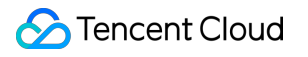

# **Cloud Log Service Operation Guide Product Documentation**

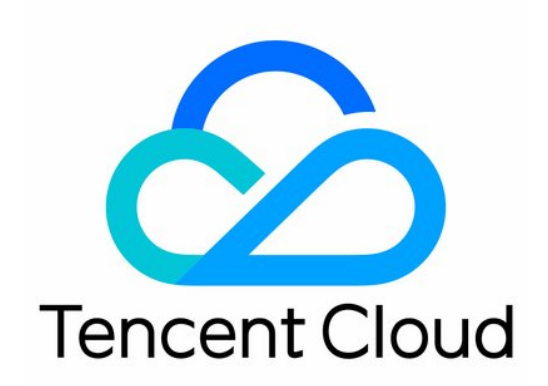

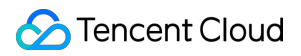

#### Copyright Notice

©2013-2024 Tencent Cloud. All rights reserved.

Copyright in this document is exclusively owned by Tencent Cloud. You must not reproduce, modify, copy or distribute in any way, in whole or in part, the contents of this document without Tencent Cloud's the prior written consent.

Trademark Notice

### **C** Tencent Cloud

All trademarks associated with Tencent Cloud and its services are owned by Tencent Cloud Computing (Beijing) Company Limited and its affiliated companies. Trademarks of third parties referred to in this document are owned by their respective proprietors.

#### Service Statement

This document is intended to provide users with general information about Tencent Cloud's products and services only and does not form part of Tencent Cloud's terms and conditions. Tencent Cloud's products or services are subject to change. Specific products and services and the standards applicable to them are exclusively provided for in Tencent Cloud's applicable terms and conditions.

### **Contents**

[Operation](#page-7-0) Guide

Resource [Management](#page-7-1)

[Logset](#page-7-2)

Log [Topic](#page-9-0)

Topic Usage [Monitoring](#page-11-0)

[Managing](#page-13-0) Topic Partition

[Splitting](#page-13-1) a topic partition

Merging Topic [Partitions](#page-15-0)

Machine Group [Management](#page-16-0)

#### Permission [Management](#page-22-0)

Sub-Account [Authorization](#page-22-1)

[Authorizable](#page-24-0) Resource Types

Access Policy [Templates](#page-26-0)

#### Log [Collection](#page-107-0)

[Collection](#page-107-1) Overview

Collecting Logs in Self-Built [Kubernetes](#page-112-0) Cluster

Configuring Log Collection in Self-Built [Kubernetes Cluster in](#page-112-1) the Console

Configuring Log Collection in Self-Built [Kubernetes Cluster via CRD](#page-117-0)

[Collecting](#page-155-0) Syslog

Collection by [LogListener](#page-161-0)

[LogListener](#page-161-1) Use Process

LogListener Installation and [Deployment](#page-162-0)

[LogListener](#page-162-1) Installation Guide

Batch Deploying [LogListener](#page-183-0) in CVM and Lighthouse

Installing LogListener in Self-built [Kubernetes Cluster](#page-185-0)

[LogListener](#page-204-0) Upgrade Guide

[LogListener](#page-209-0) Service Logs

Importing LogListener Collection [Configuration](#page-216-0)

[LogListener](#page-218-0) Updates

#### [Collecting](#page-223-0) Text Log

Full Text in a [Single](#page-223-1) Line

Full Text in Multi [Lines](#page-229-0)

Full Regular Expression [\(Single-Line\)](#page-236-0)

Full Regular Expression [\(Multi-Line\)](#page-247-0)

JSON [Format](#page-259-0)

[Separator](#page-266-0) Format [Combined](#page-273-0) Parsing Format [Configuring](#page-283-0) the Time Format [Uploading](#page-286-0) Log over Kafka Uploading Logs via [Anonymous](#page-303-0) Write [Uploading](#page-309-0) Logs via Logback Appender [Uploading](#page-315-0) Logs via Log4j Appender [Uploading](#page-320-0) Log via SDK [Uploading](#page-321-0) Log via API [Importing](#page-340-0) Data [Importing](#page-340-1) COS Data [Tencent](#page-345-0) Cloud Service Log Access Log [Storage](#page-347-0) Storage Class [Overview](#page-347-1) Data [Encryption](#page-350-0) Search and [Analysis](#page-351-0) [Syntax](#page-351-1) and Rules [Statistical](#page-365-0) Analysis (SQL) Quick [Analysis](#page-365-1) SQL [Syntax](#page-366-0) AS [Syntax](#page-366-1) [GROUP](#page-369-0) BY Syntax LIMIT [Syntax](#page-377-0) [ORDER](#page-383-0) BY Syntax [SELECT](#page-388-0) Syntax [WHERE](#page-396-0) Syntax [HAVING](#page-401-0) Syntax Nested [Subquery](#page-405-0) SQL [Functions](#page-410-0) String [Function](#page-410-1) Date and Time [Functions](#page-427-0) IP [Geographic](#page-445-0) Function URL [Function](#page-452-0) [Mathematical](#page-456-0) Calculation Functions [Mathematical](#page-460-0) Statistical Function General [Aggregate](#page-462-0) Function [Geospatial](#page-465-0) Function Binary String [Function](#page-470-0)

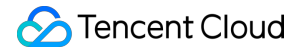

[Estimation](#page-471-0) Function

Type [Conversion](#page-479-0) Function

Logical [Function](#page-487-0)

**[Operators](#page-489-0)** 

Bitwise [Operation](#page-492-0)

Regular [Expression](#page-508-0) Function

Lambda [Function](#page-529-0)

Conditional [Expressions](#page-541-0)

Array [Functions](#page-557-0)

Interval-Valued Comparison and [Periodicity-Valued Comparison](#page-652-0) Functions

JSON [Functions](#page-662-0)

Window [Functions](#page-693-0)

[Sampling](#page-702-0) Analysis

[Configuring](#page-710-0) Indexes

**[Reindexing](#page-737-0)** 

Context Search and [Analysis](#page-739-0)

[Downloading](#page-742-0) Log

**[Dashboard](#page-745-0)** 

Chart [Overview](#page-745-1)

Creating a [Dashboard](#page-749-0)

Creating [Statistical](#page-751-0) Charts

[Adding](#page-751-1) Chart

[Table](#page-756-0)

[Sequence](#page-758-0) Diagram

Bar [Chart](#page-769-0)

Pie [Chart](#page-772-0)

[Individual](#page-774-0) Value Plot

[Gauge](#page-776-0) Chart

[Map](#page-778-0)

Sankey [diagram](#page-779-0)

Word [Cloud](#page-781-0)

[Funnel](#page-782-0) Chart

[Log](#page-785-0)

[Text](#page-786-0)

Data [conversion](#page-788-0)

Unit [Configuration](#page-790-0)

Filters and [Variables](#page-791-0)

[Interaction](#page-801-0) Event

Chart Time [Configuration](#page-806-0) Preset [Dashboard](#page-807-0) [Subscribing](#page-809-0) to Dashboard Data [Processing](#page-811-0) documents Data [Processing](#page-811-1) Creating [Processing](#page-811-2) Task Viewing Data [Processing](#page-818-0) Details Data [Processing](#page-819-0) Functions Function [Overview](#page-819-1) [Key-Value](#page-828-0) Extraction Functions [Enrichment](#page-899-0) Functions Flow [Control](#page-910-0) Row [Processing](#page-940-0) Functions Field [Processing](#page-969-0) Functions Value [Structuring](#page-1013-0) Functions Regular Expression [Processing](#page-1033-0) Functions Time Value [Processing](#page-1063-0) Functions String [Processing](#page-1080-0) Functions Type [Conversion](#page-1142-0) Functions Logical and [Mathematical](#page-1168-0) Functions Encoding and Decoding [Functions](#page-1290-0) IP Parsing [Functions](#page-1303-0) [Processing](#page-1324-0) Cases Case [Overview](#page-1324-1) Log Filtering and [Distribution](#page-1325-0) Single-Line Text Log [Structuration](#page-1335-0) Data [Masking](#page-1344-0) Nested JSON [Handling](#page-1352-0) Multi-Format Log [Structuration](#page-1363-0) Using [Separators](#page-1379-0) to Extract Specified Content from Logs [Scheduled](#page-1389-0) SQL Analysis **[Overview](#page-1389-1)** [Creating](#page-1391-0) Task [Viewing](#page-1393-0) Task **[SCF](#page-1394-0)** Shipping and [Consumption](#page-1396-0) Shipping [Overview](#page-1396-1)

CLS Service Role [Authorization](#page-1398-0)

[Shipping](#page-1400-0) to COS JSON [Shipping](#page-1400-1) Raw Log [Shipping](#page-1403-0) Shipping Task [Management](#page-1406-0) [Shipping](#page-1408-0) to CKafka Creating [Shipping](#page-1408-1) Task [Shipping](#page-1410-0) to ES [Dumping](#page-1410-1) to ES Through SCF Log [Shipping](#page-1412-0) [Consumption](#page-1412-1) over Kafka Customized [Consumption](#page-1425-0) [Monitoring](#page-1434-0) Alarm [Monitoring](#page-1434-1) Alarm Overview [Managing](#page-1436-0) Alarm Policies [Configuring](#page-1436-1) Alarm Policies Trigger Condition [Expression](#page-1440-0) Channels to Receive Alarm [Notifications](#page-1442-0) Receiving Alarm [Notifications](#page-1442-1) via SMS and Phone [Email](#page-1444-0) Custom [Callback](#page-1445-0) APIs Managing [Notification](#page-1446-0) Groups Alarm [Notification](#page-1448-0) Variable Viewing Alarm [Records](#page-1527-0) Alarm [Silence](#page-1530-0) Historical [Documentation](#page-1550-0) Operation guide of earlier [LogListener](#page-1550-1) versions [Troubleshooting](#page-1557-0) earlier LogListener versions

# <span id="page-7-1"></span><span id="page-7-0"></span>Operation Guide Resource Management Logset

<span id="page-7-2"></span>Last updated:2024-01-20 16:42:10

### **Overview**

CLS manages the log data stored on it in the form of log topics and logsets. A log topic is the basic unit for log data collection, storage, search, and analysis, and a logset is used to categorize log topics for easier management. This document describes how to manage logsets in the console. We recommend you read Log Topic and [Logset](https://www.tencentcloud.com/document/product/614/32849) first to learn more about concepts and use cases.

### **Prerequisites**

You have logged in to the CLS [console](https://console.tencentcloud.com/cls).

### **Directions**

### **Creating logset**

- 1. Click **Log Topic** on the left sidebar.
- 2. On the log topic management page, select the region, and click **Manage Logset**.
- 3. On the logset management page on the right, click **Create Logset**.
- 4. In the **Create Logset** pop-up window, enter the logset name and tag.
- 5. Click **OK**.

### **Viewing logset**

- 1. Click **Log Topic** on the left sidebar.
- 2. On the log topic management page, select the region, and click **Manage Logset**.
- 3. Then you can view the logsets in the selected region on the right.

### **Editing logset**

- 1. Click **Log Topic** on the left sidebar.
- 2. On the log topic management page, select the region, and click **Manage Logset**.

3. On the logset management page on the right, find the target logset ID/name and click **Edit**.

4. In the **Edit Logset** pop-up window, rename the logset.

5. Click **OK**.

### **Deleting logset**

1. Click **Log Topic** on the left sidebar.

- 2. On the log topic management page, select the region, and click **Manage Logset**.
- 3. On the logset management page on the right, find the target logset ID/name and click **Delete**.

#### **Note:**

A logset can be deleted only when **no log topics are under it**. Otherwise, it cannot be deleted.

4. In the pop-up window, click **OK**.

# <span id="page-9-0"></span>Log Topic

Last updated: 2024-01-20 16:42:10

### **Overview**

CLS manages the log data stored on it in the form of log topics and logsets. A log topic is the basic unit for log data collection, storage, search, and analysis, and a logset is used to categorize log topics for easier management. This document describes how to manage log topics in the console. We recommend you read Log Topic and [Logset](https://www.tencentcloud.com/document/product/614/32849) first to learn more about concepts and use cases.

### **Prerequisites**

You have logged in to the CLS [console](https://console.tencentcloud.com/cls).

### **Directions**

### **Creating a log topic**

1. Click **Log Topic** on the left sidebar.

2. On the log topic management page, select a region and click **Create Log Topic**.

3. In the pop-up window, enter the following information:

Log Topic Name: For example, enter nginx.

Storage Class: STANDARD by default. For more information, see Storage Class [Overview](https://www.tencentcloud.com/document/product/614/42003).

Log Retention Period: 30 days by default. You can specify a log storage period, after which logs are automatically cleared. If LogListener is used, and a time field in the log content instead of the collection time is used as the logging time, the time specified by the time field will be used to determine whether a log expires.

Logset Operation:

Select an existing logset: select a target logset from the **Logset** drop-down list.

Create logset:

Logset Name: for example, enter cls\_test.

Log Topic Tag: set a tag for the current log topic to be created so that resources can be managed by category from different dimensions.

Advanced settings:

[Partition](https://www.tencentcloud.com/document/product/614/33779)s: Enter a positive integer. It defaults to 1. For more information on topic partitions, see Topic Partition. Partition Auto-Split: Enabled by default.

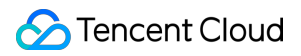

Maximum Partitions: Enter an integer up to 50.

Logset Tag: this field is available only when **Logset Operation** is **Create logset**. You can set a tag for the logset to be created.

4. Click **OK**.

After the log topic is created, you can click its ID/name on the **Log Topic** page to view its details.

#### **Note:**

You're advised to select the same region as CVM or any other Tencent Cloud service from which you collect logs. After the log topic is created, its region and logset cannot be modified.

Logs can be retained for 1 to 3600 days or permanently.

### **Editing log topic**

1. Click **Log Topic** on the left sidebar.

- 2. On the log topic management page, find the target log topic ID/name and click **Edit**.
- 3. In the pop-up window, modify the basic information of the log topic.
- 4. Click **OK**.

### **Deleting a log topic**

1. Click **Log Topic** on the left sidebar.

2 On the log topic management page, find the target log topic ID/name, and click **Delete**.

#### **Note:**

You can switch to different regions in the top-left corner of the page to delete log topics accordingly. To delete all log topics, we recommend you use an account with permissions of all resources; otherwise, some log topics may not be deleted as you don't have permissions to view them.

2. In the pop-up window, click **OK**.

#### **Note:**

Once a log topic is deleted, you cannot recover its topic configuration and log data. Proceed with caution.

# <span id="page-11-0"></span>Topic Usage Monitoring

Last updated:2024-05-31 14:41:27

### **Traffic**

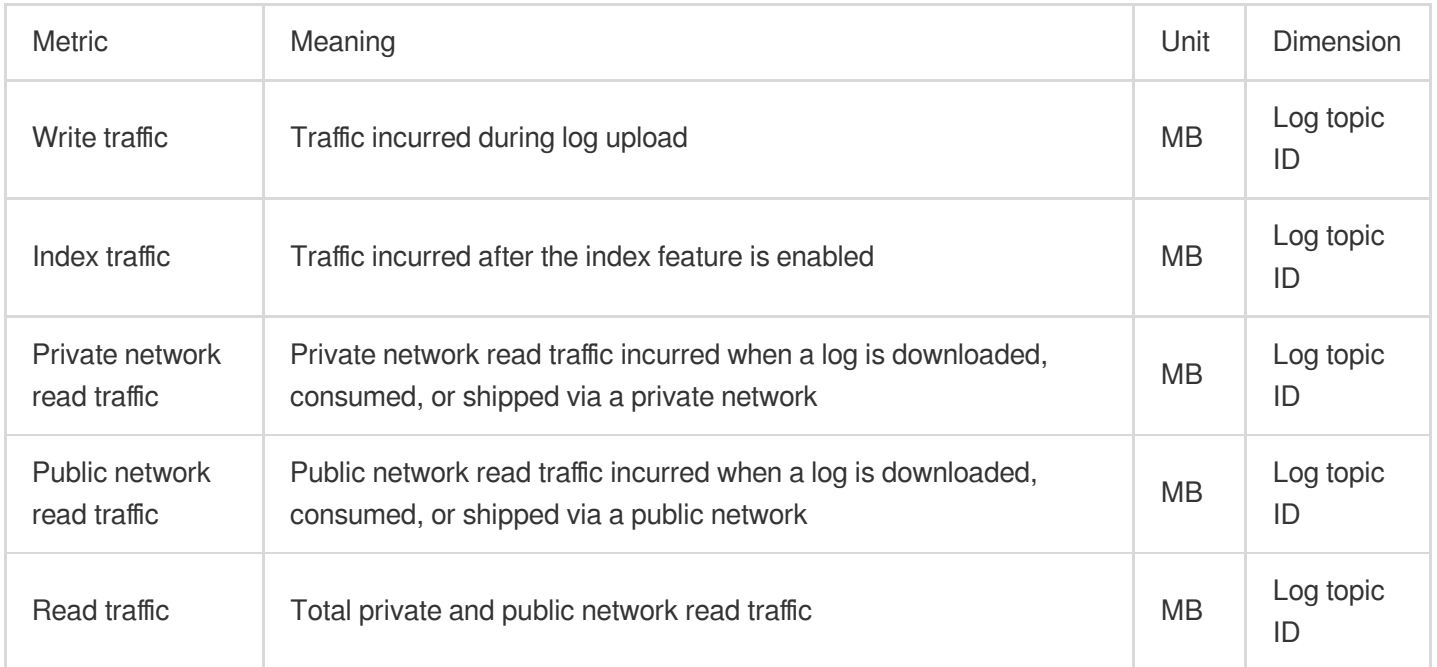

### **Storage capacity**

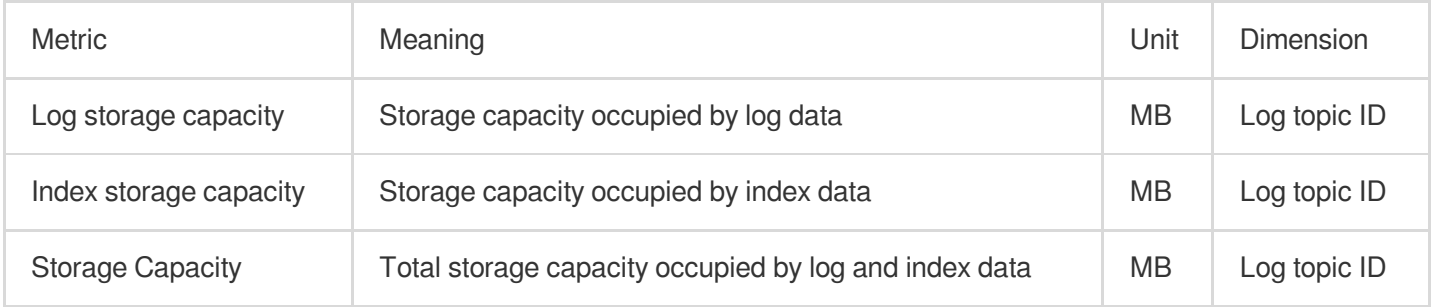

### **Service request quantity**

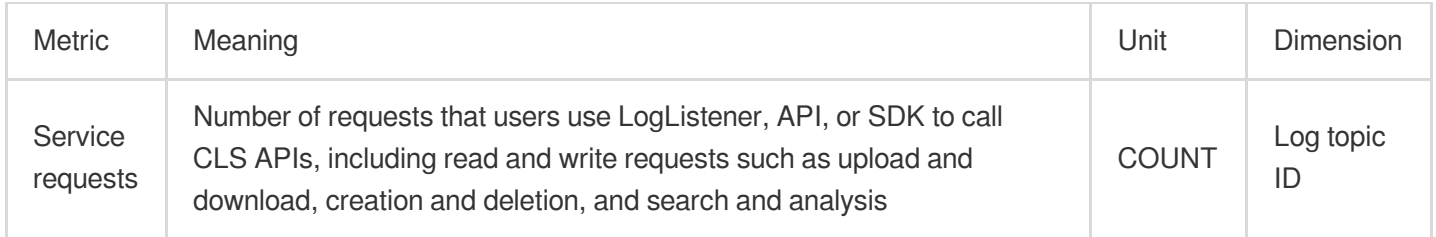

#### **Note:**

The preceding monitoring metrics are reported to Cloud Monitor. For the corresponding detailed metrics and parameters, please see the CLS monitoring metrics.

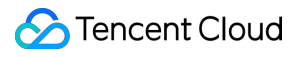

# <span id="page-13-1"></span><span id="page-13-0"></span>Managing Topic Partition Splitting a topic partition

Last updated:2024-01-20 16:42:10

This document describes how to split topic partitions in the CLS console. CLS provides two operation modes: **autosplit** and **manual split**. In order to reduce the read/write restrictions due to traffic surges, we recommend that you **enable [auto-split](#page-13-2)**.

### **Overview**

When a log topic is created, an initial number of partitions is set, which can be modified subsequently through partition split or merge based on the actual needs. As a single topic partition limits write requests (up to 500 requests/sec) and write traffic (up to 5 MB/sec), if your service requests exceed the upper limit of a single partition, you can increase the throughput of the log topic by splitting the partition so as to avoid write failures.

### **Directions**

### **Auto-split**

#### <span id="page-13-2"></span>**Note:**

After the auto-split feature is enabled, CLS will automatically split a log topic into partitions (up to 50) when the write requests or write traffic exceed the capacity of the log topic.

If the number of partitions of a log topic has reached the set maximum value, CLS will no longer trigger auto-split, and the excessive partitions will be rejected with an error [code](https://www.tencentcloud.com/document/product/614/12402) returned.

1. Log in to the CLS [console.](https://console.tencentcloud.com/cls/overview)

- 2. On the left sidebar, click **Log Topic** to enter the log topic list page.
- 3. Find the target log topic and click **Edit** in the **Operation** column.
- 4. In the pop-up window, set **Partition Auto-Split** to

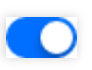

and set the **Maximum Partitions** (we recommend that you set it to the maximum value 50 ). 5. Click **OK**.

### **Manual split**

- 1. Log in to the CLS [console.](https://console.tencentcloud.com/cls/overview)
- 2. On the left sidebar, click **Log Topic** to enter the log topic list page.
- 3. Find the target log topic and click its ID/name to enter the **Basic Info** page.
- 4. In the **Topic Partition Management** section, find the target topic partition and click **Edit**.
- 5. In the pop-up window, select **Split** as the **Operation** and set the **Partition Quantity** as shown below:

#### **Note:**

Each partition has a left-closed-right-open range. Even split is used by default.

6. Click **OK**.

# <span id="page-15-0"></span>Merging Topic Partitions

Last updated: 2024-01-20 16:42:10

This document describes how to merge topic partitions in the CLS console. By merging partitions in the adjacent range, the number of topic partitions can be reduced to avoid resource waste.

### Must-knows

Each log topic has at least one partition. If you only have one partition, you cannot merge it. Only one object adjacent to the specified topic partition can be merged at a time.

### **Directions**

- 1. Log in to the CLS [console.](https://console.tencentcloud.com/cls/overview)
- 2. On the left sidebar, click **Log Topic** to go to the log topic list page.
- 3. Find the target topic partition and click its ID/name to enter the **Basic Info** page.
- 4. In the **Topic Partition Management** section, find the target topic partition and click **Edit**.
- 5. In the pop-up window, select **Merge** as the **Operation** and select the object to be merged.

6. Click **OK**.

## <span id="page-16-0"></span>Machine Group Management

Last updated: 2024-01-20 16:42:10

### **Overview**

A machine group is a server object configured to collect logs by LogListener of CLS. You can configure machine groups through the CLS console, and categorize them by use cases.

### **Directions**

### **Creating a machine group by machine group IP**

- 1. Log in to the CLS [console.](https://console.tencentcloud.com/cls)
- 2. Click **Machine Group** in the left sidebar.
- 3. Select the region of your CLS, such as Shanghai, and then click **Create Machine Group**.
- 4. Configure the following information in the pop-up:

Logset Name: enter cls test for example.

Configuration Mode: select **Configure machine group IP**.

IP: enter IPs of machines.

#### **Note:**

Enter one IP per line. Do not enter IPs of Windows machines.

If you are using Tencent Cloud machines in the same region, you can enter private IPs directly, with one IP per line.

If you are using machine groups of different regions, enter public IPs.

LogListener Auto Upgrade: disclosed by default and can be configured.

LogListener Service Logs: enabled by default. This feature records logs of the running status and log collection among other aspects of LogListener. For details, see [LogListener](https://www.tencentcloud.com/document/product/614/40232) Service Logs.

5. Click **OK**.

### **Creating a machine group by machine ID**

If your machine IPs change frequently, you need to modify machine group configuration once the IPs change. To avoid the trouble, you can use CLS to configure machine groups dynamically by machine ID. You just need to enter the machine IDs when configuring LogListener, CLS will recognize and add these machines into the machine group automatically.

#### **Note:**

Configuring machine groups by machine ID is supported only on LogListener v2.3.0 and above. You need to upgrade lower versions manually to use this feature.

1. Log in to the CLS [console.](https://console.tencentcloud.com/cls)

2. Click **Machine Group** in the left sidebar.

3. Select the region of your CLS, such as Guangzhou, and then click **Create Machine Group**.

4. In the pop-up, configure the following items:

Logset Name: enter cls\_test for example

Configuration Mode: select **Configure machine ID**

Machine ID: enter machine IDs.

#### **Note:**

Enter one machine ID per line, and do not enter Windows machine IDs.

LogListener Auto Upgrade: you're advised [to enable this feature. For](https://www.tencentcloud.com/document/product/614/40233) more information, see LogListener Upgrade Guide.

LogListener Service Logs: enabled by default. This feature records logs of the running status and log collection among other aspects of LogListener. For details, see [LogListener](https://www.tencentcloud.com/document/product/614/40232) Service Logs.

5. Click **OK**.

6. Log in to a machine added above, run the following command, open the  $/etc/loglisterer.comf$  file under the installation directory of LogListener.

Take the /user/local installation directory as an example:

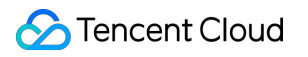

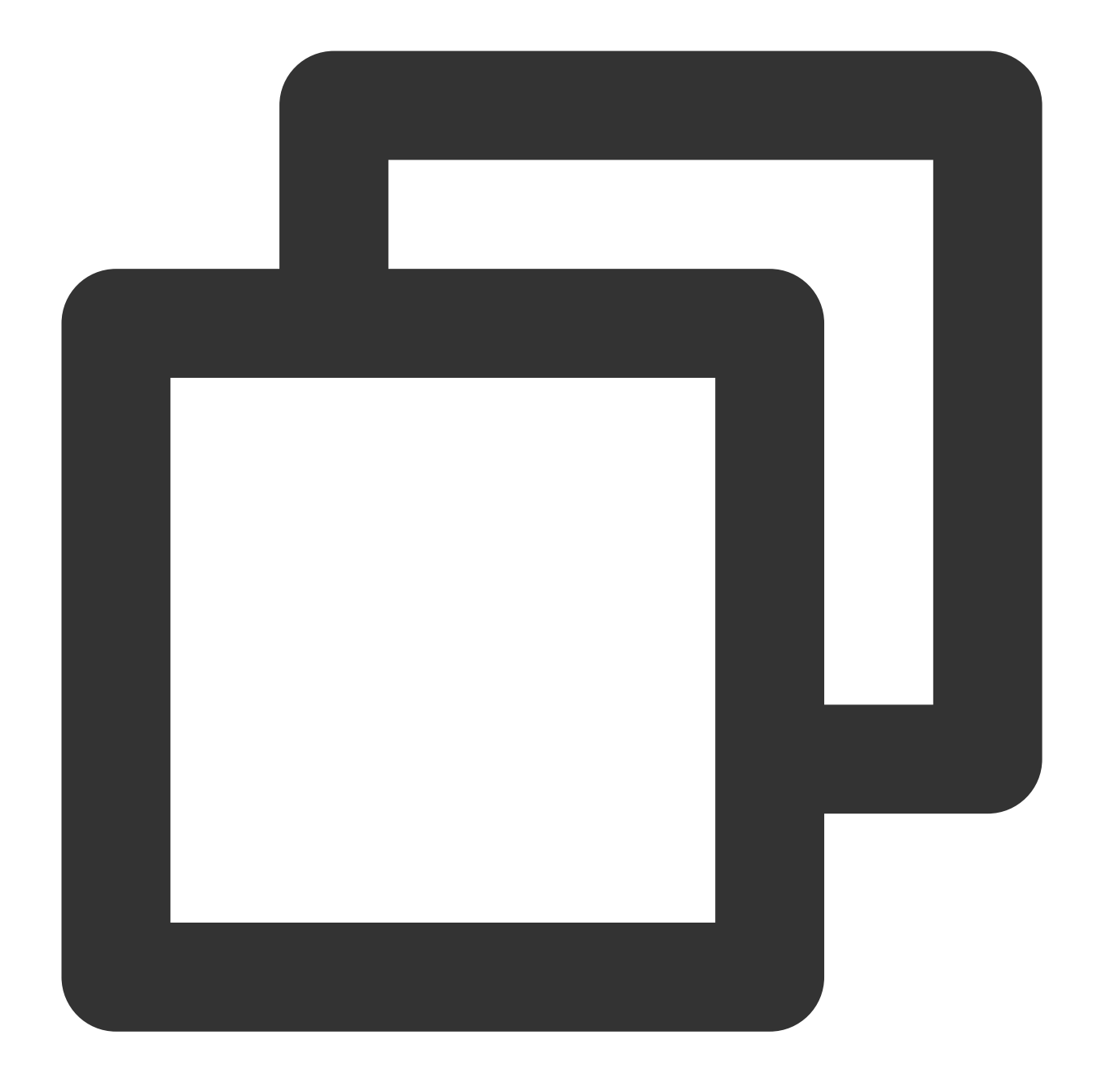

vi /usr/local/loglistener-2.3.0/etc/loglistener.conf

7. Press **i** to enter the edit mode.

8. Find the group\_label parameter, and enter your custom machine IDs and separate them with a comma (,).

```
proxy_{\text{host}} = ap-guangzhou.\text{prox}y port =
secret id = 0secret key =
\alpha aroup ip = .
# define Loglistener by labels, separated by,
qroup label = nqinx access
instance id = loglistener-2059
pos file = data/pos.dat
# Max file break points. Warn: modify this value, history bre
max file breakpoints = 8192
mmap version file = data/mmap version file.dat
file cache = 0# The concurrency of the requests.
max connection = 10
# Max memory loglistener would use.
max mem = 2097152000
# Max bytes send per second, 0 for unlimited.
max send rate = 0
# Max scanning depth corresponding to ** in wildpath
max depth = 10
# Compress the upload traffic by LZ4.
request compression = true# Replace special charactors to space. [ \cdot \ 0 \cdot ] \Rightarrow \cdot \cdot \cdotreplace special charactors = false
# Logistener do its best to save memorys when true.
memory tight mode = false
```
9. Press **Esc** to exit the edit mode.

10. Enter **:wq**, and press **Enter** to save the settings.

11. Run the following command, restart LogListener, and then the machine group will be created.

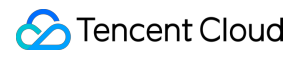

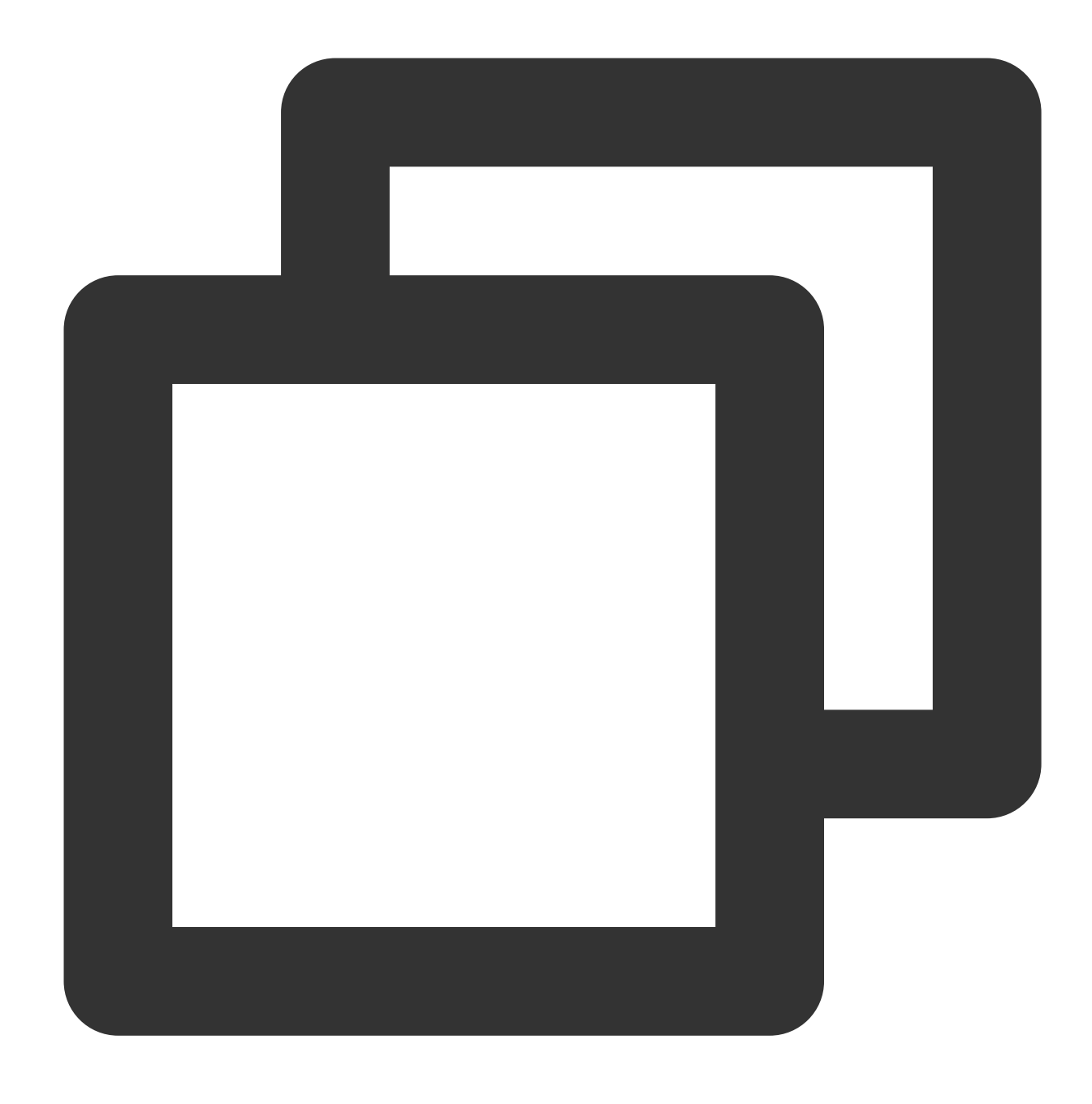

/etc/init.d/loglistenerd restart

### **Viewing Machine Status**

A machine group uses the heartbeat mechanism to maintain its connection with the CLS system. A machine group with LogListener installed regularly sends heartbeats to CLS.

- 1. Log in to the CLS [console.](https://console.tencentcloud.com/cls)
- 2. Click **Machine Group** in the left sidebar.
- 3. Find the target machine group, click **View**.

4. View the machine group status in the pop-up.

You can view the machine group status to see if it works normally. If so, your server can communicate with CLS normally.

#### **Deleting a machine group**

- 1. Log in to the CLS [console.](https://console.tencentcloud.com/cls)
- 2. Click **Machine Group** in the left sidebar.
- 3. Find the target machine group, click **Delete**.
- 4. In the pop-up, click **OK**.

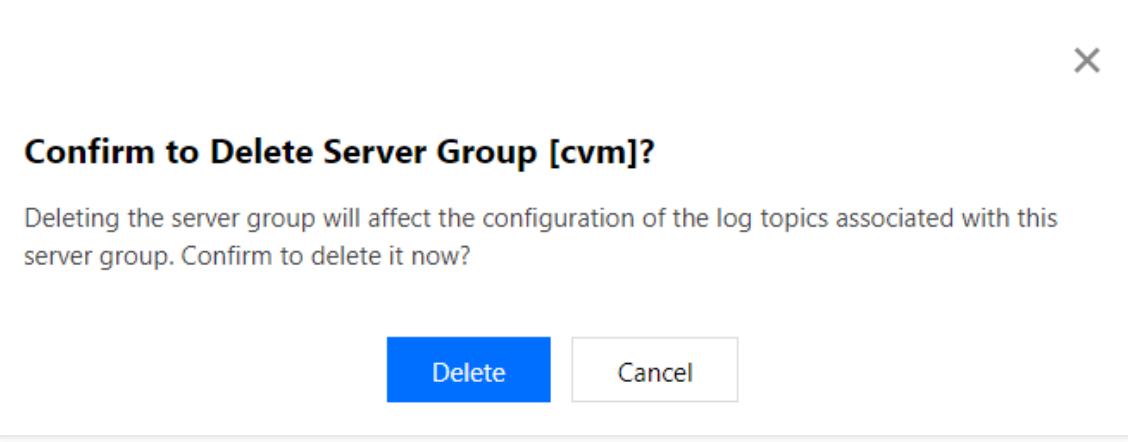

#### **Note:**

Once the machine group is deleted, logs will no longer be collected under its associated log topics.

# <span id="page-22-1"></span><span id="page-22-0"></span>Permission Management Sub-Account Authorization

Last updated:2024-01-20 16:56:41

### **Overview**

[CAM](https://www.tencentcloud.com/document/product/598) is a web-based Tencent Cloud service that helps you securely manage and control access to your Tencent Cloud resources. Using CAM, you can create, manage, and terminate users (user groups), and control who can access and use your Tencent Cloud resources through identity and policy management. For more information on CAM policies and how to use them, see [Concepts.](https://www.tencentcloud.com/document/product/598/10600)

A root account can grant a sub-account or collaborator access to specified CLS resources.

### Preset access policies

CLS offers two preset access policies to meet your basic access management demand. QcloudCLSFullAccess: access to all CLS resources and actions, including creating log topics, modifying index configuration, deleting log topics, searching for logs, uploading logs, etc. QcloudCLSReadOnlyAccess: only read access to CLS data; no CRUD access For how to use the policies, see Authorization [Management](https://www.tencentcloud.com/document/product/598/10602).

### Custom access policies

You can use a custom access policy to grant access at a finer granularity, for example, to allow a specific user to view the data of a specific log topic.

A custom access policy consists of two parts:

Action: The action a user is allowed to perform, such as searching for logs, modifying index configuration, uploading logs, and creating alarm policies.

Resource: The resources a user is allowed to operate on, such as a specific log topic, dashboard, and data processing task.

For more information on authorizable resource types and APIs of CLS, see [Authorizable](https://www.tencentcloud.com/document/product/614/45877) Resource Types. For more information on configuration methods, see [Creating](https://www.tencentcloud.com/document/product/598/35596) Custom Policy.

Configuring custom access policies can be a demanding process. The examples we offer in Access Policy [Templates](https://www.tencentcloud.com/document/product/614/45004) should meet most access management needs. You can also modify the examples based on your requirements. Detailed directions are as follows:

1. Log in to the console with the root account (or an account with CAM access). On the [Policies](https://console.tencentcloud.com/cam/policy) page, click **Create Custom Policy**.

2. In the pop-up window, click **Create by Policy Syntax**.

3. On the **Select Policy Template** page, select **Blank Template** and click **Next**.

4. On the **Edit Policy** page, enter a policy name and policy content. For the latter, you can copy the content from Access Policy [Templates.](https://www.tencentcloud.com/document/product/614/45004) For example, to grant the sub-account permission to use LogListener, copy the policy as shown below:

5. Click **Complete** to save the policy. Then, you can associate it with a user/user group to grant the user/user group the corresponding operation permissions as instructed in Authorization [Management](https://www.tencentcloud.com/document/product/598/10602).

# <span id="page-24-0"></span>Authorizable Resource Types

Last updated:2024-01-20 16:56:41

### **Overview**

CLS provides various types of resources. Some of its APIs allow you to configure user permissions based on resources. See [here](https://www.tencentcloud.com/document/product/614/45004) for examples.

The following table lists the types of resources that can be authorized in Cloud Access Management (CAM). Note that authorization by tag indicates whether a tag can be used to specify the range of resources on which users have operation permissions.

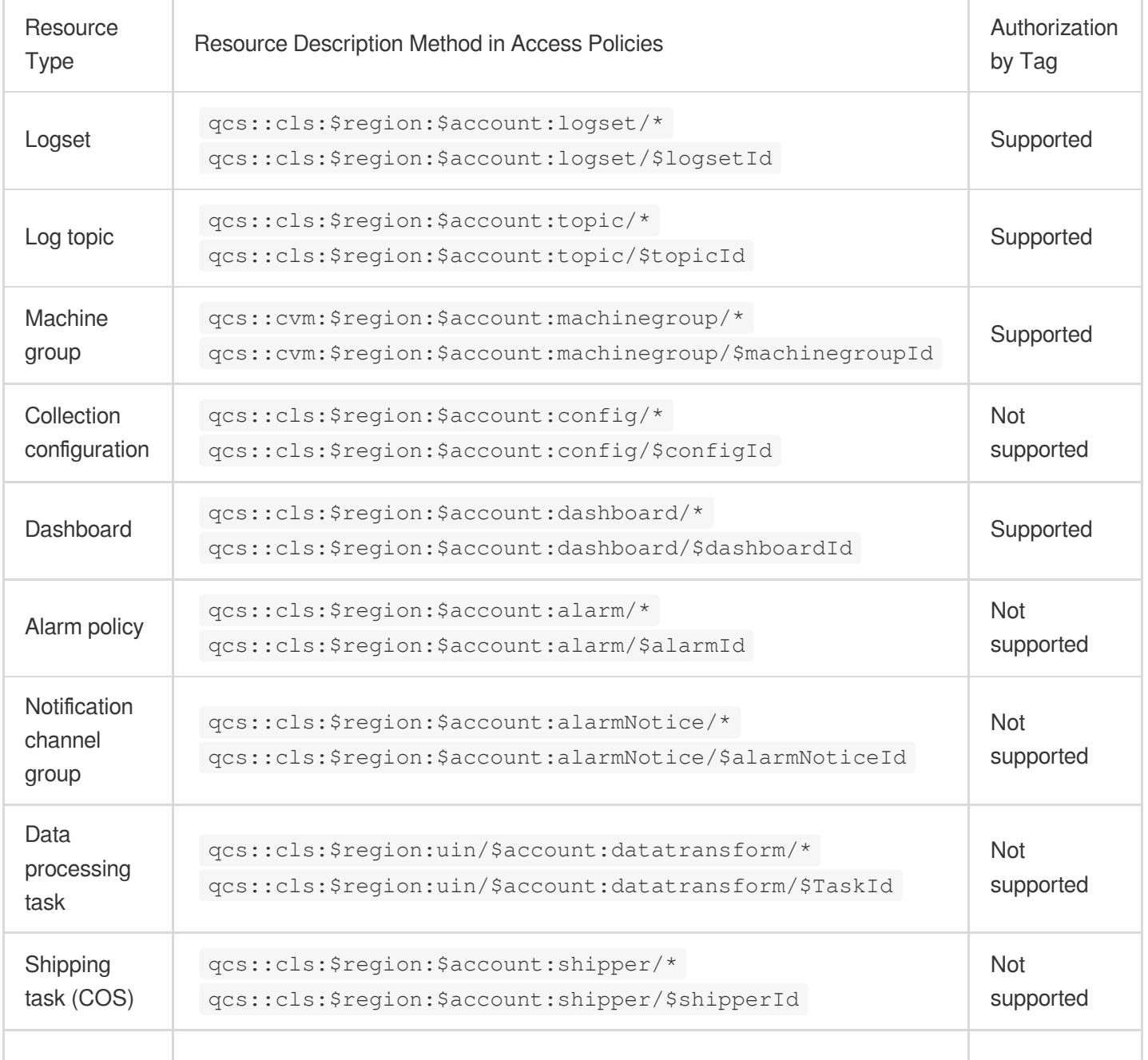

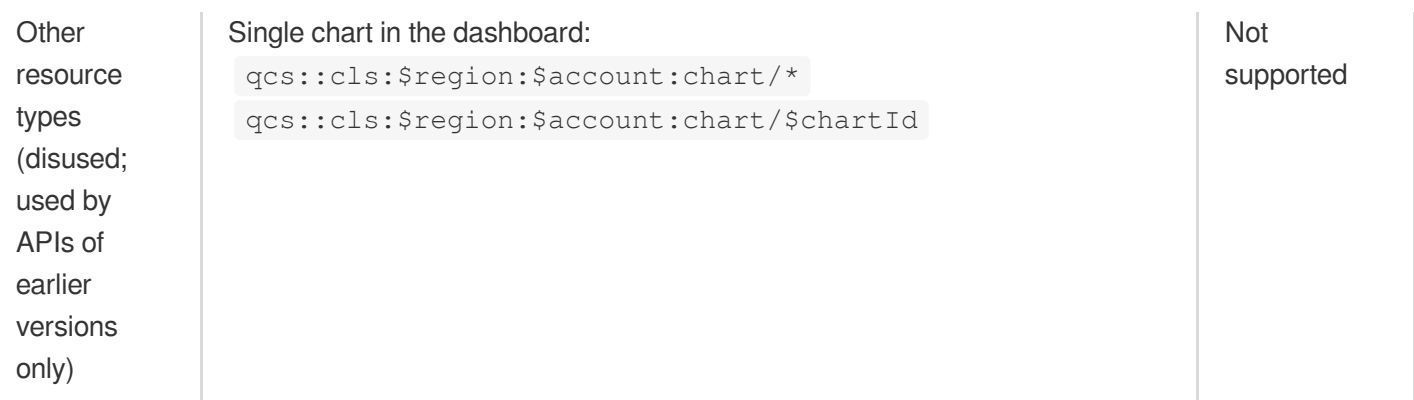

You need to change the variable parameters such as  $\beta$  segion and  $\beta$  account to your actual parameter information.

For all the APIs supported by CLS and their resource description methods, see here. APIs adopting the authorization granularity of resource support user permission configuration by using the methods of the corresponding resource types described above. For APIs adopting the authorization granularity of API, the corresponding resource range in a CAM permission policy must be  $*$ .

### **Practice**

Different types of resources in CLS are associated with each other. For example, log sets contain log topics, and log topics must apply collection configuration to machine groups. Directly configuring user permissions in CAM permission policies according to resource IDs results in difficult management and is likely to cause the error where users do not have permissions on some APIs. Therefore, you are advised to configure CAM permission policies as follows: For resource types and corresponding APIs that support authorization by tag, bind related resources with tags and use tags to specify the ranges of resources on which users have operation permissions. For example, you can bind log topics, logsets, and related dashboards with tags so that you can assign management permissions on log topics with specified tags or assign management permissions on log [topics and dashboards with specified tags.](https://www.tencentcloud.com/document/product/614/45004) In either way, you can enable users to have the operation permissions on the APIs of the three types of resources.

For resource types and corresponding APIs that do not support authorization by tag, to simplify management, you can directly set the resource range in the CAM permission policy to  $\star$ , indicating all resources. To avoid misoperations by ordinary users, you can configure read-only permissions for ordinary users and management permissions for admins. For example, you can assign admins the management permissions on [all data processing tasks](https://www.tencentcloud.com/document/product/614/45004) and assign ordinary users the read-only permissions on [all data processing tasks.](https://www.tencentcloud.com/document/product/614/45004)

### **Note:**

For more use cases, see [Examples](https://www.tencentcloud.com/document/product/614/45004) of Custom Access Policies.

# <span id="page-26-0"></span>Access Policy Templates

Last updated:2024-01-20 16:56:41

### Authorization Policy Statements for Data Collection

### **Collecting data using LogListener**

Users can collect data and upload logs using the LogListener agent. The example below grants users the minimum access to uploading logs via LogListener.

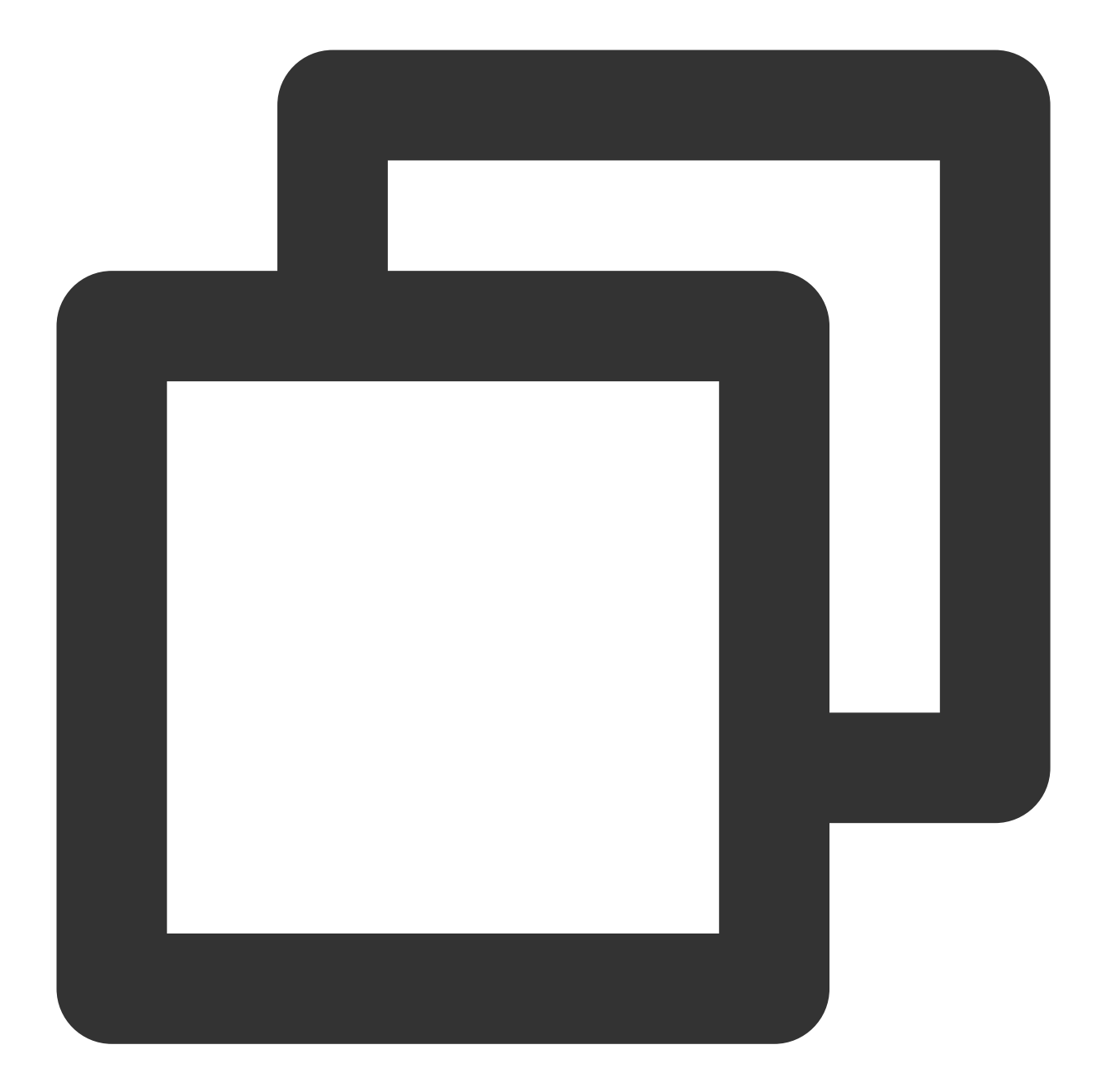

```
{
    "version": "2.0",
    "statement": [{
        "action":[
            "cls:pushLog",
            "cls:getConfig",
            "cls:agentHeartBeat"
        ],
        "resource": "*",
        "effect": "allow"
    }]
```
# }

### **Note:**

If your LogListener version is earlier than v2.6.5, you need to add "cls:listLogset" to the above content.

### **Uploading data with a self-built Kubernetes cluster**

Users can collect and upload log data in self-built Kubernetes clusters with Logagent. The example below grants users the minimum permission to do so.

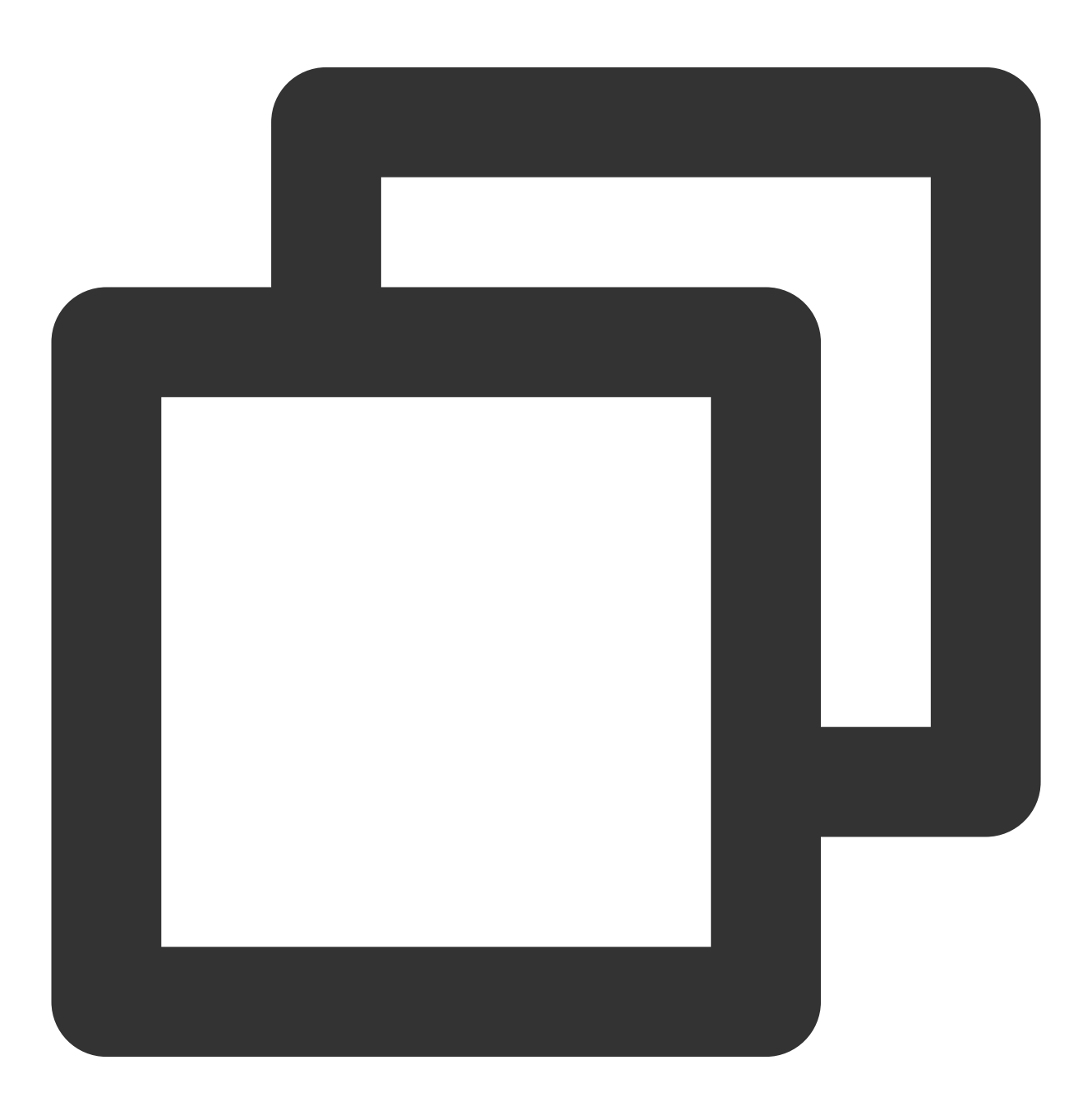

```
"version": "2.0",
  "statement": [
    {
      "action":[
        "cls:pushLog",
        "cls:agentHeartBeat",
        "cls:getConfig",
        "cls:CreateConfig",
        "cls:DeleteConfig",
        "cls:ModifyConfig",
        "cls:DescribeConfigs",
        "cls:DescribeMachineGroupConfigs",
        "cls:DeleteConfigFromMachineGroup",
        "cls:ApplyConfigToMachineGroup",
        "cls:DescribeConfigMachineGroups",
        "cls:ModifyTopic",
        "cls:DeleteTopic",
        "cls:CreateTopic",
        "cls:DescribeTopics",
        "cls:CreateLogset",
        "cls:DeleteLogset",
        "cls:DescribeLogsets",
        "cls:CreateIndex",
        "cls:ModifyIndex",
        "cls:CreateMachineGroup",
        "cls:DeleteMachineGroup",
        "cls:DescribeMachineGroups",
        "cls:ModifyMachineGroup",
        "cls:CreateConfigExtra",
        "cls:DeleteConfigExtra",
        "cls:DescribeConfigExtras",
        "cls:ModifyConfigExtra"
      \frac{1}{2}"resource": "*",
      "effect": "allow"
    }
 ]
}
```
### **Uploading data using an API**

Users can upload logs to CLS using an API. The example below grants users the minimum access to uploading logs using an API.

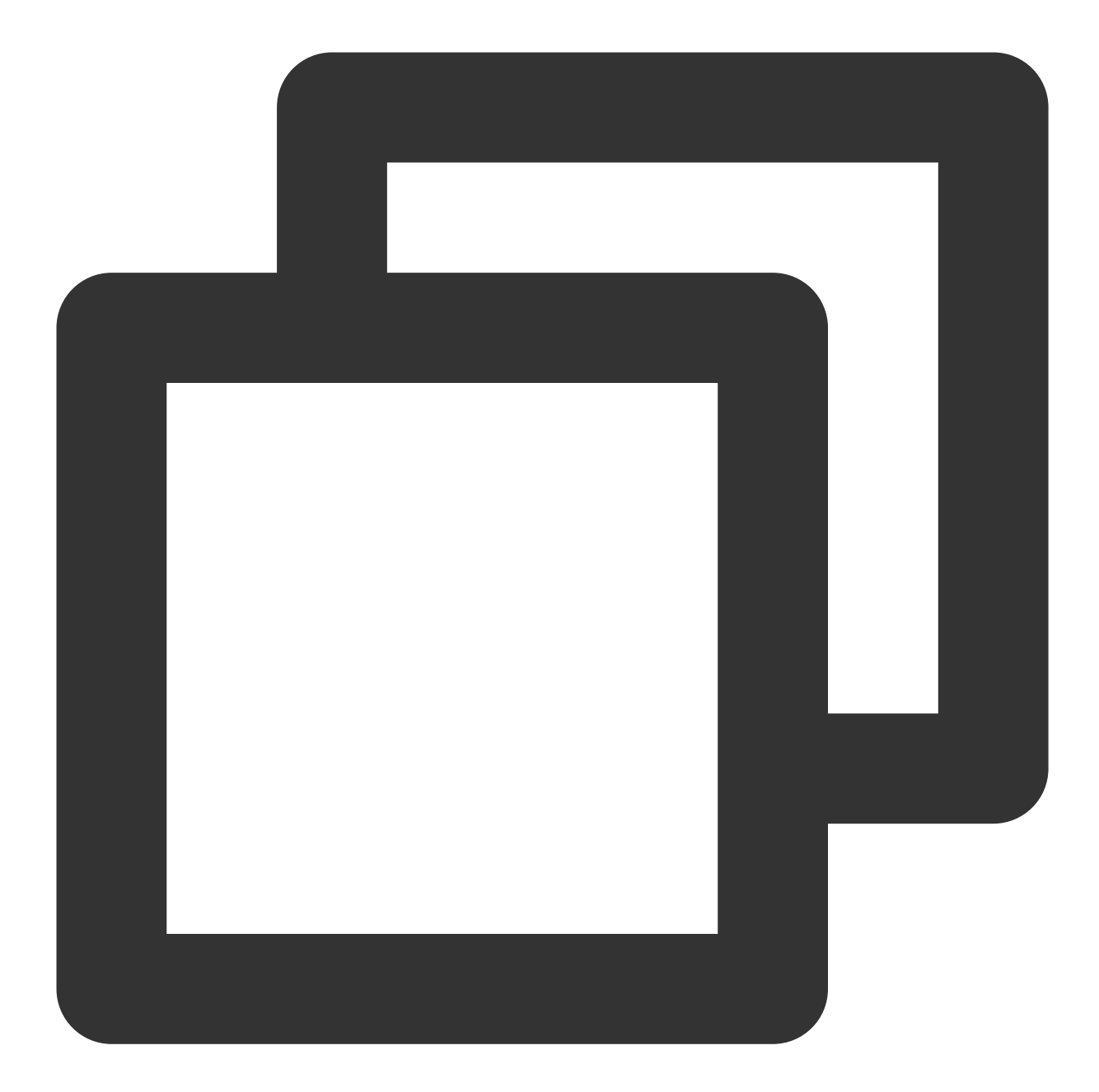

```
{
    "version": "2.0",
    "statement": [{
         "action":[
             "cls:UploadLog"
         \left| \right|,
         "resource": "*",
         "effect": "allow"
    }]
}
```
### **Uploading data using Kafka**

Users can upload logs to CLS using the Kafka protocol. The example below grants users the minimum access to upload logs using the Kafka protocol.

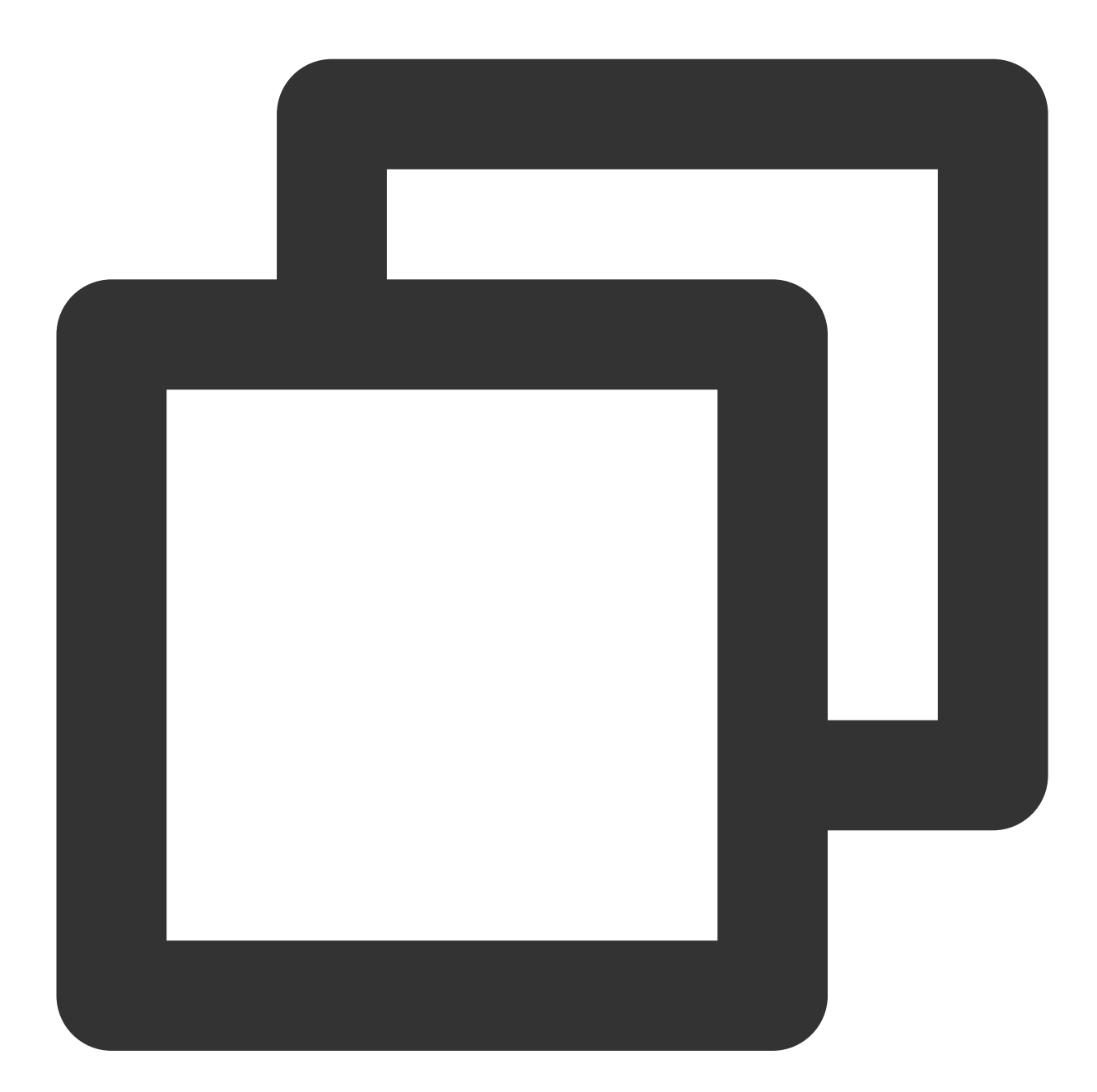

```
{
   "version": "2.0",
    "statement": [{
       "action":[
            "cls:RealtimeProducer"
        ],
        "resource": "*",
```

```
"effect": "allow"
    }]
}
```
### **Managing collection configurations and machine groups**

Users can create, modify, and delete collection configurations and machine groups.

APIs whose names contain **Config** are used to manage collection configuration related resources.

APIs whose names contain **MachineGroup** are used to manage machine group related resources.

The three APIs whose names contain **ConfigExtra** are used to manage log upload related configuration of self-built

Kubernetes clusters. If you do not use self-built Kubernetes clusters to upload logs, you can ignore these APIs.

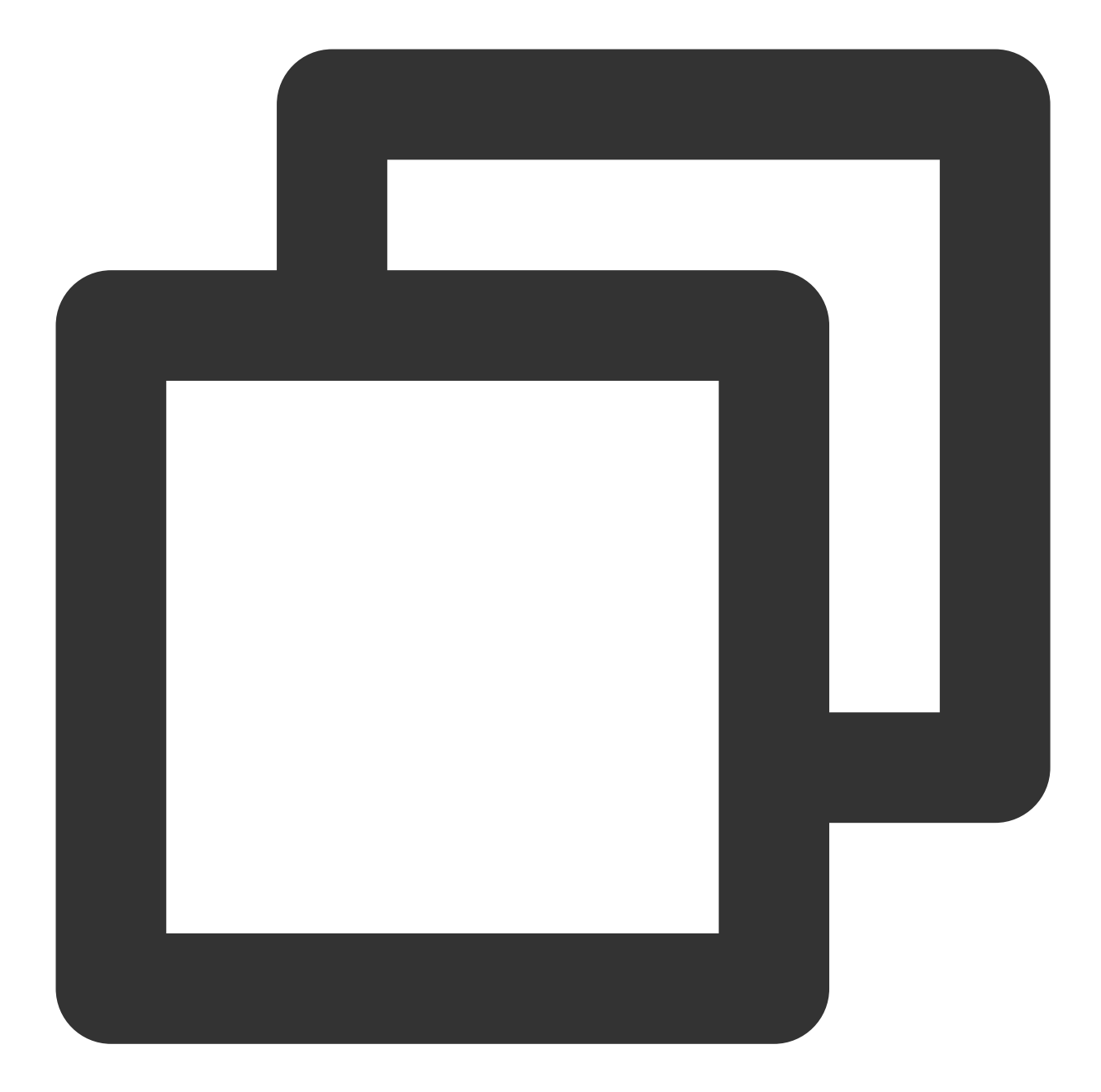

```
{
    "version": "2.0",
    "statement": [{
        "action":[
            "cls:DescribeLogsets",
            "cls:DescribeTopics",
            "cls:CreateConfig",
            "cls:CreateConfig",
            "cls:DeleteConfig",
            "cls:DescribeConfigs",
            "cls:ModifyConfig",
```
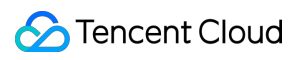

```
"cls:CreateConfigExtra",
             "cls:DeleteConfigExtra",
             "cls:ModifyConfigExtra",
            "cls:CreateMachineGroup",
             "cls:DeleteMachineGroup",
             "cls:DescribeMachineGroups",
            "cls:DeleteConfigFromMachineGroup",
             "cls:ApplyConfigToMachineGroup",
            "cls:ModifyMachineGroup"
        \frac{1}{\sqrt{2}}"resource": "*",
        "effect": "allow"
    }
    ]
}
```
### Authorization Policy Statements for Search and Analysis

### **Log search via console**

#### **Managing all log topics**

Users can search for and manage all log topics, including creating/deleting log topics and modifying index configurations, not including configuring collection, shipping log data, or processing logs.

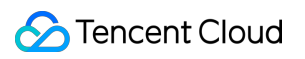

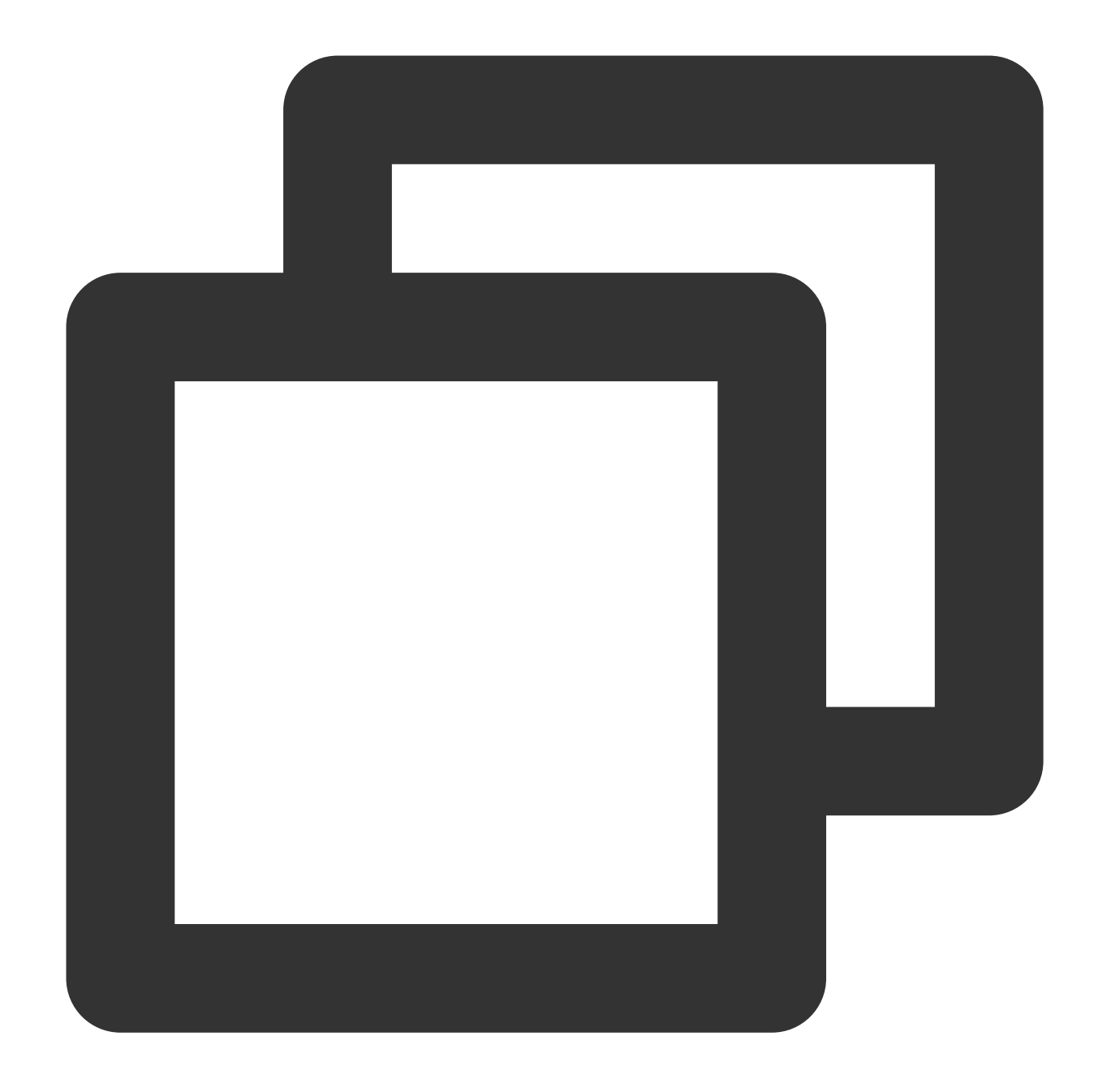

```
{
    "version": "2.0",
    "statement": [
        {
            "effect": "allow",
            "action":[
                "cls:CreateLogset",
                "cls:CreateTopic",
                "cls:CreateExport",
                "cls:CreateIndex",
                "cls:DeleteLogset",
```
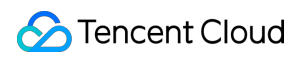

"cls:DeleteTopic", "cls:DeleteExport", "cls:DeleteIndex", "cls:ModifyLogset", "cls:ModifyTopic", "cls:ModifyIndex", "cls:MergePartition", "cls:SplitPartition", "cls:DescribeLogsets", "cls:DescribeTopics", "cls:DescribeExports", "cls:DescribeIndex", "cls:DescribeIndexs", "cls:DescribePartitions", "cls:SearchLog", "cls:DescribeLogHistogram", "cls:DescribeLogContext", "cls:DescribeLogFastAnalysis", "cls:DescribeLatestJsonLog", "cls:DescribeRebuildIndexTasks", "cls:CreateRebuildIndexTask", "cls:EstimateRebuildIndexTask", "cls:CancelRebuildIndexTask"  $\frac{1}{2}$ "resource": [  $\overline{u}$   $\star$   $\overline{u}$ ] } ] }

## **Managing specific log topics**

Users can search for and manage specific log topics, including creating/deleting log topics and modifying index configurations, not including configuring collection, shipping log data, or processing logs.

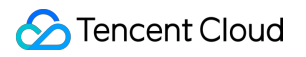

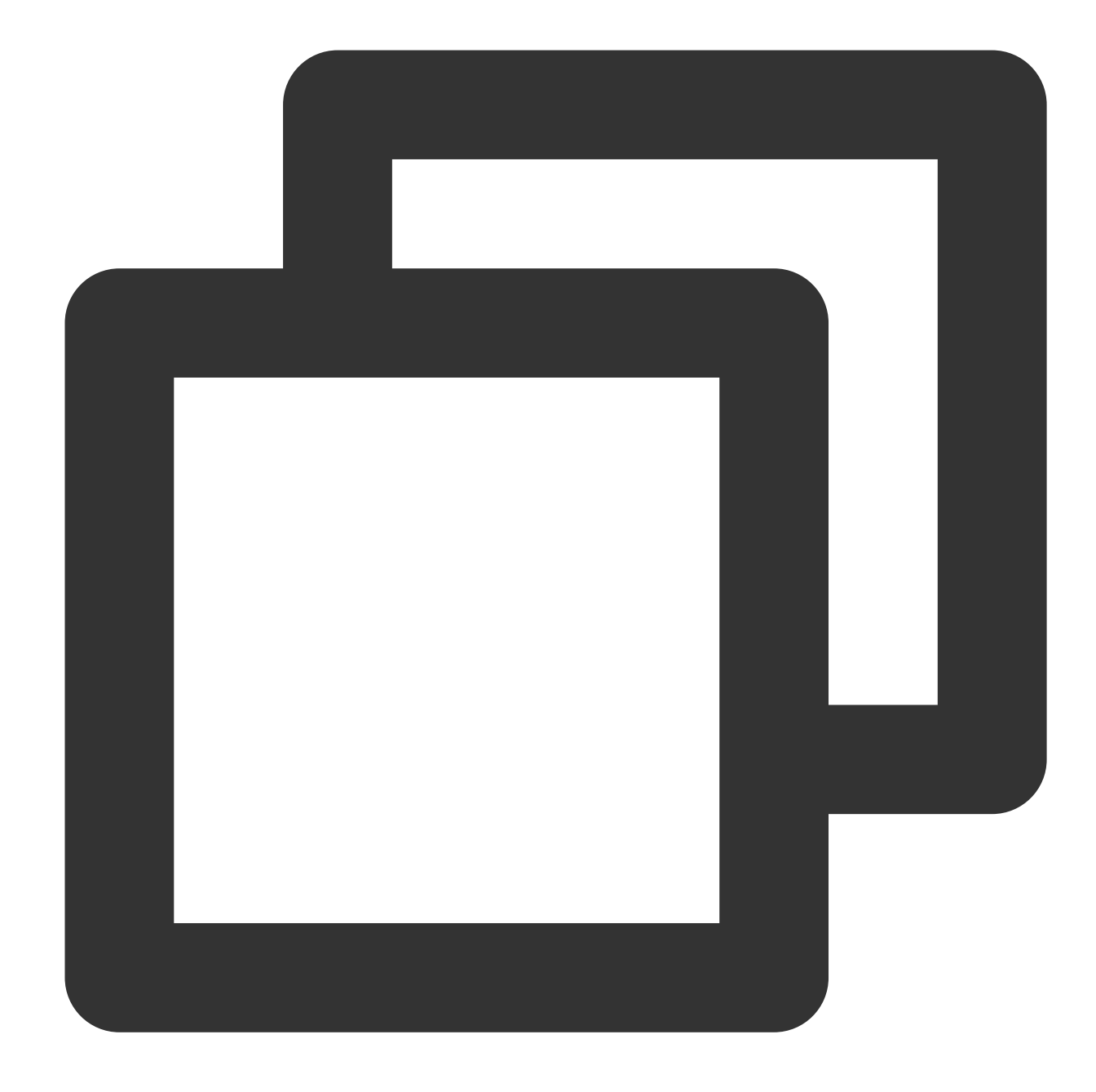

```
{
    "version": "2.0",
    "statement": [
        {
            "effect": "allow",
            "action":[
                "cls:CreateLogset",
                "cls:CreateTopic",
                "cls:CreateExport",
                "cls:CreateIndex",
                "cls:DeleteLogset",
```

```
"cls:DeleteTopic",
                "cls:DeleteExport",
                "cls:DeleteIndex",
                "cls:ModifyLogset",
                "cls:ModifyTopic",
                "cls:ModifyIndex",
                "cls:MergePartition",
                "cls:SplitPartition",
                "cls:DescribeLogsets",
                "cls:DescribeTopics",
                "cls:DescribeExports",
                "cls:DescribeIndex",
                "cls:DescribeIndexs",
                "cls:DescribePartitions",
                "cls:SearchLog",
                "cls:DescribeLogHistogram",
                "cls:DescribeLogContext",
                "cls:DescribeLogFastAnalysis",
                "cls:DescribeLatestJsonLog",
                "cls:DescribeRebuildIndexTasks",
                "cls:CreateRebuildIndexTask",
                "cls:EstimateRebuildIndexTask",
                "cls:CancelRebuildIndexTask"
            \frac{1}{2}"resource": [
                "qcs::cls:ap-guangzhou:100007***827:logset/1c012db7-2cfd-4418-****-
                "qcs::cls:ap-guangzhou:100007***827:topic/380fe1f1-0c7b-4b0d-****-d
            ]
        }
    ]
}
```
## **Managing log topics with specific tags**

Users can search for and manage log topics with specific tags, including creating/deleting log topics and modifying index configurations, not including configuring collection, shipping log data, or processing logs. When you tag a log topic, you need to also tag its logset.

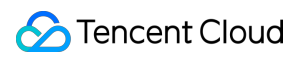

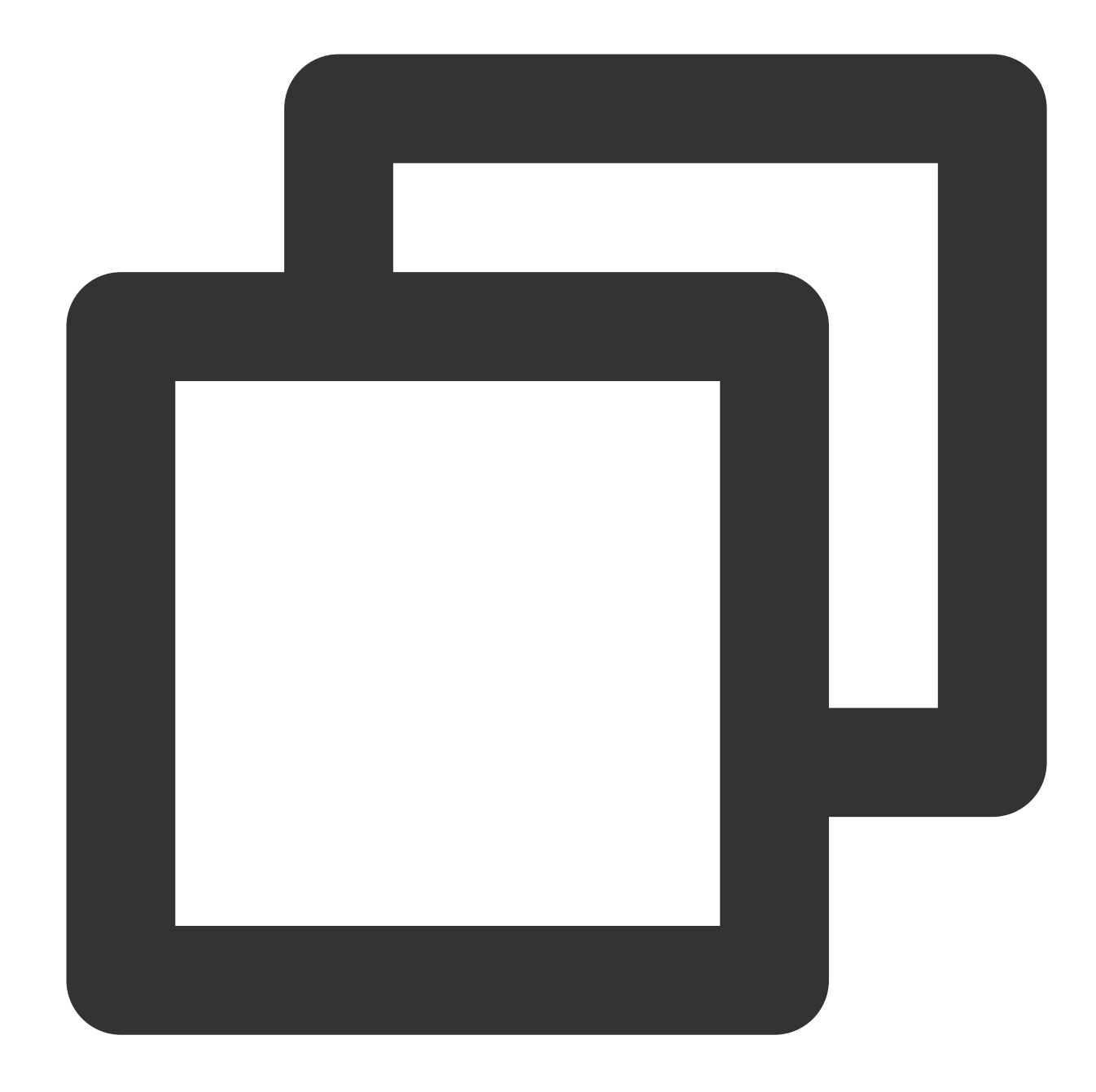

```
{
    "version": "2.0",
    "statement": [
        {
            "effect": "allow",
            "action":[
                "cls:CreateLogset",
                "cls:CreateTopic",
                "cls:CreateExport",
                "cls:CreateIndex",
                "cls:DeleteLogset",
```

```
"cls:DeleteTopic",
                 "cls:DeleteExport",
                 "cls:DeleteIndex",
                 "cls:ModifyLogset",
                 "cls:ModifyTopic",
                 "cls:ModifyIndex",
                 "cls:MergePartition",
                 "cls:SplitPartition",
                 "cls:DescribeLogsets",
                 "cls:DescribeTopics",
                 "cls:DescribeExports",
                 "cls:DescribeIndex",
                 "cls:DescribeIndexs",
                 "cls:DescribePartitions",
                 "cls:SearchLog",
                 "cls:DescribeLogHistogram",
                 "cls:DescribeLogContext",
                 "cls:DescribeLogFastAnalysis",
                 "cls:DescribeLatestJsonLog",
                 "cls:DescribeRebuildIndexTasks",
                 "cls:CreateRebuildIndexTask",
                 "cls:EstimateRebuildIndexTask",
                 "cls:CancelRebuildIndexTask"
             \frac{1}{2}"resource": [
                 \mathbf{u} \star \mathbf{u}\frac{1}{2}"condition":{
                 "for_any_value:string_equal": {
                      "qcs:resource_tag": [
                         "testCAM&test1"
                     ]
                 }
            }
        }
    ]
}
```
## **Reading all log topics**

Users can search for logs in all log topics.

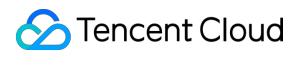

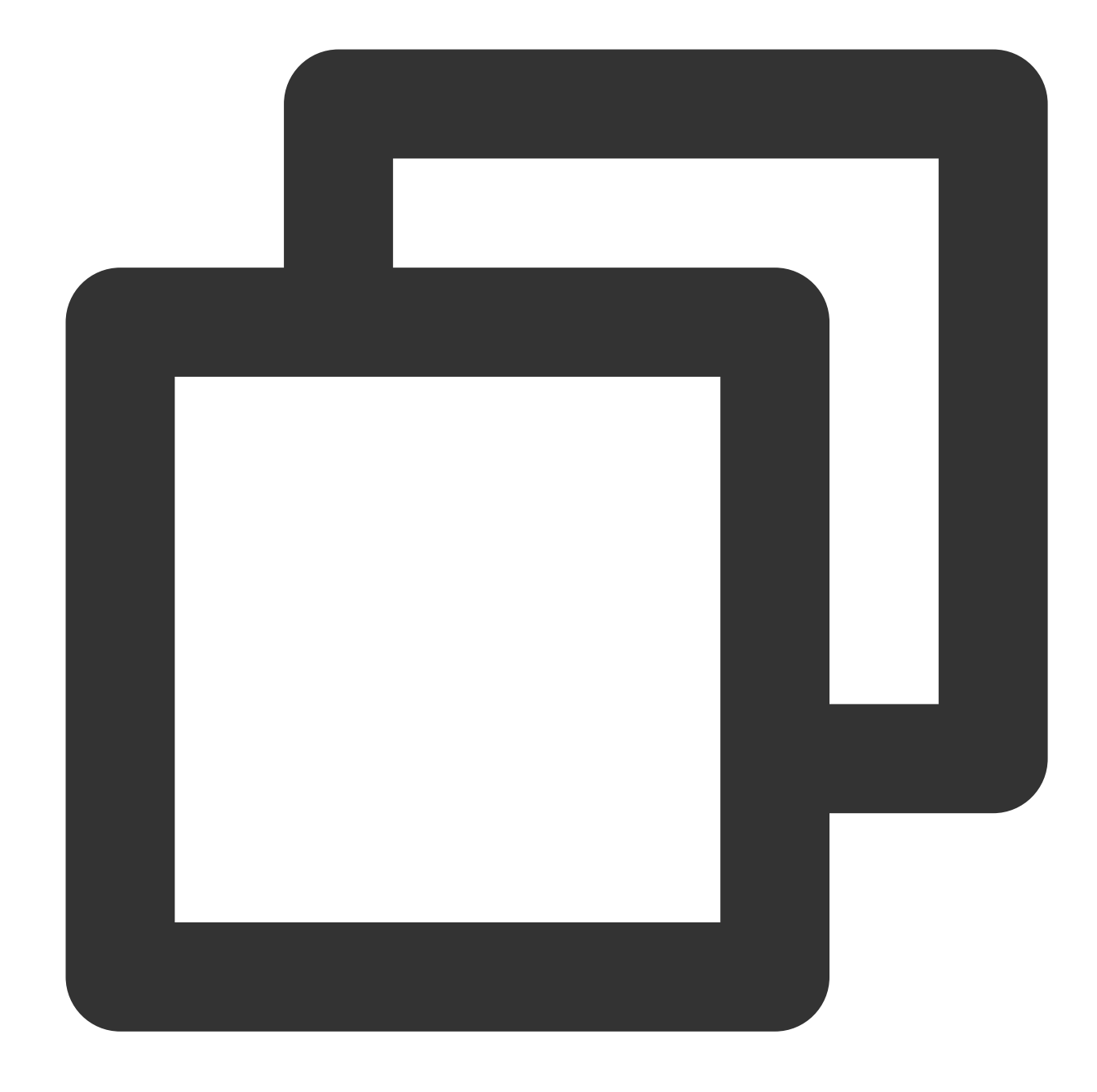

```
{
    "version": "2.0",
    "statement": [
        {
            "effect": "allow",
            "action":[
                "cls:DescribeLogsets",
                "cls:DescribeTopics",
                "cls:DescribeExports",
                "cls:DescribeIndex",
                "cls:DescribeIndexs",
```
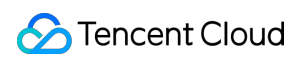

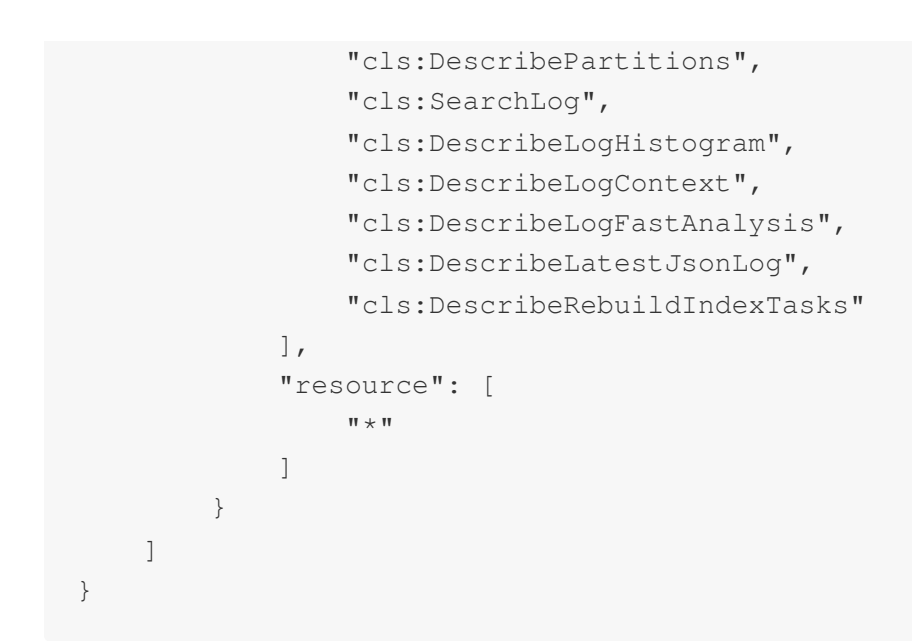

#### **Reading specific log topics**

Users can search for logs in specific log topics.

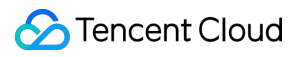

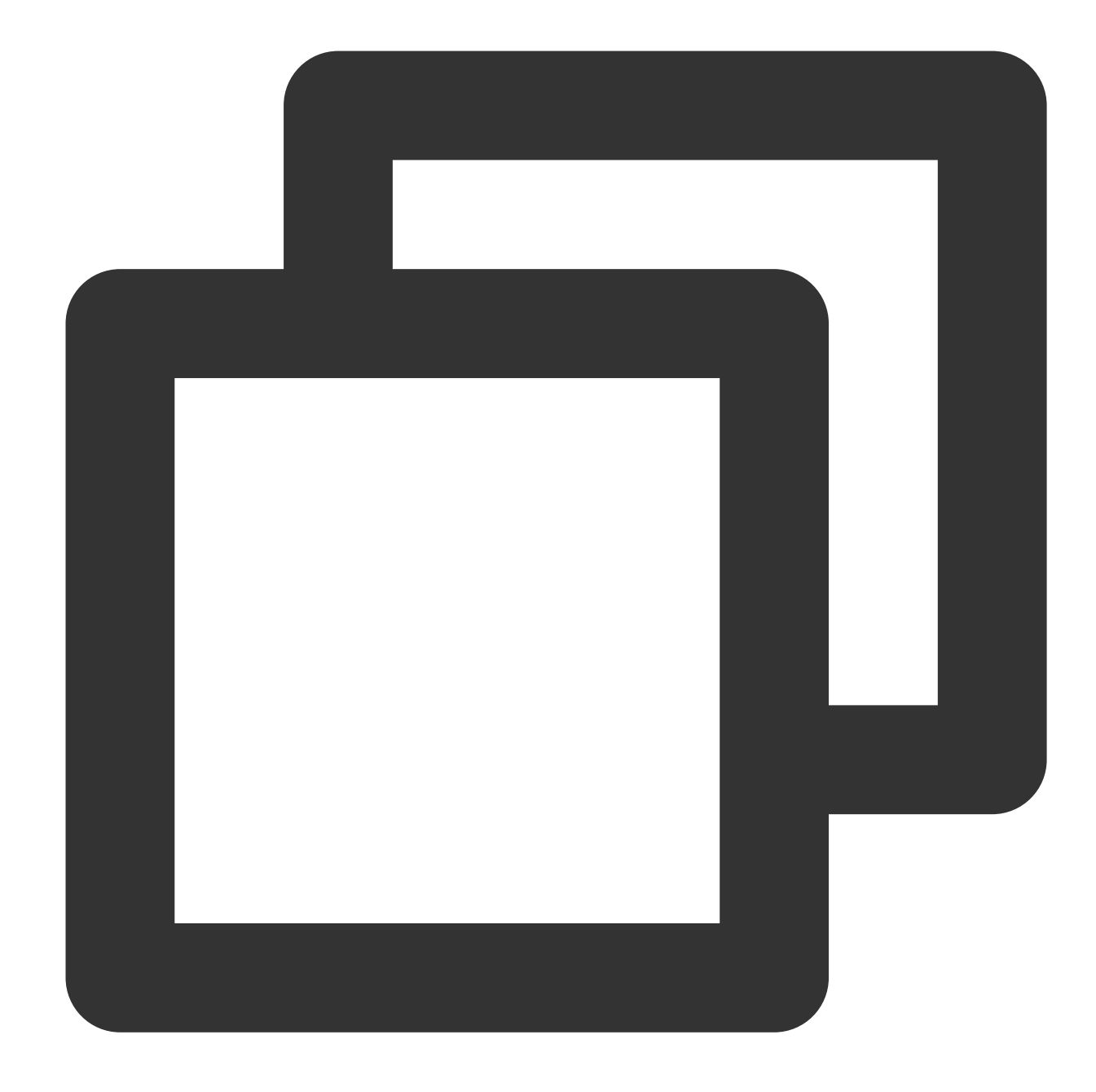

```
{
    "version": "2.0",
    "statement": [
        {
            "effect": "allow",
            "action":[
                "cls:DescribeLogsets",
                "cls:DescribeTopics",
                "cls:DescribeExports",
                "cls:DescribeIndex",
                "cls:DescribeIndexs",
```
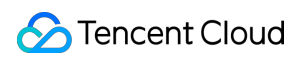

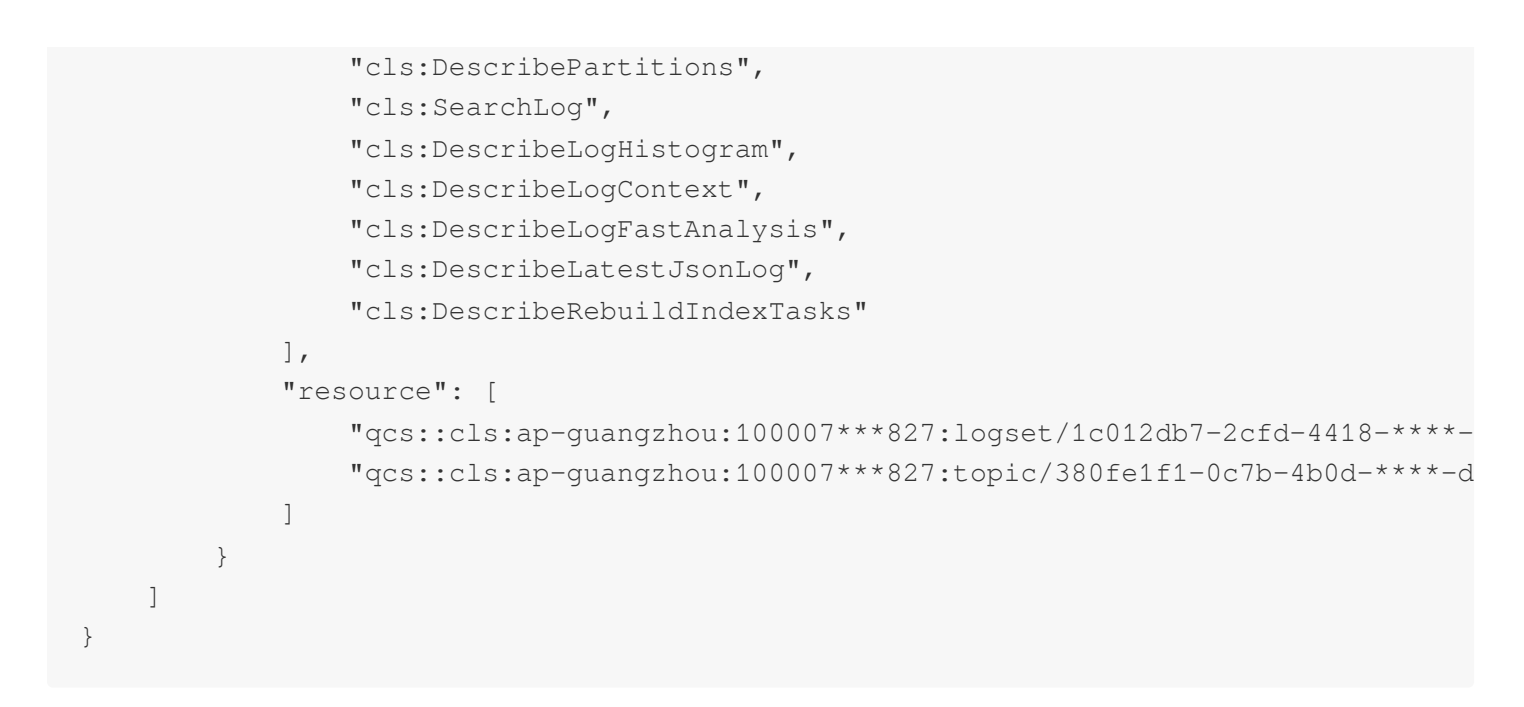

#### **Reading log topics with specific tags**

Users can search for logs in log topics with specific tags.

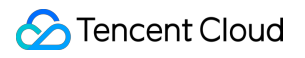

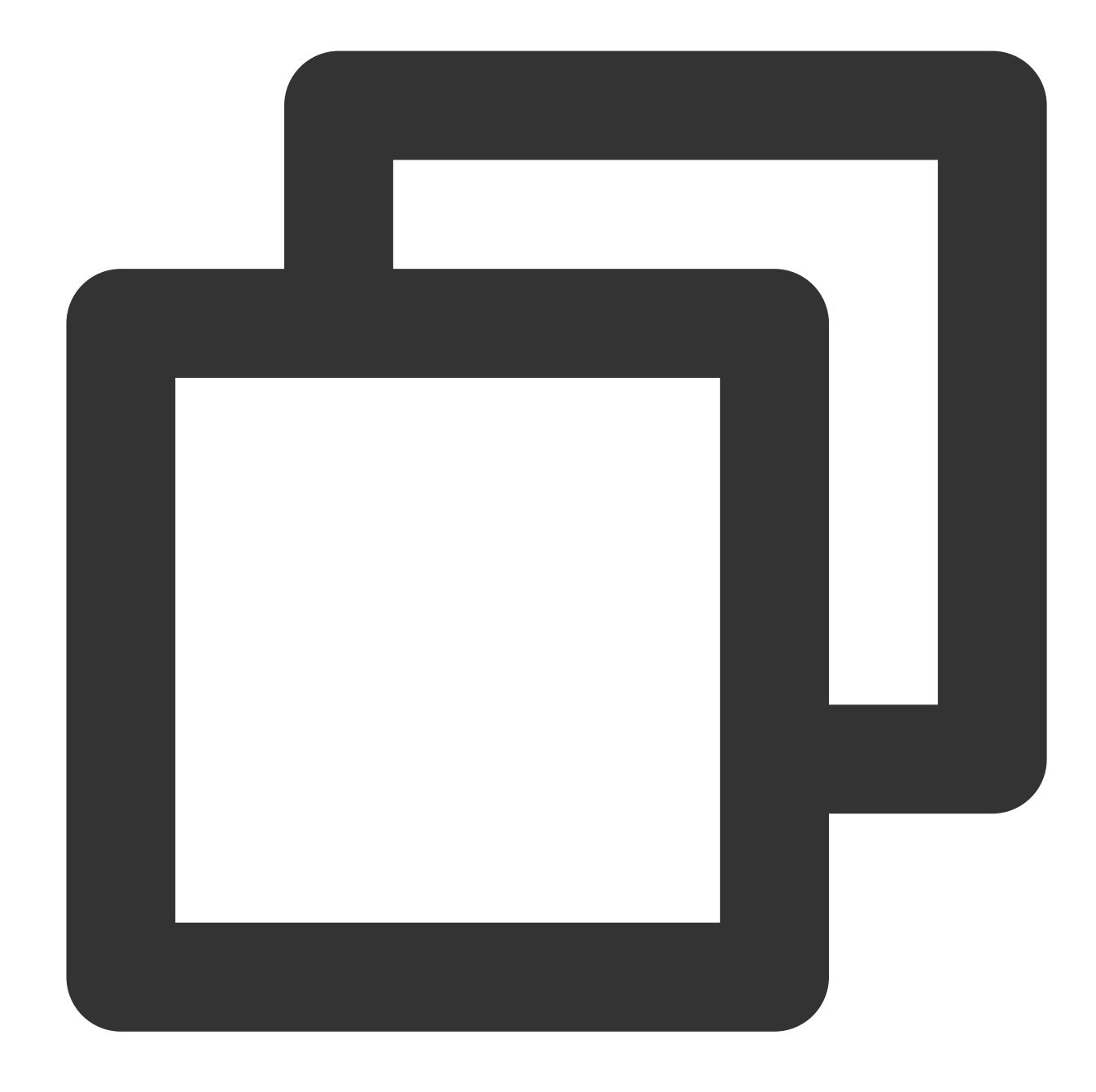

```
{
    "version": "2.0",
    "statement": [
        {
            "effect": "allow",
            "action":[
                "cls:DescribeLogsets",
                "cls:DescribeTopics",
                "cls:DescribeExports",
                "cls:DescribeIndex",
                "cls:DescribeIndexs",
```
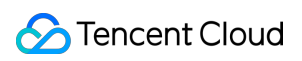

```
"cls:DescribePartitions",
                    "cls:SearchLog",
                    "cls:DescribeLogHistogram",
                    "cls:DescribeLogContext",
                    "cls:DescribeLogFastAnalysis",
                    "cls:DescribeLatestJsonLog",
                    "cls:DescribeRebuildIndexTasks"
               \left| \ \right|,
               "resource": [
                    \overline{\mathfrak{n}}\star\overline{\mathfrak{n}}\frac{1}{\sqrt{2}}"condition":{
                    "for_any_value:string_equal": {
                         "qcs:resource_tag": [
                              "testCAM&test1"
                         ]
                    }
              }
          }
    ]
}
```
## **Searching for and analyzing logs via APIs**

## **Searching for and analyzing all log topics**

Users can search for and analyze all log topics via APIs.

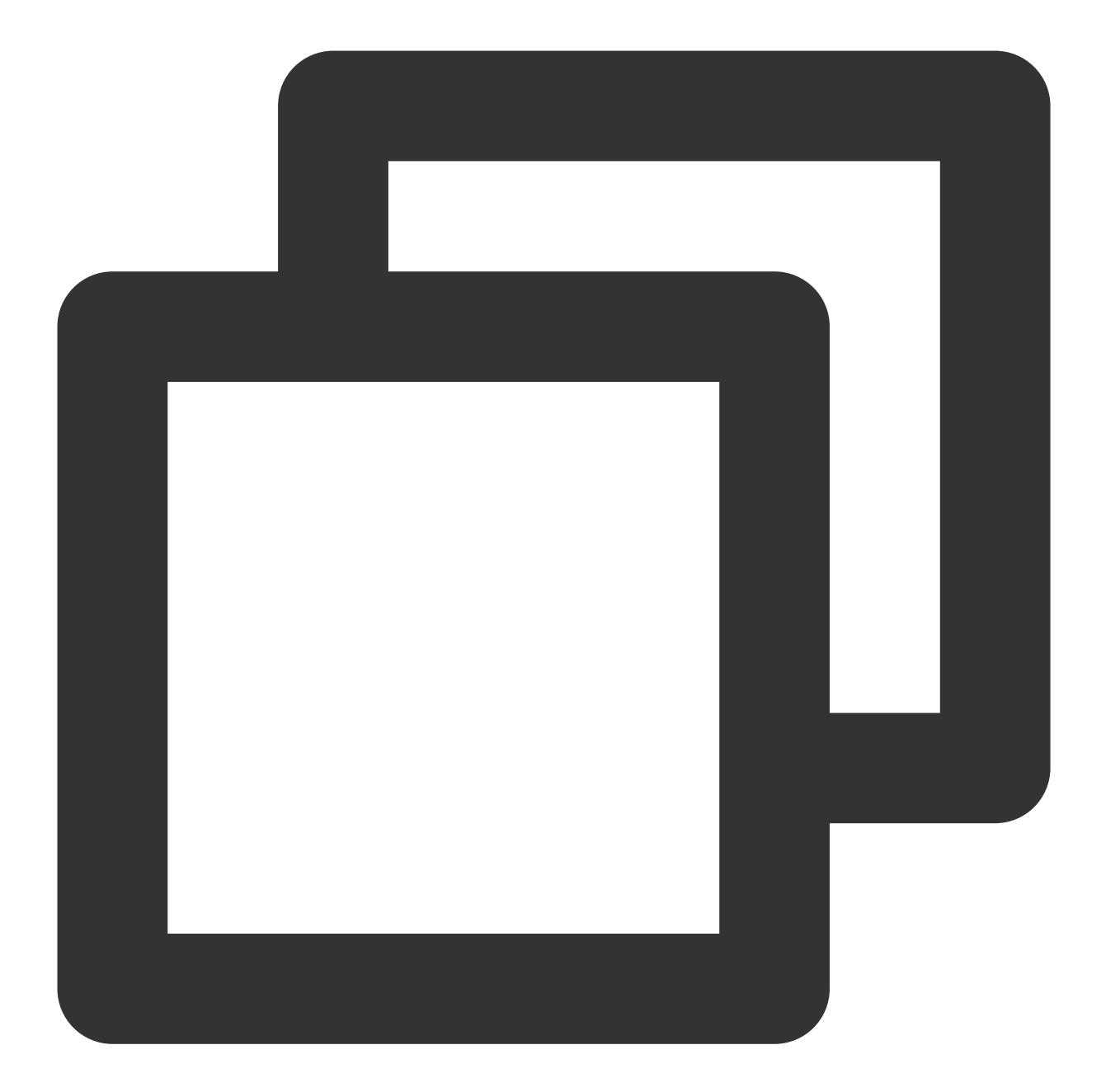

```
{
      "version": "2.0",
      "statement": [
            {
                   "effect": "allow",
                   "action":[
                        "cls:SearchLog"
                   \frac{1}{\sqrt{2}}"resource": [
                         \overline{\mathbf{u}}\star\overline{\mathbf{u}}]
```
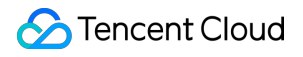

} ] }

## **Searching for and analyzing specific log topics**

Users can search for and analyze specific log topics via APIs.

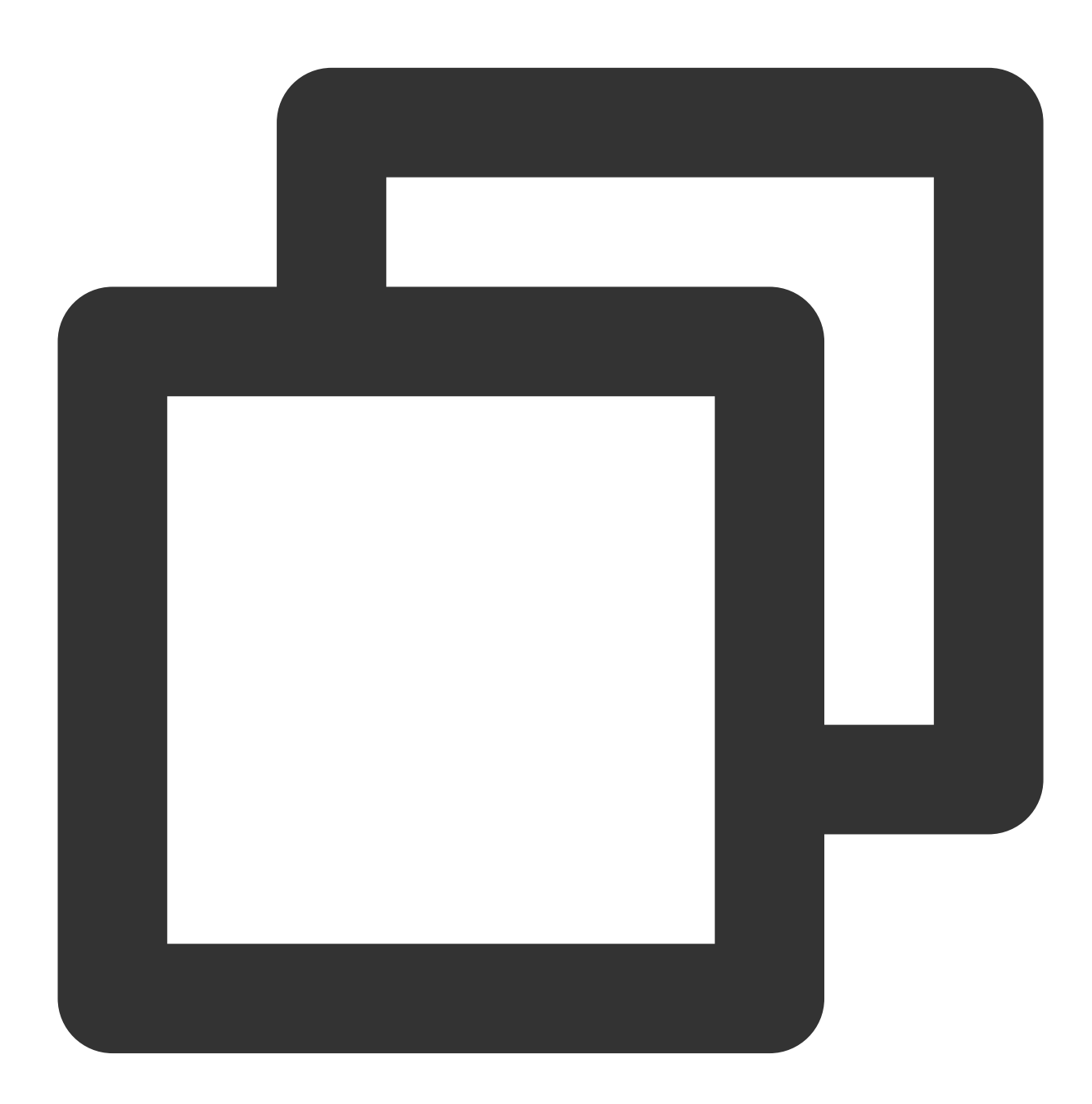

"version": "2.0", "statement": [

{

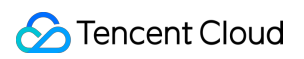

```
{
            "effect": "allow",
            "action":[
                "cls:SearchLog"
            ],
            "resource": [
                "qcs::cls:ap-guangzhou:100007***827:logset/1c012db7-2cfd-4418-****-
                "qcs::cls:ap-guangzhou:100007***827:topic/380fe1f1-0c7b-4b0d-****-d
            ]
        }
   ]
}
```
## **Searching for and analyzing log topics with specific tags**

Users can search for and analyze log topics with specific tags via APIs.

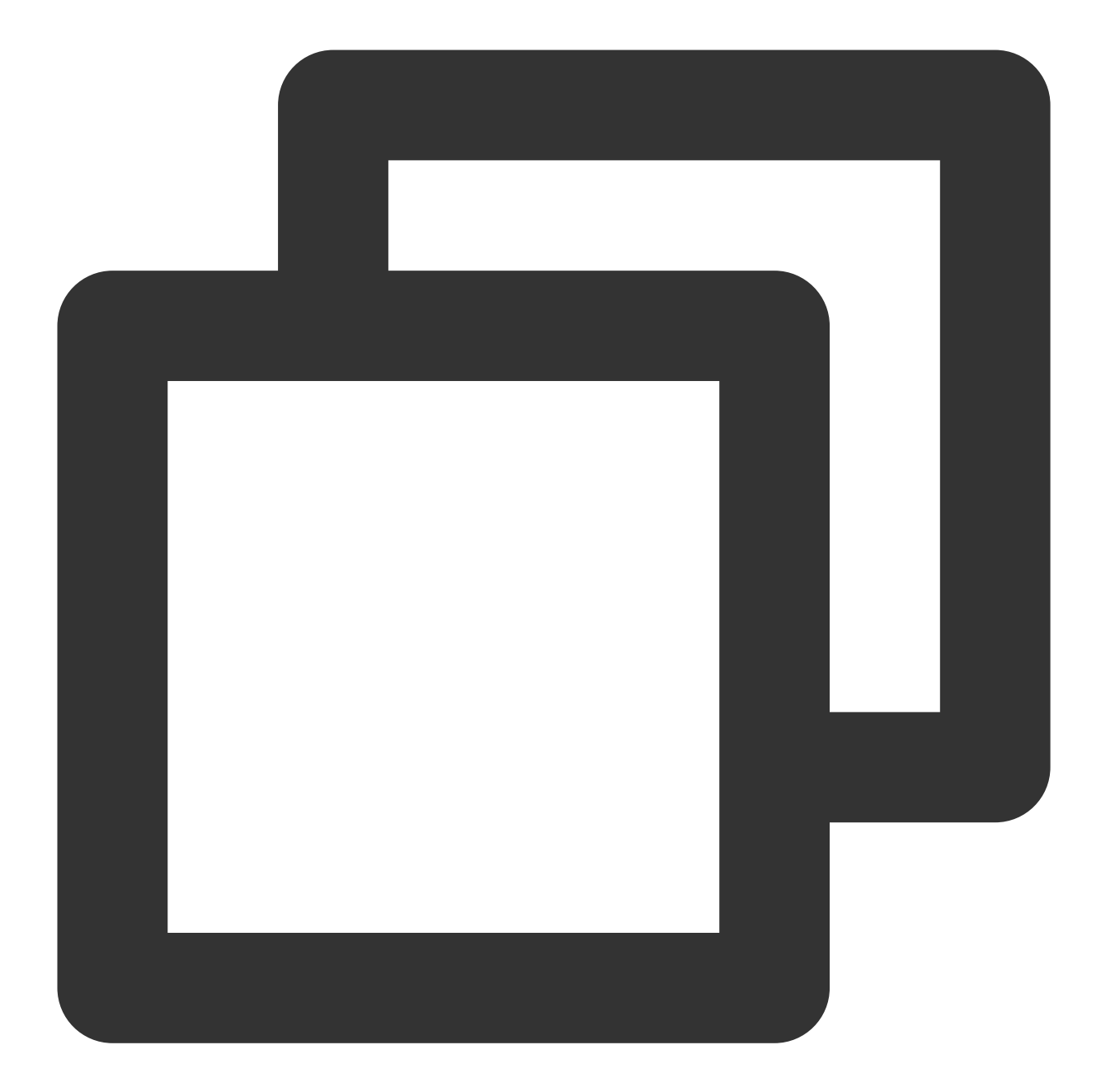

```
{
      "version": "2.0",
      "statement": [
            {
                  "effect": "allow",
                  "action":[
                        "cls:SearchLog"
                  \frac{1}{\sqrt{2}}"resource": [
                         \overline{\mathbf{u}}\star\overline{\mathbf{u}}],
```
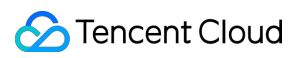

```
"condition":{
                  "for_any_value:string_equal": {
                      "qcs:resource_tag": [
                           "testCAM&test1"
                      ]
                  }
             }
         }
    \, \, \,}
```
# Authorization Policy Statements for Dashboards

## **Managing all dashboards**

Users can manage (including create, delete, edit, view, and subscribe to) **all** dashboards and use the data of **all** log topics via dashboards.

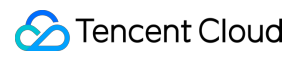

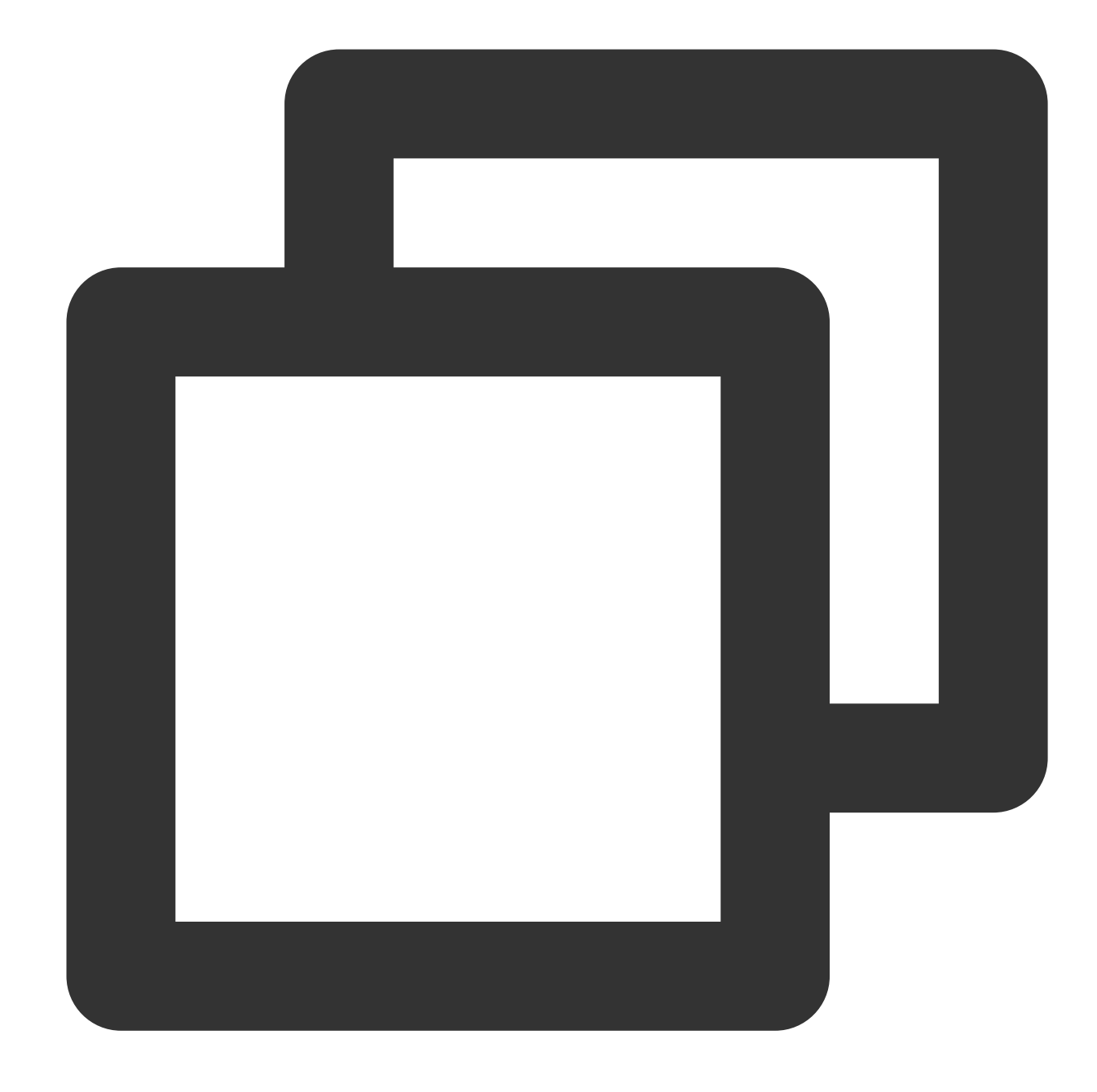

```
{
    "version": "2.0",
    "statement": [
        {
            "effect": "allow",
            "action":[
                "cls:GetChart",
                "cls:GetDashboard",
                "cls:ListChart",
                "cls:CreateChart",
                "cls:CreateDashboard",
```
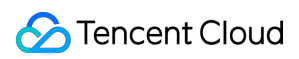

```
"cls:DeleteChart",
                 "cls:DeleteDashboard",
                 "cls:ModifyChart",
                 "cls:ModifyDashboard",
                 "cls:DescribeDashboards",
                 "cls:SearchDashboardSubscribe",
                 "cls:CreateDashboardSubscribe",
                 "cls:ModifyDashboardSubscribe",
                 "cls:DescribeDashboardSubscribes",
                 "cls:DeleteDashboardSubscribe",
                 "cls:ModifyDashboardSubscribeAck"
            ],
            "resource": "*"
        },
        {
            "effect": "allow",
            "action":[
                 "cls:SearchLog",
                 "cls:DescribeTopics",
                 "cls:DescribeLogFastAnalysis",
                 "cls:DescribeIndex",
                 "cls:DescribeLogsets"
            \frac{1}{2}"resource": "*"
        }
    ]
}
```
## **Managing log topics and dashboards with specific tags**

Users can manage (including create, delete, edit, view, and subscribe to) dashboards with **specific tags** and use the data of log topics with **specific tags** via dashboards.

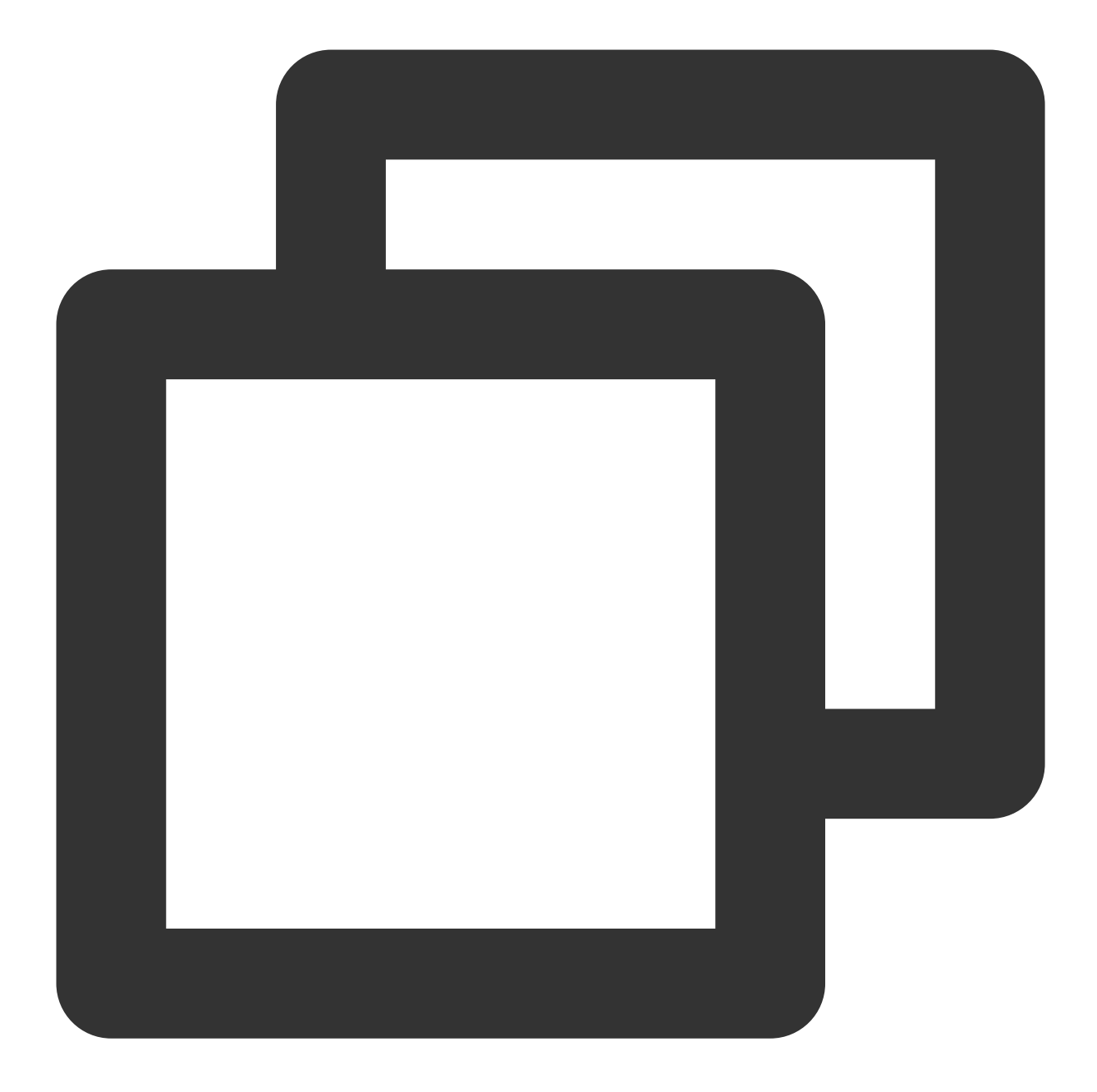

```
{
    "version": "2.0",
    "statement": [
         {
            "effect": "allow",
            "action":[
                "cls:GetChart",
                "cls:GetDashboard",
                "cls:ListChart",
                "cls:CreateChart",
                "cls:CreateDashboard",
```

```
"cls:DeleteChart",
                 "cls:DeleteDashboard",
                 "cls:ModifyChart",
                 "cls:ModifyDashboard",
                 "cls:DescribeDashboards",
                 "cls:SearchDashboardSubscribe",
                 "cls:CreateDashboardSubscribe",
                 "cls:ModifyDashboardSubscribe",
                 "cls:DescribeDashboardSubscribes",
                 "cls:DeleteDashboardSubscribe",
                 "cls:ModifyDashboardSubscribeAck"
            ],
            "resource": "*",
            "condition":{
                 "for any value: string equal": {
                     "qcs:resource_tag": [
                         "key&value"
                     ]
                 }
            }
        },
        {
            "effect": "allow",
            "action":[
                 "cls:SearchLog",
                 "cls:DescribeTopics",
                 "cls:DescribeLogFastAnalysis",
                 "cls:DescribeIndex",
                 "cls:DescribeLogsets"
            \left| \right|,
            "resource": "*",
            "condition":{
                 "for_any_value:string_equal": {
                     "qcs:resource_tag": [
                         "key&value"
                     ]
                 }
            }
        }
   ]
}
```
## **Managing the log topics and dashboards of specific resources**

Users can manage (including create, delete, edit, view, and subscribe to) **specific dashboards** and use the data of **specific log topics** via dashboards.

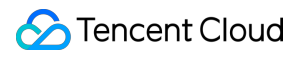

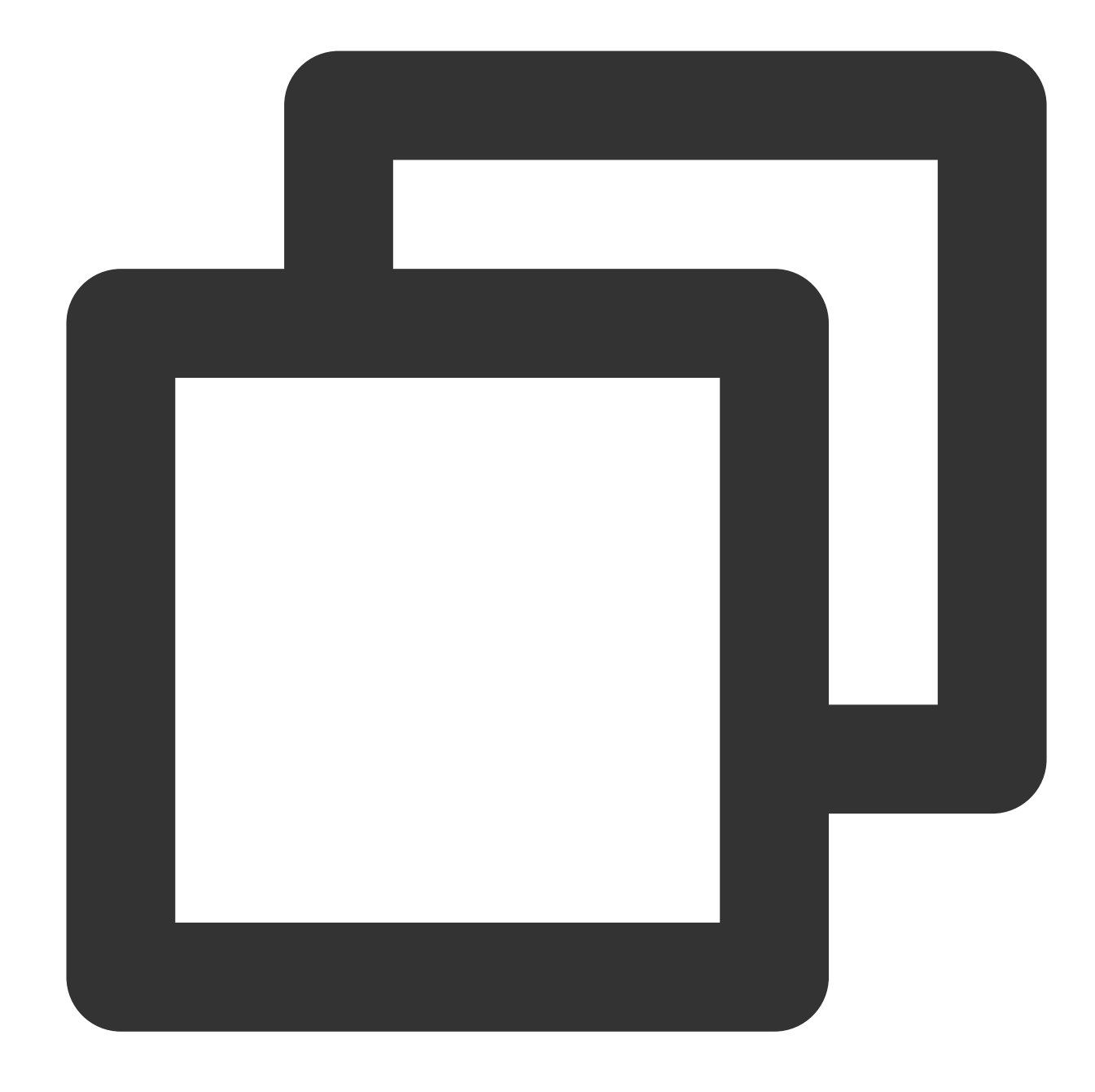

```
{
    "version": "2.0",
    "statement": [
         {
            "effect": "allow",
            "action":[
                "cls:GetChart",
                "cls:GetDashboard",
                "cls:ListChart",
                "cls:CreateChart",
                "cls:CreateDashboard",
```
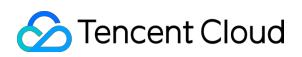

```
"cls:DeleteChart",
                "cls:DeleteDashboard",
                "cls:ModifyChart",
                "cls:ModifyDashboard",
                "cls:DescribeDashboards",
                "cls:SearchDashboardSubscribe",
                "cls:CreateDashboardSubscribe",
                "cls:ModifyDashboardSubscribe",
                "cls:DescribeDashboardSubscribes",
                "cls:DeleteDashboardSubscribe",
                "cls:ModifyDashboardSubscribeAck"
            ],
            "resource": [
                "qcs::cls::uin/100000***001:dashboard/dashboard-0769a3ba-2514-409d-
            ]
        },
        {
            "effect": "allow",
            "action":[
                "cls:SearchLog",
                "cls:DescribeTopics",
                "cls:DescribeLogFastAnalysis",
                "cls:DescribeIndex",
                "cls:DescribeLogsets"
            ],
            "resource": [
                "qcs::cls::uin/100000***001:topic/174ca473-50d0-4fdf-****-2ef681a1e
            ]
        }
   ]
}
```
#### **Viewing all dashboards**

Users can view **all** dashboards and the data of **all** log topics via dashboards.

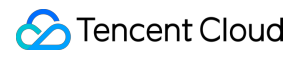

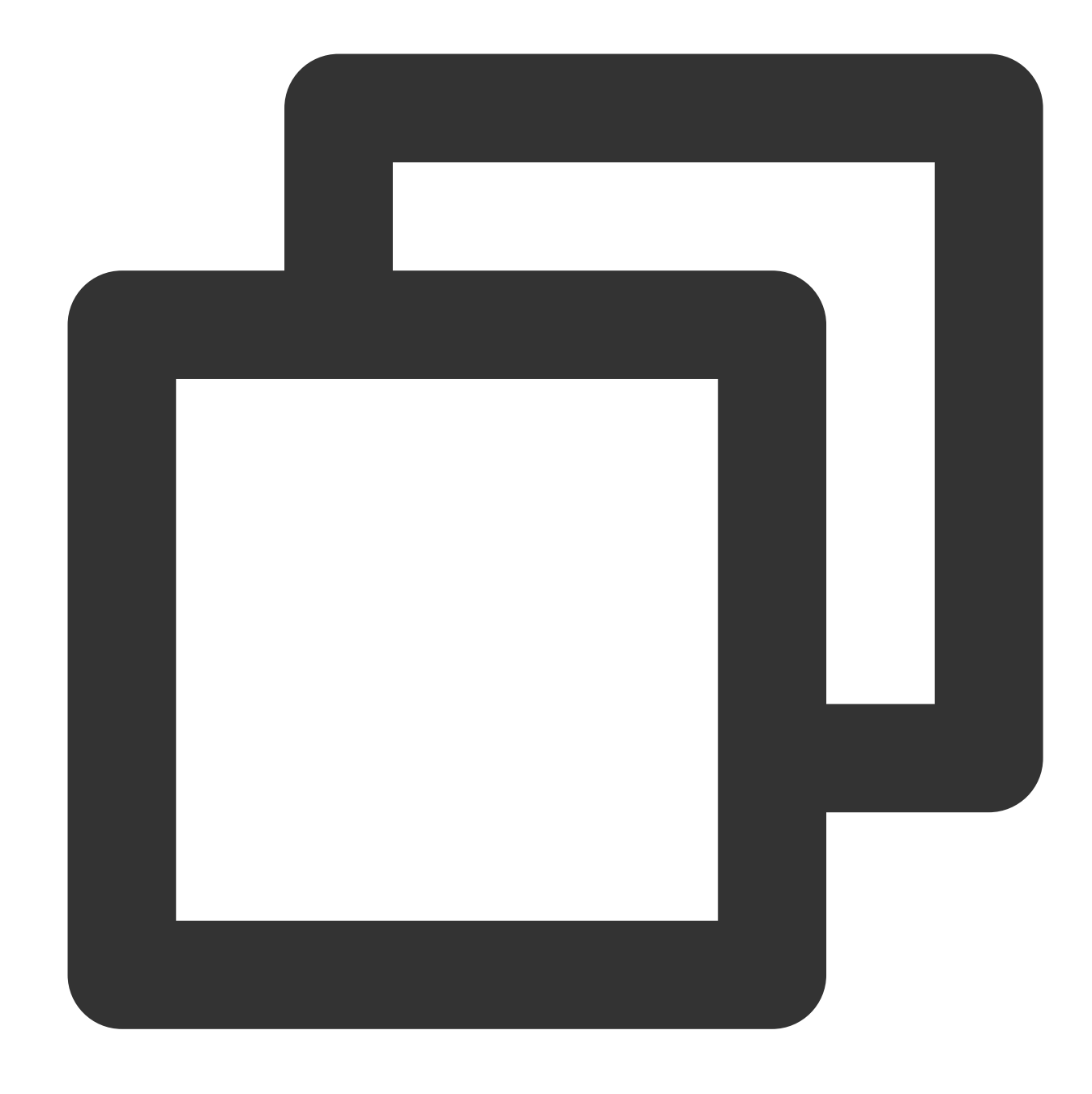

```
{
    "version": "2.0",
    "statement": [
         {
            "effect": "allow",
            "action":[
                "cls:GetChart",
                "cls:GetDashboard",
                "cls:ListChart",
                "cls:DescribeDashboards",
                "cls:SearchDashboardSubscribe",
```

```
"cls:DescribeDashboardSubscribes"
            ],
            "resource": "*"
        },
        {
            "effect": "allow",
            "action":[
                "cls:SearchLog",
                "cls:DescribeTopics",
                "cls:DescribeLogFastAnalysis",
                "cls:DescribeIndex",
                "cls:DescribeLogsets"
            ],
            "resource": "*"
        }
    ]
}
```
## **Viewing log topics and dashboards with specific tags**

Users can view dashboards with **specific tags** and the data of log topics with **specific tags** via dashboards.

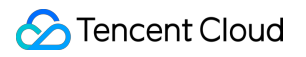

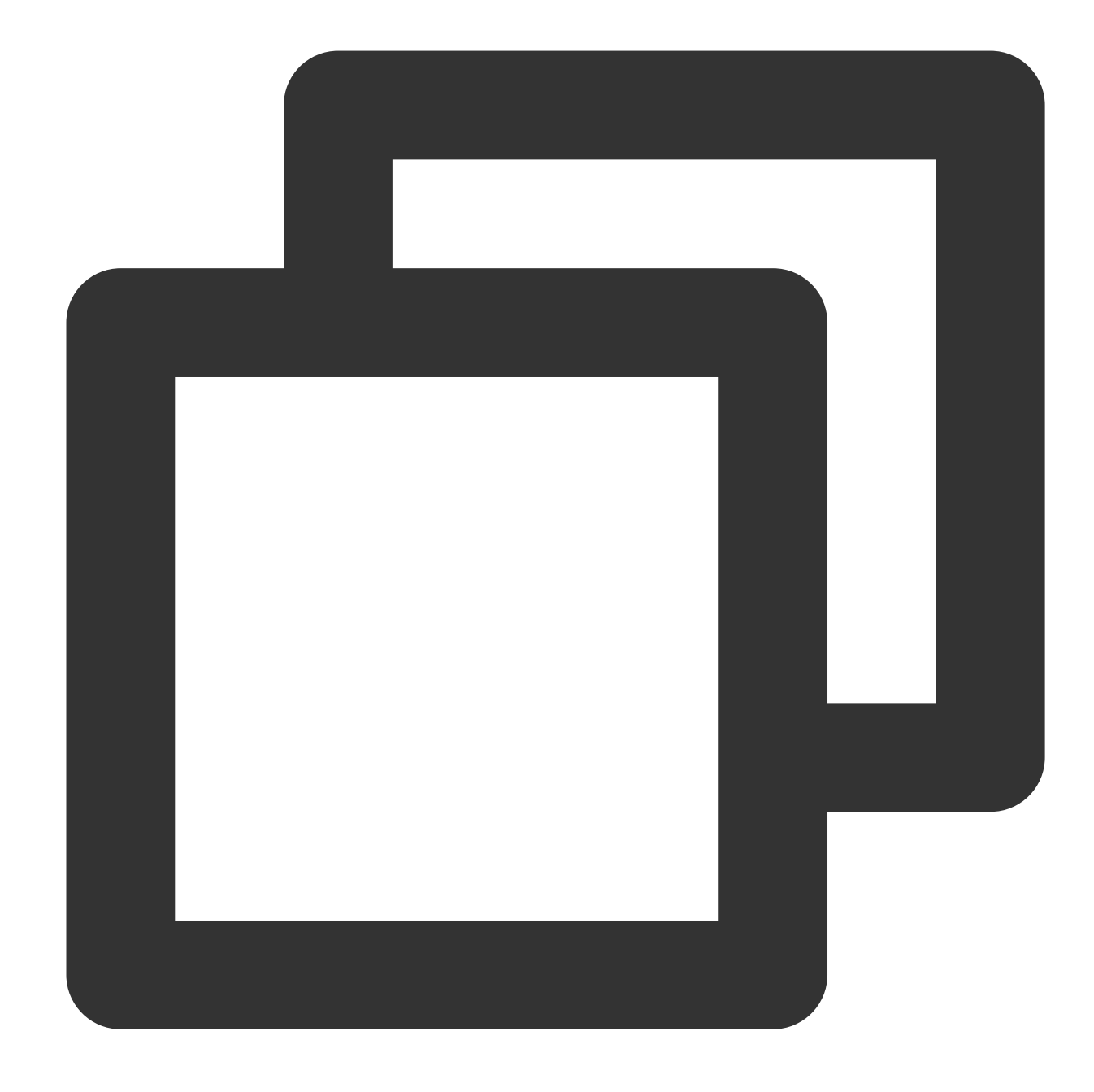

```
{
    "version": "2.0",
    "statement": [
         {
            "effect": "allow",
            "action":[
                "cls:GetChart",
                "cls:GetDashboard",
                "cls:ListChart",
                "cls:DescribeDashboards",
                "cls:SearchDashboardSubscribe",
```
}

```
"cls:DescribeDashboardSubscribes"
        \frac{1}{2}"resource": "*",
        "condition":{
             "for_any_value:string_equal": {
                 "qcs:resource_tag": [
                     "key&value"
                 ]
            }
        }
    },
    {
        "effect": "allow",
        "action":[
            "cls:SearchLog",
             "cls:DescribeTopics",
             "cls:DescribeLogFastAnalysis",
             "cls:DescribeIndex",
             "cls:DescribeLogsets"
        ],
        "resource": "*",
        "condition":{
             "for_any_value:string_equal": {
                 "gcs:resource_tag": [
                     "key&value"
                 ]
            }
        }
    }
]
```
## **Viewing the log topics and dashboards of specific resources**

Users can view **specific dashboards** and the data of **specific log topics** via dashboards.

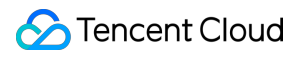

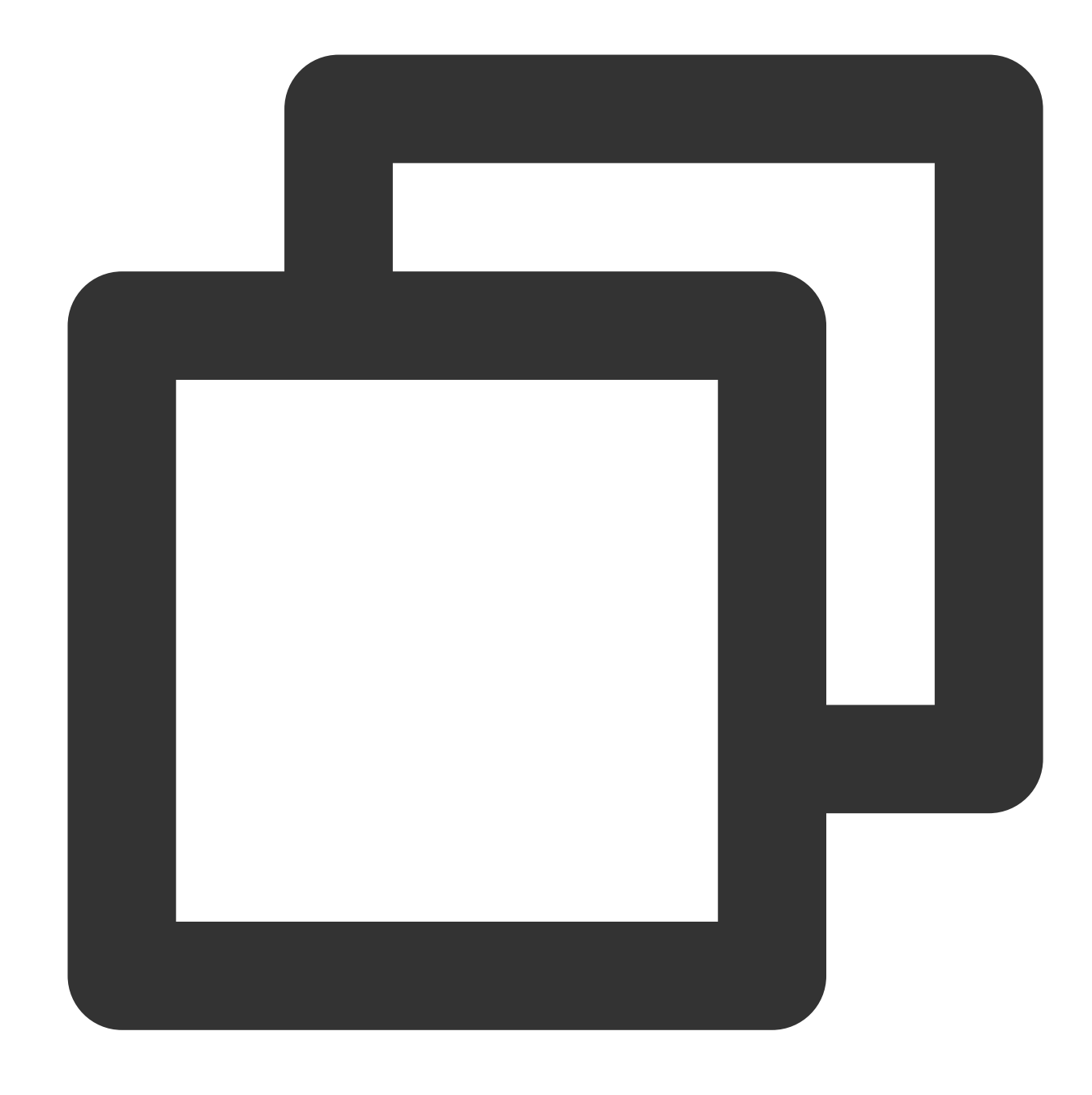

```
{
    "version": "2.0",
    "statement": [
         {
            "effect": "allow",
            "action":[
                "cls:GetChart",
                "cls:GetDashboard",
                "cls:ListChart",
                "cls:DescribeDashboards",
                "cls:SearchDashboardSubscribe",
```
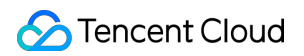

```
"cls:DescribeDashboardSubscribes"
            \frac{1}{2}"resource": [
                 "qcs::cls::uin/100000***001:dashboard/dashboard-0769a3ba-2514-409d-
             ]
        },
        {
             "effect": "allow",
             "action":[
                 "cls:SearchLog",
                 "cls:DescribeTopics",
                 "cls:DescribeLogFastAnalysis",
                 "cls:DescribeIndex",
                 "cls:DescribeLogsets"
             \frac{1}{\sqrt{2}}"resource": [
                 "qcs::cls::uin/100000***001:topic/174ca473-50d0-4fdf-****-2ef681a1e
             ]
        }
    ]
}
```
# Authorization Policy Statements for Monitoring Alarms

## **Managing all alarm policies**

Users can manage all alarm policies, including create and view alarm policies and create notification groups.

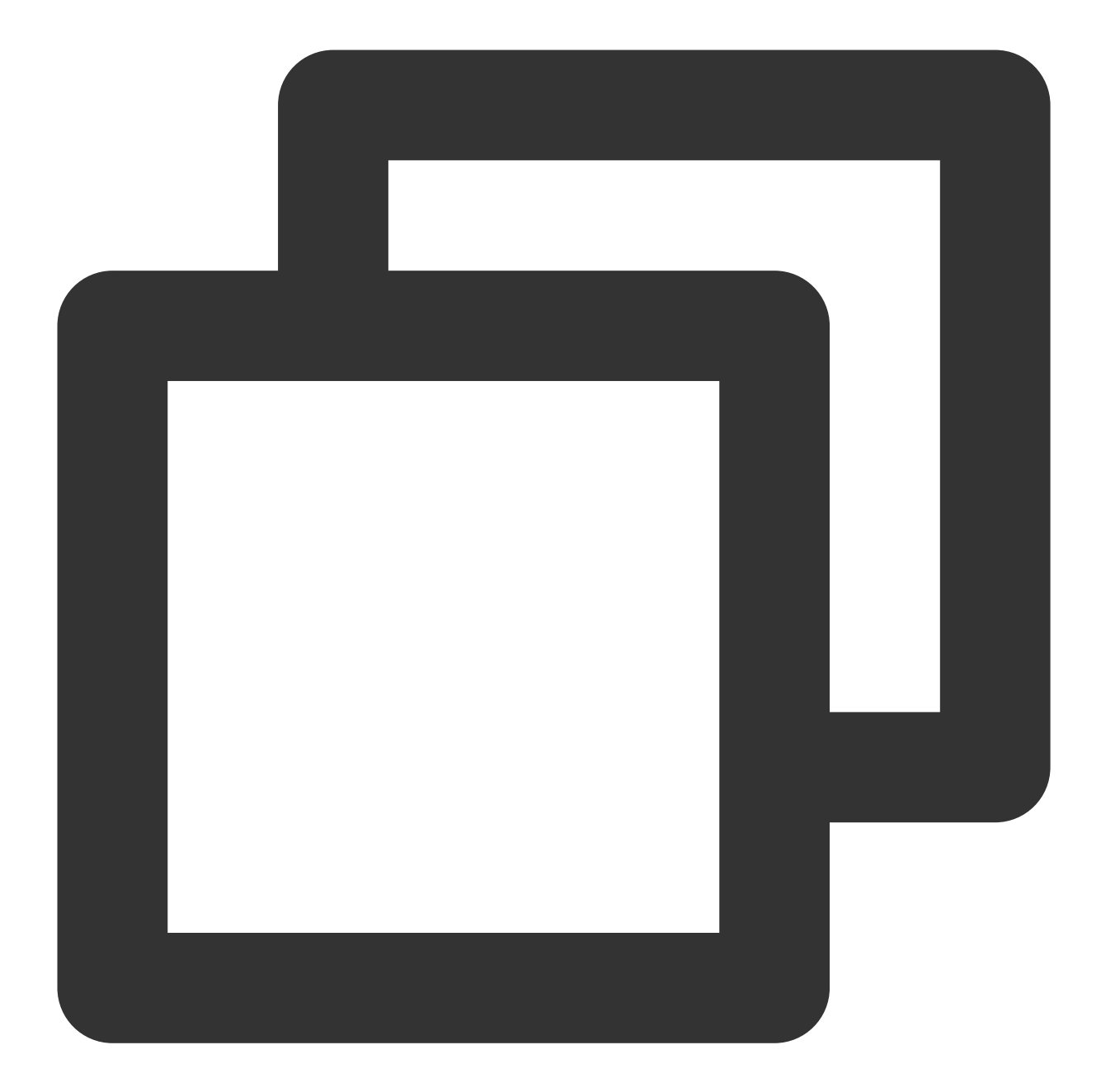

```
{
     "version": "2.0",
     "statement": [
          {
               "effect": "allow",
               "action":[
                    "cls:DescribeLogsets",
                    "cls:DescribeTopics"
               ],
               "resource": [
                    \bar{\mathbf{u}}\star\bar{\mathbf{u}}
```

```
\mathbf{I}},
        {
            "effect": "allow",
            "action":[
                "cls:DescribeAlarms",
                 "cls:CreateAlarm",
                 "cls:ModifyAlarm",
                 "cls:DeleteAlarm",
                 "cls:DescribeAlarmNotices",
                 "cls:CreateAlarmNotice",
                 "cls:ModifyAlarmNotice",
                 "cls:DeleteAlarmNotice",
                 "cam:ListGroups",
                 "cam:DescribeSubAccountContacts",
                 "cls:GetAlarmLog",
                 "cls:DescribeAlertRecordHistory",
                 "cls:CheckAlarmRule",
                 "cls:CheckAlarmChannel"
            ],
            "resource": "*"
        }
    ]
}
```
## **Viewing all alarm policies**

Users can view all alarm policies.

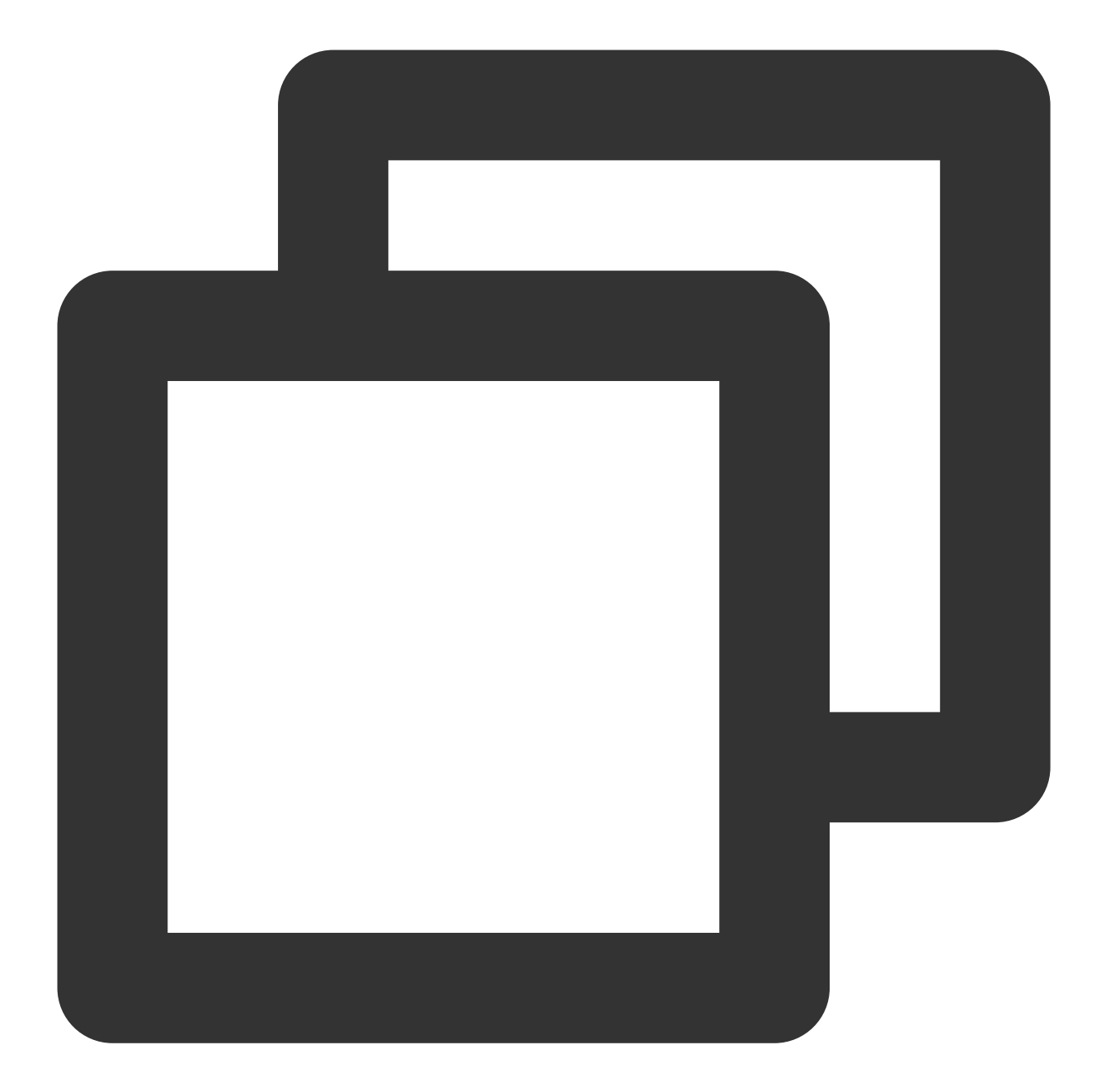

```
{
     "version": "2.0",
     "statement": [
          {
               "effect": "allow",
               "action":[
                    "cls:DescribeLogsets",
                    "cls:DescribeTopics"
               ],
               "resource": [
                    \bar{\mathbf{u}}\star\bar{\mathbf{u}}
```

```
\mathbf{I}},
        {
             "effect": "allow",
             "action":[
                 "cls:DescribeAlarms",
                 "cls:DescribeAlarmNotices",
                 "cls:GetAlarmLog",
                 "cls:DescribeAlertRecordHistory",
                 "cam:ListGroups",
                 "cam:DescribeSubAccountContacts"
            ],
             "resource": "*"
        }
    ]
}
```
# Data Processing

# **Data processing**

## **Managing all data processing tasks**

Users can manage the data processing tasks of all log topics.

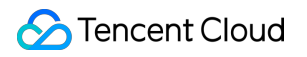

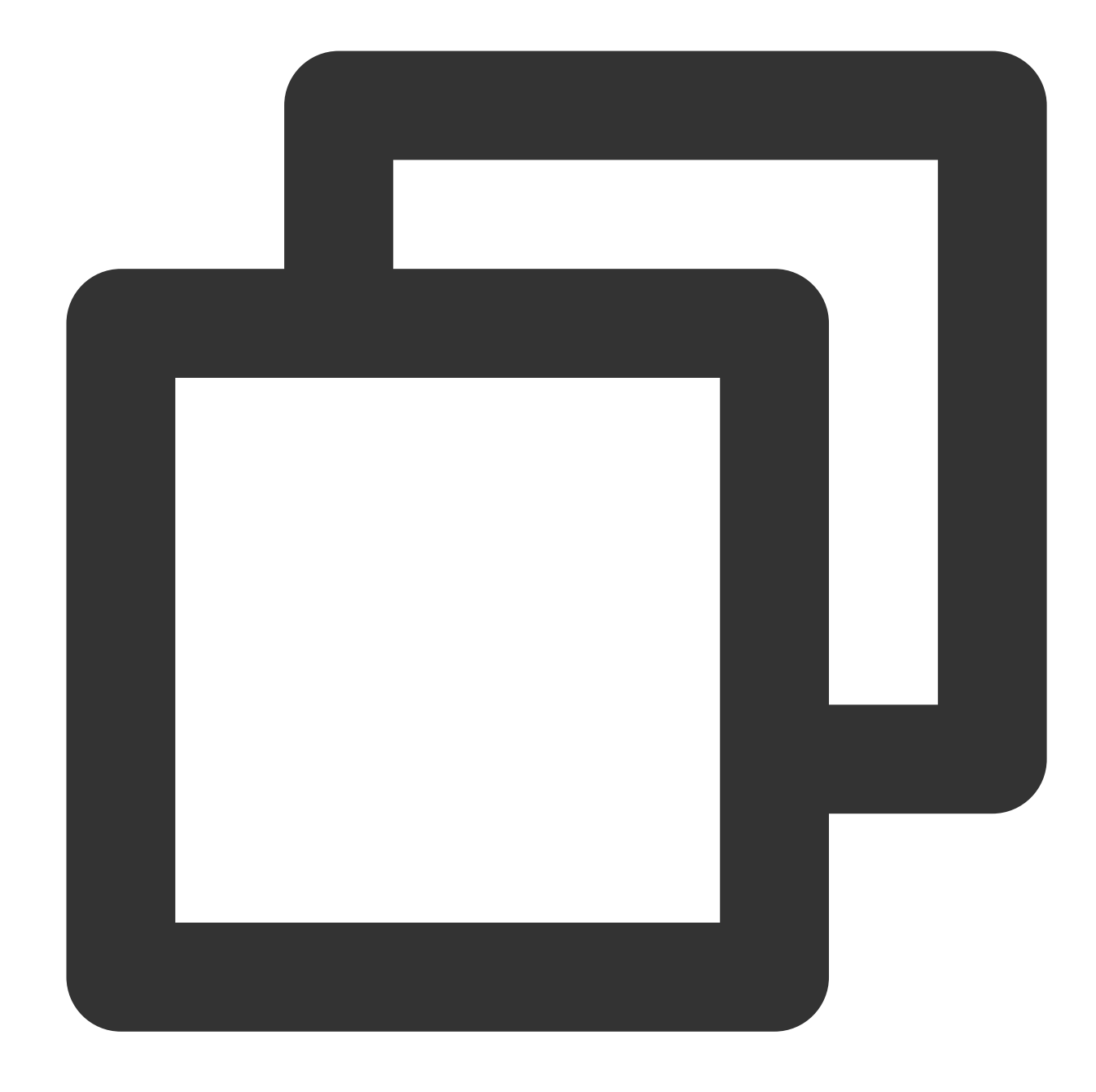

```
{
    "version": "2.0",
    "statement": [
        {
            "effect": "allow",
            "action":[
                "cls:DescribeLogsets",
                "cls:DescribeDataTransformPreviewDataInfo",
                "cls:DescribeTopics",
                "cls:DescribeIndex",
                "cls:CreateDataTransform"
```
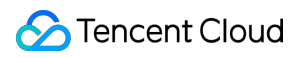

```
\frac{1}{\sqrt{2}}"resource": [
                    \mathbf{u} \star \mathbf{w}\lceil},
          {
               "effect": "allow",
               "action":[
                    "cls:DescribeFunctions",
                    "cls:CheckFunction",
                    "cls:DescribeDataTransformFailLogInfo",
                    "cls:DescribeDataTransformInfo",
                    "cls:DescribeDataTransformPreviewInfo",
                    "cls:DescribeDataTransformProcessInfo",
                    "cls:DeleteDataTransform",
                    "cls:ModifyDataTransform"
               \frac{1}{2},
               "resource": [
                    \bar{\mathbf{u}}\star\bar{\mathbf{u}}]
          }
     ]
}
```
#### **Viewing all data processing tasks**

Users can view the data processing tasks of all log topics, which does not require DSL function authorization.

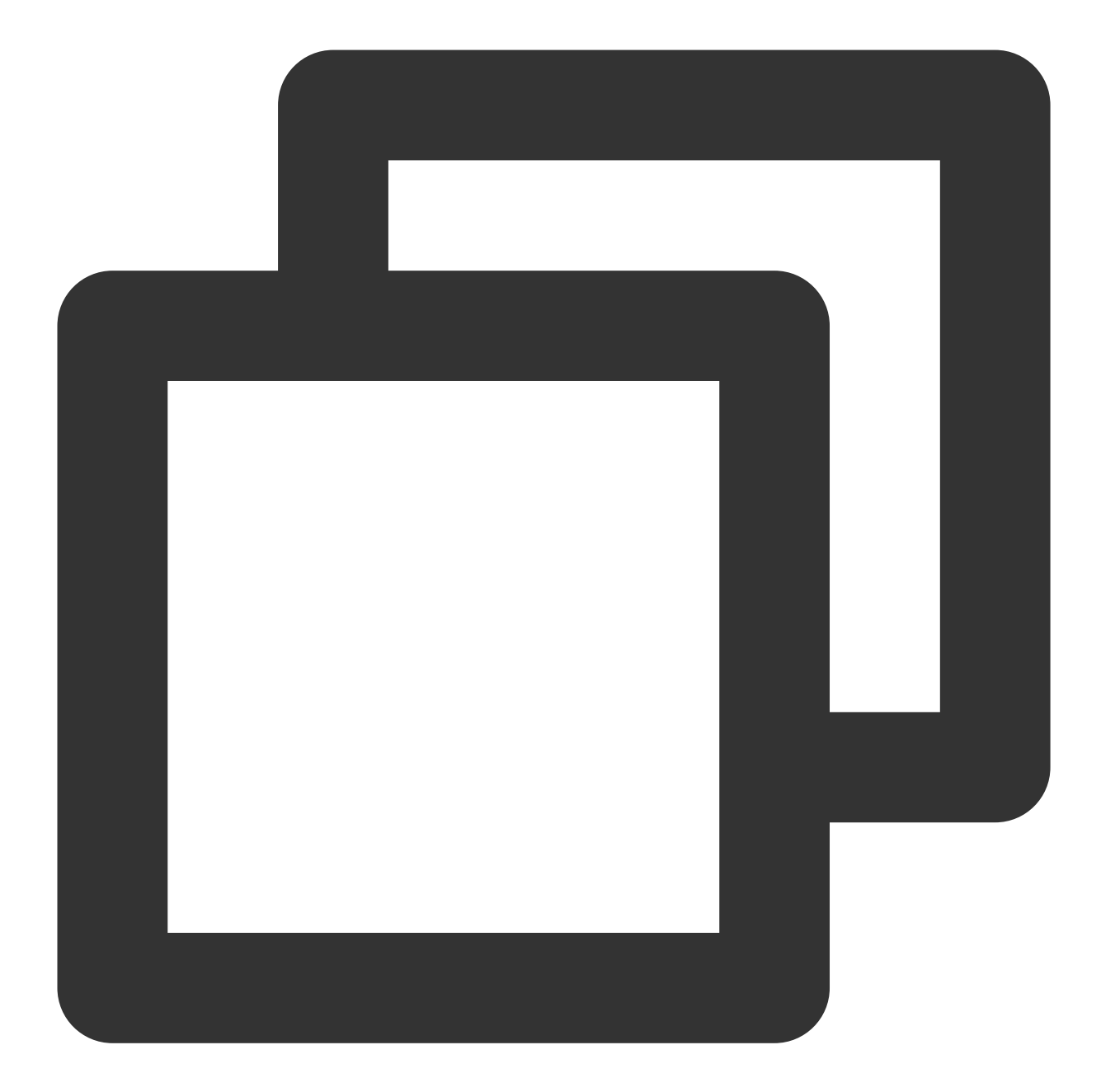

```
{
     "version": "2.0",
     "statement": [
          {
               "effect": "allow",
               "action":[
                    "cls:DescribeLogsets",
                    "cls:DescribeTopics"
               ],
               "resource": [
                    \bar{\mathbf{u}}\star\bar{\mathbf{u}}
```
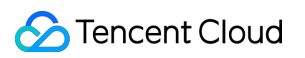

```
]
         },
         {
              "effect": "allow",
              "action":[
                  "cls:DescribeDataTransformFailLogInfo",
                   "cls:DescribeDataTransformInfo",
                   "cls:DescribeDataTransformPreviewDataInfo",
                   "cls:DescribeDataTransformPreviewInfo",
                   "cls:DescribeDataTransformProcessInfo"
              \frac{1}{\sqrt{2}}"resource": [
                  \mathbf{u} \star \mathbf{u}]
         }
    ]
}
```
## **Scheduled SQL analysis**

**Performing scheduled SQL analysis on all log topics**
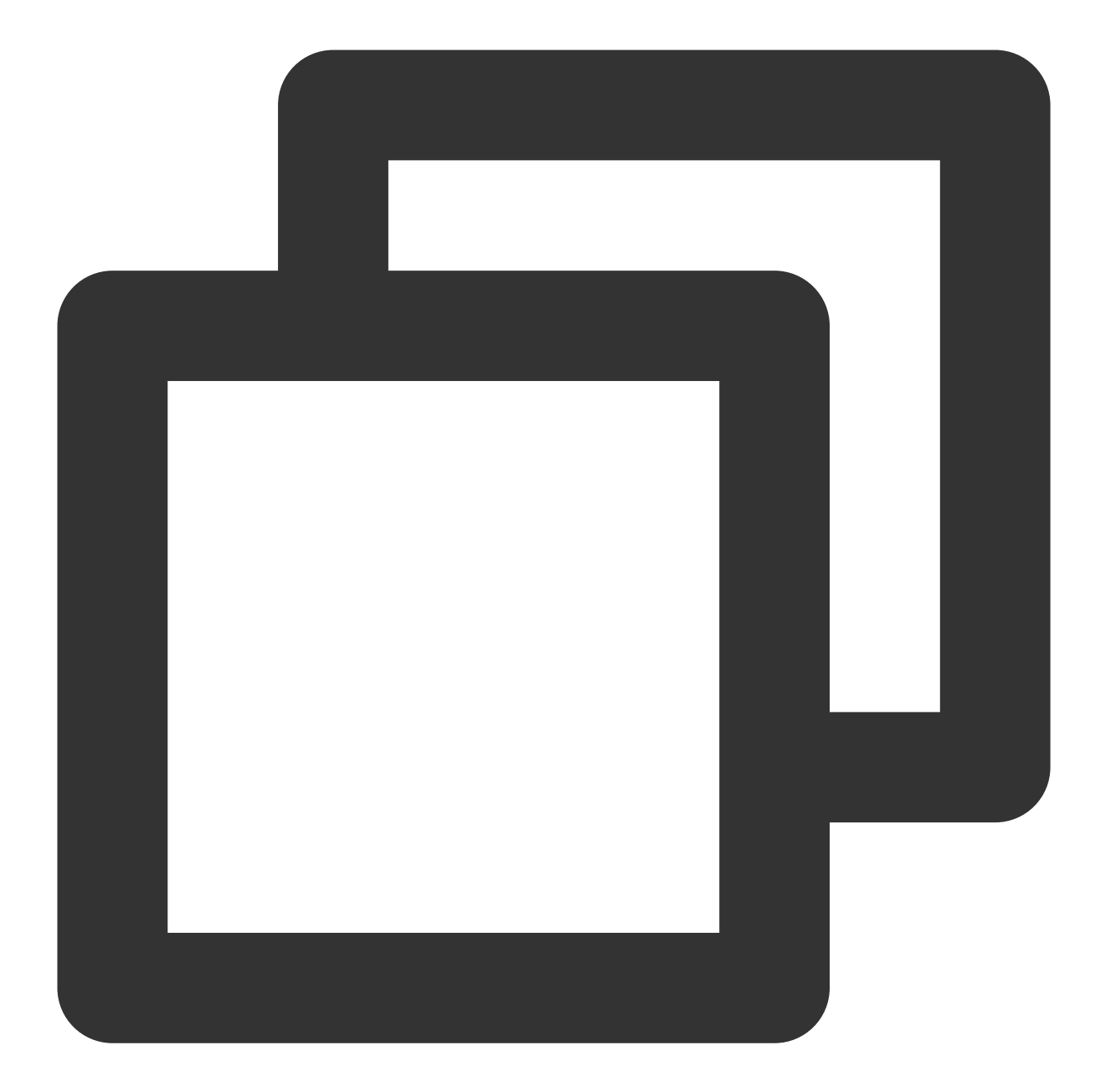

```
{
     "version": "2.0",
     "statement": [
          {
               "effect": "allow",
               "action":[
                    "cls:DescribeLogsets",
                    "cls:DescribeTopics"
               ],
               "resource": [
                    \bar{\mathbf{u}}\star\bar{\mathbf{u}}
```

```
]
         },
         {
              "effect": "allow",
              "action":[
                  "tag:DescribeResourceTagsByResourceIds",
                  "tag:DescribeTagKeys",
                  "tag:DescribeTagValues",
                  "cls:SearchLog",
                  "cls:DescribeScheduledSqlInfo",
                  "cls:DescribeScheduledSqlProcessInfo",
                  "cls:CreateScheduledSql",
                  "cls:DeleteScheduledSql",
                  "cls:ModifyScheduledSql",
                  "cls:RetryScheduledSqlTask",
                  "cam:ListAttachedRolePolicies"
              \frac{1}{2},
              "resource": [
                  \overline{\mathbf{u}}\star\overline{\mathbf{u}}]
         }
    ]
}
```
**Consuming log topics with specific tags over Kafka**

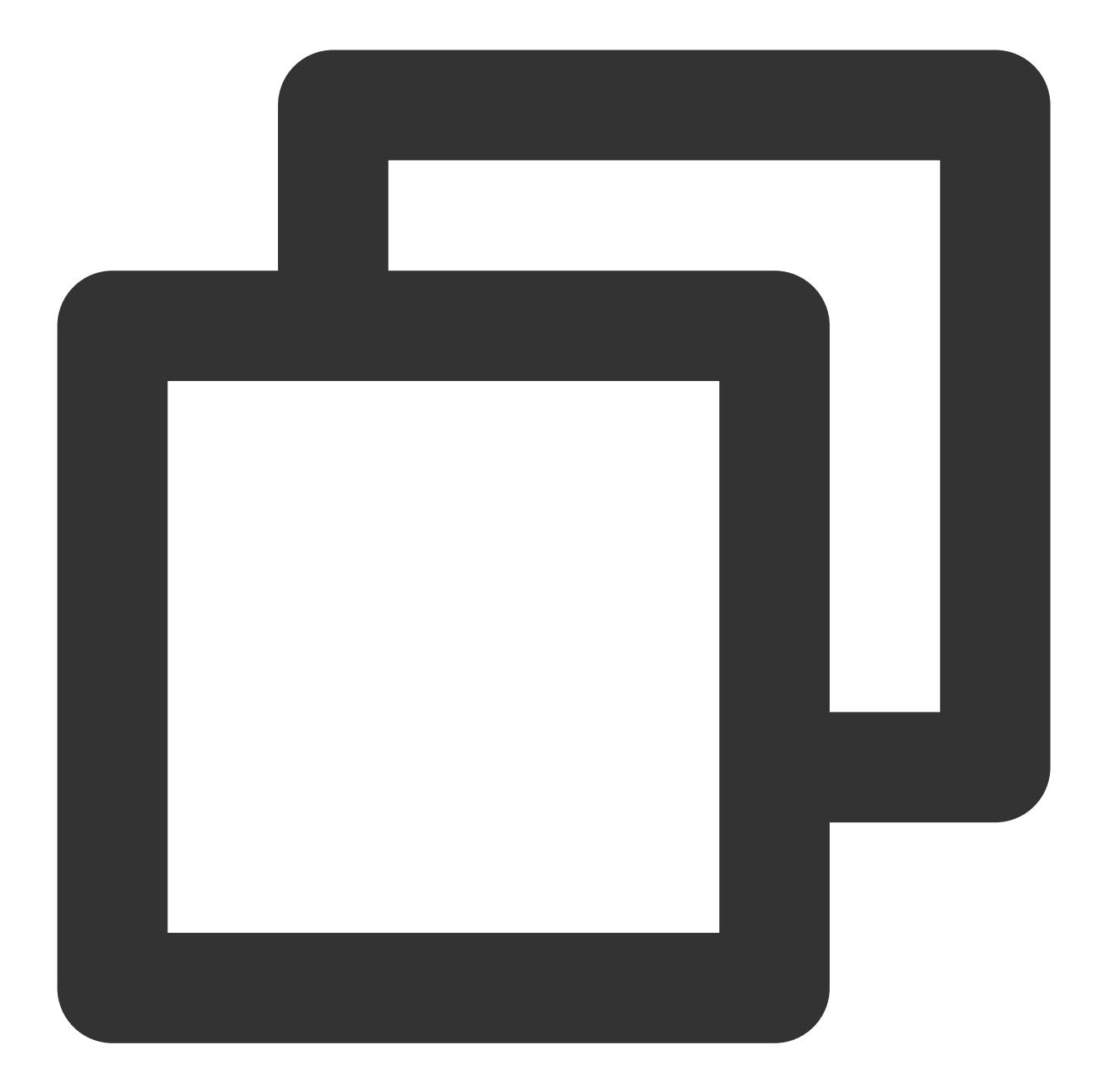

```
{
     "version": "2.0",
     "statement": [
          {
               "effect": "allow",
               "action":[
                    "cls:DescribeLogsets",
                    "cls:DescribeTopics"
               ],
               "resource": [
                    \bar{\mathbf{u}}\star\bar{\mathbf{u}}
```

```
\frac{1}{2},
             "condition":{
                  "for_any_value:string_equal": {
                       "qcs:resource_tag": [
                           "key&value"
                       ]
                  }
             }
         },
         {
             "effect": "allow",
             "action":[
                  "tag:DescribeResourceTagsByResourceIds",
                  "tag:DescribeTagKeys",
                  "tag:DescribeTagValues",
                  "cls:SearchLog",
                  "cls:DescribeScheduledSqlInfo",
                  "cls:DescribeScheduledSqlProcessInfo",
                  "cls:CreateScheduledSql",
                  "cls:DeleteScheduledSql",
                  "cls:ModifyScheduledSql",
                  "cls:RetryScheduledSqlTask",
                  "cam:ListAttachedRolePolicies"
             \left| \right|,
             "resource": [
                  \overline{u} \star \overline{u}]
         }
    ]
}
```
# Access Policies for Data Shipping/Consumption

## **Shipping to CKafka**

**Managing the CKafka shipping of all log topics**

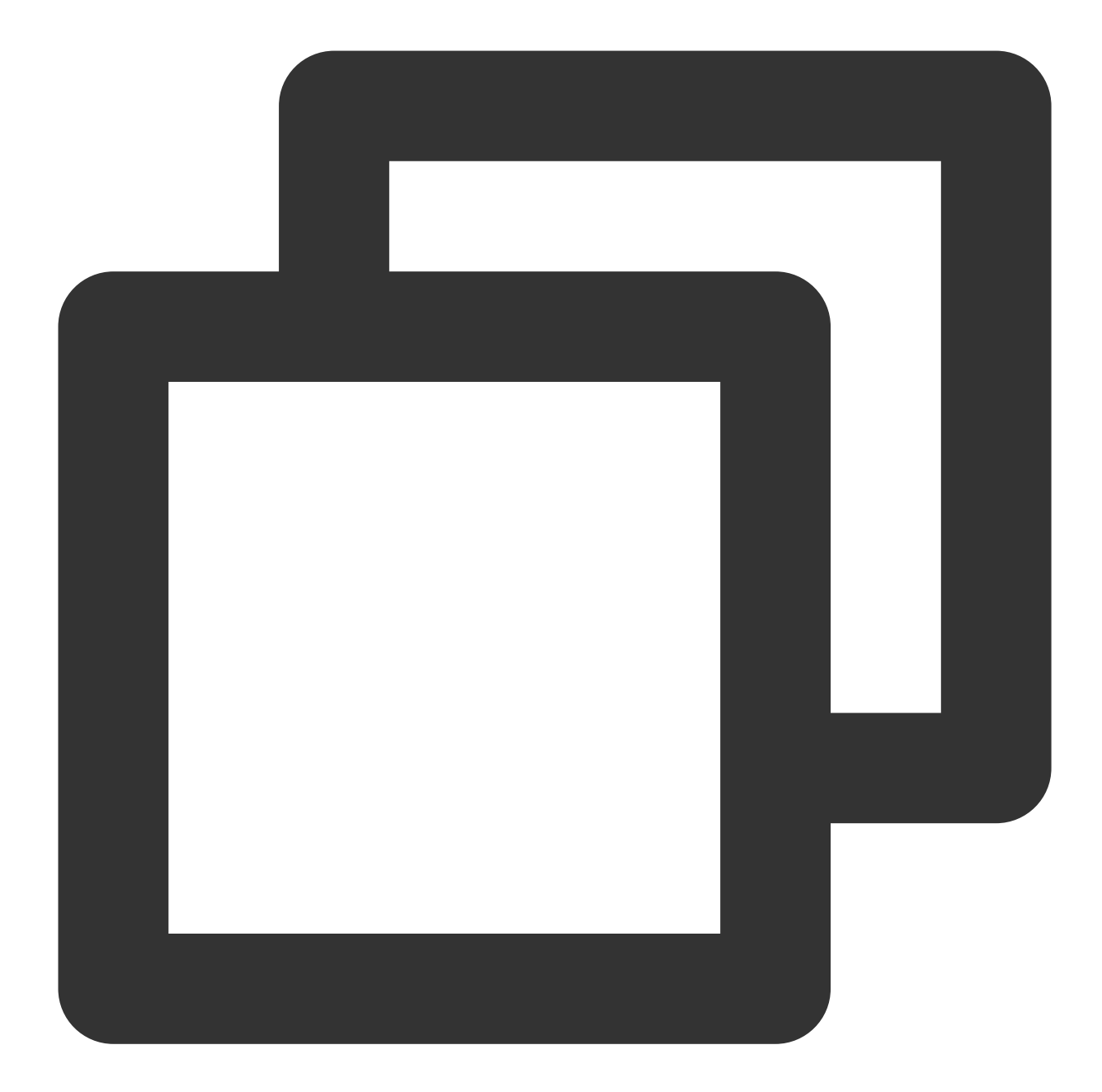

```
{
    "version": "2.0",
    "statement": [
        {
            "effect": "allow",
            "action":[
                "cls:DescribeTopics",
                "cls:DescribeLogsets"
            ],
            "resource": "*"
        },
```
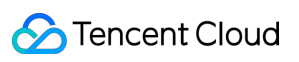

```
{
            "effect": "allow",
            "action":[
                "tag:DescribeResourceTagsByResourceIds",
                "tag:DescribeTagKeys",
                "tag:DescribeTagValues",
                "cam:ListAttachedRolePolicies",
                "cam:AttachRolePolicy",
                "cam:CreateRole",
                "cam:DescribeRoleList",
                "ckafka:DescribeInstances",
                "ckafka:DescribeTopic",
                "ckafka:DescribeInstanceAttributes",
                "cls:modifyConsumer",
                "cls:getConsumer",
                "cls:DescribeConsumer",
                "cls:DescribeConsumerPreview"
            ],
            "resource": "*"
       }
   ]
}
```
**Managing the CKafka shipping of log topics with specific tags**

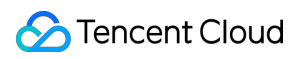

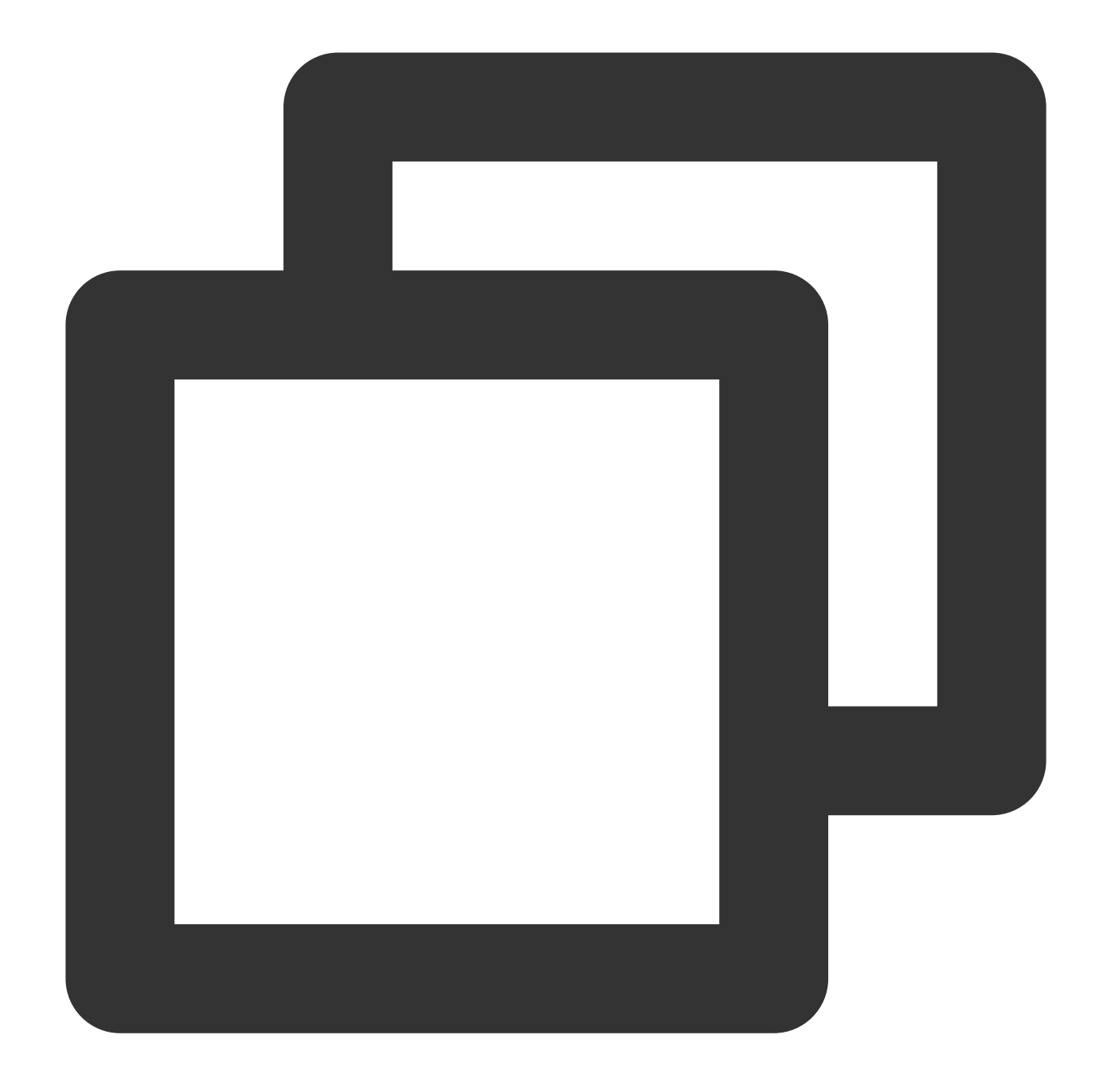

```
{
    "version": "2.0",
    "statement": [
        {
             "effect": "allow",
             "action":[
                  "cls:DescribeTopics",
                  "cls:DescribeLogsets"
             \frac{1}{\sqrt{2}}"resource": "*",
             "condition":{
```

```
"for_any_value:string_equal": {
                     "qcs:resource_tag": [
                         "age&13",
                         "name&vinson"
                    ]
                }
            }
        },
        {
            "effect": "allow",
            "action":[
                "tag:DescribeResourceTagsByResourceIds",
                "tag:DescribeTagKeys",
                "tag:DescribeTagValues",
                "cam:ListAttachedRolePolicies",
                "cam:AttachRolePolicy",
                "cam:CreateRole",
                "cam:DescribeRoleList",
                "ckafka:DescribeInstances",
                "ckafka:DescribeTopic",
                "ckafka:DescribeInstanceAttributes",
                "cls:modifyConsumer",
                "cls:getConsumer",
                "cls:DescribeConsumer",
                "cls:DescribeConsumerPreview"
            ],
            "resource": "*"
        }
    ]
}
```
#### **Viewing the CKafka shipping of all log topics**

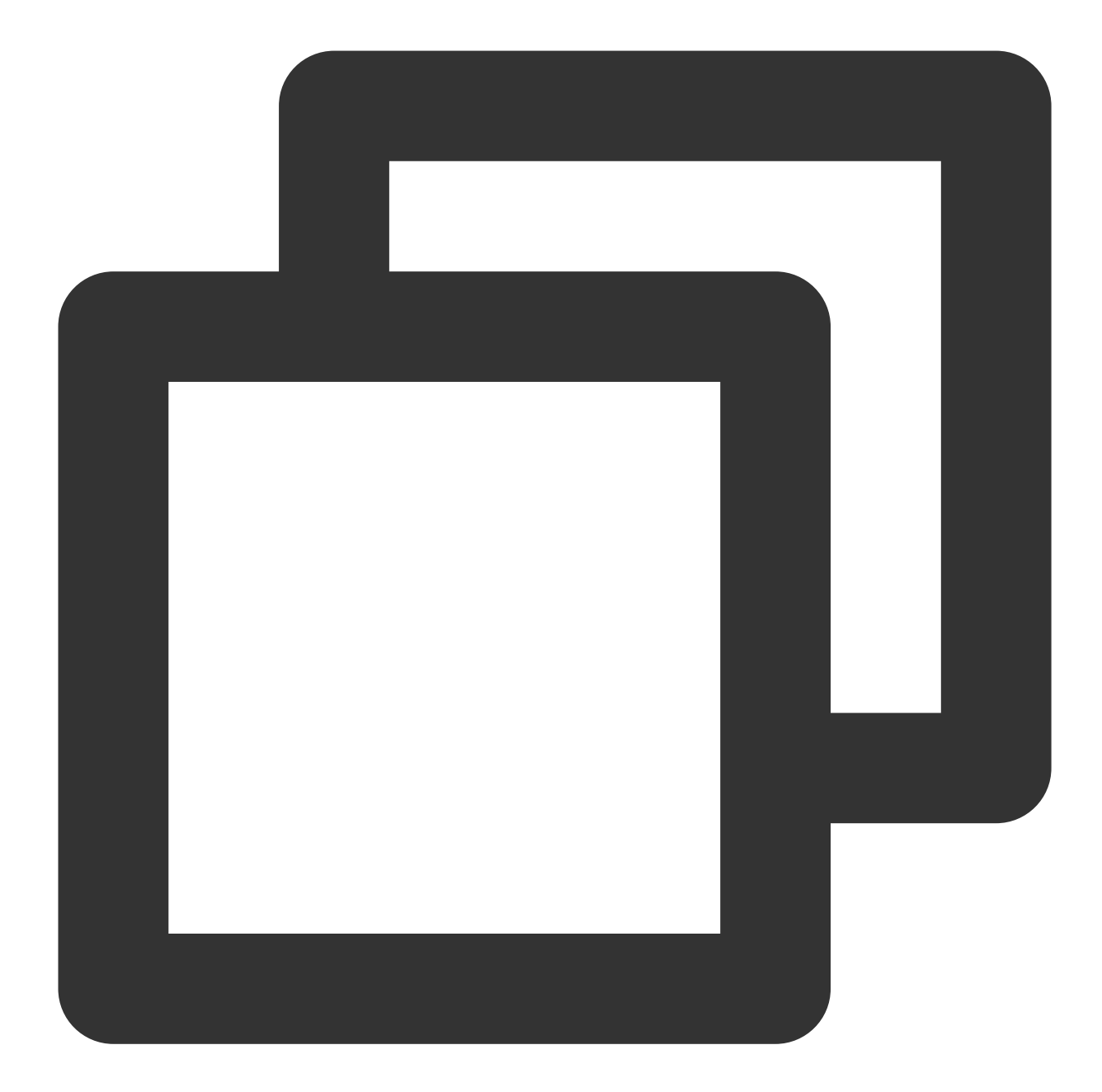

```
{
    "version": "2.0",
    "statement": [
        {
            "effect": "allow",
            "action":[
                "cls:DescribeTopics",
                "cls:DescribeLogsets"
            ],
            "resource": "*"
        },
```
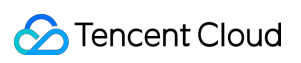

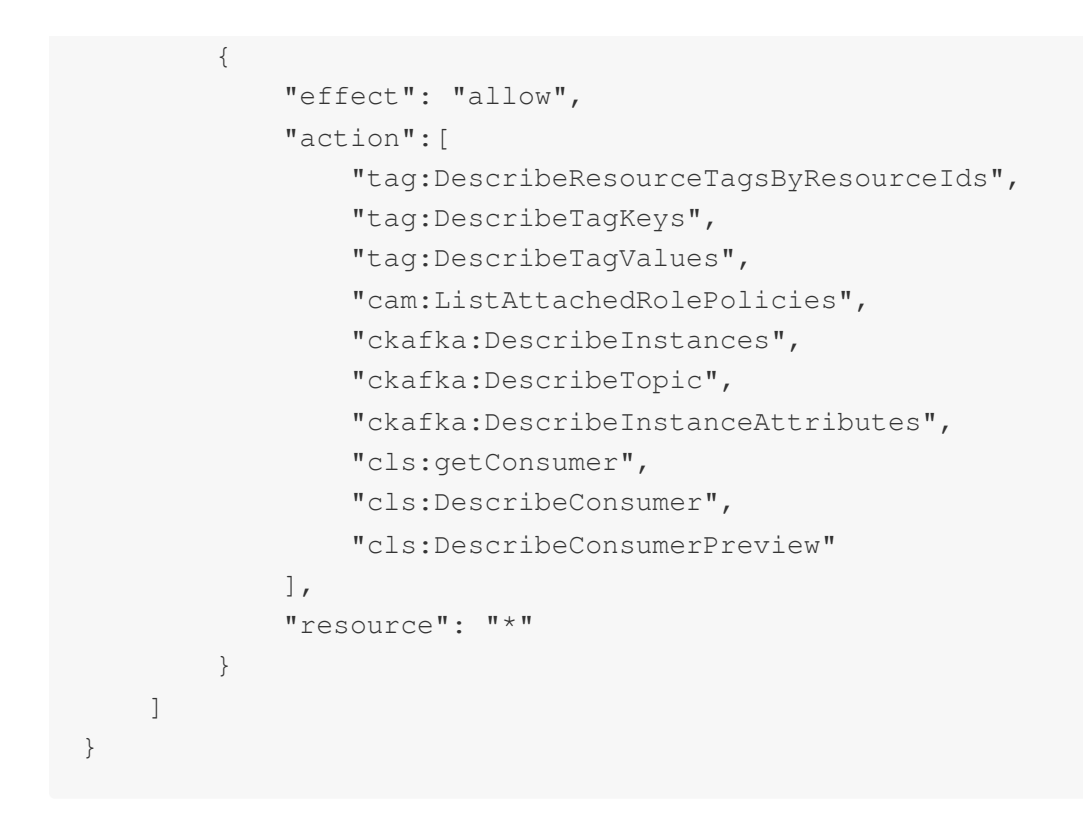

**Viewing the CKafka shipping of log topics with specific tags**

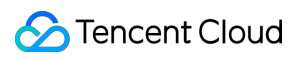

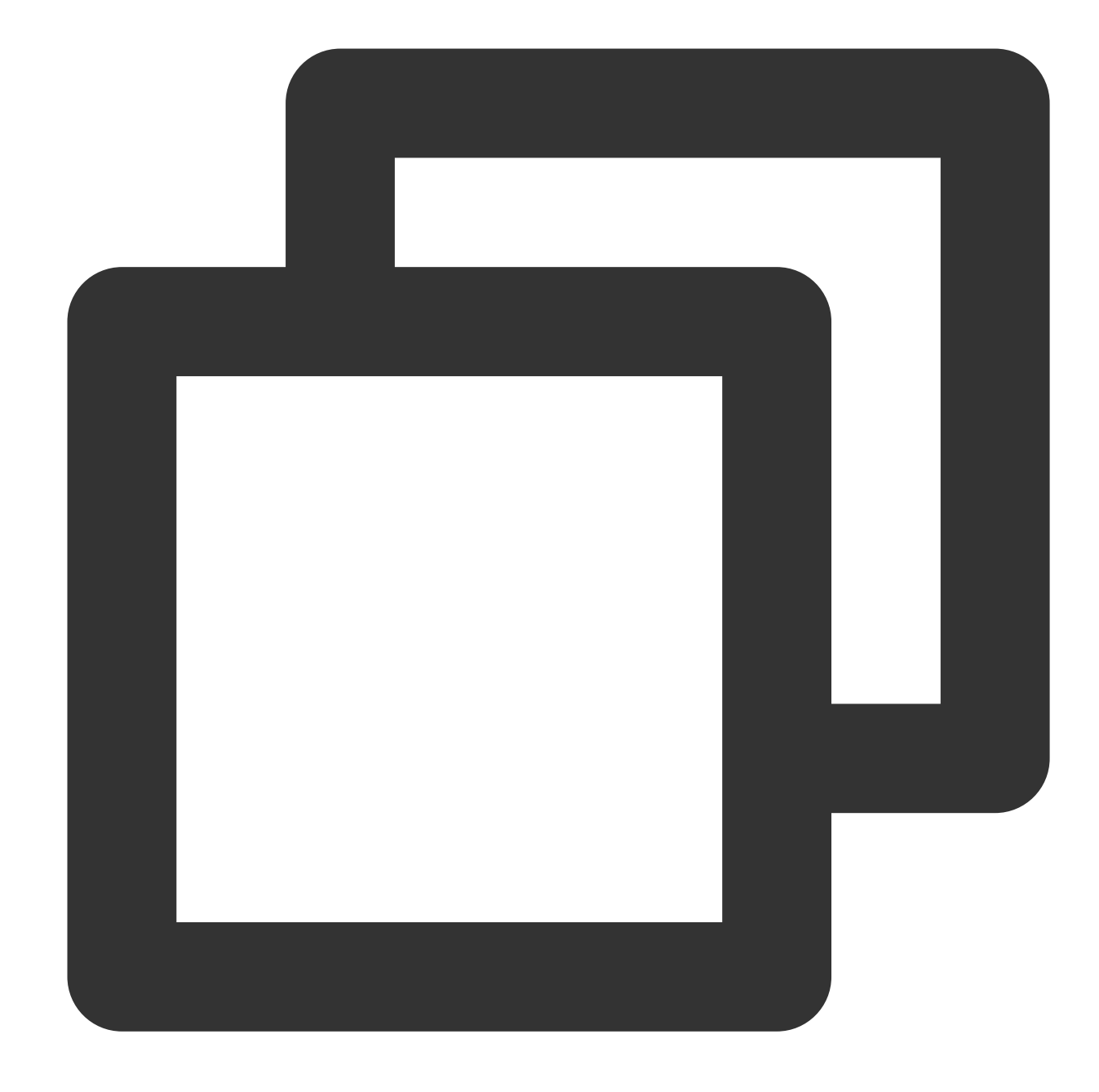

```
{
    "version": "2.0",
    "statement": [
        {
             "effect": "allow",
             "action":[
                  "cls:DescribeTopics",
                  "cls:DescribeLogsets"
             \frac{1}{\sqrt{2}}"resource": "*",
             "condition":{
```
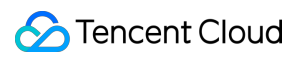

```
"for_any_value:string_equal": {
                     "qcs:resource_tag": [
                         "key&value"
                     ]
                 }
            }
        },
        {
            "effect": "allow",
            "action":[
                 "tag:DescribeResourceTagsByResourceIds",
                 "tag:DescribeTagKeys",
                 "tag:DescribeTagValues",
                 "cam:ListAttachedRolePolicies",
                 "ckafka:DescribeInstances",
                 "ckafka:DescribeTopic",
                 "ckafka:DescribeInstanceAttributes",
                 "cls:getConsumer",
                 "cls:DescribeConsumer",
                 "cls:DescribeConsumerPreview"
            \frac{1}{2}"resource": "*"
        }
   ]
}
```
#### **Shipping to COS**

#### **Managing the COS shipping of all log topics**

Cloud Log Service

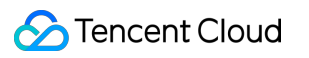

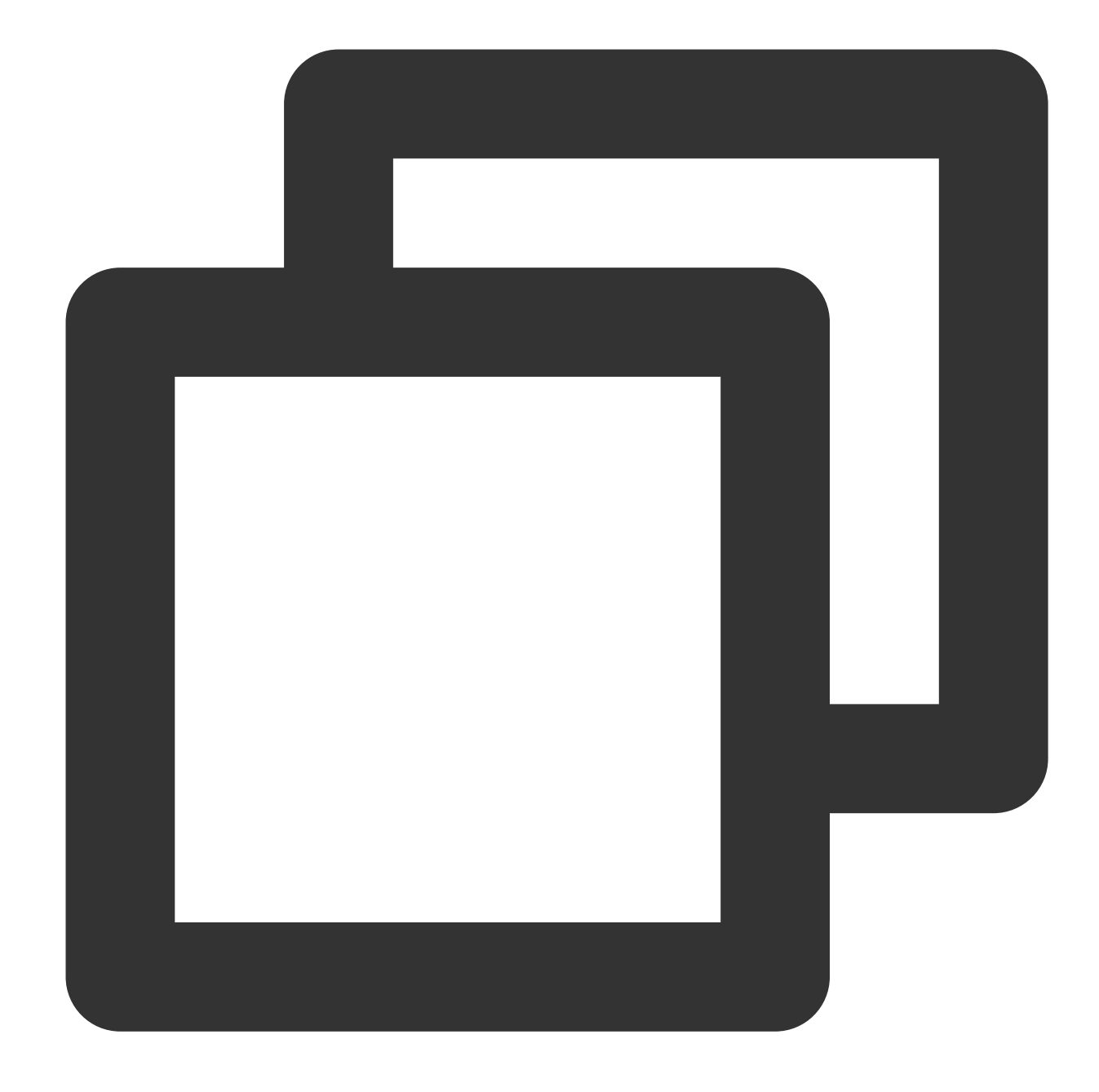

```
{
    "version": "2.0",
    "statement": [
        {
            "effect": "allow",
            "action":[
                "cls:DescribeTopics",
                "cls:DescribeLogsets",
                "cls:DescribeIndex"
            ],
            "resource": "*"
```

```
},
        {
            "effect": "allow",
            "action":[
                "tag:DescribeResourceTagsByResourceIds",
                "tag:DescribeTagKeys",
                "tag:DescribeTagValues",
                "cls:CreateShipper",
                "cls:ModifyShipper",
                "cls:DescribeShippers",
                "cls:DeleteShipper",
                "cls:DescribeShipperTasks",
                "cls:RetryShipperTask",
                "cls:DescribeShipperPreview",
                "cos:GetService",
                "cam:ListAttachedRolePolicies",
                "cam:AttachRolePolicy",
                "cam:CreateRole",
                "cam:DescribeRoleList"
            ],
            "resource": "*"
        }
    ]
}
```
**Managing the COS shipping of log topics with specific tags**

Cloud Log Service

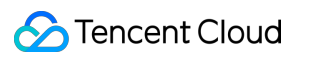

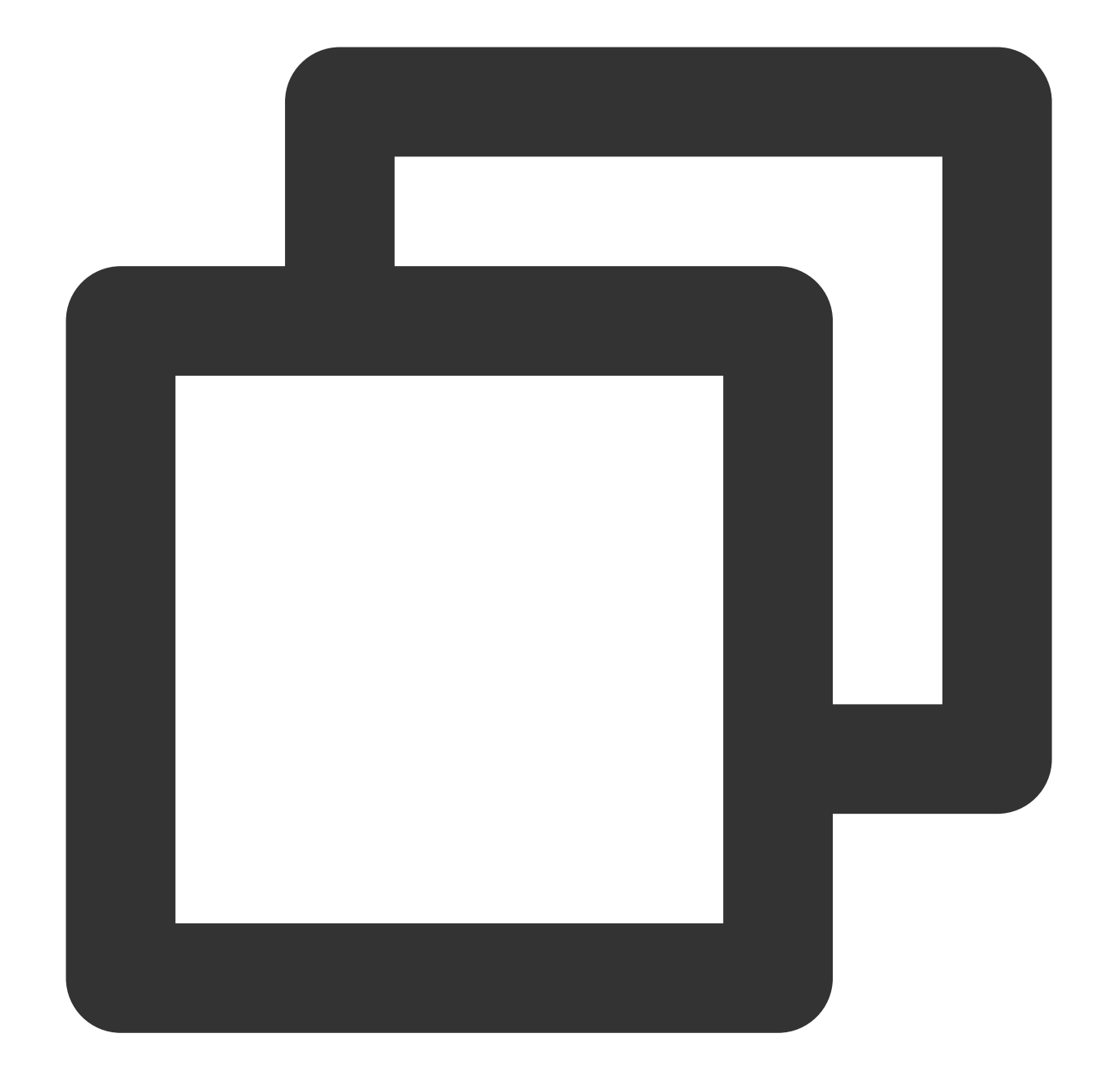

```
{
    "version": "2.0",
    "statement": [
        {
            "effect": "allow",
            "action":[
                "cls:DescribeTopics",
                "cls:DescribeLogsets",
                "cls:DescribeIndex"
            ],
            "resource": "*",
```

```
"condition":{
                "for_any_value:string_equal": {
                     "qcs:resource_tag": [
                         "key&value"
                    ]
                }
            }
        },
        {
            "effect": "allow",
            "action":[
                "tag:DescribeResourceTagsByResourceIds",
                "tag:DescribeTagKeys",
                "tag:DescribeTagValues",
                "cls:CreateShipper",
                "cls:ModifyShipper",
                "cls:DescribeShippers",
                "cls:DeleteShipper",
                "cls:DescribeShipperTasks",
                "cls:RetryShipperTask",
                "cls:DescribeShipperPreview",
                "cos:GetService",
                "cam:ListAttachedRolePolicies",
                "cam:AttachRolePolicy",
                "cam:CreateRole",
                "cam:DescribeRoleList"
            ],
            "resource": "*"
        }
    ]
}
```
**Viewing the COS shipping of all log topics**

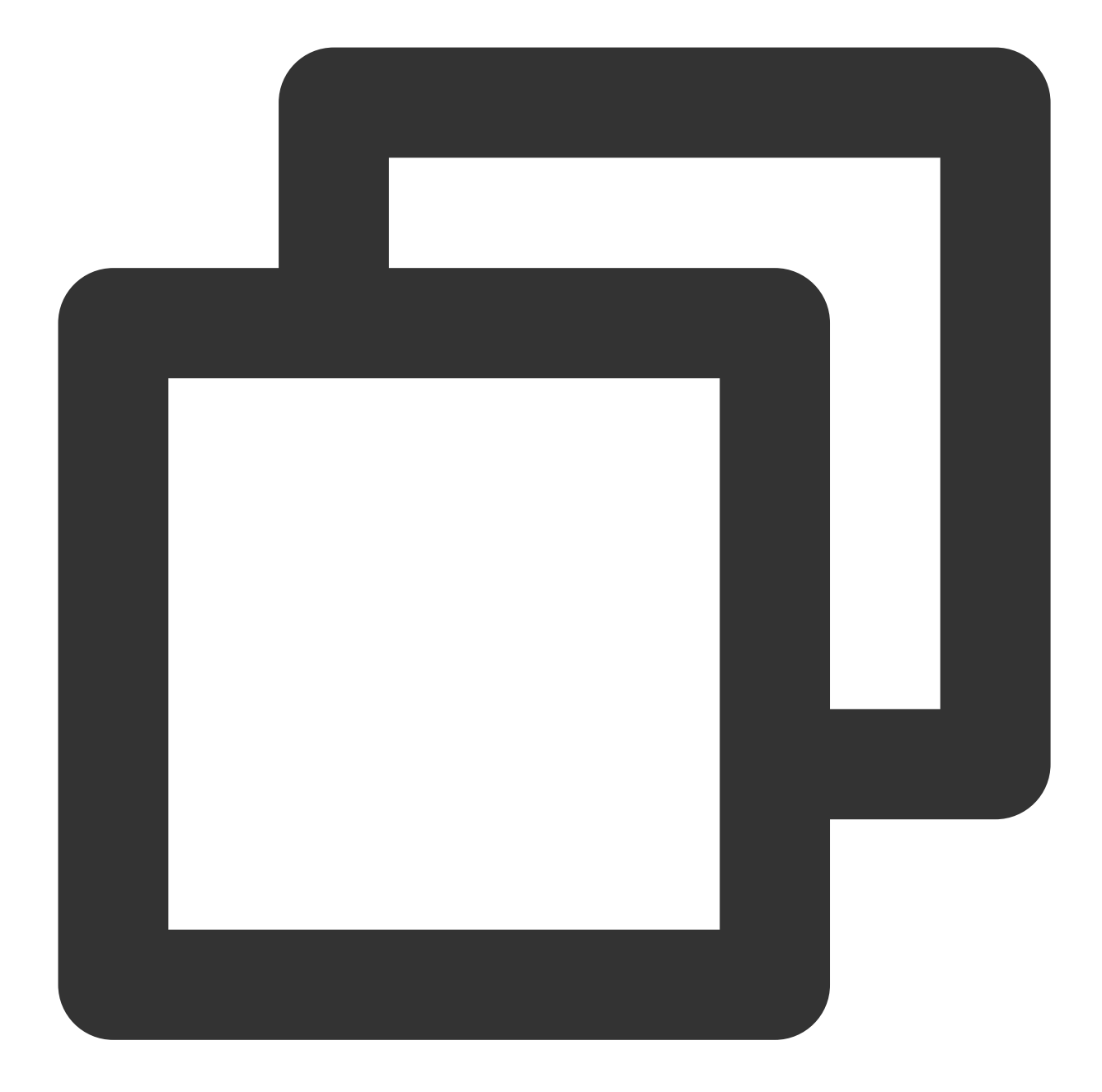

```
{
    "version": "2.0",
    "statement": [
        {
            "effect": "allow",
            "action":[
                "cls:DescribeTopics",
                "cls:DescribeLogsets" ],
            "resource": "*"
        },
        {
```
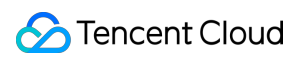

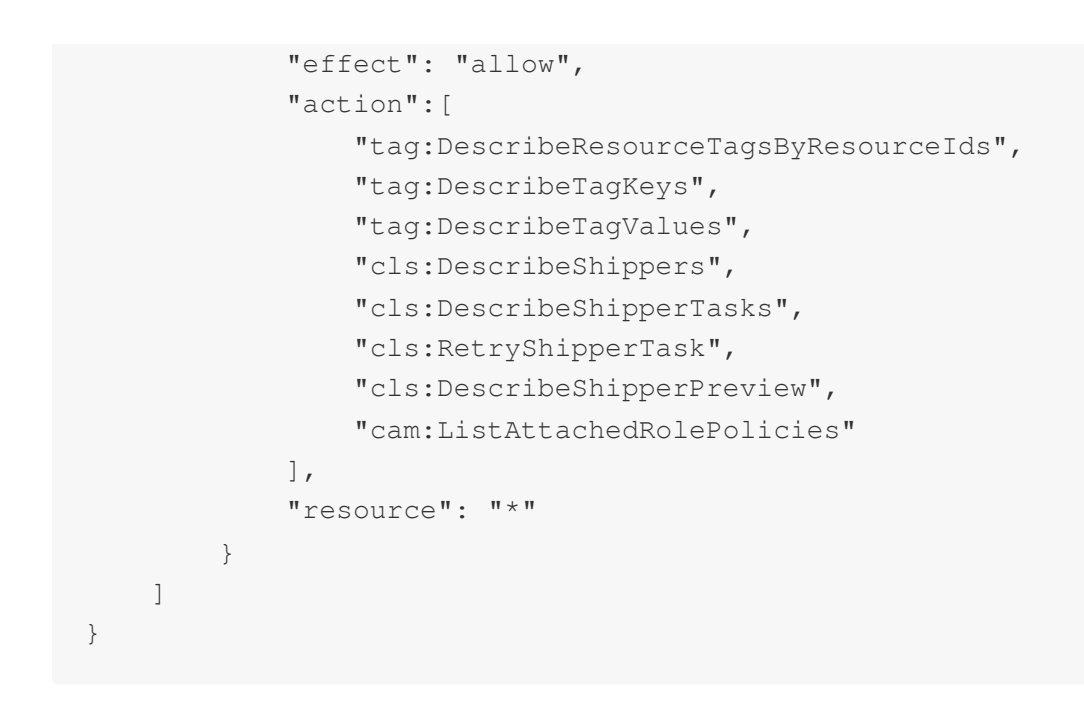

**Viewing the COS shipping of log topics with specific tags**

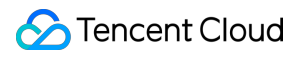

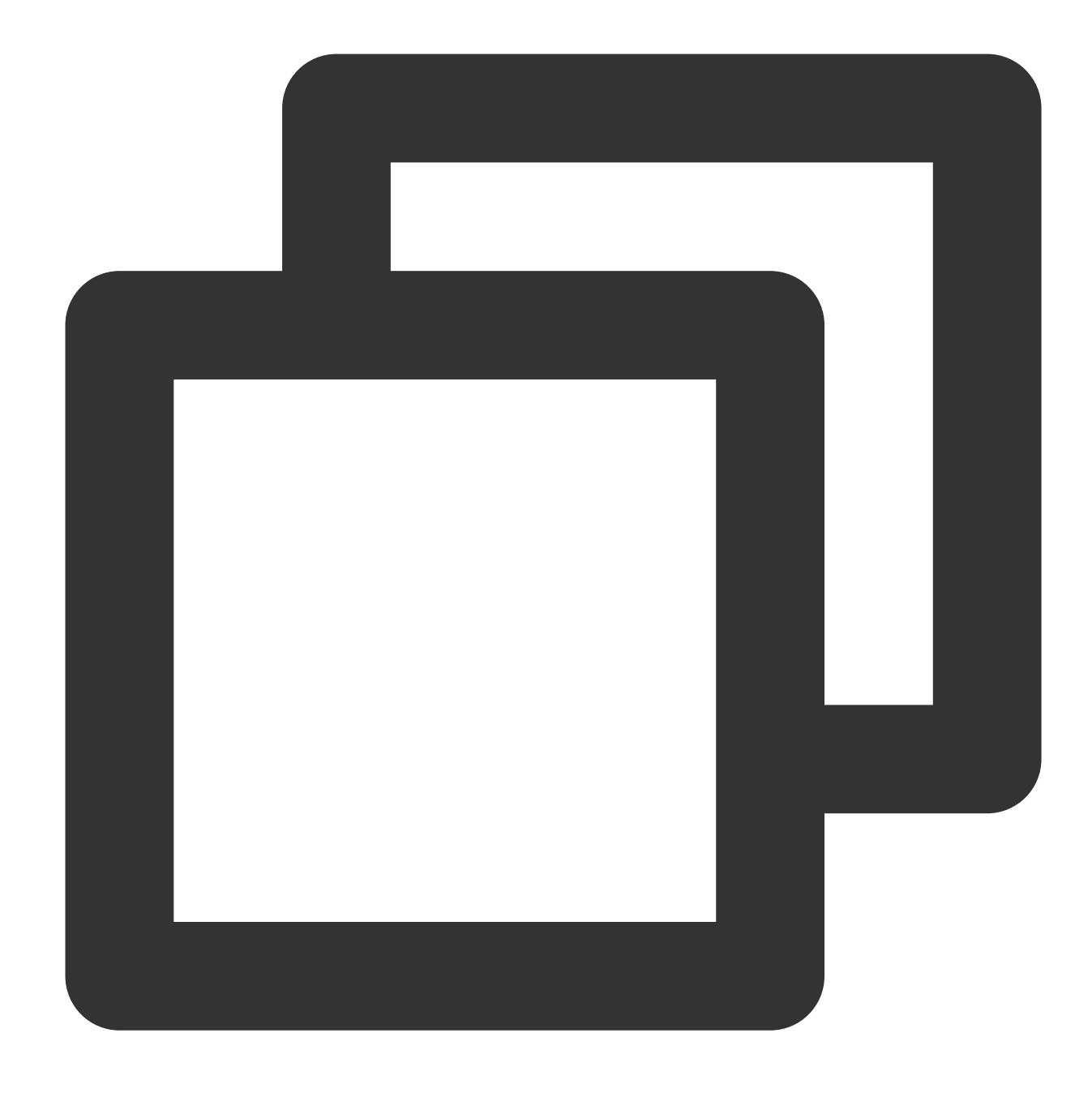

```
{
    "version": "2.0",
    "statement": [
        {
            "effect": "allow",
            "action":[
                "cls:DescribeTopics",
                "cls:DescribeLogsets"],
            "resource": "*",
            "condition":{
                "for_any_value:string_equal": {
```
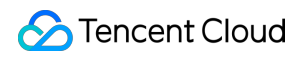

```
"qcs:resource_tag": [
                         "key&value"
                    ]
                }
            }
        },
        {
            "effect": "allow",
            "action":[
                "tag:DescribeResourceTagsByResourceIds",
                "tag:DescribeTagKeys",
                "tag:DescribeTagValues",
                "cls:DescribeShippers",
                "cls:DescribeShipperTasks",
                "cls:RetryShipperTask",
                "cls:DescribeShipperPreview",
                "cam:ListAttachedRolePolicies"
            ],
            "resource": "*"
       }
   ]
}
```
## **Shipping to SCF**

#### **Managing the SCF shipping of all log topics**

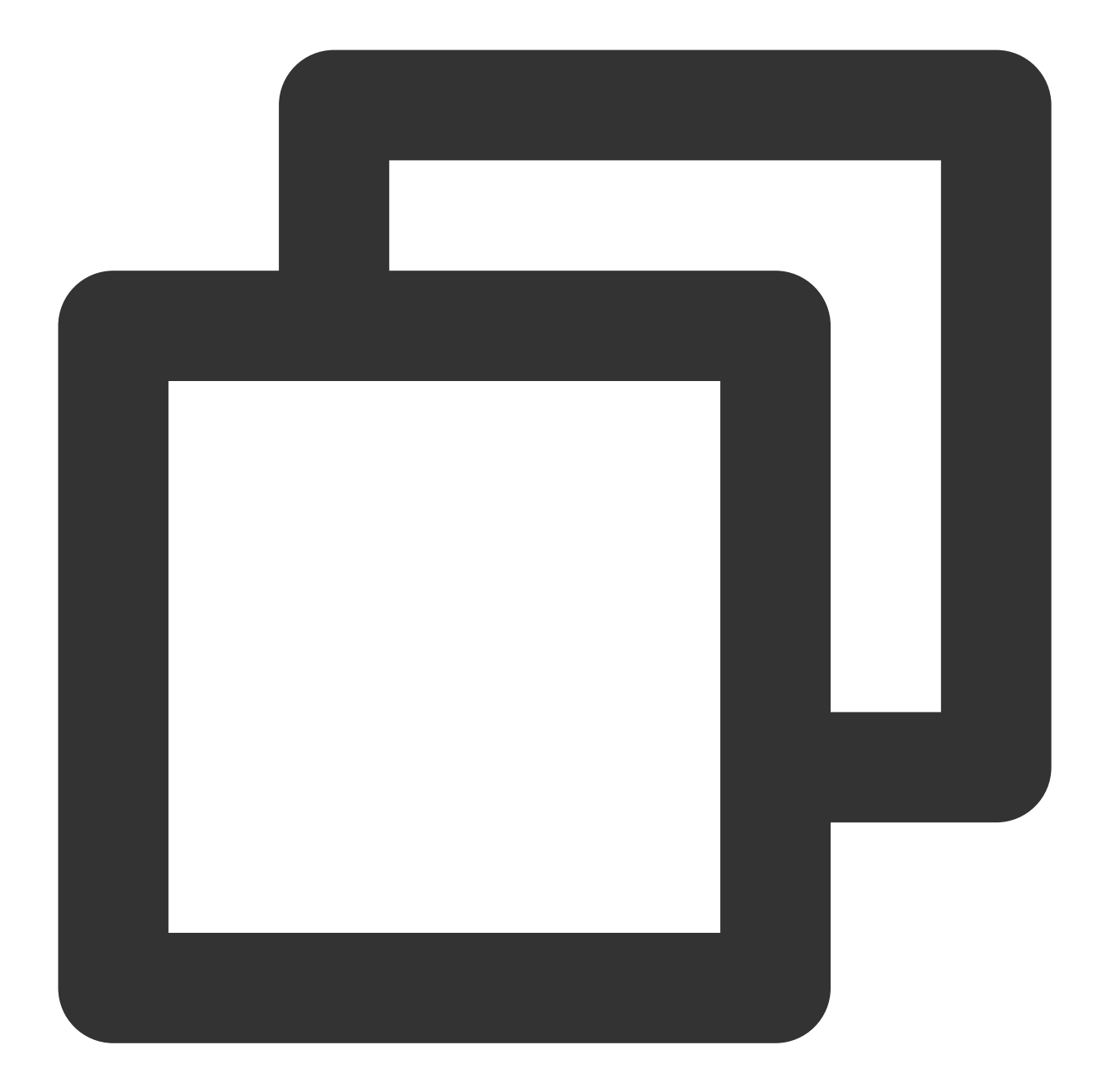

```
{
    "version": "2.0",
    "statement": [
        {
            "effect": "allow",
            "action":[
                "cls:DescribeTopics",
                "cls:DescribeLogsets"
            ],
            "resource": "*"
        },
```
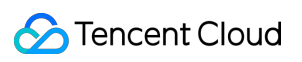

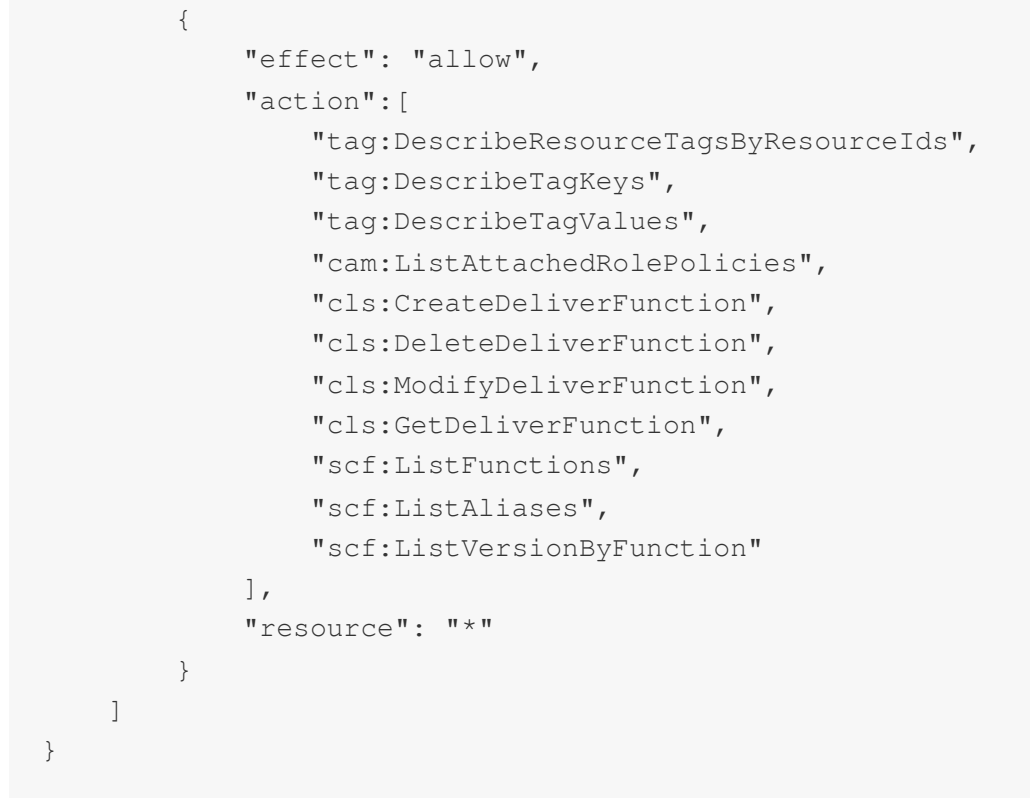

**Managing the SCF shipping of log topics with specific tags**

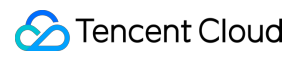

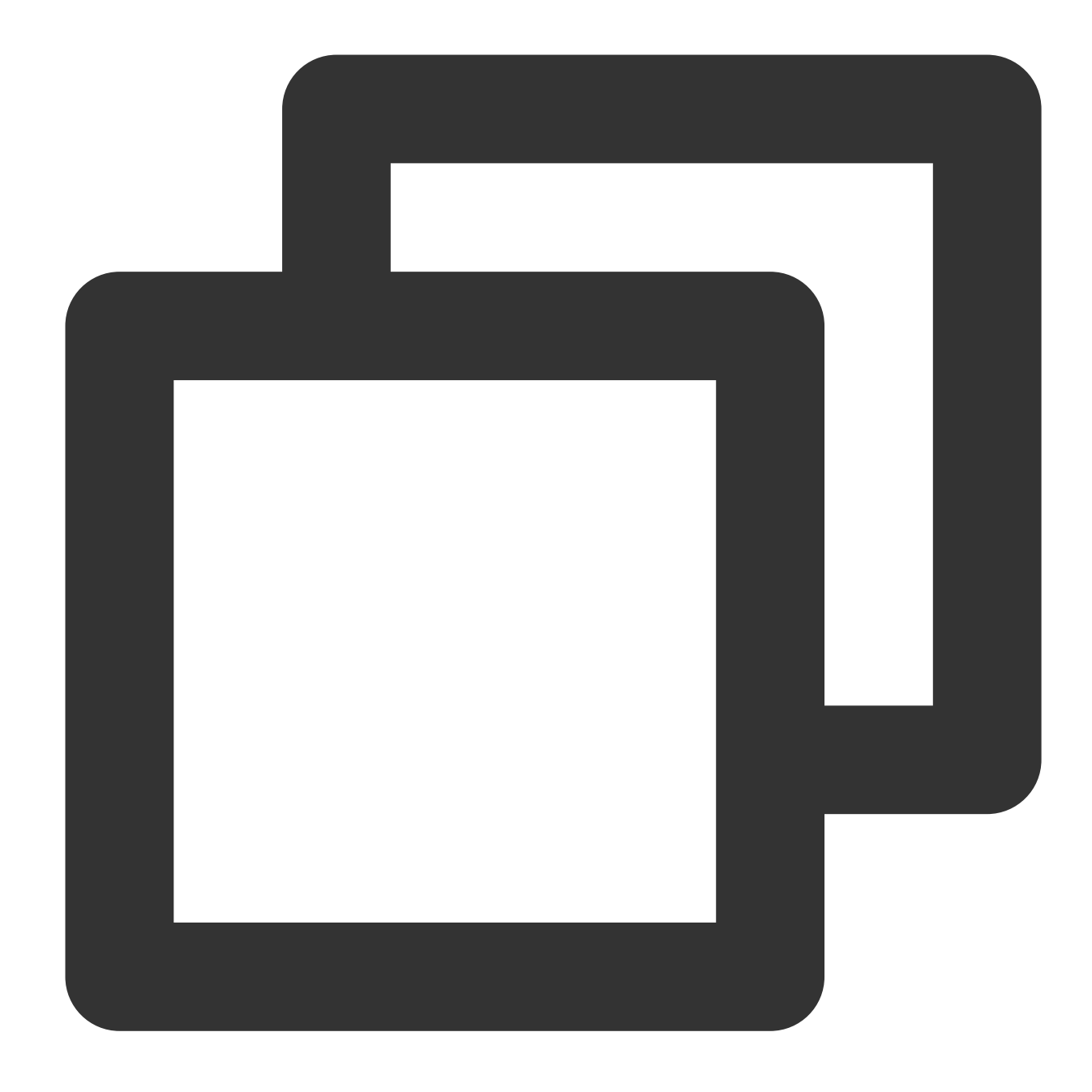

```
{
    "version": "2.0",
    "statement": [
        {
             "effect": "allow",
             "action":[
                  "cls:DescribeTopics",
                  "cls:DescribeLogsets"
             \frac{1}{\sqrt{2}}"resource": "*",
             "condition":{
```
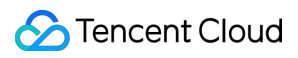

```
"for_any_value:string_equal": {
                    "qcs:resource_tag": [
                        "key&value"
                    ]
                }
            }
        },
        {
            "effect": "allow",
            "action":[
                "tag:DescribeResourceTagsByResourceIds",
                "tag:DescribeTagKeys",
                "tag:DescribeTagValues",
                "cam:ListAttachedRolePolicies",
                "cls:CreateDeliverFunction",
                "cls:DeleteDeliverFunction",
                "cls:ModifyDeliverFunction",
                "cls:GetDeliverFunction",
                "scf:ListFunctions",
                "scf:ListAliases",
                "scf:ListVersionByFunction"
            ],
            "resource": "*"
       }
   ]
}
```
#### **Viewing the SCF shipping of all log topics**

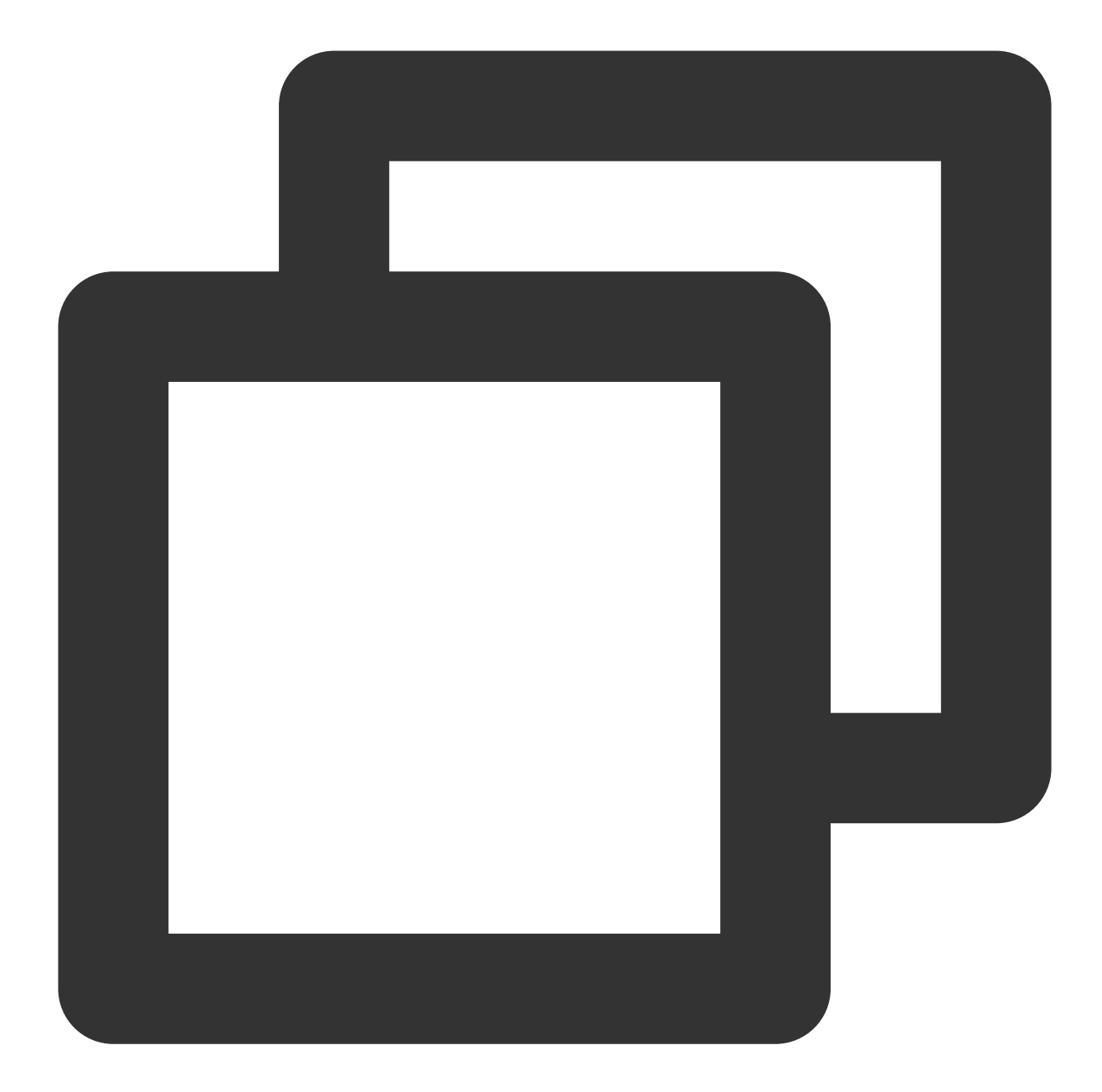

```
{
    "version": "2.0",
    "statement": [
        {
            "effect": "allow",
            "action":[
                "cls:DescribeTopics",
                "cls:DescribeLogsets"
            ],
            "resource": "*"
        },
```
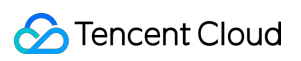

```
{
            "effect": "allow",
            "action":[
                "tag:DescribeResourceTagsByResourceIds",
                "tag:DescribeTagKeys",
                "tag:DescribeTagValues",
                "cam:ListAttachedRolePolicies",
                "cls:GetDeliverFunction",
                "scf:ListFunctions",
                "scf:ListAliases",
                "scf:ListVersionByFunction"
            ],
            "resource": "*"
        }
    ]
}
```
**Viewing the SCF shipping of log topics with specific tags**

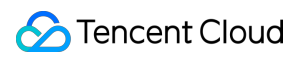

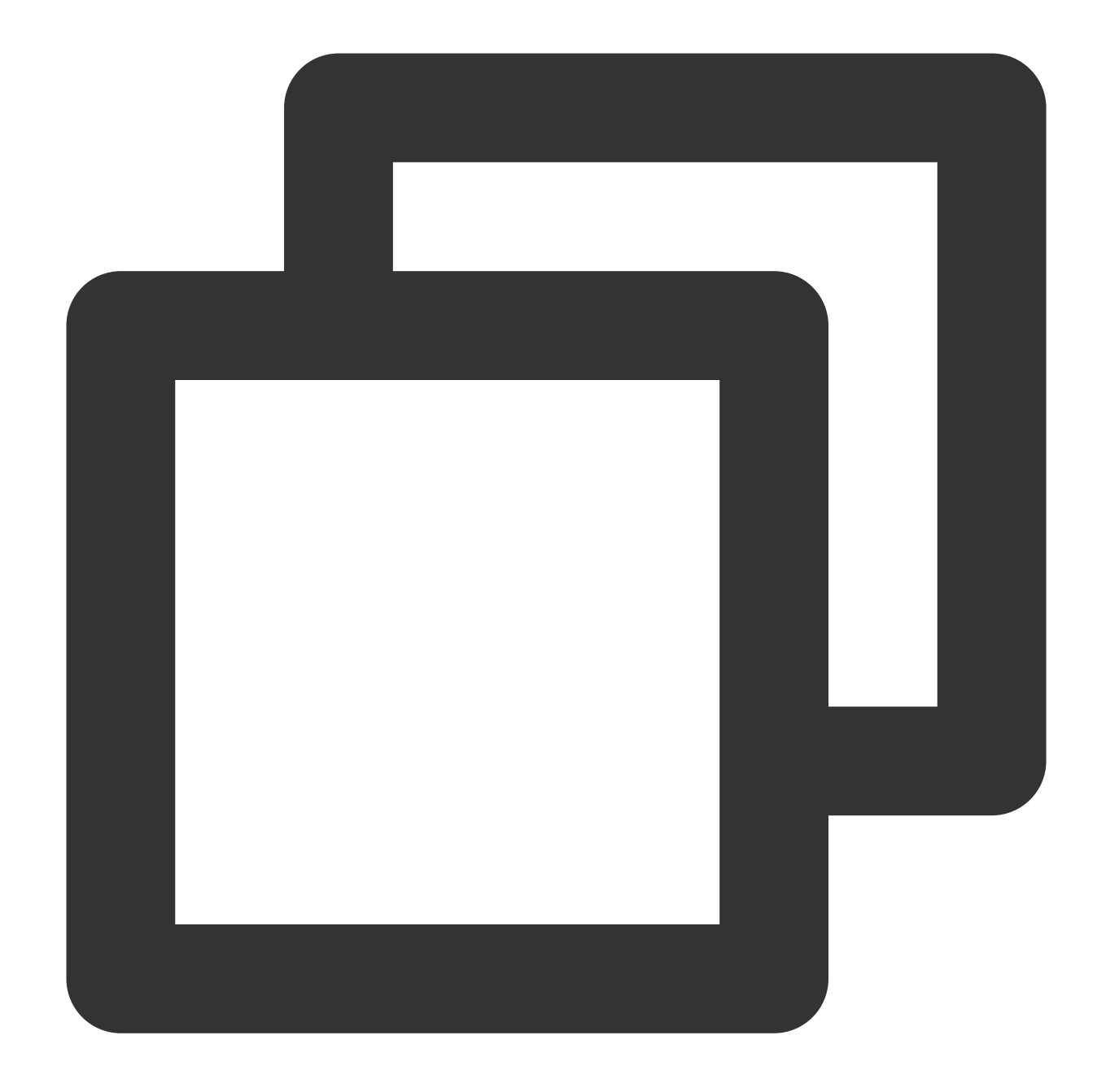

```
{
    "version": "2.0",
    "statement": [
        {
             "effect": "allow",
             "action":[
                  "cls:DescribeTopics",
                  "cls:DescribeLogsets"
             \frac{1}{\sqrt{2}}"resource": "*",
             "condition":{
```
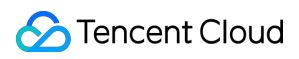

```
"for_any_value:string_equal": {
                     "qcs:resource_tag": [
                         "key&value"
                    ]
                }
            }
        },
        {
            "effect": "allow",
            "action":[
                "tag:DescribeResourceTagsByResourceIds",
                "tag:DescribeTagKeys",
                "tag:DescribeTagValues",
                "cam:ListAttachedRolePolicies",
                "cls:GetDeliverFunction",
                "scf:ListFunctions",
                "scf:ListAliases",
                "scf:ListVersionByFunction"
            ],
            "resource": "*"
        }
    ]
}
```
#### **Consumption over Kafka**

#### **Consuming all log topics over Kafka**

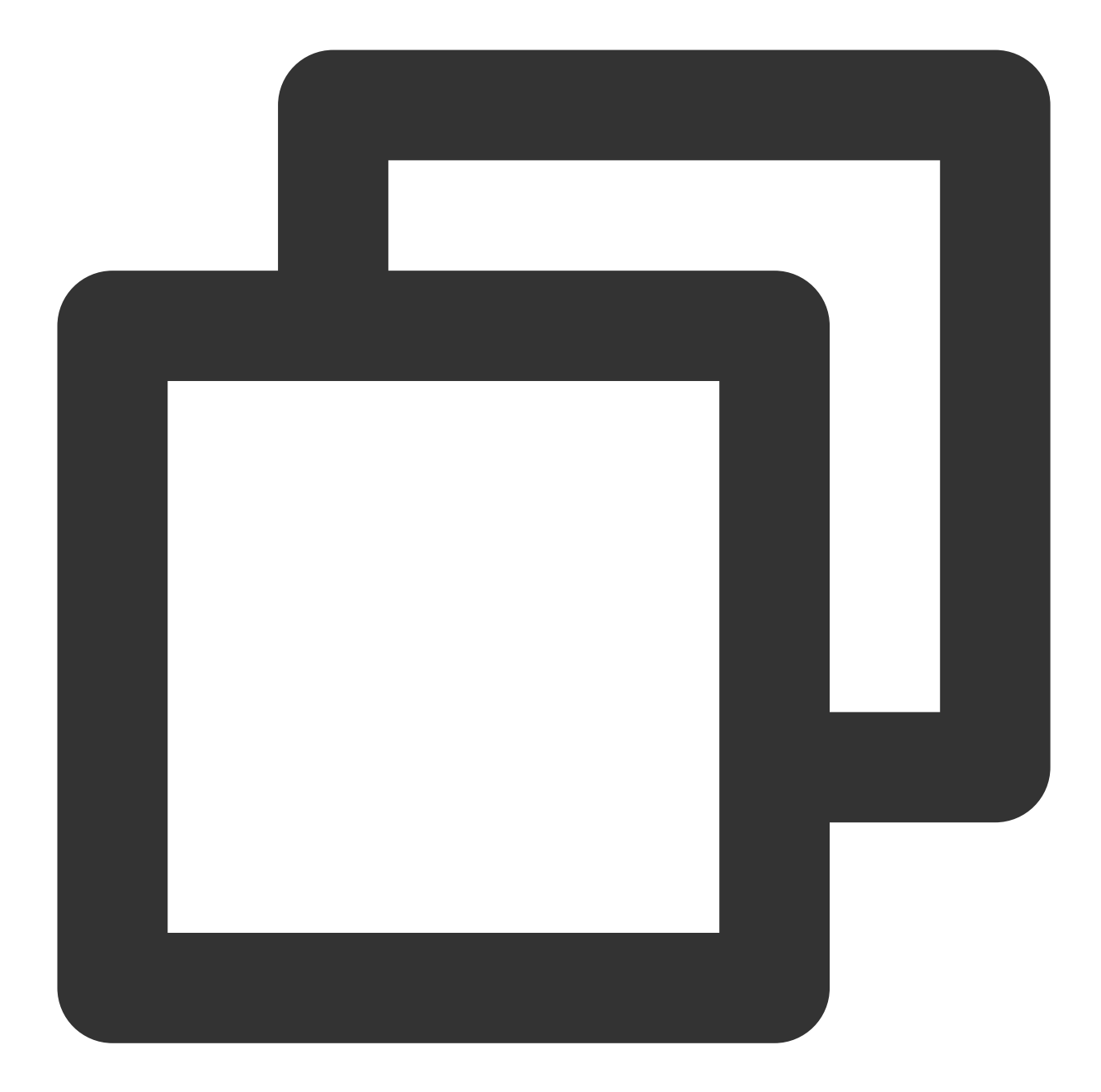

```
{
    "version": "2.0",
    "statement": [
         {
              "effect": "allow",
              "action":[
                   "cls:DescribeLogsets",
                   "cls:DescribeTopics"
              ],
              "resource": [
                   \mathbf{u} * \mathbf{u}]
```
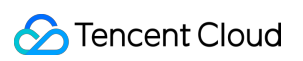

```
},
        {
             "effect": "allow",
             "action":[
                 "tag:DescribeResourceTagsByResourceIds",
                  "tag:DescribeTagKeys",
                  "tag:DescribeTagValues",
                  "cls:DescribeKafkaConsumer",
                  "cls:CloseKafkaConsumer",
                  "cls:ModifyKafkaConsumer",
                  "cls:OpenKafkaConsumer",
                  "cam:ListAttachedRolePolicies"
             ],
             "resource": [
                 \mathbf{u} \star \mathbf{u}]
        }
    ]
}
```
#### **Consuming log topics with specific tags over Kafka**

Authorization for log topics with specific tags

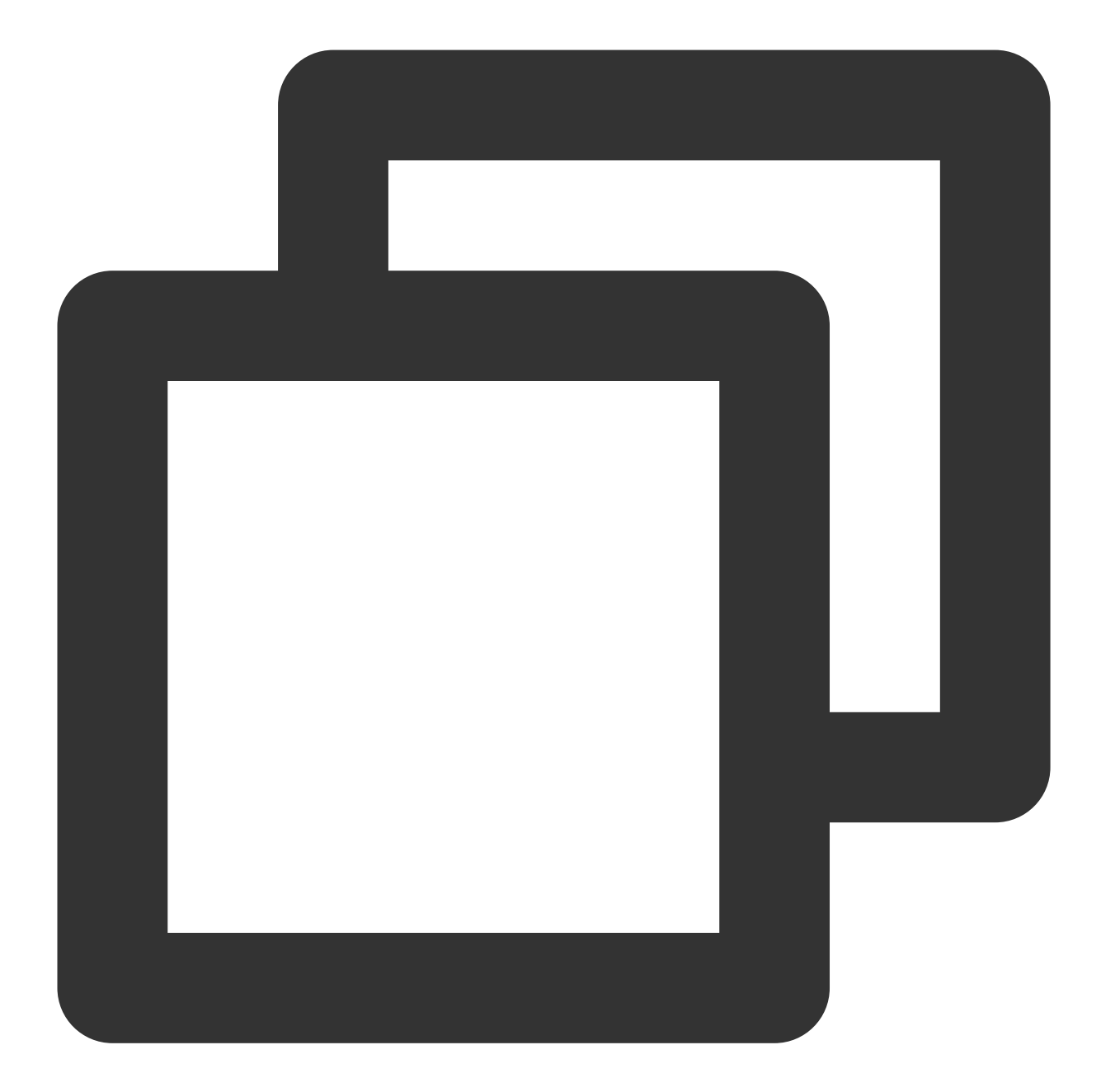

```
{
     "version": "2.0",
     "statement": [
          {
               "effect": "allow",
               "action":[
                    "cls:DescribeLogsets",
                    "cls:DescribeTopics"
               ],
               "resource": [
                    \bar{\mathbf{u}}\star\bar{\mathbf{u}}
```

```
\frac{1}{\sqrt{2}}"condition":{
                  "for_any_value:string_equal": {
                       "qcs:resource_tag": [
                            "key&value"
                       ]
                  }
             }
         },
         {
              "effect": "allow",
             "action":[
                  "tag:DescribeResourceTagsByResourceIds",
                  "tag:DescribeTagKeys",
                  "tag:DescribeTagValues",
                  "cls:DescribeKafkaConsumer",
                  "cls:CloseKafkaConsumer",
                  "cls:ModifyKafkaConsumer",
                  "cls:OpenKafkaConsumer",
                  "cam:ListAttachedRolePolicies"
             \frac{1}{2}"resource": [
                  \mathbf{u} \star \mathbf{u}]
         }
    ]
}
```
## Authorization Policy Statements for Developers

### **CLS connection to Grafana**

**Displaying the data of all log topics via Grafana**

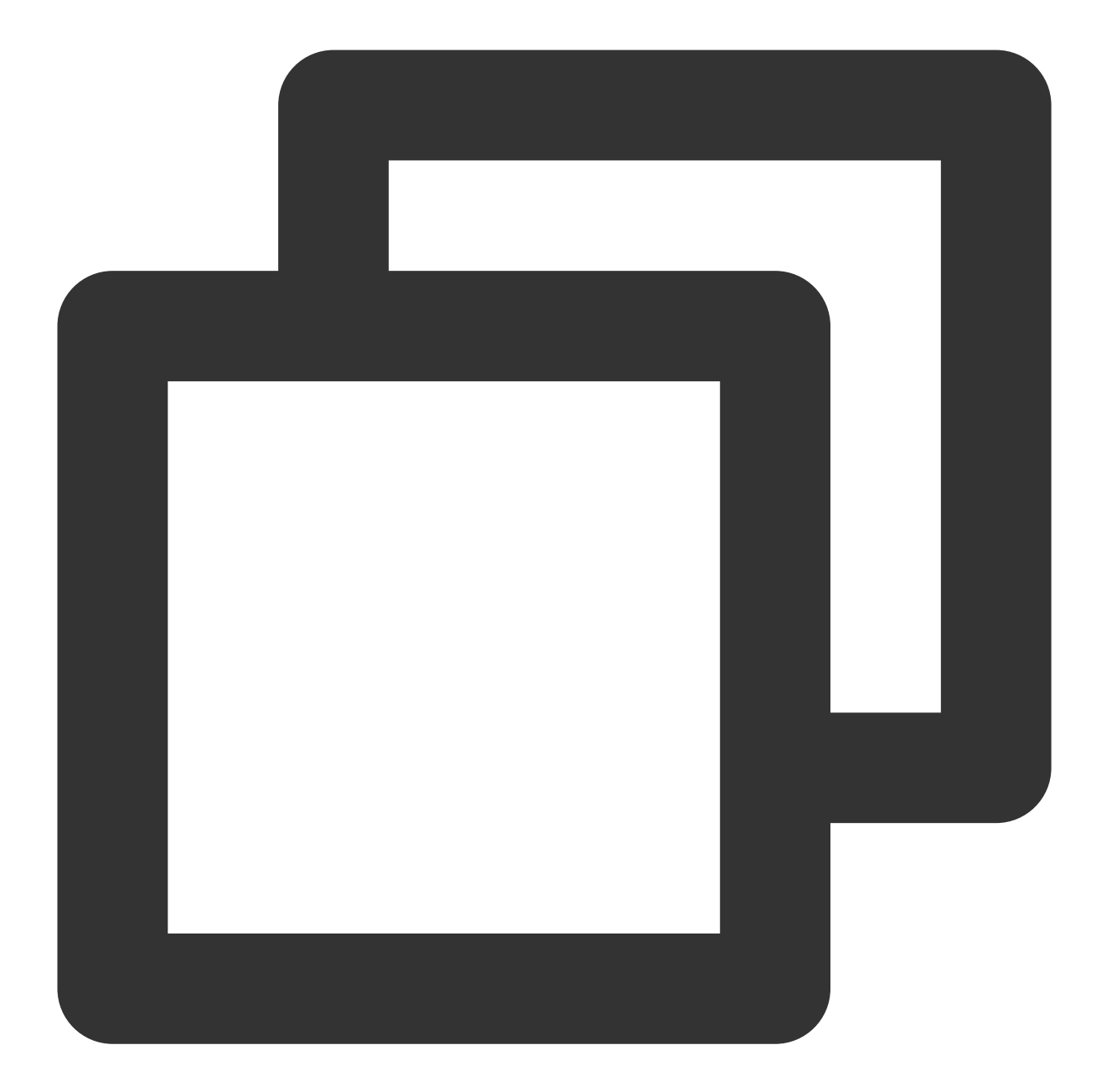

```
{
      "version": "2.0",
      "statement": [
            {
                   "effect": "allow",
                   "action":[
                        "cls:SearchLog"
                   \frac{1}{\sqrt{2}}"resource": [
                         \overline{\mathbf{u}}\star\overline{\mathbf{u}}]
```
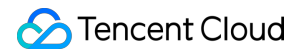

```
}
      ]
}
```
**Displaying the data of log topics with specific tags via Grafana**

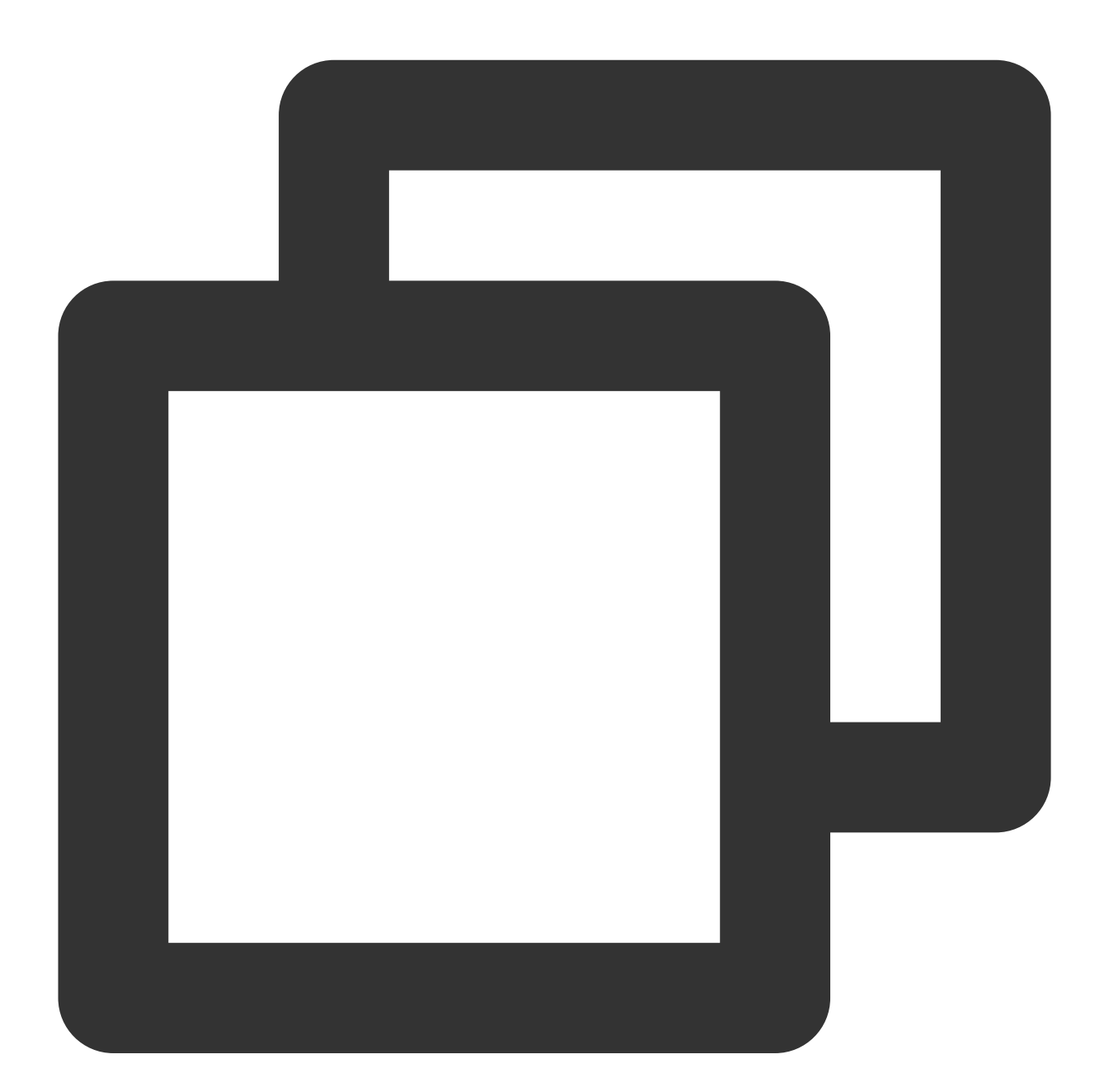

```
{
    "version": "2.0",
    "statement": [
        {
            "effect": "allow",
```
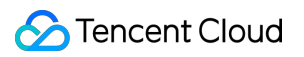

```
"action":[
                   "cls:SearchLog"
               \frac{1}{\sqrt{2}}"resource": [
                   \mathbf{u} \star \mathbf{u}],
               "condition":{
                    "for_any_value:string_equal": {
                         "qcs:resource_tag": [
                              "key&value"
                         ]
                   }
              }
         }
   ]
}
```
# Log Collection Collection Overview

Last updated:2024-01-20 17:14:28

## **Overview**

CLS provides log collection clients that allow you to collect your application logs and import them into CLS through APIs or SDKs. Currently, CLS requires logs to be uploaded in a structured manner as key-value pairs.

# Log Structuring

The structuring of logs is to store your log data on the CLS platform in key-value format. Structured logs can be searched for, analyzed, and shipped based on specified keys. CLS allows you to report structured data directly. For more information, see the following:

For example, a local raw log is as follows:
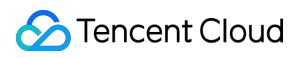

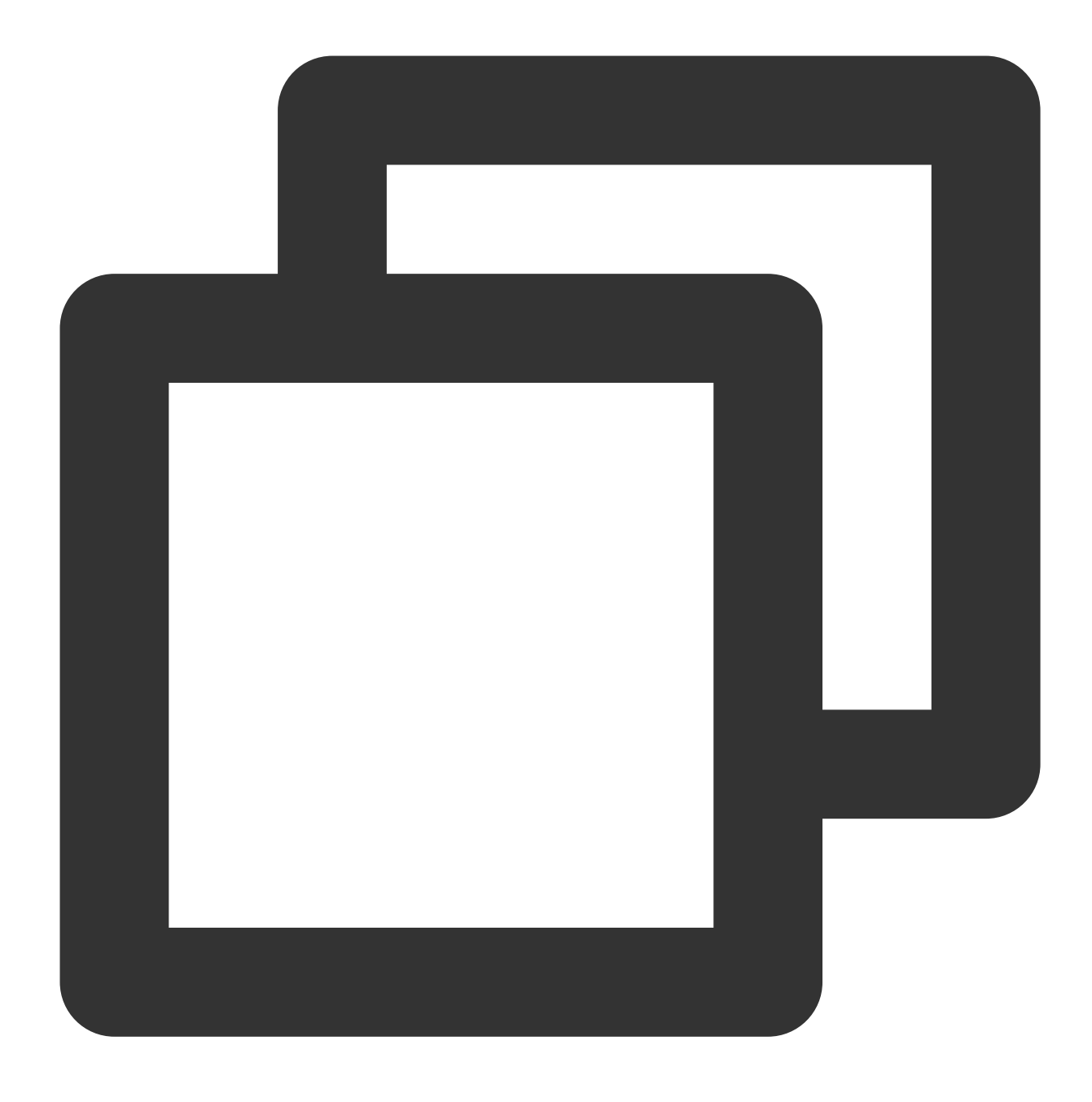

#### 10.20.20.10;[Tue Jan 22 14:49:45 CST 2019 +0800];GET /online/sample HTTP/1.1;127.0.

Specify that the log is parsed by separator and select semicolon (;) as the separator. Then the log can be parsed into multiple field groups and each group is organized in key-value pairs. A key name is defined for each key as follows:

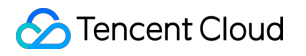

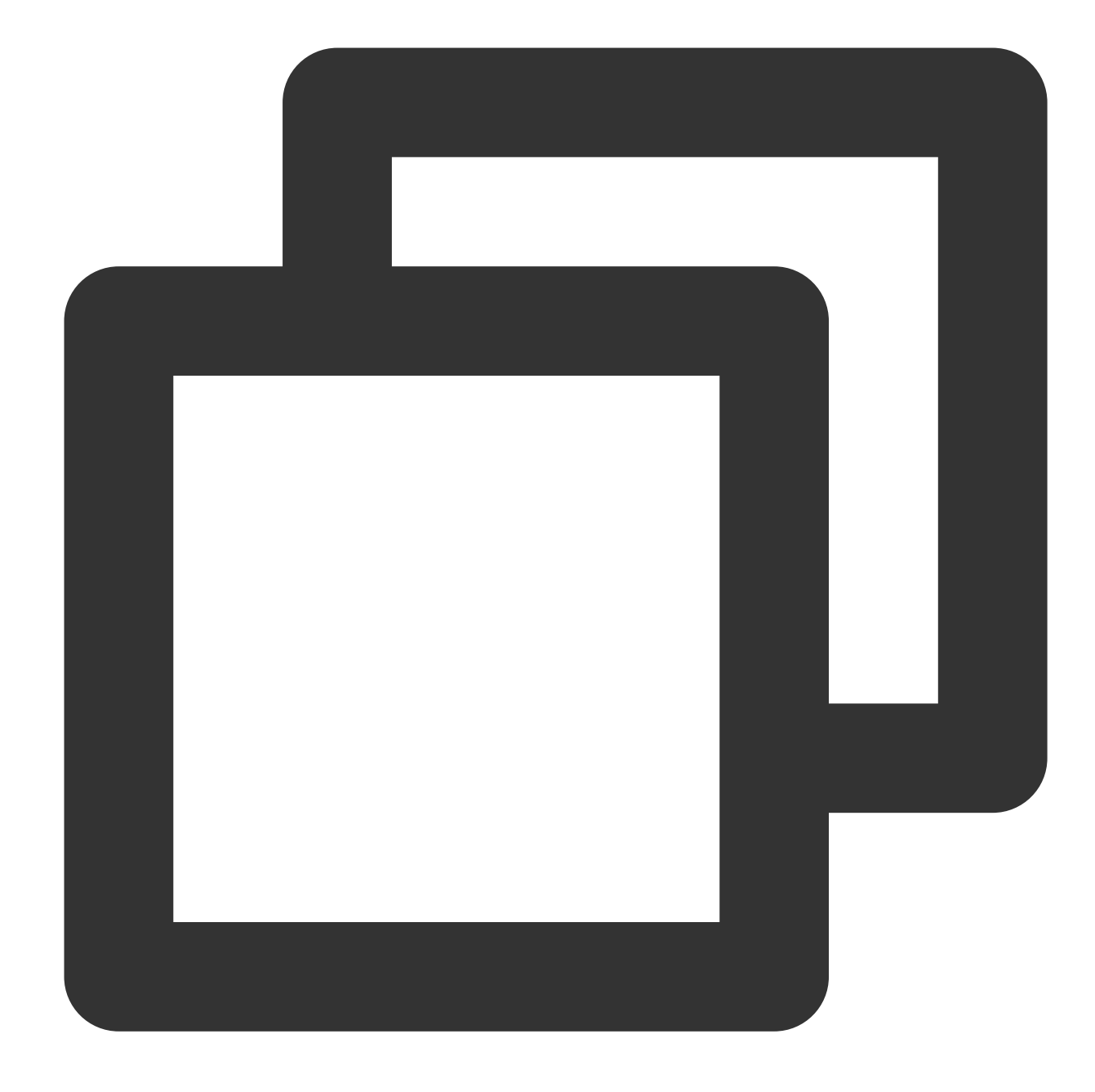

```
IP: 10.20.20.10
time: [Tue Jan 22 14:49:45 CST 2019 +0800]
request: GET /online/sample HTTP/1.1
host: 127.0.0.1
status: 200
length: 647
bytes: 35
referer: http://127.0.0.1/
```
LogListener provides various parsing modes, in which reported logs with full text in a single line and full text in multi lines are both structured. LogListener adds \_\_\_CONTENT\_\_ as a key and uses the original text as the value by default. The key-value pair is as follows:

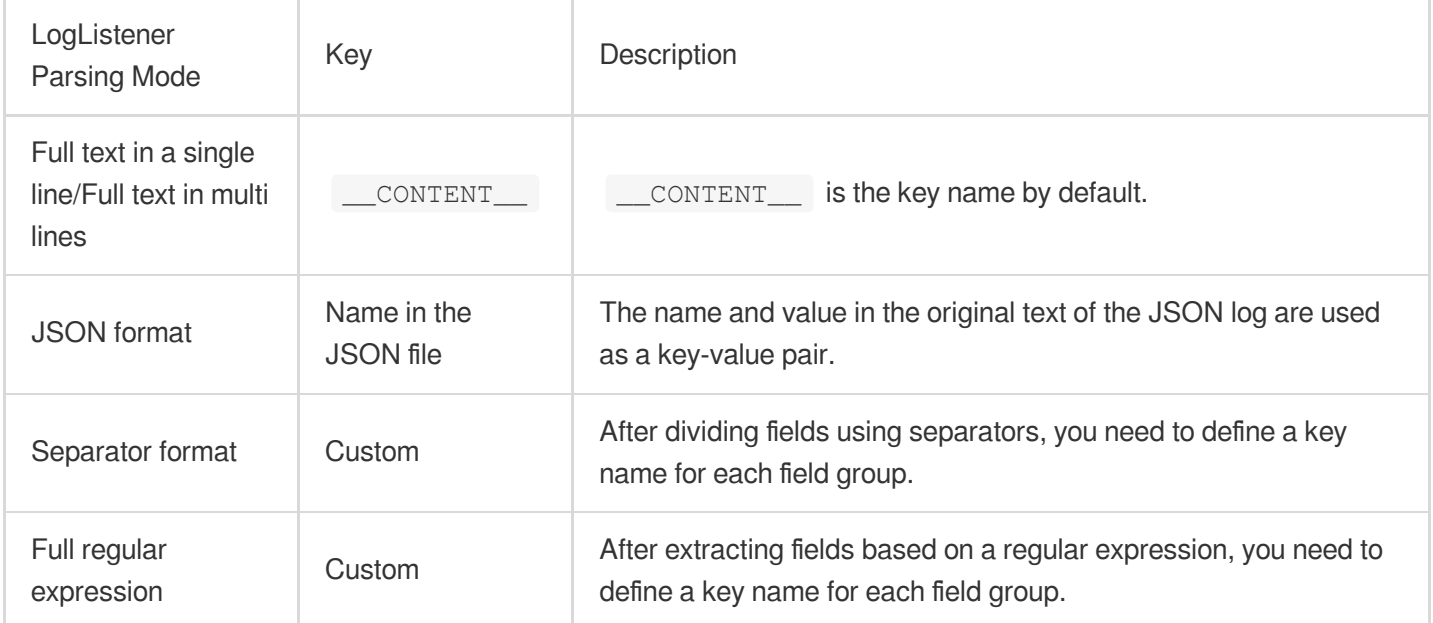

# Collection Methods

CLS provides multiple methods for data collection:

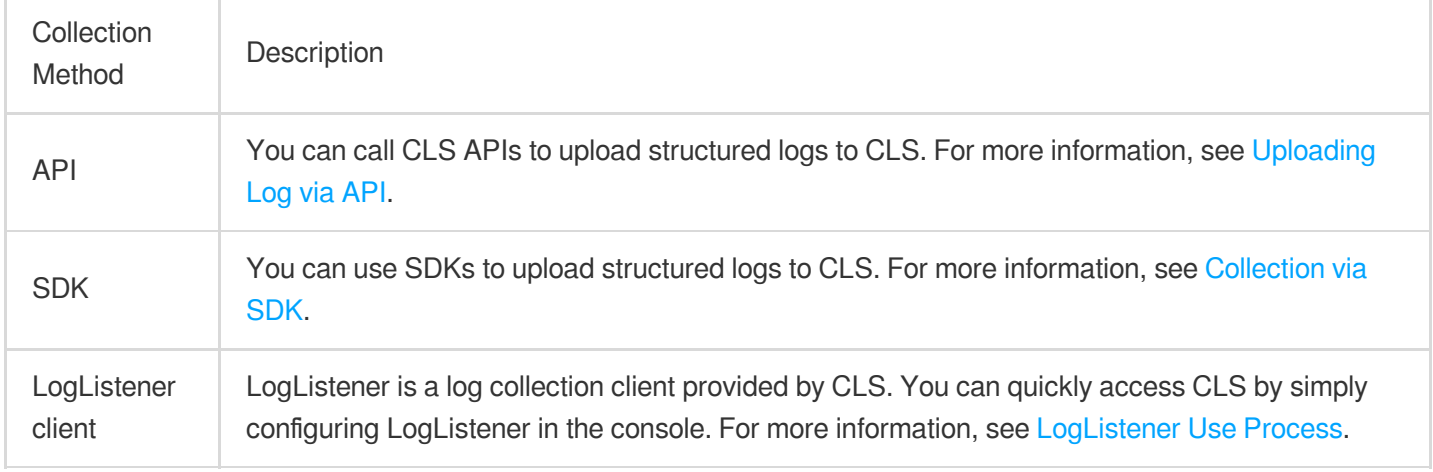

#### A comparison of the collection methods is as follows:

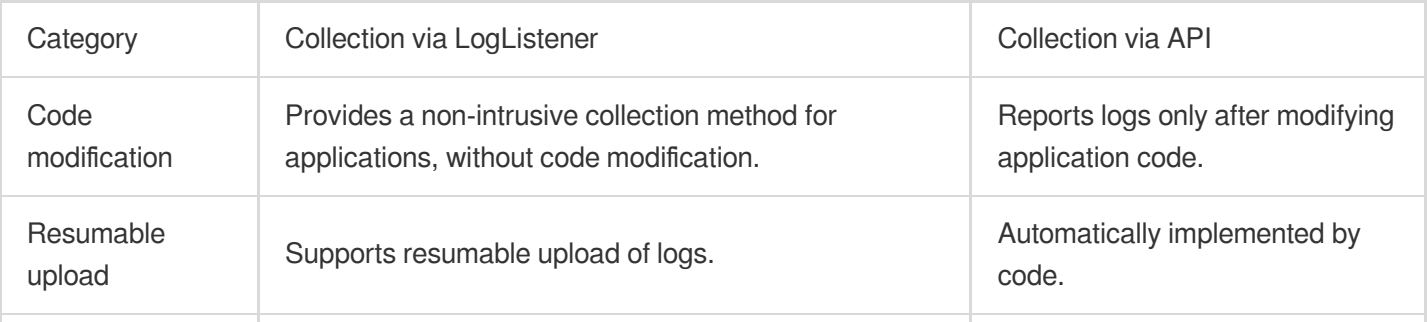

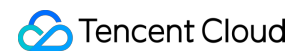

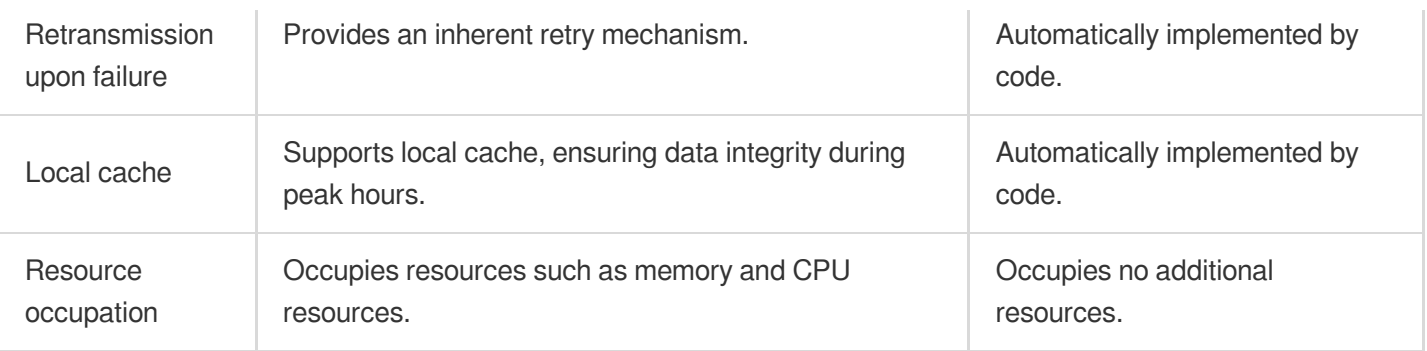

# Accessing Log Sources

You can access different log sources in different ways. For more information, see the following tables:

#### **Log source environment**

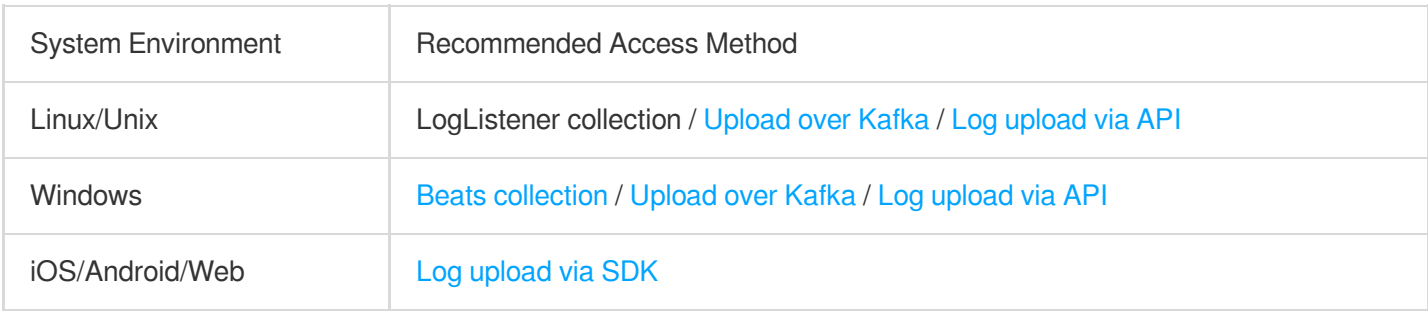

#### **Tencent Cloud service logs**

For more information, see [Tencent](https://www.tencentcloud.com/document/product/614/38200) Cloud Service Log Access.

# Collecting Logs in Self-Built Kubernetes **Cluster** Configuring Log Collection in Self-Built Kubernetes Cluster in the Console

Last updated:2024-01-20 17:14:28

This document describes how to configure log collection rules in a self-built Kubernetes environment and ship logs to [CLS](https://www.tencentcloud.com/products/cls).

# Use Cases

The self-built Kubernetes log collection feature is a non-Tencent Cloud Kubernetes cluster log collection tool, which can ship logs in the specified paths of cluster services or nodes to CLS. This feature is suitable for users who want to store and analyze service logs in a Kubernetes cluster.

You need to manually enable log collection for each cluster, and configure the collection rules. After log collection is enabled for a cluster, the log collection agent runs as a DaemonSet in the cluster, collects logs from the collection source based on the collection source, CLS log topic, and log parsing method configured in the log collection rules, and sends the collected logs to the consumer. Log collection supports the following operations.

## **Prerequisites**

You have activated CLS.

You have installed [LogListener](https://www.tencentcloud.com/document/product/614/43573) in the self-built Kubernetes cluster and deployed it. You have configured the target log reporting permission as instructed in Access Policy [Templates](https://www.tencentcloud.com/document/product/614/45004).

## **Directions**

## **Creating log collection rules**

### **Configuring self-built Kubernetes collection rules in the CLS console**

#### **Step 1. Select a log topic**

To select a new log topic, perform the following steps: Log in to the CLS [console](https://console.tencentcloud.com/cls).

On the left sidebar, click **Overview** to enter the overview page.

In the **Other Logs** section, find self-built Kubernetes cluster collection and click **Access Now**.

On the **Create Log Topic** page, configure the log topic information such as the name and log retention period as needed and click **Next**.

To select an existing log topic, perform the following steps: Log in to the CLS [console.](https://console.tencentcloud.com/cls)

On the left sidebar, click **Log Topic** and select a log topic to be shipped to enter the log topic management page.

On the **Collection Configuration** tab, click **Add** in the **Self-Built Kubernetes Cluster Collection** section.

#### **Step 2. Configure a machine group**

On the **Machine Group Management** page, select the target machine group and click **Next** to proceed to collection configuration. For more information, see Machine Group [Management.](https://www.tencentcloud.com/document/product/614/17412)

#### **Step 3. Configure collection in the self-built Kubernetes cluster**

Log source configuration

1. Collection rule name: You can enter a custom name for a log collection rule.

1. Select the collection type and configure the log source.

Currently, log collection types include container standard output, container file path, and node file path.

Standard output logs of a container

#### Log sources include **all containers**, **specified workloads**, and **specified Pod labels**.

Container file logs

#### Log sources include **specified workloads** and **specified Pod labels**.

You can specify a file path or use wildcards for the collection path. For example, when the container file path is

/opt/logs/\*.log , you can specify the collection path as /opt/logs and the filename as \*.log .

#### **Note:**

For **Container file path**, the corresponding path **cannot be a soft link**. Otherwise, the actual path of the soft link will not exist in the collector's container, resulting in log collection failure.

Node file logs

You can specify a file path or use wildcards. For example, when the container file paths for collection are

/opt/logs/service1/\*.log and /opt/logs/service2/\*.log , you can specify the folder of the

collection path as  $\sqrt{\frac{opt}{\log s}}$  service\* and the file name as  $*.log$ .

#### Metadata configuration

Besides the original log content, the metadata related to the container or Kubernetes (such as the ID of the container that generated the logs) will also be reported to the CLS. Therefore, when viewing logs, users can trace the log source or search based on the container identifier or characteristics (such as container name and labels). You can select whether to report such metadata as needed.

The metadata related to the container or Kubernetes is as shown below:

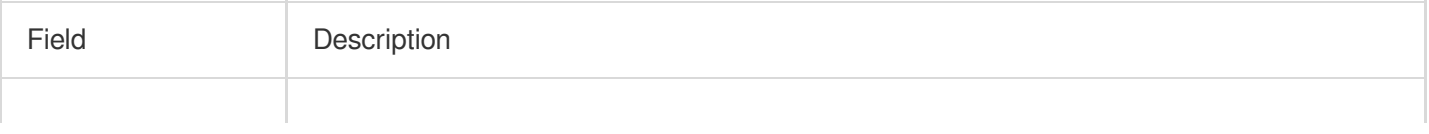

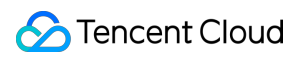

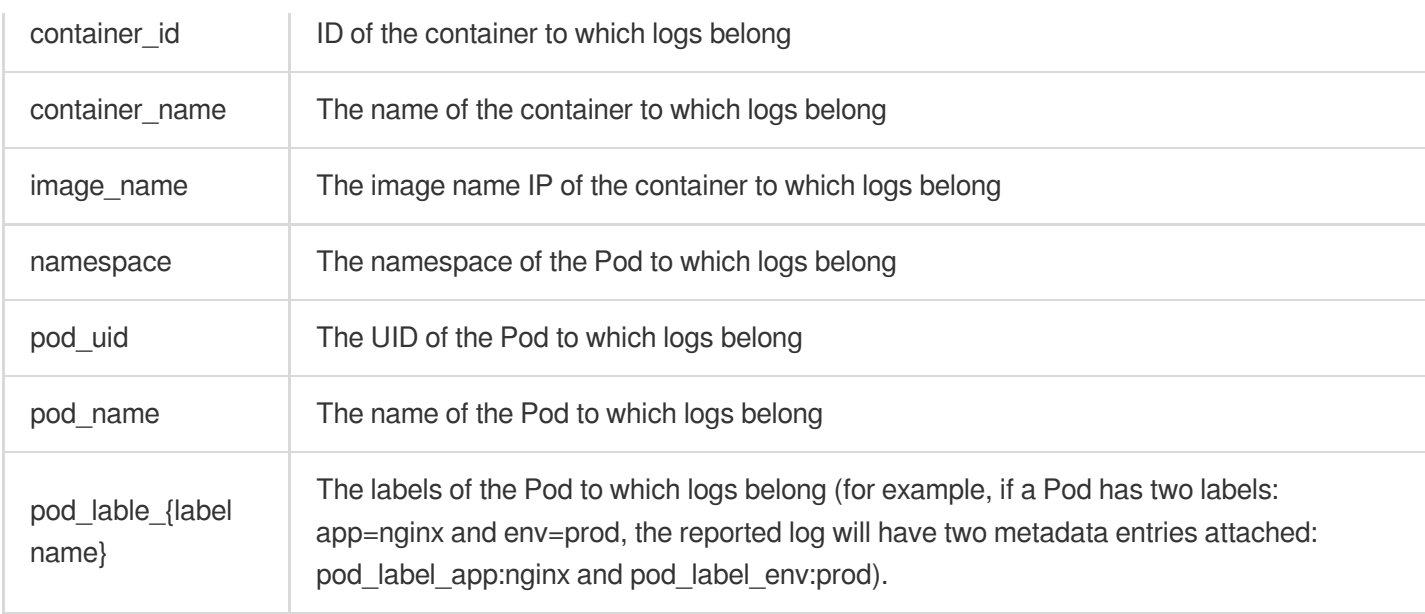

#### **Note:**

To collect logs with a certain Pod label, you need to manually enter the target label key (or enter multiple ones, each of which ends with a carriage return). Logs will be collected if their label is hit.

Parsing rule configuration

1. Configure the collection policy (**Full** or **Incremental**).

Full: Collecting logs from the beginning of the log file.

Incremental: Collecting logs 1 MB ahead of the end of the log file (for a log file less than 1 MB, incremental collection is equivalent to full collection).

2. Encoding Mode: It can be **UTF-8** or **GBK**.

3. Extraction Mode: The following types of extraction modes are supported:

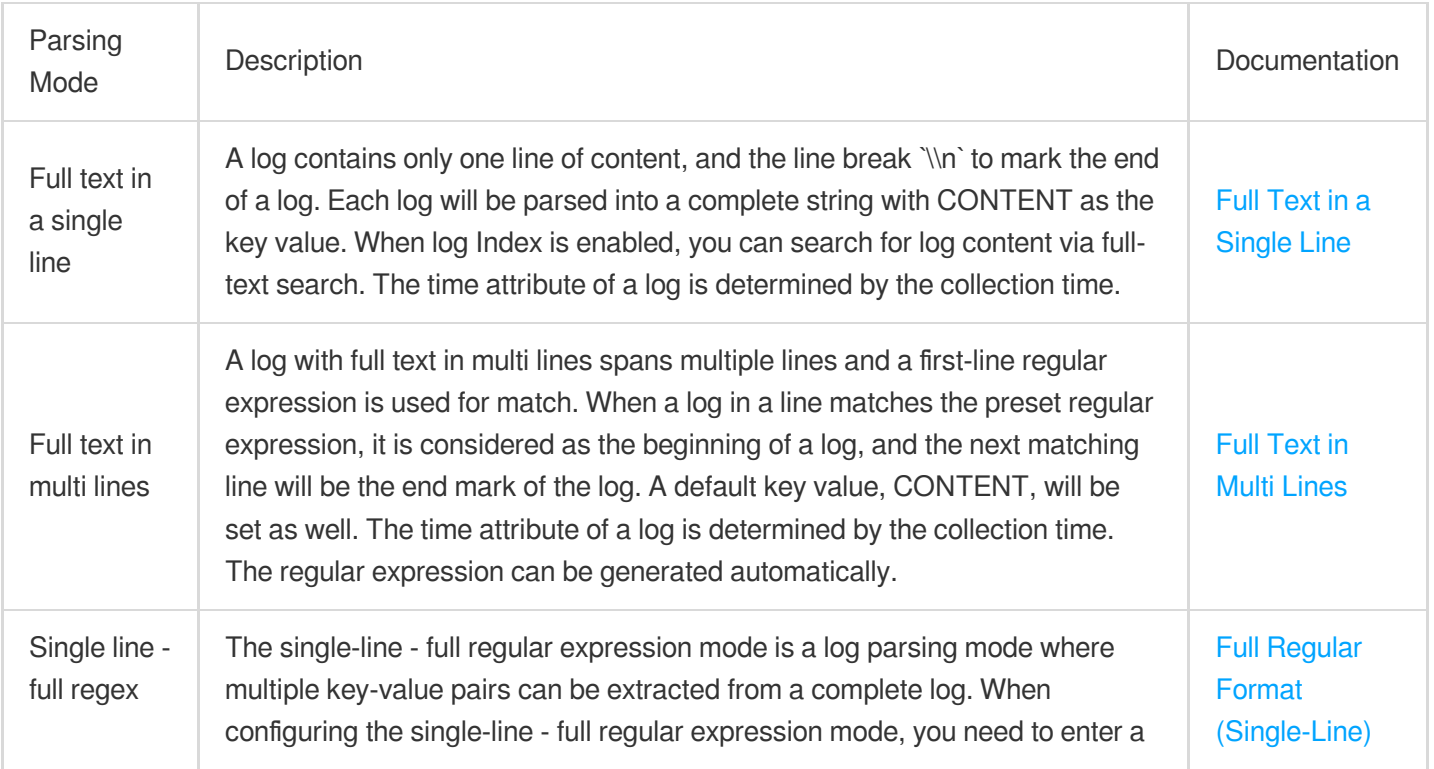

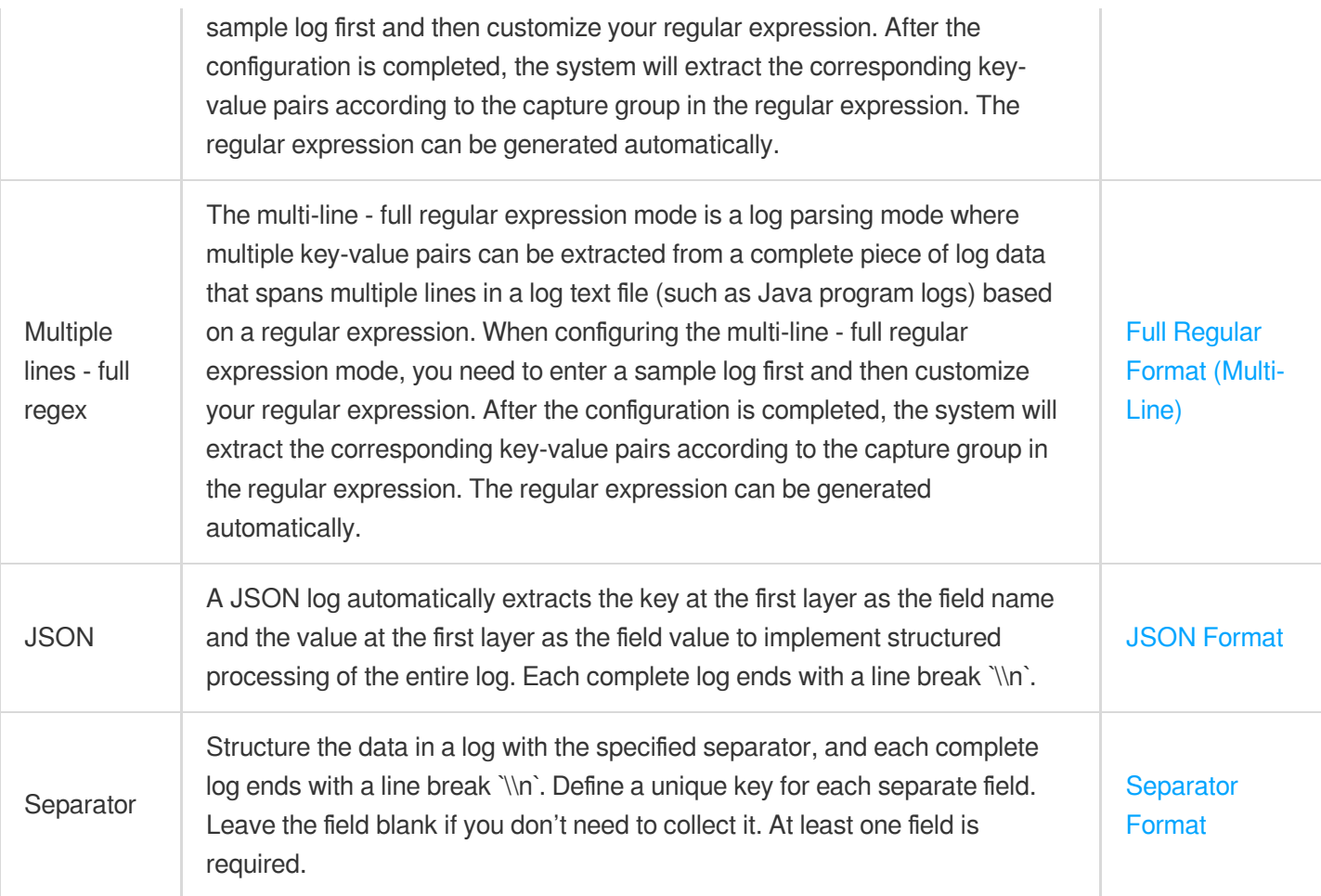

Filter: LogListener collects only logs that meet the filter rules. **Key** supports exact match, and **Filter Rule** supports regular expression matching. For example, you can specify to collect only logs where ErrorCode is 404. You can enable the filter and configure rules as needed.

#### **Note:**

Currently, one log topic supports only one collection configuration. Ensure that all container logs that adopt the log topic can accept the log parsing method that you choose. If you create different collection configurations under the same log topic, the earlier collection configurations will be overwritten. Click **Next**.

#### **Step 4. Configure an index**

On the index configuration page, configure the following information:

Index Status: select whether to enable it.

Full-Text Index: Select whether to set it to case-sensitive. Full-Text Delimiter: It is "@&()="",:<>[]{}/ \\n\\t\\r" by default and can be modified as needed.

Allow Chinese Characters: select whether to enable this feature.

Key-Value Index: Disabled by default. You can configure the field type, delimiters, and whether to enable statistical analysis according to the key name as needed. To enable key-value index, toggle the switch on.

#### **Note:**

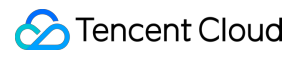

Index configuration must be enabled first before you can perform searches.

The modified index rules take effect only for newly written logs. The existing data is not updated.

# Configuring Log Collection in Self-Built Kubernetes Cluster via CRD

Last updated:2024-01-20 17:14:28

## **Overview**

CLS supports log collection for self-built Kubernetes clusters. Before performing log collection on a self-built Kubernetes cluster, you need to use a custom resource definition (CRD) to define log collection configuration (LogConfig), and deploy Log-Provisioner, Log-Agent, and LogListener on the cluster. If you are a Tencent Kubernetes Engine (TKE) user, you can quickly access and use the CLS service by referring to Enabling log [collection.](https://www.tencentcloud.com/document/product/457/32419)

## **Prerequisites**

You have created a cluster of Kubernetes 1.10 or above.

You have configured TencentCloud API permissions required for self-built Kubernetes log collection. For more information, see [Examples](https://www.tencentcloud.com/document/product/614/45004) of Custom Access Policies.

You have enabled CLS, created a logset and a log topic, and obtained the log topic ID ( $\pm$ opicId).

For more information, see [Managing](https://www.tencentcloud.com/document/product/614/34239) Log Topic.

You have obtained the domain name (CLS\_HOST) of the region of your log topic.

For details of the CLS domain name list, see [Available](https://www.tencentcloud.com/document/product/614/18940) Regions.

You have obtained the API key ID (  $ImpSecretId$  ) and API key (  $ImpSecretKey$  ) required for CLS authentication.

To obtain the API key and API key ID, go to [Manage](https://console.tencentcloud.com/cam/capi) API Key.

## Kubernetes Log Collection Principles

Log collection on a Kubernetes cluster requires the following:

LogConfig: CRD of log collection configuration, which defines where logs are collected, how they are parsed, and to which CLS log topic they are shipped after being parsed.

Log-Agent: component used to listen for changes in LogConfig and containers on nodes and dynamically calculate the actual positions of log files in containers on node hosts.

Log-Provisioner: component used to synchronize the log collection configuration defined in LogConfig to CLS.

LogListener: component used to collect log file content from node hosts, parses it, and uploads it to CLS.

# Flowchart

- 1. Install [LogListener](https://www.tencentcloud.com/document/product/614/54969#install_LogListener) in a self-built Kubernetes cluster
- 2. Define the [LogConfig](https://www.tencentcloud.com/document/product/614/54969#logconfig_def) object
- 3. Create a [LogConfig](https://www.tencentcloud.com/document/product/614/54969#logconfig_create) object

## **Directions**

### **Step 1. Install LogListener in a self-built Kubernetes cluster**

First, you need to install the LogListener component in the self-built Kubernetes cluster as instructed [here](https://www.tencentcloud.com/document/product/614/43573) to collect logs to CLS.

## **Step 2. Define the LogConfig object**

Define log collection configuration in the LogConfig object via CRD. Run the wget command to download the LogConfig.yaml CRD declaration file, using the master node path  $/usr/local$  as an example.

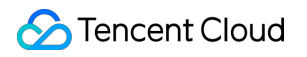

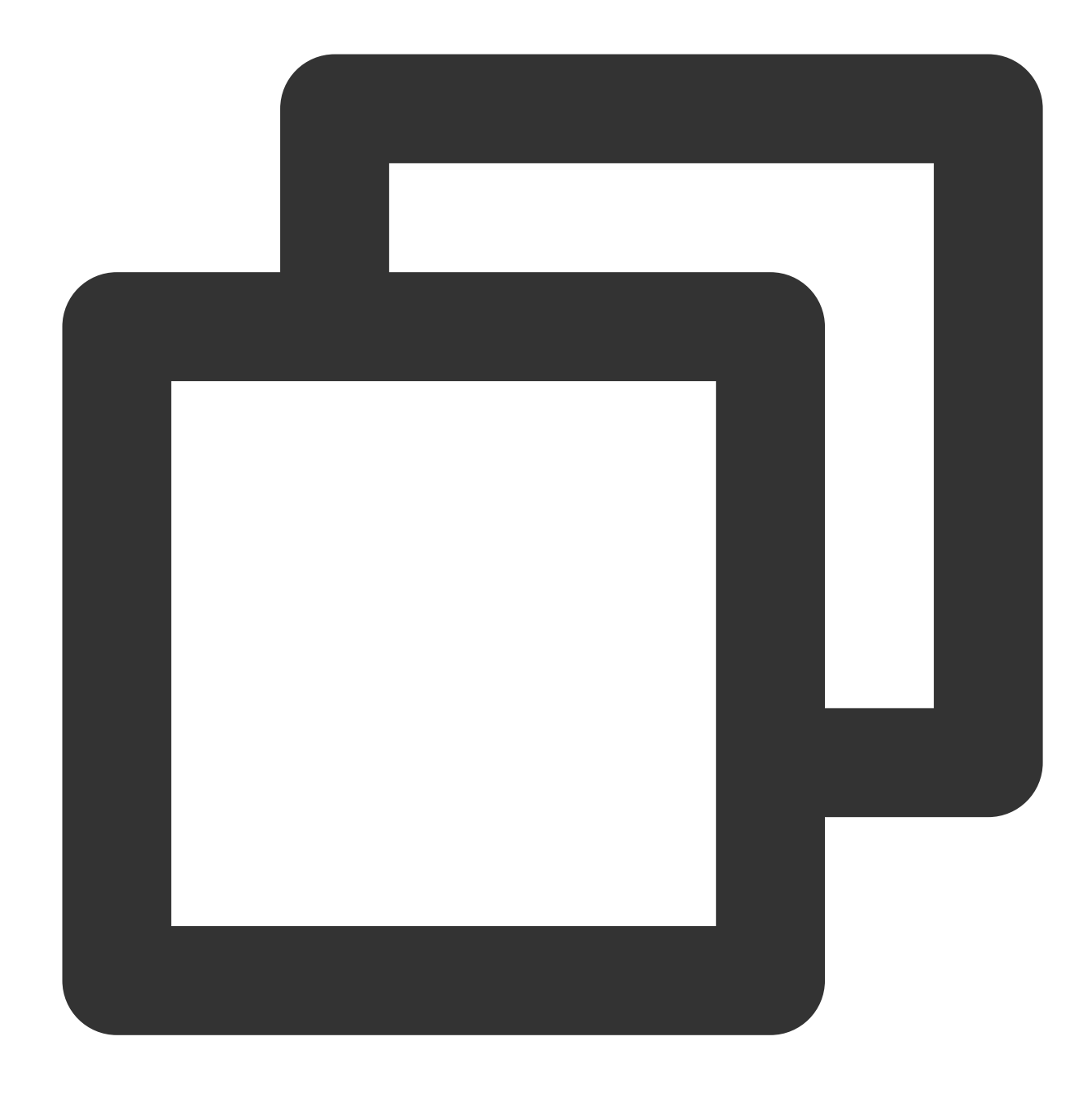

wget https://mirrors.tencent.com/install/cls/k8s/LogConfig.yaml

The LogConfig.yaml declaration file consists of the following two parts:

clsDetail : The configuration for shipping to CLS.

inputDetail : Log source configuration.

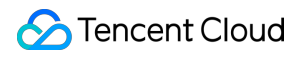

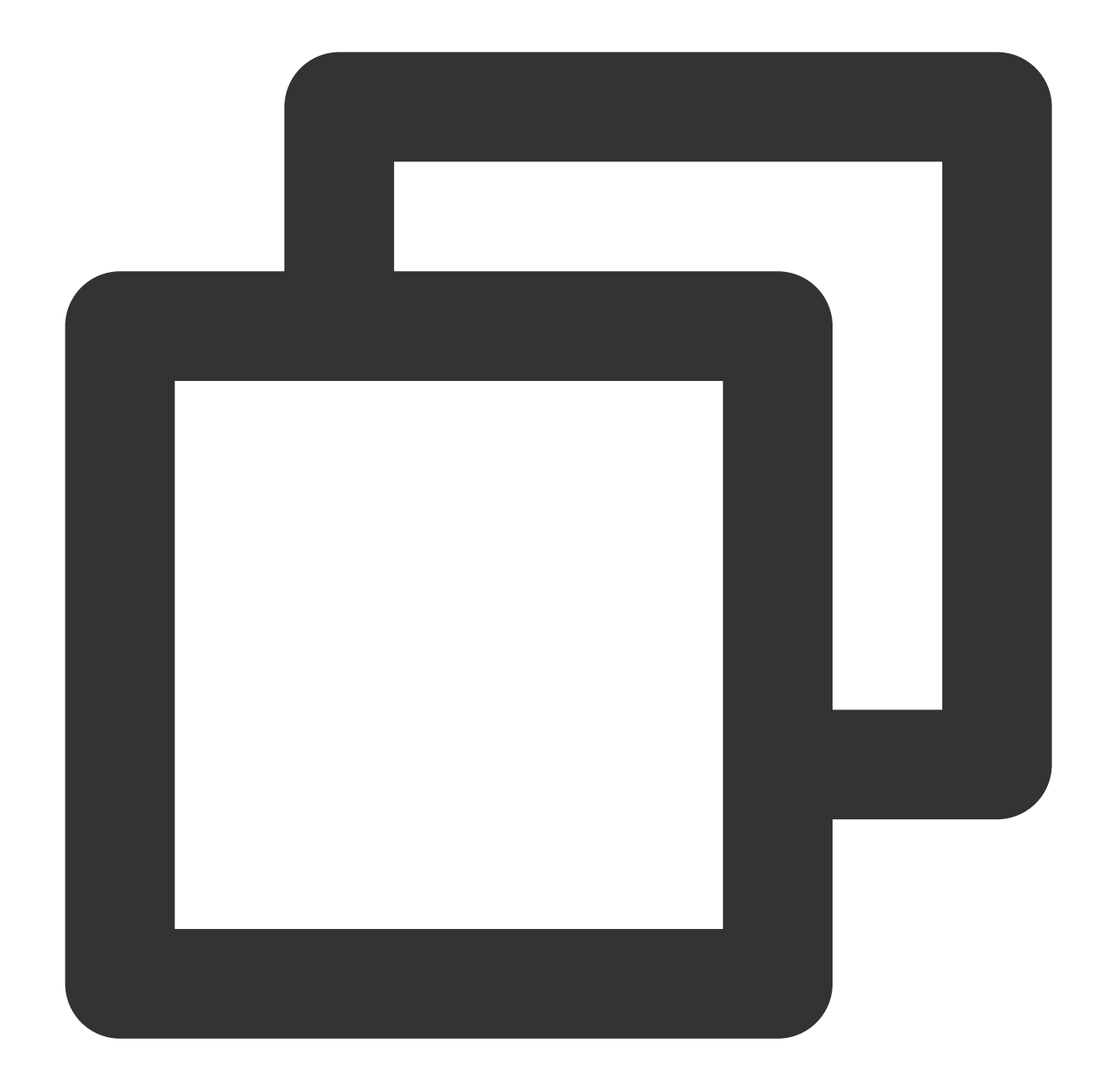

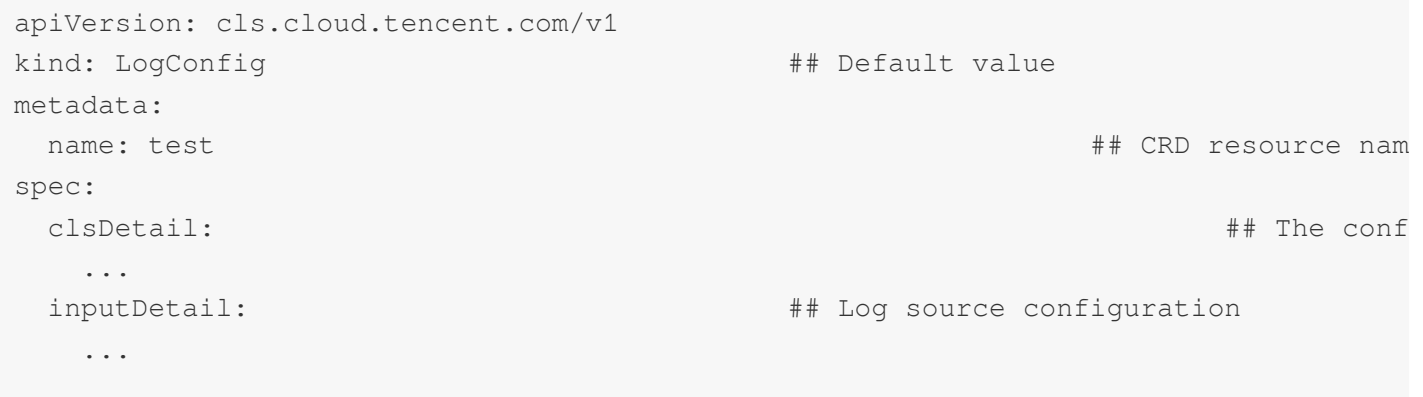

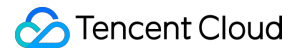

**clsDetail (the configuration for shipping to CLS) field description**

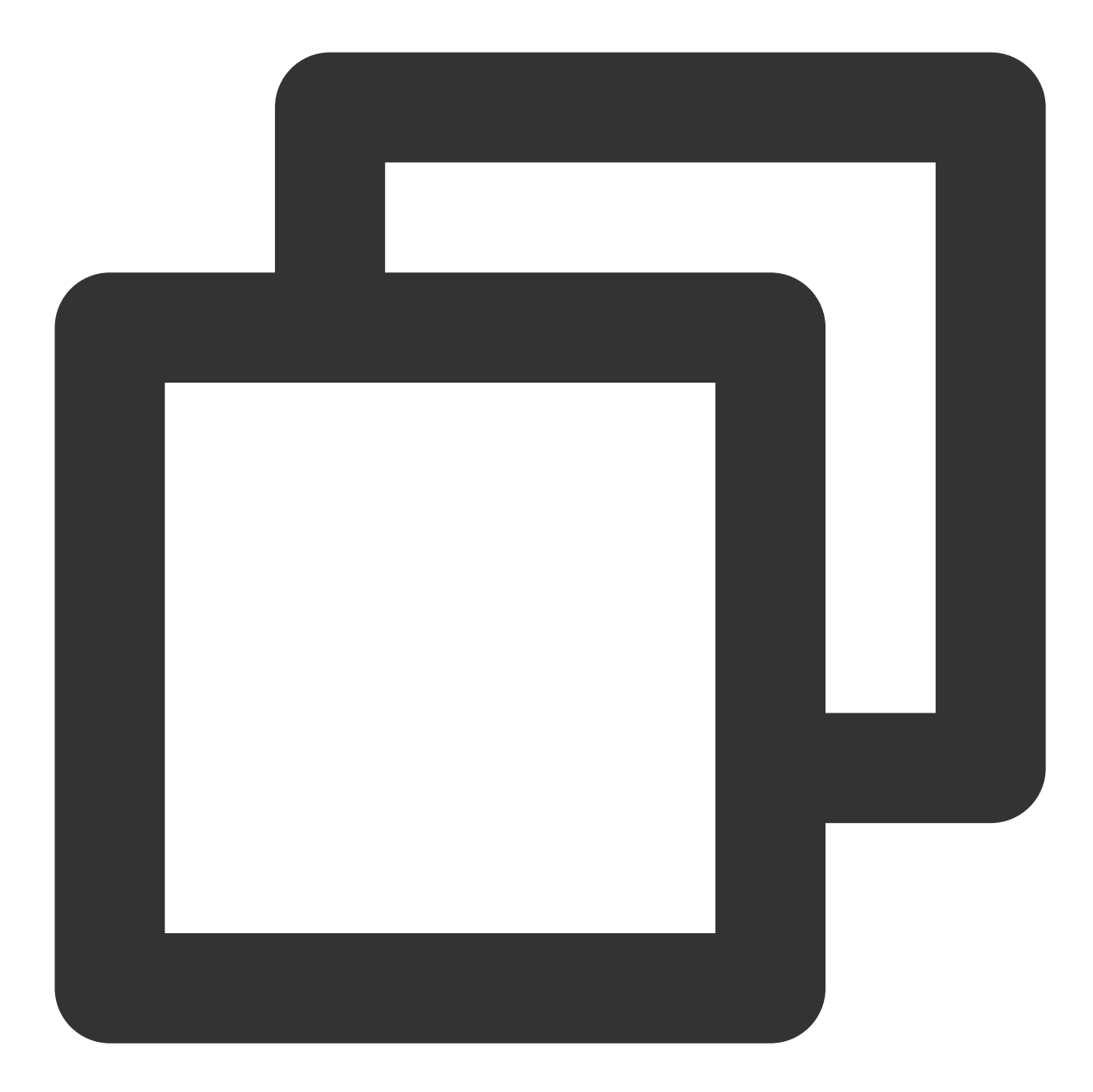

clsDetail:

# You need to specify the logset and topic names to automatically create a log logsetName: test  $\qquad$  ## The name of the CLS logset. If t topicName: test  $#$  The name of the CLS log topic. If the # Select an existing logset and log topic. If the logset is specified but the l logsetId: xxxxxx-xx-xx-xx-xxxxxxxx ## The ID of the CLS logset. The l topicId: xxxxxx-xx-xx-xx-xxxxxxxx ## The ID of the CLS log topic. The log to region: ap-xxx  $\qquad$  ## Topic region for cross-region shippin # Define the log topic configuration when a log topic is created automatically.

period: 30  $\#$  Lifecycle in day storageType: hot. ## Log topic storage class. Valid HotPeriod: 7  $\#$  Transition cycle in days. Value ra partitionCount: ## The number (an integer) of log topic par autoSplit: true  $\#$  Whether to enabl maxSplitPartitions: 10  $\#$  The maximum number (an integer) tags: ## Tag description list. This param - key: xxx  $+$  + Tag key value: xxx  $\#$  Tag value # Define collection rules logType: json\_log  $\#$ # Log parsing format. Vali logFormat: xxx  $\qquad$  ## Log formatting method excludePaths:  $\#$  Collection path blocklist - type: File ## Type. Va value: /xx/xx/xx/xx.log ## The value of `type` userDefineRule: xxxxxx ## Custom collection rule, which is a se extractRule: {}  $\qquad$  ## Extraction and filter rule. If ` AdvancedConfig: ## Advanced collect MaxDepth: 1  $\#$  Maximum number o FileTimeout: 60  $\qquad$  ## File timeout attribute # Define index configuration, which cannot be modified then. indexs: ## You can - indexName: ## The field for wh indexType:  $\qquad$   $\qquad$  tokenizer: ## Field delimiter. sqlFlag:  $\#$  Whether the anal containZH: ## Whether Chinese characte

#### **extractRule description**

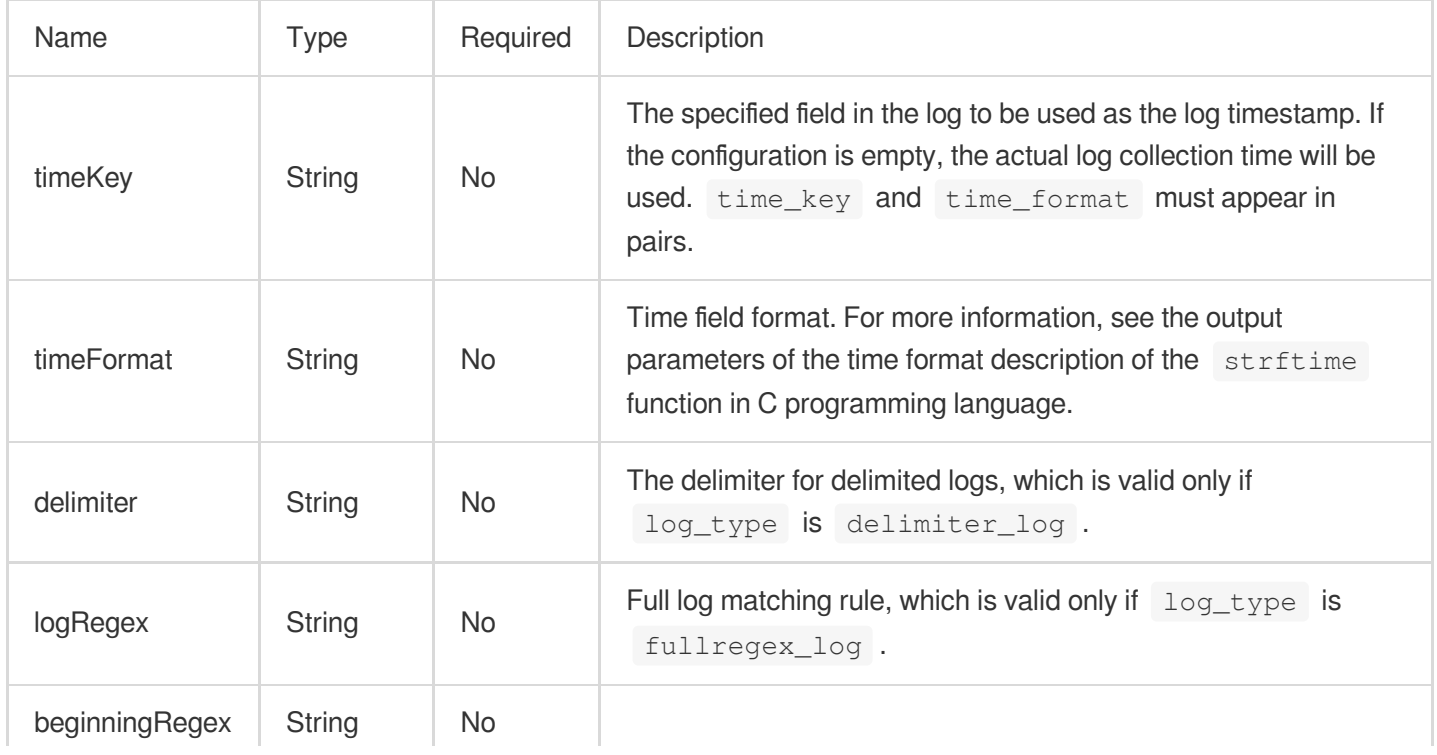

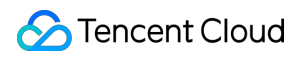

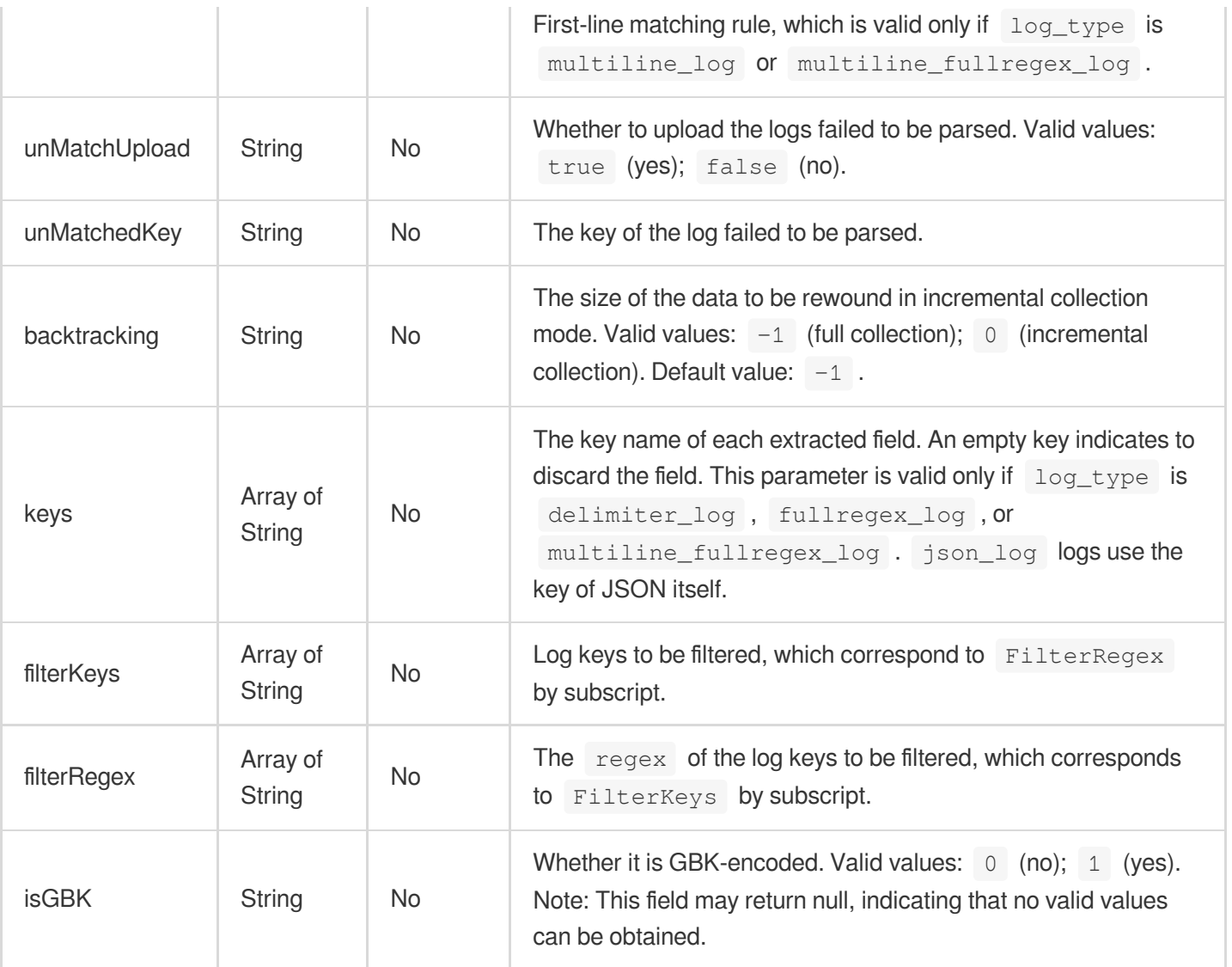

#### **Log collection rule configuration sample**

Full text in a single line

Full text in multi lines

Single line - full regex

Multiple lines - full regex

JSON format

Separator format

In "full text in a single line" mode, a line is a full log. When CLS collects logs, it uses the line break  $\Box$  to mark the end of a log. For easier structural management, a default key value  $\|\cdot\|_\text{CONTENT}\|\cdot\|$  is given to each log, but the log data itself will no longer be structured, nor will the log field be extracted. The time attribute of a log is determined by the collection time.

Assume that the raw data of a log is as follows:

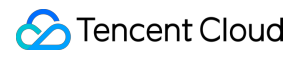

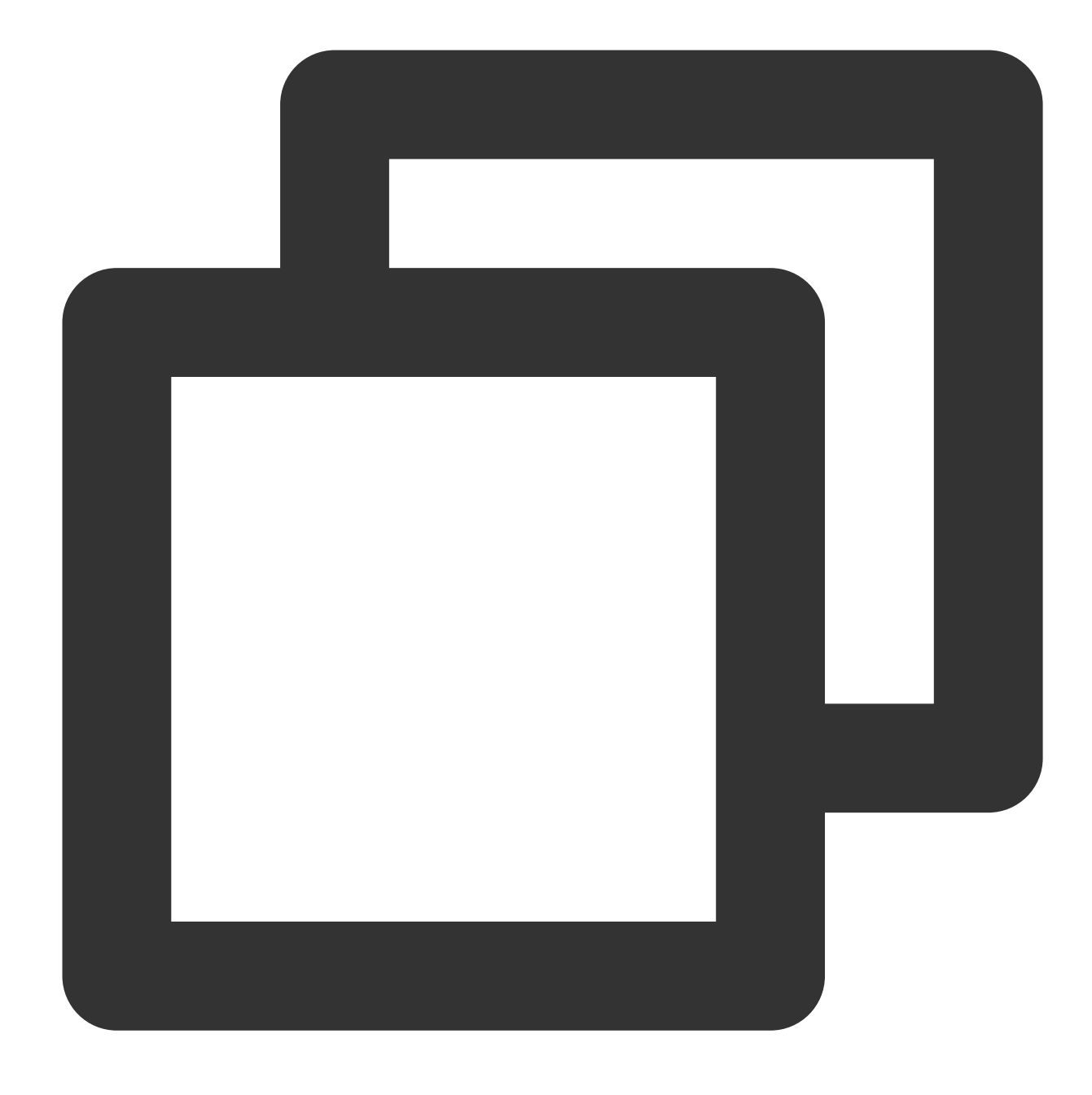

Tue Jan 22 12:08:15 CST 2019 Installed: libjpeg-turbo-static-1.2.90-6.el7.x86\_64

A sample of LogConfig configuration is as follows:

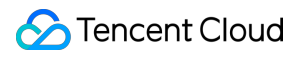

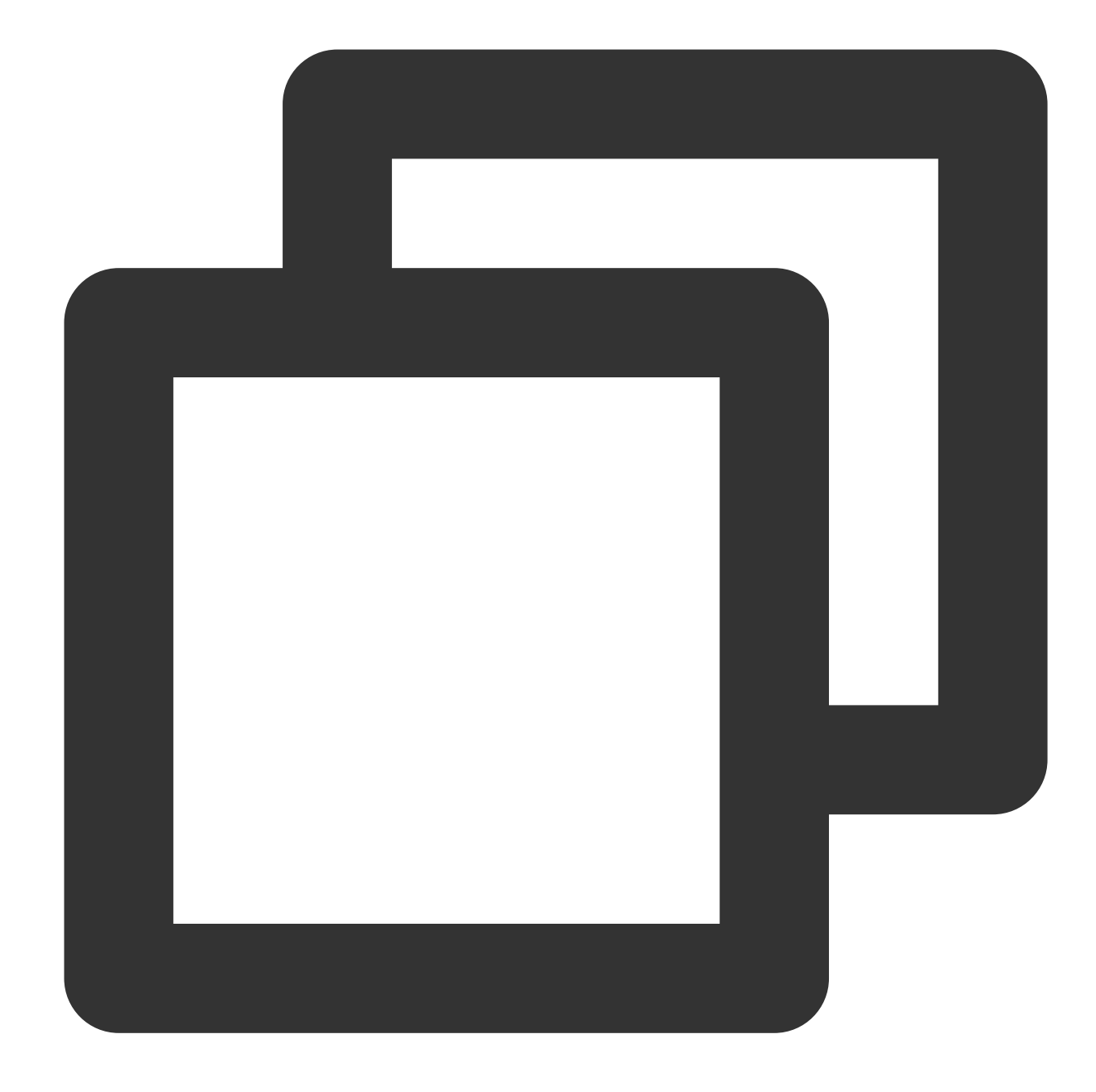

```
apiVersion: cls.cloud.tencent.com/v1
kind: LogConfig
spec:
 clsDetail:
    topicId: xxxxxx-xx-xx-xx-xxxxxxxx
    # Single-line log
    logType: minimalist_log
```
The data collected to CLS is as follows:

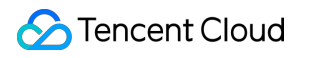

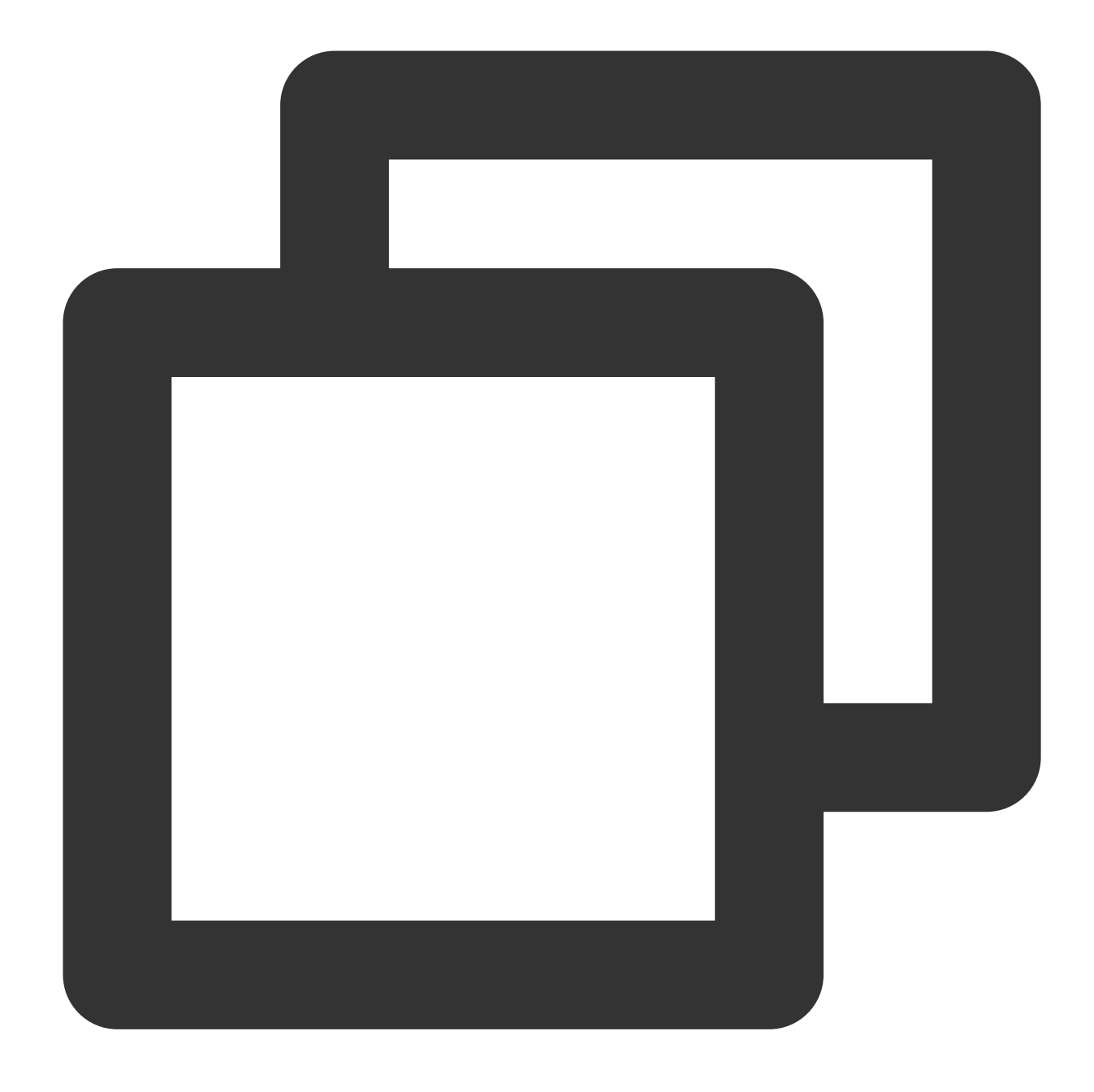

#### \_\_CONTENT\_\_:Tue Jan 22 12:08:15 CST 2019 Installed: libjpeg-turbo-static-1.2.90-6.e

In "full text in multi lines" mode, a log may span multiple lines (such as Java stacktrace), and the line break  $\setminus\setminus n$ cannot be used to mark the end of a log. To help CLS distinguish between logs, a first-line regular expression is used for matching. When a line of a log matches the preset regular expression, it is considered as the beginning of the log, and the log ends before the next matching line.

In the "full text in multi lines" mode, a default key \\\_\\\_CONTENT\\\_\\\_ is also set, but the log data itself is not structured, and no log fields are extracted. The time attribute of a log is determined by the collection time. Assume that the raw data of a multi-line log is:

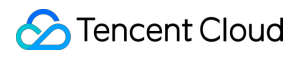

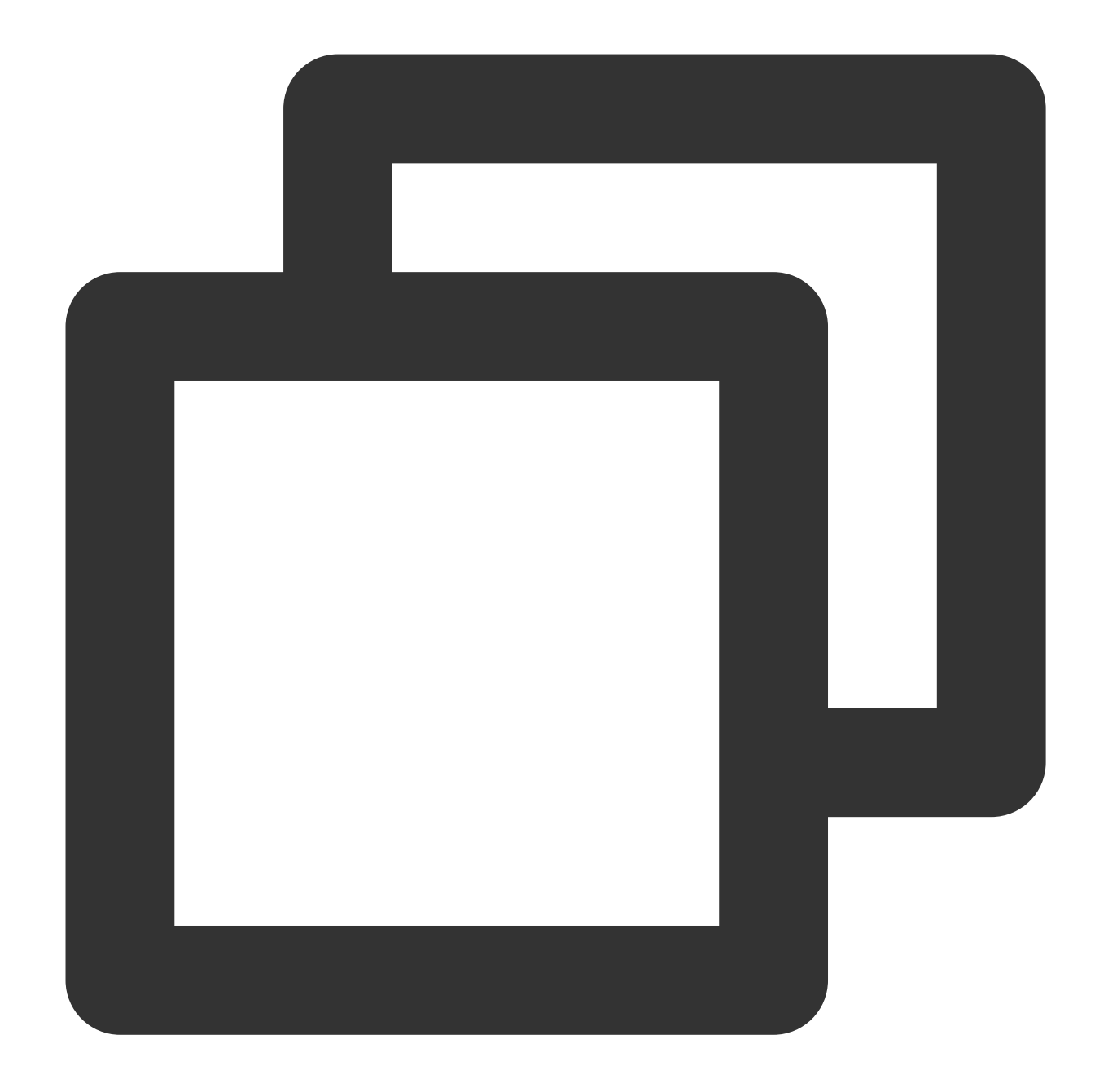

```
2019-12-15 17:13:06,043 [main] ERROR com.test.logging.FooFactory:
java.lang.NullPointerException
   at com.test.logging.FooFactory.createFoo(FooFactory.java:15)
   at com.test.logging.FooFactoryTest.test(FooFactoryTest.java:11)
```
A sample of LogConfig is as follows:

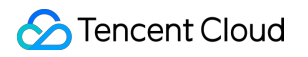

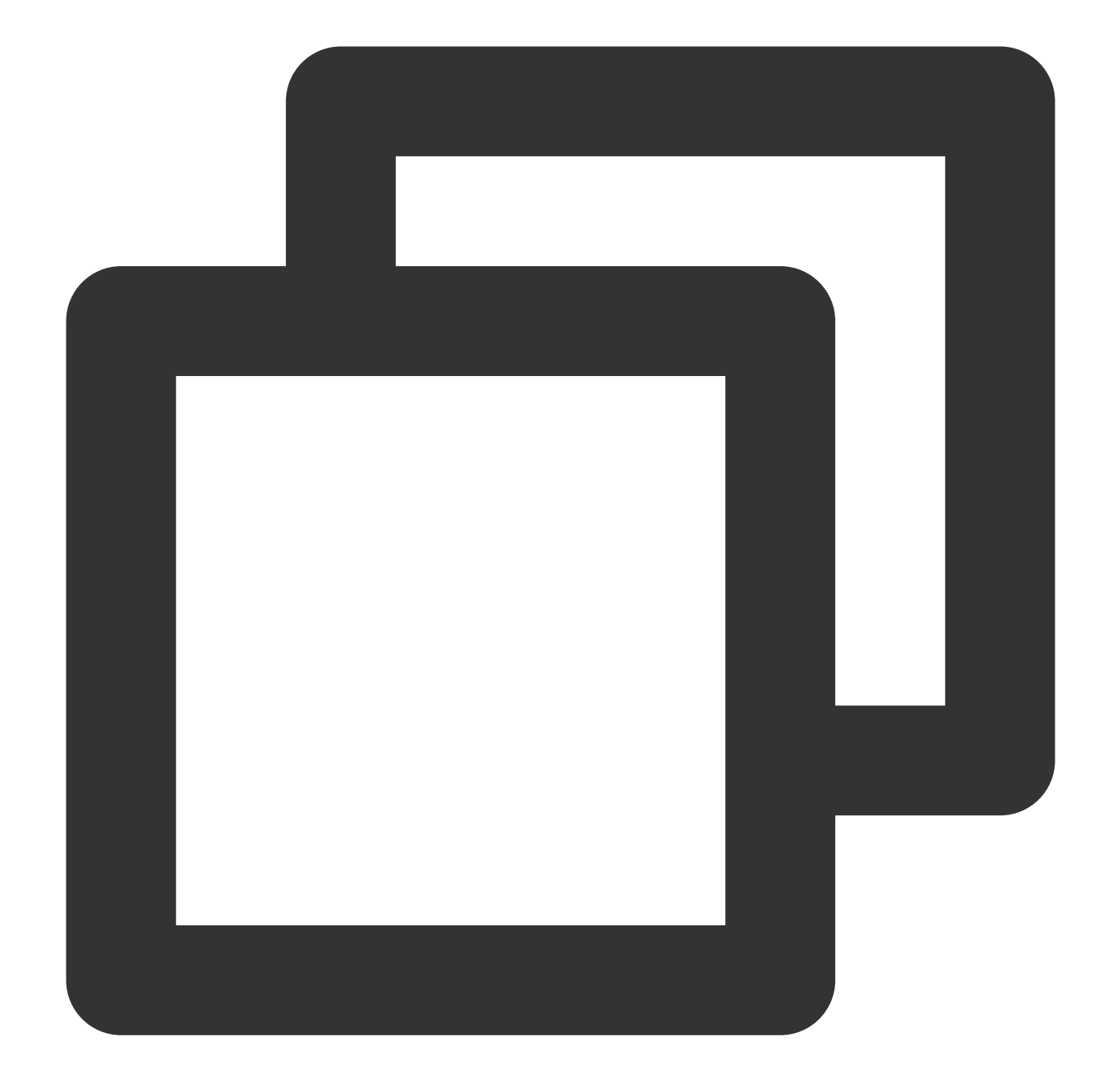

```
apiVersion: cls.cloud.tencent.com/v1
kind: LogConfig
spec:
  clsDetail:
   topicId: xxxxxx-xx-xx-xx-xxxxxxxx
    # Multi-line log
    logType: multiline_log
    extractRule:
      # Only a line that starts with a date time is considered the beginning of a n
      beginningRegex: \\d{4}-\\d{2}-\\d{2}\\s\\d{2}:\\d{2}:\\d{2},\\d{3}\\s.+
```
The data collected to CLS is as follows:

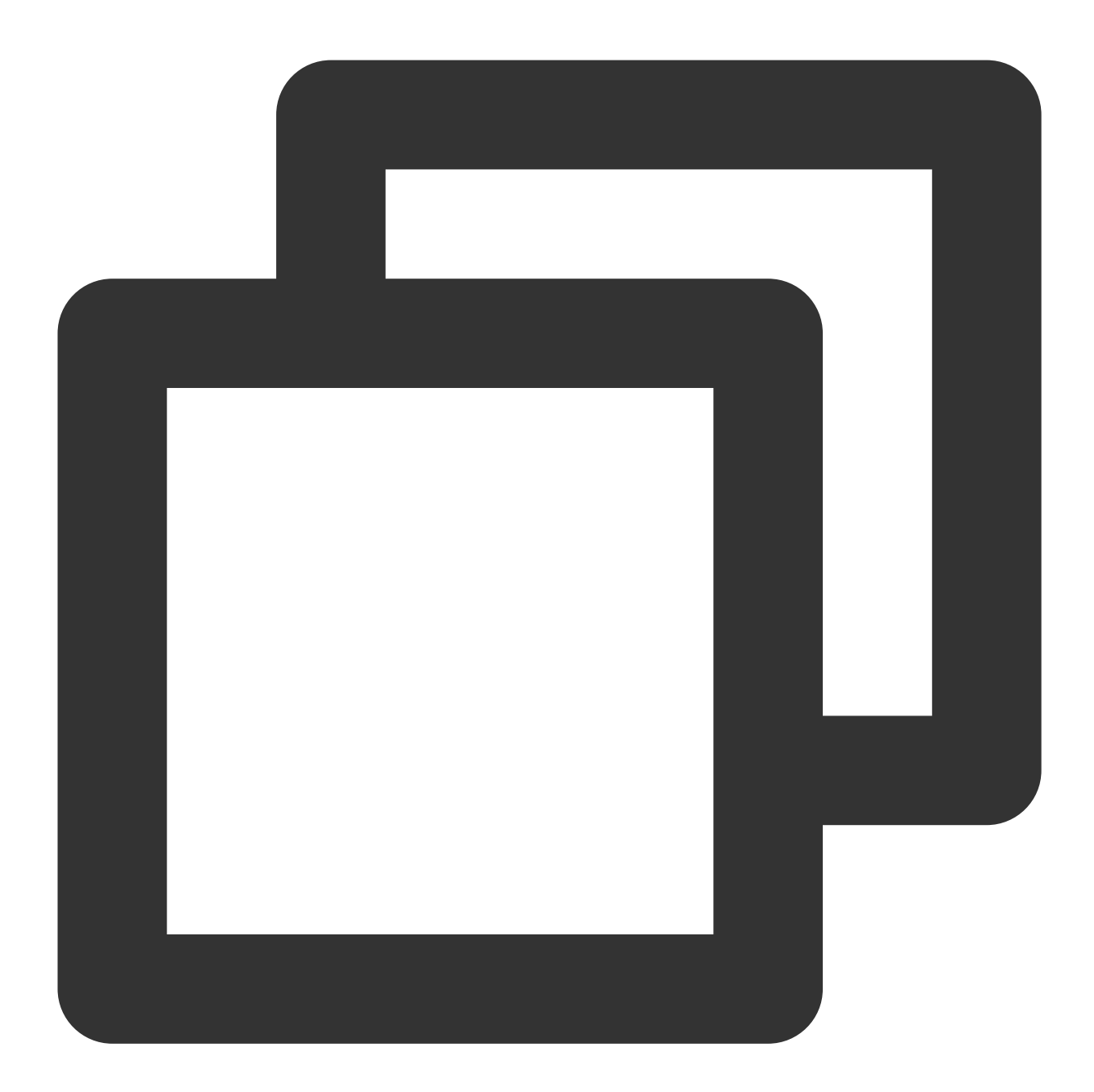

\_\_CONTENT\_\_:2019-12-15 17:13:06,043 [main] ERROR com.test.logging.FooFactory:\\njav

The "single line - full regex" mode is often used to process structured logs. It parses a full log by extracting multiple key-value pairs based on a regex.

Assume that the raw data of a log is as follows:

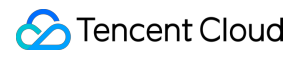

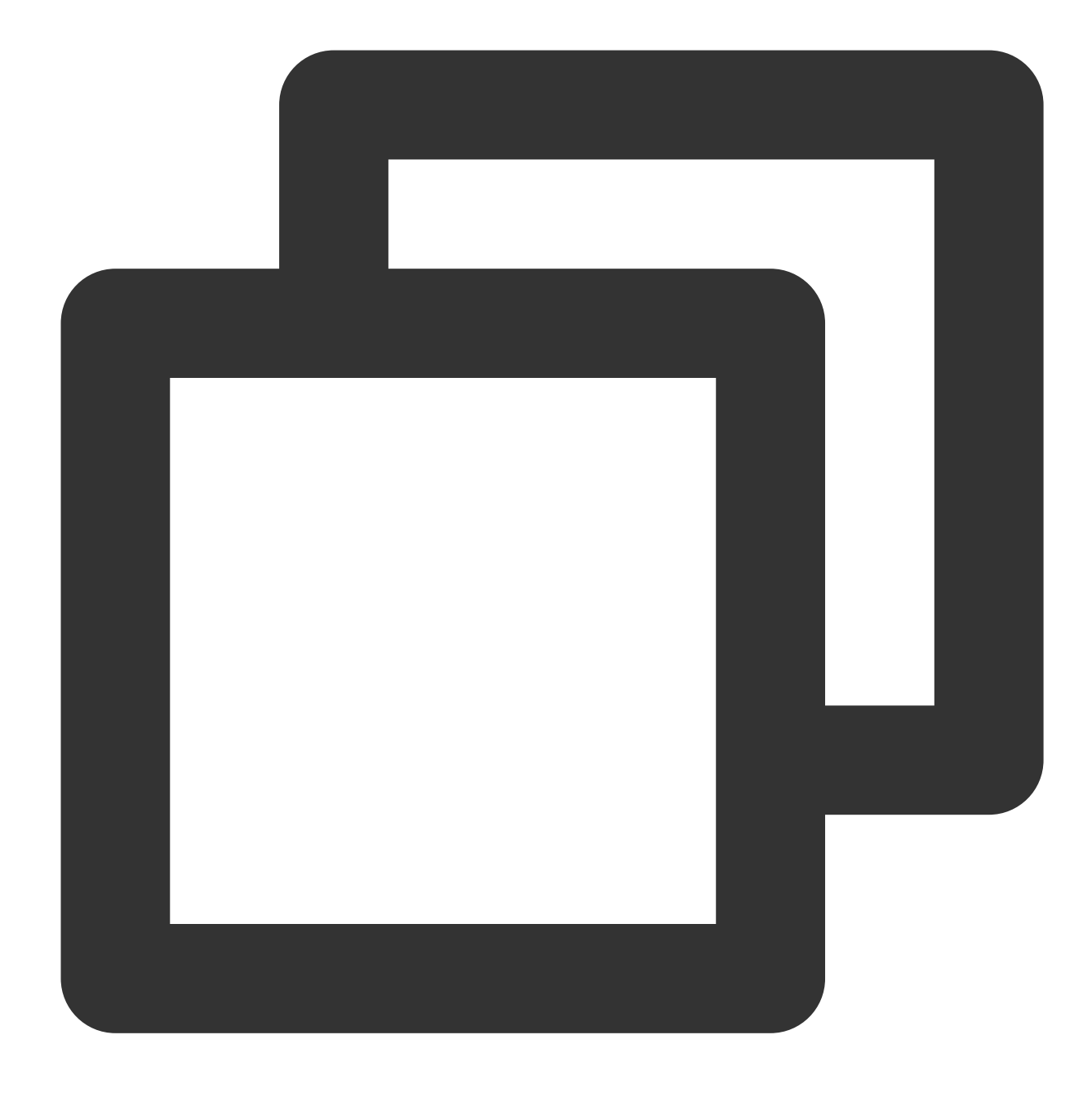

10.135.46.111 - - [22/Jan/2019:19:19:30 +0800] "GET /my/course/1 HTTP/1.1" 127.0.0.

A sample of LogConfig is as follows:

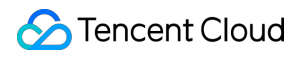

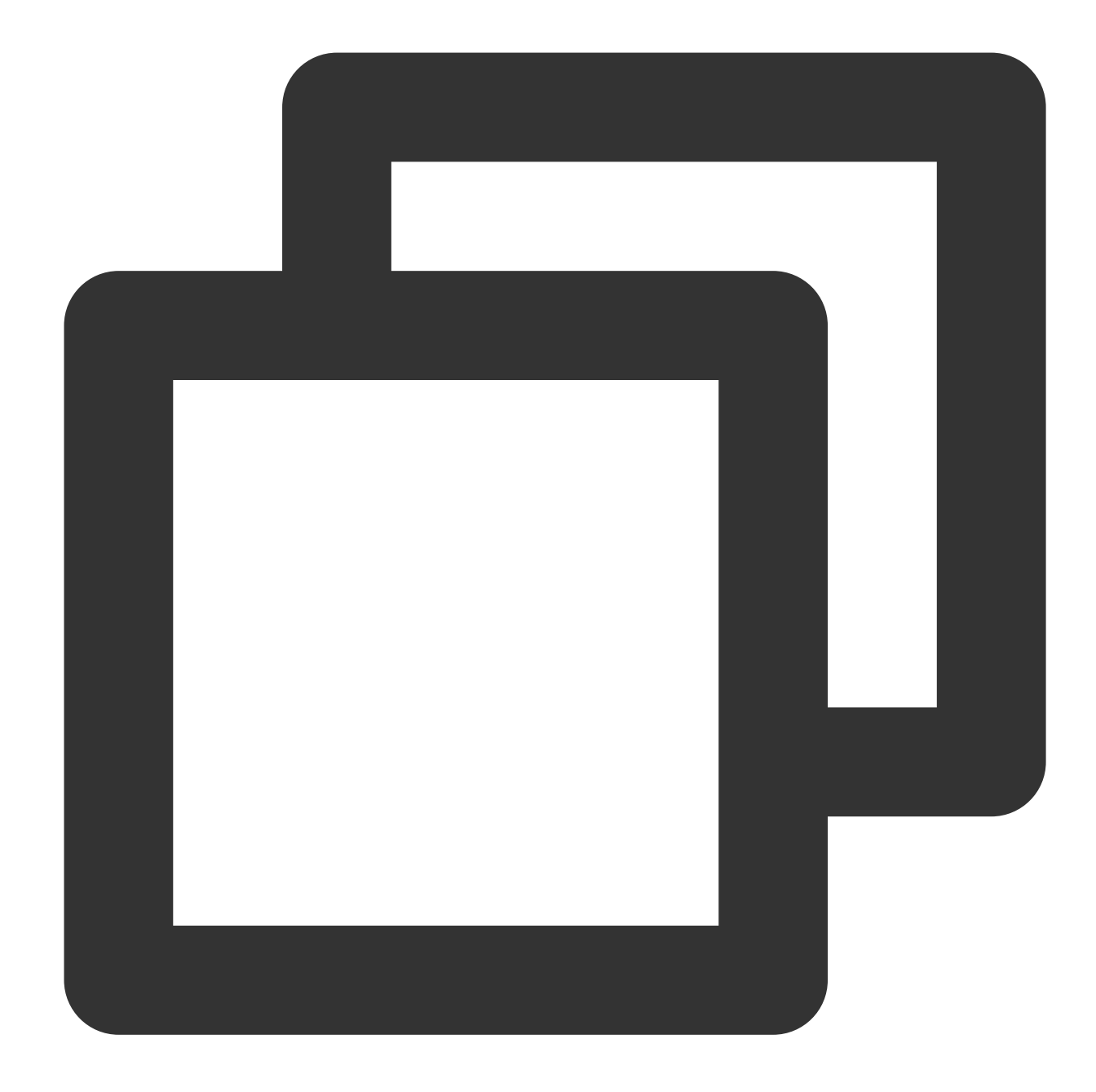

```
apiVersion: cls.cloud.tencent.com/v1
kind: LogConfig
spec:
 clsDetail:
   topicId: xxxxxx-xx-xx-xx-xxxxxxxx
    # Full Regex
    logType: fullregex_log
    extractRule:
      # Regular expression, in which the corresponding values will be extracted bas
      logRegex: (\\S+)[^\\[]+(\\[[^:]+:\\d+:\\d+:\\d+\\s\\S+)\\s"(\\w+)\\s(\\S+)\\s
      beginningRegex: (\\S+)[^\\[]+(\\[[^:]+:\\d+:\\d+:\\d+\\s\\S+)\\s"(\\w+)\\s(\\
```
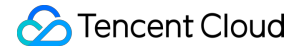

# List of extracted keys, which are in one-to-one correspondence with the ext keys: ['remote\_addr','time\_local','request\_method','request\_url','http\_proto

The data collected to CLS is as follows:

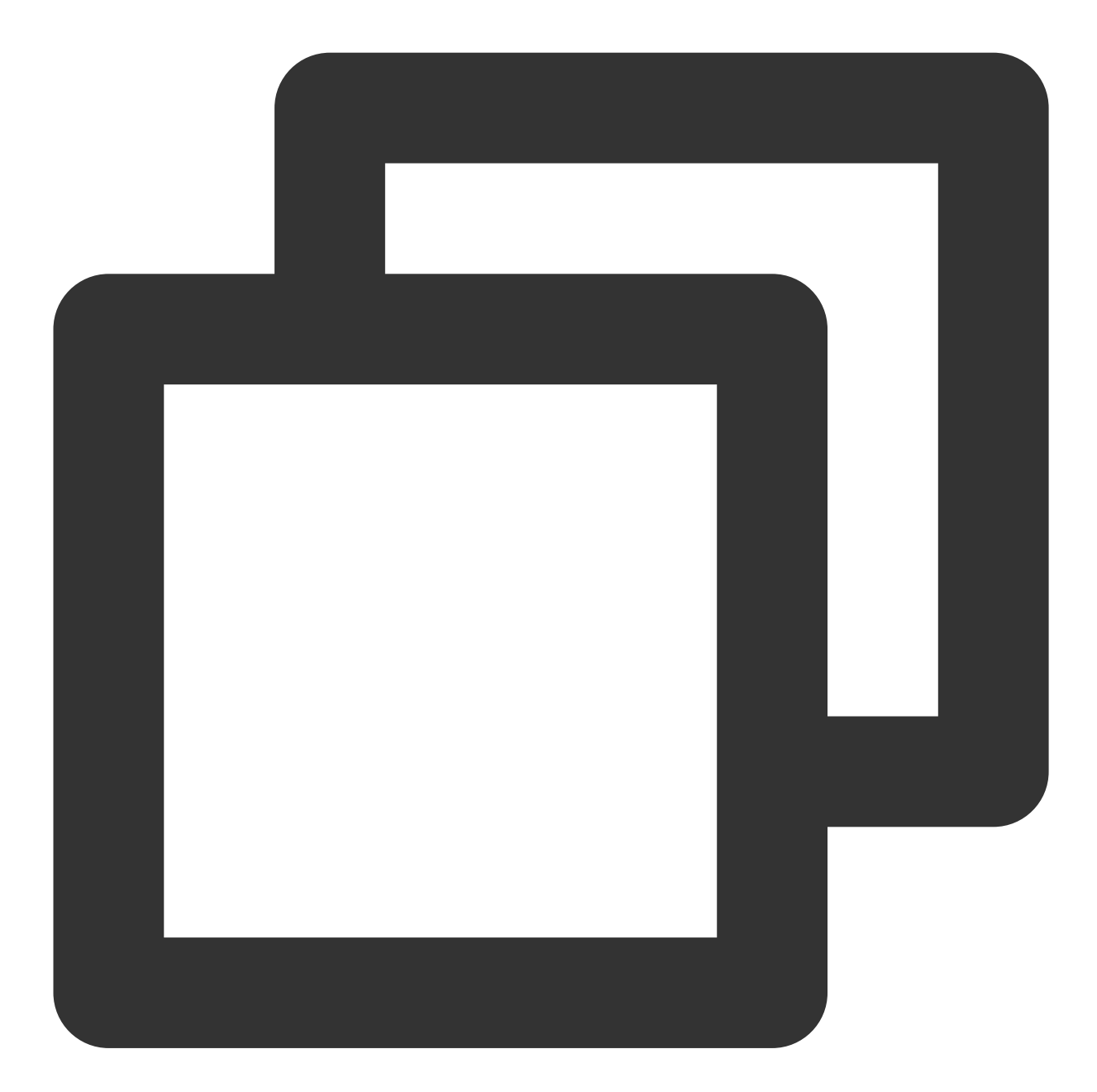

body\_bytes\_sent: 9703 http\_host: 127.0.0.1 http\_protocol: HTTP/1.1 http\_referer: http://127.0.0.1/course/explore?filter%5Btype%5D=all&filter%5Bprice%5 http\_user\_agent: Mozilla/5.0 (Windows NT 10.0; WOW64; rv:64.0) Gecko/20100101 Firef remote\_addr: 10.135.46.111 request\_length: 782

```
request_method: GET
request_time: 0.354
request_url: /my/course/1
status: 200
time_local: [22/Jan/2019:19:19:30 +0800]
upstream_response_time: 0.354
```
In "multiple lines - full regex" mode, multiple key-value pairs can be extracted from a complete piece of log data that spans multiple lines in a log text file (such as Java program logs) based on a regular expression. If you don't need to extract key-value pairs, please configure it by referring to the "full text in multi lines" mode. Assume that the raw data of a log is as follows:

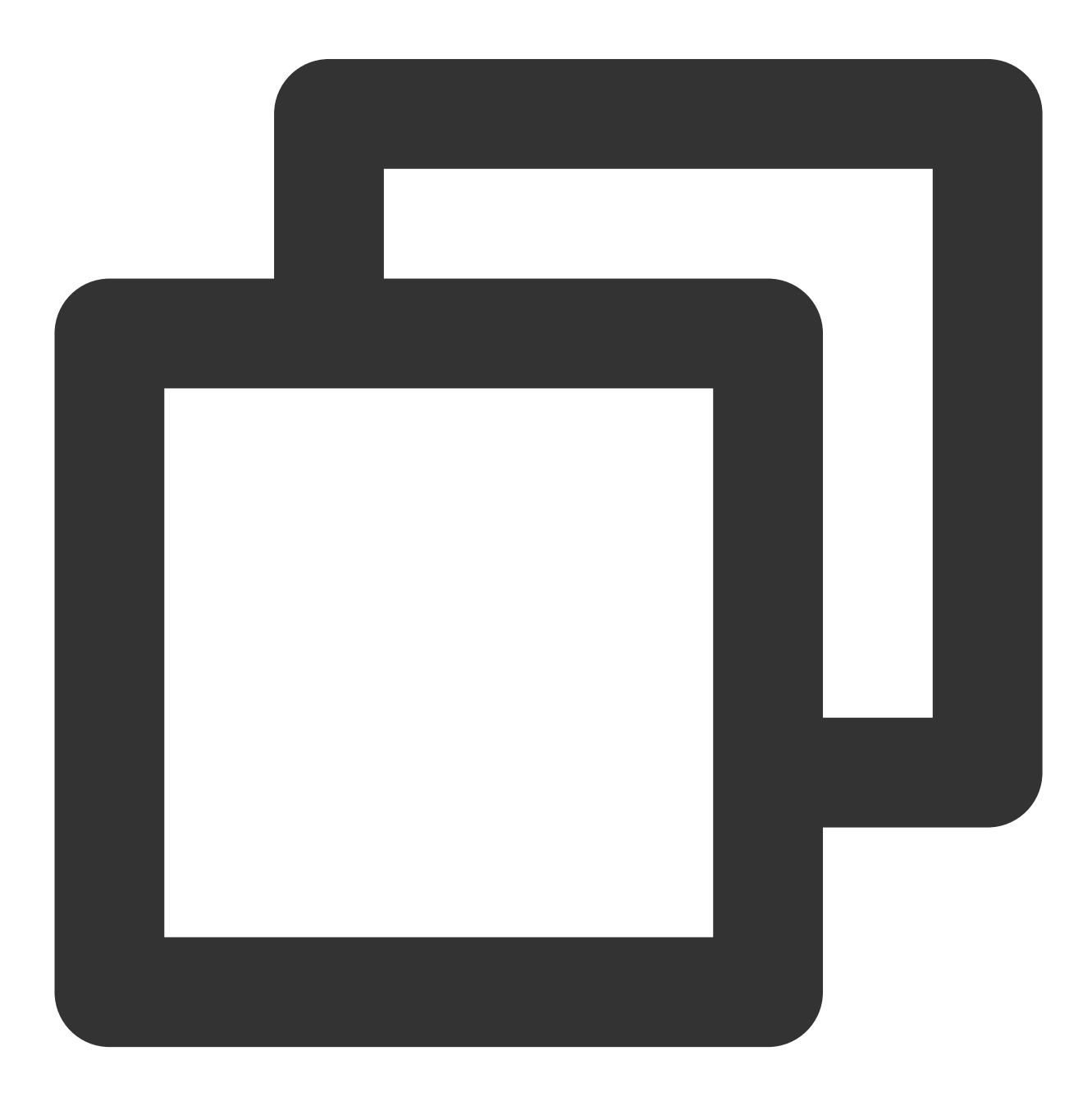

```
[2018-10-01T10:30:01,000] [INFO] java.lang.Exception: exception happened
  at TestPrintStackTrace.f(TestPrintStackTrace.java:3)
  at TestPrintStackTrace.g(TestPrintStackTrace.java:7)
  at TestPrintStackTrace.main(TestPrintStackTrace.java:16)
```
A sample of LogConfig is as follows:

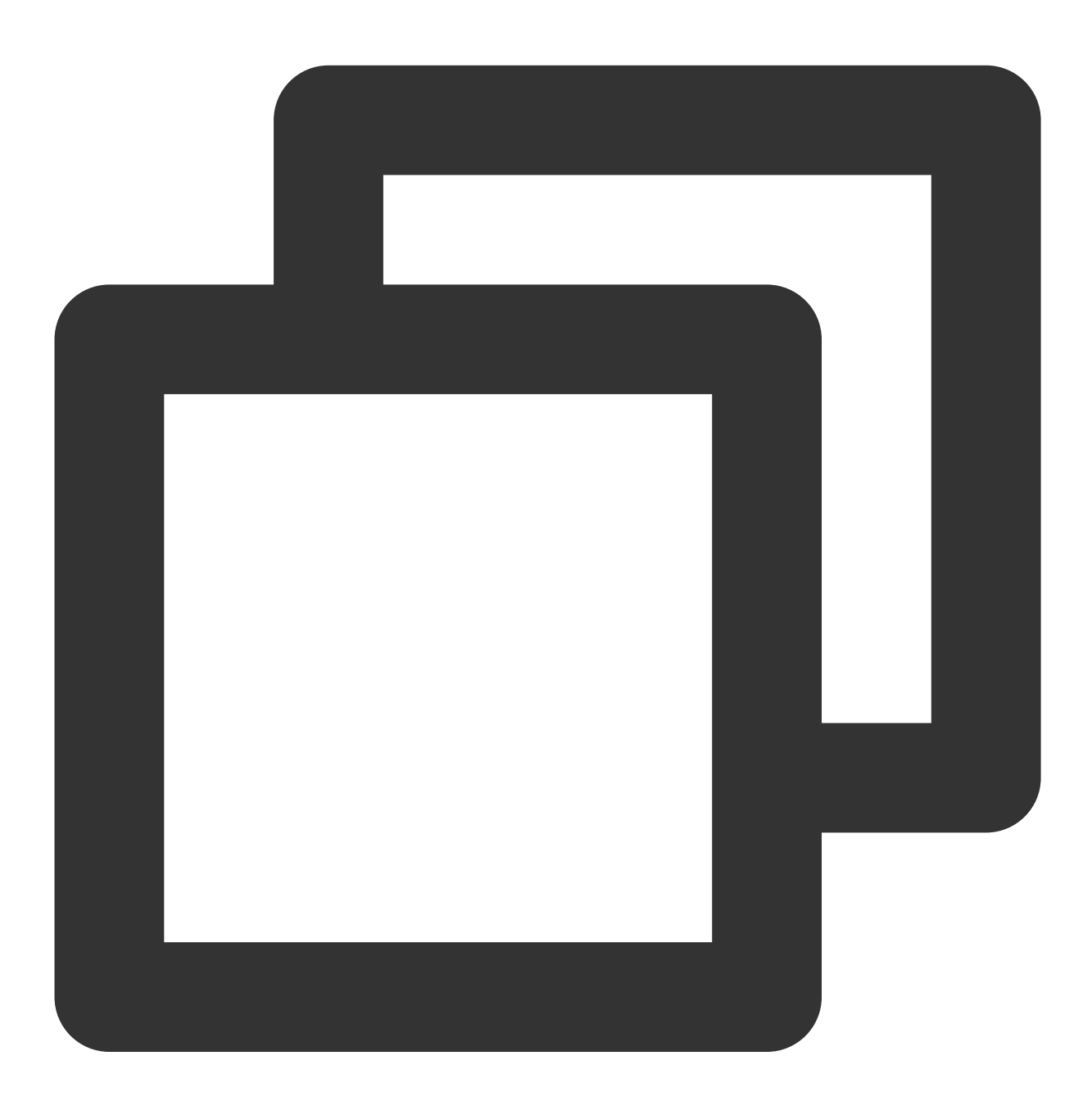

```
apiVersion: cls.cloud.tencent.com/v1
kind: LogConfig
spec:
 clsDetail:
```
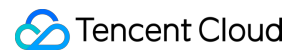

```
topicId: xxxxxx-xx-xx-xx-xxxxxxxx
    # Multiple lines - full regex
   logType: multiline_fullregex_log
   extractRule:
     # The first-line full regular expression: only a line that starts with a
     beginningRegex: \\[\\d+-\\d+-\\w+:\\d+:\\d+,\\d+\\]\\s\\[\\w+\\]\\s.*
     # Regular expression, in which the corresponding values will be extracted
     logRegex: \\[(\\d+-\\d+-\\w+:\\d+:\\d+,\\d+)\\]\\s\\[(\\w+)\\]\\s(.*)
     # List of extracted keys, which are in one-to-one correspondence with the
     keys: ['time','level','msg']
```
Based on the extracted key, the data collected to CLS is as follows:

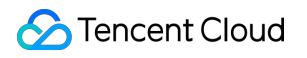

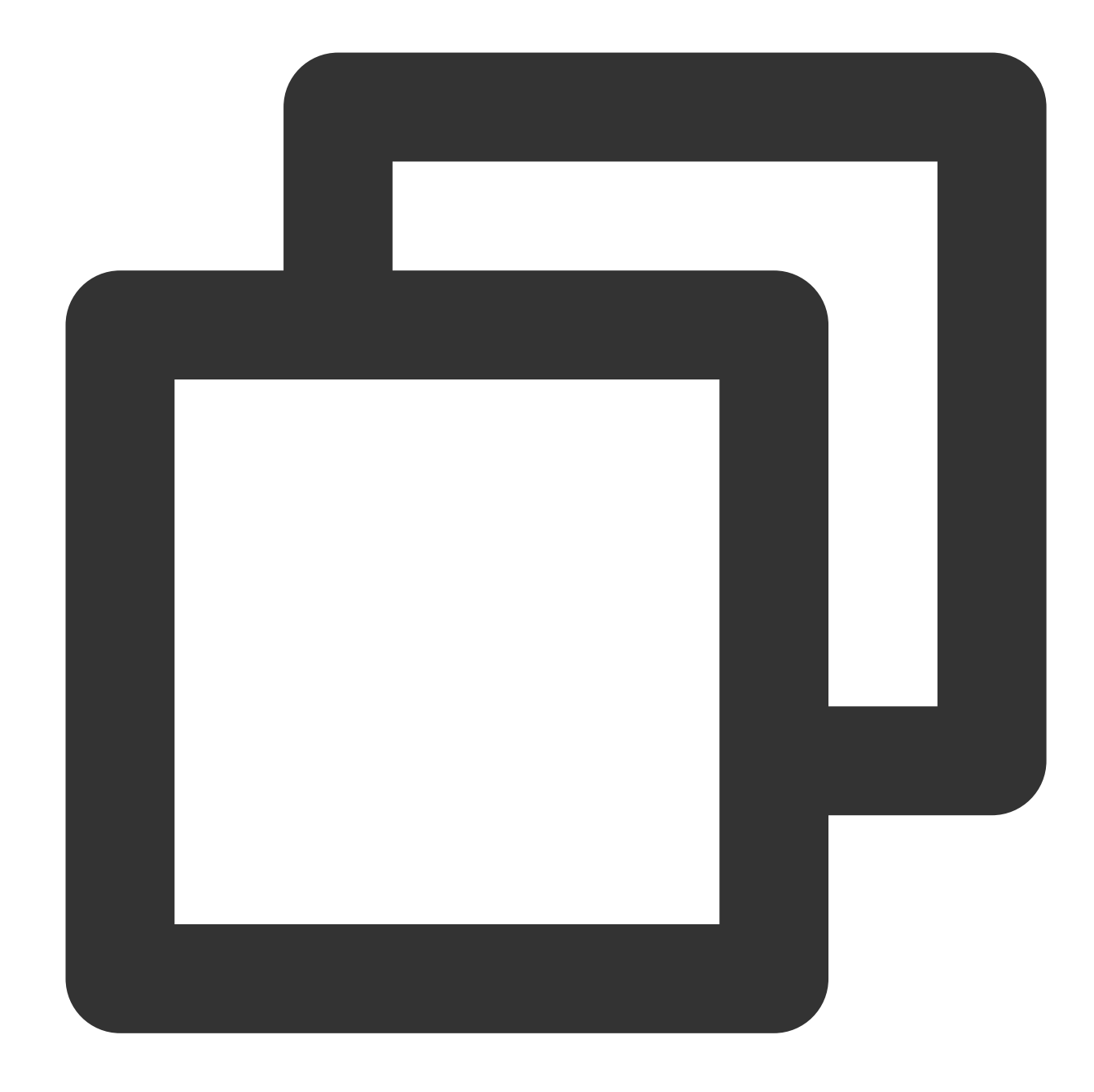

```
time: 2018-10-01T10:30:01,000`
level: INFO`
msg: java.lang.Exception: exception happened
  at TestPrintStackTrace.f(TestPrintStackTrace.java:3)
   at TestPrintStackTrace.g(TestPrintStackTrace.java:7)
   at TestPrintStackTrace.main(TestPrintStackTrace.java:16)
```
A JSON log automatically extracts the key at the first layer as the field name and the value at the first layer as the field value to implement structured processing of the entire log. Each complete log ends with a line break  $\setminus\$ n. Assume the raw data of a JSON log is as follows:

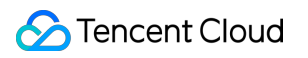

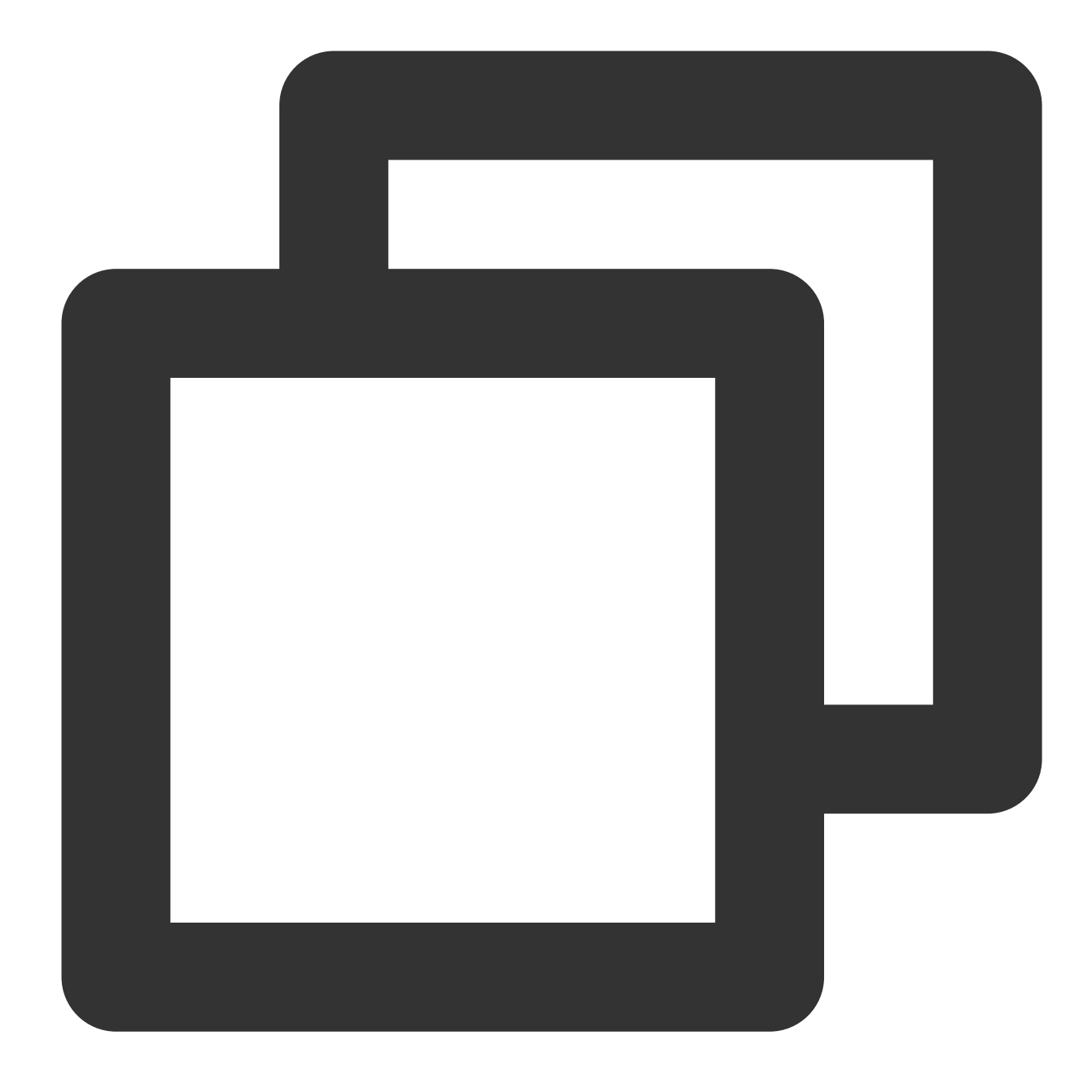

{"remote\_ip":"10.135.46.111","time\_local":"22/Jan/2019:19:19:34 +0800","body\_sent":

A sample of LogConfig is as follows:

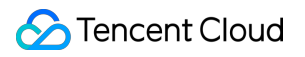

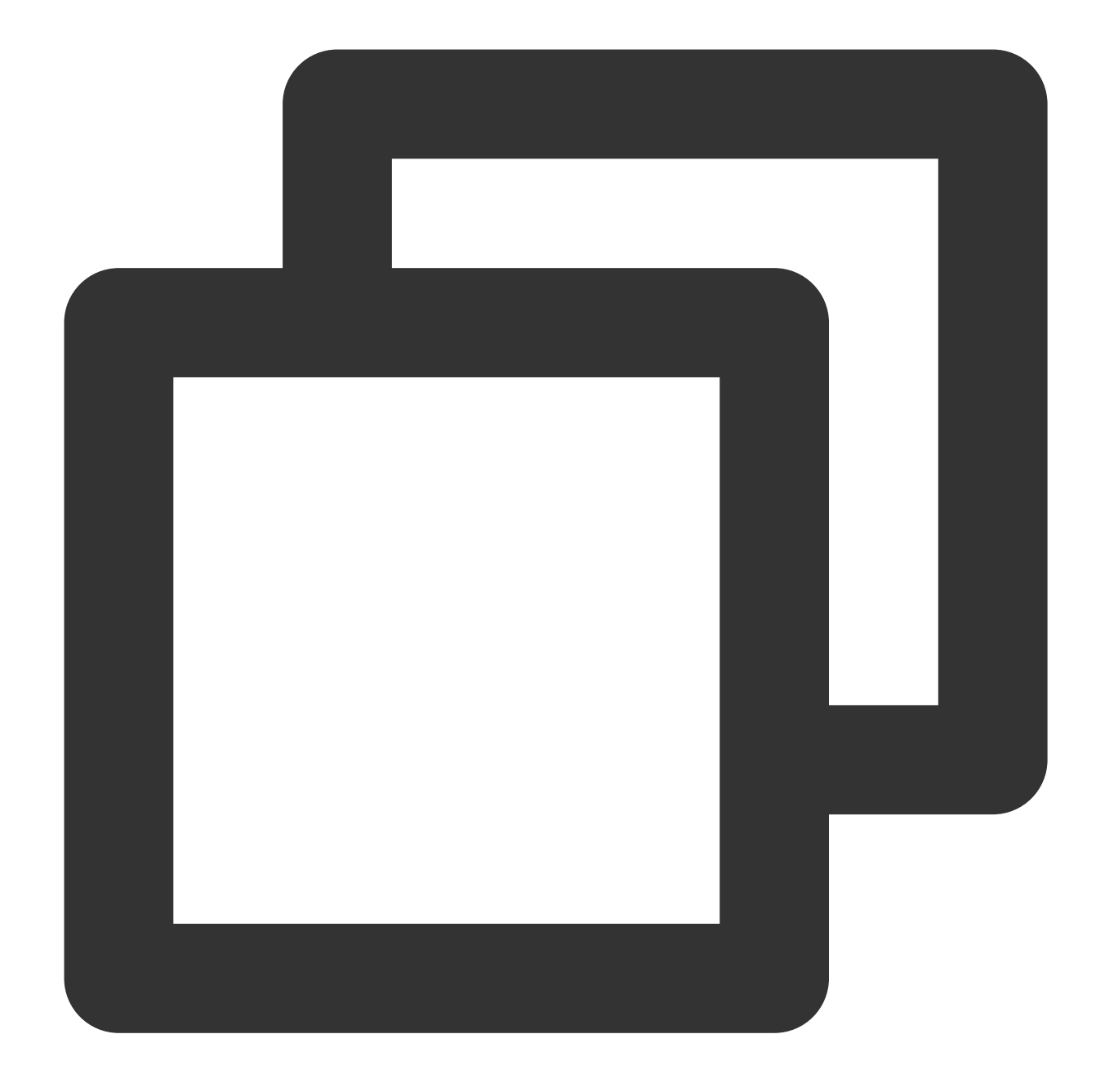

```
apiVersion: cls.cloud.tencent.com/v1
kind: LogConfig
spec:
 clsDetail:
   topicId: xxxxxx-xx-xx-xx-xxxxxxxx
    # JSON log
    logType: json_log
```
The data collected to CLS is as follows:

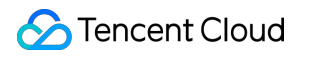

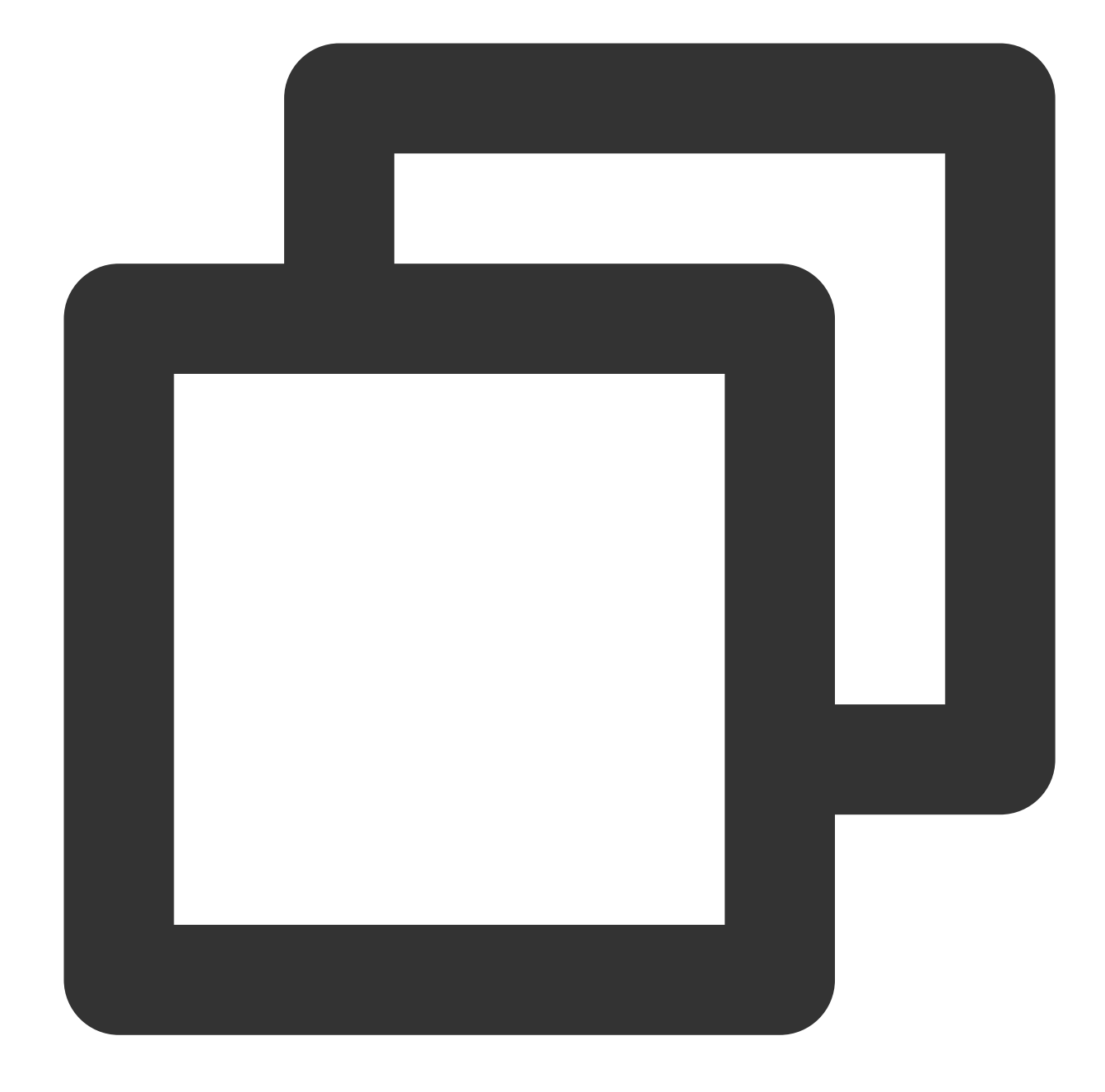

```
agent: Mozilla/5.0 (Windows NT 10.0; WOW64; rv:64.0) Gecko/20100101 Firefox/64.0
body_sent: 23
http_host: 127.0.0.1
method: POST
referer: http://127.0.0.1/my/course/4
remote_ip: 10.135.46.111
request: POST /event/dispatch HTTP/1.1
response_code: 200
responsetime: 0.232
time_local: 22/Jan/2019:19:19:34 +0800
upstreamhost: unix:/tmp/php-cgi.sock
```
## Tencent Cloud

```
upstreamtime: 0.232
url: /event/dispatch
xff: -
```
For a log in separator format (separator log), the entire log data can be structured according to the specified separator, and each complete log ends with a line break \\n . When CLS processes separator logs, you need to define a unique key for each separate field.

Assume the raw data of a log is as follows:

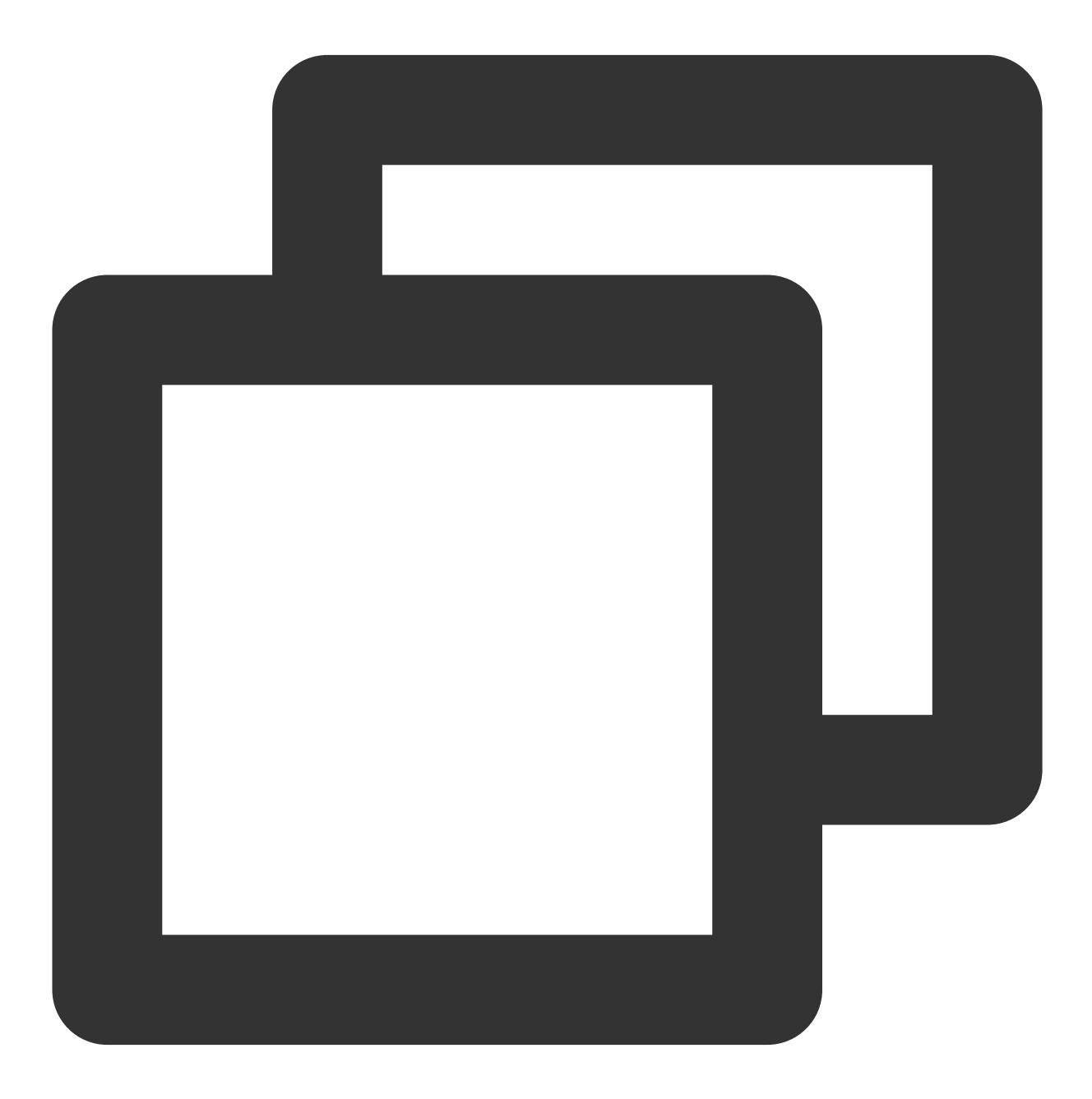

10.20.20.10 ::: [Tue Jan 22 14:49:45 CST 2019 +0800] ::: GET /online/sample HTTP/1.

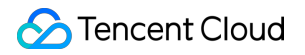

A sample of LogConfig is as follows:

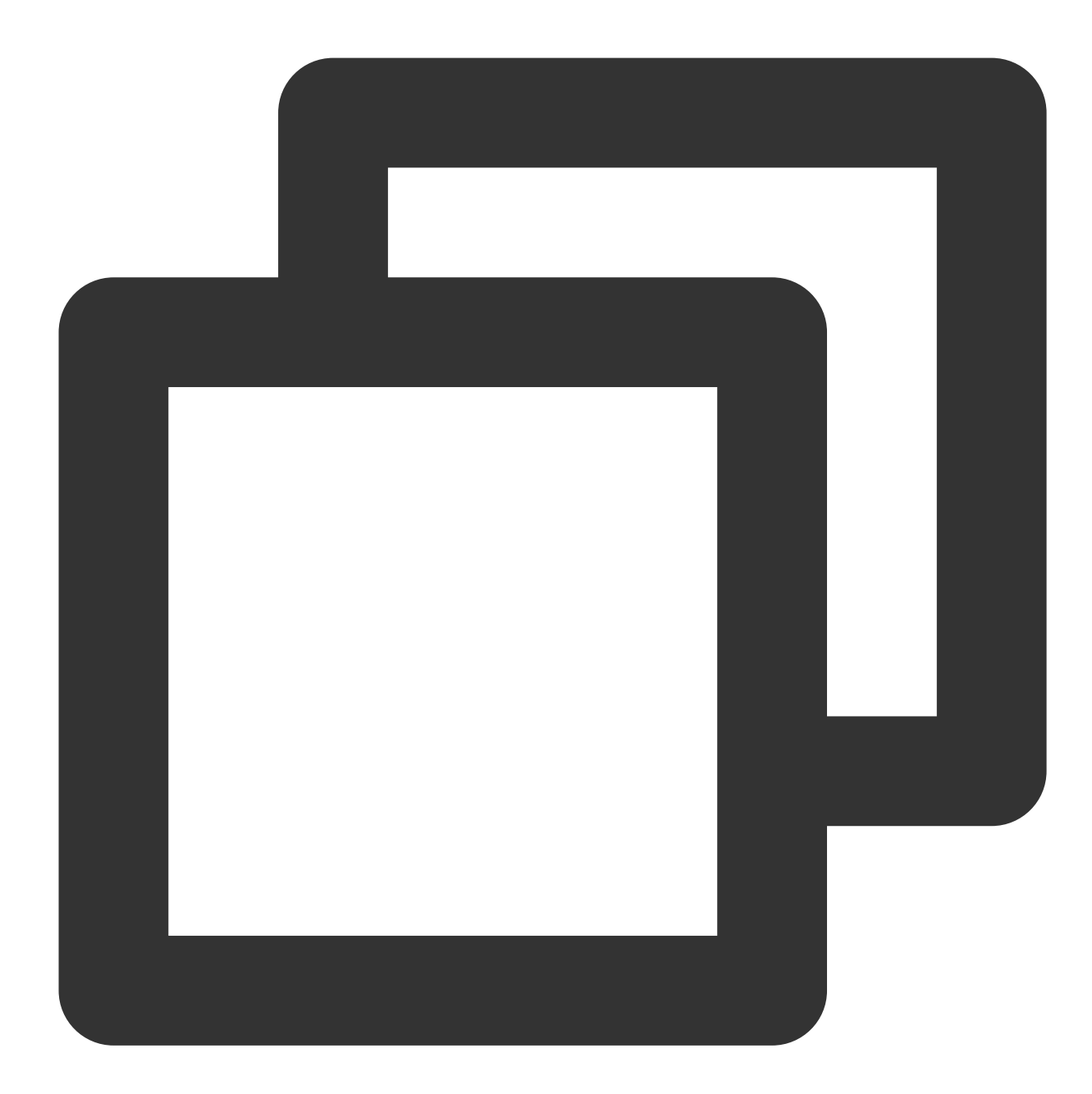

```
apiVersion: cls.cloud.tencent.com/v1
kind: LogConfig
spec:
  clsDetail:
    topicId: xxxxxx-xx-xx-xx-xxxxxxxx
    # Separator log
    logType: delimiter_log
    extractRule:
      # Separator
```
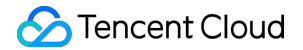

```
delimiter: ':::'
# List of extracted keys, which are in one-to-one correspondence to the separ
keys: ['IP','time','request','host','status','length','bytes','referer']
```
The data collected to CLS is as follows:

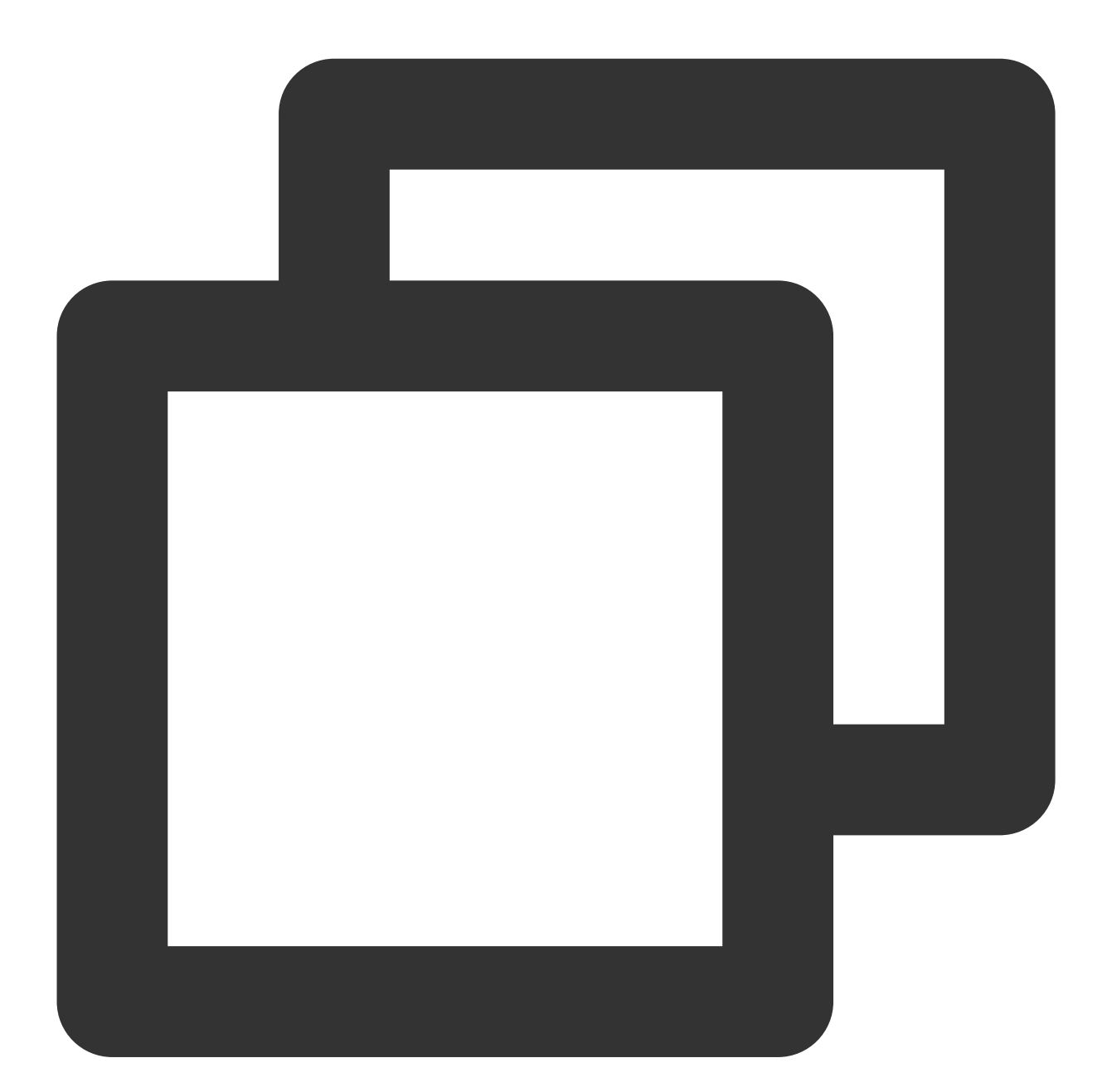

IP: 10.20.20.10 bytes: 35 host: 127.0.0.1 length: 647 referer: http://127.0.0.1/ request: GET /online/sample HTTP/1.1

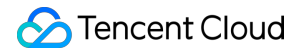

```
status: 200
time: [Tue Jan 22 14:49:45 CST 2019 +0800]
```
#### **inputDetail (log source) field description**

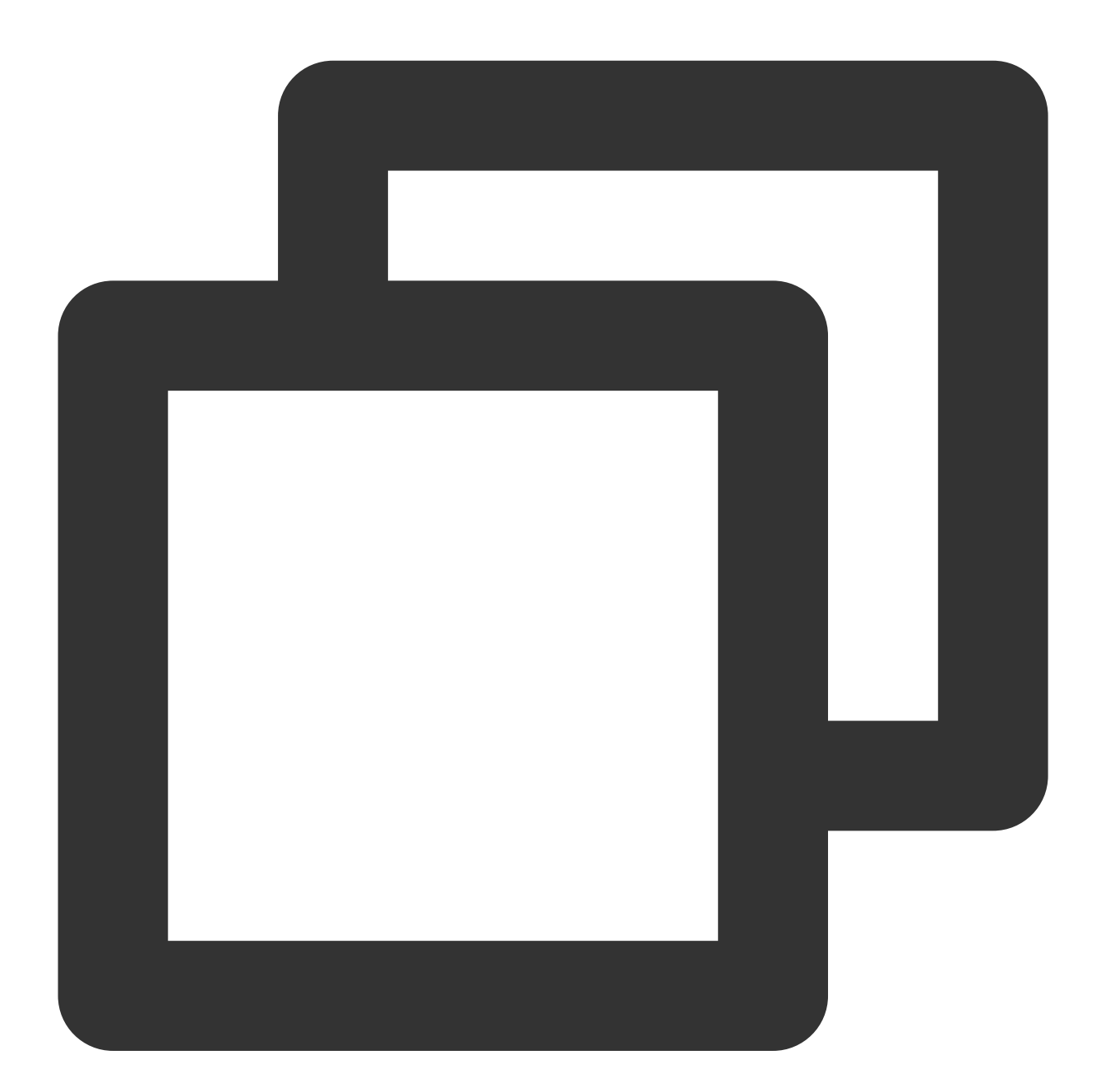

```
inputDetail:
 type: container_stdout ## Log collection type. Val
 containerStdout: ## Container standa
  namespace: default \# The Kubernetes n
  excludeNamespace: nm1,nm2 ## The Kubernetes namespace
  nsLabelSelector: environment in (production),tier in (frontend) ## The namesp
```
```
allContainers: false \qquad \qquad \qquad \qquad \qquad \qquad \qquad \qquad \qquad \qquad \qquad \qquad \qquad \qquad \qquad \qquad \qquad \qquad \qquad \qquad \qquad \qquad \qquad \qquad \qquad \qquad \qquad \qquad \qquad \qquad \qquad \qquad \qquad \qcontainerOperator: in \# Container selection method. Val
  container: xxx \qquad \qquad \qquad \qquad \qquad \qquad \qquad \qquad \qquad \qquad \qquad \qquad \qquad \qquad \qquad \qquad \qquad \qquad \qquad \qquad \qquad \qquad \qquad \qquad \qquad \qquad \qquad \qquad \qquad \qquad \qquad \qquad \qquad \qquad \qincludeLabels: ## The labels of th
   key: value1 \# Pods with multip
  excludeLabels: ## The labels of
   key2: value2 \# Pods with multip
 metadataLabels: ## The Pod labels t
  - label1
 metadataContainer: ## The cont
  - namespace
 customLabels: ## Custom metadata
   label: l1
 workloads: ##
  - container: xxx \qquad +# The name of the
   containerOperator: in \# Container selection method. V
   kind: deployment \# Workload type. V
   name: sample-app \qquad \qquad \qquad \qquad \qquad \qquad \qquad \qquad \qquad \qquad \qquad \qquad \qquad \qquad \qquad \qquad \qquad \qquad \qquad \qquad \qquad \qquad \qquad \qquad \qquad \qquad \qquad \qquad \qquad \qquad \qquad \qquad \qquad \qquad namespace: prod \# Workload namespa
containerFile: ## Containe
 namespace: default \# The Kubernetes namespace
  excludeNamespace: nm1,nm2 ## The Kubernetes namespace of the
 nsLabelSelector: environment in (production),tier in (frontend) ## The namesp
  containerOperator: in # Container selection method. Val
  container: xxx \qquad \qquad \qquad \qquad \qquad \qquad \qquad \qquad \qquad \qquad \qquad \qquad \qquad \qquad \qquad \qquad \qquad \qquad \qquad \qquad \qquad \qquad \qquad \qquad \qquad \qquad \qquad \qquad \qquad \qquad \qquad \qquad \qquad \qquad \qlogPath: /var/logs ## Log folder. Wildcards ar
  filePattern: app_*.log ## Log filename. Wi
  includeLabels: ## The labels of th
   key: value1 \# The `metadata` w
  excludeLabels: ## Pods with the sp
   key2: value2 ## Pods with the set of the set of the set of the set of the set of the set of the set of the set of the set of the set of the set of the set of the set of the set of the set of the set of the set of the set o
 metadataLabels: ## The Pod labels to be col
  - namespace
 metadataContainer: ## The container en
  customLabels: ## Custom metadata
   key: value
 workload:
   container: xxx \qquad \qquad \qquad \qquad \qquad \qquad \qquad \qquad \qquad \qquad \qquad \qquad \qquad \qquad \qquad \qquad \qquad \qquad \qquad \qquad \qquad \qquad \qquad \qquad \qquad \qquad \qquad \qquad \qquad \qquad \qquad \qquad \qquad \qquad \qcontainerOperator: in \# Container selection method. V
   kind: deployment \# Workload type. V
   name: sample-app \# Workload name
   namespace: prod \# Workload namespa
hostFile: # Node file path,
  filePattern: '*.log' ## Log filename. Wi
  logPath: /tmp/logs ## Log folder. Wild
```
label1: v1

customLabels: ## Custom metadata

### **Log source configuration sample**

Standard container output

Container file

Host file

Sample 1: collecting the standard output of all containers in the default namespace

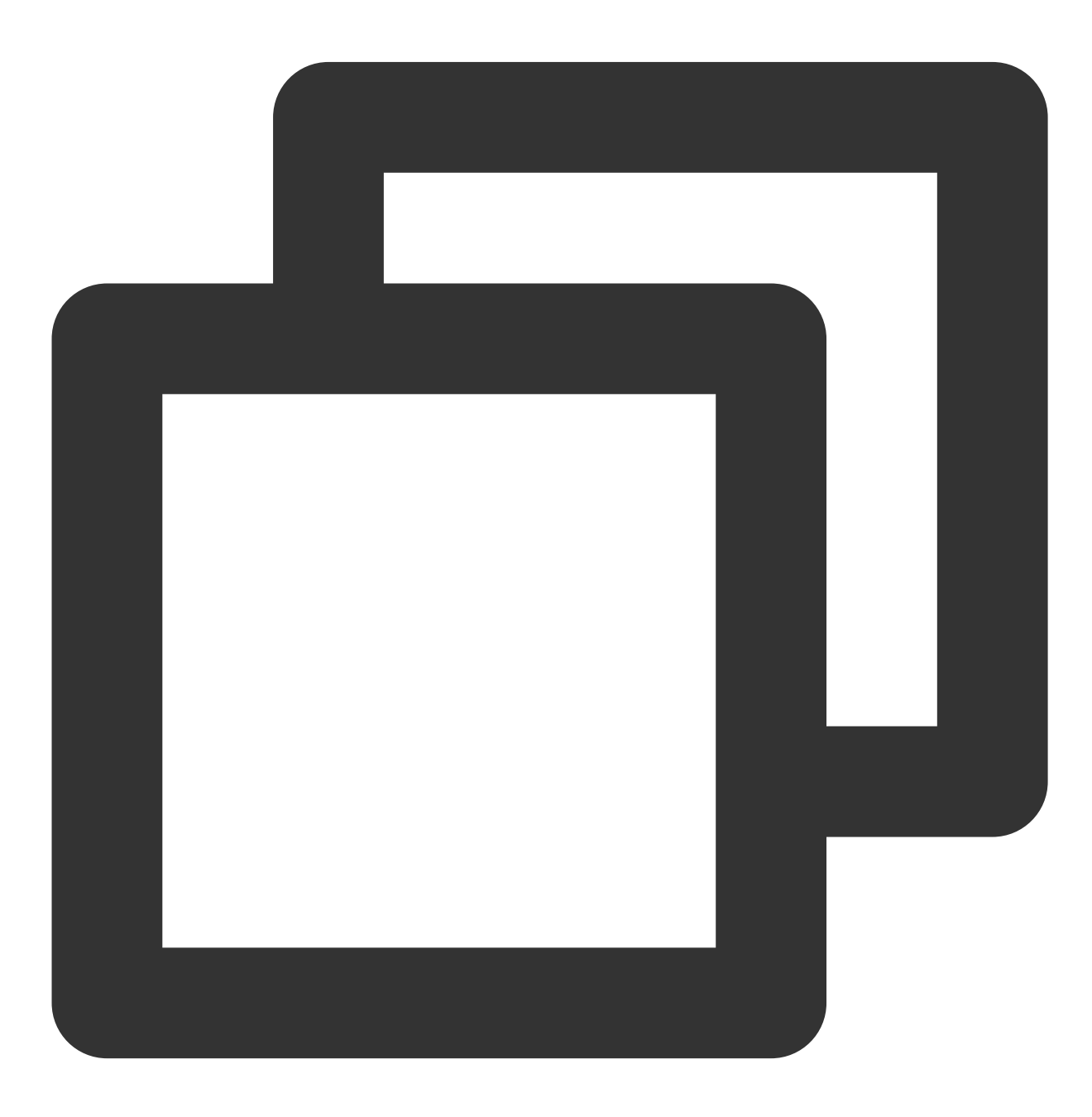

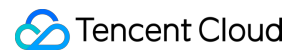

```
apiVersion: cls.cloud.tencent.com/v1
kind: LogConfig
spec:
  inputDetail:
    type: container_stdout
   containerStdout:
     namespace: default
     allContainers: true
 ...
```
Sample 2: collecting the container standard output in the Pod that belongs to ingress-gateway deployment in the production namespace

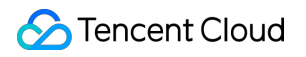

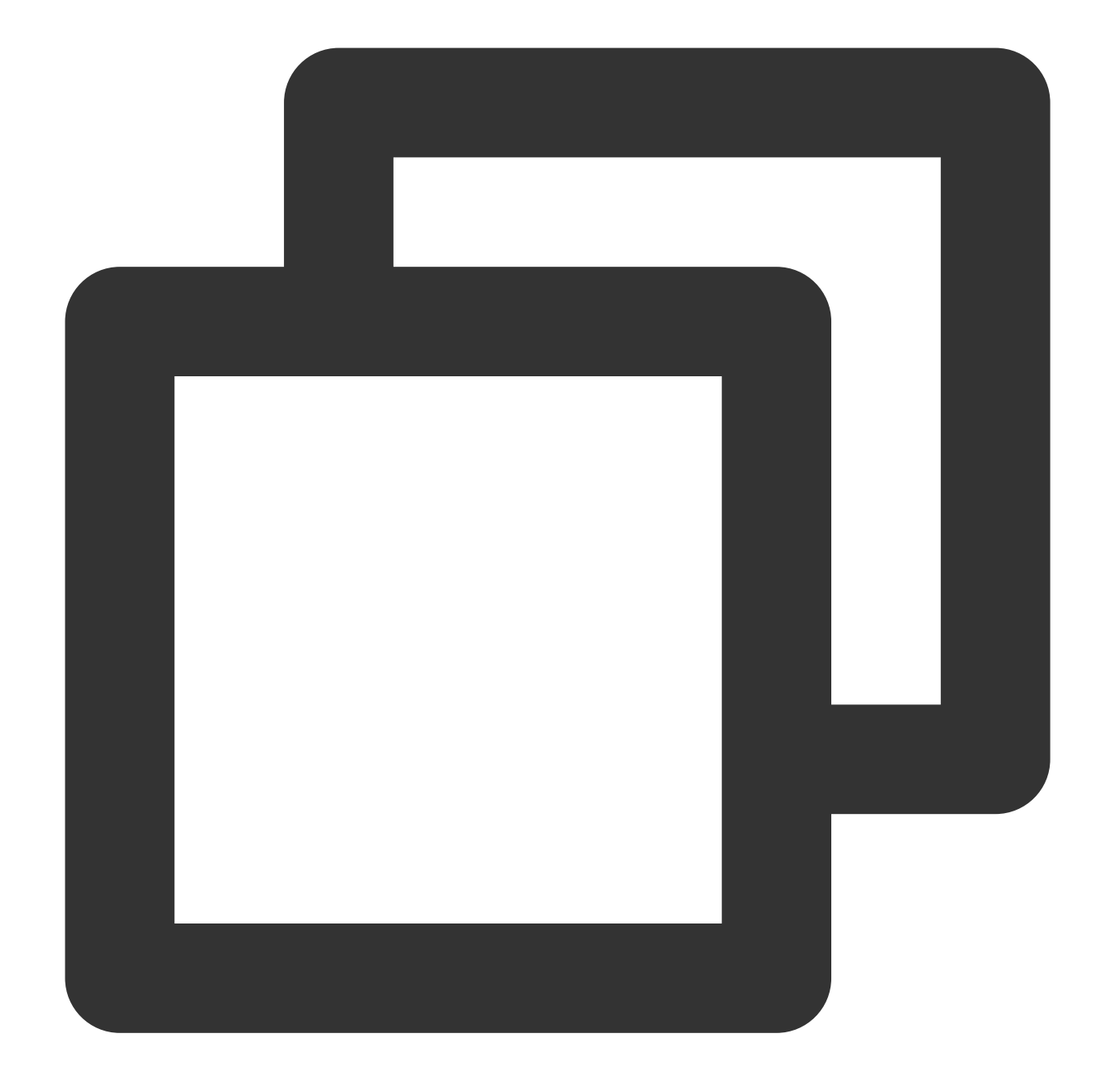

```
apiVersion: cls.cloud.tencent.com/v1
kind: LogConfig
spec:
 inputDetail:
   type: container_stdout
   containerStdout:
     allContainers: false
     workloads:
      - namespace: production
        name: ingress-gateway
        kind: deployment
```
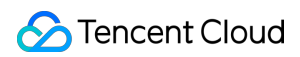

#### ...

Sample 3: collecting the container standard output in the Pod whose Pod labels contain "k8s-app=nginx" in the production namespace

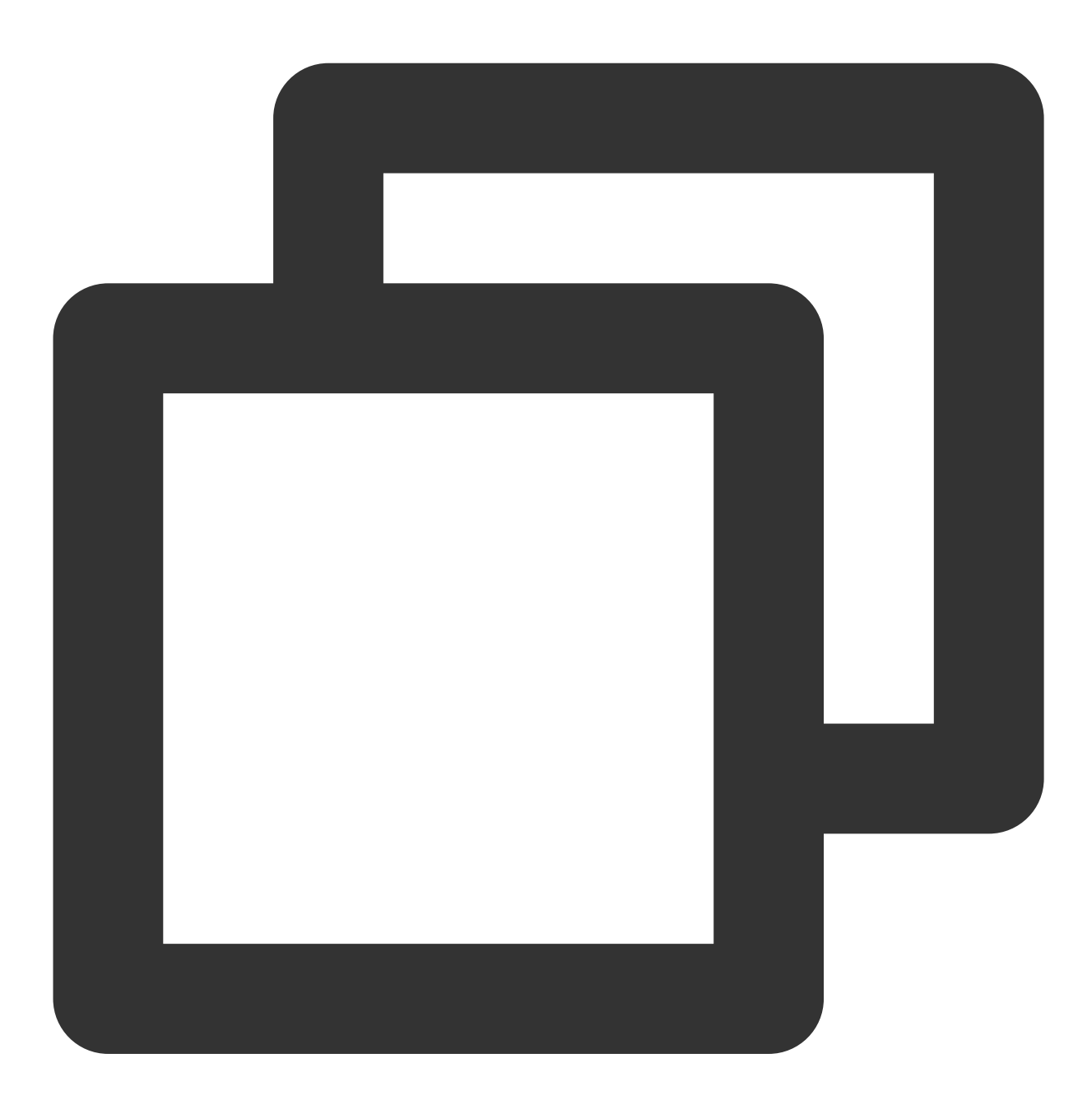

```
apiVersion: cls.cloud.tencent.com/v1
kind: LogConfig
spec:
 inputDetail:
   type: container_stdout
    containerStdout:
```
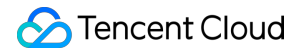

```
namespace: production
   allContainers: false
   includeLabels:
     k8s-app: nginx
...
```
Sample 1: collecting the access.log file in the /data/nginx/log/ path in the NGINX container in the Pod that belongs to ingress-gateway deployment in the production namespace

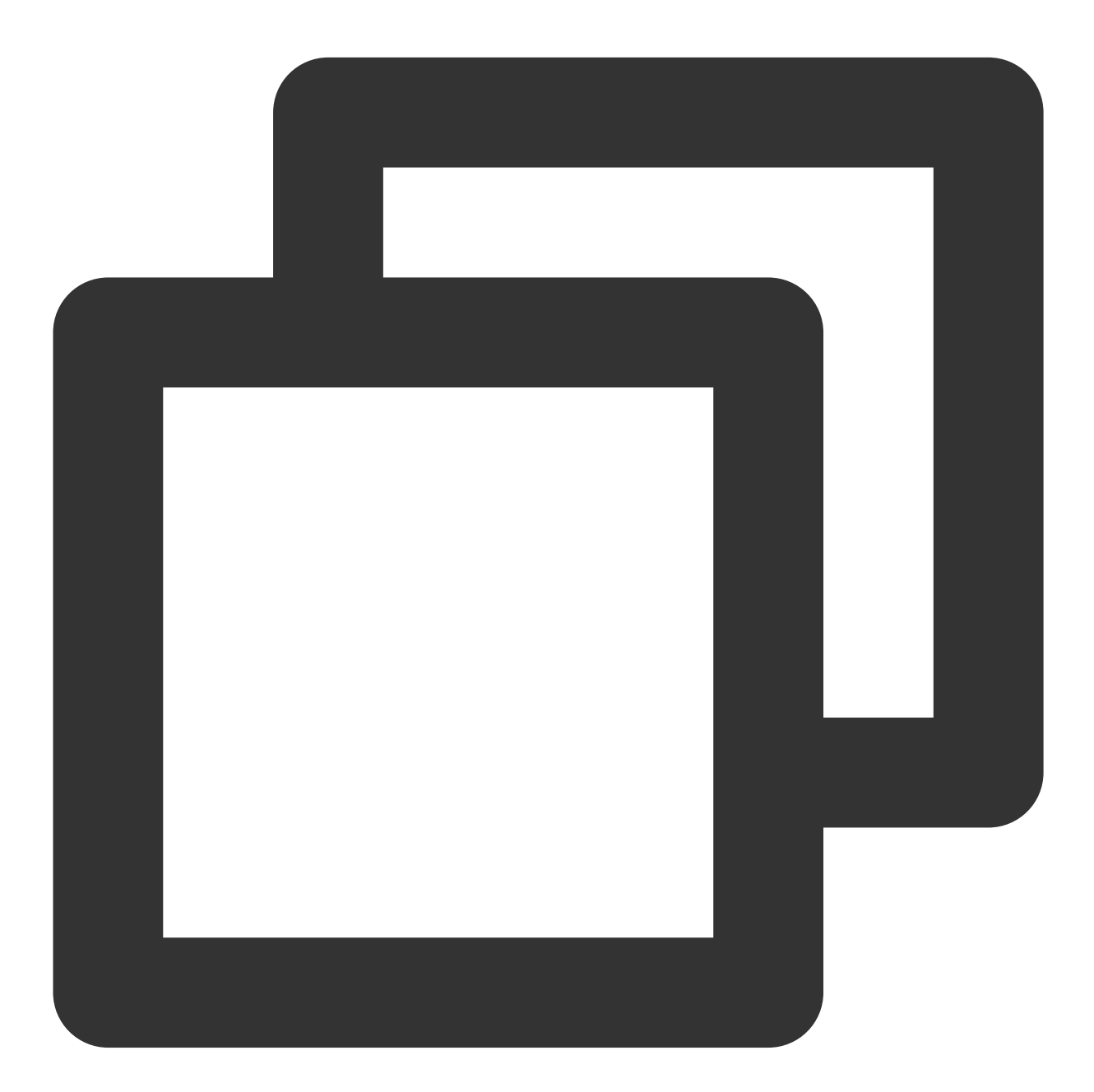

apiVersion: cls.cloud.tencent.com/v1 kind: LogConfig

```
spec:
 inputDetail:
   type: container_file
   containerFile:
     namespace: production
     workload:
       name: ingress-gateway
        kind: deployment
      container: nginx
      logPath: /data/nginx/log
      filePattern: access.log
  ...
```
Sample 2: collecting the access.log file in the /data/nginx/log/ path in the NGINX container in the Pod whose pod labels contain "k8s-app=ingress-gateway" in the production namespace

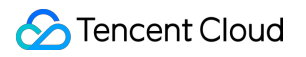

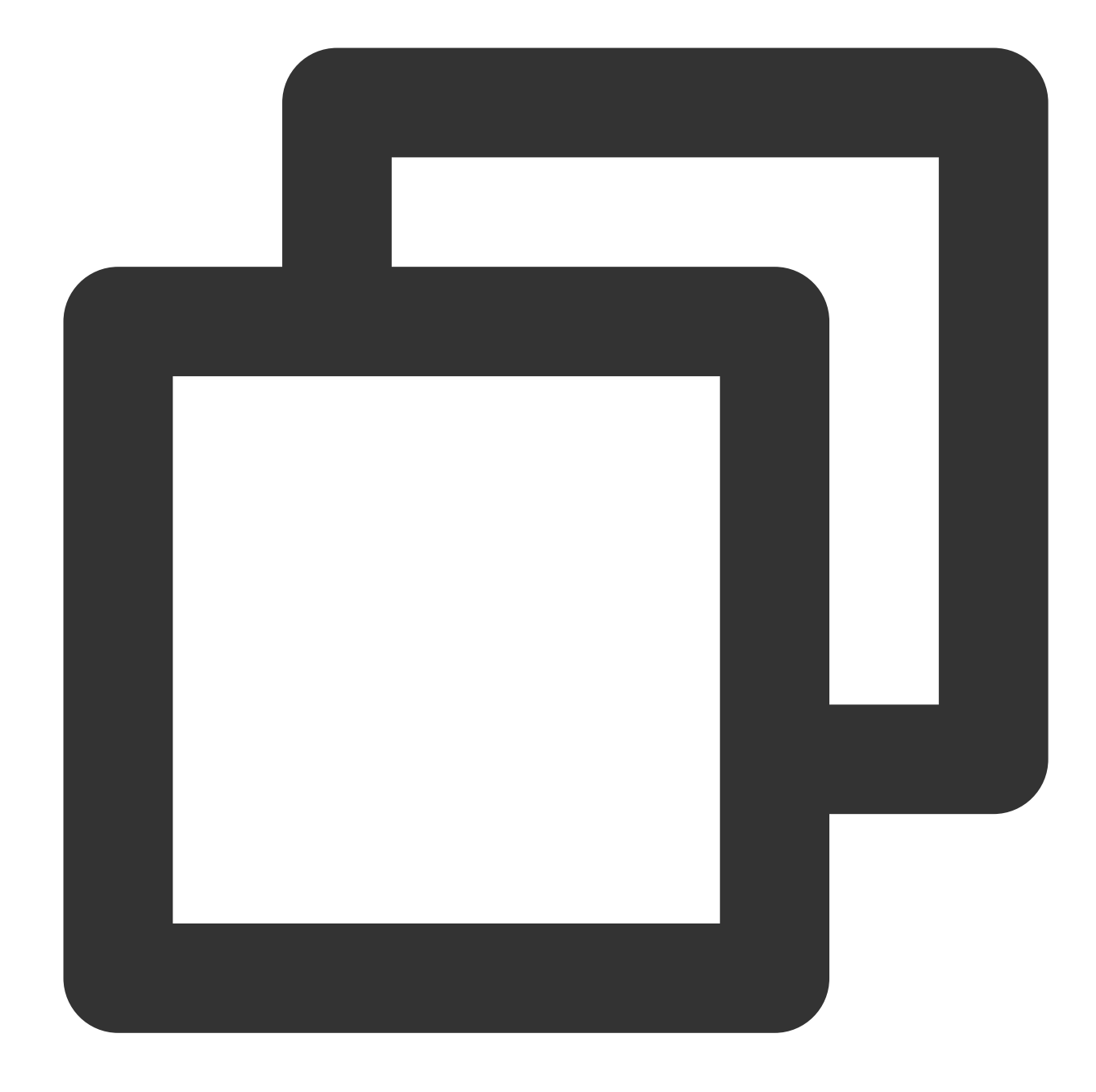

```
apiVersion: cls.cloud.tencent.com/v1
kind: LogConfig
spec:
 inputDetail:
   type: container_file
   containerFile:
     namespace: production
     includeLabels:
        k8s-app: ingress-gateway
      container: nginx
      logPath: /data/nginx/log
```
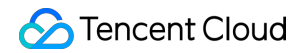

```
filePattern: access.log
...
```
Sample: collecting all . log files in the host path /data/

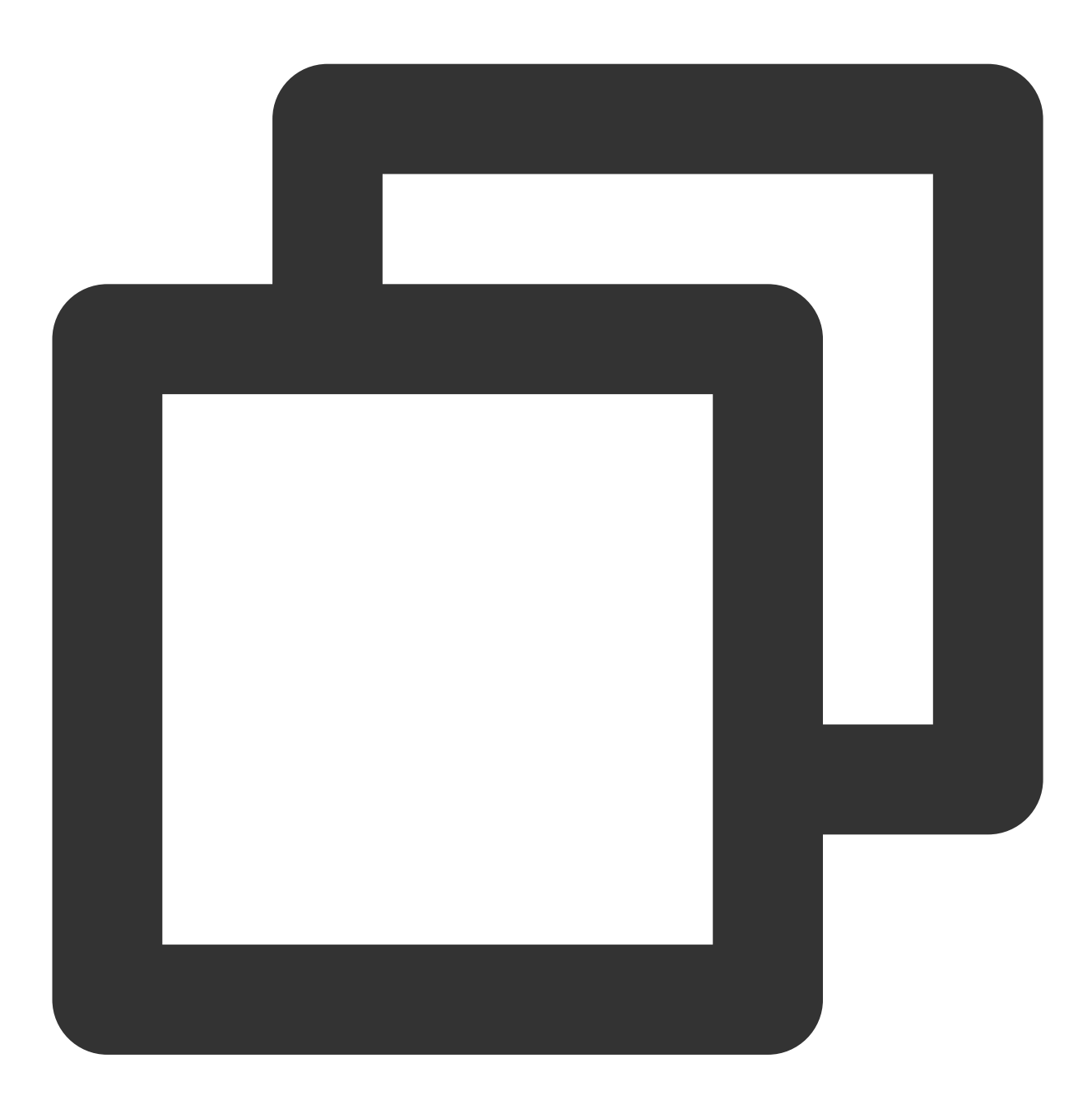

apiVersion: cls.cloud.tencent.com/v1 kind: LogConfig spec: inputDetail: type: host\_file hostFile:

```
logPath: /data
   filePattern: *.log
...
```
### **Step 3. Create a LogConfig object**

As the [LogConfig](#page-118-0).yaml declaration file is defined in Step 2. Define the LogConfig object, you can run the kubectl command to create a LogConfig object based on the file.

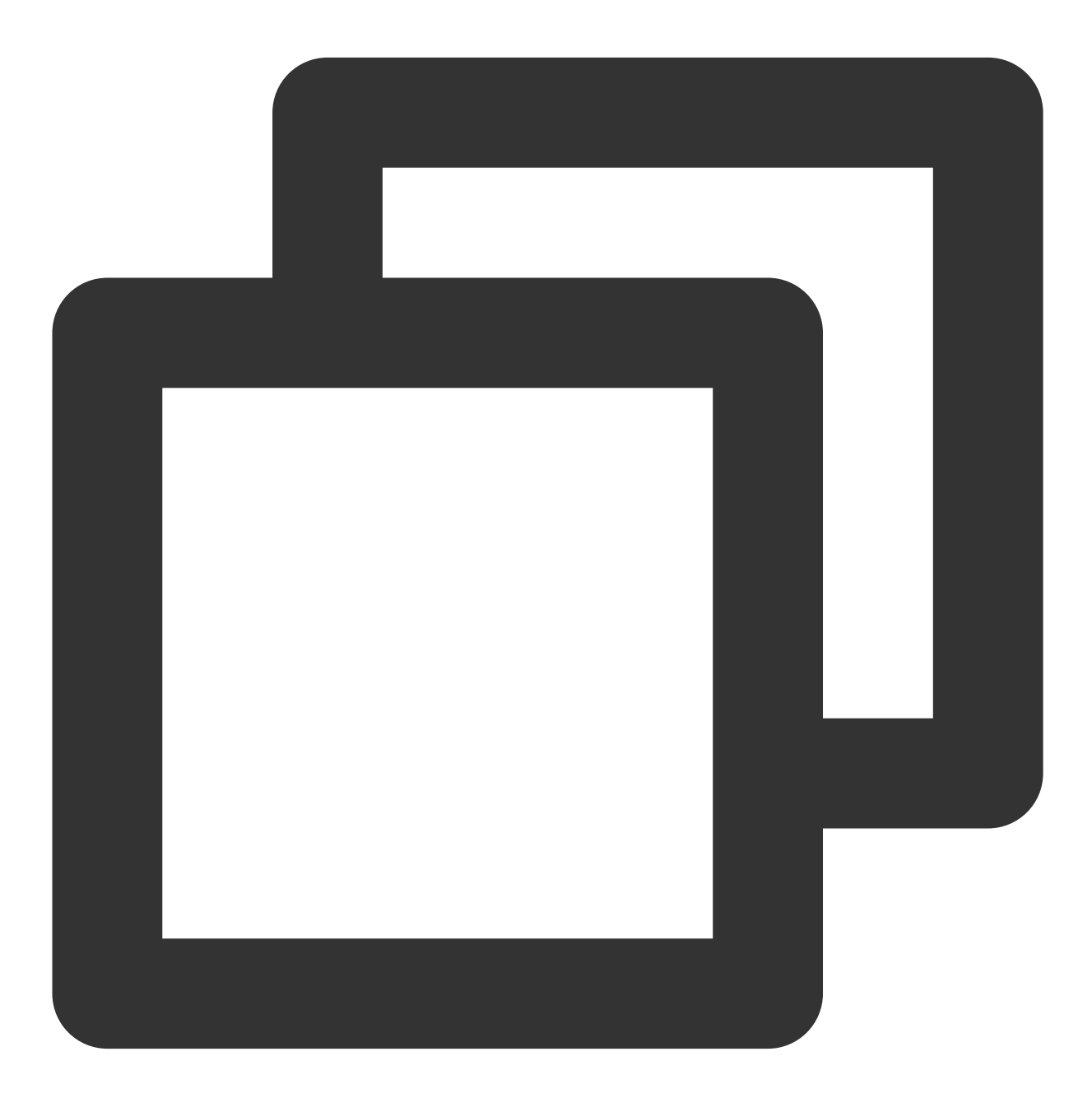

kubectl create -f /usr/local/LogConfig.yaml

# Related Operations

After the deployment for cluster log collection is completed, you can go to CLS console > Search and [Analysis](https://console.tencentcloud.com/cls/search) to view collected logs.

# Collecting Syslog

Last updated:2024-01-20 17:14:28

# **Overview**

Syslog refers to system logs or records and is a standard for sending log messages in internet protocols. It is supported by network routers, switches, firewalls, and UNIX/Linux servers. Syslog monitoring and management are important for business operations, helping reduce system downtime, improve network performance, and enhance security policies.

### **Prerequisites**

You have deployed RSyslog.

You have activated CLS.

You have installed LogListener 3.0.1.0 or later on the target server with the RSyslog IP.

The configuration in the console is made available through an allowlist. [Submit](https://console.tencentcloud.com/workorder/category) a ticket for application.

Use rsyslog/etc/rsyslog.conf to enable UDP/TCP forwarding:

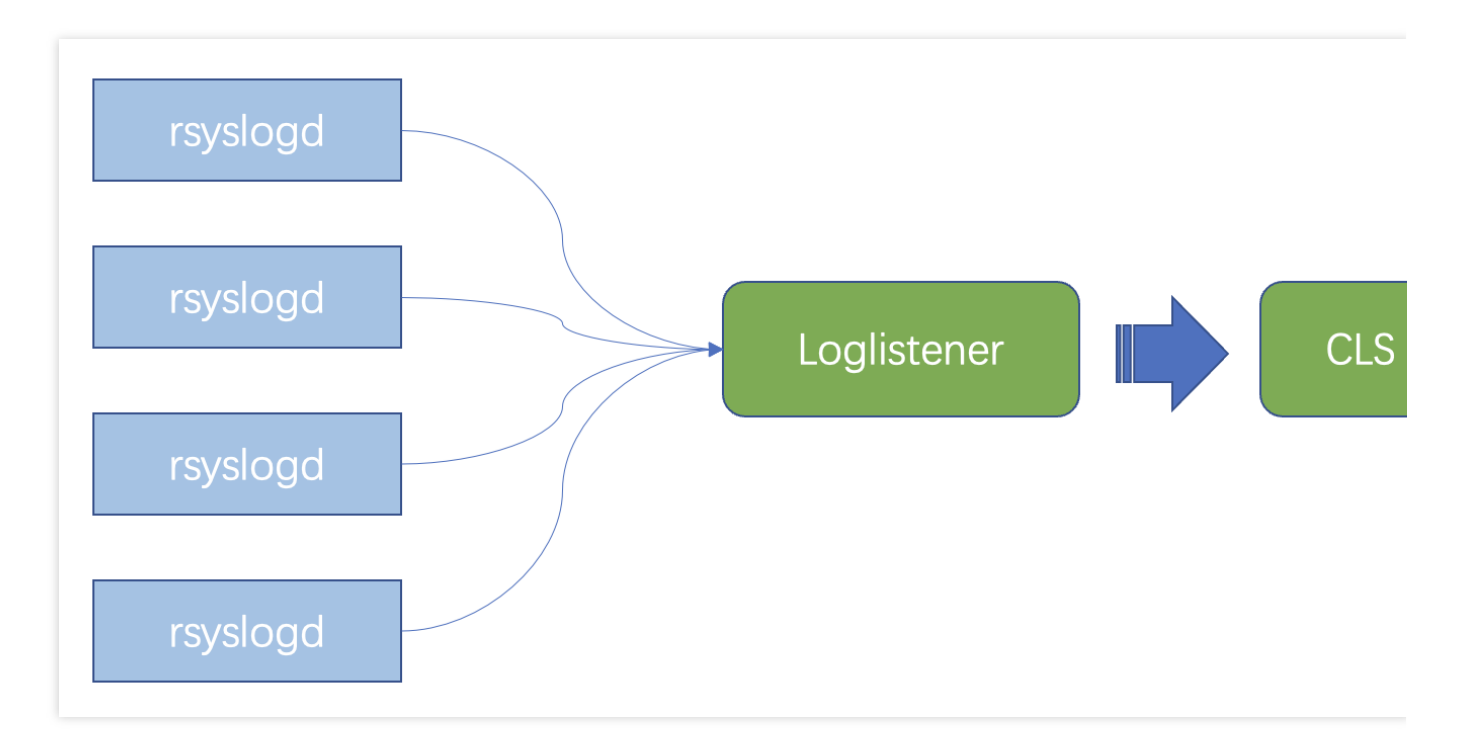

#### **Note:**

For detailed directions on how to install LogListener, see [LogListener](https://www.tencentcloud.com/document/product/614/17414) Installation Guide.

# **Directions**

### **Configuring RSyslog forwarding**

On the syslog server, modify RSyslog's configuration file /etc/rsyslog.conf by adding the forwarding rule in the last line. Then, RSyslog will forward syslog to the specified IP and port. If the current server is used to collect local syslog, the forwarding address should be 127.0.0.1, and the port can be a random idle port.

If another server is used to collect local syslog, the forwarding address should be the public network IP of the server, and the port can be a random idle port.

The following configuration indicates to forward all logs to 127.0.0.1:1000 over TCP. For more information on the configuration file, see RSyslog [Documentation.](https://www.rsyslog.com/doc/v8-stable/configuration/index.html)

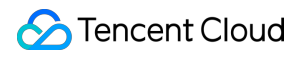

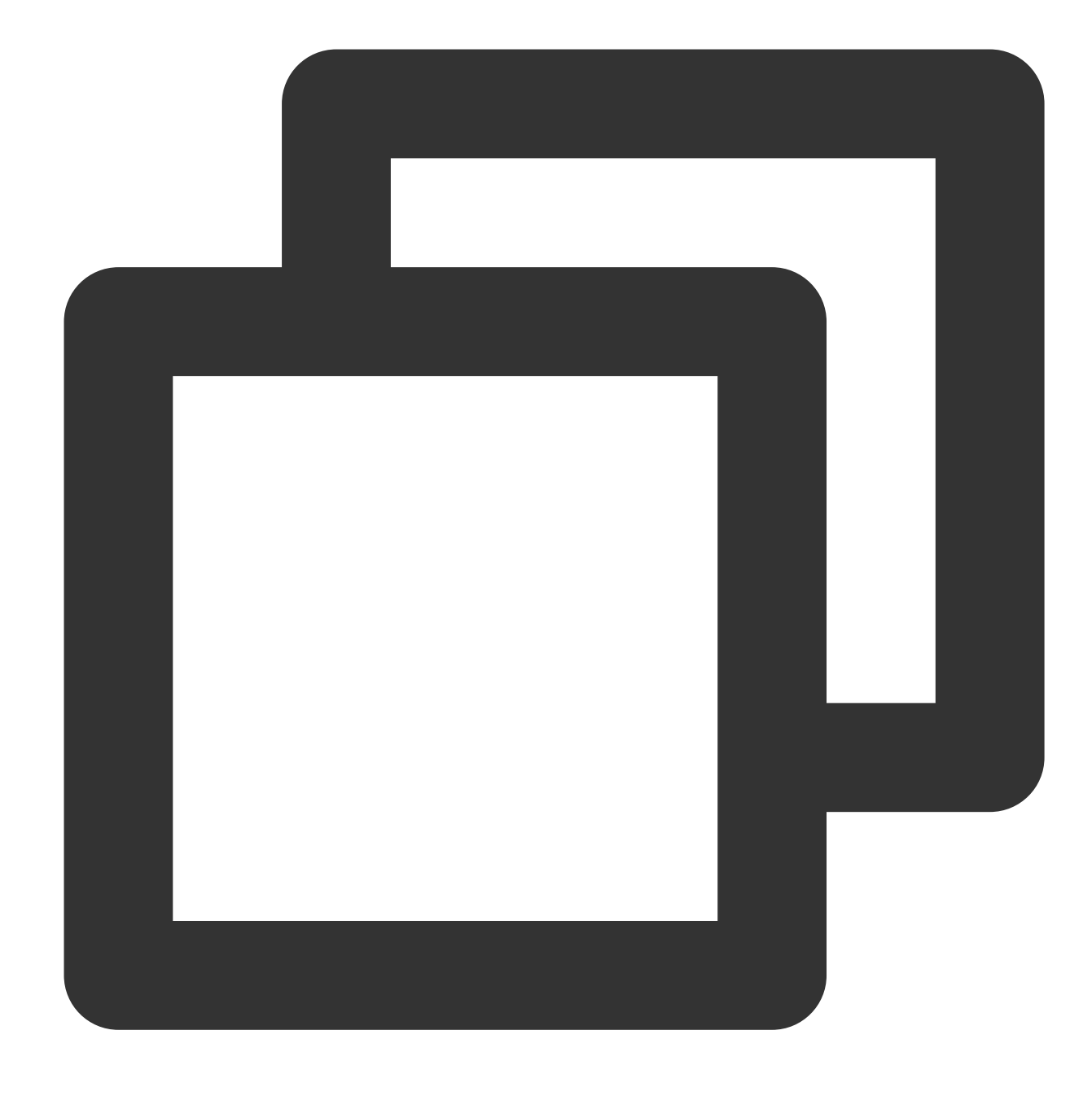

\*.\* @@127.0.0.1:1000

Run the following command to restart RSyslog for the log forwarding rule to take effect.

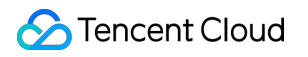

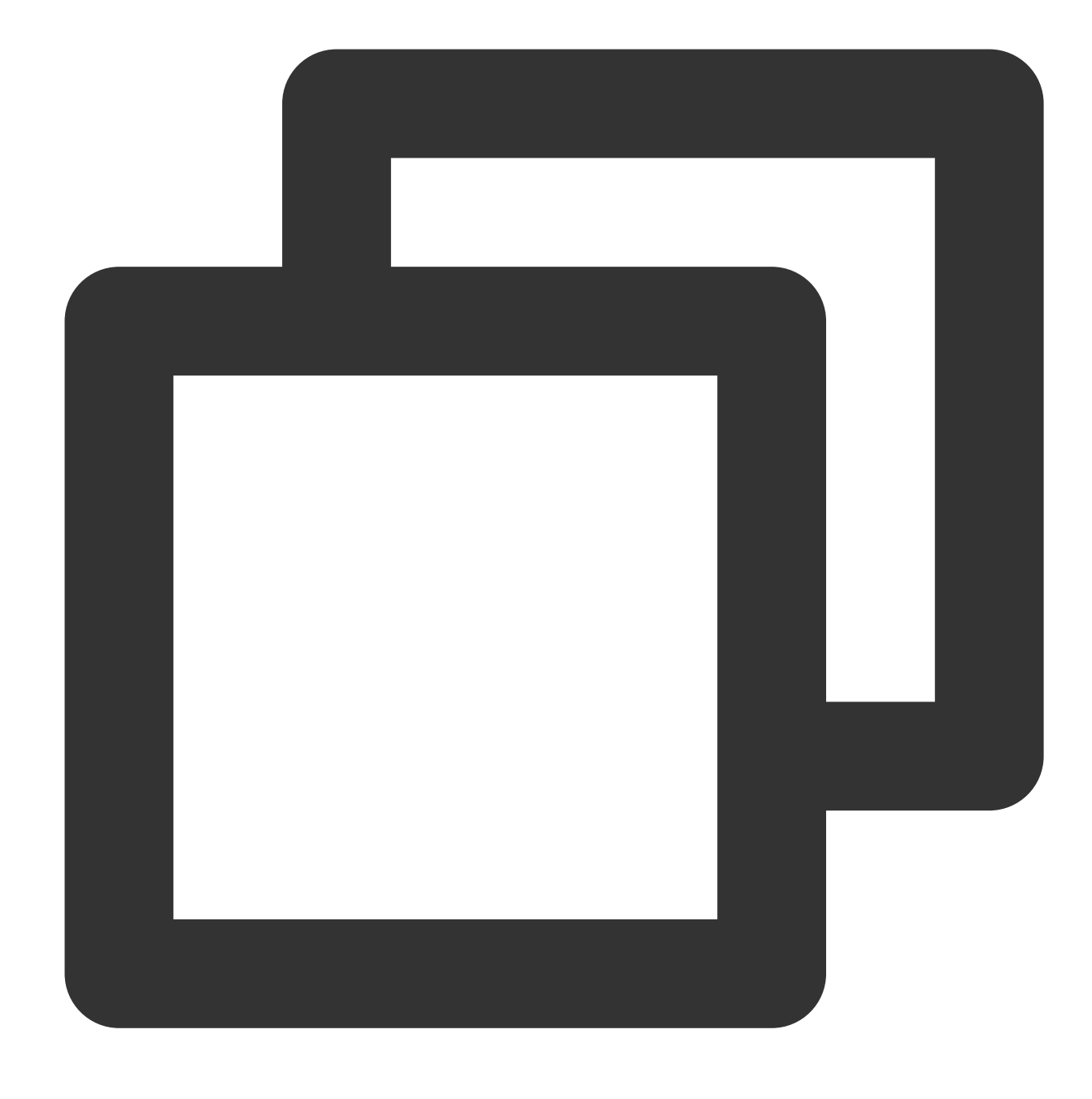

sudo service rsyslog restart

### **Configuring the syslog collection rule in the CLS console**

#### **Step 1. Select a log topic**

To select a new log topic, perform the following steps: Log in to the CLS [console](https://console.tencentcloud.com/cls).

On the left sidebar, click **Overview** to enter the overview page.

In the **Other Logs** section, find syslog collection and click **Access Now**.

On the **Create Log Topic** page, configure the log topic information such as the name and log retention period as needed and click **Next**.

To select an existing log topic, perform the following steps: Log in to the CLS [console.](https://console.tencentcloud.com/cls)

On the left sidebar, click **Log Topic** and select the target log topic to enter the log topic management page.

On the **Collection Configuration** tab, click **Add** in the **LogListener Collection Configuration** section.

#### **Step 2. Configure a machine group**

On the **Machine Group Management** page, select the machine group to which to bind the current log topic and click **Next** to proceed to collection configuration. For more information, see [Machine](https://www.tencentcloud.com/document/product/614/17412) Group.

#### **Step 3. Configure syslog collection**

On the syslog collection configuration page, configure the following information:

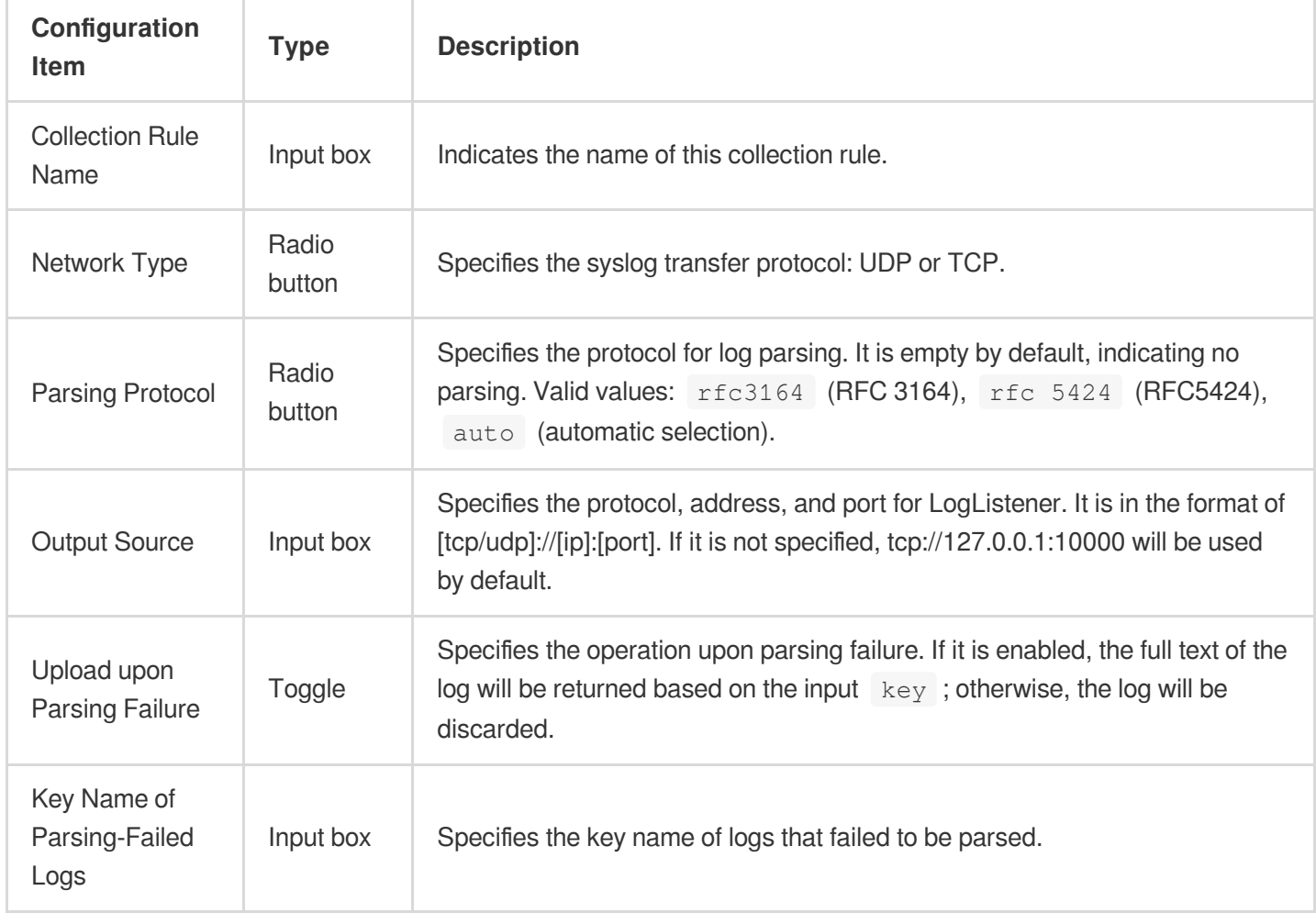

#### **Step 4. Configure an index**

1. On the index configuration page, configure the following information:

Index Status: Select whether to enable it.

Full-Text Index: Select whether to set it to case-sensitive. Full-Text Delimiter: It is "@&()="",: $\langle \rangle$ [{}/ \\n\\t\\r" by default and can be modified as needed.

Allow Chinese Characters: Select whether to enable this feature.

Key-Value Index: Disabled by default. You can configure the field type, delimiters, and whether to enable statistical analysis according to the key name as needed. To enable key-value index, toggle the switch on.

#### **Note:**

Index configuration must be enabled first before you can perform searches.

The modified index rules take effect only for newly written logs. The existing data is not updated.

2. Click **Submit**.

# Viewing syslog

After configuring syslog collection in the current log topic, click **Search** to enter the **Search and Analysis** page to view the syslog.

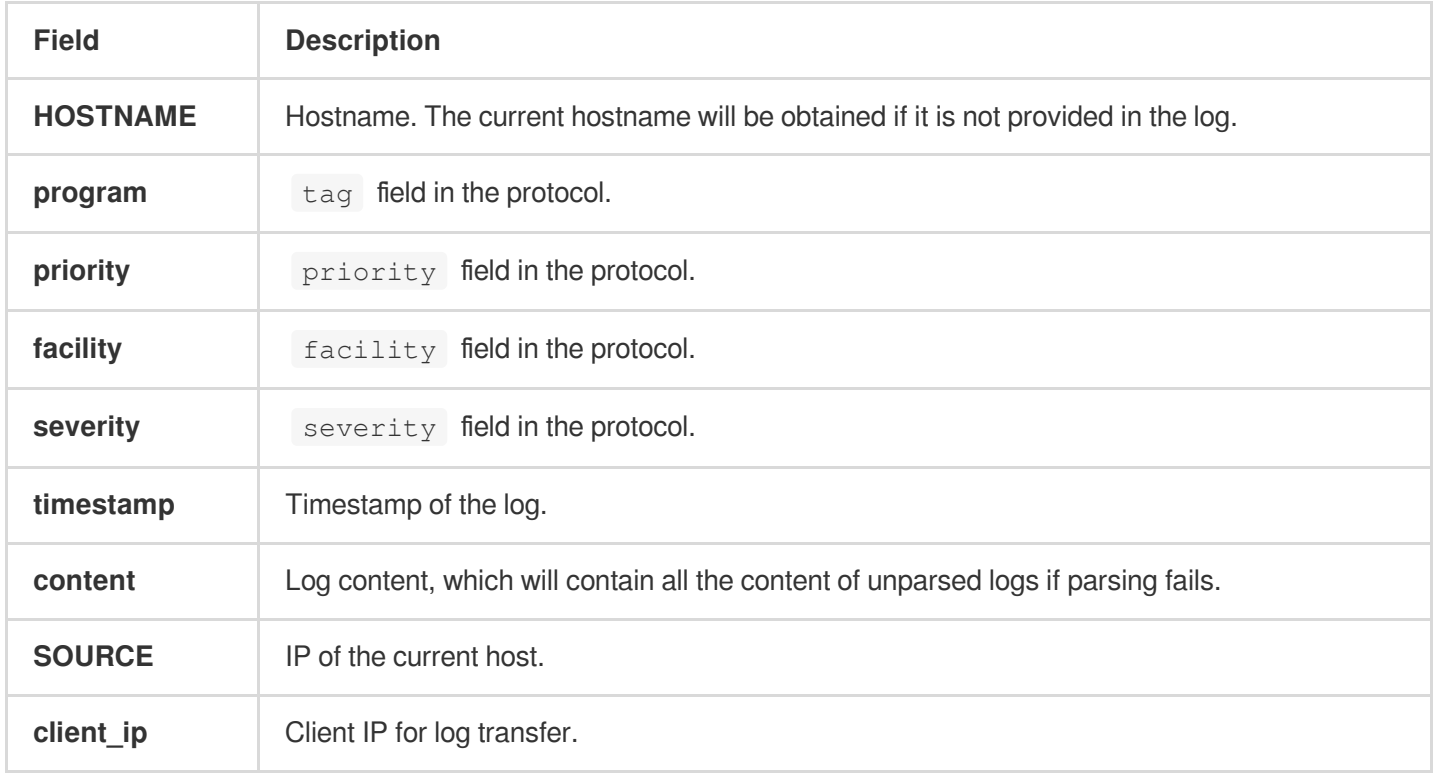

# Collection by LogListener LogListener Use Process

Last updated:2024-01-20 17:14:28

# **Overview**

LogListener is a log collection client provided by CLS. You can install and deploy it to easily and quickly access CLS without modifying the run logic of applications. It is a non-intrusive collection method for application services. The procedures for collecting logs with LogListener are shown in the following figure:

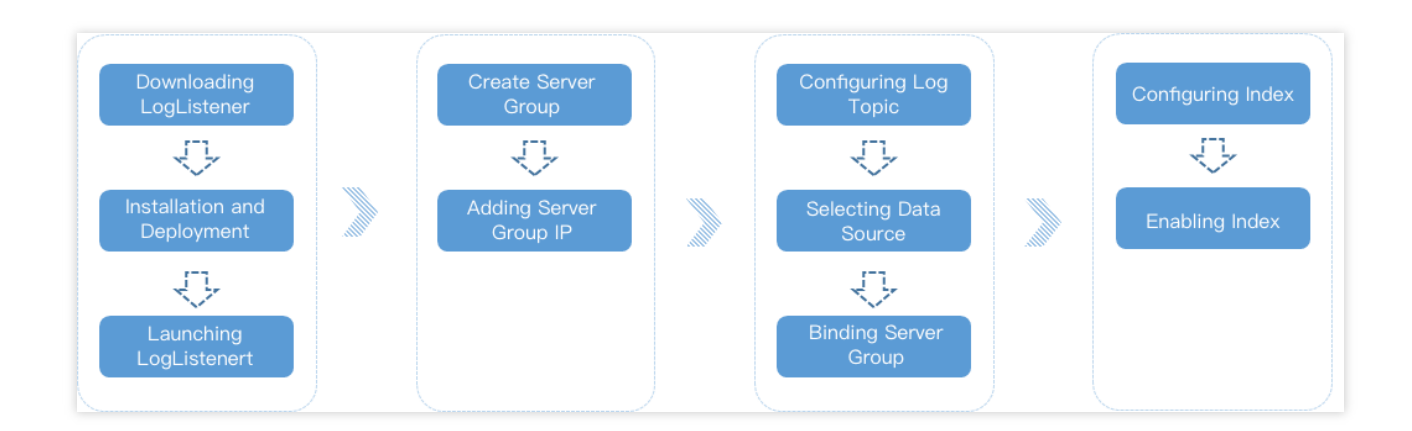

# Procedure Description

1. Download the latest version of [LogListener](https://main.qcloudimg.com/raw/8656fcadd12ab9689674df09b510b52b/loglistener.2.2.2.tar.gz).

2. Install and deploy [LogListener](https://www.tencentcloud.com/document/product/614/17414) on the destination server. Upon successful installation, it automatically launches and maintains a heartbeat connection with the backend of CLS.

3. Go to the CLS [Console,](https://console.tencentcloud.com/cls) create a [server](https://www.tencentcloud.com/document/product/614/17412) group, and add the server IP.

4. Go to the **Collection Configuration** page of the log topic, enter the log path to determine the data source, and bind the server group. For a detailed operation sample, please see the [Collection](https://www.tencentcloud.com/document/product/614/32287) of Full Text in a Single Line document.

5. Go to the **Index Configuration** page of the log topic, configure the full text or key-value index, and enable the index. For a detailed operation sample, please see the [Collection](https://www.tencentcloud.com/document/product/614/32287) of Full Text in a Single Line document.

By now, LogListener monitors the log files that meet the rules according to the collection configuration of the log topics. Users may view the collected log data via log search.

# LogListener Installation and Deployment LogListener Installation Guide

Last updated:2024-01-20 17:14:28

LogListener is a log collector provided by CLS. You can install and deploy it on a server to collect logs quickly.

# Installation Environment

LogListener supports only Linux 64-bit operating systems and does not support Windows now. It is compatible with mainstream Linux operating system versions. If LogListener is incompatible with the Linux operating system version you use, [submit](https://console.tencentcloud.com/workorder/category) a ticket for assistance.

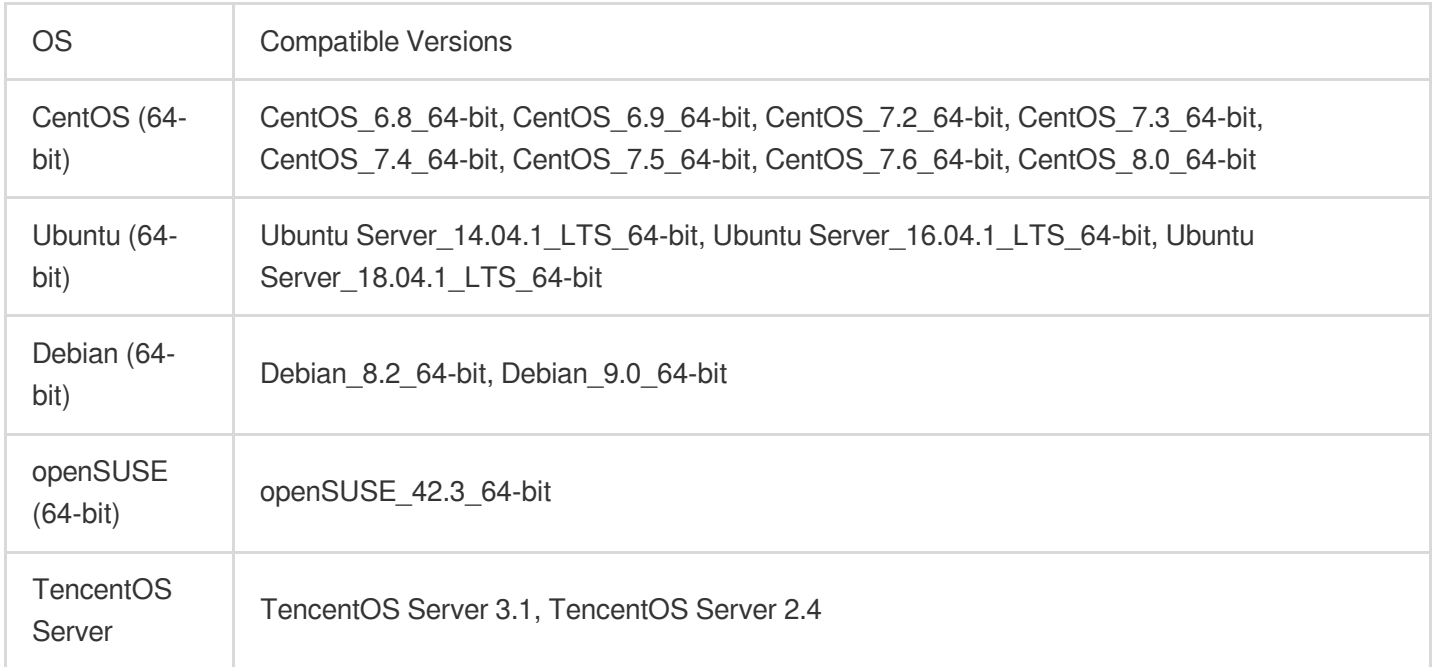

### Supported Features

Key features supported by different LogListener versions are as listed below. For [more information, see](https://www.tencentcloud.com/document/product/614/40005) LogListener Updates.

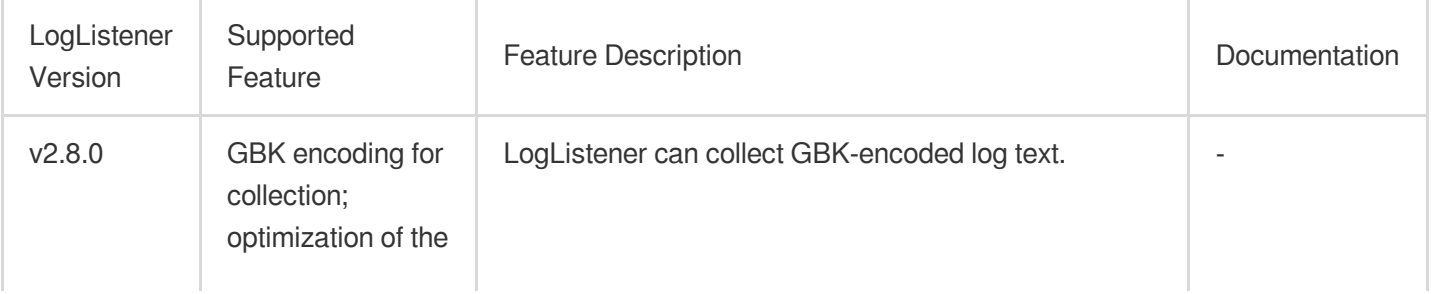

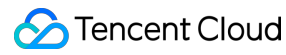

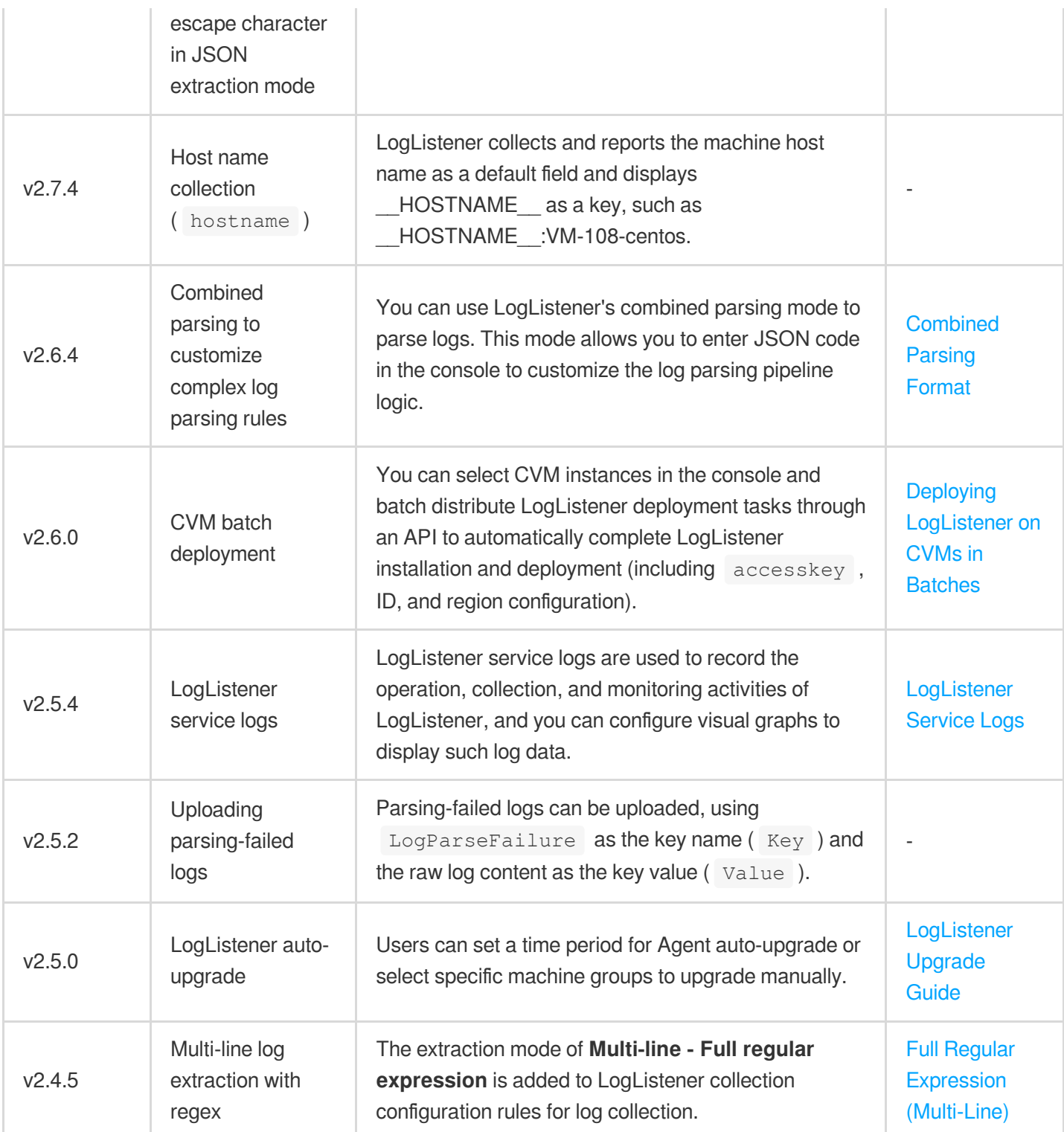

### Installation and startup

### **1. Downloading and installing LogListener**

Download links of the latest version LogListener: [Download](https://mirrors.tencent.com/install/cls/loglistener-linux-x64.tar.gz) via public network, [Download](http://mirrors.tencentyun.com/install/cls/loglistener-linux-x64.tar.gz) via private network. Download the LogListener installation package and decompress it to the installation path ( /usr/local/ in this example). Then, go to the LogListener directory /usr/local/loglistener/tools and run the installation command.

#### **Note:**

No version number extensions are added to the installation package of LogListener on v2.8.3 and later. The latest version will be installed with loglistener-linux-x64 by default. To install a specific version, specify the version number, for example, replace loglistener-linux-x64 with loglistener-linux-x64-2.8.0 to install the 2.8.0 version.

Operation command for the public network:

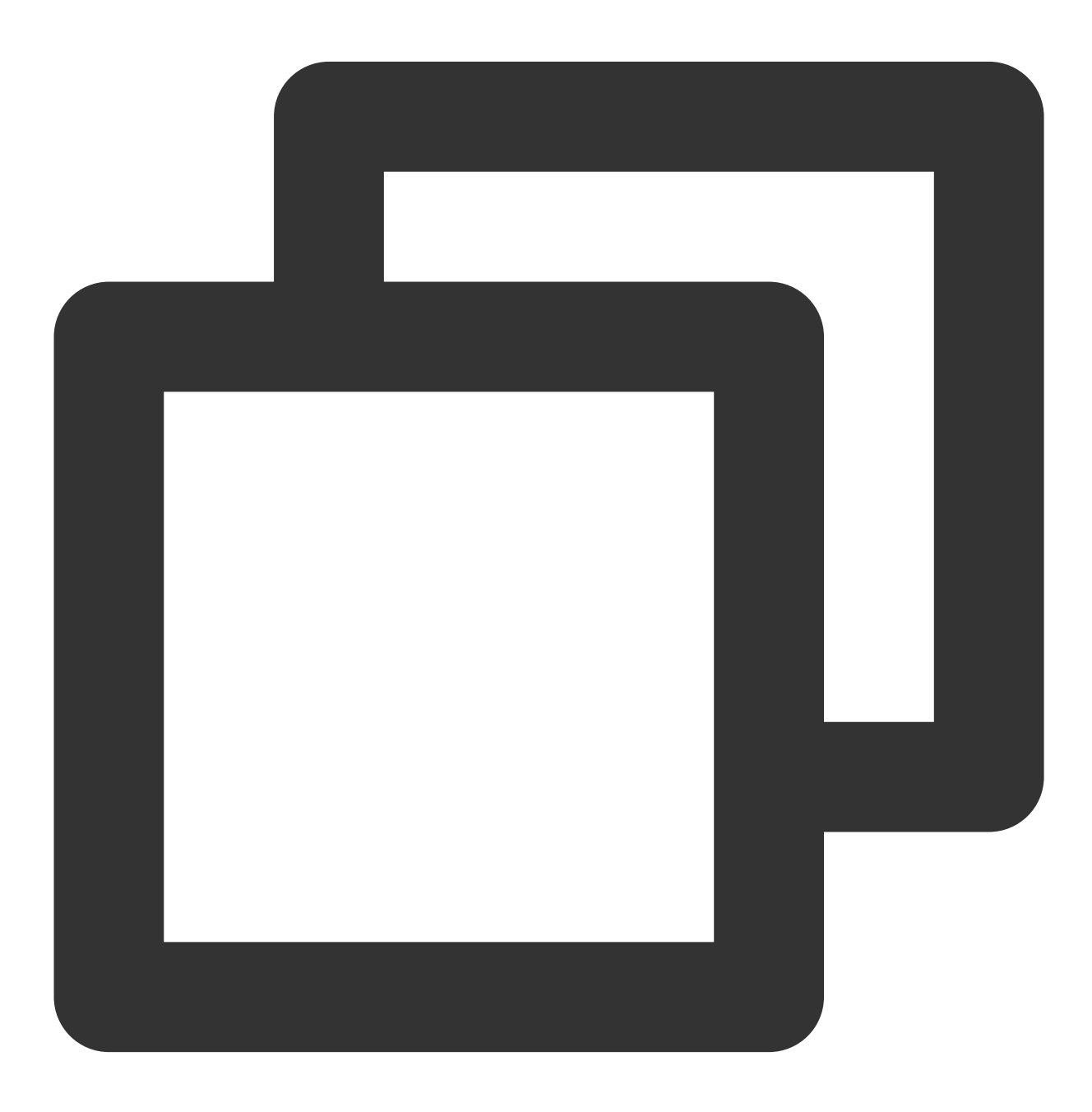

wget http://mirrors.tencent.com/install/cls/loglistener-linux-x64.tar.gz && tar zxv

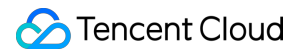

Operation command for the private network:

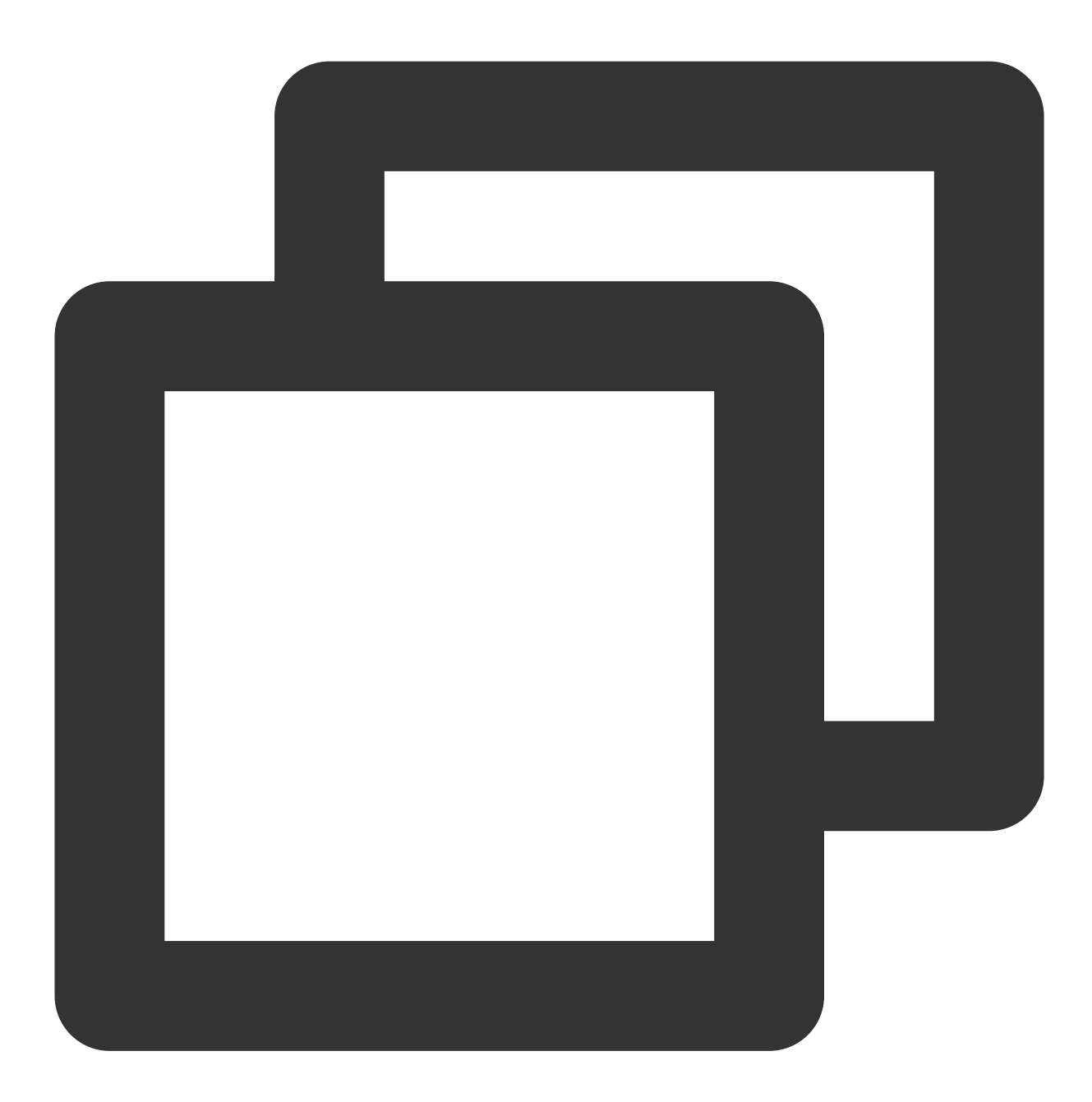

wget http://mirrors.tencentyun.com/install/cls/loglistener-linux-x64.tar.gz && tar

### **2. Initializing LogListener**

In the case of the /usr/local/ installation path, go to the /usr/local/loglistener/tools path and run the following command to initialize LogListener as the root user (by default, the private network is used to access the service):

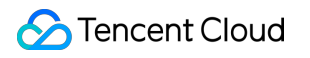

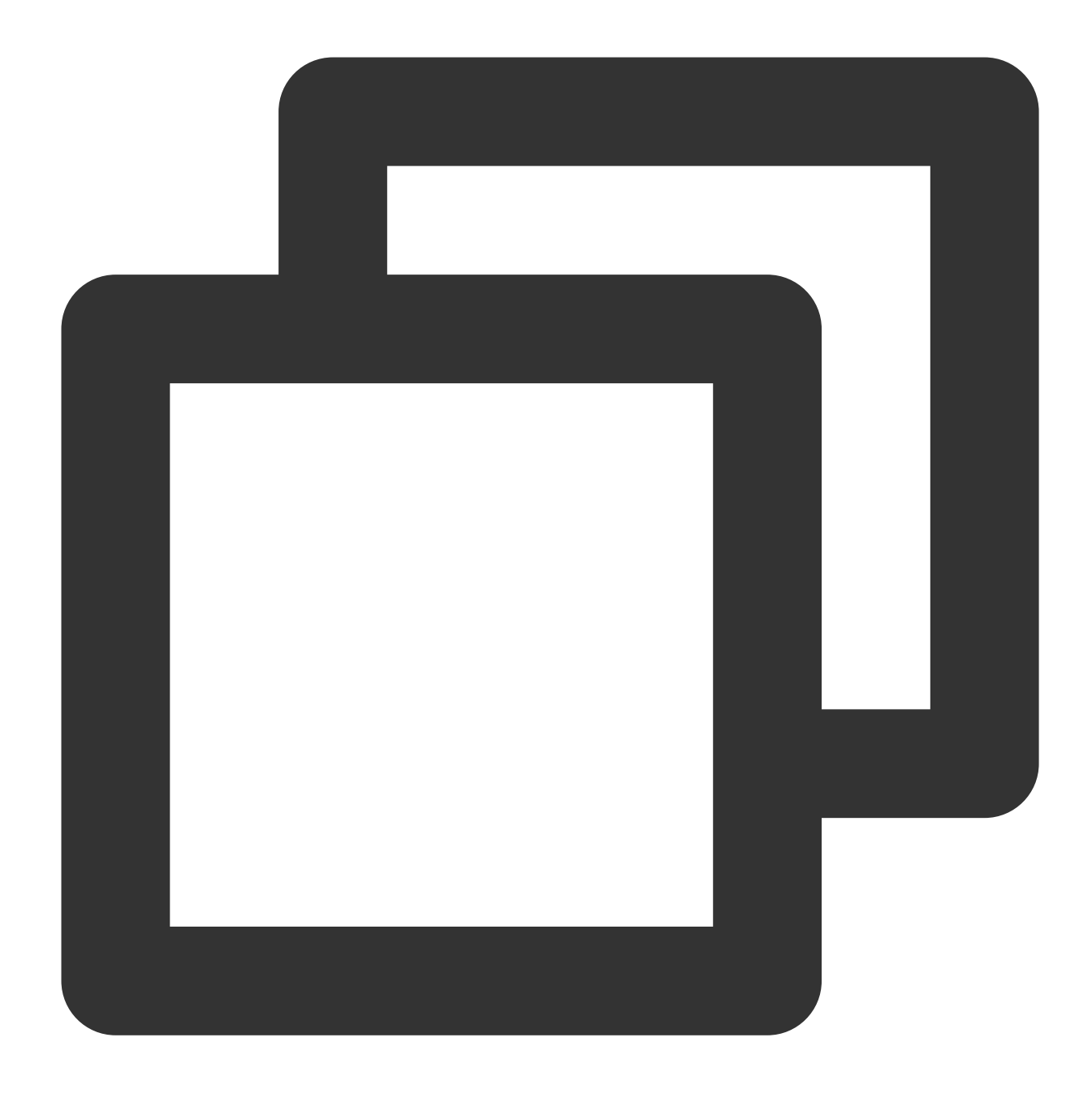

./loglistener.sh init -secretid AKIDPEtPyKabfW8Z3Uspdz83xxxxxxxxxxx -secretkey whHw

#### **Note:**

You need to replace **-secretid**, **-secretkey**, **-region**, and **-network** in the command with the actual values. For more information, please see Parameter [description](#page-166-0) below.

#### <span id="page-166-0"></span>**Parameter description**

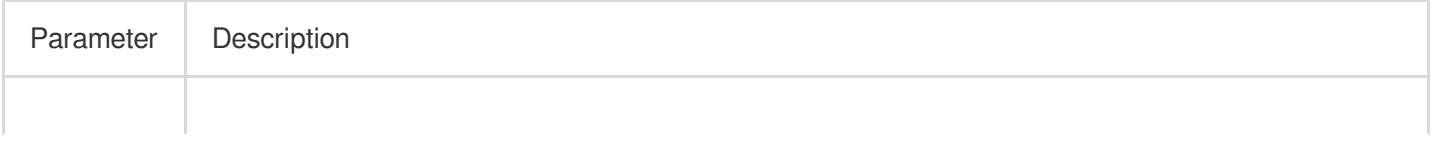

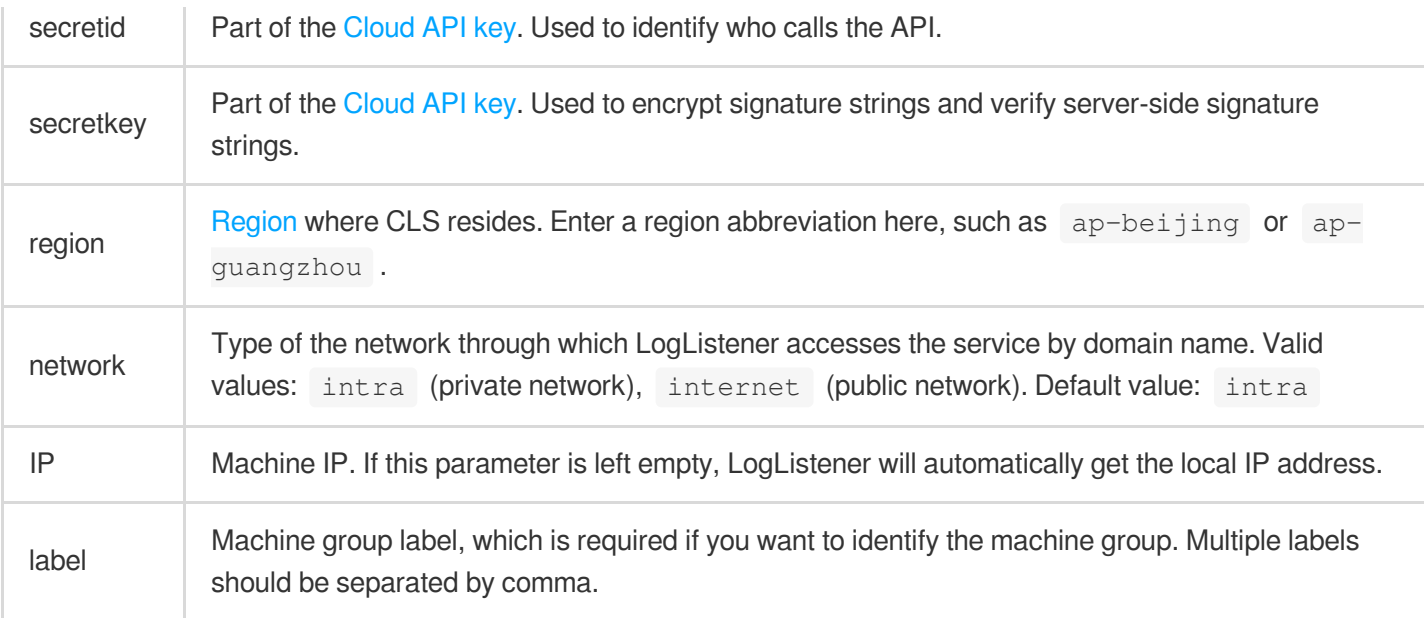

A private network domain name is used by default:

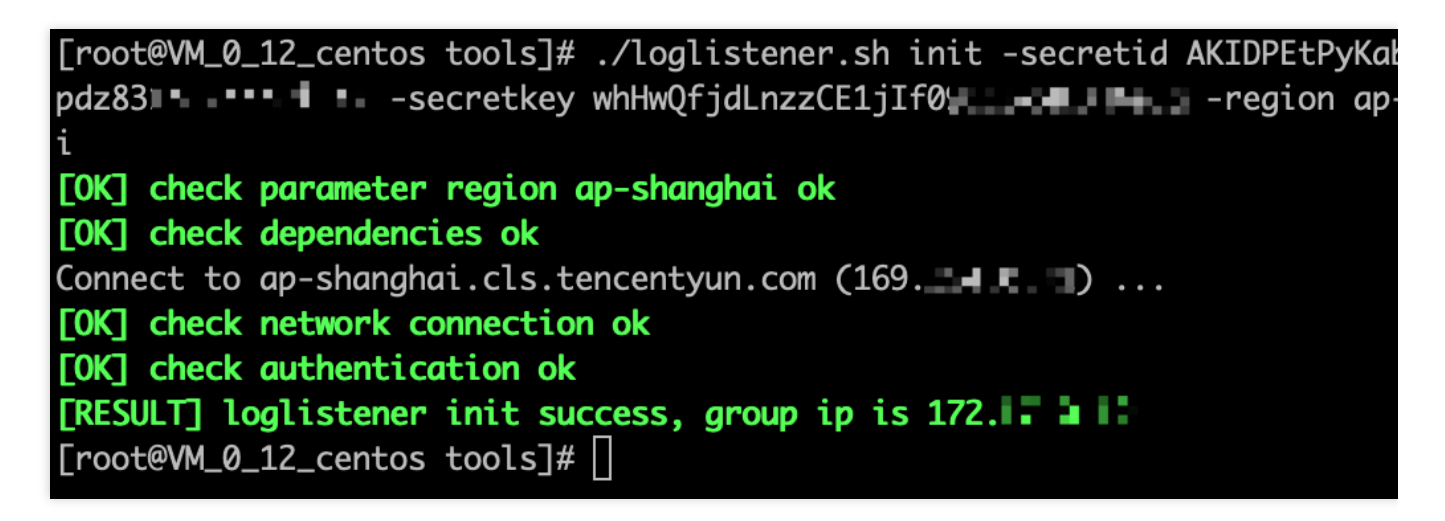

If you need to access the service by domain name through the public network, run the following command to set the network parameter internet explicitly:

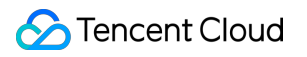

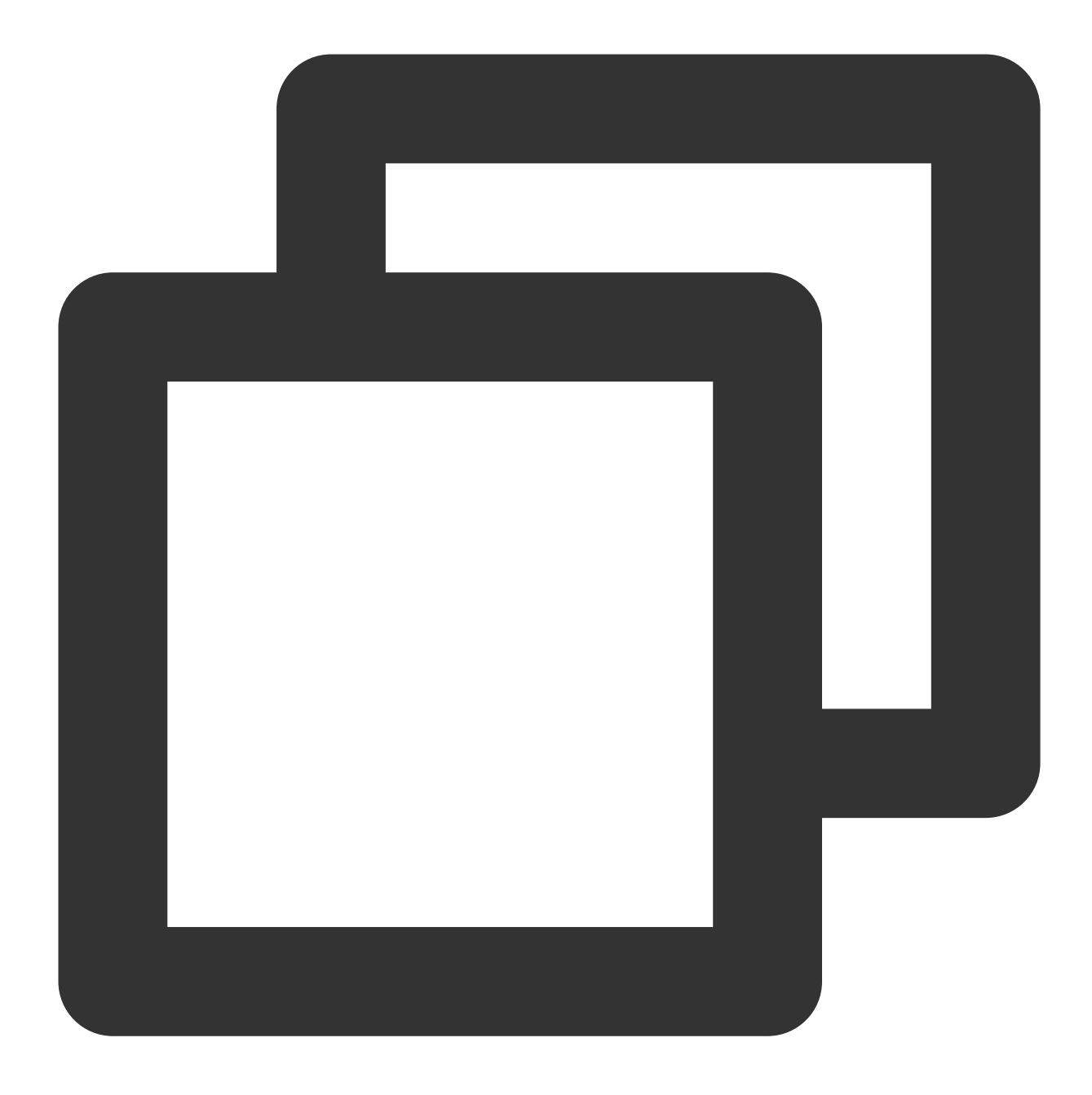

./loglistener.sh init -secretid AKIDPEtPyKabfW8Z3Uspdz83xxxxxxxxxxxxx -secretkey whH

[root@VM\_0\_12\_centos tools]# ./loglistener.sh init -secretid AKIDPEtPyKab pdz831Juuluulullullul -secretkey whHwQfjdLnzzCE1jIf0"""" lull" | " " -region api -network internet [OK] check parameter region ap-shanghai ok **TOKT** check dependencies ok Connect to ap-shanghai.cls.tencentcs.com (211. I I I I I I **[OK]** check network connection ok [OK] check authentication ok config parameters change, data will be cleaned, do you want to continue?  $):$  yes [RESULT] loglistener init success, group ip is 172.1.1.1.1 [root@VM\_0\_12\_centos tools]#|

#### **Note:**

We recommend that you use a collaborator key if the collaborator has been assigned the CLS read/write permission by the root account.

region indicates the region of the CLS you use, instead of the region where your business machine resides.

If your CVM instance and logset are in the same region, we recommend you access the service domain name over the private network; otherwise, use the public network.

For more information on log collection permissions, see Access Policy [Templates.](https://www.tencentcloud.com/document/product/614/45004)

#### **3. Starting LogListener**

LogListener is on v2.8.3 or later and the operating system has systemd.

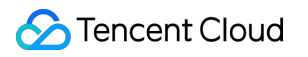

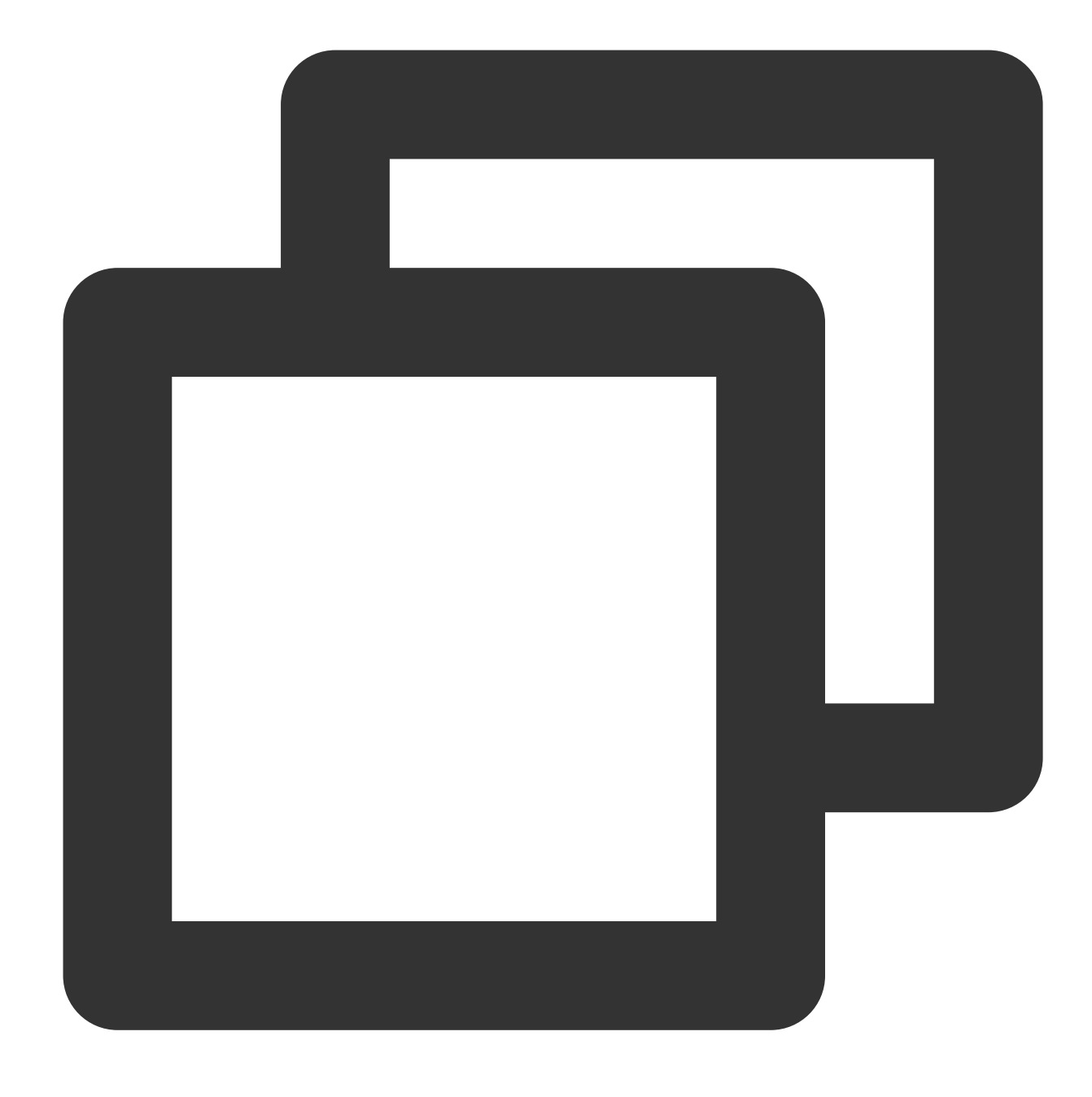

systemctl start loglistenerd

LogListener is earlier than v2.8.3, or LogListener is on v2.8.3 or later but the operating system does not have systemd.

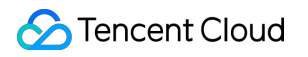

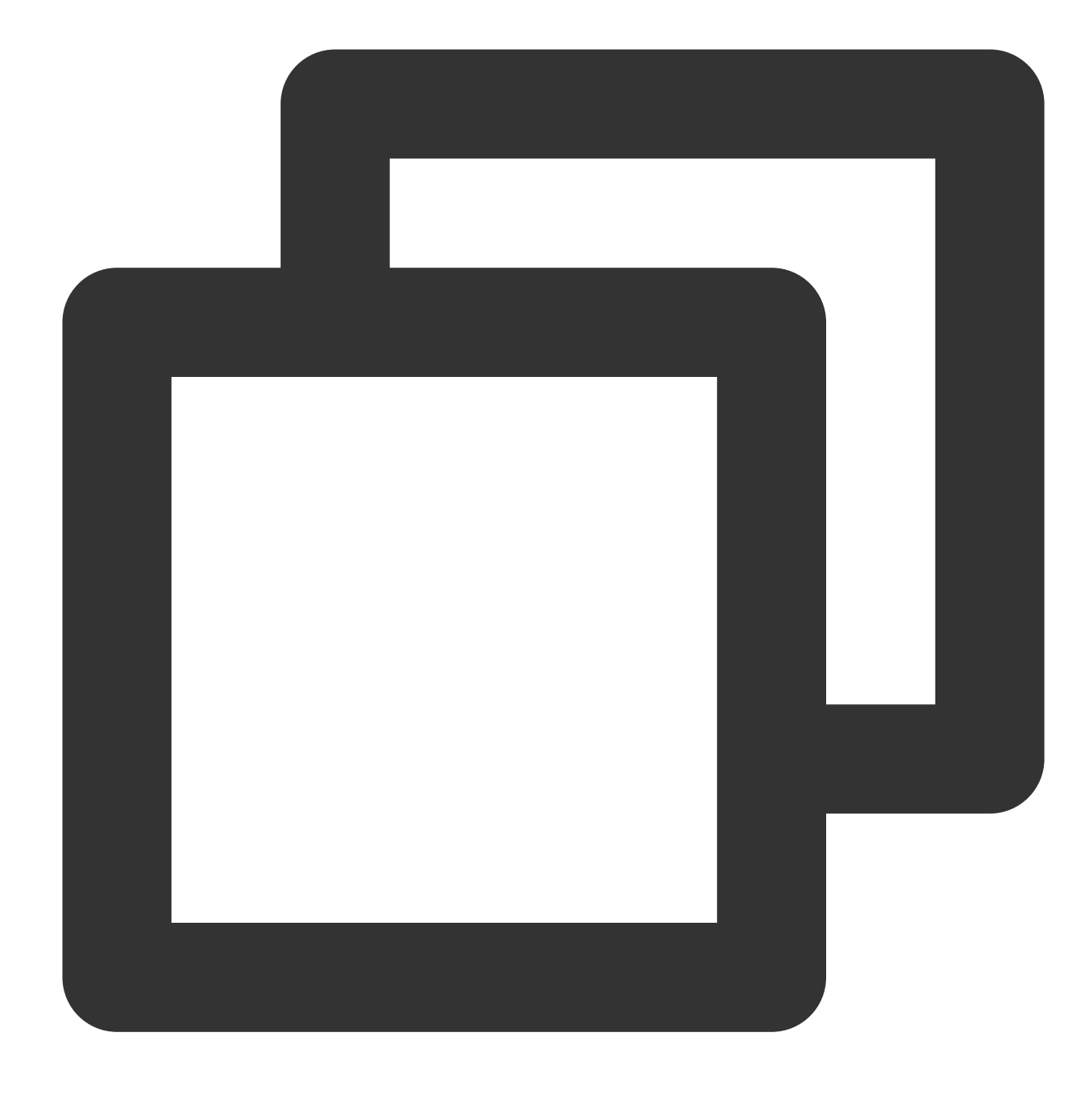

/etc/init.d/loglistenerd start

[root@VM\_30\_69\_centos ~]# /etc/init.d/loglistenerd start<br>[OK] loglistener is running, ip is 10. [OK] start loglistener success

### Common LogListener Operations

### **Note:**

The operation commands used in this document are applicable only to LogListener v2.2.4 and later versions. For operation commands applicable to earlier versions, see [Earlier-Version](https://www.tencentcloud.com/document/product/614/35674) LogListener Installation Guide.

### **1. Checking the LogListener version**

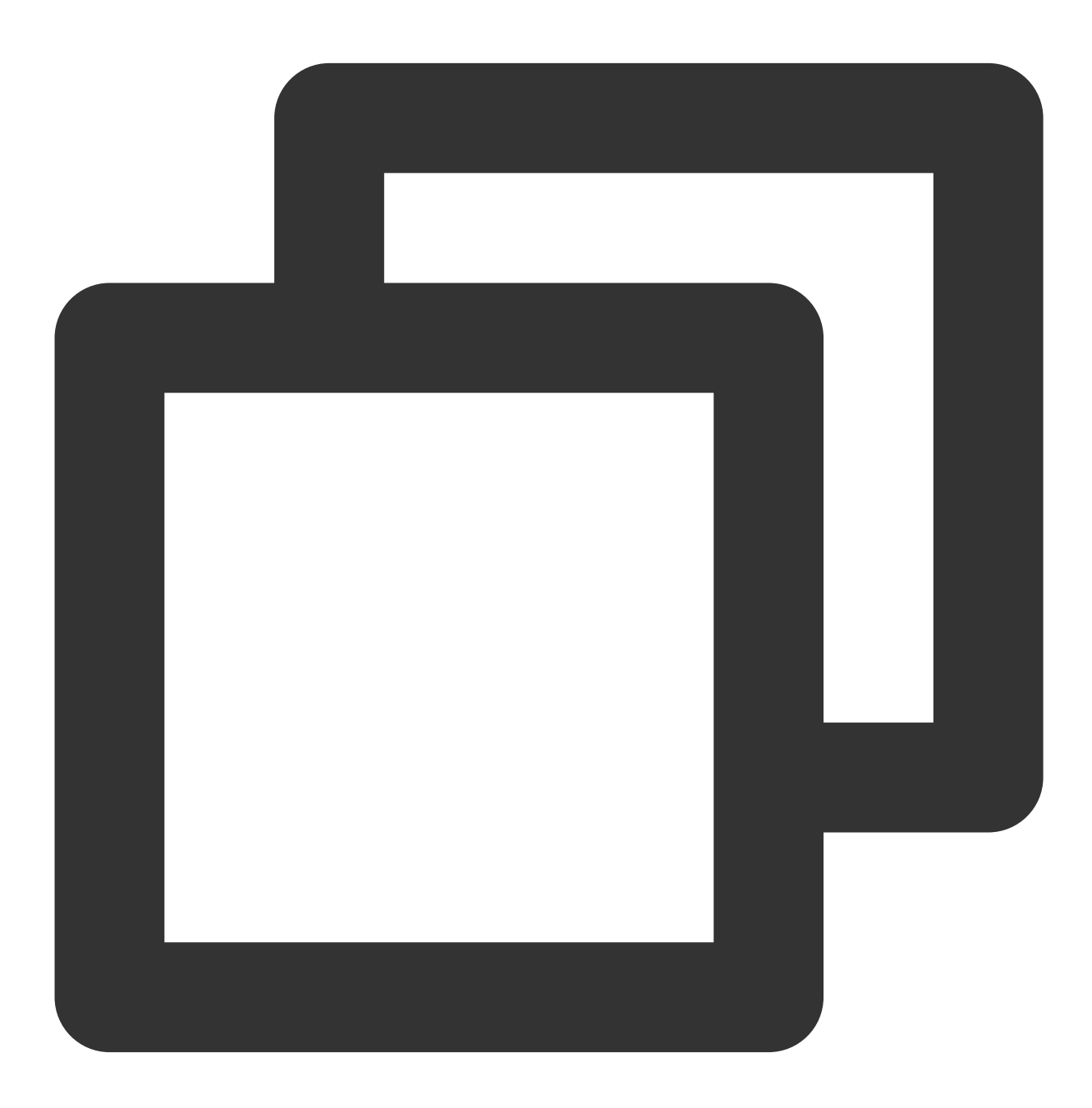

/etc/init.d/loglistenerd -v

### **2. Viewing LogListener help documentation**

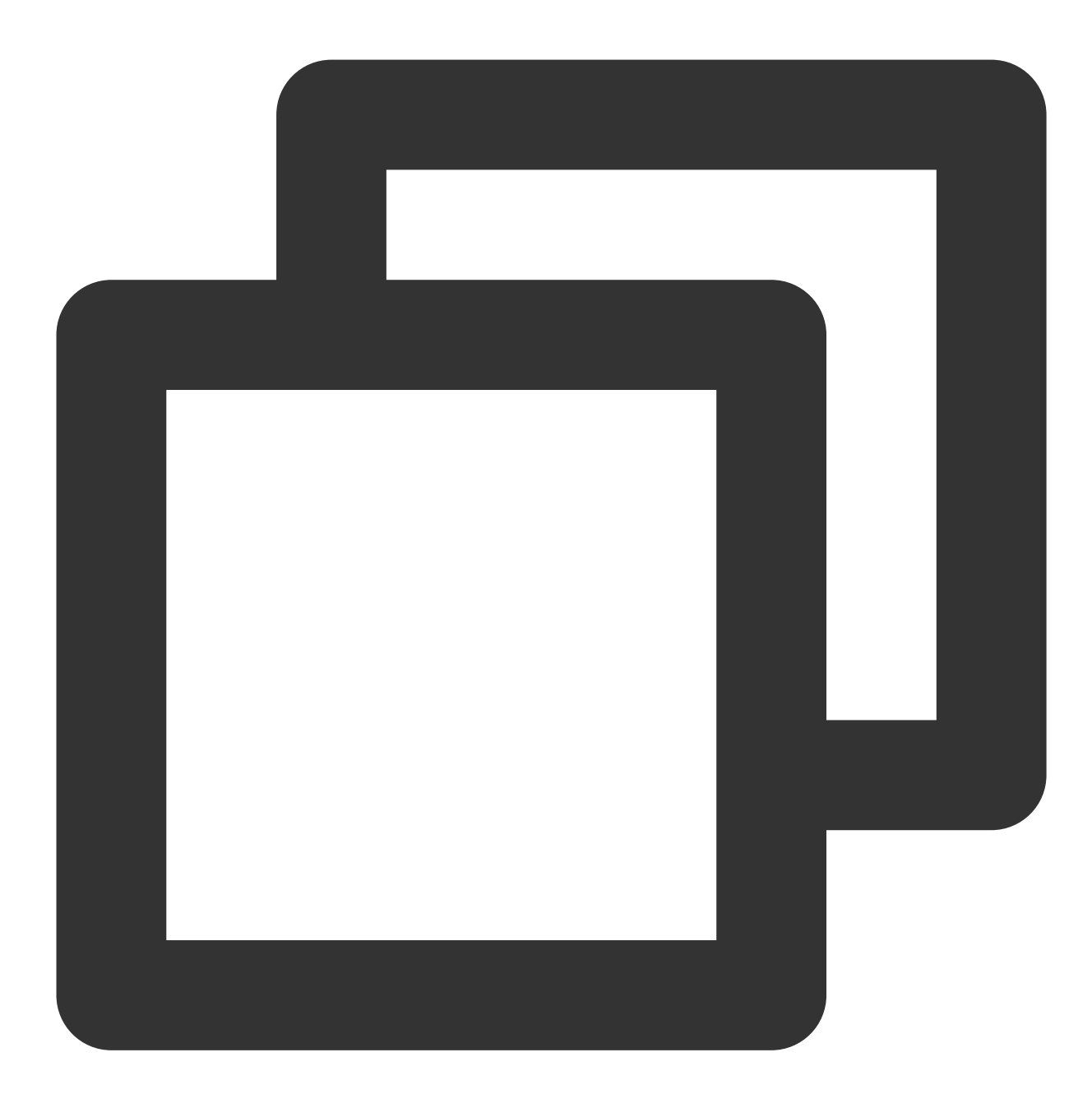

/etc/init.d/loglistenerd -h

### **3. Managing LogListener process**

LogListener is on v2.8.3 or later and the operating system has systemd.

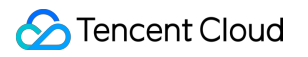

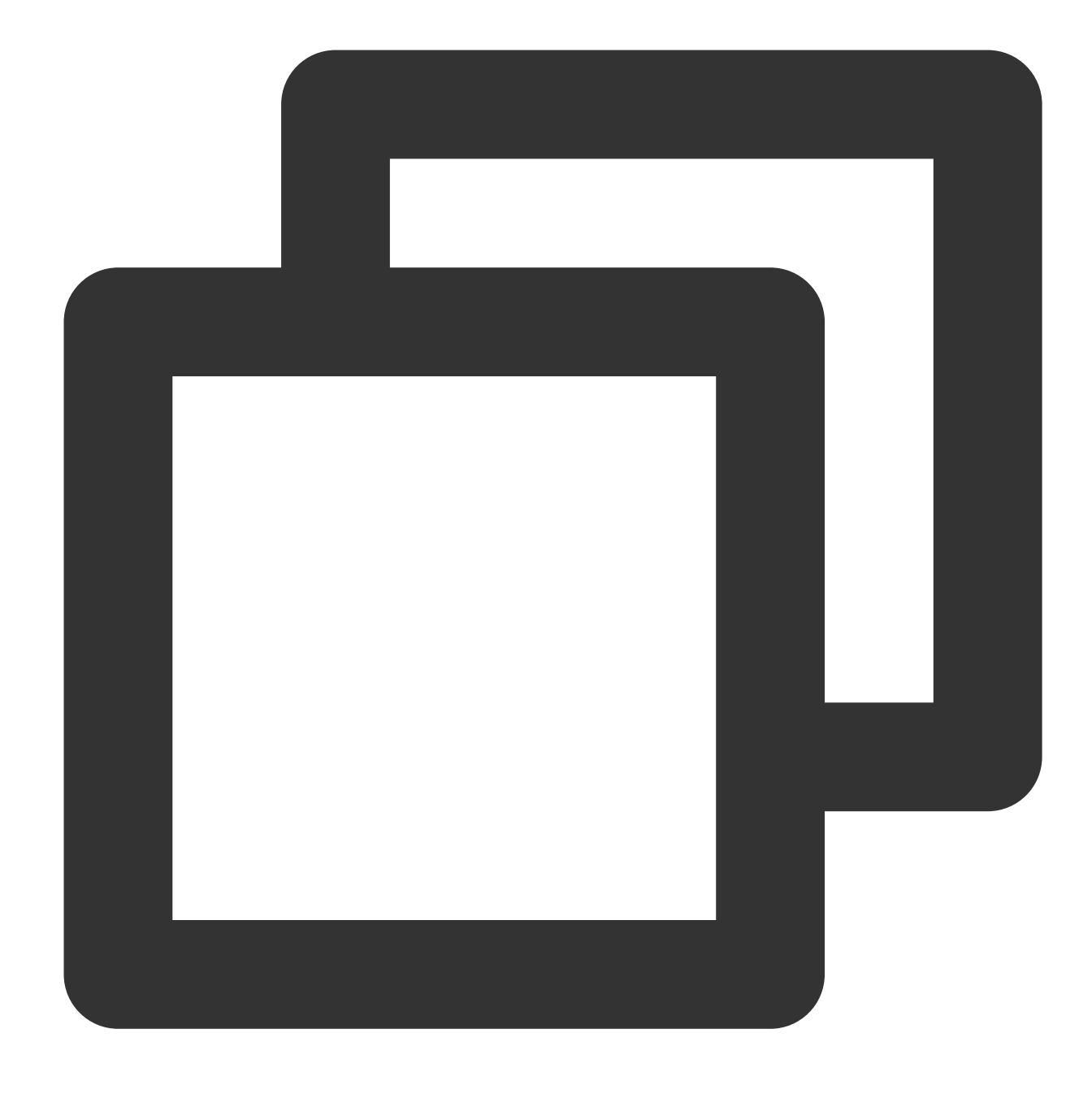

systemctl (start|restart|stop) loglistenerd # Start, restart, stop

LogListener is earlier than v2.8.3, or LogListener is on v2.8.3 or later but the operating system does not have systemd.

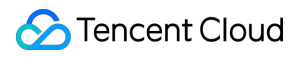

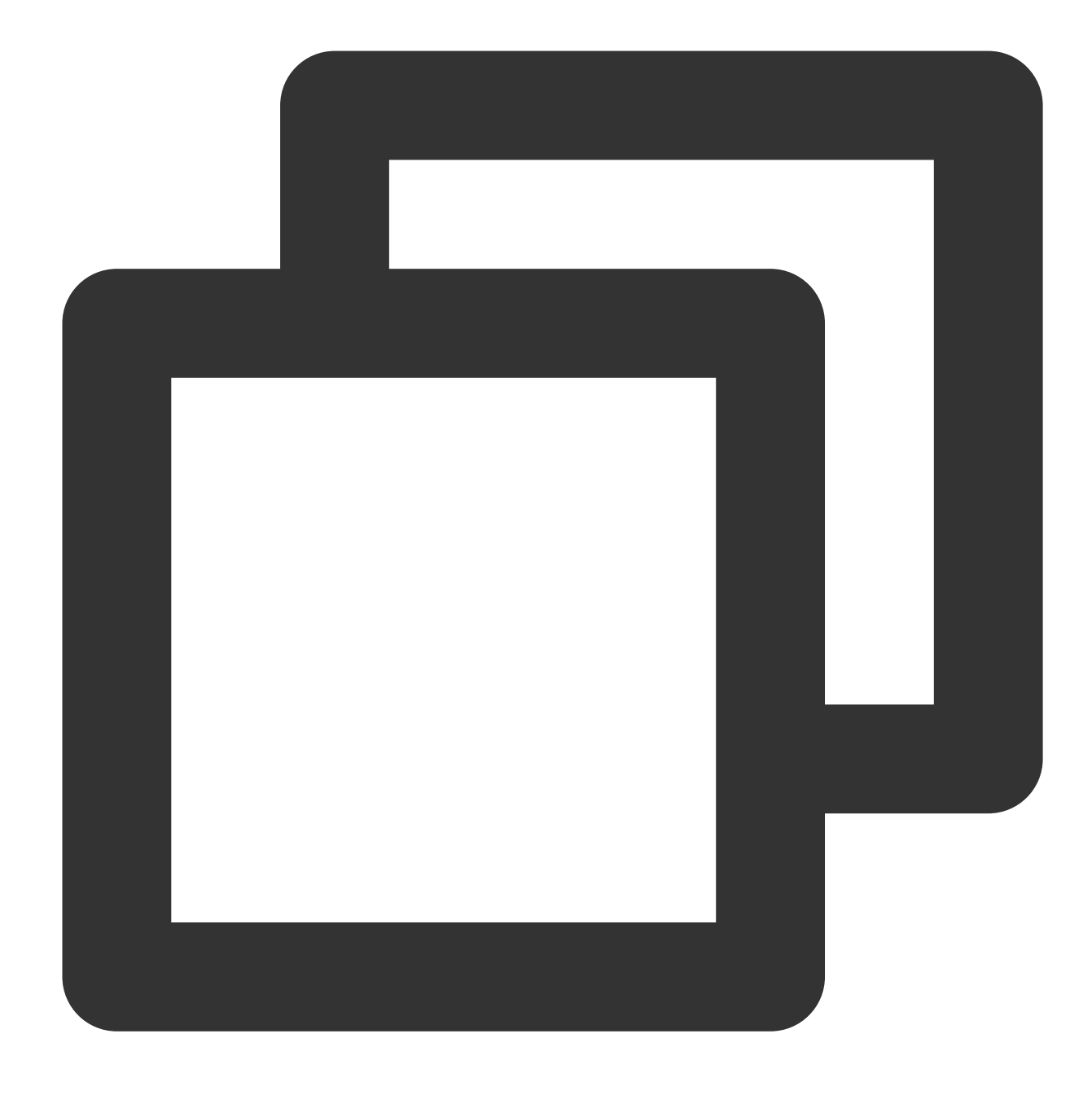

/etc/init.d/loglistenerd (start|restart|stop) # Start, restart, stop

**4. Checking LogListener process status**

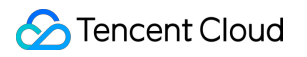

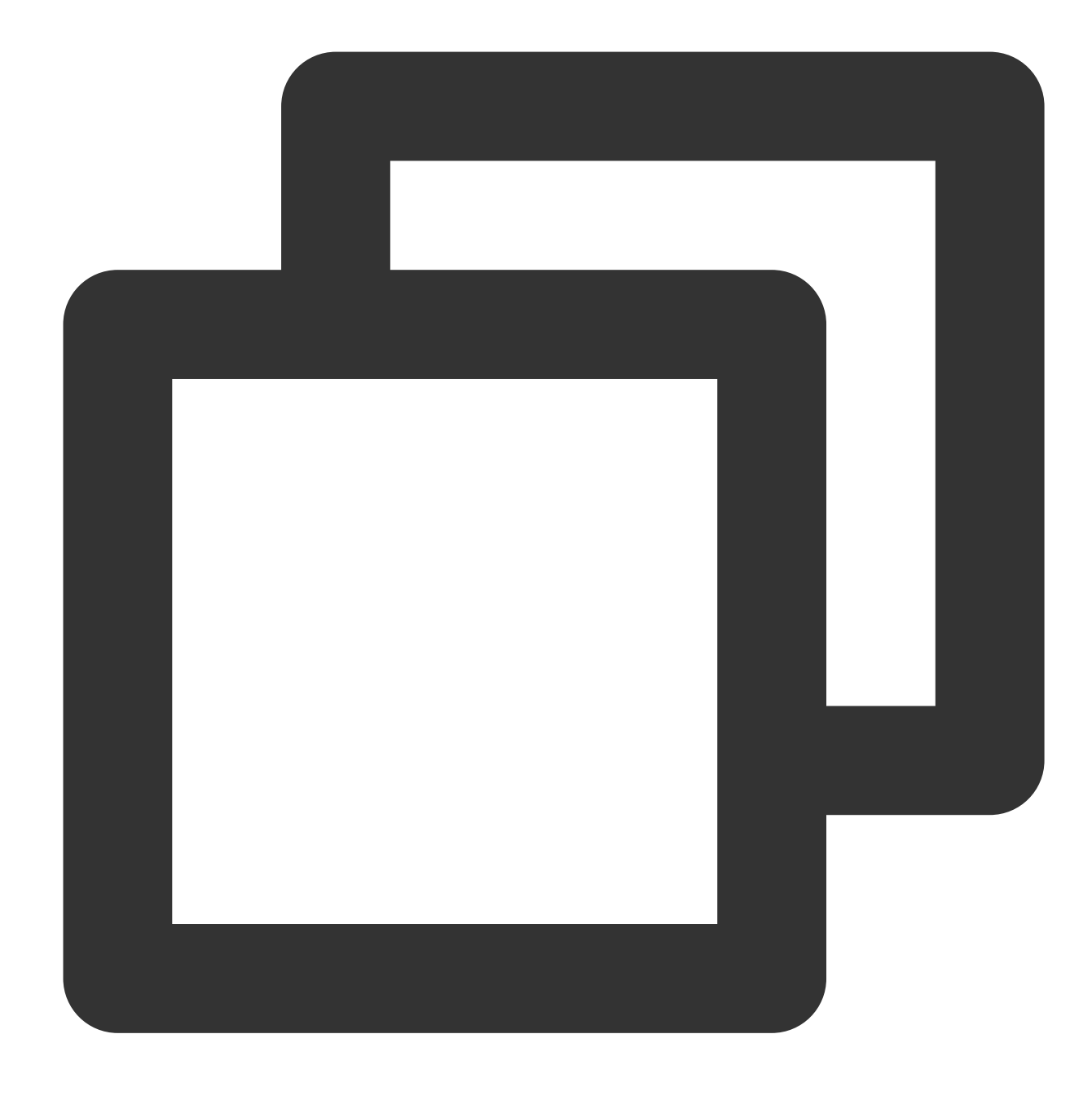

/etc/init.d/loglistenerd status

LogListener normally runs two processes:

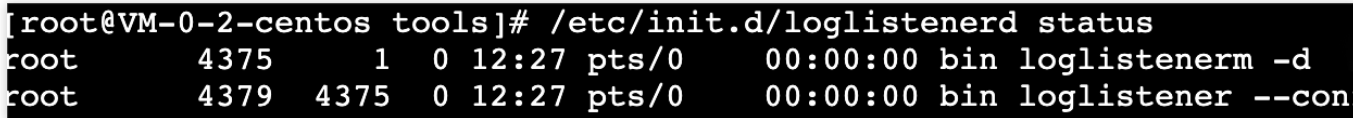

**5. Checking LogListener heartbeat and configuration**

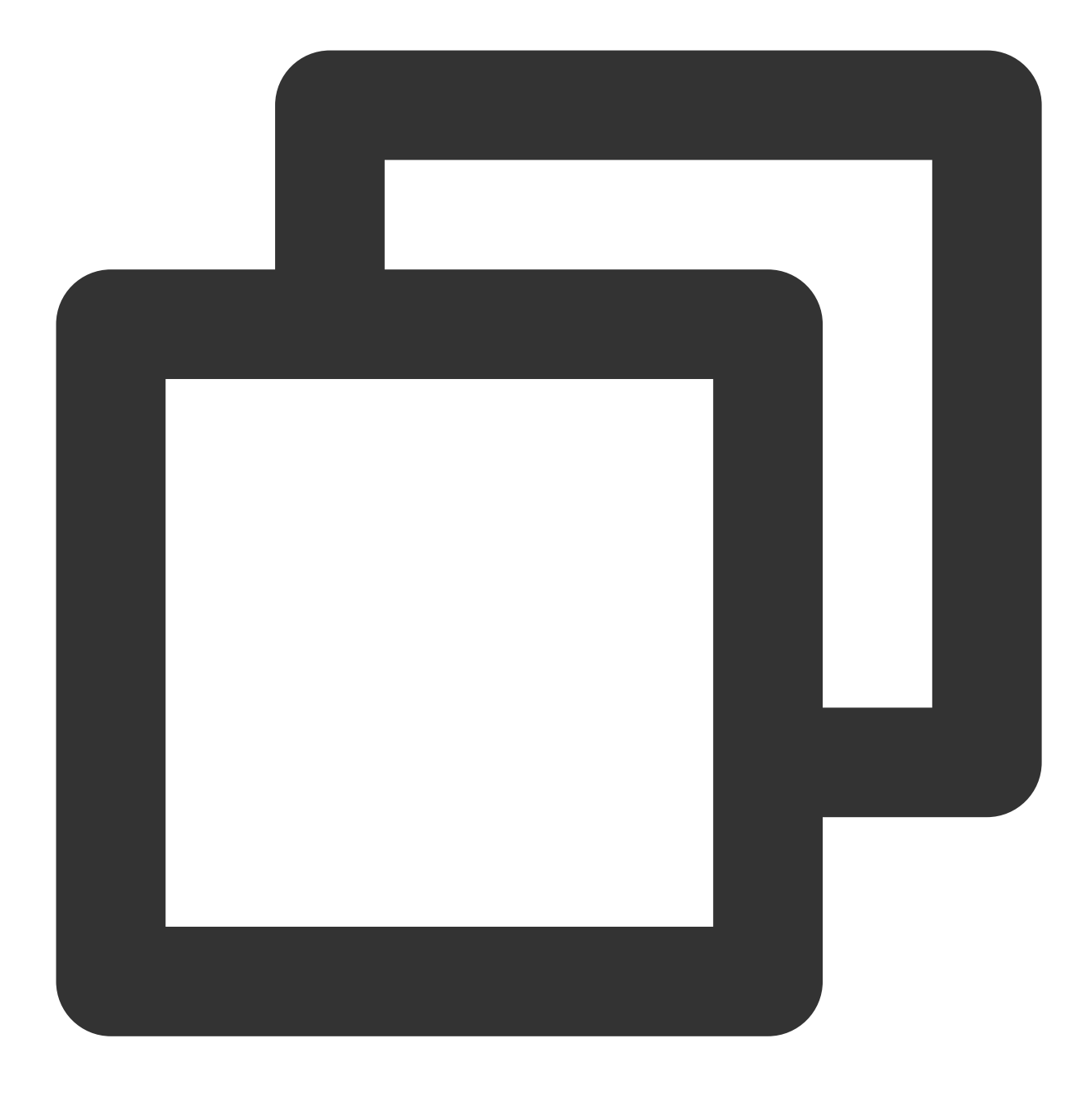

/etc/init.d/loglistenerd check

[root@VM\_0\_12\_centos tools]# /etc/init.d/loglistenerd check [OK] loglistener is running ok [OK] check loglistener hearbeat ok group  $ip:172$   $\blacksquare$ host:ap-shanghai.cls.tencentcs.com port:80 gethostbyname ip:211 . . . . [OK] check loglistener config ok {"logconf": [], "needupdate": false}  $[root@VM_0_12_centos tools] \# \Box$ 

# Uninstalling LogListener

In the case of the /usr/local/ installation path, go to the /usr/local/loglistener/tools path and run the uninstallation command as the admin:

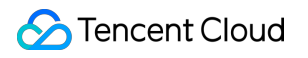

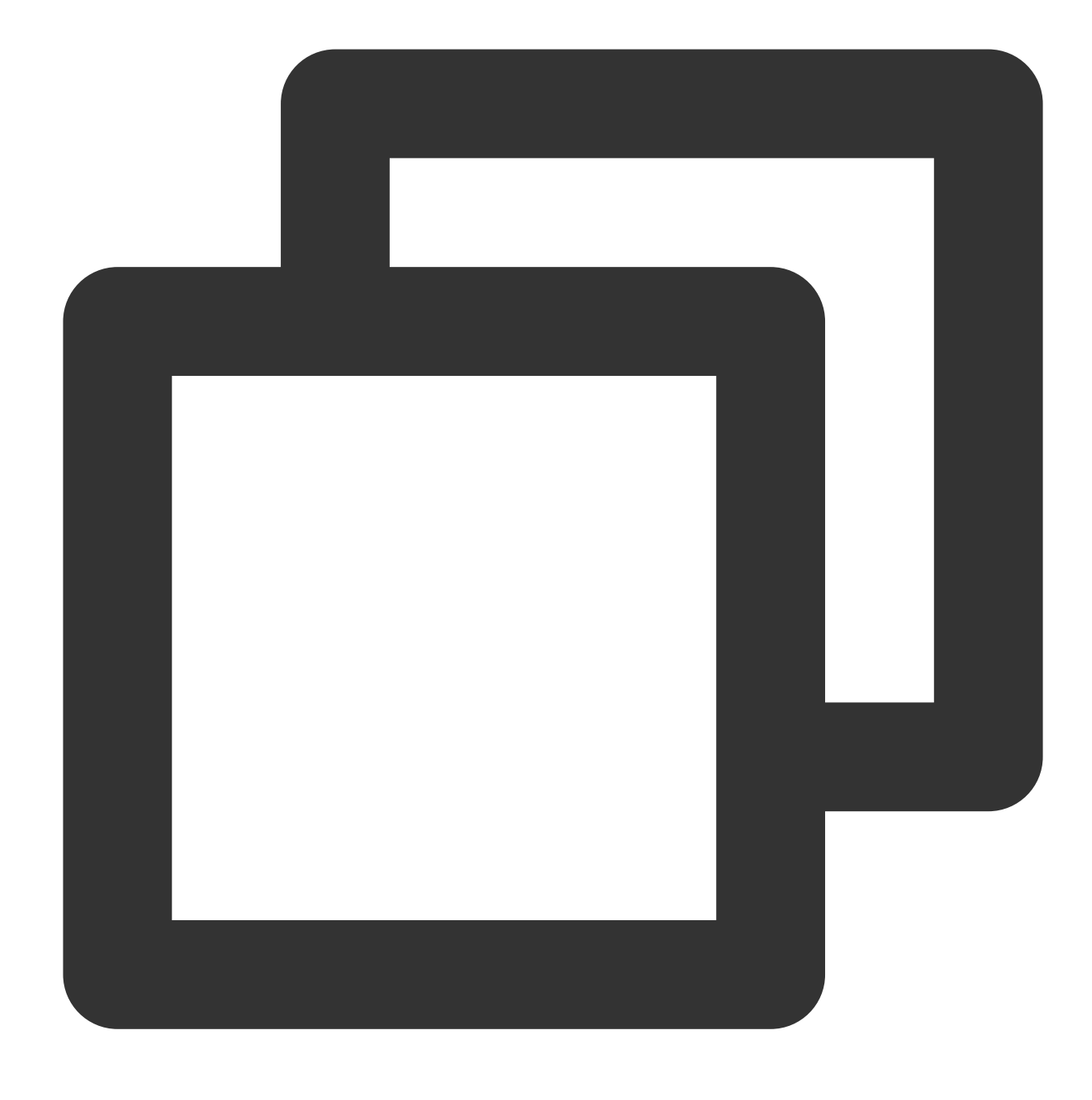

./loglistener.sh uninstall

# Manually Updating LogListener

### **Reusing the breakpoint file (logs are not repeatedly collected)**

1. Run the stop command to stop the existing LogListener.
2. Back up the breakpoint file directory ( loglistener/data ) on the earlier version; for example, back up the legacy breakpoint file to the /tmp/loglistener-backup directory.

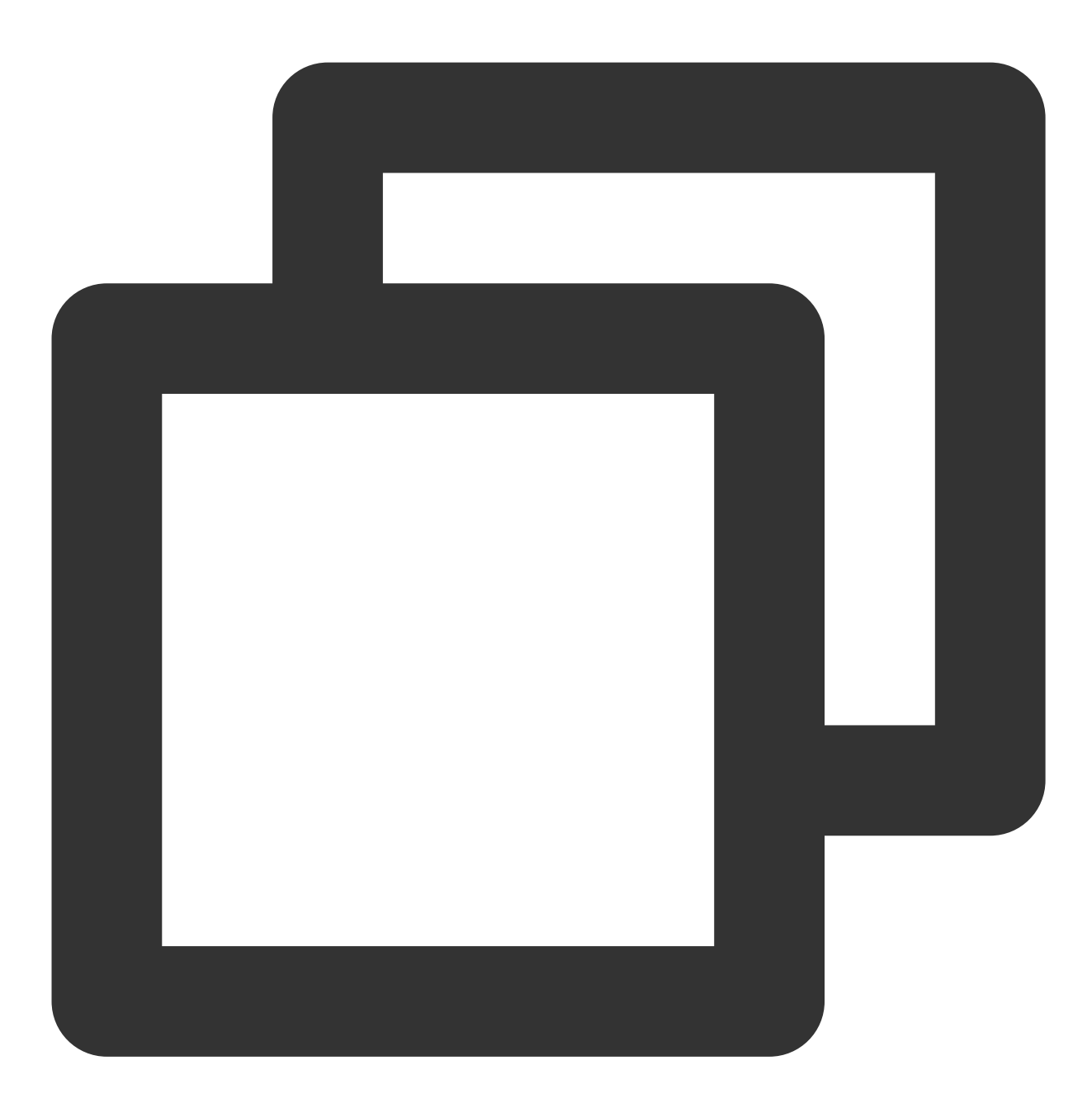

cp -r loglistener-2.2.3/data /tmp/loglistener-backup/

- 3. Run the uninstallation command to uninstall the existing LogListener.
- 4. Download the latest version of LogListener. Then, install and initialize it with relevant commands.
- 5. Copy the breakpoint file directory backed up in step 2 to the new LogListener directory.

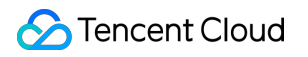

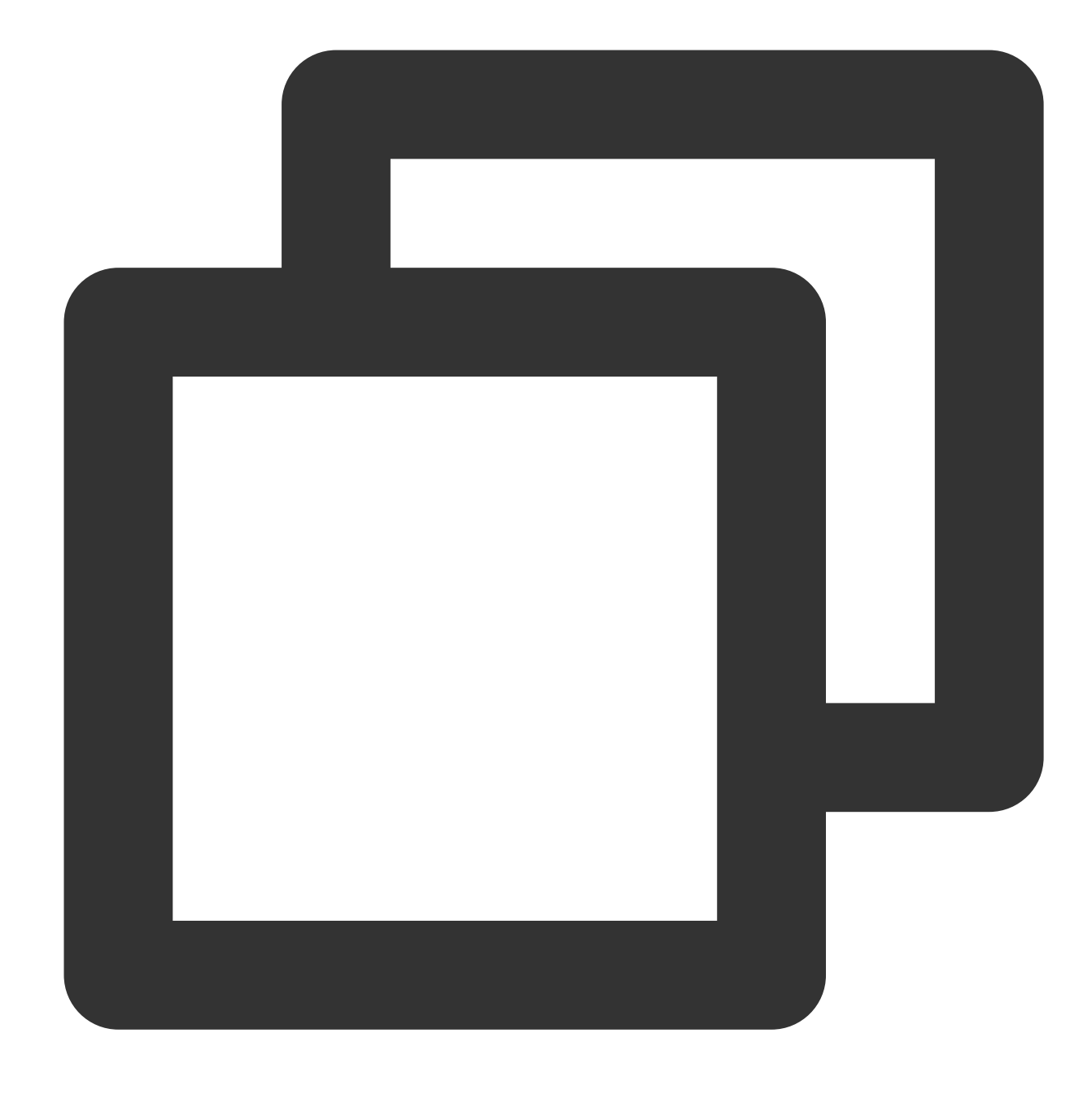

cp -r /tmp/loglistener-backup/data loglistener-<version>/

Change the value of <version> as required. The following is an example:

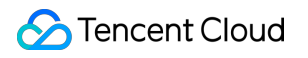

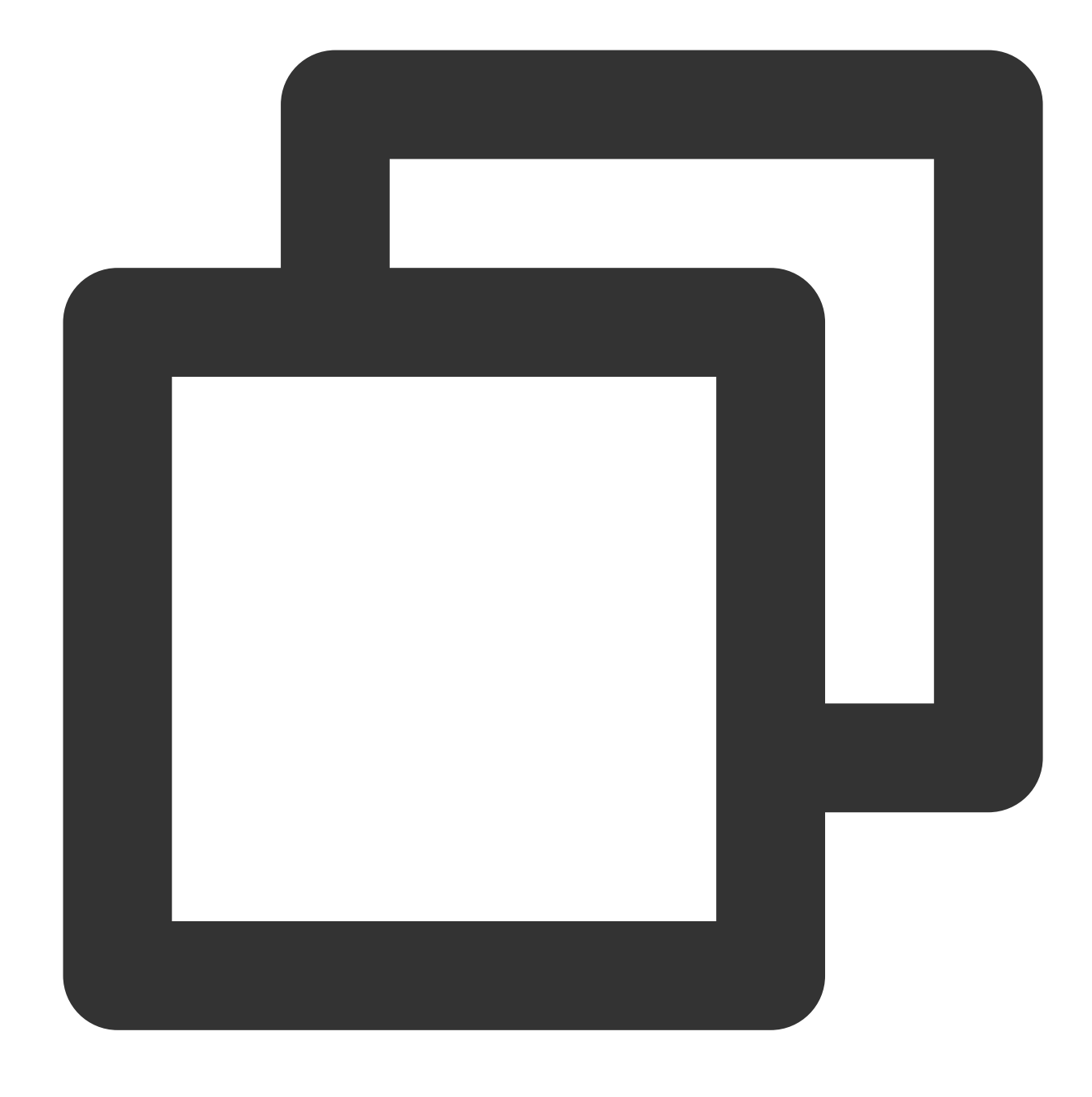

cp -r /tmp/loglistener-backup/data loglistener-2.8.2/

6. Run the start command to start the latest version of LogListener.

#### **Not reusing the breakpoint file (logs may be repeatedly collected)**

- 1. Run the stop command to stop the existing LogListener.
- 2. Run the uninstallation command to uninstall the earlier version of LogListener.
- 3. Download the latest version of LogListener. Then, install and initialize it with relevant commands.
- 4. Run the start command to start the latest version of LogListener.

# Batch Deploying LogListener in CVM and **Lighthouse**

Last updated:2024-01-20 17:14:28

### **Overview**

CLS allows you to use LogListener to collect CVM and Lighthouse logs. Before log collection, you need to install and deploy LogListener in CVM or Lighthouse. To quickly install and deploy LogListener in a number of CVM and Lighthouse instances, you can select CVM or Lighthouse instances in the console and batch distribute LogListener deployment tasks through an API to automatically complete LogListener installation and deployment (including accesskey , ID, and region configuration).

### **Prerequisites**

You have [installed](https://www.tencentcloud.com/document/product/1147/46042) TAT in CVM or Lighthouse.

### **Directions**

1. Log in to the CLS [console.](https://console.tencentcloud.com/cls)

2. On the left sidebar, click **Machine Group Management** to enter the management page.

3. Click **Deploy Instances** in the top-right corner of the page.

4. On the **Deploy Instances** page, select the server type (CVM or Lighthouse). You can batch deploy LogListener for CVM and Lighthouse instances at the same time.

5. Select the target CVM or Lighthouse instances, enter the SecretId information (SecretId and

SecretKey ), and set **Machine label** in **Advanced Settings** as needed.

#### **Note:**

To install LogListener, you need to provide SecretId and SecretKey for uploading logs. They can be obtained as instructed in Viewing [Acquisition](https://console.tencentcloud.com/cam/capi) Method.

Make sure that the account of the entered key information has the permission to upload logs. For detailed directions on how to configure permissions, see CAM Access [Management.](https://www.tencentcloud.com/document/product/614/32854)

If your machine IP changes frequently, we recommend that you [configure the machine label as instructed in](https://www.tencentcloud.com/document/product/614/17412) Machine Group Management.

6. Click **Next**.

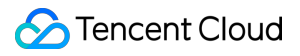

7. On the instance installation page, click **Next** when the installation **Status** changes to **Completed**, which indicates that the installation is completed.

#### **Note:**

If the installation fails, move the cursor over to the **Status** of the instance installation to view the failure causes.

8. On the machine group importing page, select an existing machine group or create a machine group as required,

### and click **Import**.

### **Note:**

The version of the LogListener deployed via batch deployment is 2.6.0 or later.

# Installing LogListener in Self-built Kubernetes **Cluster**

Last updated:2024-01-20 17:14:28

This document describes how to install LogListener on a self-built Kubernetes cluster to collect logs to CLS. During the installation process, perform the following operations:

1. Dependencies

Standard Kubernetes cluster. MicroK8s, K3s, or other non-standard Kubernetes clusters are not supported. Helm 3.1 or later is required.

2. Helm installation

For detailed directions, see [Installing](https://docs.helm.sh/docs/intro/install/) Helm.

3. LogListener installation

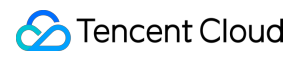

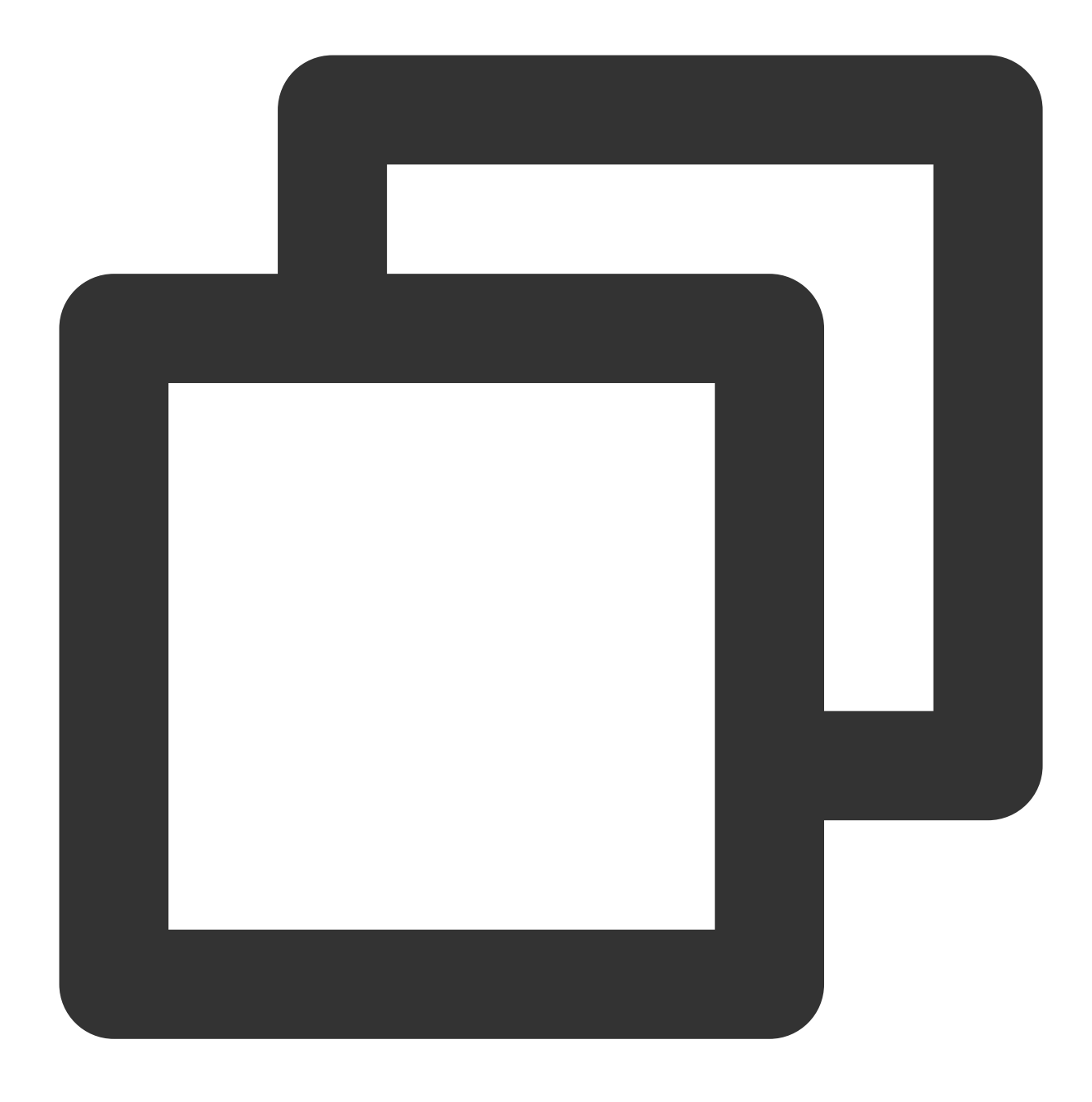

wget https://mirrors.tencent.com/install/cls/k8s/tencentcloud-cls-k8s-install.sh

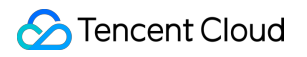

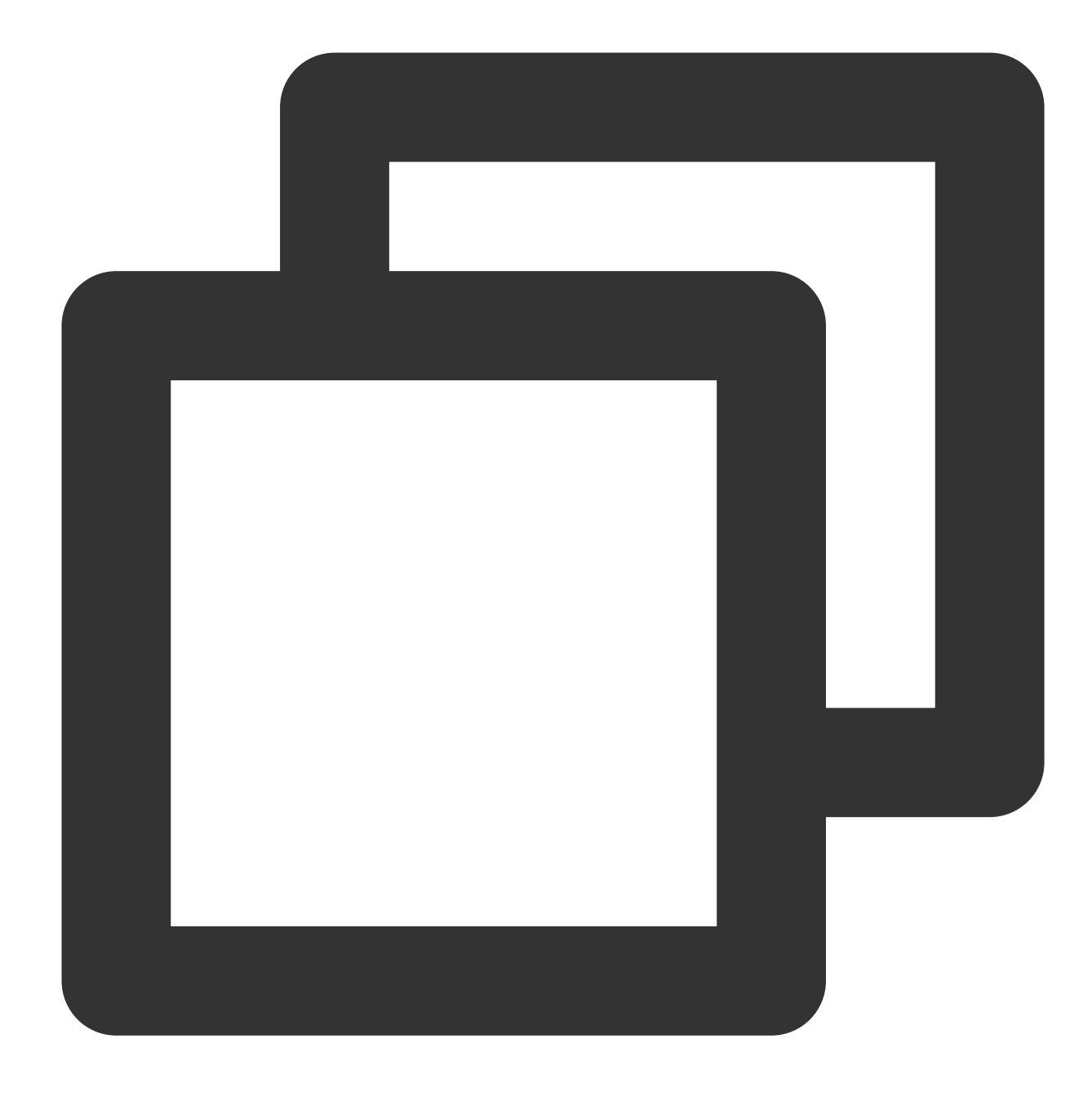

bash +x tencentcloud-cls-k8s-install.sh

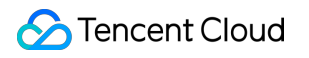

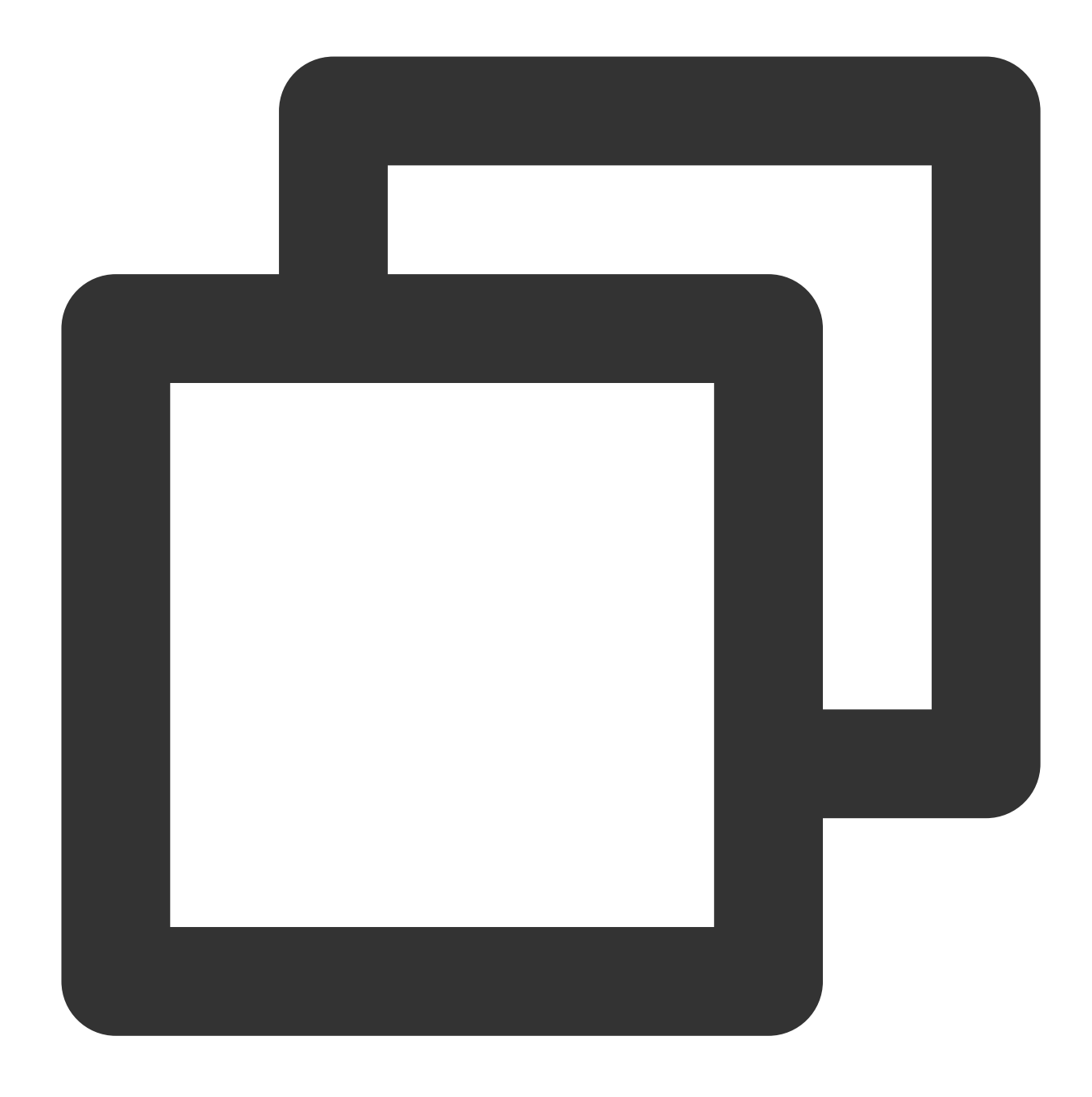

./tencentcloud-cls-k8s-install.sh --region ap-guangzhou --secretid xxx --secretkey

### 4. Parameter description

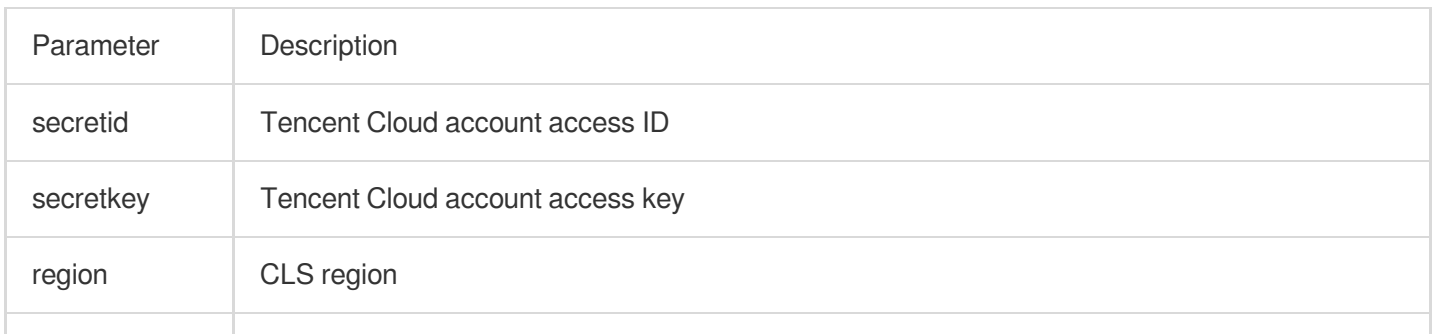

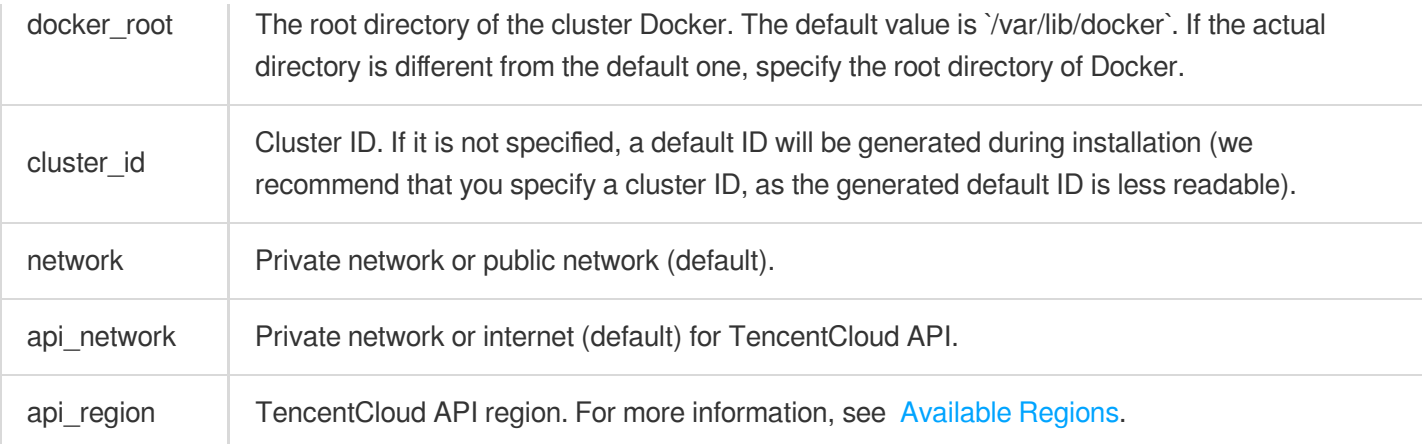

Sample:

Component deployment in Guangzhou

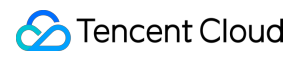

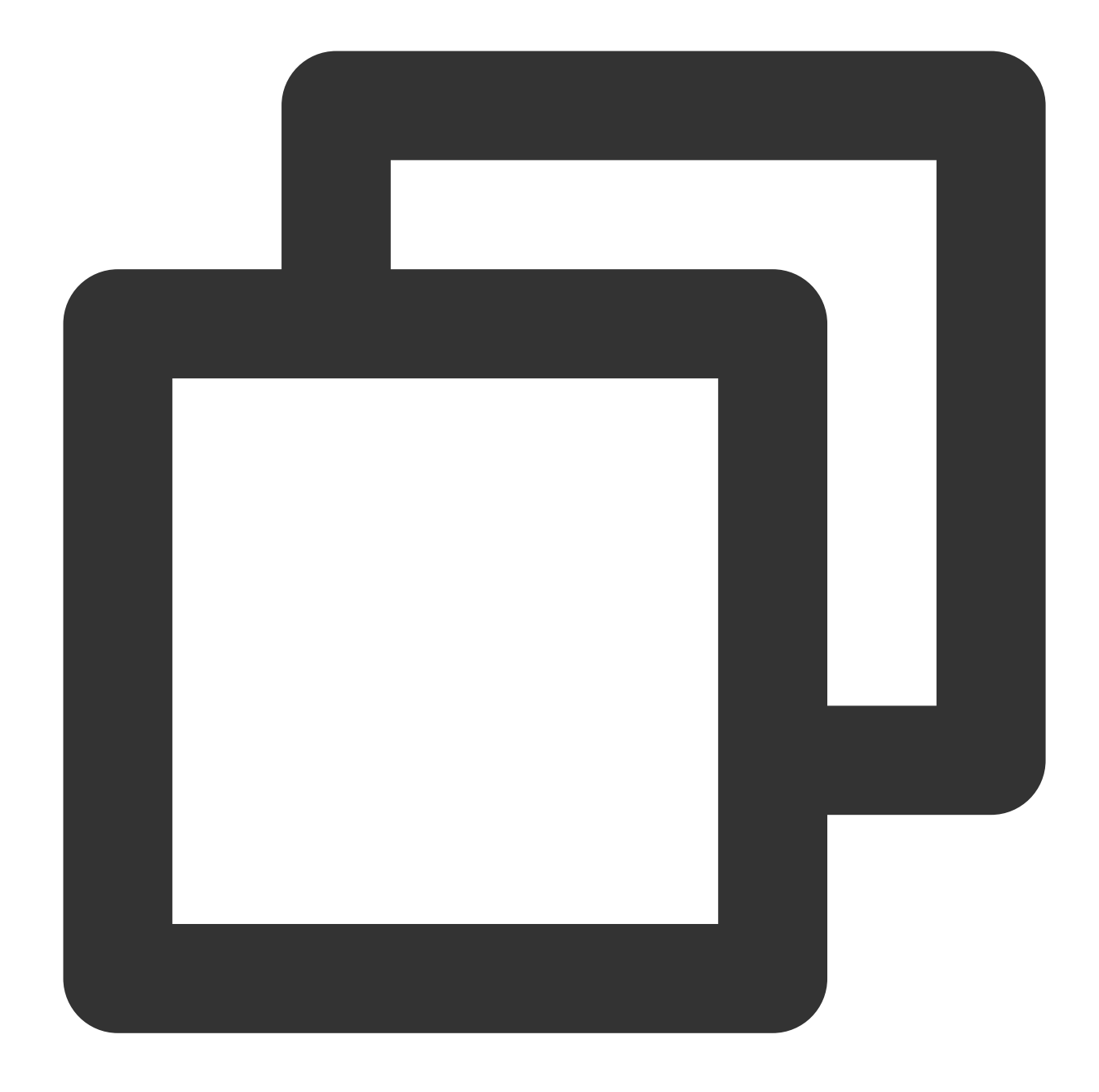

./tencentcloud-cls-k8s-install.sh --secretid xxx --secretkey xx --region ap-guangzh

5. Viewing

5.1 View the installed Helm package.

After the successful installation, view the tencent-cloud-cls-log Helm package.

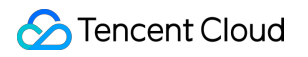

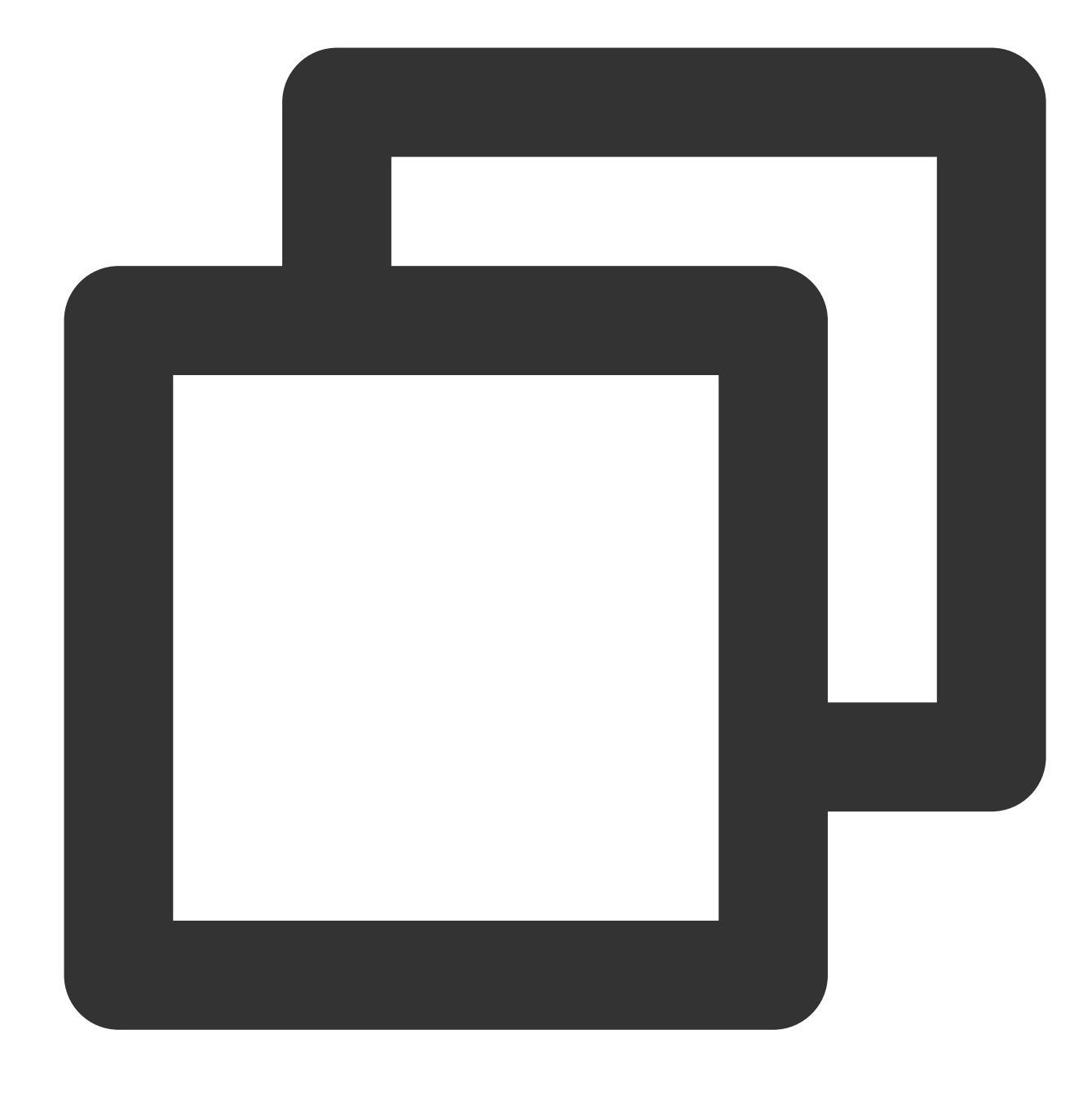

helm list -n kube-system

5.2 View the components.

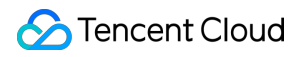

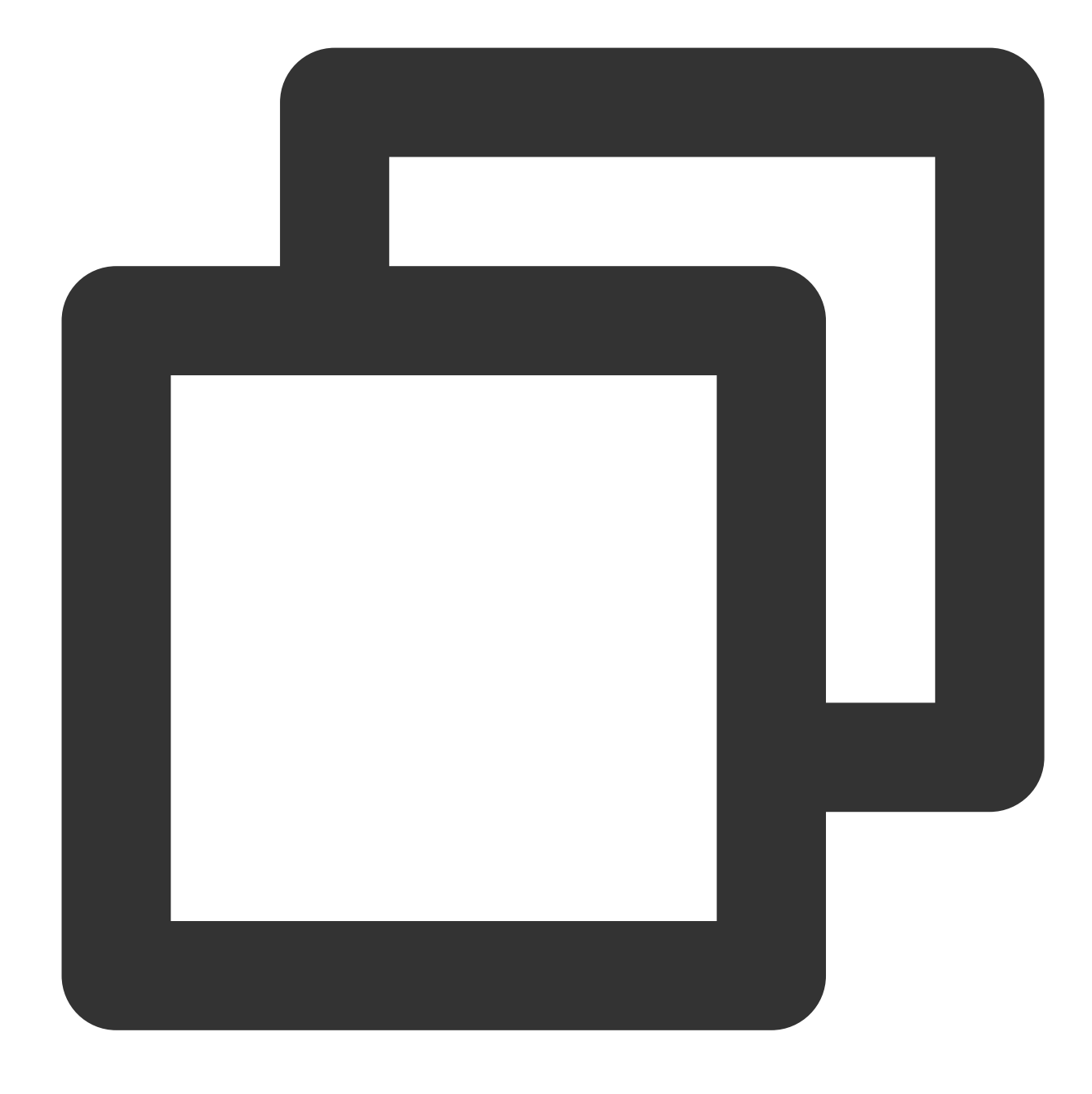

kubectl get pods -o wide -n kube-system | grep tke-log-agent

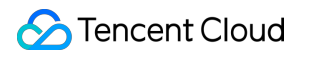

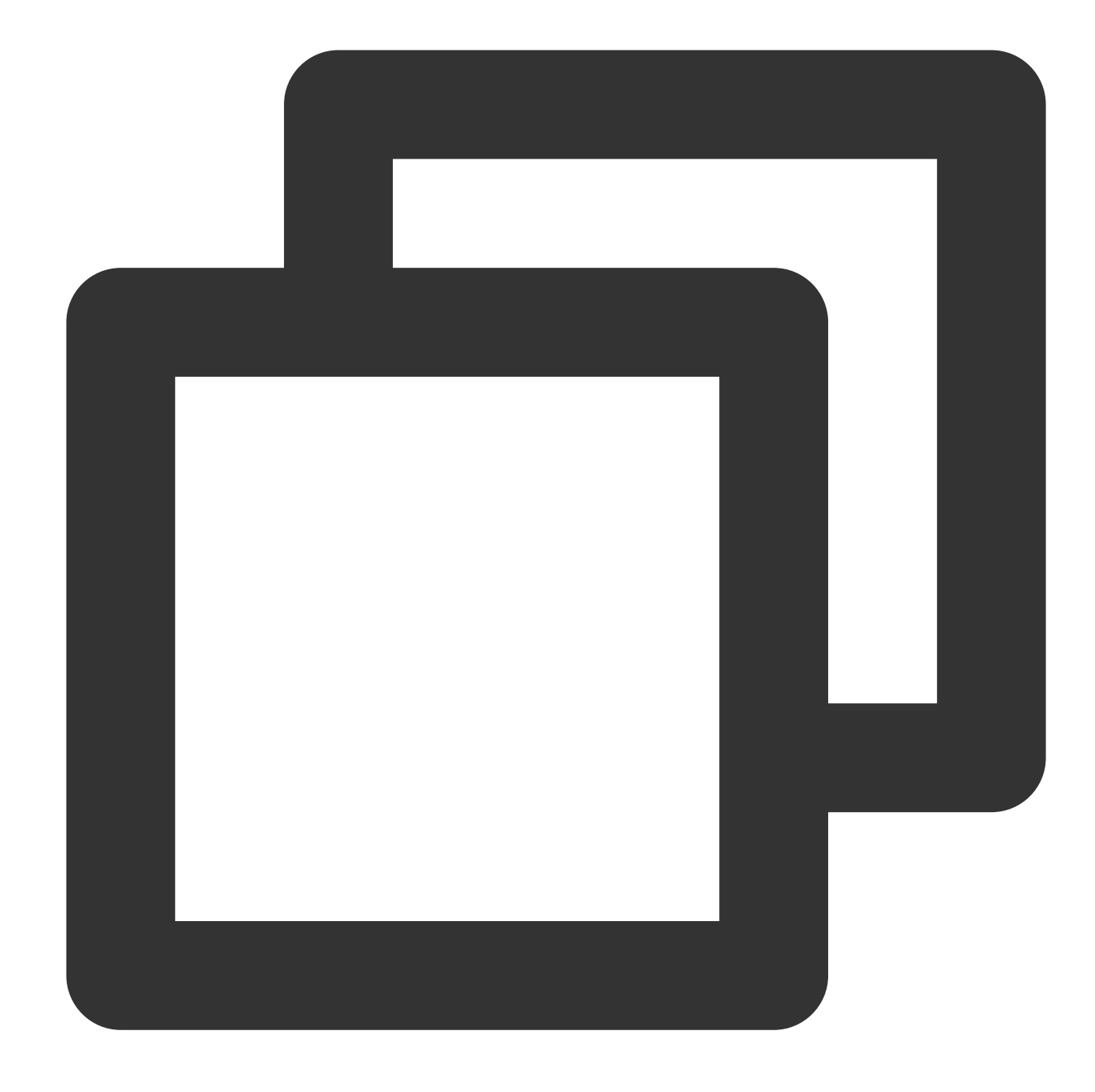

kubectl get pods -o wide -n kube-system | grep cls-provisioner

Run the above commands to check whether all components start properly. In normal cases, a tke-log-agent collection Pod and a cls-provisioner Pod will start on each host.

6. LogListener configuration

6.1 Run the following kubectl command to modify the environment variables of  $\tau$ ke-log-agent.

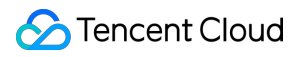

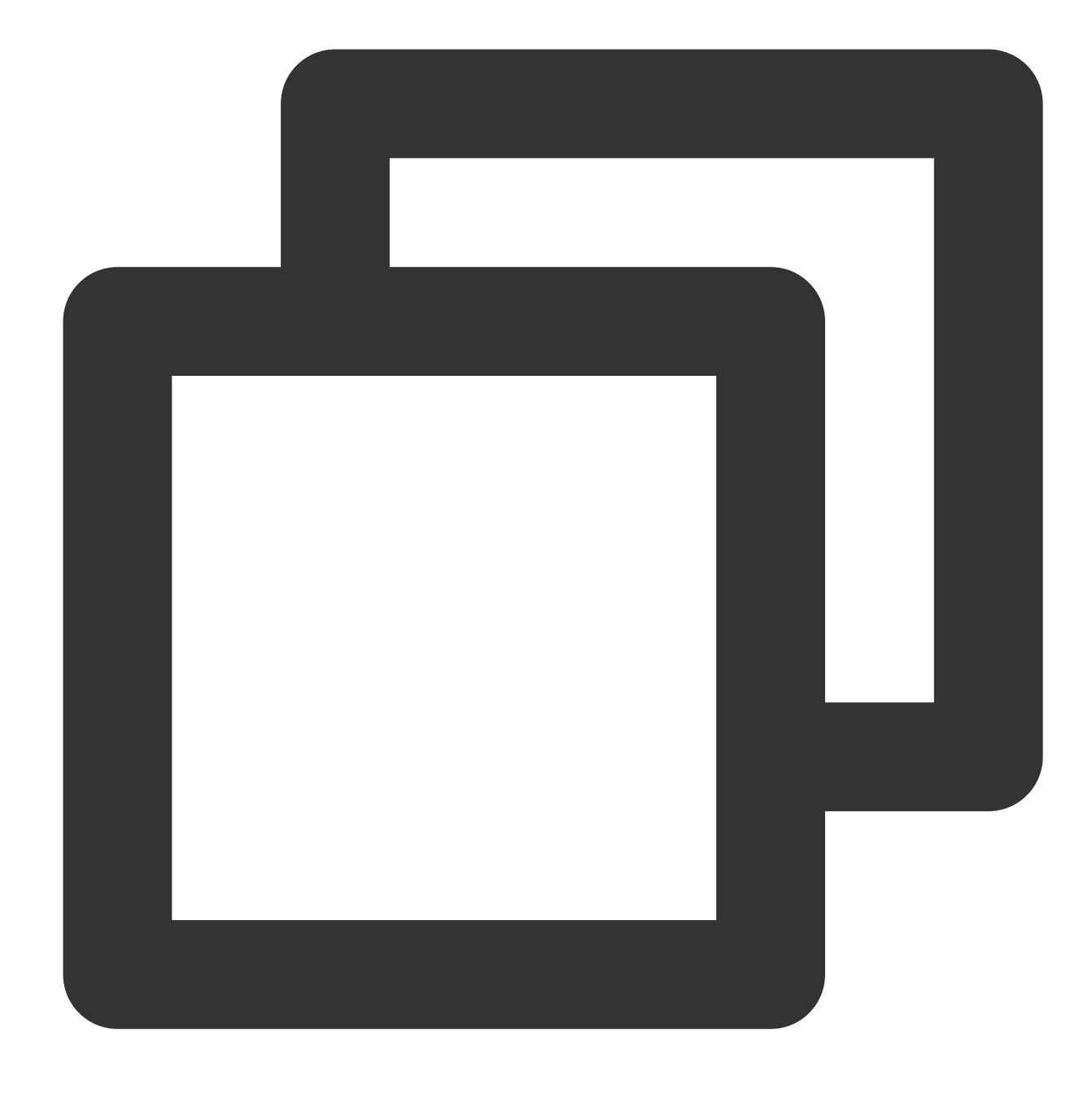

kubectl edit ds tke-log-agent -n kube-system

6.2 Edit the environment variables to define LogListener collection configuration.

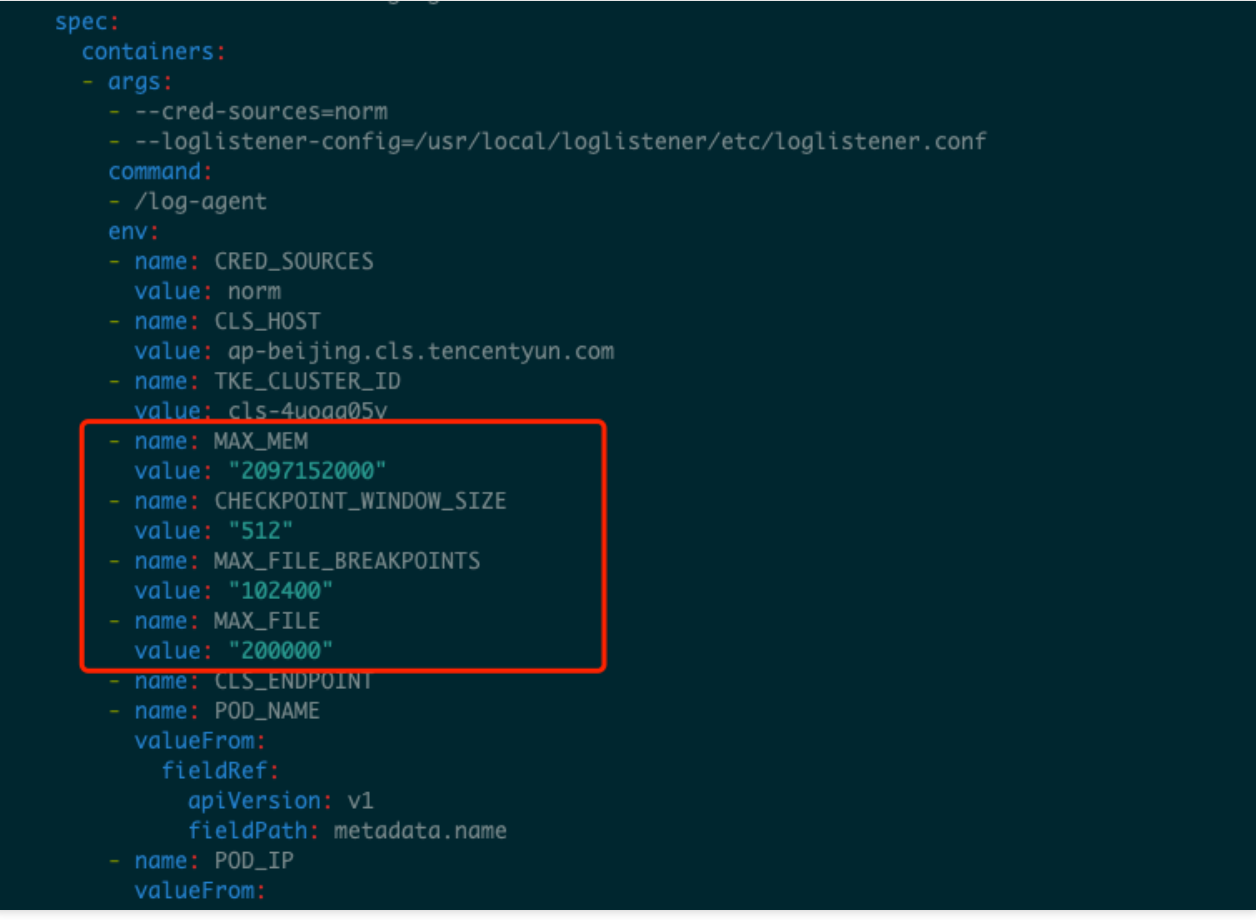

### 6.3 Parameter description

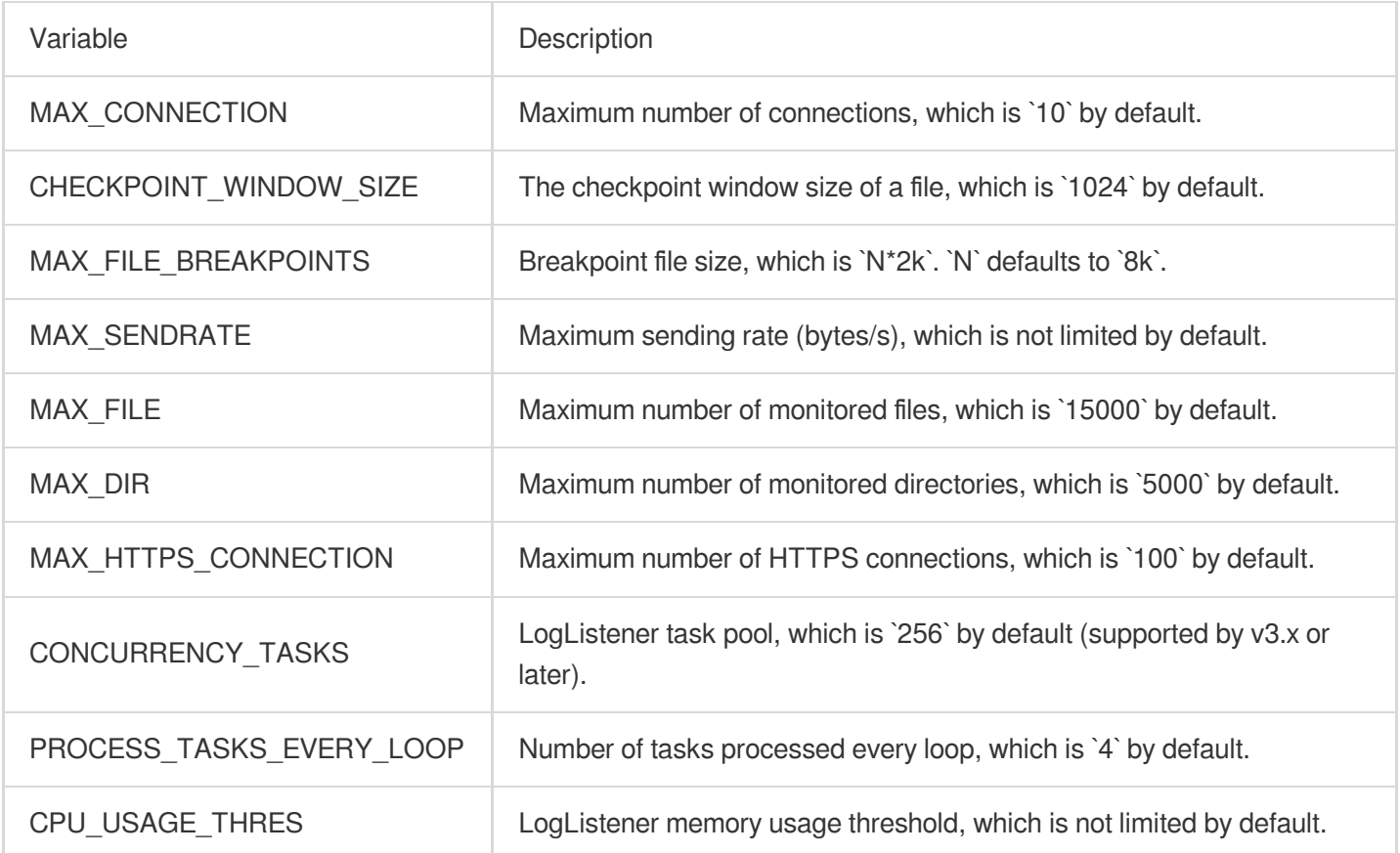

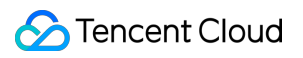

### 7. Upgrade

7.1 For Kubernetes 1.13 or later:

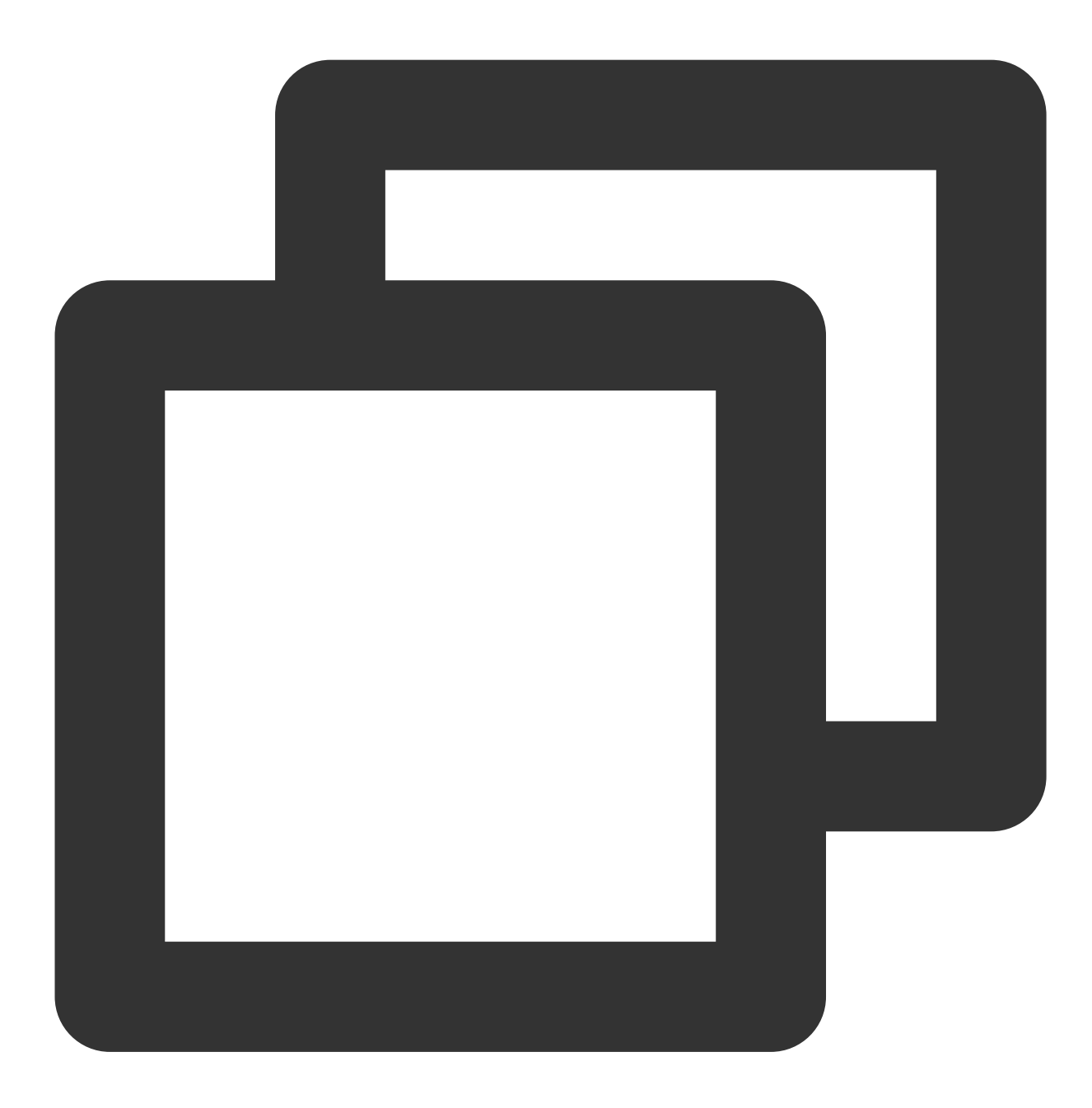

wget http://mirrors.tencent.com/install/cls/k8s/upgrade/upgrade.sh

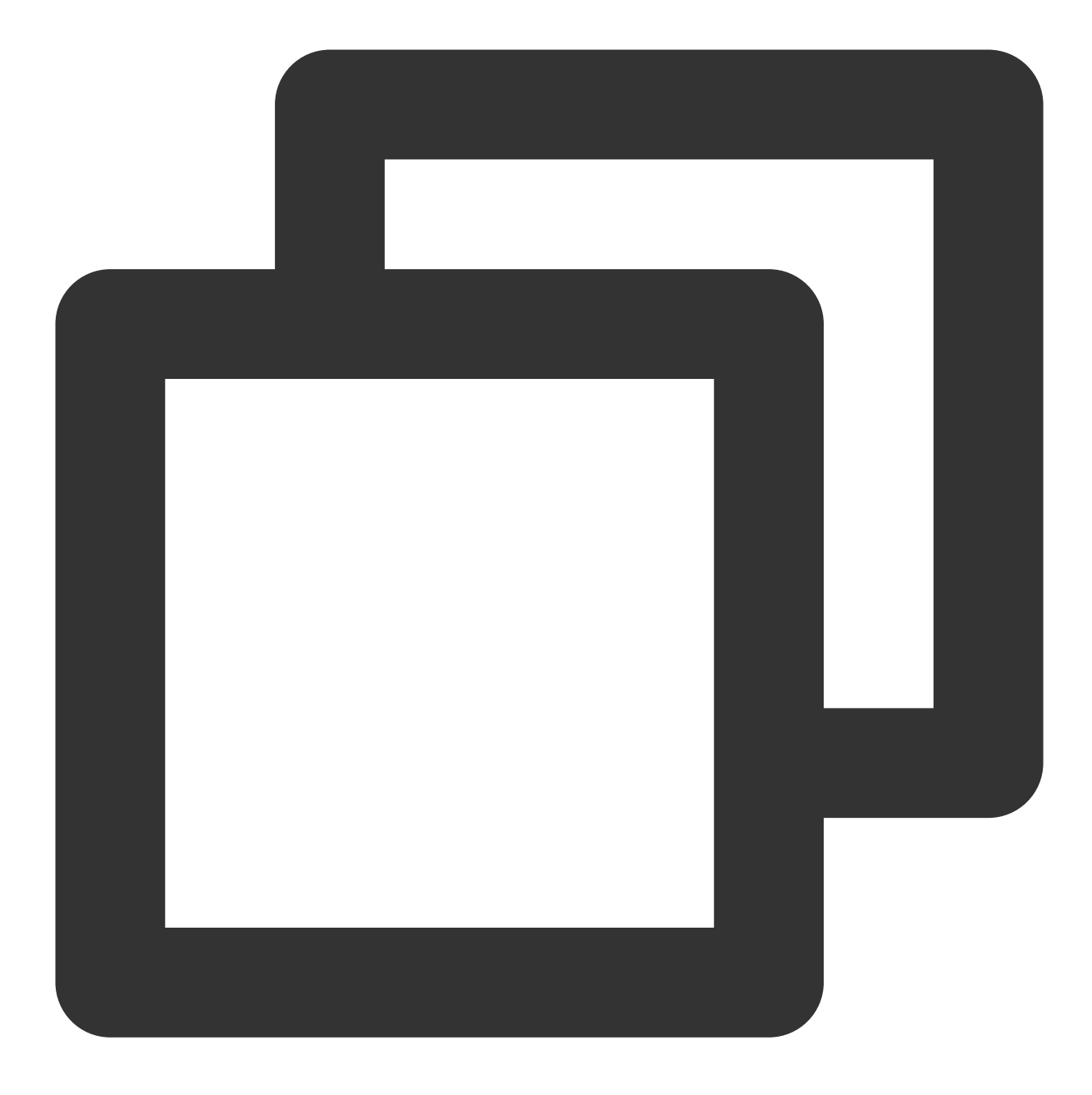

chmod +x upgrade.sh

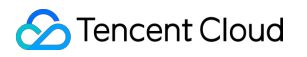

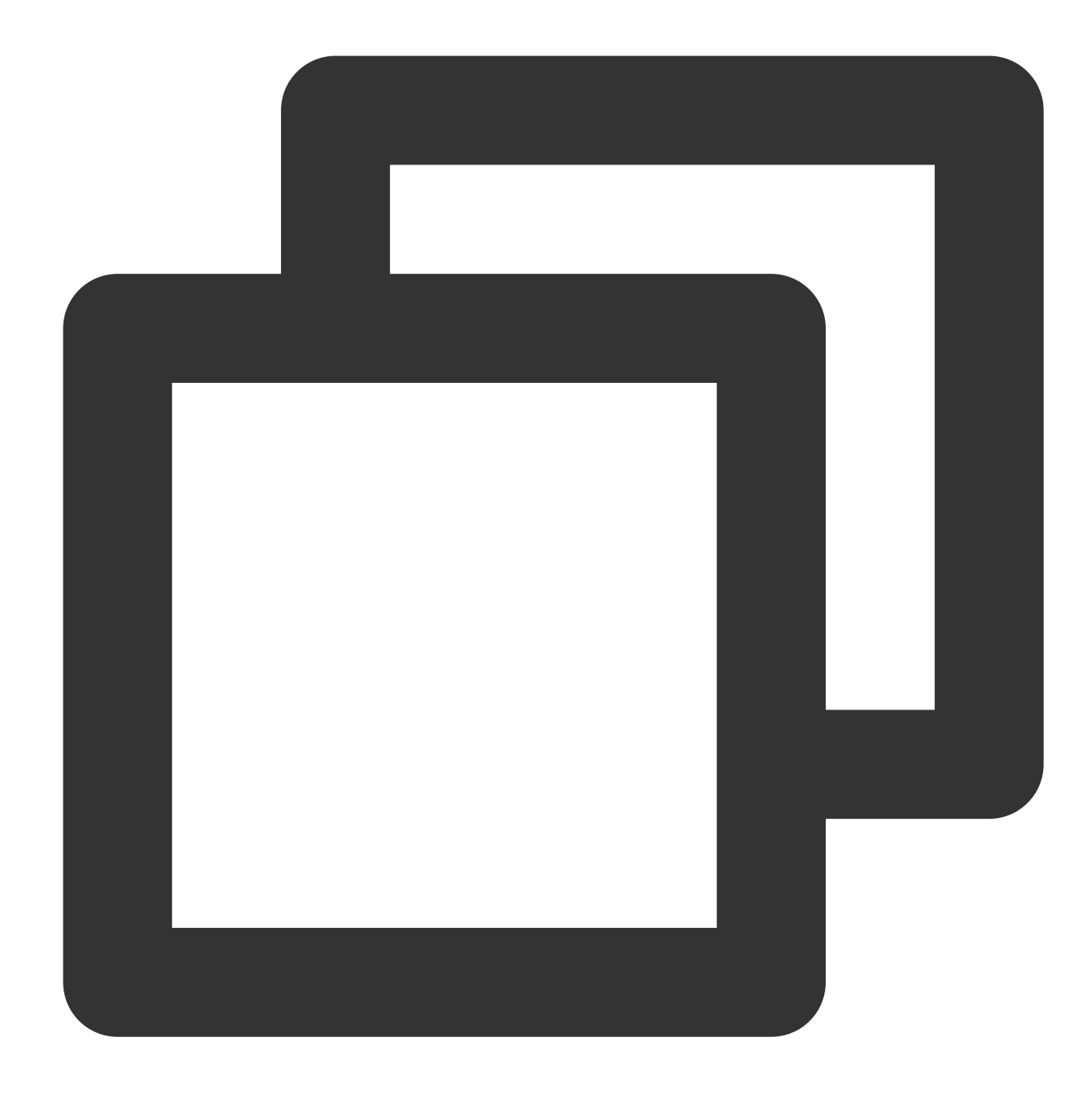

./upgrade.sh

7.2 For Kubernetes versions earlier than 1.13:

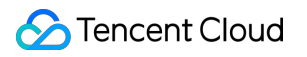

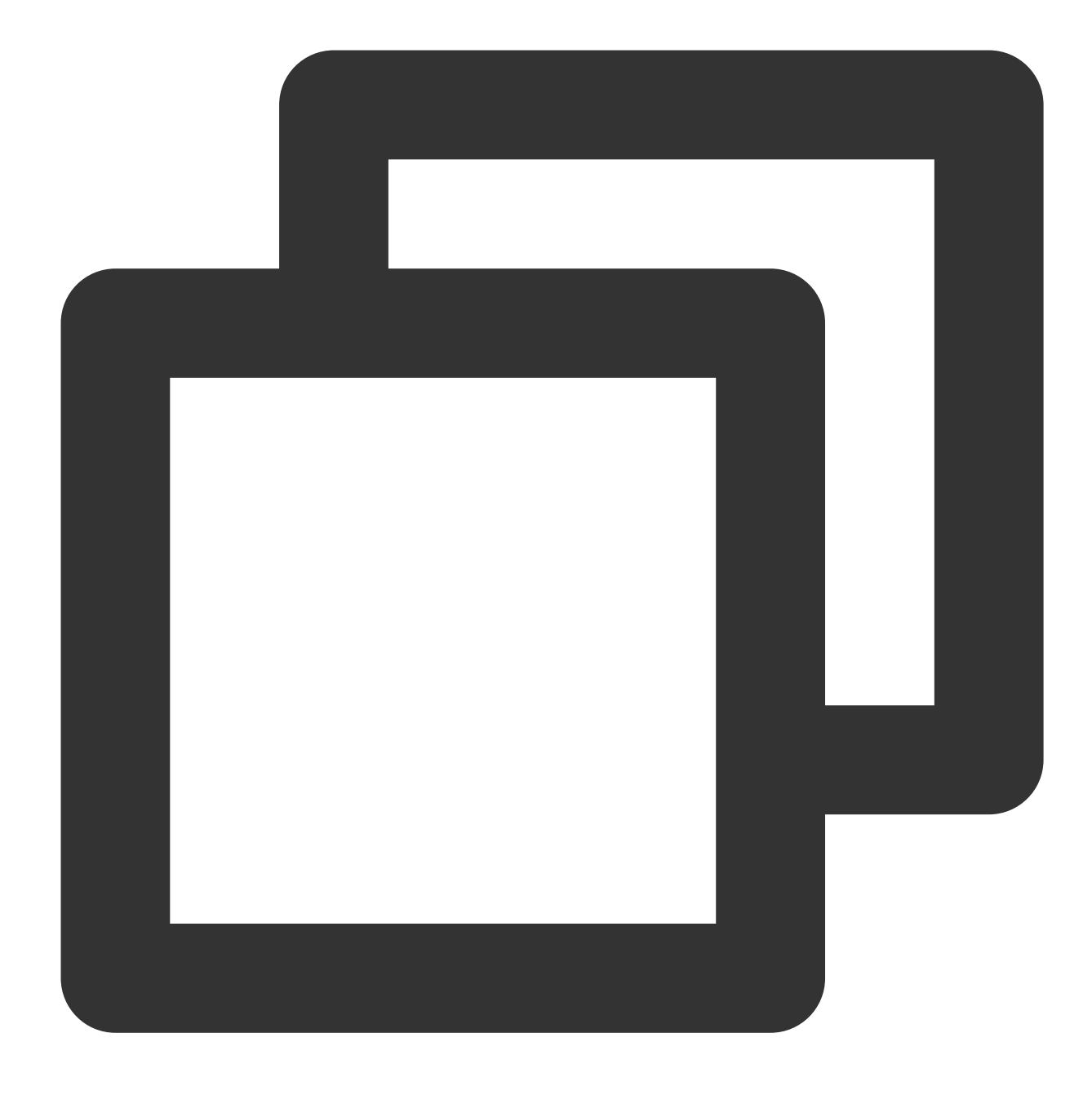

wget http://mirrors.tencent.com/install/cls/k8s/upgrade/upgrade-1.13.sh

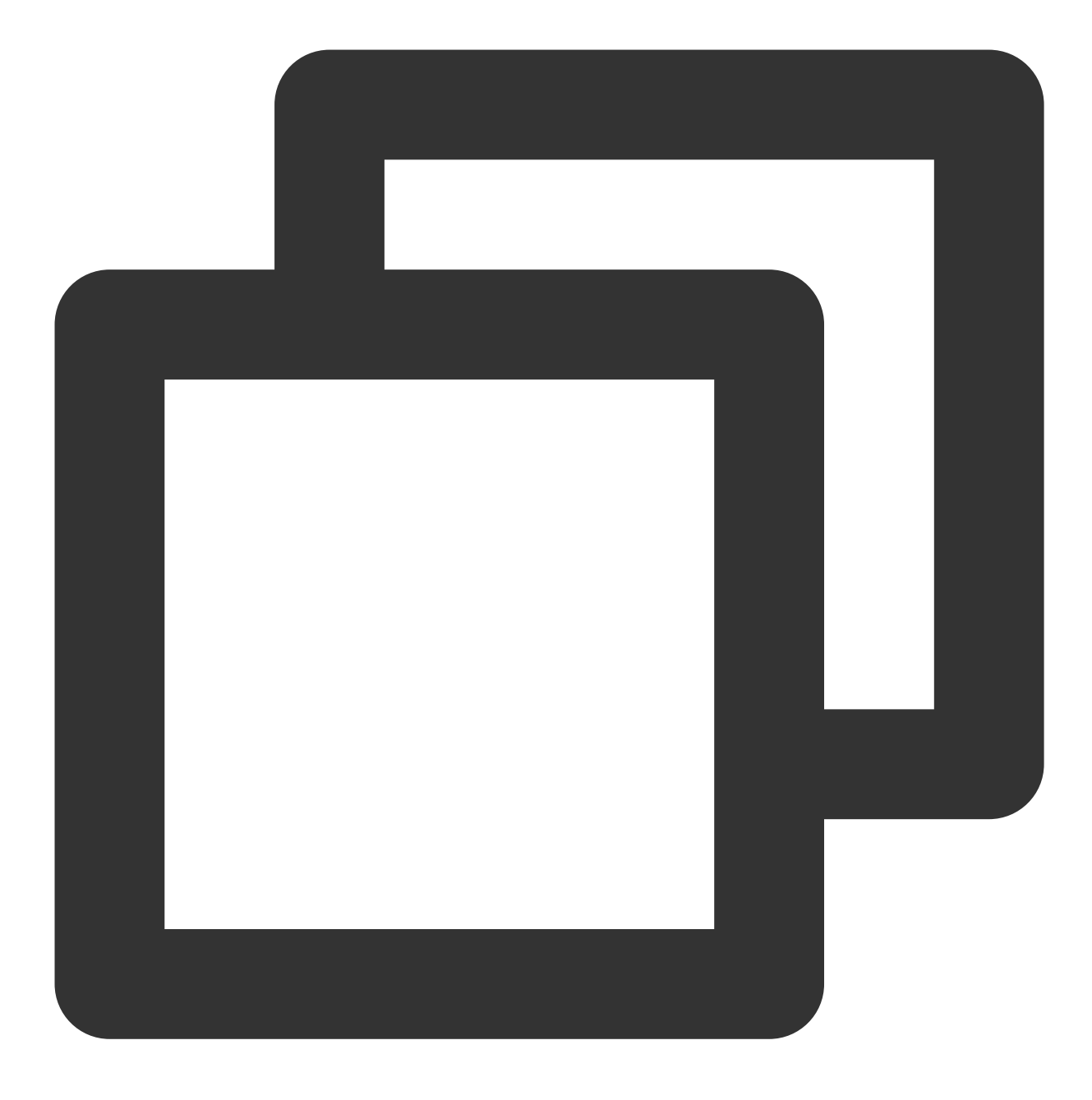

chmod +x upgrade-1.13.sh

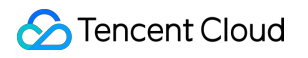

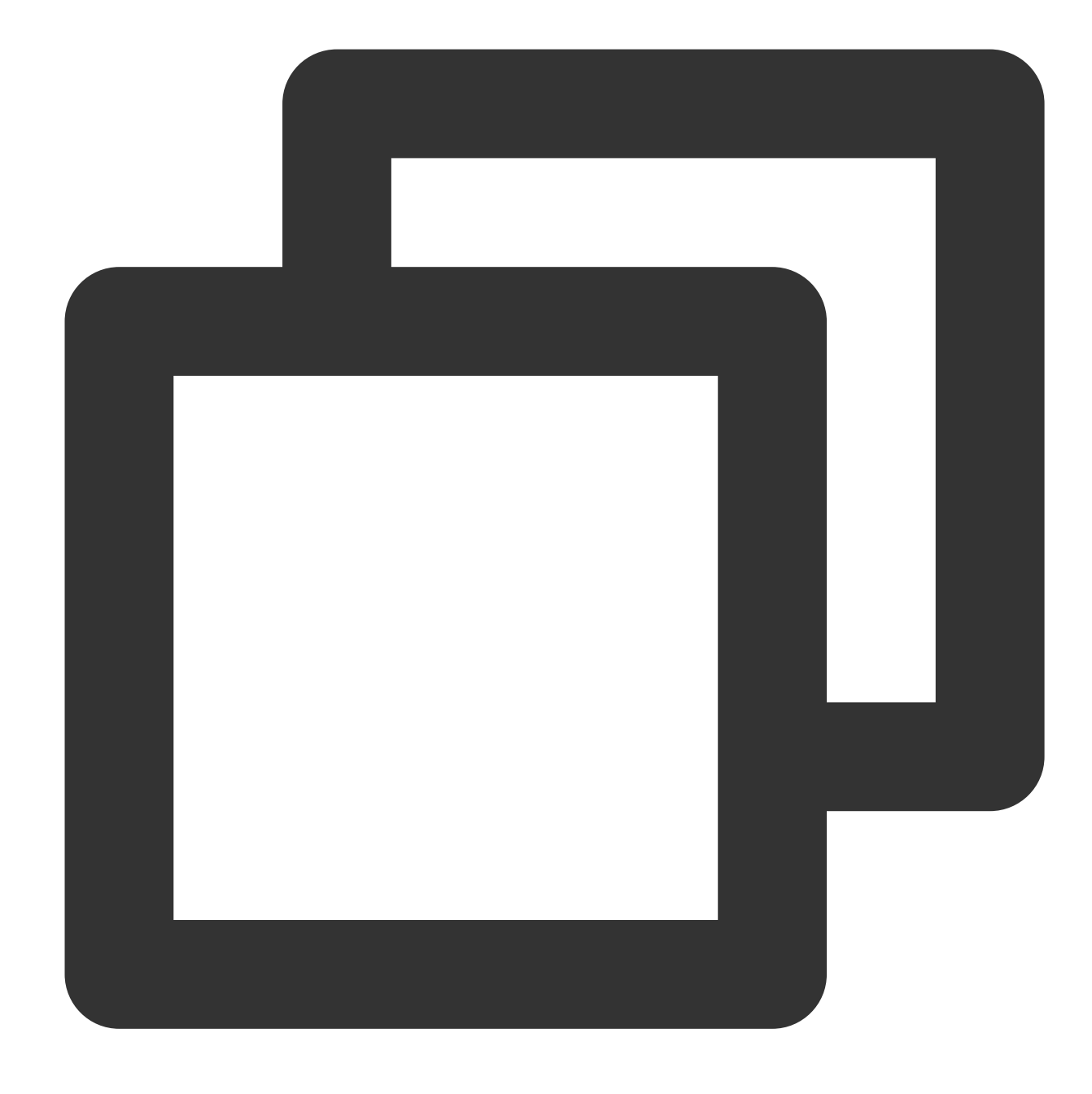

./upgrade-1.13.sh

8. Uninstallation

Run the following command to uninstall the installed `tencent-cloud-cls-log` Helm package.

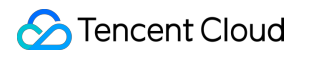

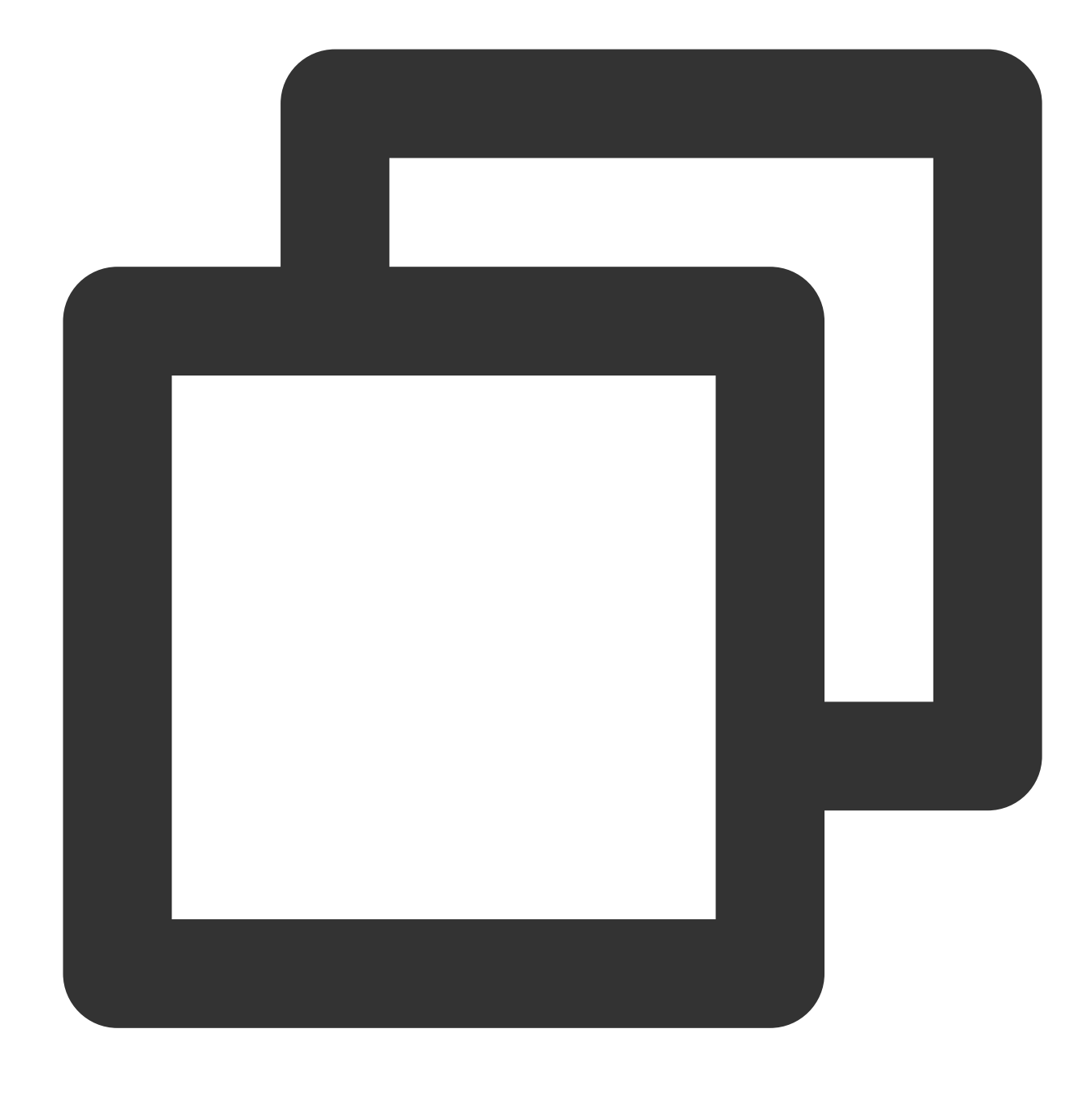

```
helm uninstall tencent-cloud-cls-log -n kube-system
```
#### **Note:**

To completely delete the `tencent-cloud-cls-log` package, regardless of whether you need to redeploy it after specifying the `–cluster\_id` parameter incorrectly or you don't need to deploy it any more, you need to run the following command to delete the `secret` of `cls-k8s`, as it saves the `–cluster\_id` parameter.

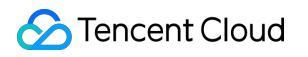

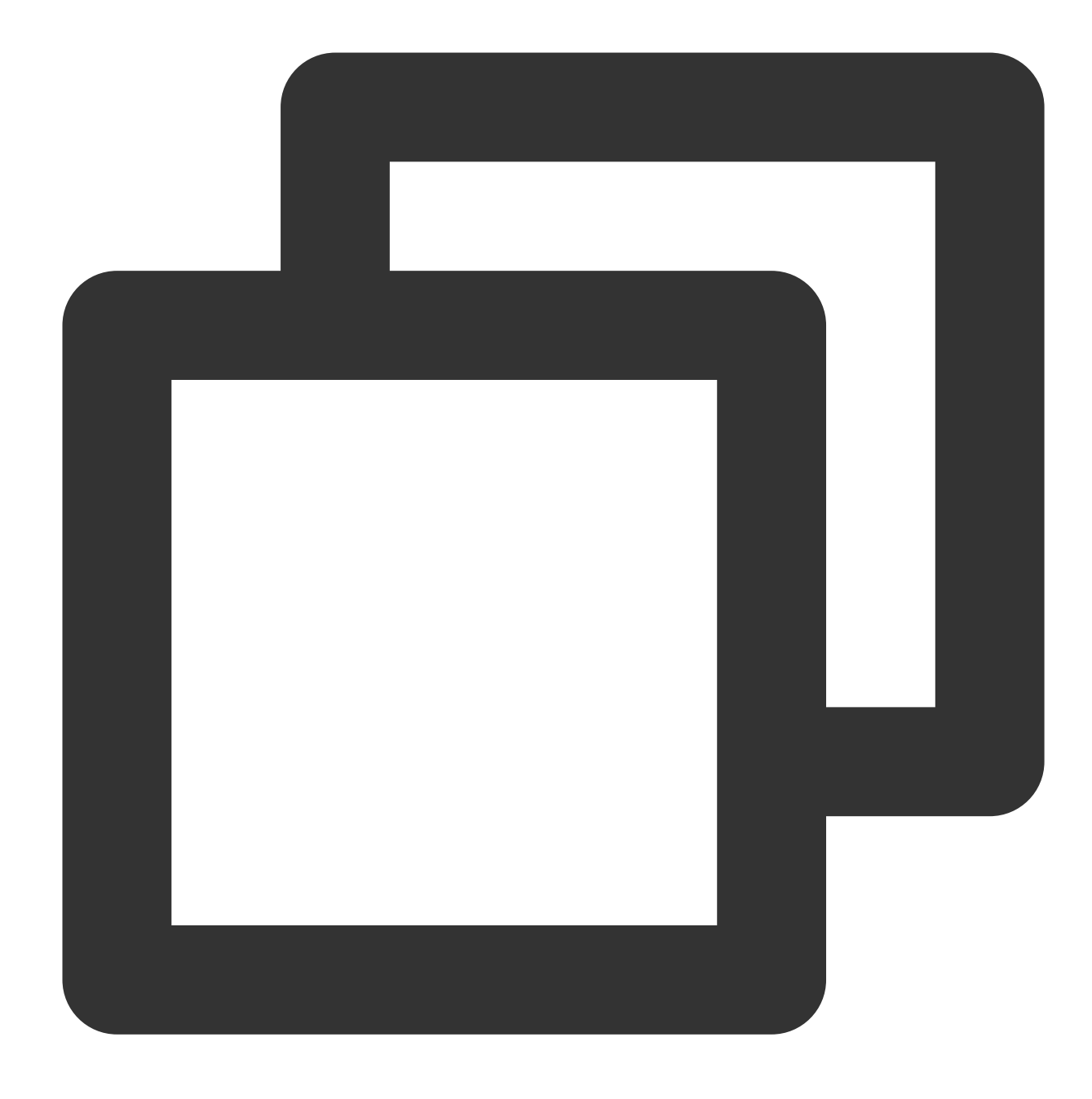

kubectl delete secret -n kube-system cls-k8s

## LogListener Upgrade Guide

Last updated:2024-01-20 17:14:28

### **Overview**

To experience better CLS log collection service, you can upgrade the LogListener automatically or manually via the console or semi-automatically via scripts. After the LogListener version is upgraded, you don't need to download the latest-version installer. You can set a time period for auto upgrade or select specific machines to upgrade manually by one click.

#### **Note:**

Auto upgrade is supported for LogListener v2.5.0 and later. For a better [user experience, we recommend you](https://www.tencentcloud.com/document/product/614/17414) install or upgrade to the latest version of LogListener.

The auto upgrade feature requires Python 2. If Python 3 is installed on the collection machine, the upgrade process will not be fully executed.

The script-based semi-auto upgrade feature requires Python 2.7. If this version is not installed on the collection machine, this upgrade mode cannot be used.

You can choose auto upgrade or manual upgrade for LogListener in the console.

If Agent upgrade fails or auto upgrade cannot be used due to version restrictions, you can use the semi-auto upgrade mode.

### **Directions**

### <span id="page-204-0"></span>**Auto upgrade**

1. Log in to the CLS [console.](https://console.tencentcloud.com/cls)

- 2. On the left sidebar, click **Machine Group** to enter the management page.
- 3. Find the target machine group, move the cursor under

#### in the **Auto Upgrade** column, and click **Enable Now**.

4. In the pop-up, toggle the button on and specify the upgrade time period (the default period is from the current time to two hours later, such as 08:39-10:39).

5. Click **OK**. When the status of the target machine group changes to **Enabled** as displayed in the **Auto Upgrade** column, auto upgrade has been enabled successfully.

**Note:**

You can set any time period for the auto upgrade, and the system will check if upgrade is needed every day in the specified time period. If the upgrade conditions are met, the auto-upgrade will be performed; otherwise, the operation will be performed.

You can select multiple target machine groups and click **Auto Upgrade** to upgrade them in batches.

### <span id="page-205-0"></span>**Manual upgrade**

1. Log in to the CLS [console.](https://console.tencentcloud.com/cls)

2. On the left sidebar, click **Machine Group** to enter the management page.

3. Find the target machine group and click **Upgrade Now** in the **Operation** column.

4. In the pop-up window, select the target machine with status as **To be upgraded** and click **Manual Upgrade**.

The system will upgrade LogListener to the latest version by default. When you see **This is the latest version**, the manual upgrade is successful.

#### **Note:**

When the status is **Unable to upgrade**, you cannot upgrade the LogListener in the console, and you need to download the latest-version installer to upgrade. For details, see [LogListener](https://www.tencentcloud.com/document/product/614/17414) Installation Guide. If **Abnormal heartbeat** appears, see Machine Group [Exception](https://www.tencentcloud.com/document/product/614/17424) for troubleshooting tips.

### **Semi-auto upgrade**

1. Run the following command to check the Python version.

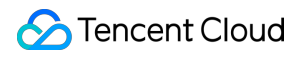

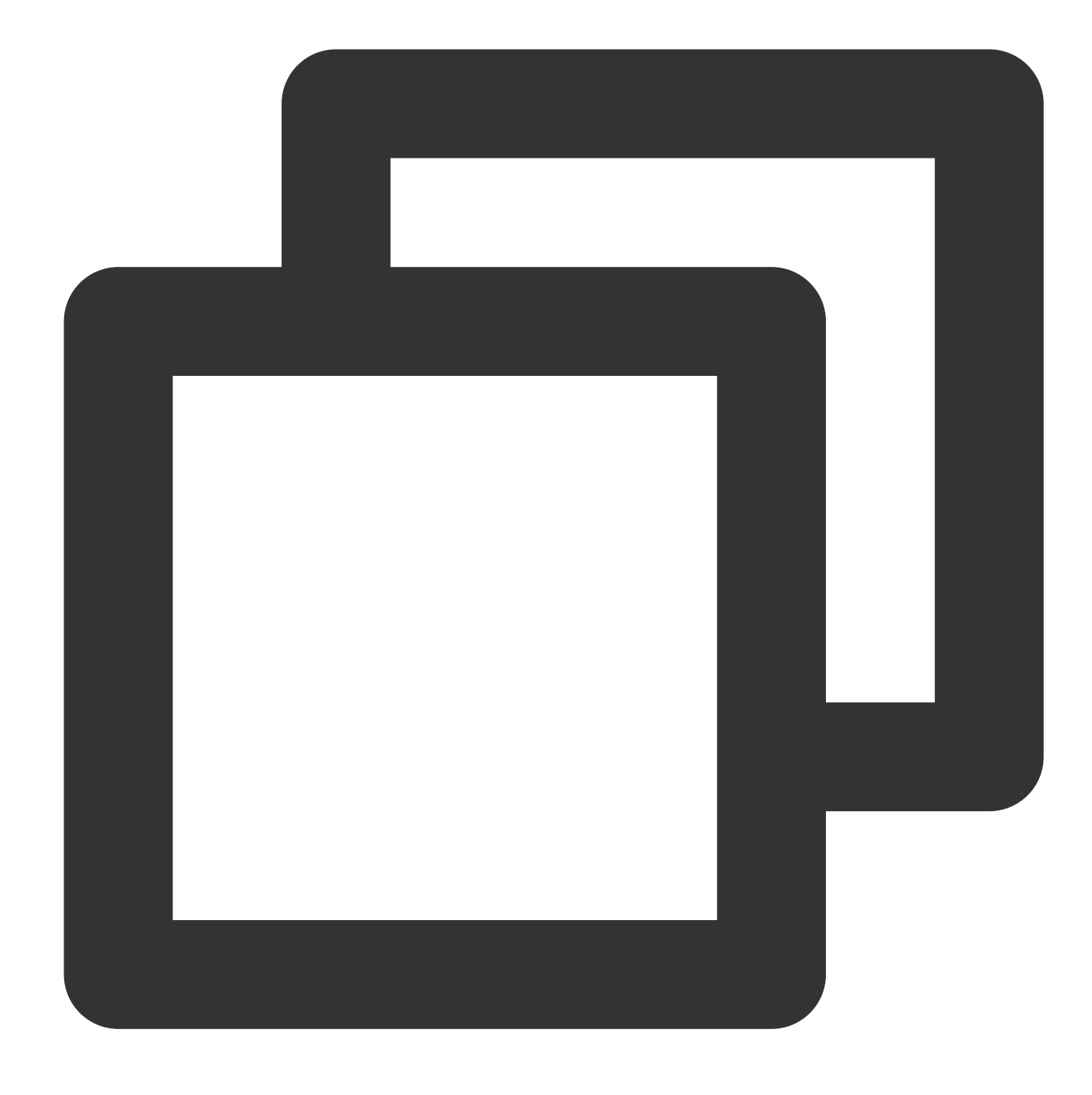

python -V

If the Python version is not 2.7, use [auto](#page-204-0) or [manual](#page-205-0) upgrade.

2. Run the following command to download the script.

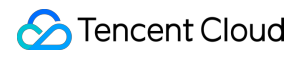

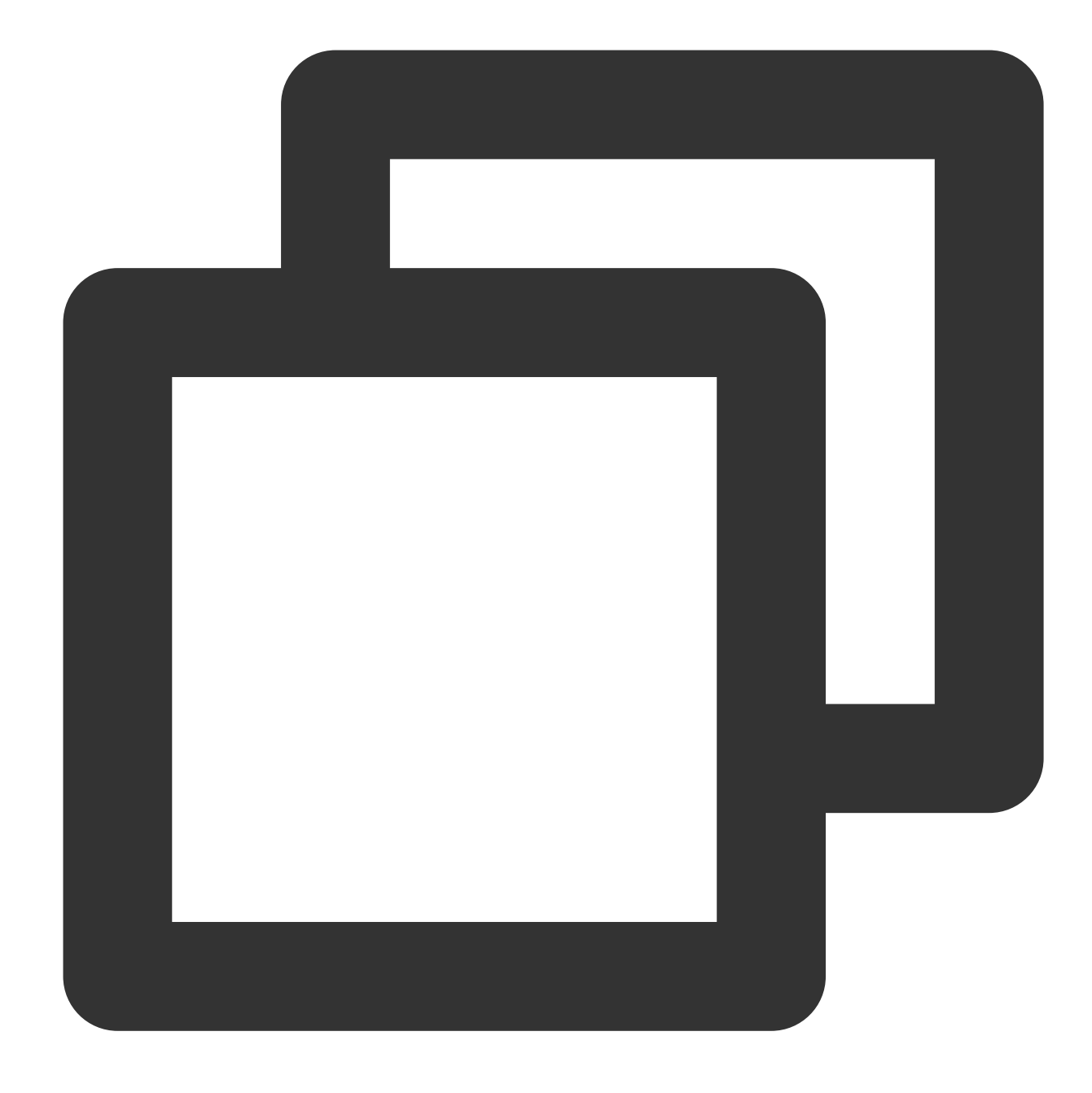

wget http://mirrors.tencentyun.com/install/cls/agent-update.py

3. Run the following command to execute the script.

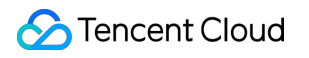

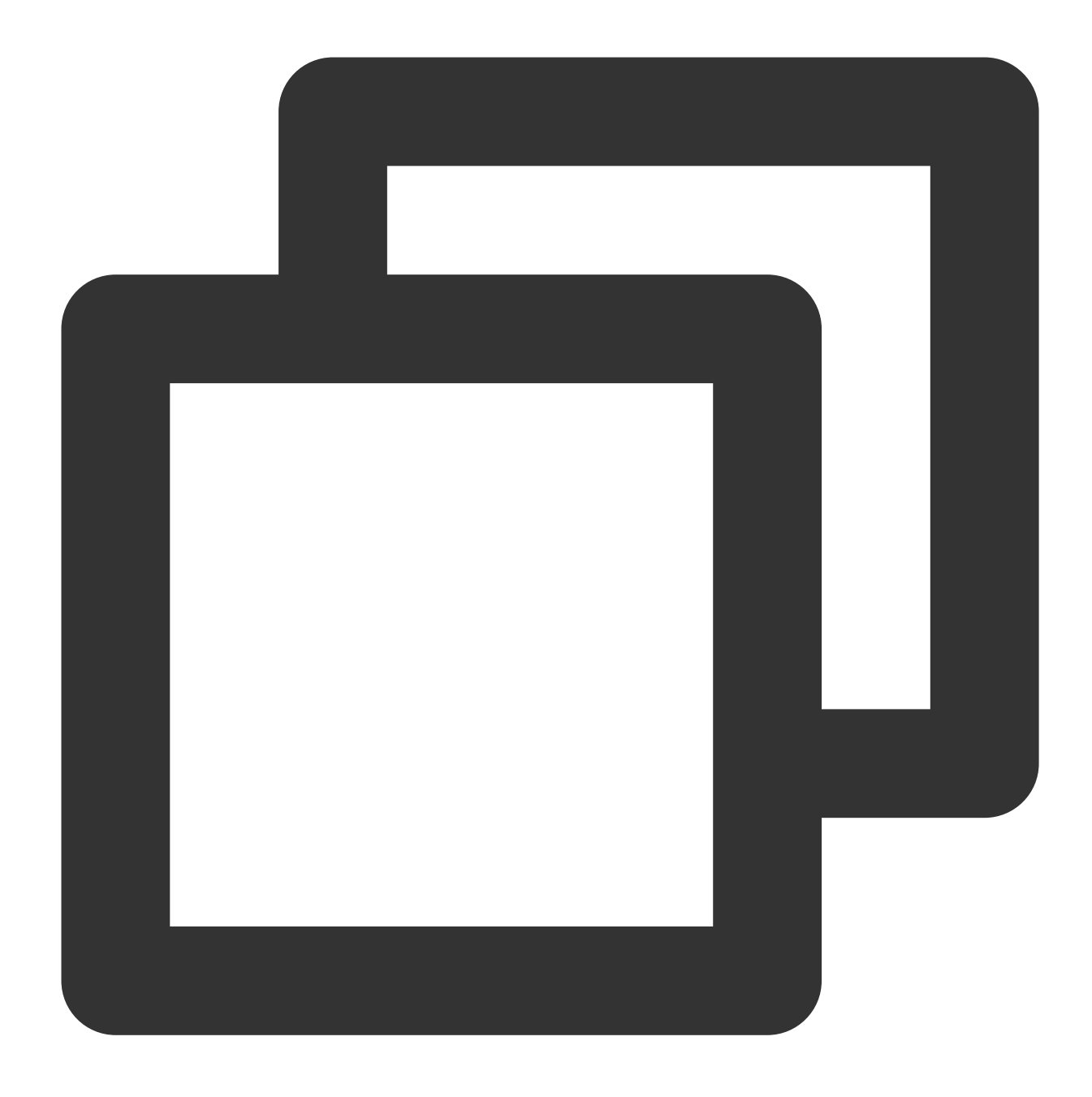

/usr/bin/python2.7 agent-update.py http://mirrors.tencentyun.com/install/cls/loglis

Here, x in loglistener-linux-x64-x.tar.gz represents the version number of LogListener to upgrade to (such as 2.7.2). The latest version of LogListener is as displayed in [LogListener](https://www.tencentcloud.com/document/product/614/17414) Installation Guide. If the entered version does not exist, the download will fail. If the version entered is earlier than the current version installed on the machine, the upgrade will not take effect.

## LogListener Service Logs

Last updated:2024-01-20 17:14:28

### **Overview**

LogListener service logs are used to record the operation, collection, and monitoring activities of LogListener, and you can configure visualized graphs to display such log data.

### **Default configuration**

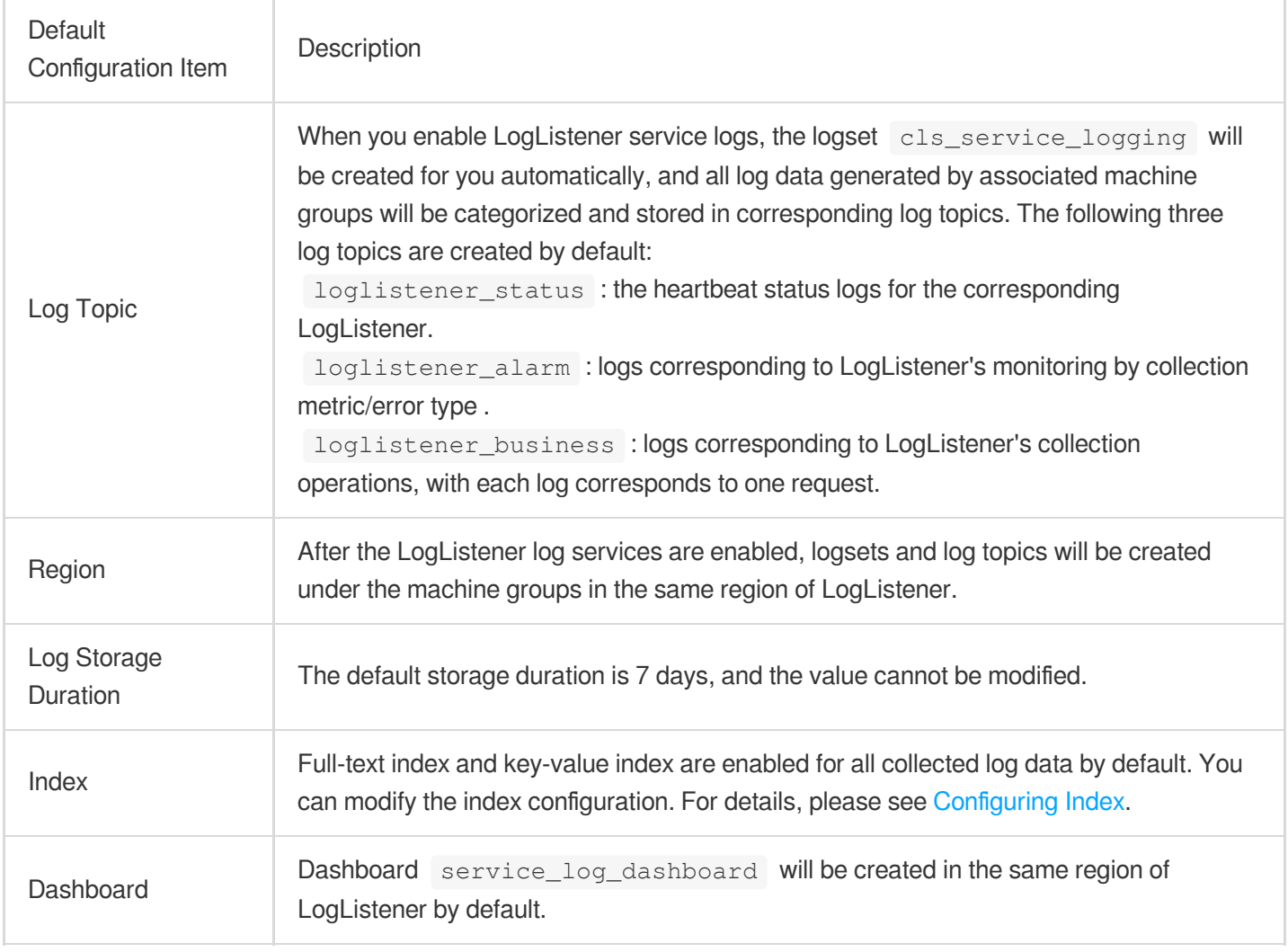

#### **Note:**

LogListener service logs are only about collection and monitoring activities of LogListener, and do not support writing into other kinds of data.

Log data generated by this feature does not incur costs.

cls\_service\_logging is a unified logset for LogListener service logs.

## **Operations**

### **Viewing LogListener status**

When the LogListener service logs are enabled, you can view LogListener running status and collection statistics. You can view the number of active LogListeners, LogListener status distribution and other statistical metrics on the

service\_log\_dashboard dashboard.

#### **Log collection monitoring configuration**

You can configure the collection and monitoring service logs by metric/error type. For example:

MEM, CPU, collection speed, collection latency, or other metrics.

The number of parsing errors of LogListener.

#### **File-level monitoring**

With the LogListener service logs are enabled, you can view the monitoring logs of files and directories. For example: All collection statistics files of one IP

The amount of logs collected under a certain path on a certain IP, such as app1 application logs located in

 $\sqrt{var/log/apd}$  . You can get the statistics of logs collected under this path.

The collection statistics of a topic.

### **Prerequisites**

Only LogListener v2.5.4 and above support collection and monitoring service logs by machine/machine group. You're advised to upgrade LogListener to the latest [version](https://www.tencentcloud.com/document/product/614/17414).

### **Directions**

### **Enabling the service logs**

- 1. Log in to the CLS [console.](https://console.tencentcloud.com/cls)
- 2. In the left sidebar, click **Machine Group** to go to the machine group management page.
- 3. On the machine group list page, select the target machine group and click

to enable the LogListener service logs.

### **Disabling LogListener service logs**

- 1. Log in to the CLS [console.](https://console.tencentcloud.com/cls)
- 2. In the left sidebar, click **Machine Group** to view the machine group list.
- 3. Select the target machine group, and click

to disable the LogListener service logs.

#### **Note:**

After this feature is disabled, the log data saved in the logset cls\_service\_logging will not be deleted automatically. You can manually delete the logset where the service logs are saved.

### Dashboard of Service Logs

When the LogListener service logs are enabled, CLS will create a dashboard service log dashboard by the type of recorded logs to display LogListener's collection and monitoring statistics.

### **Collection statistics dashboard**

You can go to the [Dashboard](https://console.tencentcloud.com/cls/dashboard) page of the CLS console, click the ID of the target dashboard to view LogListener collection statistics, including its status, parsing failure rate, sending success rate, and other metrics.

## Log Types

### **LogListener status logs**

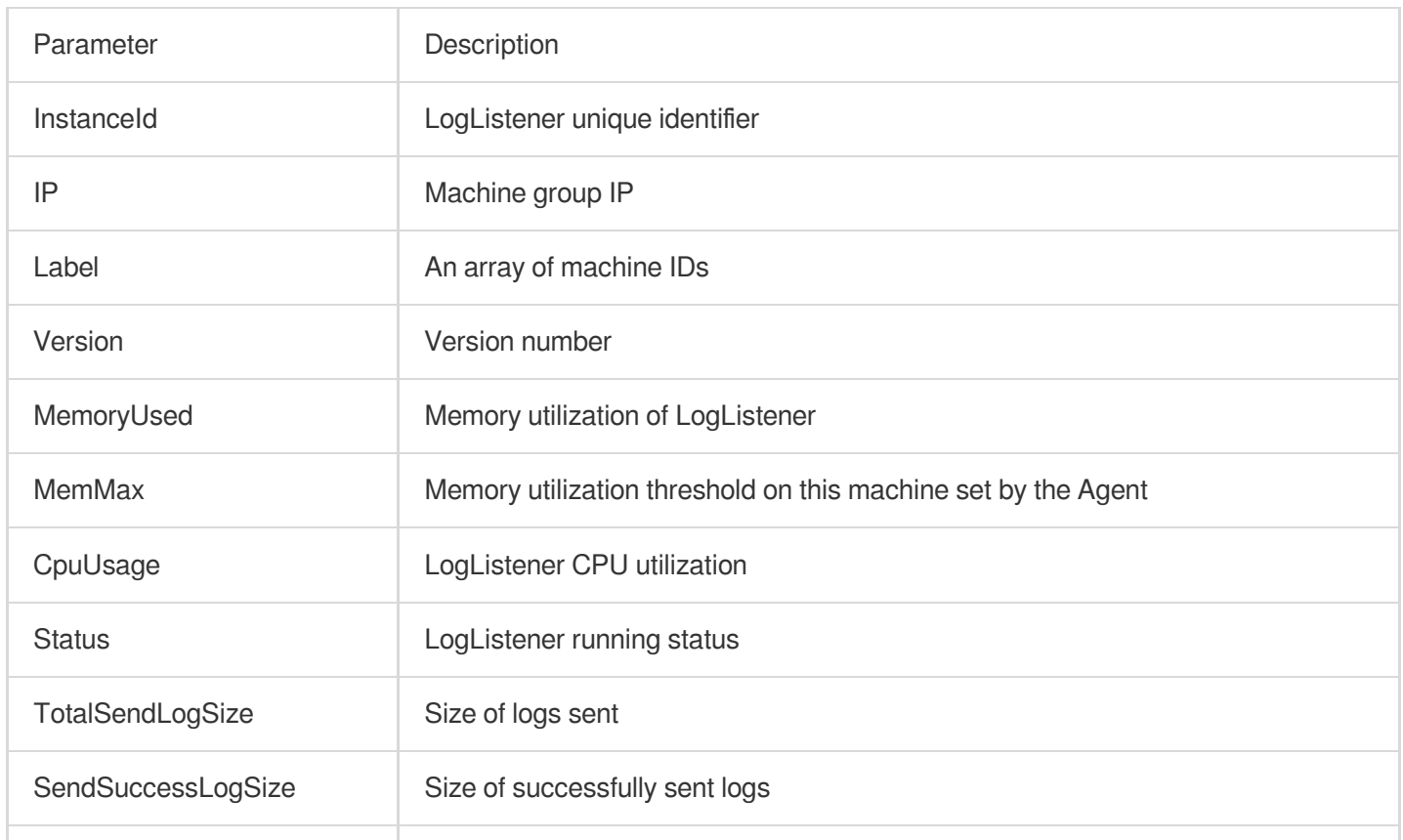

The parameters of the log topic loglistener\_status are detailed as follows:

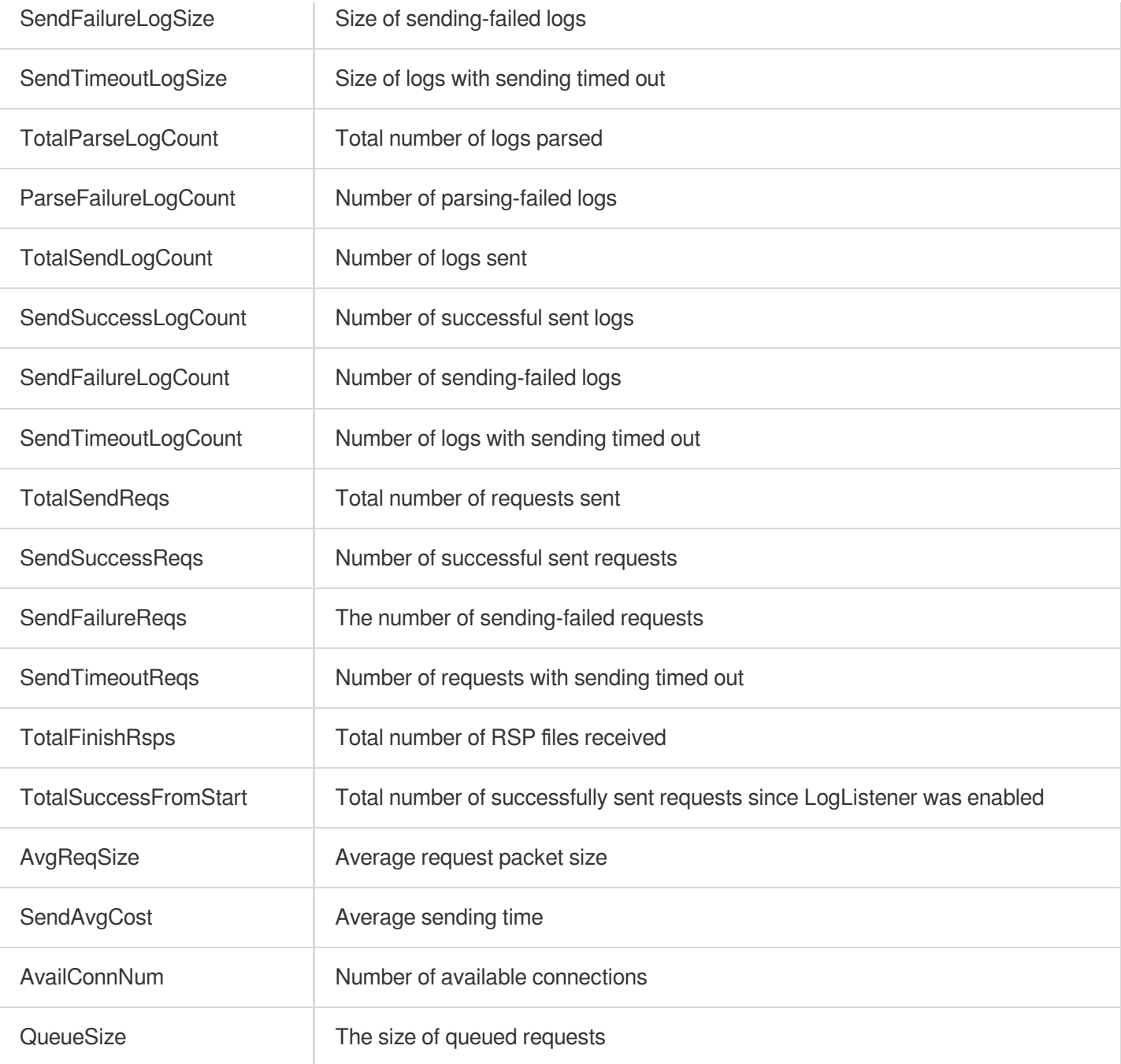

### **LogListener alarm logs**

The parameters of the log topic loglistener\_alarm are detailed as follows:

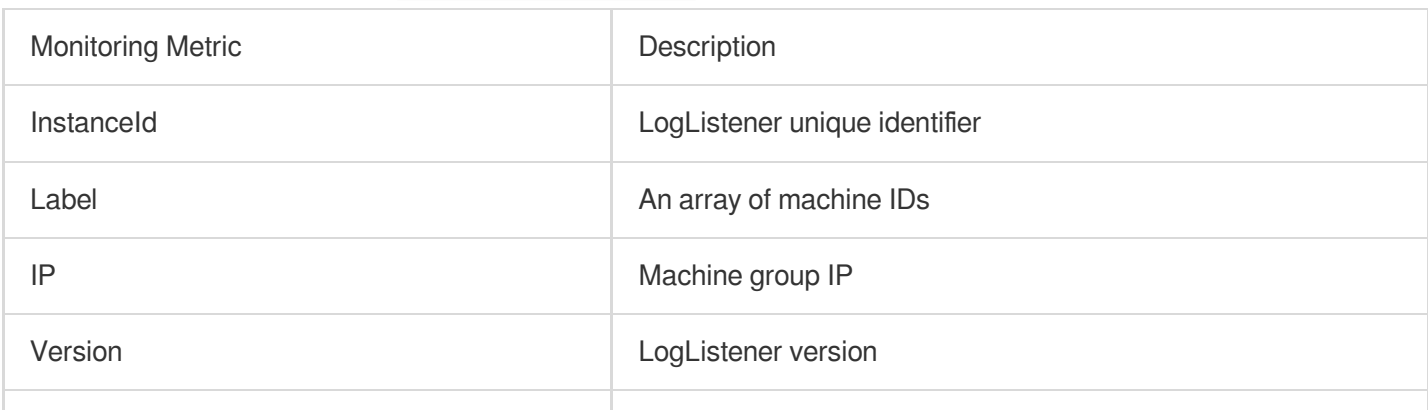

### Tencent Cloud

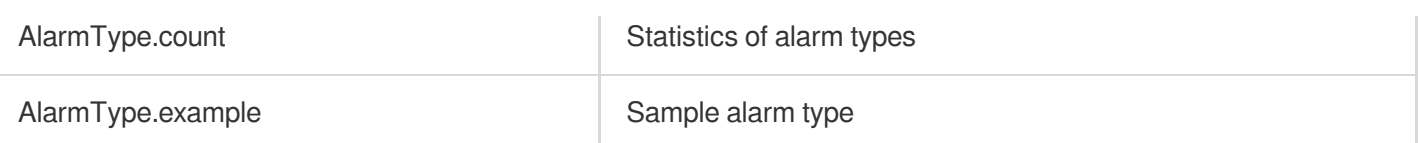

### **AlarmType:**

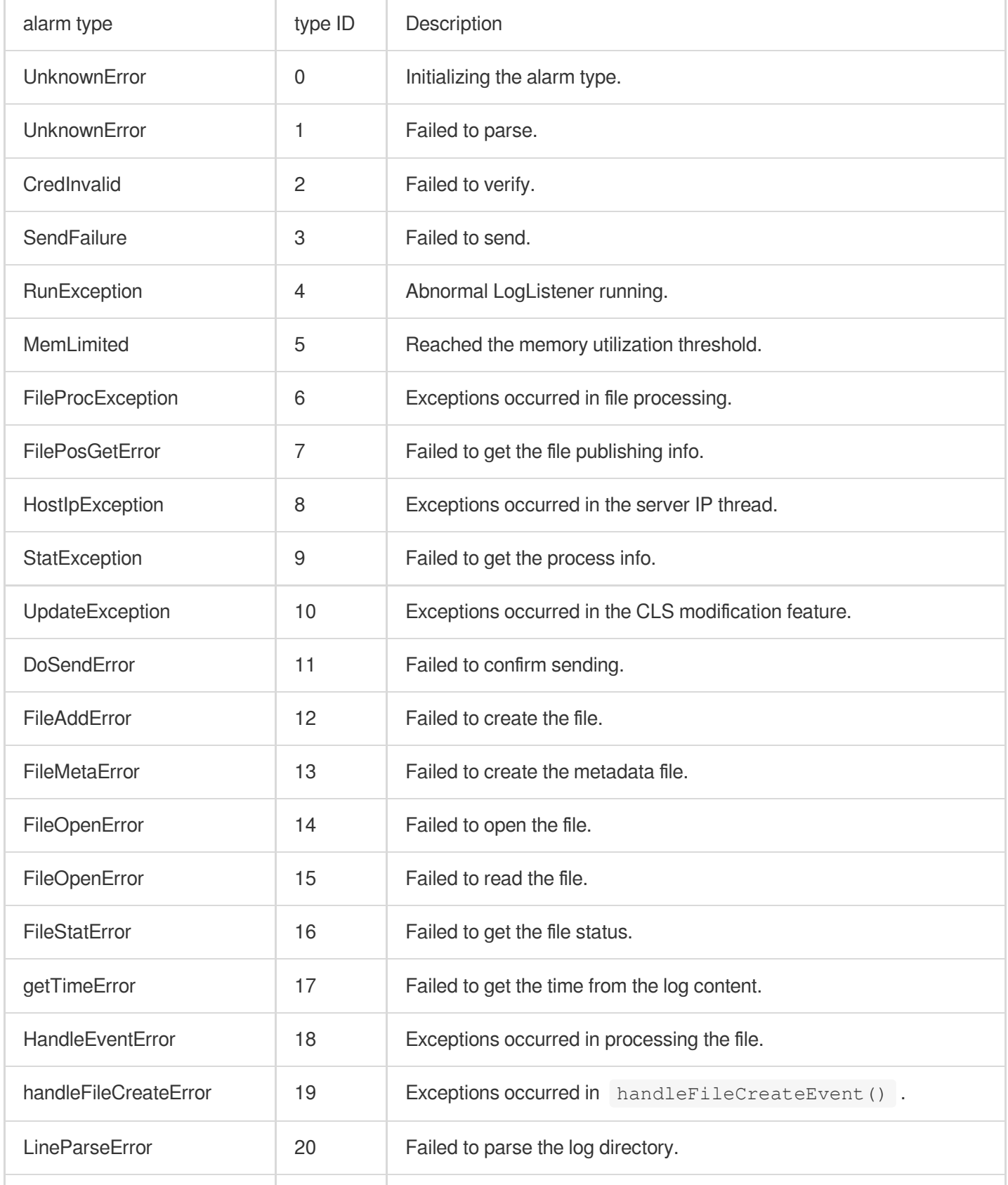

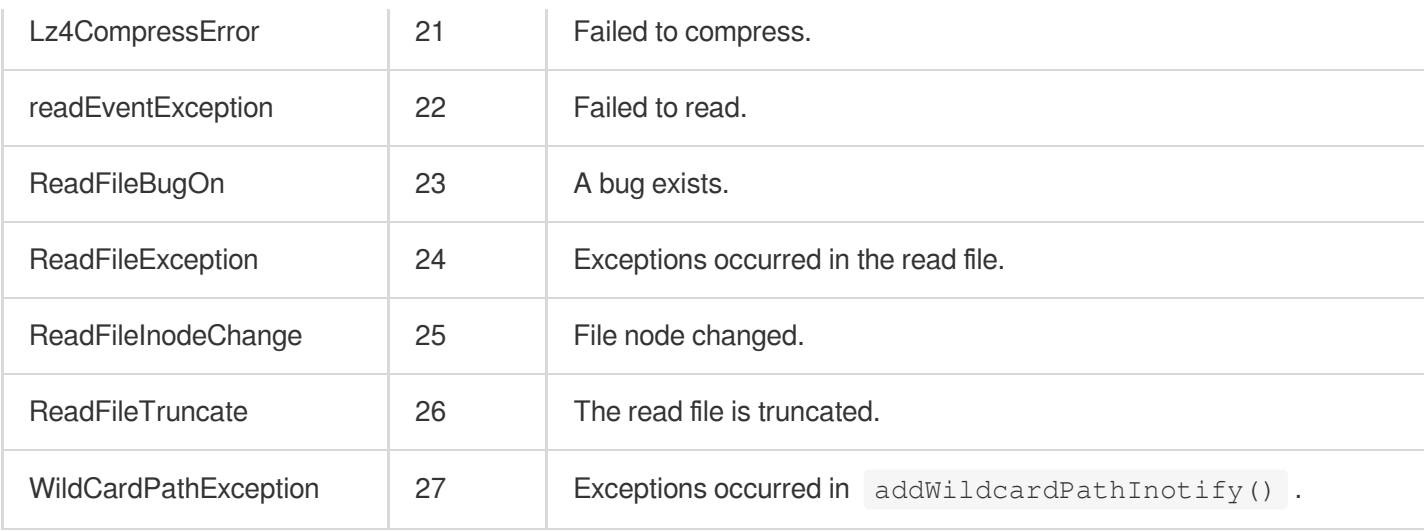

### **LogListener collection logs**

The parameters of the log topic loglistener\_business are detailed as follows:

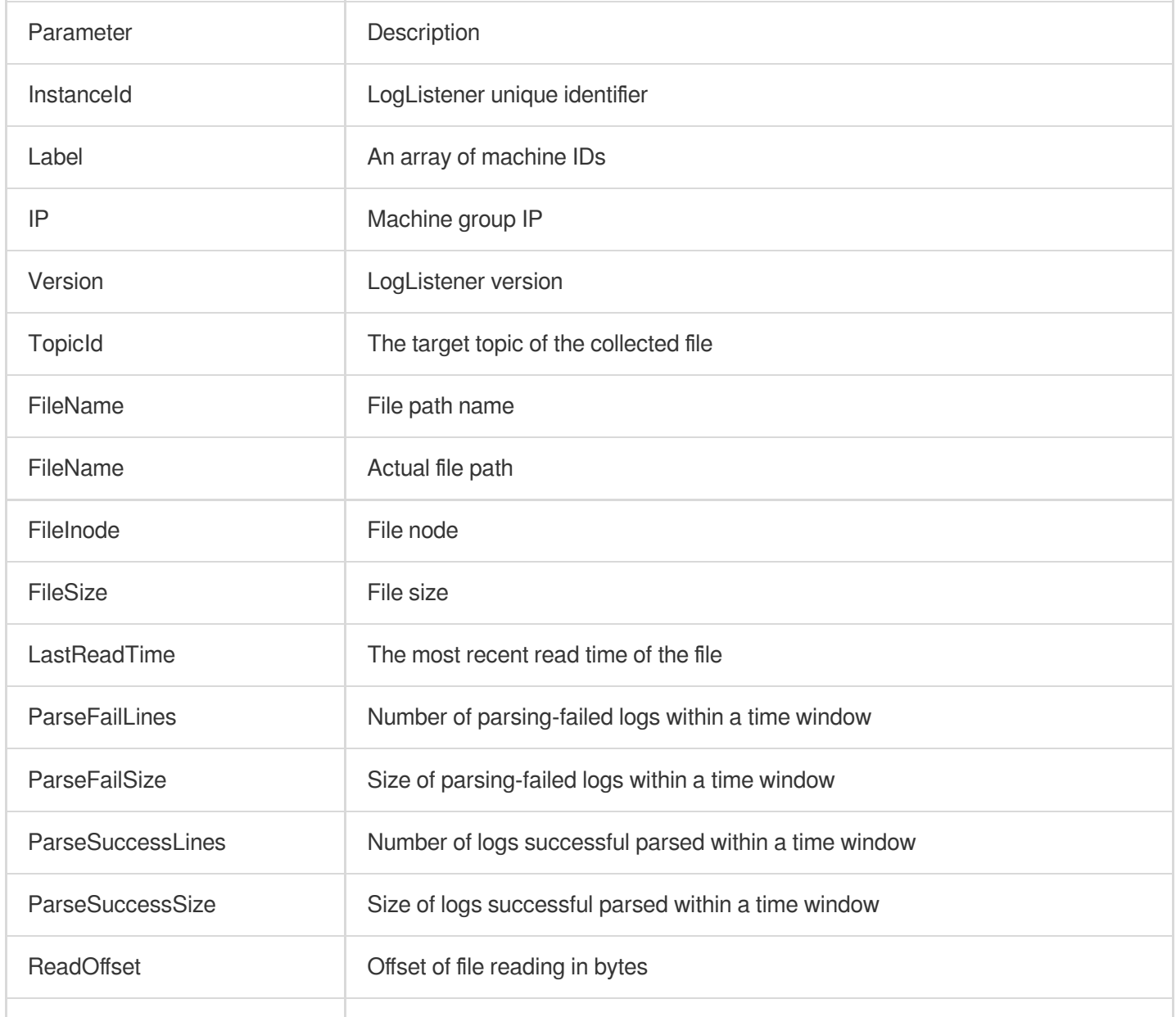

### Tencent Cloud

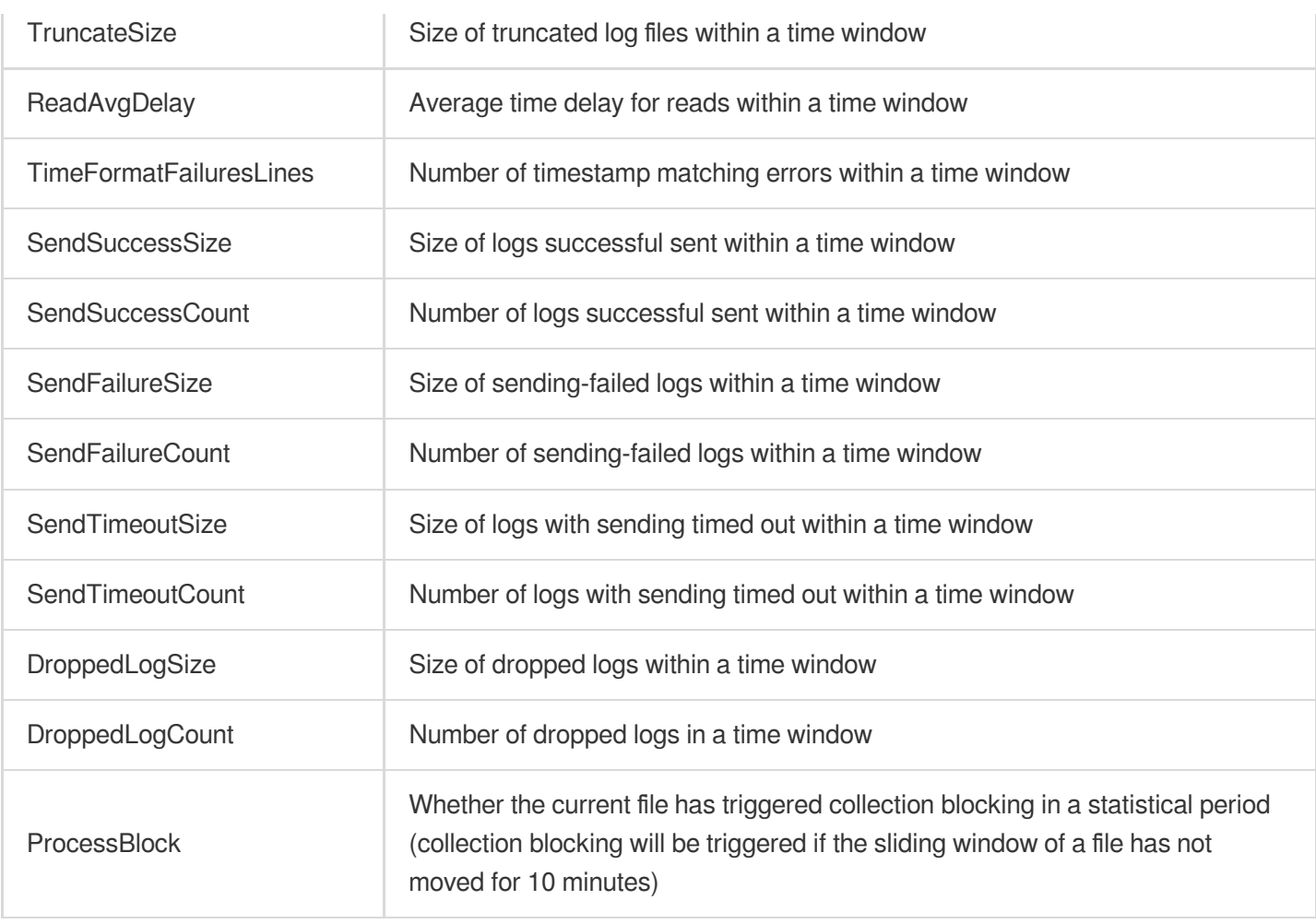
# Importing LogListener Collection Configuration

Last updated:2024-01-20 17:14:28

This document describes how to use LogListener to quickly import the collection configuration rules of other log topics.

## **Overview**

LogListener collection configuration refers to the collection path, use limits, collection mode, and other collection rules configured in the LogListener collection server before log collection. The collection configuration rule import feature allows users to import the collection configuration of an existing log topic to quickly configure LogListener collection rules when they add or modify collection configuration. This eliminates repetitive and tedious operations for configuring multiple log topics and improves the efficiency of collection configuration.

#### **Note:**

By default, the collection of a log file can only be configured in only one LogListener.

To apply multiple collection configurations to one file, you need to add a soft link to the source file and add the soft link to another group of collection configuration.

Only LogListener 2.3.9 or above allows adding multiple collection paths.

### **Directions**

1. Log in to the CLS [console.](https://console.tencentcloud.com/cls)

2. In the left sidebar, click **Log Topic** to go to the log topic management page.

3. Click the ID/name of an existing log topic to go to the log topic information page.

4. Click the **Collection Configuration** tab to go to the **Collection Configuration** tab page.

5. Click **Import Configuration Rule** in the upper-right corner.

6. In the configuration rule list displayed in the pop-up window, select the configuration rule of a log topic to import and click **OK** to import it to the collection configuration of the current log topic.

#### **Note:**

The configuration rule list displays all log topics that support the cross-region log topic configuration rule import feature in the current region by default.

Only the collection rules of log topics for which a collection path is configured can be imported to the collection configuration of the current log topic.

## Collection Mode

LogListener can collect text logs in the following collection modes: Full Text in a [Single](https://www.tencentcloud.com/document/product/614/32287) Line, Full Text in Multi [Lines](https://www.tencentcloud.com/document/product/614/32284), Full Regular Format [\(Single-Line\),](https://www.tencentcloud.com/document/product/614/39589) Full Regular Format [\(Multi-Line\),](https://www.tencentcloud.com/document/product/614/39590) JSON [Format,](https://www.tencentcloud.com/document/product/614/32286) and [Separator](https://www.tencentcloud.com/document/product/614/32285) Format.

# LogListener Updates

Last updated:2024-01-20 17:14:28

This document describes CLS LogListener updates.

#### **Note:**

The HOSTNAME collection feature is available starting from LogListener v2.7.4.

The combined parsing feature is available starting from LogListener v2.6.4.

Full/Incremental collection policies are available starting from LogListener v2.6.2.

CVM batch deployment is available starting from LogListener v2.6.0.

Multi-line - full regular expression collection mode is available starting from LogListener v2.4.5.

LogListener auto upgrade is available starting from LogListener v2.5.0.

Uploading parsing-failed logs is available starting from LogListener v2.5.2.

You are advised to install or [upgrade](https://www.tencentcloud.com/document/product/614/17414) to the latest version for a better user experience.

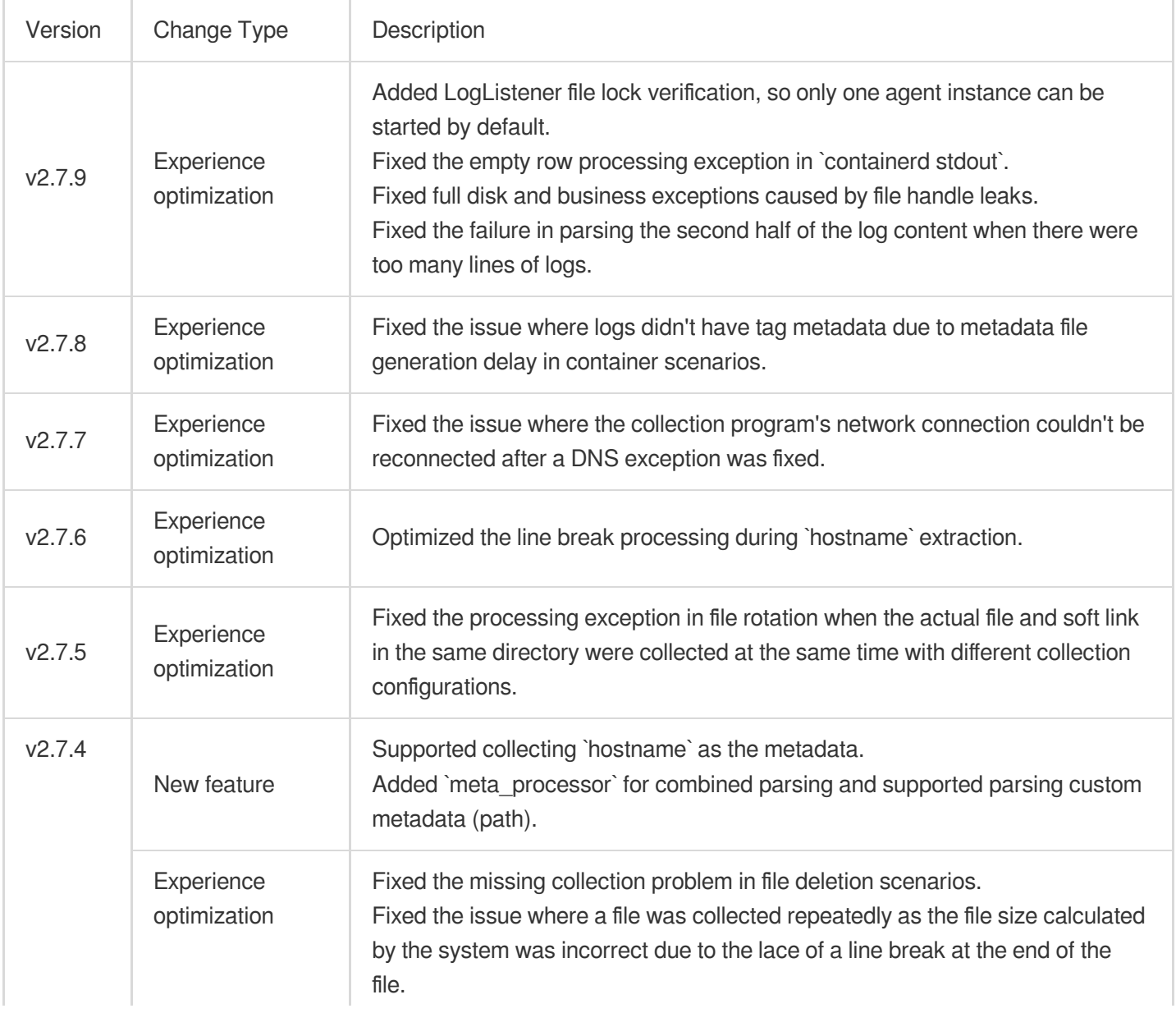

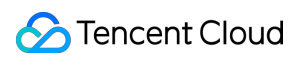

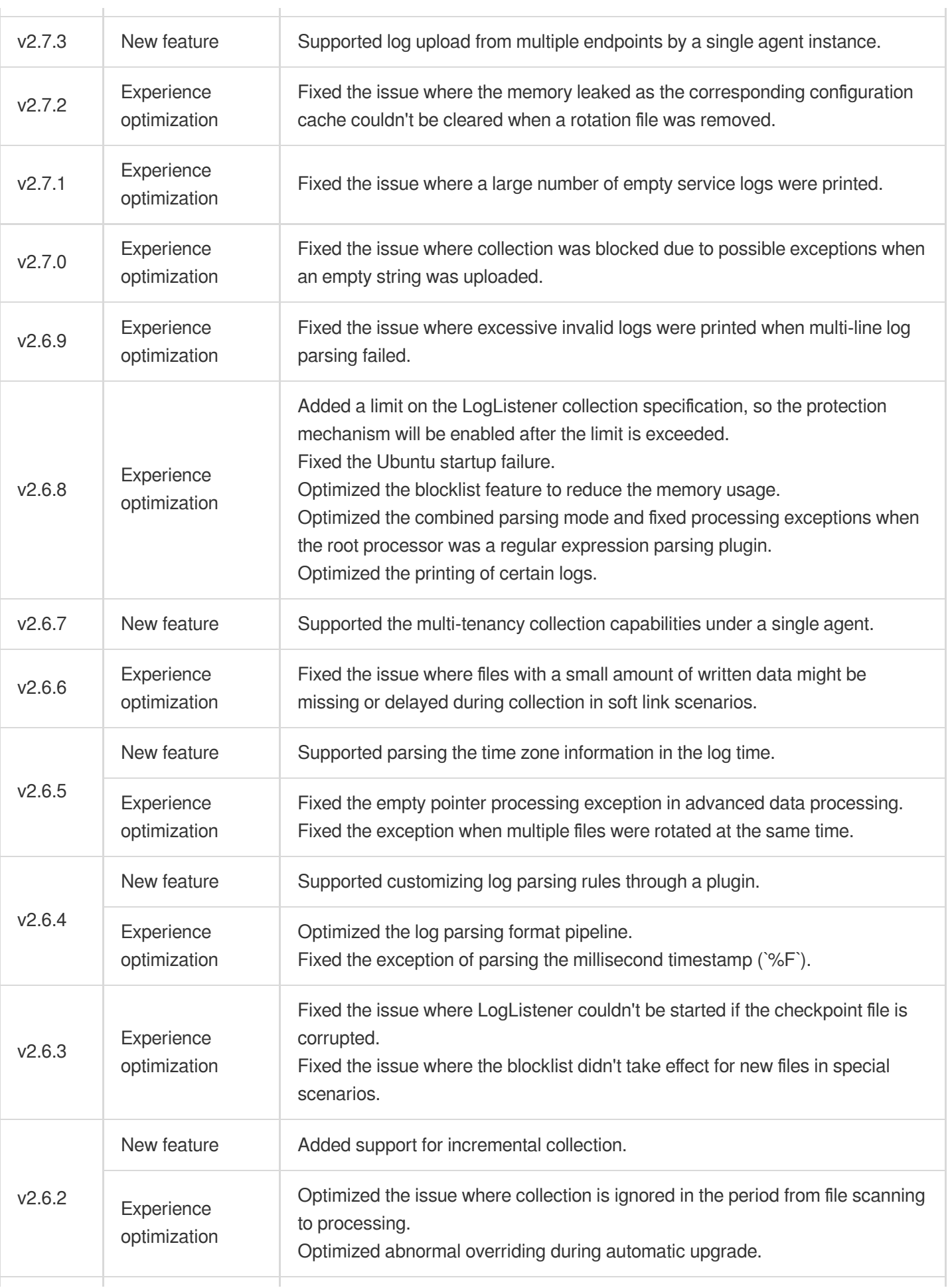

Cloud Log Service

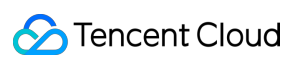

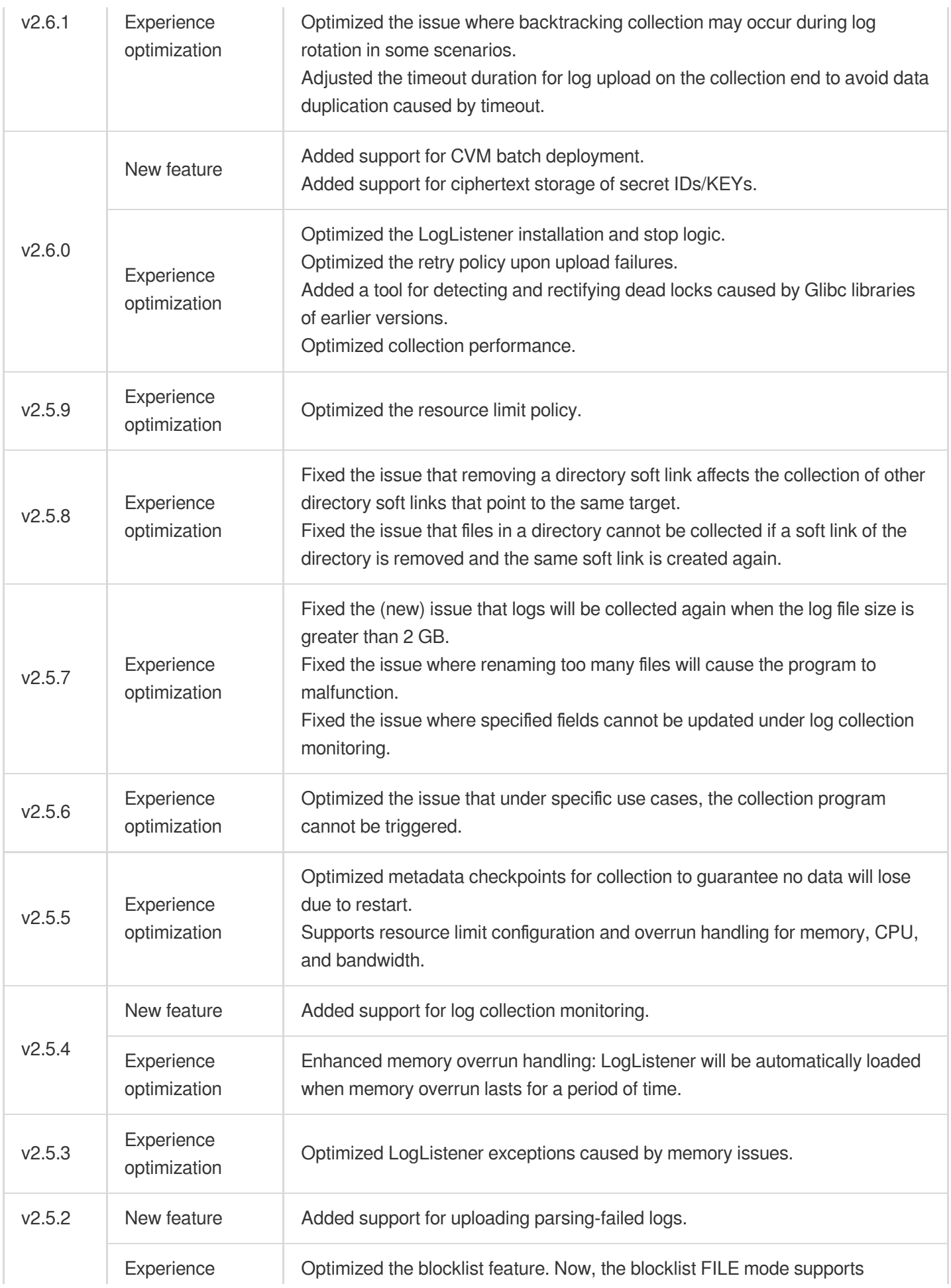

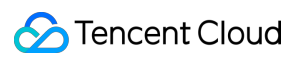

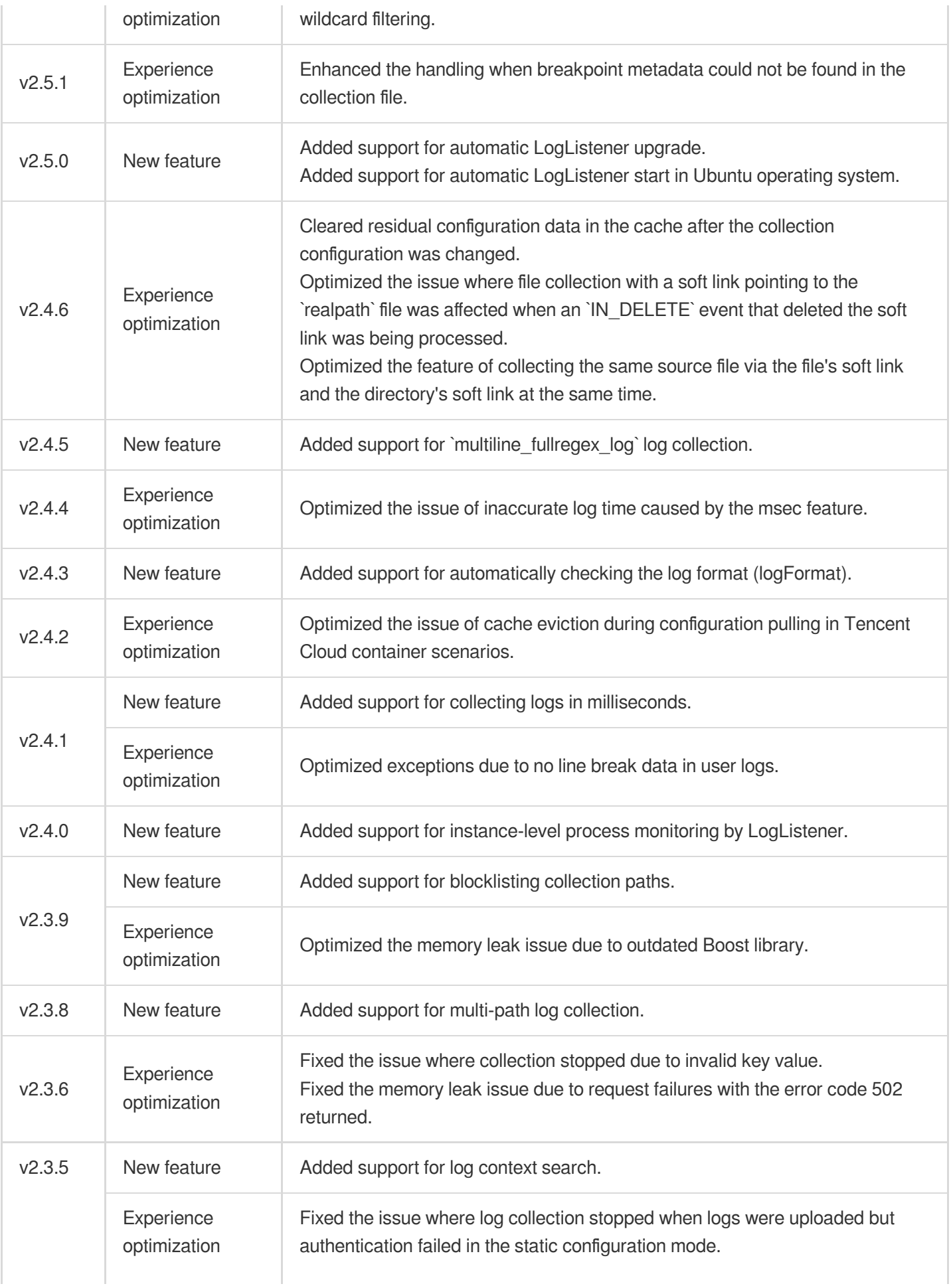

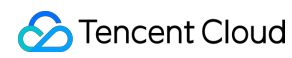

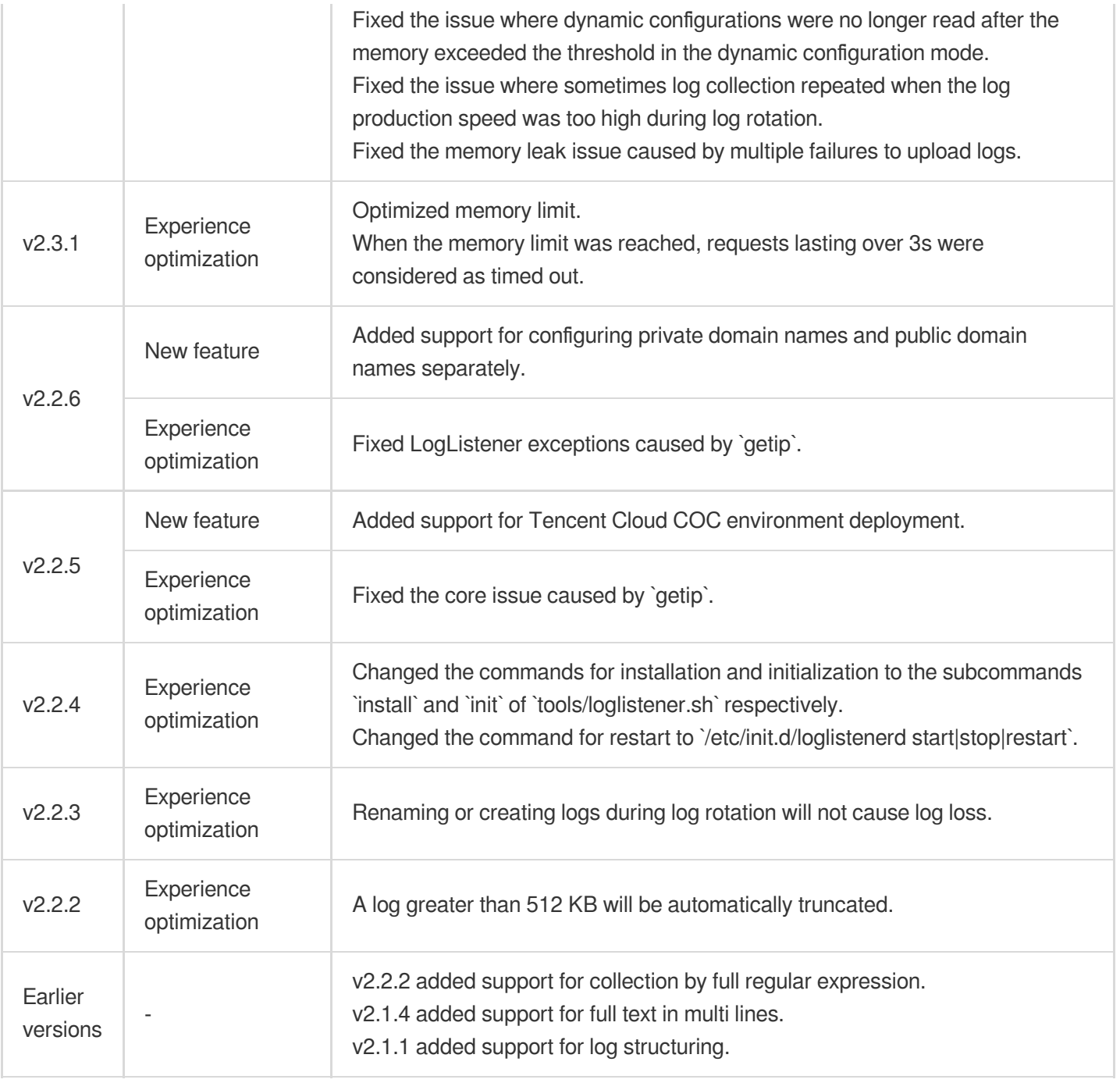

# Collecting Text Log Full Text in a Single Line

Last updated:2024-01-20 17:14:28

## **Overview**

A log with full text in a single line means a line is a full log. When CLS collects logs, it uses the line break  $\|\cdot\|$  to mark the end of a log. For easier structural management, a default key value content is given to each log, but the log data itself will no longer be structured, nor will the log field be extracted. The time attribute of a log is determined by the collection time.

### **Prerequisites**

Suppose your raw log data is:

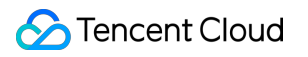

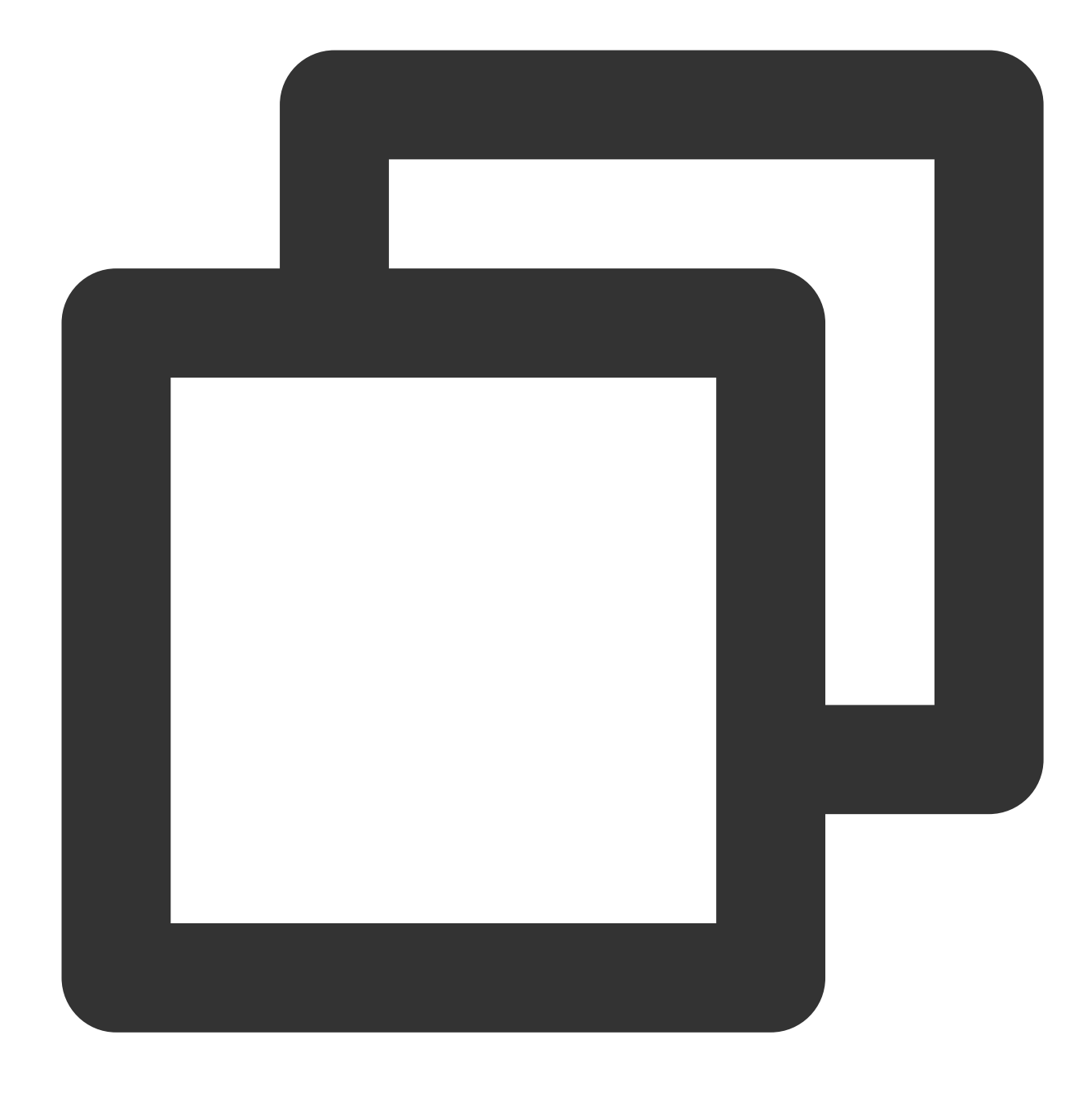

Tue Jan 22 12:08:15 CST 2019 Installed: libjpeg-turbo-static-1.2.90-6.el7.x86\_64

The log is eventually structured by CLS as follows:

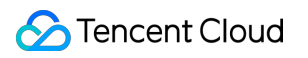

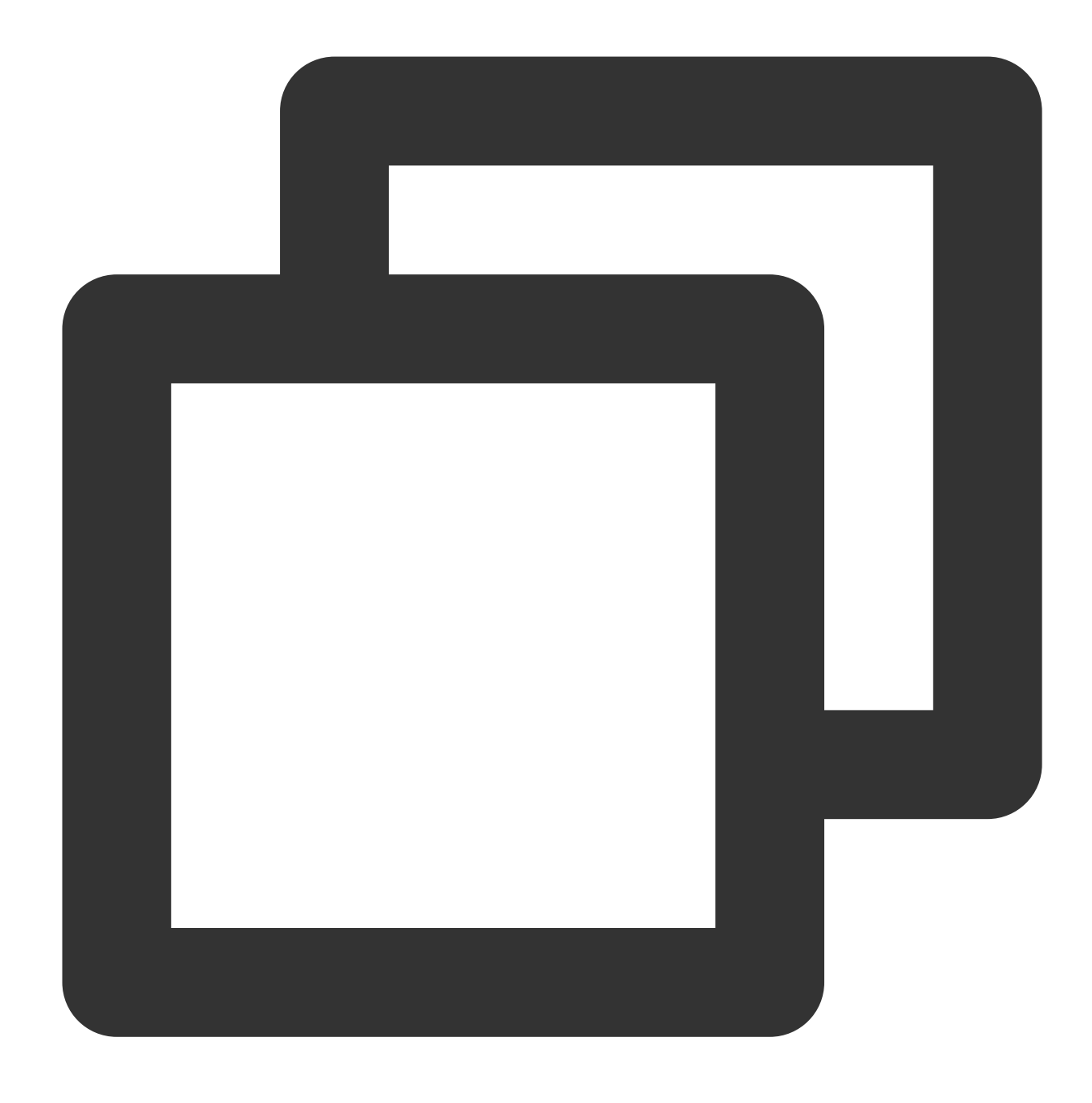

\_\_CONTENT\_\_:Tue Jan 22 12:08:15 CST 2019 Installed: libjpeg-turbo-static-1.2.90-6.e

# **Directions**

#### **Logging in to the console**

- 1. Log in to the CLS [console.](https://console.tencentcloud.com/cls)
- 2. On the left sidebar, click **Log Topic** to go to the log topic management page.

#### **Creating a log topic**

1. Click **Create Log Topic**.

2. In the pop-up dialog box, enter test\_full as **Log Topic Name** and click **Confirm**.

#### **Managing the machine group**

1. After the log topic is created successfully, click its name to go to the log topic management page.

2. Click the **Collection Configuration** tab and click the format in which you need to collect logs.

3. On the **Machine Group Management** page, select the server group to which to bind the current log topic and click **Next** to proceed to collection configuration.

For more information, see Machine Group [Management](https://www.tencentcloud.com/document/product/614/17412).

#### **Configuring collection**

#### **Configuring the log file collection path**

On the **Collection Configuration** page, set **Collection Path** according to the log collection path format.

Log collection path format: [directory prefix expression]/\*\*/[filename expression] .

After the log collection path is entered, LogListener will match all common prefix paths that meet the **[directory prefix expression]** rule and listen for all log files in the directories (including subdirectories) that meet the **[filename expression]** rule. The parameters are as detailed below:

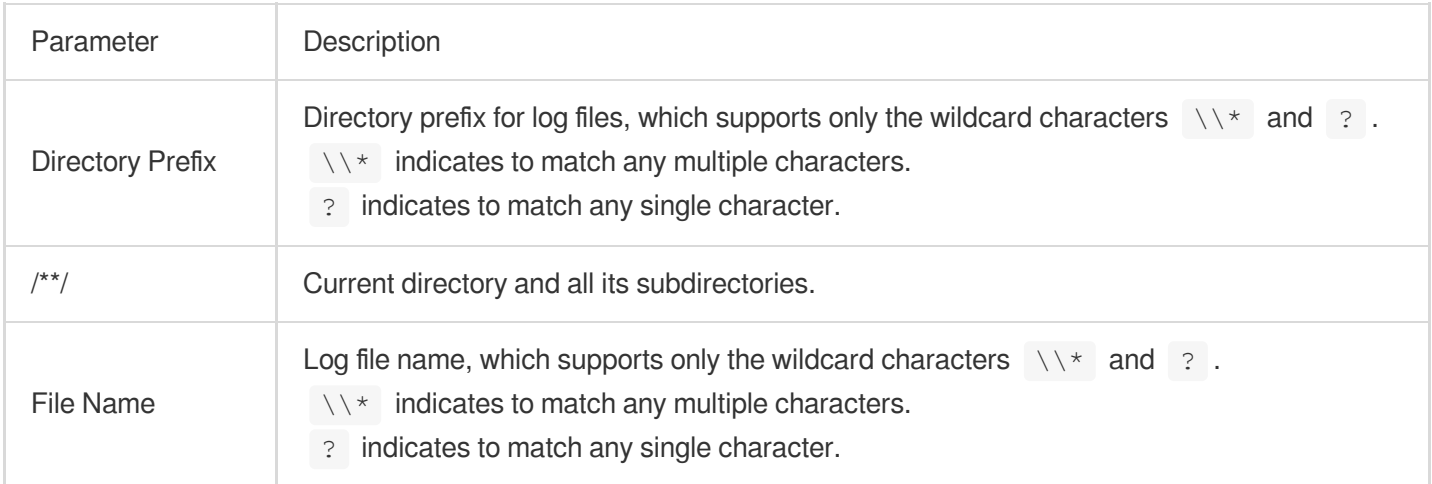

Common configuration modes are as follows:

[Common directory prefix]/\*\*/[common filename prefix]\*

[Common directory prefix]/\*\*/\*[common filename suffix]

[Common directory prefix]/\*\*/[common filename prefix]\*[common filename suffix]

[Common directory prefix]/\*\*/\*[common string]\*

Below are examples:

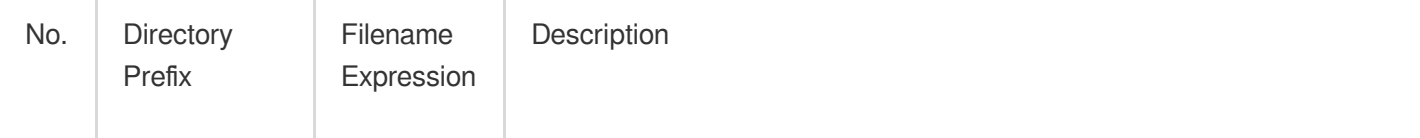

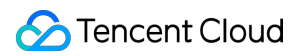

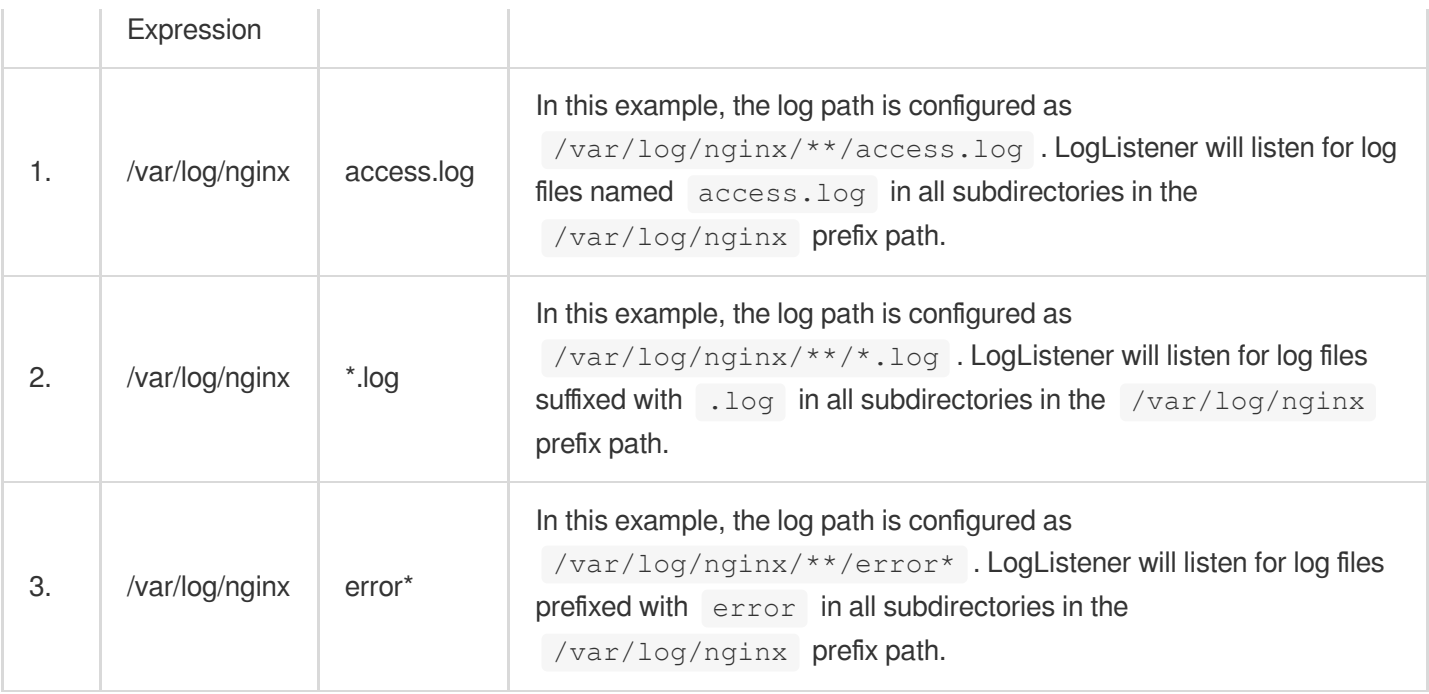

#### **Note:**

Only LogListener 2.3.9 and later support adding multiple collection paths.

The system does not support uploading logs with contents in multiple text formats, which may cause write failures, such as  $key: "\n$ subsetream": XXX}"$ .

We recommend you configure the collection path as  $\log x$ . log and rename the old file after log rotation as

#### log/\*.log.xxxx .

By default, a log file can only be collected by one log topic. If you want to have multiple collection configurations for the same file, add a soft link to the source file and add it to another collection configuration.

#### **Configuring the "full text in a single line" mode**

In the **Collection Configuration** page, select **Full text in a single line** as the **Extraction Mode**.

#### **Configuring the collection policy**

Full collection: When LogListener collects a file, it starts reading data from the beginning of the file. Incremental collection: When LogListener collects a file, it collects only the newly added content in the file.

#### **Configuring filter rules**

Filters are designed to help you extract valuable log data by adding log collection filter rules based on your business needs. If the filter rule is a Perl regular expression, the created filter rule will be used for matching; in other words, only logs that match the regular expression will be collected and reported.

By default, this "full text in a single line" mode uses **LEONTENT** as the key name of a log. Assume that a sample log is Tue Jan 22 12:08:15 CST 2019 Installed: libjpeg-turbo-static-1.2.906.el7.x86\_64 , and you want to collect all logs on Jan 22, then enter \_\_CONTENT\_\_ in **Key** and Tue Jan

#### 22.\* in **Filter Rule**.

#### **Note:**

The relationship logic between multiple filter rules is "AND". If multiple filter rules are configured for the same key name, previous rules will be overwritten.

#### **Configuring indexes**

1. Click **Next** to enter the **Index Configuration** page.

2. On the **Index Configuration** page, set the following information:

Index Status: Select whether to enable it.

Full-Text Index: Select whether to set it to case-sensitive.

Full-Text Delimiter: The default value is  $@&()="",;;<>[]{'} \\\w\lt t\tr\ a$ nd can be modified as needed.

Key-Value Index: Disabled by default. You can configure the field type, delimiters, and whether to enable statistical analysis according to the key name as needed. To enable key-value index, you can set

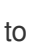

#### **Note:**

.

Index configuration must be enabled before you can perform searches.

3. Click **Submit**.

## Related Operations

#### **Log search**

1. Log in to the CLS [console.](https://console.tencentcloud.com/cls)

2. On the left sidebar, click **Search and Analysis** to go to the search and analysis page.

3. Select the region, logset, and log topic as needed, and click **Search and Analysis** to search for logs according to the set query rules.

# Full Text in Multi Lines

Last updated:2024-01-20 17:14:28

# **Overview**

In "full text in multi lines" mode, a log spans multiple lines (such as a Java program log), and the line break  $\setminus\setminus n$ cannot be used to mark the end of a log. To help CLS distinguish between logs, a first-line regular expression is used for matching. When a line of a log matches the preset regular expression, it is considered as the beginning of the log, and the log ends before the next matching line.

In "full text in multi lines" mode, a default key \_\_\_CONTENT\_\_ is also set, but the log data itself is not structured, and no log fields are extracted. The time attribute of a log is determined by the collection time.

## **Prerequisites**

Assume the raw data of a multi-line log is:

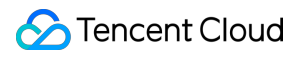

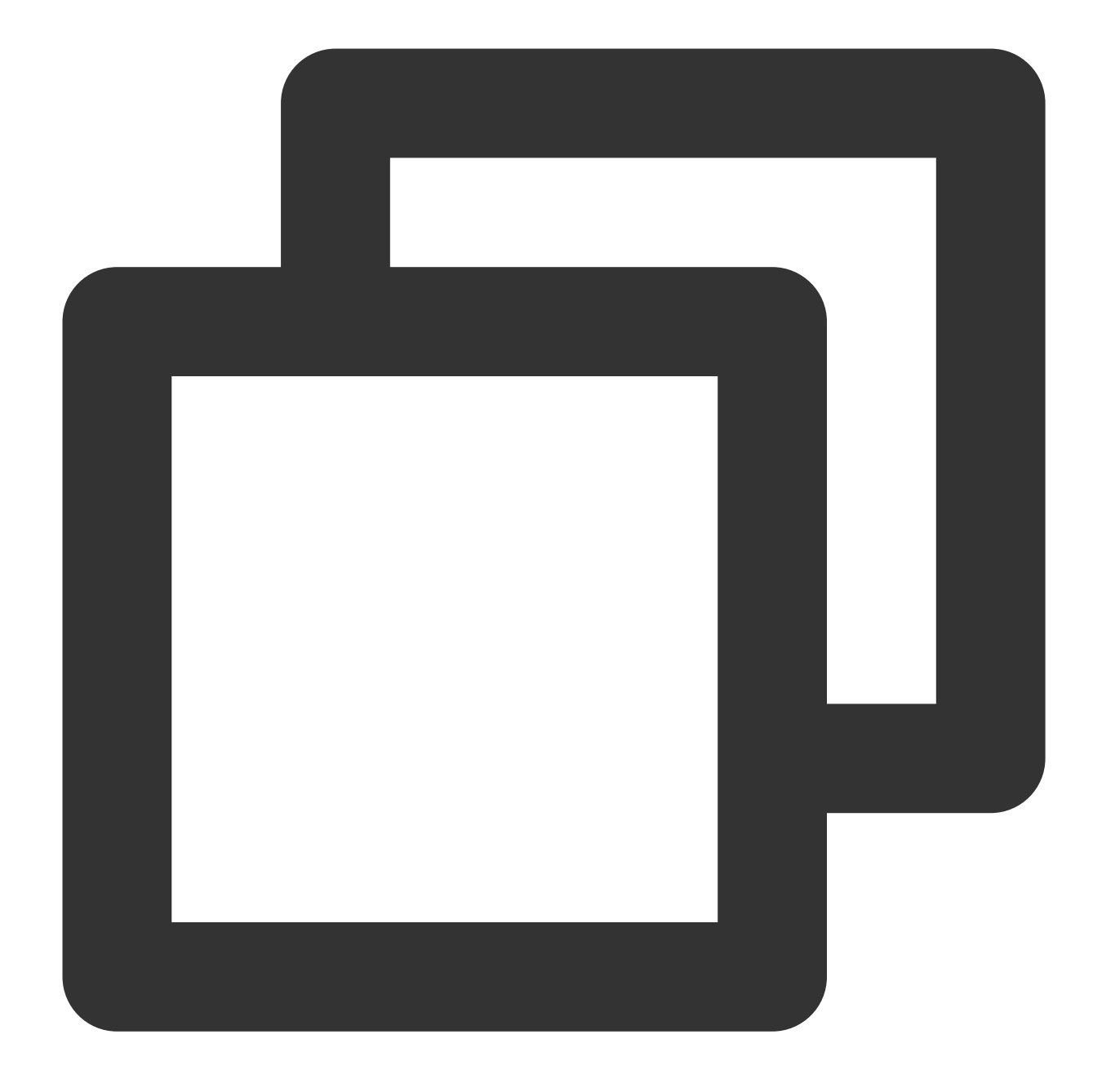

10.20.20.10 - - [Tue Jan 22 14:24:03 CST 2019 +0800] GET /online/sample HTTP/1.1 12 Mozilla/5.0 (Windows NT 10.0; WOW64; rv:64.0) Gecko/20100101 Firefox/64.0 0.310 0.3

The log is eventually structured by CLS as follows:

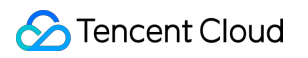

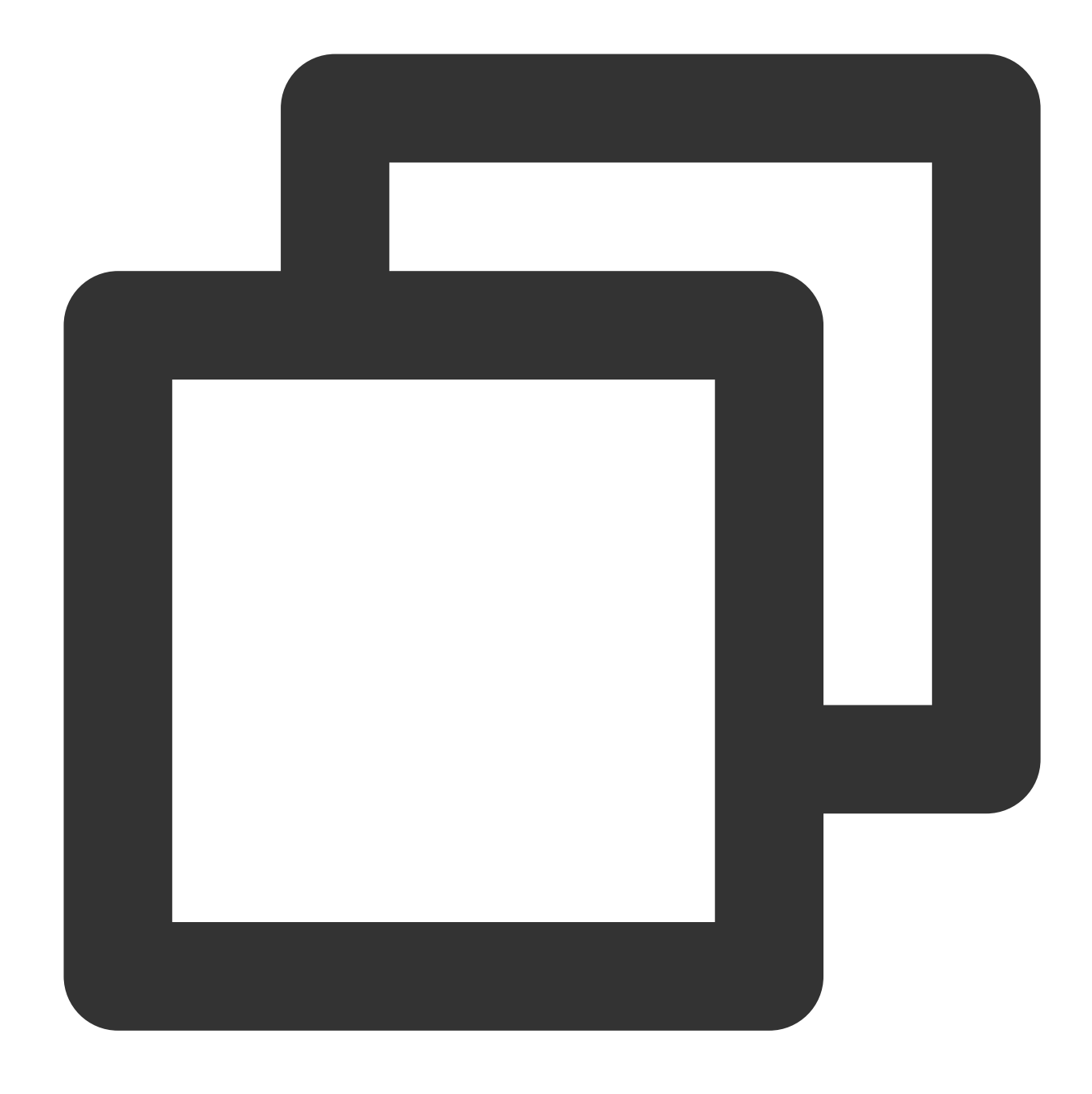

\_\_CONTENT\_\_:10.20.20.10 - - [Tue Jan 22 14:24:03 CST 2019 +0800] GET /online/sample

# **Directions**

#### **Logging in to the console**

- 1. Log in to the CLS [console.](https://console.tencentcloud.com/cls)
- 2. On the left sidebar, click **Log Topic** to go to the log topic management page.

#### **Creating a log topic**

1. Click **Create Log Topic**.

2. In the pop-up dialog box, enter test-mtext as **Log Topic Name** and click **Confirm**.

#### **Managing the machine group**

1. After the log topic is created successfully, click its name to go to the log topic management page.

2. Click the **Collection Configuration** tab, click **Add** in **LogListener Collection Configuration**, and select the format in which you need to collect logs.

3. On the **Machine Group Management** page, select the server group to which to bind the current log topic and click **Next** to proceed to collection configuration.

For more information, see Machine Group [Management](https://www.tencentcloud.com/document/product/614/17412).

#### **Configuring collection**

#### **Configuring the log file collection path**

On the **Collection Configuration** page, enter the collection rule name and enter the **Collection Path** according to the **log collection path format**.

Log collection path format: [directory prefix expression]/\*\*/[filename expression].

After the log collection path is entered, LogListener will match all common prefix paths that meet the **[directory prefix expression]** rule and listen for all log files in the directories (including subdirectories) that meet the **[filename expression]** rule. The parameters are as detailed below:

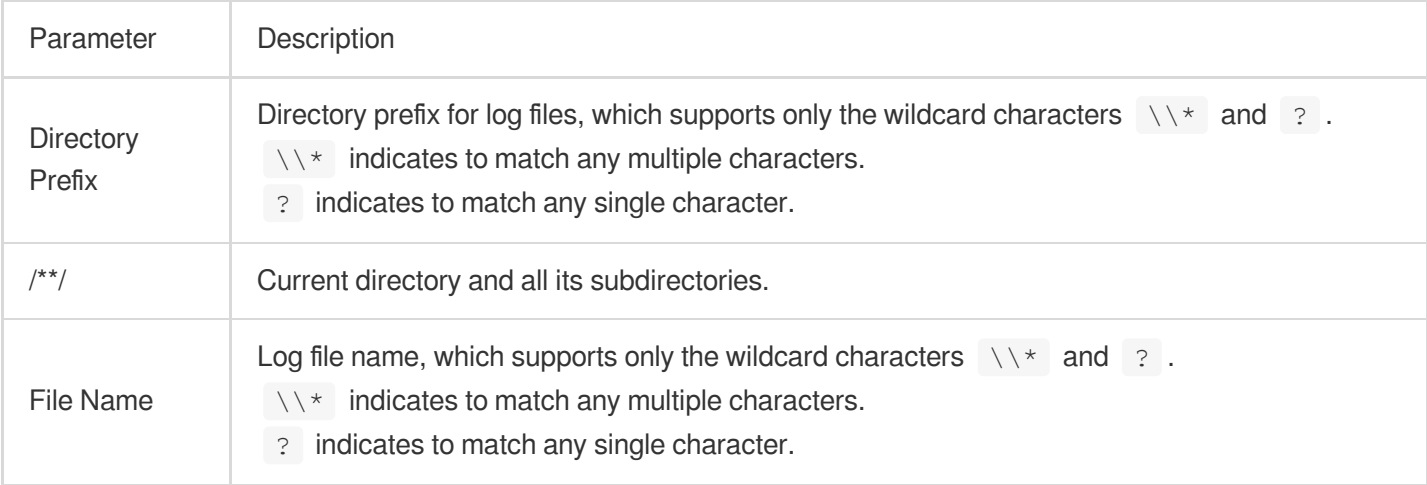

Common configuration modes are as follows:

[Common directory prefix]/\*\*/[common filename prefix]\*

[Common directory prefix]/\*\*/\*[common filename suffix]

[Common directory prefix]/\*\*/[common filename prefix]\*[common filename suffix]

[Common directory prefix]/\*\*/\*[common string]\*

Below are examples:

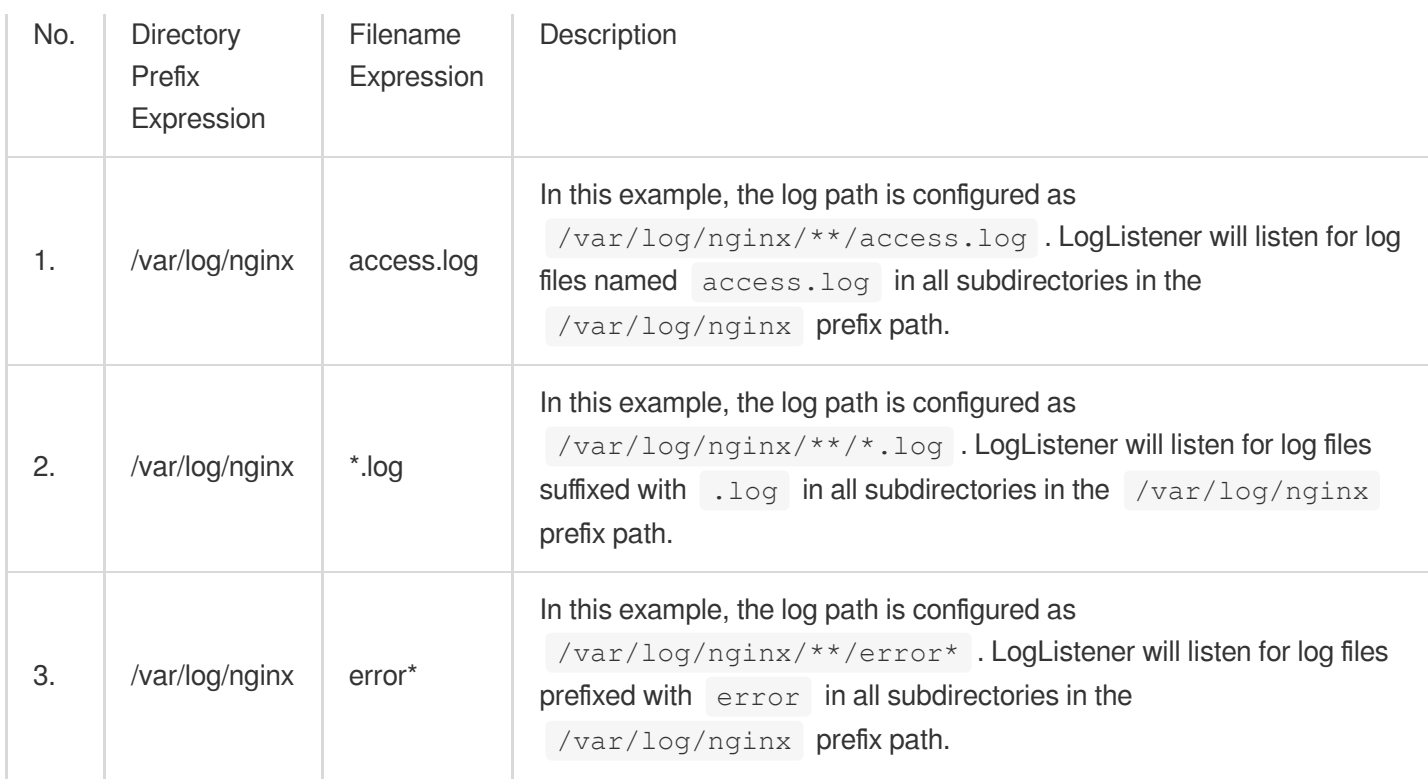

#### **Note:**

Only LogListener 2.3.9 and later support adding multiple collection paths.

The system does not support uploading logs with contents in multiple text formats, which may cause write failures, such as  $key: "\nsubstream": XXX}"$ .

We recommend you configure the collection path as  $\log x$ .  $\log$  and rename the old file after log rotation as

#### log/\*.log.xxxx .

By default, a log file can only be collected by one log topic. If you want to have multiple collection configurations for the same file, add a soft link to the source file and add it to another collection configuration.

#### **Configuring the collection policy**

Full collection: When LogListener collects a file, it starts reading data from the beginning of the file. Incremental collection: When LogListener collects a file, it collects only the newly added content in the file.

#### **Configuring the "full text in multi lines" mode**

#### 1. On the **Collection Configuration** page, select **Full text in multi lines** as the **Extraction Mode**.

2. Define a regular expression according to the following rules.

You can choose **Auto-Generate** or **Enter Manually** to define a first-line regular expression, and the system will verify the regular expression based on the sample content.

**Auto-Generate**: Enter the sample log in the text box, click **Auto-Generate**, and the system will automatically

generate the first-line regular expression in the grayed-out text box.

**Enter Manually**: Enter the sample log and first-line regular expression in the text box, click **Verify**, and the system will determine whether the expression has passed verification.

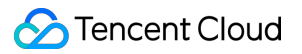

#### **Configuring filter rules**

Filters are designed to help you extract valuable log data by adding log collection filter rules based on your business needs. If the filter rule is a Perl regular expression, the created filter rule will be used for matching; in other words, only logs that match the regular expression will be collected and reported.

In "full text in multi lines" mode, CONTENT is used as the key name of a log by default. For example, below is a sample log with full text in multi lines:

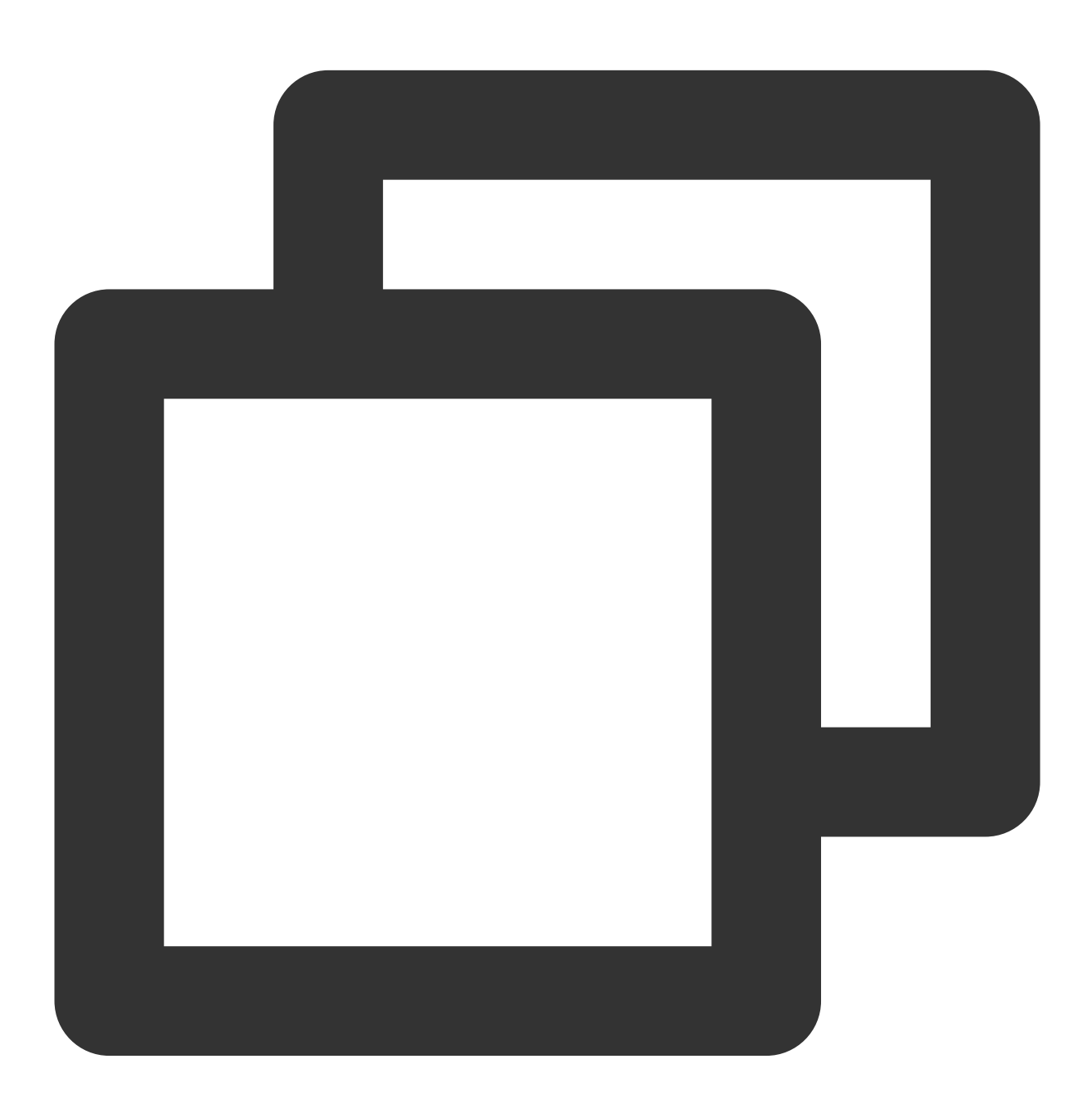

10.20.20.10 - - [Tue Jan 22 14:24:03 CST 2019 +0800] GET /online/sample HTTP/1.1 12 Mozilla/5.0 (Windows NT 10.0; WOW64; rv:64.0) Gecko/20100101 Firefox/64.0 0.310 0.3

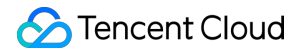

If you want to collect all logs of the machine 10.20.20.10 , enter \_\_CONTENT\_\_ in **Key** and

```
10.20.20.10.* in Filter Rule.
```
#### **Note:**

The relationship logic between multiple filter rules is "AND". If multiple filter rules are configured for the same key name, previous rules will be overwritten.

#### **Configuring parsing-failed log upload**

We recommend you enable **Upload Parsing-Failed Logs**. After it is enabled, LogListener will upload all types of parsing-failed logs. If it is disabled, such logs will be discarded.

After this feature is enabled, you need to configure the  $Key$  value for parsing failures (which is

LogParseFailure by default). All parsing-failed logs are uploaded with the input content as the key name

 $($  Key) and the raw log content as the key value  $($  Value).

#### **Configuring indexes**

- 1. Click **Next** to enter the **Index Configuration** page.
- 2. On the **Index Configuration** page, set the following information:

Index Status: Select whether to enable it.

#### **Note:**

Index configuration must be enabled before you can perform searches.

Full-Text Index: Select whether to set it to case-sensitive.

Full-Text Delimiter: The default value is  $\mathfrak{g}_{\&}() = '", j:<<[] {} / \\\h \< \r$  and can be modified as needed.

Key-Value Index: Disabled by default. You can configure the field type, delimiters, and whether to enable statistical analysis according to the key name as needed. To enable key-value index, you can set

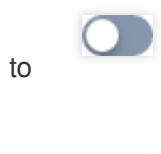

3. Click **Submit**.

.

# Related Operations

For more information on log search, see [Overview](https://www.tencentcloud.com/document/product/614/37803) and Syntax Rules.

# Full Regular Expression (Single-Line)

Last updated:2024-01-20 17:14:28

# **Overview**

The single-line - full regular expression mode is a log parsing mode where multiple key-value pairs can be extracted from each log in a log text file in which each line is a raw log based on a regular expression. If you don't need to extract key-value pairs, configure it as instructed in [Collecting](https://www.tencentcloud.com/document/product/614/32287) Logs with Full Text in a Single Line.

When configuring the single-line - full regular expression mode, you need to enter a sample log first and then customize your regular expression. After the configuration is completed, the system will extract the corresponding keyvalue pairs according to the capture group in the regular expression.

This document describes how to collect logs in single-line - full regular expression mode.

## **Prerequisites**

Suppose your raw log data is:

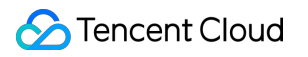

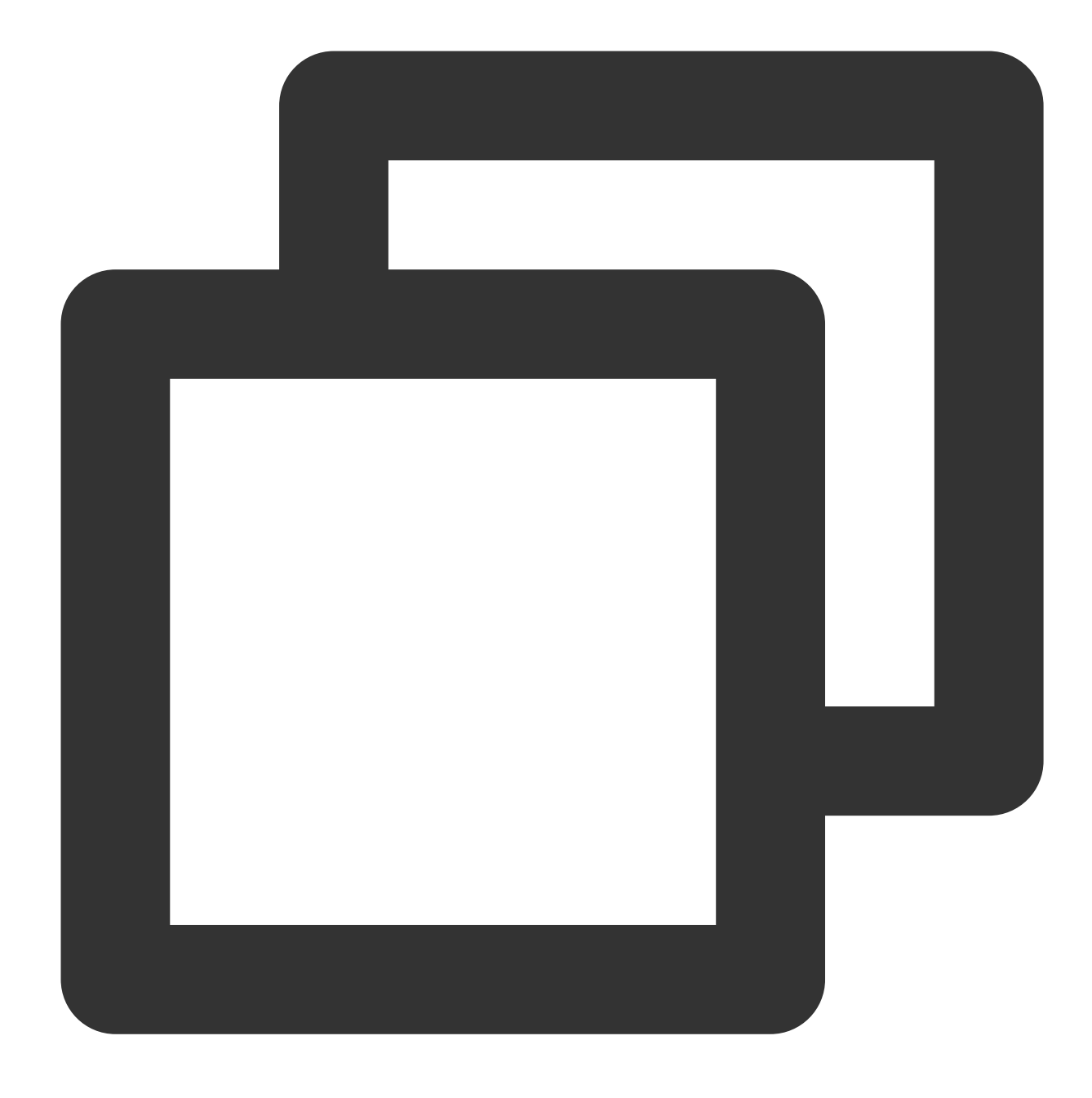

10.135.46.111 - - [22/Jan/2019:19:19:30 +0800] "GET /my/course/1 HTTP/1.1" 127.0.0.

The custom regex you configure is:

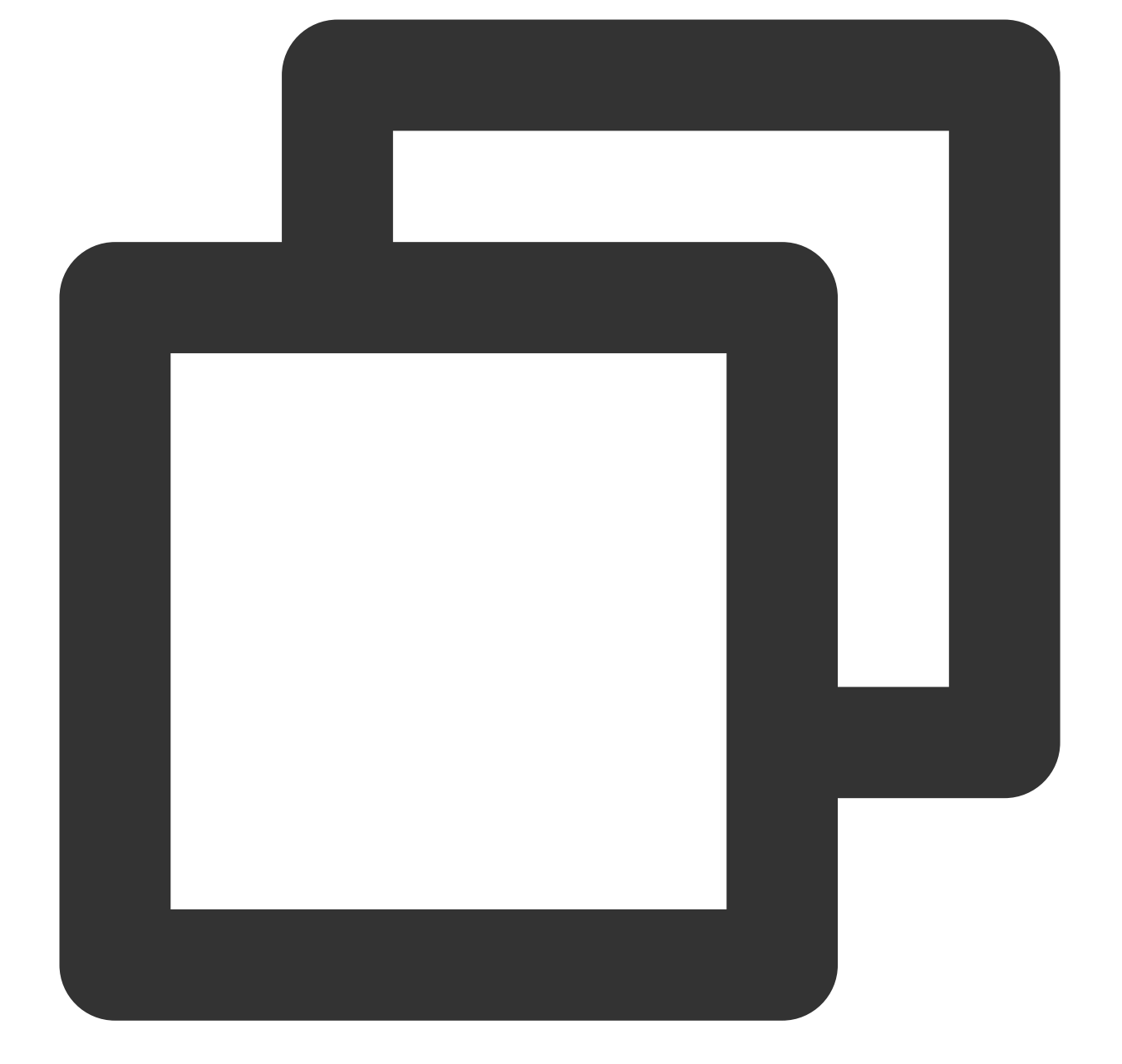

#### (\\S+)[^\\[]+(\\[[^:]+:\\d+:\\d+:\\d+\\s\\S+)\\s"(\\w+)\\s(\\S+)\\s([^"]+)"\\s(\\S+

Then CLS extracts key-value pairs based on the () capture groups. You can specify the key name of each group.

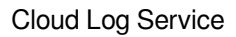

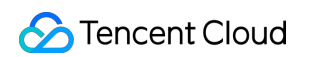

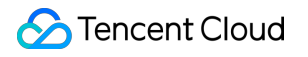

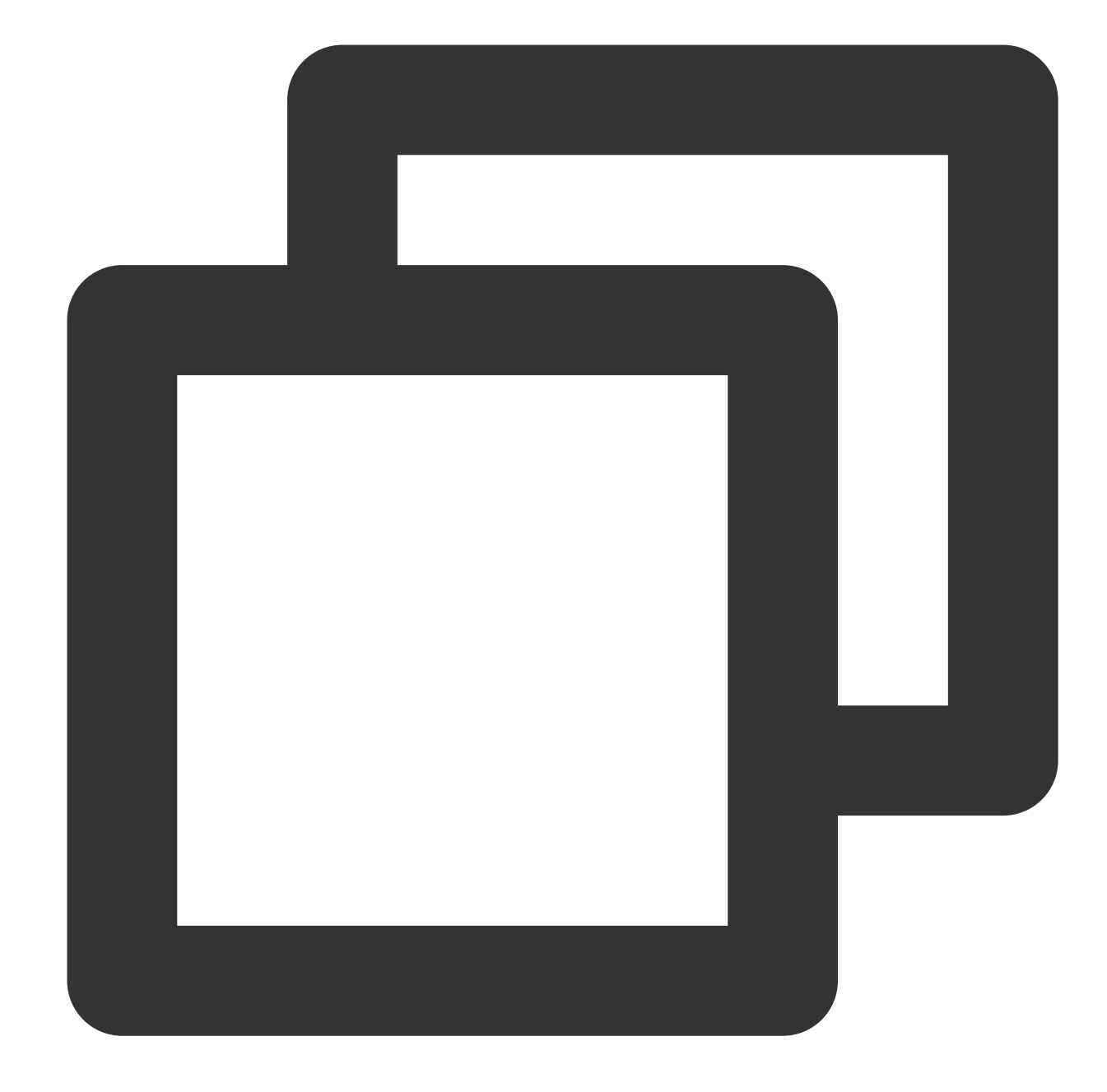

```
body_bytes_sent: 9703
http_host: 127.0.0.1
http_protocol: HTTP/1.1
http_referer: http://127.0.0.1/course/explore?filter%5Btype%5D=all&filter%5Bprice%5
http_user_agent: Mozilla/5.0 (Windows NT 10.0; WOW64; rv:64.0) Gecko/20100101 Firef
remote_addr: 10.135.46.111
request_length: 782
request_method: GET
request_time: 0.354
request_url: /my/course/1
status: 200
```
### **Tencent Cloud**

```
time_local: [22/Jan/2019:19:19:30 +0800]
upstream_response_time: 0.354
```
### **Directions**

#### **Logging in to the console**

1. Log in to the CLS [console.](https://console.tencentcloud.com/cls)

2. On the left sidebar, click **Log Topic** to go to the log topic management page.

#### **Creating a log topic**

#### 1. Click **Create Log Topic**.

2. In the pop-up dialog box, enter test-whole as **Log Topic Name** and click **Confirm**.

#### **Managing the machine group**

1. After the log topic is created successfully, click its name to go to the log topic management page.

2. Click the **Collection Configuration** tab, click **Add** in **LogListener Collection Configuration**, and select the format in which you need to collect logs.

3. On the **Machine Group Management** page, select the server group to which to bind the current log topic and click **Next** to proceed to collection configuration.

For more information, see Machine Group [Management](https://www.tencentcloud.com/document/product/614/17412).

#### **Configuring collection**

#### **Configuring the log file collection path**

On the **Collection Configuration** page, enter the collection rule name and enter the **Collection Path** according to the **log collection path format**.

**Log collection path format:** [directory prefix expression]/\*\*/[filename expression] .

After the log collection path is entered, LogListener will match all common prefix paths that meet the **[directory prefix expression]** rule and listen for all log files in the directories (including subdirectories) that meet the **[filename expression]** rule. The parameters are as detailed below:

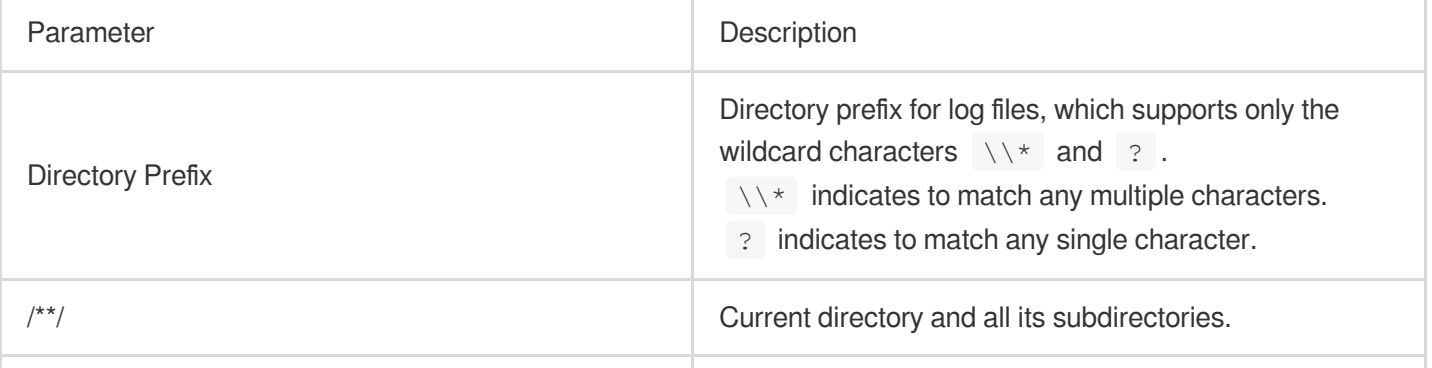

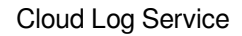

Tencent Cloud

File Name **Log file name, which supports only the wildcard** characters  $\setminus \setminus *$  and ? .

- $\forall x$  indicates to match any multiple characters.
- ? indicates to match any single character.

Common configuration modes are as follows:

[Common directory prefix]/\*\*/[common filename prefix]\*

[Common directory prefix]/\*/[common filename suffix]

[Common directory prefix]/\*\*/[common filename prefix]\*[common filename suffix]

[Common directory prefix]/\*\*/\*[common string]\*

Below are examples:

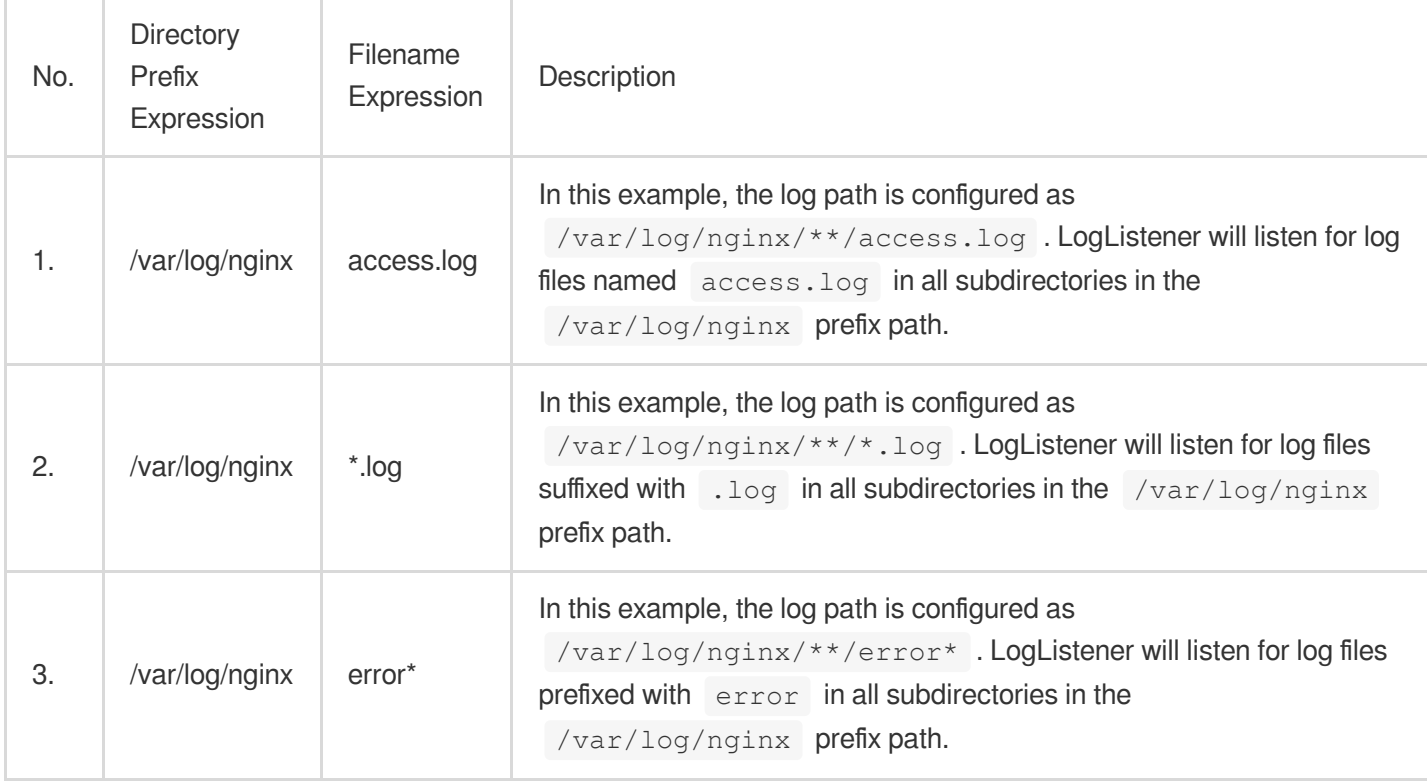

#### **Note:**

Only LogListener 2.3.9 and later support adding multiple collection paths.

The system does not support uploading logs with contents in multiple text formats, which may cause write failures, such as  $key: "\{\text{w}}$$  substream": XXX}".

We recommend you configure the collection path as  $\log x$ . log and rename the old file after log rotation as

log/\*.log.xxxx .

By default, a log file can only be collected by one log topic. If you want to have multiple collection configurations for the same file, add a soft link to the source file and add it to another collection configuration.

#### **Configuring the collection policy**

Full collection: When LogListener collects a file, it starts reading data from the beginning of the file. Incremental collection: When LogListener collects a file, it collects only the newly added content in the file.

#### **Configuring the single-line - full regular expression mode**

#### 1. On the **Collection Configuration** page, set **Extraction Mode** to **Single-line - Full regular expression** and enter a sample log in the **Log Sample** text box.

2. Define a regular expression according to the following rules.

The system offers two ways to define a regular expression: **manual mode** and **auto mode**. You can manually enter the expression to extract key-value pairs for verification or click **Auto-Generate Regular Expression** to switch to auto mode. The system will extract key-value pairs to verify the regular expression according to the mode you selected and the regular expression you defined.

#### **Manual mode**:

2.1.1 Enter the regular expression in the **Regular Expression** text box.

2.1.2 Click **Verify**, and the system will determine whether the sample log matches the regular expression.

#### **Auto Mode** (click **Auto-Generate Regular Expression** to switch):

2.1.1

<span id="page-242-0"></span>In

the **Auto-Generate Regular Expression** pop-up view, select the log content from which to extract key-value pairs based on your actual search and analysis needs, enter the key name in the pop-up text box, and click **Confirm**. The system will automatically extract a regular expression from the content, and the **Automatic Extraction Result** will appear in the key-value table.

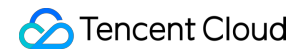

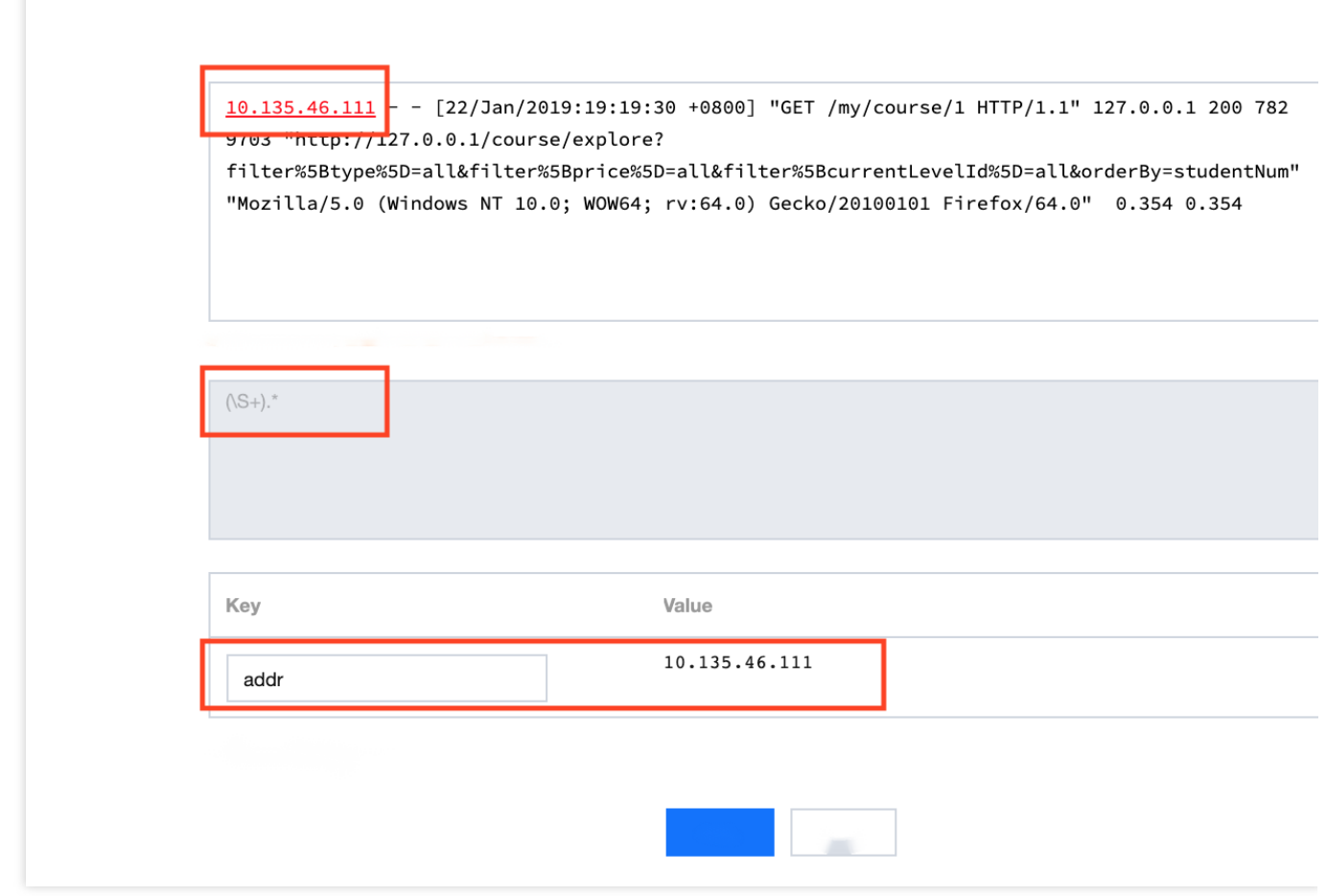

2.1.2 Repeat [step](#page-242-0) a until all key-value pairs are extracted.

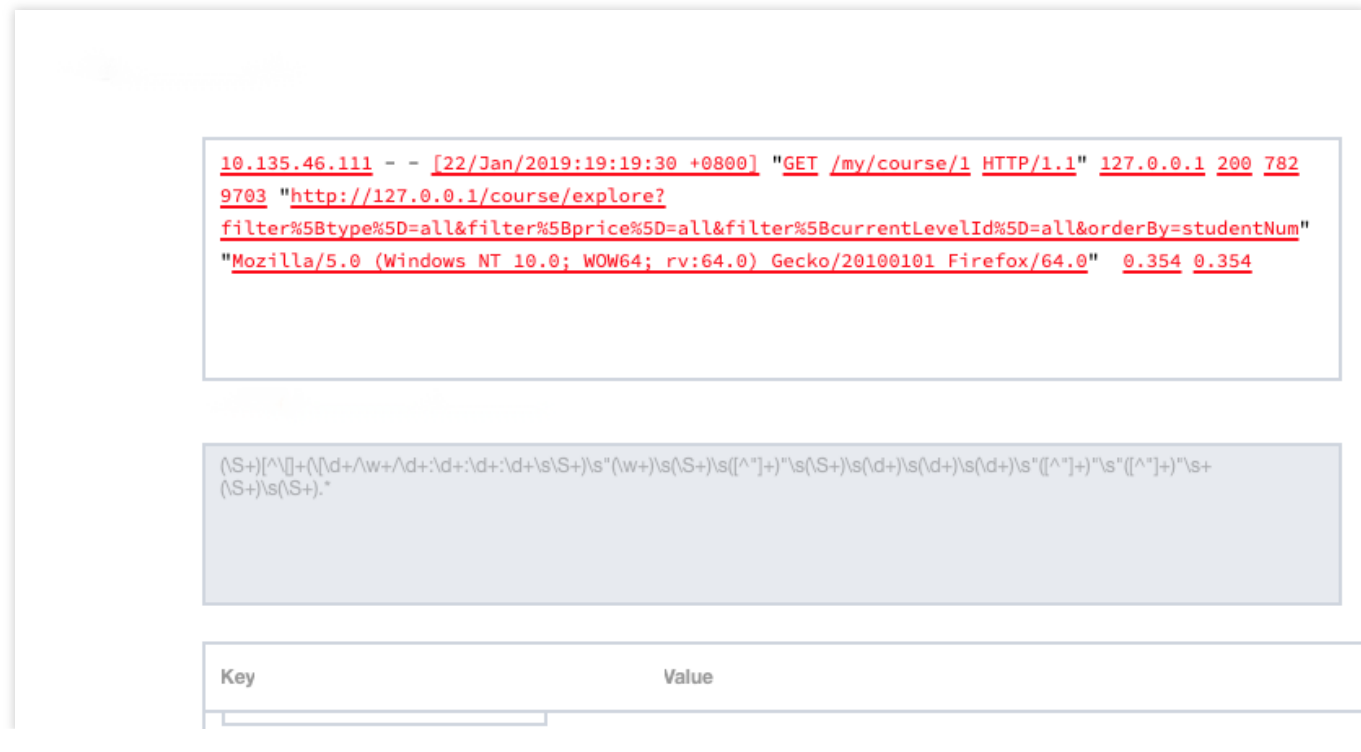

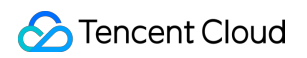

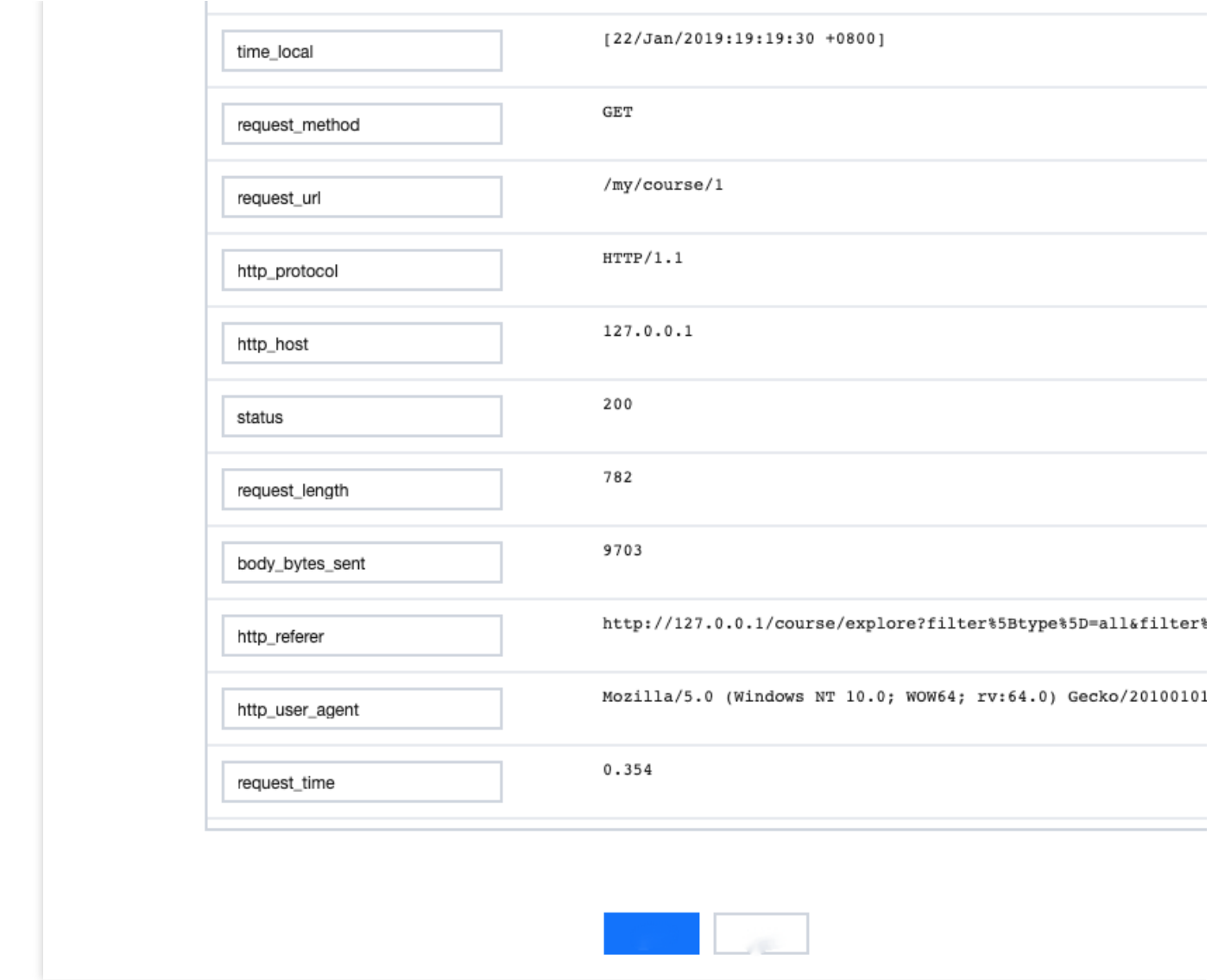

2.1.3 Click **OK**, and the system will automatically generate a complete regular expression according to the extracted key-value pairs.

#### **Note:**

No matter whether in auto mode or manual mode, the extraction result will be displayed in the **Extraction Result** after the regular mode is defined and verified successfully. You only need to define the key name of each key-value pair for use in log search and analysis.

#### **Performing manual verification**

1. If your log data is complex, you can set **Manual Verification** to

to enable manual verification.

2. Enter multiple sample logs, click **Verify**, and the system will verify the pass rate of the regular expression for the logs.

#### **Configuring the collection time**

Log time is measured in milliseconds. The time attribute of a log is defined as follows: Collection time: It is the default time attribute of a log. Original timestamp: Set **Use Collection Time** to

and enter the time key of the original timestamp and the corresponding time parsing format. For more information on the time format, see [Configuring](https://www.tencentcloud.com/document/product/614/32942) the Time Format. Collection time: The time attribute of a log is determined by the time when CLS collects the log. Original timestamp: The time attribute of a log is determined by the timestamp in the raw log. Below are examples of how to enter a time resolution format: Example 1: The parsing format of the original timestamp  $10/Dec/2017:08:00:00.000$  is  $\frac{2}{8}$   $\frac{2}{8}$   $\frac{2}{8}$   $\frac{2}{8}$   $\frac{2}{8}$   $\frac{2}{8}$   $\frac{2}{8}$   $\frac{2}{8}$   $\frac{2}{8}$   $\frac{2}{8}$   $\frac{2}{8}$   $\frac{2}{8}$   $\frac{2}{8}$   $\frac{2}{8}$   $\frac{2}{8}$ Example 2: The parsing format of the original timestamp  $2017-12-10$   $08:00:00.000$  is  $\frac{8Y-\frac{8}{3}m-\frac{2}{3}d \cdot \frac{8H}{3}m \cdot \frac{8S}{3}f}{\frac{8H}{3}m \cdot \frac{8}{3}d \cdot \frac{2H}{3}}$ Example 3:

The parsing format of the original timestamp  $12/10/2017$ ,  $08:00:00.000$  is  $\frac{2}{3}$  /  $\frac{2}{3}$  /  $\frac{2}{3}$  /  $\frac{2}{3}$  /  $\frac{2}{3}$  /  $\frac{2}{3}$  /  $\frac{2}{3}$  /  $\frac{2}{3}$  /  $\frac{2}{3}$  /  $\frac{2}{3}$  /  $\frac{2}{3}$  /  $\frac{2}{3}$  / **Note:**

The log time is measured in milliseconds. If the log time is entered in an incorrect format, the collection time is used as the log time.

#### **Configuring filter rules**

Filters are designed to help you extract valuable log data by adding log collection filter rules based on your business needs. If the filter rule is a Perl regular expression, the created filter rule will be used for matching; in other words, only logs that match the regular expression will be collected and reported.

To collect logs in full regular expression mode, you need to configure a filter rule according to the defined custom keyvalue pair. For example, if you want to collect all log data with a status field with the value 400 or 500 after the sample log is parsed in full regular expression mode, you need to configure key as status and the filter rule as

400|500 .

#### **Note:**

The relationship between multiple filter rules is logic "AND". If multiple filter rules are configured for the same key name, previous rules will be overwritten.

#### **Configuring parsing-failed log upload**

We recommend you enable **Upload Parsing-Failed Logs**. After it is enabled, LogListener will upload all types of parsing-failed logs. If it is disabled, such logs will be discarded.

After this feature is enabled, you need to configure the  $Key$  value for parsing failures (which is

LogParseFailure by default). All parsing-failed logs are uploaded with the input content as the key name

 $($  Key) and the raw log content as the key value  $($  Value).

#### **Configuring indexes**

- 1. Click **Next** to enter the **Index Configuration** page.
- 2. On the **Index Configuration** page, set the following information:

Index Status: Select whether to enable it.

#### **Note:**

Index configuration must be enabled before you can perform searches.

Full-Text Index: Select whether to set it to case-sensitive.

Full-Text Delimiter: The default value is  $\mathfrak{g}_{\&}(x) = 1, y; x \leq 1$  \\n\\t\\r and can be modified as needed. Key-Value Index: Disabled by default. You can configure the field type, delimiters, and whether to enable statistical analysis according to the key name as needed. To enable key-value index, you can set

to

.

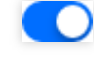

3. Click **Submit**.

## Related Operations

For more information on log search, see [Overview](https://www.tencentcloud.com/document/product/614/37803) and Syntax Rules.

# Full Regular Expression (Multi-Line)

Last updated:2024-01-20 17:14:28

# **Overview**

The multi-line - full regular expression mode is a log parsing mode where multiple key-value pairs can be extracted from a complete piece of log data that spans multiple lines in a log text file (such as Java program logs) based on a regular expression. If you don't need to extract key-value [pairs, configure it as instructed in](https://www.tencentcloud.com/document/product/614/32284) Collecting Logs with Full Text in Multi Lines.

When configuring the multi-line - full regular expression mode, you need to enter a sample log first and then customize your regular expression. After the configuration is completed, the system will extract the corresponding key-value pairs according to the capture group in the regular expression.

This document describes how to collect logs in multi-line - full regular expression mode.

#### **Note:**

To collect logs in multi-line - full regular expression mode, you need to upgrade to LogListener 2.4.5 as instructed in [LogListener](https://www.tencentcloud.com/document/product/614/17414) Installation Guide.

## **Prerequisites**

Suppose your raw log data is:

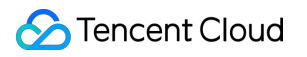

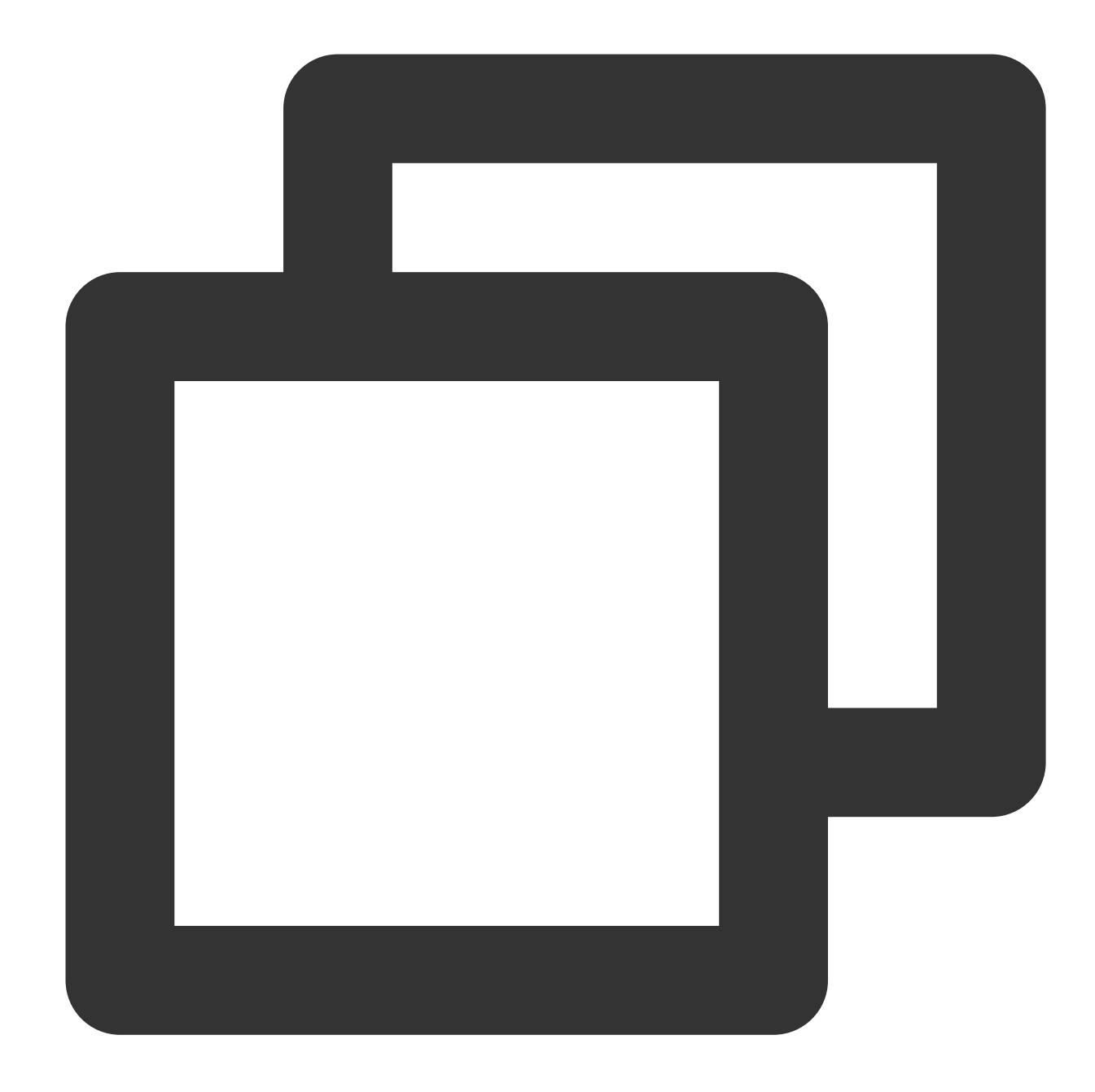

```
[2018-10-01T10:30:01,000] [INFO] java.lang.Exception: exception happened
   at TestPrintStackTrace.f(TestPrintStackTrace.java:3)
   at TestPrintStackTrace.g(TestPrintStackTrace.java:7)
   at TestPrintStackTrace.main(TestPrintStackTrace.java:16)
```
The first-line regular expression is:

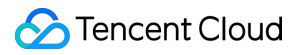

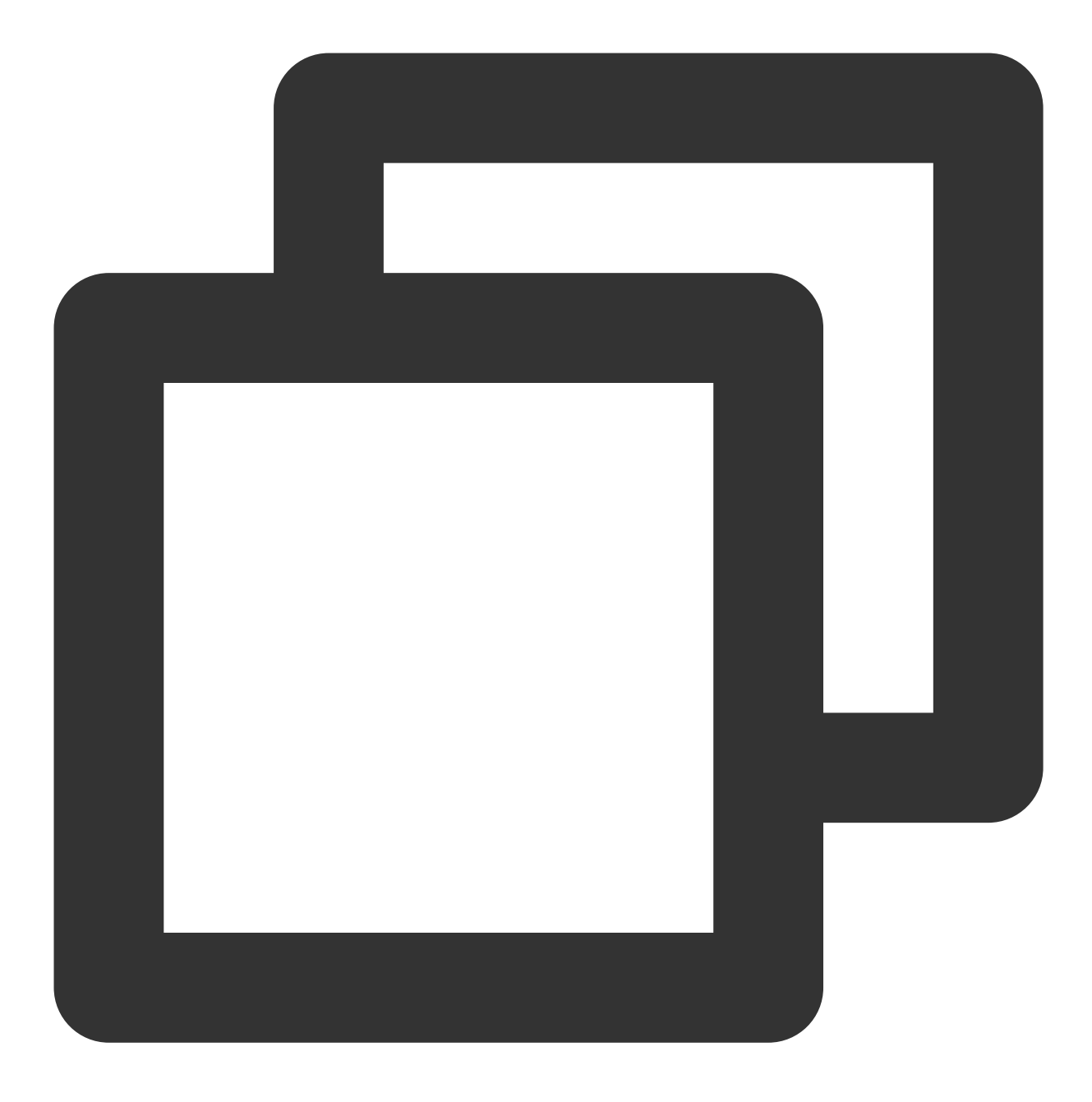

#### $\{\|f\|_{d+-\lambda}^{\nu+1}\|_{d+-\lambda}^{\nu+1}\|_{d+-\lambda}^{\nu+1}\|_{d+-\lambda}^{\nu+1}\|_{d+-\lambda}^{\nu+1}\|_{d+-\lambda}^{\nu+1}\|_{d+-\lambda}^{\nu+1}\|_{d+-\lambda}^{\nu+1}\|_{d+-\lambda}^{\nu+1}\|_{d+-\lambda}^{\nu+1}\|_{d+-\lambda}^{\nu+1}\|_{d+-\lambda}^{\nu+1}\|_{d+-\lambda}^{\nu+1}\|_{d+-\lambda}^{\nu+1}\|_{d+-\lambda}^{\nu+1}\|_{d+-\lambda}^{\nu+1}\|_{d+-\lambda}$

The custom regex you configure is:

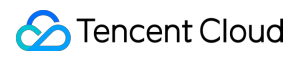

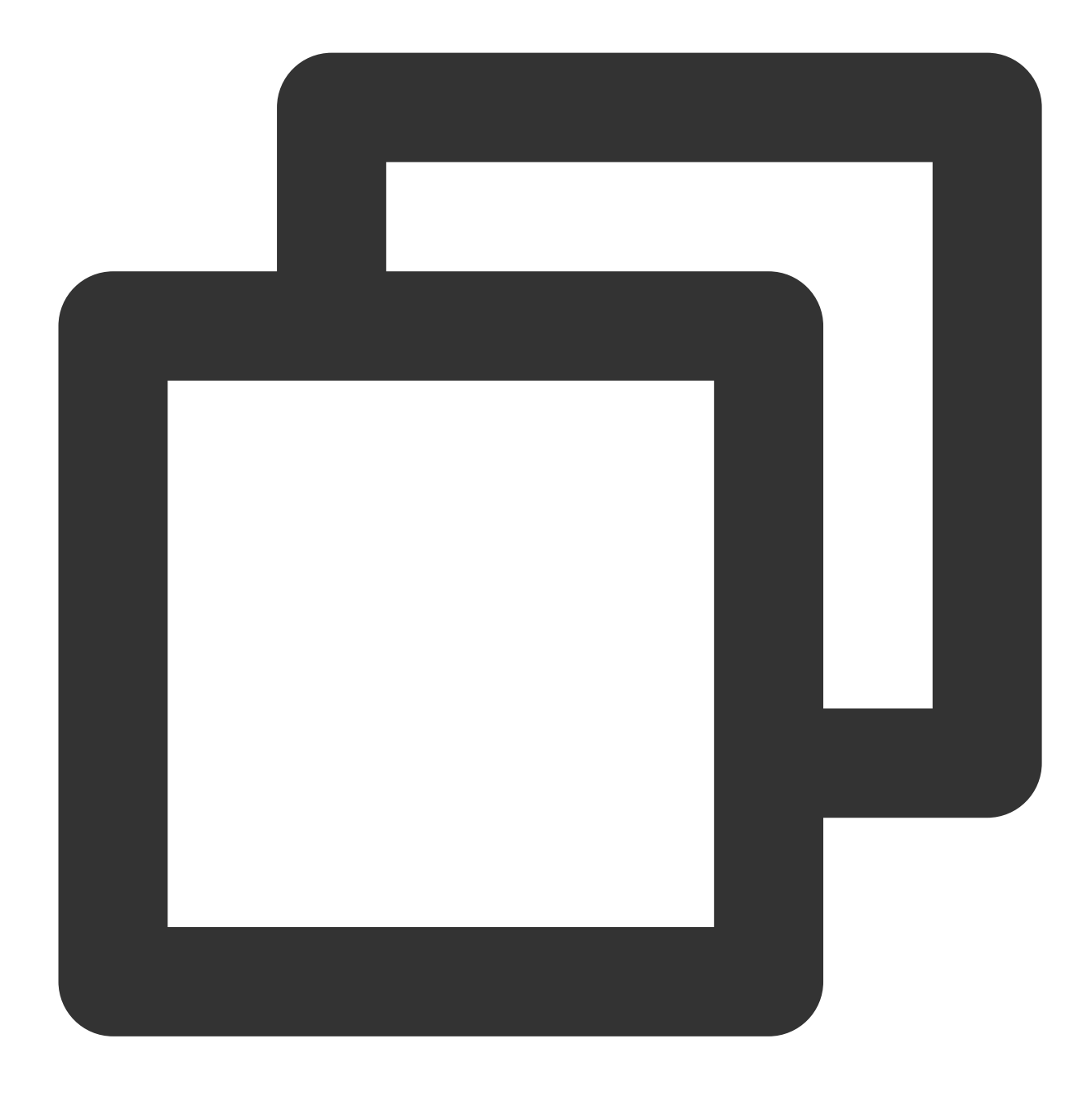

#### $\{\|(\dagger\|_{\mathcal{N}}+1\leq\cdots\leq\dfrac{1}{2}+1\}\|_{\mathcal{N}}+\|\dagger\|_{\mathcal{N}}+\|\dagger\|_{\mathcal{N}}\}$

Then CLS extracts key-value pairs based on the () capture groups. You can specify the key name of each group.

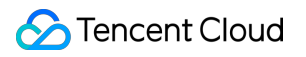

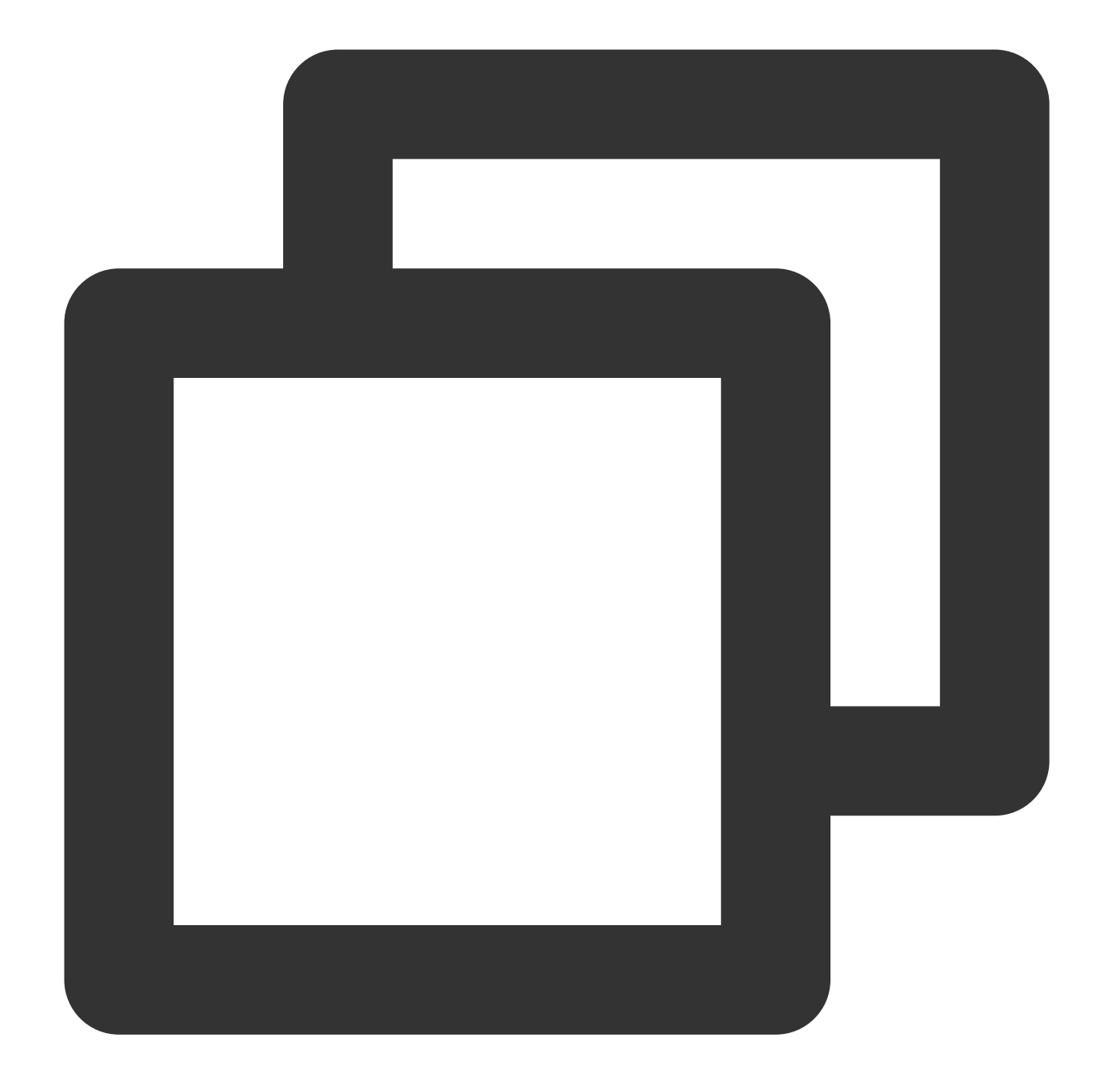

```
time: 2018-10-01T10:30:01,000`
level: INFO`
msg: java.lang.Exception: exception happened
   at TestPrintStackTrace.f(TestPrintStackTrace.java:3)
   at TestPrintStackTrace.g(TestPrintStackTrace.java:7)
    at TestPrintStackTrace.main(TestPrintStackTrace.java:16)
```
## **Directions**
### **Logging in to the console**

- 1. Log in to the CLS [console.](https://console.tencentcloud.com/cls)
- 2. On the left sidebar, click **Log Topic** to go to the log topic management page.

### **Creating a log topic**

1. Click **Create Log Topic**.

2. In the pop-up dialog box, enter test-multi as Log Topic Name and click Confirm.

### **Managing the machine group**

1. After the log topic is created successfully, click its name to go to the log topic management page.

2. Click the **Collection Configuration** tab, click **Add** in **LogListener Collection Configuration**, and select the format in which you need to collect logs.

3. On the **Machine Group Management** page, select the server group to which to bind the current log topic and click **Next** to proceed to collection configuration.

For more information, see Machine Group [Management](https://www.tencentcloud.com/document/product/614/17412).

### **Configuring collection**

#### **Configuring the log file collection path**

On the **Collection Configuration** page, enter the collection rule name and enter the **Collection Path** according to the **log collection path format**.

Log collection path format: [directory prefix expression]/\*\*/[filename expression] .

After the log collection path is entered, LogListener will match all common prefix paths that meet the **[directory prefix expression]** rule and listen for all log files in the directories (including subdirectories) that meet the **[filename expression]** rule. The parameters are as detailed below:

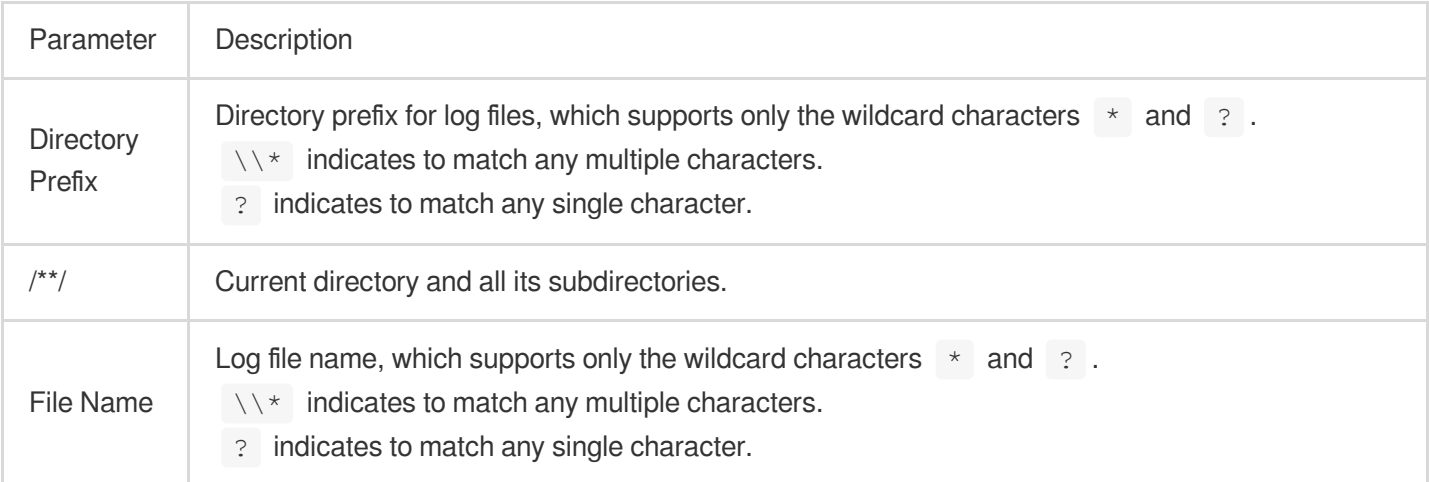

Common configuration modes are as follows:

[Common directory prefix]/\*\*/[common filename prefix]\*

[Common directory prefix]/\*/[common filename suffix]

[Common directory prefix]/\*\*/[common filename prefix]\*[common filename suffix]

[Common directory prefix]/\*\*/\*[common string]\*

Below are examples:

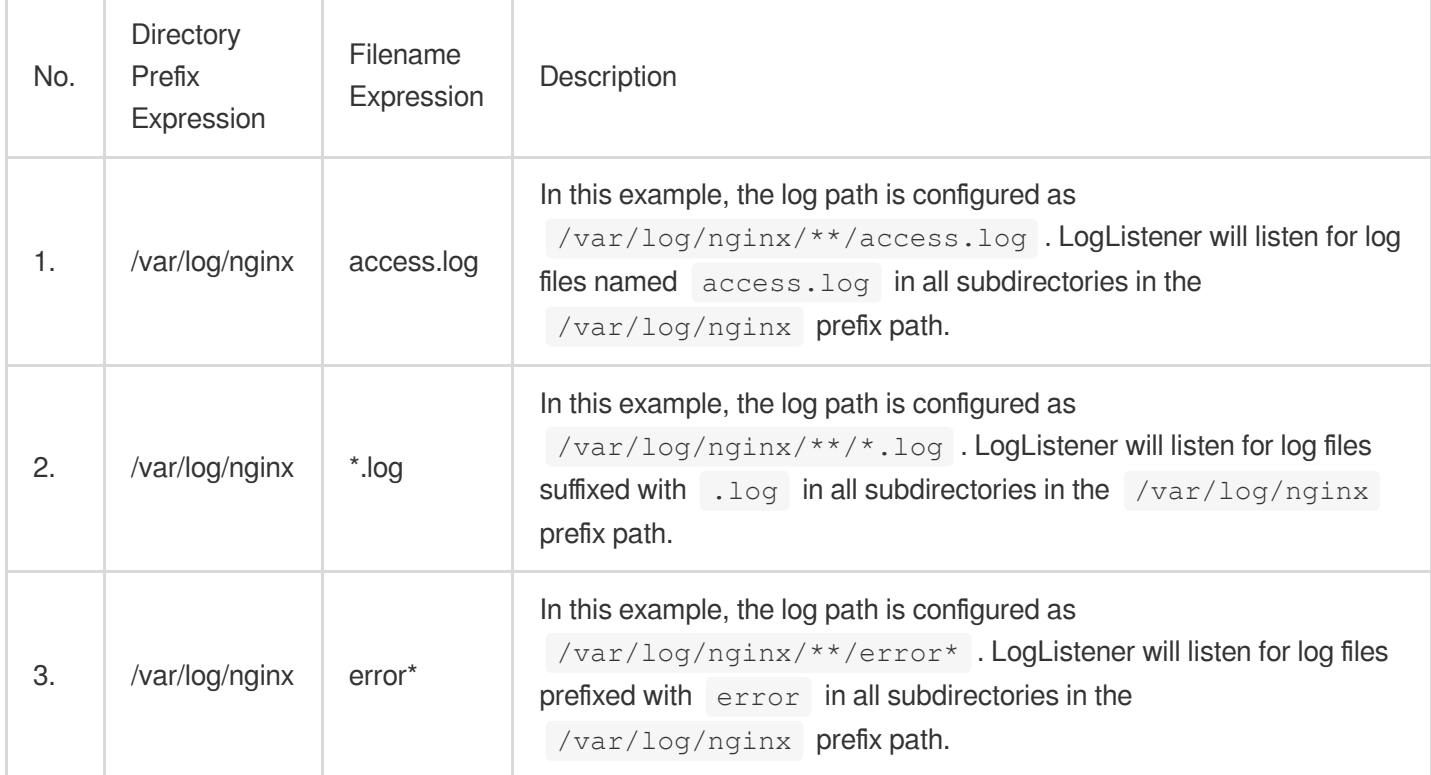

#### **Note:**

Only LogListener 2.3.9 and later support adding multiple collection paths.

The system does not support uploading logs with contents in multiple text formats, which may cause write failures, such as key: "{"substream": XXX}".

We recommend you configure the collection path as  $\log x$ .  $\log$  and rename the old file after log rotation as log/\*.log.xxxx .

By default, a log file can only be collected by one log topic. If you want to have multiple collection configurations for the same file, add a soft link to the source file and add it to another collection configuration.

#### **Configuring the collection policy**

Full collection: When LogListener collects a file, it starts reading data from the beginning of the file. Incremental collection: When LogListener collects a file, it collects only the newly added content in the file.

#### **Configuring the multi-line - full regular expression mode**

1. On the **Collection Configuration** page, set **Extraction Mode** to **Multi-line - Full regular expression** and enter a sample log in the **Log Sample** text box.

2. Define a regular expression according to the following rules.

You can choose **Auto-Generate** or **Enter Manually** to define a first-line regular expression in order to determine the boundary for multi-line logs. After the expression is verified successfully, the system will determine the number of logs that match the first-line regular expression.

Auto-Generate: Click **Auto-Generate**, and the system will automatically generate the first-line regular expression in the grayed-out text box.

Enter Manually: In the text box, enter the first-line regular expression, click **Verify**, and the system will determine whether the expression has passed.

3. Extract the regular expression.

The system offers two ways to define a regular expression: **manual mode** and **auto mode**. You can manually enter the expression to extract key-value pairs for verification or click **Auto-Generate Regular Expression** to switch to auto mode. The system will extract key-value pairs to verify the regular expression according to the mode you selected and the regular expression you defined.

#### **Manual mode**:

3.1.1 Enter the regular expression in the **Regular Expression** text box.

3.1.2 Click **Verify**, and the system will determine whether the sample log matches the regular expression.

#### **Auto Mode** (click **Auto-Generate Regular Expression** to switch):

3.1.1

In

the **Auto-Generate Regular Expression** pop-up view, select the log content from which to extract key-value pairs based on your actual search and analysis needs, enter the key name in the pop-up text box, and click **Confirm**.

The system will automatically extract a regular expression from the content, and the **Automatic Extraction Result** will appear in the key-value table.

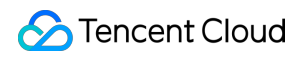

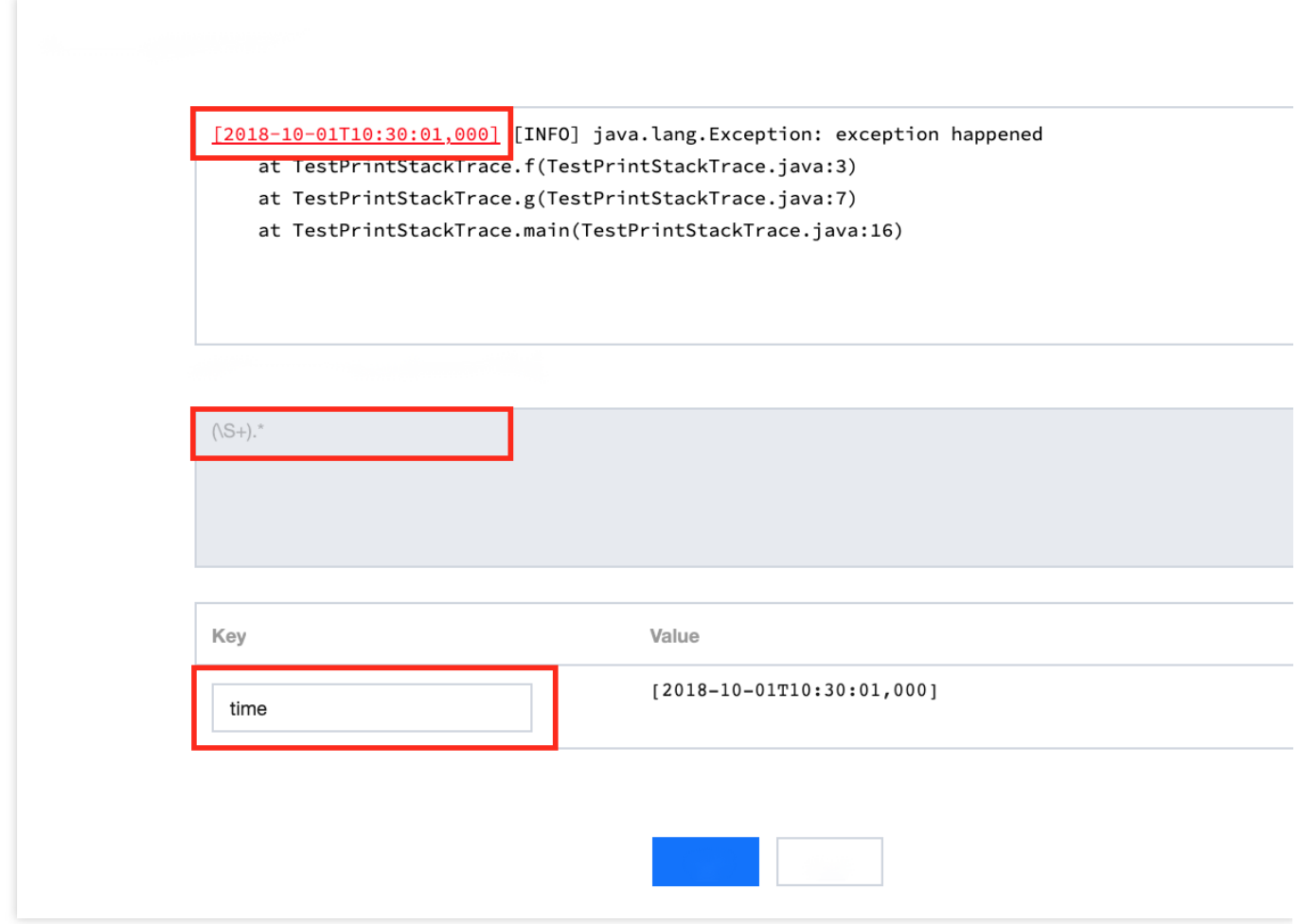

3.1.2 Repeat [step](#page-242-0) a until all key-value pairs are extracted.

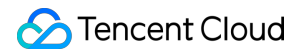

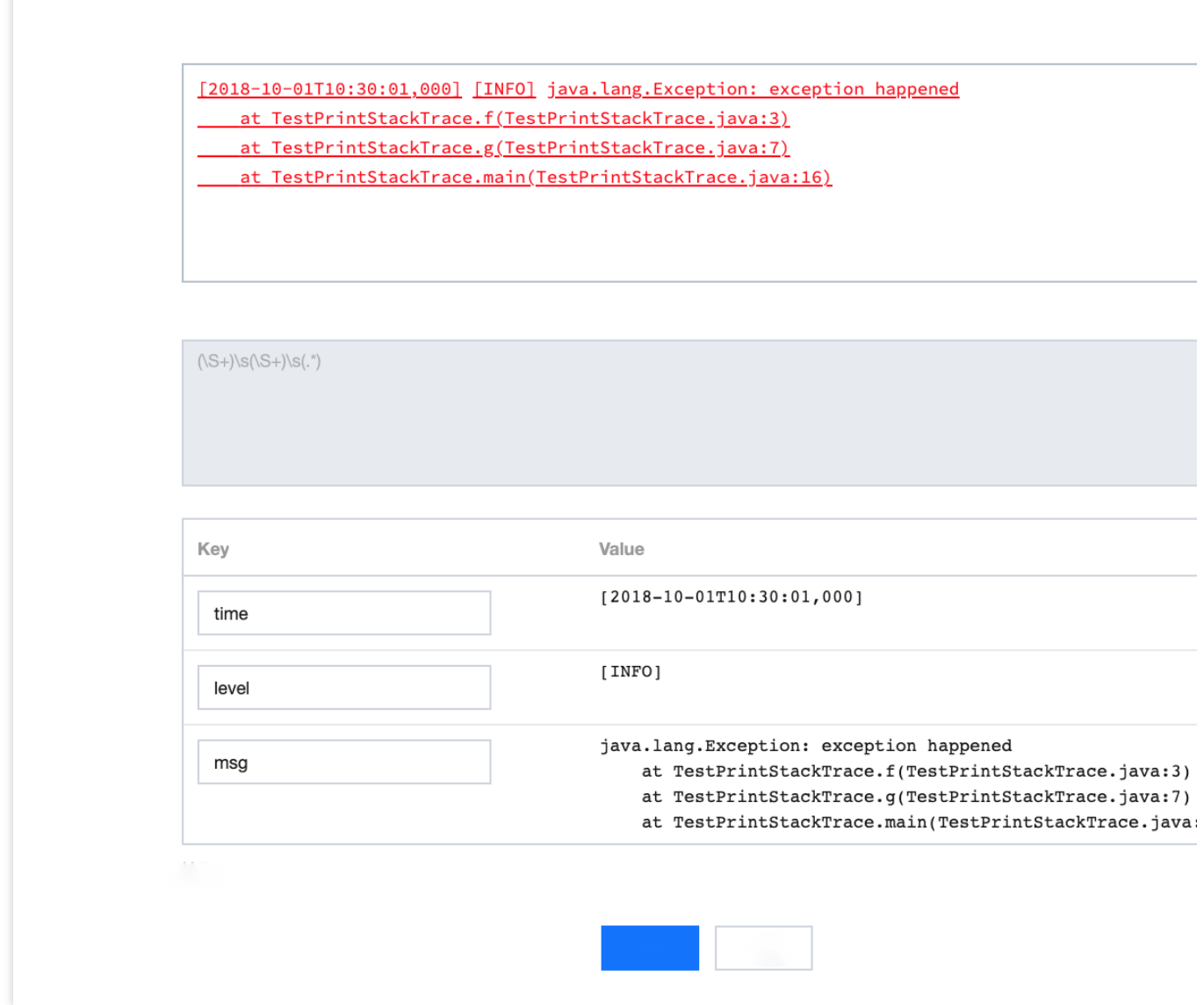

3.1.3 Click **OK**, and the system will automatically generate a complete regular expression according to the extracted key-value pairs.

#### **Note:**

No matter whether in auto mode or manual mode, the extraction result will be displayed in the **Extraction Result** after the regular mode is defined and verified successfully. You only need to define the key name of each key-value pair for use in log search and analysis.

#### **Performing manual verification**

1. If your log data is complex, you can set **Manual Verification** to

to enable manual verification.

2. Enter multiple sample logs, click **Verify**, and the system will verify the pass rate of the regular expression for the logs.

#### **Configuring the collection time**

#### **Note:**

The log time is measured in seconds. If the log time is entered in an incorrect format, the collection time is used as the log time.

The time attribute of a log is defined in two ways: collection time and original timestamp.

Collection time: The time attribute of a log is determined by the time when CLS collects the log.

Original timestamp: The time attribute of a log is determined by the timestamp in the raw log.

**Using the collection time as the time attribute of logs**: Keep **Collection Time** enabled.

**Using the original timestamp as the time attribute of logs**: Disable **Collection Time** and enter the time key of the original timestamp and the corresponding time parsing format in **Time Key** and **Time Parsing Format** respectively. For more information on the time parsing format, see [Configuring](https://www.tencentcloud.com/document/product/614/32942) Time Format.

Below are examples of how to enter a time parsing format:

Example 1: The parsing format of the original timestamp  $10/Dec/2017:08:00:00$  is  $\frac{2}{3}$ d/ $\frac{2}{3}$ b/ $\frac{2}{3}$ Y: $\frac{2}{3}$ H: $\frac{2}{3}$ M: $\frac{2}{3}$ S. Example 2: The parsing format of the original timestamp  $2017-12-1008:00:00$  is  $\frac{8}{15}$   $\frac{8}{15}$  $8H:8M:8S$  .

Example 3: The parsing format of the original timestamp 12/10/2017, 08:00:00 is  $\frac{2}{10}$  /  $\frac{2}{10}$  $%H:$  $%M:$  $%S$  .

#### **Configuring filter rules**

Filters are designed to help you extract valuable log data by adding log collection filter rules based on your business needs. If the filter rule is a Perl regular expression, the created filter rule will be used for matching; in other words, only logs that match the regular expression will be collected and reported.

To collect logs in full regular expression mode, you need to configure a filter rule according to the defined custom keyvalue pair. For example, if you want to collect all log data with a status field with the value 400 or 500 after the sample log is parsed in full regular expression mode, you need to configure key as status and the filter rule as

### 400|500 .

#### **Note:**

The relationship between multiple filter rules is logic "AND". If multiple filter rules are configured for the same key name, previous rules will be overwritten.

### **Configuring parsing-failed log upload**

We recommend you enable **Upload Parsing-Failed Logs**. After it is enabled, LogListener will upload all types of parsing-failed logs. If it is disabled, such logs will be discarded.

After this feature is enabled, you need to configure the  $Key$  value for parsing failures (which is

LogParseFailure by default). All parsing-failed logs are uploaded with the input content as the key name

 $(Key)$  and the raw log content as the key value ( $Value$ ).

### **Configuring indexes**

- 1. Click **Next** to enter the **Index Configuration** page.
- 2. On the **Index Configuration** page, set the following information:

Index Status: Select whether to enable it.

#### **Note:**

Index configuration must be enabled before you can perform searches.

Full-Text Index: Select whether to set it to case-sensitive.

```
Full-Text Delimiter: The default value is \mathfrak{g}_{\&()} = \{ \} / \ \\n \wedge \t \wedge \r and can be modified as needed.
```
Key-Value Index: Disabled by default. You can configure the field type, delimiters, and whether to enable statistical analysis according to the key name as needed. To enable key-value index, you can set

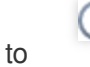

.

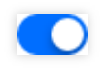

3. Click **Submit**.

## Related Operations

For more information on log search, see [Overview](https://www.tencentcloud.com/document/product/614/37803) and Syntax Rules.

# JSON Format

Last updated:2024-01-20 17:14:28

## **Overview**

A JSON log automatically extracts the key at the first layer as the field name and the value at the first layer as the field value to implement structured processing of the entire log. Each complete log ends with a line break  $\Box$ 

## **Prerequisites**

Suppose your raw JSON log data is:

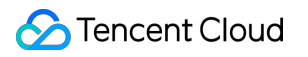

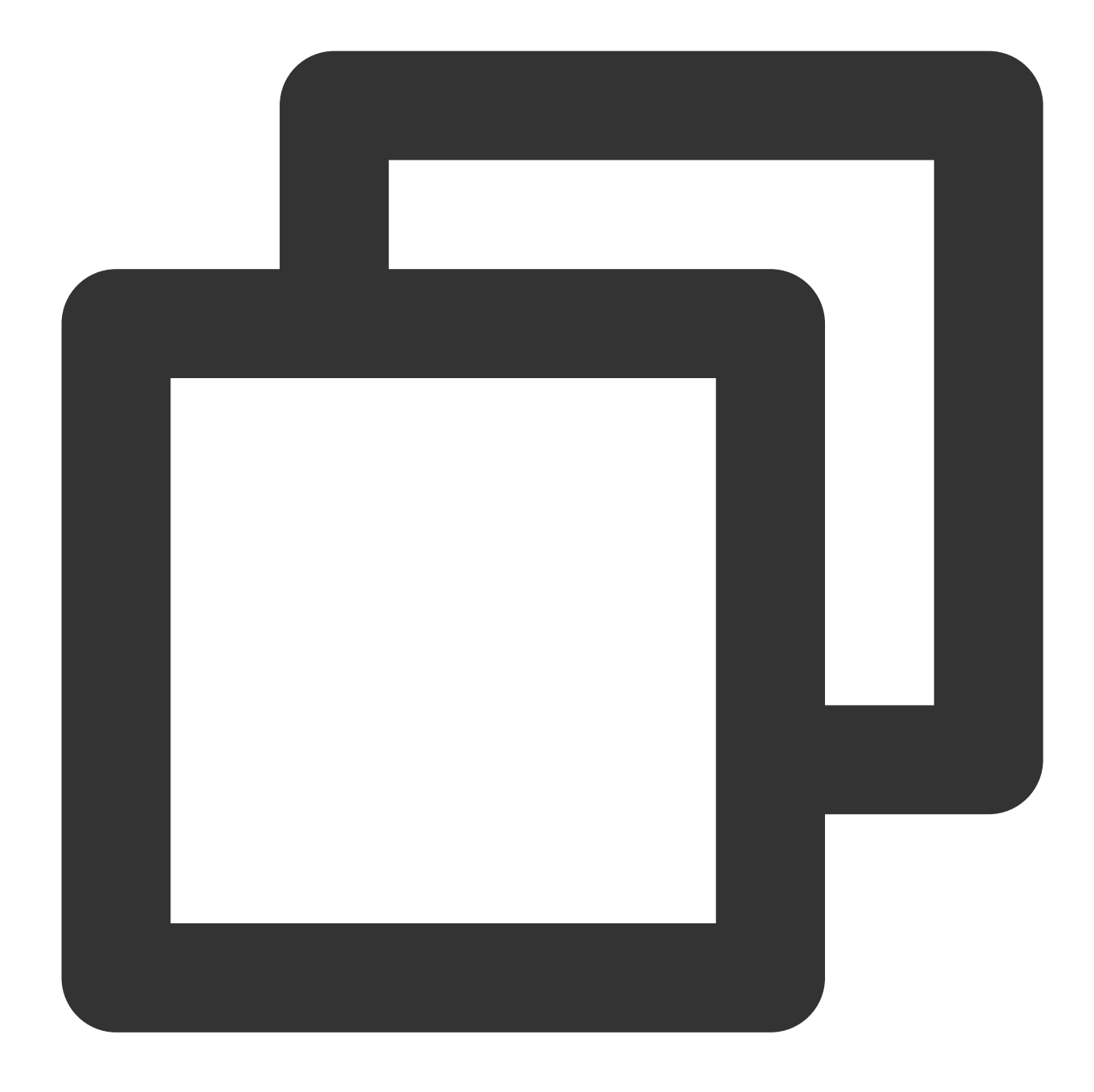

{"remote\_ip":"10.135.46.111","time\_local":"22/Jan/2019:19:19:34 +0800","body\_sent":

After being structured by CLS, the log is changed to the following:

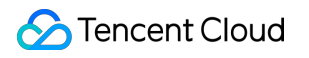

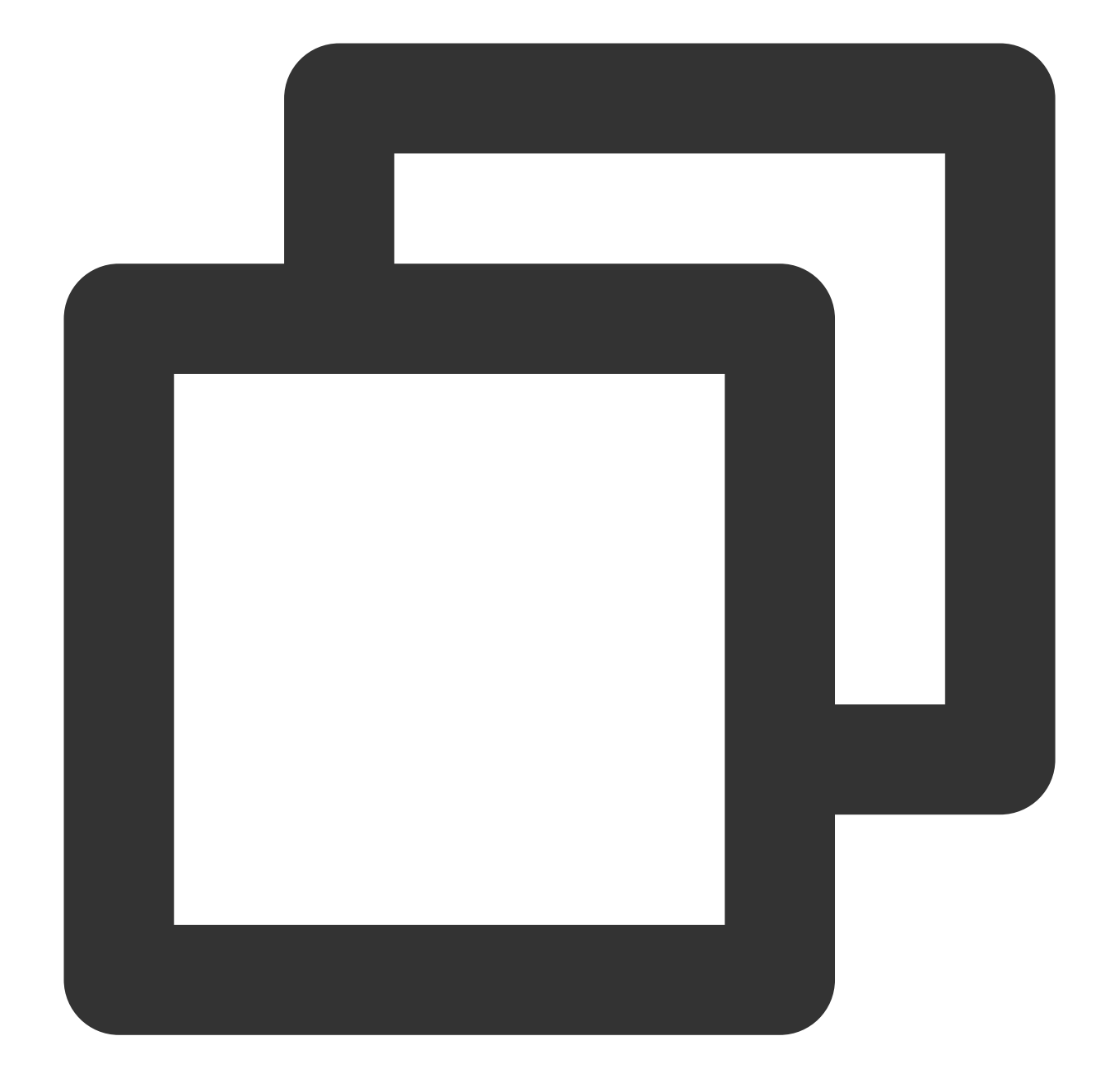

```
agent: Mozilla/5.0 (Windows NT 10.0; WOW64; rv:64.0) Gecko/20100101 Firefox/64.0
body_sent: 23
http_host: 127.0.0.1
method: POST
referer: http://127.0.0.1/my/course/4
remote_ip: 10.135.46.111
request: POST /event/dispatch HTTP/1.1
response_code: 200
responsetime: 0.232
time_local: 22/Jan/2019:19:19:34 +0800
upstreamhost: unix:/tmp/php-cgi.sock
```

```
upstreamtime: 0.232
url: /event/dispatch
xff: -
```
## **Directions**

### **Logging in to the console**

1. Log in to the CLS [console.](https://console.tencentcloud.com/cls)

2. On the left sidebar, click **Log Topic** to go to the log topic management page.

### **Creating a log topic**

1. Click **Create Log Topic**.

2. In the pop-up dialog box, enter test-json as **Log Topic Name** and click **Confirm**.

### **Managing the machine group**

1. After the log topic is created successfully, click its name to go to the log topic management page.

2. Click the **Collection Configuration** tab, click **Add** in **LogListener Collection Configuration**, and select the format in which you need to collect logs.

3. On the **Machine Group Management** page, select the server group to which to bind the current log topic and click **Next** to proceed to collection configuration.

For more information, see Machine Group [Management](https://www.tencentcloud.com/document/product/614/17412).

### **Configuring collection**

#### **Configuring the log file collection path**

On the **Collection Configuration** page, enter the collection rule name and enter the **Collection Path** according to the **log collection path format**.

Log collection path format: [directory prefix expression]/\*\*/[filename expression] .

After the log collection path is entered, LogListener will match all common prefix paths that meet the **[directory prefix expression]** rule and listen for all log files in the directories (including subdirectories) that meet the **[filename expression]** rule. The parameters are as detailed below:

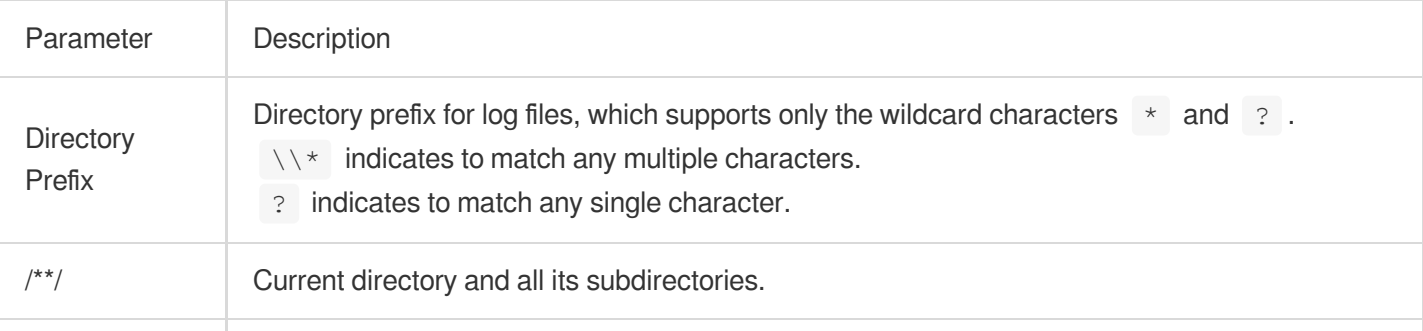

## **Tencent Cloud**

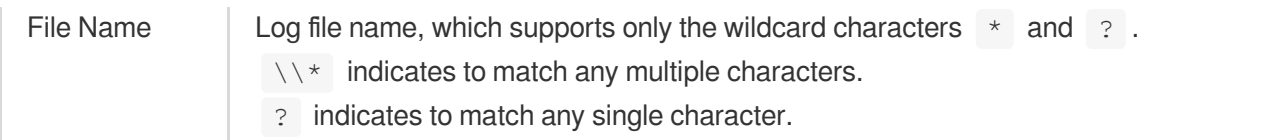

Common configuration modes are as follows:

[Common directory prefix]/\*\*/[common filename prefix]\*

[Common directory prefix]/\*\*/\*[common filename suffix]

[Common directory prefix]/\*\*/[common filename prefix]\*[common filename suffix]

[Common directory prefix]/\*\*/\*[common string]\*

Below are examples:

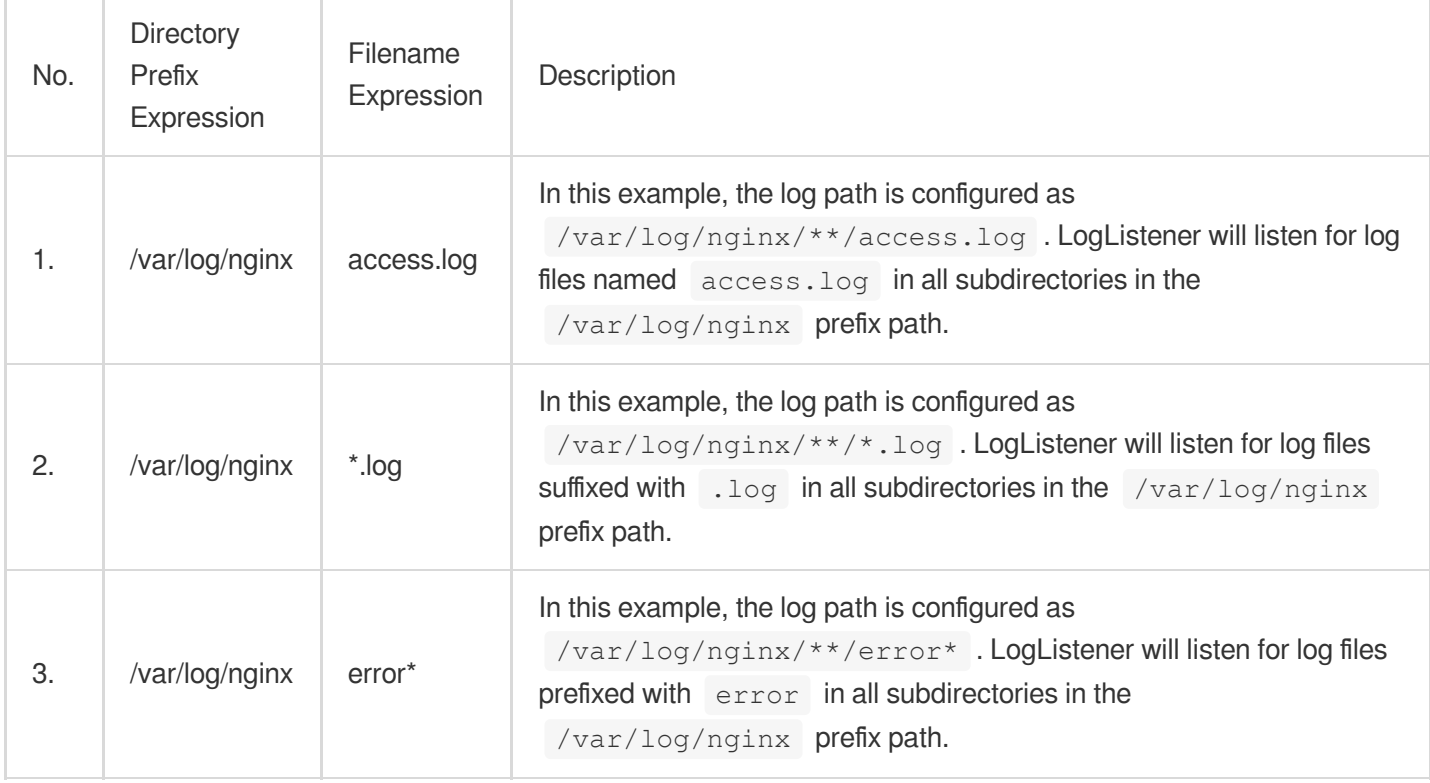

#### **Note:**

Only LogListener 2.3.9 and later support adding multiple collection paths.

The system does not support uploading logs with contents in multiple text formats, which may cause write failures,

such as  $key: "\nsubstream": XXX}"$ .

We recommend you configure the collection path as  $\log x$ . log and rename the old file after log rotation as

log/\*.log.xxxx .

By default, a log file can only be collected by one log topic. If you want to have multiple collection configurations for the same file, add a soft link to the source file and add it to another collection configuration.

#### **Configuring the collection policy**

Full collection: When LogListener collects a file, it starts reading data from the beginning of the file.

Incremental collection: When LogListener collects a file, it collects only the newly added content in the file.

#### **Configuring the JSON mode**

On the **Collection Configuration** page, select **JSON** as the **Extraction Mode**.

#### **Configuring the collection time**

#### **Note:**

The log time is measured in seconds. If the log time is entered in an incorrect format, the collection time is used as the log time.

The time attribute of a log is defined in two ways: collection time and original timestamp.

Collection time: The time attribute of a log is determined by the time when CLS collects the log.

Original timestamp: The time attribute of a log is determined by the timestamp in the raw log.

**Using the collection time as the time attribute of logs**: Keep **Collection Time** enabled.

**Using the original timestamp as the time attribute of logs**: Disable **Collection Time** and enter the time key of the original timestamp and the corresponding time parsing format in **Time Key** and **Time Parsing Format** respectively. For more information on the time parsing format, see [Configuring](https://www.tencentcloud.com/document/product/614/32942) Time Format.

Below are examples of how to enter a time parsing format:

```
Example 1: The parsing format of the original timestamp 10/Dec/2017:08:00:00 is %d/*b/*Y:8H:8M:8S.
Example 2: The parsing format of the original timestamp 2017-12-1008:00:00 is 8Y-8m-8d%H:%M:%S .
```
Example 3: The parsing format of the original timestamp 12/10/2017, 08:00:00 is  $\frac{2}{3}$ m/ $\frac{2}{3}$ y, %H:%M:%S .

#### **Configuring filter rules**

Filters are designed to help you extract valuable log data by adding log collection filter rules based on your business needs. If the filter rule is a Perl regular expression, the created filter rule will be used for matching; in other words, only logs that match the regular expression will be collected and reported.

You can configure a filter rule for JSON logs according to the parsed key-value pair. For example, if you want to collect all log data with a response\_code field with the value 400 or 500 from the original JSON log file, you need to configure key as response\_code and the filter rule as 400|500.

#### **Note:**

The relationship logic between multiple filter rules is "AND". If multiple filter rules are configured for the same key name, previous rules will be overwritten.

#### **Configuring parsing-failed log upload**

We recommend you enable **Upload Parsing-Failed Logs**. After it is enabled, LogListener will upload all types of parsing-failed logs. If it is disabled, such logs will be discarded.

After this feature is enabled, you need to configure the  $Key$  value for parsing failures (which is

LogParseFailure by default). All parsing-failed logs are uploaded with the input content as the key name

( Key ) and the raw log content as the key value ( Value ).

#### **Configuring indexes**

- 1. Click **Next** to enter the **Index Configuration** page.
- 2. On the **Index Configuration** page, set the following information:

Index Status: Select whether to enable it.

#### **Note:**

Index configuration must be enabled before you can perform searches.

Full-Text Index: Select whether to set it to case-sensitive.

Full-Text Delimiter: It is disabled by default and can be enabled as needed.

Key-Value Index: Enabled by default. You can configure the field type, delimiters, and whether to enable statistical analysis as needed. To disable key-value index, you can set

to

.

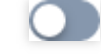

3. Click **Submit**.

## Related Operations

For more information on log search, see [Overview](https://www.tencentcloud.com/document/product/614/37803) and Syntax Rules.

# Separator Format

Last updated:2024-01-20 17:14:28

# **Overview**

In a separator log, the entire log data can be structured according to the specified separator, and each complete log ends with a line break  $\lambda$  . When CLS processes separator logs, you need to define a unique key for each separate field.

## **Prerequisites**

Suppose your raw log data is:

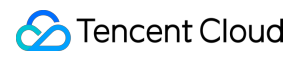

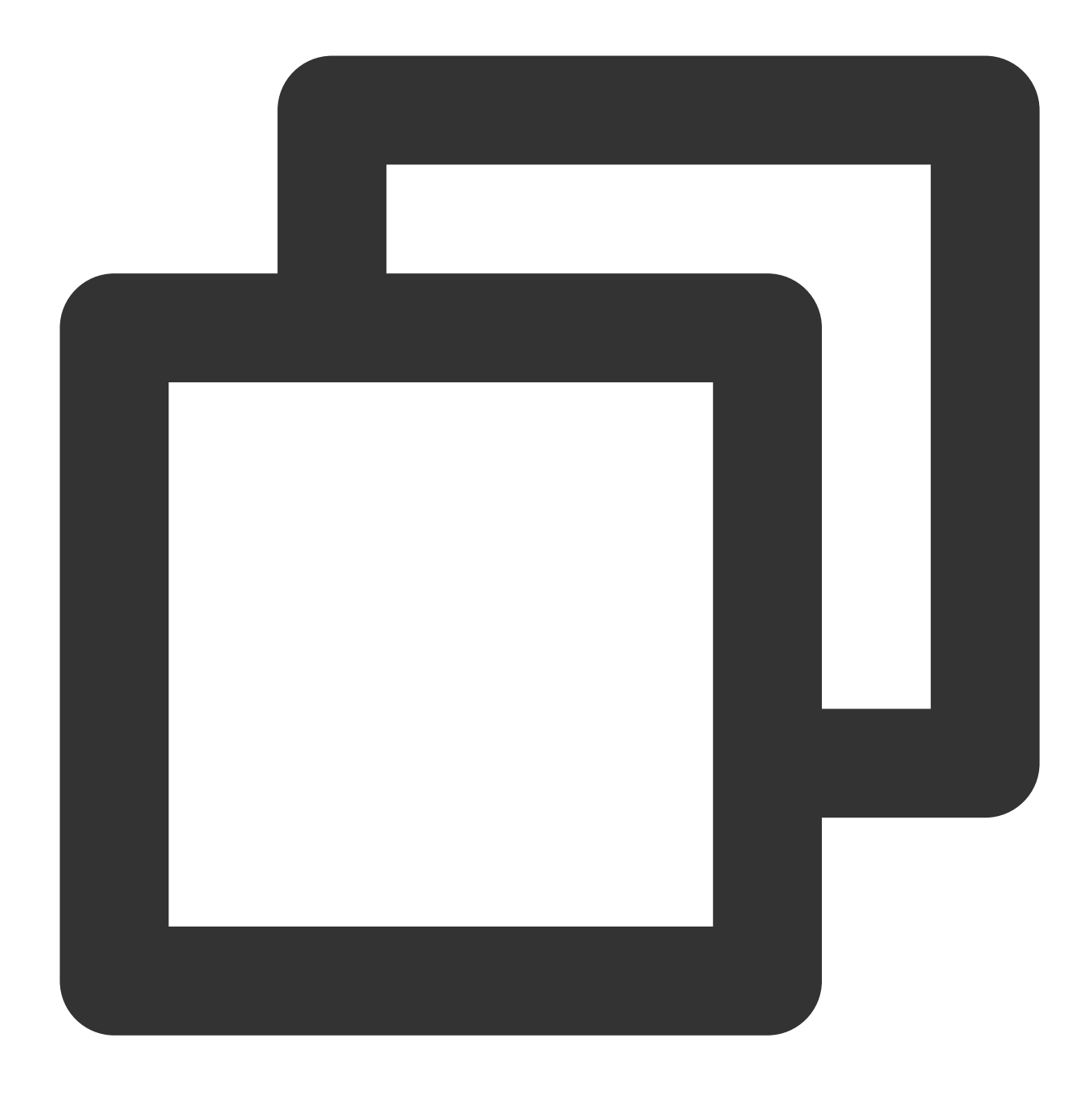

10.20.20.10 - ::: [Tue Jan 22 14:49:45 CST 2019 +0800] ::: GET /online/sample HTTP/

If the separator for log parsing is specified as  $\cdots$ , the log will be segmented into eight fields, and a unique key will be defined for each of them.

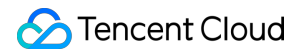

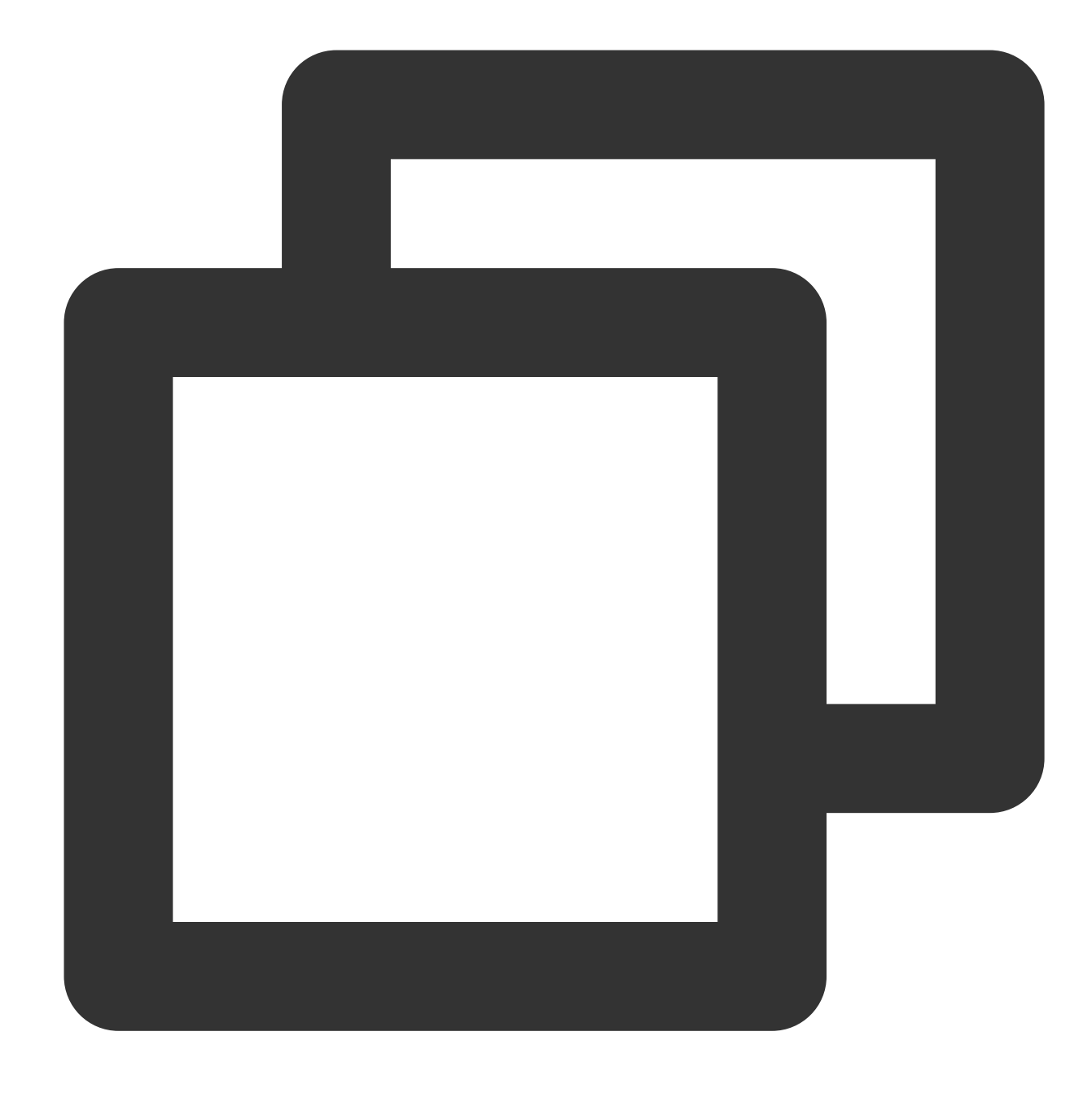

```
IP: 10.20.20.10 -
bytes: 35
host: 127.0.0.1
length: 647
referer: http://127.0.0.1/
request: GET /online/sample HTTP/1.1
status: 200
time: [Tue Jan 22 14:49:45 CST 2019 +0800]
```
## **Directions**

### **Logging in to the console**

- 1. Log in to the CLS [console.](https://console.tencentcloud.com/cls)
- 2. On the left sidebar, click **Log Topic** to go to the log topic management page.

### **Creating a log topic**

1. Click **Create Log Topic**.

2. In the pop-up dialog box, enter test-separator as **Log Topic Name** and click **Confirm**.

### **Managing the machine group**

1. After the log topic is created successfully, click its name to go to the log topic management page.

2. Click the **Collection Configuration** tab, click **Add** in **LogListener Collection Configuration**, and select the format in which you need to collect logs.

3. On the **Machine Group Management** page, select the server group to which to bind the current log topic and click **Next** to proceed to collection configuration.

For more information, see Machine Group [Management](https://www.tencentcloud.com/document/product/614/17412).

### **Configuring collection**

On the **Collection Configuration** page, enter the collection rule name and enter the **Collection Path** according to the **log collection path format**.

Log collection path format: [directory prefix expression]/\*\*/[filename expression].

After the log collection path is entered, LogListener will match all common prefix paths that meet the **[directory prefix expression]** rule and listen for all log files in the directories (including subdirectories) that meet the **[filename expression]** rule. The parameters are as detailed below:

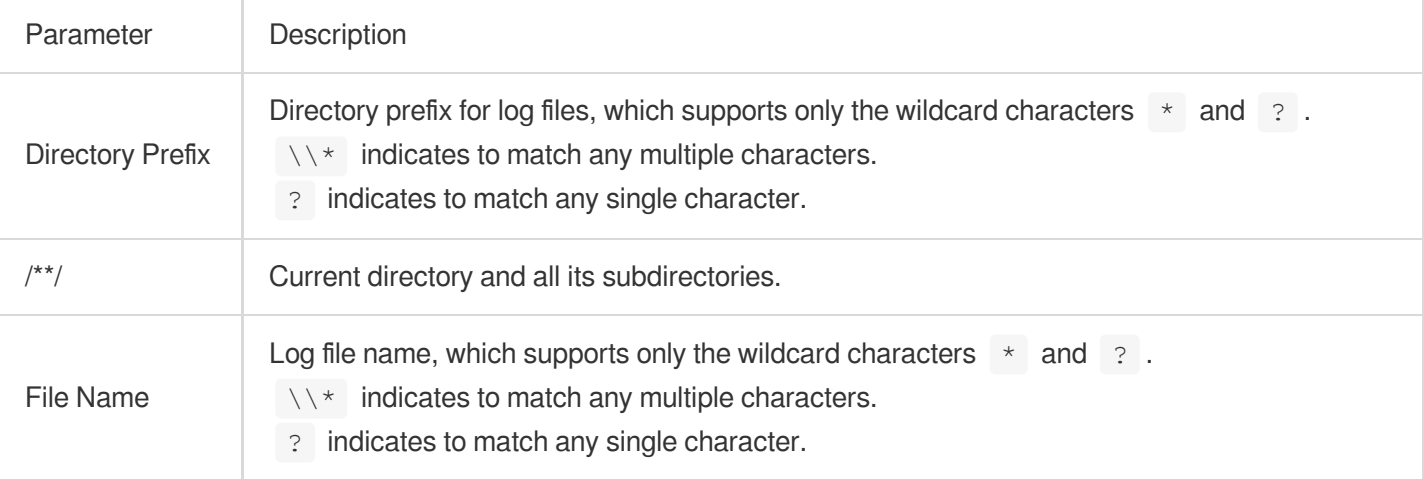

Common configuration modes are as follows:

[Common directory prefix]/\*\*/[common filename prefix]\*

[Common directory prefix]/\*\*/\*[common filename suffix]

[Common directory prefix]/\*\*/[common filename prefix]\*[common filename suffix]

[Common directory prefix]/\*\*/\*[common string]\*

Below are examples:

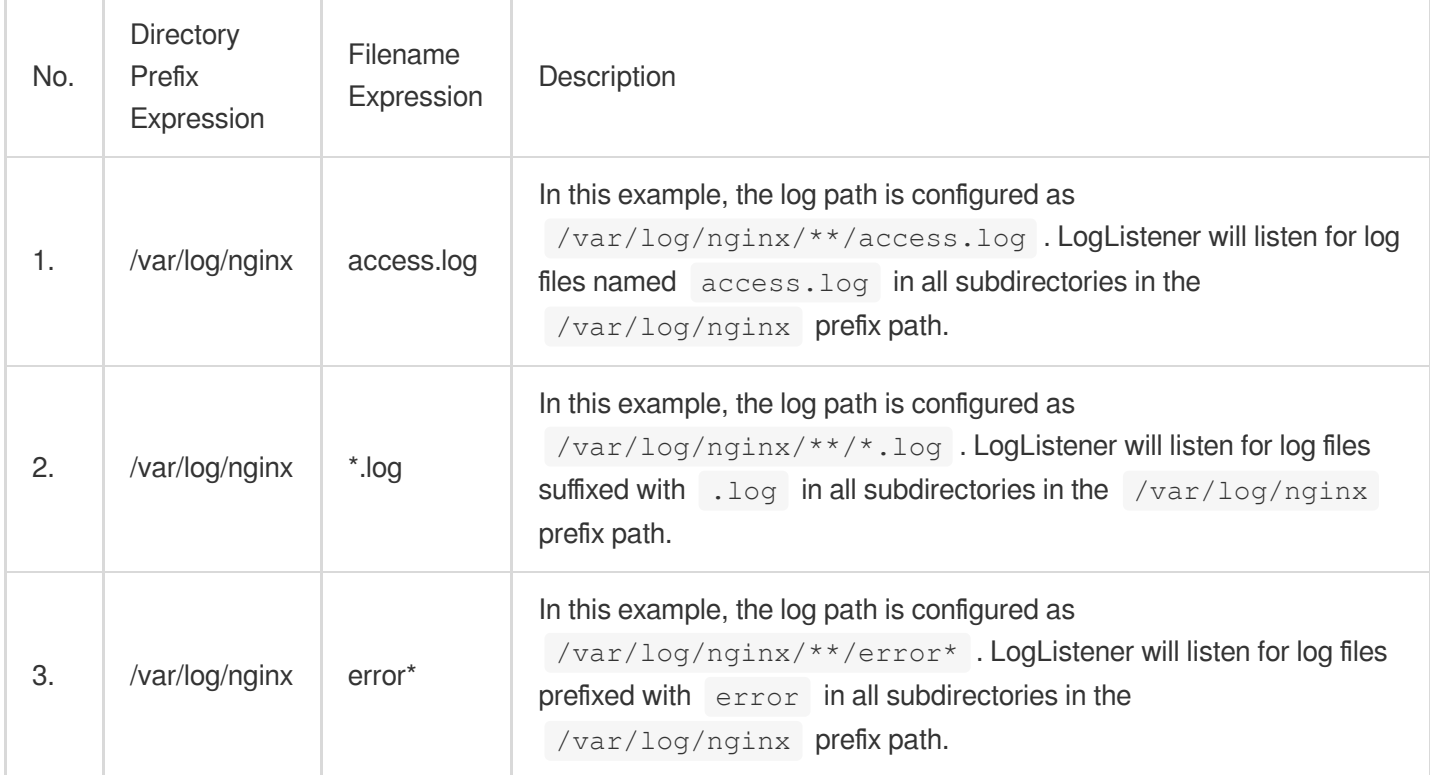

#### **Note:**

Only LogListener 2.3.9 and later support adding multiple collection paths.

The system does not support uploading logs with contents in multiple text formats, which may cause write failures, such as key: "{"substream": XXX}".

We recommend you configure the collection path as  $\log x$ .  $\log$  and rename the old file after log rotation as log/\*.log.xxxx .

By default, a log file can only be collected by one log topic. If you want to have multiple collection configurations for the same file, add a soft link to the source file and add it to another collection configuration.

#### **Configuring the collection policy**

Full collection: When LogListener collects a file, it starts reading data from the beginning of the file. Incremental collection: When LogListener collects a file, it collects only the newly added content in the file.

#### **Configuring the separator mode**

#### 1. Set **Extraction Mode** to **Separator**.

2. Select **Separator**, enter a sample log in the **Log Sample** text box, and click **Extract**.

The system segments the sample log according to the selected separator and displays it in the extraction result box.

You need to define a unique key for each field. Currently, log collection supports a variety of separators. Common separators include space, tab, comma, semicolon, and vertical bar. If your log data uses other separators such as ::: , it can also be parsed through custom delimiter.

#### **Configuring the collection time**

#### **Note:**

The log time is measured in seconds. If the log time is entered in an incorrect format, the collection time is used as the log time.

The time attribute of a log is defined in two ways: collection time and original timestamp.

Collection time: The time attribute of a log is determined by the time when CLS collects the log.

Original timestamp: The time attribute of a log is determined by the timestamp in the raw log.

#### **Using the collection time as the time attribute of logs**

Keep **Collection Time** as enabled.

#### **Using the original timestamp as the time attribute of logs**

Disable **Collection Time** and enter the time key of the original timestamp and the corresponding time parsing format in **Time Key** and **Time Parsing Format** respectively. For more information on the time parsing format, see

#### [Configuring](https://www.tencentcloud.com/document/product/614/32942) Time Format.

Below are examples of how to enter a time parsing format:

```
Example 1: The parsing format of the original timestamp 10/Dec/2017:08:00:00 is \frac{2}{3}d/\frac{8}{5}c %H: \frac{8}{3}d/\frac{8}{5}c .
Example 2: The parsing format of the original timestamp 2017-12-1008:00:00 is \frac{8Y-8m-8d}{s}%H:%M:%S .
```
Example 3: The parsing format of the original timestamp 12/10/2017, 08:00:00 is  $\frac{2m}{8d}$ / $\frac{2}{3}$ %H:%M:%S .

#### **Note:**

Second can be used as the unit of log time. If the time is entered in a wrong format, the collection time is used as the log time.

#### **Configuring filter rules**

Filters are designed to help you extract valuable log data by adding log collection filter rules based on your business needs. If the filter rule is a Perl regular expression, the created filter rule will be used for matching; in other words, only logs that match the regular expression will be collected and reported.

For separator-formatted logs, you need to configure a filter rule according to the defined custom key-value pair. For example, if you want to collect all log data with a status field with the value 400 or 500 after the sample log is parsed in separator mode, you need to configure key as status and the filter rule as  $400|500$ .

#### **Note:**

The relationship logic between multiple filter rules is "AND". If multiple filter rules are configured for the same key name, previous rules will be overwritten.

#### **Configuring parsing-failed log upload**

We recommend you enable **Upload Parsing-Failed Logs**. After it is enabled, LogListener will upload all types of parsing-failed logs. If it is disabled, such logs will be discarded.

After this feature is enabled, you need to configure the  $Key$  value for parsing failures (which is

LogParseFailure by default). All parsing-failed logs are uploaded with the input content as the key name

 $(Key)$  and the raw log content as the key value ( $Value$ ).

### **Configuring indexes**

1. Click **Next** to enter the **Index Configuration** page.

2. On the **Index Configuration** page, set the following information:

Index Status: Select whether to enable it.

#### **Note:**

Index configuration must be enabled before you can perform searches.

Full-Text Index: Select whether to set it to case-sensitive.

Full-Text Delimiter: The default value is  $\mathfrak{g}_{\&}(x) = 1, y; x \leq 1$  \\n\\t\\r and can be modified as needed. Key-Value Index: Disabled by default. You can configure the field type, delimiters, and whether to enable statistical analysis according to the key name as needed. To enable key-value index, you can set

to

.

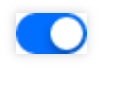

3. Click **Submit**.

## Related Operations

For more information on log search, see [Overview](https://www.tencentcloud.com/document/product/614/37803) and Syntax Rules.

# Combined Parsing Format

Last updated:2024-01-20 17:14:28

## **Overview**

If your log structure is too complex and involves multiple log parsing modes, and a single parsing mode (such as the NGINX mode, full regex mode, or JSON mode) cannot meet log parsing requirements, you can use LogListener to parse logs in combined parsing mode. You can enter code (in JSON format) in the console to define the pipeline logic for log parsing. You can add one or more LogListener plugins to process configurations, and the LogListener plugins are executed in the configuration processing order.

## **Prerequisites**

Assume that the raw data of a log is as follows:

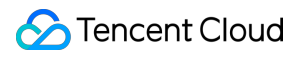

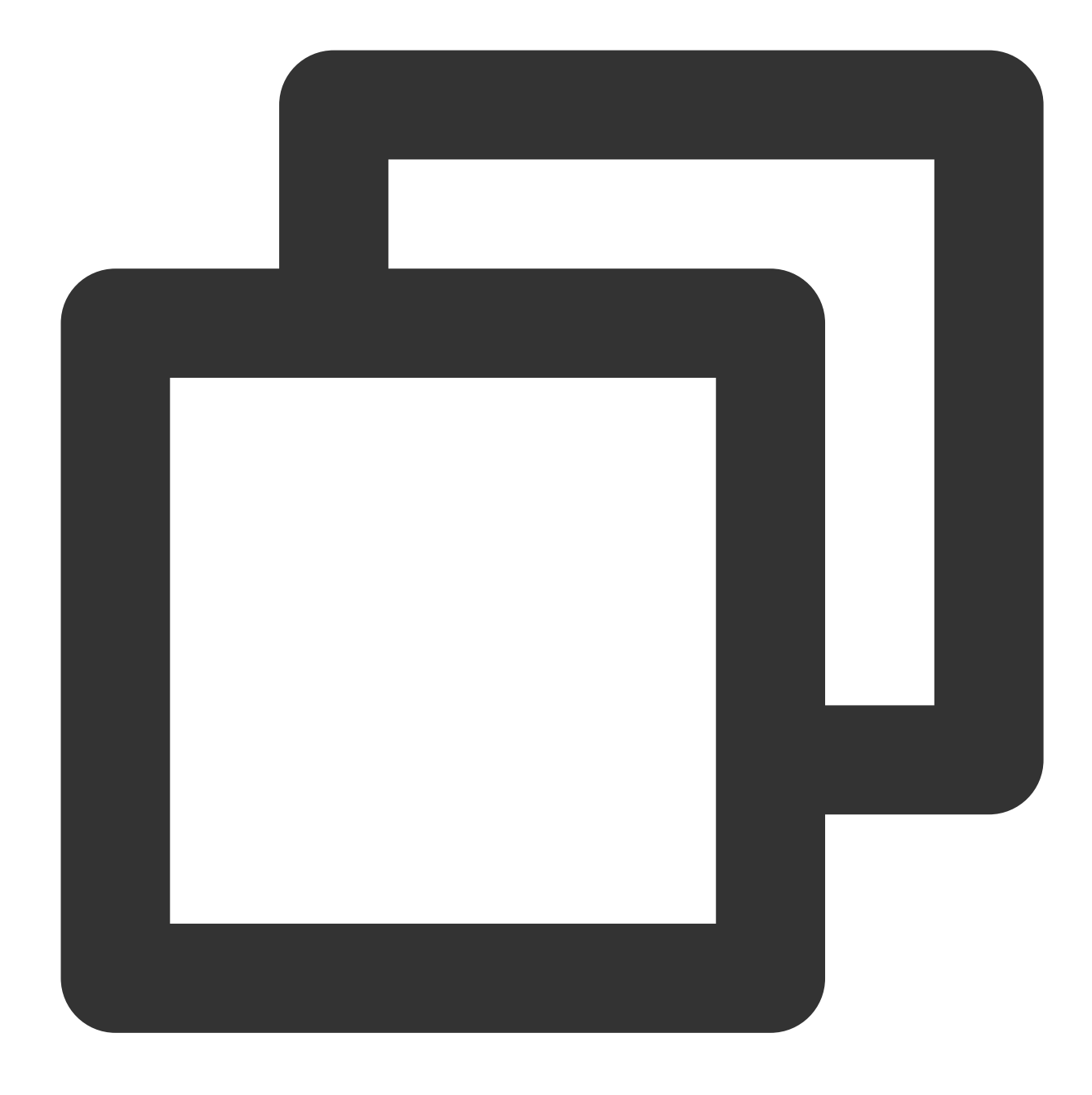

1571394459,http://127.0.0.1/my/course/4|10.135.46.111|200,status:DEAD,

The content of a custom plugin is as follows:

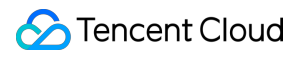

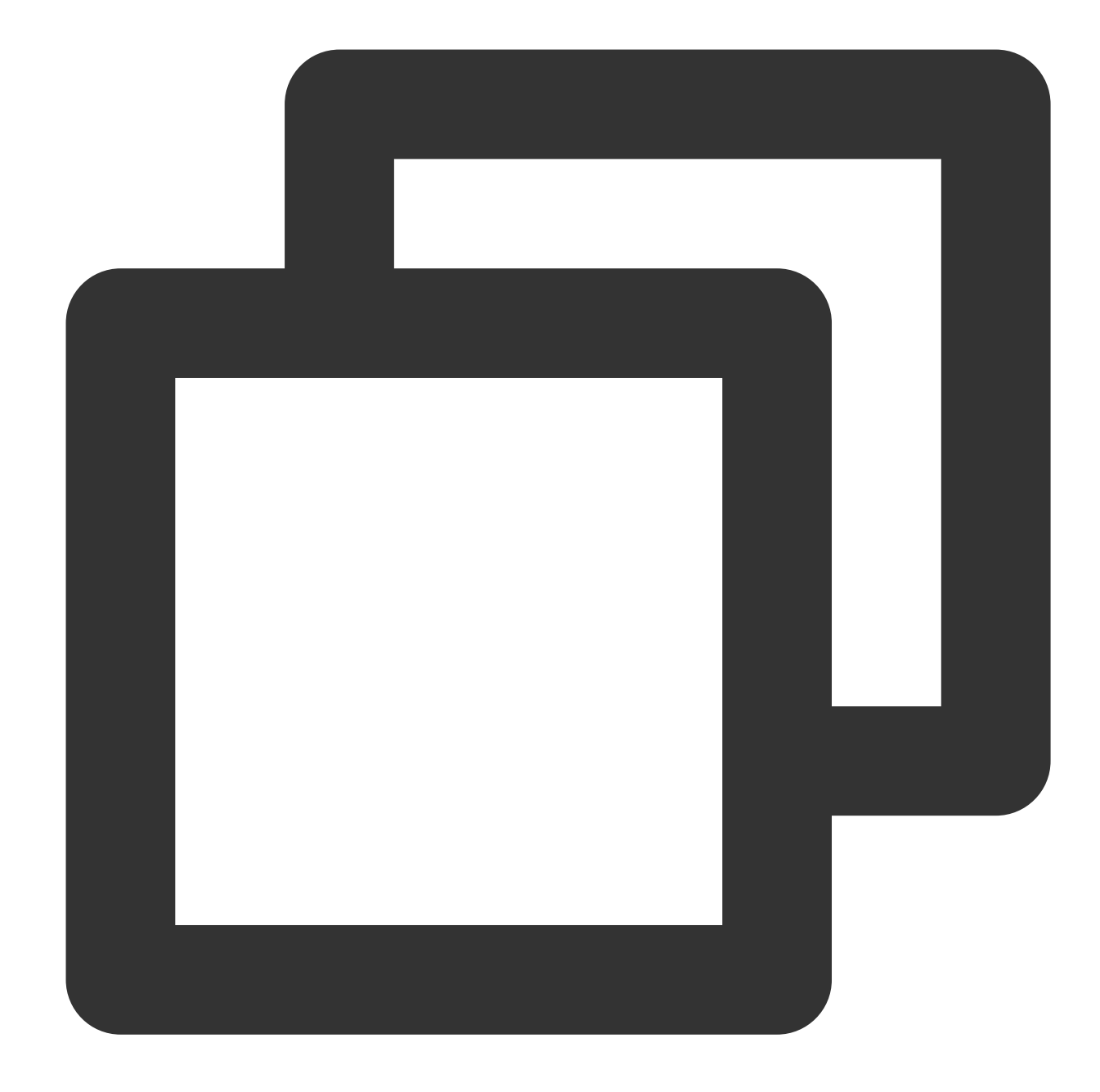

```
{
"processors": [
  {
    "type": "processor_split_delimiter",
    "detail": {
      "Delimiter": ",",
      "ExtractKeys": [ "time", "msg1","msg2"]
    },
    "processors": [
      {
         "type": "processor_timeformat",
```

```
"detail": {
           "KeepSource": true,
           "TimeFormat": "%s",
           "SourceKey": "time"
          }
       },
       {
         "type": "processor_split_delimiter",
         "detail": {
           "KeepSource": false,
           "Delimiter": "|",
           "SourceKey": "msg1",
           "ExtractKeys": [ "submsg1","submsg2","submsg3"]
          },
          "processors": []
       },
       {
         "type": "processor_split_key_value",
         "detail": {
           "KeepSource": false,
           "Delimiter": ":",
           "SourceKey": "msg2"
         }
       }
     ]
   }
]
}
```
After being structured by CLS, the log is changed to the following:

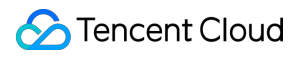

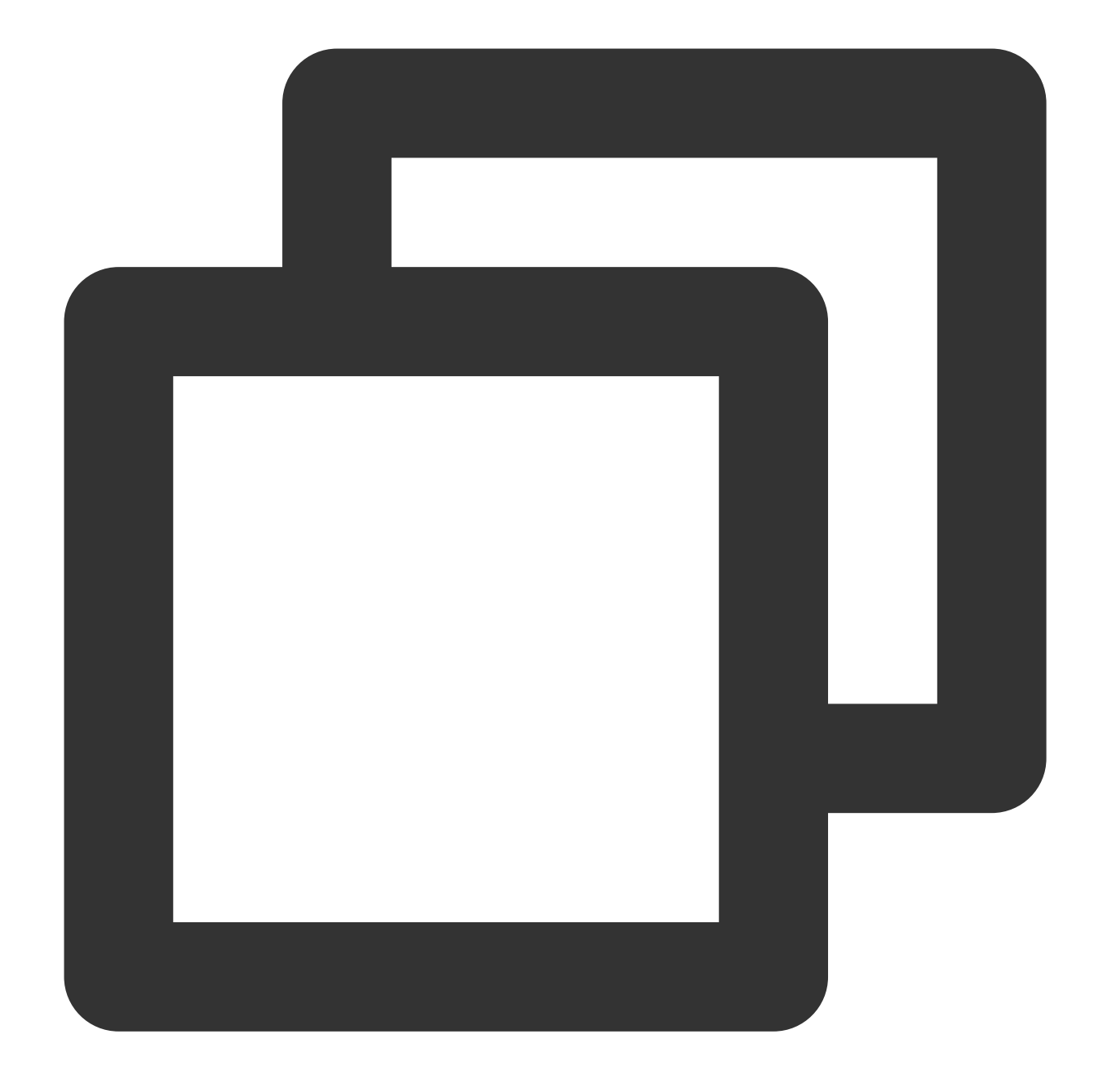

```
time: 1571394459
submsg1: http://127.0.0.1/my/course/4
submsg2: 10.135.46.111
submsg3: 200
status: DEAD
```
## Configuration Instructions

## **Custom plugin types**

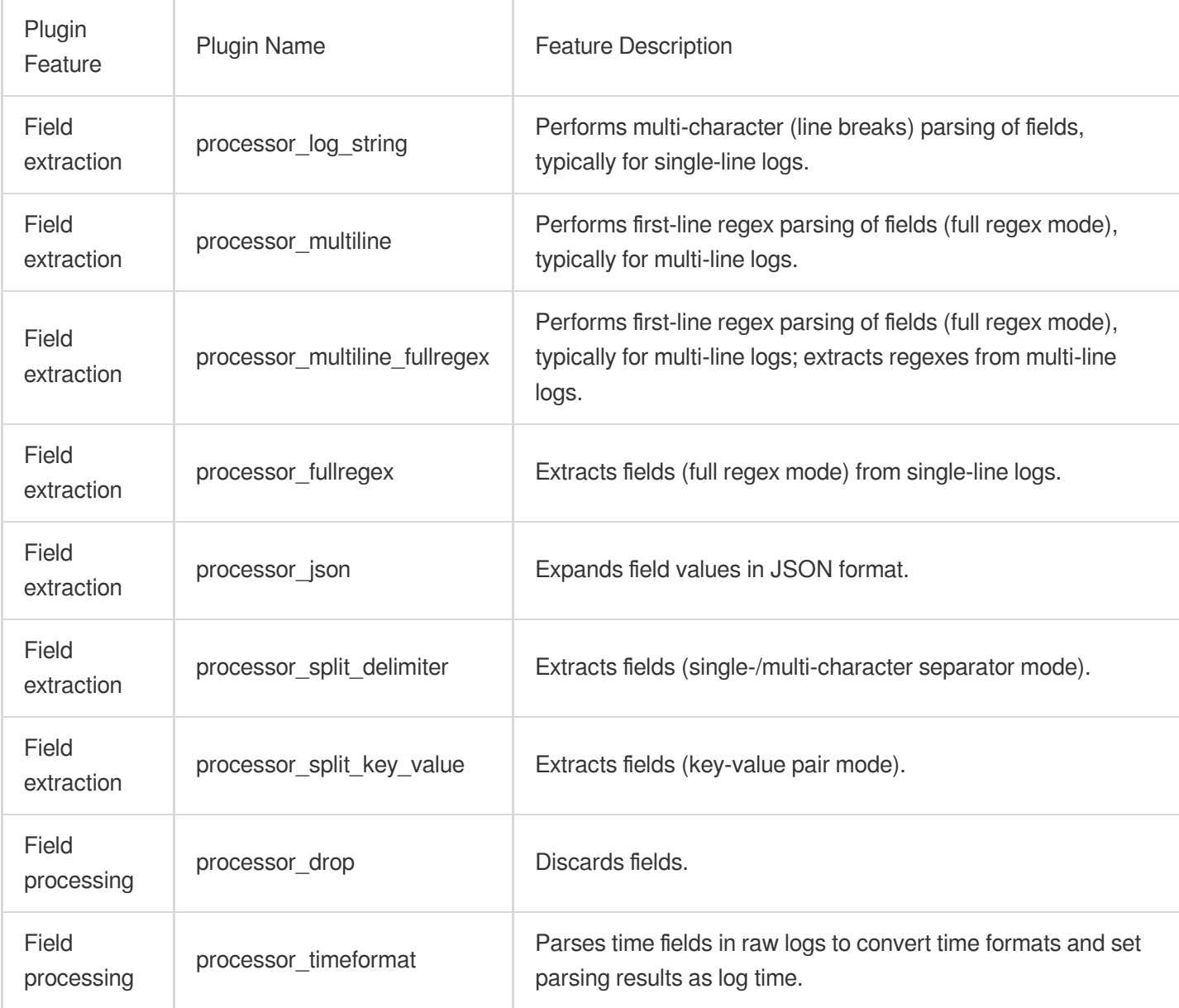

## **Custom plugin parameters**

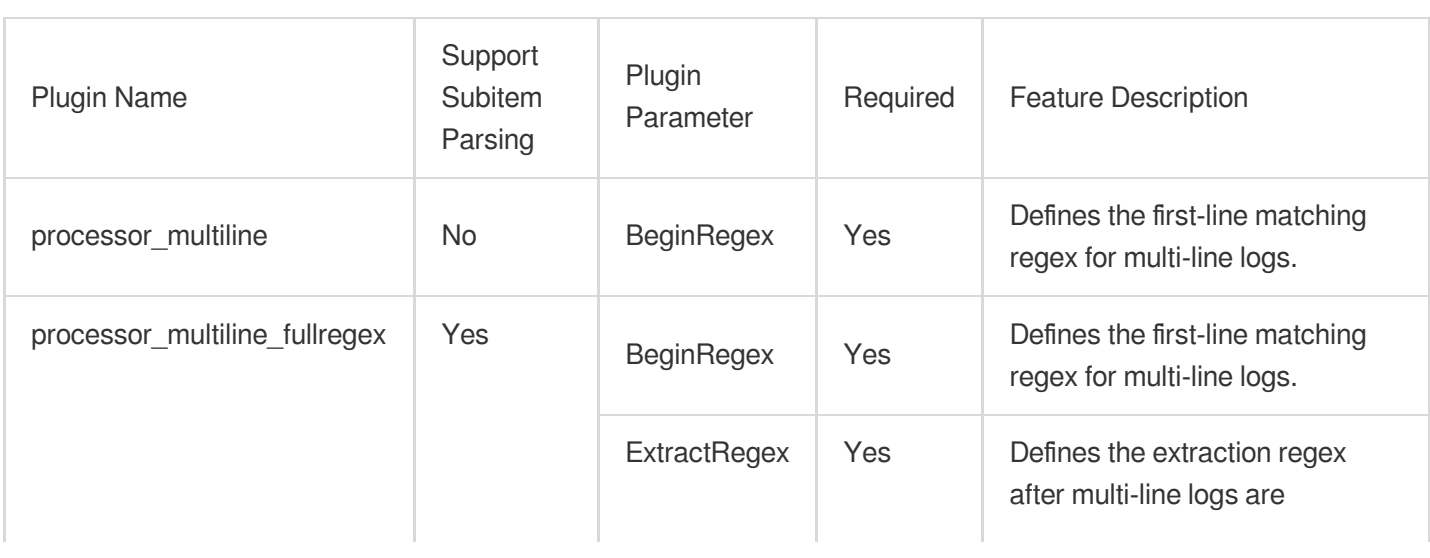

Tencent Cloud

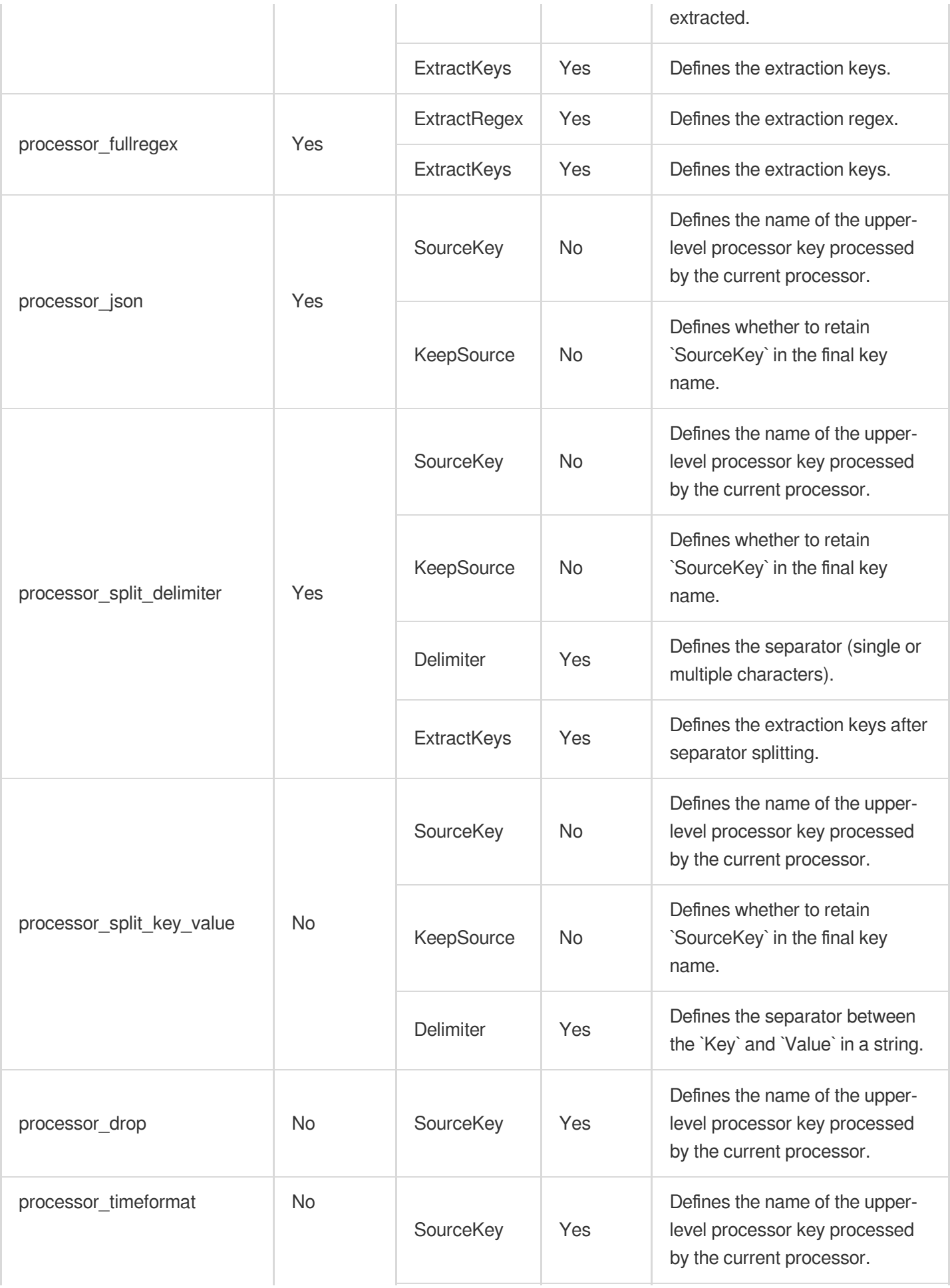

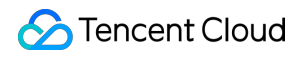

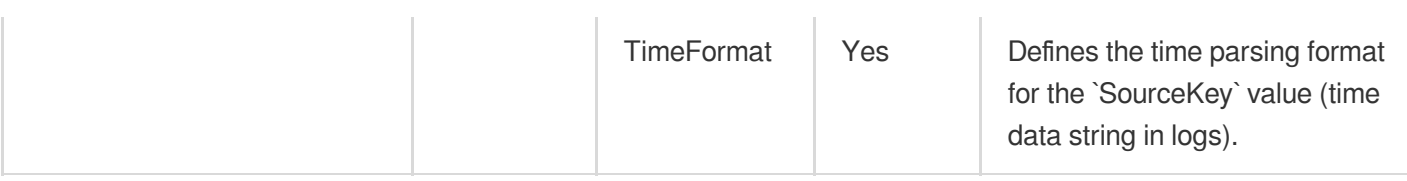

## **Directions**

### **Logging in to the console**

1. Log in to the CLS [console.](https://console.tencentcloud.com/cls)

2. On the left sidebar, click **Log Topic** to go to the log topic management page.

### **Creating a log topic**

1. Click **Create Log Topic**.

2. In the pop-up dialog box, enter define-log as **Log Topic Name** and click **Confirm**.

### **Managing the machine group**

1. After the log topic is created successfully, click its name to go to the log topic management page.

2. Click the **Collection Configuration** tab, click **Add** in the **LogListener Collection Configuration** area, and select the format in which you need to collect logs.

3. On the **Machine Group Management** page, select the machine group to which to bind the current log topic and

click **Next** to proceed to collection configuration.

For more information, see Machine Group [Management](https://www.tencentcloud.com/document/product/614/17412).

### **Configuring collection**

#### **Configuring the log file collection path**

On the **Collection Configuration** page, set **Collection Path** according to the log collection path format.

Log collection path format: [directory prefix expression]/\*\*/[filename expression] .

After the log collection path is entered, LogListener will match all common prefix paths that meet the **[directory prefix expression]** rule and listen for all log files in the directories (including subdirectories) that meet the **[filename expression]** rule. The parameters are as detailed below:

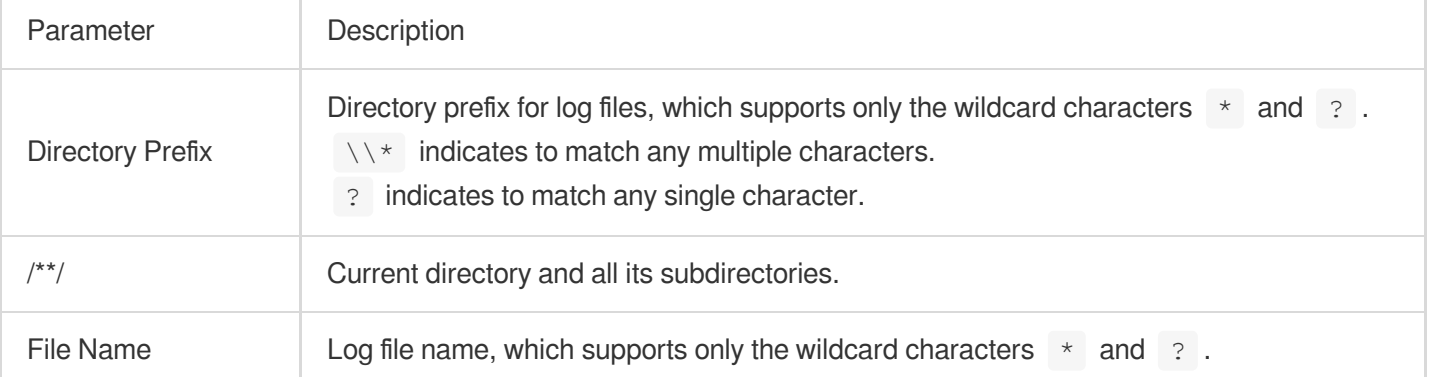

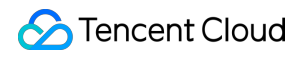

 $\setminus\setminus\star$  indicates to match any multiple characters.

? indicates to match any single character.

Common configuration modes are as follows:

[Common directory prefix]/\*\*/[common filename prefix]\*

[Common directory prefix]/\*\*/\*[common filename suffix]

[Common directory prefix]/\*\*/[common filename prefix]\*[common filename suffix]

[Common directory prefix]/\*\*/\*[common string]\*

Below are examples:

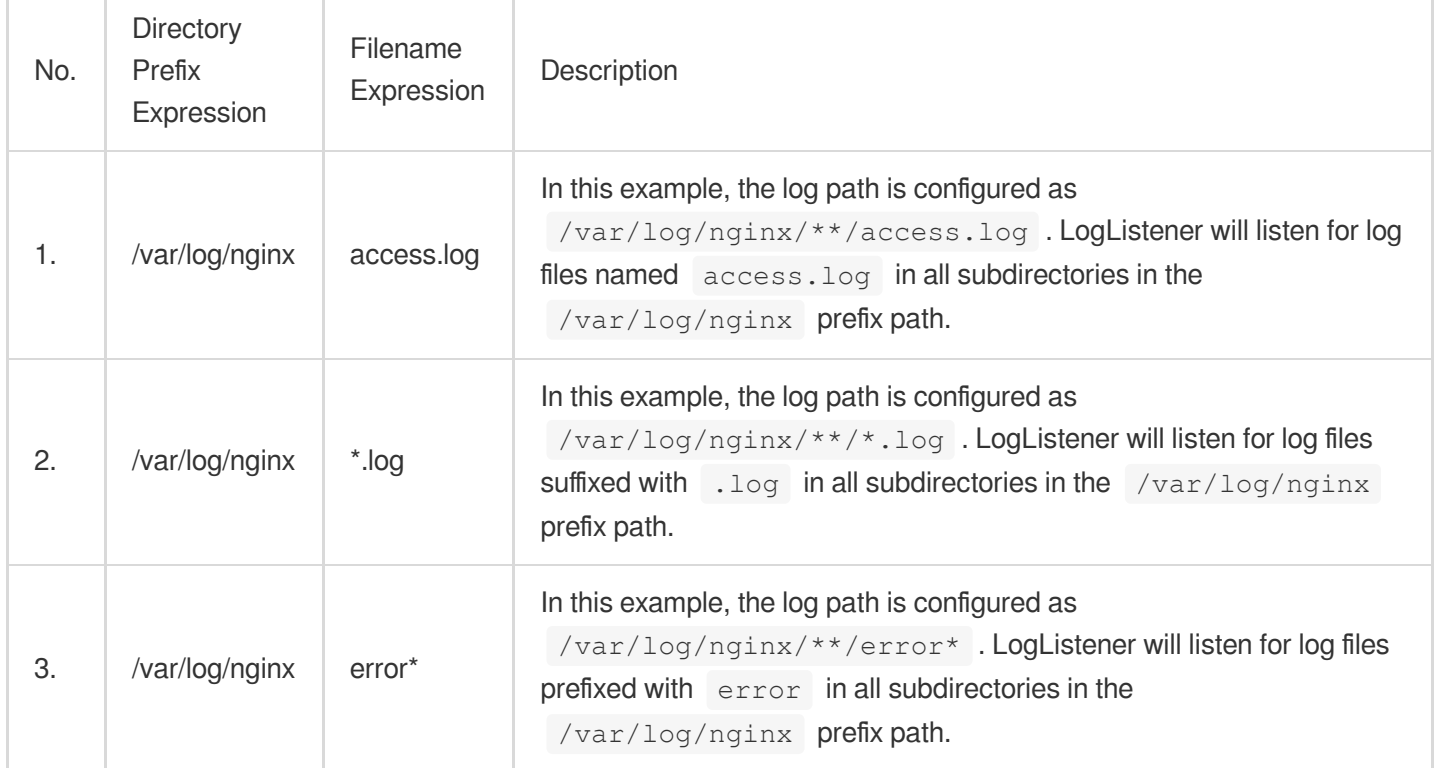

#### **Note:**

Only LogListener 2.3.9 and later support adding multiple collection paths.

The system does not support uploading logs with contents in multiple text formats, which may cause write failures,

such as key:"{"substream":XXX}".

We recommend you configure the collection path as  $\log x$ .  $\log$  and rename the old file after log rotation as

log/\*.log.xxxx .

By default, a log file can only be collected by one log topic. If you want to have multiple collection configurations for the same file, add a soft link to the source file and add it to another collection configuration.

#### **Configuring the combined parsing mode**

On the **Collection Configuration** page, select **Combined Parsing** as the **Extraction Mode**.

**Configuring the collection policy**

Full collection: When LogListener collects a file, it starts reading data from the beginning of the file. Incremental collection: When LogListener collects a file, it collects only the newly added content in the file.

## Use Limits

If the combined parsing mode is used for data parsing, LogListener will consume more resources. We recommend you not use overly complex plug-in combinations to process data.

If the combined parsing mode is used, the collection and filter features of the text mode will become invalid, but some of these features can be implemented through relevant user-defined plug-ins.

If the combined parsing mode is used, the feature of uploading logs that fail to be parsed is enabled by default. For logs that fail to be parsed, the input name is the  $Key$  and the original log content is the  $Value$  for log uploading.

## Related Operations

### **Log search**

- 1. Log in to the CLS [console.](https://console.tencentcloud.com/cls)
- 2. On the left sidebar, click **Search and Analysis** to go to the search and analysis page.

3. Select the region, logset, and log topic as needed, and click **Search and Analysis** to search for logs according to the set query rules.

# Configuring the Time Format

Last updated:2024-01-20 17:14:28

CLS requires a time attribute for each log so that the system can manage the data by the time dimension. When logs are collected using LogListener, the time attribute can be configured using two methods:

Default method: use LogListener collection time as the time attribute.

Custom method: use a time field in the log content as the time attribute. In this method, you need to configure a time parsing format.

#### **Note:**

The time precision of LogListener collection is millisecond. Therefore, the time parsing format needs to be accurate to milliseconds. If the time specified in the required format is less than 1 millisecond, 0 is automatically filled in.

## About Parsing Formats

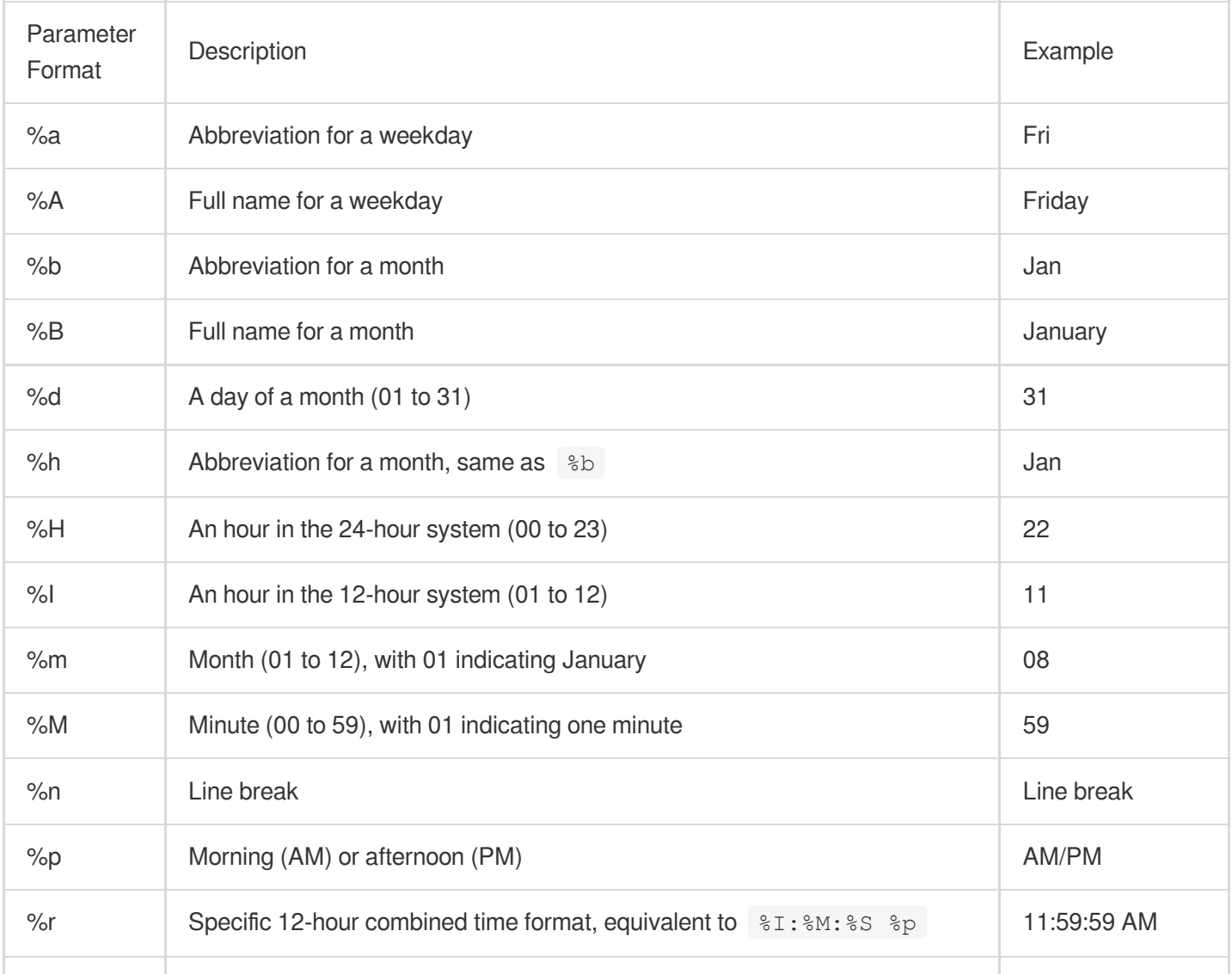

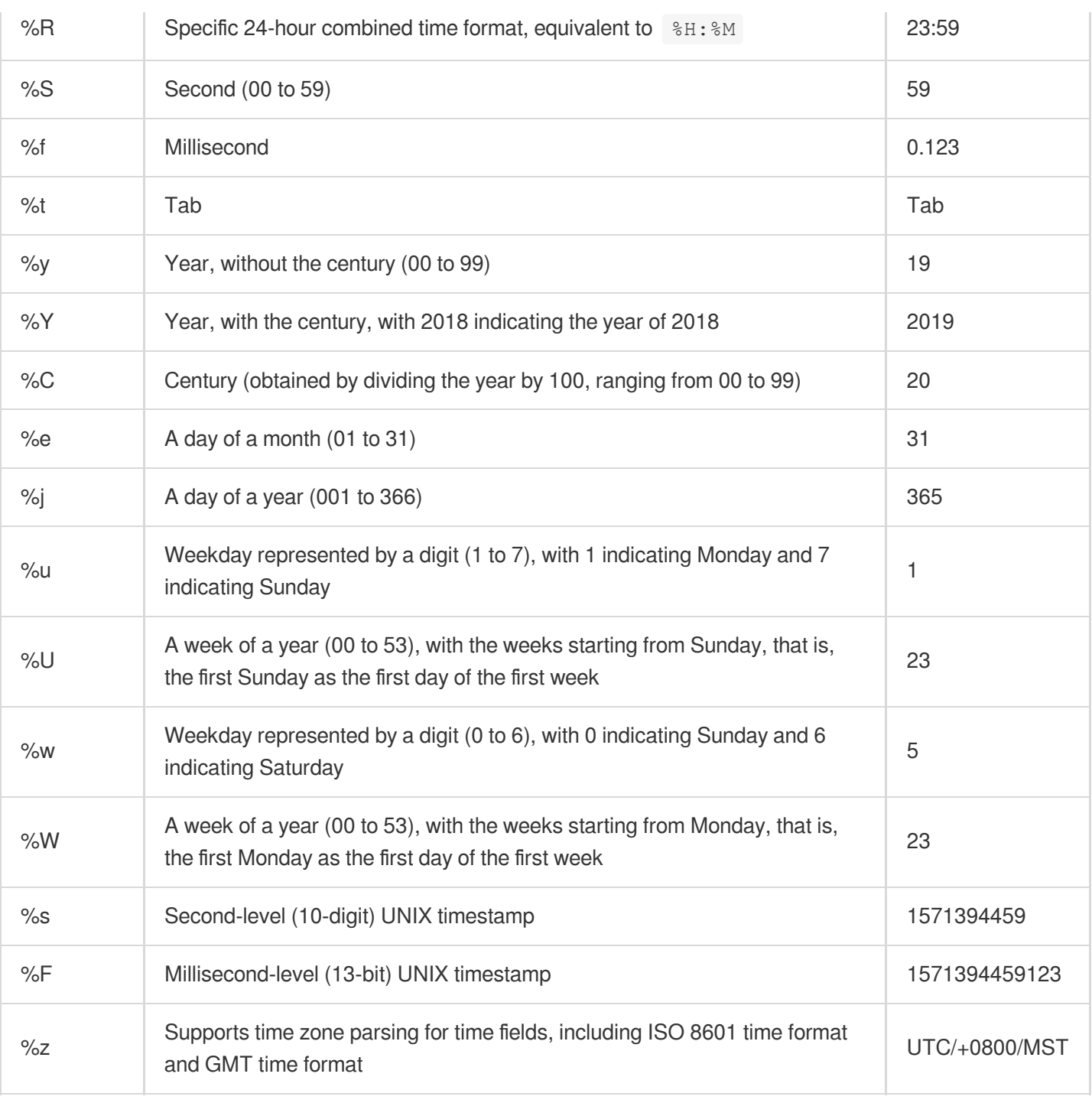

# Configuration Samples

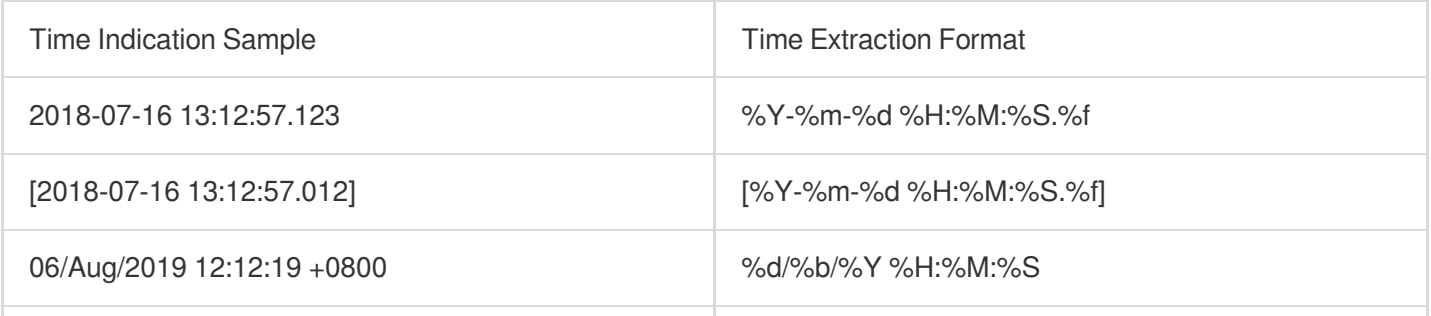

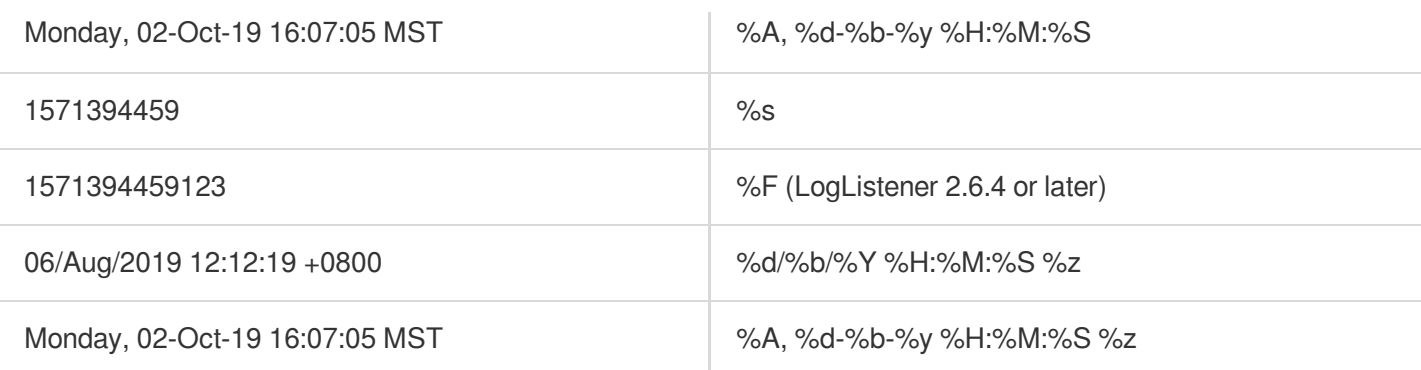

# Uploading Log over Kafka

Last updated:2024-01-20 17:14:28

CLS allows you to upload logs to CLS by using Kafka Producer SDKs or other Kafka related agents.

## **Overview**

Using Kafka as a message pipeline is common in log applications. First, the open source collection client or the producer on the machine directly writes logs to be collected, and then provides them to the downstream, such as Spark and Flink, for consumption through the Kafka message pipeline. CLS has complete upstream and downstream capabilities of the Kafka message pipeline. The following describes the scenarios suitable for you to upload logs using the Kafka protocol. For more Kafka protocol consumption scenarios, see Kafka Real-time [Consumption.](https://www.tencentcloud.com/document/product/614/47570)

**Scenario 1**: You already have a self-built system based on open source collection and you do not want complex secondary modifications. Then you can upload logs to CLS by modifying configuration files.

For example, if you have set up a log system using ELK, now you only need to modify the Filebeat or Logstash configuration file to configure the output destination (see Filebeat [configuration\)](#page-287-0) to CLS to implement convenient and simple log upload to CLS.

**Scenario** 2: If you want to use Kafka producers to collect and upload logs, you do not need to install collection agents. CLS allows you to use various Kafka producer SDKs to collect logs and upload the logs to CLS via the Kafka protocol. For more information, see SDK call [examples](#page-290-0) in this document.

## Use Limits

Supported Kafka protocol versions: 0.11.0.X, 1.0.X, 1.1.X, 2.0.X, 2.1.X, 2.2.X, 2.3.X, 2.4.X, 2.5.X, 2.6.X, 2.7.X, 2.8.X Supported compression modes: Gzip, Snappy, LZ4

Current authentication mode: SASL\_PLAINTEXT

Upload over Kafka requires the [RealtimeProducer](https://www.tencentcloud.com/document/product/614/45004) permission. For more information, see Access Policy Templates.

## Configuration Methods

To upload logs via Kafka, you need to set the following parameters:

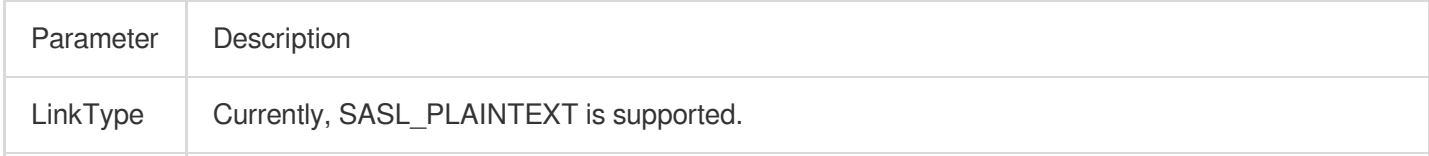

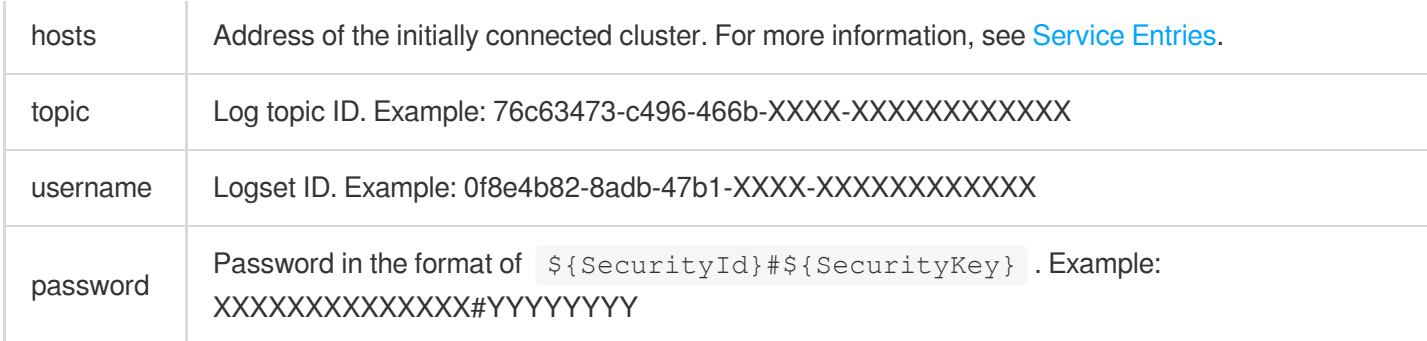

## <span id="page-287-1"></span>Service Entries

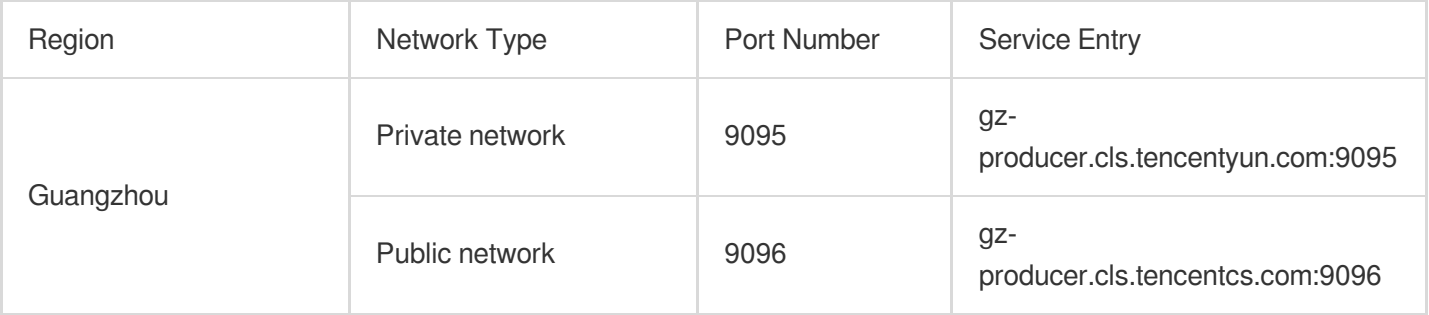

#### **Note:**

This document uses the Guangzhou region as an example. The private and public domain names are identified by different ports. For other regions, replace the address prefixes. For more information, see [here.](https://www.tencentcloud.com/document/product/614/18940)

## Examples

**Agent call examples**

<span id="page-287-0"></span>**Filebeat/Winlogbeat configuration**
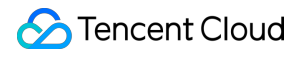

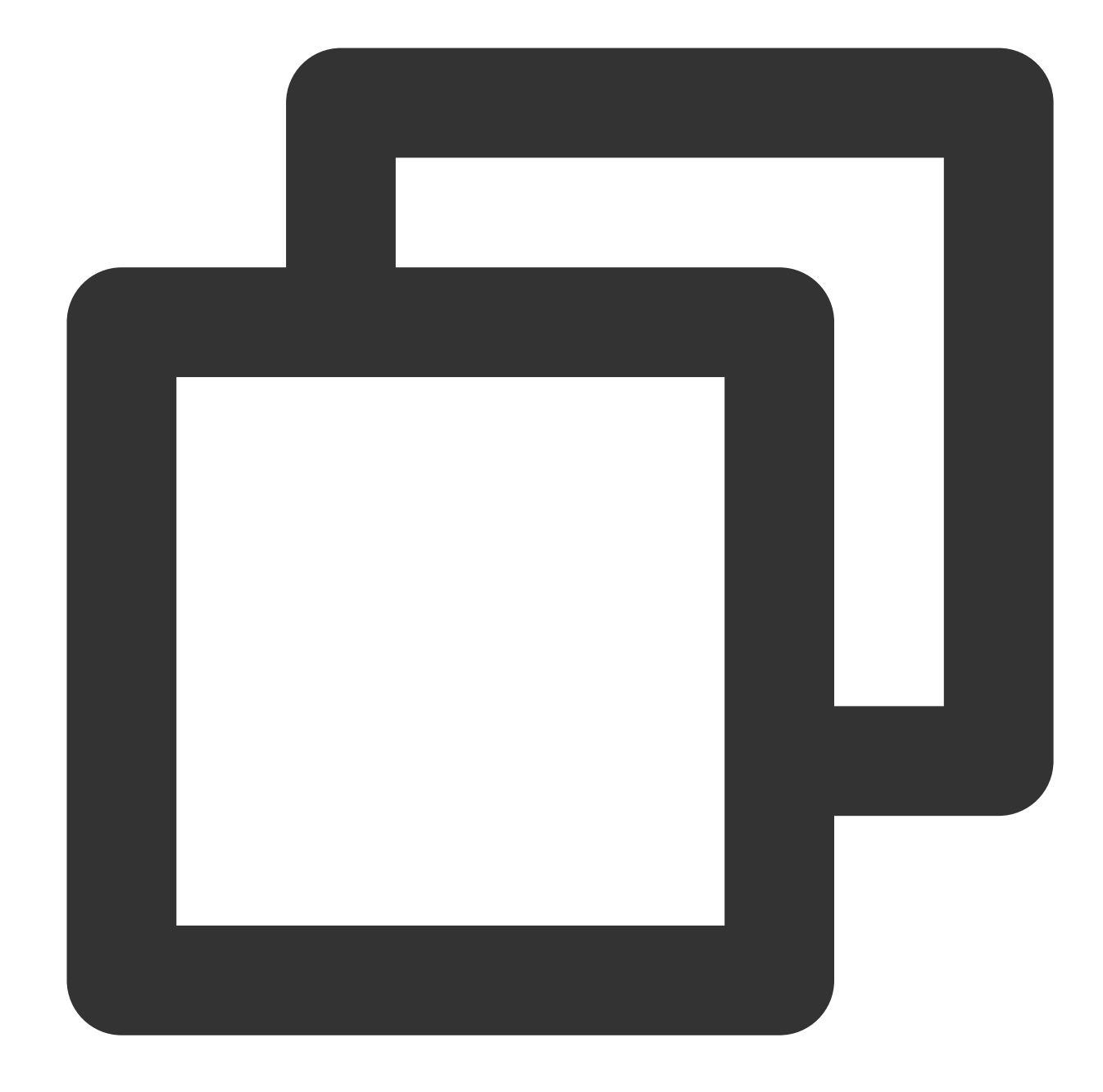

```
output.kafka:
 enabled: true
 hosts: ["${region}-producer.cls.tencentyun.com:9095"] # TODO: Service address. Th
 topic: "${topicID}" # TODO: Topic ID
 version: "0.11.0.2"
 compression: "${compress}" # Configure the compression method. Valid values: `g
 username: "${logsetID}"
 password: "${SecurityId}#${SecurityKey}"
```
#### **Logstash example**

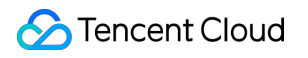

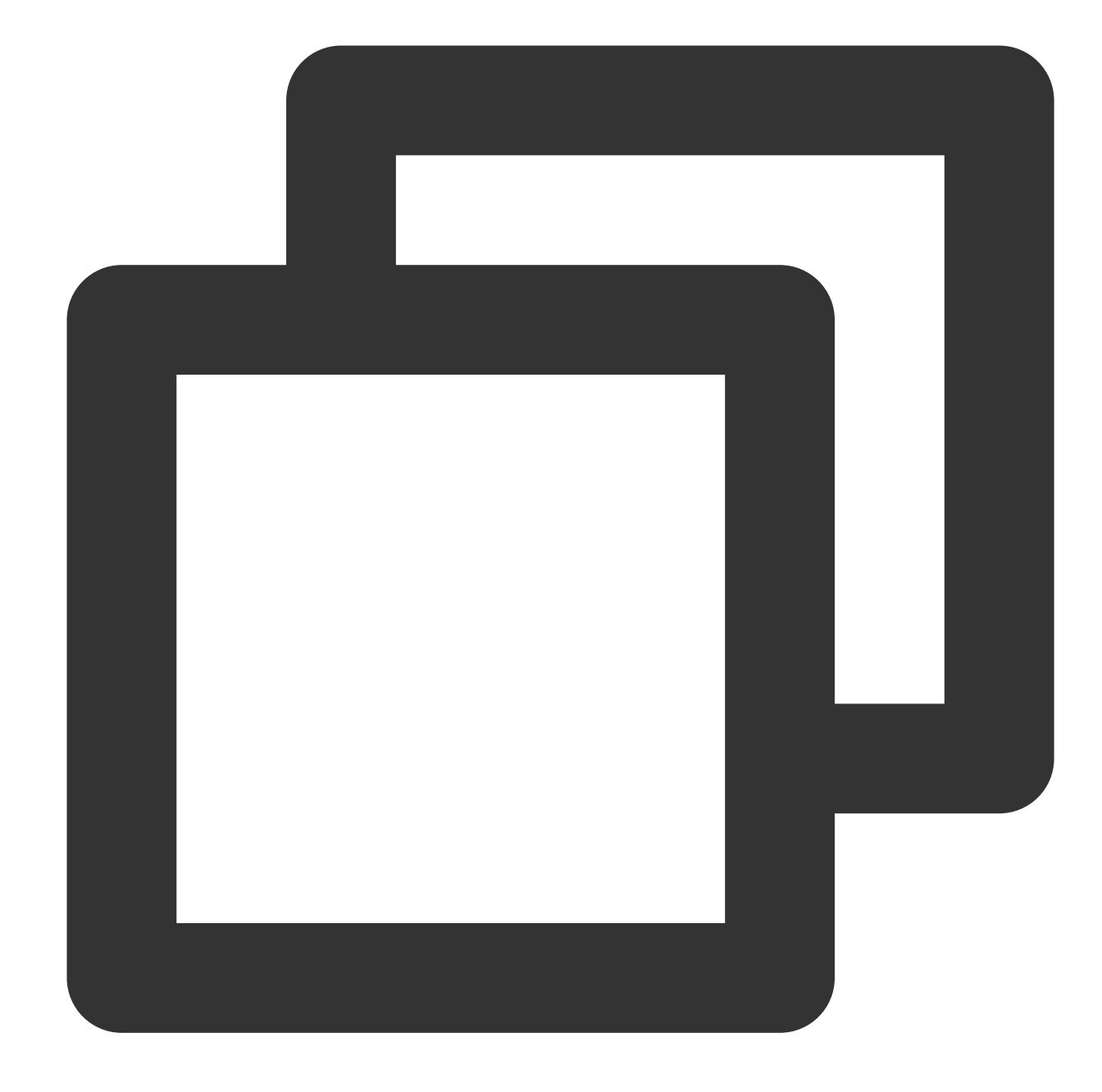

```
output {
 kafka {
   topic_id => "${topicID}"
   bootstrap_servers => "${region}-producer.cls.tencentyun.com:${port}"
   sasl_mechanism => "PLAIN"
   security_protocol => "SASL_PLAINTEXT"
   compression_type => "${compress}"
   sasl_jaas_config => "org.apache.kafka.common.security.plain.PlainLoginModule re
  }
}
```
### **SDK call examples**

### **Golang SDK call example**

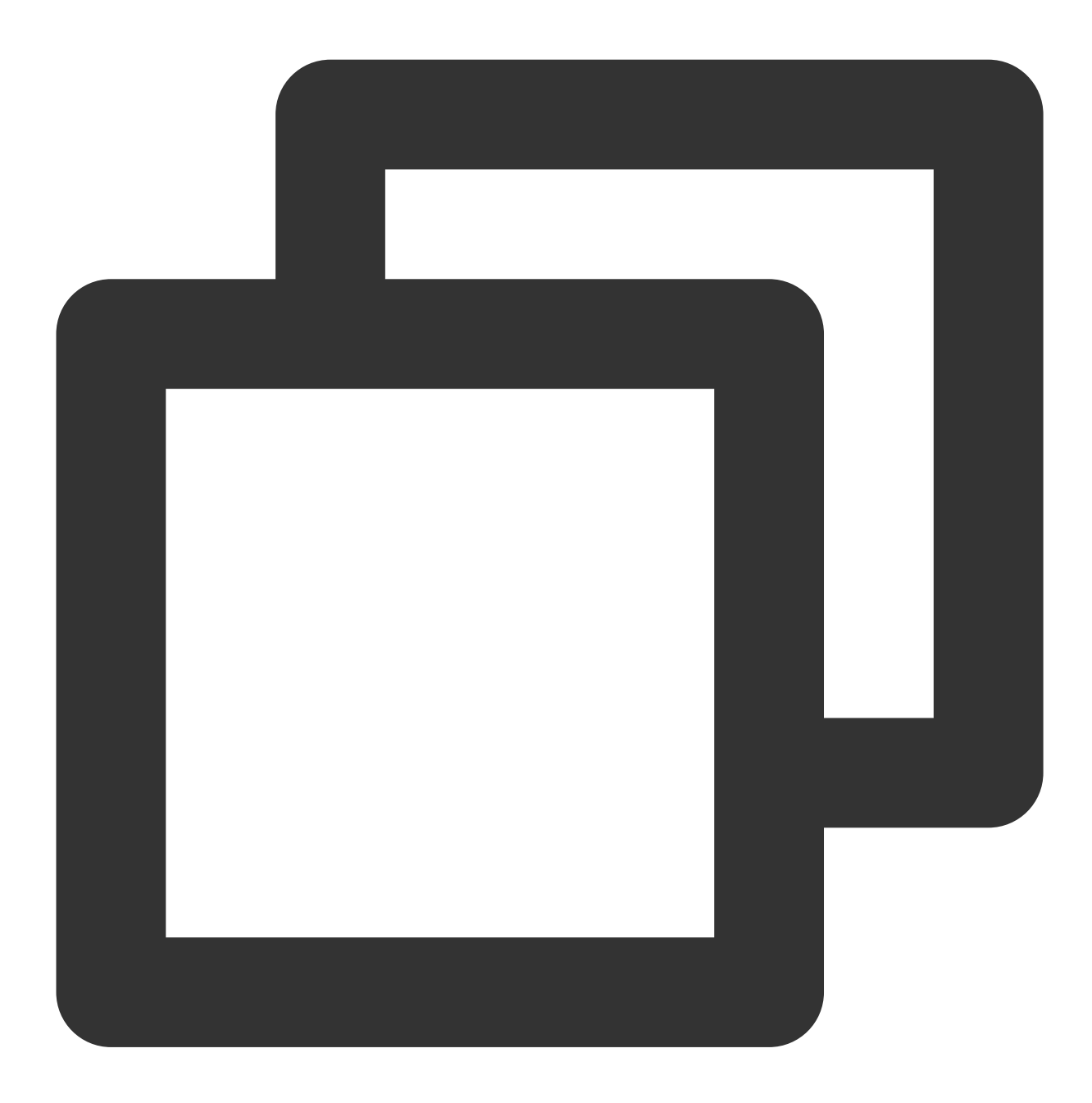

```
import (
   "fmt"
    "github.com/Shopify/sarama"
)
func main(){
   config := sarama.NewConfig()
```

```
config.Net.SASL.Mechanism = "PLAIN"
config.Net.SASL.Version = int16(1)
config.Net.SASL.Enable = true
config.Net.SASL.User = "${logsetID}" // TODO: Logset ID
config.Net.SASL.Password = "${SecurityId}#${SecurityKey}" // TODO: Format: ${
config.Producer.Return.Successes = true
config.Producer.RequiredAcks = ${acks} // TODO: Select the
config.Version = sarama.V1_1_0_0
config.Producer.Compression = ${compress} // TODO: Configurat
// TODO: Service address. The public network port is 9096, and the private netw
producer, err := sarama.NewSyncProducer([]string{"${region}-producer.cls.tencen
if err != nil{
   panic(err)
}
msg := &sarama.ProducerMessage{
   Topic: "${topicID}", // TODO: Topic ID
   Value: sarama.StringEncoder("goland sdk sender demo"),
}
// Send the messages
for i := 0; i <= 5; i++ {
   partition, offset, err := producer.SendMessage(msg)
   if err != nil{
       panic(err)
    }
   fmt.Printf("send response; partition:%d, offset:%d\\n", partition, offset)
}
= producer. Close()
```
#### **Python SDK call example**

}

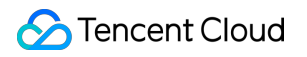

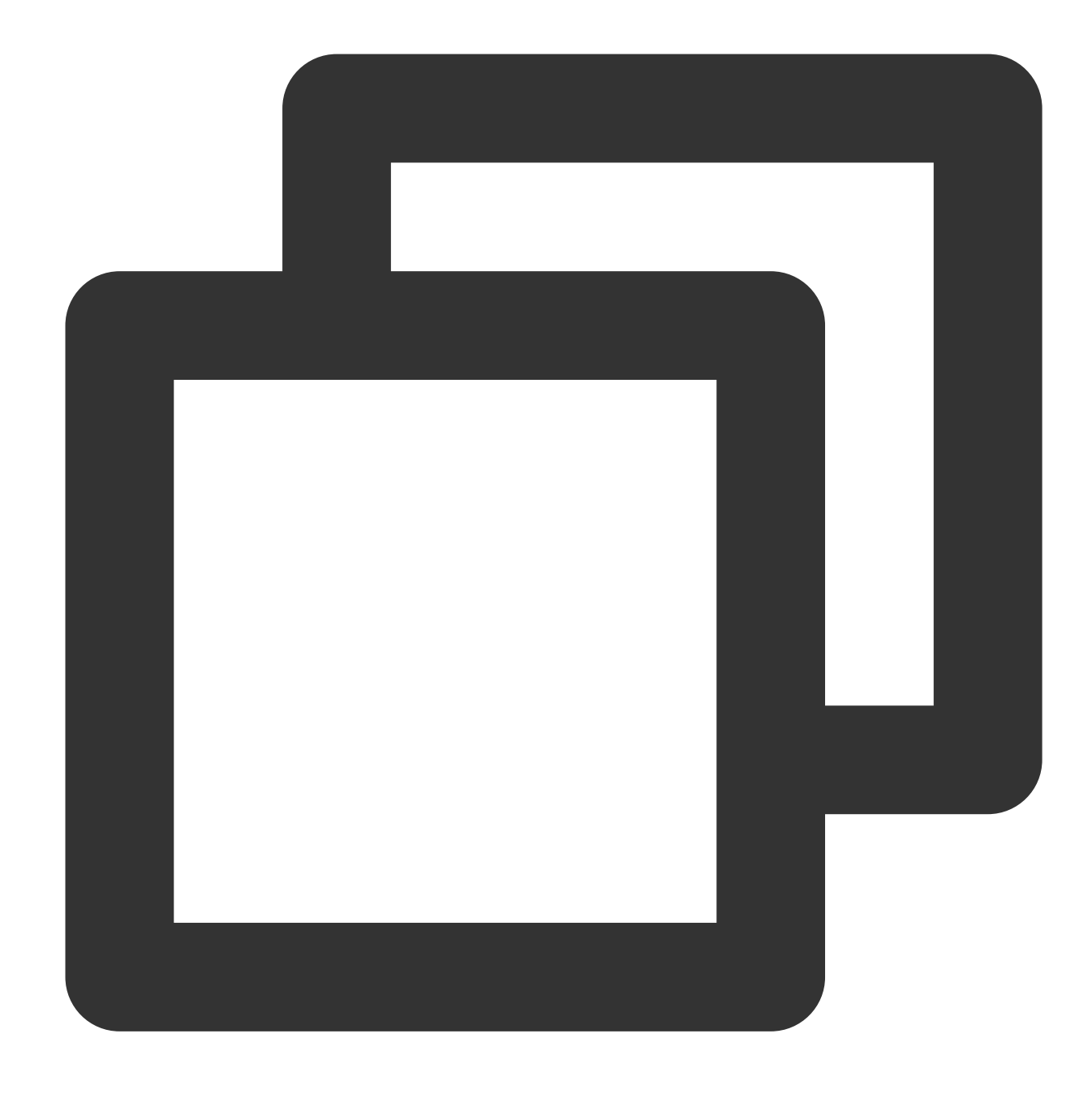

```
from kafka import KafkaProducer
```

```
if __name__ == '__main__':produce = KafkaProducer(
        # TODO: Service address. The public network port is 9096, and the private n
       bootstrap_servers=["${region}-producer.cls.tencentyun.com:9095"],
        security_protocol='SASL_PLAINTEXT',
        sasl_mechanism='PLAIN',
        # TODO: Logset ID
        sasl_plain_username='${logsetID}',
        # TODO: Format: ${SecurityId}#${SecurityKey}
```

```
sasl_plain_password='${SecurityId}#${SecurityKey}',
   api_version=(0, 11, 0),# TODO: Configuration compression mode
   compression_type="${compress_type}",
)
for i in range(0, 5):
    # TODO: Topic ID of the sent message
   future = produce.send(topic="${topicID}", value=b'python sdk sender demo')
   result = future.get(timeout=10)print(result)
```
### **Java SDK call example**

Maven dependencies:

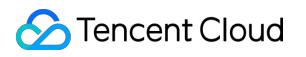

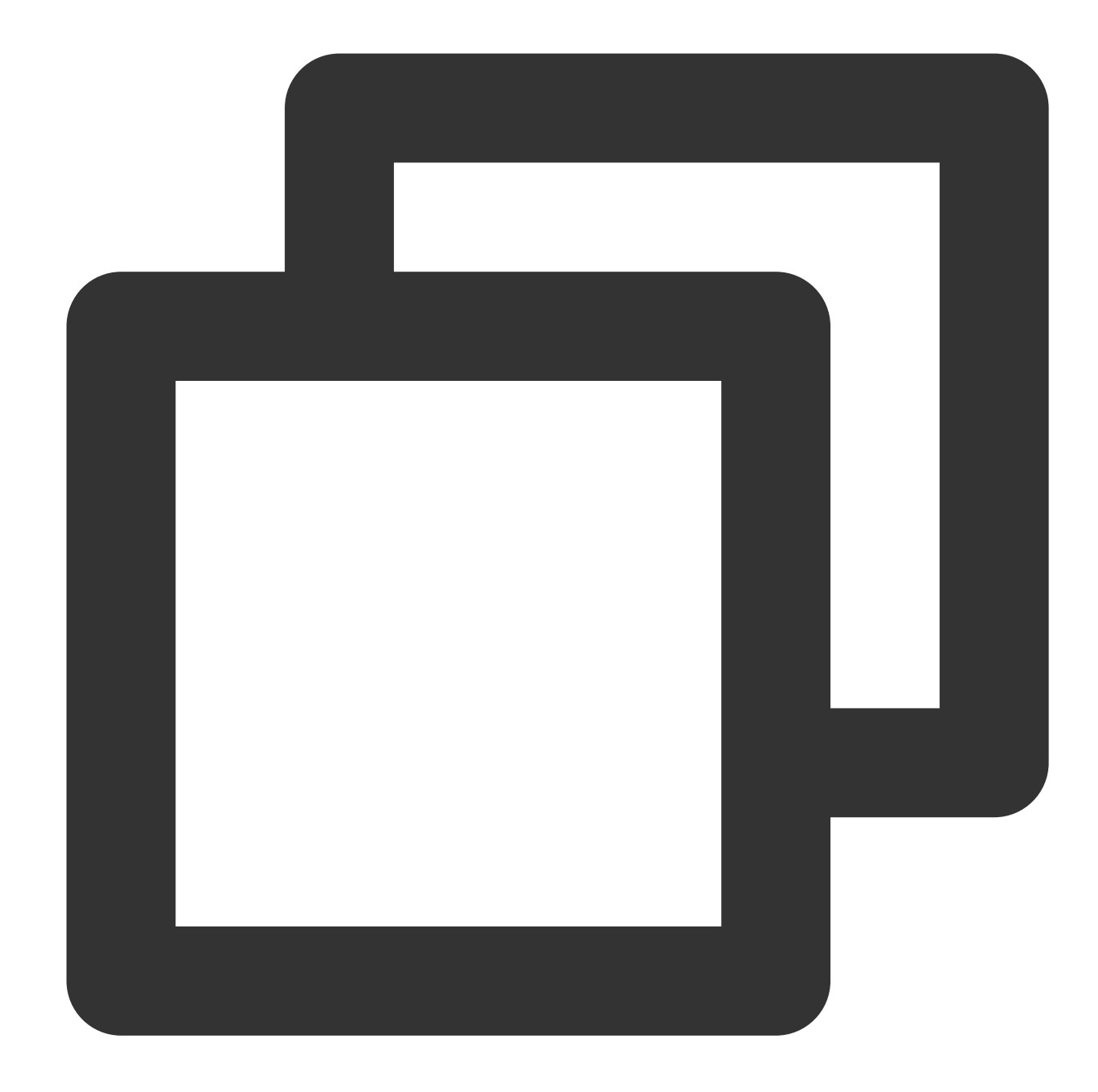

```
<dependencies>
 <!--https://mvnrepository.com/artifact/org.apache.kafka/kafka-clients-->
 <dependency>
    <groupId>org.apache.kafka</groupId>
    <artifactId>kafka-clients</artifactId>
    <version>0.11.0.2</version>
  </dependency>
</dependencies>
```
Sample code:

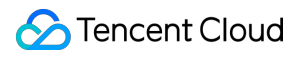

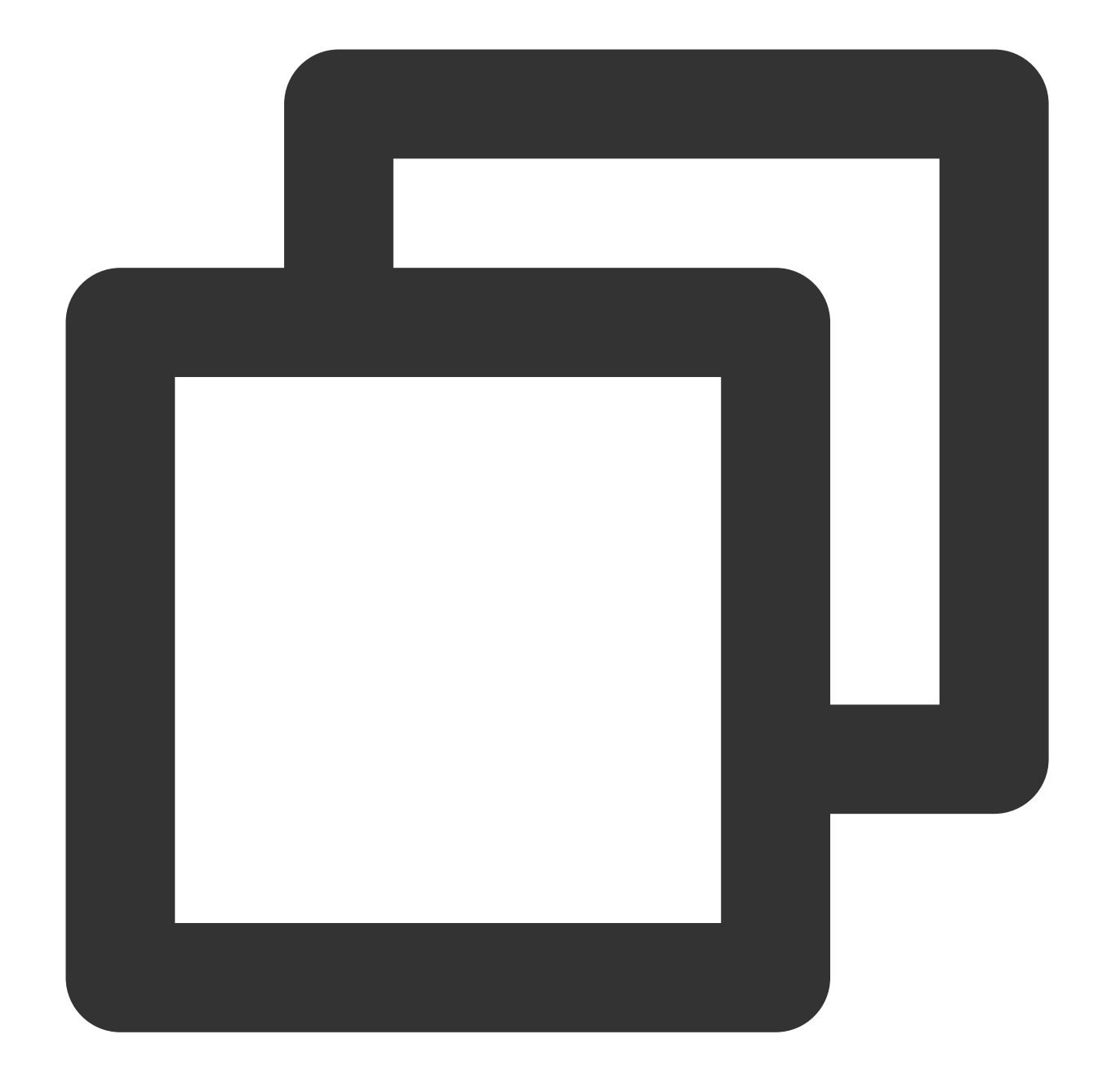

```
import org.apache.kafka.clients.producer.*;
import java.util.Properties;
import java.util.concurrent.ExecutionException;
import java.util.concurrent.Future;
import java.util.concurrent.TimeUnit;
import java.util.concurrent.TimeoutException;
public class ProducerDemo {
    public static void main(String[] args) throws InterruptedException, ExecutionEx
        // 0. Set parameters
```

```
Properties props = new Properties();
   // TODO: In use
   props.put("bootstrap.servers", "${region}-producer.cls.tencentyun.com:9095"
   // TODO: Set the following according to the actual business scenario
   props.put("acks", ${acks});
   props.put("retries", ${retries});
   props.put("batch.size", ${batch.size});
   props.put("linger.ms", ${linger.ms});
   props.put("buffer.memory", ${buffer.memory});
   props.put(ProducerConfig.COMPRESSION_TYPE_CONFIG, "${compress_type}"); // T
   props.put("key.serializer", "org.apache.kafka.common.serialization.StringSe
   props.put("value.serializer", "org.apache.kafka.common.serialization.String
   props.put("security.protocol", "SASL_PLAINTEXT");
   props.put("sasl.mechanism", "PLAIN");
   // TODO: The user name is logsetID, and the password is the combination of
   props.put("sasl.jaas.config",
            "org.apache.kafka.common.security.plain.PlainLoginModule required u
   // 1. Create a producer object.
   Producer<String, String> producer = new KafkaProducer<String, String>(props
   // 2. Call the send method.
   Future<RecordMetadata> meta = producer.send(new ProducerRecord<String, Stri
   RecordMetadata recordMetadata = meta.get(${timeout}, TimeUnit.MILLISECONDS)
   System.out.println("offset = " + recordMetaddata.offset();
   // 3. Close the producer.
   producer.close();
}
```
#### **SDK for C call example**

}

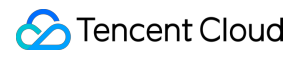

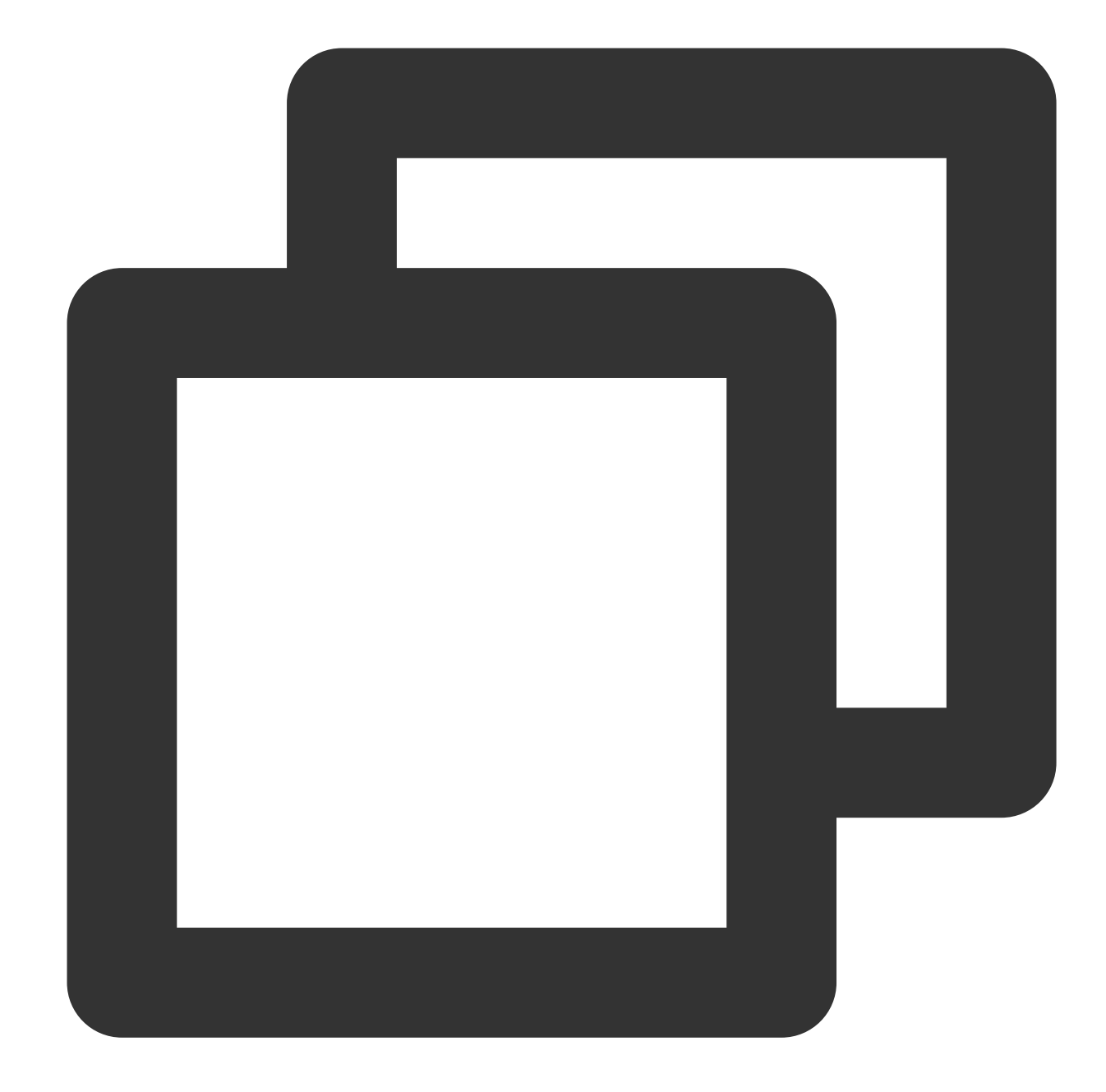

```
// https://github.com/edenhill/librdkafka - master
#include <iostream>
#include <librdkafka/rdkafka.h>
#include <string>
#include <unistd.h>
#define BOOTSTRAP_SERVER "${region}-producer.cls.tencentyun.com:${port}"
#define USERNAME "${logsetID}"
#define PASSWORD "${SecurityId}#${SecurityKey}"
#define TOPIC "${topicID}"
#define ACKS "${acks}"
```

```
#define COMPRESS_TYPE "${compress_type}"
static void dr_msg_cb(rd_kafka_t *rk, const rd_kafka_message_t *rkmessage, void *op
    if (rkmessage->err) {
        fprintf(stdout, "%% Message delivery failed : %s\\n", rd_kafka_err2str(rkme
    } else {
        fprintf(stdout, "%% Message delivery successful %zu:%d\\n", rkmessage->len,
    }
}
int main(int argc, char **argv) {
    // 1. Initialize the configuration.
    rd_kafka_conf_t *conf = rd_kafka_conf_new();
    rd kafka conf set dr msg cb(conf, dr msg cb);
    char errstr[512];
    if (rd_kafka_conf_set(conf, "bootstrap.servers", BOOTSTRAP_SERVER, errstr, size
        rd_kafka_conf_destroy(conf);
       fprintf(stdout, "%s\\n", errstr);
        return -1;
    }
    if (rd kafka conf set(conf, "acks", ACKS, errstr, sizeof(errstr)) != RD KAFKA C
        rd_kafka_conf_destroy(conf);
        fprintf(stdout, "%s\\n", errstr);
        return -1;
    }
    if (rd_kafka_conf_set(conf, "compression.codec", COMPRESS_TYPE, errstr, sizeof(
       rd_kafka_conf_destroy(conf);
        fprintf(stdout, "%s\\n", errstr);
        return -1;
    }
    // Set the authentication method.
    if (rd_kafka_conf_set(conf, "security.protocol", "sasl_plaintext", errstr, size
        rd_kafka_conf_destroy(conf);
        fprintf(stdout, "%s\\n", errstr);
        return -1;}
    if (rd_kafka_conf_set(conf, "sasl.mechanisms", "PLAIN", errstr, sizeof(errstr))
        rd_kafka_conf_destroy(conf);
        fprintf(stdout, "%s\\n", errstr);
       return -1;
    }
    if (rd_kafka_conf_set(conf, "sasl.username", USERNAME, errstr, sizeof(errstr))
```

```
rd_kafka_conf_destroy(conf);
    fprintf(stdout, "%s\\n", errstr);
    return -1;
}
if (rd_kafka_conf_set(conf, "sasl.password", PASSWORD, errstr, sizeof(errstr))
    rd_kafka_conf_destroy(conf);
    fprintf(stdout, "%s\\n", errstr);
    return -1;
}
// 2. Create a handler.
rd kafka t *rk = rd kafka new(RD_KAFKA_PRODUCER, conf, errstr, sizeof(errstr));
if (!rk) {
    rd_kafka_conf_destroy(conf);
    fprintf(stdout, "create produce handler failed: %s\\n", errstr);
    return -1;
}
// 3. Send data.
std::string value = "test lib kafka ---- ";
for (int i = 0; i < 100; ++i) {
    retry:
    rd_kafka_resp_err_t err = rd_kafka_producev(
            rk, RD_KAFKA_V_TOPIC(TOPIC),
            RD_KAFKA_V_MSGFLAGS(RD_KAFKA_MSG_F_COPY),
            RD_KAFKA_V_VALUE((void *) value.c_str(), value.size()),
            RD_KAFKA_V_OPAQUE(nullptr), RD_KAFKA_V_END);
    if (err) {
        fprintf(stdout, "Failed to produce to topic : %s, error : %s", TOPIC, r
        if (err == RD_KAFKA_RESP_ERR__QUEUE_FULL) {
            rd_kafka_poll(rk, 1000);
            goto retry;
        }
    } else {
        fprintf(stdout, "send message to topic successful : %s\\n", TOPIC);
    }
    rd_kafka_poll(rk, 0);
}
std::cout << "message flush final" << std::endl;
rd_kafka_flush(rk, 10 * 1000);
if (rd_kafka_outq_len(rk) > 0) {
    fprintf(stdout, "%d message were not deliverer\\n", rd_kafka_outq_len(rk));
```

```
}
    rd_kafka_destroy(rk);
    return 0;
}
```
### **SDK for C# call example**

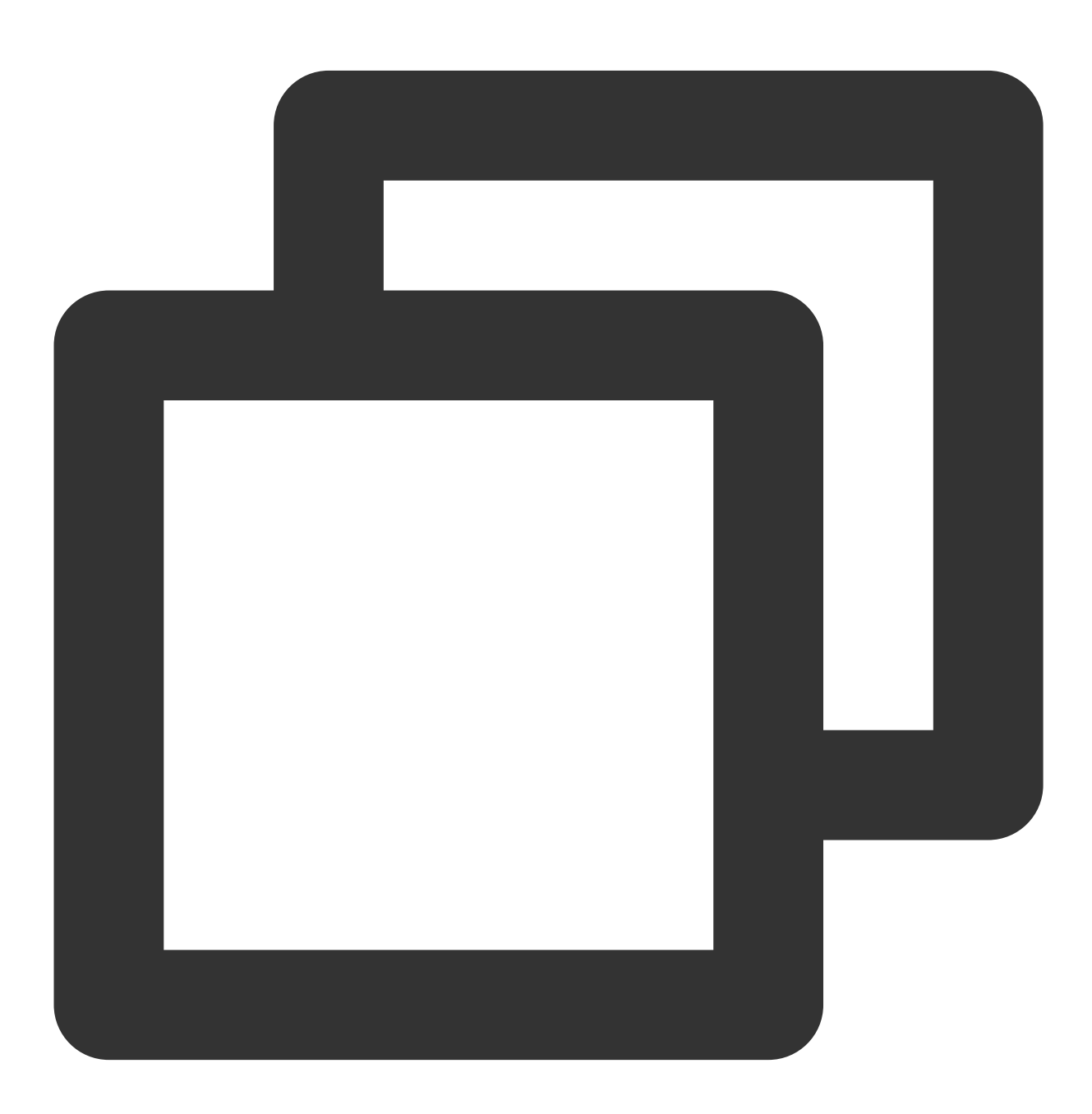

```
Tencent Cloud
```

```
* This demo only provides the easiest way of using the feature. The specific produ
 * During use, the TODO items in the demo need to be replaced with actual values.
 *
 * Notes:
 * 1. This demo is verified based on Confluent.Kafka 1.8.2.
 * 2. The maximum value of `MessageMaxBytes` cannot exceed 5 MB.
 * 3. This demo adopts the sync mode for production. You can change to the async m
   4. You can adjust other parameters during use as instructed at https://docs.con
 *
 * Confluent.Kafka reference: https://docs.confluent.io/platform/current/clients/co
 */
using Confluent.Kafka;
namespace Producer
{
   class Producer
    {
       private static void Main(string[] args)
        {
            var config = new ProducerConfig
            {
                // TODO: Domain name. For more information, visit https://www.tence
                BootstrapServers = "${domain}:${port}",
                SaslMechanism = SaslMechanism.Plain,
                SaslUsername = "${logsetID}", // TODO: Logset ID of the topic
                SaslPassword = "${SecurityId}#${SecurityKey}", // TODO: UIN key of
                SecurityProtocol = SecurityProtocol.SaslPlaintext,
                Acks = Acks.None, // TODO: Assign a value based on the actu
                MessageMaxBytes = 5242880 // TODO: The maximum size of the request
            };
            // deliveryHandler
            Action<DeliveryReport<Null, string>> handler =
                r => Console.WriteLine(!r.Error.IsError ? $"Delivered message to {r
            using (var produce = new ProducerBuilder<Null, string>(config).Build())
            {
                try
                {
                    // TODO: Test verification code
                    for (var i = 0; i < 100; i++)
                    {
                        // TODO: Replace the log topic ID
                        produce.Produce("${topicID}", new Message<Null, string> { V
```
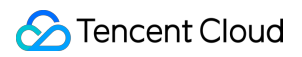

```
}
                    produce.Flush(TimeSpan.FromSeconds(10));
                }
                catch (ProduceException<Null, string> pe)
                {
                    Console.WriteLine($"send message receiver error : {pe.Error.Rea
                }
           }
       }
   }
}
```
# Uploading Logs via Anonymous Write

Last updated:2024-01-20 17:14:28

CLS allows you to collect logs from the HTML, HTML5, Weixin Mini Programs, iOS, and Android clients.

### Use cases

**Anonymous write** applies to user information collection from browsers, Weixin Mini Programs, iOS apps, and Android apps. The information includes:

Browsers, operating systems, and resolutions used by users.

Users' browsing behavior, such as clicks and purchases, on a website.

The time users spend in an app and whether they are active.

### **Directions**

### **Step 1. Enable Anonymous write**

#### **Note:**

Enabling **Anonymous write** grants anonymous internet users the write access to the target log topic. This may generate dirty data because authentication is not performed.

1. Log in to the CLS [console.](https://console.tencentcloud.com/cls)

2. Click **Log Topic** on the left sidebar. On the log topic management page, click **Create Log Topic**, or click **Edit** for an existing log topic.

3. In the pop-up window, toggle on **Anonymous write** to enable anonymous write.

### **Step 2. Upload logs**

After enabling **Anonymous write**, you can upload logs to a log topic using the following methods.

#### **Method 1: Use browser JavaScript SDK**

For detailed directions, see Uploading Logs via [JavaScript](https://github.com/TencentCloud/tencentcloud-cls-sdk-js/tree/feature-web-tracing) SDK.

#### **Method 2: Use Weixin Mini Programs JavaScript SDK**

For detailed directions, see Uploading Logs via Mini Programs [JavaScript SDK](https://github.com/TencentCloud/tencentcloud-cls-sdk-js/tree/mini-js).

#### **Method 3: Use an HTTP GET request**

Use the following command to upload logs. Replace parameters according to your needs.

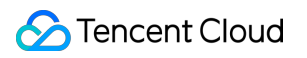

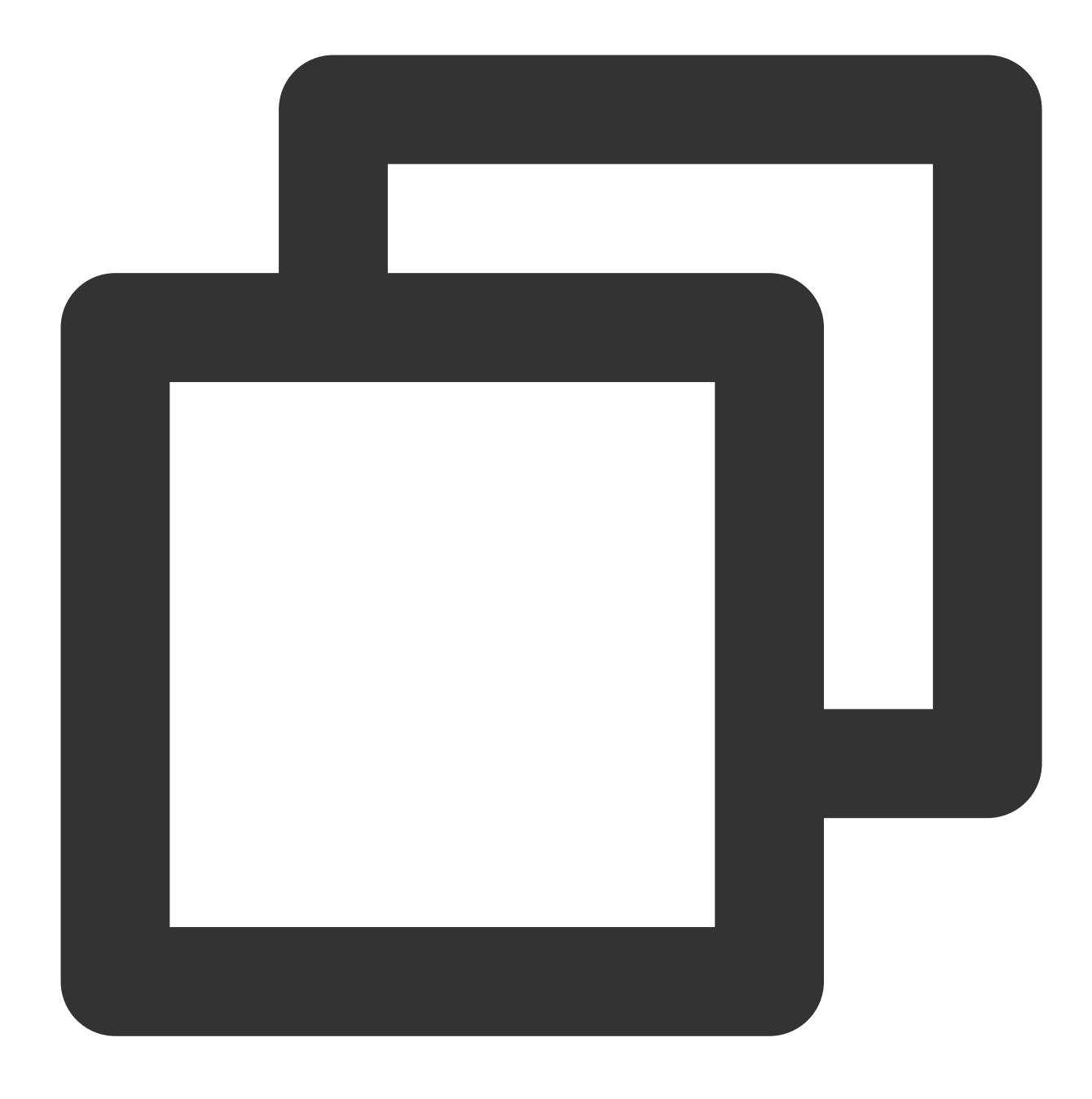

### curl --request GET 'http://{host}/track?topic\_id={topic\_id}&key1=val1&key2=val2'

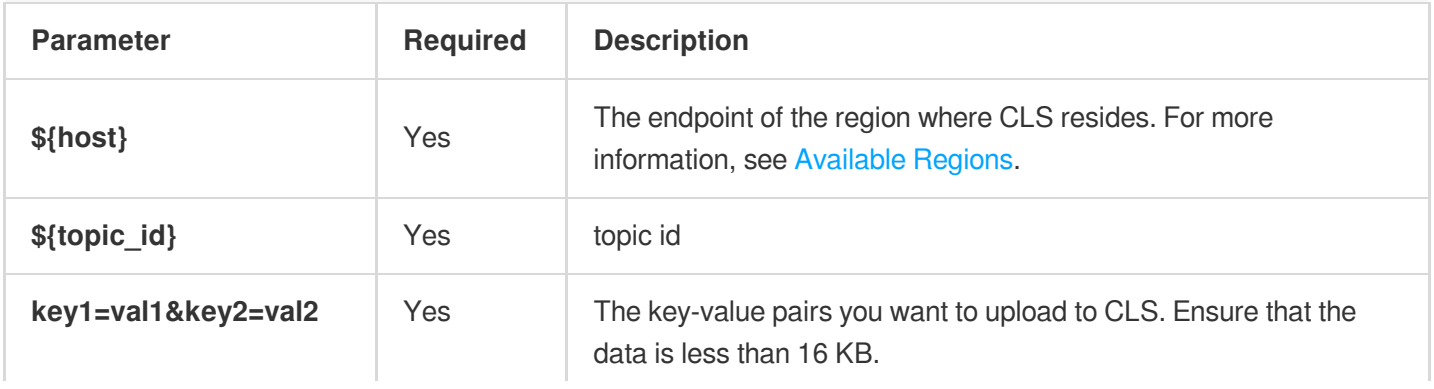

### **Method 4: Use HTML img tag**

#### **Note:**

The track.gif file contains the custom parameters that you want to upload. If you use this method, CLS records the custom parameters as well as the User-Agent HTTP header as log fields.

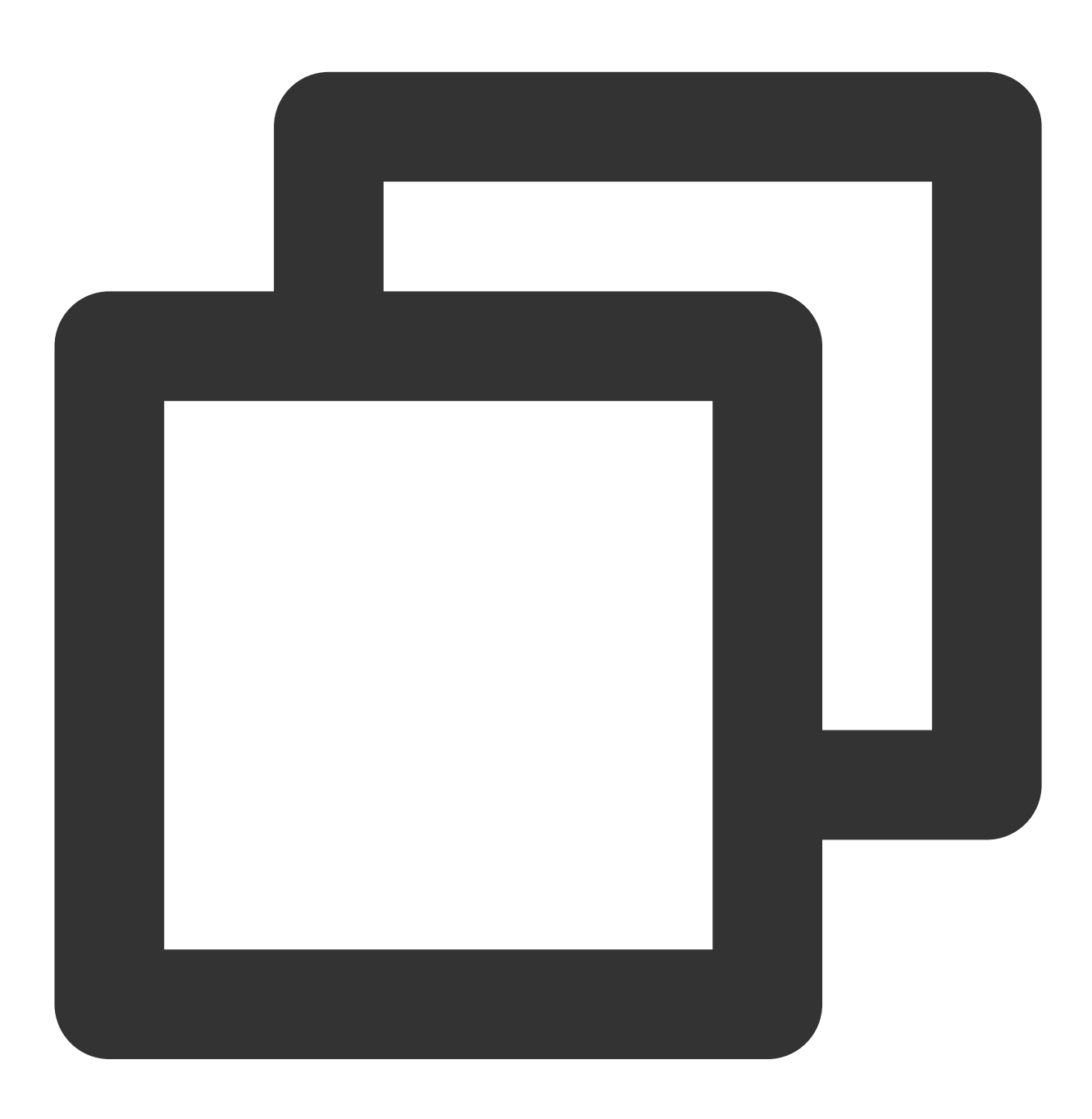

<img src='http://\${host}/track.gif?topic\_id={topic\_id}&key1=val1&key2=val2'/>

**Method 5: Use an HTTP POST request**

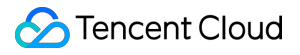

If you need to upload a large amount of data, you can use the POST method.

#### **Notes**

This method applies to collection of webpage or client logs.

When using Web Tracking to collect logs, only one log can be written to a single request.

You can merge multiple logs into a single request.

This method cannot be used to write log data to multiple log topics.

#### **Request headers**

This method only uses common request headers. For more information, see [Common](https://www.tencentcloud.com/document/product/614/42760) Request Headers.

#### **Request syntax**

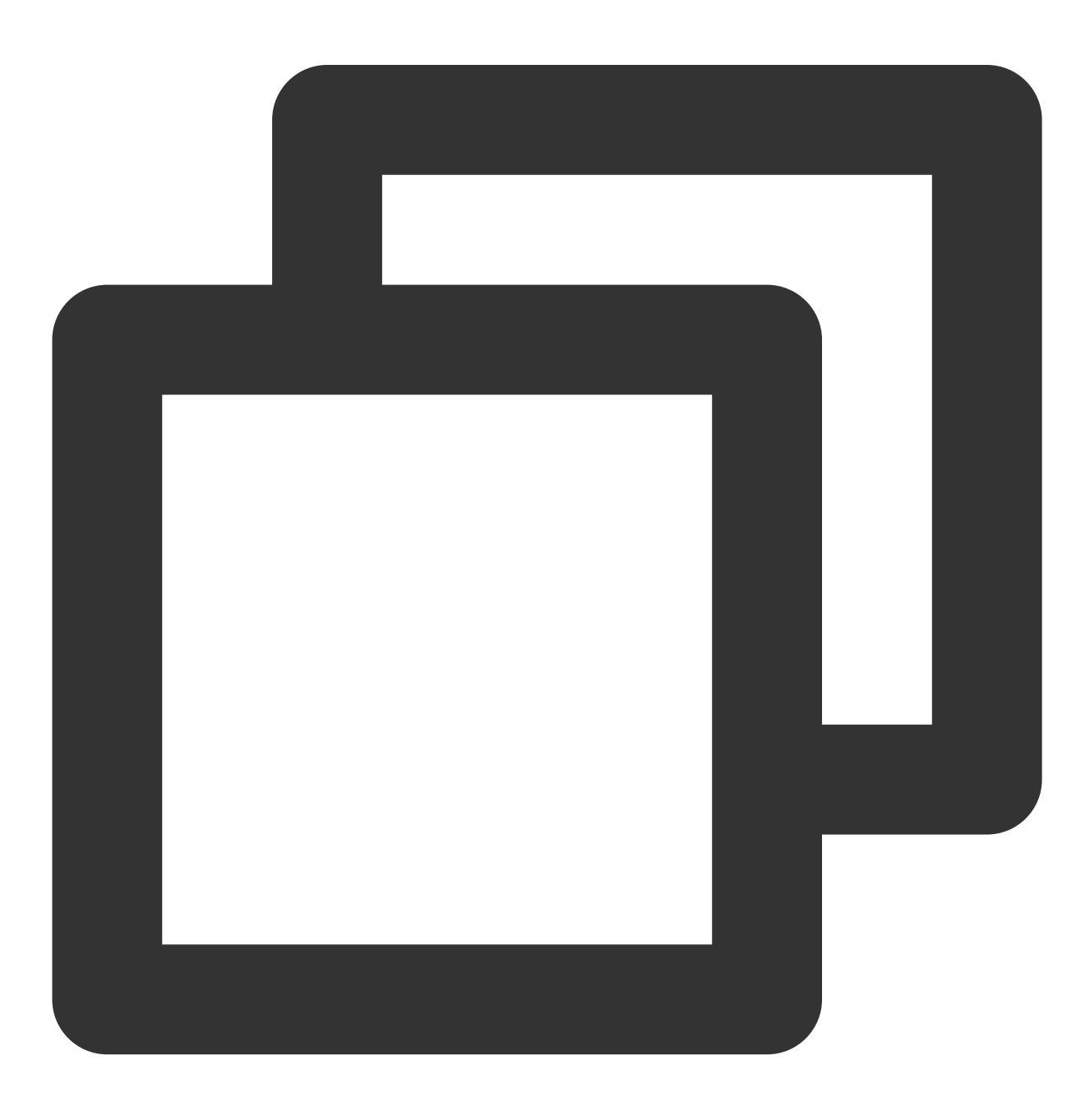

### POST http://\${host}/tracklog?topic\_id=\${topic\_id} HTTP/1.1

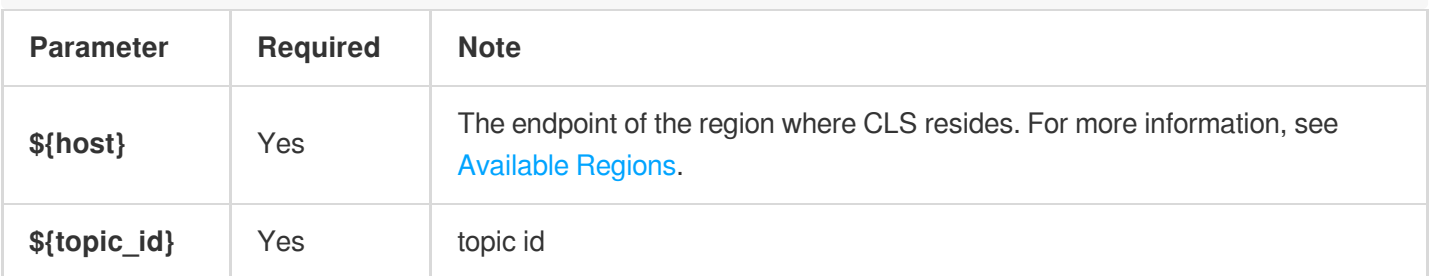

### **Example**

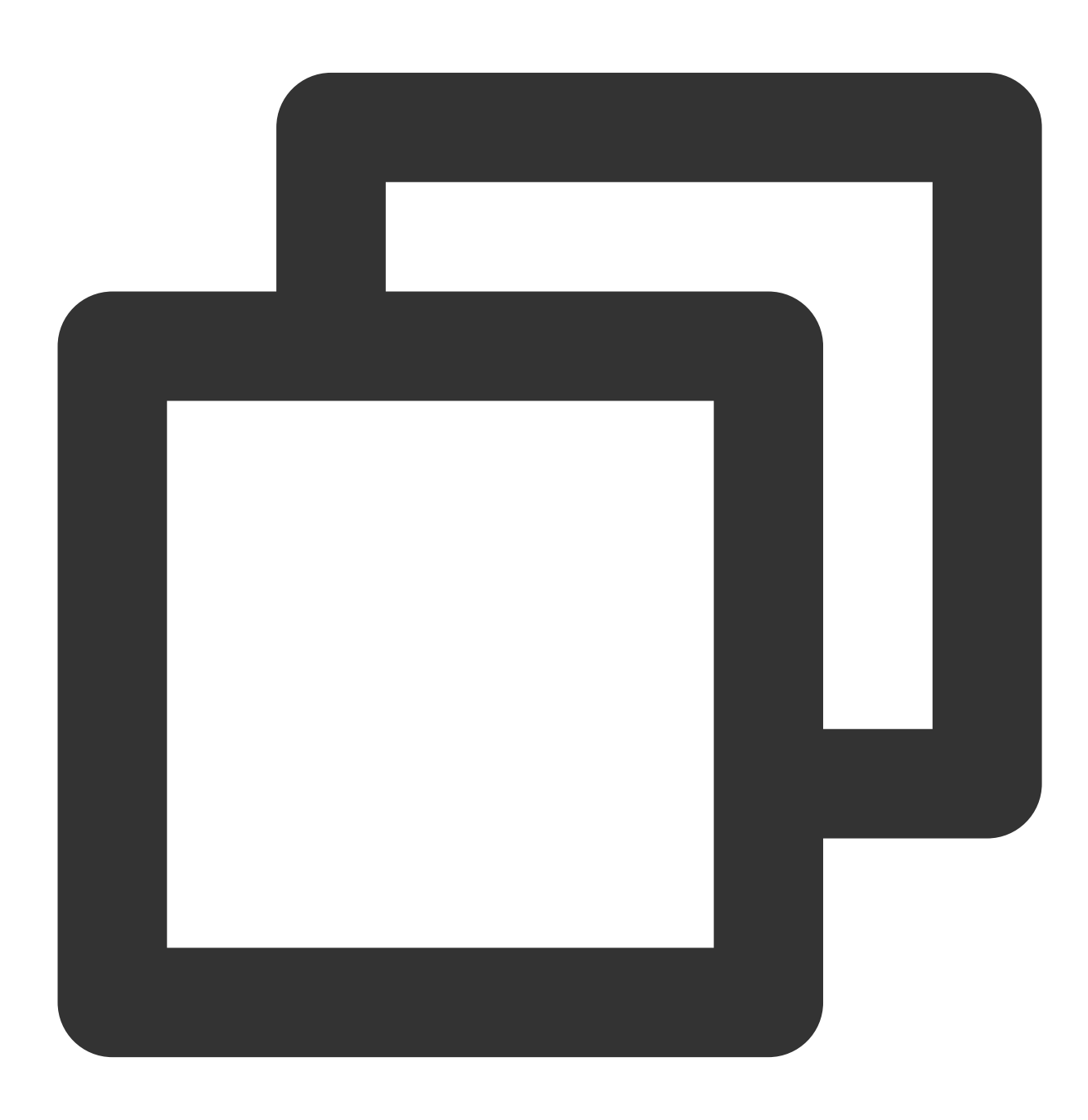

```
POST /tracklog?topic_id={topic_id} HTTP/1.1
Host:ap-guangzhou.cls.tencentcs.com
Content-Type:application/json
{
    "logs": [{
        "contents": {
            "key1": "value1",
            "key2": "value2"
        },
        "time": 123456789
    }],
    "source": "127.0.0.1"
}
```
# Uploading Logs via Logback Appender

Last updated:2024-01-20 17:14:28

## **Overview**

Currently, [CLS](https://console.tencentcloud.com/cls/overview) allows you to upload logs to CLS by using Logback Appender.

## **Background**

Logback is an open source project of Apache. Logback allows you to deliver logs to various destinations, including consoles, files, GUI components, and even socket servers, NT event loggers, and UNIX Syslog daemons. In addition, you can have the flexibility to configure the logging behavior by editing a configuration file without modifying the application code.

### Advantages

Logs are not stored on disks: generated log data is delivered to servers via the network.

No reconstruction is required: for applications that are using Logback, you only need to perform simple configuration to enable log collection.

Logs are delivered in async non-blocking mode: the high concurrency and backend async delivery design make Logback ideal for high write concurrency.

Resources are controllable: you can use parameters to control the size of the memory used by the producer to cache data to be sent and the number of threads used to execute data sending tasks.

Automatic retries: you can configure the number of retries for exceptions that allow retries.

Graceful shutdown: Logback will deliver logs in full mode before exiting.

Log reporting result response: exceptions that occur during Logback running are output via addError.

## Project Introduction and Configuration

### **Introducing dependencies into a Maven project**

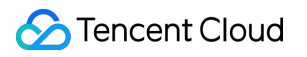

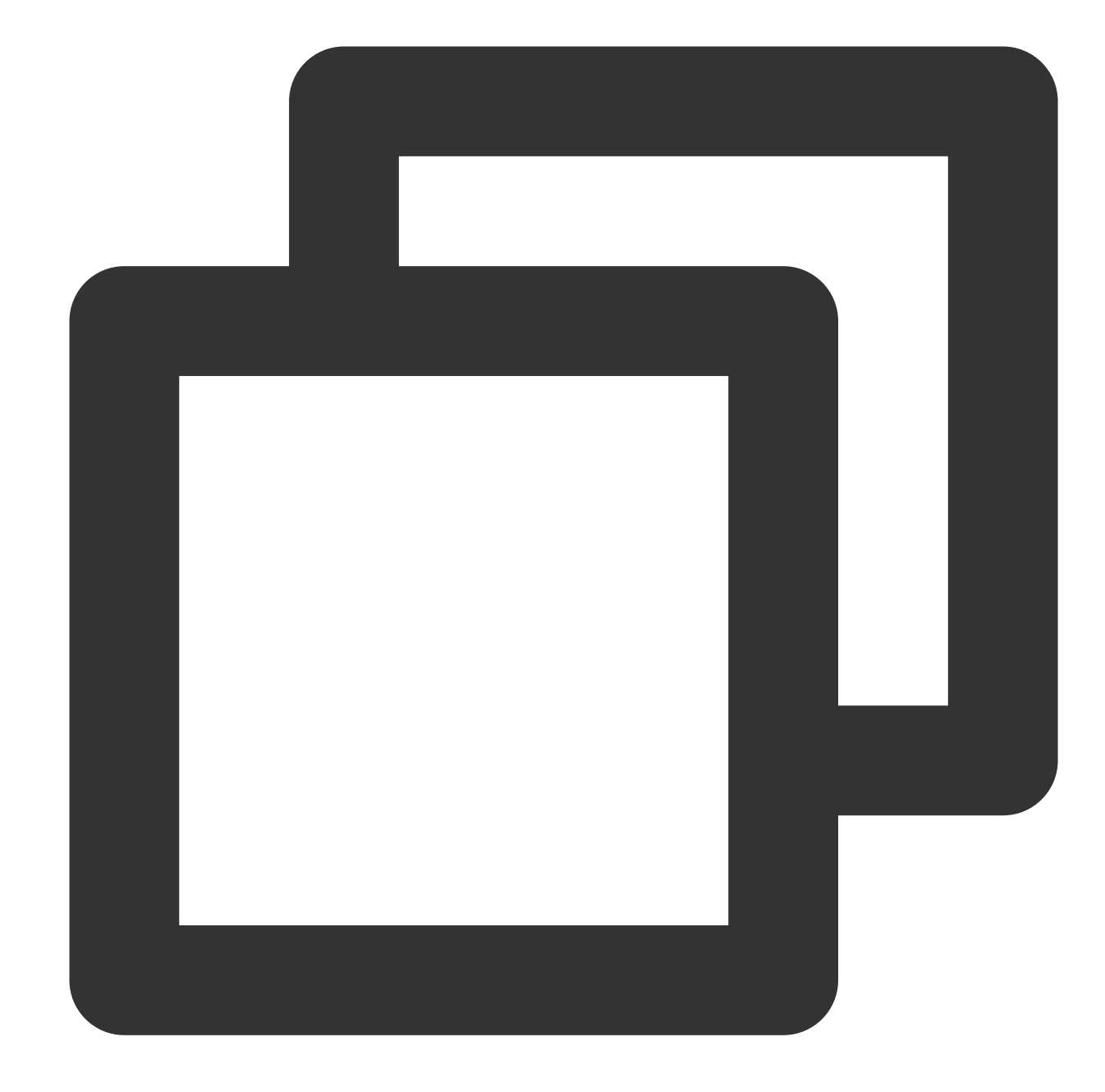

```
<dependency>
   <groupId>com.tencentcloudapi.cls</groupId>
    <artifactId>tencentcloud-cls-logback-appender</artifactId>
    <version>1.0.3</version>
</dependency>
```
### **Modifying the Logback configuration file**

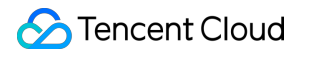

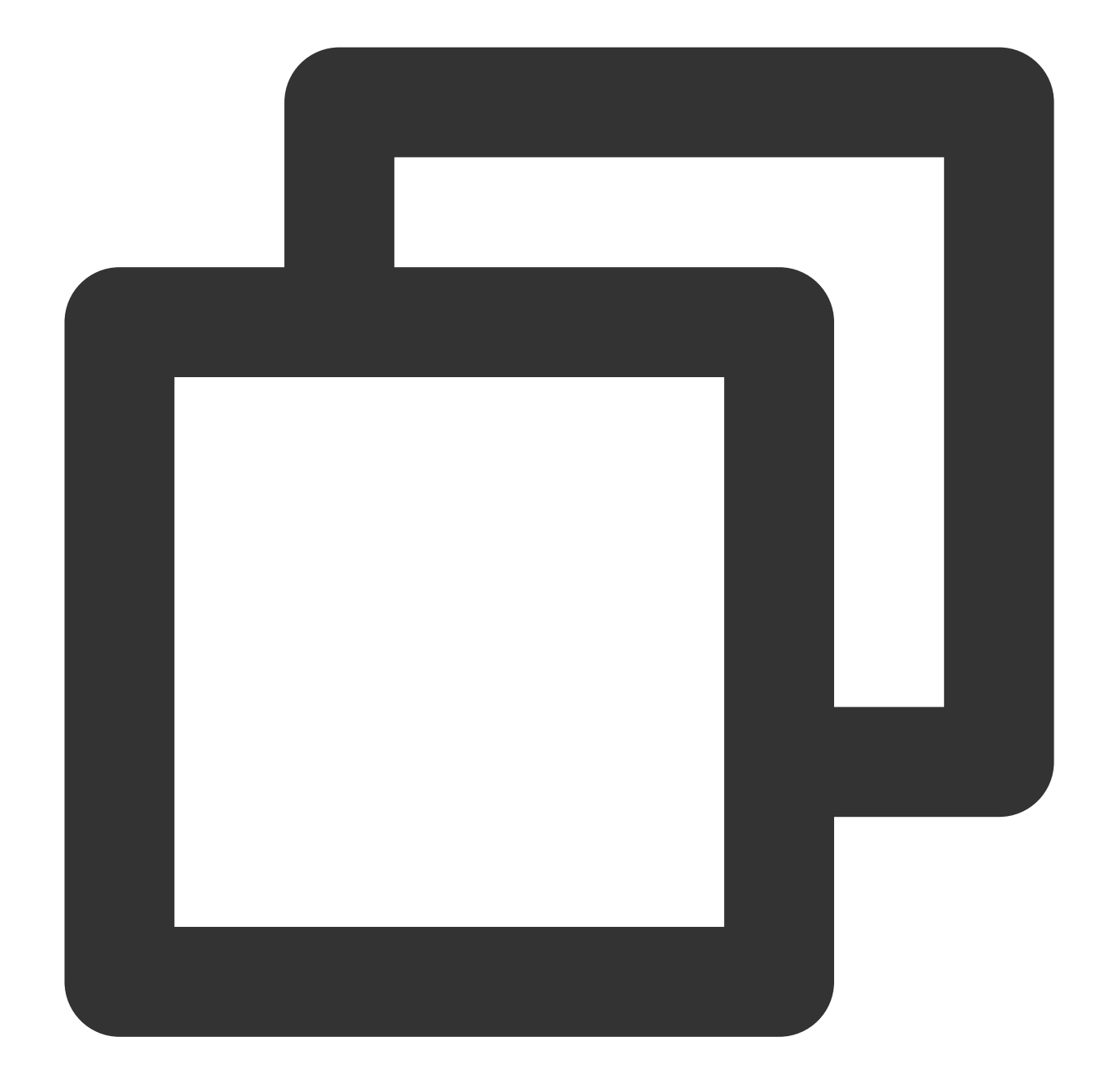

```
<appender name="LoghubAppender" class="com.tencentcloudapi.cls.LoghubAppender">
      <!--Required-->
      <!--Domain Configuration -- Refer to https://www.tencentcloud.com/document/
      <endpoint><region>.cls.tencentcs.com</endpoint>
      <!--Key Information -- Proceed to https://console.tencentcloud.com/cam/capi
      <accessKeyId>${SecretID}</accessKeyId>
      <accessKeySecret>${SecretKey}</accessKeySecret>
      <!--Log Topic ID-->
      <topicId>${topicId}</topicId>
      <!-- Optional. For details, see 'Parameter description'-->
```
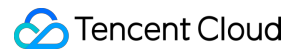

```
<totalSizeInBytes>104857600</totalSizeInBytes>
      <maxBlockMs>0</maxBlockMs>
      <sendThreadCount>8</sendThreadCount>
      <batchSizeThresholdInBytes>524288</batchSizeThresholdInBytes>
      <batchCountThreshold>4096</batchCountThreshold>
      <lingerMs>2000</lingerMs>
      <retries>10</retries>
      <baseRetryBackoffMs>100</baseRetryBackoffMs>
      <maxRetryBackoffMs>50000</maxRetryBackoffMs>
      <!-- Optional. Set the time format -->
      <timeFormat>yyyy-MM-dd'T'HH:mm:ssZ</timeFormat>
      <timeZone>Asia/Shanghai</timeZone>
      <encoder>
          <pattern>%d{HH:mm:ss.SSS} [%thread] %-5level %logger - %msg</pattern>
      </encoder>
      <mdcFields>THREAD_ID,MDC_KEY</mdcFields>
</appender>
```
## Parameter Description

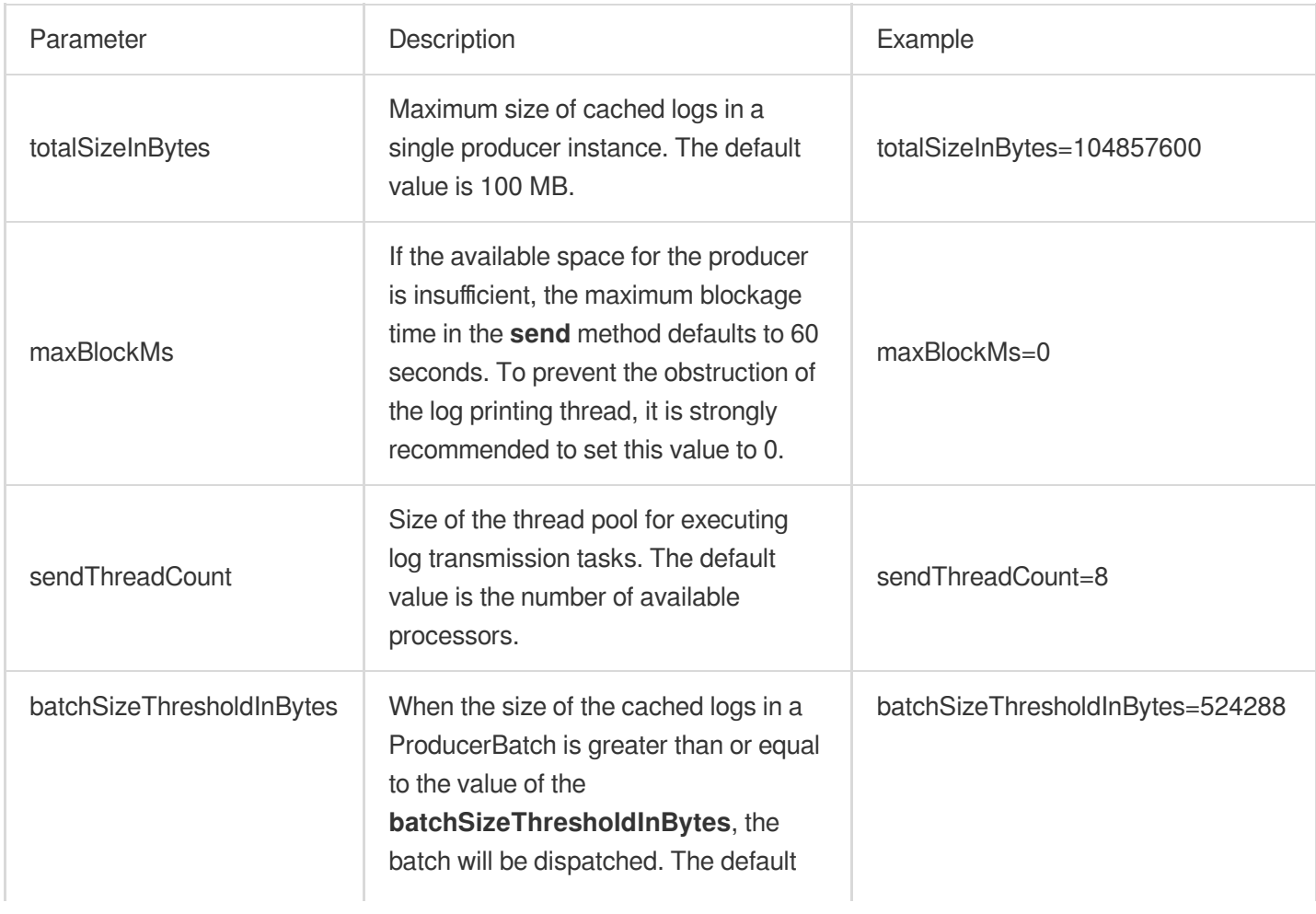

Tencent Cloud

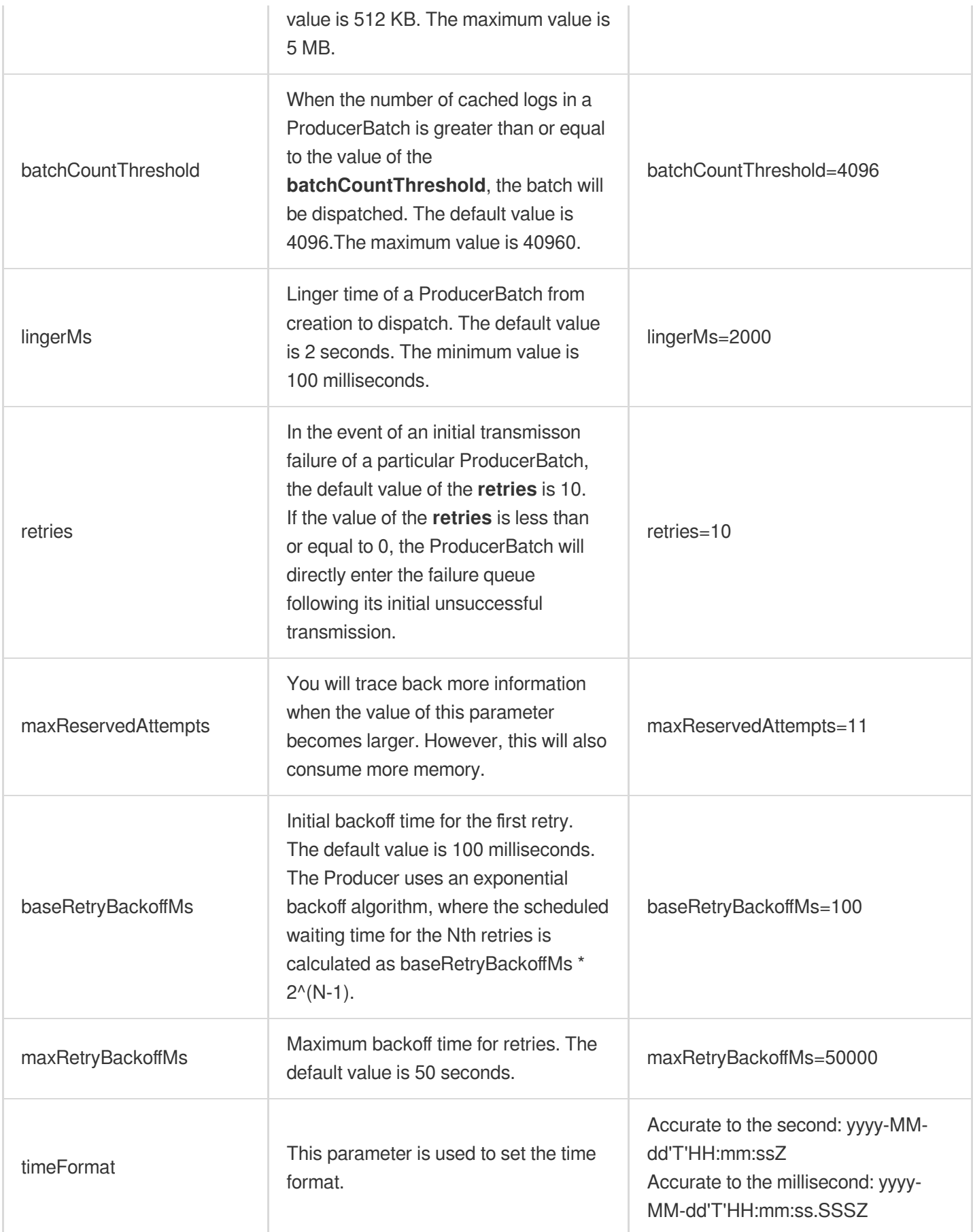

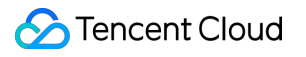

# Uploading Logs via Log4j Appender

Last updated:2024-01-20 17:14:28

## **Overview**

CLS allows you to upload logs to CLS by using Log4j Appender.

## **Background**

Log4j Appender is an open source project of Apache. It allows you to deliver logs to various destinations, including consoles, files, GUI components, and even socket servers, NT event loggers, and UNIX Syslog daemons. You can control the output format of each log. By defining the level of each log, you can further control the log generation process. In addition, you can have the flexibility to configure the logging behavior by editing a configuration file without modifying the application code.

Log4j Appender consists of the following components:

### **Log information priority**

From high to low, log message priorities are ERROR, WARN, INFO, and DEBUG, which specify the importance of log messages.

#### **Log information output destination**

The output destination of a log specifies whether the log will be printed to the console or to a file.

### **Log information output format**

The output format determines how log information is displayed.

## Advantages

Logs are not stored on disks: generated log data is delivered to servers via the network.

No reconstruction is required: for applications that are using Log4j Appender, you only need to perform simple configuration to enable log collection.

Logs are delivered in async non-blocking mode: the high concurrency and backend async delivery design make Logback ideal for high write concurrency.

Resources are controllable: you can use parameters to control the size of the memory used by the producer to cache data to be sent and the number of threads used to execute data sending tasks.

Automatic retries: you can configure the number of retries for exceptions that allow retries.

Graceful shutdown: Log4j Appender will deliver logs in full mode before exiting.

Log reporting result response: exceptions that occur during running are recorded via

org.apache.log4j.helpers.LogLog and, by default, will be output to the console.

## Using Tencent CLS Log4j Appender

With Tencent CLS Log4j Appender, you can specify that logs are output to Tencent Cloud CLS in the format as shown in the figure below.

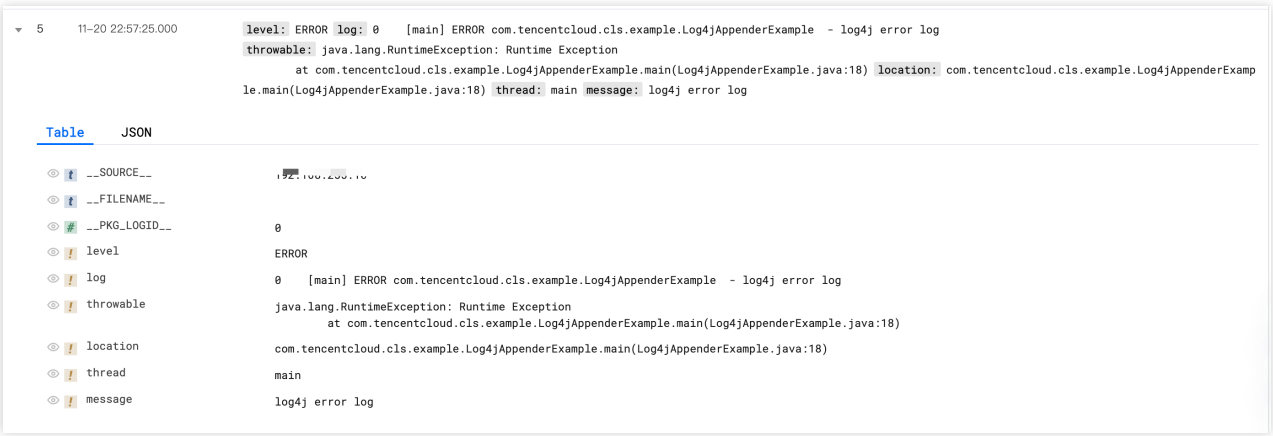

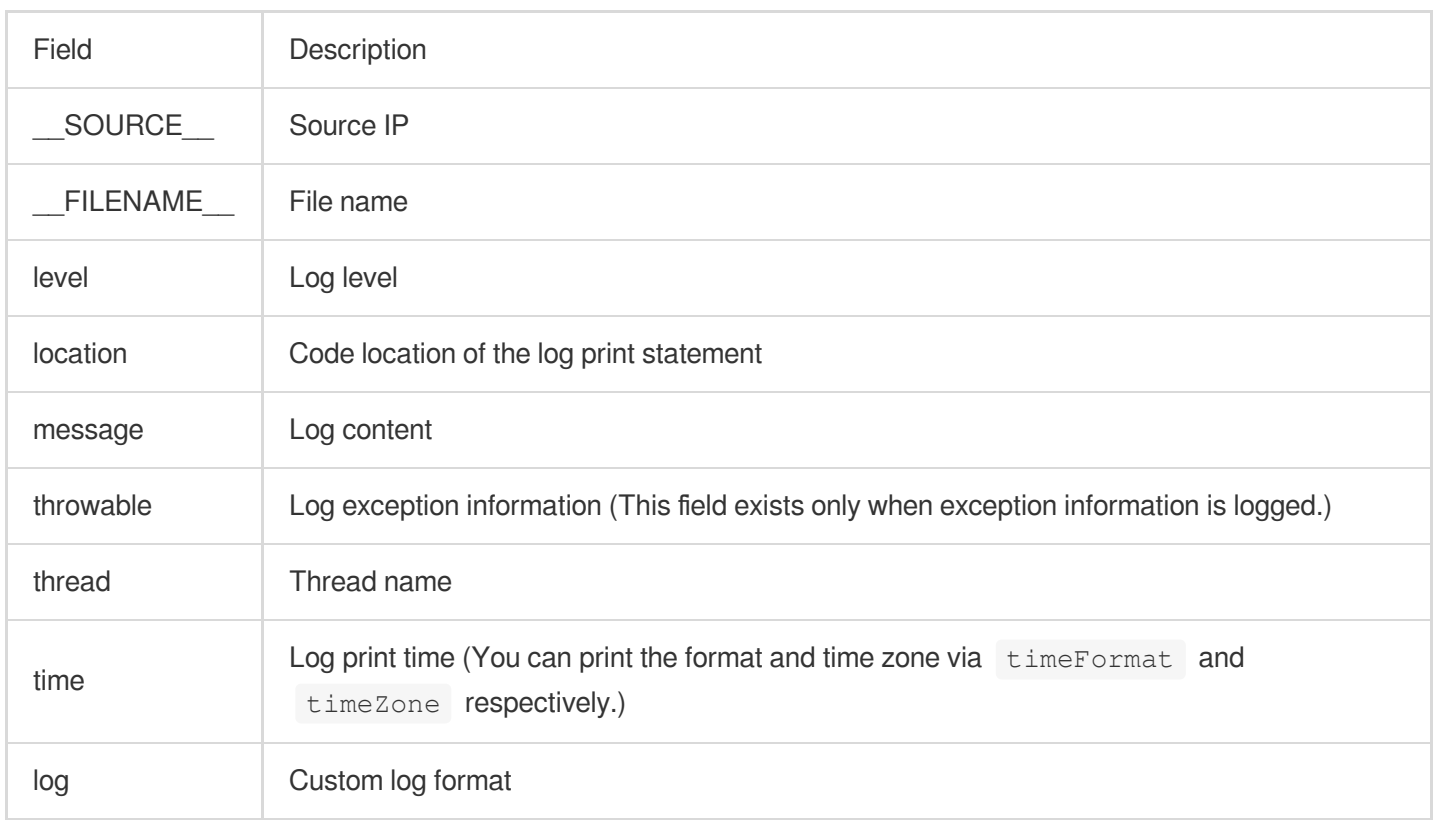

## Project Introduction and Configuration

### **Introducing dependencies into a Maven project**

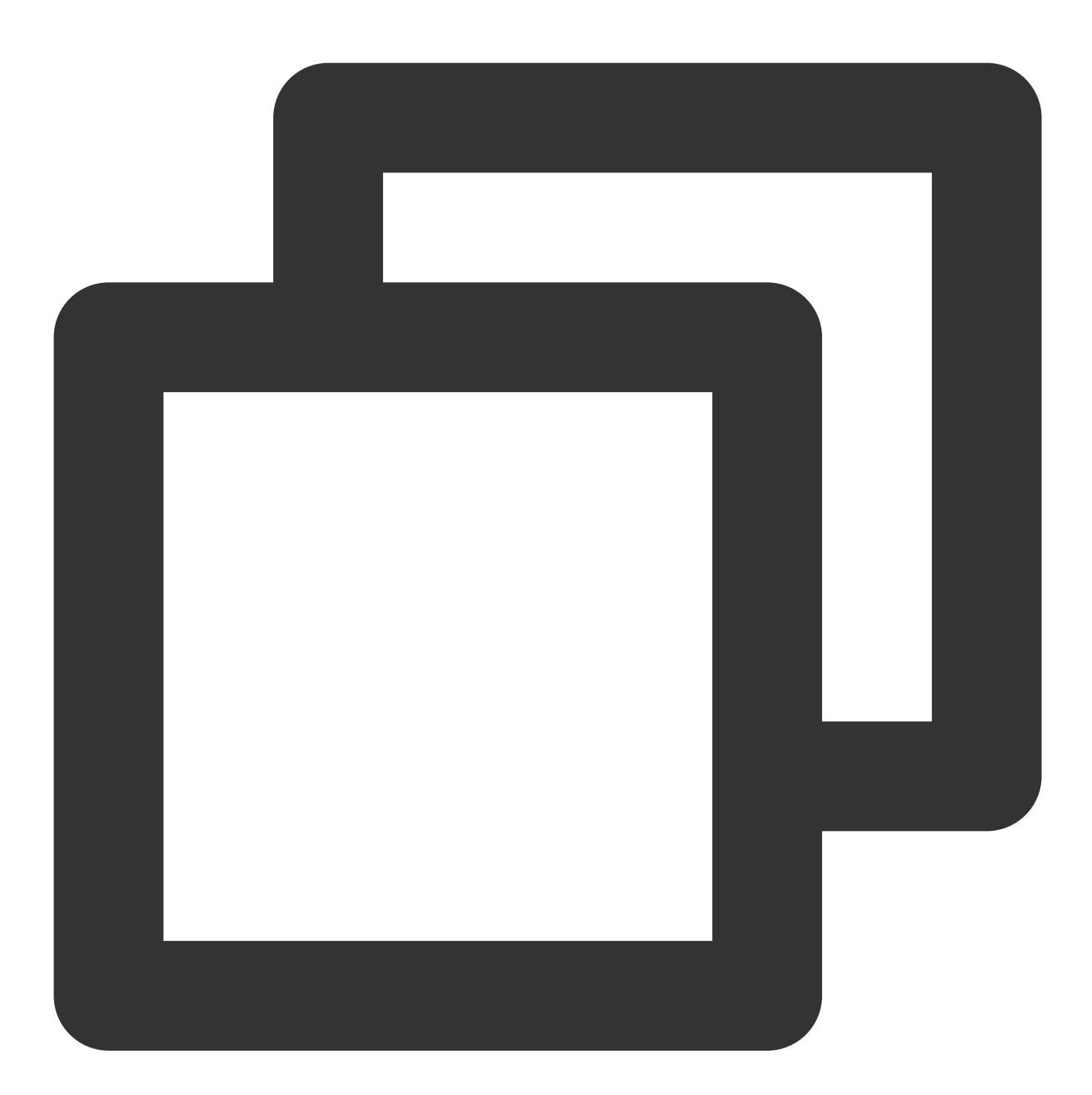

```
<dependency>
    <groupId>com.tencentcloudapi.cls</groupId>
    <artifactId>tencentcloud-cls-log4j-appender</artifactId>
    <version>1.0.2</version>
</dependency>
```
### **Modifying the Log4j configuration file**

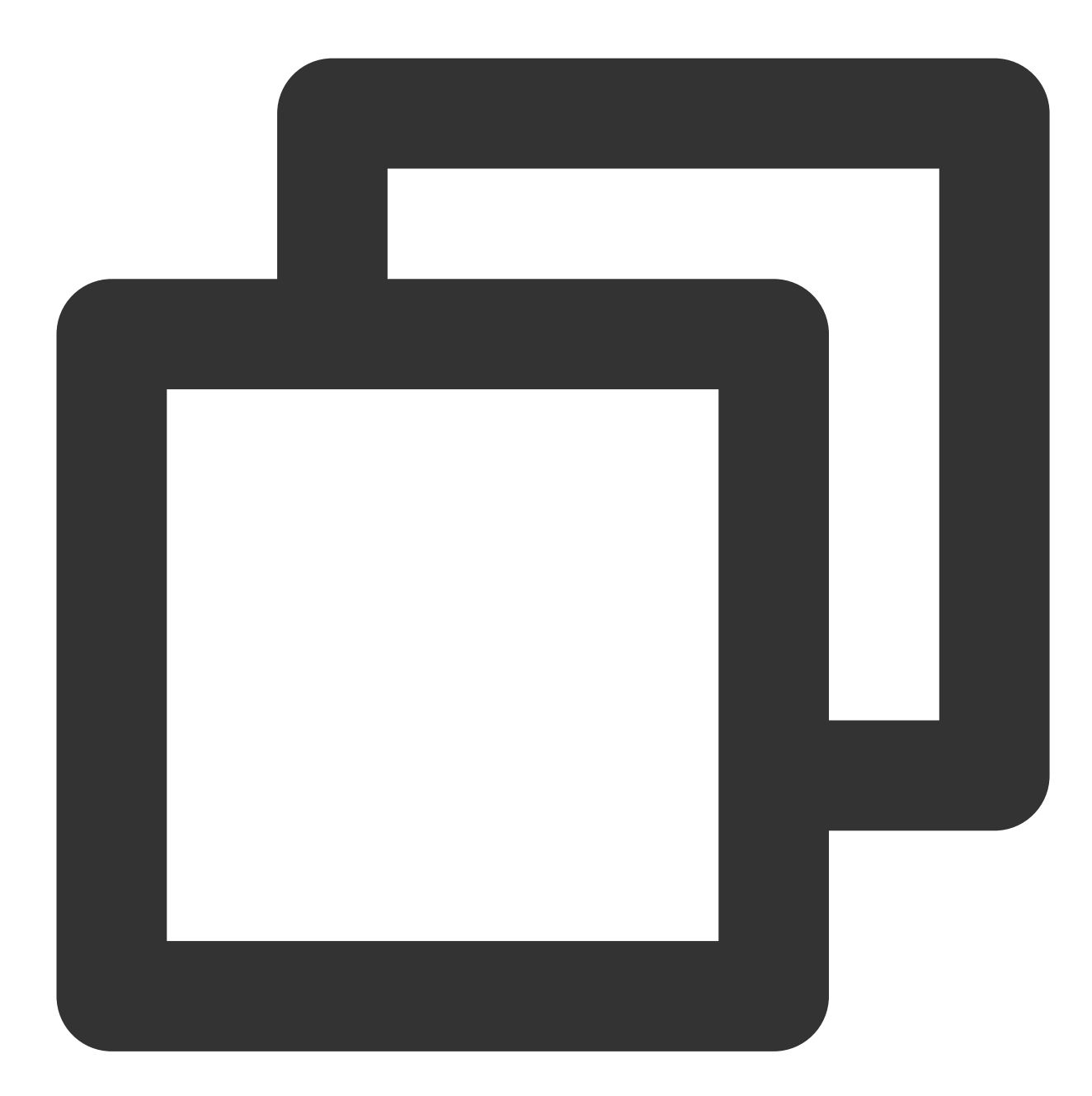

```
#loghubAppender
log4j.appender.loghubAppender=com.tencentcloudapi.cls.LoghubAppender
# CLS HTTP address. Required.
log4j.appender.loghubAppender.endpoint=ap-guangzhou.cls.tencentcs.com
# User ID. Required.
log4j.appender.loghubAppender.accessKeyId=
log4j.appender.loghubAppender.accessKeySecret=
# `log` field format. Required.
log4j.appender.loghubAppender.layout=org.apache.log4j.PatternLayout
```
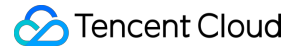

log4j.appender.loghubAppender.layout.ConversionPattern=%-4r [%t] %-5p %c %x - %m%n # Log topic. Required. log4j.appender.loghubAppender.topicID = # Log source. Optional. log4j.appender.loghubAppender.source = # Maximum size of logs cached by a single Producer instance. The default value is 1 log4j.appender.loghubAppender.totalSizeInBytes=104857600 # Maximum time for blocking a caller from using the `send` method if the Producer h log4j.appender.loghubAppender.maxBlockMs=0 # Size of the thread pool for executing log sending tasks. The default value is the log4j.appender.loghubAppender.sendThreadCount=8 # When the size of logs cached in ProducerBatch is greater than or equal to `batchS log4j.appender.loghubAppender.batchSizeThresholdInBytes=524288 # When the number of logs cached in ProducerBatch is greater than or equal to `batc log4j.appender.loghubAppender.batchCountThreshold=4096 # Linger time of a ProducerBatch from creation to sending. The default value is 2 s log4j.appender.loghubAppender.lingerMs=2000 # Number of retries that a ProducerBatch can be retries if it fails to be sent for # If `retries` is less than or equal to 0, the ProducerBatch directly enters the fa log4j.appender.loghubAppender.retries=10 # A larger parameter value allows you to trace more information, but it also consum log4j.appender.loghubAppender.maxReservedAttempts=11 # Backoff time for the first retry. The default value is 100 milliseconds. # The Producer adopts an exponential backoff algorithm. The scheduled wait time for log4j.appender.loghubAppender.baseRetryBackoffMs=100 # Maximum backoff time for retries. The default value is 50 seconds. log4j.appender.loghubAppender.maxRetryBackoffMs=50000 # Time format. Optional. log4j.appender.loghubAppender.timeFormat=yyyy-MM-dd'T'HH:mm:ssZ # Set the time zone to the UTC+08:00 time zone. Optional. log4j.appender.loghubAppender.timeZone=Asia/Shanghai # Output DEBUG and higher level messages log4j.appender.loghubAppender.Threshold=DEBUG

### Log4j Appender SDK

Log4j 1.x: please use [tencentcloud-cls-log4j-appender](https://github.com/TencentCloud/tencentcloud-cls-log4j-appender). Log4j 2.x: please use [tencentcloud-cls-log4j2-appender](https://github.com/TencentCloud/tencentcloud-cls-log4j2-appender).

# Uploading Log via SDK

Last updated:2024-01-20 17:14:28

### **Overview**

To help you use CLS more efficiently, we have created SDKs in multiple programming languages for log upload. You can choose an appropriate version based on your business needs.

### **Precautions**

The SDK encapsulates the data access APIs of CLS uniformly to make log upload much easier.

The SDK implements the encapsulation of CLS logs in the Protobuf format, so you don't need to care about the specific details of this format when writing logs.

The SDK implements the compression methods defined in CLS APIs, so you don't need to care about the details of compression implementation. SDKs for certain programming languages support writing compressed logs by default. The SDK provides unified features such as async sending, resource control, automatic retry, graceful shutdown, and log perception to make log reporting more comprehensive.

### SDK List

The following table lists the source code of CLS SDKs for different programming languages at GitHub:

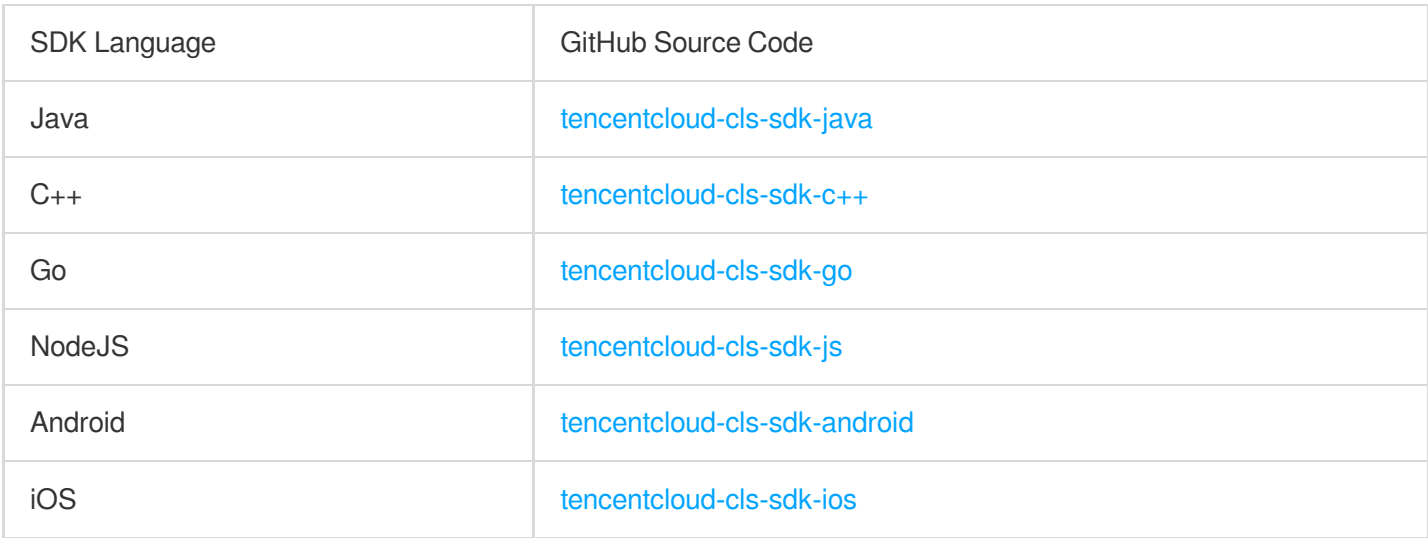

# Uploading Log via API

Last updated:2024-01-20 17:14:28

## Feature Description

This API is used to write a log to the specified log topic.

CLS provides the following two modes:

Load balancing mode

Hash routing mode

In this mode, logs will be automatically written to a target partition among all readable/writable partitions under the current log topic based on the load balancing principle. This mode is suitable for scenarios where the sequential consumption is not needed.

### **Sample**

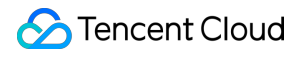

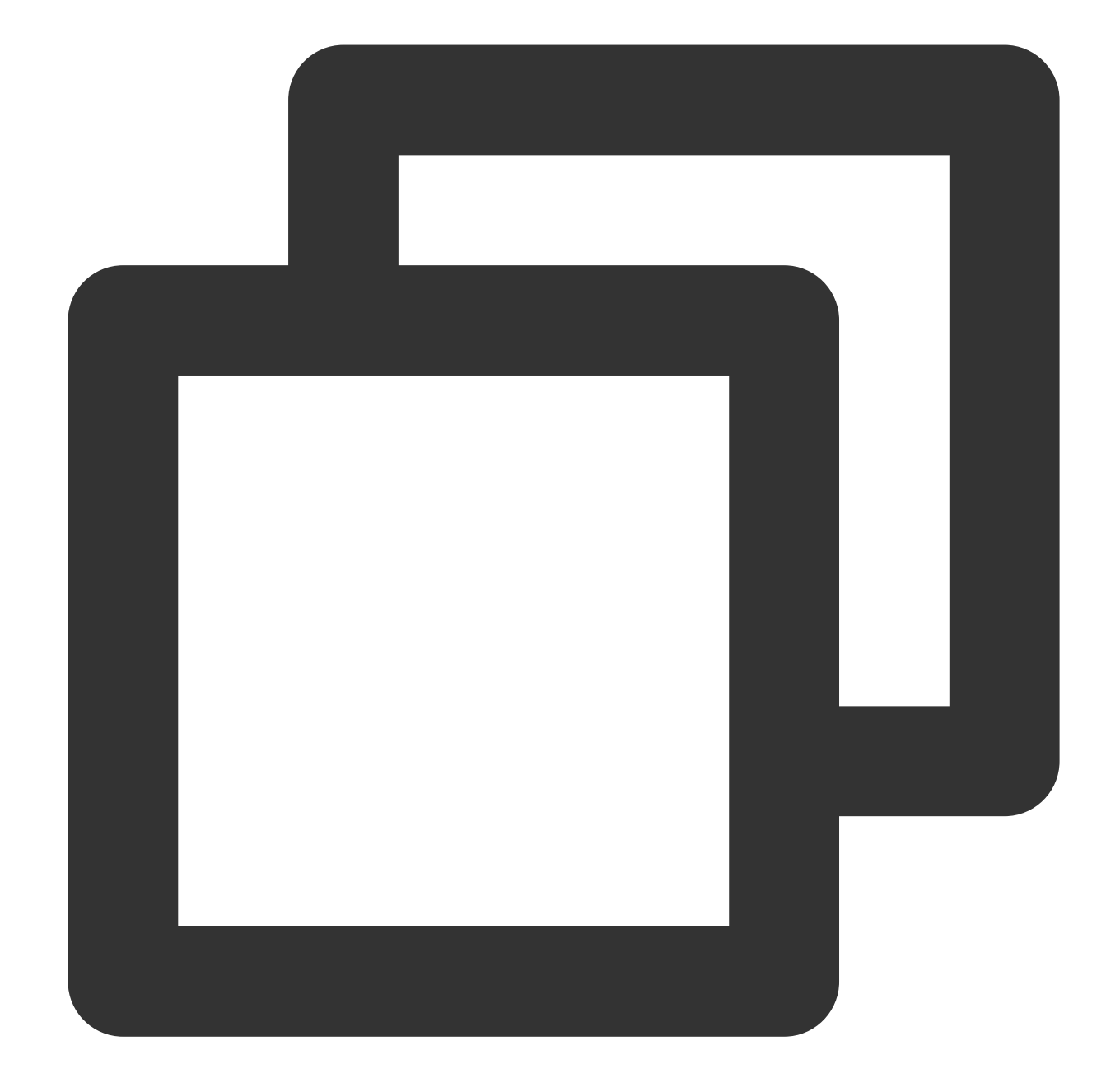

```
POST /structuredlog?topic_id=xxxxxxxx-xxxx-xxxx-xxxx HTTP/1.1
Host: <Region>.cls.tencentyun.com
Authorization: <AuthorizationString>
Content-Type: application/x-protobuf
```
<`LogGroupList` content packaged as a PB file>

#### **Private and public domain names**

CLS request domain names divide into private domain names and public domain names:

A private domain name is in the format of  $s$ {region}.cls.tencentyun.com, which is only valid for access requests from the same region, that is, CVM or Tencent Cloud services access the CLS service in the same region through the private domain name.

A public domain name is in the format of  $s$ {region}.cls.tencentcs.com . After the access source is connected to the internet, the public domain name of CLS can be accessed under normal circumstances. The region field is the abbreviation of a CLS service region, such as ap-beijing for the Beijing region. For the complete region list, see [Available](https://www.tencentcloud.com/document/product/614/18940) Regions.

ap-beijing - Beijing ap-shanghai - Shanghai
### **S** Tencent Cloud

```
ap-guangzhou - Guangzhou
ap-chengdu - Chengdu
...
```
In this mode, data will be written to a target partition that meets the range requirements based on the hash value (xcls-hashkey) carried by data. For example, a log source can be bound to a topic partition through hashkey, strictly guaranteeing the sequence of the data written to and consumed in this partition.

**Sample**

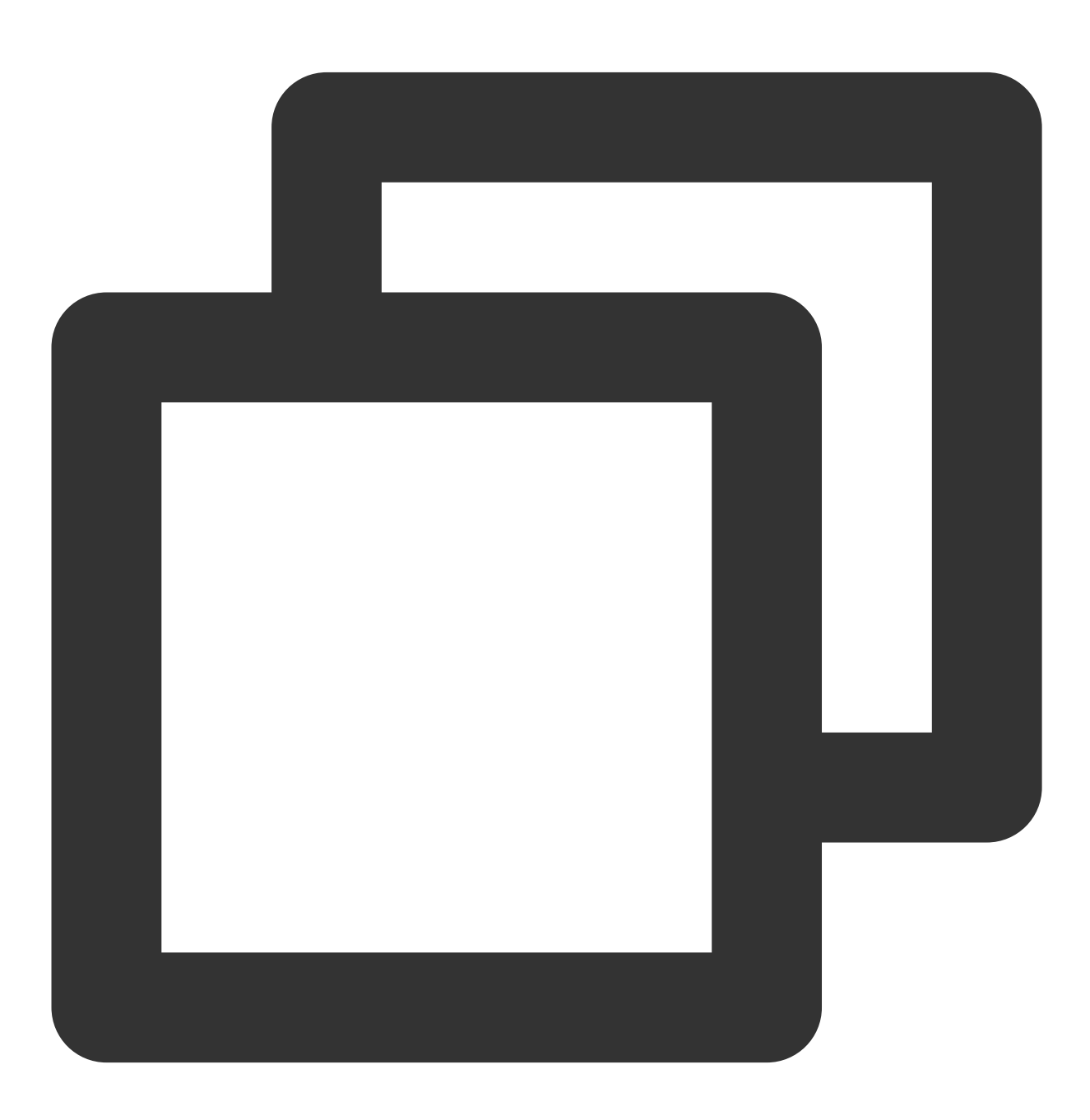

POST /structuredlog?topic\_id=xxxxxxxx-xxxx-xxxx-xxxx HTTP/1.1

### **S** Tencent Cloud

```
Host: <Region>.cls.tencentyun.com
Authorization: <AuthorizationString>
Content-Type: application/x-protobuf
x-cls-hashkey: xxxxxxxxxxxxxxxxxxxxxxxx
<`LogGroupList` content packaged as a PB file>
```
#### **Note:**

For more information on the PB description file format and compilation steps, see PB Compilation Sample.

In addition, CLS allows you to upload logs in the following two modes:

Uploading compressed logs

Uploading original logs

In this mode, logs are compressed in LZ4 format for collection, and then uploaded for retention. This mode reduces the log upload traffic (write traffic) and saves costs.

### **Sample**

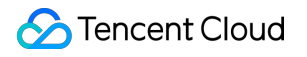

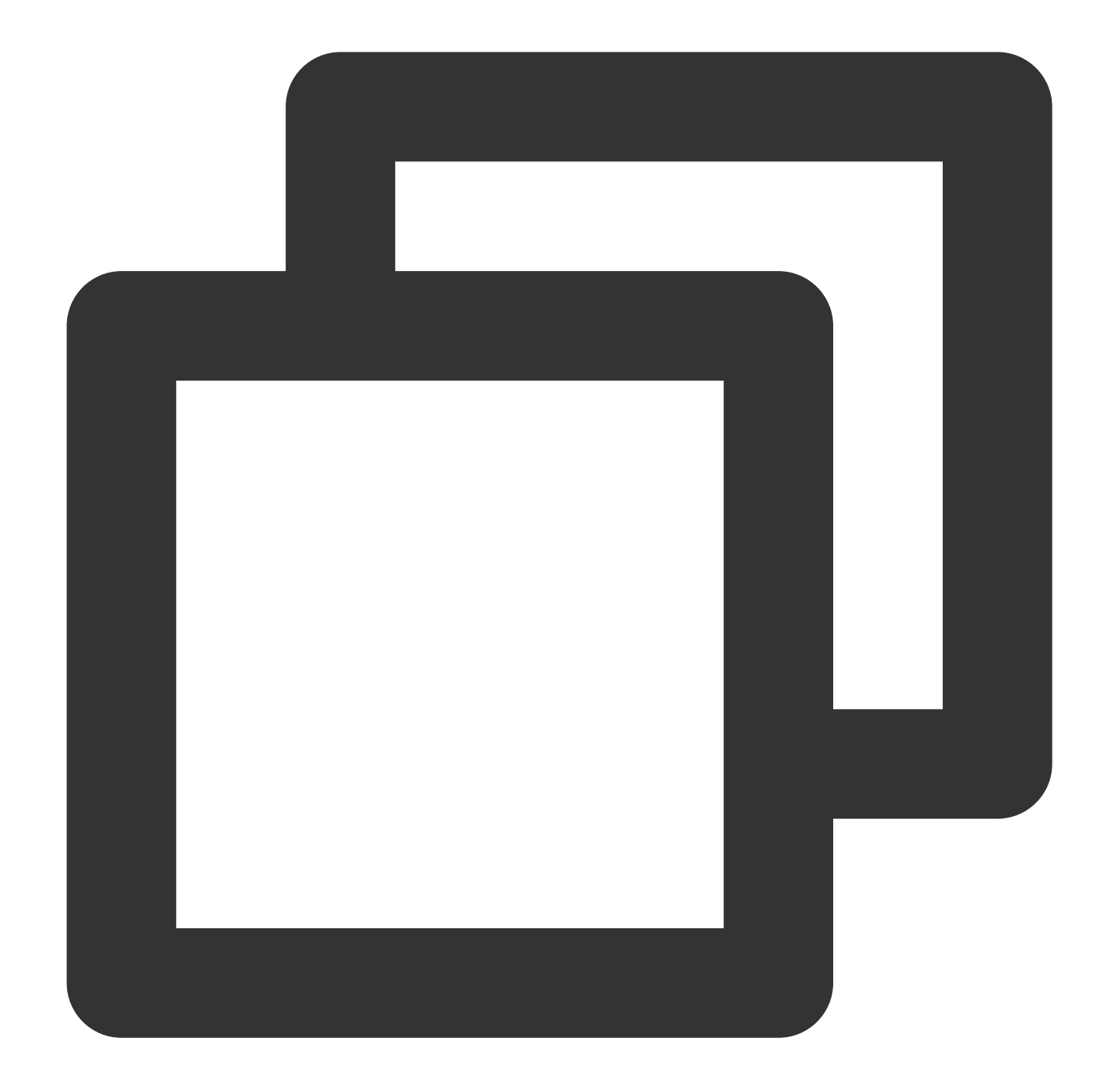

```
POST /structuredlog?topic_id=xxxxxxxx-xxxx-xxxx-xxxx HTTP/1.1
Host: <Region>.cls.tencentyun.com
Authorization: <AuthorizationString>
Content-Type: application/x-protobuf
x-cls-compress-type:lz4
<`LogGroupList` content packaged as a PB file>
```
In this mode, logs are uploaded in their original size, which incurs higher log write traffic fees.

### **Sample**

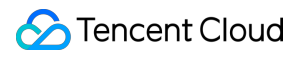

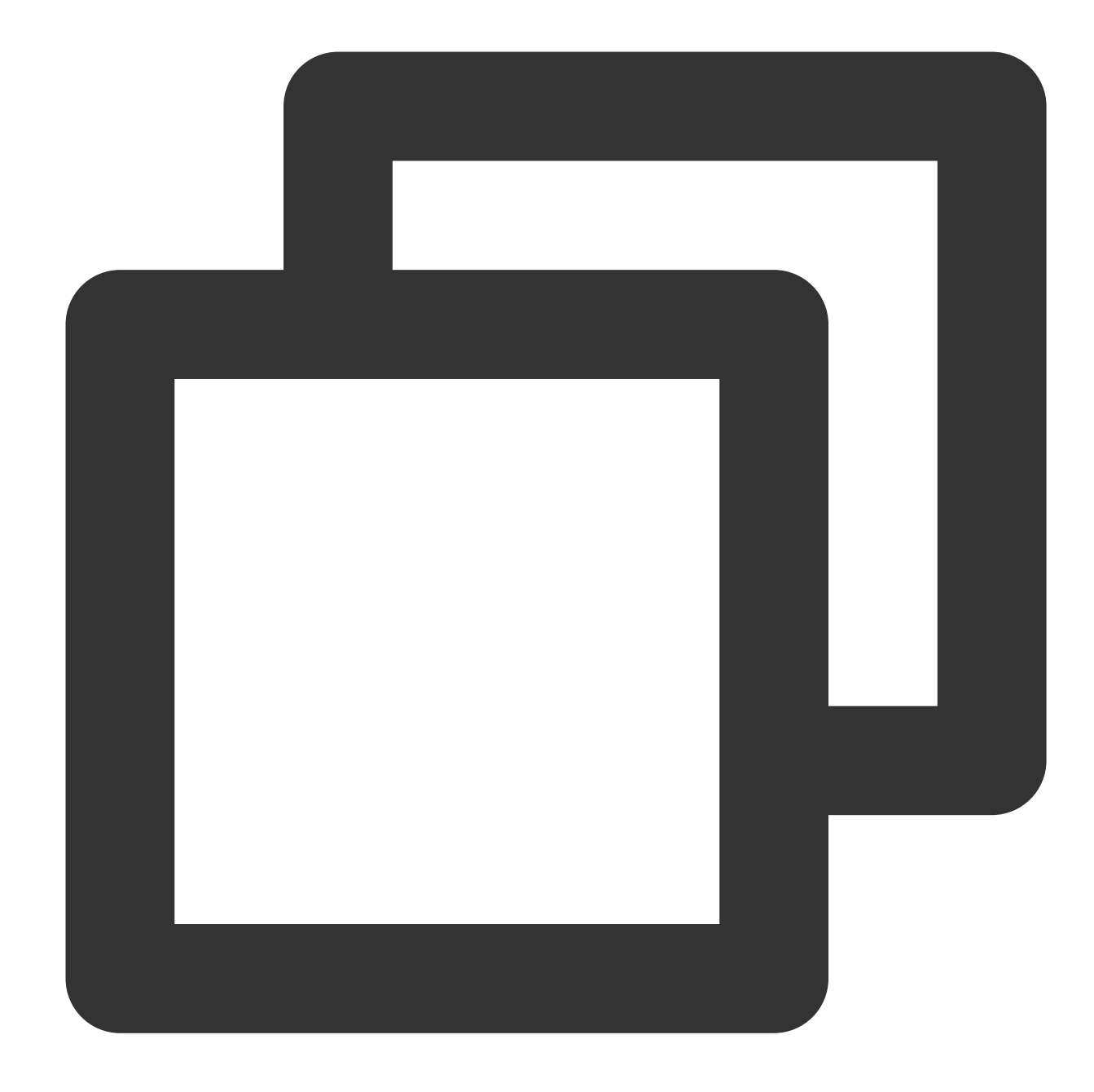

```
POST /structuredlog?topic_id=xxxxxxxx-xxxx-xxxx-xxxx HTTP/1.1
Host: <Region>.cls.tencentyun.com
Authorization: <AuthorizationString>
Content-Type: application/x-protobuf
```
<`LogGroupList` content packaged as a PB file>

## **Request**

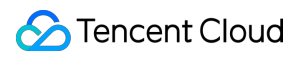

### **Request line**

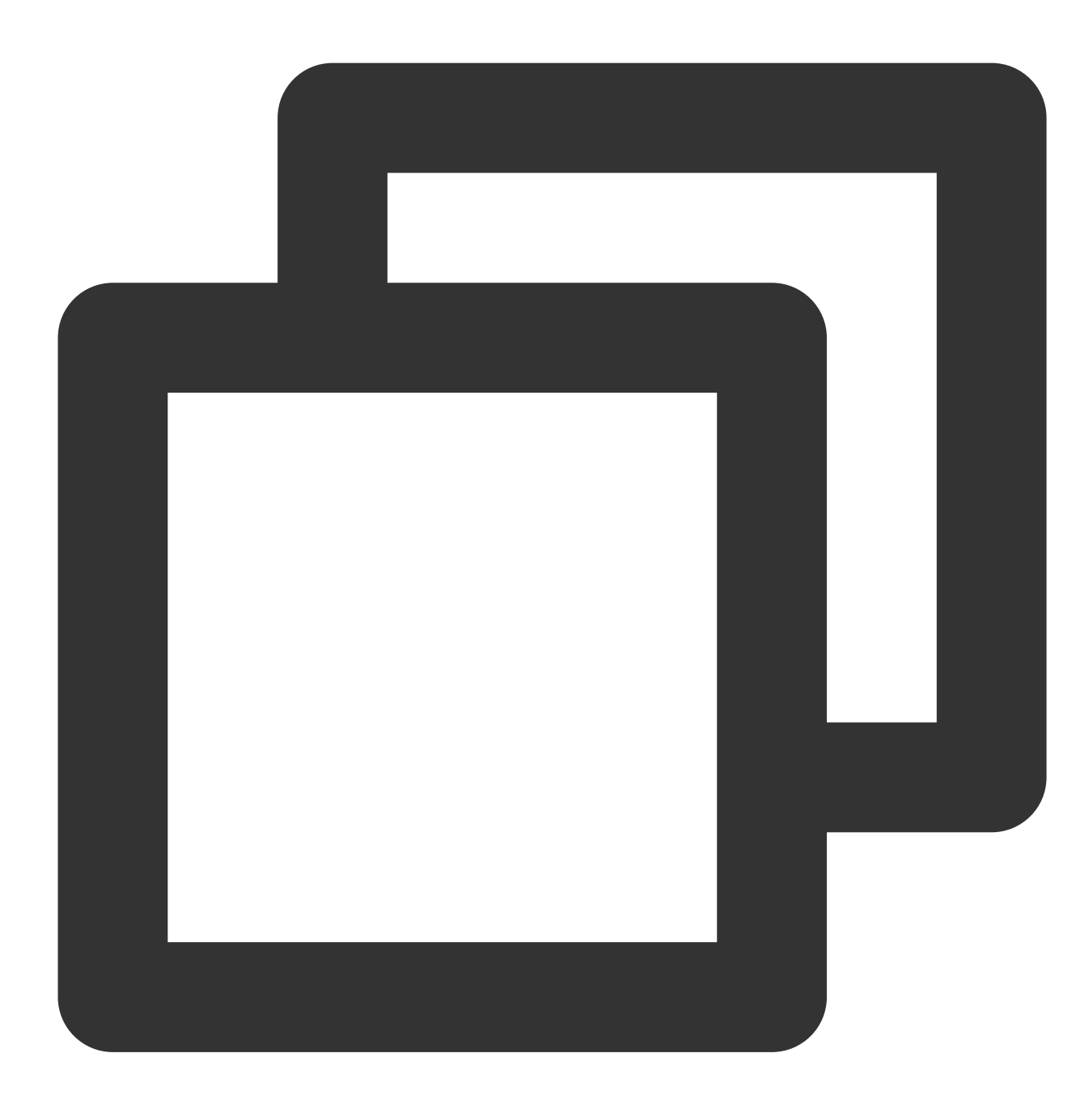

POST /structuredlog

#### **Request headers**

The x-cls-hashkey request header indicates that logs are written to the CLS topic partitions with a range corresponding to the hashkey route, strictly guaranteeing the write sequence of logs to each topic partition for sequential consumption.

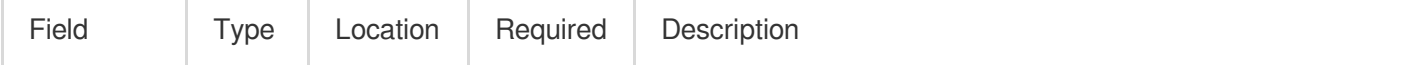

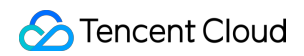

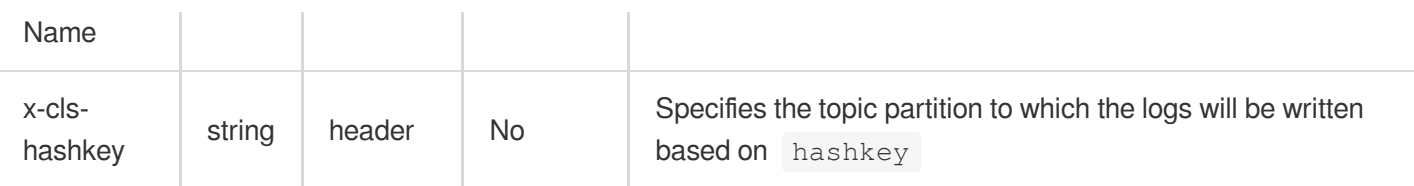

### **Request parameters**

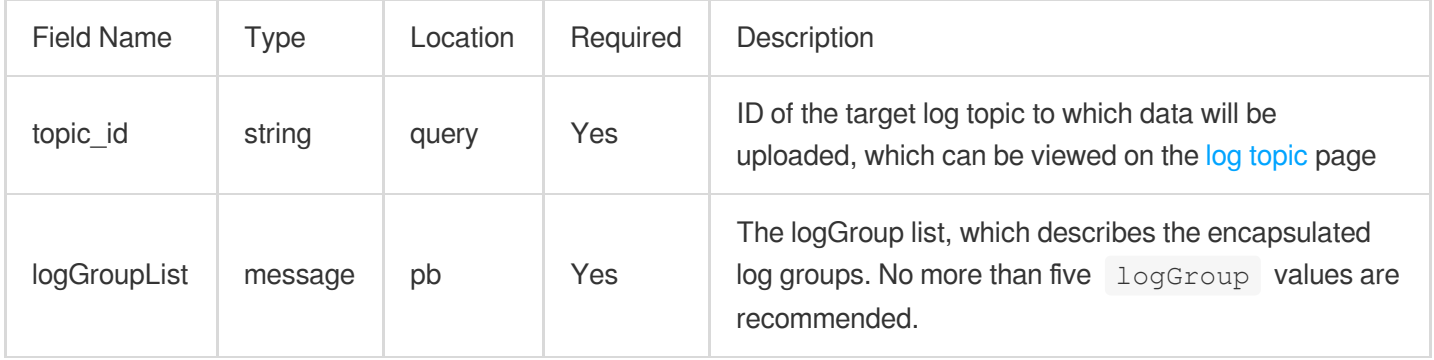

### LogGroup description:

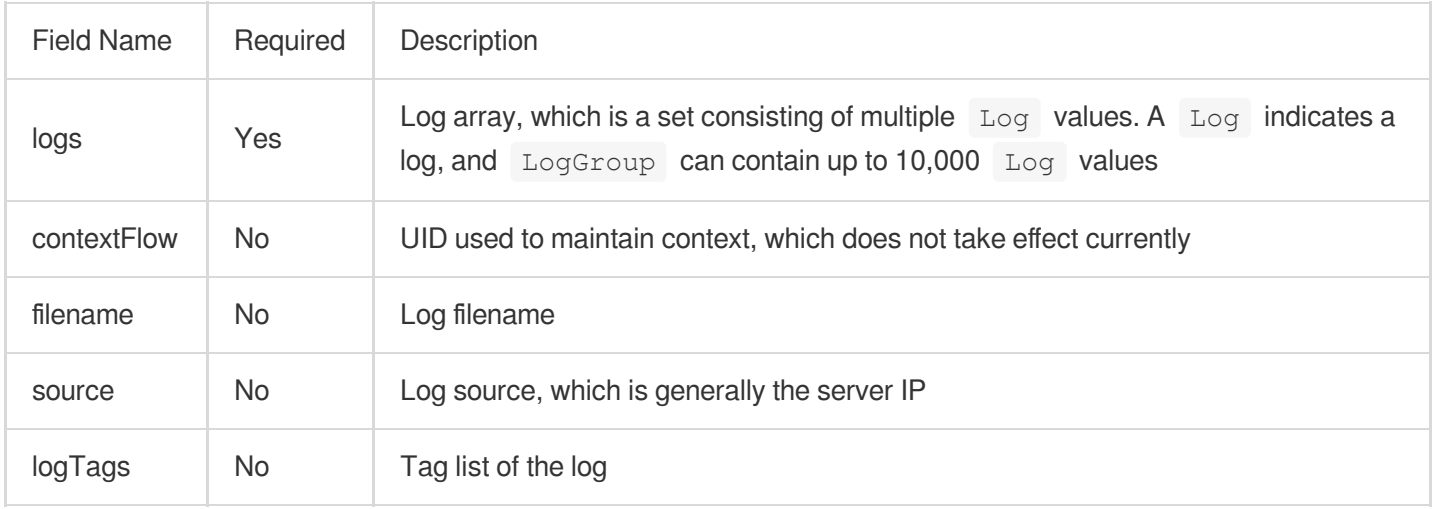

### Log description:

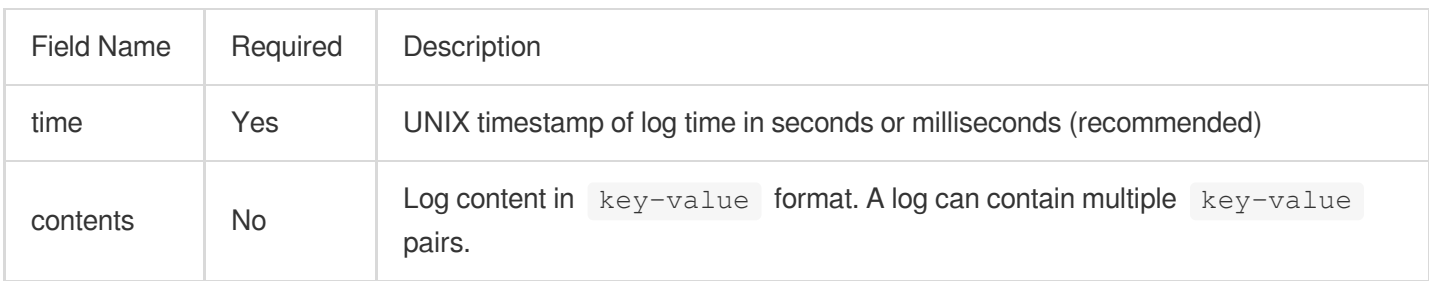

### Content description:

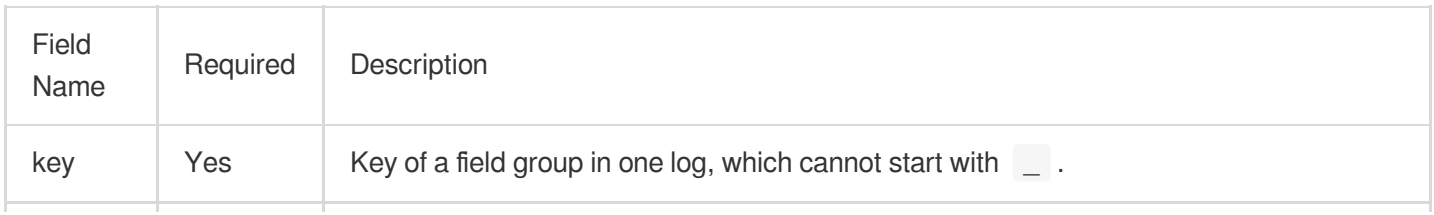

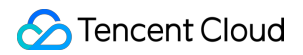

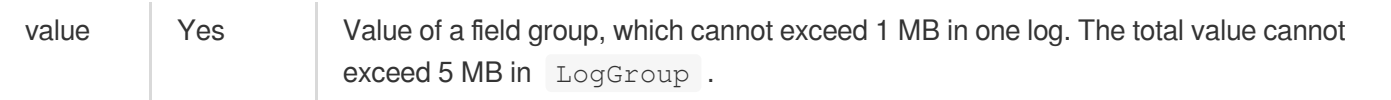

LogTag description:

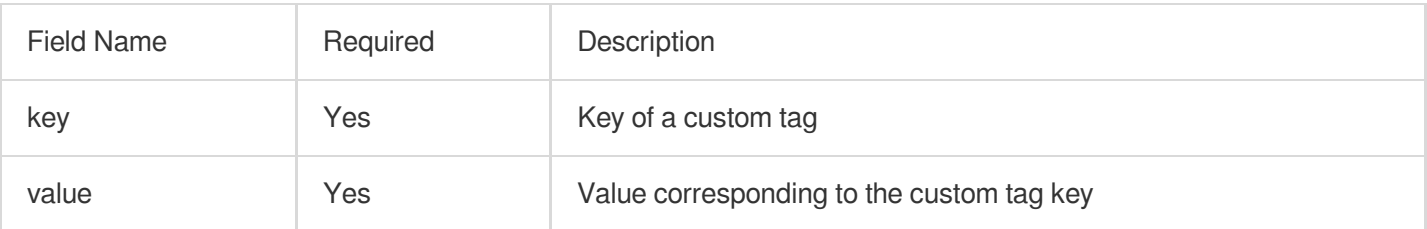

# Response

**Sample response**

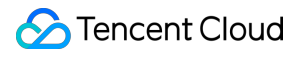

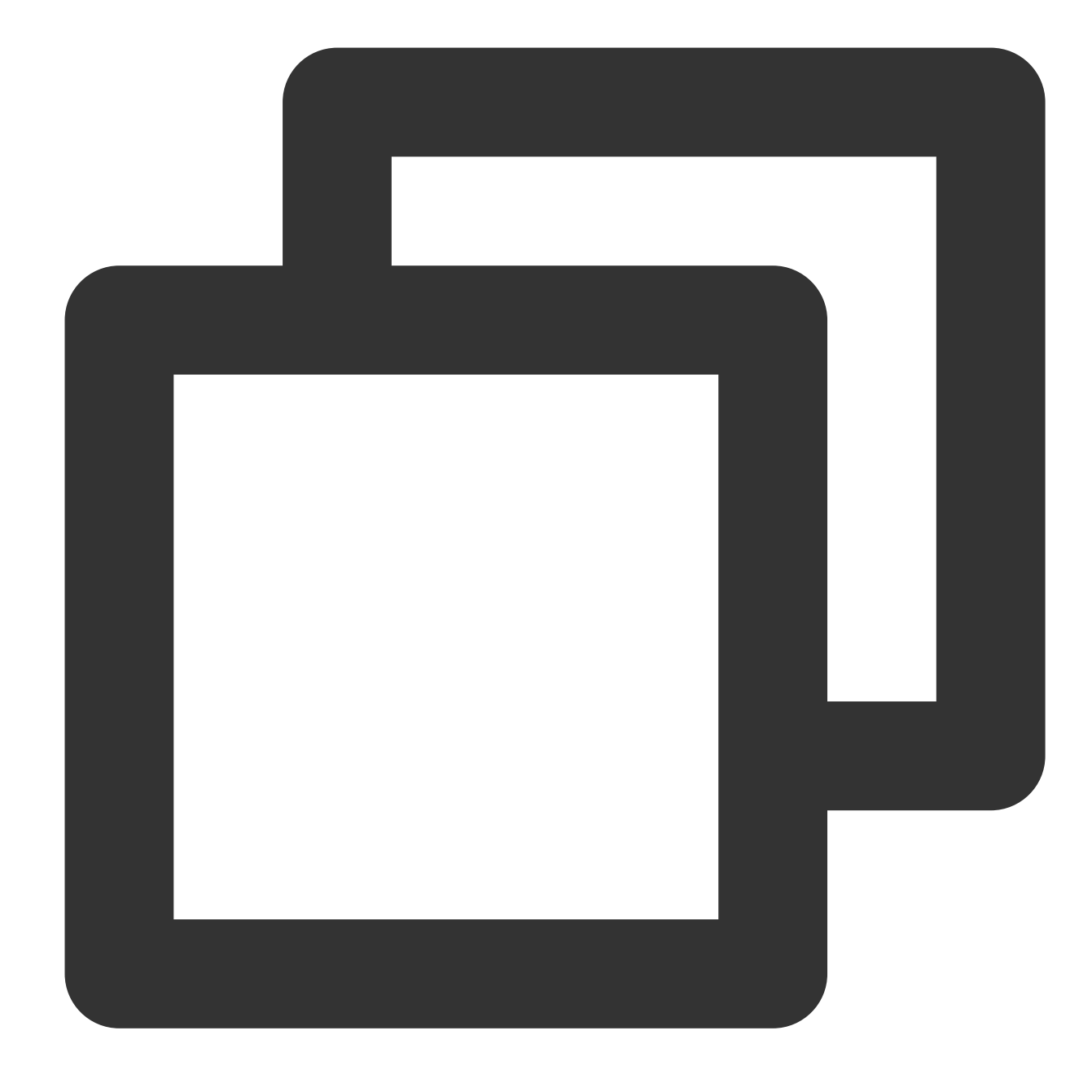

HTTP/1.1 200 OK Content-Length: 0

### **Response headers**

No special response headers. Only common headers are used.

### **Response parameters**

N/A

# Error Codes

For more information, see Error [Codes](https://www.tencentcloud.com/document/product/614/12402).

# PB Compilation Sample

This sample describes how to use the protoc compiler to compile the PB description file into a log upload API in C++. **Note:**

Currently, protoc supports compilation in multiple programming languages such as Java, C++, and Python. For more information, see [protoc](https://github.com/protocolbuffers/protobuf).

### **1. Install Protocol Buffer**

Download [Protocol](https://main.qcloudimg.com/raw/d7810aaf8b3073fbbc9d4049c21532aa/protobuf-2.6.1.tar.gz) Buffer, then decompress and install it. This document uses protobuf 2.6.1 running on CentOS 7.3 as an example.

Run the following command to decompress the protobuf-2.6.1.tar.gz package to /usr/local and access this directory:

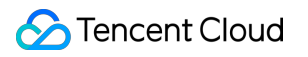

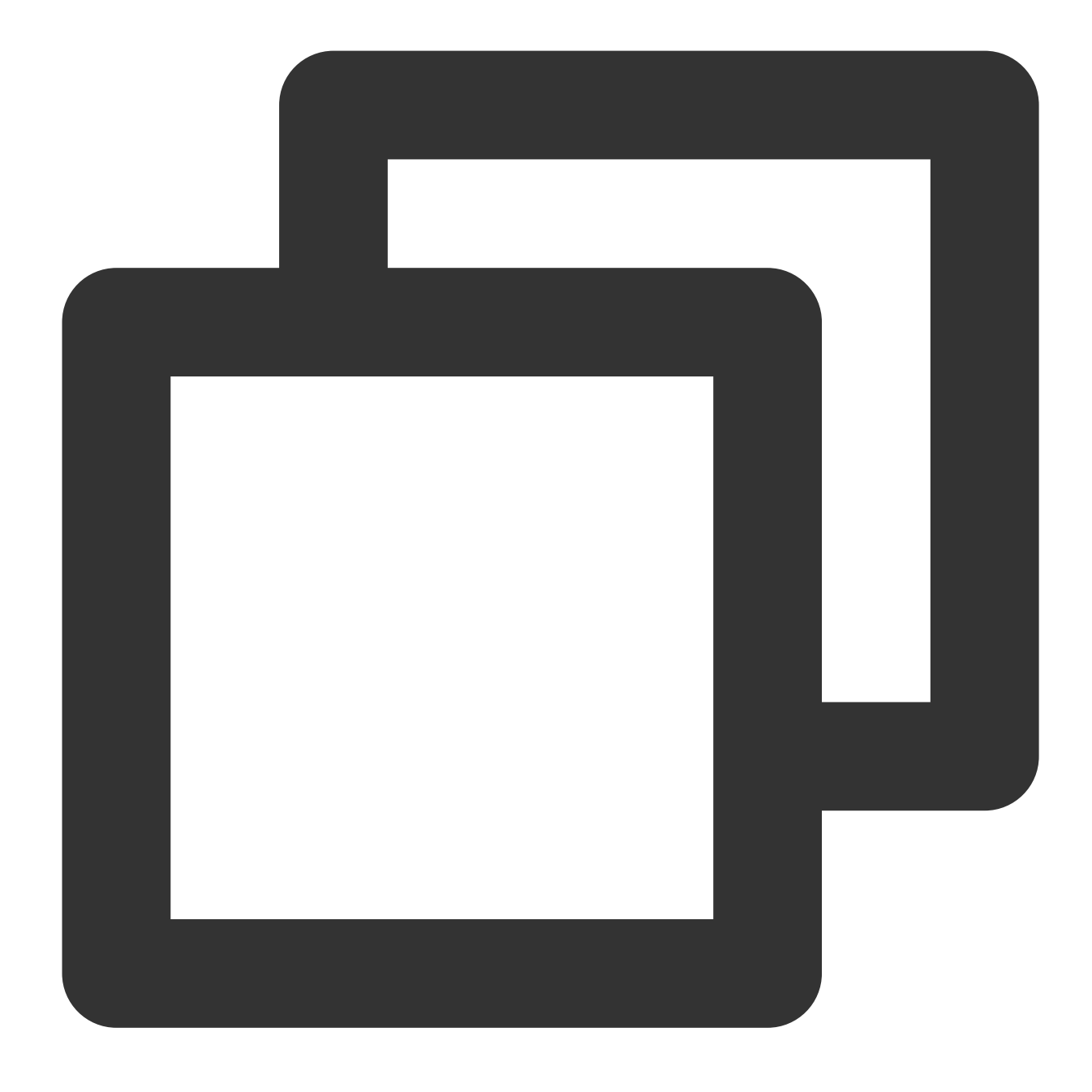

[root@VM\_0\_8\_centos]# tar -zxvf protobuf-2.6.1.tar.gz -C /usr/local/ && cd /usr/loc

Run the following commands to start compilation and installation and configure the environment variables:

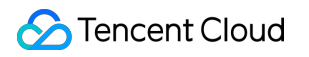

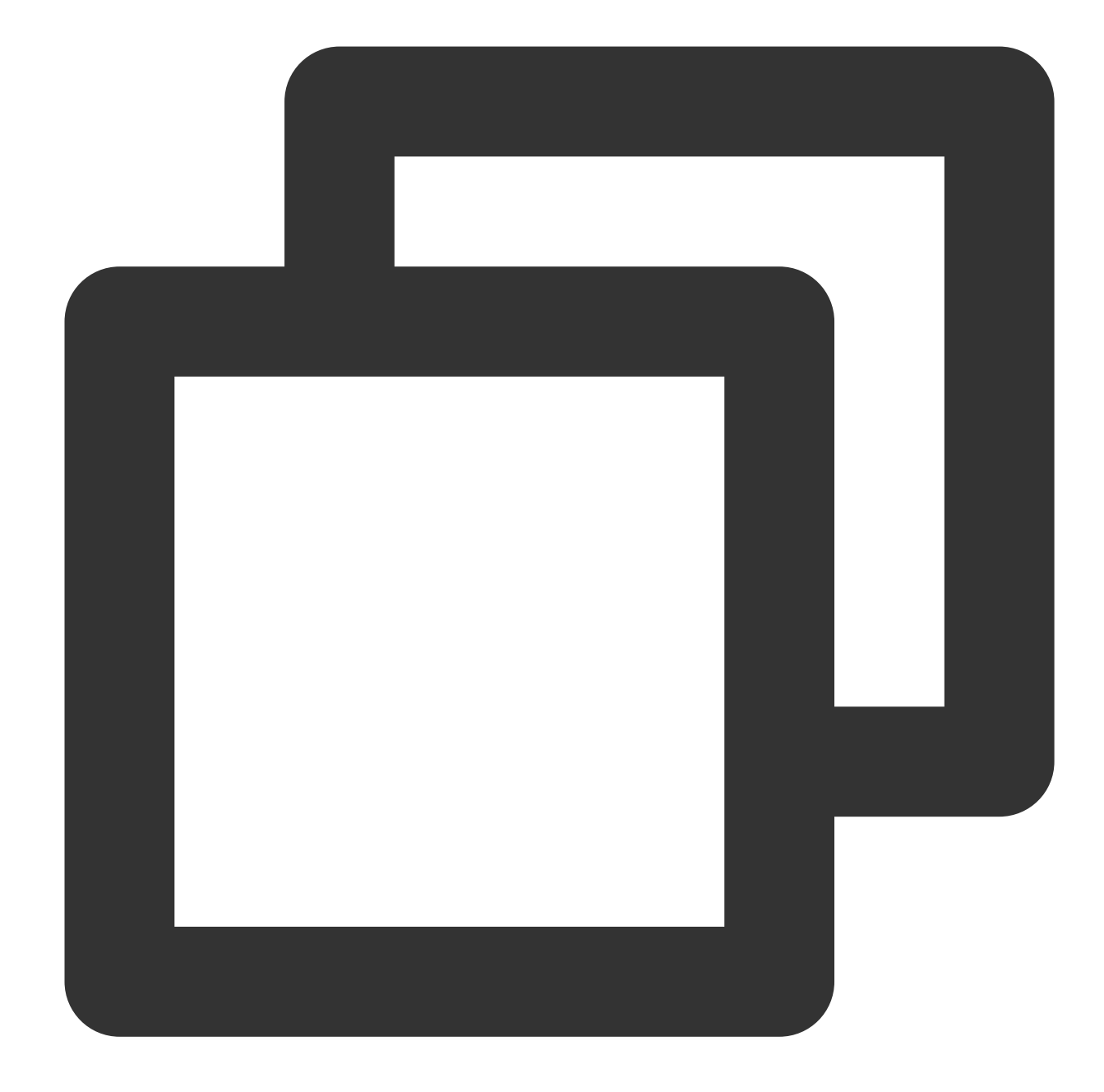

```
[root@VM_0_8_centos protobuf-2.6.1]# ./configure
[root@VM_0_8_centos protobuf-2.6.1]# make && make install
[root@VM_0_8_centos protobuf-2.6.1]# export PATH=$PATH:/usr/local/protobuf-2.6.1/bi
```
After the compilation succeeds, run the following command to view the version:

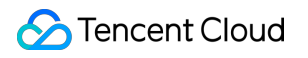

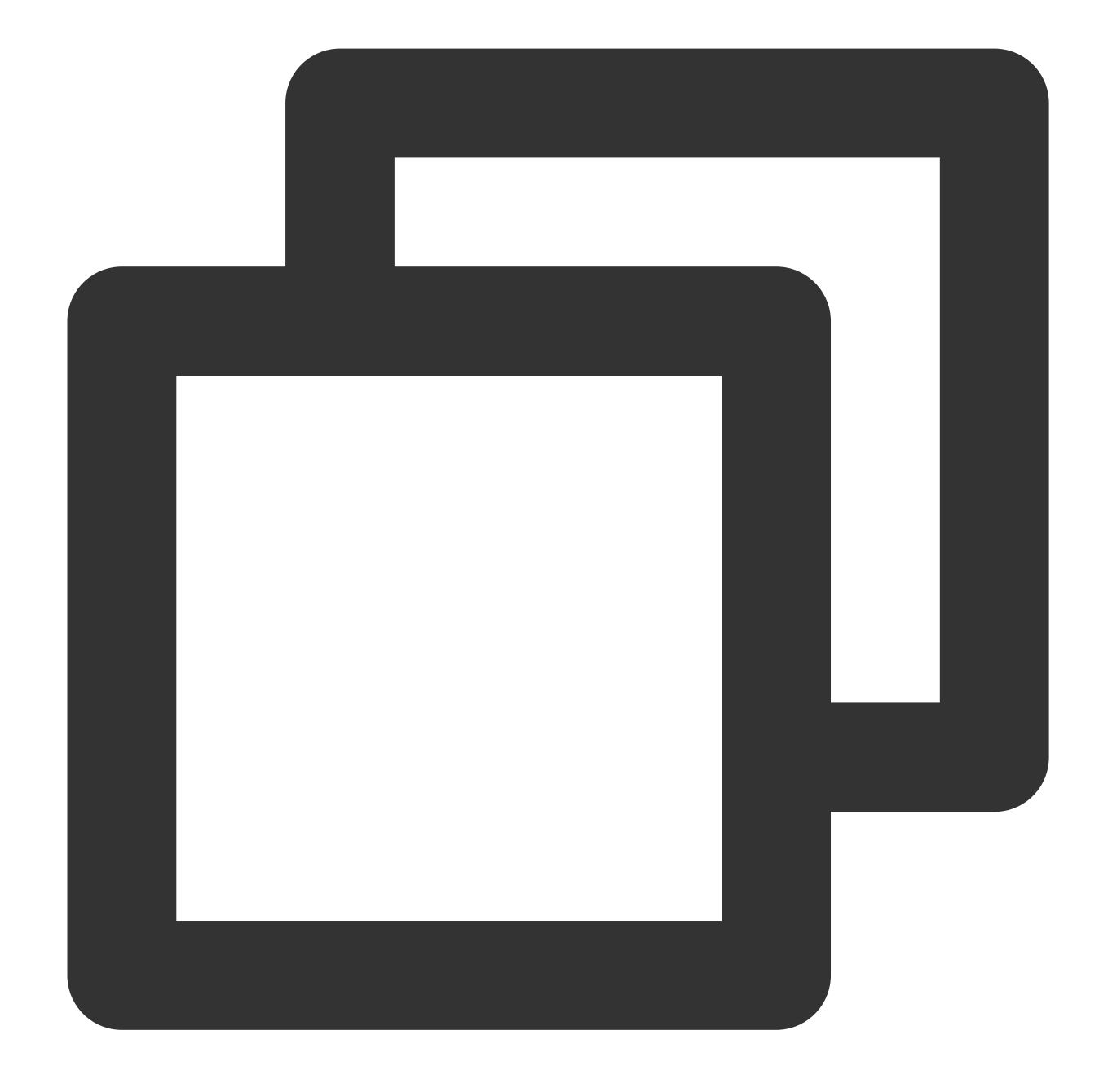

[root@VM\_0\_8\_centos protobuf-2.6.1]# protoc --version liprotoc 2.6.1

### **2. Create a PB description file**

A PB description file is an agreed-on data exchange format for communication. To upload logs, compile the specified protocol format to an API in the target programming language and add the API to the project code. For more information, see [protoc](https://github.com/protocolbuffers/protobuf).

Create a PB message description file cls.proto based on the PB data format content specified by CLS.

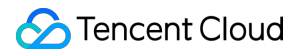

### **Note:**

The PB description file content cannot be modified, and the filename must end with .proto. The content of cls.proto (PB description file) is as follows:

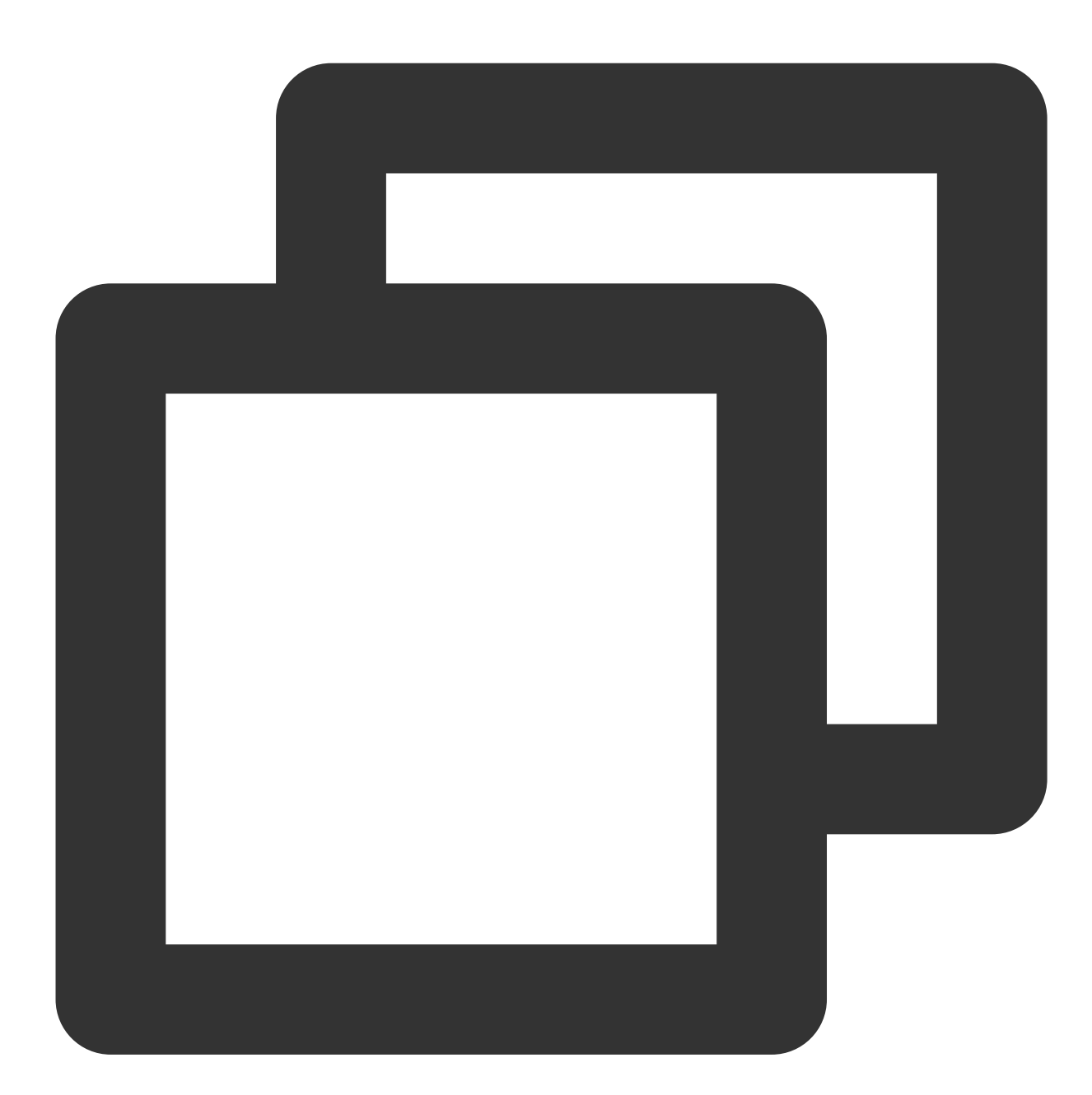

```
package cls;
message Log
{
    message Content
    {
        required string key = 1; // Key of each field group
```

```
required string value = 2; // Value of each field group
    }
    required int64 time = 1; // Unix timestamp
    repeated Content contents = 2; // Multiple `key-value` pairs in one log
}
message LogTag
{
    required string key = 1;required string value = 2;}
message LogGroup
{
    repeated Log log s = 1; // Log array consisting of multiple logs
   optional string contextFlow = 2; // This parameter does not take effect current
    optional string filename = 3; // Log filename
   optional string source = 4; // Log source, which is generally the server I
    repeated LogTag logTag = 5;
}
message LogGroupList
{
    repeated LogGroup logGroupList = 1; // Log group list
}
```
### **3. Compile and generate the API**

This sample uses the proto compiler to generate a  $C_{++}$  file in the same directory as the cls.proto file. Run the following compilation commands:

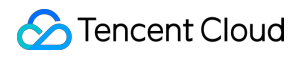

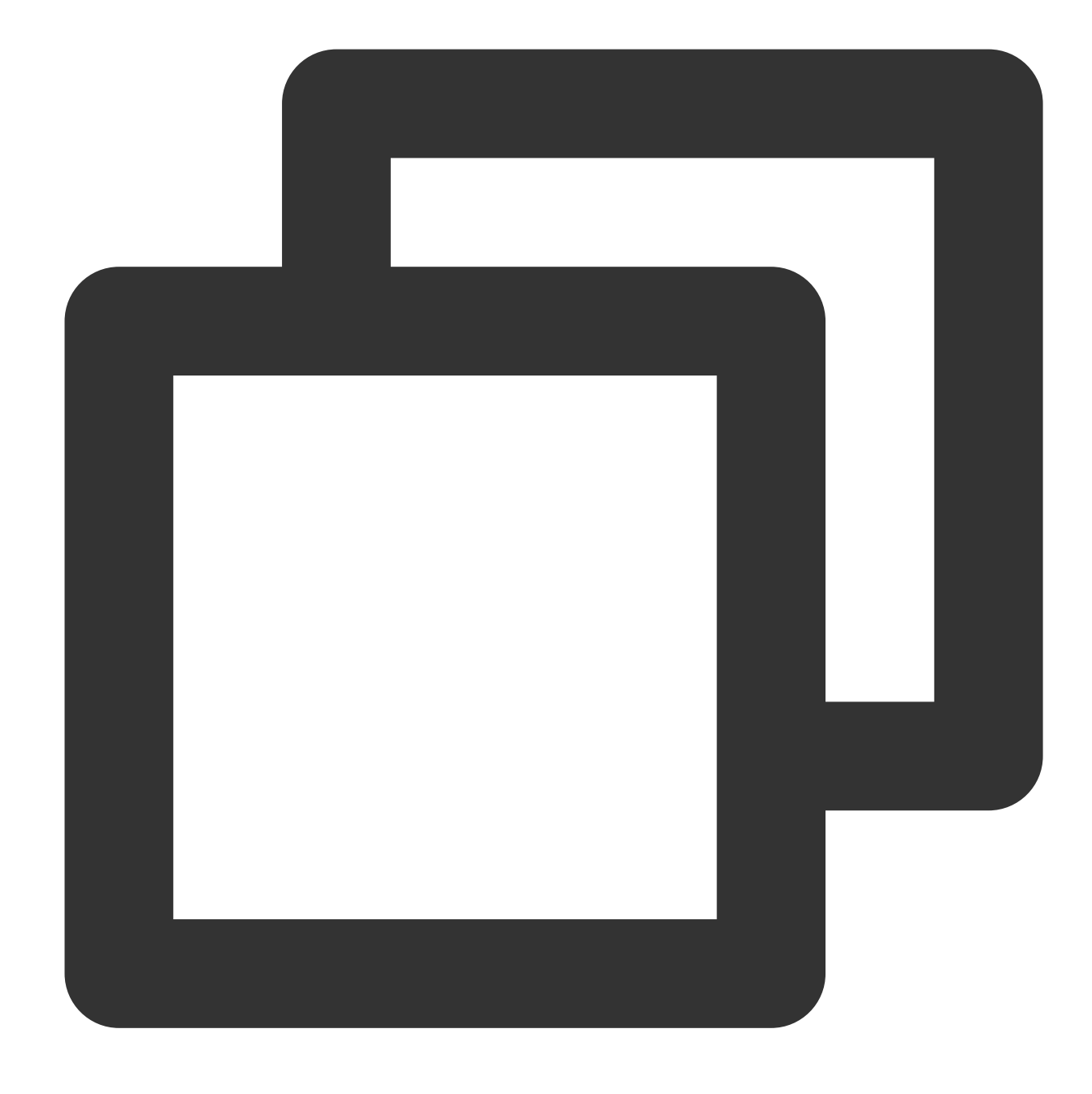

```
protoc --cpp_out=./ ./cls.proto
```
#### **Note:**

 $\left\lfloor -\text{cpp\_out} \right\rfloor$  indicates that the file will be compiled in cpp format and output to the current directory.

./cls.proto indicates the cls.proto description file in the current directory.

After the compilation succeeds, the code file in the corresponding programming language will be generated. This sample generates the cls.pb.h header file and cls.pb.cc code implementation file.

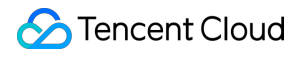

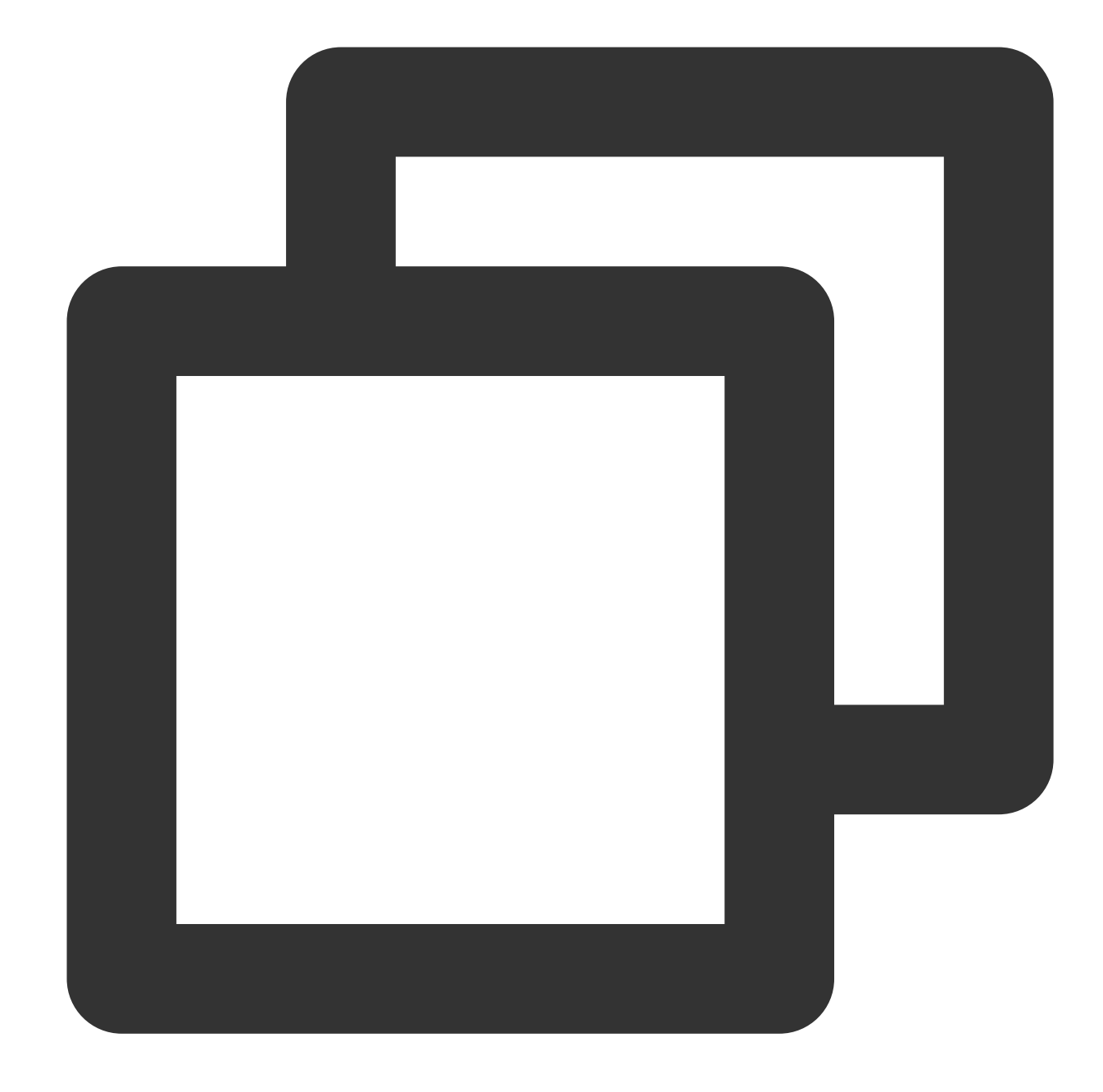

```
[root@VM_0_8_centos protobuf-2.6.1]# protoc --cpp_out=./ ./cls.proto
[root@VM_0_8_centos protobuf-2.6.1]# ls
cls.pb.cc cls.pb.h cls.proto
```
### **4. Call**

Import the generated cls.pb.h header file into the code and call the API for data format encapsulation.

# Importing Data Importing COS Data

Last updated:2024-01-20 17:14:28

# **Overview**

The shipping feature of CLS interconnects the upstream linkages of the product ecosystem to import logs from Tencent Cloud's Cloud Object Storage (COS) to CLS for further operations such as log data query and analysis and processing. You only need to complete simple configurations in the CLS console to import data.

## **Prerequisites**

Activate CLS, create a logset and a log topic, and collect log data.

Activate COS and ensure that the files to be imported have already been uploaded to a COS bucket. For more information, please see [Uploading](https://www.tencentcloud.com/document/product/436/13321) Objects.

Set the COS access permission for the current operation account, that is, authorize CLS to use the CLS\_QcsRole role to access COS resources.

# **Configuration**

1. **Select a log topic**: select an existing log topic or create a log topic for storing the data to be imported from COS to CLS.

2. **Configure the data source**: path to the COS object to be imported and the corresponding compression mode (GZIP, LZOP, SNAPPY, or no compression).

3. **Configure parsing**: parsing format of the imported file. Currently, the following formats are supported: full text in a single line, JSON, and CSV.

4. **Configure indexes**: you need to configure indexes for the current topic, and enable index configuration before you can perform searches. If you select an existing log topic, the new index configuration takes effect only for the modified data.

### **Directions**

### **Step 1. Select a log topic**

If you want to create a new log topic, perform the following operations:

- 1. Log in to the CLS [console.](https://console.tencentcloud.com/cls)
- 2. On the left sidebar, click **Overview** to go to the overview page.
- 3. In the **Other Logs** area, locate **Import from COS** and click **Integrate Now**.

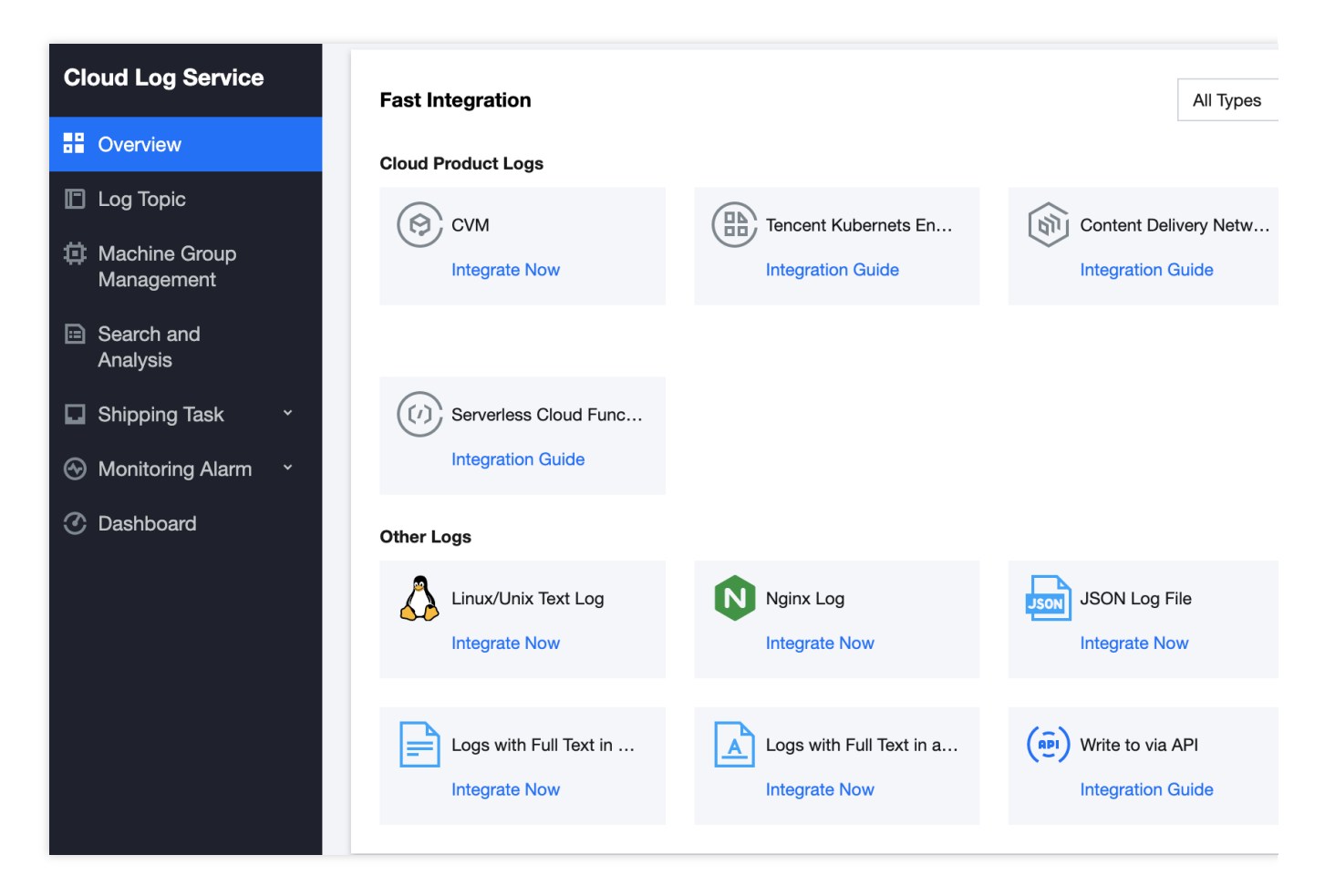

4. On the log topic creation page, configure the log topic information such as the log topic name and log retention period as needed, and click **Next**.

If you want to select an existing log topic, perform the following operations:

- 1. Log in to the CLS [console.](https://console.tencentcloud.com/cls)
- 2. On the left sidebar, click **Log Topic** and select a log topic to be shipped to go to the log topic management page.
- 3. Click the **Collection Configuration** tab and click **Add** in the **Data Import Configuration** area.

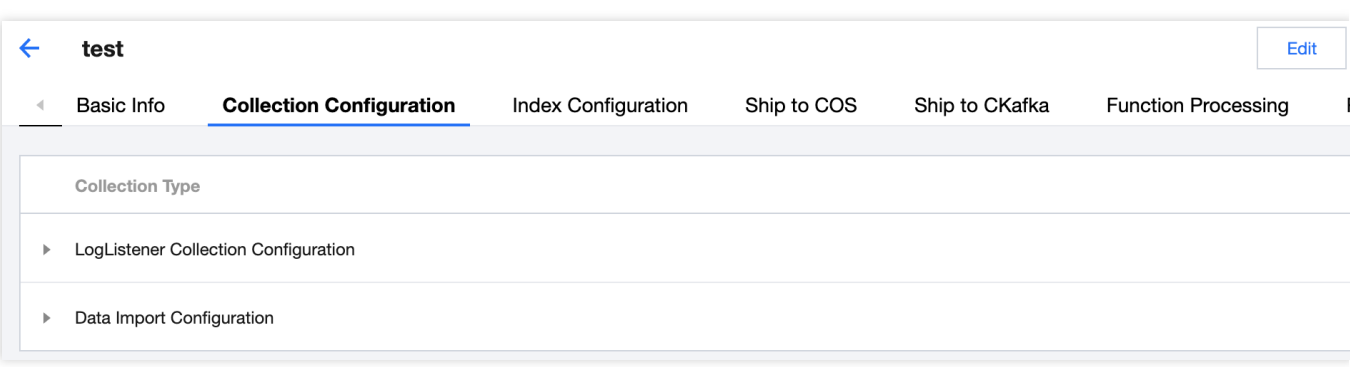

### **Step 2. Configure the data source**

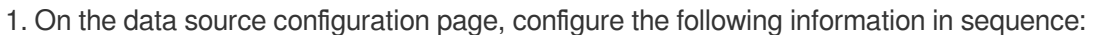

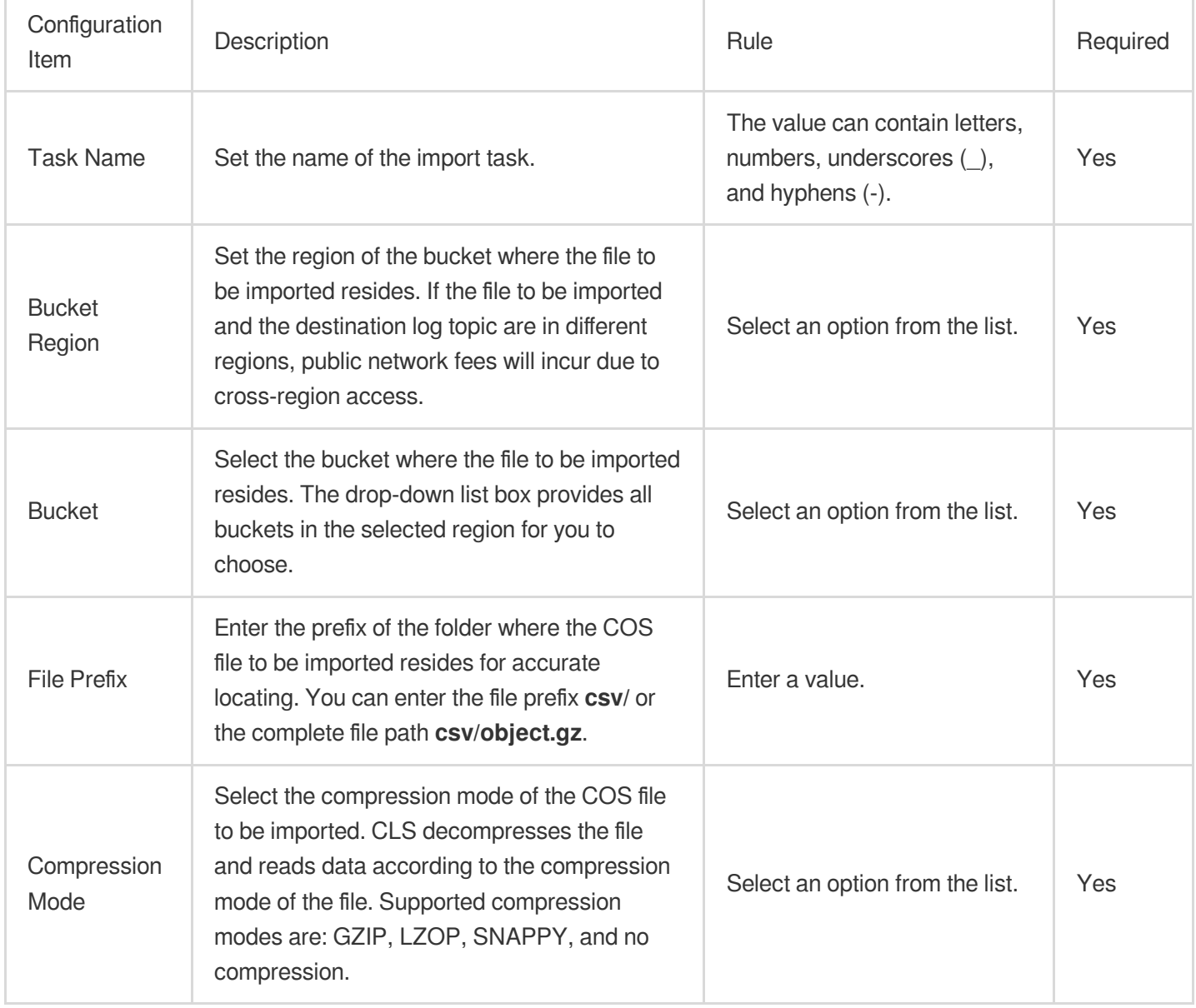

2. Click **Preview**. The system selects an eligible path to display and provides the total number of files with the specified file prefix.

3. After confirming that the data for preview is correct, click **Next**.

### **Step 3. Configure parsing**

1. On the parsing configuration page, configure the following information:

### Extraction mode: select **Full text in a single line**, **JSON**, or **CSV**.

Full text in a single line: each log will be parsed into a complete string with CONTENT as the key value. If the index feature is enabled, you can search for log content via full-text search. The collection time is the log time. JSON: you can extract key-value pairs in JSON format.

CSV: you can specify a separator to split each log. You need to define the key name for each split field. Invalid fields (fields that do not need to be collected) can be left empty. However, it's not supported to leave all fields empty. Filter:

Filters are designed to help you extract valuable log data by adding log collection filter rules based on your business needs. If the filter rule is a Perl regular expression, the created filter rule will be used for matching; in other words, only logs that match the regular expression will be collected and reported.

For separator-formatted logs, you need to configure a filter rule according to the defined custom key-value pair. For example, if you want to collect all log data with a **status** field whose value is 400 or 500 after the sample log is parsed in separator mode, you need to configure  $key$  as status and the filter rule as  $400|500$ .

Use Collection Time: when this option is toggled on, log time is marked by the collection time. When it is disabled, you need to specify a field as the log time.

### **Note:**

The log time is measured in seconds. If the log time is entered in an incorrect format, the collection time is used as the log time.

The time attribute of a log is defined in two ways: collection time and original timestamp.

Collection time: the time attribute of a log is determined by the time when the log is imported from COS to CLS.

Original timestamp: the time attribute of a log is determined by the timestamp in the raw log.

Use the original timestamp as the time attribute of logs.

Disable **Collection Time** and enter the time key of the original timestamp and the corresponding time parsing format in **Time Key** and **Time Parsing Format** respectively. For more information on the time parsing format, please see [Configuring](https://www.tencentcloud.com/document/product/614/32942) Time Format.

Separator: the system segments the sample log according to the selected separator and displays it in the extraction result box. You need to define a unique key for each field. Currently, log collection supports a variety of separators. Common separators include space, tab, comma, semicolon, and vertical bar. If your log data uses other separators such as  $\cdot$ :: , it can also be parsed through custom delimiter.

2. Click **Next**.

### **Step 4. Configure indexes**

1. On the index configuration page, configure the following information:

Index Status: select whether to enable it.

Full-Text Index: select whether to set it to case-sensitive.

Full-Text Delimiter: the default value is  $\mathbb{Q}_{\&}(x) = 1 \cdot x$ ,  $\Rightarrow$   $[1\{3/2\} \wedge \ln(1\pi) \cdot x]$  and can be modified as needed.

Allow Chinese Characters: select whether to enable this feature.

Key-value Index: disabled by default. You can configure the field type, delimiters, and whether to enable statistical analysis according to the key name as needed. To enable key-value index, you can set

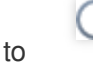

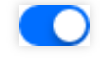

### **Note:**

.

Index configuration must be enabled before you can perform searches.

The modified index rules take effect only for newly written logs. The existing data is not updated.

2. Click **Submit**.

# Related Operations

### **Querying the import progress**

1. If the current log topic contains a COS import task, click **Search** to go to the **Search and Analysis** page to view the progress of the import task.

2. The floating balloon in the upper-right corner of the **Search and Analysis** page shows the import progress. Click the balloon to view the details of the import task.

3. On the task details page, click **View Details** to redirect to the collection configuration page to query the detailed configuration of the import task.

# Tencent Cloud Service Log Access

Last updated:2024-01-20 17:14:28

CLS supports collecting logs of many Tencent Cloud services, including SCF, CDN, TKE, and CLB. CLS allows you to query operation records, analyze operations data, monitor running status, and set alarms. Currently, CLS can collect logs of the following Tencent Cloud services:

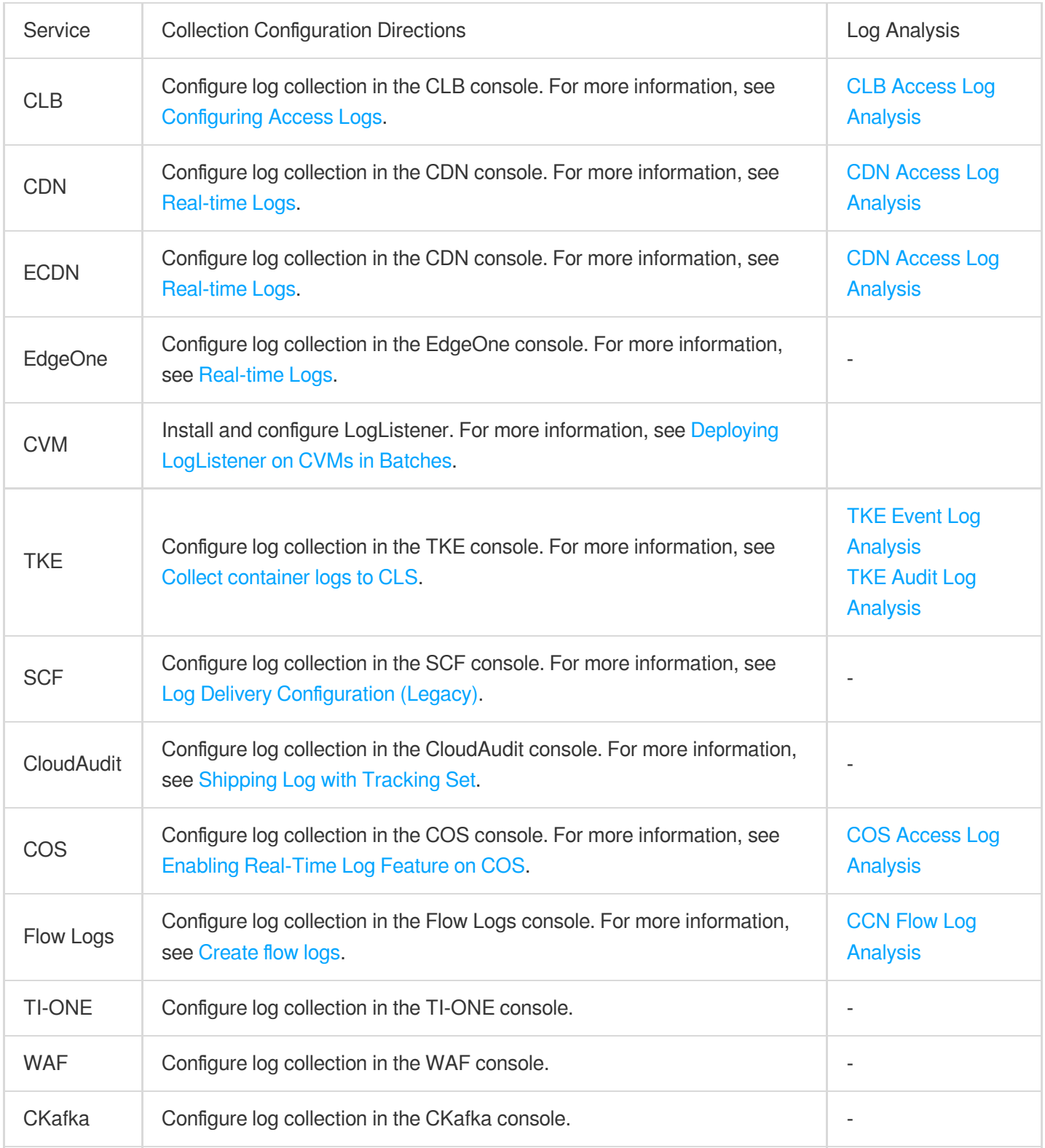

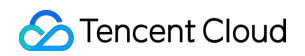

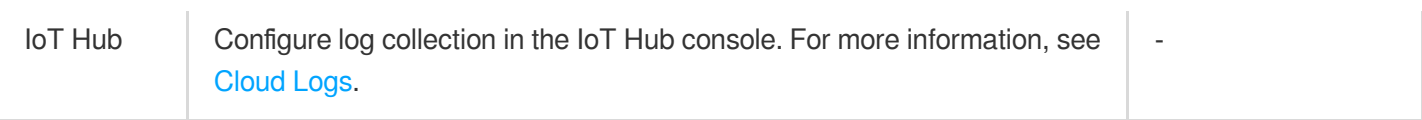

# Log Storage Storage Class Overview

Last updated: 2024-01-20 16:46:19

According to users' different requirements for log search latency and log processing capabilities, CLS provides two storage classes: **STANDARD** and **STANDARD\_IA**.

### **Note:**

Currently, STANDARD IA log storage is available only in Beijing, Guangzhou, Shanghai, Hong Kong (China), Nanjing, Singapore, Silicon Valley, and Frankfurt regions. If it is not supported in the region of your log topic, contact smart [customer](https://www.tencentcloud.com/contact-sales) service for application.

# **STANDARD**

STANDARD storage is suitable for users who require statistical analysis and provides log search within seconds, realtime statistical analysis, real-time monitoring, streaming consumption, and other application capabilities.

### **Use cases**

Ops monitoring and troubleshooting: Implements real-time diagnosis of online problems by leveraging the capability of log search within seconds to quickly search the log content scattered on multiple machines for fault cause locating and recovery; calculates quality metrics based on logs in real time and reports alarms when quality metrics exceed thresholds, facilitating development and Ops personnel to discover and rectify faults in the first place. Streaming processing: Collects the tracking log data of petabyte scale scattered on multiple machines and streams the data to the user-built big data processing cluster in real time for subsequent data lake computing, for example, for the model data calculation business of a recommendation system.

# STANDARD\_IA

STANDARD\_IA is suitable for infrequently accessed logs that do not require statistical analysis, such as archived audit logs. It provides the full-text log search capability, meeting users' requirements for backtracking and archiving historical logs. The overall usage costs of STANDARD\_IA storage are 80% lower than those of **STANDARD storage**. For more information, see IA [Storage.](https://www.tencentcloud.com/document/product/614/42004)

### **Use cases**

Historical logs: The explosive growth of log data makes it expensive to store and analyze logs on a large scale over months or even years. This can cause users to delete valuable data and miss out on important insights that long-term data can yield. **STANDARD IA** can meet the needs of users to conduct large-scale statistical analysis and backtracking of historical data with low costs.

Non-critical business logs: During troubleshooting, developers need to pay more attention to ERROR and WARN logs and monitor them and generate alarms when necessary. Non-critical business logs, such as INFO logs, are only archived and need to be searched and analyzed in specific scenarios. Common users do not have specific requirements on the search latency of these logs. Using **STANDARD IA** to store non-critical business logs can significantly reduce user costs and meet users' demands for infrequent search.

Audit logs: Logs for operation and security audits are collected to **STANDARD\_IA**, and access behaviors, such as operation records of an account or an object, are analyzed via CLS's infrequently accessed log search capability to determine whether there are illegal operations. In addition, logs can be stored for more than 180 days to meet compliance audit requirements.

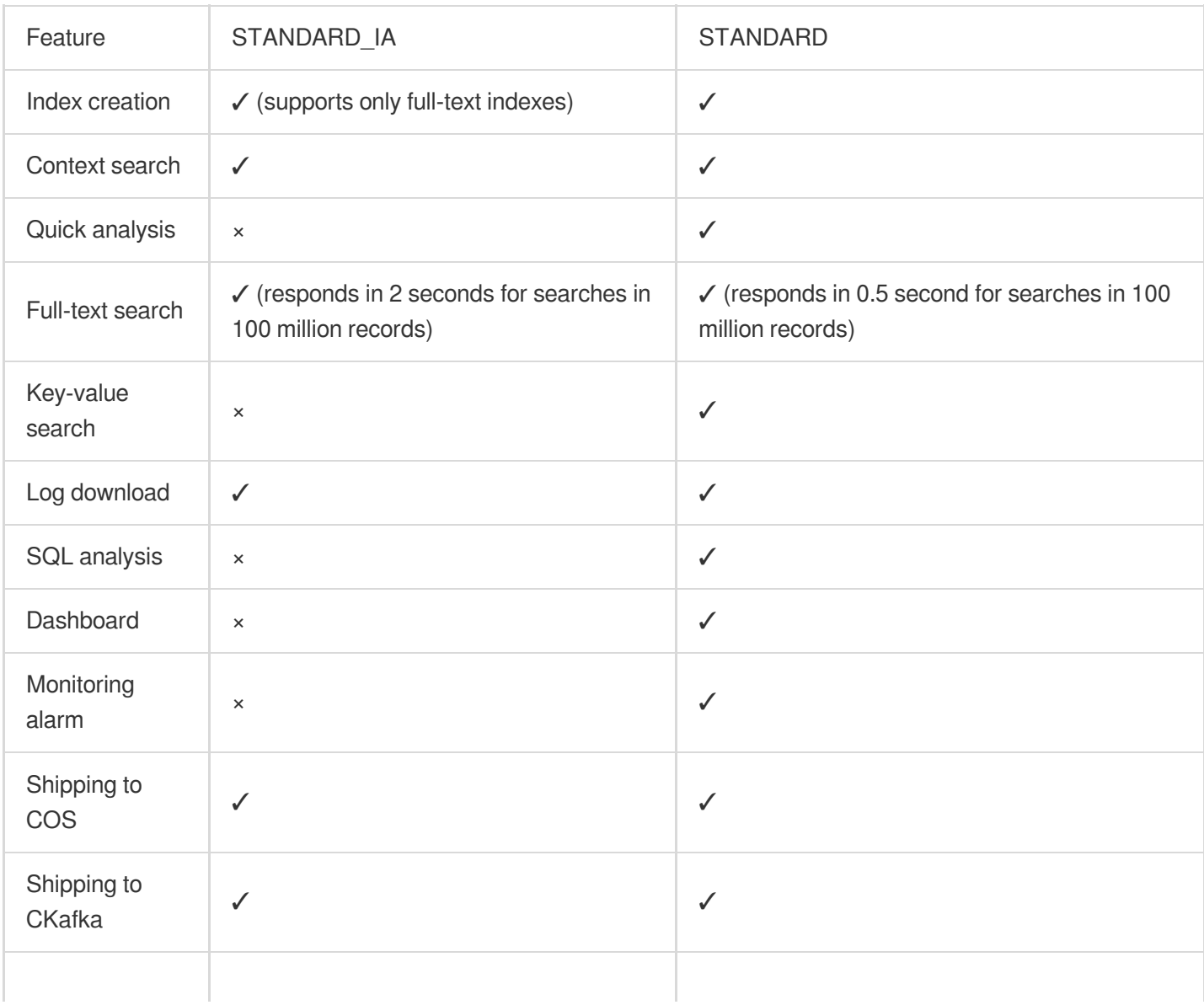

# Feature Comparison

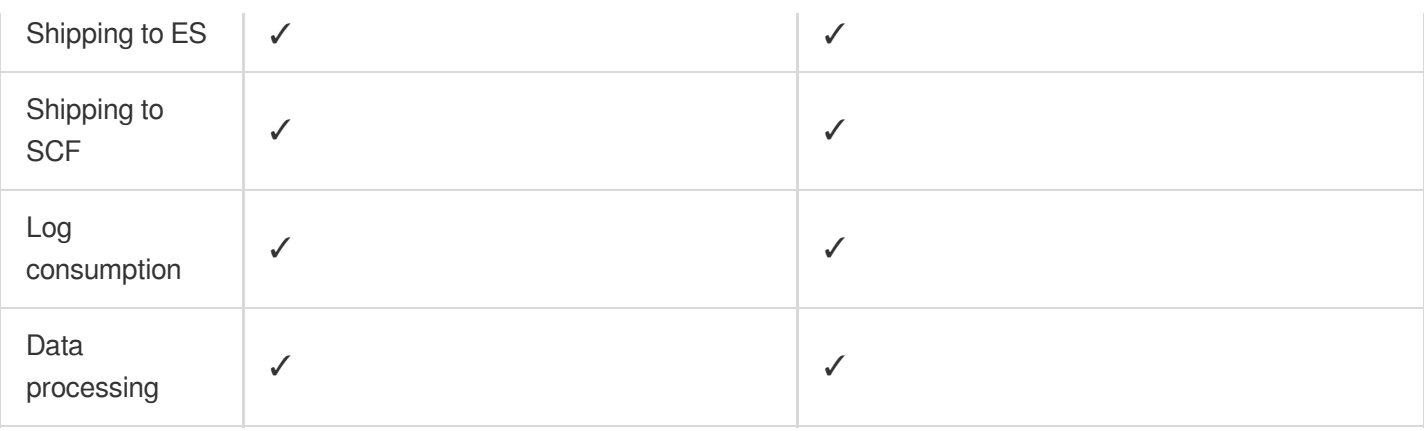

# Data Encryption

Last updated:2023-02-16 17:31:08

# **Data encryption using KMS**

KMS encryption is server-side encryption using a key managed by KMS. KMS is a security management service launched by Tencent Cloud, using a third-party-certified hardware security module (HSM) to generate and protect keys. KMS allows users to easily create and manage keys, meeting their key management needs for multiple applications and services, while satisfying regulatory and compliance requirements.

To use KMS to encrypt CLS log topics, [activate](https://www.tencentcloud.com/pricing/kms) KMS and authorize the CLS service role to access KMS resources. If a Tencent Cloud managed CMK for CLS is not available in KMS, the CLS will automatically create a key for you. **Notes:**

To use the log topic encryption feature, [submit](https://console.tencentcloud.com/workorder/category!79475e019b73b93c1607cd97fa8fcaa9) a ticket to apply for it.

Currently, CLS data encryption is available only in Beijing, Shanghai, and Guangzhou regions.

Using KMS encryption will incur an [additional cost, which will be charged by KMS. For more information, see](https://www.tencentcloud.com/document/product/1030/31966) KMS Billing Overview.

The encryption feature can be enabled only when you create a log topic, and cannot be disabled once enabled.

### **Directions**

1. Log in to the CLS [console,](https://console.tencentcloud.com/cls/topic) select **Log Topic**, and click **Create Log Topic**.

2. In the pop-up window, click **Advanced Settings** and select **Enable data encryption**.

# Search and Analysis Syntax and Rules

Last updated: 2024-01-20 17:25:15

# **Overview**

CLS provides log search and analysis capabilities. You can use search and analysis statements to search for logs that match specific conditions, or use SQL to analyze matched logs to obtain statistical results such as the number of logs, average response time, and error log percentage.

A search and analysis statement is composed of two parts, search condition and SQL statement, which are separated by a vertical bar | . To search for logs only without statistical analysis, omit the vertical bar | and SQL statement.

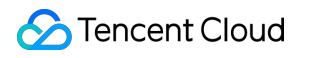

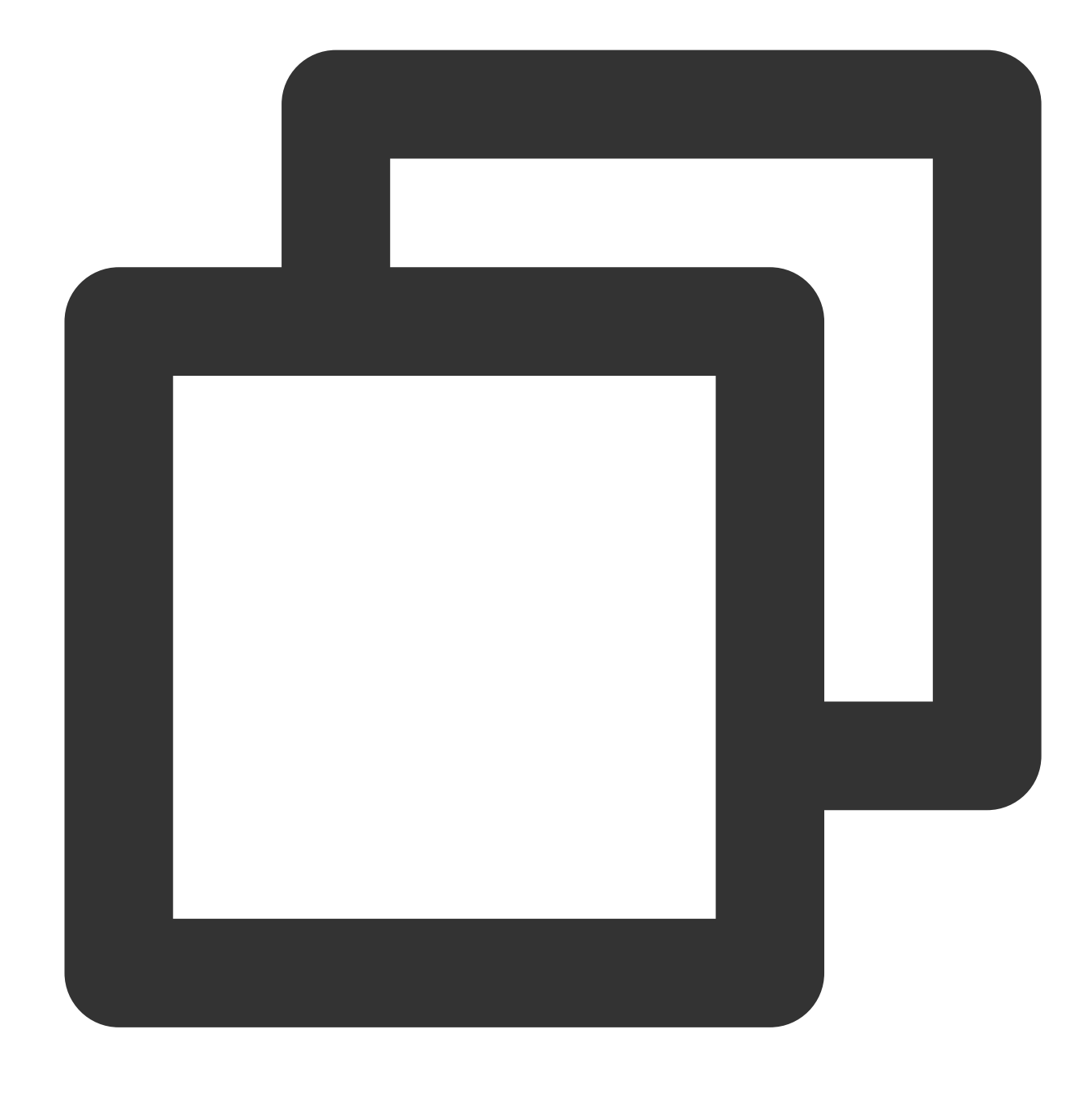

#### [Search condition] | [SQL statement]

Search condition: Specifies the condition for log search. Only logs that meet the condition are returned. For example, you can use status: 404 to search for application request logs with response status code 404. If the search condition is empty or  $\rightarrow$  , it indicates there is no search condition, and all logs are searched for. SQL statement: Performs statistical analysis on logs that meet the search condition and returns the statistical analysis result. For example, you can use status: 404 | select count (\*) as logCounts to count the number of logs with response status code 404. SQL statements must comply with SQL-92. For more information on syntax rules, see SQL Statement Syntax Rules.

A search condition can be used for full-text search or key-value search, depending on whether a log field name is specified:

Full-text search: No field name needs to be specified. If the value of any field in a log meets the search condition, the log is matched. For example, you can use error to search for all logs that contain error.

Key-value search: A field name needs to be specified. If the value of a specified field in a log meets the search condition, the log is matched. For example, you can use level: error to search for logs whose log level is error. **Note:**

Search is based on log segments. Raw logs can be matched after segmentation only if they contain the segment specified in the search condition. For example, errorMessage cannot be matched with error, as they are different segments. In this case, you need to add a wildcard and search for it with error\* . For more information on segments and examples, see [Segment](https://www.tencentcloud.com/document/product/614/45409) and Index.

Two syntax rules are supported in search conditions:

[Lucene:](#page-353-0) The open-source Lucene syntax that applies to all regions and log topics. As it is not designed for log search, there are many restrictions on symbols, case sensitivity, and wildcards, which tend to cause syntax errors. You need to bear in mind the syntax rules.

[CQL:](#page-357-0) CLS query language, which is designed for log search in CLS. We recommend that you use it for its ease to learn and use. For more information, see Lucene and CQL [Comparison.](#page-361-0)

### **Note:**

Currently, CQL is provided to certain log topics through an allowlist. You can view whether it is supported for your current log topic in the settings section in the top-right corner of the search statement input box. CQL does not support log download and scheduled SQL tasks.

# **Prerequisites**

### **Using a search condition**:

Full-text search: Full-text index is enabled during index [configuration.](https://www.tencentcloud.com/document/product/614/39594)

Key-value search:

Log fields have been extracted (Log [Structuring](https://www.tencentcloud.com/document/product/614/31652)) during log collection.

Key-value index is enabled for the field to search for during index [configuration](https://www.tencentcloud.com/document/product/614/39594).

### **Using a SQL statement**:

Logs are connected to STANDARD storage. STANDARD IA does not support SQL statements for statistical analysis. For more information, see Storage Class [Overview.](https://www.tencentcloud.com/document/product/614/42003)

Log fields have been extracted (Log [Structuring](https://www.tencentcloud.com/document/product/614/31652)) during log collection.

Key-value index and statistics are enabled for the field to search for during index [configuration](https://www.tencentcloud.com/document/product/614/39594).

# <span id="page-353-0"></span>Search Condition Syntax Rules (Lucene)

It is the open-source Lucene syntax that applies to all regions and log topics. As it is not designed for log search, there are many restrictions on symbols, case sensitivity, and wildcards, which tend to cause syntax errors. You need to bear in mind the syntax rules.

### **Syntax rules**

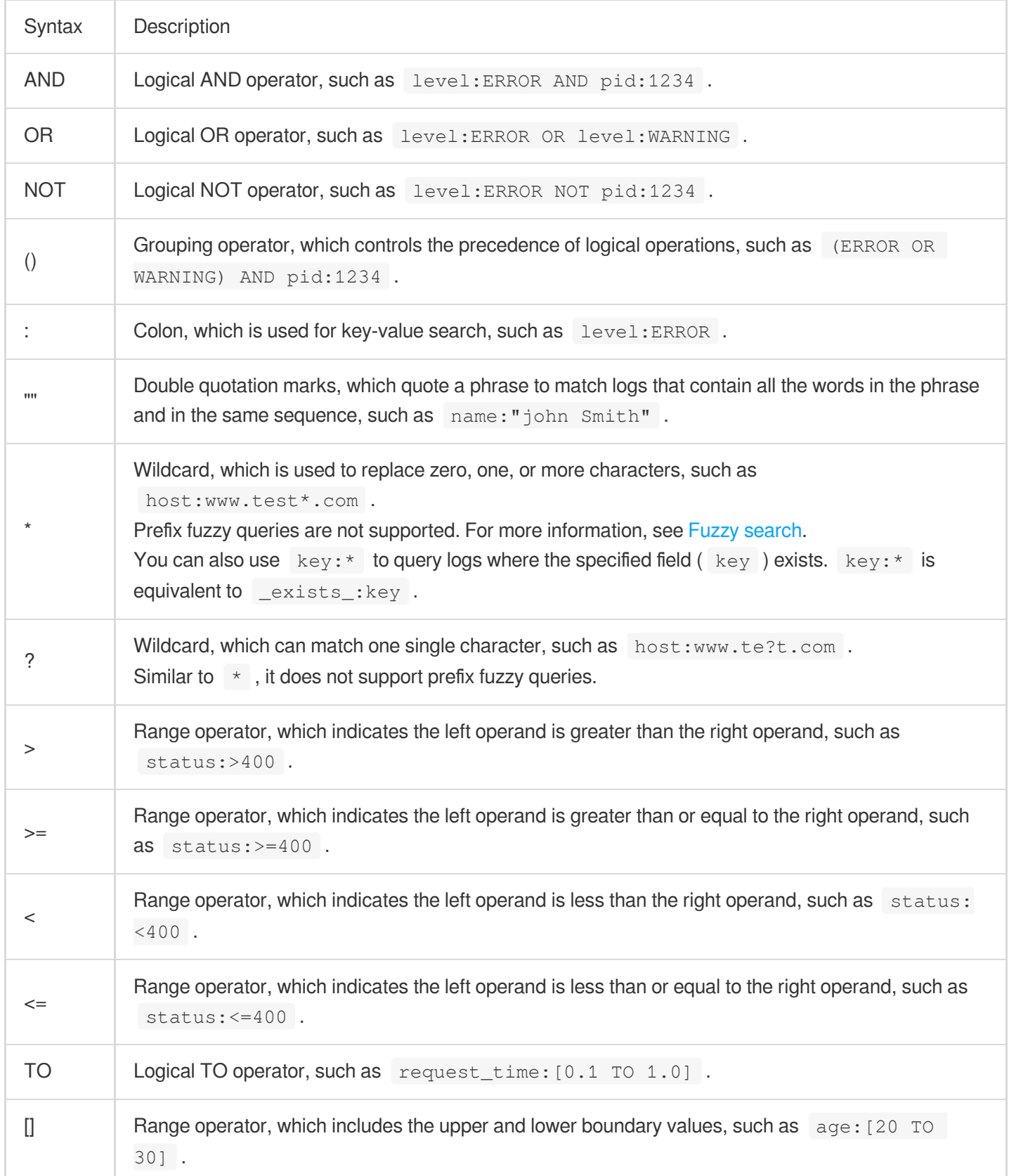

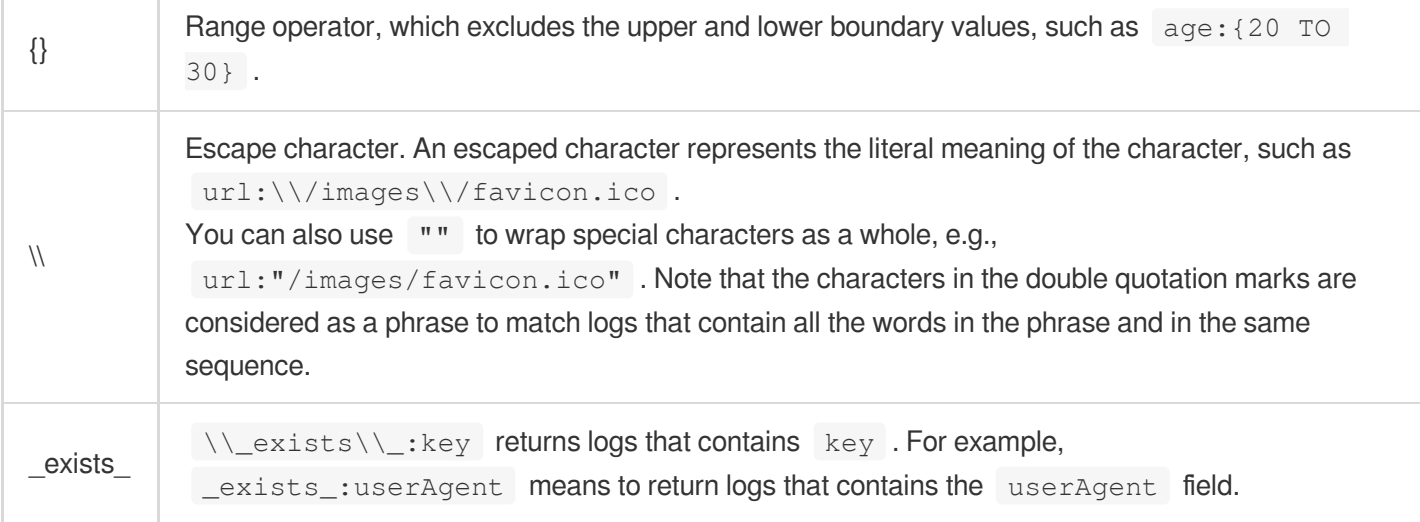

### **Note:**

The syntax is case-sensitive. For example, AND and OR represent logical search operators, while and and or are regarded as common text.

When multiple search conditions are connected with spaces, they are regarded as in the OR logic. For example,

warning error is equivalent to warning OR error .

The following special characters must be escaped:  $+, -$ , &&,  $||, 1, ($ ,  $\{ \}$ ,  $||, \wedge$ , ", ~, \*, ?, :, \\

Use () to group search conditions and clarify the precedency when using the "AND" and "OR" operators, such as (ERROR OR WARNING) AND pid:1234 .

### **Sample**

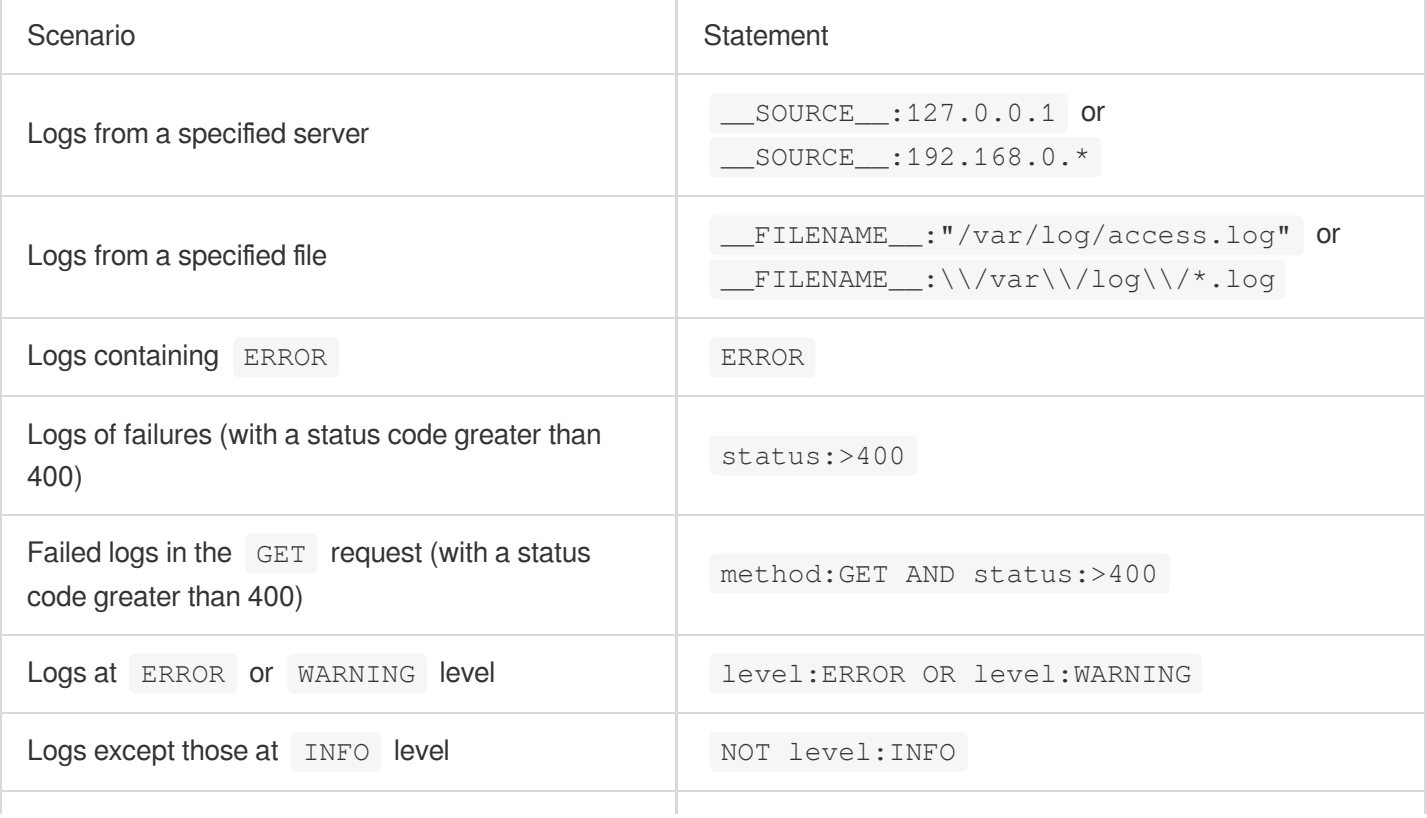

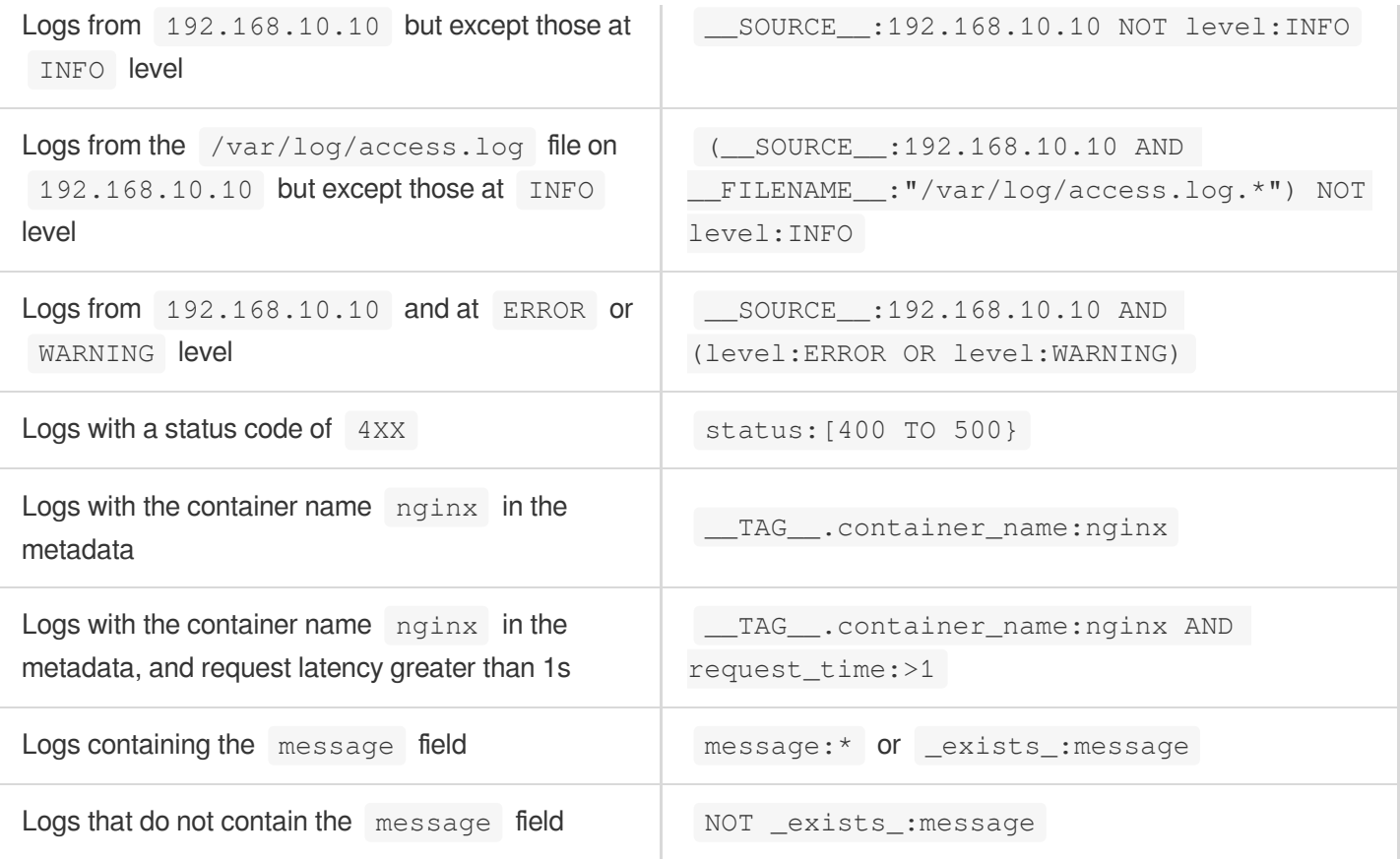

### **Fuzzy search**

### <span id="page-356-0"></span>To

perform a fuzzy search via CLS, you need to add wildcards to the middle or end of words, either by using the asterisk

\* to match zero, single, or multiple characters, or using the question mark ? to match a single character. The following are examples:

```
IP:192.168.1.* can be used to match 192.168.1.1 and 192.168.1.34 .
```
host:www.te\*t.com can be used to match www.test.com and www.telt.com .

### **Note:**

The asterisk  $\star$  or question mark  $\cdot$  cannot be used at the beginning of a word, i.e. prefix fuzzy searches are not supported.

Data of long or double type does not support an asterisk  $*$  or question mark ? for fuzzy search, but it supports a value range for fuzzy search, such as status: [400 TO 500}.

If you need to use fuzzy search with prefix specified, you can use the following methods.

Adding a prefix: for example, if the logs are host:www.test.com , host:m.test.com , and you need to query logs containing test in the middle, you can add the prefix . to search for logs with host:test. Using the LIKE syntax: For example, you can use  $*$  | select  $*$  where host like '%test%'. However, this method delivers lower performance than the search condition method and is not suitable for scenarios with large volume of log data.

# <span id="page-357-0"></span>Search Condition Syntax Rules (CQL)

It is CLS query language (CQL) designed for log search in CLS. We recommend that you use it as it is easy to learn and use.

### **Note:**

Currently, CQL is provided to certain log topics through an allowlist. You can view whether it is supported for your current log topic in the settings section in the top-right corner of the search statement input box. CQL does not support log download and scheduled SQL tasks.

### **Syntax rules**

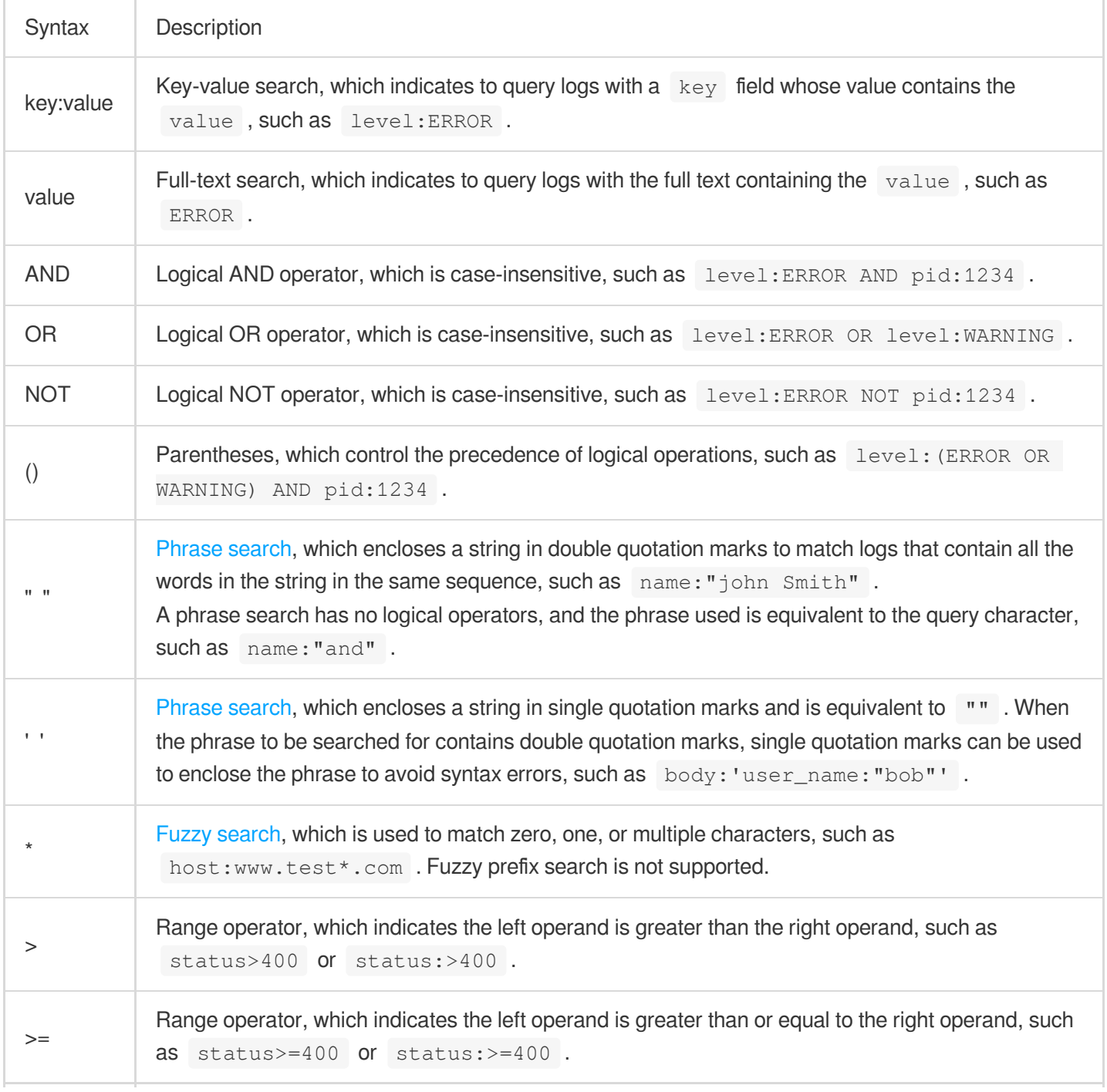

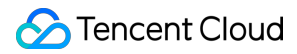

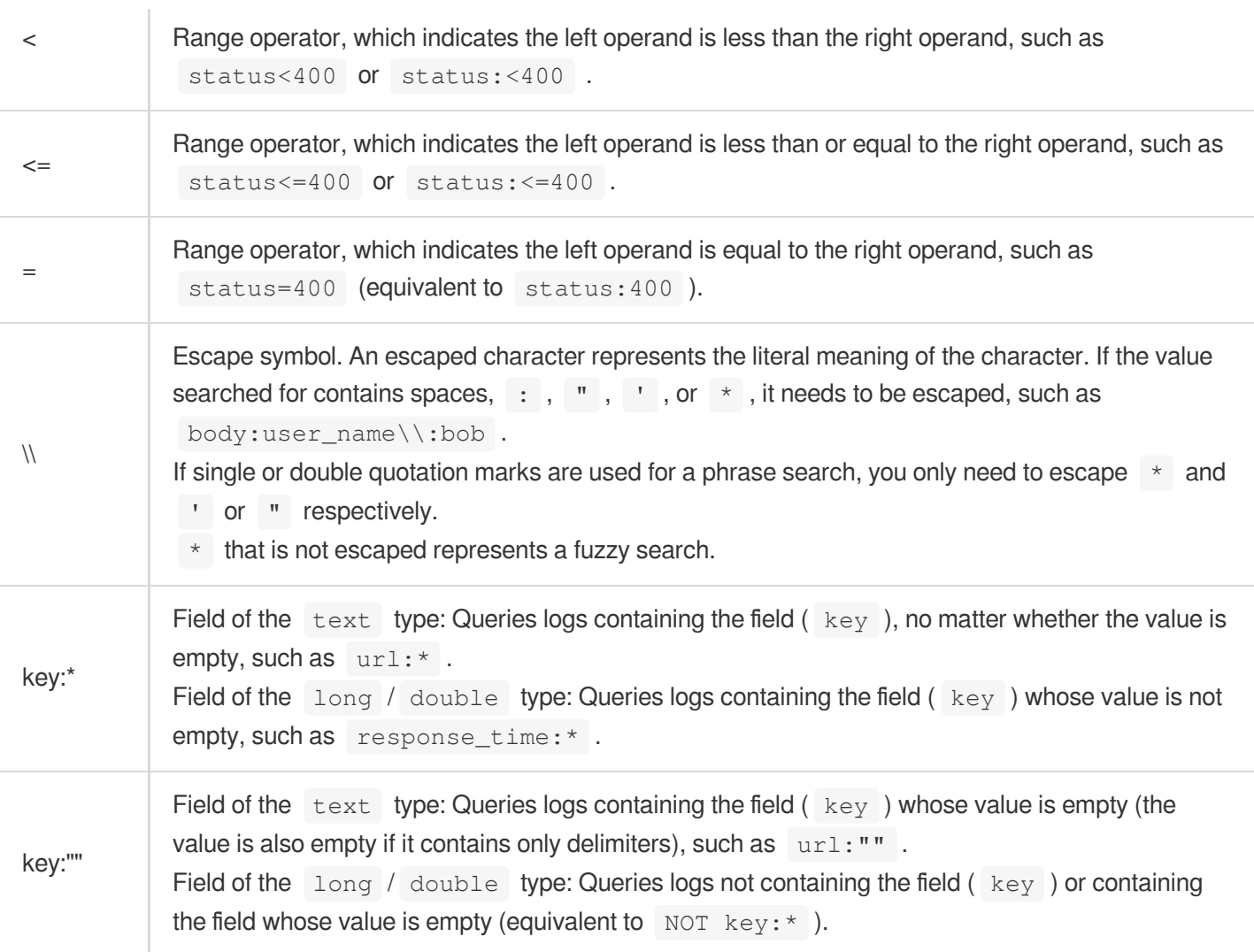

### **Sample**

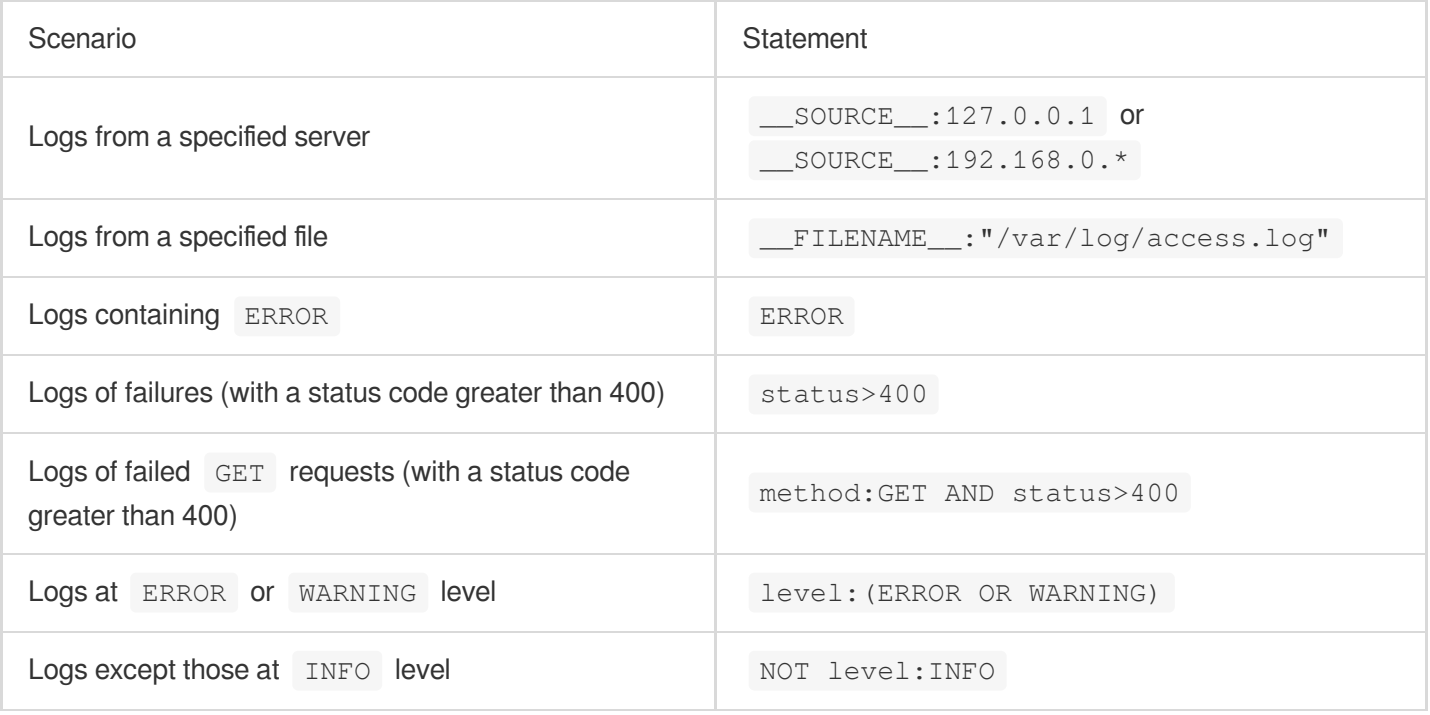

### **Phrase search**

### <span id="page-359-0"></span>A

string is enclosed in double or single quotation marks for search, such as name: "john Smith" and

filepath:"/var/log/access.log" . Compared with searches without quotation marks, a phrase search means that the matched logs should contain all the words in the string and in the same sequence as required in the search condition.

Below are two sample logs with the delimiter of  $\sqrt{\frac{1}{2}}$ :

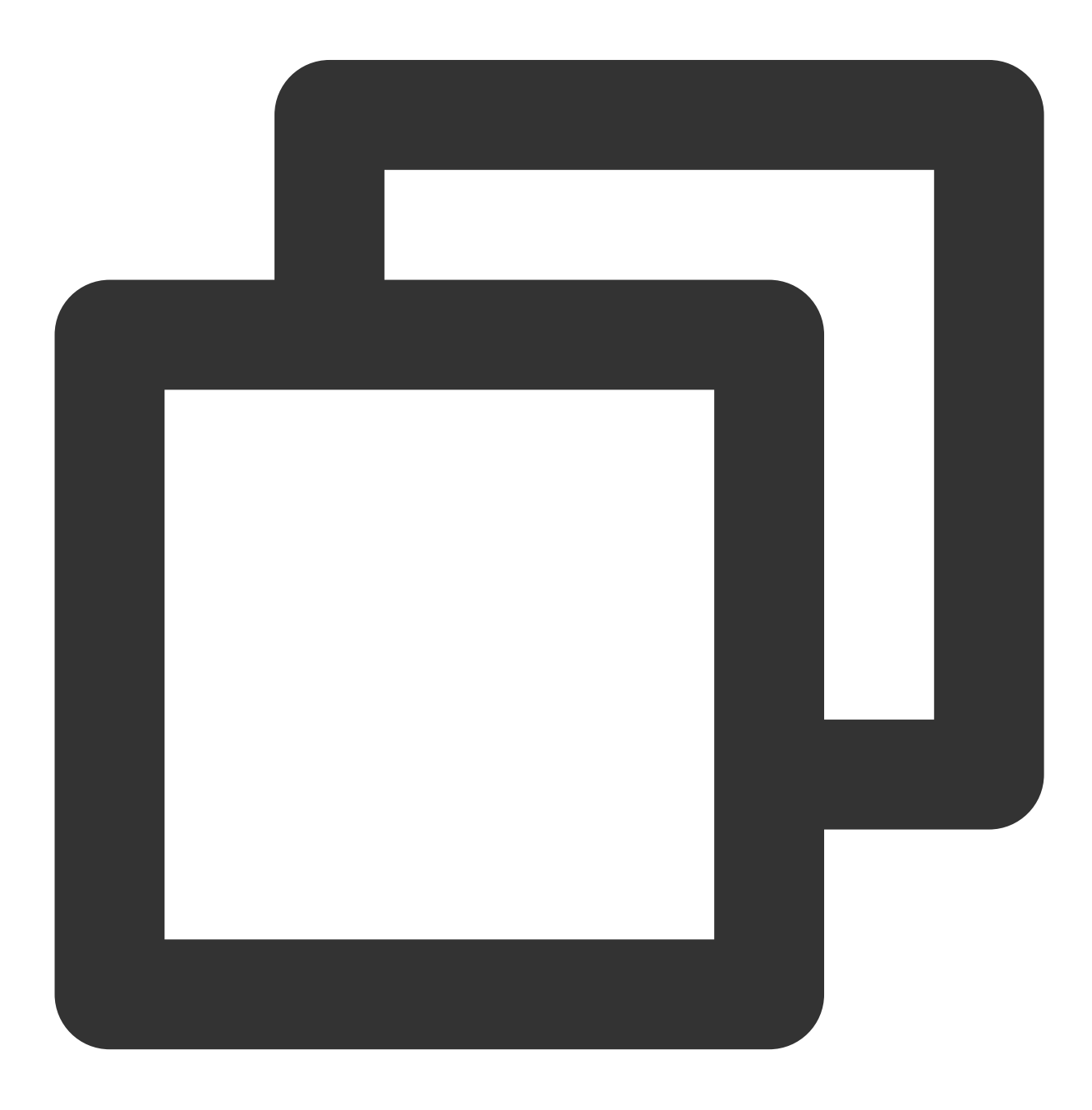
```
#1 filepath:"/var/log/access.log"
```

```
#2 filepath:"/log/var/access.log"
```
When you use filepath:/var/log/access.log for search, the above two logs will be matched, as it does not involve the sequence of words.

```
When you use filepath: "/var/log/access.log" for search, only the first log will be matched.
```
Phrase searches have stricter search conditions and are recommended when long strings are searched for.

#### **Note:**

Phrase searches support wildcards such as filepath: "/var/log/acc\*.log" but not in the beginning of words such as filepath:"/var/log/\*cess.log" .

Wildcards in phrase searches can only match the first 128 words meeting the search condition and return all logs containing these words. The more specific the words, the more accurate the results. This is not the case for nonphrase searches.

### **Fuzzy search**

#### To

perform a fuzzy search, you need to add wildcards to the middle or end of words. You can use the asterisk \* to match zero, one, or multiple characters, for example:

IP:192.168.1.\* can be used to match 192.168.1.1 and 192.168.1.34 .

host:www.te\*t.com can be used to match www.test.com and www.telt.com .

#### **Note:**

The asterisk  $\star$  cannot be used at the beginning of a word; that is, fuzzy prefix search is not supported.

Fields of the long or double type support a value range but not the asterisk  $*$  for a fuzzy search, such as status>400 and status<500 .

If you need to use fuzzy search with prefix specified, you can use the following methods.

Adding a prefix: for example, if the logs are host:www.test.com , host:m.test.com , and you need to query logs containing test in the middle, you can add the prefix . to search for logs with host:test. Using the LIKE syntax: for example, you can use  $*$  | select  $*$  where host like '%test%'. However, this method delivers lower performance than the search condition method and is not suitable for scenarios with large volume of log data.

Phrase searches support wildcards such as filepath: "/var/log/acc\*.log" but not in the beginning of words such as filepath: "/var/log/\*cess.log". In addition, wildcards in phrase searches can only match the first 128 words meeting the search condition and return all logs containing these 128 words. The more specific the words, the more accurate the results. This restriction is not applicable to non-phrase searches.

## Lucene and CQL Comparison

In a search condition, the CQL syntax is much easier to use than the Lucene syntax, and some features not commonly used are simplified in the former. The differences between the two are as follows:

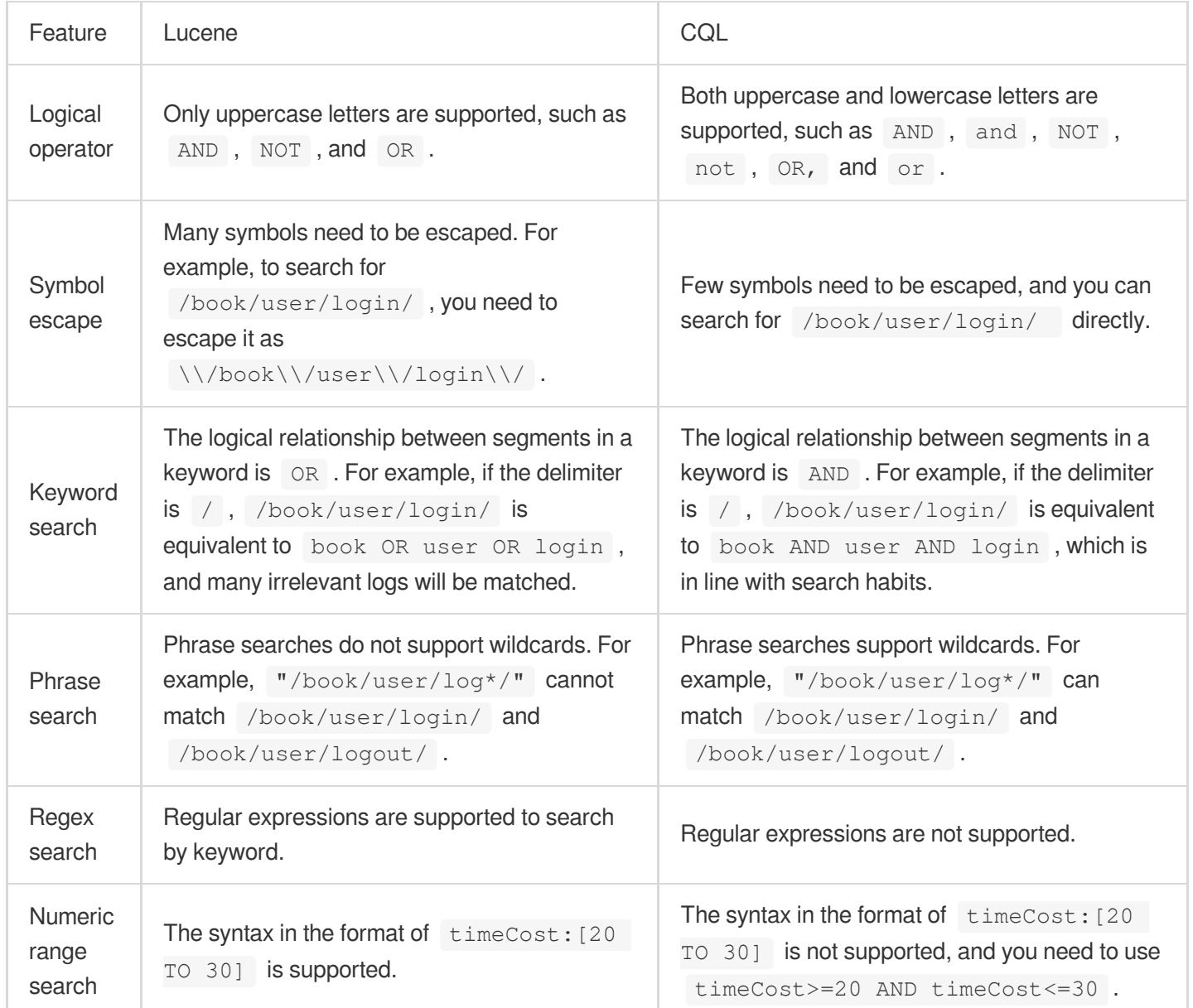

## SQL Statement Syntax Rules

### **Syntax rules**

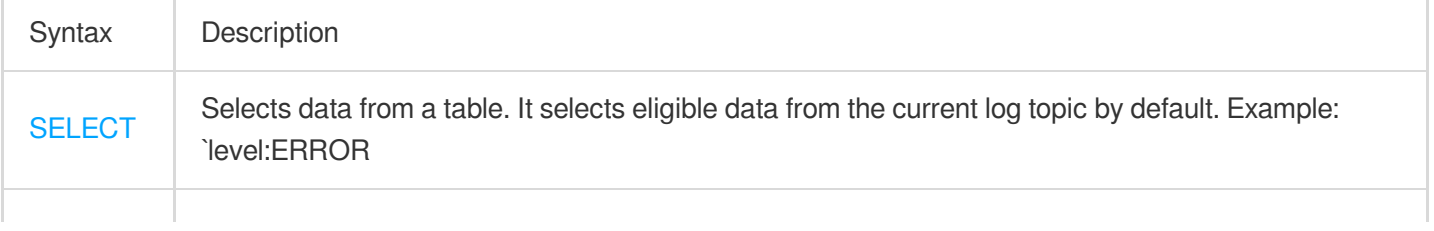

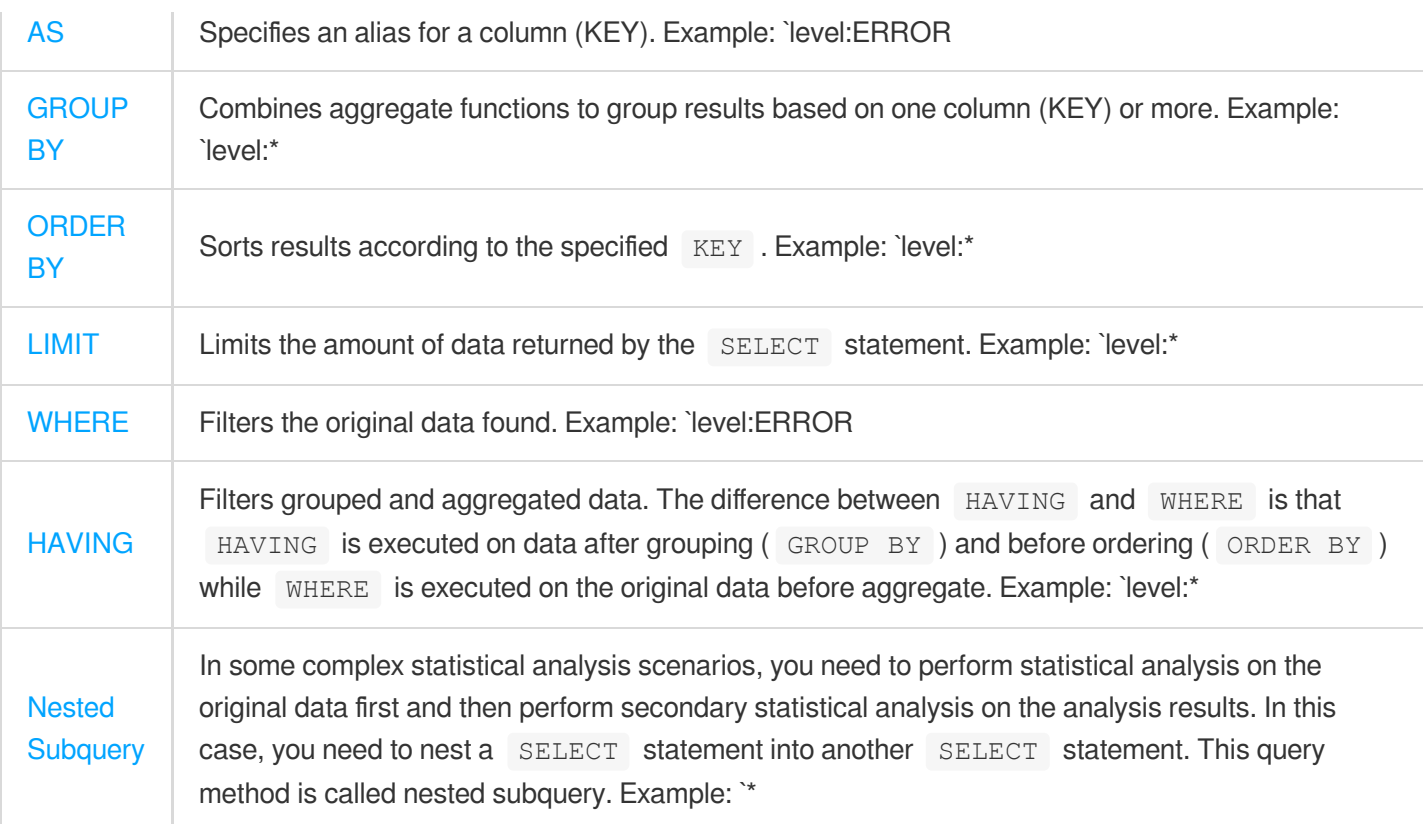

### **Note:**

SQL statements are case-insensitive, so SELECT is equivalent to select.

Strings must be included in single quotation marks  $\cdots$ , while characters that are unsigned or included in double quotation marks "" indicate field or column names. For example, 'status' indicates the string status, while status or "status" indicates the log field status. When a string contains a single quotation mark | , you need to use | ' | (two single quotation marks) to represent the single quotation mark itself. For example '{''version'': ''1.0''}' indicates the raw string {'version': '1.0'}. No special processing is required if the string itself contains a double quotation mark " . You don't need to add a semicolon at the end of a SQL statement to indicate the end.

### **SQL functions**

CLS supports a large number of SQL functions. For all the SQL functions, see SQL [Functions.](https://www.tencentcloud.com/document/product/614/36745) The following lists some common functions.

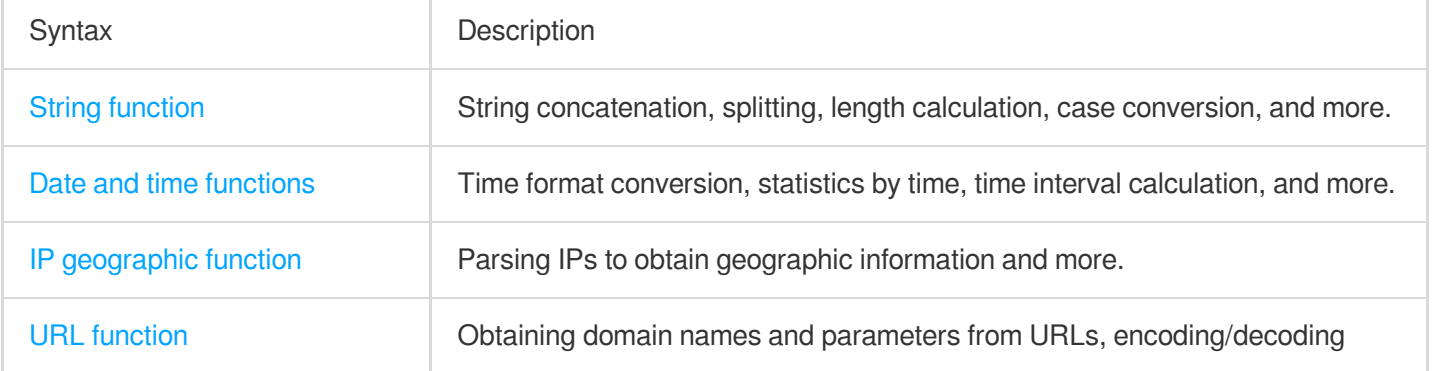

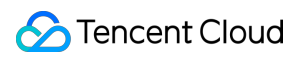

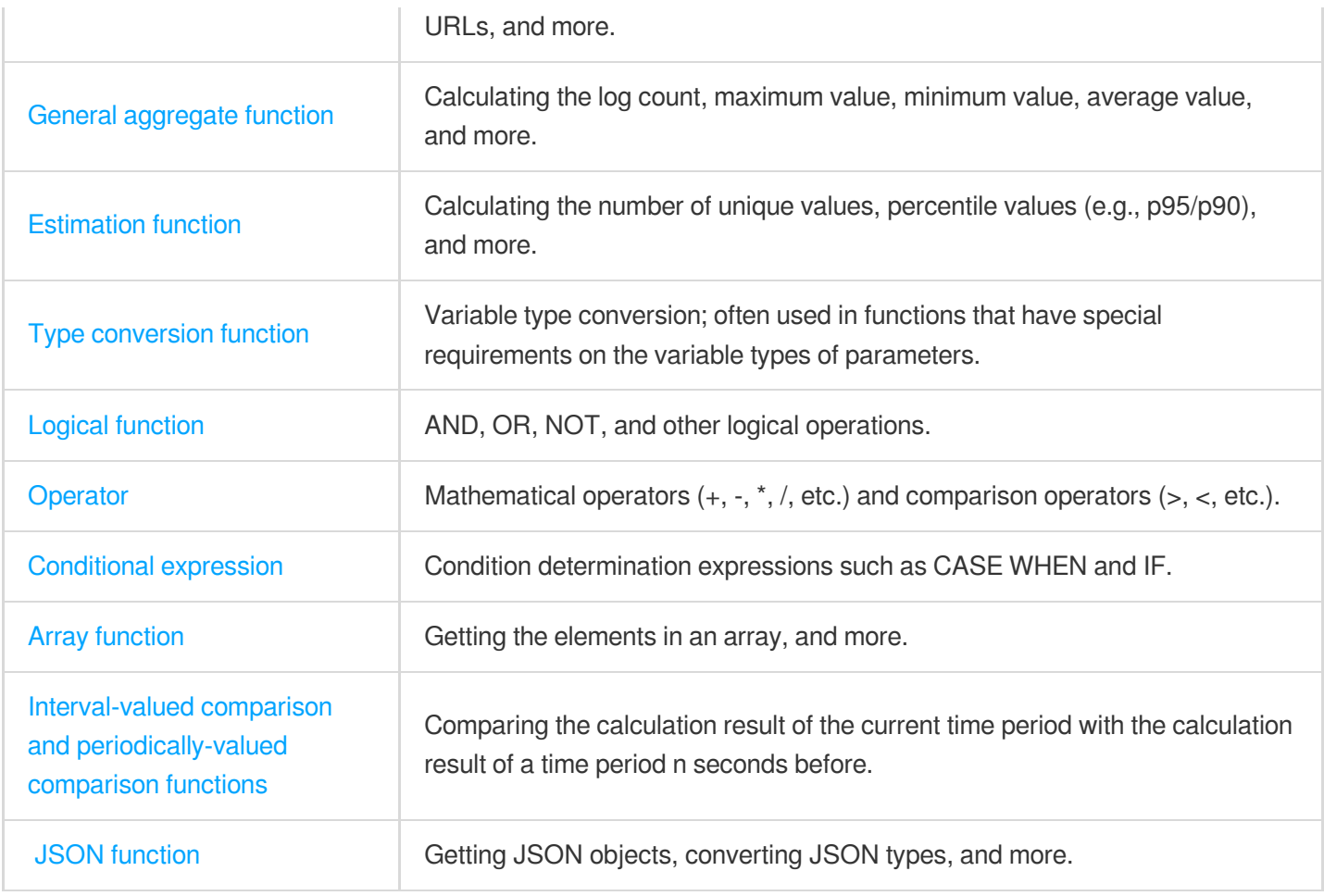

### **Sample**

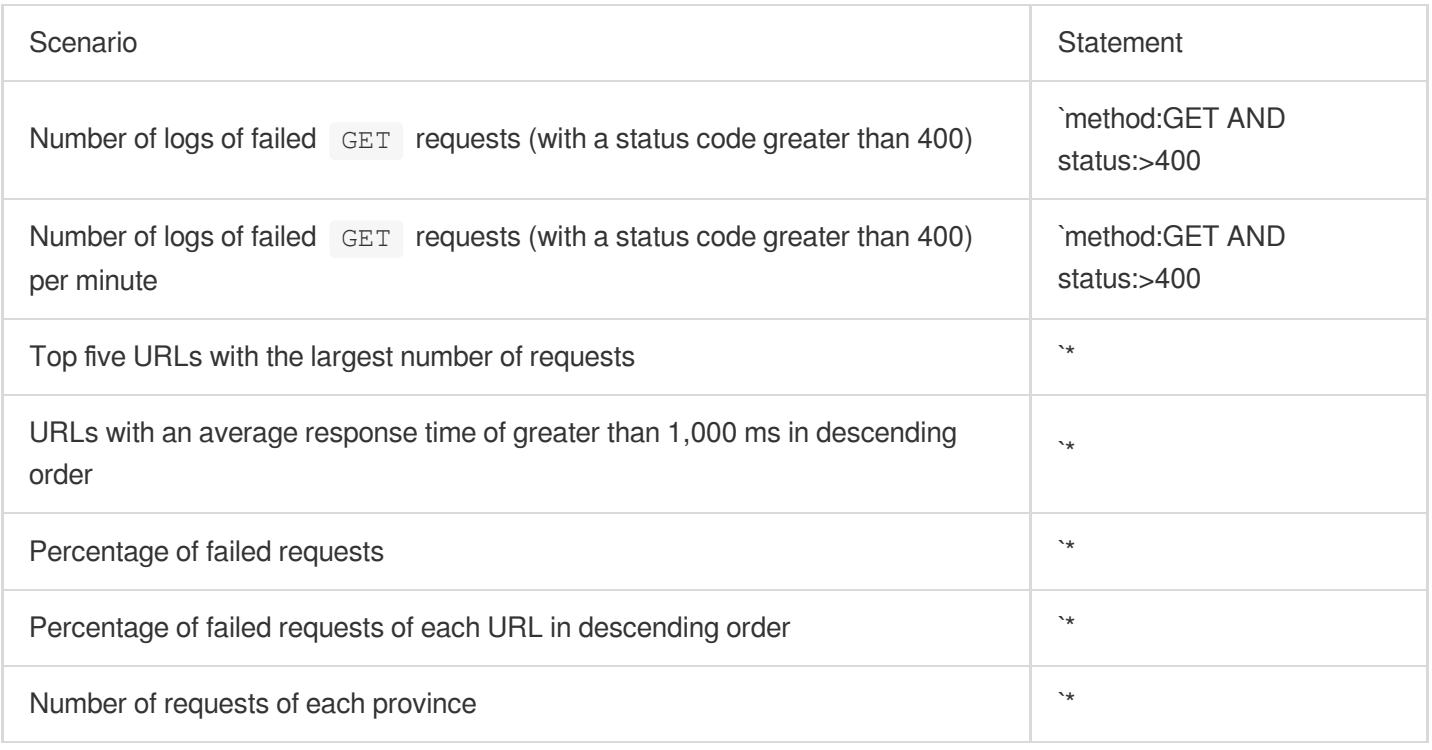

### **Use limits**

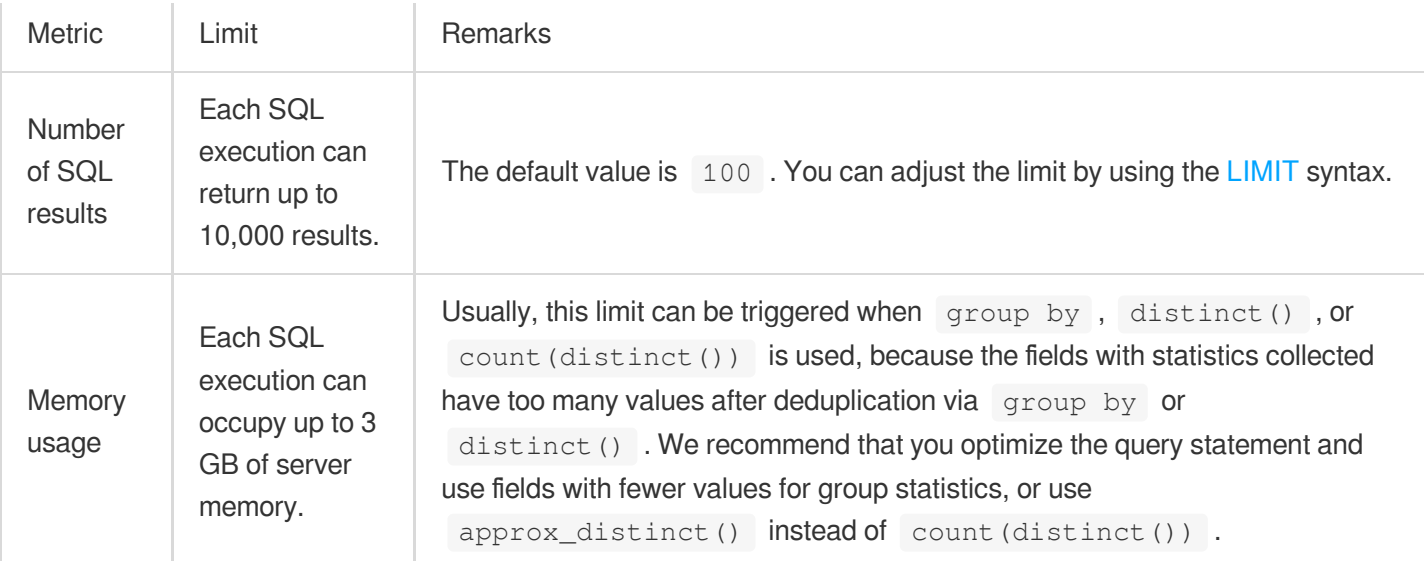

## **Directions**

- 1. Log in to the CLS [console.](https://console.tencentcloud.com/cls)
- 2. On the left sidebar, select **Search and Analysis** to go to the search and analysis page.
- 3. Select the **logset** and **log topic** for log search.

4. Enter a **search and analysis statement** and select a **time range** (choose the last hour, last 4 hours, last day, or last 3 days, or set a custom a time range).

5. Click **Search and Analysis**.

If the search and analysis statement **contains only search conditions**, you can view the logs found on the **Raw Data** tab page. The logs are sorted in descending order based on the log time by default.

If the search and analysis statement **contains SQL statements**, you can view the analysis result on the **Chart Analysis** tab page and change the chart type as needed to view the statistical result more intuitively. You can compare the analysis result and the raw log by switching between the **Chart Analysis** and **Raw Data** tab pages.

# Statistical Analysis (SQL) Quick Analysis

Last updated: 2024-01-20 17:25:15

### **Overview**

CLS provides quick statistical analysis of fields. You can quickly analyze field value distribution, trends over time, and numerical statistics without writing query statements. For example, you can quickly collect statistics on the top 5 request APIs and API response time trends.

### **Prerequisite**

You have enabled quick analysis feature for fields in index configuration.

### **Directions**

1. Log in to the CLS [console.](https://console.tencentcloud.com/cls)

- 2. On the left sidebar, click **Search and Analysis** to go to the search and analysis page.
- 3. Click the drop-down lists of **Logset** and **Log Topic** to select the log topic to be searched.
- 4. Click **Log Time** and select a log time for search.
- You can select **Recent Time** or **Relative Time** or customize the time range.

5. On the left sidebar, click the field name.

### **Note:**

The quick analysis feature for fields of the string type (text) is slightly different from that for fields of the numeric type (long and double):

String: supports field value distributed statistics, intelligent aggregated time line charts and top 5 values.

Numeric: supports intelligent aggregated time line charts and top 5 values.

Gray fields, such as **LACCIML** in the above figure, cannot be clicked because statistics are not enabled for them.

6. In the pop-up quick analysis window, click a statistics chart to automatically generate the corresponding search statement and chart. You can query chart details here, and you can further modify the search statement and chart configuration to get an analysis chart that better fits your specific needs.

# SQL Syntax AS Syntax

Last updated:2024-01-20 17:25:15

The AS clause is used to specify an alias for a column (KEY).

# Syntax Format

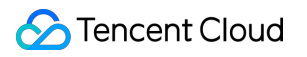

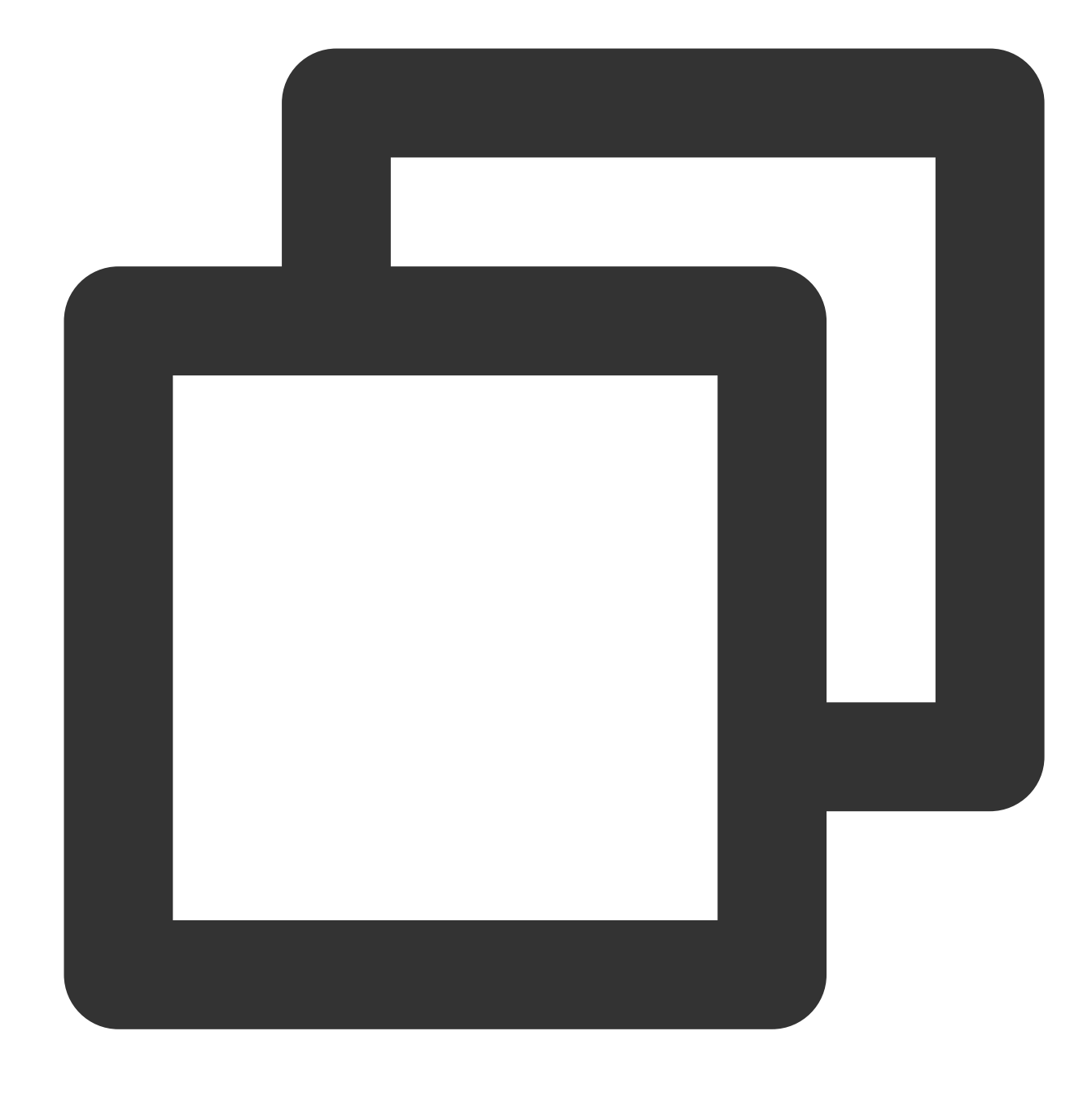

| SELECT column name (KEY) AS alias

## Syntax Sample

**Counting access requests**

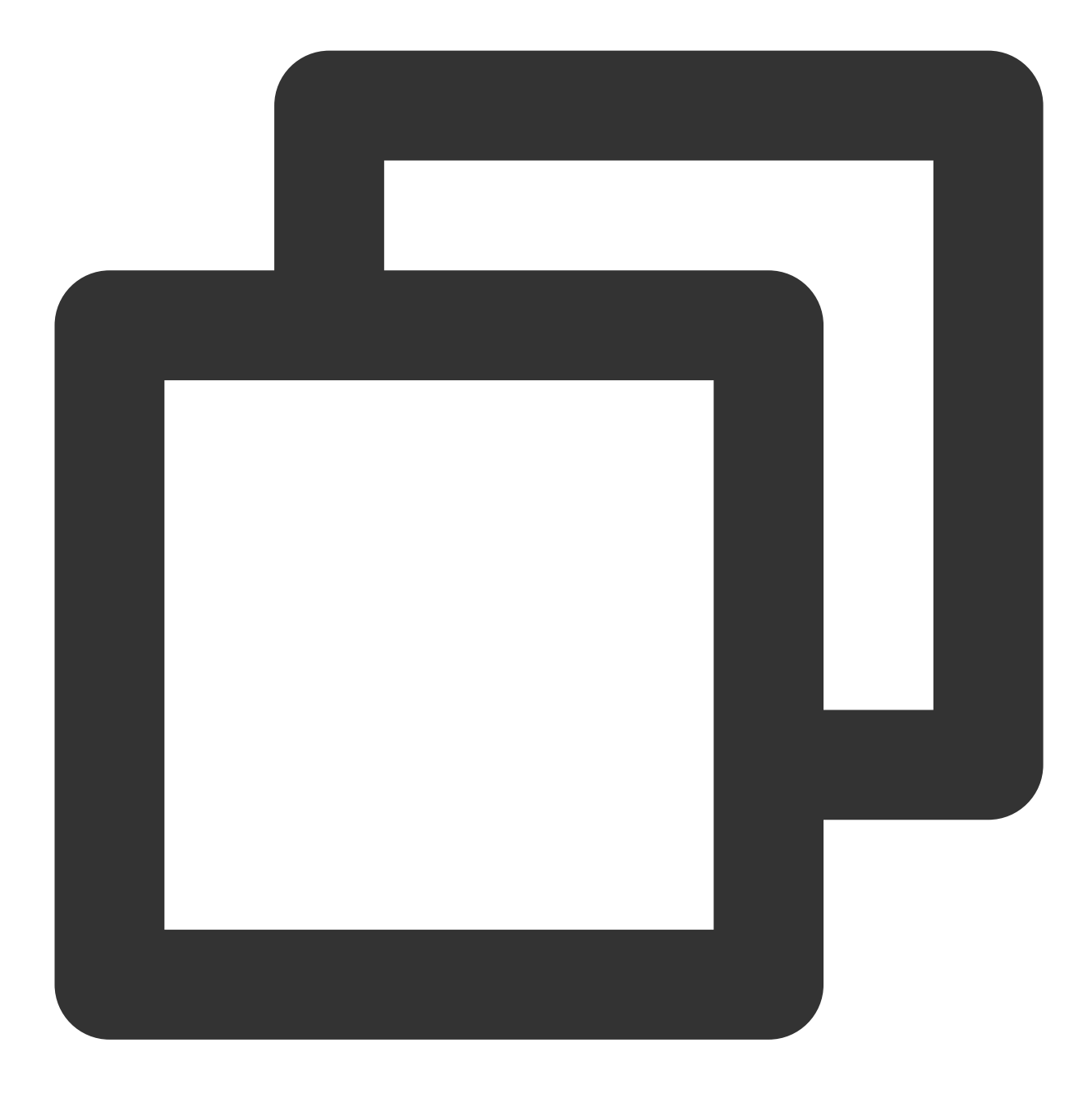

\* | SELECT COUNT(\*) AS PV

# GROUP BY Syntax

Last updated:2024-01-20 17:25:15

The GROUP BY syntax, together with an [aggregate](https://www.tencentcloud.com/document/product/614/41995) function, is used to group analysis results by one or more columns.

Syntax Format

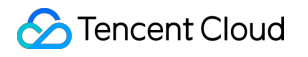

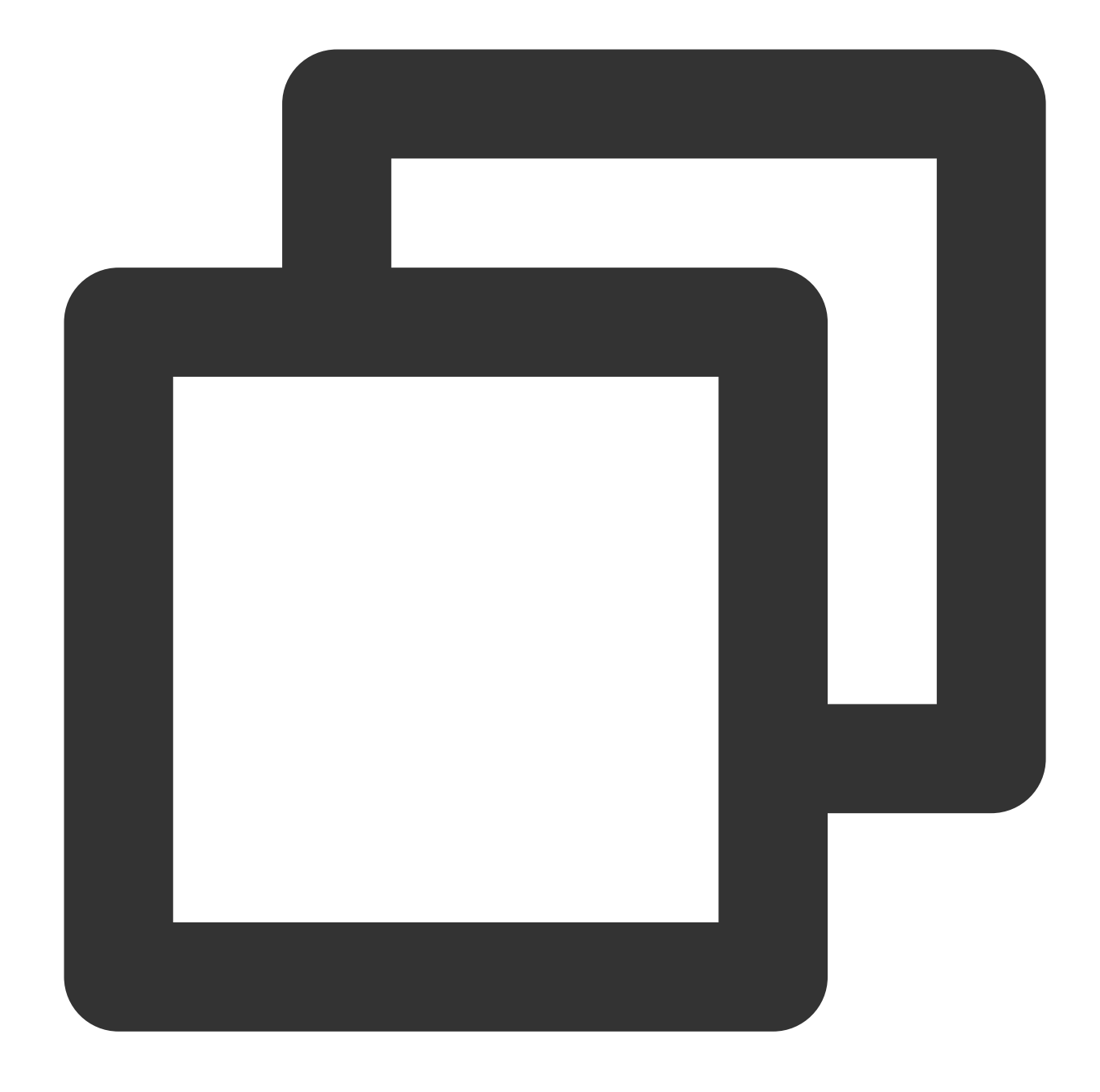

\* | SELECT column, aggregate function GROUP BY [ column name | alias | serial numbe

#### **Note:**

When executing a SELECT statement containing the GROUP BY syntax, you can select only the GROUP BY column or an aggregate calculation function, but not a non-GROUP BY column. For example,  $*$  | SELECT status, request\_time, COUNT(\*) AS PV GROUP BY status is an invalid analysis statement because **request time** is not a GROUP BY column.

The GROUP BY syntax supports grouping by column name, alias, or serial number, as described in the following table:

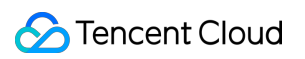

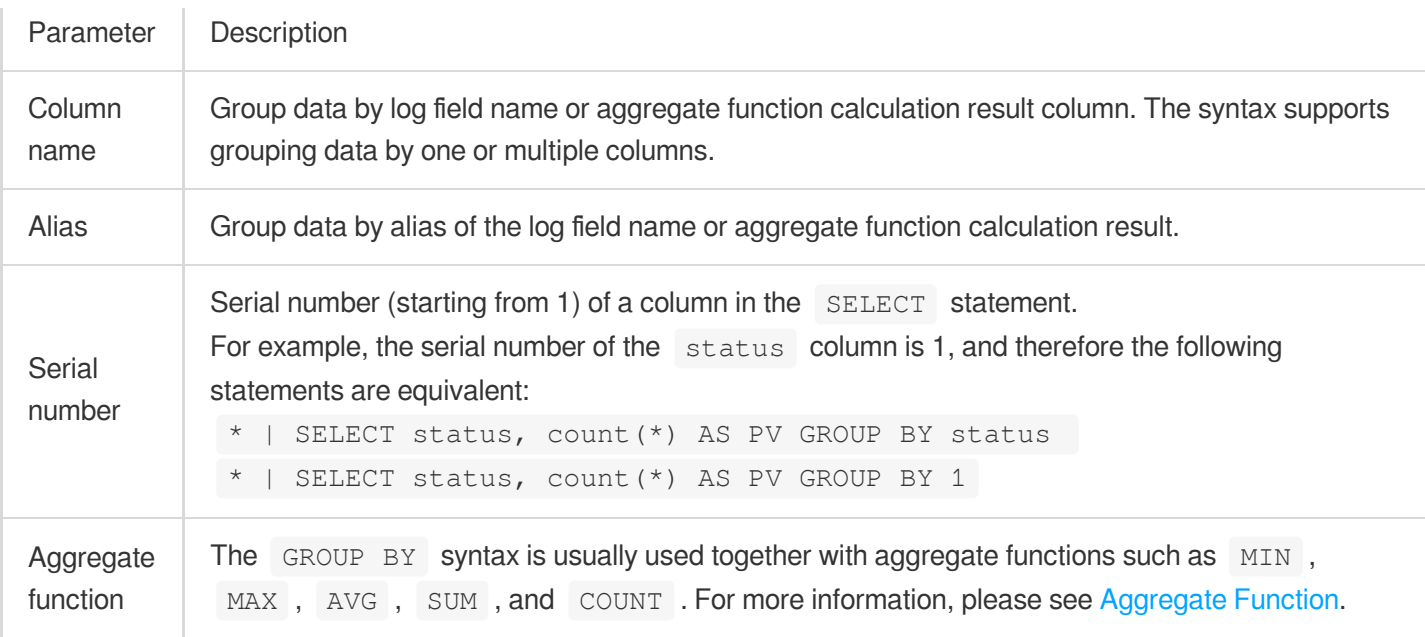

## Syntax Example

Count the number of access requests with different status codes:

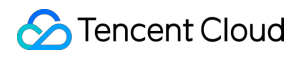

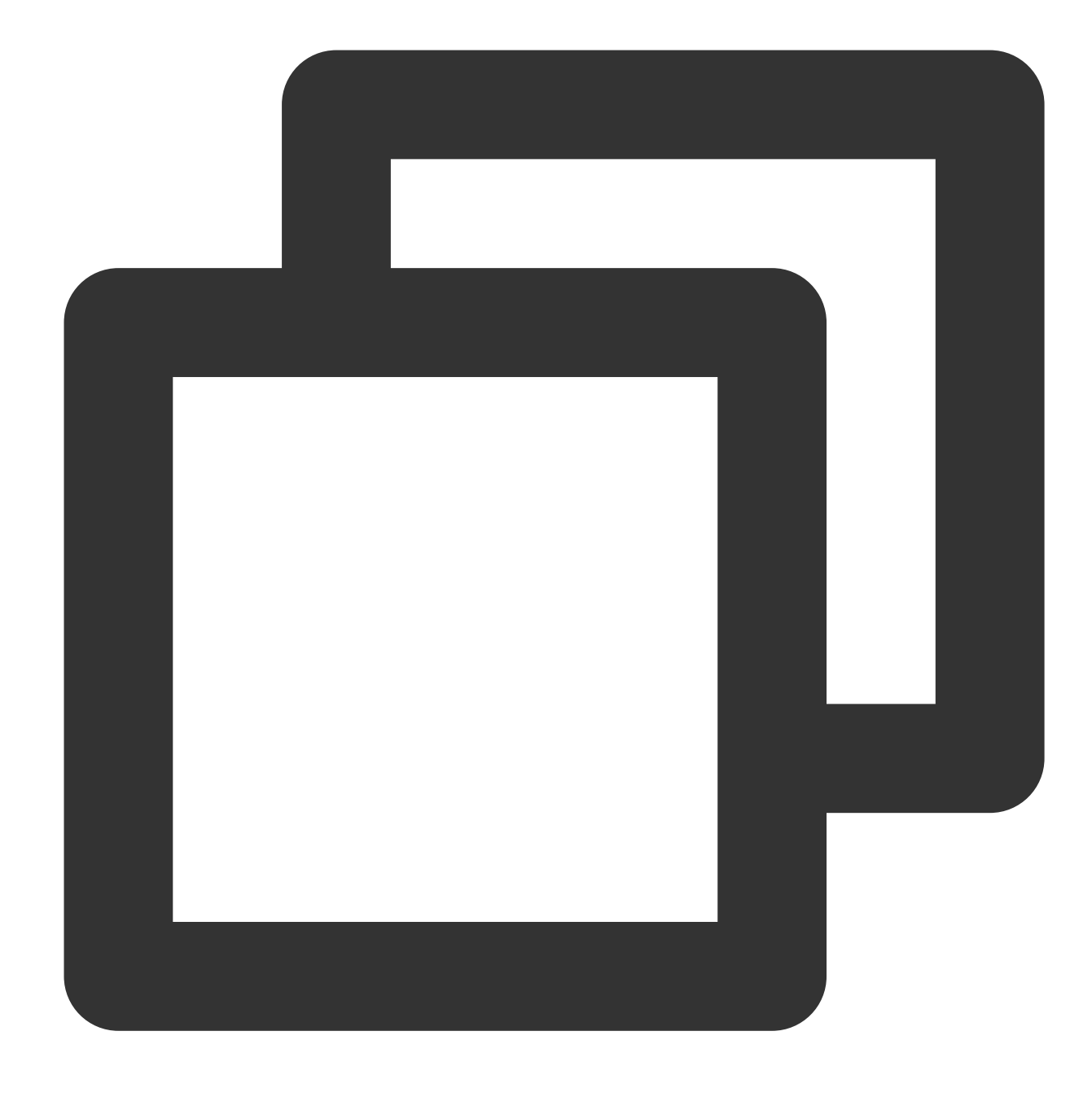

\* | SELECT status, count(\*) AS pv GROUP BY status

Calculate PV by the time granularity of 1 minute:

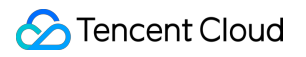

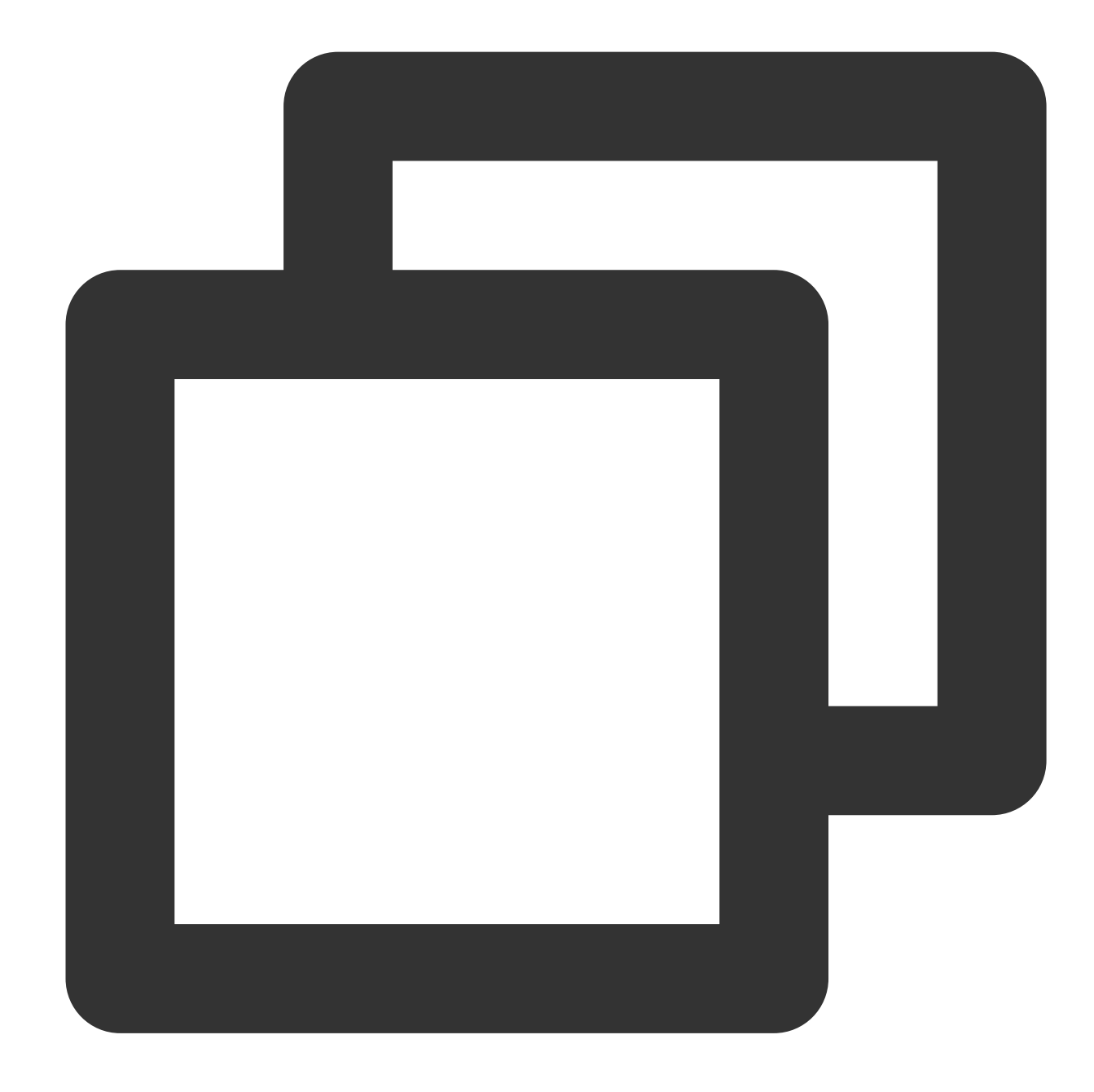

```
* |
SELECT
date_trunc(
'minute',
cast(__TIMESTAMP__ as timestamp)
) AS dt,
count(*) AS pv
GROUP BY
dt
ORDER BY
dt
```
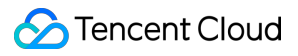

limit 10

The  $\setminus\setminus\setminus\setminus\bot$  TIMESTAMP $\setminus\setminus\setminus\setminus\bot$  field is the reserved field in CLS and indicates the time column. \*\*dt\*\* is the alias of date\_trunc('minute', cast(\\\_\\\_TIMESTAMP\\\_\\\_ as timestamp)) . For more information on the date trunc() function, see Time [Truncation](https://www.tencentcloud.com/document/product/614/41989) Function.

#### **Note:**

limit 10 indicates up to 10 rows of results are obtained. If the LIMIT syntax is not used, CLS obtains 100 rows of results by default.

If you enable the statistics feature for any field during index configuration, CLS will automatically enable the statistics feature for the  $\sqrt{\sqrt{TTMESTAMP}}\sqrt{\sqrt{}}$  field.

Calculate PV and UV by the time granularity of 5 minutes:

The date trunc() function collects statistics only at fixed time intervals. You can use the histogram function to collect statistics at custom time intervals.

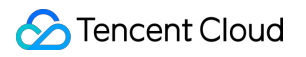

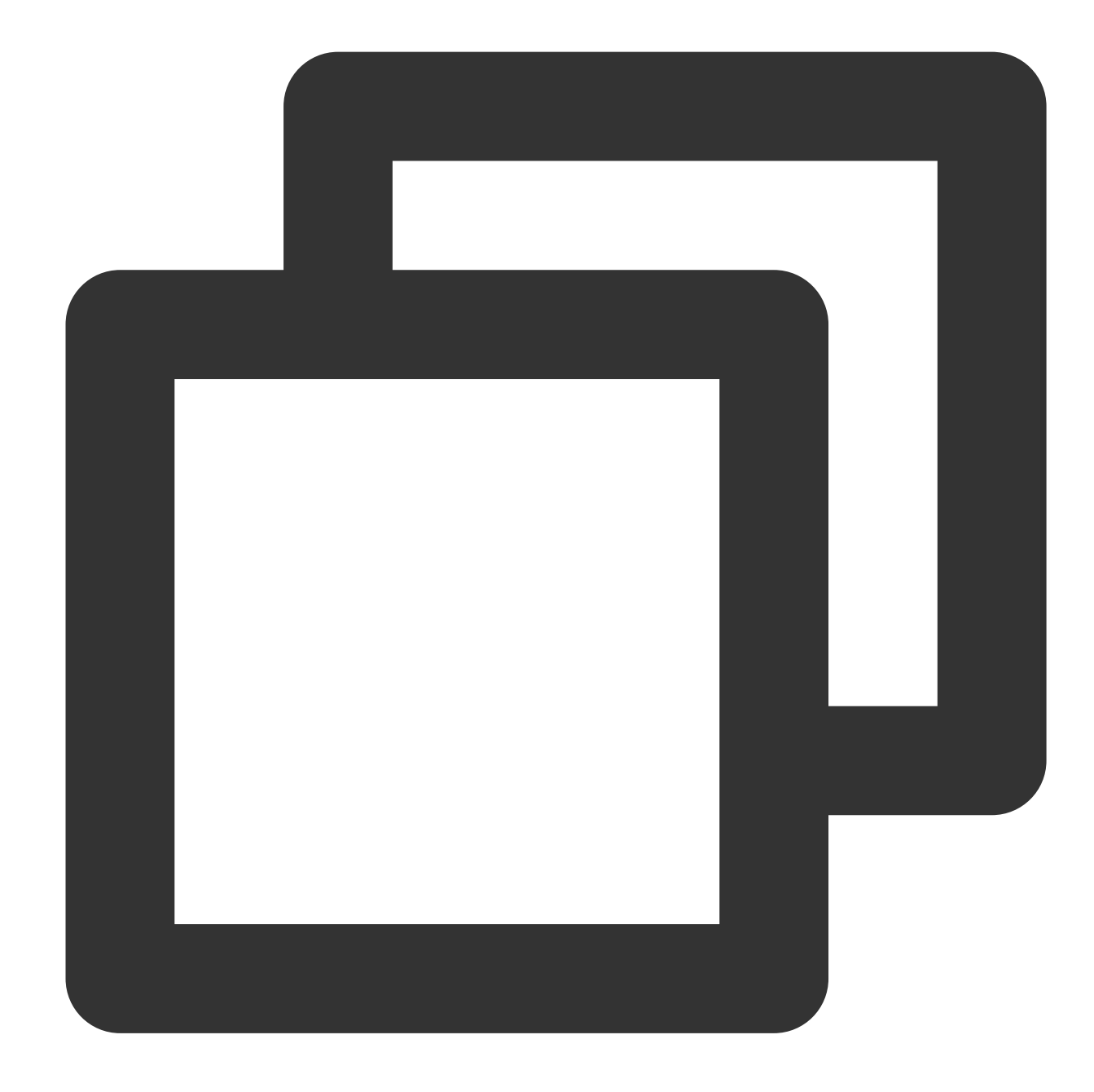

```
* |
SELECT
histogram(
 cast(TIMESTAMP as timestamp),
 interval 5 minute
) as dt,
count(*) as pv,
count(
  distinct(remote_addr)
) as uv
group by
```
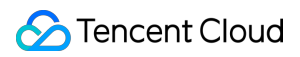

dt order by dt

# LIMIT Syntax

Last updated:2024-01-20 17:25:15

The LIMIT syntax is used to limit the number of rows in the output result.

# Syntax Format

Read the first N rows:

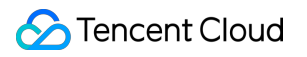

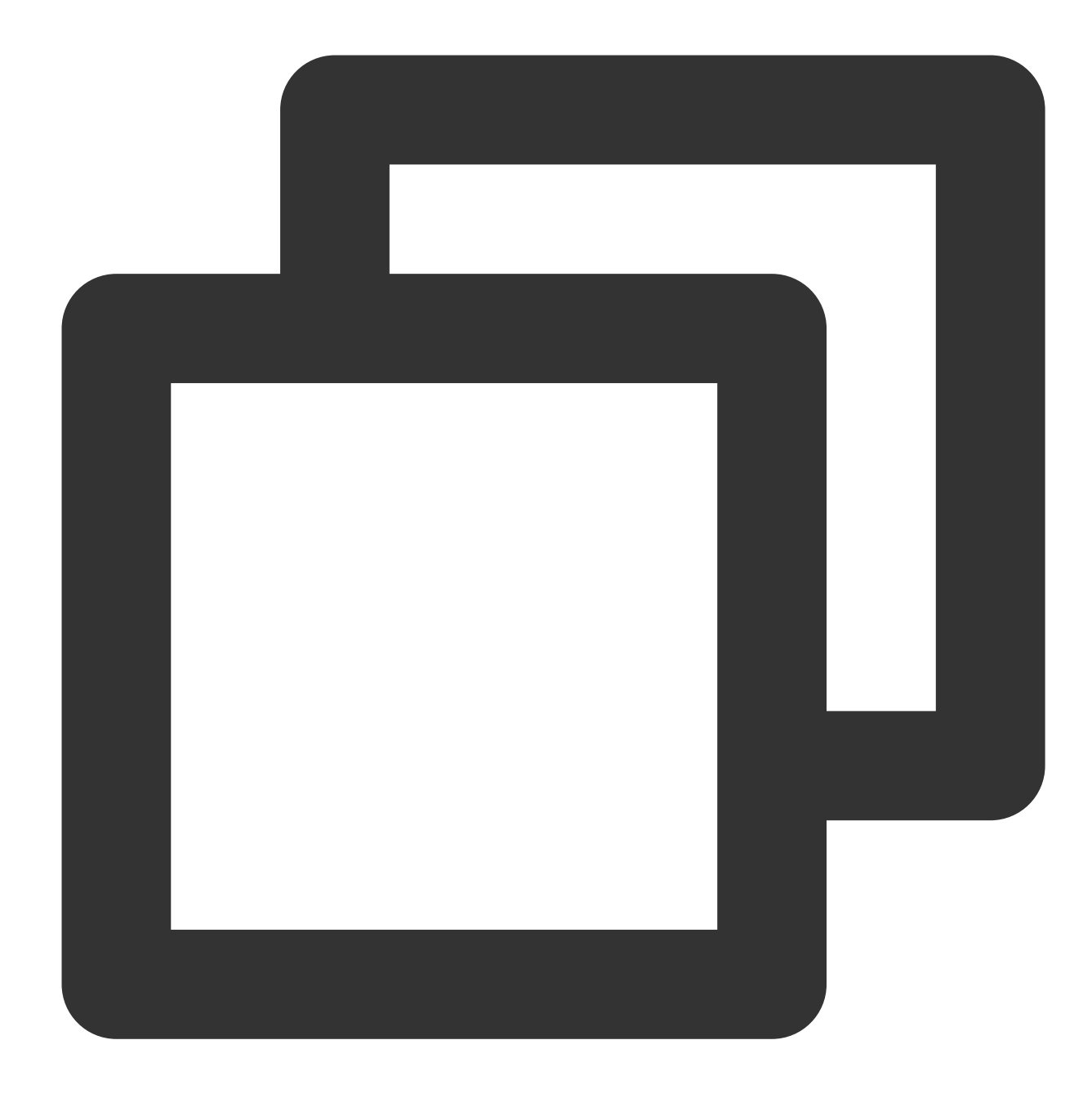

limit N

Read N rows starting from row S:

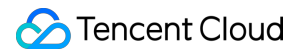

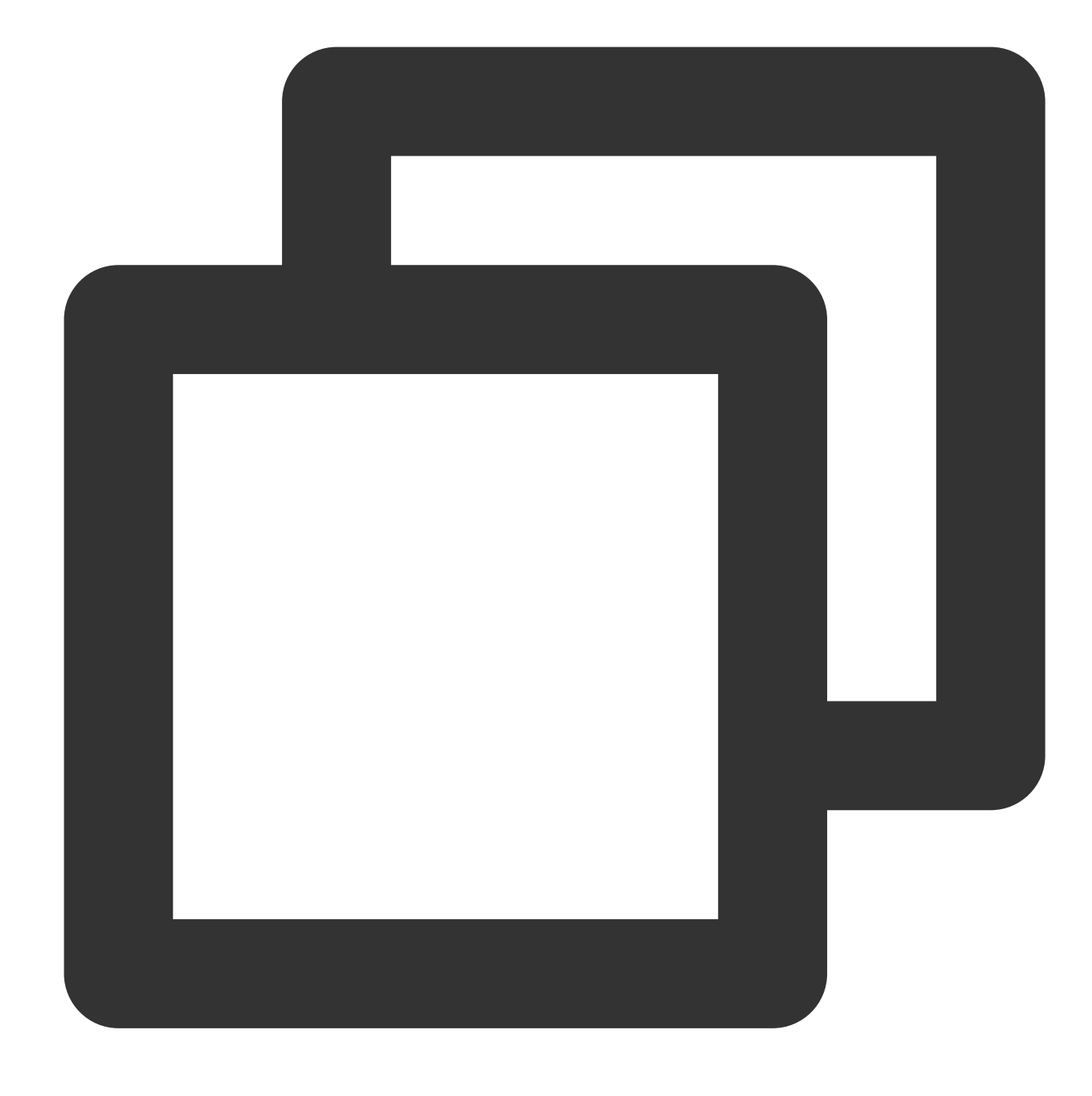

offset S limit N

## Syntax Example

Get the first 10 rows of results:

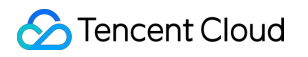

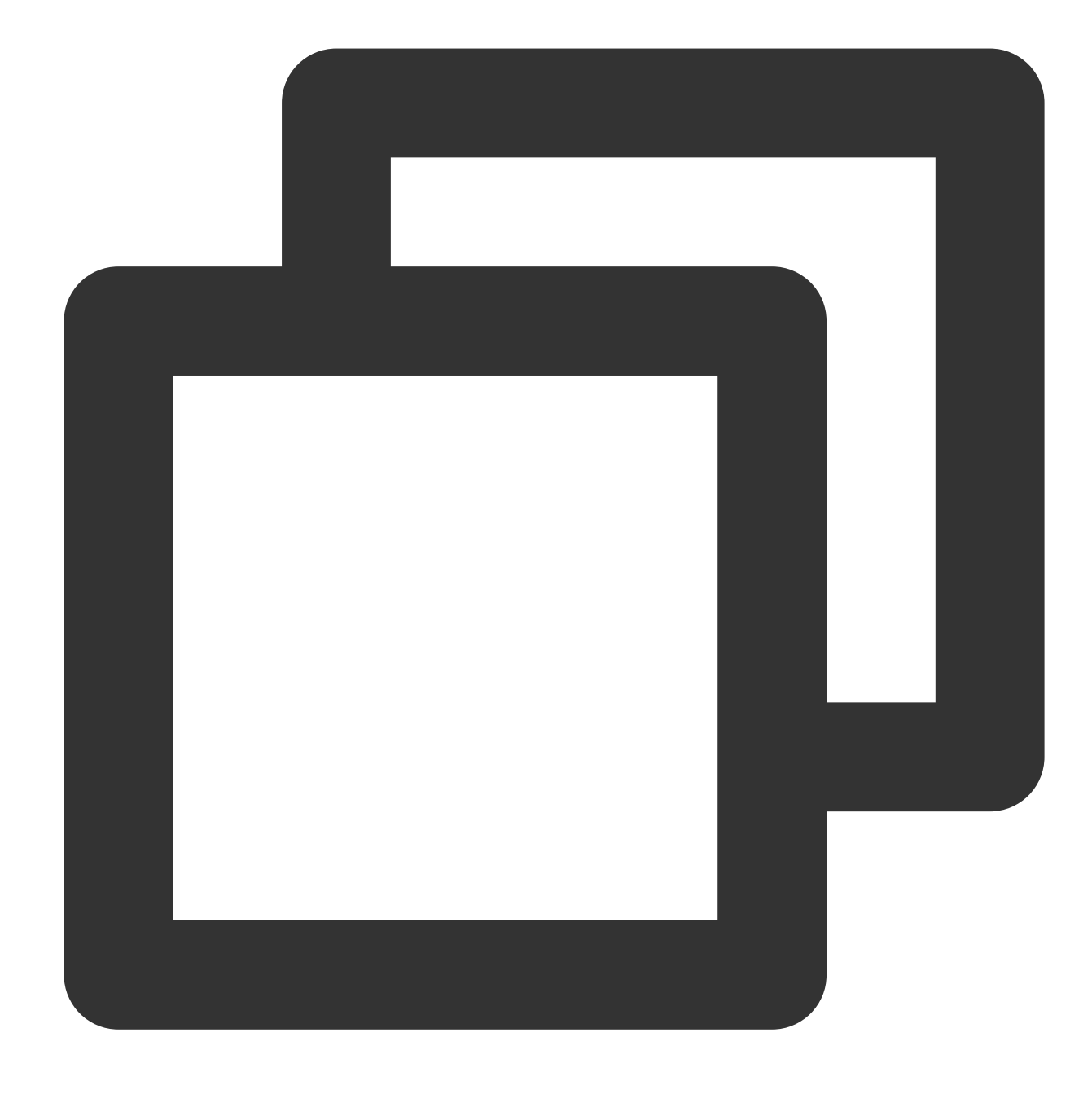

\* | select status, count(\*) as pv group by status limit 10

Get the results for rows 3 to 42 (40 rows in total):

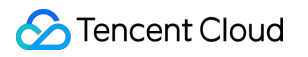

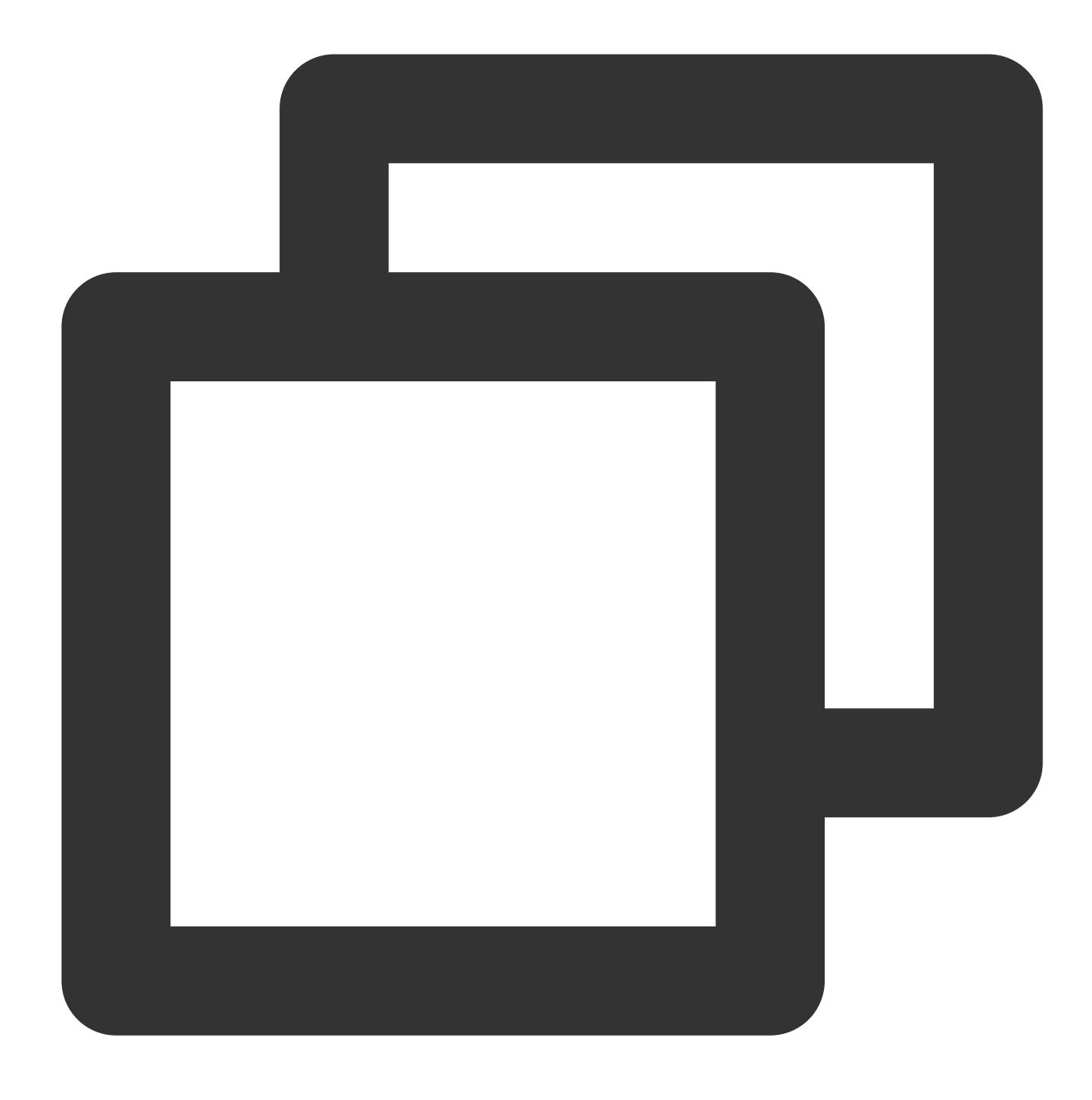

\* | select status, count(\*) as pv group by status offset 2 limit 40

## **Restrictions**

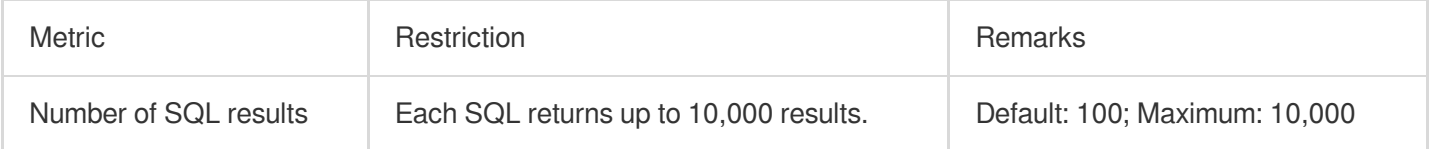

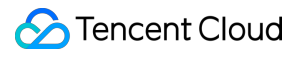

# ORDER BY Syntax

Last updated:2024-01-20 17:25:15

The ORDER BY syntax is used to sort analysis results by a specified column name.

# Syntax Format

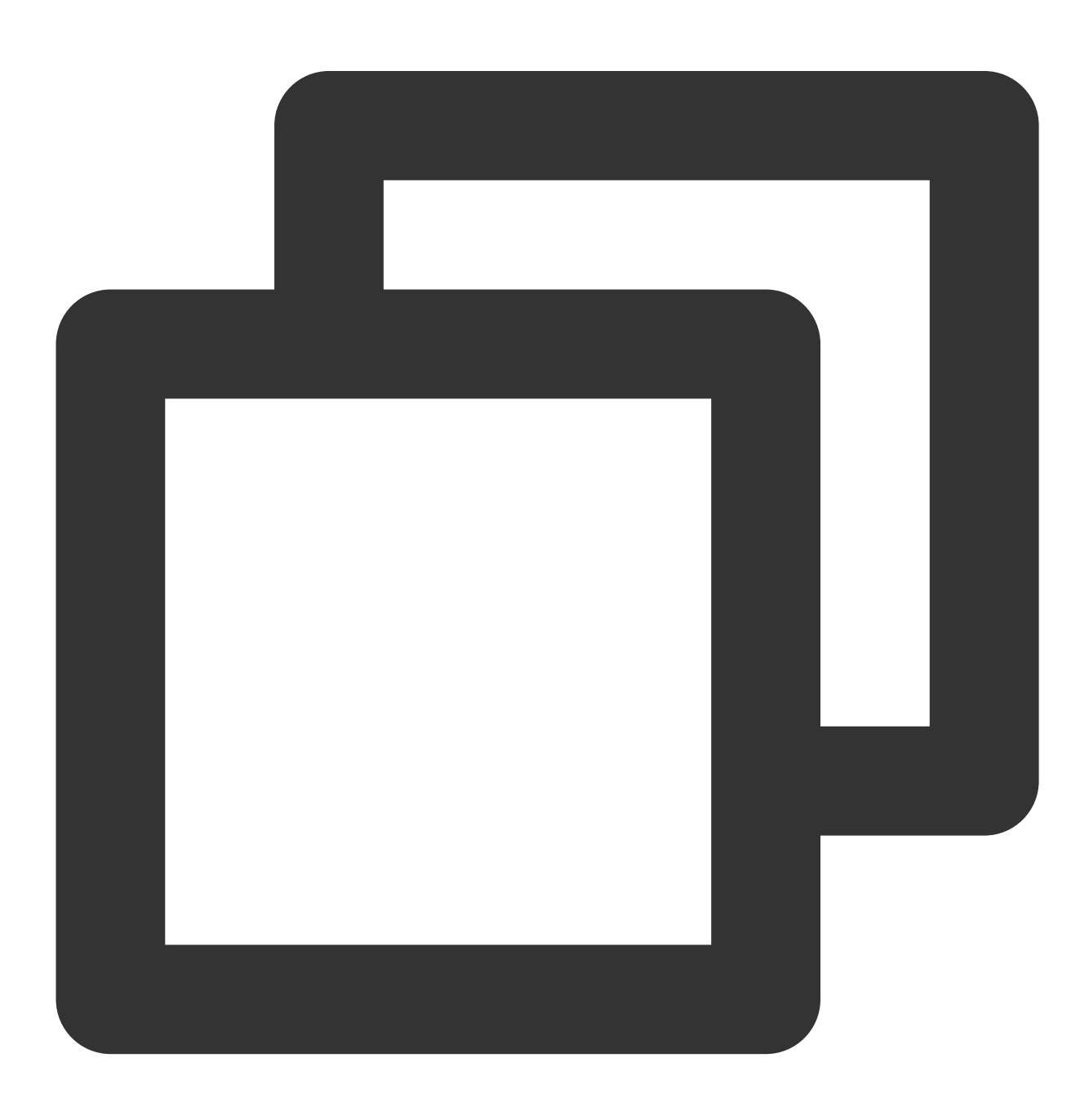

ORDER BY column name [DESC | ASC]

#### **Note:**

You can specify multiple column names to sort analysis results in different sorting modes, for example, ORDER BY column name 1[DESC | ASC], column name 2[DESC | ASC] .

If you do not specify the keyword DESC or ASC, the system sorts the analysis results in ascending order.

If the target column for sorting contains duplicated values, the sorting result may be different each time. If you want the sorting result to remain the same in each sorting, you can specify multiple columns for sorting.

### Parameter descriptions:

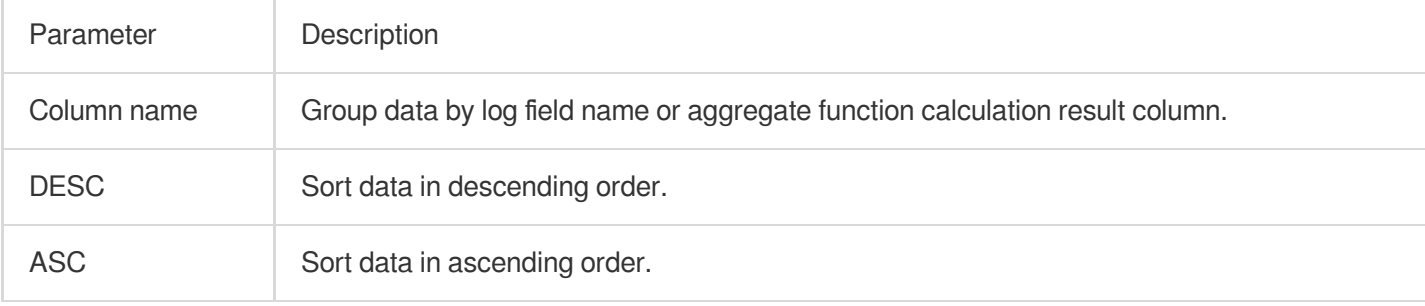

### Syntax Example

Count the number of requests in different states and sort them in descending order by the number of requests:

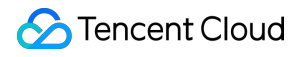

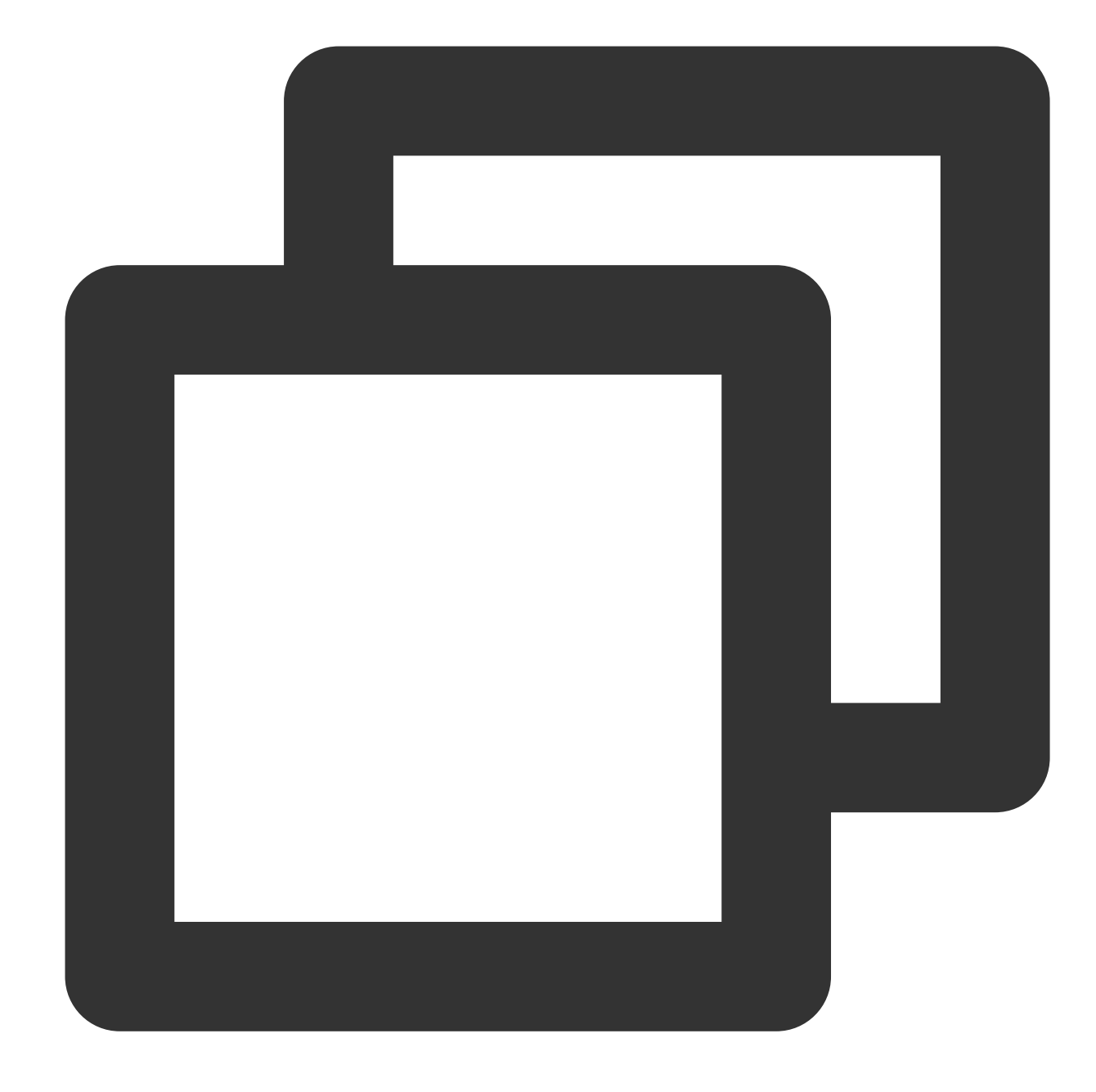

\* | SELECT status, count(\*) AS pv GROUP BY status ORDER BY pv DESC

Calculate the average request time for each server and sort them in ascending order:

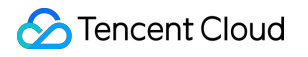

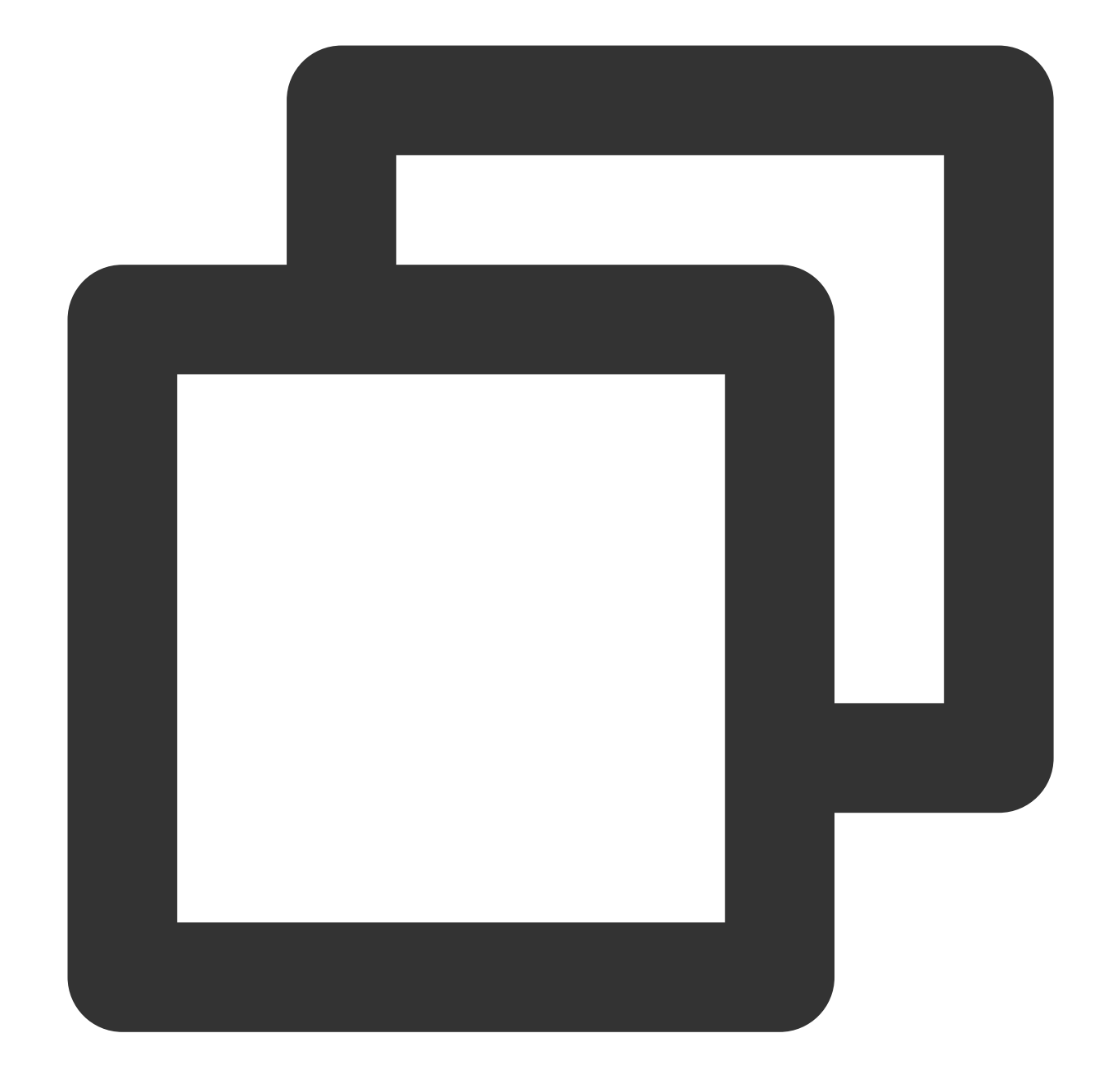

```
* |
SELECT
remote_addr,
avg(request_time) as request_time
group by
remote_addr
order by
request_time ASC
LIMIT
10
```
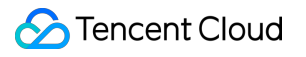

# SELECT Syntax

Last updated:2024-01-20 17:25:15

The SELECT statement is used to select data from a table. It selects eligible data from the current log topic by default.

Syntax Format

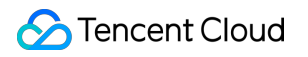

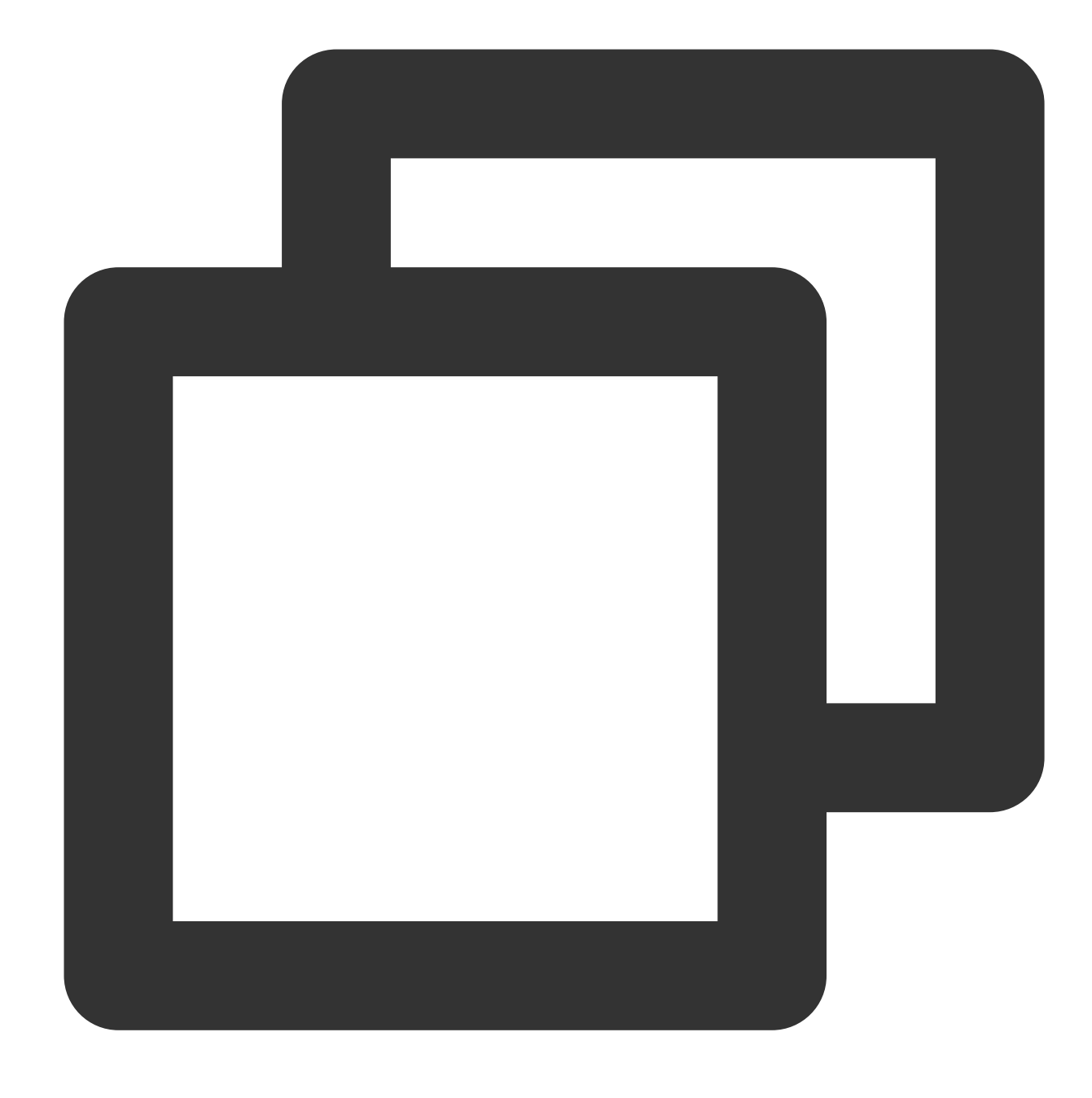

| SELECT [Column name(KEY)]

## Syntax Example

Select values with columns (KEY) being remote\_addr and method from the log data:

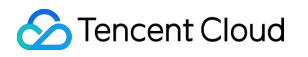

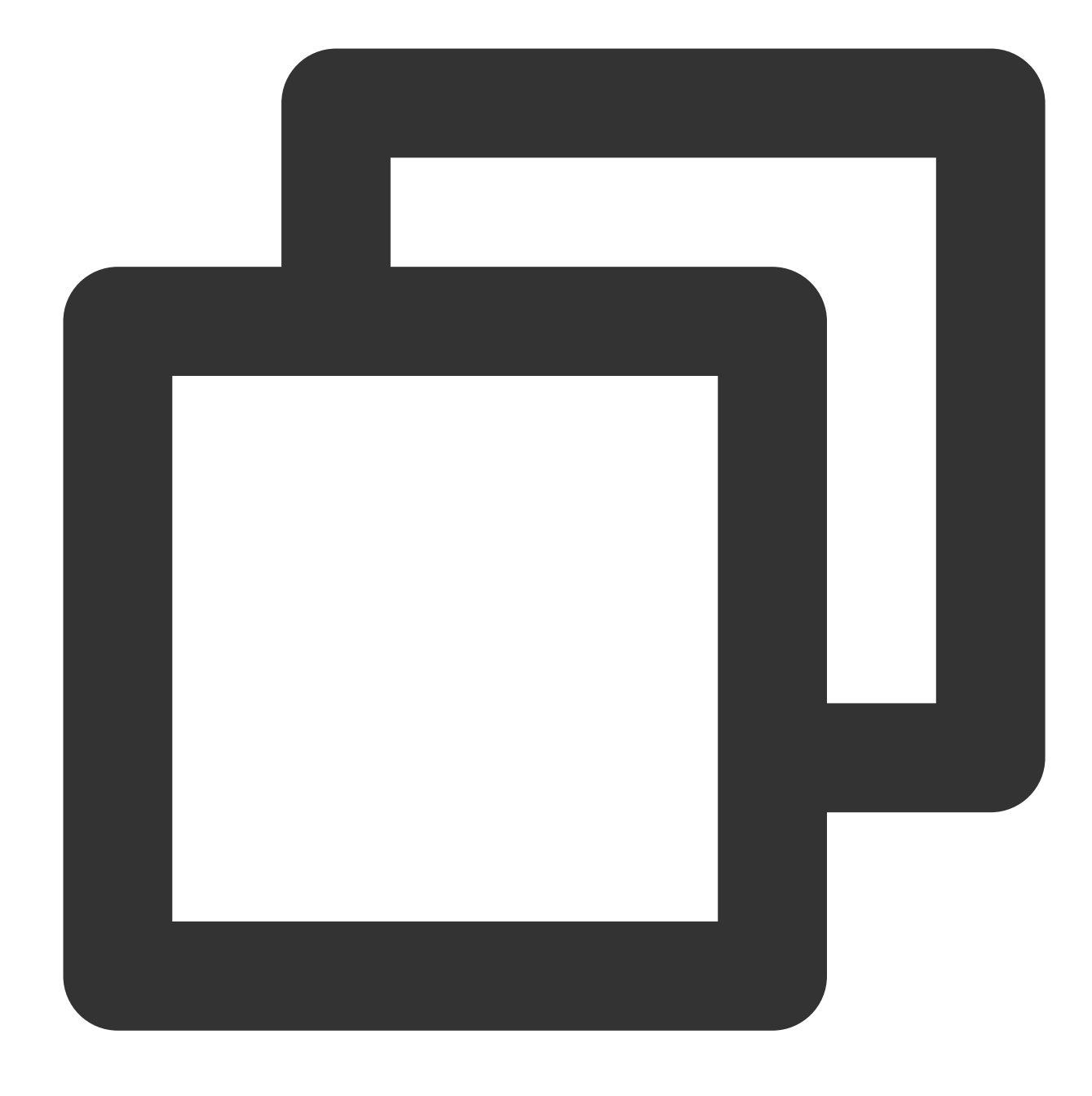

\* | SELECT remote\_addr, method

Select all columns (KEY) from the log data:

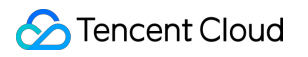

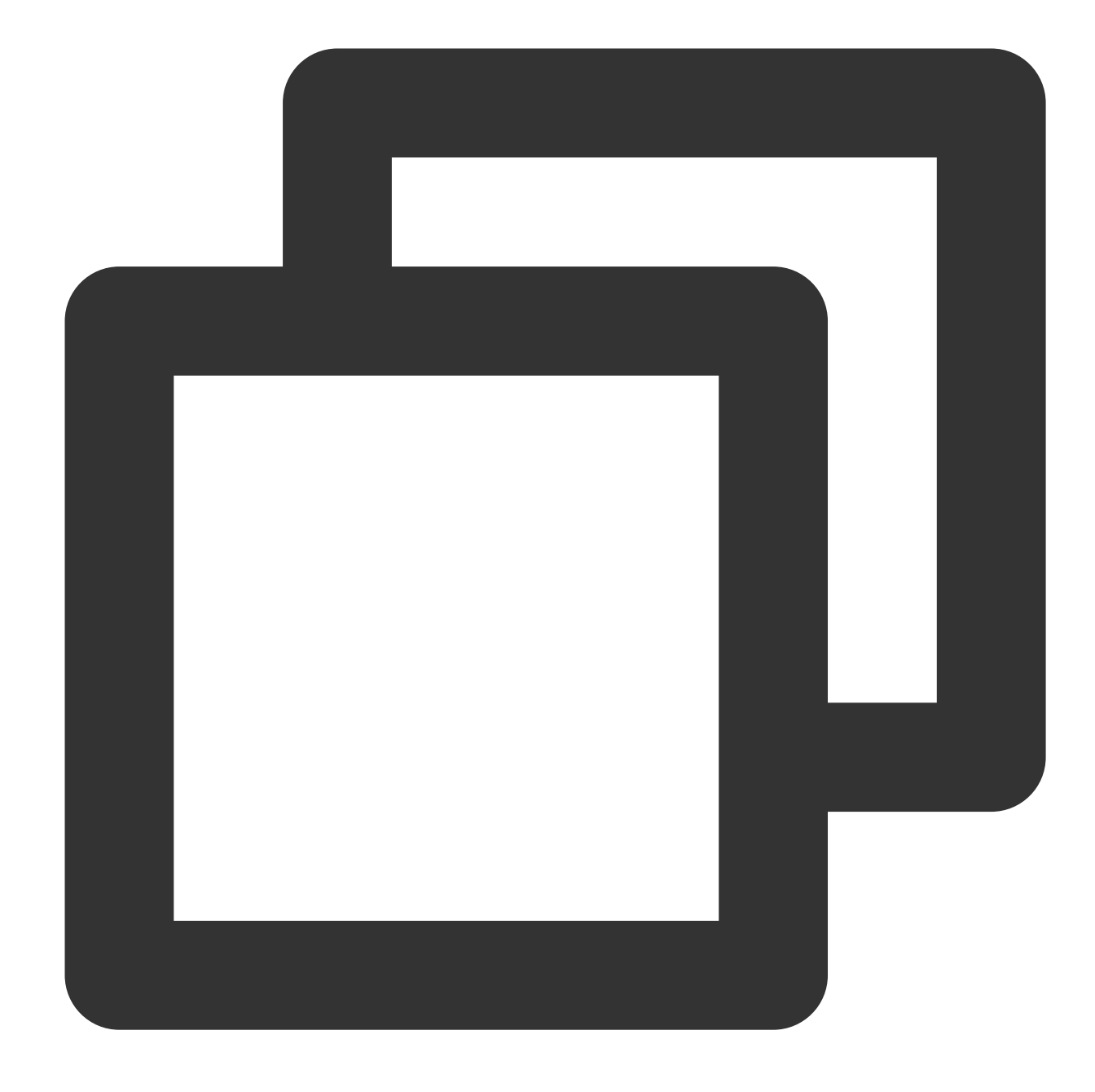

\* | SELECT \*

SELECT can also be followed by arithmetic expressions; for example, you can query the download speed of log data:

Download speed ( speed ) = total number of bytes sent ( body\_bytes\_sent ) / request time

( request\_time )

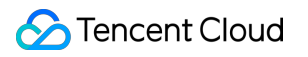

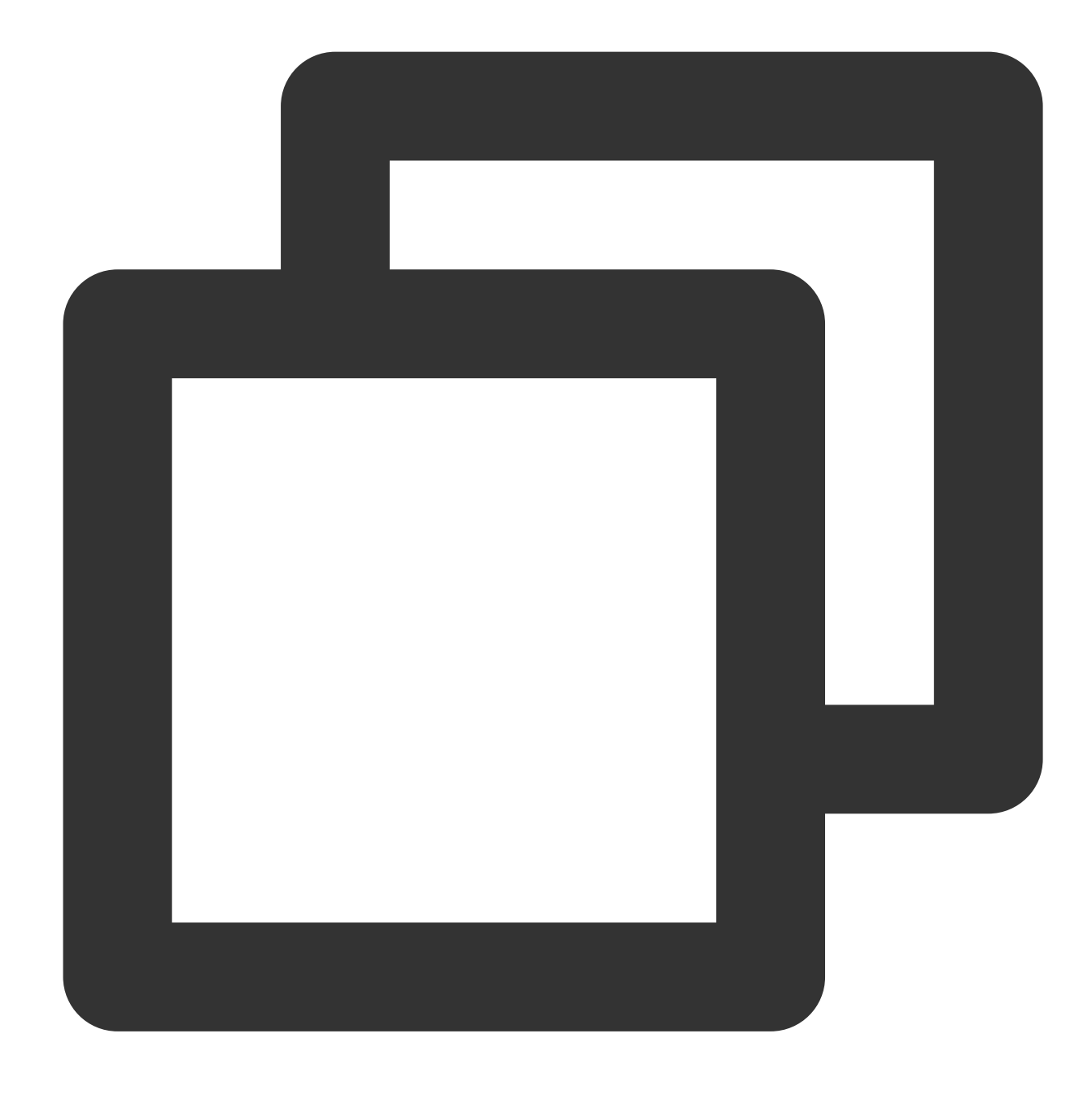

| SELECT body\_bytes\_sent / request\_time AS speed

## Column Naming Conventions

In SQL specifications, a column name consists of letters, digits, and underscores and starts with a letter, such as remote\_addr . If a field in a log has a non-compliant name, you need to surround the name by "" . You can also specify an alias for the field with AS [syntax](https://www.tencentcloud.com/document/product/614/38731) in SQL.

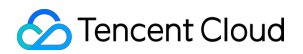

If a log field is named remote\_addr, which conforms to SQL's column naming conventions, it can be queried by SELECT:

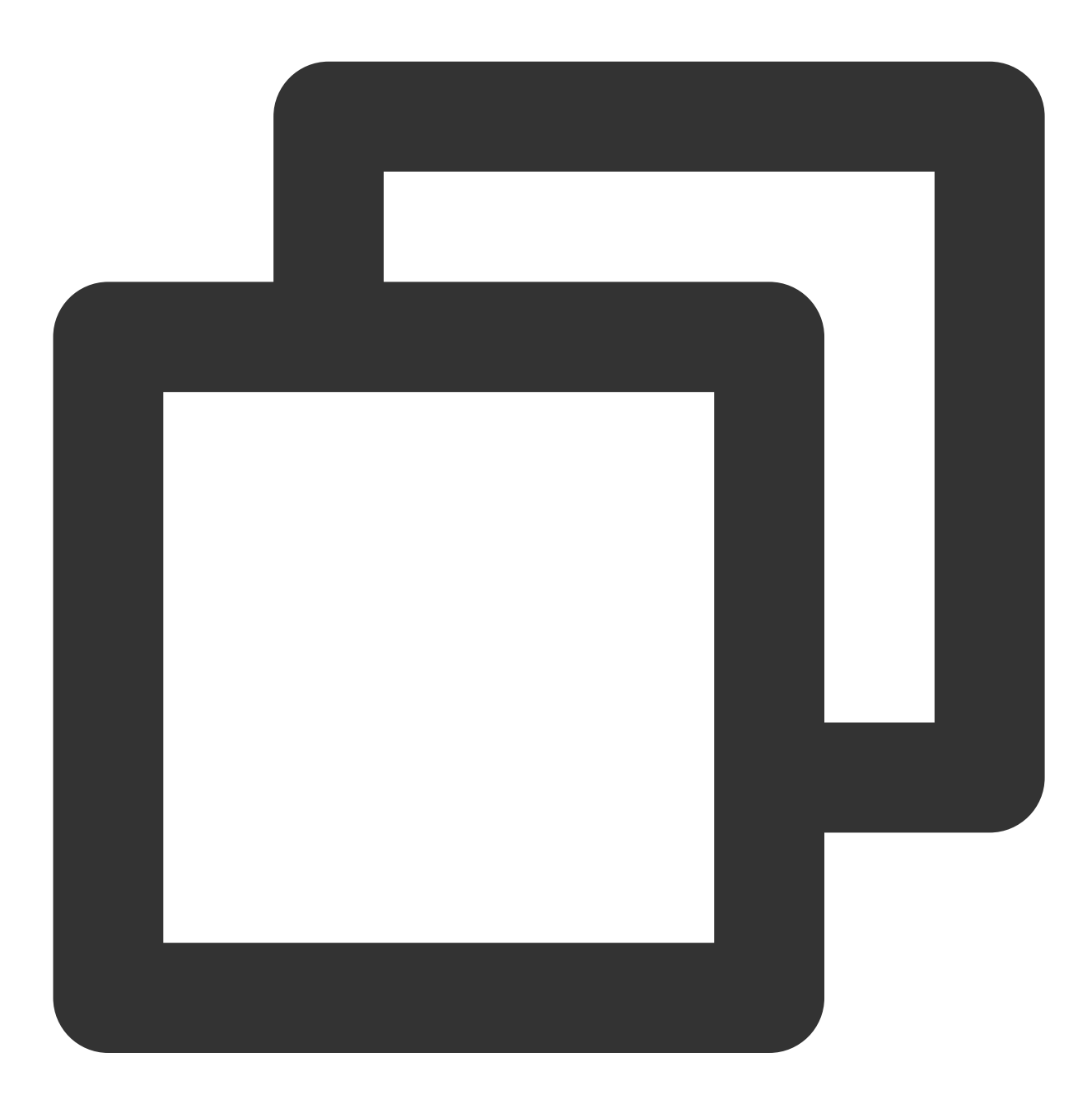

\* | SELECT remote\_addr

If a log field is named \_\_TAG\_\_.pod\_label\_qcloud-app , which does not conform to SQL's column naming conventions, it needs to be surrounded by "" :

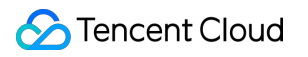

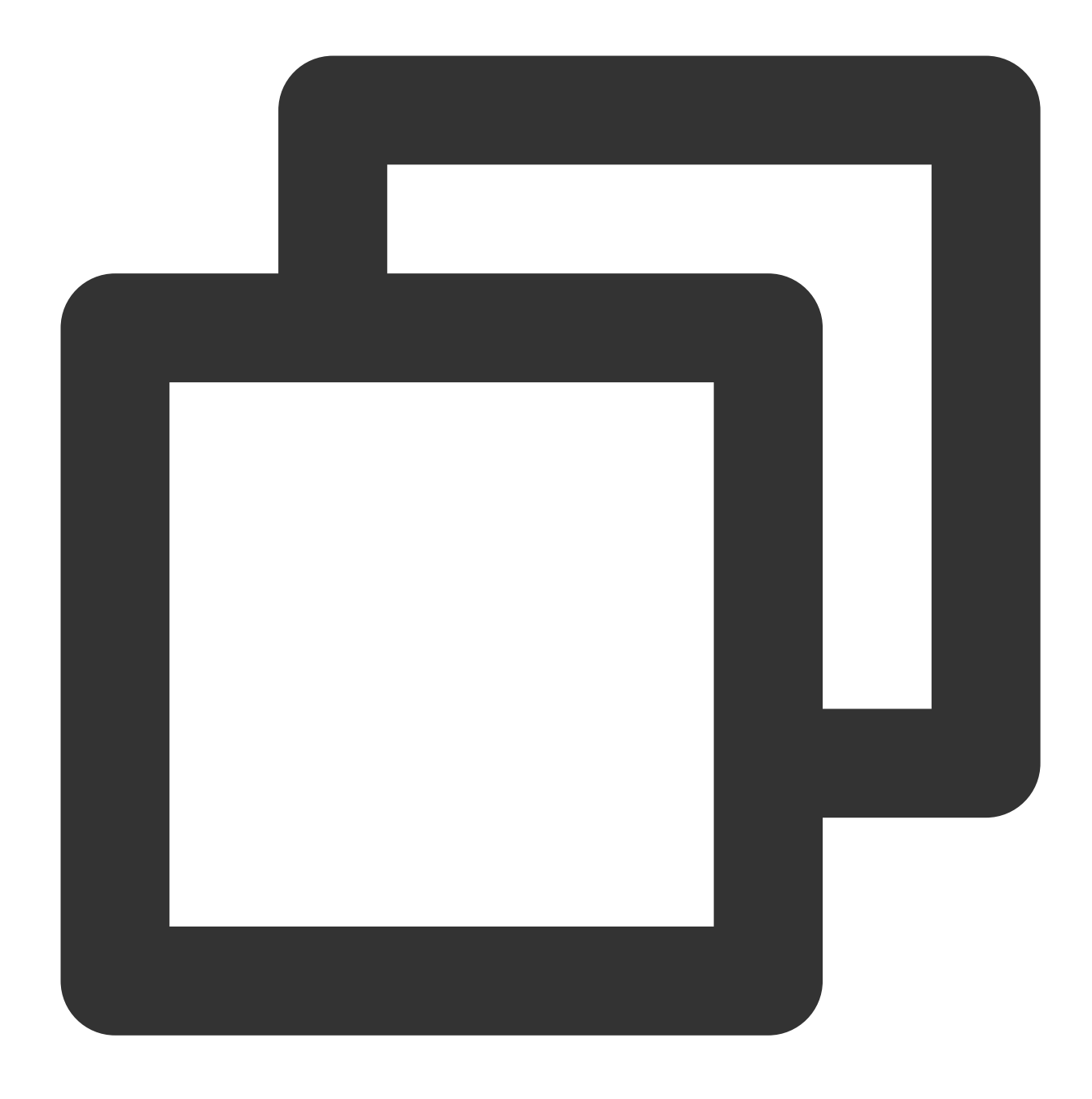

\* | SELECT "\_\_TAG\_\_.pod\_label\_qcloud-app"

If a log field is named \_\_TIMESTAMP\_\_ , which does not conform to SQL's column naming conventions, it needs to be surrounded by "" and specified with an alias through the AS syntax:

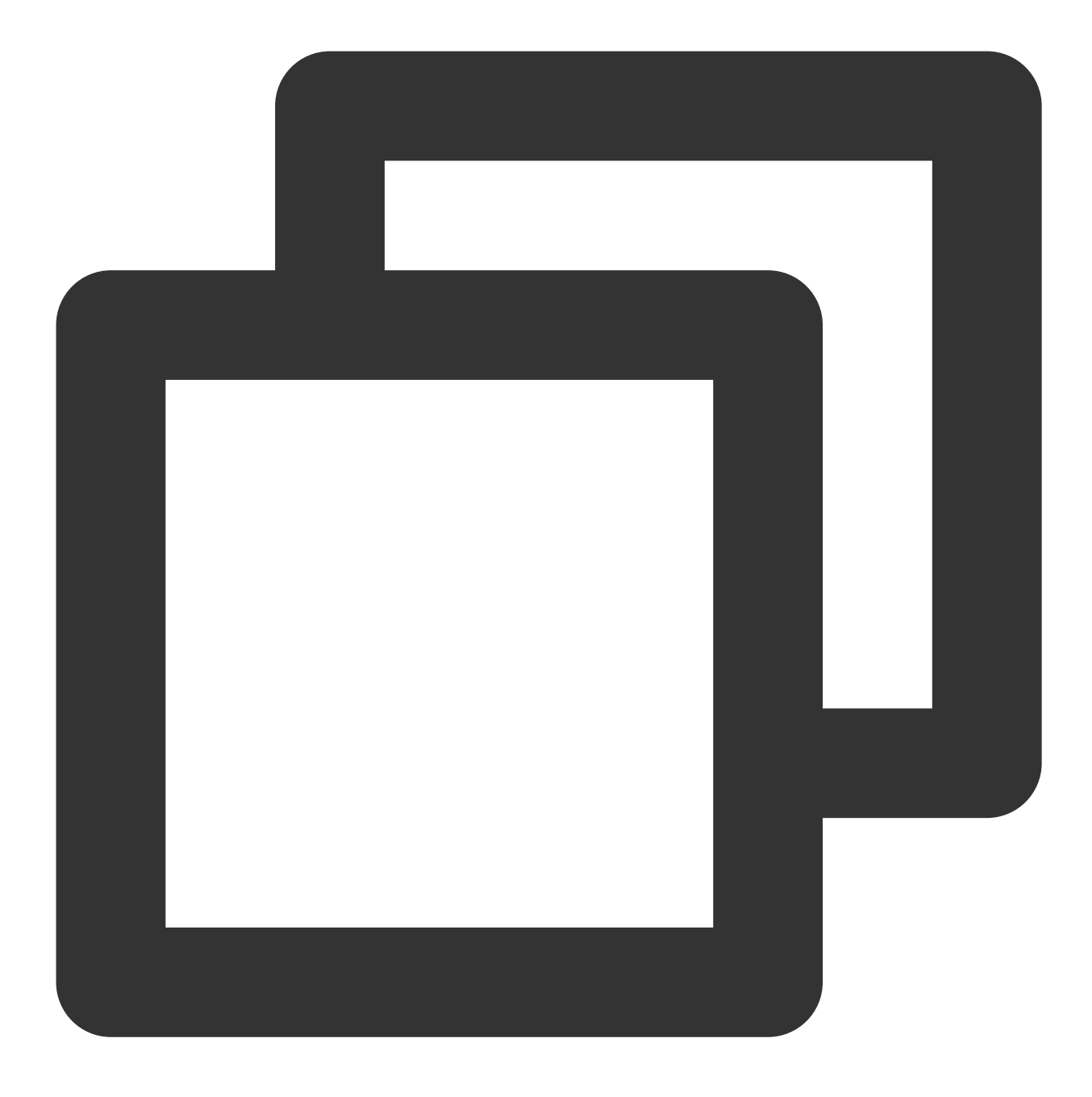

\* | SELECT "\_\_TIMESTAMP\_\_" AS log\_time
# WHERE Syntax

Last updated:2024-01-20 17:25:15

The WHERE statement is used to extract the logs that meet the specified conditions.

# Syntax Format

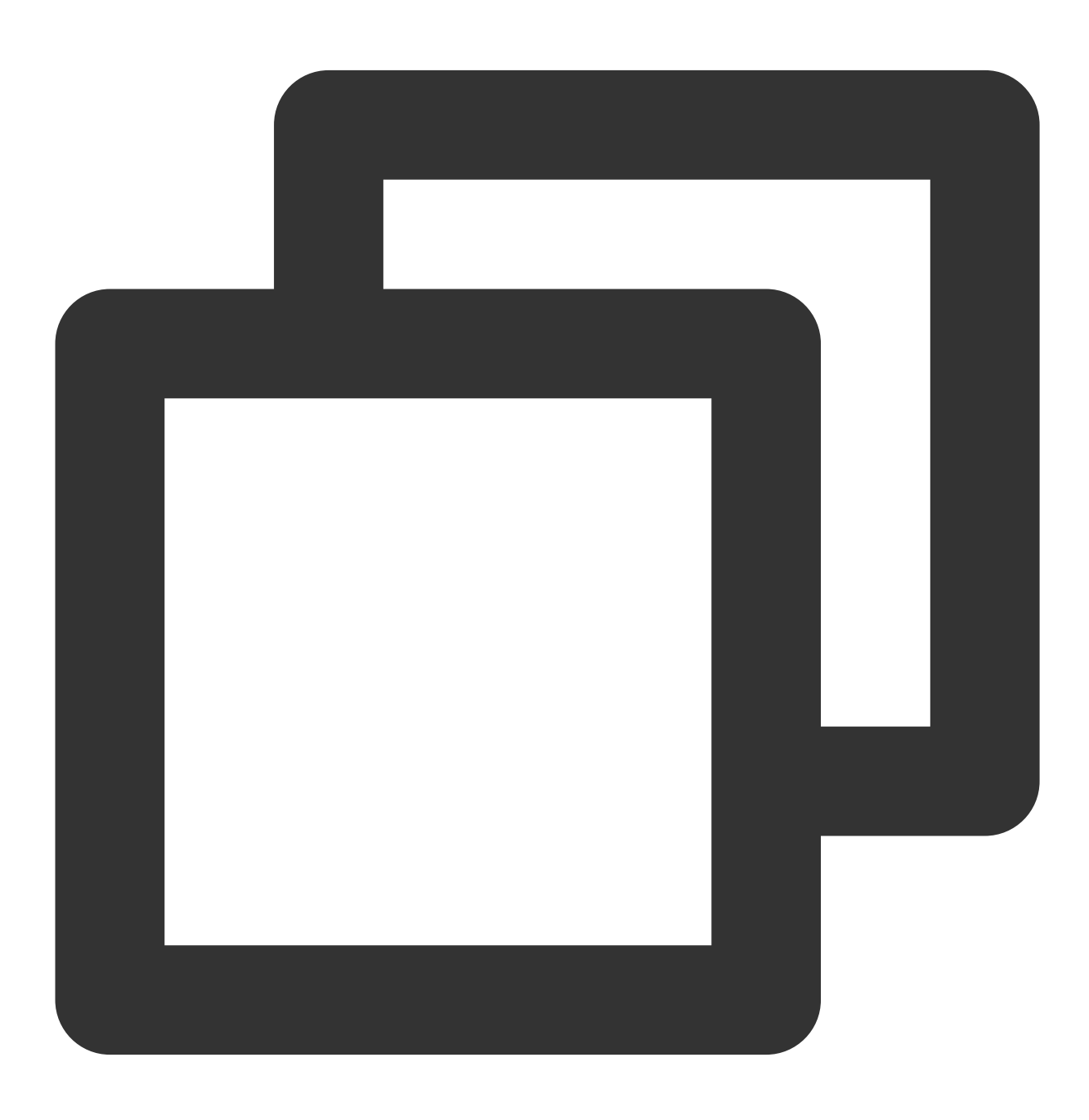

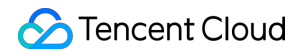

\* | SELECT column (KEY) WHERE column (KEY) operator value

The operator can be  $=$  ,  $\langle >$  ,  $>$  ,  $\langle >$  ,  $>$  = ,  $\langle =$  , BETWEEN, IN, Or LIKE.

#### **Note:**

In SQL, search conditions deliver higher performance than filters. You are advised to use search conditions to meet data filtering requirements. For example, you can use status:>400 | select count (\*) as logCounts instead of  $*$  | select count (\*) as logCounts where status>400 to get the statistical result faster. The WHERE statement does not allow the AS clause. For example, if level:\* | select level as log level where log level='ERROR' is run, an error will be reported because the statement does not comply with the SQL-92 specifications.

### Syntax Example

Query logs with status code greater than 400 in the log data:

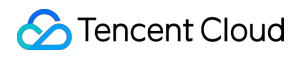

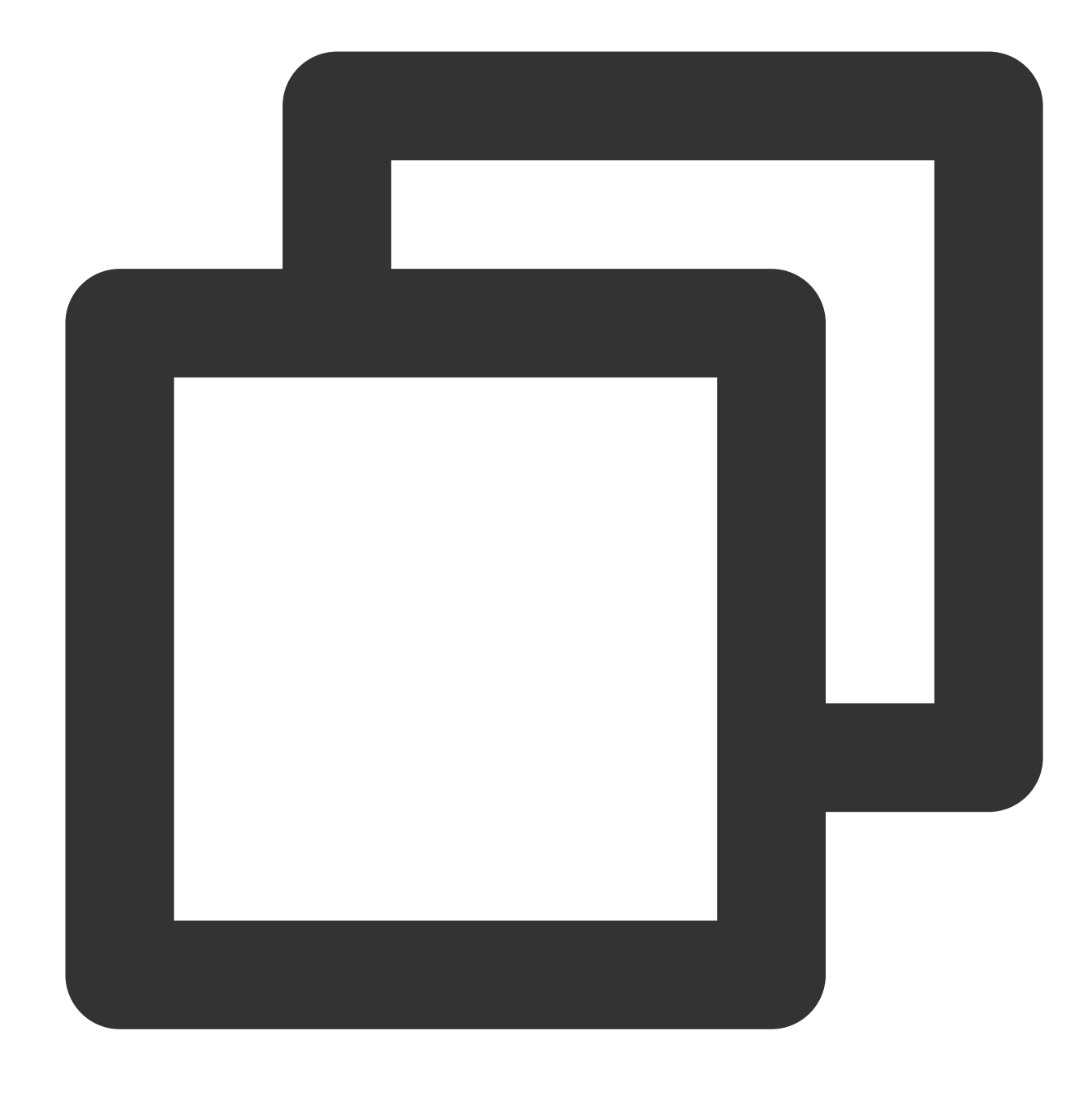

\* | SELECT \* WHERE status > 400

Query the number of logs whose request method is GET and client IP is 192.168.10.101 in the log data:

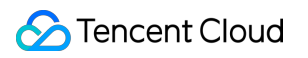

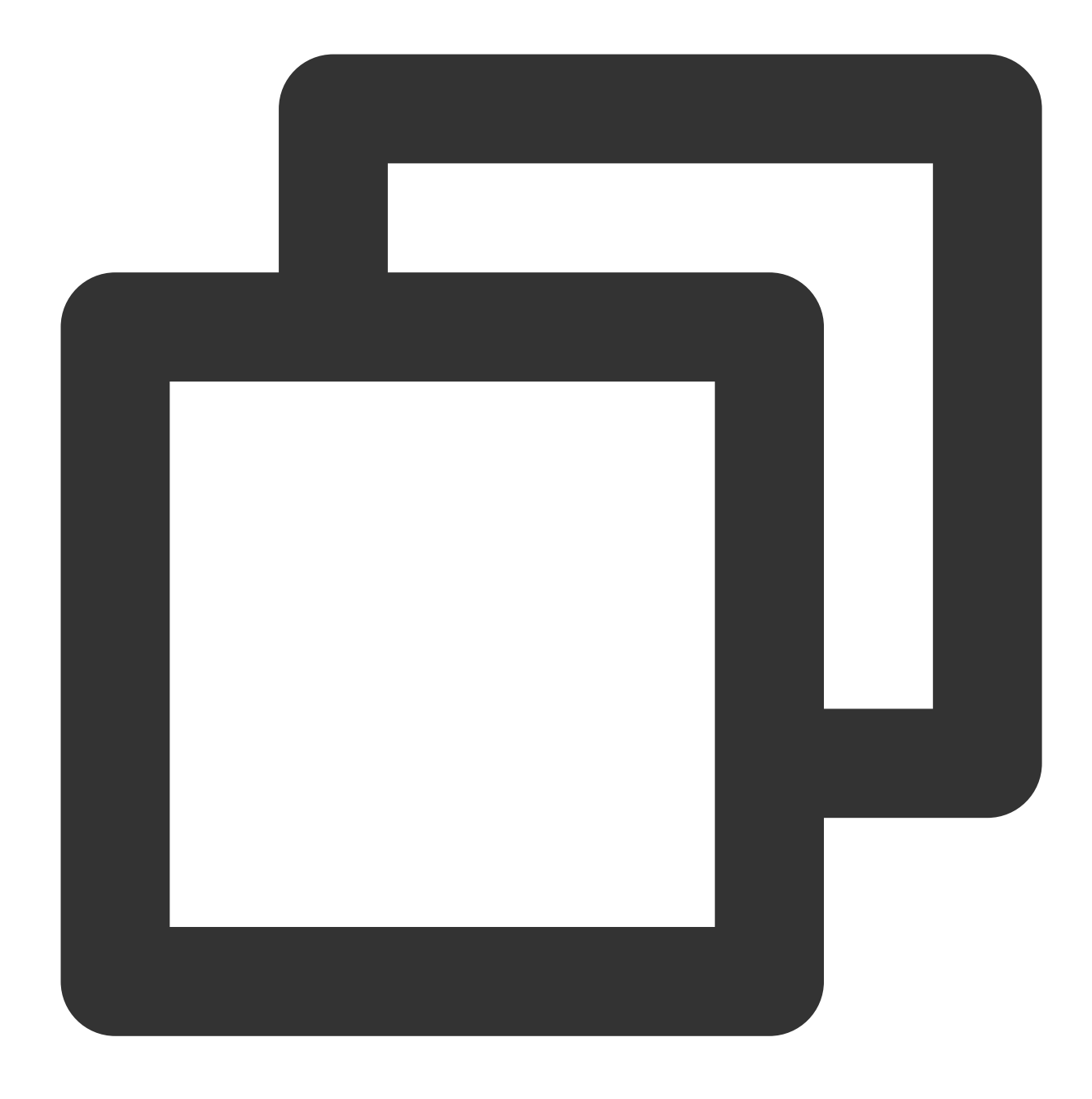

\* | SELECT count(\*) as count WHERE method='GET' and remote\_addr='192.168.10.101'

Count the average size of requests with the URL suffix of .mp4:

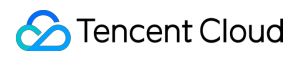

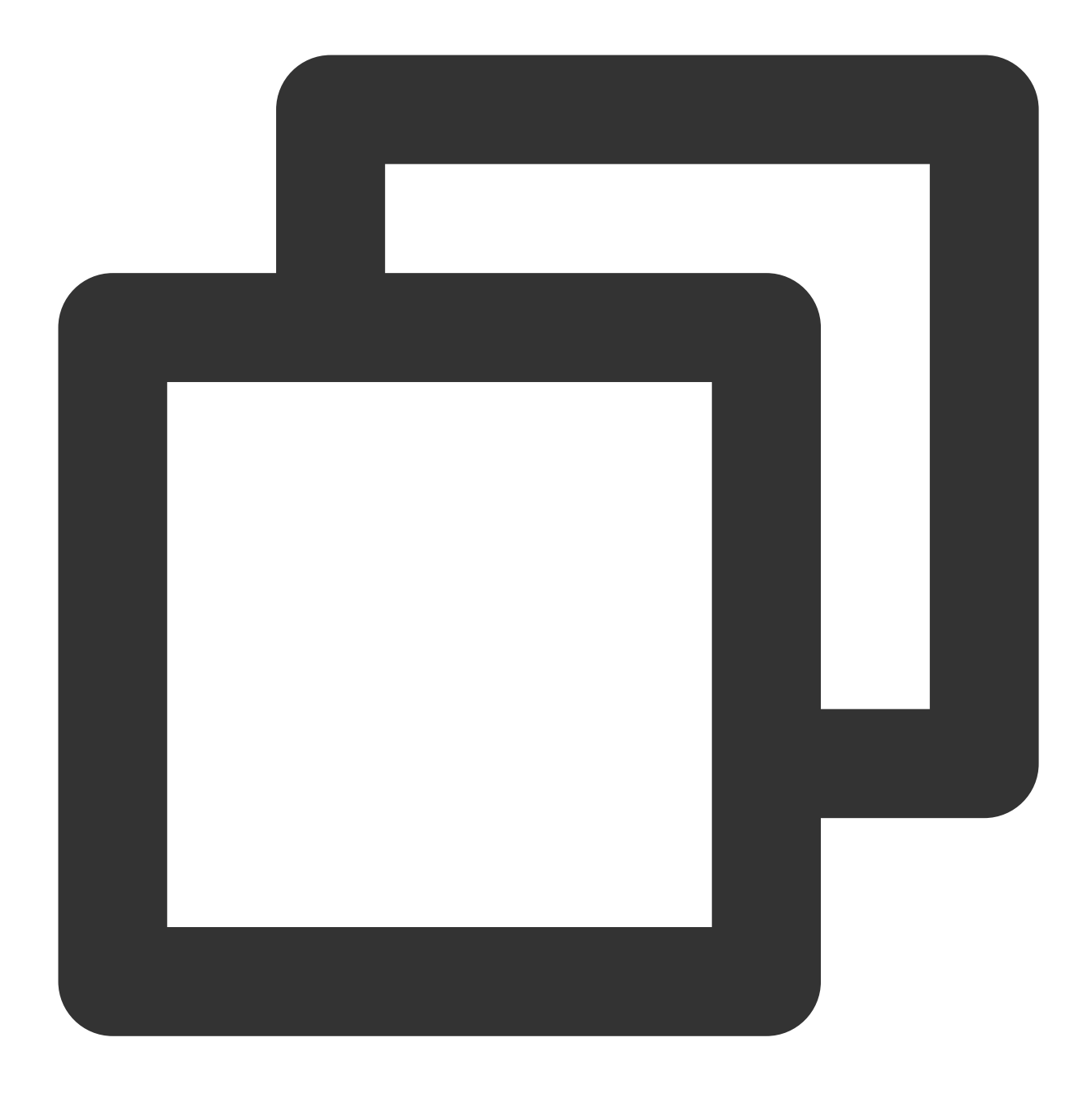

\* | SELECT round(sum(body\_bytes\_sent) / count(body\_bytes\_sent), 2) AS avg\_size WHE

# HAVING Syntax

Last updated:2024-01-20 17:25:15

The HAVING syntax is used to filter grouped and aggregated data. The difference between HAVING and [WHERE](https://www.tencentcloud.com/document/product/614/38736) is that HAVING is executed on data after grouping (GROUP BY) and before ordering (ORDER BY) while WHERE is executed on the original data before aggregation.

## Syntax Format

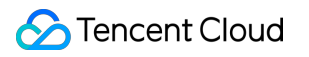

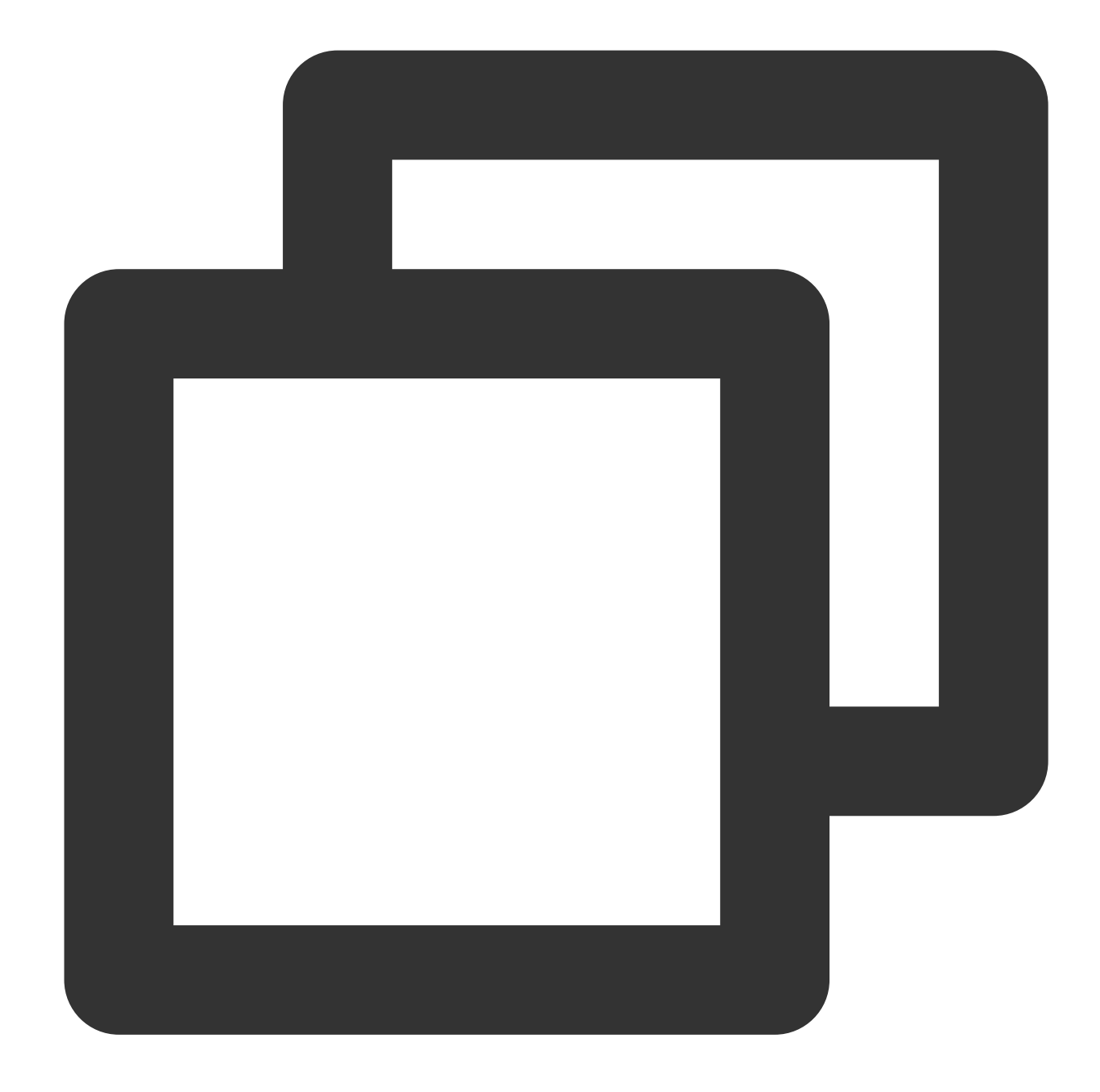

\* | SELECT column, aggregate function GROUP BY [ column name | alias | serial numbe The operator can be  $=$  ,  $\iff$  ,  $>$  ,  $\iff$  ,  $\iff$  ,  $\iff$  BETWEEN, IN, Or LIKE.

### Syntax Example

Get URLs whose average response time is greater than 1,000 ms in descending order:

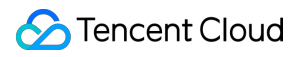

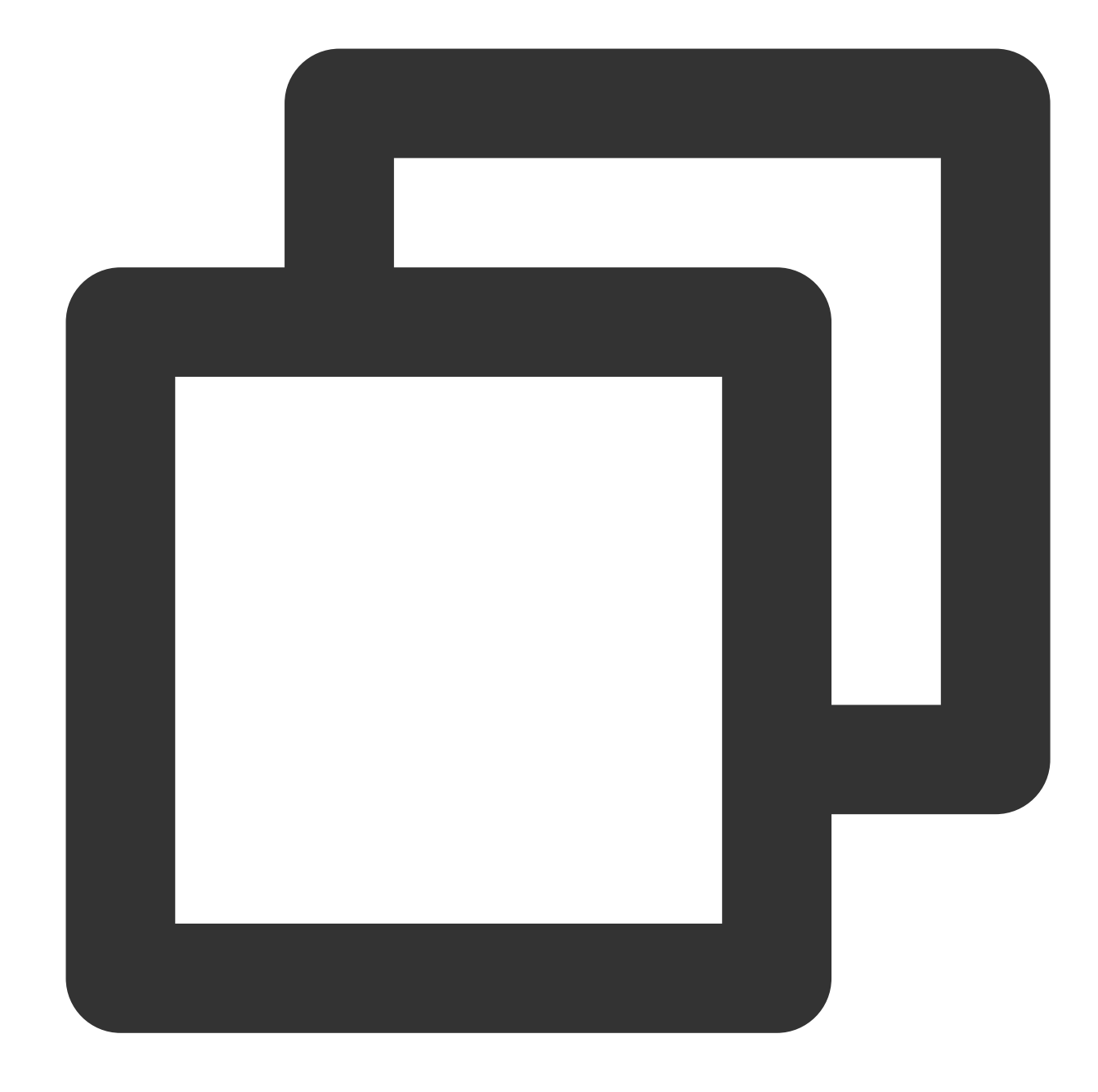

```
* |
select
 avg(responseTime) as time_avg,
 URL
group by
 URL
having
 avg(responseTime)> 1000
order by
  avg(responseTime) desc
limit
```
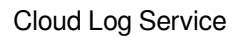

### **S** Tencent Cloud

#### 10000

The filter condition is the average response time of each URL, which is the aggregate result, and therefore, [WHERE](https://www.tencentcloud.com/document/product/614/38736) cannot be used for data filtering.

# Nested Subquery

Last updated:2024-01-20 17:25:15

This document introduces the basic syntax and examples of nested subqueries.

## Syntax Format

In some complex statistical analysis scenarios, you need to perform statistical analysis on the original data first and then perform secondary statistical analysis on the analysis results. In this case, you need to nest a SELECT statement into another SELECT statement. This query method is called nested subquery.

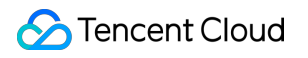

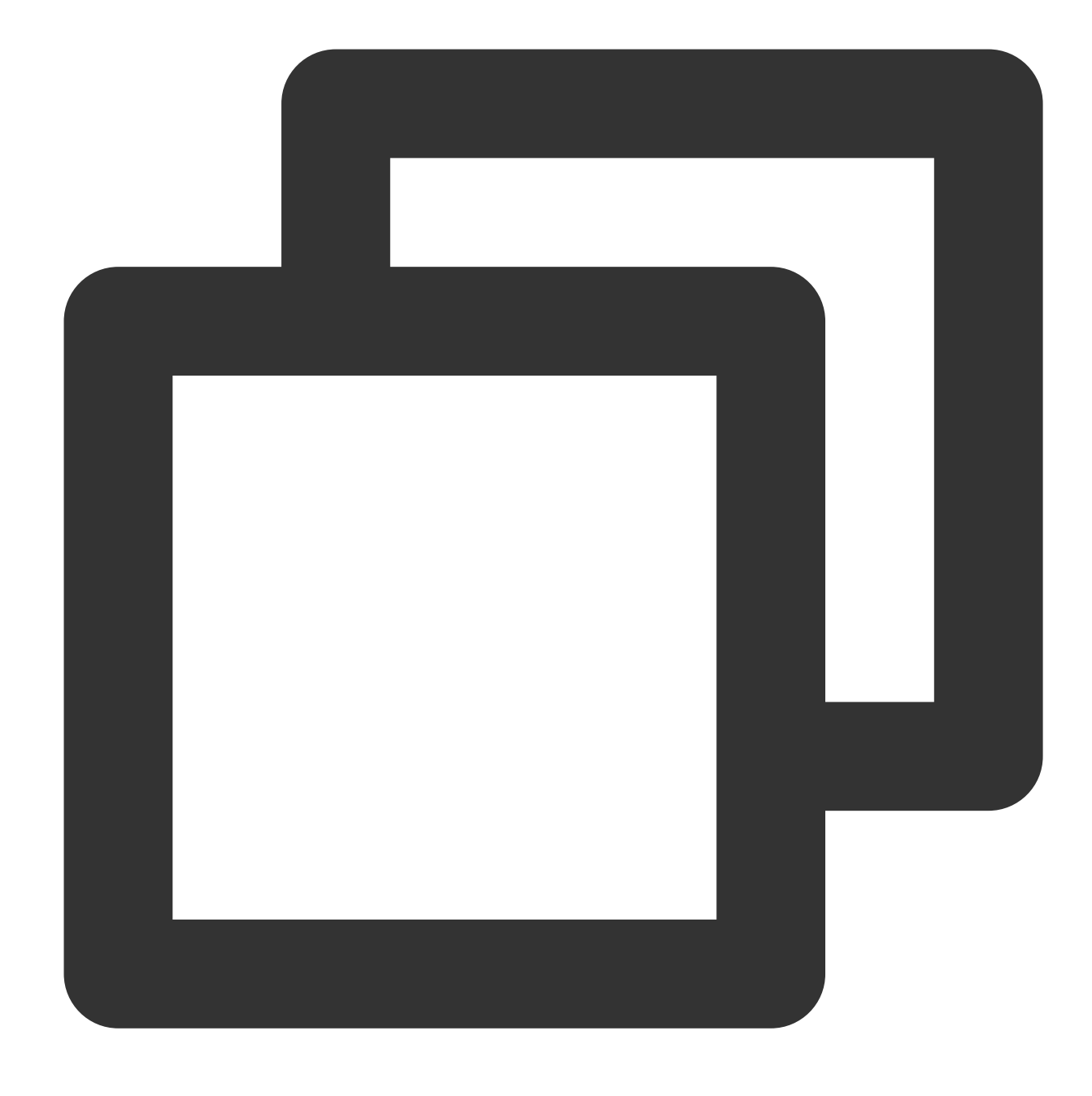

\* | SELECT key FROM (subquery)

subquery: subquery, which needs to be enclosed in parentheses. key: fields that need to be obtained from a subquery for secondary statistical analysis. Two or more levels of nesting is supported.

### Syntax Example

Calculate the ratio of the page views (PVs) of the current hour to the PVs of the same time period the day before: Set the time range for search and analysis to 1 hour and execute the following search and analysis statement, where 86400 indicates the current time minus 86400 seconds (1 day).

#### **Search and analysis statement**

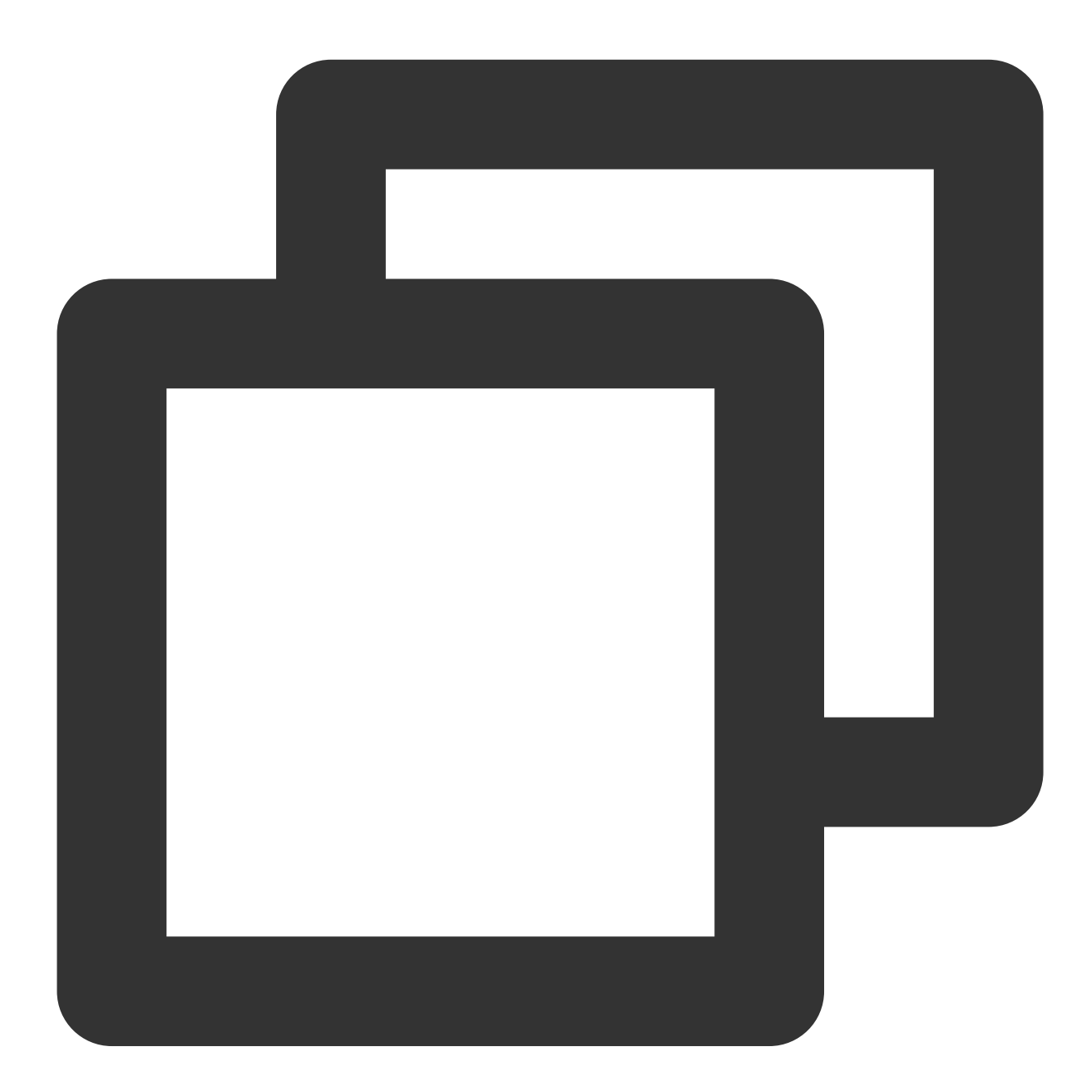

\* | SELECT compare(PV, 86400) FROM (SELECT count(\*) AS PV)

SELECT count (\*) AS PV is level-1 statistical analysis: analyze the website PV based on raw logs. SELECT compare(PV, 86400) FROM is level-2 statistical analysis: perform secondary statistical analysis based on the PV result of the level-1 statistical analysis. Use the [compare](https://www.tencentcloud.com/document/product/614/43575) function to obtain the website PV of the day

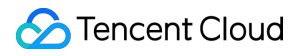

before.

#### **Search and analysis result**

1860: indicates the PVs of the current 1 hour.

1656: indicates the PVs of the same time period the day before.

1.1231884057971016: indicates the ratio of the PVs of the current hour to the PVs of the same time period the day before.

To display the search and analysis result in multiple columns, perform a further nested search:

#### **Search and analysis statement**

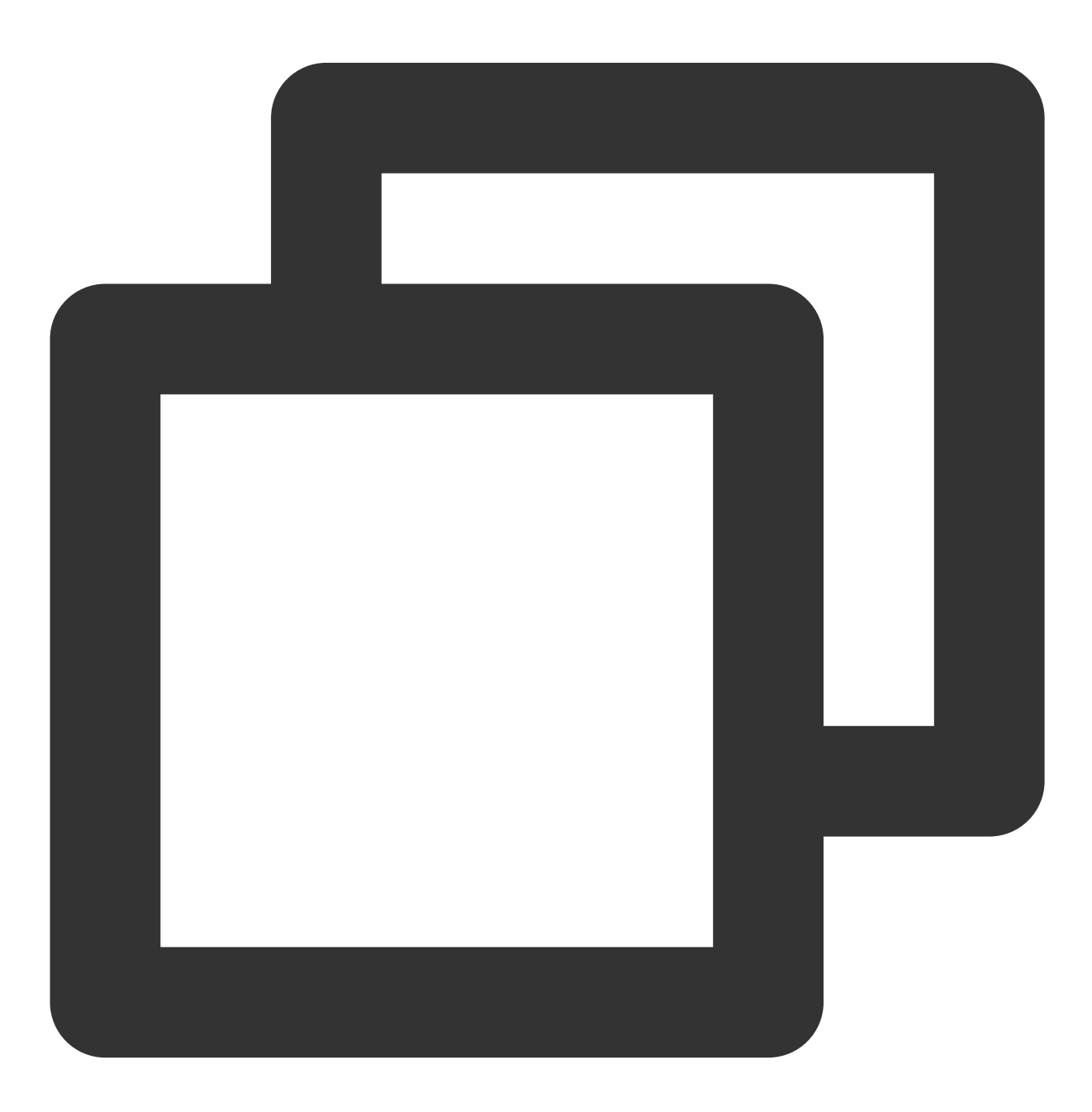

```
SELECT compare[1] AS today, compare[2] AS yesterday, compare[3] AS ratio
FROM (
    SELECT compare(PV, 86400) AS compare
   FROM (
       SELECT COUNT(*) AS PV
    )
)
```
SELECT compare[1] AS today, compare[2] AS yesterday, compare[3] AS ratio FROM is to get the value of a specified position in the result of the compare function based on the array subscript. **Search and analysis result**

# SQL Functions **String Function**

Last updated:2024-03-20 11:47:49

This document introduces the basic syntax and examples of string functions.

#### **Note:**

Strings must be included in single quotation marks  $\cdot$  , while characters that are unsigned or included in double quotation marks "" indicate field or column names. For example, 'status' indicates the string status, while status or "status" indicates the log field status.

When a string contains a single quotation mark  $\cdot$ , you need to use  $\cdot$   $\cdot$  (two single quotation marks) to represent the single quotation mark itself. For example '{''version'': ''1.0''}' indicates the raw string {'version':

'1.0'}. No special processing is required if the string itself contains a double quotation mark " .

In the following functions, all the  $key$  parameters indicate log field names.

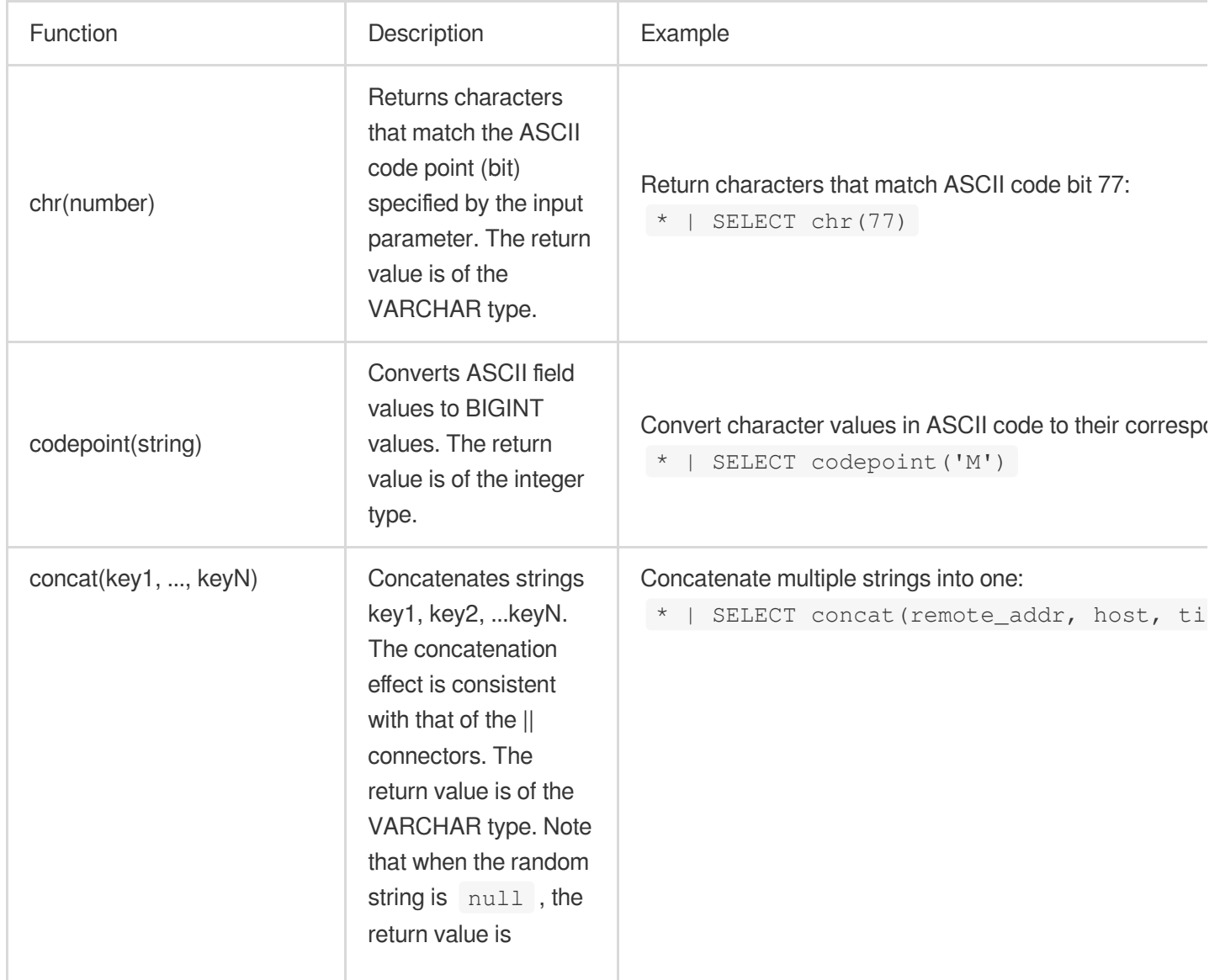

Tencent Cloud

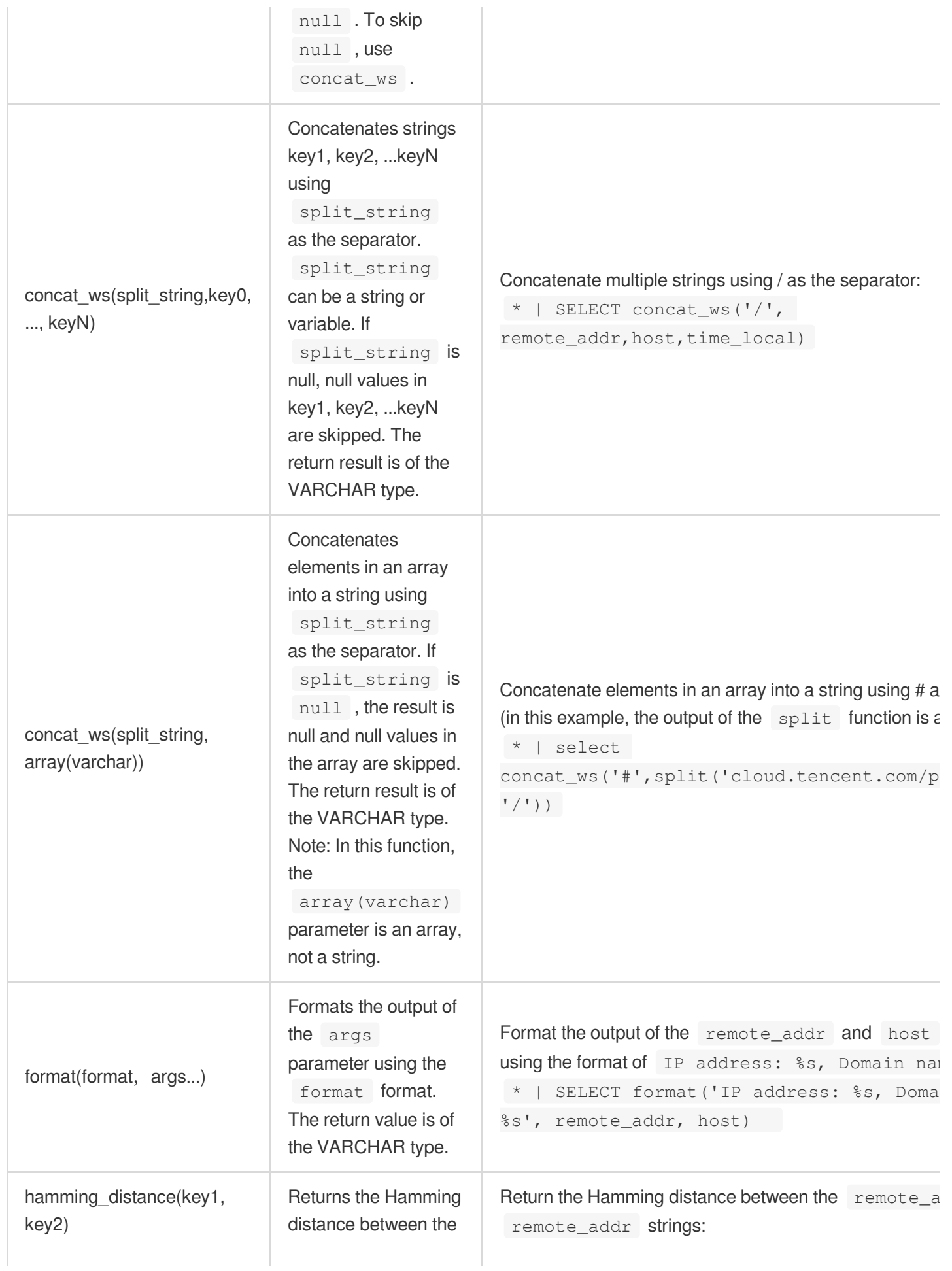

Tencent Cloud

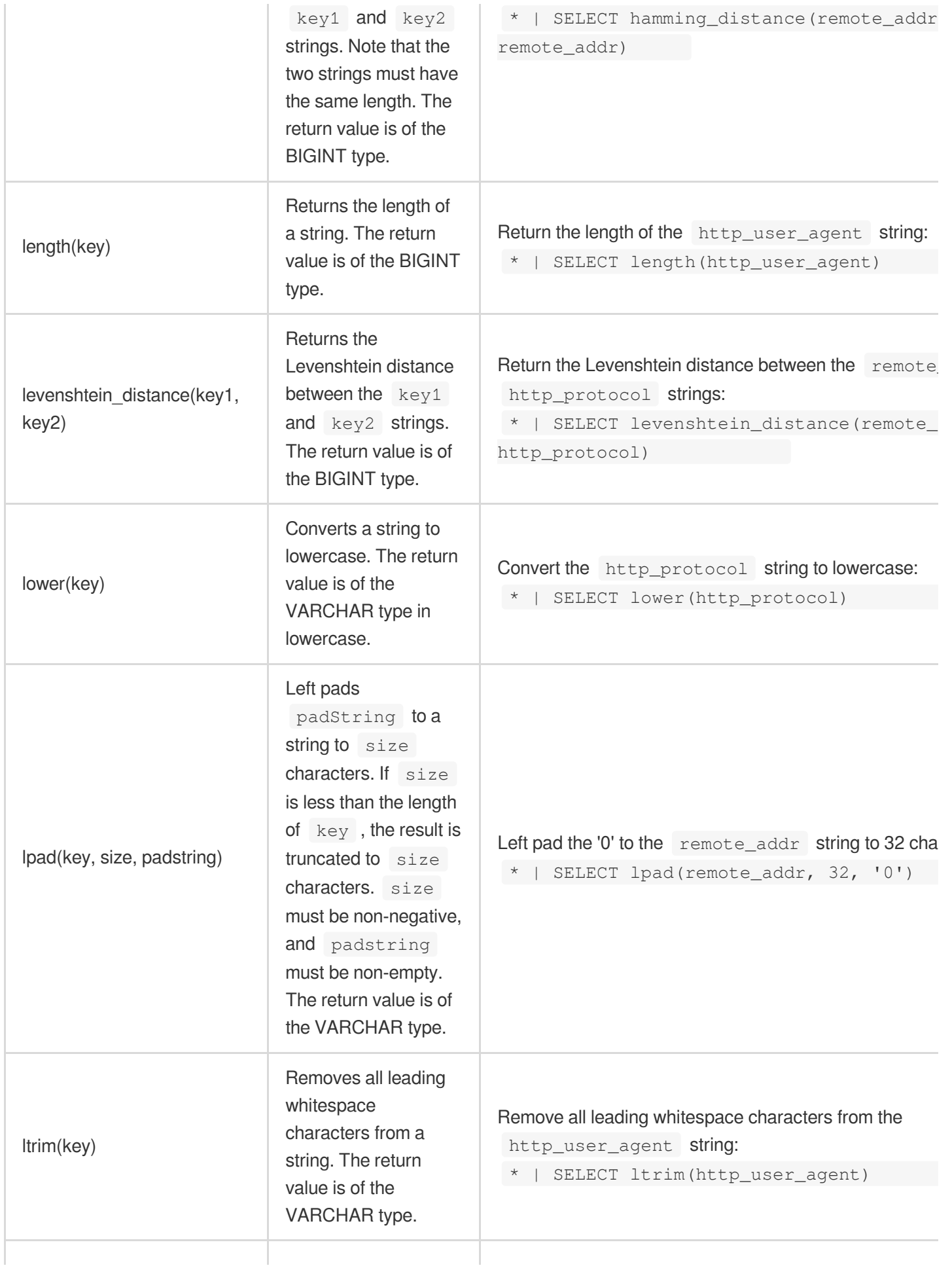

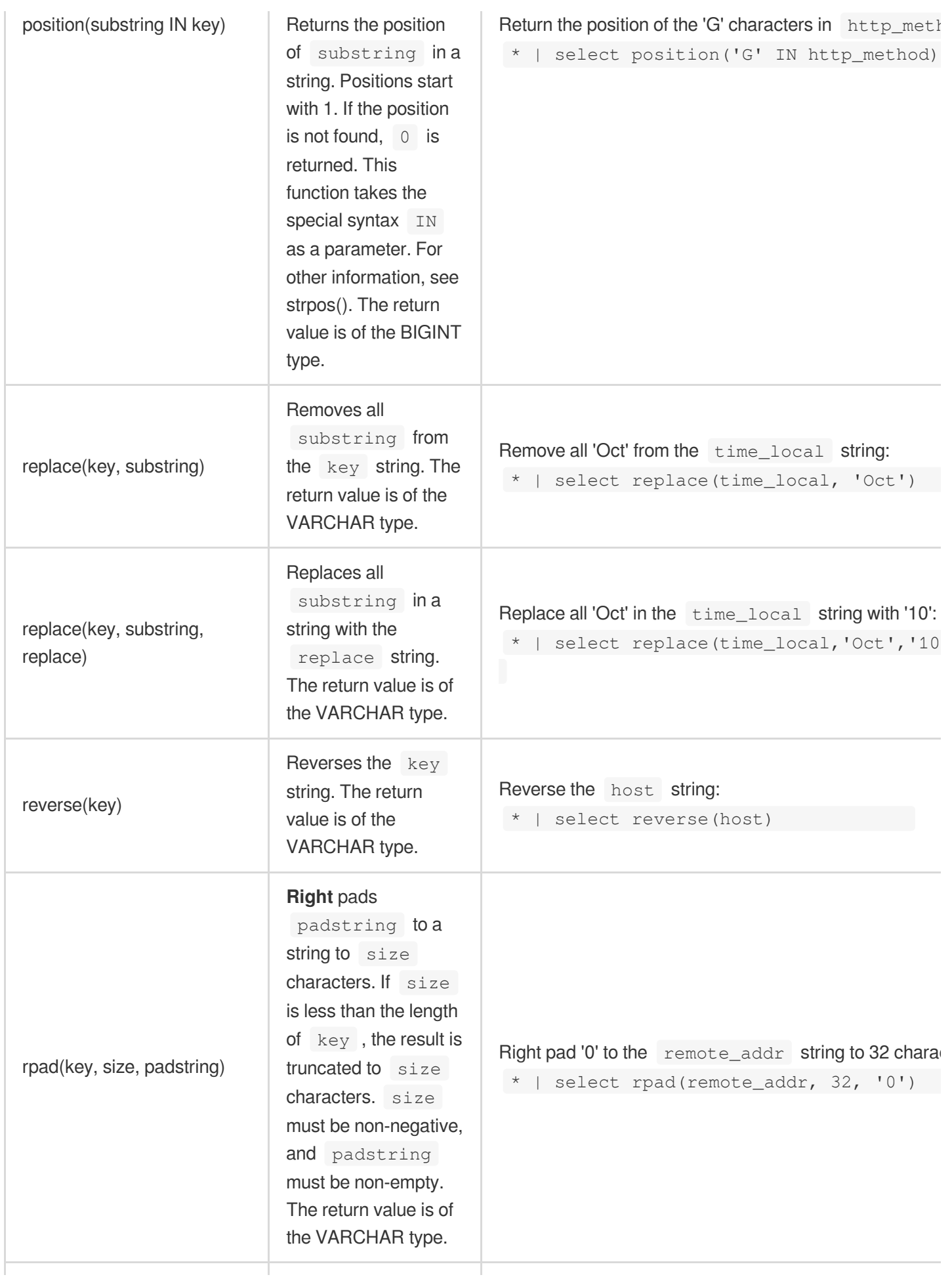

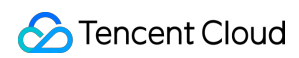

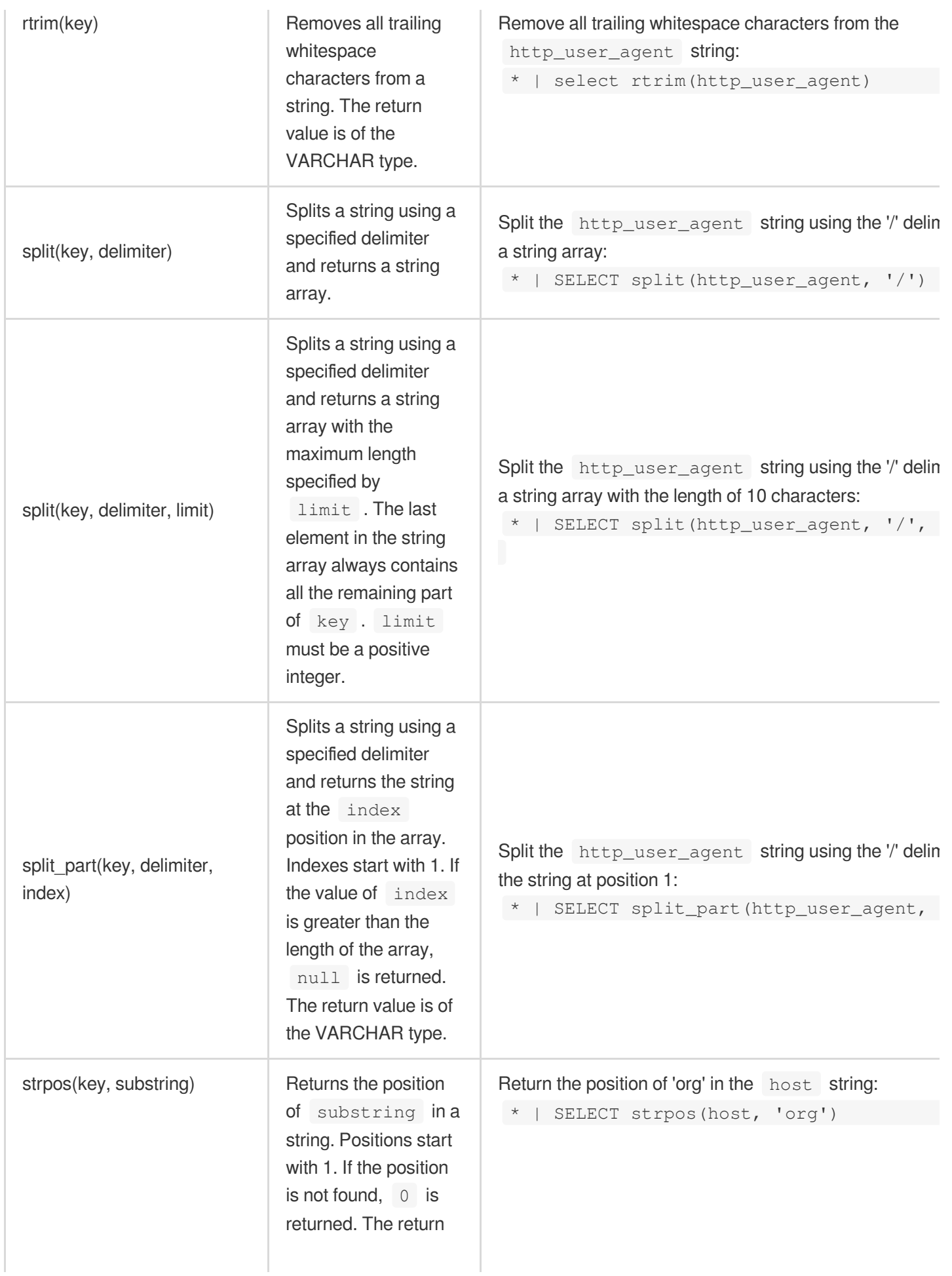

Tencent Cloud

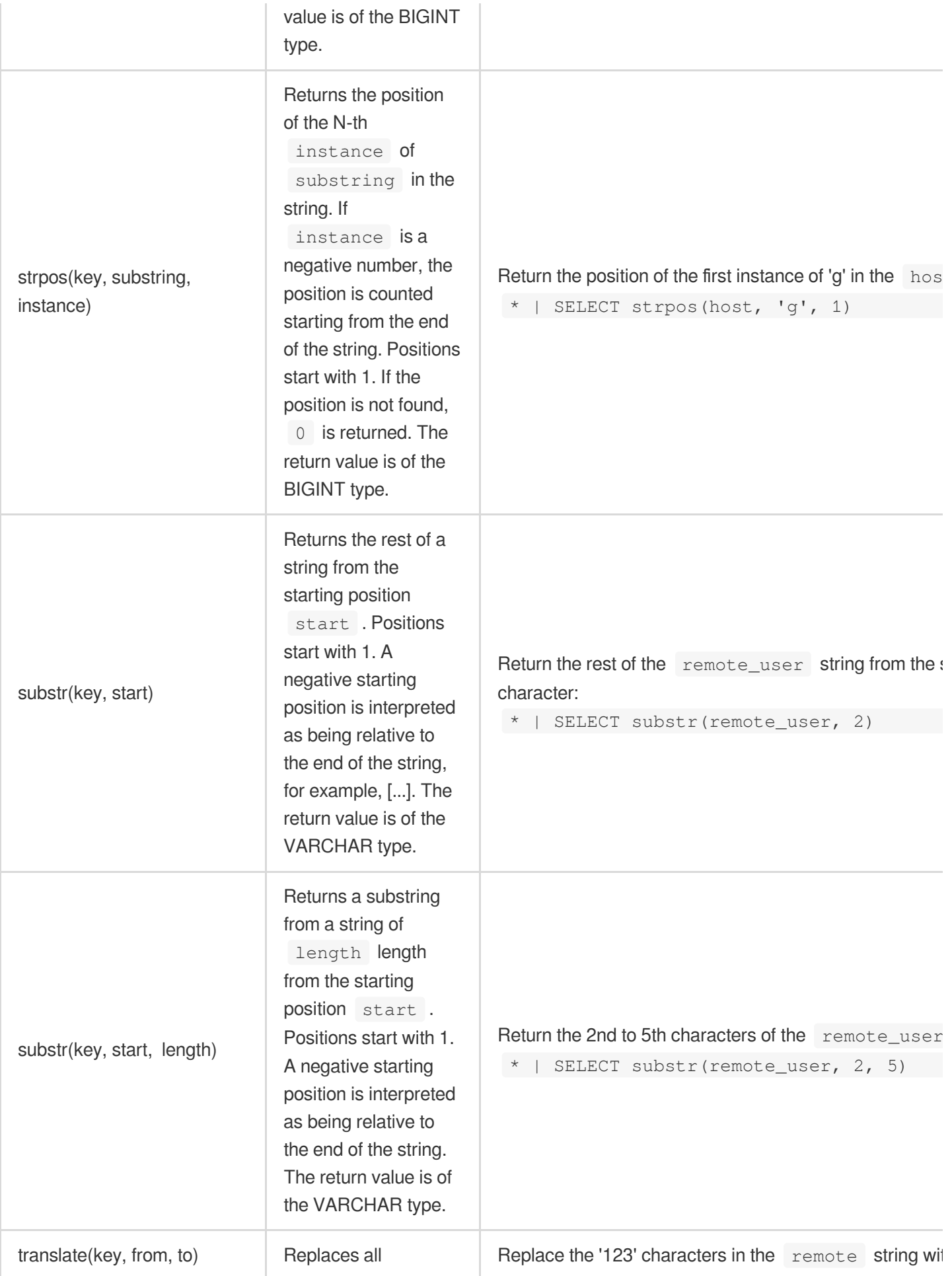

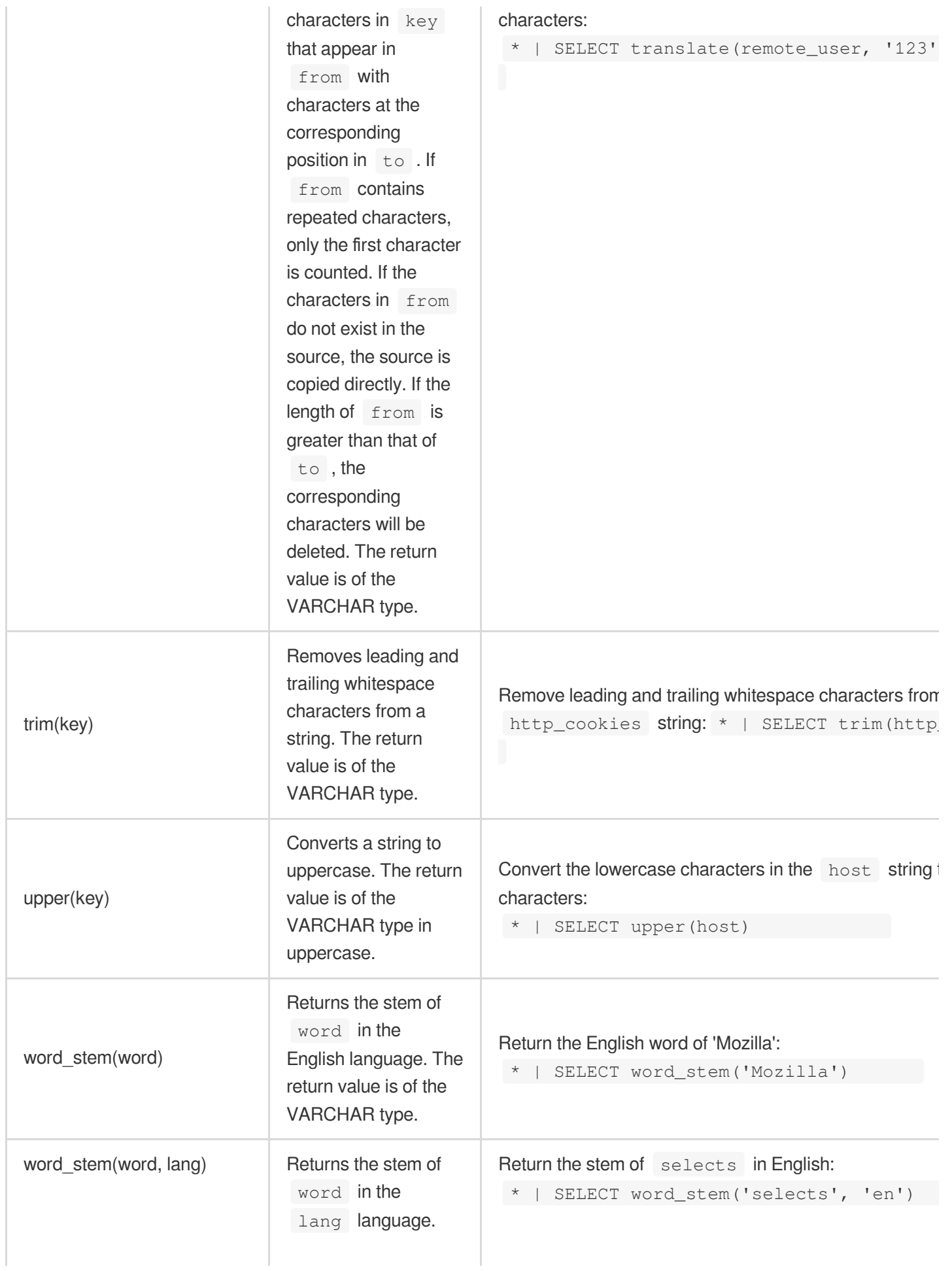

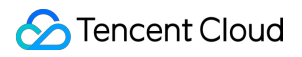

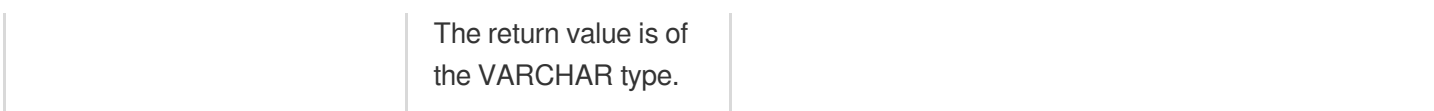

#### **Unicode functions**

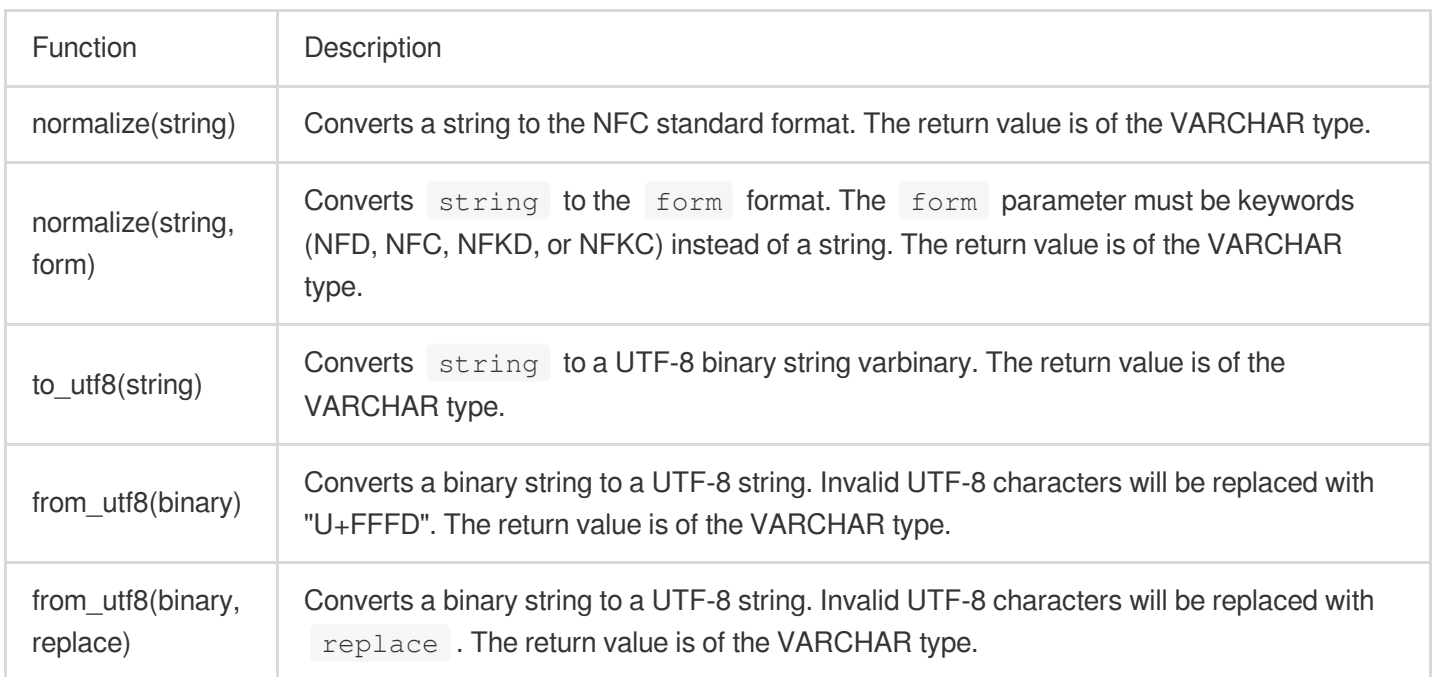

#### **Examples**

This section provides samples of the query and analysis statements based on the following log example. Raw log data sample:

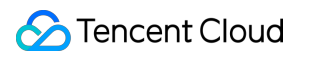

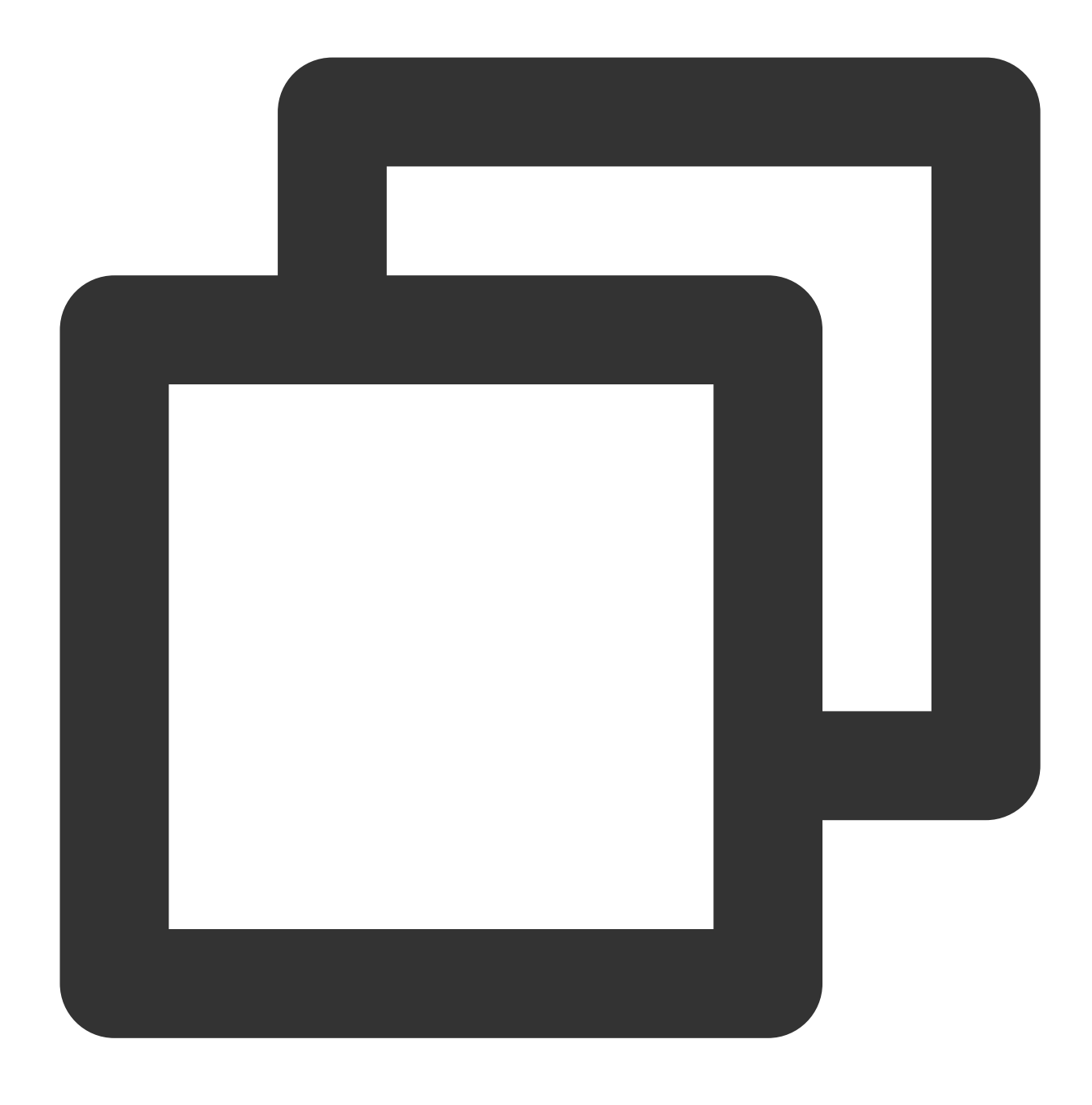

10.135.46.111 - - [05/Oct/2015:21:14:30 +0800] "GET /my/course/1 HTTP/1.1" 127.0.0.

After configuring the "Single-line - Full regular expression" collection mode, custom key names are as follows:

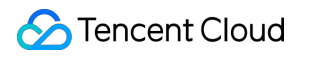

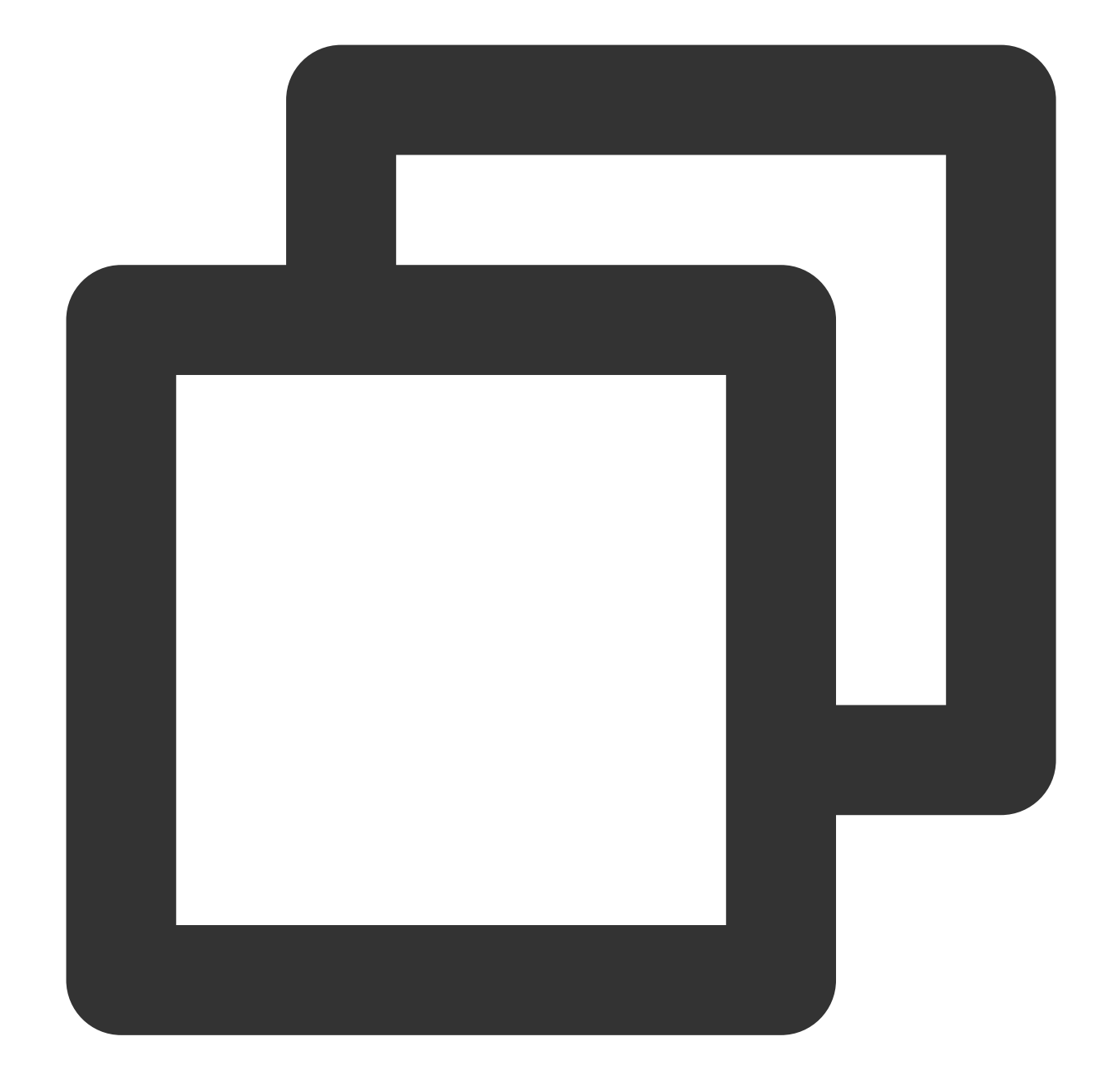

```
body_bytes_sent: 9703
http_host: 127.0.0.1
http_protocol: HTTP/1.1
http_referer: http://127.0.0.1/course/explore?filter%5Btype%5D=all&filter%5Bprice%5
http_user_agent: Mozilla/5.0 (Windows NT 10.0; WOW64; rv:64.0) Gecko/20100101 Firef
remote_addr: 10.135.46.111
request_length: 782
request_method: GET
request_time: 0.354
request_url: /my/course/1
status: 200
```
### **S** Tencent Cloud

```
time_local: [05/Oct/2015:21:14:30 +0800]
upstream_response_time: 0.354
```
#### Analysis statement sample:

Split the value of the **request\_url** field using the question mark (?), return the first string (the file path part), and then count the number of requests corresponding to different paths:

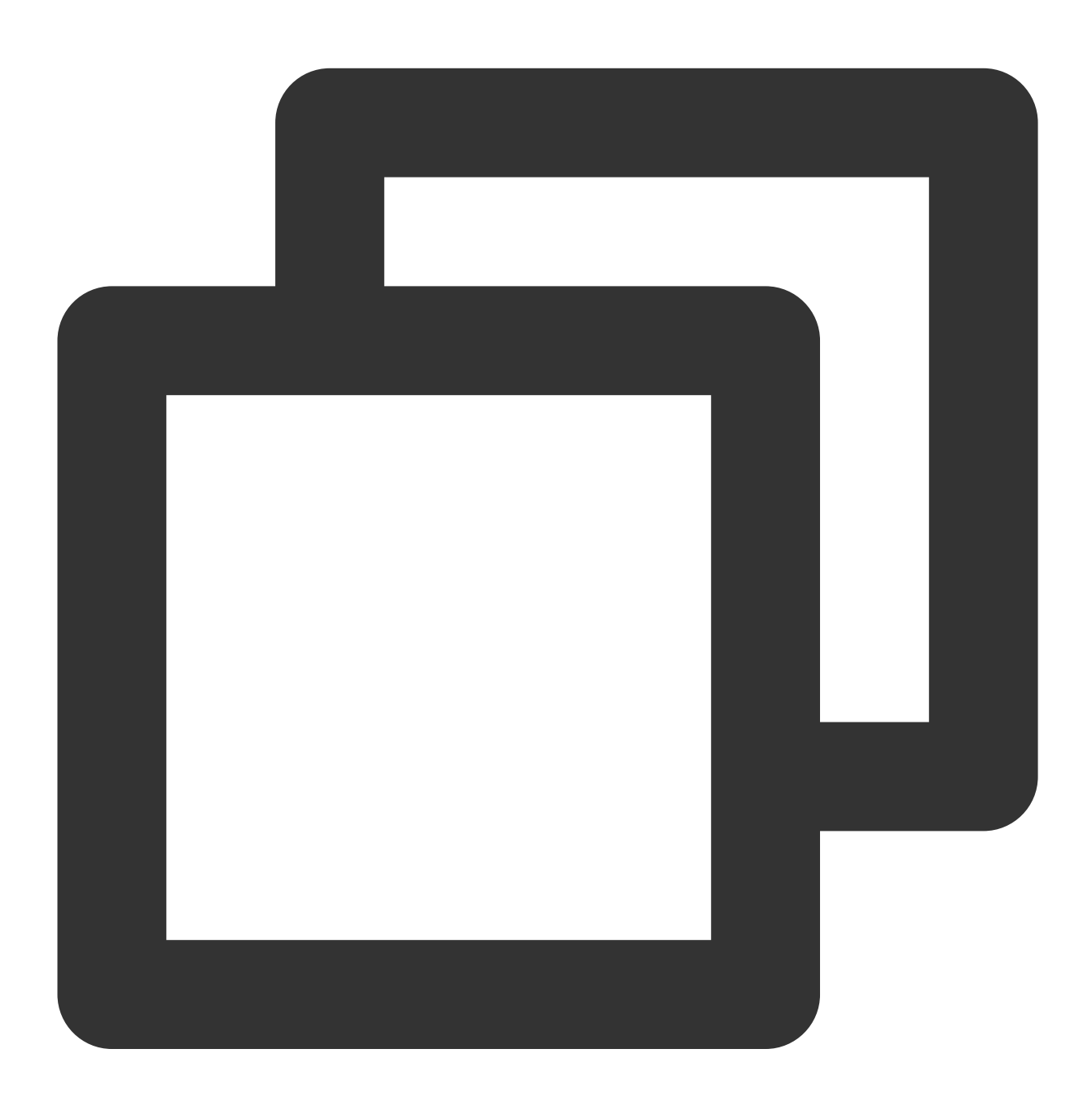

\* | SELECT count(\*) AS pv, split\_part(request\_url, '?', 1) AS Path GROUP BY Path OR

Extract the first 4 characters (the HTTP part) of the value of the **http\_protocol** field, and then count the number of requests corresponding to the HTTP protocol:

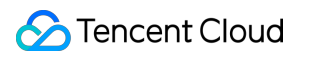

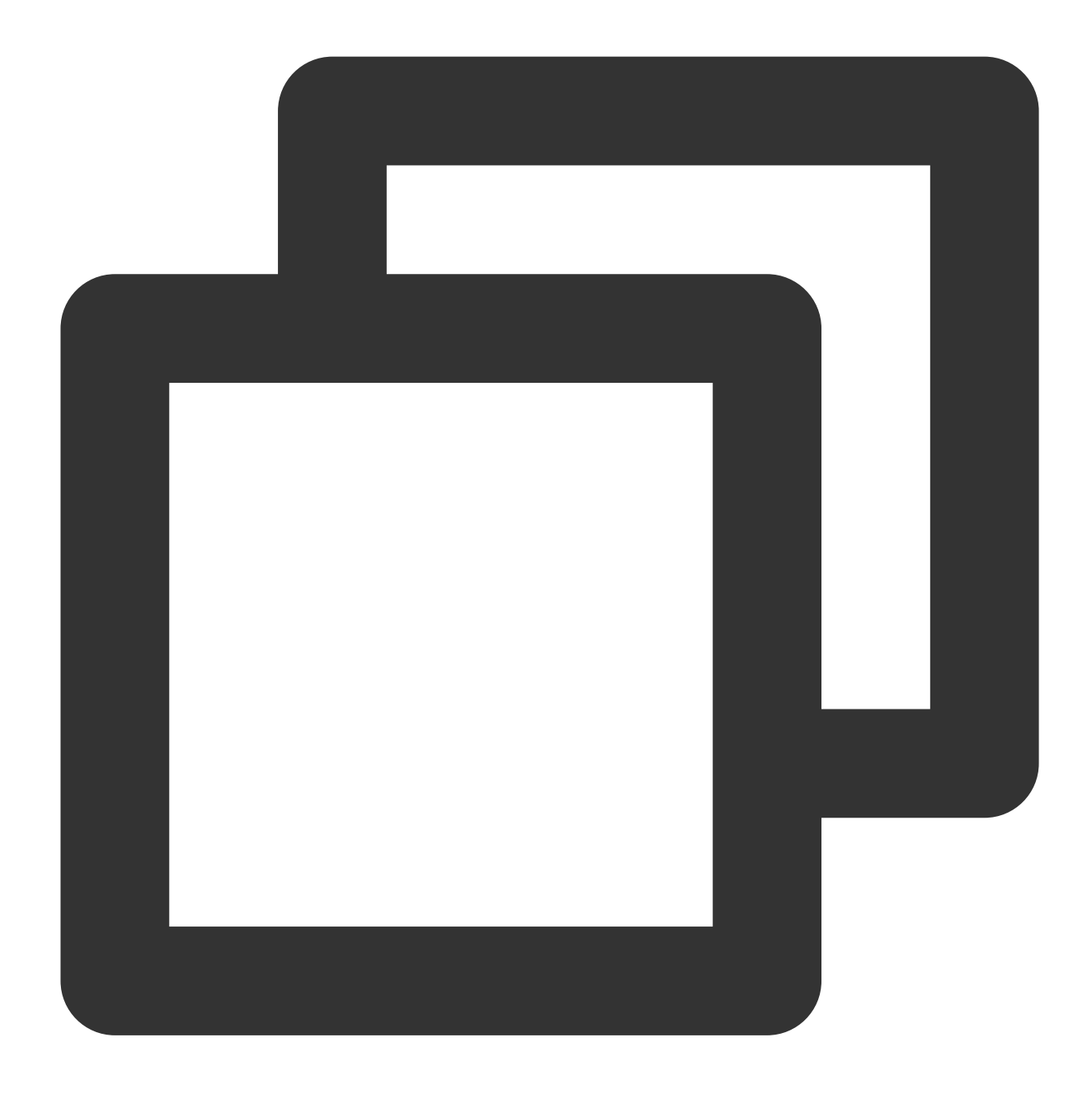

\* | SELECT substr(http\_protocol,1,4) AS http\_protocol, count(\*) AS count group by h

Replace the '123' characters in the **remote\_user** string with the ABC characters and return a result of the VARCHAR type:

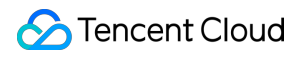

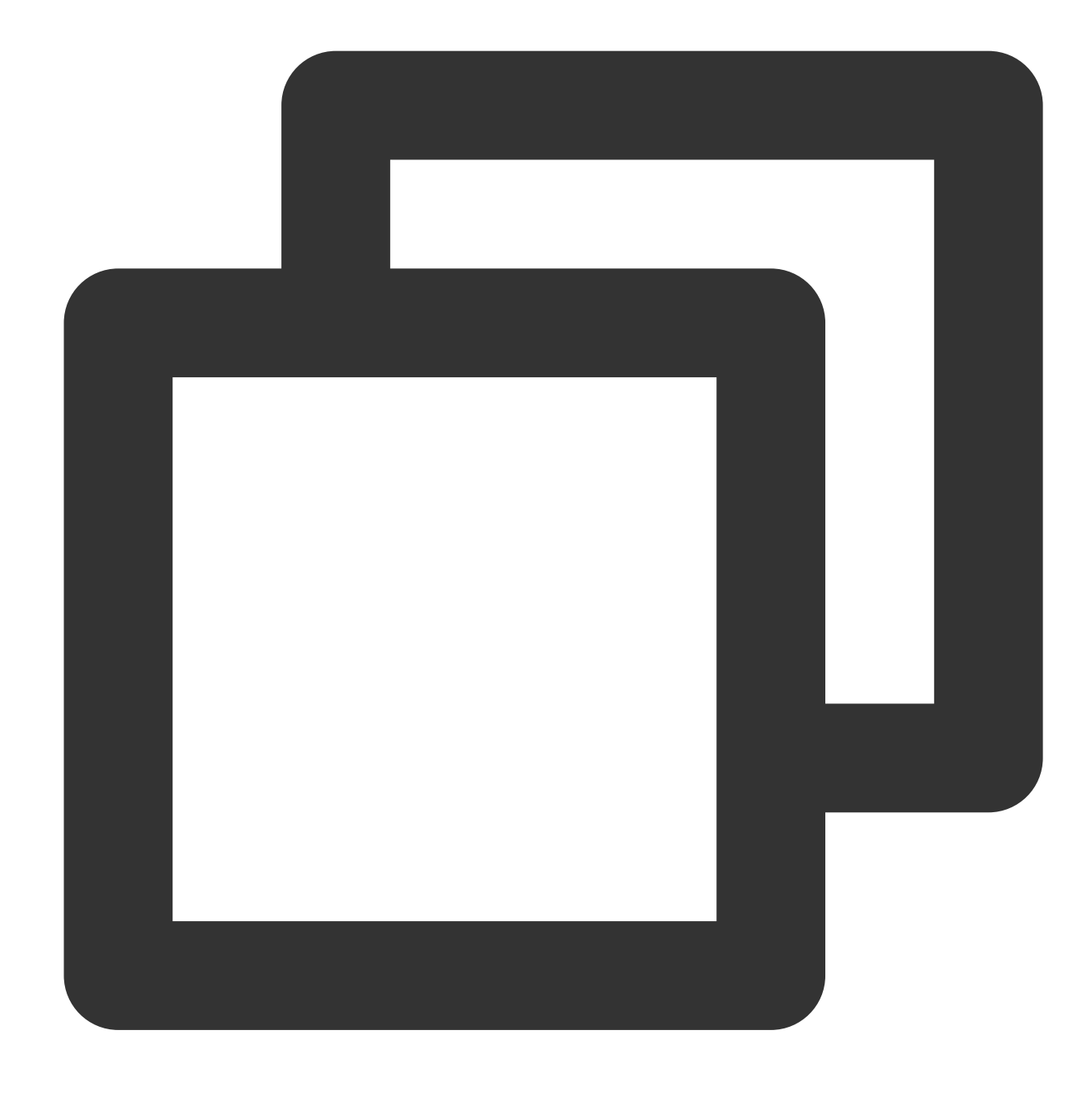

\* | SELECT translate(remote\_user, '123', 'ABC')

Extract the 2nd to 5th characters from the value of the **remote\_user** field:

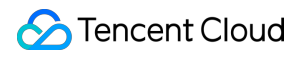

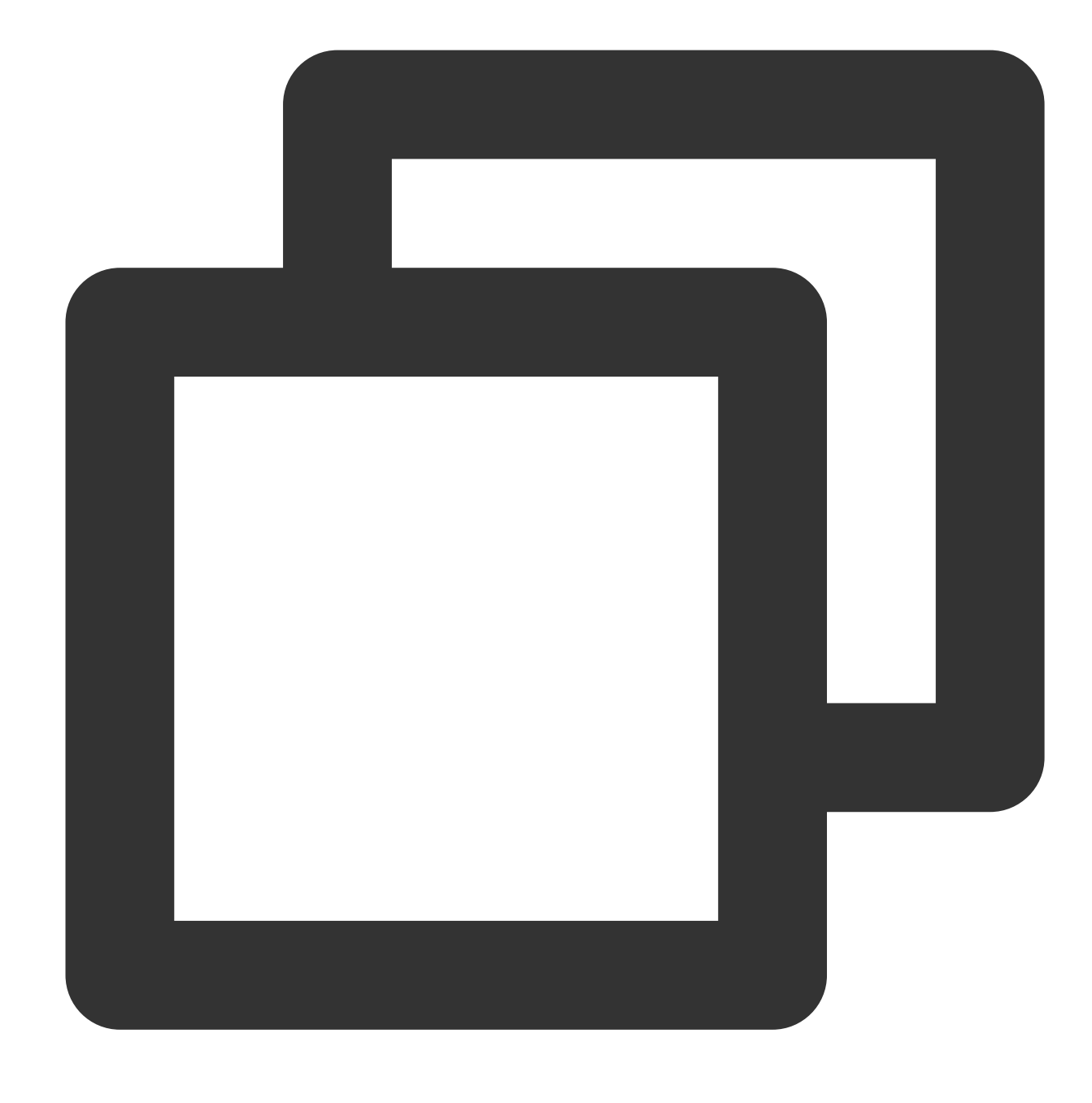

\* | SELECT substr(remote\_user, 2, 5)

Return the position of the 'H' letter in the value of the **http\_protocol** field:

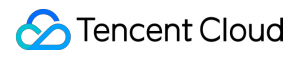

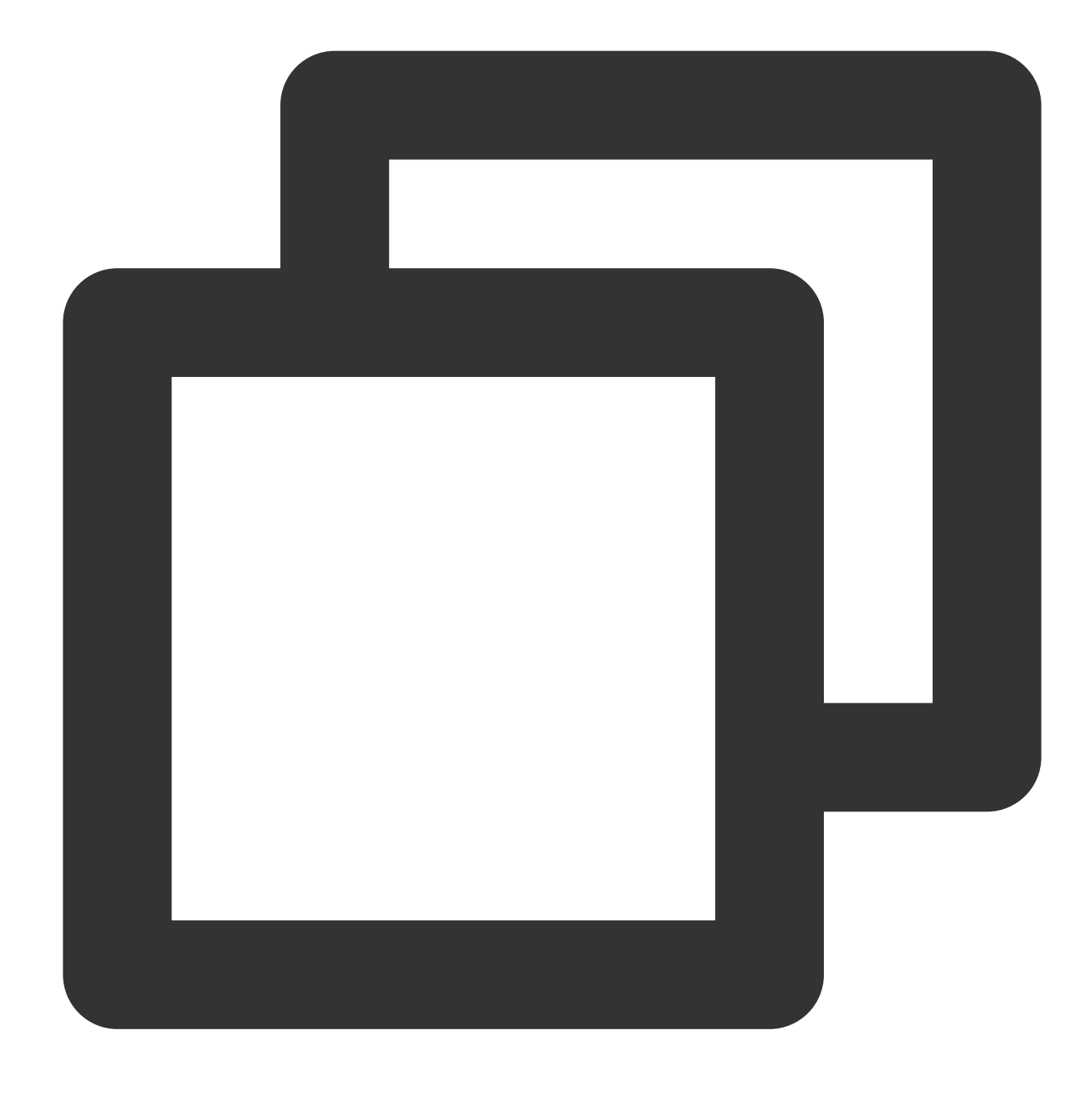

\* | SELECT strpos(http\_protocol, 'H')

Split the value of the **http\_protocol** field into 2 substrings using a slash (/) and return the collection of the substrings:

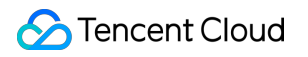

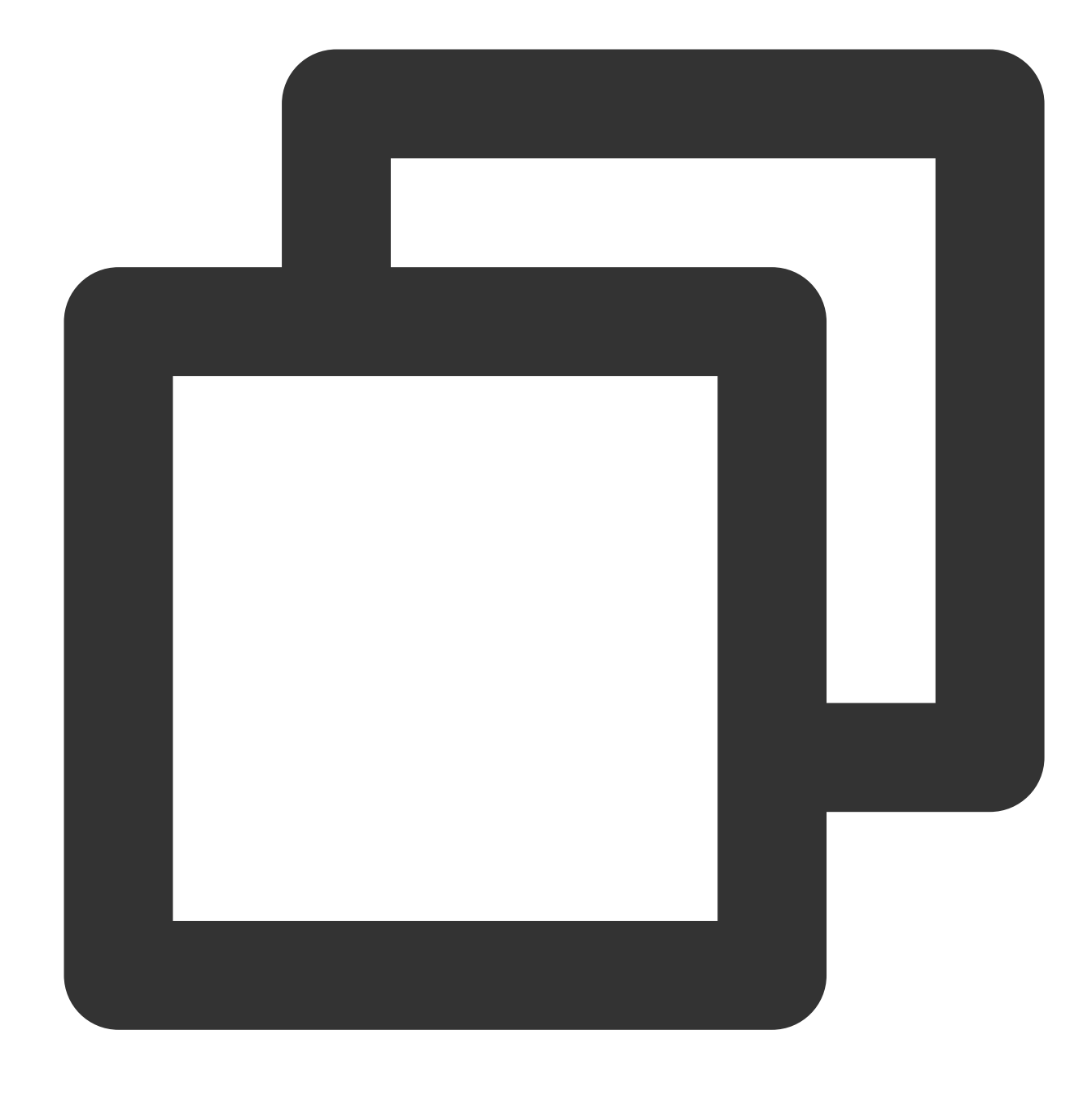

\* | SELECT split(http\_protocol, '/', 2)

Replace 'Oct' in the value of the **time\_local** field with '10':

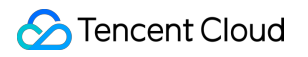

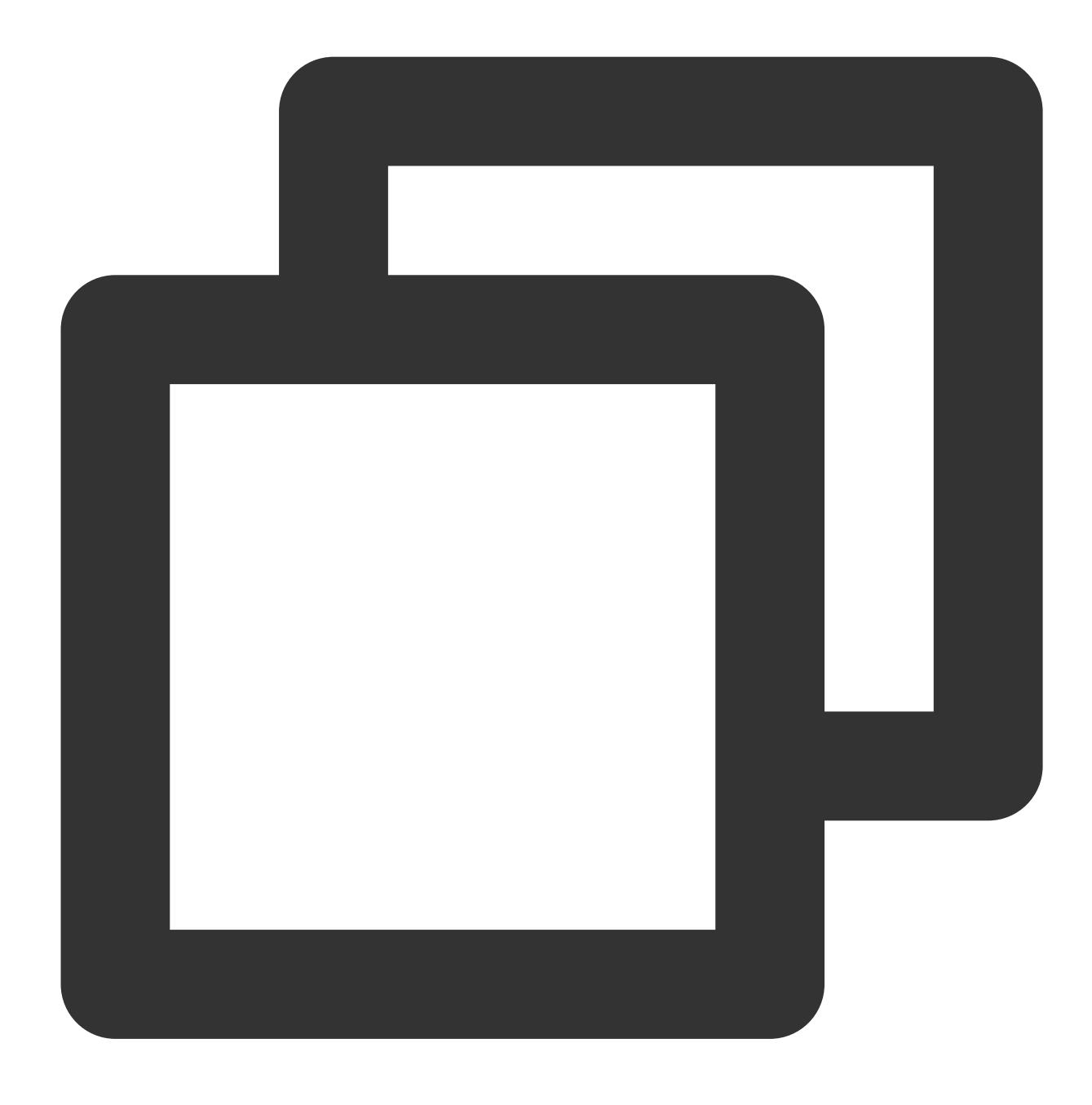

\* | select replace(time\_local, 'Oct', '10')

# Date and Time Functions

Last updated:2024-03-20 11:47:49

CLS provides time grouping, time truncation, time interval, and time sequence completion functions, and supports format conversion, grouping and aggregation, and other processing of date and time values in logs. **Note:**

Among date and time functions, except the histogram and time\_series functions that adopt the UTC+8 time zone, other Unix timestamp ( unixtime ) conversion functions adopt the UTC+0 time zone. To use another time zone, you need to use a function with the specified time zone feature, for example, such as

```
from_unixtime(__TIMESTAMP__/1000, 'Asia/Shanghai') , or manually add the time zone offset for
unixtime, for example, date_trunc('second', cast(__TIMESTAMP__+8*60*60*1000 as
timestamp)) .
```
### Basic Functions

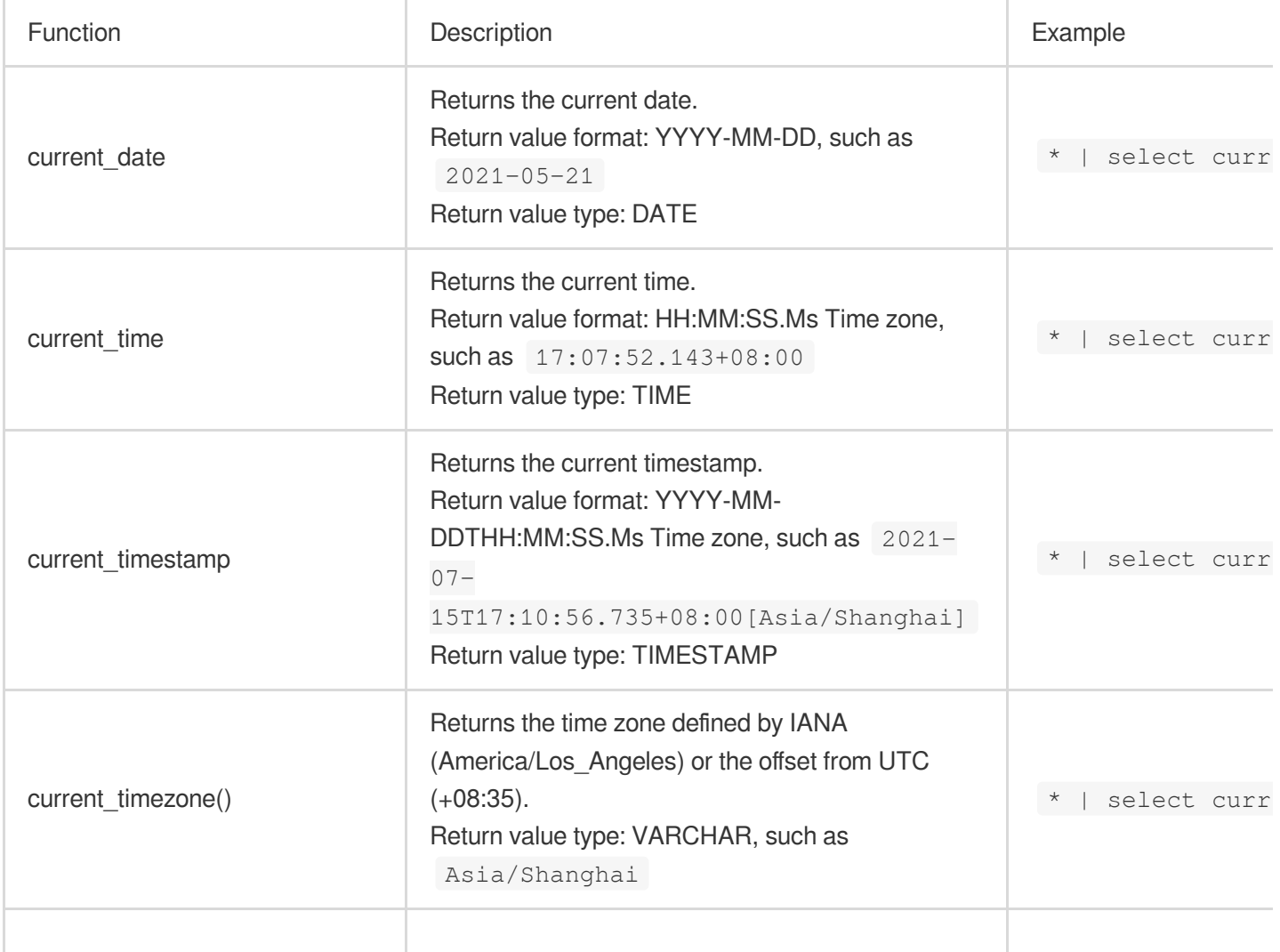

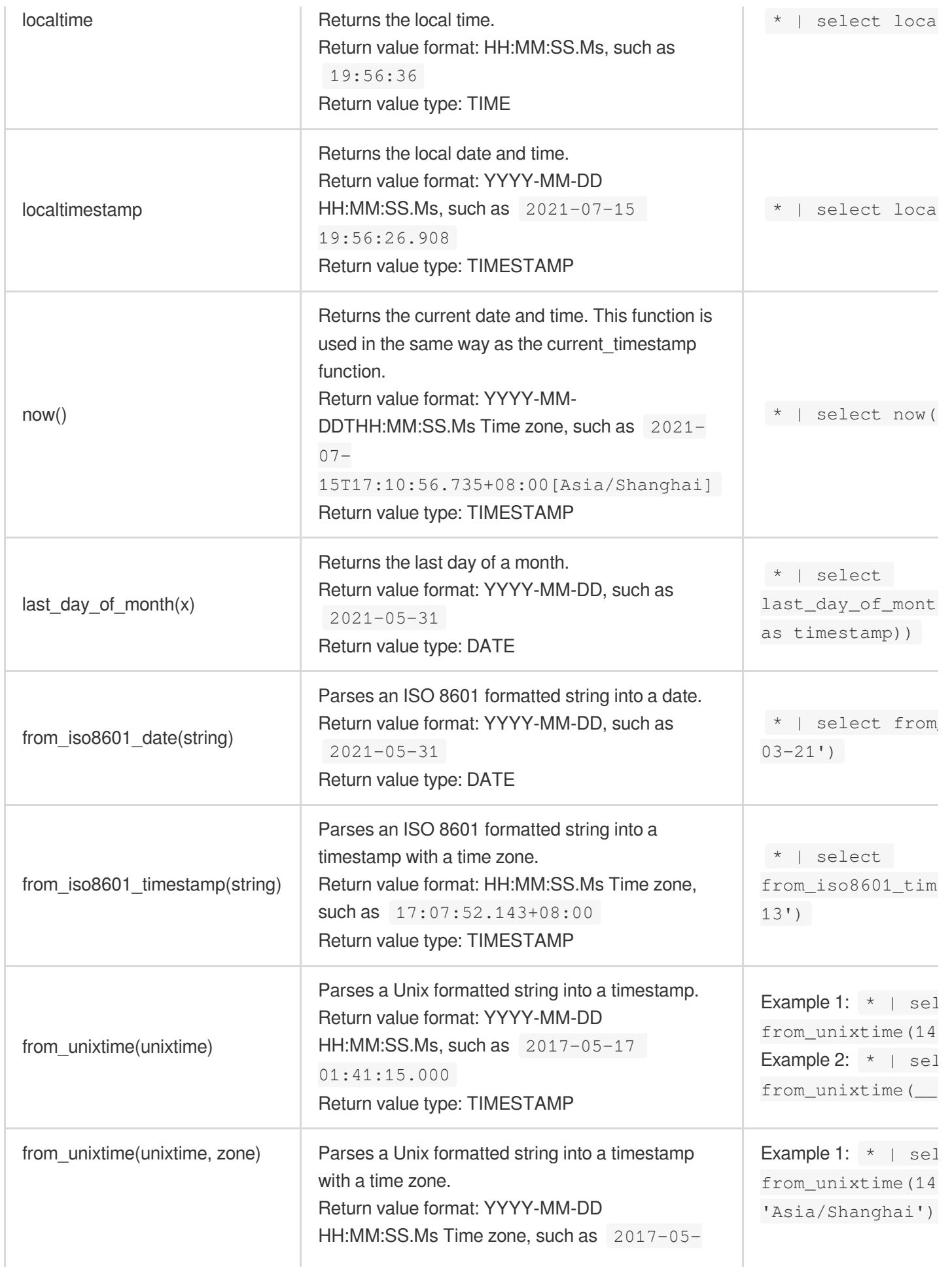

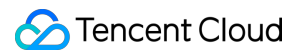

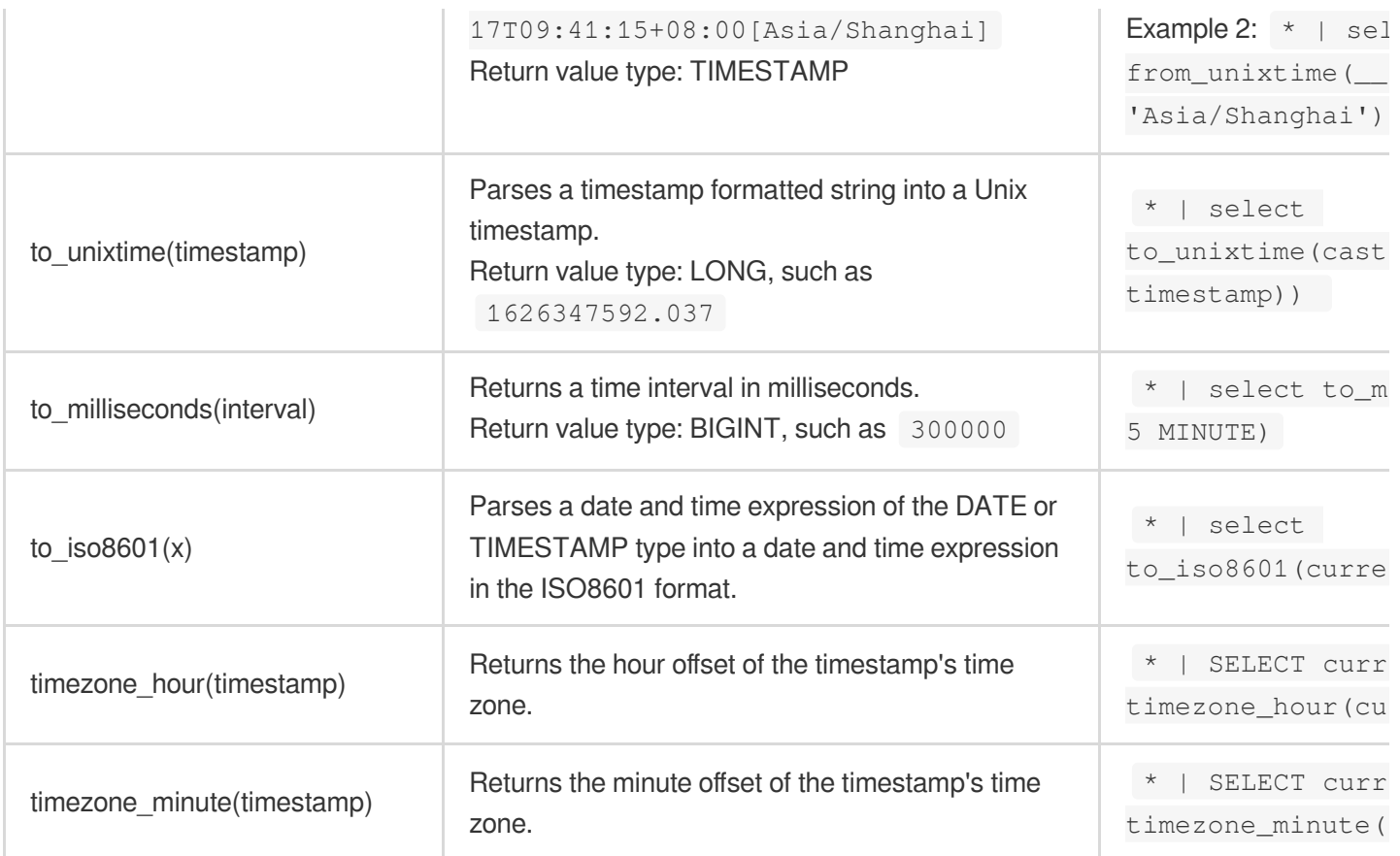

## Time Grouping Function

The time grouping function can be used to group and aggregate the log data at a given interval. For example, you can use it to count page views (PV) every 5 minutes.

**Function format**

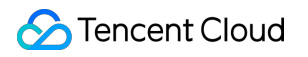

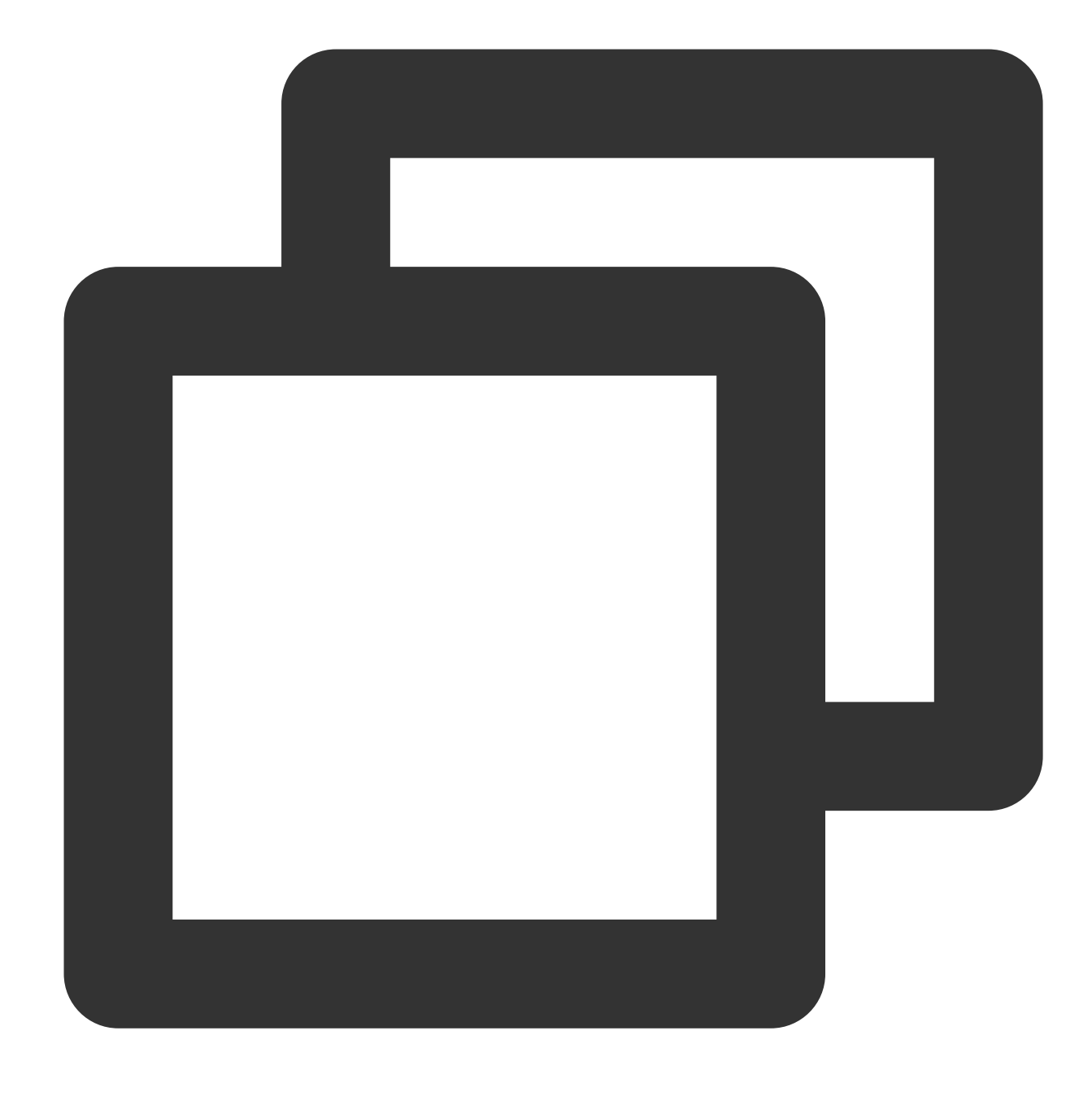

histogram(time\_column, interval)

#### **Parameter description**

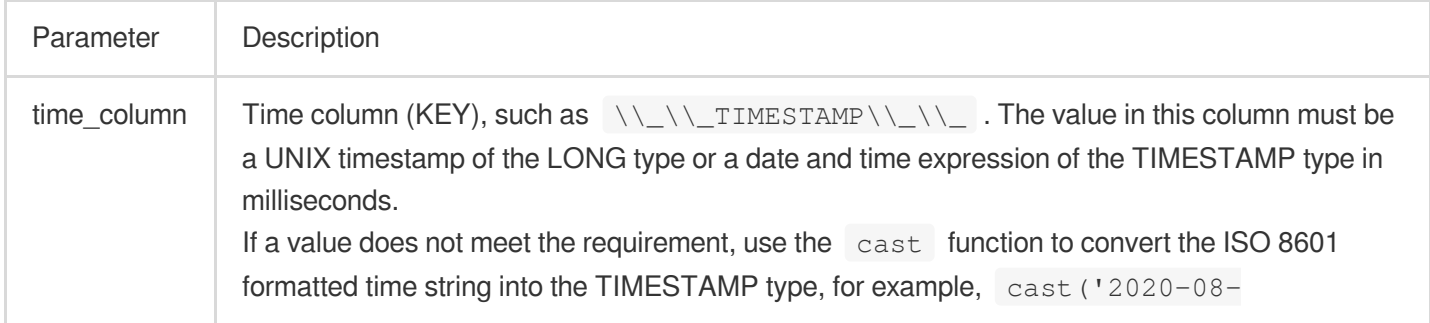

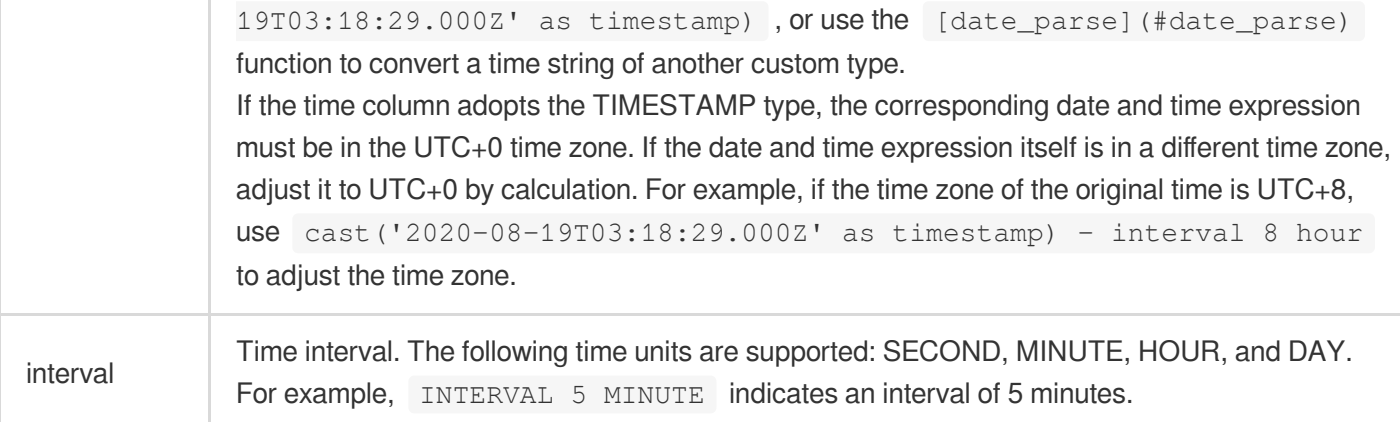

#### **Sample**

Count the PV value every 5 minutes:
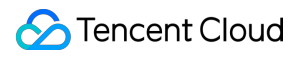

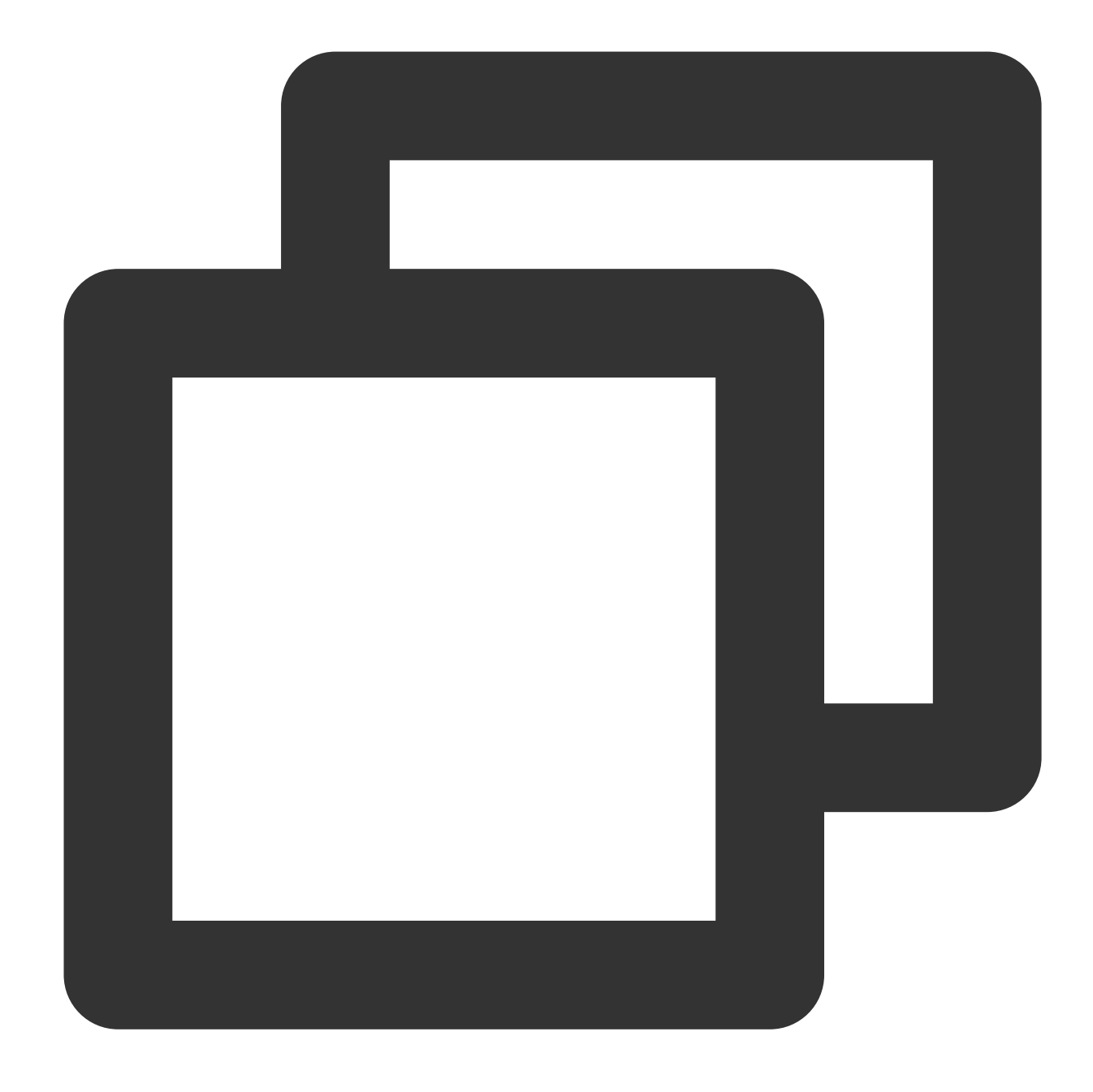

\* | select histogram(\_\_TIMESTAMP\_\_, INTERVAL 5 MINUTE) AS dt, count(\*) as PV group

#### Time Completion Function

The time\_series() function can be used to group and aggregate the log data at a given interval. Its main difference from the histogram() function is that it can complete missing data in your query time window. **Note:**

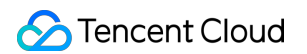

The time\_series() function must be used with the GROUP BY and ORDER BY syntax, and ORDER BY syntax does not support desc sorting.

#### **Function format**

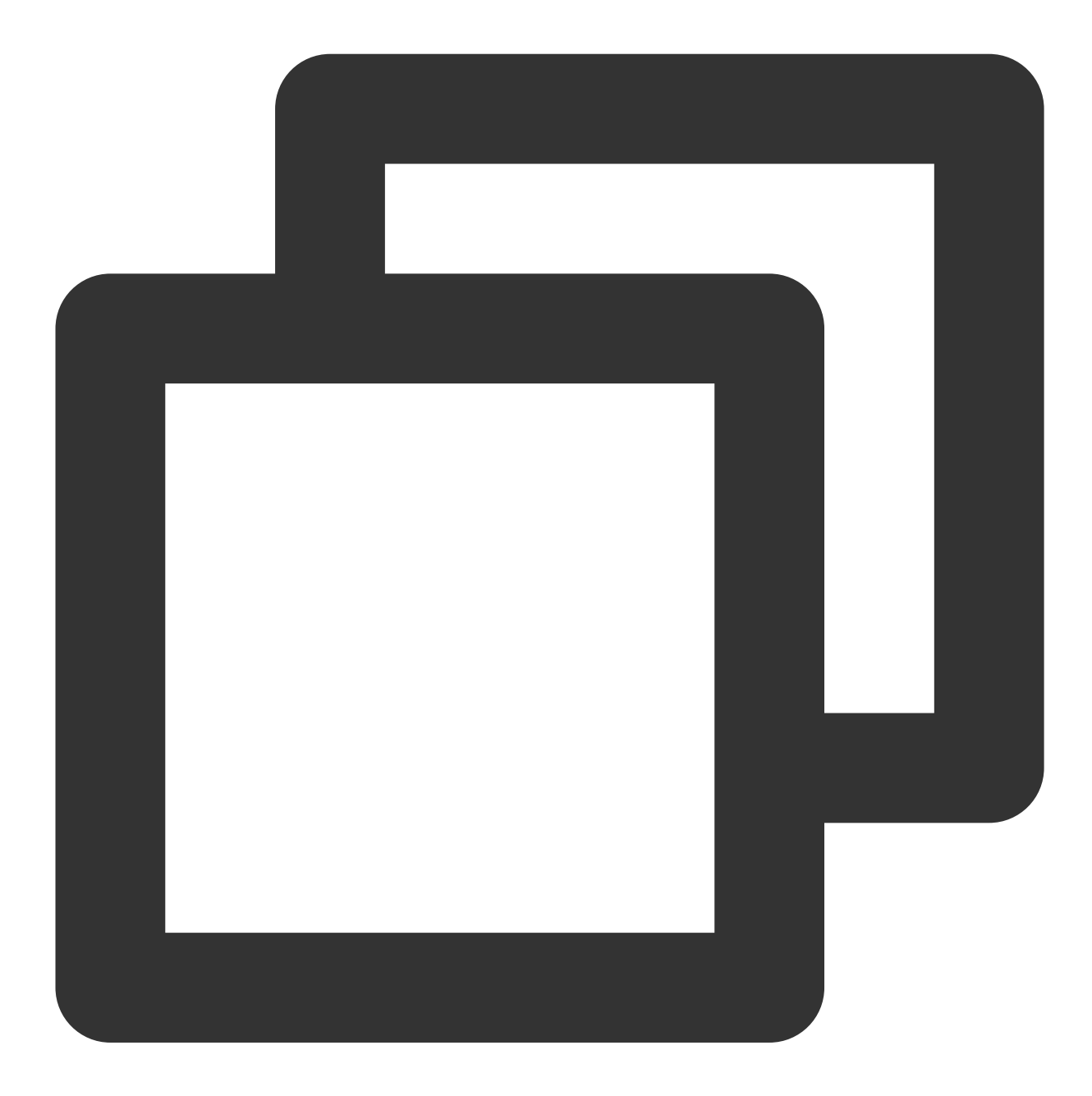

time\_series(time\_column, interval, format, padding)

#### **Parameter description**

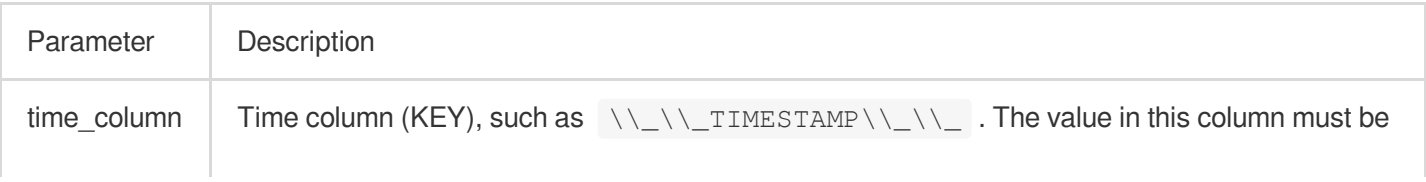

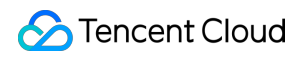

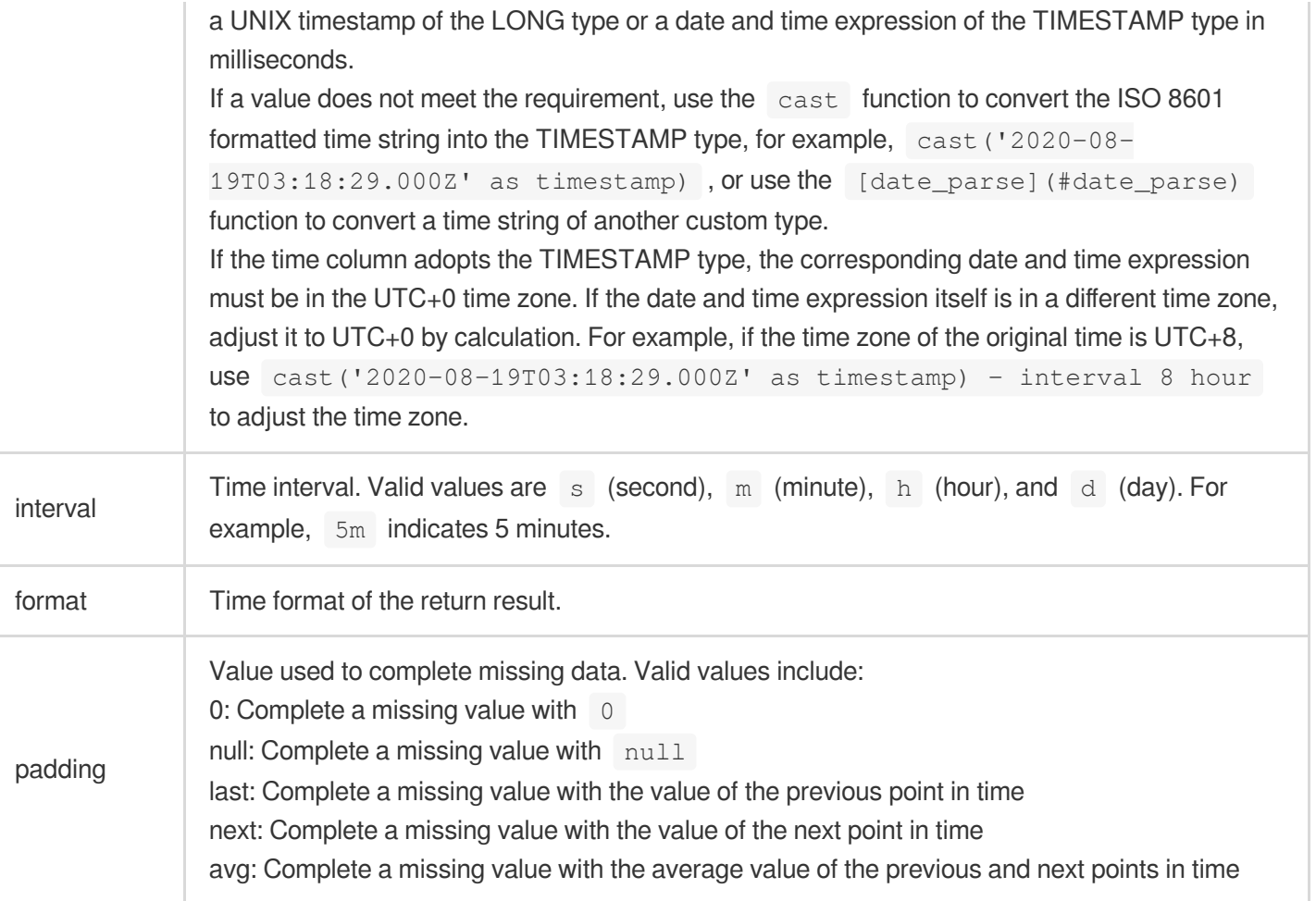

#### **Sample**

Complete data with a time unit of 2 minutes:

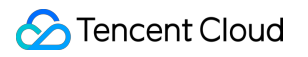

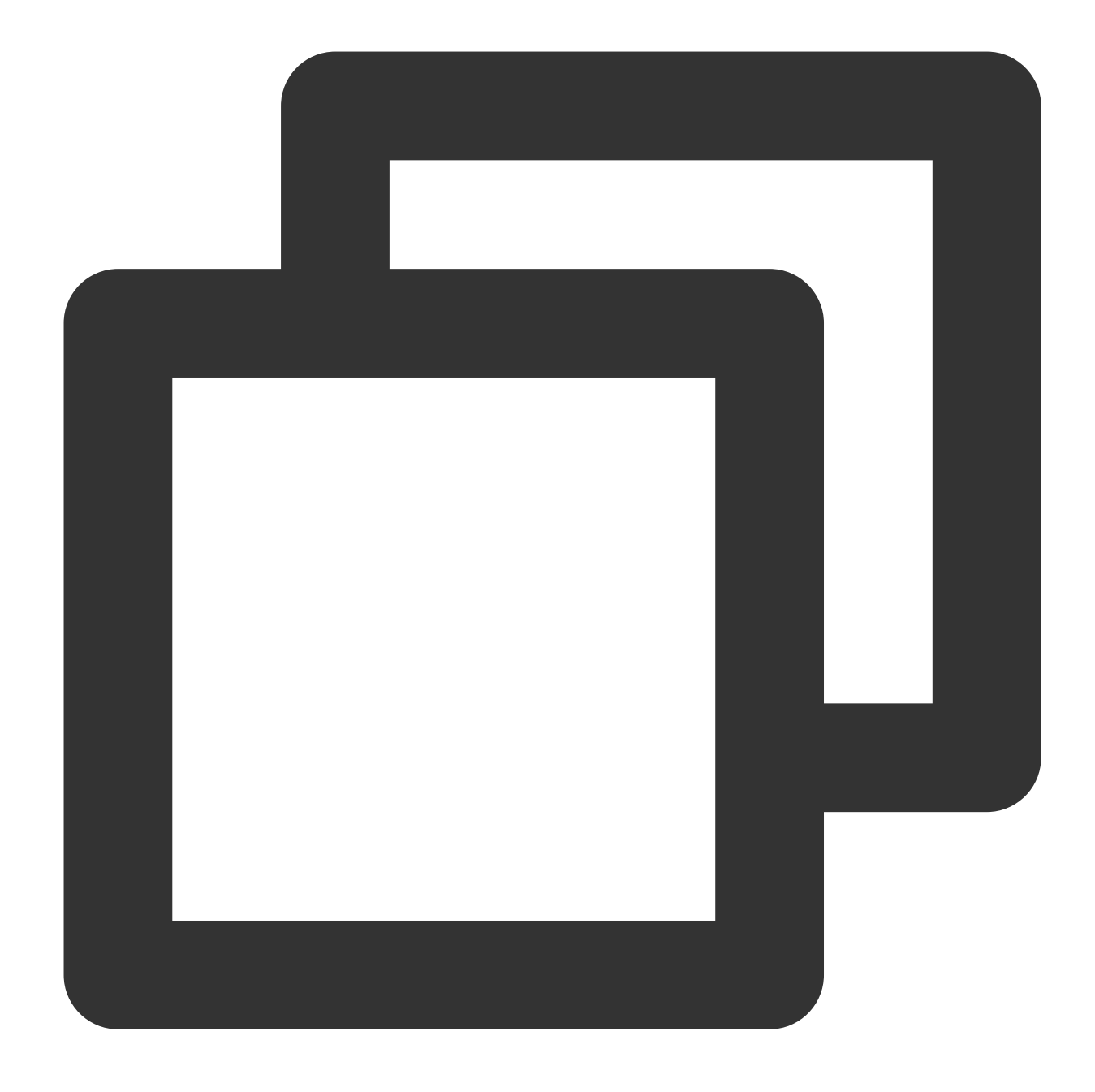

| select time\_series(\_\_TIMESTAMP\_\_, '2m', '%Y-%m-%dT%H:%i:%s+08:00', '0') as tim

### Time Truncation Function

The date\_trunc() function truncates a date and time expression based on the date part you specify, supporting alignment by second, minute, hour, day, month, and year. This function is often used in scenarios that require statistical analysis based on time.

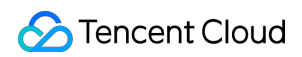

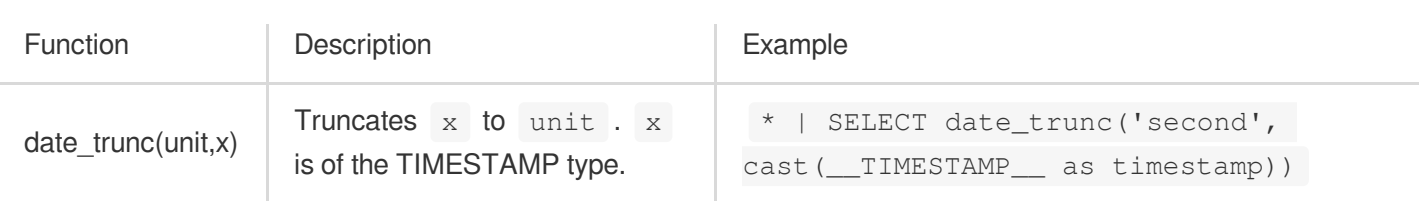

The date\_trunc() function supports the following units:

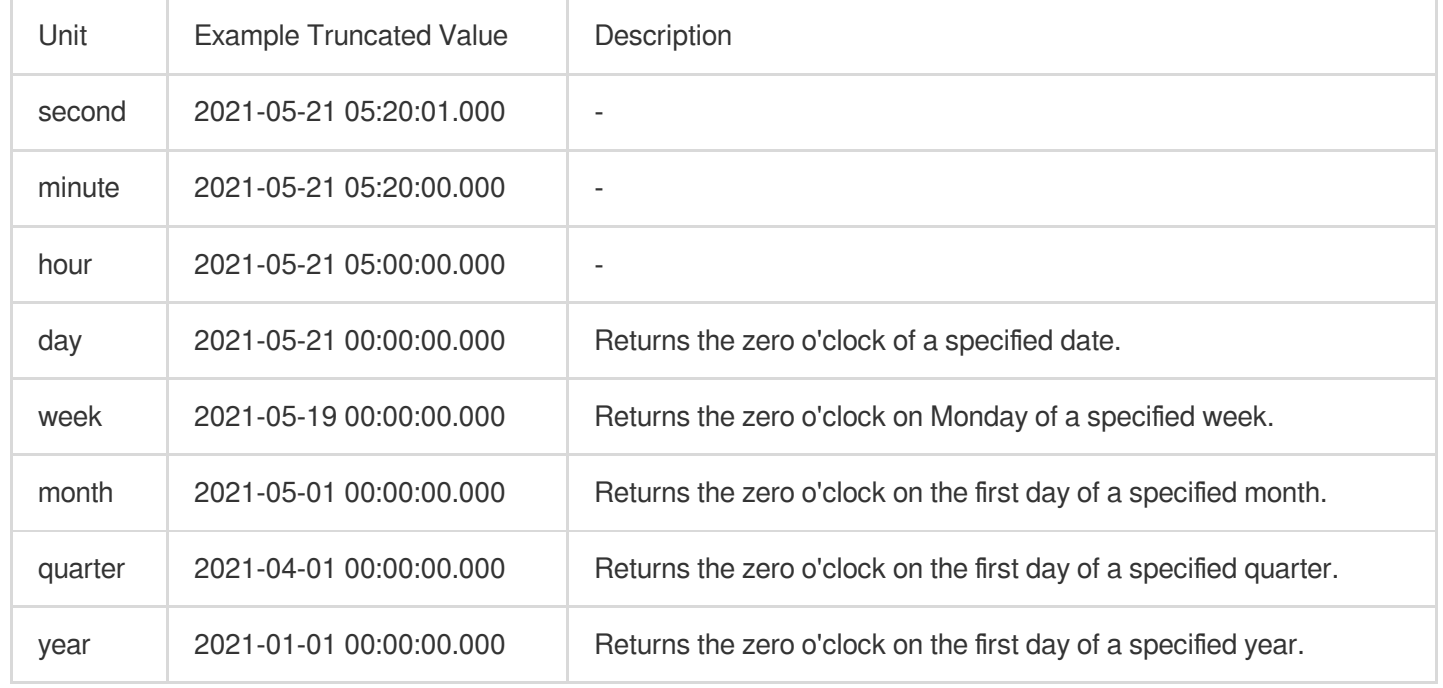

### Time Extraction Functions

Time extraction functions are used to extract the specified time fields, such as the year and month, from date and time expressions.

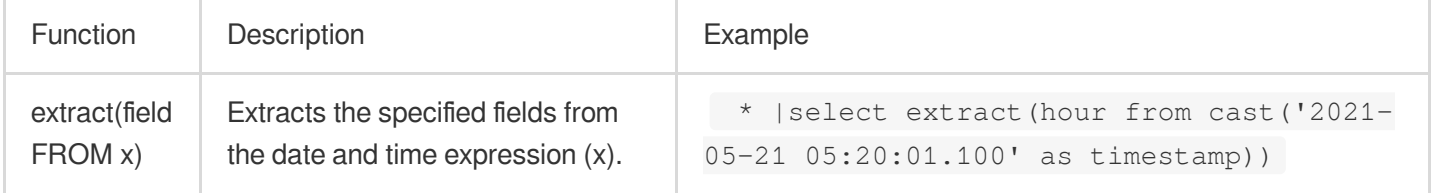

field supports the following values: year, quarter, month, week, day, day\_of\_month, day\_of\_week, dow, day\_of\_year, doy, year\_of\_week, yow, hour, minute, second.

```
extract(field FROM x) can be simplified to field(); for example, extract(hour from
cast('2021-05-21 05:20:01.100' as timestamp)) can be simplified to hour(cast('2021-05-21
05:20:01.100' as timestamp)) .
```
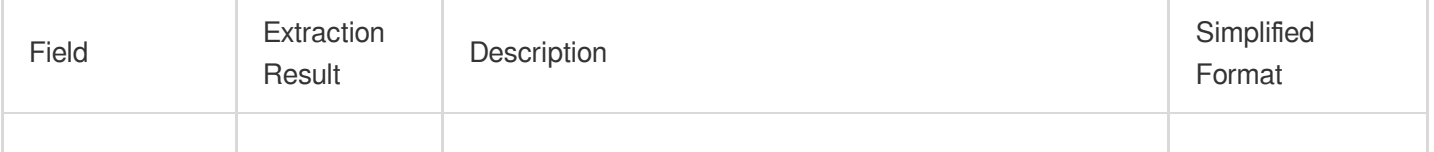

Tencent Cloud

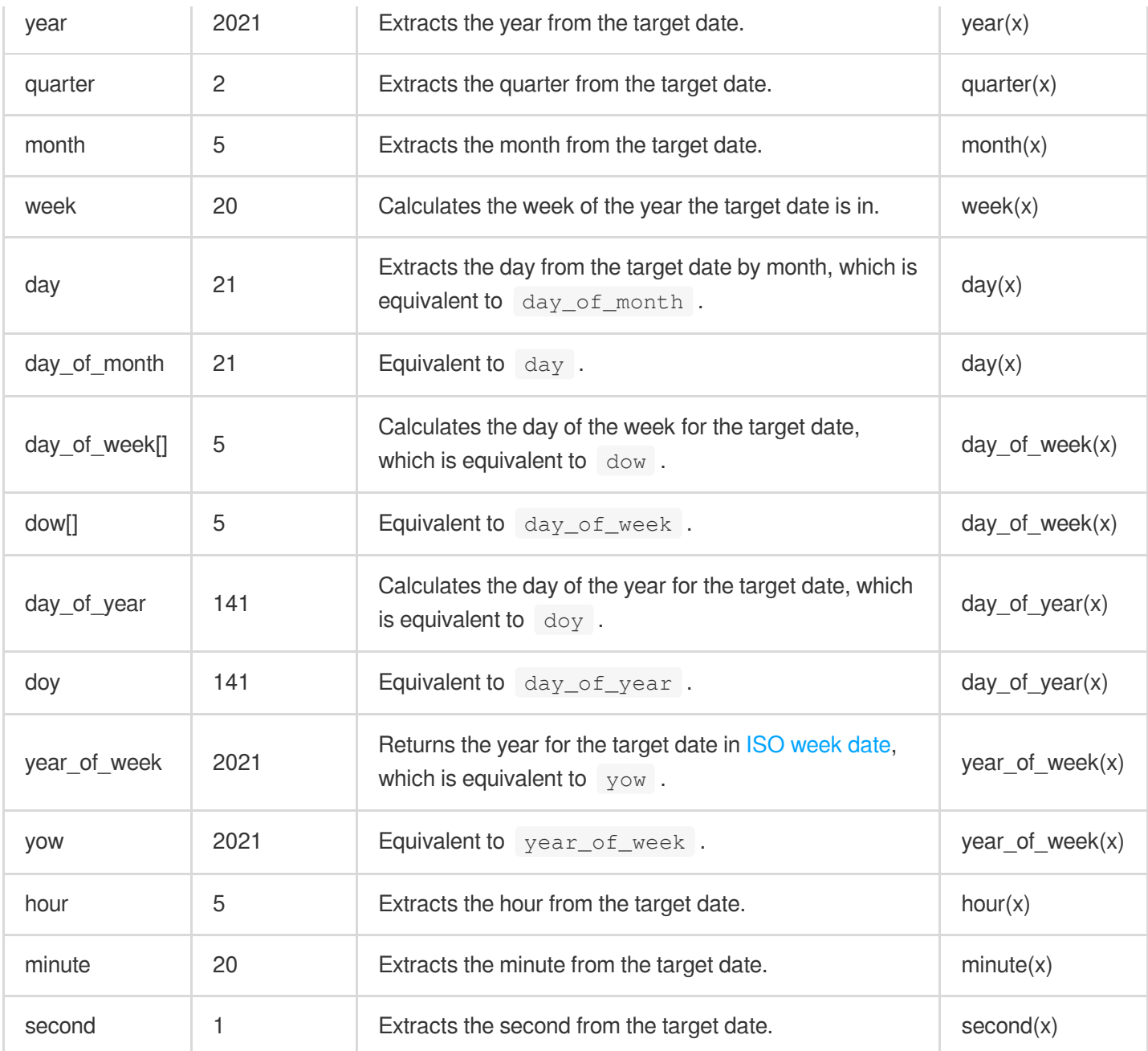

### Time Interval Functions

Time interval functions perform time period-related operations, such as adding or subtracting a specified interval from a date or counting the time between two dates.

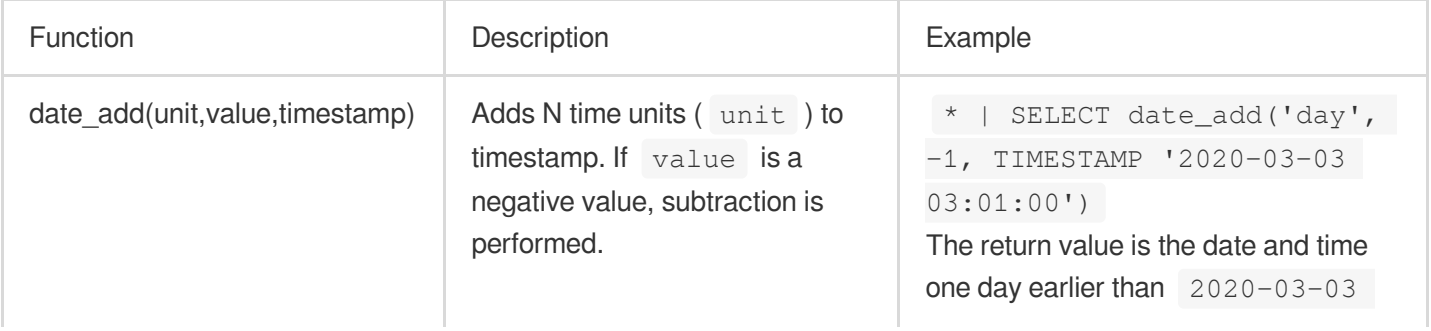

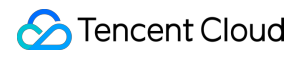

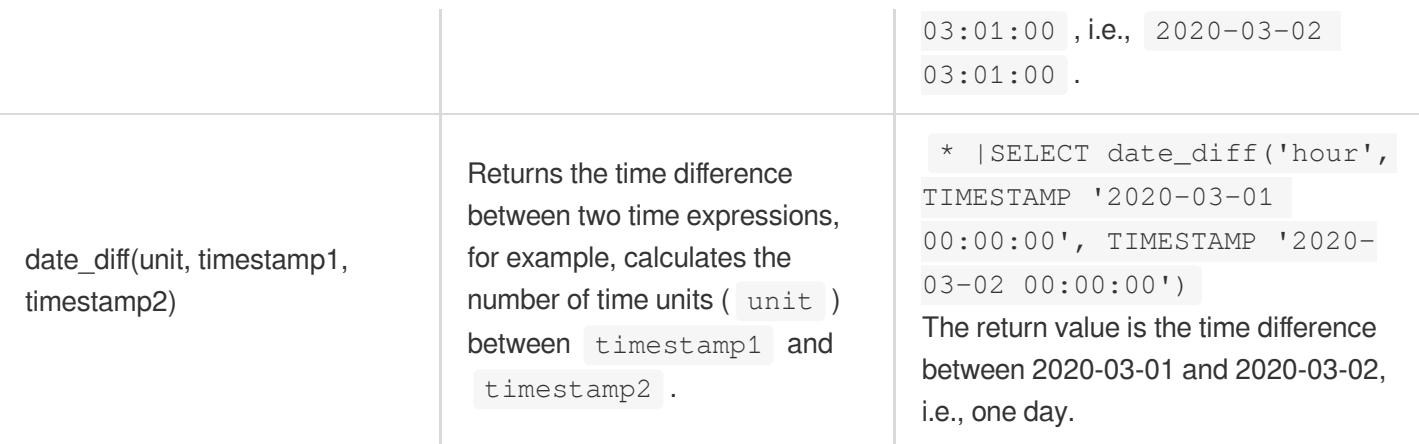

The following units (unit) are supported:

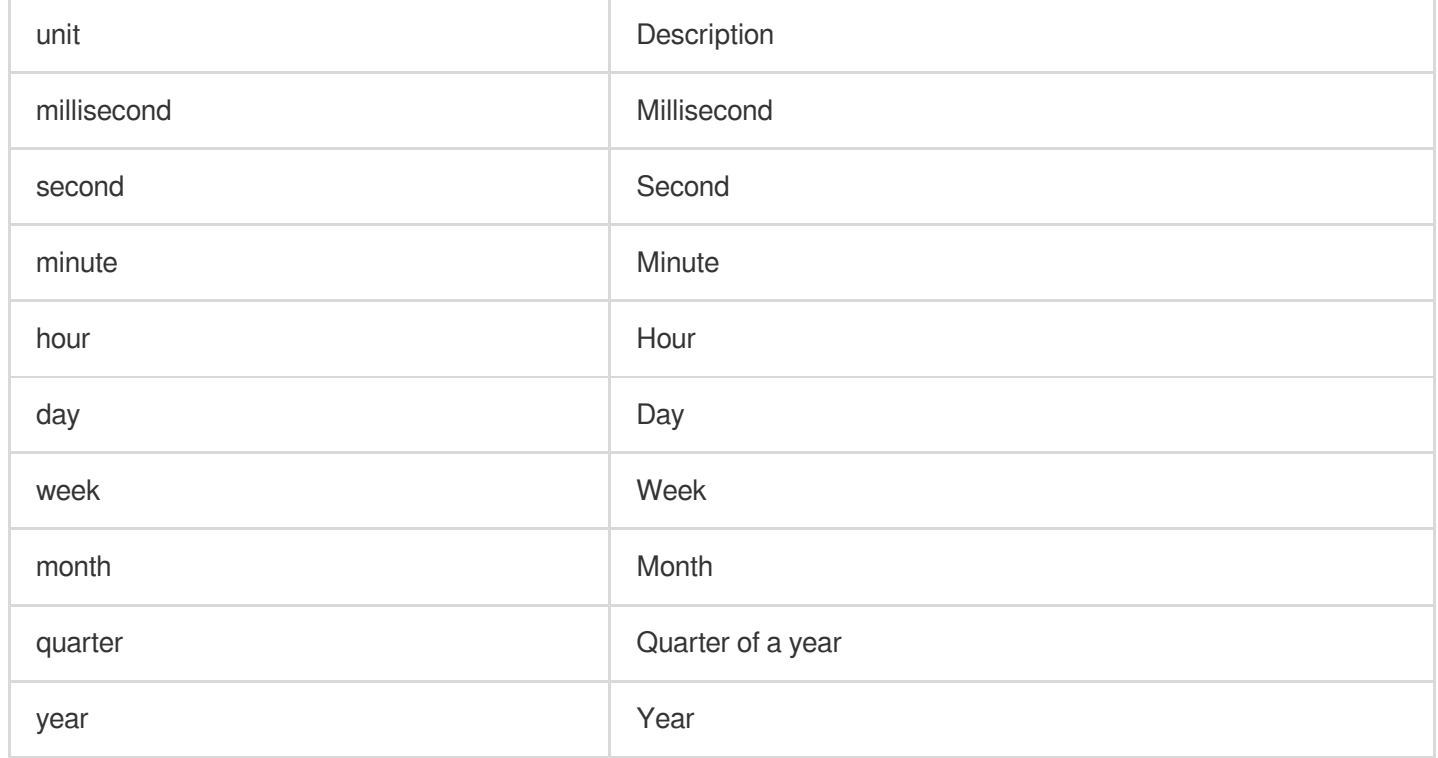

#### **Sample**

Return the interval value in seconds between '2020-03-01 00:00:00' and '2020-03-02 00:00:00':

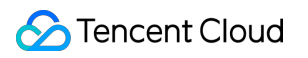

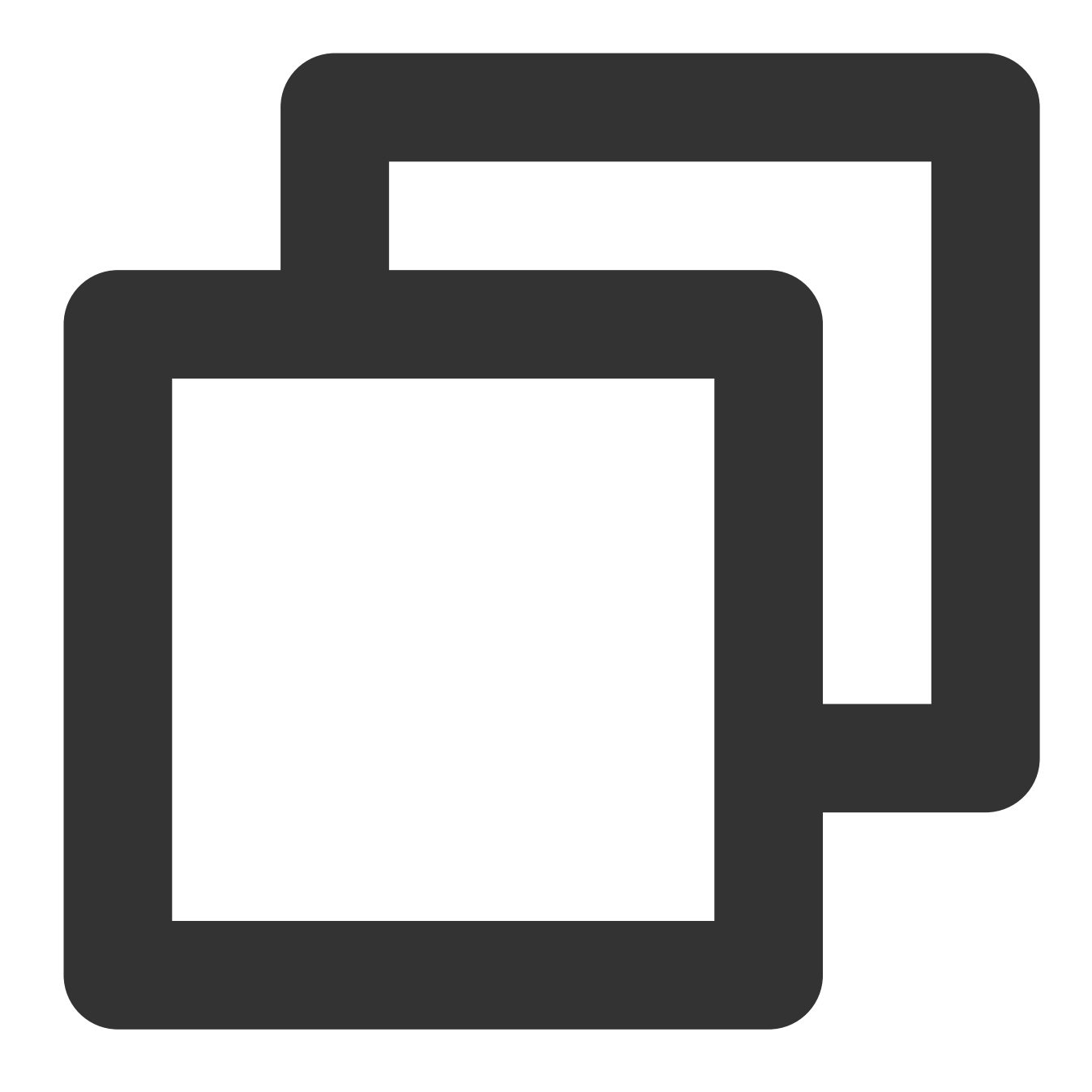

\* | SELECT date\_diff('second', TIMESTAMP '2020-03-01 00:00:00', TIMESTAMP '2020-03-

## Duration Functions

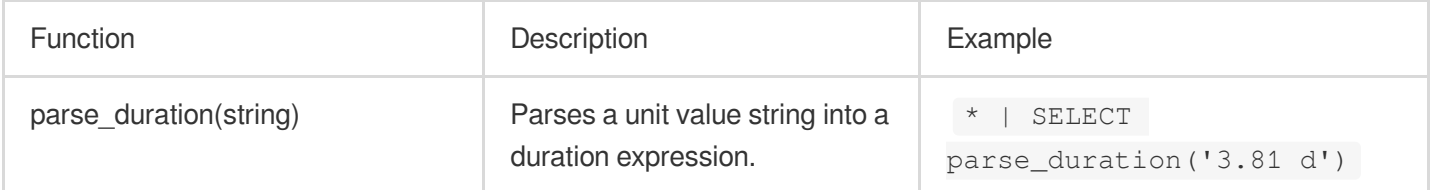

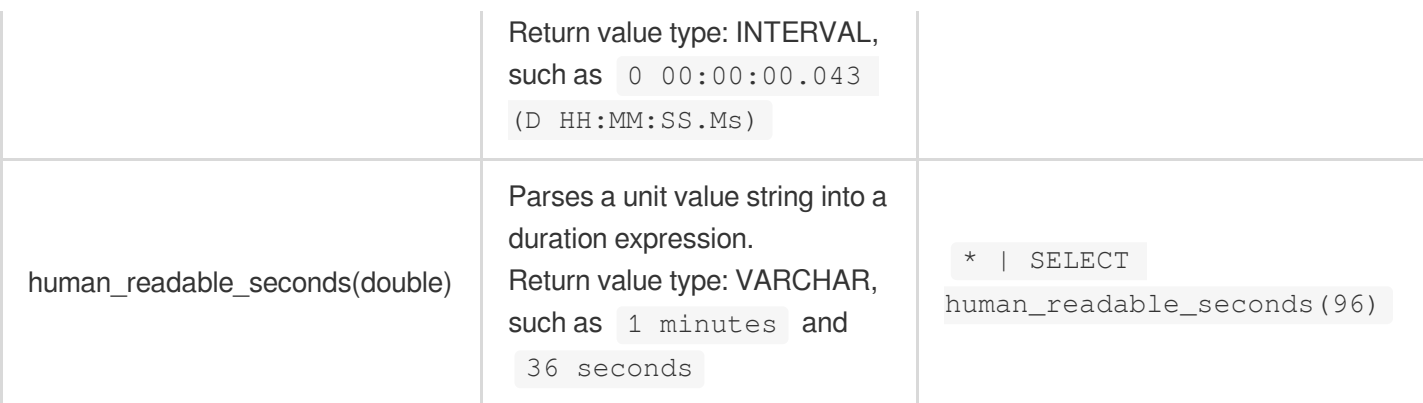

#### The following units are supported:

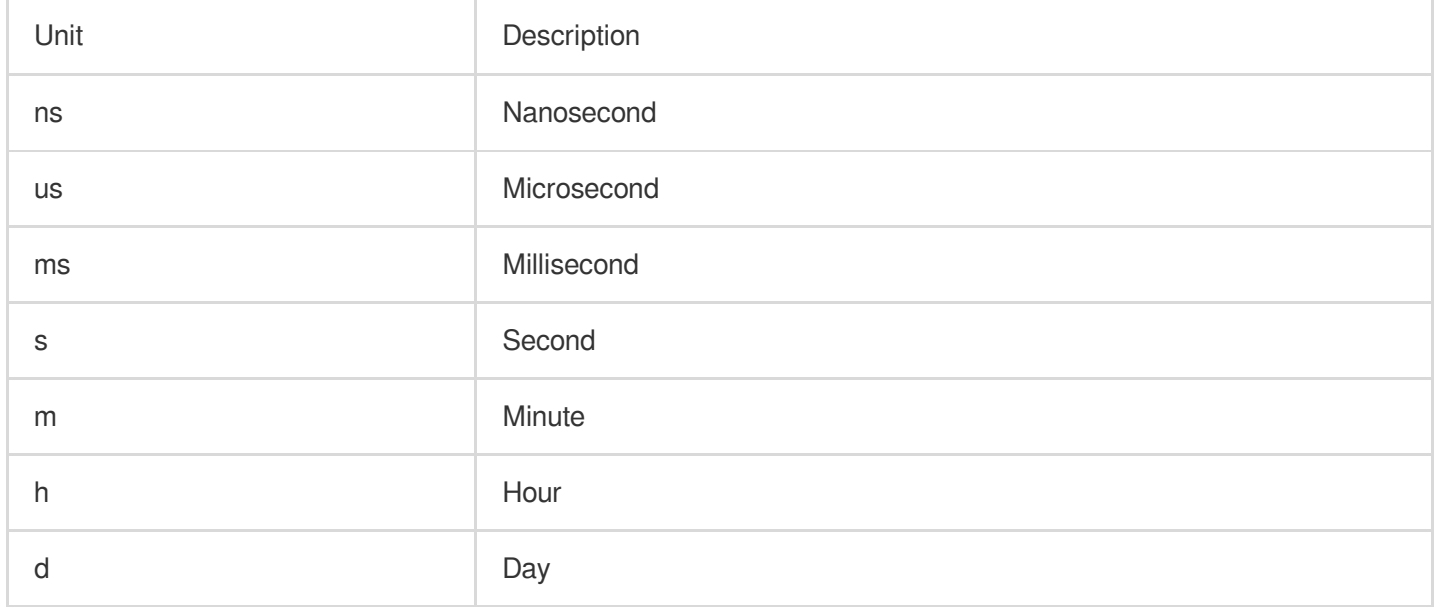

#### **Sample**

Parse the unit value string '3.81 d' into a duration string:

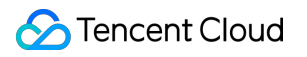

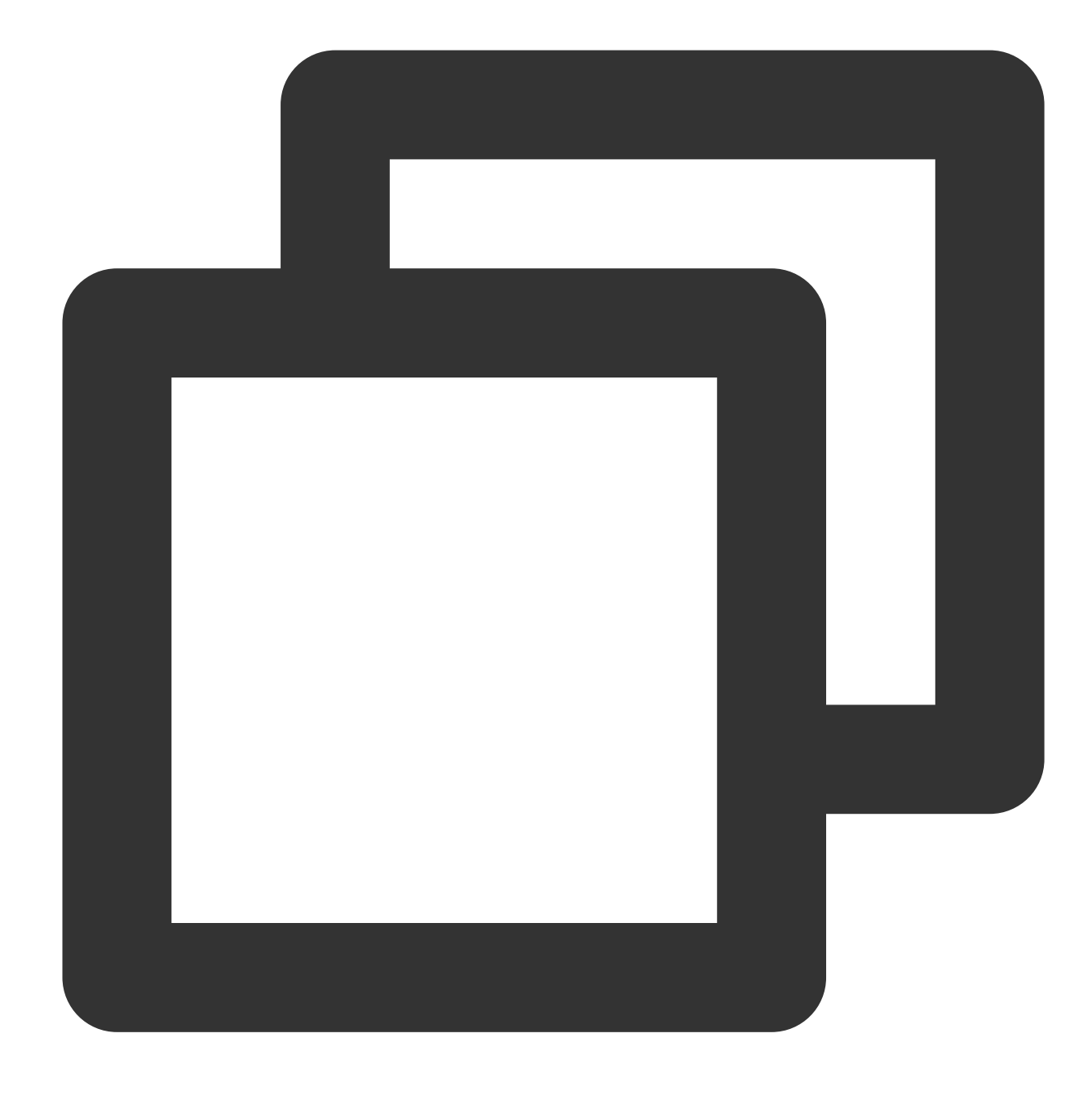

| SELECT parse\_duration('3.81 d')

## Time Formatting Function

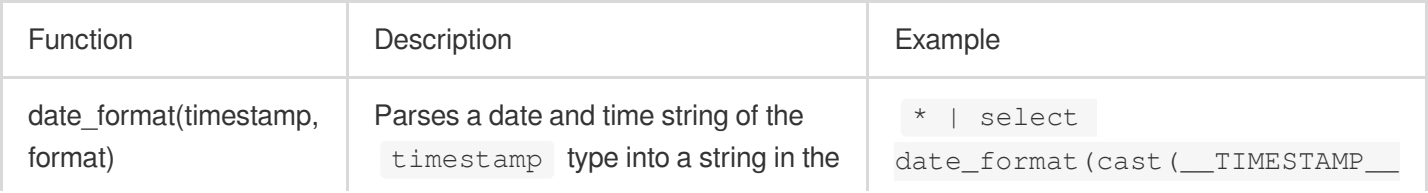

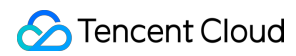

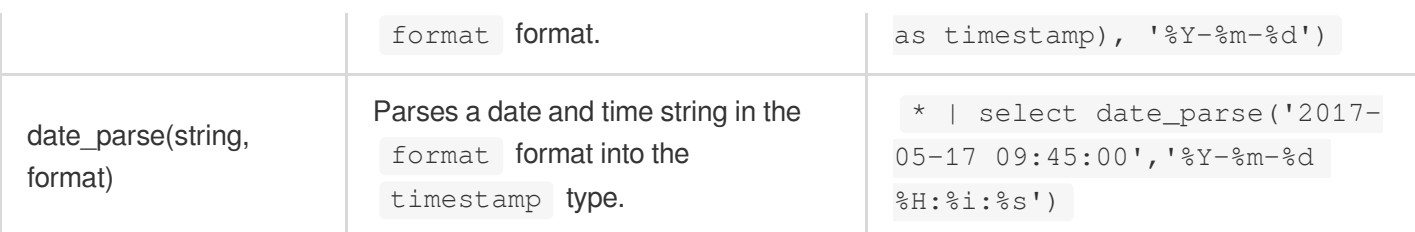

The following formats (  $format$  ) are supported:

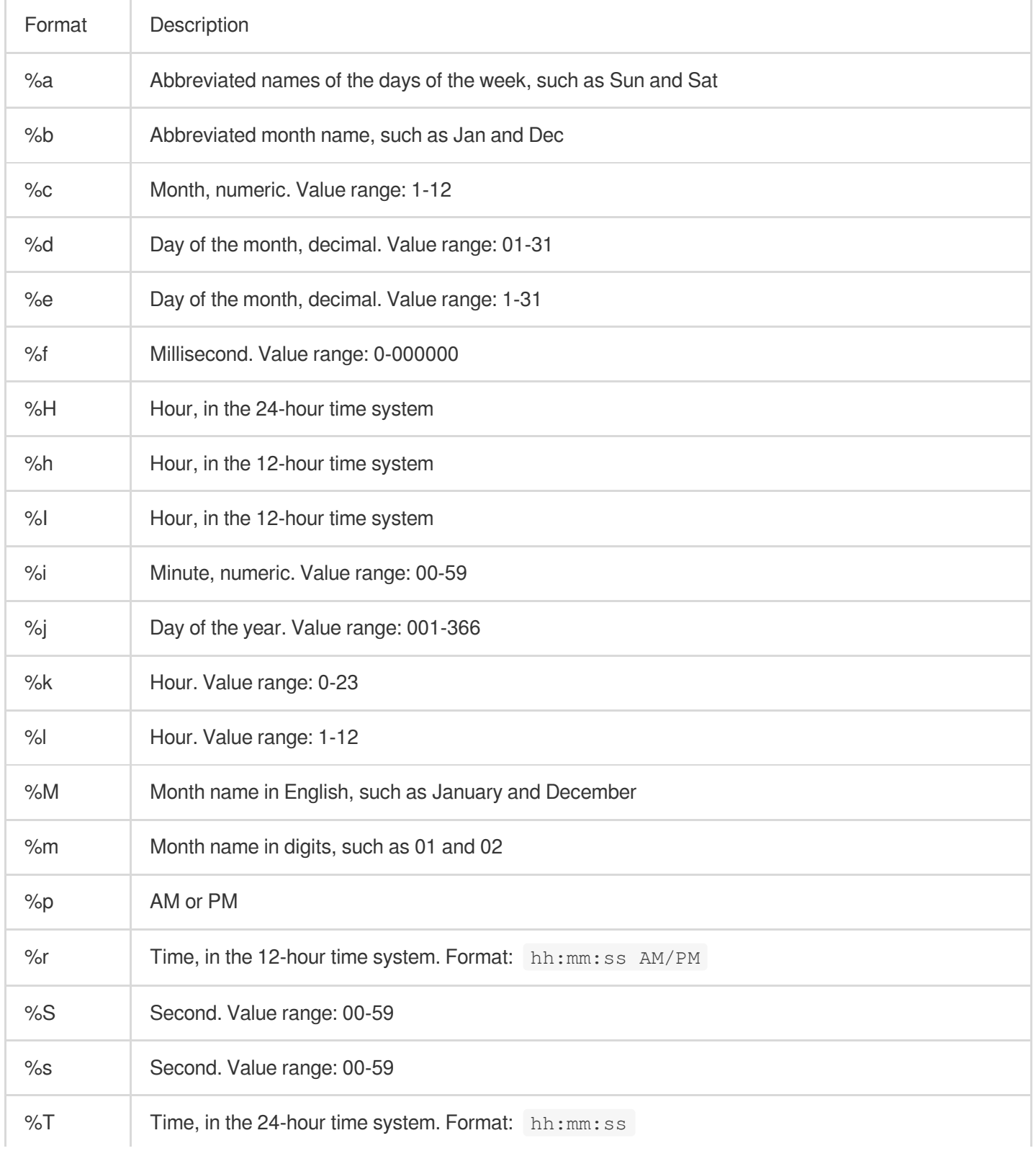

ł.

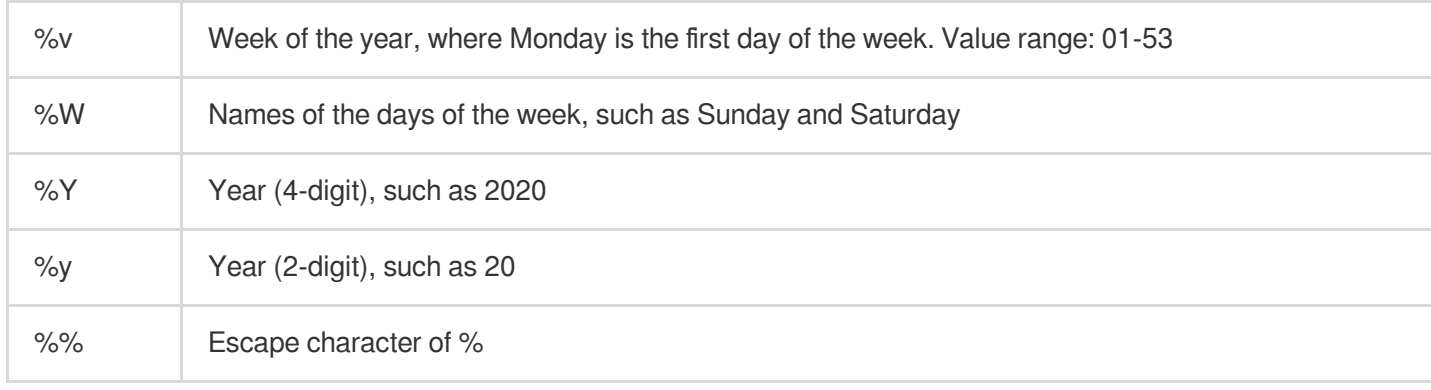

#### **Sample**

Parse the time string '2017-05-17 09:45:00' in format into a date and time expression of the TIMESTAMP type, i.e., '2017-05-17 09:45:00.0':

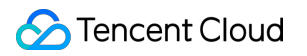

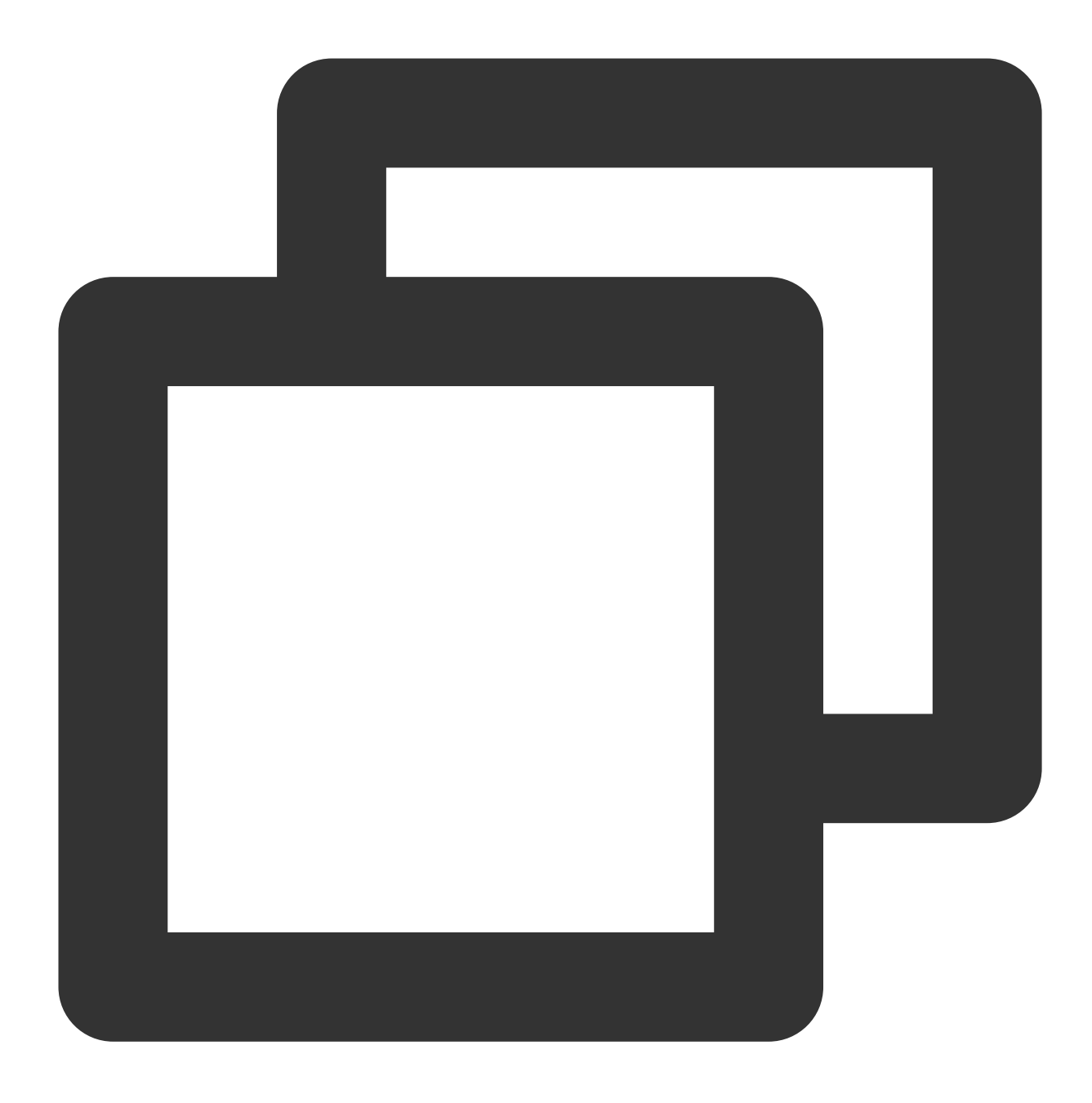

\* | SELECT date\_parse('2017-05-17 09:45:00','%Y-%m-%d %H:%i:%s')

# IP Geographic Function

Last updated: 2024-03-20 11:47:49

IP geographic functions can be used to determine whether an IP address belongs to a private or public network or analyze the country, province, or city to which an IP address belongs. This document introduces the basic syntax and examples of IP geographic functions.

### IP Address Function

#### **Note:**

The KEY field in the following functions indicates the log field (for example,  $ip$ ) and its value is an IP address. If the value is an internal IP address or an invalid field, the value cannot be parsed and is displayed as NULL or Unknown .

Currently, only IPv4 addresses are supported.

Due to the limitations of the IP address assignment mechanism, the IP address database cannot accurately cover all the geographic information of IP addresses. For a few IP addresses, the detailed geographic information may fail to be queried or the geographic information found may be incorrect.

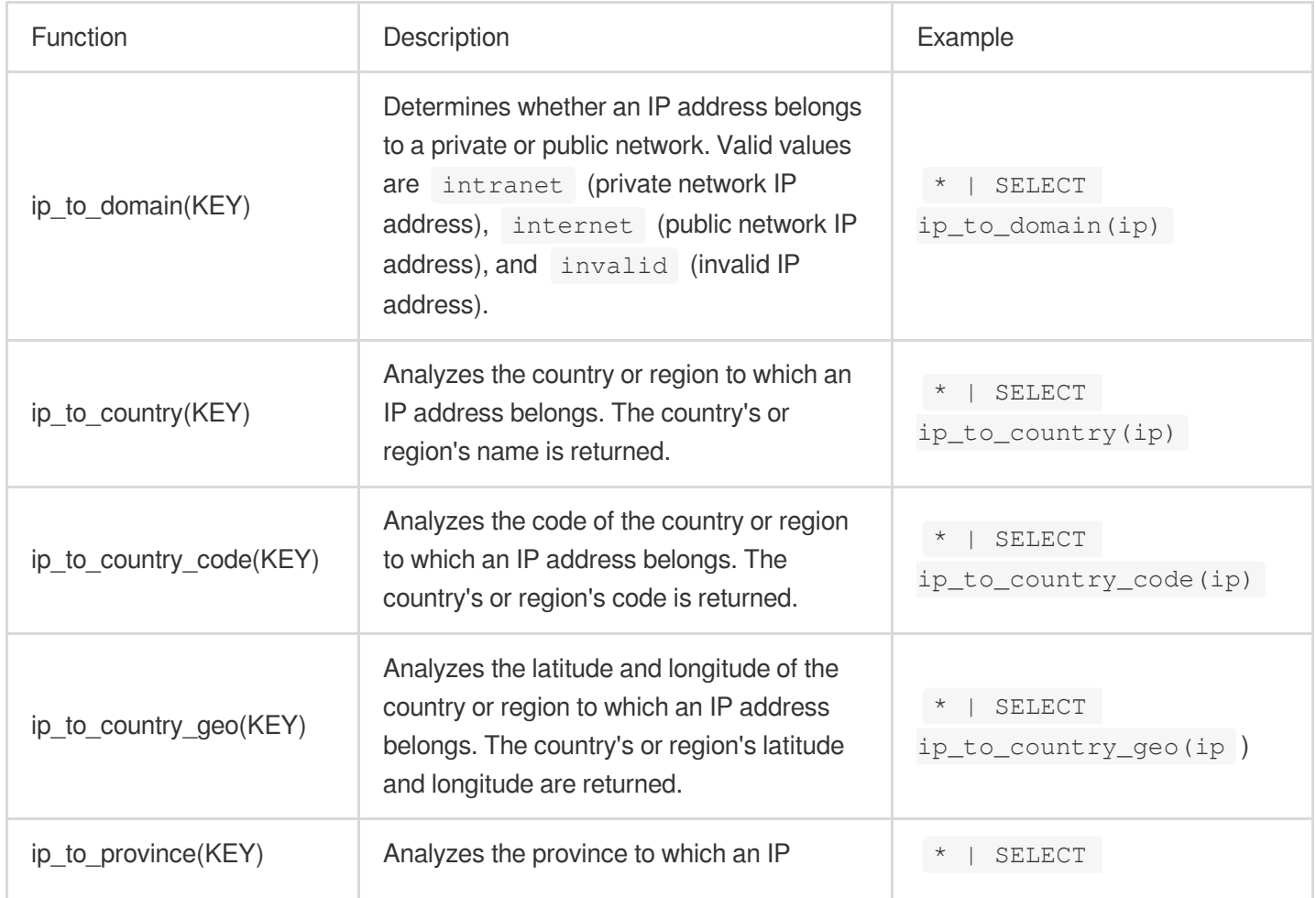

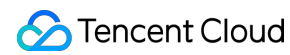

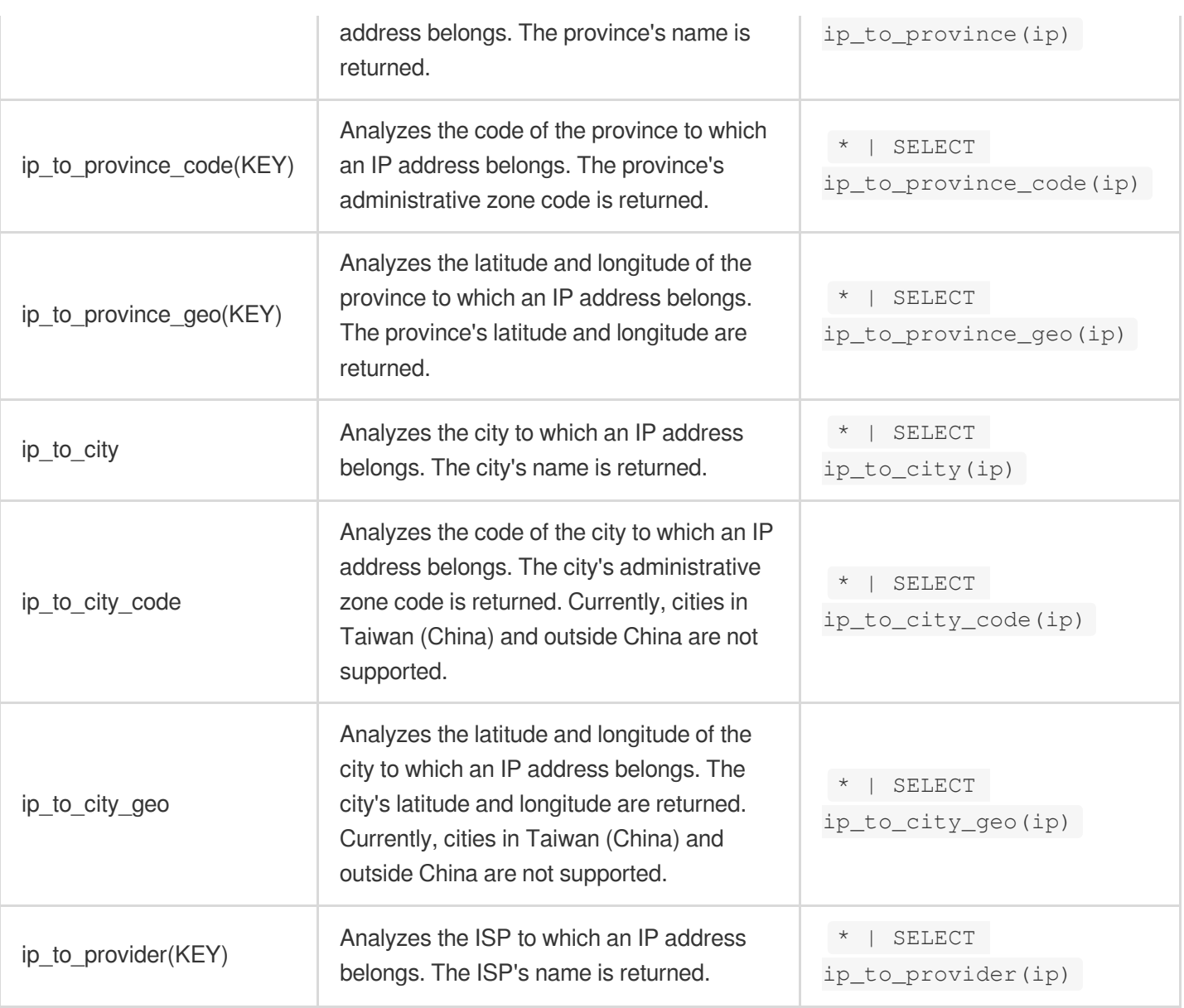

#### IP Range Function

#### **Note:**

The  $KET$  field in the following functions indicates the log field (for example,  $ip$ ) and its value is an IP address. In the ip\_subnet\_min , ip\_subnet\_max , and ip\_subnet\_range functions, the value of the KEY field is an IP address with a subnet mask (for example, 192.168.1.0/24). If the value field is a general IP address, you need to use the cancat function to convert it to an IP address with a subnet mask.

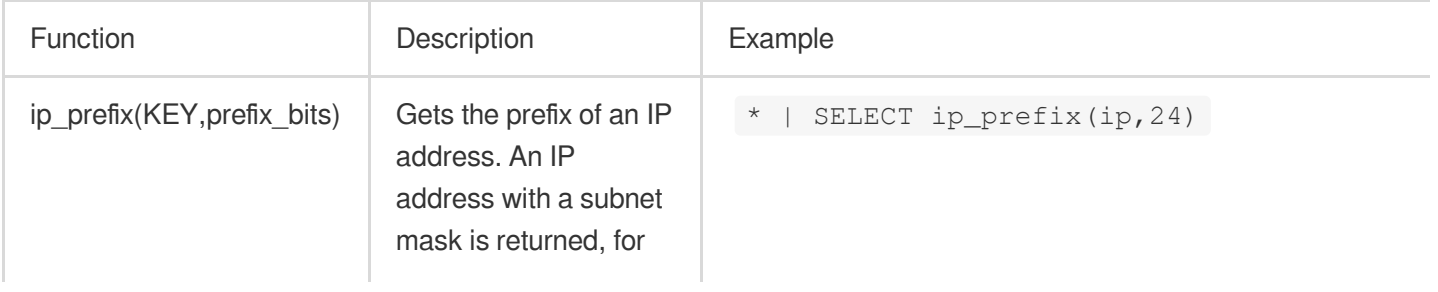

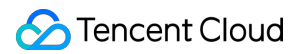

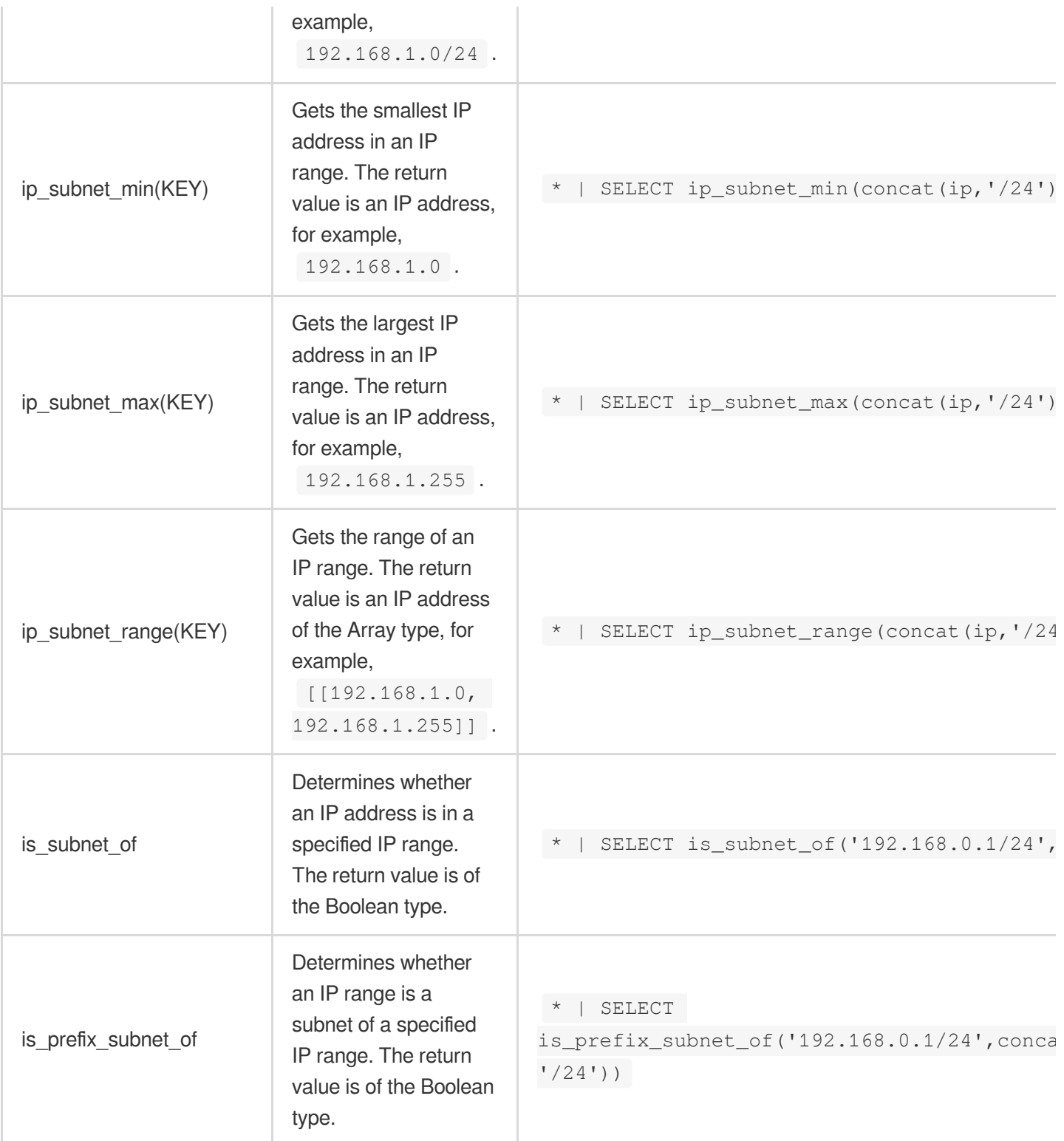

### **Examples**

The following are query and analysis statement examples of IP geographic functions. After performing such query and analysis operations, you can select appropriate statistics charts to display the query and analysis results. **Note:**

In the following examples, the log field is  $ip$ .

Count the total number of requests that are not from the private network:

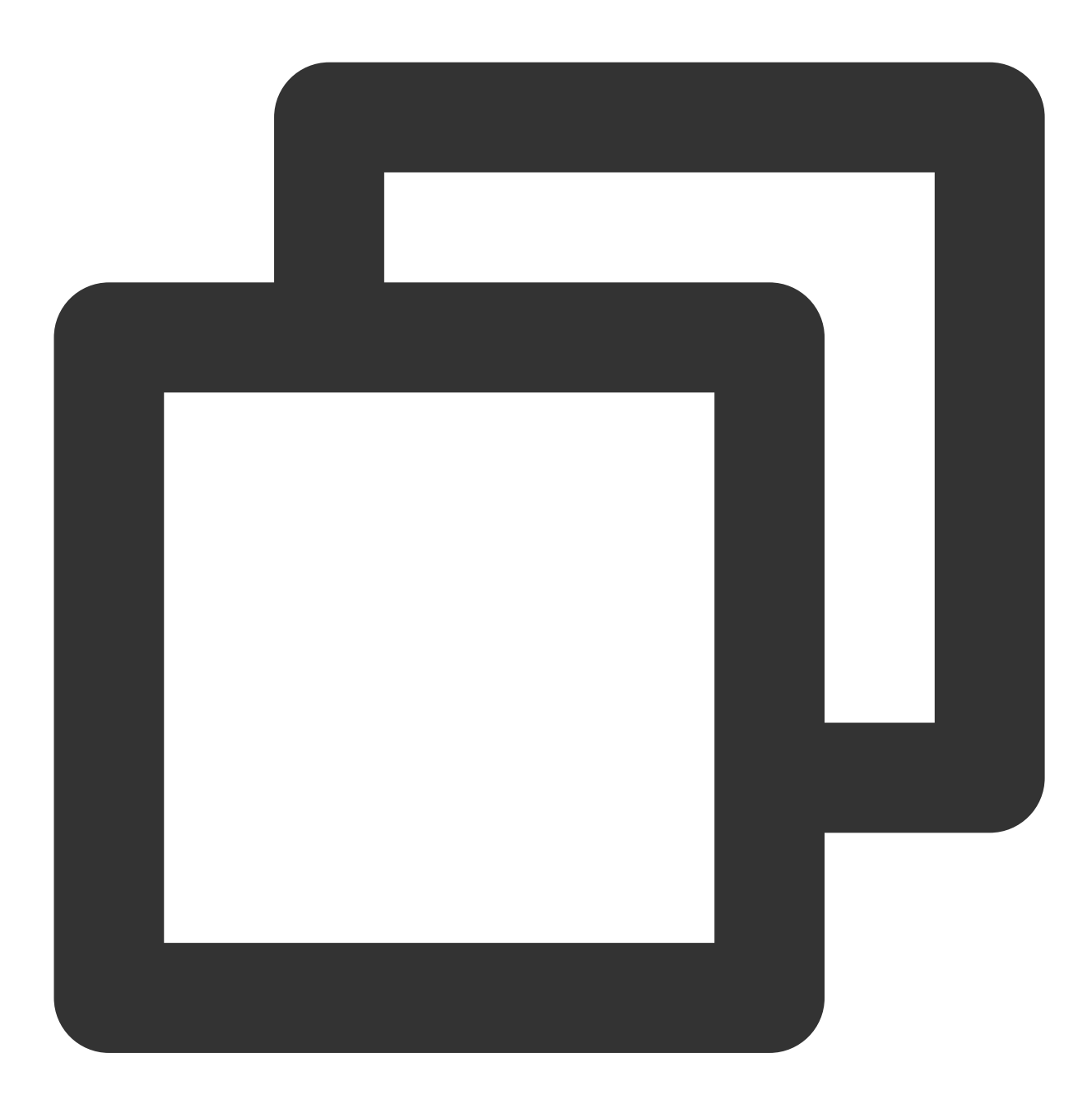

\* | SELECT count(\*) AS PV where ip\_to\_domain(ip)!='intranet'

Find the top 10 provinces with the largest total number of requests:

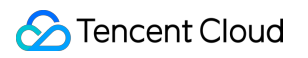

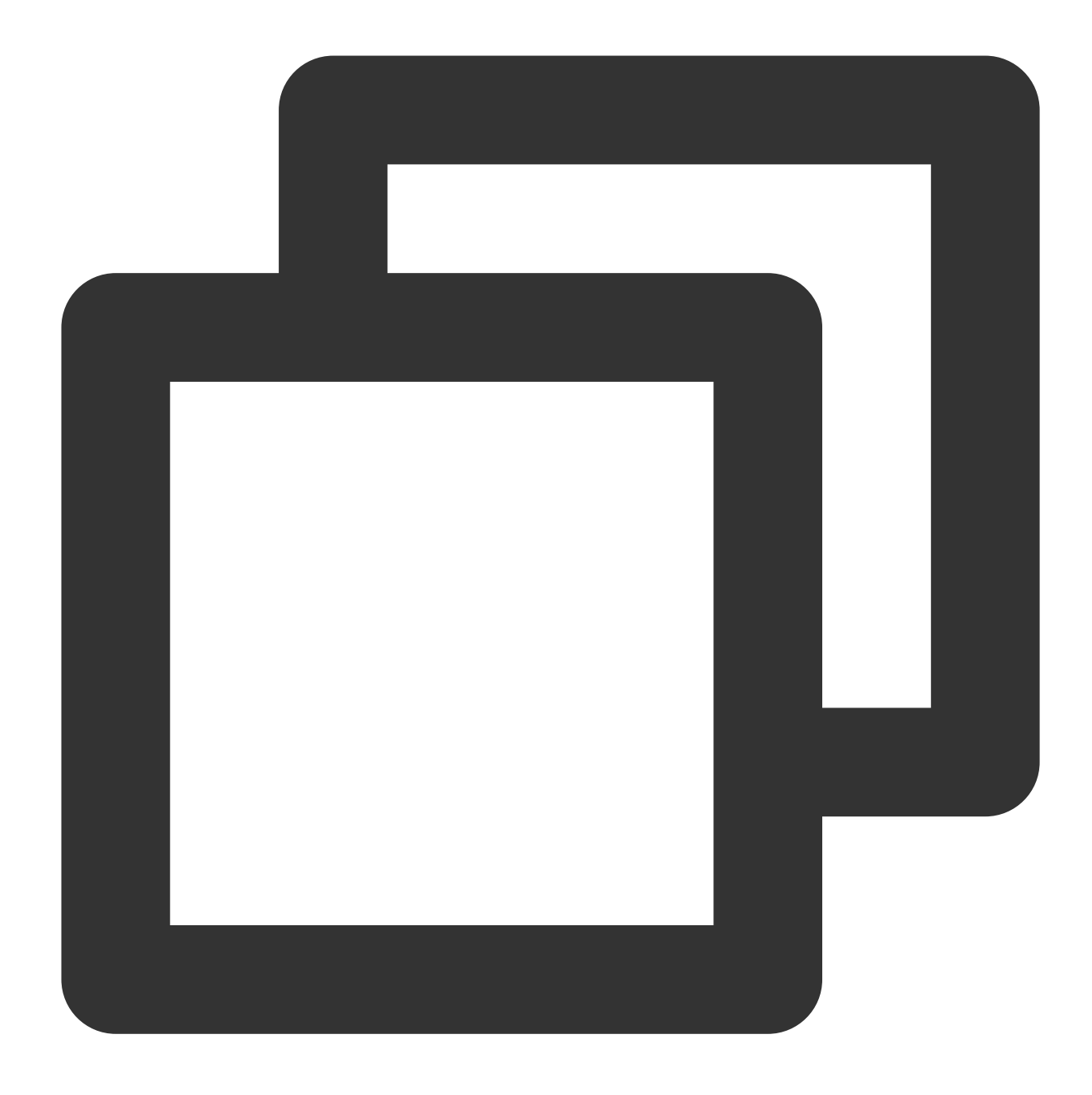

\* | SELECT ip\_to\_province(ip) AS province, count(\*) as PV GROUP BY province ORDER B

If the result includes requests from the private network and you want to exclude them, use the following query and analysis statement:

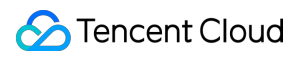

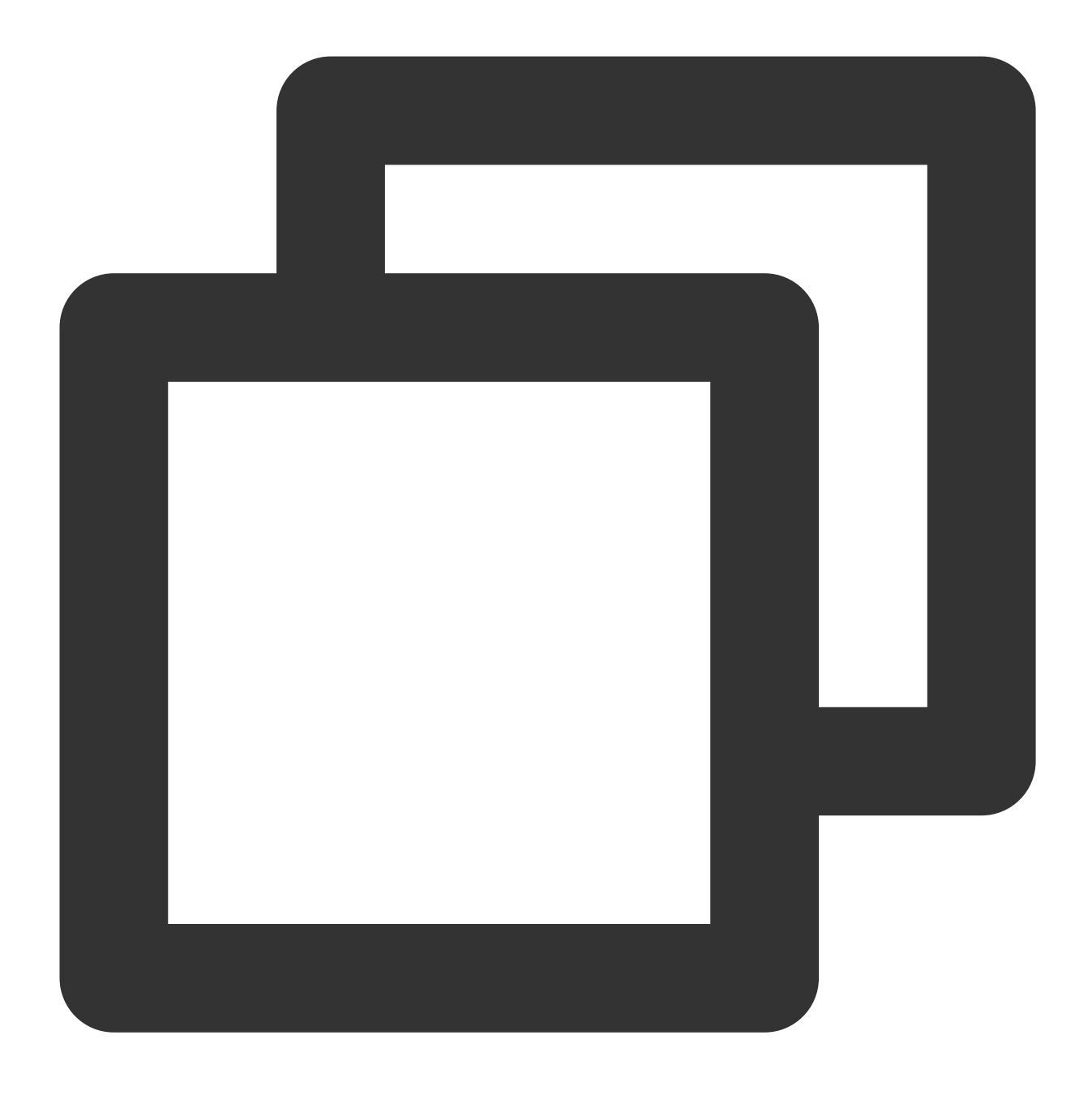

\* | SELECT ip\_to\_province(ip) AS province, count(\*) as PV where ip\_to\_domain(ip)!='

Collect the longitude and latitude statistics of IP addresses to determine client distribution:

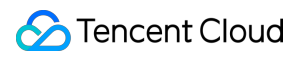

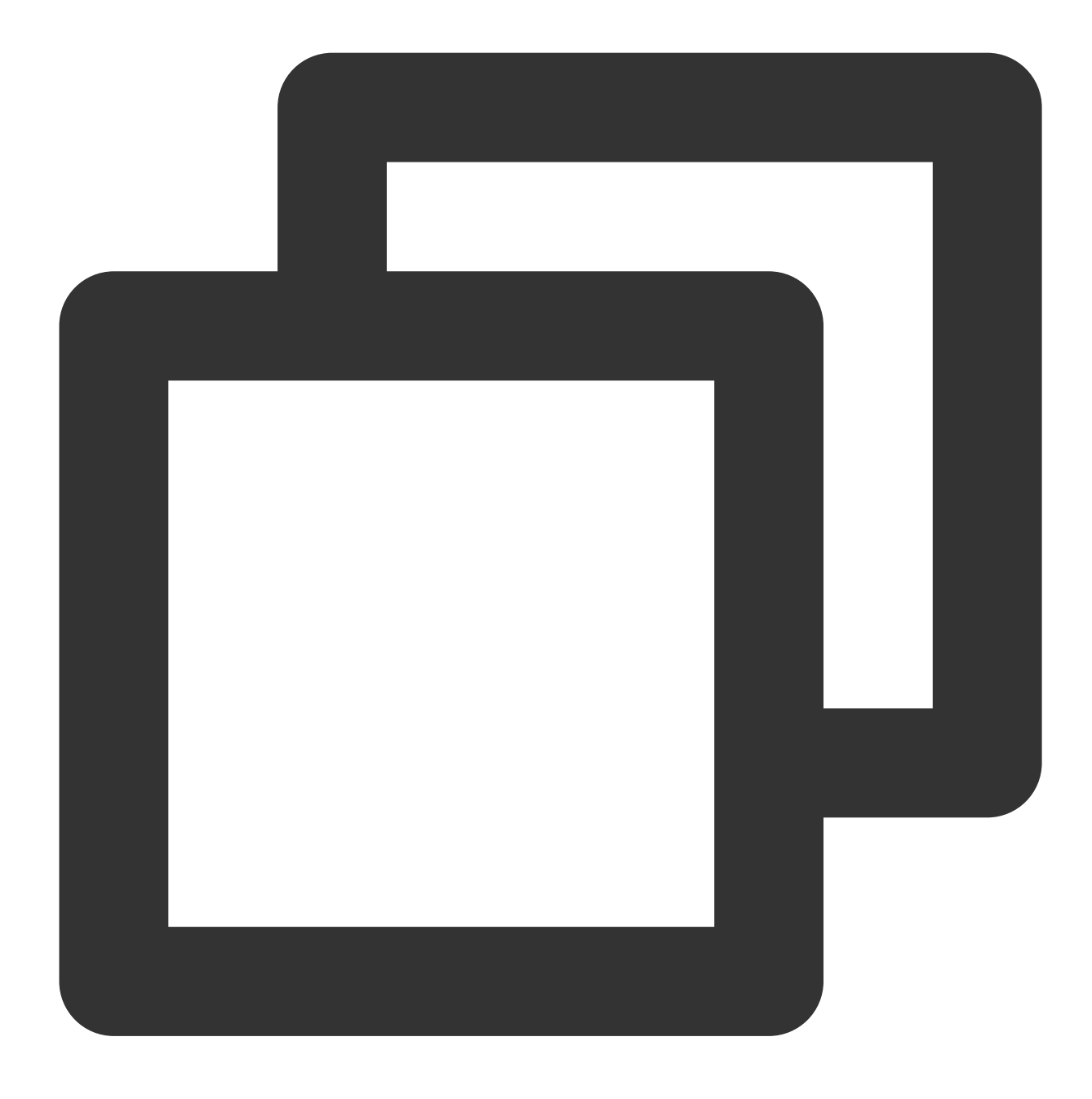

\* | SELECT ip\_to\_geo(ip) AS geo, count(\*) AS pv GROUP BY geo ORDER BY pv DESC

# URL Function

Last updated:2024-03-20 11:47:49

This document introduces the basic syntax and examples of URL functions.

## Syntax Format

URL functions can extract fields from standard HTTP URLs. The following is an example of a standard URL:

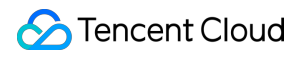

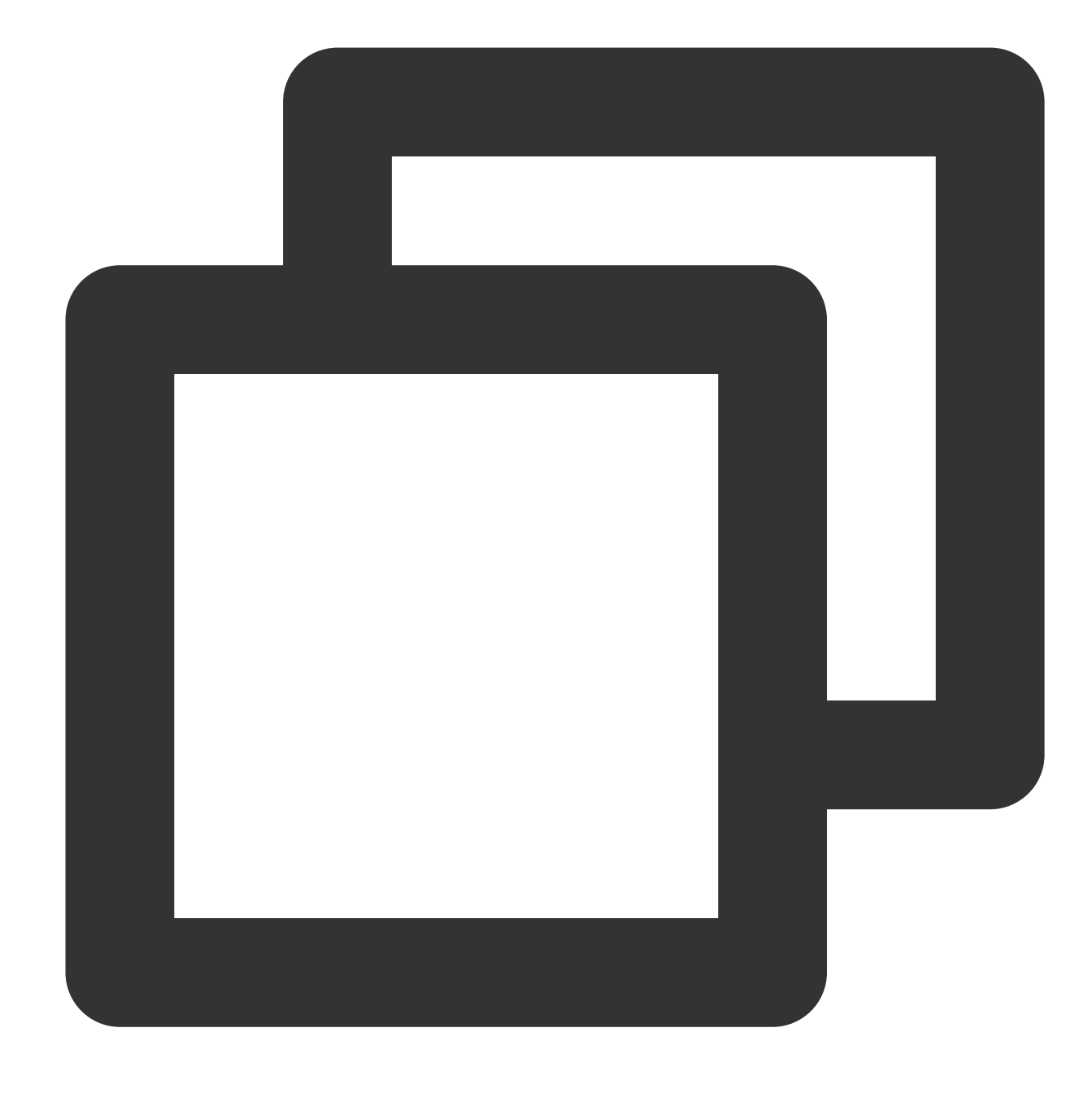

[protocol:][//host[:port]][path][?query][#fragment]

#### **Note:**

The extracted fields do not include URL delimiters : and ? .

### Common URL Functions

Function | Description | Example

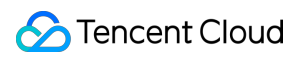

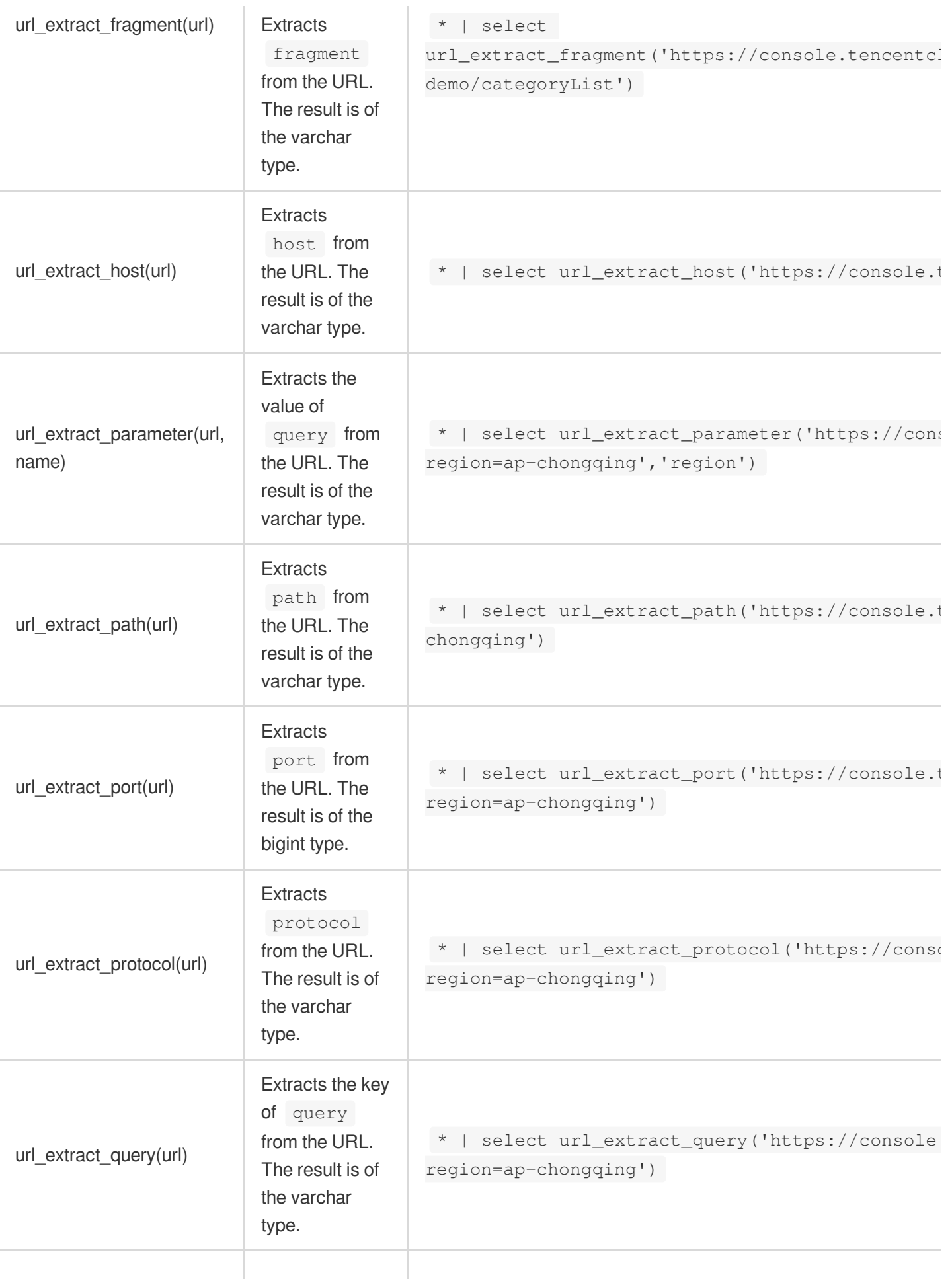

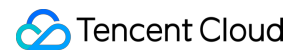

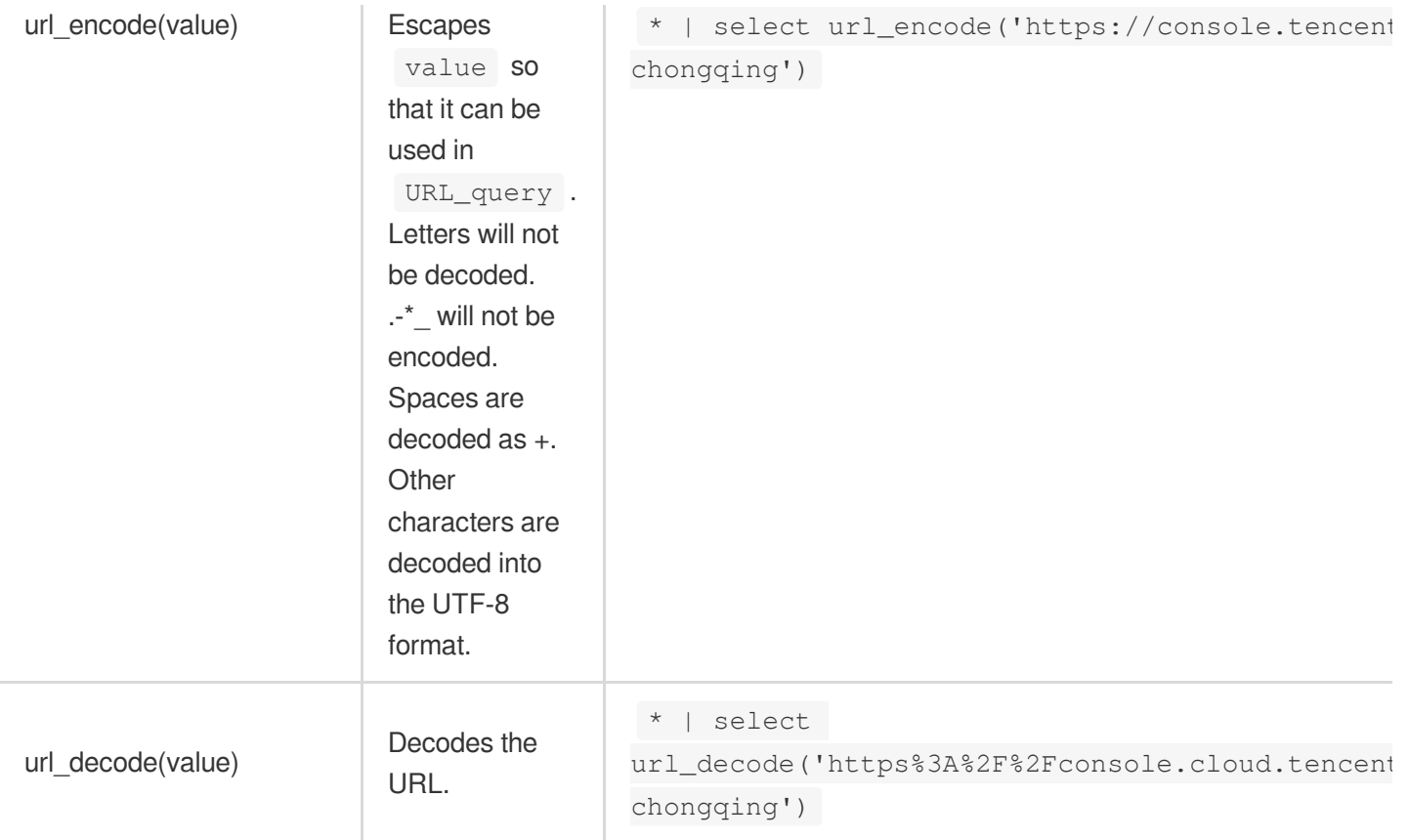

# Mathematical Calculation Functions

Last updated:2024-03-20 11:47:49

This document introduces the basic syntax and examples of mathematical calculation functions. CLS's log analysis feature allows you to analyze logs by analyzing fields of int, long, and double types via mathematical calculation functions and mathematical statistical functions.

#### **Note:**

Mathematical calculation functions support operators +-\*/%.

 $\bar{x}$  and  $\bar{y}$  in the following functions can be numbers, log fields, or expressions with numerical calculation results.

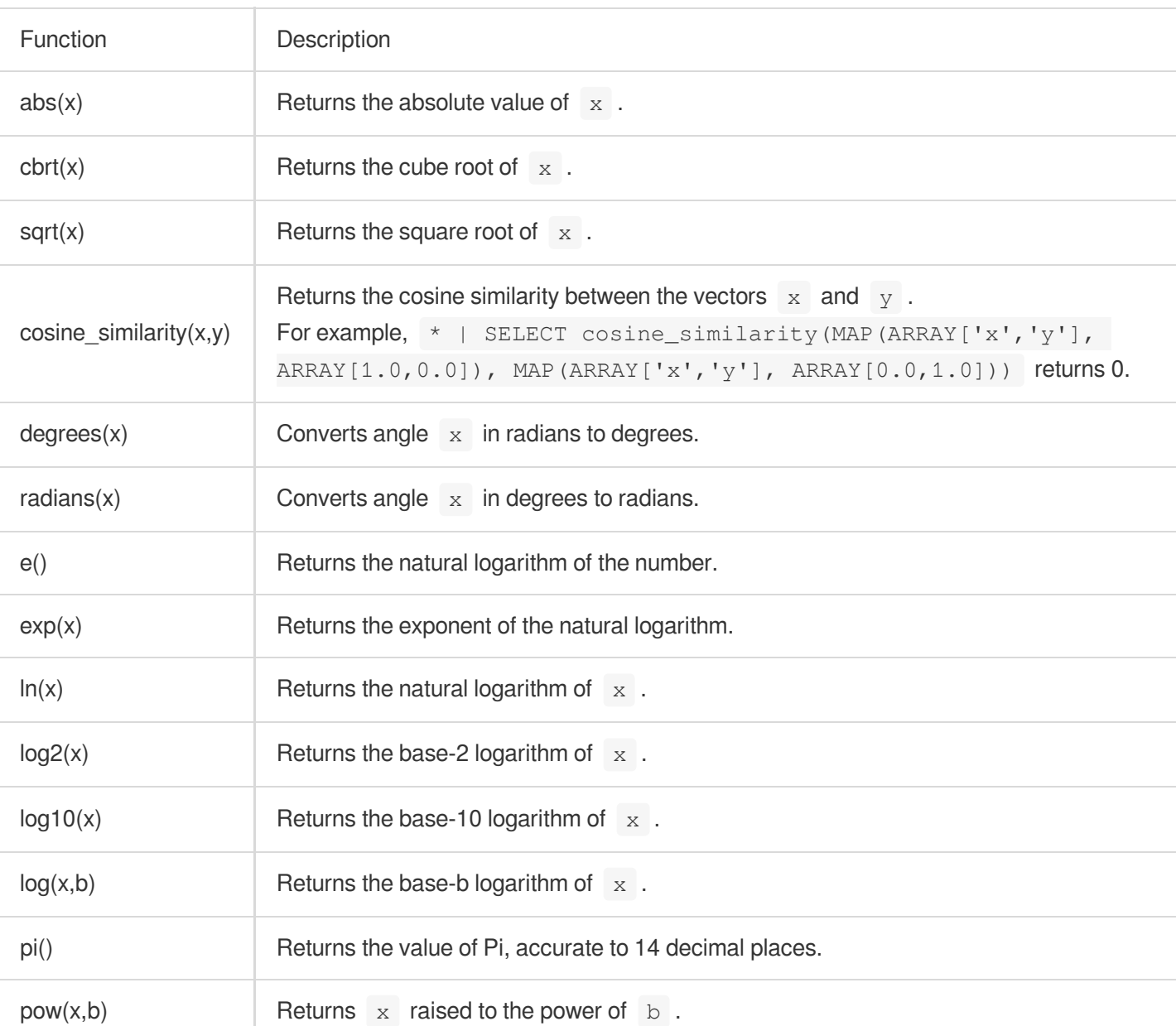

## Basic Syntax

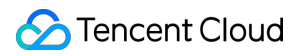

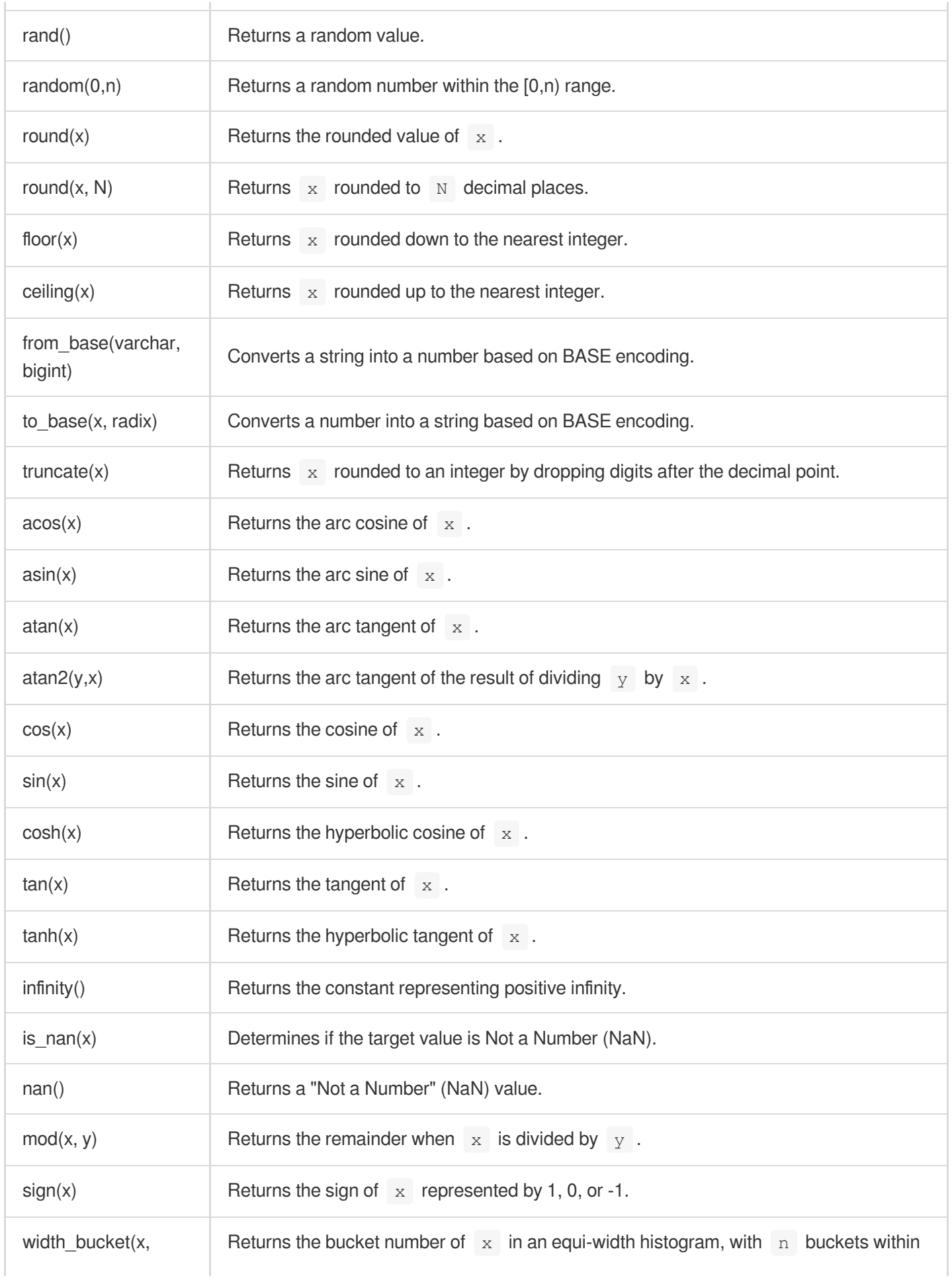

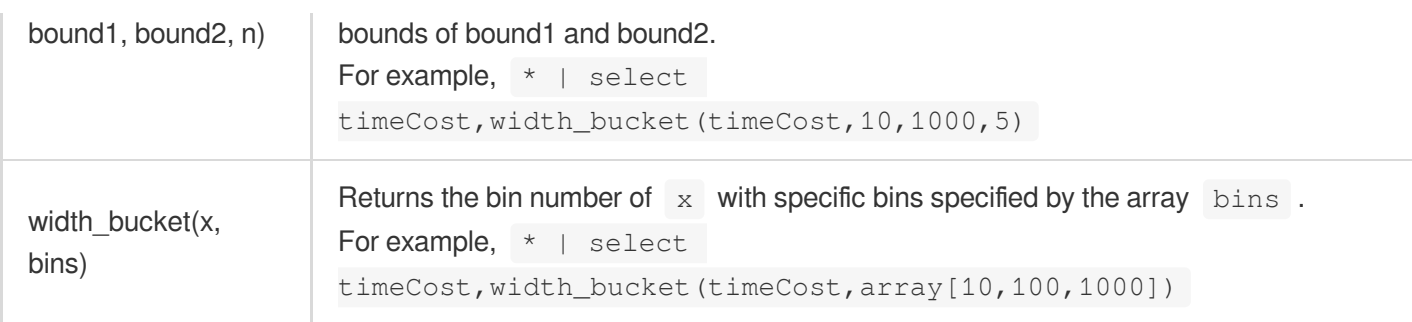

## Examples

To compare the PV values of today and yesterday and express the result as a percentage, the query and analysis statement is as follows:

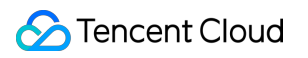

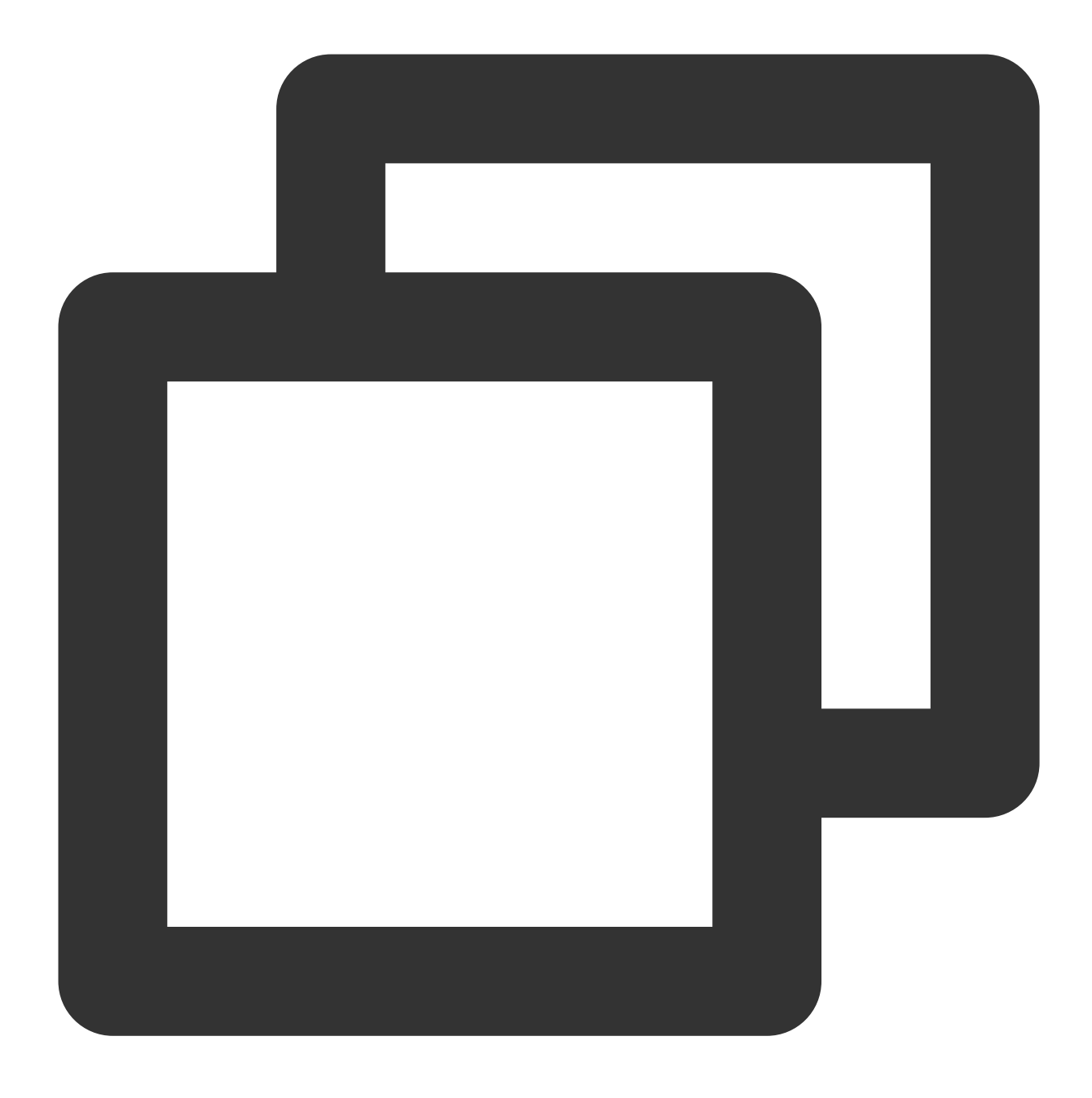

\* | SELECT diff [1] AS today, round((diff [3]  $-1.0$ ) \* 100, 2) AS growth FROM (SELEC

# Mathematical Statistical Function

Last updated:2024-03-20 11:47:49

This document introduces the basic syntax and examples of mathematical statistical functions.

### Basic syntax

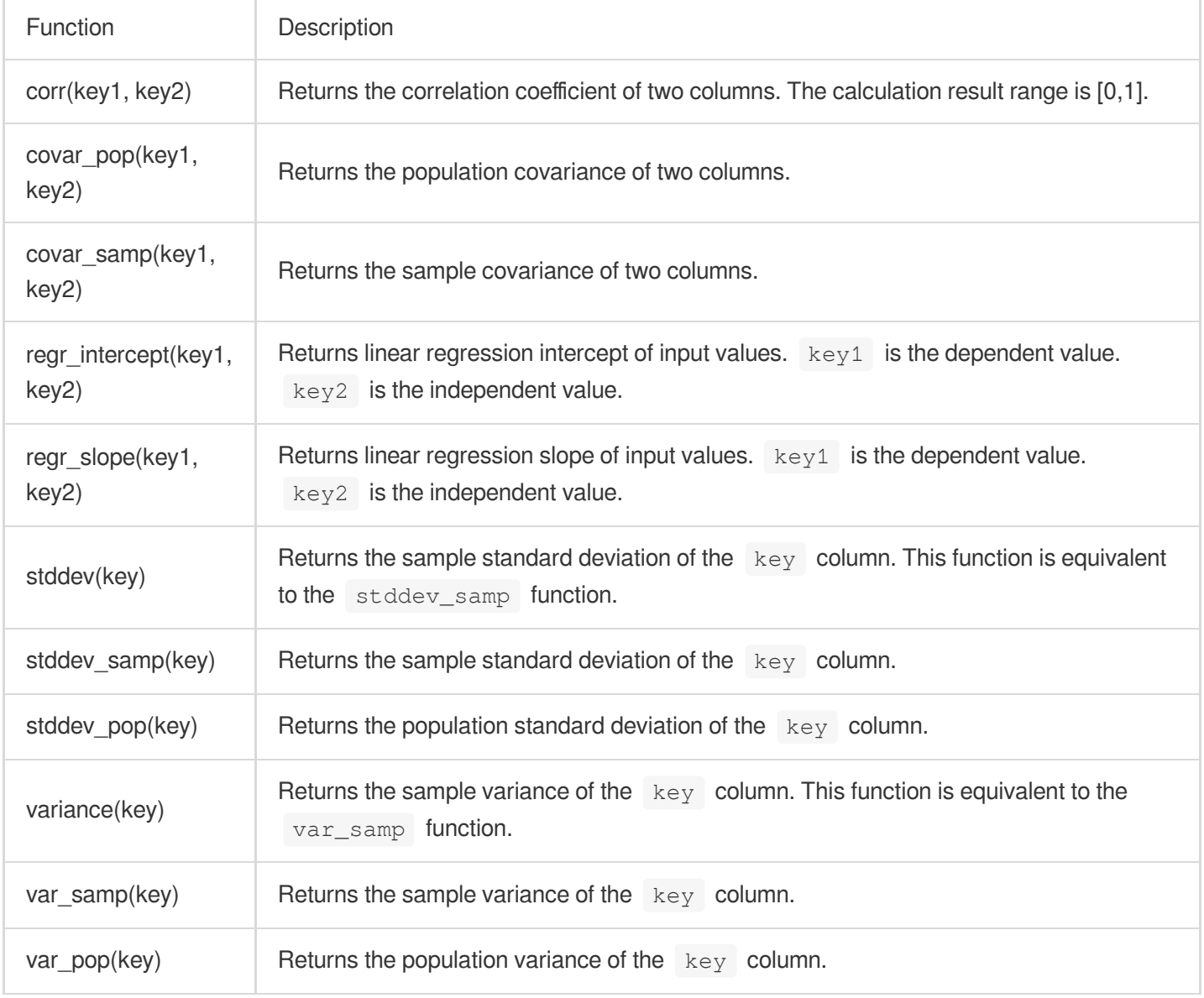

### Example

Returns the correlation between data in the timeCost (response time) and SamplingRate (sampling rate) columns:

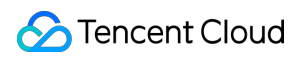

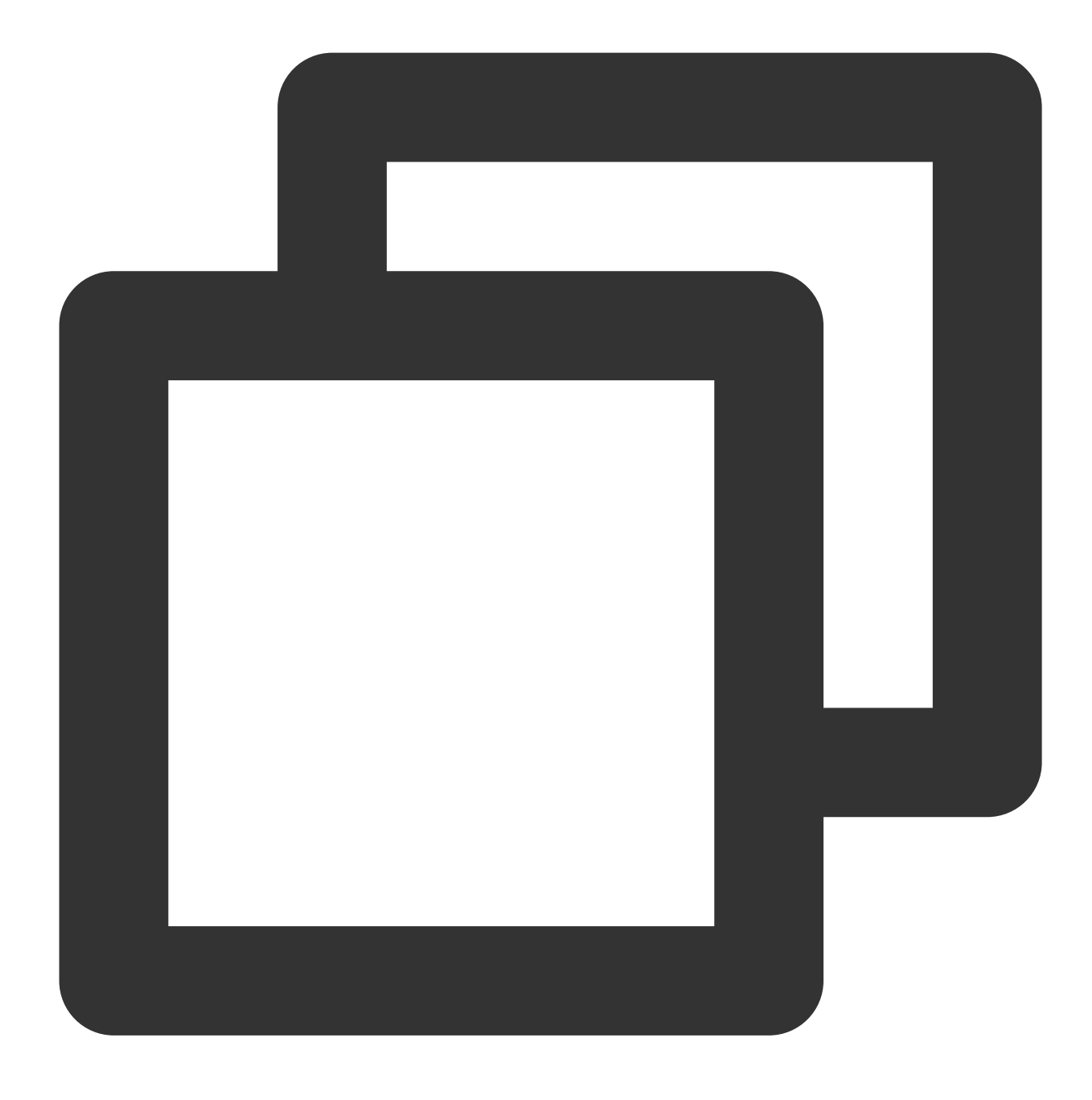

\* | select corr(timeCost,SamplingRate)

# General Aggregate Function

Last updated:2024-03-20 11:47:49

This document describes the basic syntax and examples of aggregate functions.

An aggregate function calculates a set of values and returns the calculation result. CLS supports the following aggregate functions.

#### **Note:**

In CLS analysis statements, strings must be included in single quotes ("), and field names and column names are unsigned or included in double quotes (""). For example, 'status' indicates the string **'status'**, and **status** or **"status"** indicates the log field status.

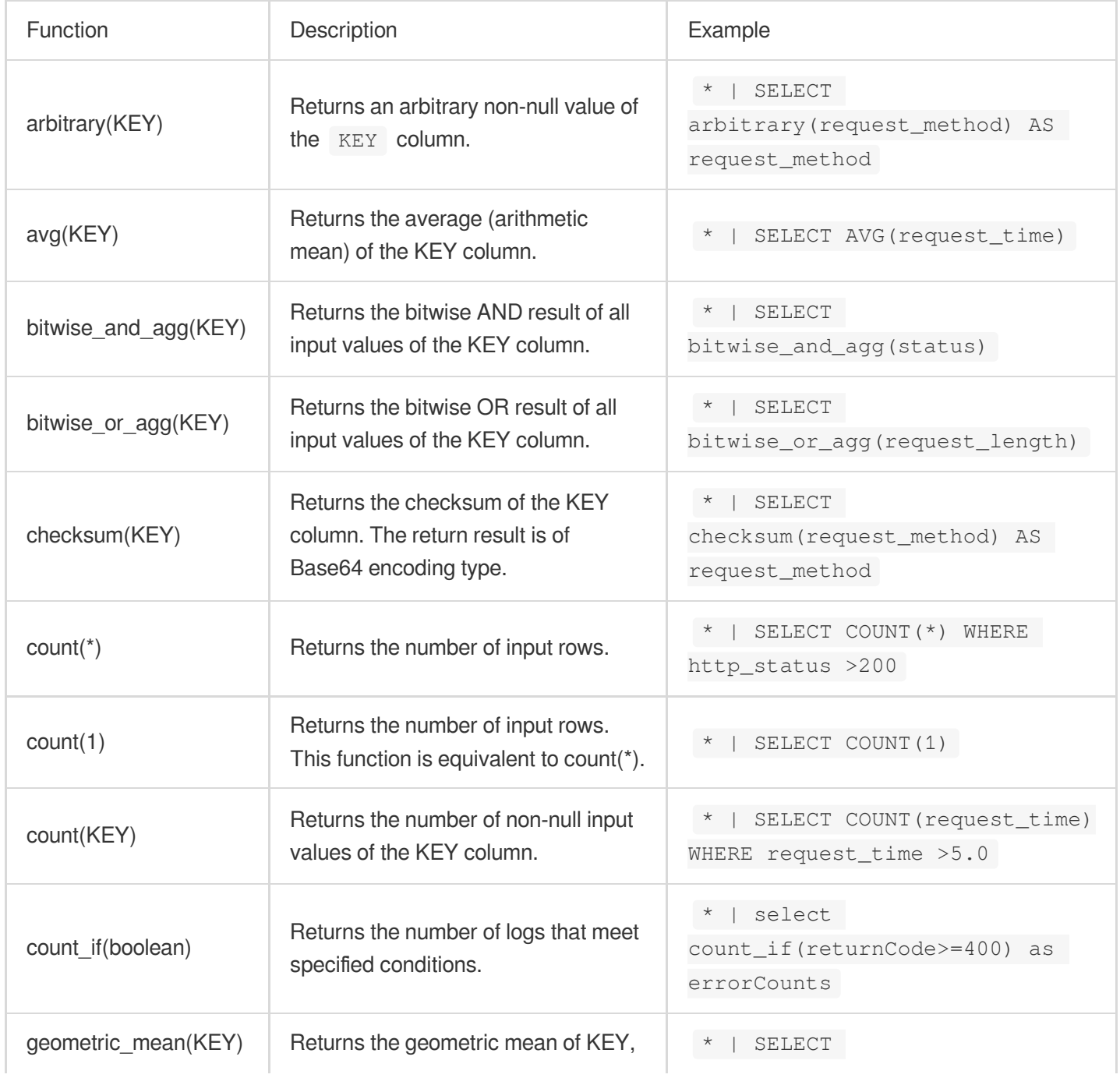

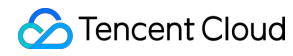

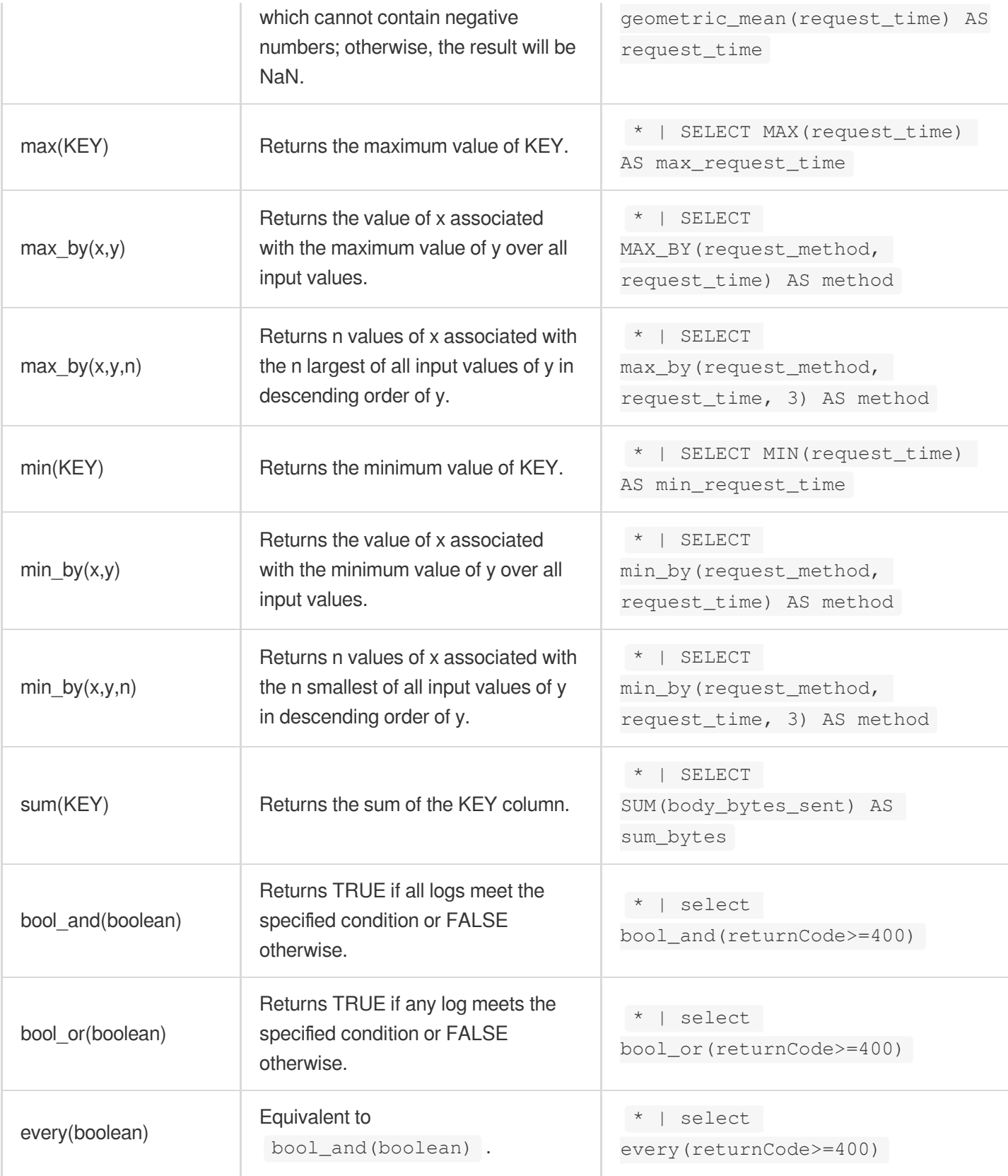

#### **Field description**

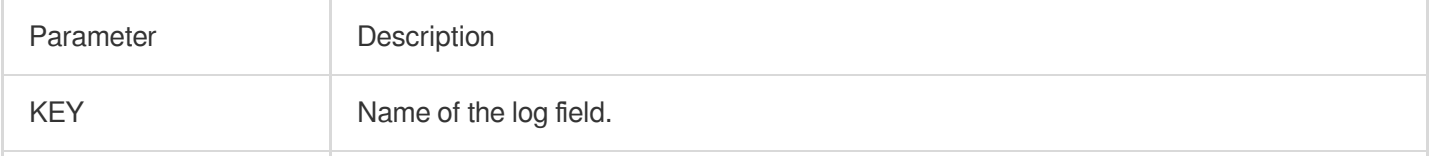

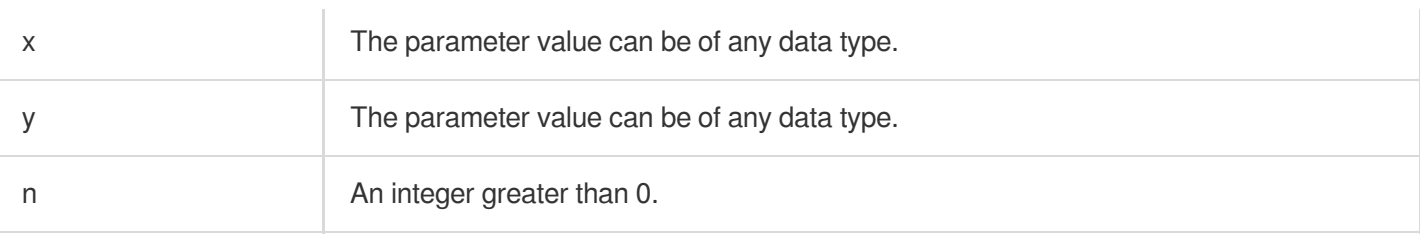

# Geospatial Function

Last updated:2024-03-20 11:47:49

This document introduces the basic syntax and examples of geospatial functions.

## **Concepts**

Geospatial functions support Well-Known Text (WKT) and Well-Known Binary (WKB) forms of geometries. For related concepts, see Well-known text representation of [geometry - Wikipedia](https://en.wikipedia.org/wiki/Well-known_text_representation_of_geometry).

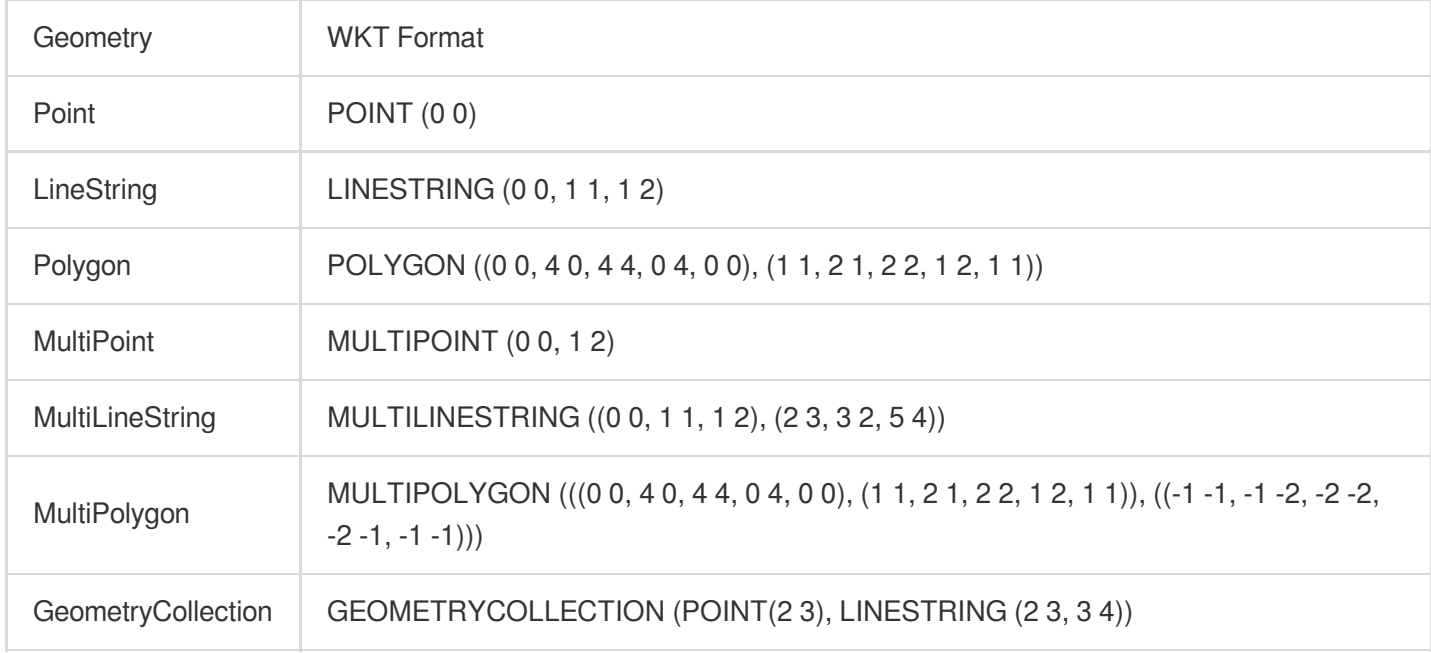

Geometries default to plane geometries, in which the shortest distance between two points is a straight line.

Geometries also support spherical geometries, where the shortest distance between two points is a great circle arc.

```
You can use to_spherical_geography() to convert a plane geometry into a spherical geometry.
```
For example:

ST\_Distance(ST\_Point(-71.0882, 42.3607), ST\_Point(-74.1197, 40.6976)) calculates the distance between two points on a plane, and the result is 3.4577.

ST\_Distance(to\_spherical\_geography(ST\_Point(-71.0882, 42.3607)),

to\_spherical\_geography(ST\_Point(-74.1197, 40.6976))) calculates the distance between two points on a sphere, and the result is 312822.179.

When a length is calculated (for example,  $ST\_Distance()$  and  $ST\_Length()$ ), the unit is meter. When an area is calculated (for example,  $ST\_Area()$ ), the unit is square meter.

## Constructing a Geometry

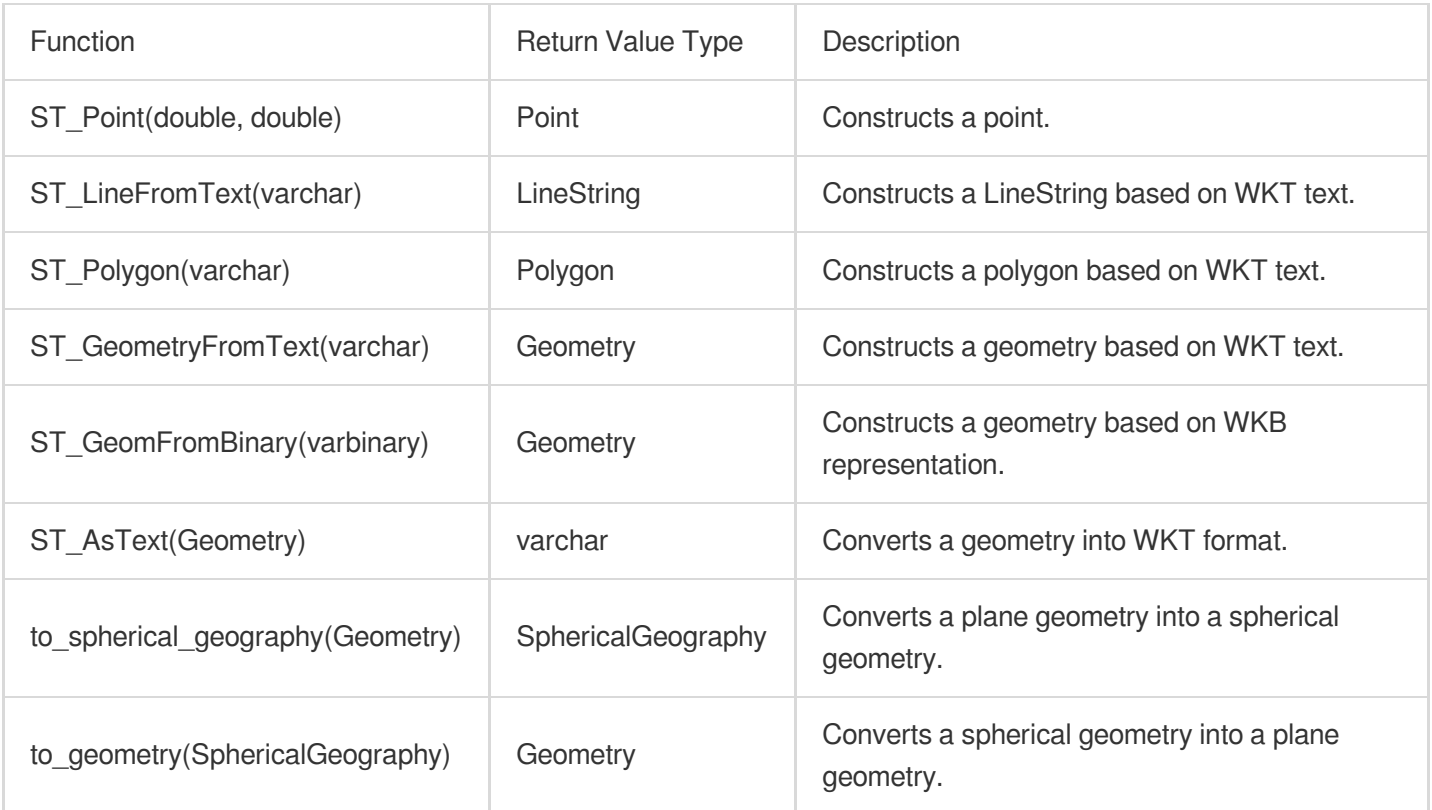

## Relationship Tests

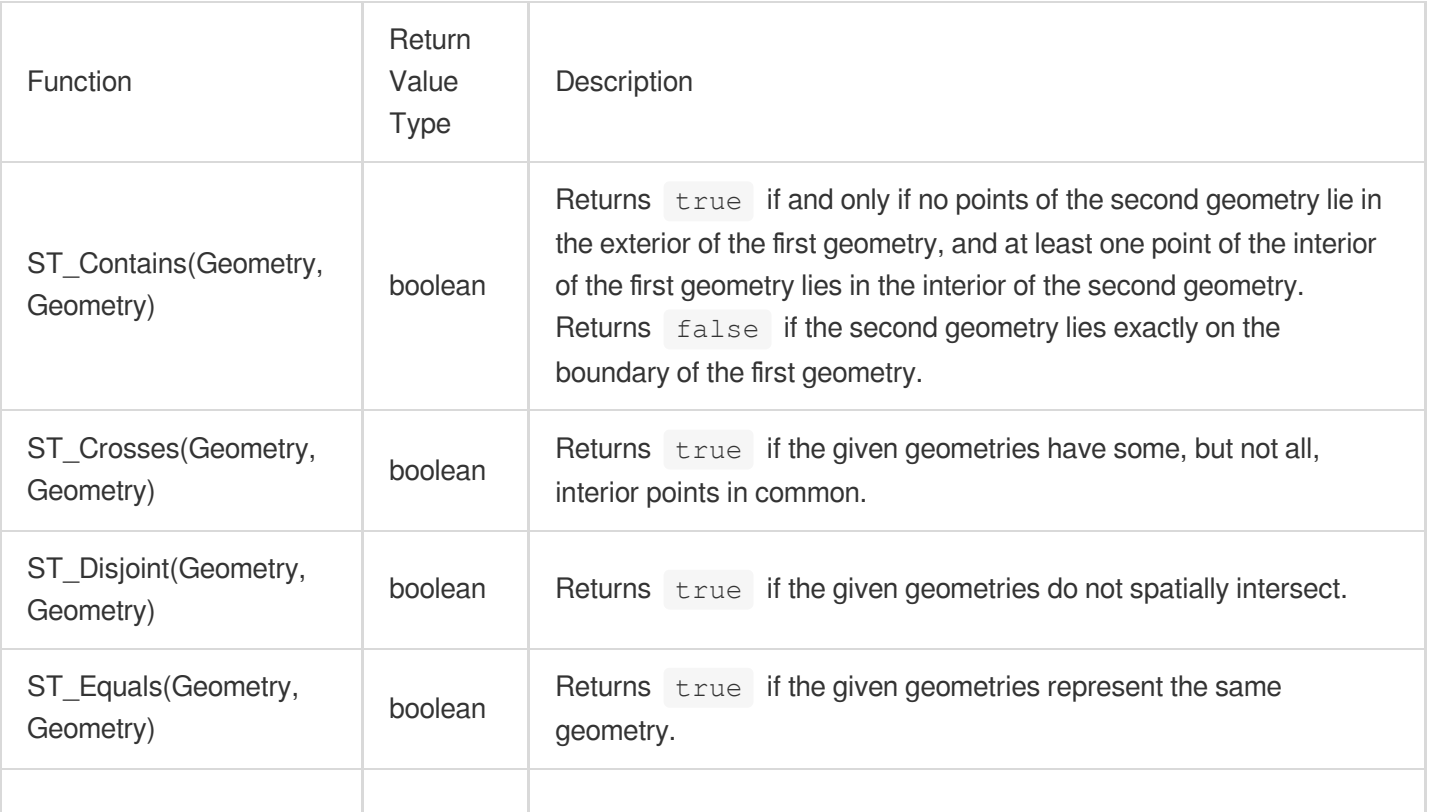

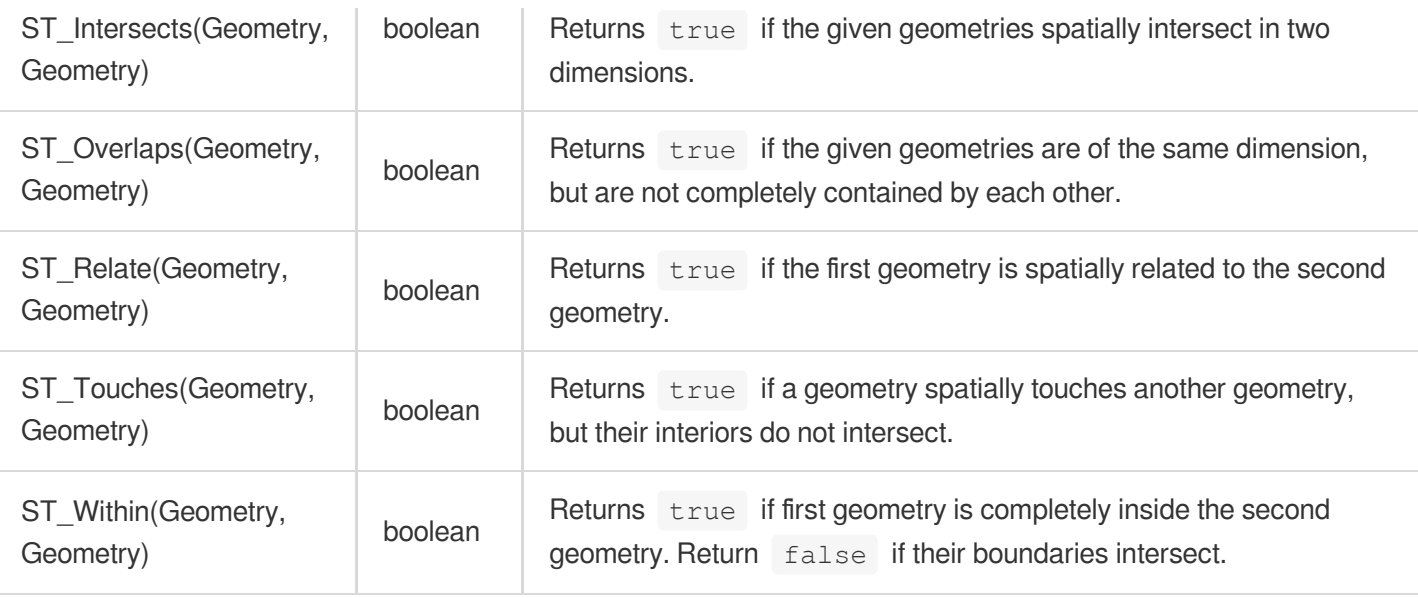

# **Operations**

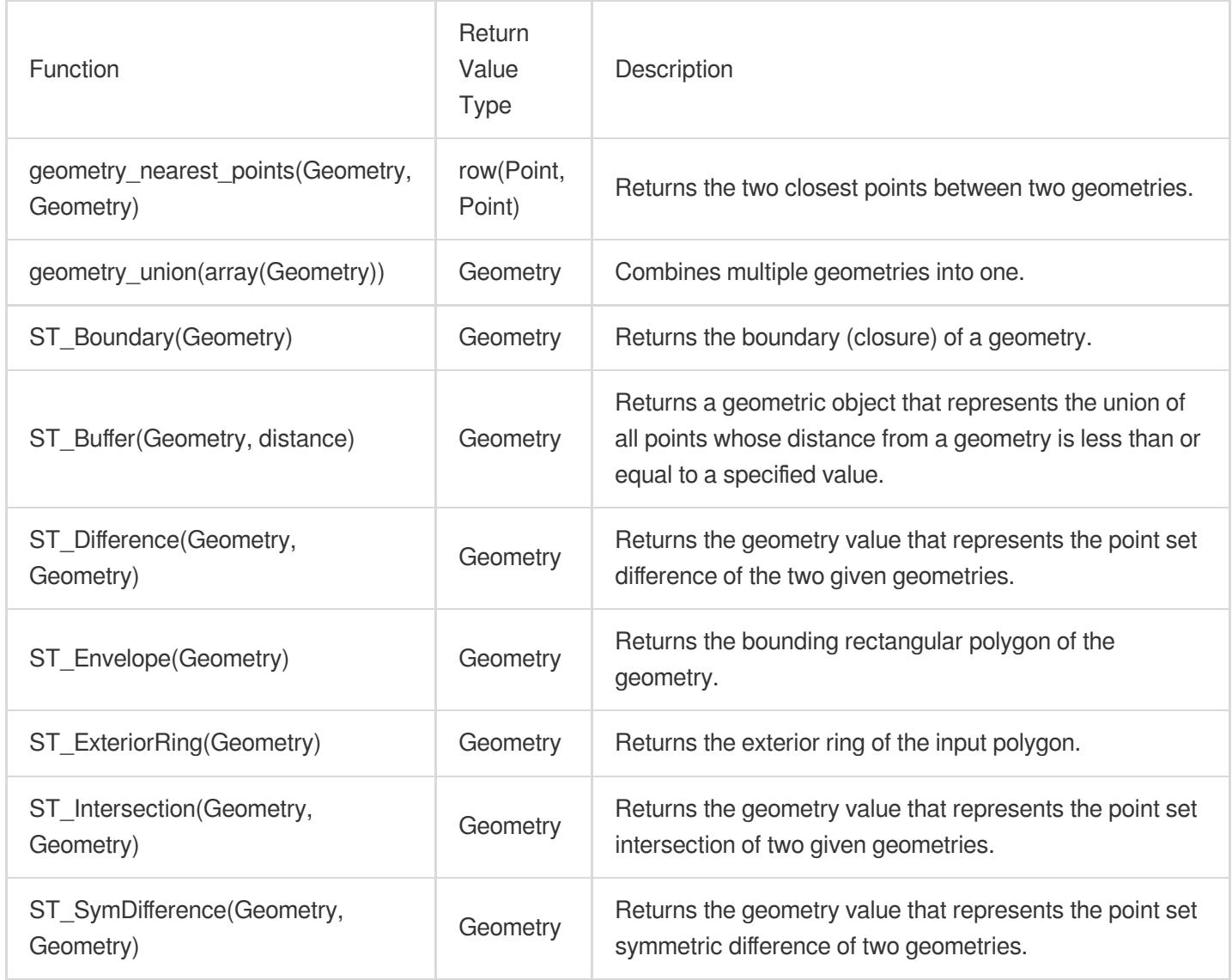
# Accessors

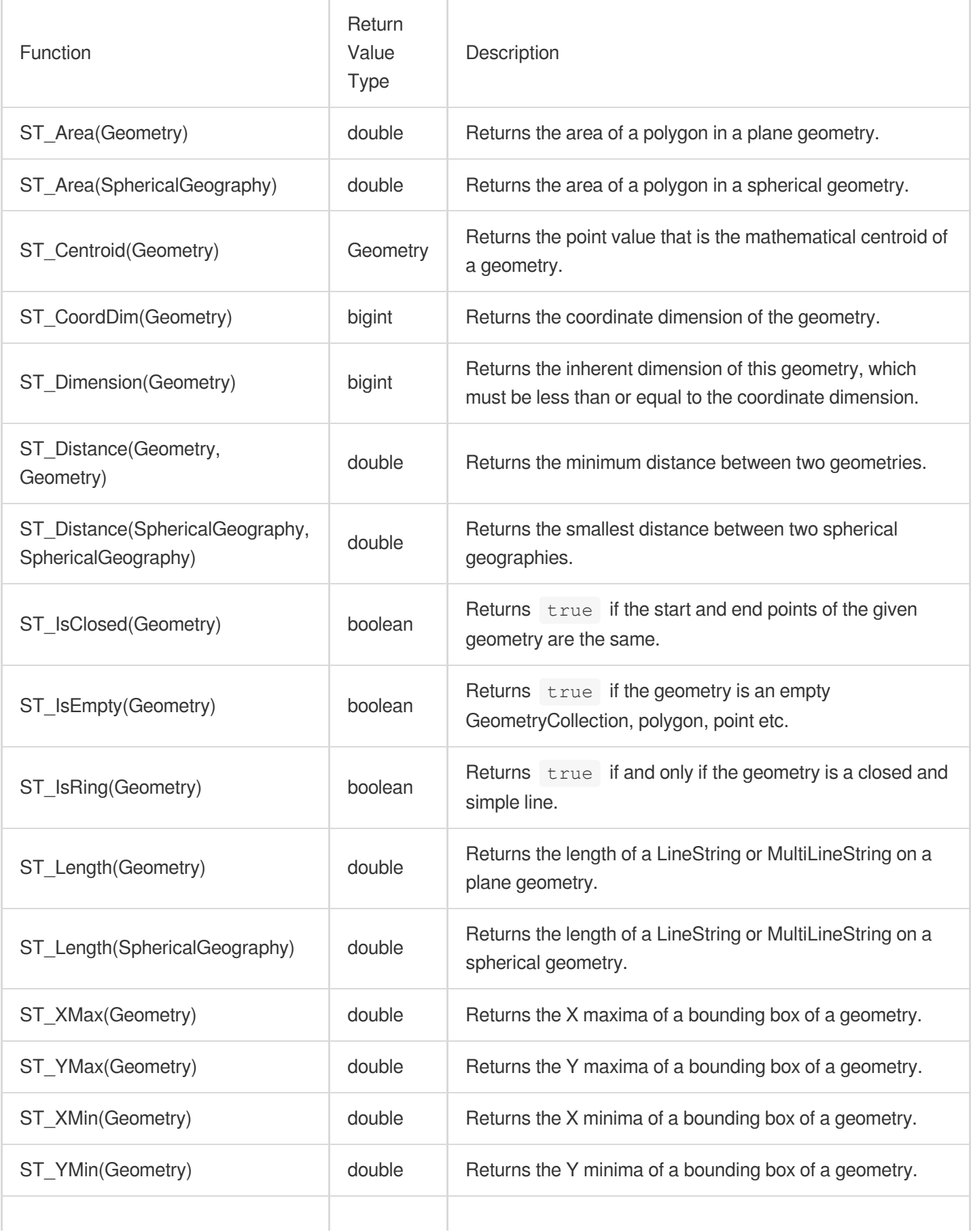

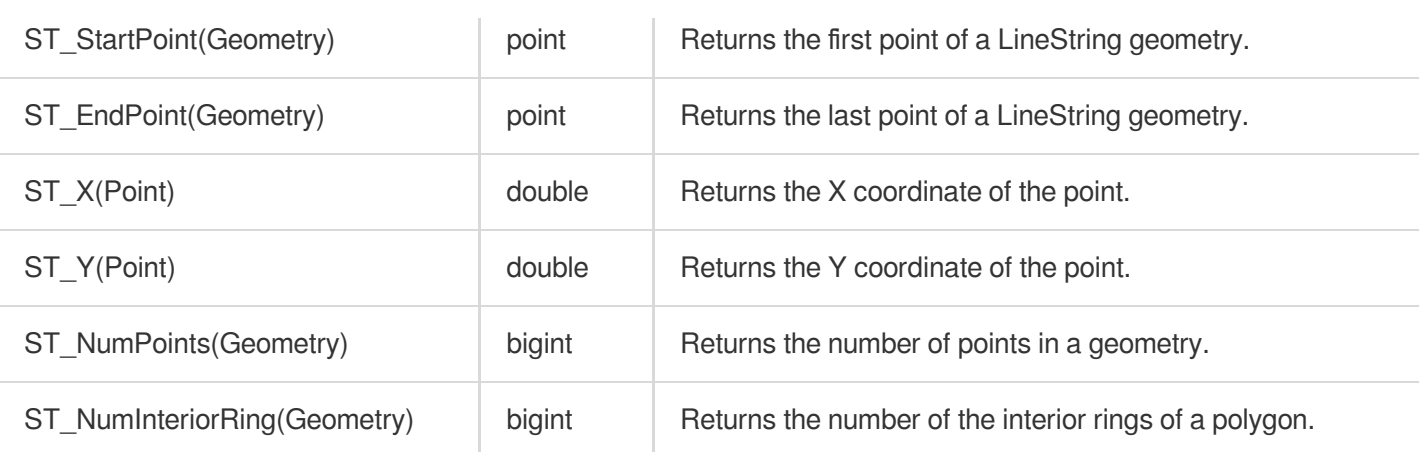

# Binary String Function

Last updated:2024-03-20 11:47:49

This document introduces the basic syntax and examples of binary string functions.

The binary string type varbinary is different from the string type varchar.

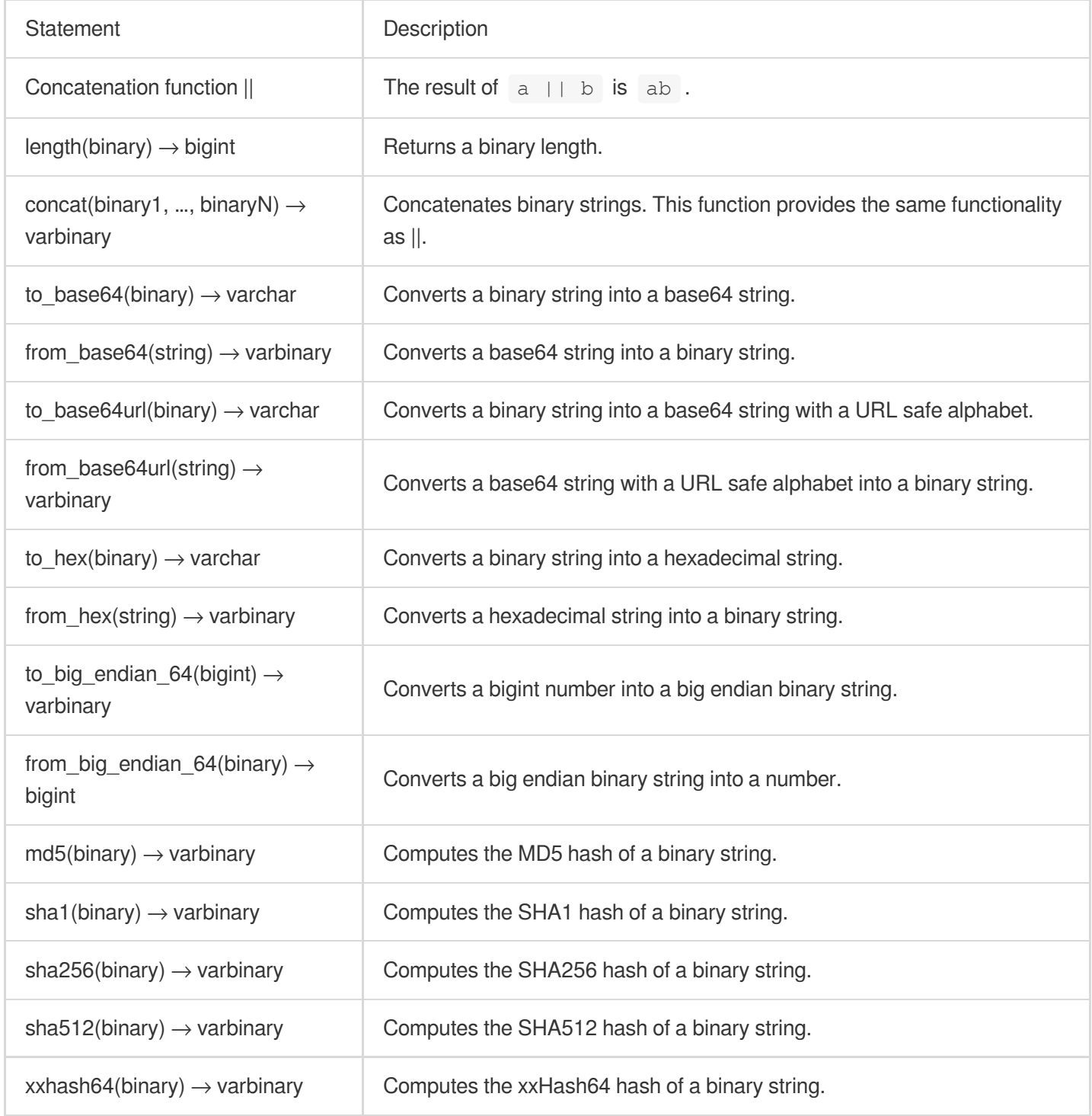

# Estimation Function

Last updated:2024-01-22 10:52:48

This document introduces the basic syntax and examples of estimation functions.

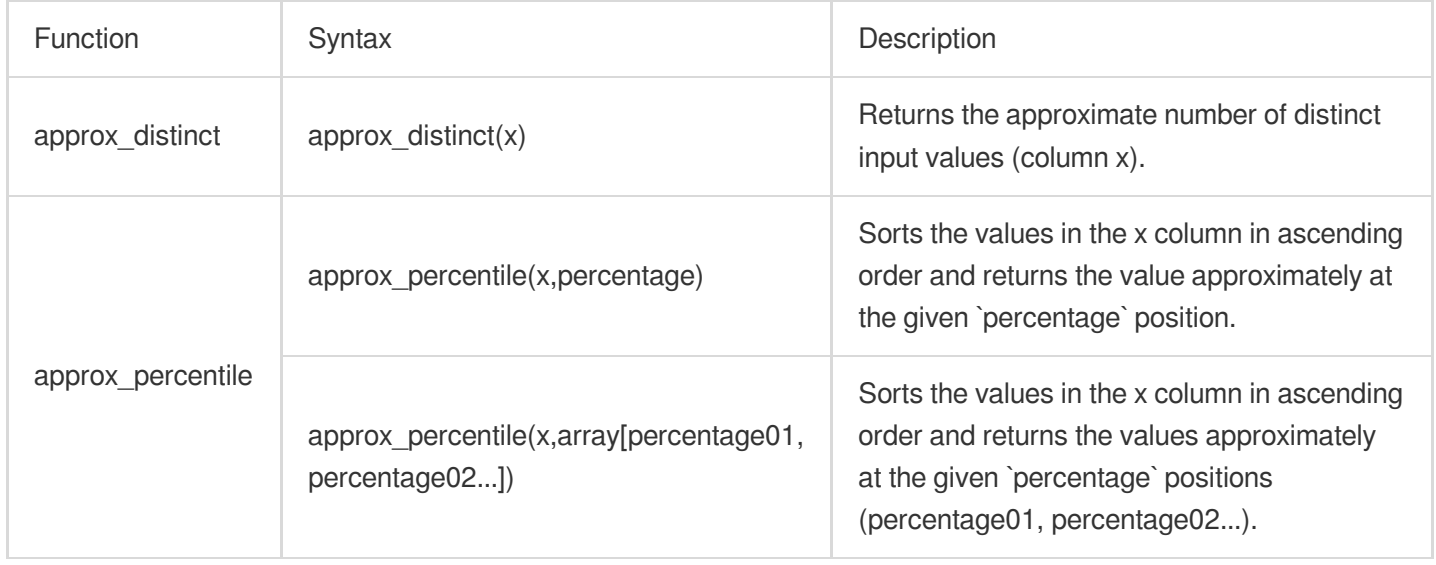

# approx\_distinct

The approx\_distinct function is used to get the approximate number of distinct input values of a field. The standard result deviation is 2.3%.

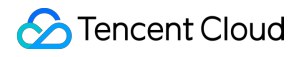

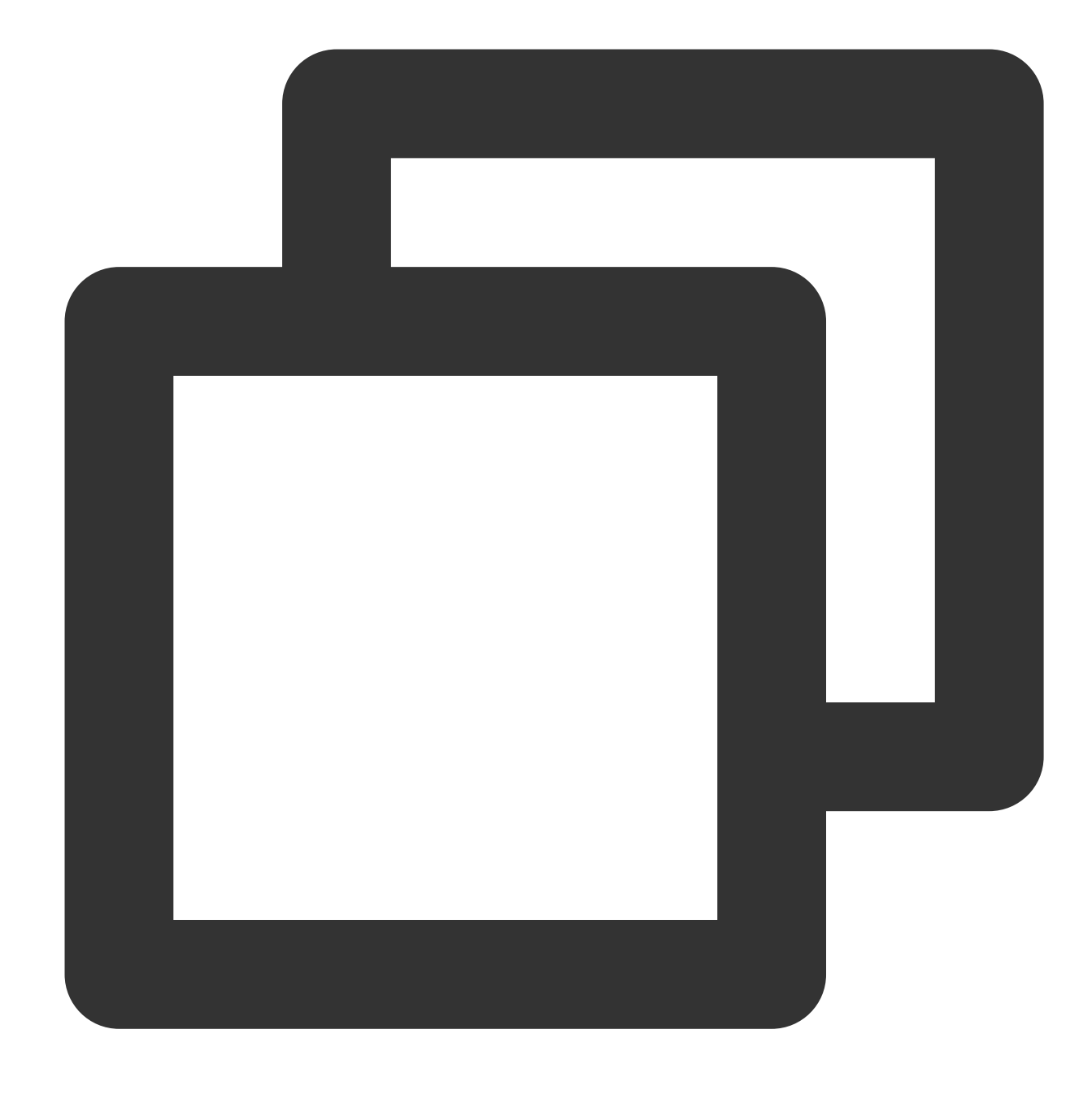

approx\_distinct(x)

# **Field description**

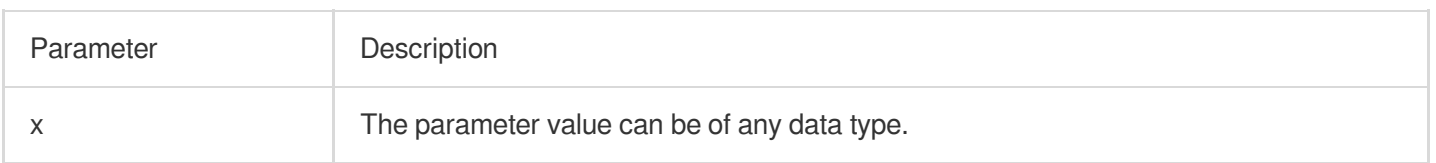

# **Return value type**

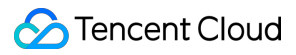

Bigint

### **Sample**

Use the count function to calculate the PV value and use the approx\_distinct function to get the approximate number of distinct input values of the client\_ip field and use it as the UV value.

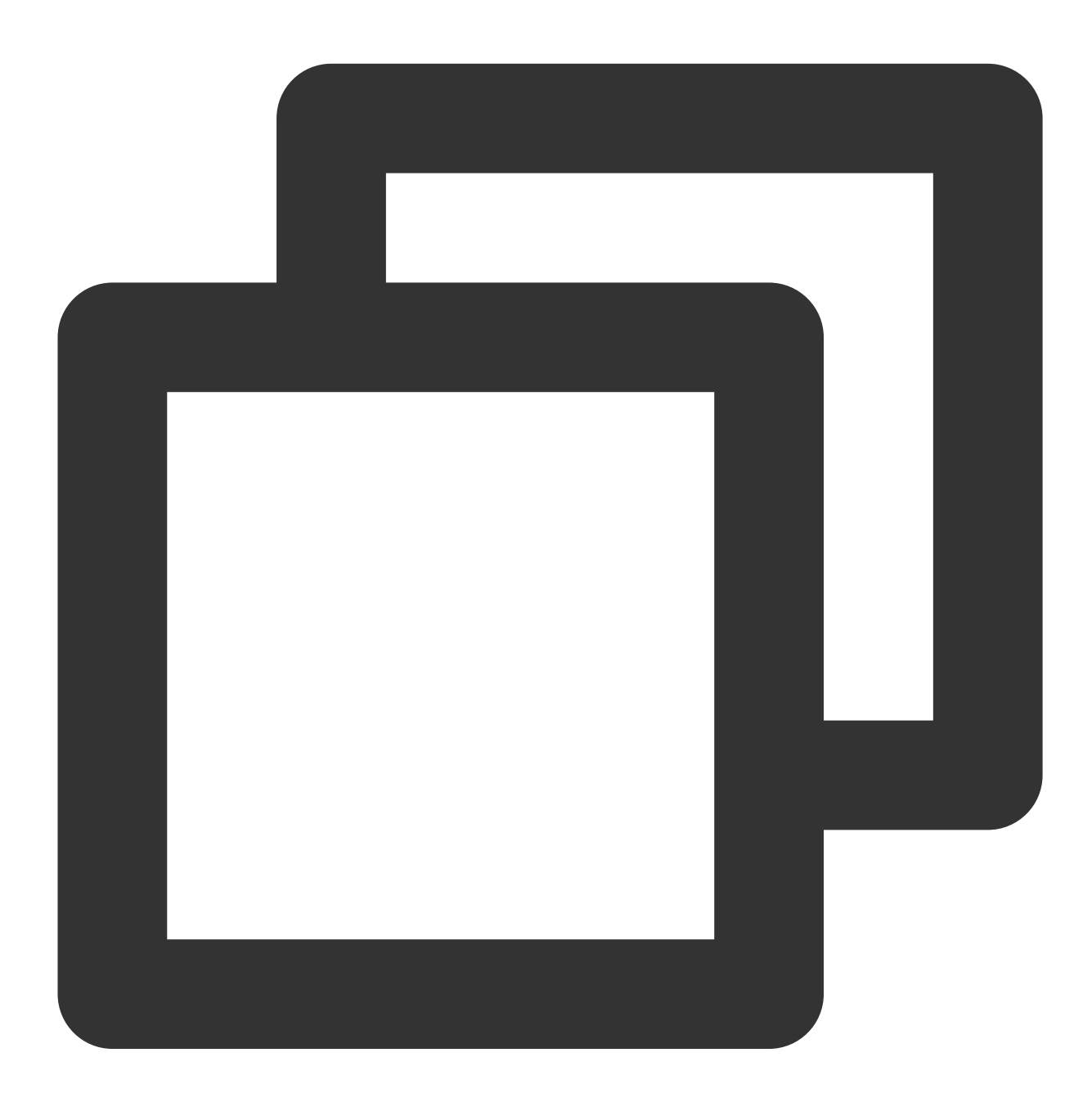

| SELECT count(\*) AS PV, approx\_distinct(ip) AS UV

# approx\_percentile

The approx\_percentile function is used to sort values of the target field in ascending order and return the value in the position around percentage . It uses the T-Digest algorithm for estimation, which has a low deviation and can meet the most statistical analysis requirements. If needed, you can use  $*$  | select

count\_if(x<(select approx\_percentile(x,percentage))),count(\*) to accurately count the number of field values below percentage and the total number of field values respectively and then verify the statistical deviation.

## **Syntax**

Return the value (double) approximately at the given percentage position

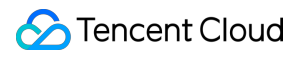

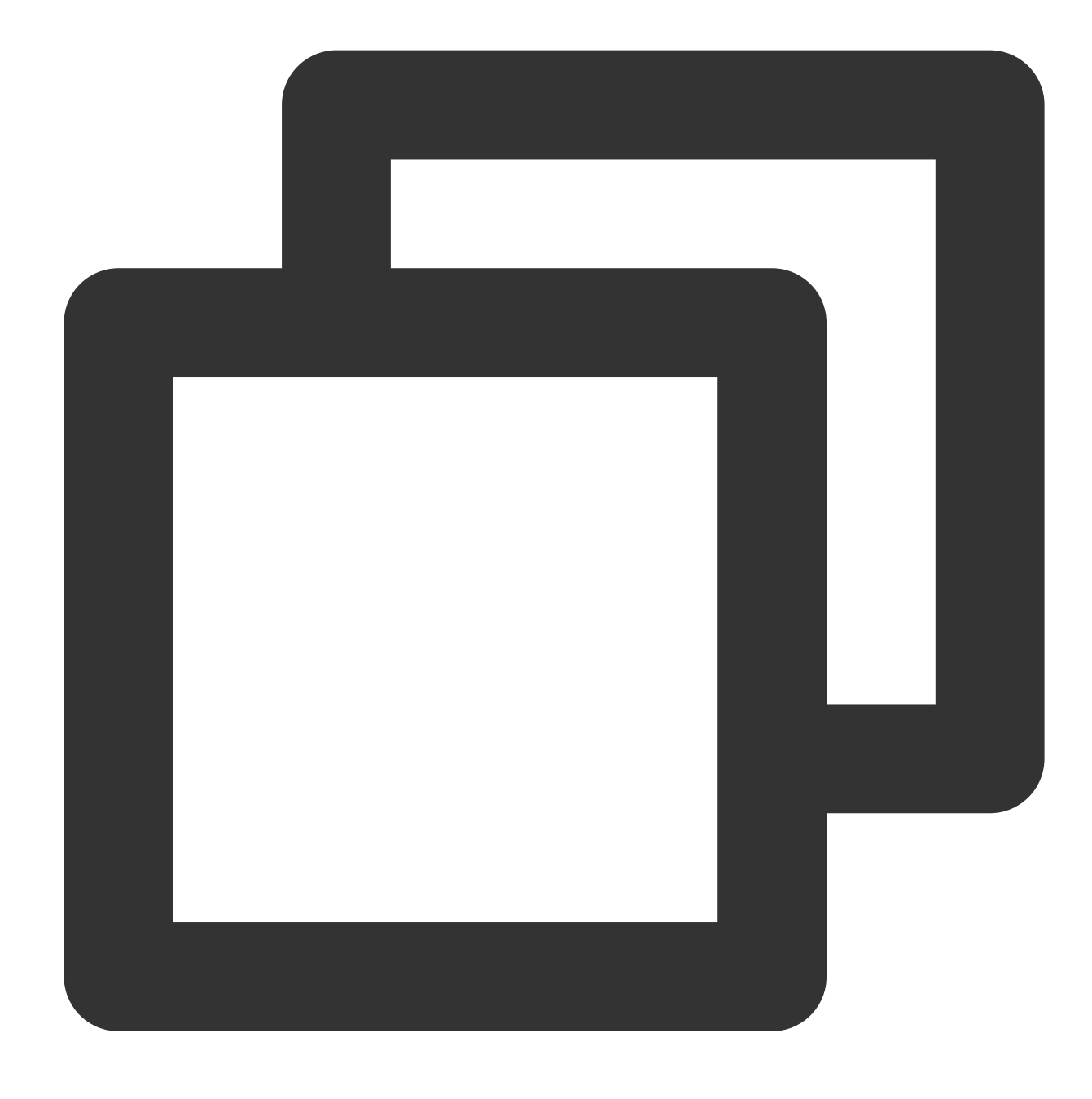

```
approx_percentile(x, percentage)
```
Return the value (array) approximately at the given percentage positions (percentage01, percentage02...)

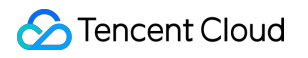

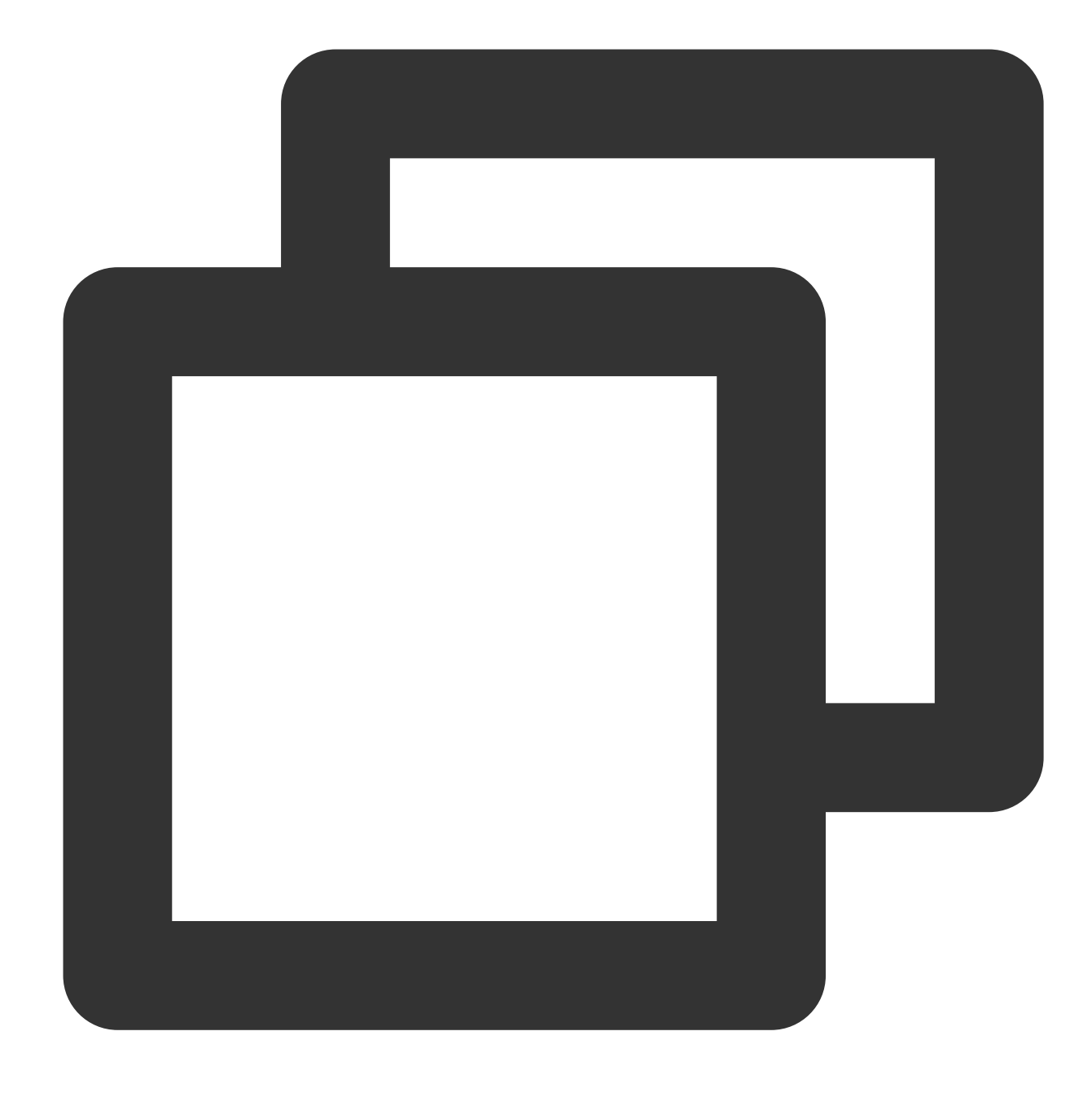

approx\_percentile(x, array[percentage01,percentage02...])

# **Field description**

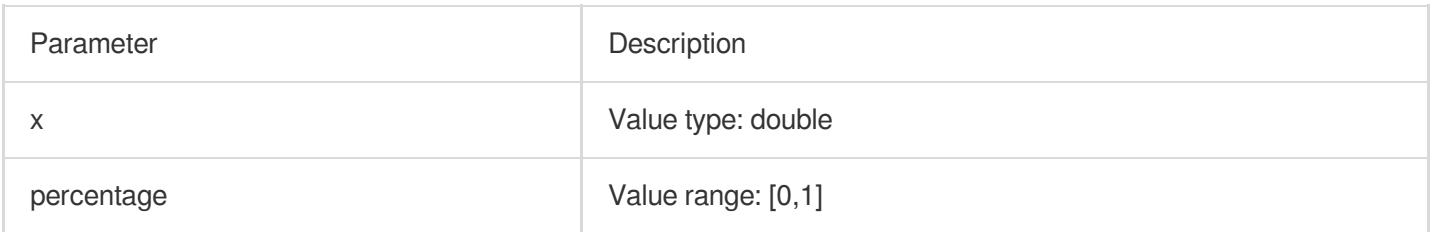

## **Return value type**

double or array.

### **Sample**

## **Sample 1**

Sort the values of the **resTotalTime** column and return the value of **resTotalTime** approximately at the 50% position.

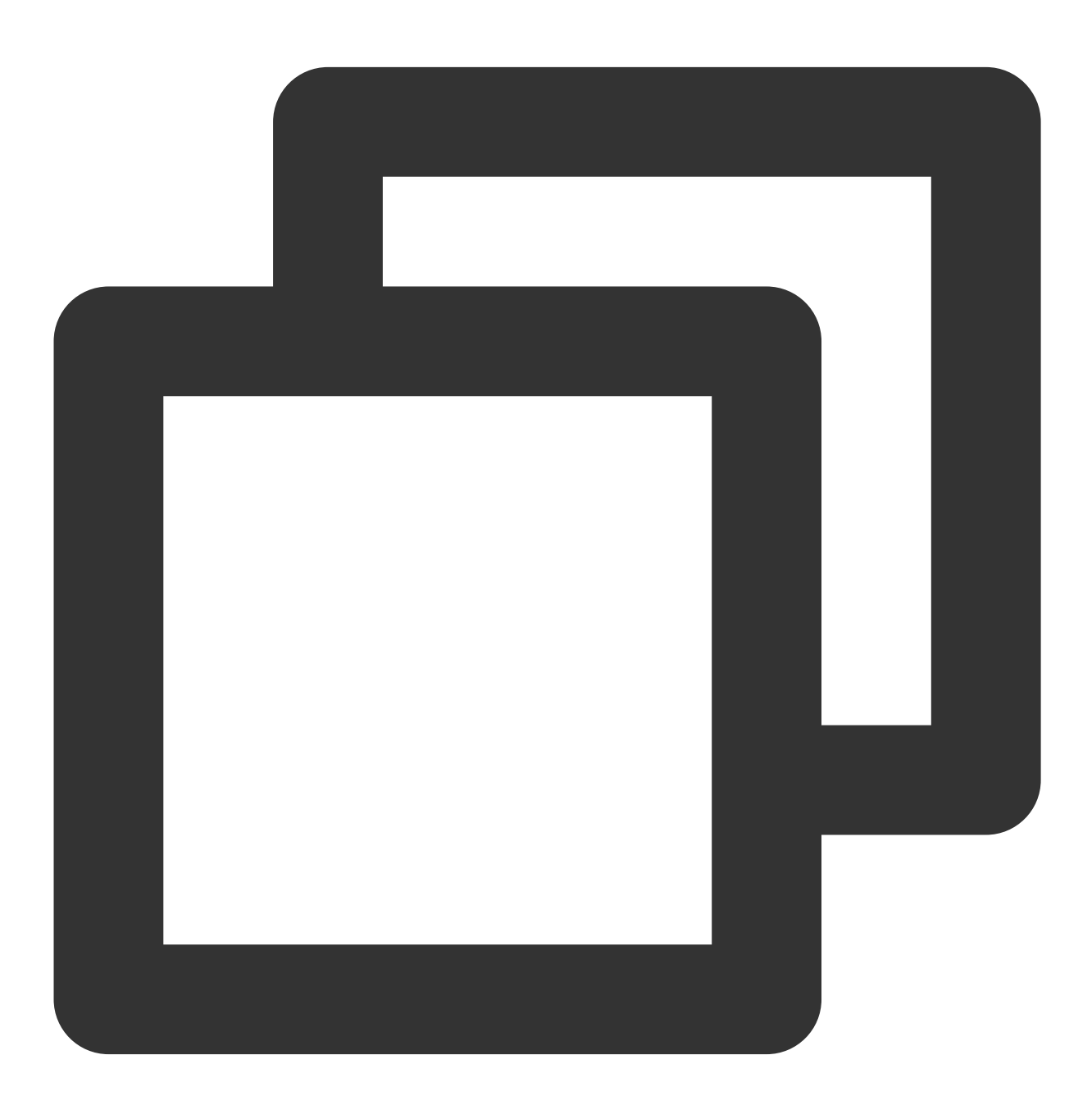

\* | select approx\_percentile(resTotalTime,0.5)

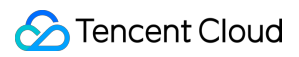

#### **Sample 2**

Sort the values of the **resTotalTime** column and return the values of **resTotalTime** approximately at the 10%, 20%, and 60% positions.

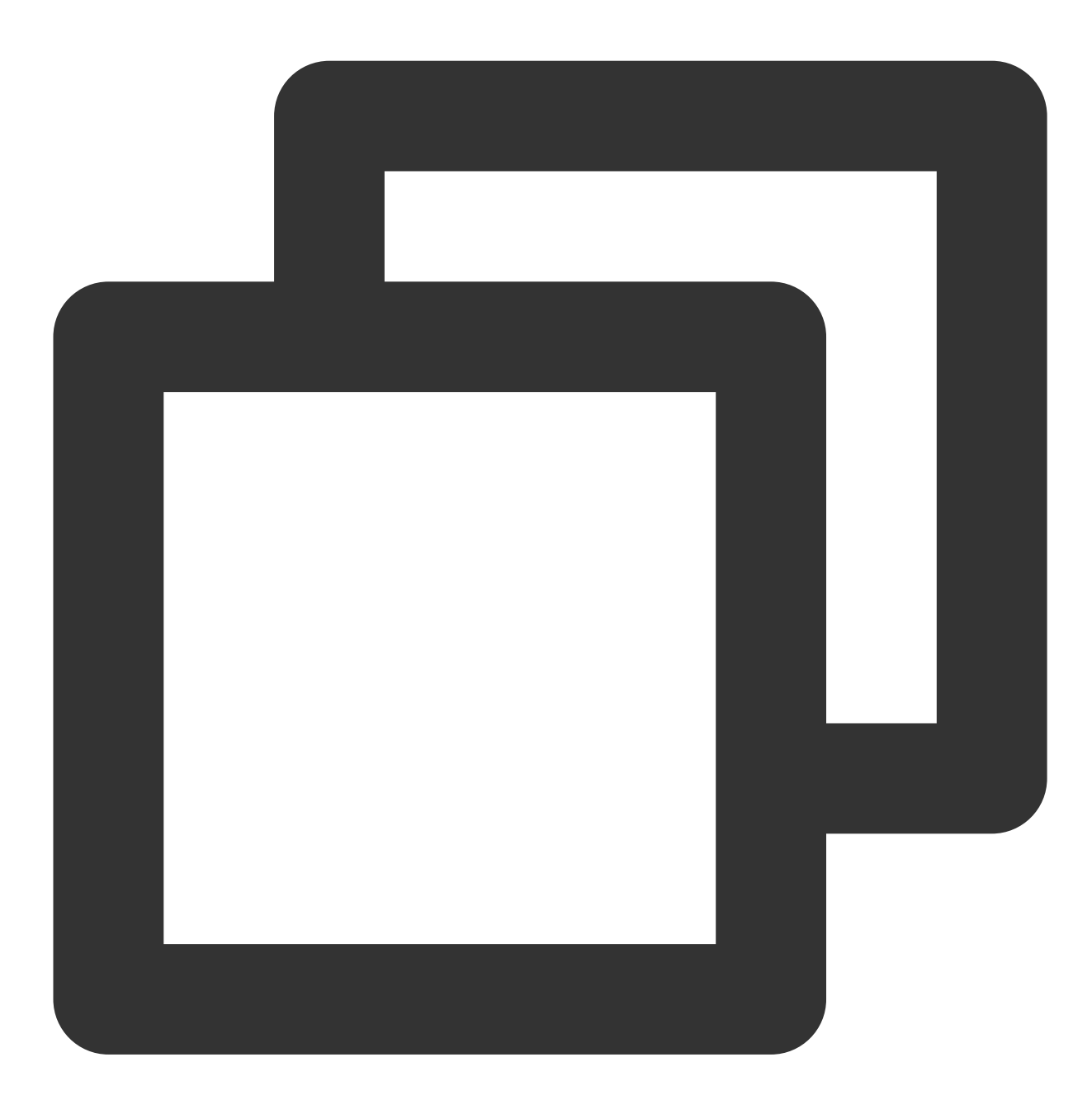

\* | select approx\_percentile(resTotalTime, array[0.2,0.4,0.6])

# Type Conversion Function

Last updated: 2024-01-22 10:52:48

This document introduces the basic syntax and examples of type conversion functions.

If you need to distinguish more detailed data types when querying and analyzing data, you can use type conversion functions for data type conversion in query and analysis statements.

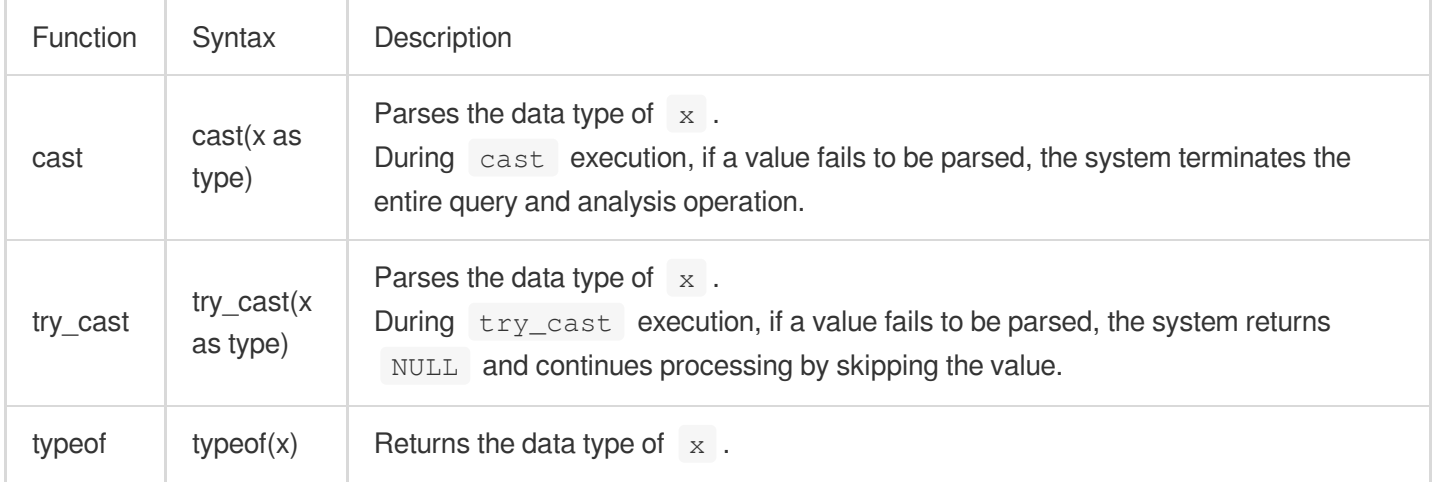

#### **Note:**

When dirty data may exist in logs, you are advised to use the  $\text{try\_cast}$  function to avoid query and analysis failures caused by dirty data.

# Function cast

The cast function is used to parse the data type of  $x$ . During cast execution, if a value fails to be parsed, the system terminates the entire query and analysis operation.

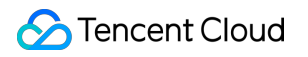

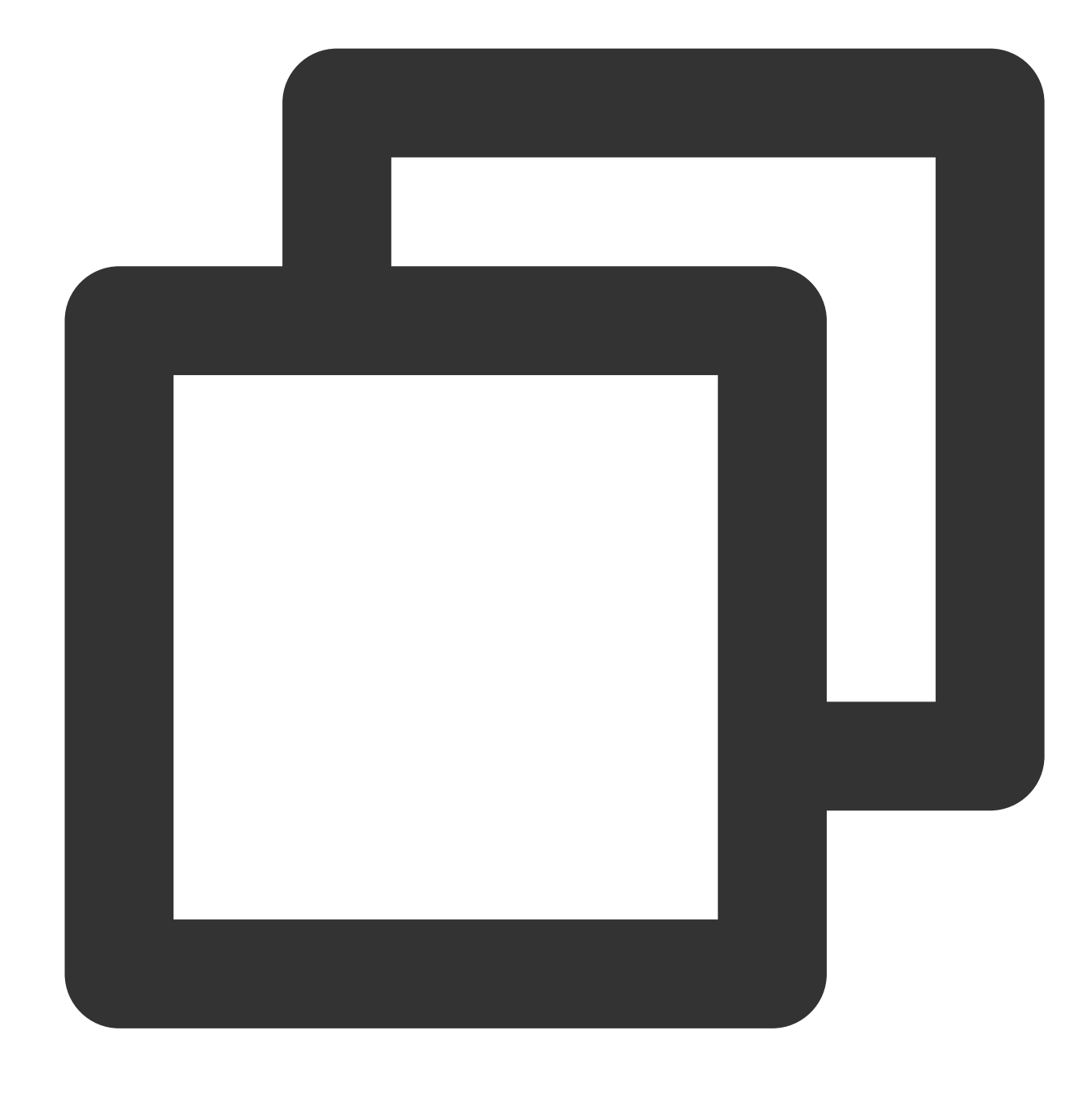

cast(x as type)

# **Parameter description**

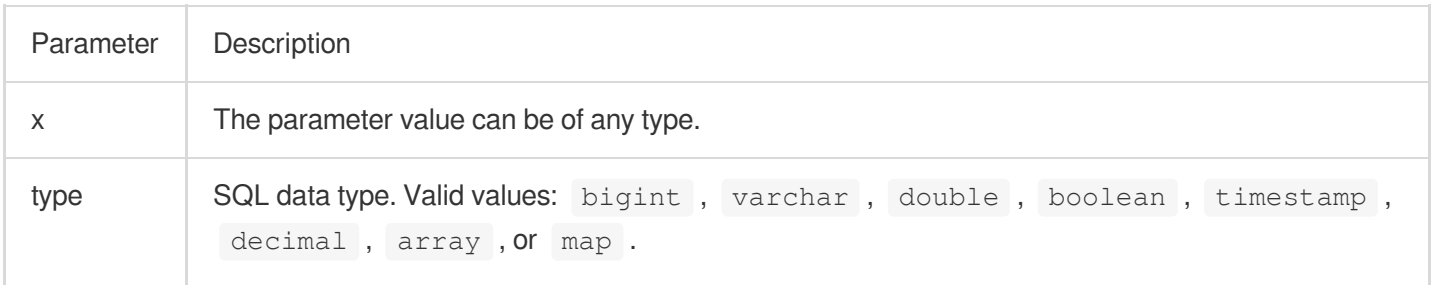

For the mappings between index and SQL [data types, please see](#page-486-0) Appendix: Data Type Mappings.

If type is timestamp, x must be a timestamp in milliseconds (such as 1597807109000) or a time string in the ISO 8601 time format (such as 2019-12-25T16:17:01+08:00).

#### **Return value type**

The return value type is determined by the type parameter.

#### **Example**

1. Parse the numeric value 0.01 into a BIGINT value:

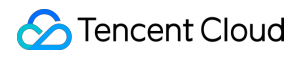

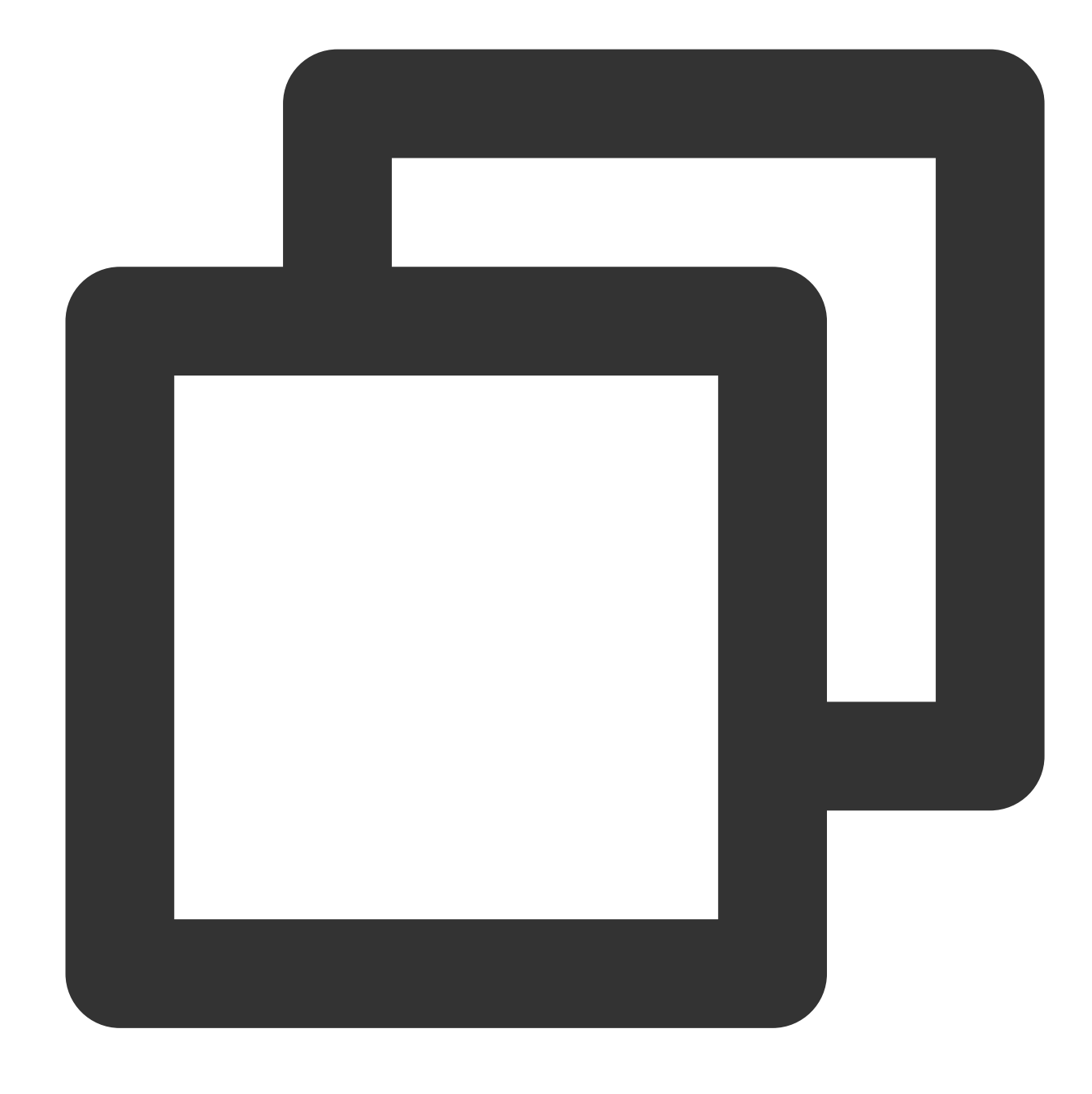

\* | select cast(0.01 as bigint)

2. Convert the CLS log collection time \_\_TIMESTAMP\_ to TIMESTAMP.

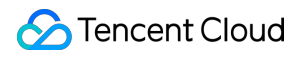

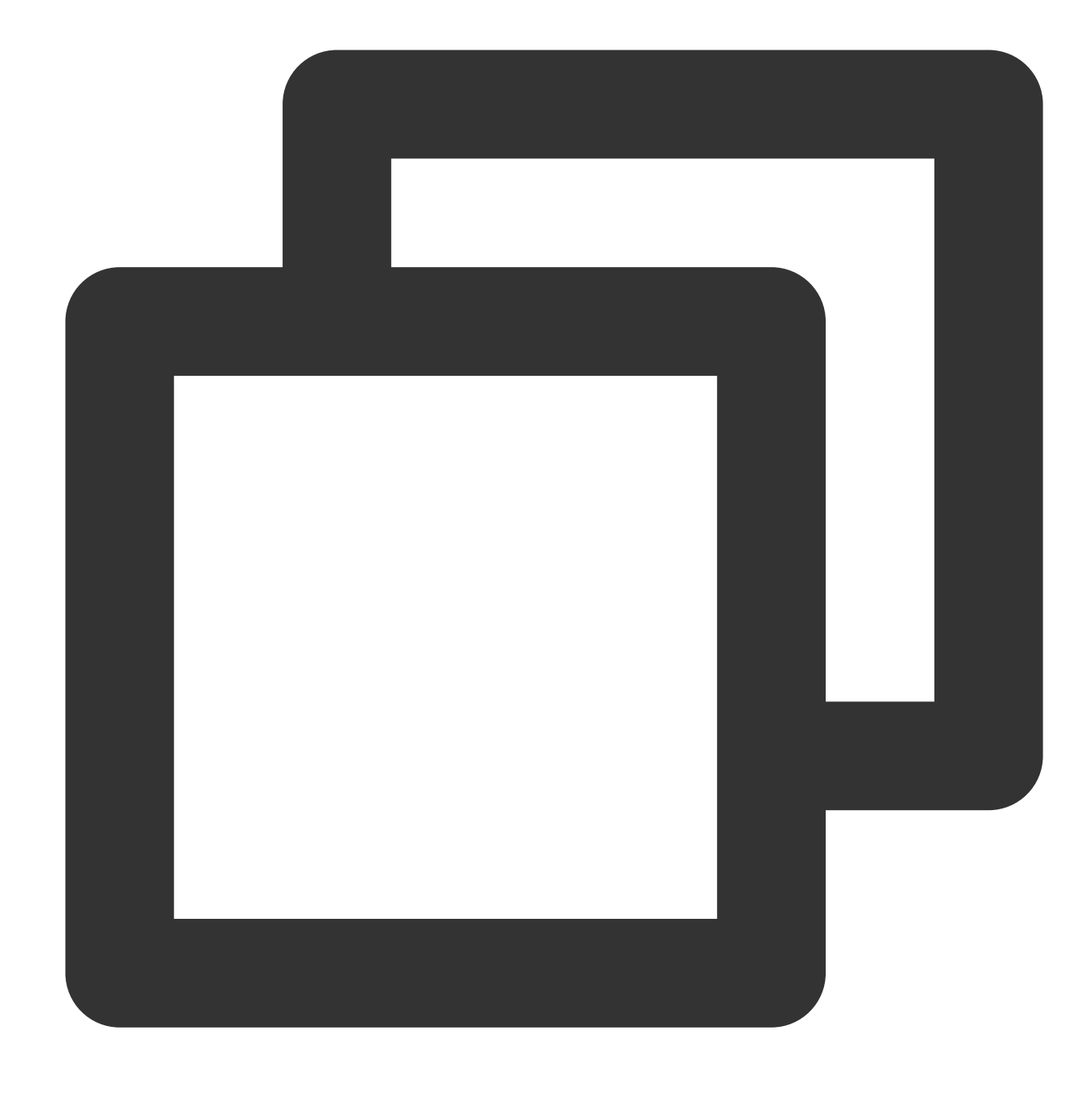

| select cast(TIMESTAMP as timestamp)

# Function try\_cast

The  $try\_cast$  function is used to parse the data type of  $x$ . During  $try\_cast$  execution, if a value fails to be parsed, the system returns NULL and continues processing by skipping the value.

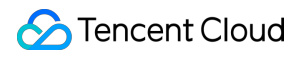

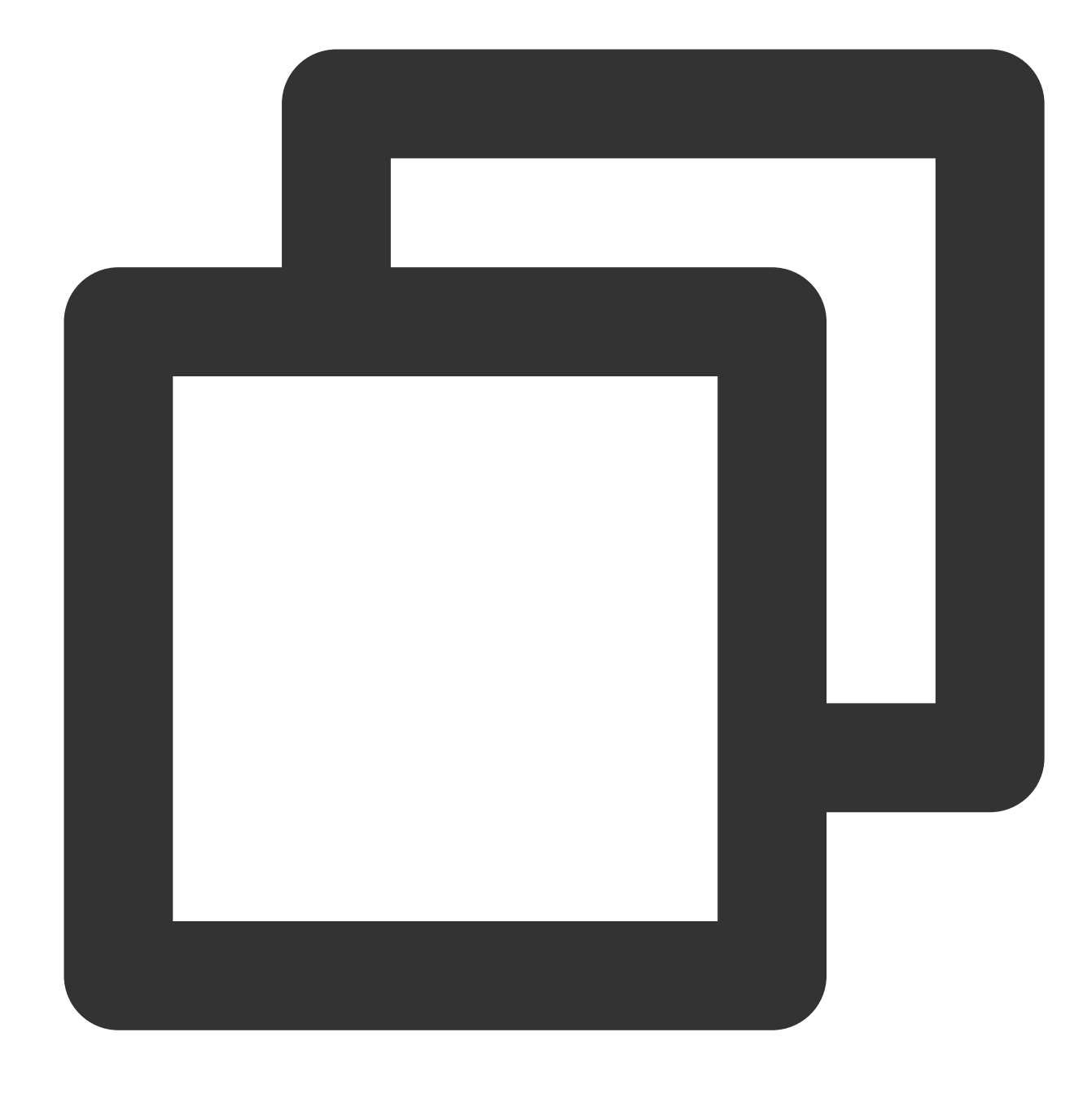

try\_cast(x as type)

### **Parameter description**

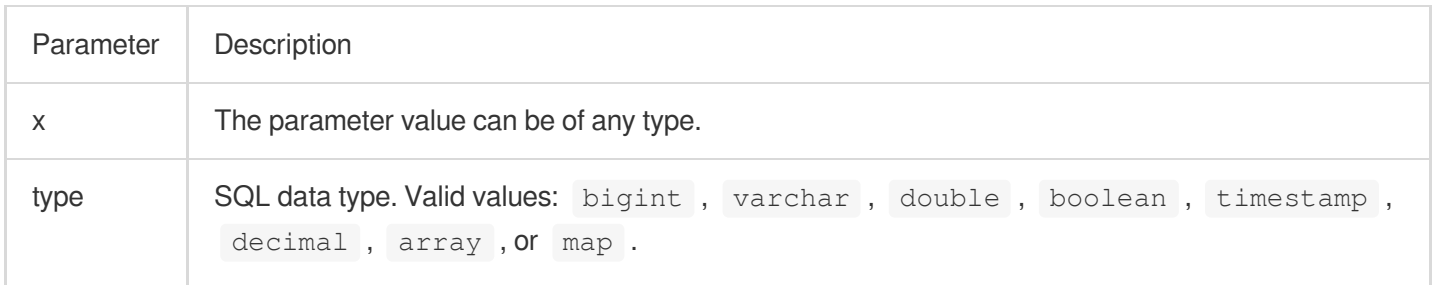

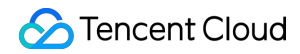

For the mappings between index and SQL [data types, please see](#page-486-0) Appendix: Data Type Mappings.

#### **Return value type**

The return value type is determined by the type parameter.

#### **Example**

Parse the **remote\_user** field value into a VARCHAR value:

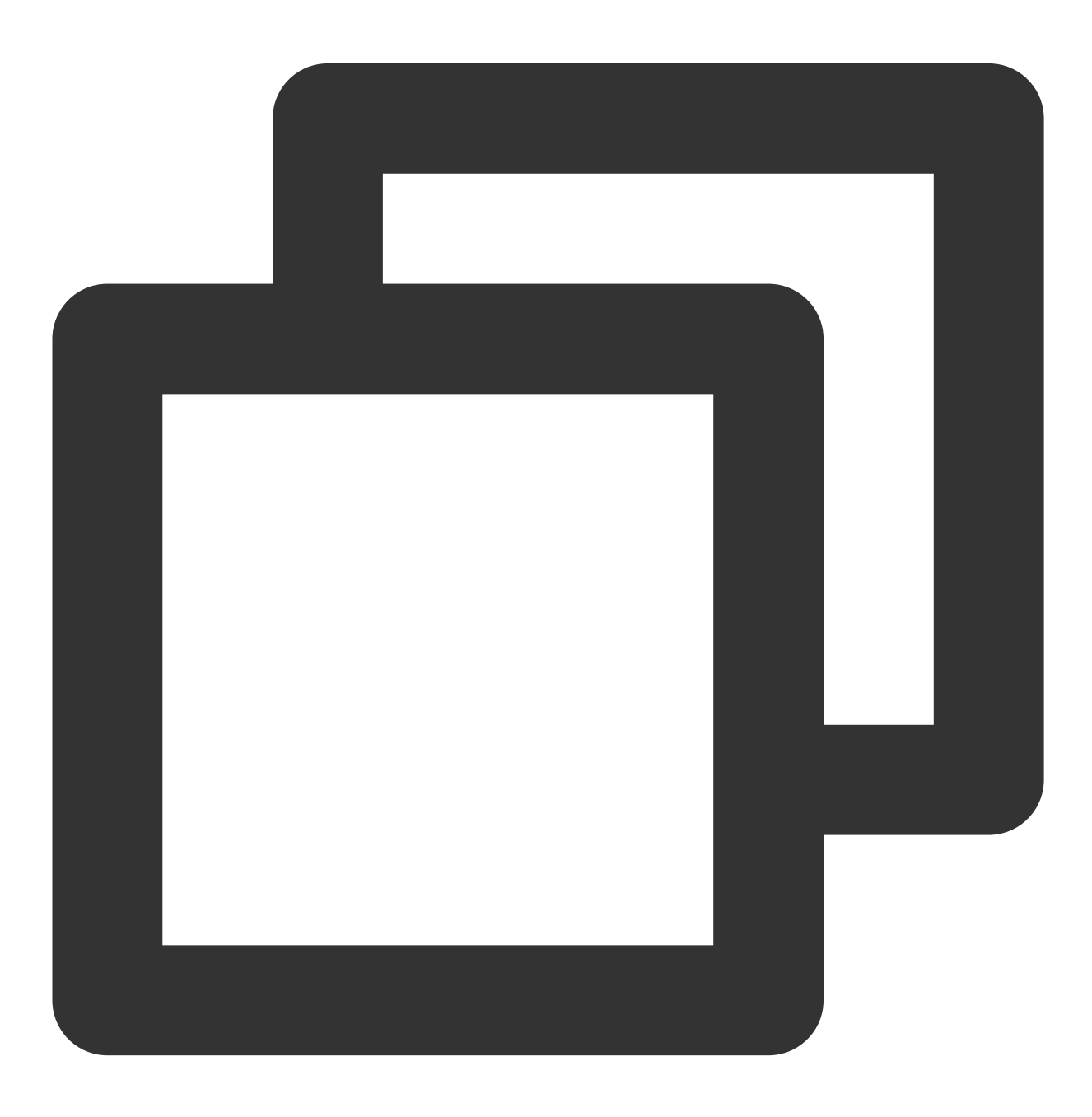

| select try\_cast(remote\_user as varchar)

# <span id="page-486-0"></span>Appendix: Data Type Mappings

The mappings between index and SQL data types are as follows:

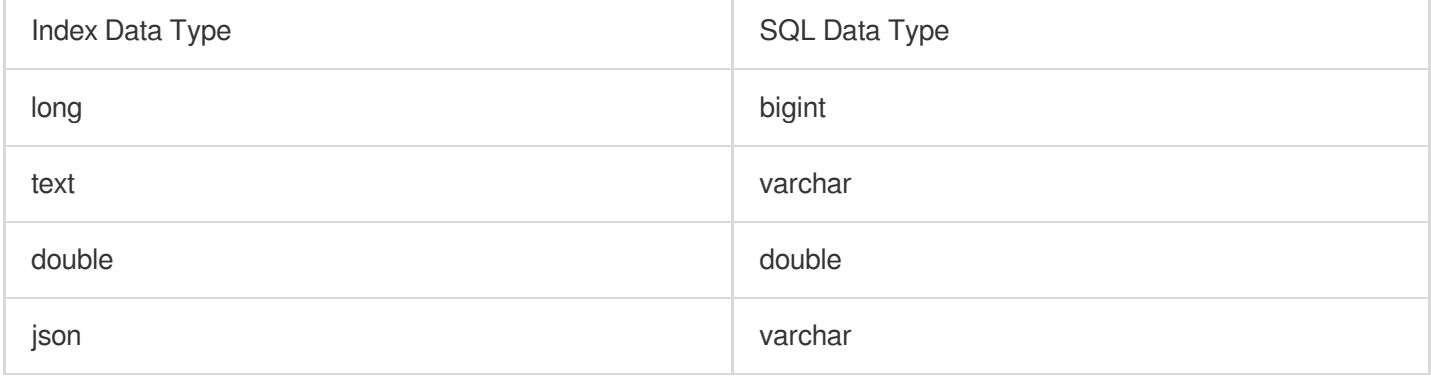

# Logical Function

Last updated: 2024-01-22 10:52:48

This document introduces the basic syntax and examples of logic functions.

## **Logical operators**

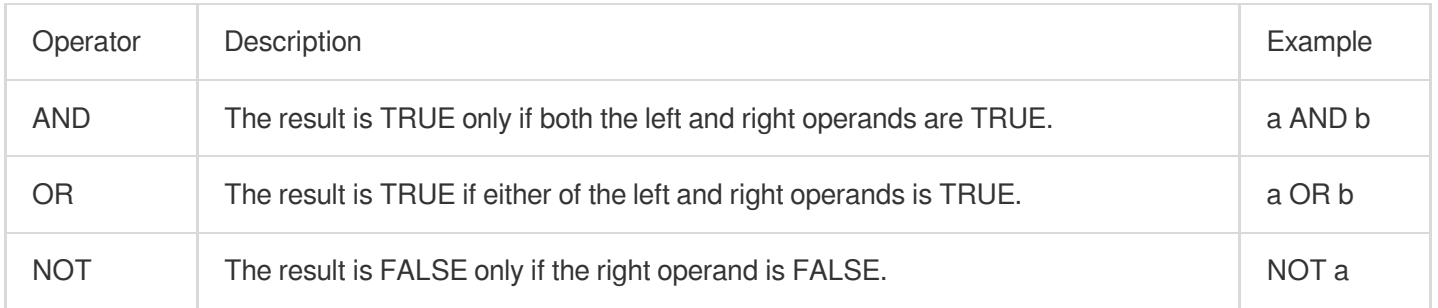

#### **NULL-related logical operations**

The following truth tables demonstrate the processing of cases where a and b are TRUE, FALSE, and NULL: **AND and OR truth table**

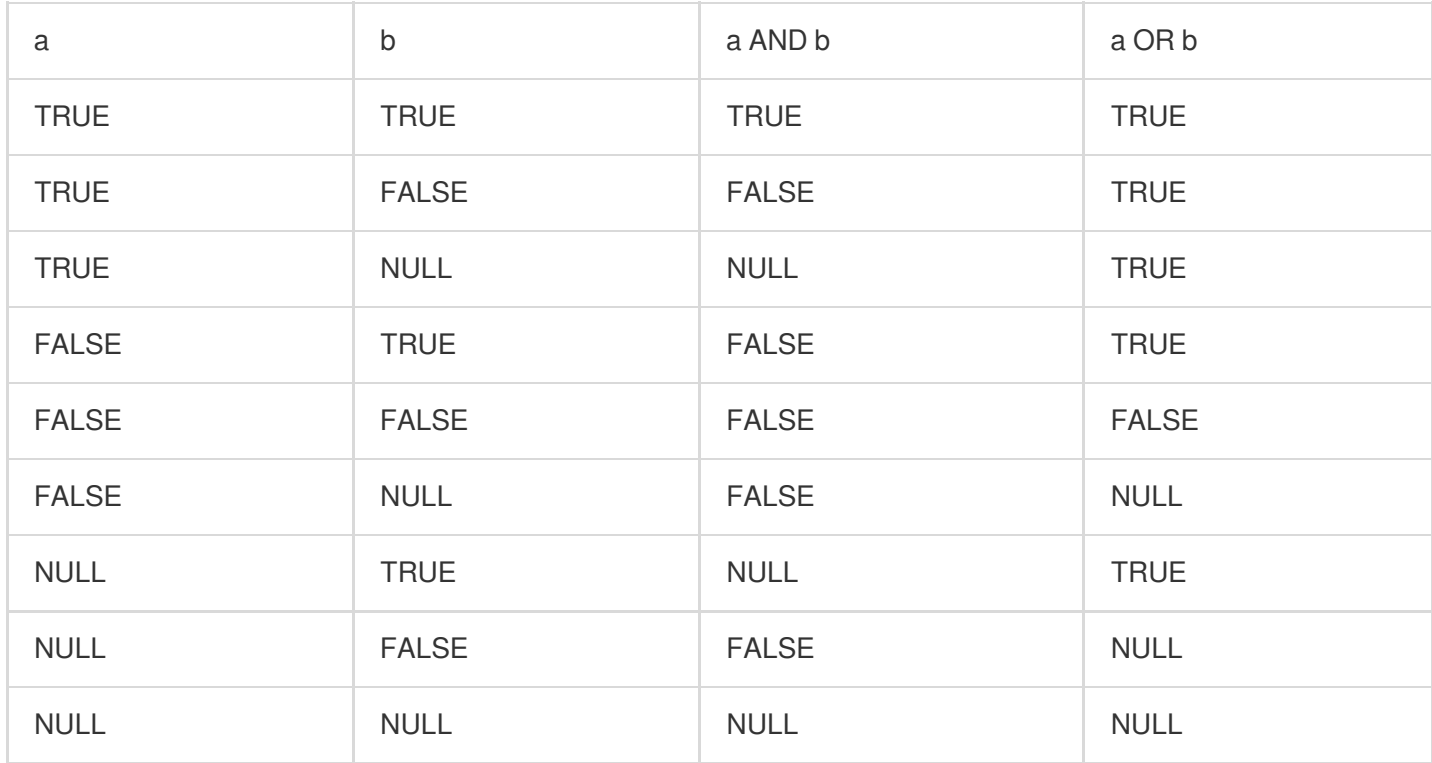

#### **NOT truth table**

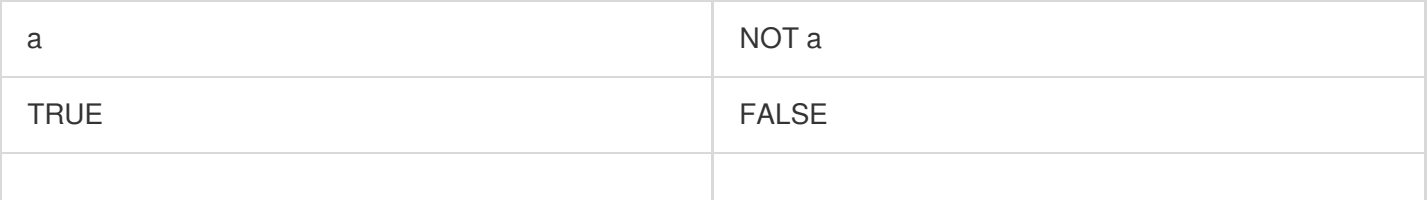

# Tencent Cloud

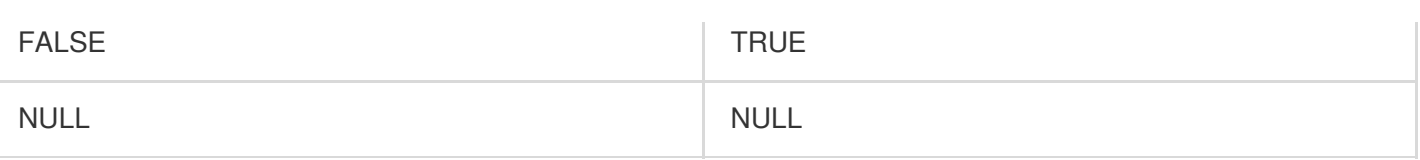

# **Operators**

Last updated: 2024-01-22 10:52:48

An operator is a reserved word or a character used primarily to specify conditions in a SQL statement and to serve as conjunctions for multiple conditions in a SQL statement.

Mathematical Operators

Comparison Operators

# Mathematical Operators

Mathematical operators are symbols used to process four arithmetic operations. They are the simplest and most commonly used operators, especially for number processing. Almost all number processing involves mathematical operators.

Assume variable a holds 1 and variable b holds 2, then:

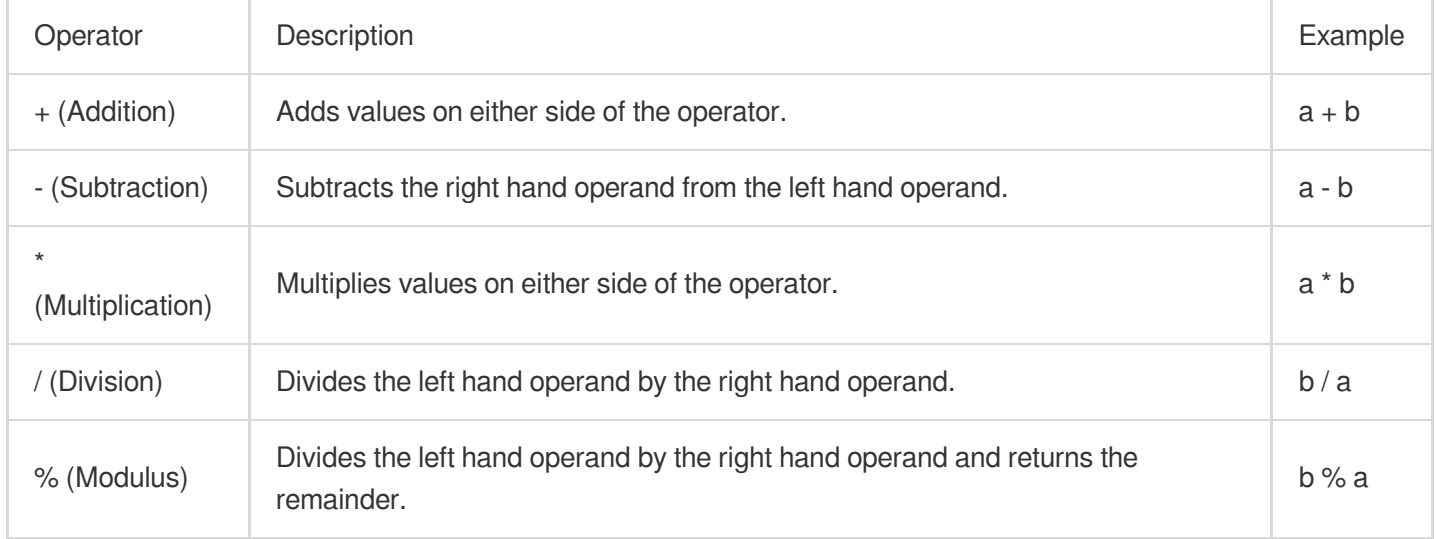

# Comparison Operators

Comparison operators are used to determine the size relationships of values and support any value type that can be compared, such as int, long, double, and text.

Assume variable  $\alpha$  holds 1 and variable  $\alpha$  holds 2, then:

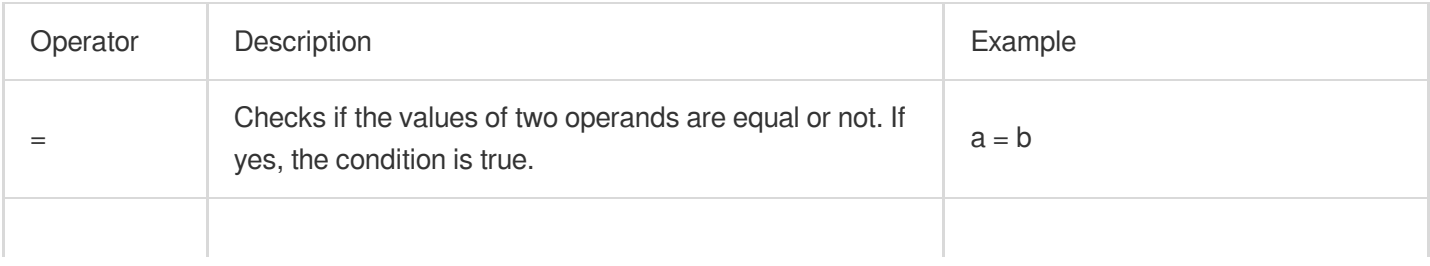

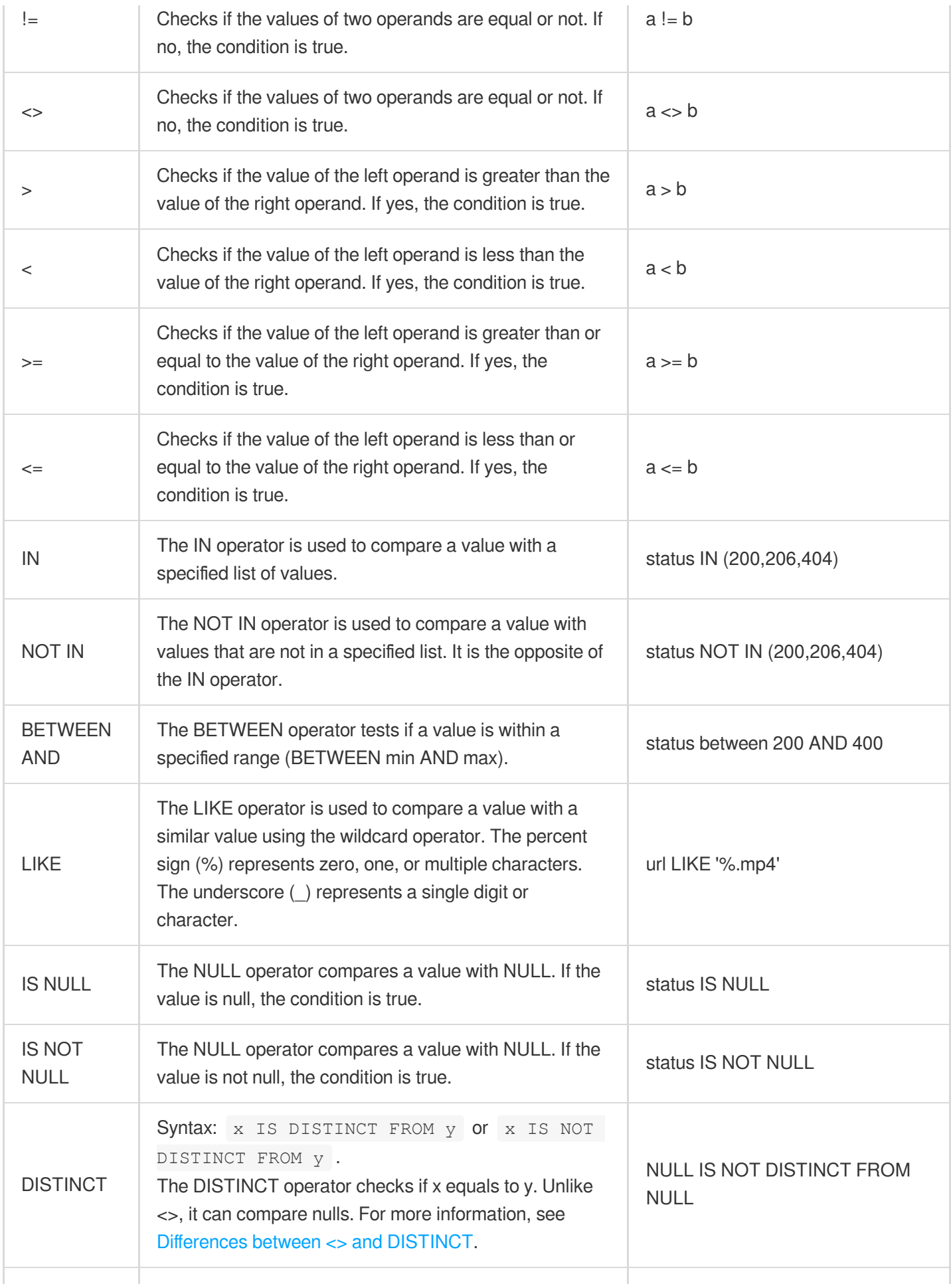

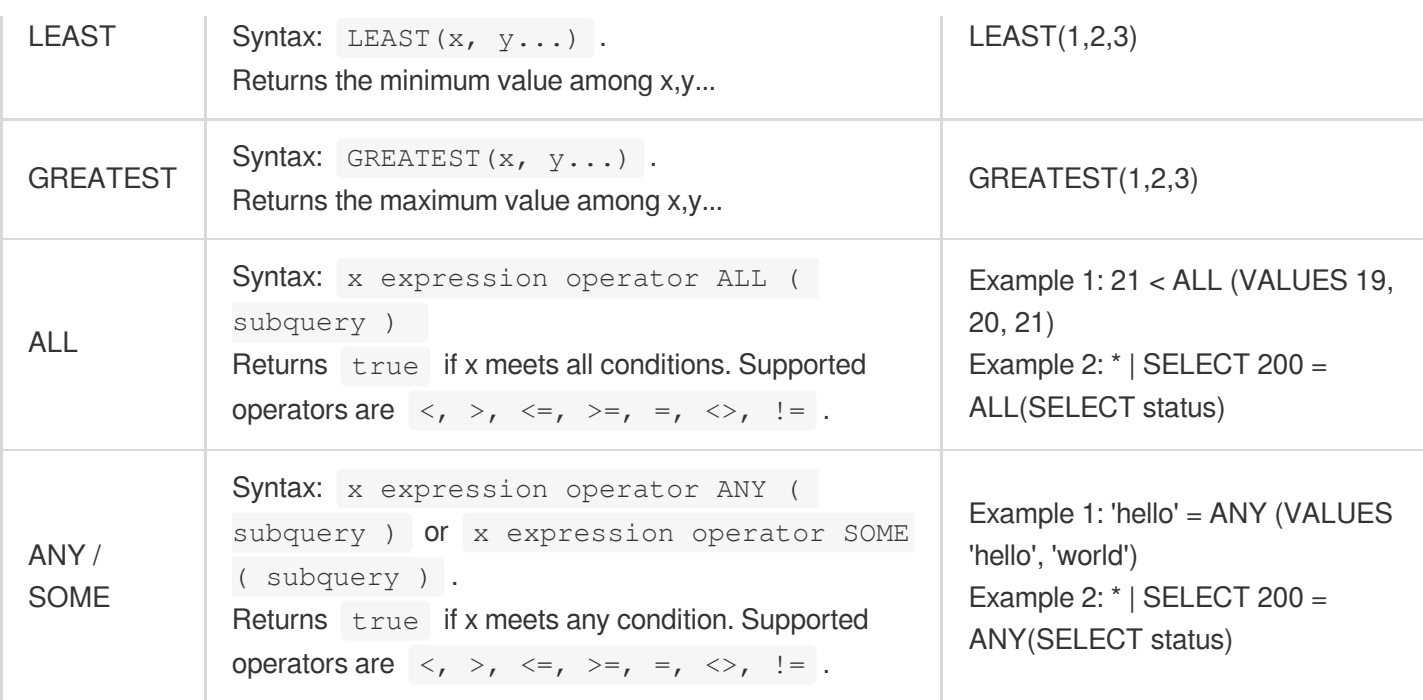

### <span id="page-491-0"></span>Differences between <> and DISTINCT:

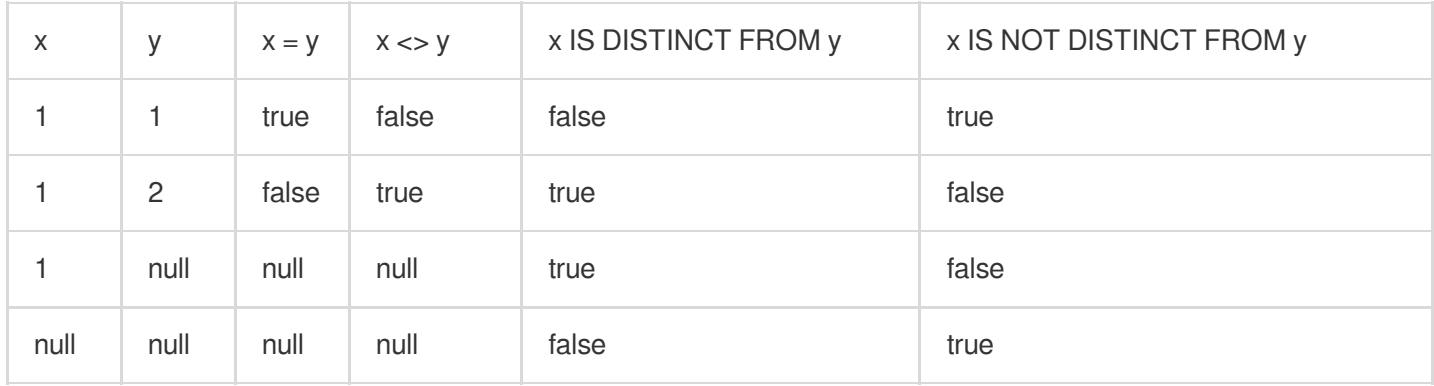

# Bitwise Operation

Last updated:2024-01-22 10:52:48

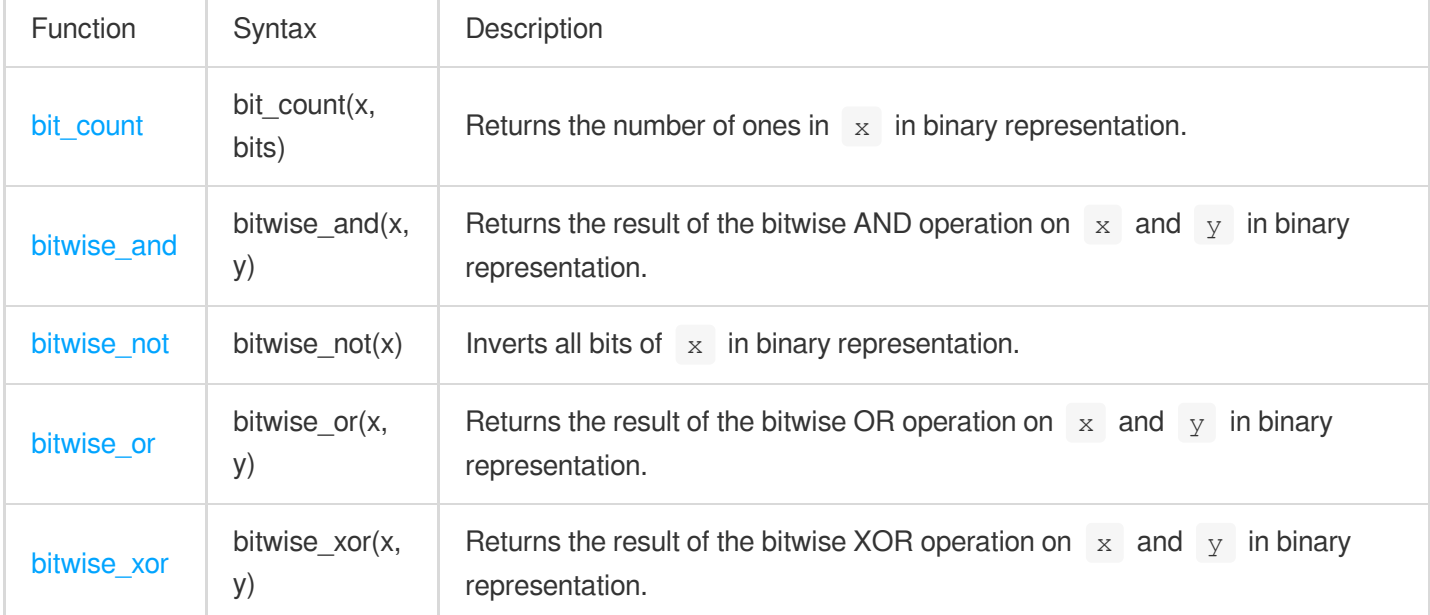

This document introduces the basic syntax and examples of bitwise operation functions.

# <span id="page-492-0"></span>bit\_count

The bit\_count function is used to return the number of ones in  $x$ .

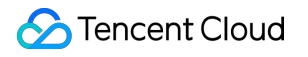

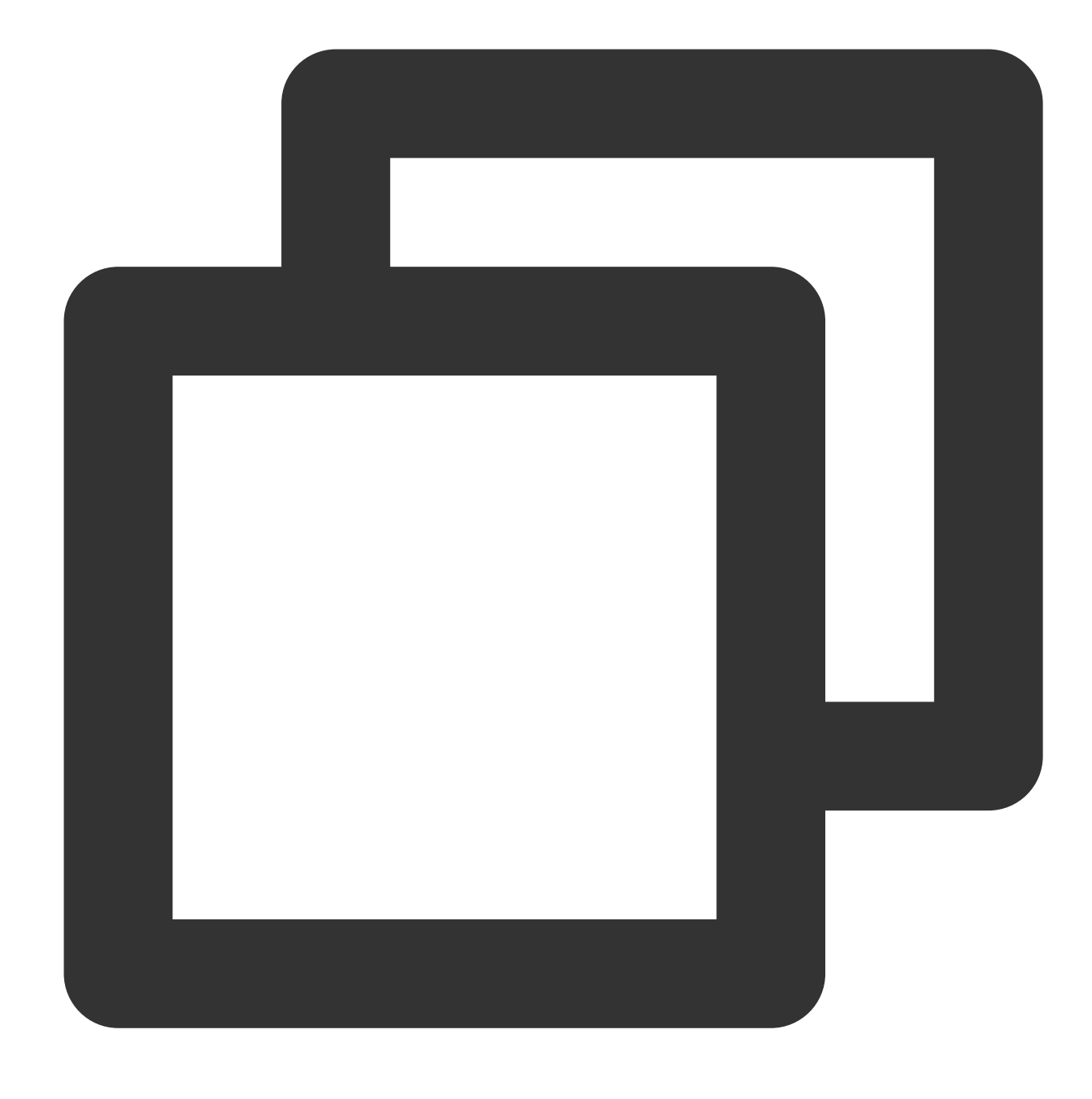

bit\_count(x, bits)

# **Parameter description**

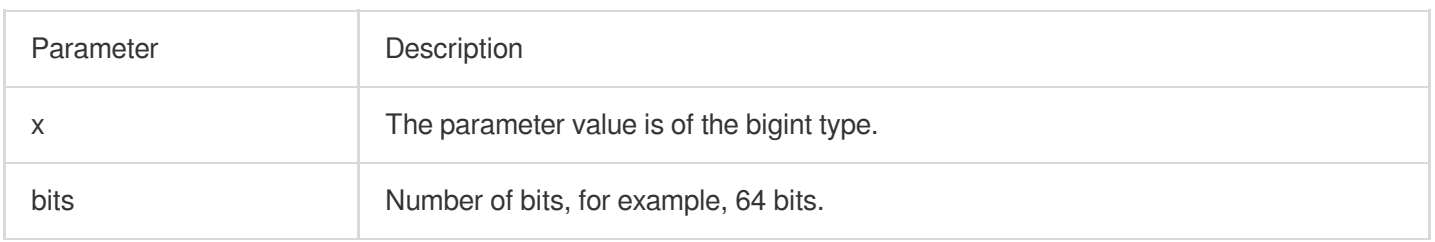

### **Return value type**

Bigint

## **Example**

Compute the binary representation of the number 24 and return the number of ones in the binary number. Query and analysis statement

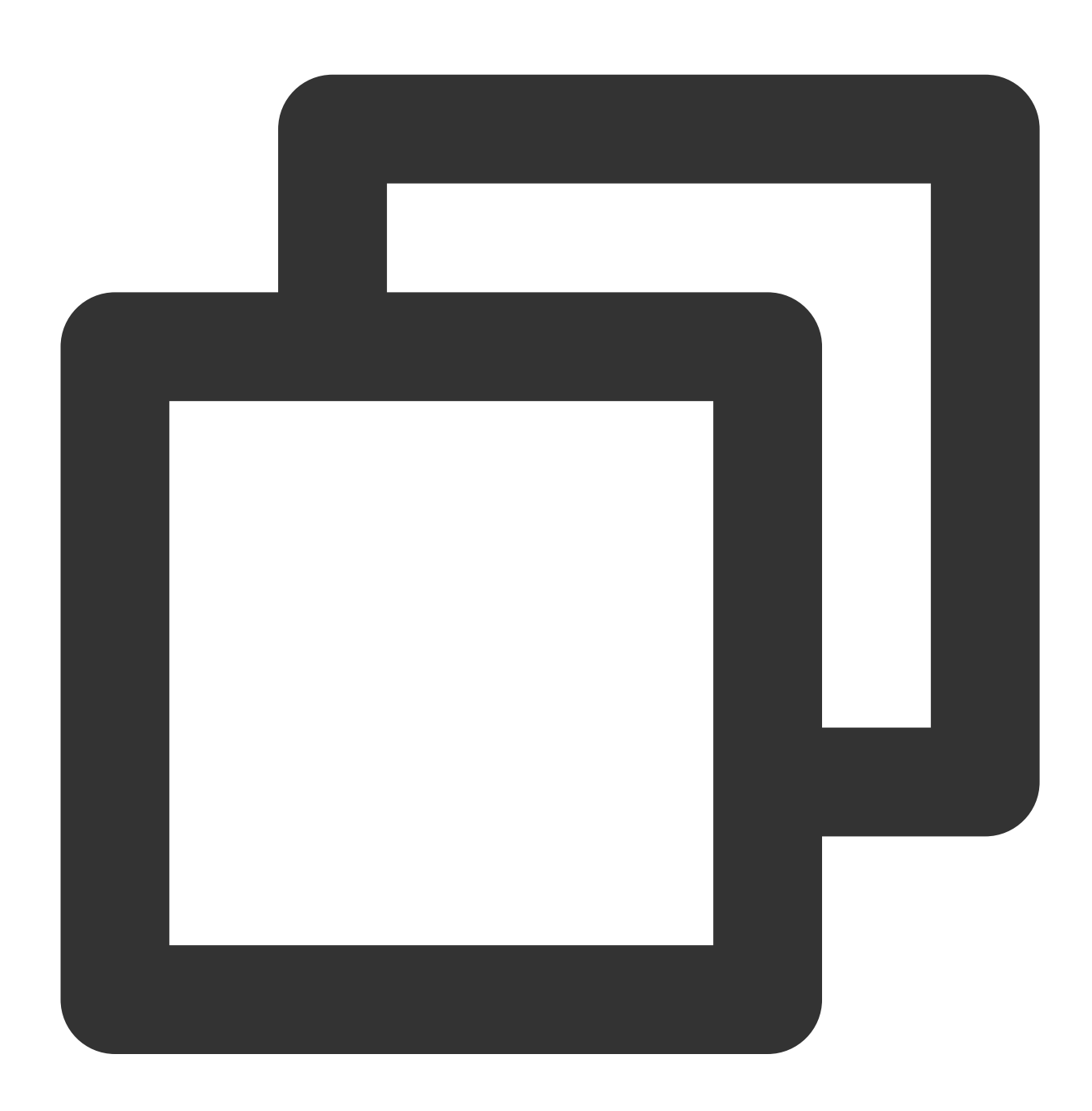

\* | SELECT bit\_count(24, 64)

Query and analysis result

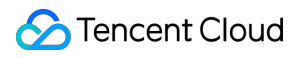

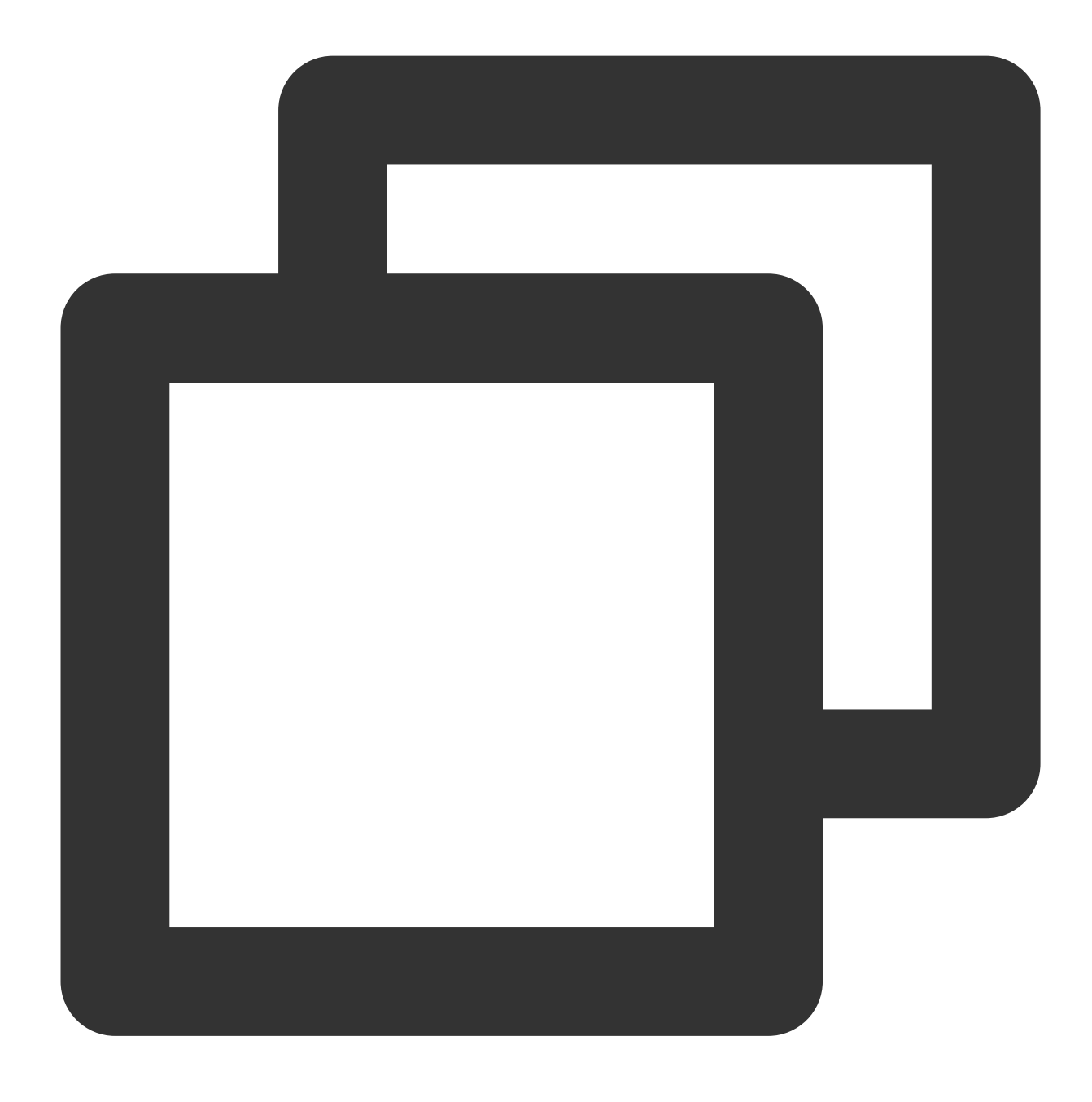

# <span id="page-495-0"></span>bitwise\_and

The bitwise\_and function is used to return the result of the bitwise AND operation on  $x$  and  $y$  in binary representation.

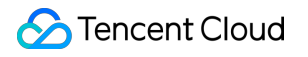

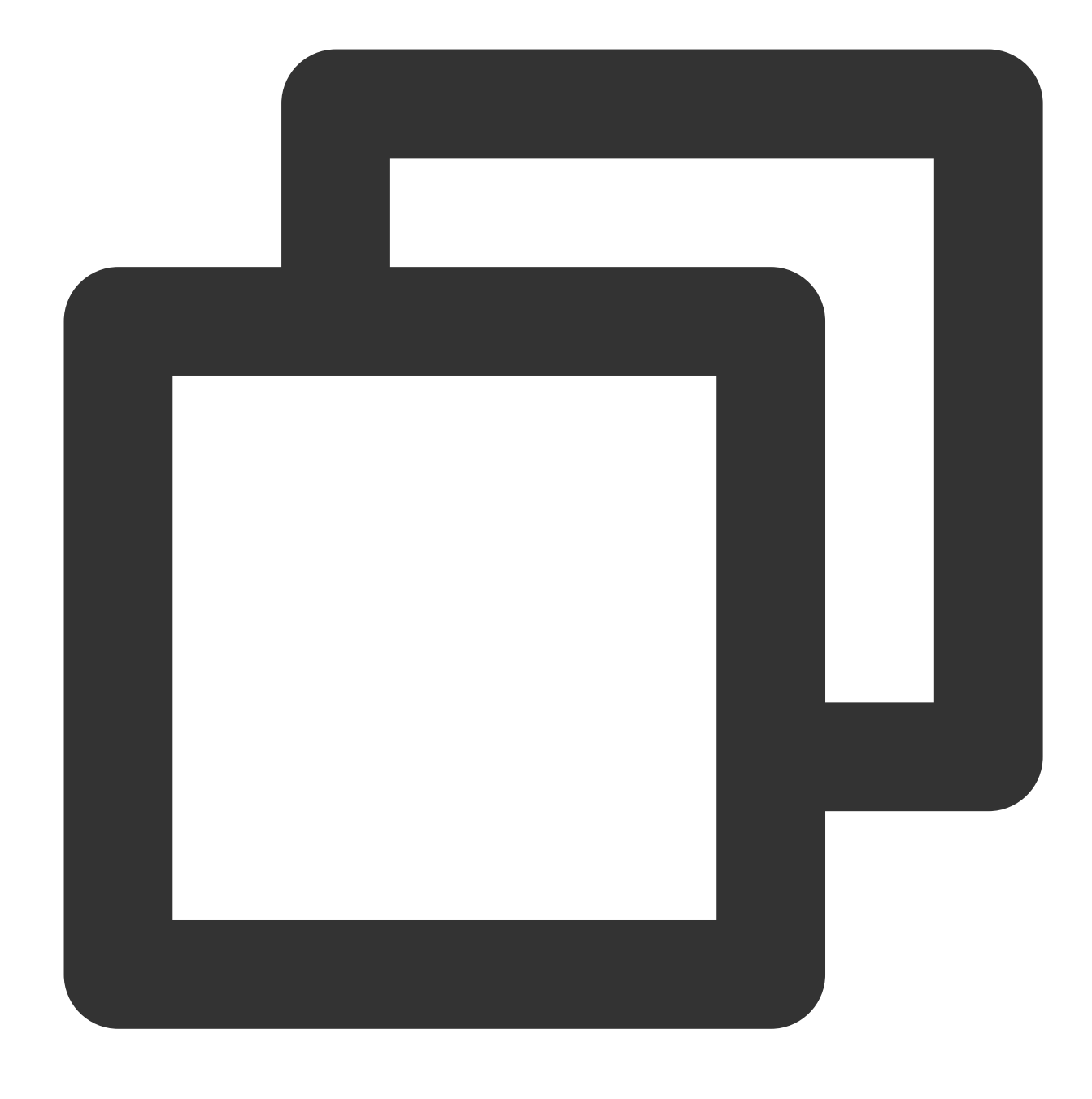

bitwise\_and(x, y)

# **Parameter description**

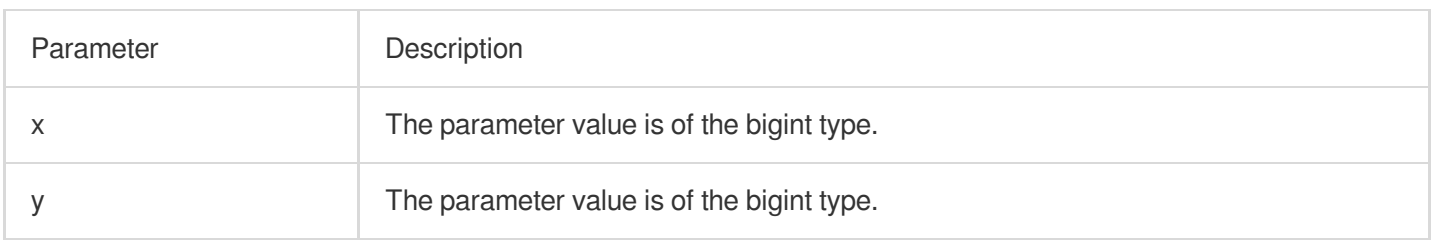

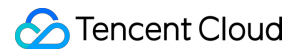

### **Return value type**

Bigint

## **Example**

Perform an AND operation on numbers 3 and 5 in binary form.

Query and analysis statement

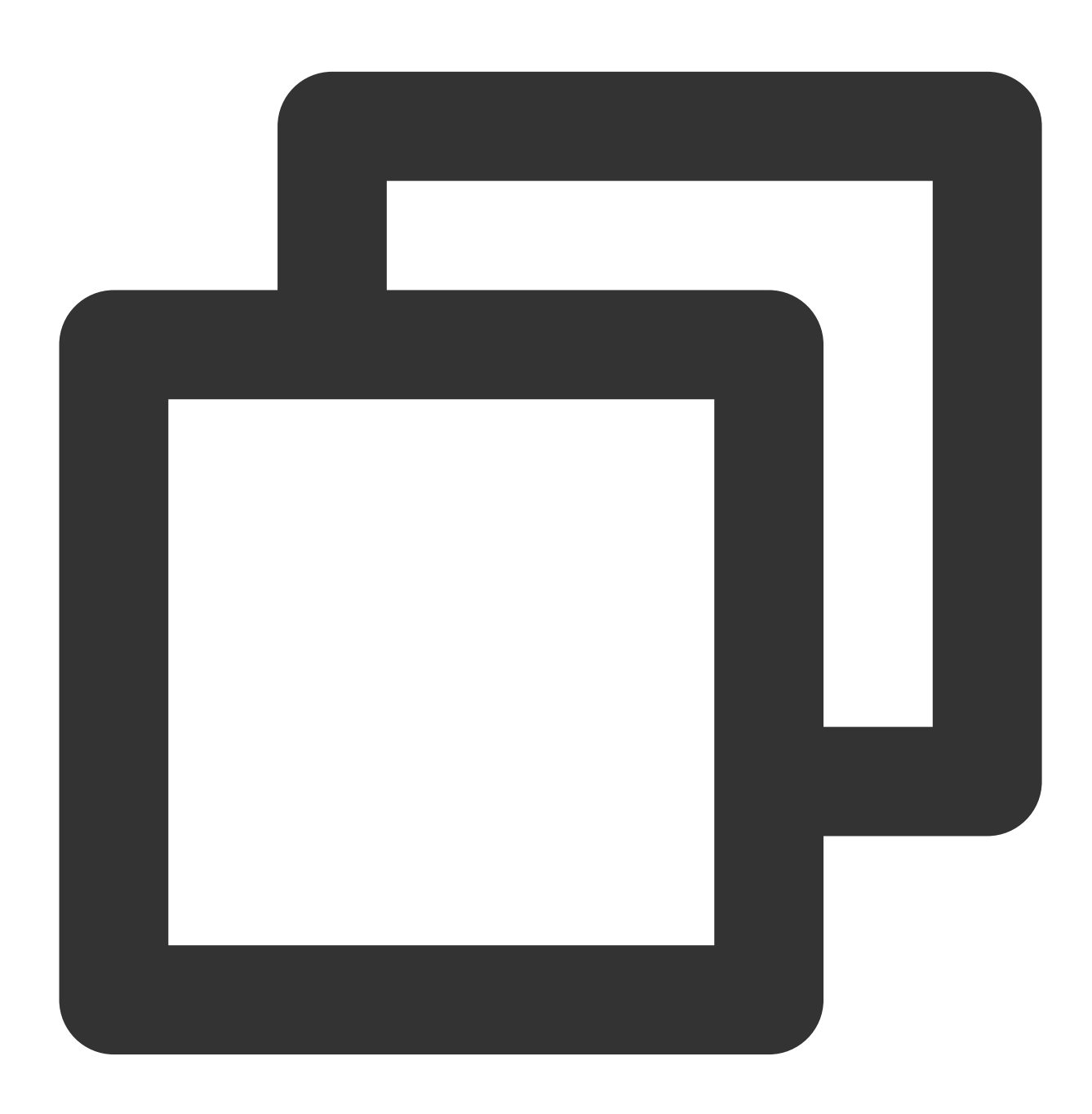

\* | SELECT bitwise\_and(3, 5)

Query and analysis result

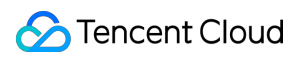

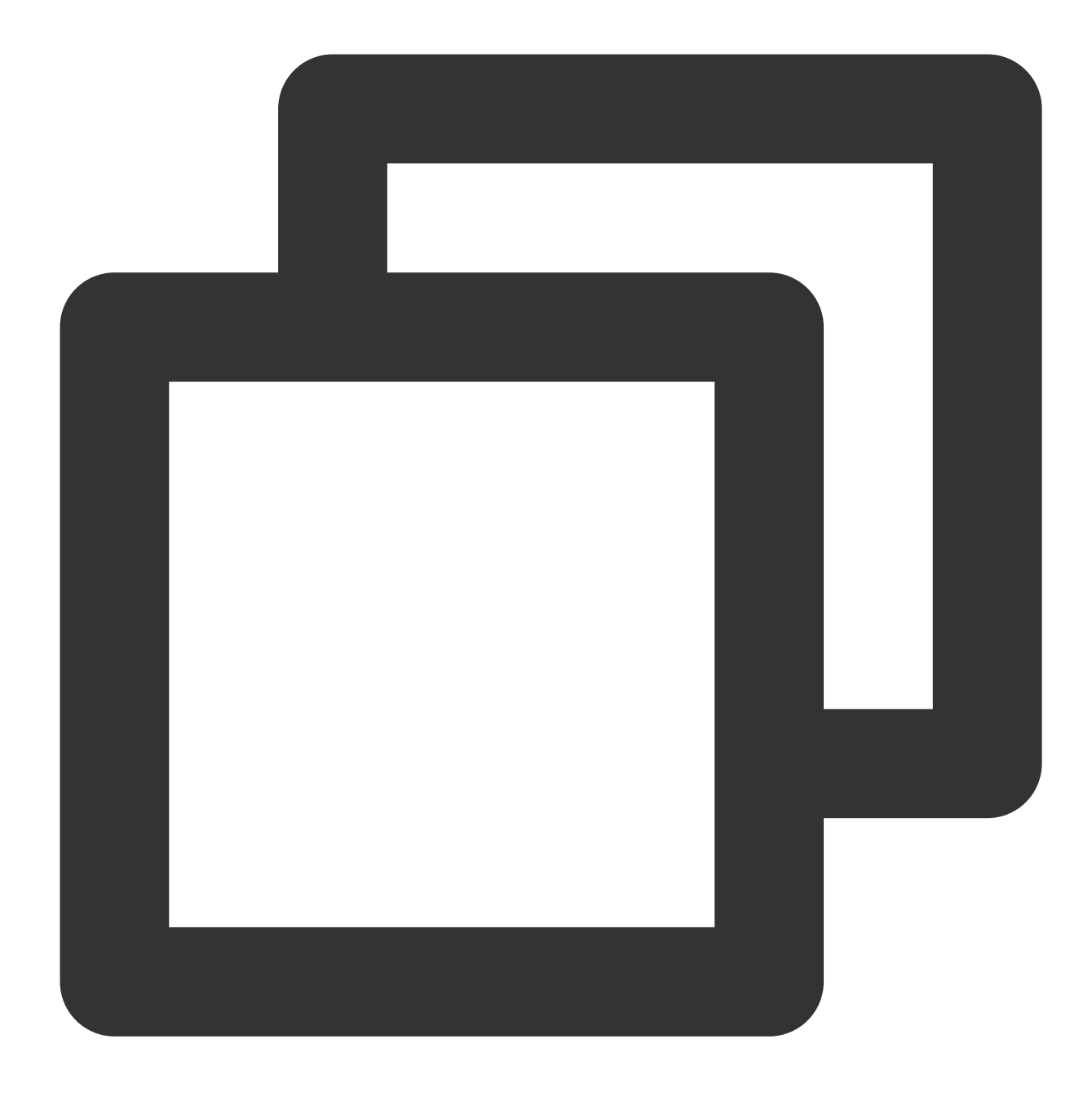

# <span id="page-498-0"></span>bitwise\_not

The bitwise\_not function is used to invert all bits of  $x$  in binary representation.

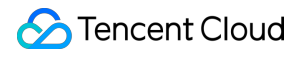

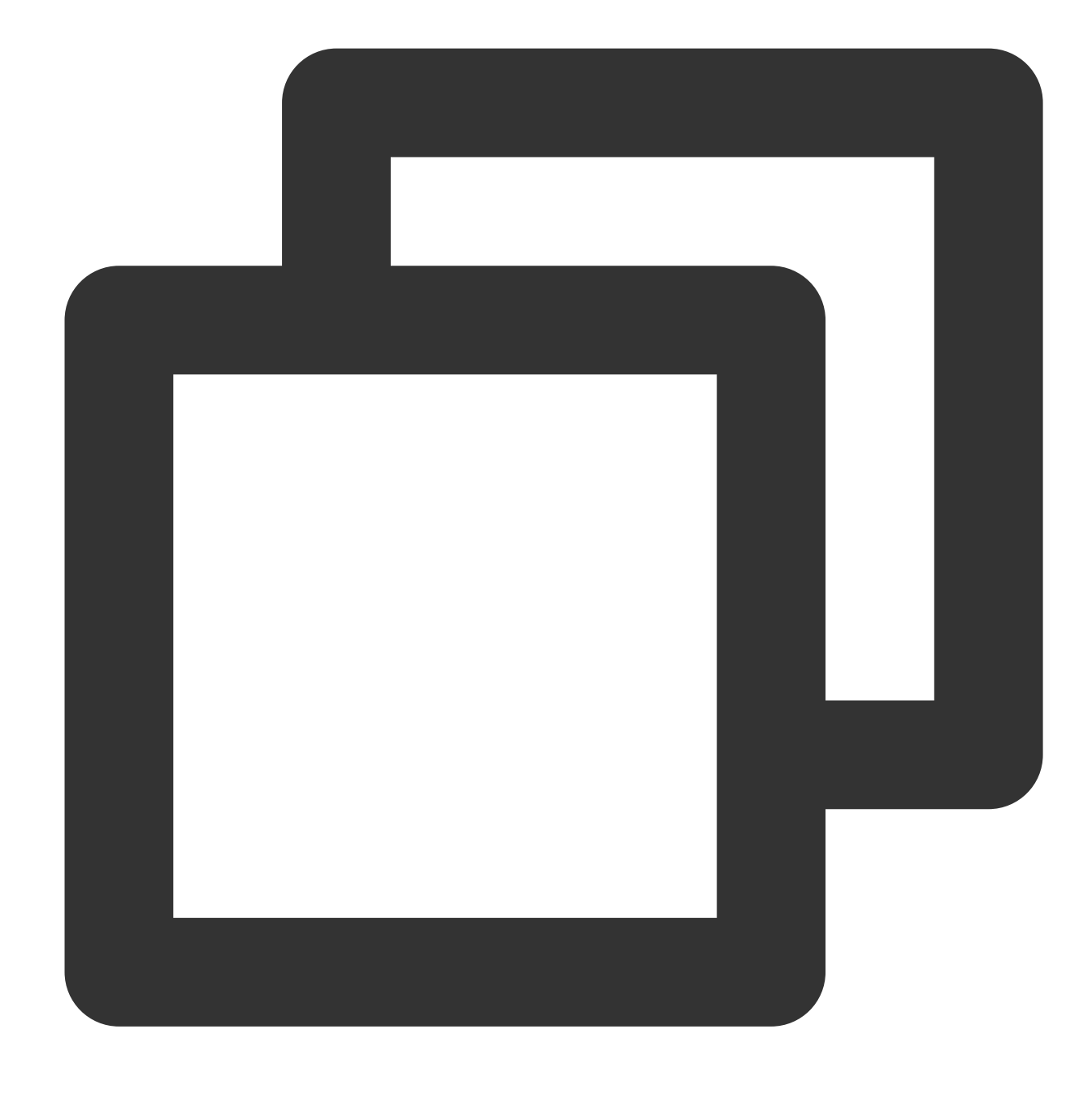

bitwise\_not(x)

# **Parameter description**

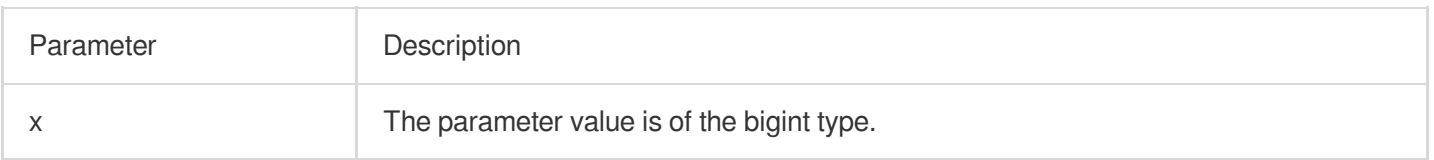

# **Return value type**

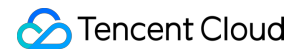

Bigint

# **Example**

Invert all bits of the number 4 in binary form.

Query and analysis statement

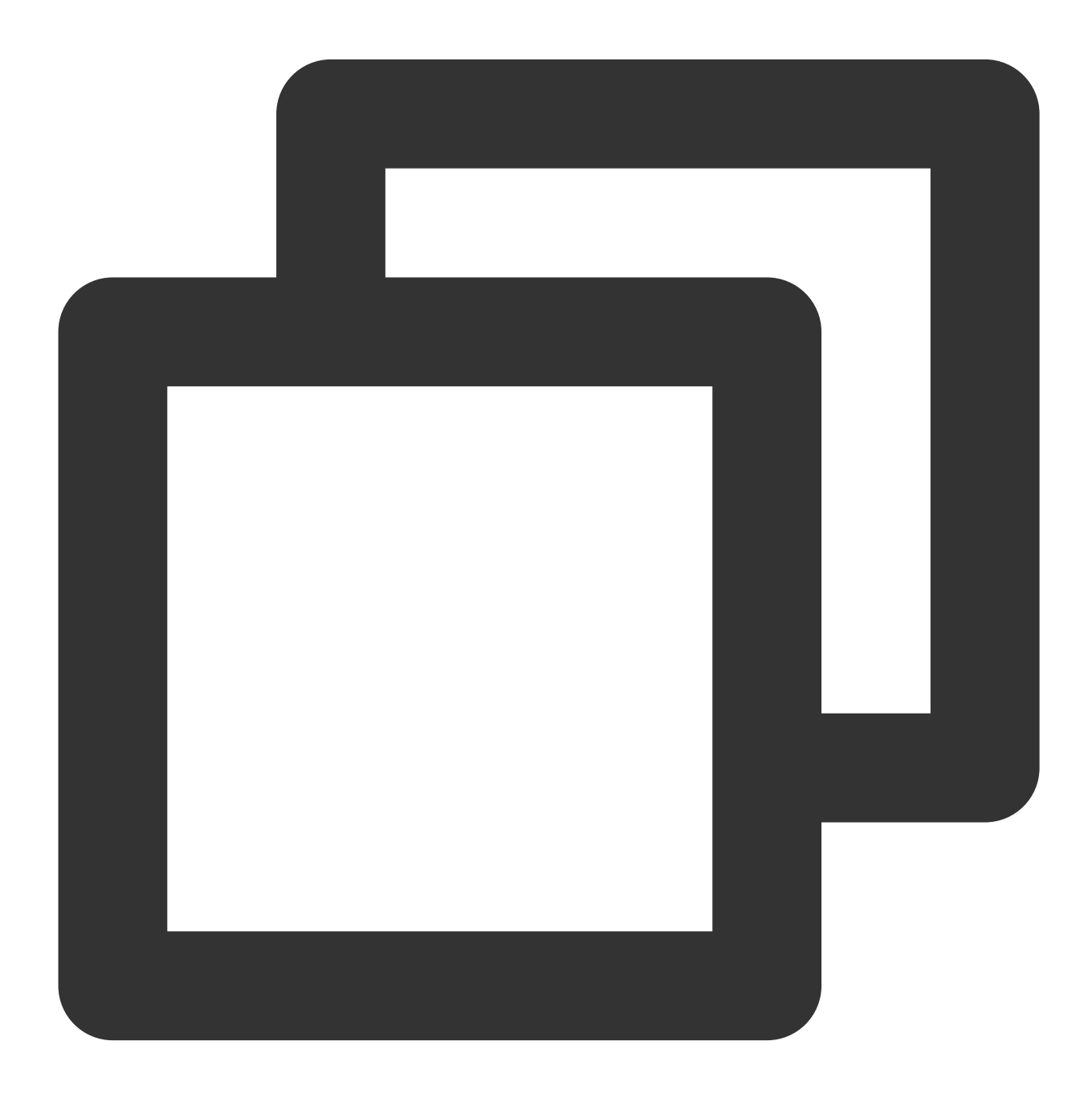

\* | SELECT bitwise\_not(4)

Query and analysis result

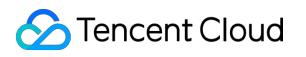

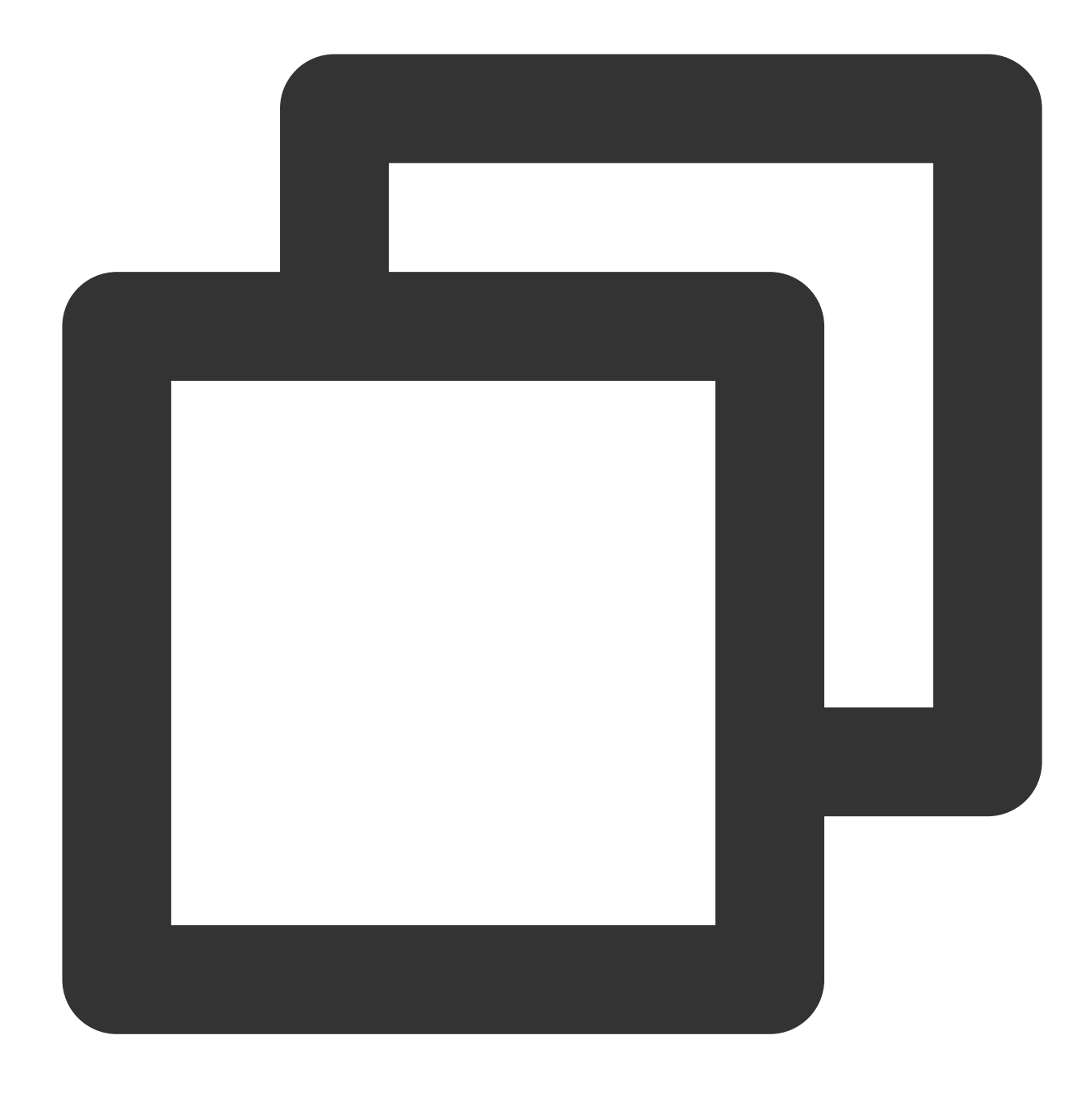

# <span id="page-501-0"></span>bitwise\_or

The bitwise\_or function is used to return the result of the bitwise OR operation on  $x$  and  $y$  in binary representation.

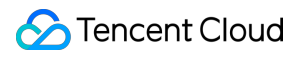

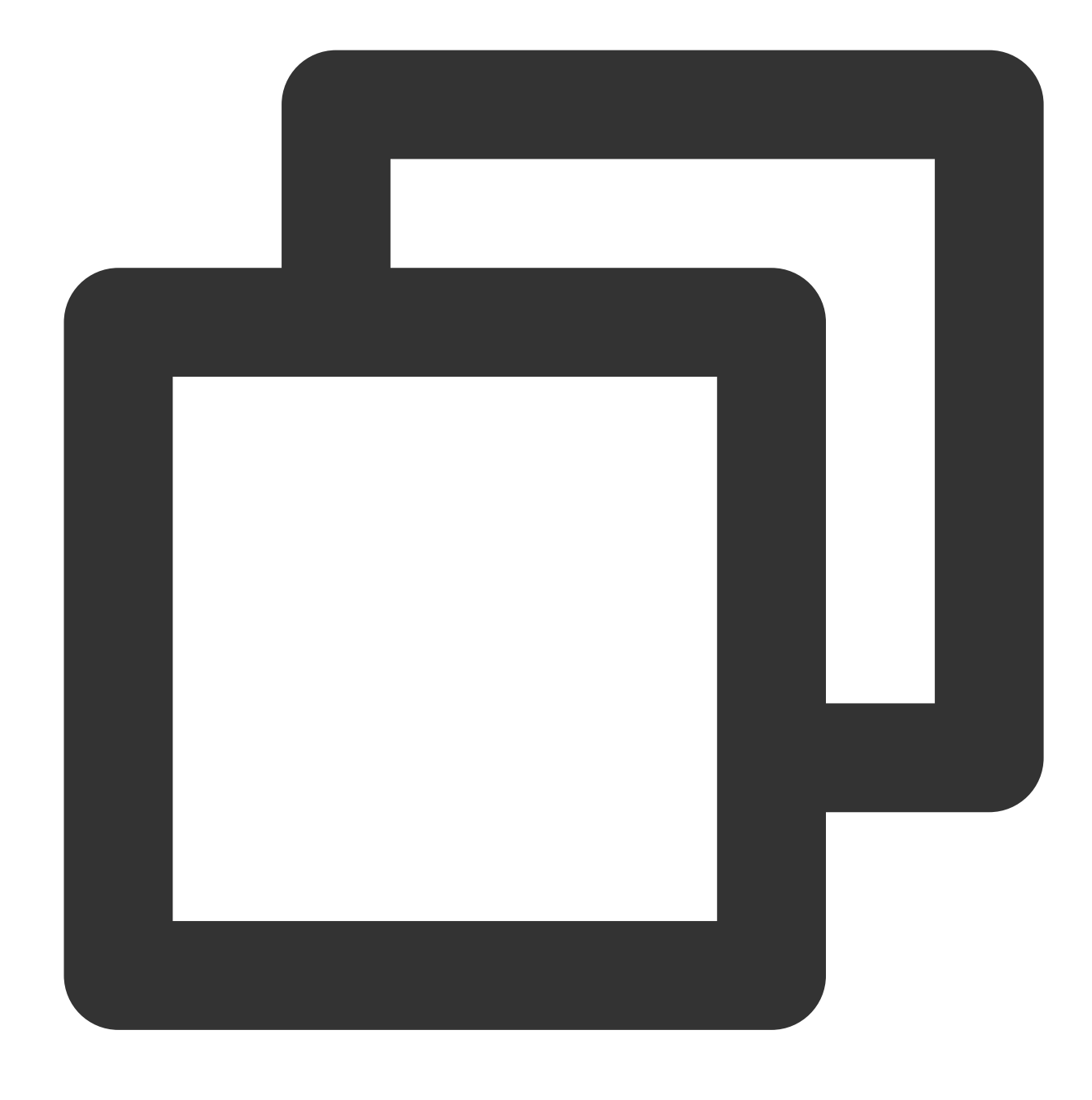

bitwise\_or(x, y)

# **Parameter description**

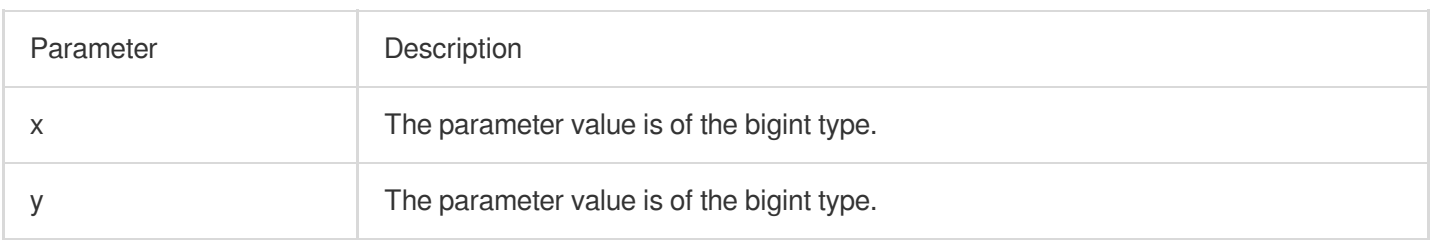

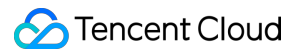

### **Return value type**

Bigint

## **Example**

Perform an OR operation on numbers 3 and 5 in binary representation.

Query and analysis statement

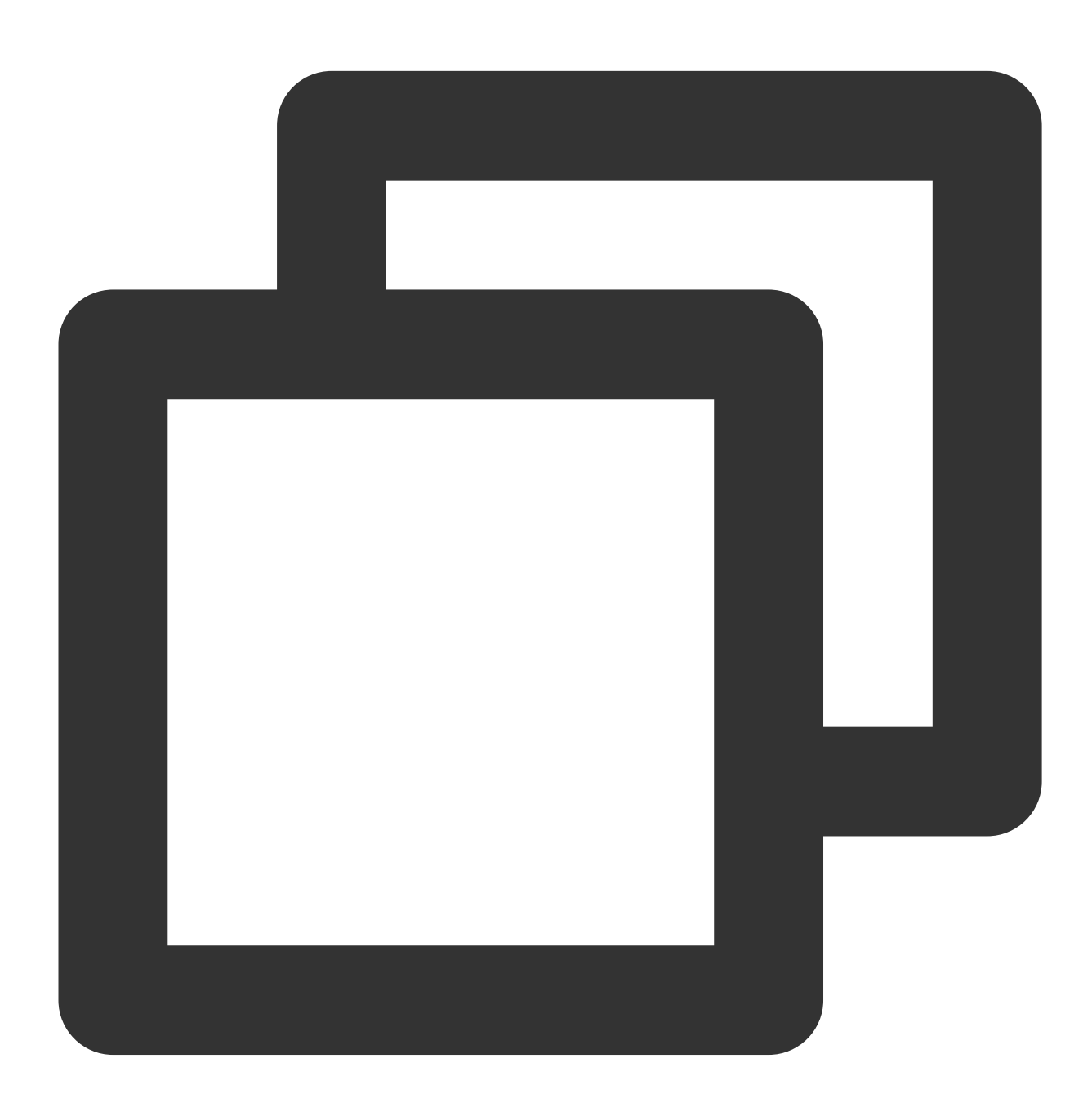

\* | SELECT bitwise\_or(3, 5)

Query and analysis result
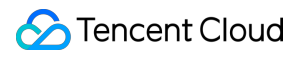

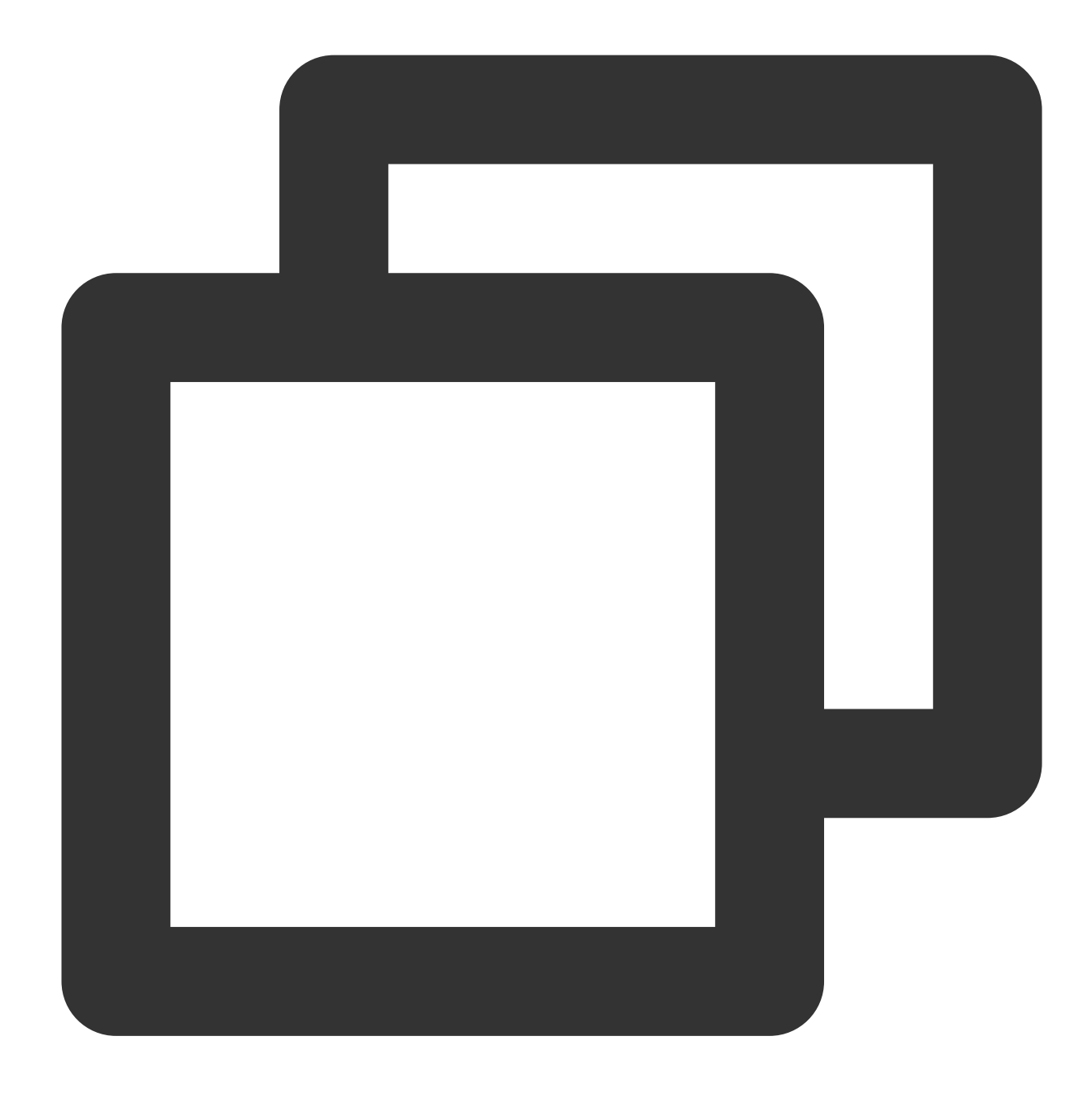

## bitwise\_xor

The bitwise\_xor function is used to return the result of the bitwise XOR operation on  $x$  and  $y$  in binary representation.

### **Syntax**

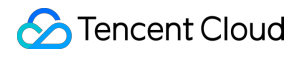

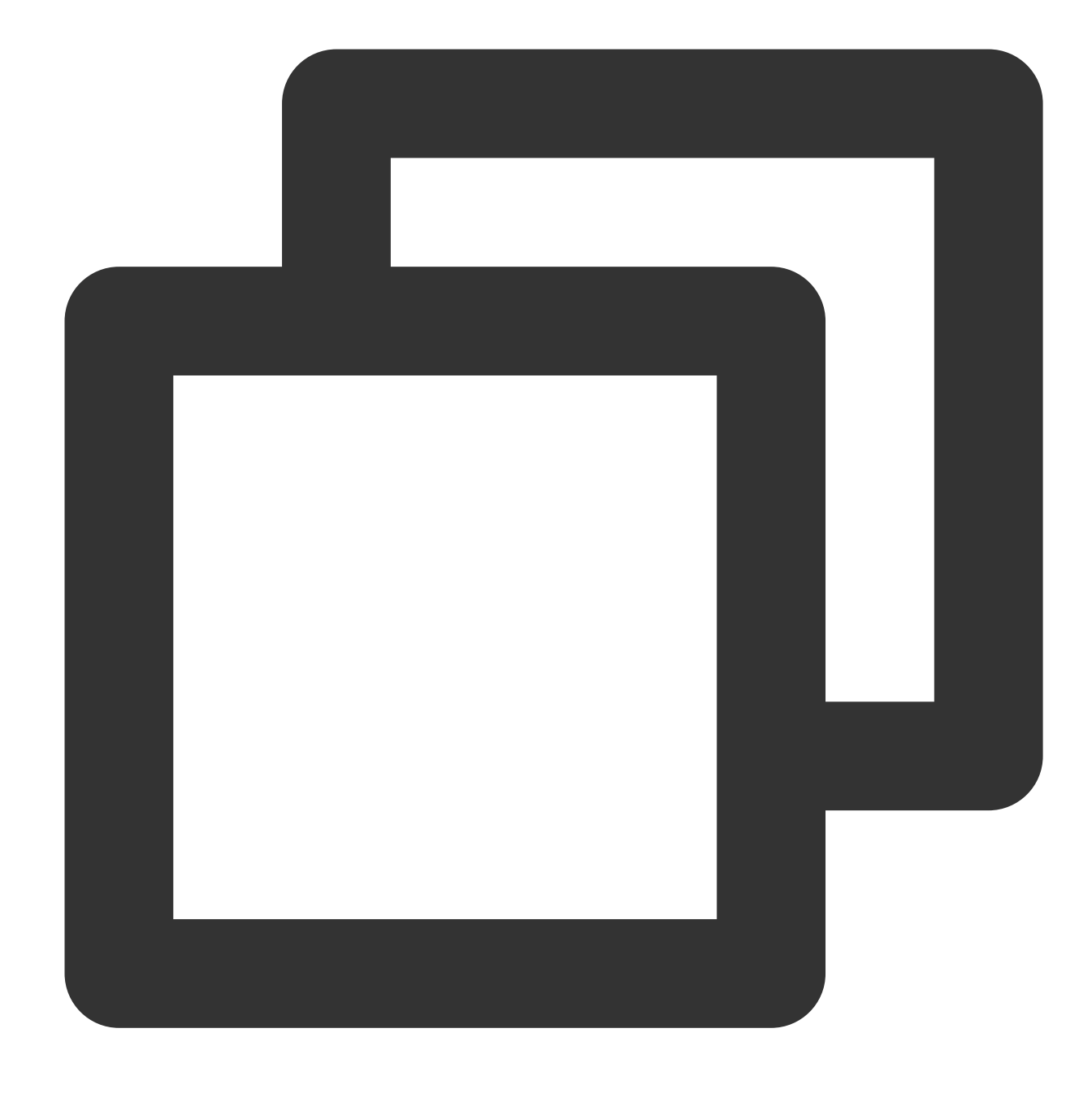

bitwise\_xor(x, y)

## **Parameter description**

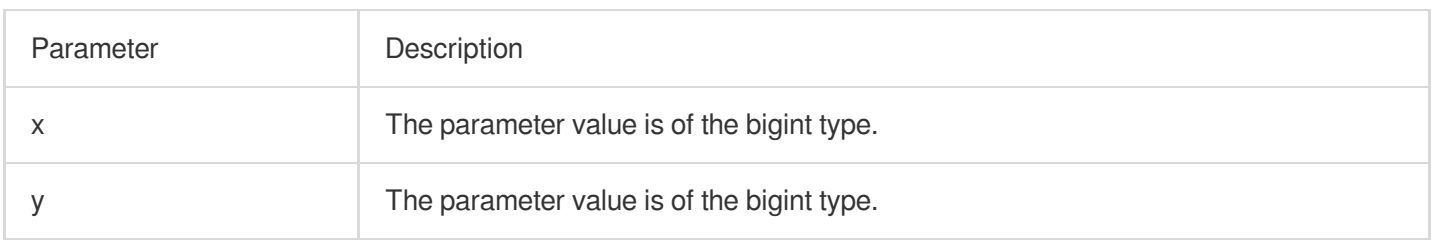

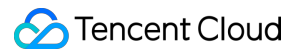

### **Return value type**

Bigint

## **Example**

Perform an XOR operation on numbers 3 and 5 in binary representation.

Query and analysis statement

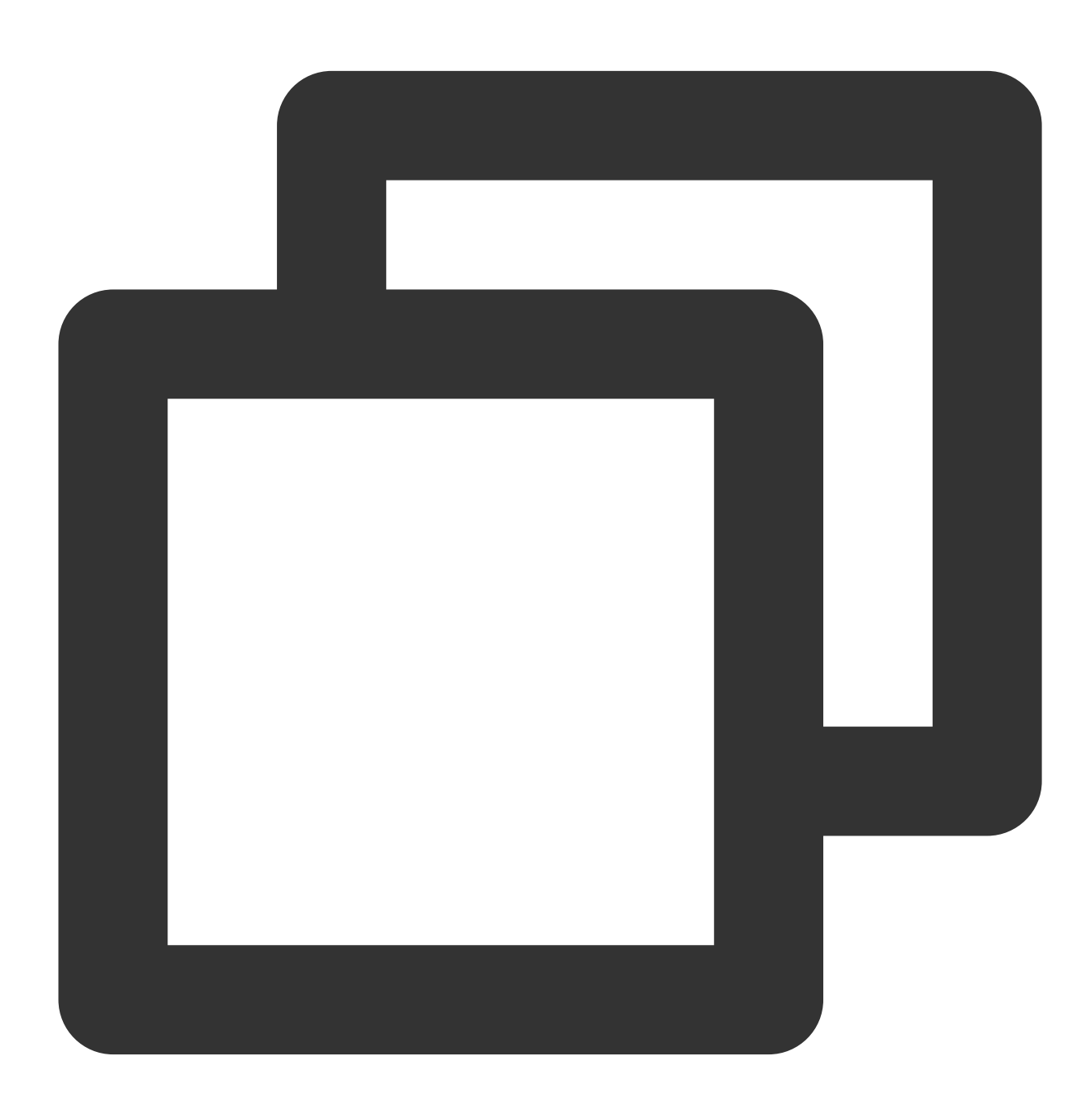

\* | SELECT bitwise\_xor(3, 5)

Query and analysis result

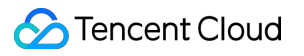

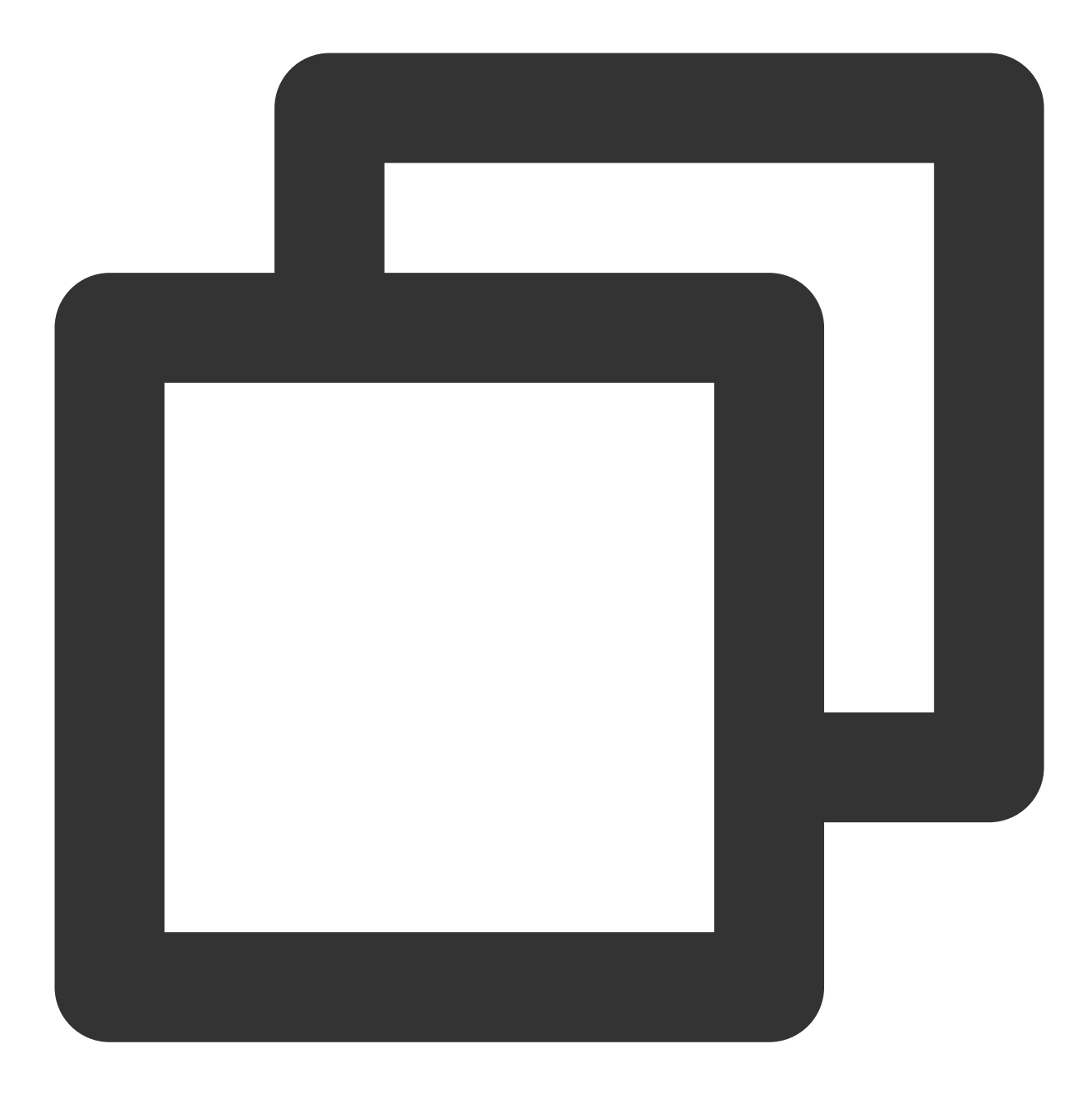

6

# Regular Expression Function

Last updated:2024-01-22 10:52:48

This document introduces the basic syntax and examples of regular expression functions.

CLS supports the following regular expression functions:

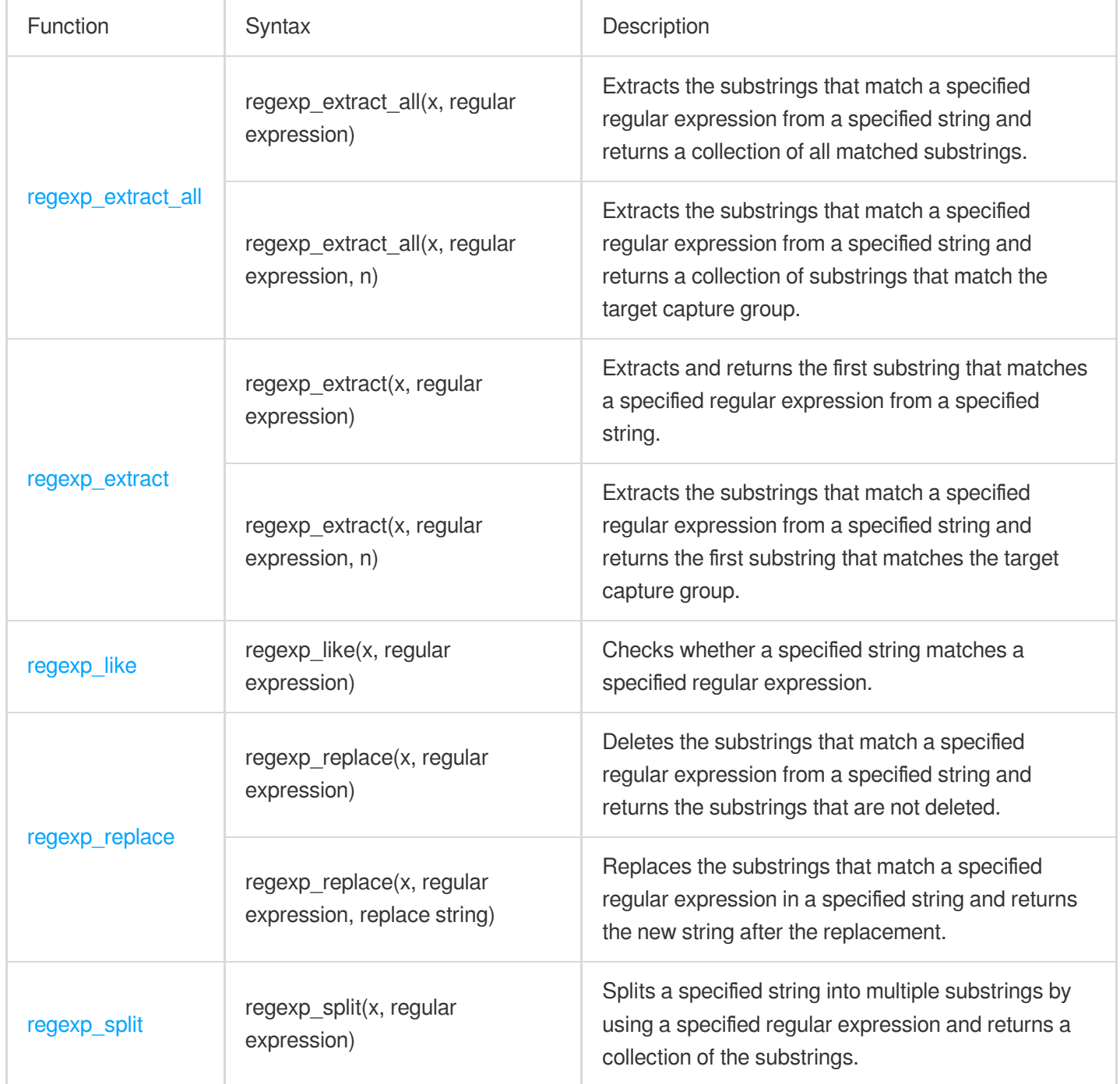

## <span id="page-509-0"></span>regexp\_extract\_all

The regexp\_extract\_all function is used to extract the substrings that match a specified regular expression from a specified string.

## **Syntax**

Extract the substrings that match a specified regular expression from a specified string and return a collection of all matched substrings.

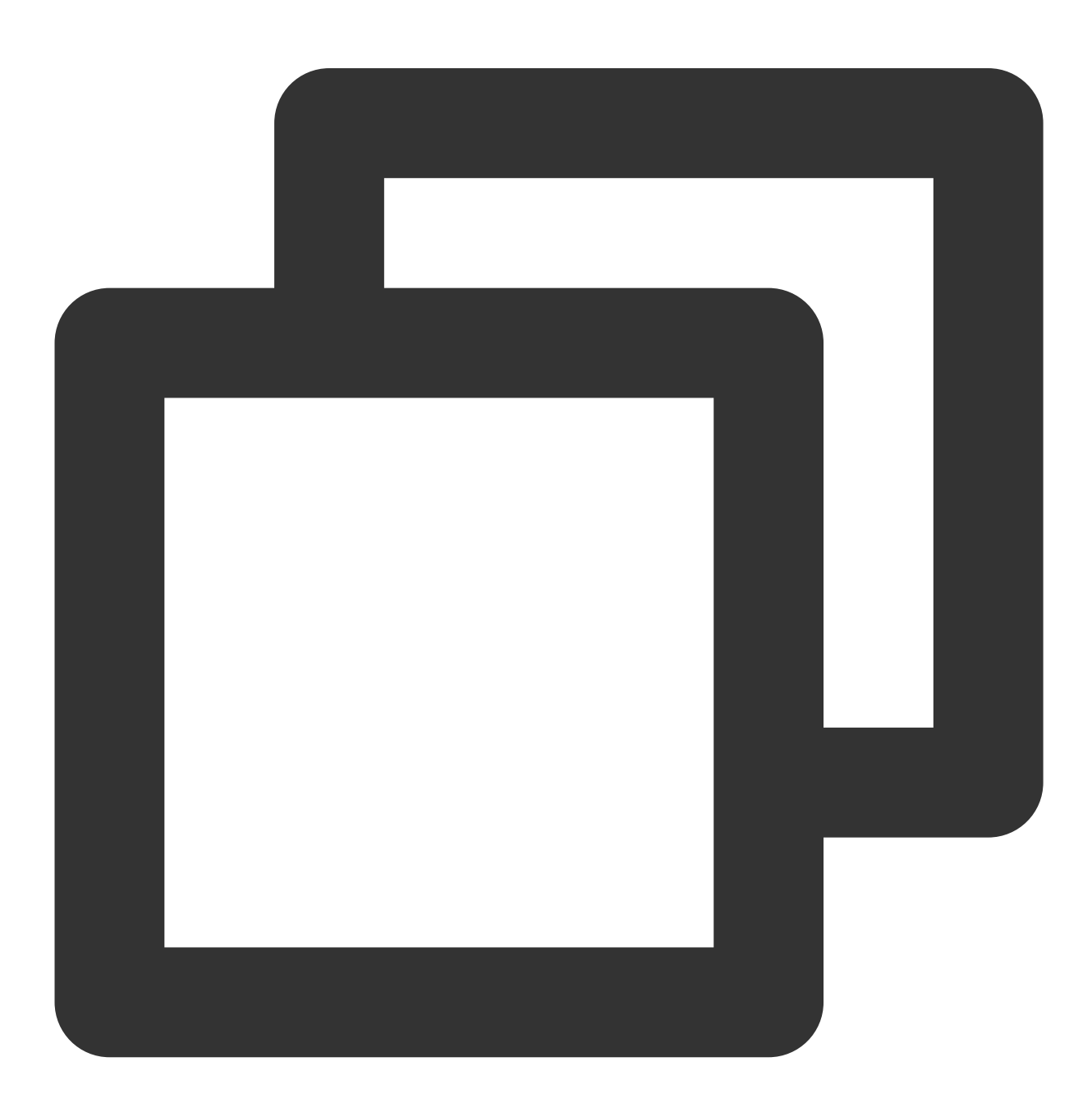

```
regexp_extract_all(x, regular expression)
```
Extract the substrings that match a specified regular expression from a specified string and return a collection of substrings that match the target capture group.

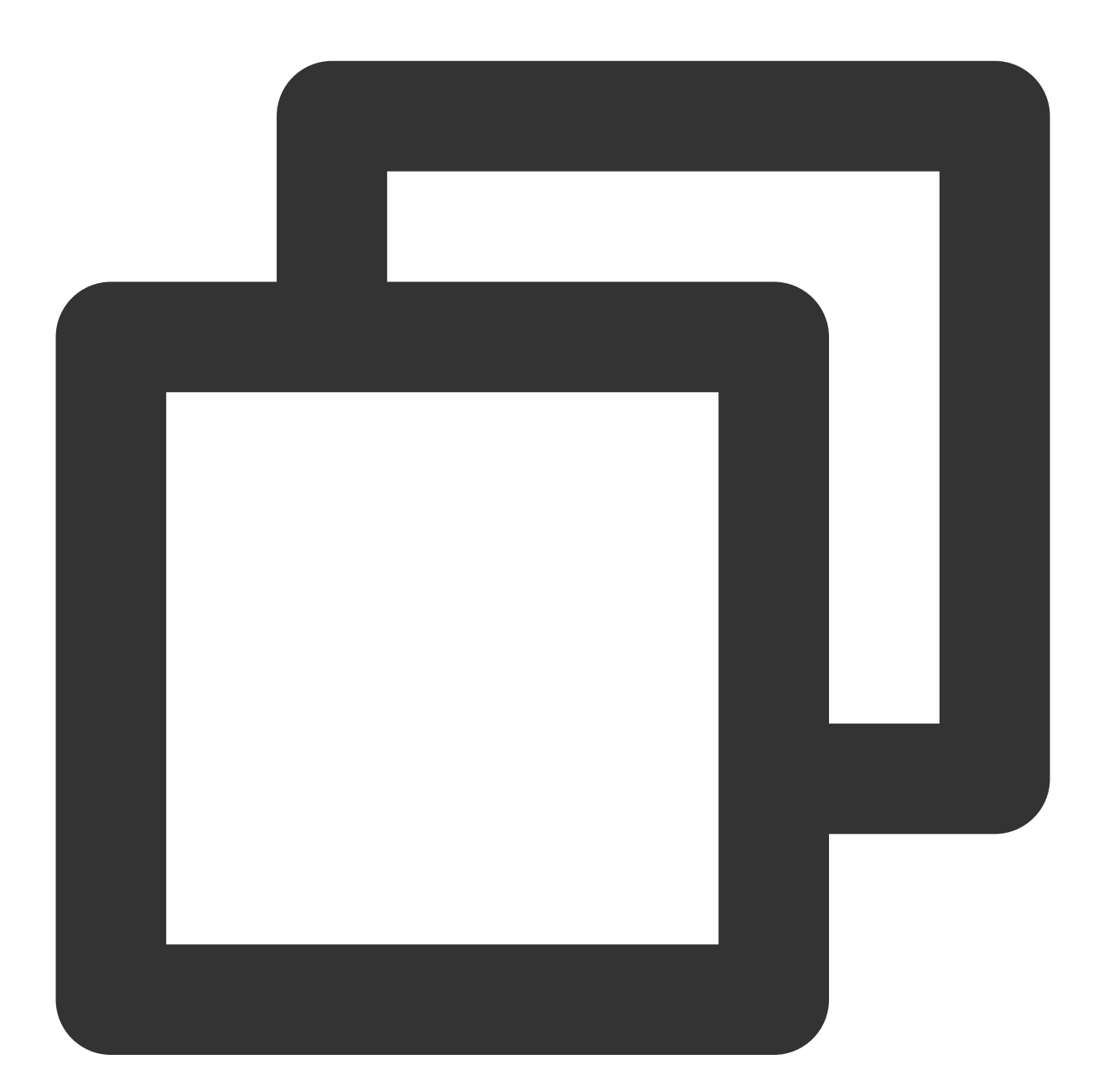

regexp\_extract\_all(x, regular expression, n)

#### **Parameter description**

Parameter | Description

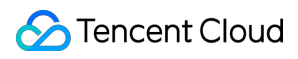

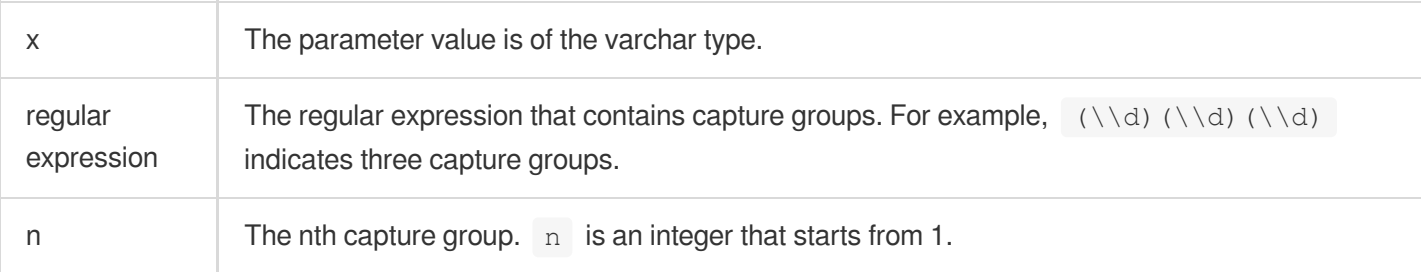

#### **Return value type**

Array

#### **Example**

Extract all numbers from the value of the http\_protocol field.

Query and analysis statement

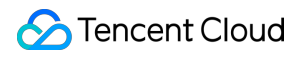

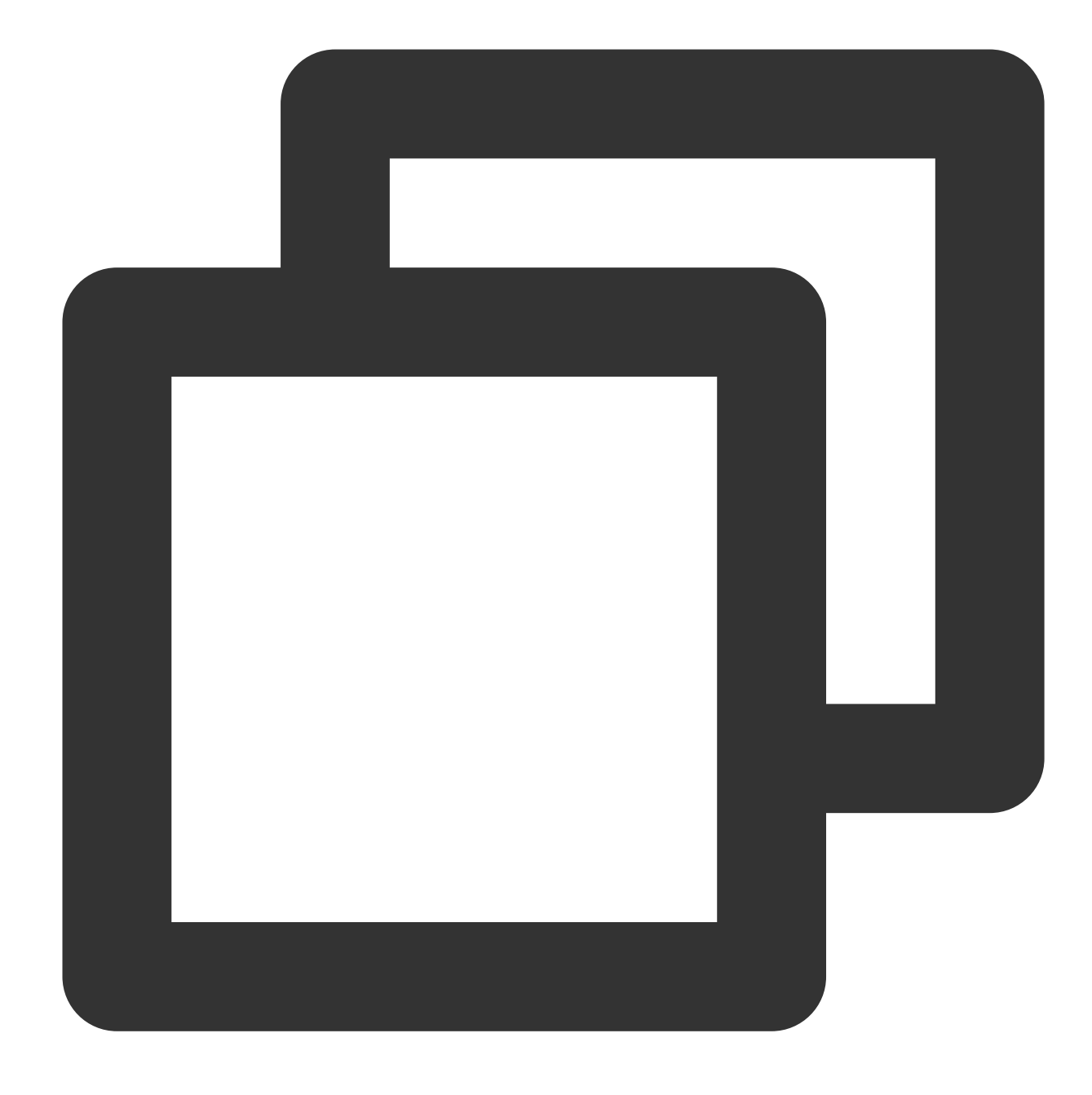

\* | SELECT regexp\_extract\_all(http\_protocol, '\\d+')

Query and analysis result

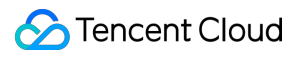

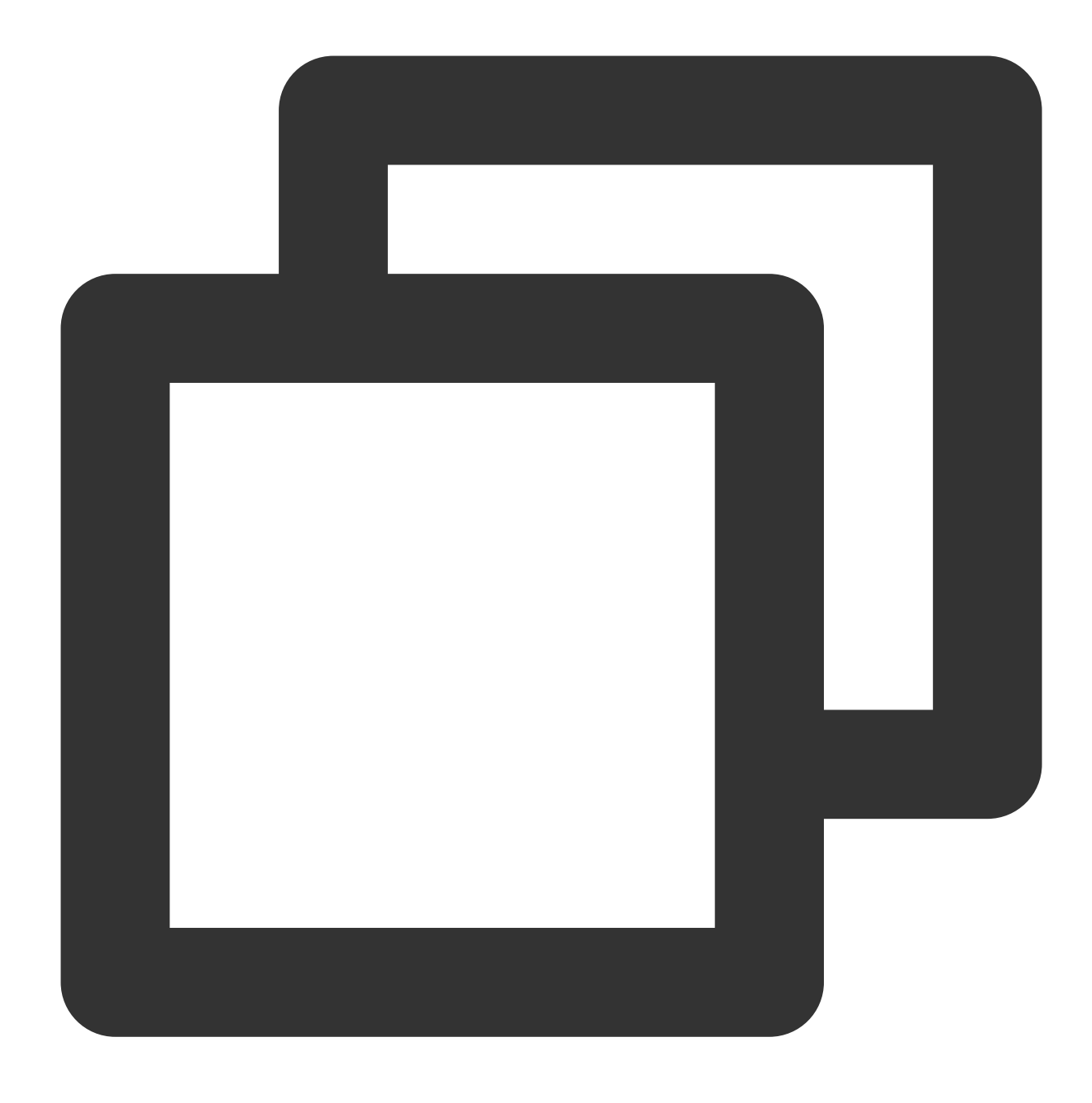

[1,1]

## <span id="page-513-0"></span>regexp\_extract

The regexp\_extract function is used to extract the first substring that matches a specified regular expression from a specified string.

#### **Syntax**

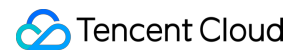

Extract and return the first substring that matches a specified regular expression from a specified string.

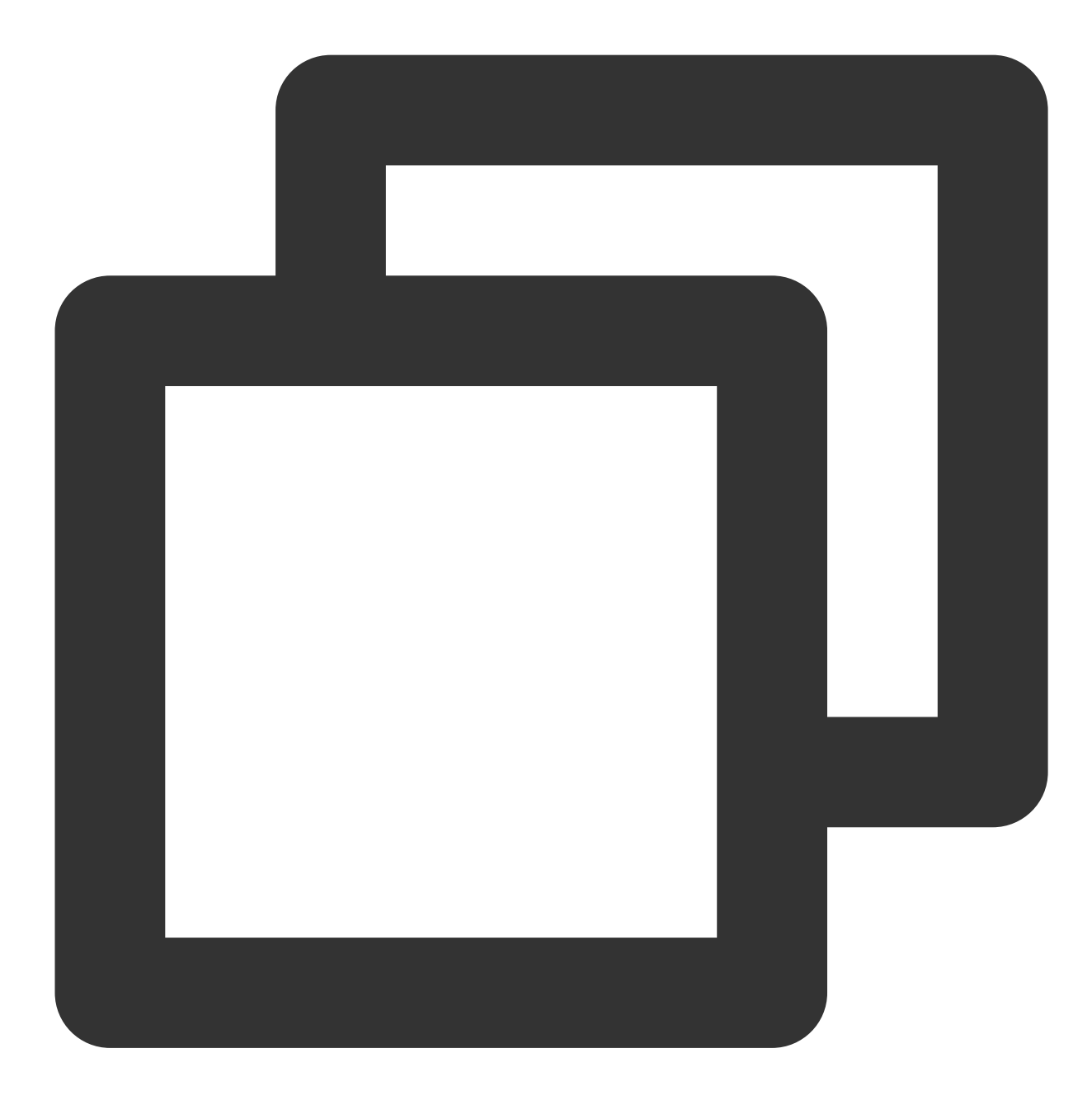

```
regexp_extract(x, regular expression)
```
Extract the substrings that match a specified regular expression from a specified string and return the first substring that matches the target capture group.

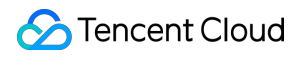

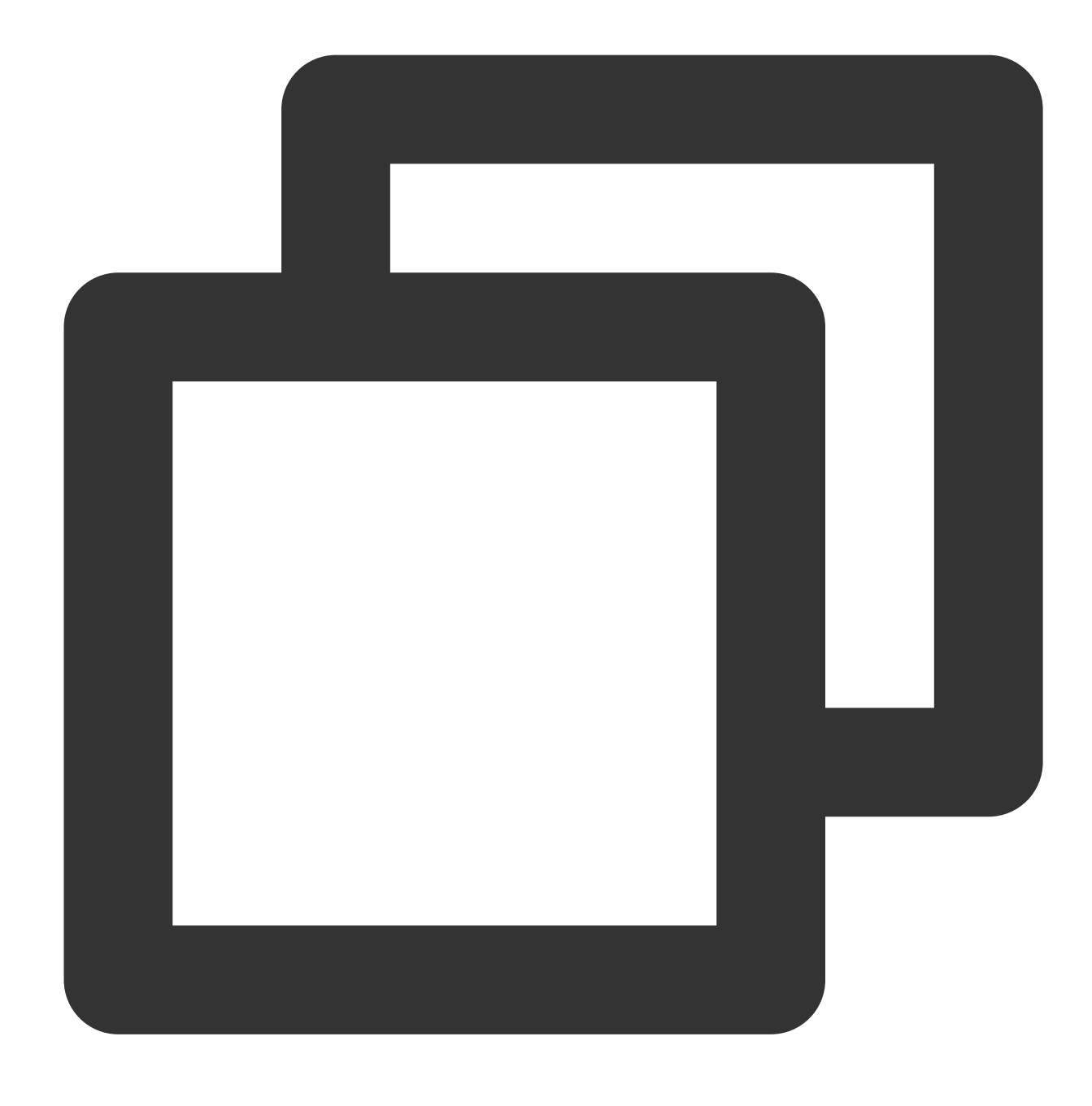

regexp\_extract(x, regular expression, n)

## **Parameter description**

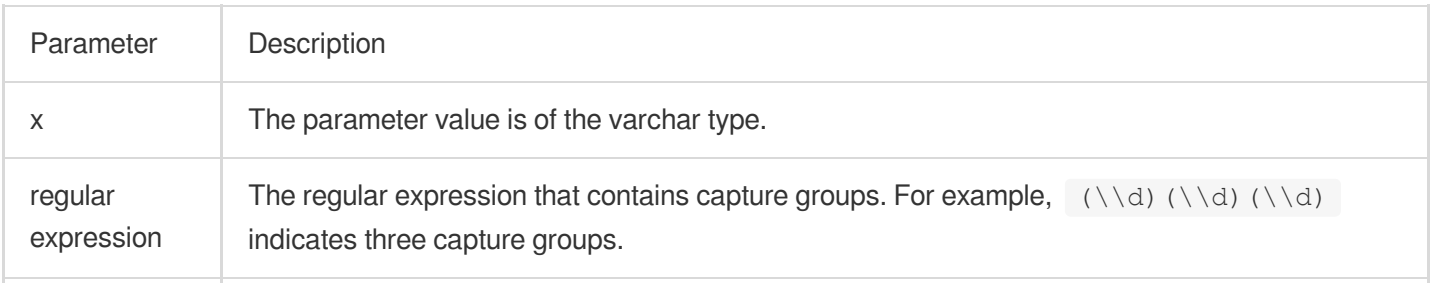

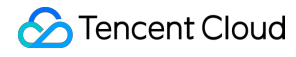

n The nth capture group.  $\overline{n}$  is an integer that starts from 1.

## **Return value type**

Varchar

#### **Example**

#### **Example 1. Extract the first number from the value of the http\_protocol field**

Query and analysis statement

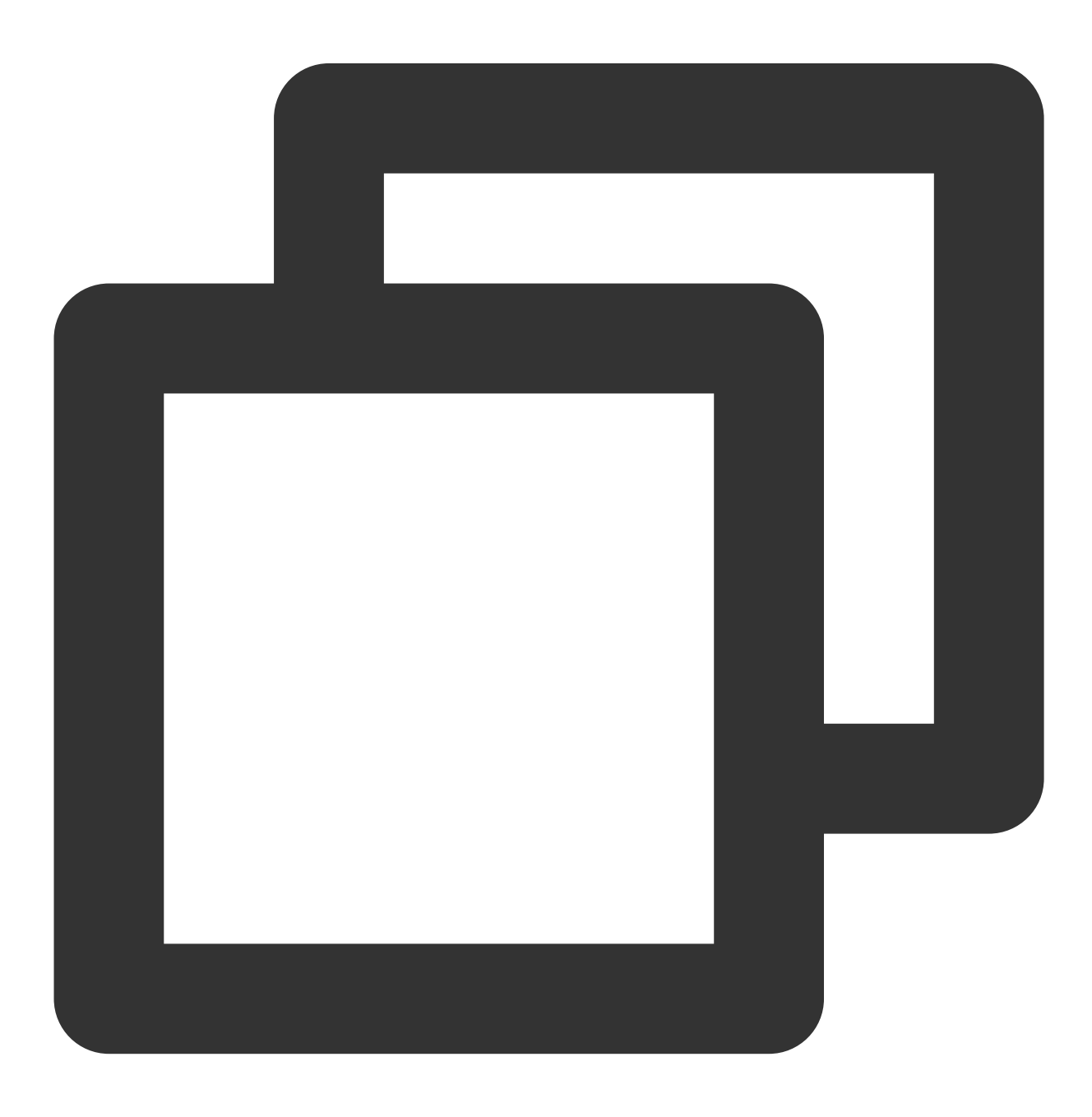

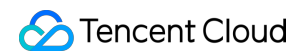

```
* | SELECT regexp_extract_all(http_protocol, '\\d+')
```
#### Query and analysis result

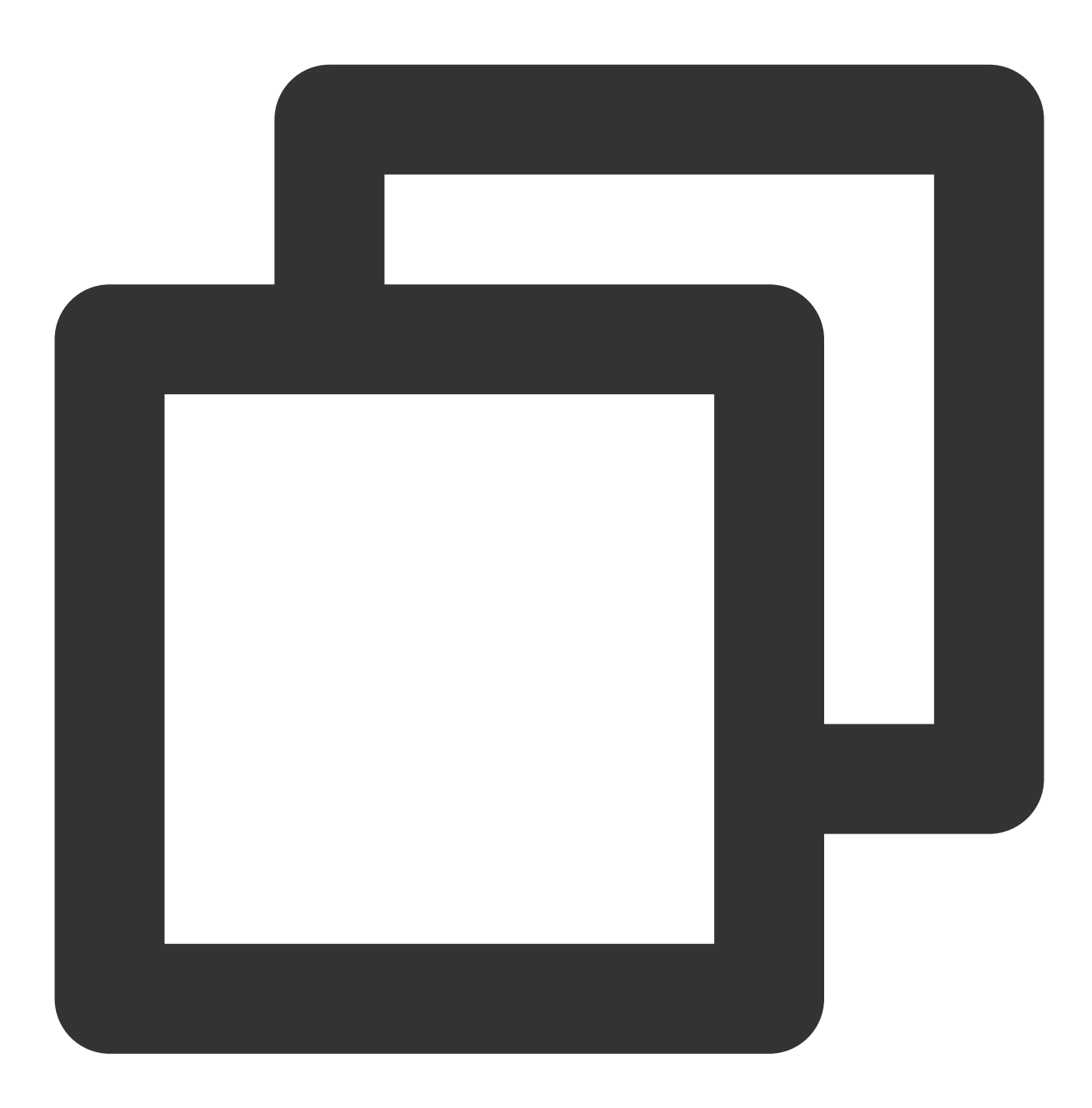

1

**Example 2. Extract the file information from the value of the request\_uri field and count the number of times each file is accessed**

Query and analysis statement

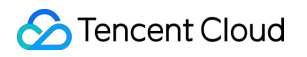

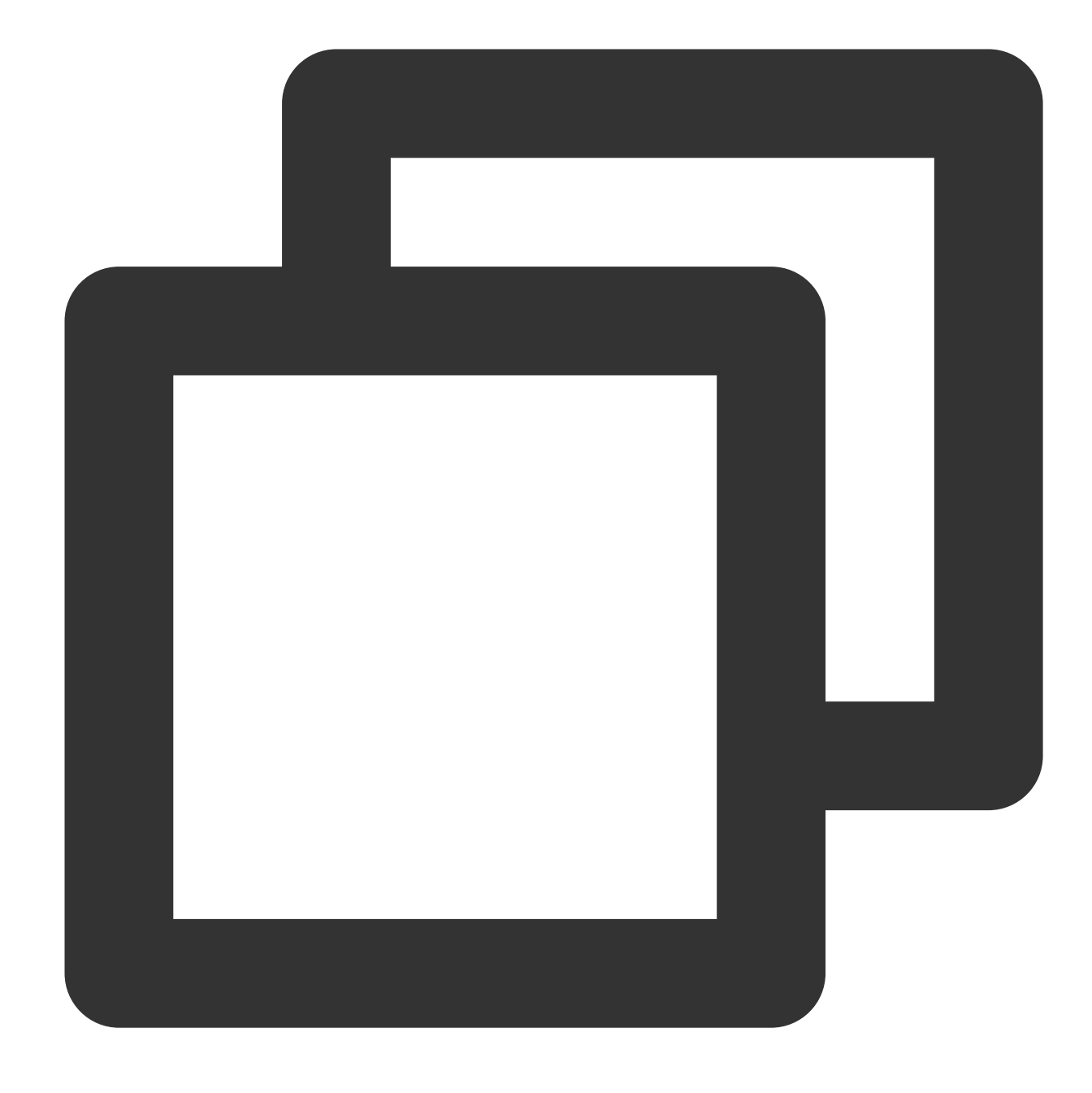

\* | select regexp\_like(server\_protocol, '\\d+')

Query and analysis result

## <span id="page-518-0"></span>regexp\_like

The regexp\_like function is used to check whether a specified string matches a specified regular expression.

## **Syntax**

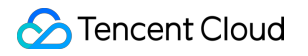

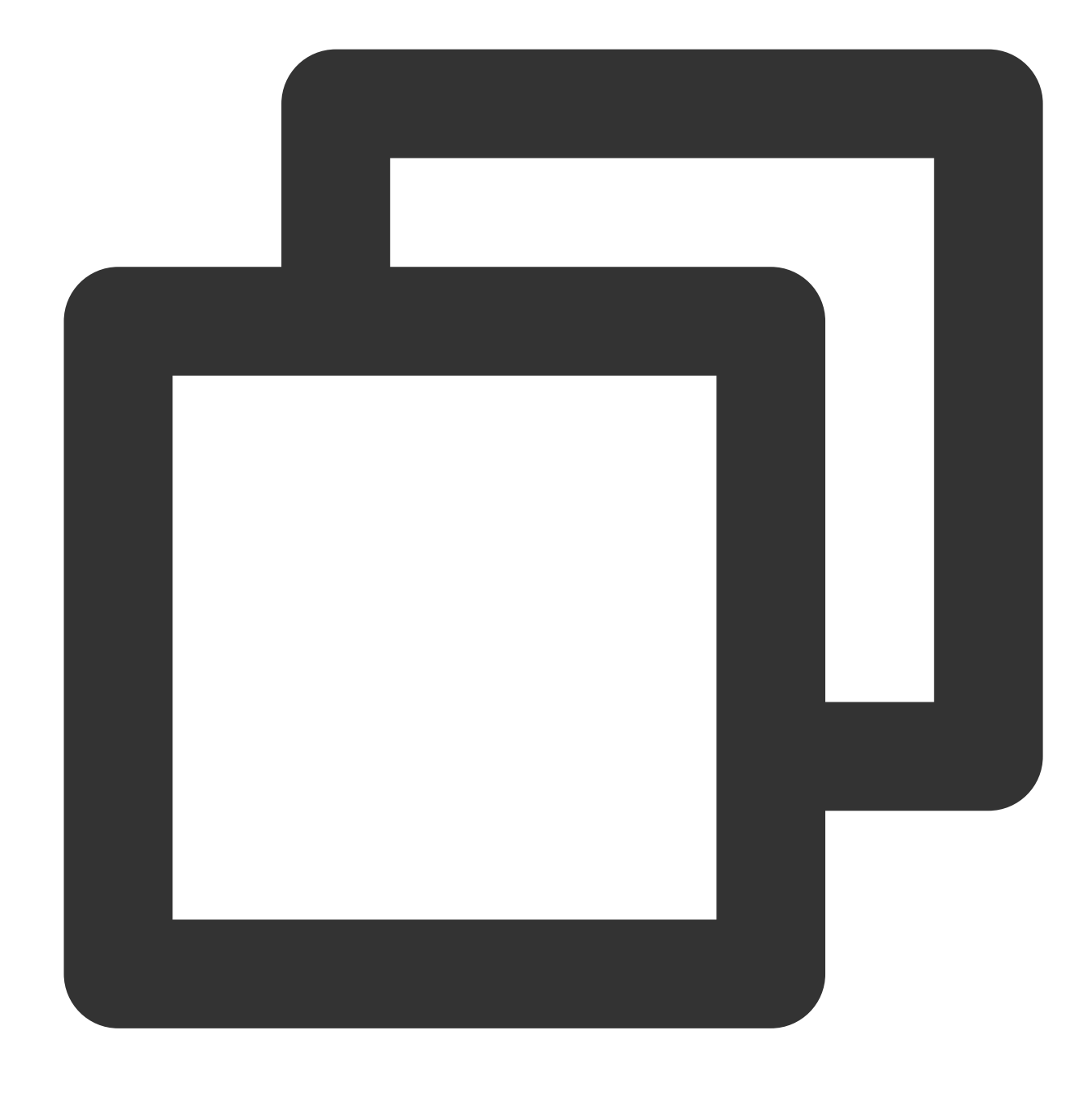

regexp\_like (x, regular expression)

## **Parameter description**

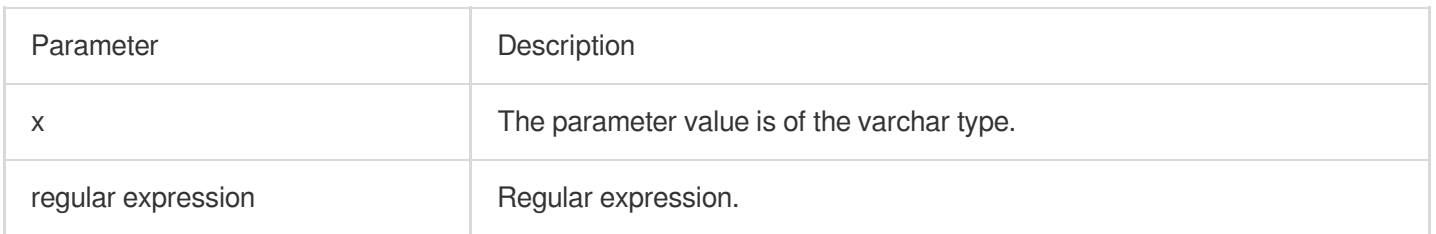

## **Return value type**

Boolean

## **Example**

Check whether the value of the server\_protocol field contains digits.

Query and analysis statement

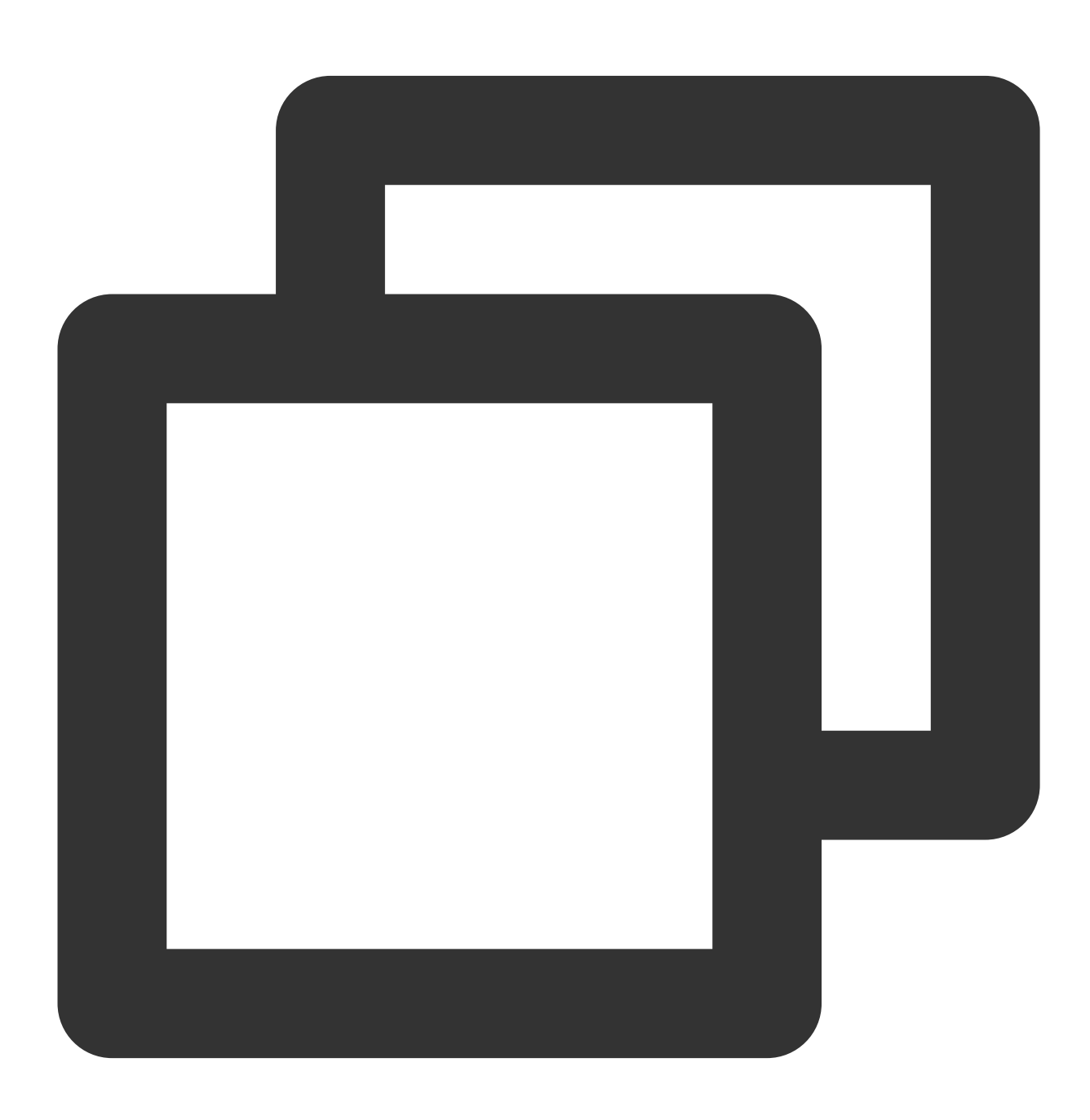

\* | select regexp\_like(server\_protocol, '\\d+')

Query and analysis result

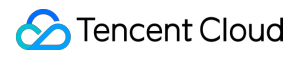

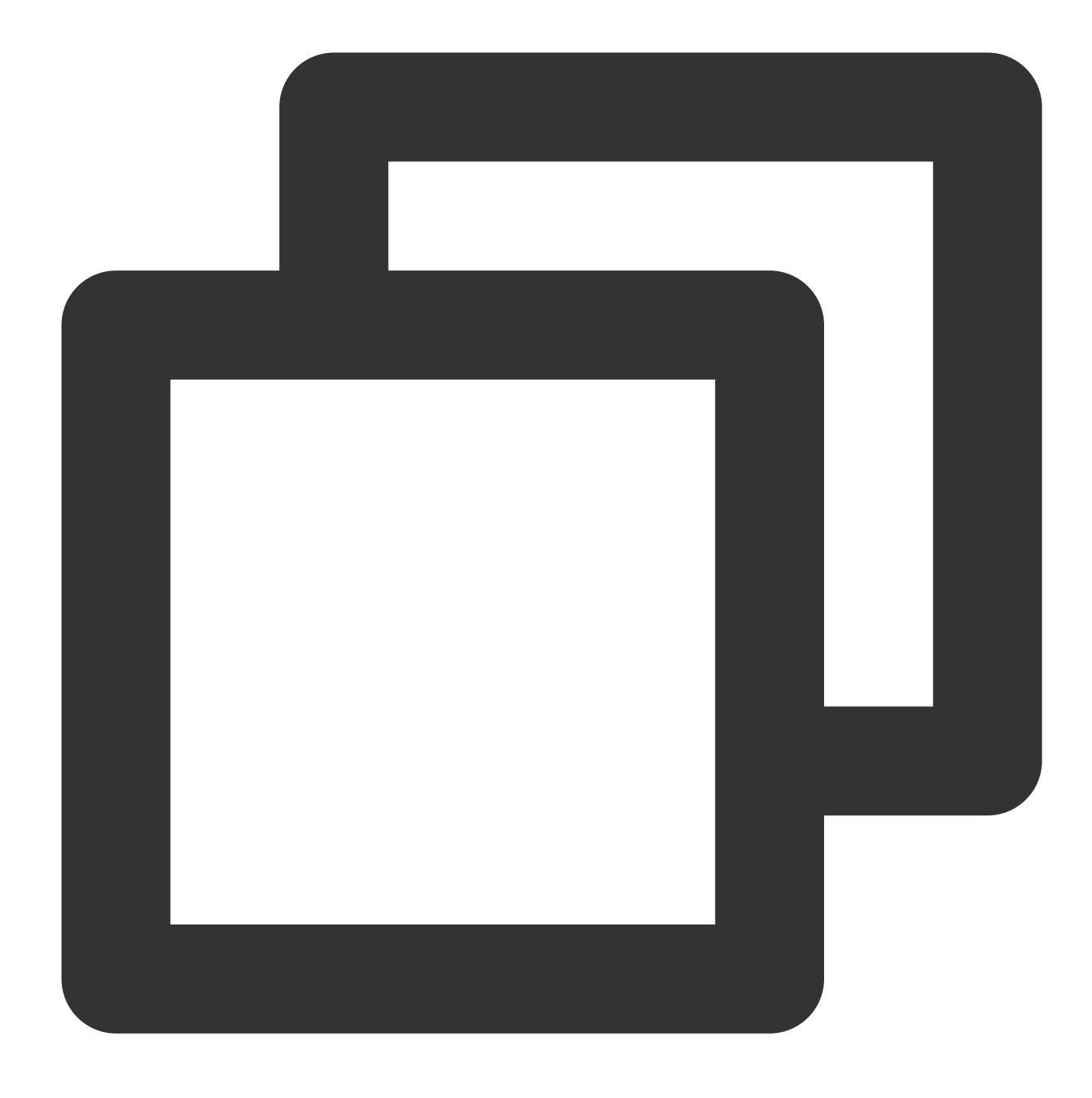

TRUE

## <span id="page-521-0"></span>regexp\_replace

The regexp\_replace function is used to delete or replace the substrings that match a specified regular expression in a specified string.

### **Syntax**

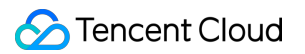

Delete the substrings that match a specified regular expression from a specified string and return the substrings that are not deleted.

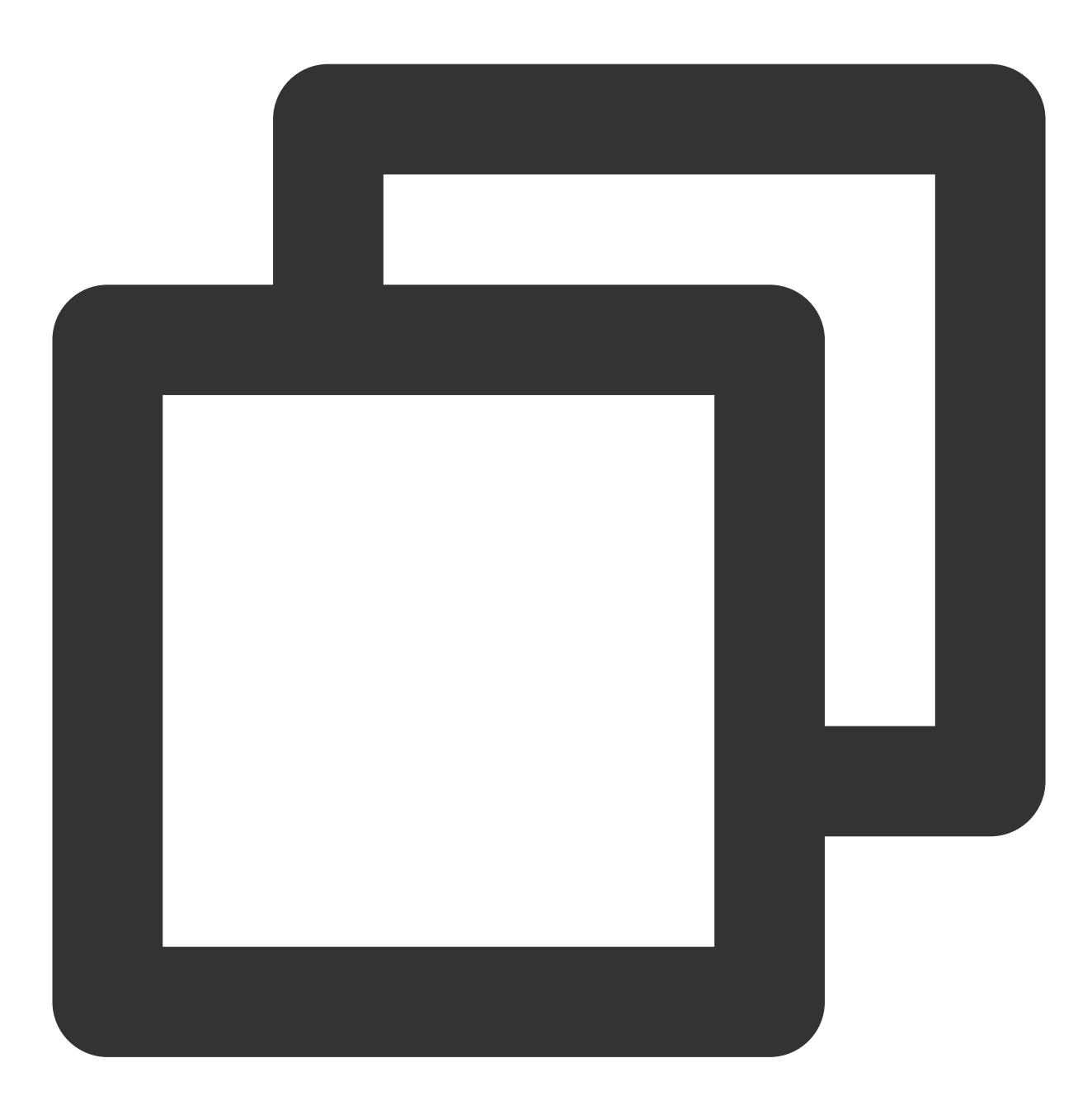

#### regexp\_replace (x, regular expression)

Replace the substrings that match a specified regular expression in a specified string and return the new string after the replacement.

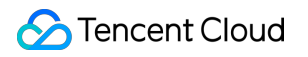

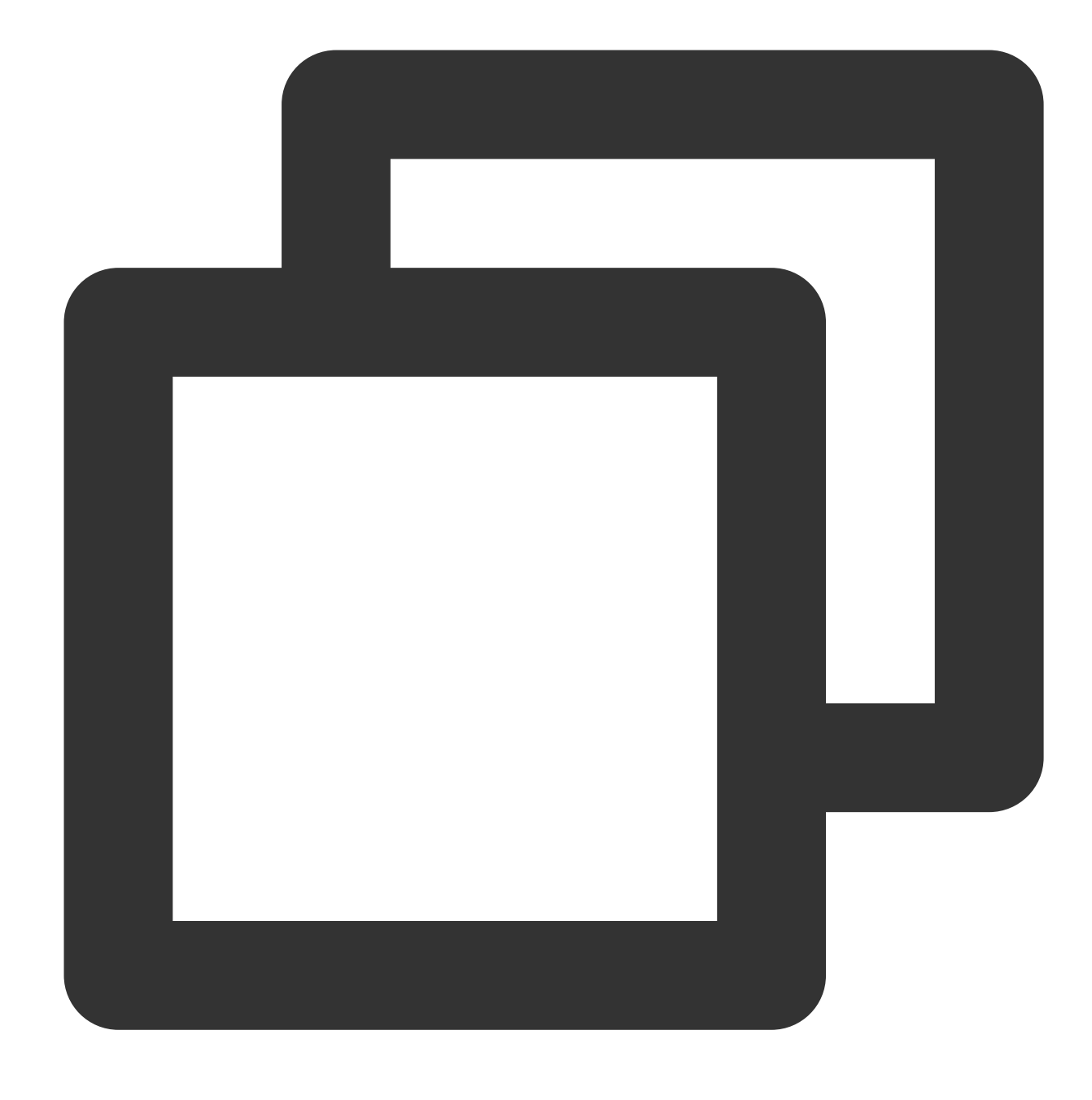

regexp\_replace (x, regular expression, replace string)

## **Parameter description**

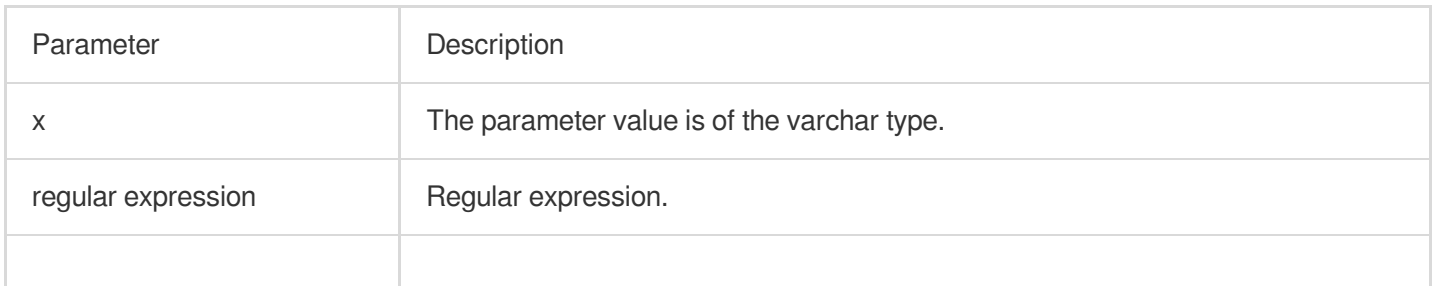

Tencent Cloud

replace string Substring that is used to replace the matched substring.

## **Return value type**

**String** 

## **Example**

Delete the version number in the value of the server\_protocol field and calculate the number of requests for each communication protocol.

Query and analysis statement

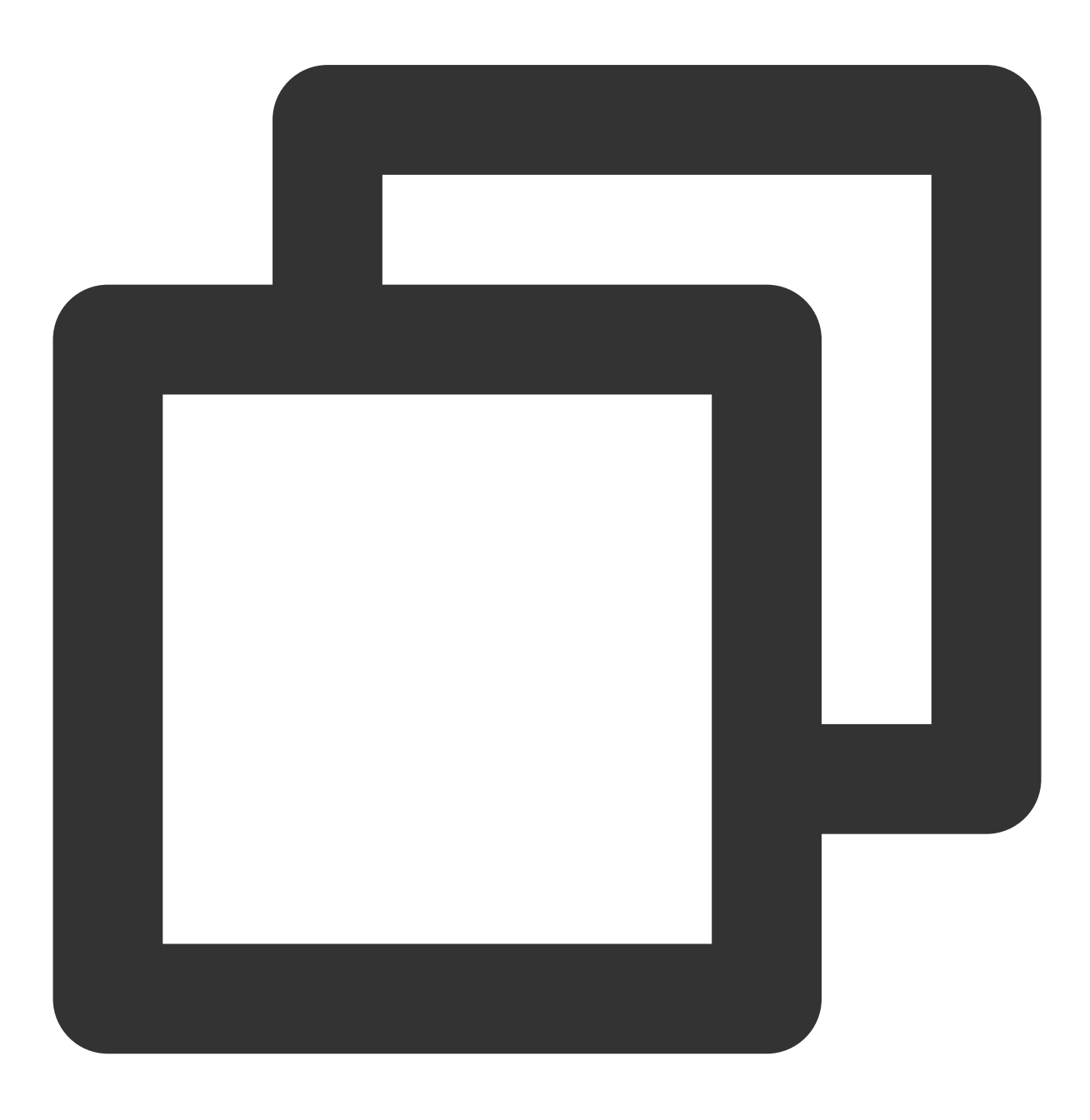

```
* | select regexp_replace(server_protocol, '.\\d+') AS server_protocol, count(*) AS
```
#### Query and analysis result

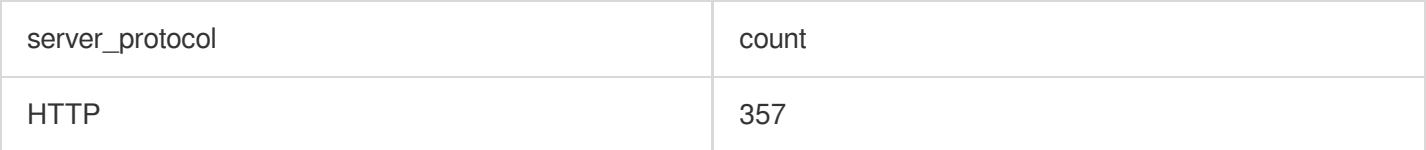

## <span id="page-525-0"></span>regexp\_split

The regexp\_split function is used to split a specified string into multiple substrings and return a collection of the substrings.

## **Syntax**

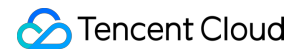

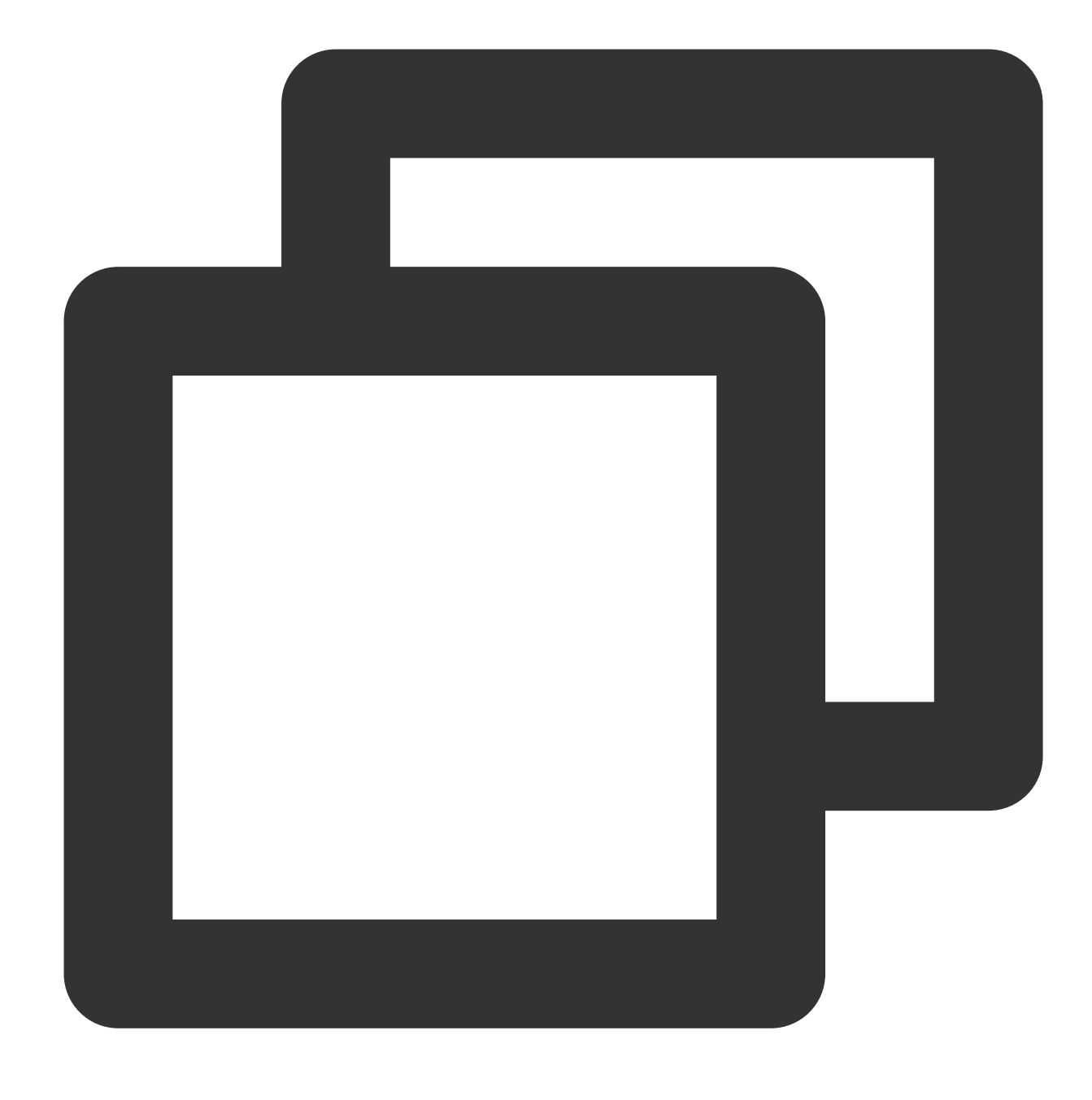

regexp\_split (x, regular expression)

## **Parameter description**

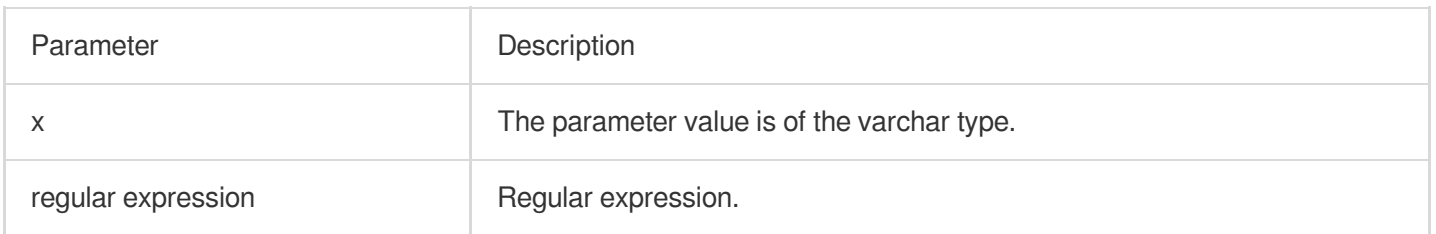

## **Return value type**

Array

## **Example**

Split the value of the server\_protocol field with forward slashes (/).

Query and analysis statement

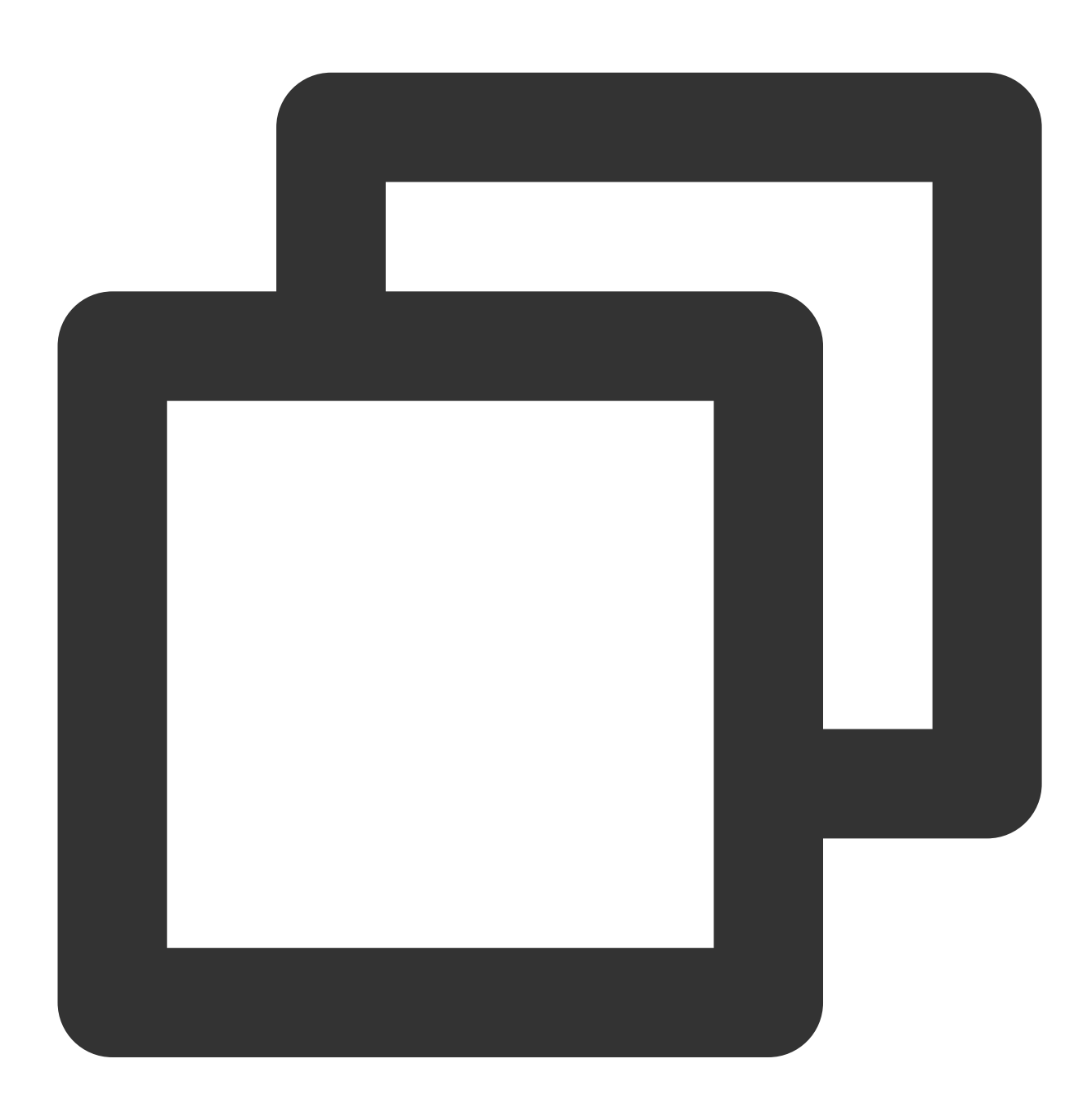

\* | select regexp\_split(server\_protocol, '/')

Query and analysis result

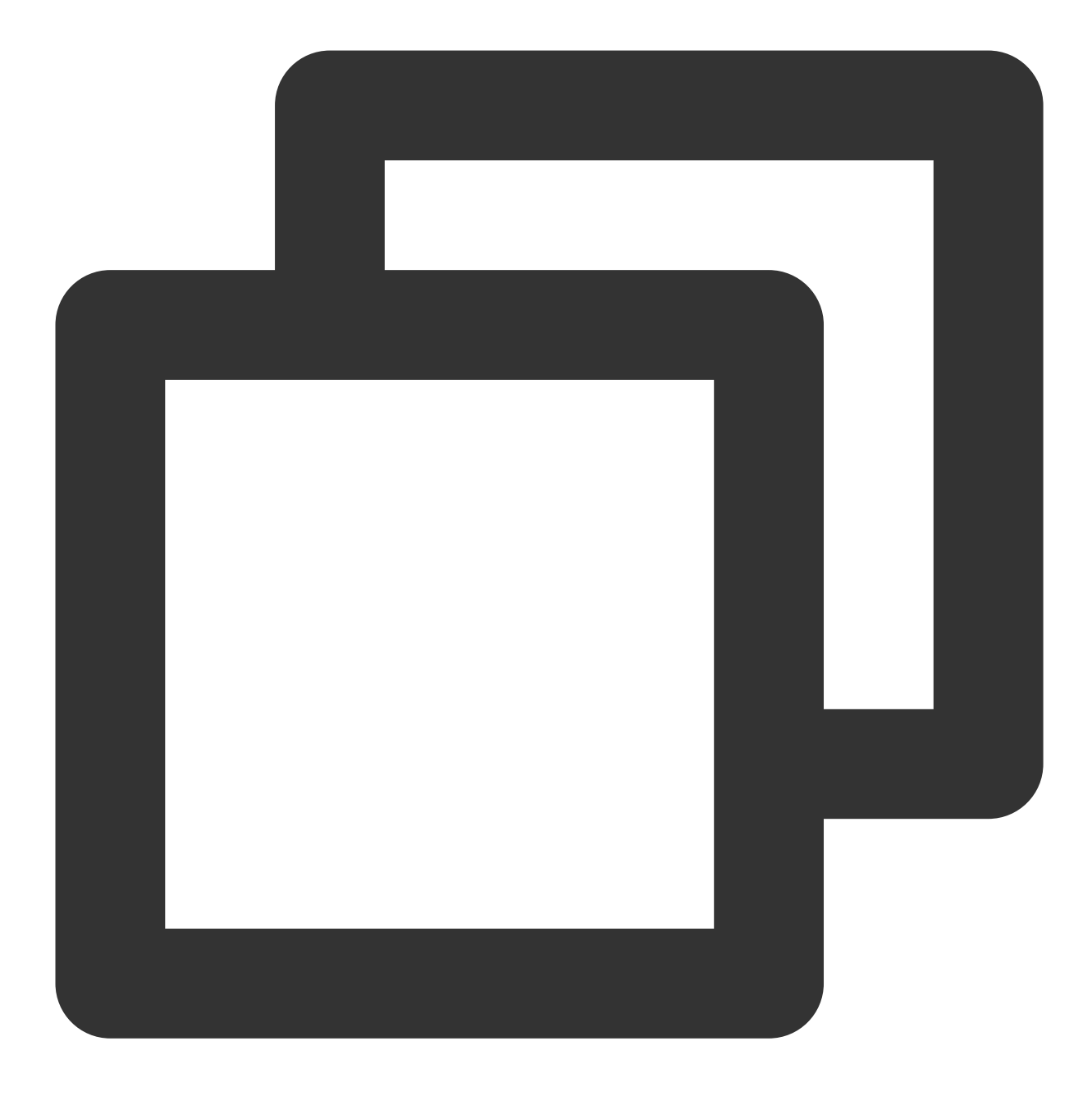

 $[$  "HTTP", "1.1"]

# Lambda Function

Last updated:2024-01-22 10:52:48

This document introduces the basic syntax and examples of Lambda functions.

CLS allows you to define Lambda expressions in SQL analysis statements and pass them to specified functions to enrich the expressions of functions.

## **Syntax**

Lambda expressions need to be used together with functions such as [filter](https://www.tencentcloud.com/document/product/614/43565#filter), [reduce](https://www.tencentcloud.com/document/product/614/43565#reduce), [transform,](https://www.tencentcloud.com/document/product/614/43565#transform) and [zip\\_with.](https://www.tencentcloud.com/document/product/614/43565#zip_with) The syntax of a Lambda expression is as follows:

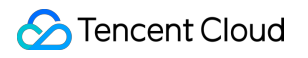

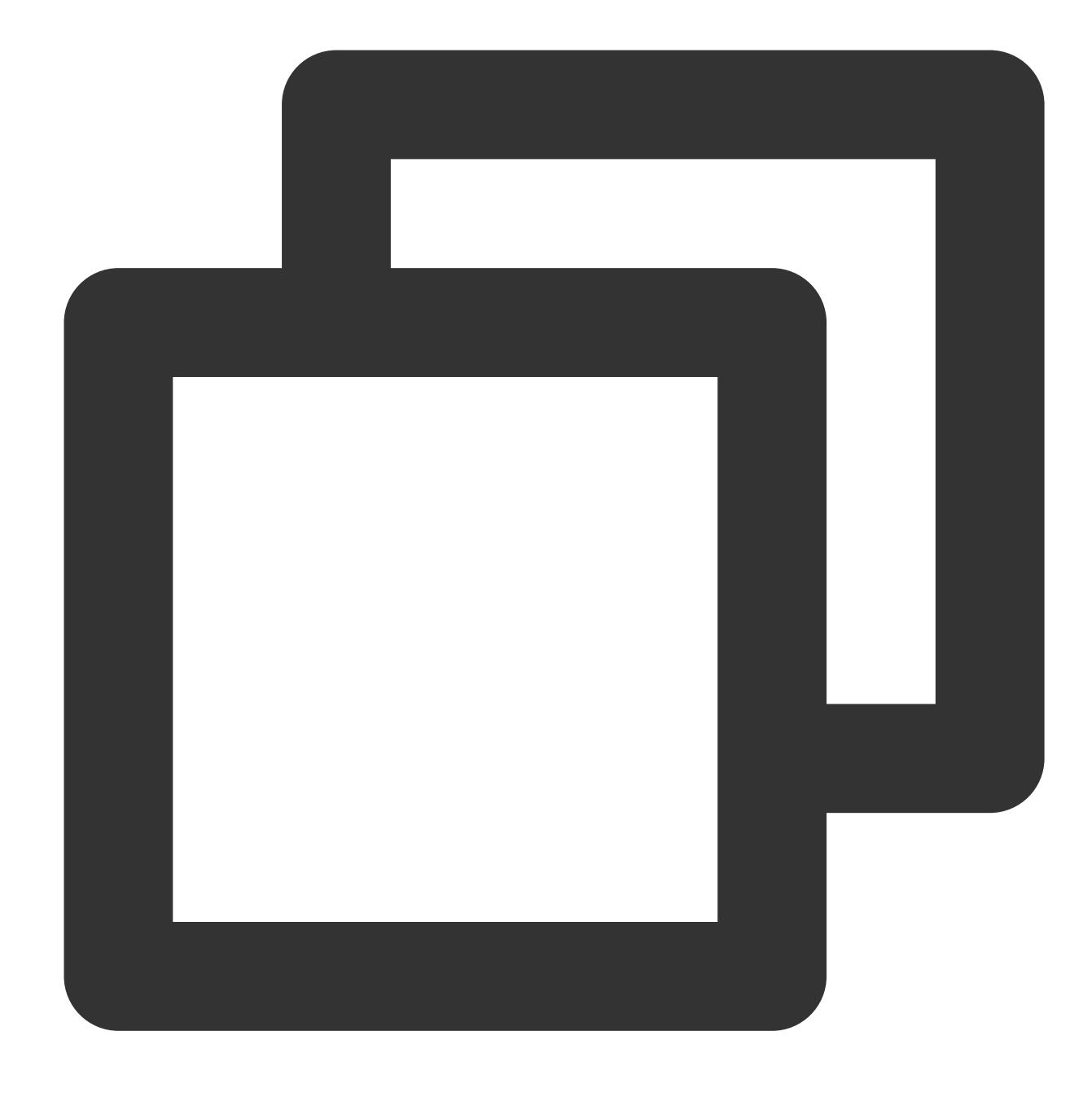

#### parameter -> expression

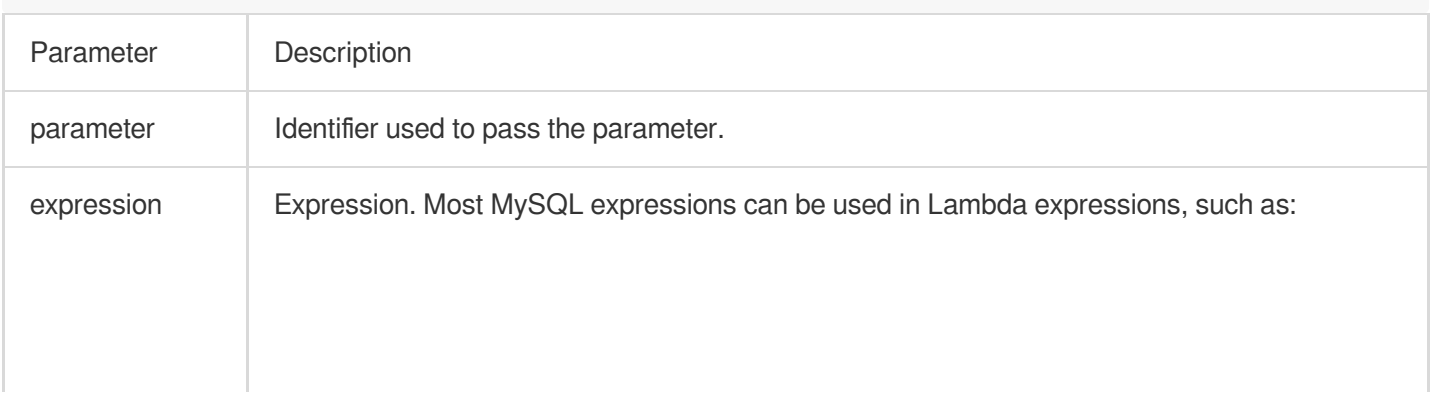

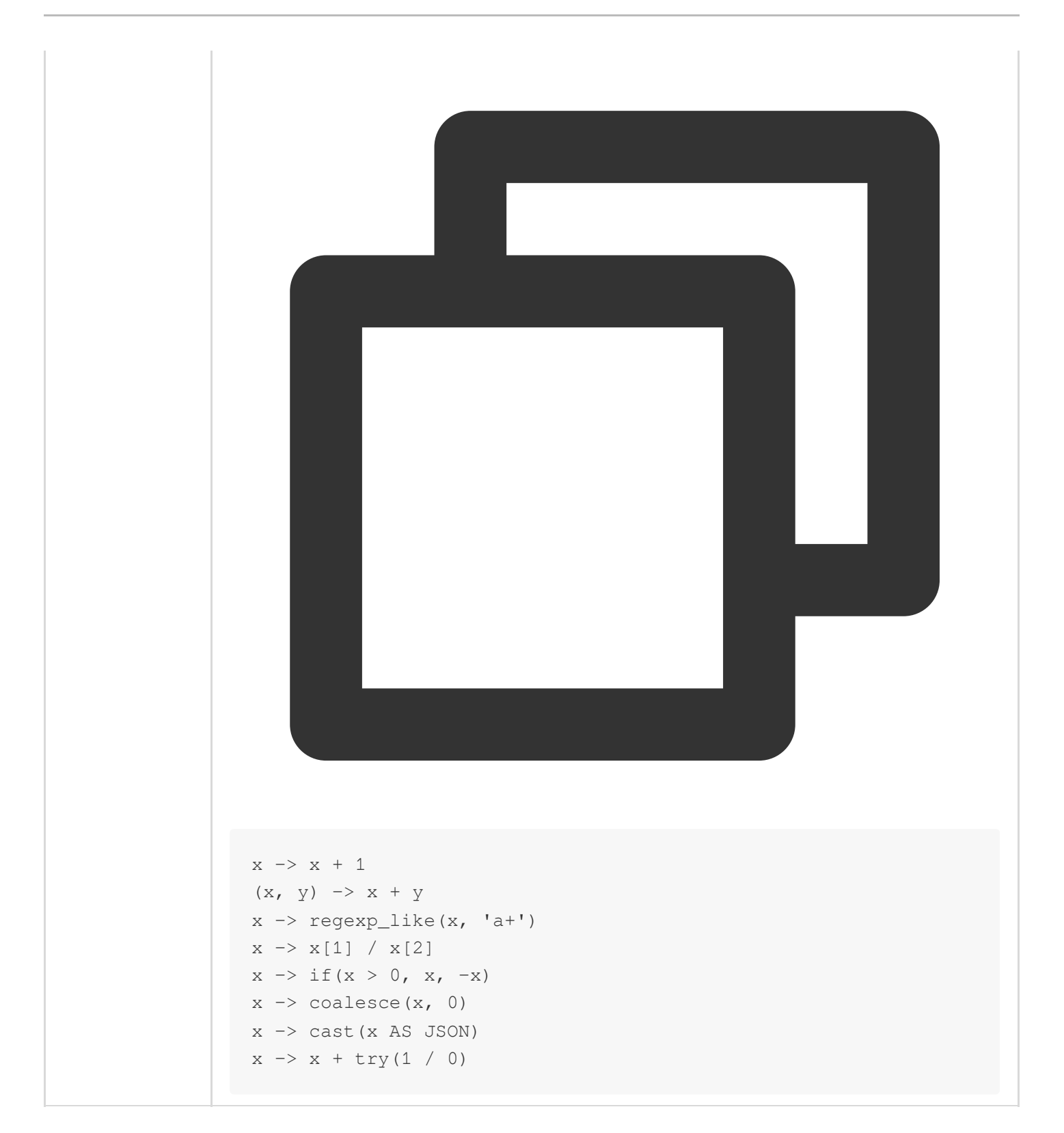

## **Example**

#### **Example 1. Using the Lambda expression "x-> x is not null"**

Return non-null elements in the [5, null, 7, null] array.

Query and analysis statement

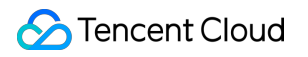

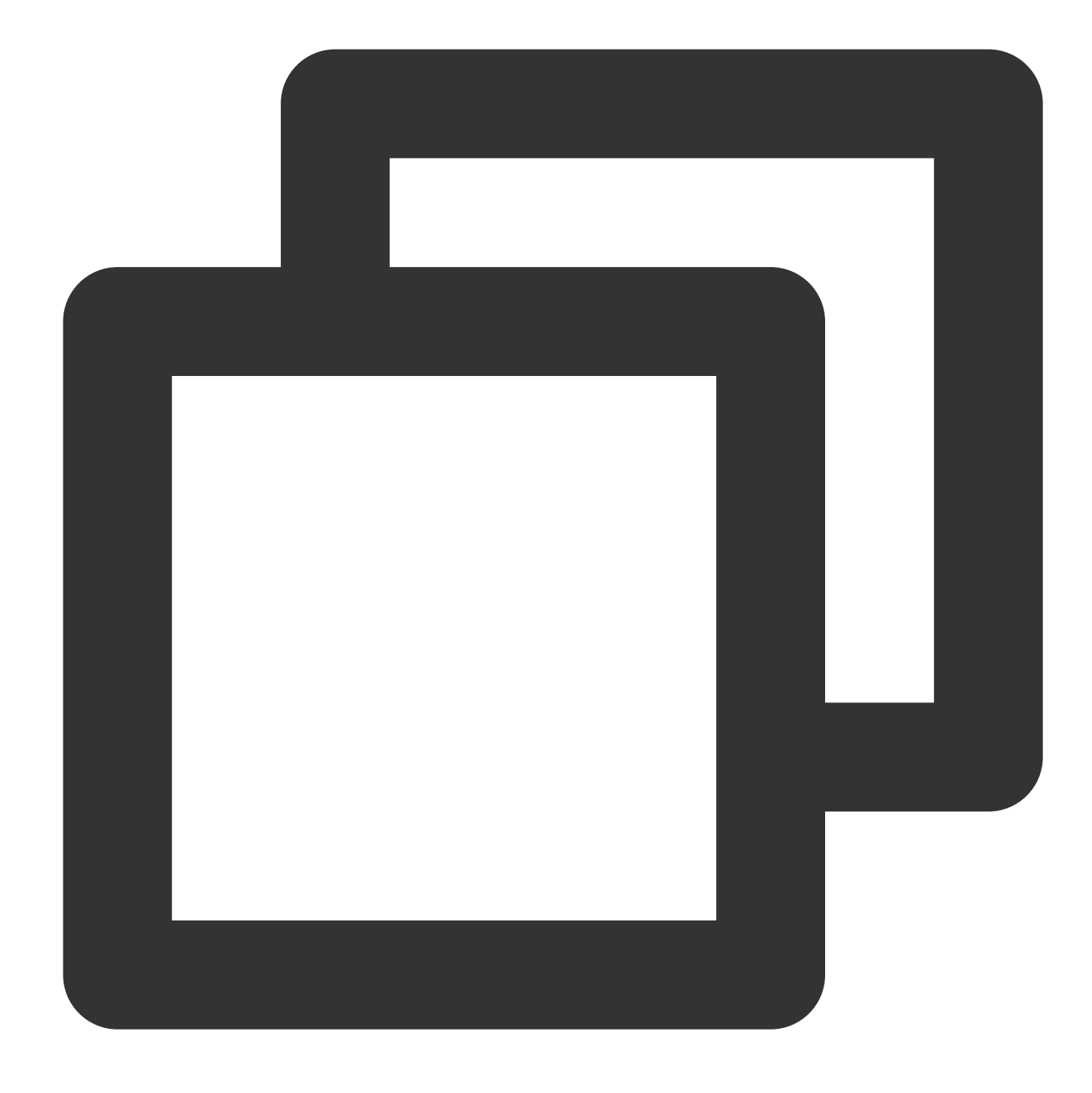

\* | SELECT filter(array[5, null, 7, null],  $x \rightarrow x$  is not null)

Query and analysis result

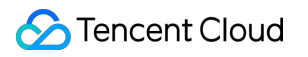

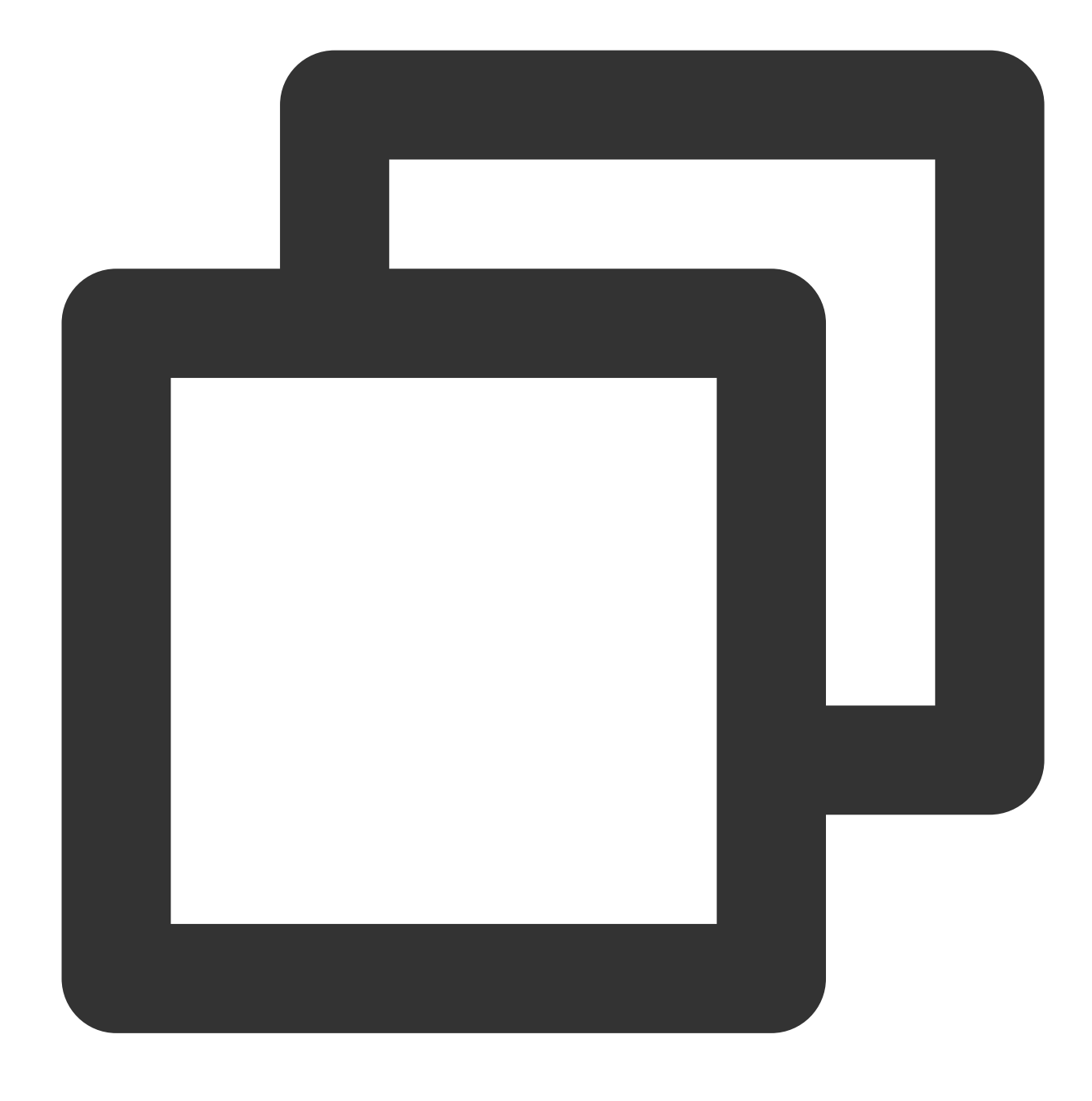

#### [5,7]

#### **Example 2. Using the Lambda expression "0, (s, x) -> s + x, s -> s"**

Return the sum of the elements in array [5, 20, 50].

Query and analysis statement

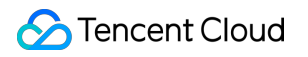

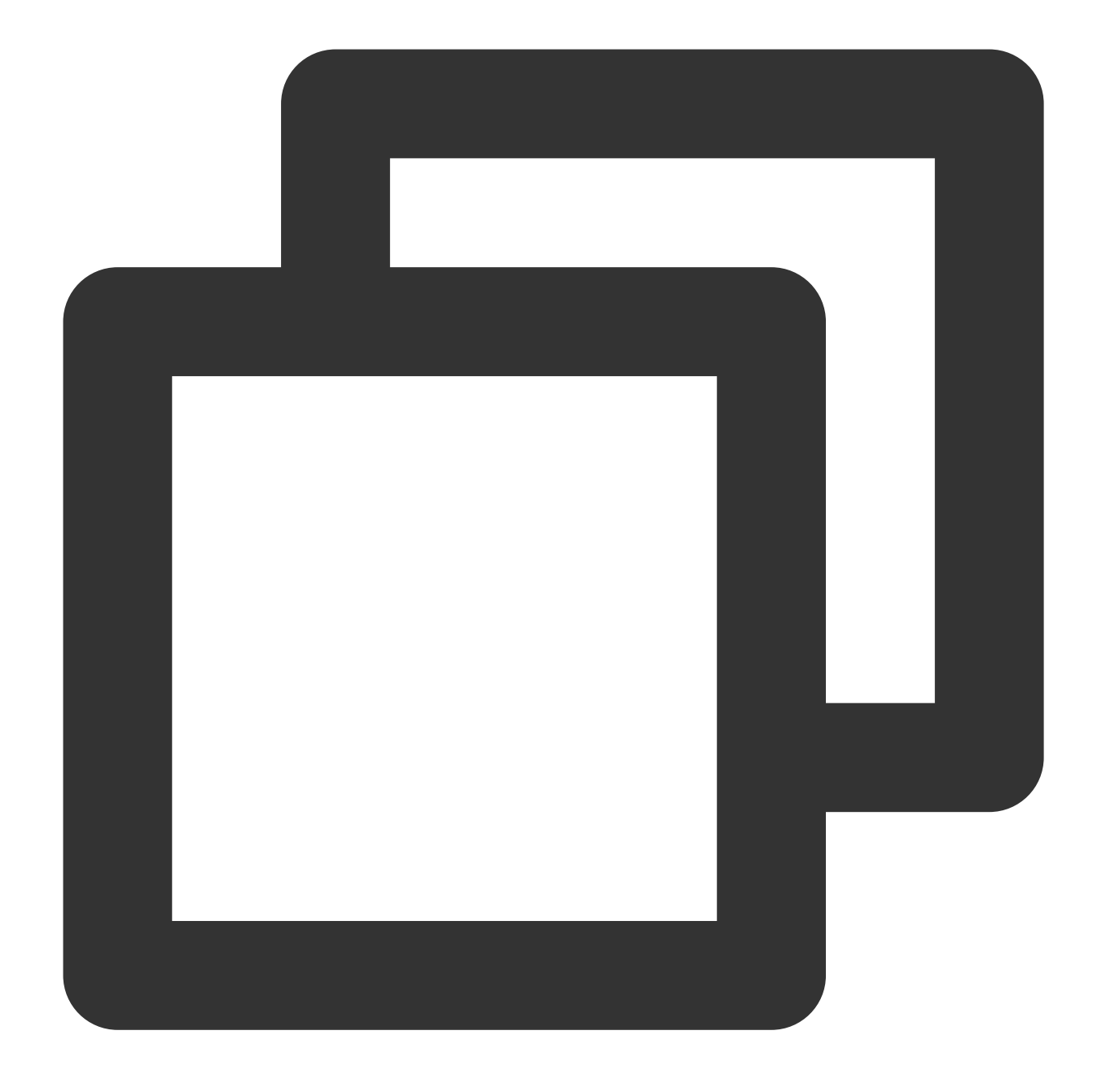

\* | SELECT reduce(array[5, 20, 50], 0, (s, x)  $\rightarrow$  s + x, s  $\rightarrow$  s)

Query and analysis result

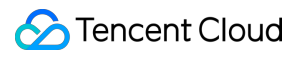

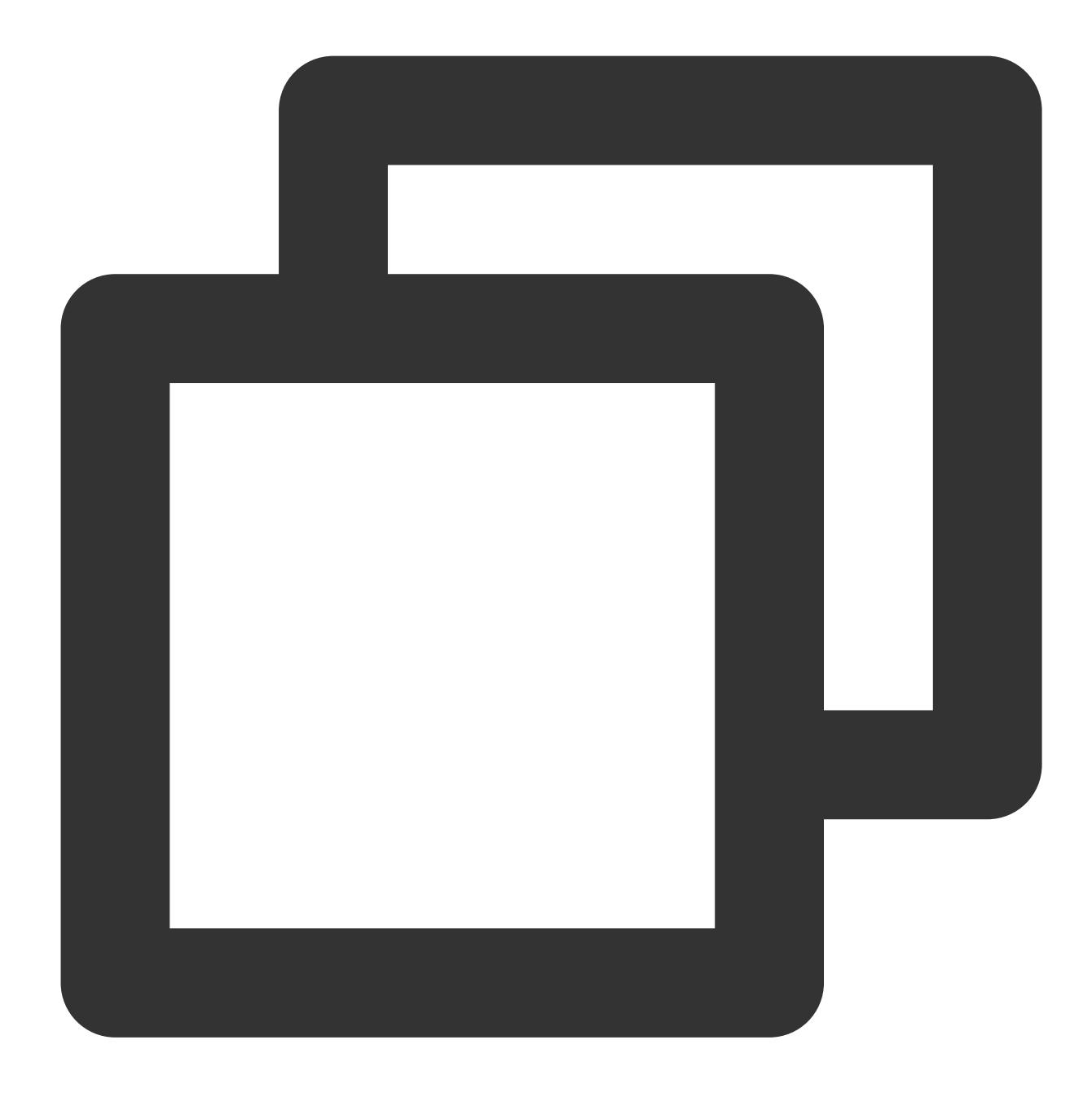

75

### **Example 3. Using the Lambda expression "(k, v) -> v> 10"**

Map two arrays to a map with a key value greater than 10.

Query and analysis statement

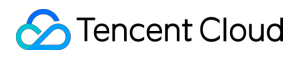

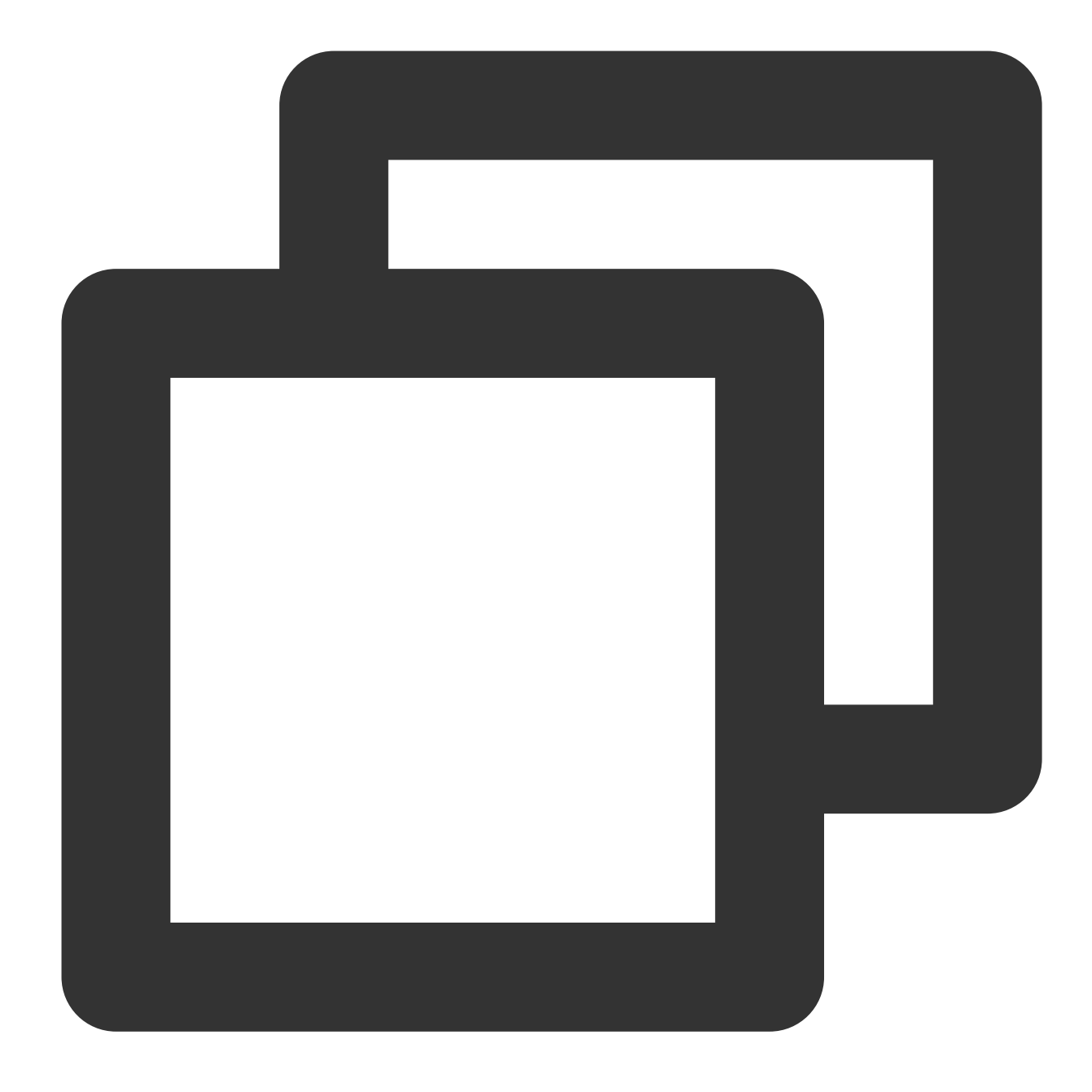

\* | SELECT map\_filter(map(array['class01', 'class02', 'class03'], array[11, 10, 9])

Query and analysis result

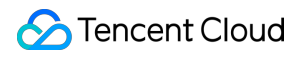

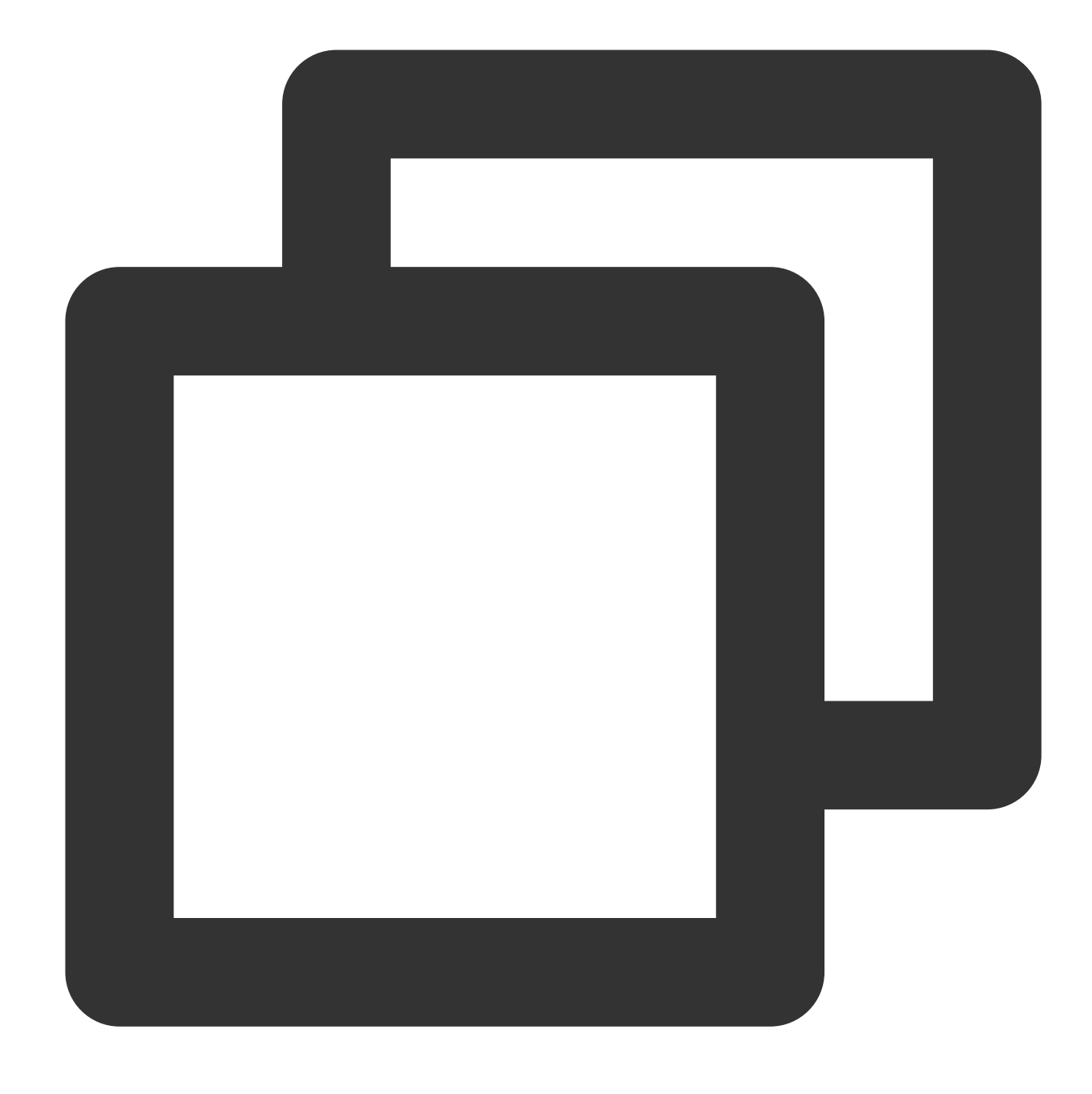

#### {"class01":11}

#### **Example 4. Using the Lambda expression "(x, y) -> (y, x)"**

Swap the positions of two elements in an array and extract the elements with the same index to form a new twodimensional array.

Query and analysis statement ``

| SELECT zip\_with(array['a', 'b', 'c'], array['d', 'e', 'f'], (x, y) -> concat(x, y)) ``

Query and analysis result

#### **Example 5. Using the Lambda expression "x -> coalesce (x, 0) +1"**

Increment each element in the [5, NULL, 6] array by 1 and return. If the array contains a null element, the null element is converted to 0 and then incremented by 1.

Query and analysis statement

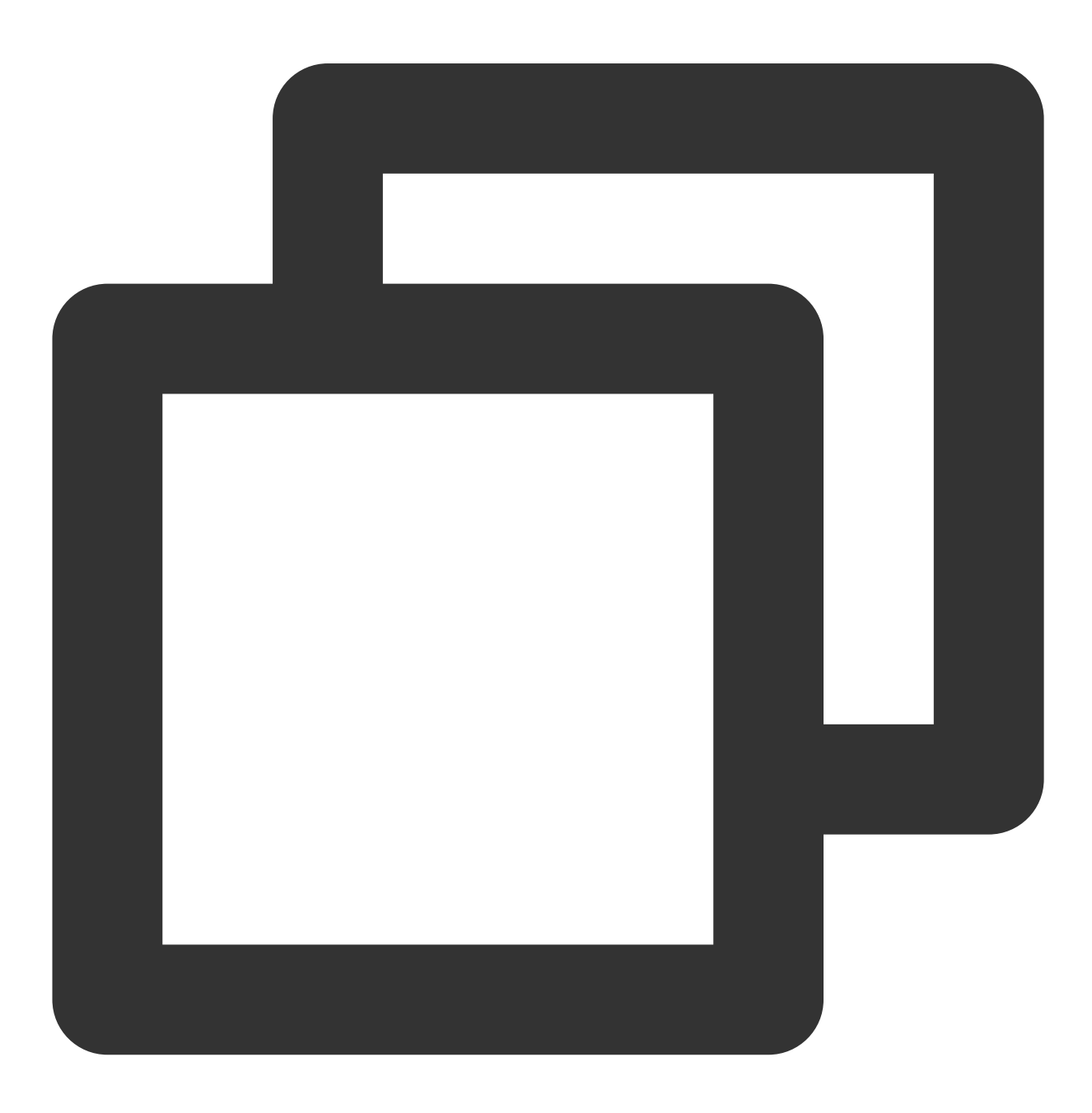

| SELECT transform(array[5, NULL, 6],  $x \rightarrow$  coalesce(x, 0) + 1)

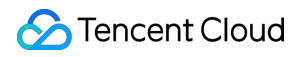

Query and analysis result

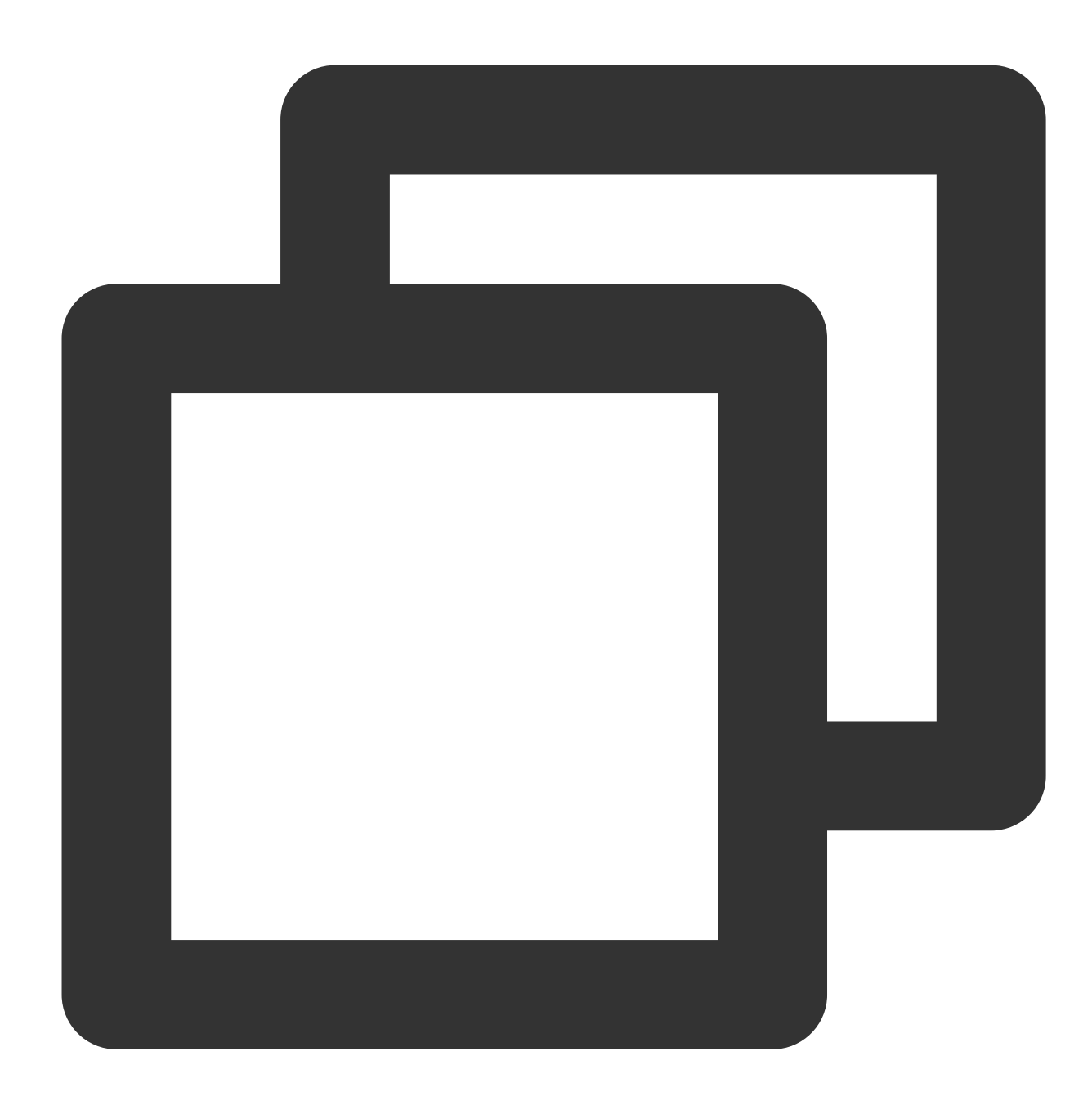

[6,1,7]

**Other examples**
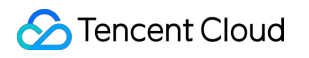

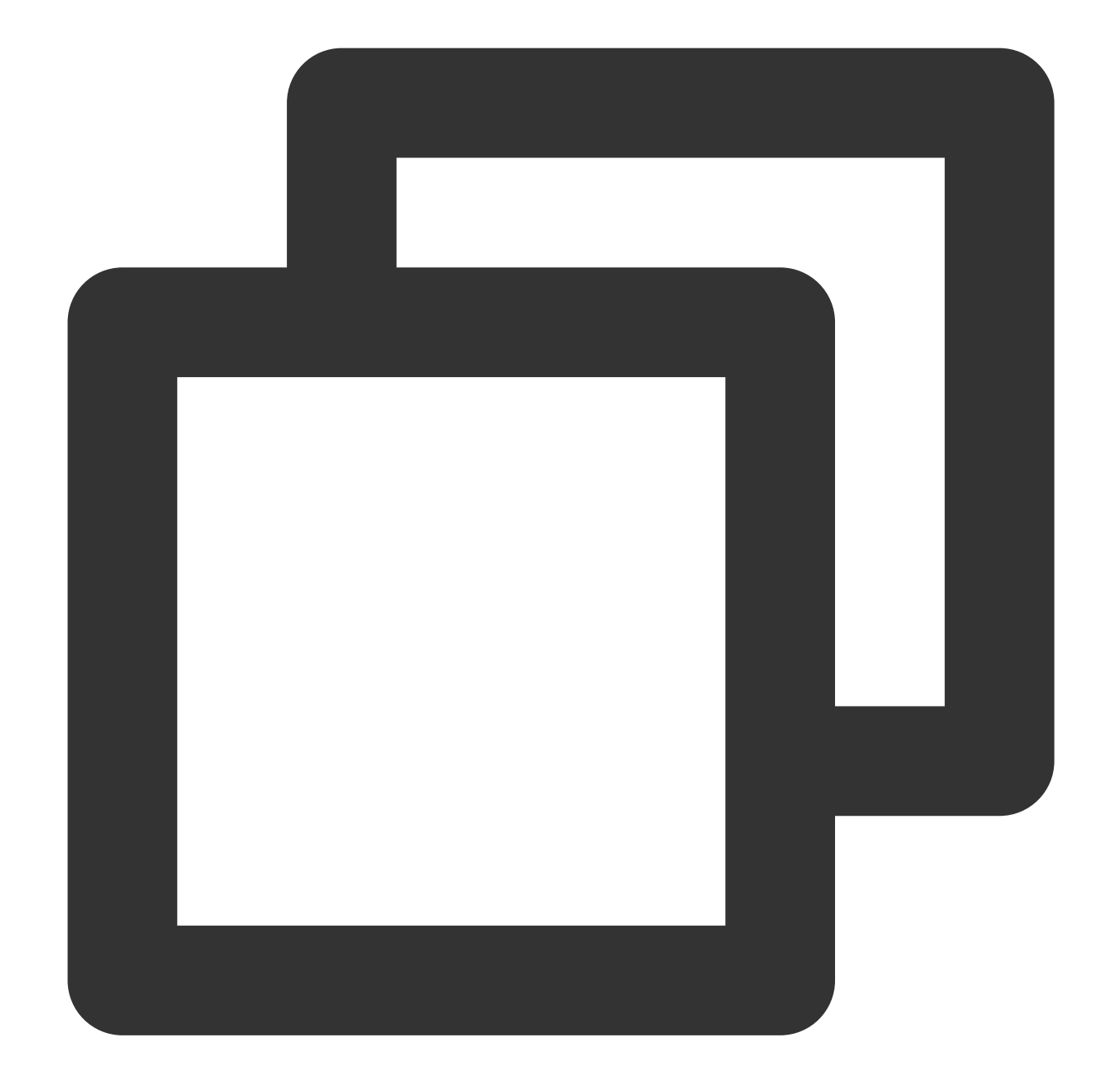

```
* | SELECT filter(array[], x -> true)
* | SELECT map_filter(map(array[],array[]), (k, v) -> true)
* | SELECT reduce(array[5, 6, 10, 20], - calculates arithmetic average: 10.25
              cast(row(0.0, 0) AS row(sum double, count integer)),
               (s, x) -> cast(row(x + s.sum, s.count + 1) AS row(sum double, count i
               s \rightarrow if(s.count = 0, null, s.sum / s.count)* | SELECT reduce(array[2147483647, 1], cast(0 AS bigint), (s, x) \rightarrow s + x, s \rightarrow s)
* | SELECT reduce(array[5, 20, null, 50], 0, (s, x) \rightarrow s + x, s \rightarrow s)
* | SELECT transform(array[array[1, null, 2], array[3, null]], a -> filter(a, x ->
```
# Conditional Expressions

Last updated:2024-01-22 10:52:48

This document introduces the basic syntax and examples of conditional expressions.

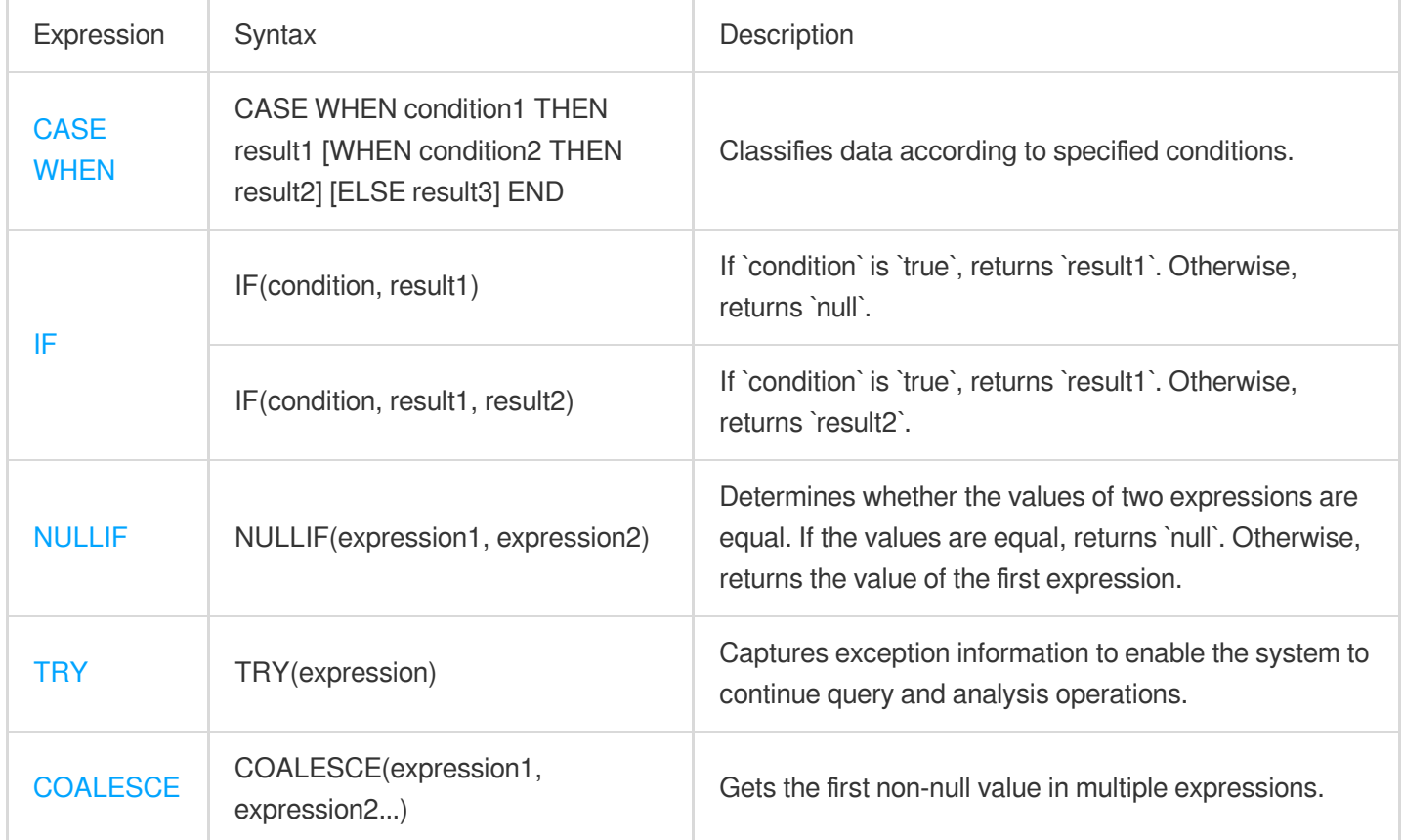

## <span id="page-541-0"></span>CASE WHEN

The CASE WHEN expression is used to classify data.

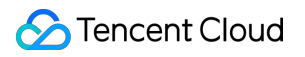

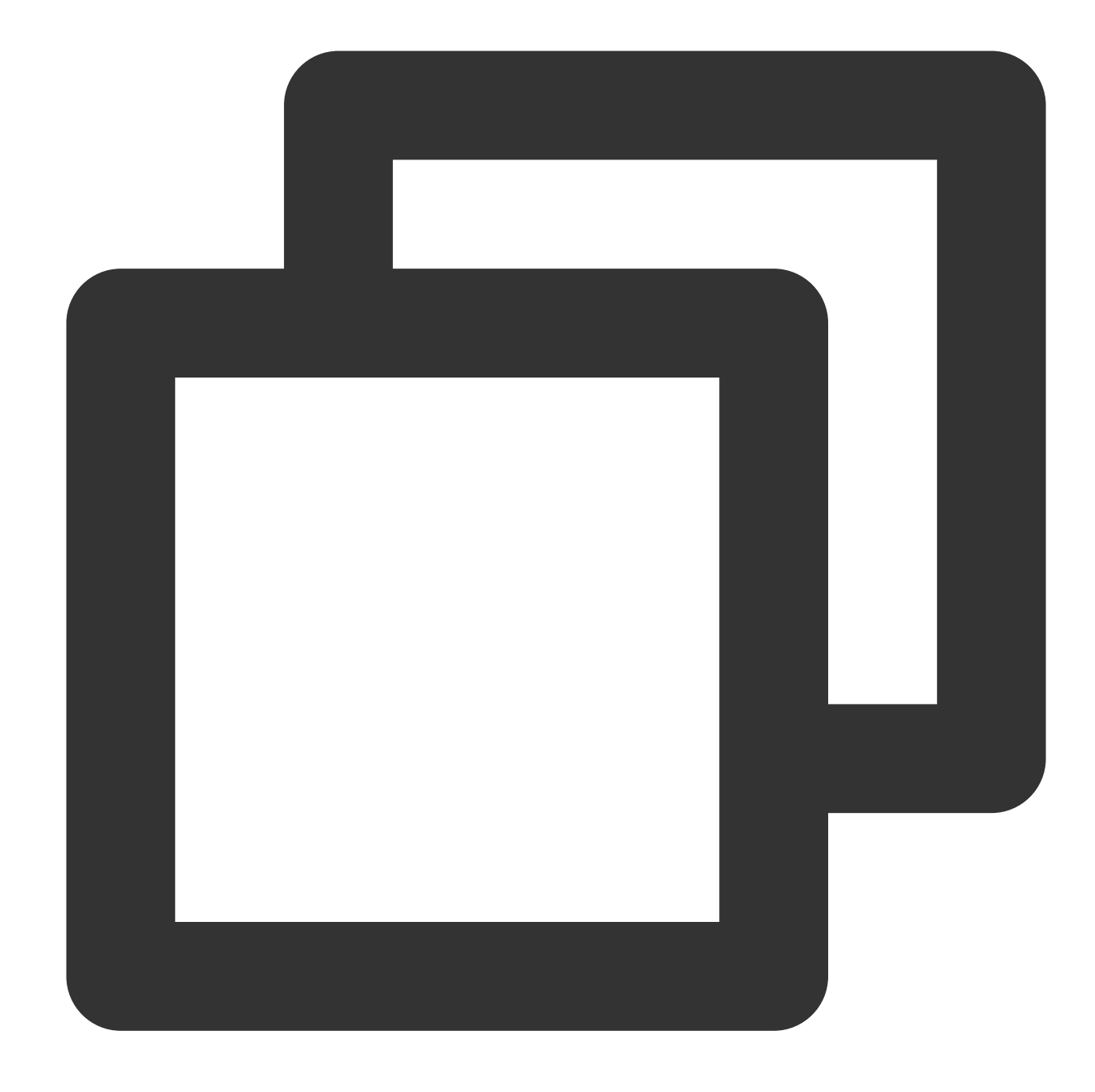

```
CASE WHEN condition1 THEN result1
            [WHEN condition2 THEN result2]
            [ELSE result3]
END
```
# **Parameter description**

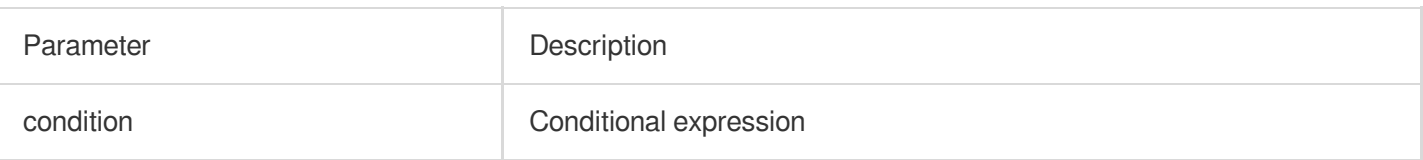

result **Return result** 

#### **Example**

#### **Example 1**

Extract browser information from the http\_user\_agent field, classify the information into the Chrome, Safari, and unknown types, and calculate the PVs of the three types.

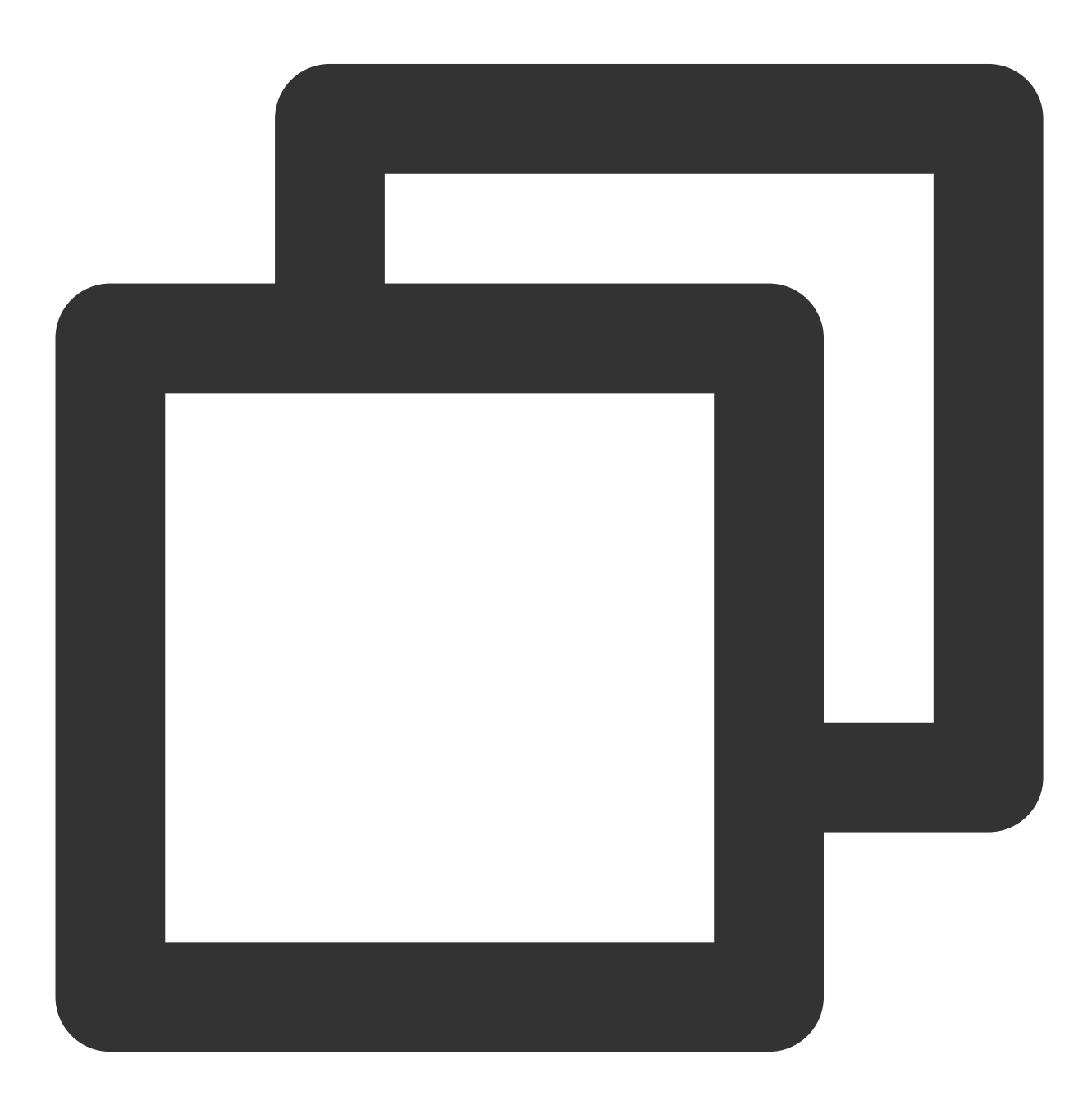

\* | SELECT

```
CASE
  WHEN http_user_agent like '%Chrome%' then 'Chrome'
 WHEN http_user_agent like '%Safari%' then 'Safari'
 ELSE 'unknown'
END AS http_user_agent,
count(*) AS pv
GROUP BY
http_user_agent
```
#### **Example 2**

Get the statistics on the distribution of different request times.

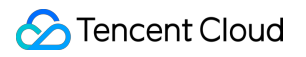

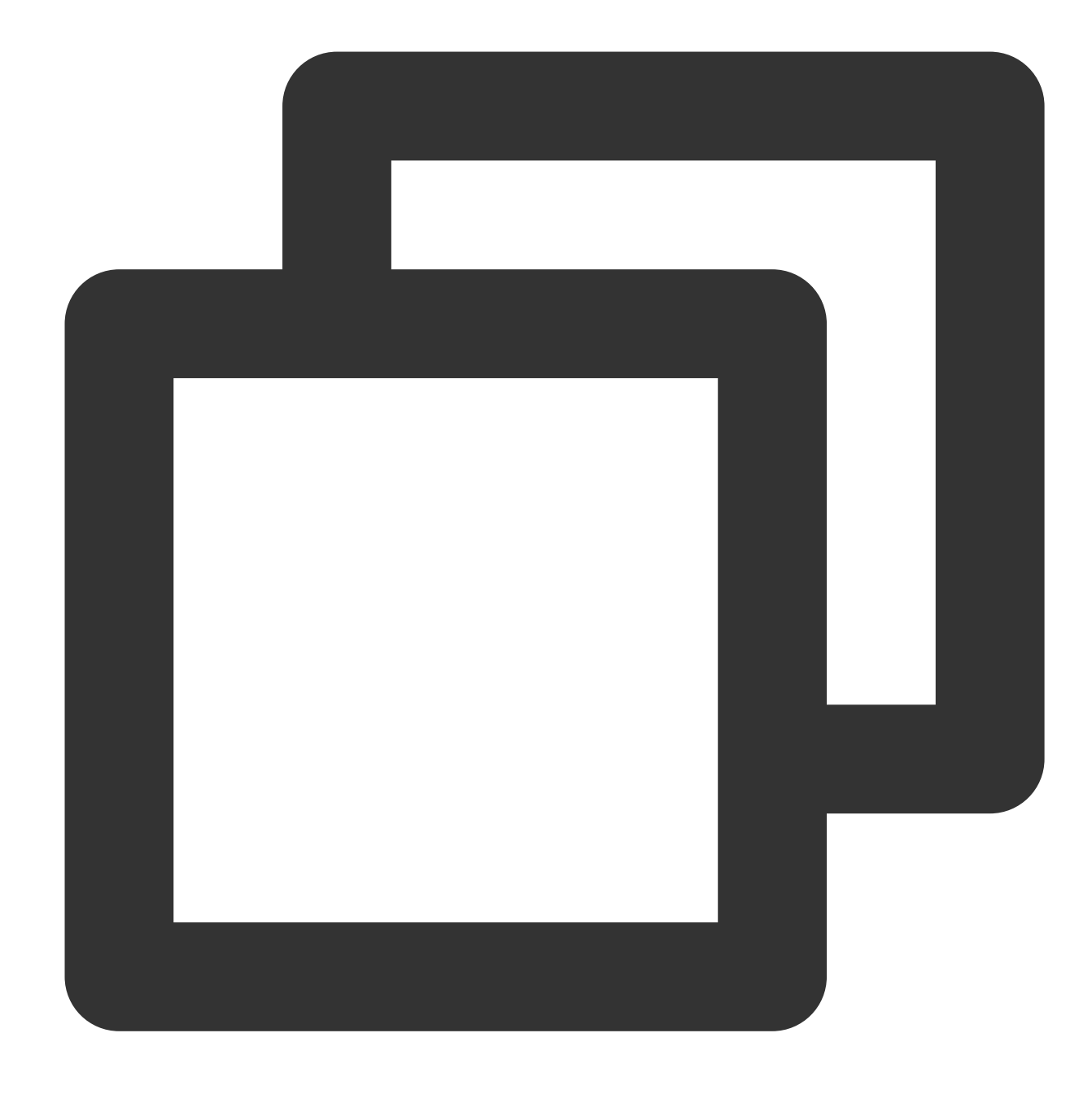

\* | SELECT CASE WHEN request\_time < 0.001 then 't0.001' WHEN request\_time < 0.01 then 't0.01' WHEN request\_time < 0.1 then 't0.1' WHEN request\_time < 1 then 't1' ELSE 'overtime' END AS request\_time, count(\*) AS pv

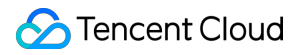

GROUP BY request\_time

# <span id="page-546-0"></span>IF

The IF expression is used to classify data. It is similar to the CASE WHEN expression.

#### **Syntax**

If condition is true , return result1 . Otherwise, return null .

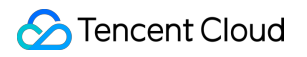

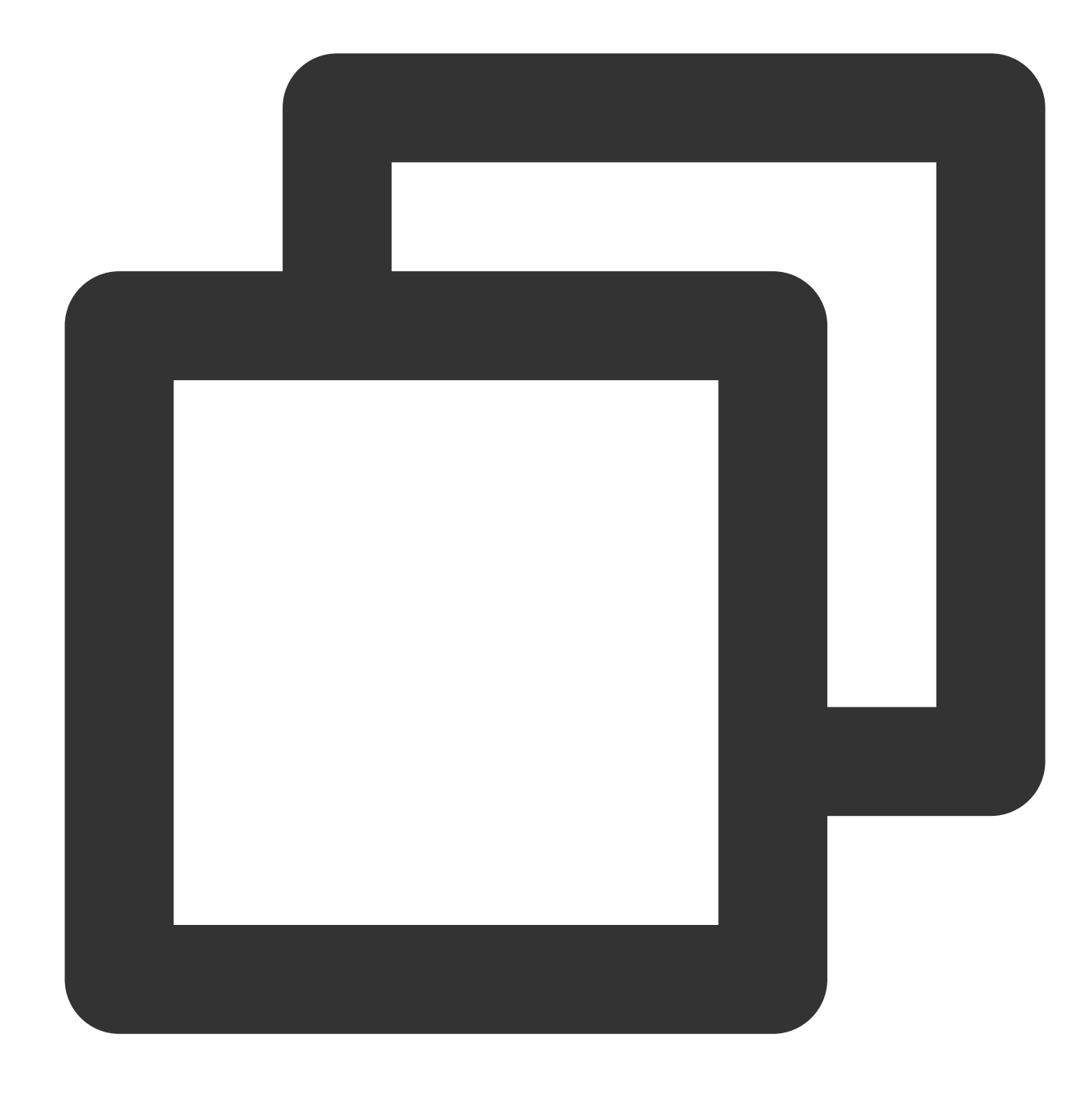

```
IF(condition, result1)
```
If condition is true , return result1 . Otherwise, return result2.

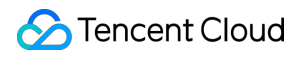

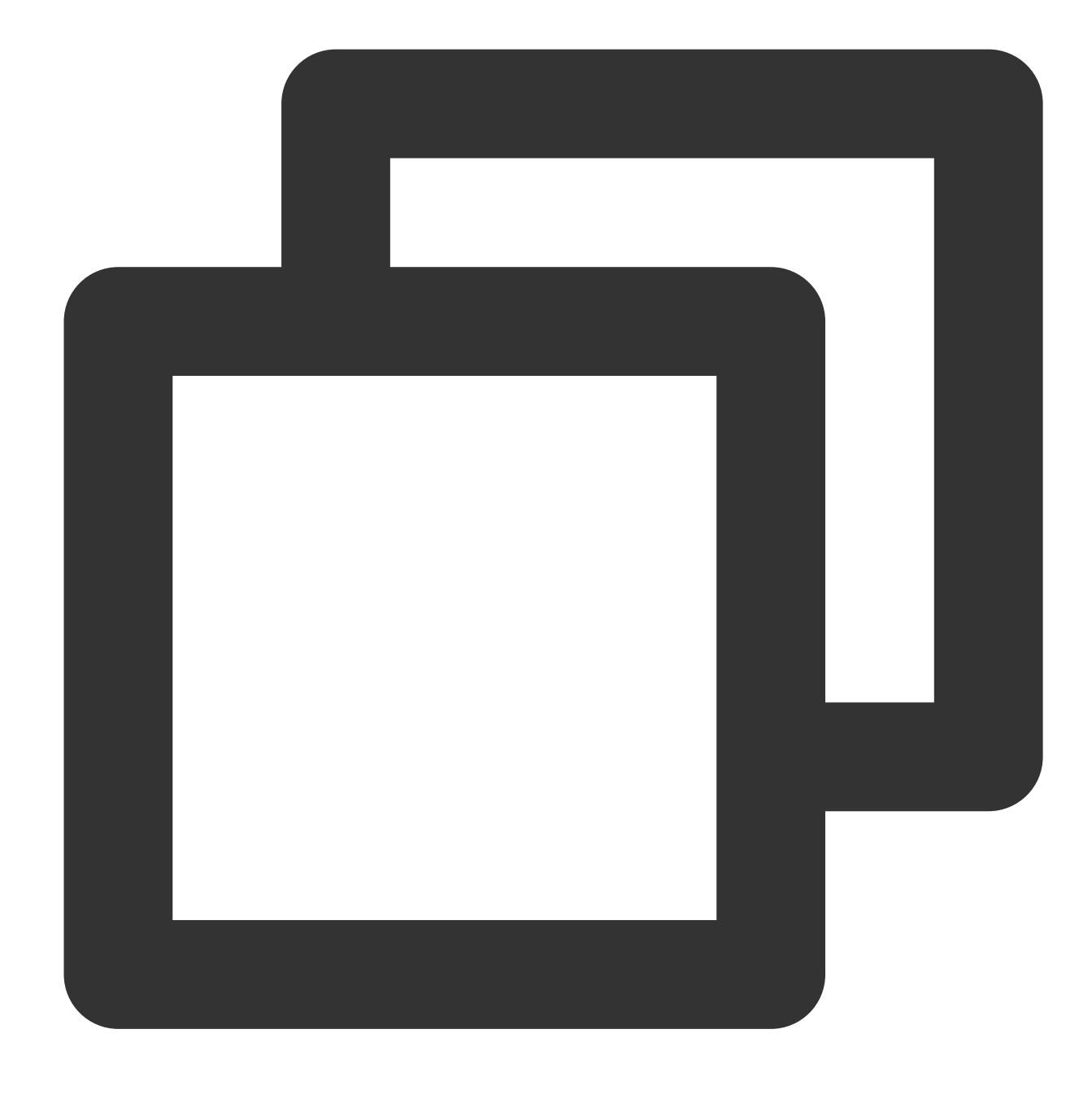

IF(condition, result1, result2)

### **Parameter description**

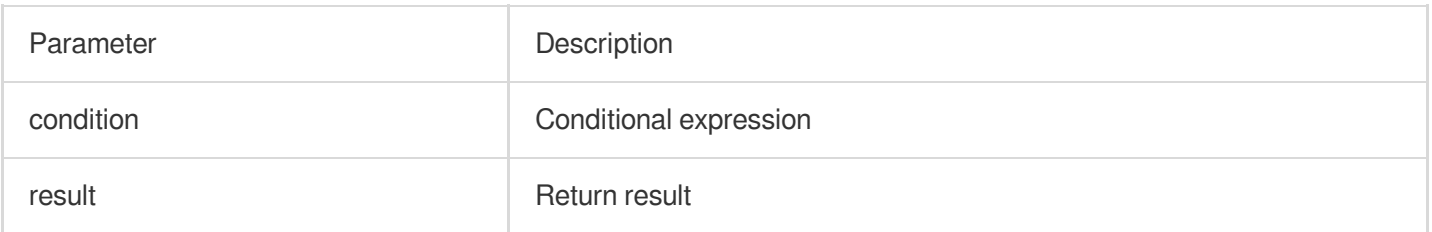

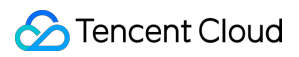

#### **Example**

Calculate the proportion of requests with status code 200 to all requests.

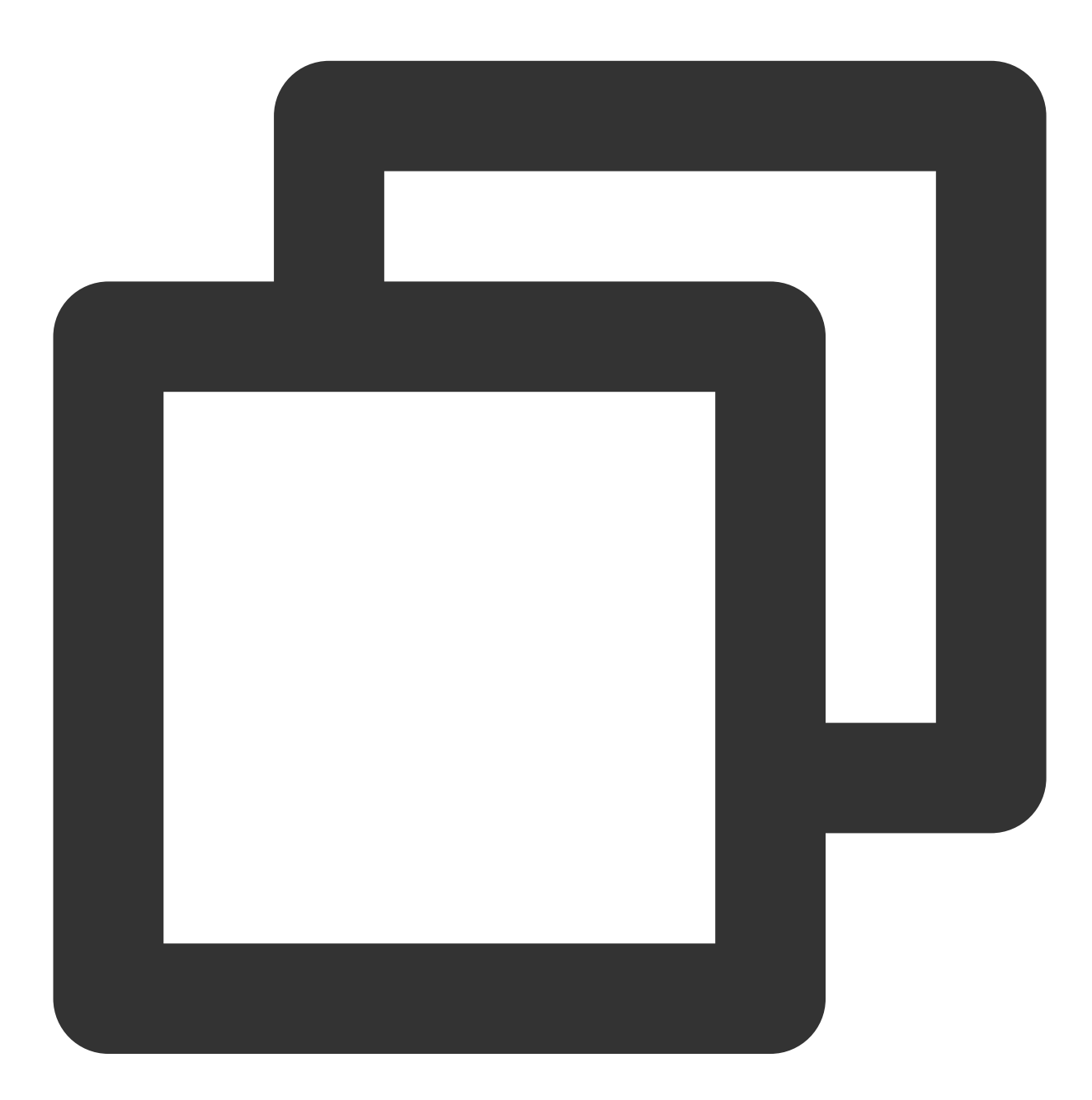

| SELECT sum(IF(status = 200, 1, 0)) \* 1.0 / count(\*) AS status\_200\_percentag

## <span id="page-549-0"></span>NULLIF

## Tencent Cloud

The NULLIF expression is used to determine whether the values of two expressions are equal. If the values are equal, return null . Otherwise, return the value of the first expression.

#### **Syntax**

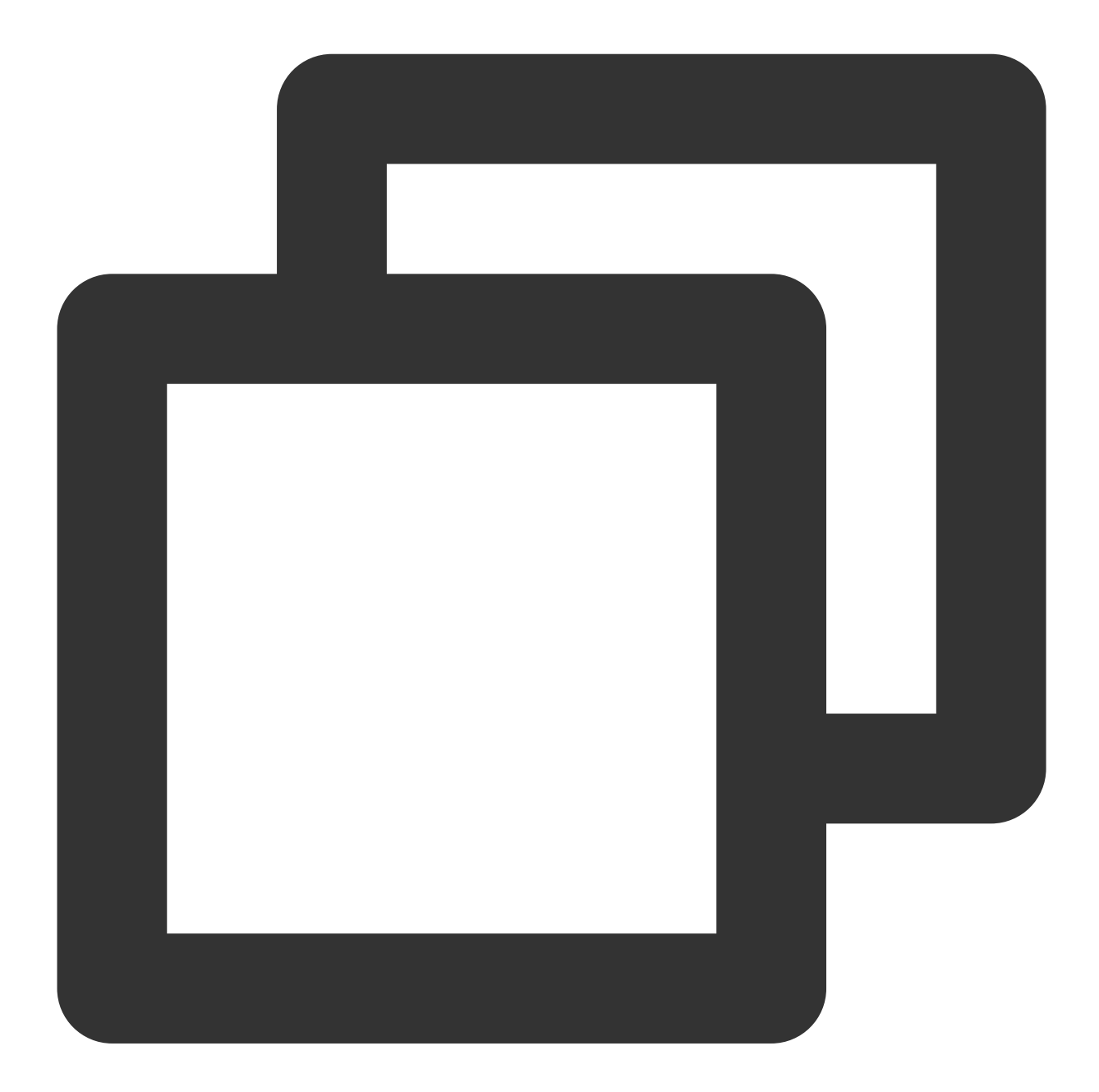

NULLIF(expression1, expression2)

#### **Parameter description**

Parameter **Description** 

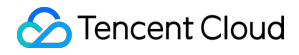

expression **Any valid scalar expression** 

#### **Example**

Determine whether the values of the server\_addr and http\_host fields are the same. If the values are different, return the value of the server\_addr.

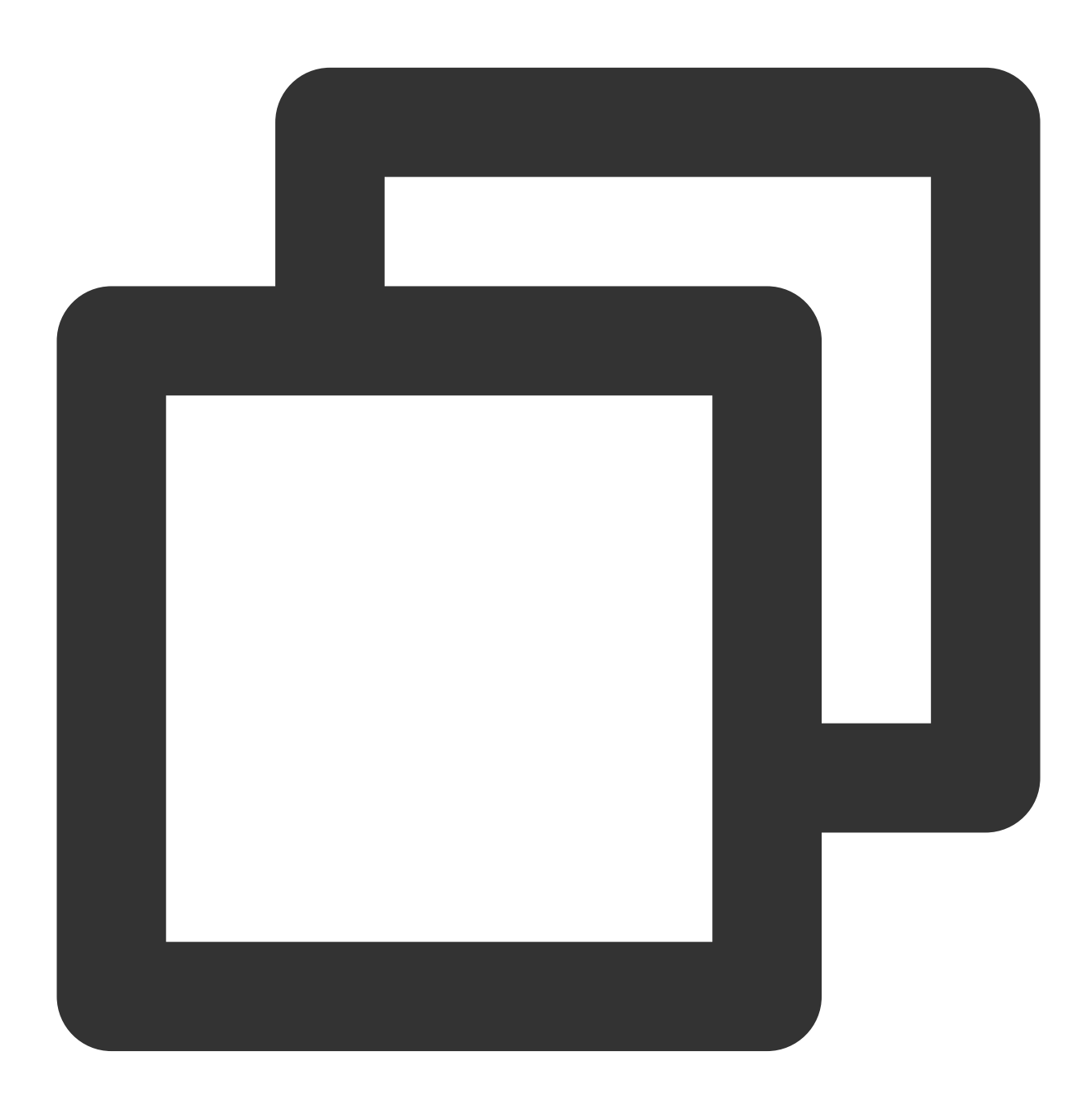

| SELECT NULLIF(server\_addr,http\_host)

# <span id="page-552-0"></span>TR

The TRY expression is used to capture exception information to enable the system to continue query and analysis operations.

#### **Syntax**

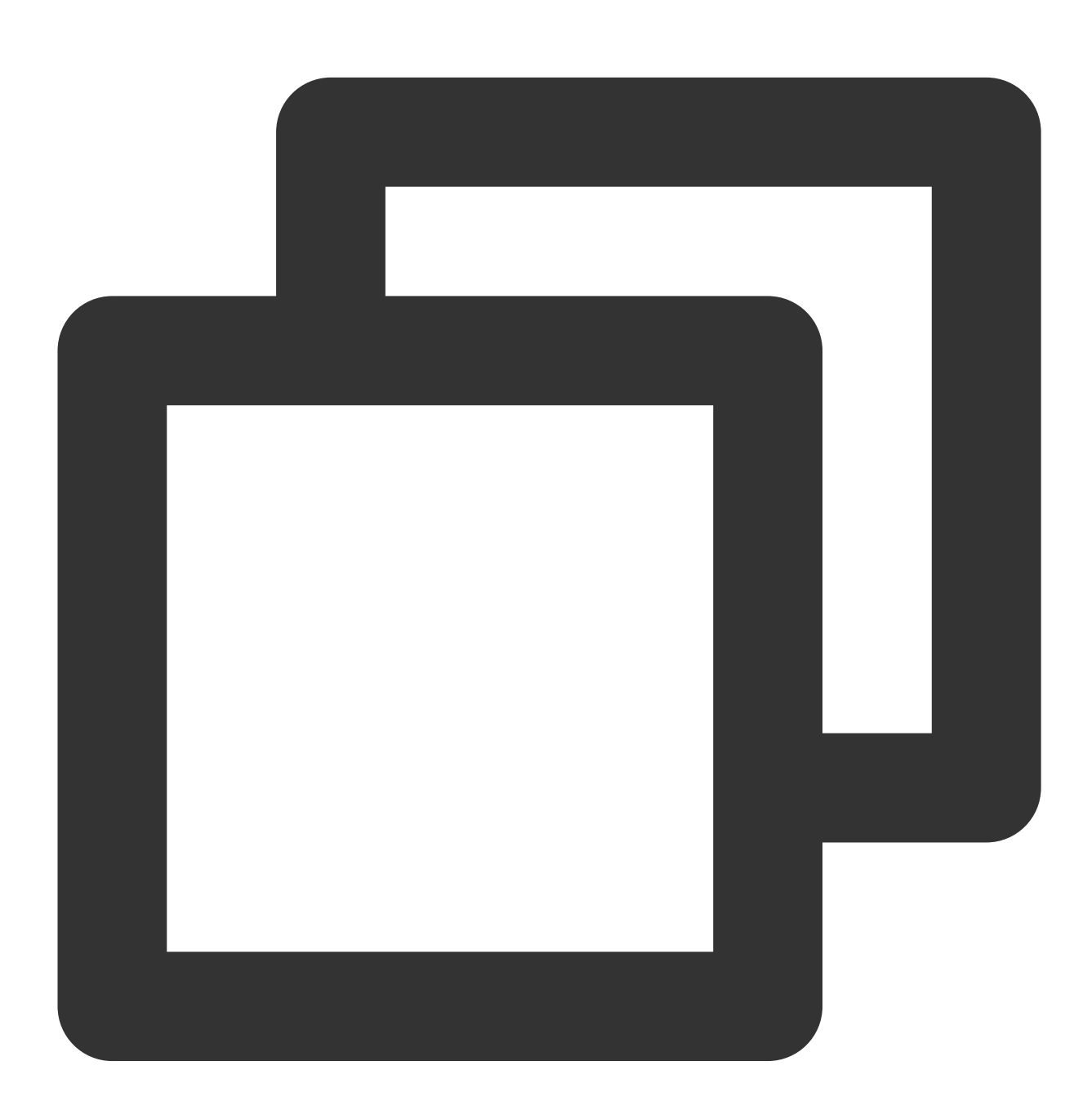

TRY(expression)

#### **Parameter description**

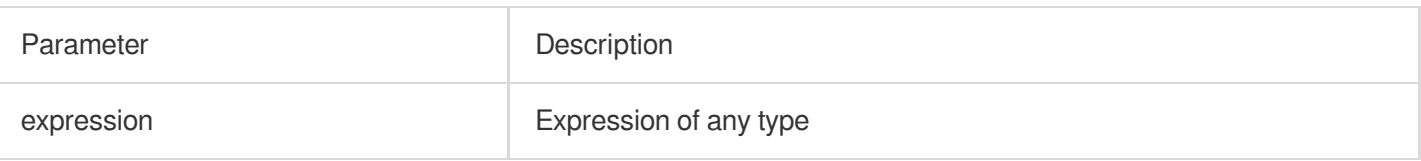

#### **Example**

When an exception occurs during the regexp\_extract function execution, the TRY expression captures the exception information, continues the query and analysis operation, and returns the query and analysis result.

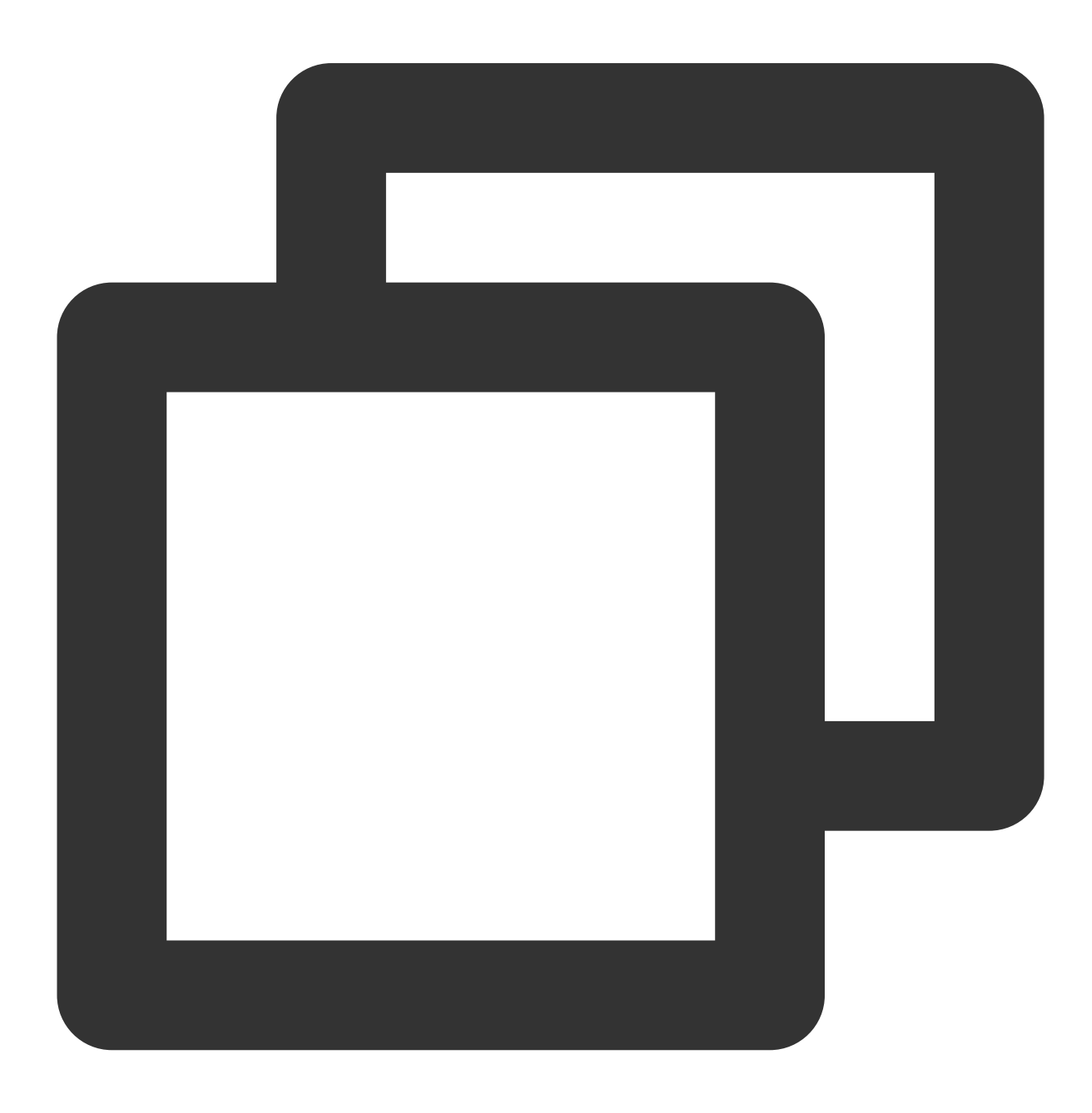

```
* |
SELECT
TRY(regexp_extract(uri, './(index.)', 1))
 AS file, count(*)
 AS count
GROUP BY
file
```
# <span id="page-554-0"></span>**COALESCE**

The COALESCE expression is used to get the first non-null value in multiple expressions.

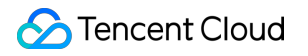

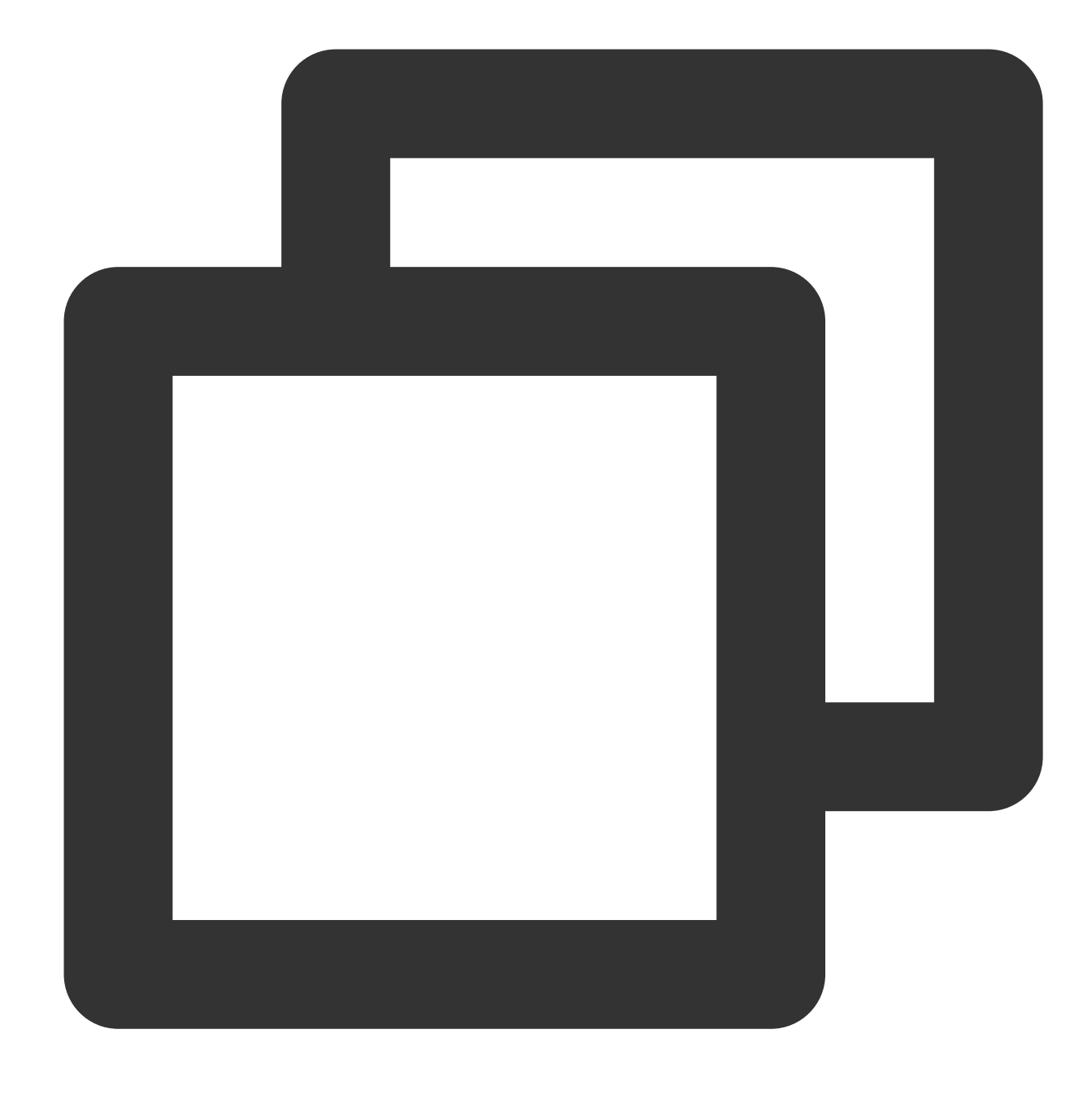

COALESCE(expression1, expression2...)

### **Parameter description**

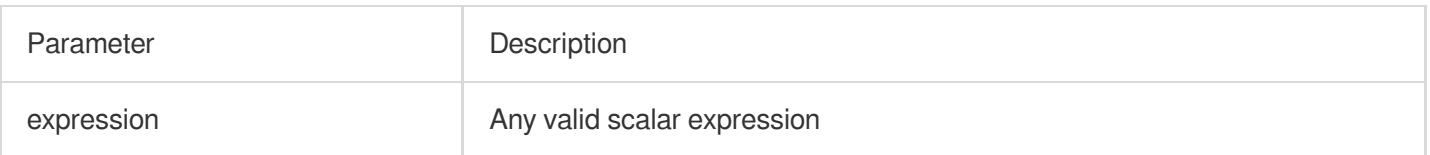

### **Example**

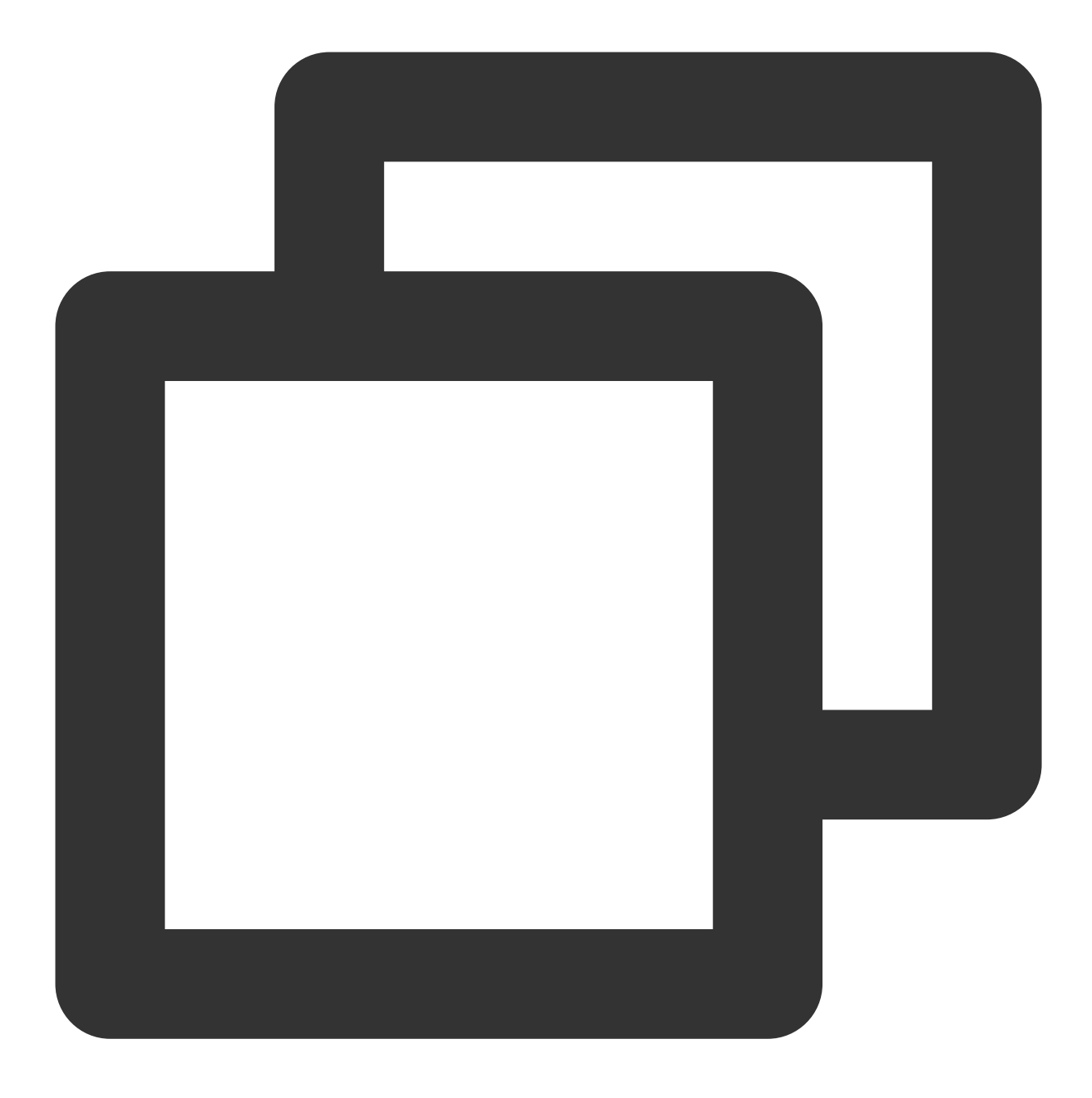

\* | select COALESCE(null, 'test')

# Array Functions

Last updated:2024-01-22 10:57:48

This document introduces the basic syntax and examples of array functions.

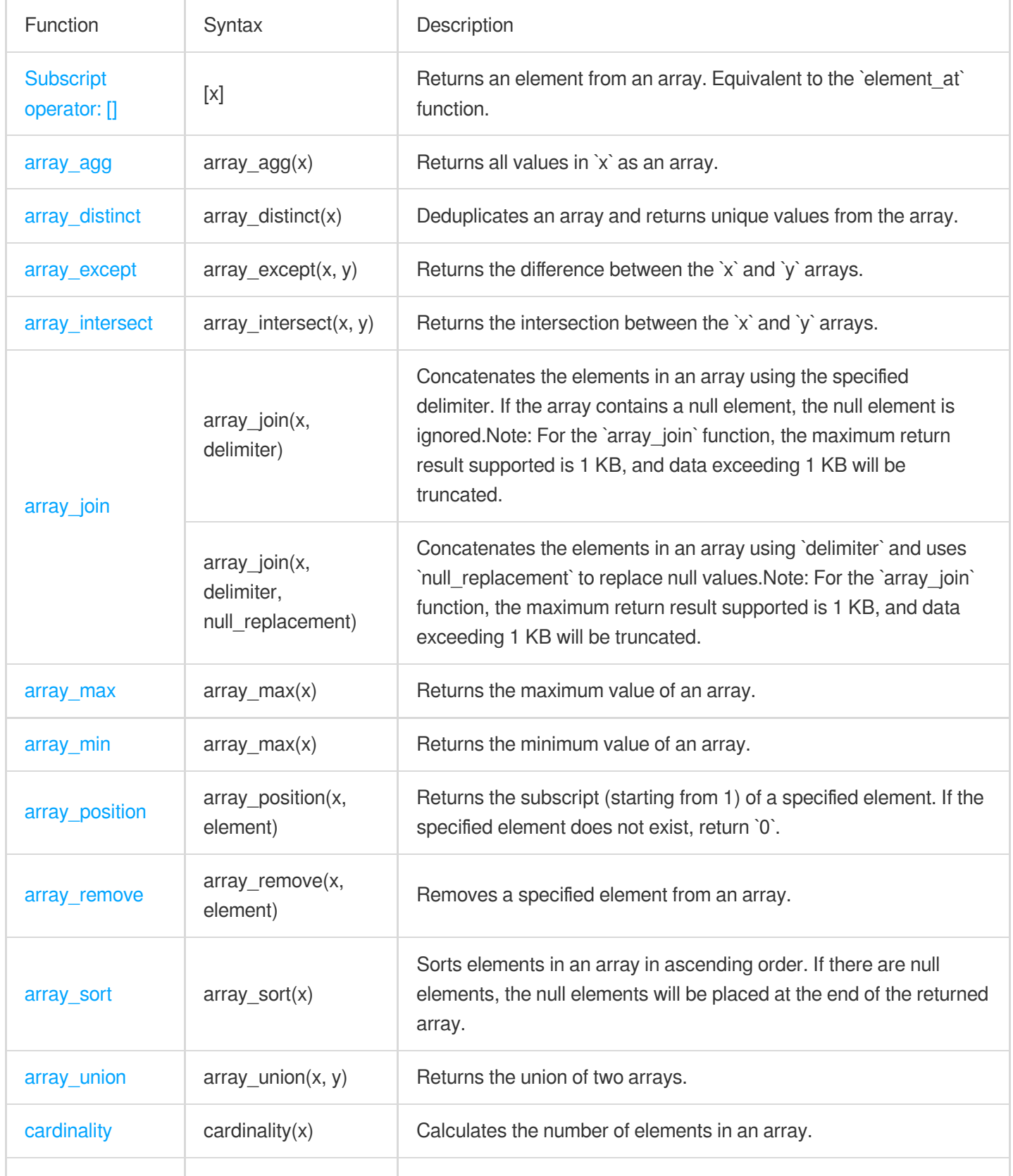

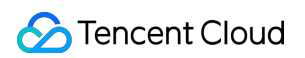

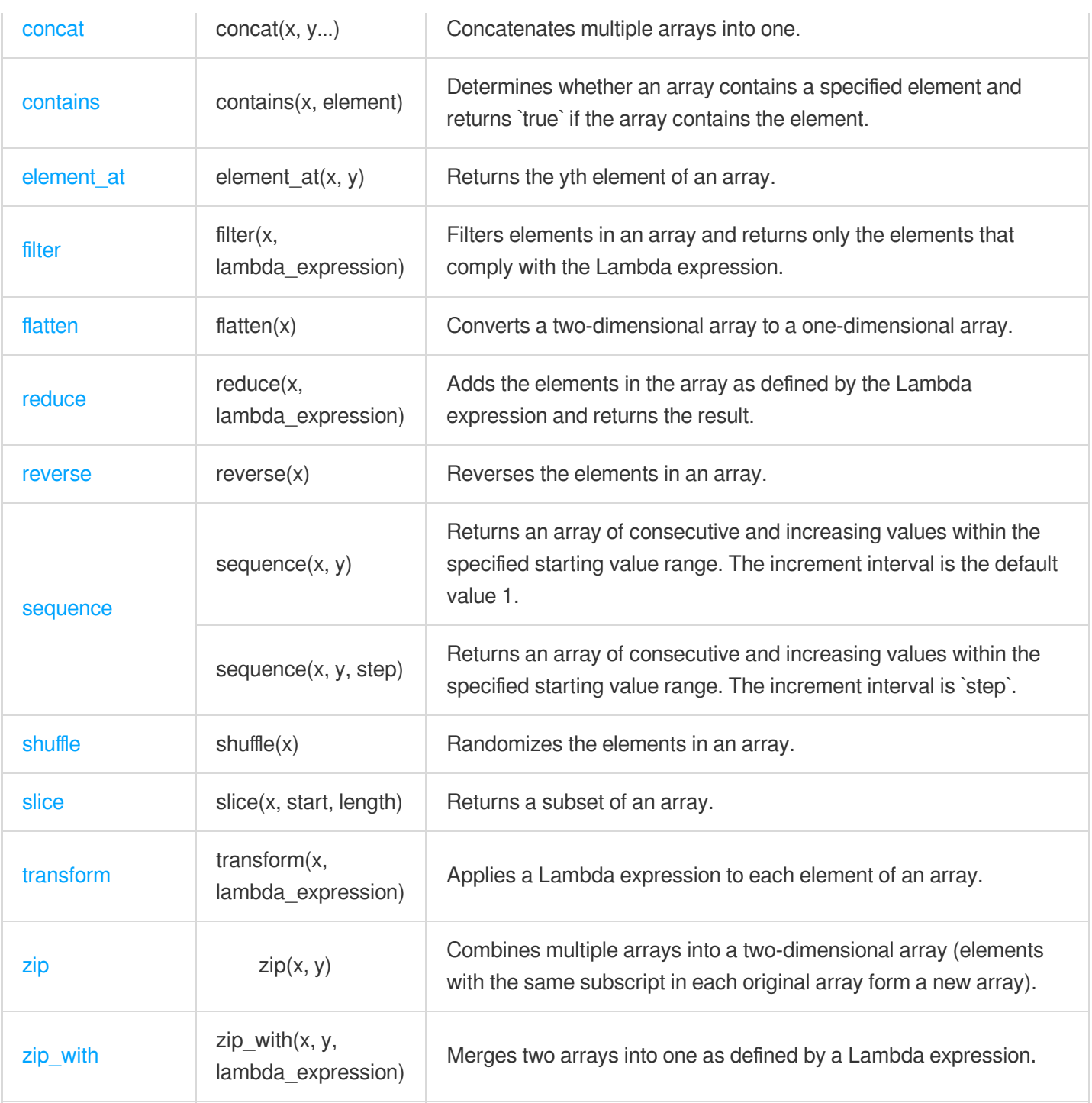

# <span id="page-558-0"></span>Subscript Operator []

The subscript operator ([]) is used to return the xth element in an array. It is equivalent to the  $\cdot$  element\_at function.

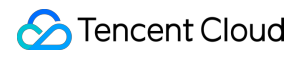

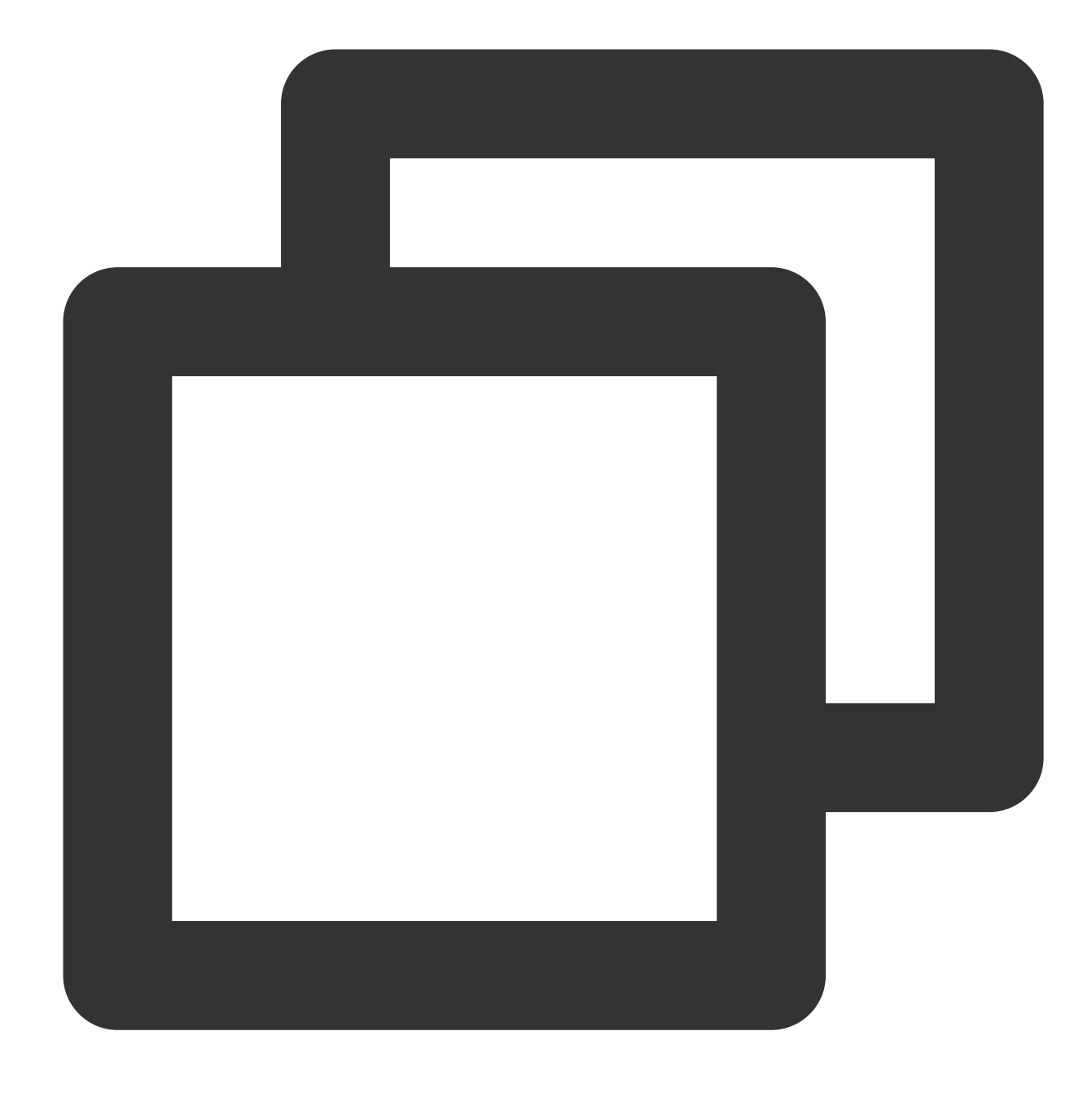

[x]

#### **Parameter description**

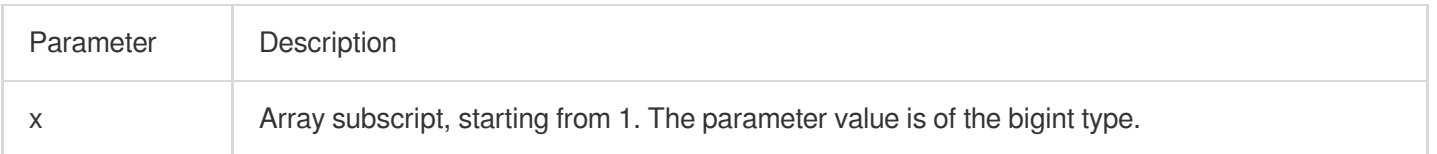

#### **Returned value type**

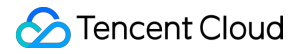

Return the data type of the specified element.

#### **Sample**

Return the second element of the number field value.

Field sample

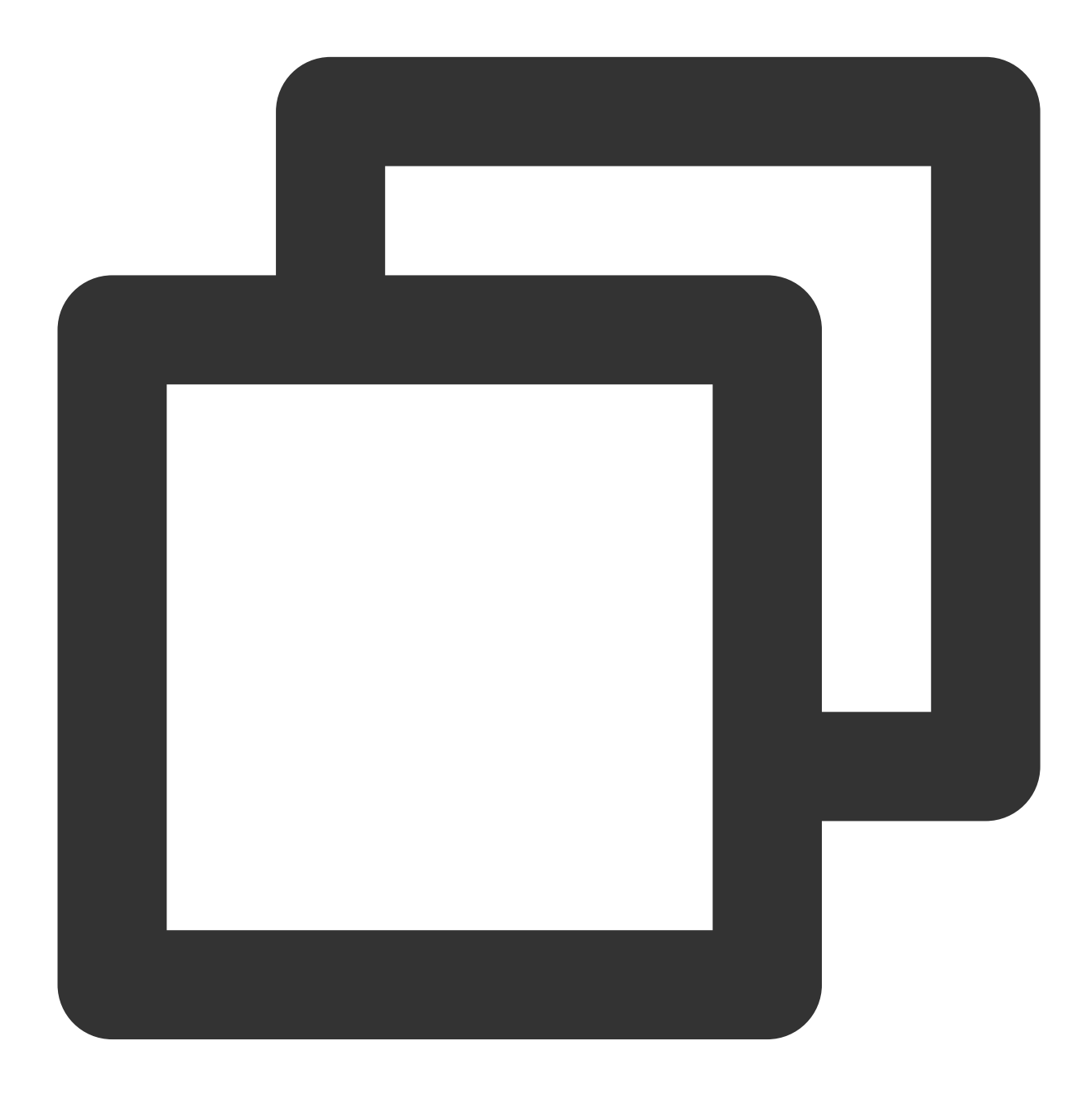

array:[12,23,26,48,26]

Search and analysis statement

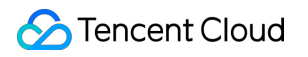

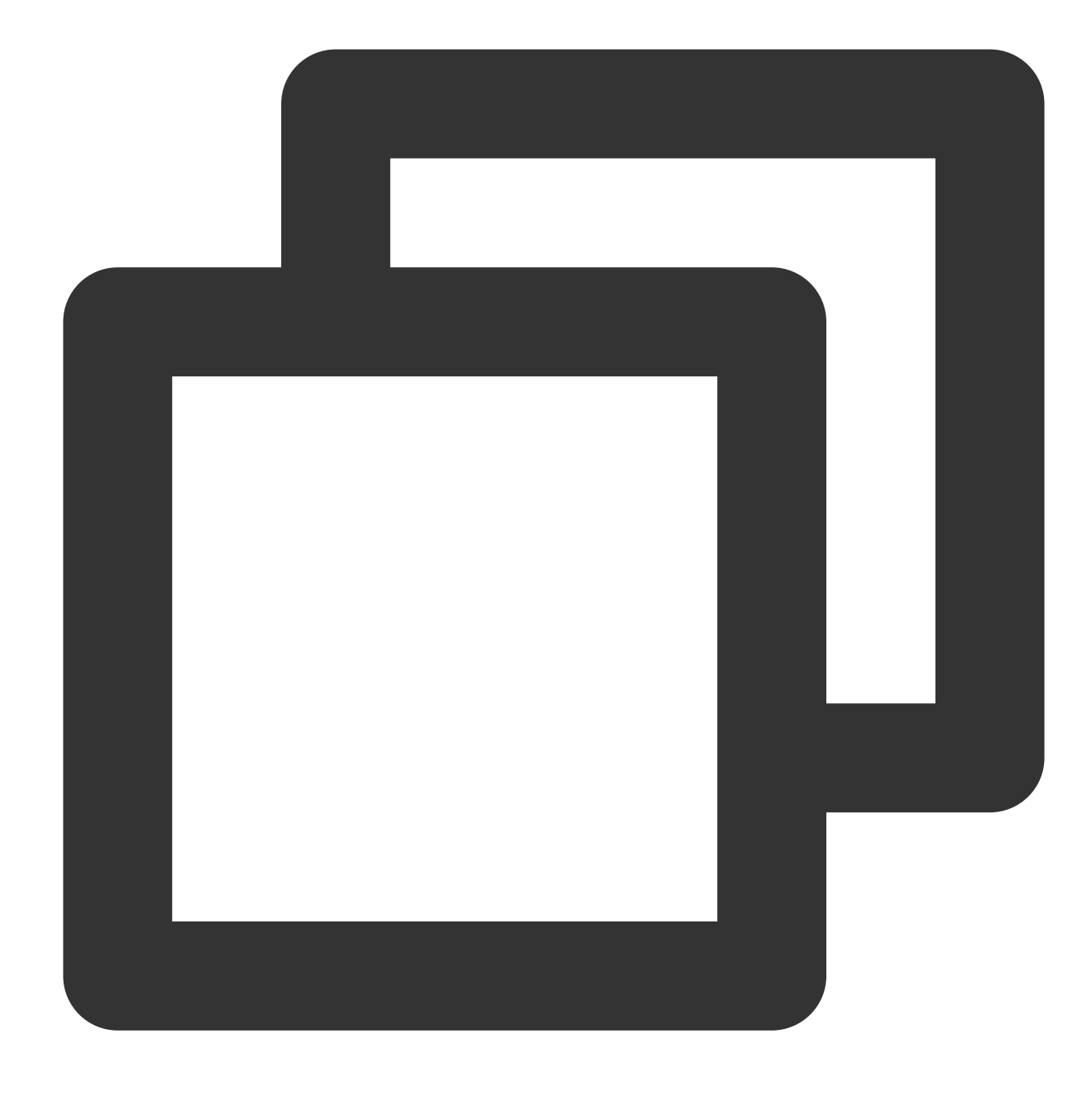

\* | SELECT cast(json\_parse(array) as array(bigint)) [2]

Search and analysis result

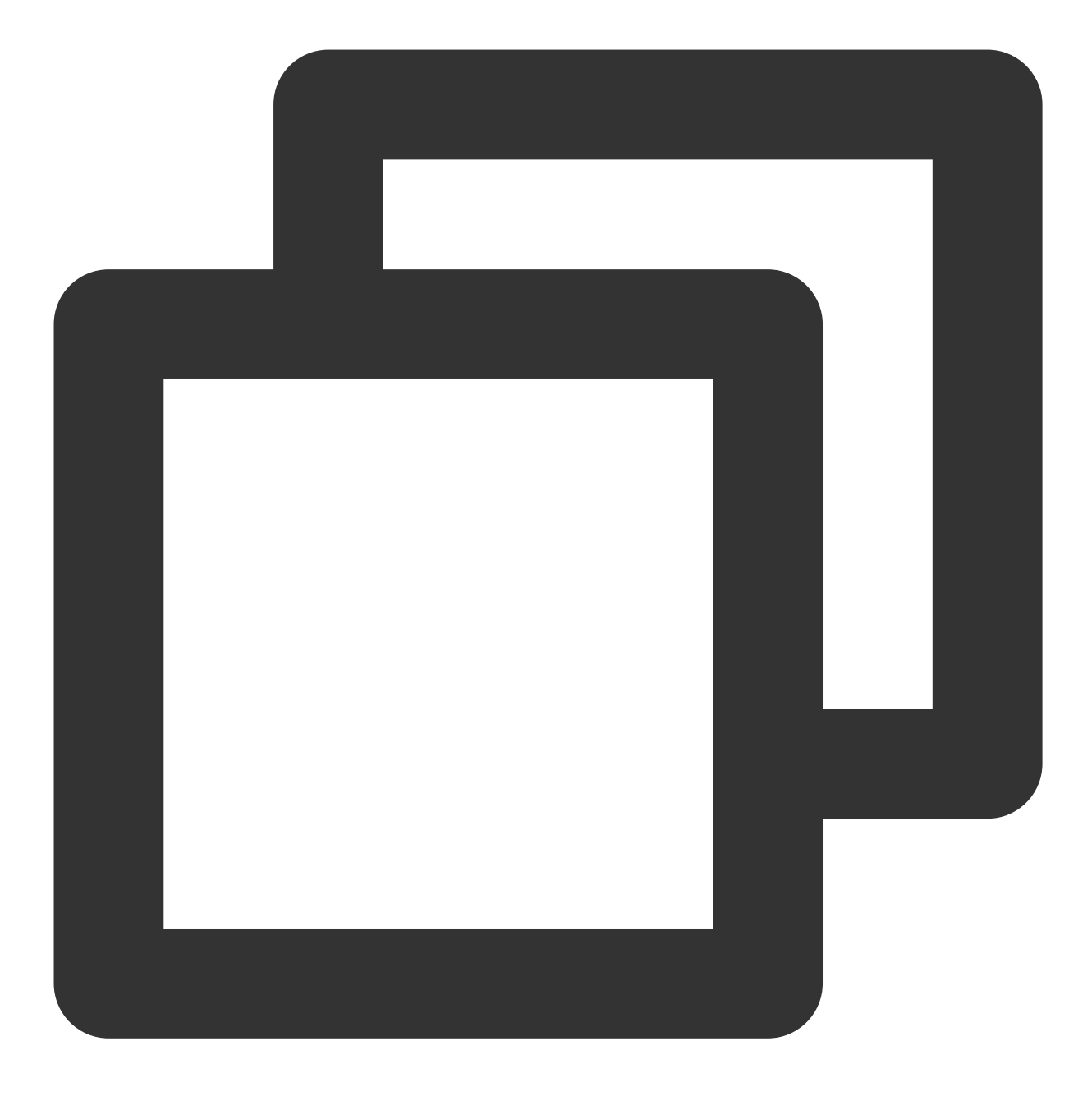

23

## <span id="page-562-0"></span>array\_agg

The  $array_a$  function is used to return all values in  $\bar{x}$  as an array.

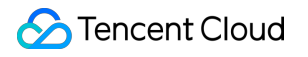

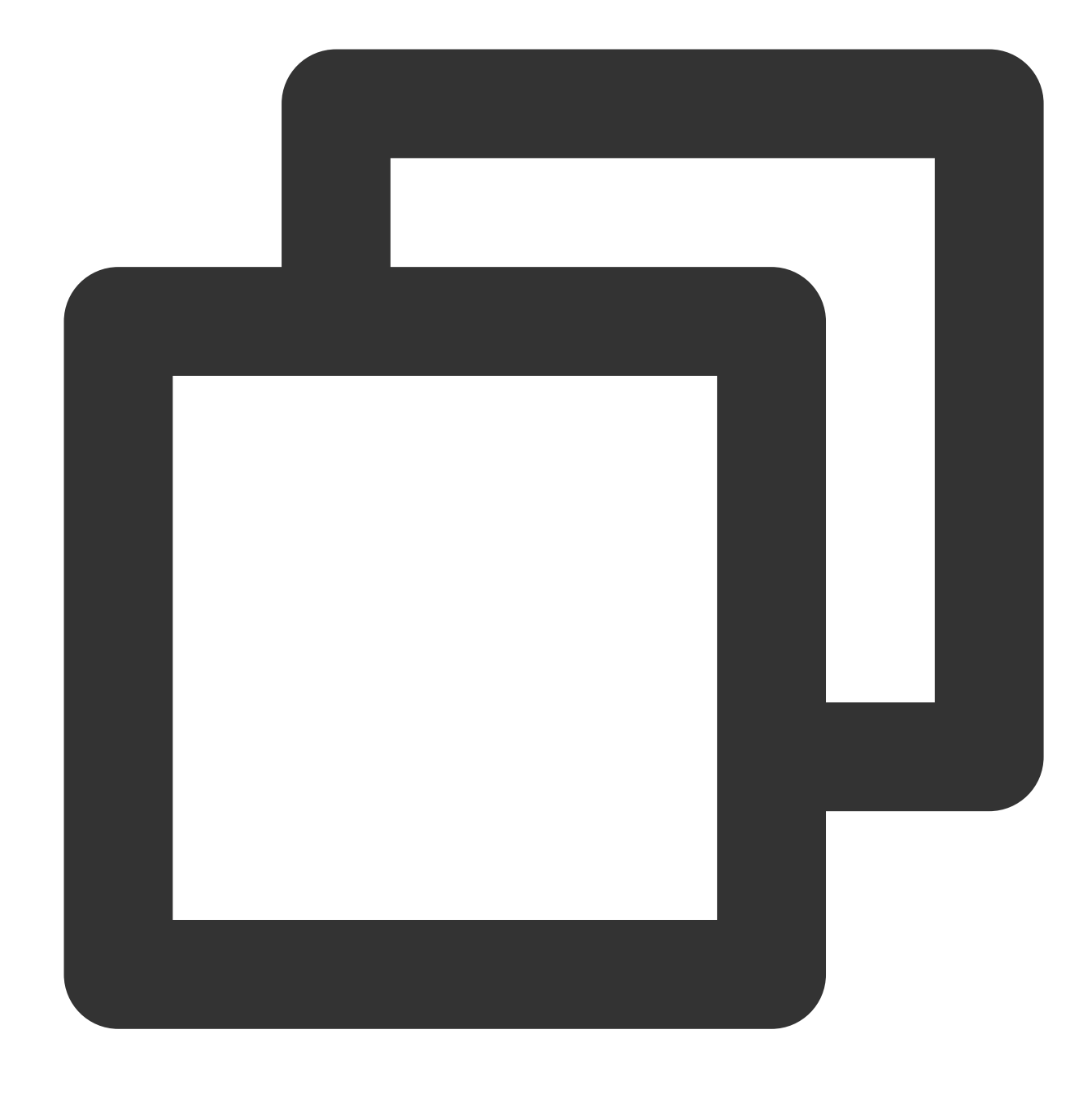

array\_agg(x)

#### **Parameter description**

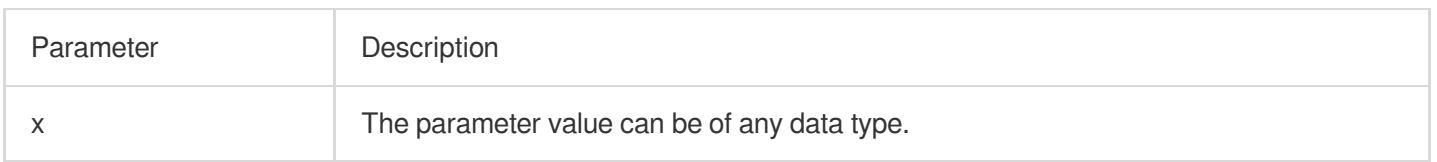

#### **Returned value type**

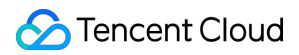

Array

#### **Sample**

Return the values of the status field as an array.

Search and analysis statement

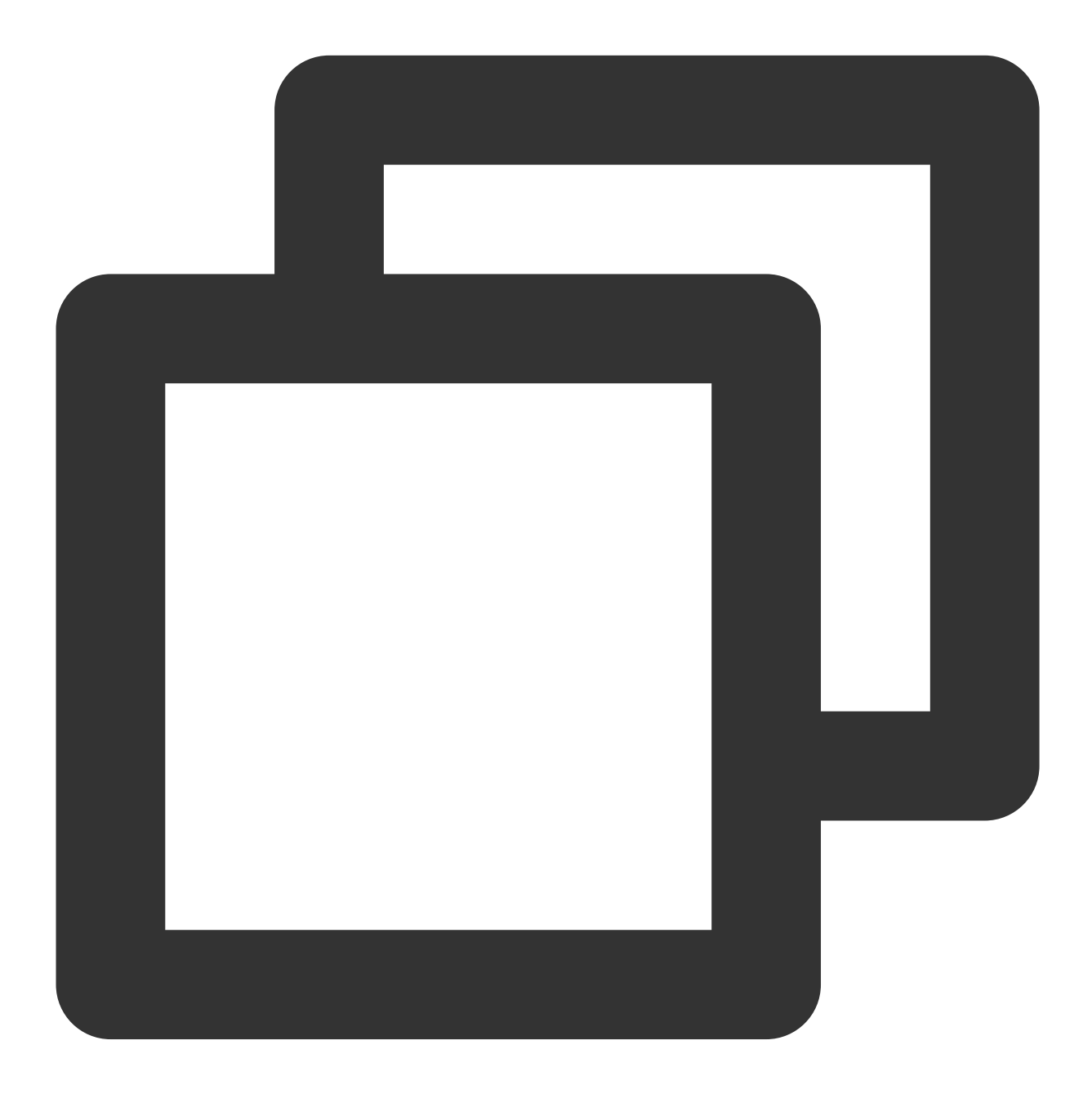

\* | SELECT array\_agg(status) AS array

Search and analysis result

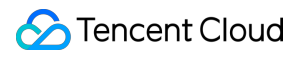

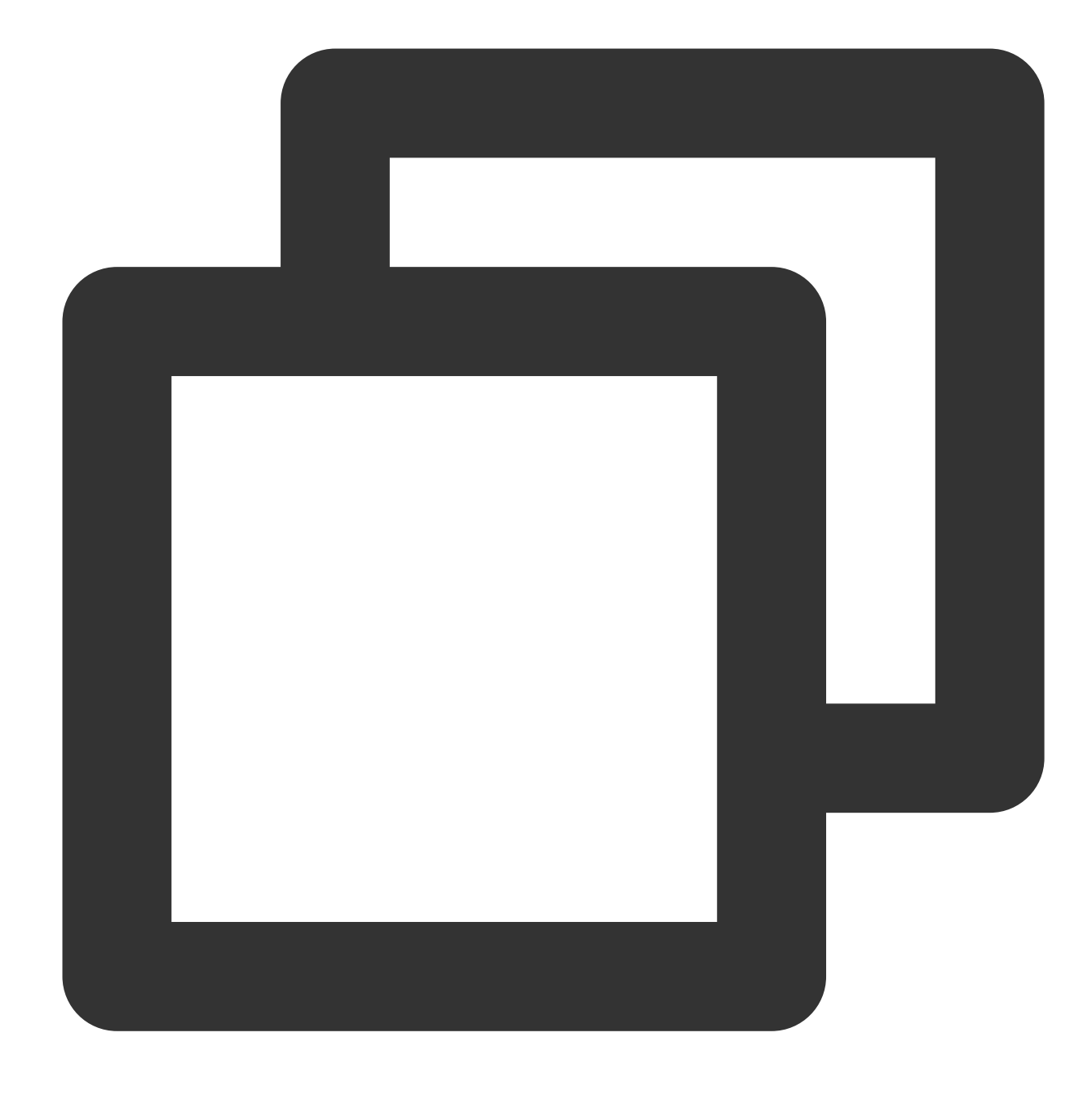

[200,200,200,404,200,200]

# <span id="page-565-0"></span>array\_distinct

The array\_distinct function is used to delete duplicate elements from an array.

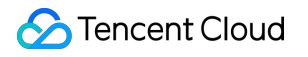

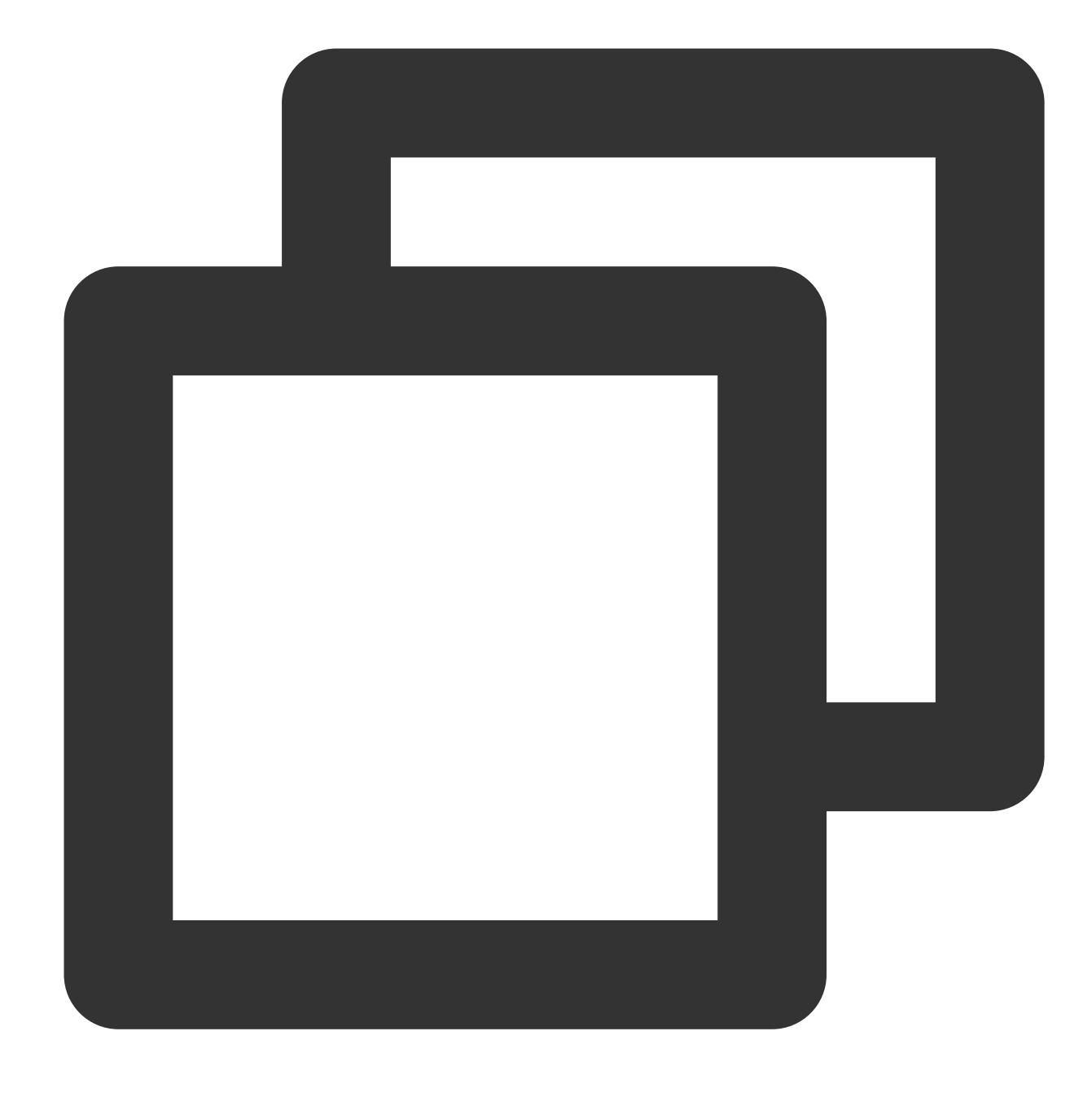

#### array\_distinct(x)

#### **Parameter description**

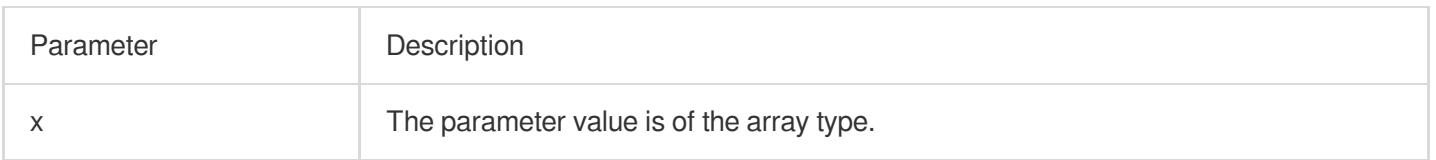

#### **Returned value type**

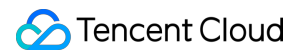

Array

#### **Sample**

Delete duplicate elements from the array field.

Field sample

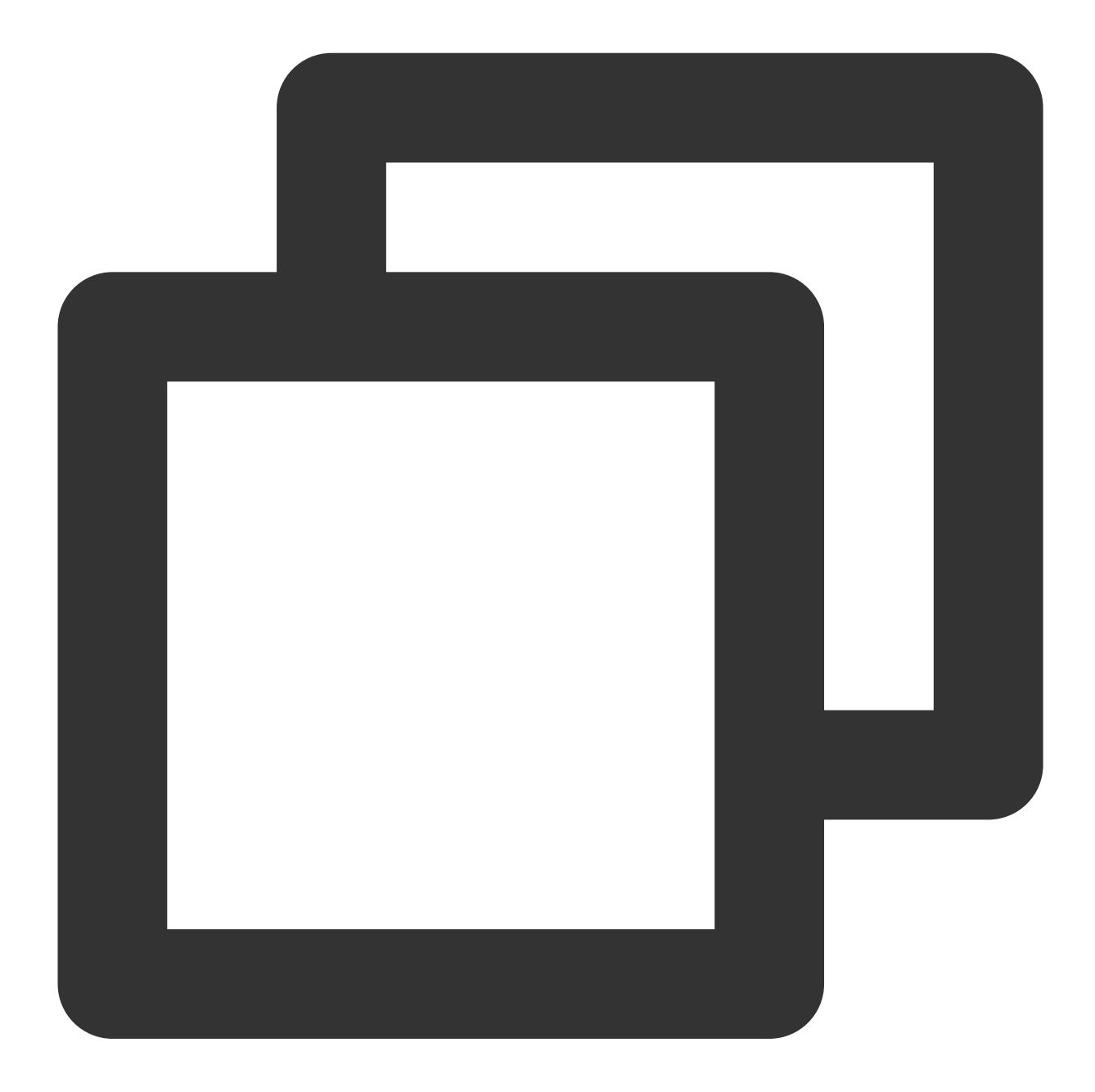

array:[12,23,26,48,26]

Search and analysis statement

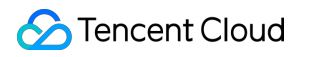

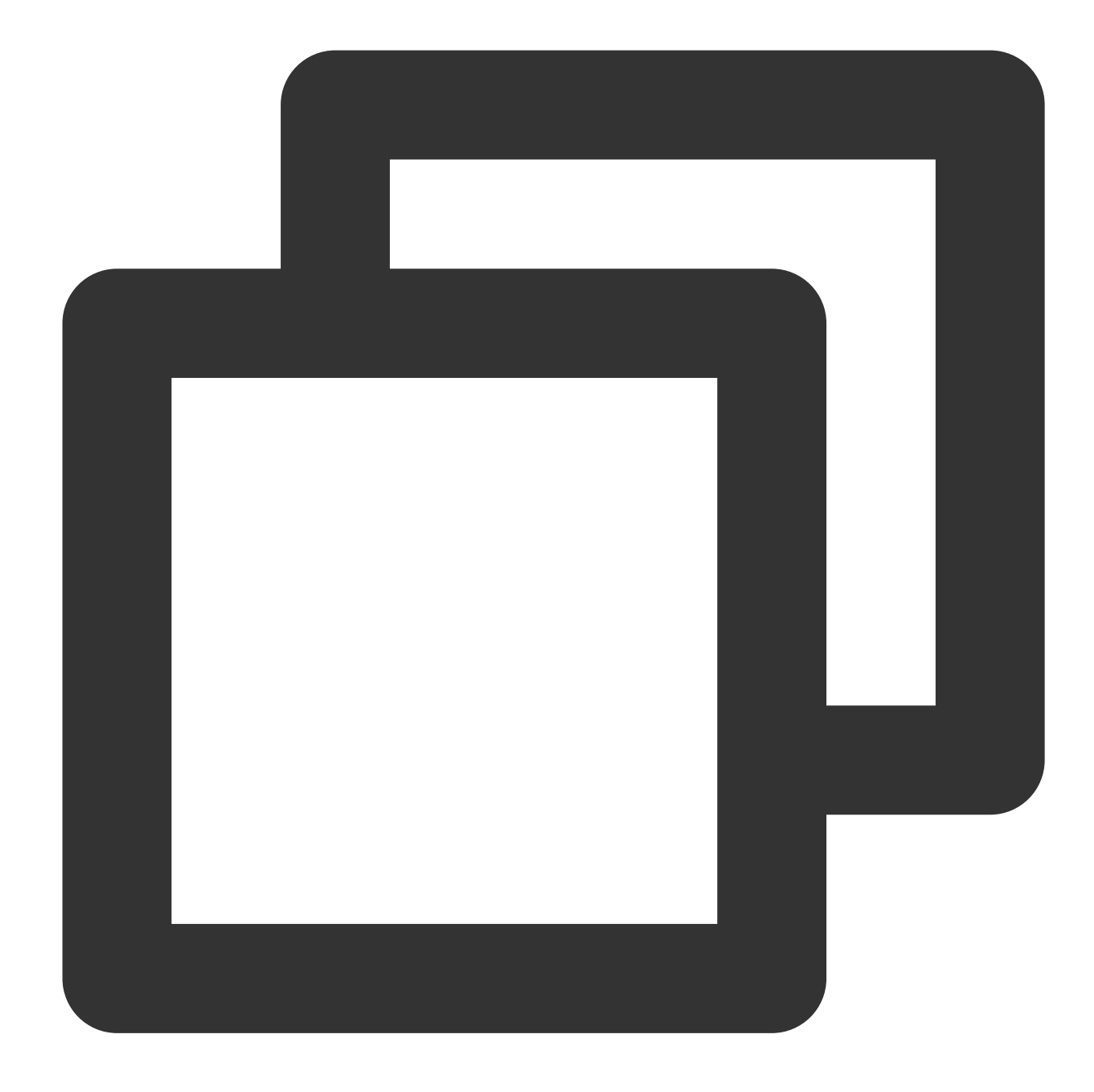

\* | SELECT array\_distinct(cast(json\_parse(array) as array(bigint)))

Search and analysis result

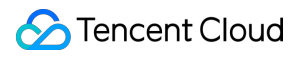

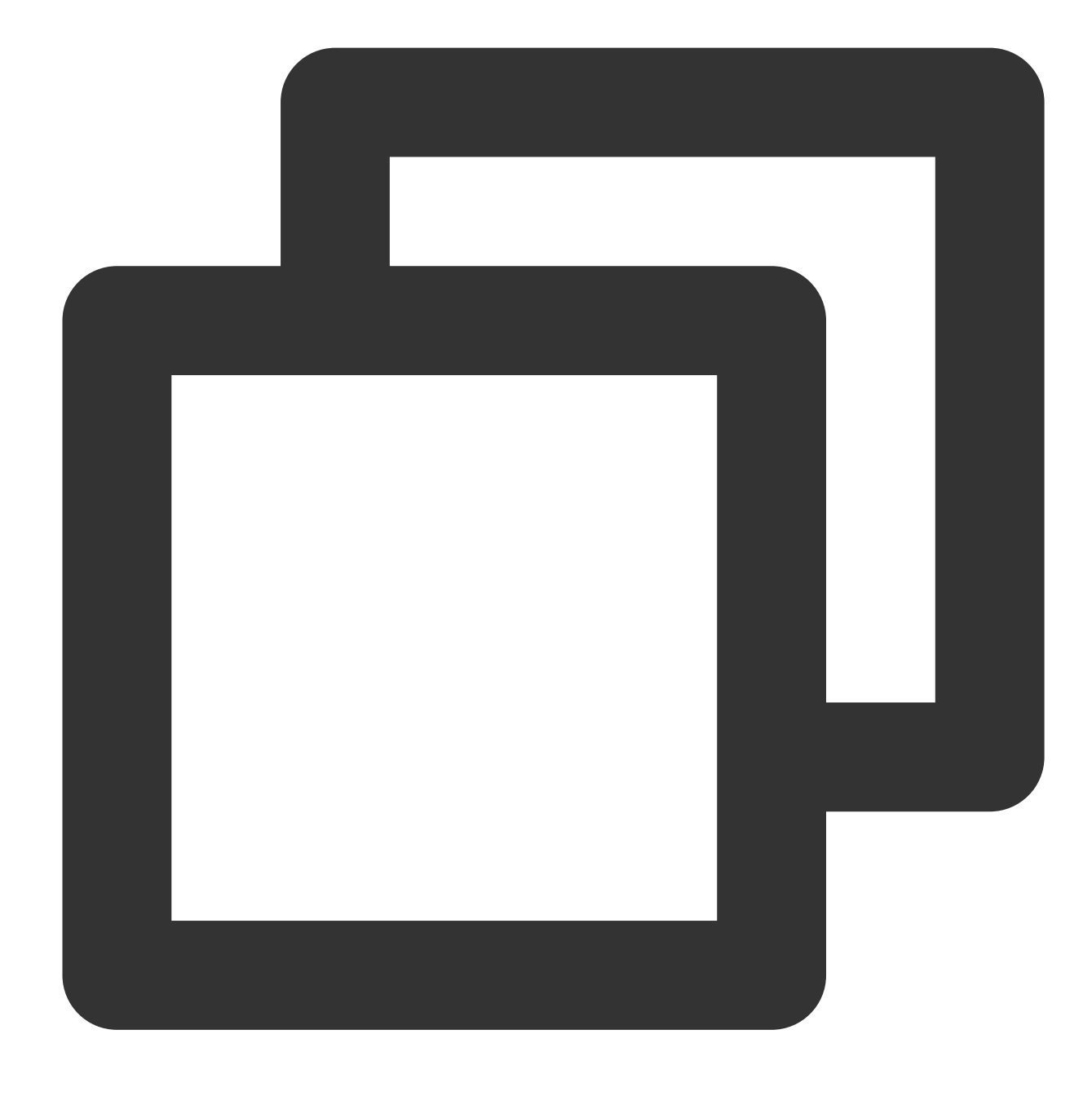

[12,23,26,48]

## <span id="page-569-0"></span>array\_except

The array\_except function is used to calculate the difference between two arrays.

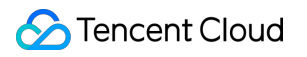

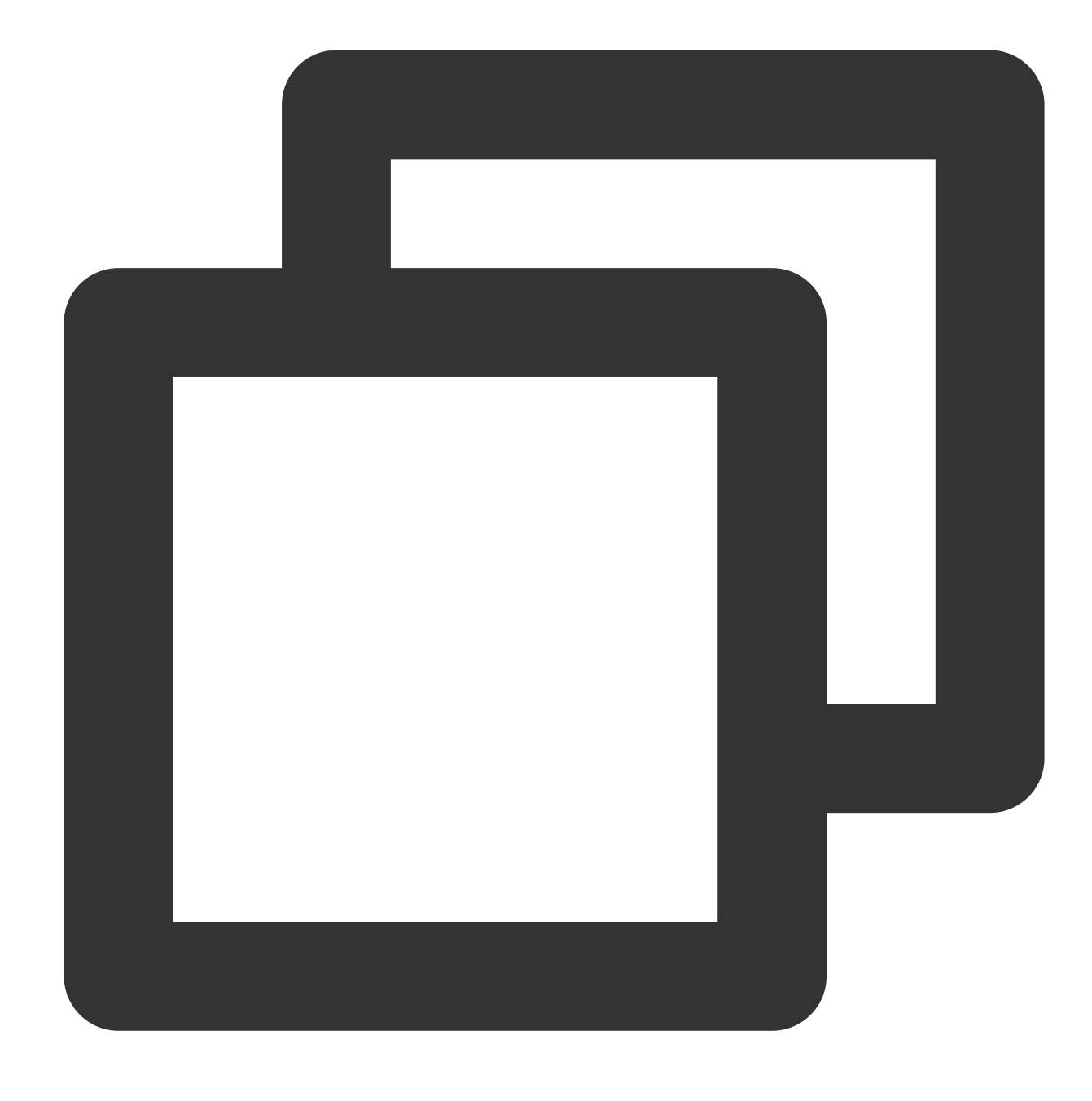

array\_except(x, y)

### **Parameter description**

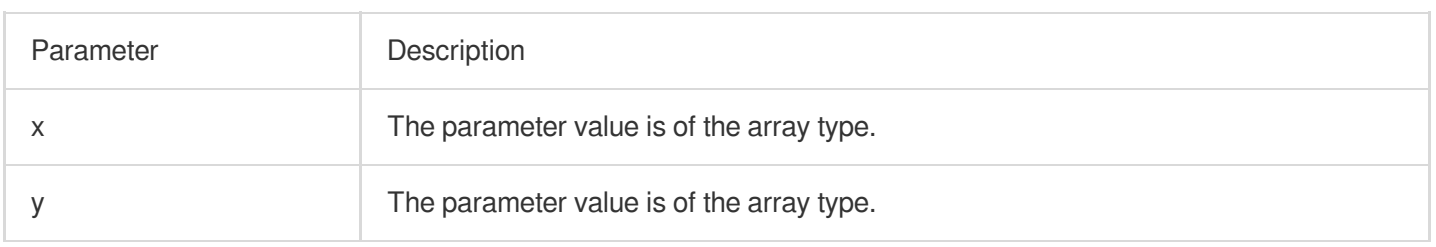

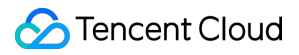

#### **Returned value type**

Array

#### **Sample**

Calculate the difference between arrays [1,2,3,4,5] and [1,3,5,7].

Search and analysis statement

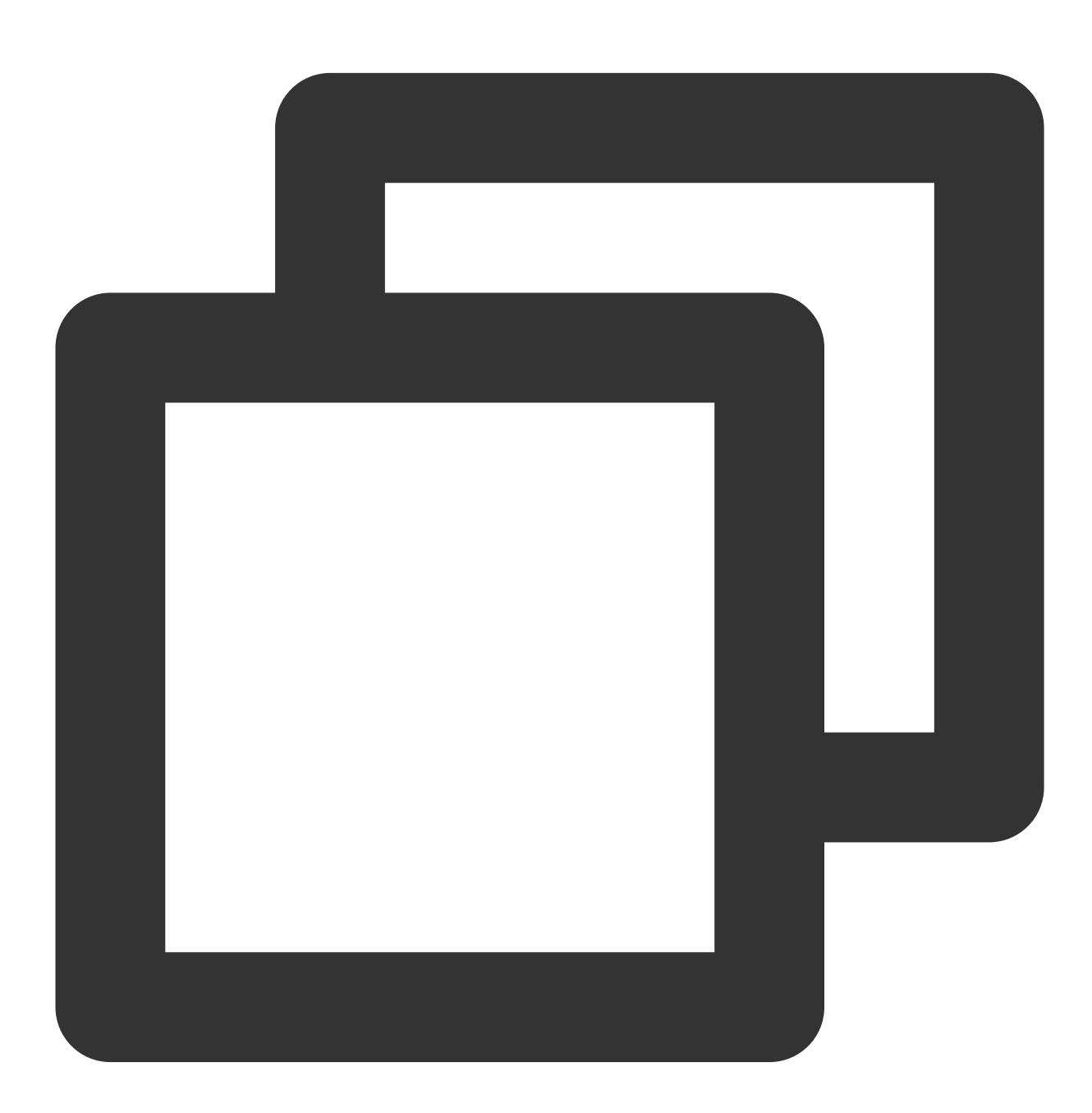

\* | SELECT array\_except(array[1,2,3,4,5],array[1,3,5,7])

Search and analysis result

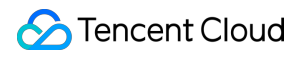

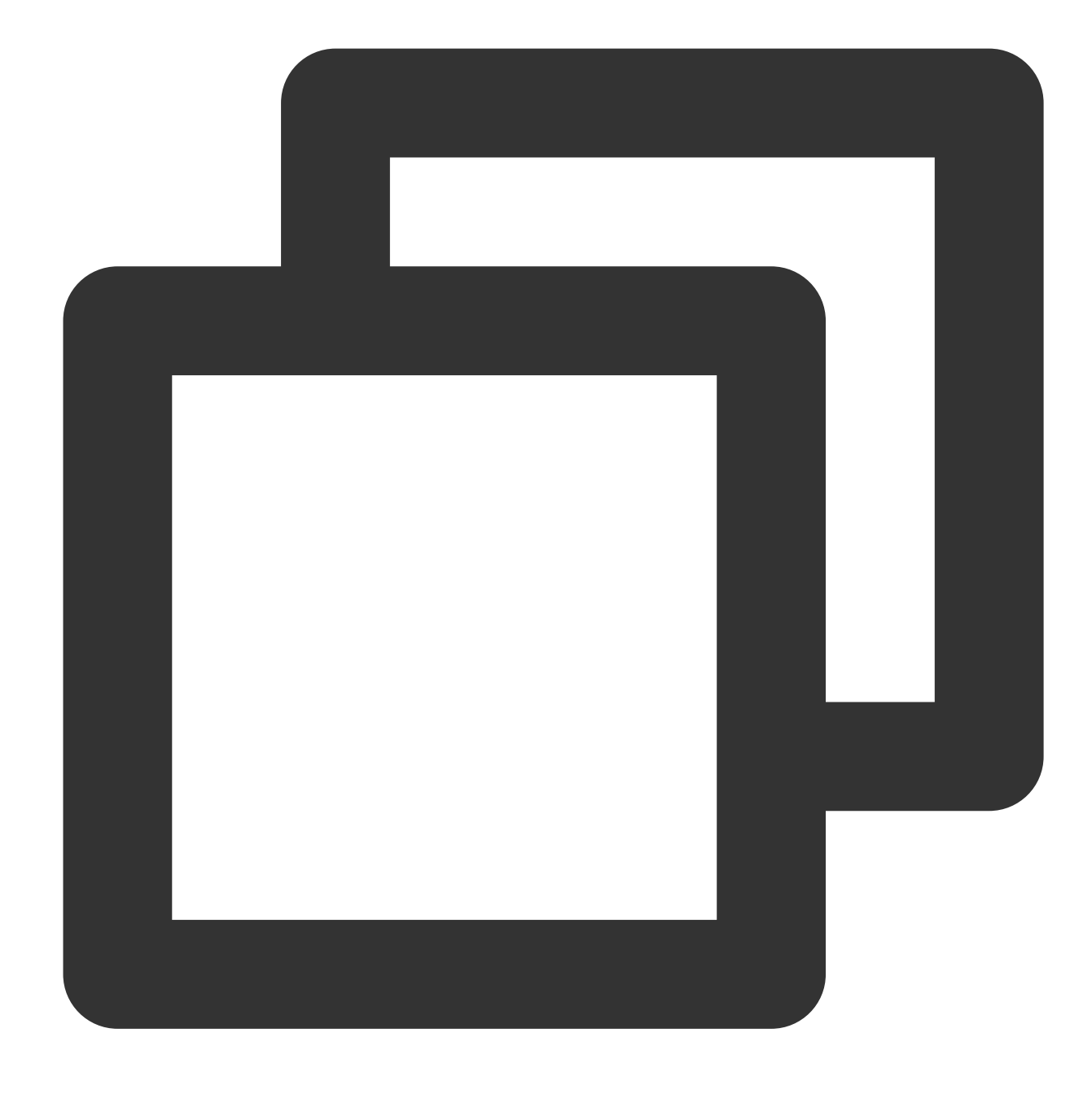

[2,4]

## <span id="page-572-0"></span>array\_intersect

The array\_intersect function is used to calculate the intersection between two arrays.

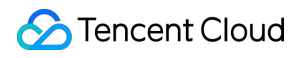

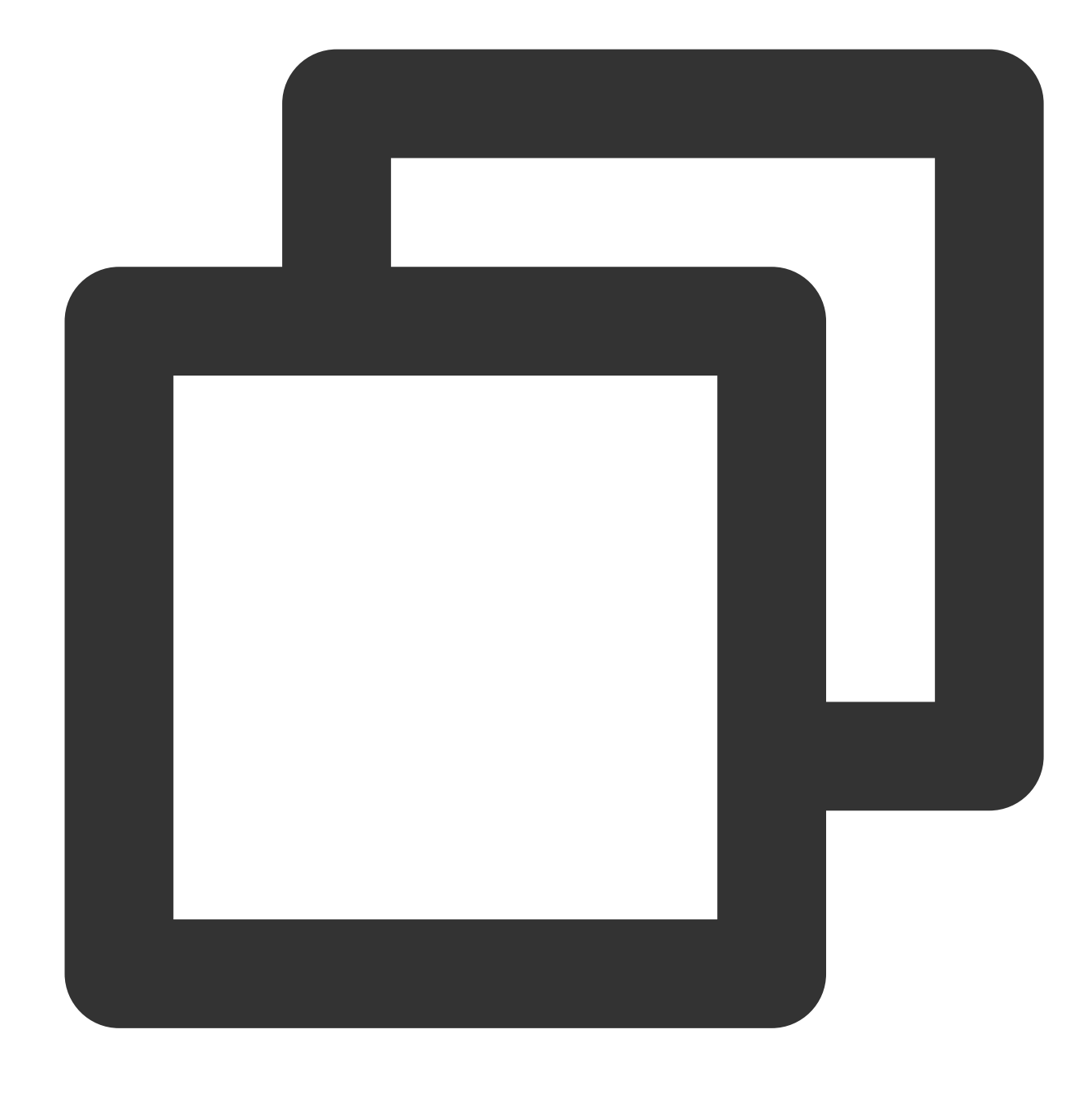

array\_intersect(x, y)

### **Parameter description**

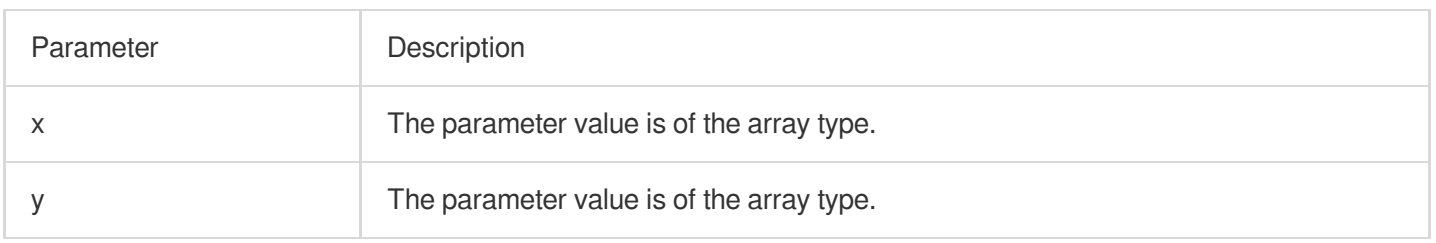

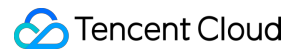

#### **Returned value type**

Array

#### **Sample**

Calculate the difference between arrays [1,2,3,4,5] and [1,3,5,7].

Search and analysis statement

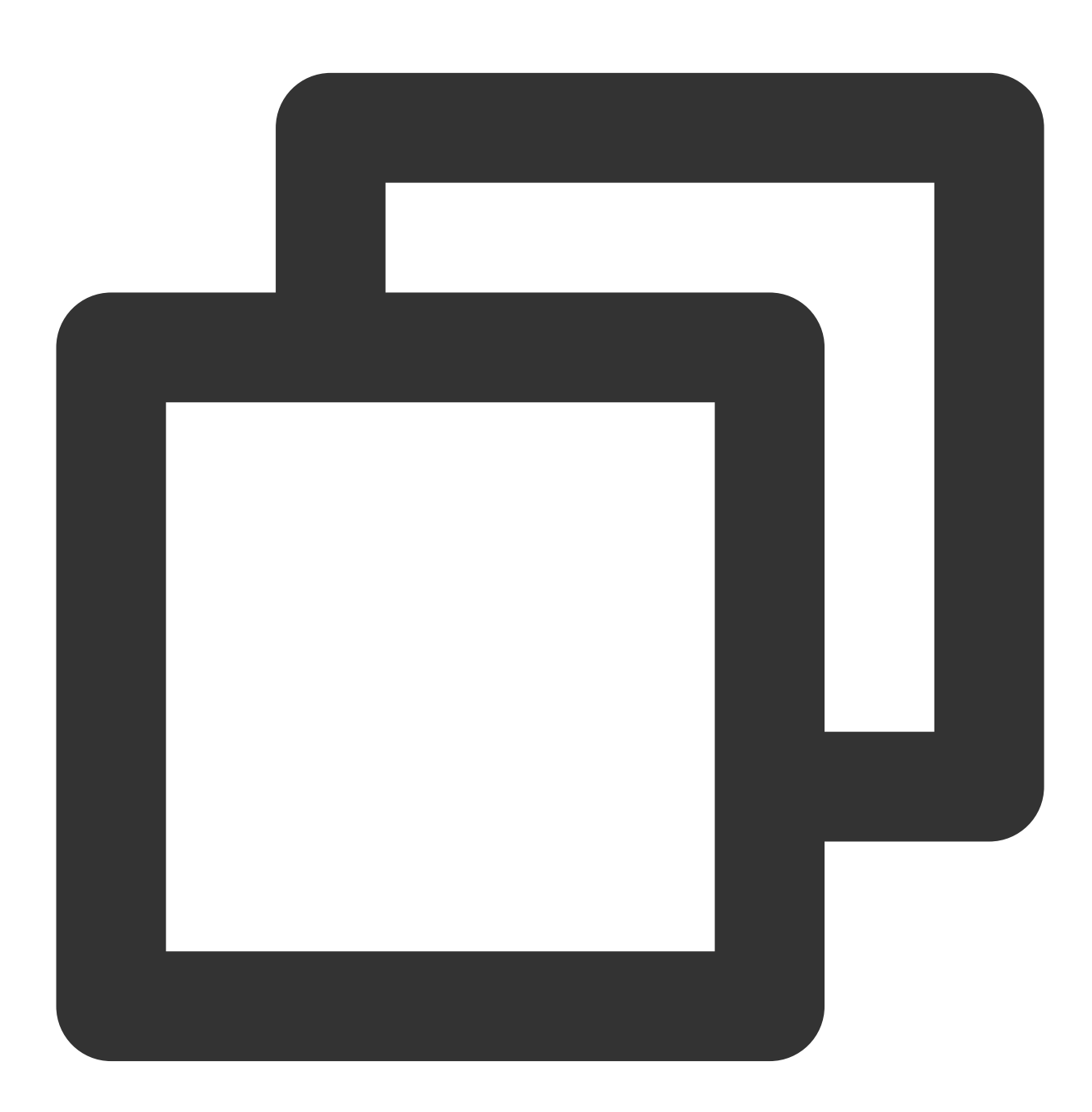

\* | SELECT array\_intersect(array[1,2,3,4,5],array[1,3,5,7])

Search and analysis result

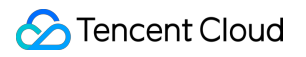

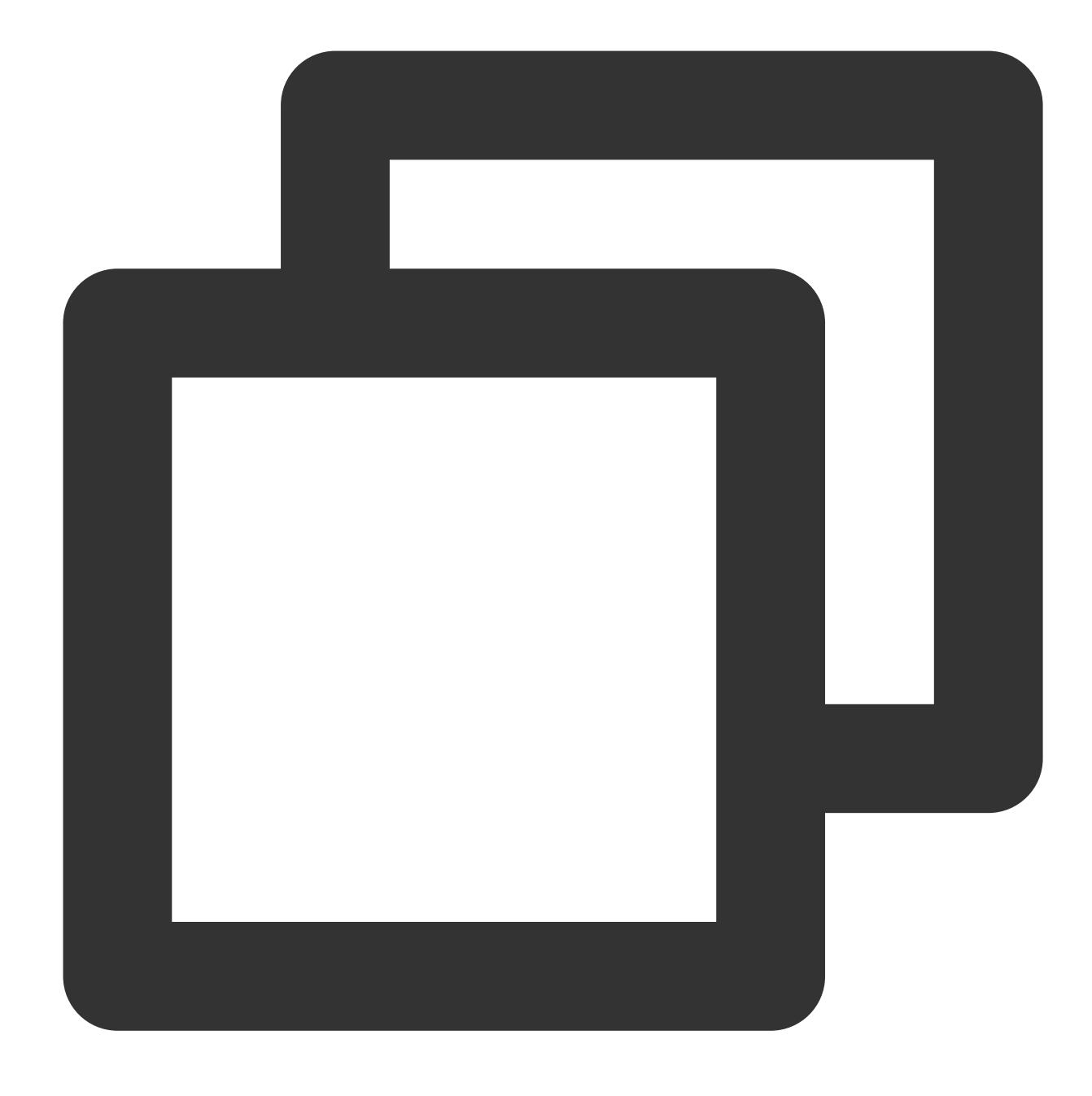

[1,3,5]

# <span id="page-575-0"></span>array\_join

The array\_join function is used to concatenate the elements in an array into a string using the specified delimiter.
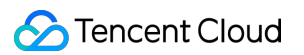

Concatenate the elements in an array into a string using the specified delimiter. If the array contains null elements, the null elements are ignored.

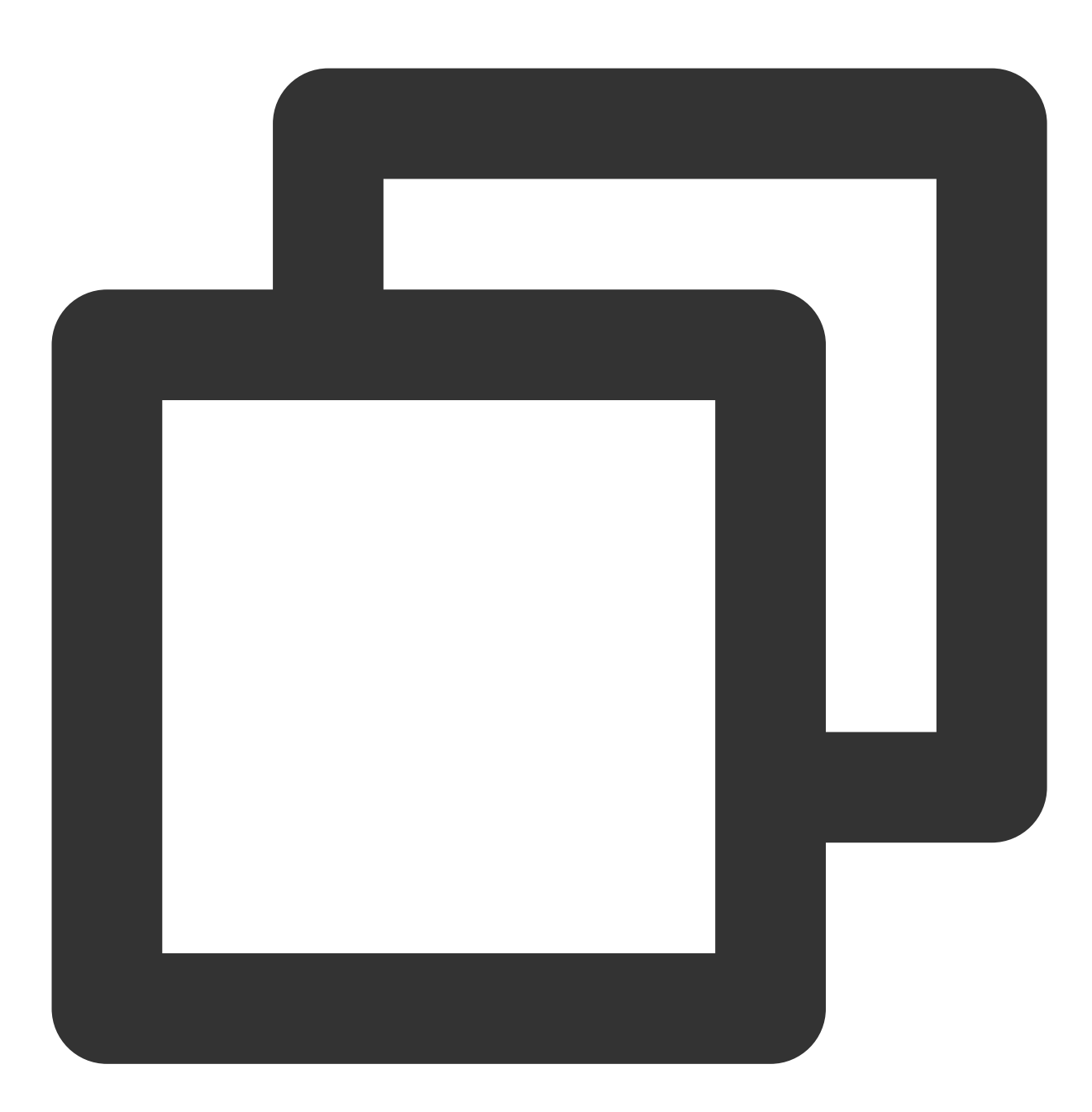

#### array\_join(x, delimiter)

Concatenate the elements in an array into a string using the specified delimiter. If the array contains null elements, the null elements are replaced with null\_replacement .

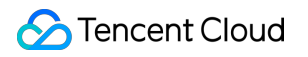

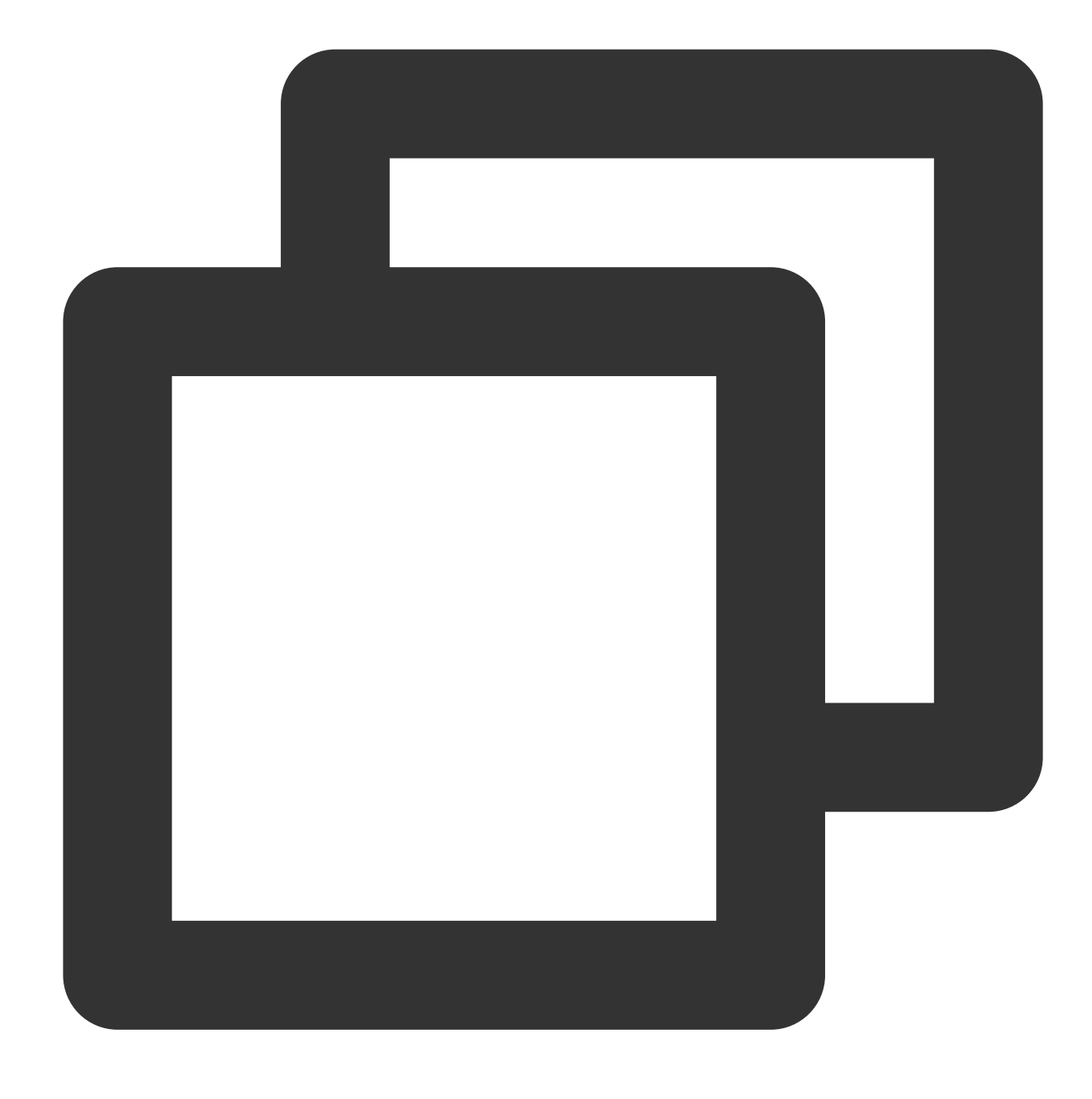

array\_join(x, delimiter, null\_replacement)

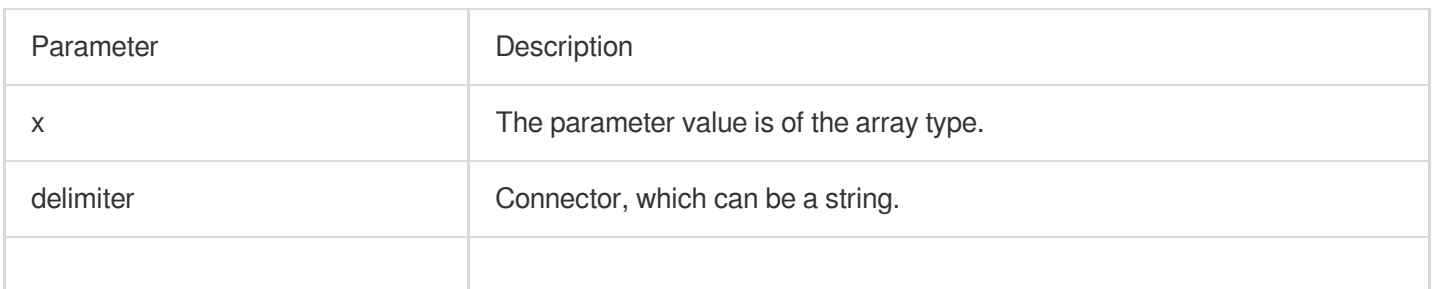

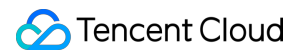

null\_replacement <br>String used to replace a null element.

## **Returned value type**

Varchar

## **Sample**

Use spaces to concatenate the elements in the [null,'China','sh'] array as a string, and replace the null element with

region .

Search and analysis statement

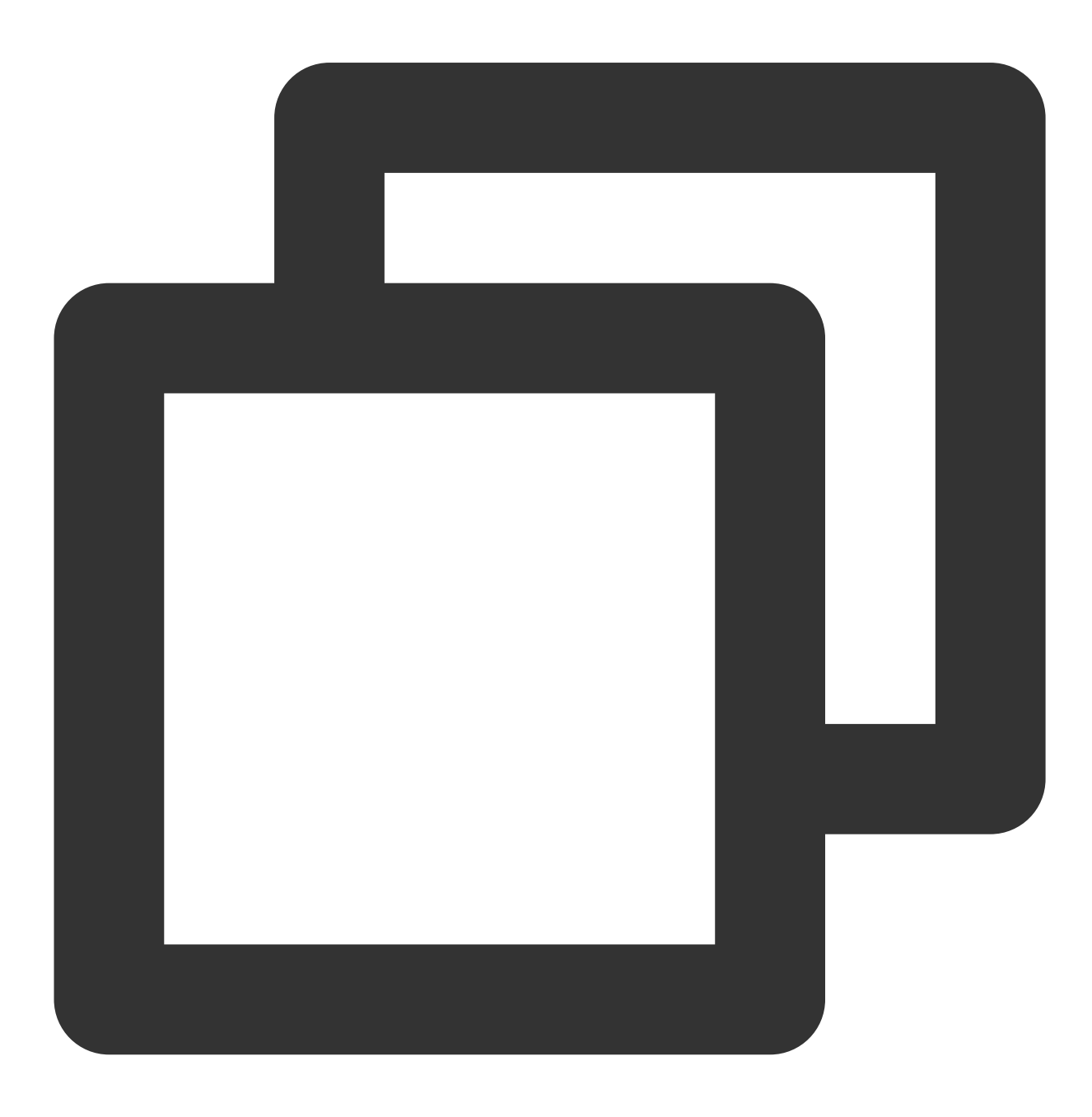

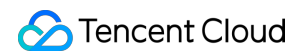

```
* | SELECT array_join(array[null,'China','sh'],'/','region')
```
Search and analysis result

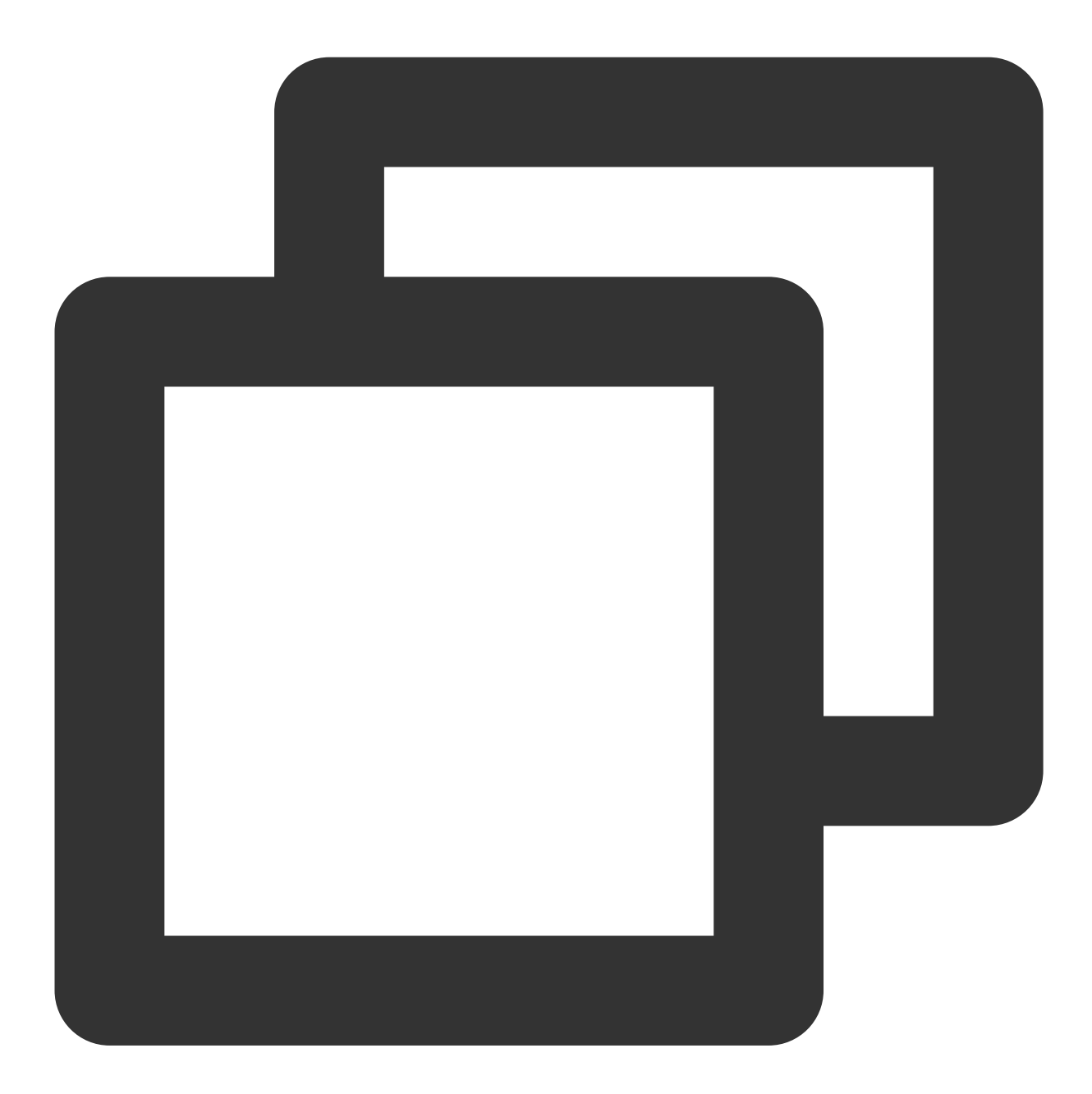

region/China/sh

## array\_max

The array\_max function is used to get the maximum value of an array.

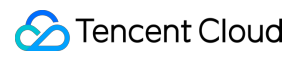

## **Syntax**

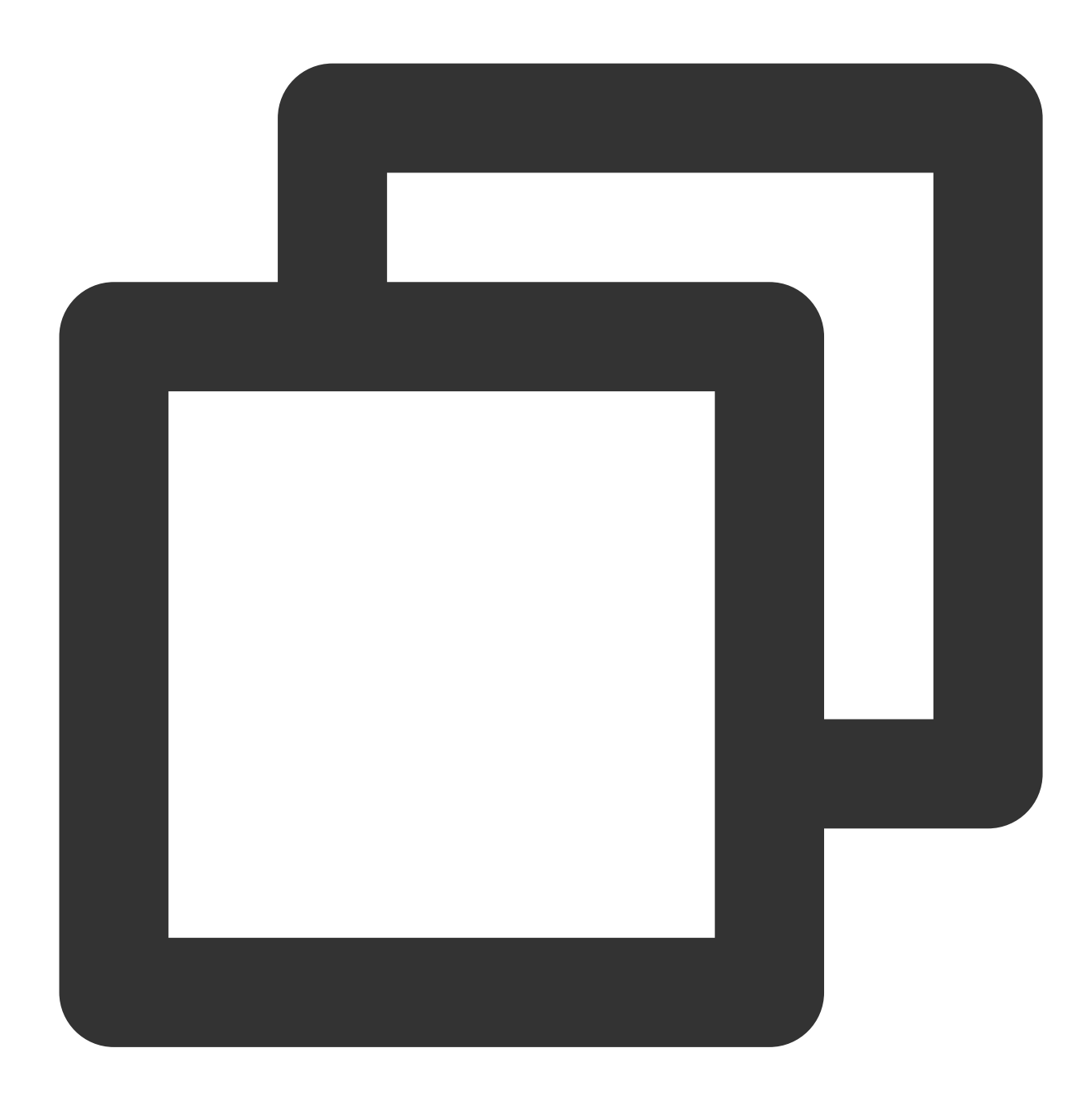

array\_max(x)

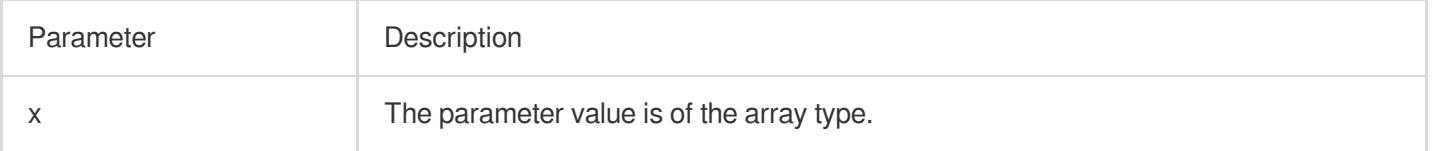

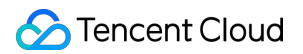

#### **Returned value type**

Same as the element data type of the parameter value.

#### **Sample**

Get the maximum value 48 from the [12,23,26,48,26] array.

Field sample

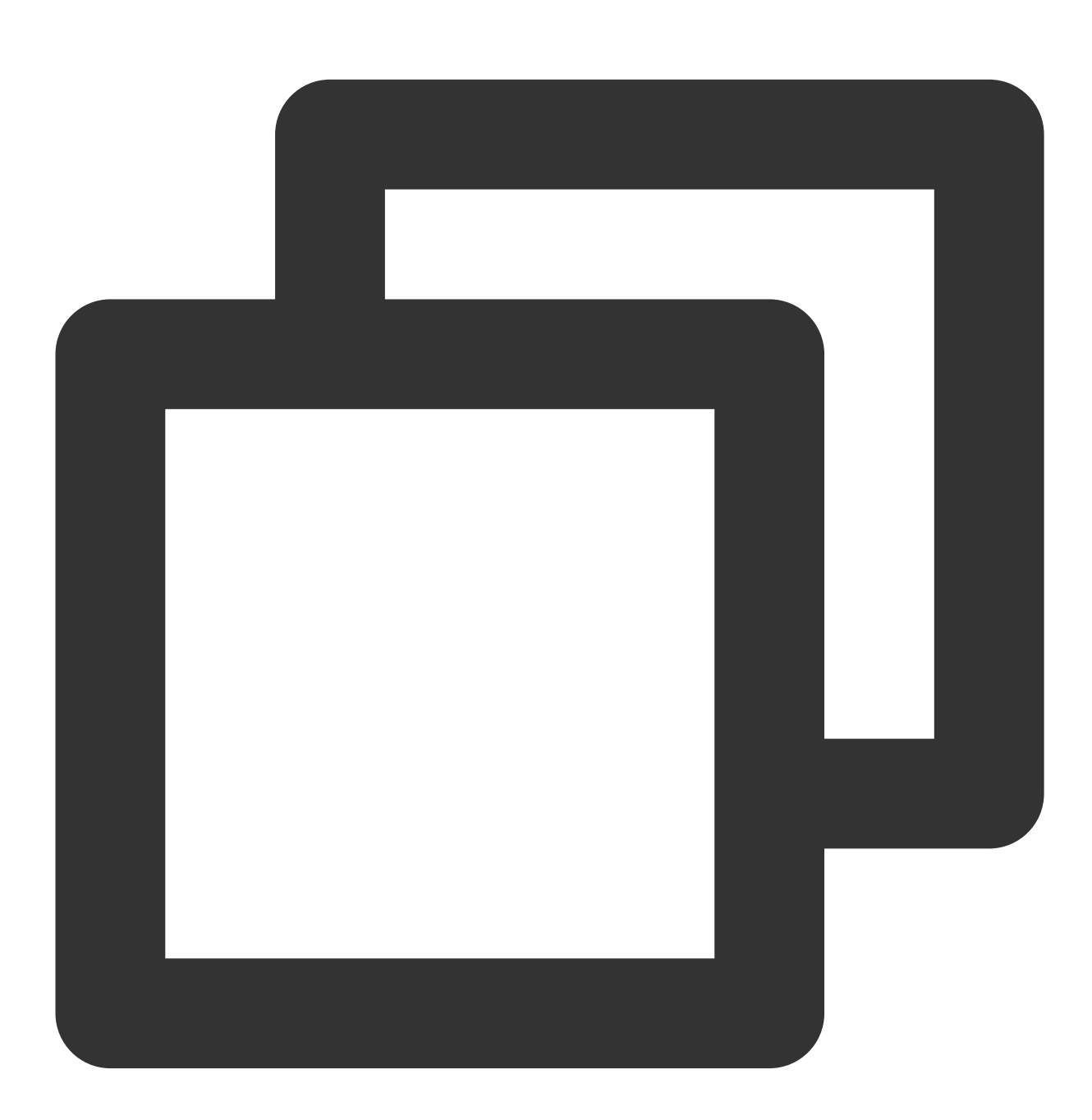

array:[12,23,26,48,26]

Search and analysis statement

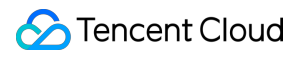

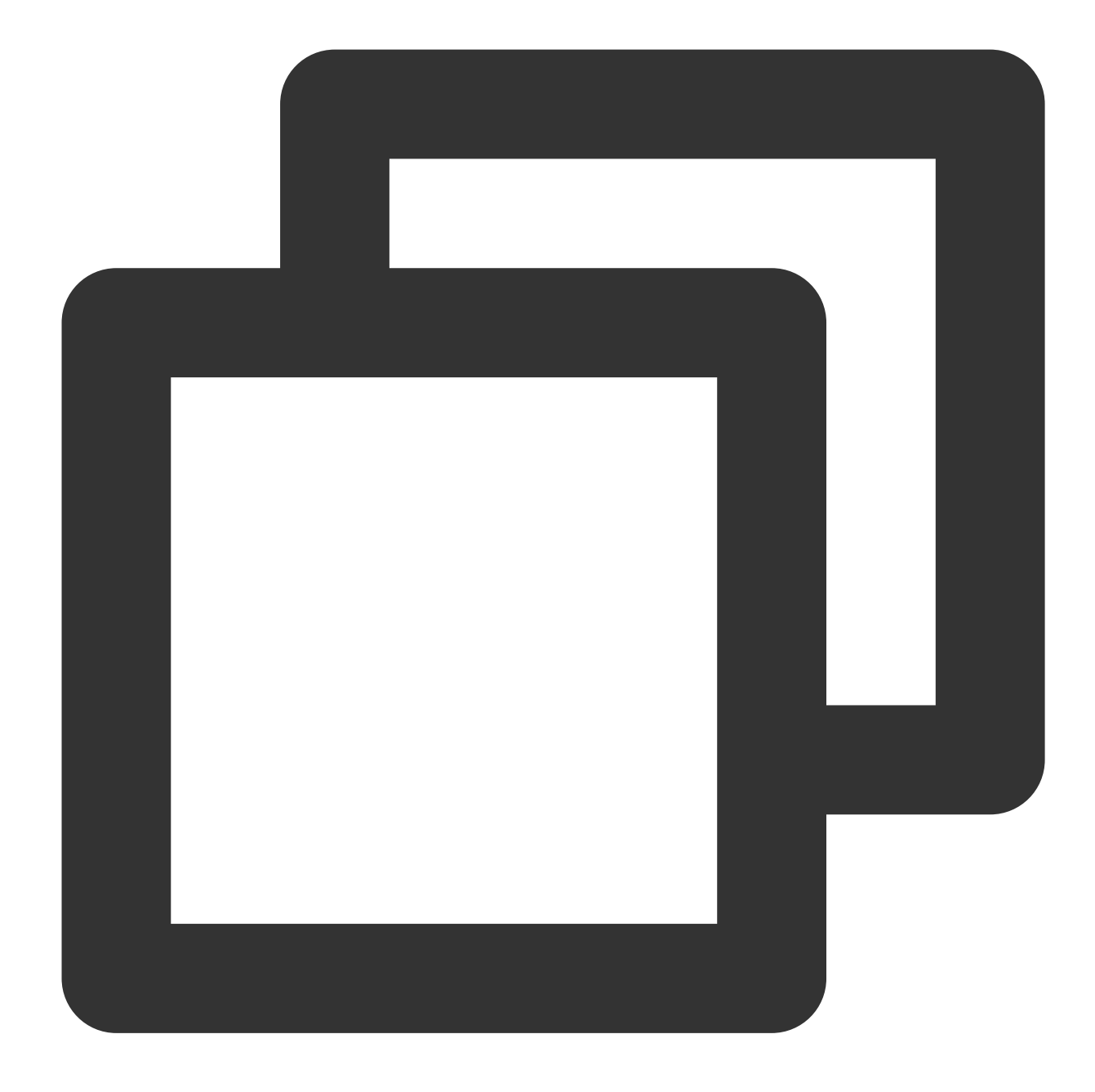

\* | SELECT array\_max(try\_cast(json\_parse(array) as array(bigint))) AS max\_number

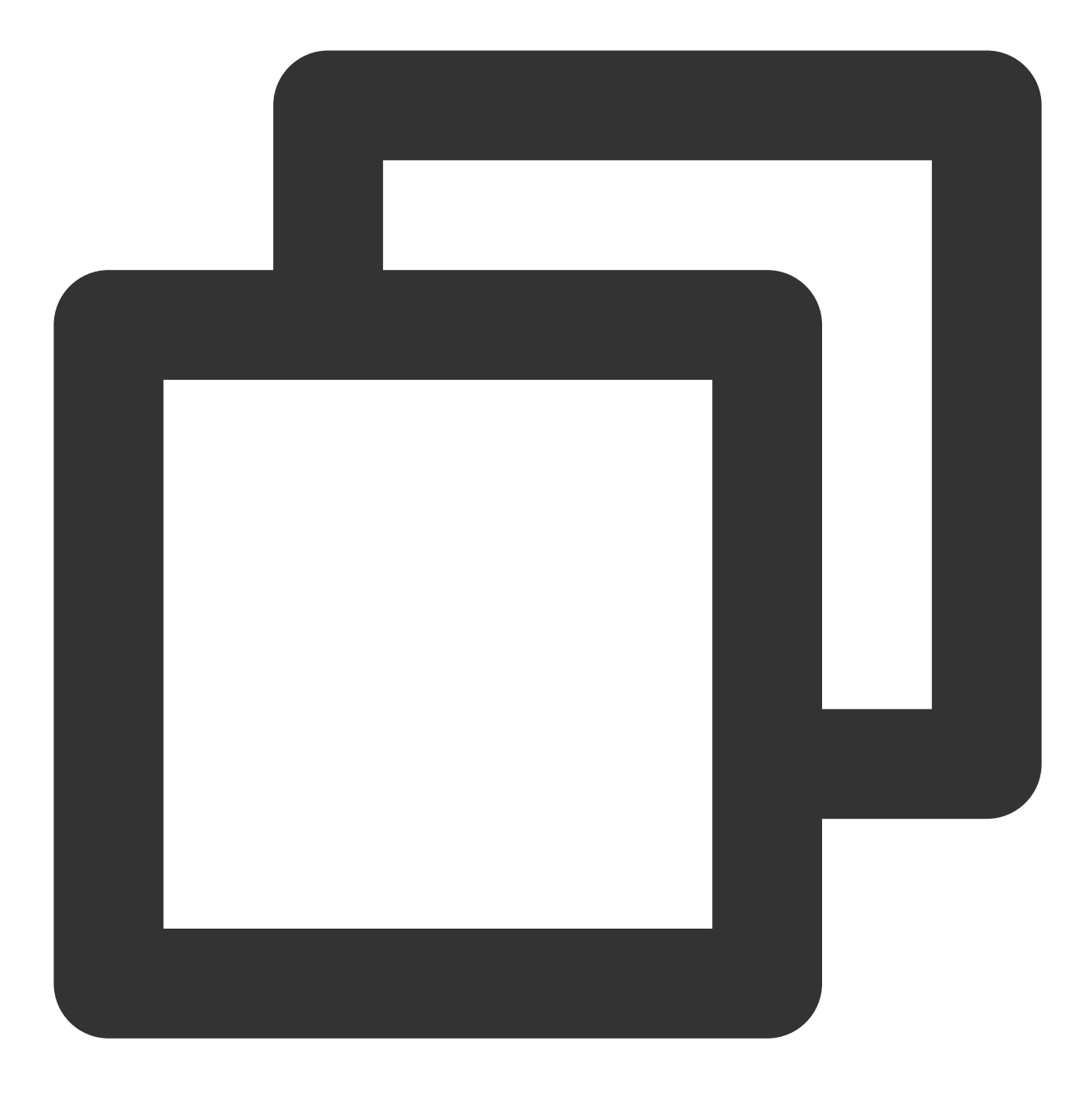

48

# array\_min

The array\_min function is used to get the minimum value of an array.

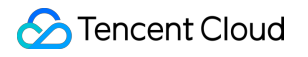

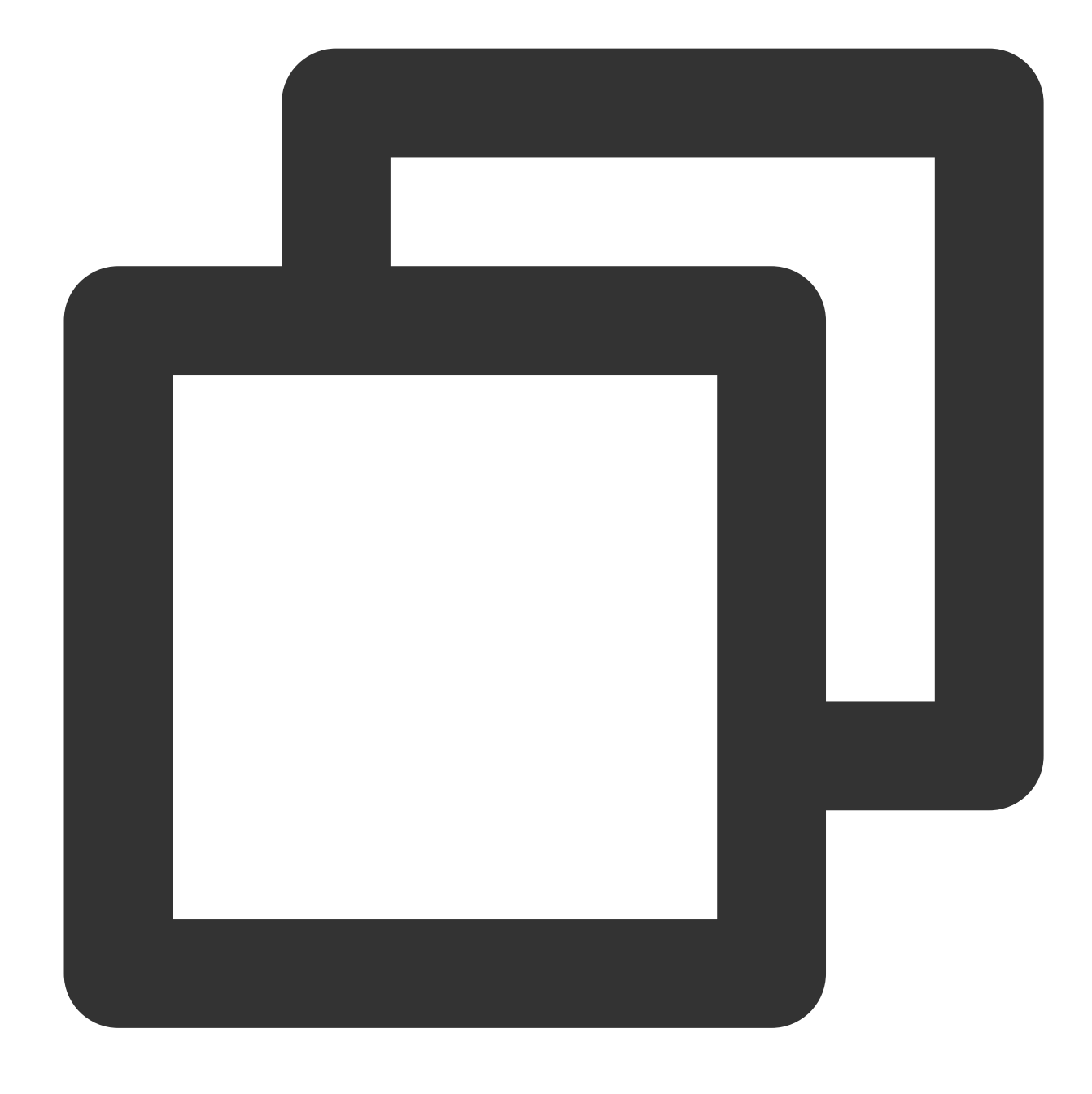

#### array\_min(x)

## **Parameter description**

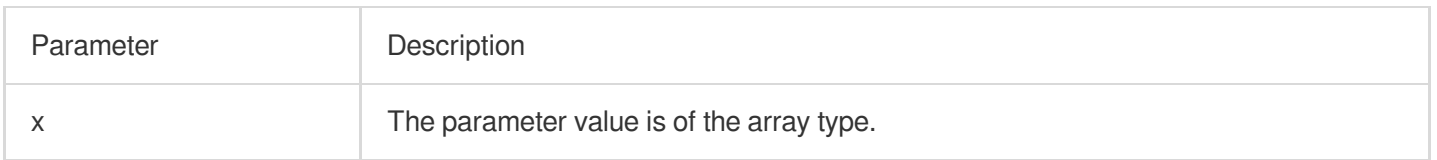

## **Returned value type**

Same as the element data type of the parameter value.

#### **Sample**

Get the minimum value 12 from the [12,23,26,48,26] array.

Field sample

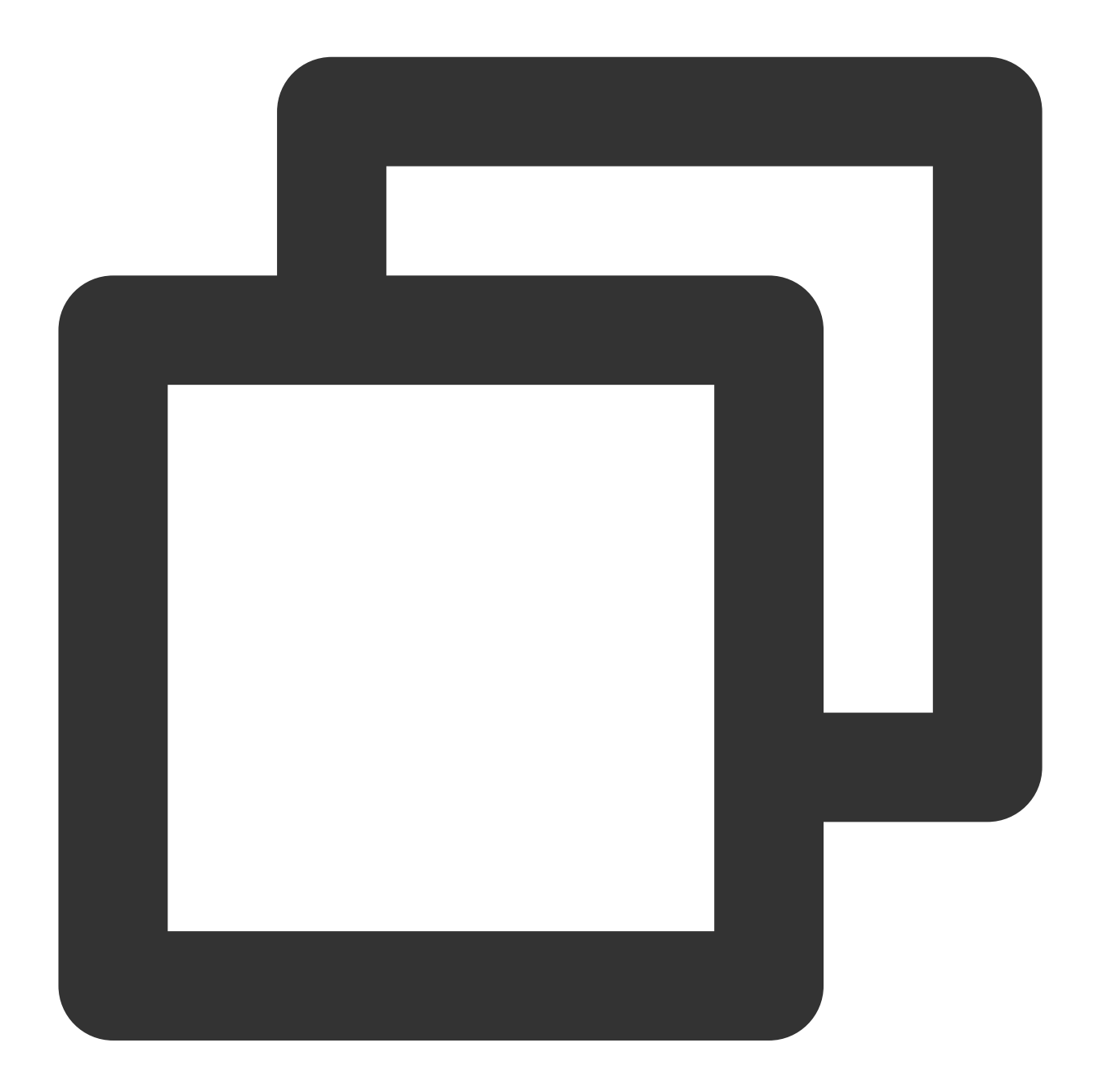

array:[12,23,26,48,26]

Search and analysis statement

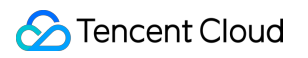

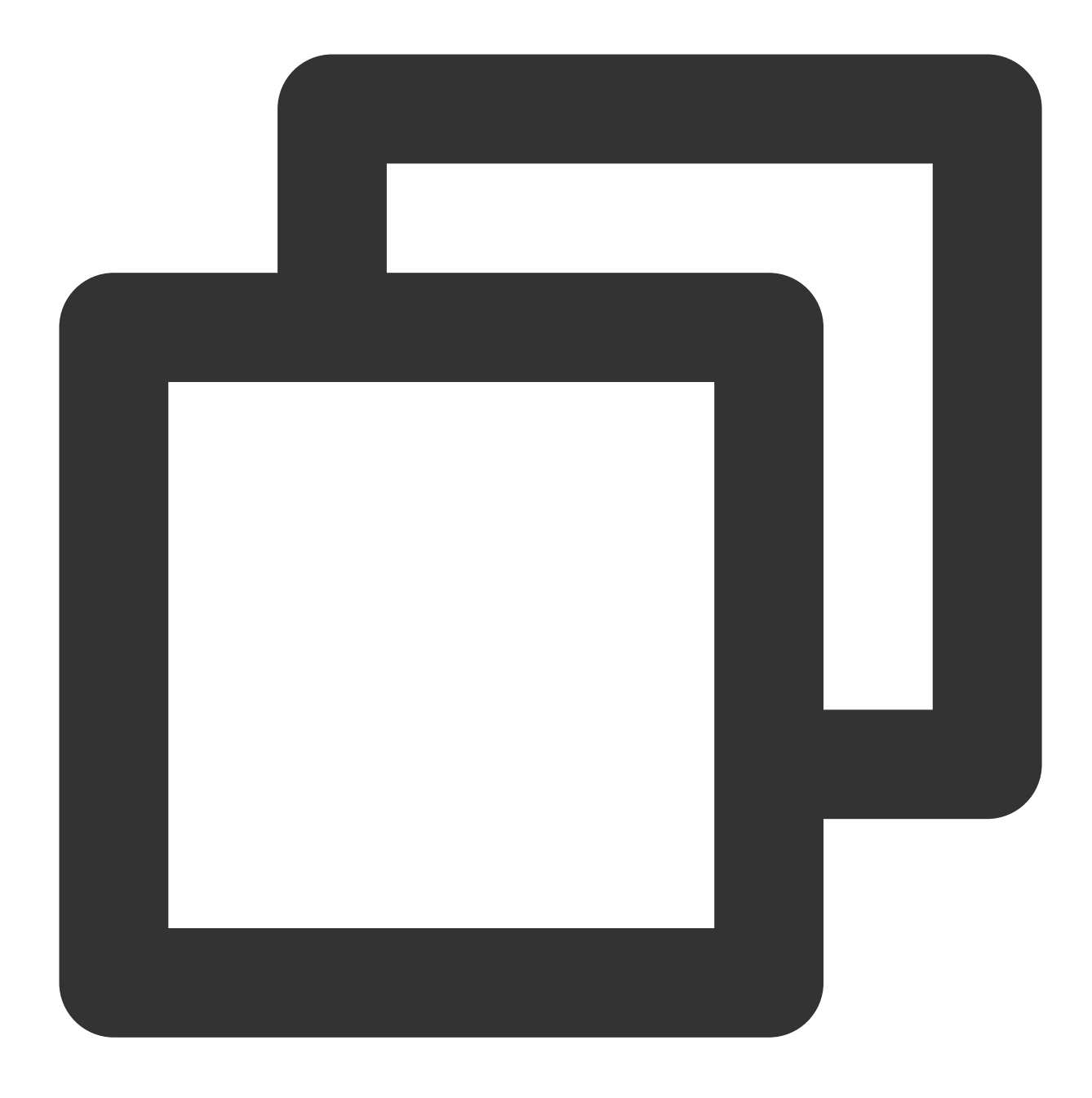

\* | SELECT array\_min(try\_cast(json\_parse(array) as array(bigint))) AS min\_number

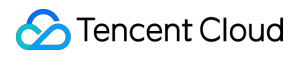

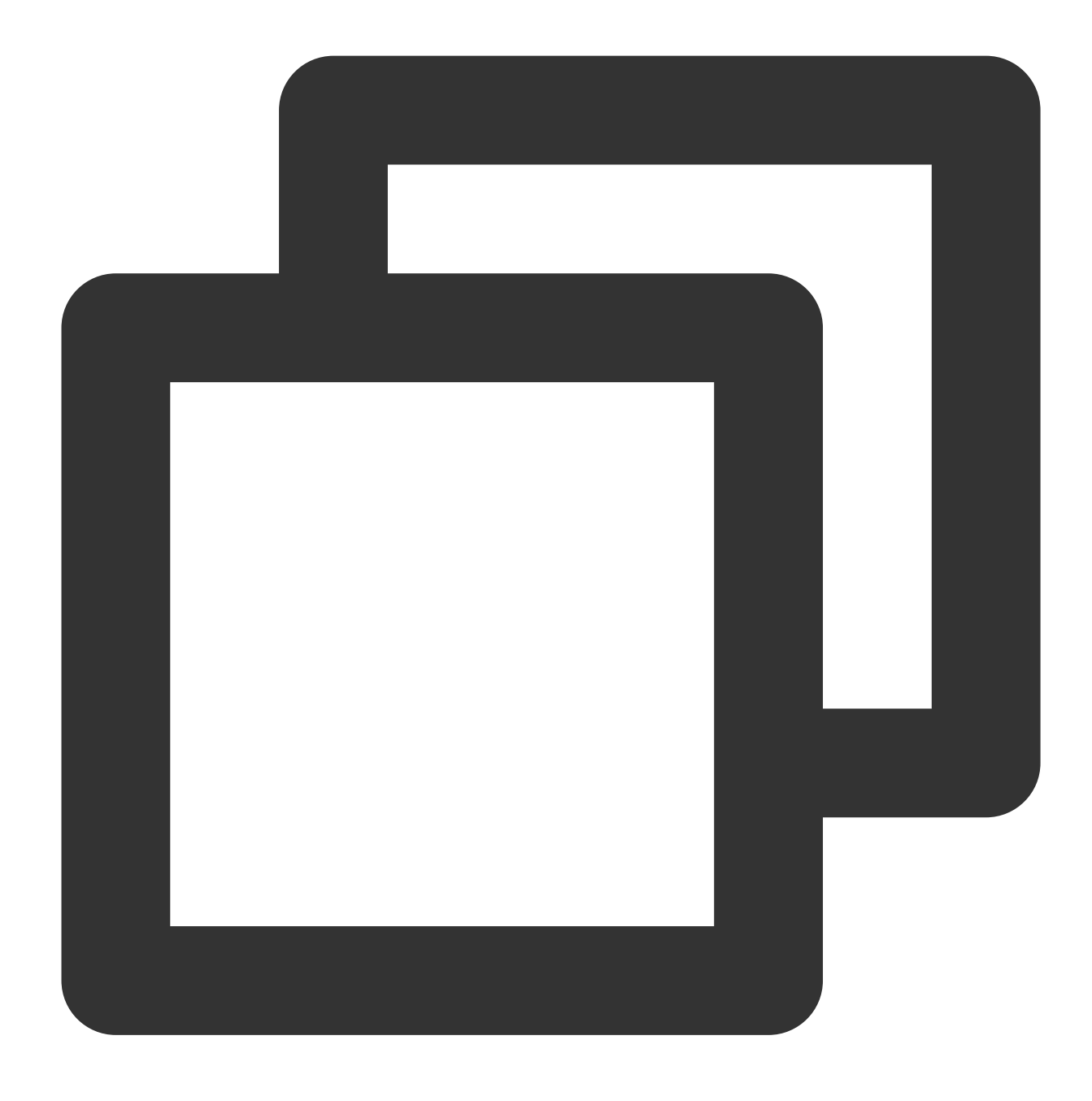

12

## array\_position

The array\_position function is used to get the subscript (starting from 1) of a specified element. If the specified element does not exist, return 0.

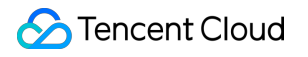

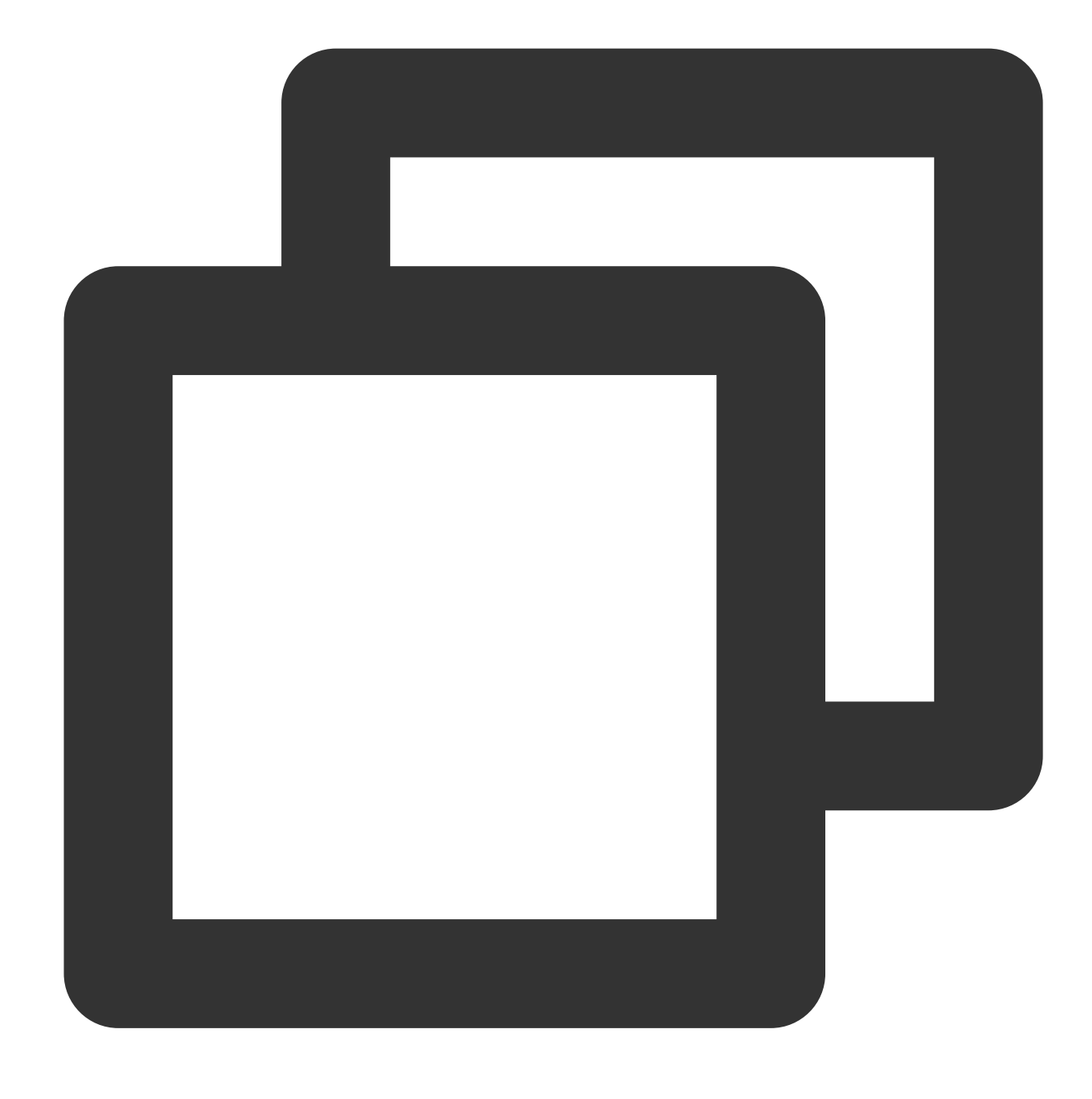

array\_position(x, element)

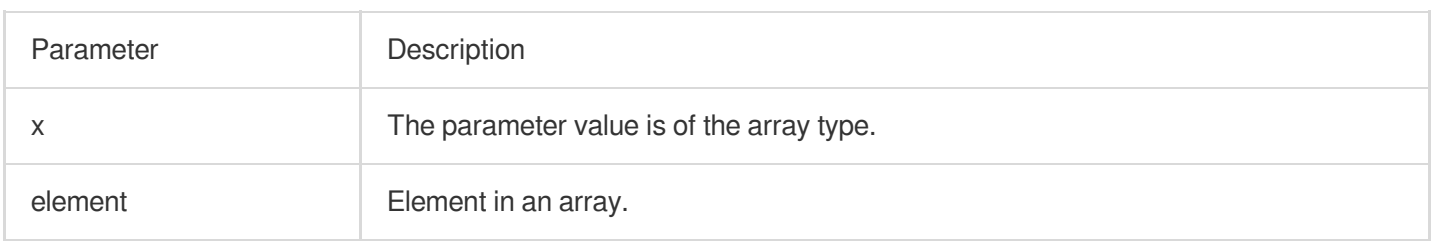

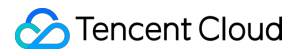

#### **Returned value type**

Bigint

#### **Sample**

Return the subscript of 46 in the [23,46,35] array.

Search and analysis statement

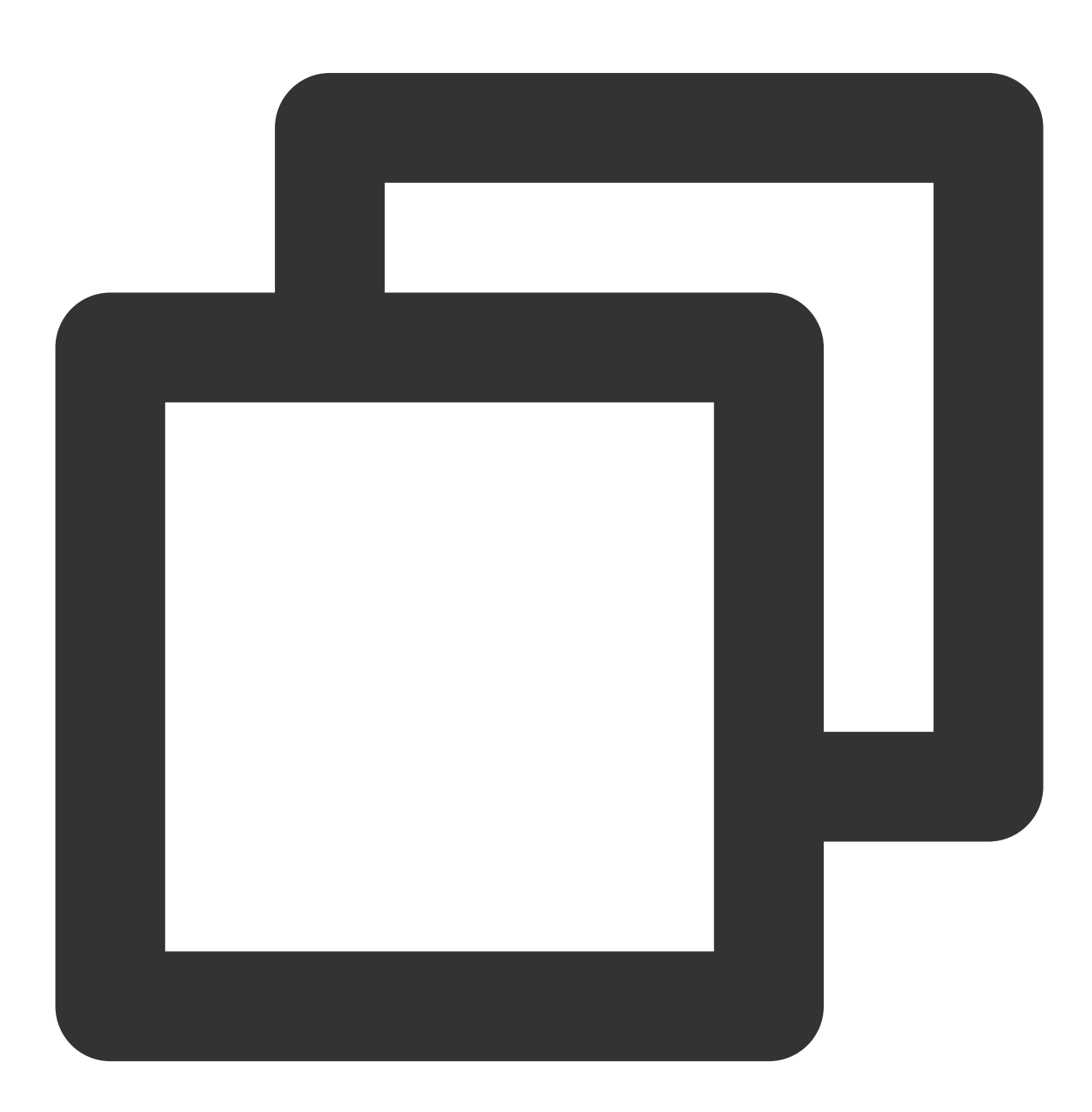

\* | SELECT array\_position(array[23,46,35],46)

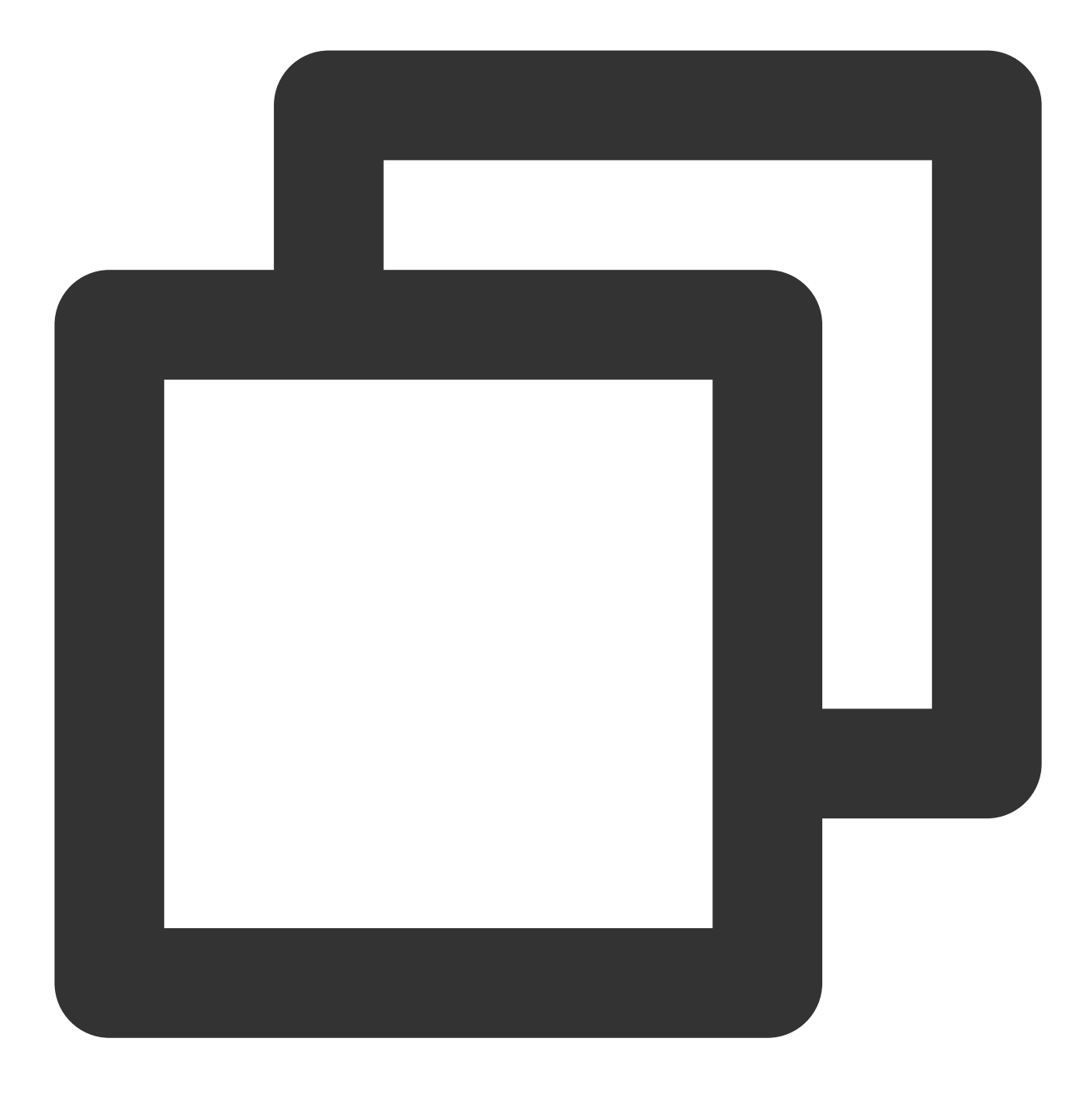

## array\_remove

The array\_remove function is used to delete a specified element from an array.

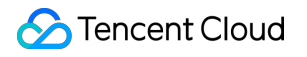

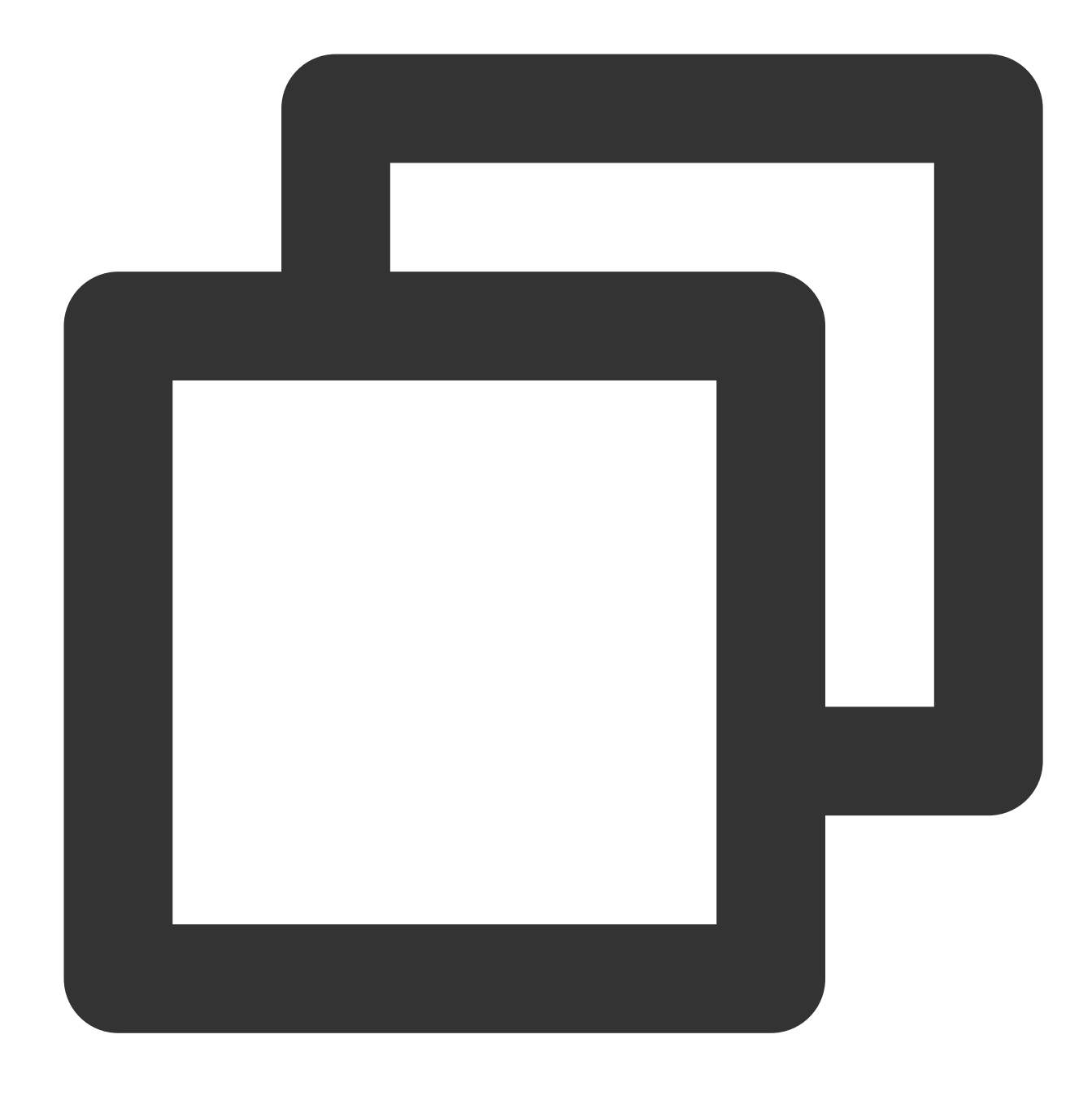

array\_remove(x, element)

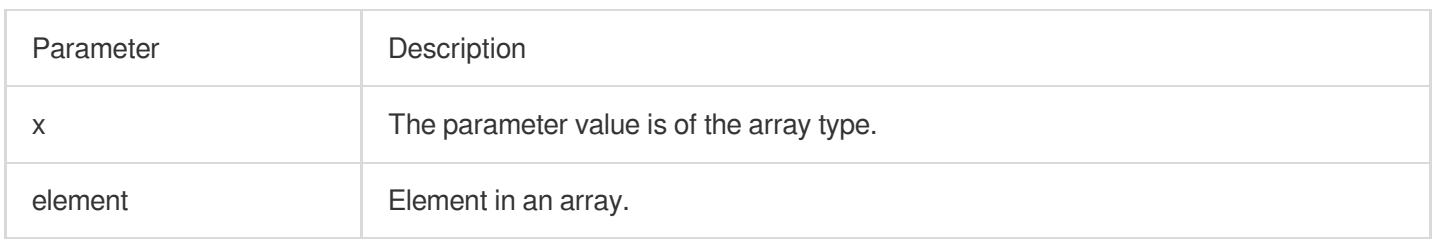

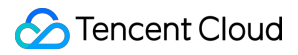

## **Returned value type**

Array

## **Sample**

Delete 23 from the [23,46,35] array. Search and analysis statement

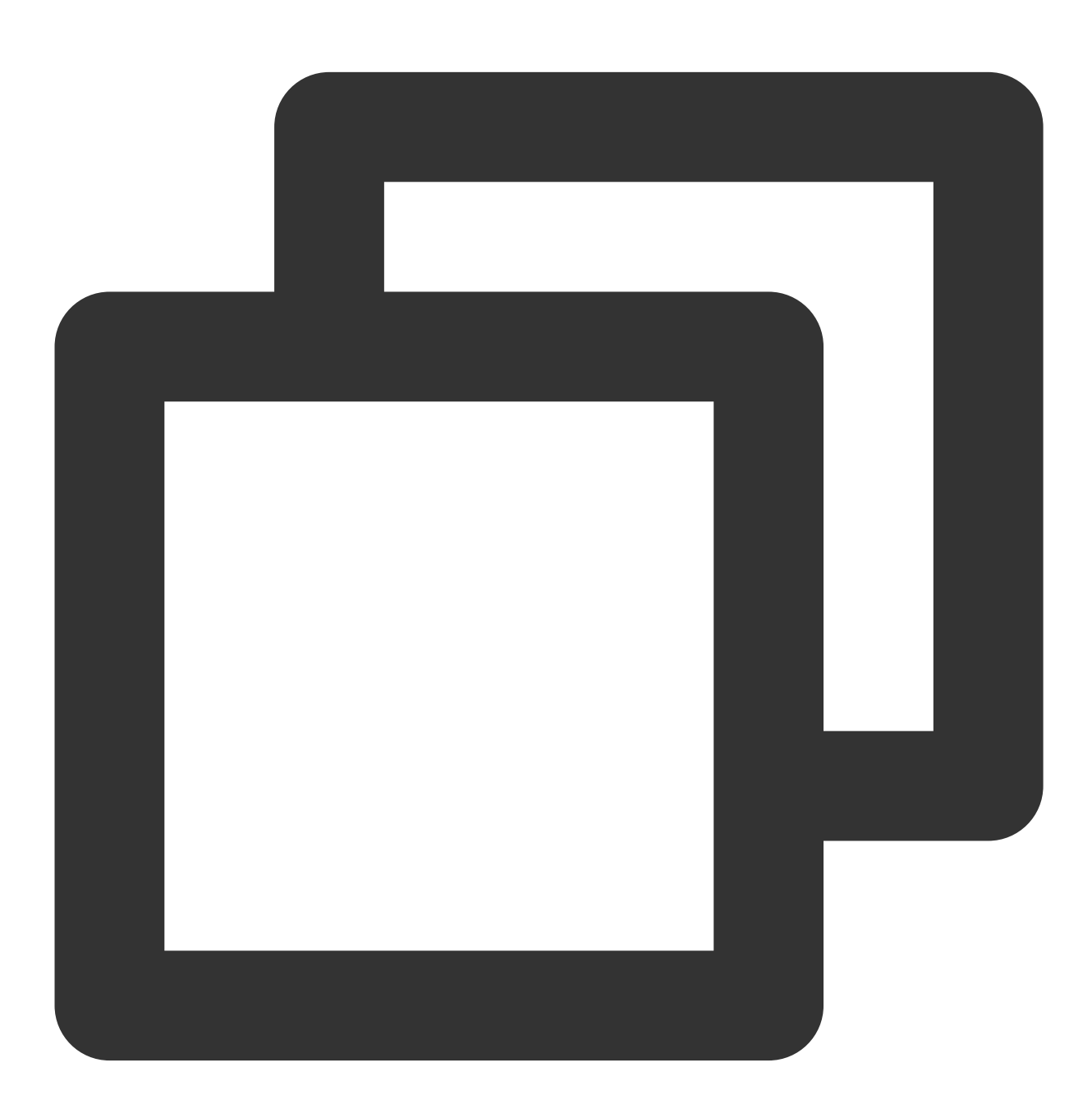

\* | SELECT array\_remove(array[23,46,35],23)

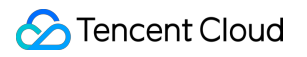

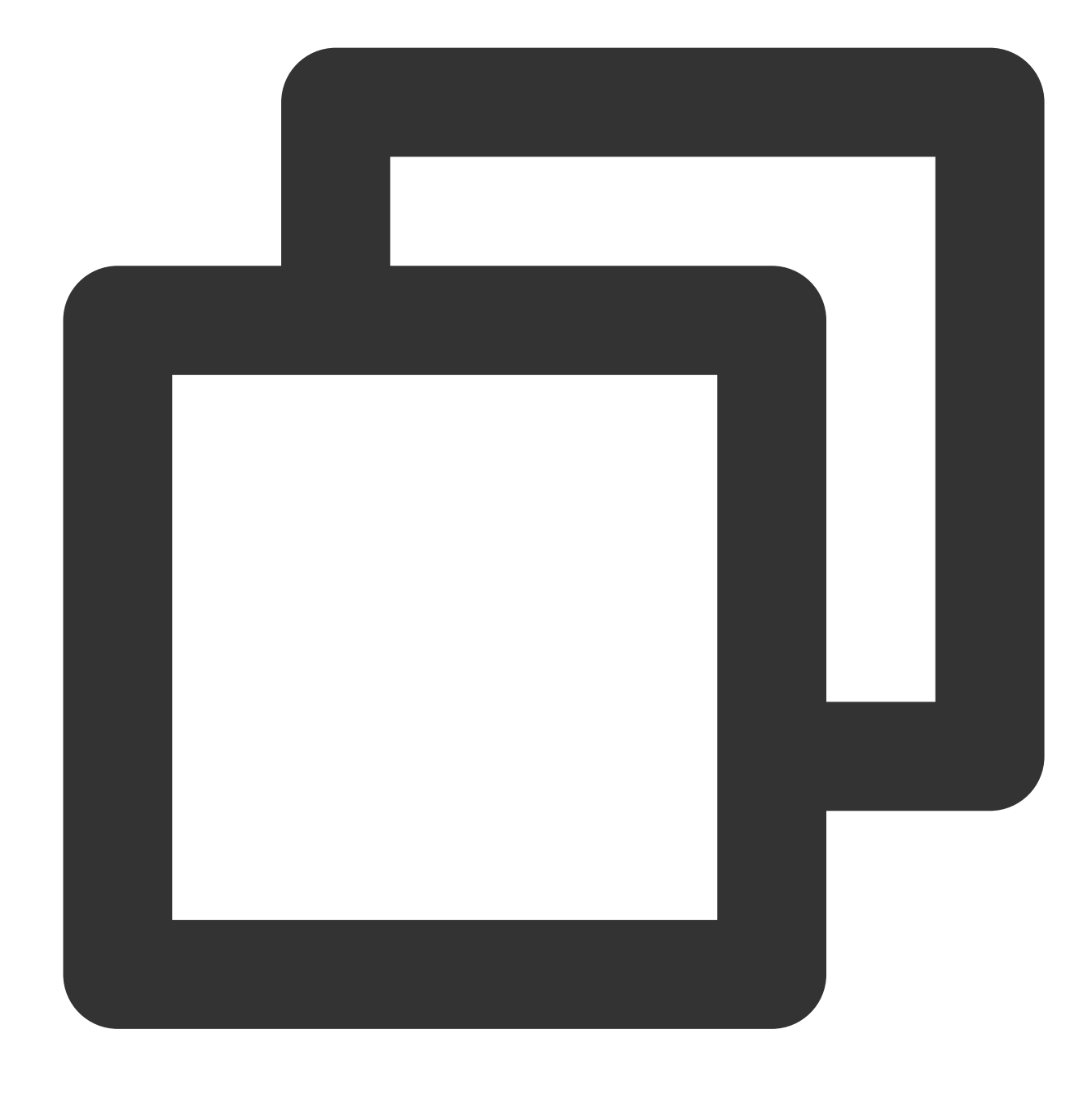

[46,35]

## array\_sort

The array\_sort function is used to sort elements in an array in ascending order.

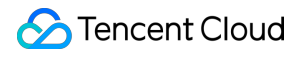

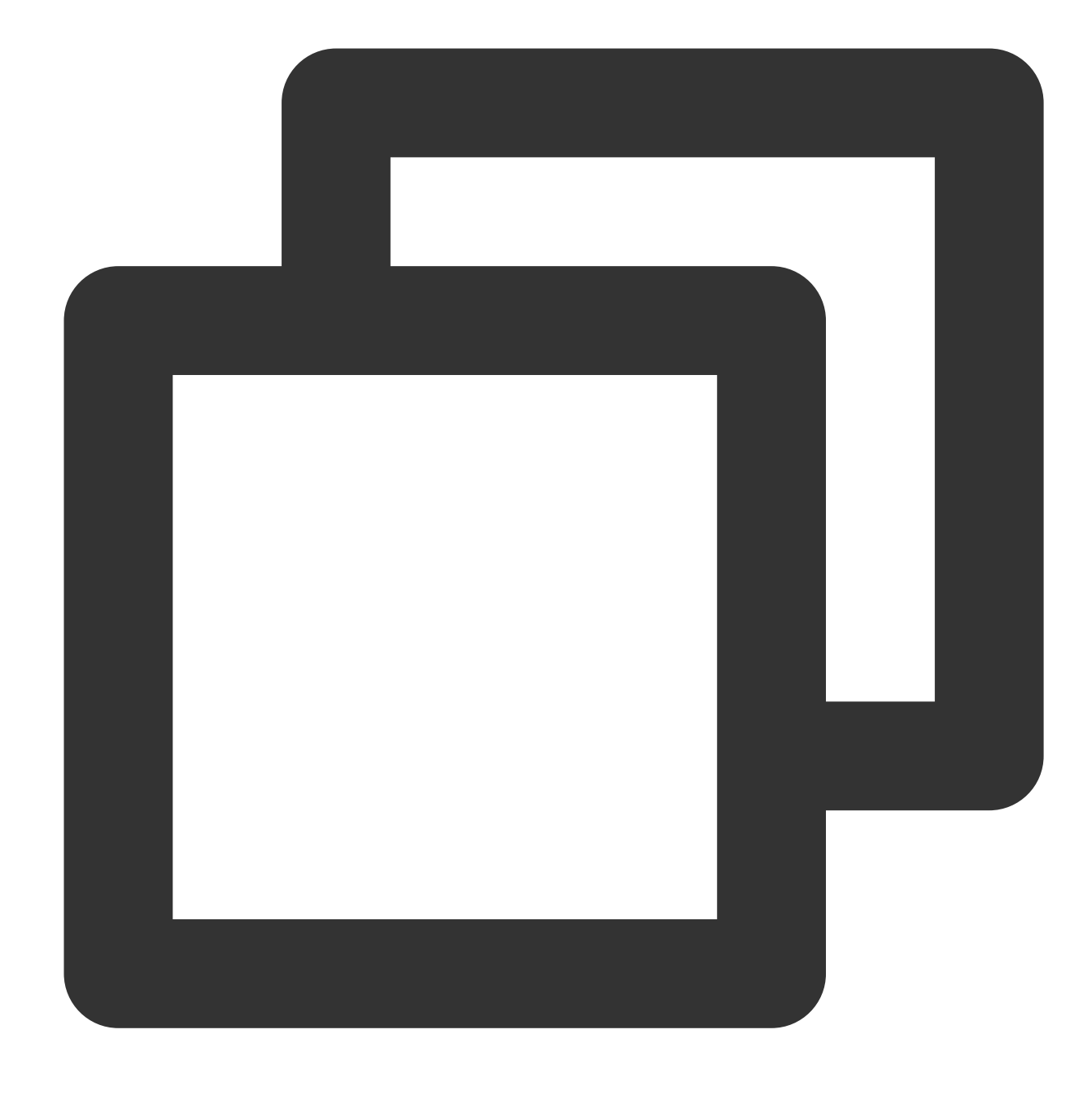

#### array\_sort(x)

## **Parameter description**

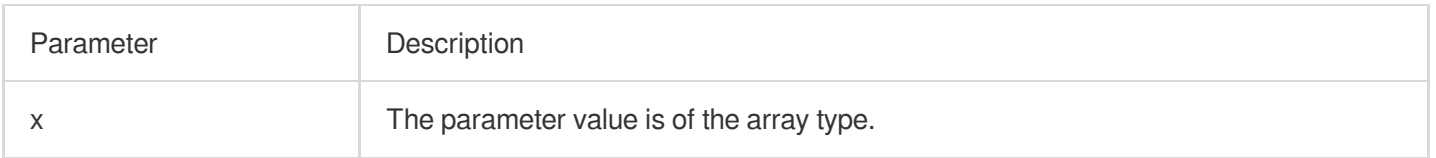

## **Returned value type**

Array

## **Sample**

Sort elements in the ['b', 'd', null, 'c', 'a'] array in ascending order.

Search and analysis statement

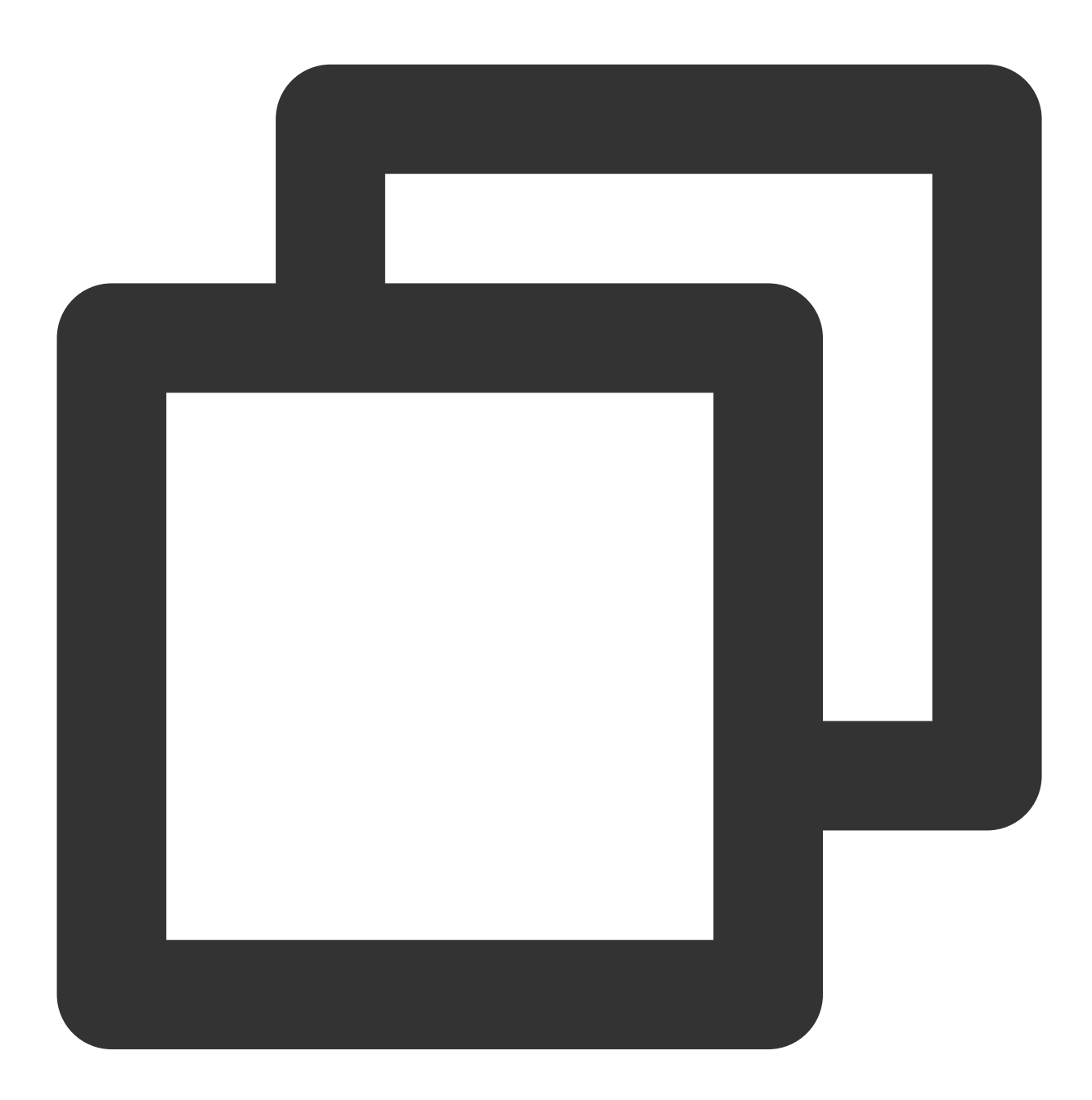

\* | SELECT array\_sort(array['b','d',null,'c','a'])

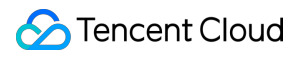

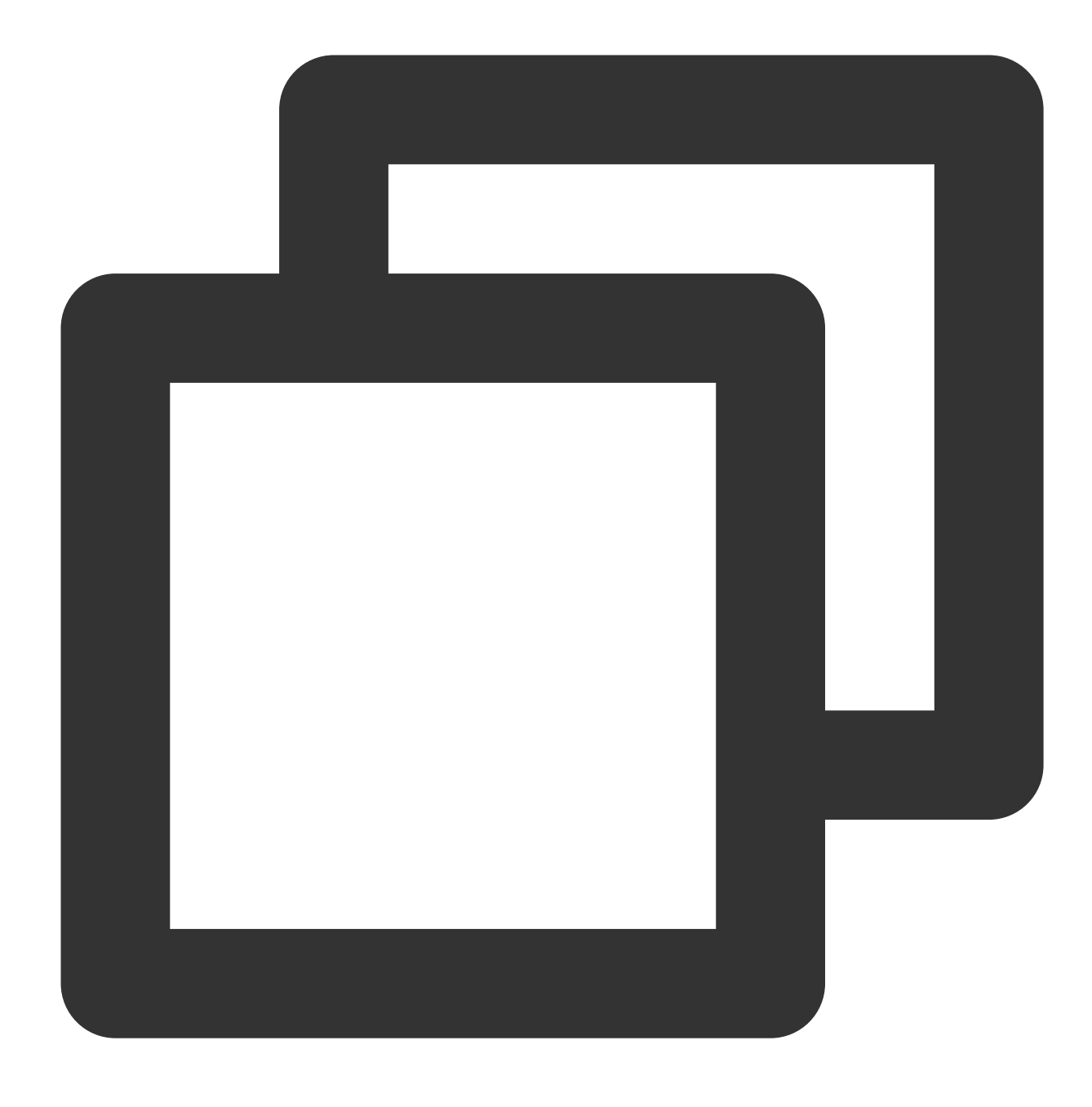

["a", "b", "c", "d", null]

## array\_union

The array\_union function is used to calculate the union of two arrays.

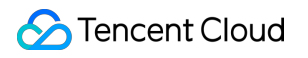

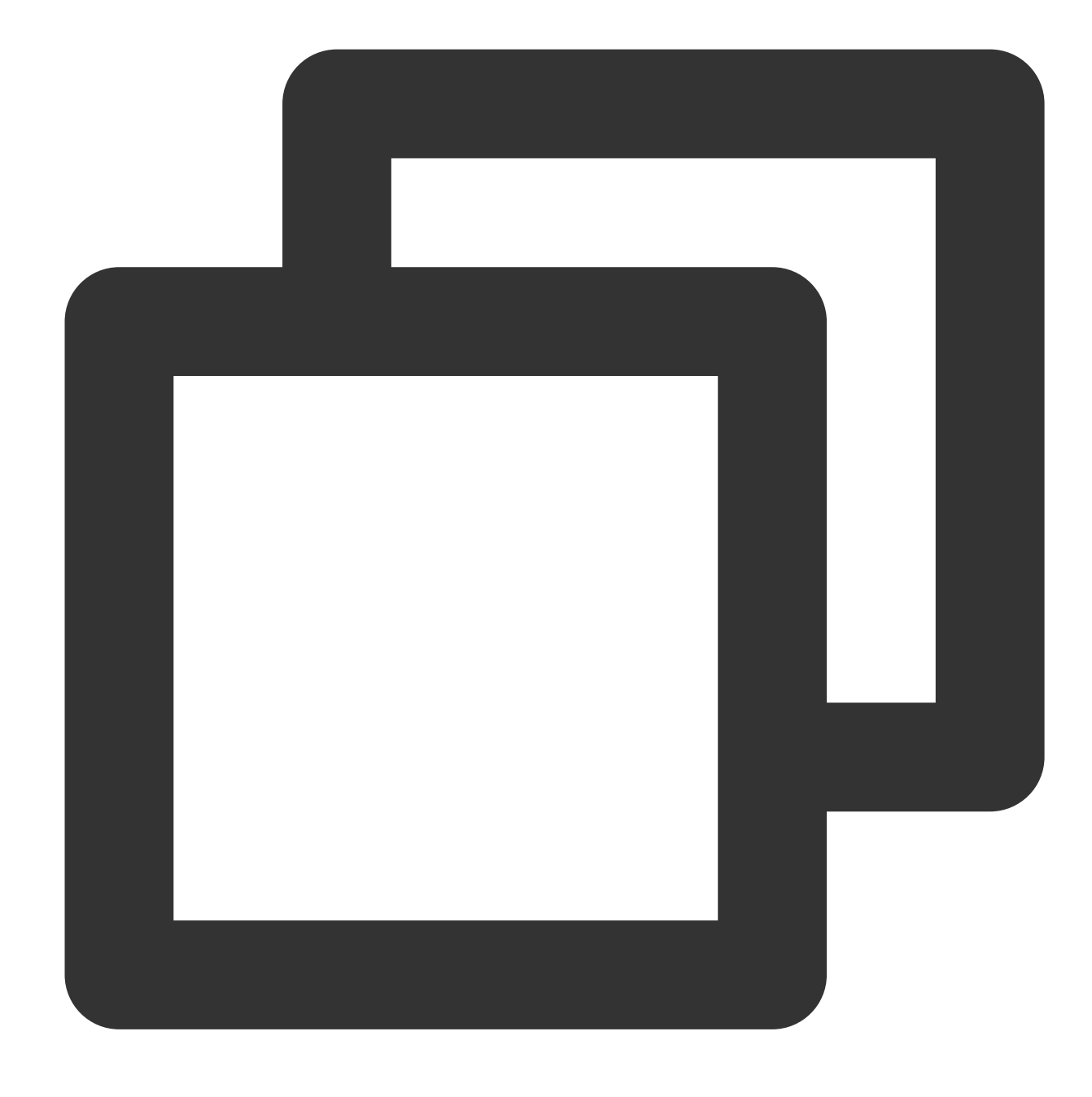

#### array\_union(x, y)

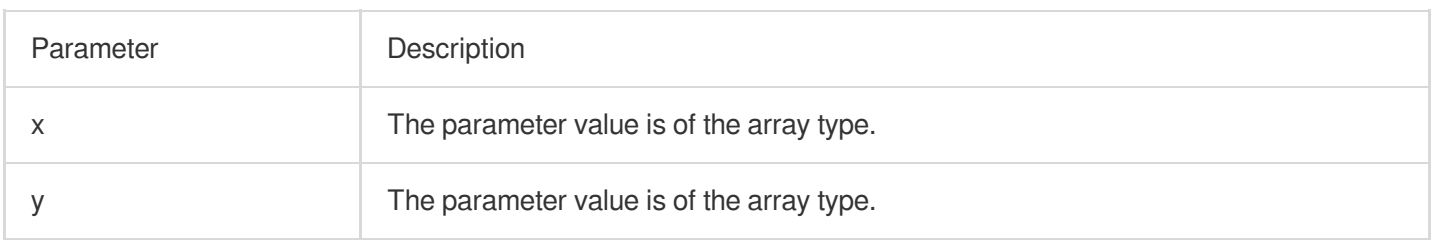

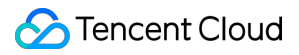

#### **Returned value type**

Array

#### **Sample**

Calculate the union of the arrays [1,2,3,4,5] and [1,3,5,7].

Search and analysis statement

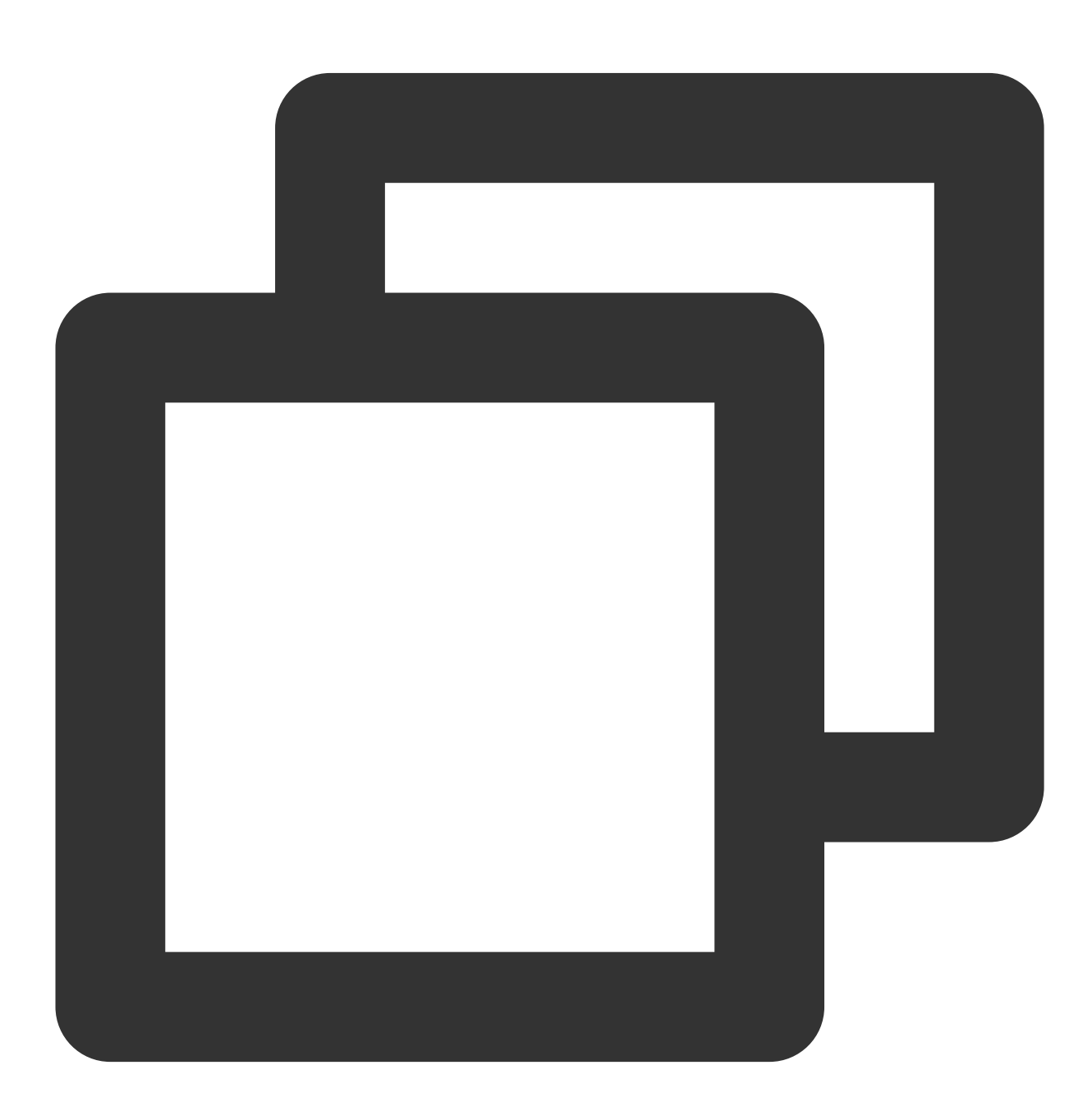

\* | SELECT array\_union(array[1,2,3,4,5],array[1,3,5,7])

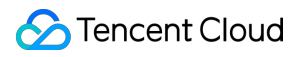

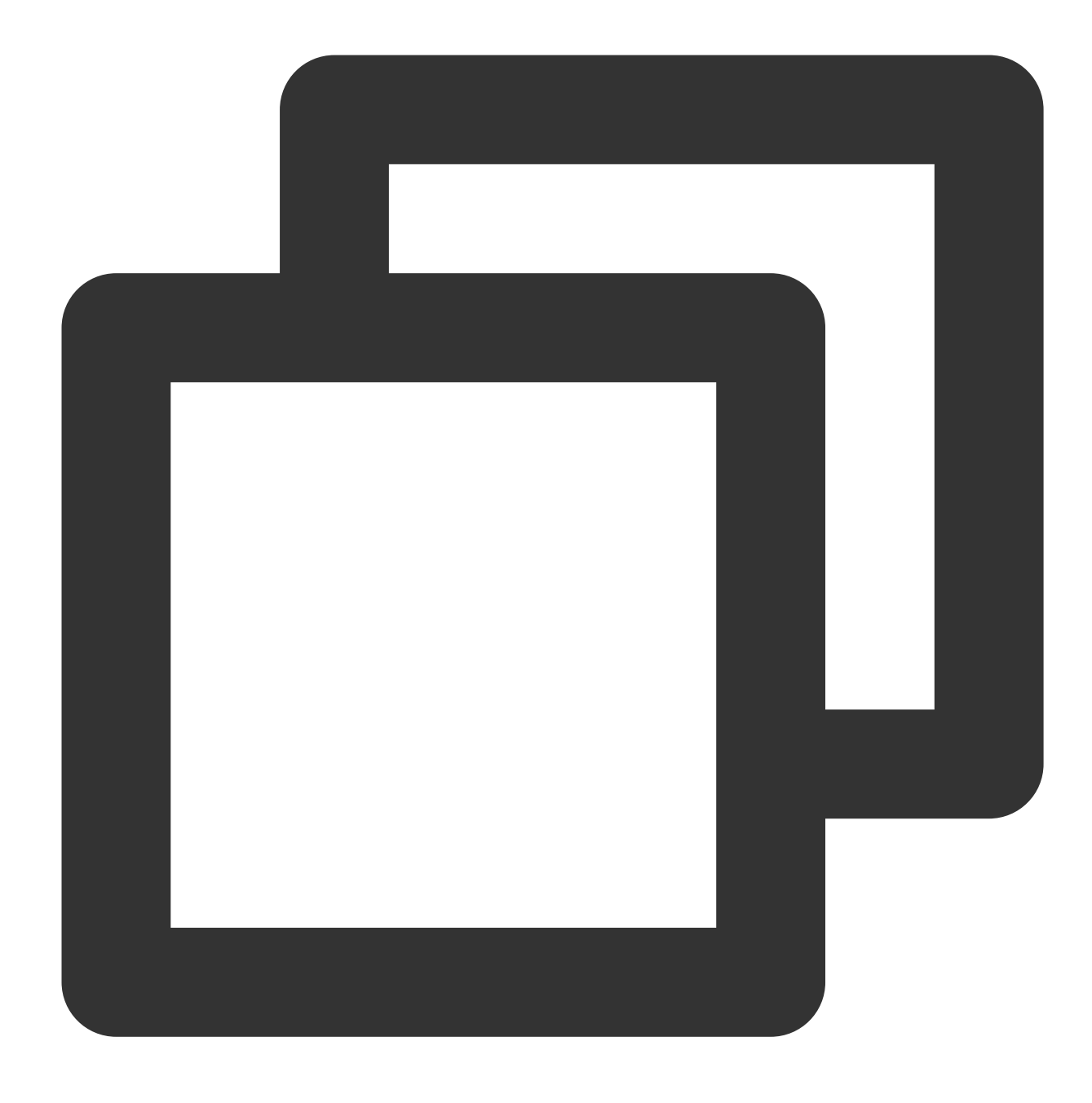

## [1,2,3,4,5,7]

# cardinality

The cardinality function is used to calculate the number of elements in an array.

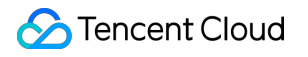

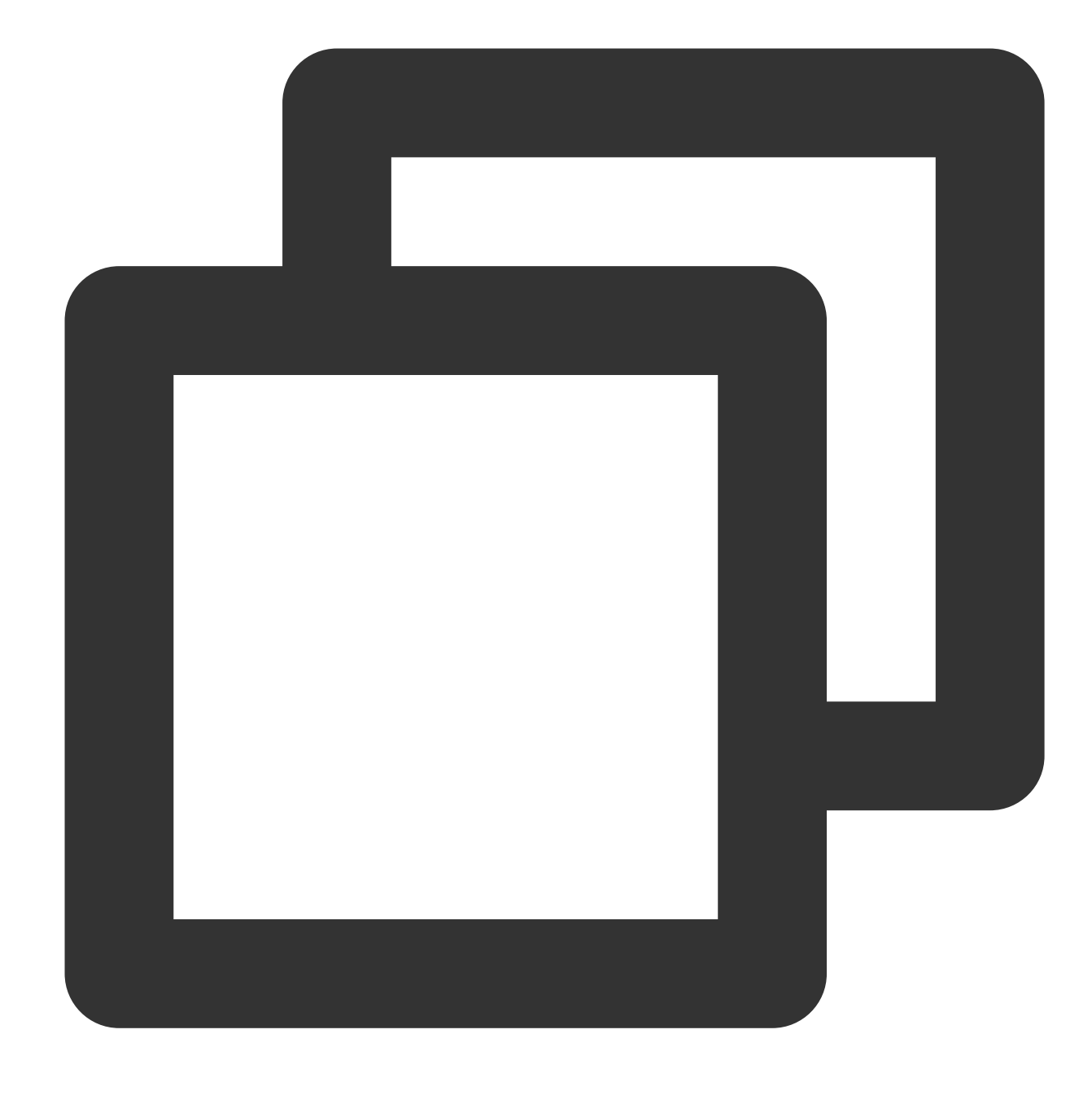

#### cardinality(x)

## **Parameter description**

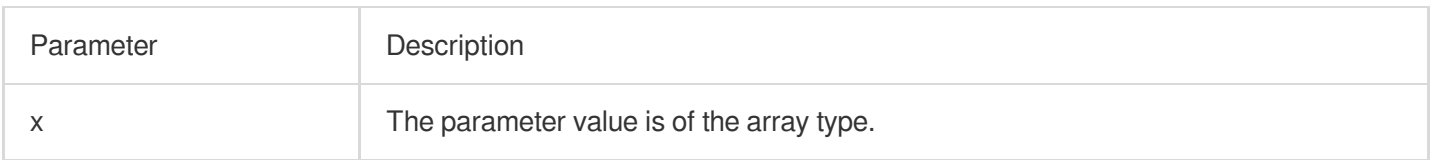

## **Returned value type**

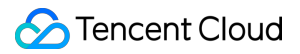

Bigint

#### **Sample**

Calculate the number of elements in the number field value.

Field sample

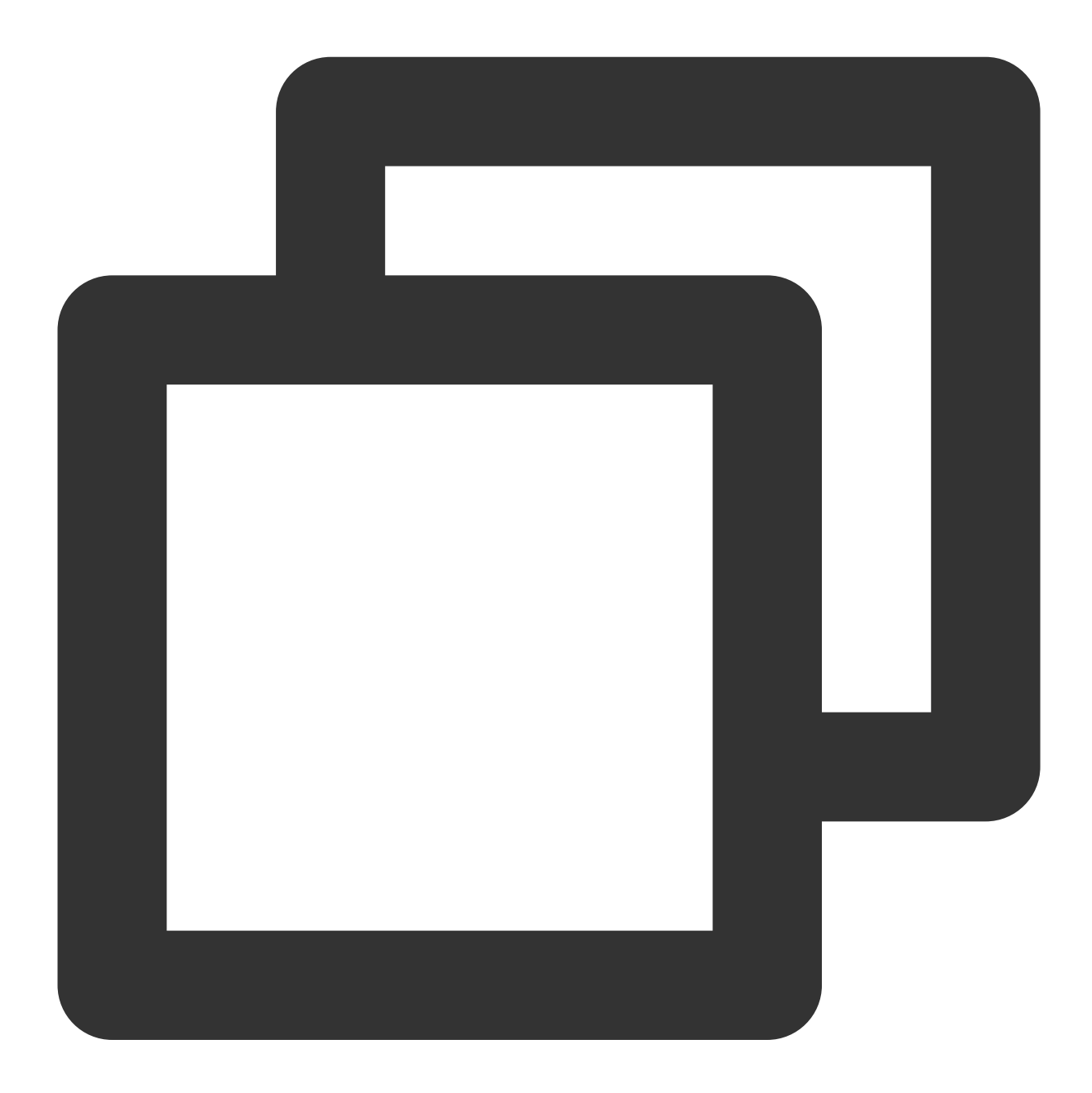

array:[12,23,26,48,26]

Search and analysis statement

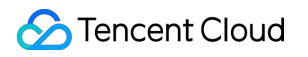

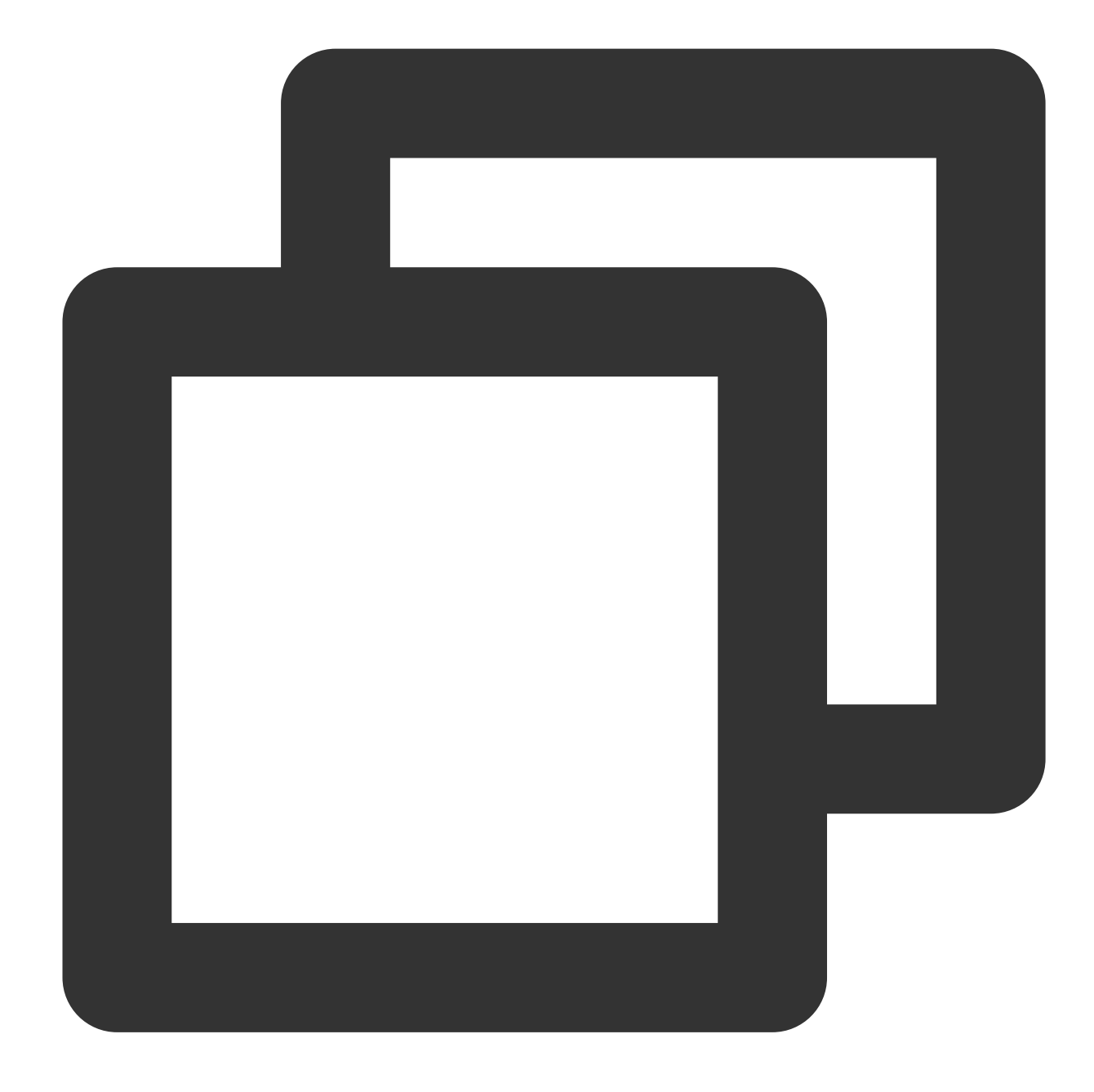

\* | SELECT cardinality(cast(json\_parse(array) as array(bigint)))

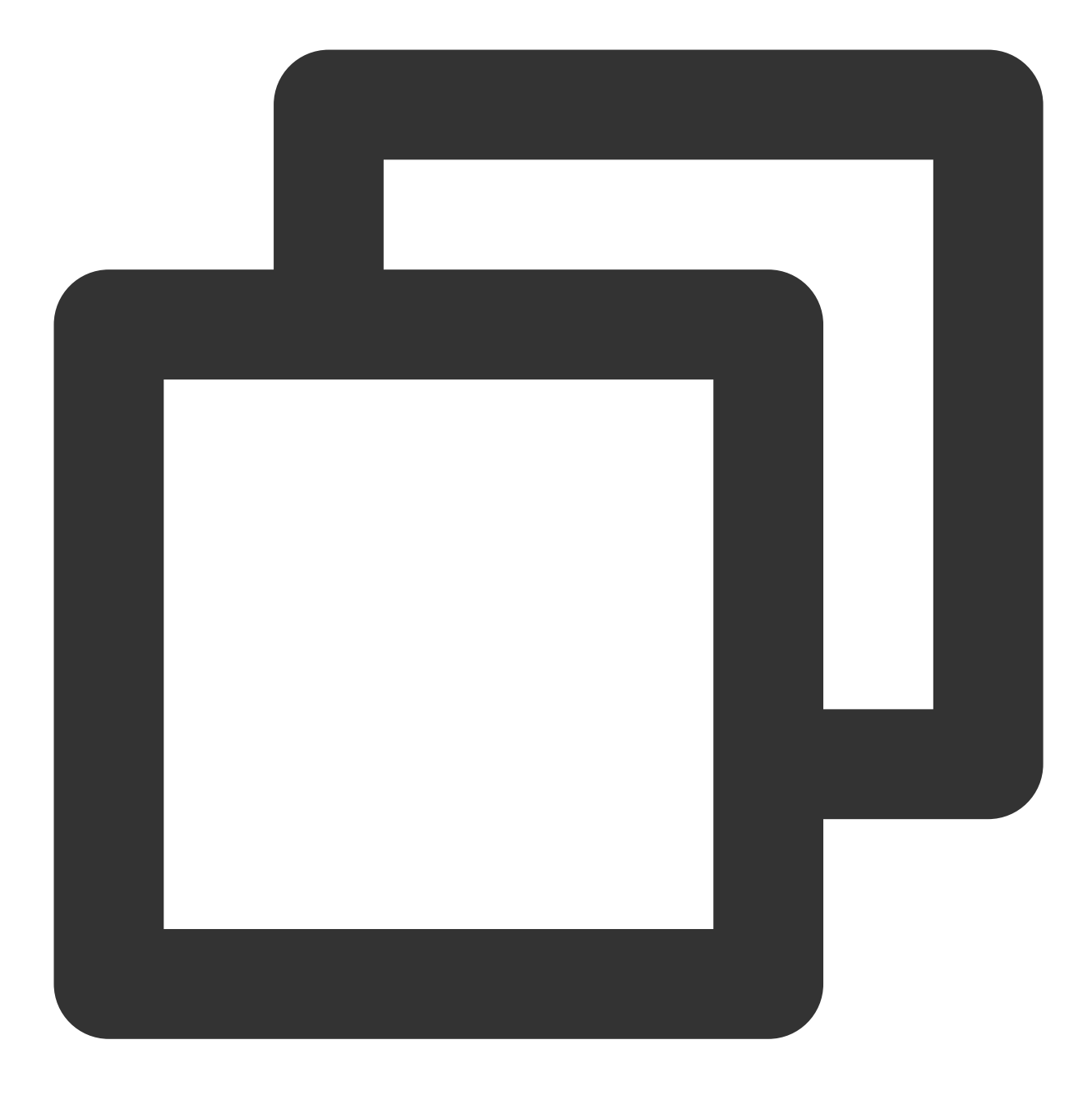

## concat

The concat function is used to concatenate multiple arrays into one.

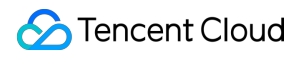

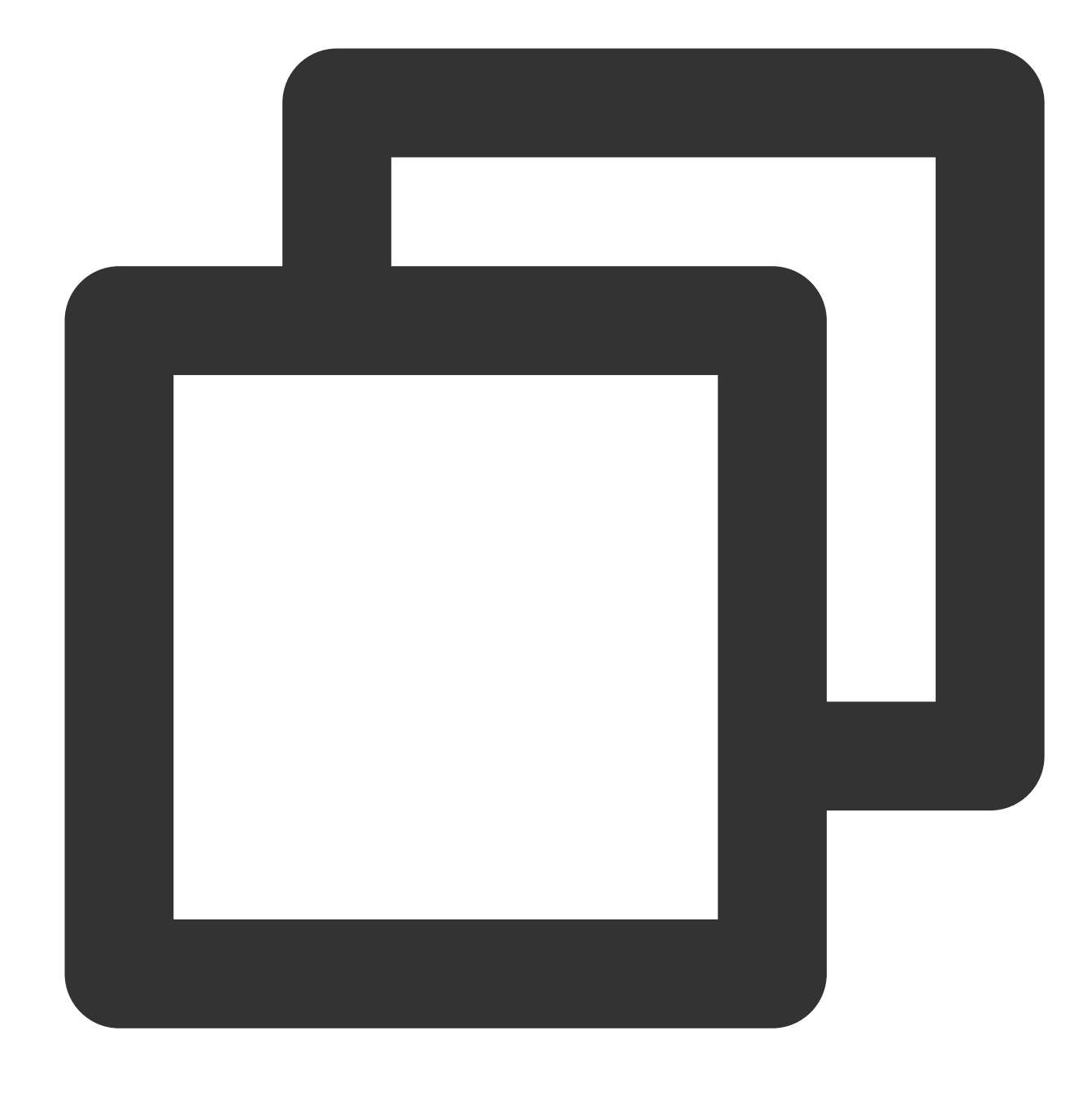

concat(x, y...)

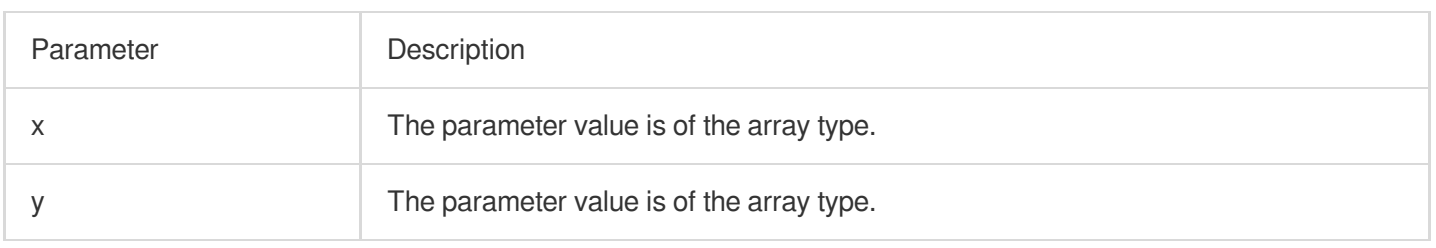

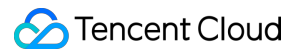

#### **Returned value type**

Array

#### **Sample**

Concatenate the arrays ['red','blue'] and ['yellow','green'] into one array. Search and analysis statement

\* | SELECT concat(array['red','blue'],array['yellow','green'])

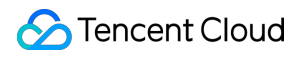

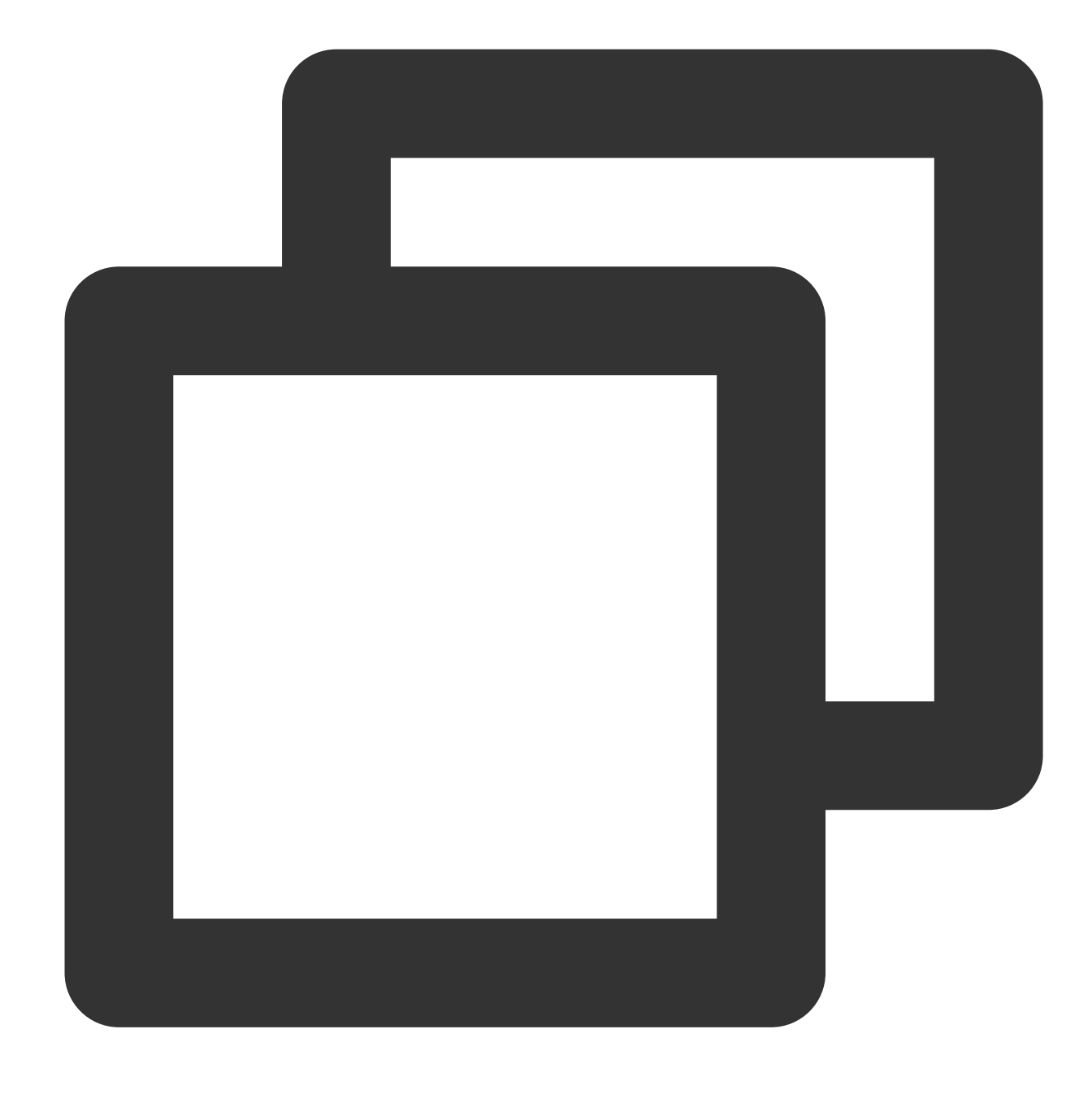

["red","blue","yellow","green"]

# contains

The contains function is used to determine whether an array contains a specified element and return true if the array contains the element.

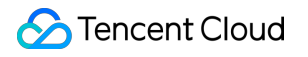

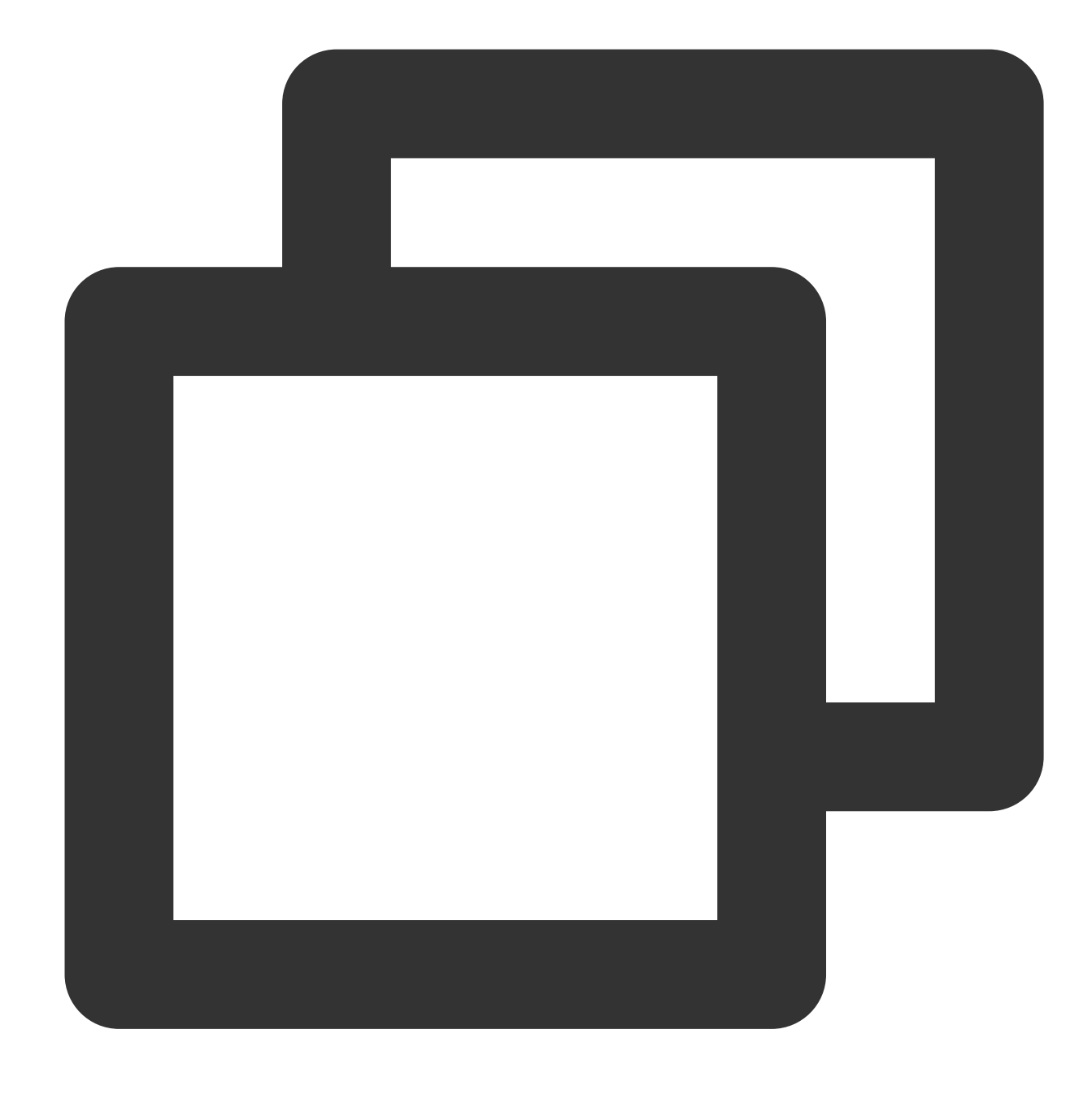

contains(x, element)

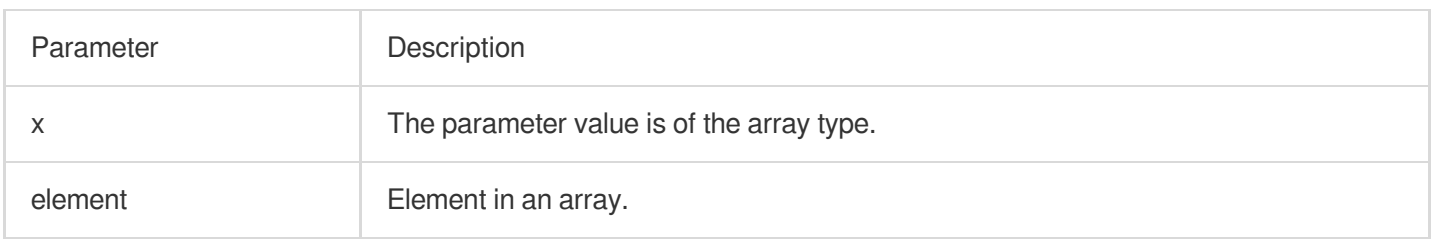

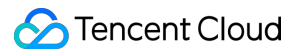

#### **Returned value type**

Boolean

## **Sample**

Determine whether the array field value contains 23.

Field sample

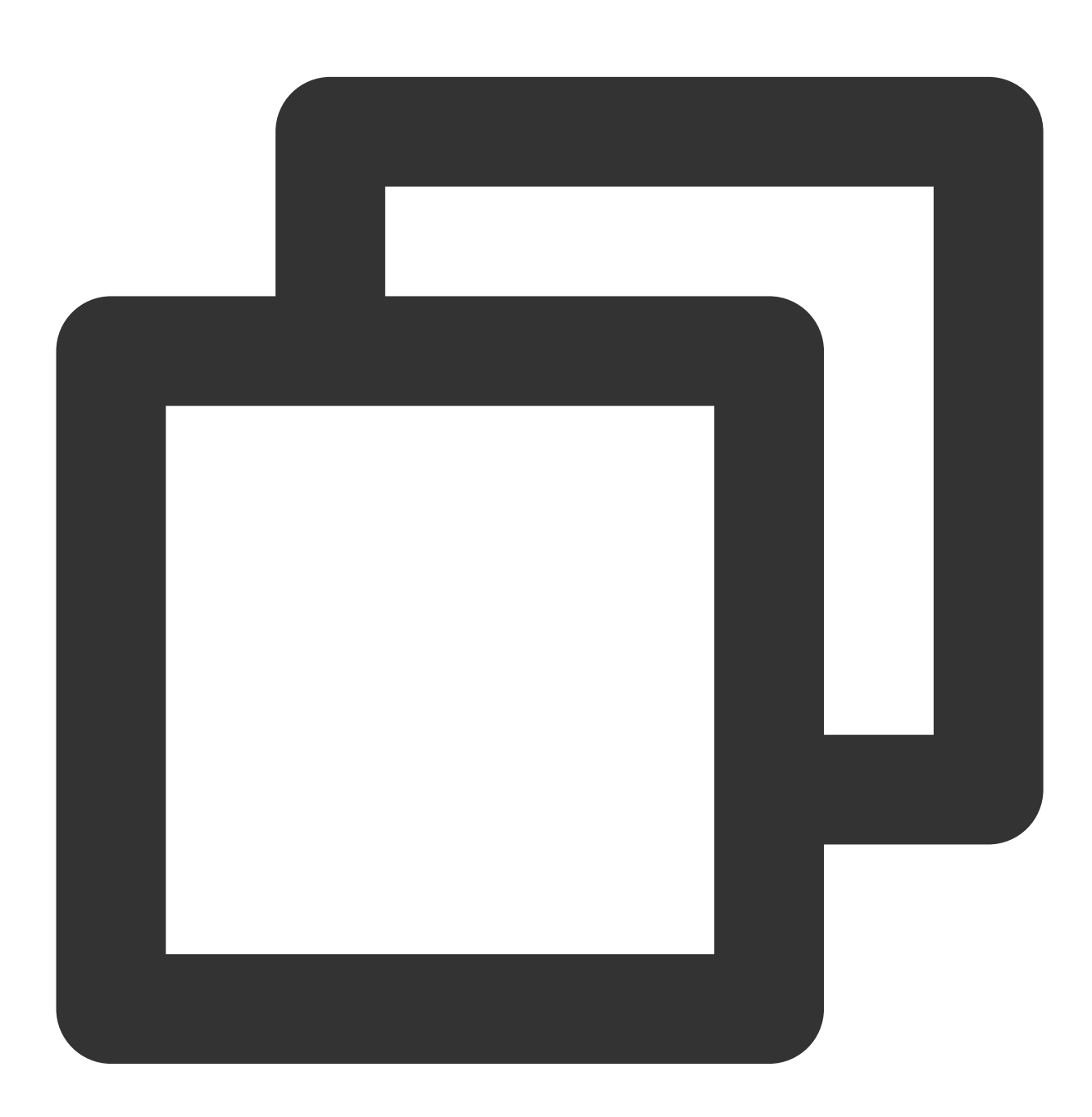

array:[12,23,26,48,26]

Search and analysis statement

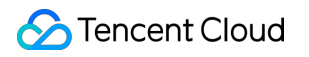

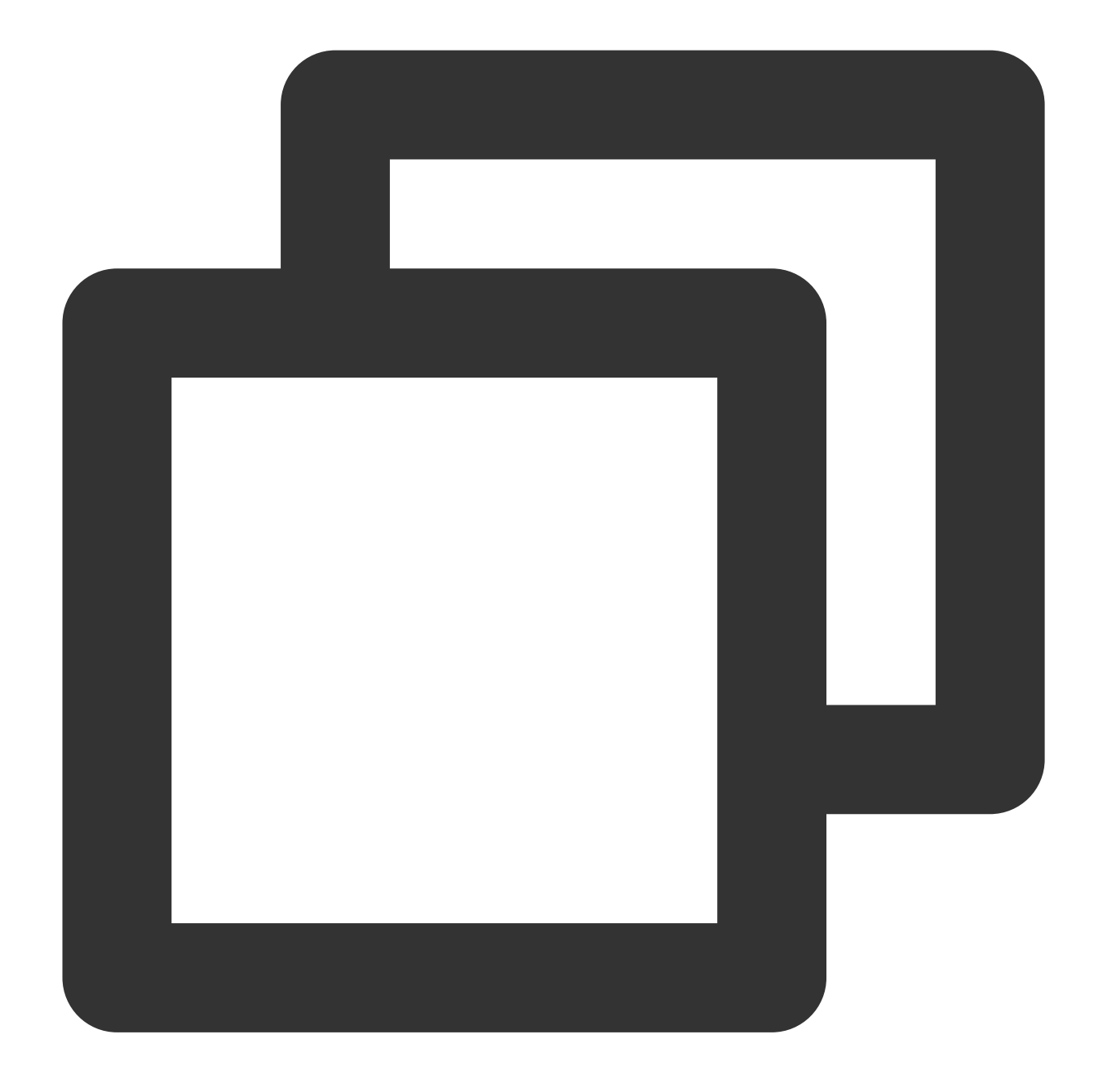

\* | SELECT contains(cast(json\_parse(array) as array(varchar)),'23')

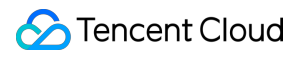

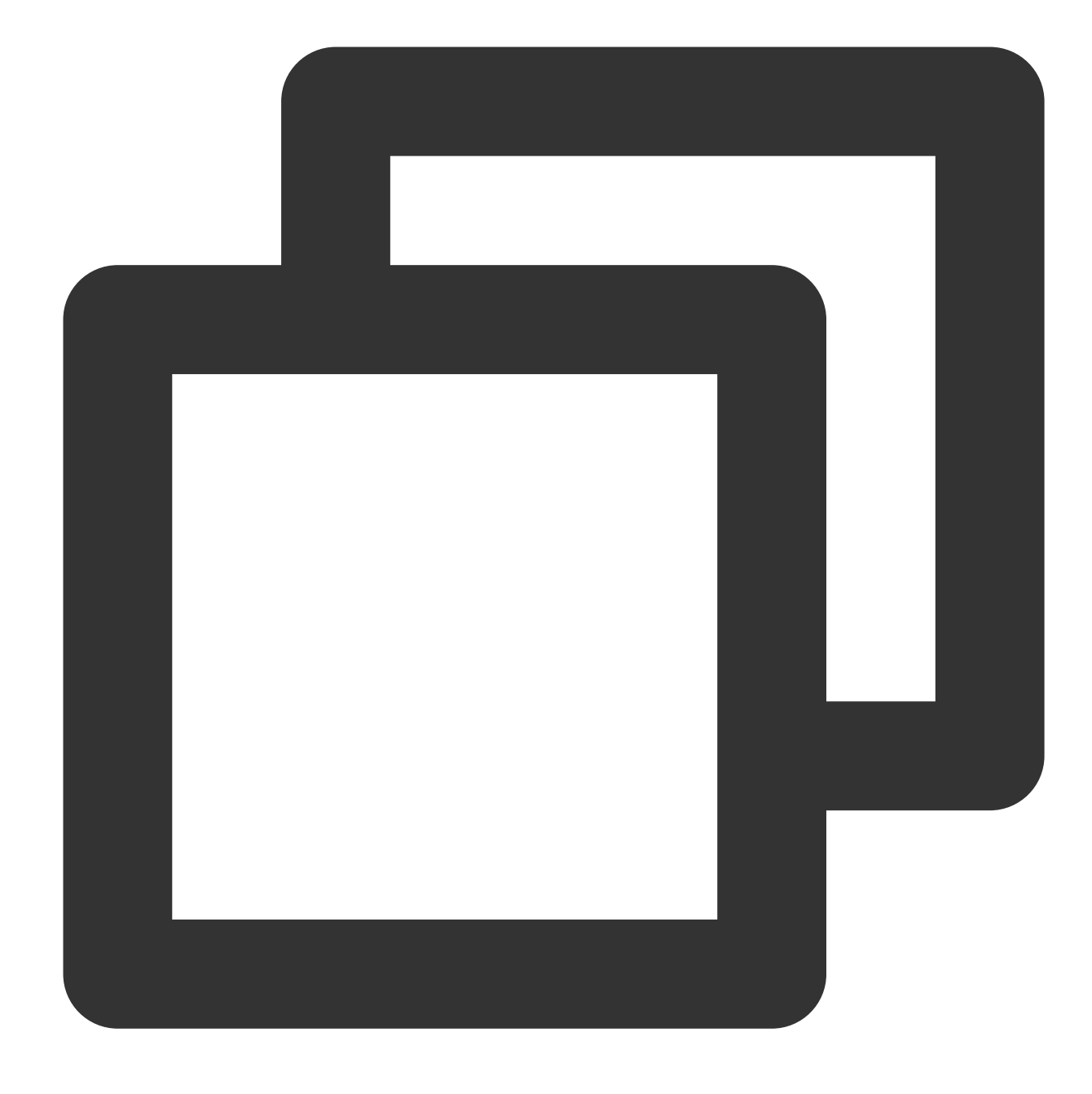

TRUE

# element\_at

The element\_at function is used to return the yth element in an array.

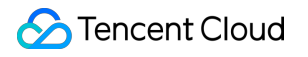

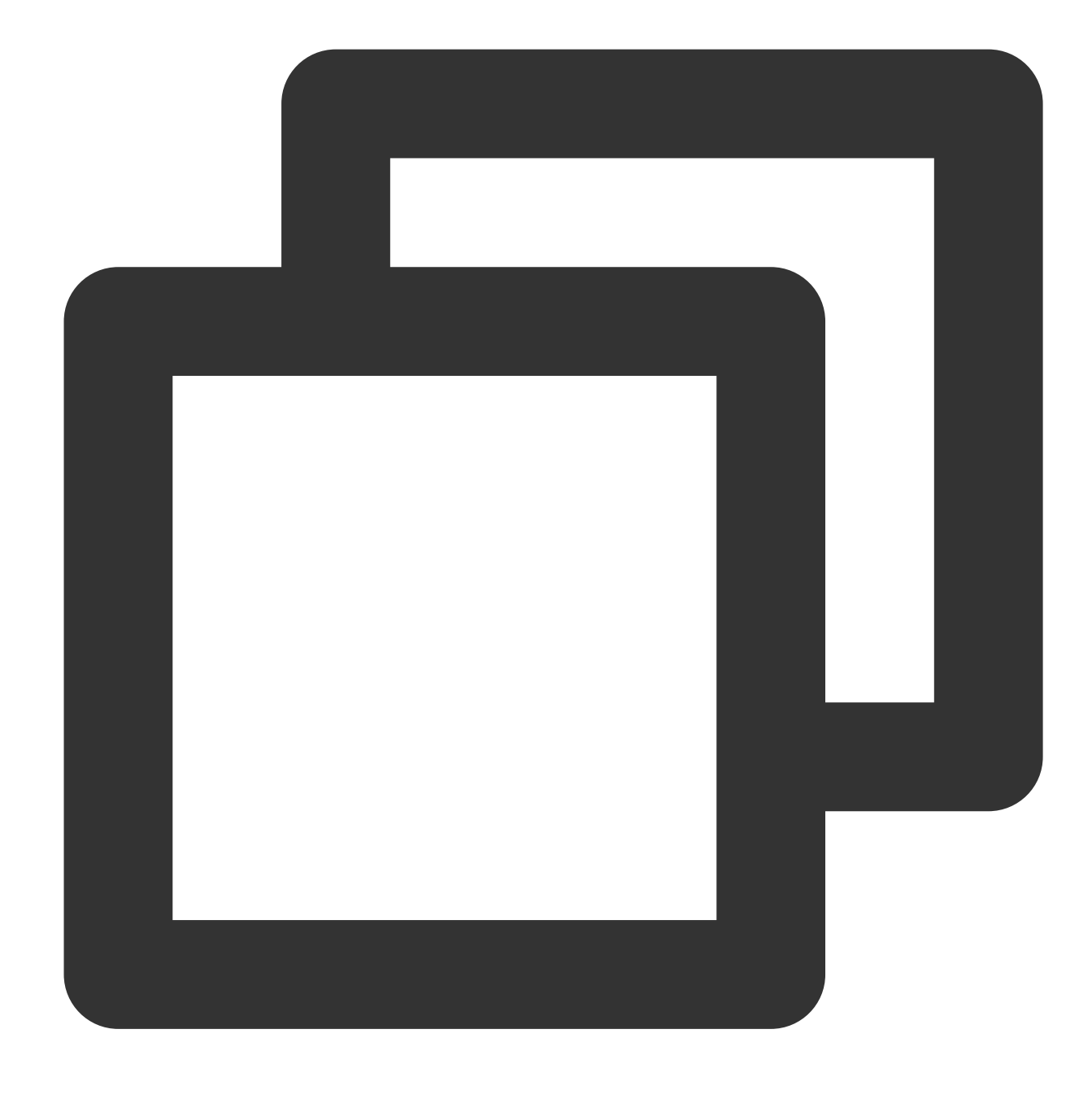

element\_at(x, y)

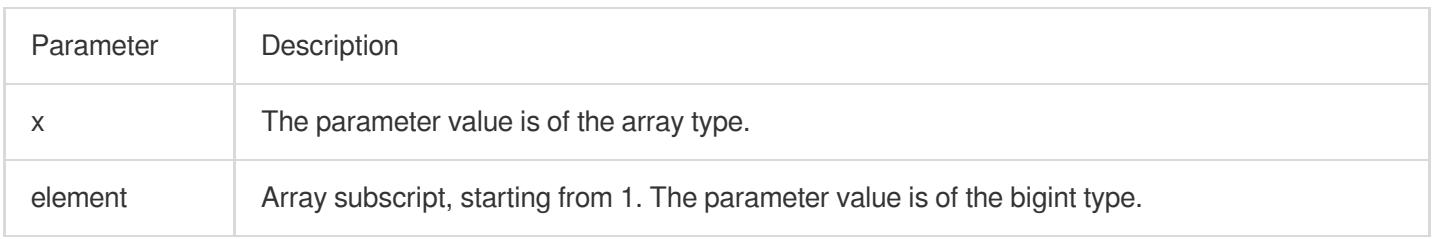
Any data type

# **Sample**

Return the second element of the number field value.

Field sample

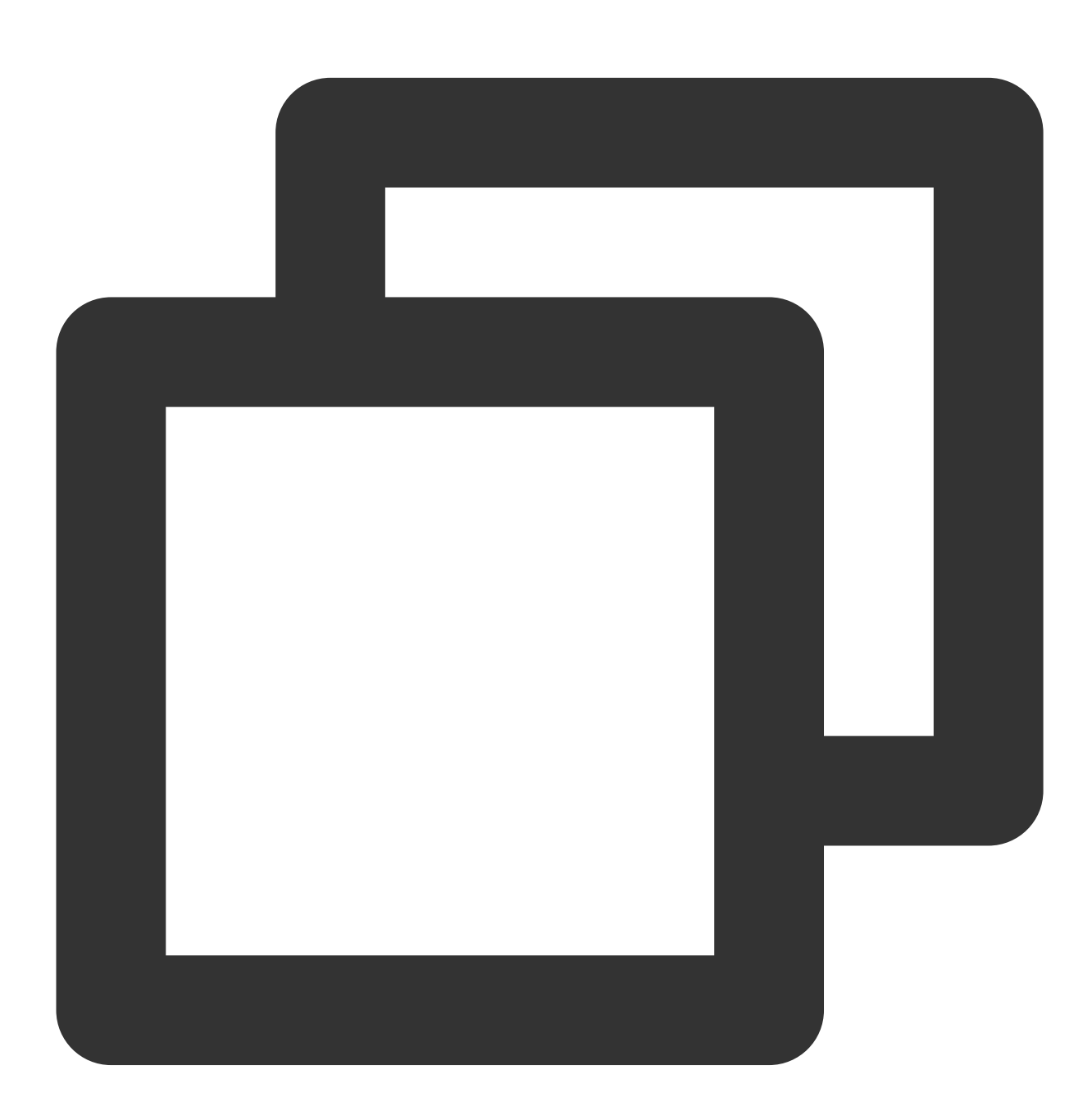

array:[12,23,26,48,26]

Search and analysis statement

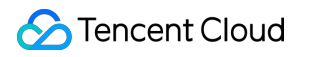

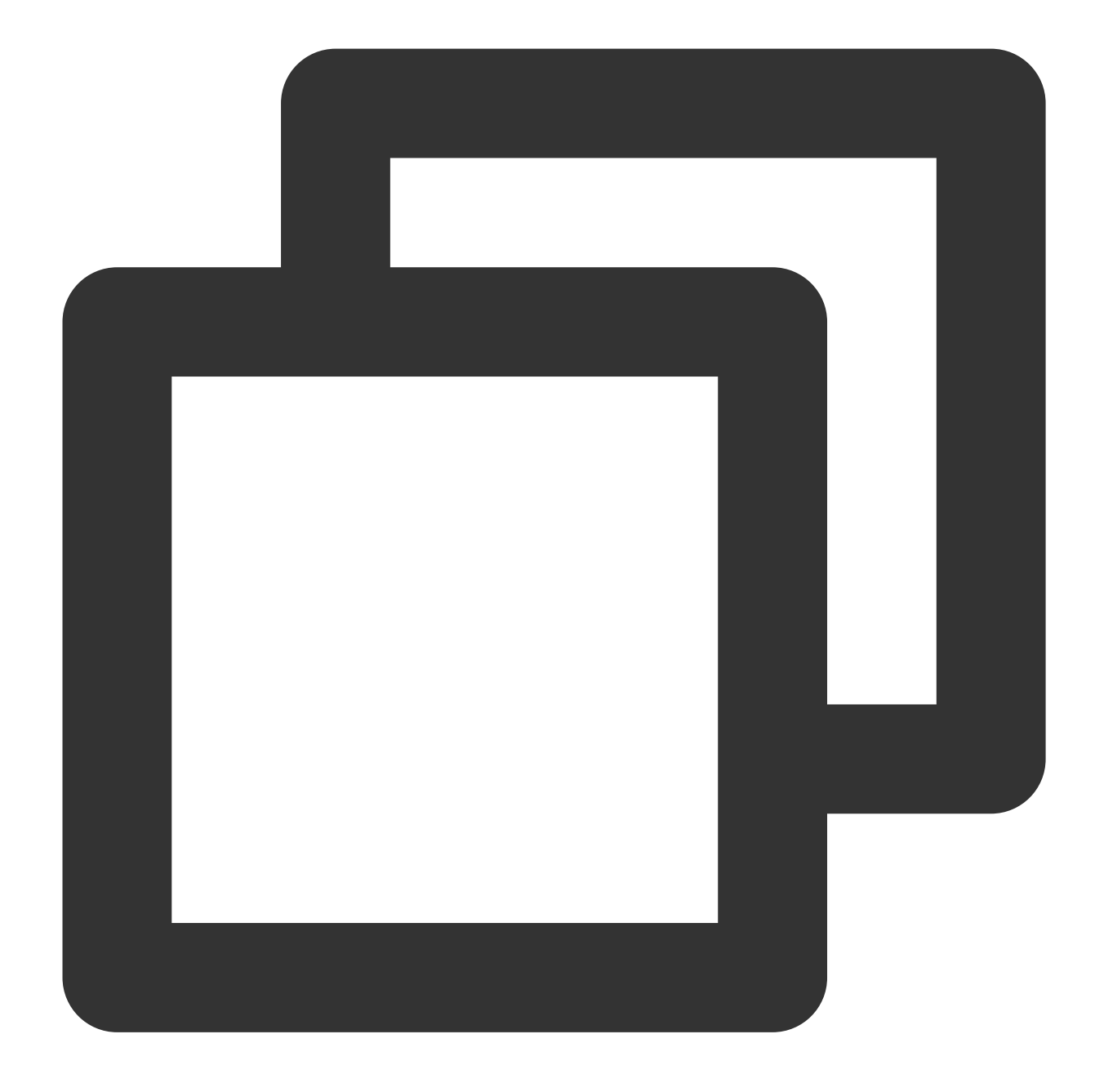

\* | SELECT element\_at(cast(json\_parse(number) AS array(varchar)), 2)

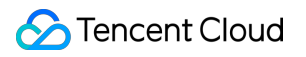

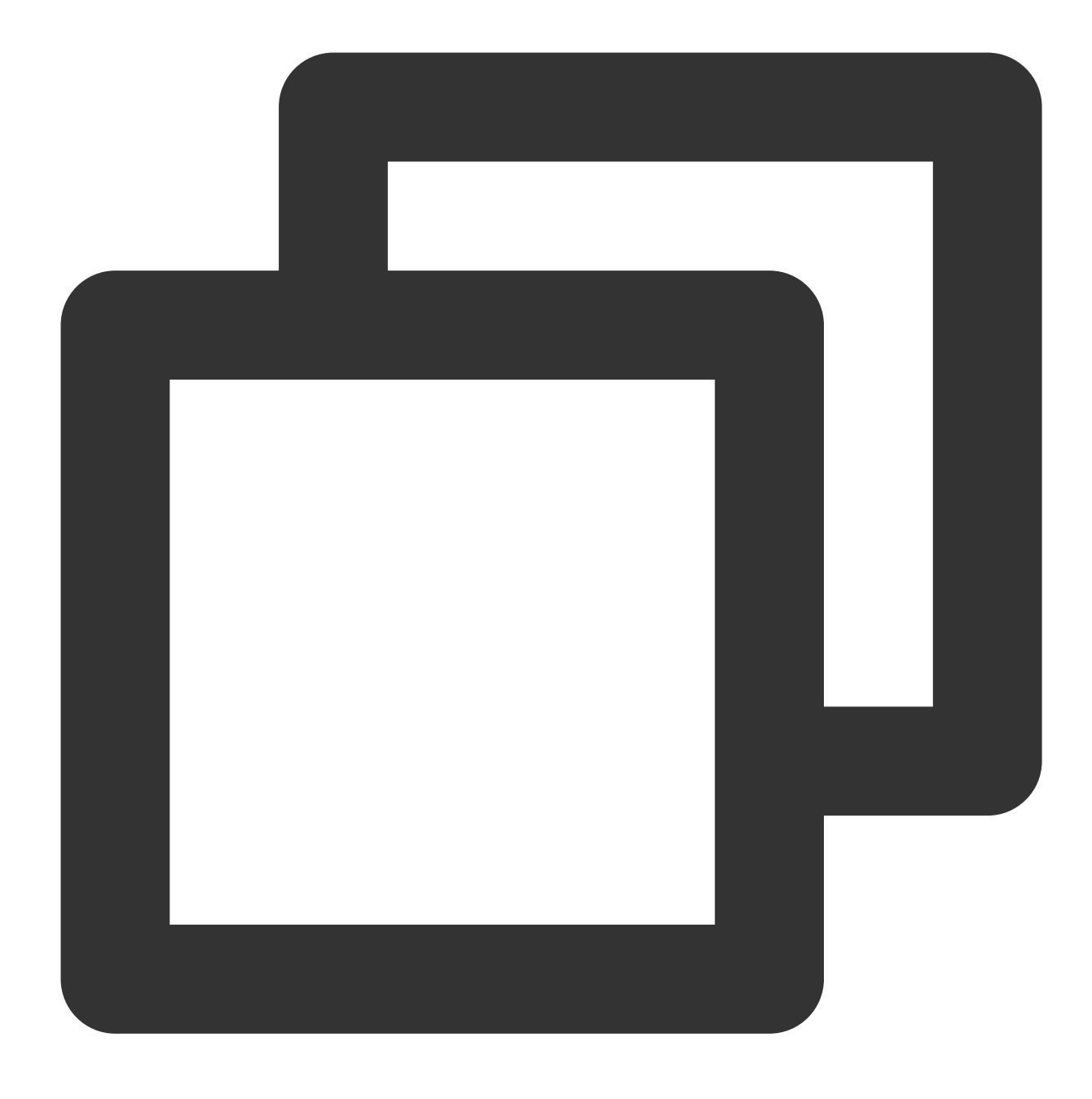

# filter

The filter function is used to filter elements in an array and return only the elements that comply with a specified Lambda expression

# **Syntax**

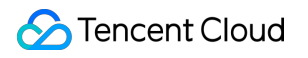

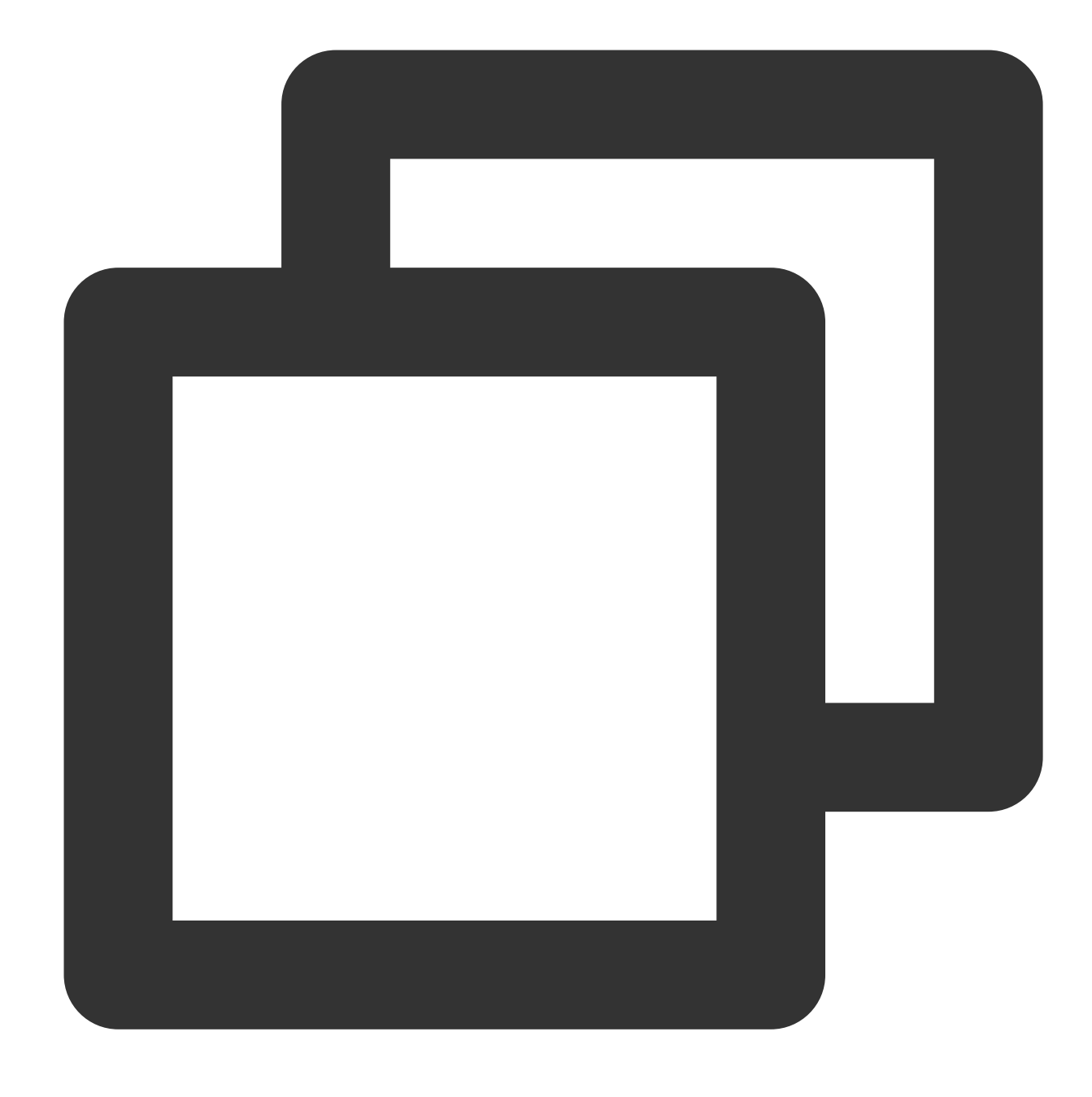

filter(x, lambda\_expression)

### **Parameter description**

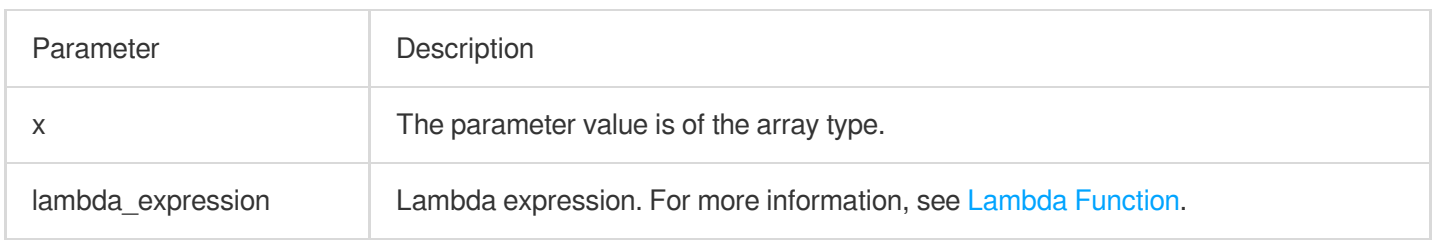

Array

#### **Sample**

Return elements greater than 0 in the [5,-6,null,7] array, where  $x \rightarrow x > 0$  is the Lambda expression. Search and analysis statement

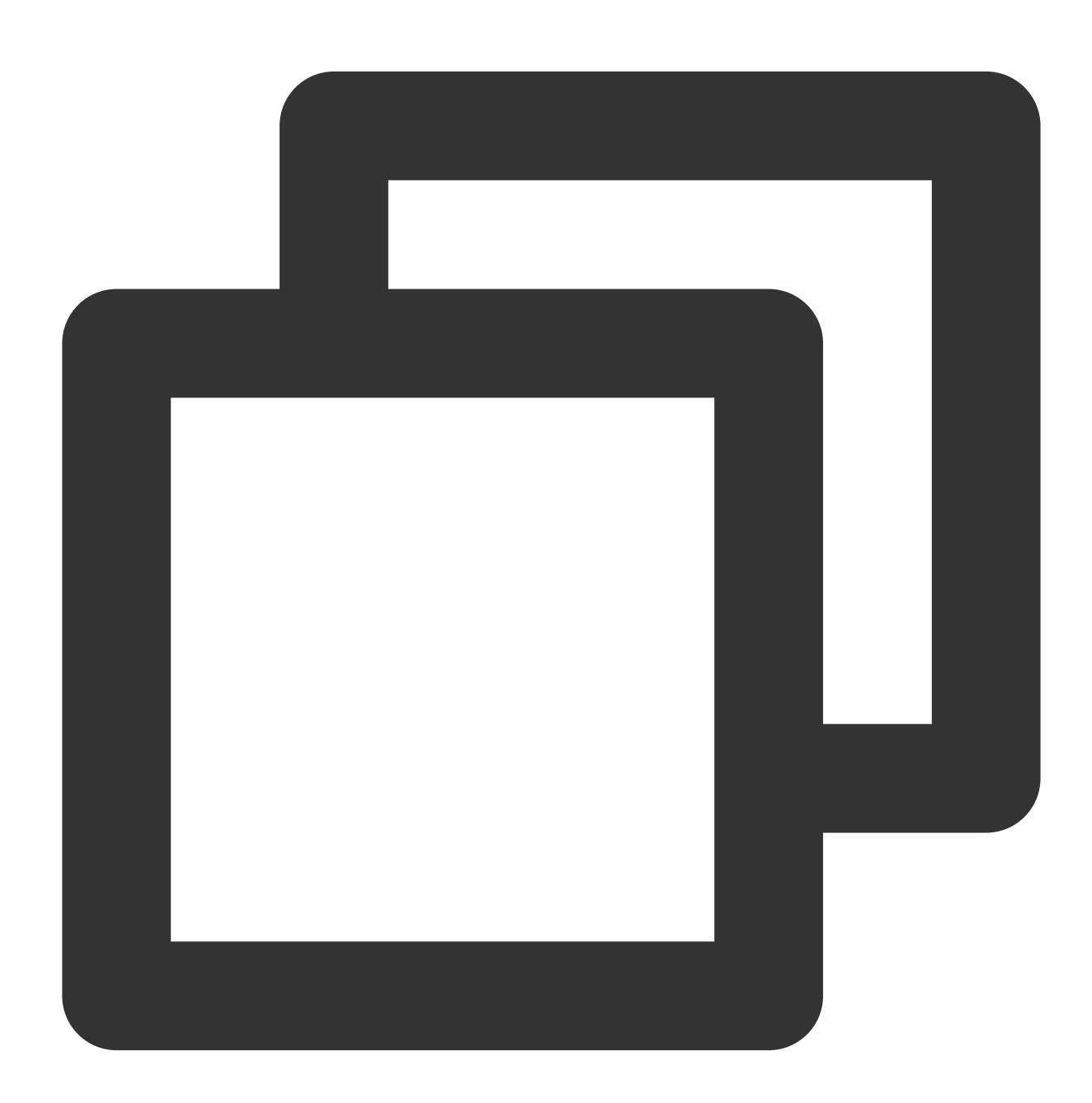

\* | SELECT filter(array[5,-6,null,7],  $x \rightarrow x > 0$ )

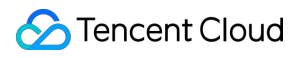

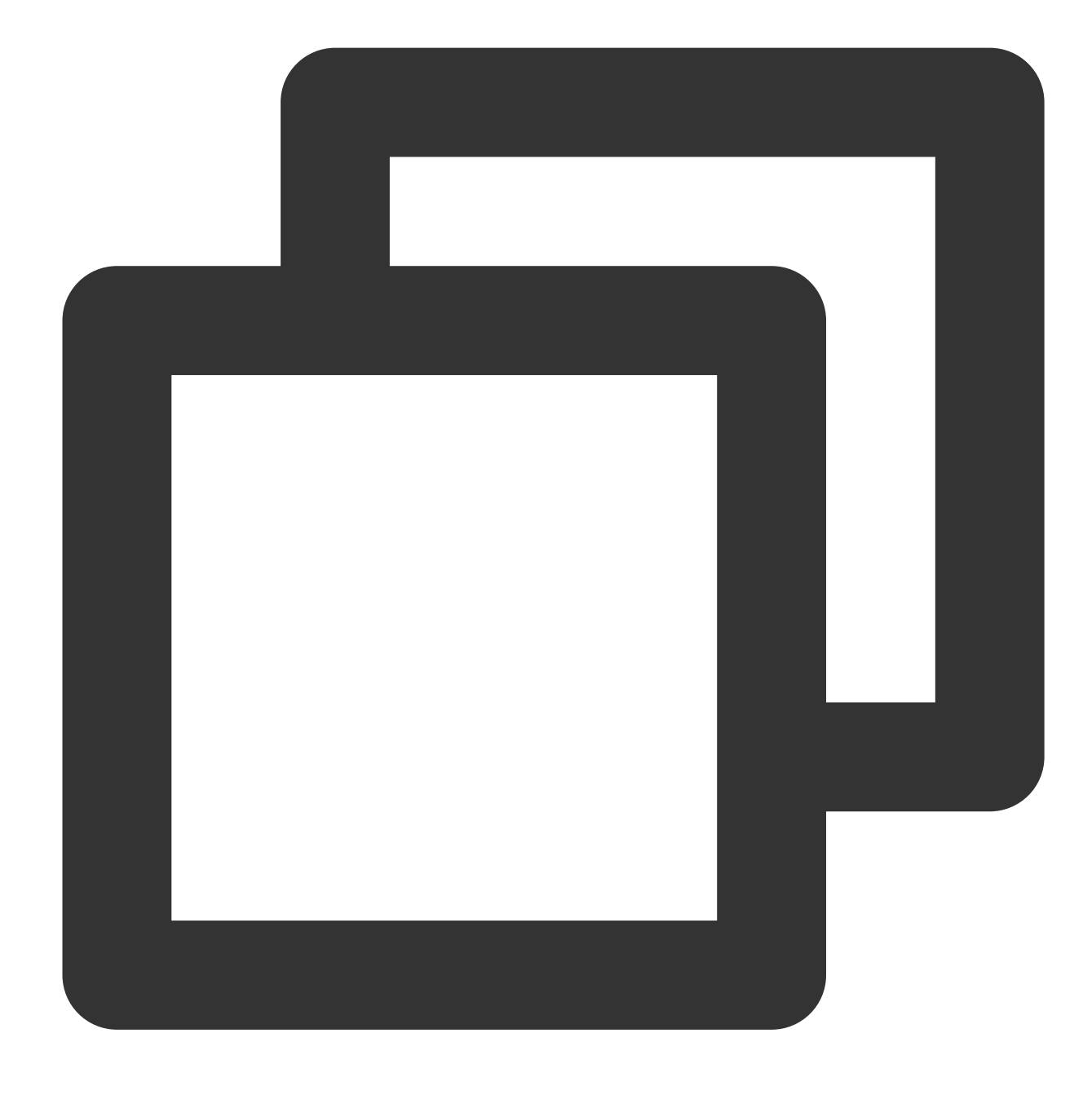

[5,7]

# flatten

The flatten function is used to convert a two-dimensional array to a one-dimensional array.

# **Syntax**

©2013-2022 Tencent Cloud. All rights reserved. Page 618 of 1565

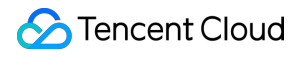

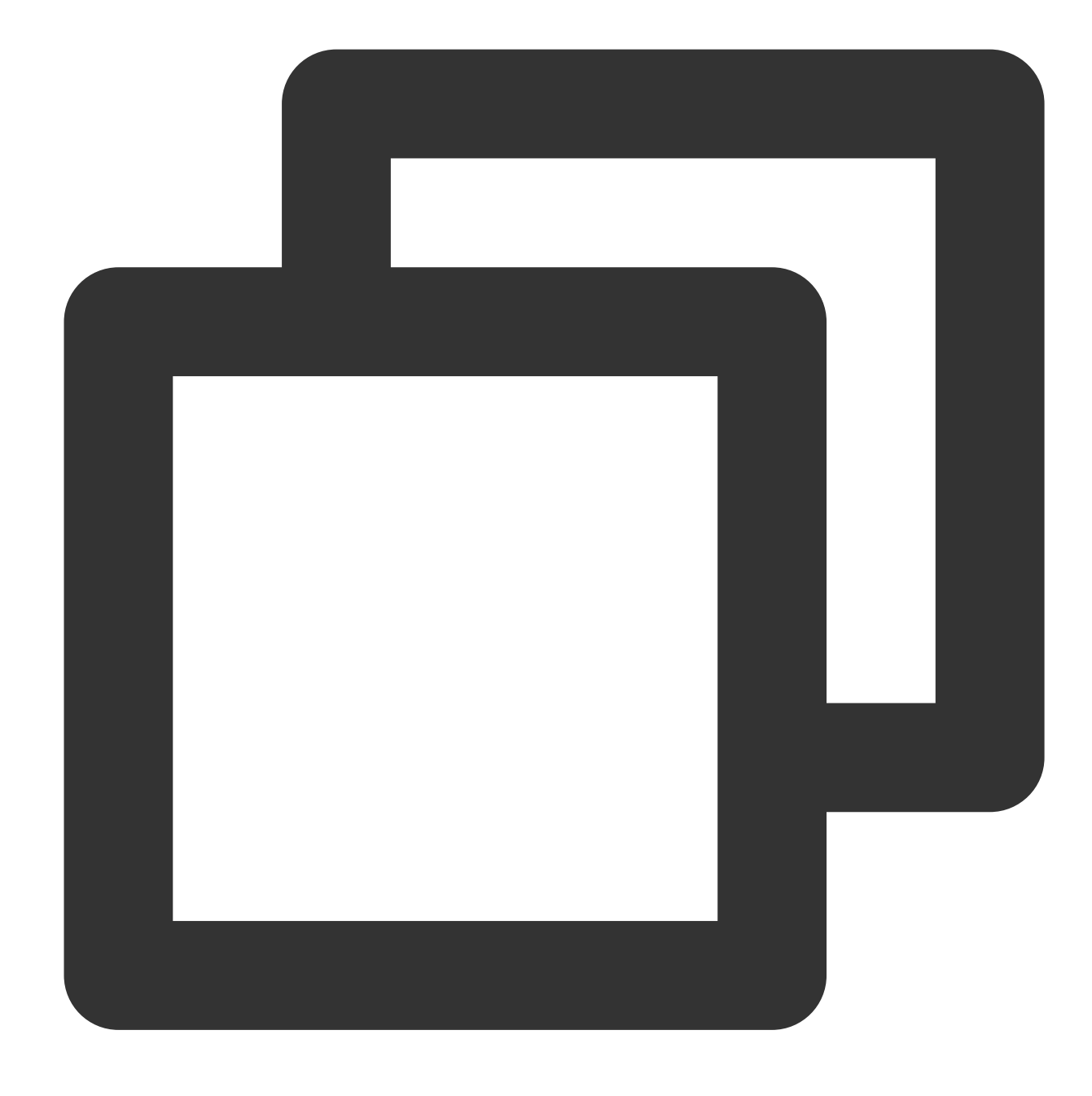

#### flatten(x)

### **Parameter description**

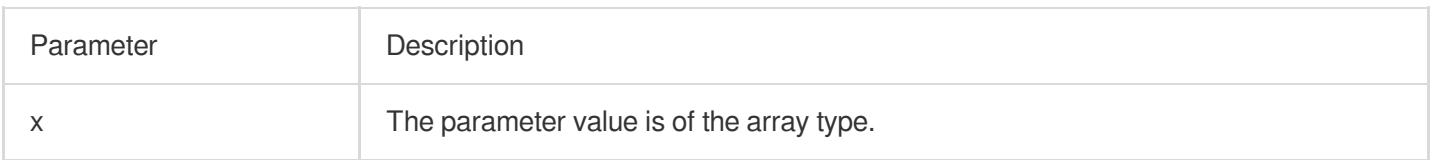

## **Returned value type**

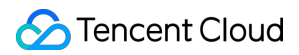

Array

#### **Sample**

Convert the two-dimensional array "array[1,2,3,4],array[4,3,2,1]" into a one-dimensional array.

Search and analysis statement

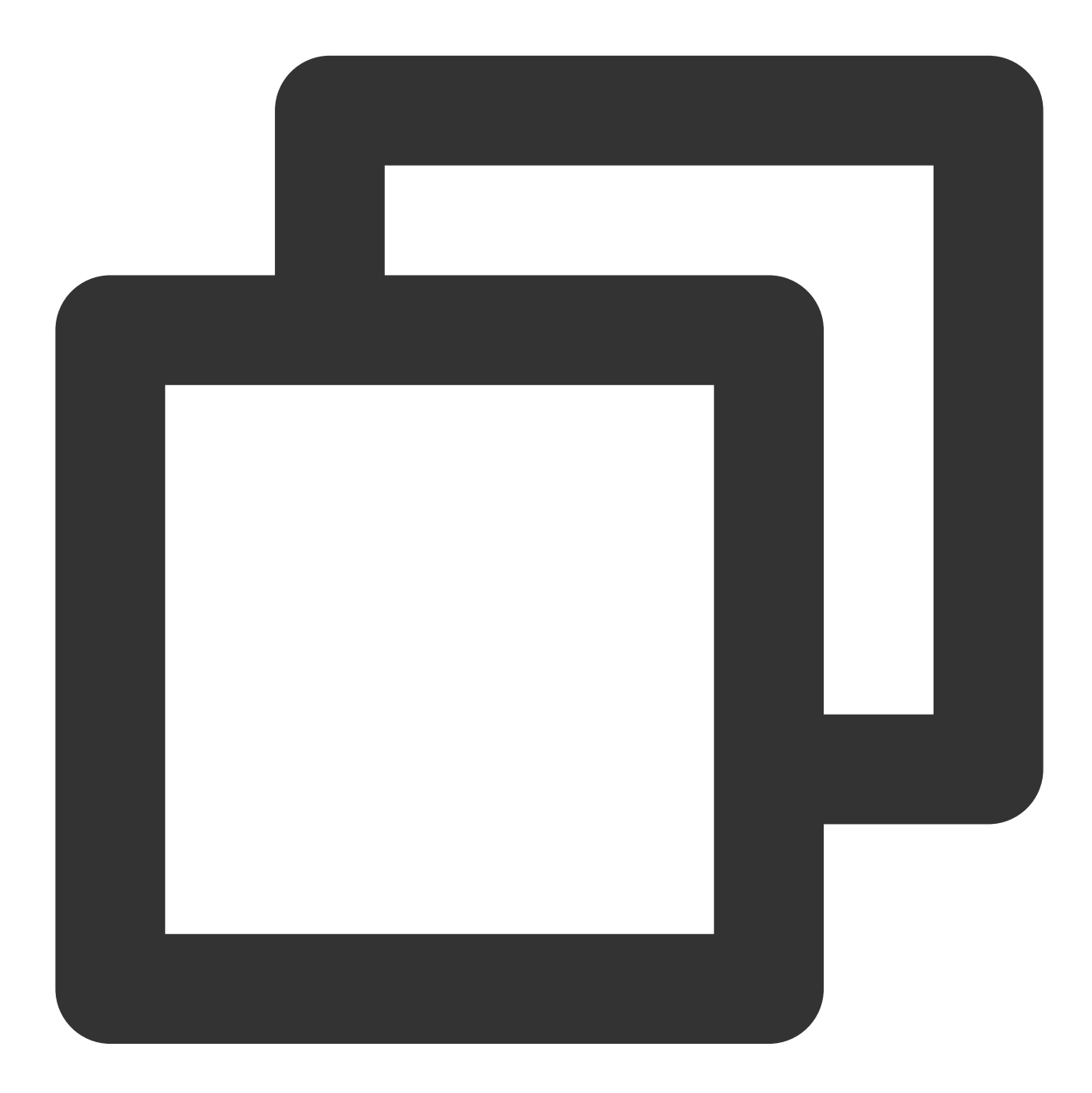

\* | SELECT flatten(array[array[1,2,3,4],array[4,3,2,1]])

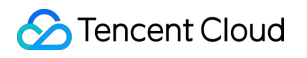

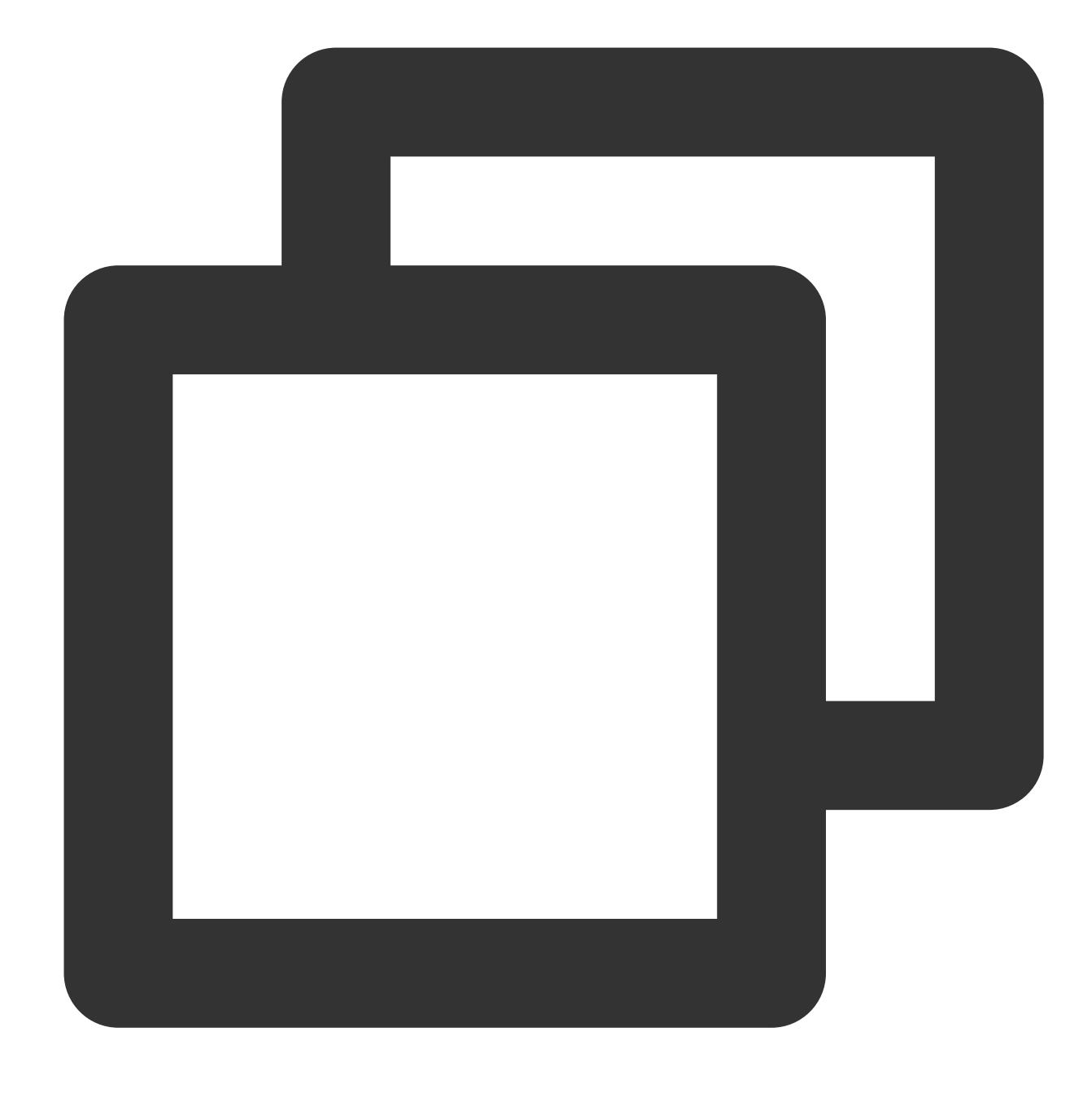

[1,2,3,4,4,3,2,1]

# reduce

The reduce function is used to add the elements in an array as defined by the Lambda expression and return the result.

## **Syntax**

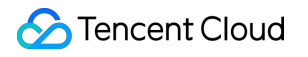

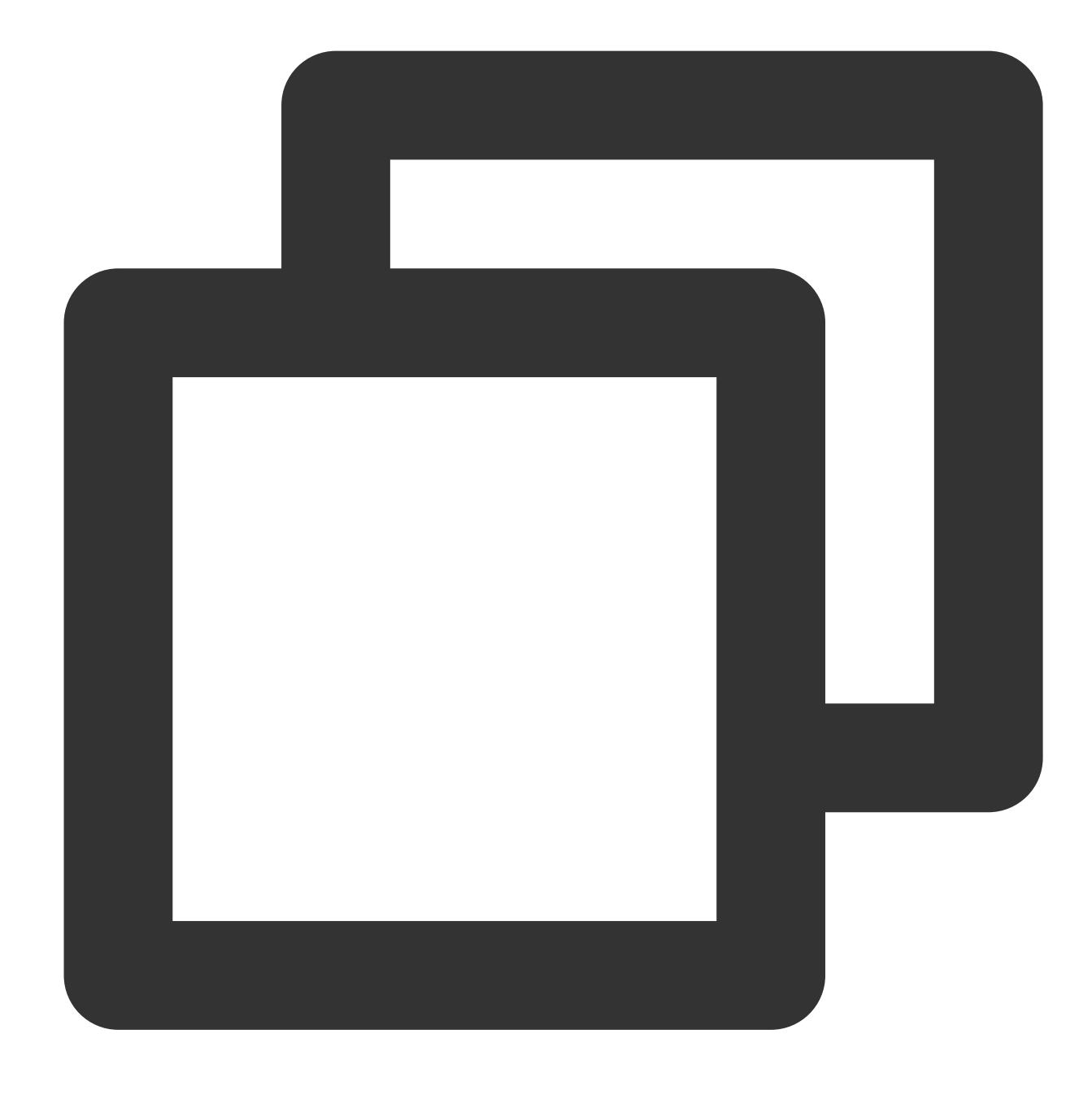

reduce(x, lambda\_expression)

### **Parameter description**

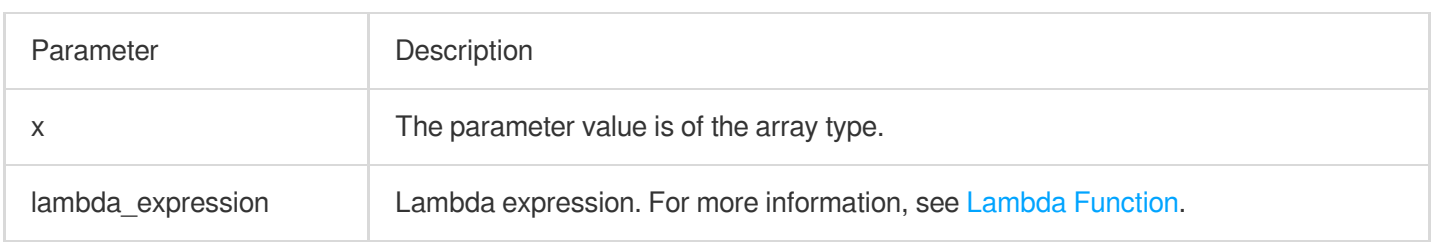

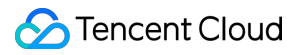

Bigint

#### **Sample**

Return the sum of the elements in array [5, 20, 50].

Search and analysis statement

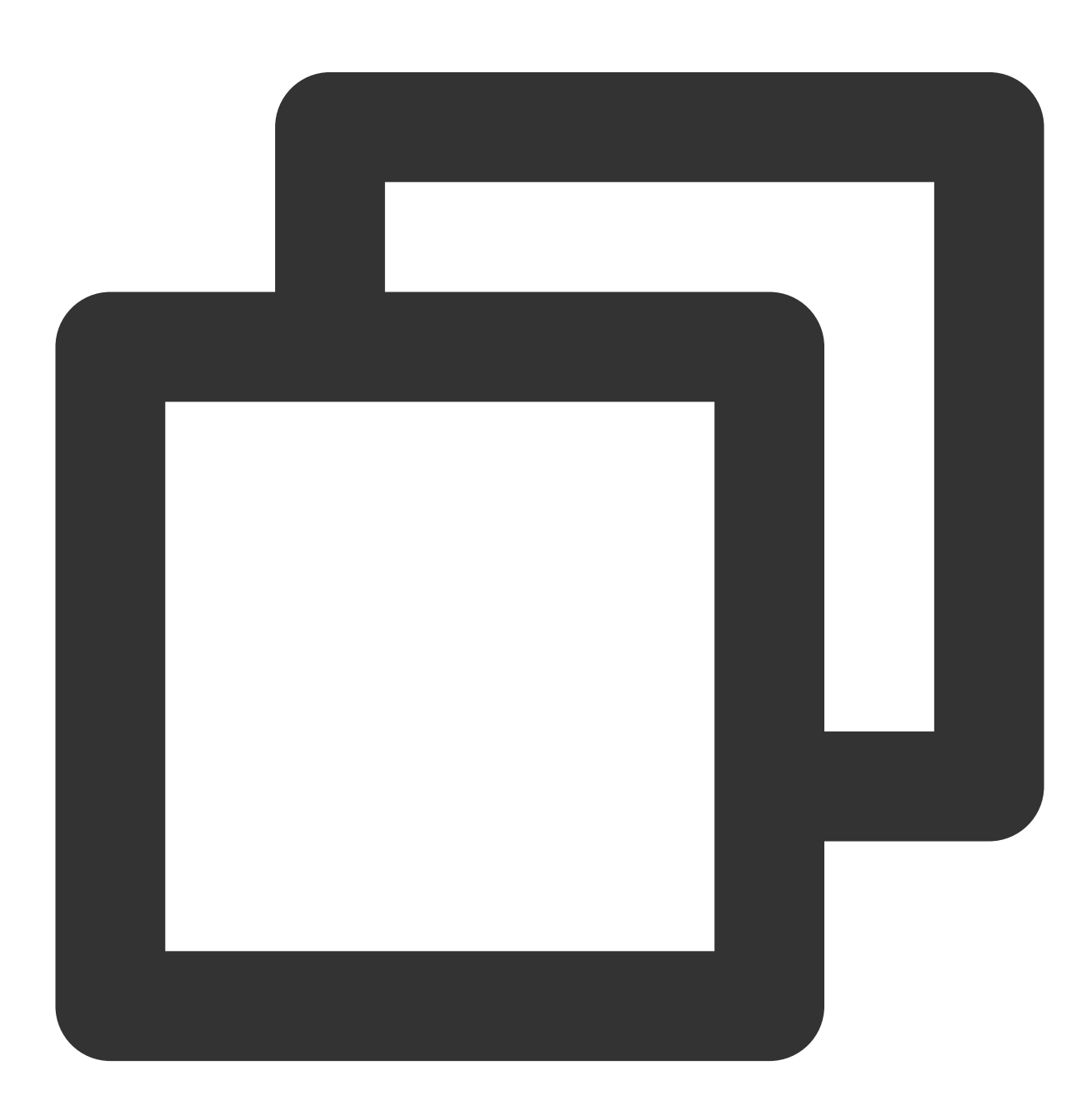

\* | SELECT reduce(array[5,20,50],0,(s, x) -> s + x, s -> s)

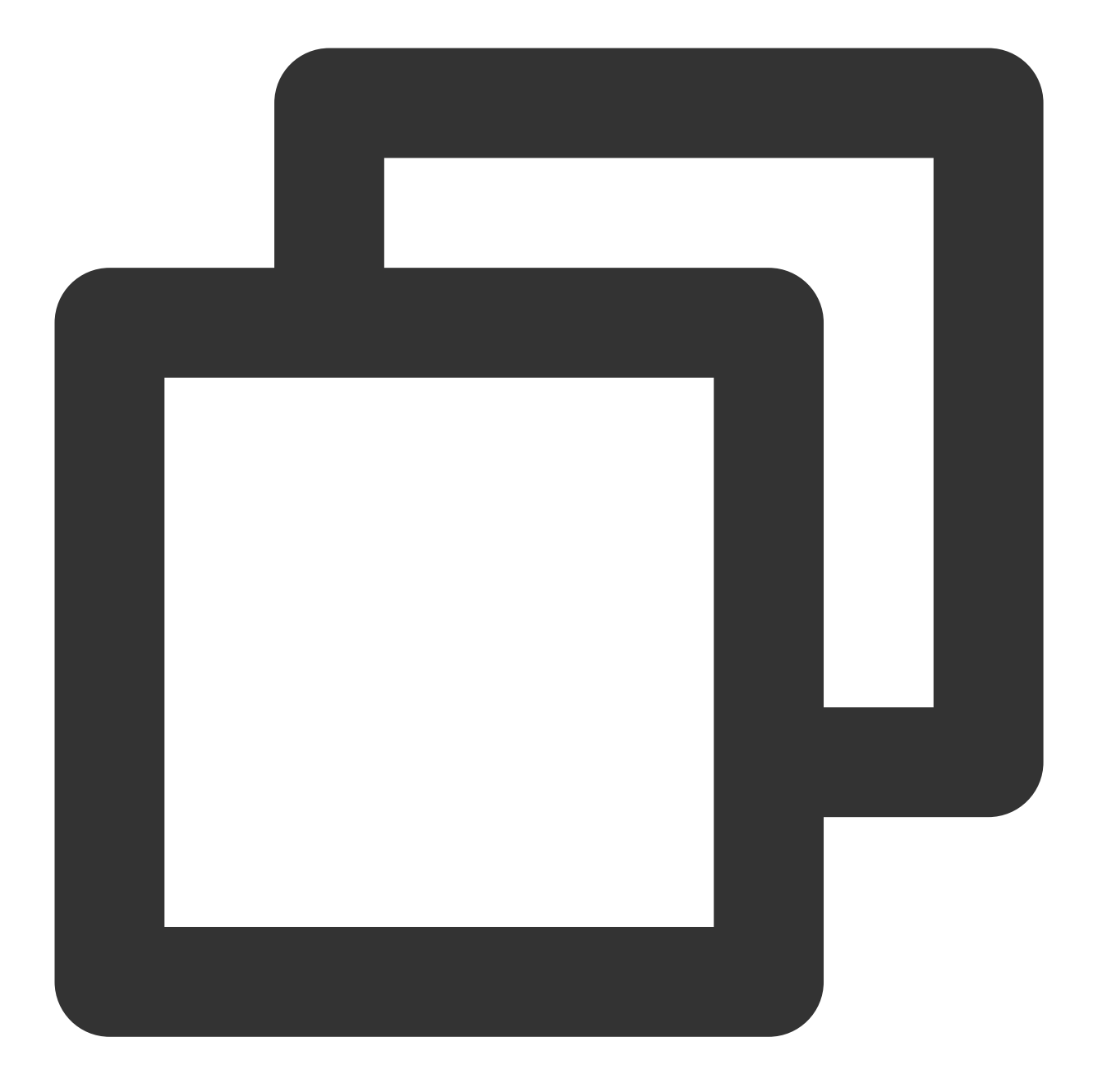

75

# reverse

The reverse function is used to reverse the elements in an array.

# **Syntax**

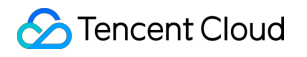

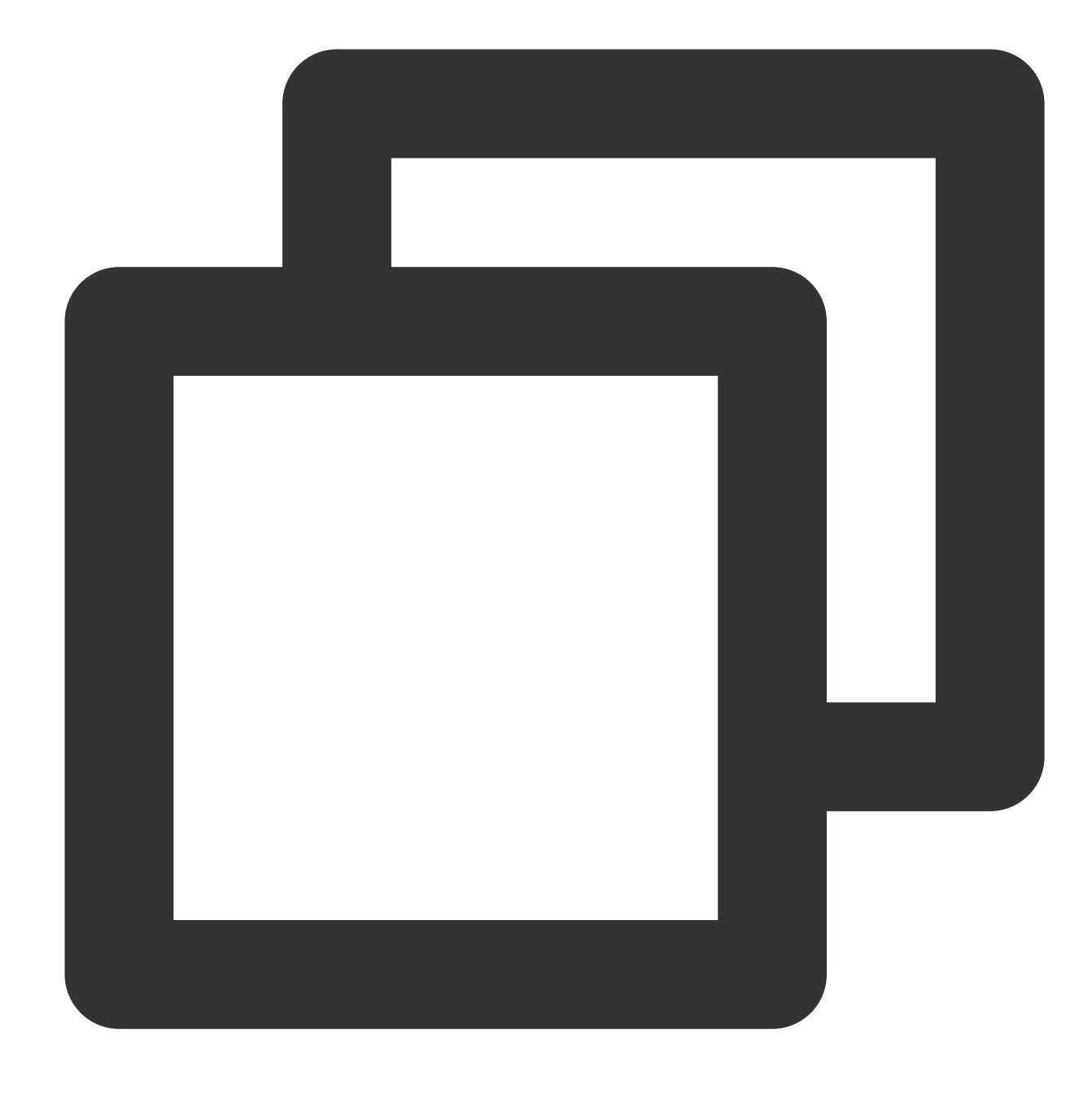

reverse(x)

### **Parameter description**

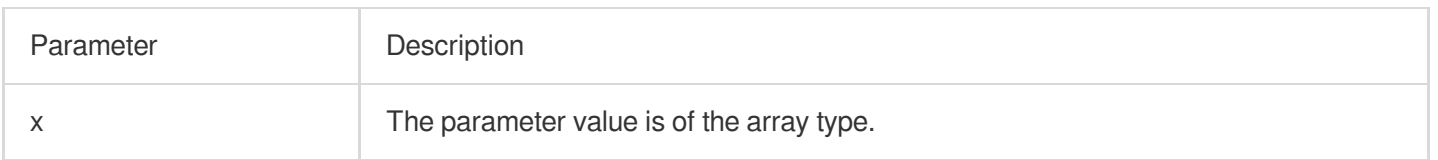

### **Returned value type**

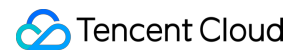

Array

#### **Sample**

Reverse the elements in array [1,2,3,4,5].

Search and analysis statement

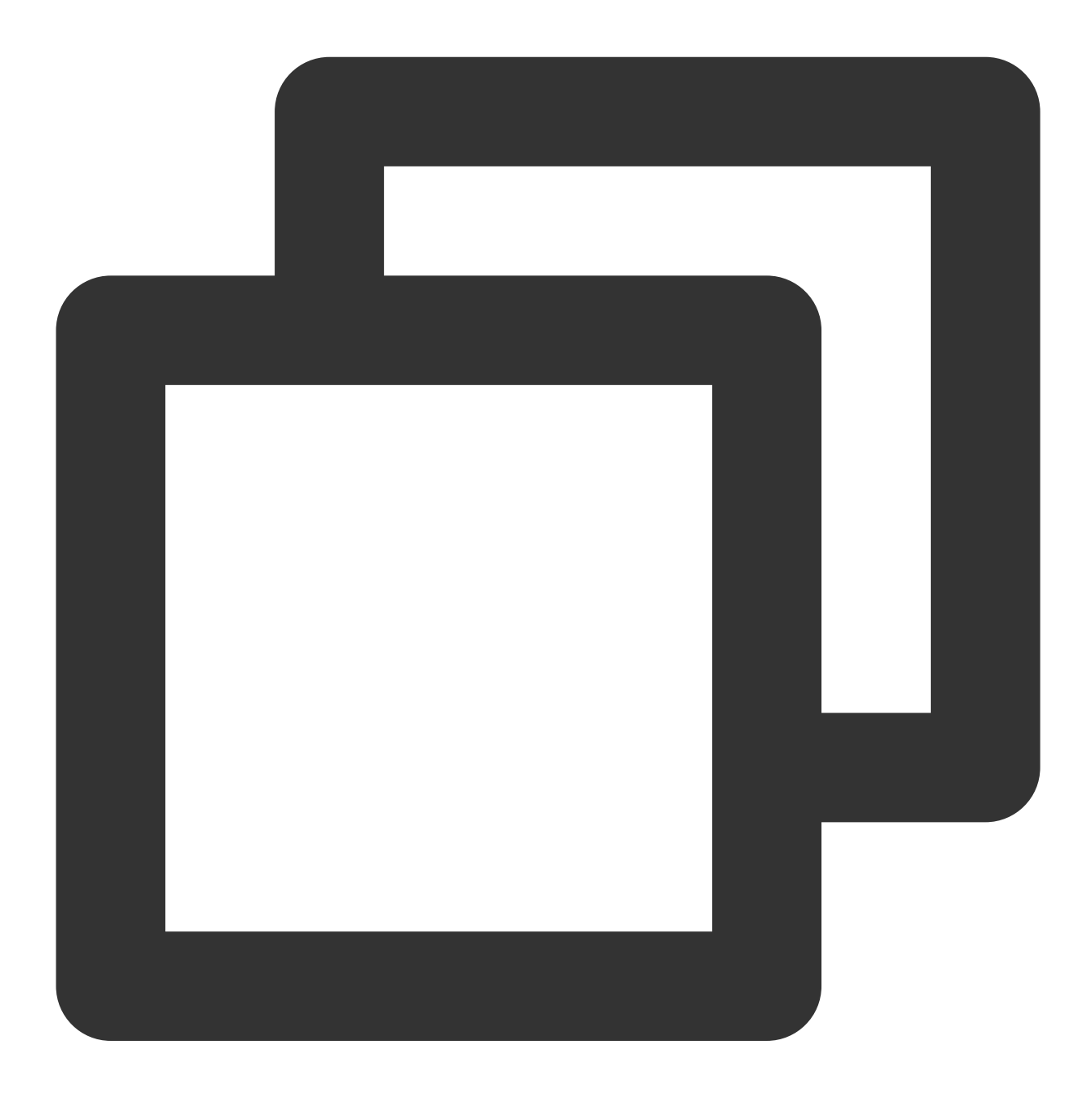

\* | SELECT reverse(array[1,2,3,4,5])

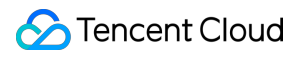

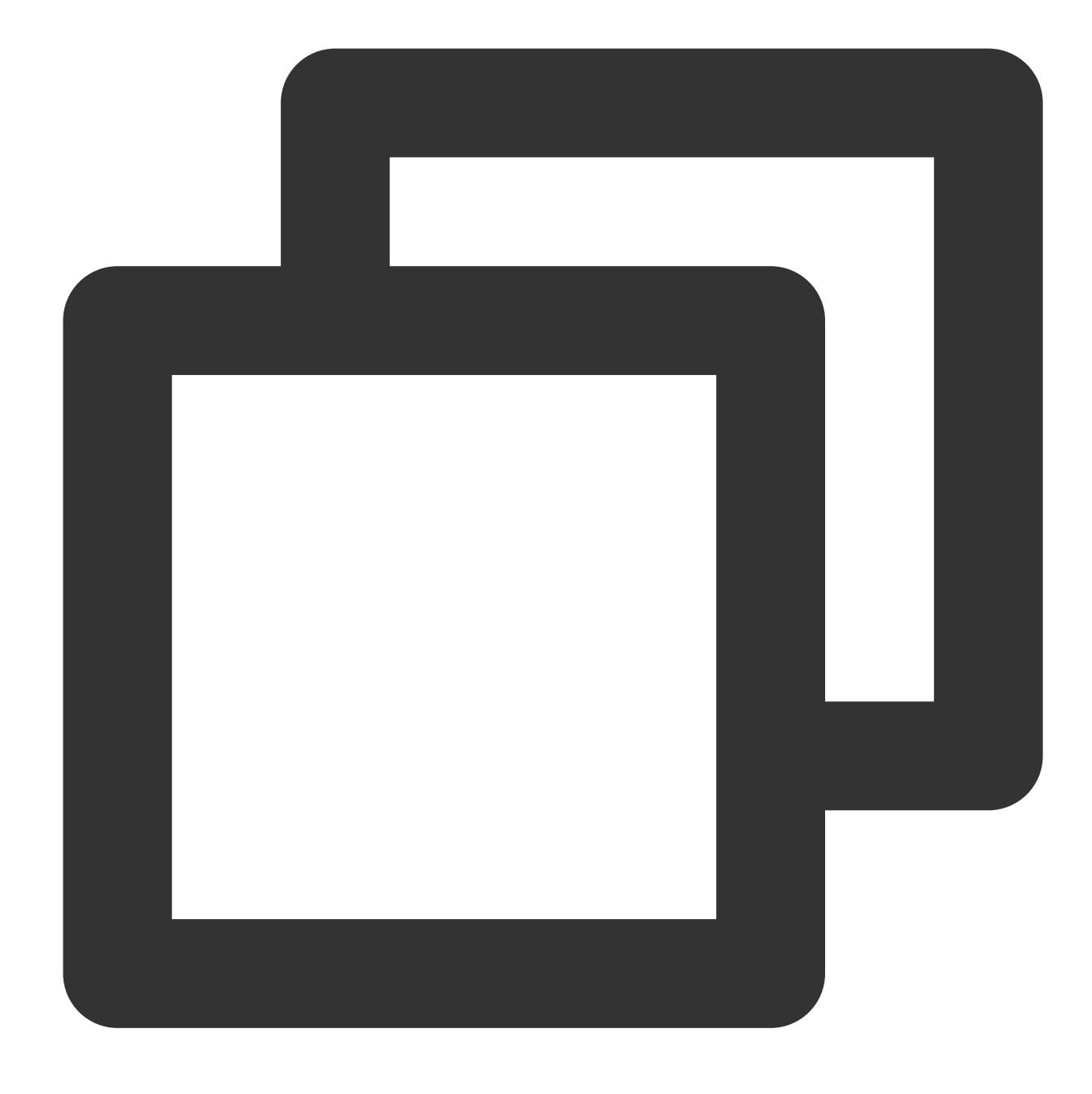

[5,4,3,2,1]

# sequence

The sequence function is used to return an array of consecutive and increasing values within the specified starting value range.

### **Syntax**

The increment interval is the default value  $1$ .

Tencent Cloud

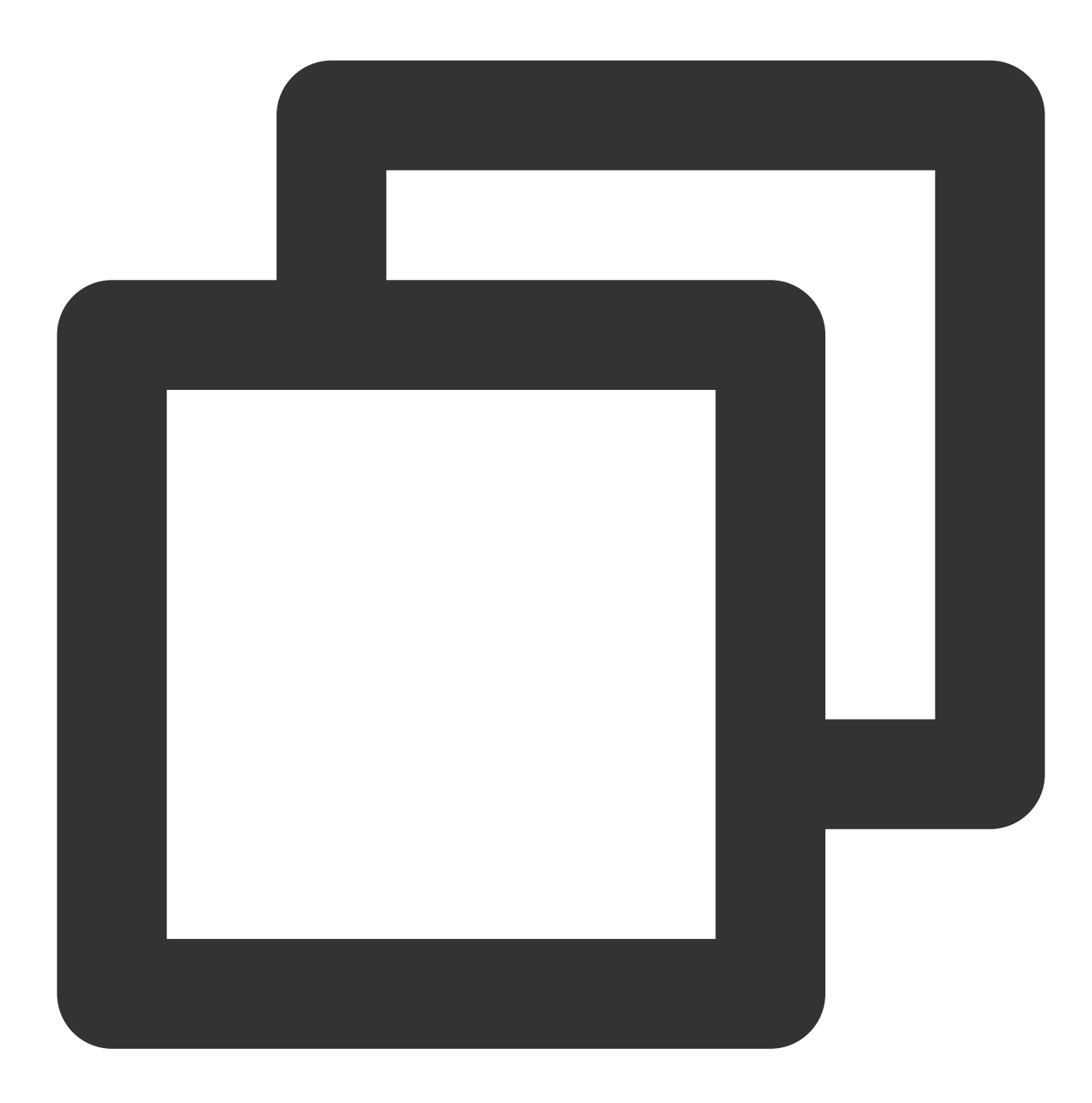

sequence(x, y)

The increment interval is custom.

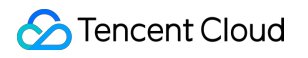

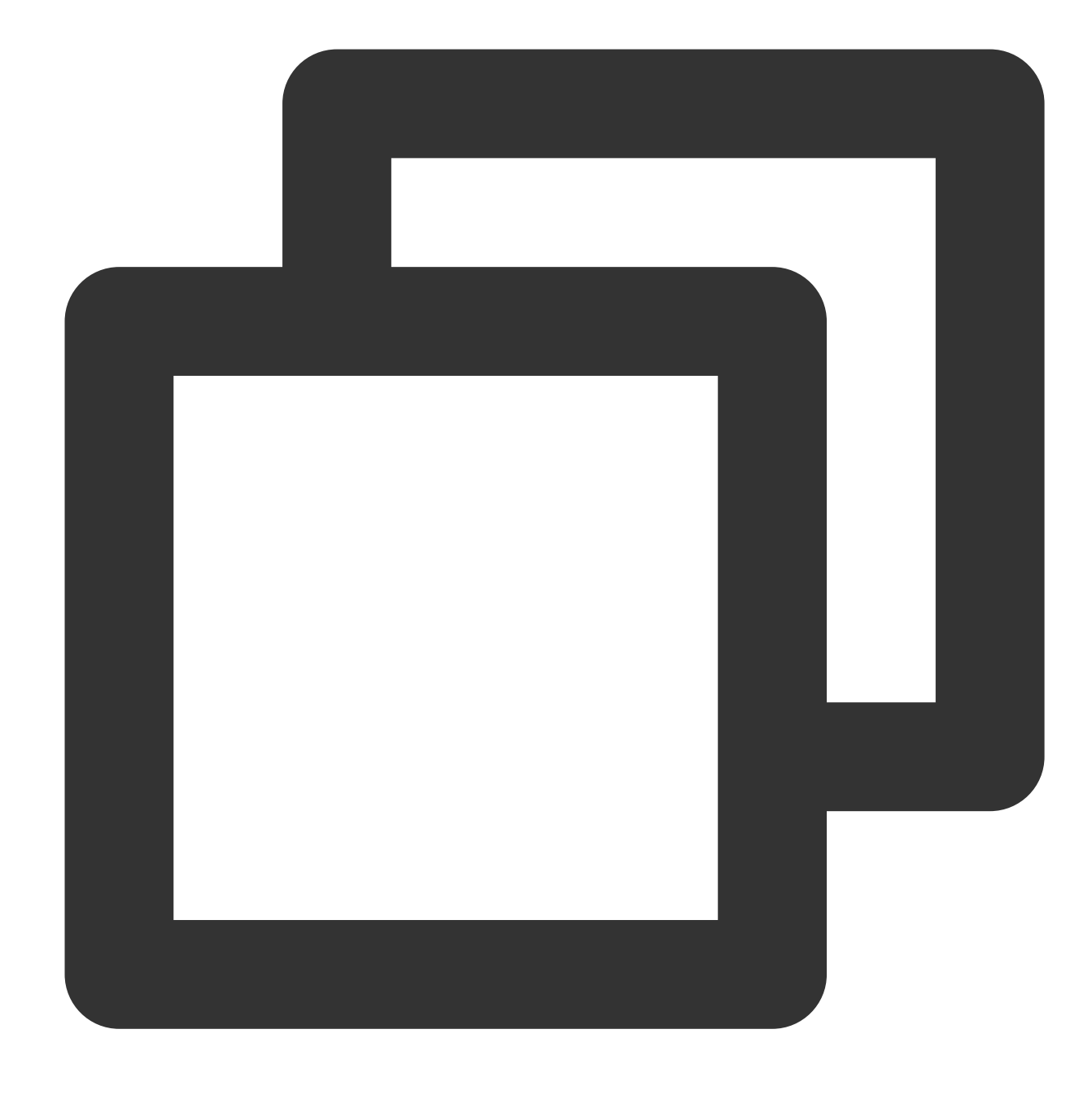

sequence(x, y, step)

### **Parameter description**

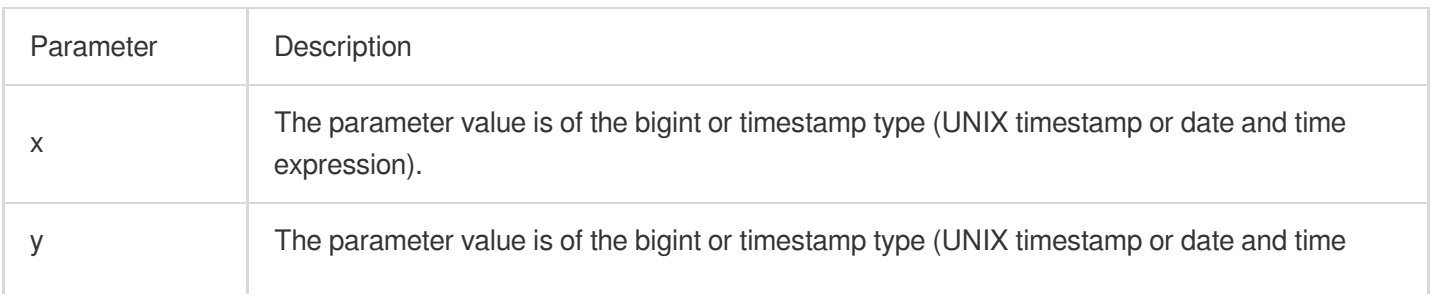

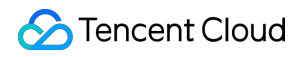

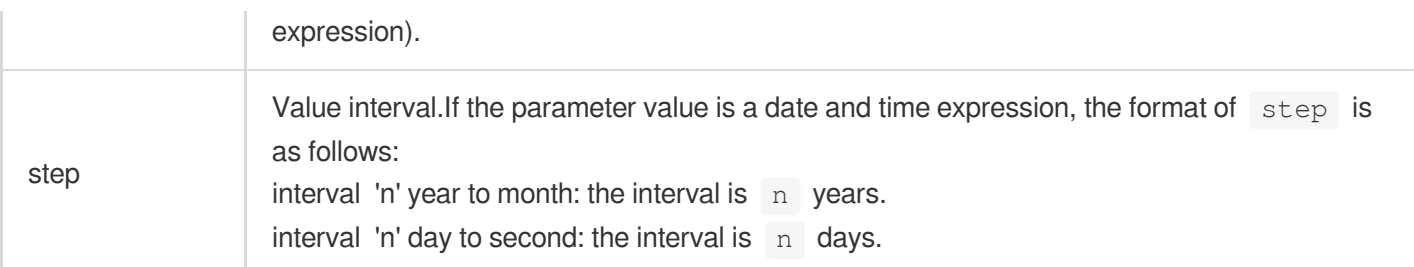

Array

# **Sample**

Example 1. Return even numbers between 0 and 10.

Search and analysis statement

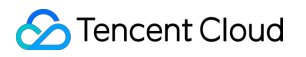

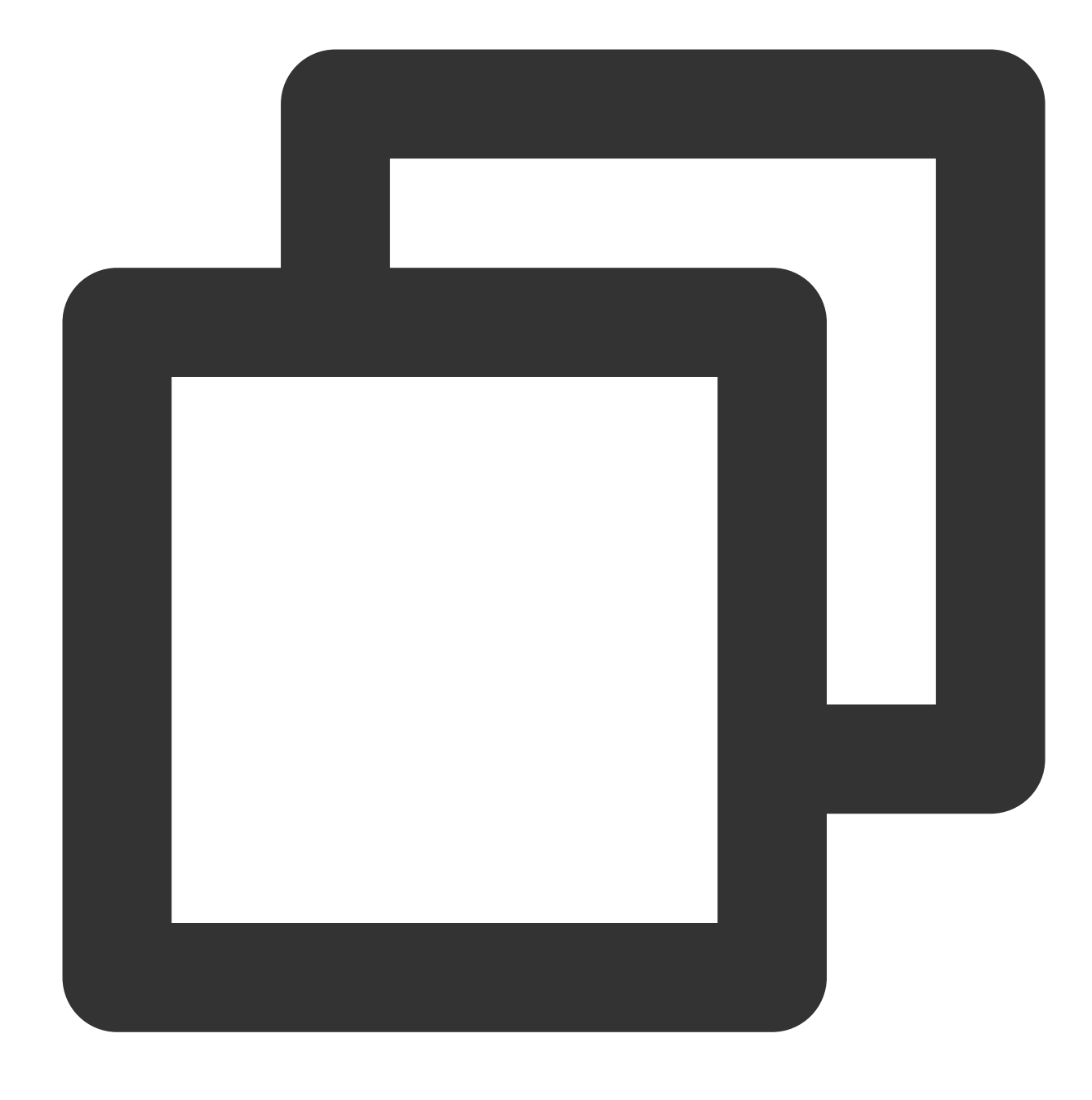

\* | SELECT sequence(0,10,2)

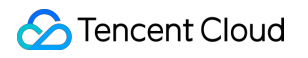

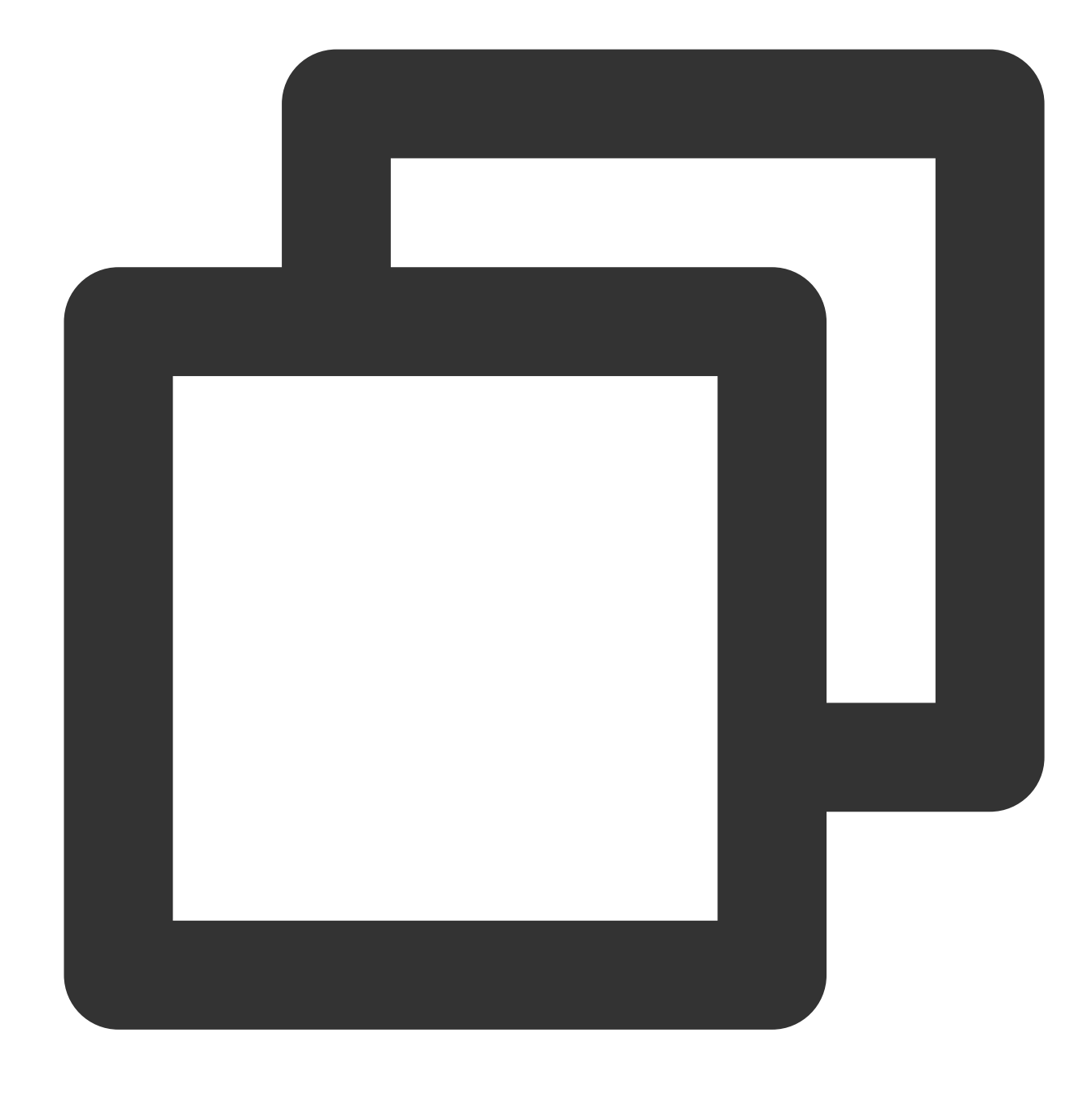

#### [0,2,4,6,8,10]

Example 2. Return dates between 2017-10-23 and 2021-08-12 at an interval of one year. Search and analysis statement

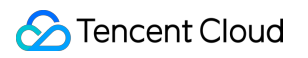

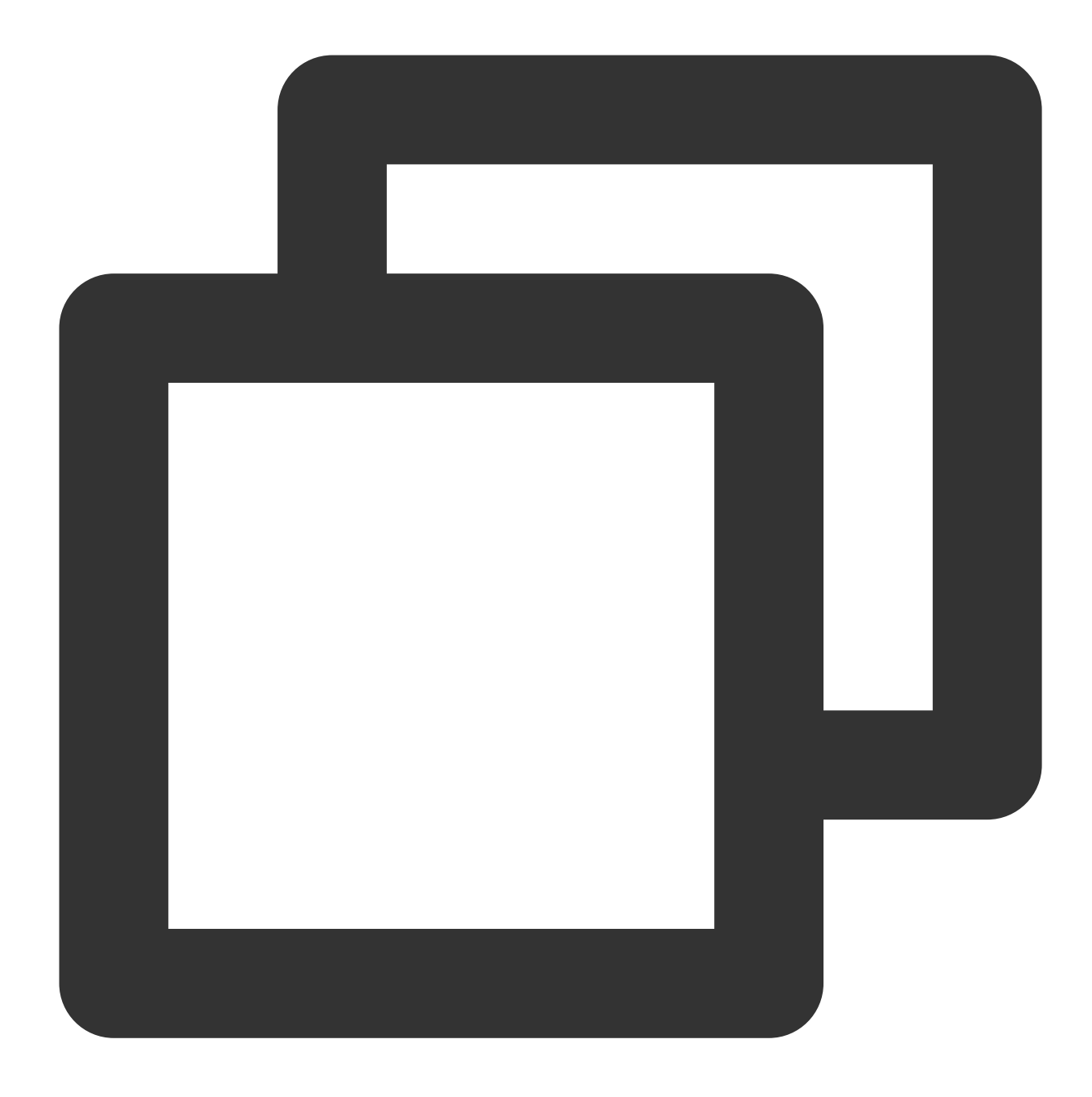

\* | SELECT sequence(from\_unixtime(1508737026),from\_unixtime(1628734085),interval '1

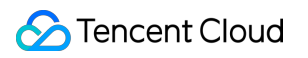

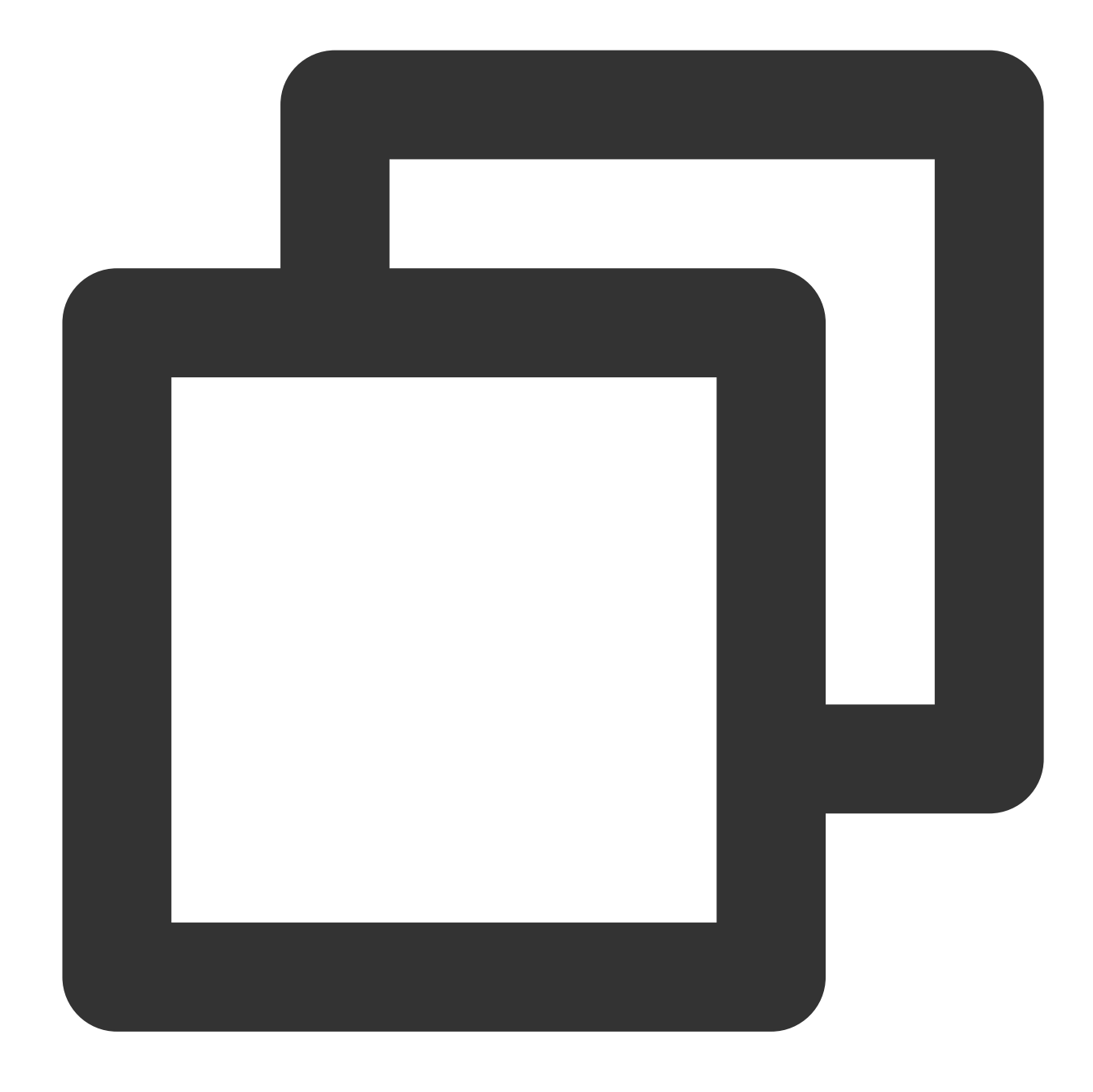

#### ["2017-10-23 05:37:06.0","2018-10-23 05:37:06.0","2019-10-23 05:37:06.0","2020-10-2

Example 3. Return UNIX timestamps between 1628733298 and 1628734085 at an interval of 60 seconds. Search and analysis statement

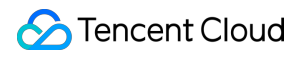

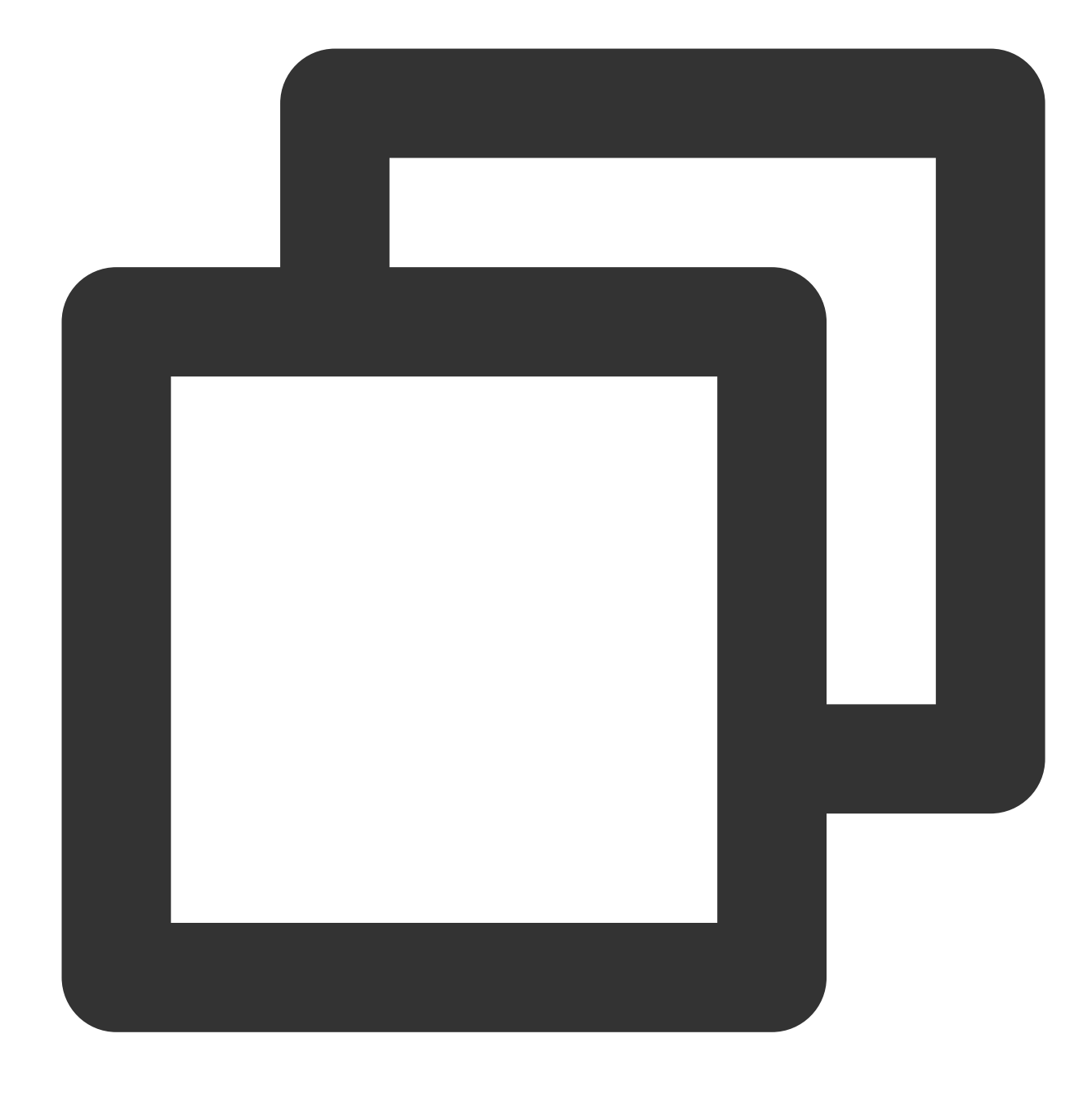

\* | SELECT sequence(1628733298,1628734085,60)

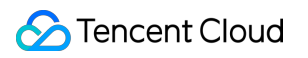

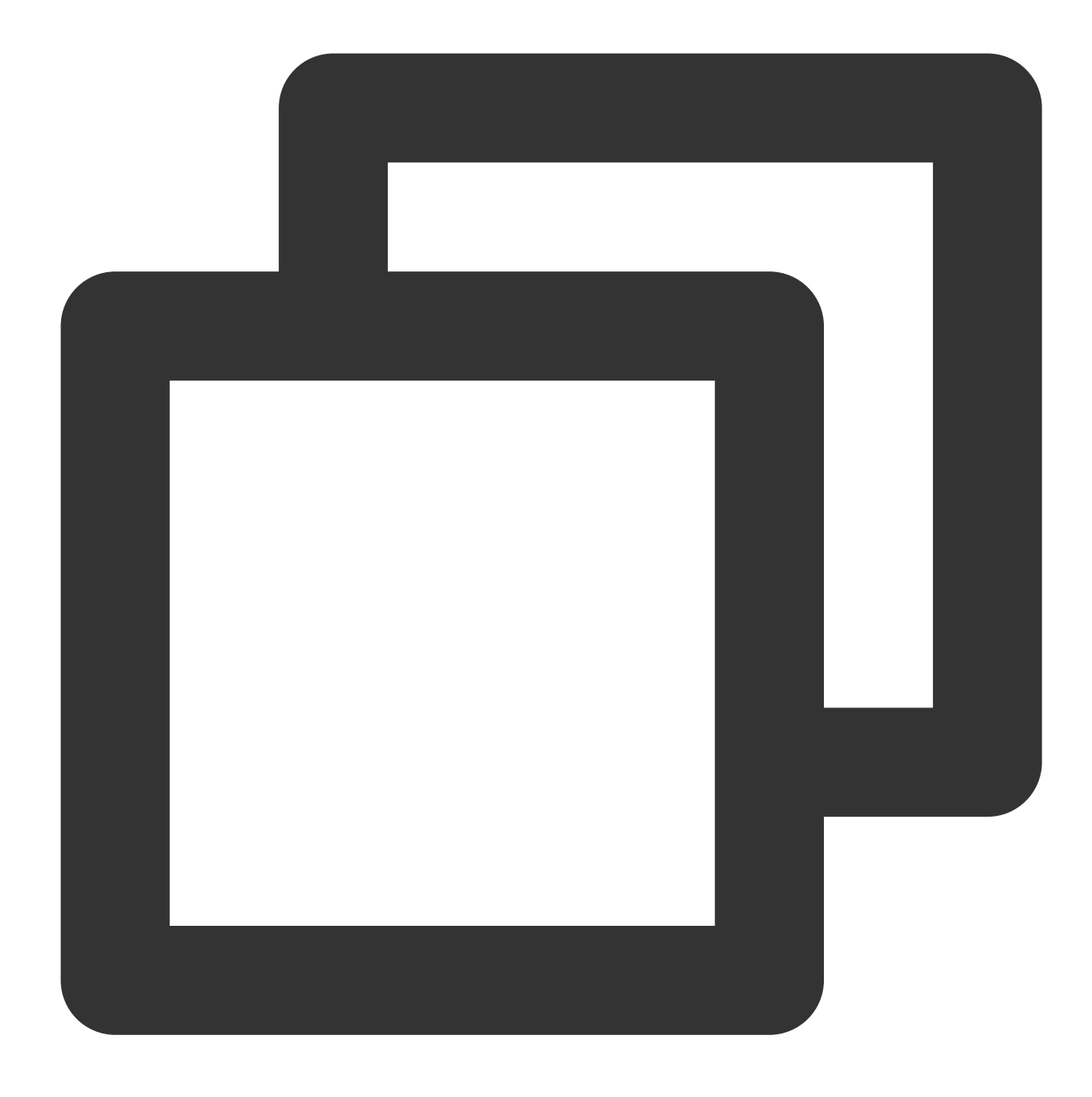

[1628733298,1628733358,1628733418,1628733478,1628733538,1628733598,1628733658,16287

# shuffle

shuffle

Tencent Cloud

The shuffle function is used to randomize the elements in an array.

# **Syntax**

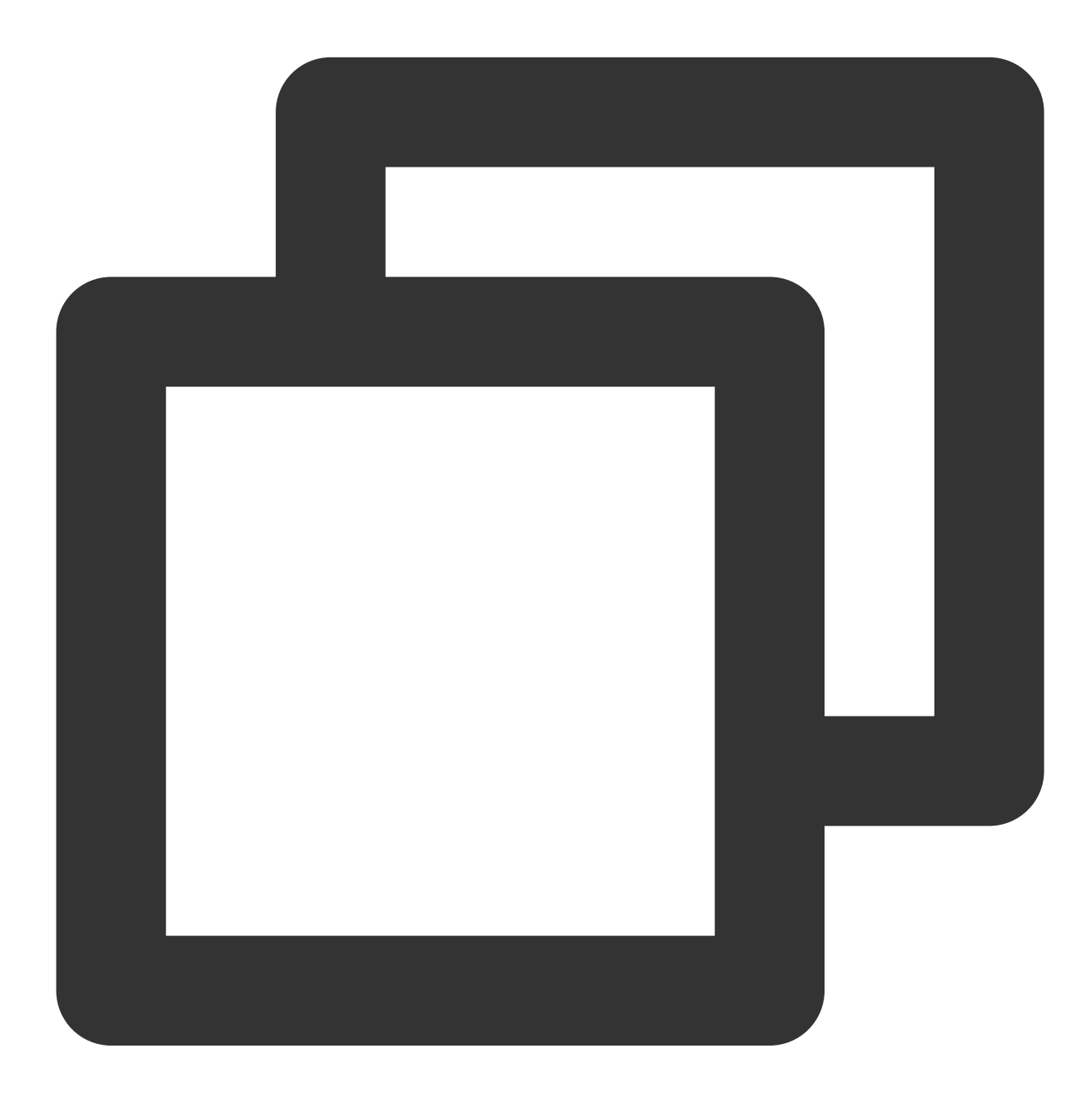

shuffle(x)

# **Parameter description**

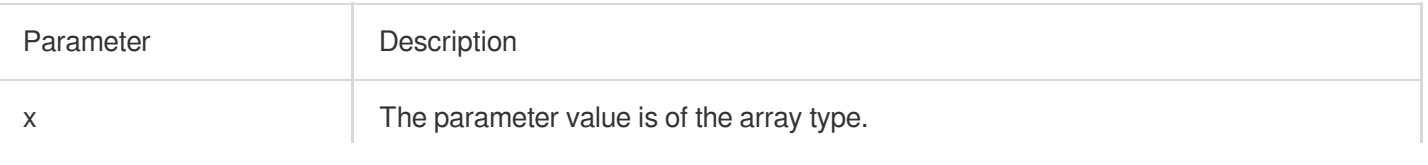

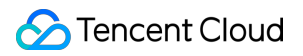

Array

#### **Sample**

Randomize the elements in the [1,2,3,4,5] array.

Search and analysis statement

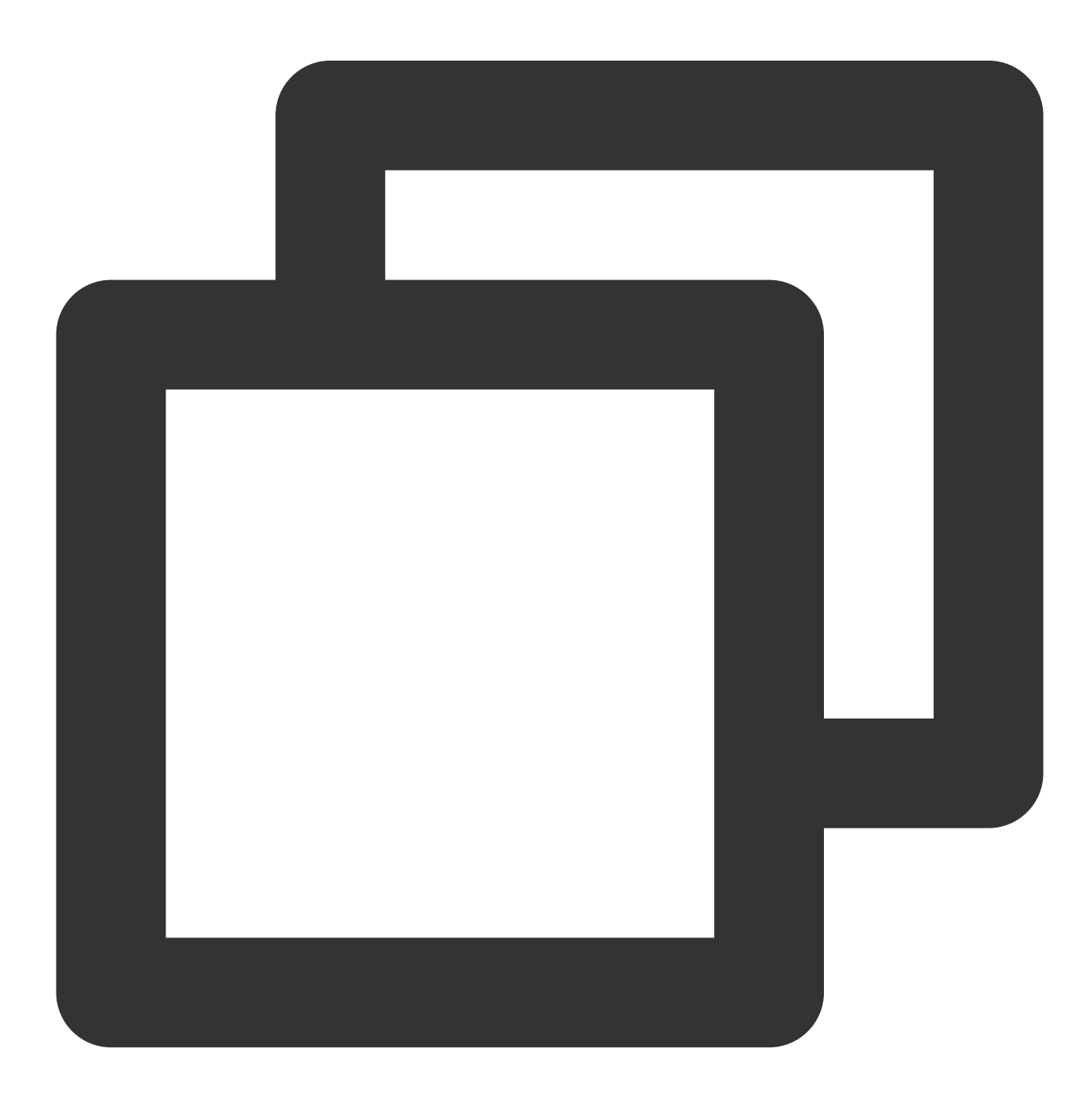

\* | SELECT shuffle(array[1,2,3,4,5])

Search and analysis result

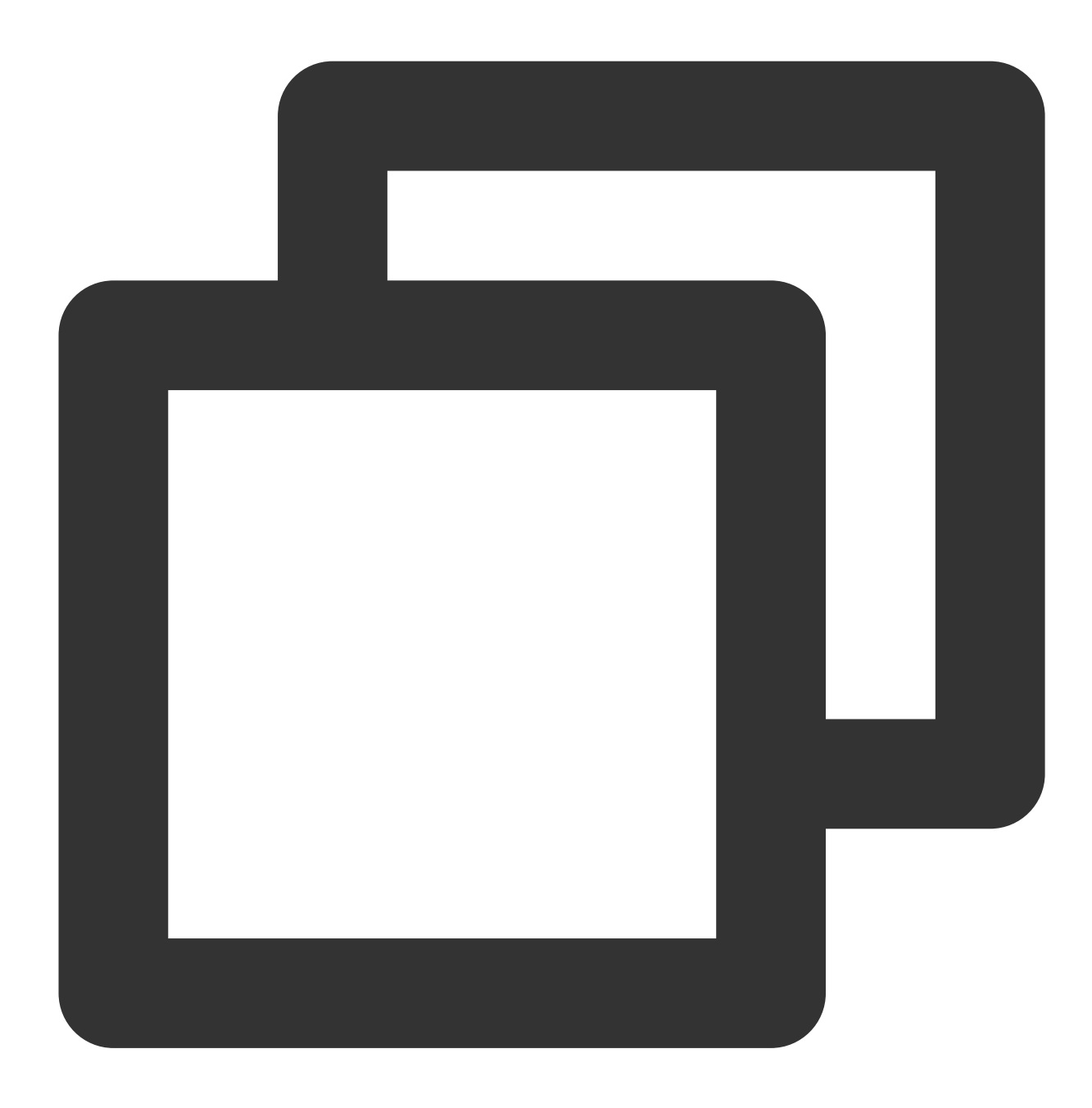

[5,2,4,1,3]

# slice

The slice function is used to return a subset of an array.

**Syntax**

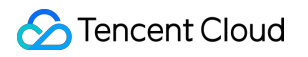

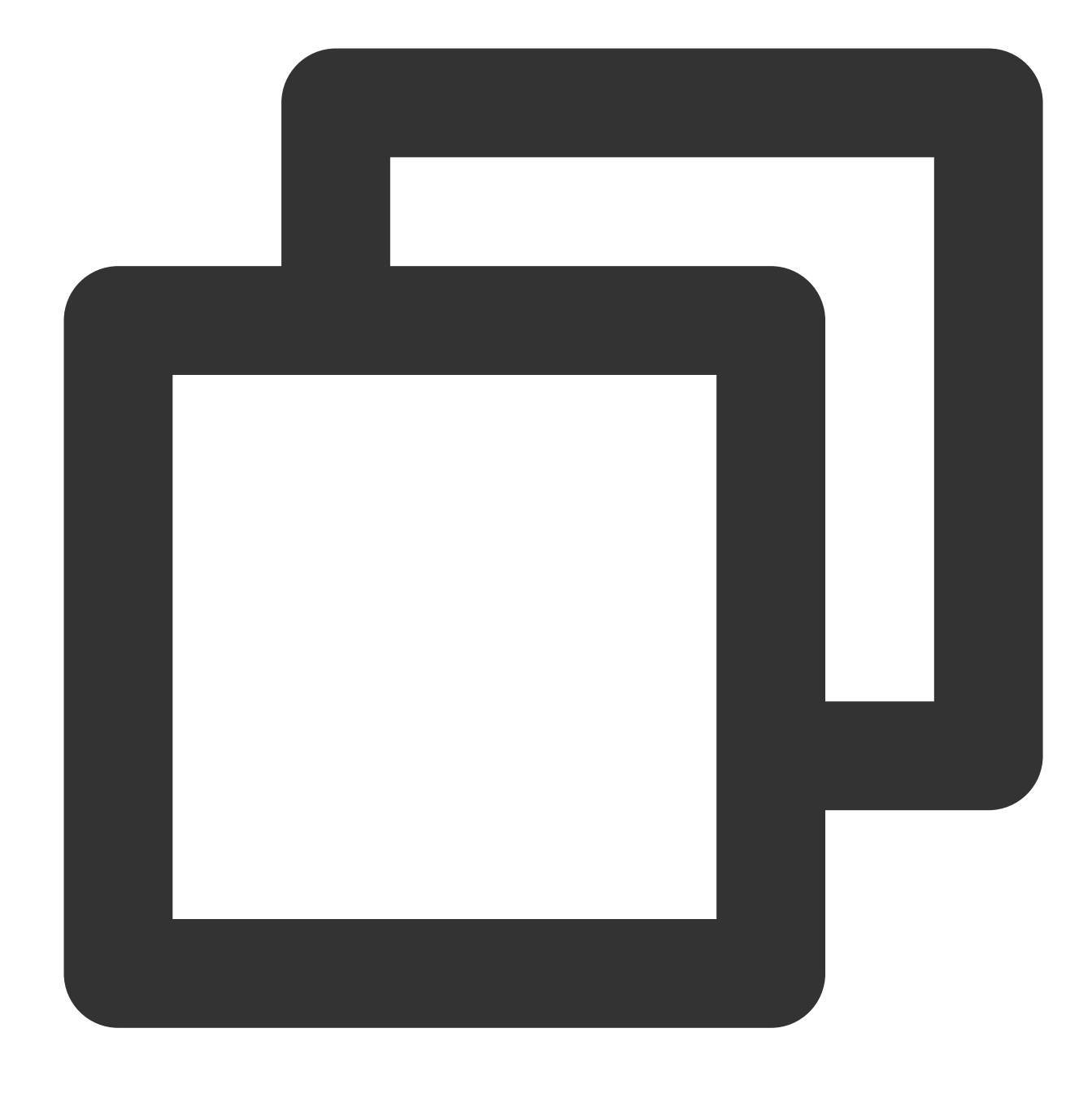

slice(x, start, length)

#### **Parameter description**

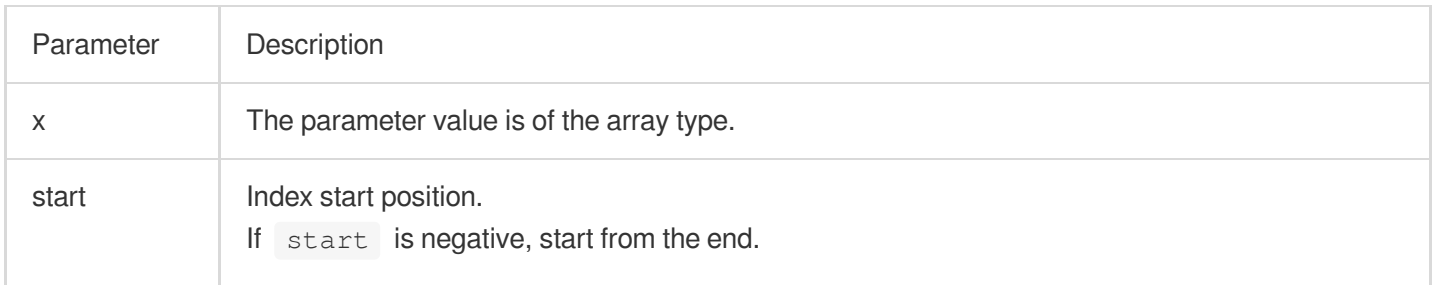

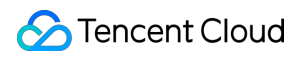

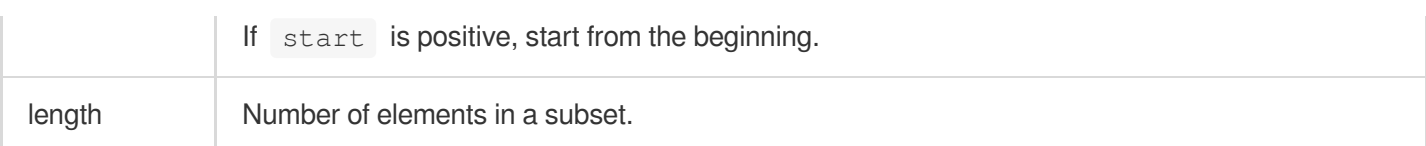

Array

# **Sample**

Return a subset of the [1,2,4,5,6,7,7] array, starting from the third element and consisting of two elements. Search and analysis statement

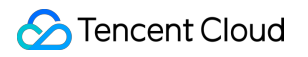

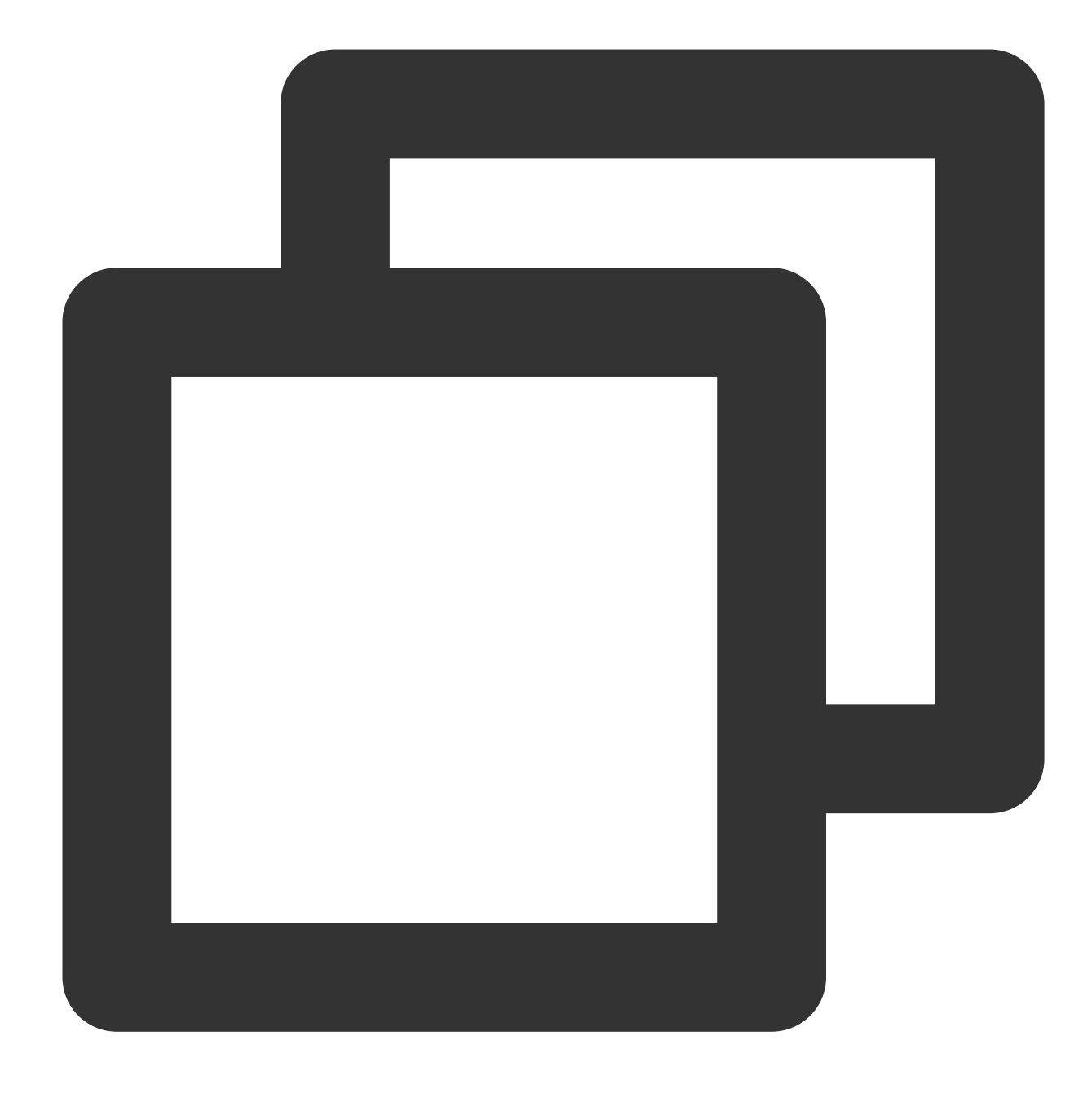

\* | SELECT slice(array $[1, 2, 4, 5, 6, 7, 7], 3, 2)$ 

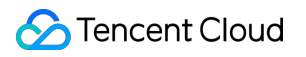

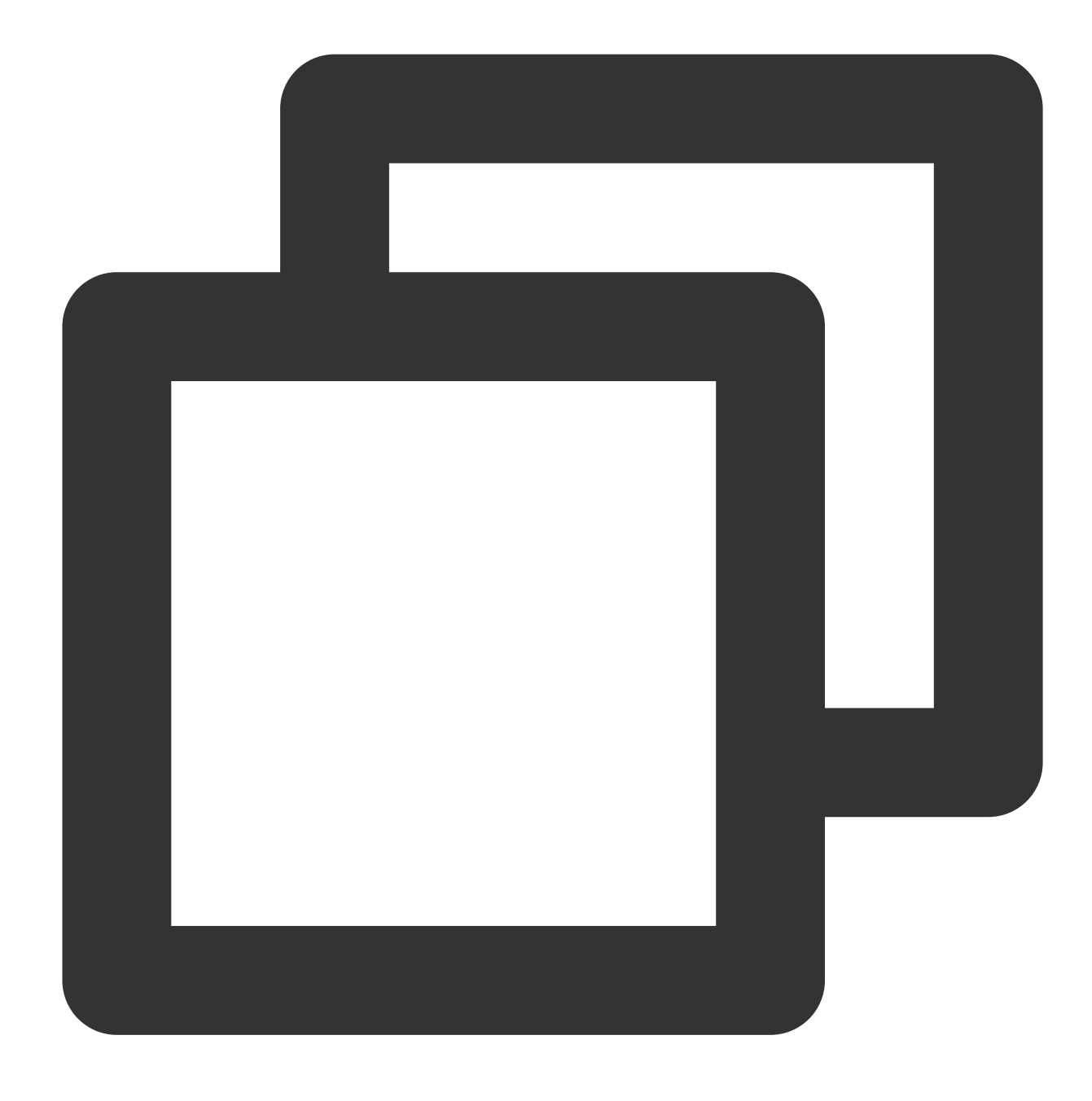

[4,5]

# transform

The transform function is used to apply a Lambda expression to each element of an array.

**Syntax**

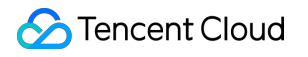

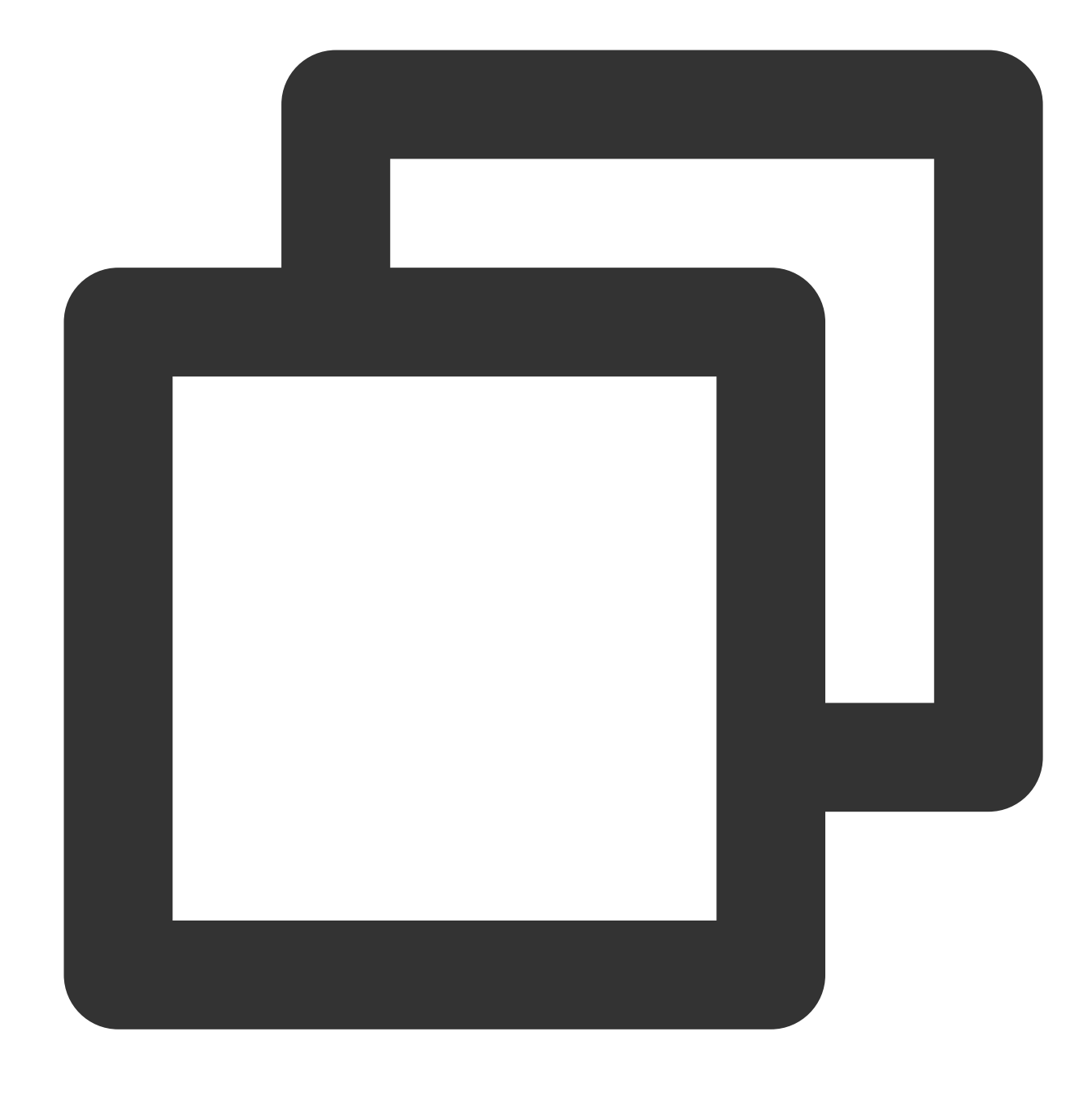

transform(x, lambda\_expression)

### **Parameter description**

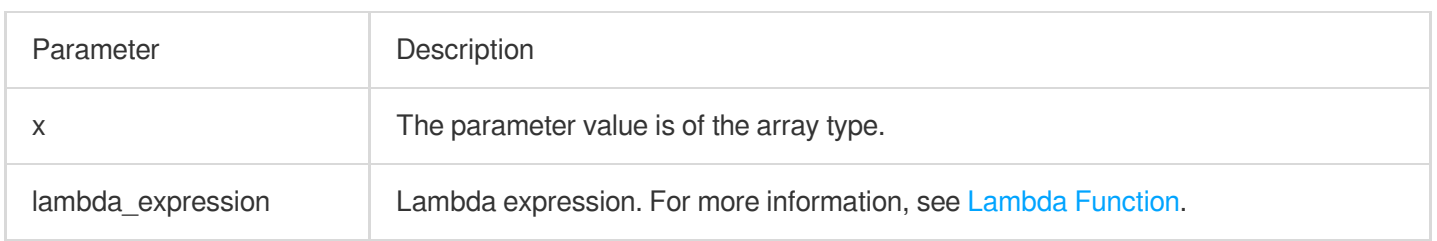

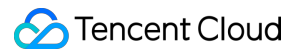

Array

#### **Sample**

Increment each element in the [5,6] array by 1 and return.

Search and analysis statement

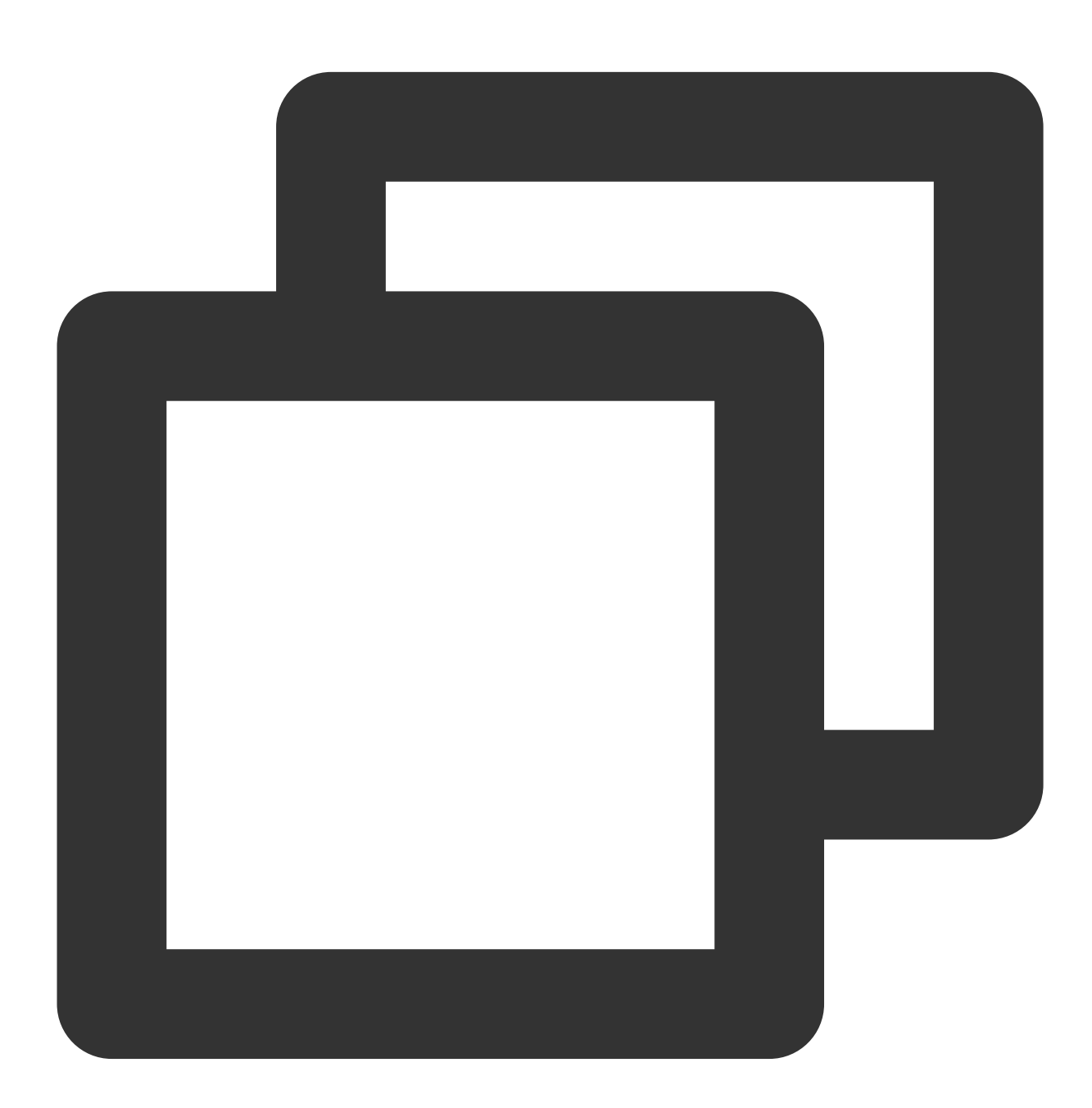

\* | SELECT transform( $array[5,6]$ , x -> x + 1)

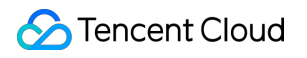

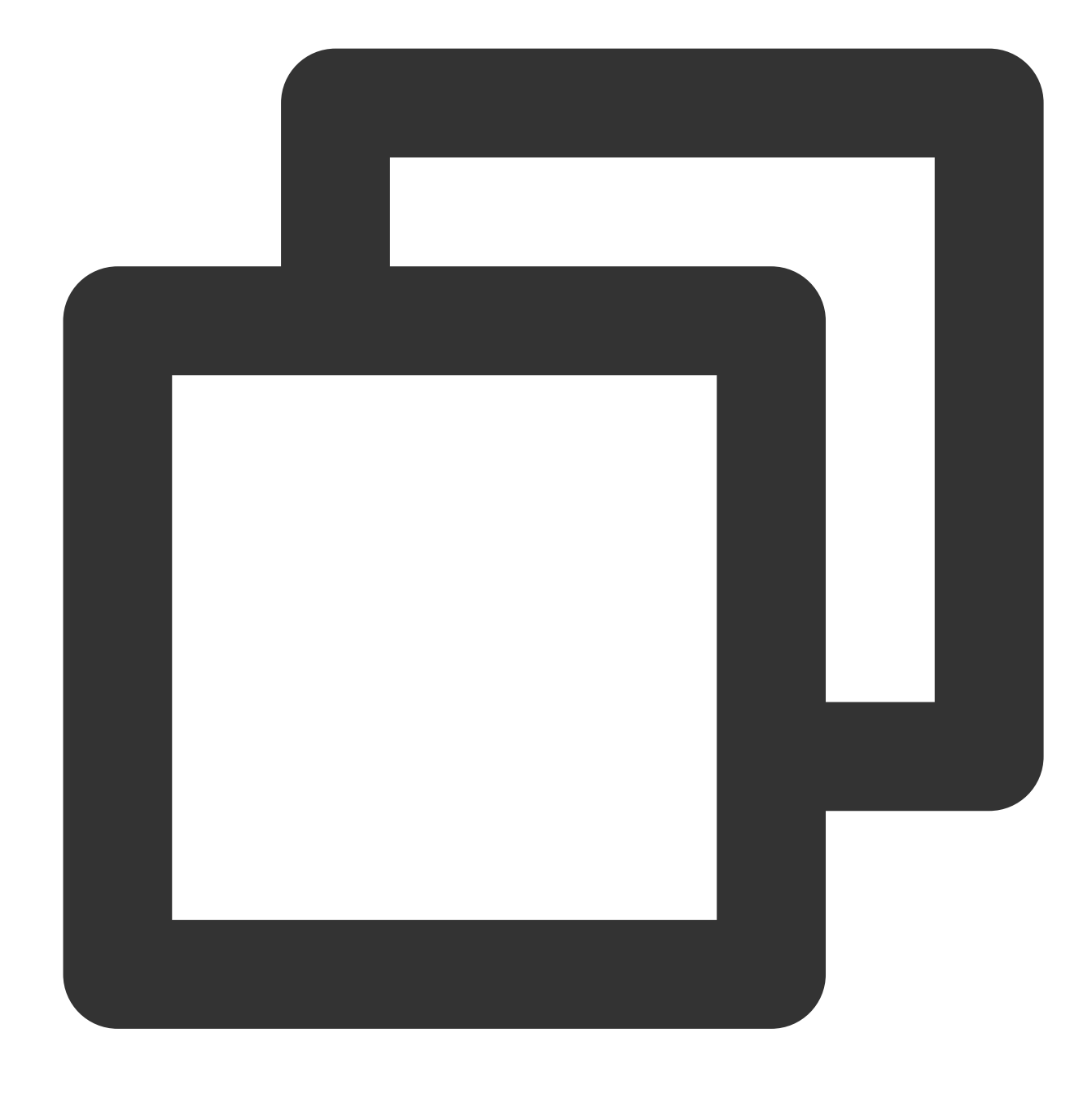

[6,7]

# zip

The zip function is used to combine multiple arrays into a two-dimensional array, and elements with the same subscript in each original array form a new array.

## **Syntax**

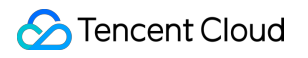

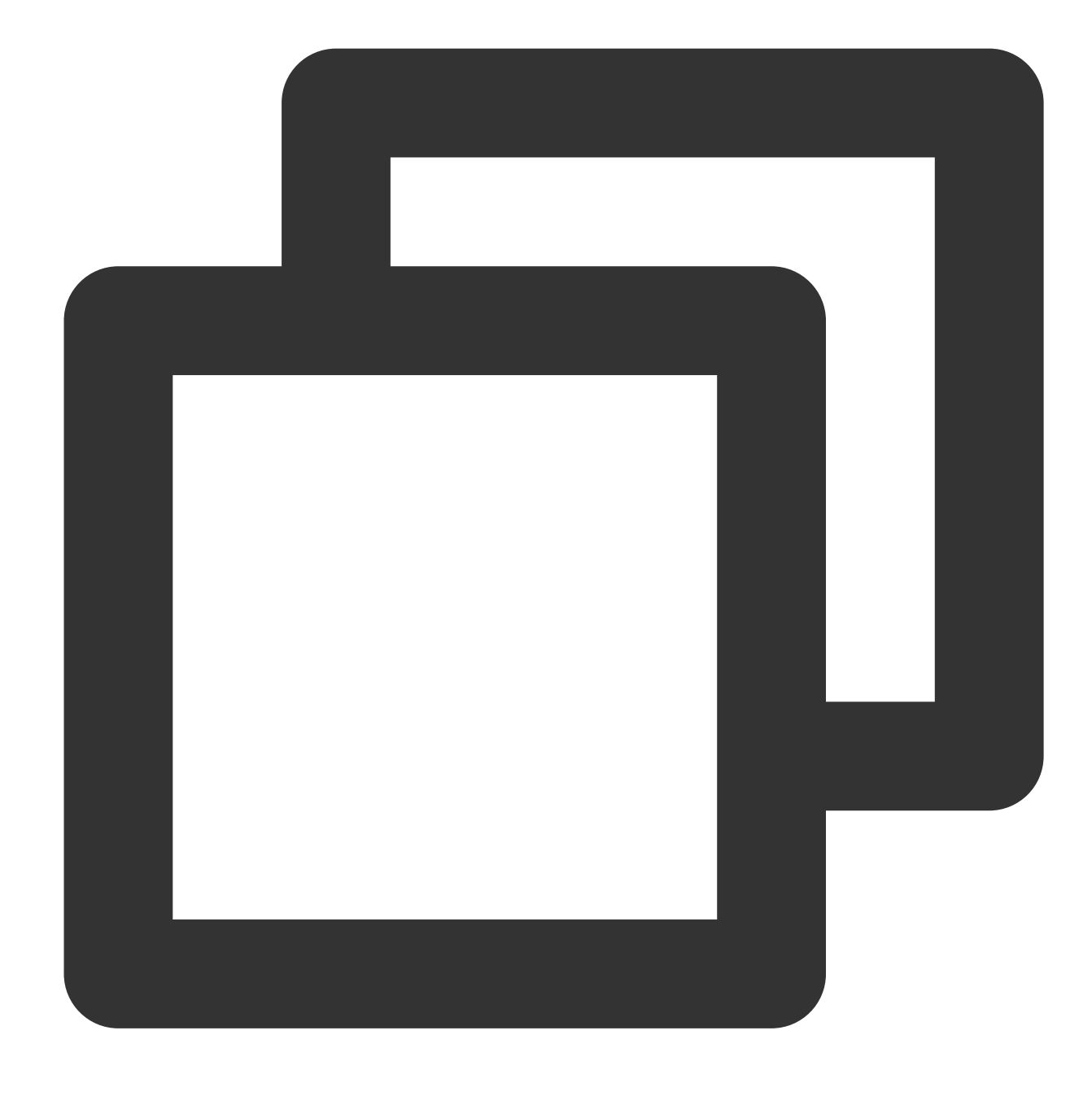

zip(x, y)

### **Parameter description**

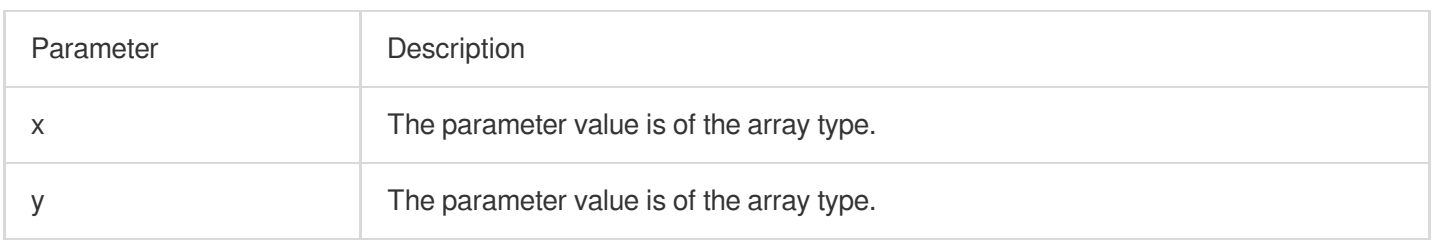

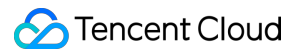

Array

#### **Sample**

Combine the arrays [1,2] and [3,4] into a two-dimensional array. Search and analysis statement

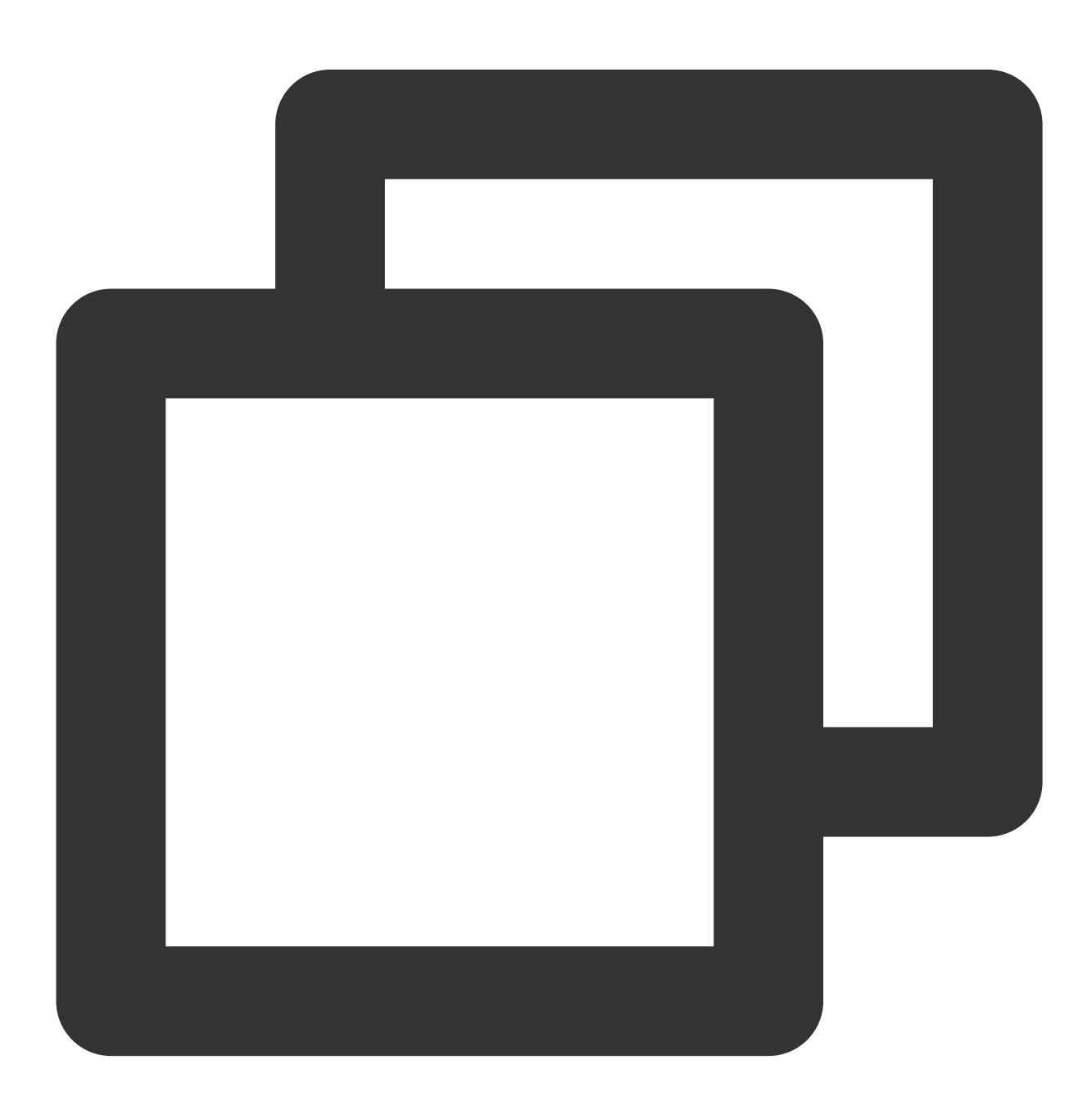

\* | SELECT zip(array[1,2], array[3,4])
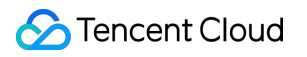

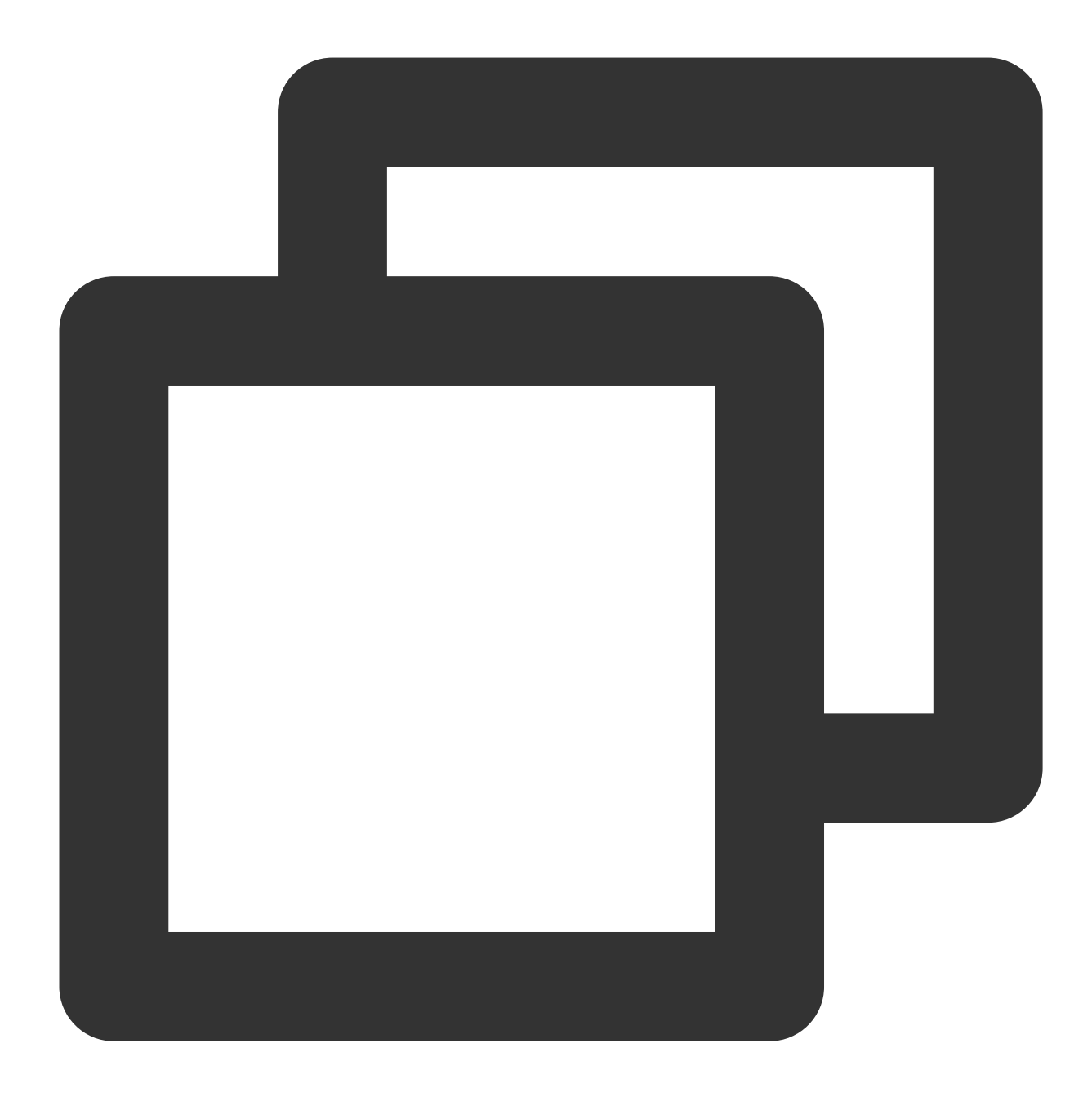

 $\begin{bmatrix} \n^{\mathsf{m}} \{1, 3\}^{\mathsf{m}}, \n^{\mathsf{m}} \{2, 4\}^{\mathsf{m}} \n\end{bmatrix}$ 

# zip\_with

The zip\_with function is used to merge two arrays into one as defined by a Lambda expression.

**Syntax**

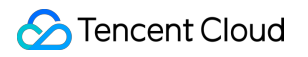

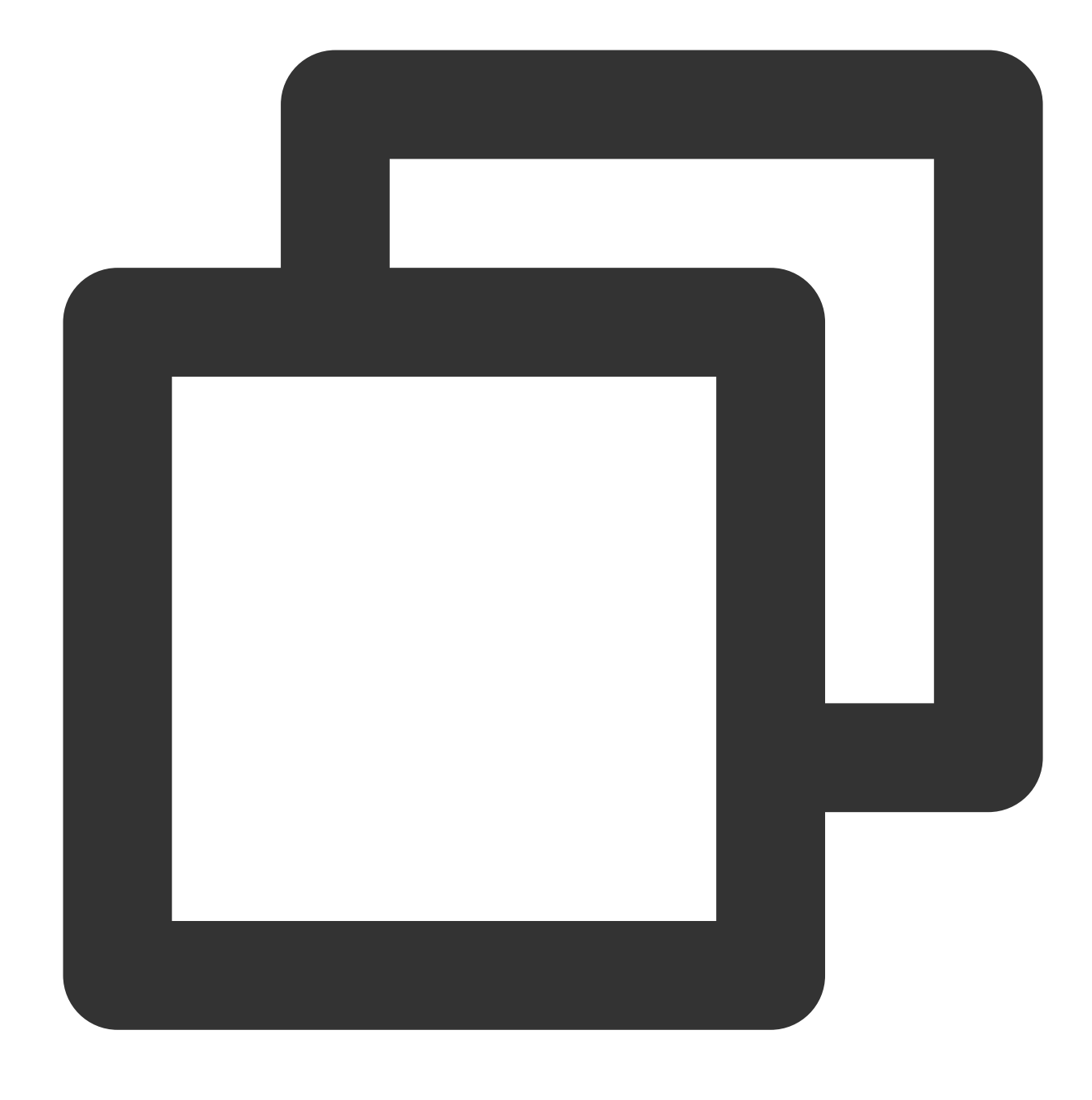

zip\_with(x, y, lambda\_expression)

#### **Parameter description**

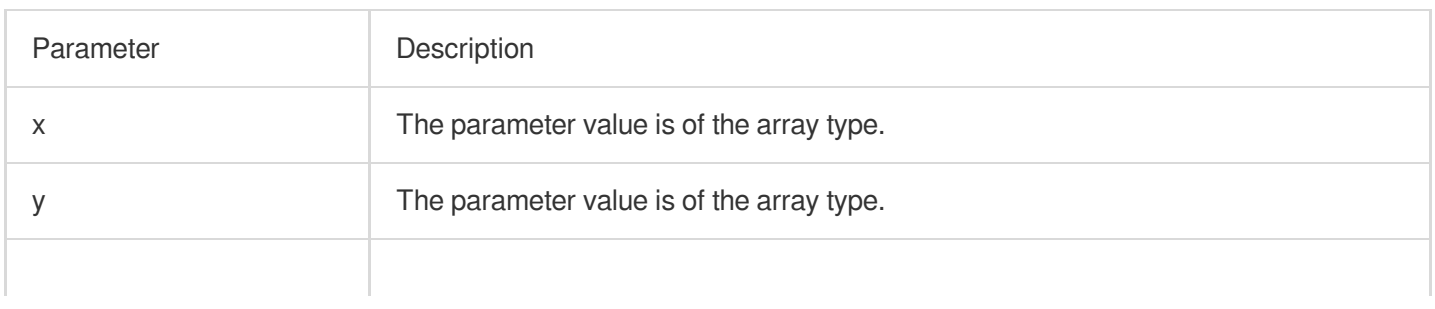

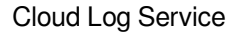

Tencent Cloud

lambda\_expression Lambda expression. For more information, see Lambda [Function.](https://www.tencentcloud.com/document/product/614/43564)

#### **Returned value type**

Array

#### **Sample**

Use Lambda expression  $(x, y) \rightarrow x + y$  to add the elements in arrays [1,2] and [3,4], respectively, and return the sum results as an array.

Search and analysis statement

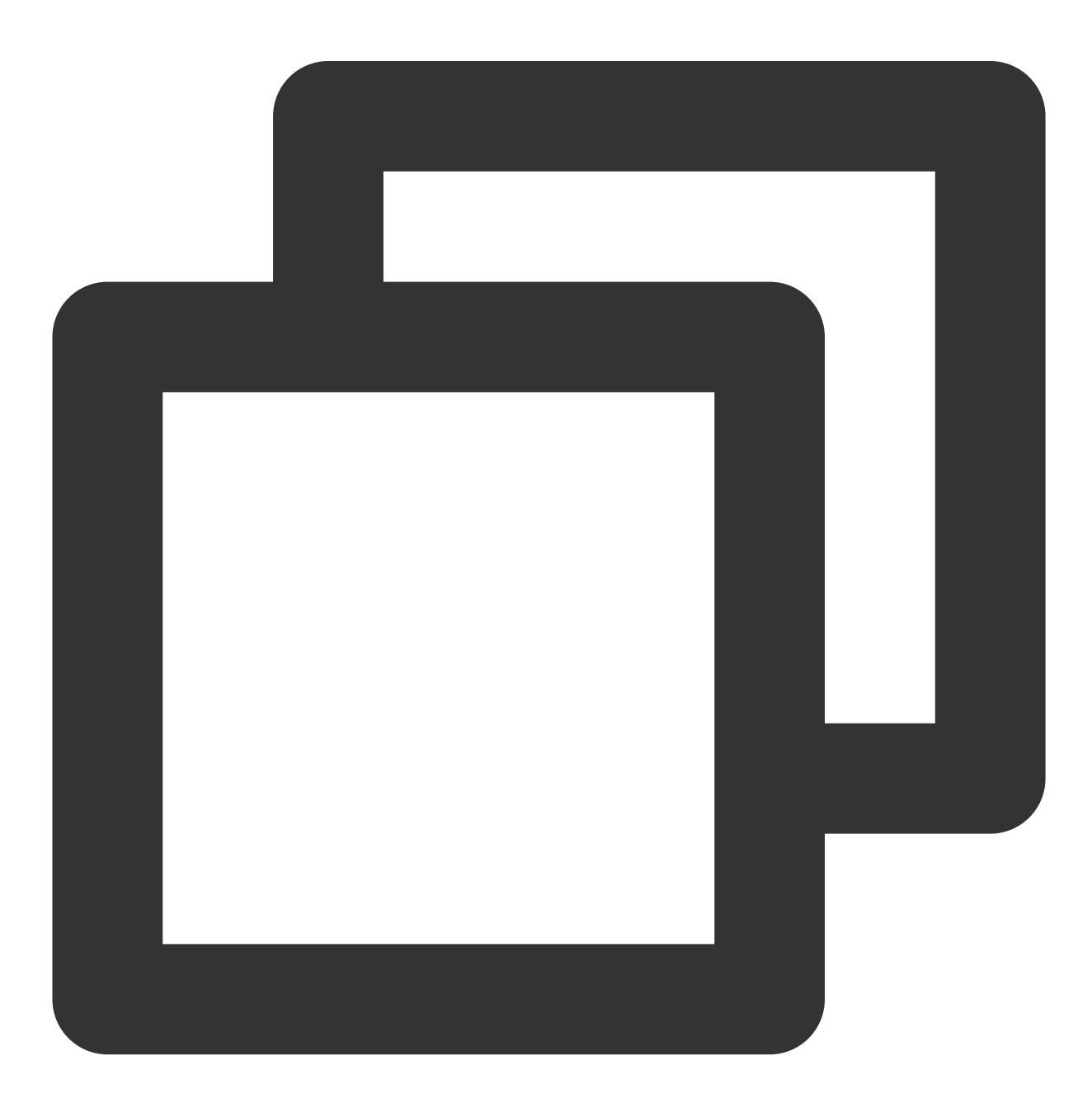

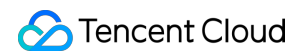

```
* | SELECT zip_with(array[1,2], array[3,4],(x,y) -> x + y)
```
#### Search and analysis result

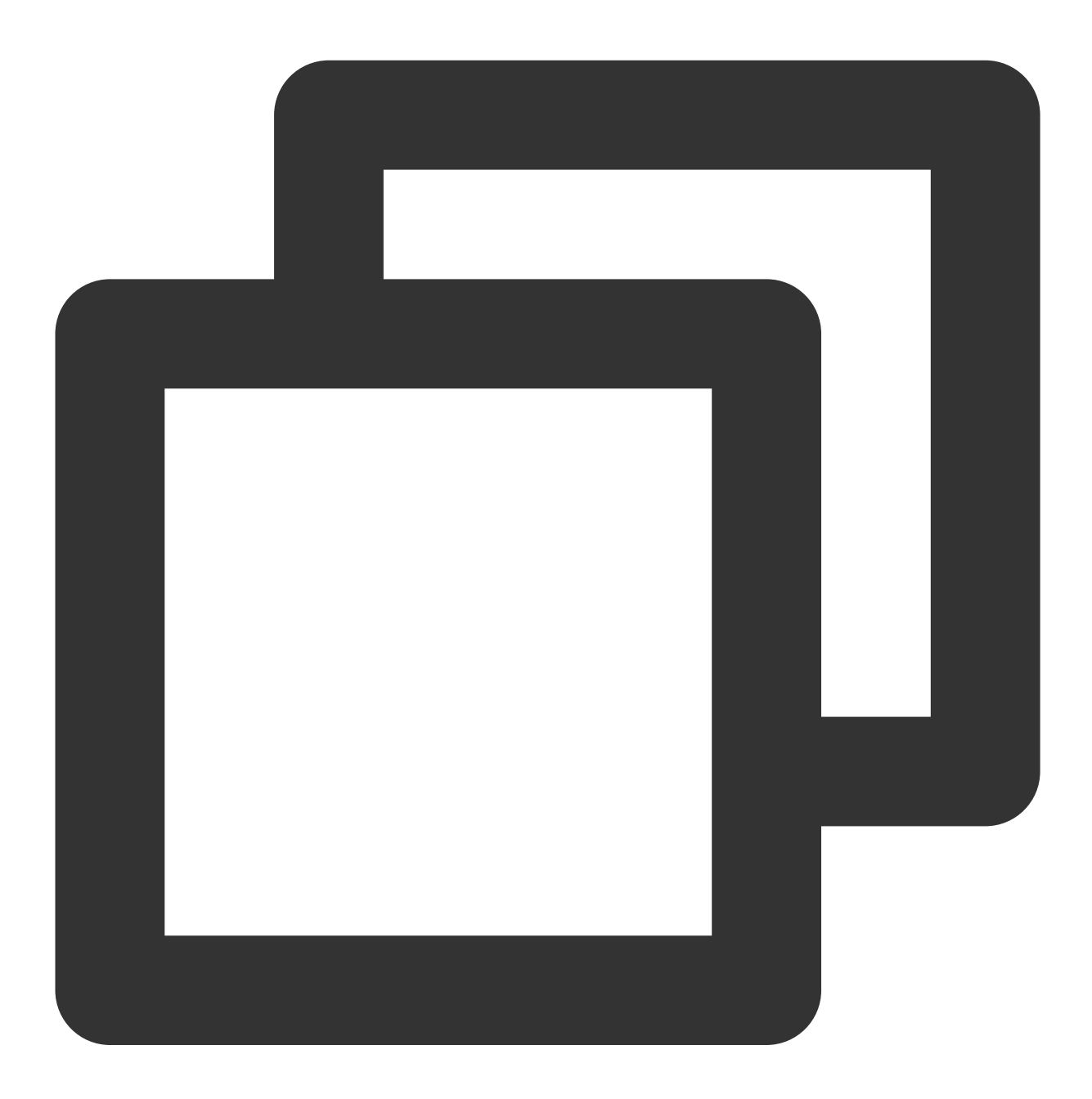

[4,6]

# Interval-Valued Comparison and Periodicity-Valued Comparison Functions

Last updated: 2024-01-22 10:52:48

This document introduces the basic syntax and examples of interval-valued comparison and periodicity-valued comparison functions.

CLS supports the interval-valued comparison and periodicity-valued comparison functions listed in the table below.

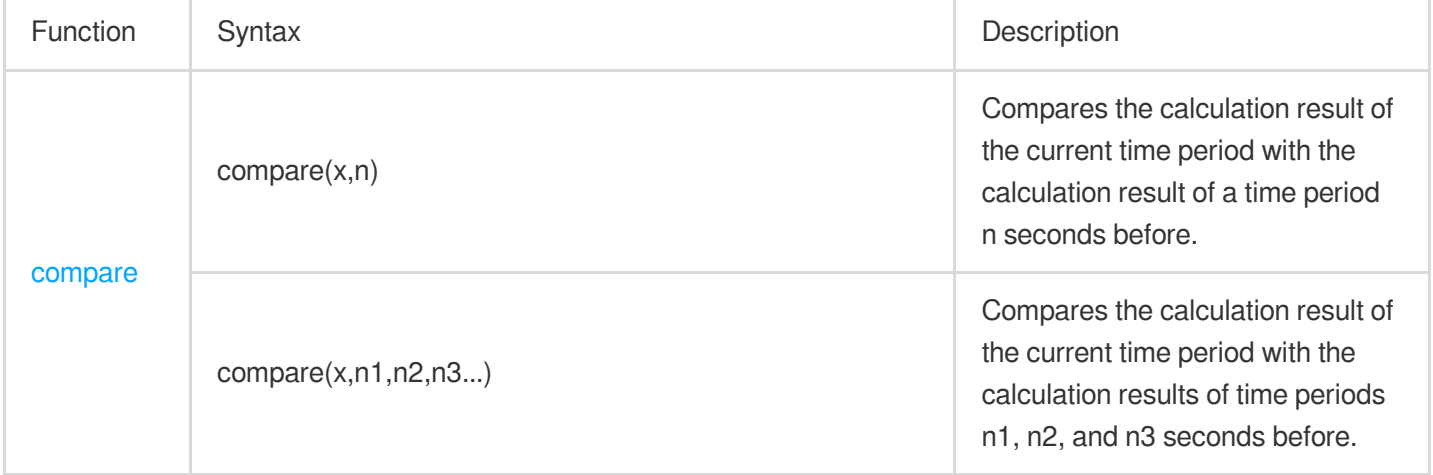

# <span id="page-652-0"></span>compare

The compare function is used to compare the calculation result of the current time period with the calculation result of a time period n seconds before.

#### **Syntax**

Compare the calculation result of the current time period with the calculation result of a time period n seconds before:

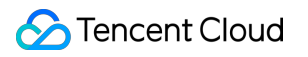

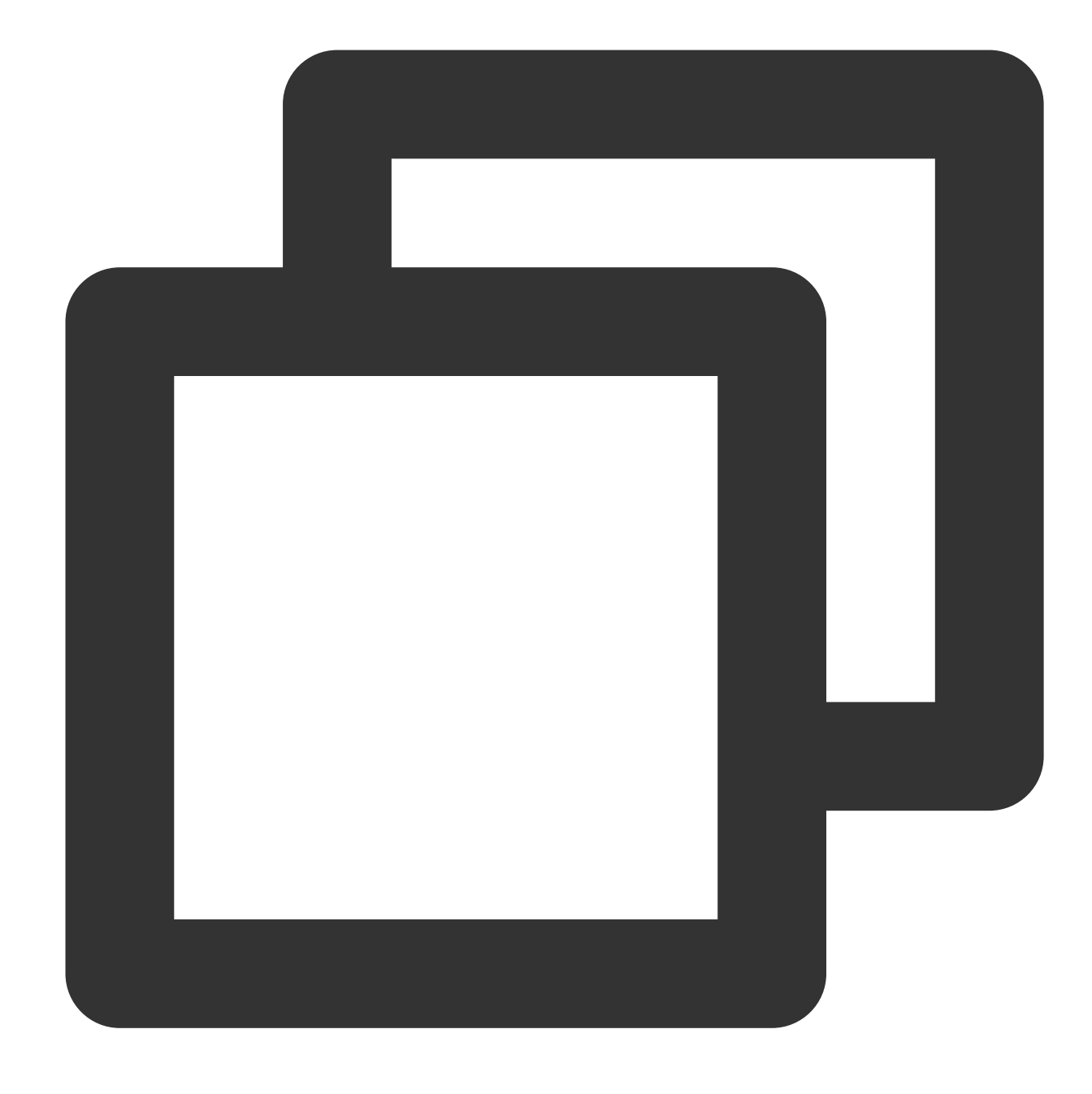

compare (x, n)

Compare the calculation result of the current time period with the calculation results of time periods n1, n2, and n3 seconds before:

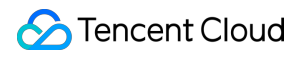

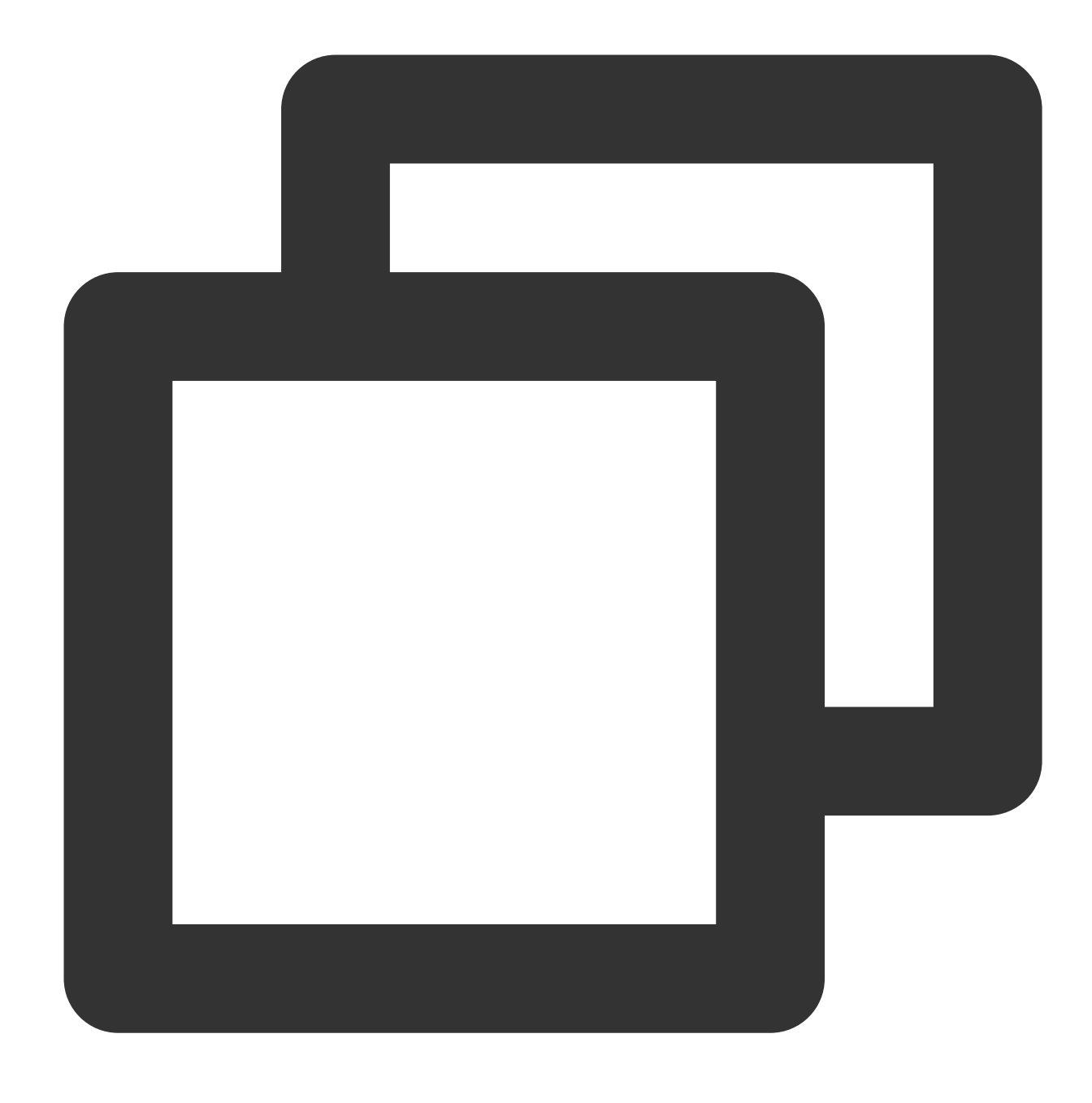

compare (x, n1, n2, n3...)

## **Parameter description**

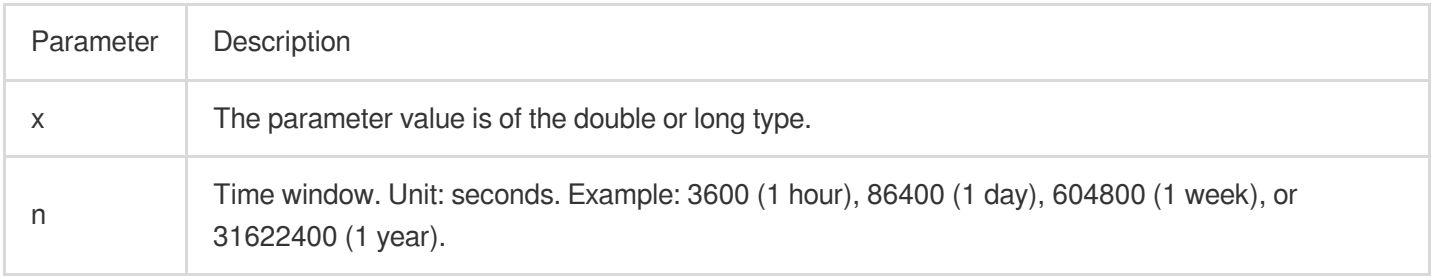

#### **Return value type**

JSON array in the following format: [the current calculation result, the calculation result n seconds before, the ratio of the current calculation result to the calculation result of n seconds before].

#### **Example**

#### Example 1. Calculate the ratio of the page views (PVs) of the current hour to the PVs of the same time **period the day before.**

Set the time range for query and analysis to 1 hour and execute the following query and analysis statement, where 86400 indicates the current time minus 86400 seconds (1 day).

Query and analysis statement

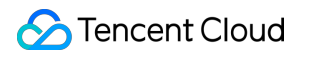

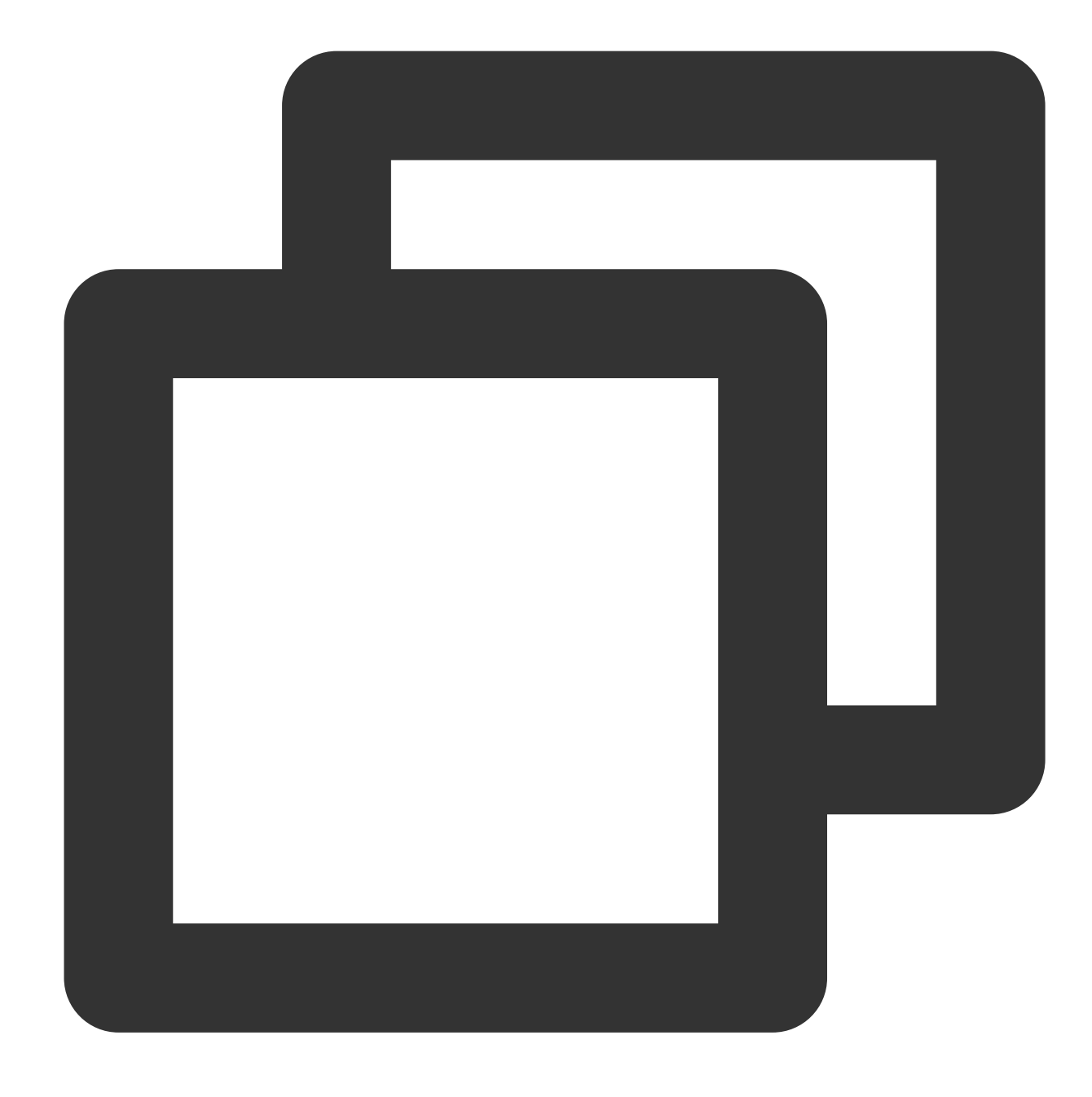

\* | SELECT compare(PV, 86400) FROM (SELECT count(\*) AS PV)

Query and analysis result

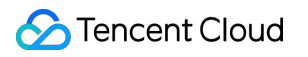

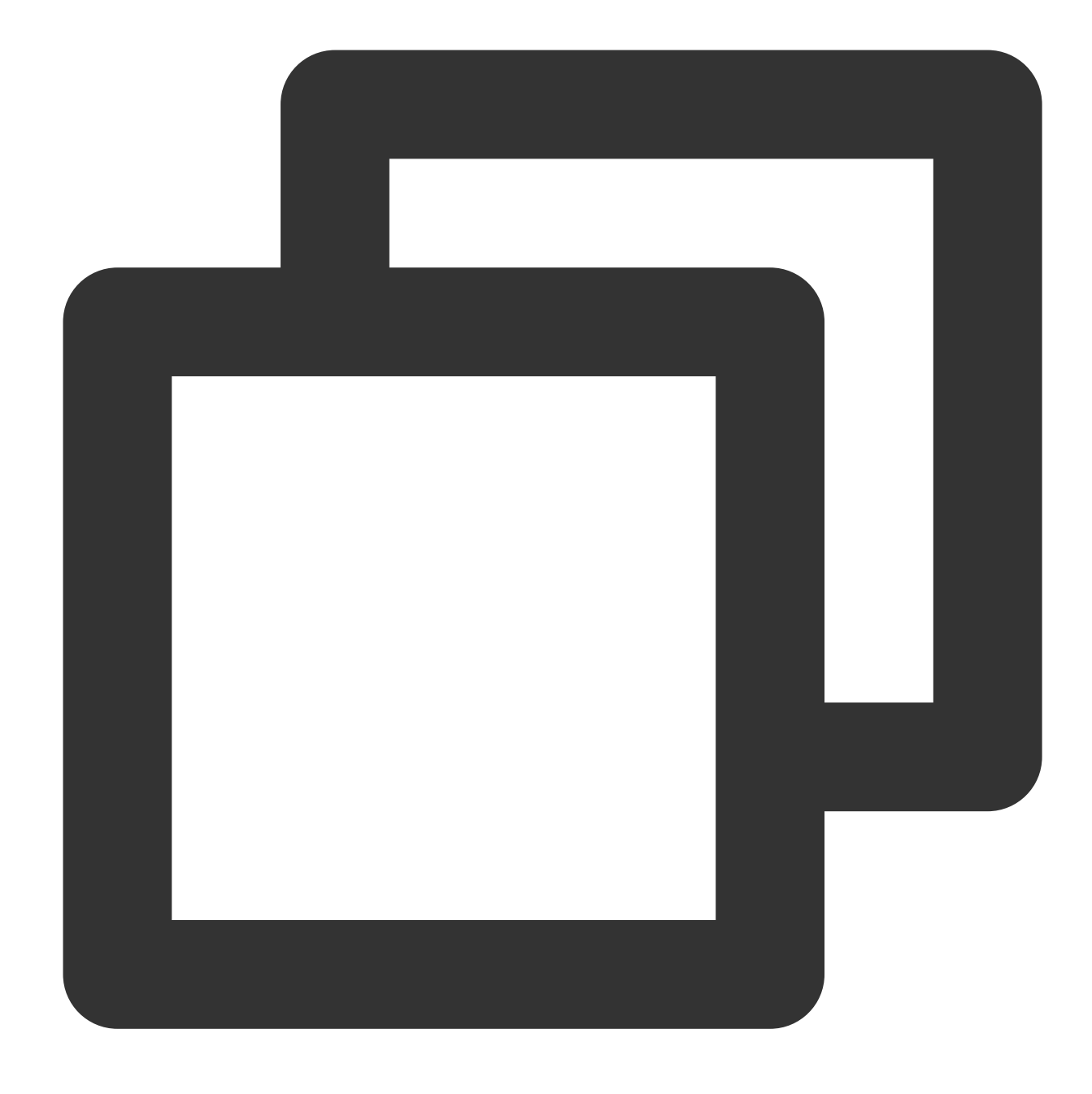

#### [1860,1656,1.1231884057971016]

1860: indicates the PVs of the current 1 hour.

1656: indicates the PVs of the same time period the day before.

1.1231884057971016: indicates the ratio of the PVs of the current hour to the PVs of the same time period the day before.

To display the query and analysis result in multiple columns, execute the following query and analysis statement:

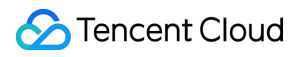

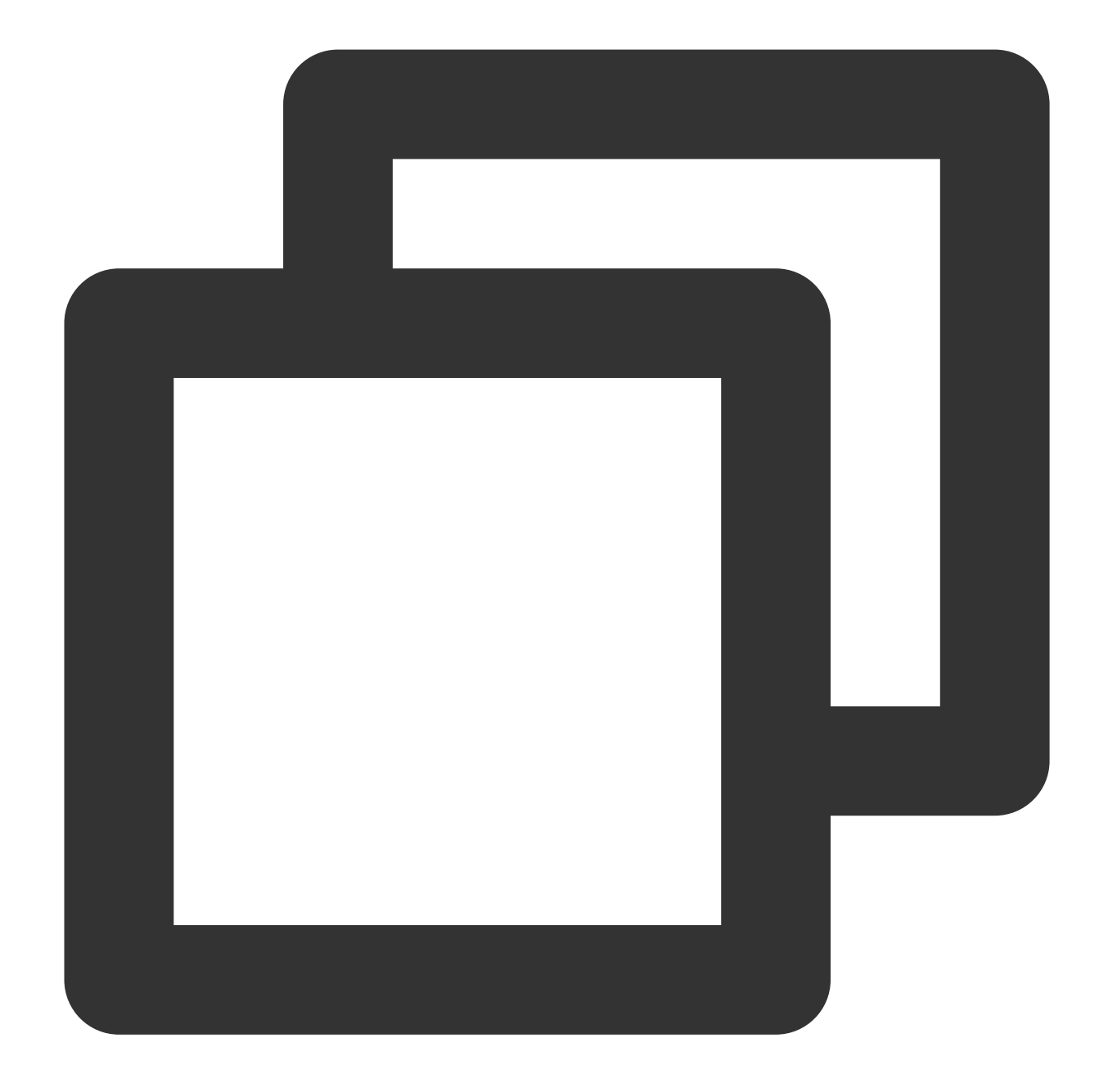

```
* |
SELECT compare[1] AS today, compare[2] AS yesterday, compare[3] AS ratio
FROM (
   SELECT compare(PV, 86400) AS compare
   FROM (
      SELECT COUNT(*) AS PV
   )
)
```
#### Example 2. Calculate the trend of the PVs of every 5 minutes today to the trend of the PVs of the same **time period the day before.**

Set the time range for query and analysis to Today and execute the following query statement. 86400 indicates the current time minus 86400 seconds (1 day), and current date indicates the date of the current day. **Note:**

The time range cannot span days. The reason is as follows: in this example, the log time is truncated to  $\frac{1}{8}H:\frac{2}{3}H:\frac{2}{3}S$ , which contains only the hour, minute, and second but does not contain the date. If the time range spans days, data statistics errors will occur.

Query and analysis statement

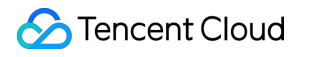

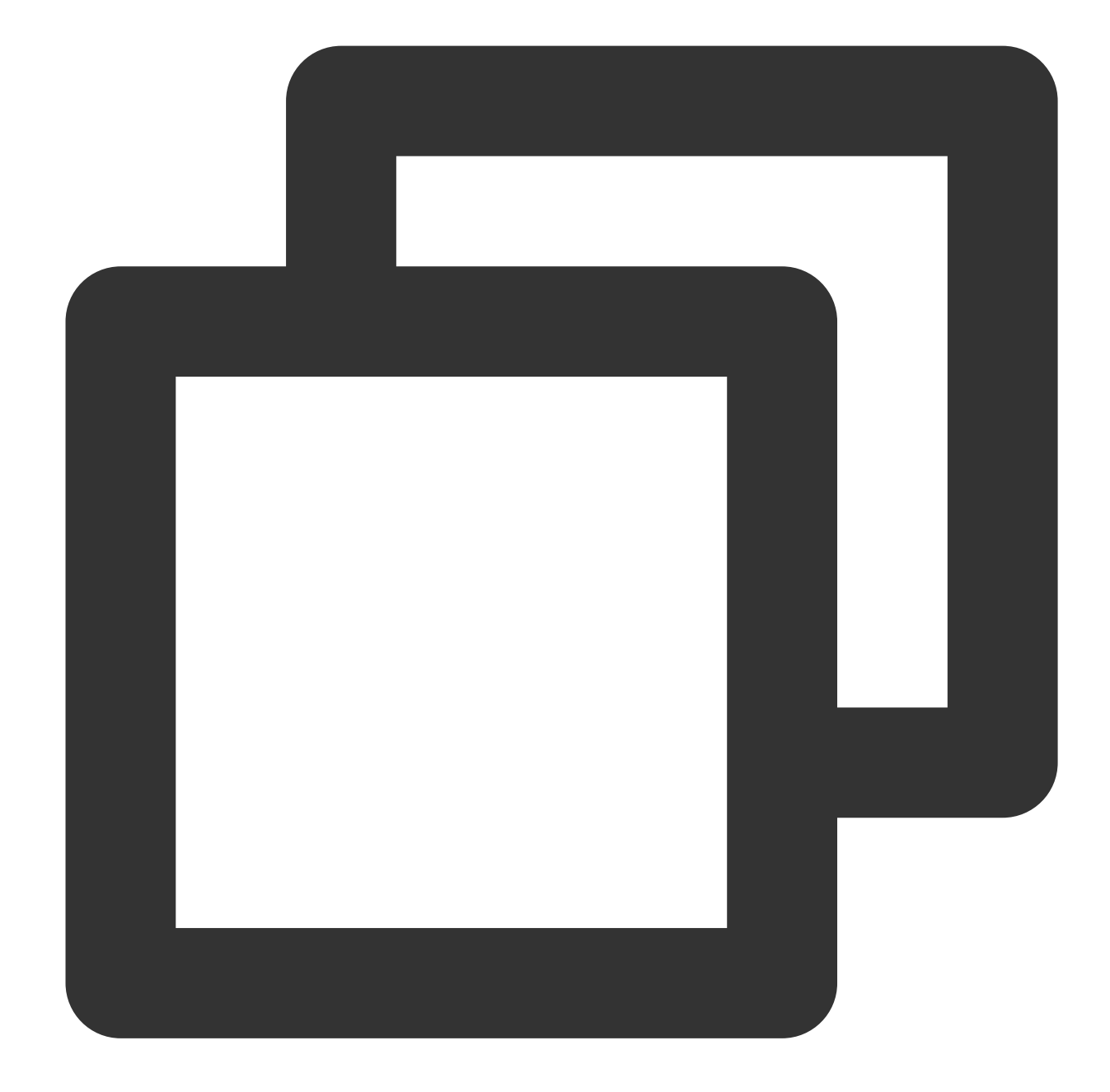

```
* |
select concat(cast(current_date as varchar),' ',time) as time, compare[1] as today, c
    select time, compare(pv, 86400) as compare from (
        select time_series(__TIMESTAMP__, '5m', '%H:%i:%s', '0') as time, count(*)
    limit 1000)
order by time limit 1000
```
Query and analysis result

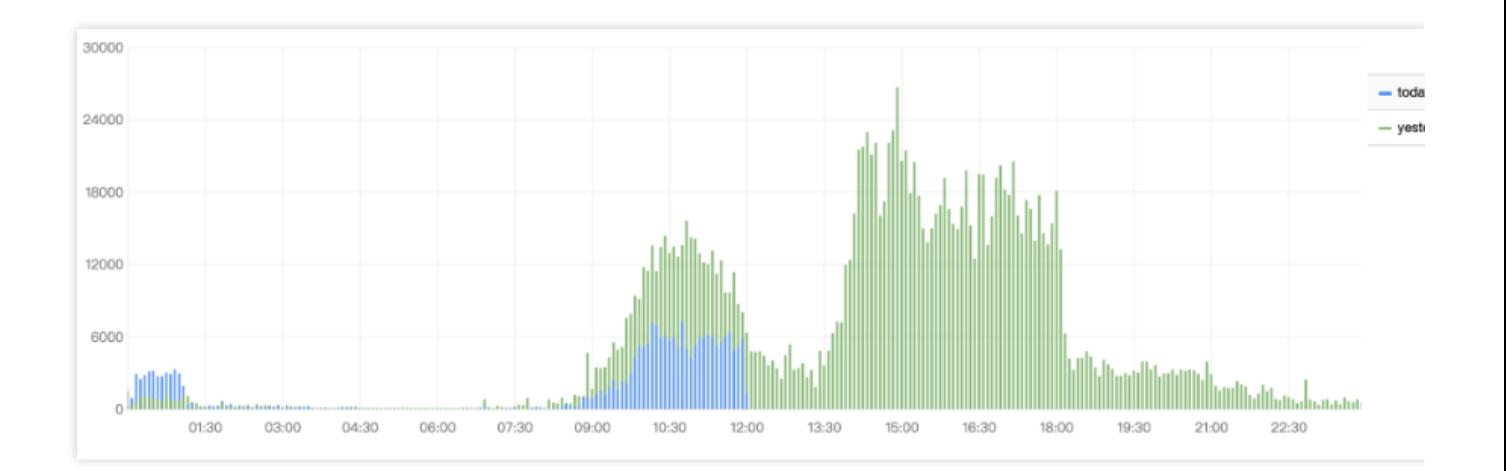

# JSON Functions

Last updated:2024-01-22 10:52:48

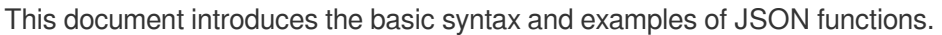

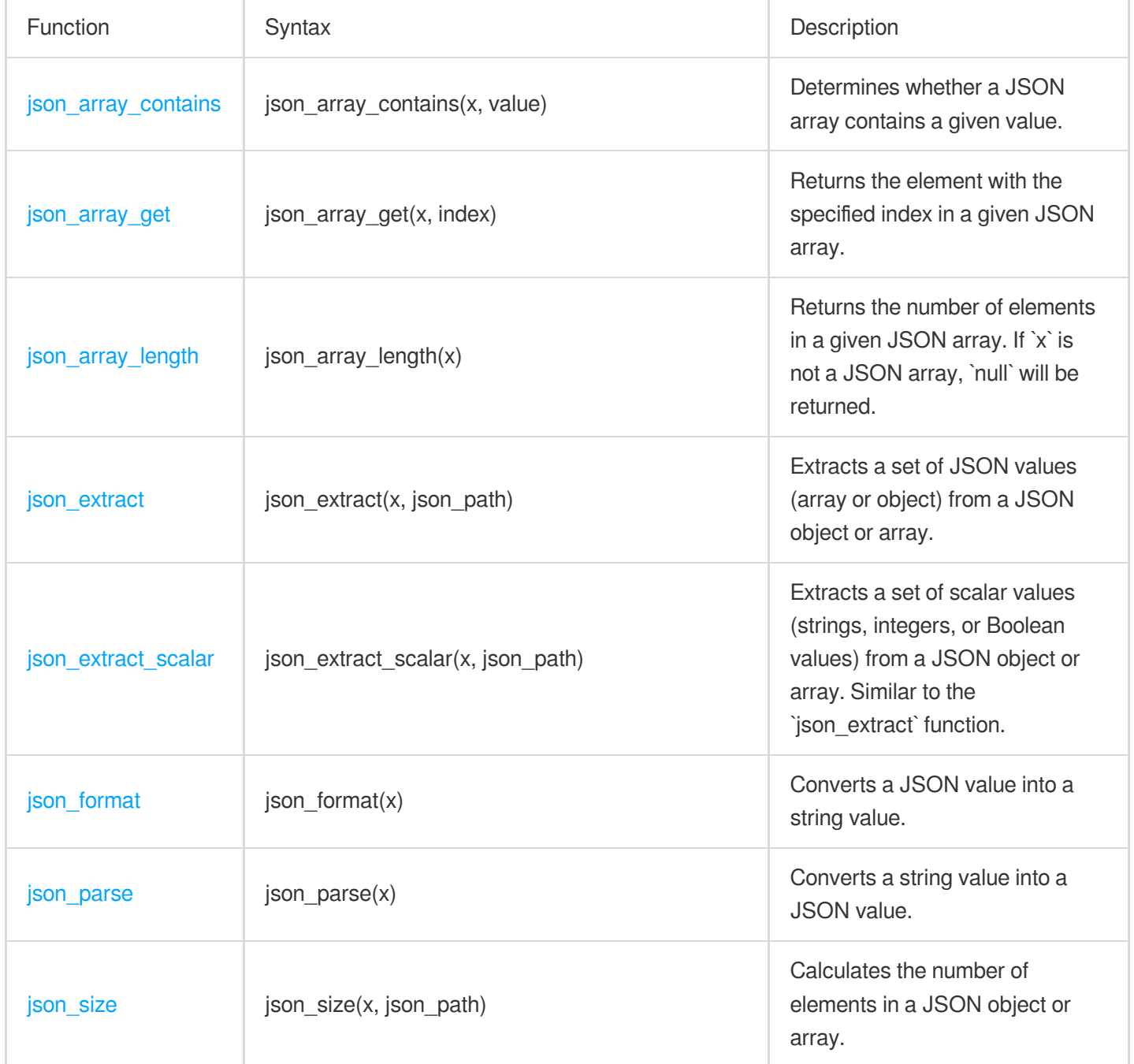

# <span id="page-662-0"></span>json\_array\_contains

The json\_array\_contains function is used to determine whether a JSON array contains a specified value.

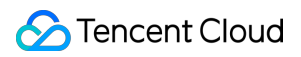

## **Syntax**

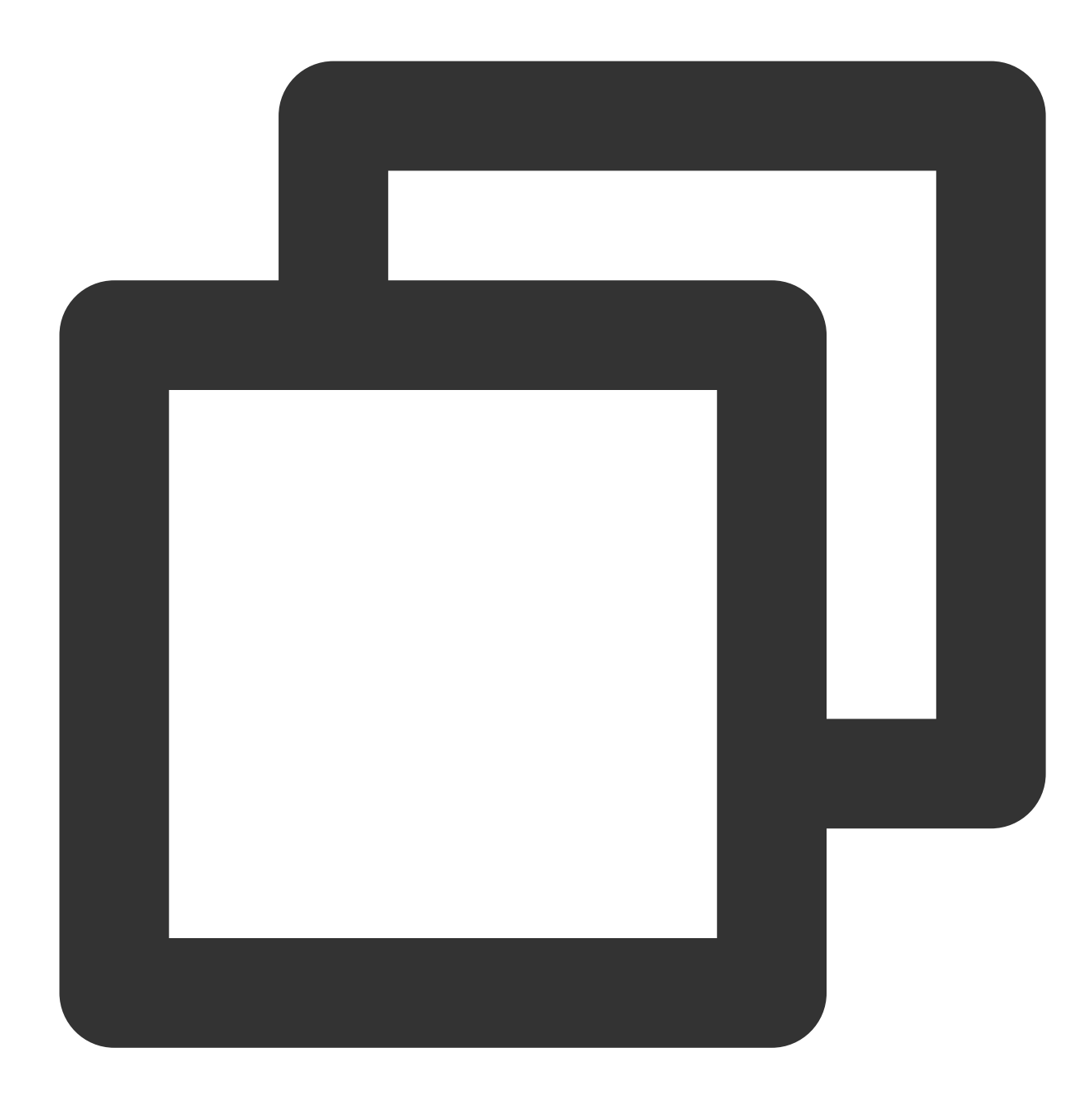

json\_array\_contains(x, value)

## **Parameter description**

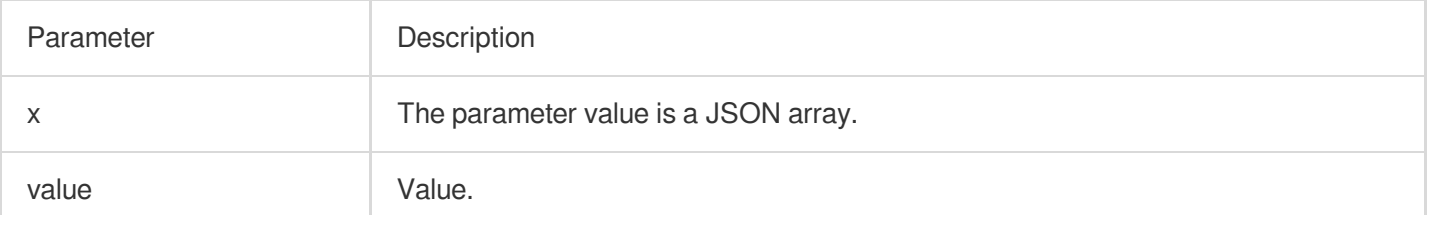

#### **Return value type**

Boolean

#### **Example**

Determine whether the JSON array [1, 2, 3] contains 2. Search and analysis statement

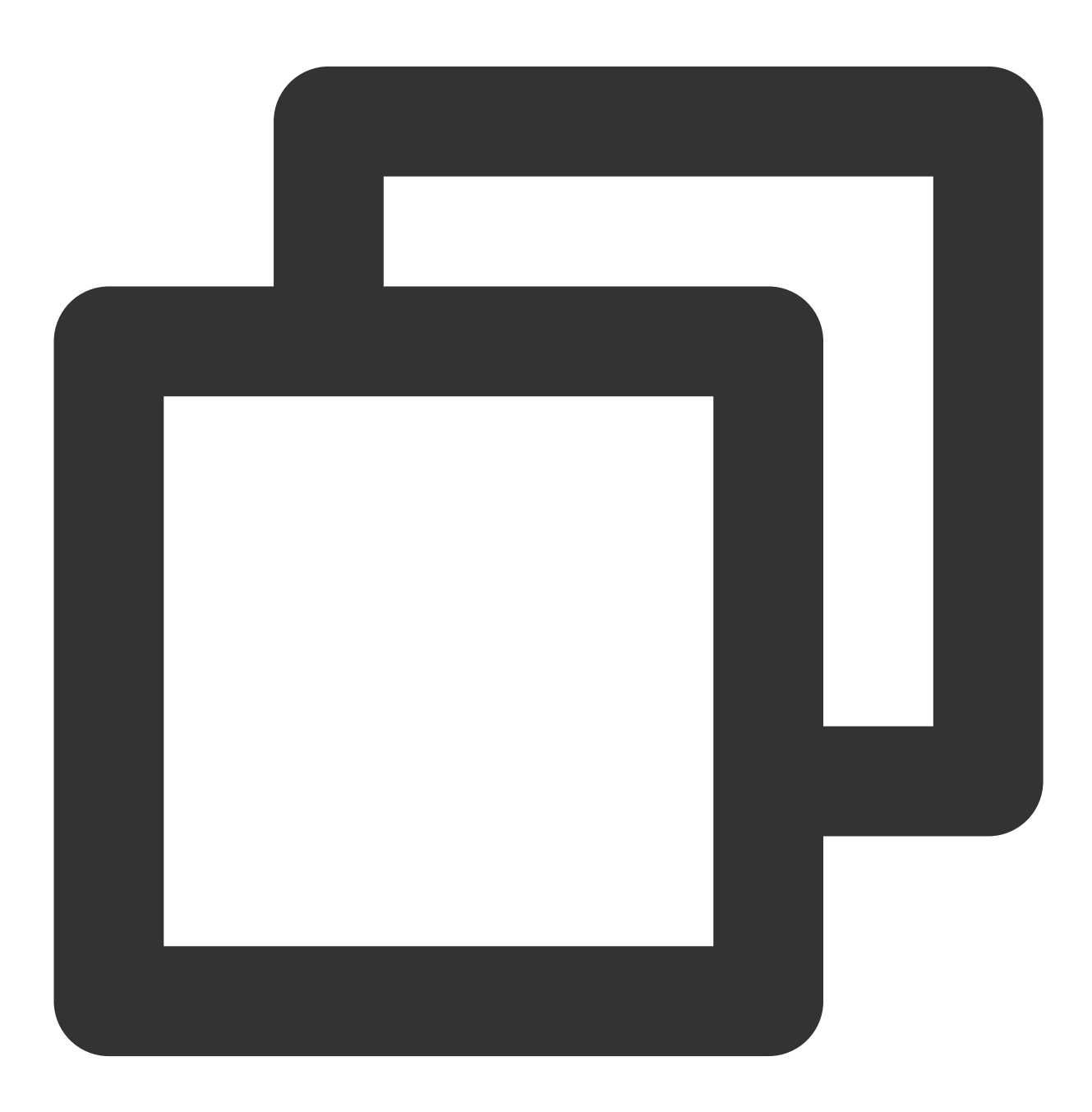

| SELECT json\_array\_contains('[1, 2, 3]', 2)

Search and analysis result

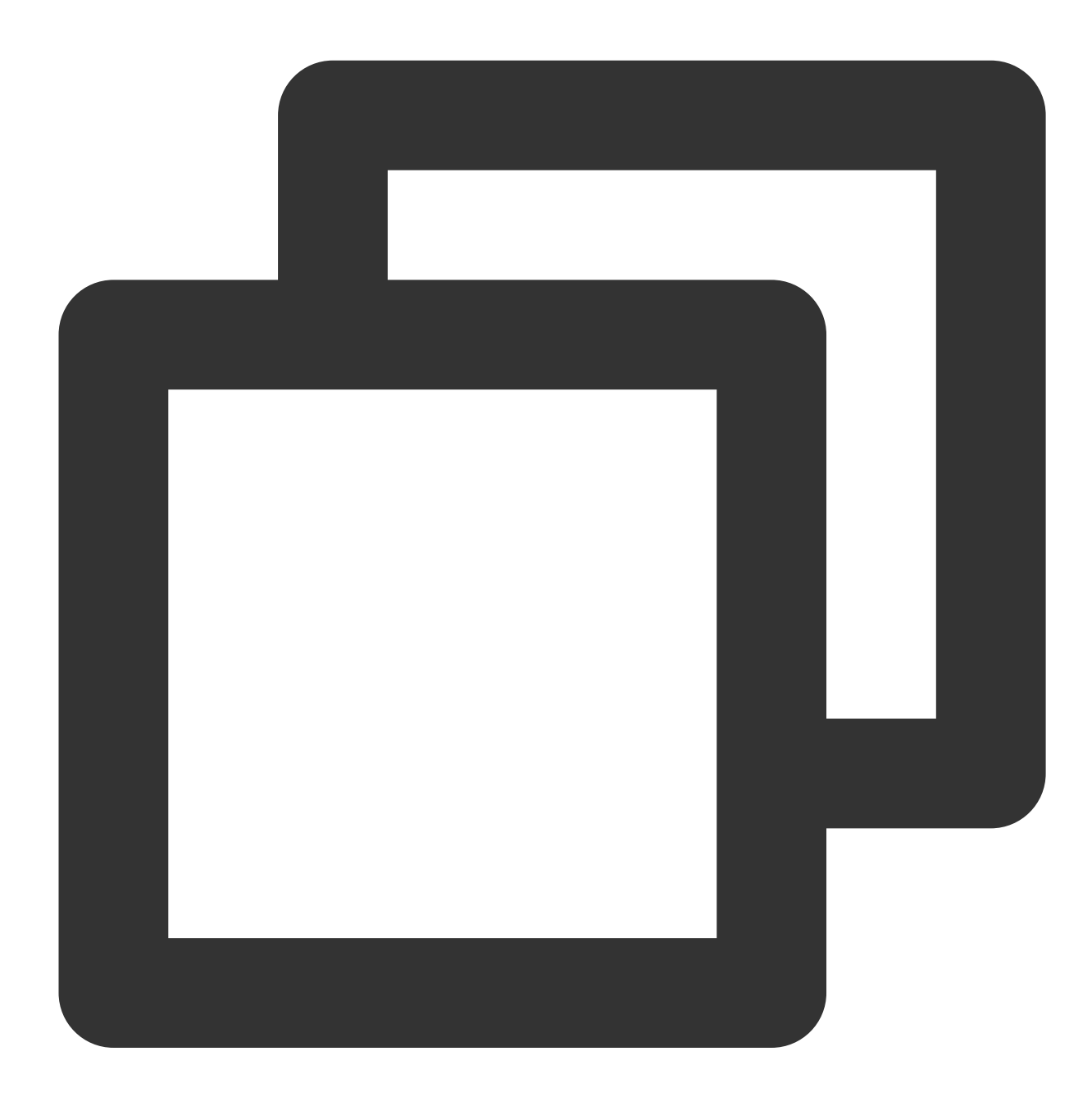

TRUE

# <span id="page-665-0"></span>json\_array\_get

The json\_array\_get function is used to get the element with a specified index in a JSON array.

#### **Syntax**

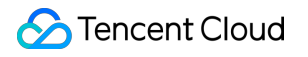

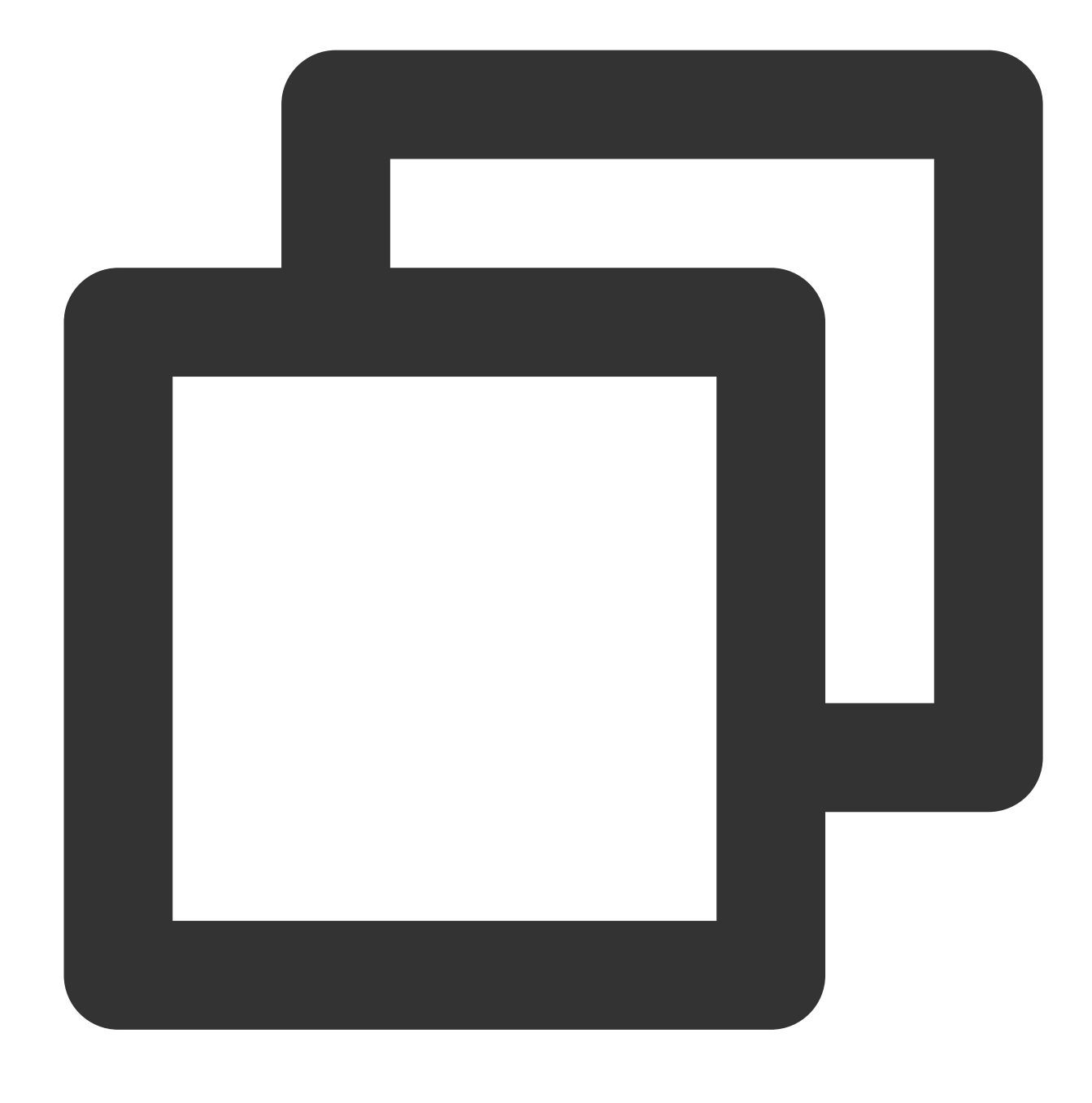

json\_array\_get(x, index)

## **Parameter description**

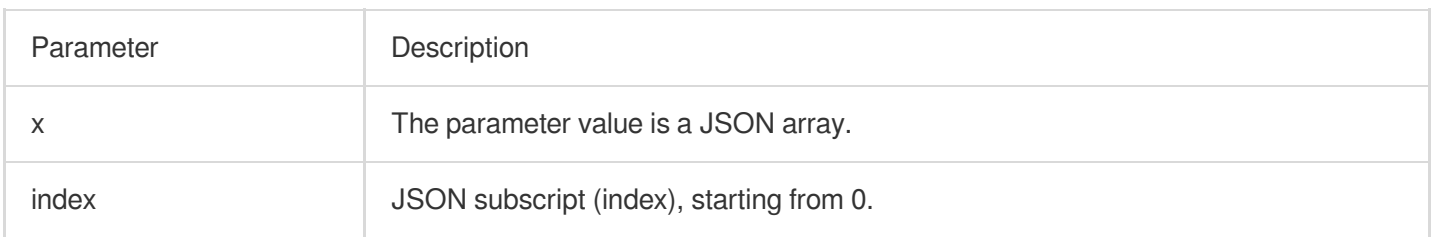

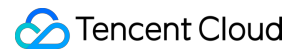

#### **Return value type**

Varchar

#### **Example**

Return the element with index 1 in the JSON array ["a", [3, 9], "c"].

Search and analysis statement

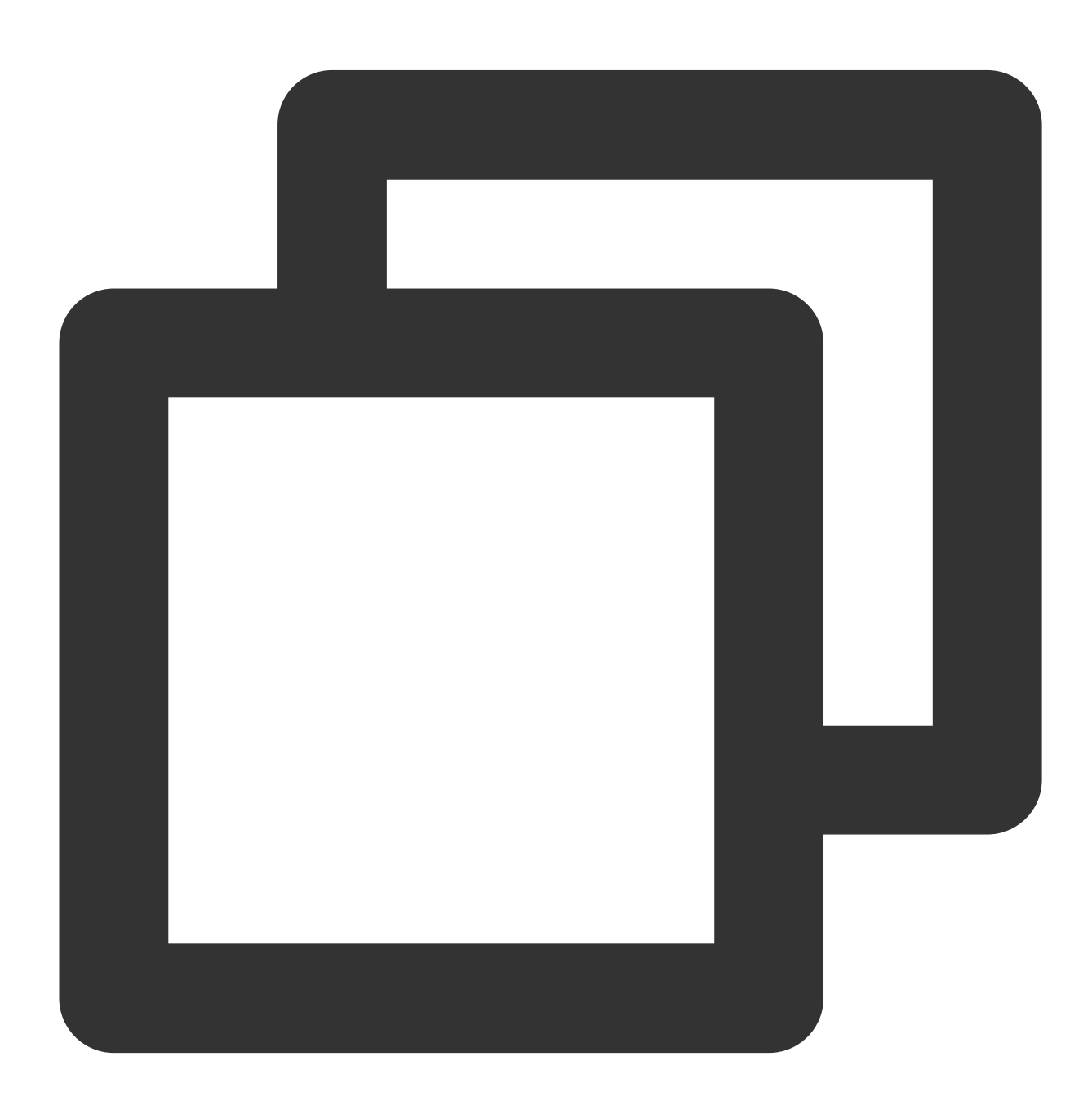

\* | SELECT json\_array\_get('["a", [3, 9], "c"]', 1)

Search and analysis result

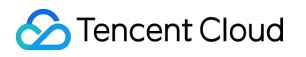

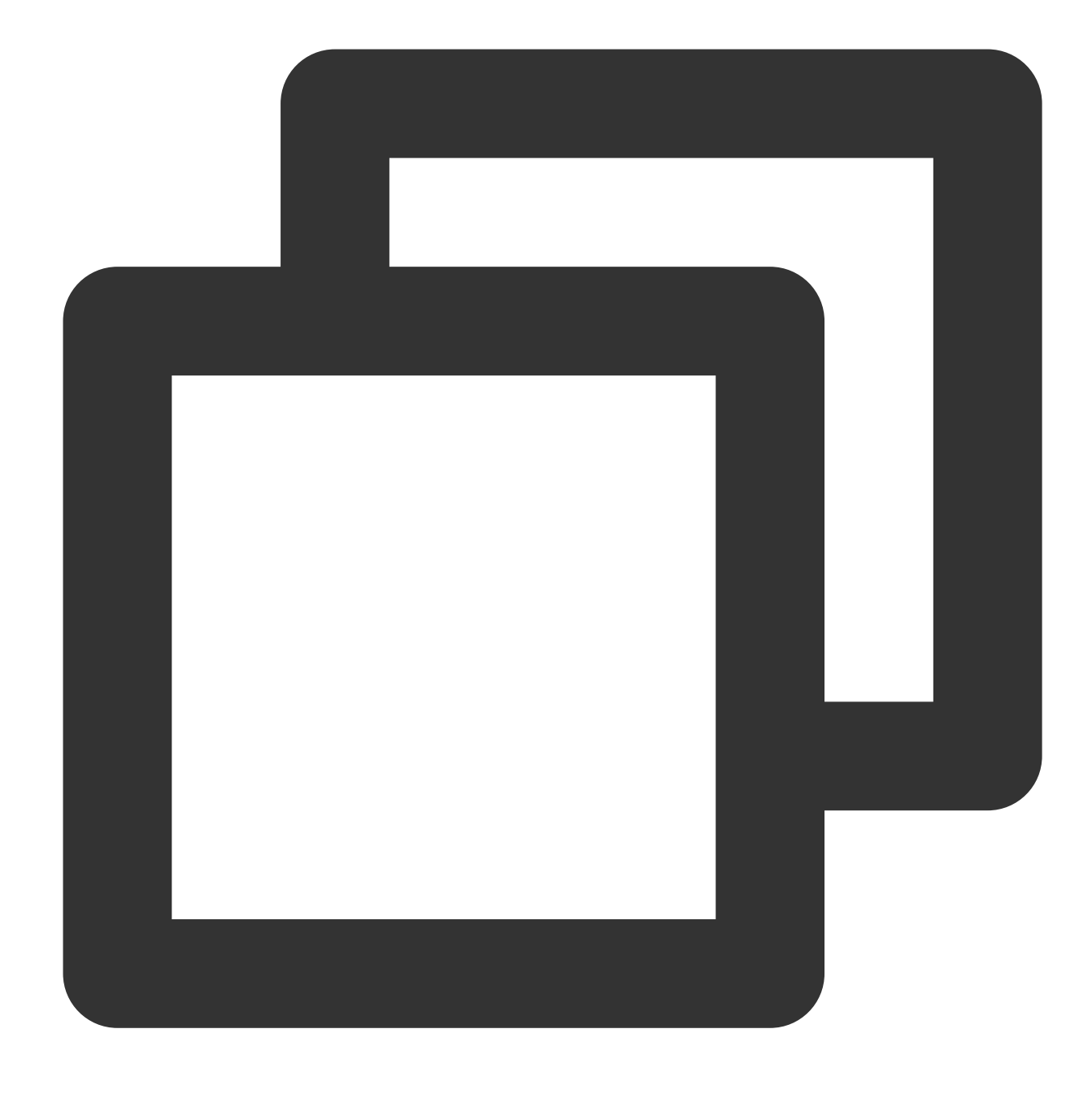

[3,9]

# <span id="page-668-0"></span>json\_array\_length

The  $json\_array\_length$  function is used to calculate the number of elements in a JSON array. If  $x$  is not a JSON array, null will be returned.

#### **Syntax**

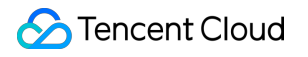

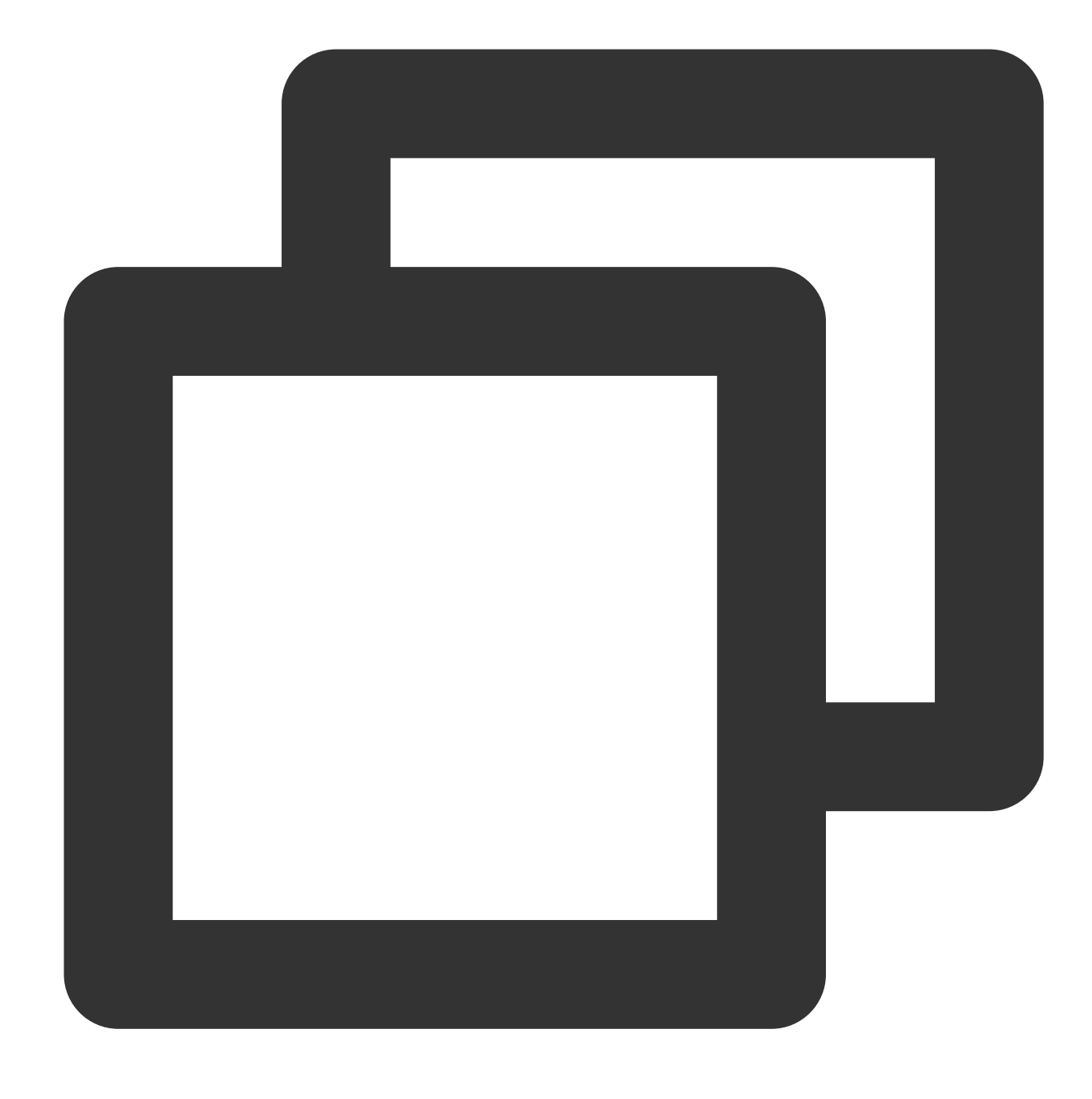

json\_array\_length(x)

## **Parameter description**

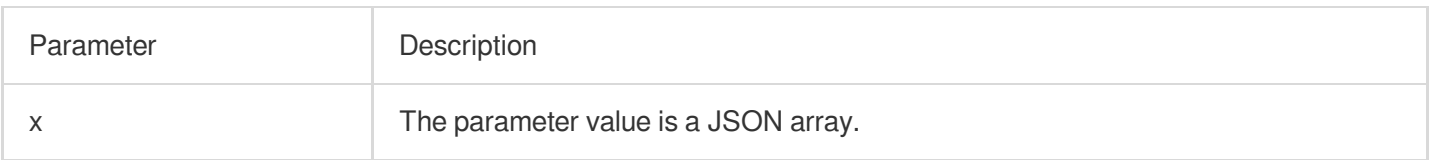

## **Return value type**

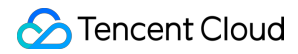

Bigint

#### **Example**

Example 1. Calculate the number of JSON elements in the **apple.message** field

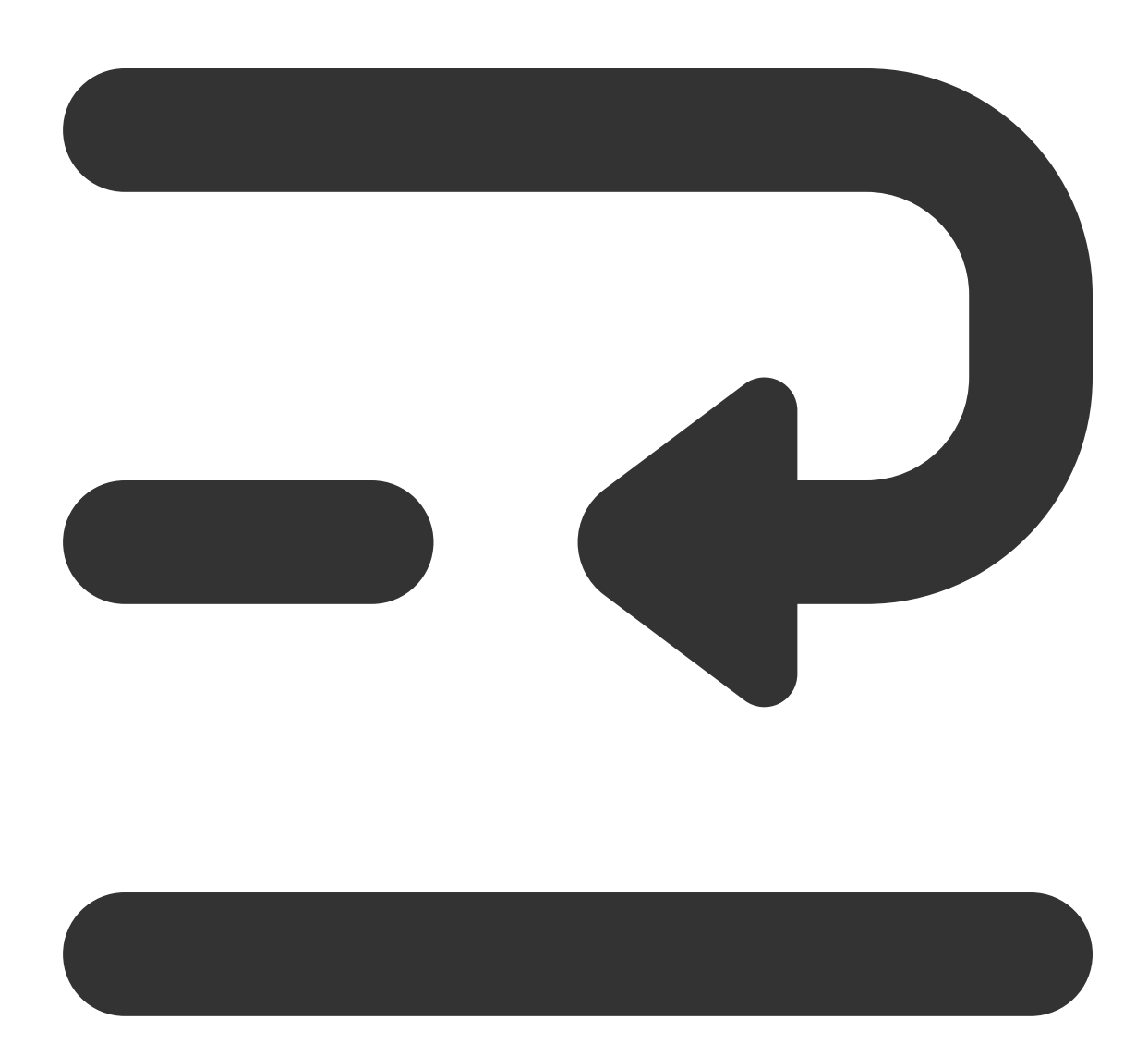

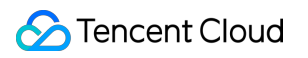

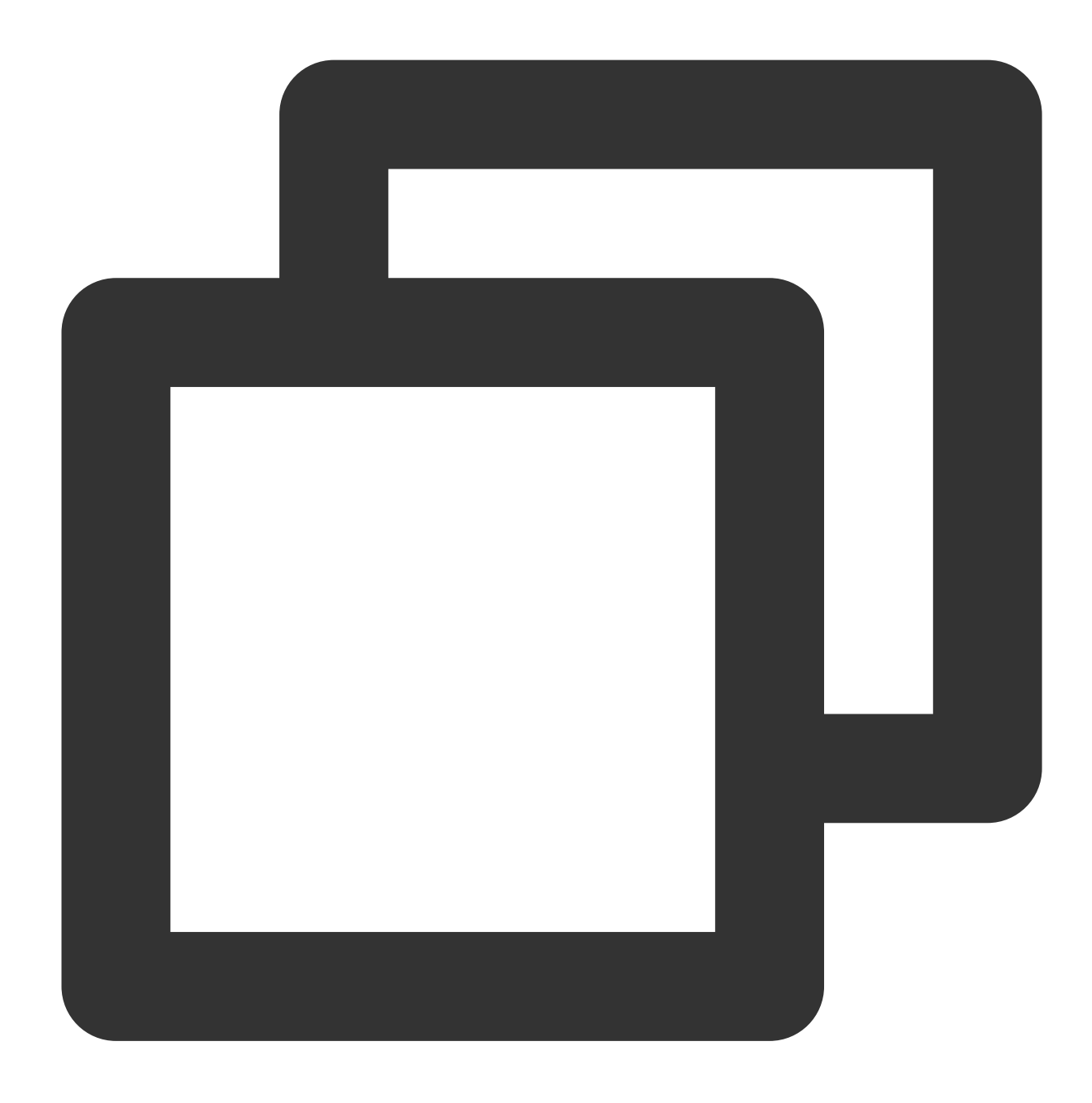

apple.message:[{"traceName":"StoreMonitor"},{"topicName":"persistent://apache/pulsa

Search and analysis statement

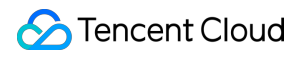

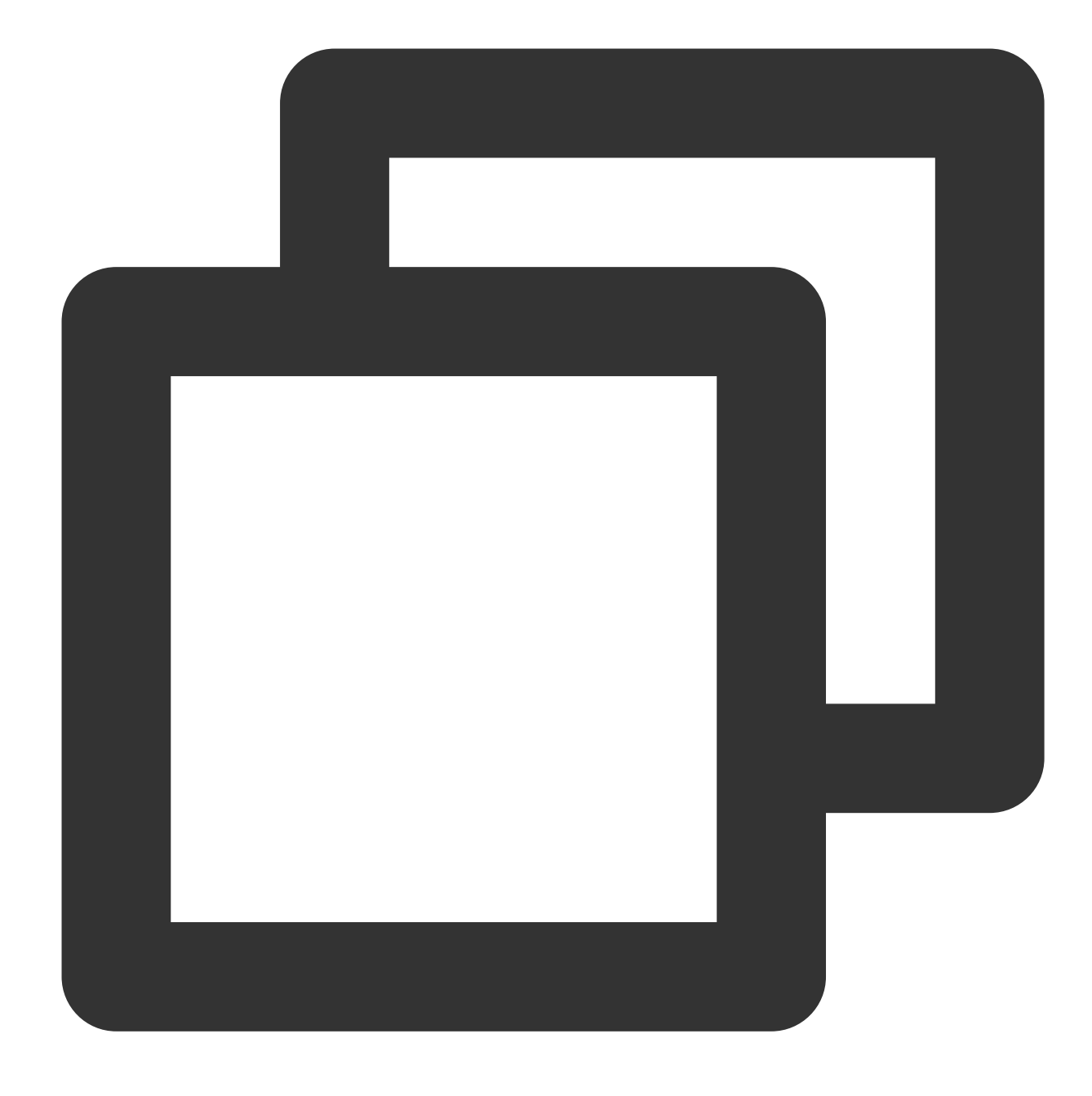

\* | SELECT json\_array\_length(apple.message)

Search and analysis result

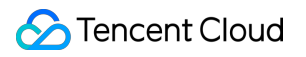

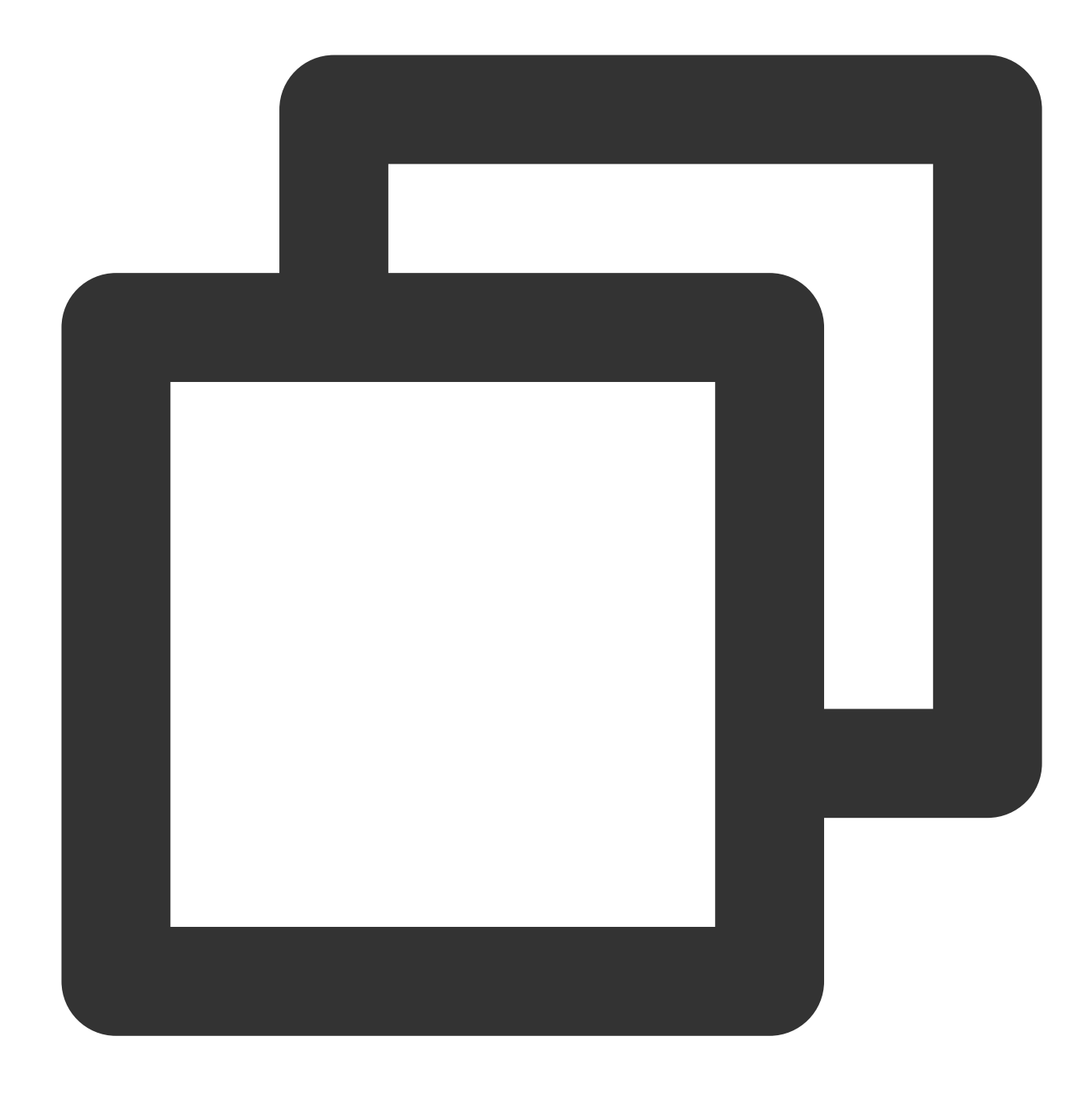

# <span id="page-673-0"></span>json\_extract

The json\_extract function is used to extract a set of JSON values (array or object) from a JSON object or array.

#### **Syntax**

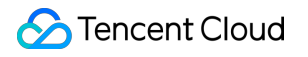

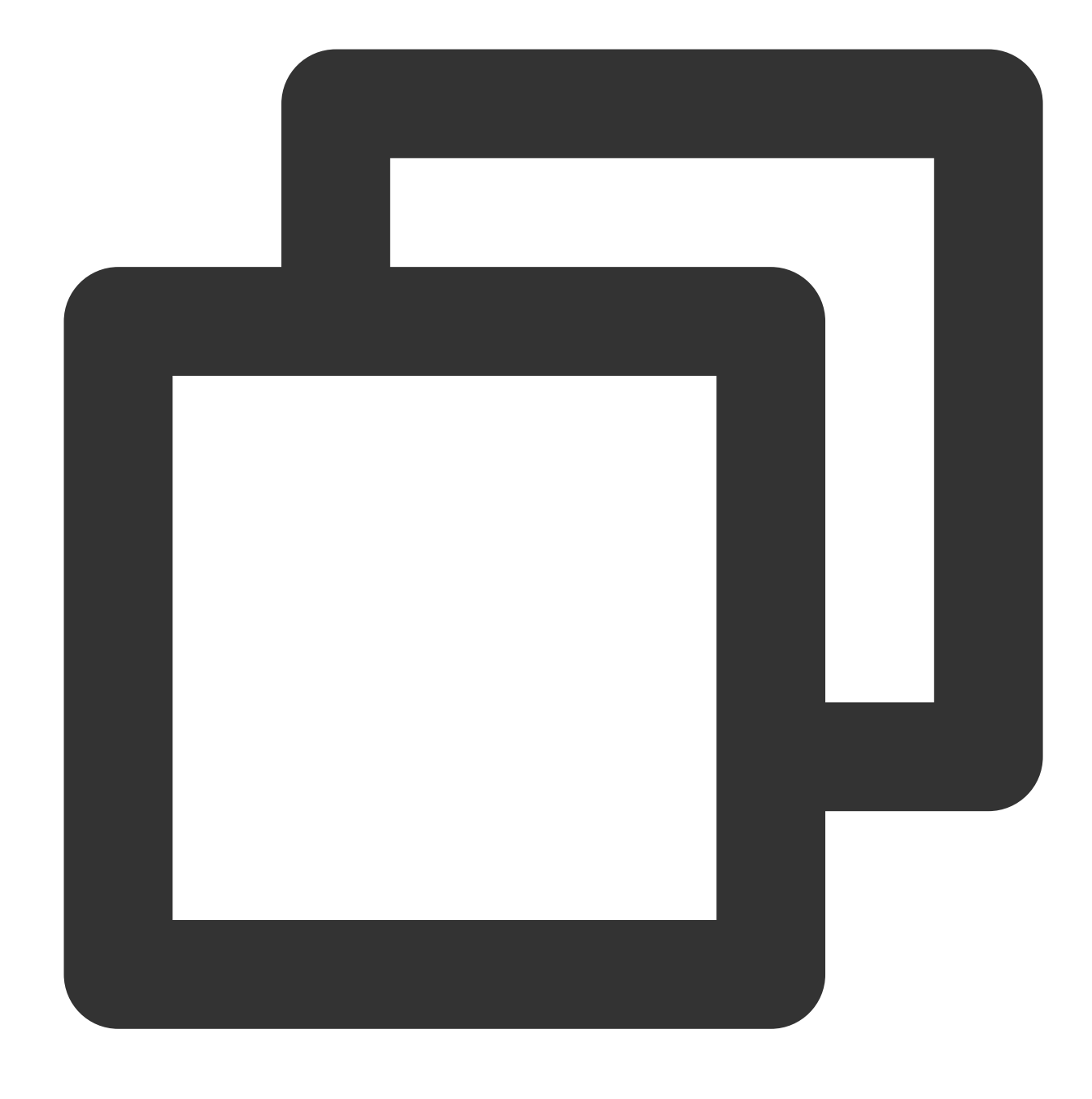

json\_extract(x, json\_path)

## **Parameter description**

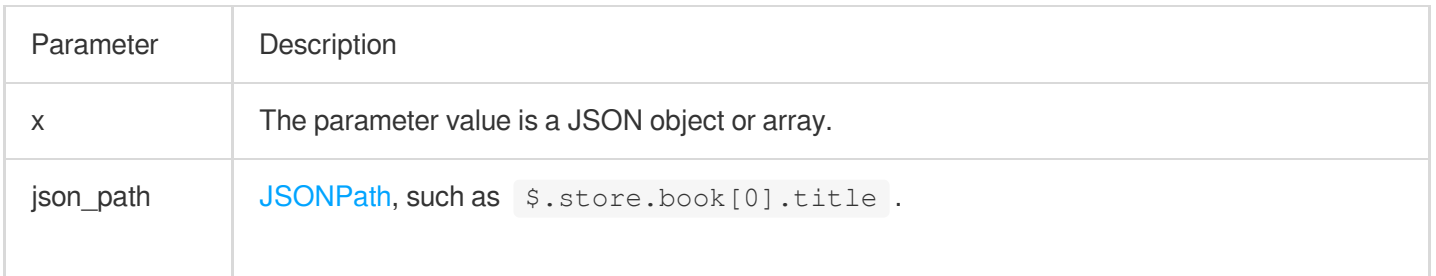

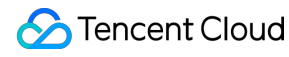

Note: JSON syntax requiring array element traversal is not supported, such as the following: \$.store.book[\*].author , \$..book[(@.length-1)] , \$..book[? (@.price<10)] .

#### **Return value type**

JSON string

#### **Example**

Get the value of **epochSecond** in the **apple.instant** field. Field sample

©2013-2022 Tencent Cloud. All rights reserved. Page 676 of 1565

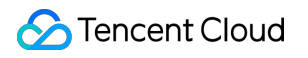

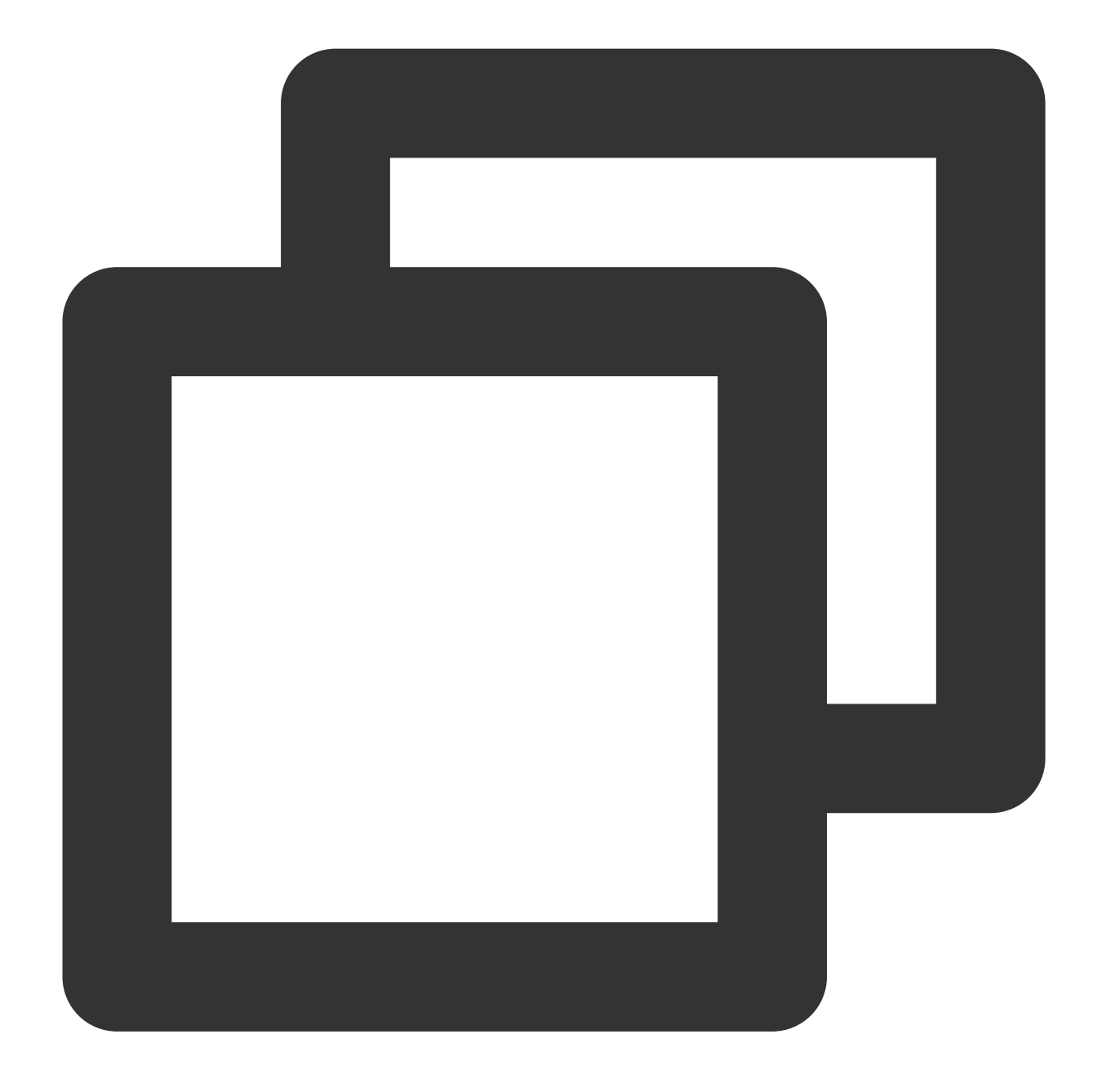

apple.instant:{"epochSecond":1635905306,"nanoOfSecond":63001000}

Search and analysis statement

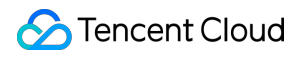

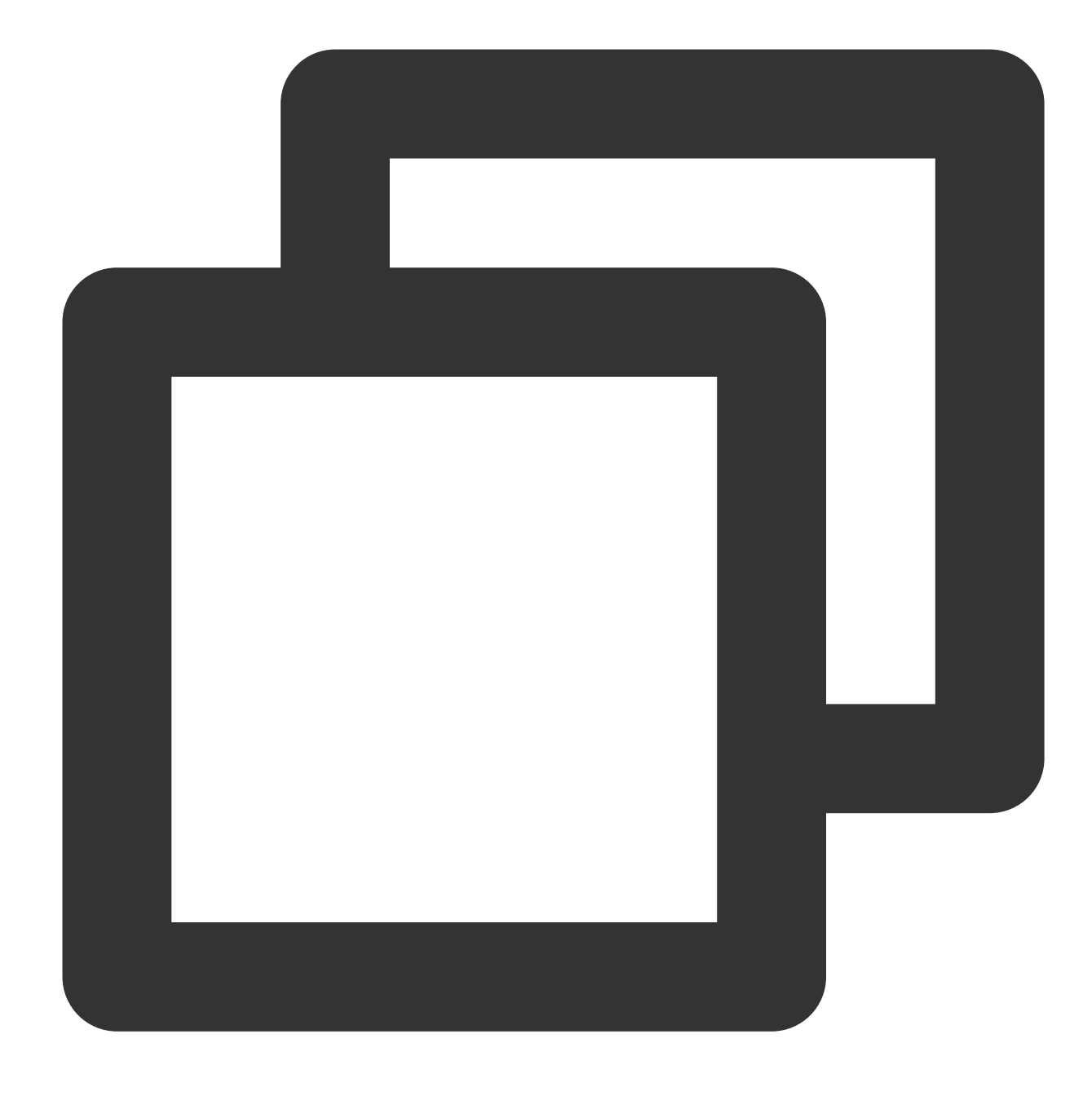

\* | SELECT json\_extract(apple.instant, '\$.epochSecond')

Search and analysis result

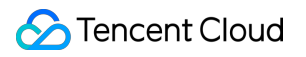

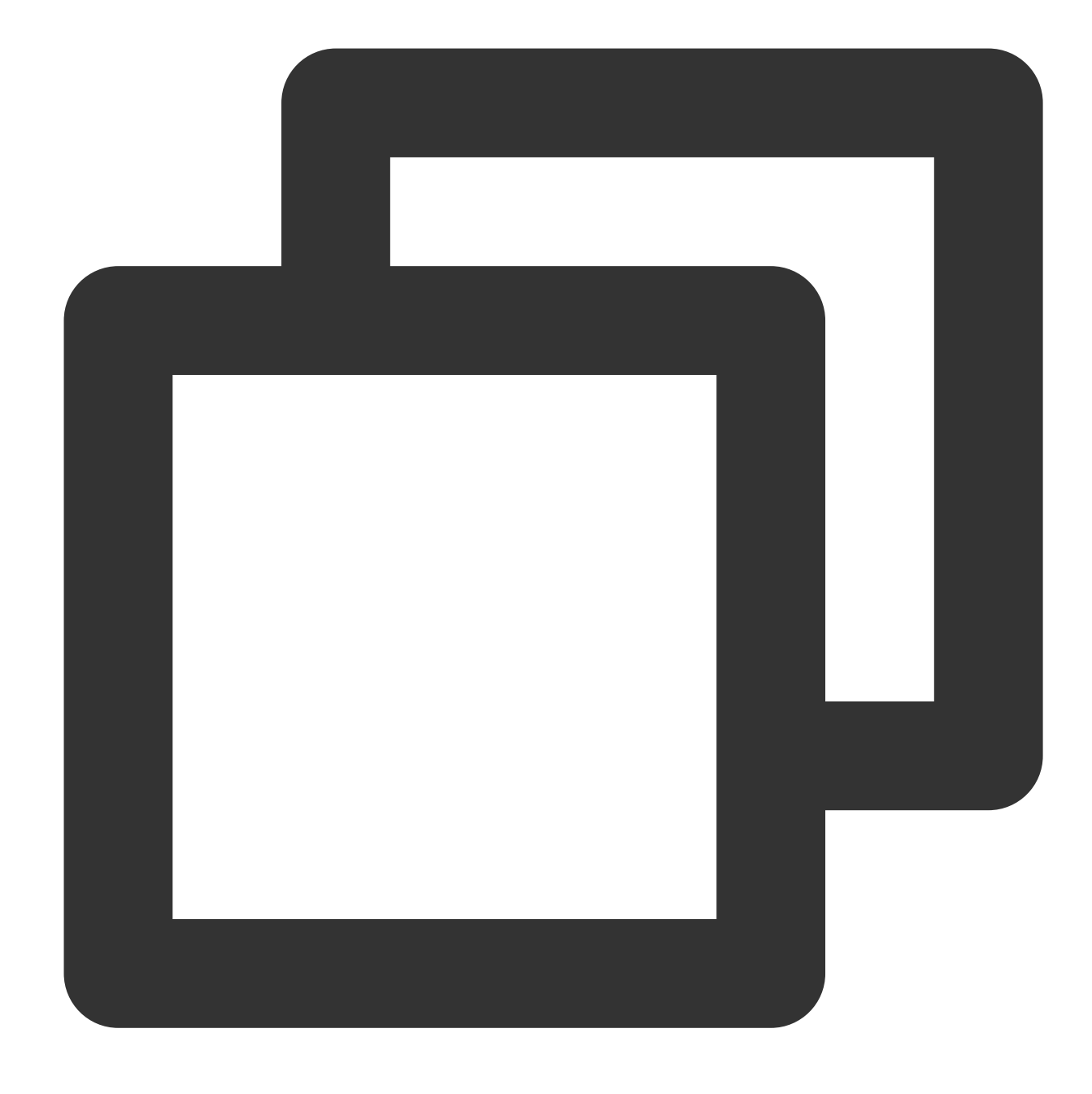

1635905306

# <span id="page-678-0"></span>json\_extract\_scalar

The json\_extract\_scalar function is used to extract a set of scalar values (strings, integers, or Boolean values) from a JSON object or array.

#### **Syntax**

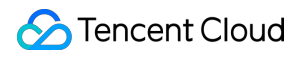

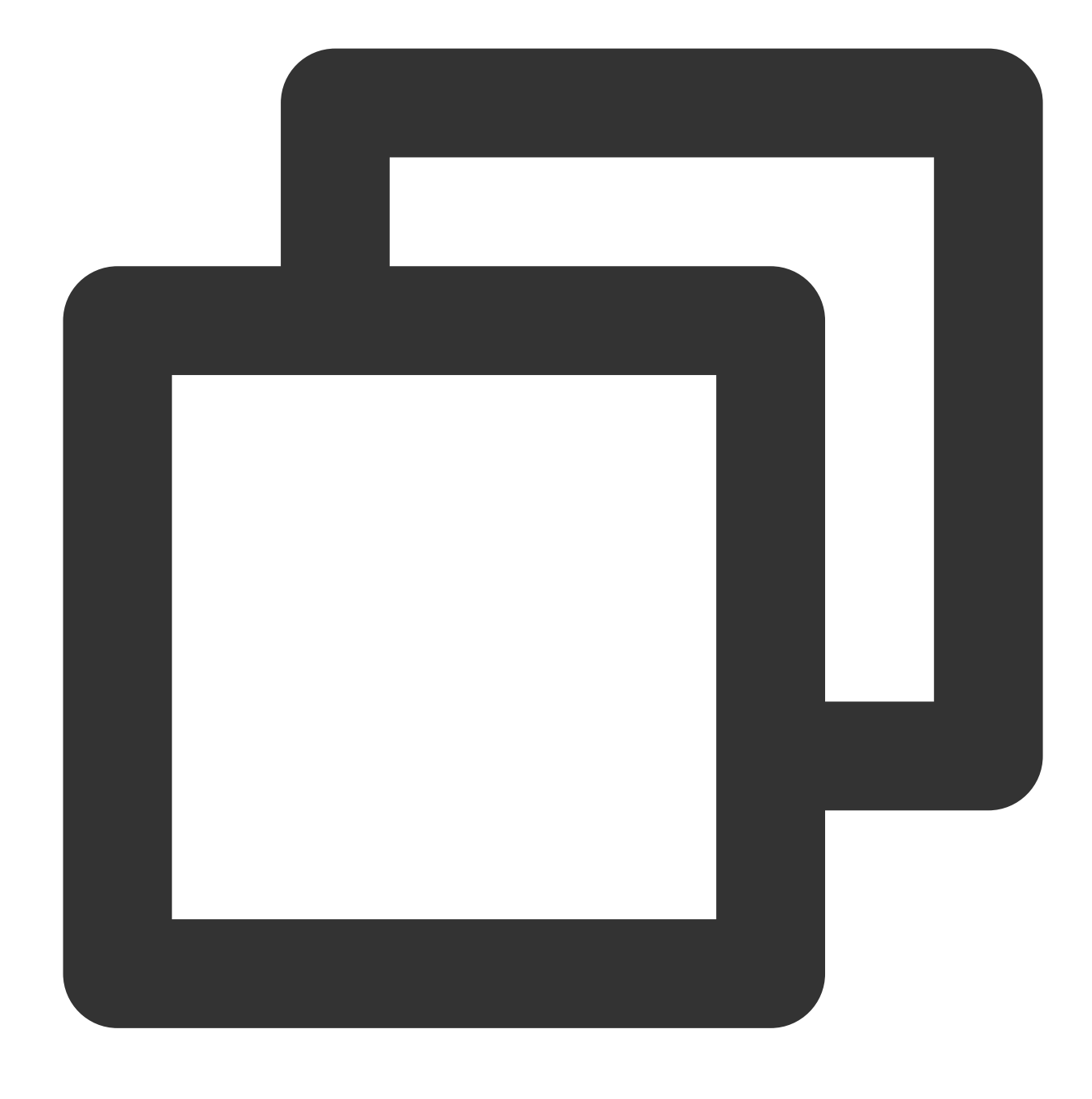

json\_extract\_scalar(x, json\_path)

## **Parameter description**

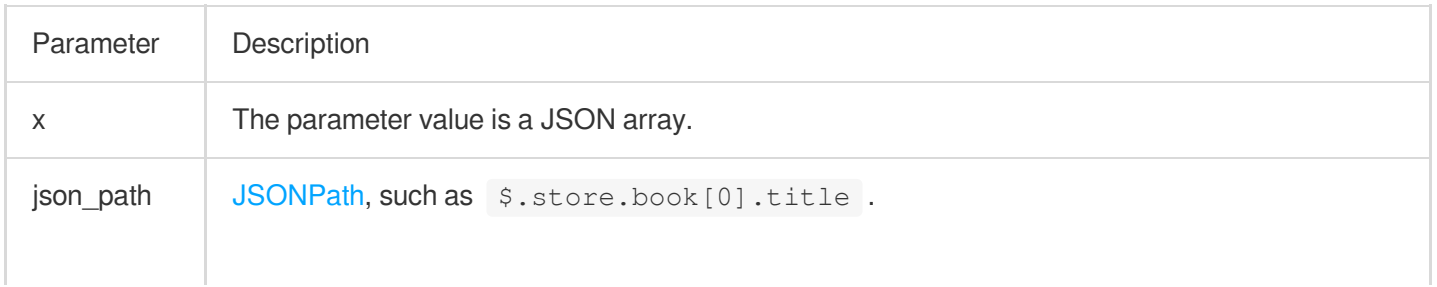

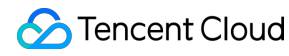

Note: JSON syntax requiring array element traversal is not supported, such as the following: \$.store.book[\*].author , \$..book[(@.length-1)] , \$..book[? (@.price<10)] .

#### **Return value type**

Varchar

#### **Example**

Get the value of **epochSecond** from the **apple.instant** field and convert the value into a bigint value for summation. Field sample

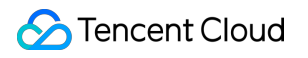

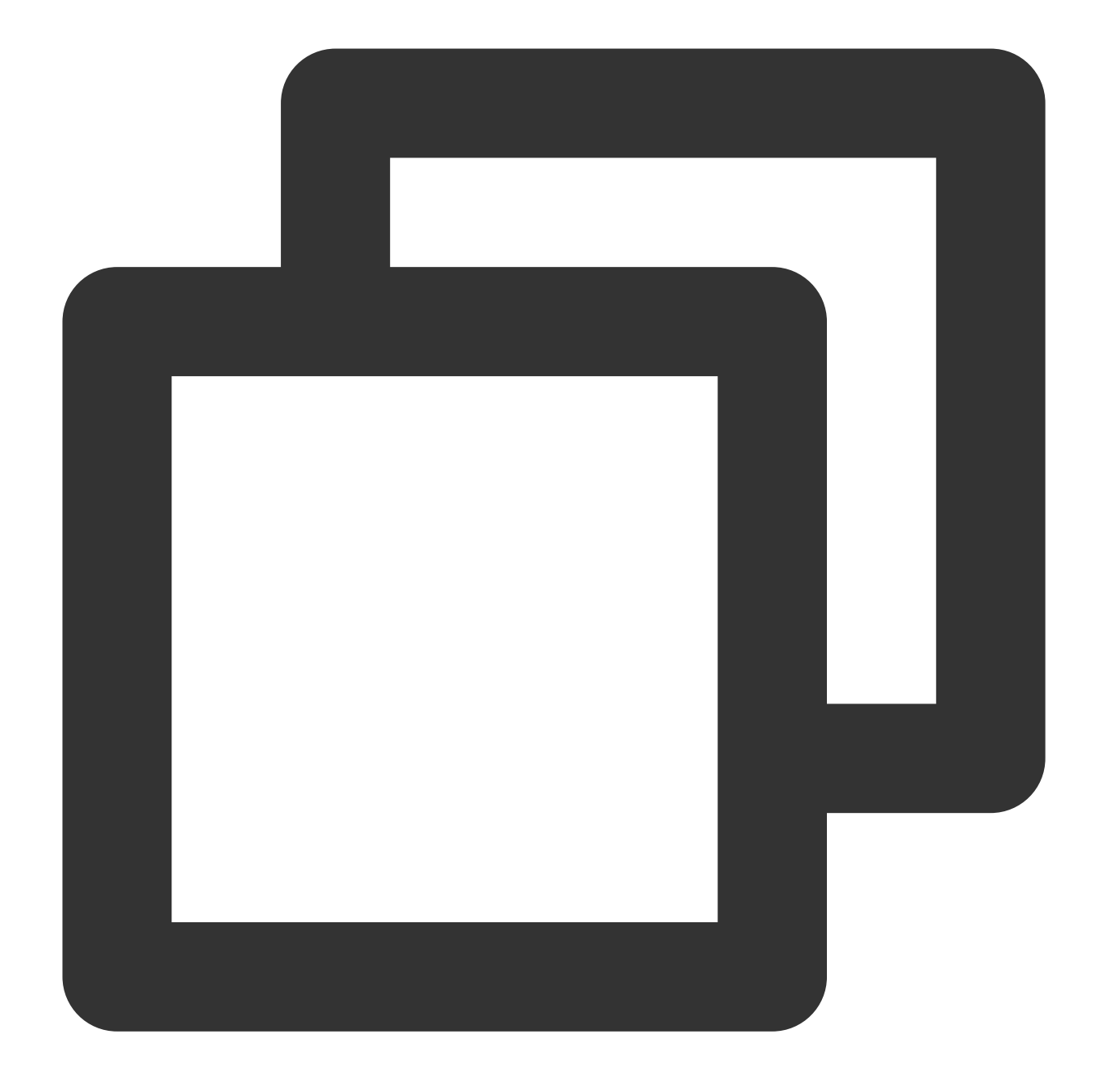

apple.instant:{"epochSecond":1635905306,"nanoOfSecond":63001000}

Search and analysis statement

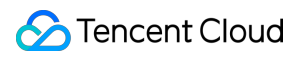

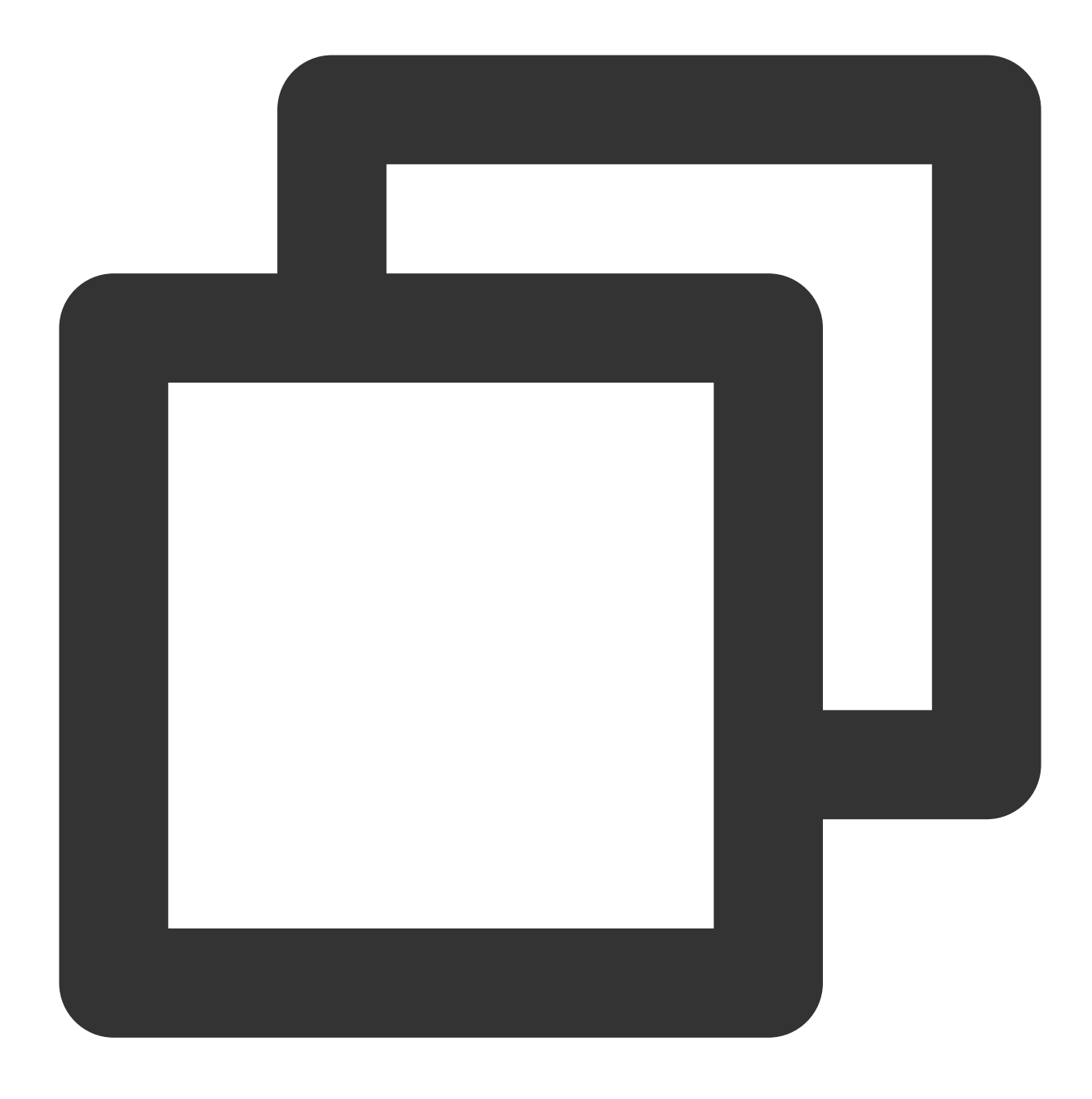

\* | SELECT sum(cast(json\_extract\_scalar(apple.instant,'\$.epochSecond') AS bigint) )

Search and analysis result

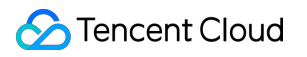

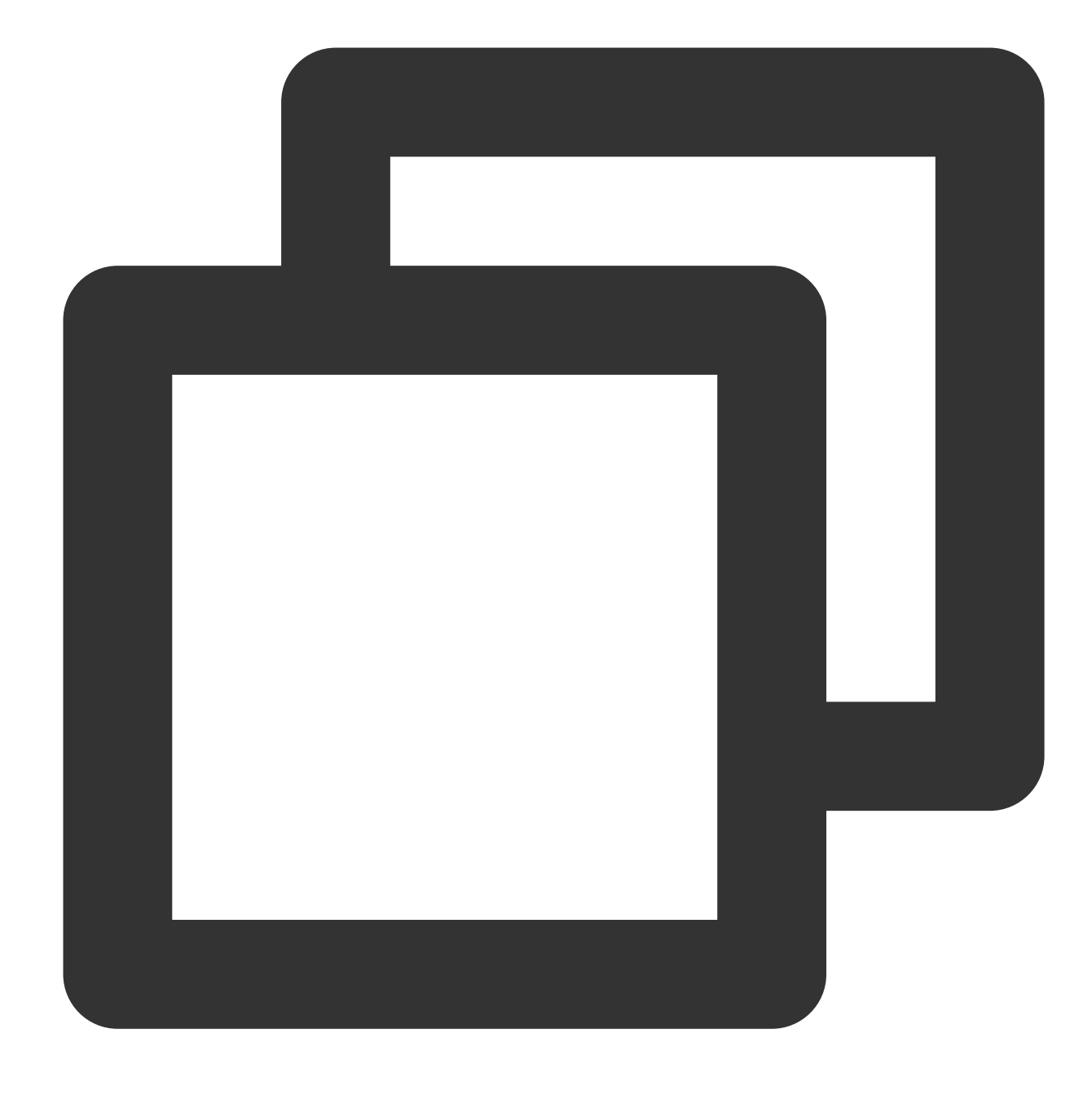

1635905306

# <span id="page-683-0"></span>json\_format

The json\_format function is used to convert a JSON value into a string value.

## **Syntax**
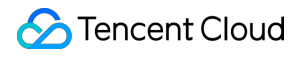

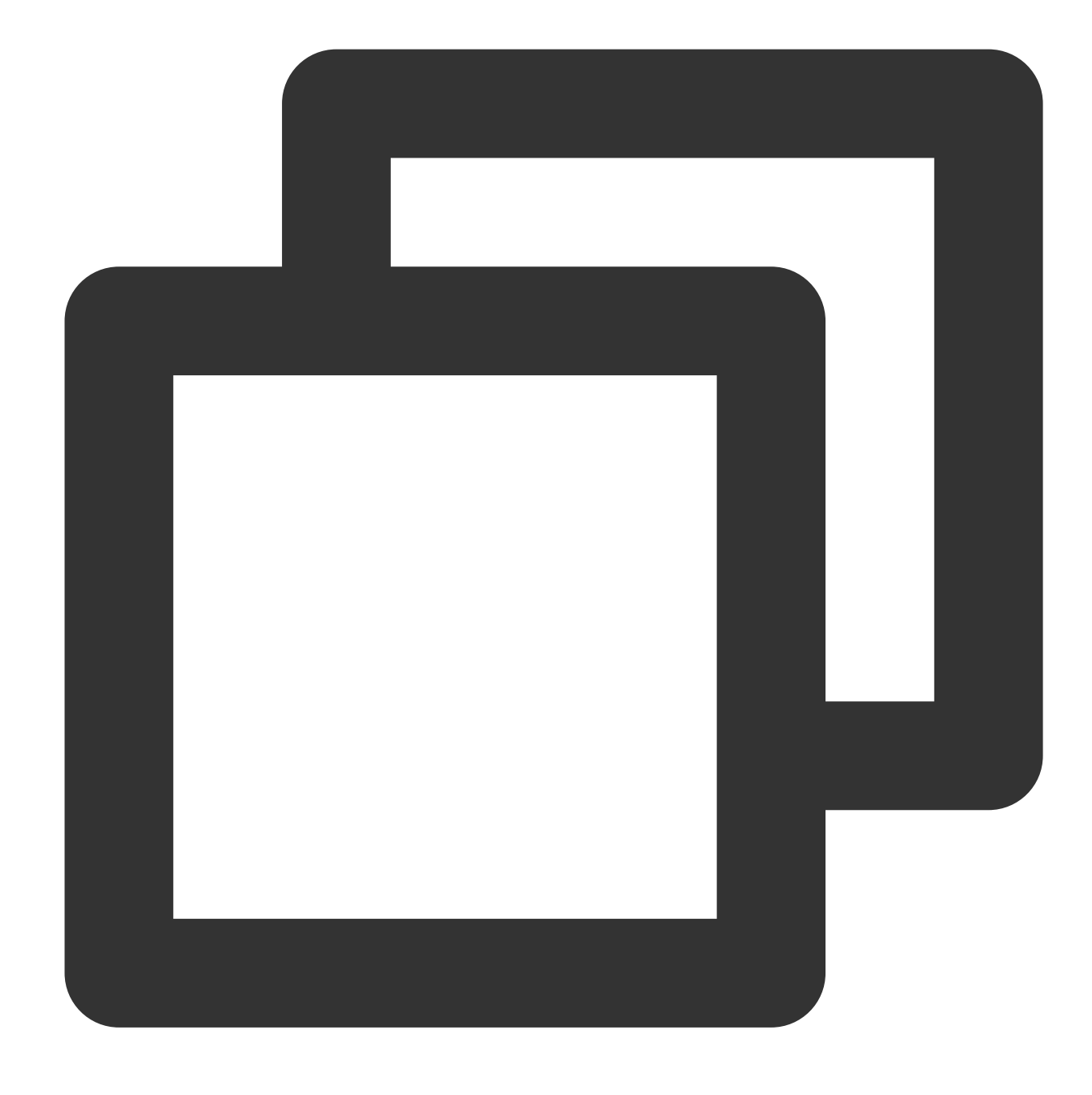

json\_format(x)

## **Parameter description**

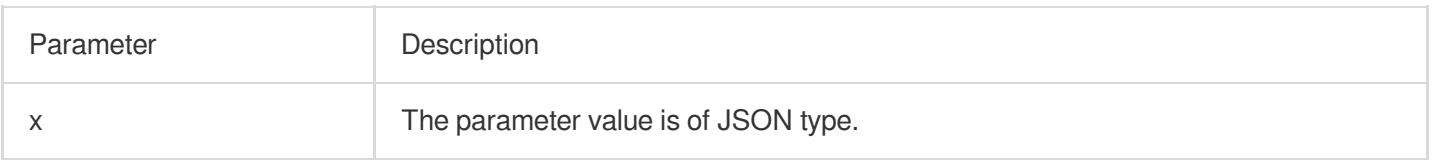

## **Return value type**

Varchar

### **Example**

Convert the JSON array [1,2,3] into a string [1, 2, 3]. Search and analysis statement

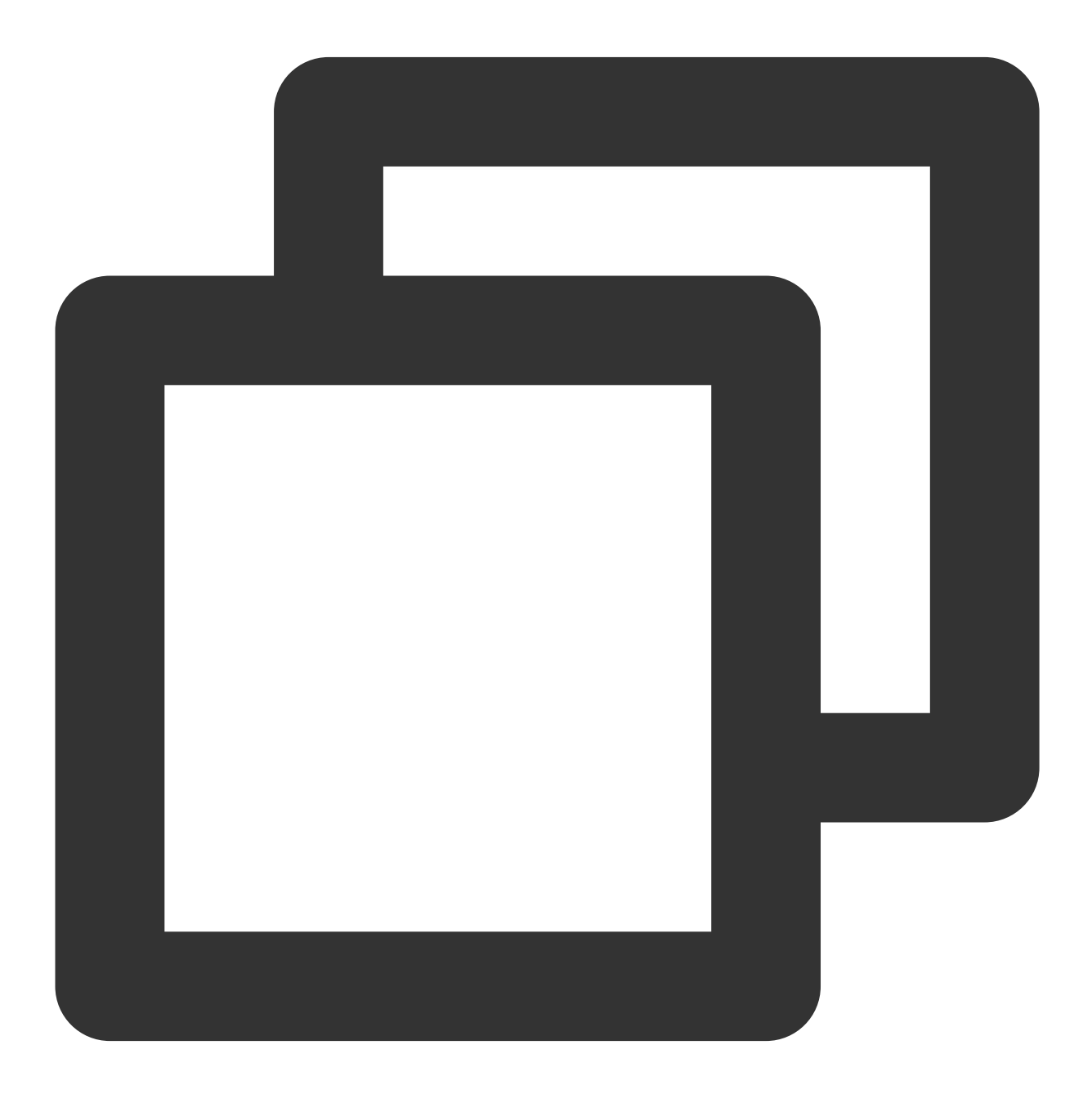

\* | SELECT json\_format(json\_parse('[1, 2, 3]'))

Search and analysis result

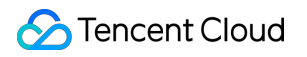

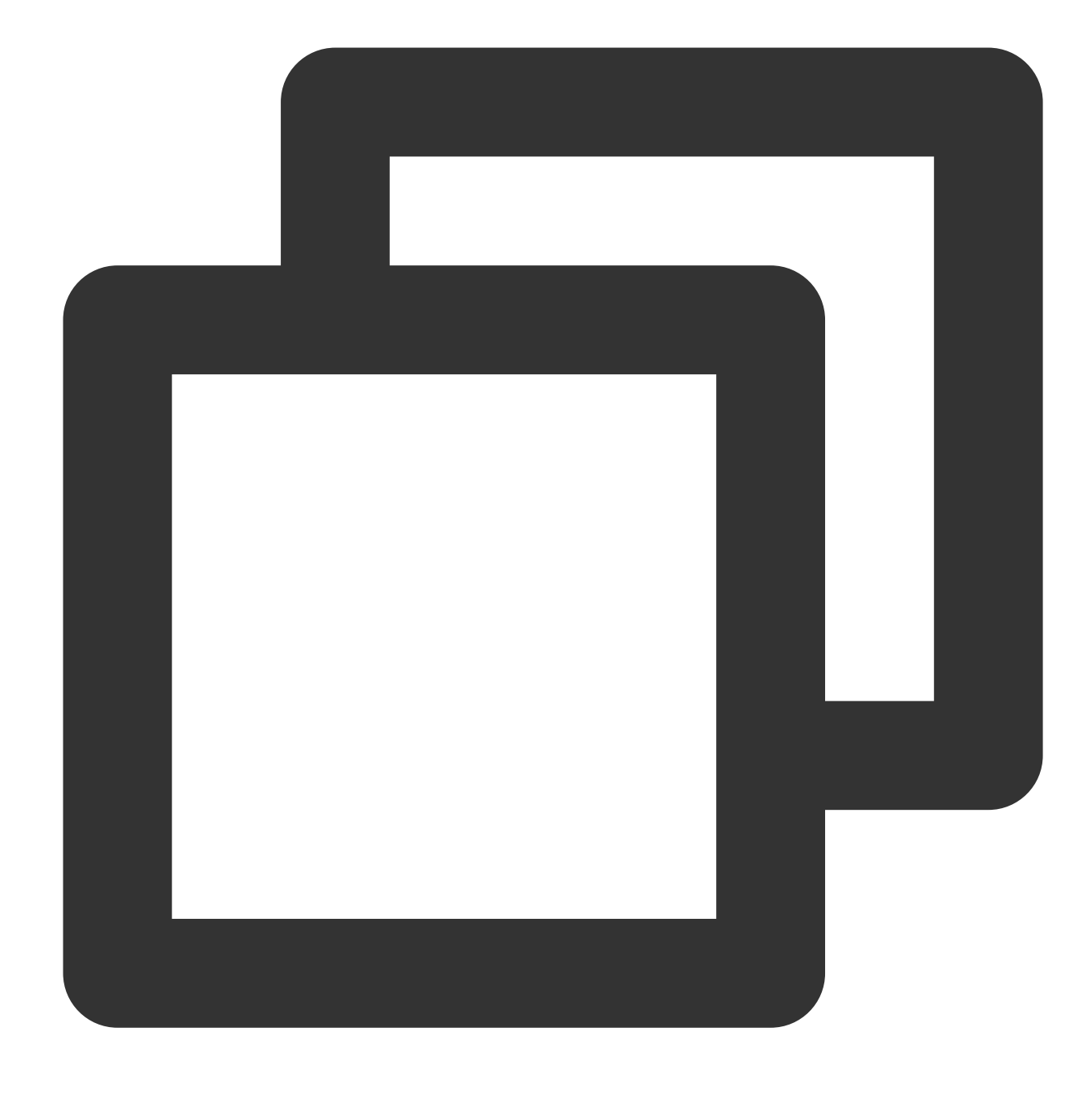

[1, 2, 3]

## json\_parse

The json\_parse function is used to convert a string value into a JSON value and determine whether it complies with the JSON format.

### **Syntax**

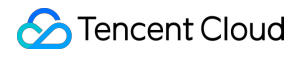

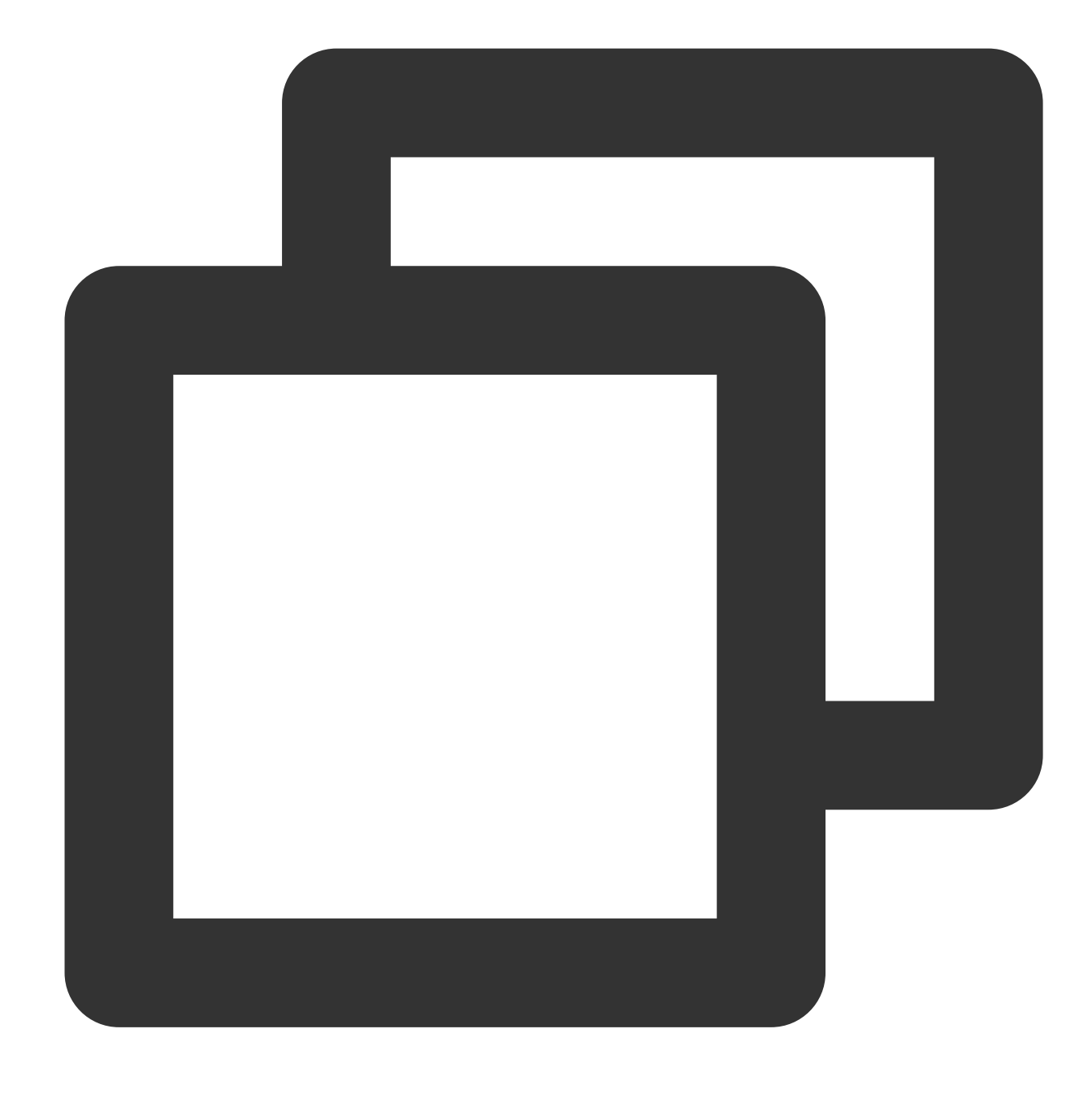

json\_parse(x)

## **Parameter description**

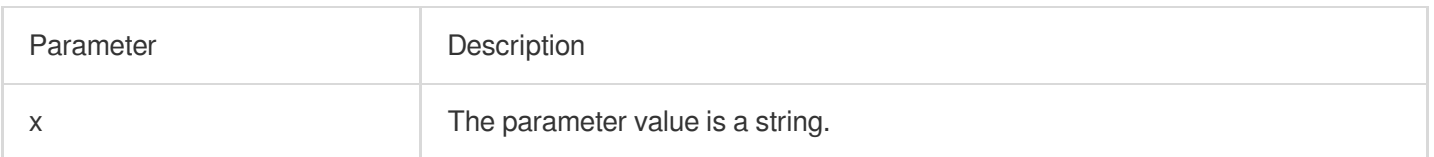

## **Return value type**

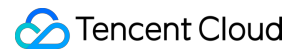

JSON

### **Example**

Convert the JSON array [1,2,3] into a string [1, 2, 3]. Search and analysis statement

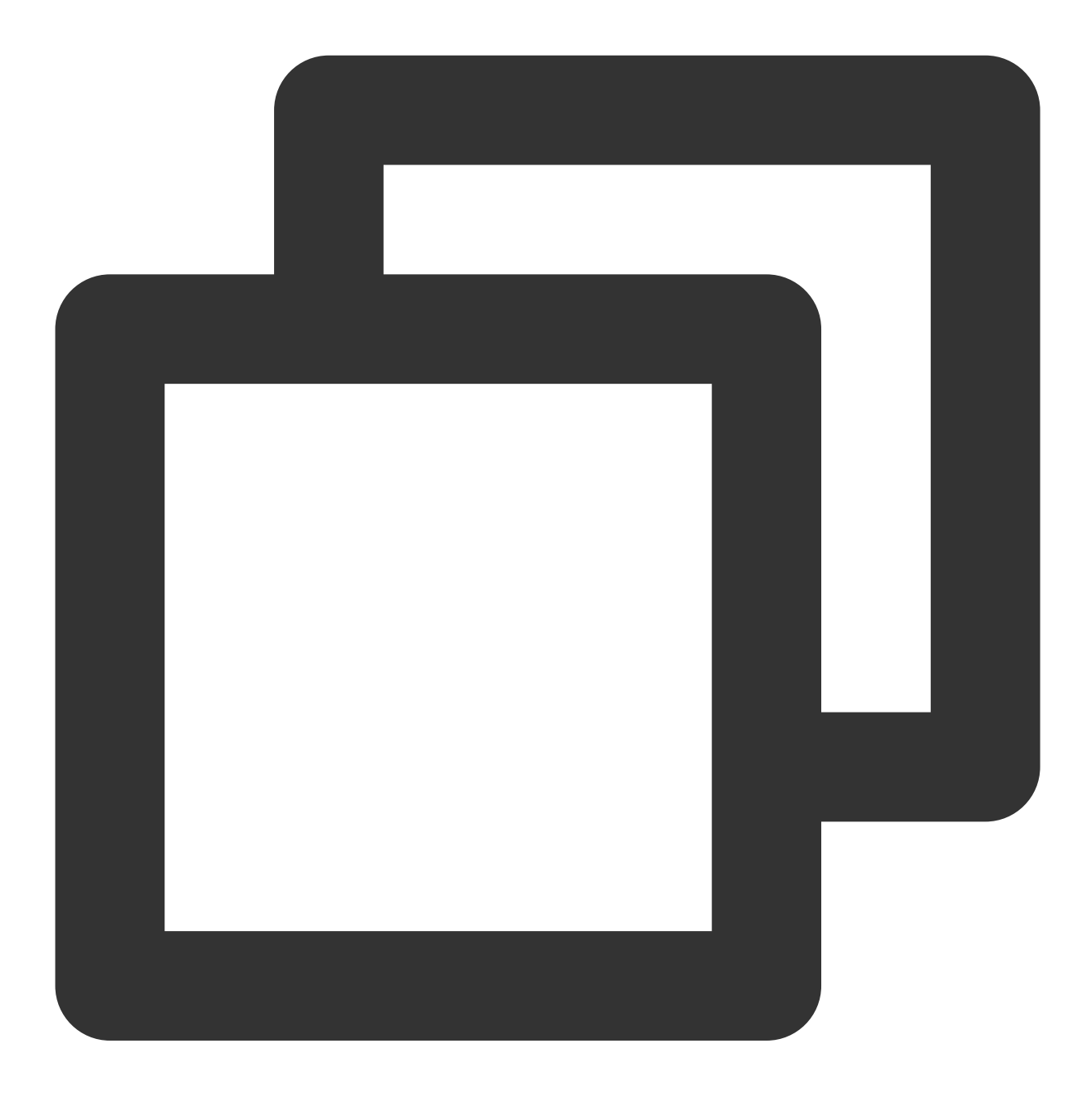

\* | SELECT json\_parse('[1, 2, 3]')

Search and analysis result

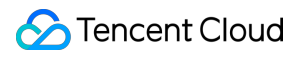

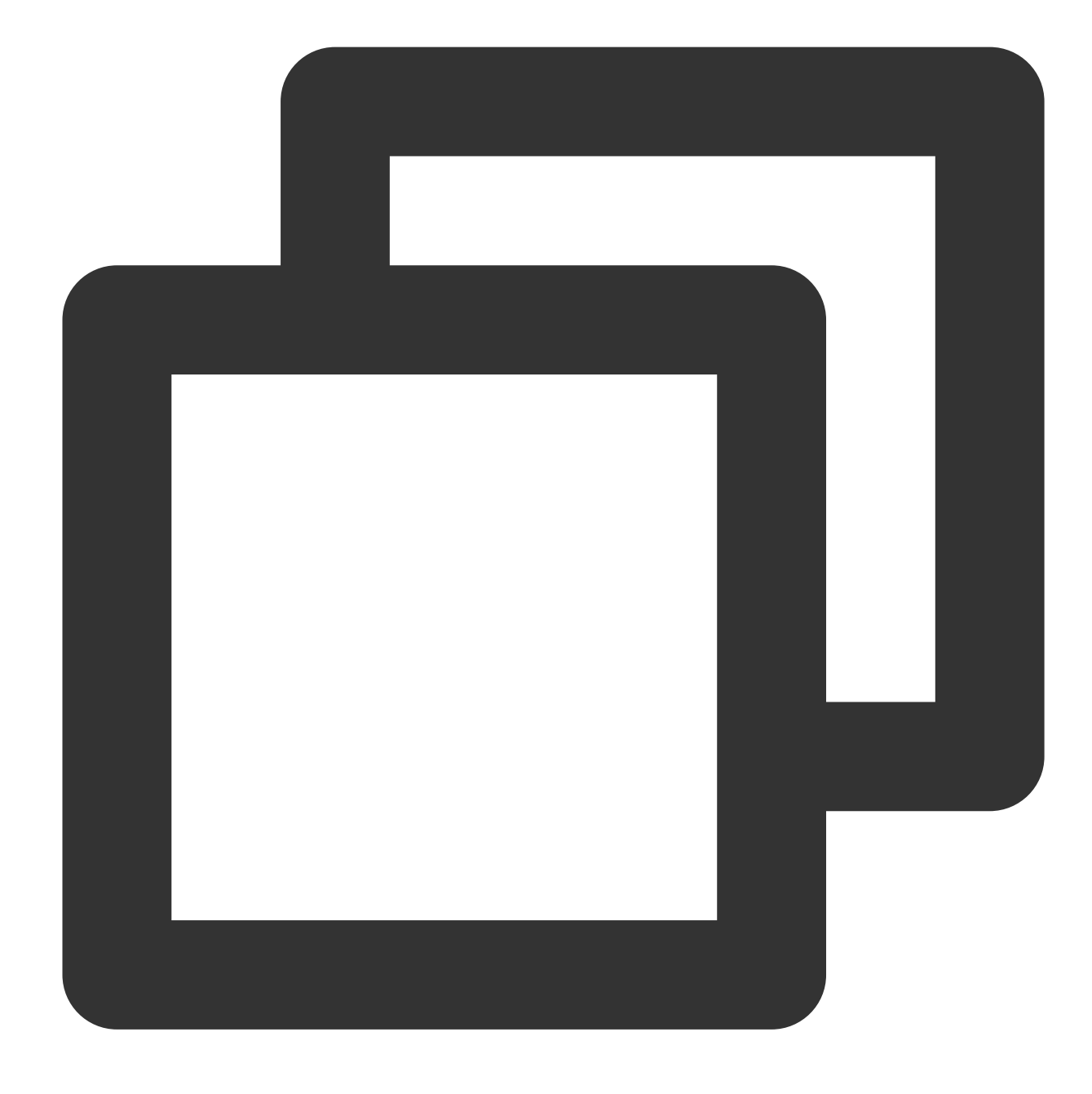

[1, 2, 3]

## json\_size

The json\_size function is used to calculate the number of elements in a JSON object or array.

## **Syntax**

©2013-2022 Tencent Cloud. All rights reserved. Page 690 of 1565

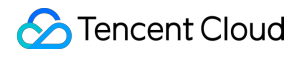

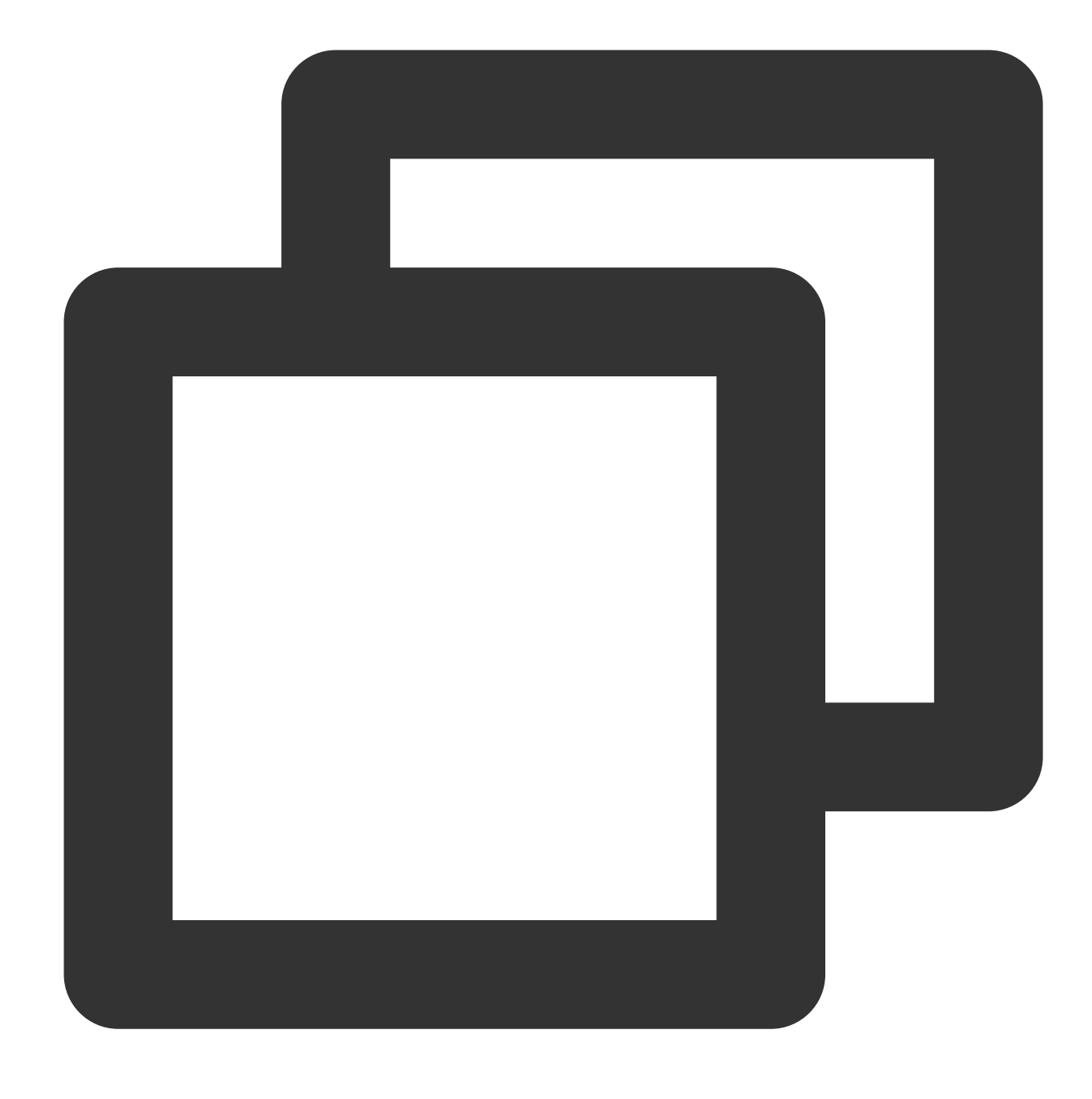

json\_size(x, json\_path)

## **Parameter description**

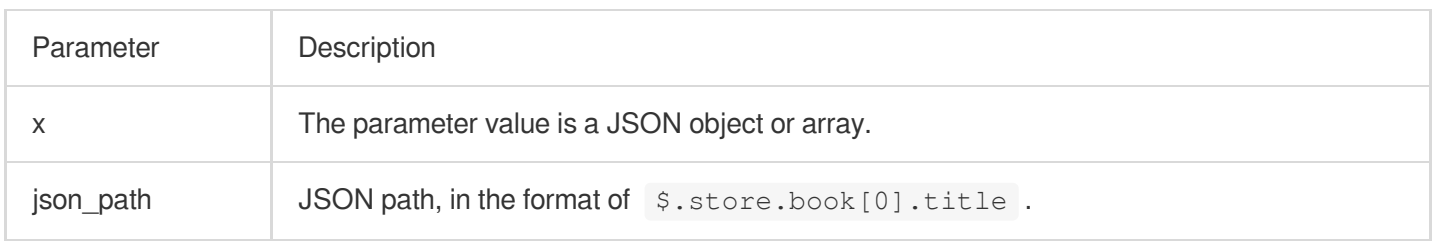

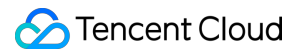

### **Return value type**

Bigint

### **Example**

Convert the JSON array [1,2,3] into a string [1, 2, 3].

Search and analysis statement

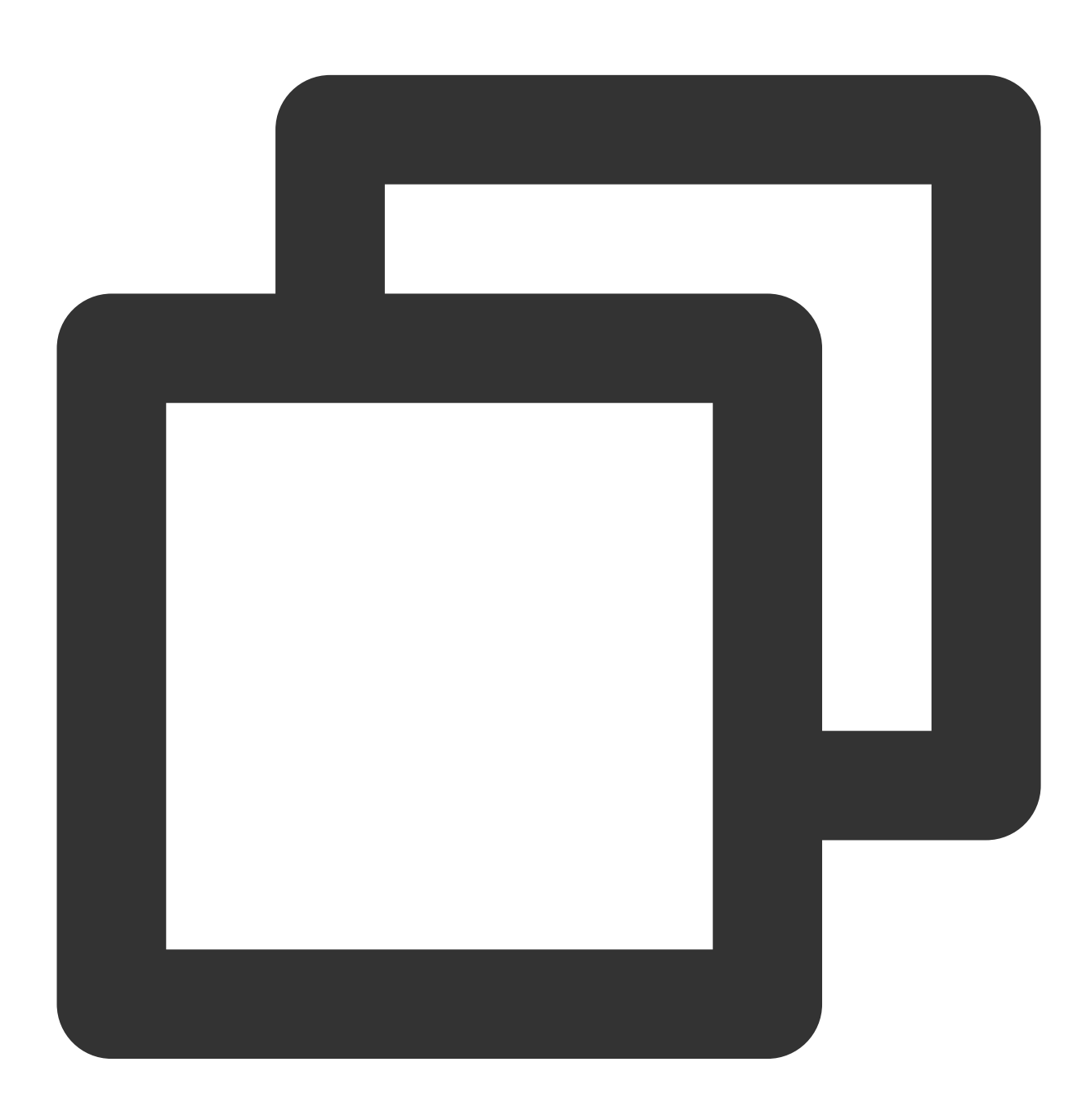

\* | SELECT json\_size(json\_parse('[1, 2, 3]'),'\$')

Search and analysis result

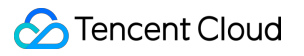

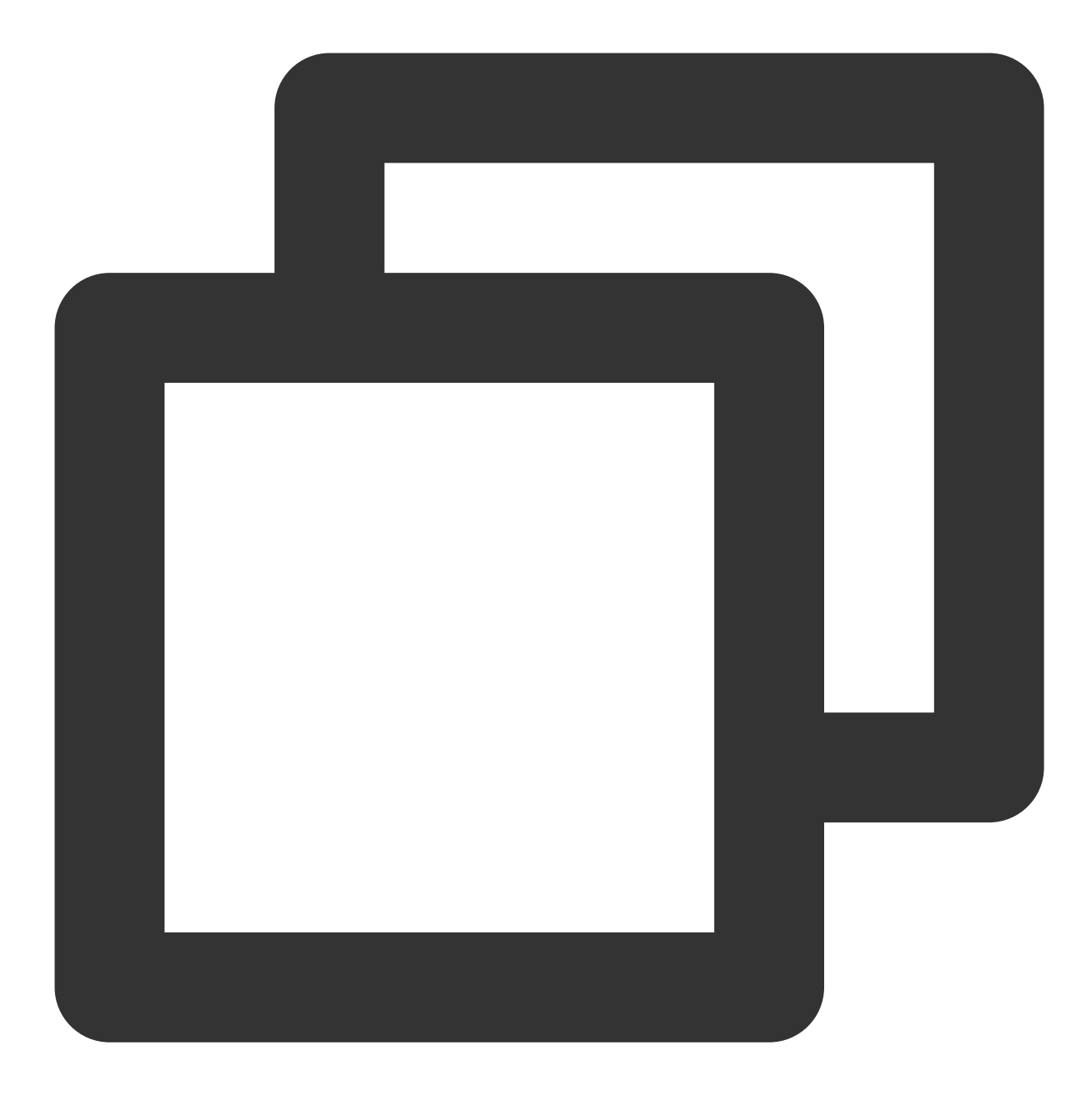

3

# Window Functions

Last updated:2024-01-22 10:52:48

This document introduces the basic syntax and examples of window functions.

A window function calculates the data of multiple rows and returns the calculation result. Unlike GROUP BY, it only appends the calculation result to each row of data and does not merge the rows.

# **Syntax**

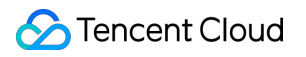

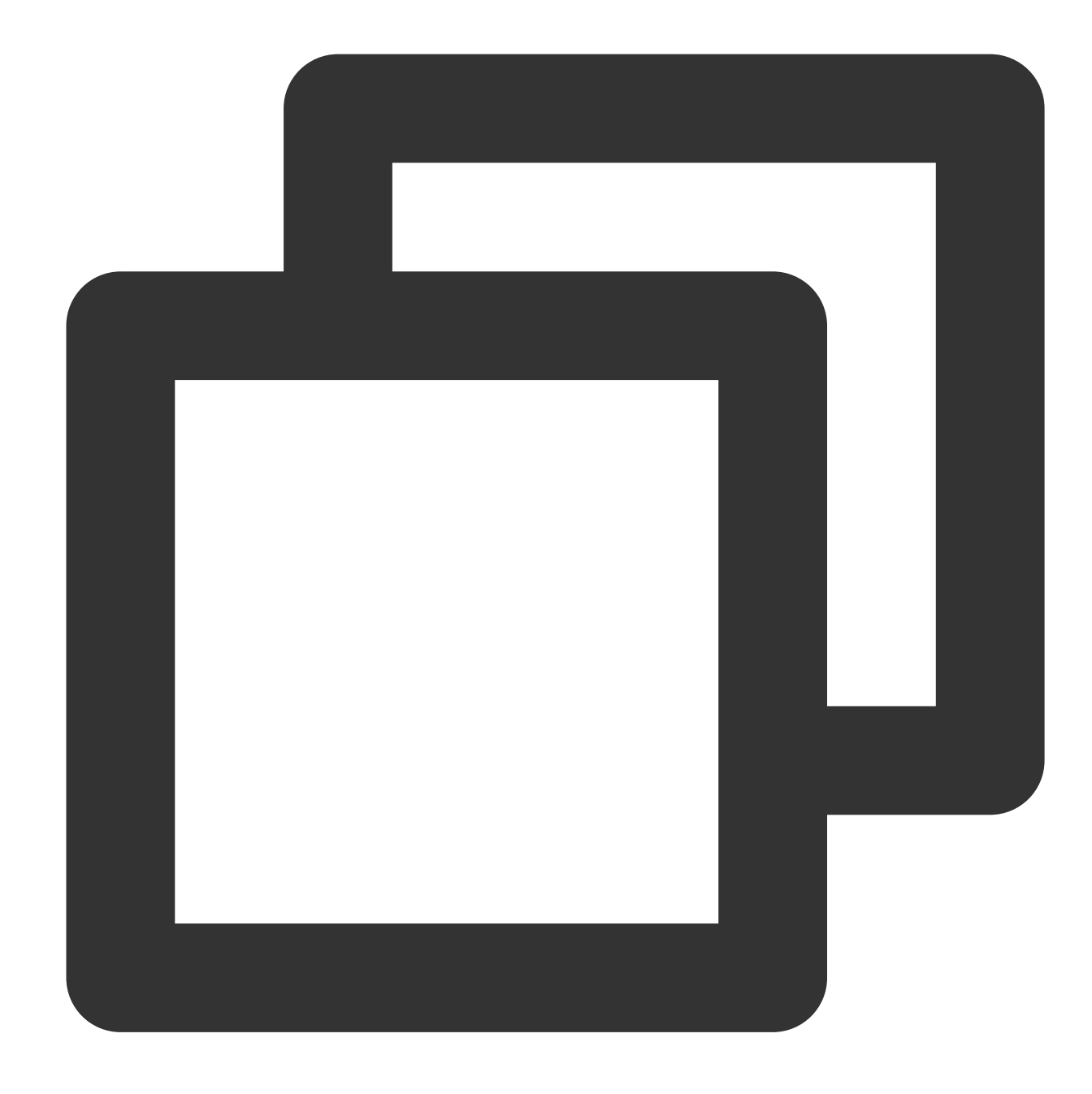

```
window_function (expression) OVER (
  [ PARTITION BY part_key ]
   [ ORDER BY order_key ]
   [ { ROWS | RANGE } BETWEEN frame_start AND frame_end ] )
```
## Parameters

Parameter | Description

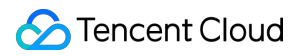

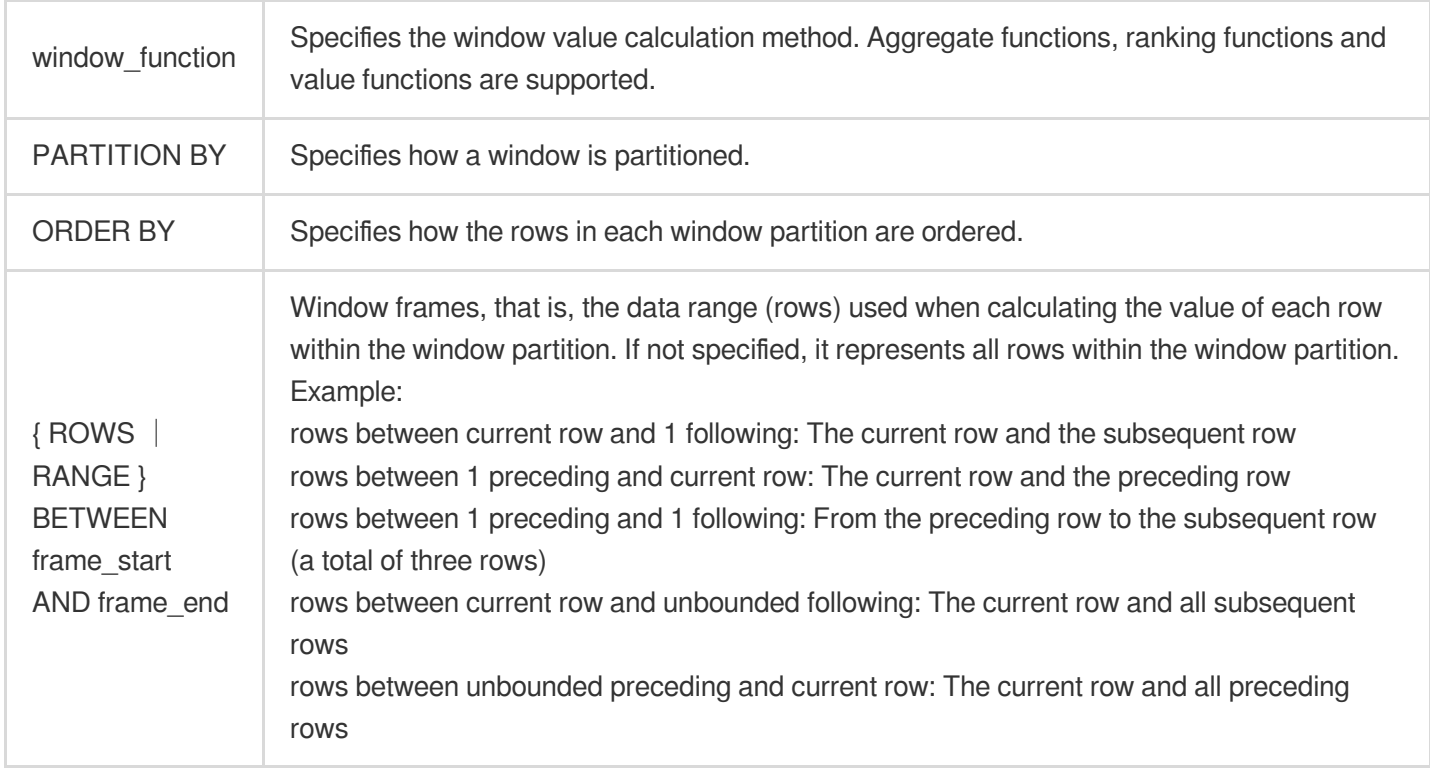

# General Aggregate Functions

All general [aggregate](https://www.tencentcloud.com/document/product/614/41995) functions are supported, such as sum() and avg(), can be used to calculate the statistics of each row of data in window frames.

# Ranking Functions

Ranking functions cannot use window frames.

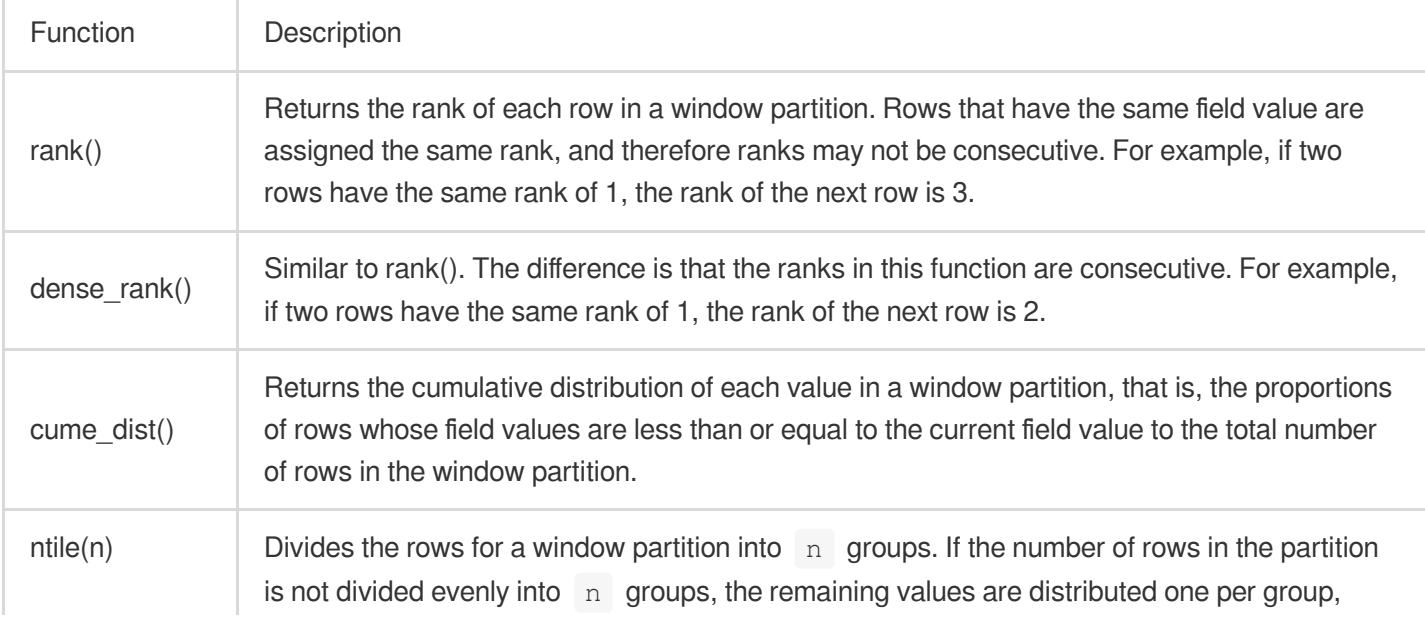

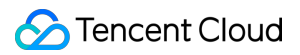

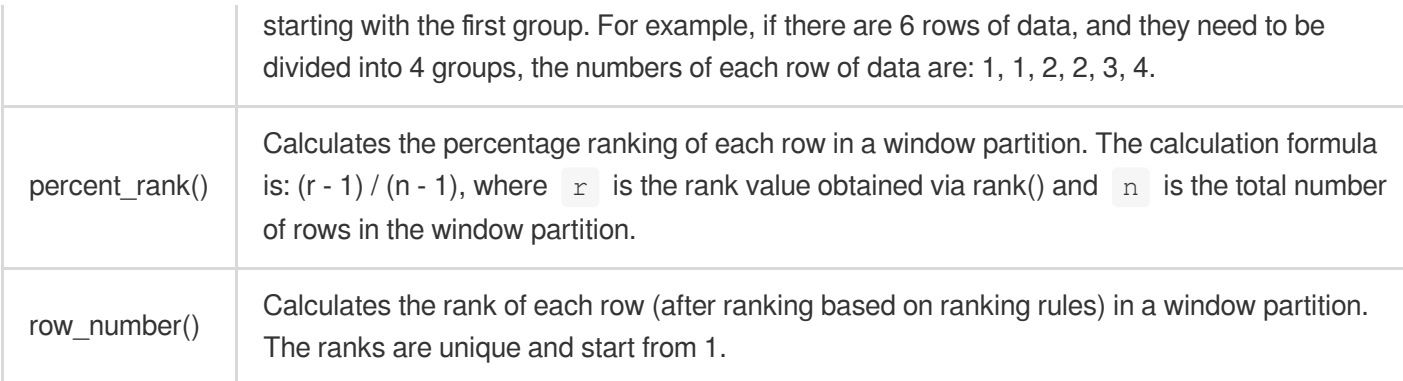

# Value Functions

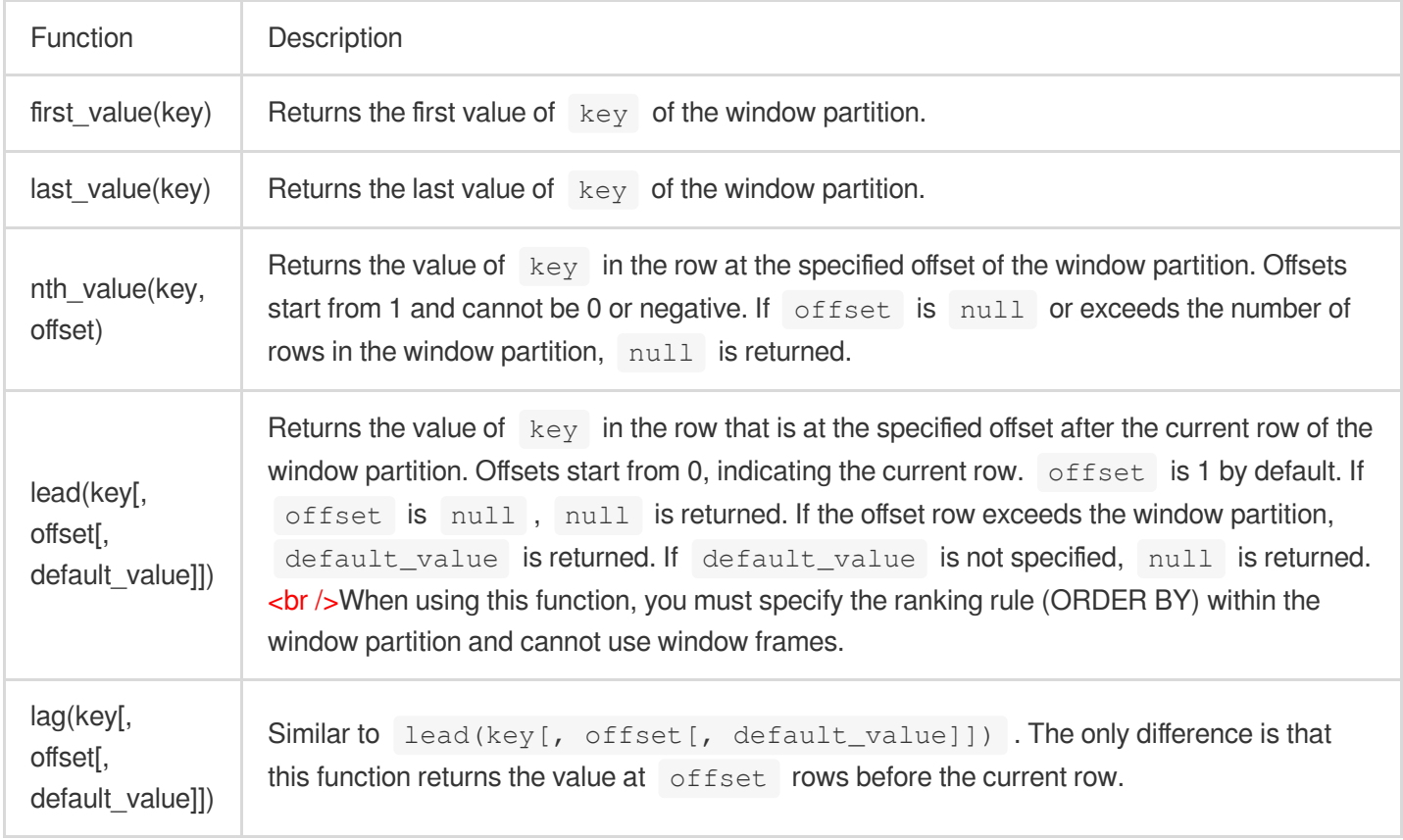

## Example

### **Example 1. Query the 5 slowest requests and their IDs of each API in the last hour**

Select the last hour as the time range and run the following query and analysis statement, where action indicates the API name, timeCost indicates the API response time, and seqId indicates the request ID. Query and analysis statement

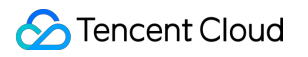

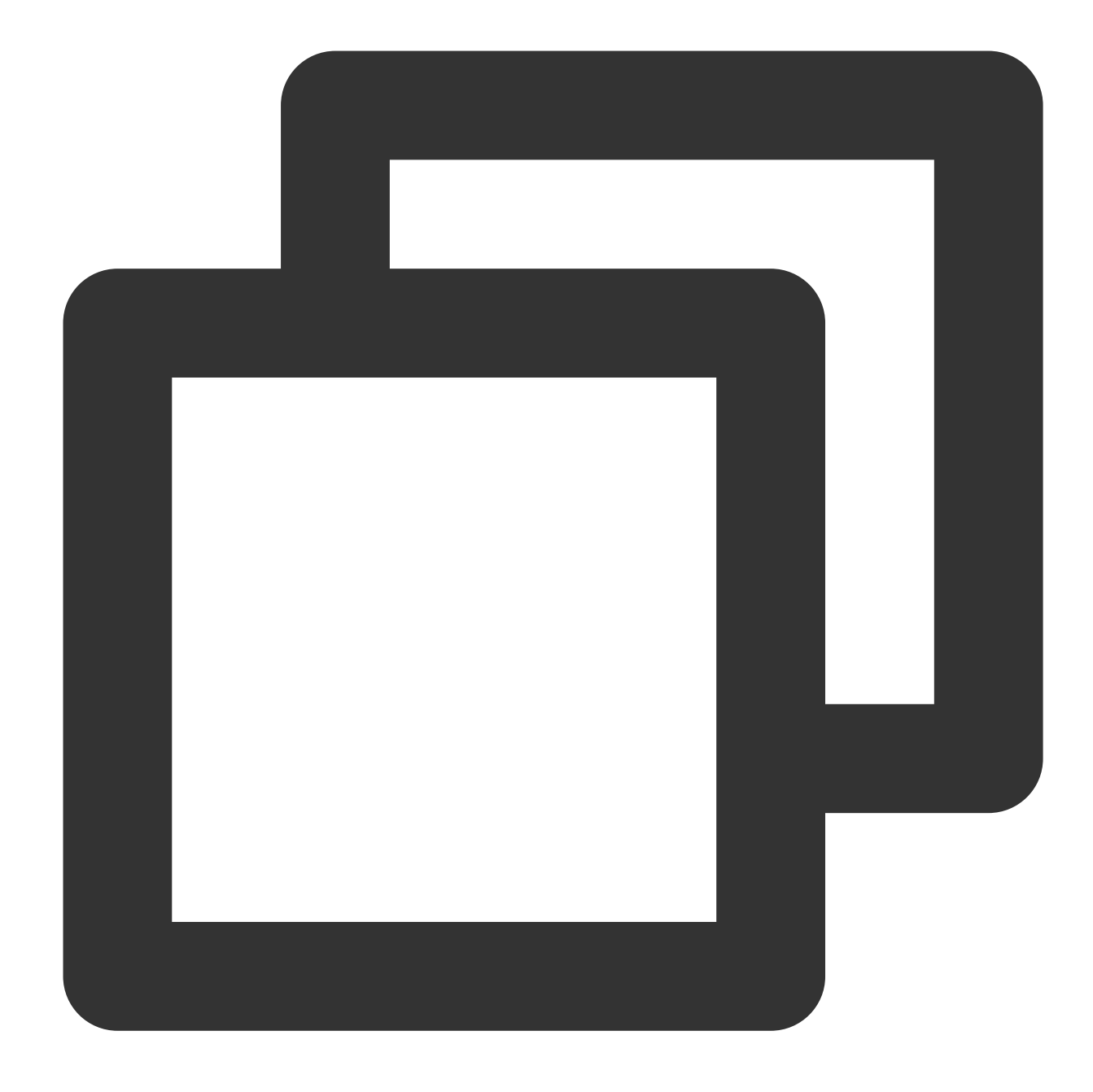

\* | select \* from (select action,timeCost,seqId,rank() over (partition by action or

### Query and analysis result

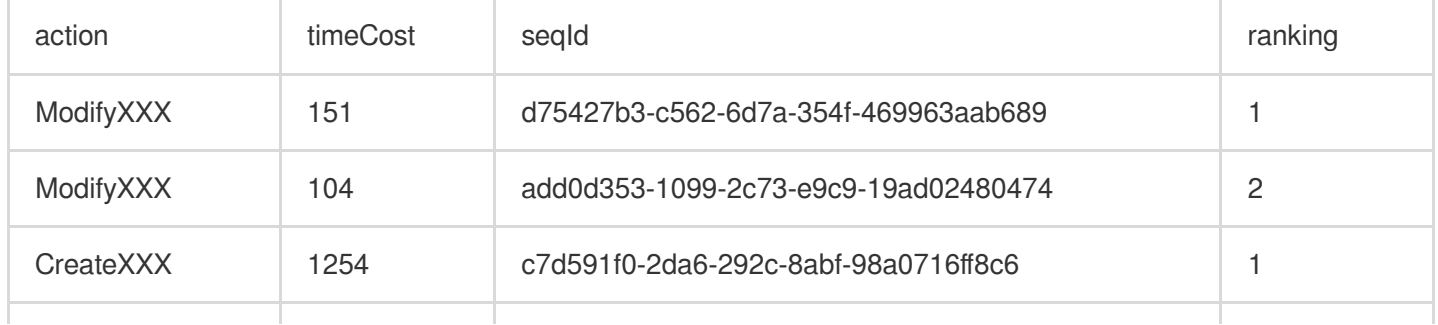

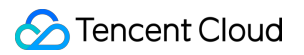

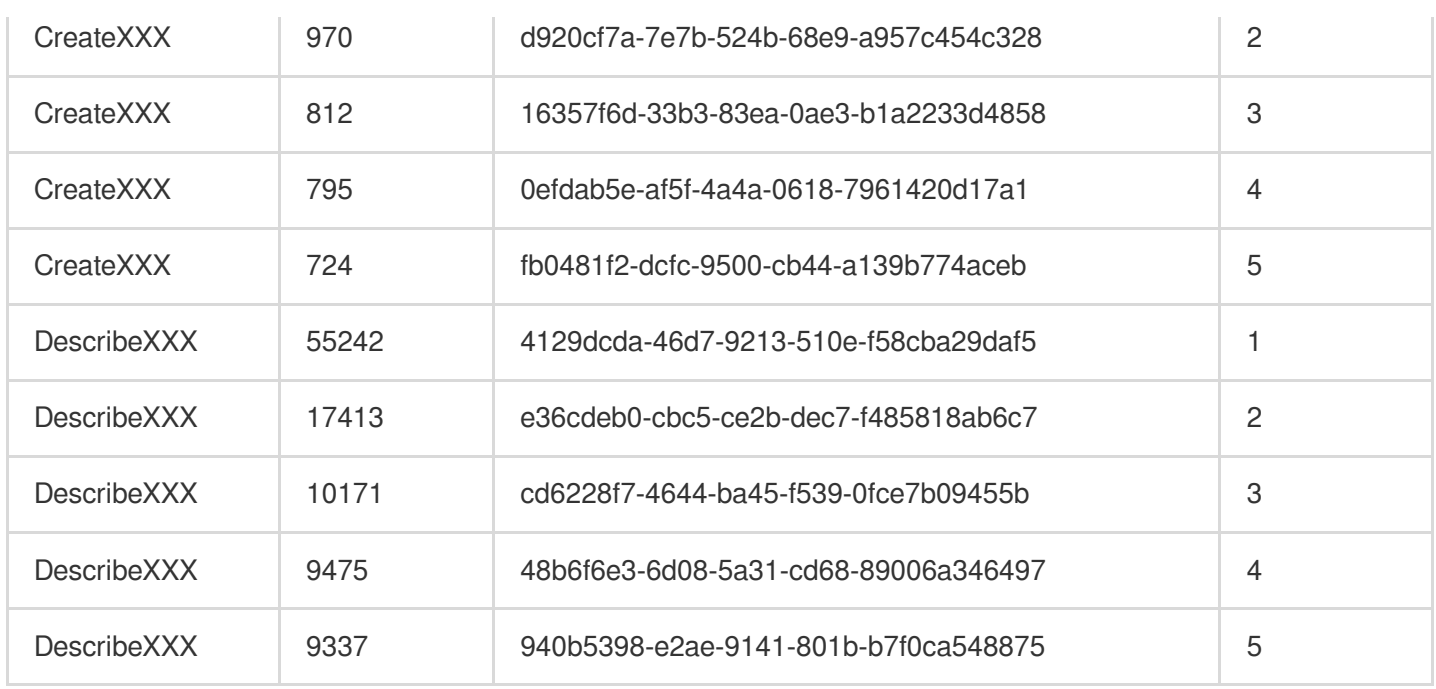

### **Example 2. Query the 3-day moving average trend of the application throughput**

Select the last 7 days as the query and analysis time range and run the following query and analysis statement, where  $p\bar{v}$  indicates the daily application throughput and  $a\bar{v}q$  p $v=3$  indicates the application throughput after 3-day moving average.

Query and analysis statement

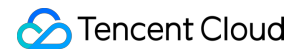

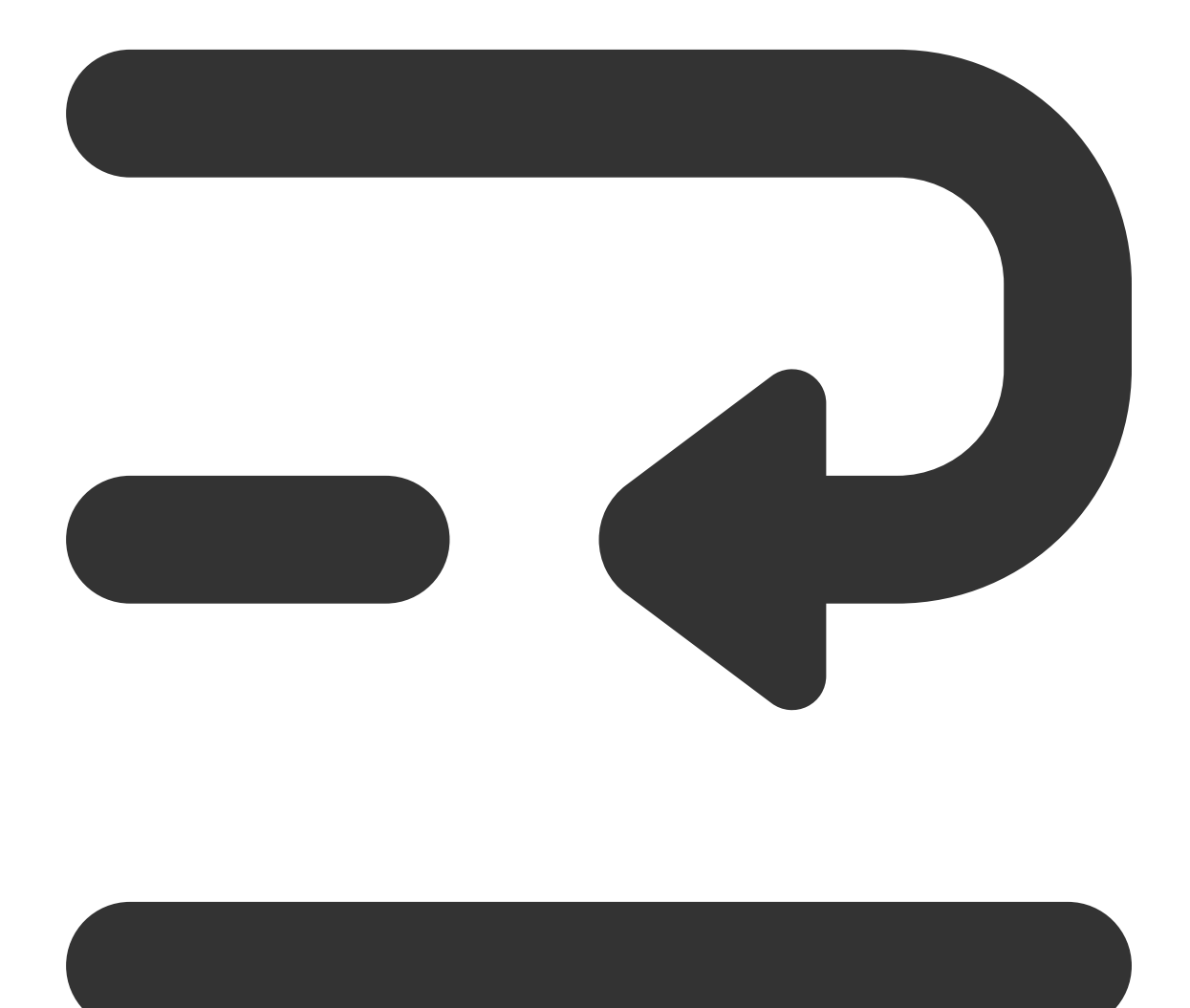

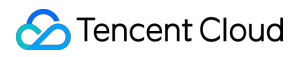

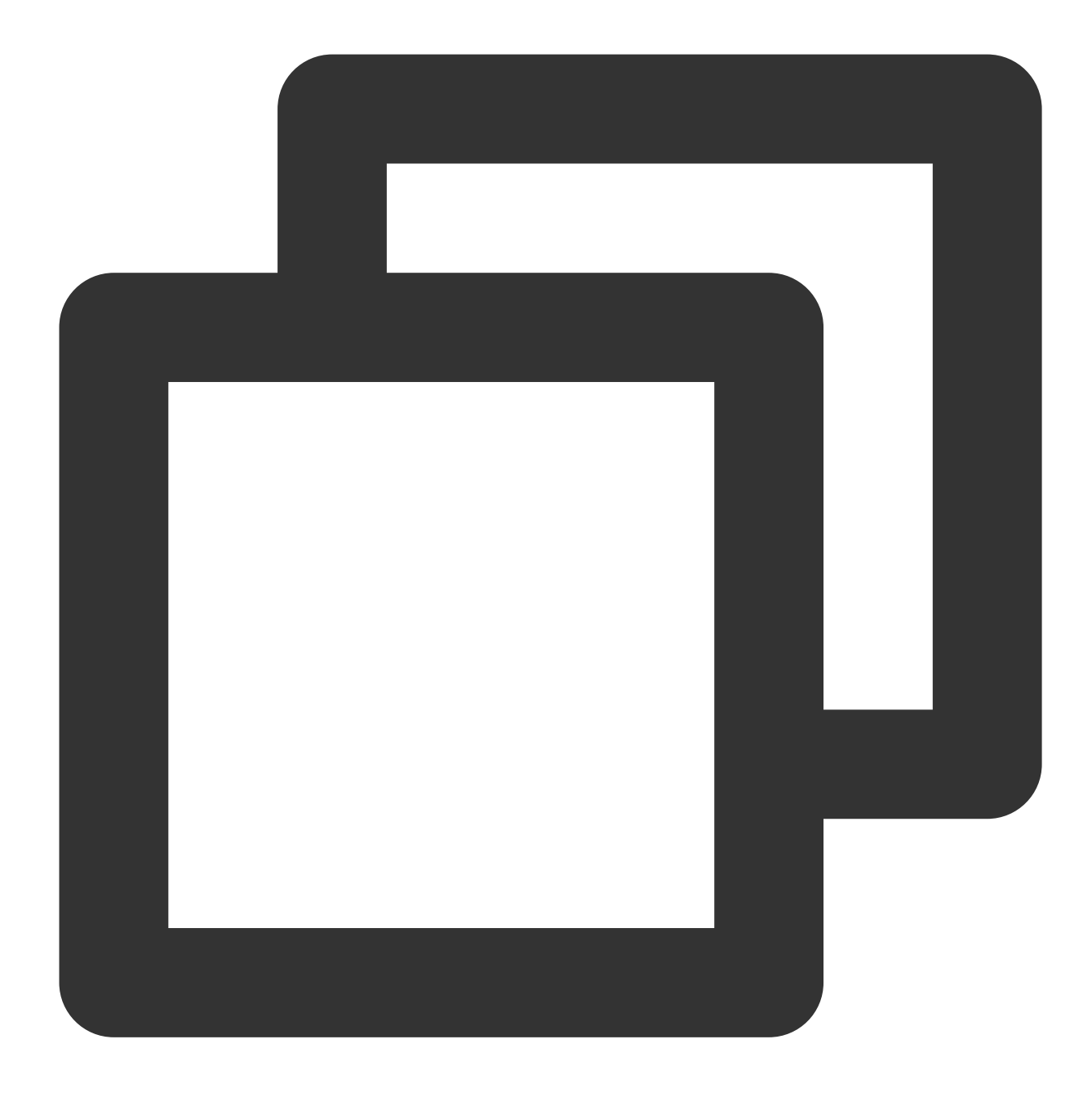

\* | select avg(pv) over(order by analytic\_time rows between 2 preceding and current

Query and analysis result

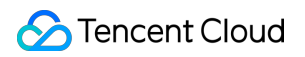

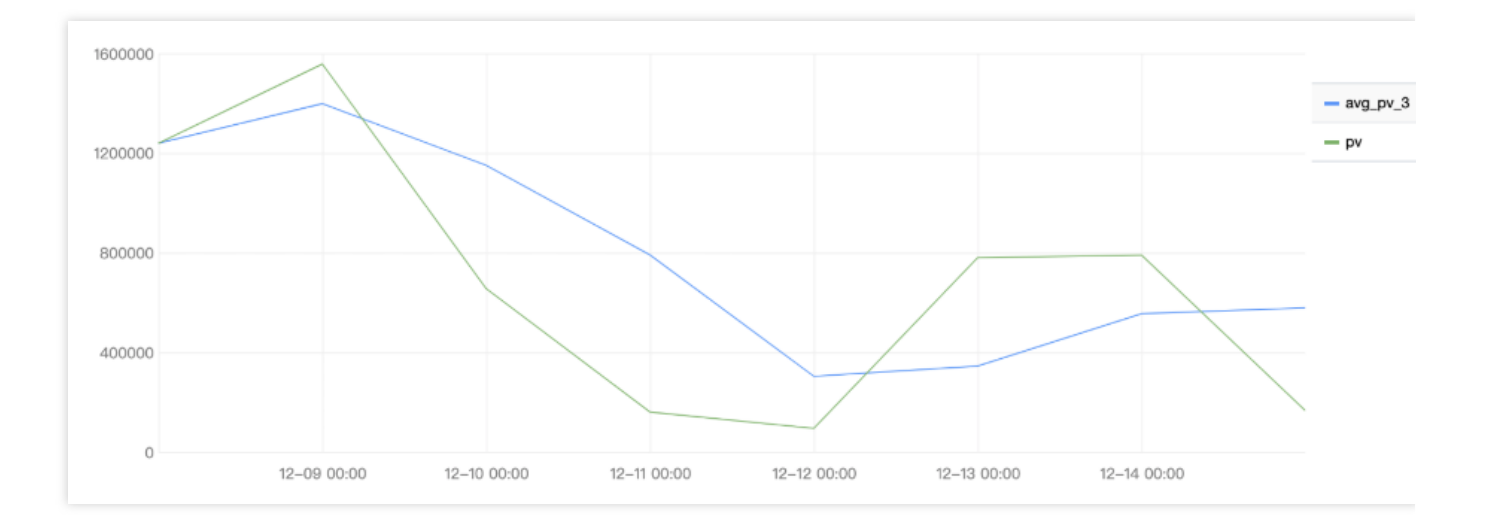

# Sampling Analysis

Last updated: 2024-01-20 17:25:15

## **Overview**

When using the statistical analysis feature as described in [Overview](https://www.tencentcloud.com/document/product/614/37803) and Syntax Rules, if the number of raw logs is very high or the search statement (SQL) is complex, the analysis may be slow or even time out. In this case, you can use the sampling analysis feature to sample raw logs first and then perform statistical analysis.

CLS samples raw logs randomly. According to relevant statistical principles, under a reasonable sample rate and a large number of samples, the statistical results after sampling are very close to the accurate full statistical results, which can satisfy the needs of big data analysis in most cases.

## Sampling Method and Accuracy

### **Sampling method**

Statistical analysis adopts the "precise analysis" method by default, i.e., no sampling. If sampling is required, you can choose either of the following two sampling methods:

Automatic sampling: The sample rate is automatically determined based on the number of raw log entries, so that the number of samples is about 1 million, and statistical analysis is performed on such samples. For example, if raw logs contain 10 billion entries, and automatic sampling is used to get 1 million samples, then the sample rate is 1:10,000. Fixed-rate sampling: You can manually set the sample rate to get samples from raw logs accordingly. For example, if the raw logs contain 10 billion entries and are sampled at the rate of 1:100,000, then the number of samples is 100,000. The sample rate can range from 1:1,000,000 to 1 (no sampling).

Regardless of the sampling method used, the final actual sample rate can be viewed in the statistical analysis results.

### **Estimating the true value**

Sampling analysis results can largely reflect the true value. Based on the value calculation method, the true value can be estimated in the following ways:

For calculation methods related to averages such as avg and geometric\_mean, the sample statistical result can directly represent the true value.

For calculation methods related to values such as  $\text{count}(\star)$ , sum, and  $\text{count\_if}$ , the sample statistical result divided by the sample rate can represent the true value. For example, if the sample rate for  $pv$  count  $(*)$  ) is 1:10,000 and the statistical result is 232, then the true value is about 232 / (1:10000) = 2320000.

### **Examples**

To sample at 1:10,000, the search statement is:

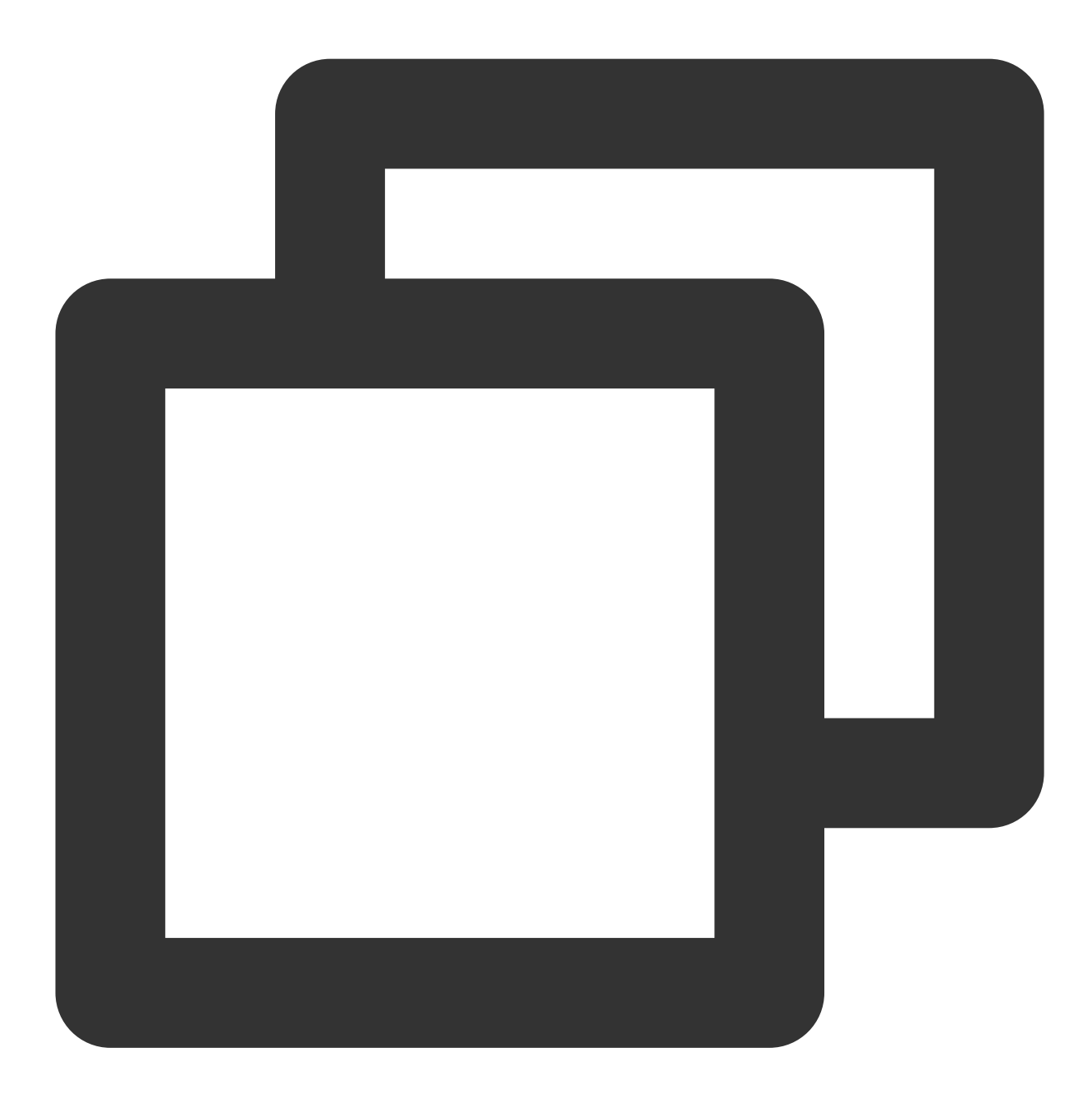

\* | select count(\*)/(1.0/10000) as pv,avg(response\_time) as response\_time\_avg

pv calculation: count(\*) is to calculate the number of log entries and involves sum calculation. You can divide the sample statistical result by the sample rate to get the true value. Here, (1.0/10000) is the sample rate, and the calculated  $pv$  is the estimated true value of  $pv$ .

response\_time\_avg calculation: avg(response\_time) is to calculate the average of response\_time and involves average calculation. The result can be directly used as the estimated true value of

response\_time\_avg .

## **Sampling analysis accuracy**

In statistics, the confidence level and confidence interval are used to measure the accuracy of the sampling results. The former represents the reliability of the sampling results, and the latter represents the interval of the true value at the specified confidence level. For example, if the confidence level of a certain sample statistical result is 95%, and the confidence interval is [212,478], then the true value has a 95% probability of being between 212 and 478. The higher the confidence level, the larger the confidence interval. The commonly used confidence level is 95% (in statistics, a probability below 5% is generally considered as a small probability). The confidence interval is calculated as follows:

Here,  $\bar{x}$  is the sample average, s is the sample standard deviation, and n is the number of samples. In case of statistical analysis using automatic sampling:

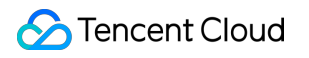

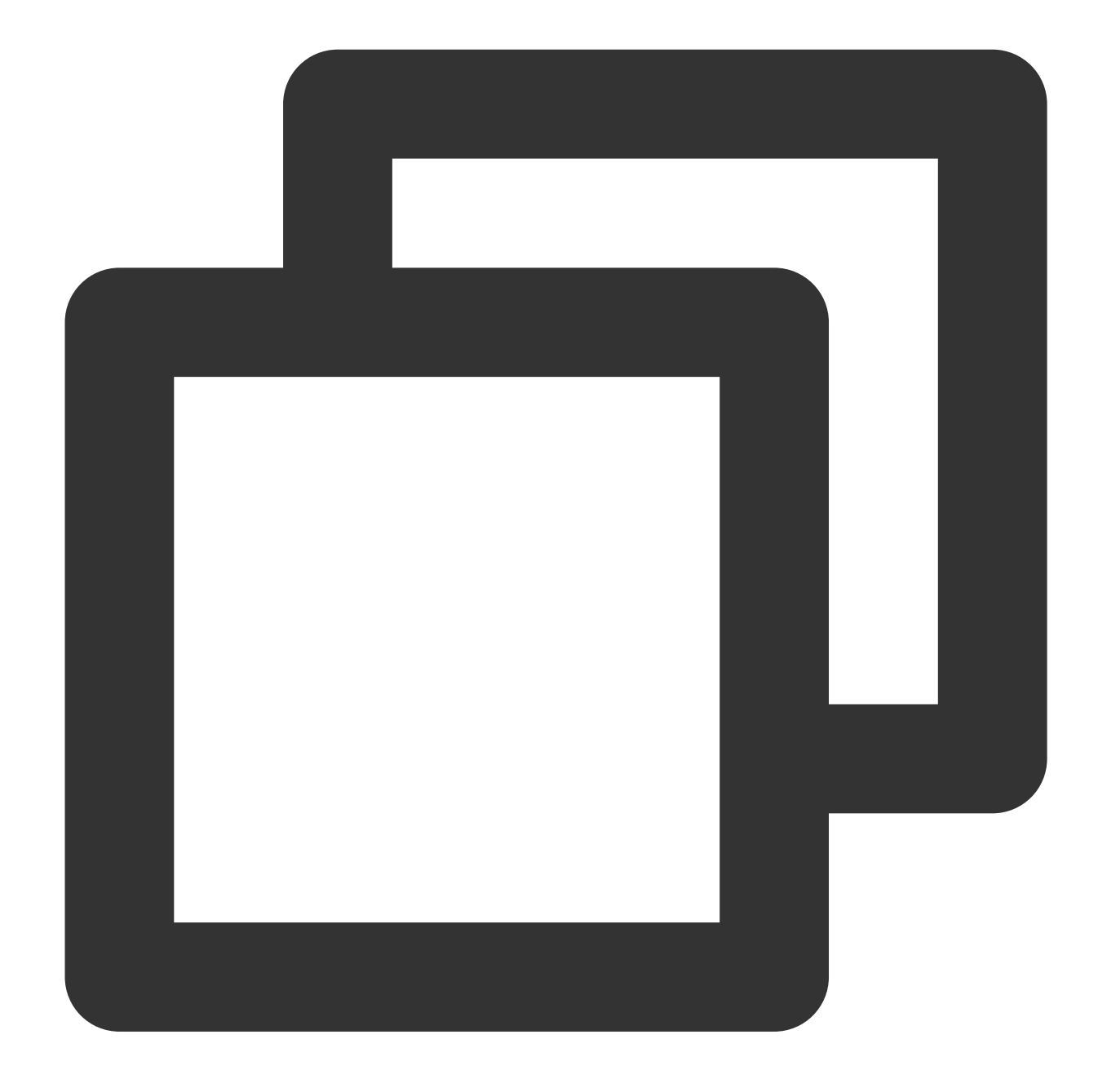

\* | select avg(response\_time) as x,count(response\_time) as n,stddev\_samp(response\_t

The statistical analysis result of the samples is:

- x: The sample average, which is 544.4656932942215.
- n: The number of samples, which is 995,097.
- s: The sample standard deviation, which is 1,382.618439585749.

Then, if the confidence level is 95%, the true value of avg (response\_time) is within the confidence interval of [541.75,547.18]. The avg (response\_time) value obtained by accurate statistical calculation in this case is 545.16, which is within the confidence interval.

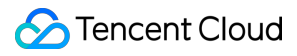

#### **Note:**

The above is a strict sampling accuracy measurement method. In actual use, when there are more than 1,000 samples, the results obtained by sampling generally are highly accurate.

During statistical analysis by dimension (i.e.,  $\sigma$ roup by ), as the samples will be divided into multiple groups by the specified dimension, and the statistical value will be calculated in each group, the number of samples in a single group will be lower than the total number of samples. This will result in less accurate statistics for groups with a small sample size.

In case of sampling statistical analysis:

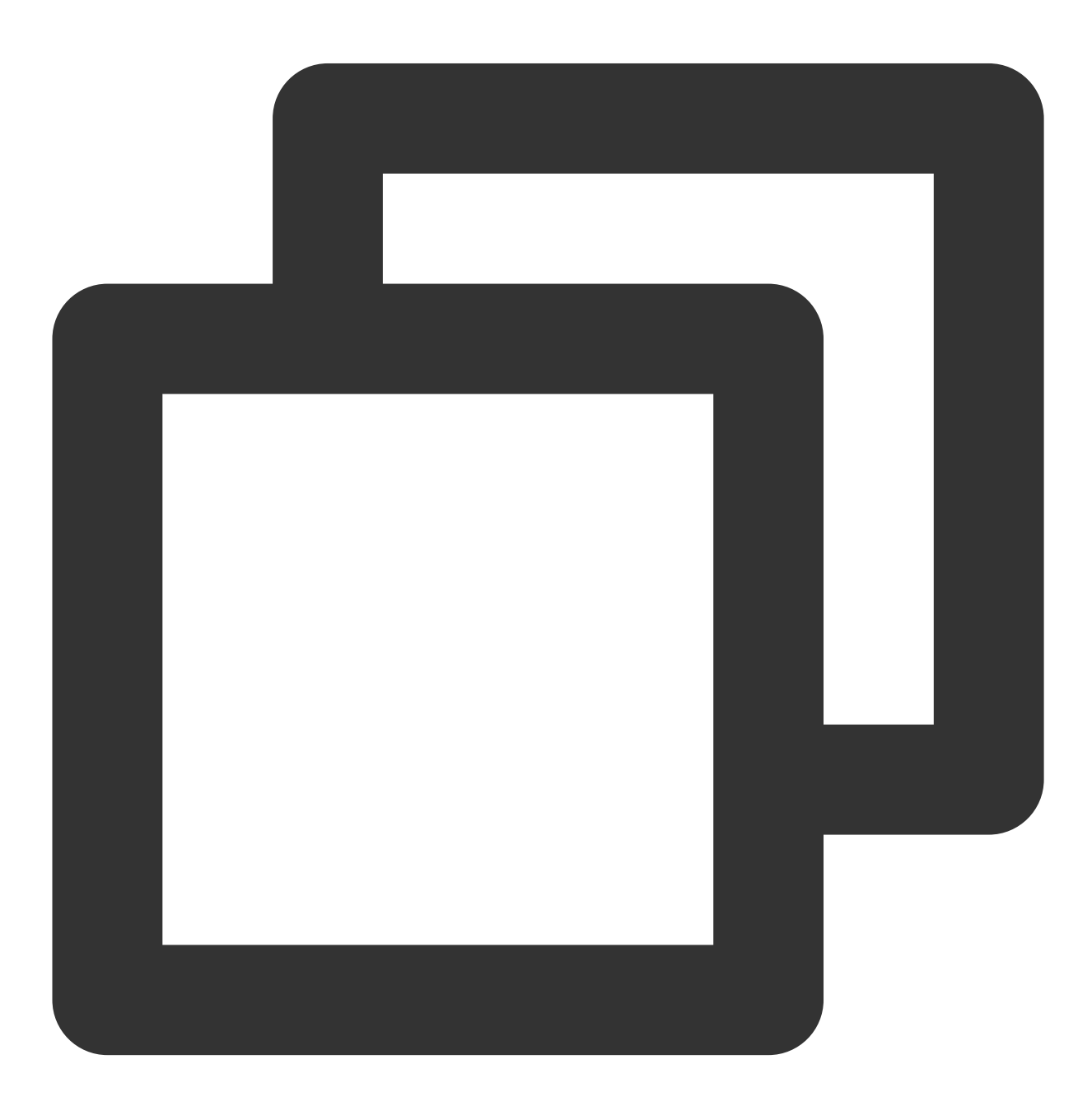

select avg(response\_time) as response\_time, count(\*) as sampleCount, url group by

The statistical analysis result of the samples is:

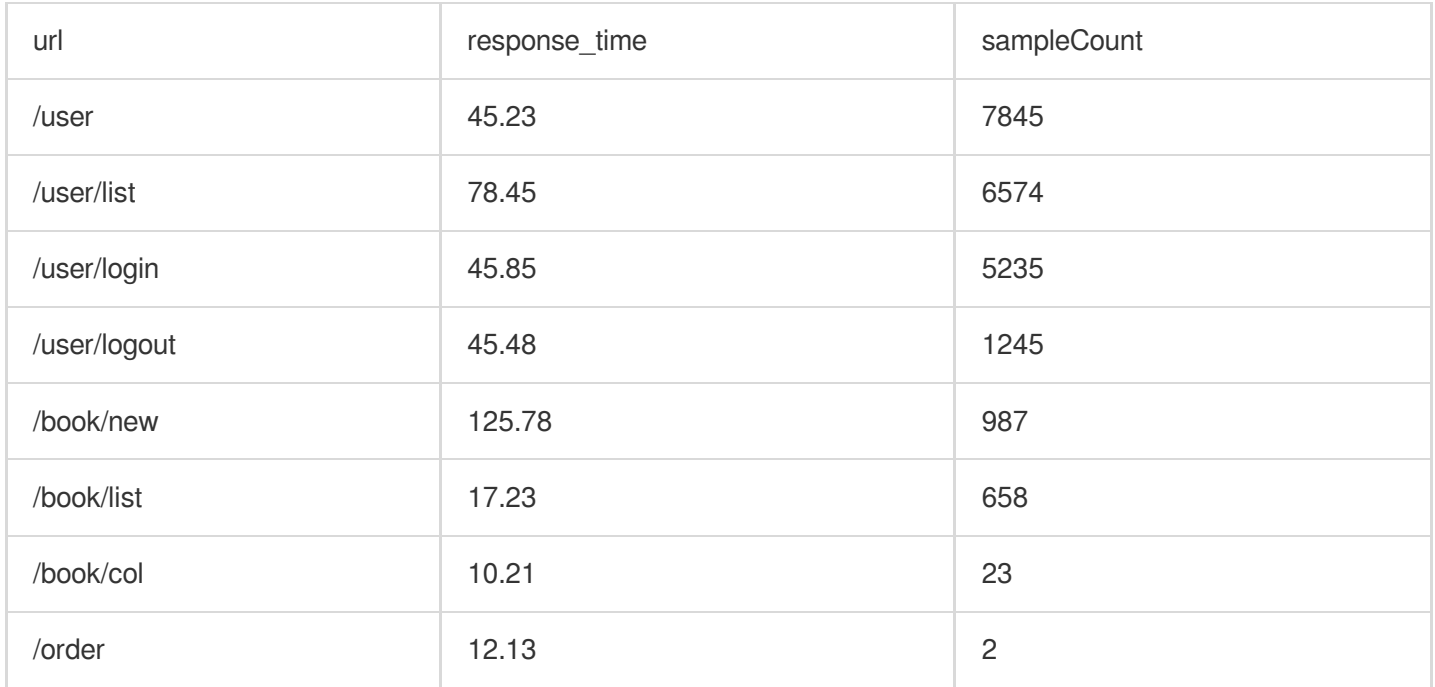

Here, the number of samples of the two URLS /book/col and /order is too low, so the statistical results are less accurate. To get more accurate statistical results for these two URLs, you can increase the overall sample rate or perform statistical analysis on them separately, for example:

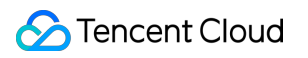

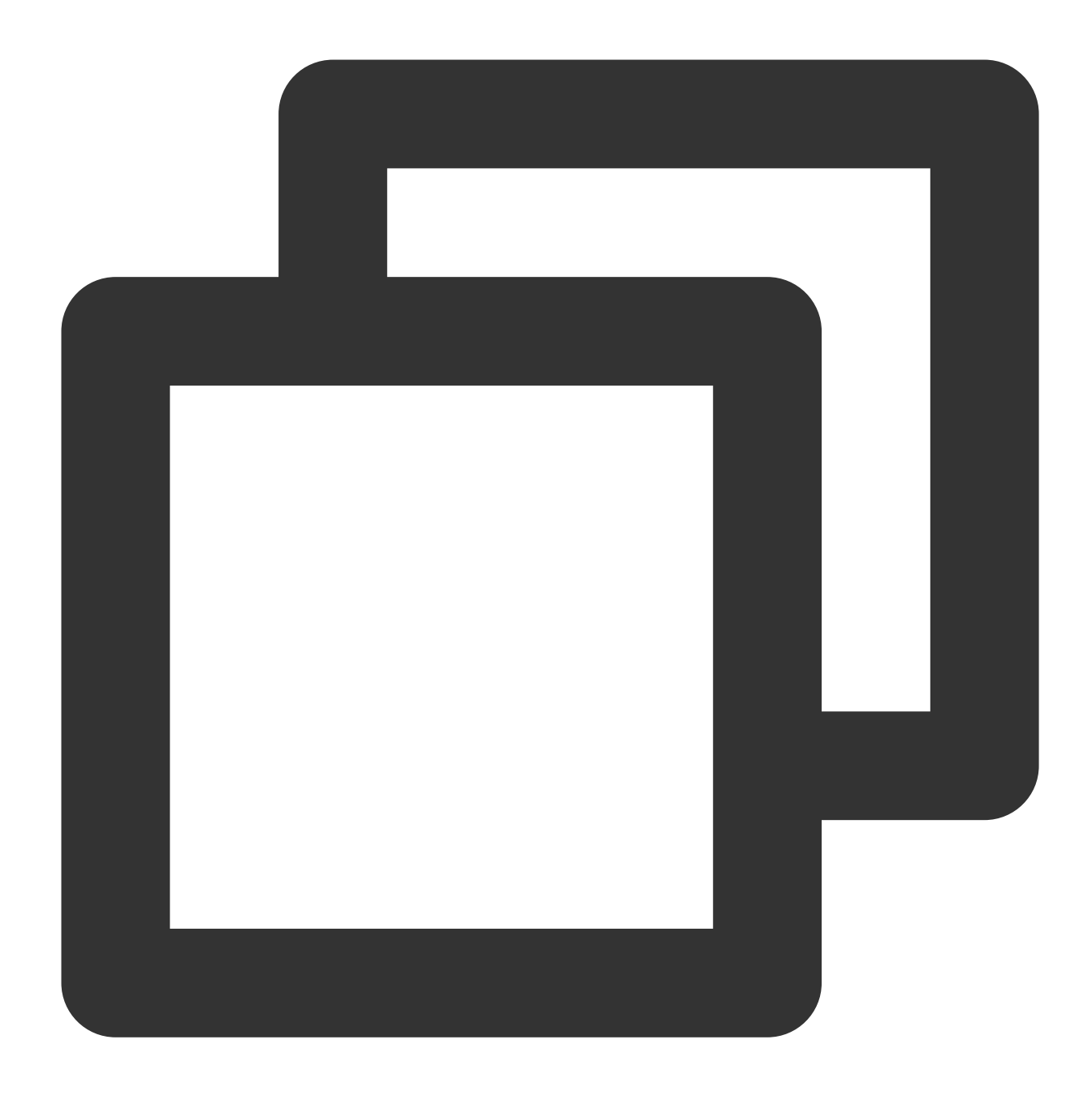

url:"/book/col" OR url:"/order" | select avg(response\_time) as response\_time, count(

# **Directions**

- 1. Log in to the CLS [console.](https://console.tencentcloud.com/cls)
- 2. On the left sidebar, click **Search and Analysis** to enter the log topic search and analysis page.
- 3. At the top of the page, select the log topic for search and analysis.

4. After entering the search statement (with SQL included), set whether sampling analysis is required and select the corresponding sample rate below the **Search and Analysis** button on the right.

5. Click **Search and Analysis**.

After the search and analysis is completed, the sample rate used for this analysis will be displayed at the top of the chart.

# Configuring Indexes

Last updated: 2024-01-20 17:25:15

# **Overview**

Index configuration is a necessary condition for using CLS for log search and analysis; that is, log search and analysis can be performed only after index is enabled. In addition, different index rules can lead to different search and analysis results. This document describes how to configure an index and how it works.

The core of index configuration is to [segment](https://www.tencentcloud.com/document/product/614/45409) raw logs so that logs can be quickly and conveniently searched based on specific search conditions. In addition, you can enable statistics for specific fields in index configuration to facilitate statistical analysis of logs using SQL. CLS provides the following three types of indexes:

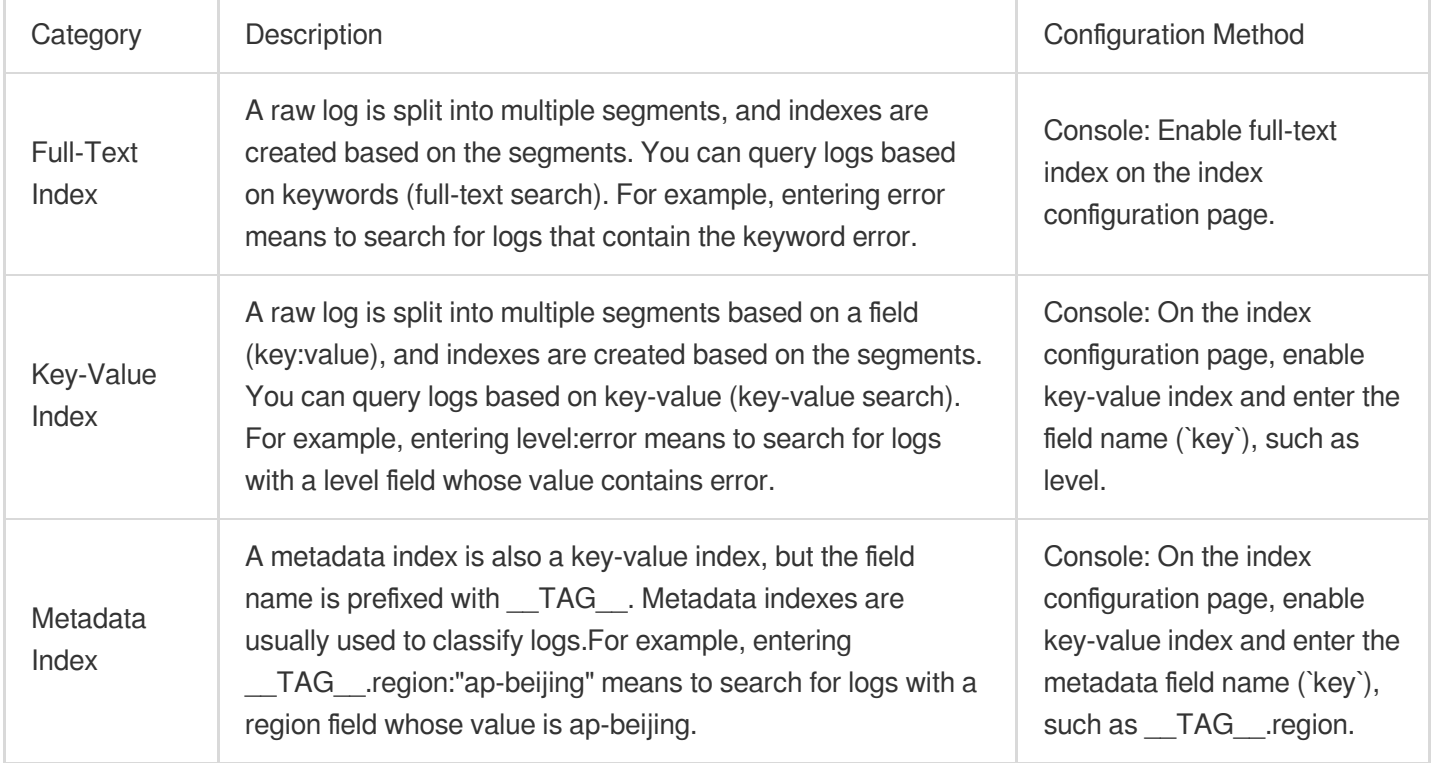

### **Note:**

Index configuration will incur any index traffic and index storage fees. For more [billing information, see](https://www.tencentcloud.com/document/product/614/37509) Billing Overview. For how to save product use costs, see Saving [Product](https://www.tencentcloud.com/document/product/614/45245) Use Costs.

Log data collected cannot be searched when index is disabled. It takes about one minute for the log search and analysis feature to become available after index is enabled.

Only fields for which **Enable Statistics** is toggled on in the key-value index configuration support SQL statistical analysis.

Index rule changes (including adding, modifying, and deleting fields, and adjusting delimiter configuration) take effect only for newly written logs. Existing data is not updated.

## **Prerequisites**

For log collection using LogListener, if the extraction mode in the collection configuration is set to full text in a single line or full text in multi lines, the original log is stored under the **LEONTENT** field and supports only full-text index configuration. If you need to configure key-value indexes for some content in the log or enable statistics, you need to perform log [structuring](https://www.tencentcloud.com/document/product/614/31652) and use log extraction modes other than full text in a single line or full text in multi lines.

# Full-Text Index

A raw log is split into multiple segments, and indexes are created based on the segments. You can query logs based on keywords (full-text search).

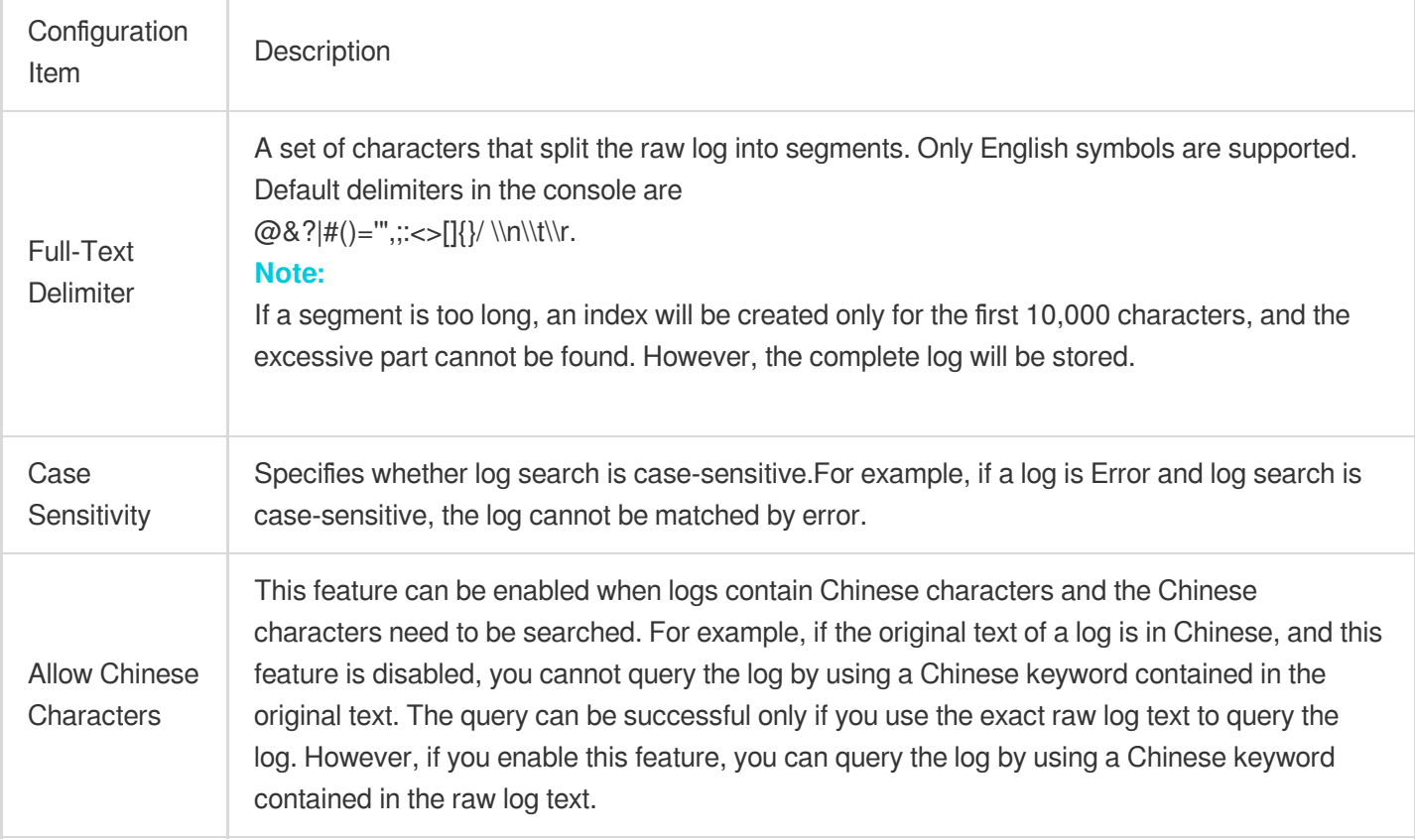

For example, a complete log is as shown below:

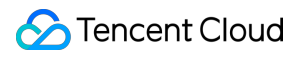

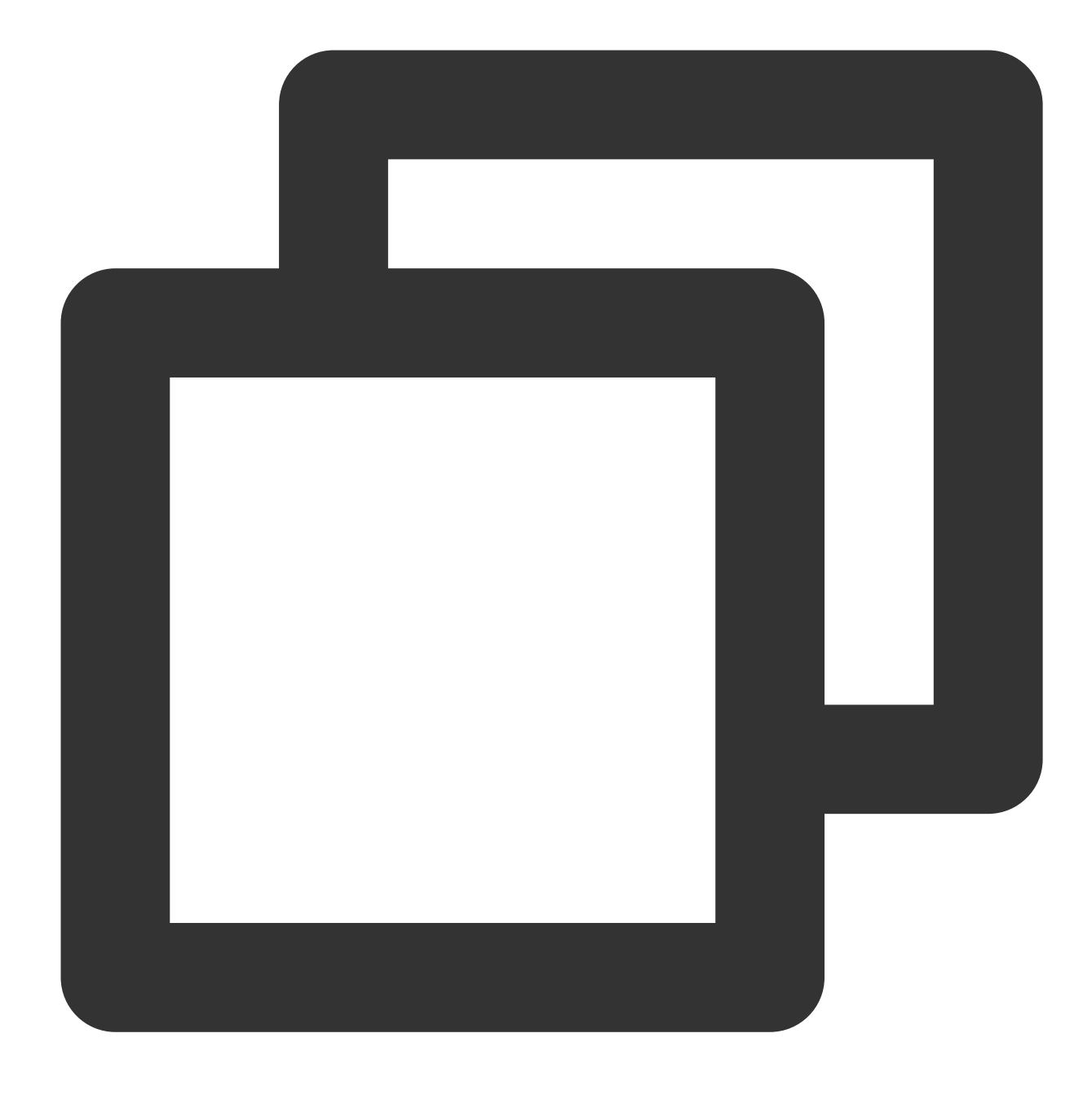

10.20.20.10;[2018-07-16 13:12:57];GET /online/sample HTTP/1.1;200

If you use the [Separator](https://www.tencentcloud.com/document/product/614/32285) Format to extract log fields, the structured log uploaded to CLS will be as follows:

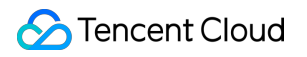

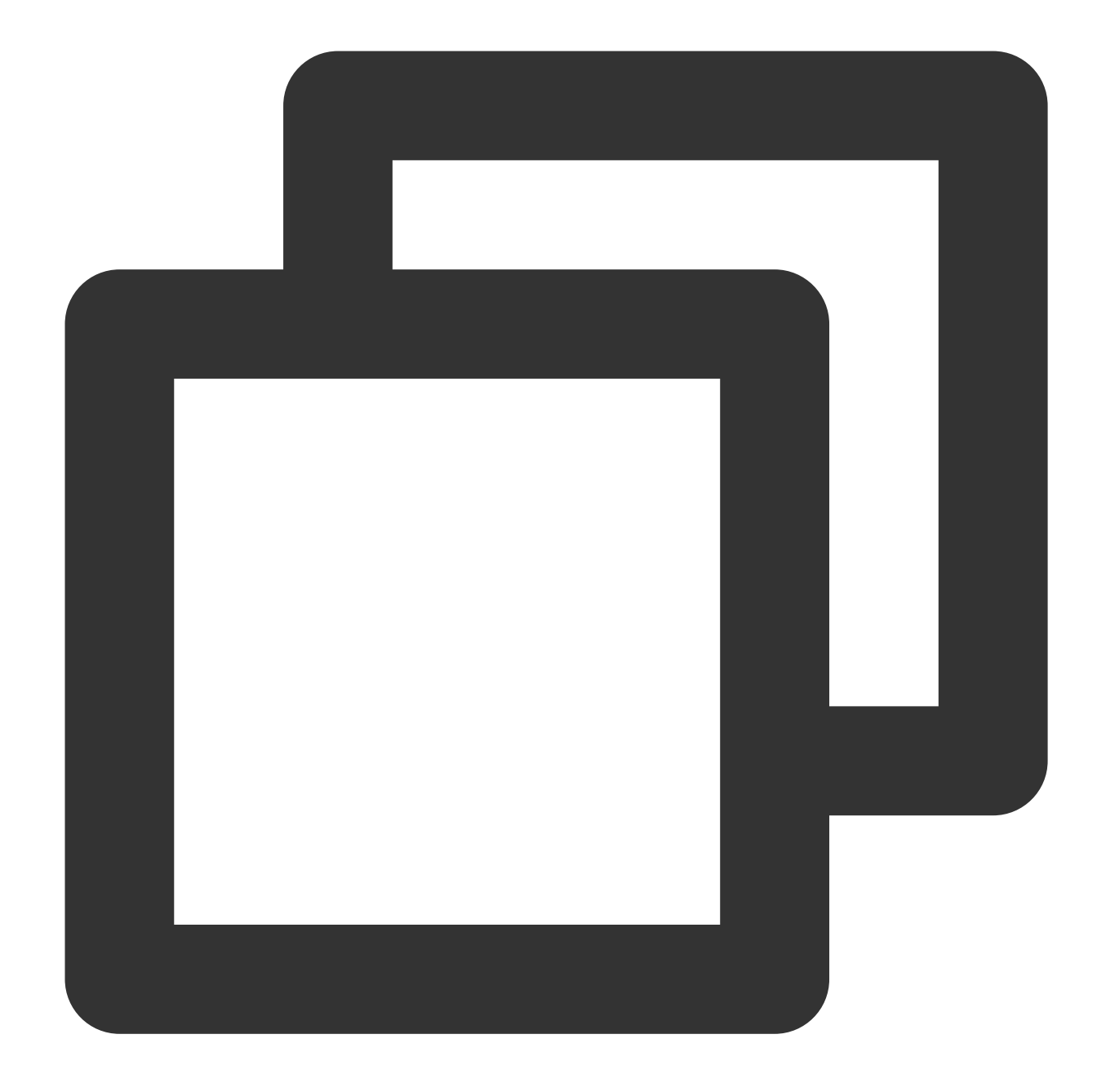

```
IP: 10.20.20.10
request: GET /online/sample HTTP/1.1
status: 200
time: [2018-07-16 13:12:57]
```
If the full-text delimiter is  $\mathbb{Q}_{\&}(x) = 1, y; x \leq 1$  ( $\int_{x}^{x}$  (including space), all field values in the raw log will be segmented into the following keywords (each line denotes a keyword):

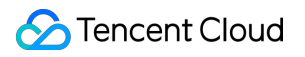

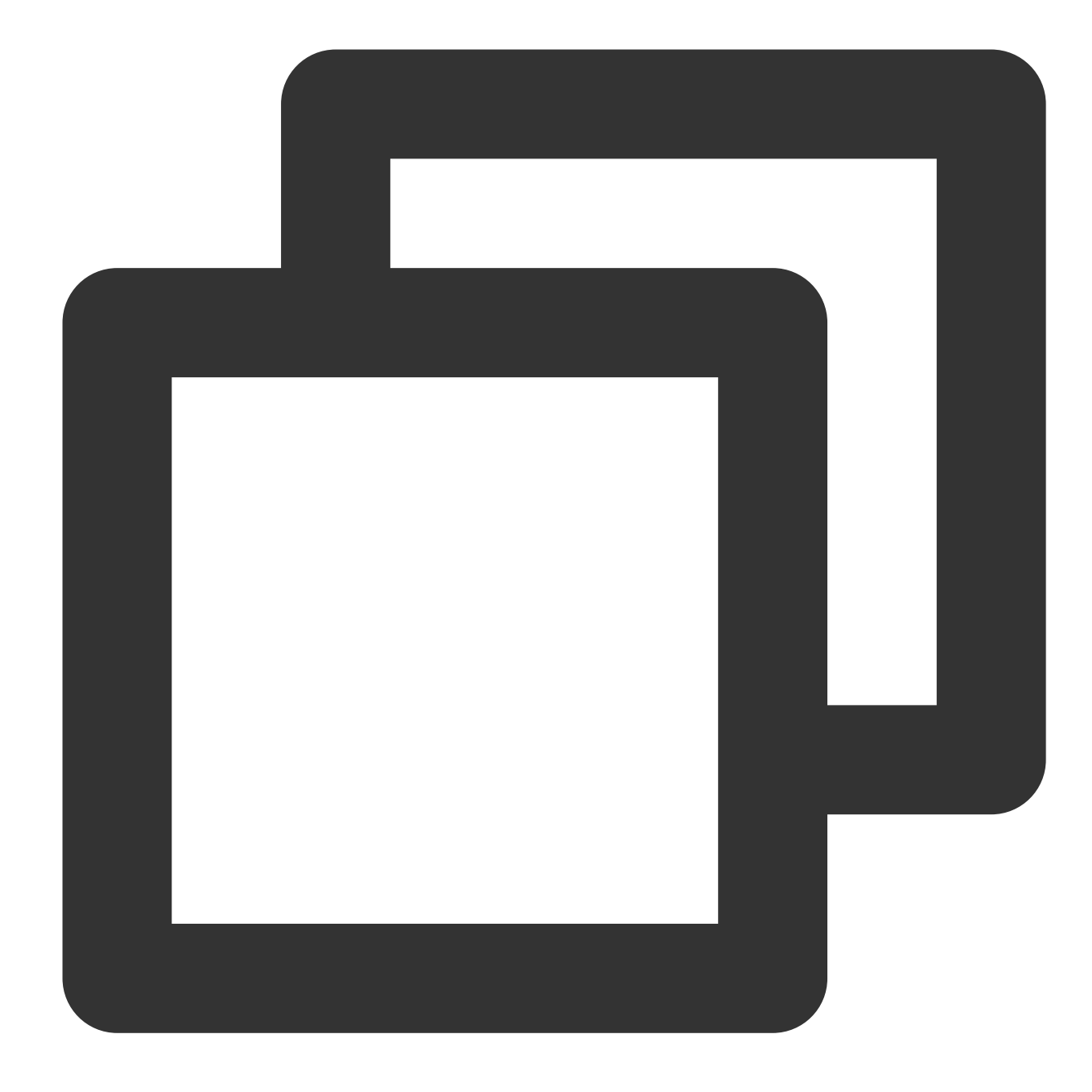

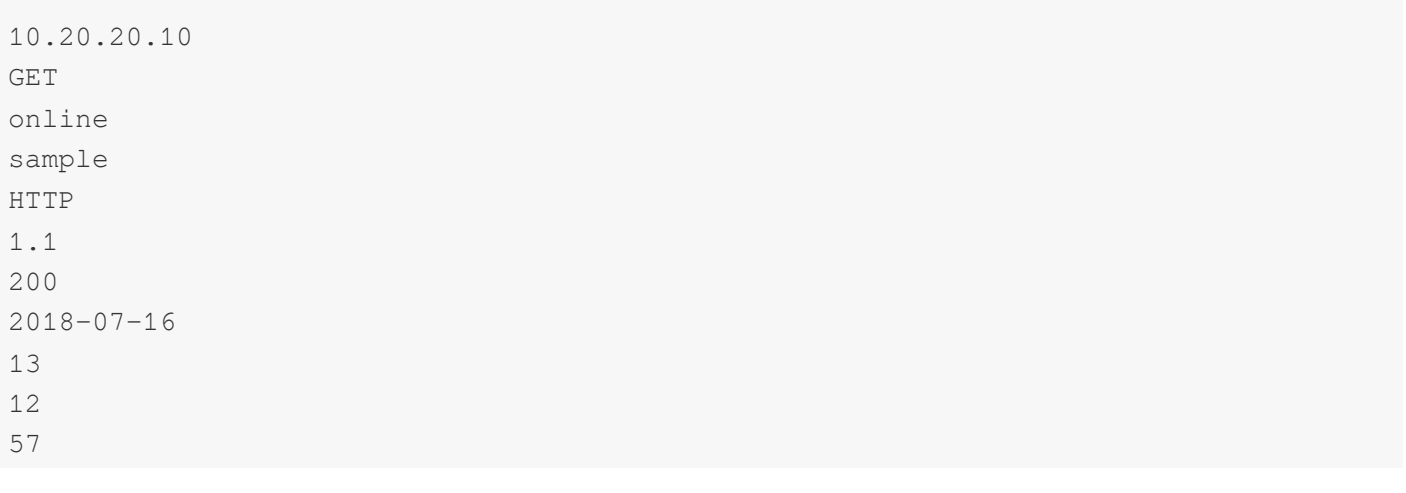

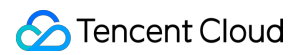

Under the above index configuration, the following results are obtained using the following search conditions: Search condition A:

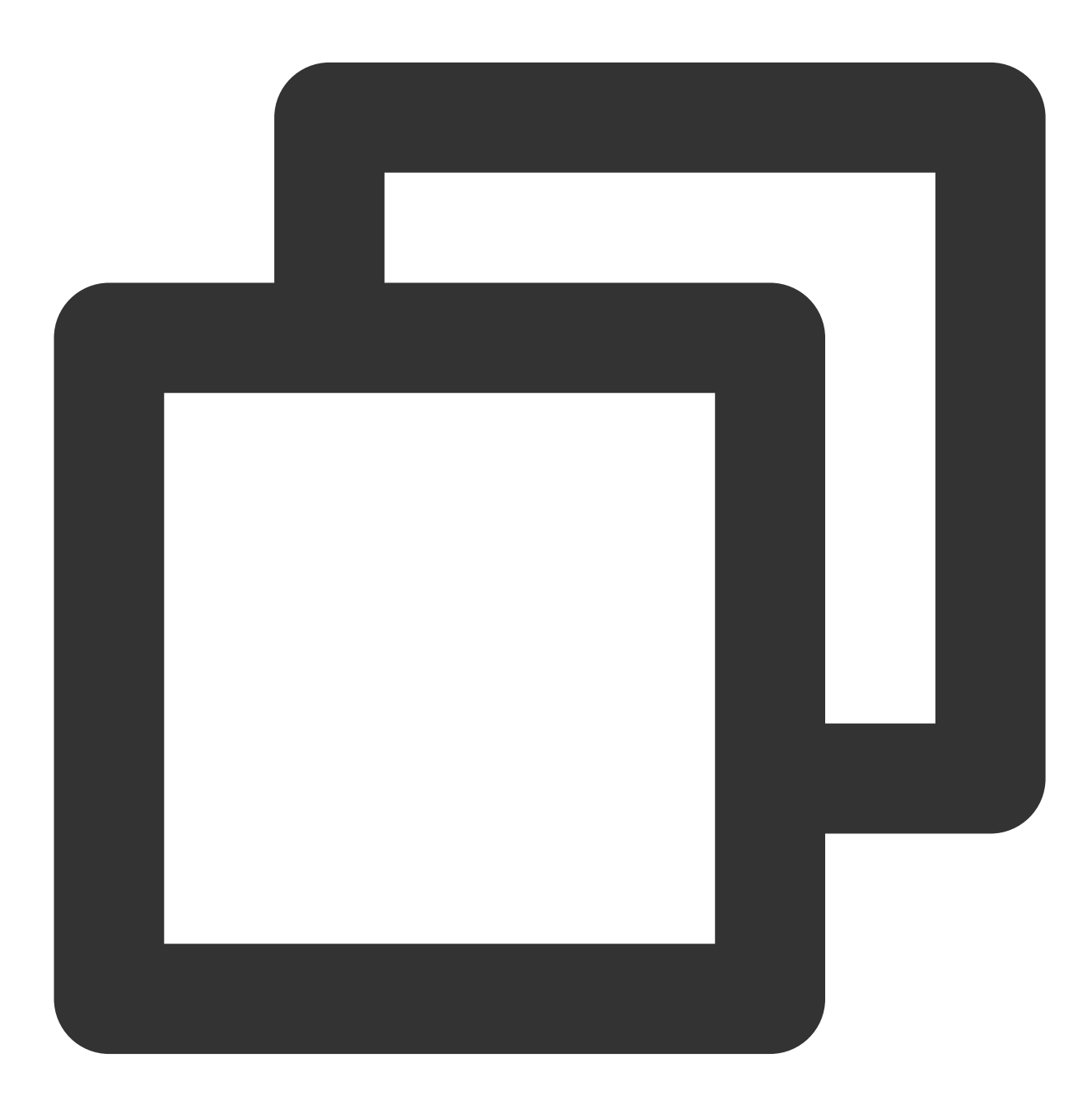

### \\/online\\/login

 $\forall$  is used to escape the  $\forall$  symbol (this symbol is a reserved symbol of the search syntax and therefore needs to be escaped).

The escaped / symbol is a delimiter, so the actual search condition is online OR login . A log containing online **or** login is considered to meet the search condition.

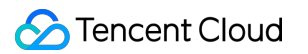

The example log provided above **meets** the search condition. Search condition B:

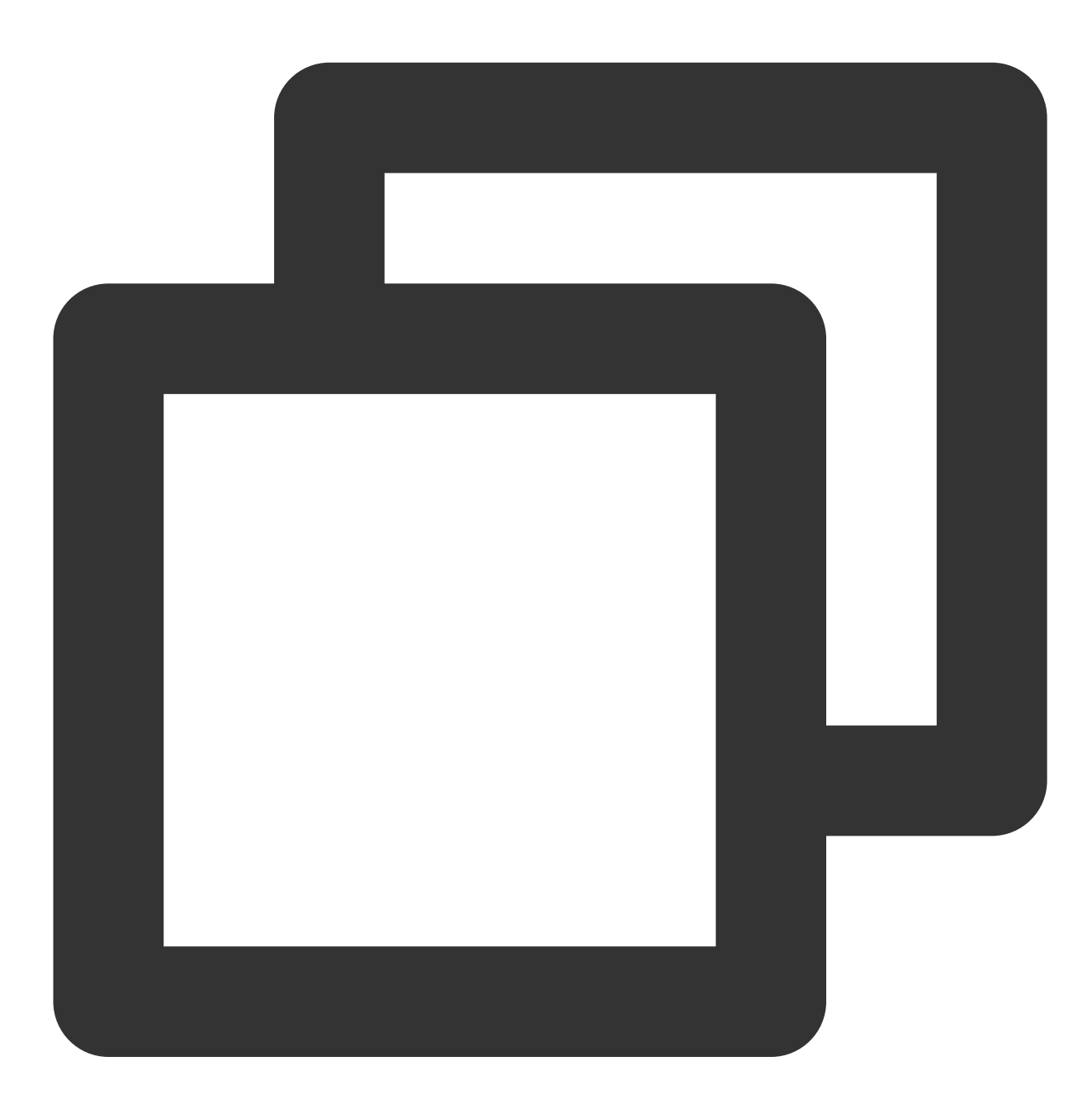

### "/online/login"

Being enclosed by double quotation marks, the / symbol does not need to be escaped.

The content in the double quotation marks is also divided into two words. However, the double quotation marks indicate that only a log that **contains both the two words in the exact order** as that in the search condition is considered to meet the search condition.

The example log provided above does not contain login and therefore **does not meet** the search condition.

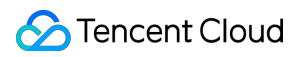

Search condition C:

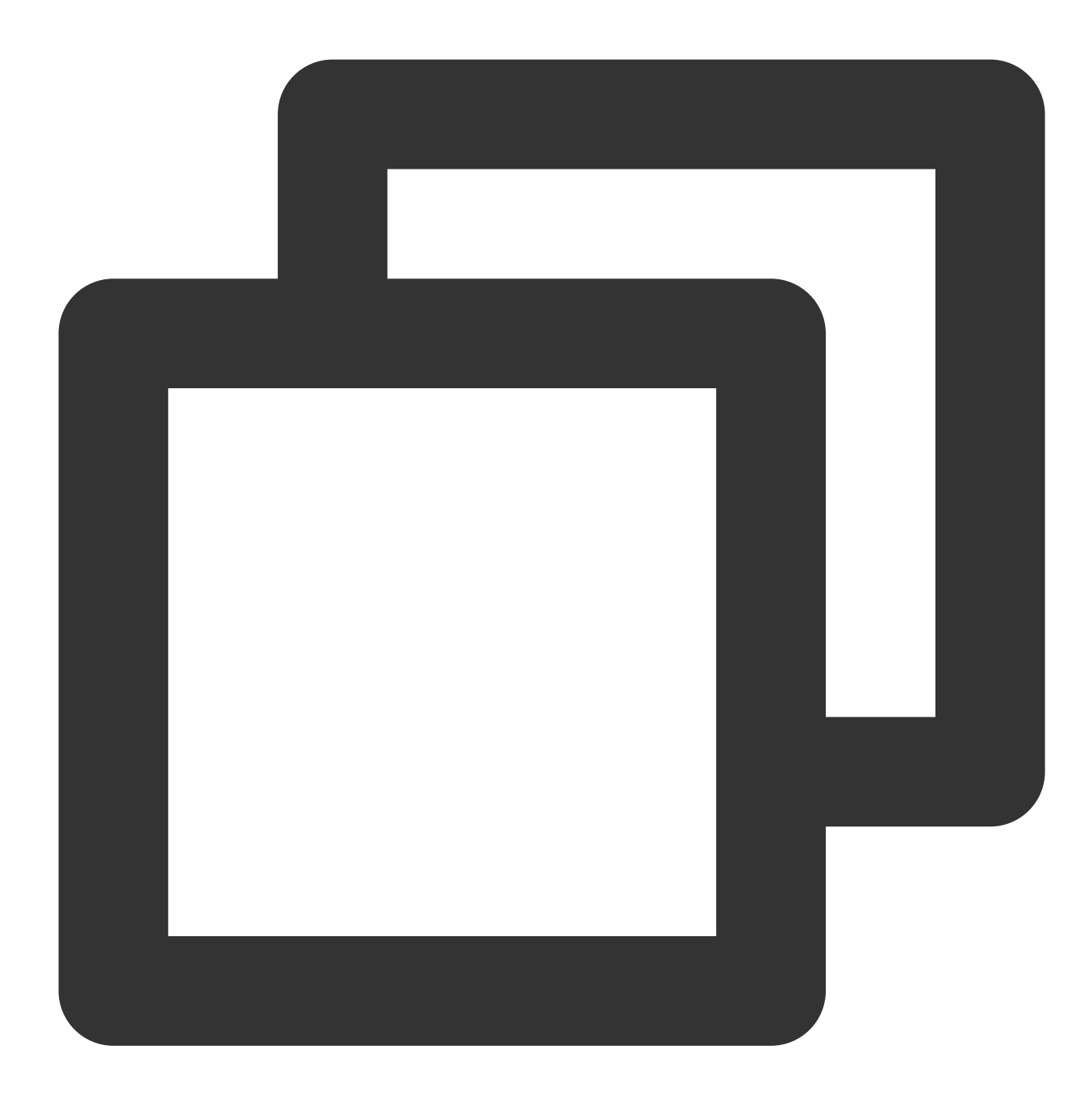

#### "/online/sample"

The example log provided above contains both online and sample in the exact order as that in the search condition and therefore is considered to **meet** the search condition.

# Key-Value Index

## Tencent Cloud

A raw log is split into multiple segments based on a field (key:value), and indexes are created based on the segments. You can query logs based on key-value (key-value search). To perform a key-value search, you must specify the field name in the syntax format of key: value, for example, status: 200. If no field name is specified, a full-text search will be performed.

To meet basic log search requirements, CLS automatically creates key-value indexes for some built-in reserved fields, which does not incur index traffic fees. Details are as follows:

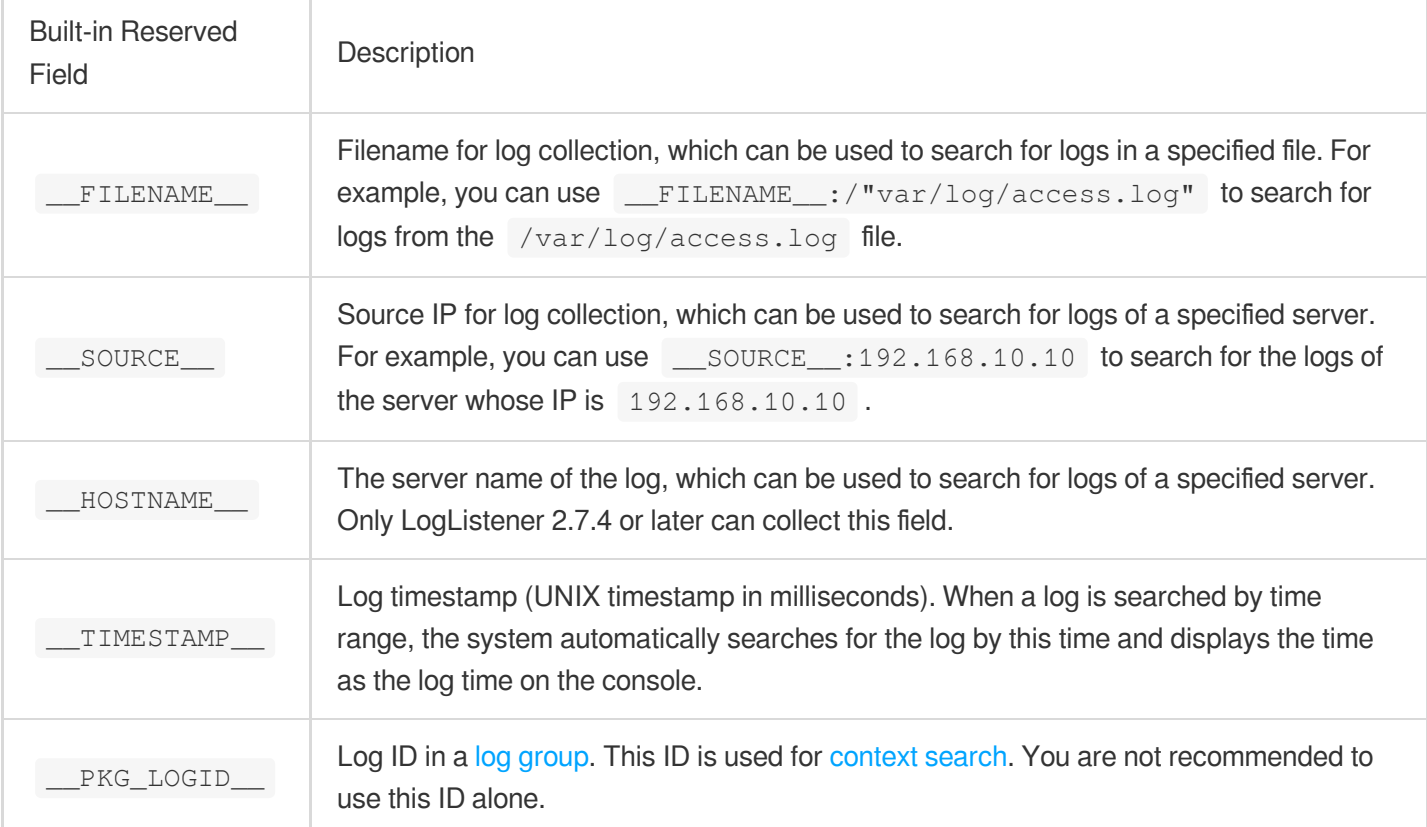

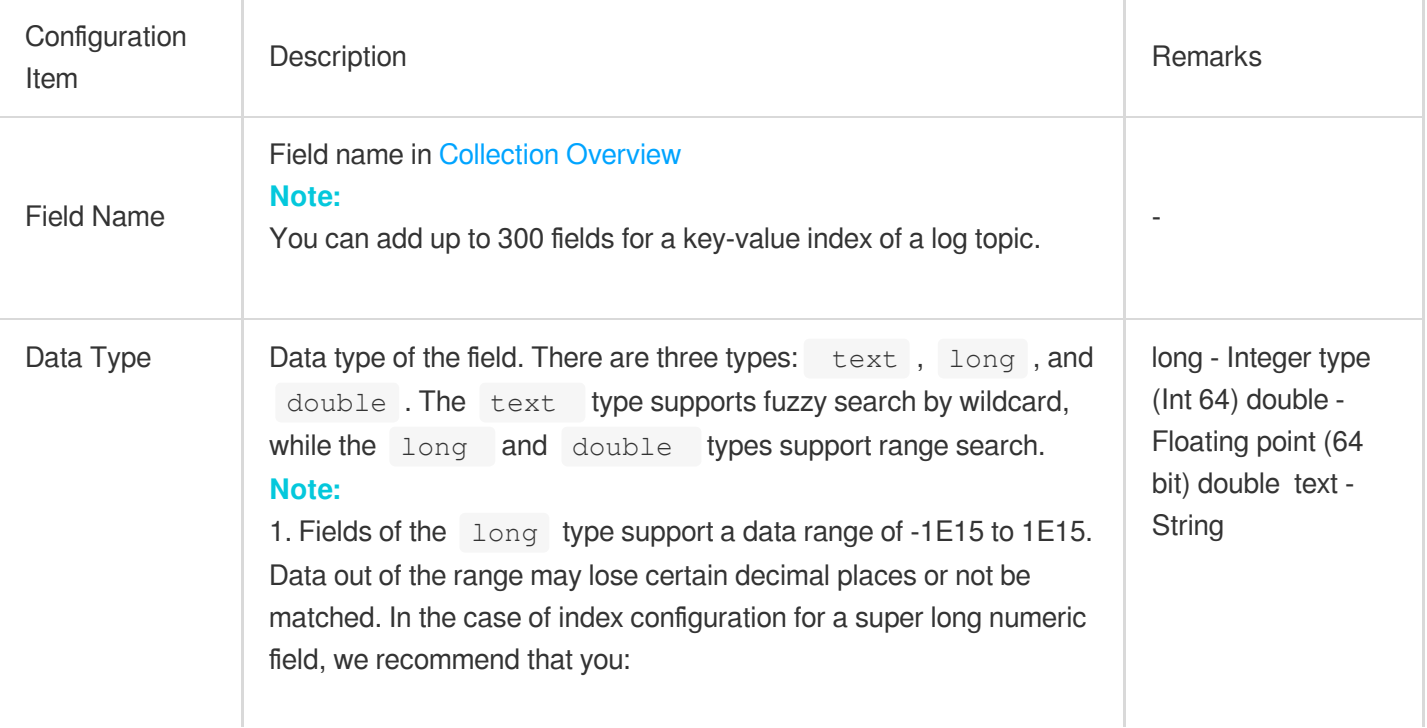

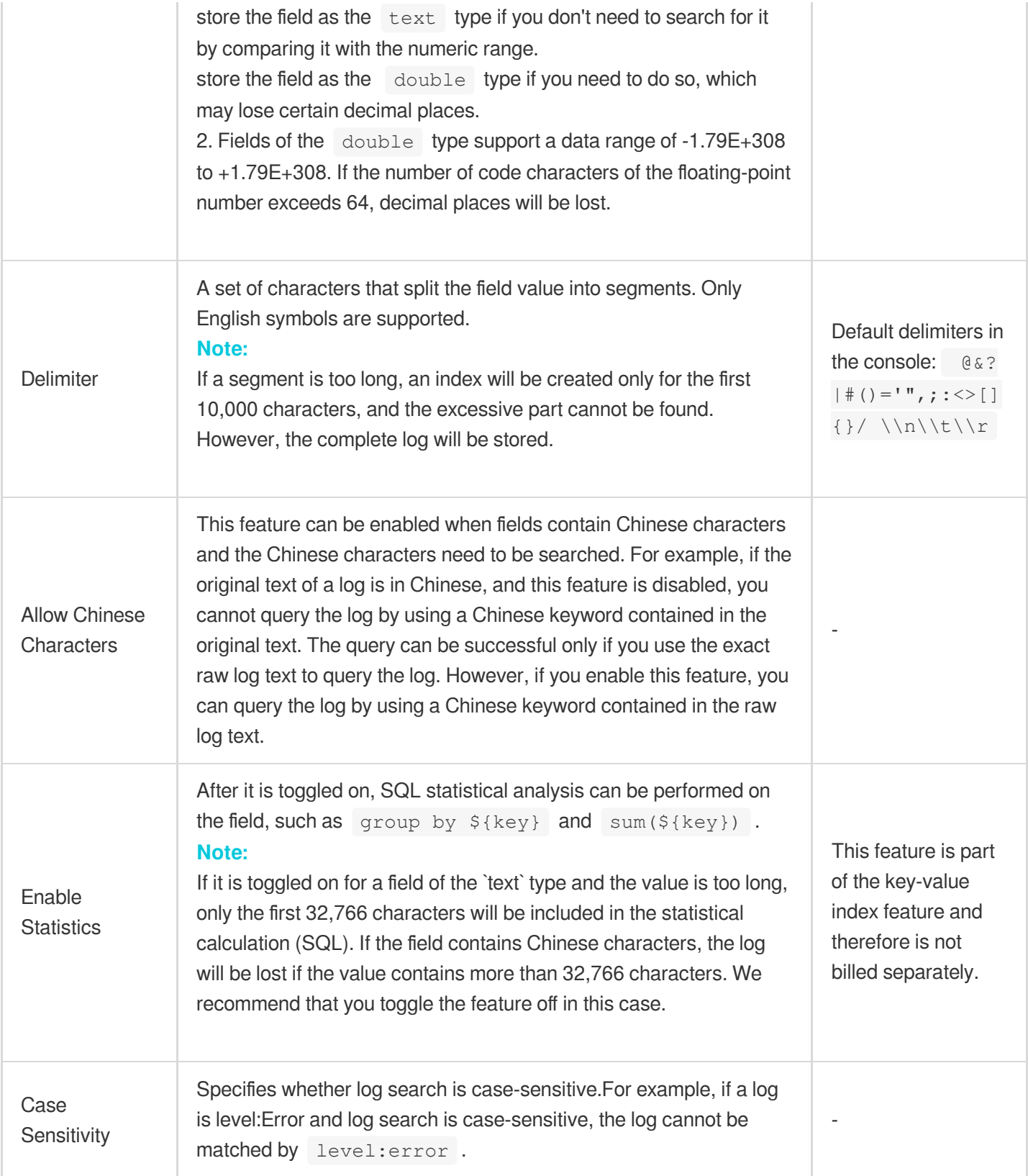

For example, a complete log is as shown below:
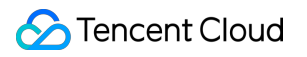

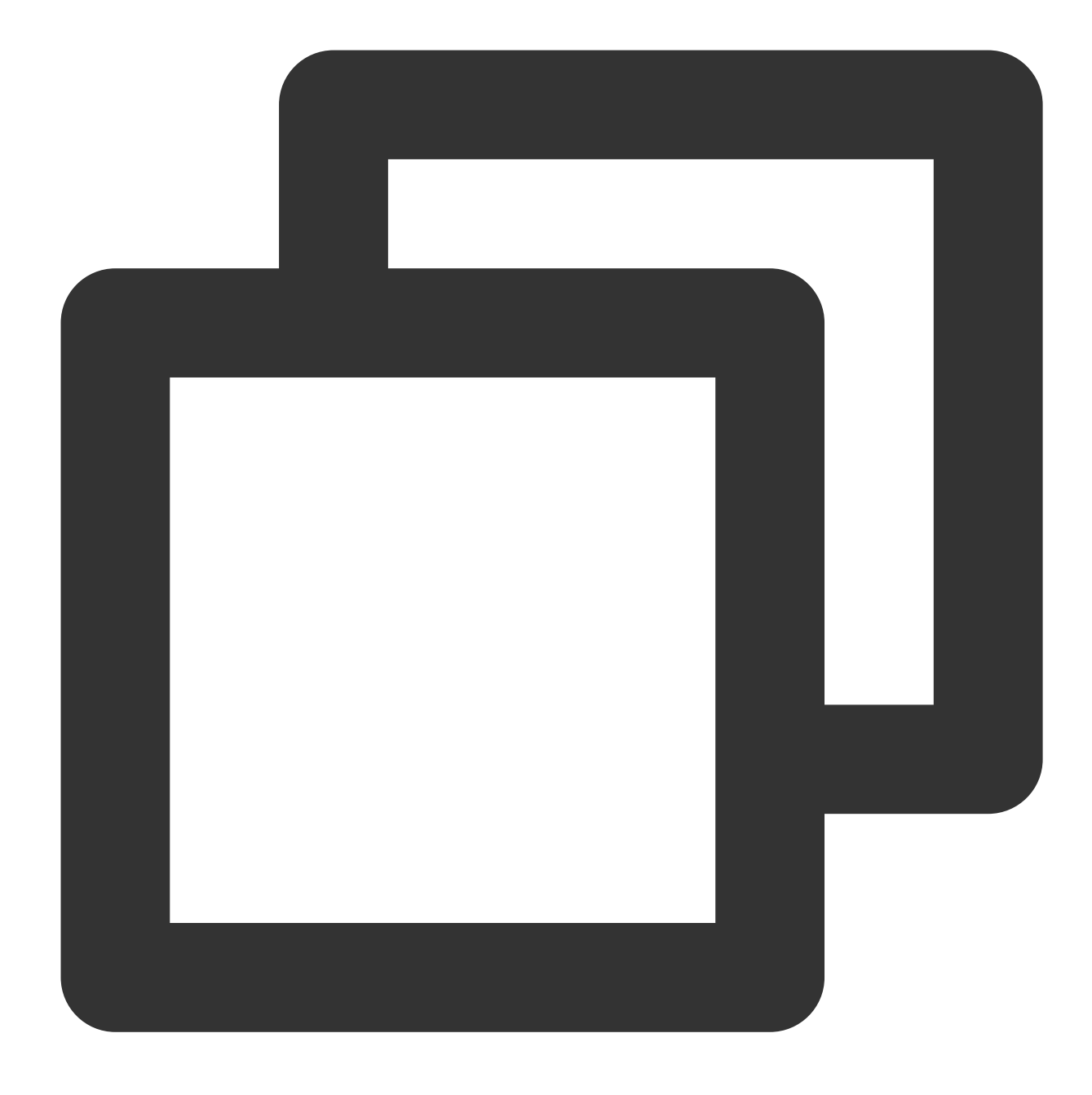

10.20.20.10;[2018-07-16 13:12:57];GET /online/sample HTTP/1.1;200

If you use the [Separator](https://www.tencentcloud.com/document/product/614/32285) Format to extract log fields, the structured log uploaded to CLS will be as follows:

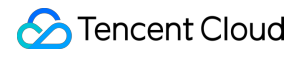

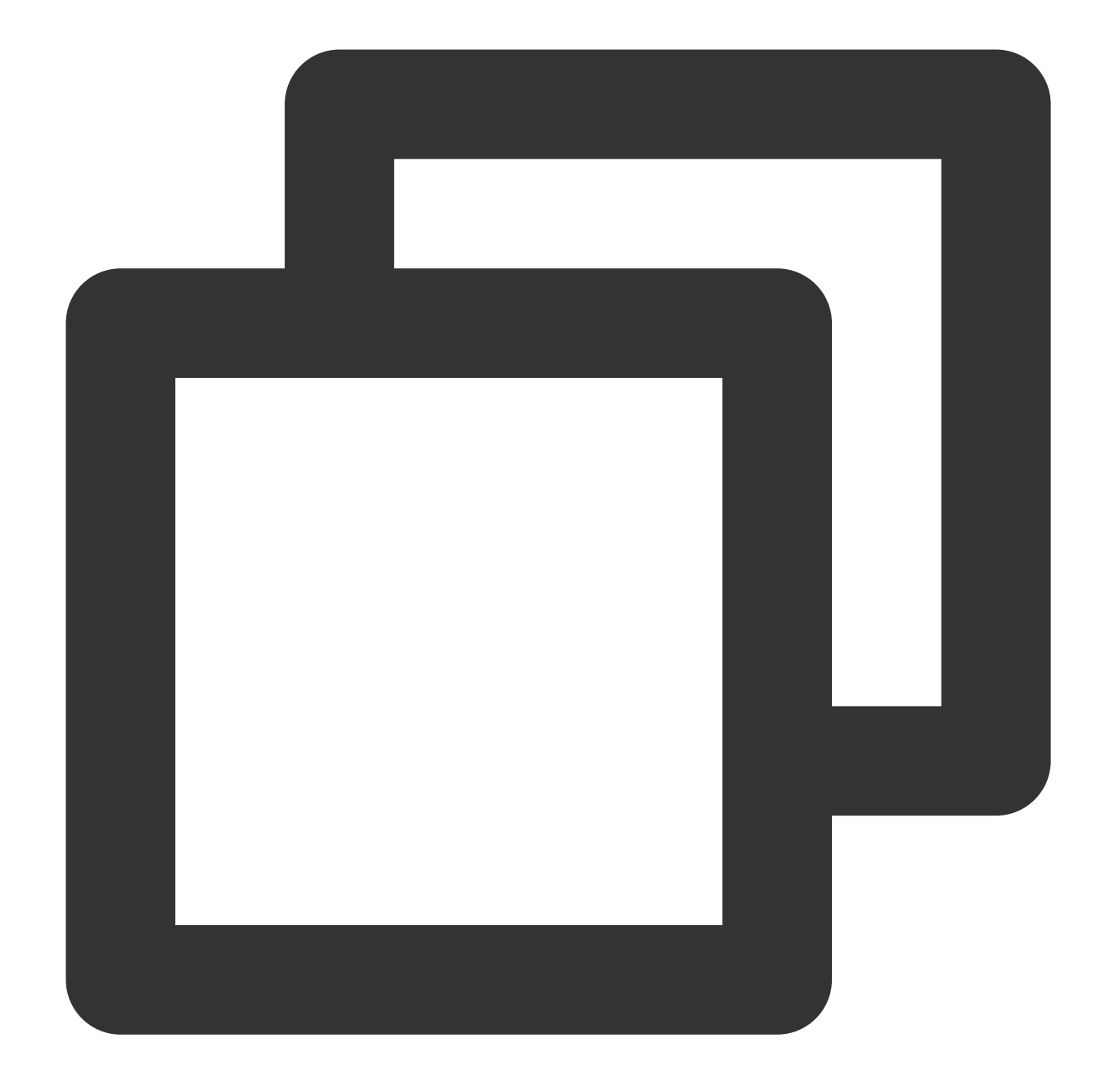

```
IP: 10.20.20.10
request: GET /online/sample HTTP/1.1
status: 200
time: [2018-07-16 13:12:57]
```
Assume that the key-value index configuration is as follows:

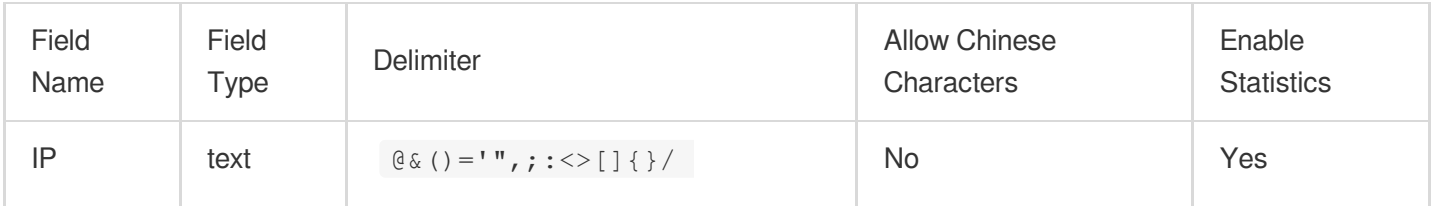

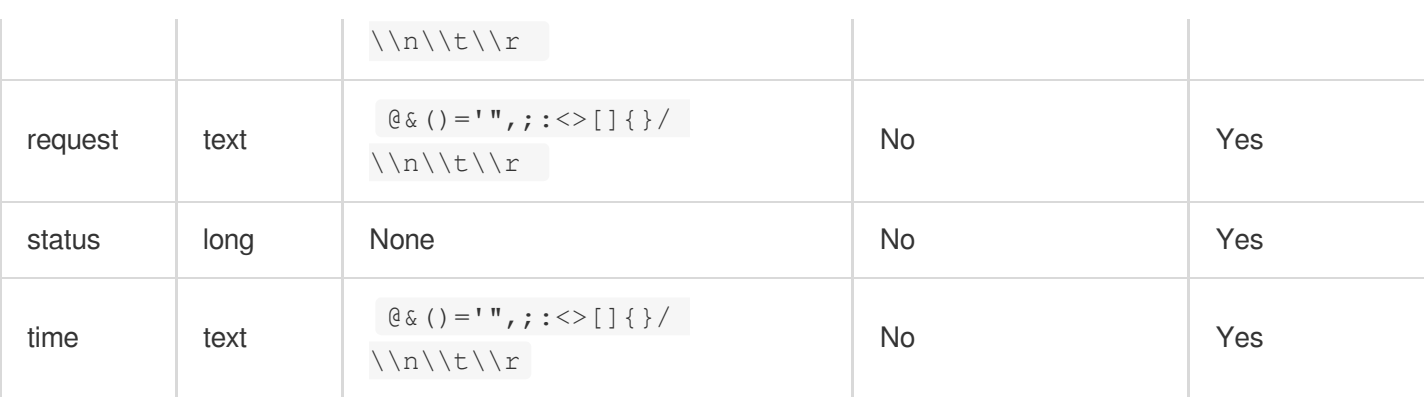

Under the above index configuration, the following results are obtained using the following search conditions: Search condition A:

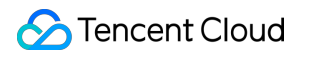

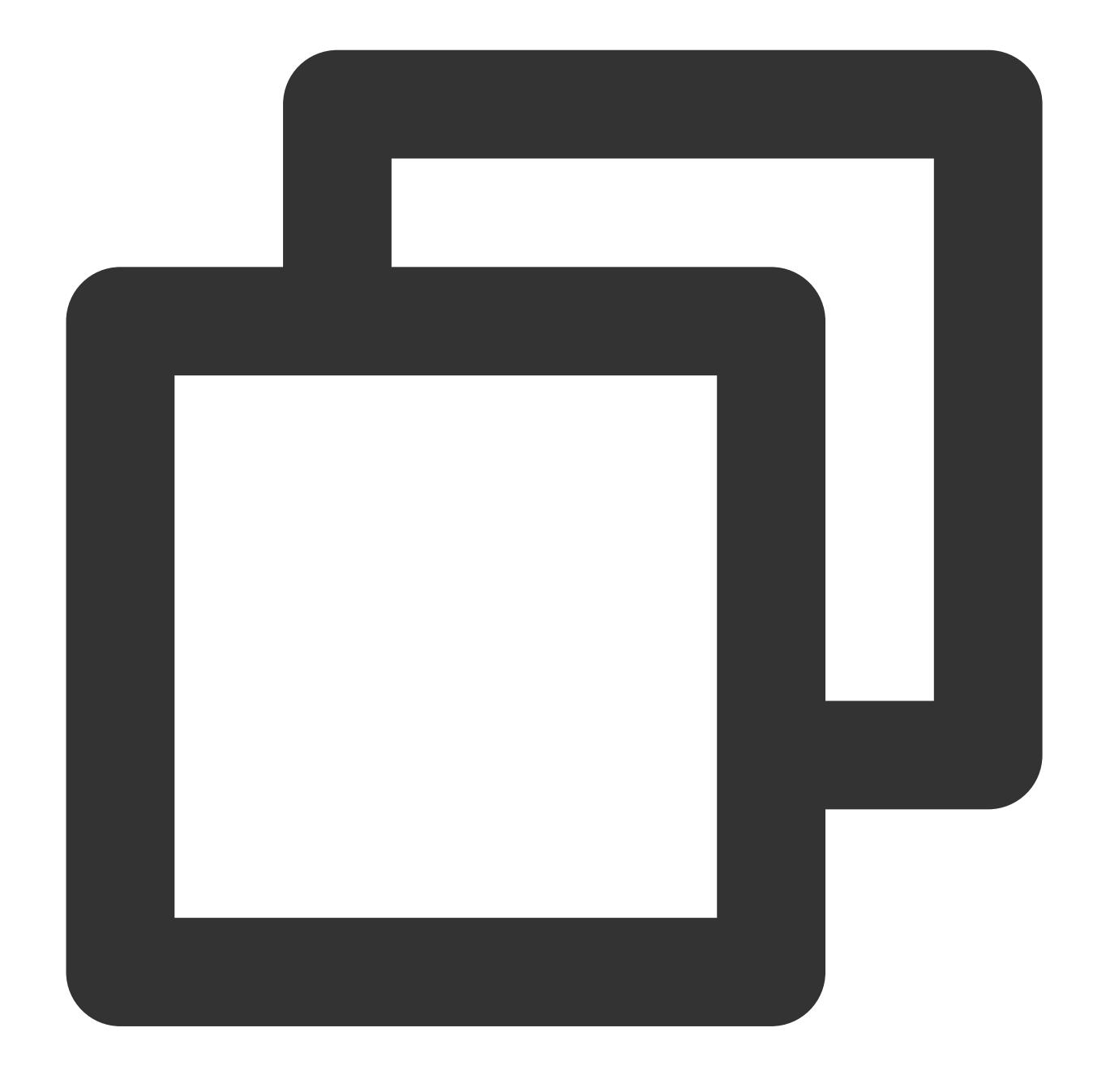

#### request:\\/online\\/login

 $\setminus\setminus\setminus\setminus\mathcal{S}$  is used to escape the  $\setminus\setminus\setminus\mathcal{S}$  symbol is a reserved symbol of the search syntax and therefore needs to be escaped).

The escaped / symbol is a delimiter, so the actual search condition is online OR login . A log containing online **or** login is considered to meet the search condition.

The example log provided above **meets** the search condition.

Search condition B:

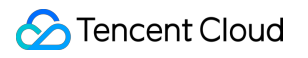

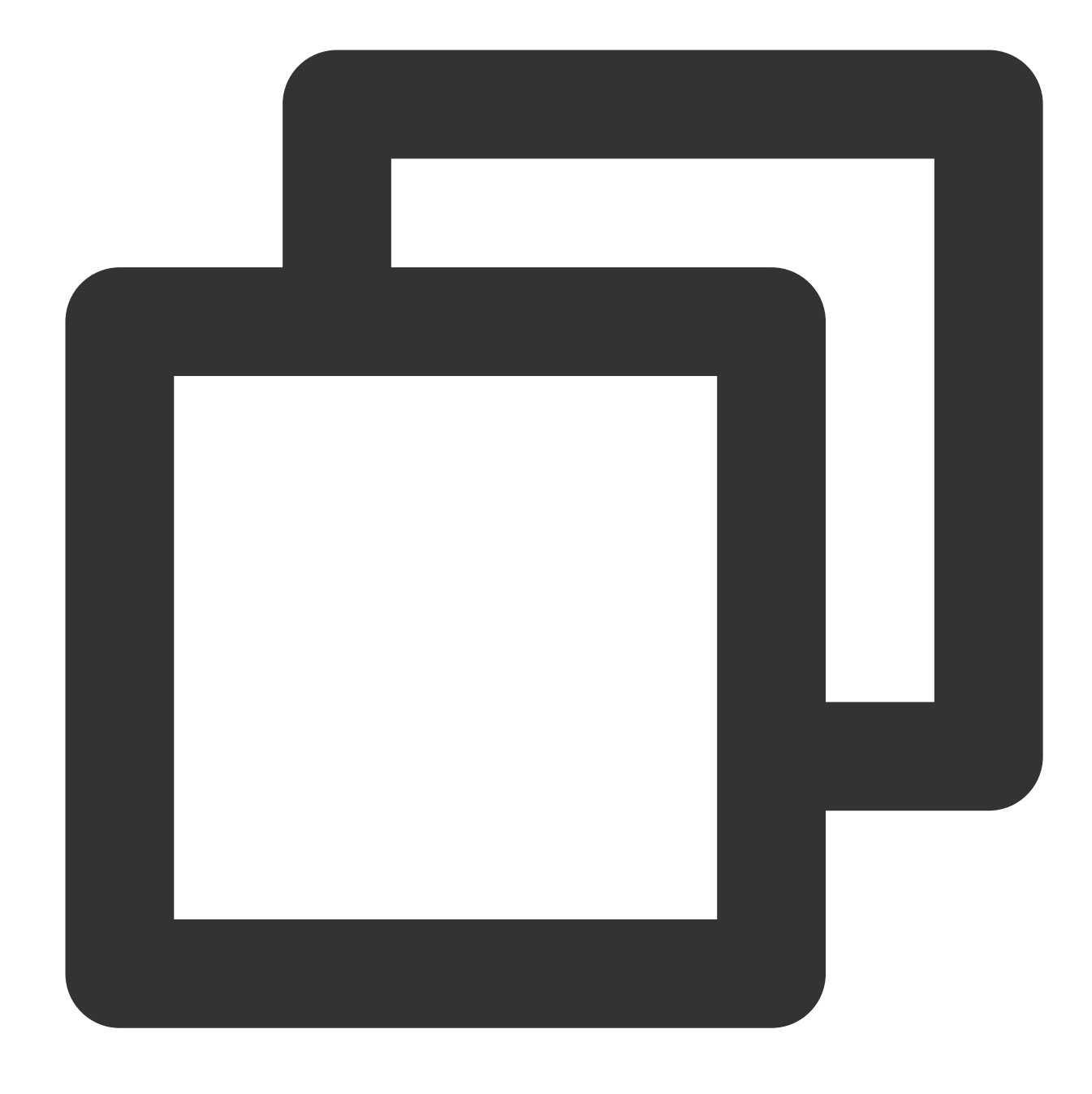

#### request:"/online/login"

Being enclosed by double quotation marks, the / symbol does not need to be escaped.

The content in the double quotation marks is also divided into two words. However, the double quotation marks indicate that only a log that **contains both the two words in the exact order** as that in the search condition is considered to meet the search condition.

The example log provided above does not contain login and therefore **does not meet** the search condition. Search condition C:

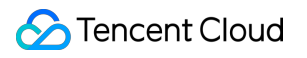

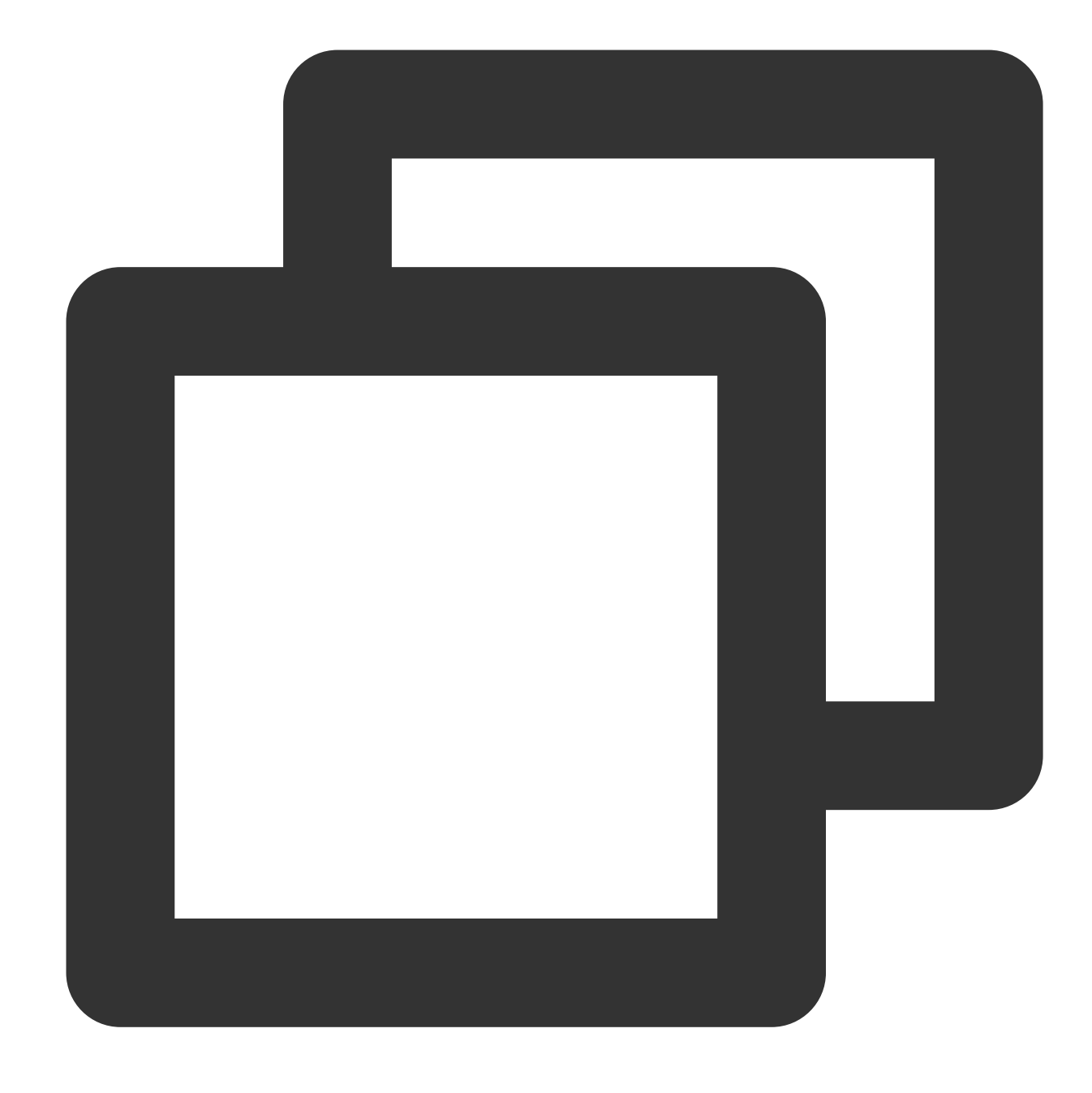

#### request:"/online/sample"

The example log provided above contains both online and sample in the exact order as that in the search condition and therefore is considered to **meet** the search condition.

For fields with the statistics feature enabled, you can also use SQL to perform statistical analysis on logs. Search and analysis statement A:

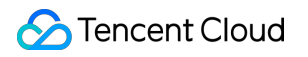

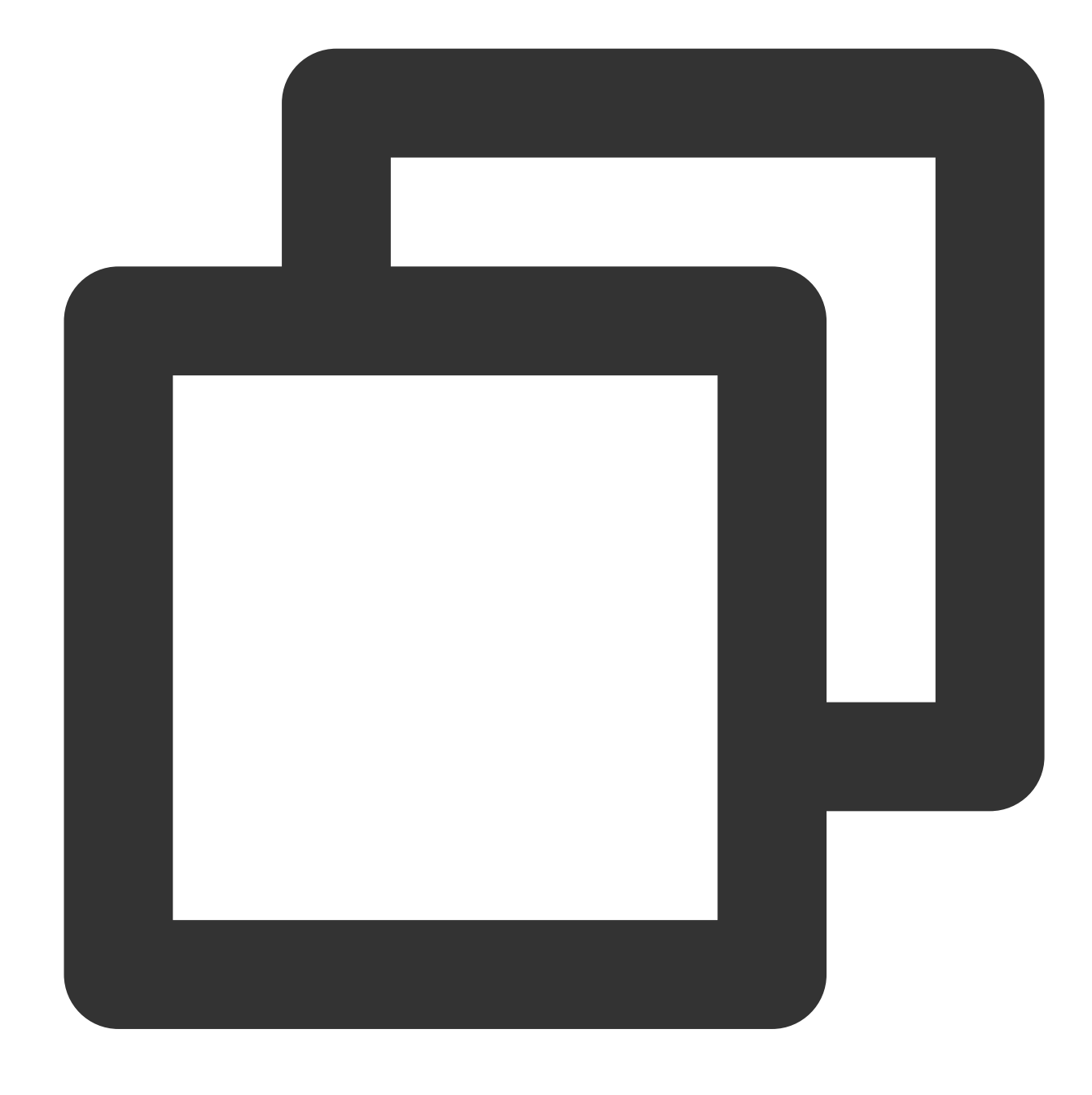

request:"/online/login" | select count(\*) as logCounts

Count the number of logs whose value of request is "/online/login". Search and analysis statement B:

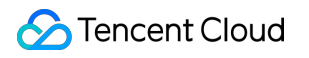

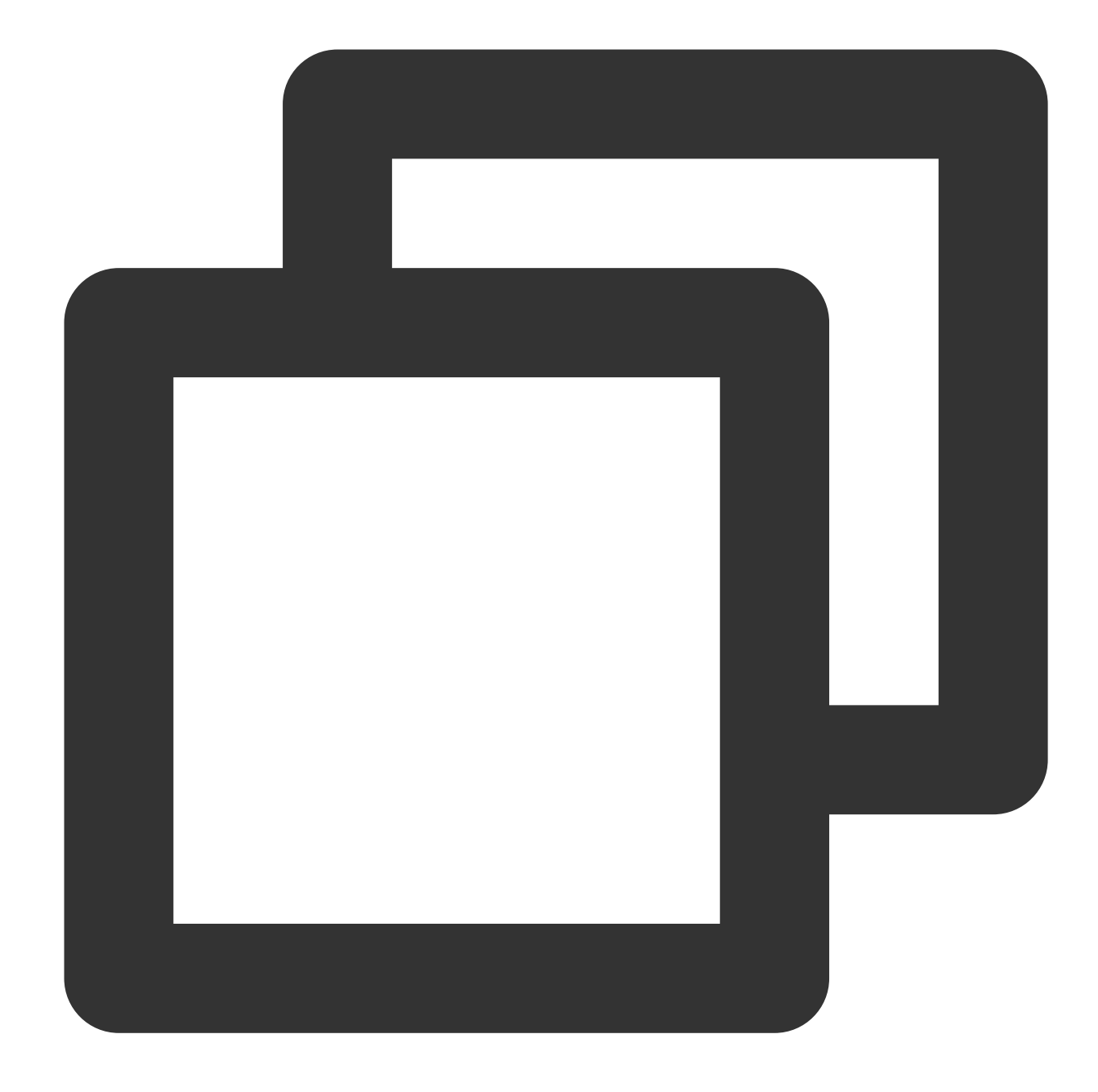

\* | select count(*) as logCounts,request group by request order by count(*) desc li Get the top 10 requests with the largest number of log entries.

### Metadata Index

When a log is uploaded to CLS, its metadata is passed through the LogTag field (for more information, see the LogTag field in [Uploading](https://www.tencentcloud.com/document/product/614/50267) Log via API), while the raw log content is passed through the Log field. A metadata

#### Tencent Cloud

index needs to be configured for all data which is passed via LogTag . A metadata index is a key-value index in essence, adopting the same indexing rules and configuration methods as key-value indexes. The only difference is that the metadata field in a metadata index is identified by the specific prefix \_\_TAG\_\_. . For example, the region metadata field is indexed as \_\_TAG\_\_.region .

For example, a complete log is as shown below:

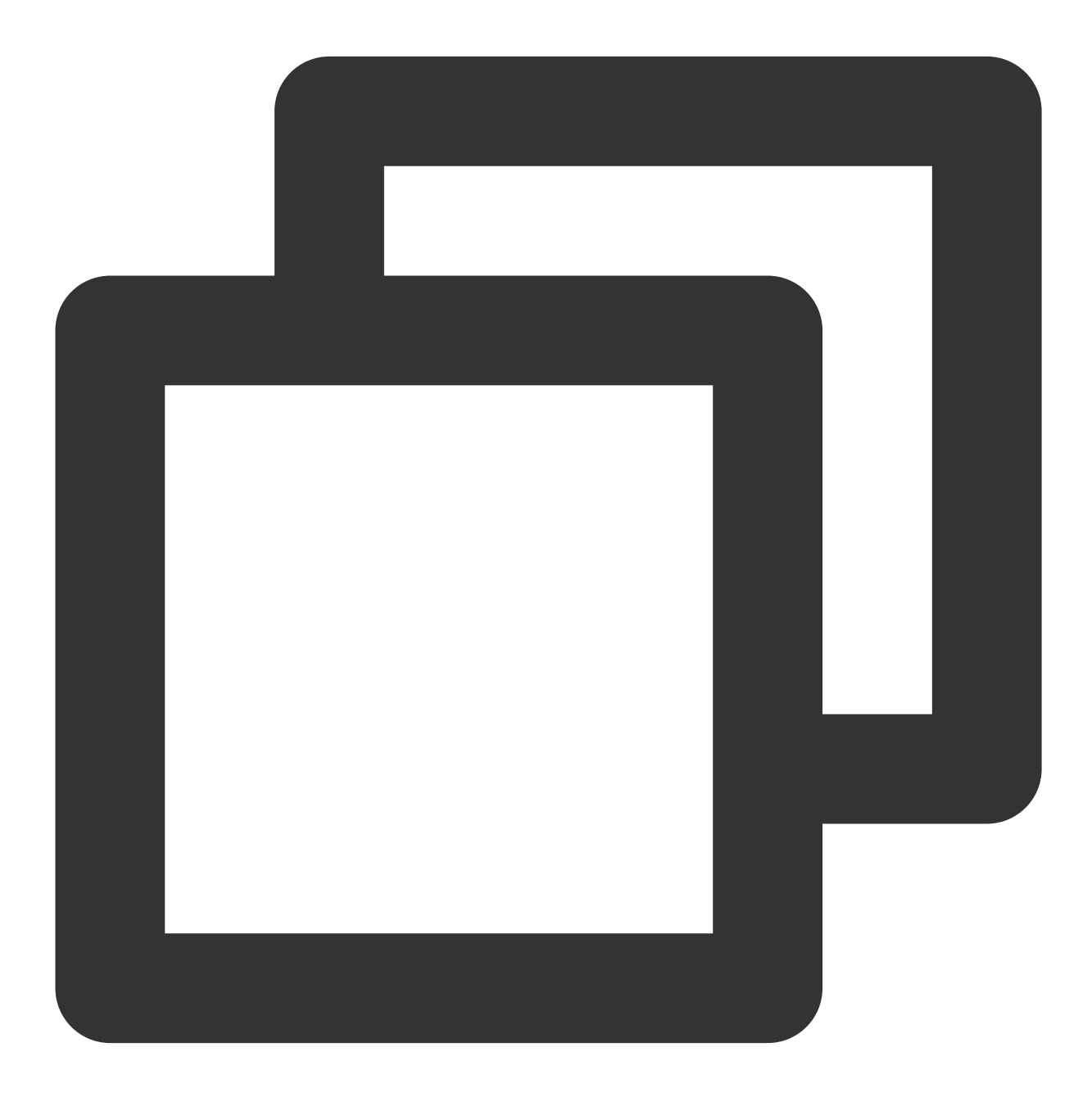

10.20.20.10;[2018-07-16 13:12:57];GET /online/sample HTTP/1.1;200

If you use the [Separator](https://www.tencentcloud.com/document/product/614/32285) Format to extract log fields with the metadata region:ap-beijing, the structured log uploaded to CLS will be as follows:

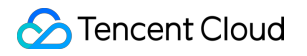

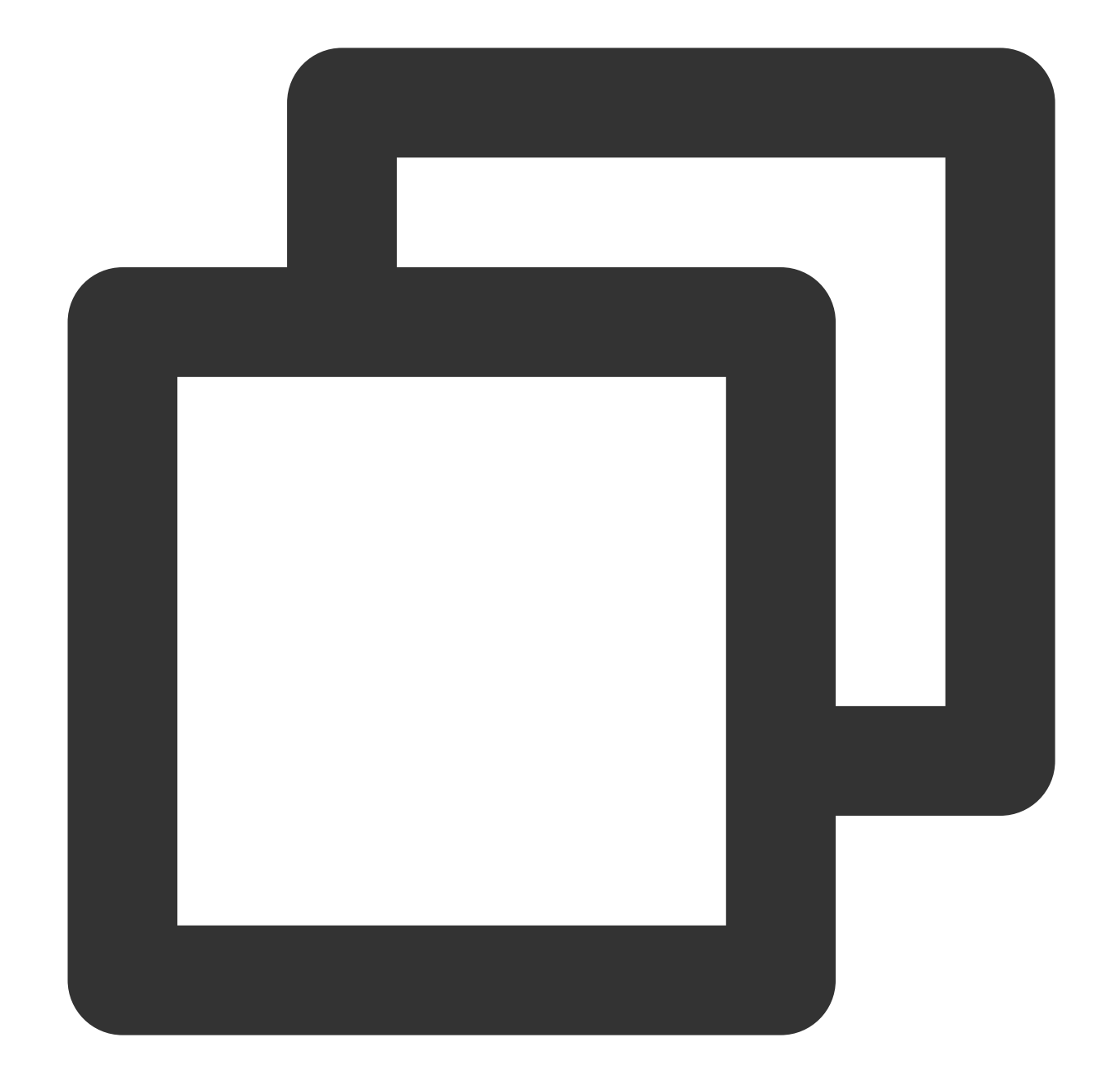

```
IP: 10.20.20.10
request: GET /online/sample HTTP/1.1
status: 200
time: [2018-07-16 13:12:57]
__TAG__.region:ap-beijing
```
If the rules for metadata indexing are as follows:

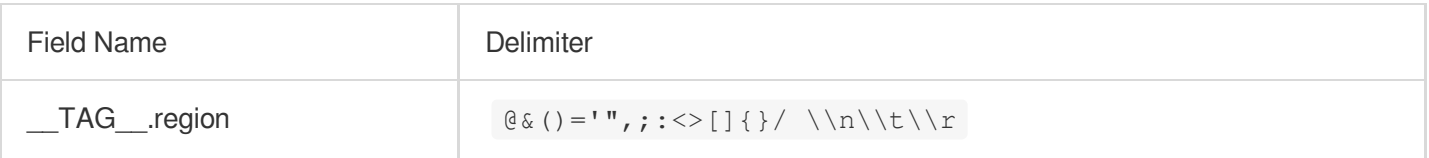

Sample search: if you enter \_\_TAG\_\_. region: "ap-beijing", the sample log can be returned.

### Advanced Settings

To meet the needs in some special use cases, the index configuration feature provides the following advanced settings. We recommend you adopt the recommended configurations in practical uses, which will also be used by default when an index configuration is created in the console.

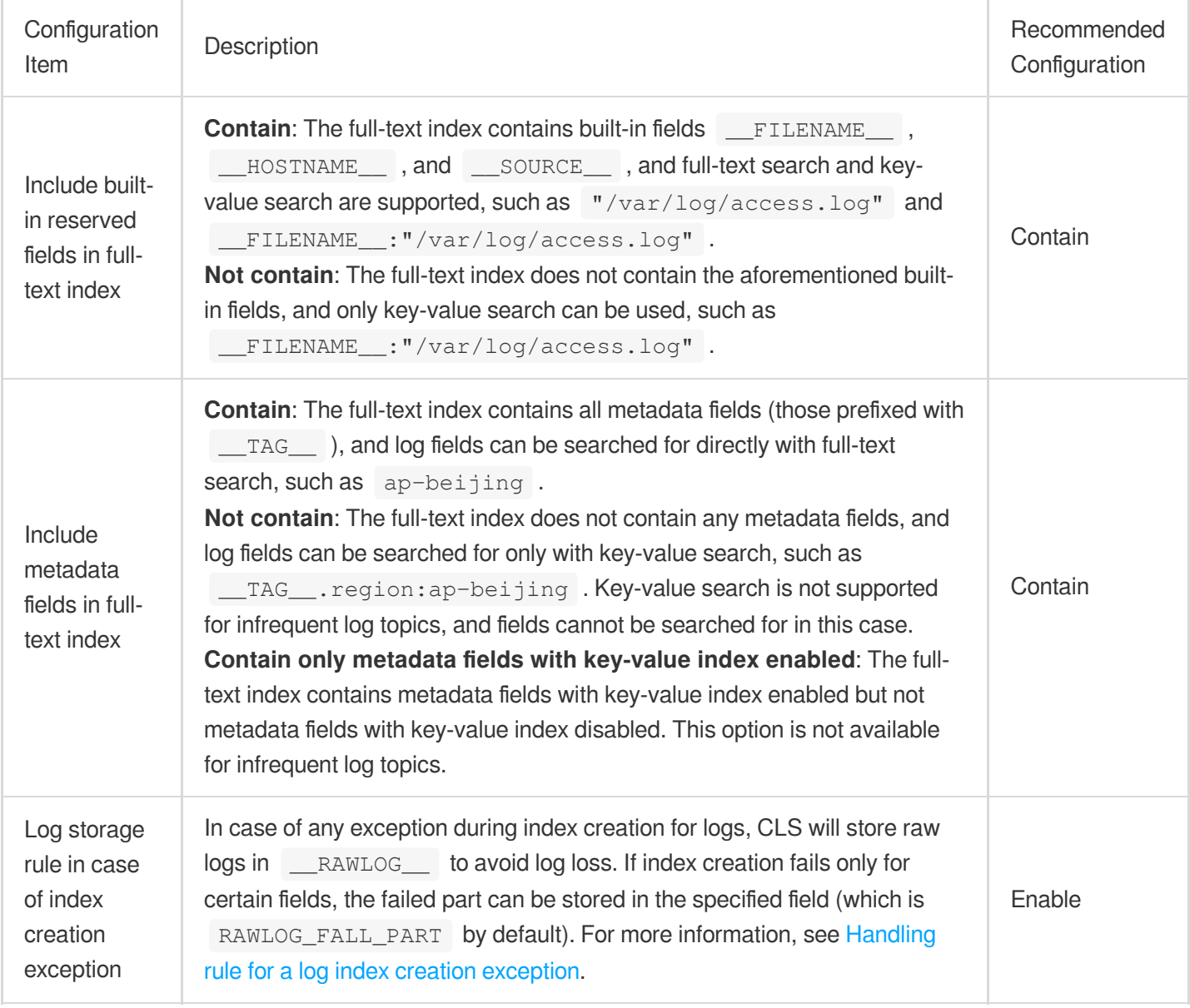

### **Directions**

#### **Modifying index configuration**

1. Log in to the CLS [console.](https://console.tencentcloud.com/cls)

- 2. On the left sidebar, click **Log Topic** to enter the log topic list page.
- 3. Click the target log topic ID/name to enter the log topic management page.
- 4. Click the **Index Configuration** tab and click **Edit** to enter the index configuration page.
- 5. Modify the index configuration as needed and click **OK**.

When modifying index configuration, you can also click **Auto Configure** to enable the system to automatically get the latest log collected as a sample and parse the fields in it into key-value indexes. You can perform fine tuning on the basis of automatic configuration to quickly obtain the final index configuration information.

#### **Importing the index configuration**

- 1. Log in to the CLS [console.](https://console.tencentcloud.com/cls)
- 2. On the left sidebar, click **Log Topic** to enter the log topic list page.
- 3. Click the target log topic ID/name to enter the log topic management page.
- 4. Click the **Index Configuration** tab and click **Import Configuration Rule**.

5. In the dialog box, select the log topic whose index configuration is to be imported and click **OK**. The index configuration of the selected log topic is automatically filled into the index configuration of the current log topic. 6. After confirming that everything is correct, click **OK**.

### Appendix

#### **JSON field parsing rules**

During the storage process, logs may fail to be stored because there are too many JSON field levels, objects, or object types. To solve this problem, CLS will parse nested JSON fields only to the levels for which indexes are configured (existing log topics whose index configuration remains unchanged will not be affected), and the rest levels will be stored and displayed as strings. This feature upgrade affects only the search results of raw logs (search statements contain only search criteria but not SQL statements) and does not affect the statistical analysis results (SQL results).

The following uses an actual log as an example to describe the parsing rule in detail.

#### **Sample log:**

The log contains three fields, where  $ky \in 1$  is a common field, and  $ky \in 2$  and  $ky \in 3$  are nested JSON fields.

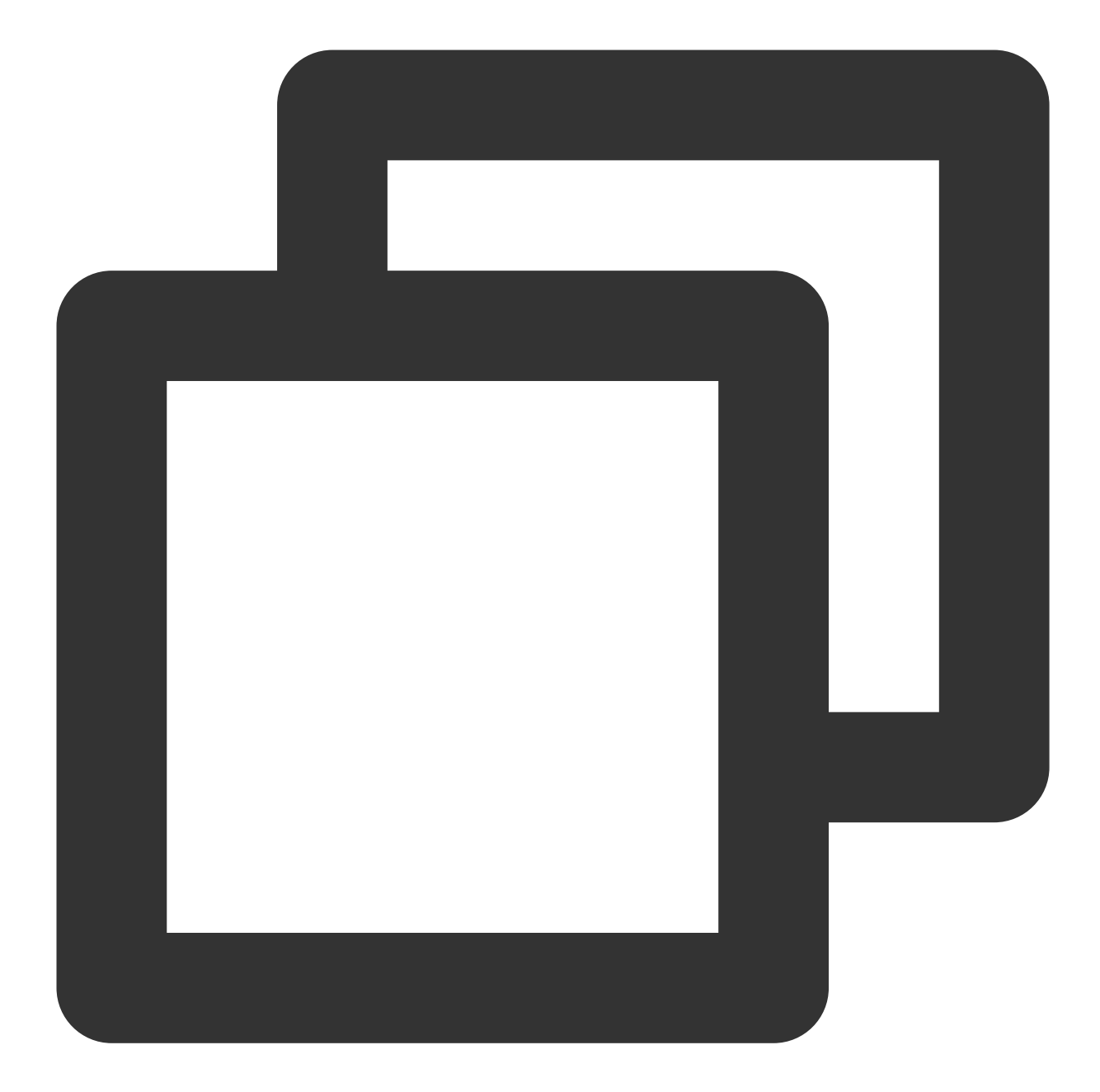

```
{
    "kye1": "http://www.example.com",
    "kye2": {
        "address": {
            "country": "China",
            "city": {
                "name": "Beijing",
                "code": "065001"
            }
        },
        "contact": {
```

```
"phone": {
                 "home": "188xxxxxxxx",
                 "work": "187xxxxxxxx"
            },
            "email": "xxx@xxx.com"
        }
    },
    "kye3": {
        "address": {
            "country": "China",
            "city": {
                 "name": "Beijing",
                 "code": "065001"
            }
        },
        "contact": {
            "phone": {
                 "home": "188xxxxxxxx",
                 "work": "187xxxxxxxx"
            },
            "email": "xxx@xxx.com"
        }
    }
}
```
#### **Index configuration**

The following figure shows the key-value index configuration. Key-value index is configured for the  $kye1$  and

kye2.address fields but not the kye3 field.

#### **Search and analysis effect on the console**

kye2.address is displayed as a string, and its attributes and objects are not further expanded.

Although kye2.contact is not configured with a key-value index, because kye2.address is configured with an index, kye2.contact as an object at the same level as kye2.address is also displayed as a string. kye3 is not configured with a key-value index, and therefore its attributes and objects are not expanded.

The console provides the JSON formatting feature to display string-type JSON fields in a hierarchical manner, but this feature is only a display effect on the console, and the actual fields are still strings, as shown in the **API-based log search and analysis effect** section below.

#### **API-based log search and analysis effect**

If you use the [SearchLog](https://www.tencentcloud.com/document/product/614/42788) API, the value of the Results parameter in the output parameters is as follows (other parameters are not affected and remain unchanged):

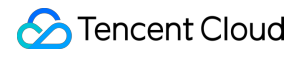

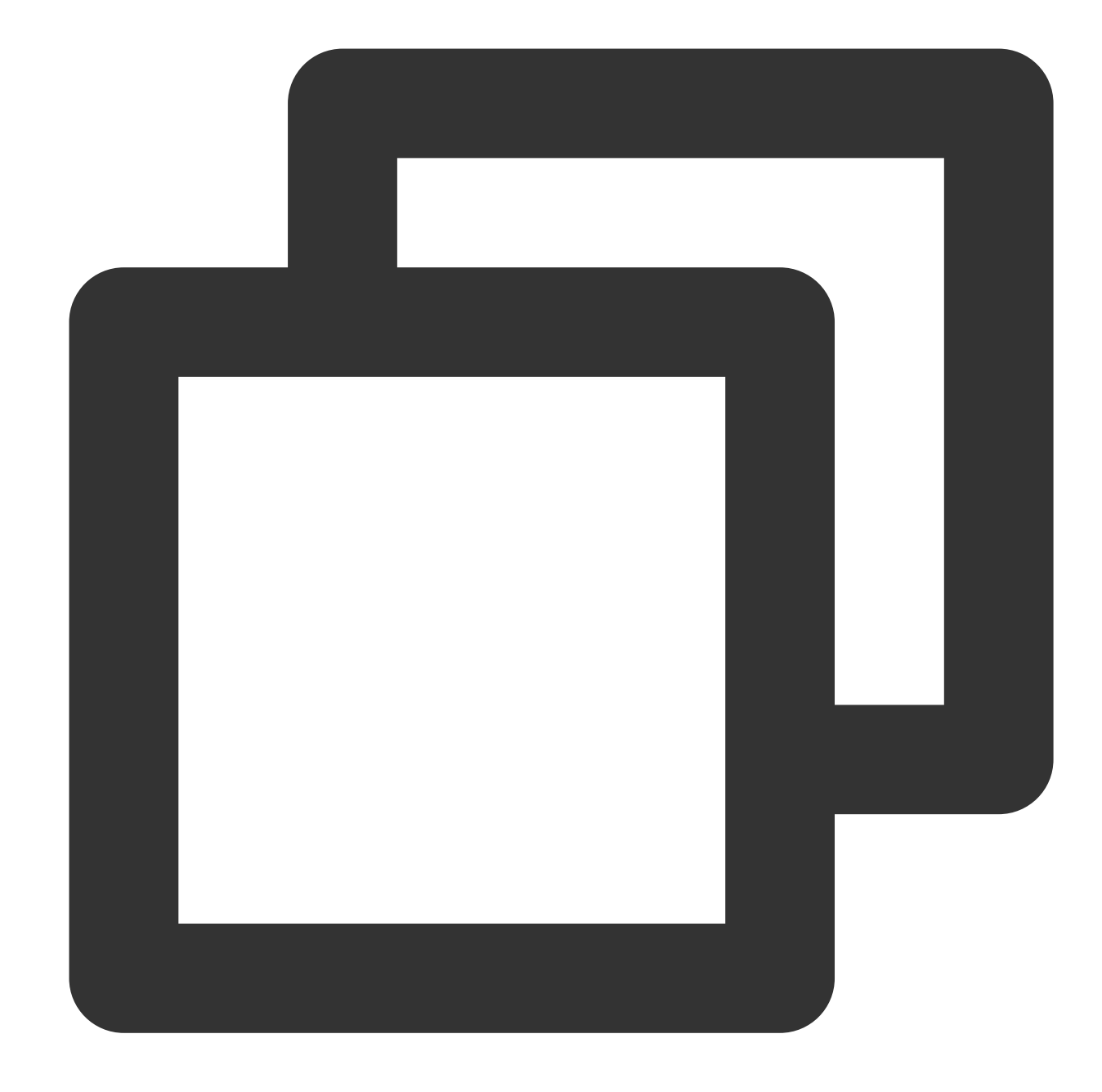

```
{
 "Time": 1645065742008,
 "TopicId": "f813385f-aee0-4238-xxxx-c99b39aabe78",
 "TopicName": "TestJsonParse",
 "Source": "172.17.0.2",
 "FileName": "/root/testLog/jsonParse.log",
 "PkgId": "5CB847DA620DB3D4-10D",
 "PkgLogId": "65536",
 "HighLights": [],
 "Logs": null,
 "LogJson": "{\\"kye1\\":\\"http://www.example.com\\",\\"kye2\\":{\\"address\\":\\
```
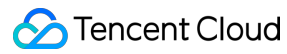

}

kye2.address is a string, so its value is escaped as a string.

kye2.contact is an object at the same level as kye2.address, and although kye2.contact is not configured with a key-value index, its value is also escaped as a string.

kye3 is not configured with a key-value index and is escaped as a string as a whole.

**If you use code to process the output parameters of the** [SearchLog](https://www.tencentcloud.com/document/product/614/42788) **API, note the escape characters to avoid processing logic exceptions.** To help you compare the API output parameters before and after the feature upgrade, the API output parameters before the upgrade are provided below:

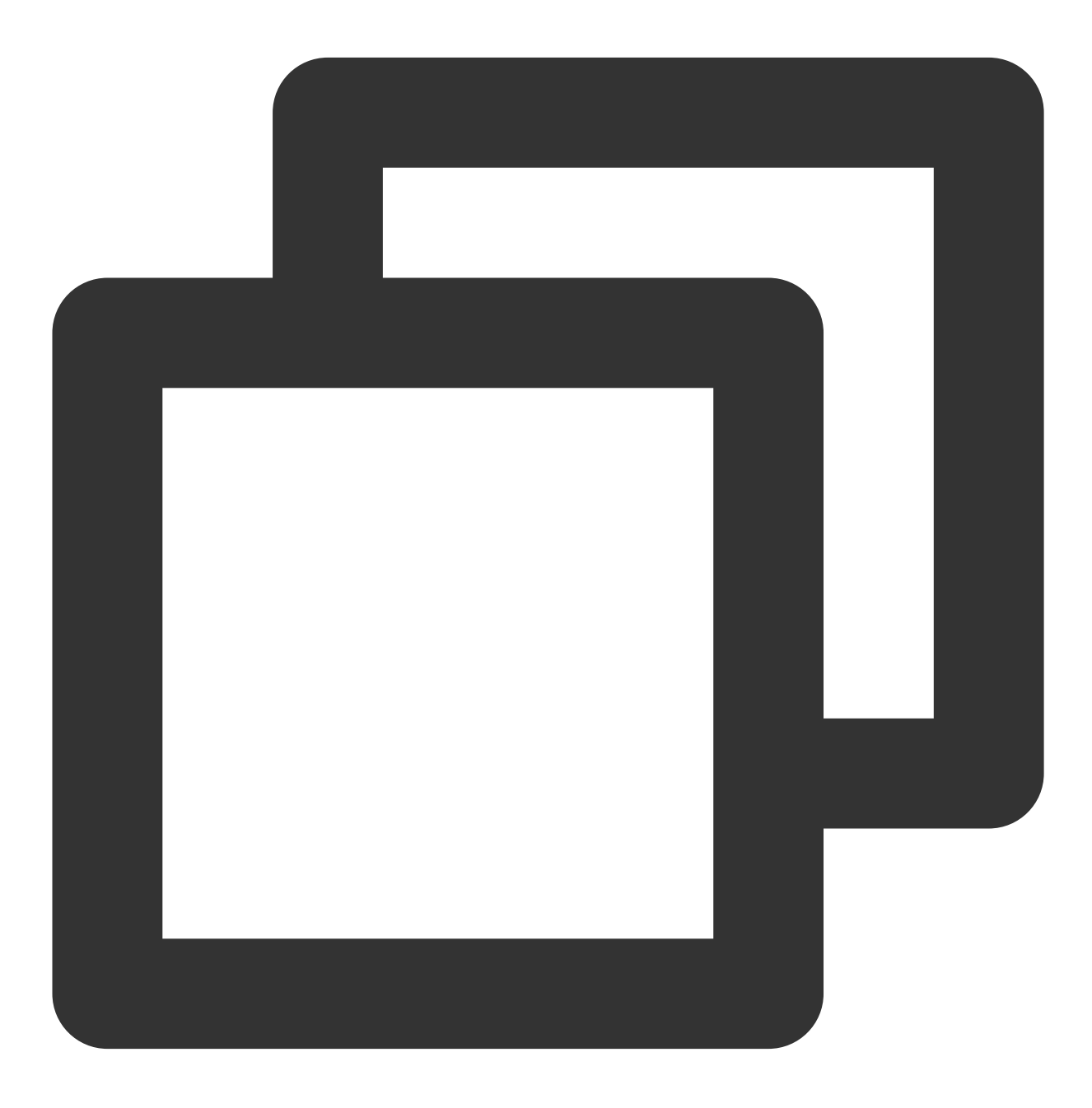

```
{
 "Time": 1645065742008,
 "TopicId": "f813385f-aee0-4238-xxxx-c99b39aabe78",
 "TopicName": "zhengxinTestJsonParse",
 "Source": "172.17.0.2",
 "FileName": "/root/testLog/jsonParse.log",
 "PkgId": "25D0A12F620DBB64-D3",
 "PkgLogId": "65536",
 "HighLights": [],
 "Logs": null,
 "LogJson": "{\\"kye1\\":\\"http://www.example.com\\",\\"kye2\\":{\\"address\\":\\
}
```
#### **Handling rule for a log index creation exception**

<span id="page-736-0"></span>If the raw log format is abnormal or the index configuration and raw log do not match, index creation may fail. In this case, CLS will store the raw log in \_\_\_\_RAWLOG\_\_ for exception handling. This avoids log loss. \_\_\_RAWLOG\_\_ supports only full-text search (full-text index needs to be enabled) but not key-value search, key-value index, and statistical analysis. After full-text index is enabled, index traffic, index storage, and fees will still be calculated according to the full text of the raw log for the abnormal log, without additional fees.

Index creation exceptions divide into two cases:

- 1. Index creation according to the index configuration fails for all fields in the log. In this case, the log has only the \_\_RAWLOG\_\_ field, and only full-text search can be used.
- 2. Index creation fails for some fields and succeeds for the others in the log. In this case, the log has both the \_\_RAWLOG\_\_ field and certain fields with a successfully created index (these fields support properly configuring key-value index and statistical analysis). In **Index Configuration** > **Advanced Settings**, you can also store abnormal fields in the specified field (which is RAWLOG FALL PART by default and supports configuring key-value index and statistical analysis).

CLS will keep optimizing the compatibility of index configuration with raw logs to avoid the abovementioned log exceptions. As the product iterates, specific exception handling rules may change.

# **Reindexing**

Last updated: 2024-01-20 17:25:15

## **Overview**

As an edited index rule takes effect only for logs written after the rule is edited, if you want to reindex historical data according to the latest index rule, you need to use the reindexing feature. Below are common reindexing scenarios: A field is added to a key-value index, and historical data needs to be searched for by this field.

The delimiter configuration is adjusted, and historical data needs to be searched for by the new delimiter. Statistics collection wasn't enabled for a field. After it is enabled in the index configuration, the statistics of this field in

historical data needs to be collected (i.e., SQL).

During reindexing, the index of raw logs in the specified time range will be rebuilt, which will incur index traffic fees (write traffic fees and index storage fees won't be incurred). If the data volume is high, reindexing will be timeconsuming and incur high fees. We recommend you avoid frequently modifying the index configuration and reindexing as much as possible.

## **Prerequisites**

The index has been enabled, and the latest index configuration can meet future requirements for search and analysis.

### **Notes**

Only one reindexing task can be executed for a single log topic at any time, and each log topic can have up to ten reindexing task records. If there are already ten records, you can create a new reindexing task only after deleting an unwanted record.

Logs for the same time range can be reindexed only once. You need to delete historical task records to reindex such logs again.

After a reindexing task record is deleted, the index data before reindexing will be restored.

You can only reindex logs for the time range with a write traffic below 500 MB in the console. If the limit is exceeded, we recommend you narrow down the time range or [submit](https://console.tencentcloud.com/workorder/category) a ticket to increase the limit.

The reindexing time range uses the log time. If the difference between the log upload time and the time range of logs to be reindexed is greater than one hour (for example, a log generated at 2:00 AM is uploaded at 4:00 PM, and logs between 12:00 AM and 12:00 PM need to be reindexed), the log won't be reindexed and cannot be searched for

subsequently. If a new log is reported within the time range for which logs have been reindexed, it won't be reindexed and cannot be searched for subsequently either.

## **Directions**

- 1. Log in to the CLS [console.](https://console.tencentcloud.com/cls)
- 2. On the left sidebar, click **Log Topic** to enter the log topic list page.
- 3. Click the target log topic ID/name to enter the log topic management page.
- 4. Select the **Index Configuration** tab and click **Reindex** at the bottom.
- 5. Select the time range of logs to be reindexed and click **Start Reindexing**.

#### **Note:**

Here, the write traffic and time of the log data to be reindexed is estimated according to the selected time range. If the write traffic is too high and the time is too long, we recommend you narrow down the time range accordingly.

6. After reindexing is completed, you can view the completed task in the list. You can also delete the specified task. Once a task is deleted, the index data before reindexing will be restored.

# Context Search and Analysis

Last updated: 2024-01-20 17:25:15

This document describes how to view the context of a log in the original file in the CLS console.

### **Overview**

Log context search refers to searching for the log's context, that is, several logs before or after the log itself. This feature allows you to troubleshoot quickly whenever an error occurs.

### Advantages

Log context search frees you from the hassles associated with machine logins. On the log search page, you can quickly view the log context of any file/machine.

Knowing the actual error occurrence time, you can specify a time range on the log search page to quickly locate the suspicious log and query its context for troubleshooting.

Storage capacity of the server or data loss caused by log rotation will not be a problem. The data history can be viewed on the log search page anytime.

### **Prerequisites**

Log context search and analysis are [available only for](https://www.tencentcloud.com/document/product/614/17414) version 2.3.5 and above. You are advised to install or upgrade to the latest version.

Context search is supported for only logs collected by LogListener.

You have enabled and configured index. For more information, please see [Configuring](https://www.tencentcloud.com/document/product/614/16981) Index.

### Example

The common process of an order is as follows: log in > browse merchandise > select merchandise> add merchandise to the shopping cart > place an order > pay for the order > make a deduction > generate the order.

Use case: if one of the orders of a user fails, you can query the error log using the order number. Then, locate the log's context to find out the cause (for example, order deduction failed).

You can troubleshoot in CLS as follows:

#### **S** Tencent Cloud

1. Log in to the CLS console and go to the **Search and Analysis** page. Then, specify a time range based on the error

occurrence time and enter the **keyword** (order number) to locate the error log of the order. 2. Scroll up/down based on the error log until you locate the desired context of the log.

NodeA:/var/log/app/access.log  $log3$ log1  $log<sub>2</sub>$  $log<sub>4</sub>$  $\ddotsc$ logN NodeB:/var/log/app/access.log log1  $log<sub>2</sub>$ log3 log4  $\ddotsc$ logN NodeC:/var/log/app/access.log log1  $log<sub>2</sub>$  $log3$  $log<sub>4</sub>$  $\dddotsc$ logN Get the context of the local file Log Topic Context log1 log1 log1 Positioning by keyword  $log<sub>2</sub>$  $log<sub>2</sub>$ log3 log1 log4 log3 Upload from  $\ddotsc$ LogListener  $log<sub>2</sub>$  $log<sub>2</sub>$ log3  $log3$  $\dddotsc$ 

## **Directions**

1. Log in to the CLS [console.](https://console.tencentcloud.com/cls)

2. On the left sidebar, click **Log Search** to go to the **Search and Analysis** page.

- 3. Select the **Region**, **Logset**, and **Log Topic** as needed.
- 4. On the **Raw Data** tab, find the time of the error log and click

to go to the context search and analysis page.

5. On the context search and analysis page, 10 logs before and after the error log will be displayed.

On this page, you can:

Scroll up/down to view the context.

Click **Show Earlier** to page up. Up to 20 previous logs can be displayed at a time.

Click **Show More** to page down. Up to 20 later logs can be displayed at a time.

Enter the keyword in the **Highlight** text box to fill the keyword in yellow.

Enter a string in the **Filter Logs** text box to highlight the string.

# Downloading Log

Last updated: 2024-01-20 17:25:15

## **Overview**

CLS allows you to export the collected log data, so you can download the data to view it locally. The log download feature is as described below: Up to 50 million logs can be downloaded at a time. Search conditions and search time range can be specified. JSON and CSV export formats are supported. **Note:** Only raw logs can be downloaded. To download statistical analysis results (SQL execution results), click

in the upper-right corner.

## Billing description

Log download incurs public network read traffic fees, which CLS charges based on the size after gzip compression. If your raw log is 100 GB, around 40–70 GB will be billable after compression (due to raw log differences). As the public network read traffic price is 0.141 USD/GB, the fees will be 5.64–9.87 USD.

## **Directions**

- 1. Log in to the CLS [console.](https://console.tencentcloud.com/cls)
- 2. On the left sidebar, click **Search and Analysis** to go to the search and analysis management page.
- 3. Click the drop-down lists of **Logset** and **Log Topic** to select the content to be searched.

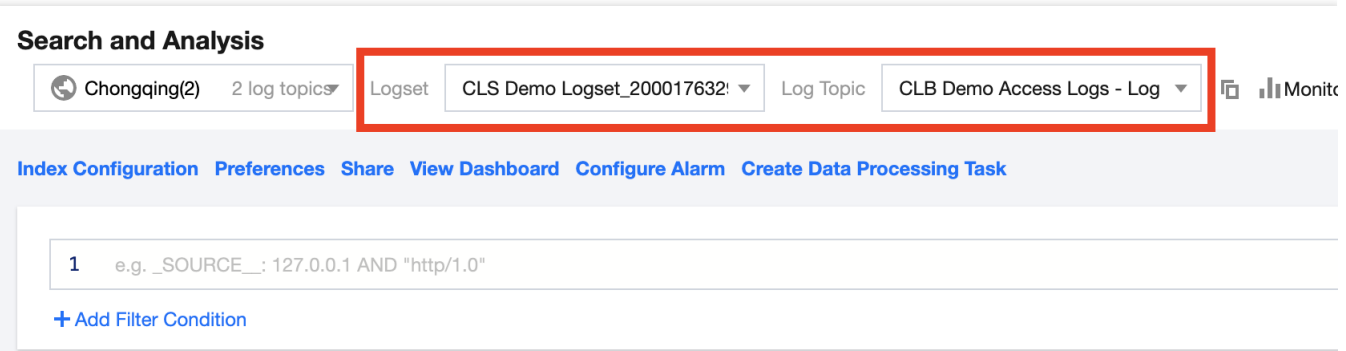

4. Click **Log Time** and select a log time for search.

You can select **Recent Time** or **Relative Time** or customize the time range.

- 5. Click **Search and Analysis**.
- 6. After the log data is returned, click

### to **download logs**.

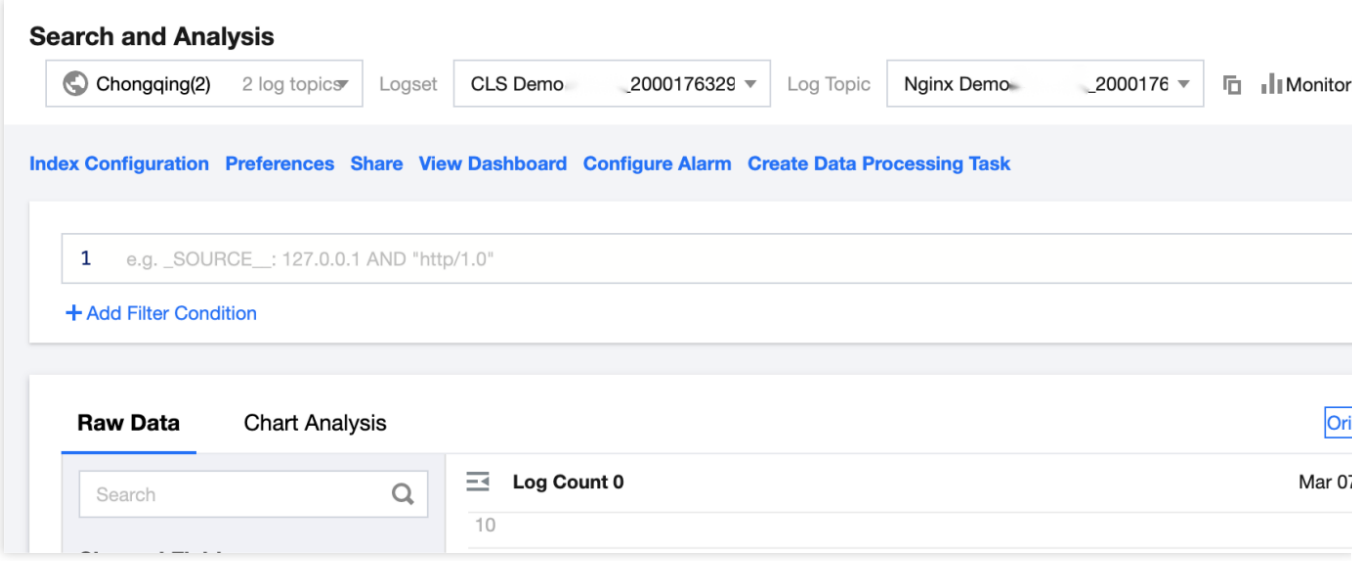

#### **Note:**

If no log data is returned, you cannot download logs.

7. In the pop-up window, confirm the time range of the logs to be downloaded and the search statement and download log data according to the following settings:

Data format: "CSV format" or "JSON format" can be selected as needed.

Log sorting: Logs can be sorted in "ascending" or "descending" (default) order by time.

Log quantity: "All logs" are exported by default. You can also select a "custom log quantity".

#### **Note:**

For the CSV format, only fields with configured indexes can be exported, and the downloaded logs may be empty. > -For the JSON format, all fields can be exported, regardless of index configuration. > - If the number of logs to be

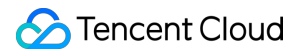

downloaded exceeds 50 million, we recommend you narrow the search scope (for example, use more precise search conditions or narrow the search time range) or download only a specified number of logs. > - If you do need to download more than 50 million logs, you can set the log search time range to create multiple download tasks and download logs in batches.

8. Click **Export** to switch to the **Export Logs** page.

#### **Note:**

A download task can be in any of the following states: **Waiting**, **File generating**, and **File generated**. A newly created download task waits for a while before entering the **File generating** state and starts generating data files in the background. If multiple download tasks are created at the same time, the system executes them in sequence based on the creation time. Tasks that are created later are in the **Waiting** state.

9. After the **File Name/Task ID** status changes to **File generated successfully**, click **Download** to export the logs. **Note:**

The exported log file is retained for only 3 days.

# **Dashboard** Chart Overview

Last updated:2024-03-11 16:10:24

CLS provides a great variety of chart types. You can use SQL to flexibly collect system and business metrics in logs and display them in charts. You can also save chart analysis results to dashboards for long-term monitoring.

## Features

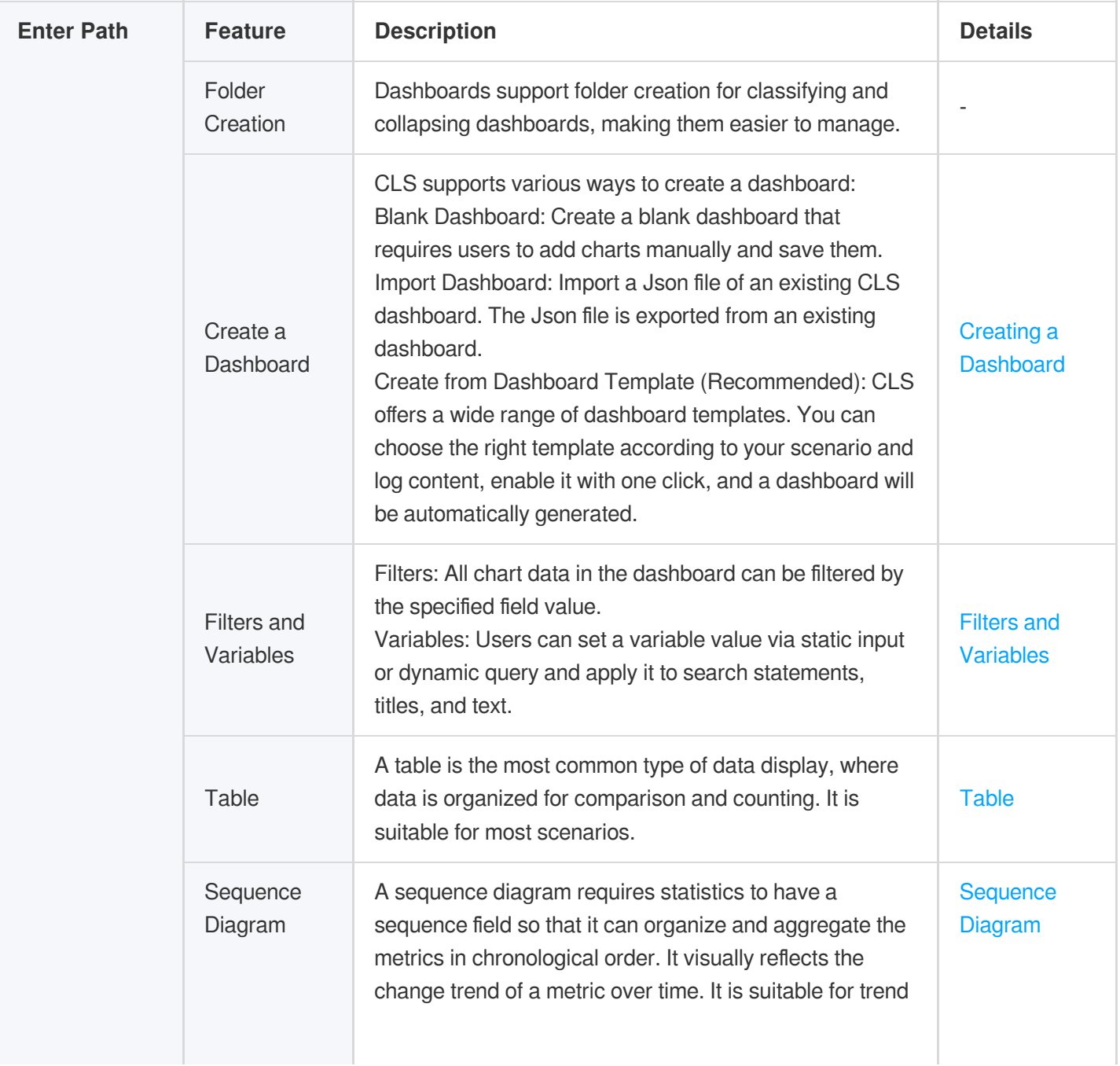

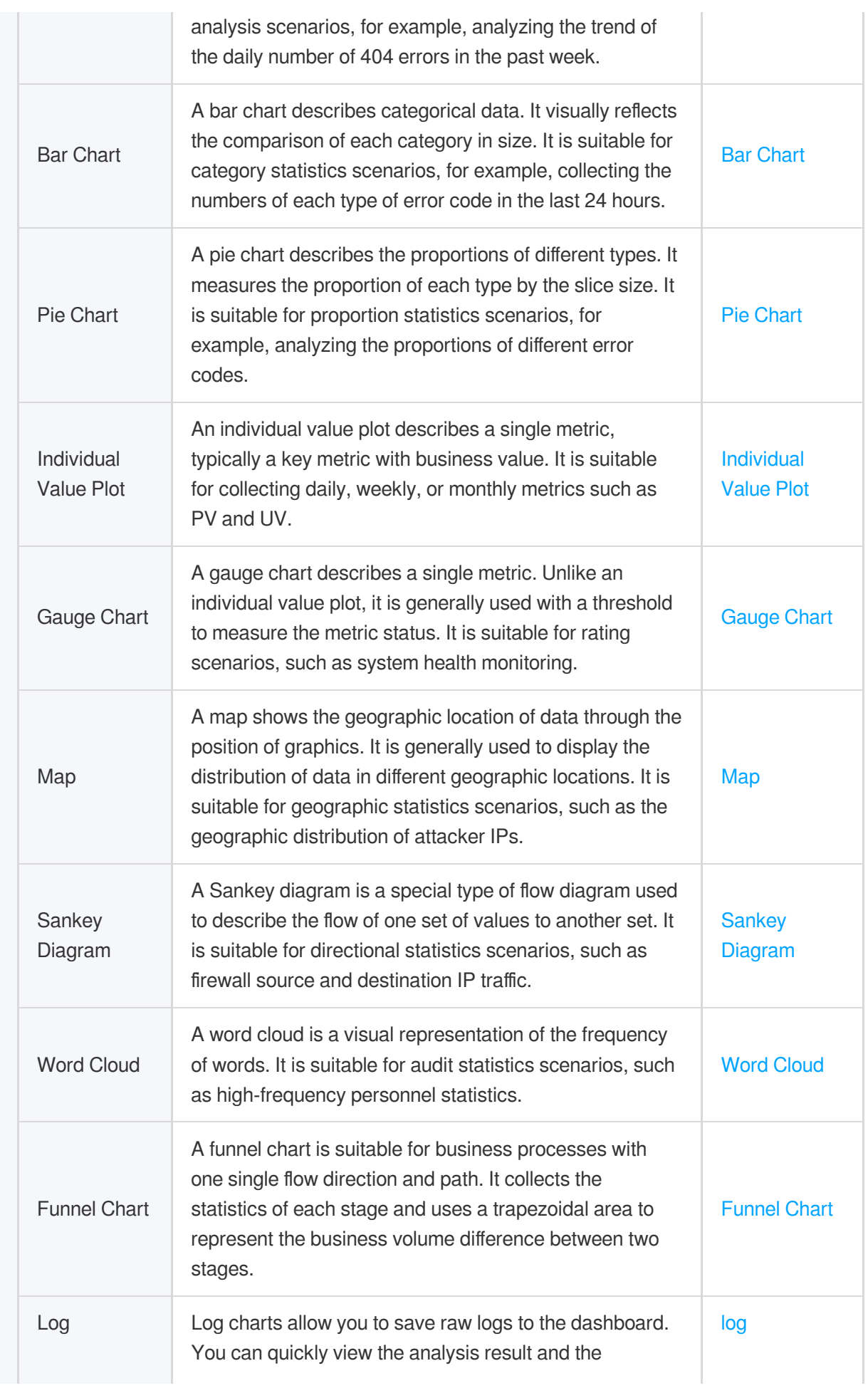

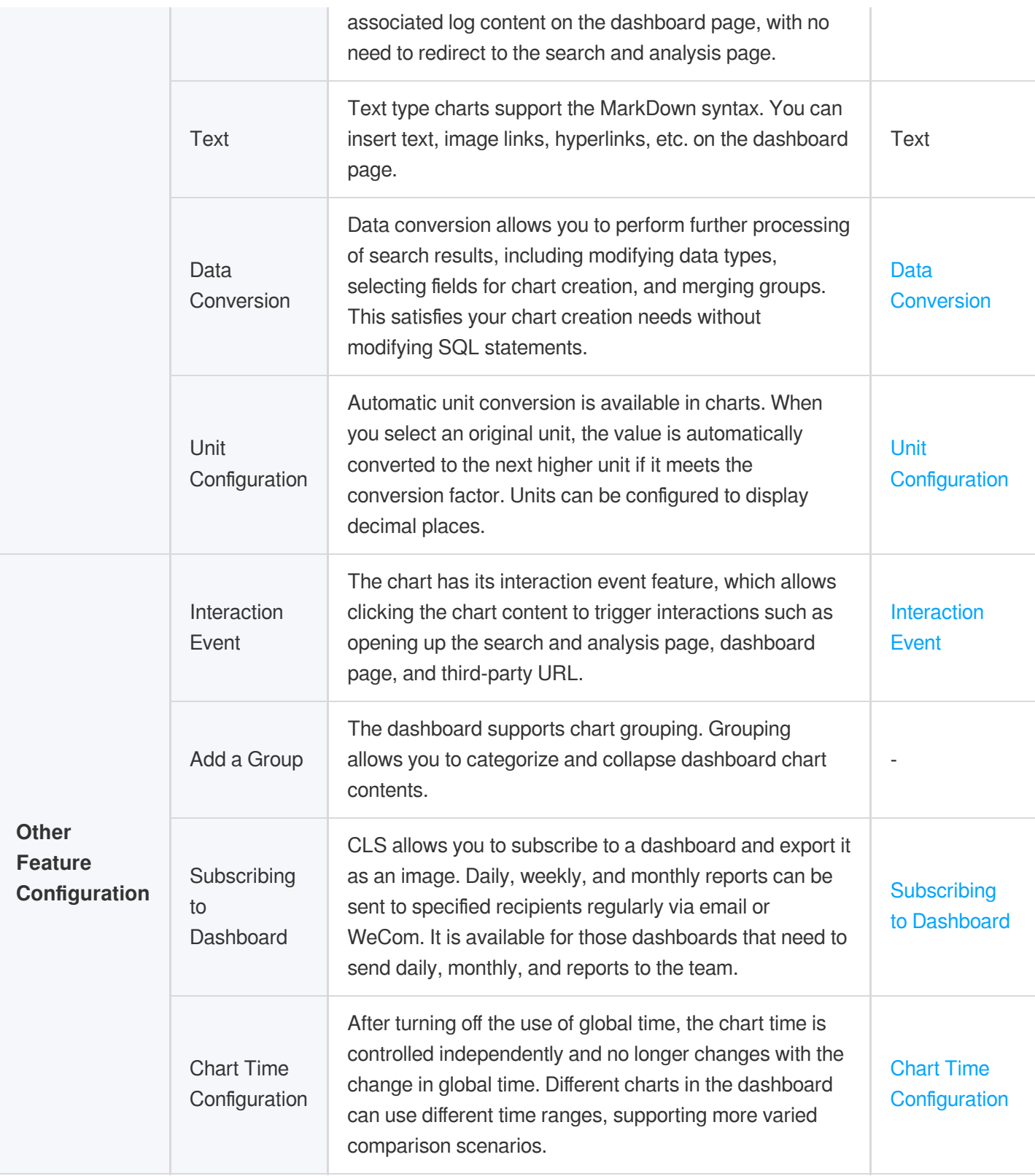

# **Specifications and Limits**

For the specifications and limits of the dashboard, see [LogListener](https://www.tencentcloud.com/document/product/614/43576) Limits.

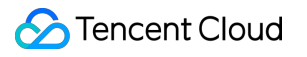

# Creating a Dashboard

Last updated:2024-01-20 17:31:30

The dashboard provides a global view of data analysis and monitoring. You can view multiple statistical charts based on query and analysis results in the dashboard. This document describes how to create a dashboard and related operations.

### **Directions**

- 1. Log in to the CLS [console.](https://console.tencentcloud.com/cls/overview)
- 2. Select **Dashboard** on the left sidebar to enter the dashboard list page.
- 3. On the dashboard list page, click **Create**.
- 4. In the pop-up window, enter the dashboard name and click **OK**.
- 5. Click **Save**.

### Related Operations

After creating a dashboard, you can perform the following operations in the dashboard:

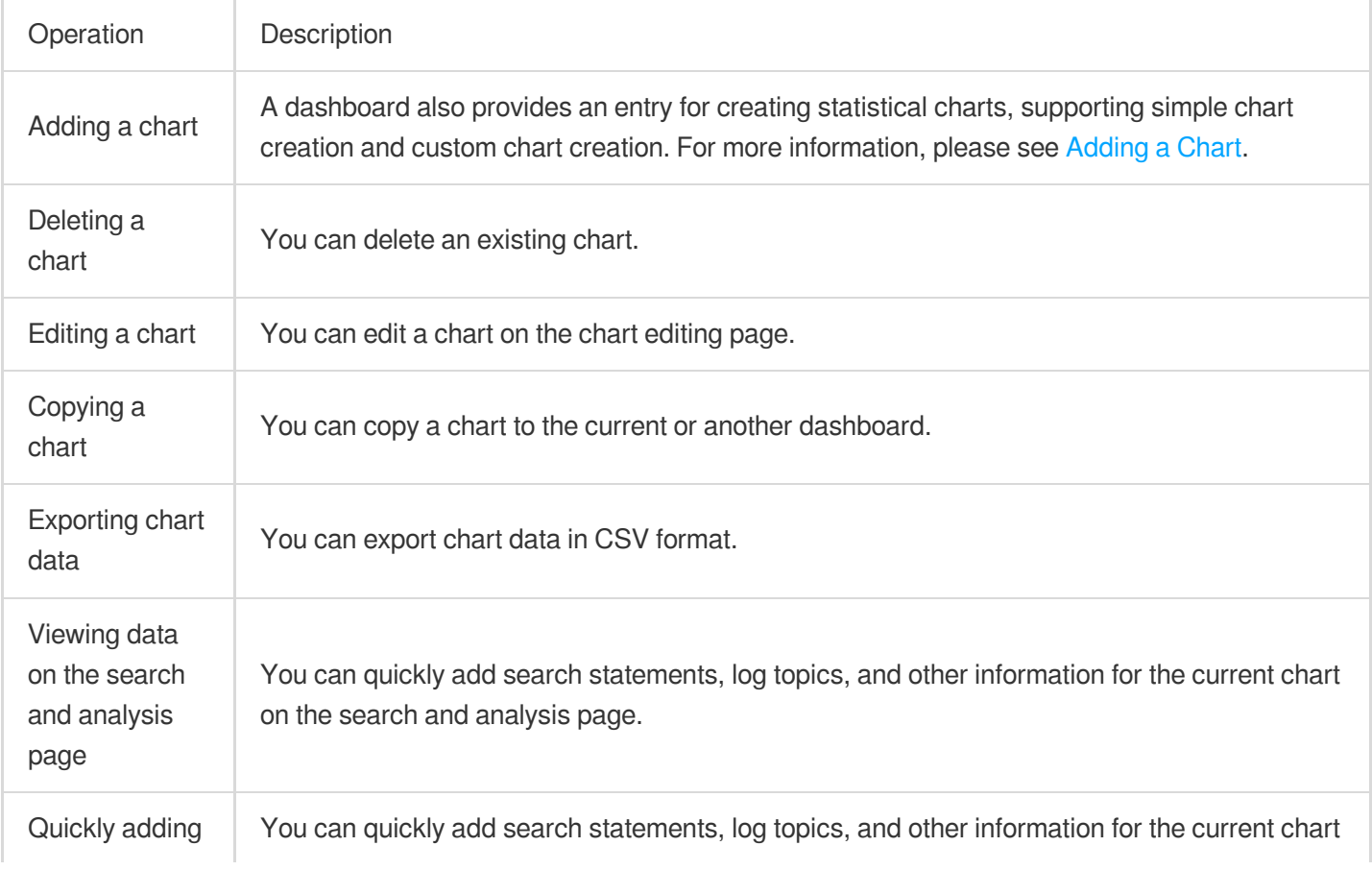

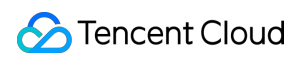

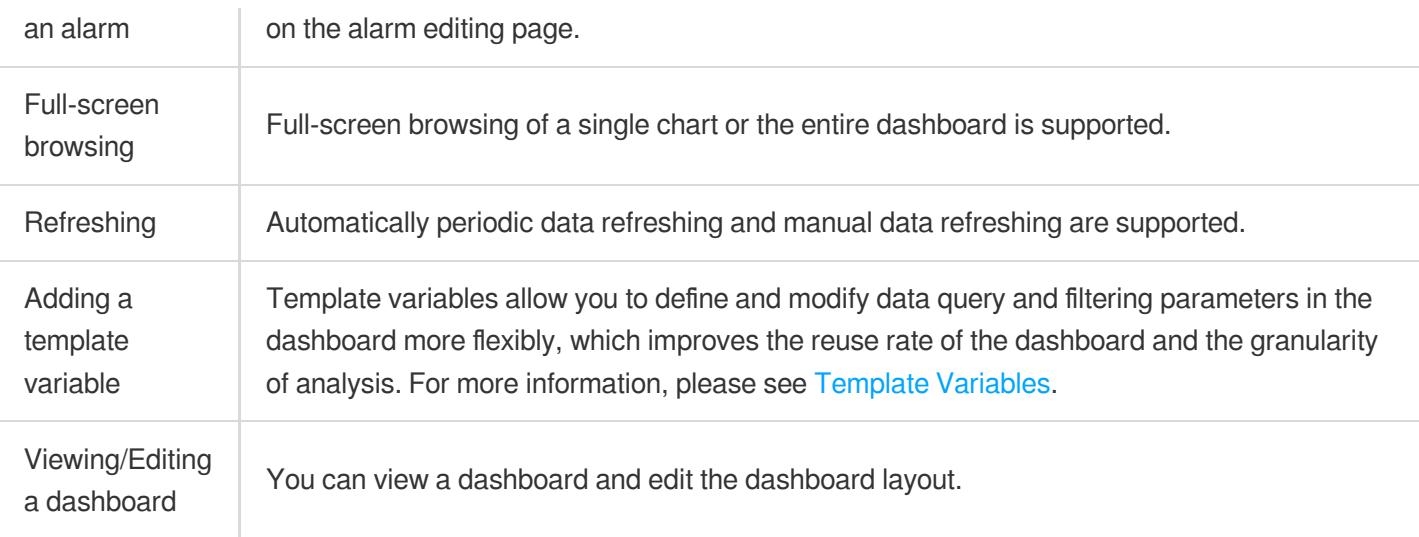

On the dashboard management page, you can perform the following operations:

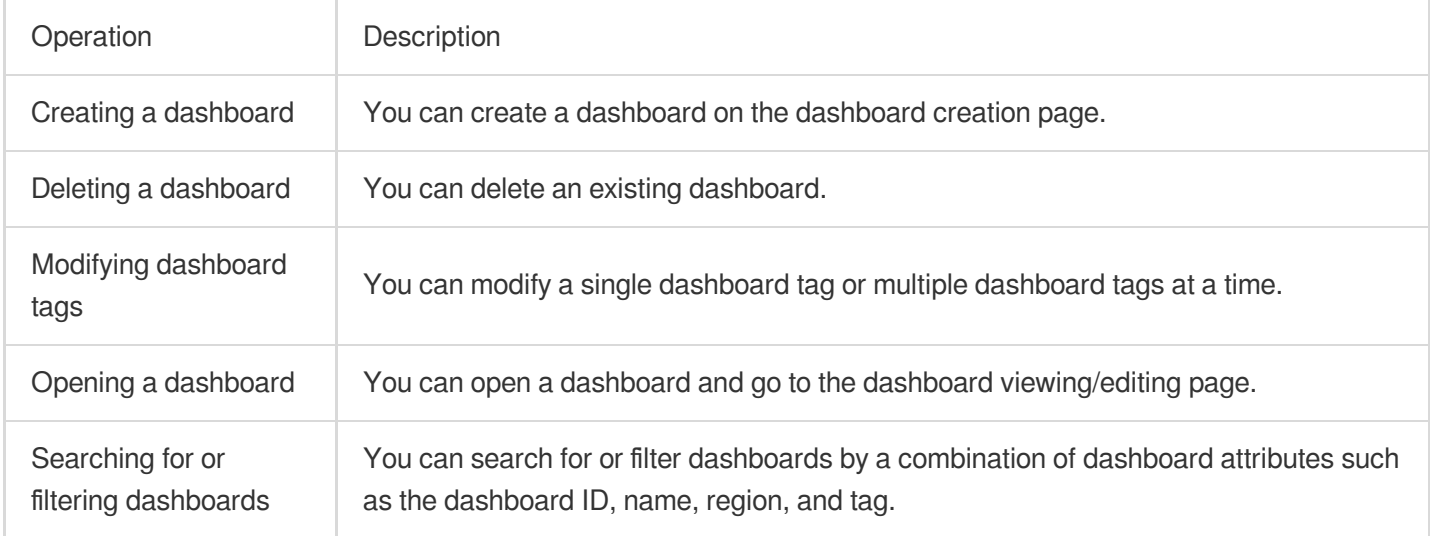

# Creating Statistical Charts Adding Chart

Last updated:2024-01-20 17:31:30

CLS supports visual chart statistics of search and analysis results, and saves statistical charts to dashboards for continuous monitoring and viewing. A dashboard also provides an entry for creating statistical charts, supporting simple chart creation and custom chart creation.

### **Directions**

#### **Adding a chart via the Search and Analysis page**

#### **Note:**

In this mode, you need to search for data to generate chart content. For more information, see [here.](https://www.tencentcloud.com/document/product/614/37803)

- 1. Log in to the CLS [console.](https://console.tencentcloud.com/cls/overview)
- 2. On the left sidebar, click **Search and Analysis** to go to the search and analysis management page.
- 3. Click the **Chart Analysis** tab and click **Add to Dashboard**.
- 4. In the pop-up window, enter information and click **OK**.

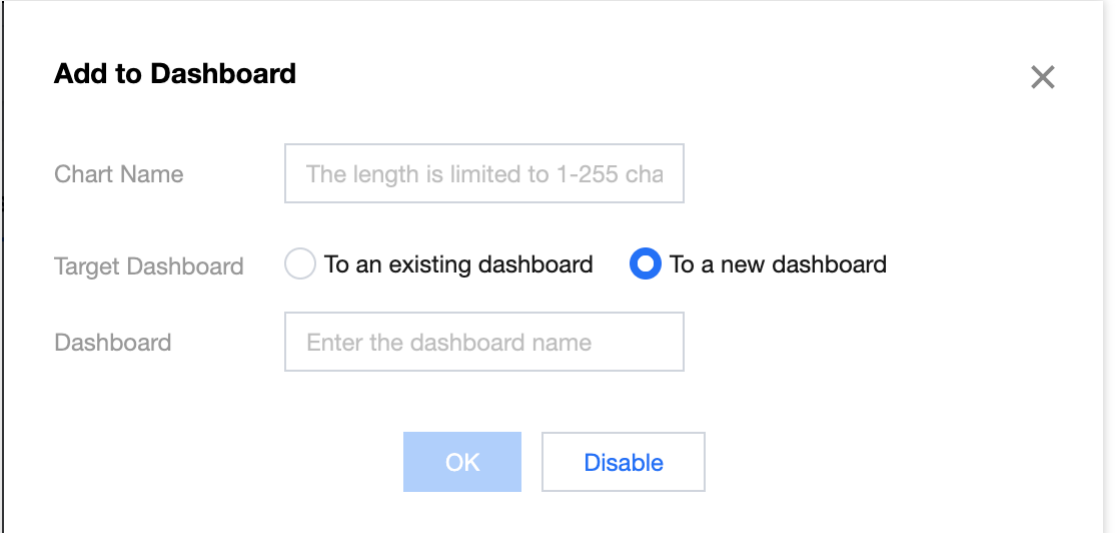

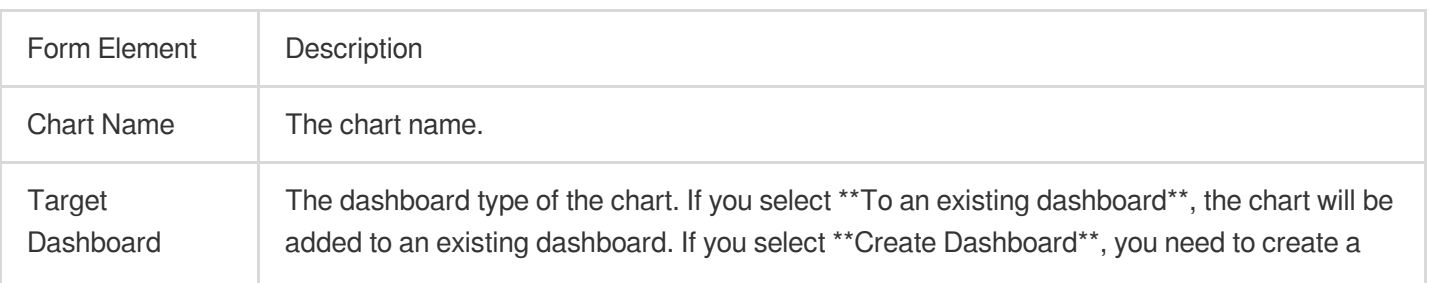

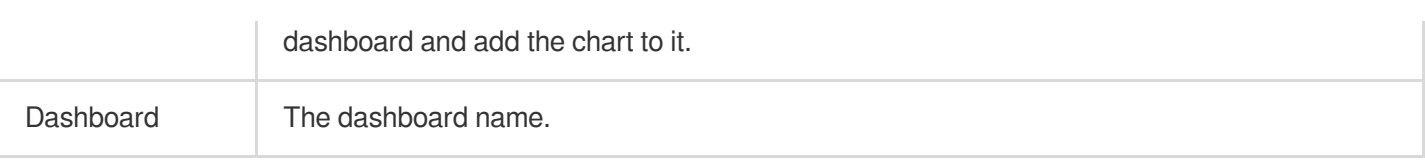

#### **Adding a chart via the Dashboard page**

- 1. Log in to the CLS [console.](https://console.tencentcloud.com/cls/overview)
- 2. On the left sidebar, click **Dashboard** to enter the dashboard management page.
- 3. Click the ID/name of the target dashboard to enter the dashboard details page.

#### **Note:**

If you do not have a dashboard, [create](https://www.tencentcloud.com/document/product/614/37886) one.

4. Click **Create** and select a chart type as needed to create a chart.

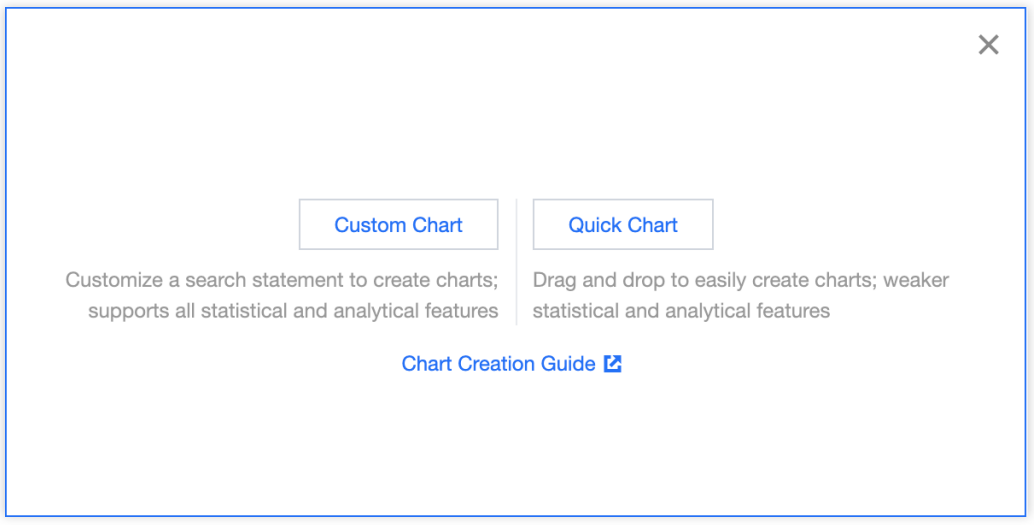

Quick Chart: You can drag and drop to easily create charts. However, this mode supports weaker statistical and analytical features.

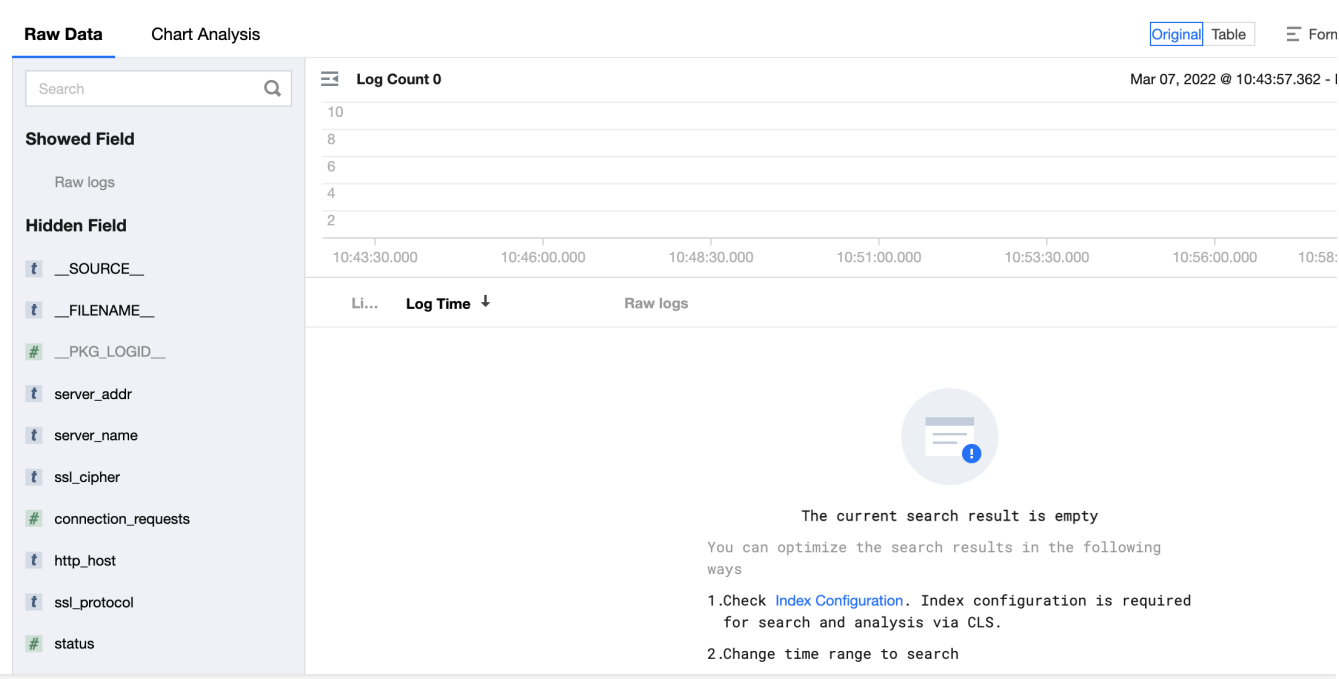

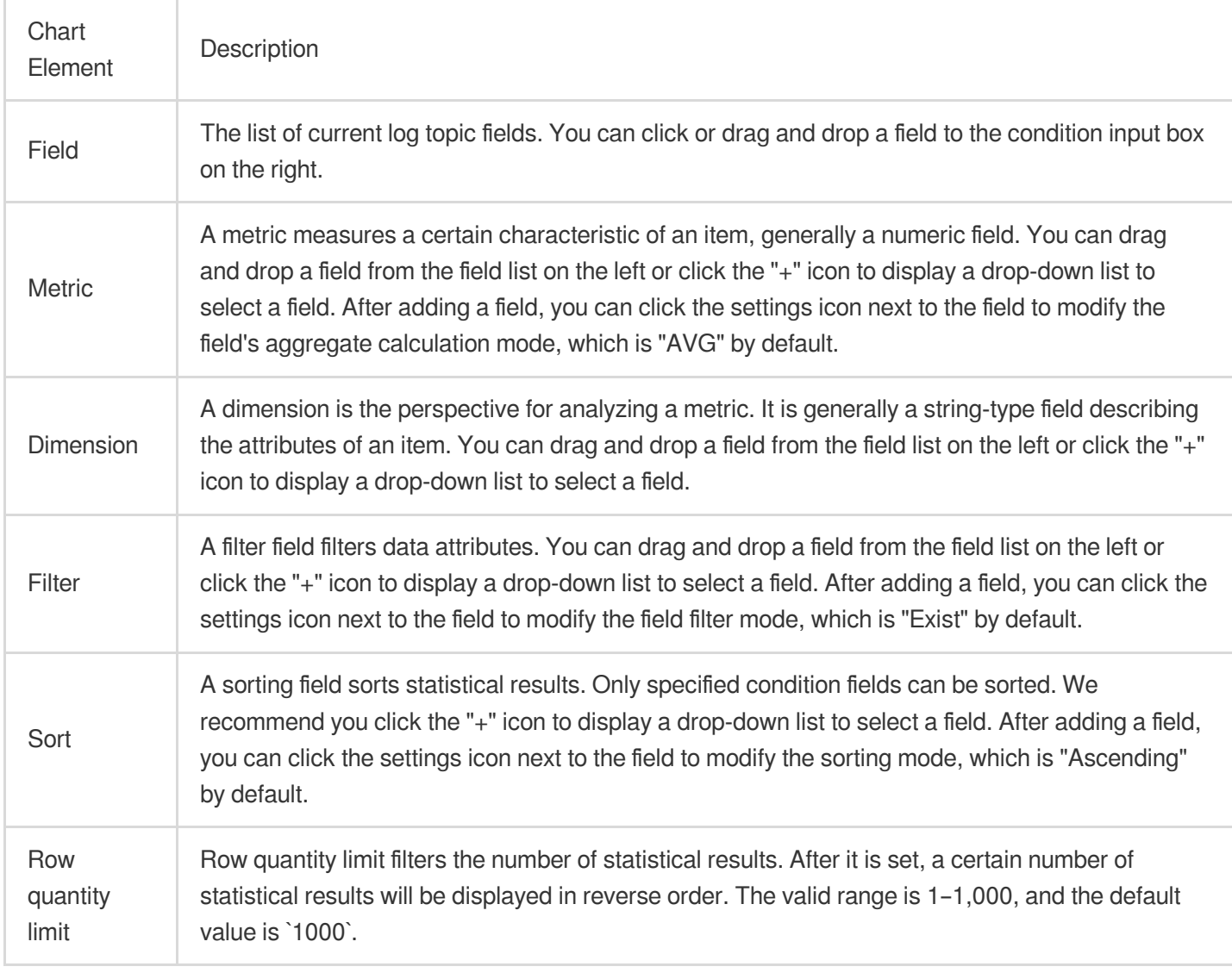

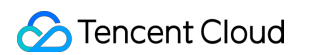

Custom Chart: You can customize a search statement to create charts. This mode supports all statistical and analytical features.

Enter the search statement to automatically generate a chart.

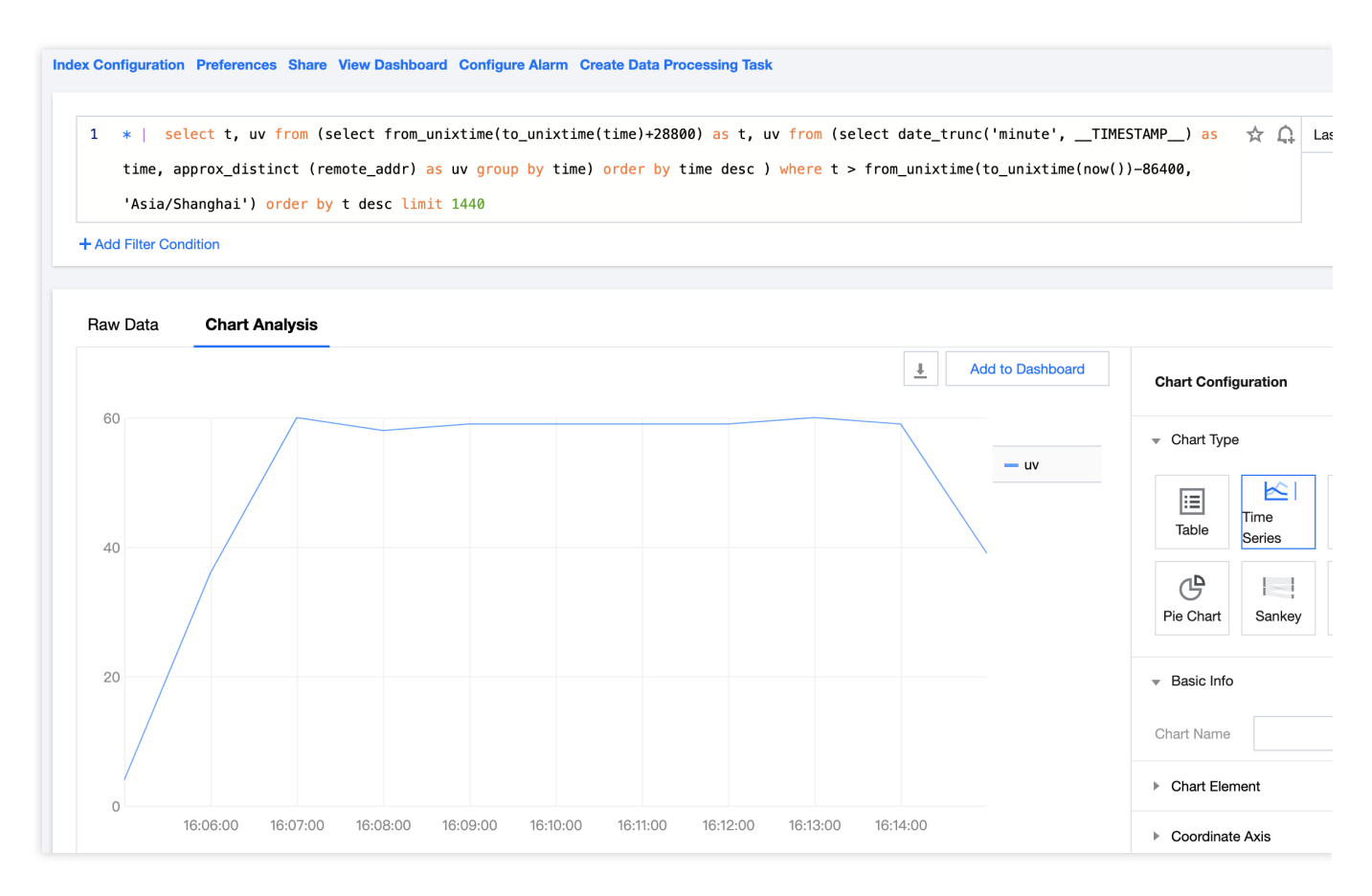

5. Check whether the data configuration meets the requirements. The system will automatically fill in data based on the chart data structure. If the data type doesn't match, you need to **convert the data** manually and adjust the configuration. For more information, see Data [conversion.](https://www.tencentcloud.com/document/product/614/47787)

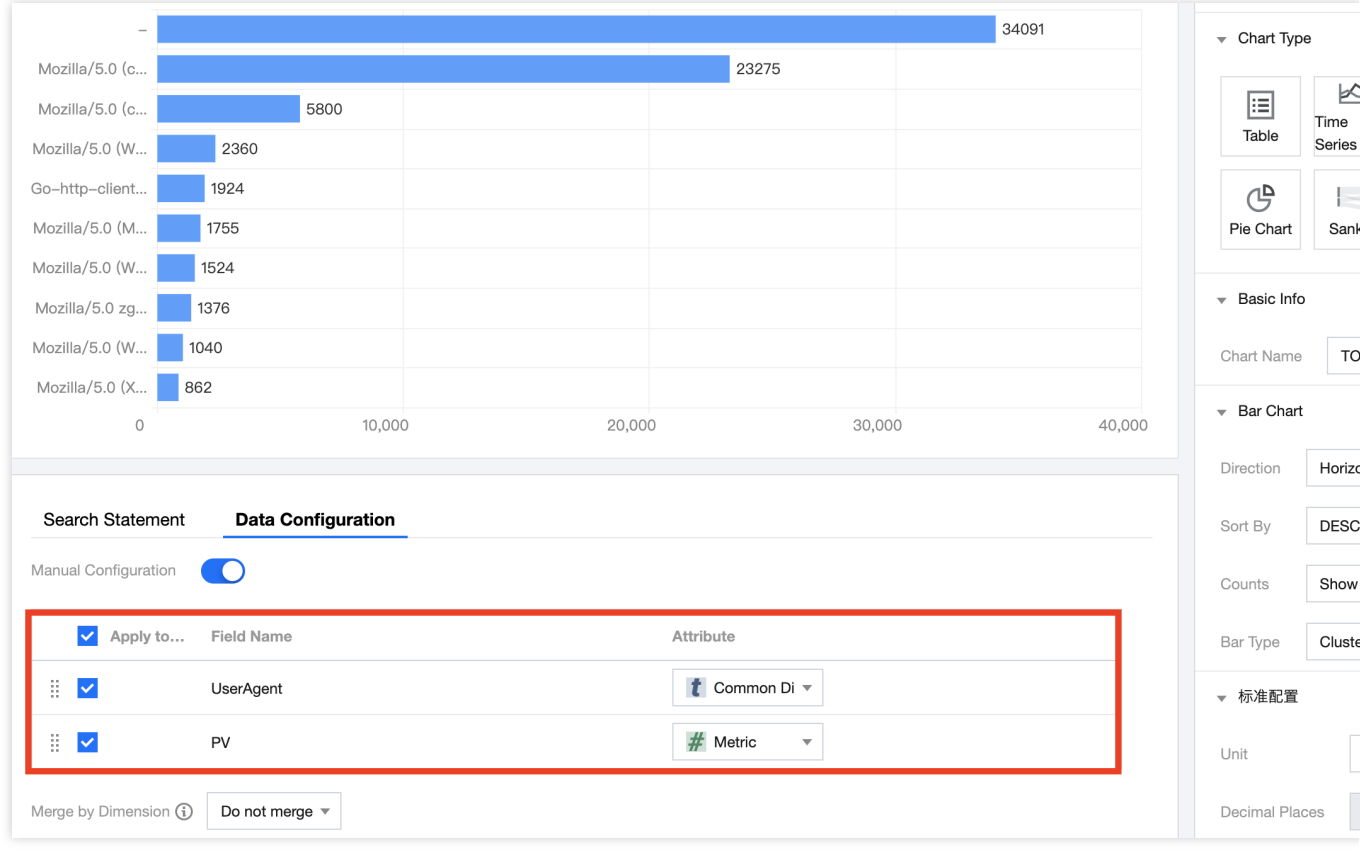

6. Click **Save**.
# **Table**

Last updated:2024-01-20 17:31:30

A table is the most common type of data display, where data is organized for comparison and counting. It is suitable for most scenarios.

### Chart Configuration

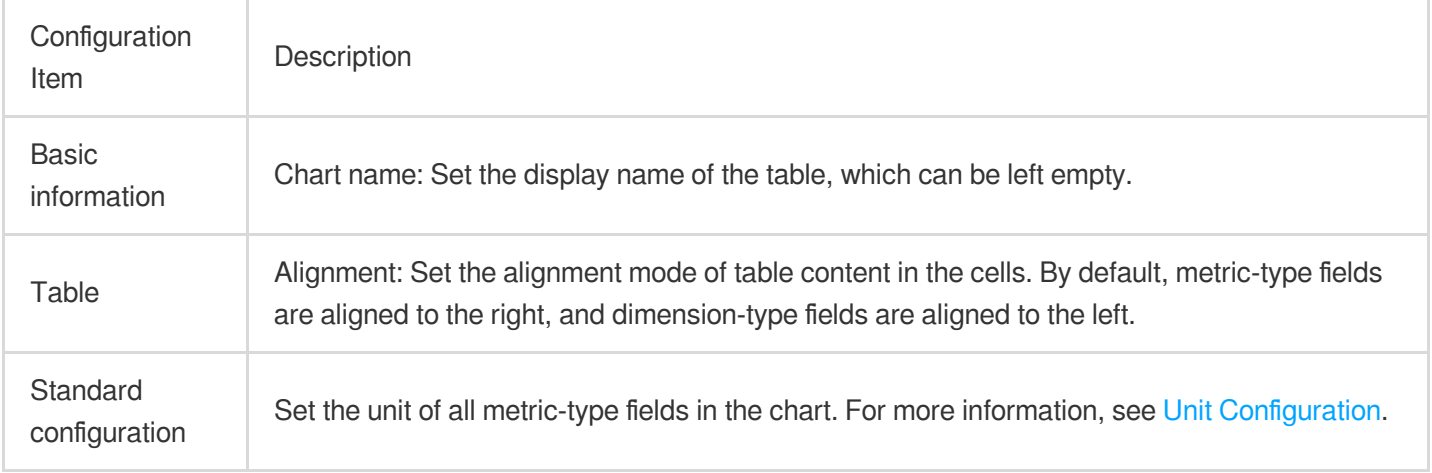

### Chart Operations

### **Searching for table content**

Enter a keyword in the **search box** at the top of the table and click **Search**.

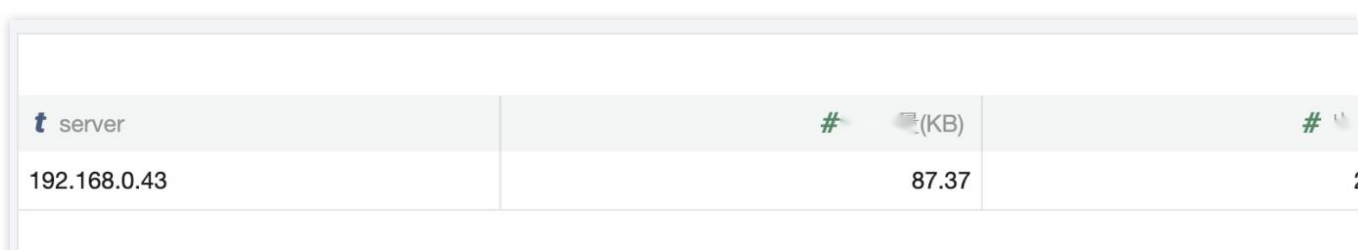

### **Sorting by column**

Click the **header** of the target column to sort rows in the column in ascending order. Click it again to sort rows in descending order.

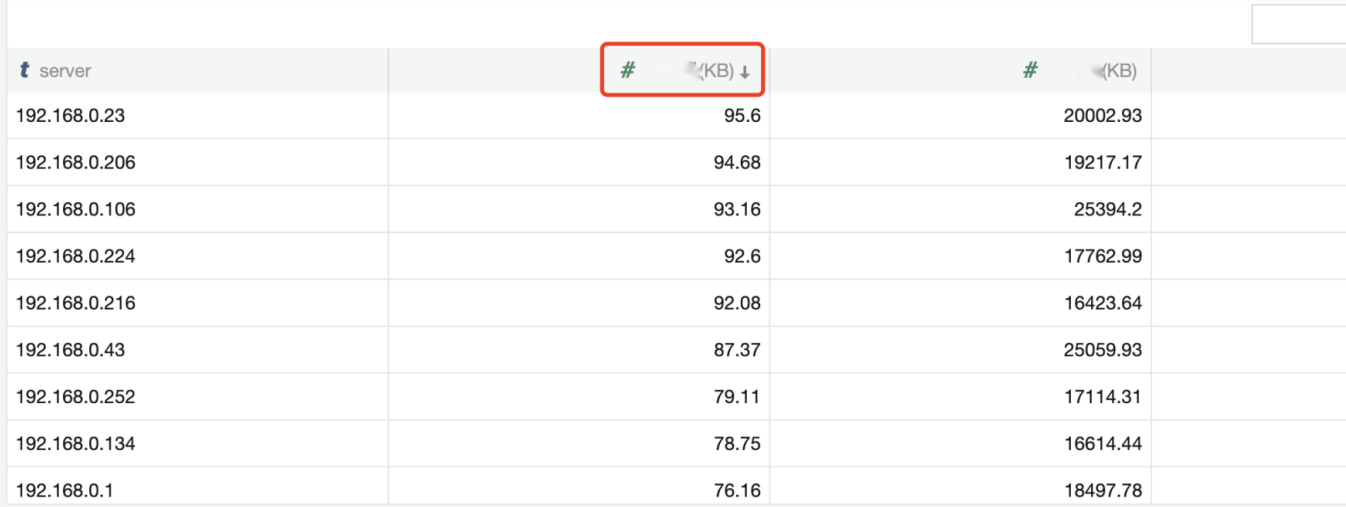

## Sequence Diagram

Last updated:2024-01-20 17:31:30

A sequence diagram requires statistics to have a time series field, so that it can organize and aggregate the metric in chronological order. It visually reflects the change trend of a metric over time. It is suitable for trend analysis scenarios, for example, analyzing the trend of the daily number of 404 errors in the past week.

## Chart Configuration

### **General configuration**

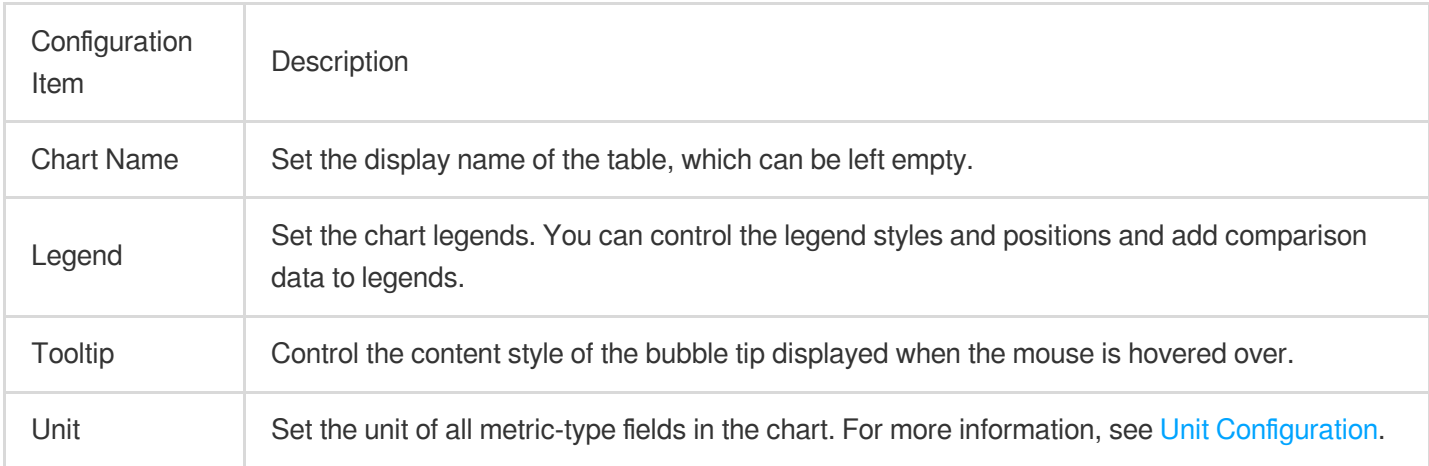

#### **Changes**

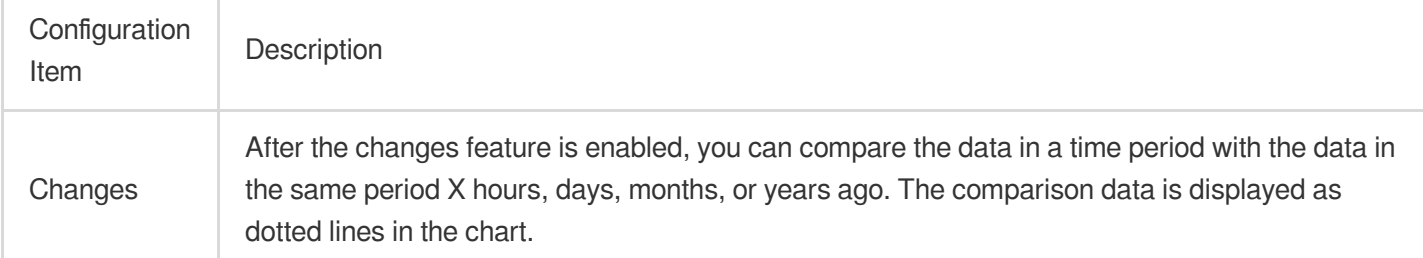

### **Sequence diagram configuration**

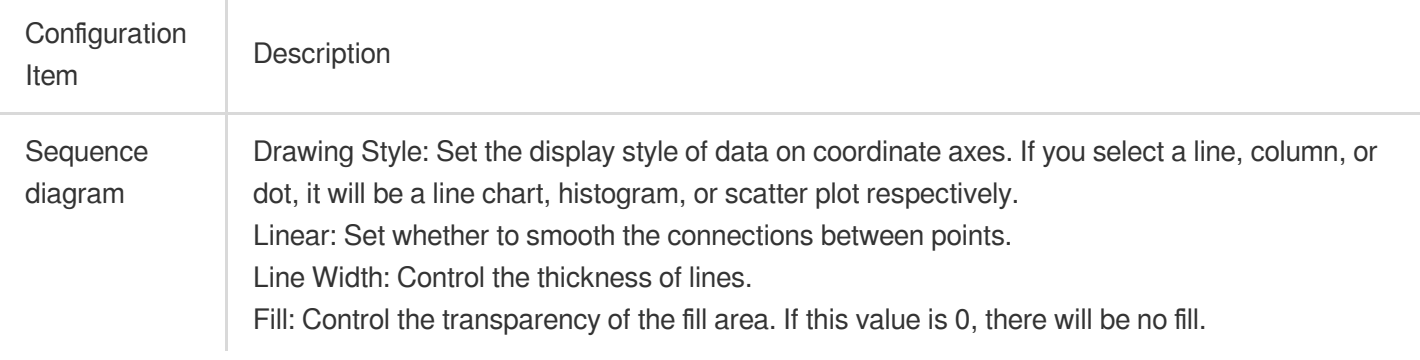

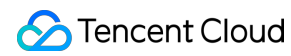

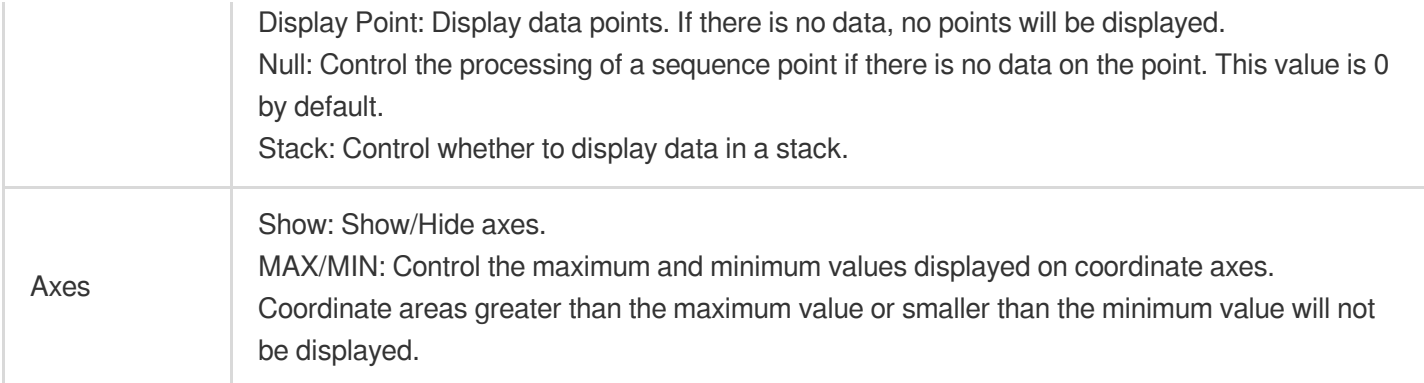

#### Sample drawing style:

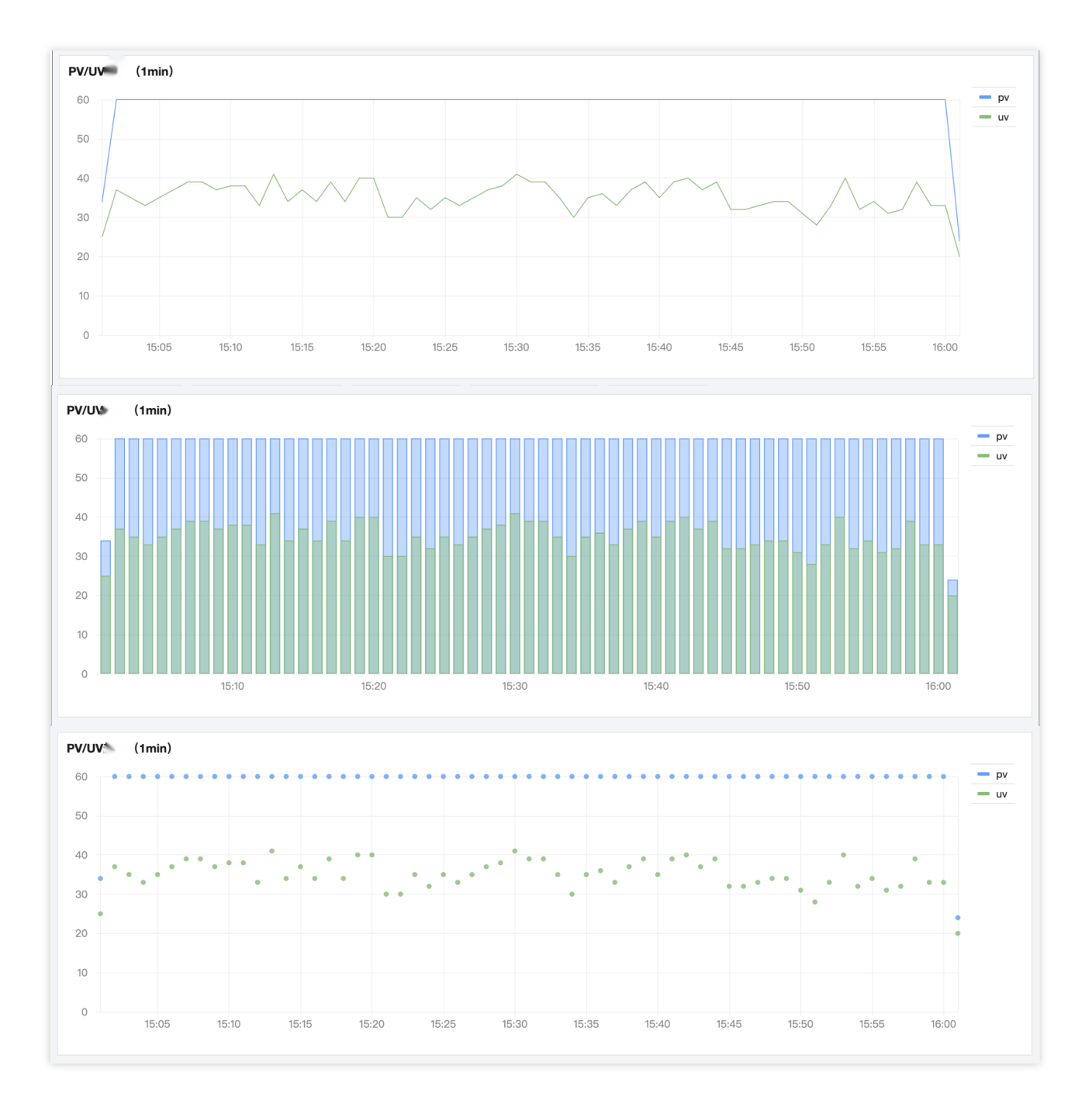

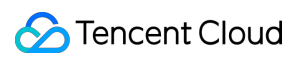

Sample fill:

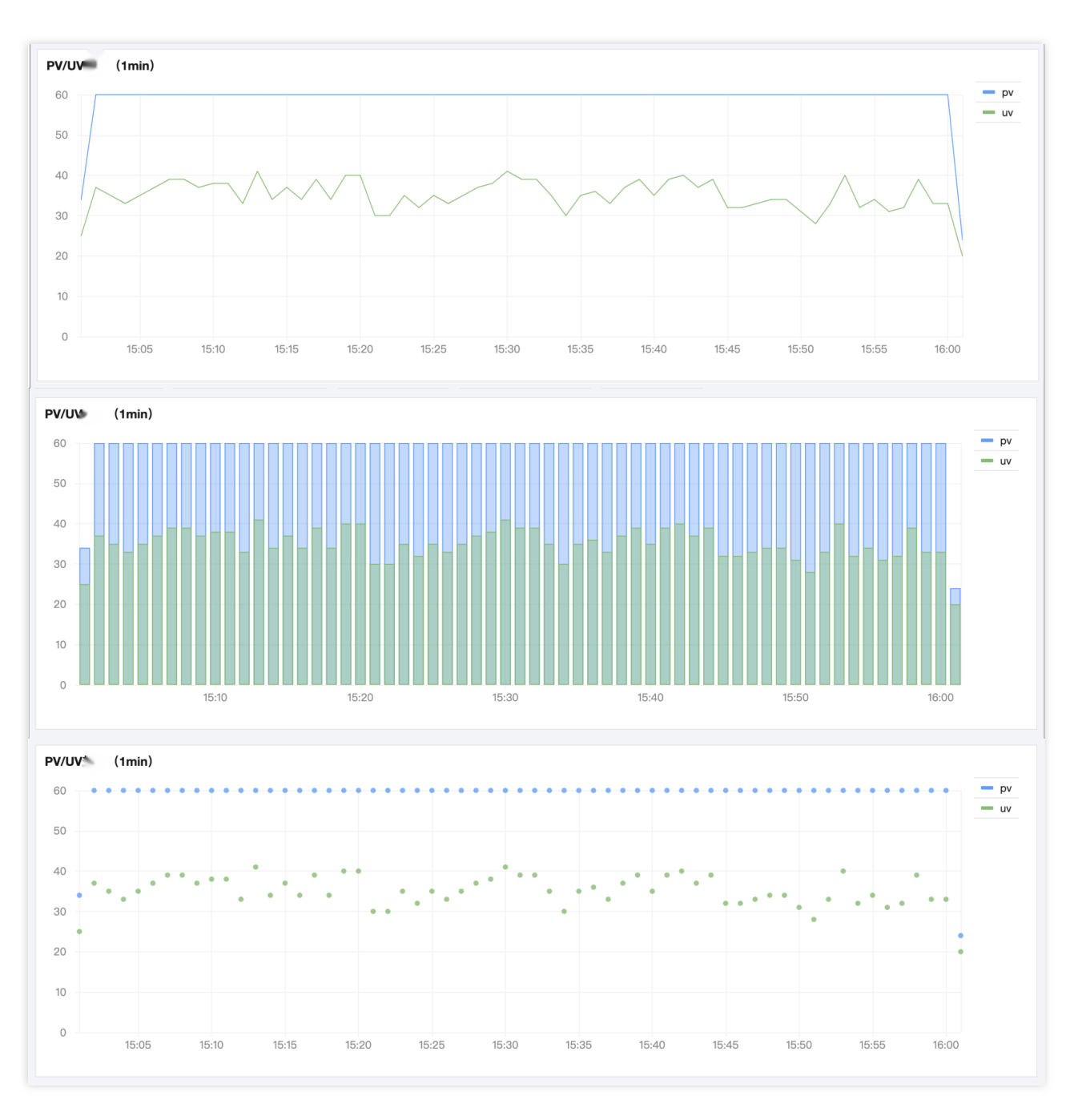

Sample null value:

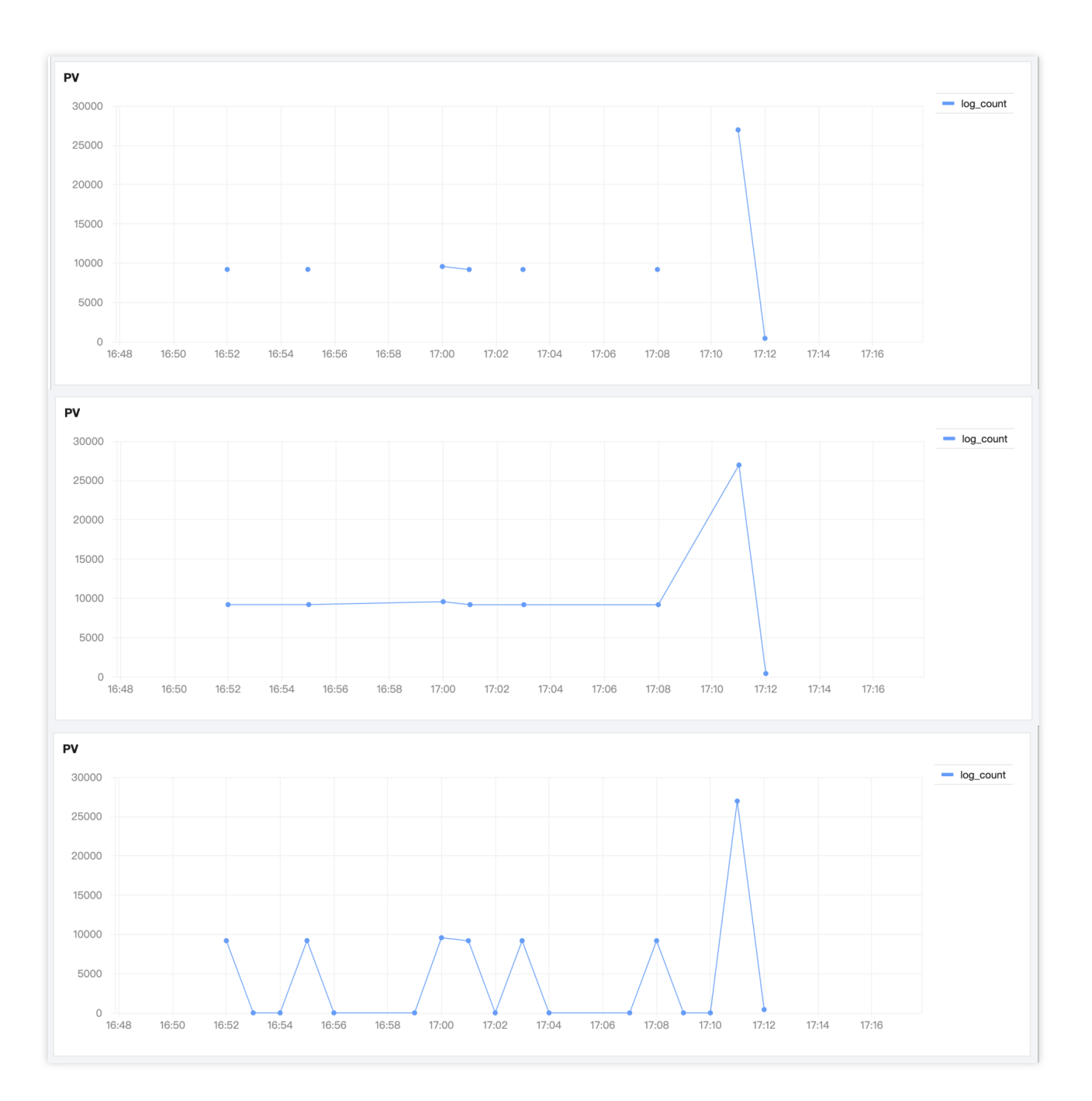

### **Threshold configuration**

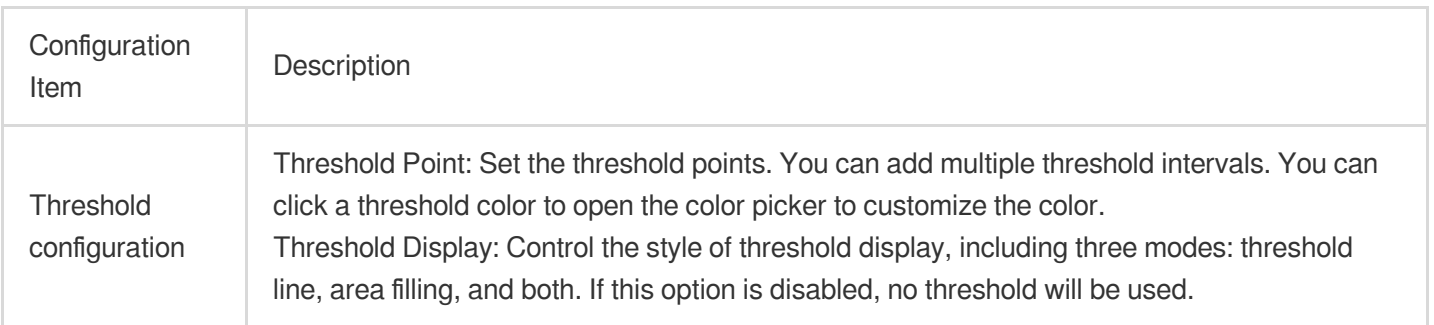

#### Cloud Log Service

## Chart Operations

### **Time range**

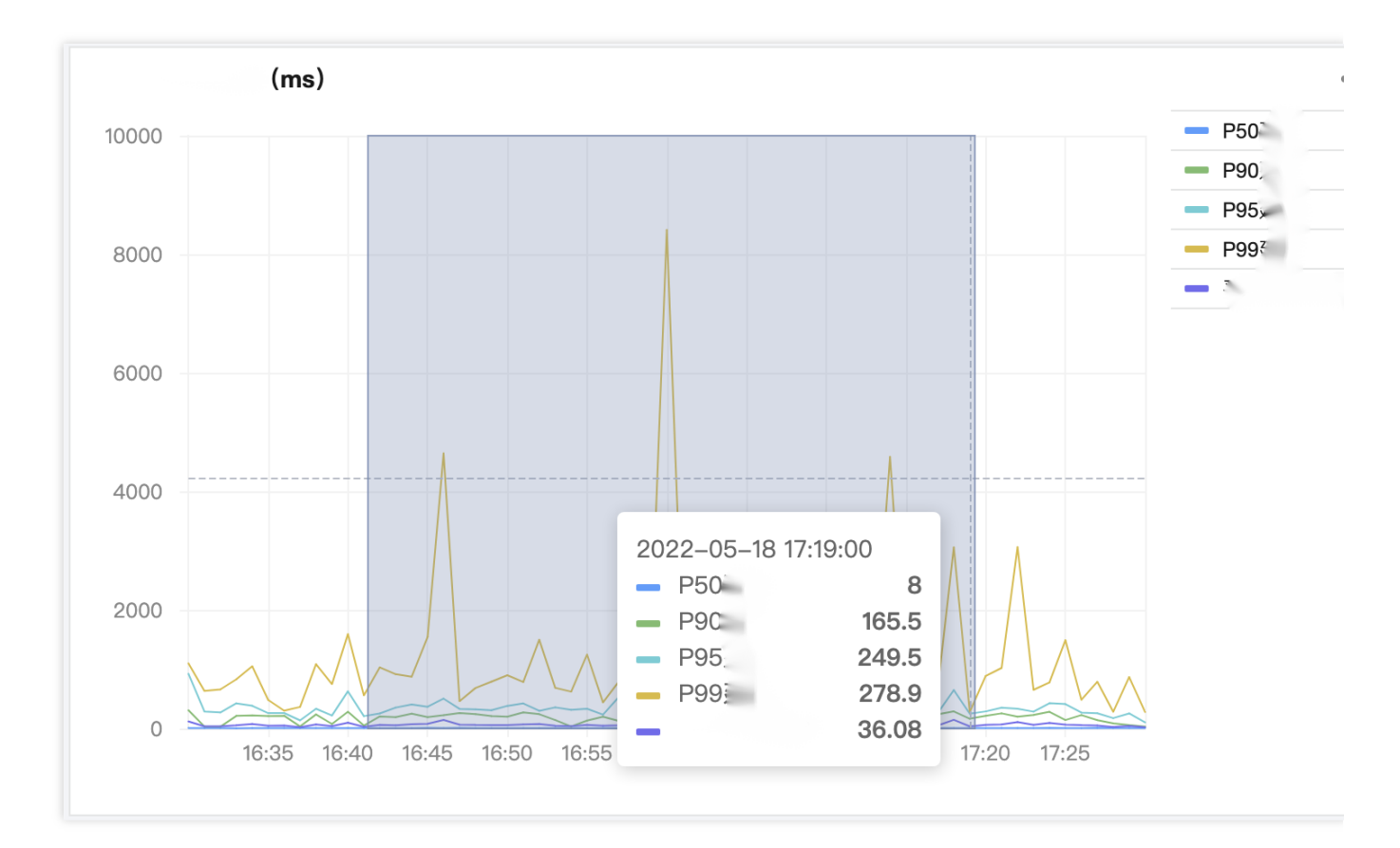

Hover over the chart, press and hold the left mouse button, and drag to trigger the selector and use time in the selected area as the time range. This is suitable for scenarios such as drilling down into the time range of abnormal points.

### Use Cases

A sequence diagram requires fields of time type during creation and depends on various functions to process time fields during use. For more time functions for sequence diagram, see Time and Date [Functions](https://www.tencentcloud.com/document/product/614/41989). Calculate the PV and UV per minute:

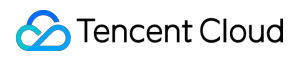

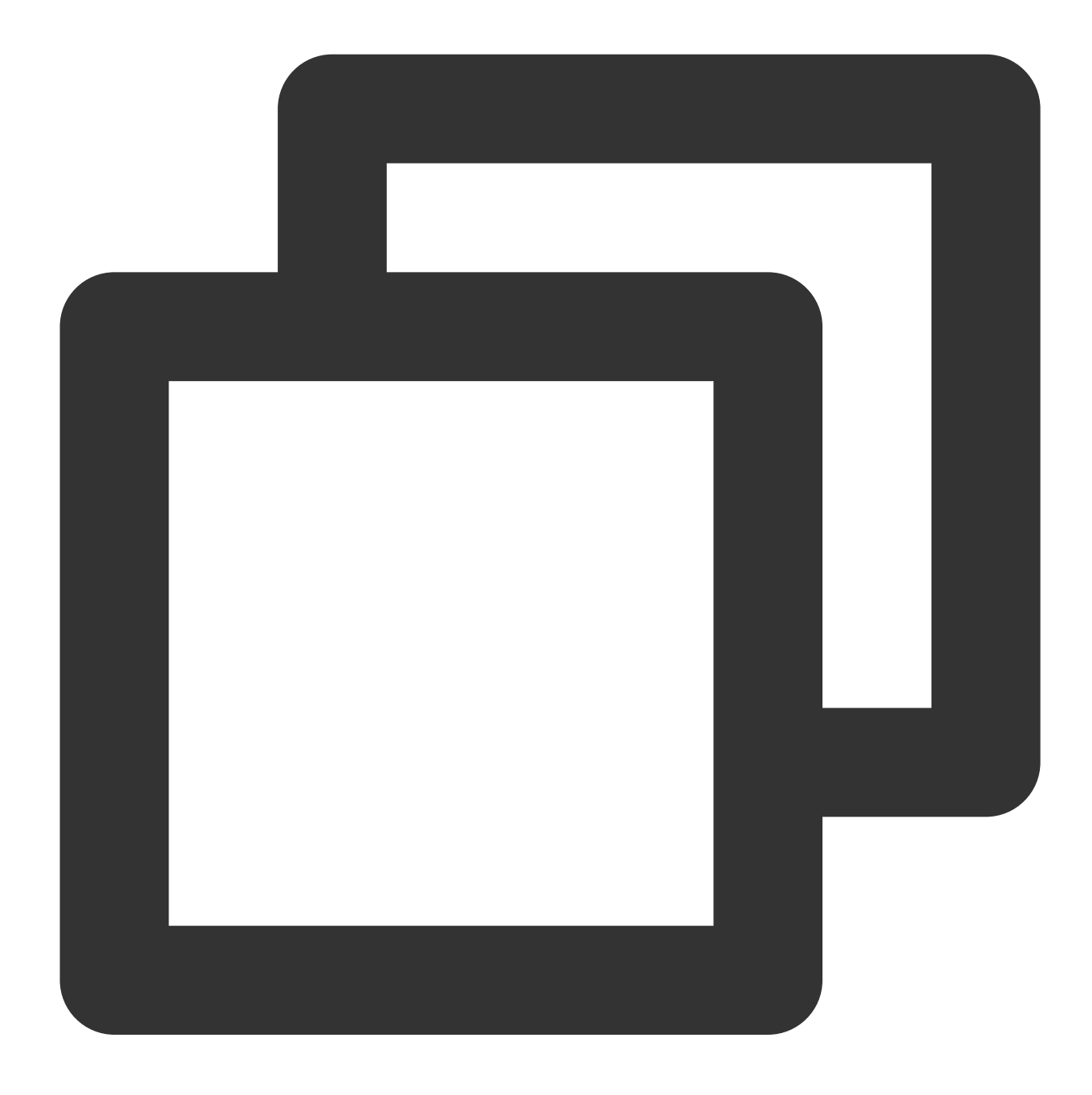

\* | select histogram( cast(\_\_TIMESTAMP\_\_ as timestamp),interval 1 minute) as time,

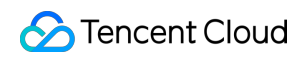

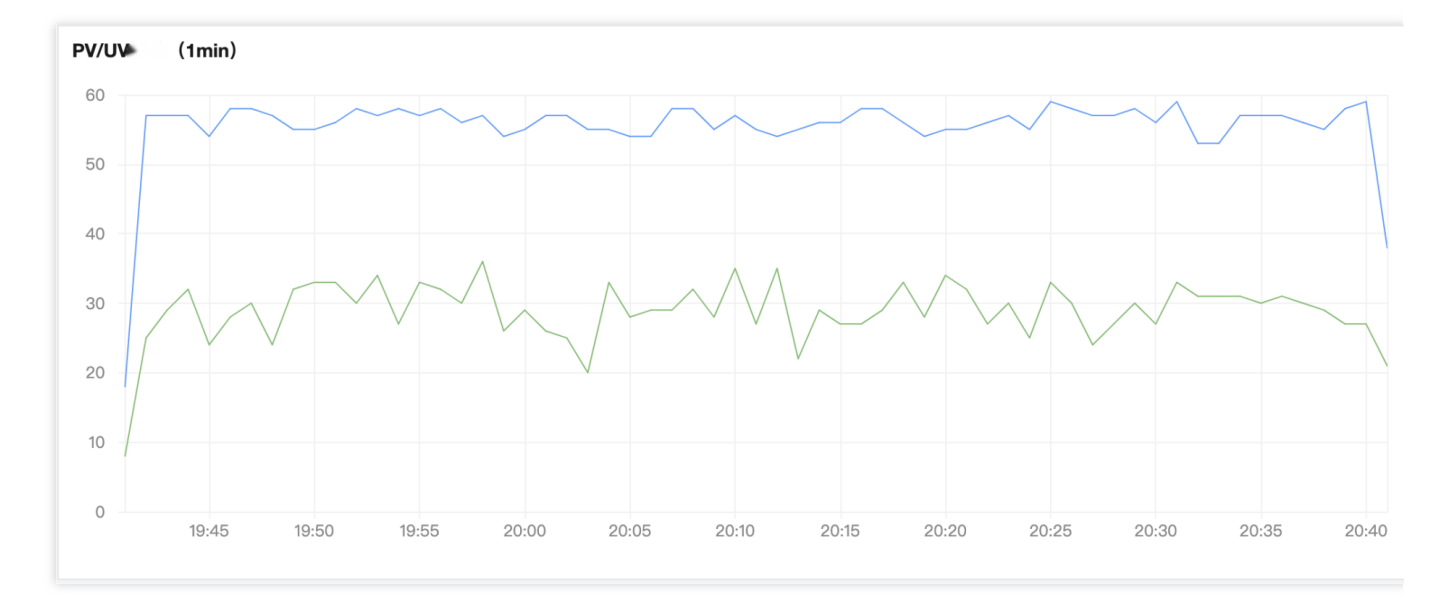

Calculate the PV for each protocol type per minute:

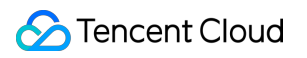

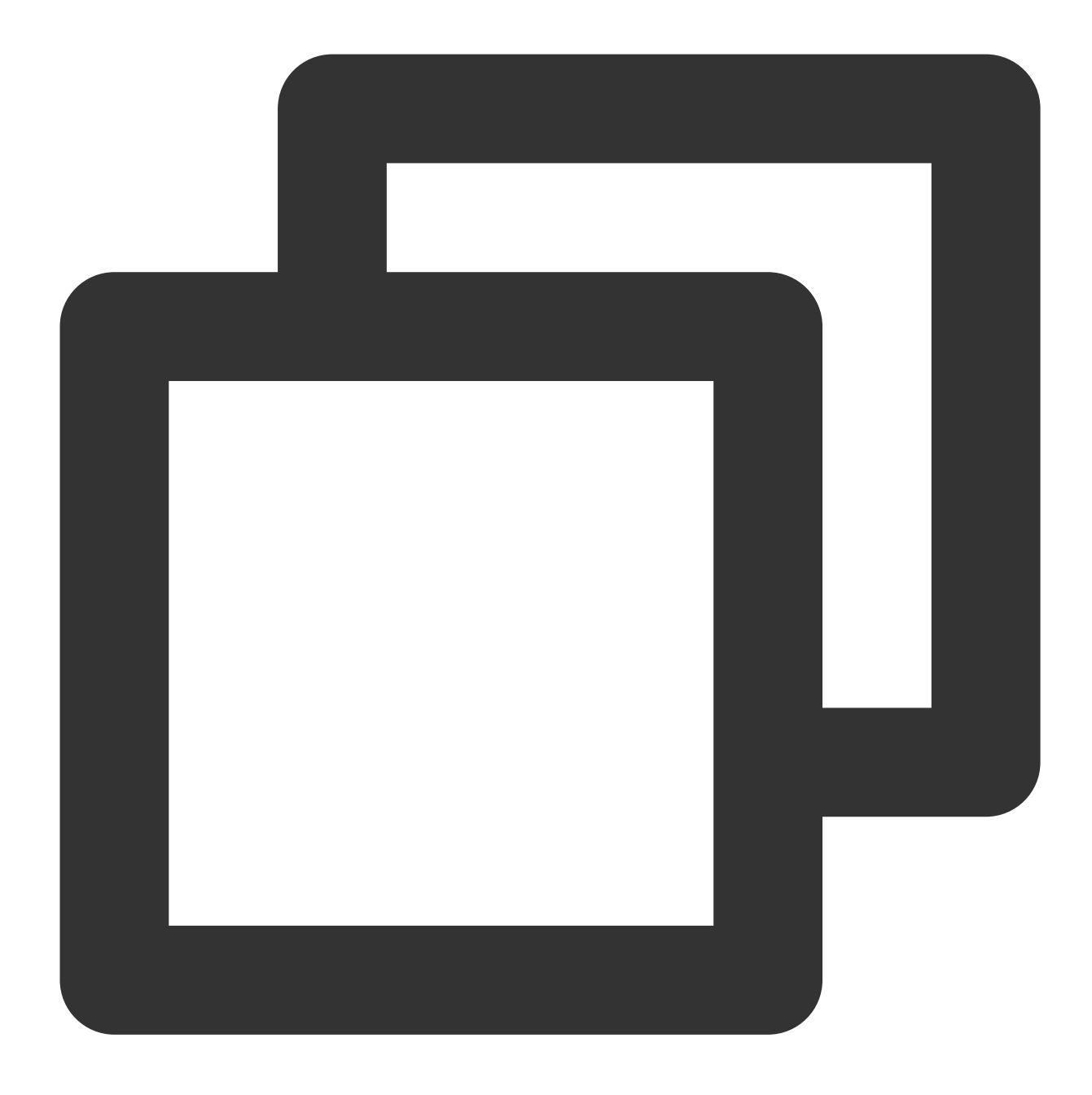

\* | select histogram( cast(\_\_TIMESTAMP\_\_ as timestamp),interval 1 minute) as time,

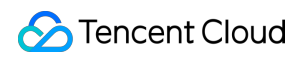

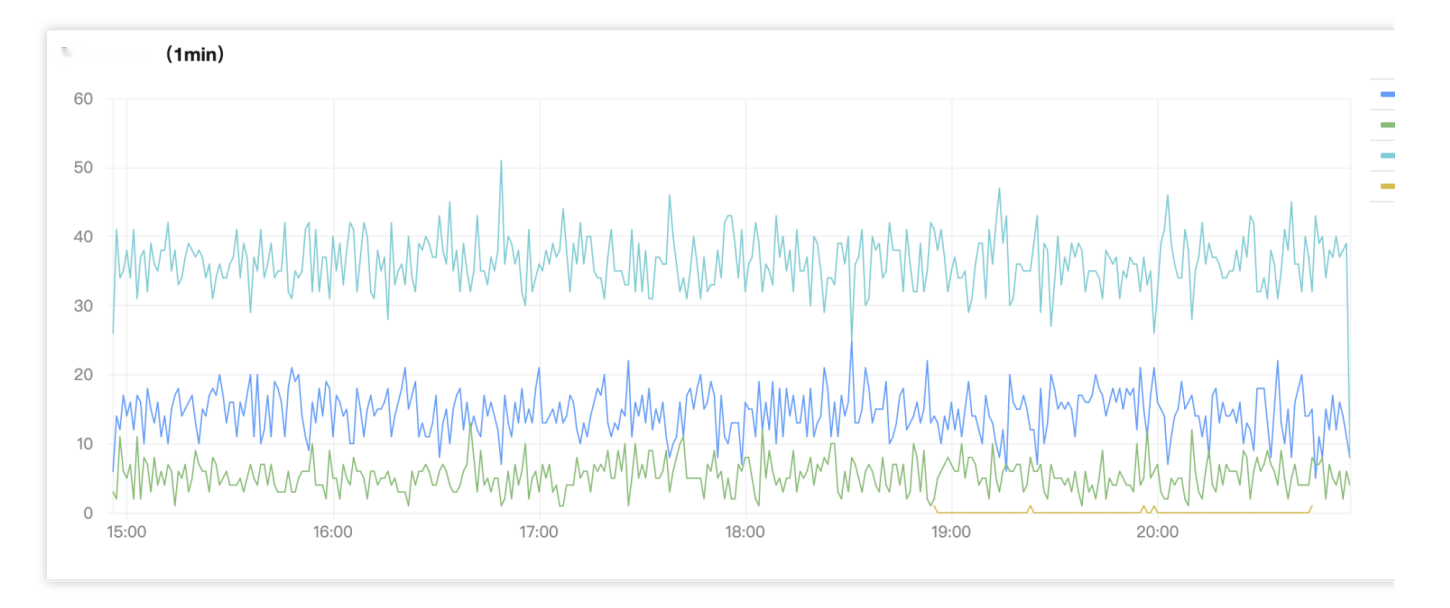

Calculate the request failure rate (%) per minute:

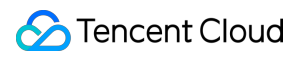

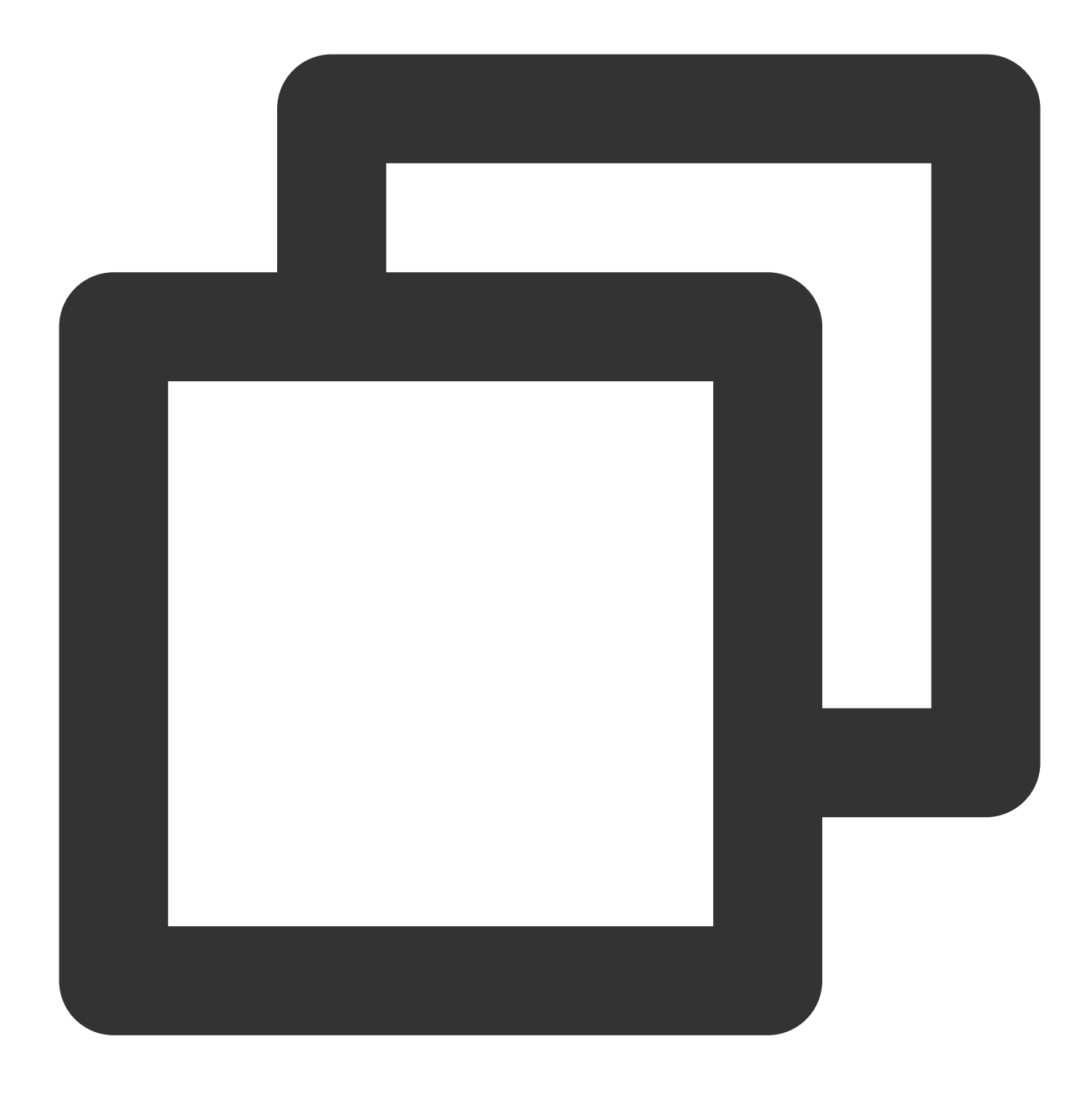

\* | select date\_trunc('minute', \_\_TIMESTAMP\_\_) as time, round(sum(case when status

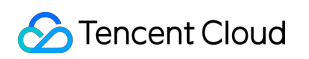

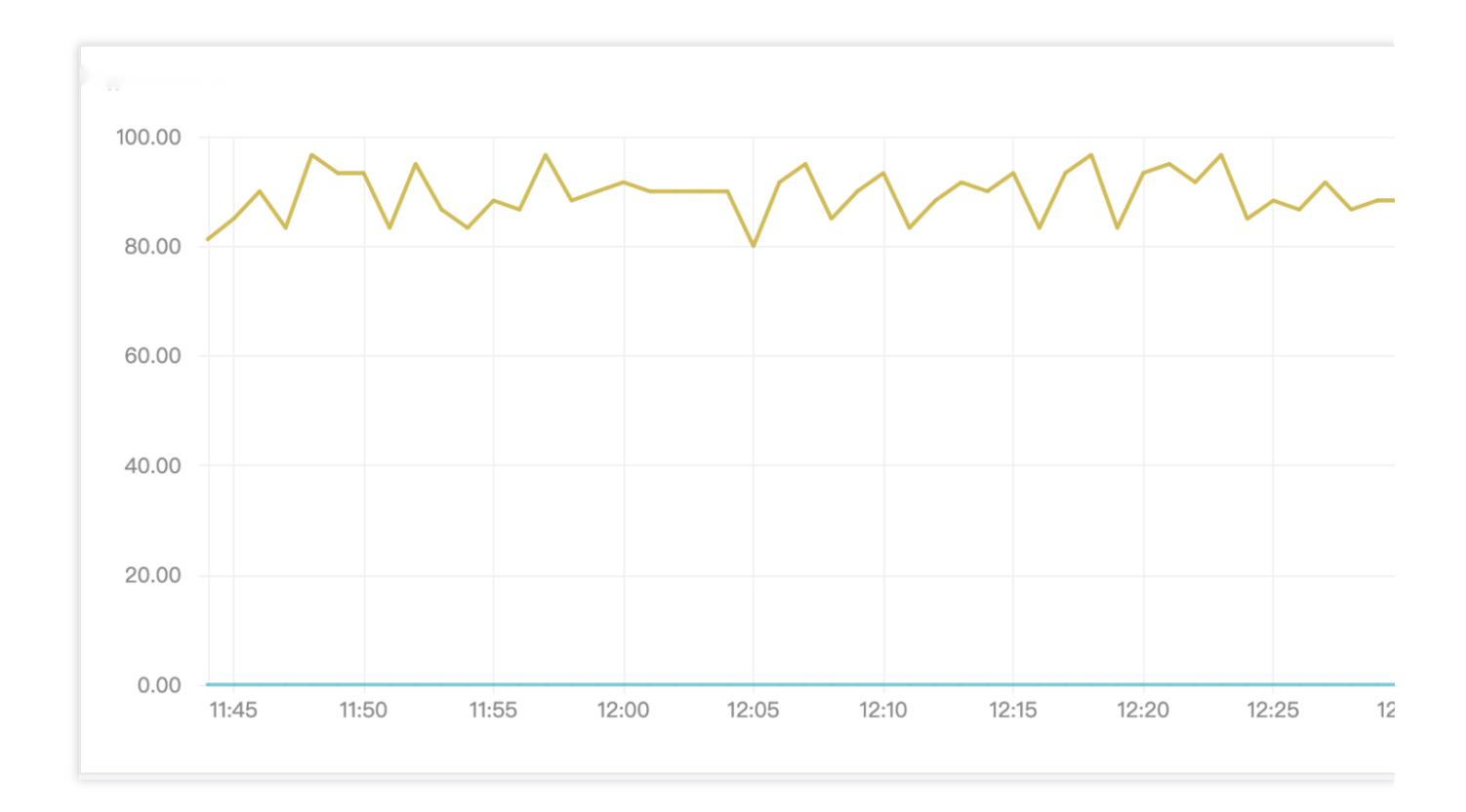

# Bar Chart

Last updated:2024-01-20 17:31:30

A bar chart describes categorical data. It visually reflects the comparison of each category in size. It is suitable for category statistics scenarios, for example, collecting the numbers of each type of error codes in the last 24 hours.

## Chart Configuration

### **General configuration**

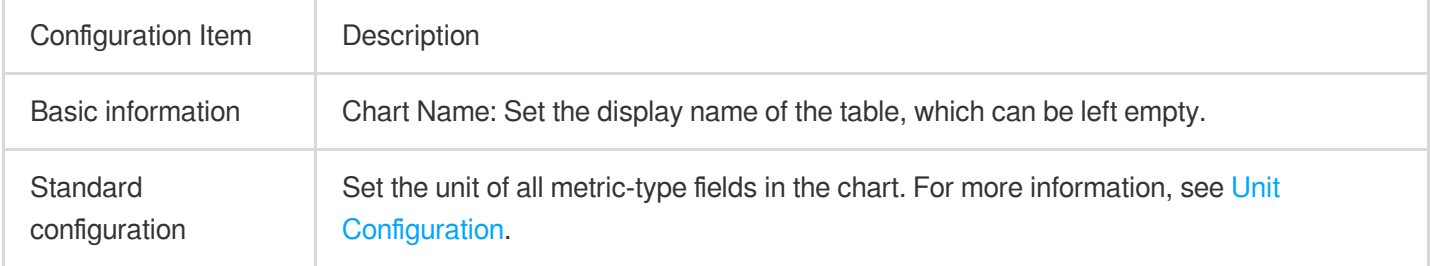

#### **Bar chart configuration**

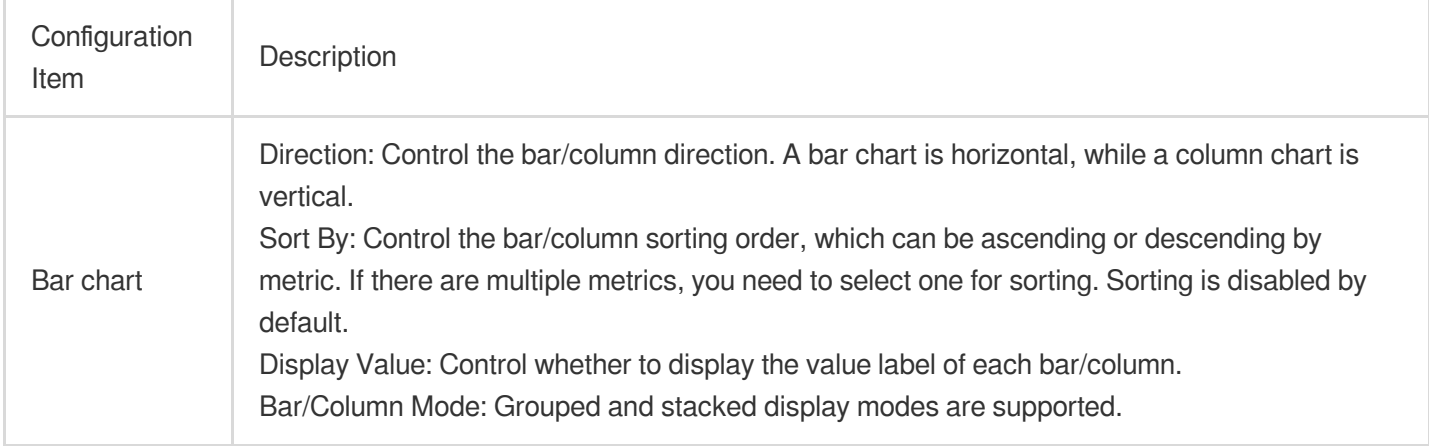

Bar/Column mode example:

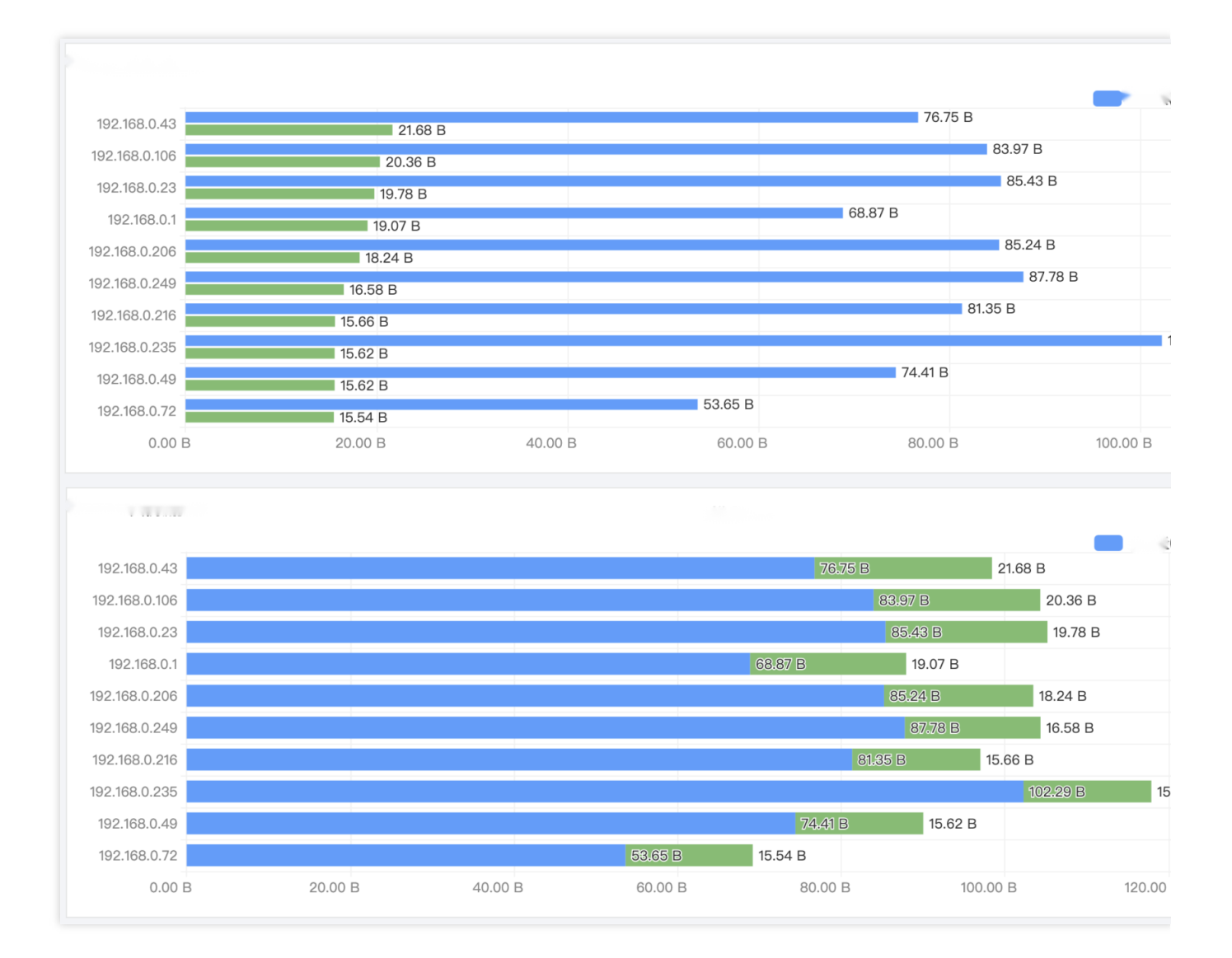

## Chart Operations

### **Local zoom-out**

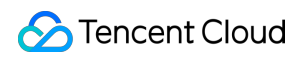

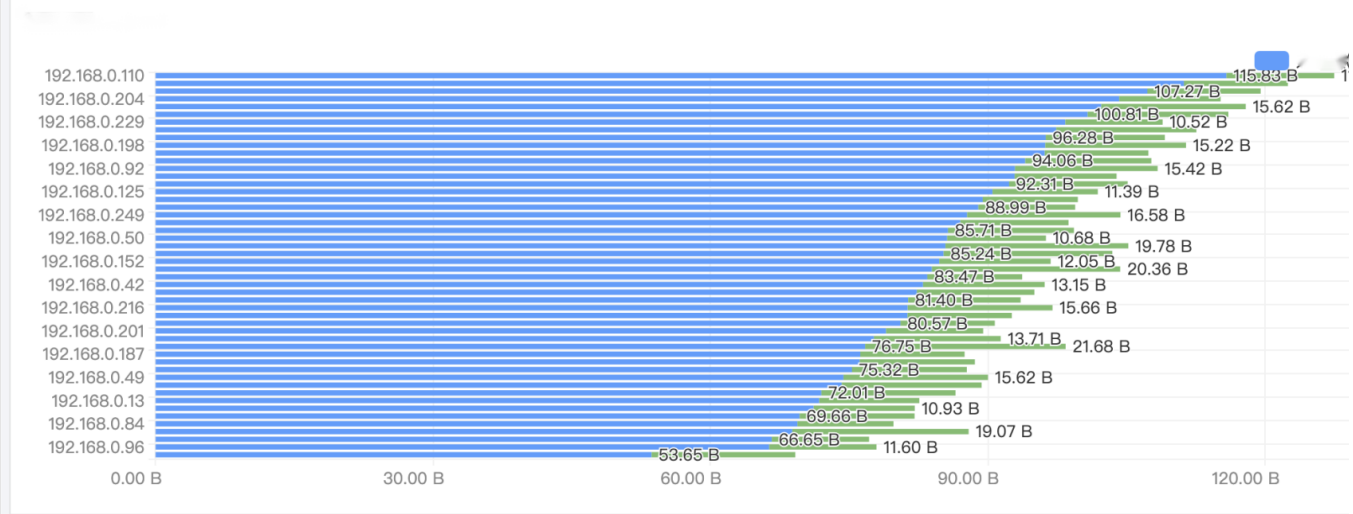

If there are too many statistical results, the bars/columns will be too dense and labels will overlap each other as shown above, which will affect the analysis. In this case, you can hover over the chart and scroll the mouse wheel to zoom in/out the displayed area. This allows you to focus on the local content and display the complete information.

# Pie Chart

Last updated:2024-01-20 17:31:30

A pie chart describes the proportions of different types. It measures the proportion of each type by the slice size. It is suitable for proportion statistics scenarios, for example, analyzing the proportions of different error codes.

## Chart Configuration

### **General configuration**

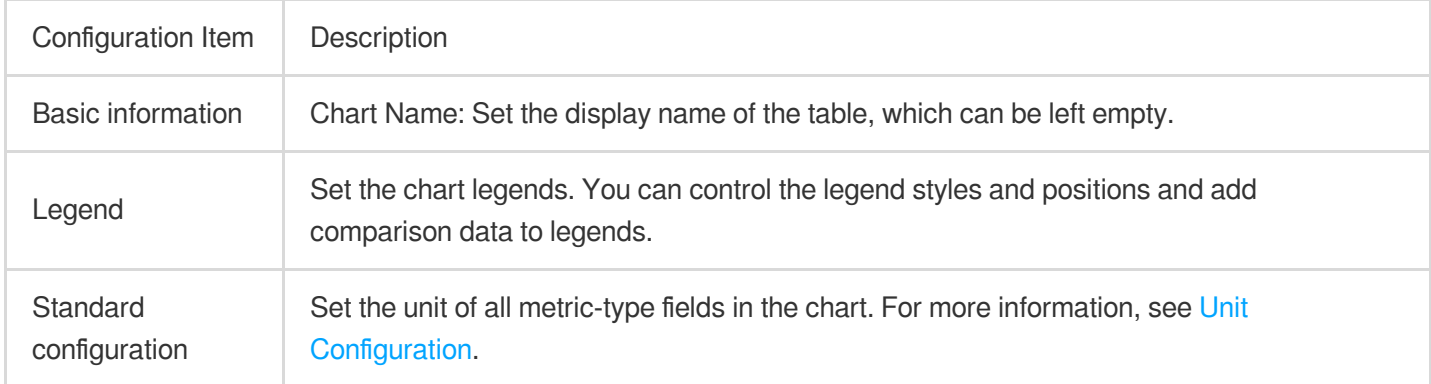

### **Pie chart configuration**

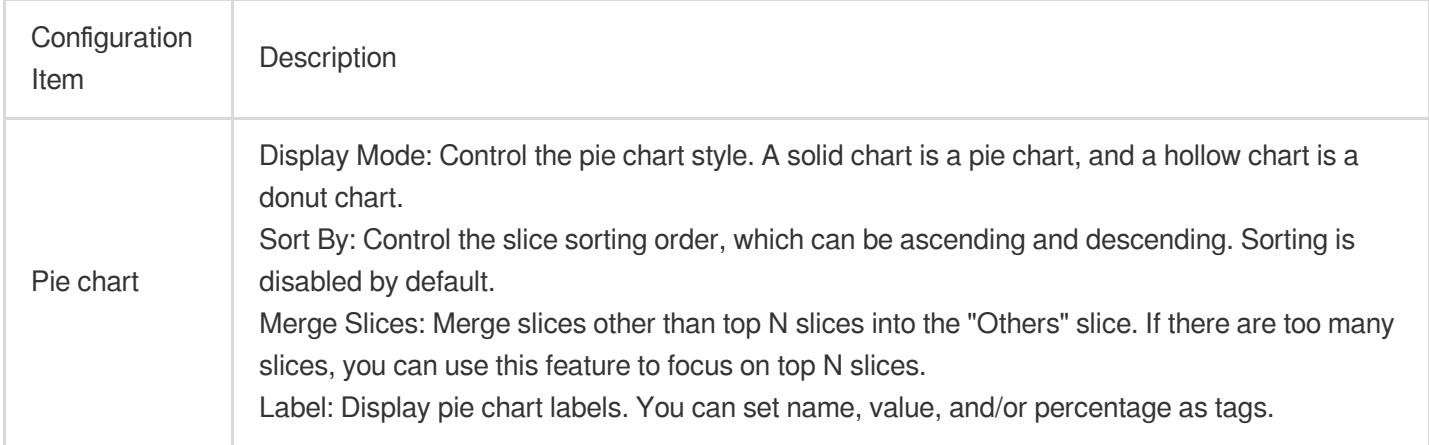

#### **Label examples:**

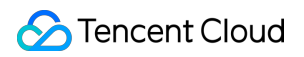

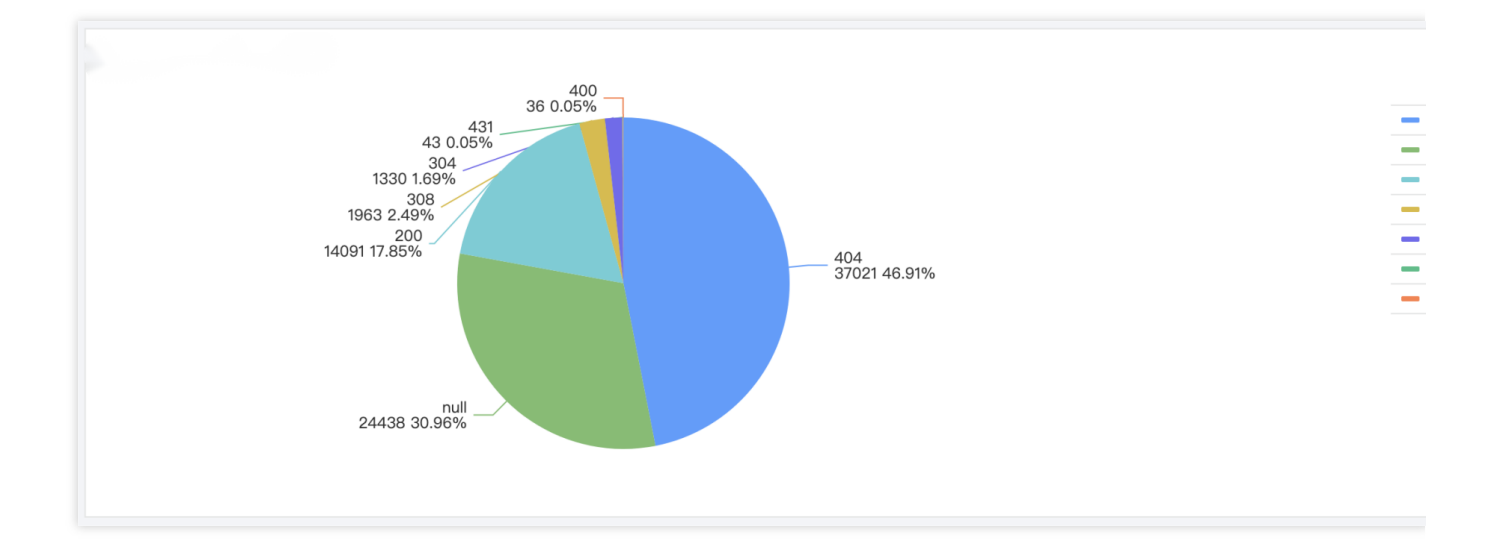

# Individual Value Plot

Last updated:2024-01-20 17:31:30

An individual value plot describes a single metric, typically a key metric of business value. It is suitable for collecting daily, weekly, or monthly metrics such as PV and UV.

### Chart Configuration

#### **General configuration**

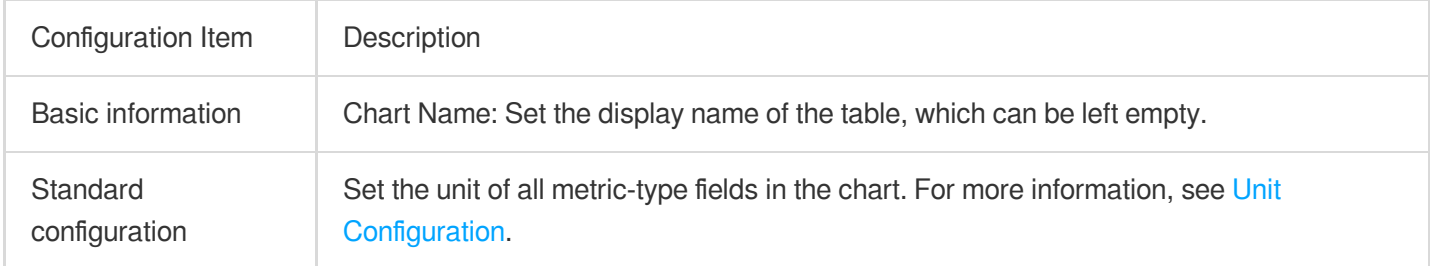

#### **Changes**

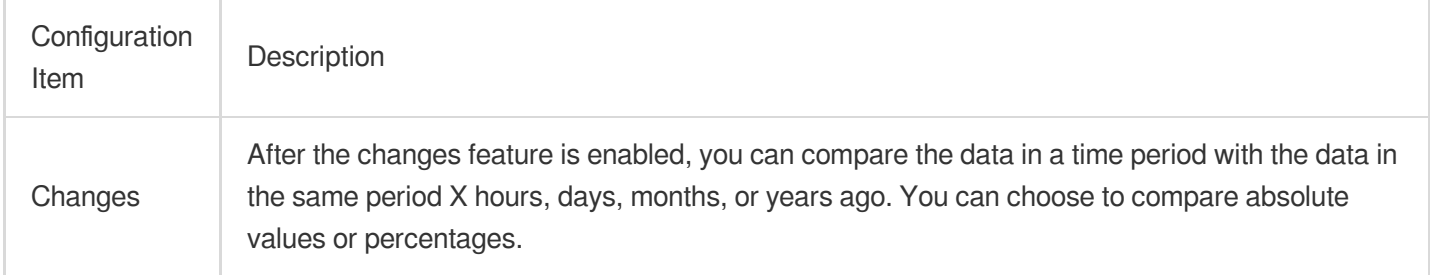

#### **Individual value plot configuration**

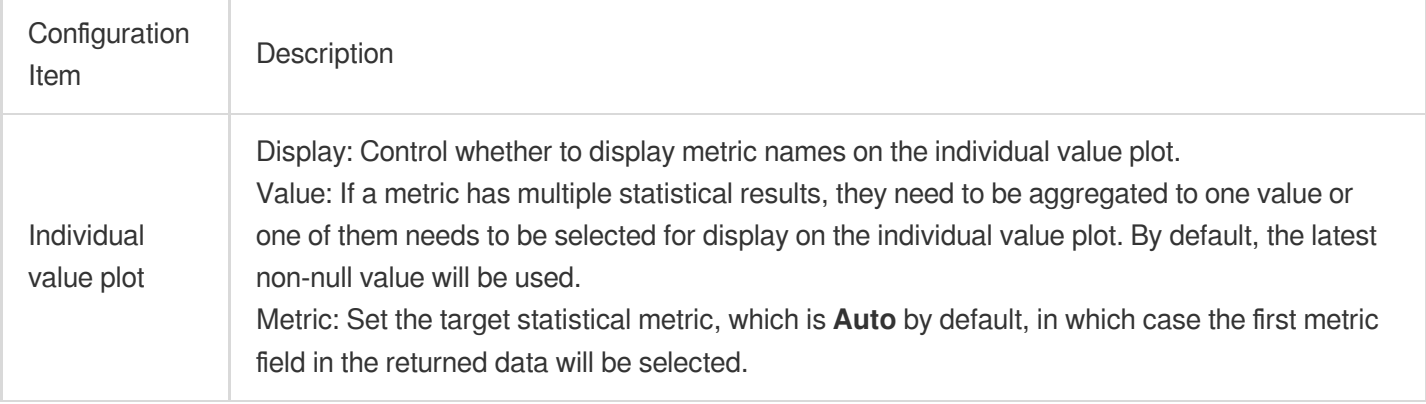

#### **Statistical method example:**

Three data entries are returned, and the latest non-null value will be selected by default, that is, the last value 383

will be displayed. If you set **Value** to **Sum**, the sum of the three data entries will be displayed.

### **Threshold configuration**

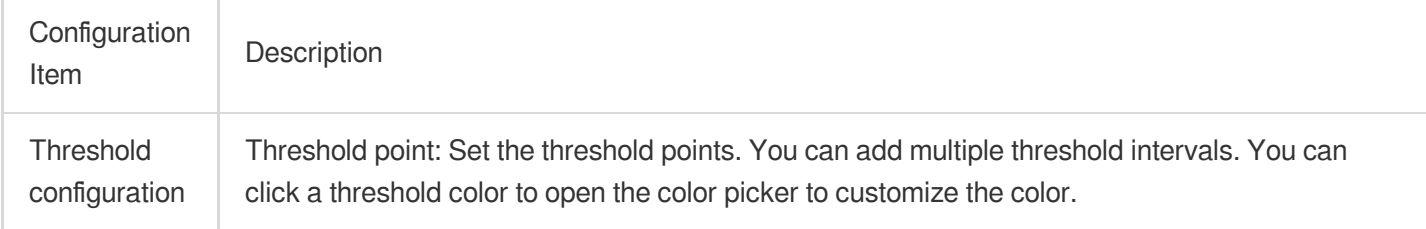

# Gauge Chart

Last updated:2024-01-20 17:31:30

A gauge chart describes a single metric. Unlike an individual value plot, it is generally used with a threshold to measure the metric status. It is suitable for rating scenarios, such as system health monitoring.

## Chart Configuration

### **General configuration**

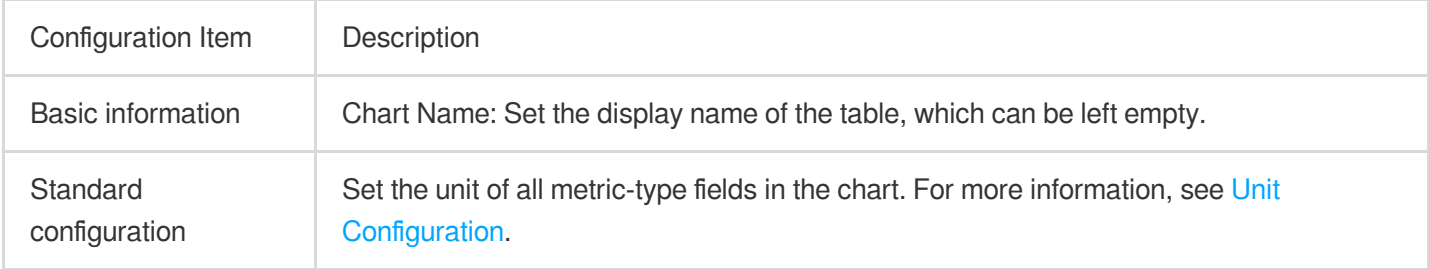

### **Threshold configuration**

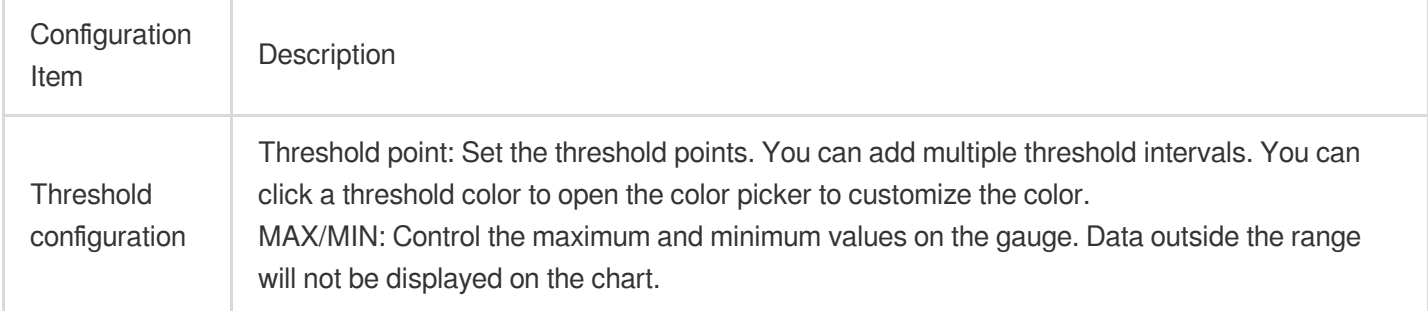

#### **Threshold configuration example:**

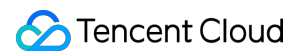

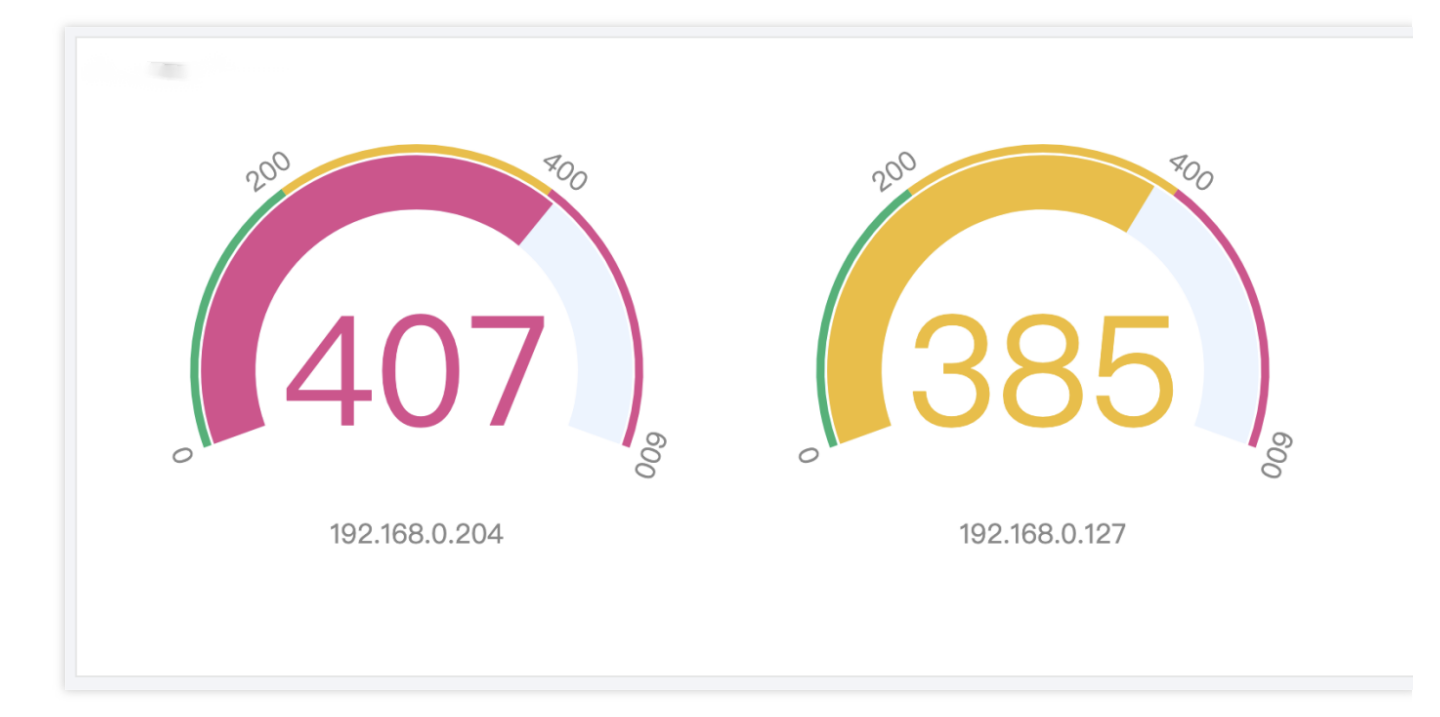

# Map

Last updated: 2024-01-20 17:31:30

A map shows the geographic location of data through the position of graphics. It is generally used to display the distribution of data in different geographic locations. It is suitable for geographic statistics scenarios, such as the geographic distribution of attacker IPs.

## Chart Configuration

### **General configuration**

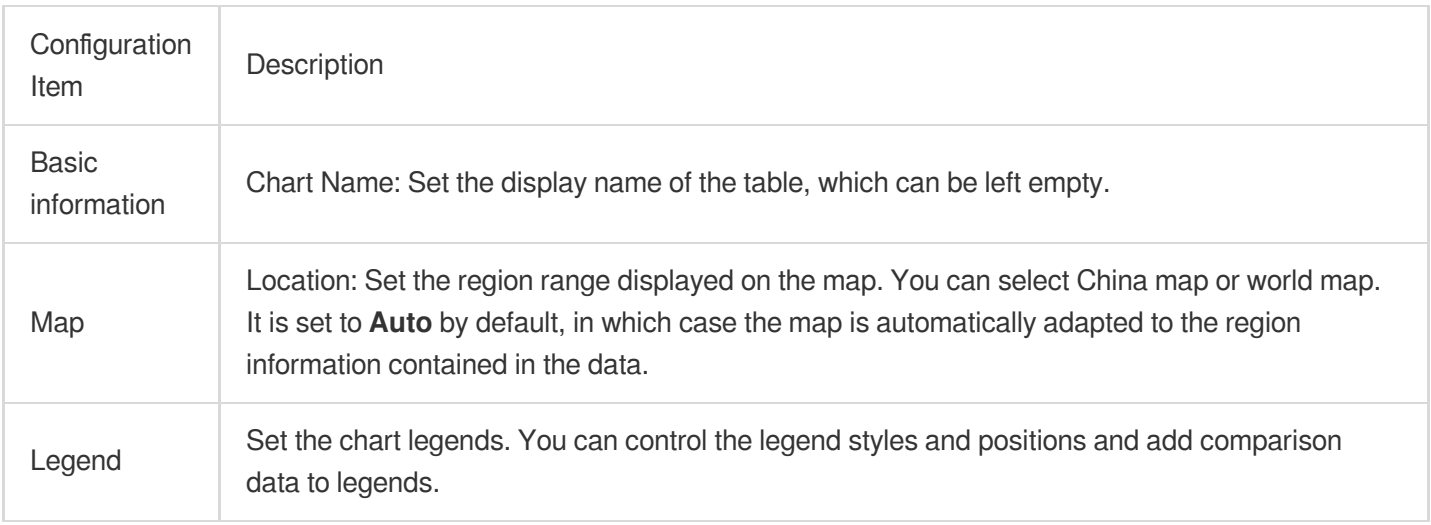

### Chart Operations

### **Filtering regions by value**

You can drag the value range in the bottom-left corner of the map to display regions in the specified value range.

# Sankey diagram

Last updated:2024-01-20 17:31:30

A Sankey diagram is a special type of flow diagram used to describe the flow of one set of values to another set. It is suitable for directional statistics scenarios, such as firewall source and destination IP traffic.

## Chart Configuration

#### **General configuration**

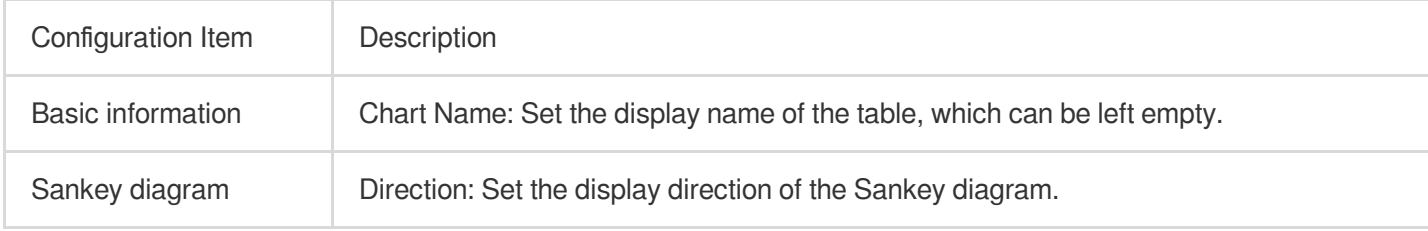

#### **Sankey diagram direction examples:**

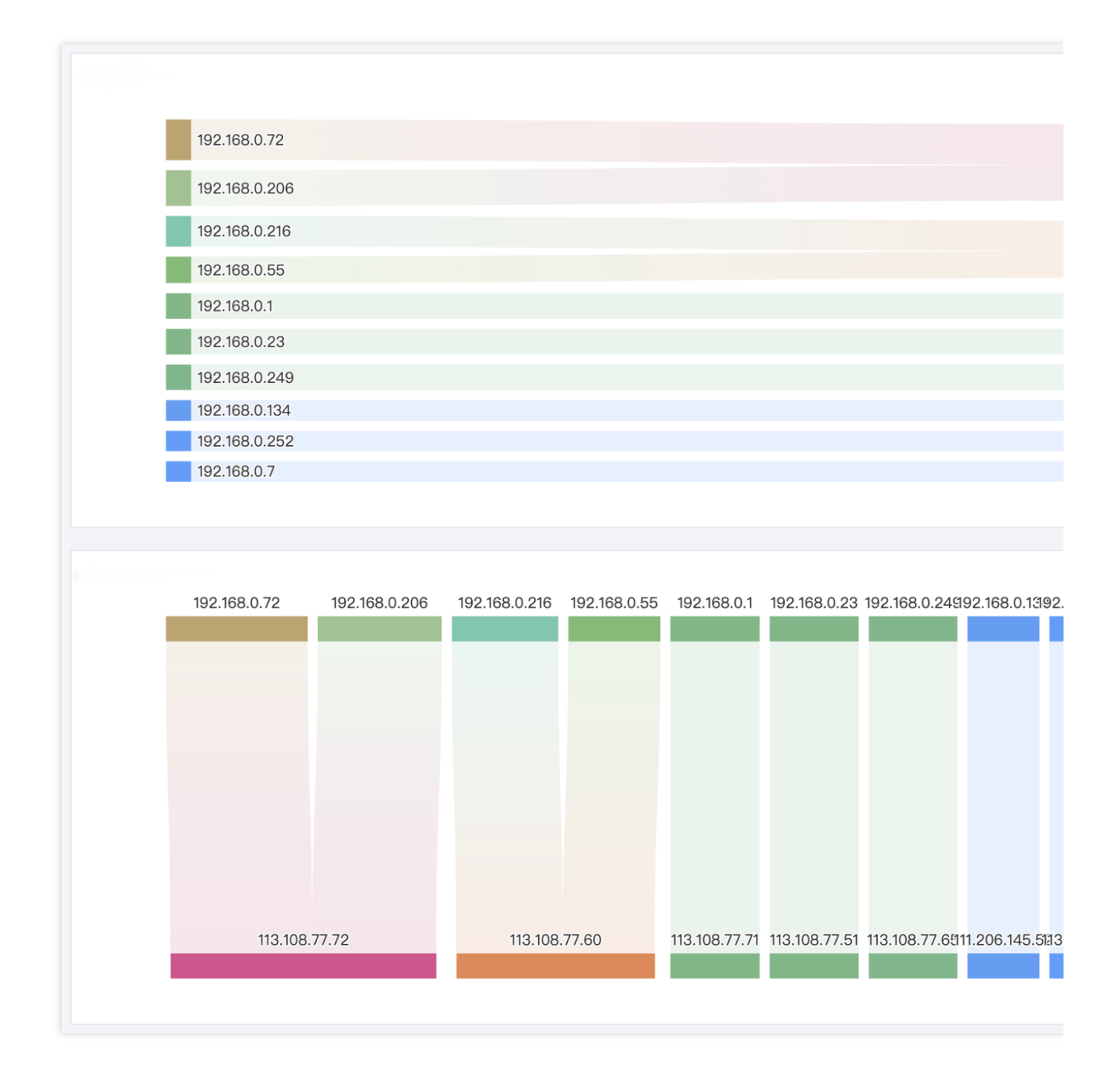

# Word Cloud

Last updated:2024-01-20 17:31:30

A word cloud is a visual representation of the frequency of words. It is suitable for audit statistics scenarios, such as high-frequency operations.

## Chart Configuration

### **General configuration**

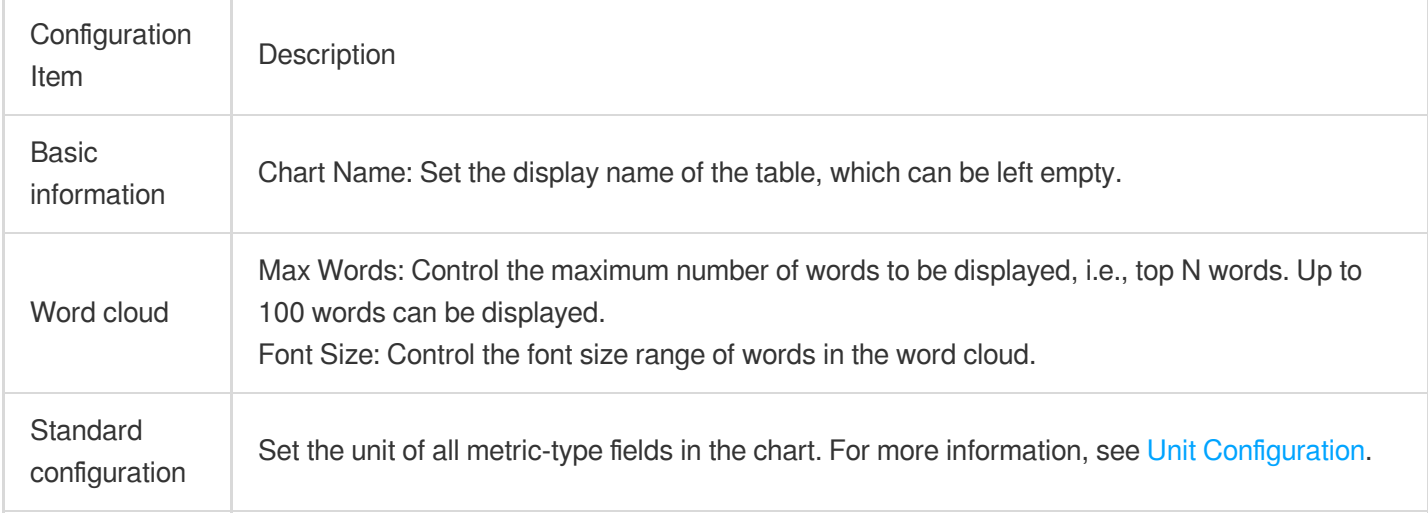

# Funnel Chart

Last updated:2024-01-20 17:31:31

A funnel chart is suitable for business processes with one single flow direction and path. It collects the statistics of each stage and uses a trapezoidal area to represent the business volume difference between two stages.

## Chart Configuration

#### **General configuration**

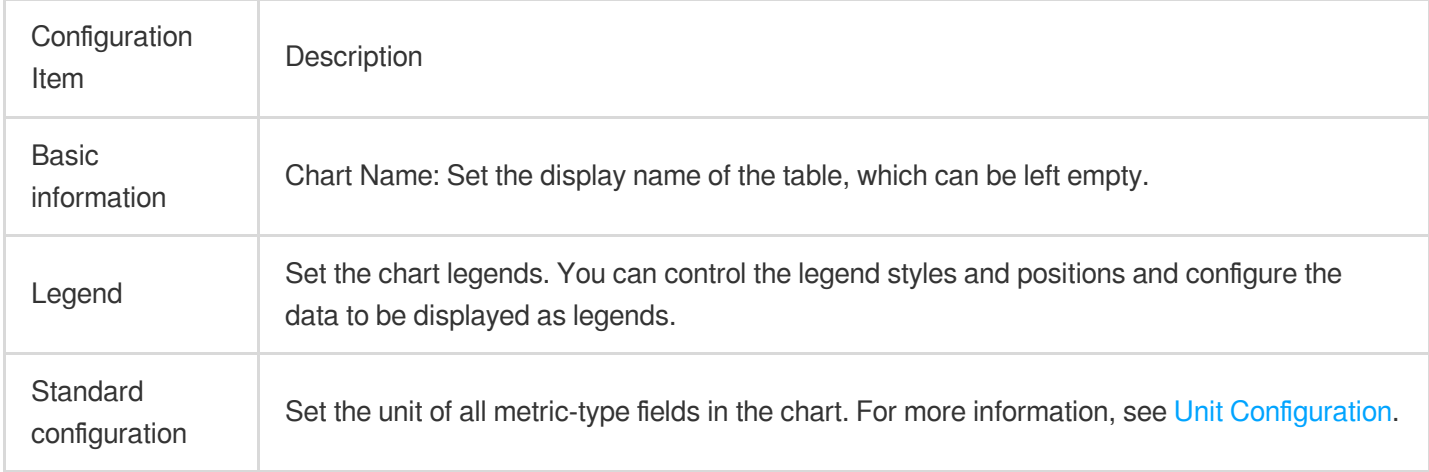

#### **Funnel chart configuration**

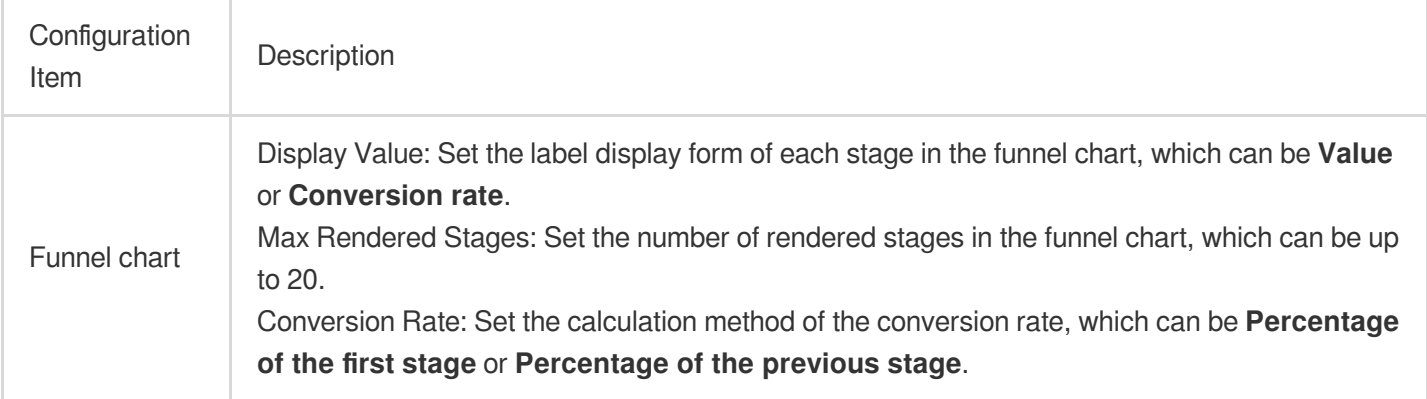

Sample funnel chart:

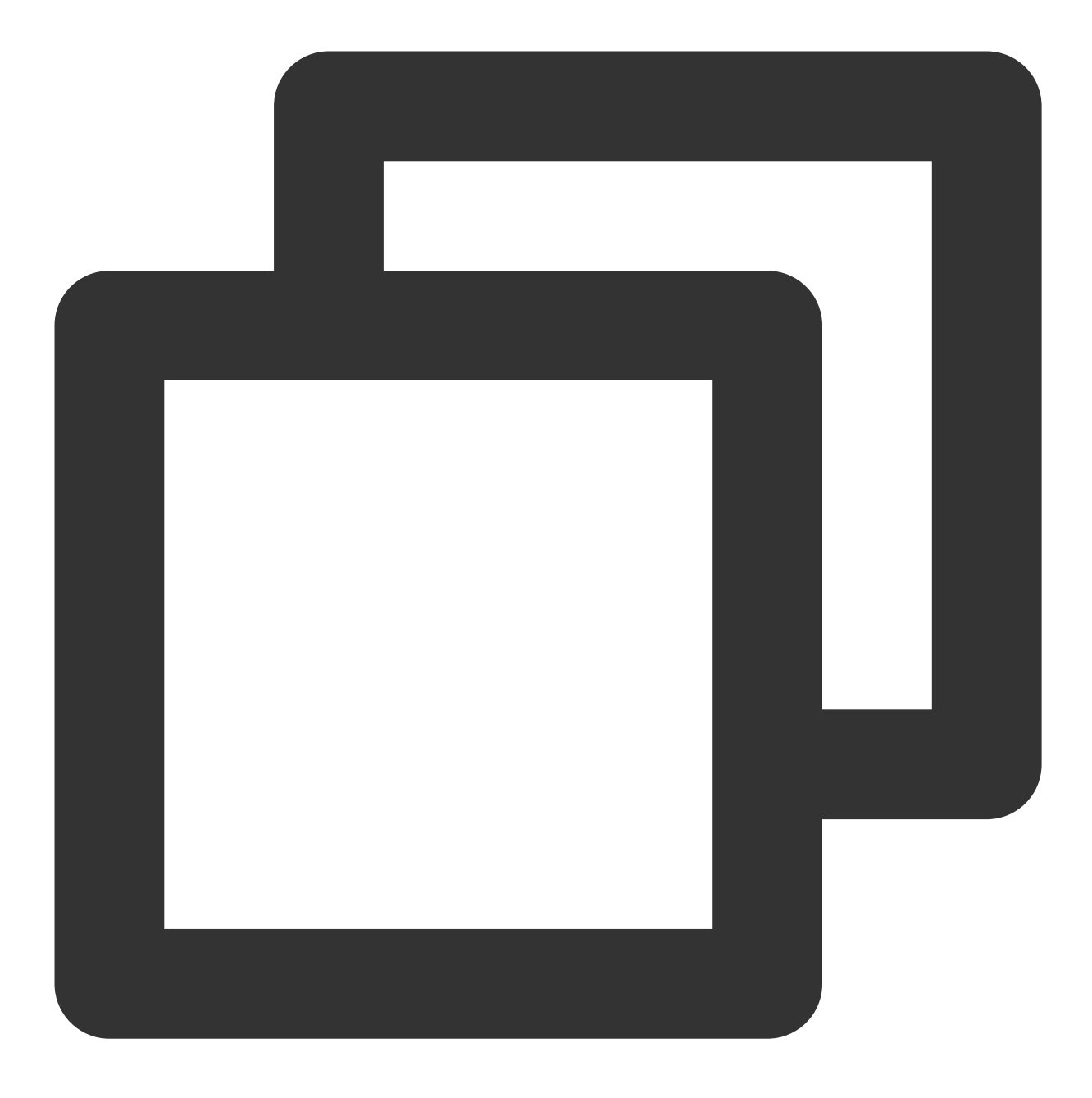

\* | select url, count(\*) as pv group by url limit 5

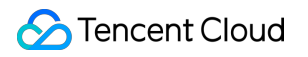

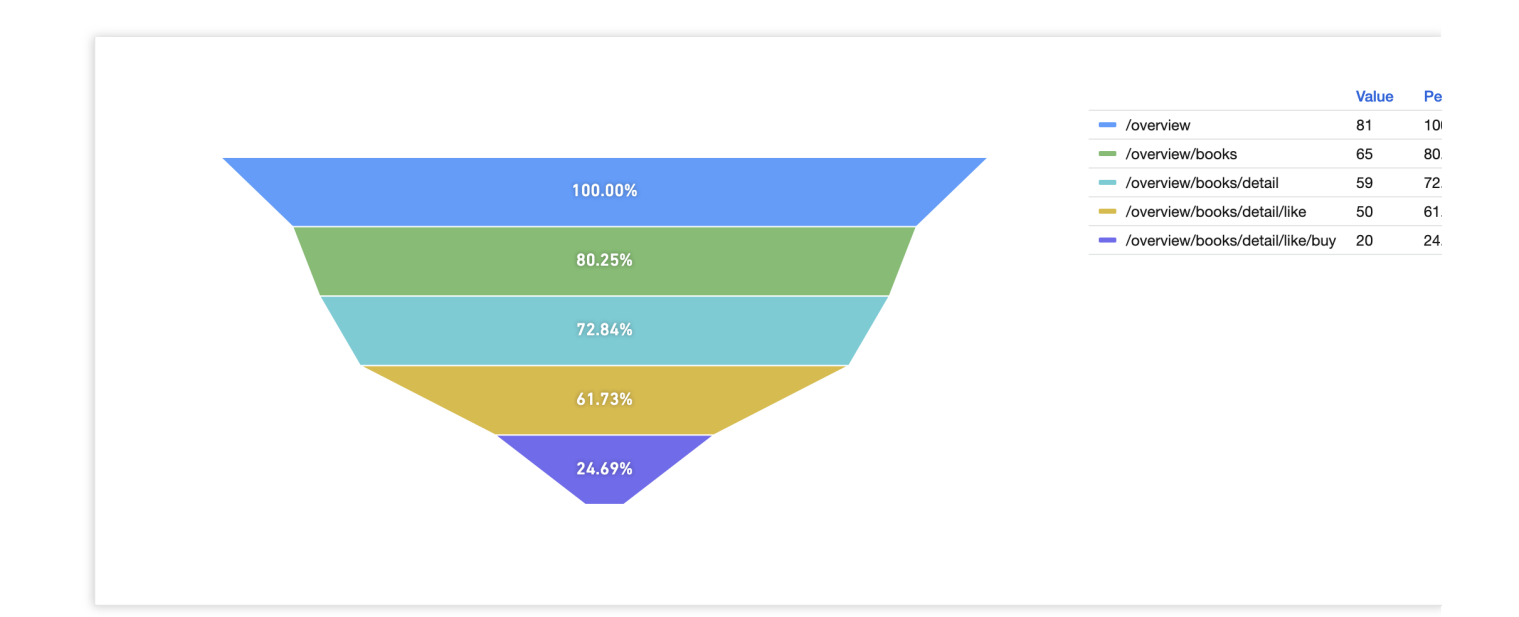

## Log

Last updated:2024-01-20 17:31:30

Log charts allow you to save raw logs to the dashboard. You can quickly view the analysis result and the associated log content on the dashboard page, with no need to redirect to the search and analysis page.

## Chart Configuration

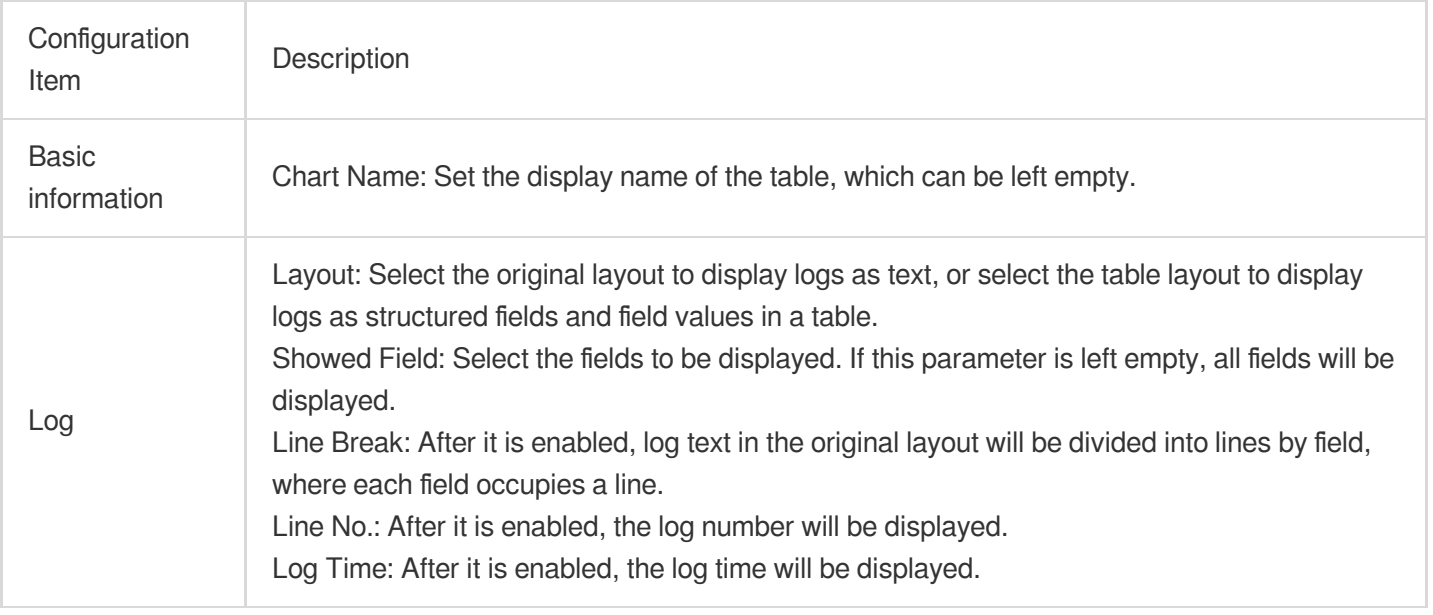

### Chart Operations

#### **Adding a log chart to the dashboard**

Option 1: Select **Search and Analysis** > **Raw Data** and click **Add to Dashboard** in the top-right corner to add the current log to the dashboard.

Option 2: Click **Dashboard** > **Add Chart**, select the **Log** chart type on the dashboard chart edit page, and enter the search statement.

### **Loading more logs**

A log chart displays the first 20 logs by default, and more logs will be loaded automatically when you scroll down the page.

# **Text**

Last updated:2024-03-11 16:07:32

The text type chart supports MarkDown syntax, you can insert text, image links, hyperlinks, etc. on the dashboard page. This chart is only supported for use in the dashboard.

### **Directions**

1. Log in to the CLS [console,](https://console.tencentcloud.com/cls/overview) click **[Dashboard](https://www.tencentcloud.com/document/product/614/43560#) > Dashboard List**, select the dashboard you want to view, click Add chart, create a new chart, and select the chart type as **Text**.

2. Edit the text according to the MarkDown syntax, the example is as follows:

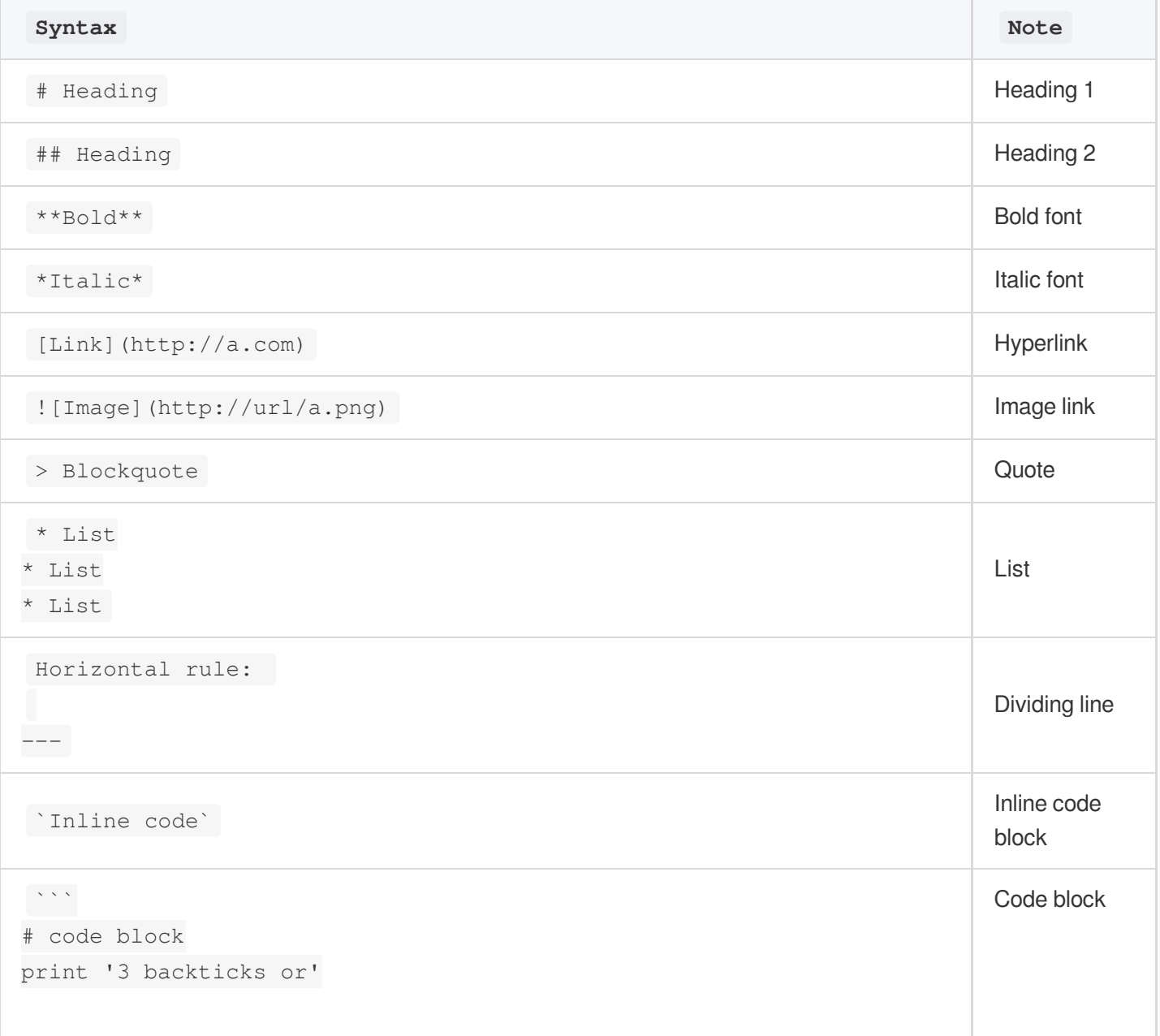

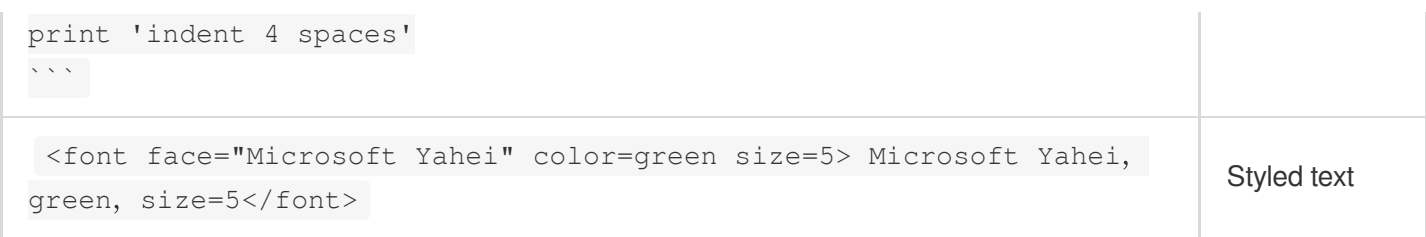

## Data conversion

Last updated: 2024-01-20 17:31:30

Data conversion allows you to perform further processing of search results, including modifying data types, selecting fields for chart creation, and merging groups. This satisfies your chart creation needs without modifying SQL statements.

### Enabling Data Conversion

- 1. Log in to the CLS [console.](https://console.tencentcloud.com/cls)
- 2. On the left sidebar, click **Search and Analysis** to go to the search and analysis page.
- 3. Select the **Chart Analysis** tab and set **Data Conversion** below to

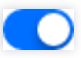

.

.

4. On the **Dashboard Chart Editing** page, select the **Data Conversion** tab and set **Data Conversion** to

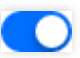

### Use Cases

After executing a SQL analysis statement, you may want to visualize the results on different types of charts. As different charts require different attributes and numbers of fields, a problem will occur if the attributes and number of fields of the statement results are different from those required by the chart. In this case, you can modify the SQL statement to adapt it to the requirements of the chart. You can also configure data conversion to further process the results in order to meet the requirements for chart creation.

### Using Data Conversion

#### **Selecting fields for chart creation**

After using a SQL statement to find the results in the above list, you can select fields from the field list to create a chart based on the selected fields. This operation is equivalent to SELECT . Below is the result after some fields are selected:

#### **Converting the field type**

In the SQL statistics results, each field has a default type. Fields of the  $\#$  (numeric) type will be identified as metrics, fields of the  $t$  (string) type will be identified as common dimensions, and fields of the time type will be identified as time dimensions based on the chart type. Then, they will be matched with the field attributes required for chart creation. For example, in a sequence diagram, the time dimension field needs to be the X-axis, and the metric field needs to be the Y-axis.

The time field in the above figure is treated as a common dimension, which doesn't meet the requirements for field attributes of a sequence diagram. If you modify the  $\pm$ ime field attribute to the time type, you can see that the time field changes to the time format (this operation is equivalent to the CAST function). At this point, you can use a sequence diagram.

The histogram function is usually used to process fields, and the result can be in a non-standard time format. Therefore, if the default field attribute is common dimension, the sequence diagram cannot be used. You need to use the CAST function to convert the field to the time type or use data conversion to change the field attribute to the time dimension.

#### **Merging groups**

After using a SQL statement to find the above results, you can group them by  $\sec^{-1}$  server addr and server\_name and collect the PV and UV of each group. If you want to merge the results by server\_name, you can hide the server addr field and merge the results in the selected server name dimension. This operation is equivalent to the GROUP BY function.

# Unit Configuration

Last updated:2024-01-20 17:31:31

Automatic unit conversion is available in charts. When you select an original unit, the value is automatically converted to the next higher unit if it meets the conversion factor. Units can be configured to display decimal places.

### **Overview**

The results of SQL aggregation are unitless values by default. In the following cases, you need to use unit conversion to make the data more readable.

#### **Selecting a unit and automatically converting it**

In CLS chart analysis, SQL aggregation results are unitless raw values by default, and you need to specify a basic unit, such as byte in the example. After a basic unit is selected, if a value is great enough to be converted to a value with a higher-level unit, it will be automatically converted. In this example, the value in bytes is automatically converted to a value in GiB.

In unit configuration, the precision decides the number of decimal places. By default, if  $Auto$  is selected, two decimal places will be retained. You can modify the precision as needed.

#### **Manually entering a unit**

If data has a special unit that cannot be found in the unit configuration options, you can manually add a custom unit with the custom prefix. However, note that the custom unit is fixed and cannot be automatically converted. Therefore, if you want to use the raw unit in a unified manner without triggering automatic unit conversion, you can manually add a fixed unit.

# Filters and Variables

Last updated:2024-01-20 17:31:31

## Type Description

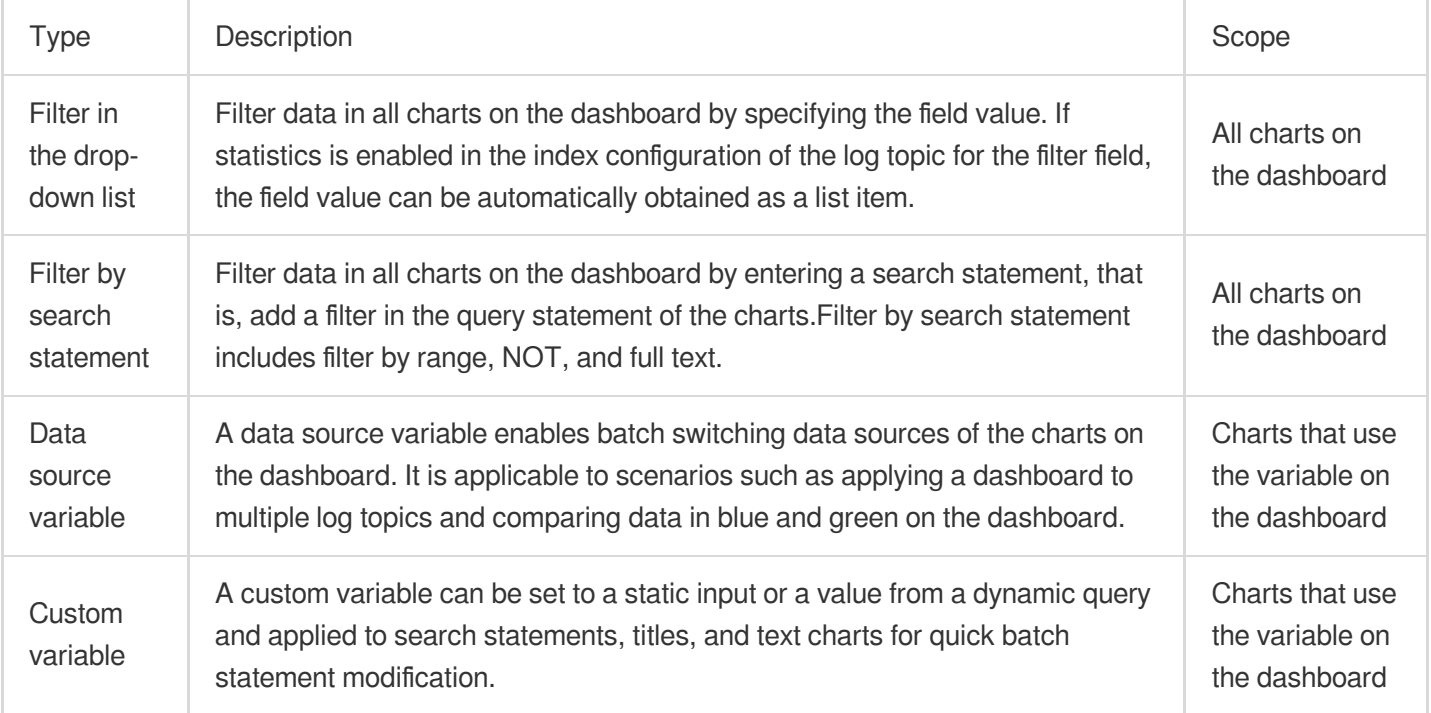

### **Filter**

#### **Configuring the filter in the drop-down list**

- 1. Log in to the CLS [console.](https://console.tencentcloud.com/cls/overview)
- 2. On the left sidebar, click **Dashboard** to enter the dashboard management page.
- 3. Click the ID/name of the target dashboard to enter the dashboard details page.
- 4. Click **Add Filter and Variable** at the top to enter the settings page.
- 5. In the pop-up window, configure the filter in the drop-down list and click **OK**.

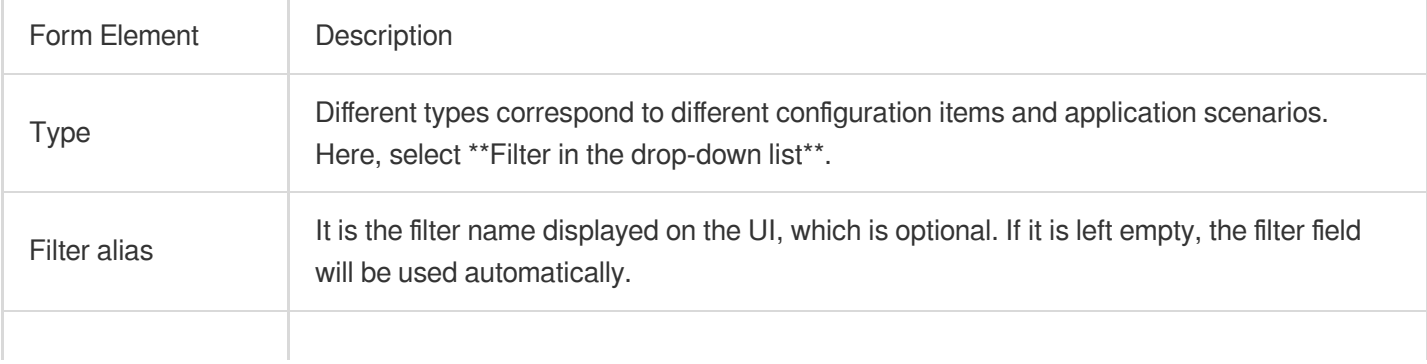
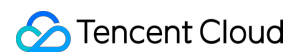

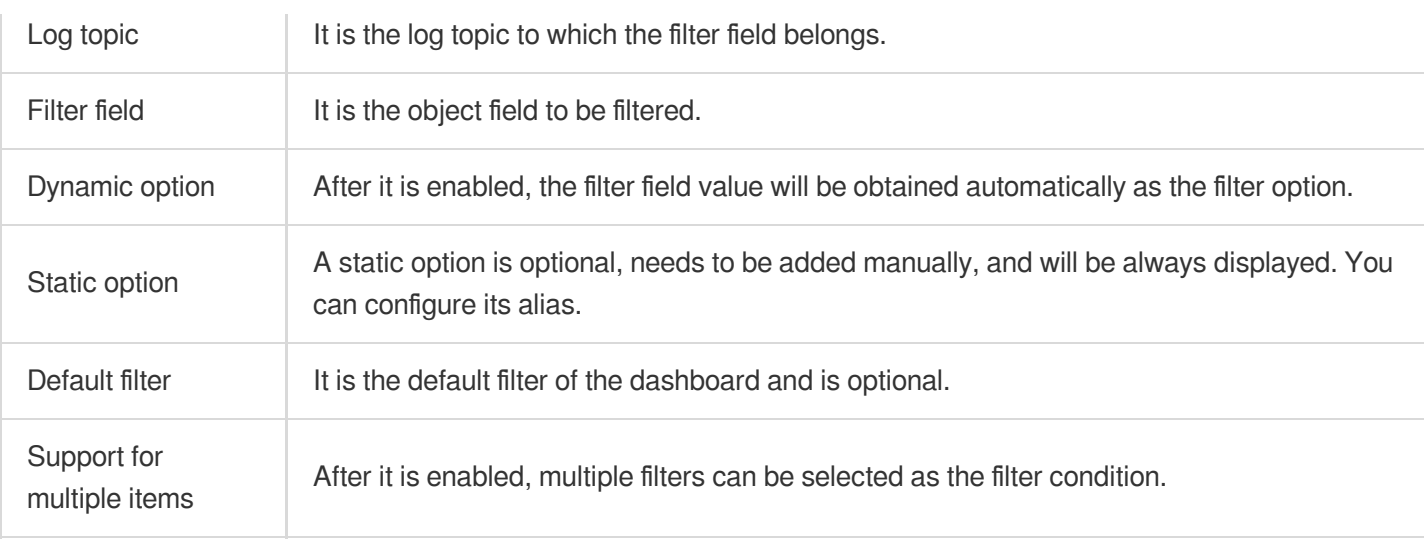

6. Go back to the dashboard details page, click the filter icon, and select the target filter. Then, the dashboard data will be refreshed to the filtered content.

### **Configuring filter by search statement**

- 1. Log in to the CLS [console.](https://console.tencentcloud.com/cls/overview)
- 2. On the left sidebar, click **Dashboard** to enter the dashboard management page.
- 3. Click the ID/name of the target dashboard to enter the dashboard details page.
- 4. Click **Add Filter and Variable** at the top to enter the settings page.
- 5. In the pop-up window, set the information of the filter by search statement and click **Submit**.

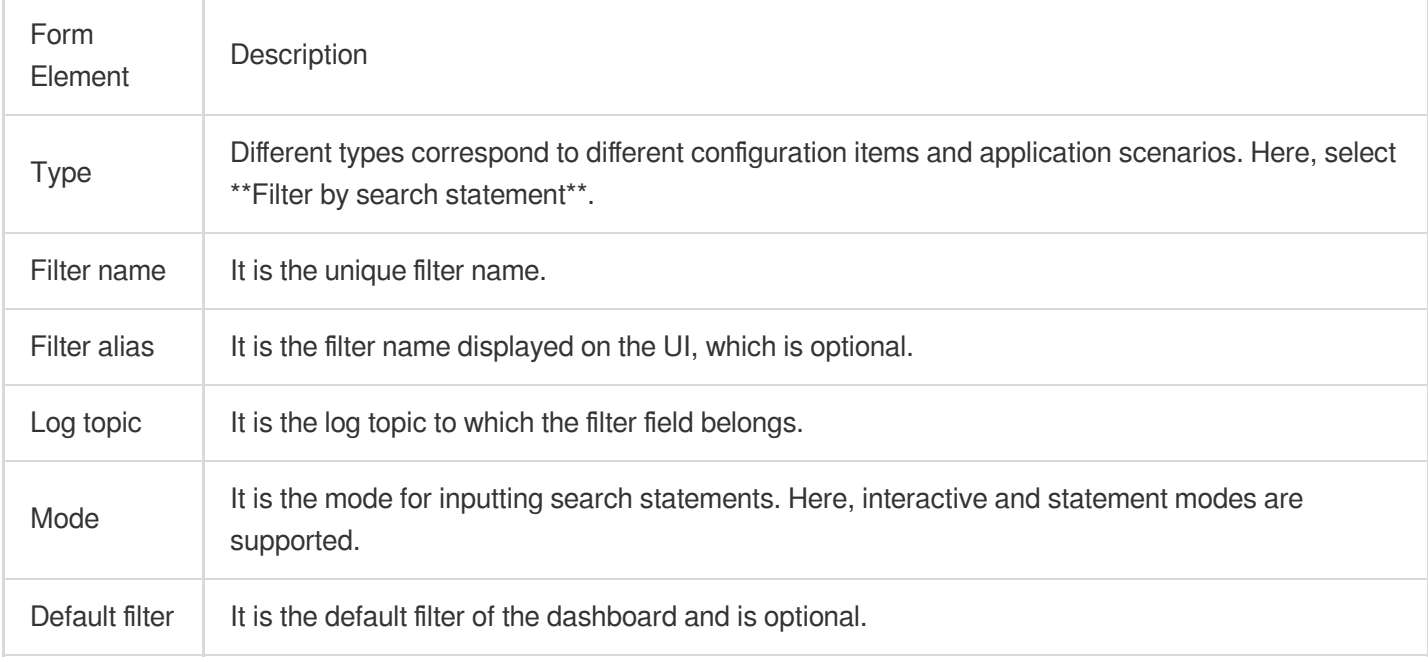

6. Go back to the dashboard details page, click the filter icon, and select the target filter. Then, the dashboard data will be refreshed to the filtered content. **Filter by search statement includes filter by range, NOT, and full text**.

### Variable

### **Configuring the data source variable**

- 1. Log in to the CLS [console.](https://console.tencentcloud.com/cls/overview)
- 2. On the left sidebar, click **Dashboard** to enter the dashboard management page.
- 3. Click the ID/name of the target dashboard to enter the dashboard details page.
- 4. Click **Add Filter and Variable** at the top to enter the settings page.

5. In the pop-up window, configure the template variable information and click **Submit**.

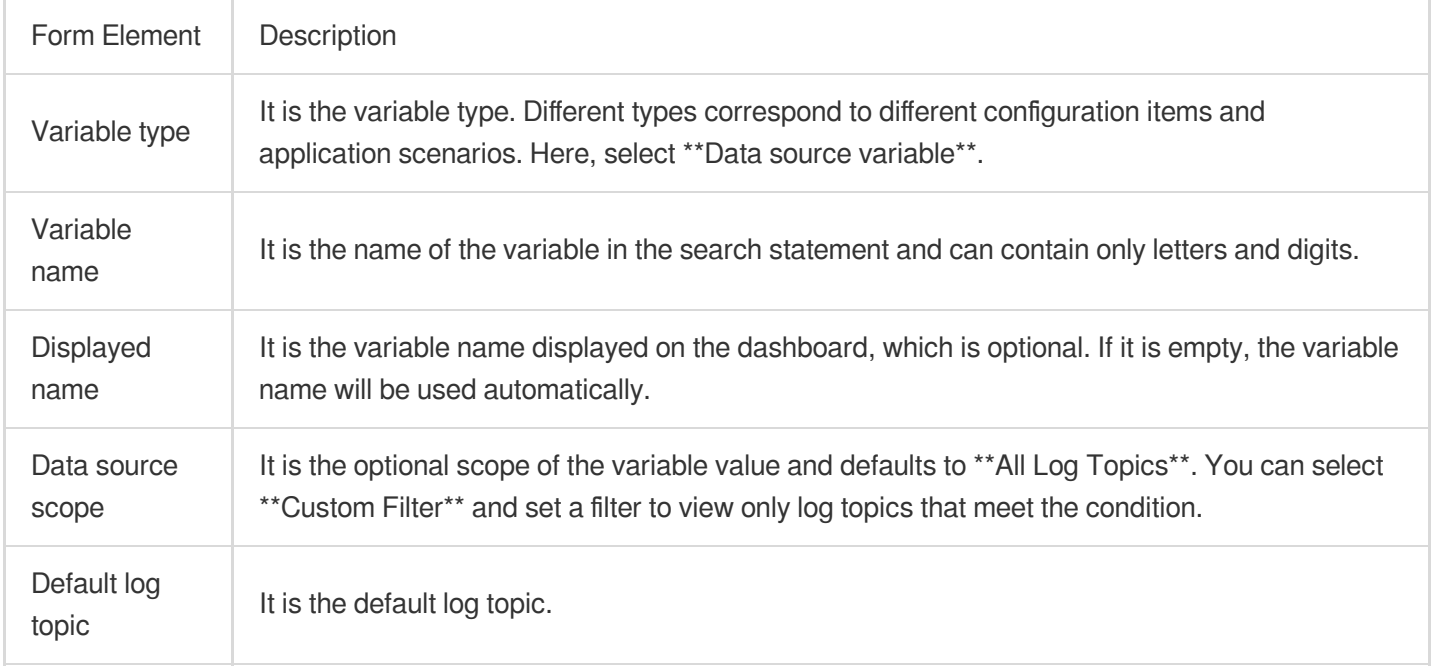

6. Go back to the dashboard details page and click **More** > **Edit Chart**.

#### **Note:**

If there are no charts on your dashboard, add [charts.](https://www.tencentcloud.com/document/product/614/43560)

7. On the **Search Statement** tab of **Edit Chart**, click **Log Topic**, select **Use Data Source Variable**, and select the created template variable.

8. Click **Save**.

9. On the dashboard details page, click the **Data Source** drop-down list and select another log topic. Then the system changes automatically changes the data source of the chart using the variable accordingly.

### **Configuring the custom variable**

- 1. Log in to the CLS [console.](https://console.tencentcloud.com/cls/overview)
- 2. On the left sidebar, click **Dashboard** to enter the dashboard management page.
- 3. Click the ID/name of the target dashboard to enter the dashboard details page.
- 4. Click **Add Filter and Variable** at the top to enter the settings page.
- 5. In the pop-up window, set the information of the custom variable and click **Submit**.

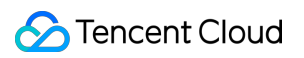

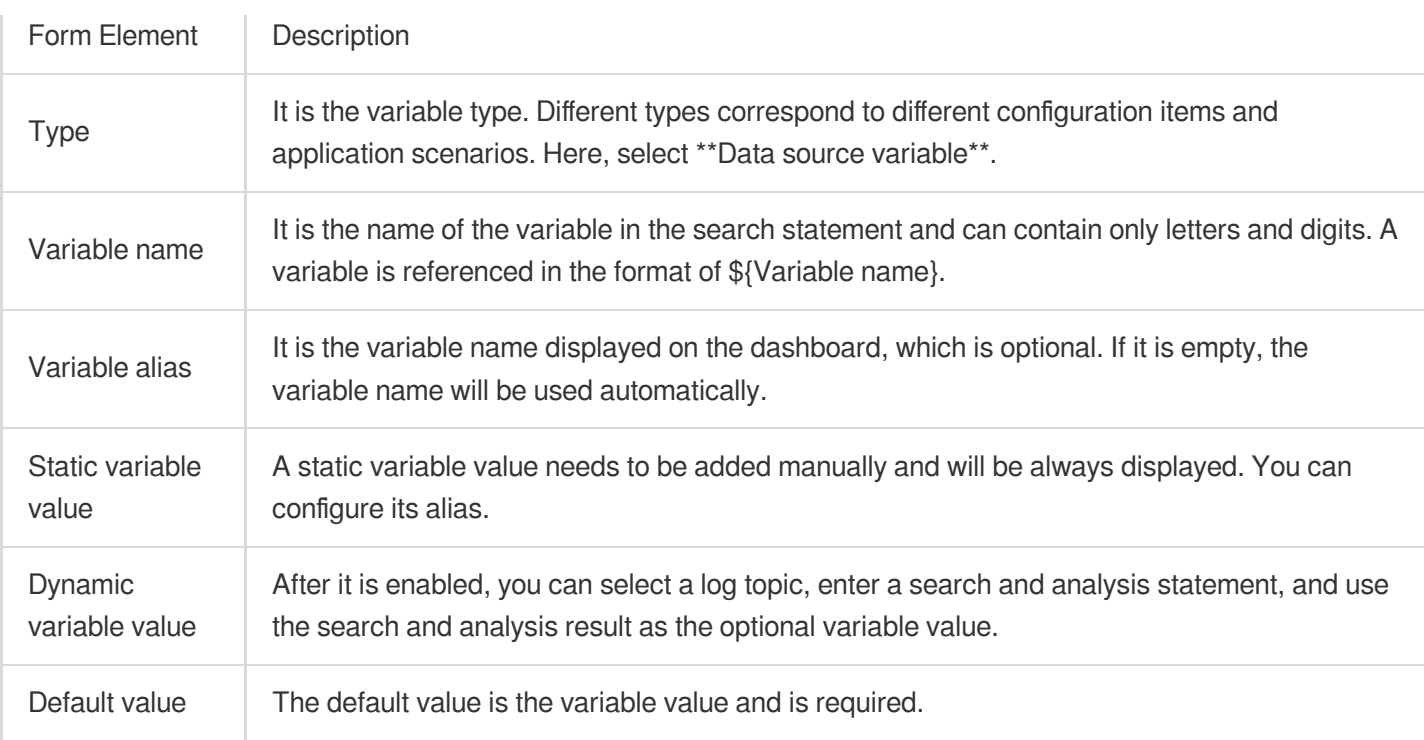

6. Go back to the dashboard details page and click **More** > **Edit Chart**.

#### **Note:**

If there are no charts on your dashboard, add [charts.](https://www.tencentcloud.com/document/product/614/43560)

7. On the **Search Statement** tab of **Edit Chart**, insert the created custom variable **\${interval}** to replace the original text.

8. Click **Apply to Dashboard**.

9. Go back to the dashboard details page, click the **Time Granularity** drop-down list at the top, and change the time granularity. Then, you can see that the charts inserted with the variable change accordingly.

### **FAQs**

#### **Why does a configured data source variable not take effect or take effect only on some charts?**

A data source variable does not apply directly to all charts on the dashboard. It applies only to those charts that use it on the chart editing page.

### Examples

### **Analyzing the performance metrics of different application APIs on the dashboard (filter in the drop-down list)**

#### **Requirement**

Log topic A stores NGINX access logs of an application, and you are to use the dashboard to view the throughput, number of error requests, and response time of the **entire application** and **a specified API**. The following is the

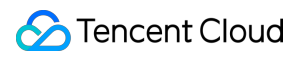

sample log information:

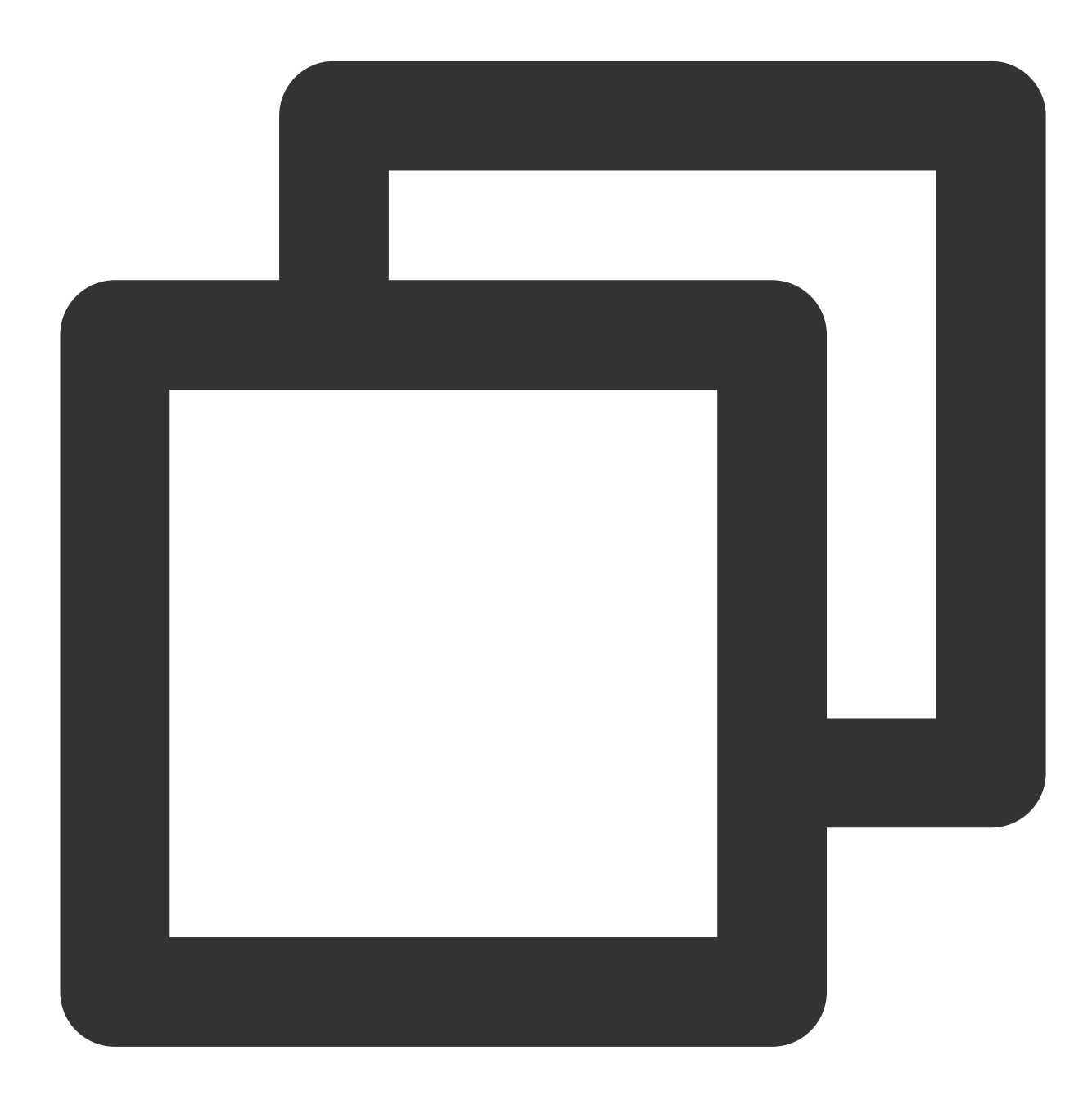

body\_bytes\_sent:1344 client\_ip:127.0.0.1 host:www.example.com http\_method:POST http\_referer:www.example.com http\_user\_agent:Mozilla/5.0 proxy\_upstream\_name:proxy\_upstream\_name\_4 remote\_user:example req\_id:5EC4EE87A478DA3436A79550

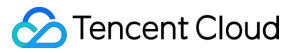

```
request_length:13506
request_time:1
http_status:201
time:27/Oct/2021:03:25:24
upstream_addr:219.147.70.216
upstream_response_length:406
upstream_response_time:18
upstream_status:200
interface:proxy/upstream/example/1
```
#### **Solution**

1. Create a dashboard.

2. Create three charts (sequence diagrams) based on the application performance metrics. The corresponding query statements are as follows:

**Throughput** 

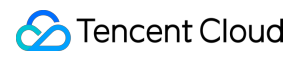

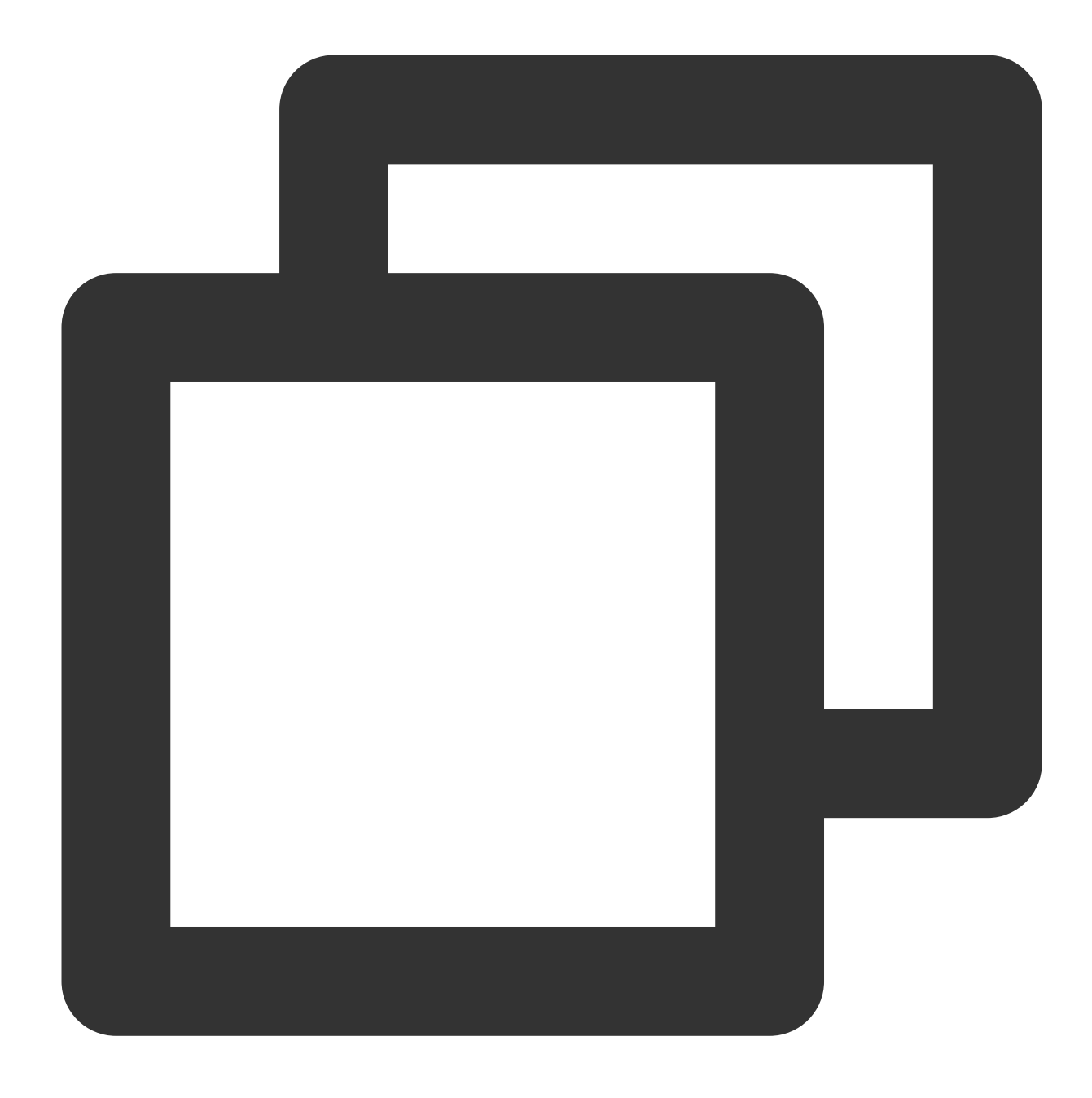

\* | select histogram( cast(\_\_TIMESTAMP\_\_ as timestamp),interval 1 minute) as analyt

Number of error requests

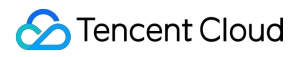

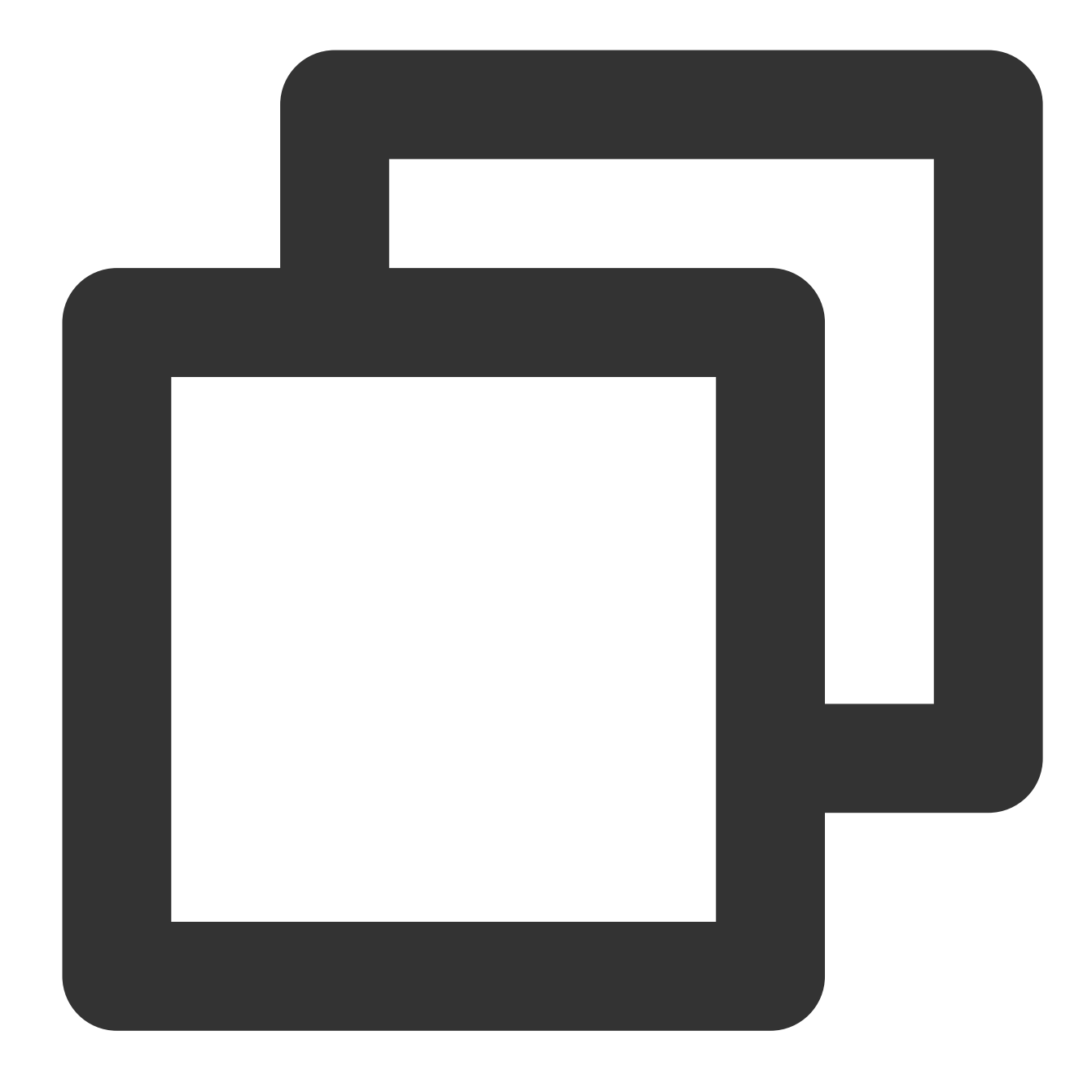

http\_status:>=400 | select histogram( cast(**TIMESTAMP** as timestamp),interval 1 minu

Average response time

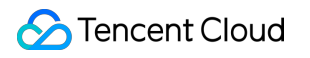

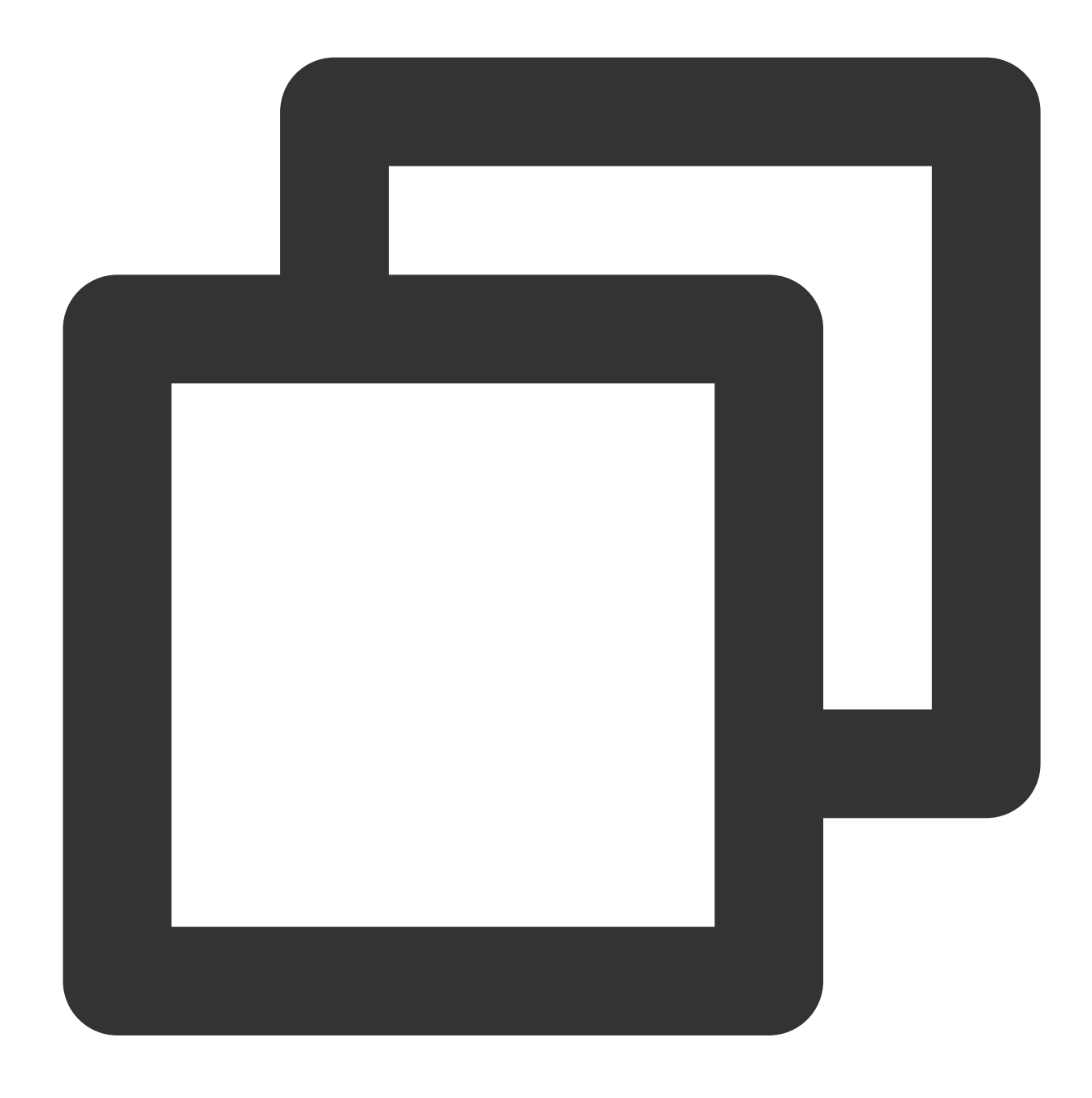

\* | select histogram( cast(**TIMESTAMP** as timestamp),interval 1 minute) as analytic\_t

3. Add a filter in the drop-down list.

Type: Filter in the drop-down list

Display Name: API name

Log Topic: Log topic A

Select field: interface

4. Go back to the dashboard details page, and you can see this variable on the top of the page.

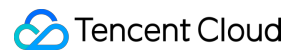

If **API Name** is not specified, data is not filtered, and the charts on the dashboard display all data, that is, the overall performance metrics of the application.

If **API Name** is specified, all charts on the dashboard use the specified API as the filter condition to filter data and display the performance metrics of the API.

### **Viewing the production and test environment performance metrics on the dashboard separately (data source variable)**

#### **Requirement**

An application has a production environment and a test environment, and logs are collected to **Log topic A (production environment)** and **Log topic B (test environment)**. Therefore, during application development, testing, and Ops, you need to pay attention to the performance metrics of the two environments.

#### **Solution**

1. Create a dashboard. 2. Add variables. Variable Type: Data Source Variable Name: env Display Name: Application Environment Data Source Scope: All log topics Default Log Topic: Log topic A (production environment) 3. Add charts. In the **Log Topic** drop-down list, select **Use Data Source Variable** and select the \${env} variable created in the previous step. Then, charts will use the value of the variable as the data source, that is, **Log topic A (production environment)**. 4. Repeat **Step 3** to add other charts.

5. Go back to the dashboard details page, click the data source variable **Application Environment** at the top of the page, and switch the log topic in the drop-down list of the variable. Then, the charts that use the variable will switch the log topic accordingly.

## Interaction Event

Last updated:2024-03-11 16:04:40

The chart has its interaction event feature, which supports triggering interactive events by clicking a data point in the chart, such as redirecting to a set URL, opening the Search and Analysis page, opening the dashboard, adding filter conditions, etc.

### **Directions**

1. Log in to the CLS [console.](https://console.tencentcloud.com/cls)

2. On the left navigation bar, enter **Search and Analysis** or **Dashboard**, and create statistical analysis charts. 3. In chart configuration, select **Interaction Event** and add relevant interactions. The following variables can be referenced:

### Variable Description

\${\_\_field.Name} : References the field name of the clicked value.

As shown below, clicking **8.4s** triggers the redirect URL embedded with the **\${\_\_field.Name}** variable, which will reference the field name of the value, that is, populate **timecost** in the URL.

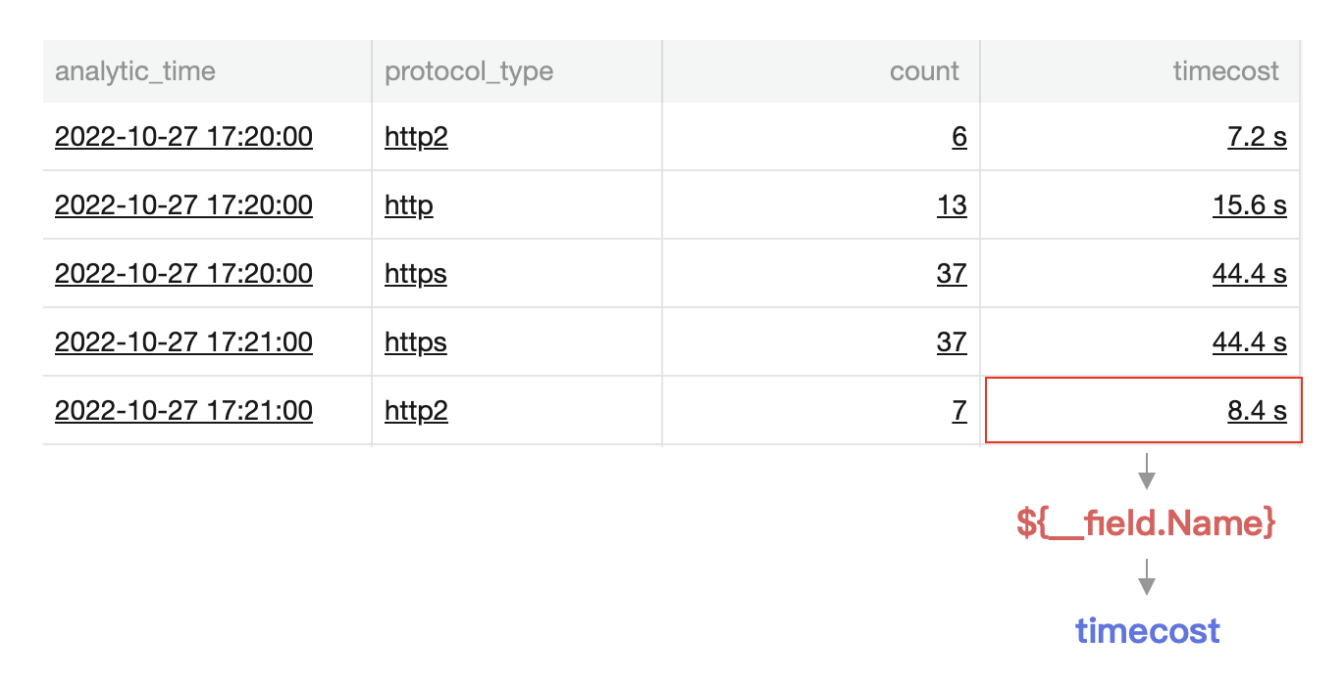

\${\_\_value.raw} : References the clicked value (populated in the original format).

As shown below, clicking **8.4s** triggers the redirect URL embedded with the **\${\_\_value.raw}** variable, which will reference the raw data of the clicked value, that is, the value **8.4125** without unit or decimal place processing.

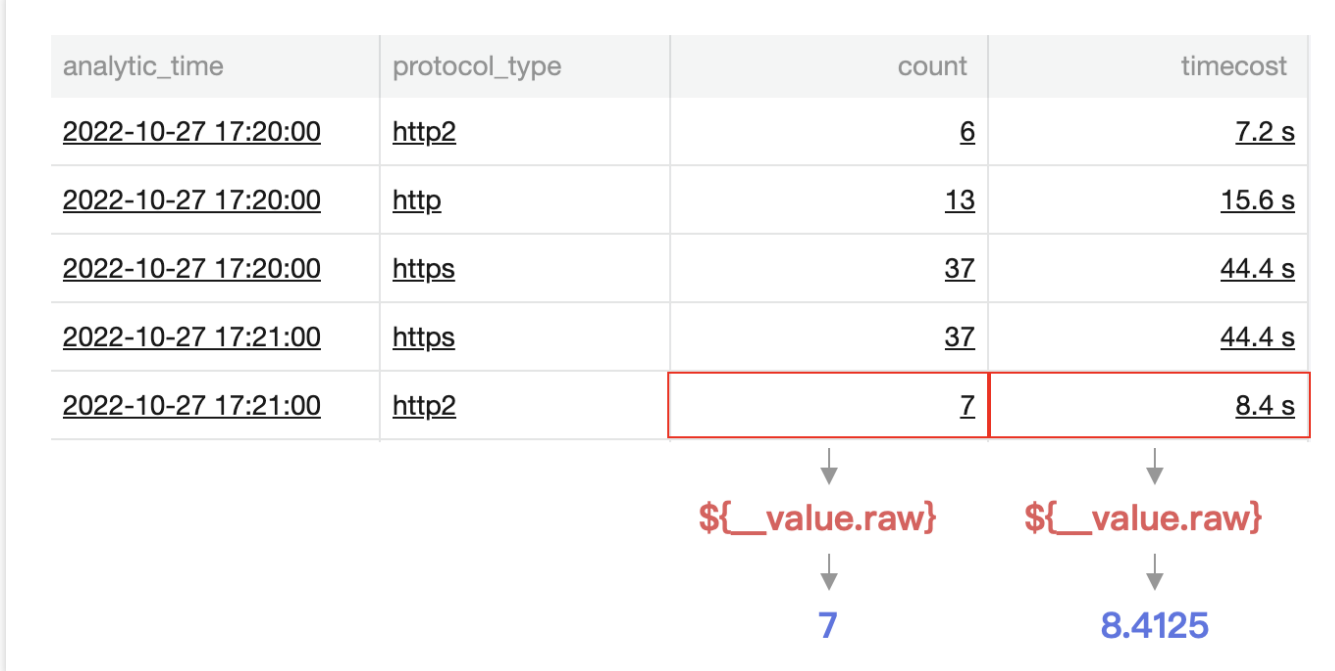

\${\_\_value.Text} : References the clicked value (populated in the string format).

As shown below, clicking **2020-10-27 17:21:00** triggers the redirect URL embedded with the **\${\_\_value.Text}** variable, which will reference the clicked value and convert it into a string, that is, **2020-10-27%2017:21:00** (here, %20 is a URL-encoded space).

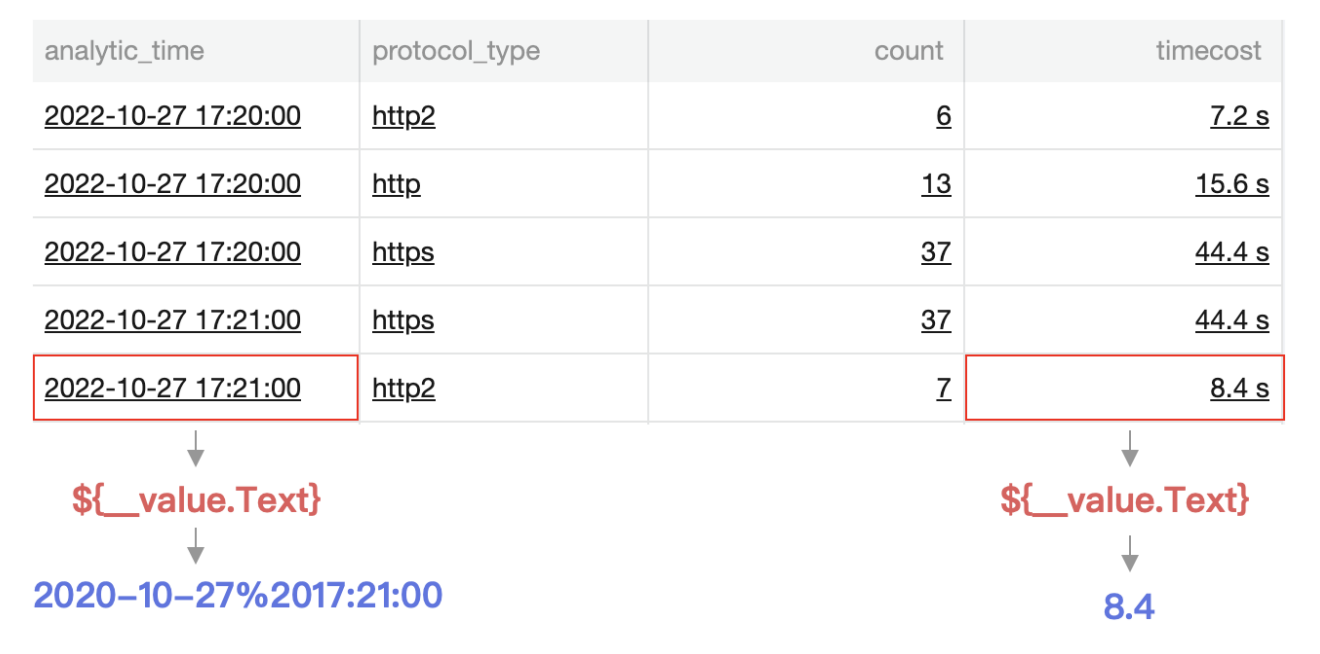

\${\_value.Numeric} : References the clicked value (populated in the numeric format).

As shown below, clicking **8.4s** triggers the redirect URL embedded with the **\${\_\_value.Numeric}** variable, which will reference the clicked value and convert it into a number, that is **8.4125**. Here, a time value will be converted into a Unix timestamp in the numeric format, and a string value will fail to be referenced.

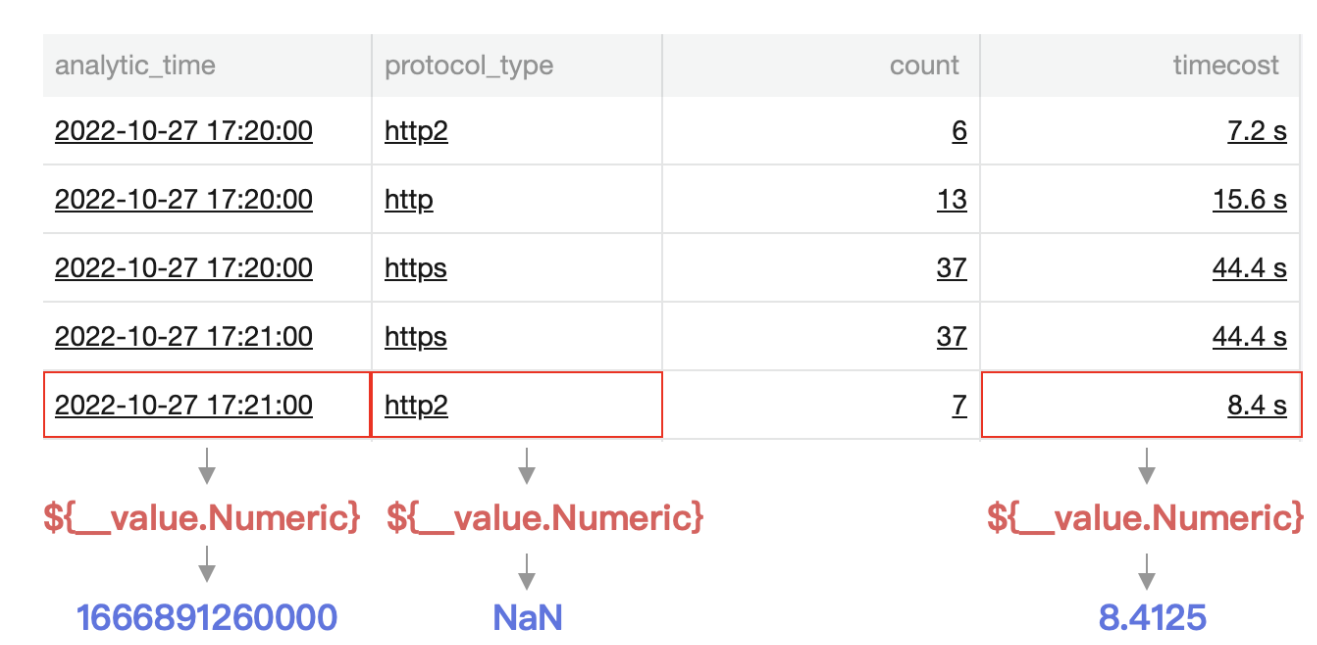

\${\_\_value.Time} : The timestamp of the clicked value (populated in the Unix time format).

As shown below, clicking **8.4s** triggers the redirect URL embedded with the **\${\_\_value.Time}** variable, which will reference the timestamp in the same line as the clicked value, that is, **2022-10-27 17:21:00** of analytic\_time .

### **C** Tencent Cloud

The value will be further converted into the Unix format and populated as **1666891260000**. If there is no such timestamp, reference will fail.

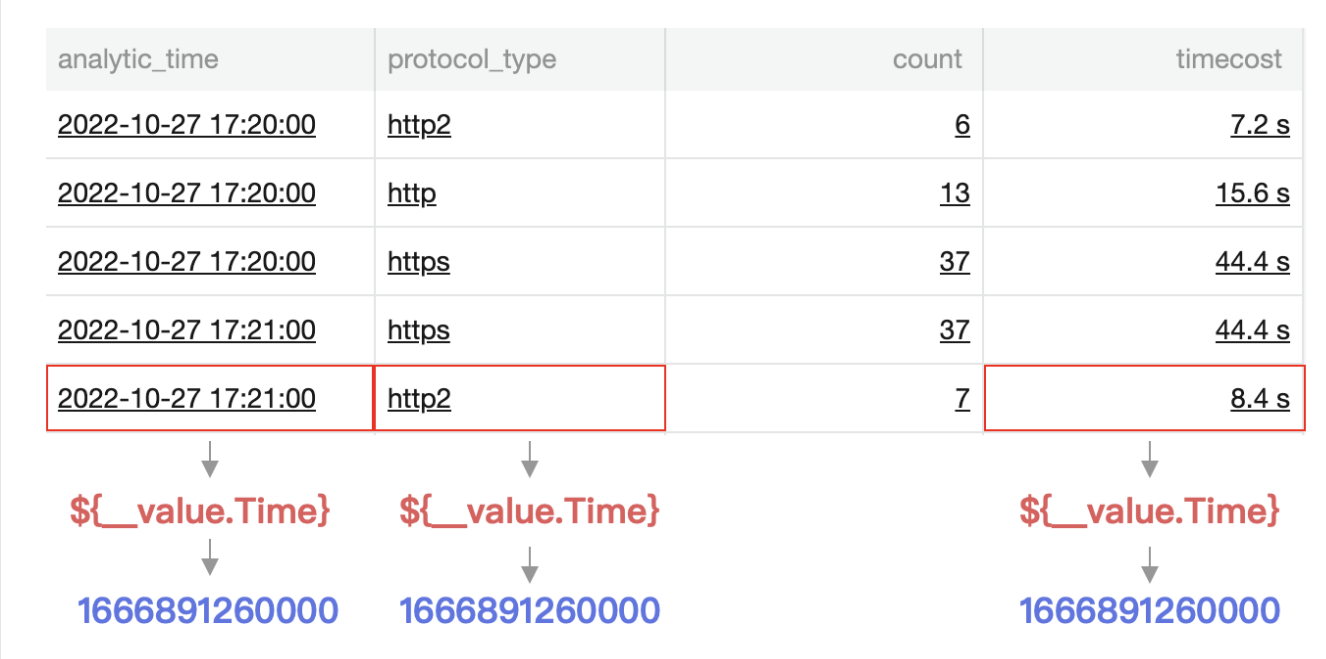

\${\_\_Fields.specific field} : Field value in the same line.

As shown below, clicking **8.4s** triggers the redirect URL embedded with the **\${\_\_Fields.protocol\_type}** variable, which will reference the field value in the same line as the clicked value, that is, http2 of protocol\_type.

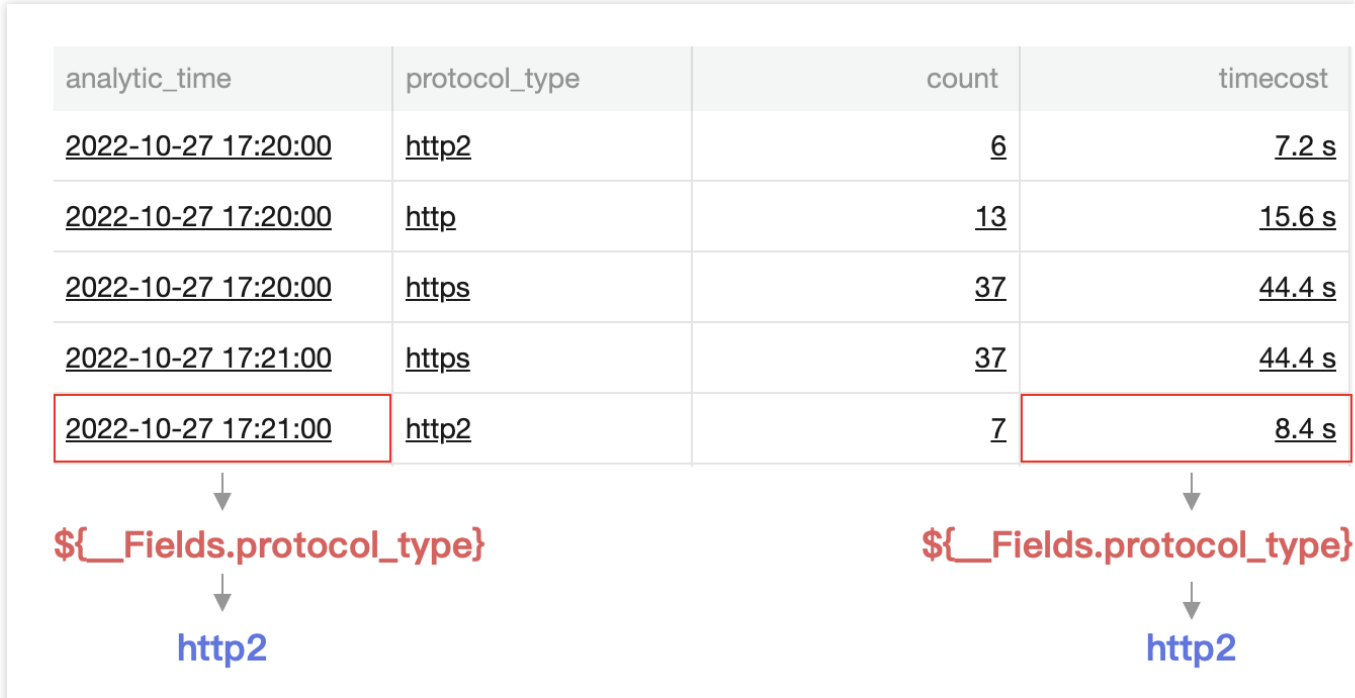

### Use Case

Scenario: The following counts the top error rates of server IPs. In case of an IP with a high error rate, you need to be redirected to the search and analysis page, where you can view the IP logs with the 4XX status code.

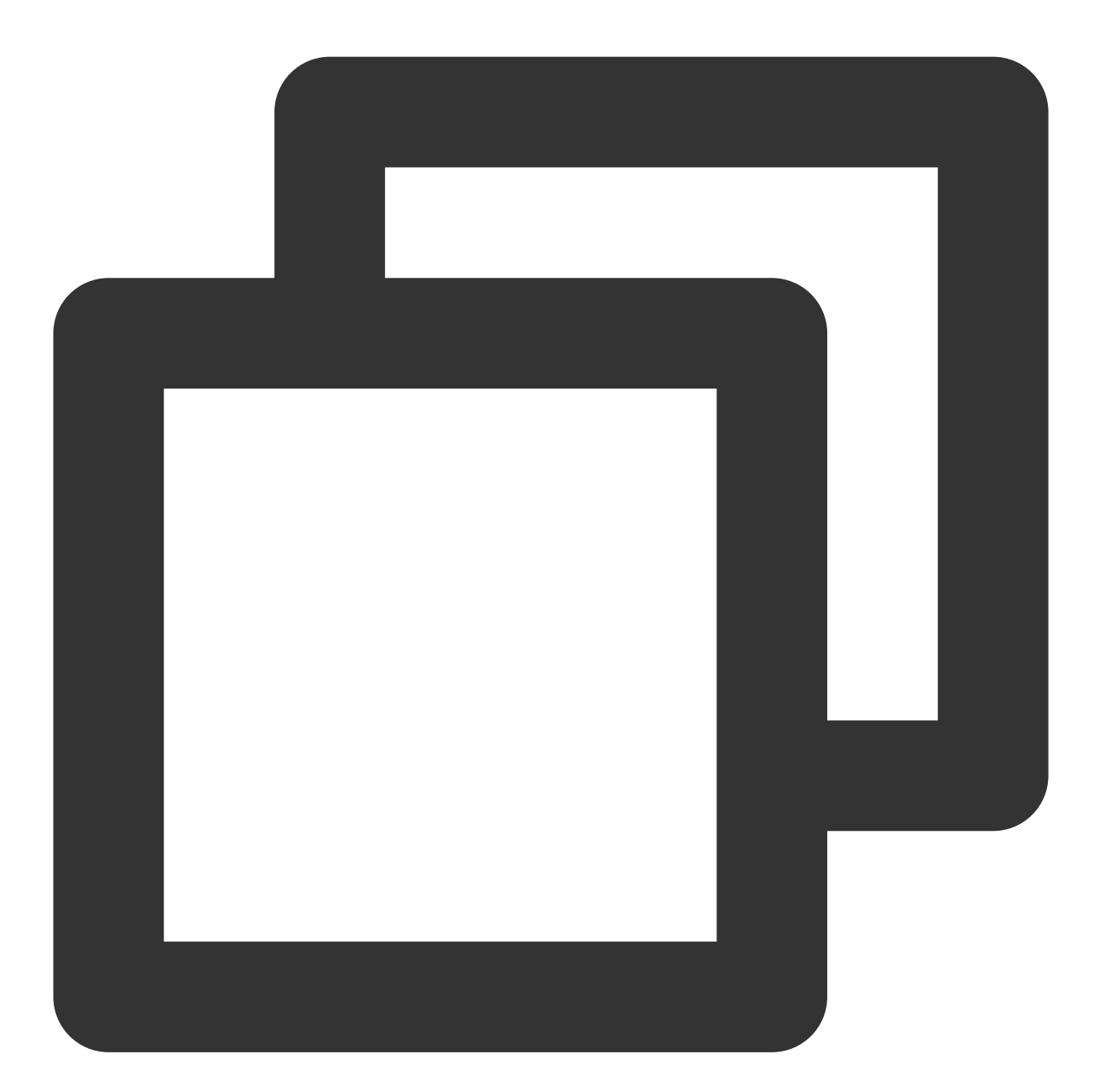

https://console.tencentcloud.com/cls/search?region=xxxxxxx&topic\_id=xxxxxxxx&query=

After the target IP is clicked, the search page will be opened automatically for search and display of the search result.

# Chart Time Configuration

Last updated: 2024-03-11 16:04:05

### **Overview**

Dashboard charts support independent chart time configurations. In contrast to chart time is the dashboard time which is used by default when a dashboard chart is created, its data range is governed by the dashboard time. Changing the dashboard time will alter the time range of all affiliated charts. If the use of dashboard time is ceased, the chart time independently controls itself, it no longer changes with the fluctuations of the global time and the charts in the dashboard can possess different time ranges, thereby supporting a more diverse array of comparison scenarios.

### **Directions**

- 1. Log in to the CLS [console.](https://console.tencentcloud.com/cls/overview)
- 2. On the left sidebar, click **View Dashboard** to enter the dashboard page.
- 3. Click **Edit Chart** or **Add Chart**, and select **Custom Chart** to enter the chart editing page.
- 4. By default, the chart uses the dashboard's global time. Turning off the **Using Global Time** switch will support an independent chart time.
- 5. View the chart. You can see that the chart uses a different time from the dashboard.

## Preset Dashboard

Last updated:2024-01-20 17:31:30

### **Overview**

CLS supports accessing the standard logs of multiple Tencent Cloud products and provides out-of-the-box dashboards for quick log analysis. For more information, see [Tencent](https://www.tencentcloud.com/document/product/614/38200) Cloud Service Log Access. In addition, CLS provides free [demos](https://www.tencentcloud.com/document/product/614/43572) for you to try out preset dashboards.

### List of Preset Dashboards

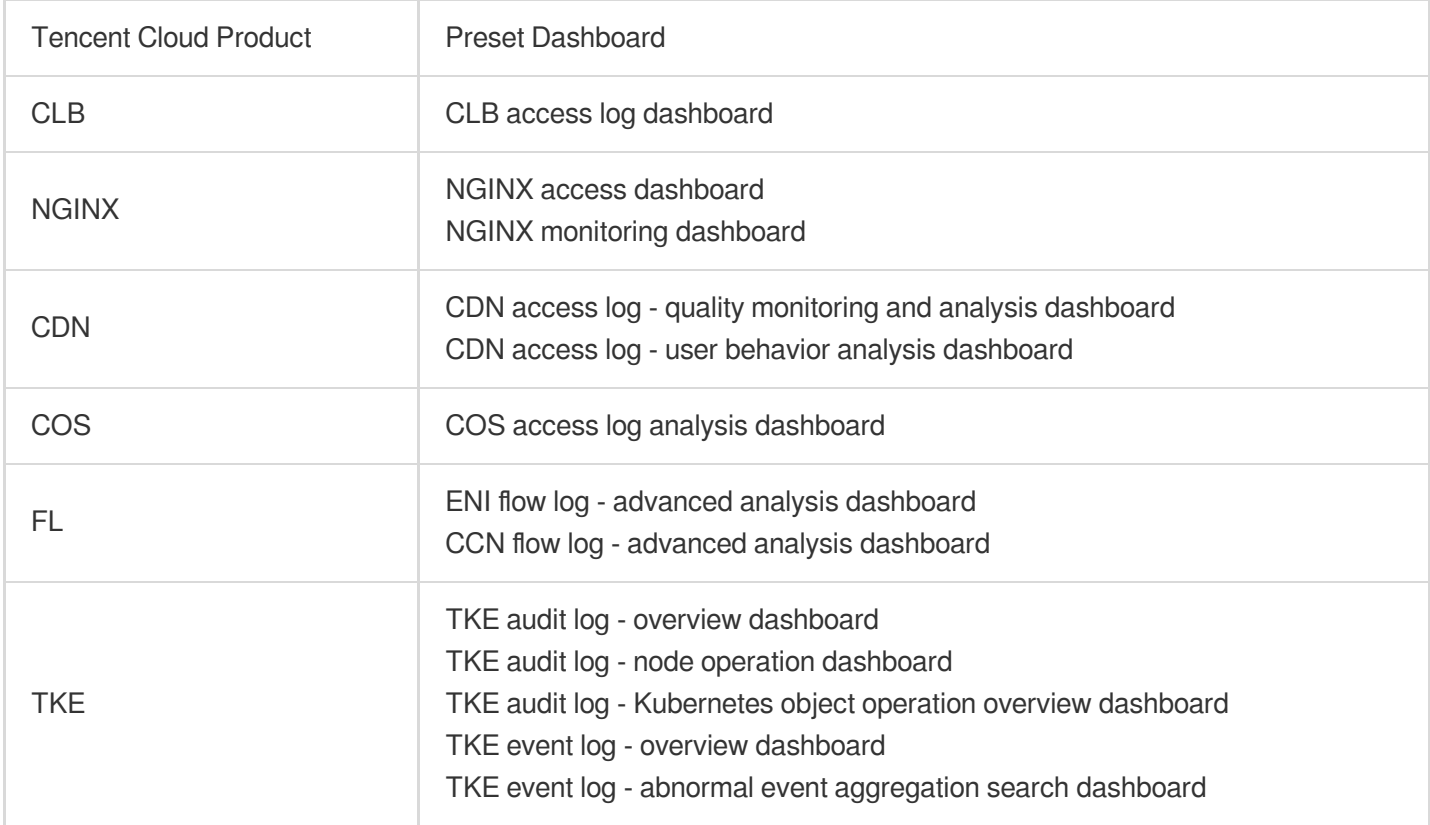

### **Directions**

#### **Viewing a preset dashboard**

- 1. Log in to the CLS [console.](https://console.tencentcloud.com/cls/overview)
- 2. Select **Dashboard** on the left sidebar to enter the dashboard list page.
- 3. On the dashboard list page, expand **Preset Dashboards** and select the target dashboard.

4. Select the log topic of the target Tencent Cloud product.

#### **Editing a preset dashboard**

If the current preset dashboards cannot meet your needs, you can add statistical charts based on them. Click **Copy** to copy a preset dashboard to the list of custom dashboards for customization.

# Subscribing to Dashboard

Last updated:2024-01-20 17:31:30

### **Overview**

CLS allows you to subscribe to a dashboard and export it as an image. Daily, weekly, and monthly reports can be emailed to specified recipients regularly.

### Usage Limits

Each account can have up to 100 subscription tasks.

### **Directions**

#### **Creating a subscription task**

- 1. Log in to the CLS [console.](https://console.tencentcloud.com/cls/overview)
- 2. On the left sidebar, click **View Dashboard** to enter the dashboard page.
- 3. Click **Subscription** at the top and select **Create Subscription Task** to enter the subscription configuration page.
- 4. Enter the **Task Name** and select the **Time Range** of the subscribed dashboard.
- 5. Set the **Variables** of the subscribed dashboard.

If you select **Default Configuration**, the default configuration items will be used for the variables of the subscribed dashboard. When the default variables change, the subscribed dashboard will also change.

If you select **Custom Configuration**, you can customize variables to render the subscribed dashboard.

- 6. Click **Preview Content** to preview the subscribed dashboard.
- 7. Select the subscription period, which can be by day, week, or month. Multiple weeks and months can be selected.
- 8. Configure the subscription method:

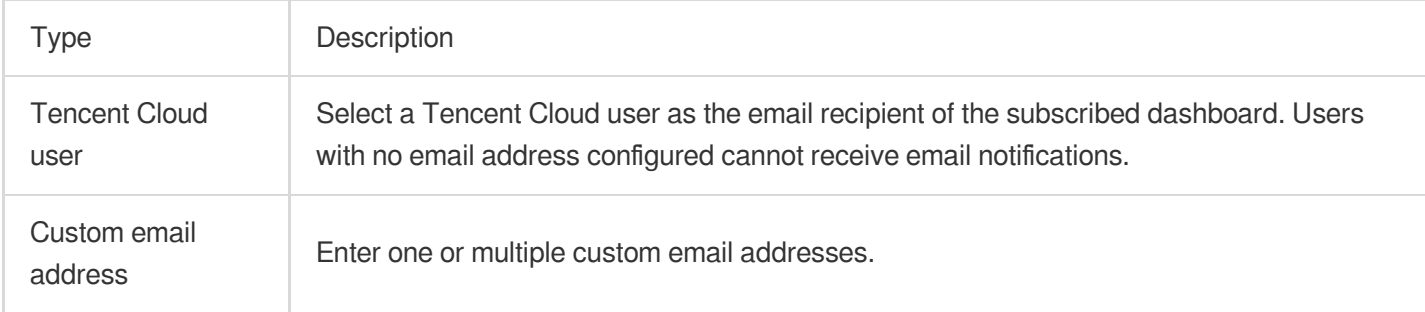

9. Click **Send Immediately**, and CLS will send a subscription email to all the configured recipients.

### **Managing a subscription task**

- 1. Log in to the CLS [console.](https://console.tencentcloud.com/cls/overview)
- 2. On the left sidebar, click **View Dashboard** to enter the dashboard page.
- 3. Click **Subscription** at the top and select **Manage Subscription Task** to enter the subscription task management

page.

You can create, edit, or delete dashboard subscription tasks and view the last operation.

# Data Processing documents Data Processing Creating Processing Task

Last updated: 2024-01-20 17:44:35

### **Overview**

The data processing feature provides the capabilities to filter, cleanse, mask, enrich, and distribute log data. It can be benchmarked against the open-source component Logstash, but its input and output are CLS log topics.

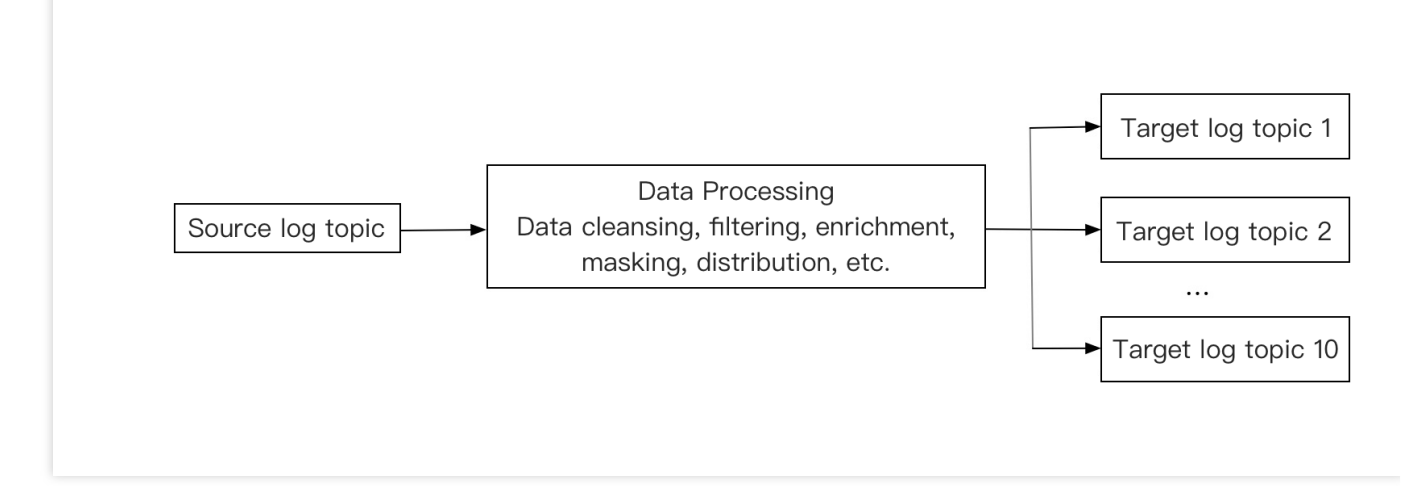

You can select a source log topic and write Domain Specific Language (DSL) processing function statements to process logs line by line and send logs that meet certain requirements to specified target log topics.If your business uses only processed logs, we recommend you configure the log retention period of the source log topic as one day and not enable the index in order to reduce costs.

### **Billing**

Data processing incurs fees. For example, if you have a log topic in Guangzhou and 100 GB raw data that becomes 50 GB after being filtered, and the target topic is written (with index not enabled), you need to pay: Data processing fees:  $100$  GB  $*$  0.026 USD/GB = 2.6 USD Write traffic fees of the target topic: 50 GB  $*$  0.3 (compression ratio)  $*$  0.032 USD/GB = 0.48 USD

Storage fees of the target topic: 50 GB  $*$  0.3 (compression ratio)  $*$  0.0024 USD/GB = 0.036 USD The total is 3.116 USD, which is generally the case for regions in the Chinese mainland. For billing details in special regions, see [Product](https://www.tencentcloud.com/document/product/614/37510) Pricing.

### Use cases

For most users, data processing can achieve the following:

Extract structured data to facilitate future operations such as search, analysis, and dashboard generation. Simplify logs to reduce use costs. Unnecessary logs will be discarded to reduce storage and traffic costs. Mask sensitive data, such as users' ID numbers and phone numbers.

Ship logs by category. For example, logs are categorized by ERROR, WARNING, or INFO and then distributed to different log topics.

### Common DSL functions

The following describes some DSL functions that are commonly used for data processing. The corresponding use cases can be viewed in **DSL Statement Generator** on the **Create Data Processing Task** > **Edit Processing Statement** page in the console. You can directly copy the sample code and modify parameters as needed for quick use.

Extracting structured data:  $ext{exp}(t)$  for extracting by separator,  $ext{ext{ison}}$  or  $ext{g}$  json  $\frac{1}{2}$  for extracting by JSON, and  $ext{regex}($  for extracting by regular expression

Simplifying logs: log\_drop for discarding a line of log and fields\_drop() for discarding log fields Masking sensitive data: regex\_replace()

Classifying logs: t\_if\_else() and t\_switch() for determining conditions, and log\_output() for distributing logs

Editing fields: fields\_set() for adding/resetting fields, and fields\_rename() for renaming fields Determining the presence of a field or data in logs: has \_field() for determining whether a field exists and regex\_match() for determining whether certain data exists

Comparing numerical values in logs:  $op_{gt}()$  (greater than),  $op_{gt}()$  (greater than or equal to), and op eq() (equal to); functions for addition, subtraction, multiplication, and division, such as  $\circ$ p\_mul() for multiplication and op\_add() for addition

Processing text in logs:  $str\_uppercase()$  for uppercase or lowercase switching and  $str\_replace()$  for text replacement

Processing time values in logs:  $dt_to_timestamp()$  for converting a time value to a UTC timestamp The preceding are common DSL functions used in data processing scenarios. The DSL statement generator also provides other DSL functions for your reference. You can copy a desired function to the DSL function editing box,

modify parameters, and use it.

The following describes how to create a data processing task.

### **Prerequisites**

You have activated CLS, created a source log topic, and successfully collected log data.

You have created a target log topic, which is recommended to be empty to allow the writing of processed data.

The current account has the permission to configure data processing tasks.

#### **Note:**

Data processing can process only real-time log streams but not historical logs.

If the data processing console does not automatically load raw log data, the possible cause is that your log topic does not have real-time log streams. In that case, you need to manually add custom logs in JSON format to complete writing the data processing script.

### **Directions**

- 1. Log in to the CLS [console.](https://console.tencentcloud.com/cls)
- 2. On the left sidebar, click **Data Processing**.
- 3. Click **Create Processing Task**.

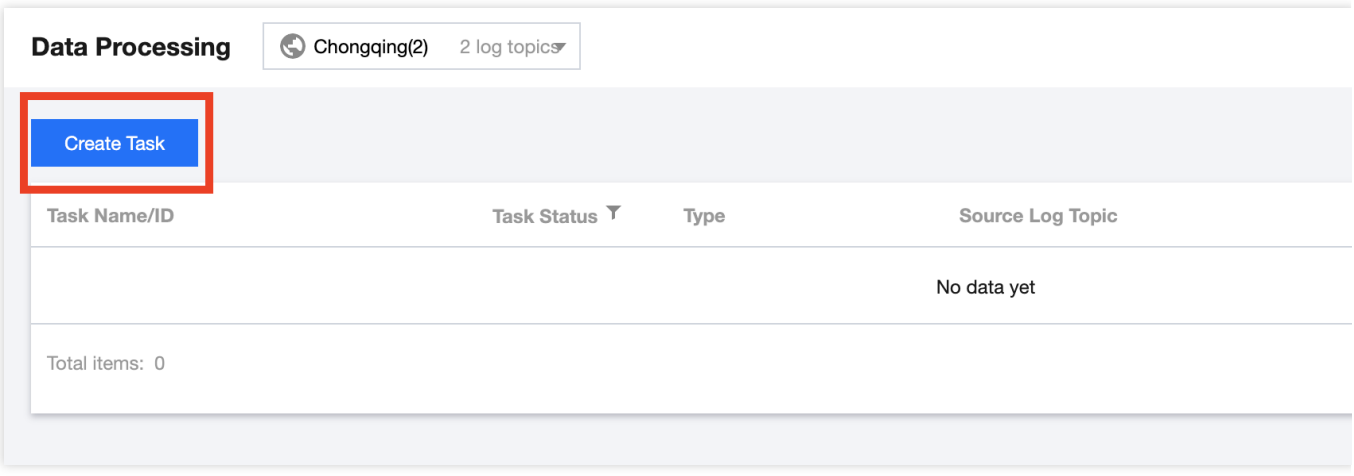

4. On the **Basic Info** page, configure the following information:

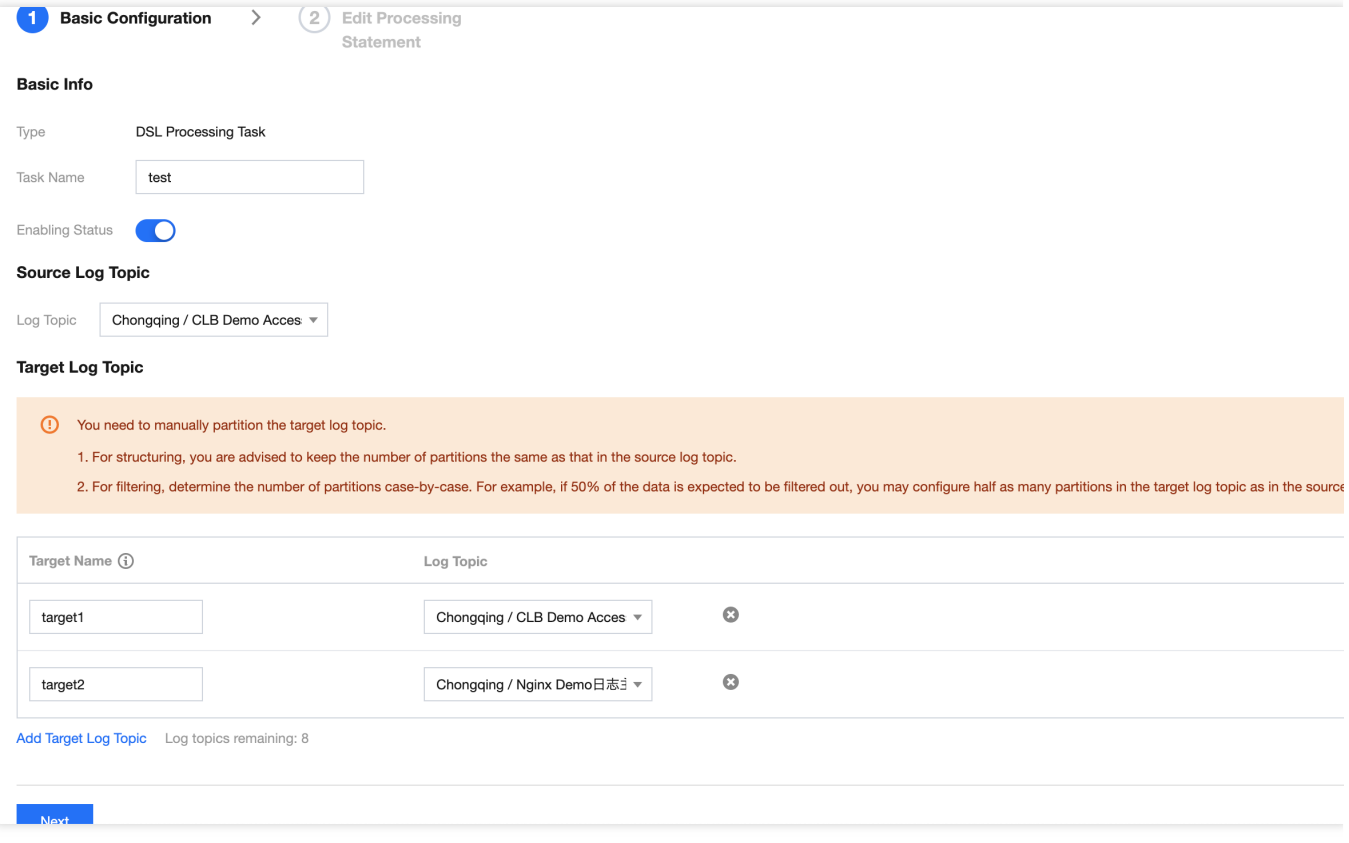

Task Name: Enter the custom task name.

Source Log Topic: Select the source log topic.

Target Log Topic: Enter the target name and select the log topic. Here, the target name can be the alias of the target log topic and used as an input parameter of the written DSL function. You can configure up to ten target log topics.

#### 5. Click **Next**.

6. On the **Edit Processing Statement** page, perform the following operations:

A DSL function can be tested by two types of data: raw log data and custom data. The system automatically loads raw log data, 100 records by default. If you think the raw log data is insufficient for testing the DSL function, you can directly enter custom data on the **Custom Data** tab. Alternatively, you can click **Add Custom Data** on the **Raw Data** tab, modify the data, and use it as your custom data.

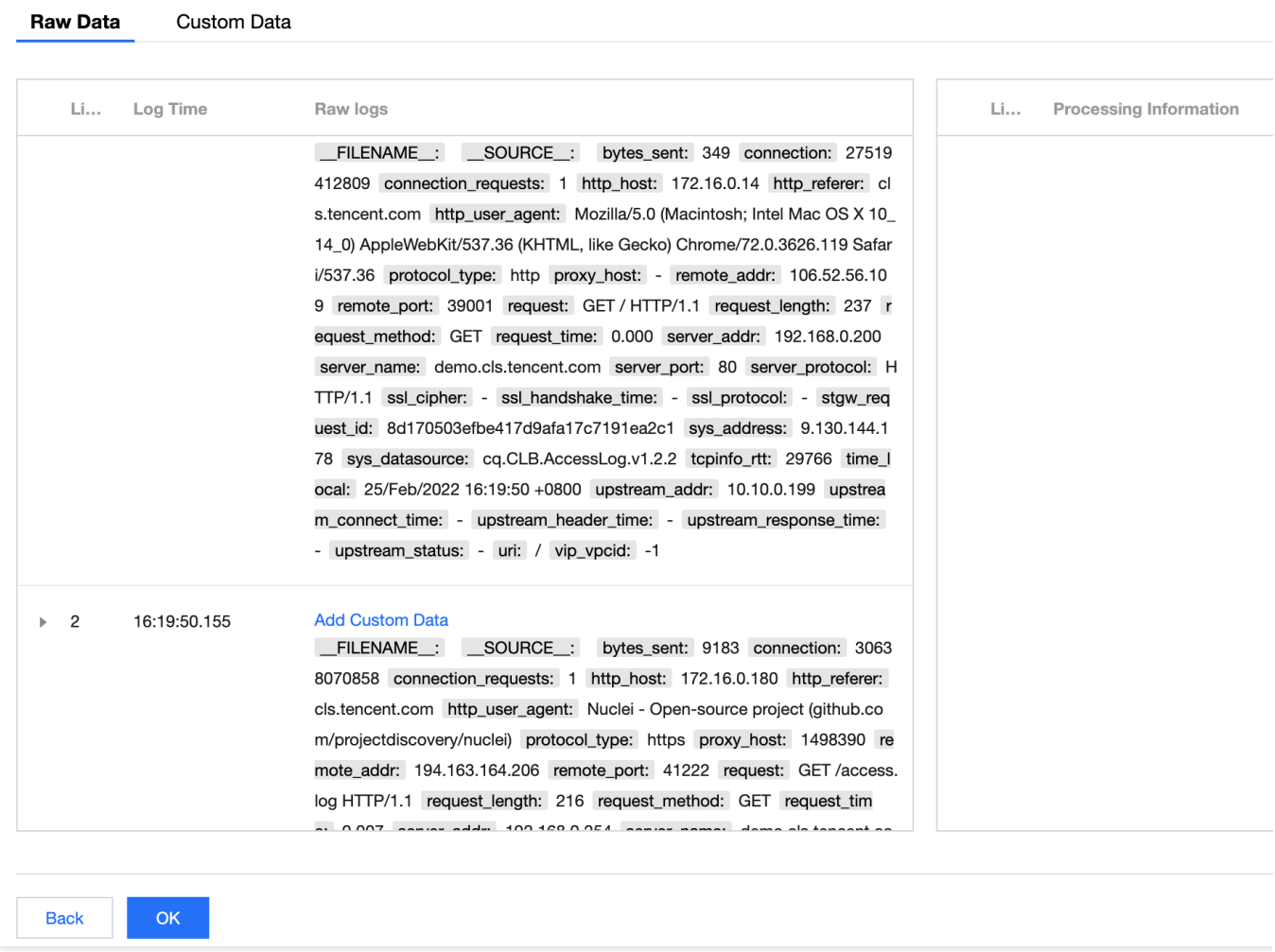

#### **Note:**

Custom data must be in JSON format.

If there are multiple entries of custom data, add them in the following format:

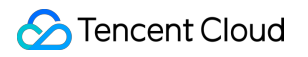

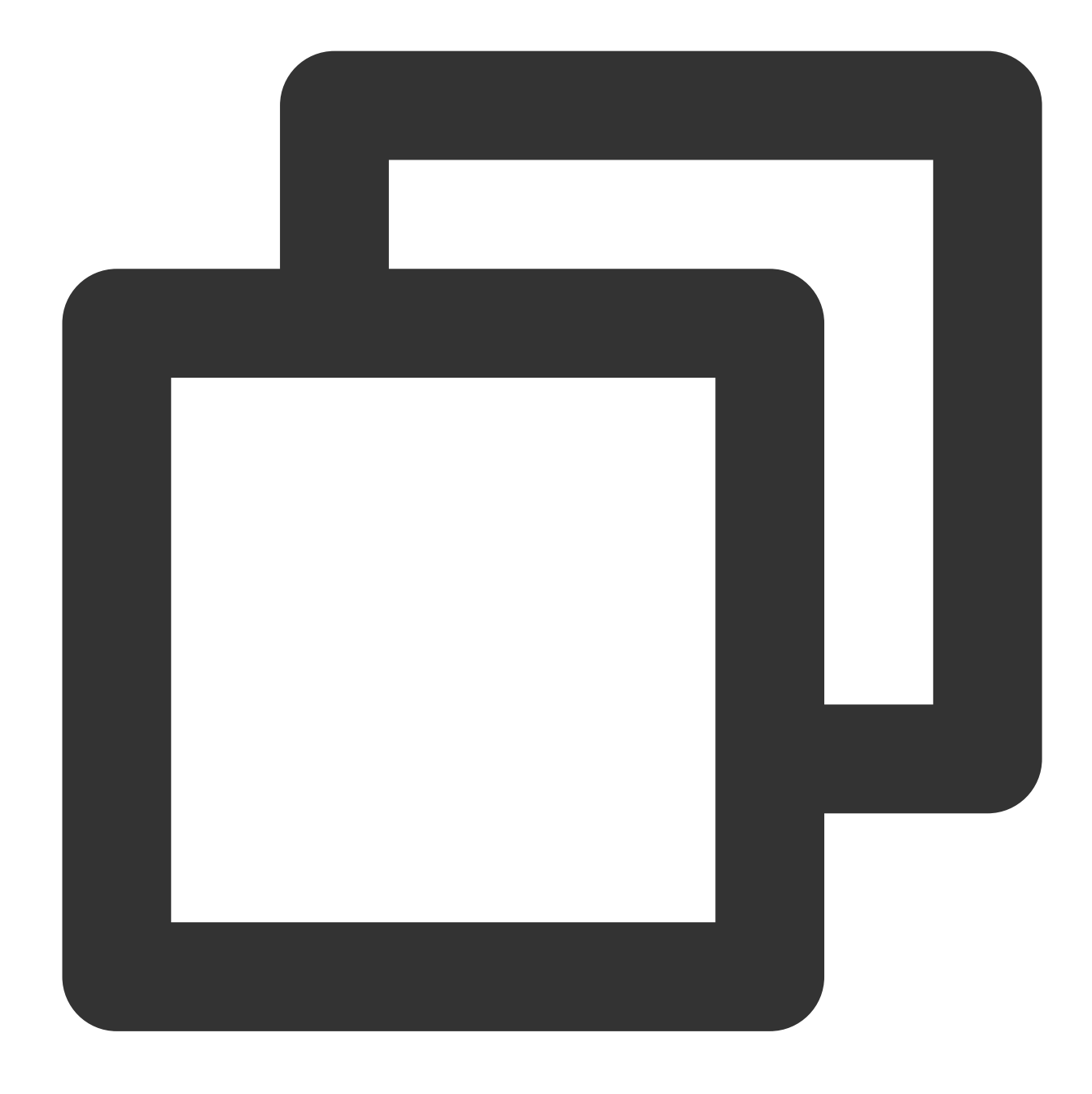

```
\lceil\{"content": "2021-10-07 13: 32: 21|100|Customer not checked in|Jack|Beijing|1011
},
{
    "content": "2021-10-07 13: 32: 21|500|Checked in successfully|Jane|Sanya|501123
},
{
    "content": "2021-10-07 13: 32: 21|1000|Checked out|Lily|Sanya|10112319600123012
}
]
```
#### 7. Click **DSL Statement Generator**.

8. In the pop-up window, select a function, and click **Insert Function**.

The DSL statement generator provides the descriptions and examples of multiple types of functions. You can copy and paste the examples to the processing statement editing box and modify parameters as needed to write your own DSL functions. You can also refer to [Processing](https://www.tencentcloud.com/document/product/614/43570) Example to quickly understand how to write a DSL function.

9. After writing the DSL processing statement, click **Preview** or **Checkpoint Debugging** to run and debug the DSL function.

The running result will be displayed at the bottom right of the page. You can adjust the DSL statement according to the running result until it meets your requirements.

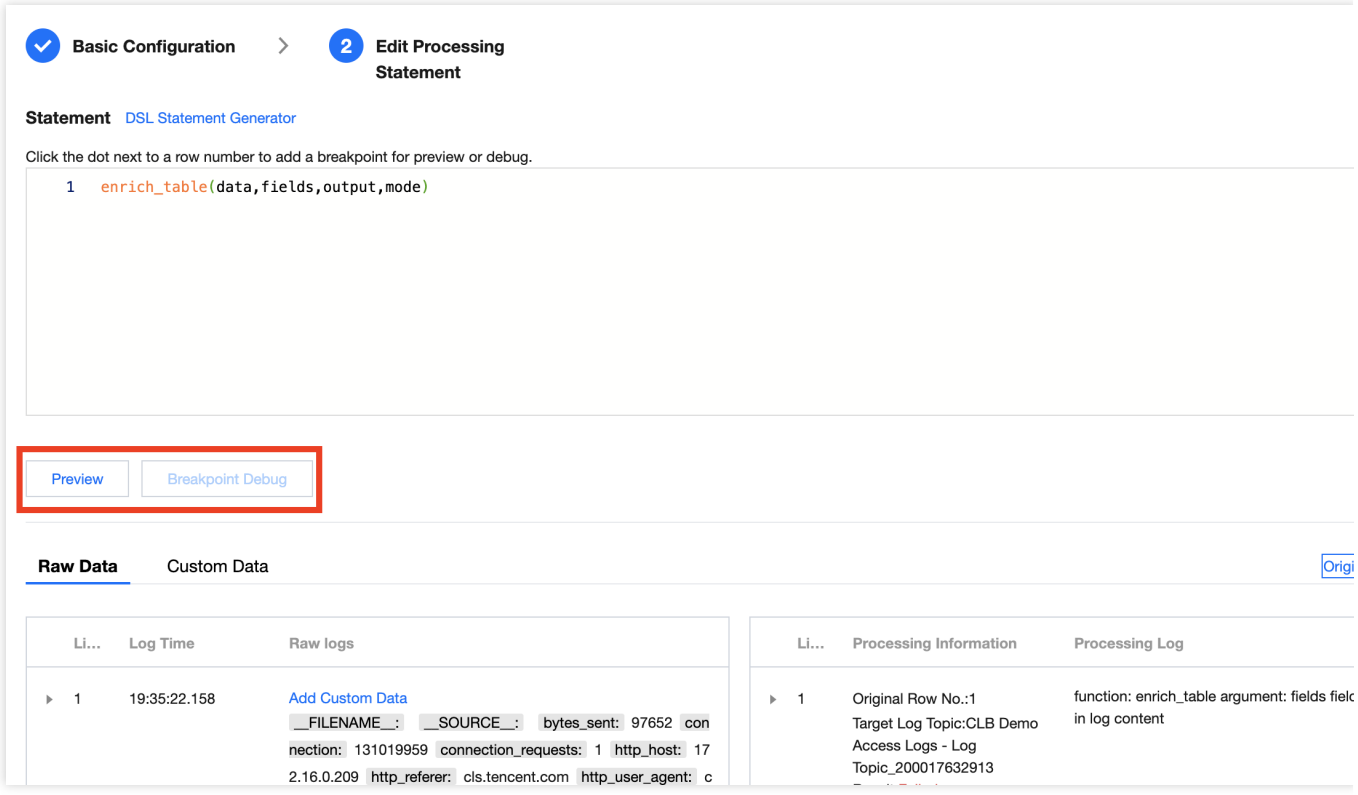

10. Click **OK** to submit the data processing task.

# Viewing Data Processing Details

Last updated: 2024-01-20 17:44:35

### **Overview**

The data processing details page displays the number of lines of logs are processed, processing results, and failure causes. The following describes how to enter the data processing details page to view the processing content of a processing task.

### **Directions**

#### **Viewing task execution details**

- 1. Log in to the CLS [console.](https://console.tencentcloud.com/cls)
- 2. On the left sidebar, click **Data Processing** to enter the data processing management page.

3. Click the ID/name of the target processing task to enter the task details page.

4. Click the **Execution Details** tab. On the tab page, you can view the task execution details by time segment.

Task execution details are collected in a statistical period of 10 minutes and include the numbers of input lines, output lines, and failed lines of log data processing. If the execution details include a failure, you can click **View Failure Details** to view the failure details.

#### **Viewing basic task information**

- 1. Log in to the CLS [console.](https://console.tencentcloud.com/cls)
- 2. On the left sidebar, click **Data Processing** to enter the data processing management page.
- 3. Click the ID/name of the target processing task to enter the task details page.

4. Click the **Basic Info** tab. On the tab page, you can view the task's basic configuration, source log topic, target log topic, and processing statement.

In addition, you can click the target log topic to enter the index analysis page. (You can view the data of the target log topic only when index configuration is enabled.)

# Data Processing Functions Function Overview

Last updated: 2024-01-20 17:44:35

CLS's data processing functions can be flexibly combined and used to cleanse, structure, filter, distribute, mask log data and more.

The figure below shows how a log containing JSON data is processed: the log data is processed and transformed into structured data, and then a field in the log is masked before the processed log is distributed.

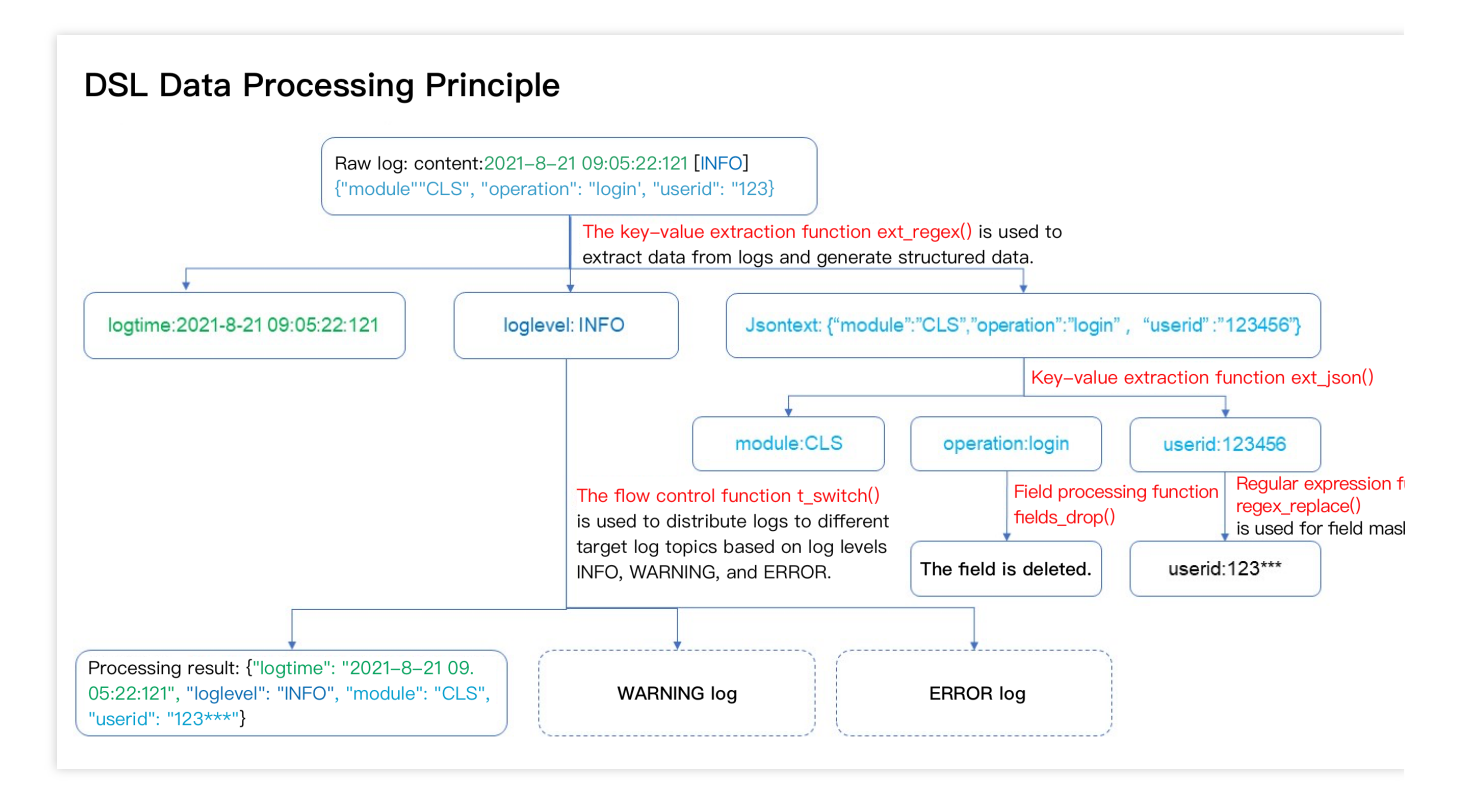

The following is an overview of data processing functions:

#### **Key-value extraction functions**: extracting field-value pairs from log text

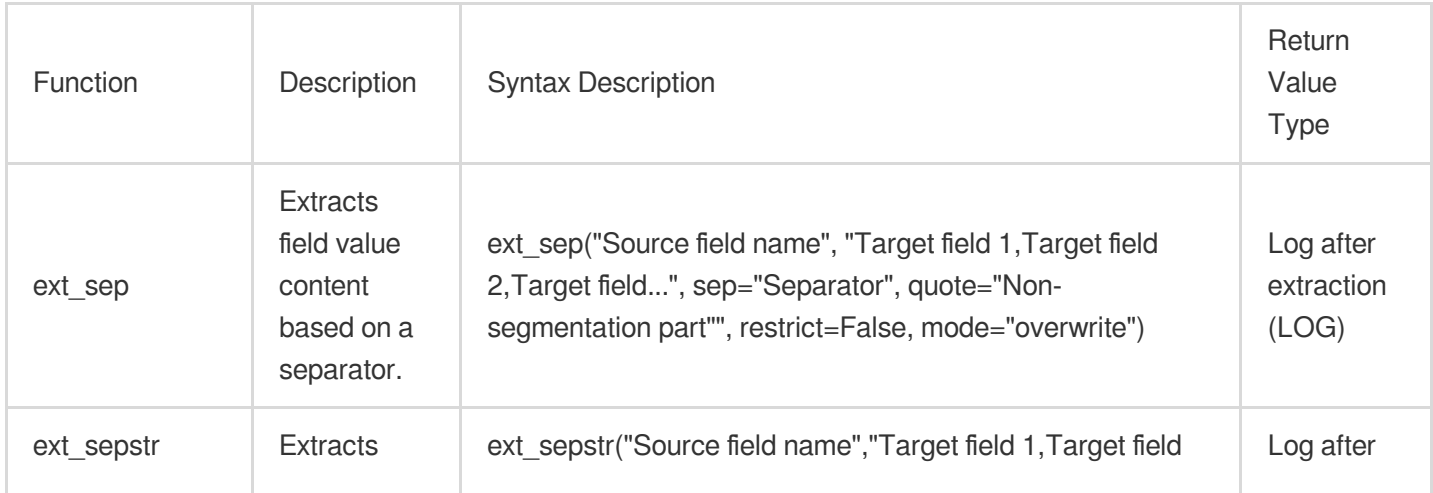

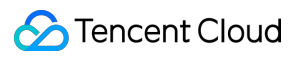

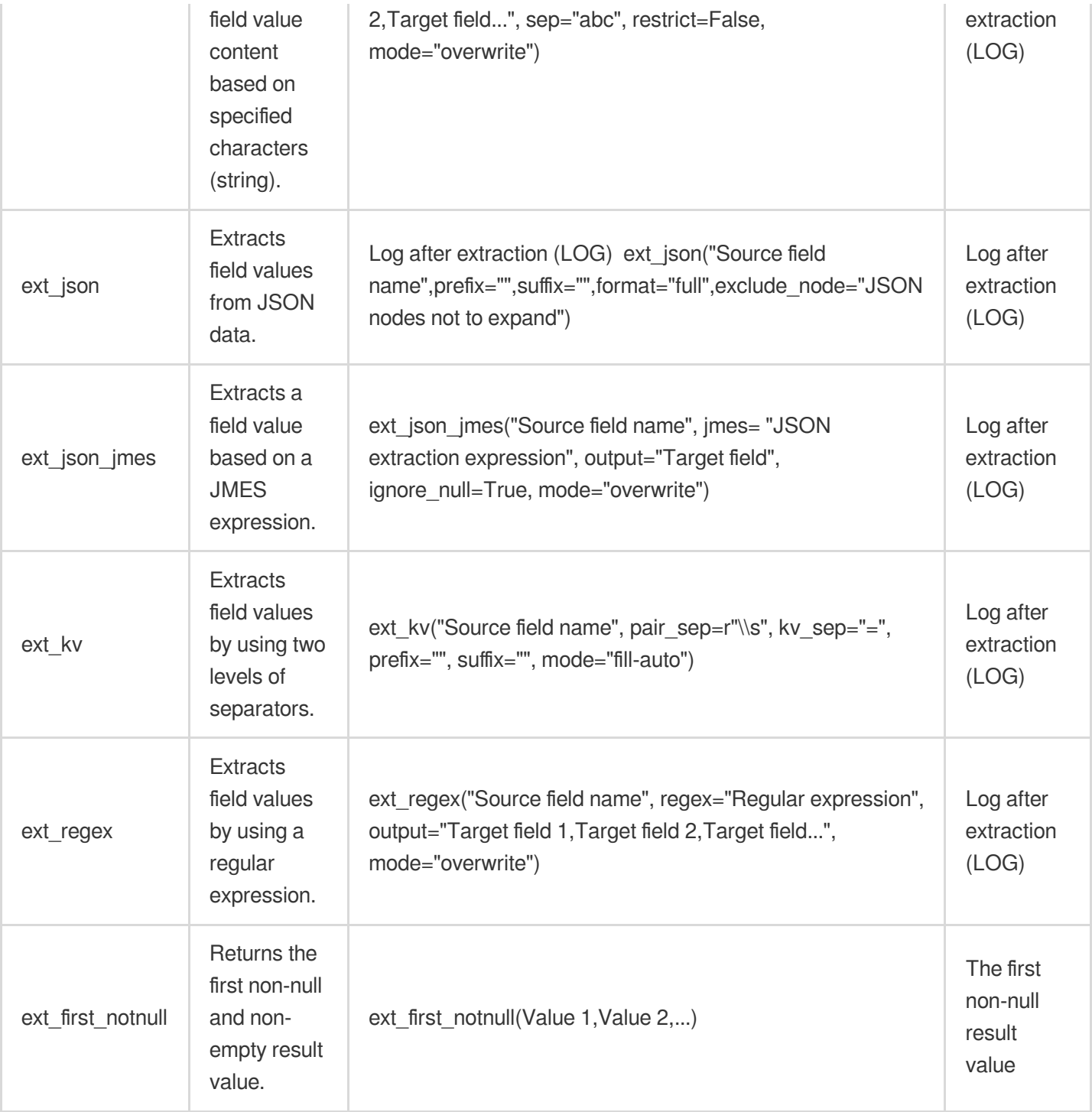

### **Enrichment functions**: Adding fields to existing fields according to rules

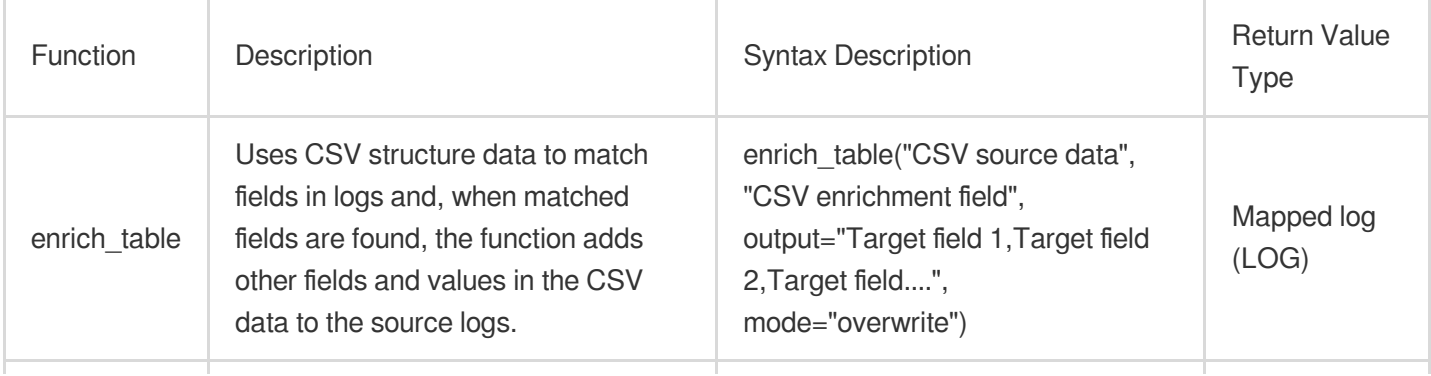

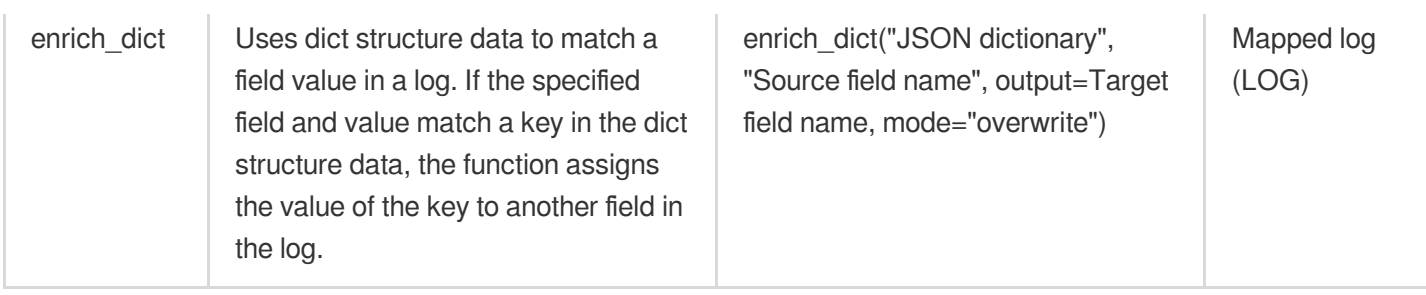

#### **Flow control functions**: condition determination

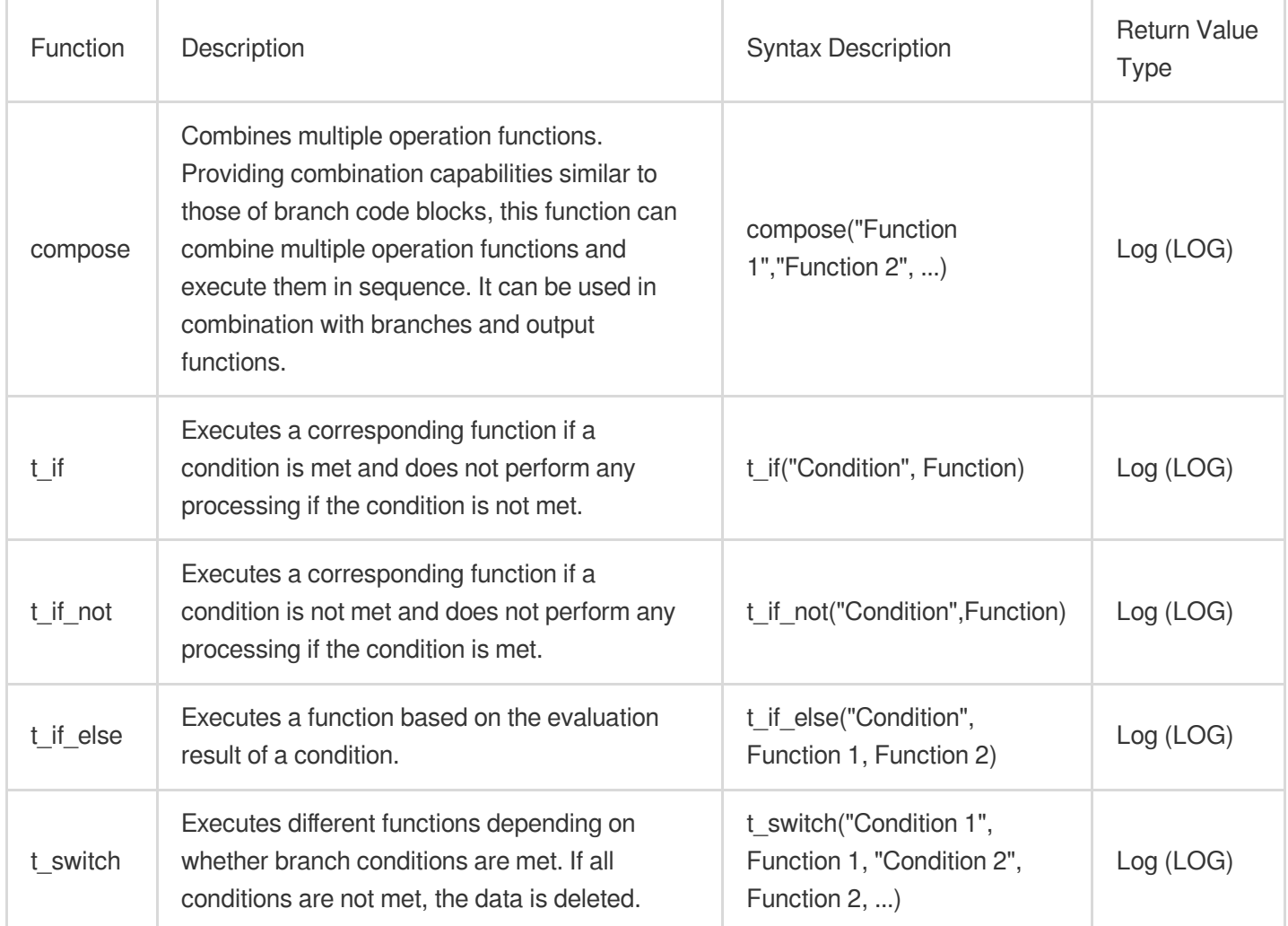

### **Row processing functions**: log distribution, deletion, and splitting

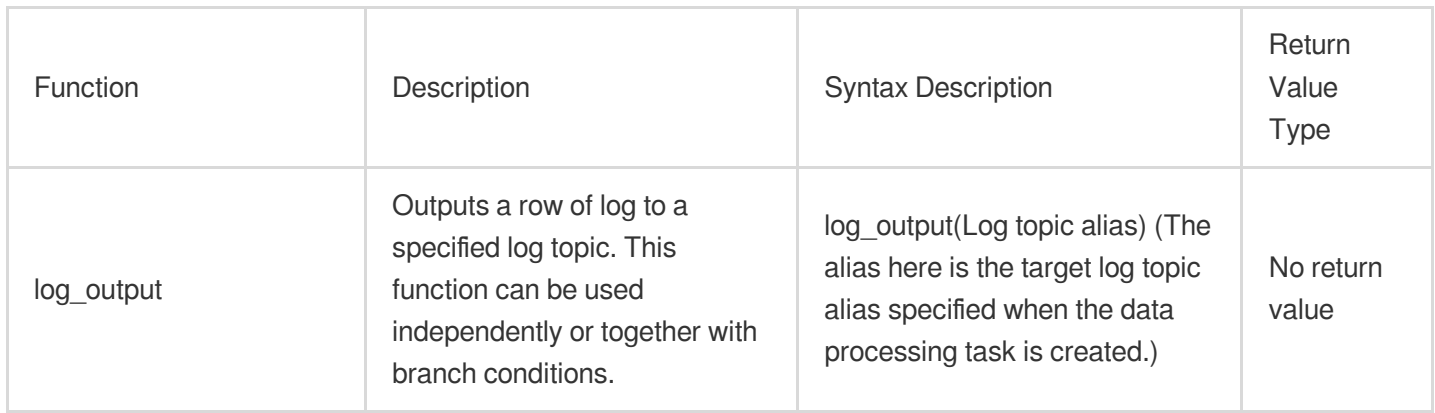

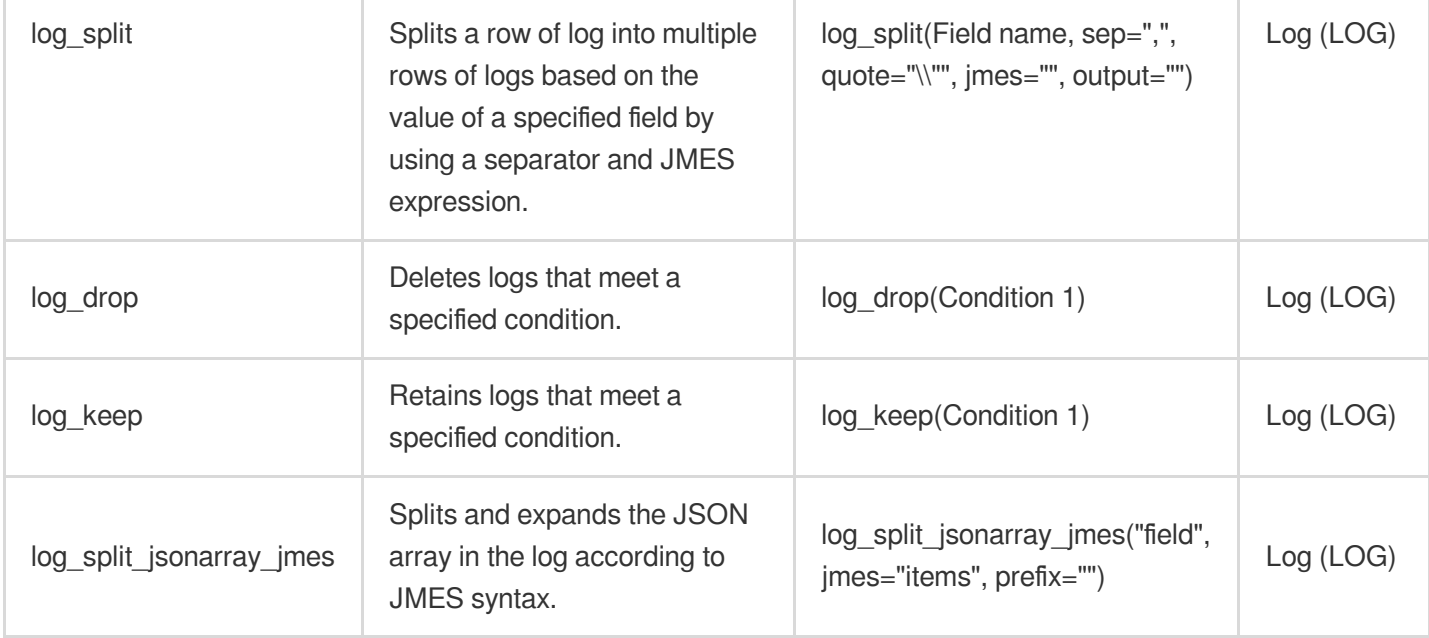

### **Field processing functions**: field Create/Read/Update/Delete/Rename

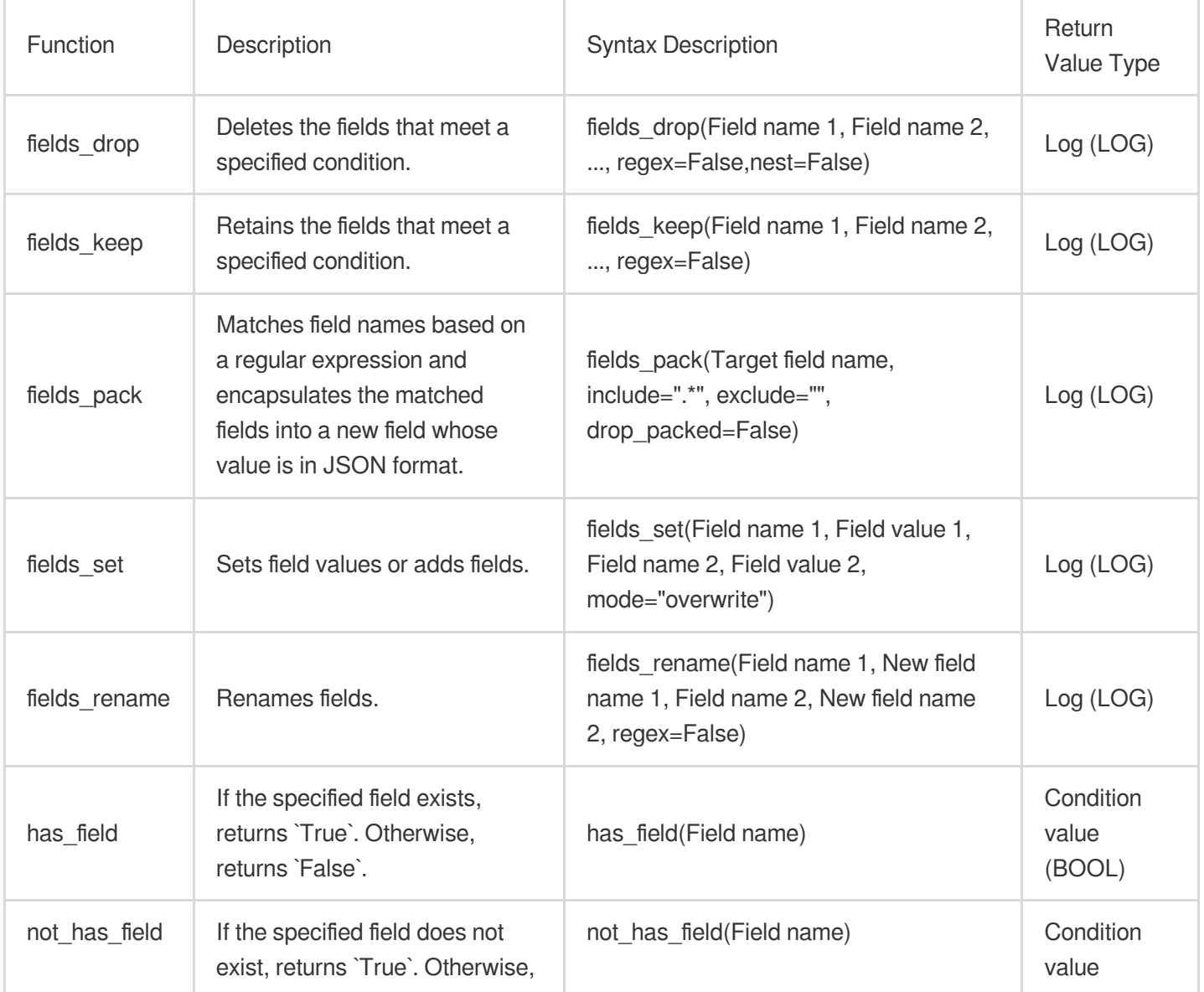

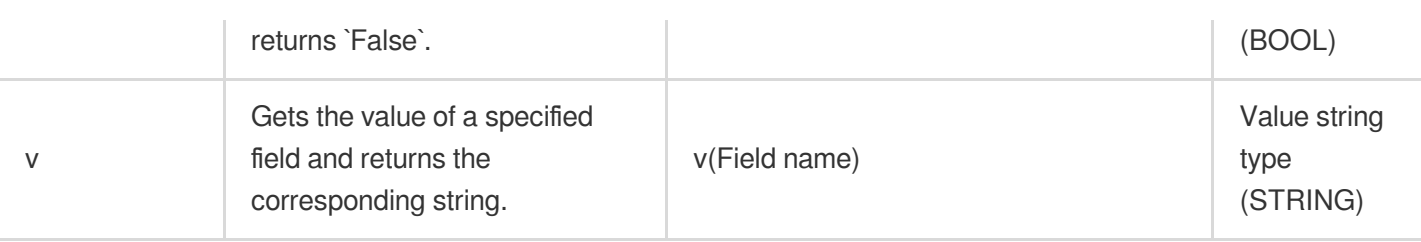

#### **Value structuring functions**: JSON data processing

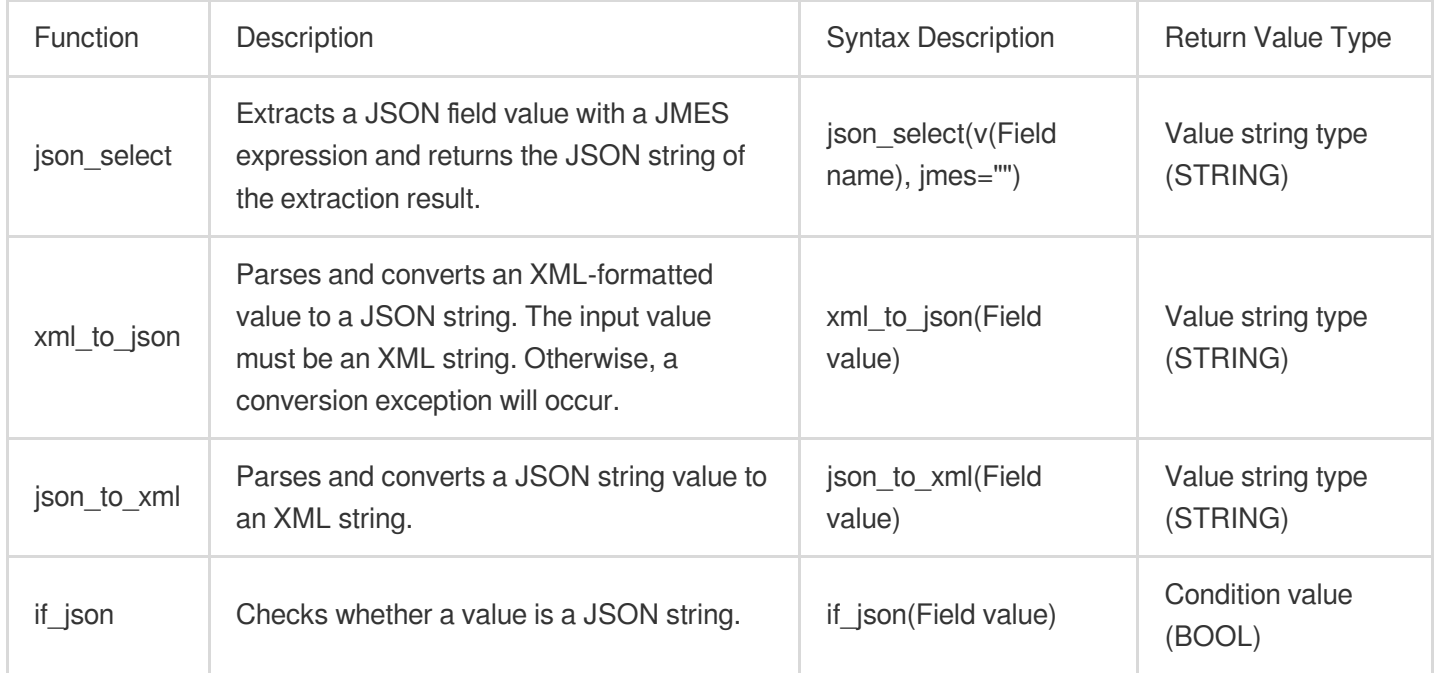

### **Regular expression functions**: matching and replacing characters in text by using regular expressions

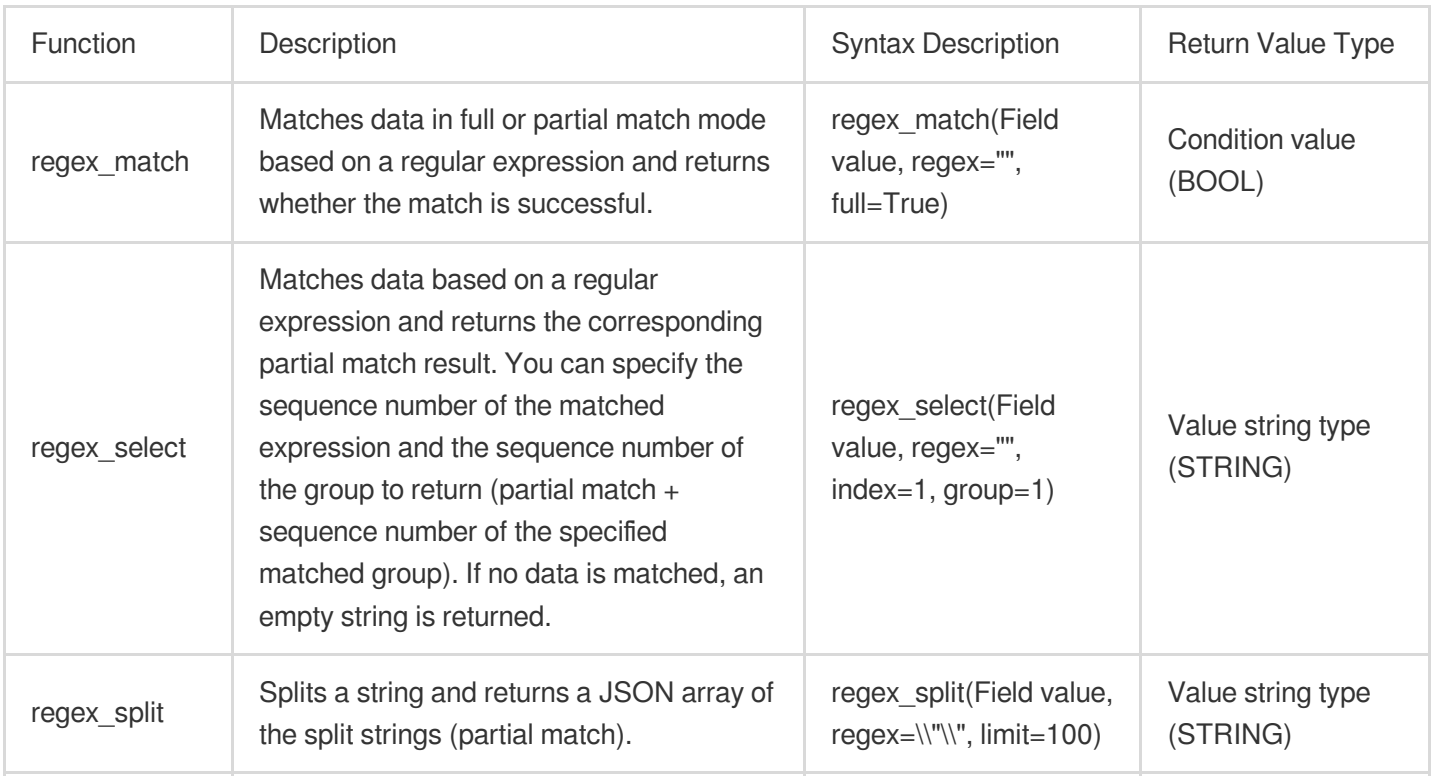

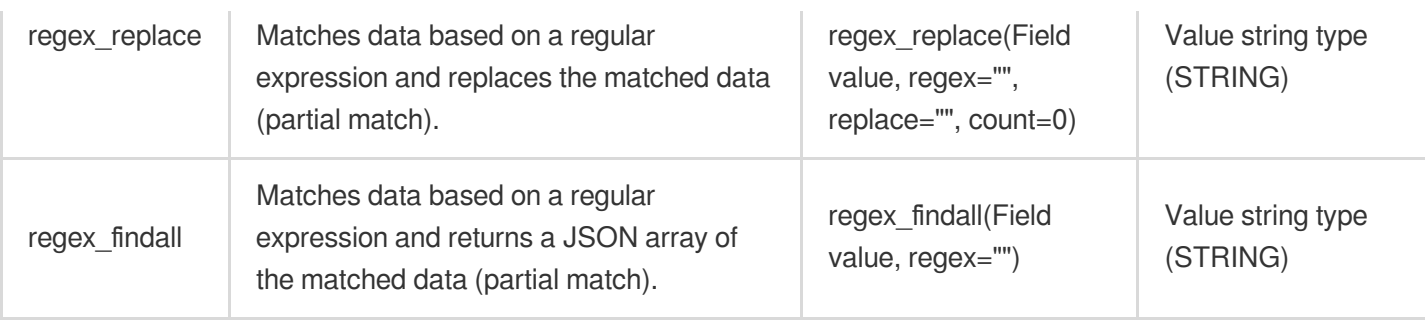

#### **Date value processing functions**

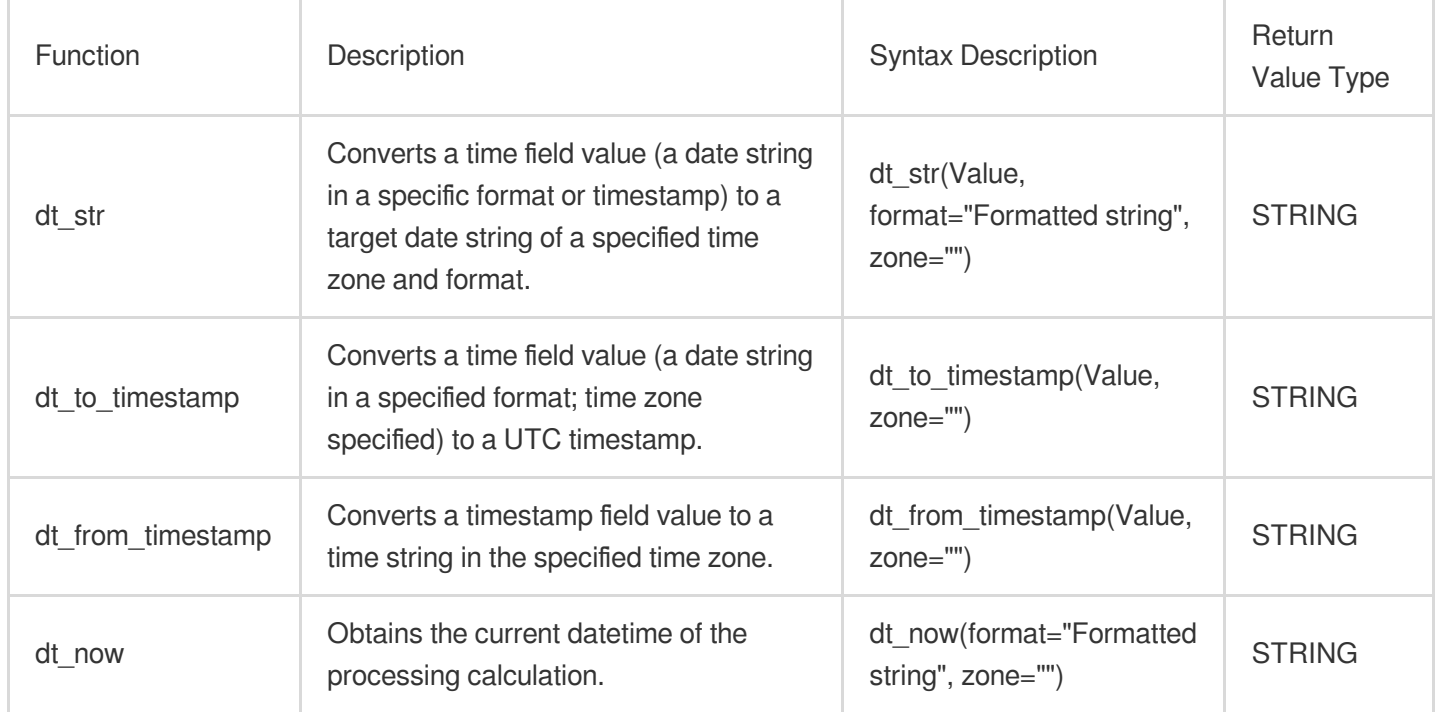

### **String processing functions**

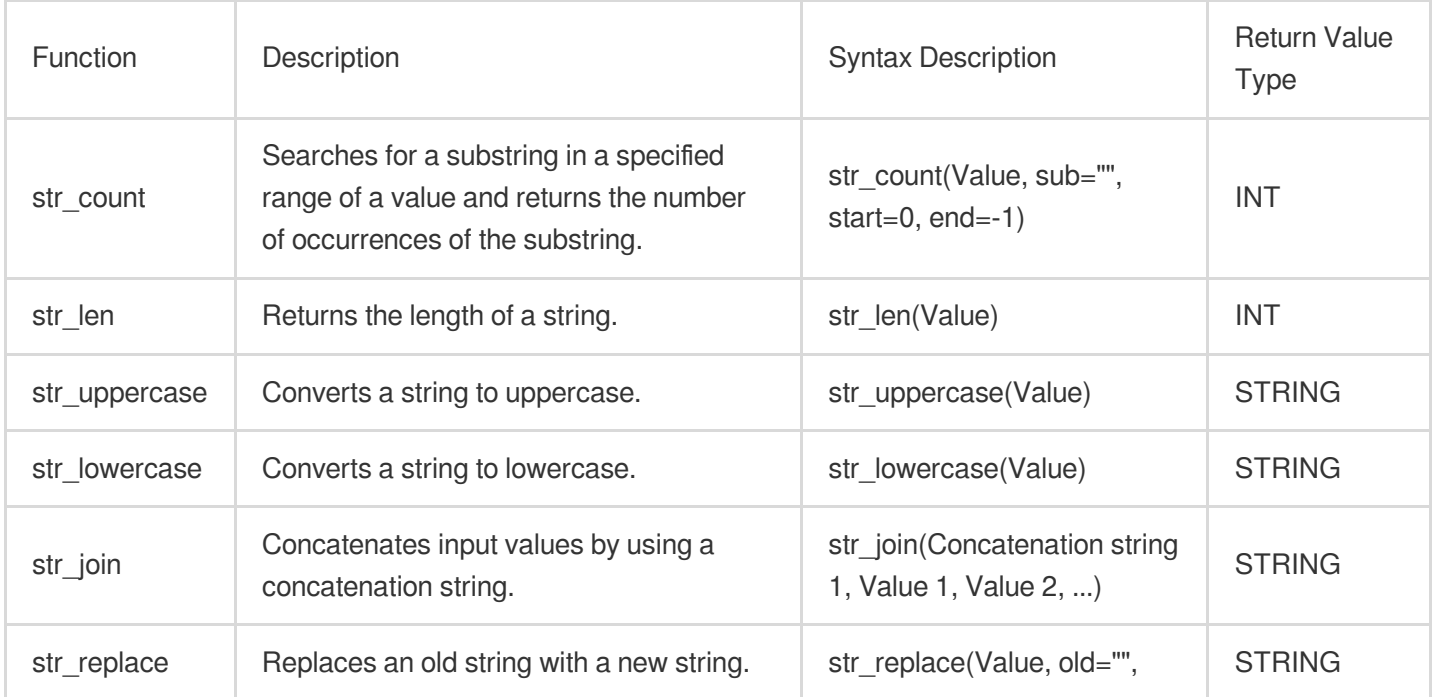

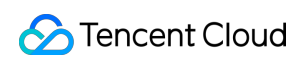

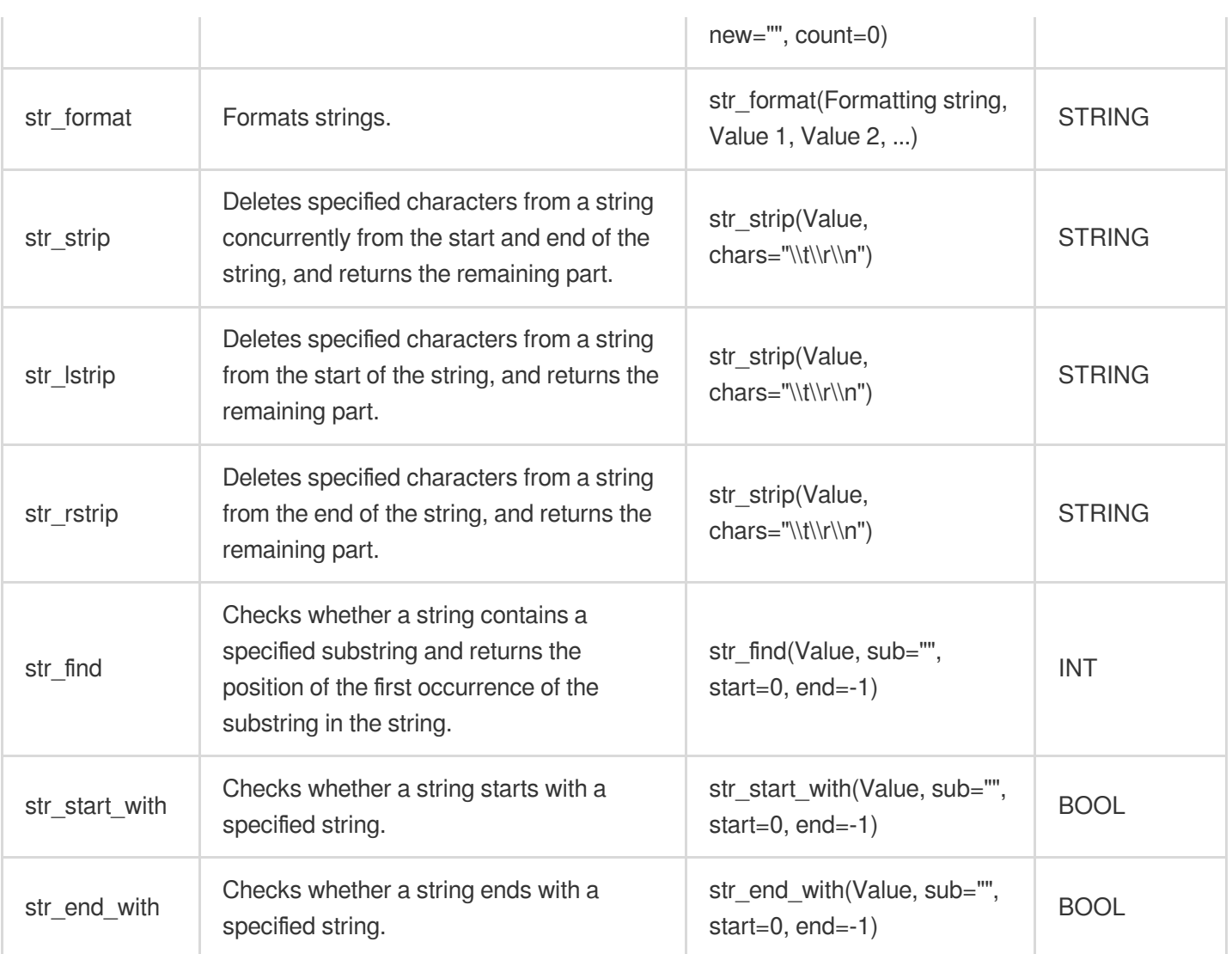

### **Logical expression functions**

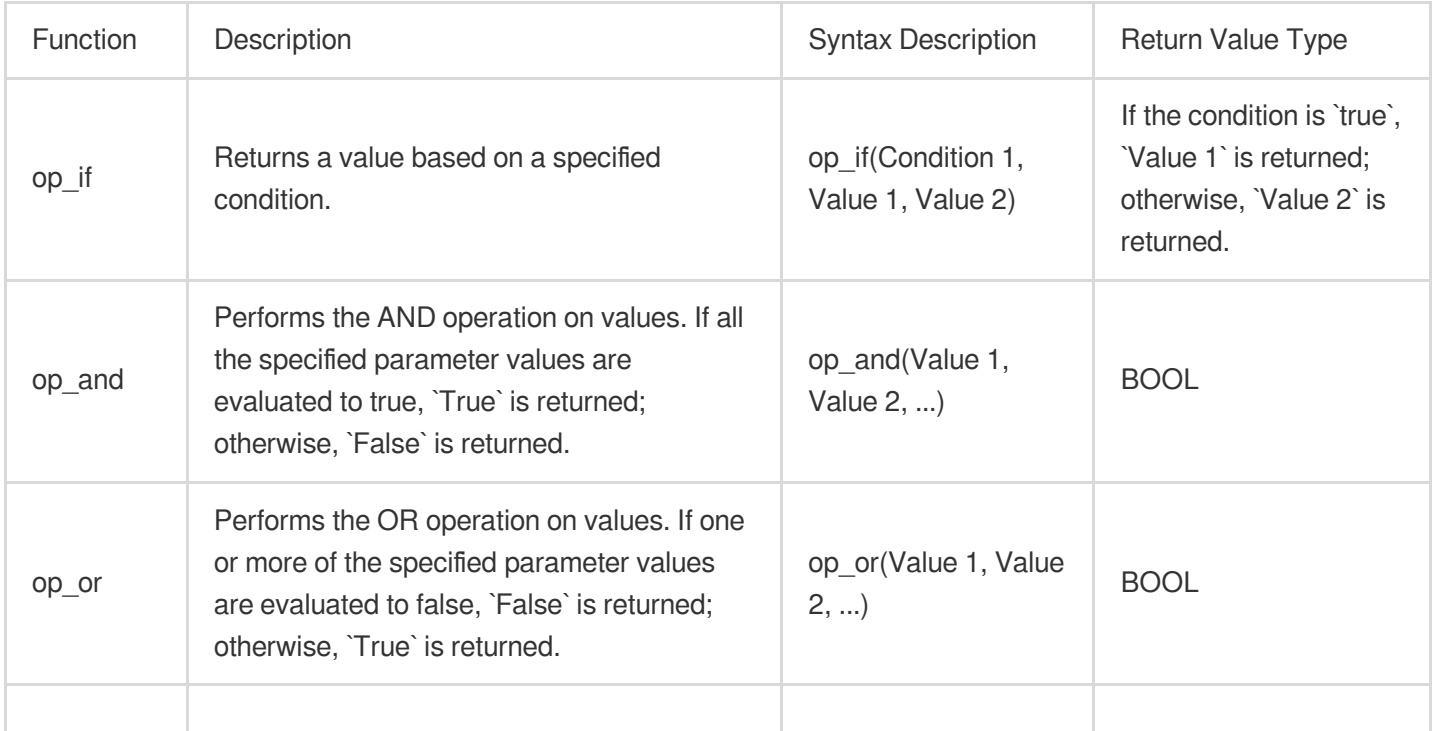

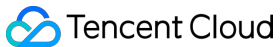

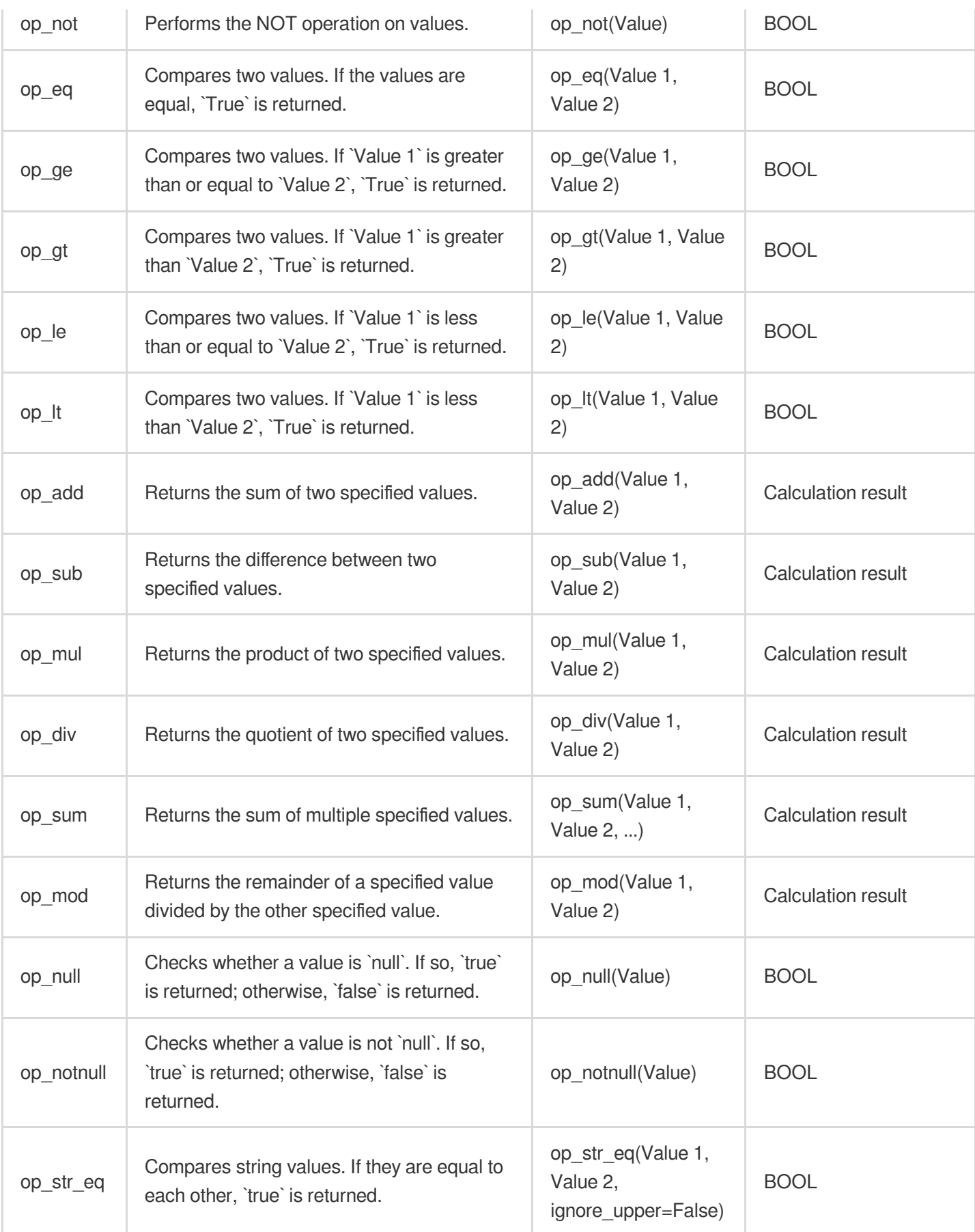

### **Type conversion functions**

### Tencent Cloud

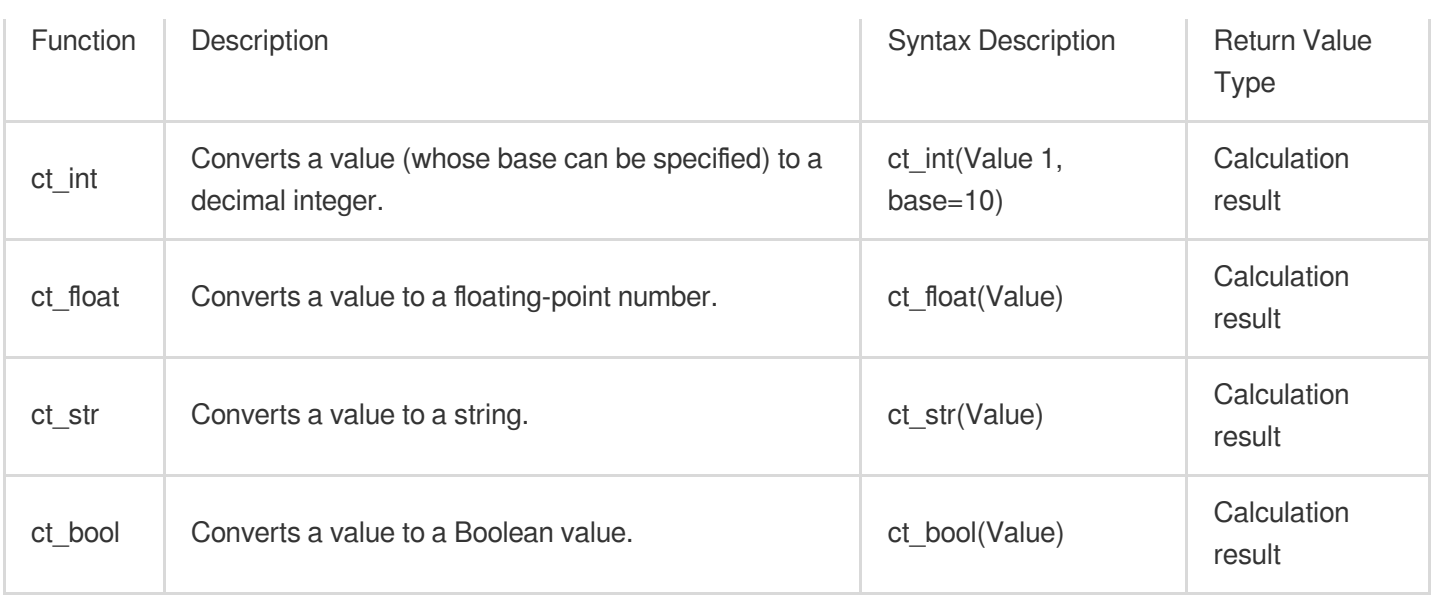

### **Encoding/Decoding functions**

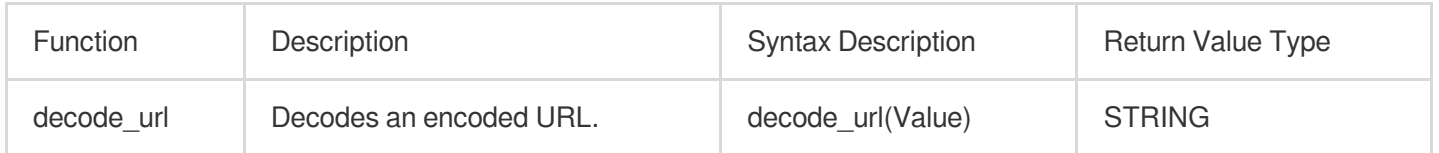

### **IP parsing functions**

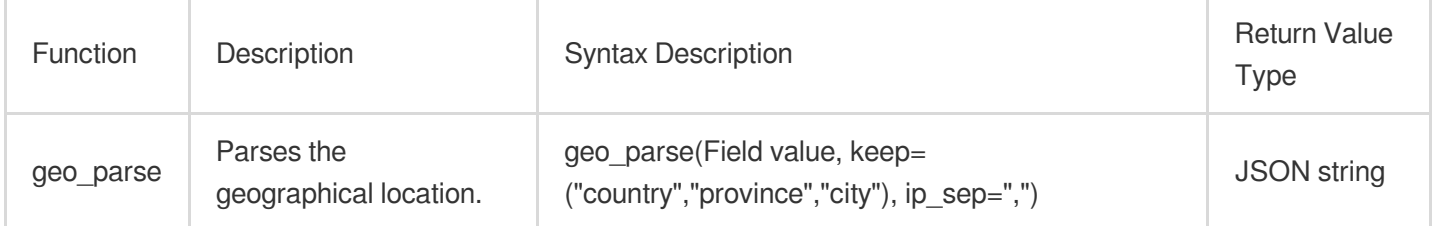
# Key-Value Extraction Functions

Last updated: 2024-01-20 17:44:35

### **Overview**

The figure below shows the common use cases of key-value extraction functions. After key-value extraction, logs are processed into structured data, which can be used for SQL analysis.

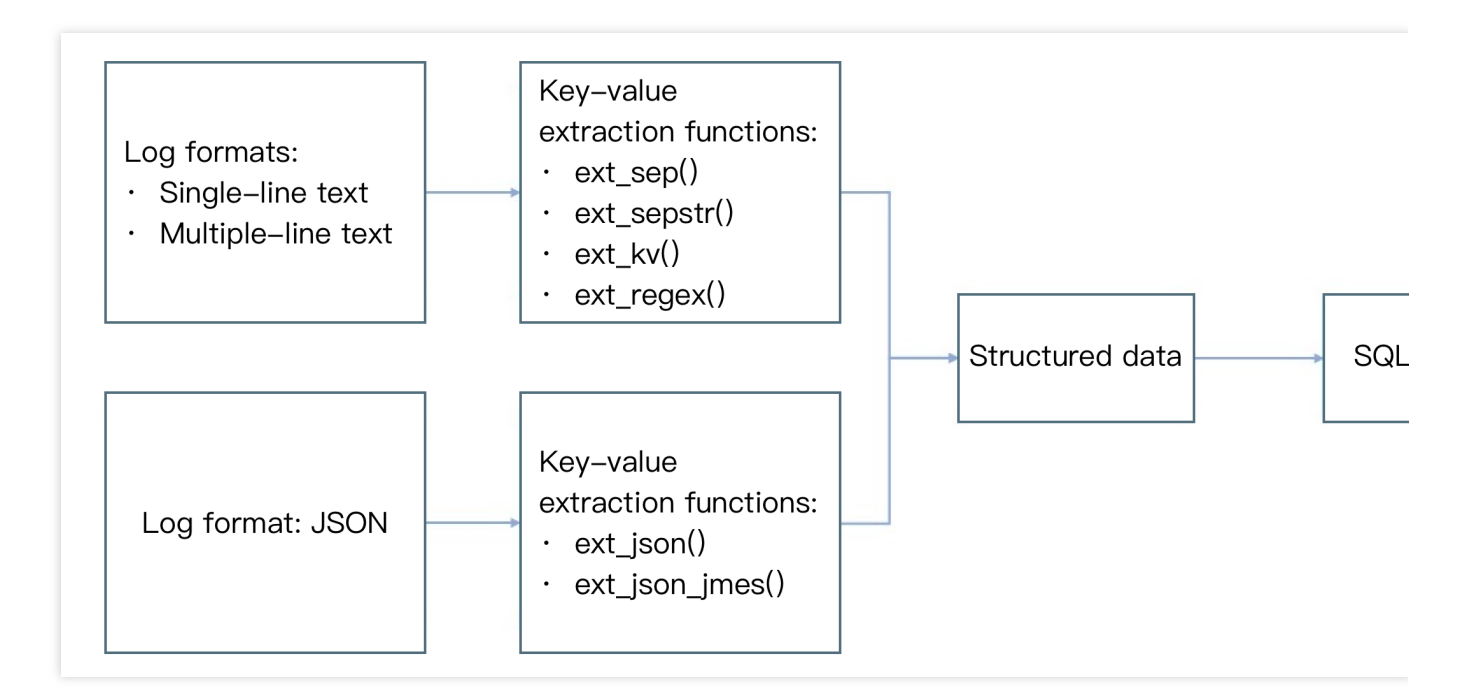

### Function ext\_sep()

#### **Function definition**

This function is used to extract field value content based on a separator (single character).

#### **Syntax description**

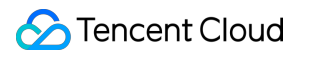

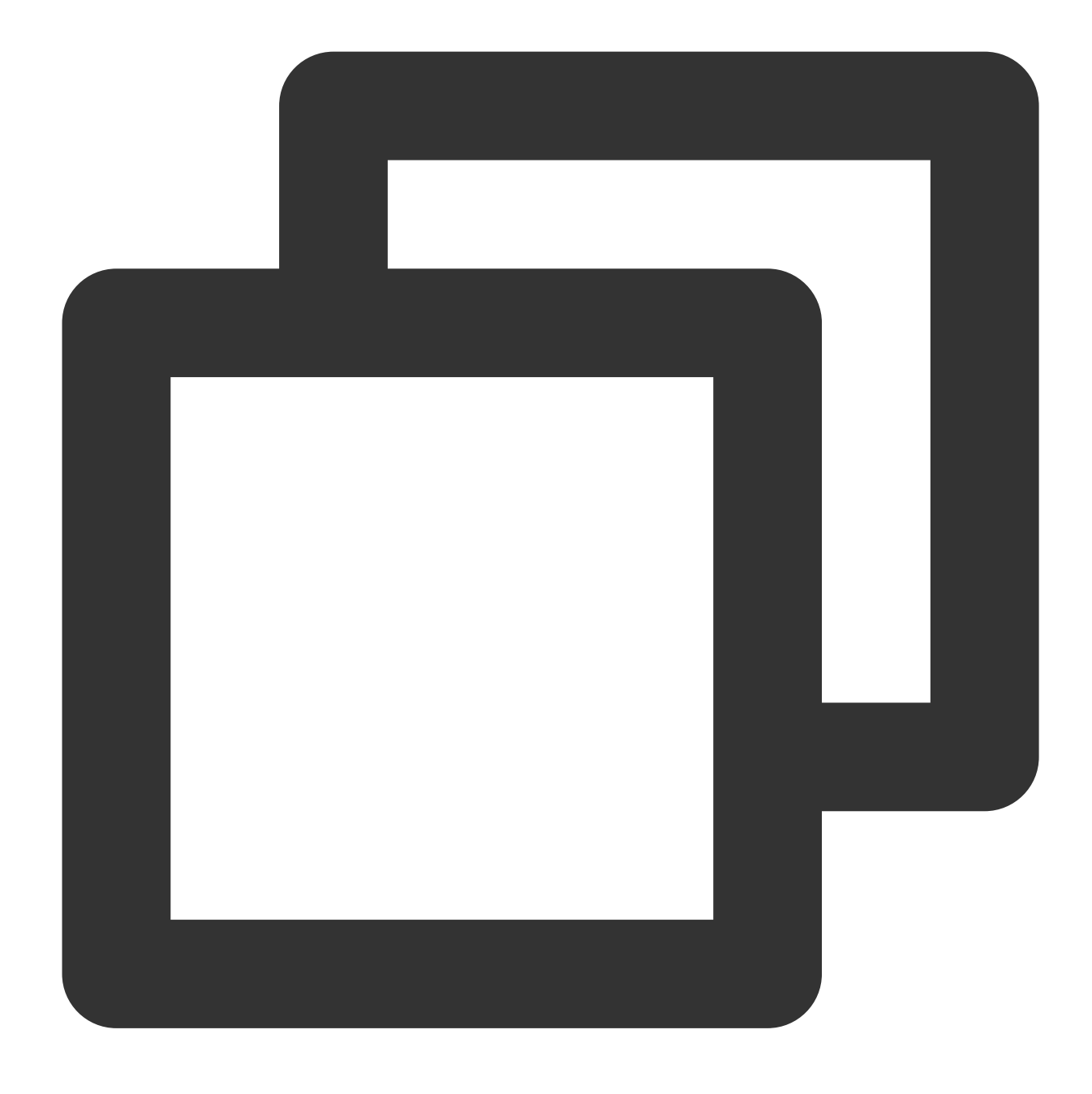

ext\_sep("Source field name", "Target field 1, Target field 2, Target field...", sep="

#### **Field description**

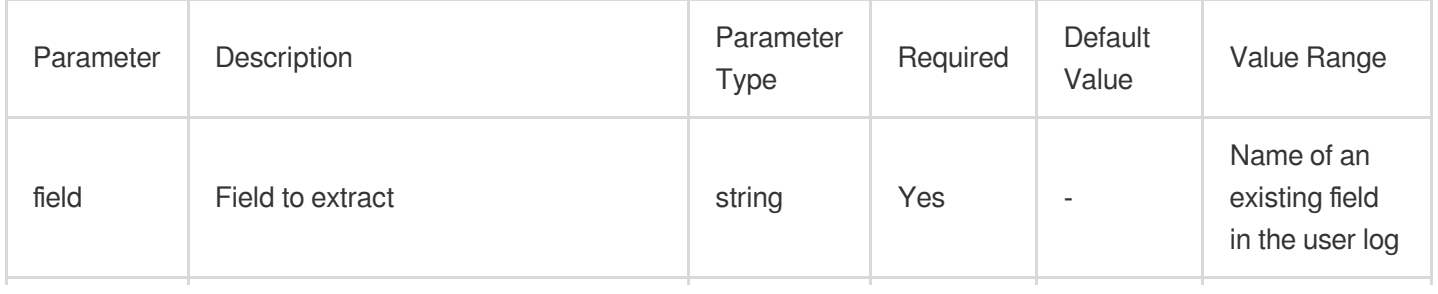

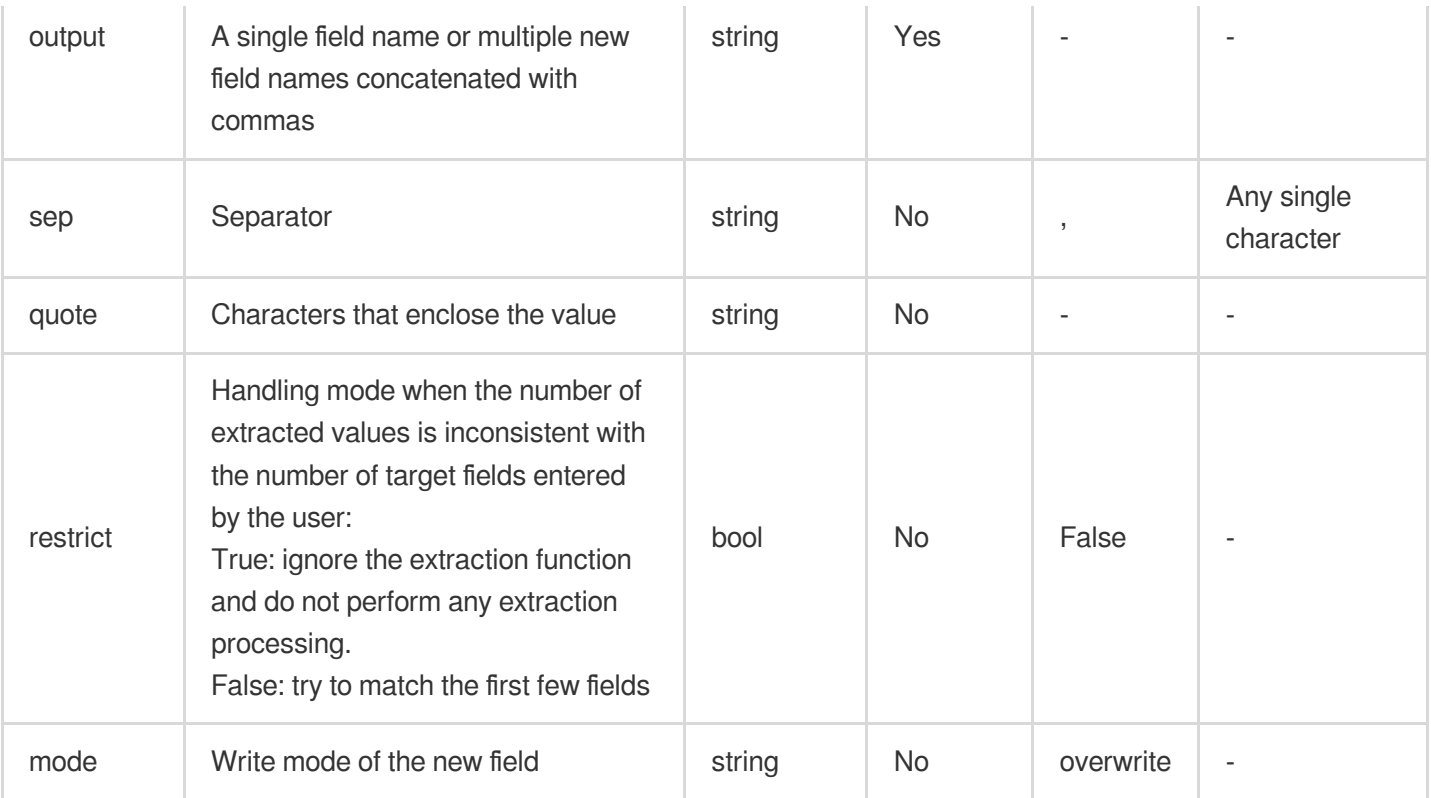

### **Sample**

Example 1. Extract values from logs by using a comma as the separatorRaw log:

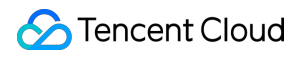

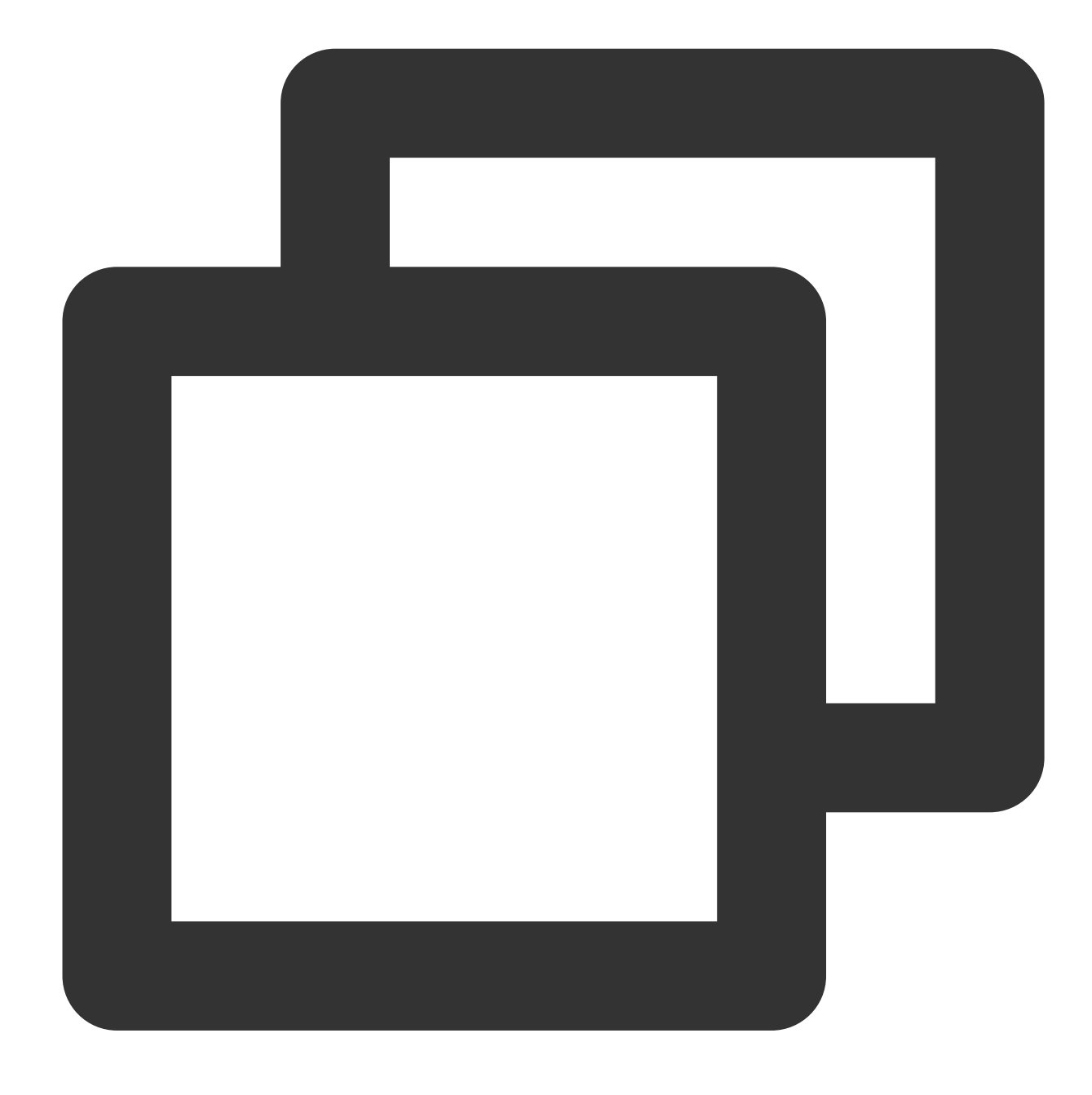

{"content": "hello Go,hello Java,hello python"}

Processing rule:

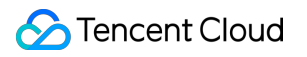

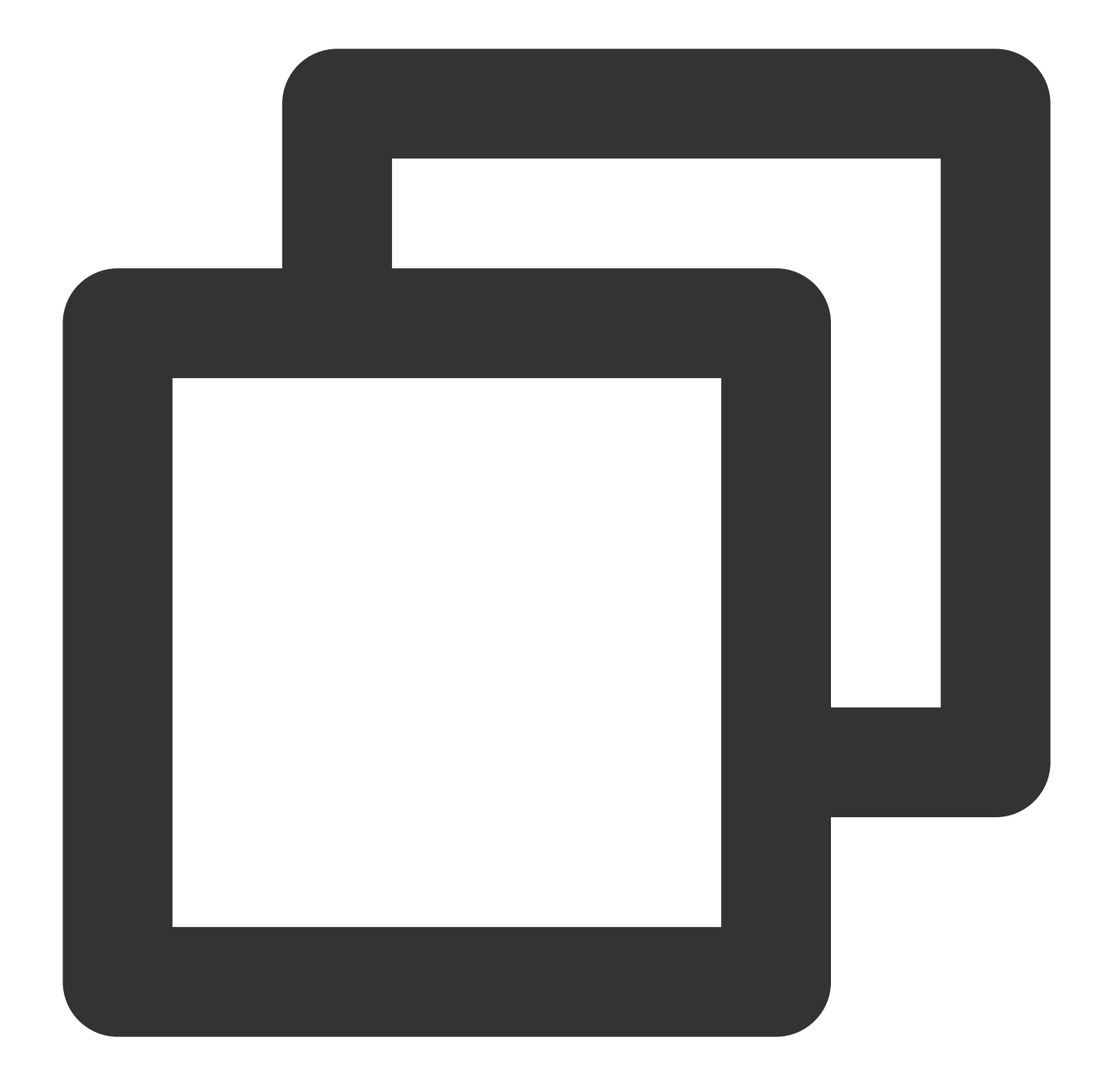

// Use a comma as the separator to divide the `content` field into three parts, cor ext\_sep("content", "f1, f2, f3", sep=",", quote="", restrict=False, mode="overwrite // Delete the `content` field. fields\_drop("content")

Processing result:

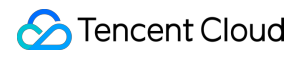

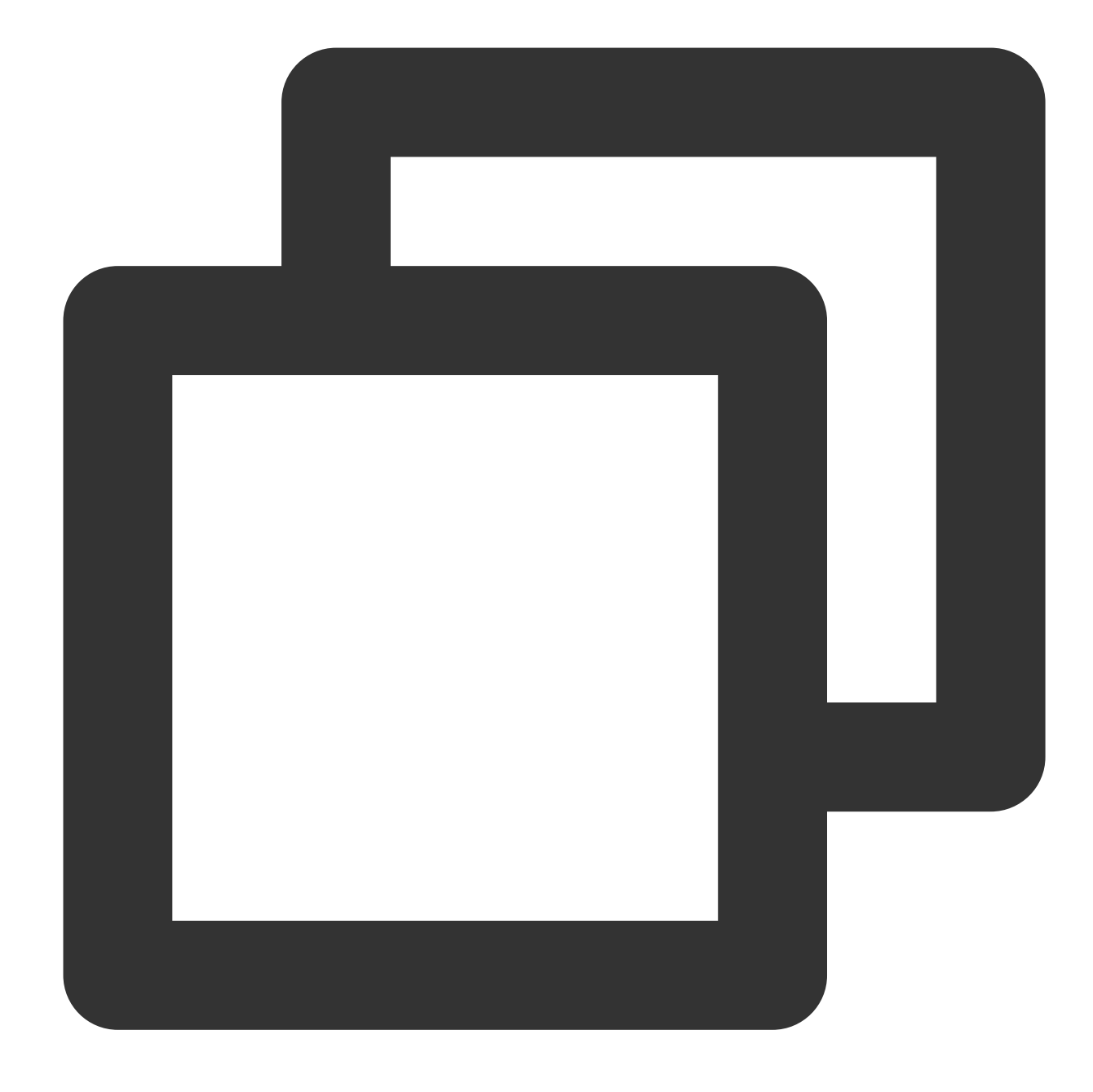

{"f1":"hello Go","f2":"hello Java","f3":"hello python"}

Example 2. Process the content string as a whole by using quote Raw log:

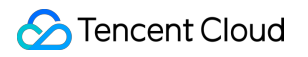

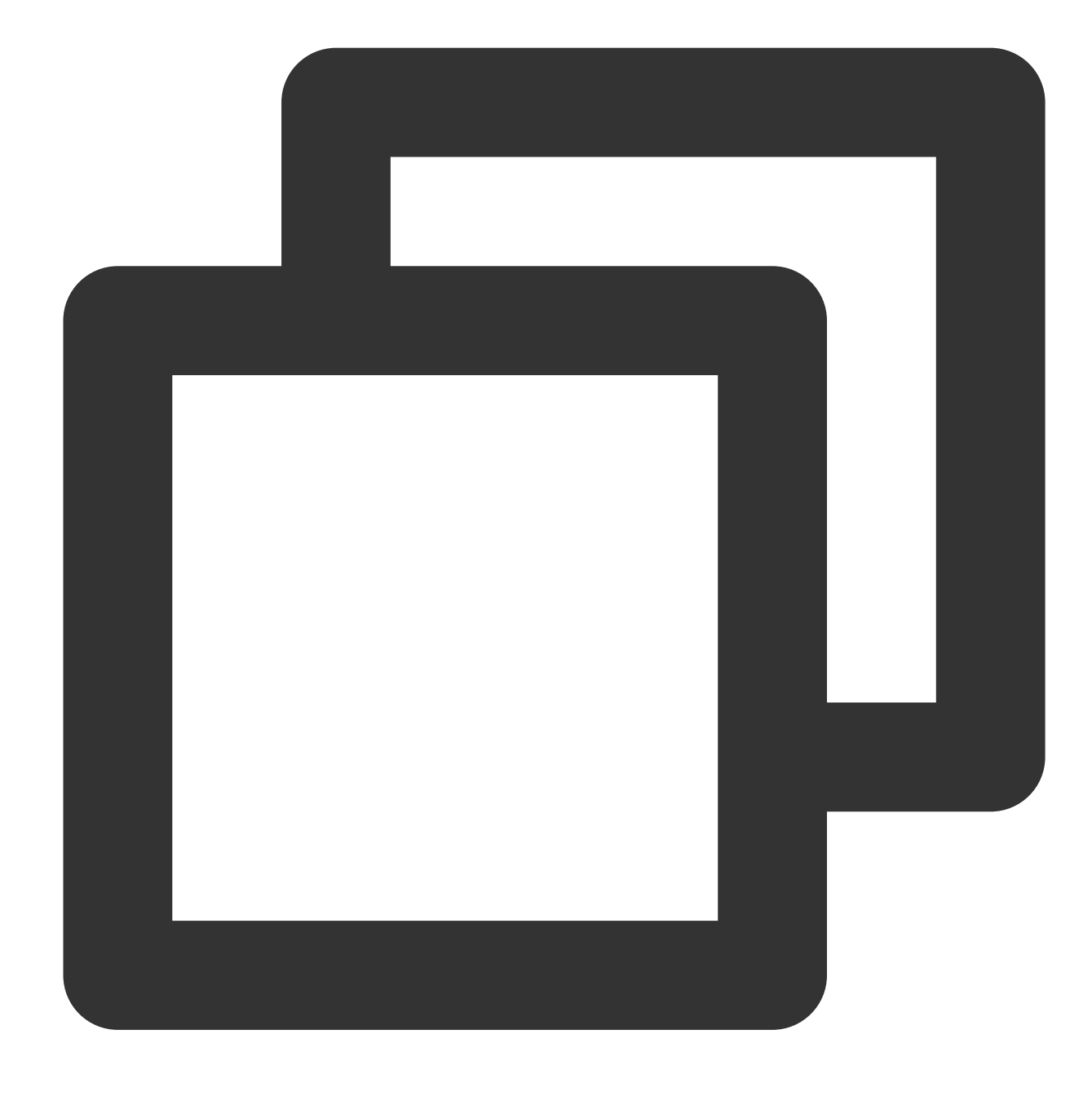

{"content": " Go,%hello ,Java%,python"}

Processing rule:

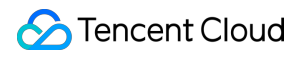

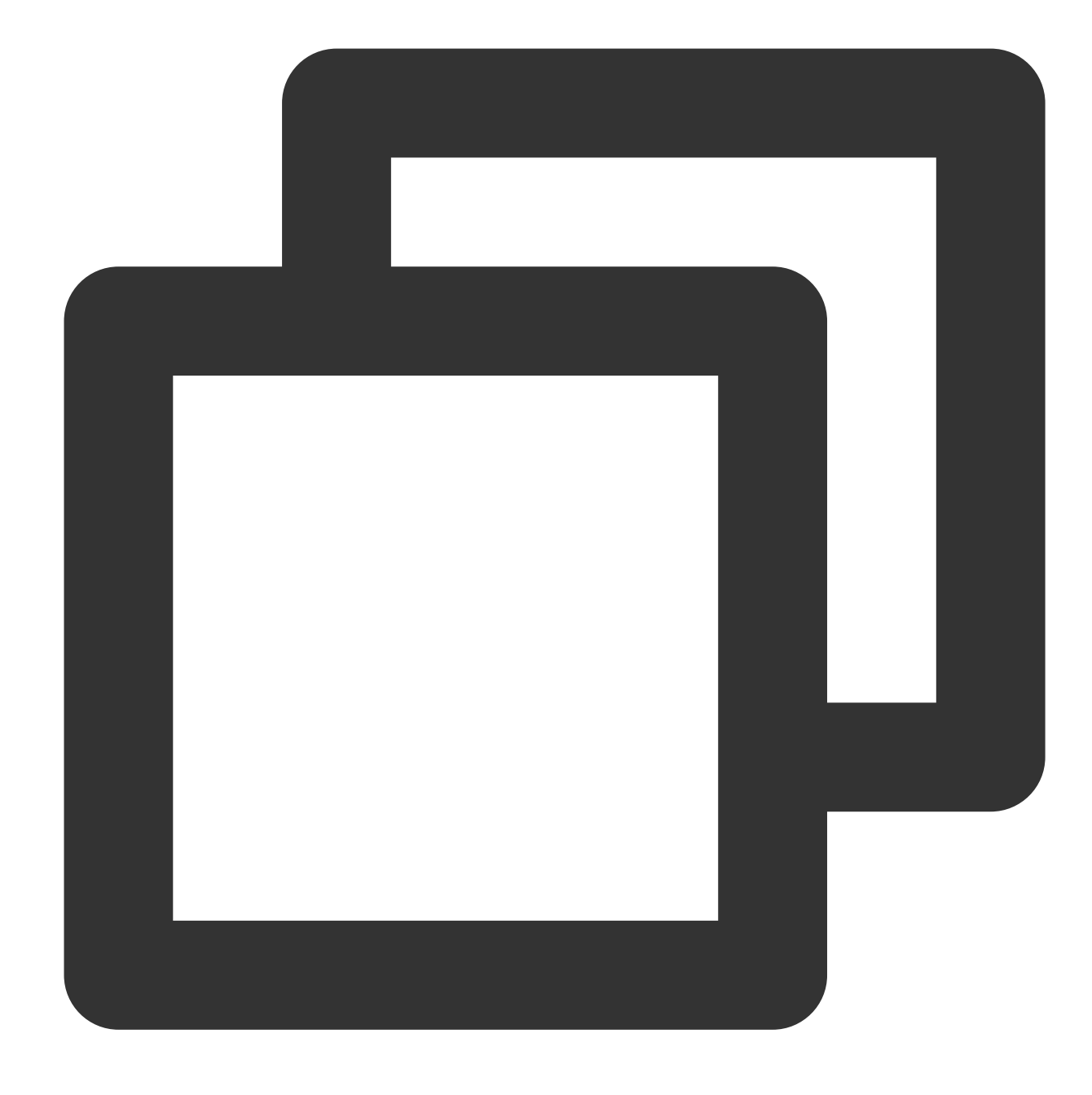

ext\_sep("content", "f1, f2", quote="%", restrict=False)

Processing result:

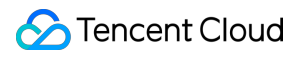

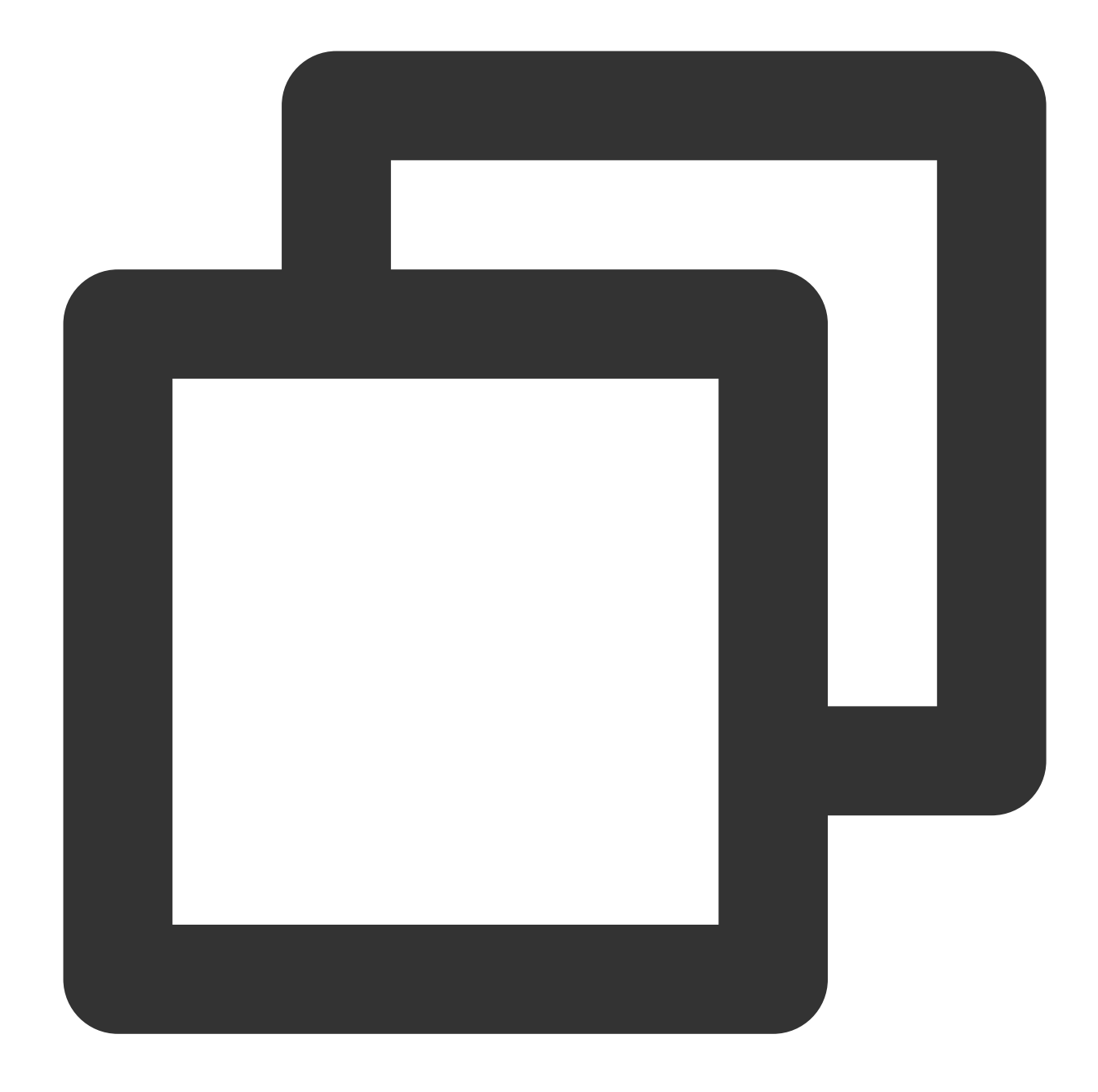

// Though `%hello ,Java%` does contain a comma, it does not participate in separato {"content":" Go,%hello ,Java%,python","f1":" Go","f2":"hello ,Java"}

Example 3: restrict=True indicates the number of divided values is different from the target fields, the function is not executed.Raw log:

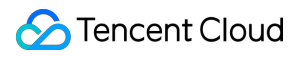

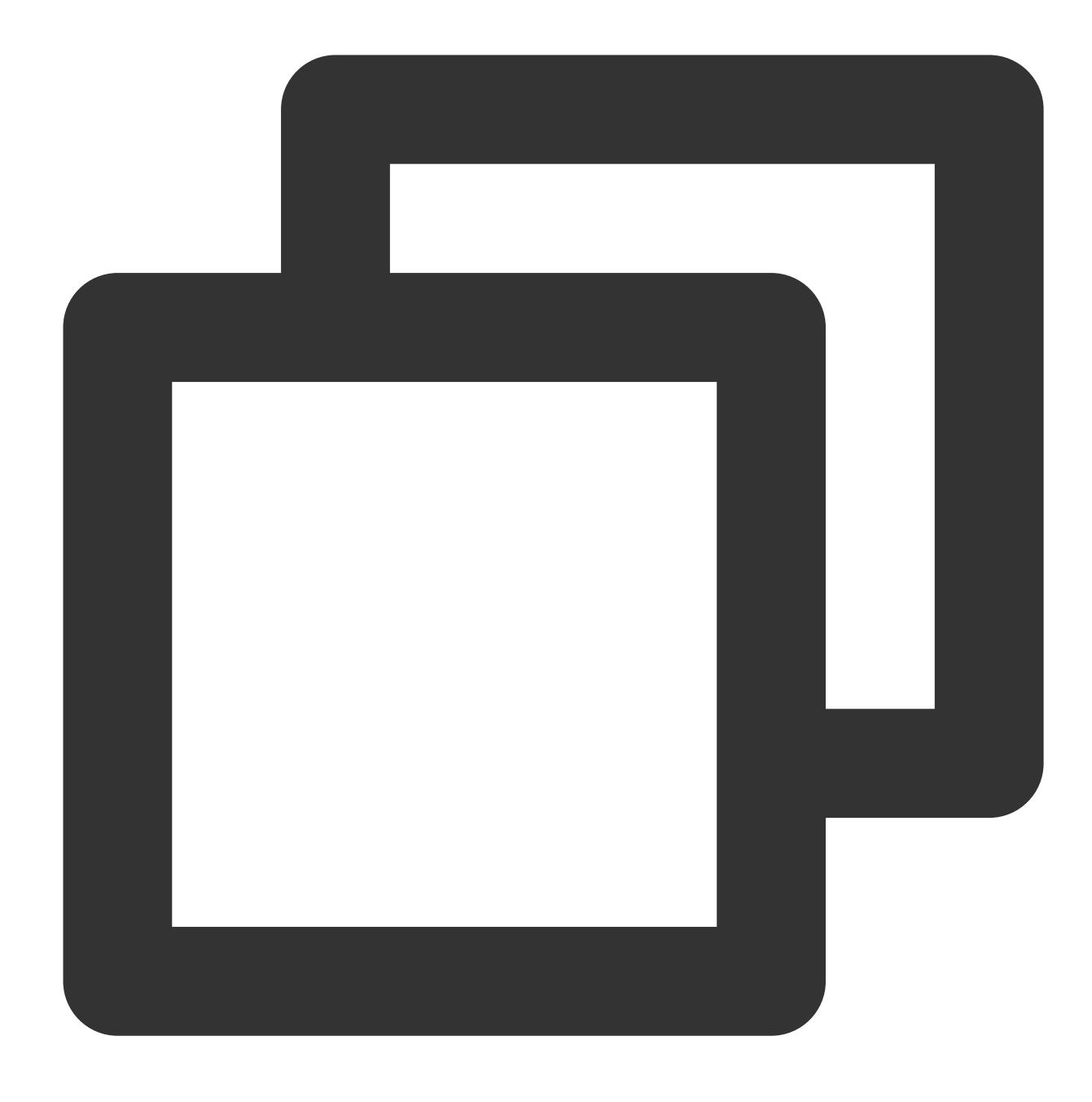

{"content": "1,2,3"}

Processing rule:

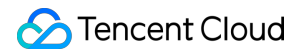

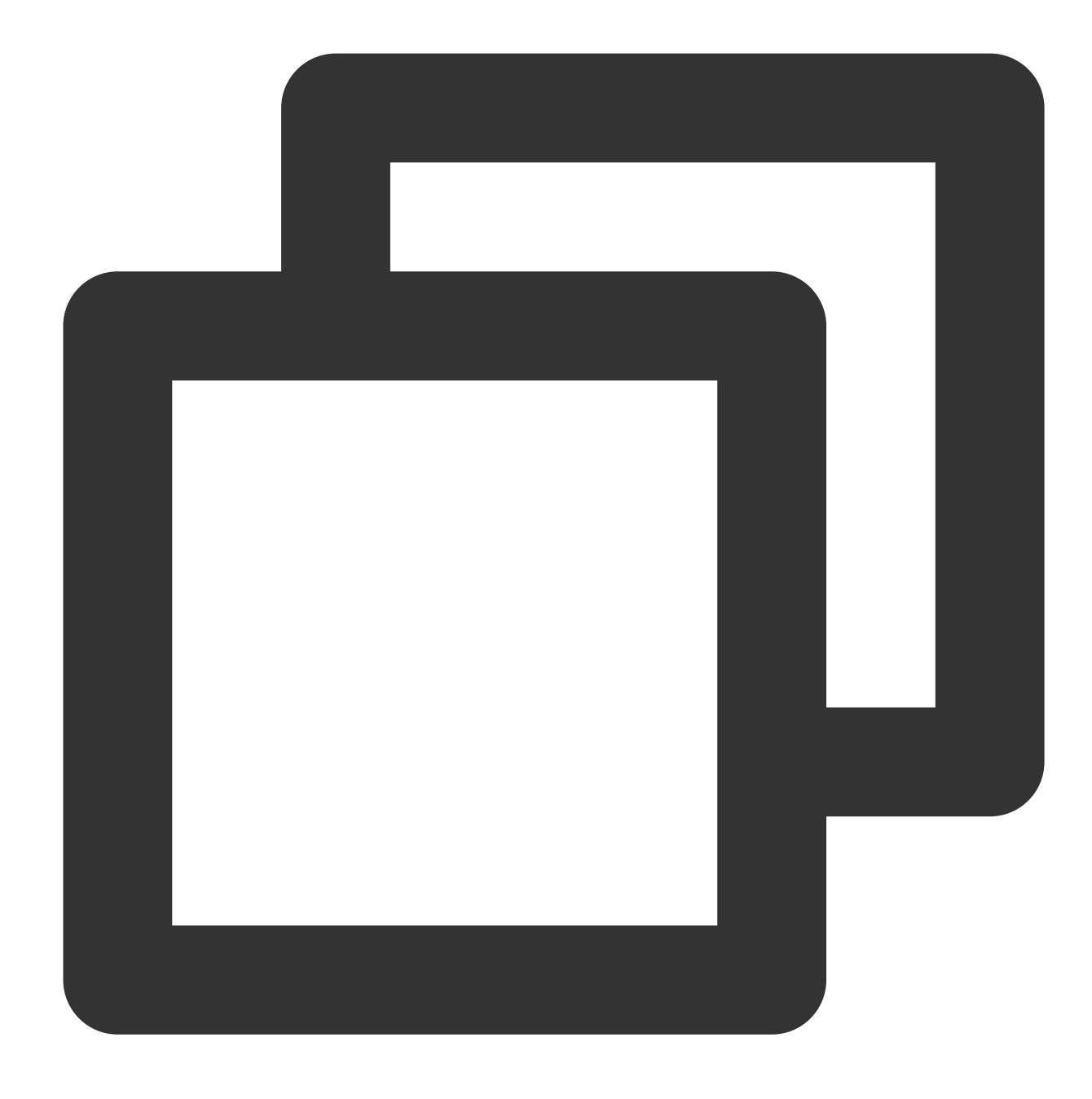

ext\_sep("content", "f1, f2", restrict=True)

Processing result:

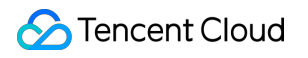

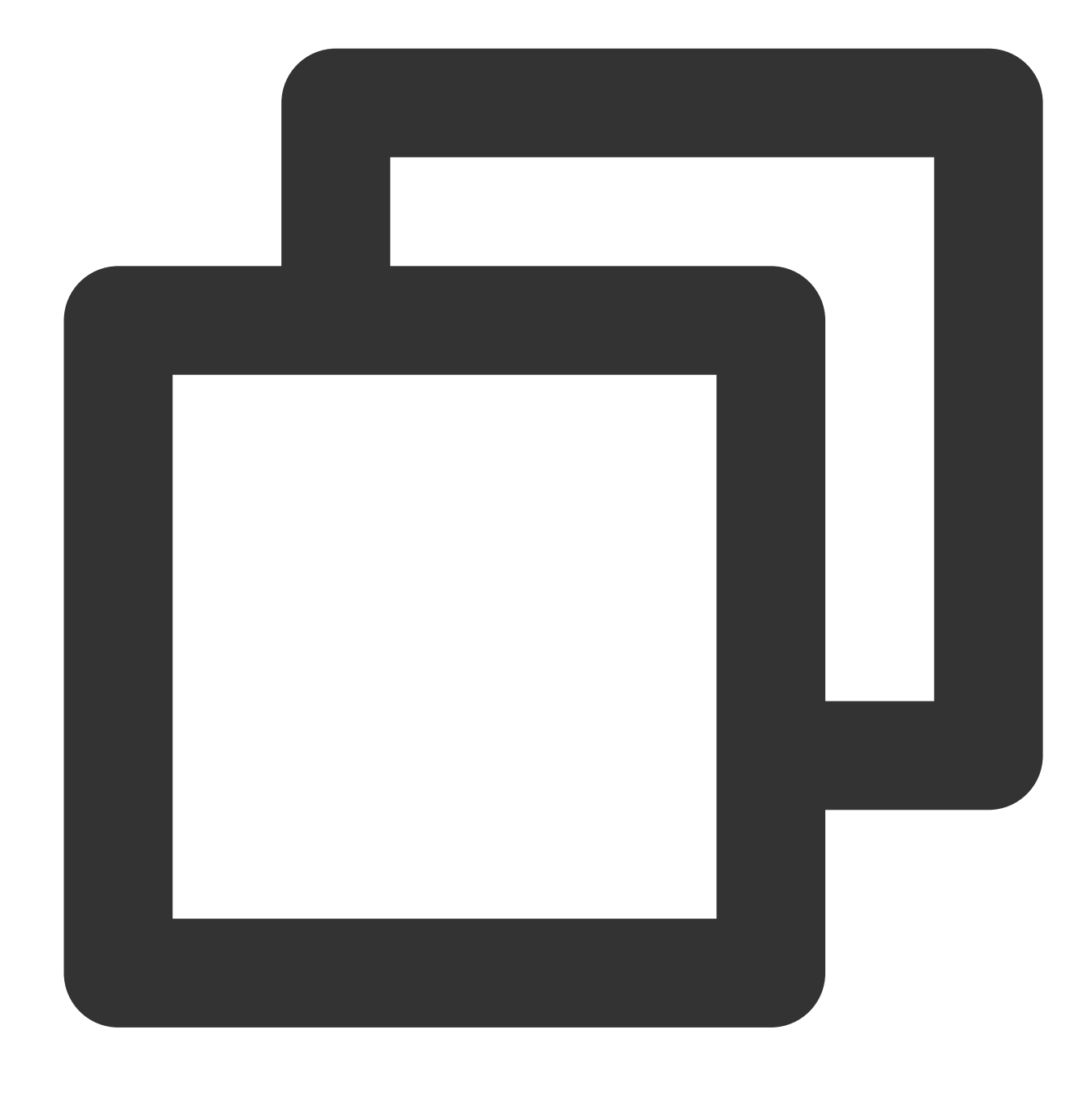

{"content":"1,2,3"}

# Function ext\_sepstr()

#### **Function definition**

This function is used to extract field value content based on multiple characters (string).

#### **Syntax description**

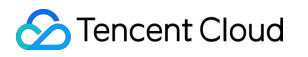

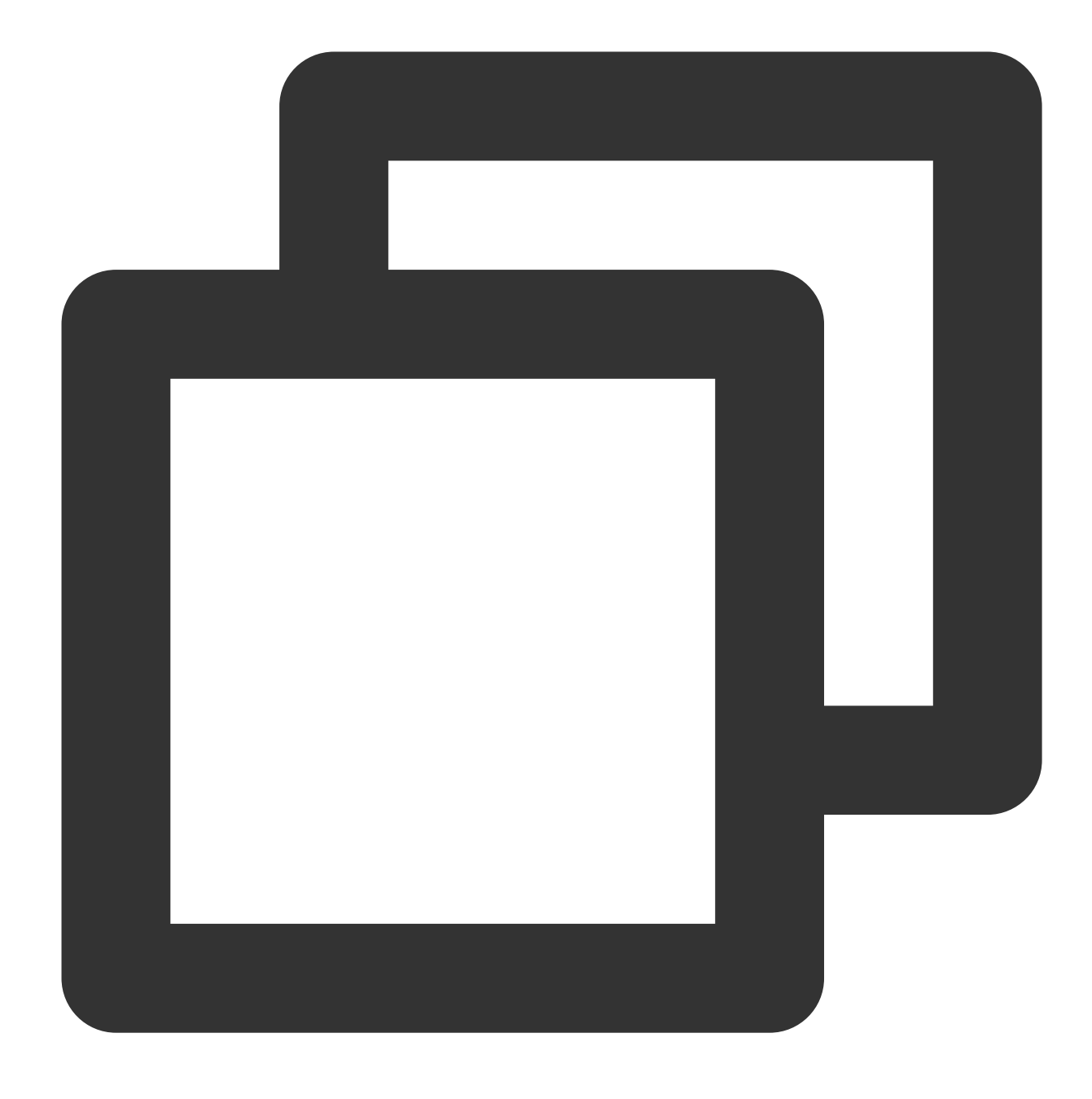

ext\_sepstr("Source field name","Target field 1,Target field 2,Target field...", sep

#### **Field description**

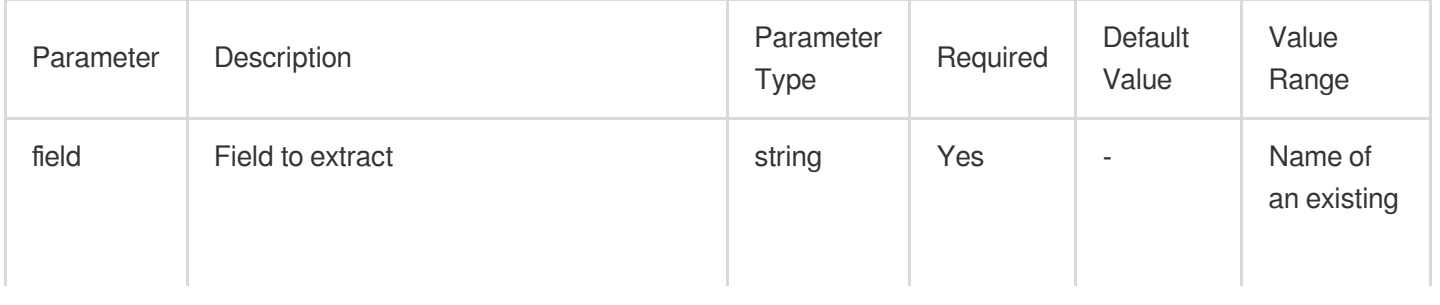

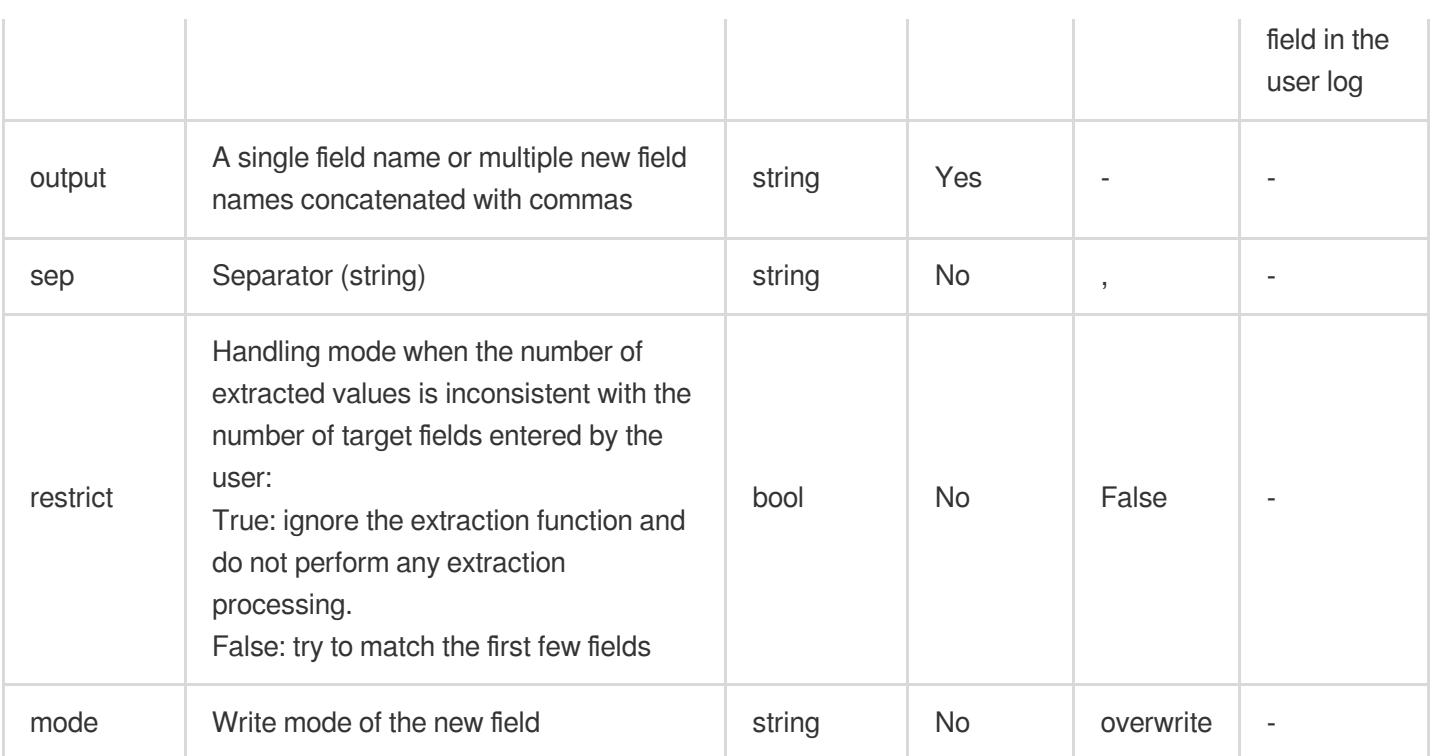

#### **Sample**

Raw log:

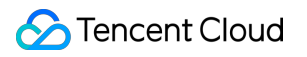

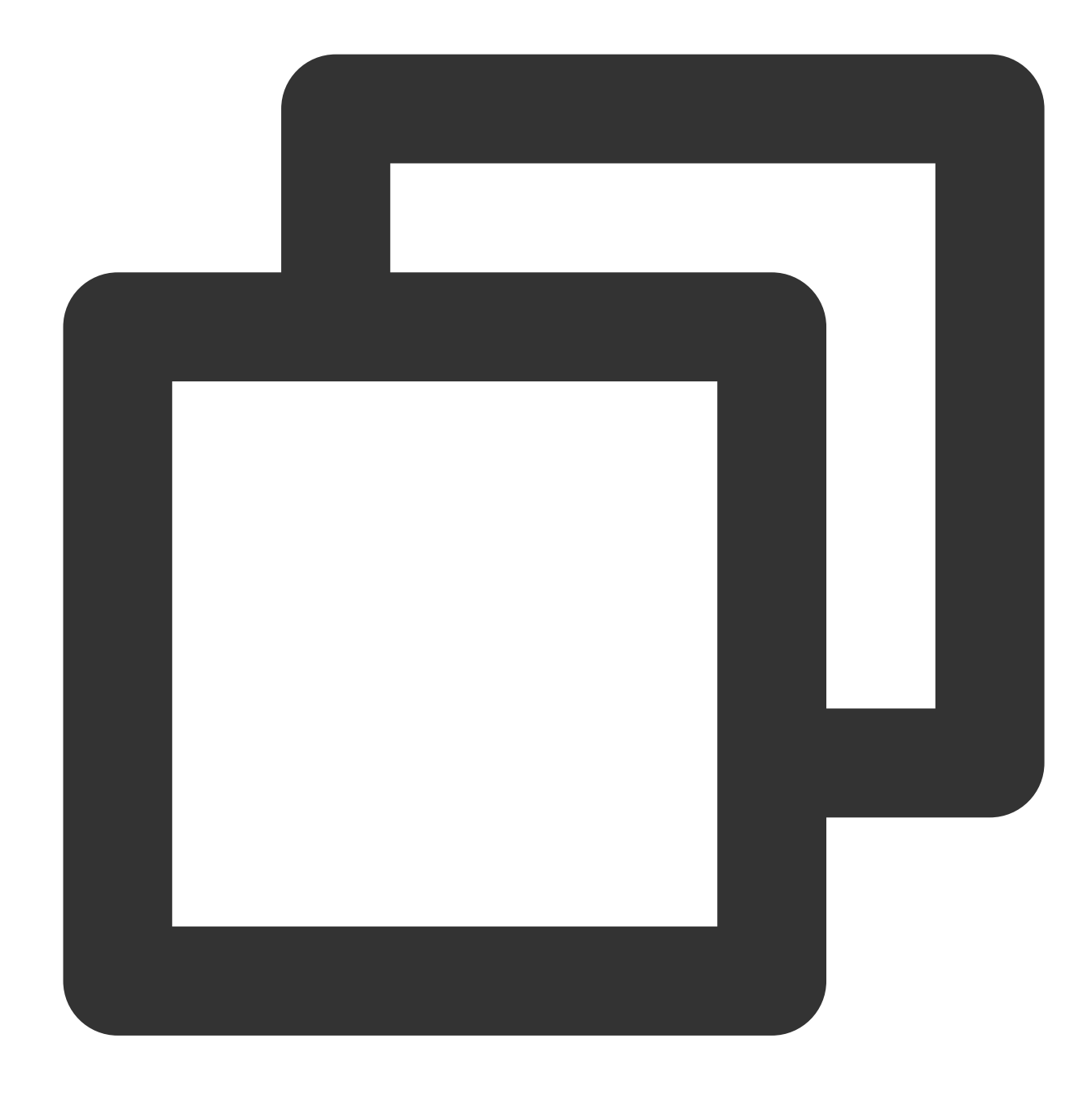

{"message":"1##2##3"}

Processing rule:

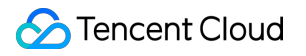

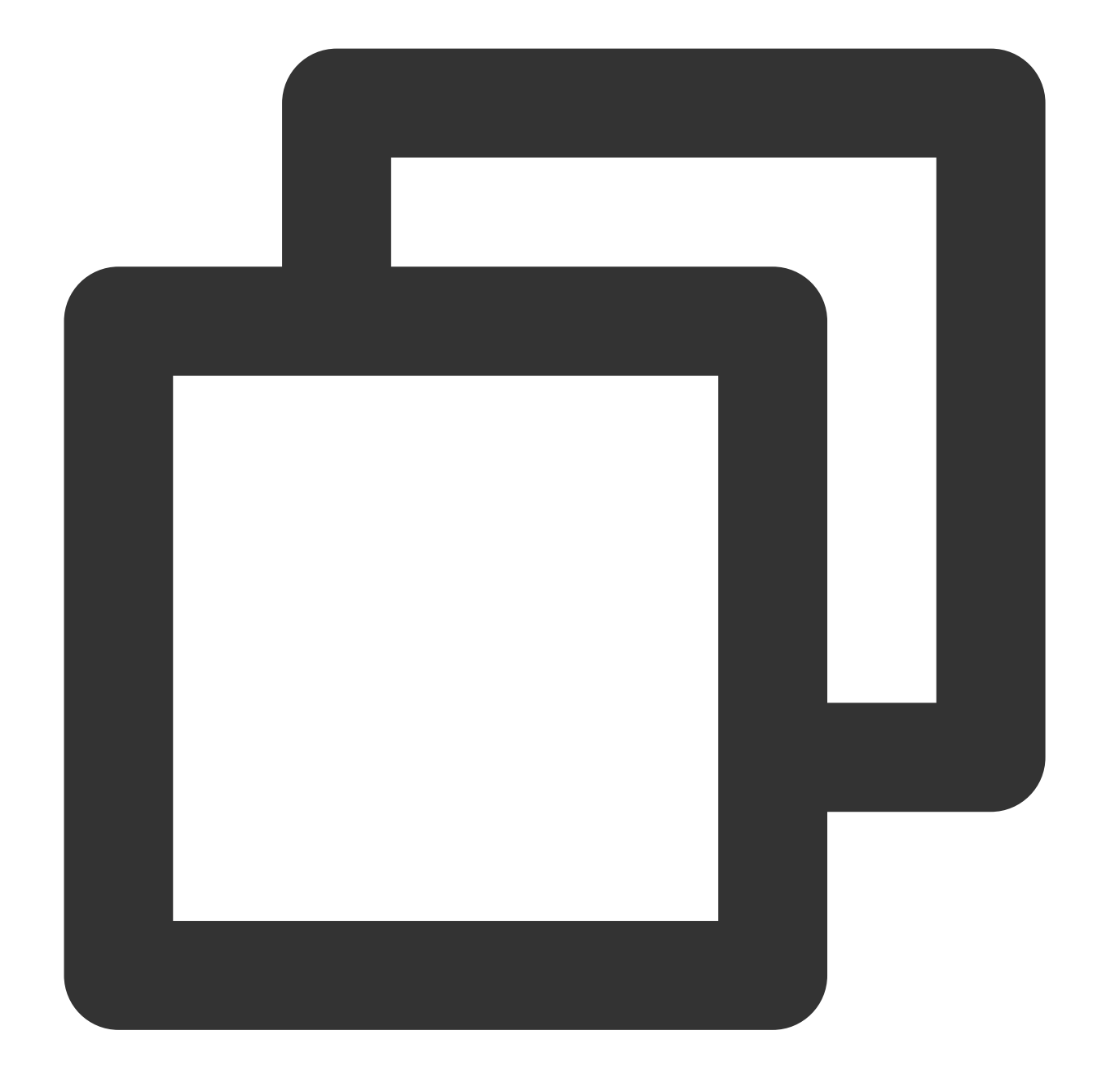

// Use "##" as the separator to extract key-values. ext\_sepstr("message", "f1,f2,f3,f4", sep="##")

Processing result:

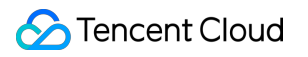

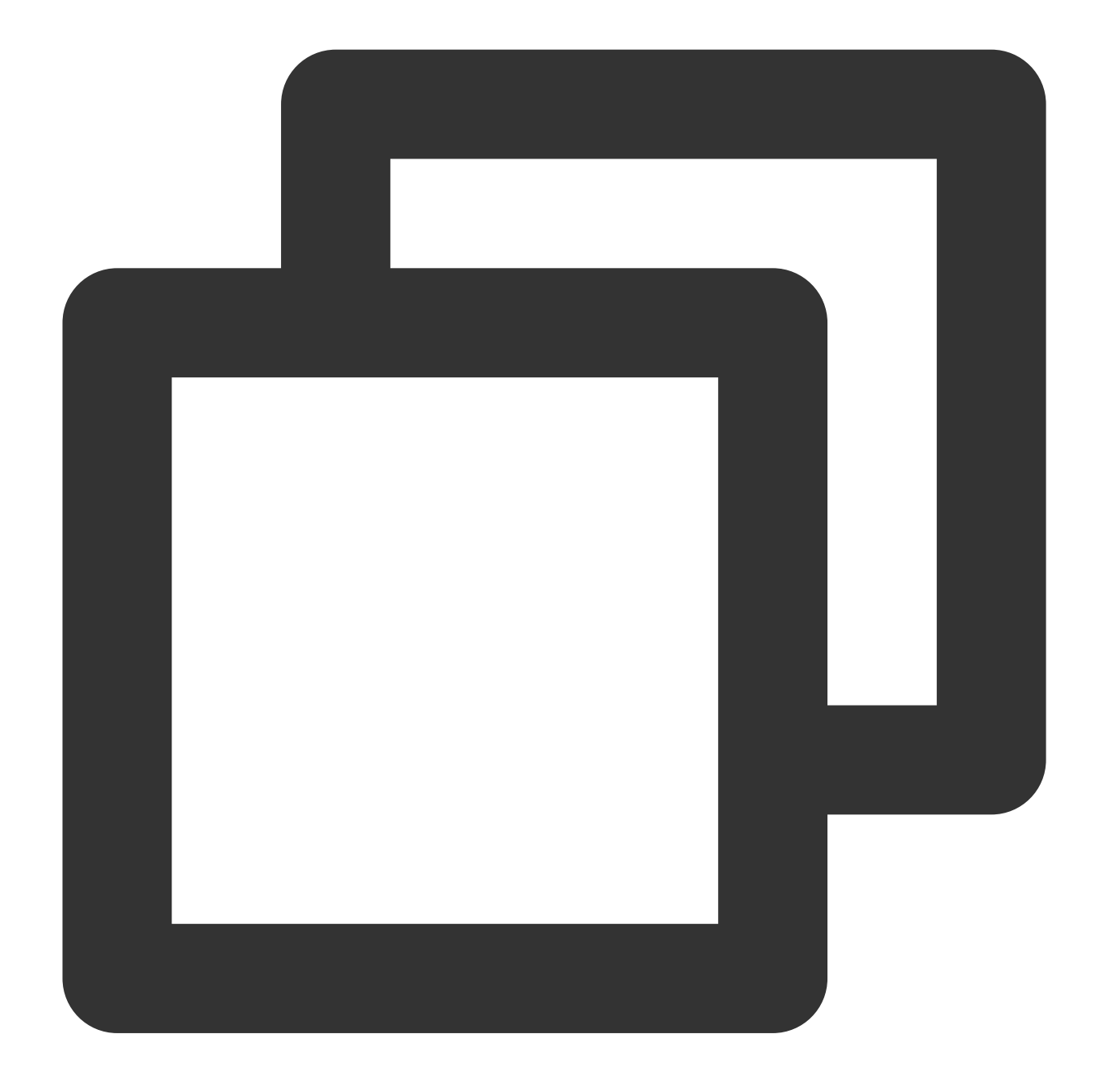

// If the number of target fields is greater than the number of divided values, `"" {"f1":"1","f2":"2","message":"1##2##3","f3":"3","f4":""}

# Function ext\_json()

#### **Function definition**

This function is used to extract field values from JSON data.

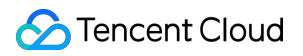

#### **Syntax description**

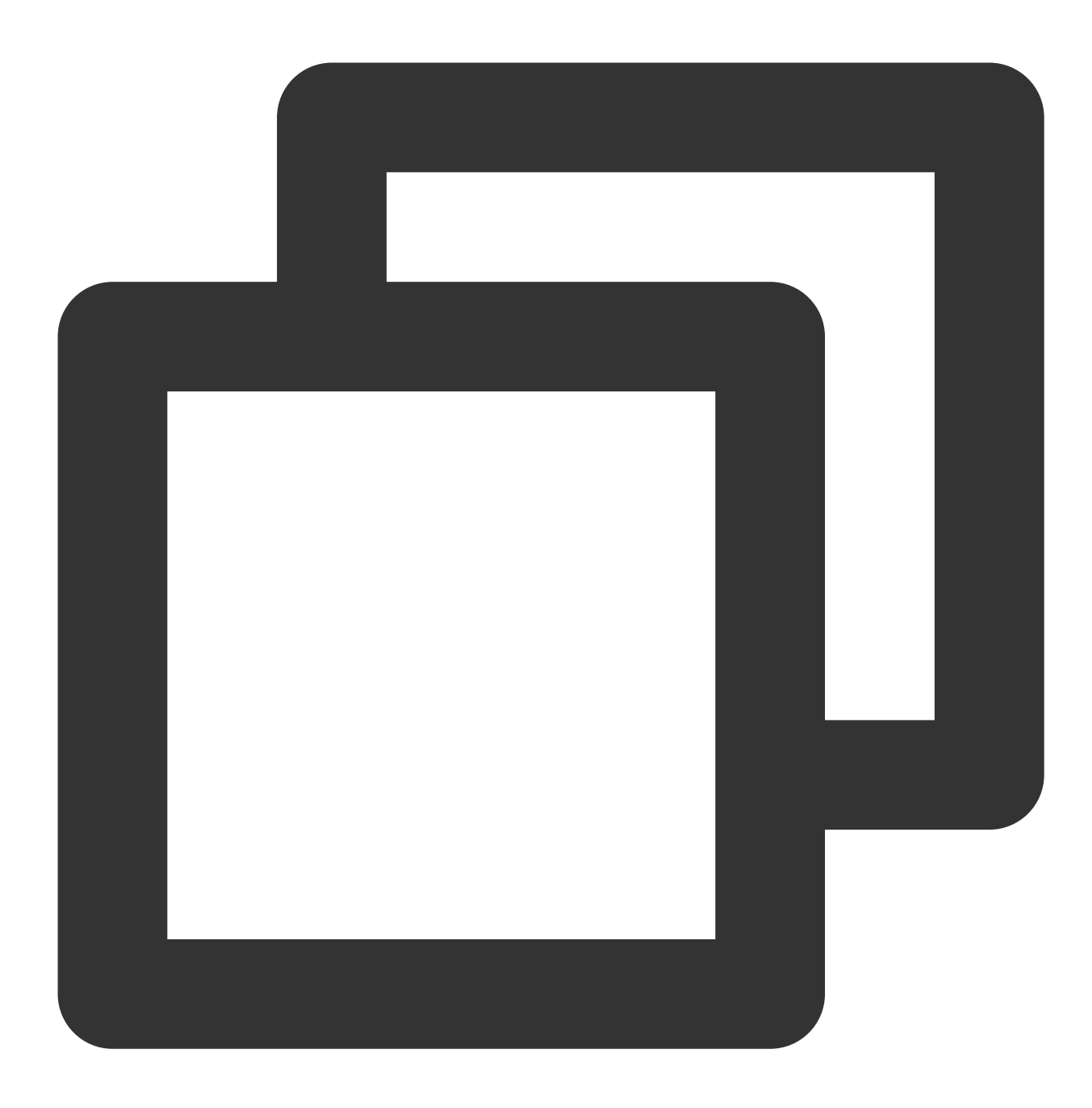

ext\_json("Source field name", prefix="", suffix="", format="full", exclude\_node="JSON n

#### **Field description**

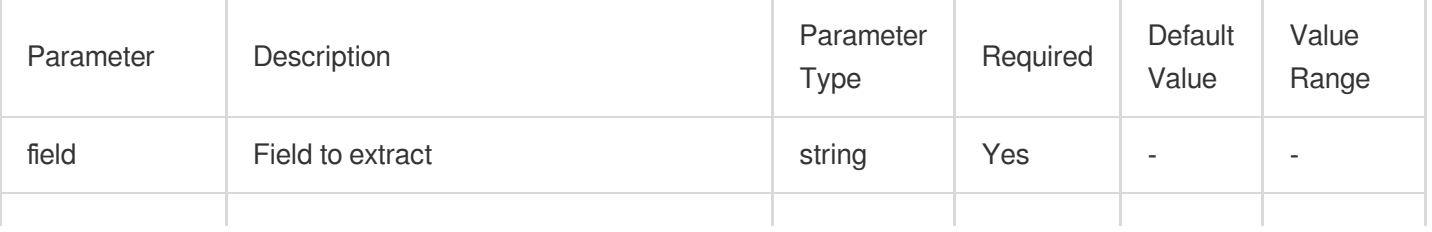

### Tencent Cloud

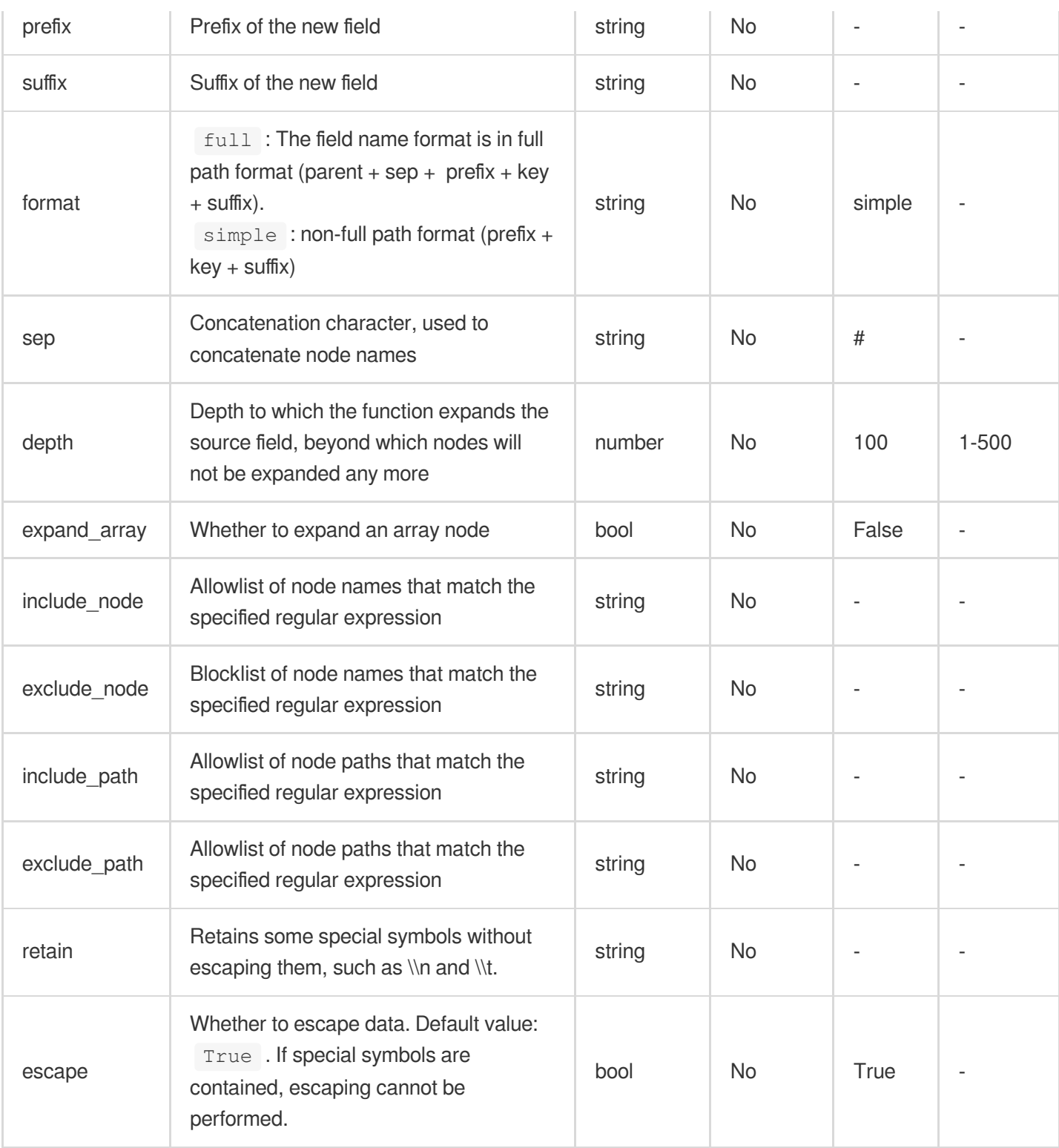

#### **Sample**

Example 1. Extract the key-values of all nodes and construct new fields based on the extracted values. The example log is multi-level nesting, but the extraction does not distinguish hierarchy.Raw log:

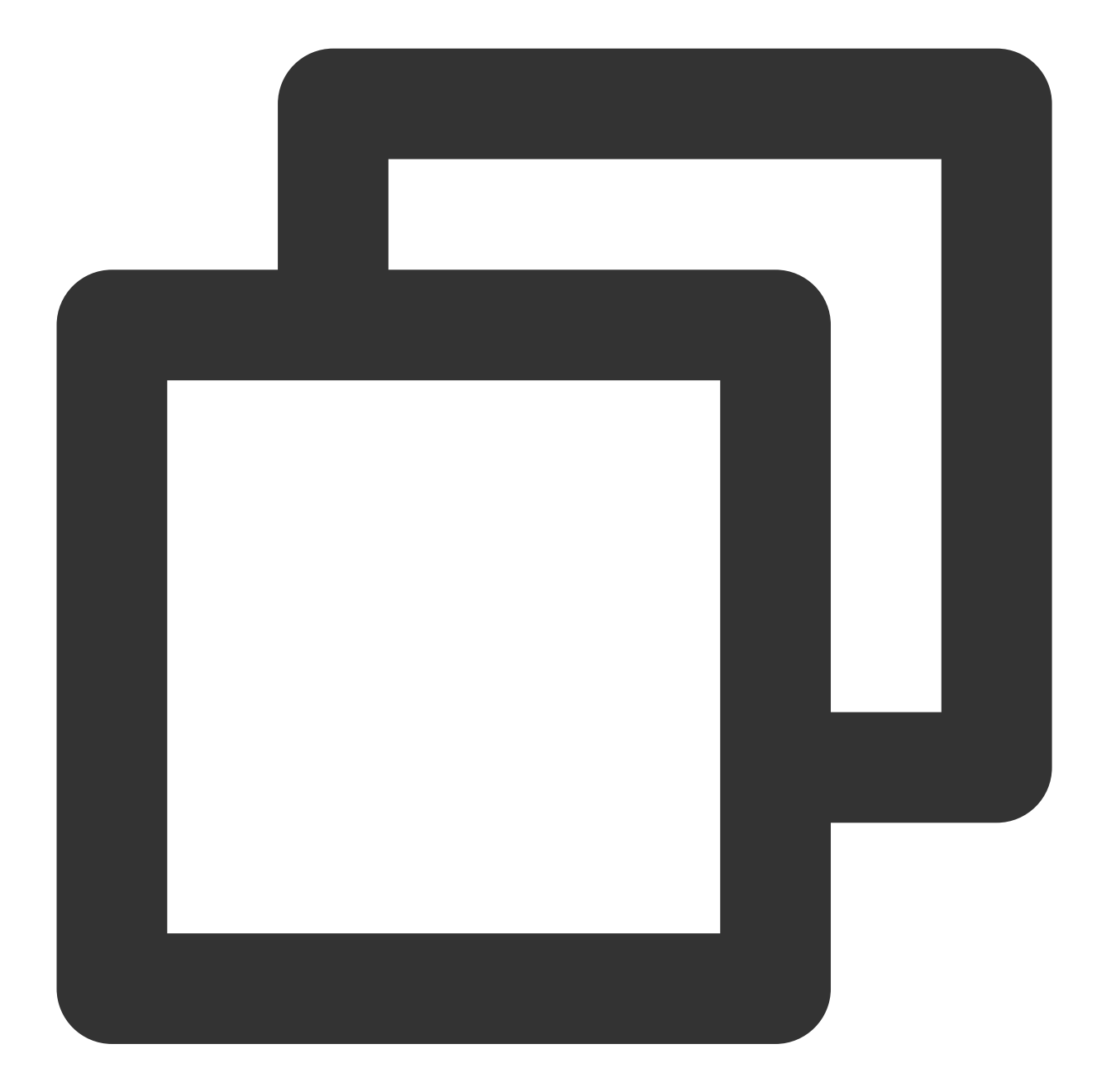

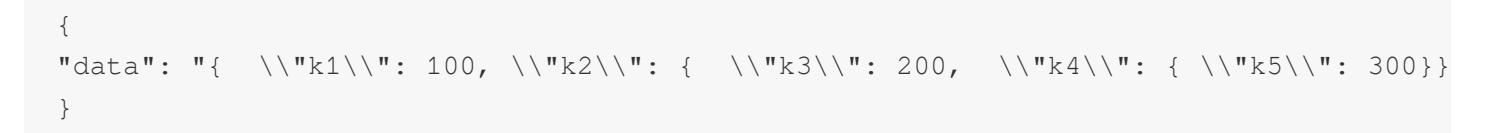

Processing rule:

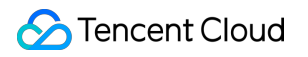

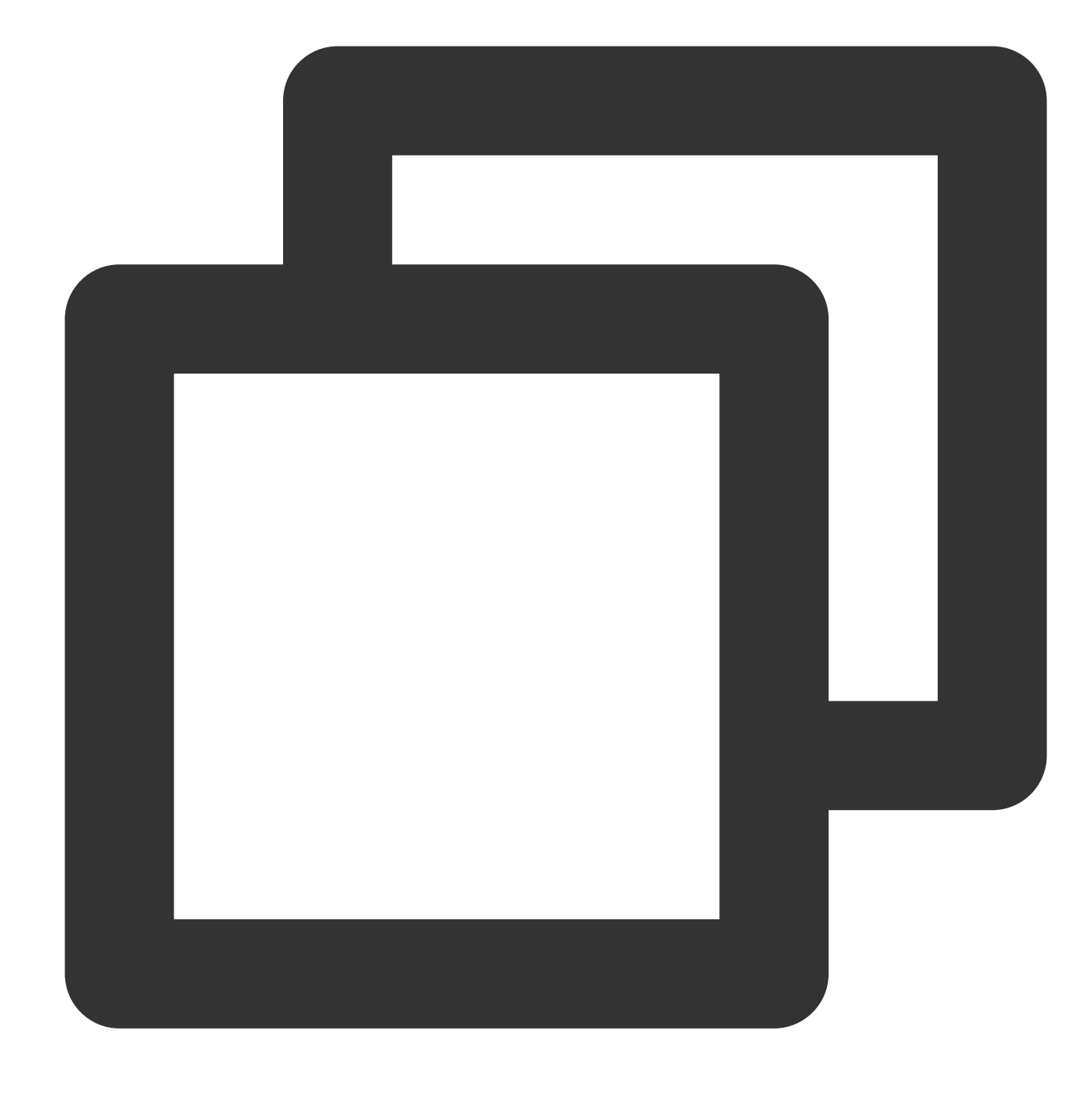

ext\_json("data")

Processing result:

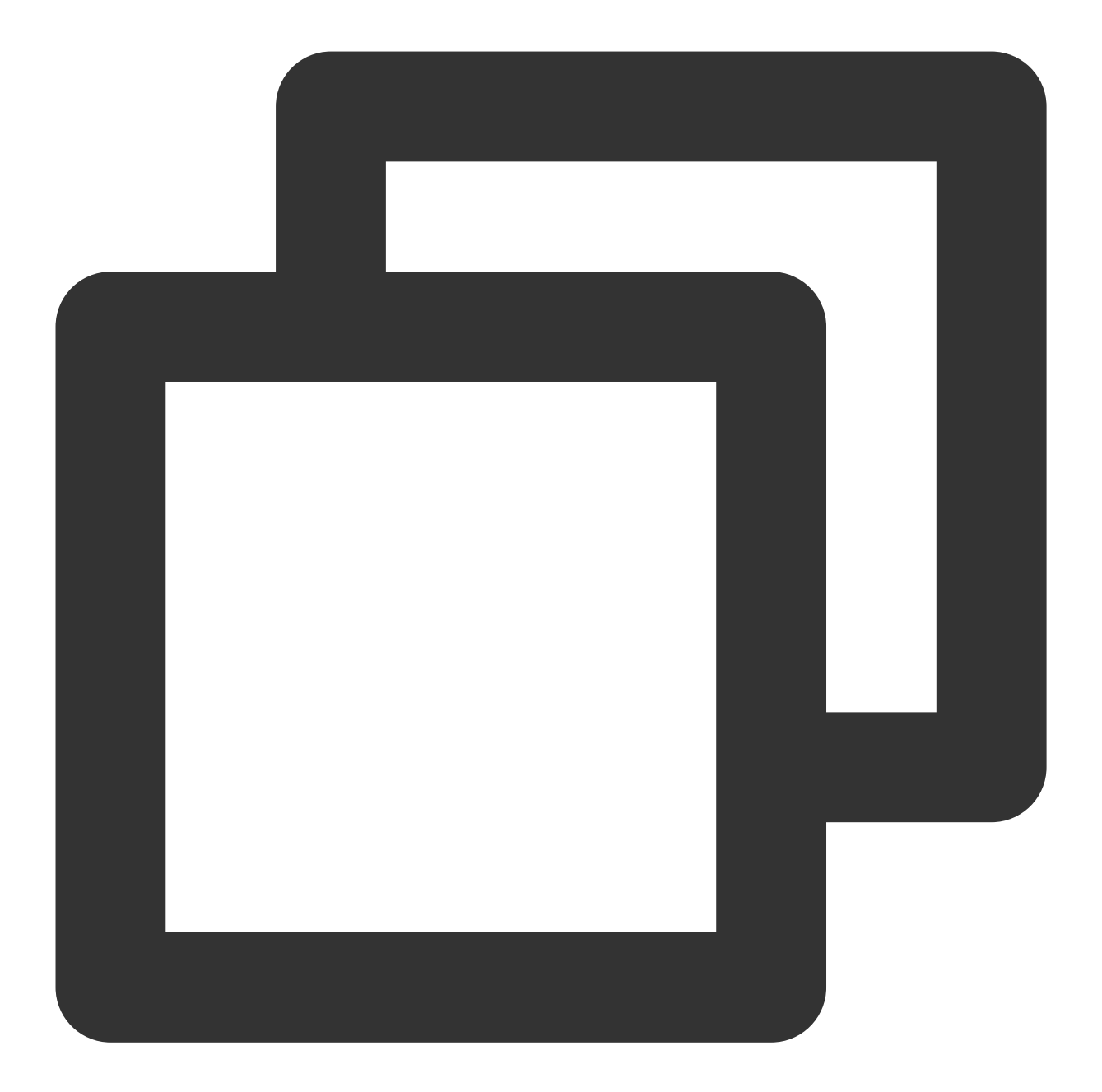

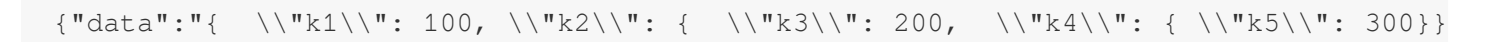

Example 2. Perform extraction excluding sub\_field1 Raw log:

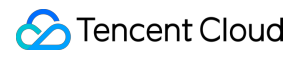

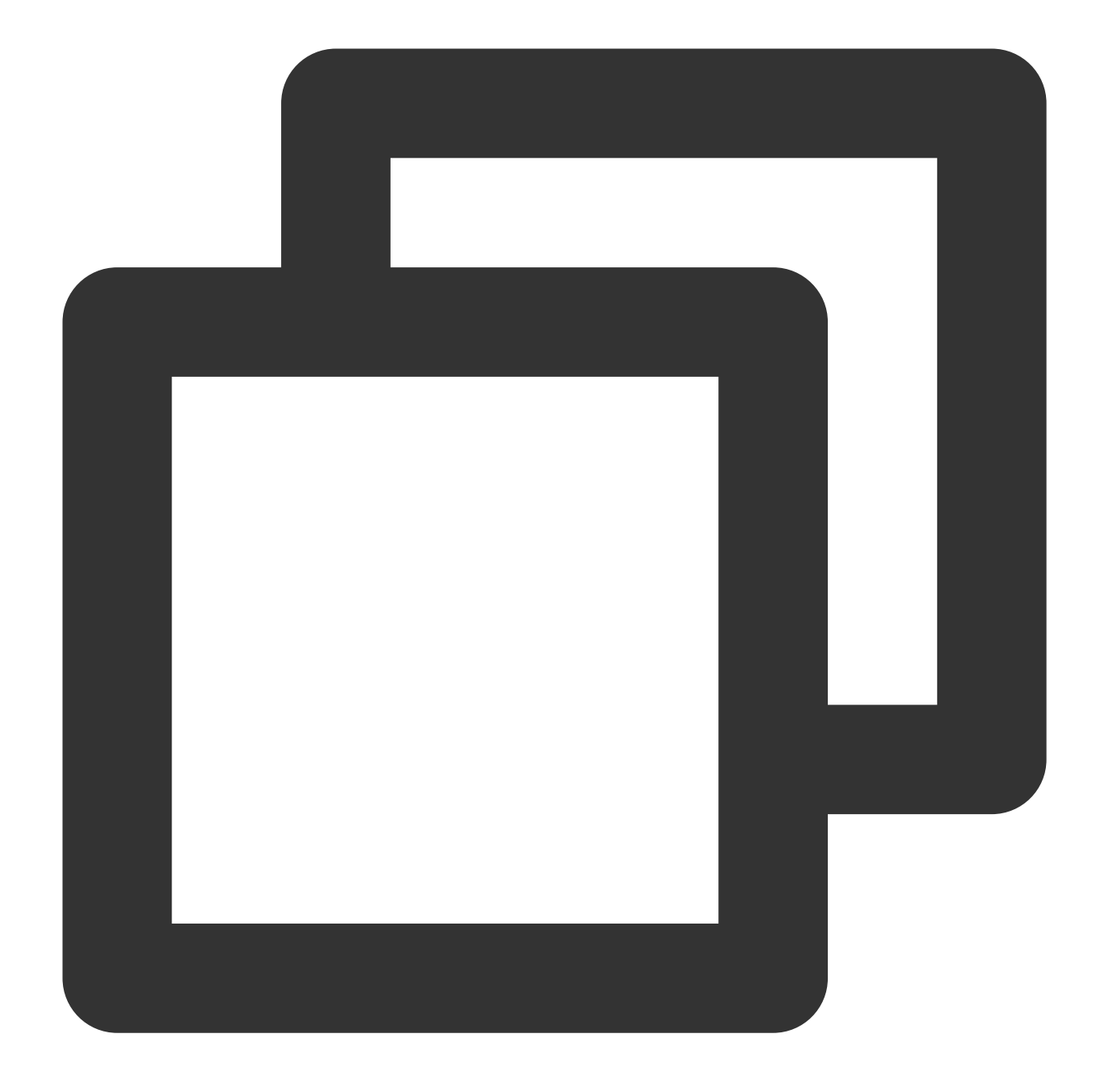

#### ${\texttt{"content"}: "{}\\``sub_field1\\\"`':\verb|\\"sub_field2\\\"`':\verb|\\"2\\\""$

Processing rule:

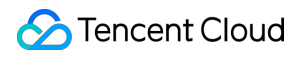

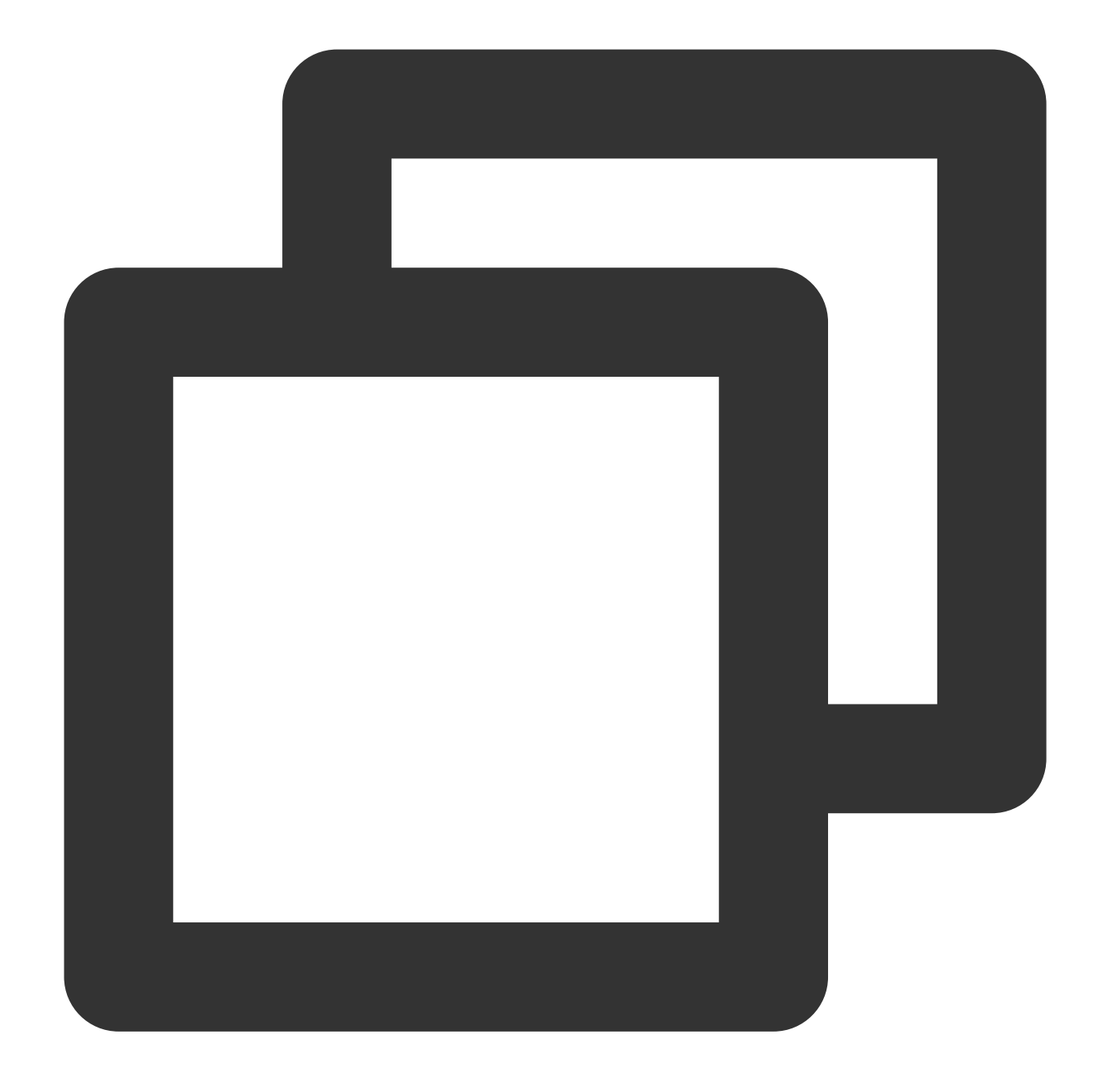

// `exclude\_node=subfield1` indicates not to extract the node. ext\_json("content", format="full", exclude\_node="sub\_field1")

Processing result:

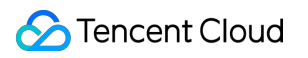

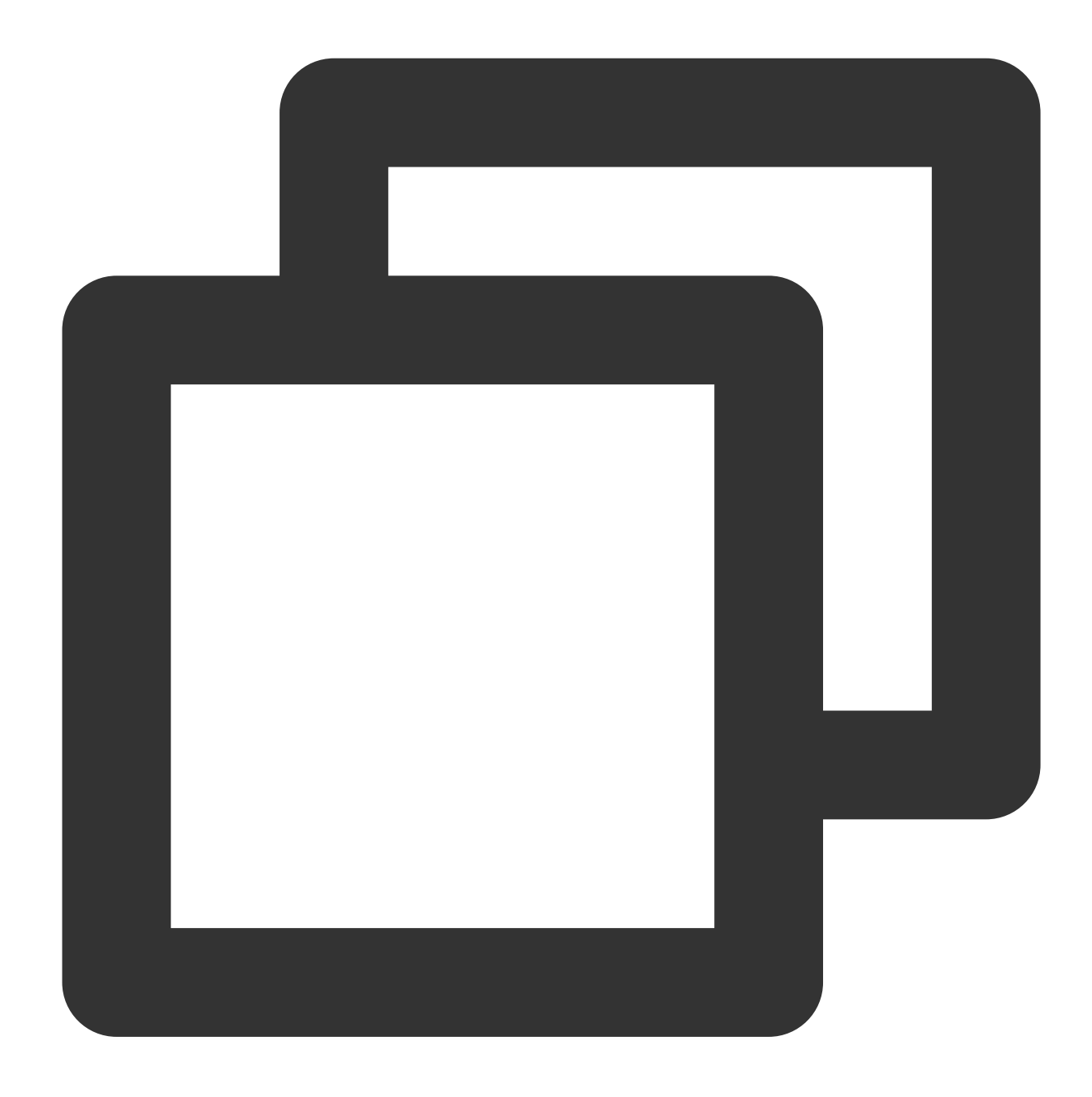

 ${\texttt{"sub_field2" : "2", "content": "\{\\\ "sub_field1\\\\ " : 1, \\\verb{``sub_field2\\\\" : \\\verb{``2\\\\" : "2"}, "3" }$ 

Example 3. Add prefix to subnodesRaw log:

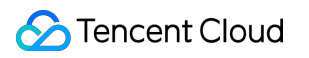

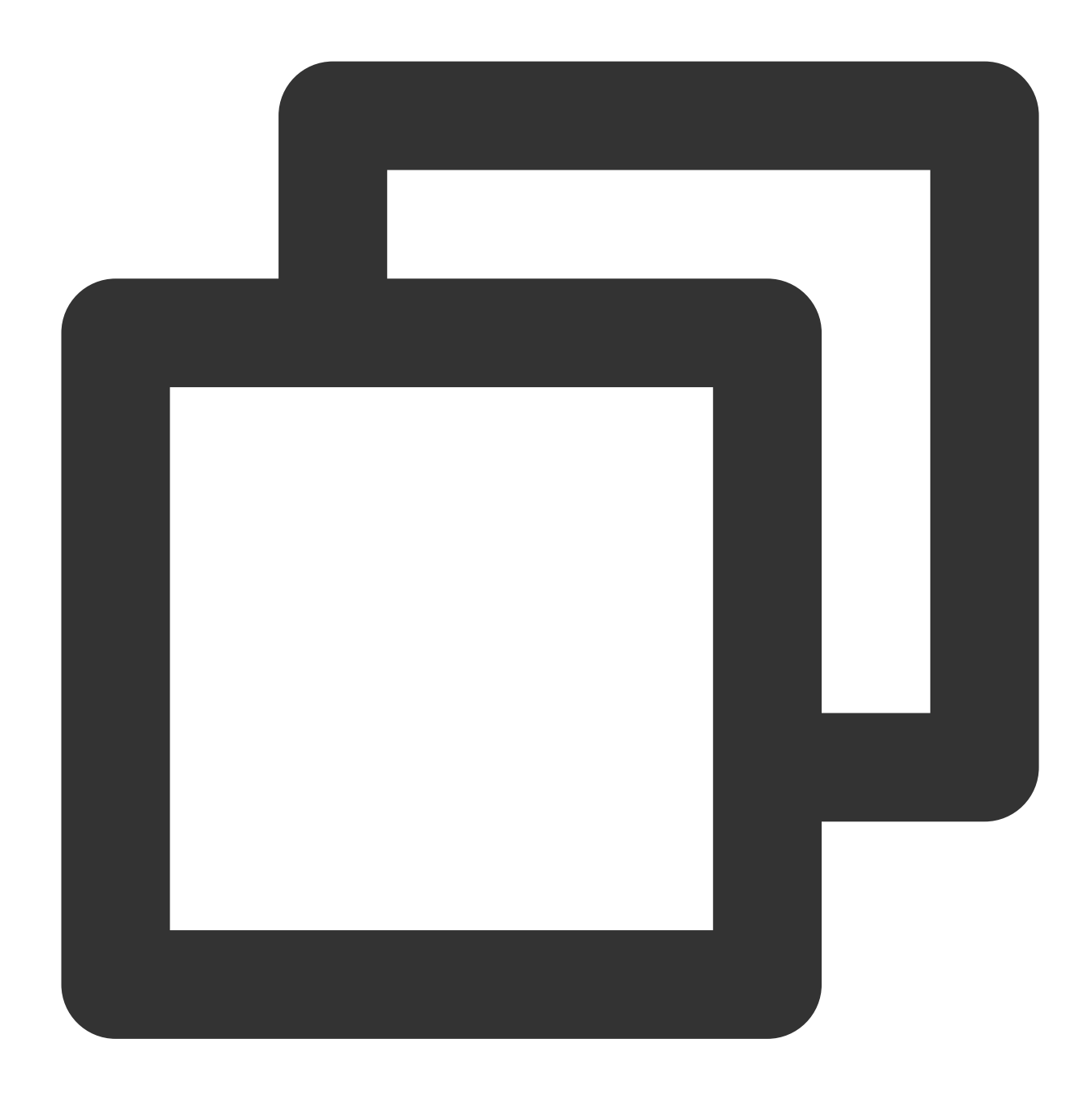

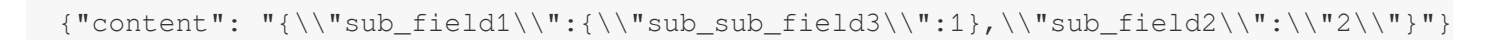

Processing rule 1:

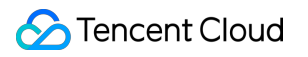

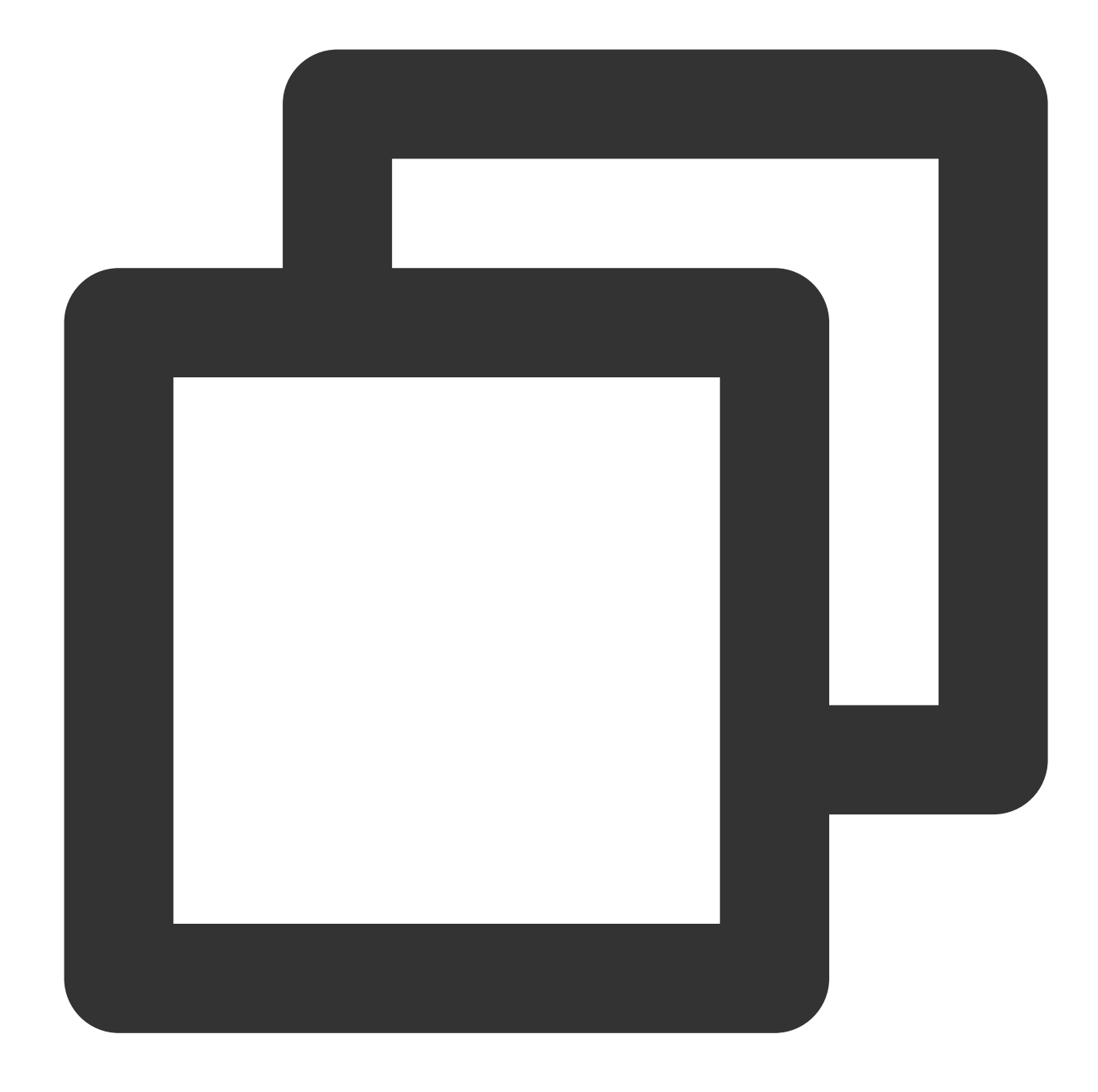

// When `sub\_field2` is extracted, the prefix `udf\\\_` is automatically added to it ext\_json("content", prefix="udf\_", format="simple")

Processing result 1:

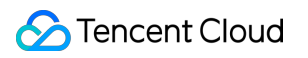

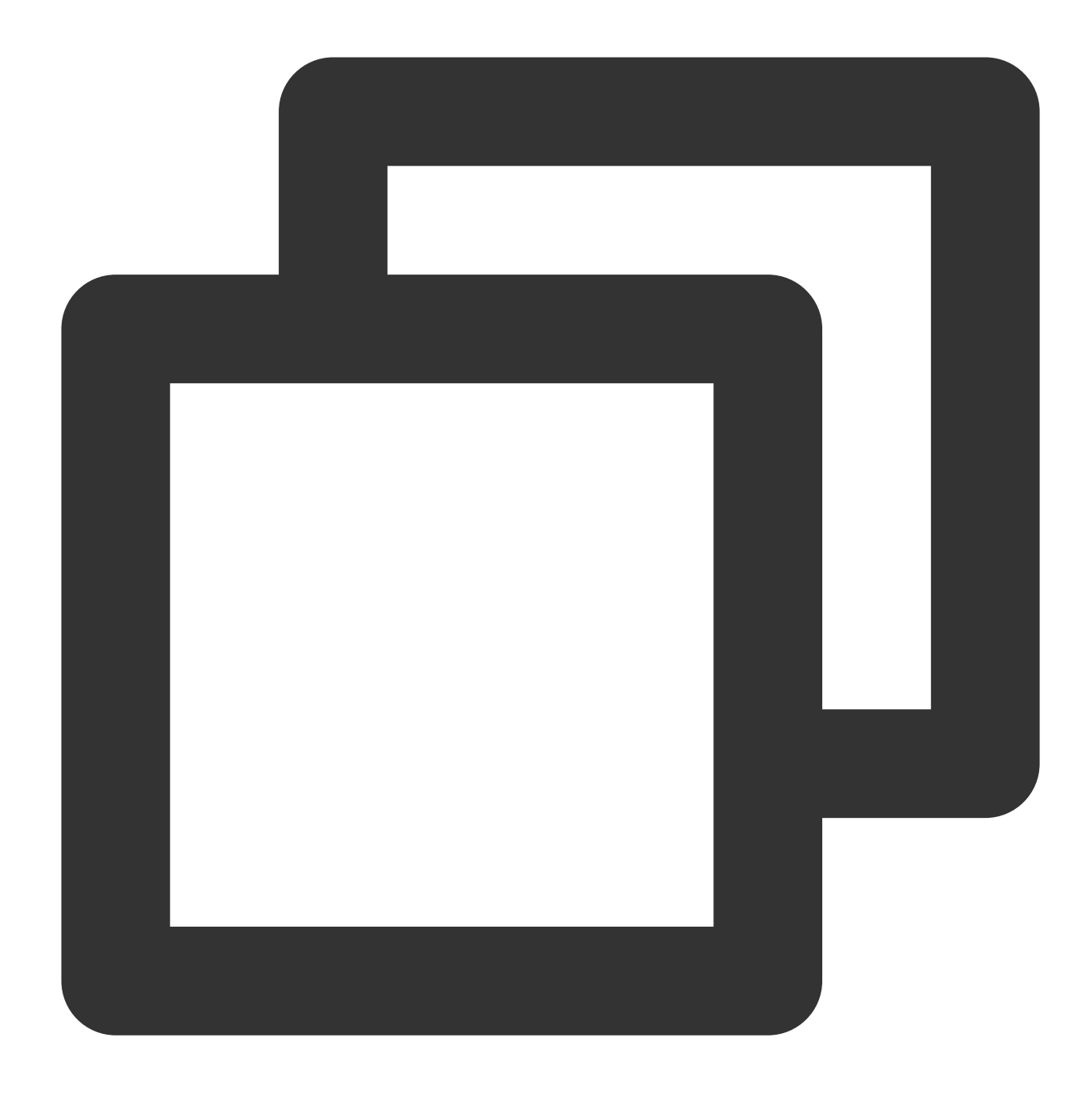

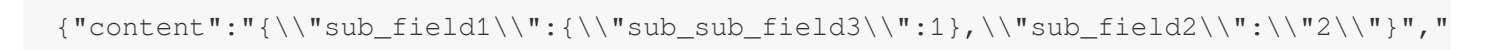

Processing rule 2:

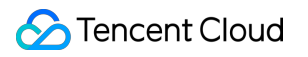

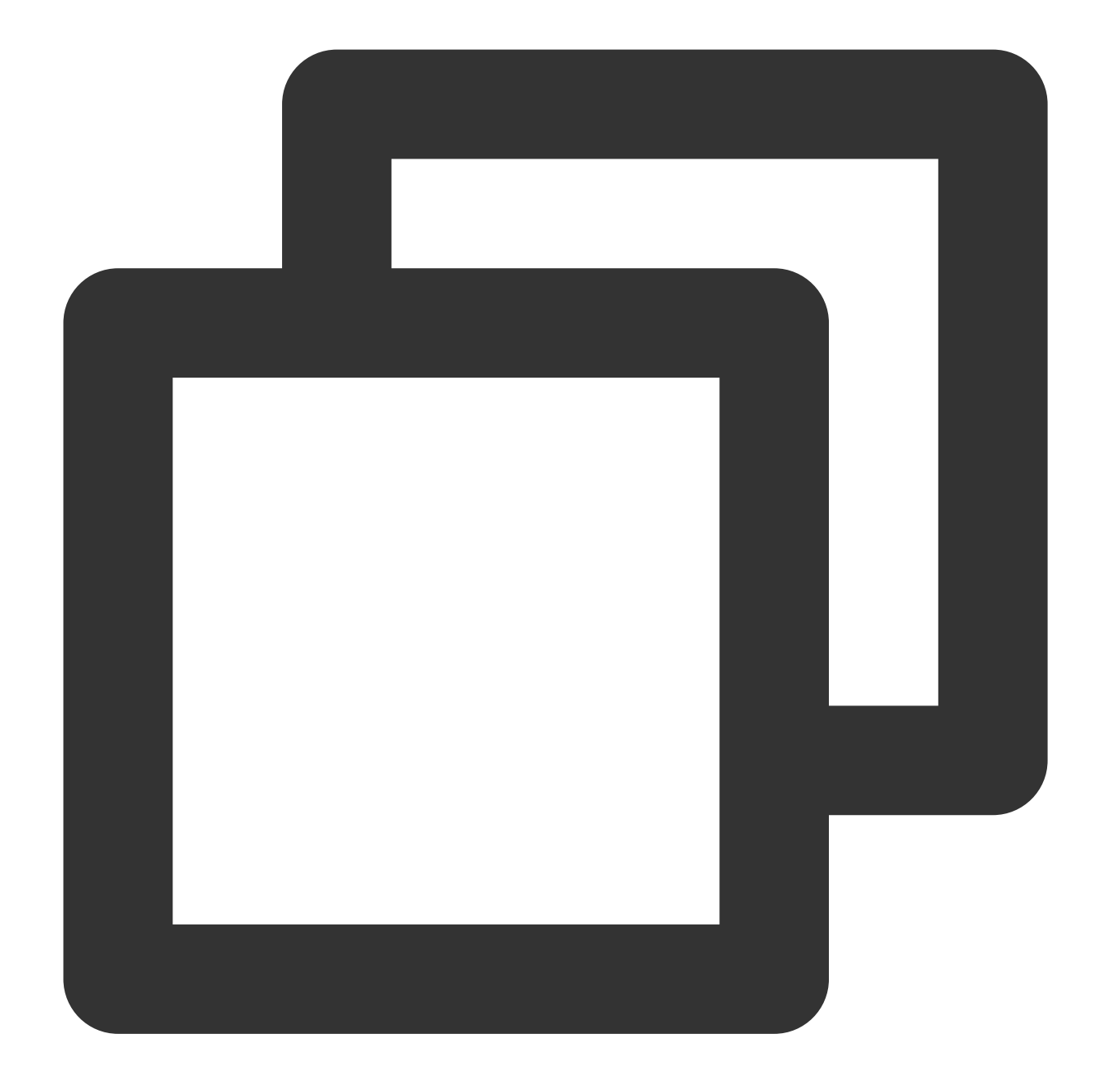

// `format=full` indicates to retain the hierarchy of the extracted field name. Whe ext\_json("content", prefix="\_\_", format="full")

Processing result 2:

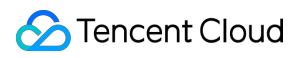

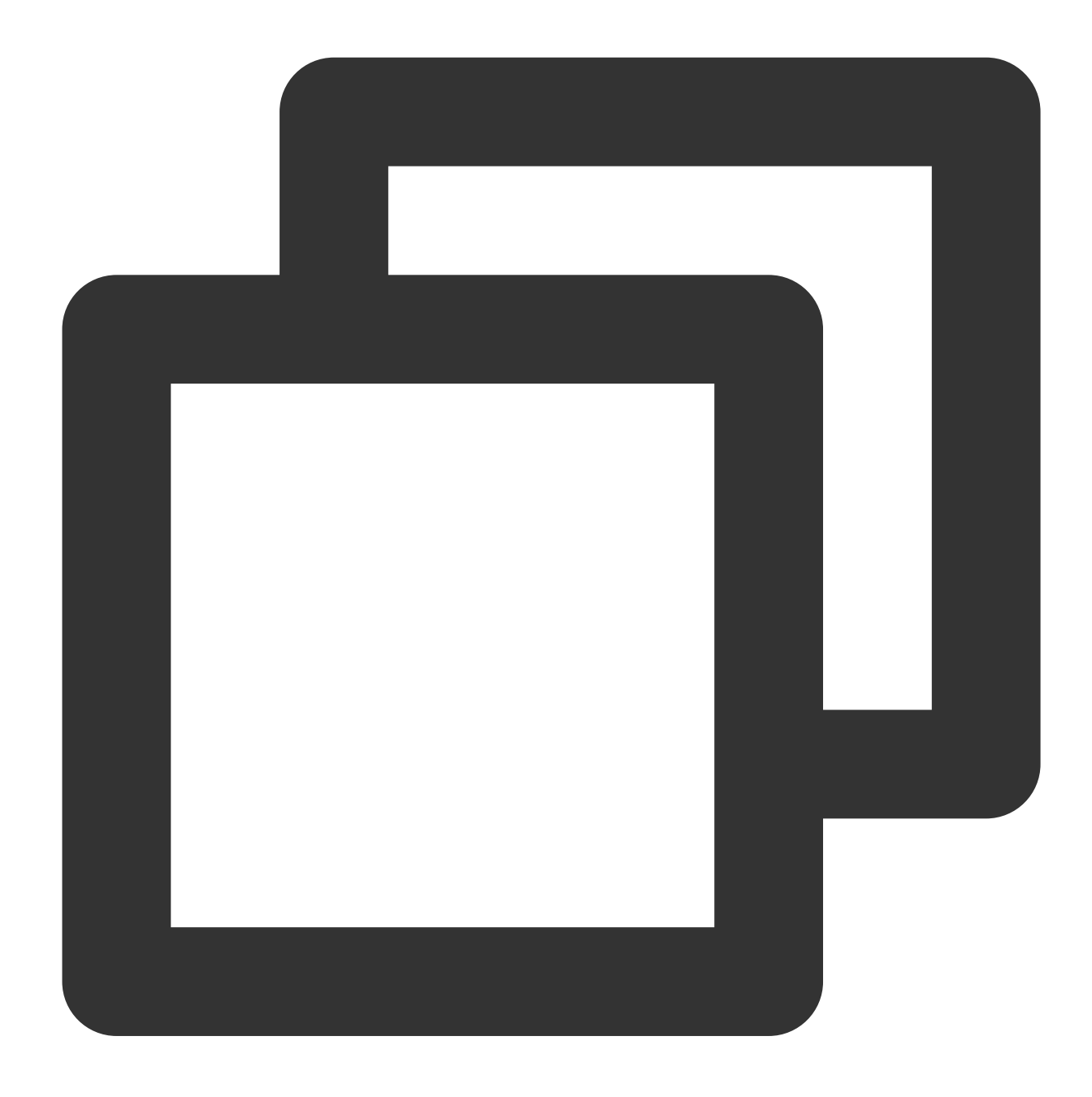

{"#content#\_\_sub\_field2":"2","#content#sub\_field1#\_\_sub\_sub\_field3":"1","content":"

Example 4. Support special symbols Raw log 1:

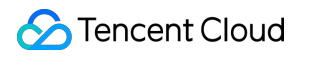

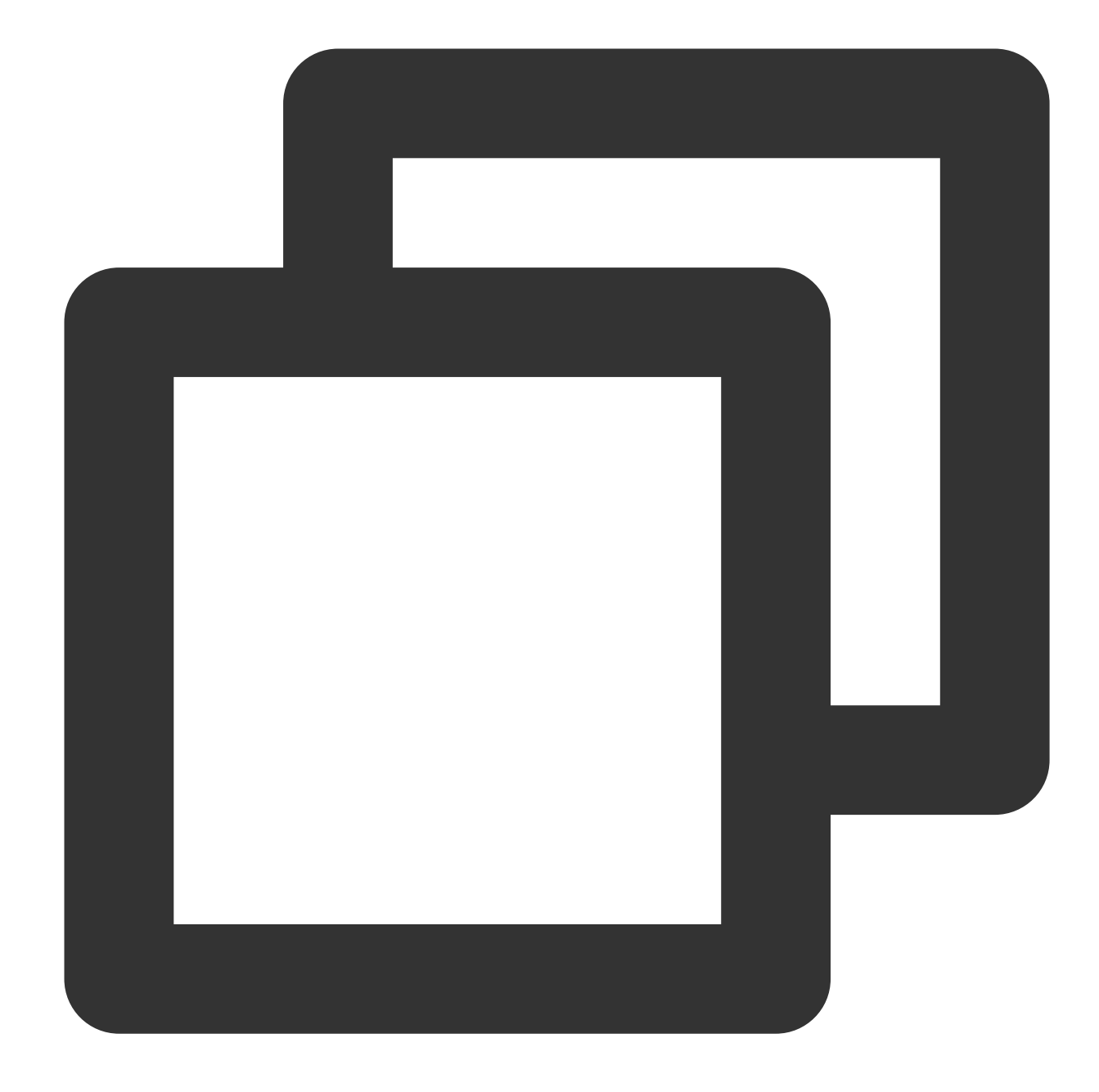

 ${\texttt{"content"}: "}\{\\\texttt{sub_field1}\\\texttt{sub_field2}\\\texttt{limits"\}$ 

Processing rule 1:

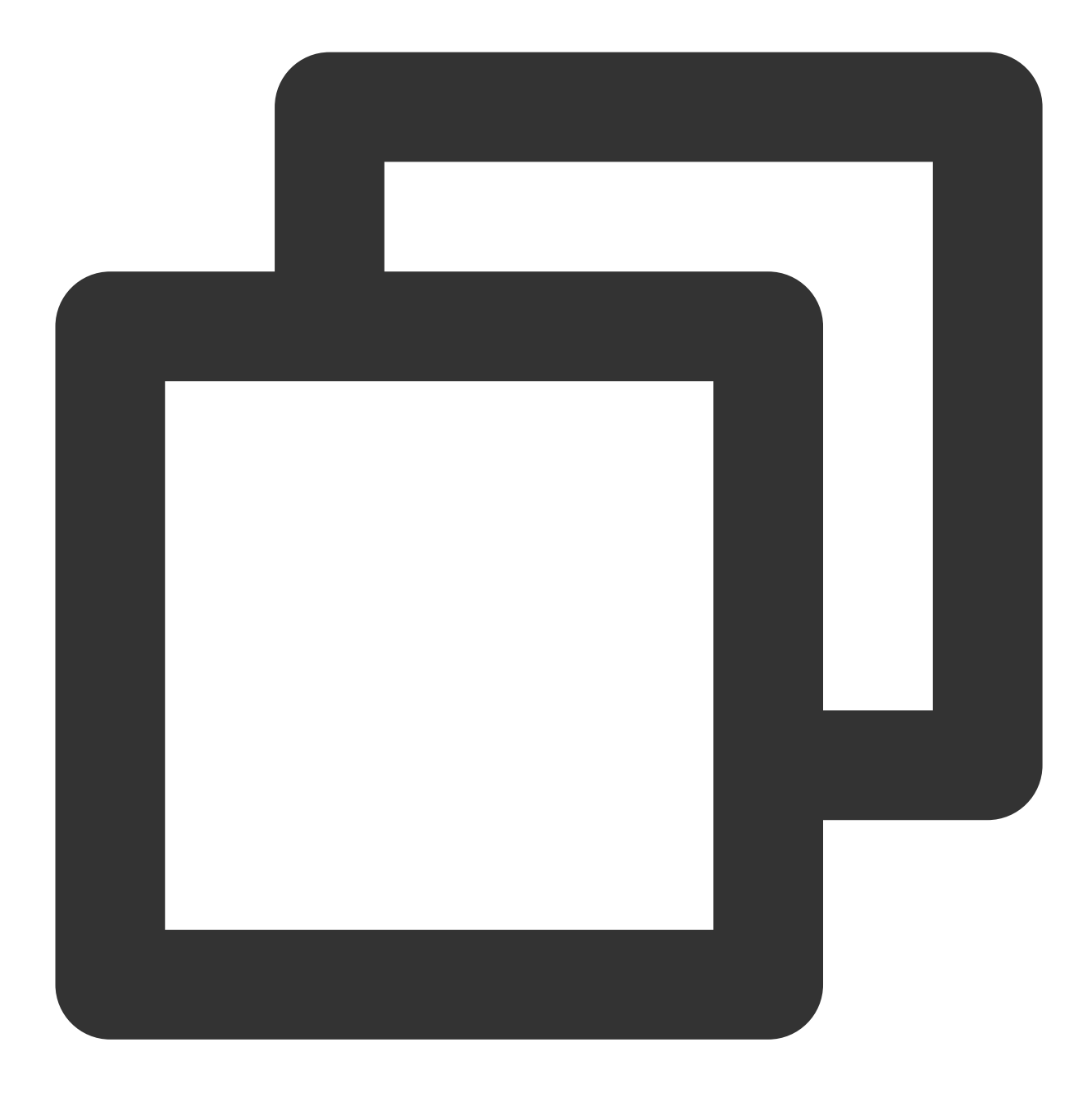

ext\_json("content",  $reta = "\\ \n\ln"$ )

Processing result 1:

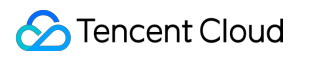

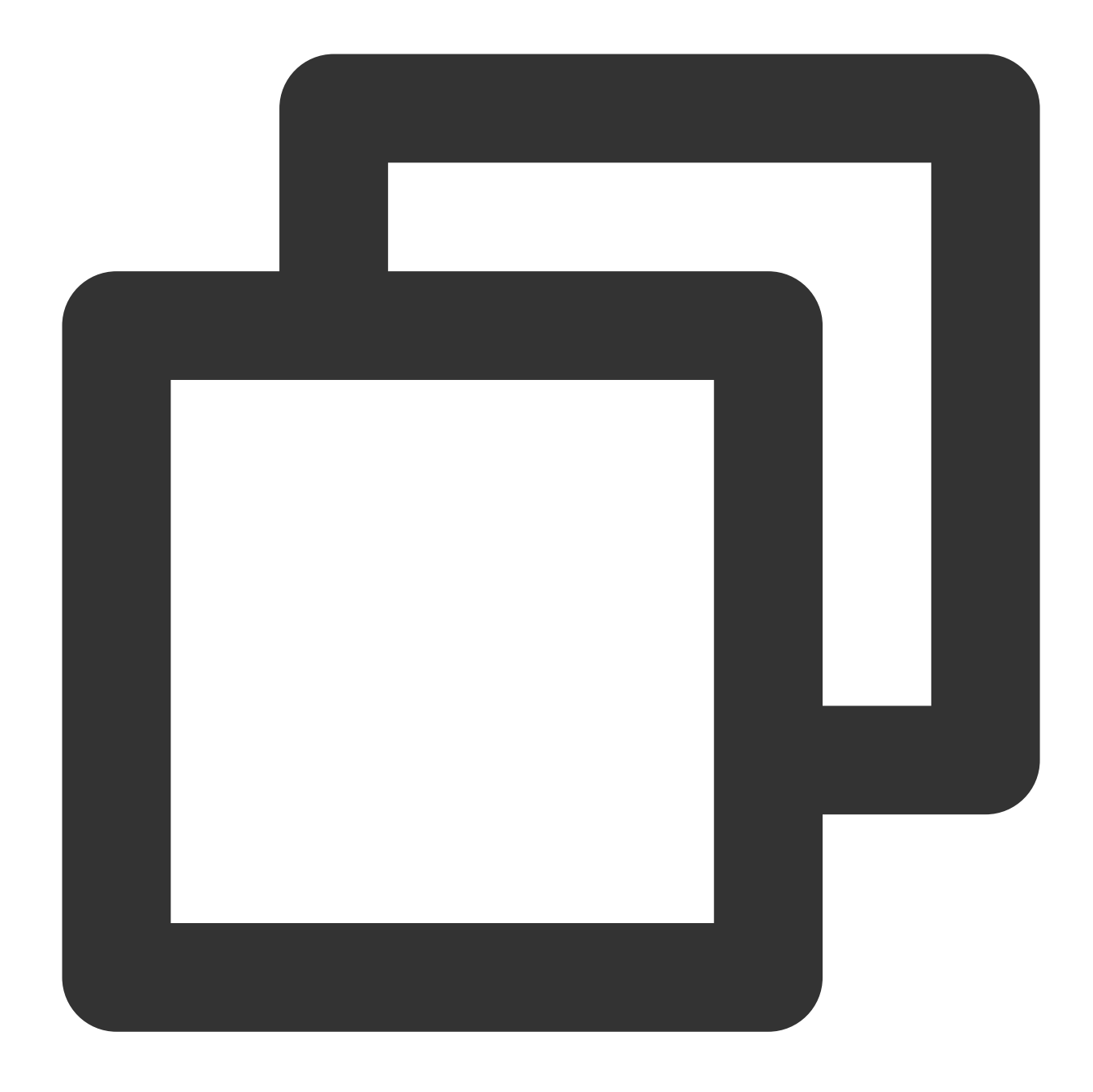

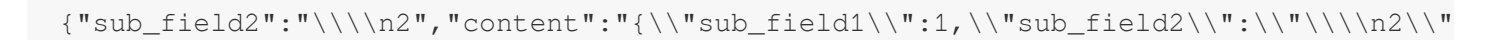

Raw log 2:

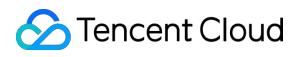

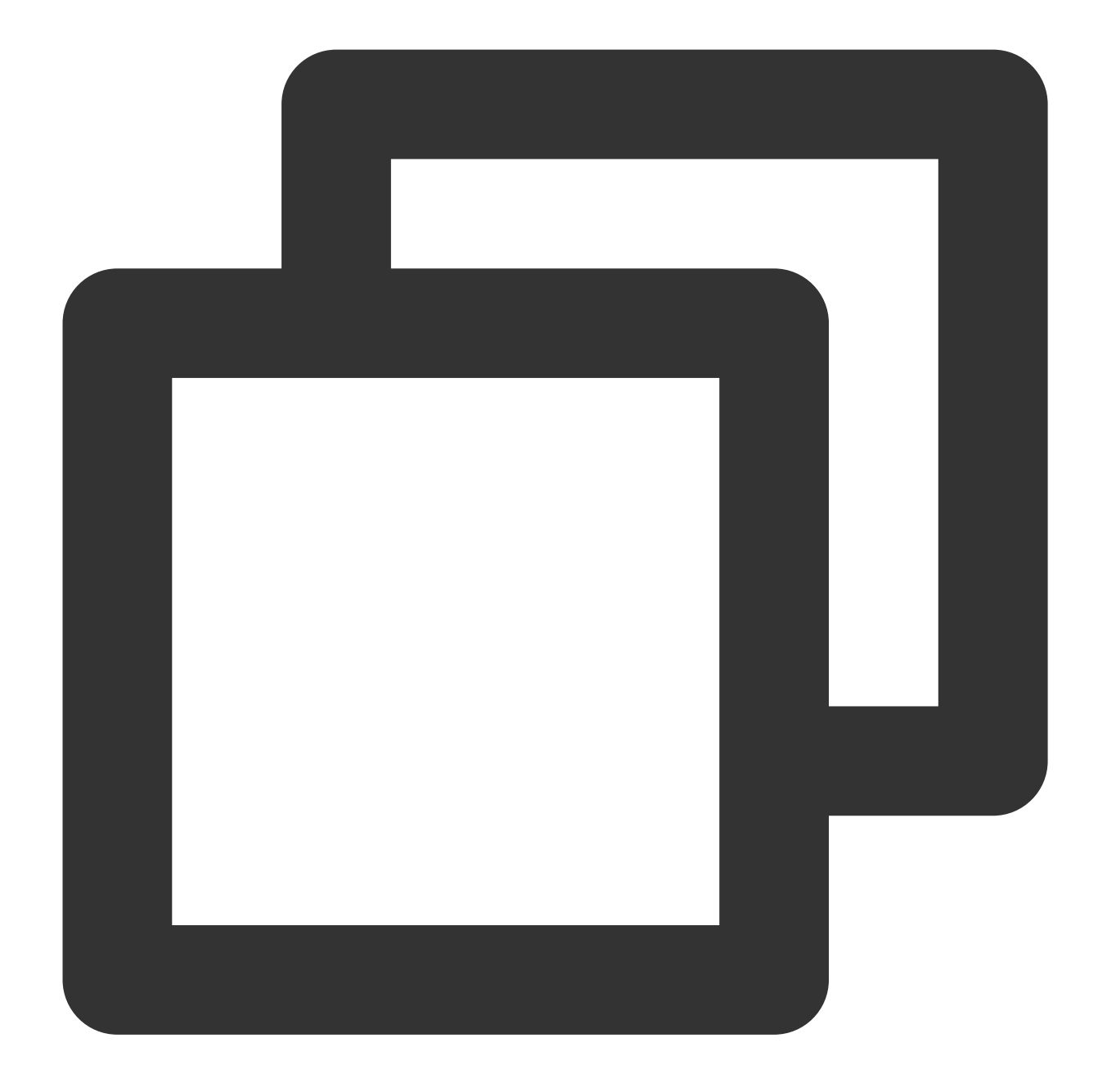

$$
\verb|{"content": "\\\\\\"sub_field1\\\\"::1\\\\"sub_field2\\\\"\\\\\\"\\\\"\\
$$

Processing rule 2:

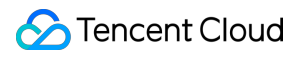

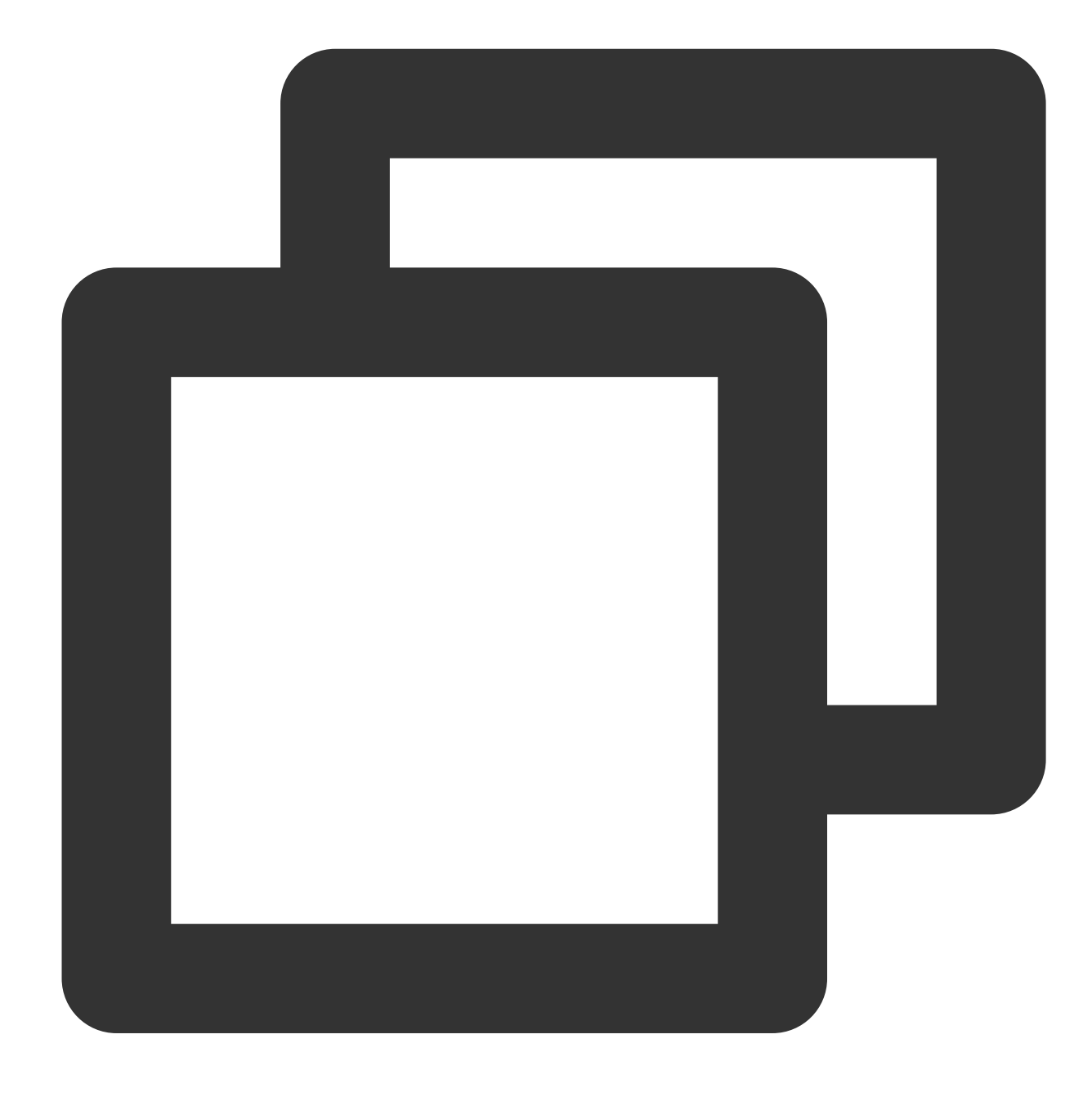

ext\_json("content",  $reta = " \n\times \t1$ ")

Processing result 2:

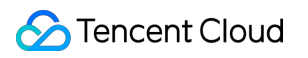

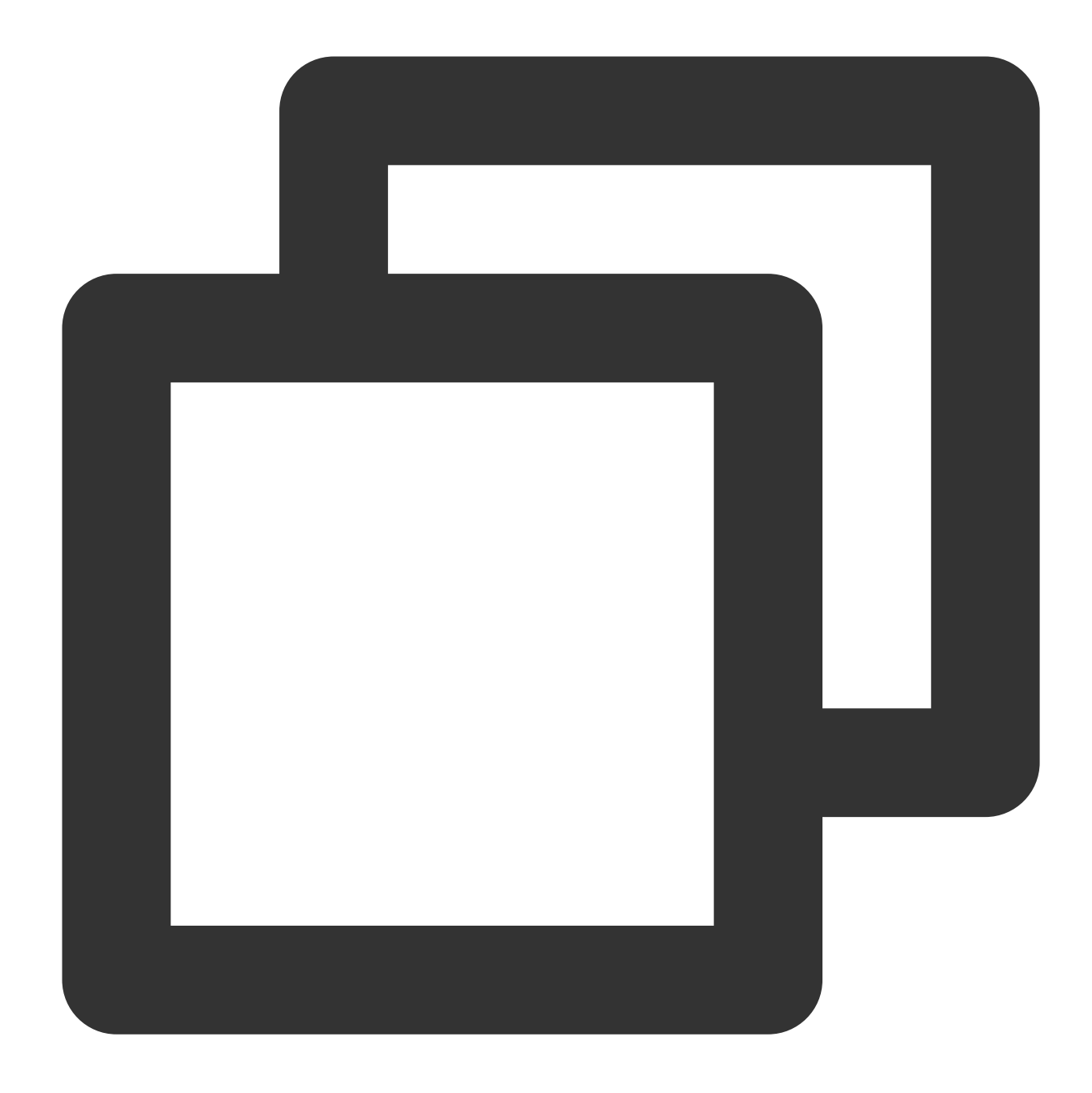

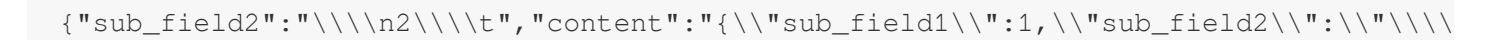

Example 5. Specify whether to escape Raw log:
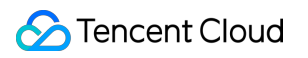

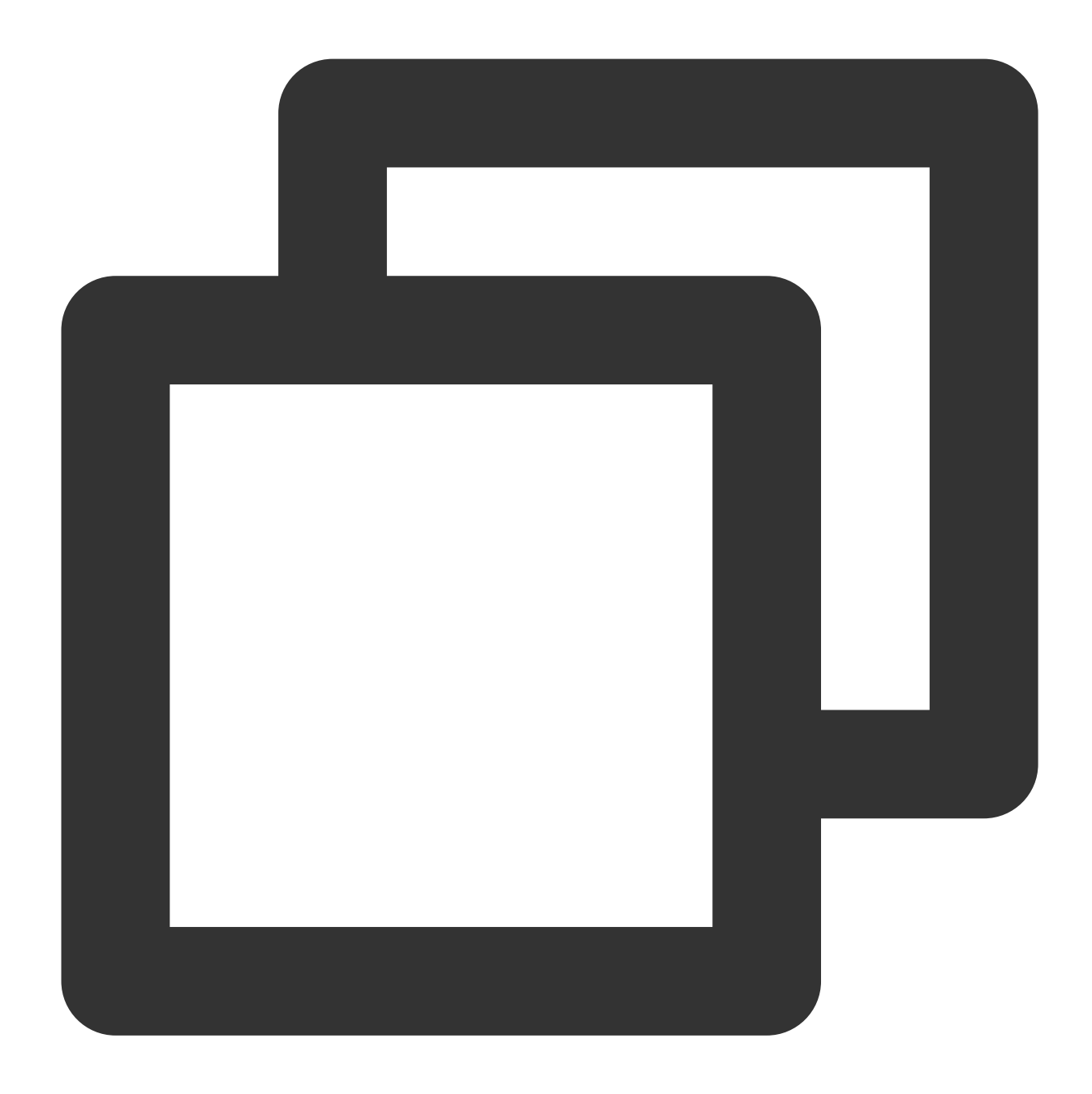

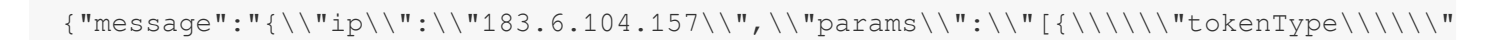

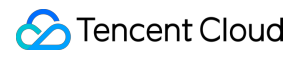

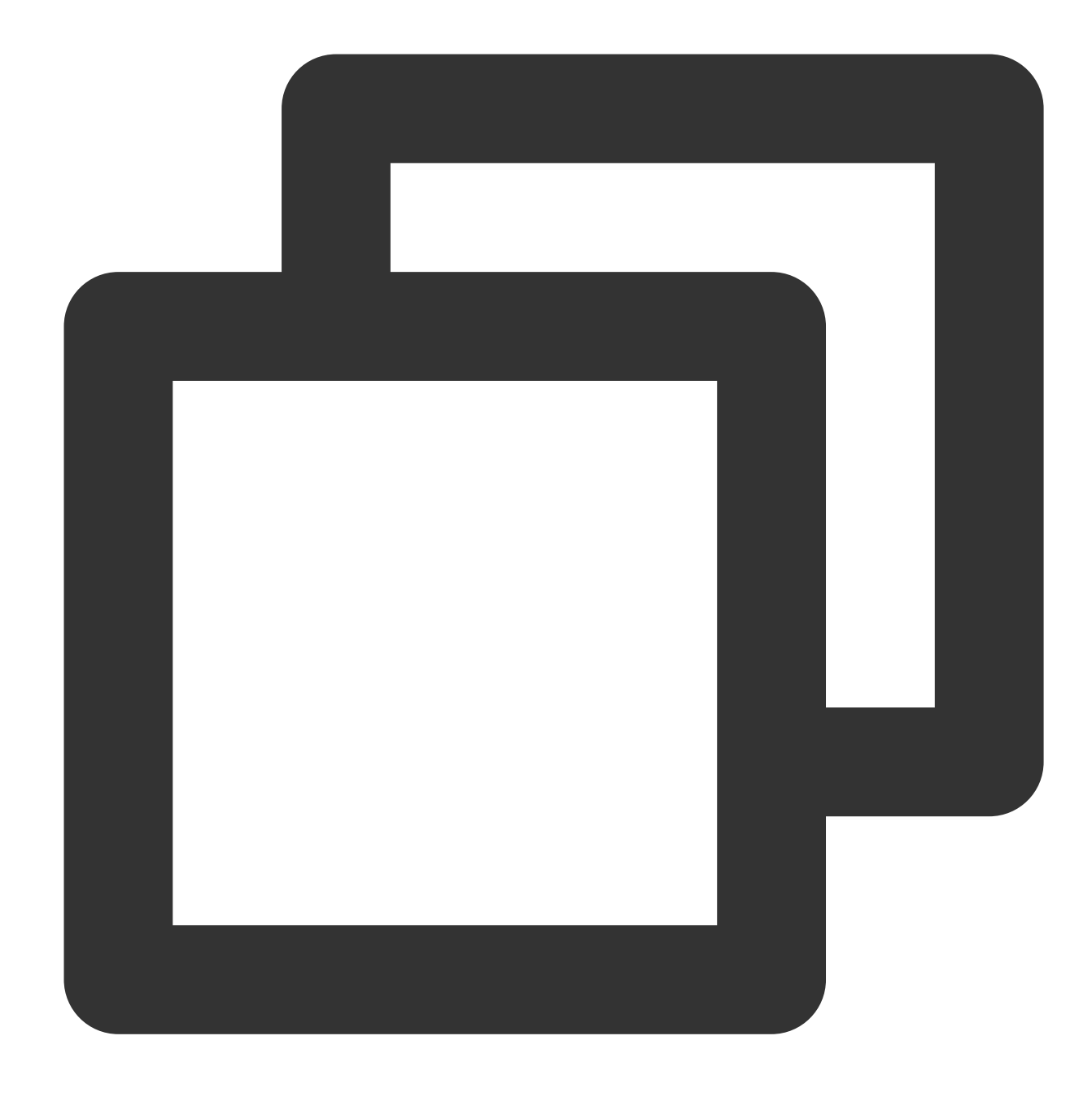

```
ext_json("message", escape=False)
fields_drop("message")
```
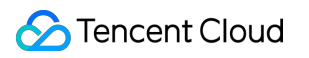

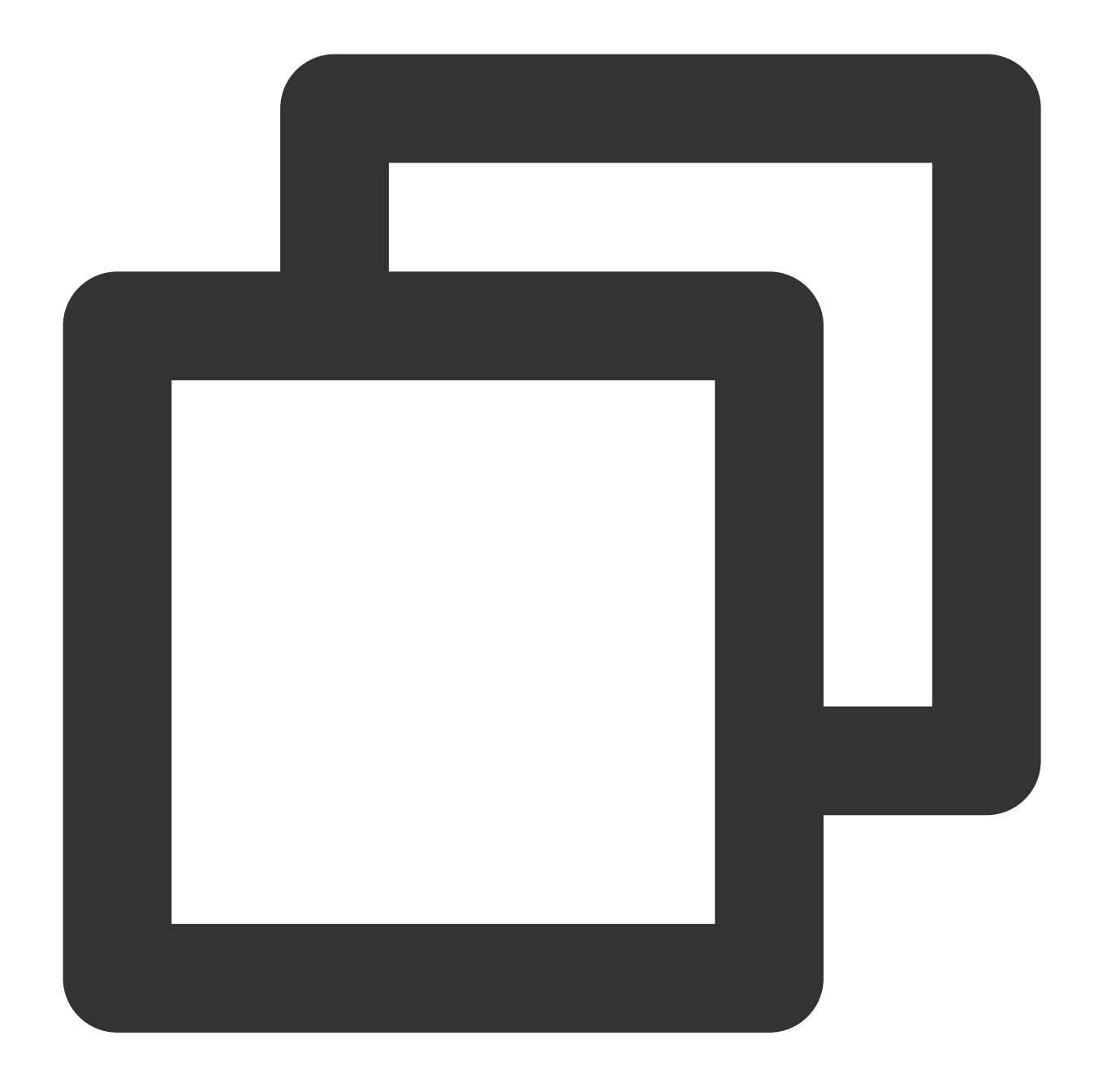

{"ip":"183.6.104.157", "params":"[{\\"tokenType\\":\\"RESERVED30\\",\\"otherTokenIn

## Function ext\_json\_jmes()

### **Function definition**

This function is used to extract field values from JSON data.

### **Syntax description**

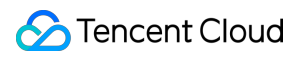

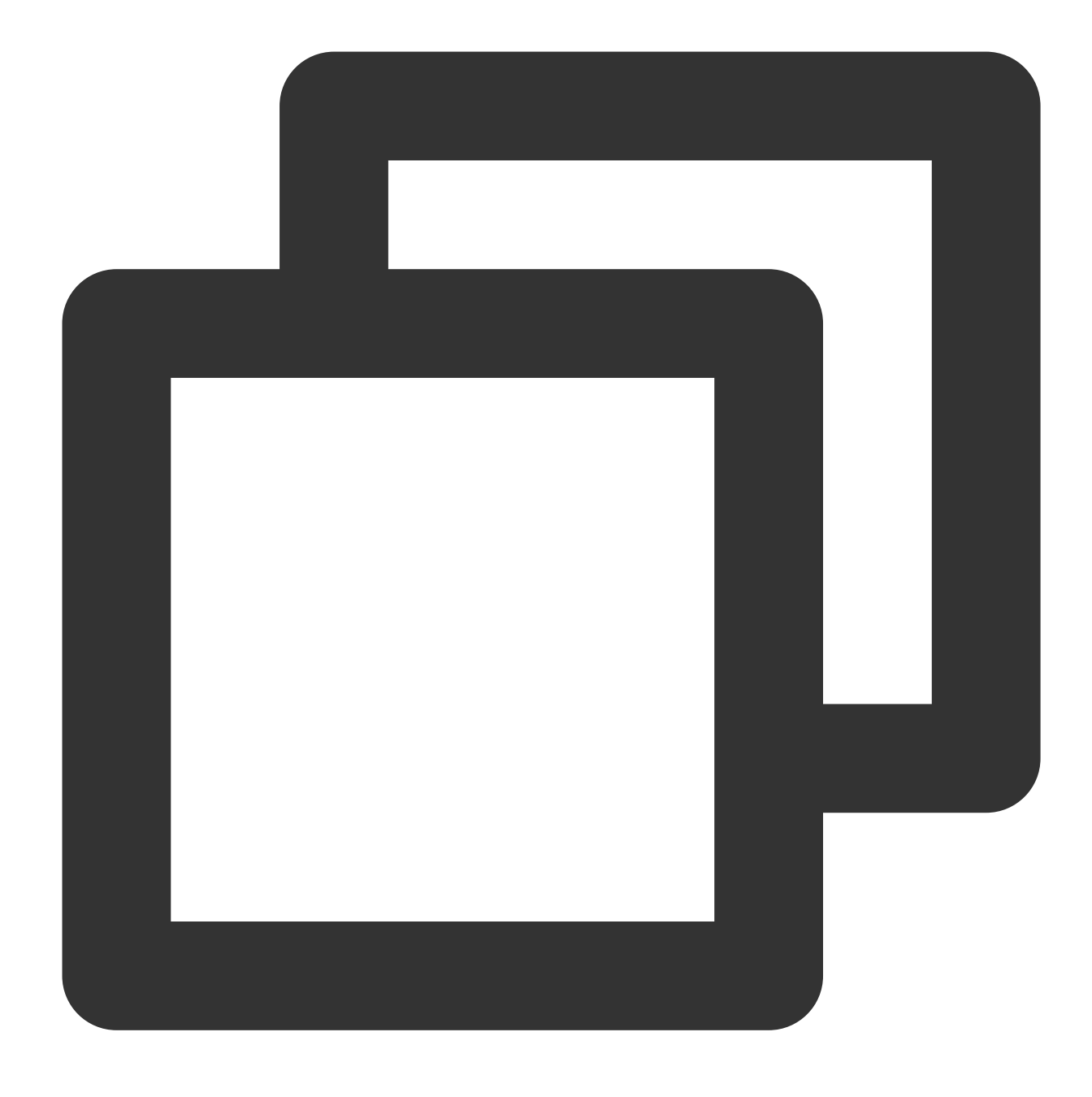

ext\_json\_jmes("Source field name", jmes= "JSON extraction expression", output="Targ

### **Field description**

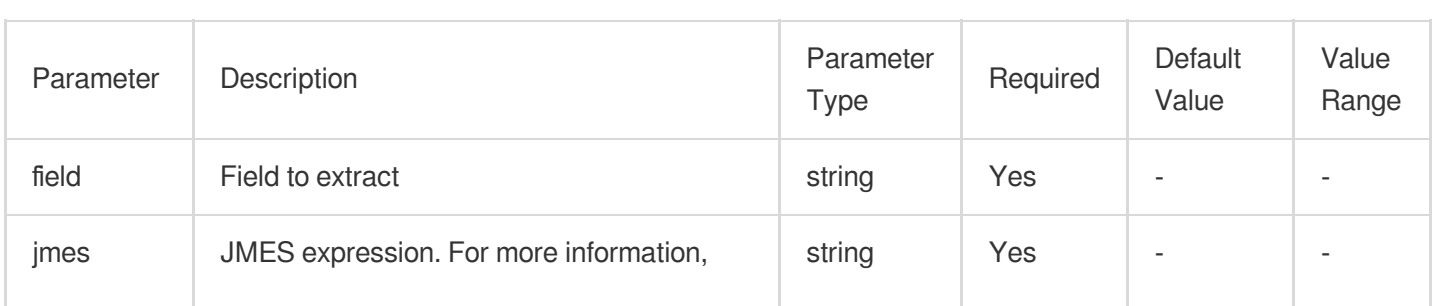

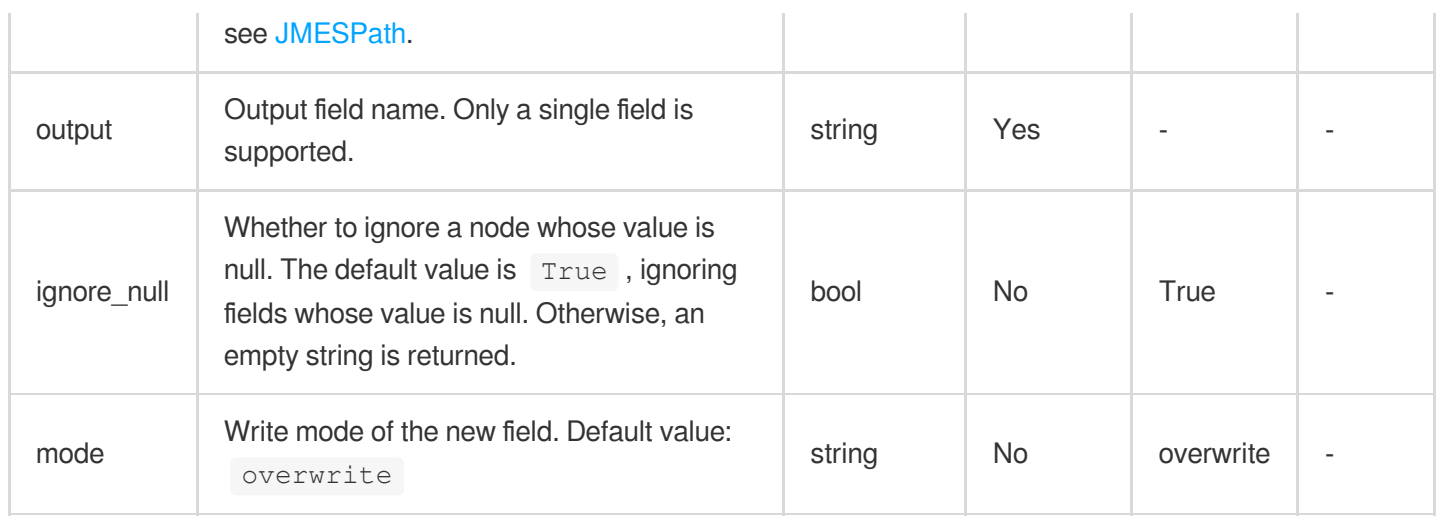

### **Sample**

Example 1. Extract only one node from multi-layer JSON data

Raw log:

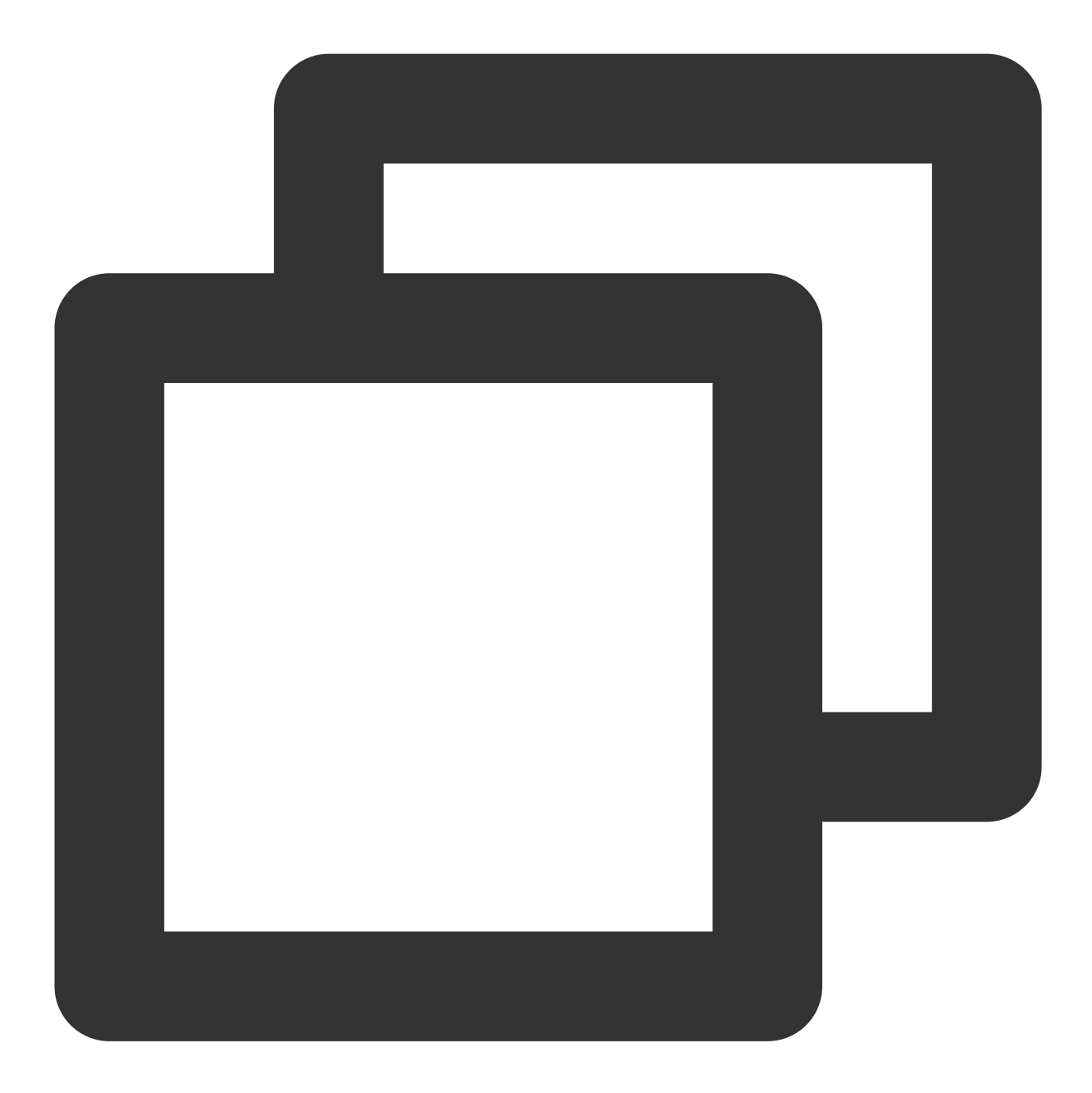

### {"content": "{\\"a\\":{\\"b\\":{\\"c\\":{\\"d\\":\\"value\\"}}}}"}

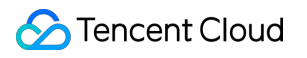

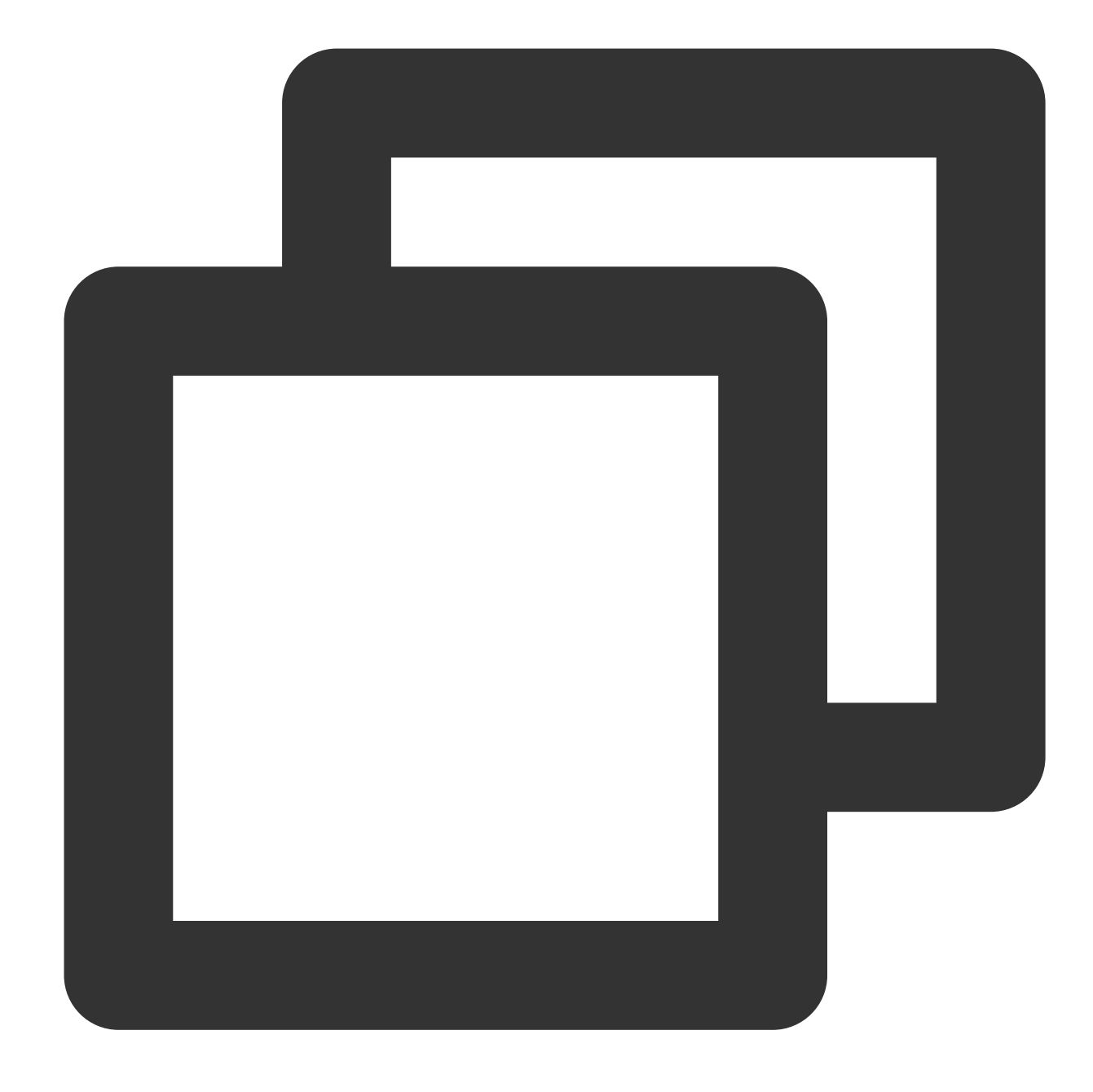

// `jmes="a.b.c.d"` means to extract the value of `a.b.c.d`. ext\_json\_jmes("content", jmes="a.b.c.d", output="target")

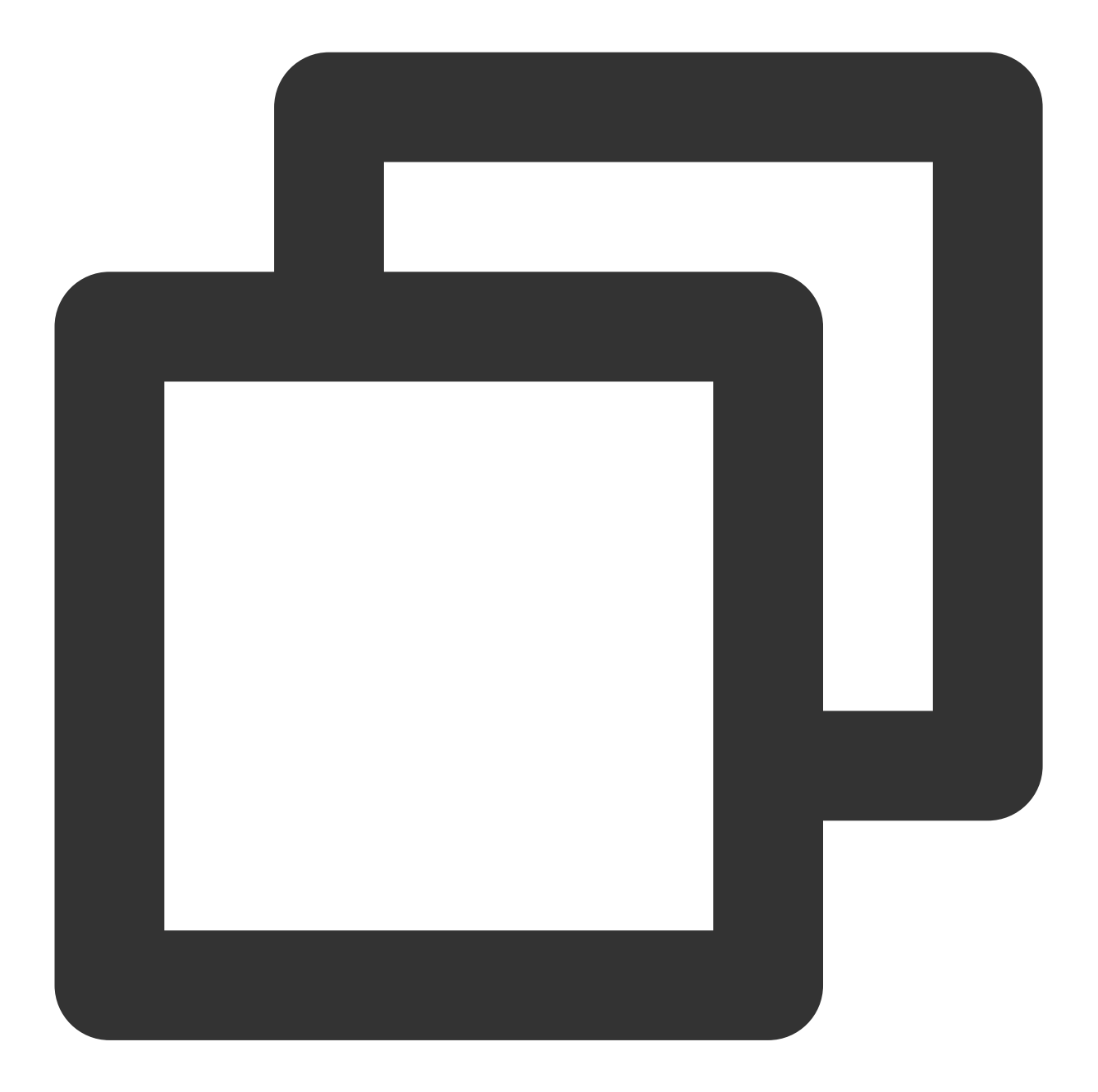

### ${\mathcal{H}}$ "content":" ${\backslash \mathsf{H}}:{\backslash \mathsf{H}}\backslash \mathsf{H}':{\backslash \mathsf{H}}\backslash \mathsf{H}':{\backslash \mathsf{H}}\backslash \mathsf{H}':{\backslash \mathsf{H}}\backslash \mathsf{H}':{\backslash \mathsf{H}}\backslash \mathsf{H}':{\backslash \mathsf{H}}\backslash \mathsf{H}':{\backslash \mathsf{H}}\backslash \mathsf{H}':{\backslash \mathsf{H}}\backslash \mathsf{H}':{\backslash \mathsf{H}}\backslash \mathsf{H}':{\backslash \mathsf{H}}\backslash \mathsf{H}':{\$

Example 2Raw log:

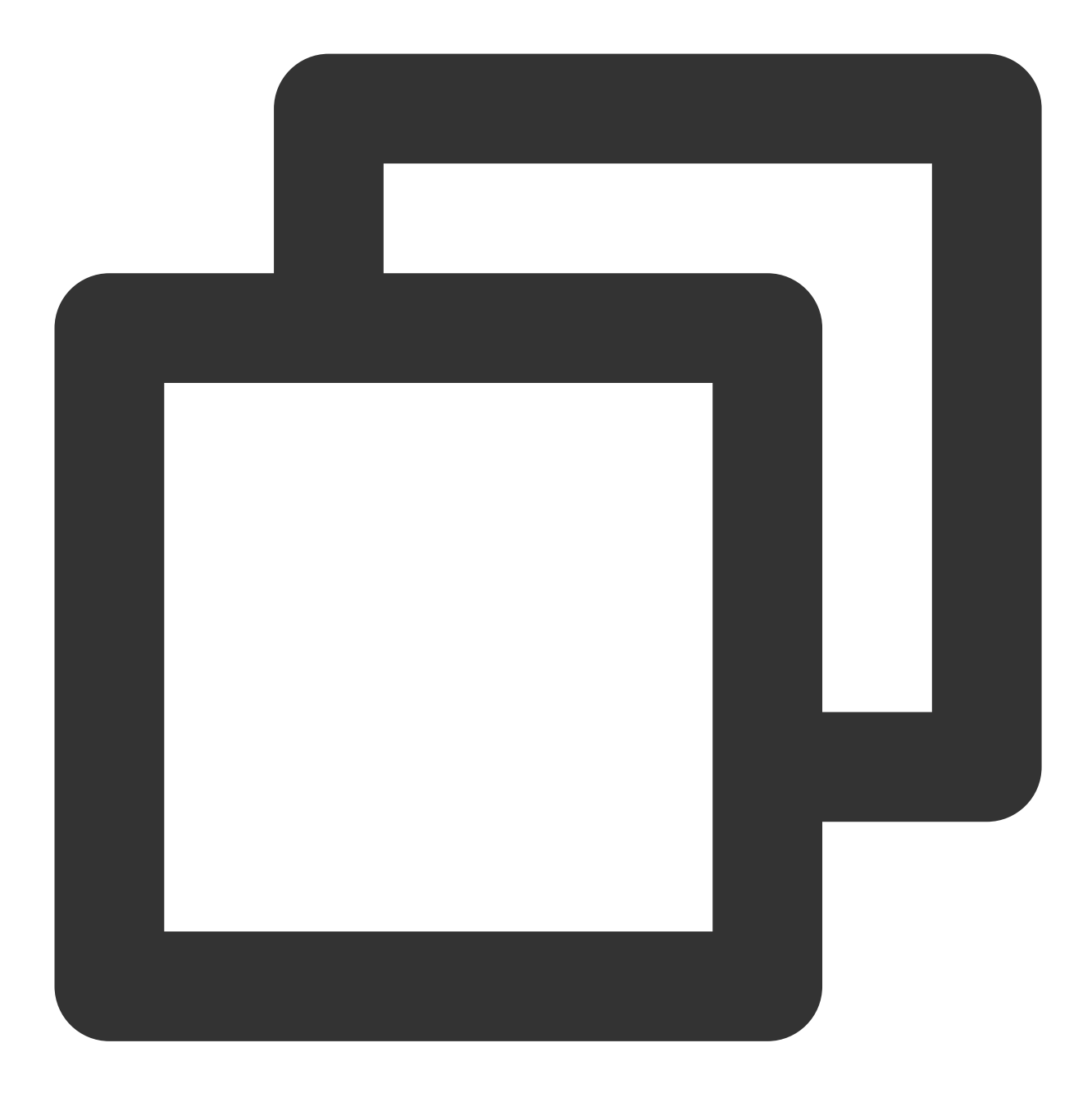

### {"content": "{\\"a\\":{\\"b\\":{\\"c\\":{\\"d\\":\\"value\\"}}}}"}

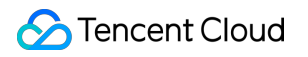

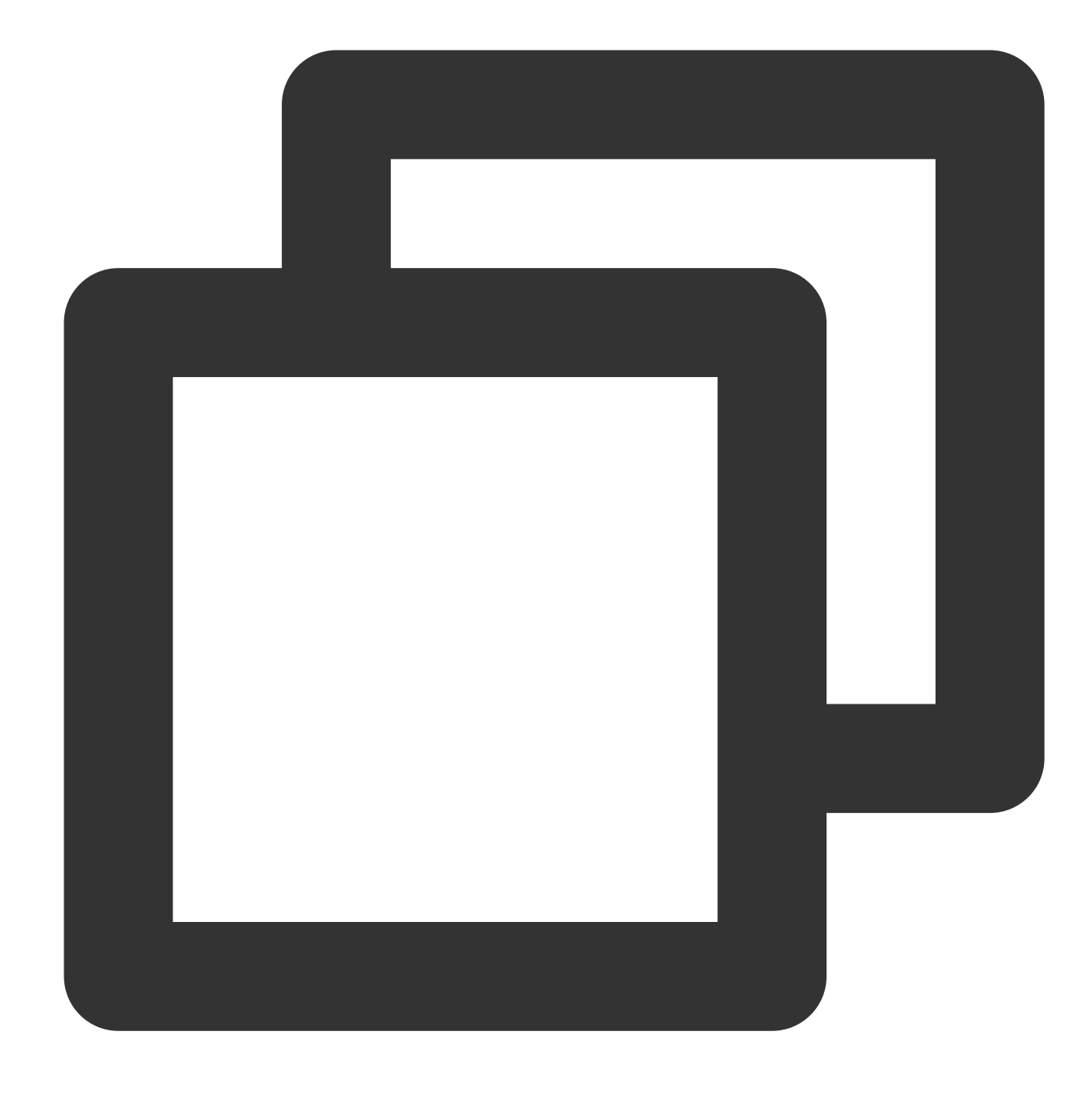

// `jmes="a.b.c.d"` means to extract the value of `a.b.c`. ext\_json\_jmes("content", jmes="a.b.c", output="target")

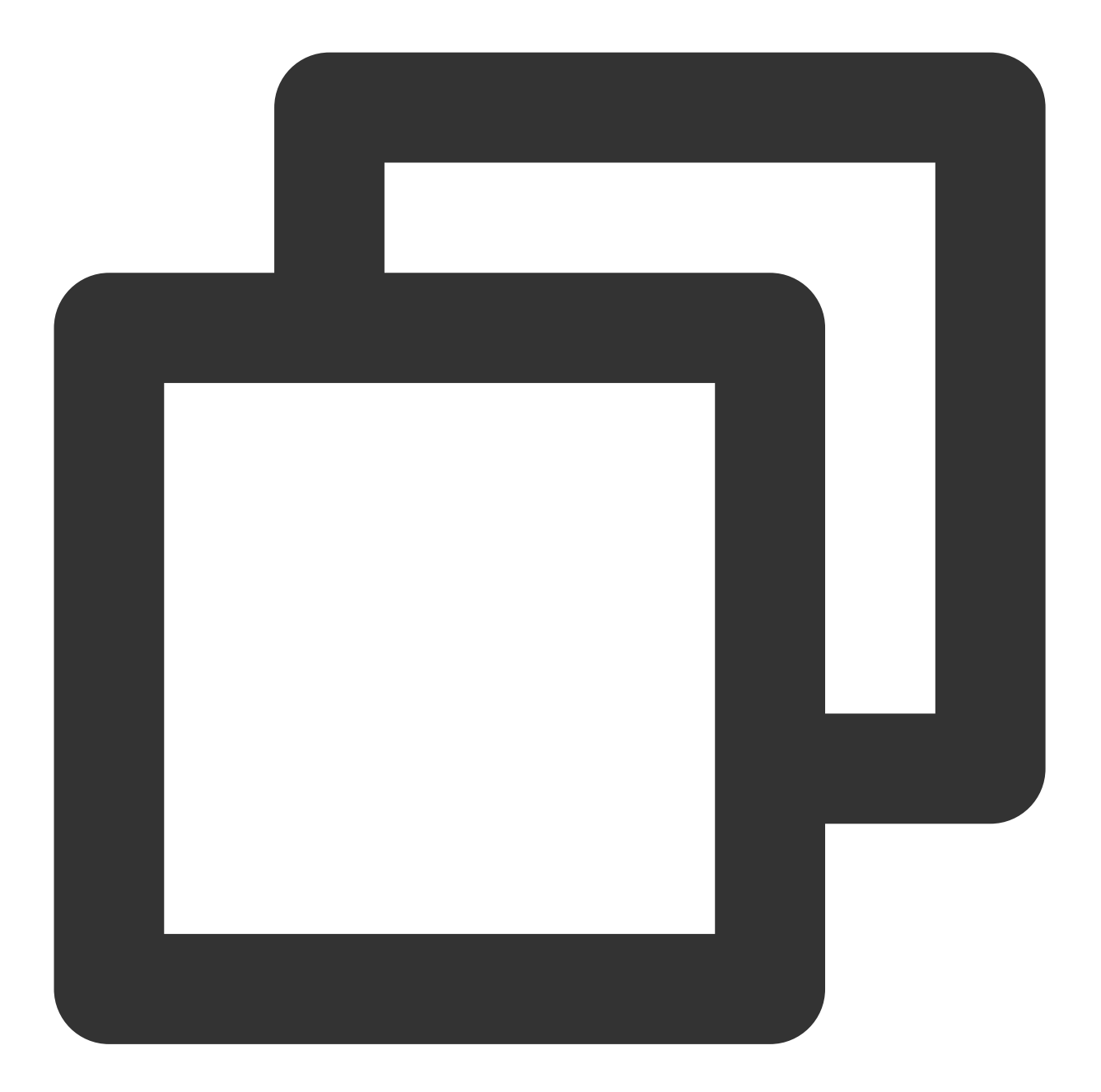

### ${\mathcal{H}}$ "content":"{\\"a\\":{\\"b\\":{\\"c\\":{\\"d\\":\\"value\\"}}}}","target":"{\\"d\\"

## Function ext\_regex()

### **Function definition**

This function is used to extract the value of a field by using a regular expression.

### **Syntax description**

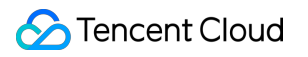

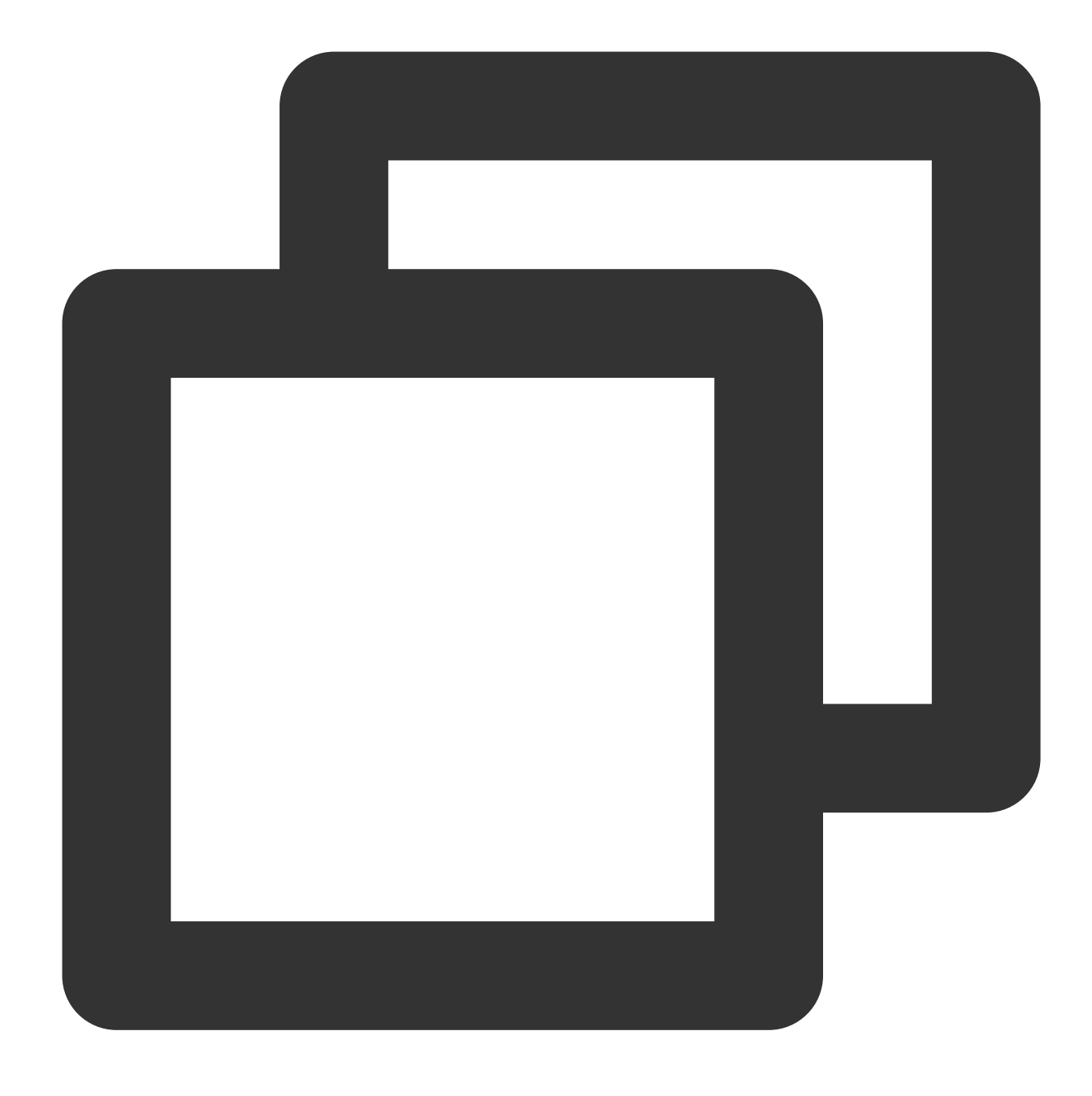

ext\_regex("Source field name", regex="Regular expression", output="Target field 1,T

### **Field description looking for b**

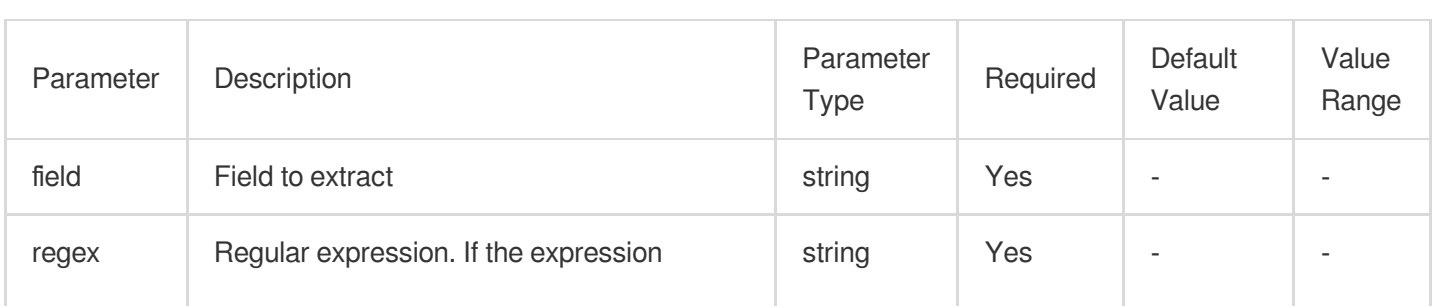

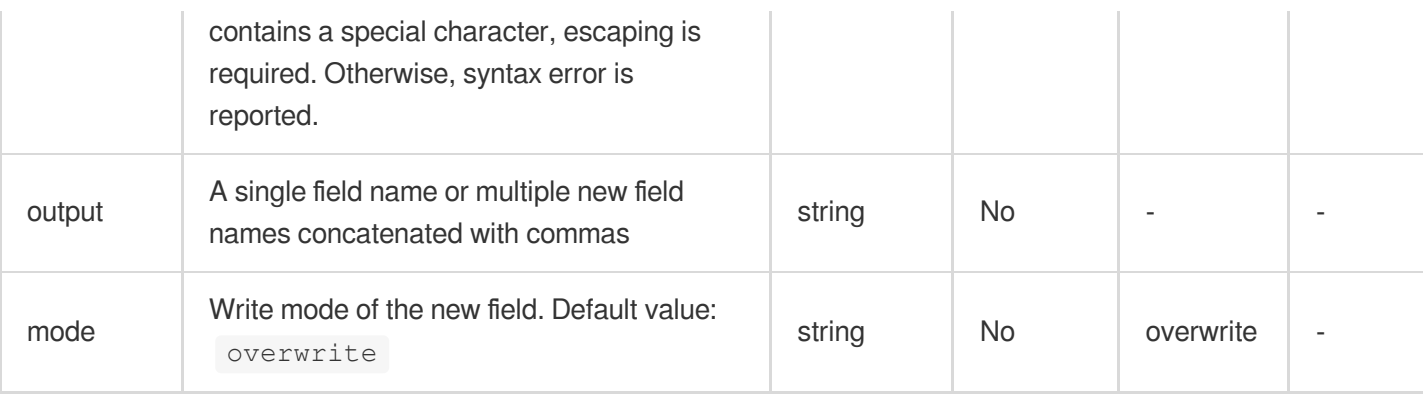

### **Sample**

Example 1. Match digitsRaw log:

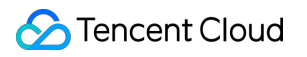

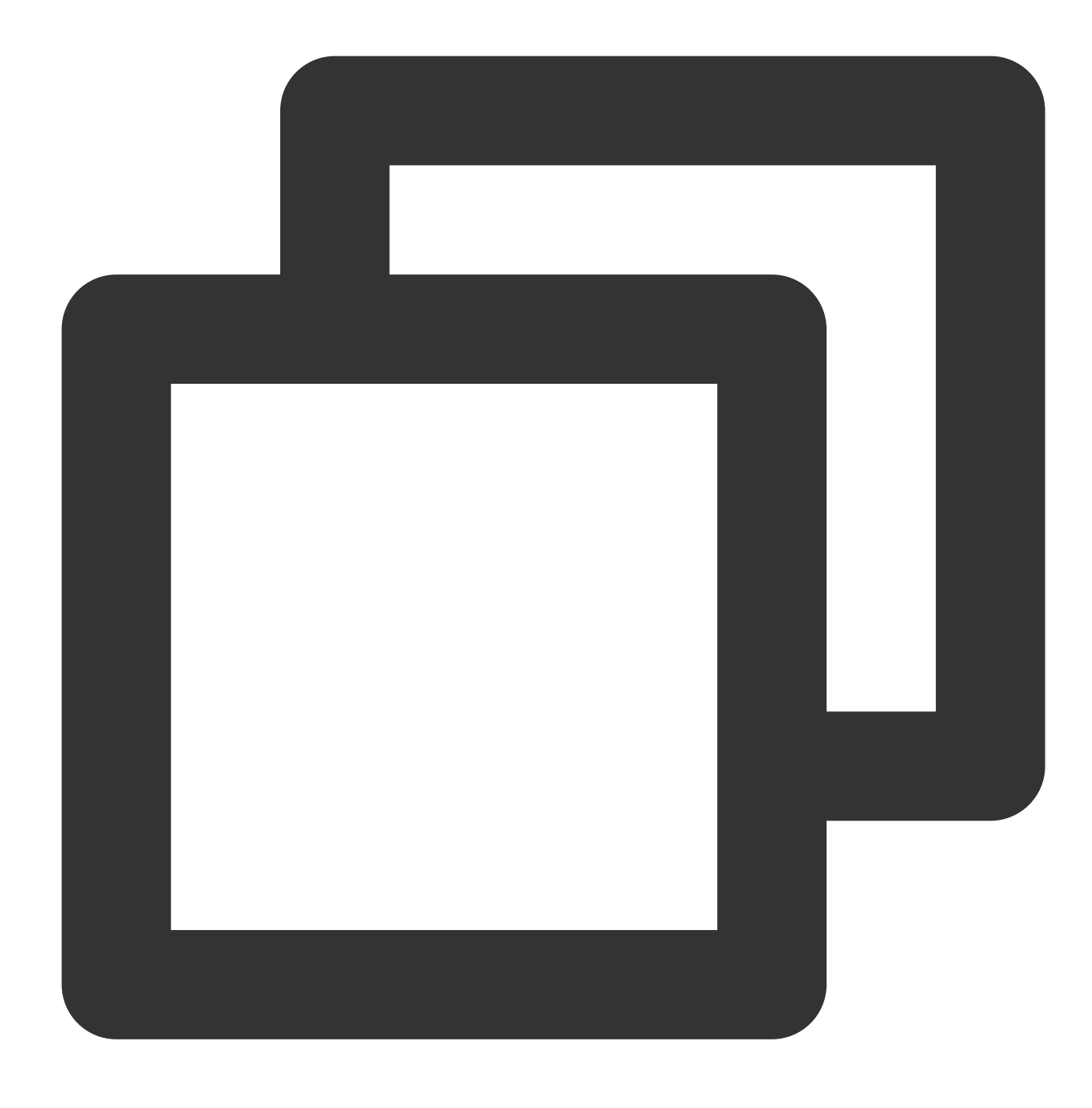

{"content": "1234abcd5678"}

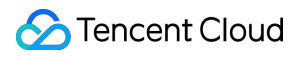

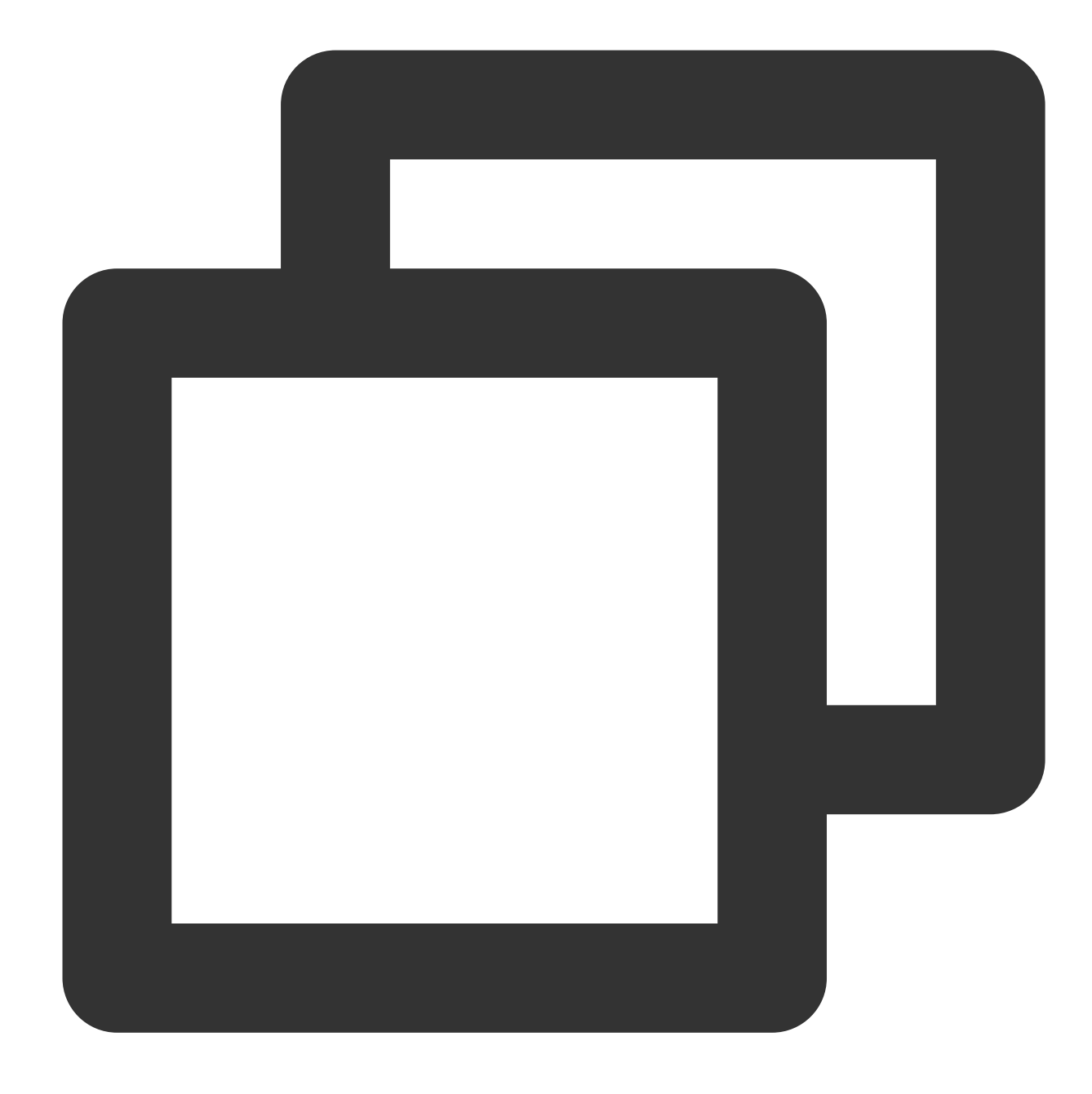

ext\_regex("content", regex="\\d+", output="target1,target2")

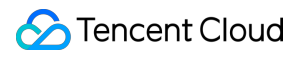

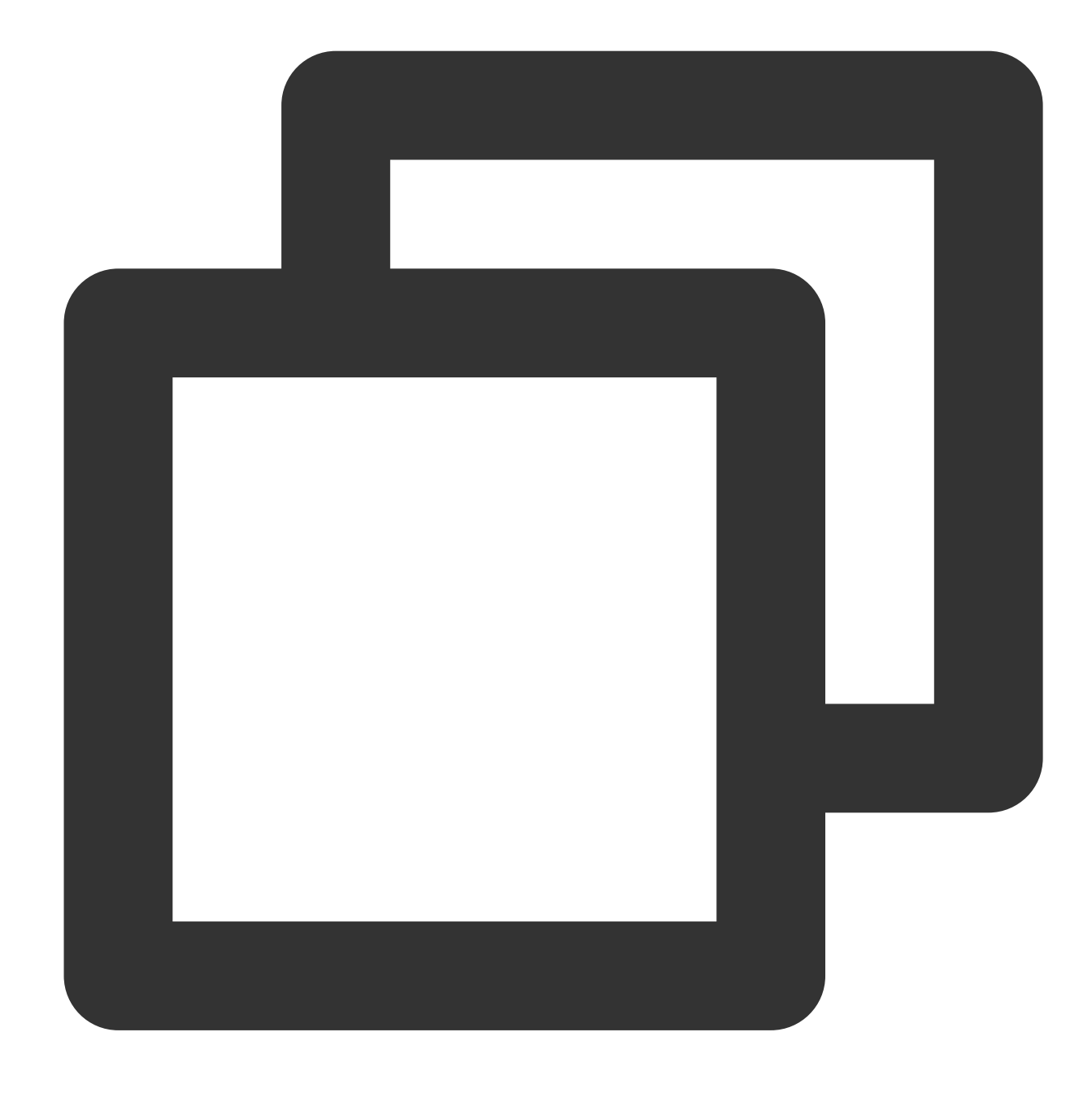

```
{"target2":"5678","content":"1234abcd5678","target1":"1234"}
```
Example 2. The regular expression contains named capturing group, and some field values are automatically filled Raw log:

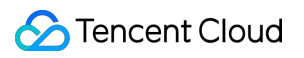

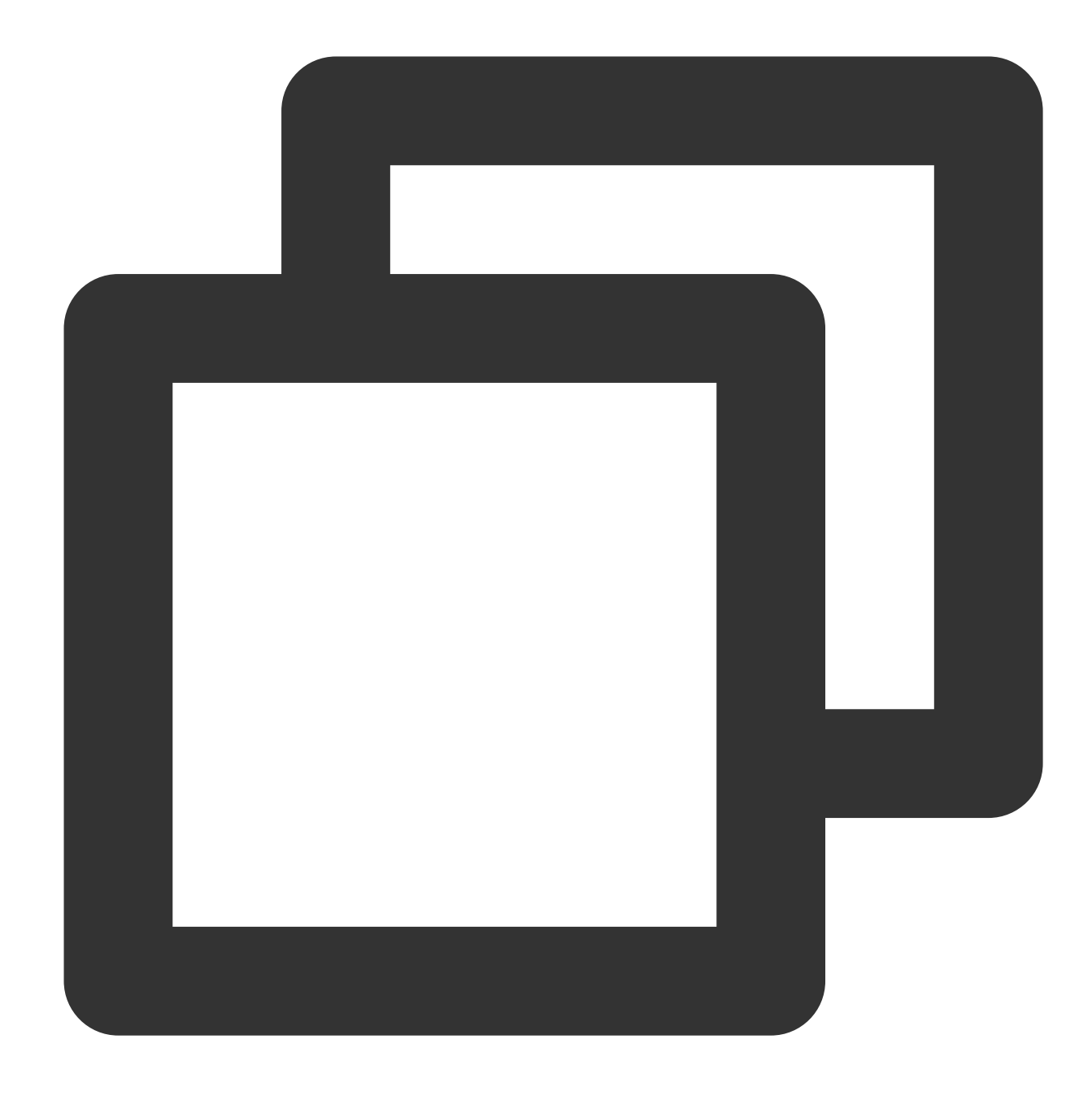

{"content": "1234abcd"}

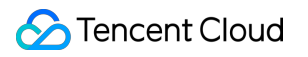

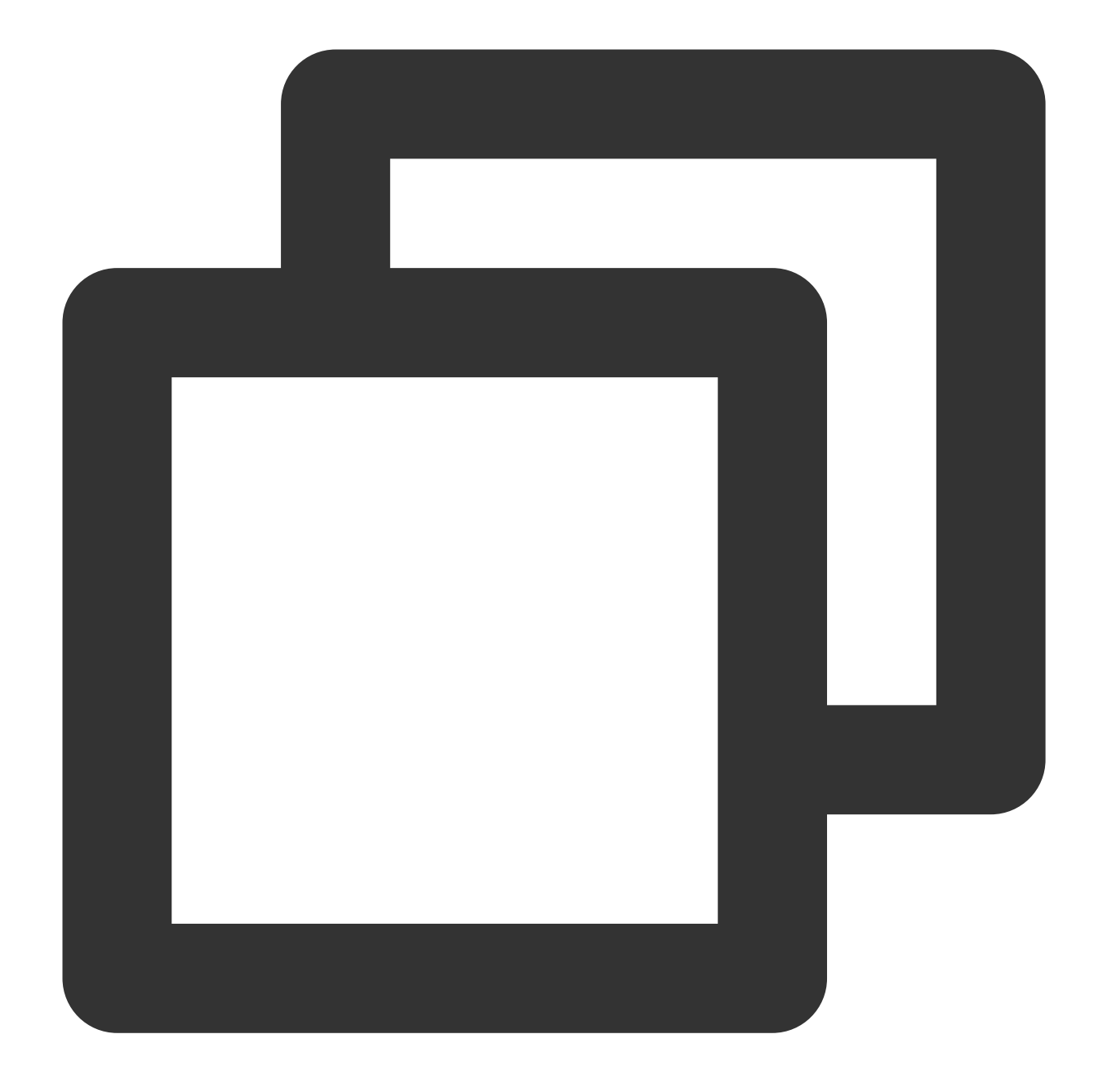

ext\_regex("content", regex="(?<target1>\\d+)(.\*)", output="target2")

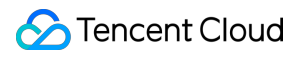

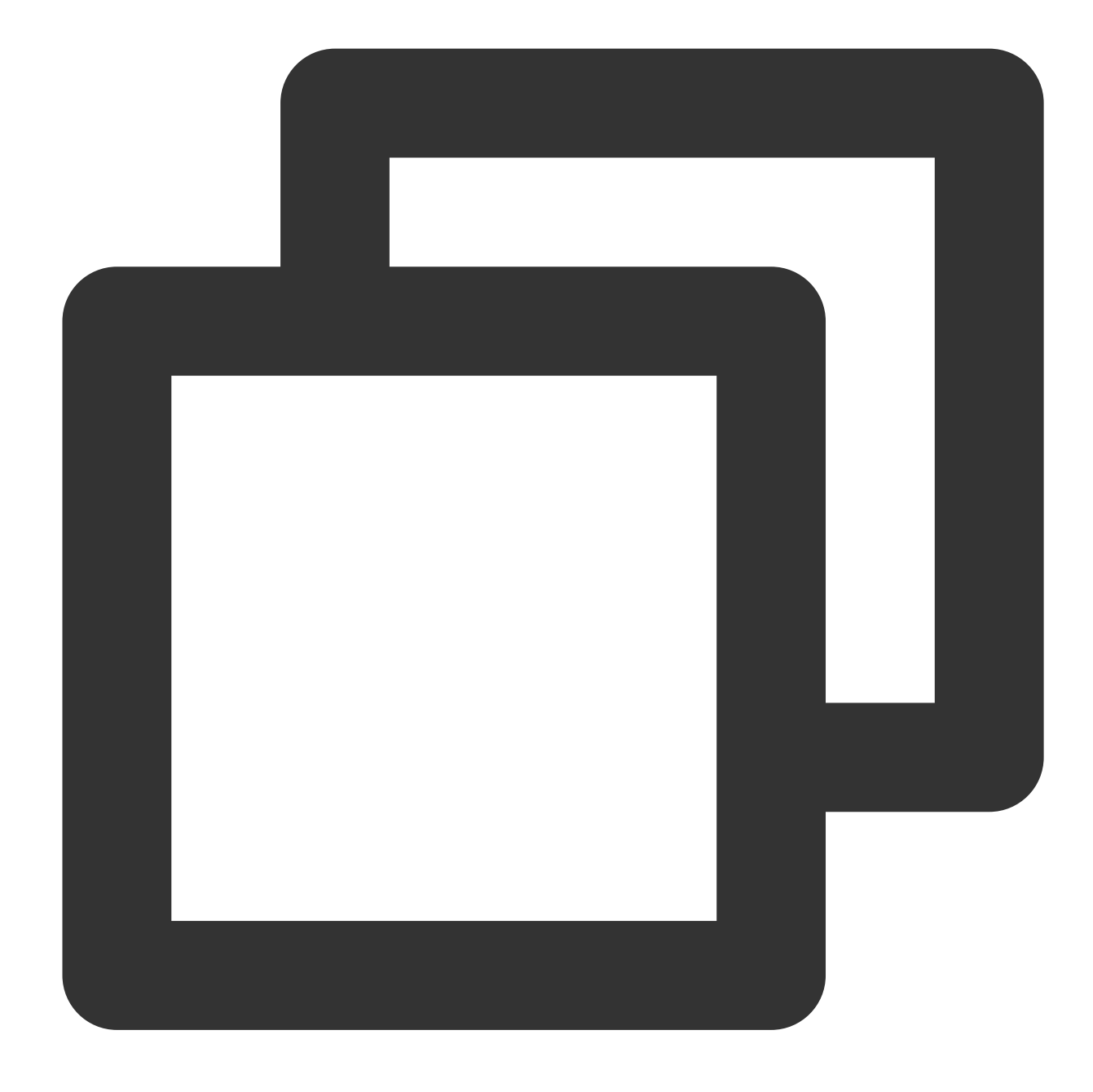

{"target2":"abcd","content":"1234abcd","target1":"1234"}

## Function ext\_kv()

### **Function definition**

This function is used to extract key-value pairs by using two levels of separators.

### **Syntax description**

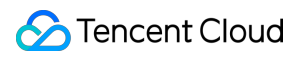

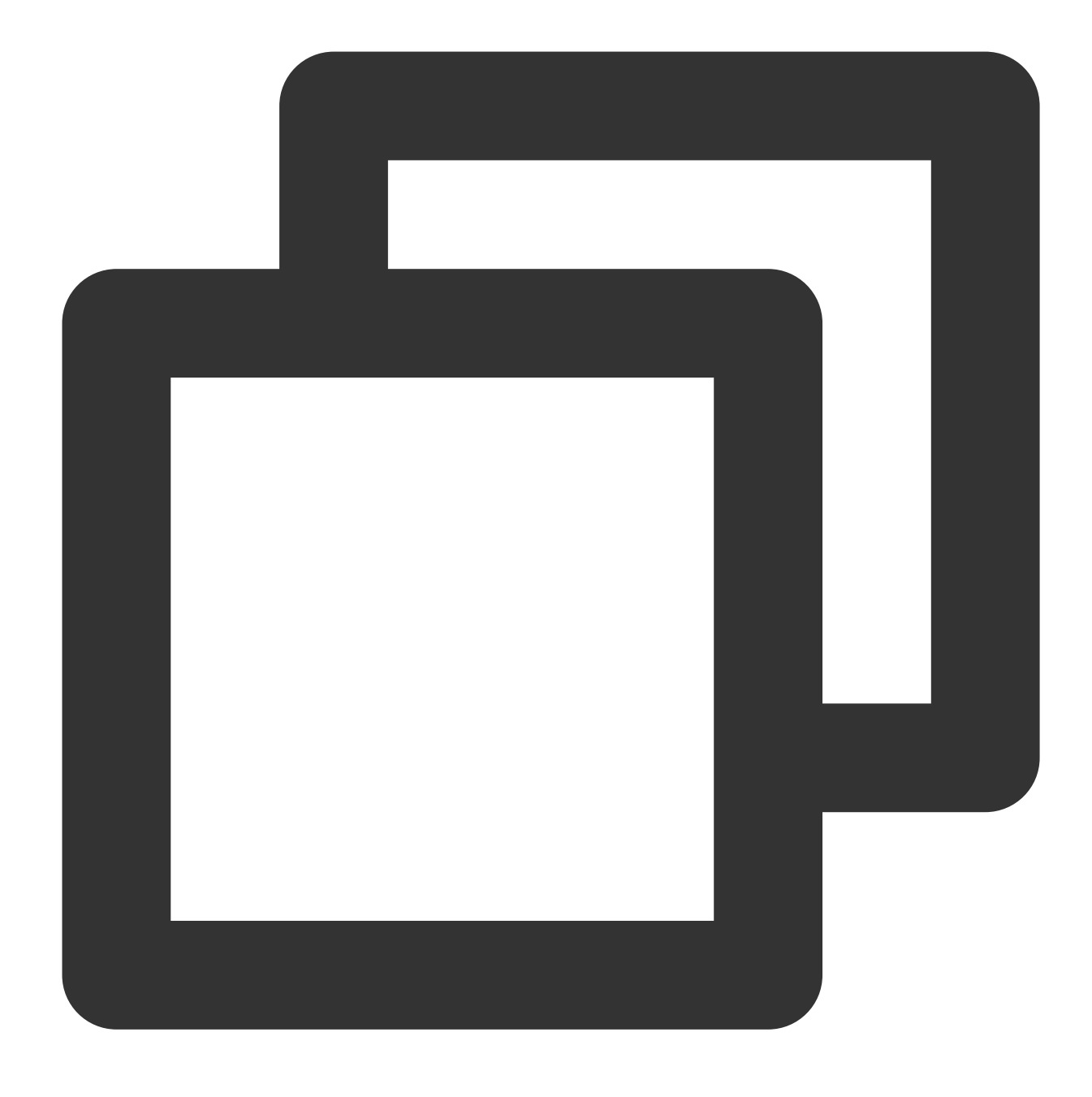

ext\_kv("Source field name", pair\_sep=r"\\s", kv\_sep="=", prefix="", suffix="", mode

### **Field description**

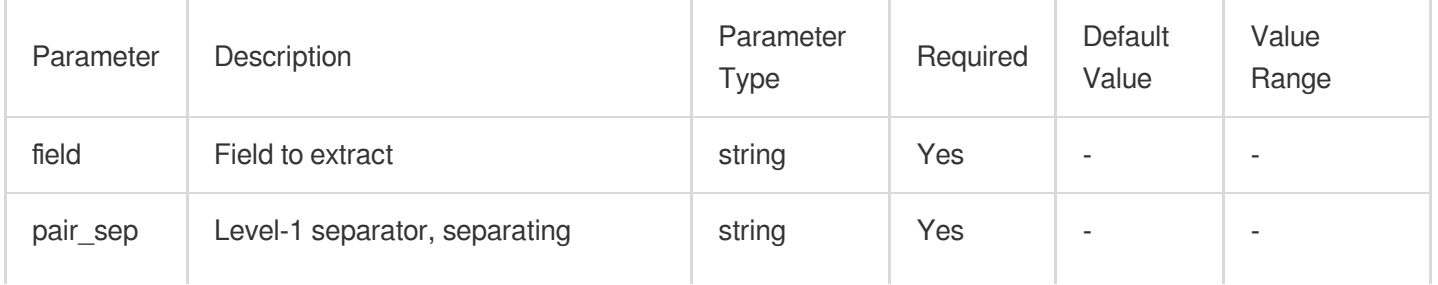

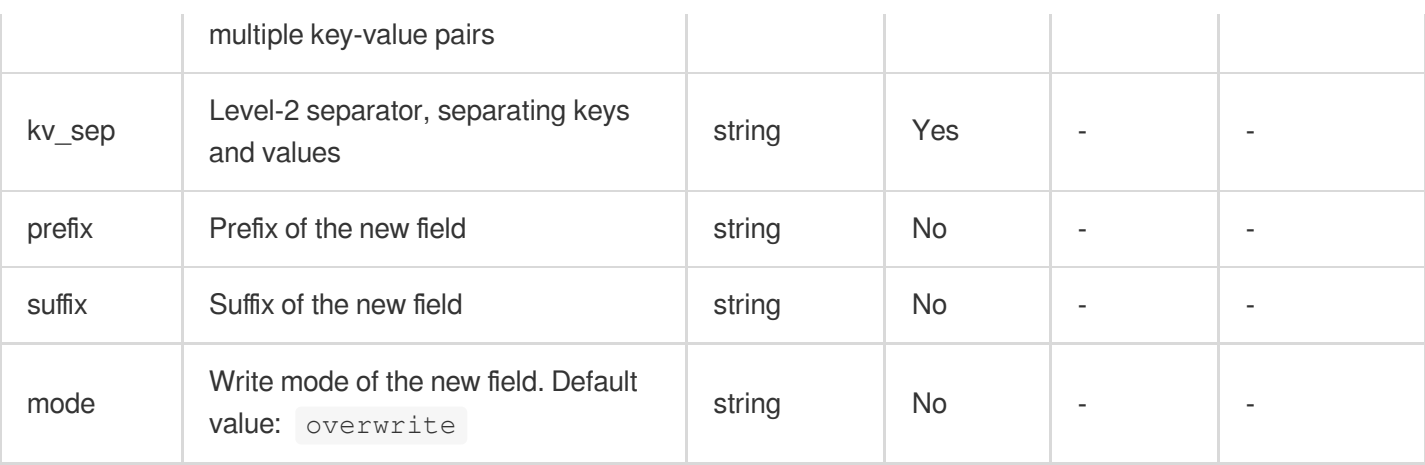

### **Sample**

The raw log contains two levels of separators: "|" and "=".

Raw log:

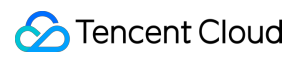

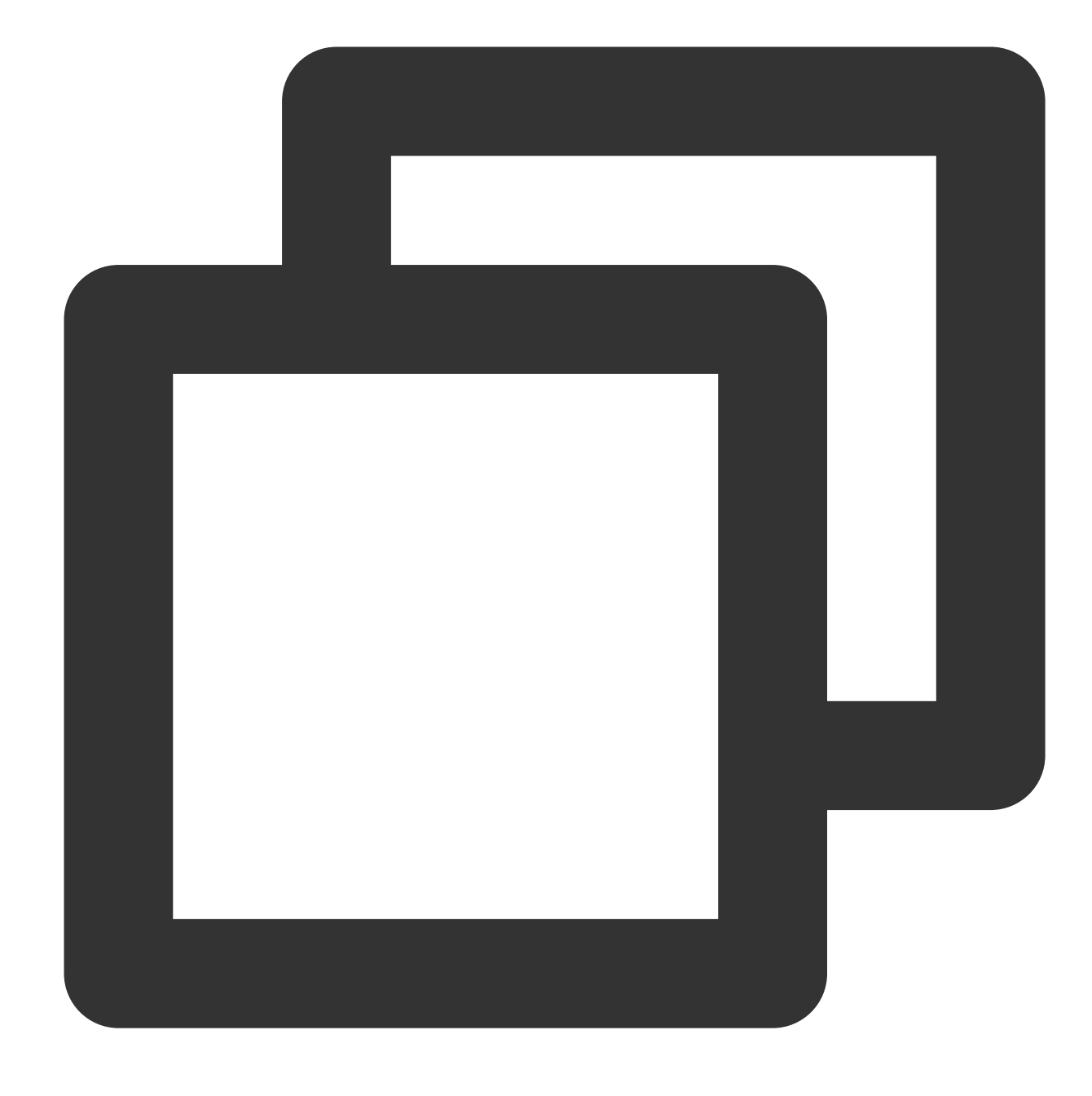

{"content": "a=1|b=2|c=3"}

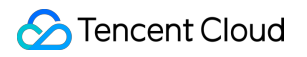

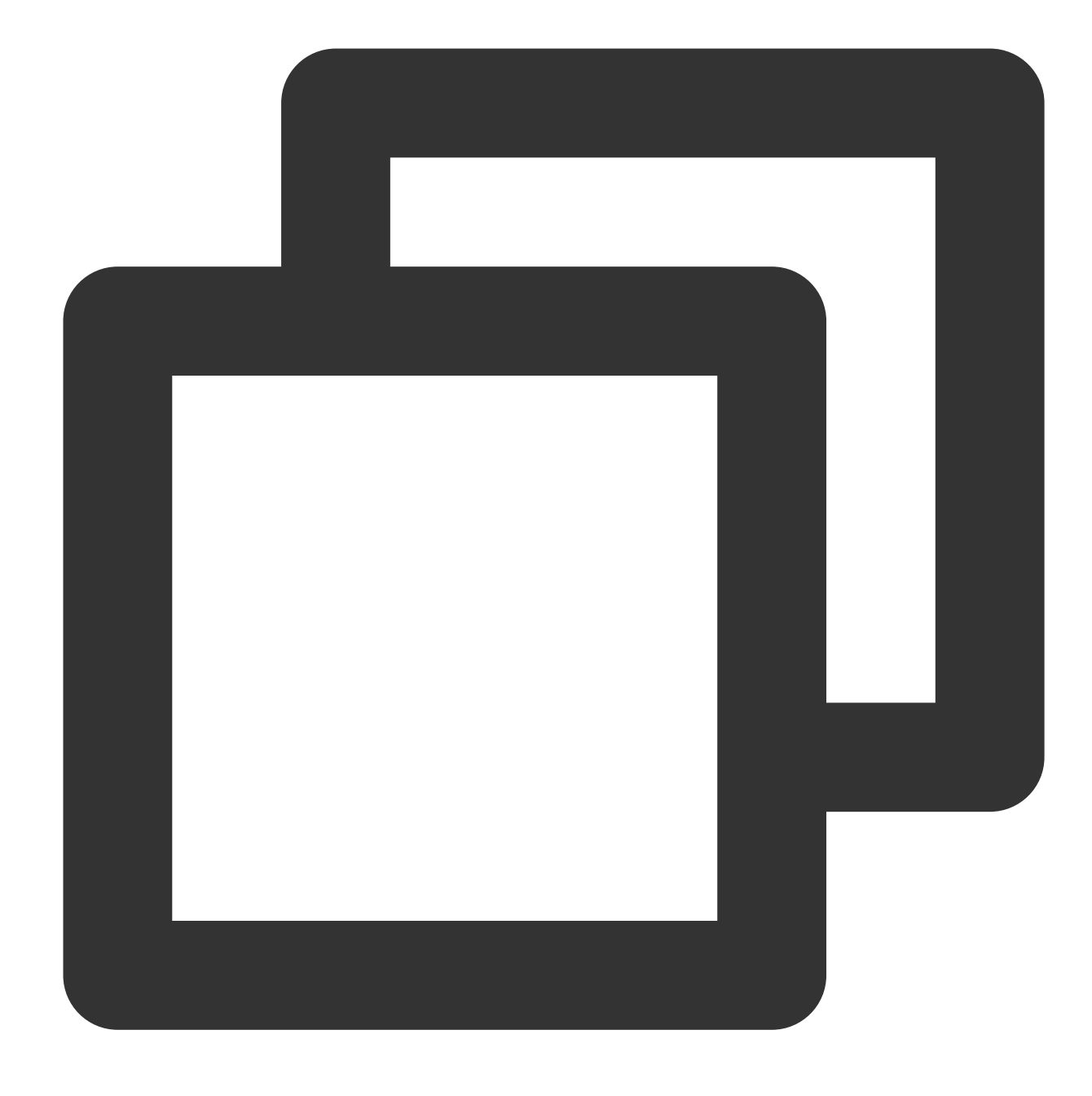

ext\_kv("content", pair\_sep="|", kv\_sep="=")

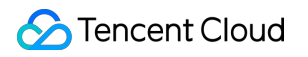

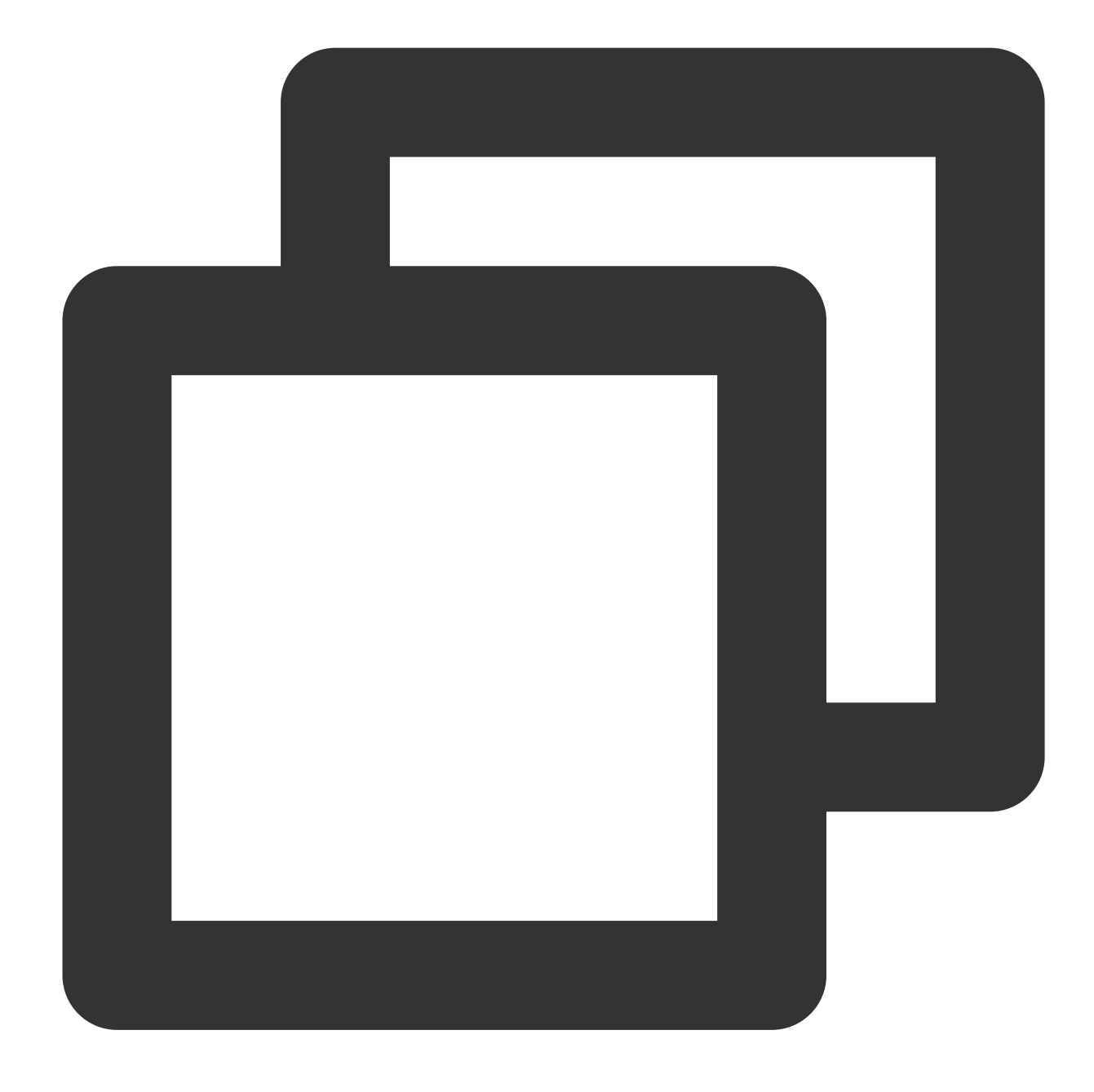

{"a":"1","b":"2","c":"3","content":"a=1|b=2|c=3"}

## Function ext\_first\_notnull()

### **Function definition**

This function is used to return the first non-null and non-empty result value.

### **Syntax description**

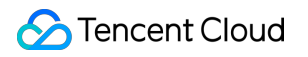

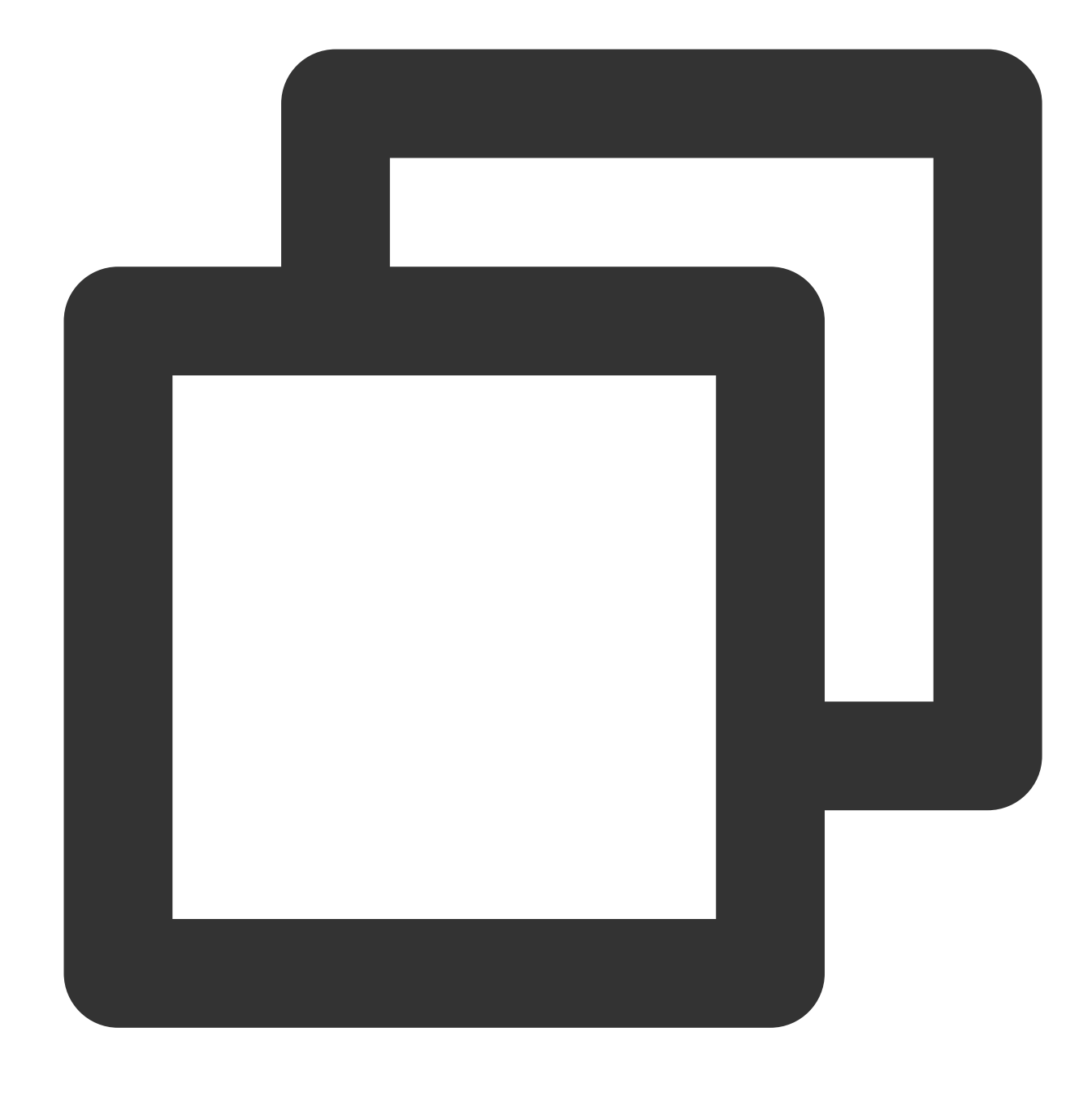

ext\_first\_notnull(value 1, value 2, ...)

### **Field description**

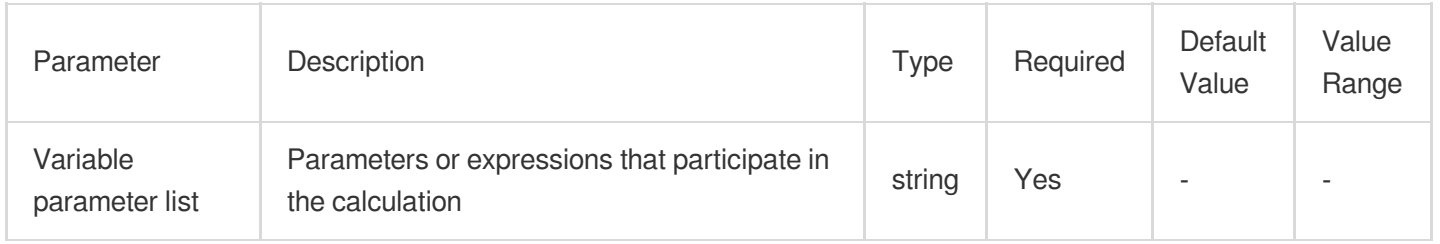

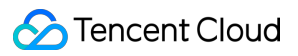

### **Sample**

Raw log:

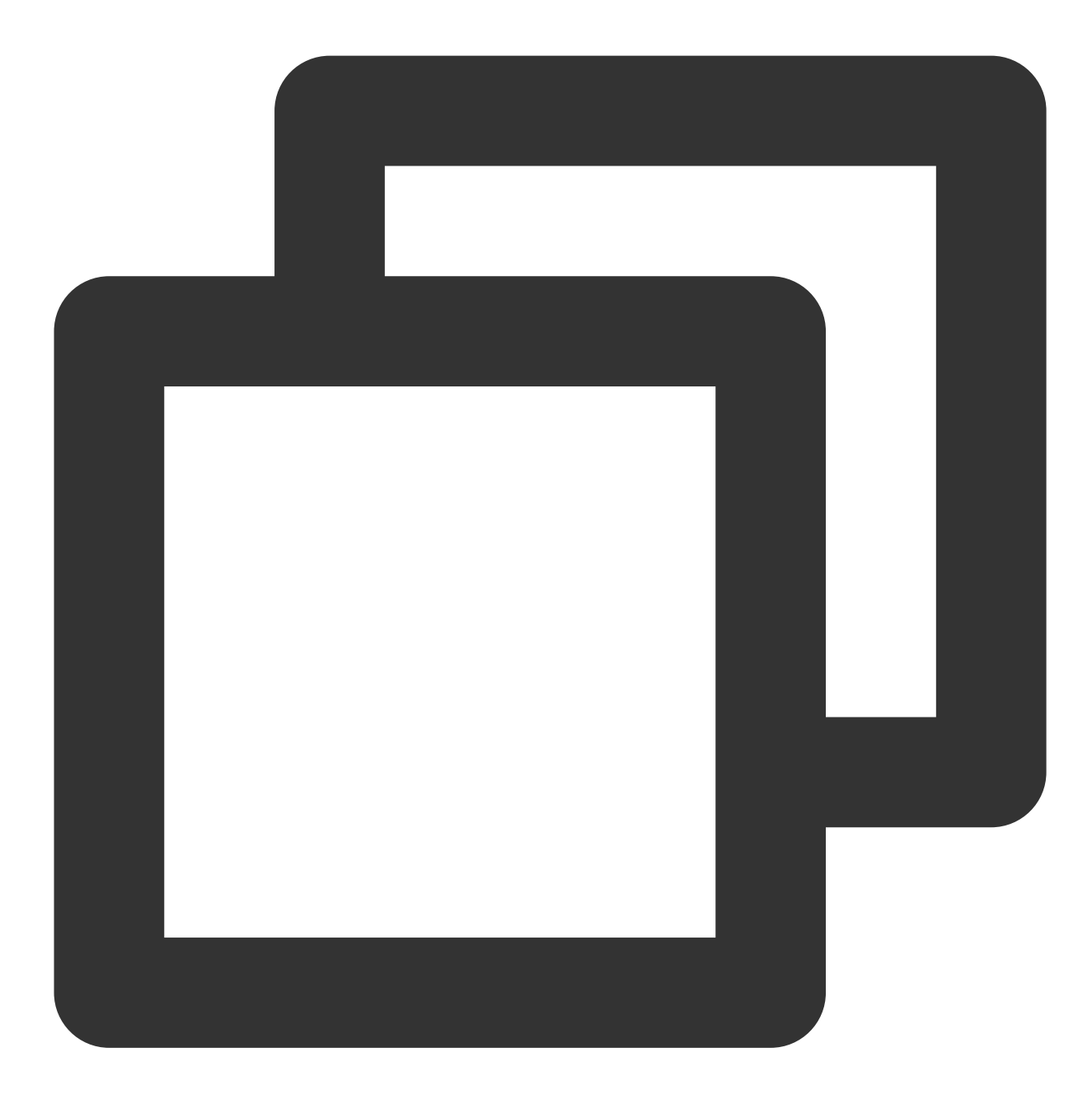

{"data1": null, "data2": "", "data3": "first not null"}

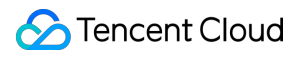

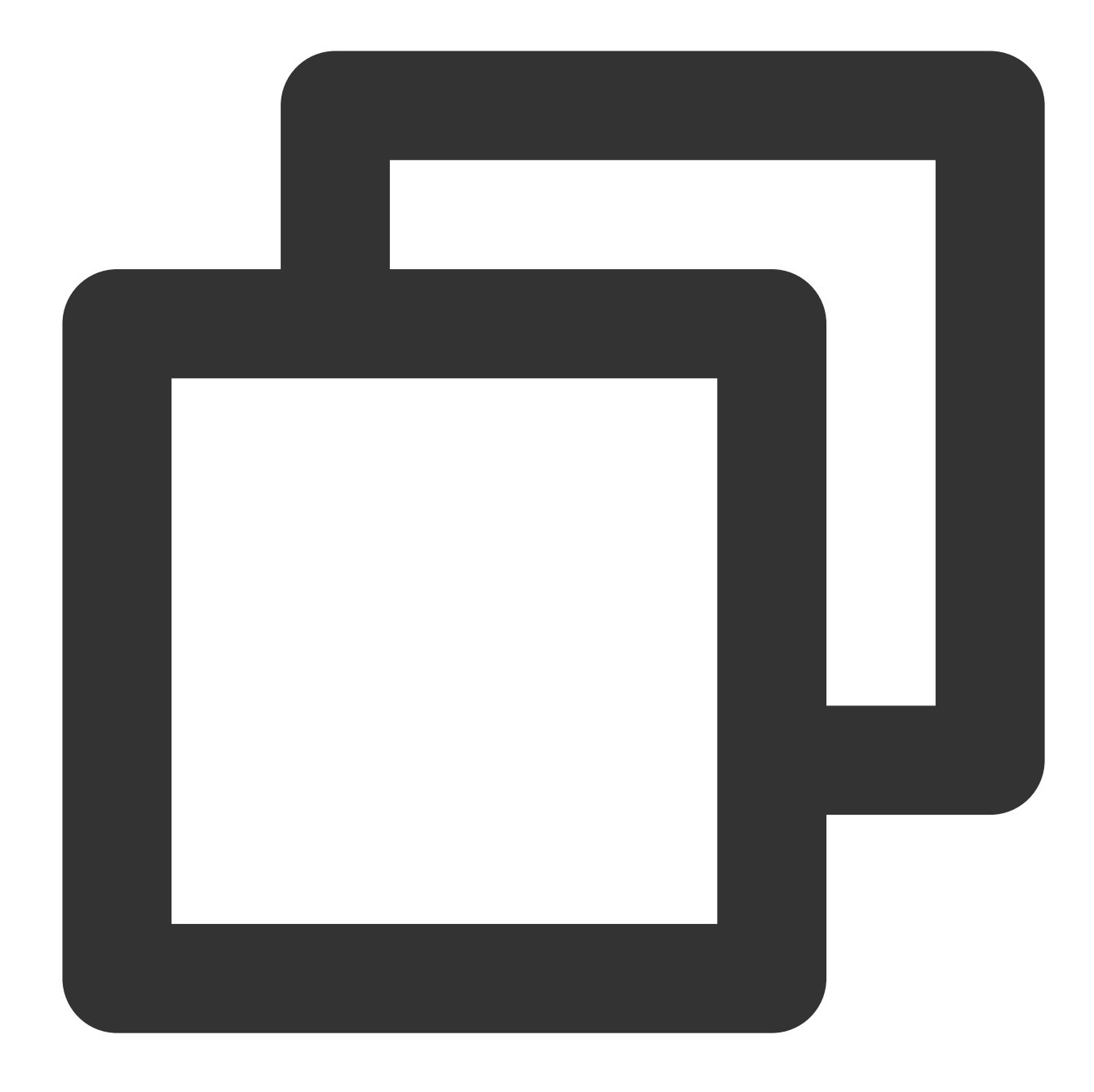

fields\_set("result", ext\_first\_notnull(v("data1"), v("data2"), v("data3")))

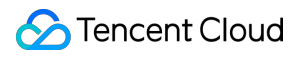

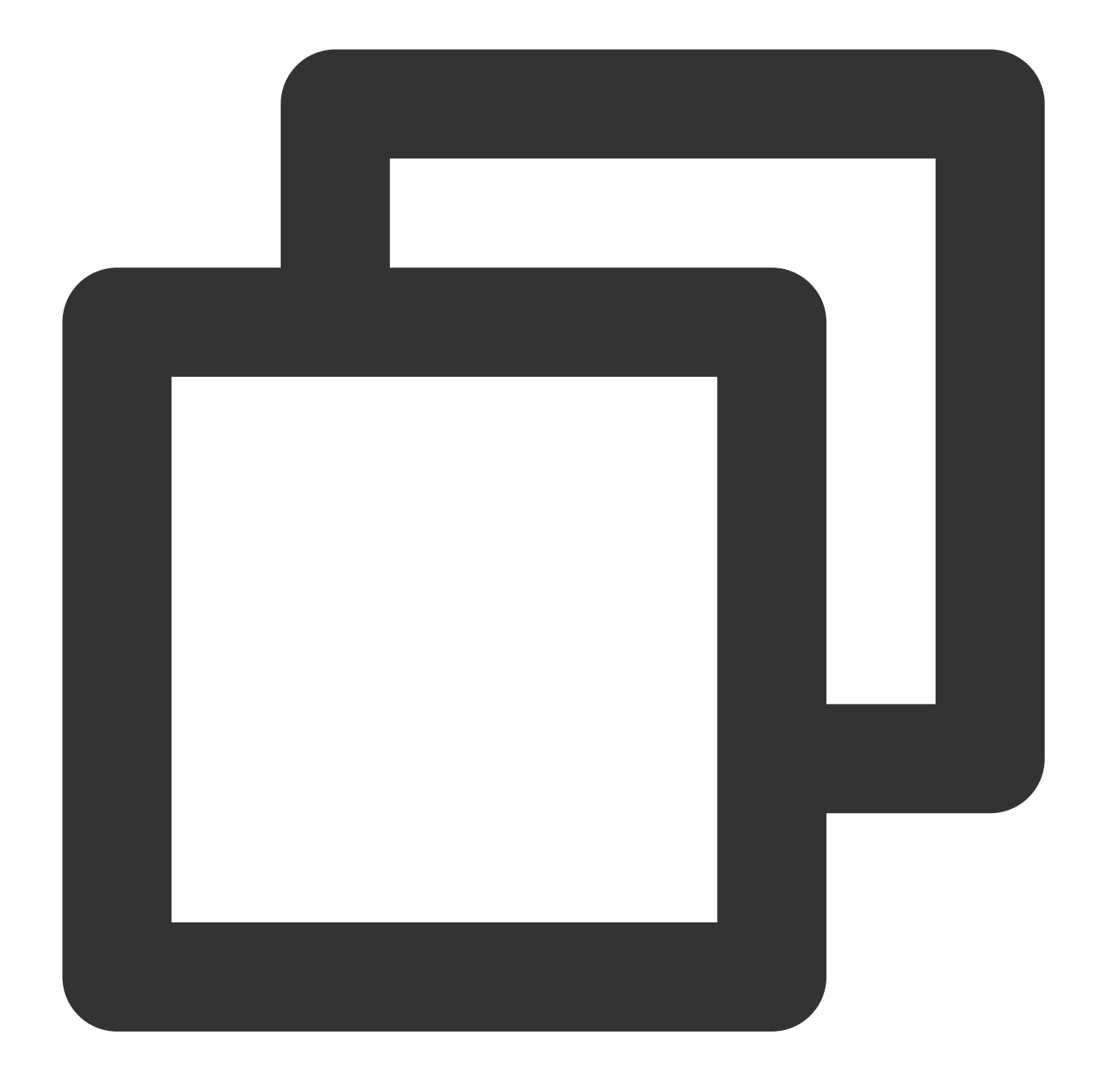

{"result":"first not null","data3":"first not null","data2":"","data1":"null"}

## Function ext\_grok

### **Function definition**

This function is used to extract the matched result value according to the Grok syntax.

### **Syntax description**

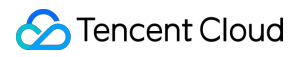

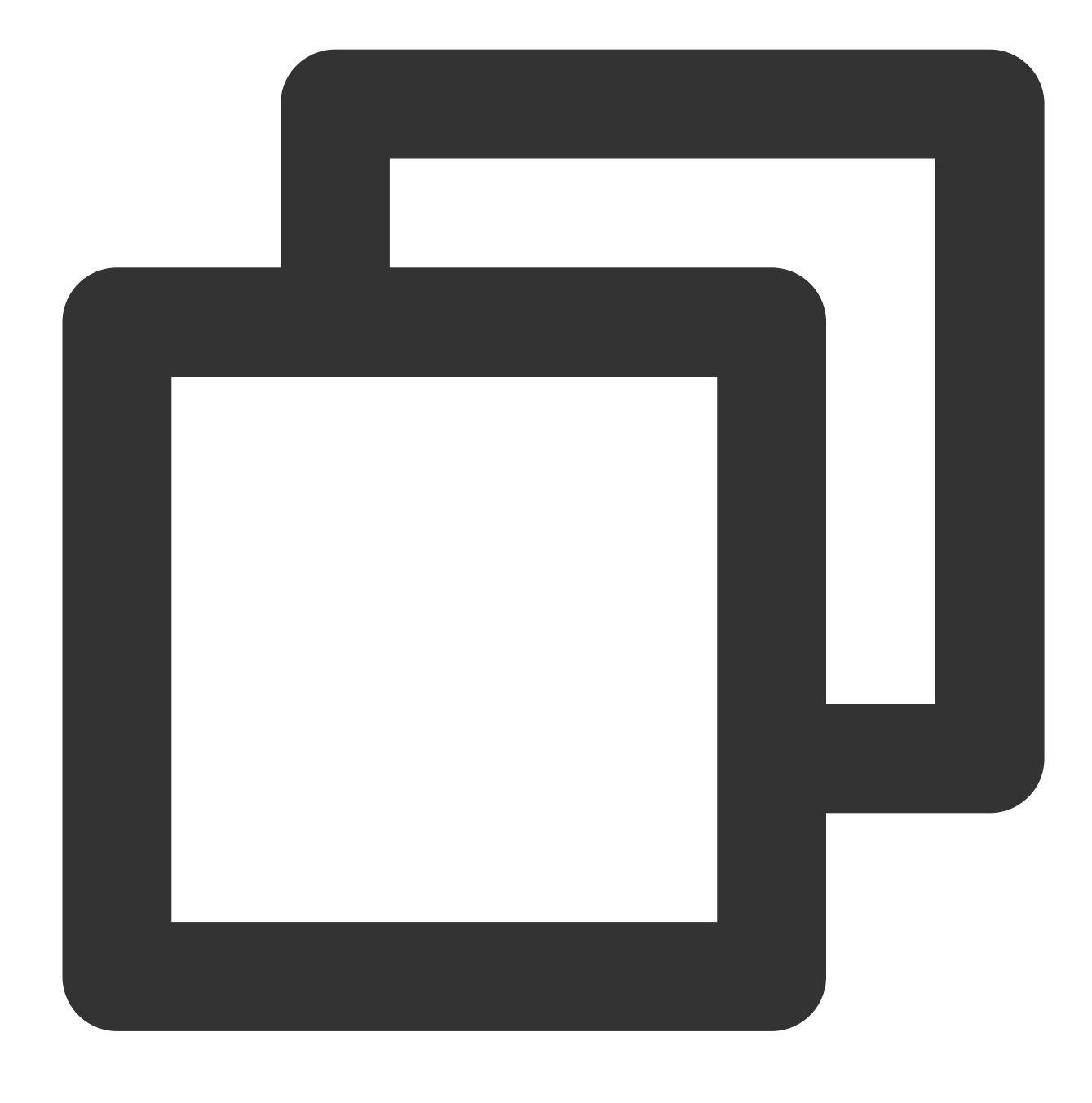

ext\_grok(Field value, grok="", extend="")

### **Field description**

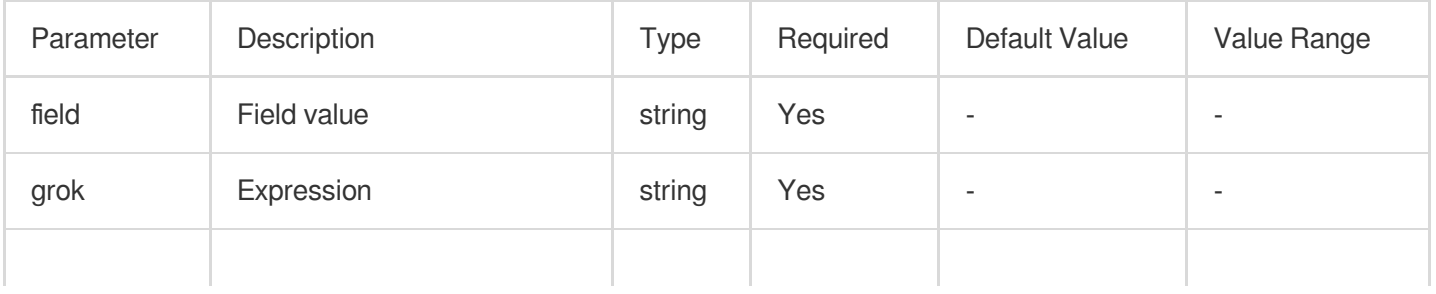

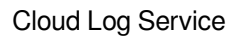

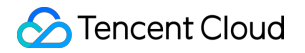

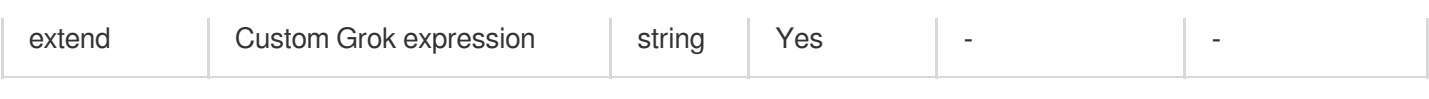

### **Sample**

Example 1

Raw log:

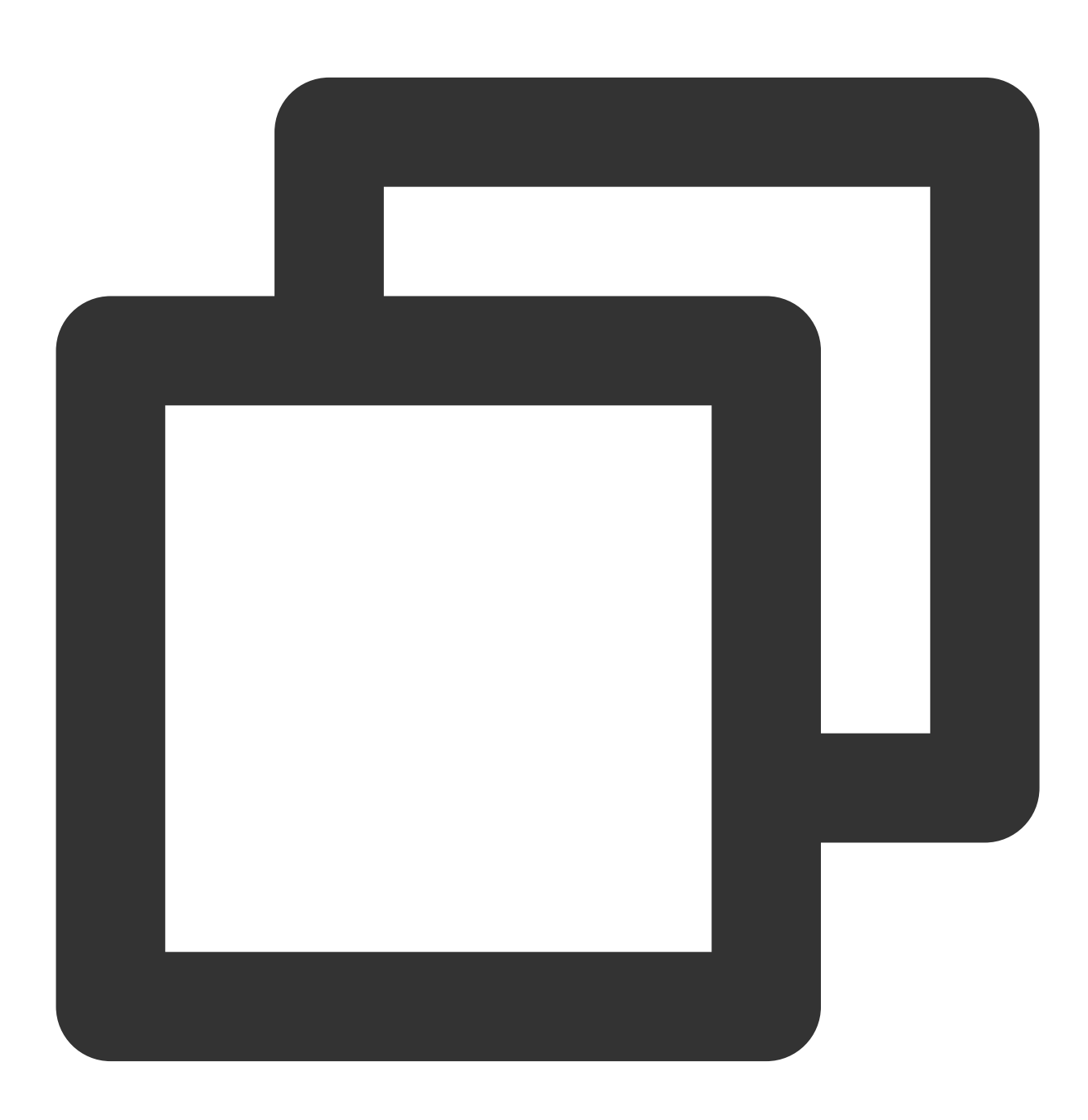

{"content":"2019 June 24 \\"I am iron man\\""}

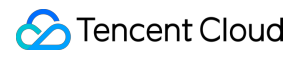

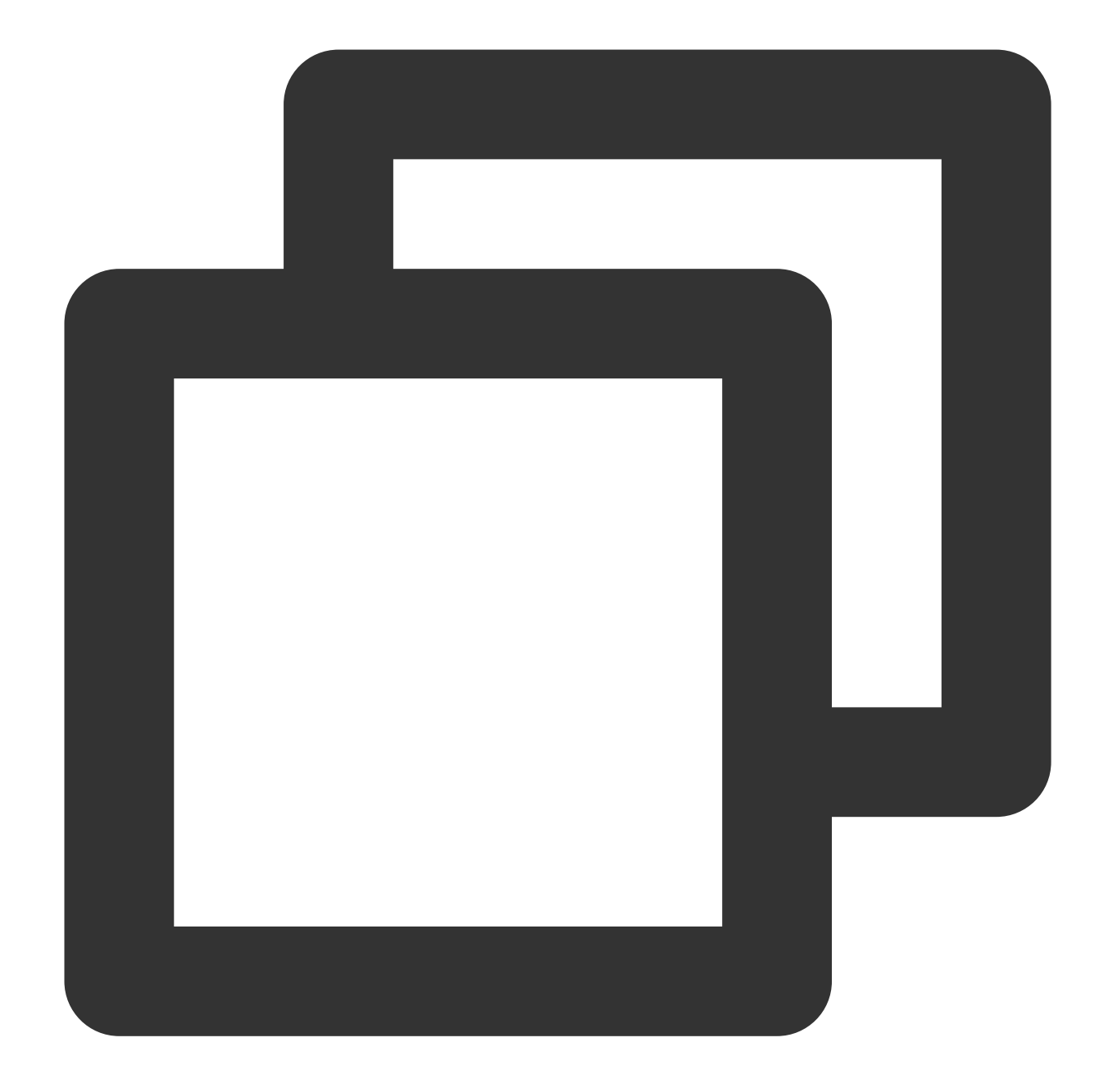

ext\_grok("content", grok="%{YEAR:year} %{MONTH:month} %{MONTHDAY:day} %{QUOTEDSTRIN fields\_drop("content")

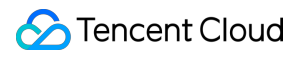

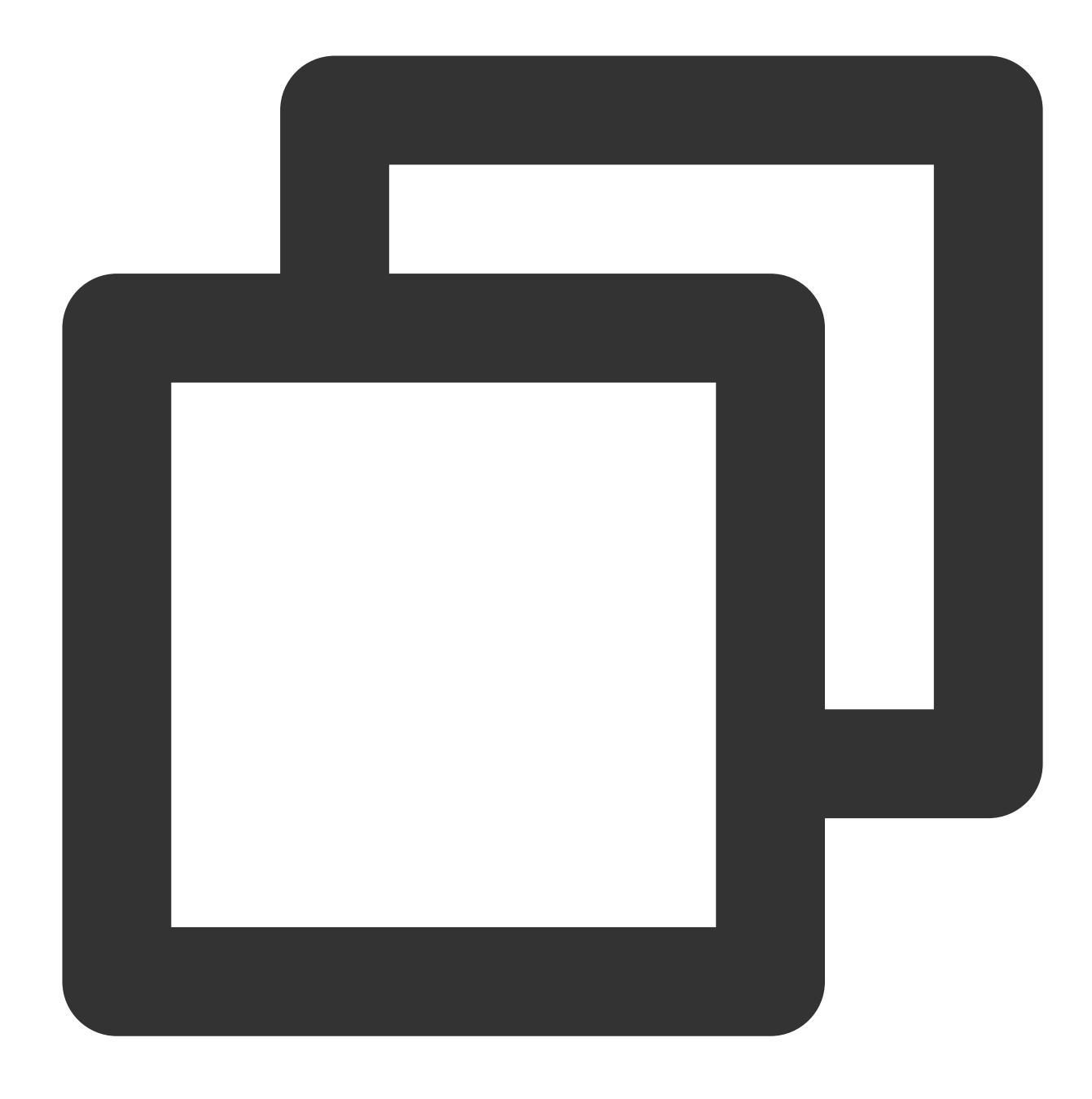

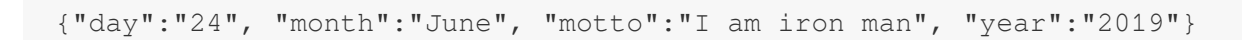

Example 2 Raw log:

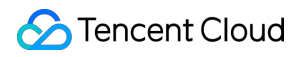

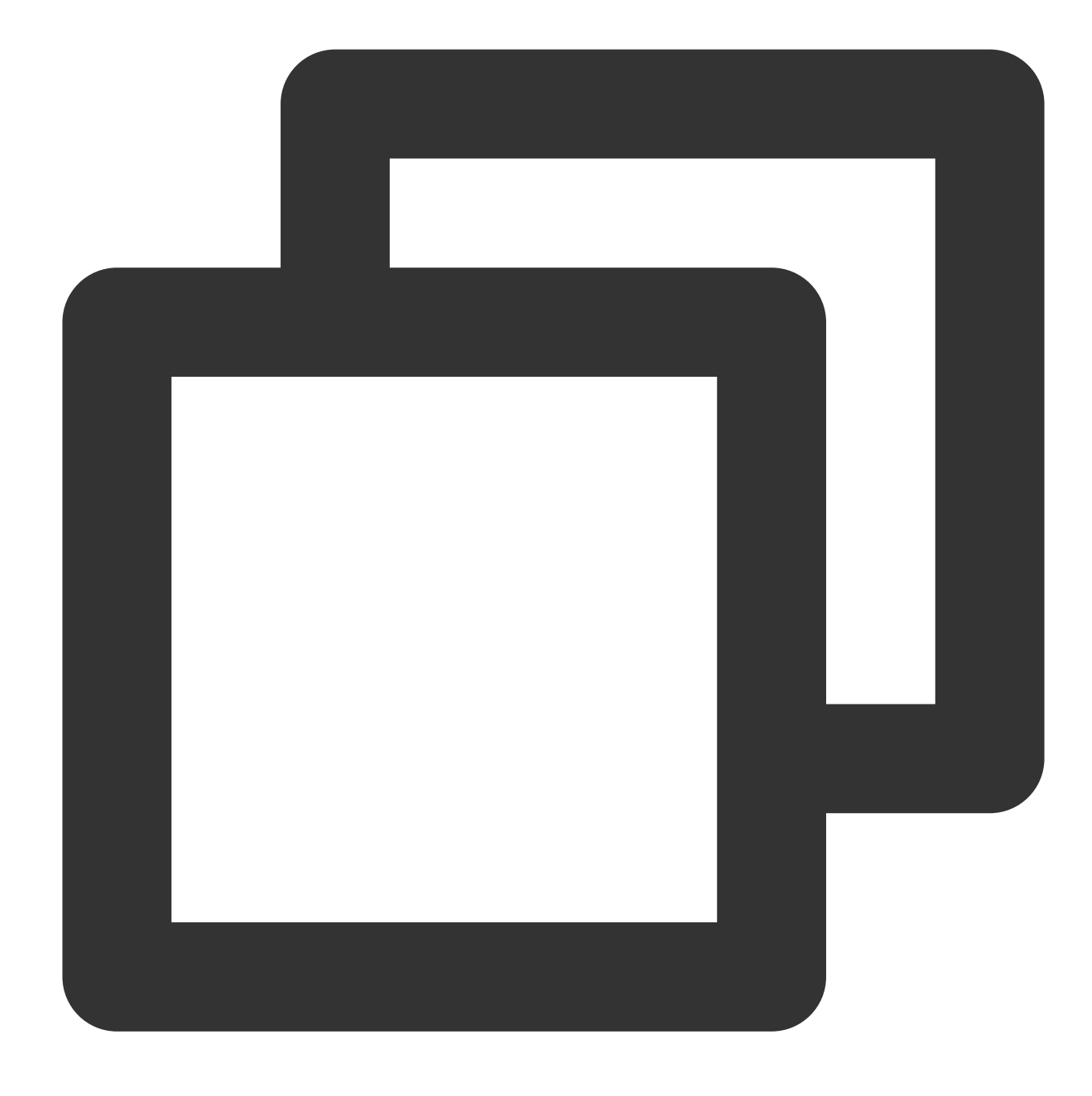

{"content":"Beijing-1104,Beijing-Beijing"}

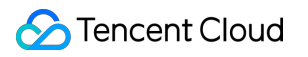

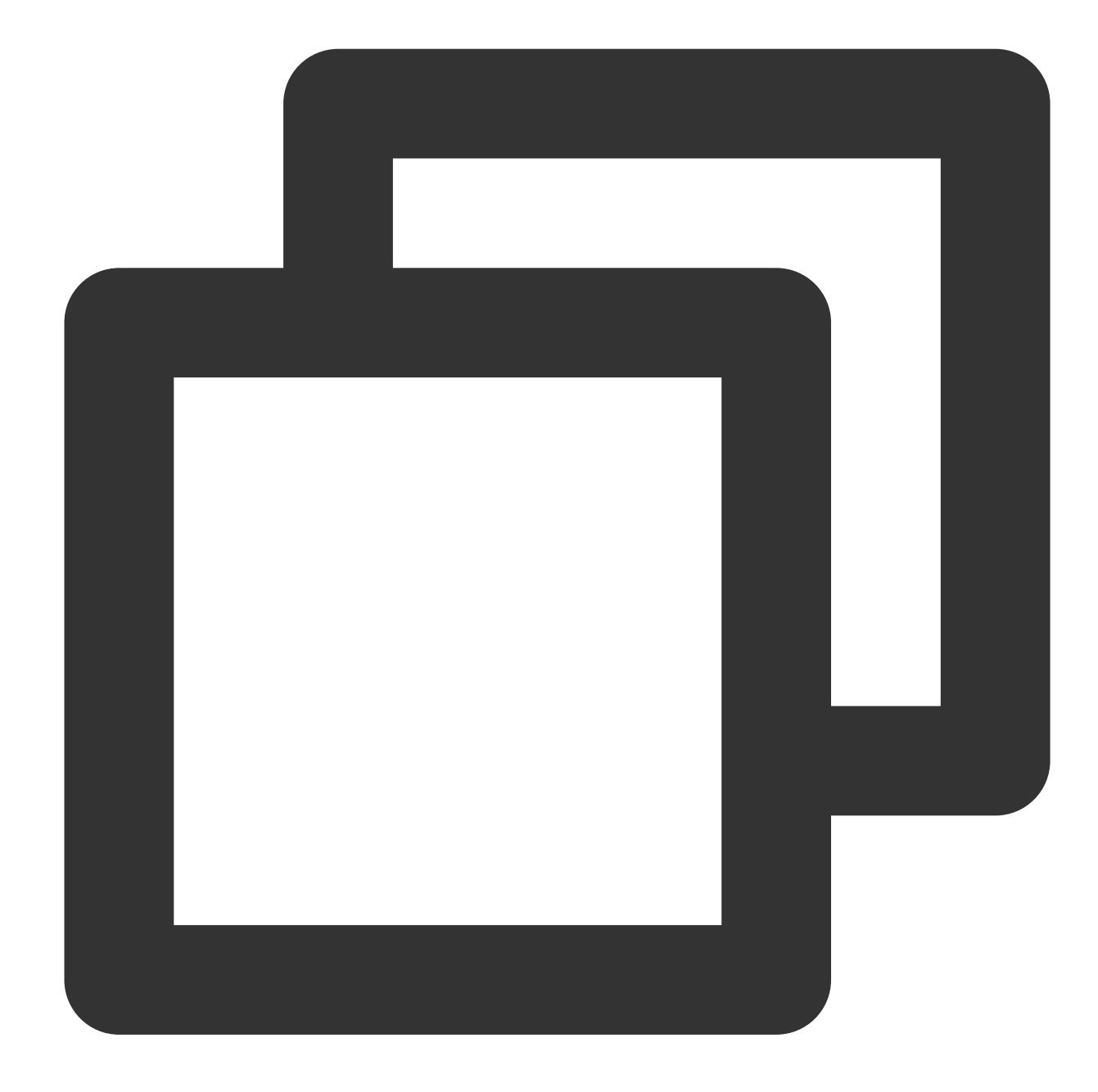

ext\_grok("content", grok="%{ID1:user\_id1},%{ID2:user\_id2}",extend="ID1=%{WORD}-%{IN fields\_drop("content")

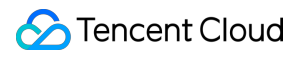

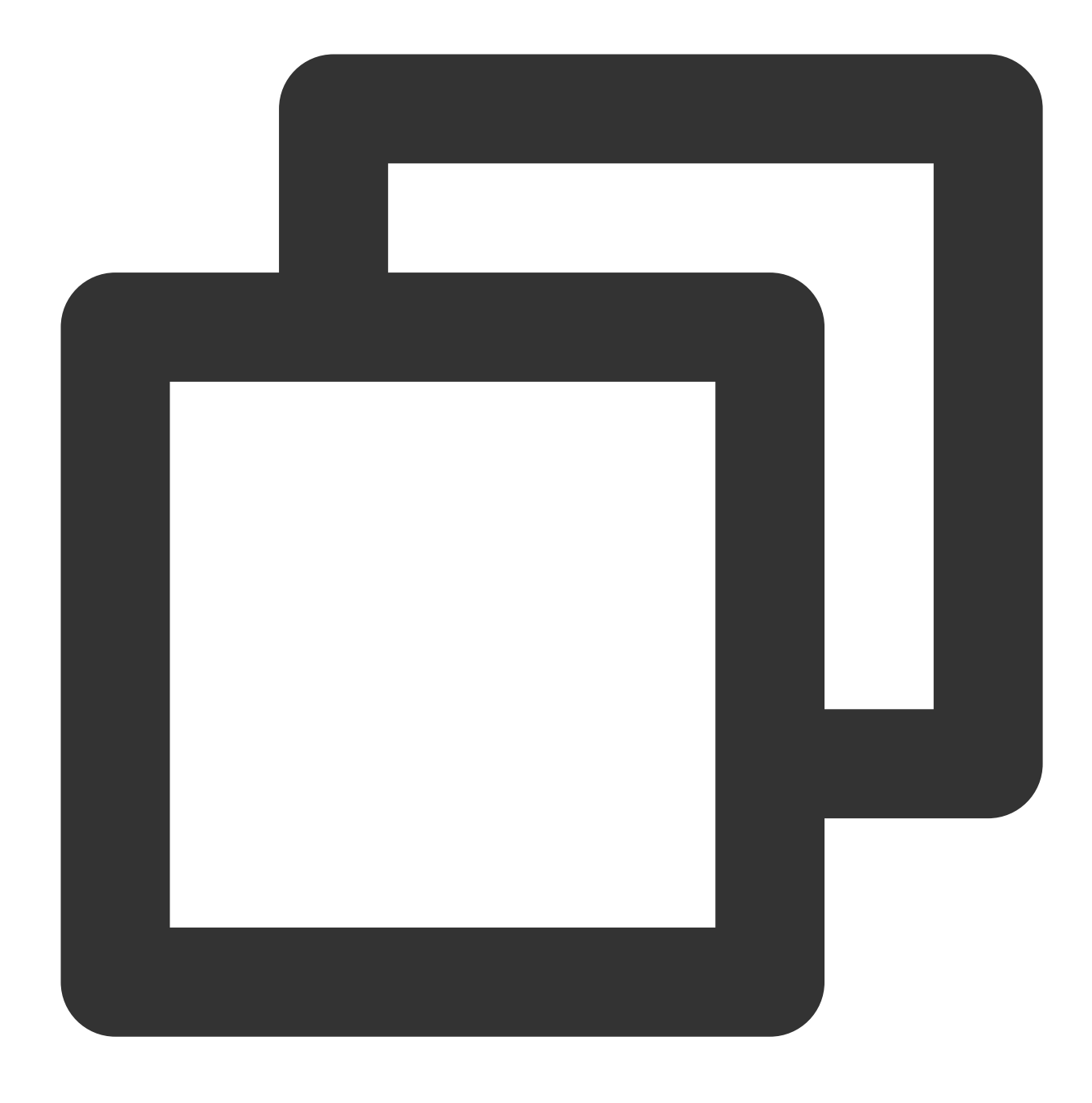

{"user\_id1":"Beijing-1104", "user\_id2":"Beijing-Beijing"}

# Enrichment Functions

Last updated:2024-01-20 17:44:35

## Function enrich\_table

### **Function definition**

This function uses CSV structure data to match fields in logs and, when matched fields are found, the function adds other fields and values in the CSV data to the source logs.

### **Syntax description**
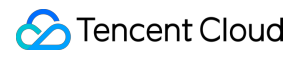

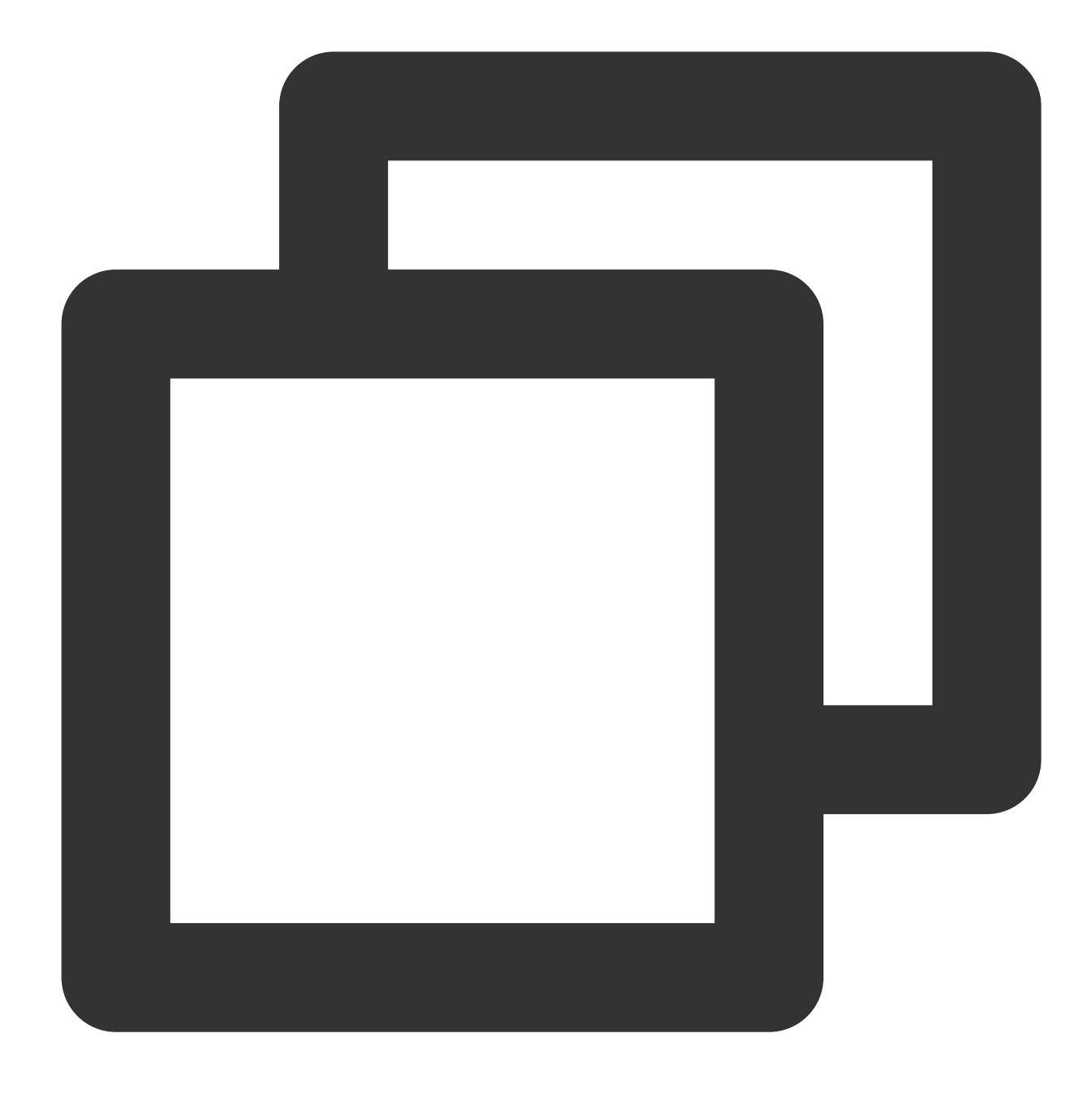

enrich\_table(CSV data string, CSV column name string, output=Target field name or l

#### **Parameter description**

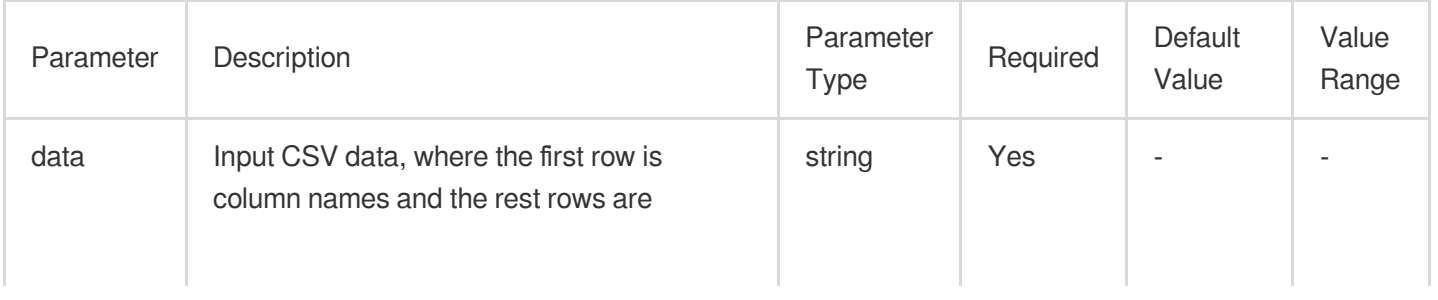

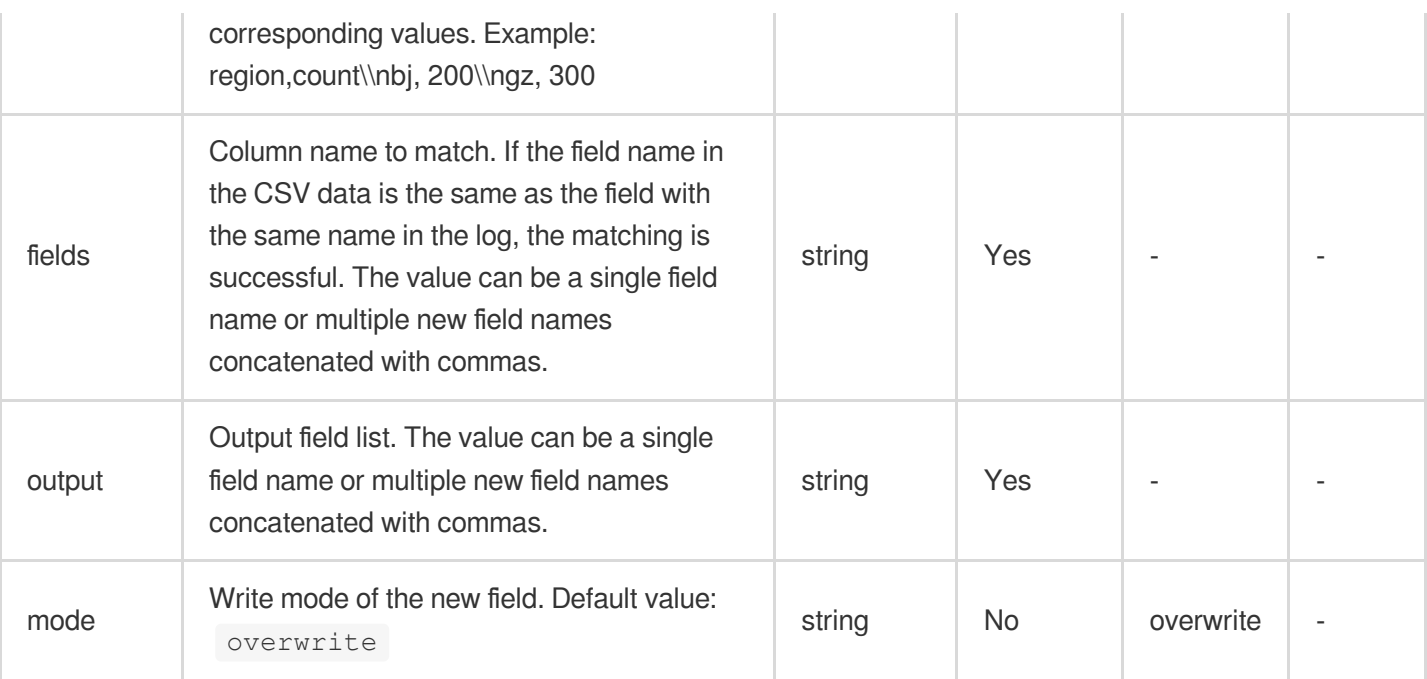

#### **Example**

Raw log:

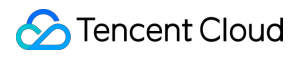

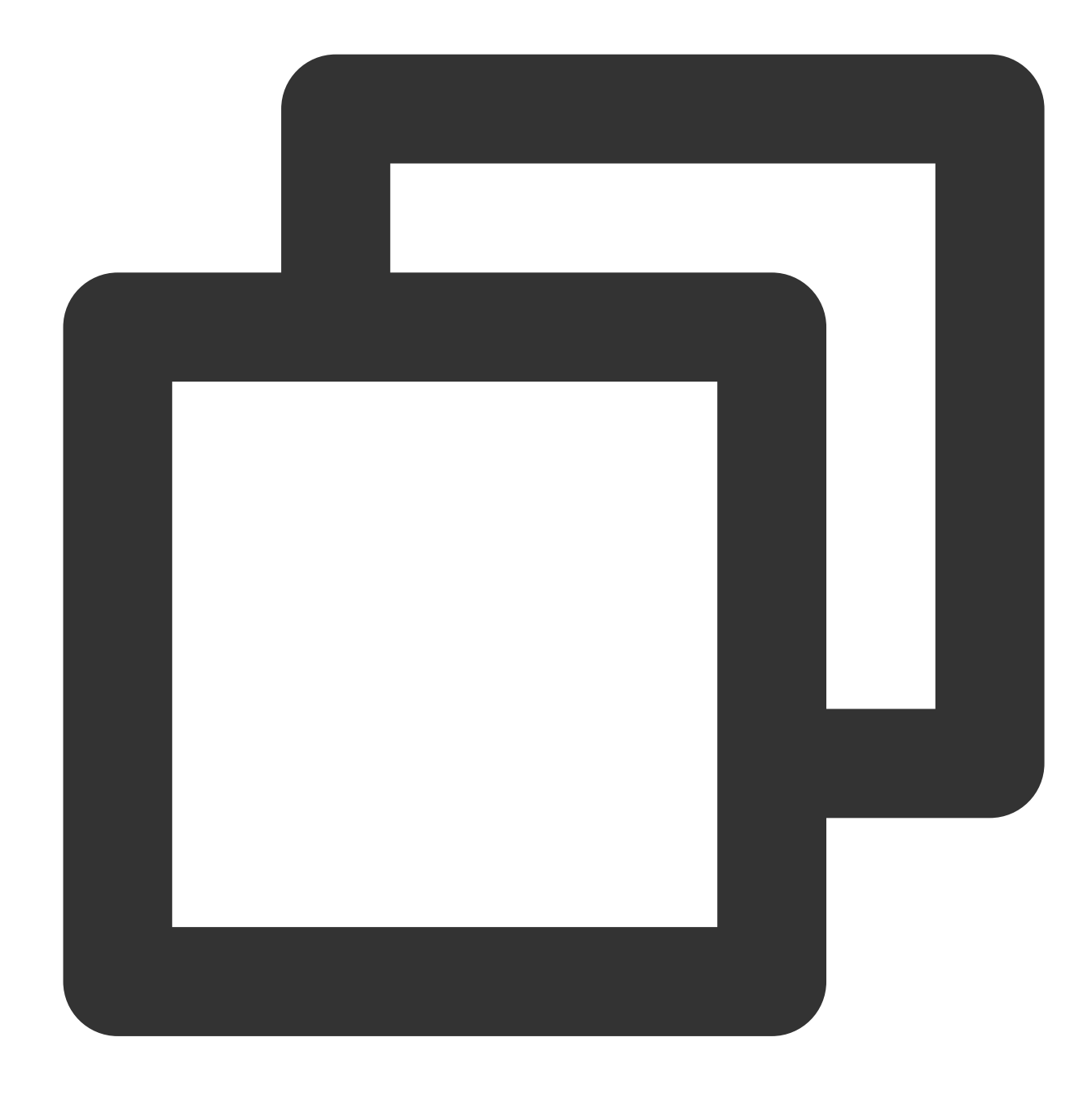

{"region": "gz"}

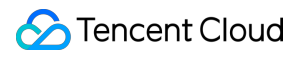

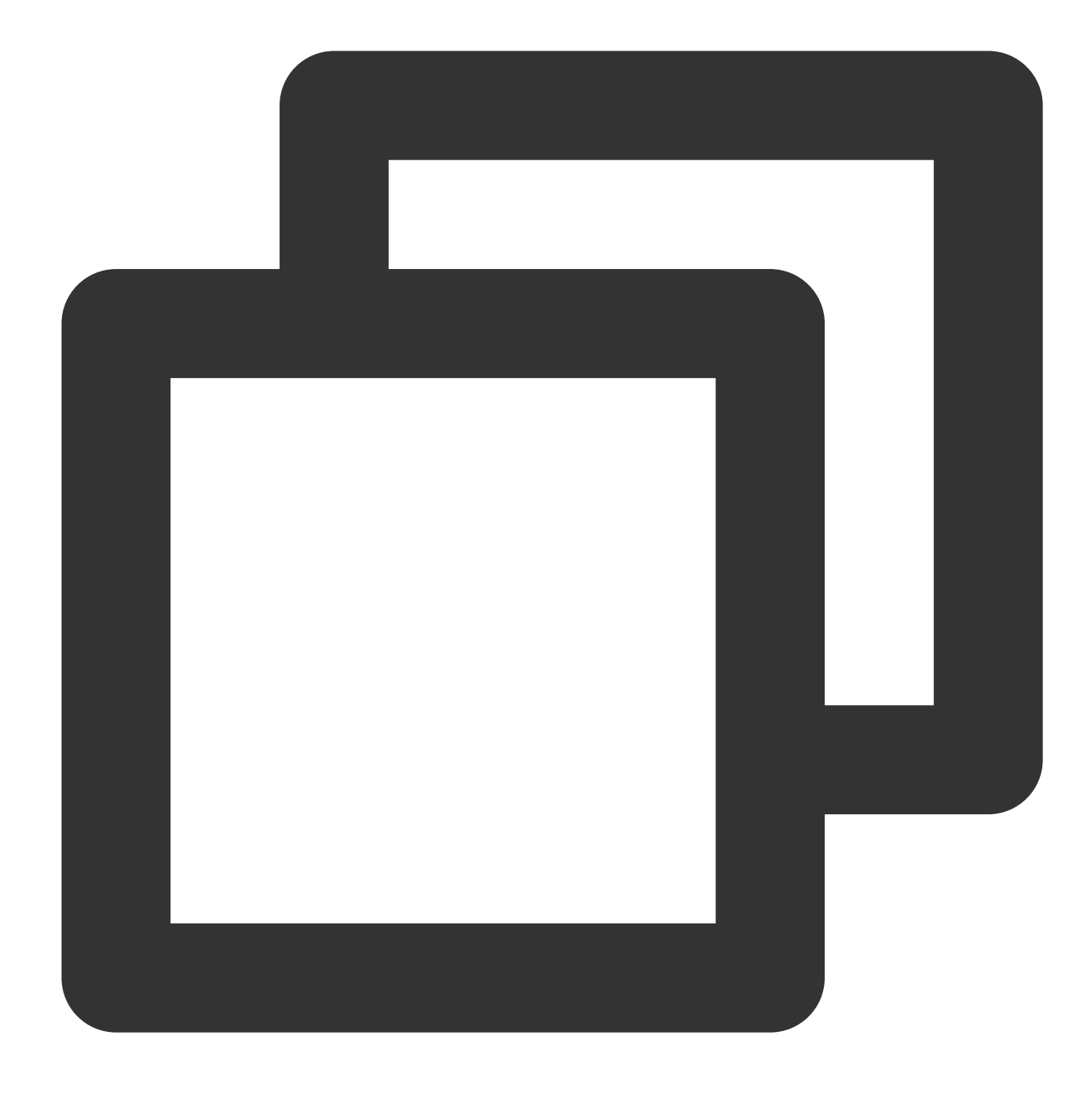

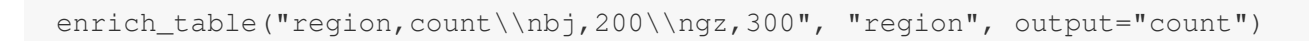

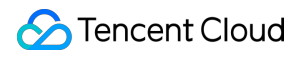

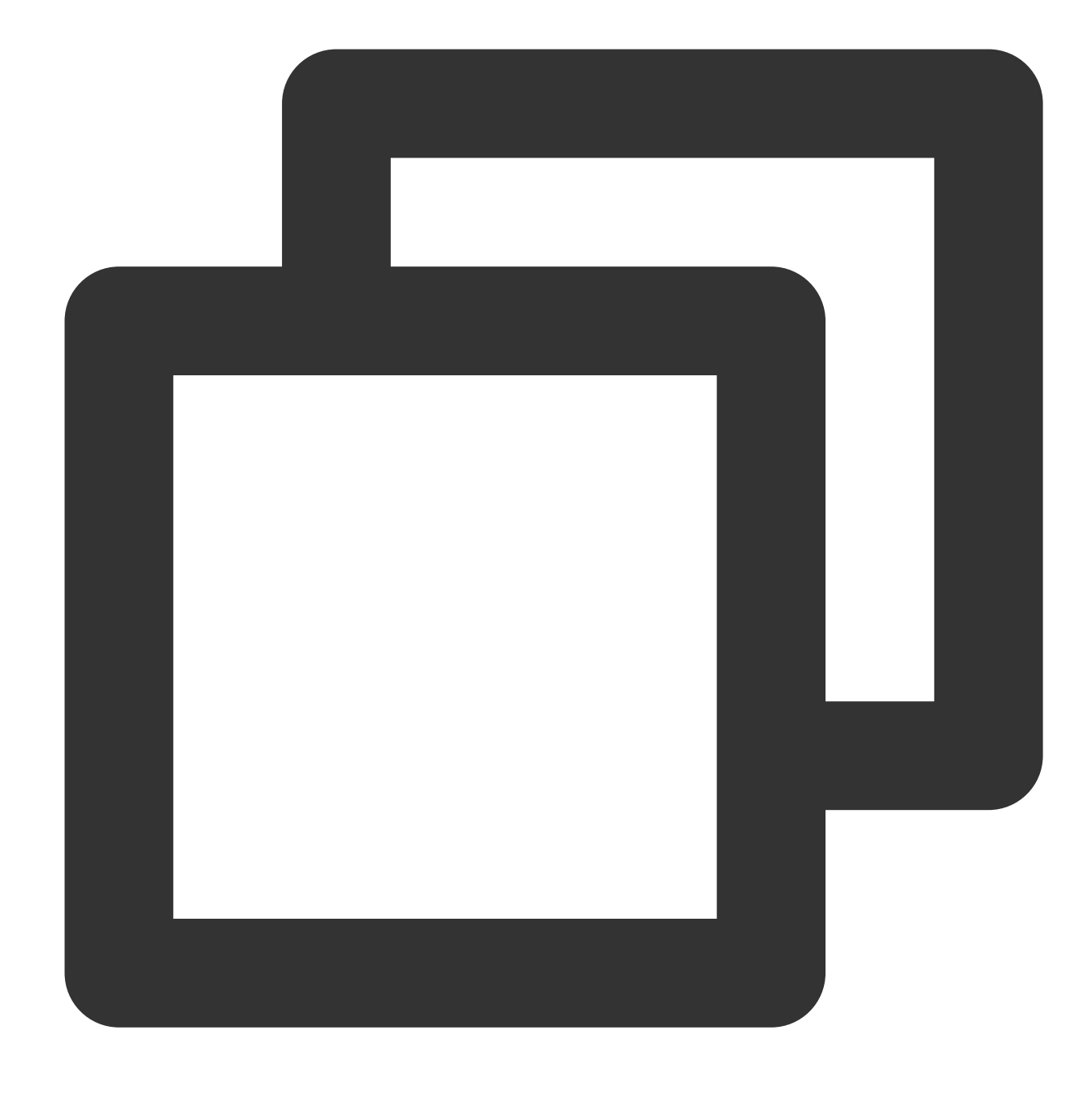

{"count":"300","region":"gz"}

# Function enrich\_dict

#### **Function definition**

This function uses dict structure data to match a field value in a log. If the specified field and value match a key in the dict structure data, the function assigns the value of the key to another field in the log.

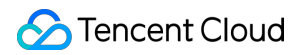

#### **Syntax description**

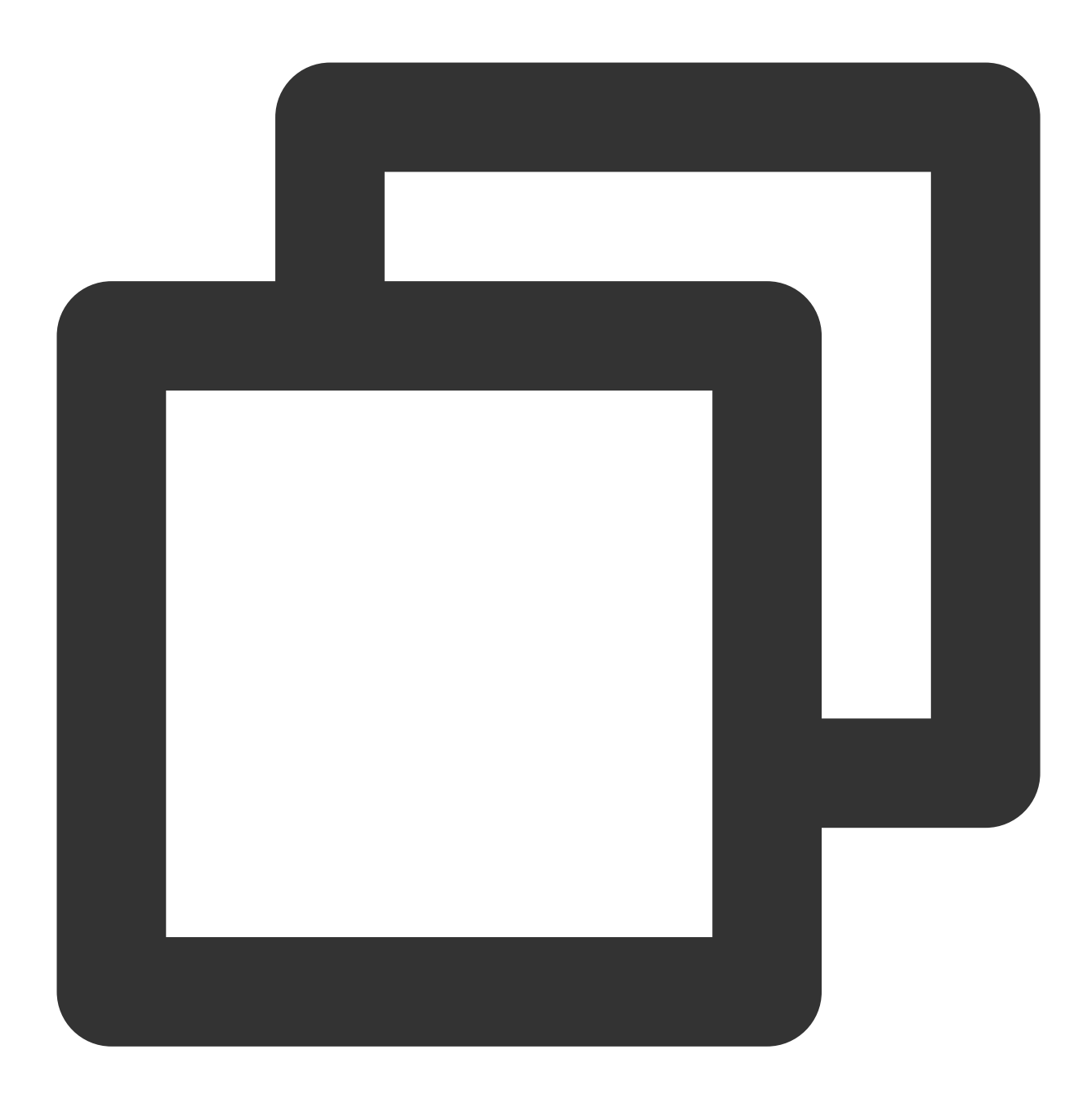

enrich\_dict(Dict data string, Source field name, output=Target field, mode="overwri

#### **Parameter description**

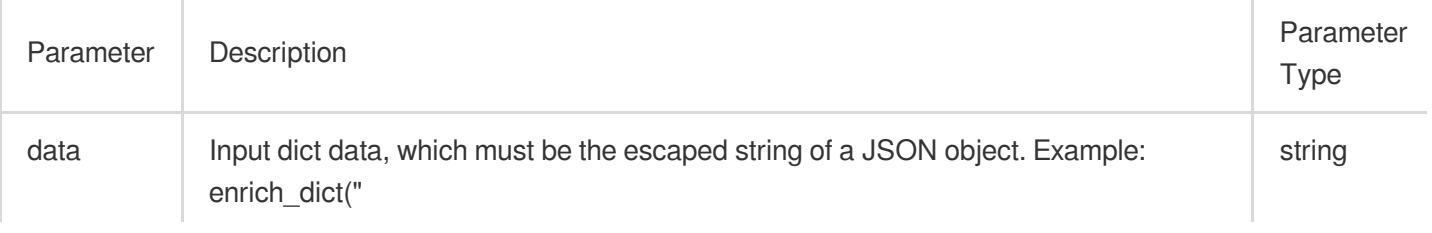

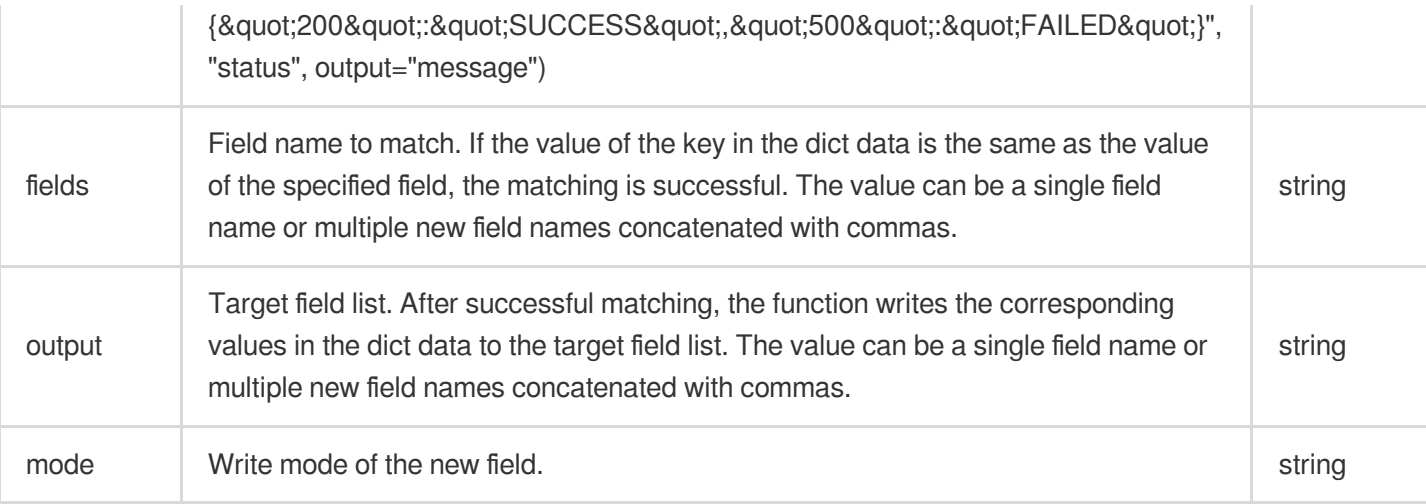

#### **Example**

Raw log:

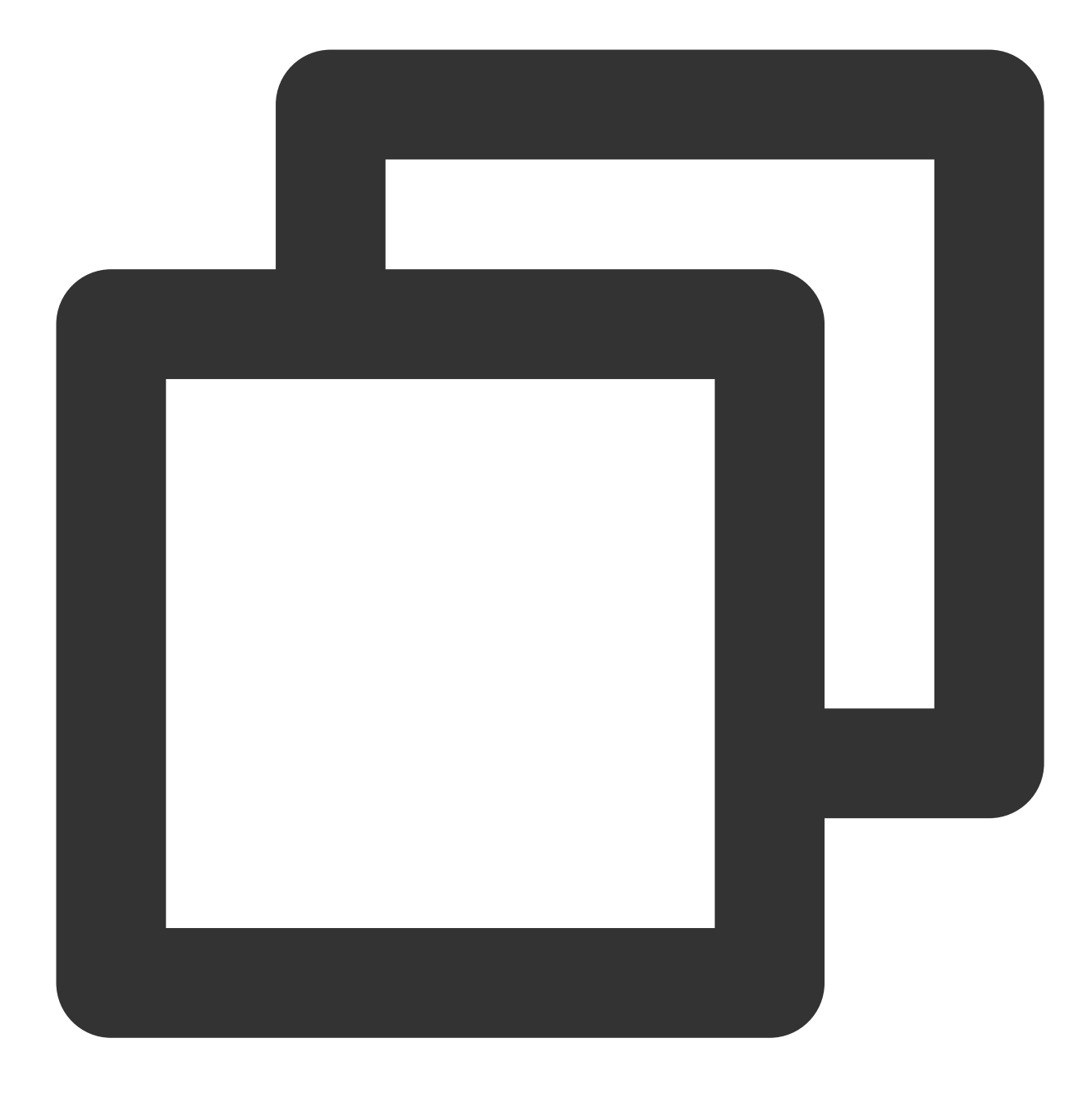

{"status": "500"}

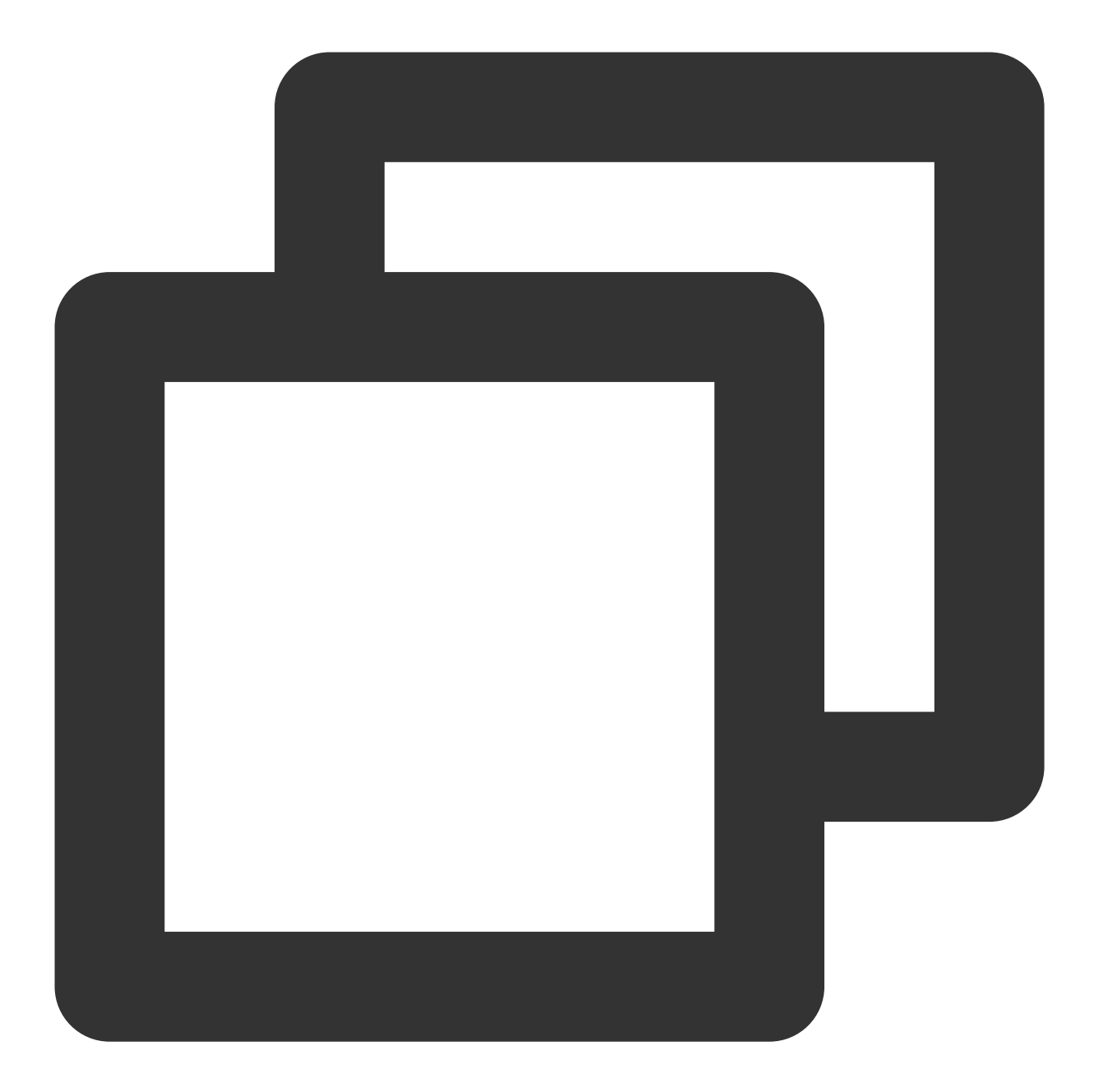

enrich\_dict("{\\"200\\":\\"SUCCESS\\",\\"500\\":\\"FAILED\\"}", "status", output="m

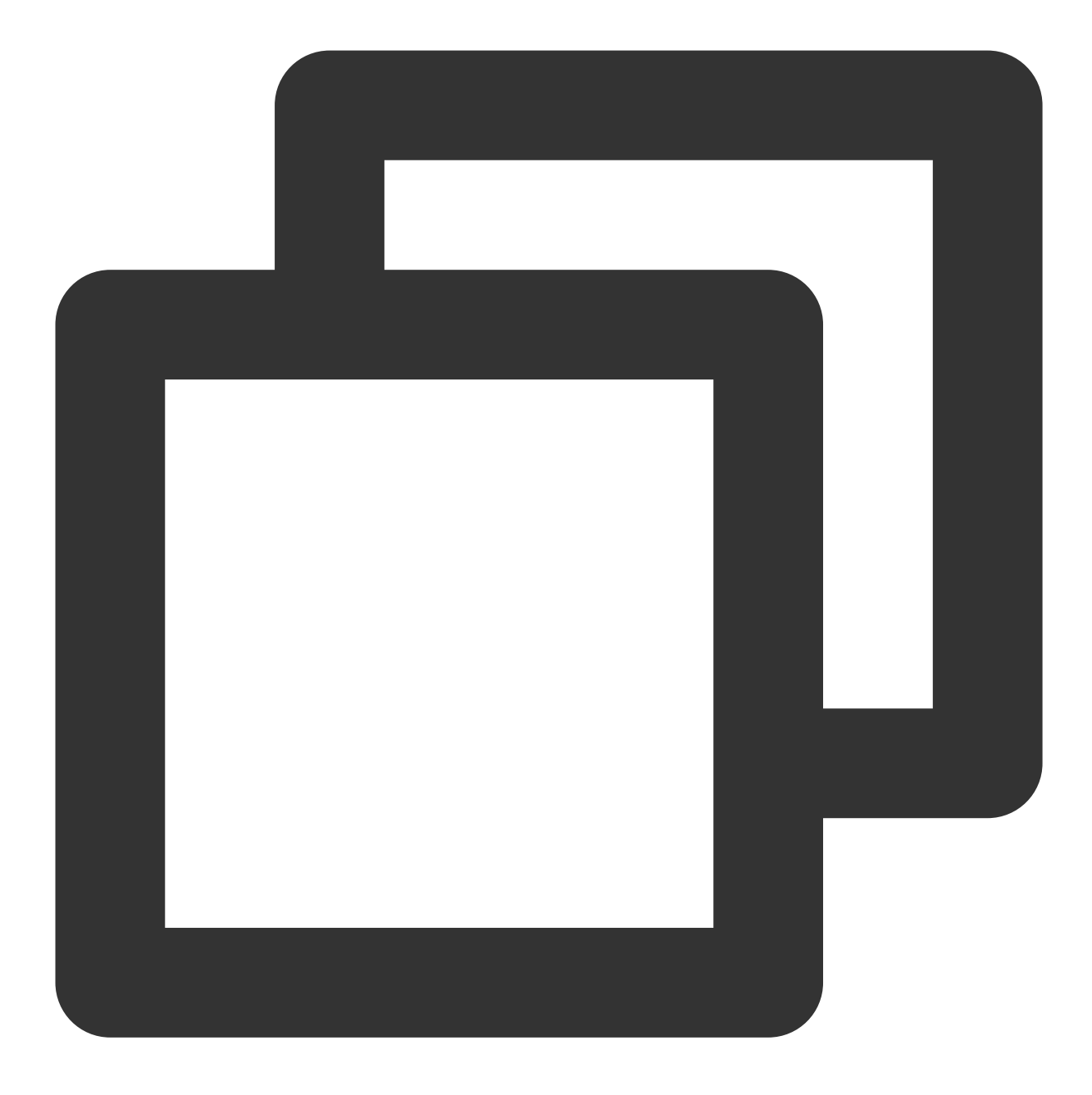

{"message":"FAILED","status":"500"}

# Flow Control

Last updated: 2024-01-20 17:44:35

# **Overview**

The writing method of the flow control logic in commonly used programming languages is different from that in DSL functions. See the figure below.

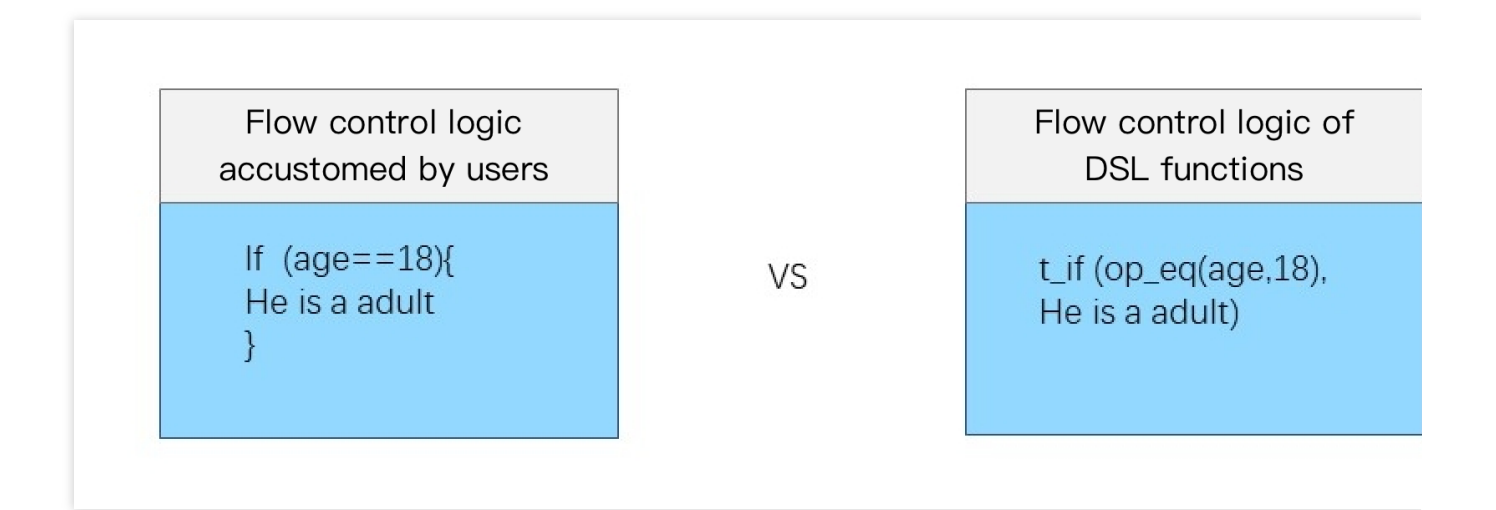

# Function compose

#### **Function definition**

This function is used to combine multiple operation functions. Providing combination capabilities similar to those of branch code blocks, this function can combine multiple operation functions and execute them in sequence. It can be used in combination with branches and output functions.

#### **Syntax description**

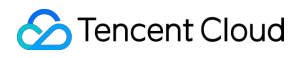

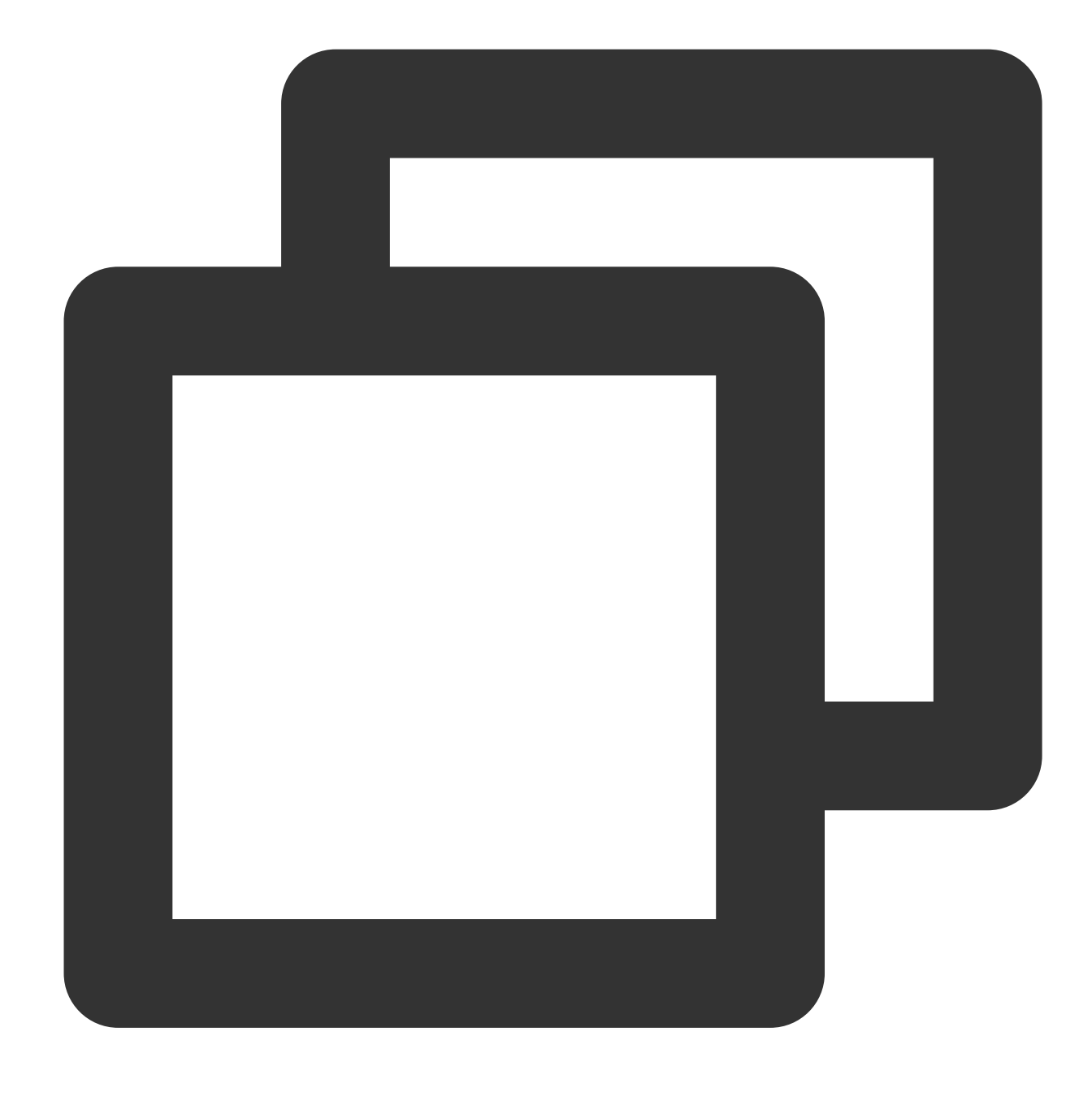

compose(Function 1,Function 2, ...)

#### **Parameter description**

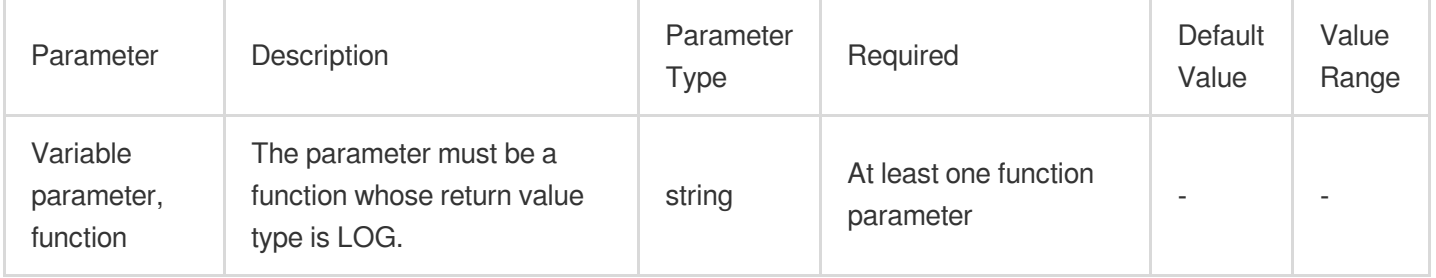

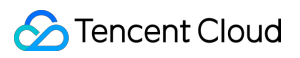

#### **Example**

Example 1. Call functions in sequence, executing the enrich function first and then the fields\_set function Raw log:

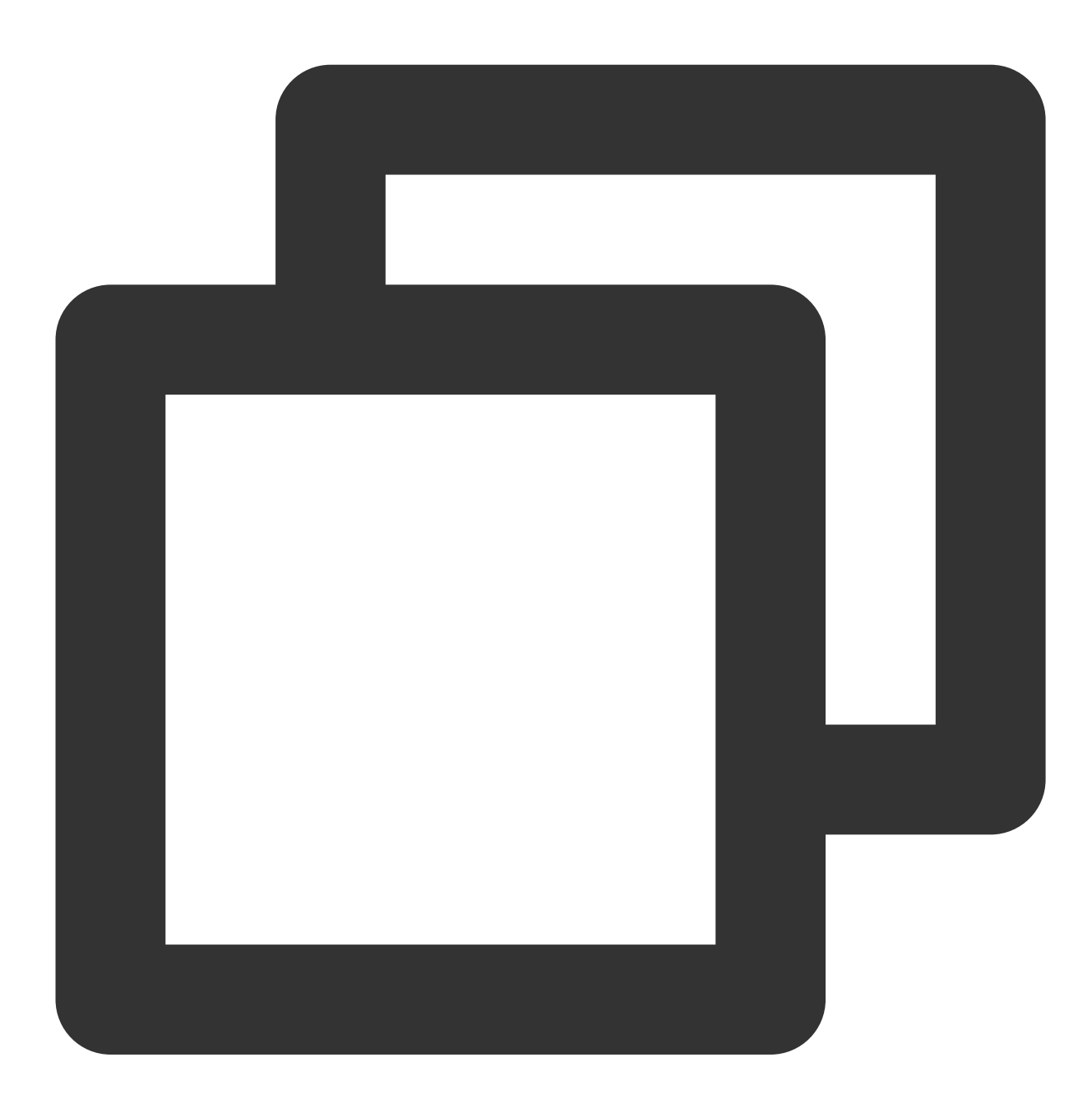

{"status": "500"}

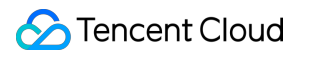

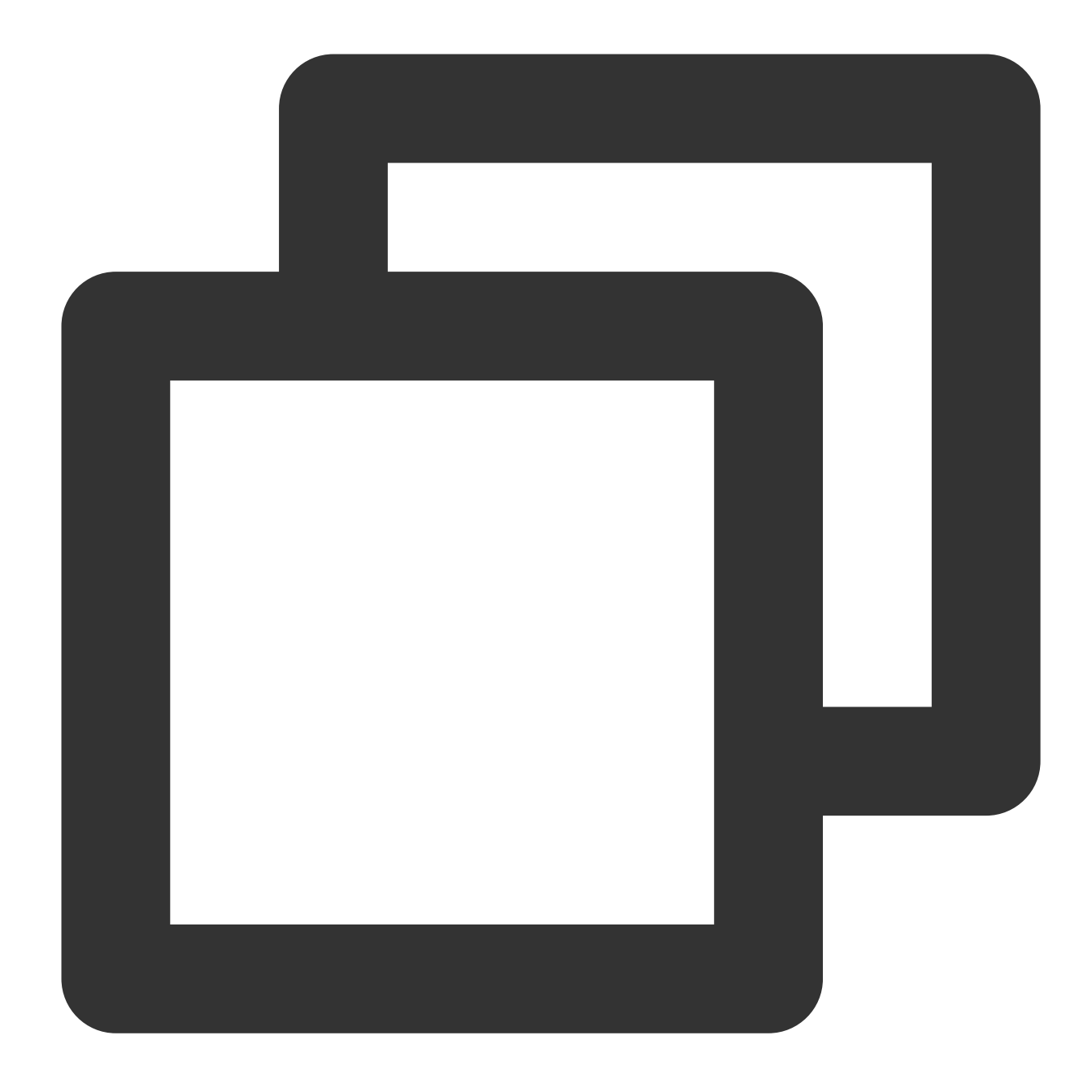

// 1. `enrich` function: use the data in `dict` to enrich the raw log, where `statu //2. `fields\_Set` function: add a field `new` and assign value `1` to it. compose(enrich\_dict("{\\"200\\":\\"SUCCESS\\",\\"500\\":\\"FAILED\\"}", "status", o

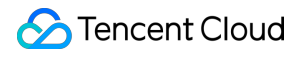

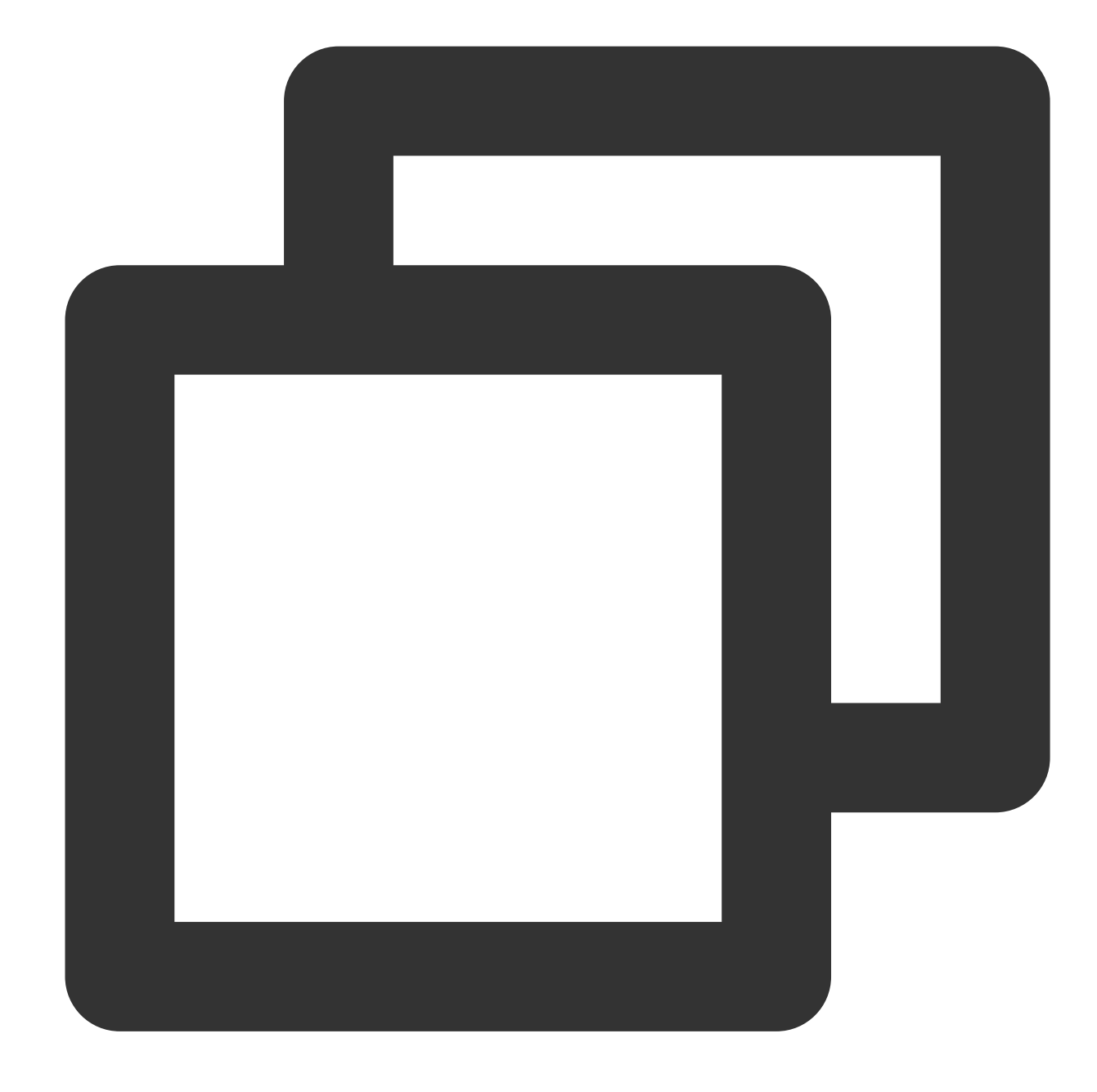

```
// The final log contains 3 fields:
{"new":"1","message":"FAILED","status":"500"}
```
Example 2 Raw log:

Tencent Cloud

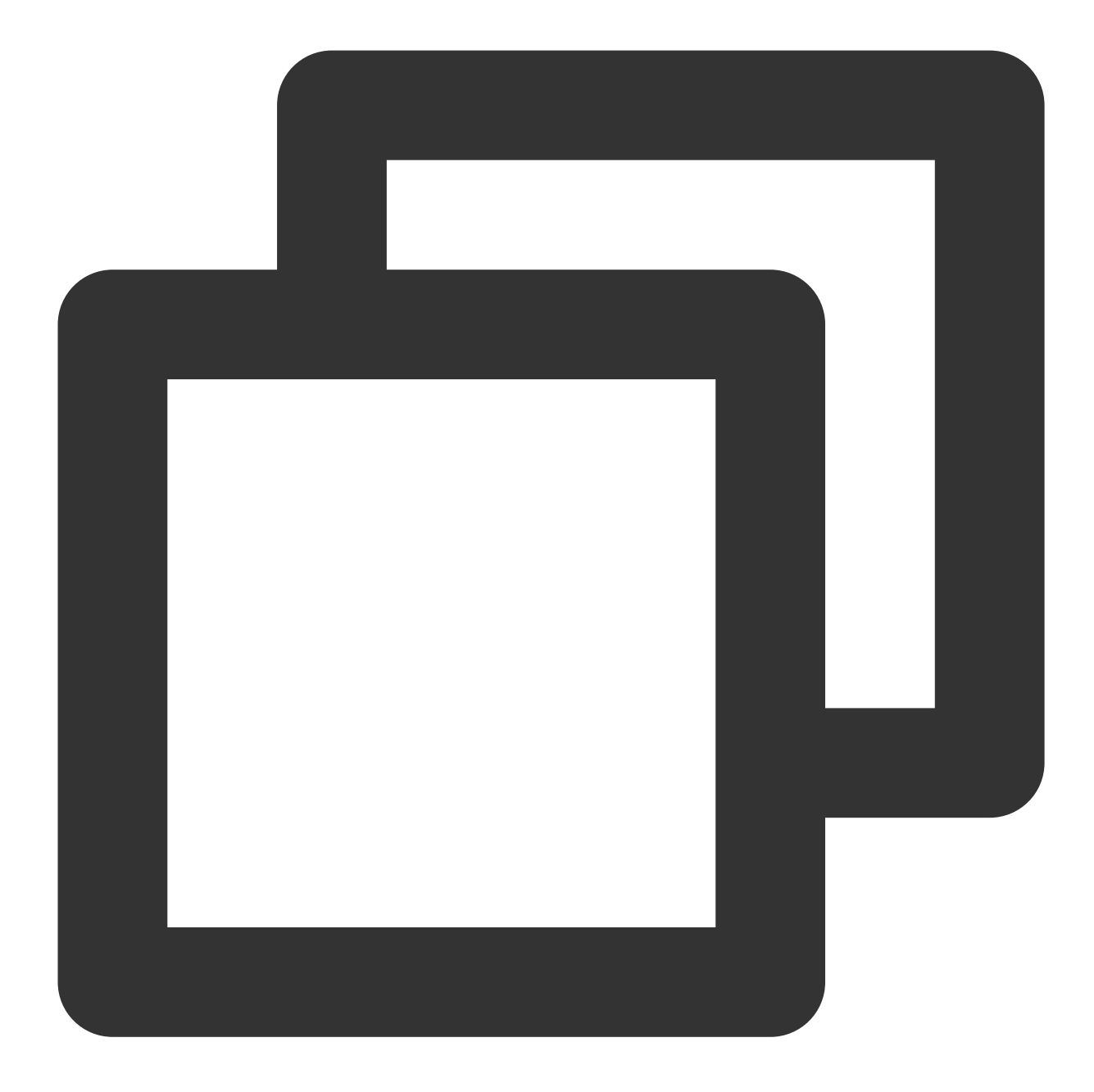

{"status": "500"}

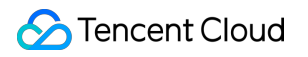

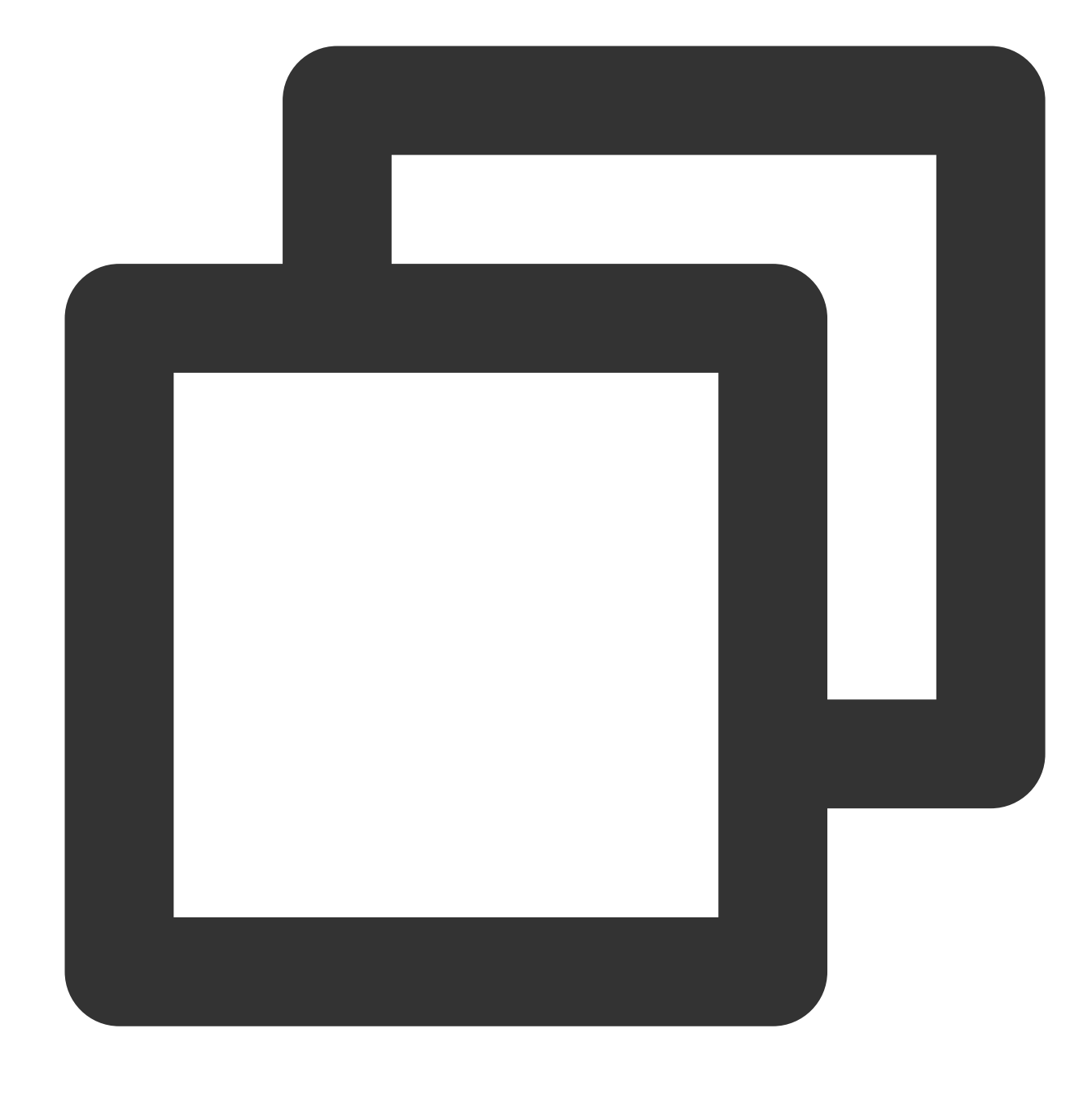

compose(fields\_set("new", 1))

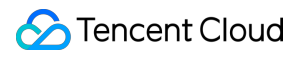

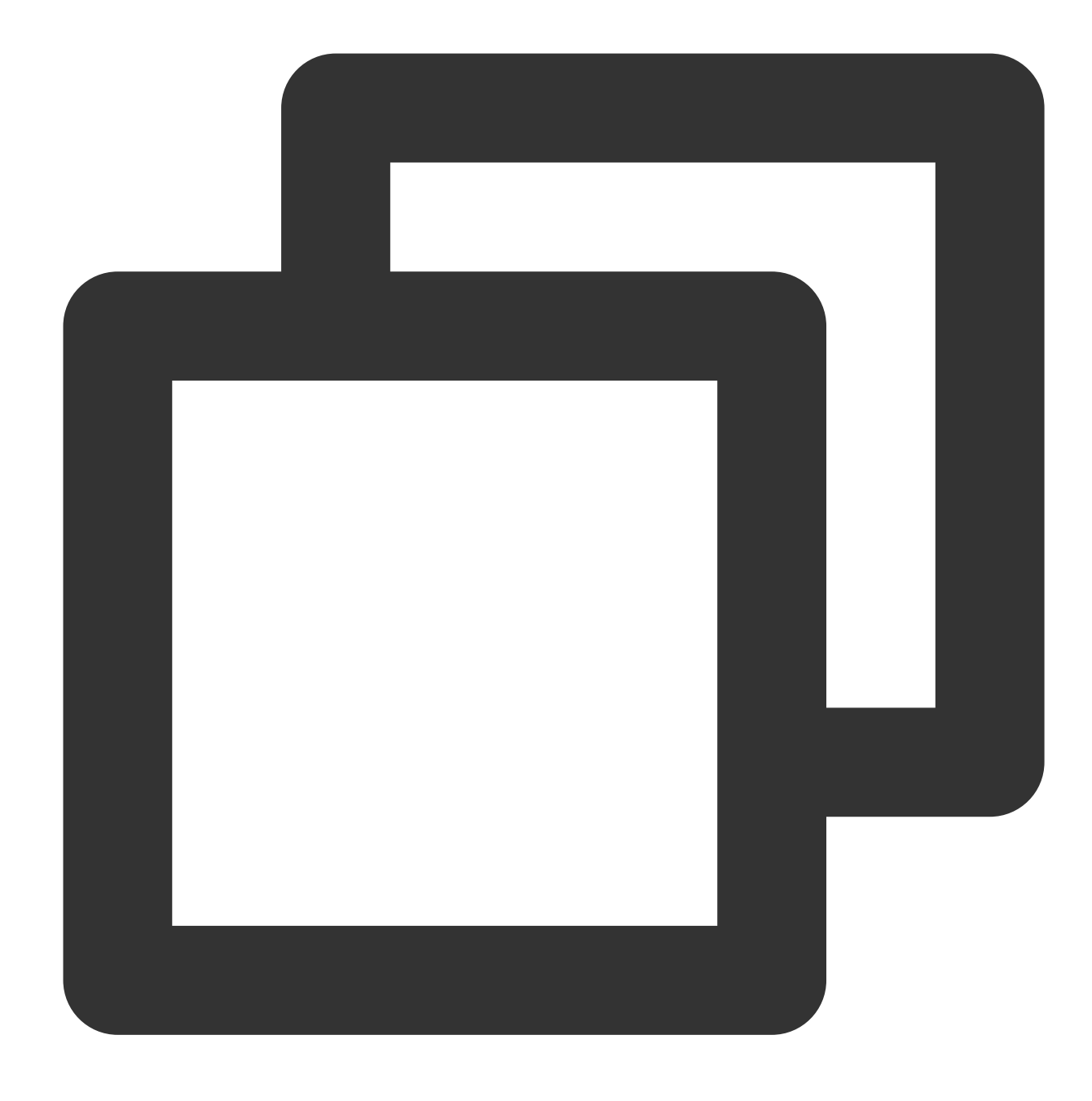

{"new":"1","status":"500"}

Example 3 Raw log:

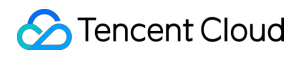

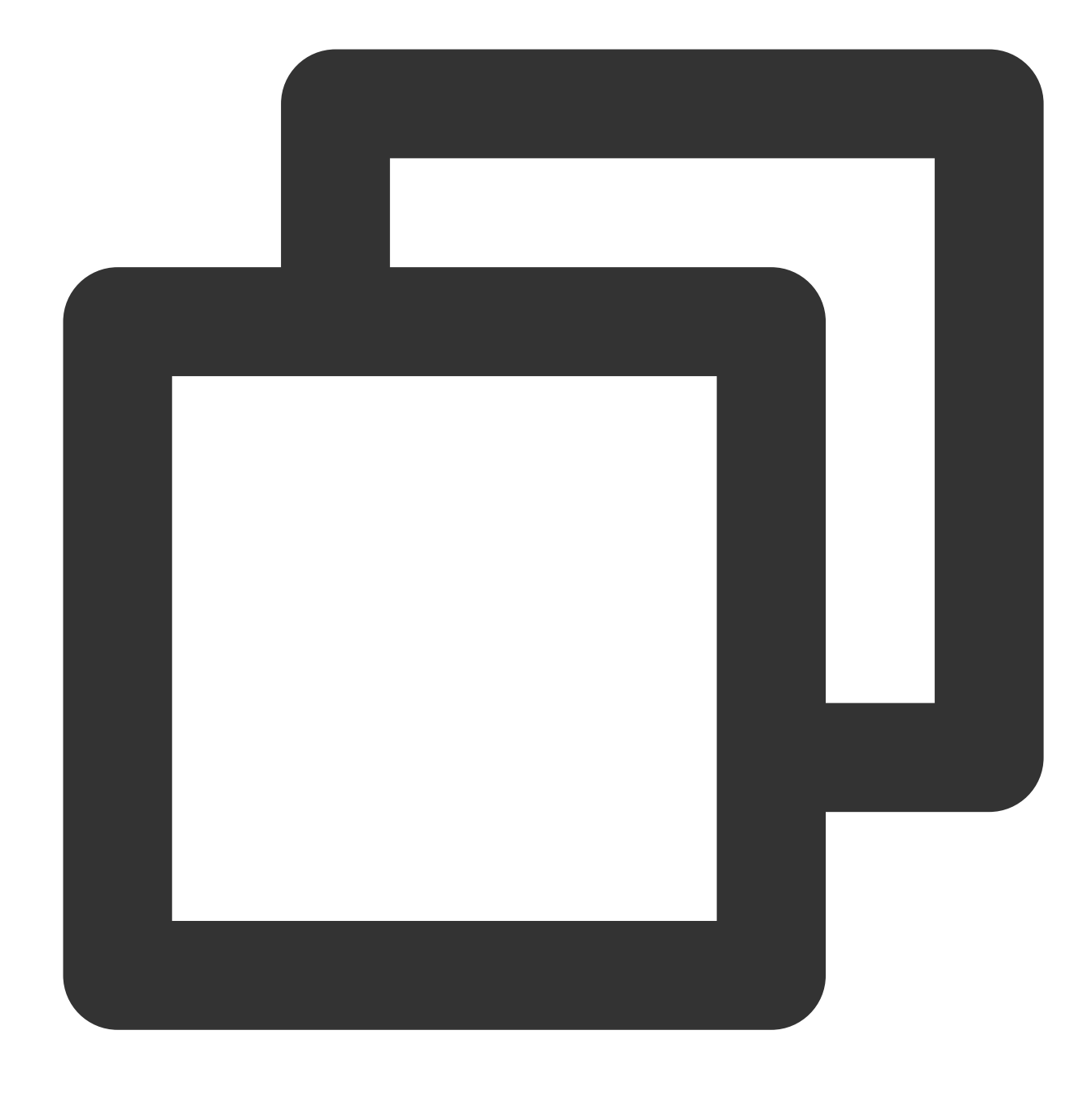

{"condition1": 0,"condition2": 1, "status": "500"}

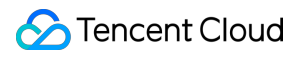

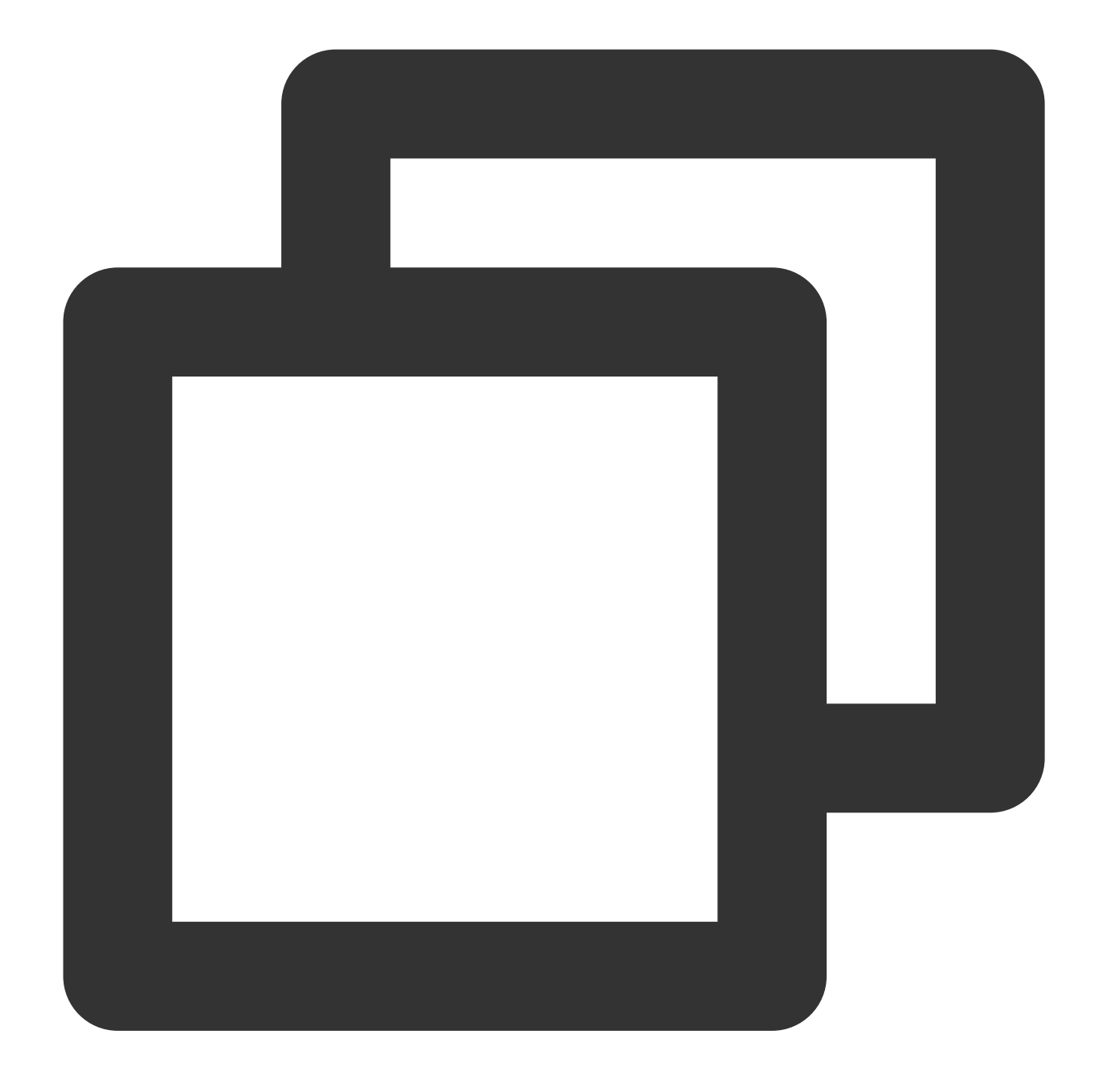

t\_if\_else(v("condition2"), compose(fields\_set("new", 1),log\_output("target")), log\_

Processing result, target output:

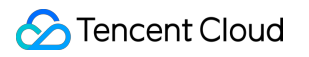

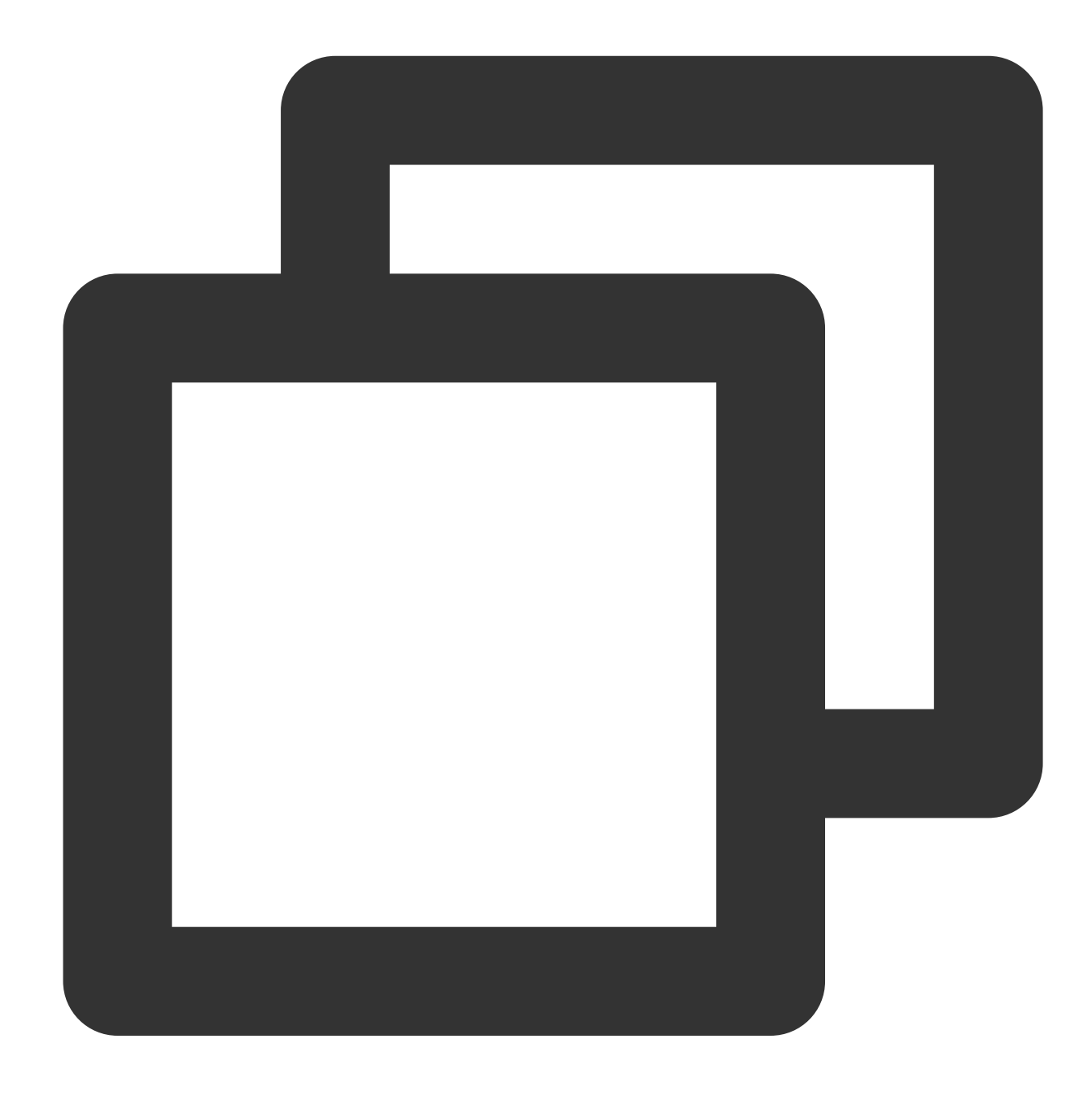

{"new":"1","condition1":"0","condition2":"1","status":"500"}

# Function t\_if

#### **Function definition**

This function is used to execute a corresponding function if a condition is met and does not perform any processing if the condition is not met.

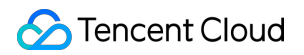

#### **Syntax description**

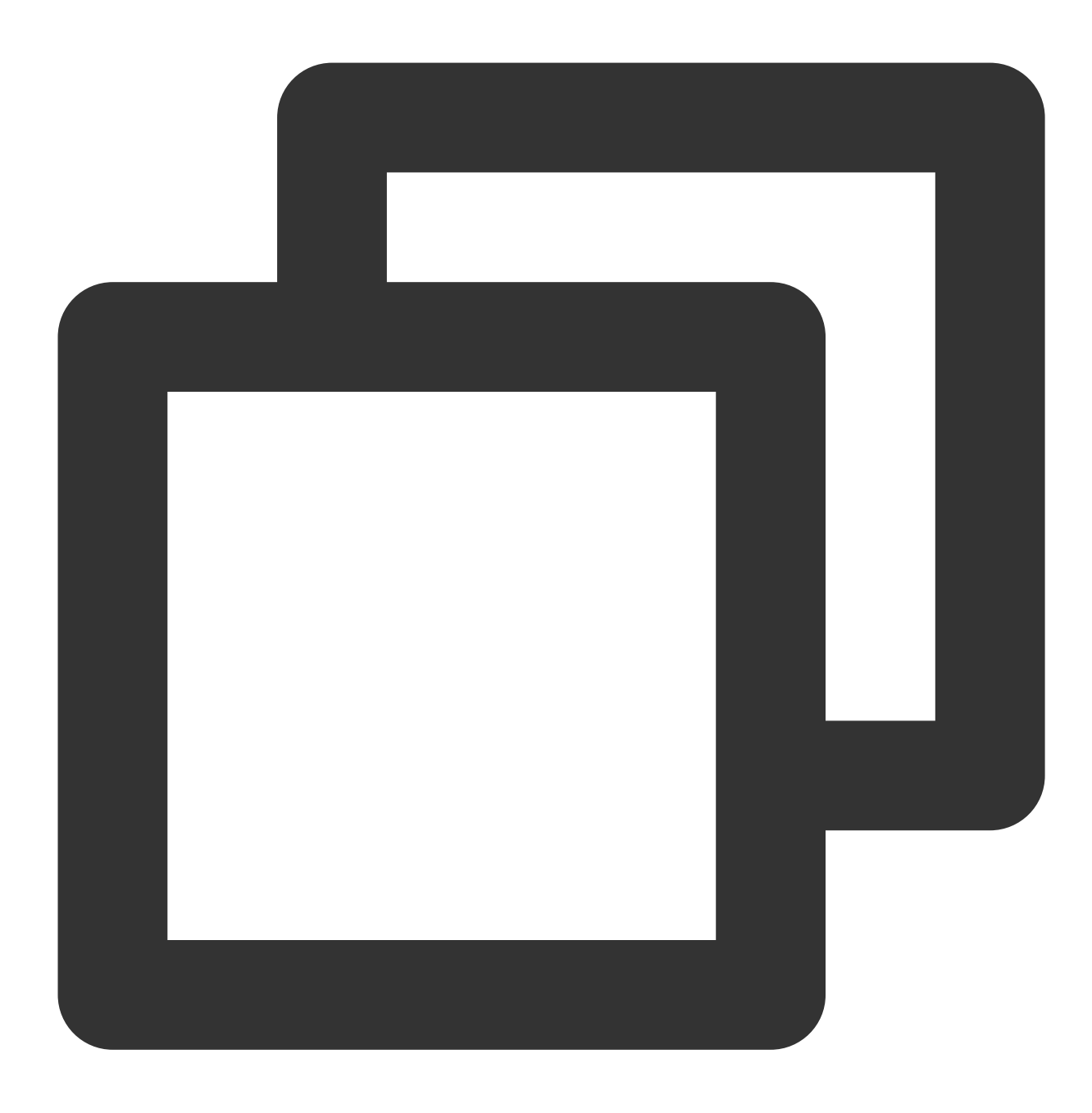

t\_if(Condition 1, Function 1)

#### **Parameter description**

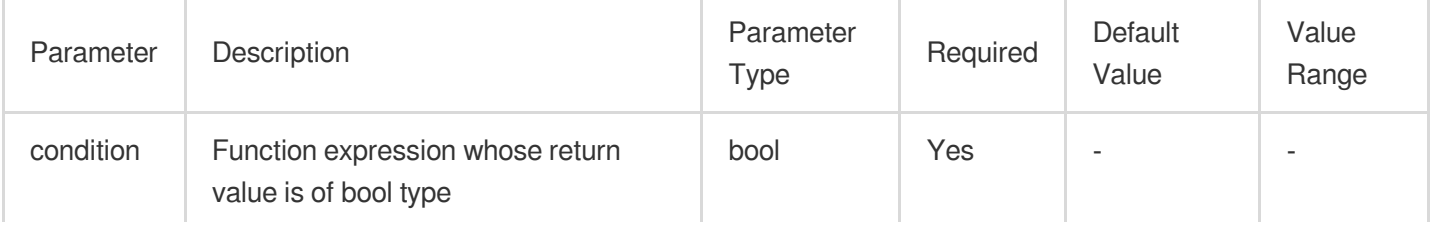

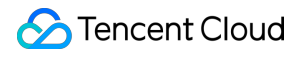

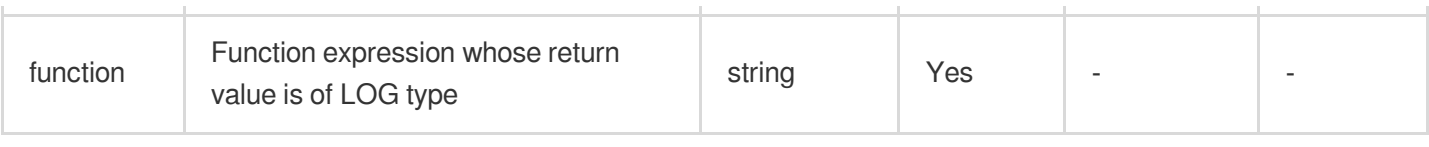

#### **Example**

Example 1Raw log:

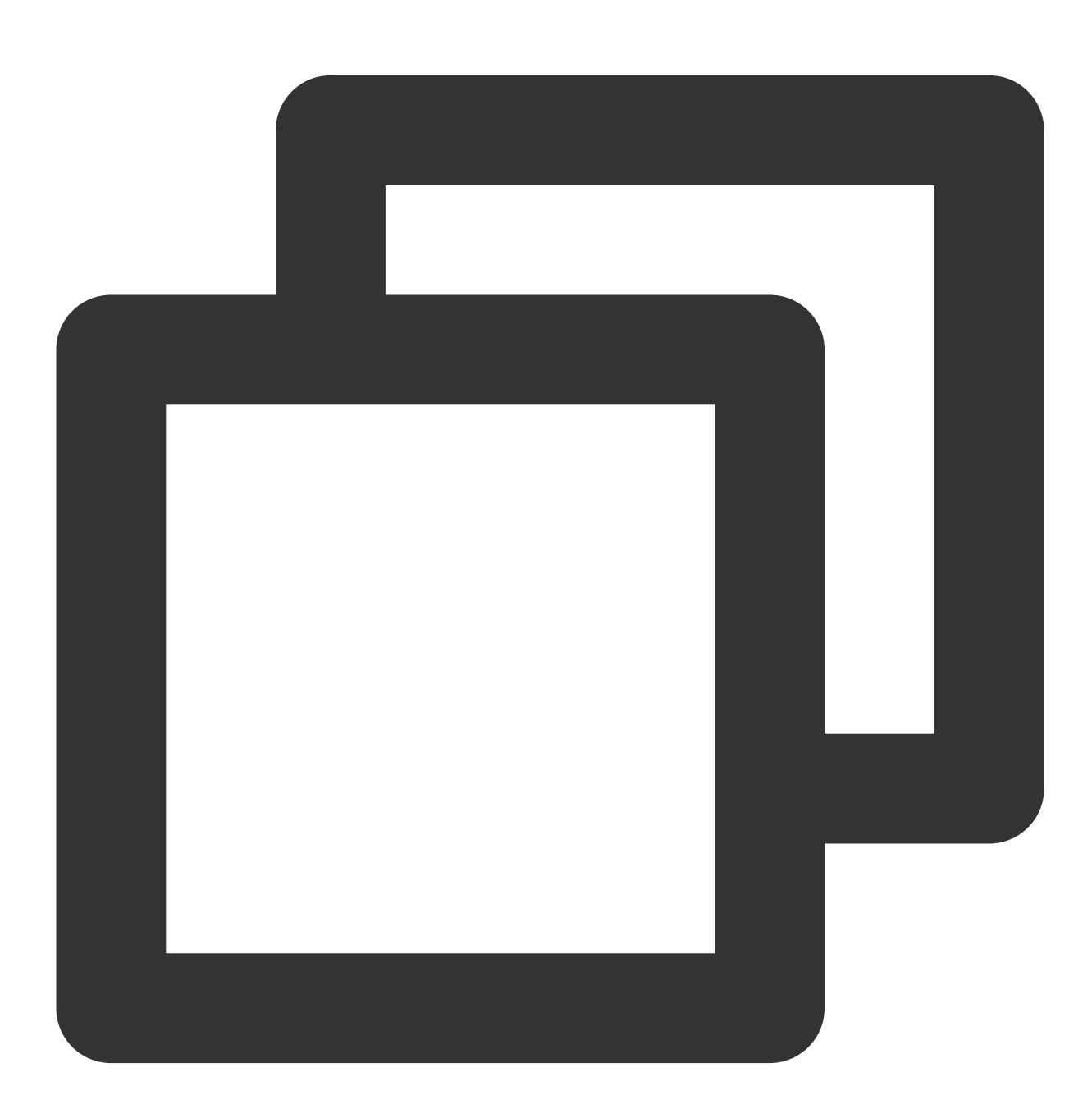

{"condition": 1, "status": "500"}

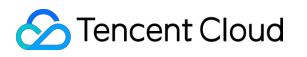

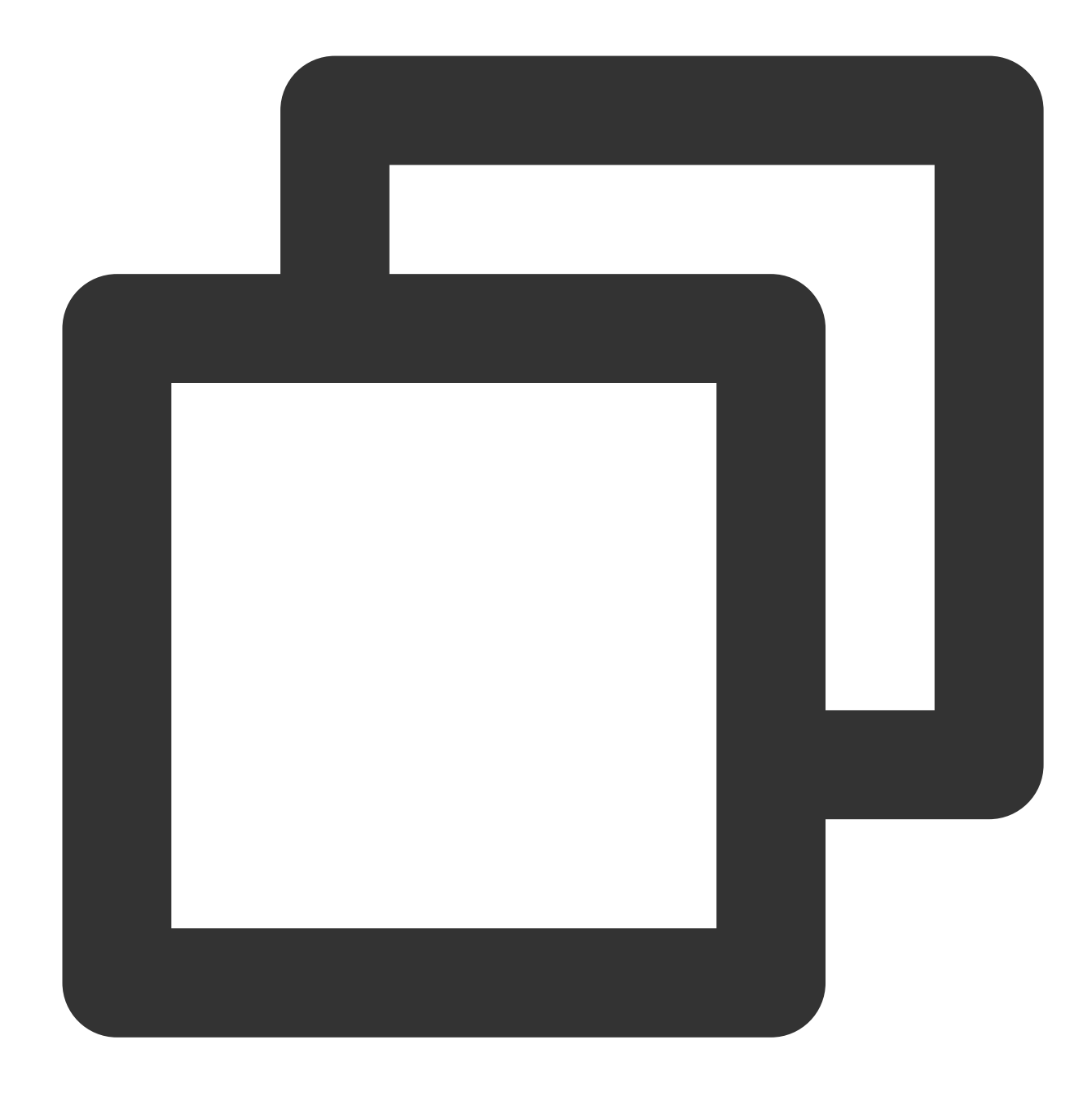

t\_if(True, fields\_set("new", 1))

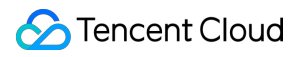

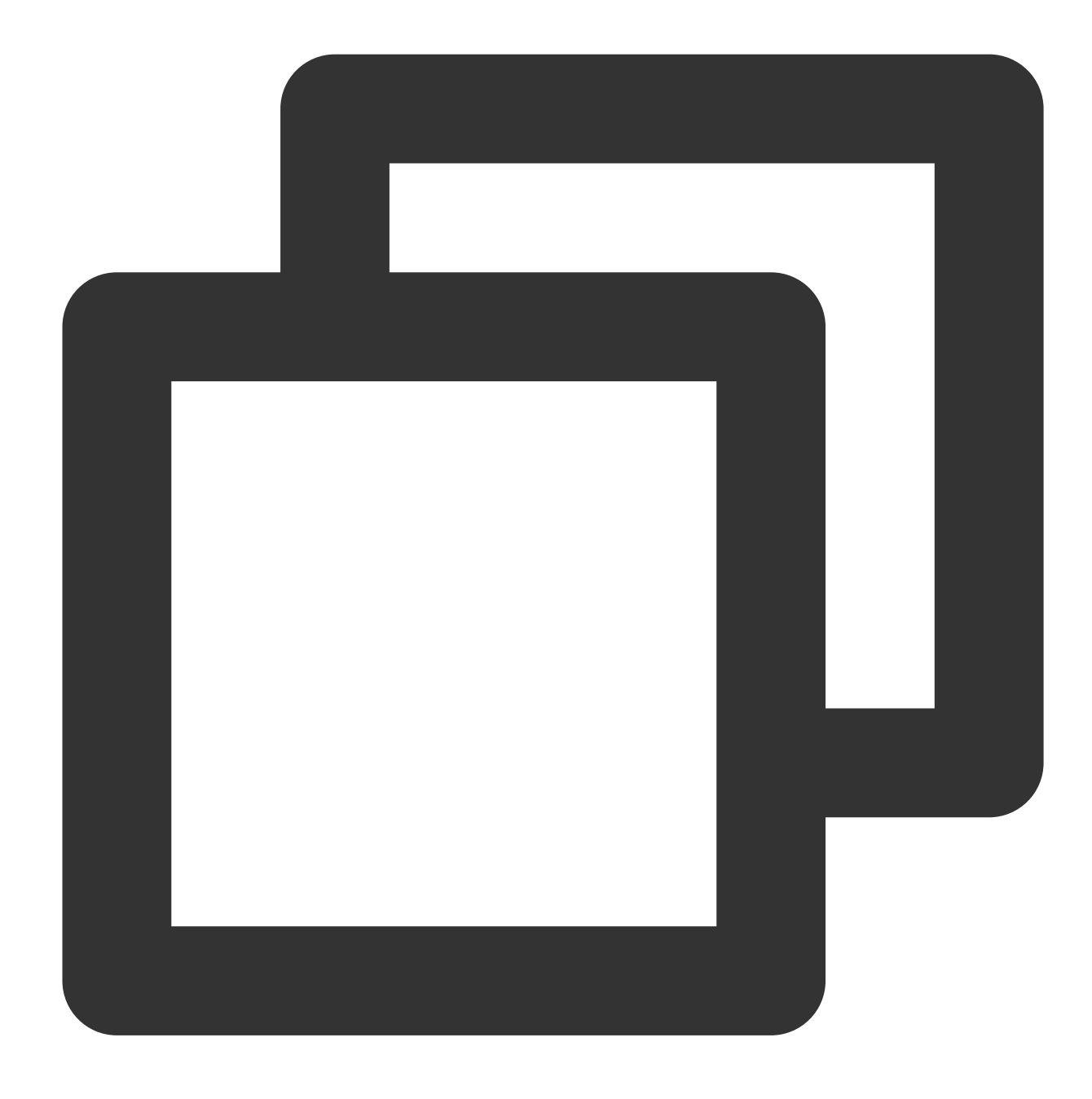

{"new":"1","condition":"1","status":"500"}

Example 2 Raw log:

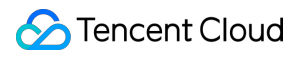

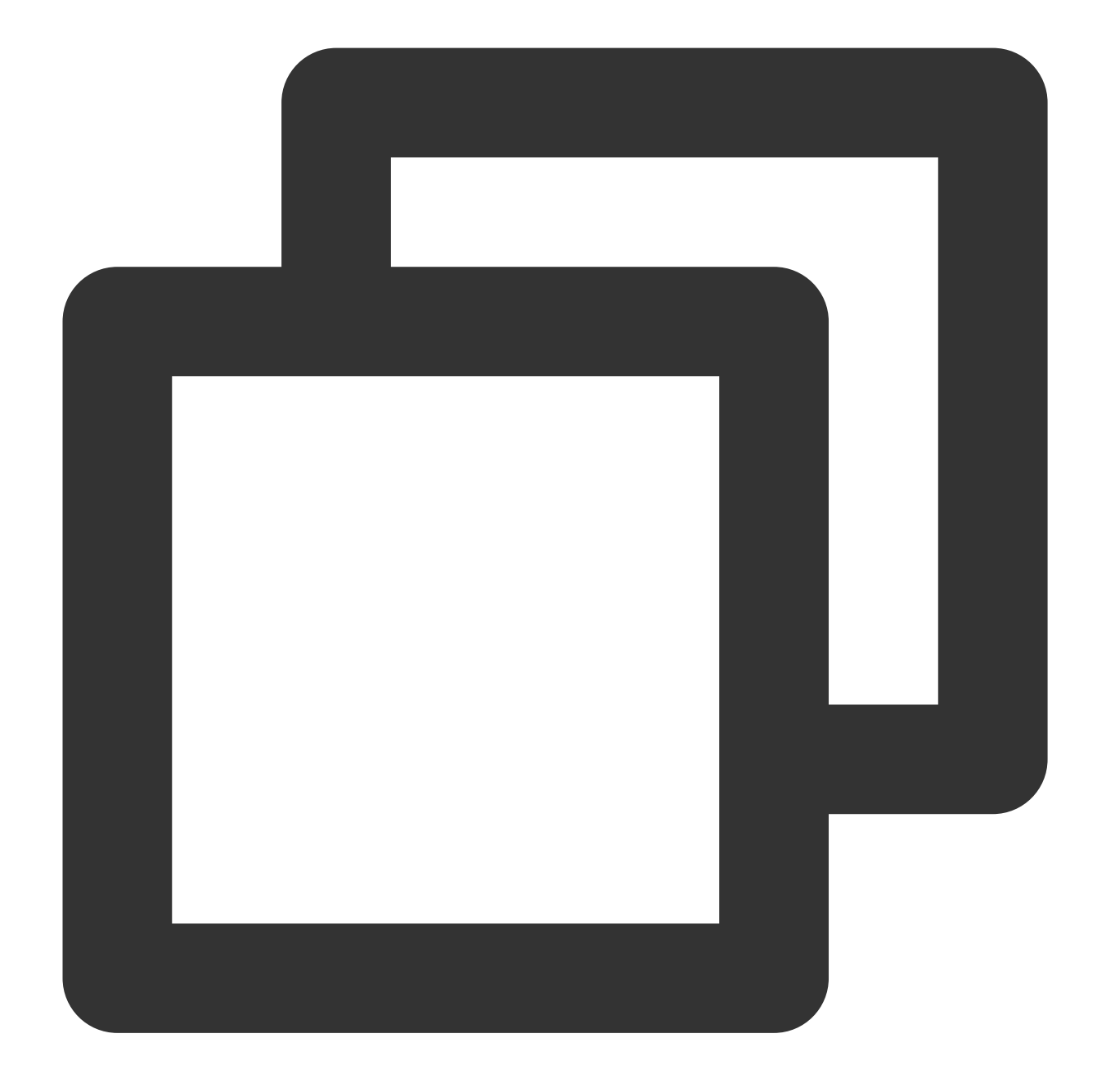

// If the value of `condition` is `1` (true), add a field `new` and assign value `1 {"condition": 1, "status": "500"}

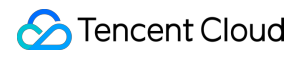

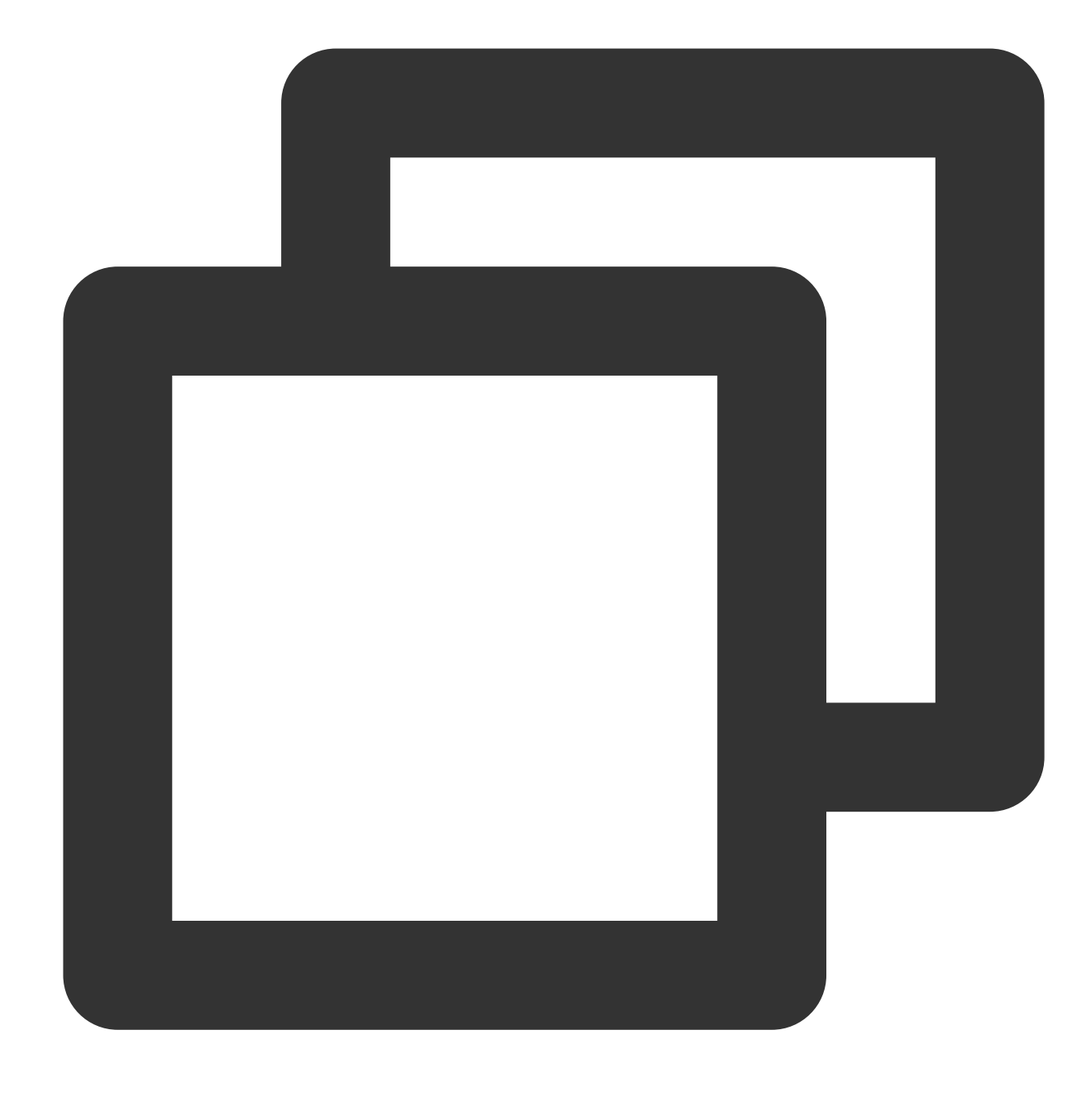

t\_if(v("condition"), fields\_set("new", 1))

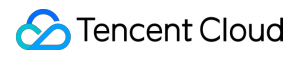

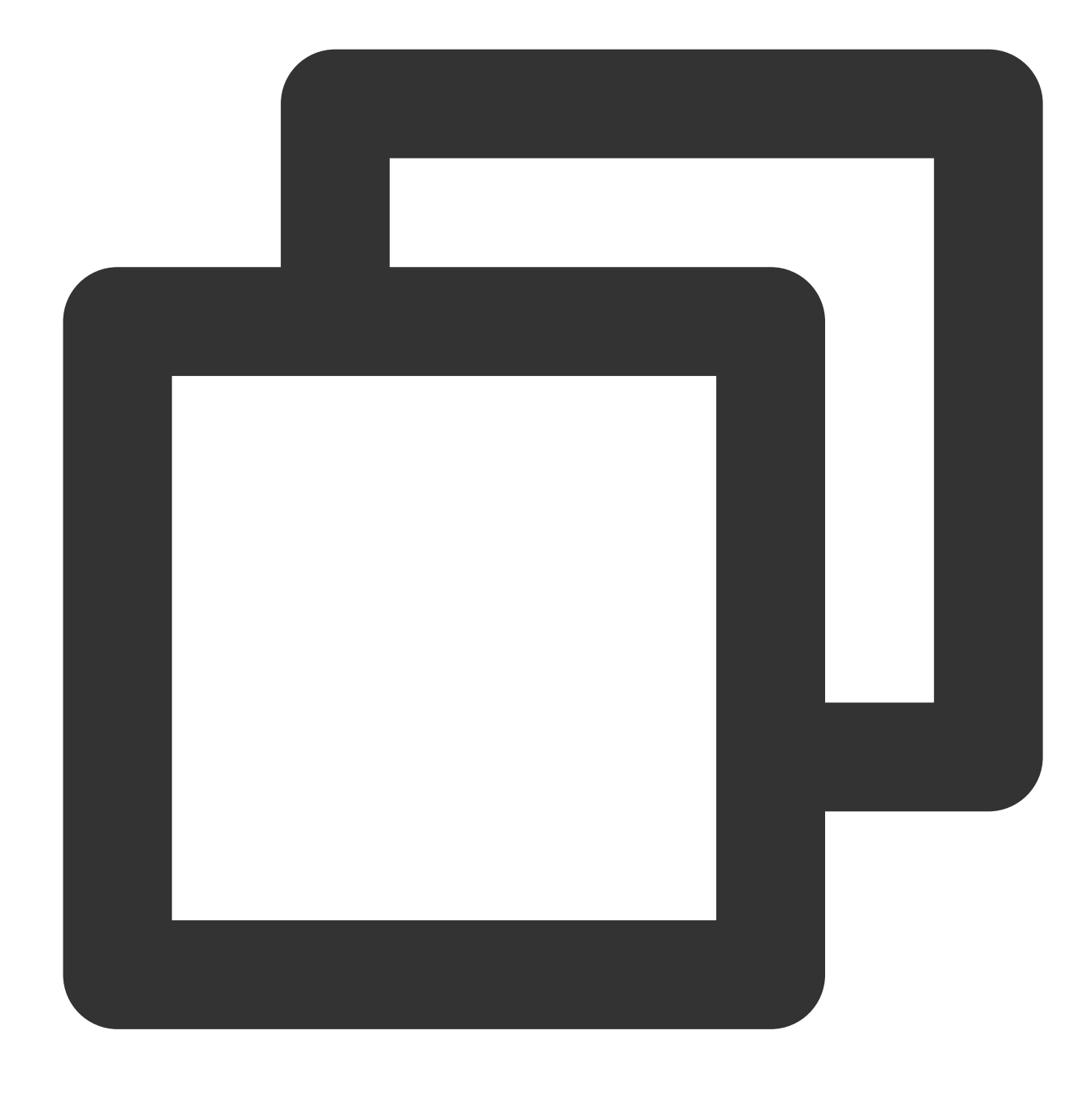

{"new":"1","condition":"1","status":"500"}

# Function t\_if\_not

#### **Function definition**

This function is used to execute a corresponding function if a condition is not met and does not perform any processing if the condition is met.

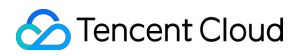

#### **Syntax description**

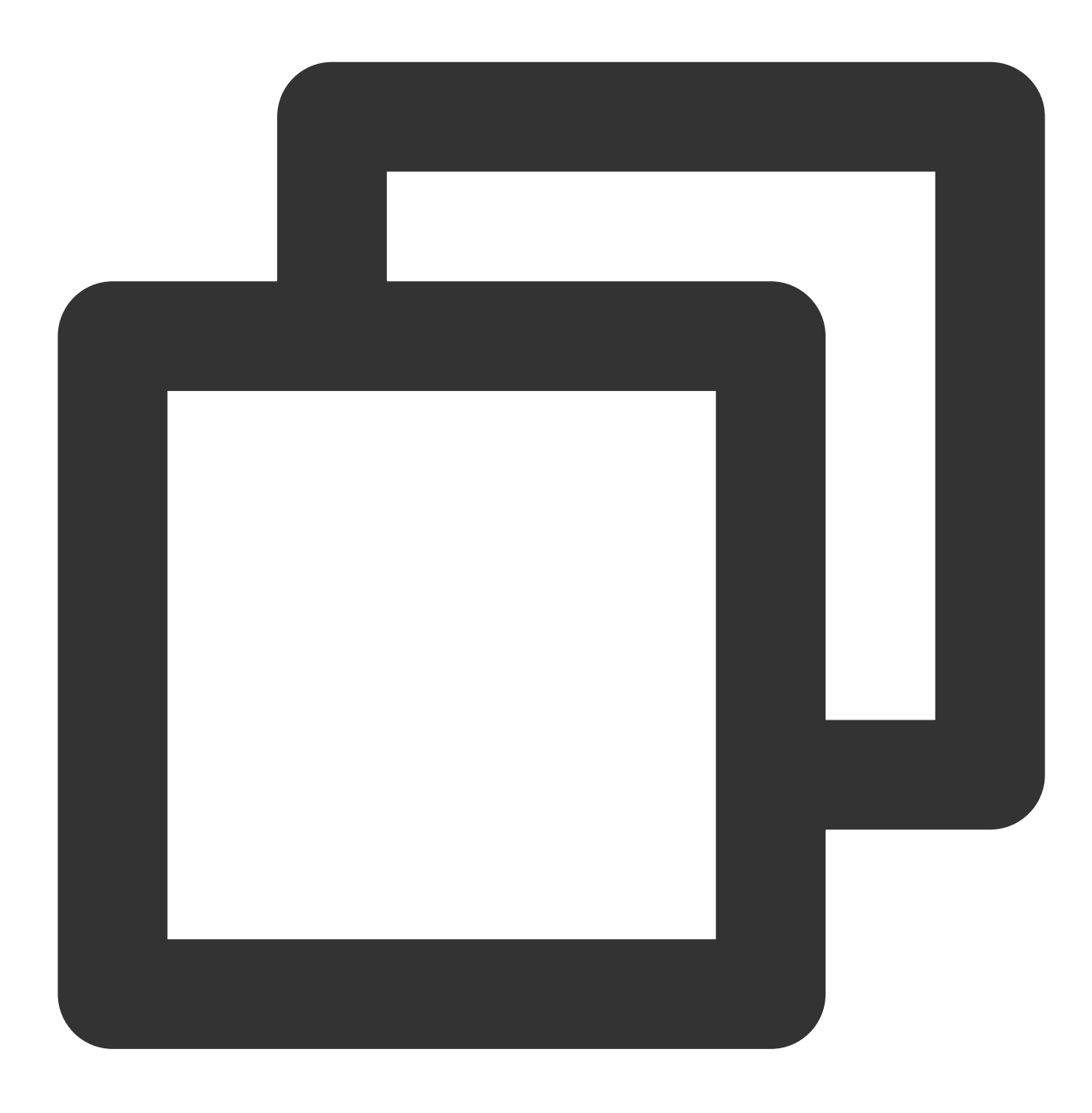

t\_if\_not(Condition 1, Function 1)

#### **Parameter description**

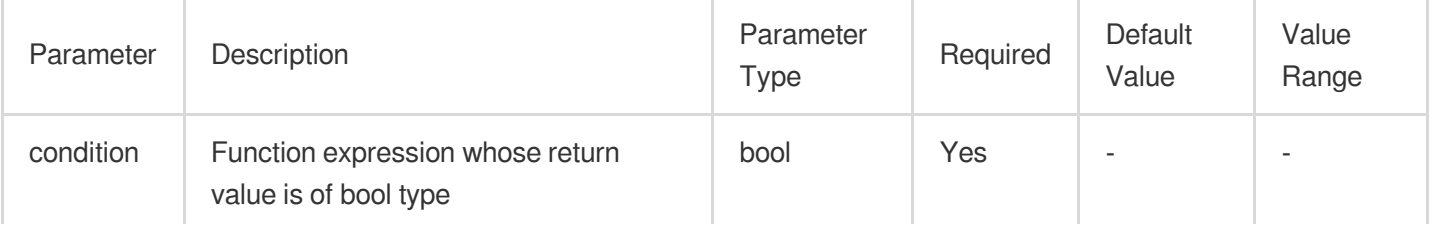

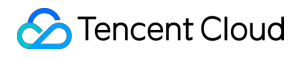

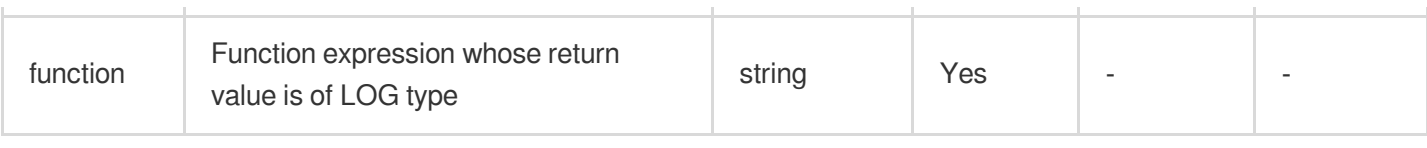

#### **Example**

Raw log:

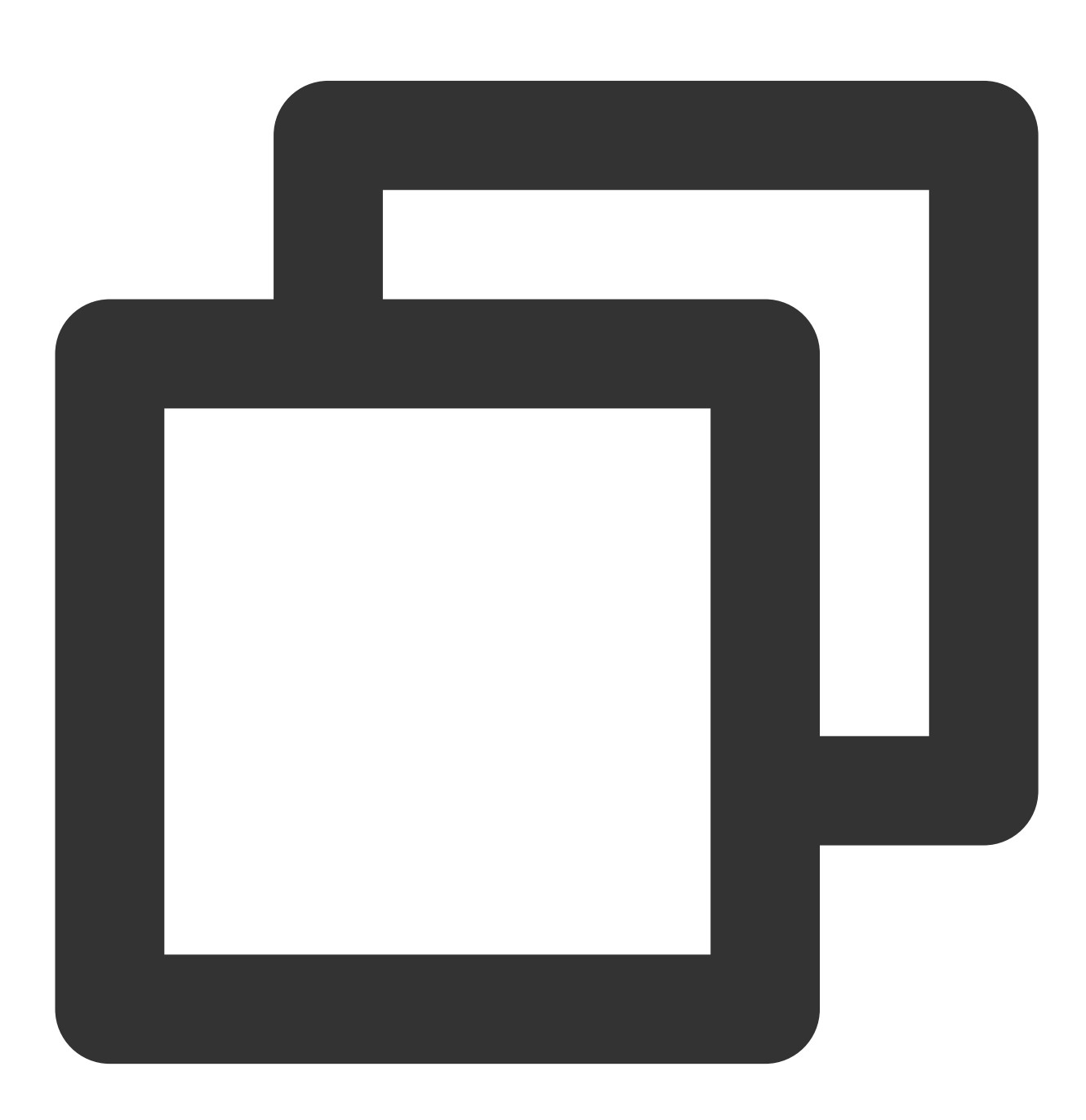

```
{"condition": 0, "status": "500"}
```
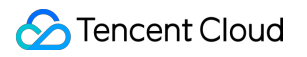

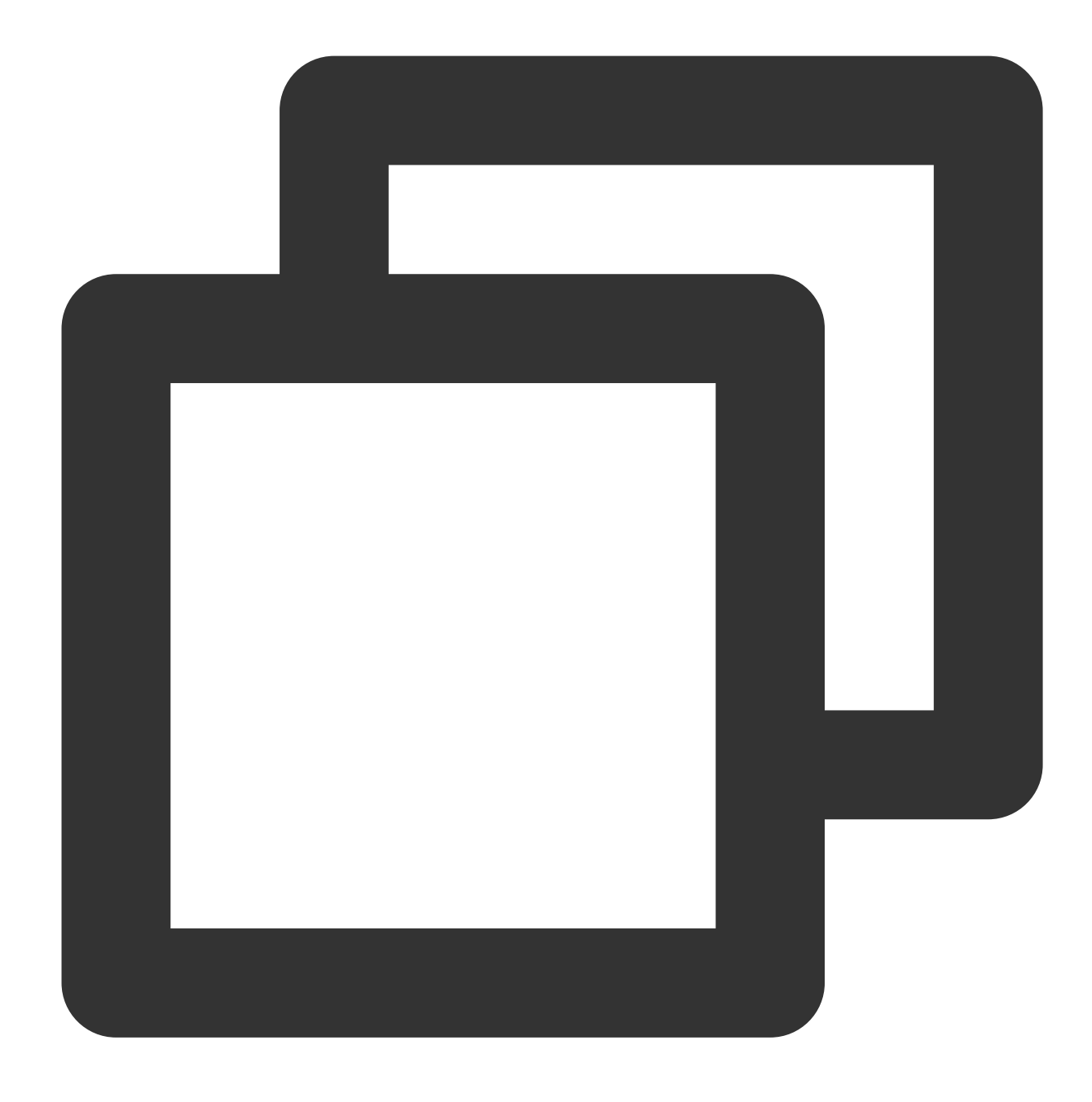

t\_if\_not(v("condition"), fields\_set("new", 1))

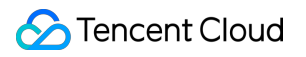

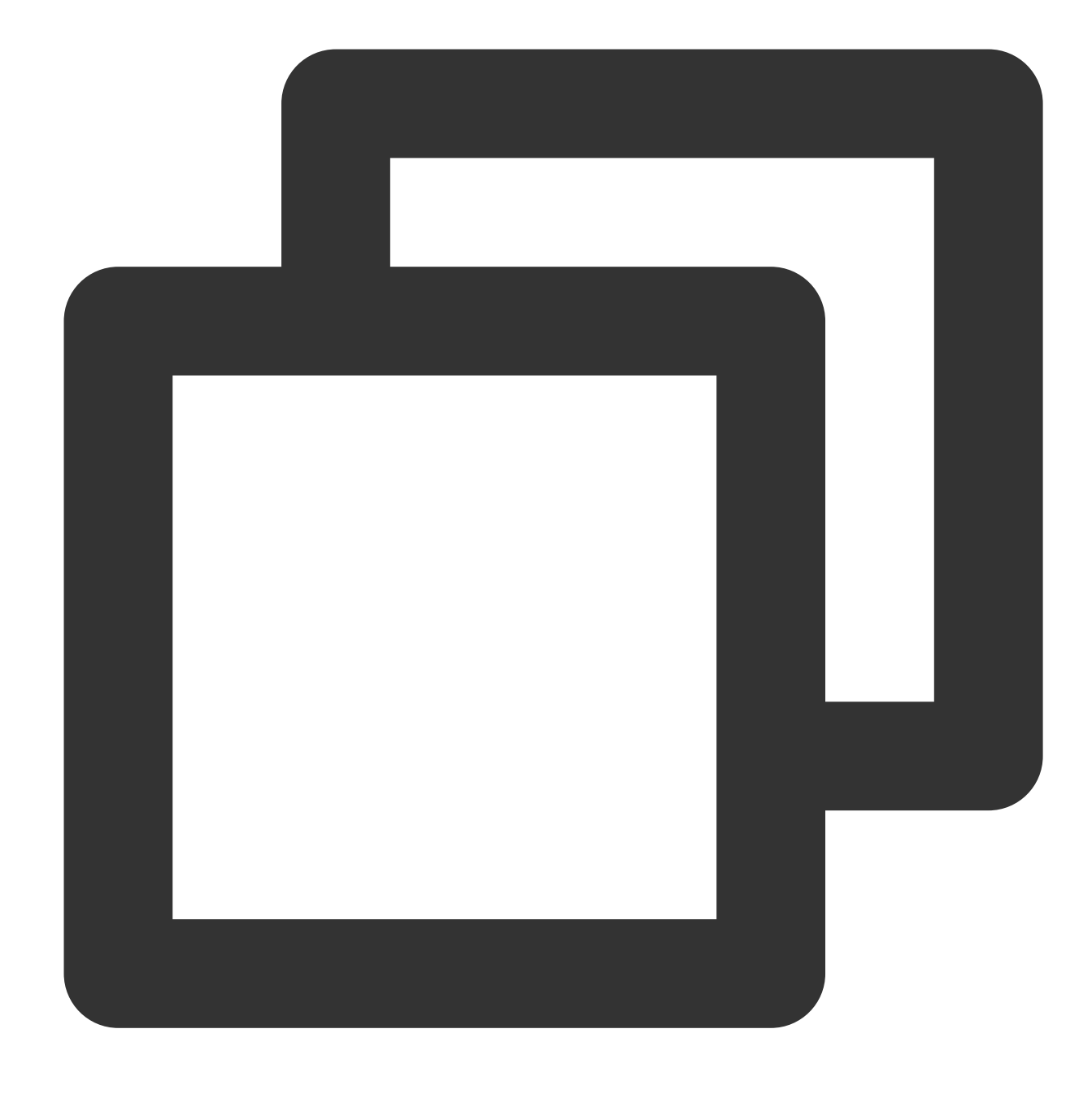

{"new":"1","condition":"0","status":"500"}

# Function t\_if\_else

#### **Function definition**

This function is used to execute a function based on the evaluation result of a condition.

#### **Syntax description**

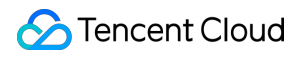

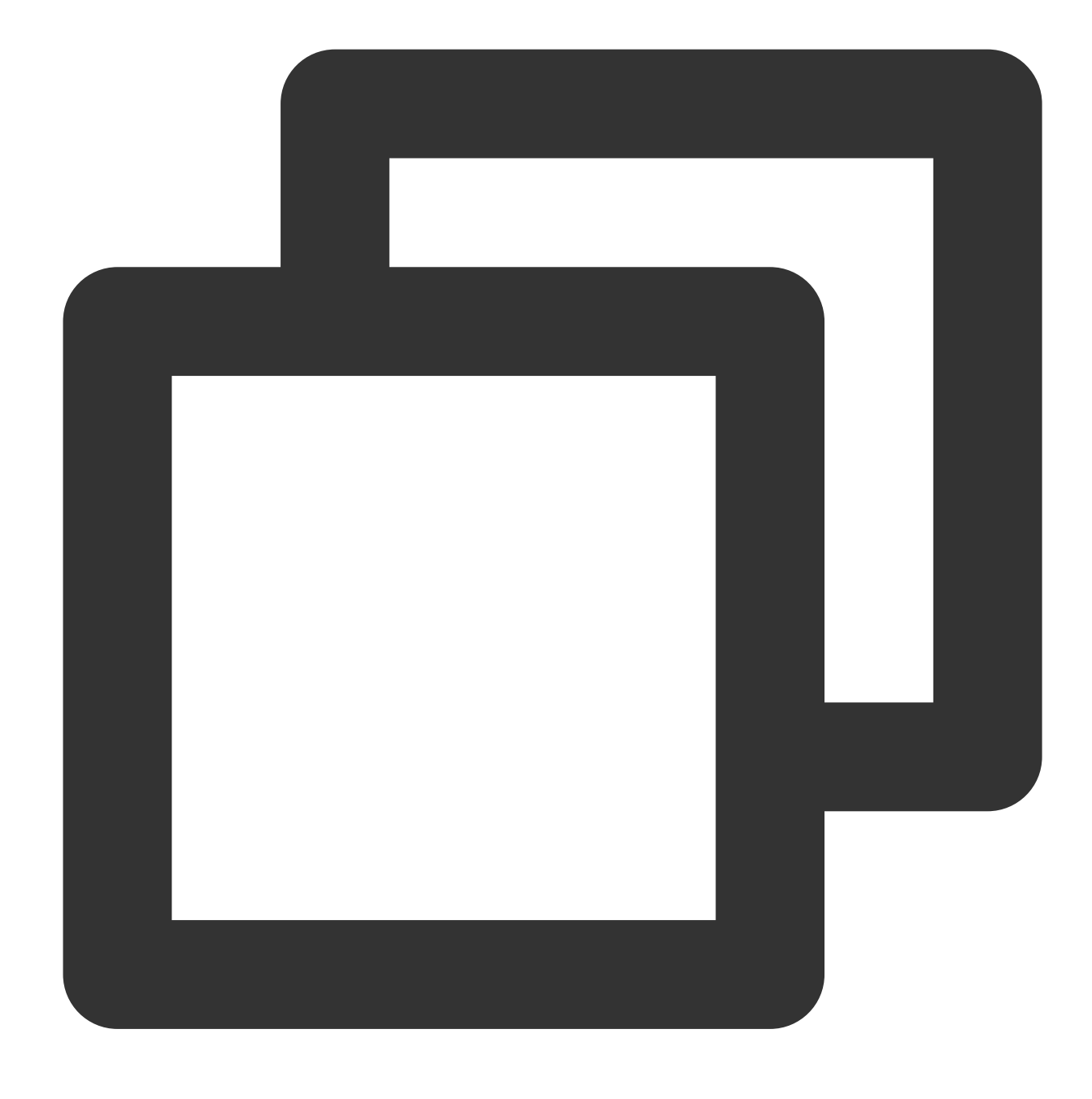

t\_if\_else("Condition 1", Function 1, Function 2)

#### **Parameter description**

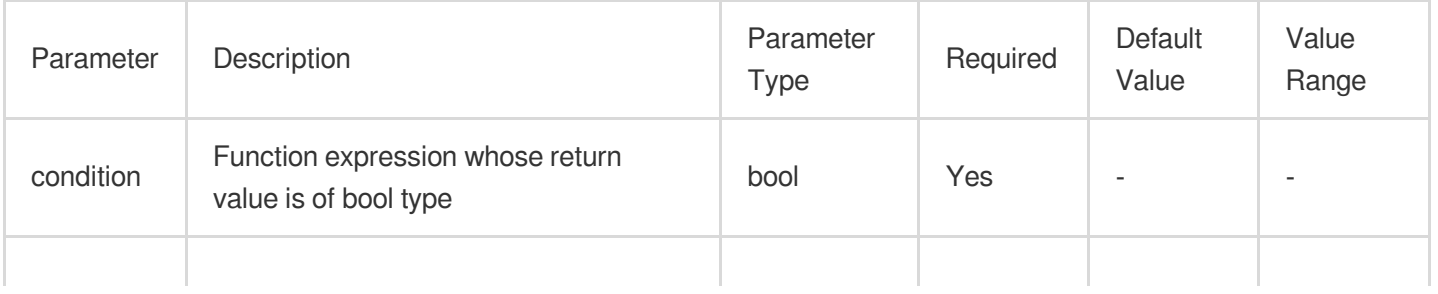

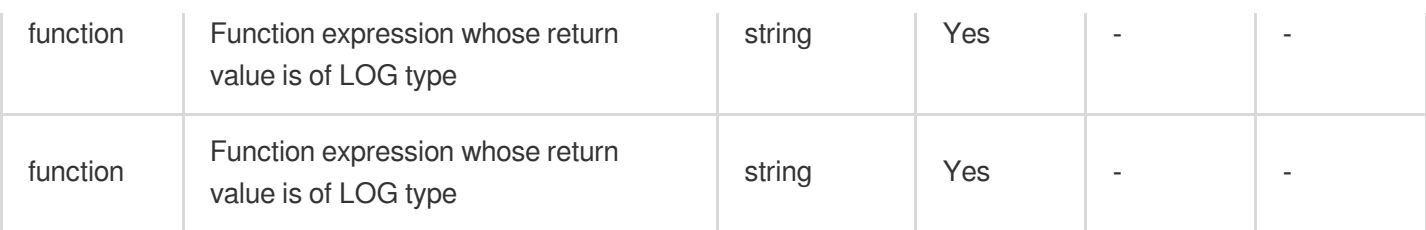

#### **Example**

Raw log:

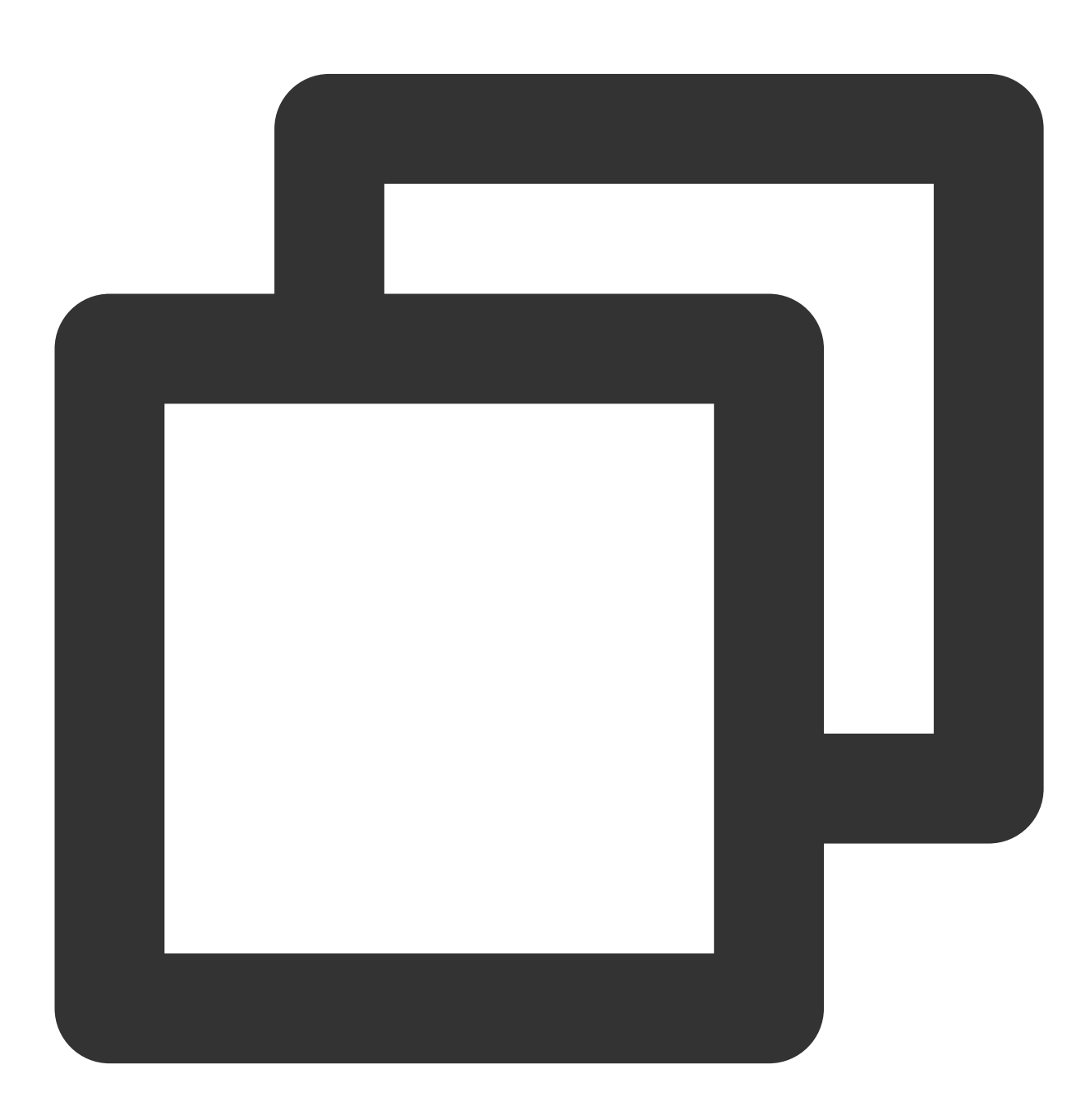

{"condition": 1, "status": "500"}

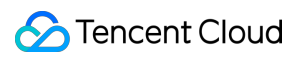

Processing rule:

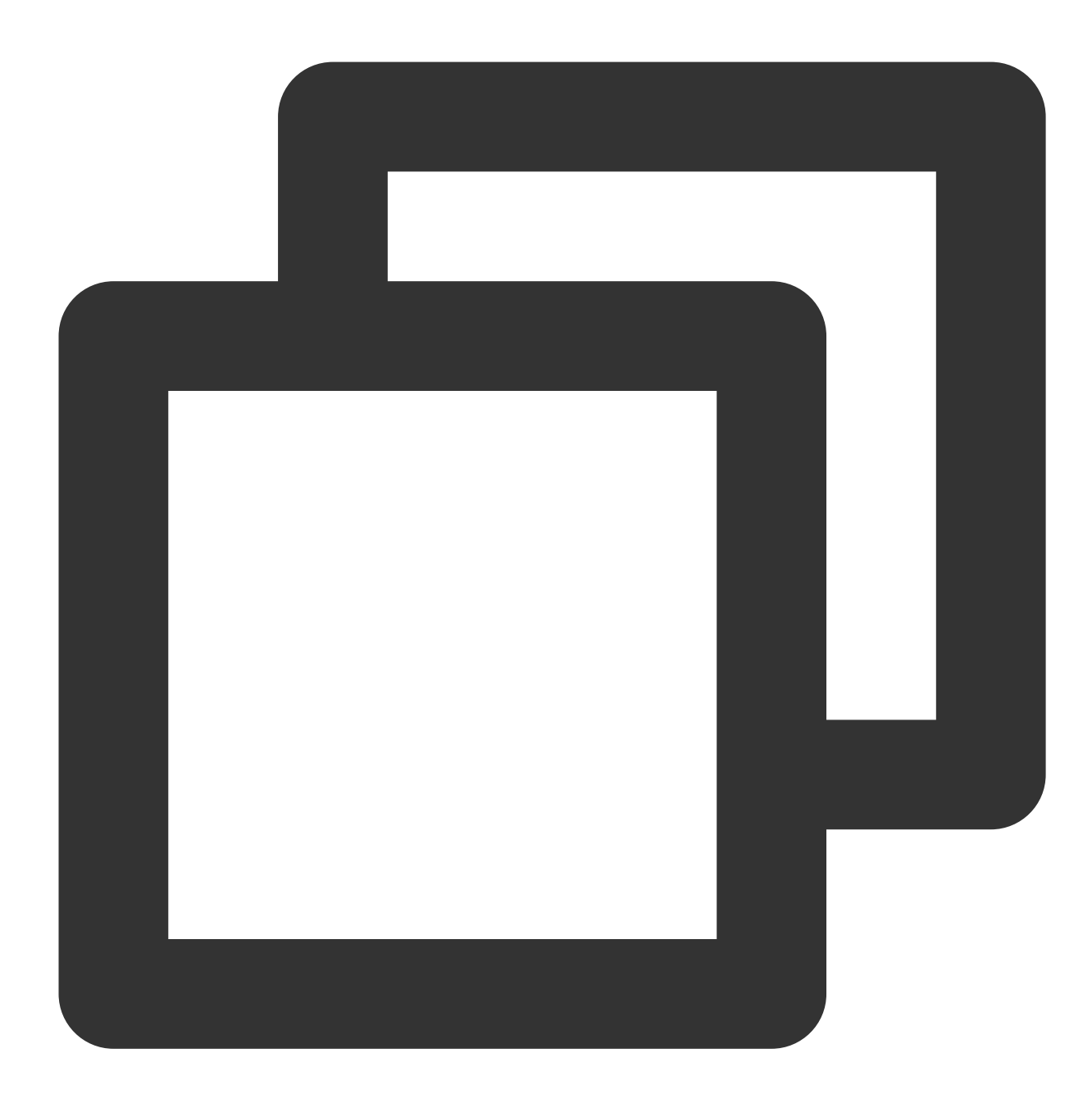

t\_if\_else(v("condition"), fields\_set("new", 1), fields\_set("new", 2))

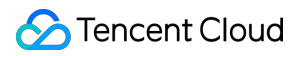

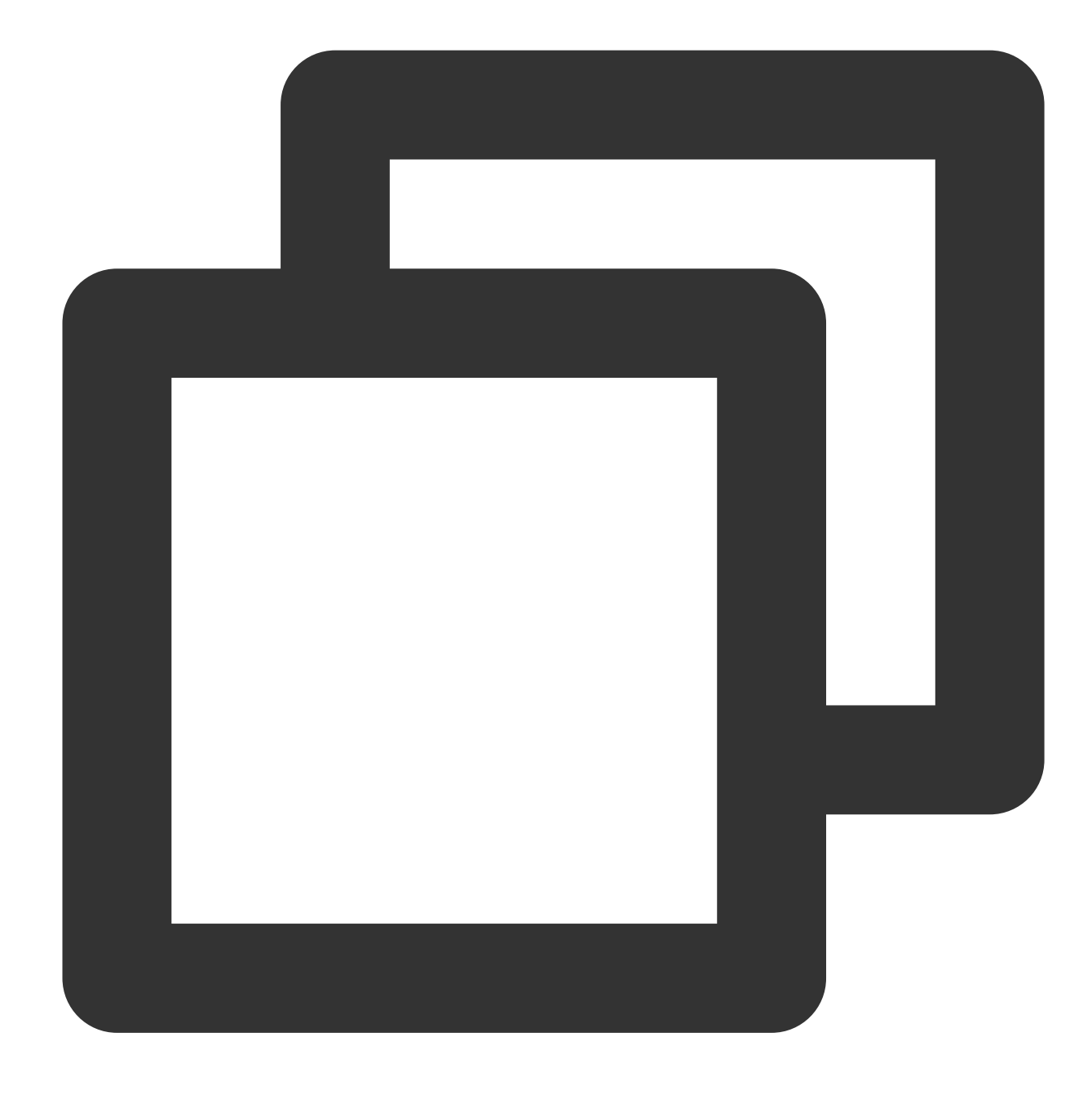

{"new":"1","condition":"1","status":"500"}

### unction t\_switch

#### **Function definition**

This function is used to execute different functions depending on whether branch conditions are met. If all conditions are not met, the data is deleted.
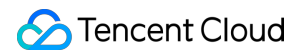

### **Syntax description**

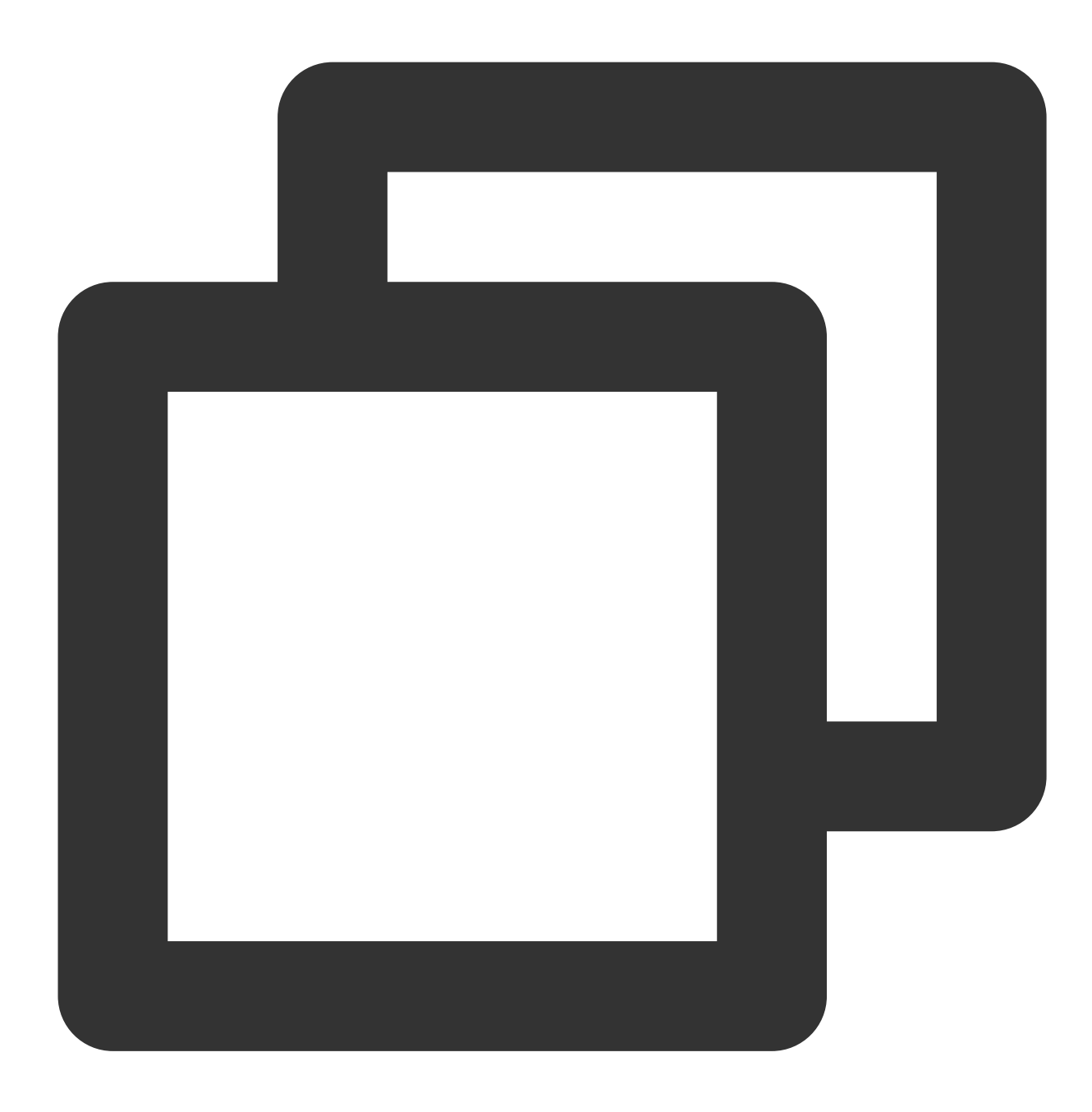

t\_switch("Condition 1", Function 1, "Condition 2", Function 2, ...)

#### **Parameter description**

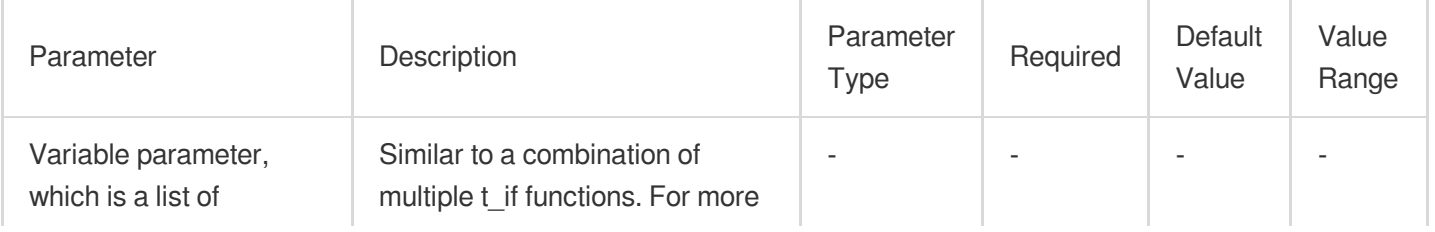

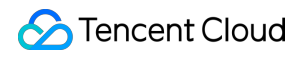

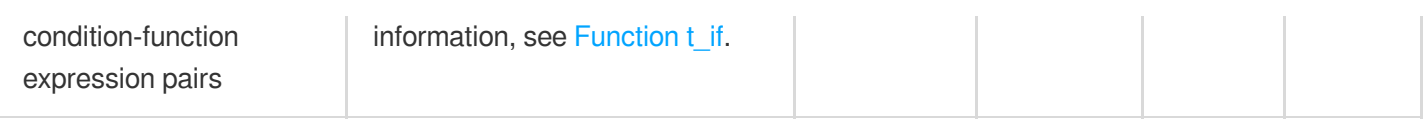

### **Example**

Raw log:

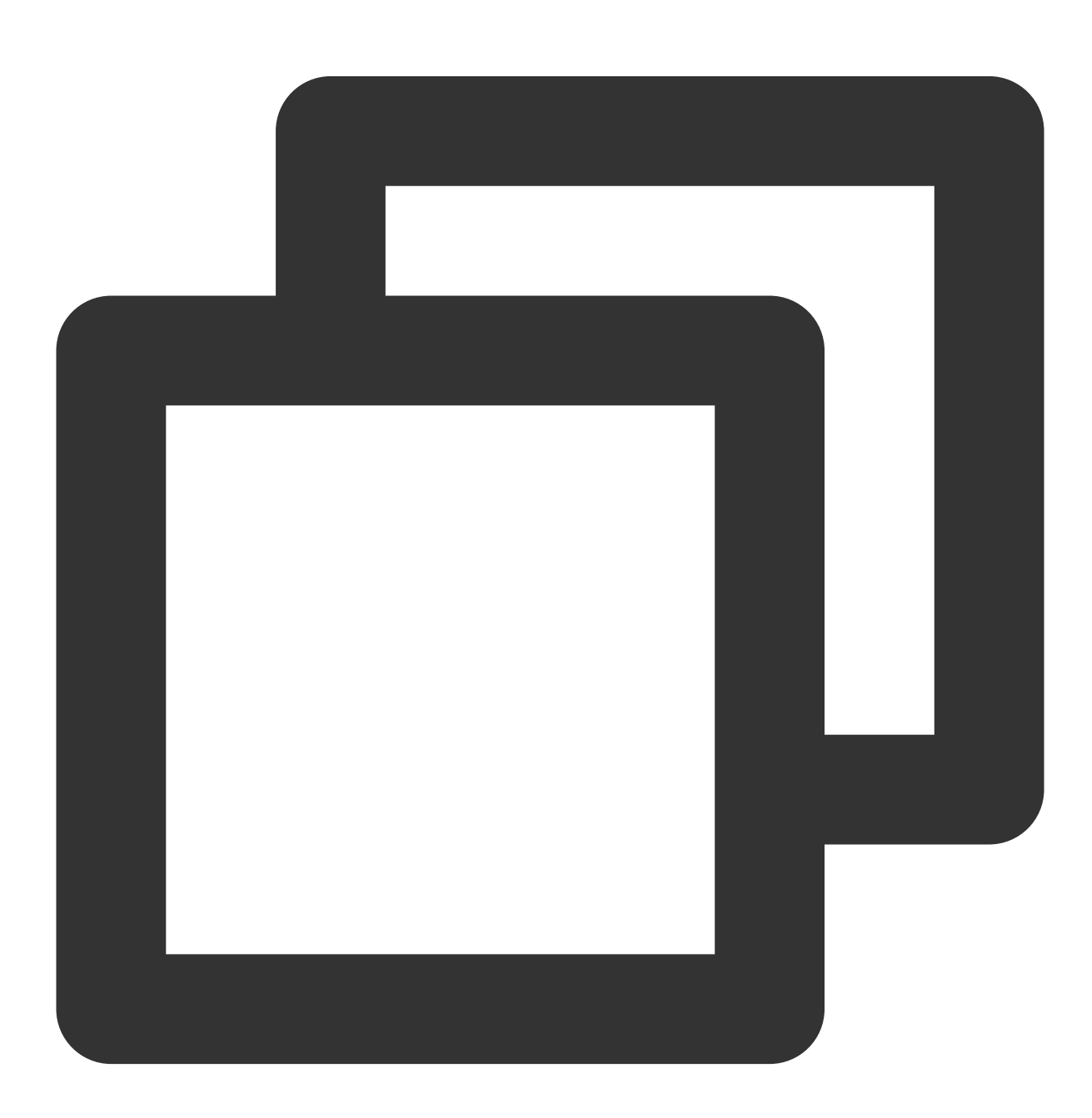

{"condition1": 0,"condition2": 1, "status": "500"}

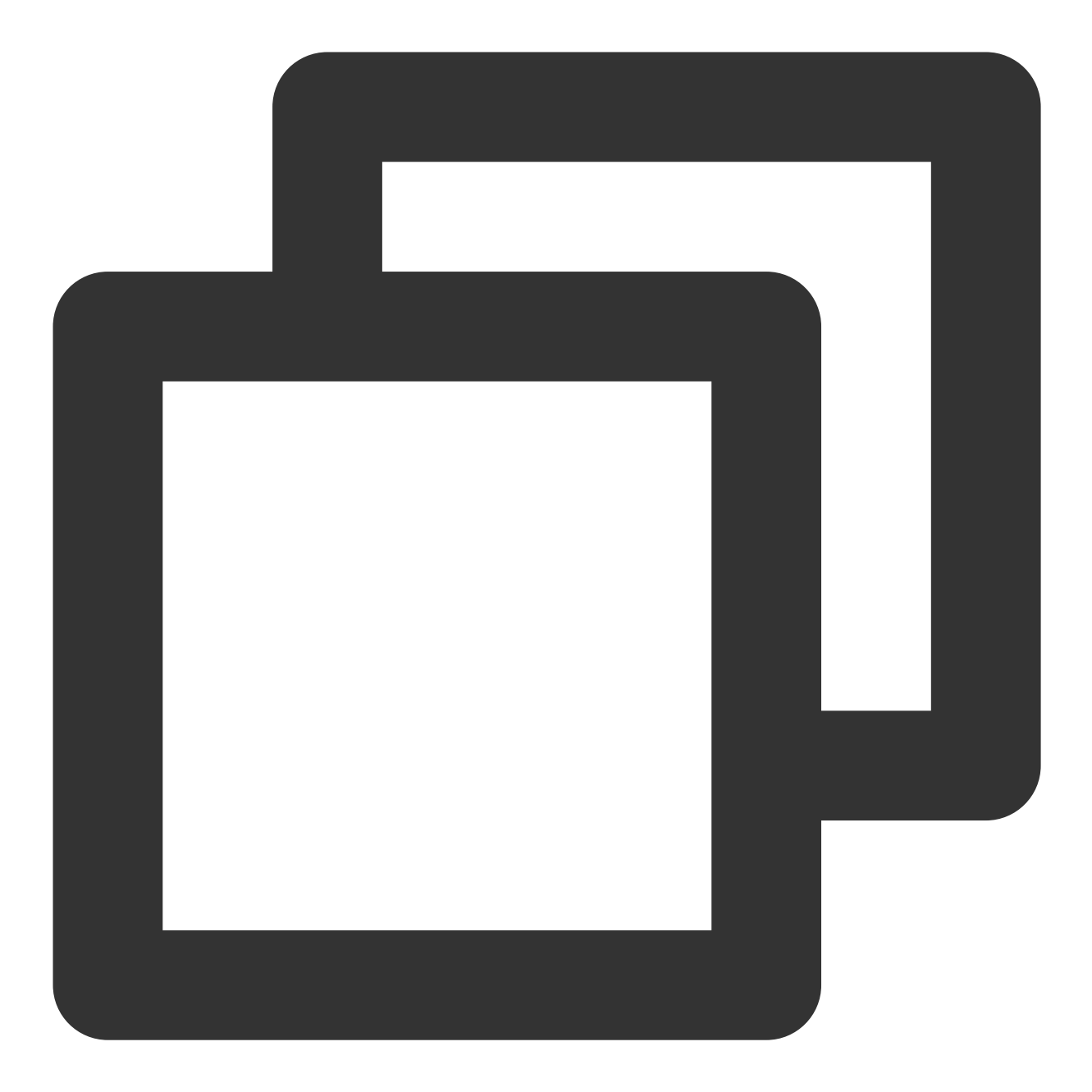

// If `condition1` is `1` (true), add a field `new` and assign value `1` to it. Her t\_switch(v("condition1"), fields\_set("new", 1), v("condition2"), fields\_set("new",

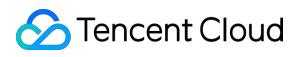

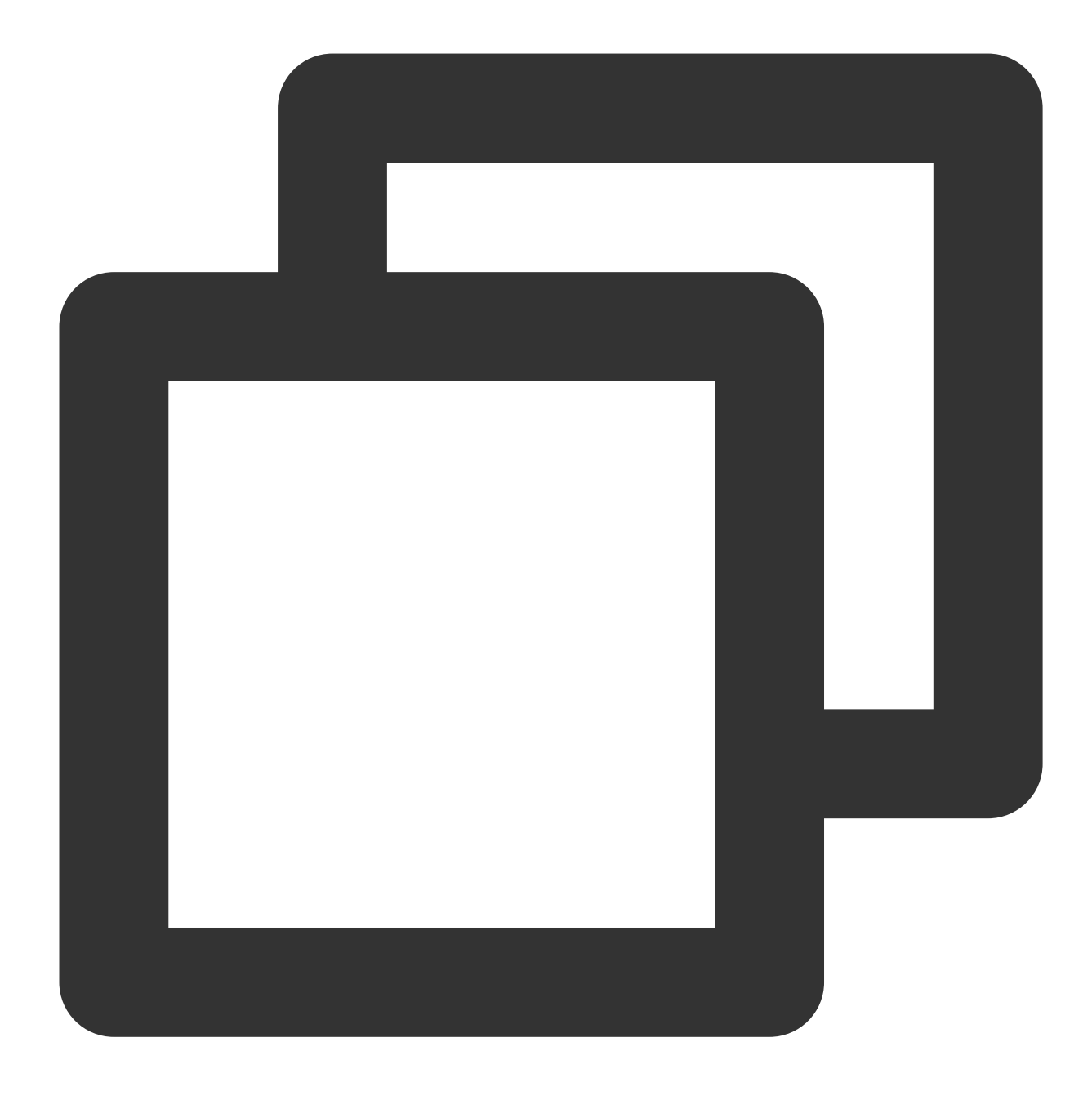

{"new":"2","condition1":"0","condition2":"1","status":"500"}

# Row Processing Functions

Last updated: 2024-01-20 17:44:35

## **Overview**

Row processing functions process log rows, such as filtering, distributing, and splitting log rows.

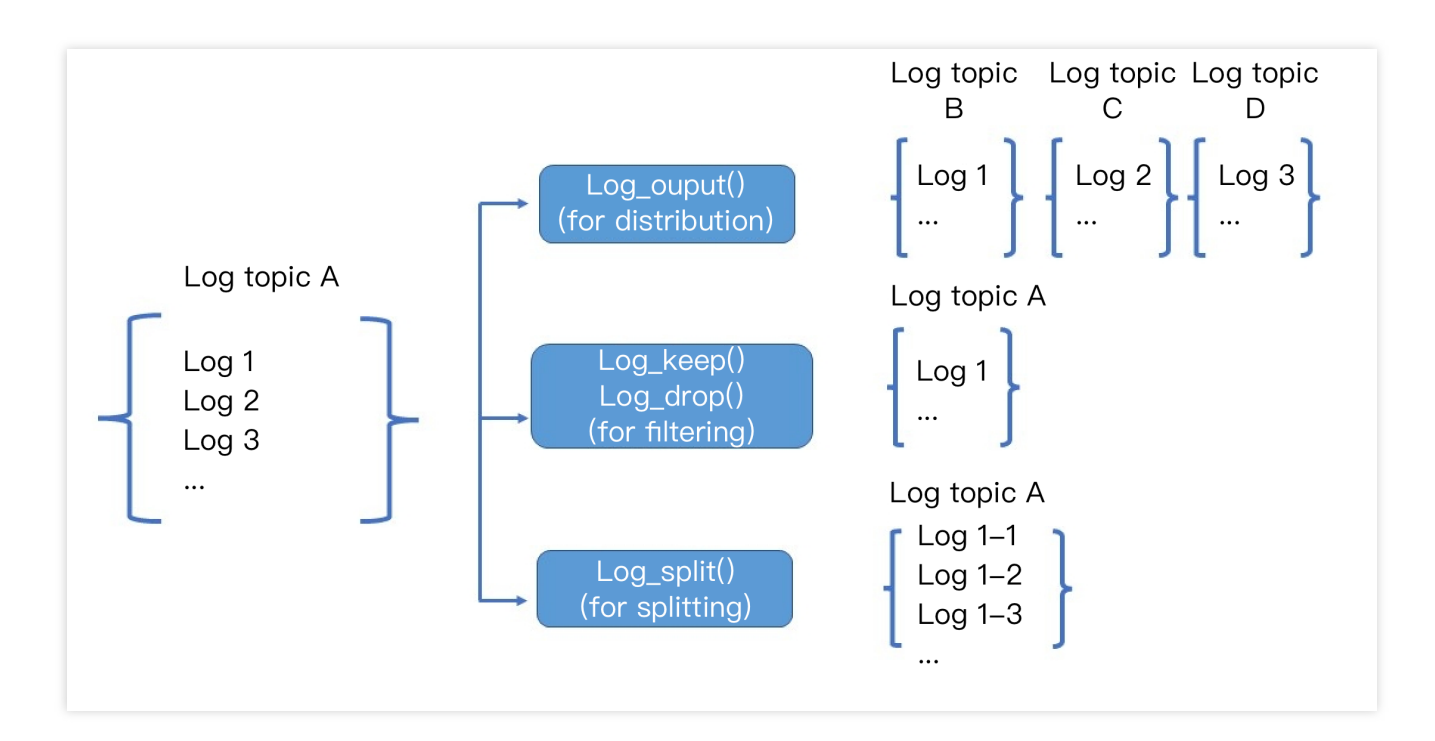

## Function log\_output

### **Function definition**

This function is used to output a row of log to a specified log topic. It can be used independently or together with branch conditions.

#### **Syntax description**

log output(Alias). The alias is defined when the processing task is configured.

#### **Field description**

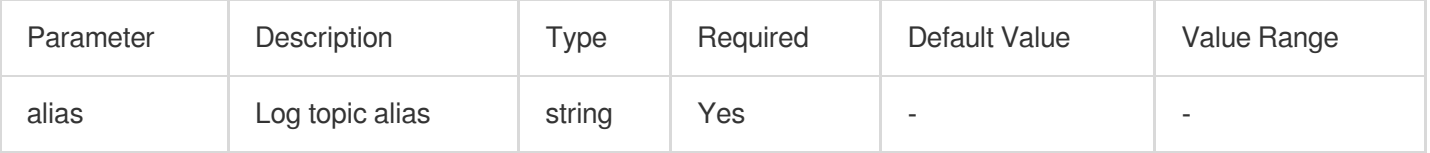

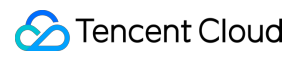

### **Sample**

Distribute the log to 3 different log topics according to the values (waring, info, and error) of the loglevel field.

Raw log:

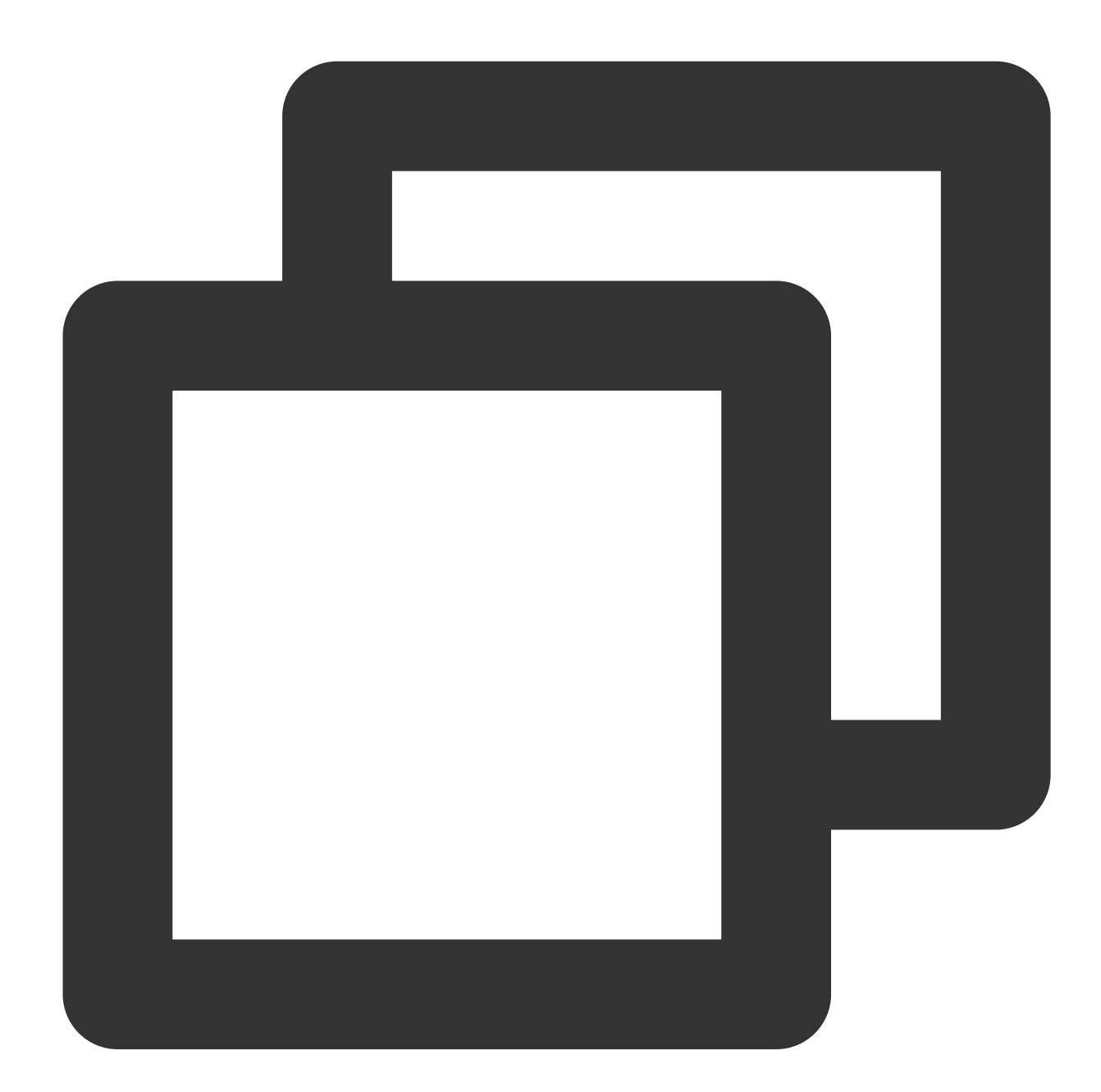

[ { "loglevel": "warning" }, {

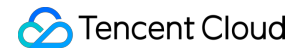

```
"loglevel": "info"
 },
  {
    "loglevel": "error"
  }
]
```
Processing rule:

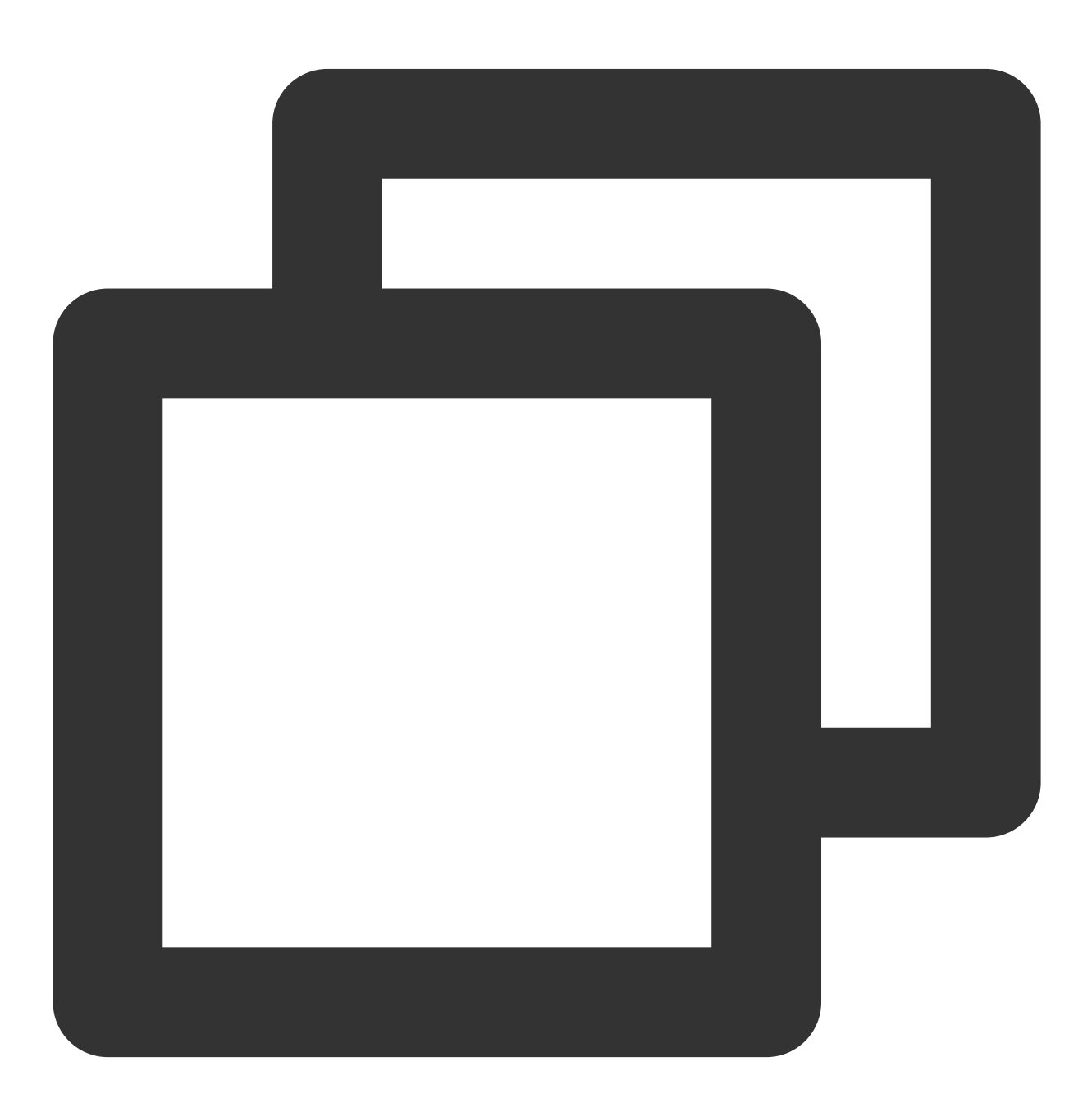

// The `loglevel` field has 3 values (`waring`, `info`, and `error`) and therefore t\_switch(regex\_match(v("loglevel"),regex="info"),log\_output("info\_log"),regex\_match

## Function log\_split

## **Function definition**

This function is used to split a row of log into multiple rows of logs based on the value of a specified field by using a separator and JMES expression.

### **Syntax description**

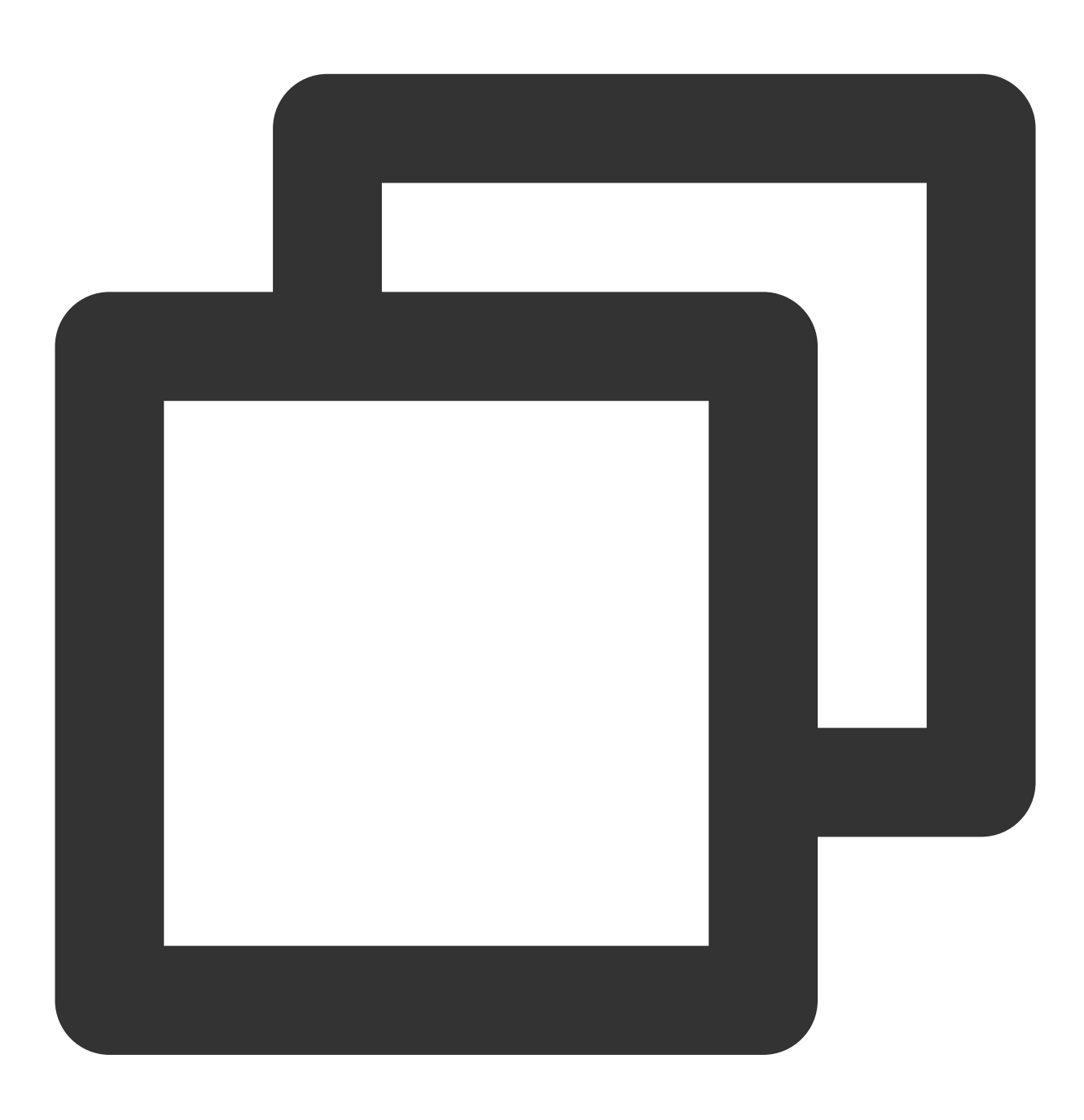

log\_split(Field name, sep=",", quote="\\"", jmes="", output="")

### **Field description**

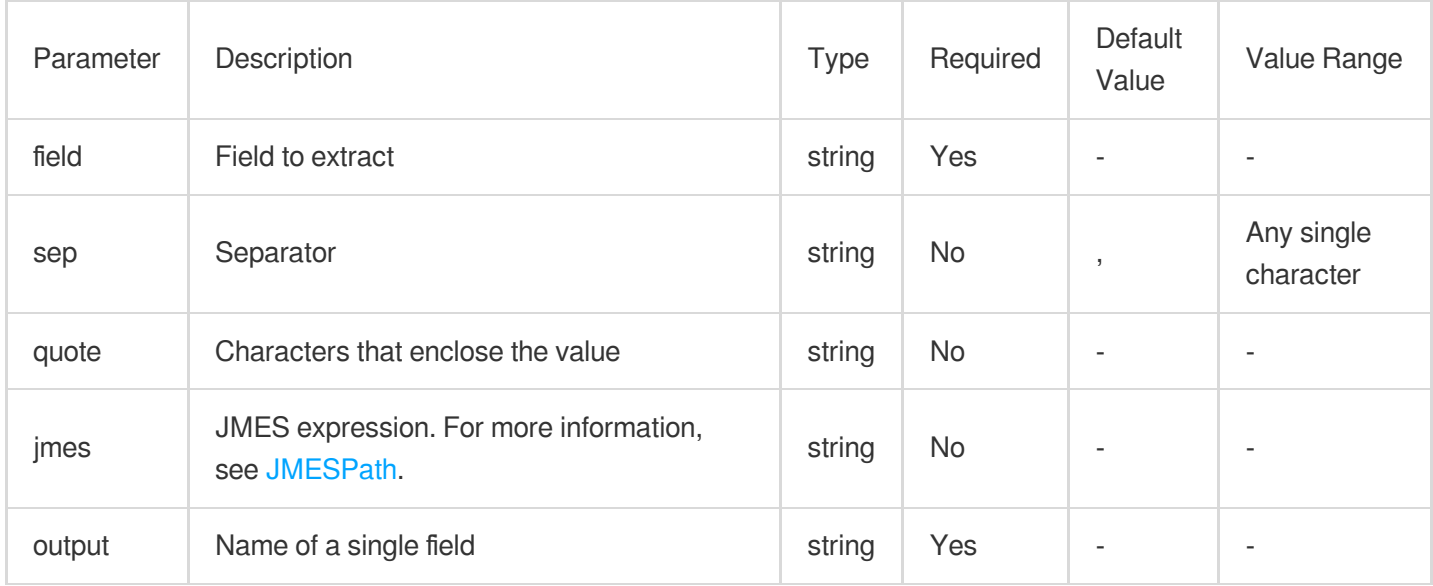

### **Sample**

Example 1. Split a log whose field has multiple values

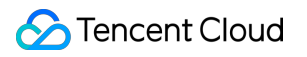

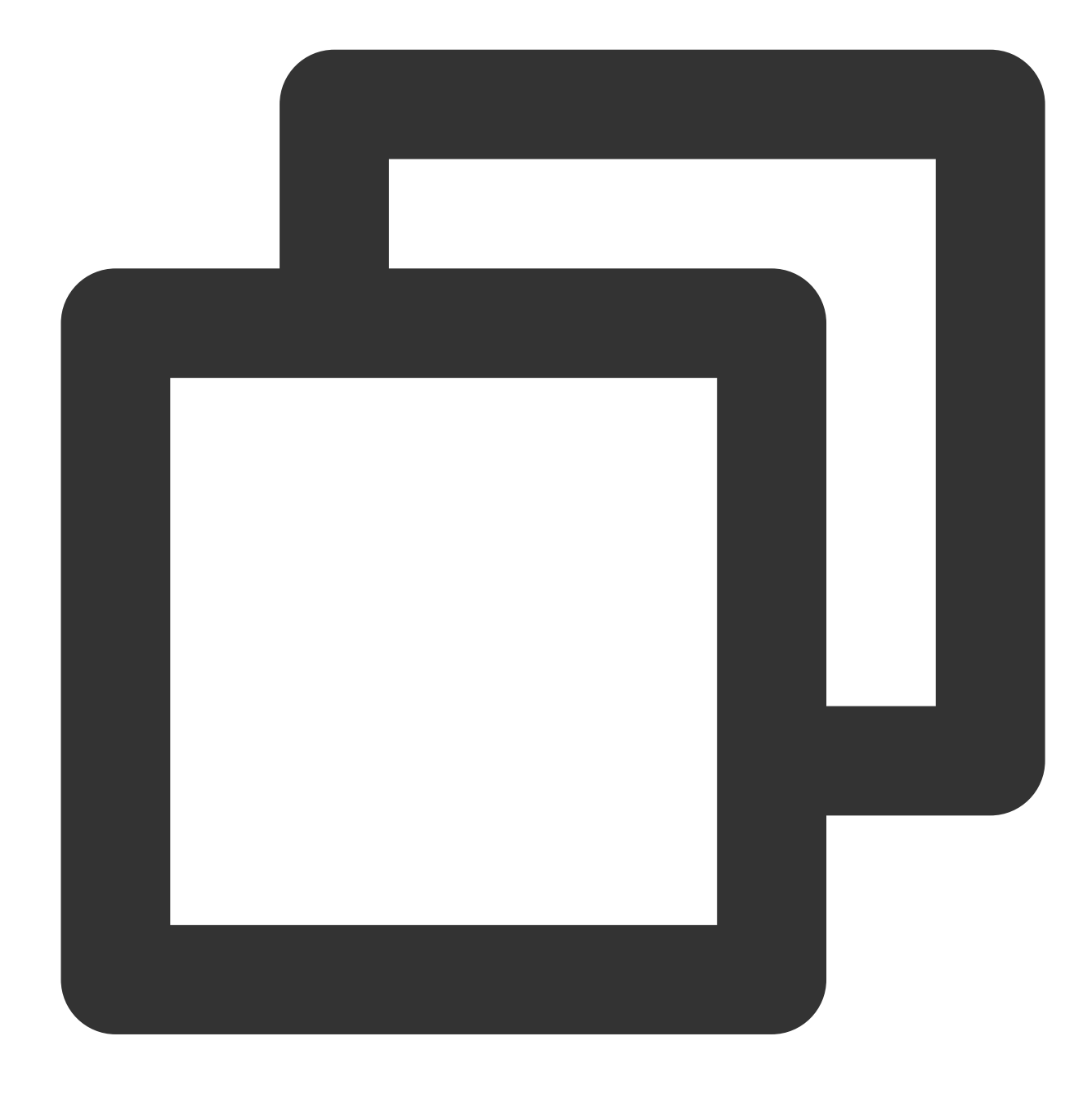

{"field": "hello Go,hello Java,hello python","status":"500"}

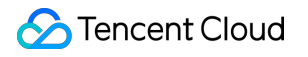

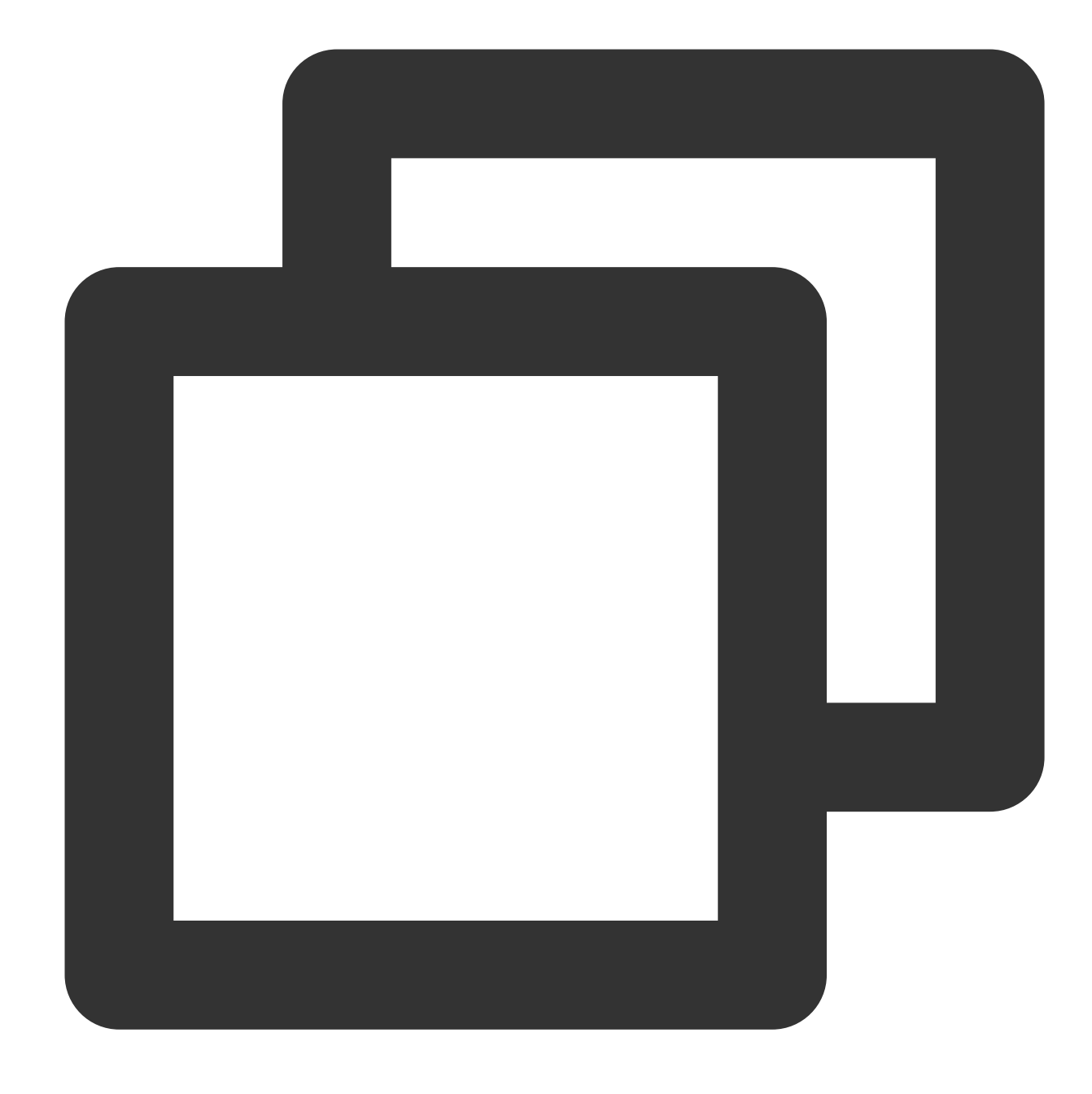

// Use the separator "," to split the log into 3 logs. log\_split("field", sep=",", output="new\_field")

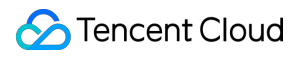

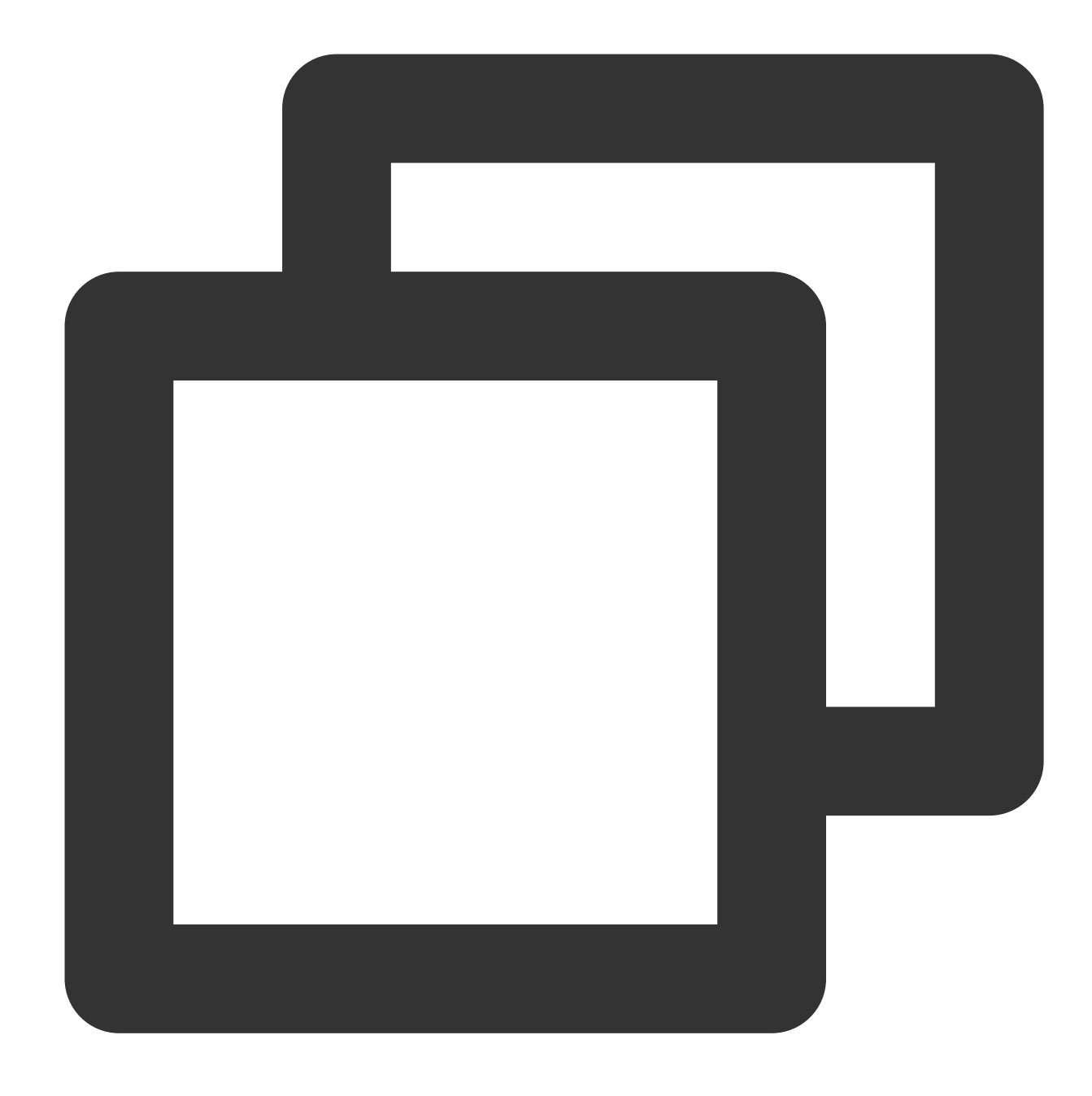

```
{"new_field":"hello Go","status":"500"}
{"new_field":"hello Java","status":"500"}
{"new_field":"hello python","status":"500"}
```
Example 2. Use a JMES expression to split a log

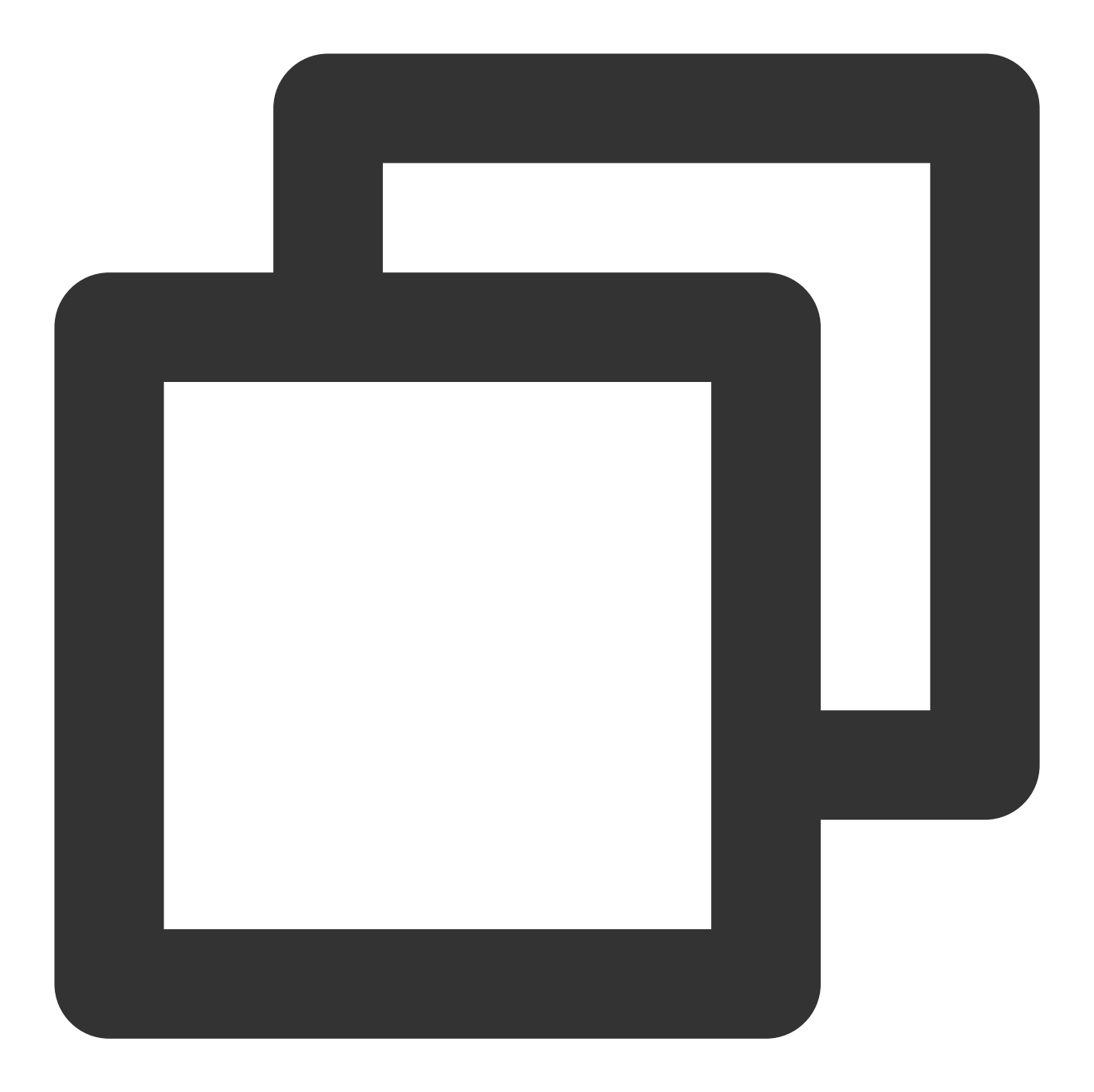

### {"field": "{\\"a\\":{\\"b\\":{\\"c\\":{\\"d\\":\\"a,b,c\\"}}}}", "status": "500"}

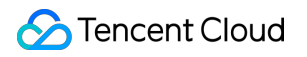

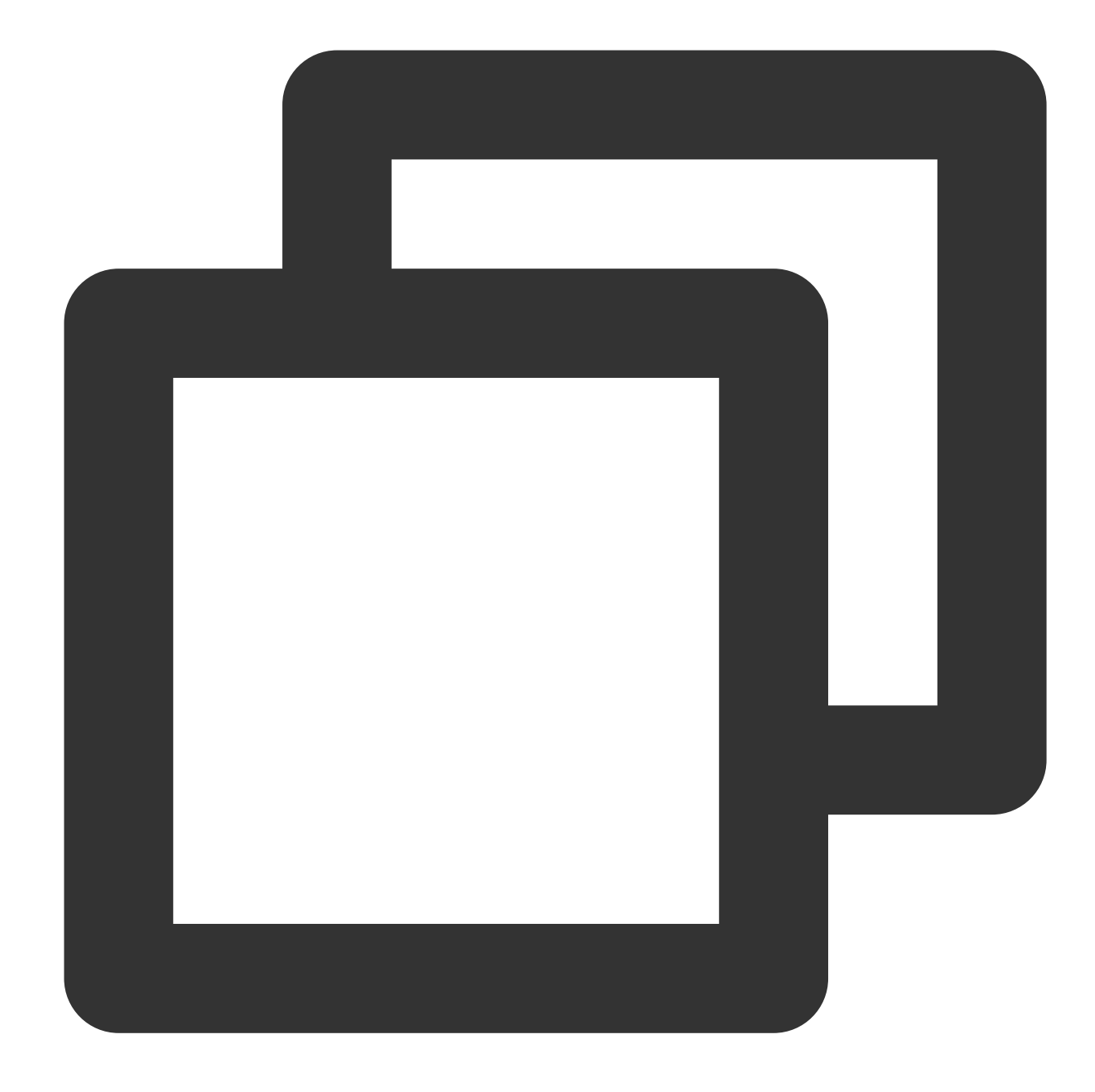

```
// The value of `a.b.c.d` is `a,b,c`.
log_split("field", jmes="a.b.c.d", output="new_field")
```
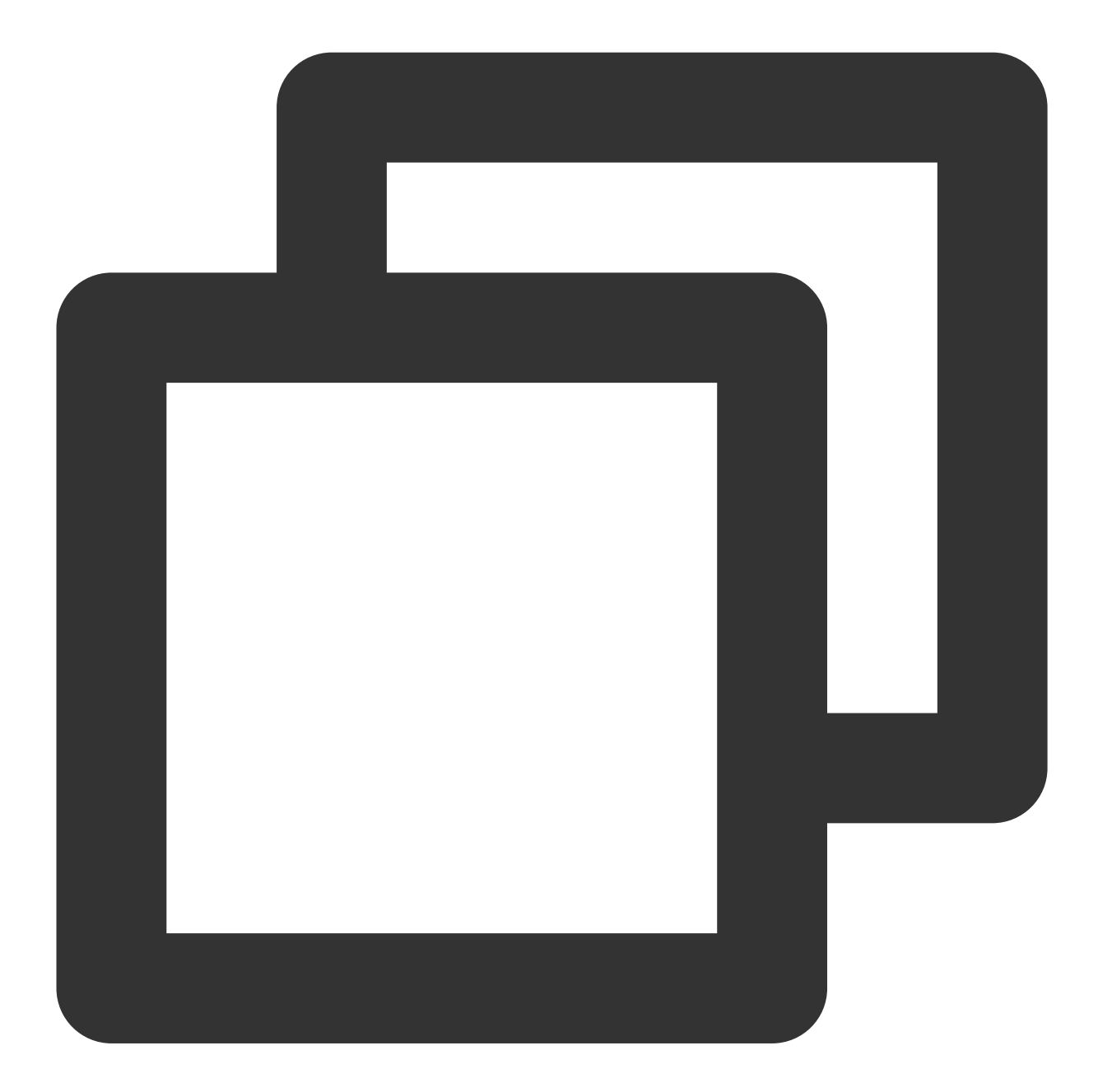

```
{"new_field":"a","status":"500"}
{"new_field":"b","status":"500"}
{"new_field":"c","status":"500"}
```
Example 3. Split a log that contains a JSON array

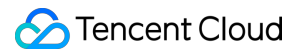

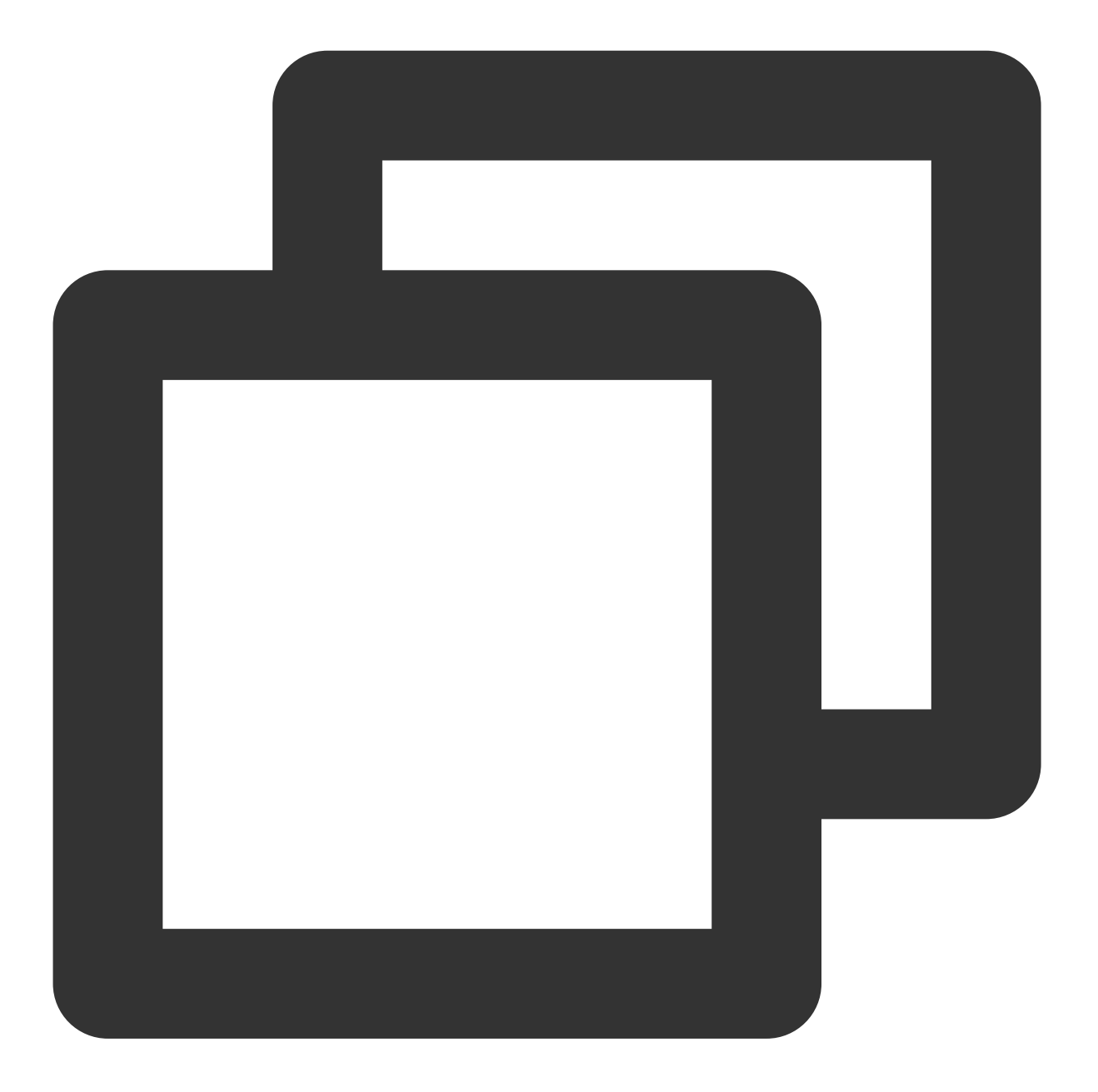

### ${\texttt{"field": "}\{\\\texttt{"b}\\\texttt{"c}\\\texttt{"c}\\\$

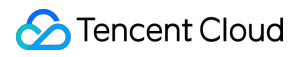

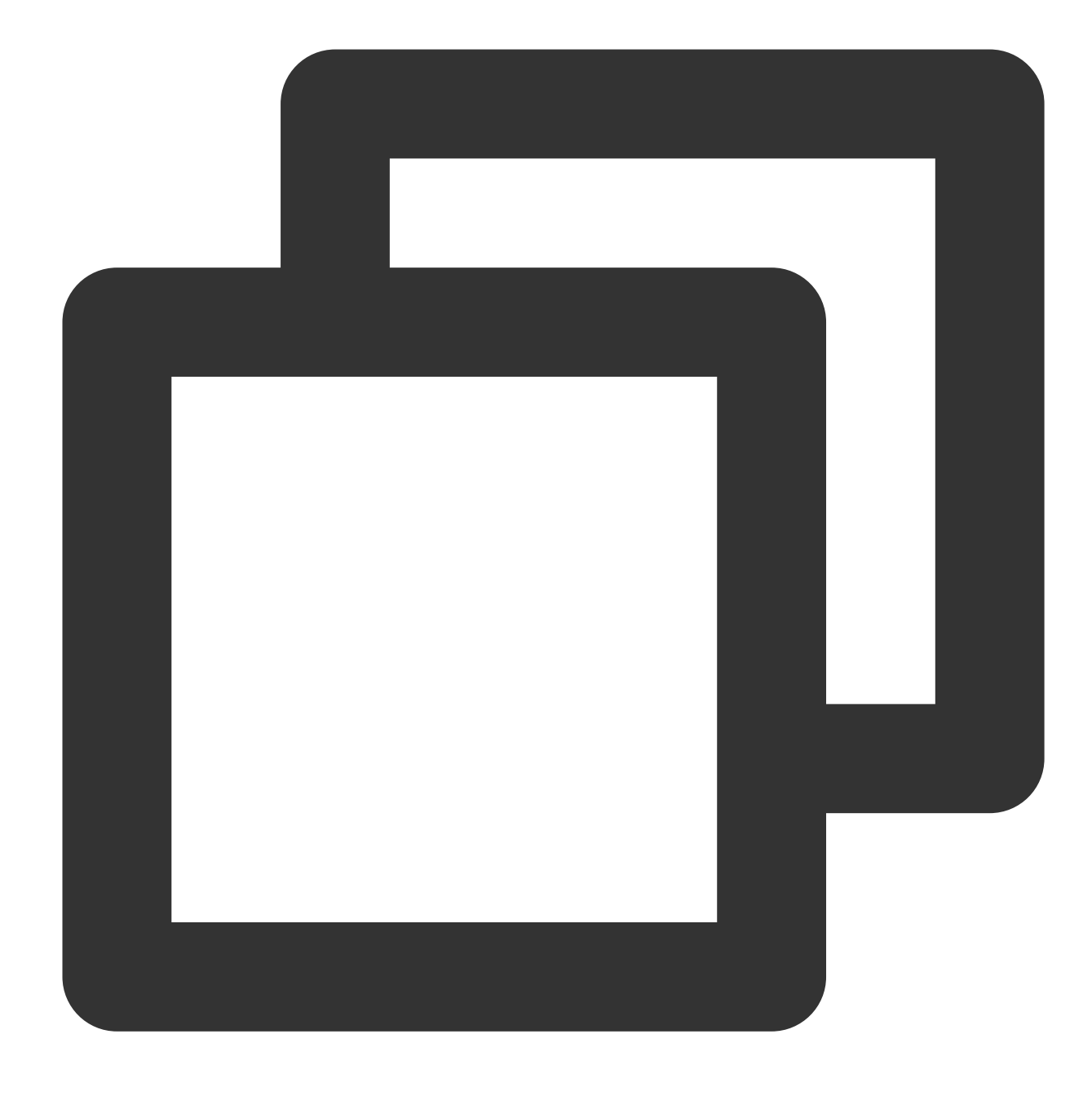

log\_split("field", jmes="a.b.c.d", output="new\_field")

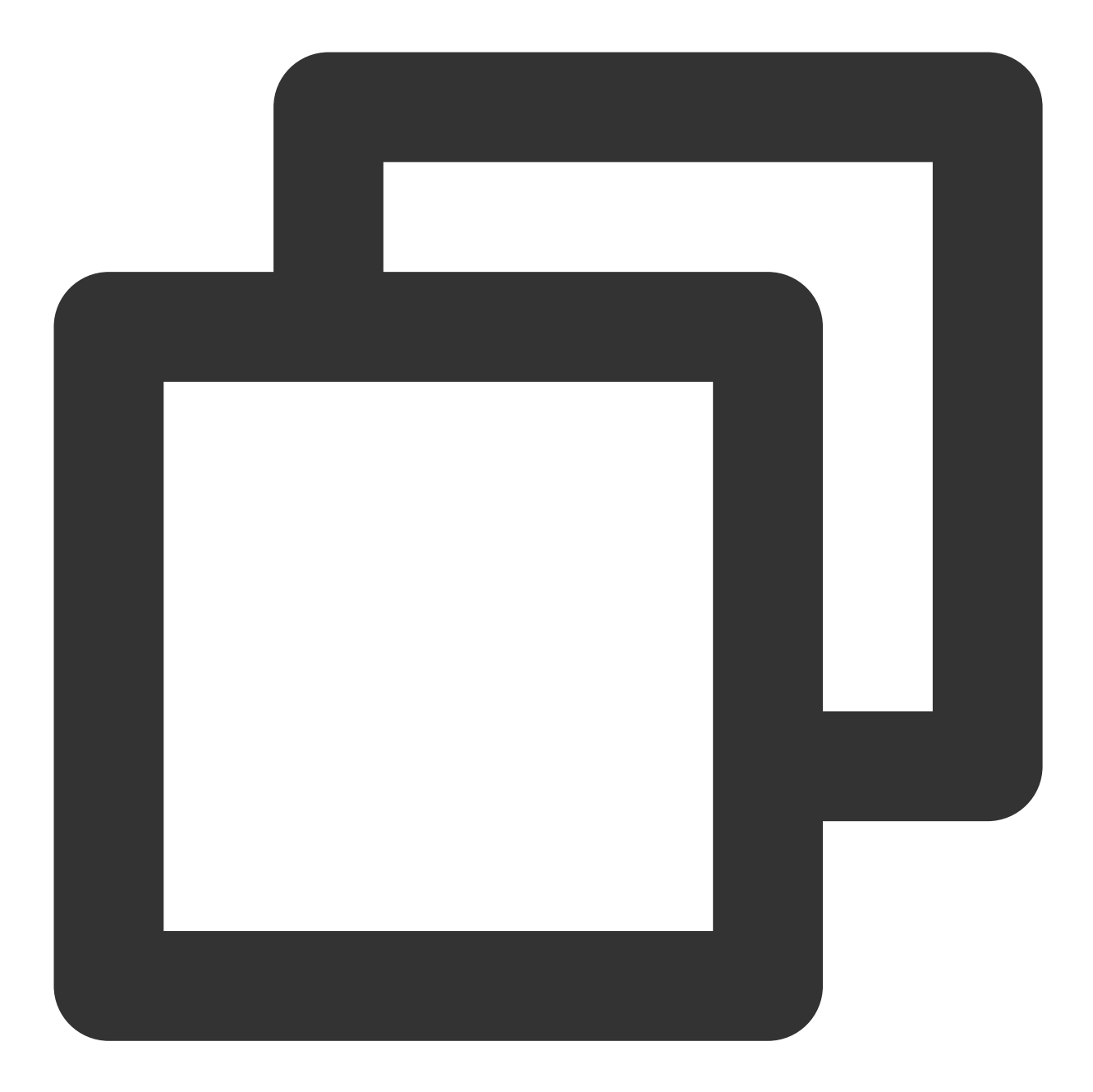

```
{"new_field":"a","status":"500"}
{"new_field":"b","status":"500"}
{"new_field":"c","status":"500"}
```
## Function log\_drop

### **Function definition**

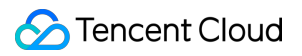

This function is used to delete logs that meet a specified condition.

### **Syntax description**

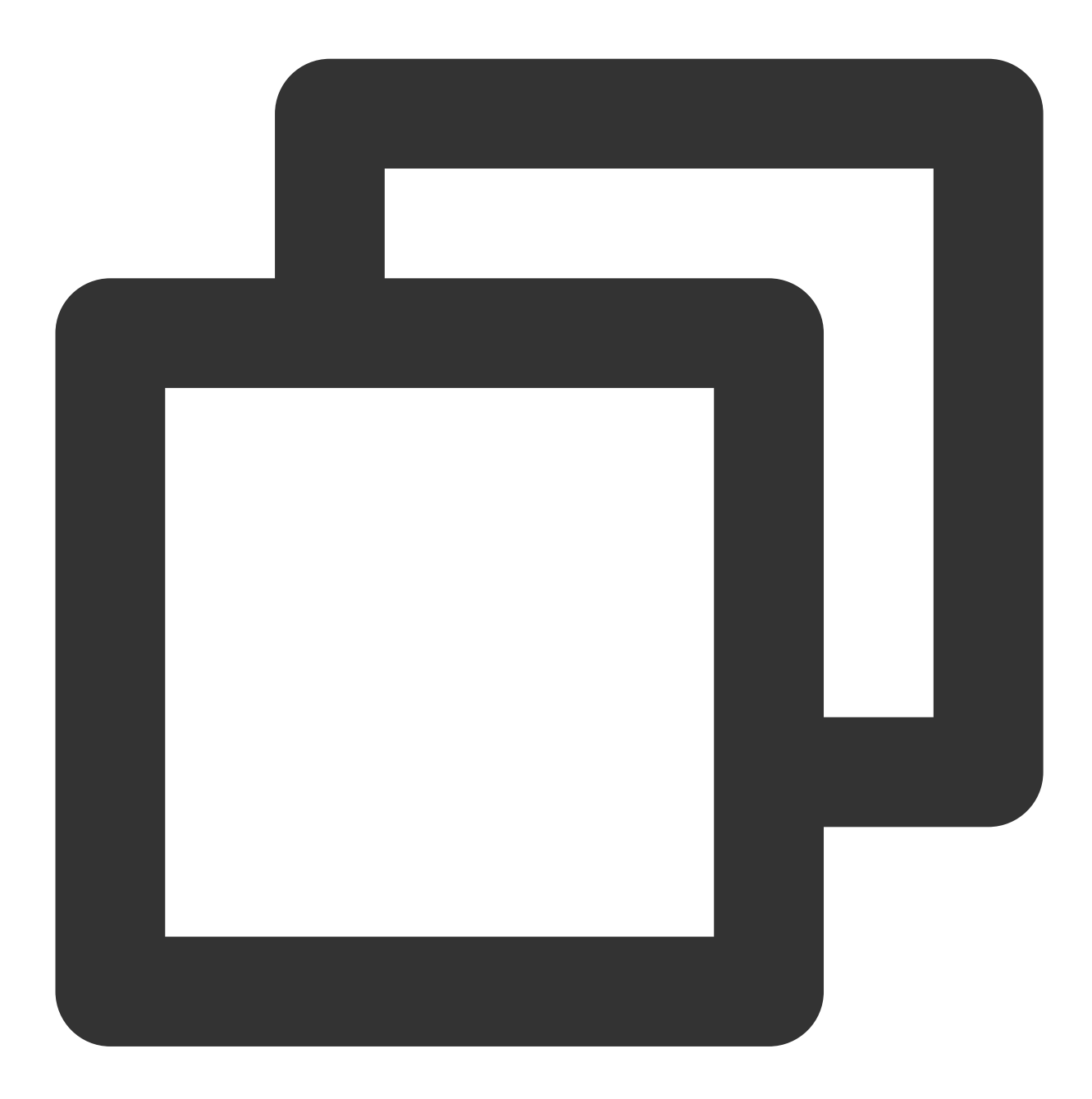

log\_drop(Condition 1)

### **Field description**

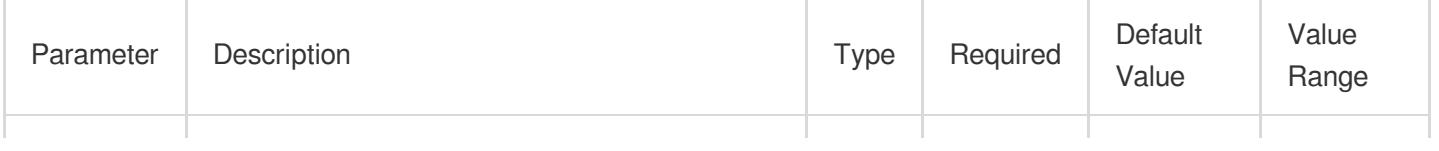

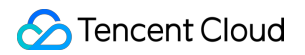

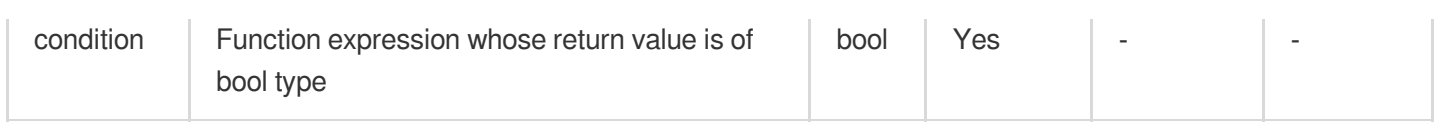

### **Sample**

Delete logs where status is 200 and retain other logs.

Raw log:

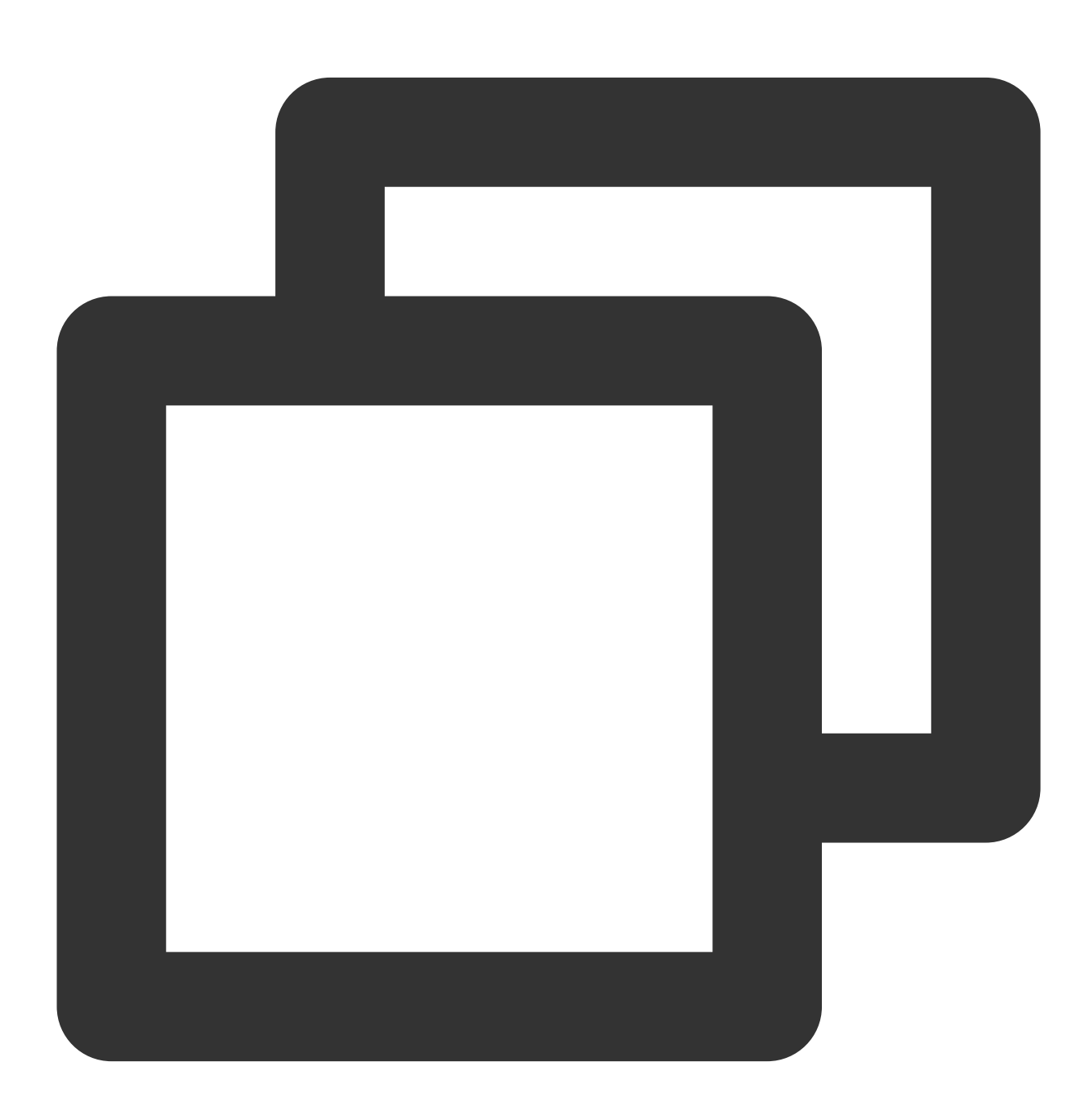

```
{"field": "a,b,c", "status": "500"}
{"field": "a,b,c", "status": "200"}
```
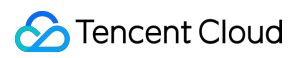

Processing rule:

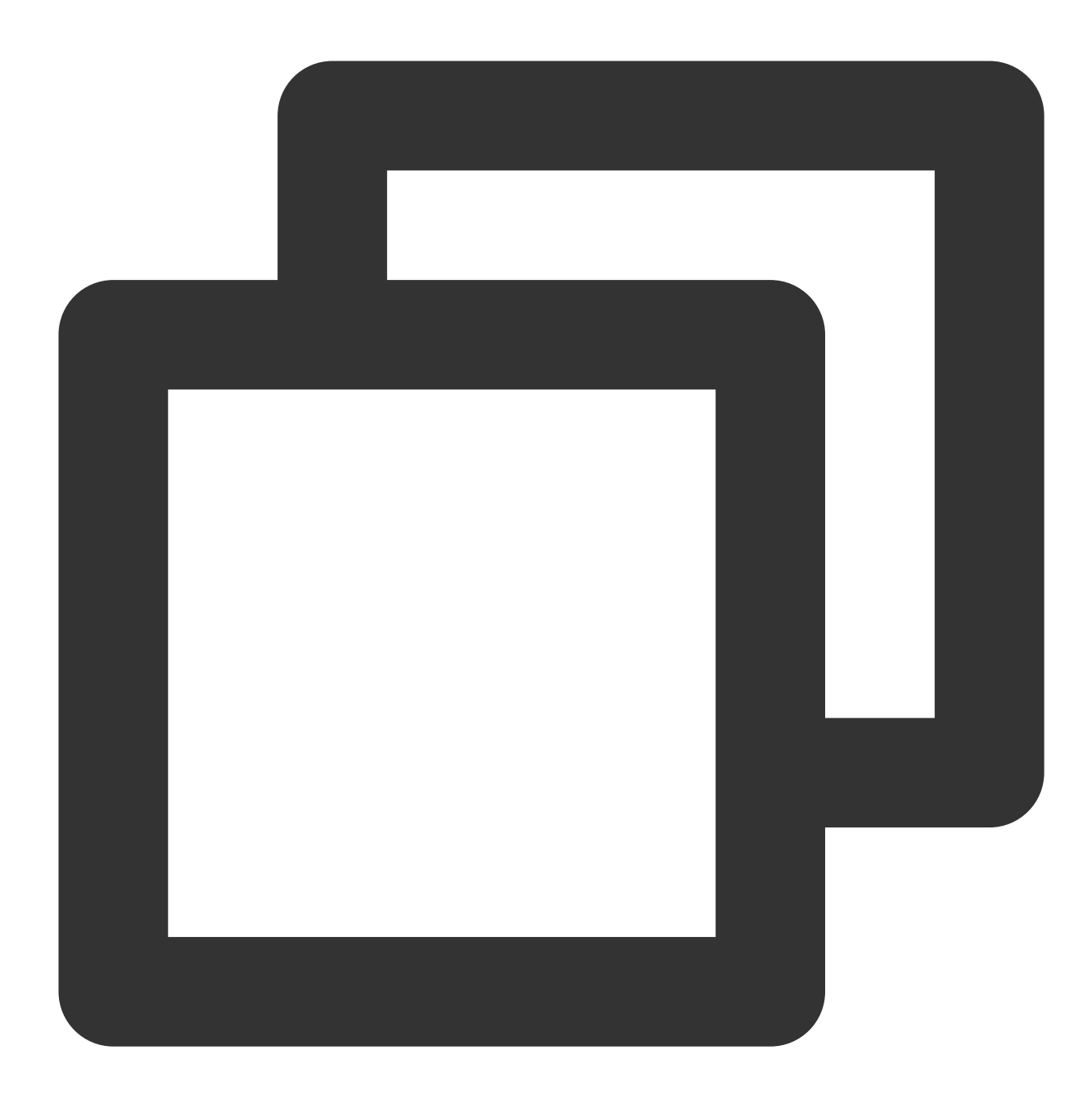

log\_drop(op\_eq(v("status"), 200))

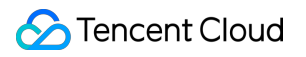

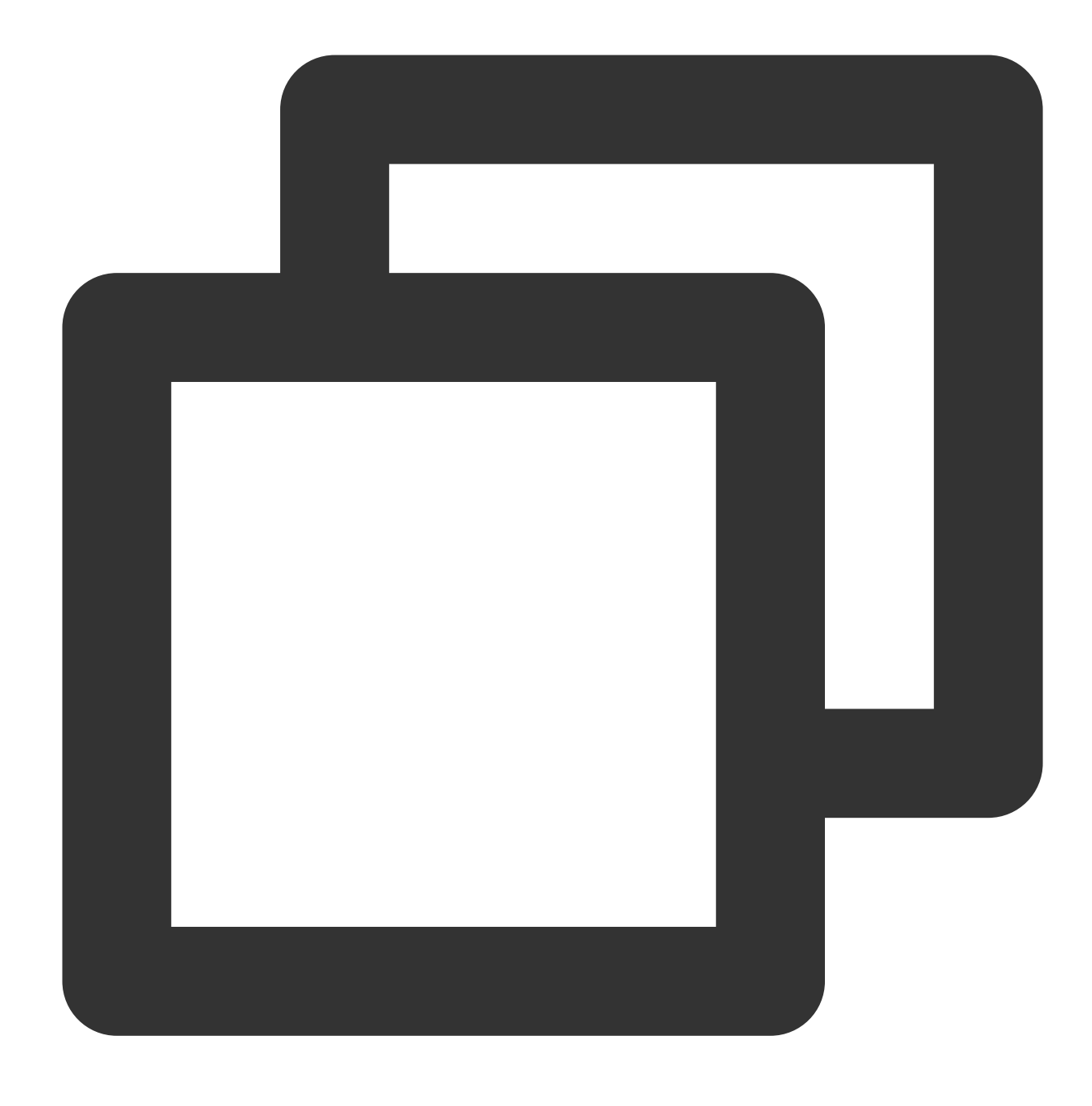

{"field":"a,b,c","status":"500"}

## Function log\_keep

### **Function definition**

This function is used to retain logs that meet a specified condition.

#### **Syntax description**

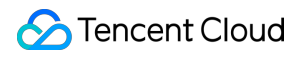

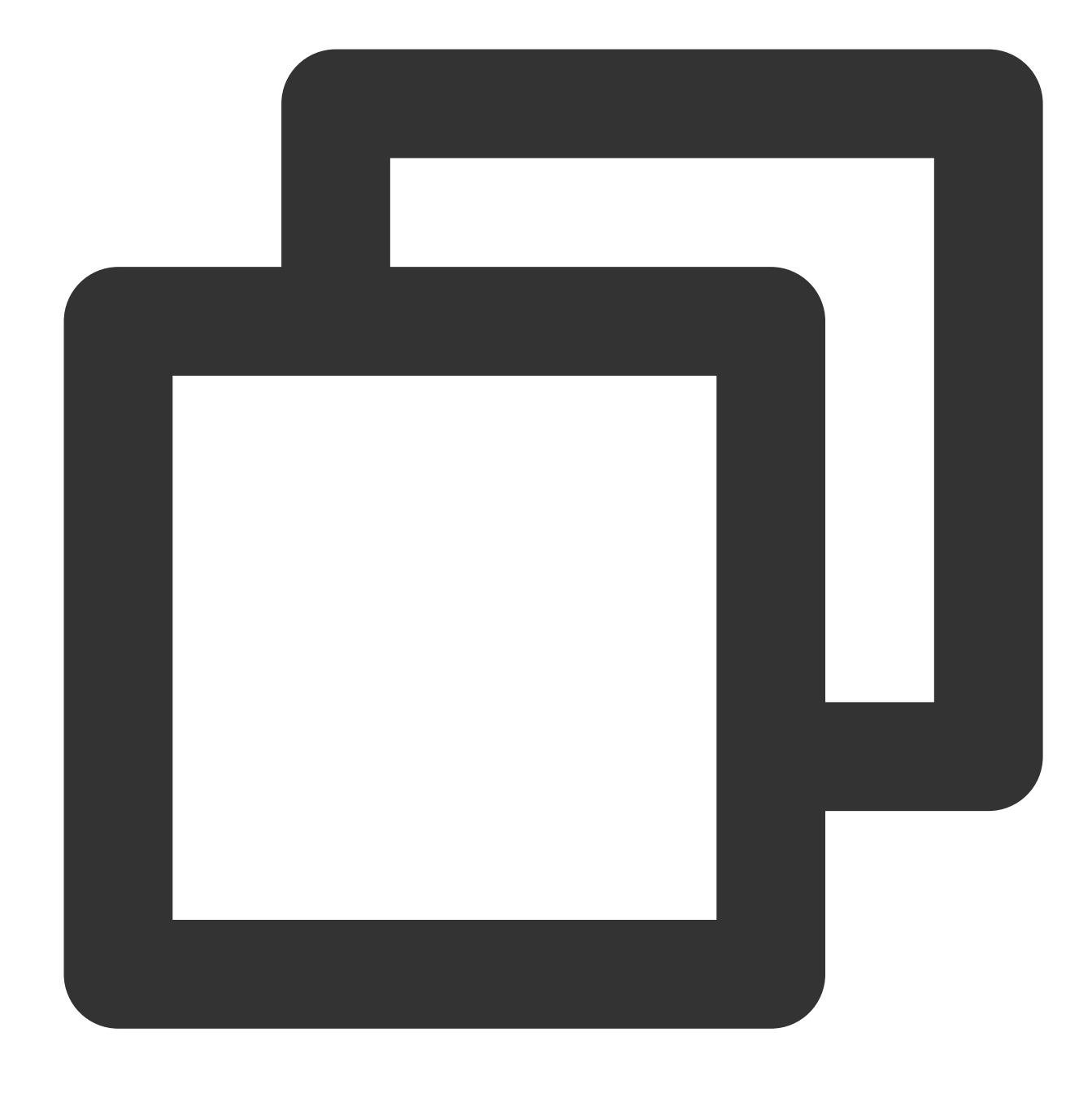

log\_keep(Condition 1)

### **Field description**

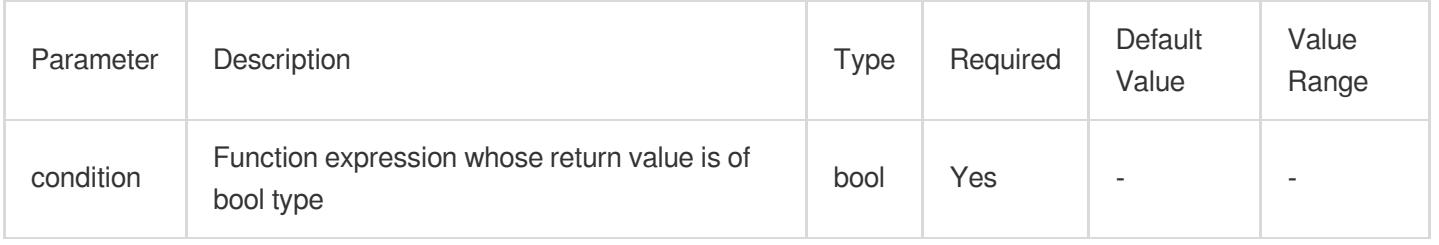

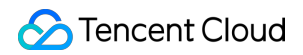

#### **Sample**

Retain logs where status is 500 and delete other logs. Raw log:

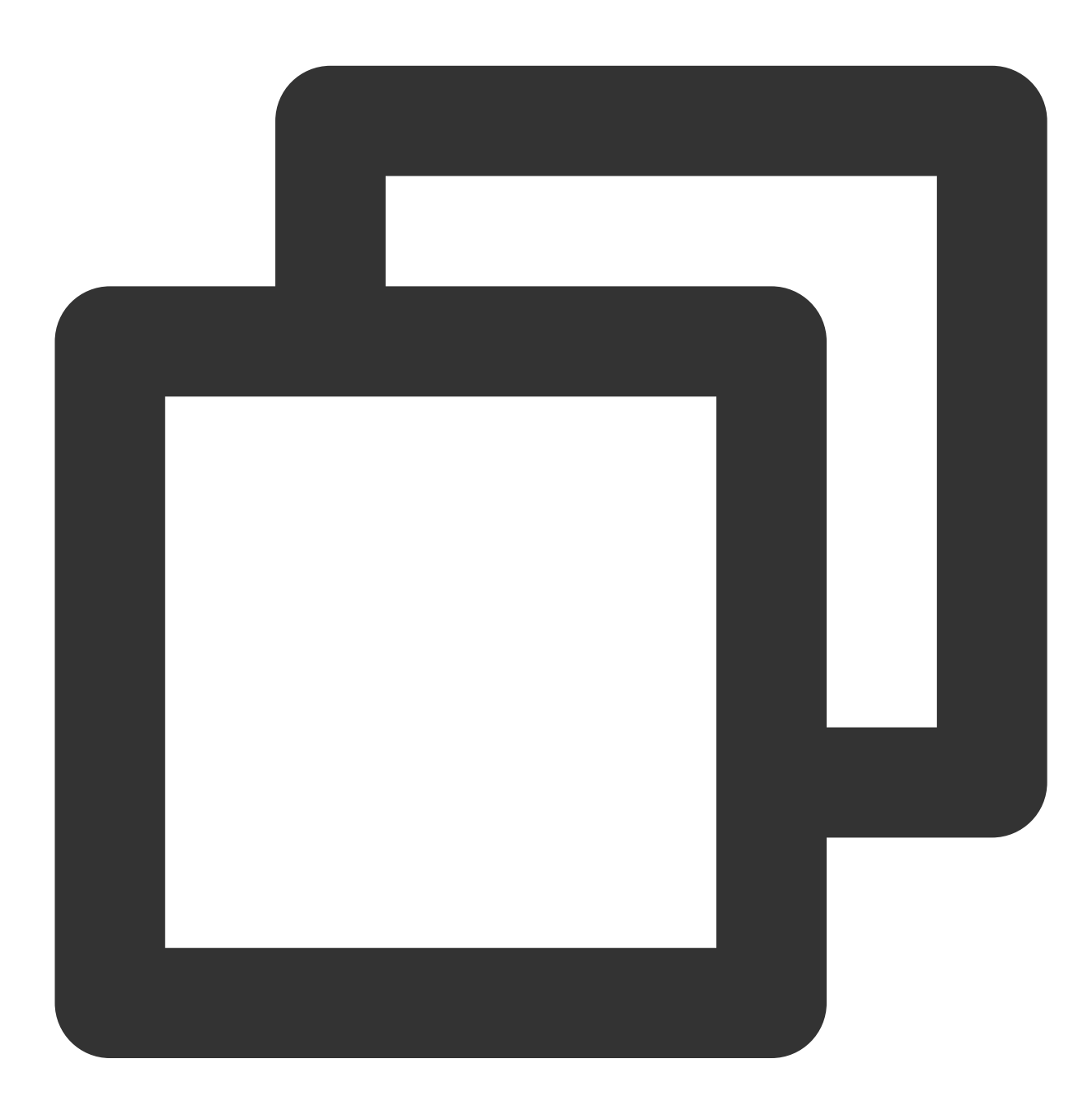

```
{"field": "a,b,c", "status": "500"}
{"field": "a,b,c", "status": "200"}
```
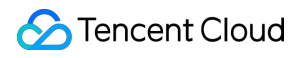

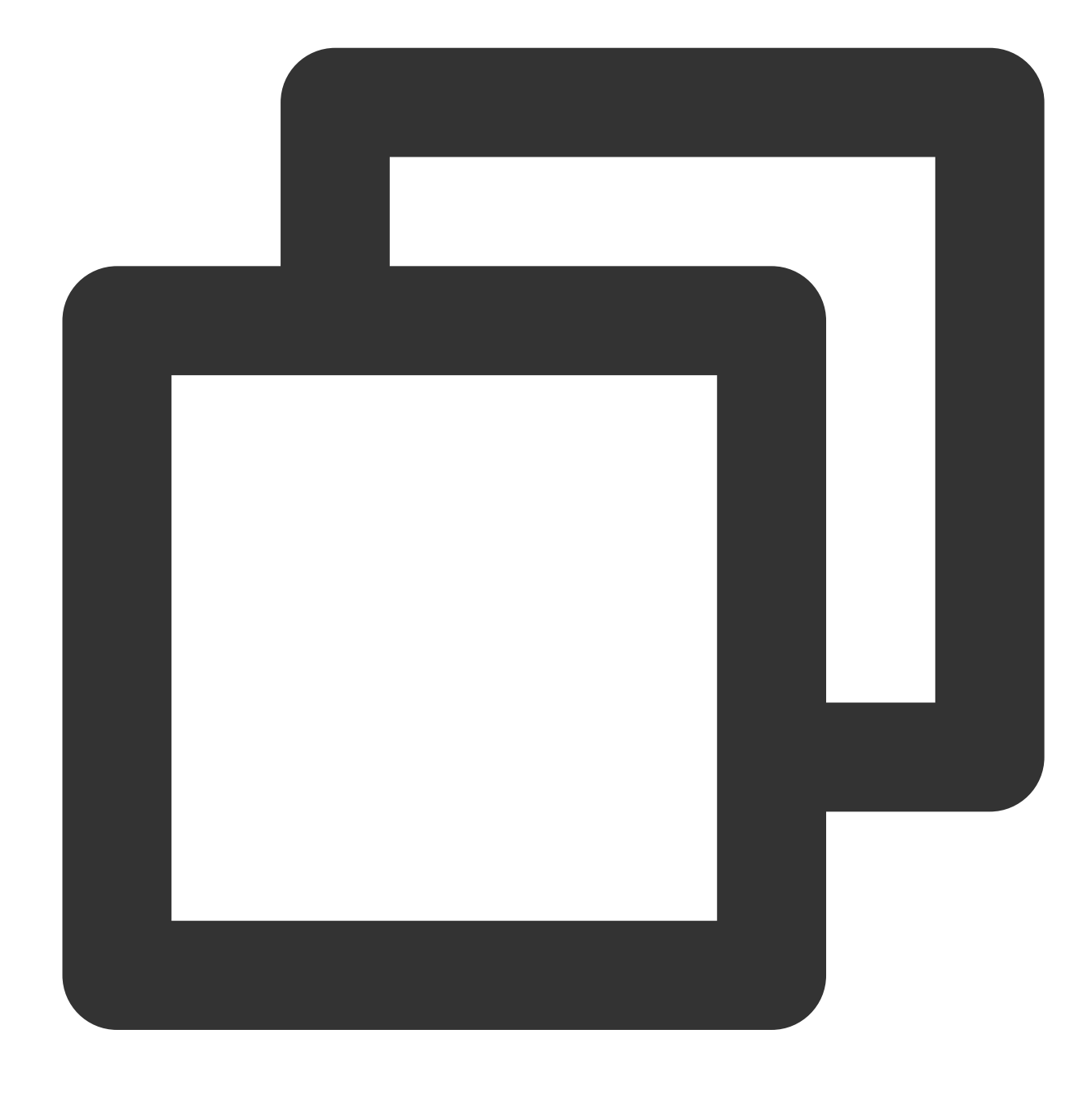

log\_keep(op\_eq(v("status"), 500))

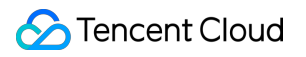

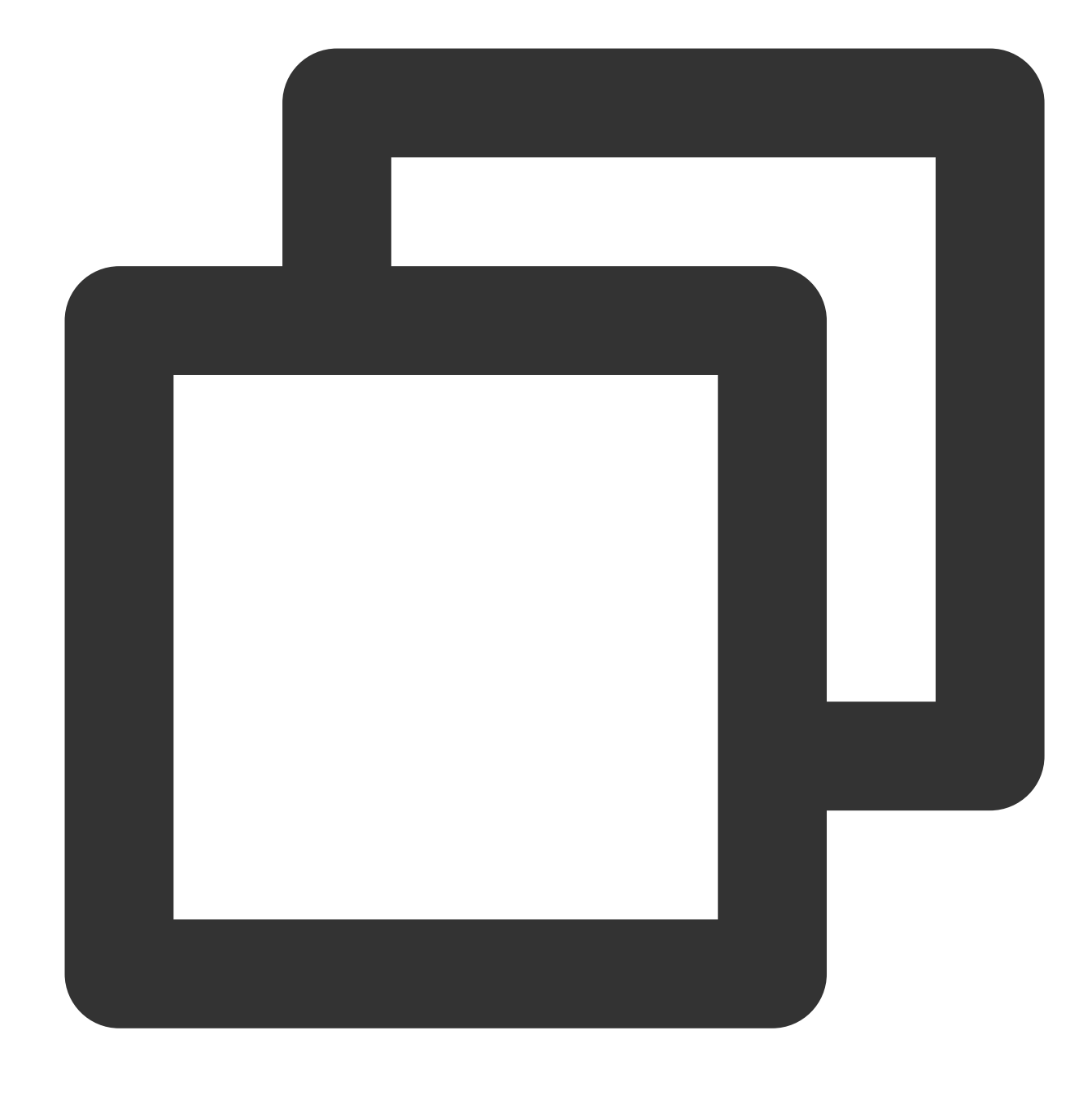

{"field":"a,b,c","status":"500"}

## Function log\_split\_jsonarray\_jmes

### **Function definition**

This function is used to split and expand the JSON array in the log according to JMES syntax.

#### **Syntax description**

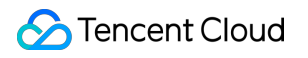

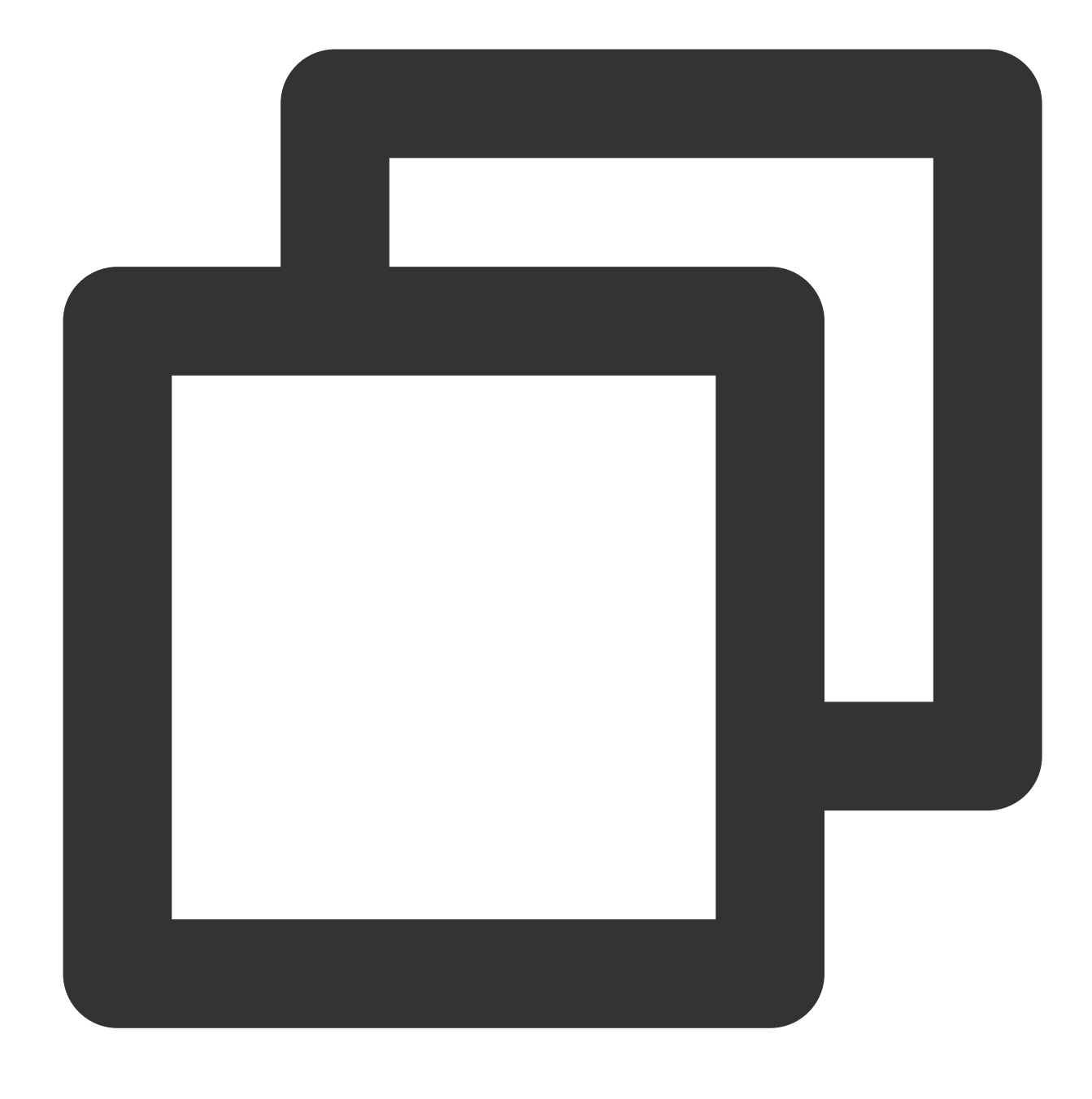

log\_split\_jsonarray\_jmes("field", jmes="items", prefix="")

#### **Field description**

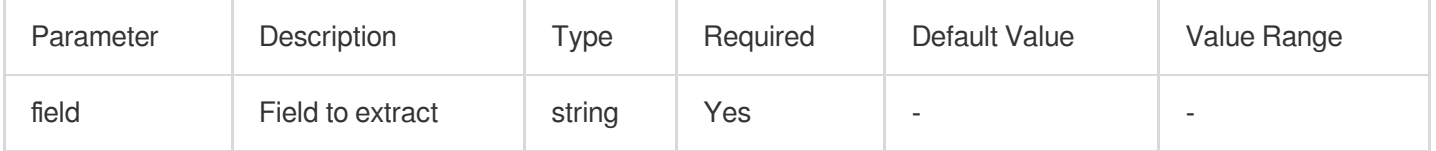

### **Sample**

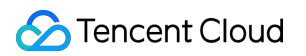

Example 1 Raw log:

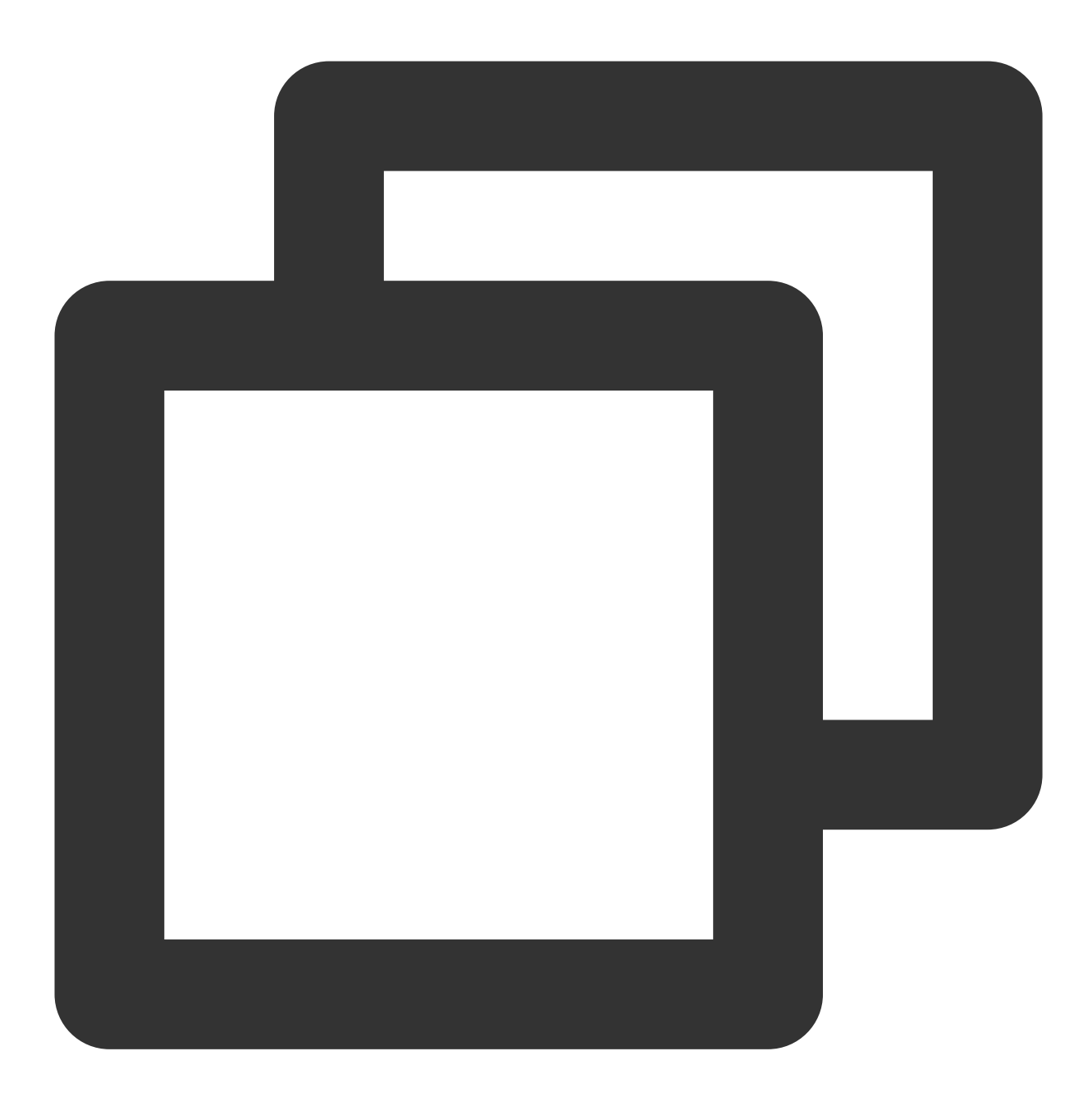

 ${\texttt{"common":"common", "result":"}\\ \texttt{\texttt{if}(\texttt{if}(\texttt{if$ 

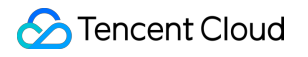

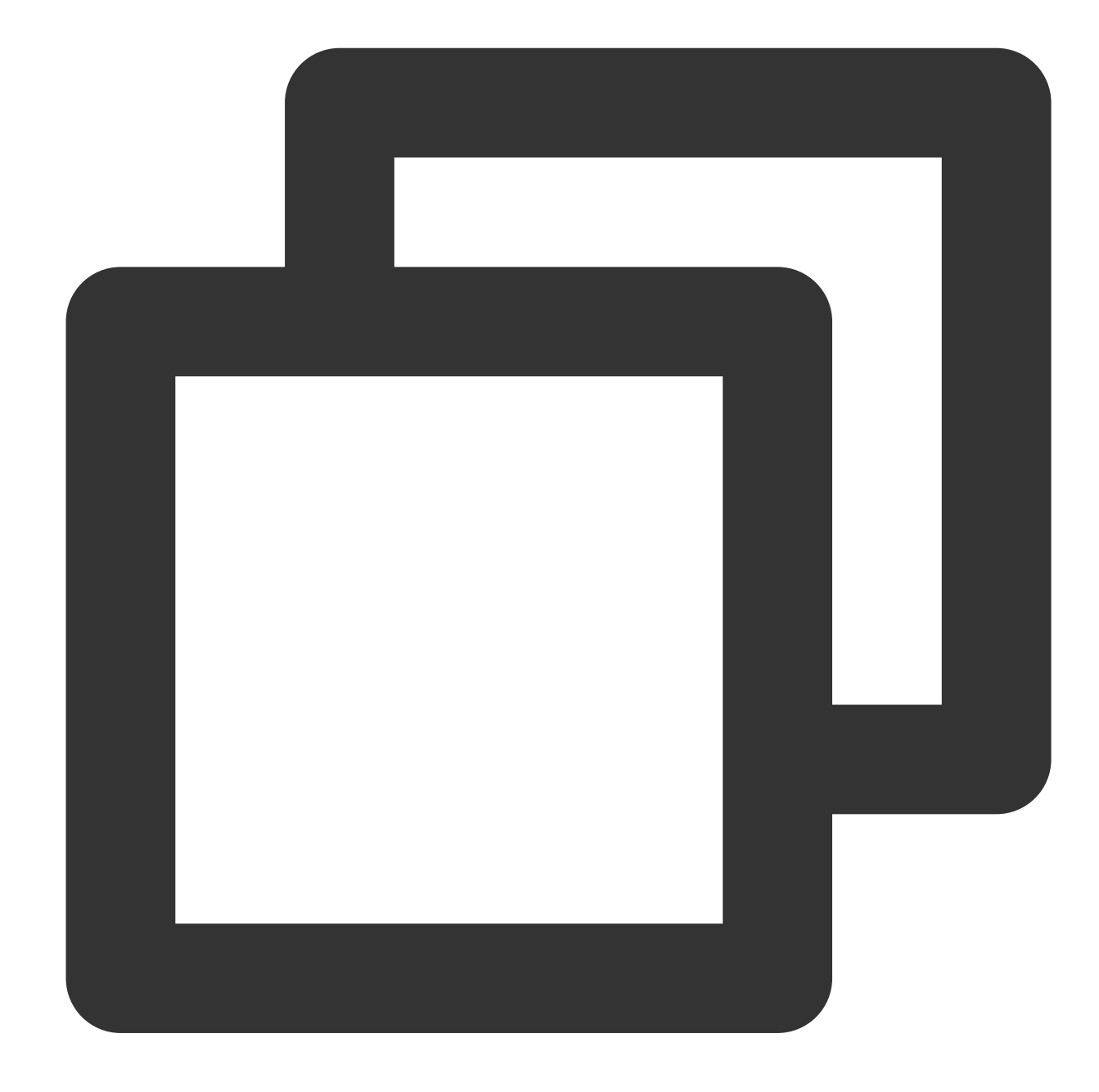

```
log_split_jsonarray_jmes("result",jmes="target")
fields_drop("result")
```
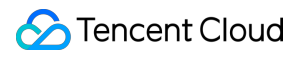

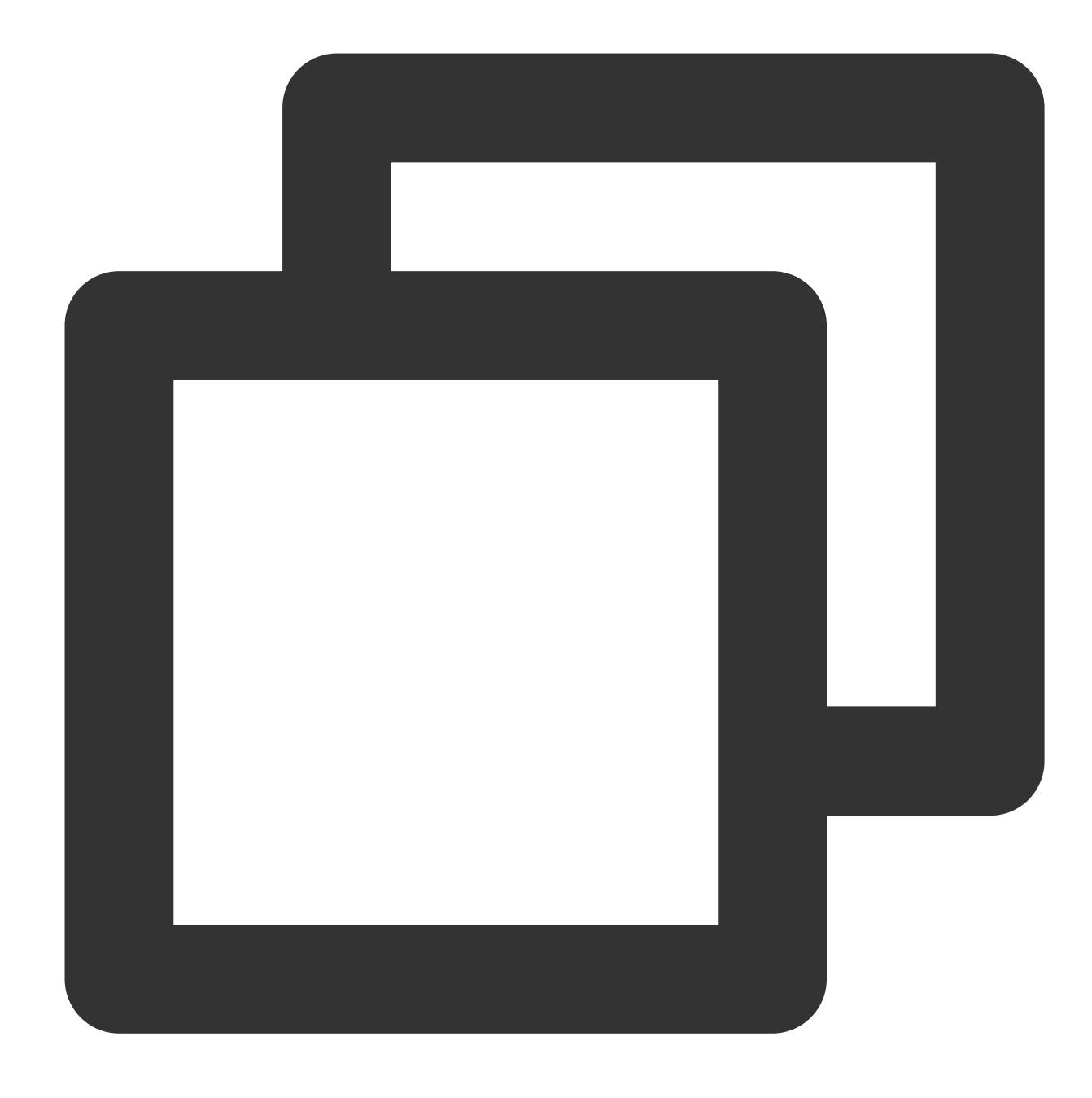

```
{"common":"common", "a":"a"}
{"common":"common", "b":"b"}
```
## Example 2 Raw log:

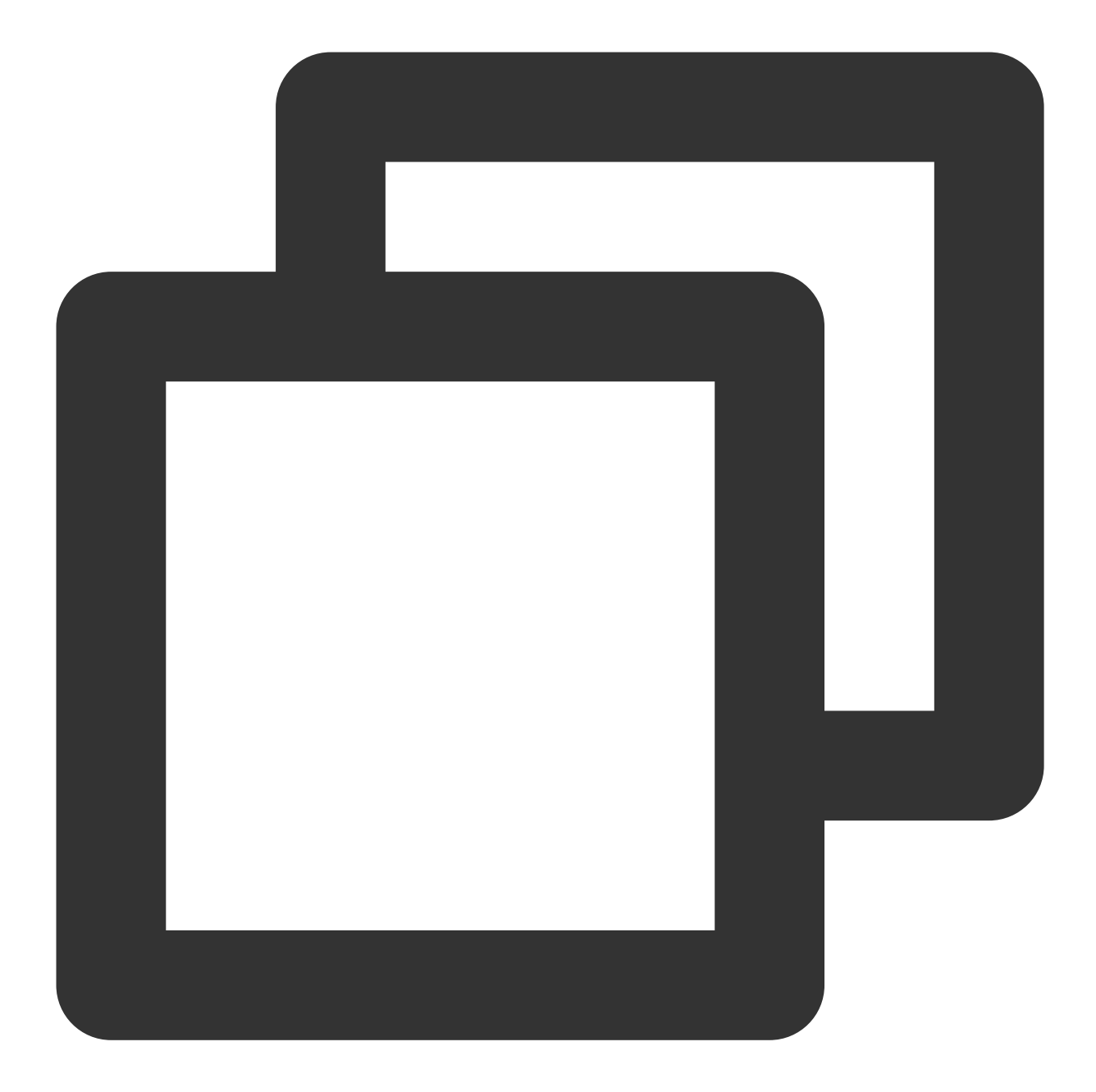

### {"common":"common","target":"[{\\"a\\":\\"a\\"},{\\"b\\":\\"b\\"}]"}

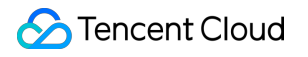

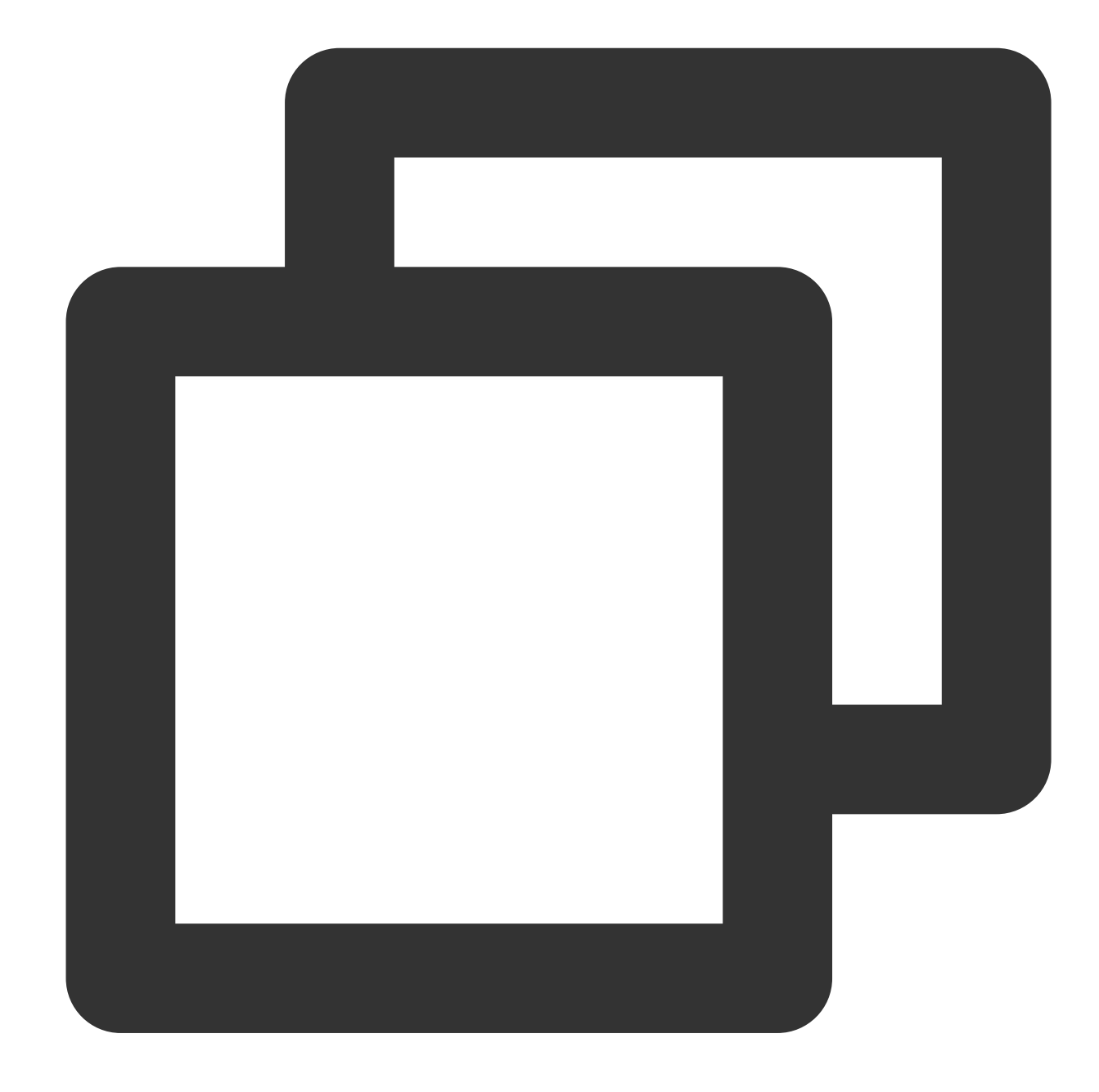

```
log_split_jsonarray_jmes("target",prefix="prefix_")
fields_drop("target")
```
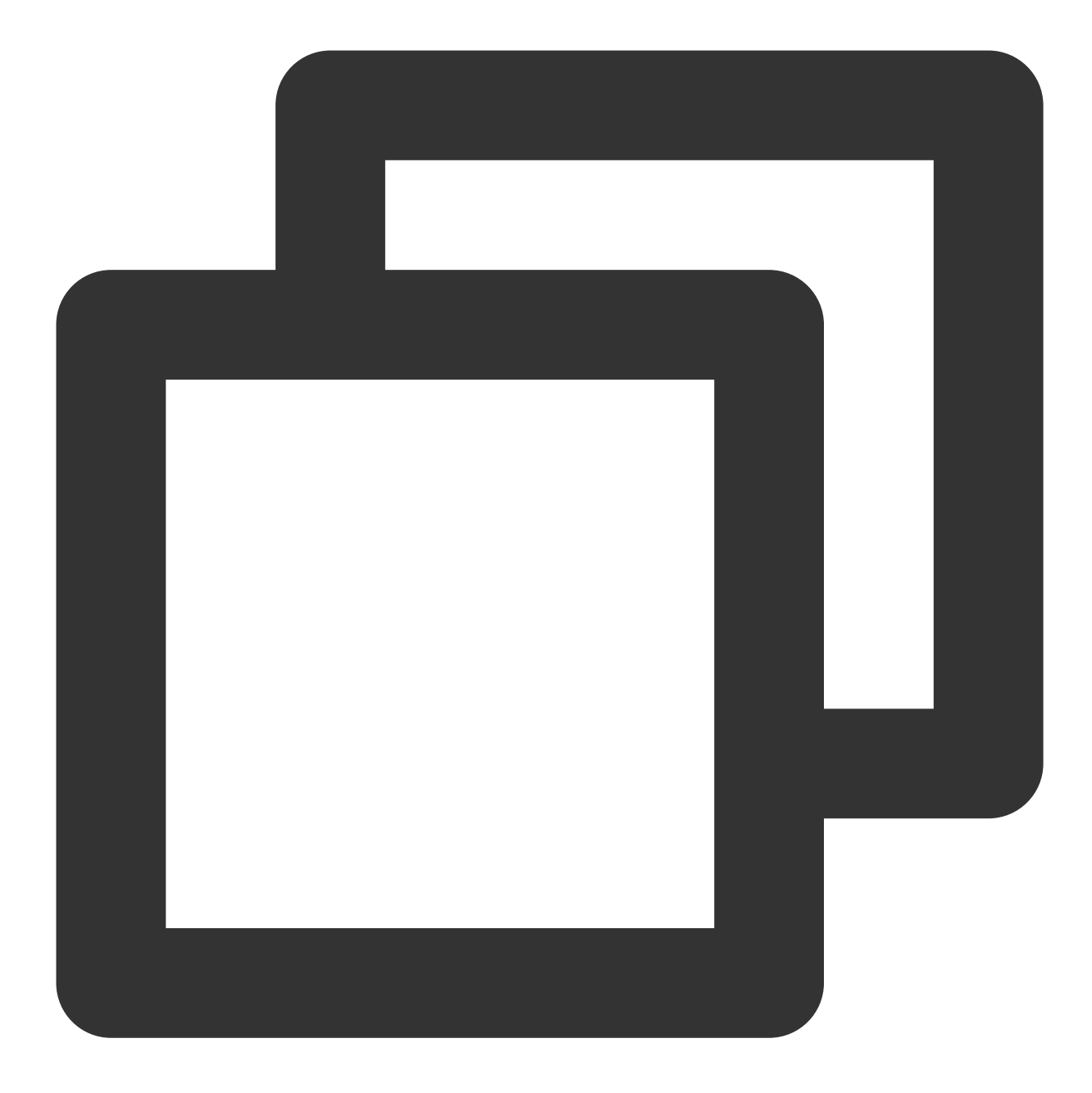

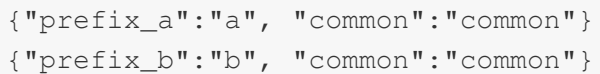

# Field Processing Functions

Last updated: 2024-01-20 17:44:35

## **Overview**

Field processing functions are used to process fields in logs. See the figure below.

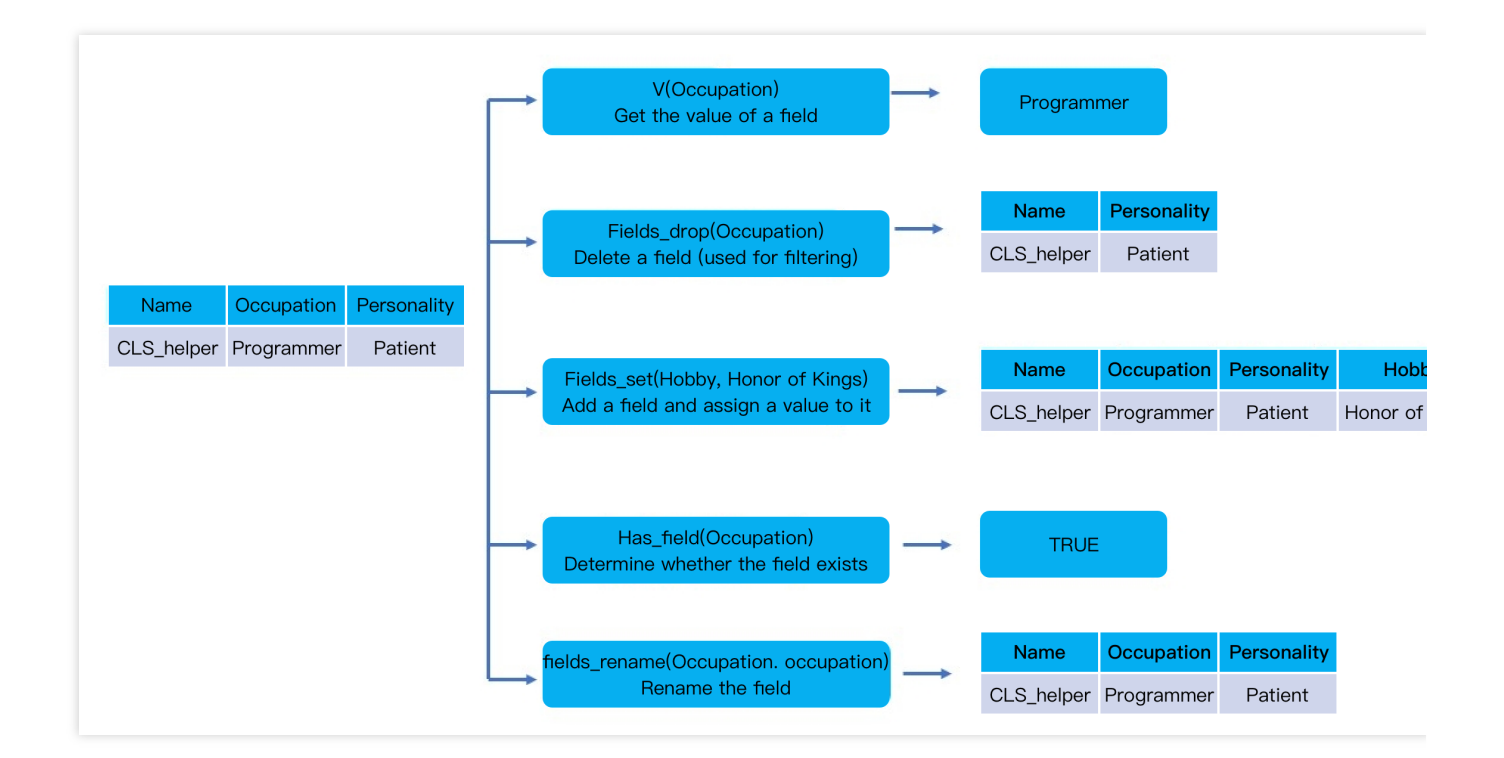

## Function v

### **Function definition**

This function is used to get the value of a specified field and return the corresponding string.

#### **Syntax description**

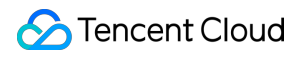

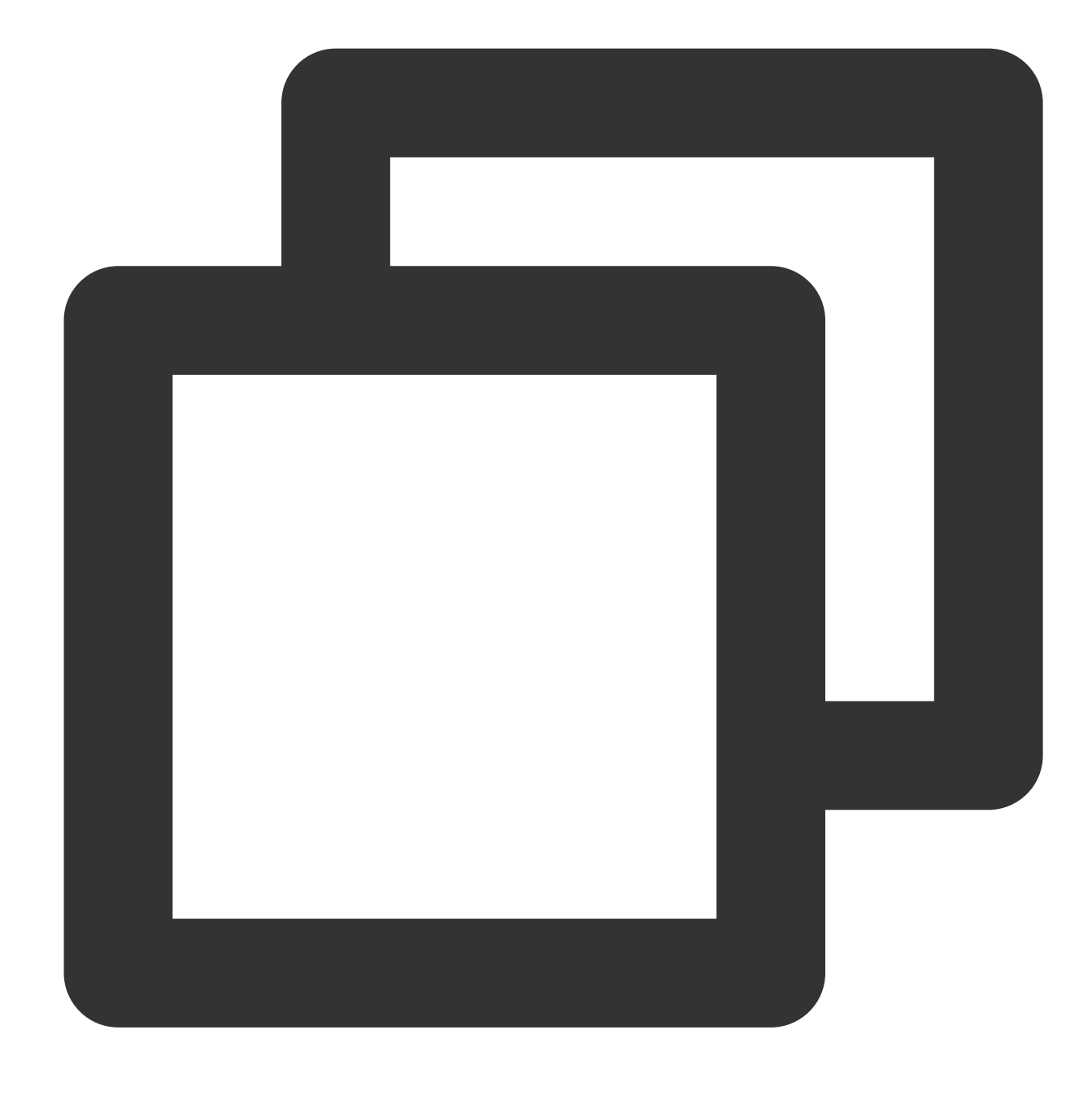

v(Field name)

### **Parameter description**

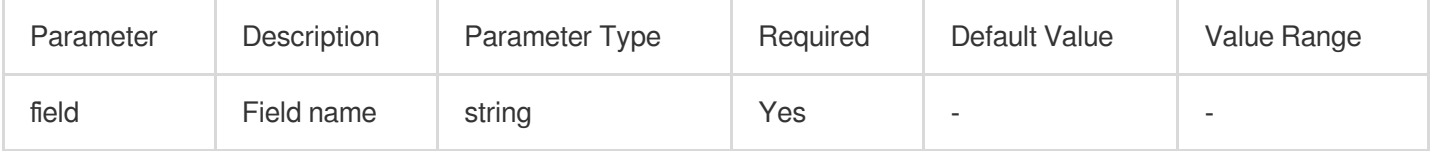

### **Example**

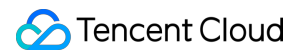

Get the value of the "message" field and assign the value to a new field "new\_message".

Raw log:

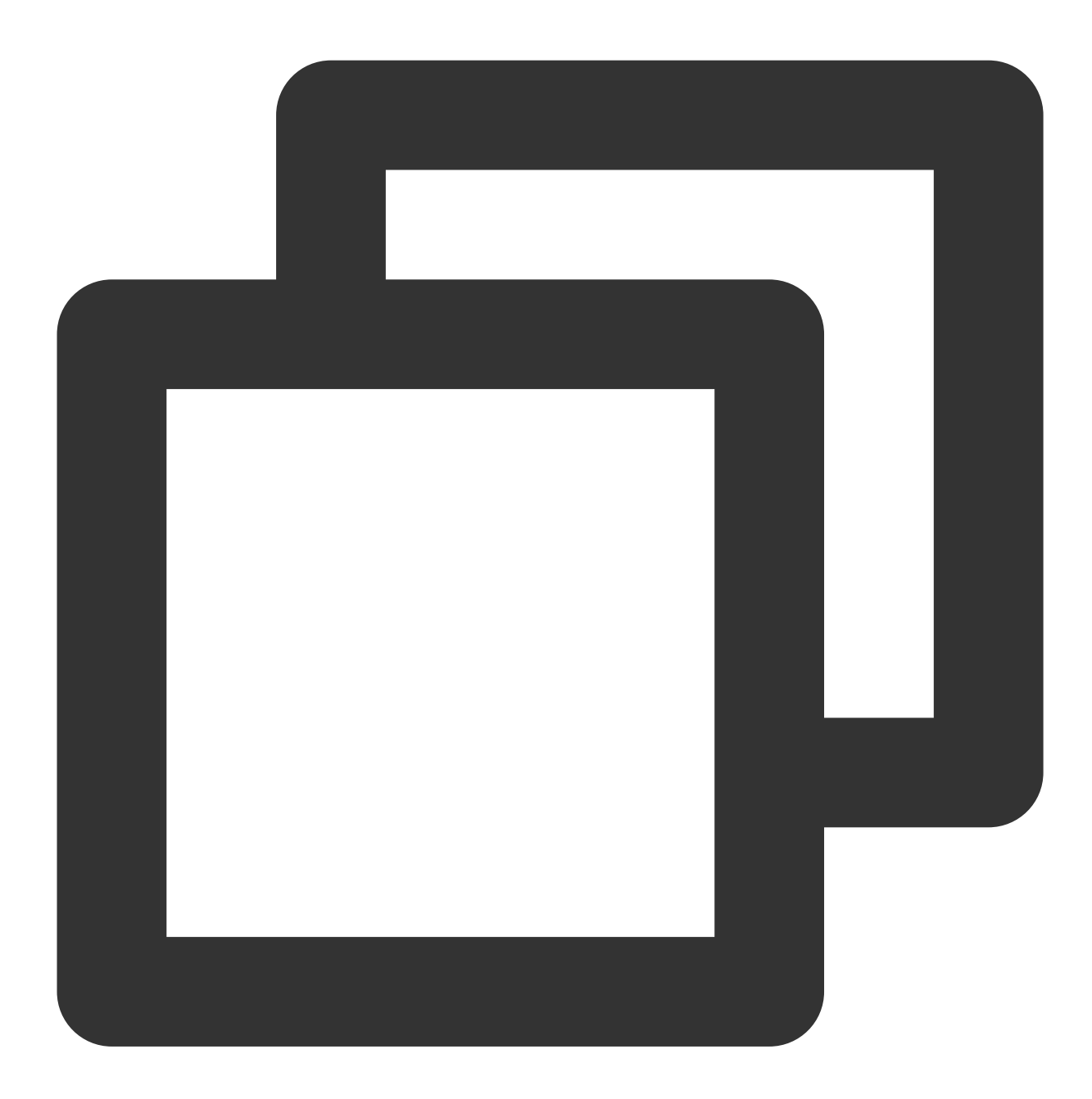

{"message": "failed", "status": "500"}
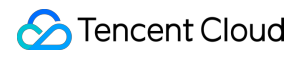

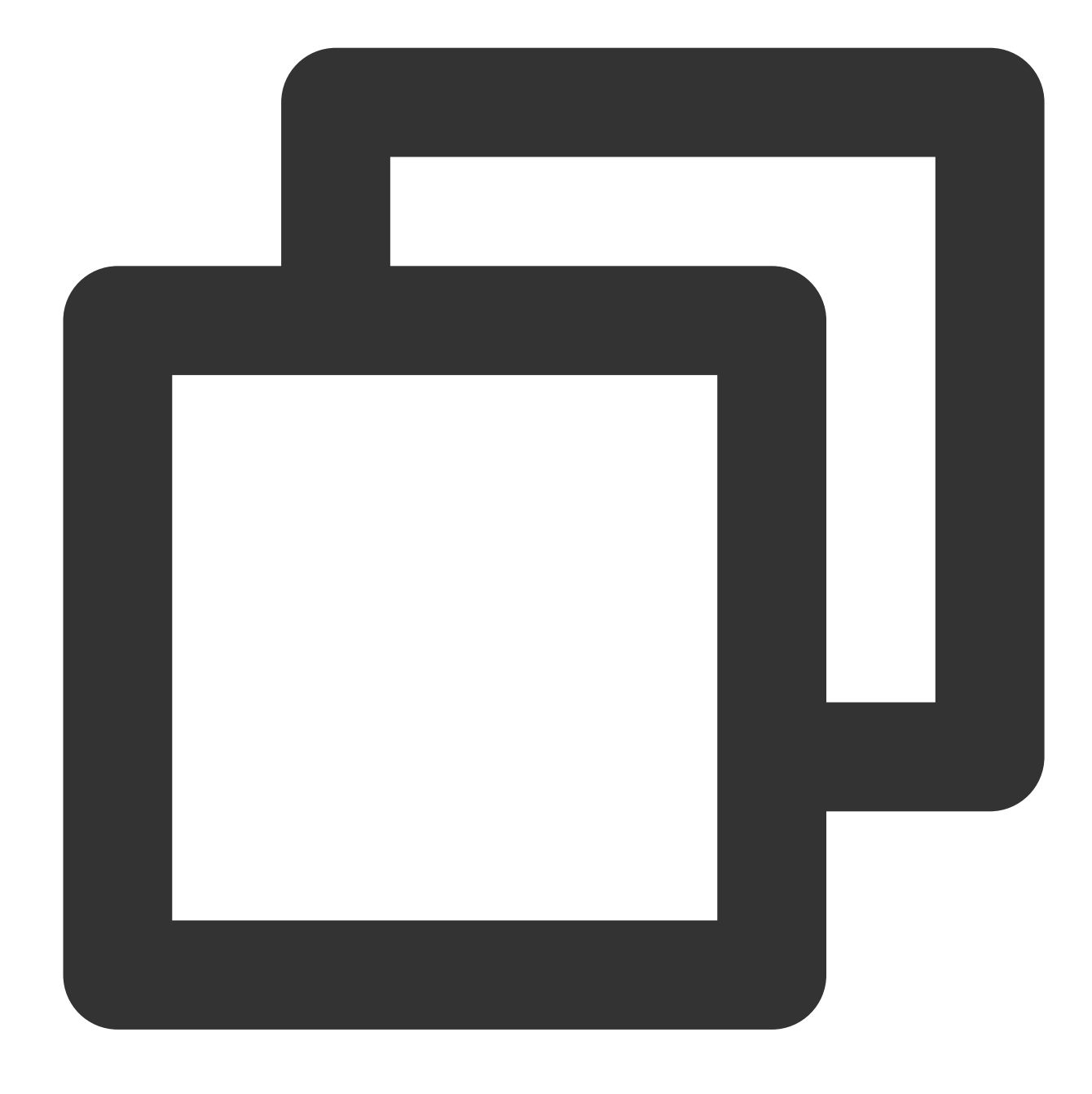

fields\_set("new\_message", v("message"))

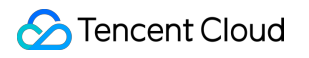

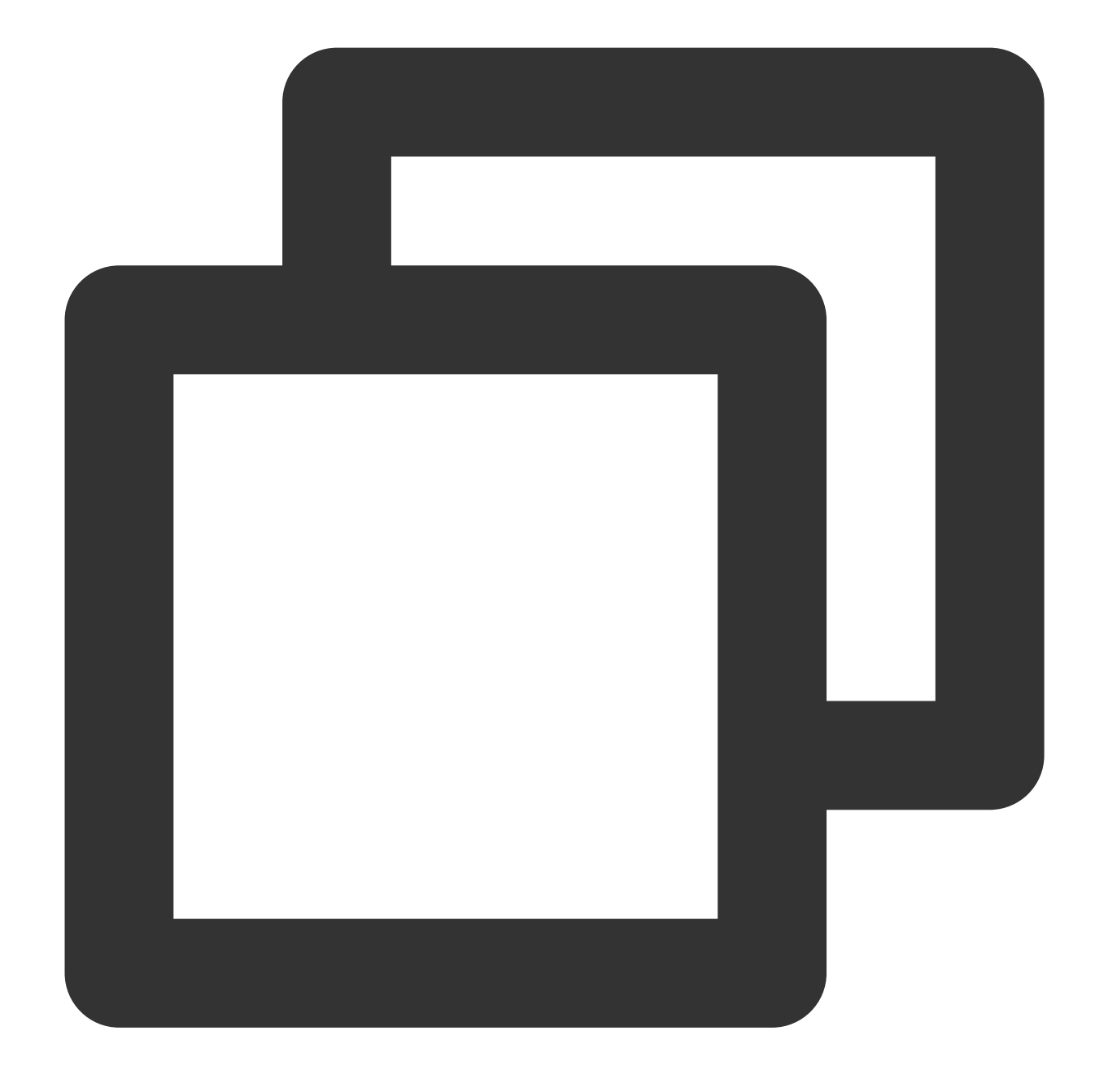

{"message": "failed", "new\_message": "failed","status": "500"}

# Function fields\_drop

### **Function definition**

This function is used to delete the fields that meet a specified condition.

#### **Syntax description**

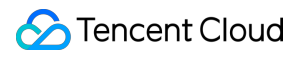

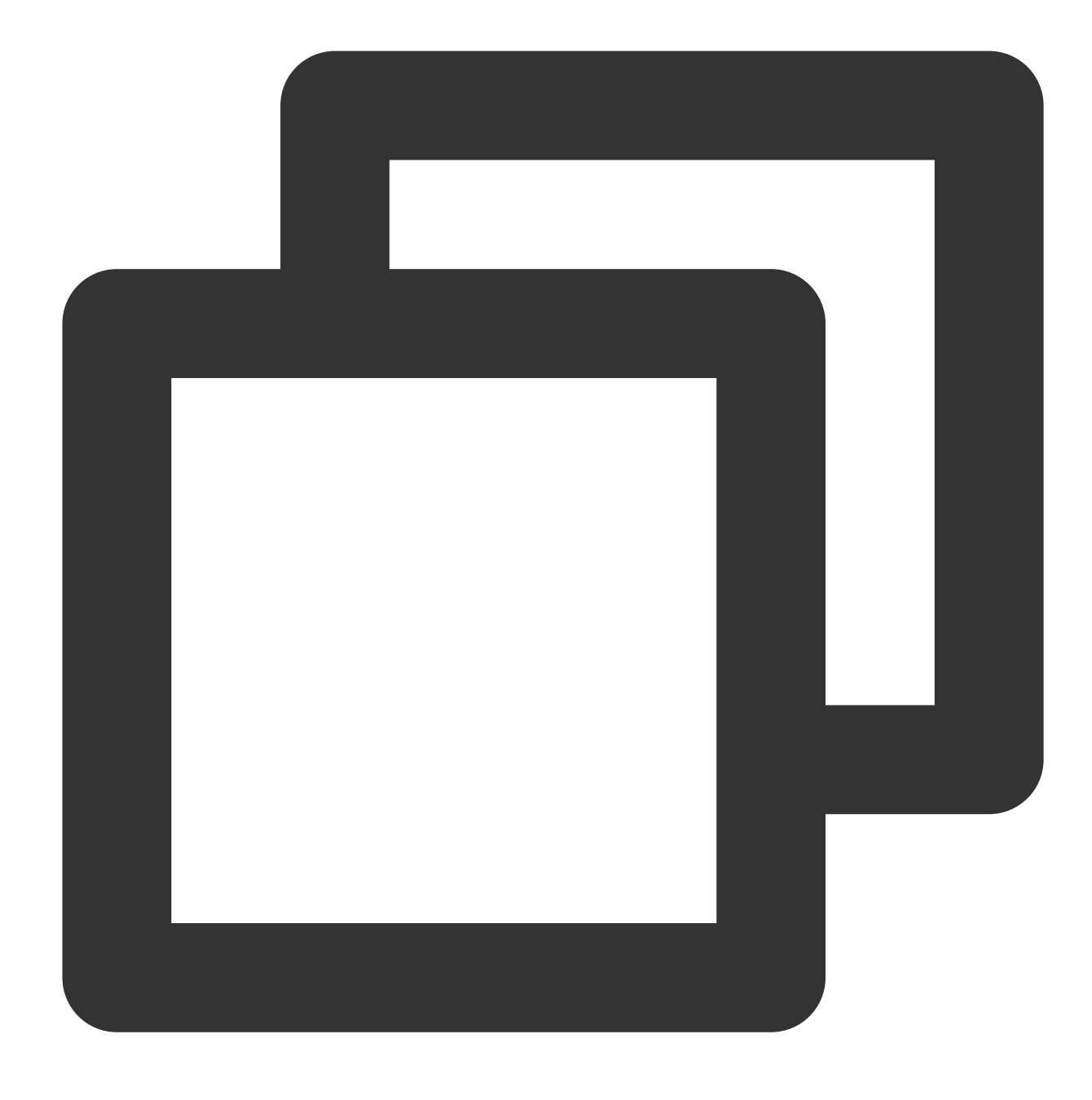

fields\_drop(Field name 1, Field name 2, ..., regex=False,nest=False)

#### **Parameter description**

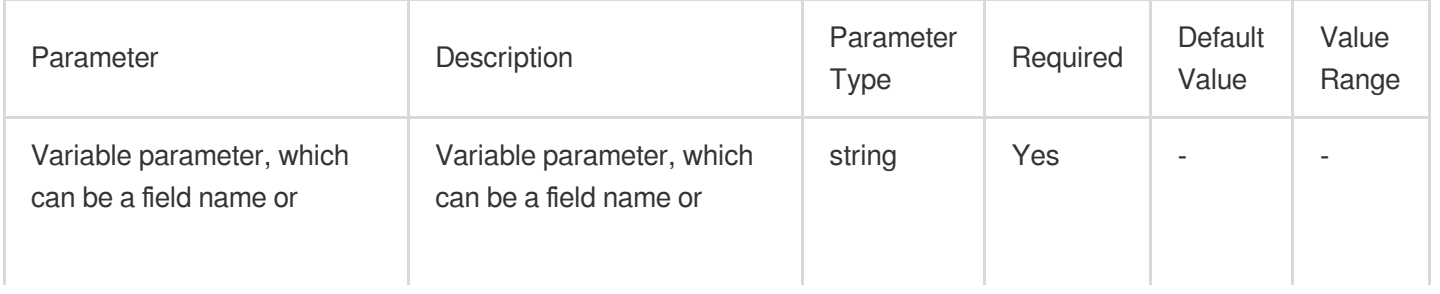

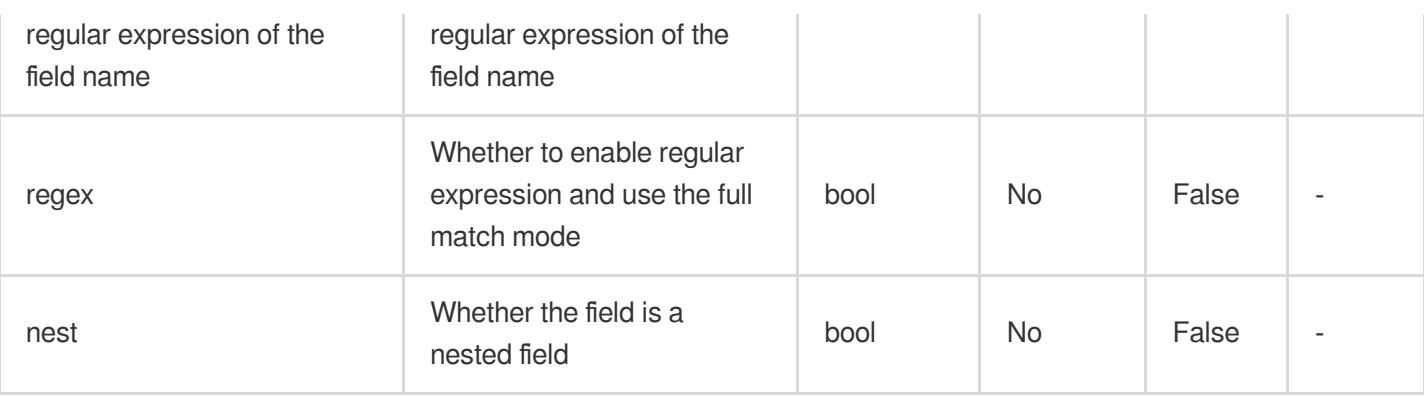

## **Example**

Example 1. Delete the field whose name is "field"

Raw log:

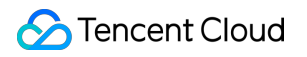

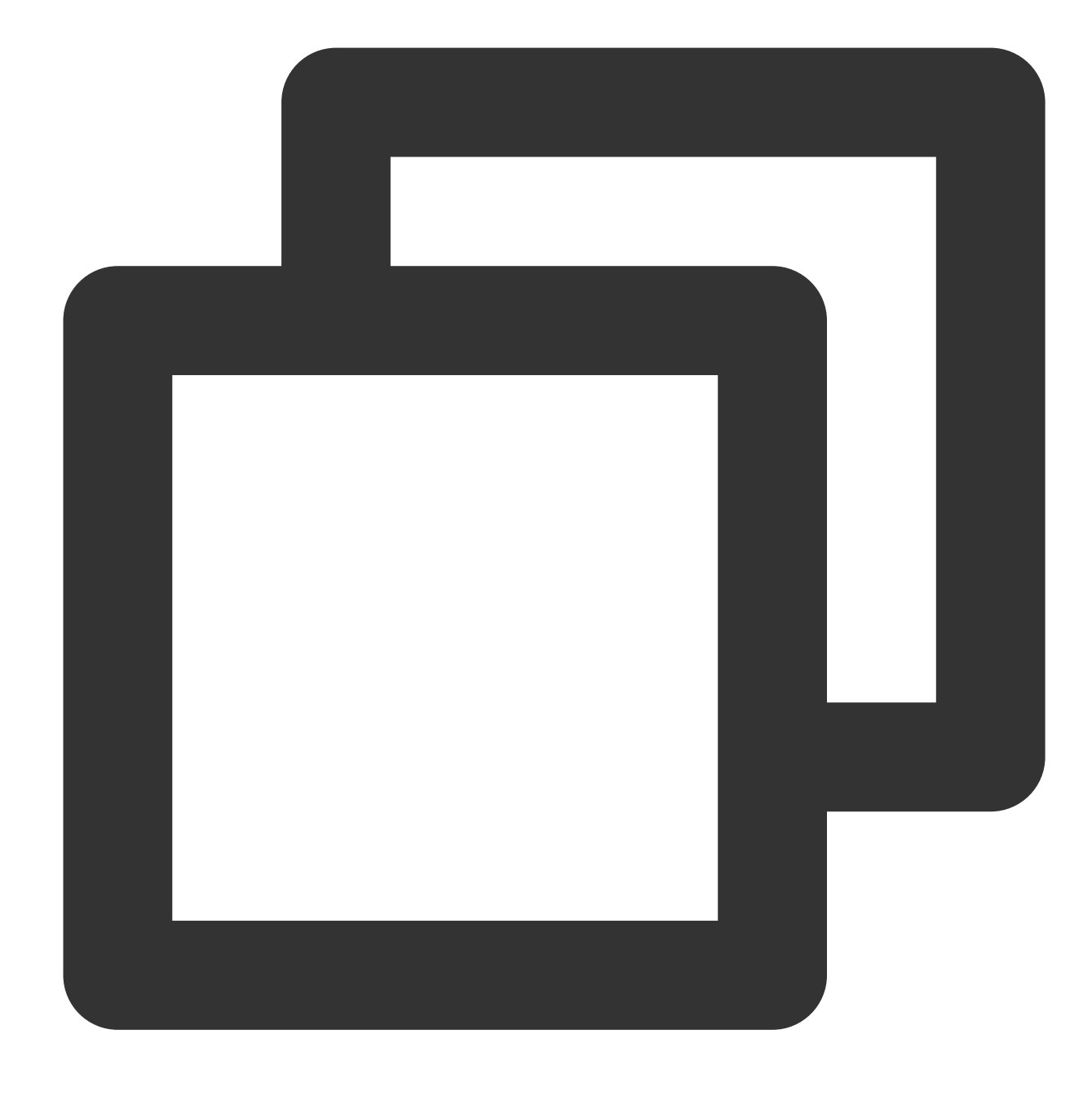

{"field": "a,b,c", "status": "500"}

Processing rule:

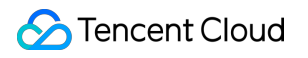

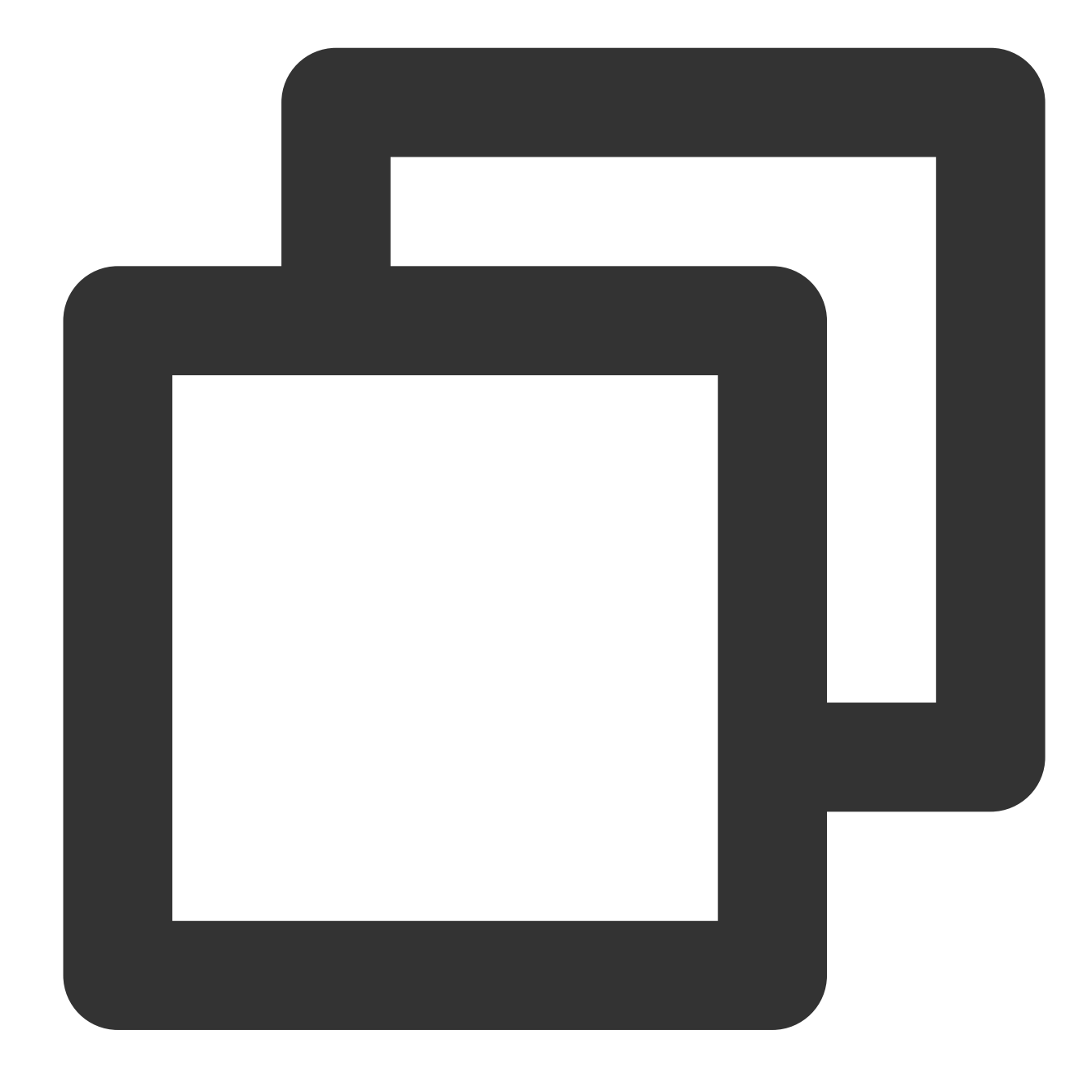

fields\_drop("field")

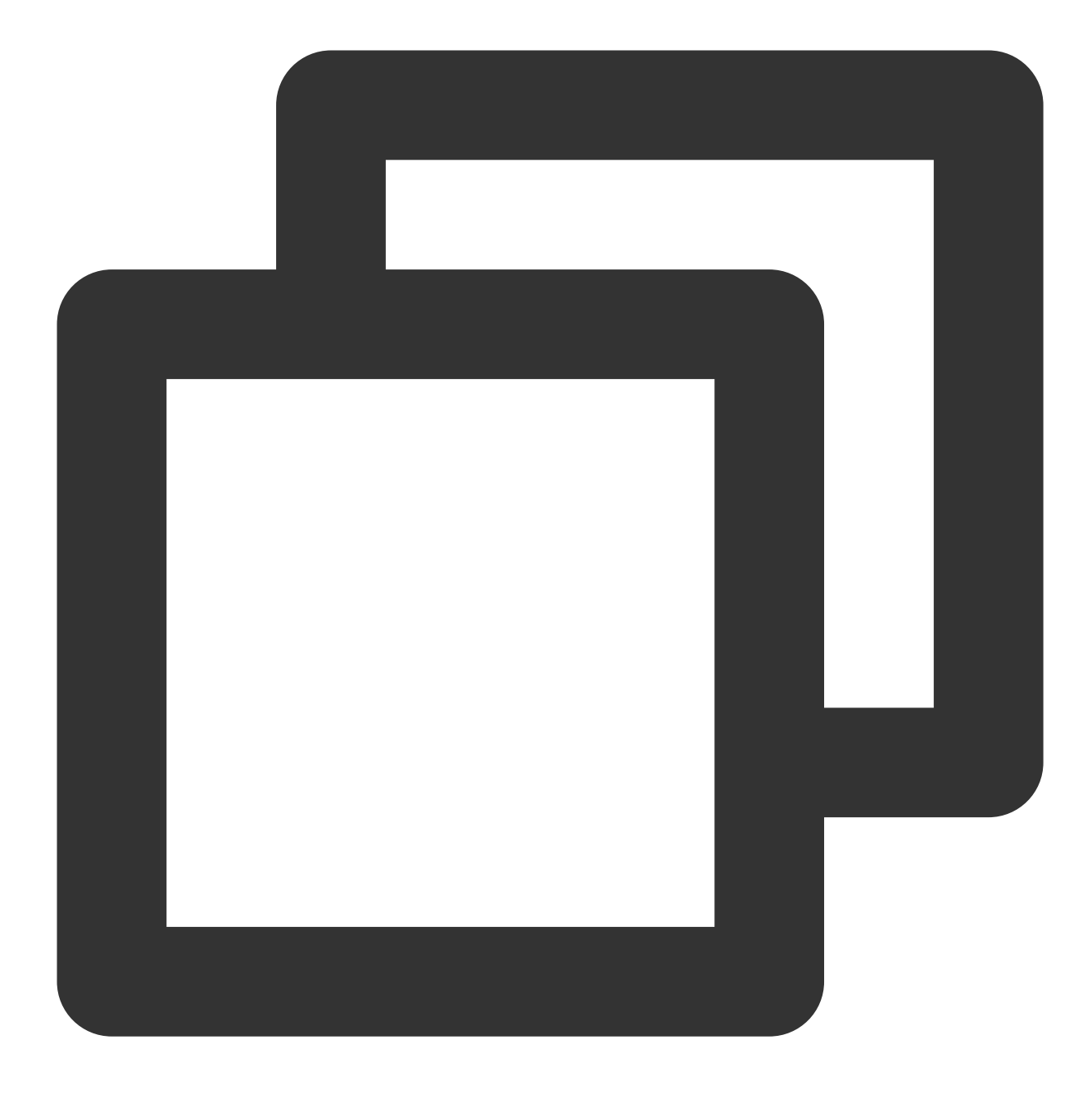

{"status":"500"}

Example 2. Nested field processing Raw log:

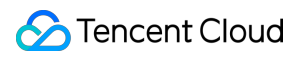

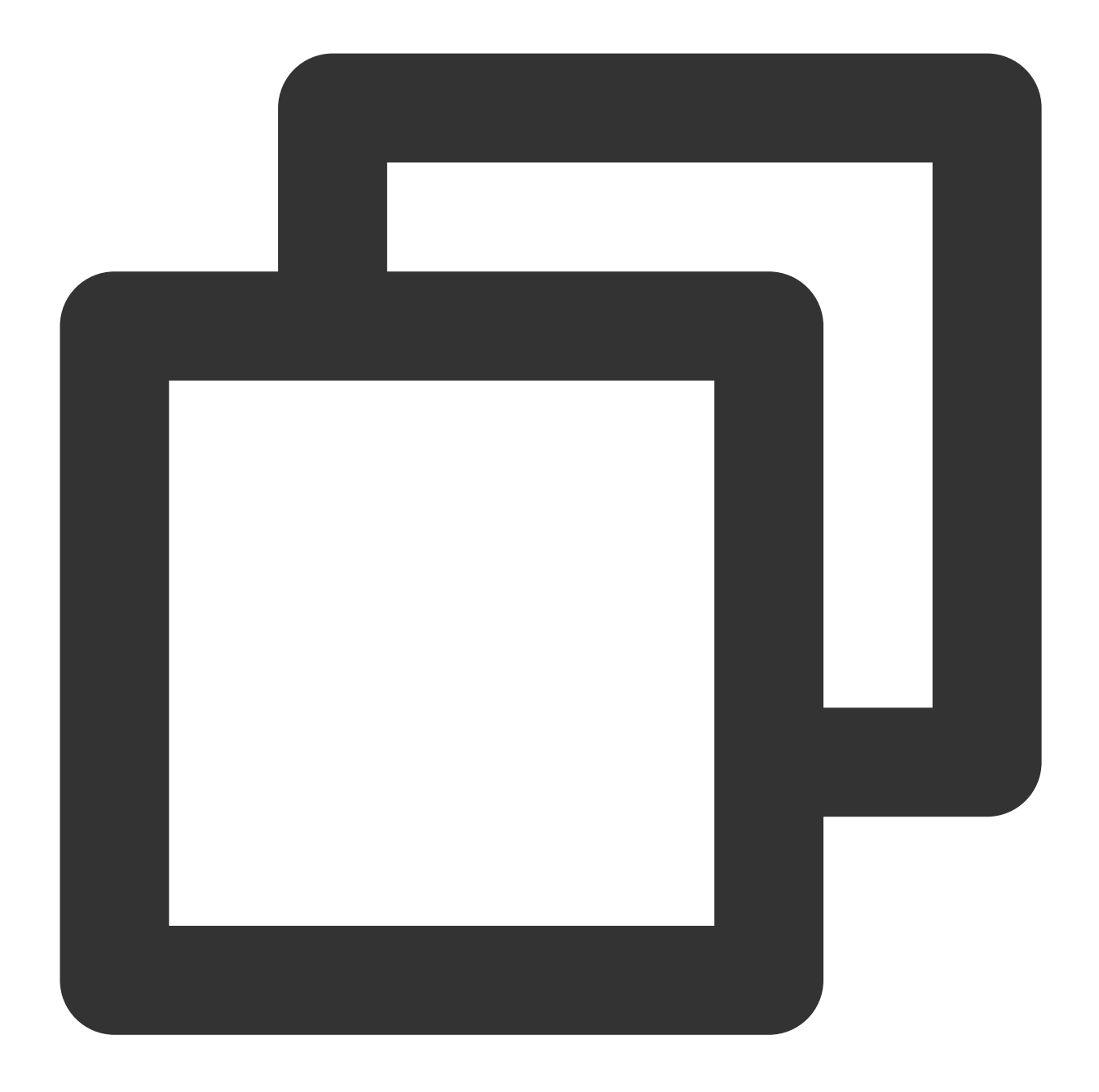

## ${\mathcal{H}}$ "condition":"{\\"a\\":\\"aaa\\", \\"c\\":\\"ccc\\", \\"e\\":\\"eee\\"}","status":"

Processing rule:

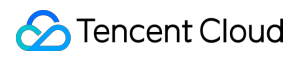

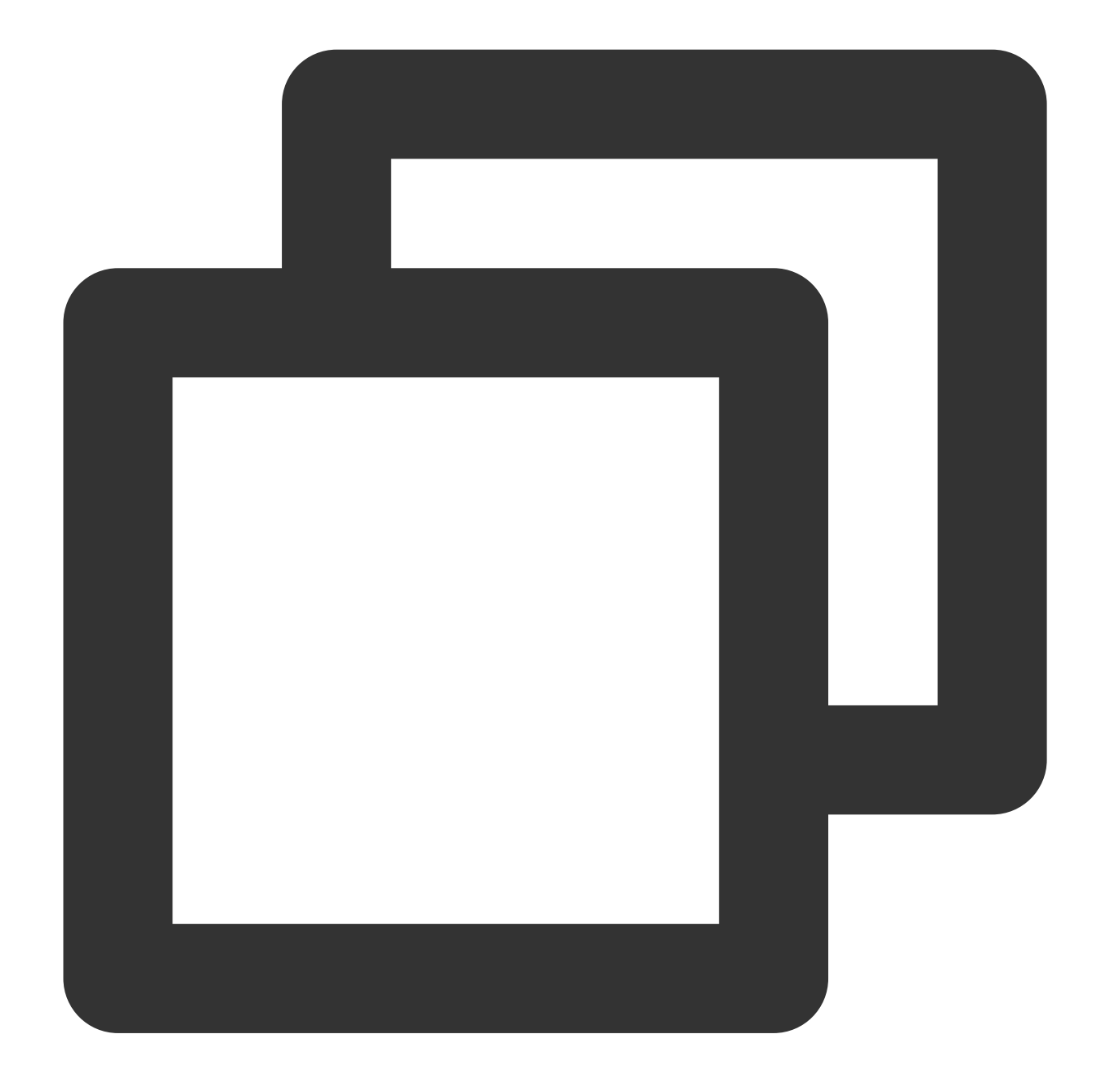

// `nest=True` indicates that the field is a nested field. After `condition.a` and t\_if(if\_json(v("condition")), fields\_drop("condition.a", "condition.c", nest=True))

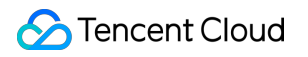

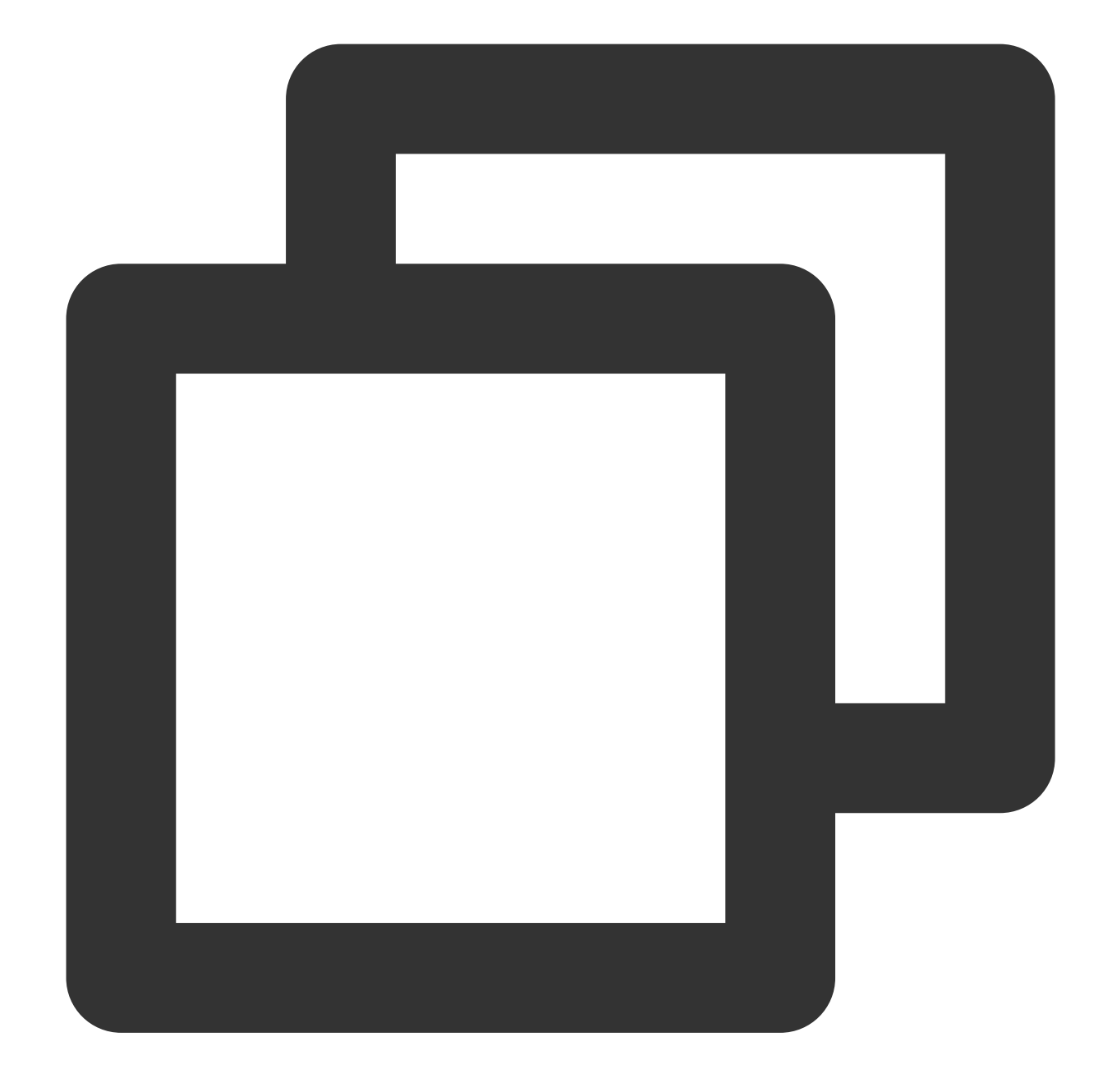

 ${\texttt{"condition":"\{\\\\"{e}\\\\"{r}: \text{"eee}\\\\"{r}\}}$ ", "status":"500"}

Example 3. Nested field processing Raw log:

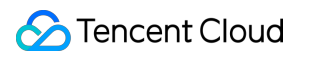

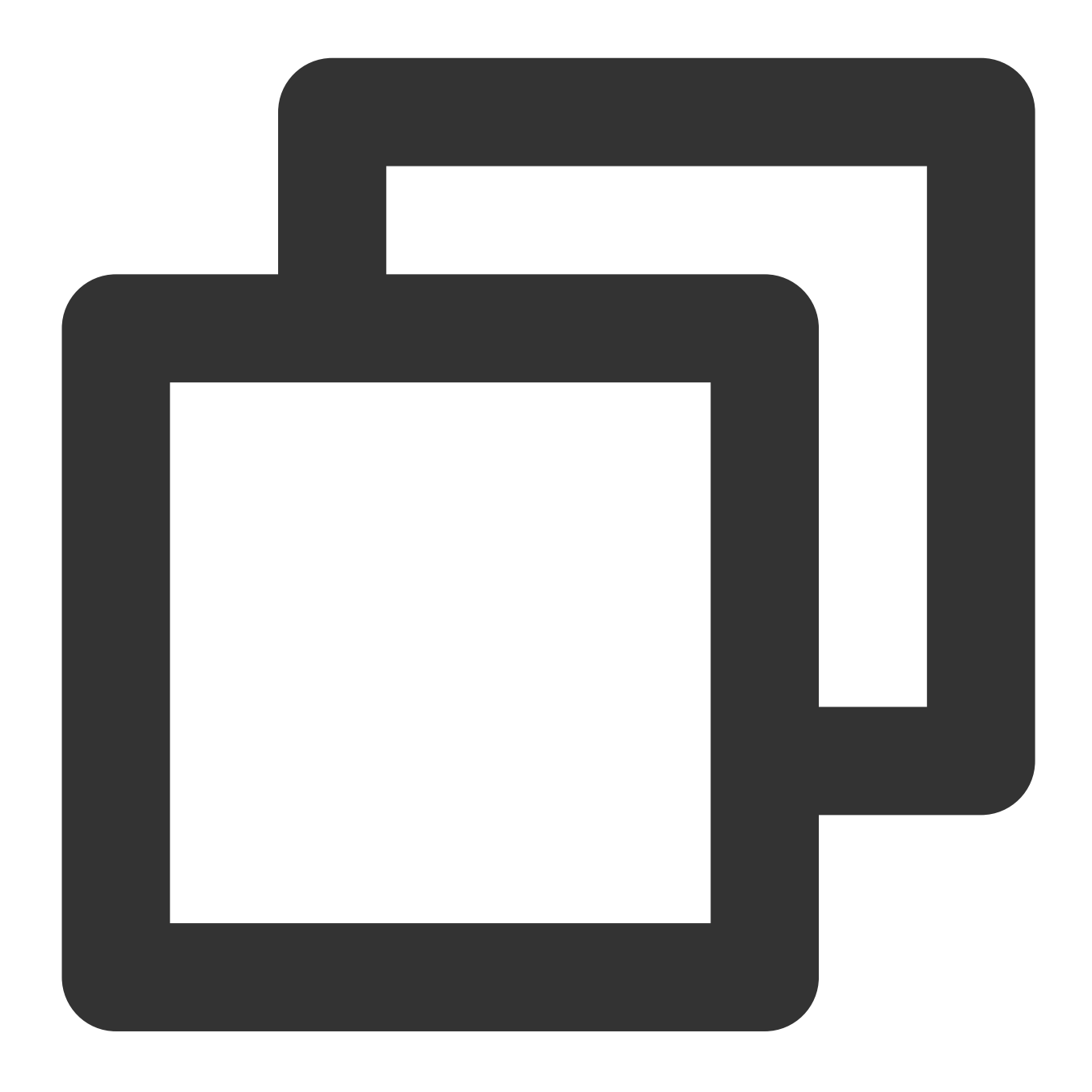

{"App": "thcomm","Message": "{\\"f\_httpstatus\\": \\"200\\",\\"f\_requestId\\": \\"2

Processing rule:

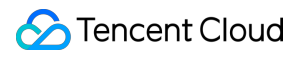

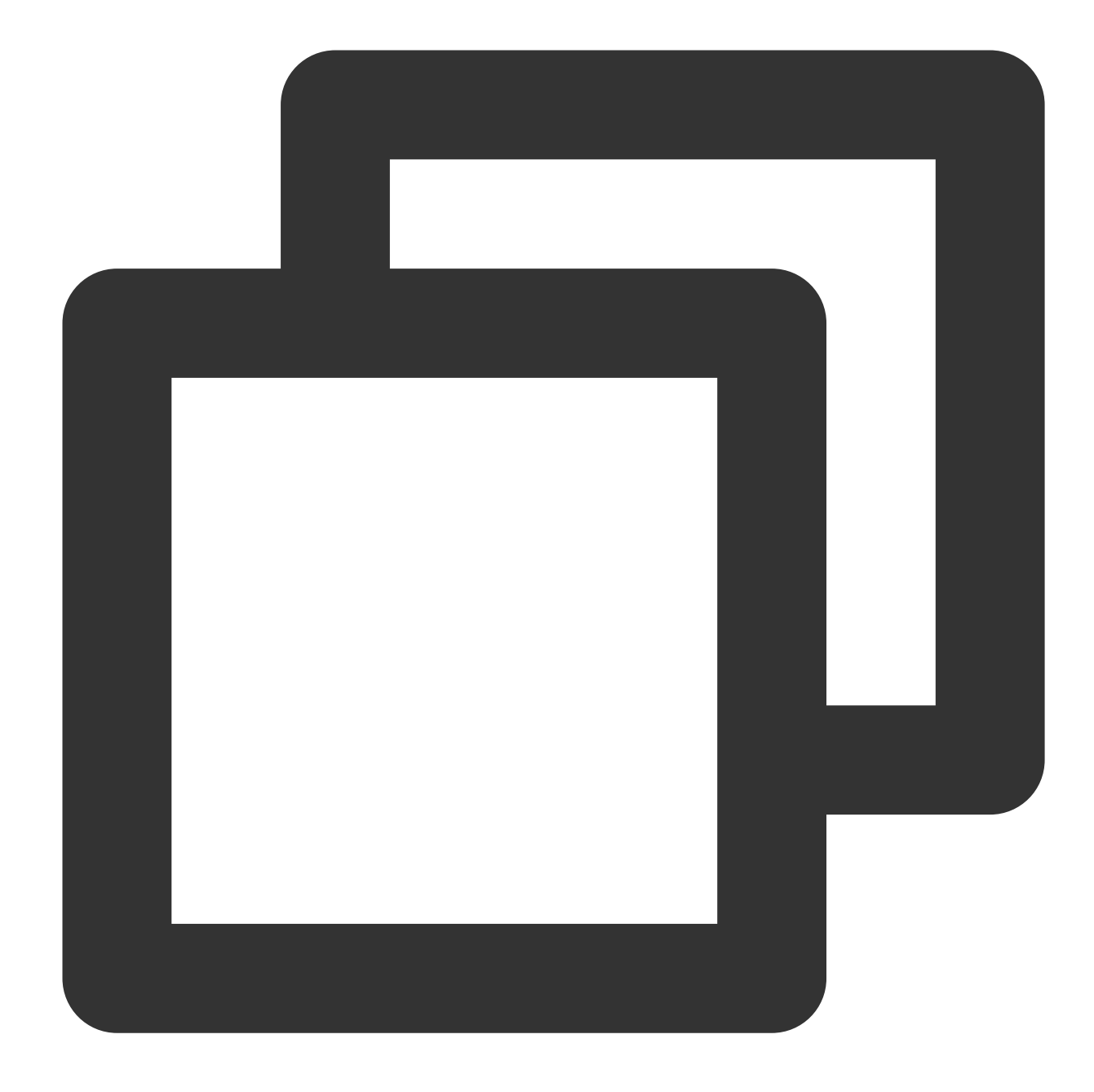

// `nest=True` indicates that the filed is a nested field. After `Message.f\_request t\_if(if\_json(v("Message")), fields\_drop("Message.f\_requestId", "Message.f\_url", nes

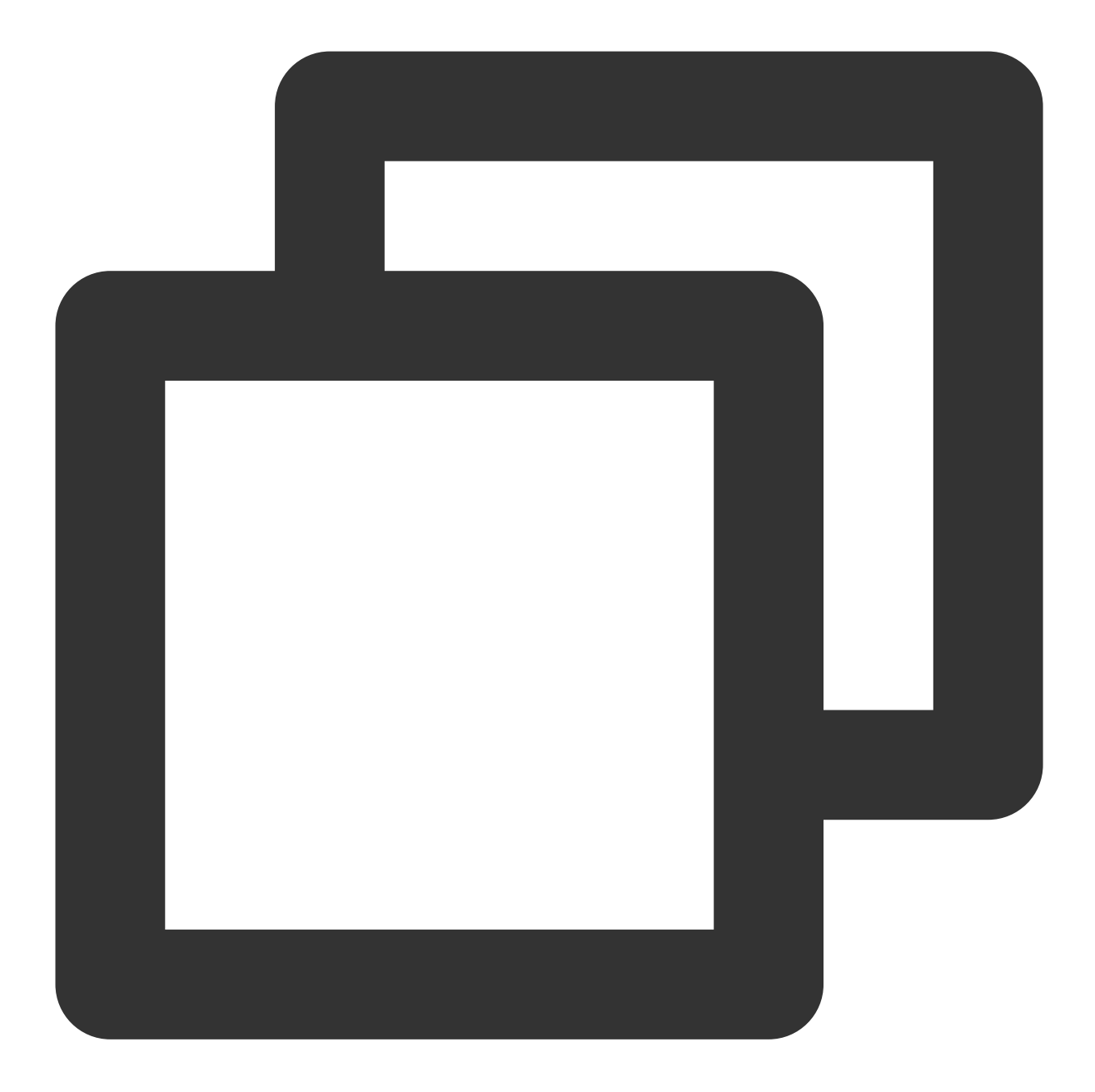

{"App":"thcomm","Message":"{\\"f\_httpstatus\\":\\"200\\"}"}

# Function fields\_keep

### **Function definition**

This function is used to retain the fields that meet a specified condition.

#### **Syntax description**

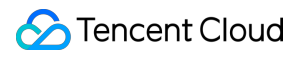

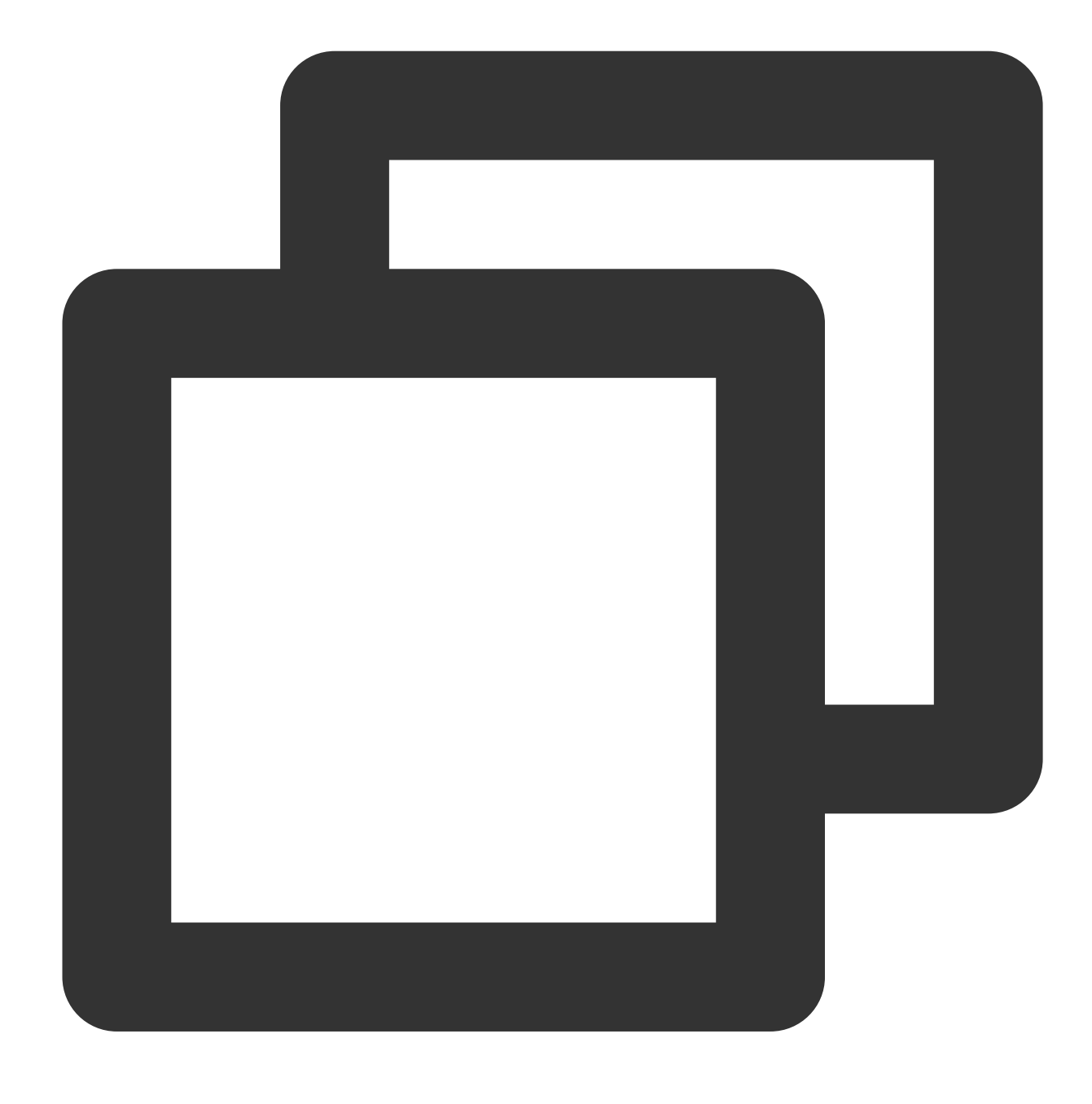

fields\_keep(Field name 1, Field name 2, ..., regex=False)

#### **Parameter description**

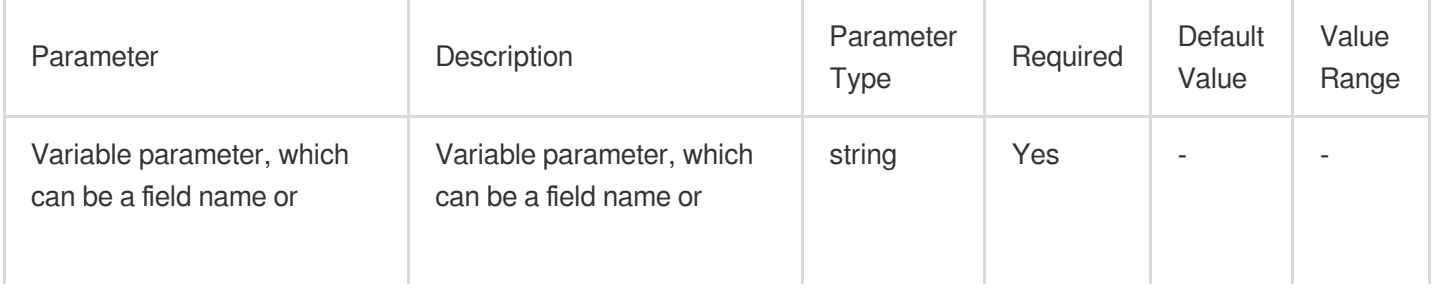

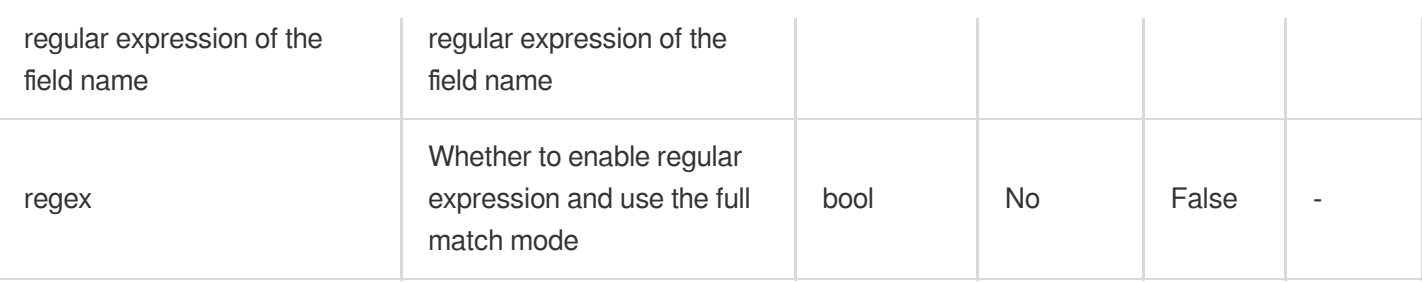

# **Example**

Retain the field whose name is "field" and delete the other fields.

Raw log:

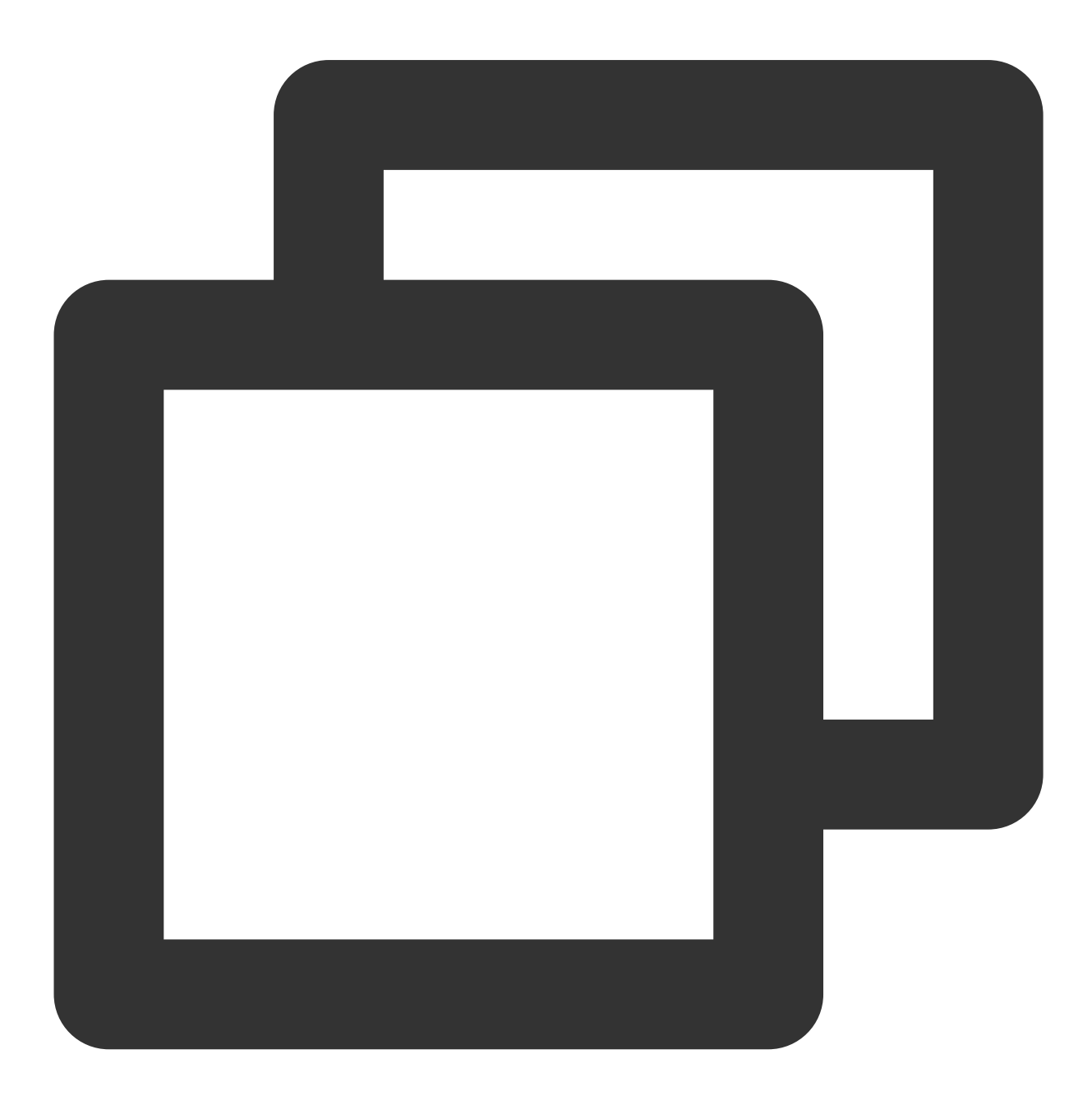

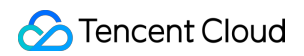

```
{"field": "a,b,c", "status": "500"}
```
Processing rule:

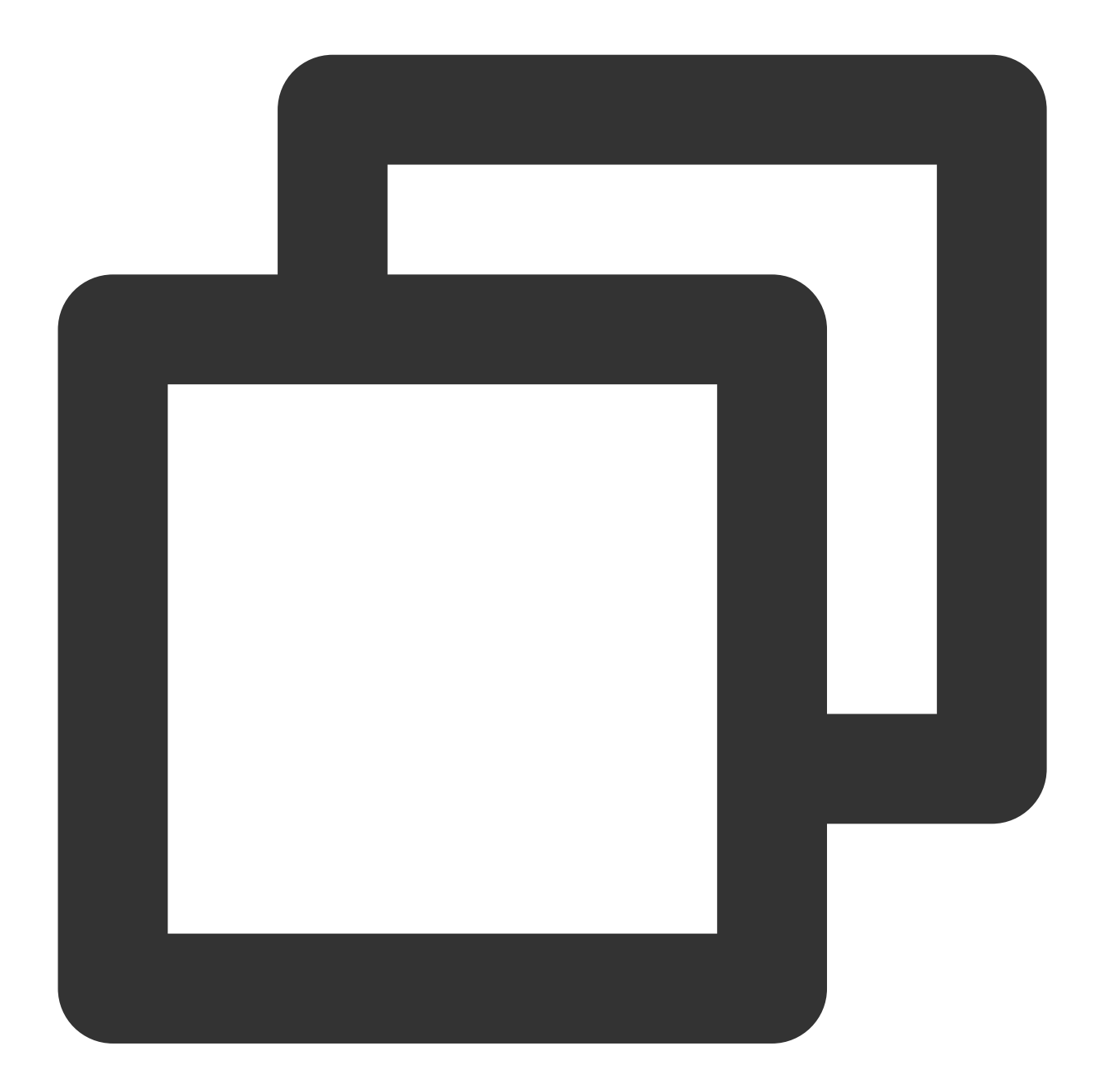

fields\_keep("field")

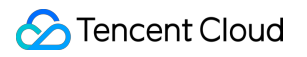

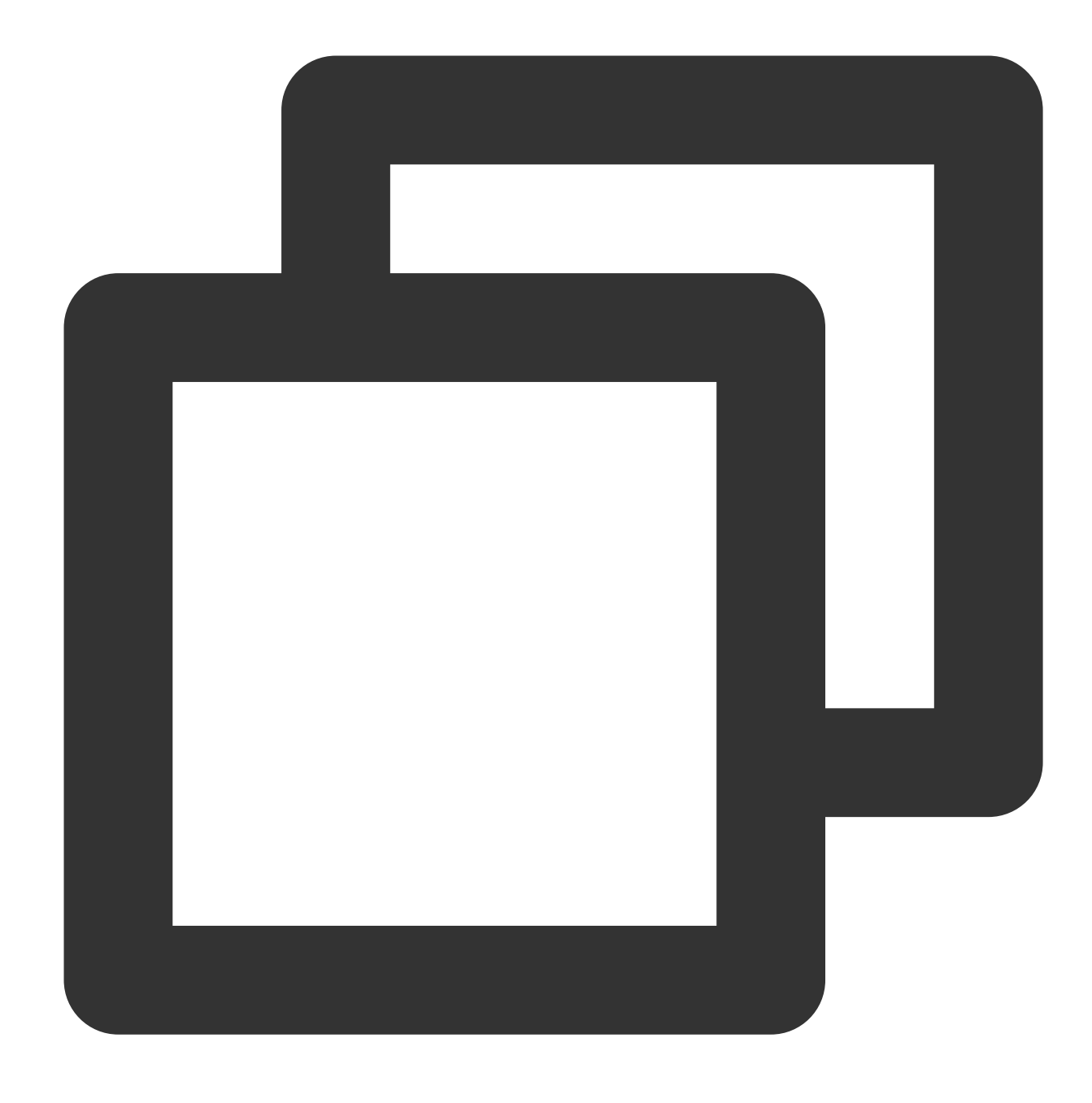

{"field":"a,b,c"}

# Function fields\_pack

### **Function definition**

This function is used to match field names based on a regular expression and encapsulate the matched fields into a new field whose value is in JSON format.

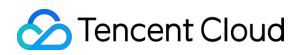

### **Syntax description**

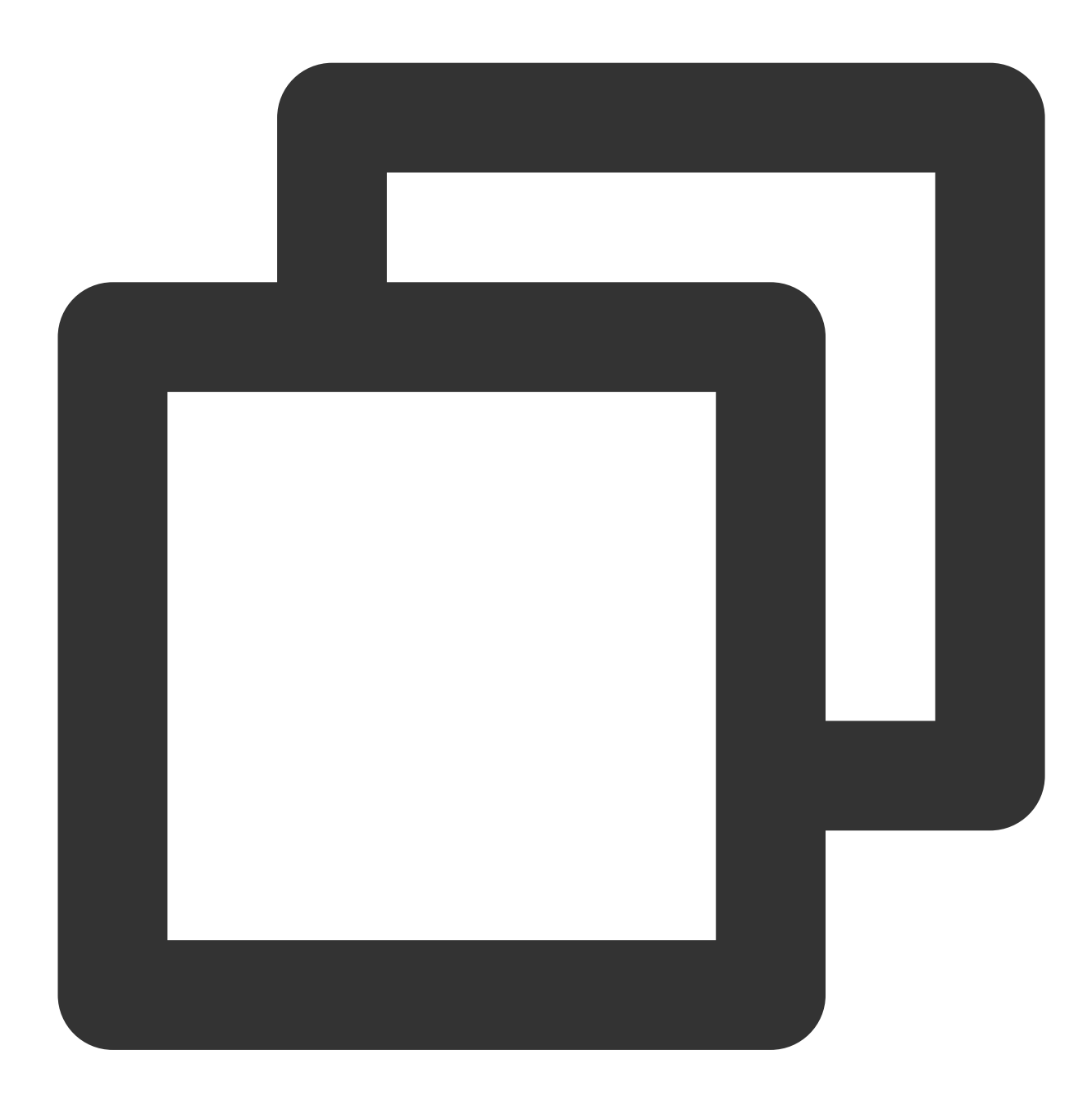

fields\_pack(Target field name, include=".\*", exclude="", drop\_packed=False)

### **Parameter description**

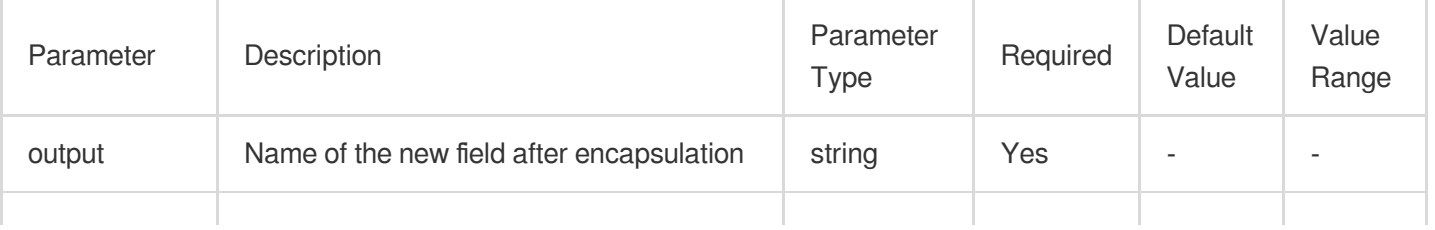

# Tencent Cloud

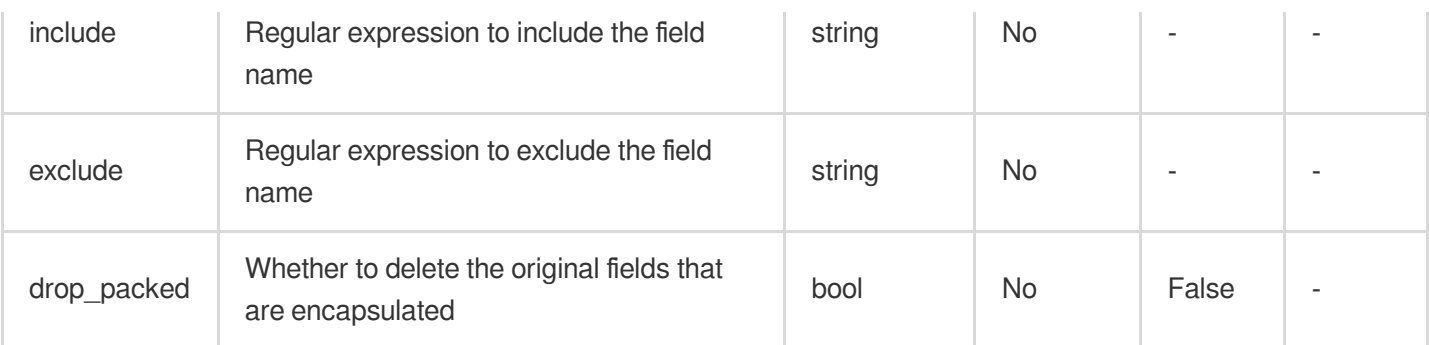

# **Example**

Raw log:

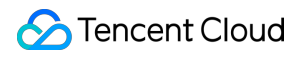

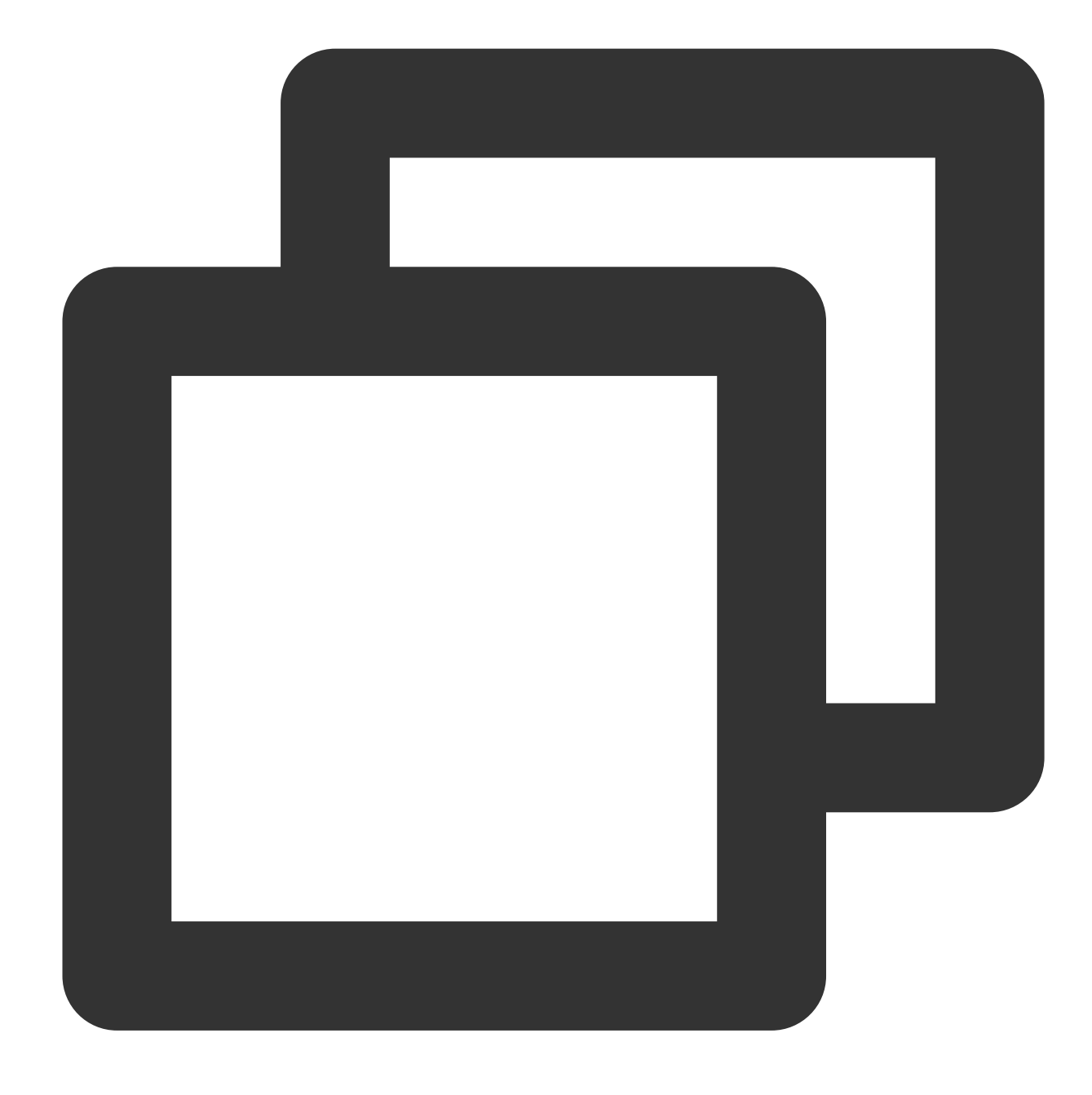

## {"field\_a": "a,b,c","field\_b": "abc", "status": "500"}

Processing rule:

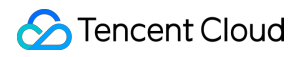

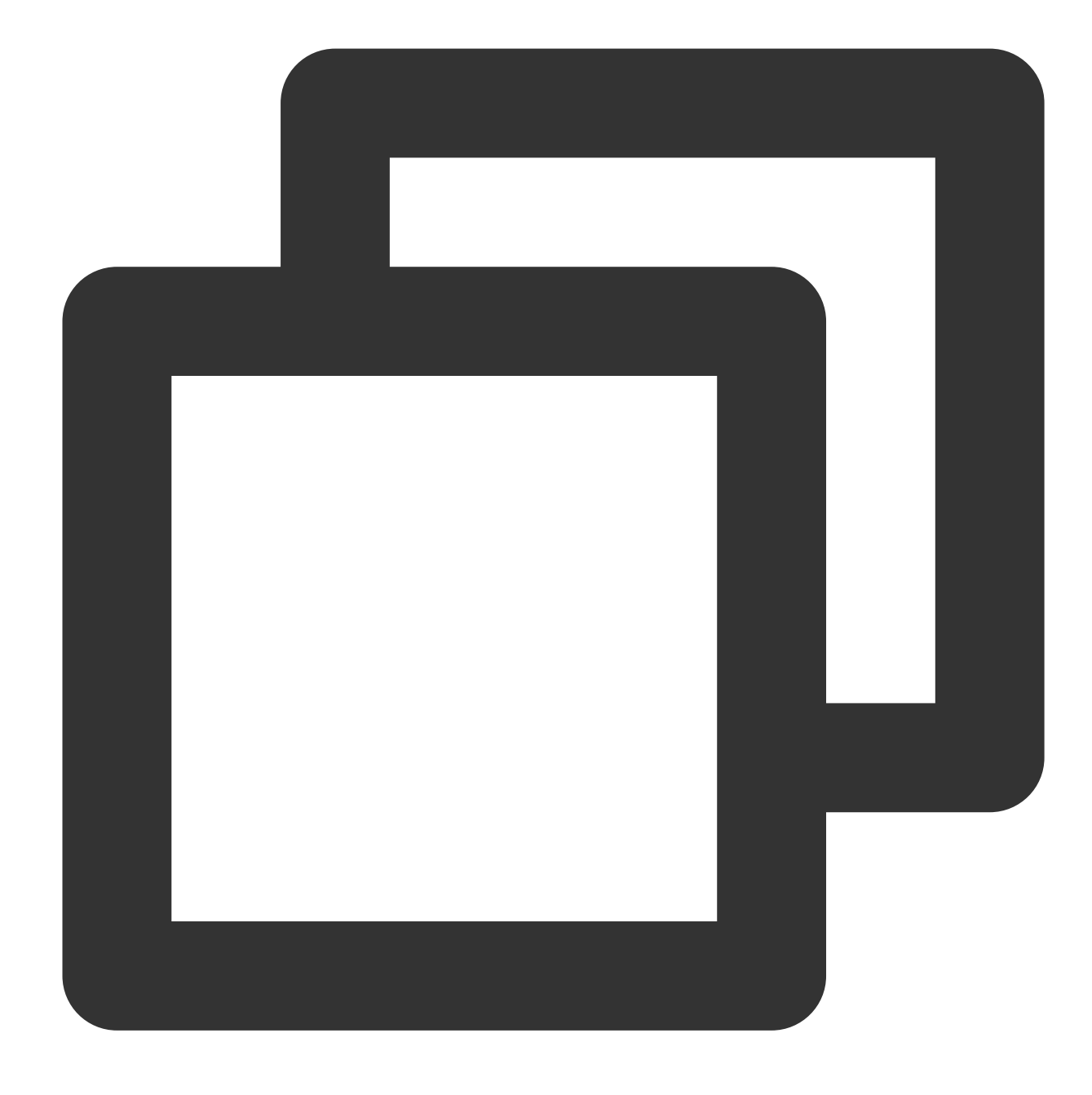

fields\_pack("new\_field","field.\*", drop\_packed=False)

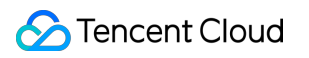

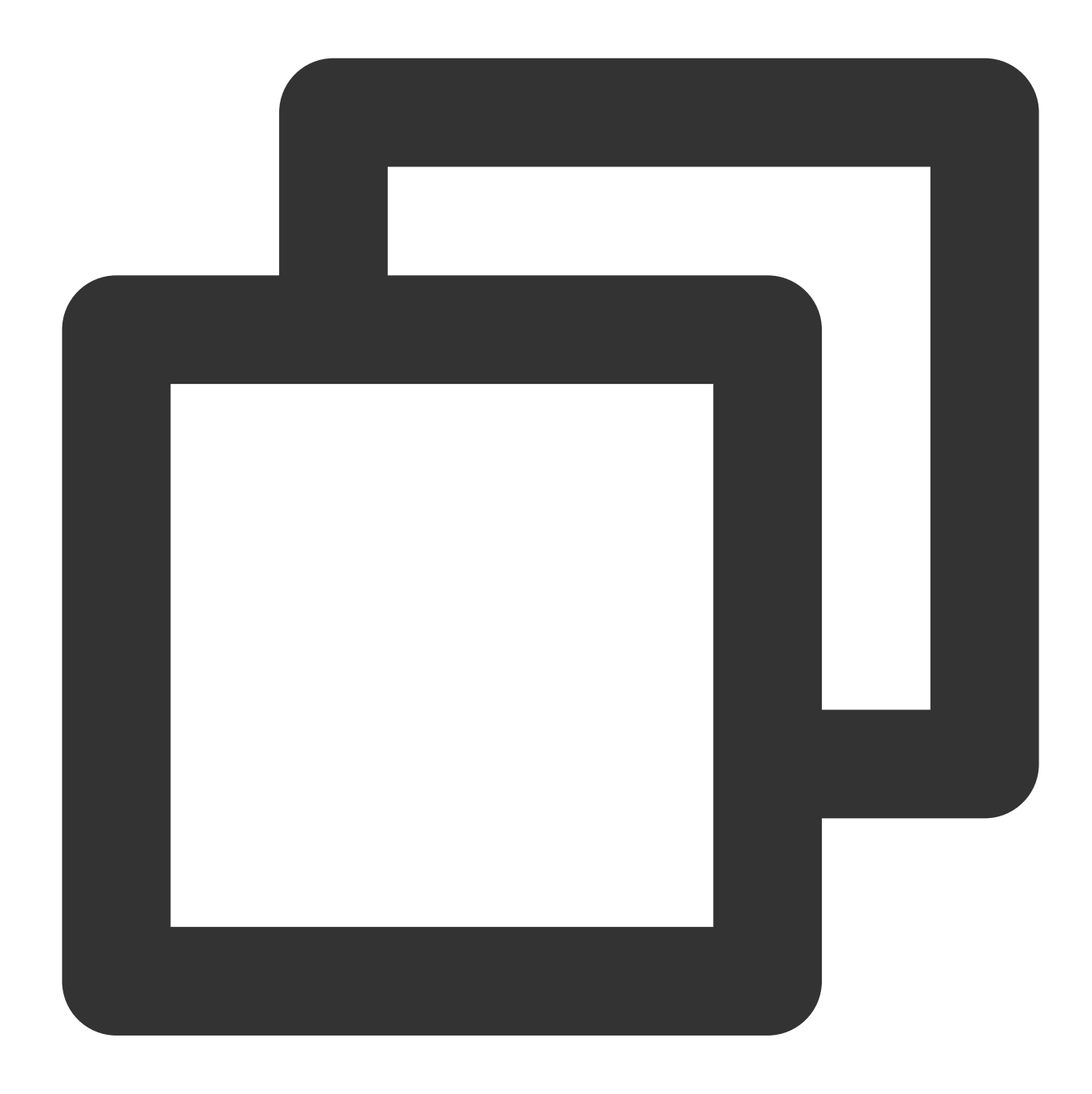

{"new\_field":"{\\"field\_a\\":\\"a,b,c\\",\\"field\_b\\":\\"abc\\"}","field\_a":"a,b,c

# Function fields\_set

### **Function definition**

This function is used to set field values or add fields.

#### **Syntax description**

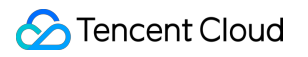

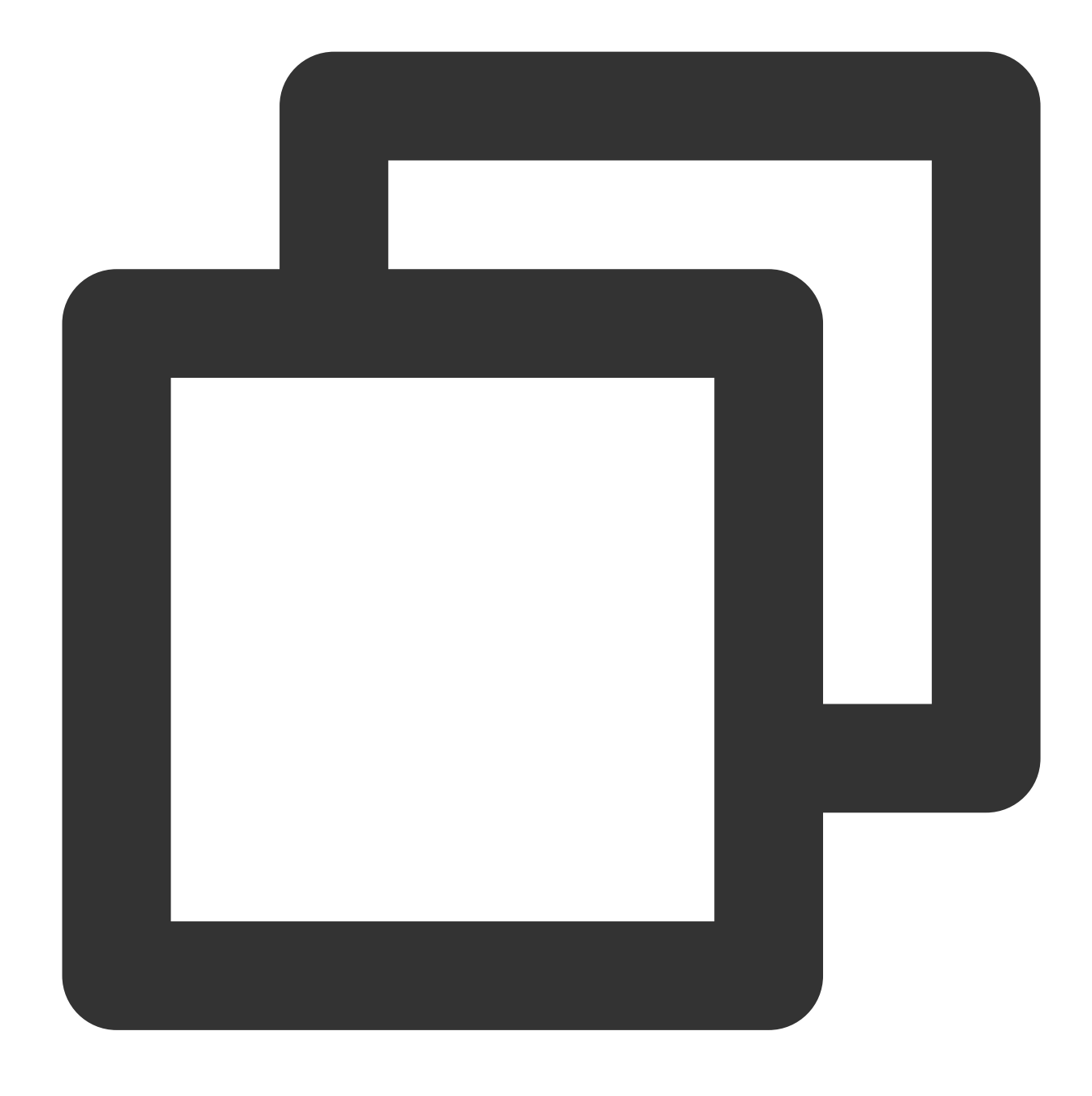

fields\_set(Field name 1, Field value 1, Field name 2, Field value 2, mode="overwrit

#### **Parameter description**

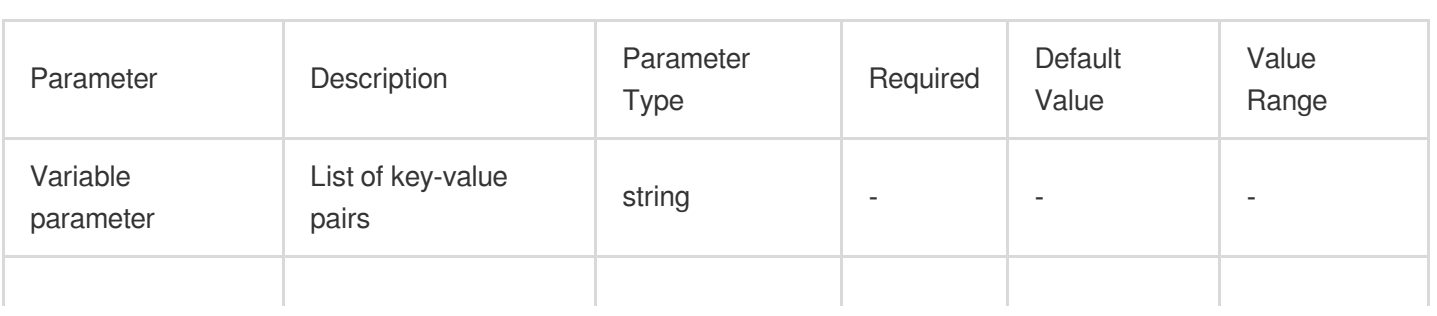

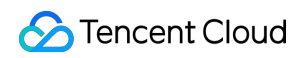

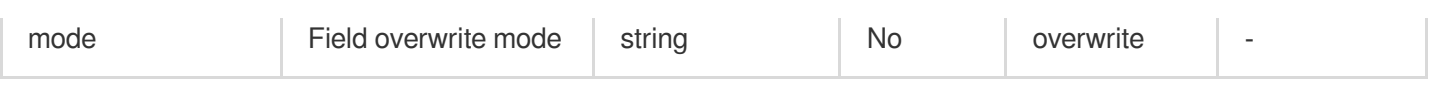

# **Example**

Example 1. Change the log level from Info to Waring

Raw log:

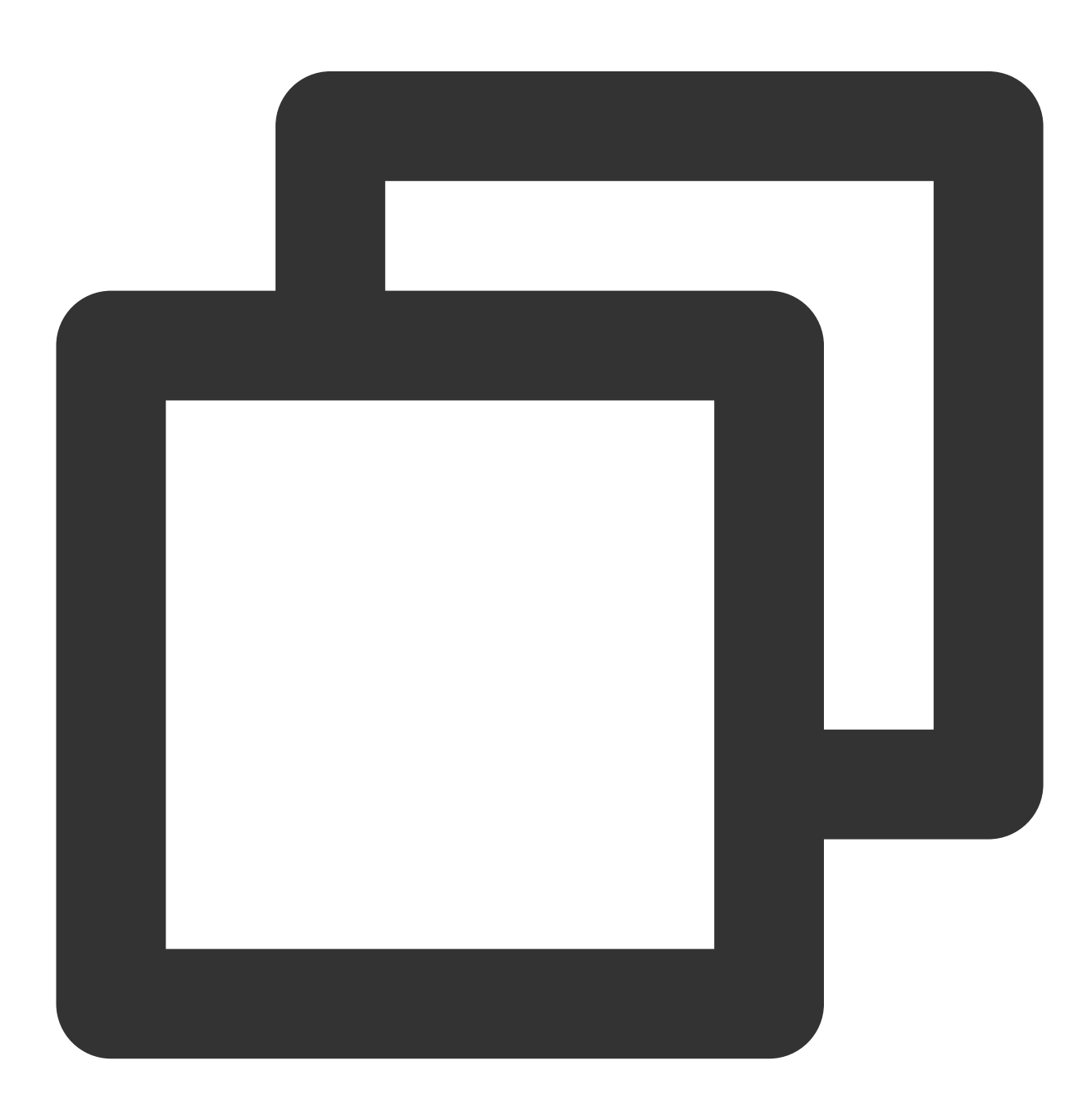

{"Level": "Info"}

Processing rule:

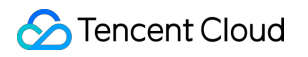

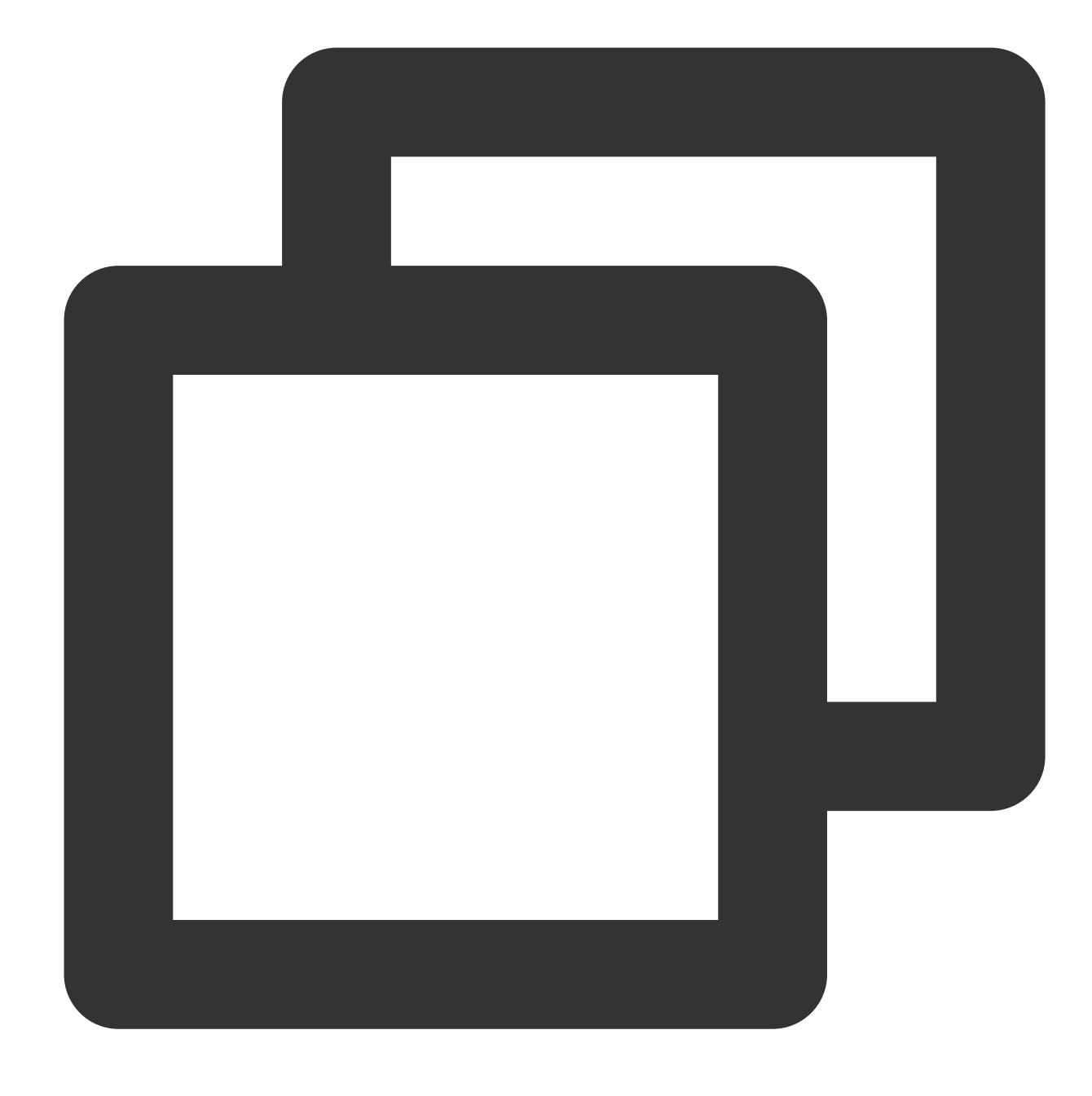

fields\_set("Level", "Warning")

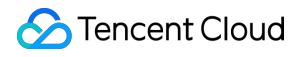

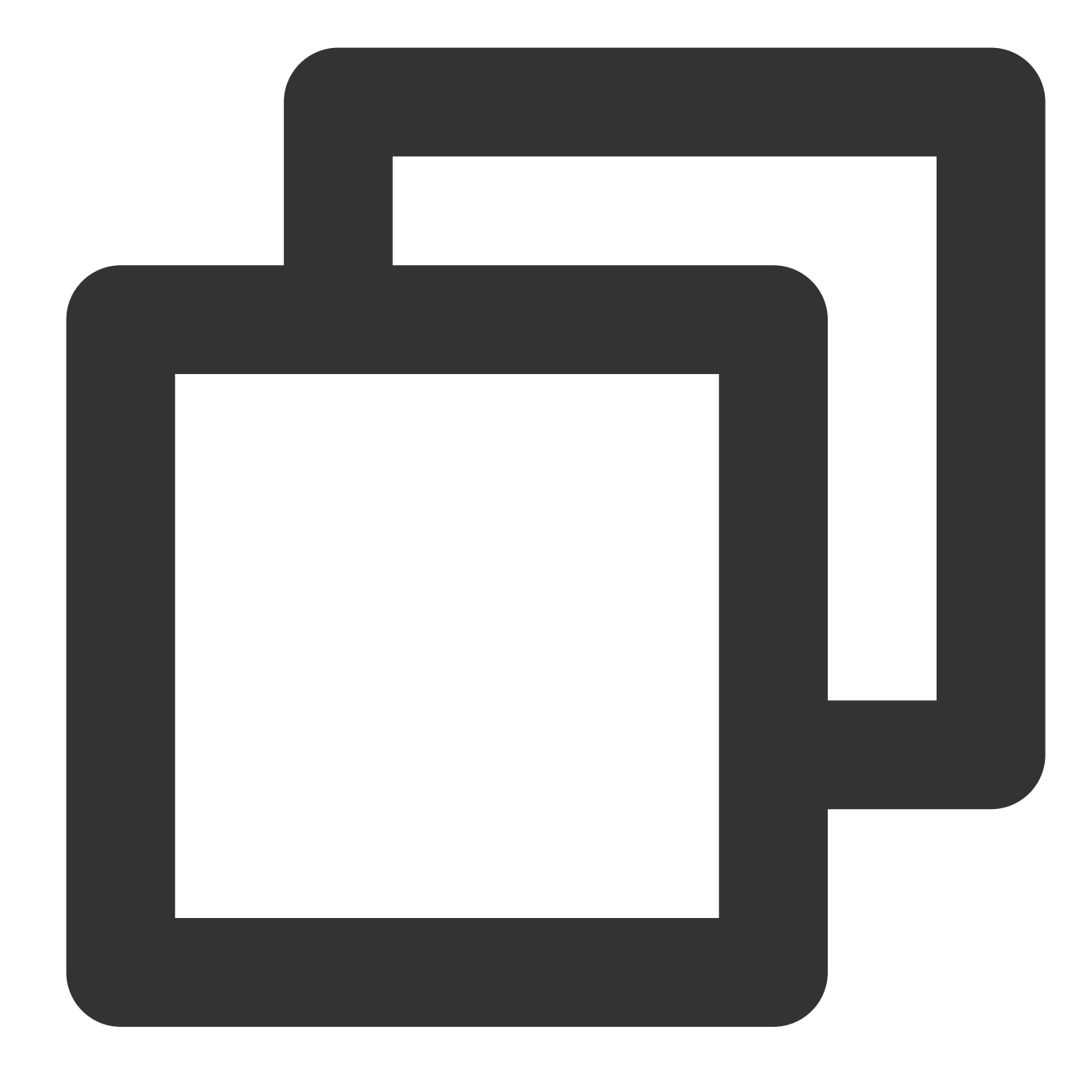

{"Level", "Warning"}

Example 2. Add two fields: new and new2 Raw log:

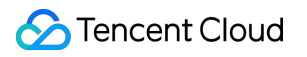

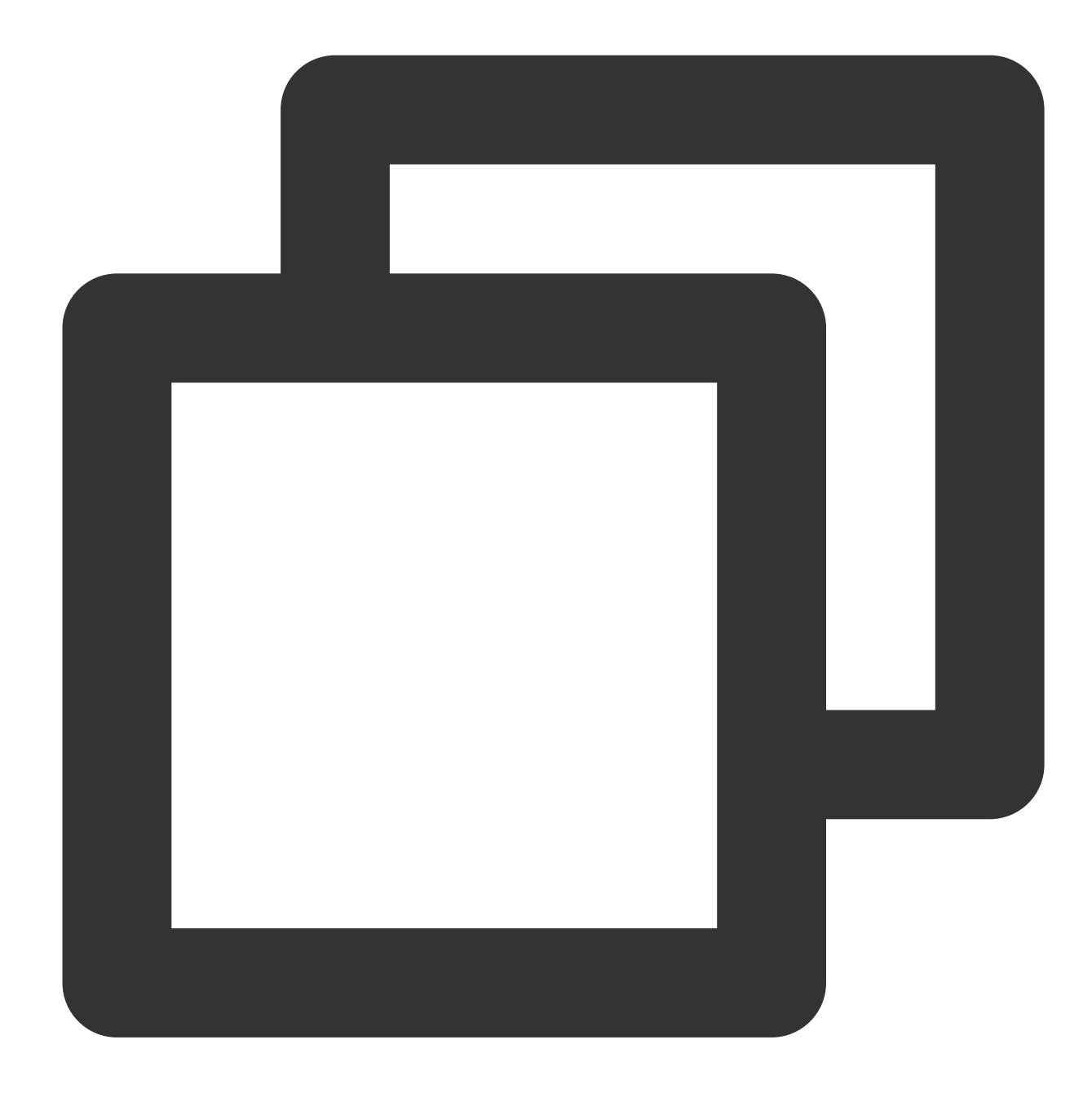

{"a": "1", "b": "2", "c": "3"}

Processing rule:

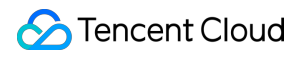

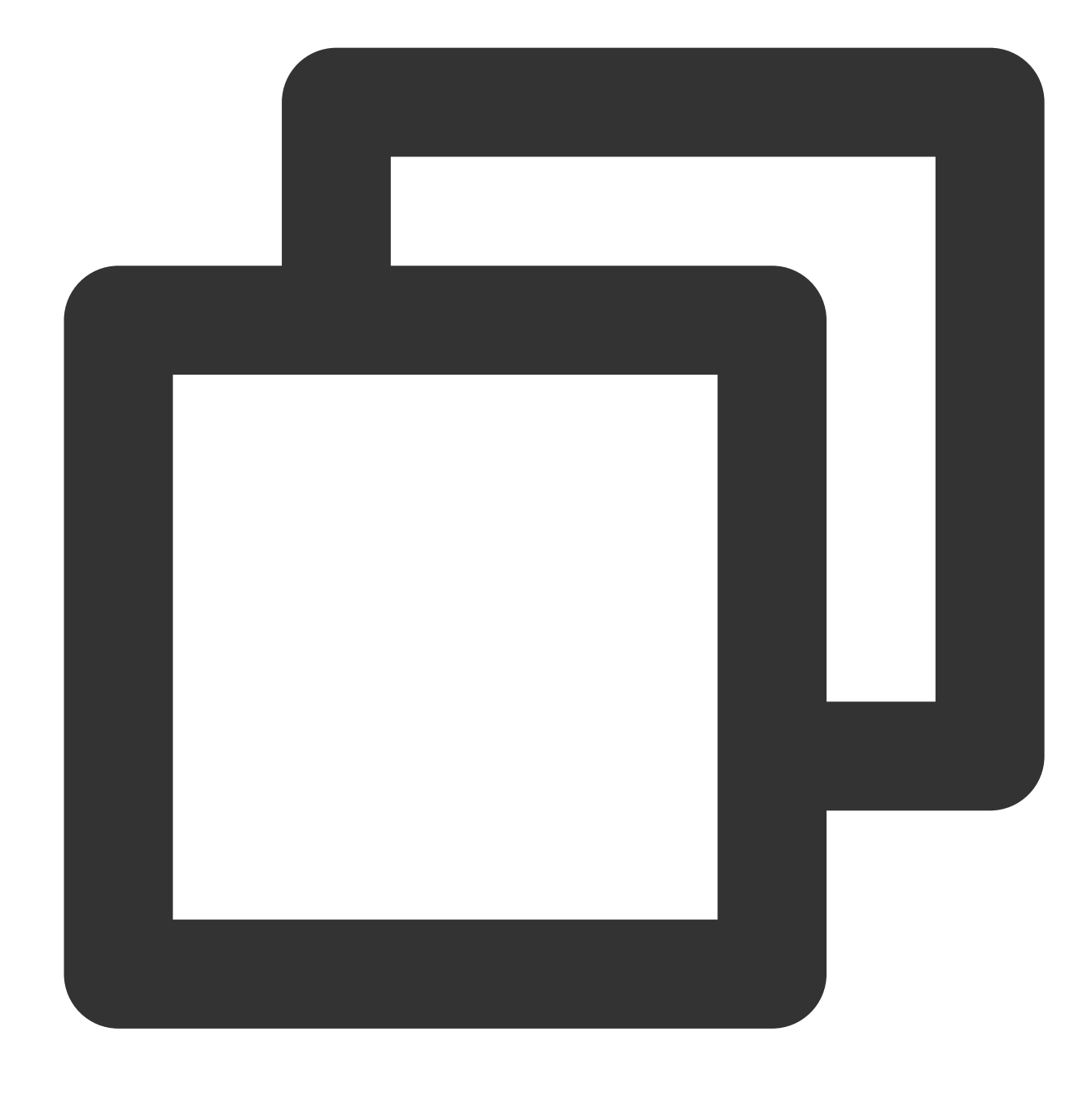

fields\_set("new", v("b"), "new2", v("c"))

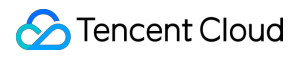

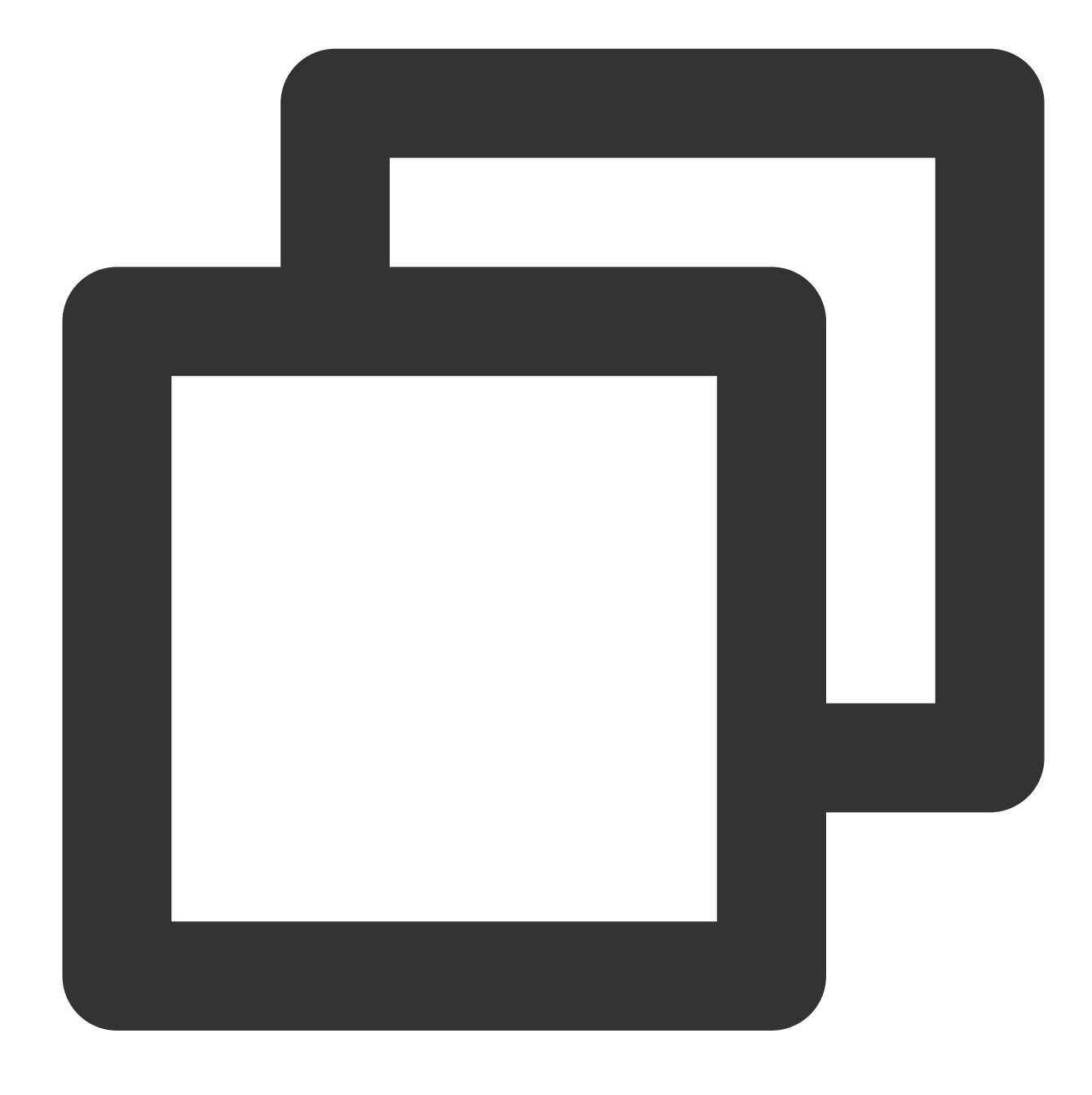

{"a":"1","b":"2","c":"3","new":"2","new2":"3"}

# Function fields\_rename

### **Function definition**

This function is used to rename fields.

### **Syntax description**

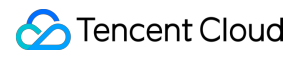

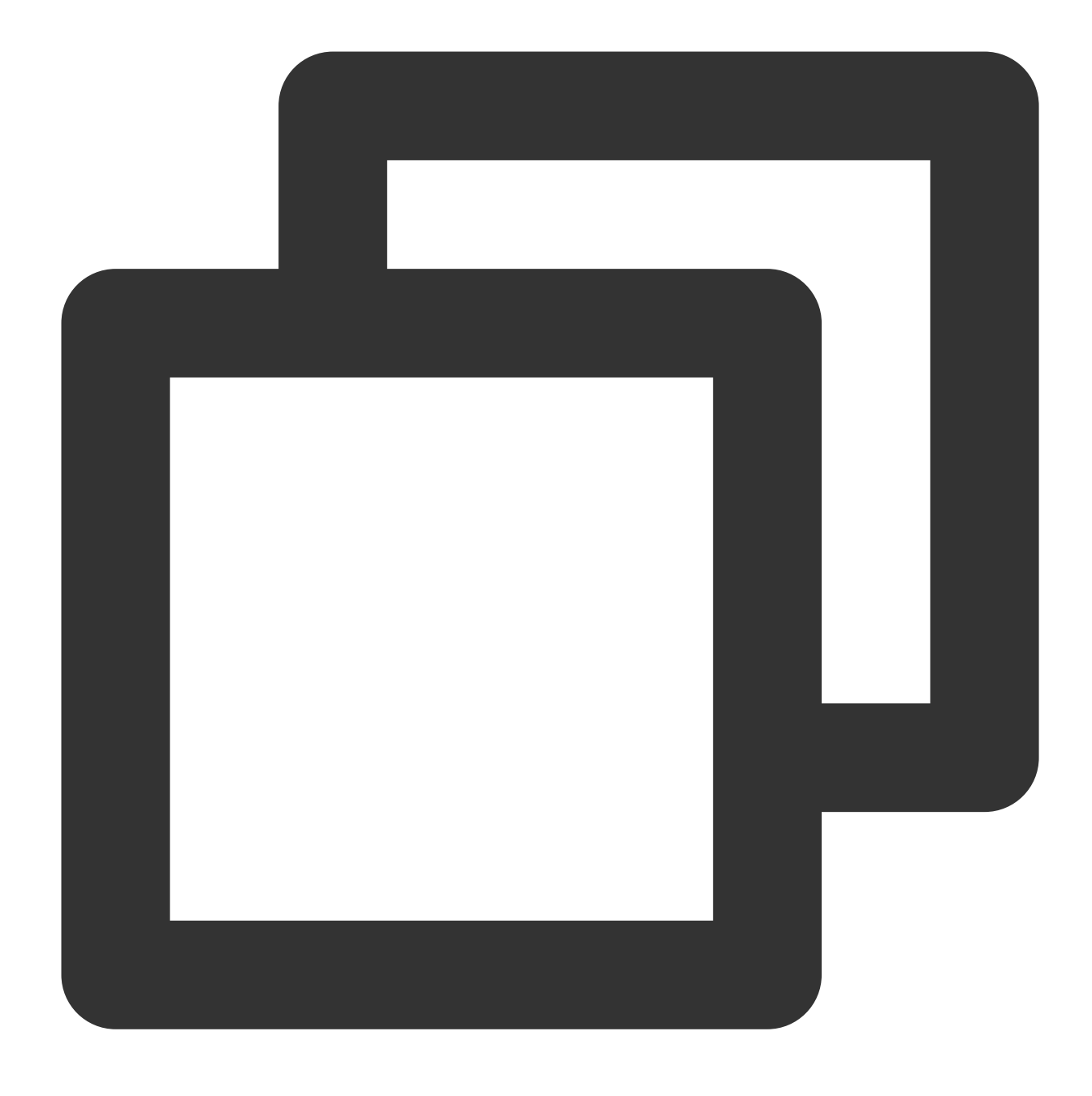

fields\_rename(Field name 1, New field name 1, Field name 2, New field name 2, regex

### **Parameter description**

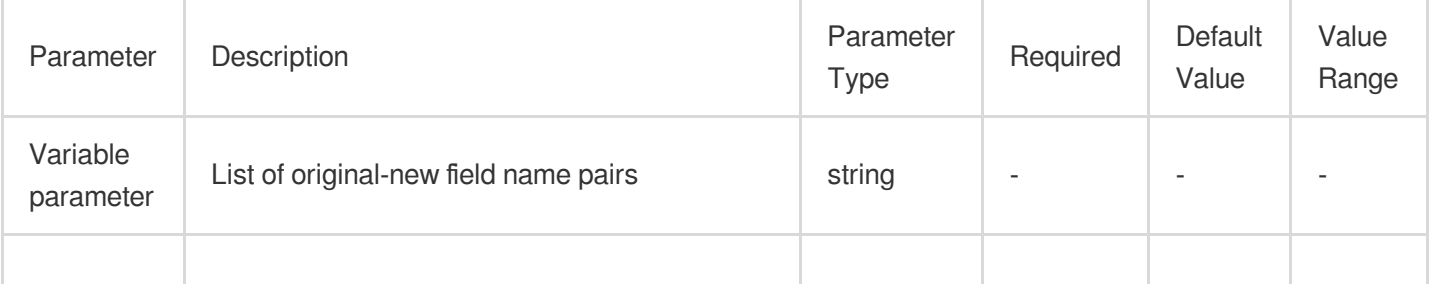

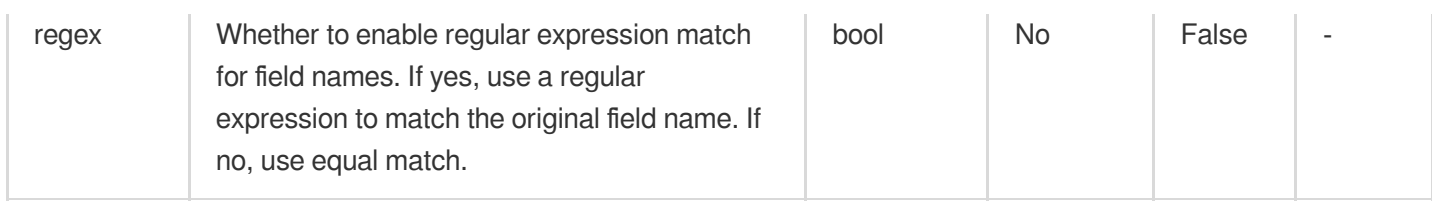

## **Example**

Raw log:

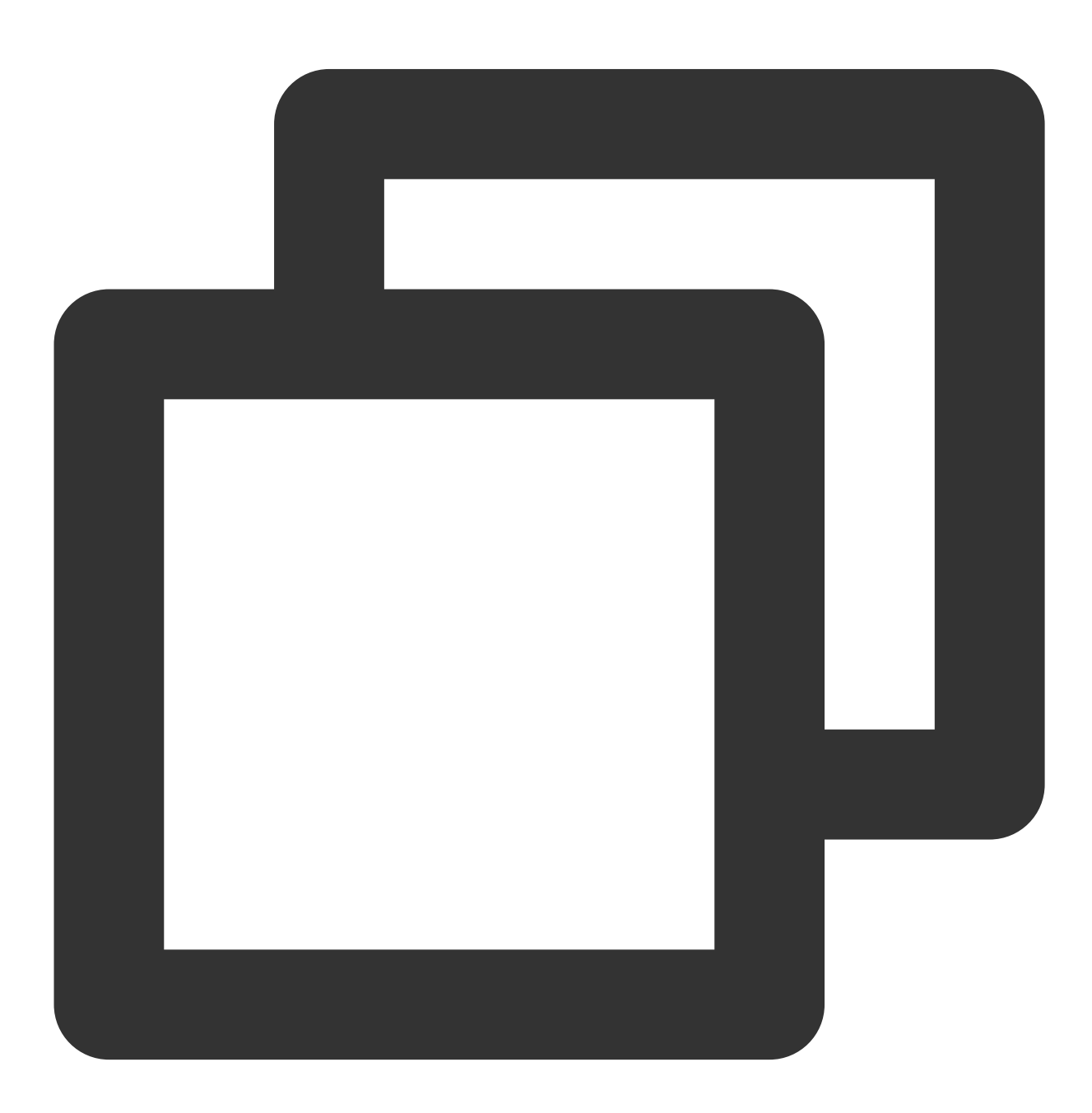

{"regieeen": "bj", "status": "500"}

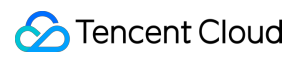

Processing rule:

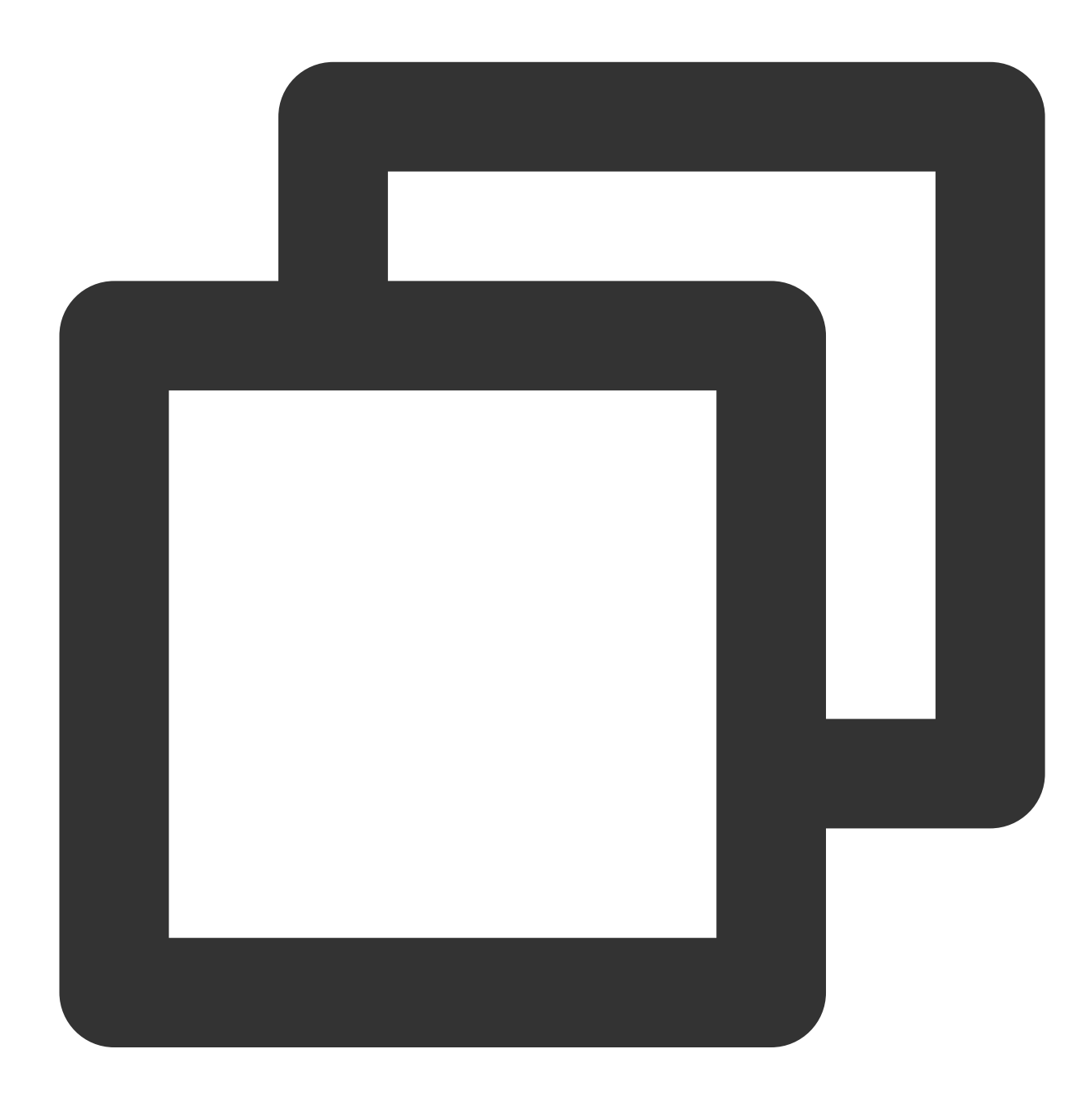

fields\_rename("reg.\*", "region", regex=True)

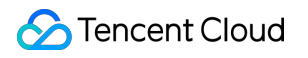

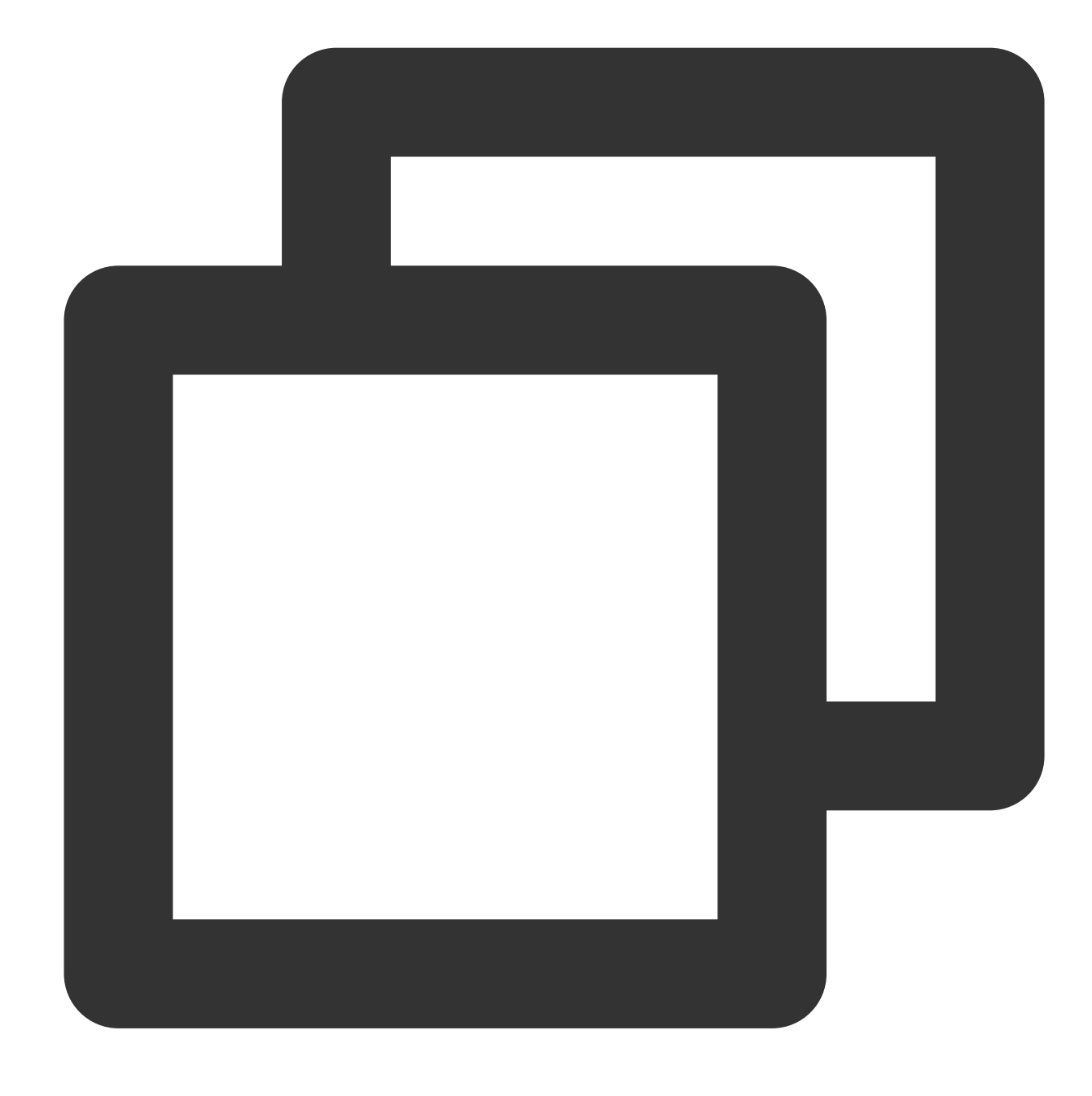

{"region":"bj","status":"500"}

# Function has\_field

### **Function definition**

If the specified field exists, the function returns True . Otherwise, the function returns False.

### **Syntax description**

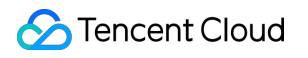

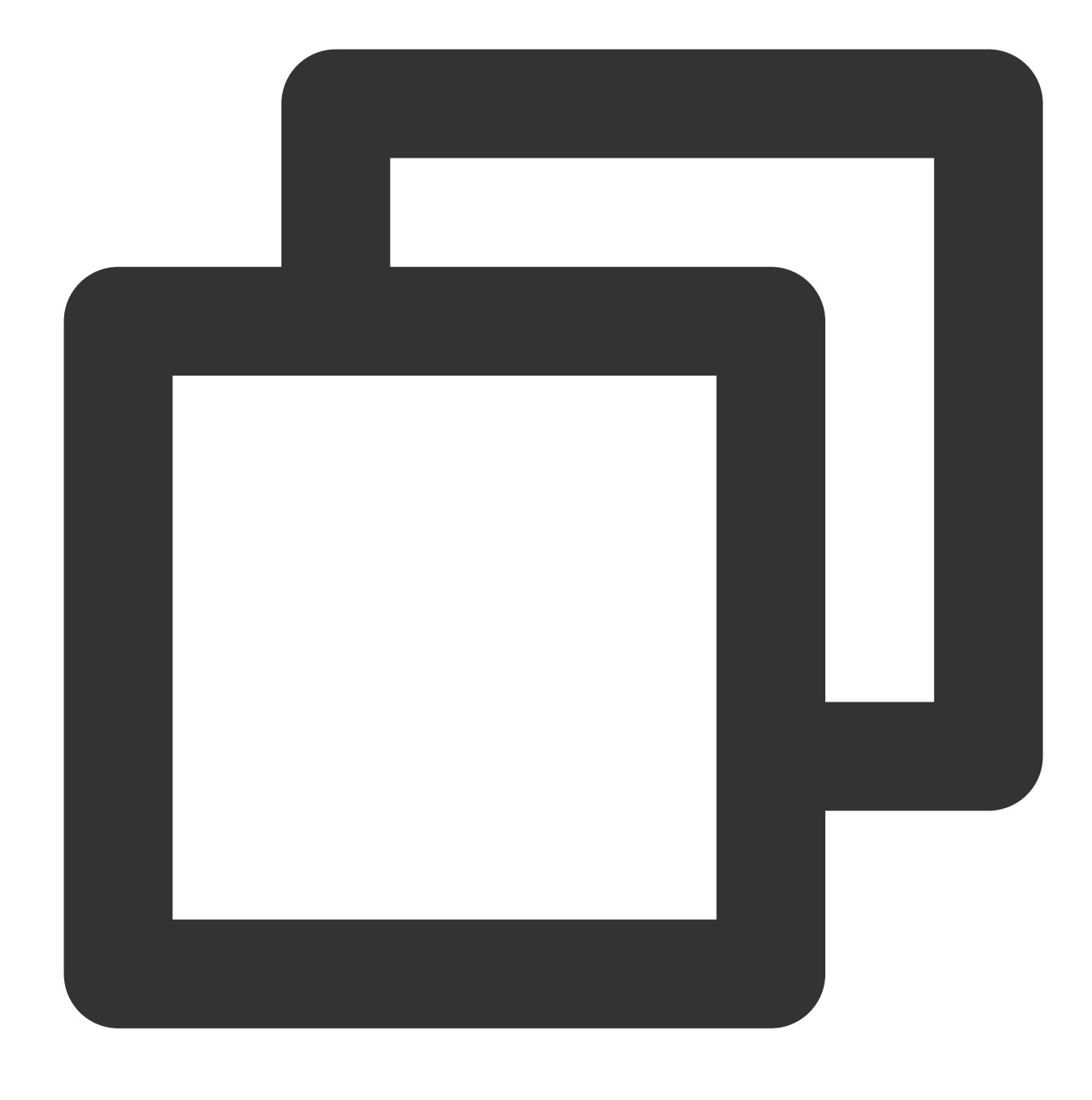

has\_field(Field name)

#### **Parameter description**

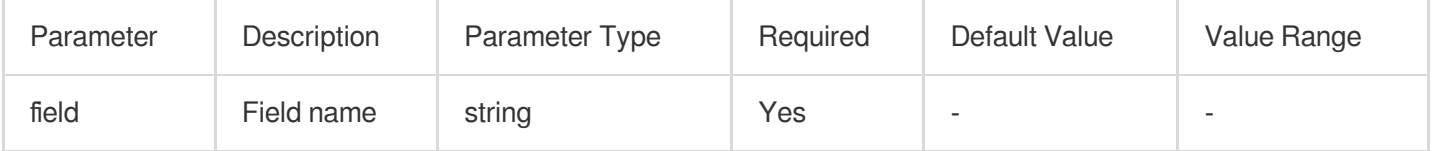

# **Example**

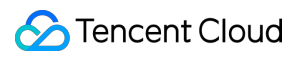

Raw log:

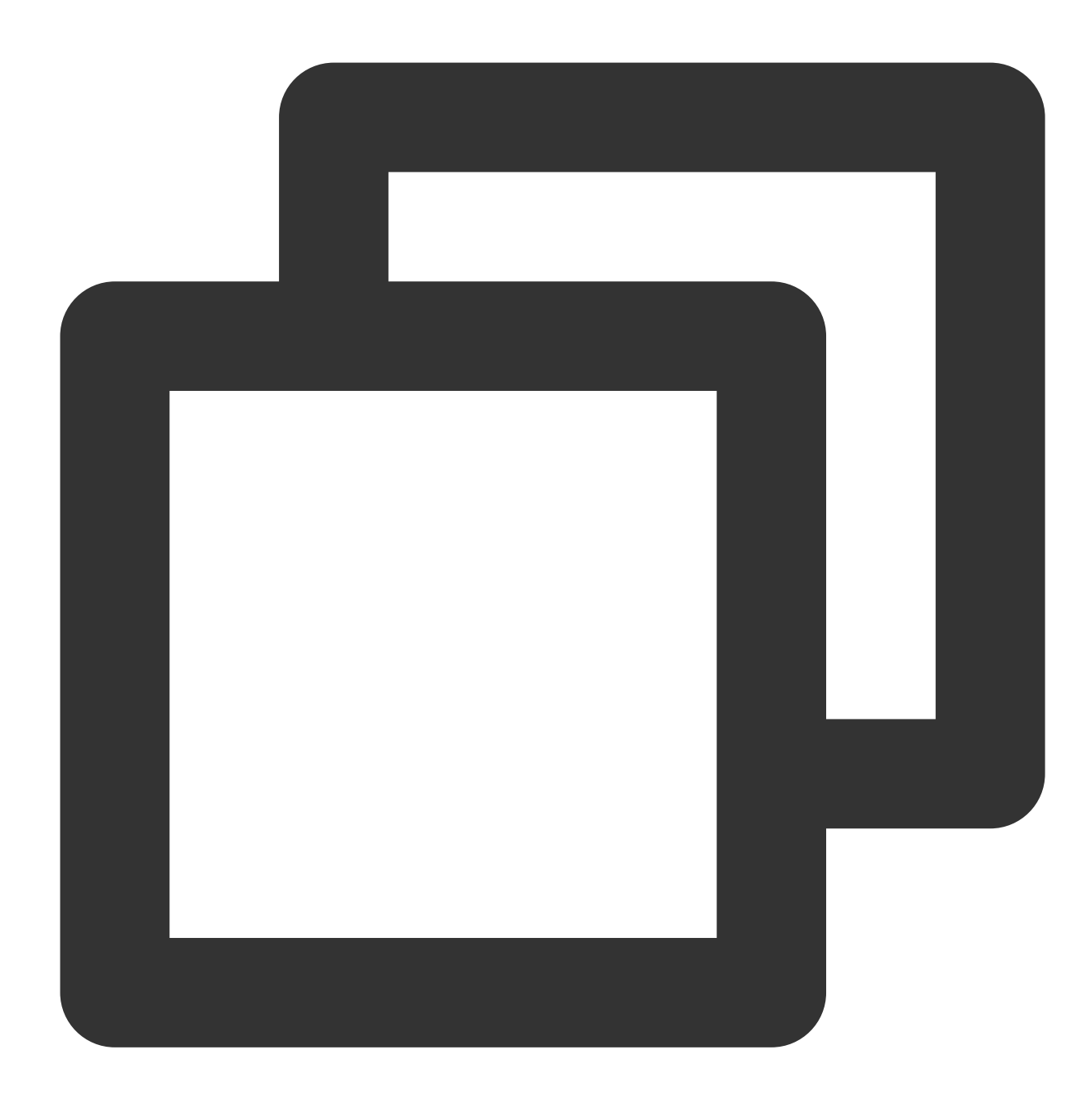

{"regiooon": "bj", "status": "500"}

Processing rule:

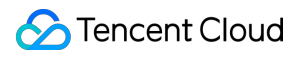

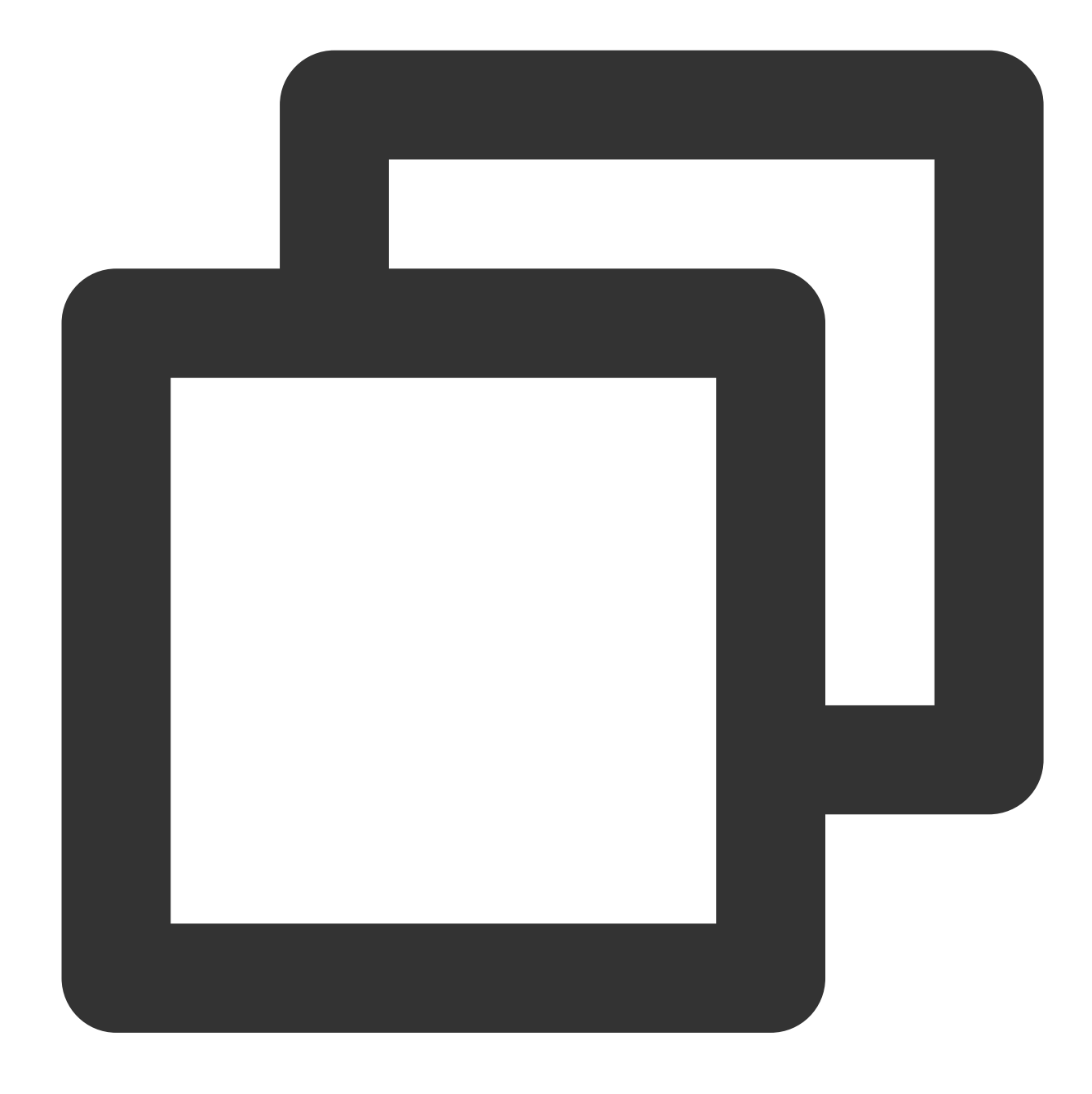

```
t_if(has_field("regiooon"), fields_rename("regiooon", "region"))
```
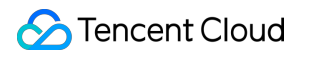

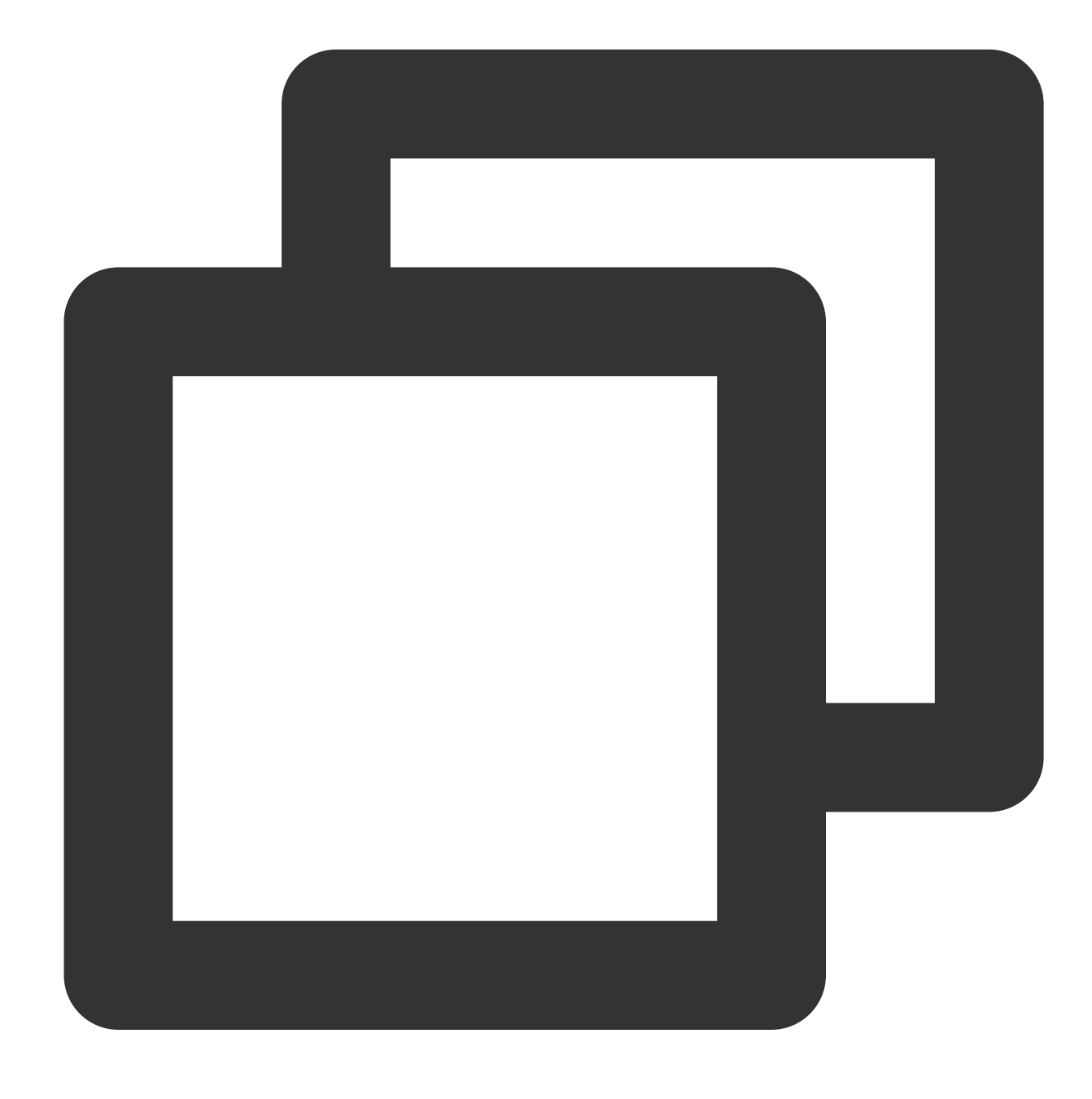

{"region":"bj","status":"500"}

# Function not\_has\_field

#### **Function definition**

If the field does not exist, the function returns True . Otherwise, the function returns False.

#### **Syntax description**

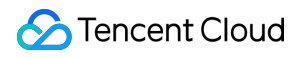

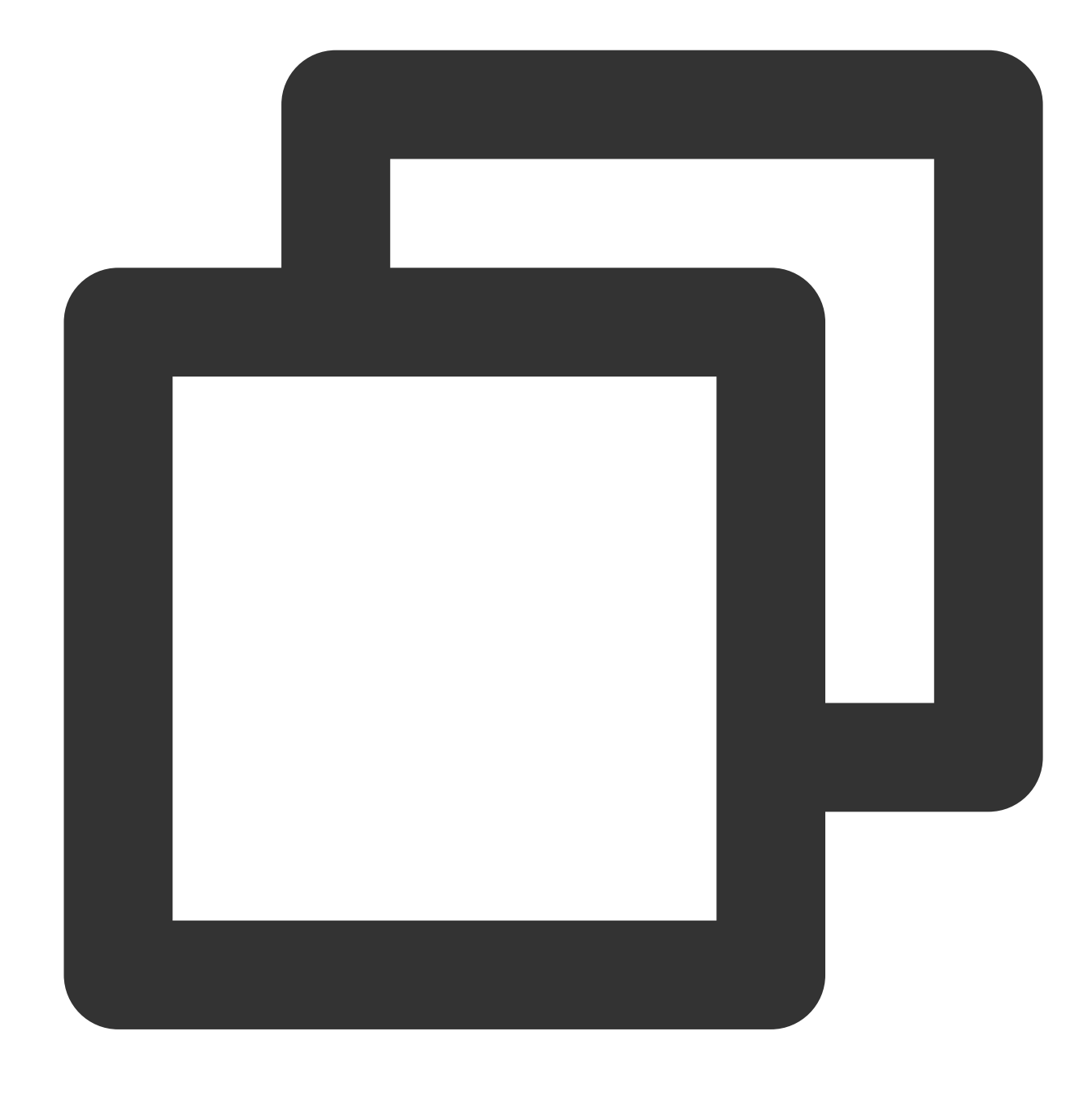

not\_has\_field(Field name)

#### **Parameter description**

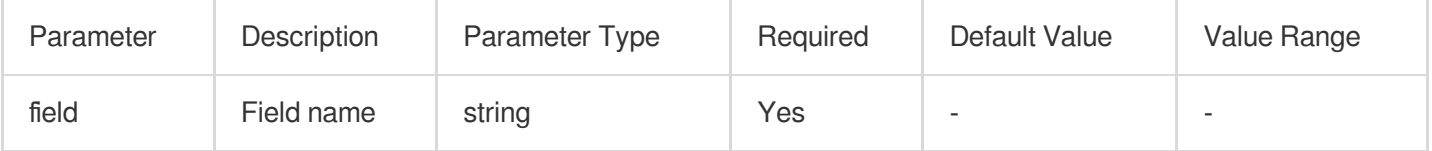

# **Example**

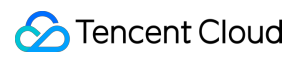

Raw log:

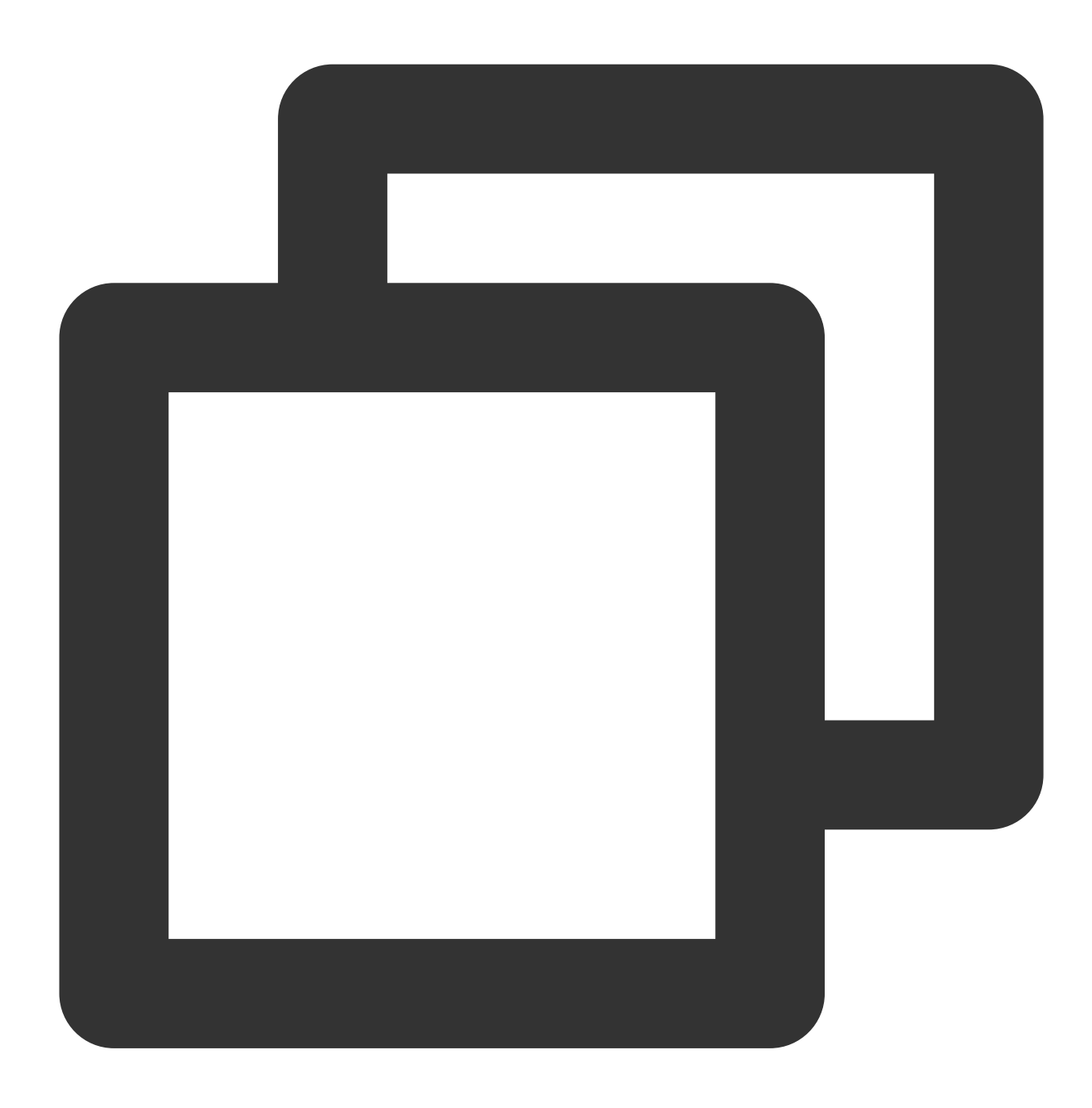

{"status": "500"}

Processing rule:

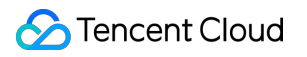

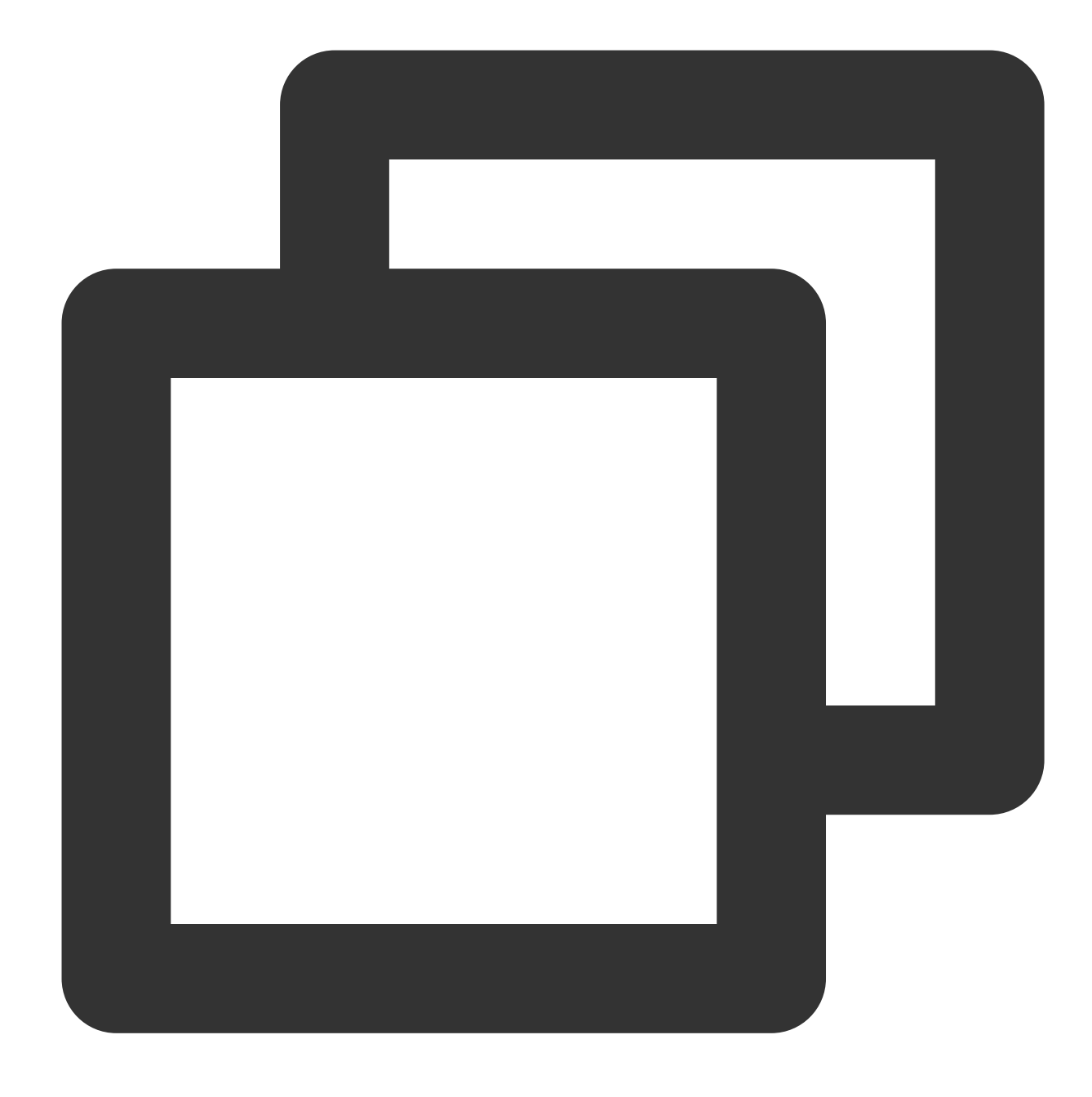

t\_if(not\_has\_field("message"), fields\_set("no\_message", True))

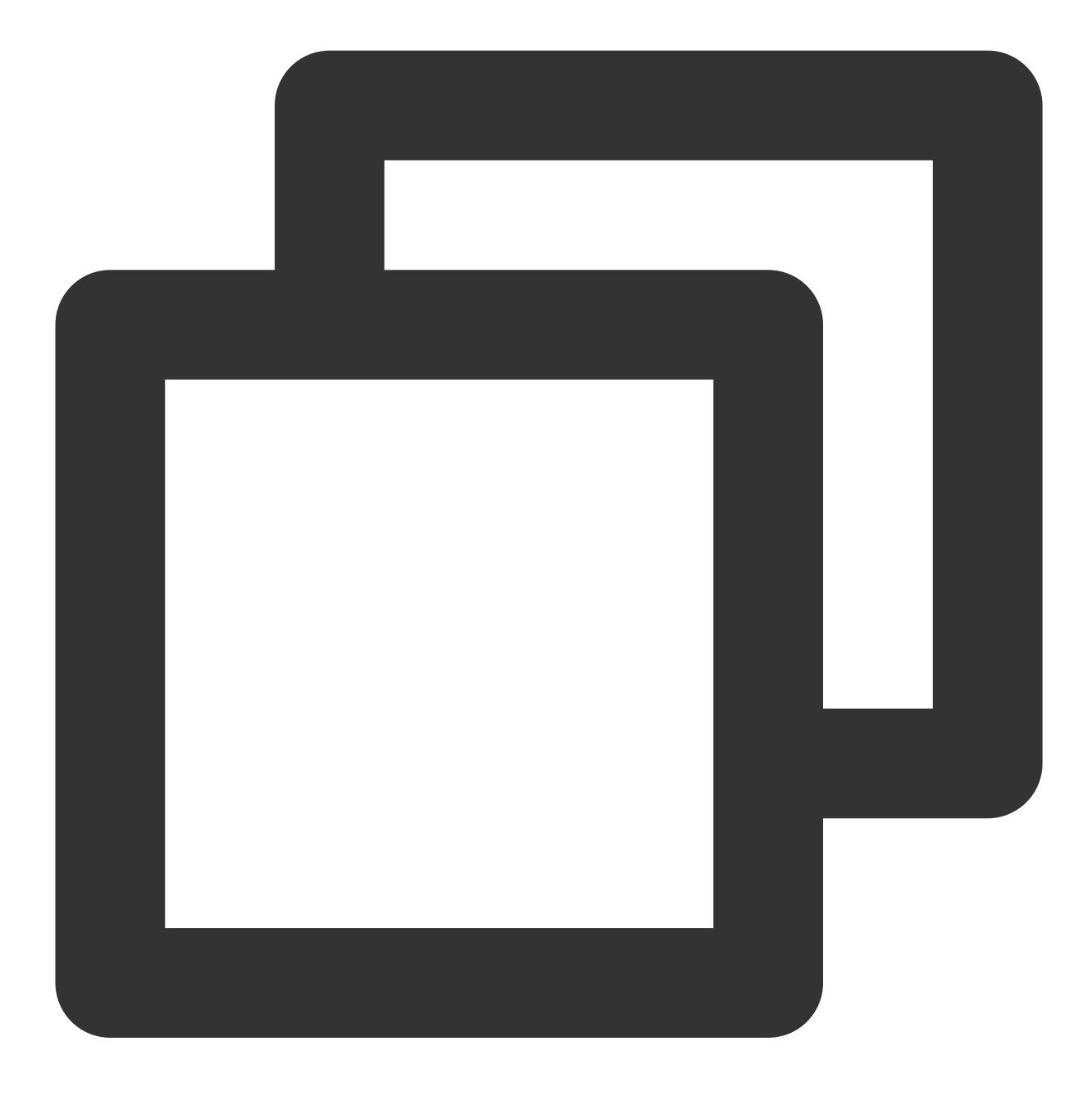

{"no\_message":"TRUE","status":"500"}

# Value Structuring Functions

Last updated:2024-01-20 17:44:35

# **Overview**

Value structuring functions can be used to extract values of specified JSON nodes, convert XML data to JSON data and vice versa, and determine whether a value is a JSON string.

# Function json\_select

### **Function definition**

This function is used to extract a JSON field value with a JMES expression and return the JSON string of the extraction result.

#### **Syntax description**

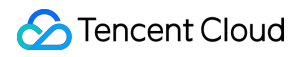

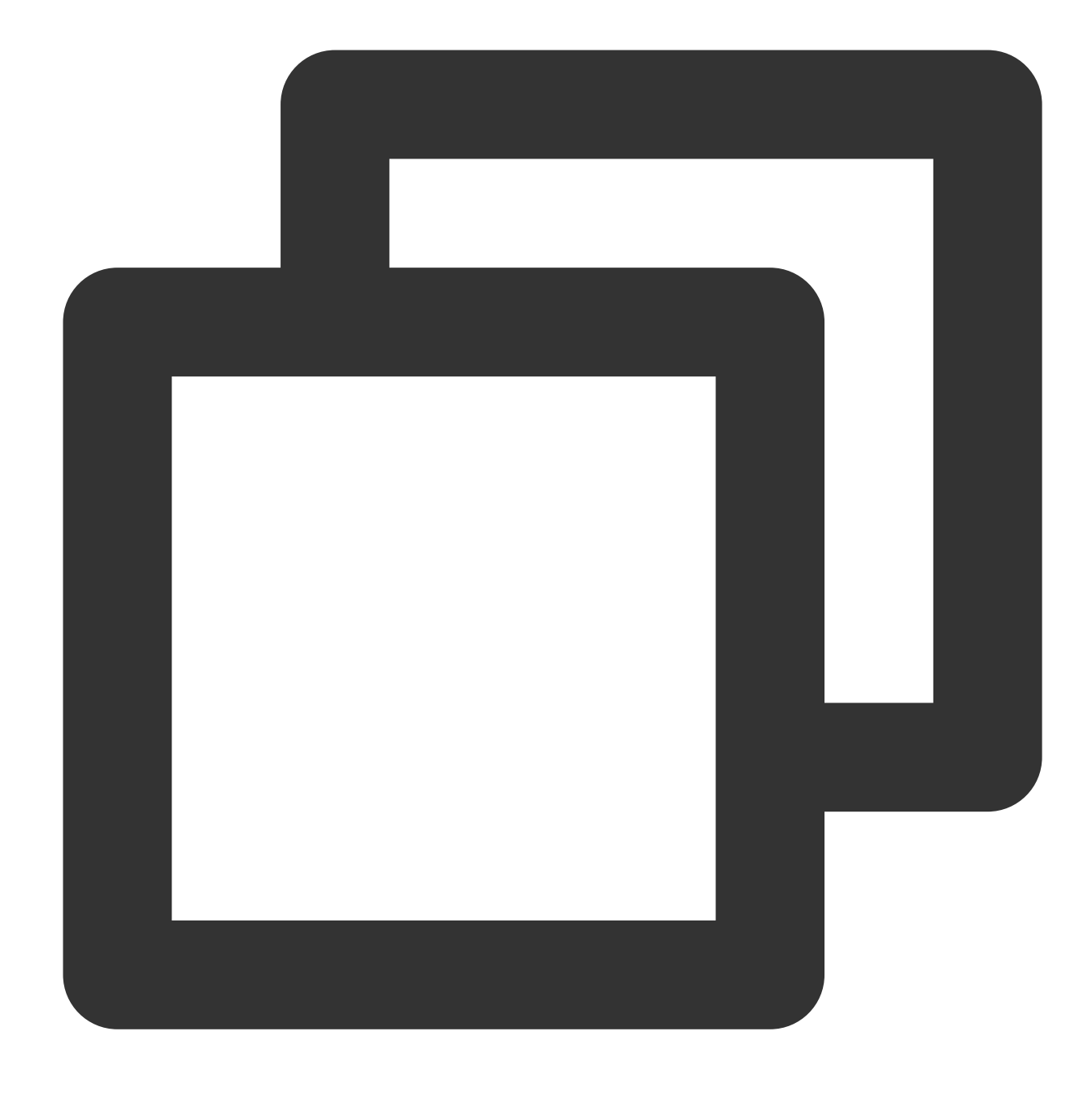

json\_select(v(Field name), jmes="")

#### **Parameter description**

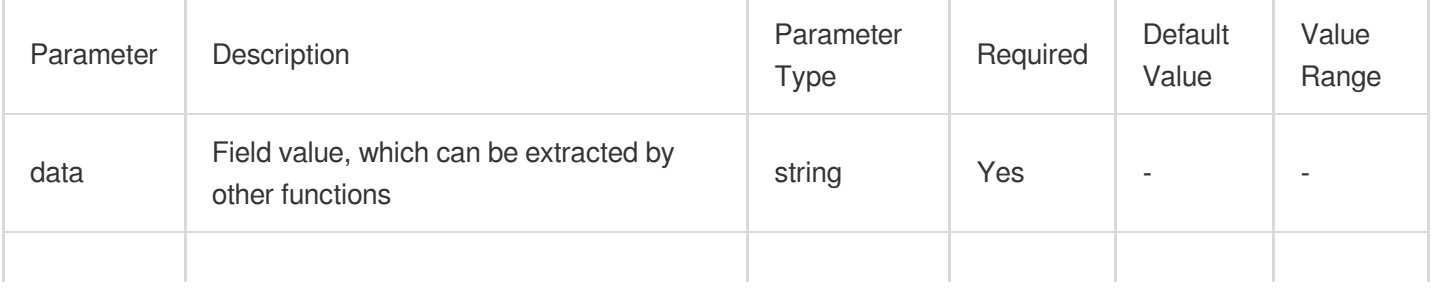

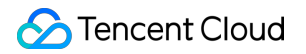

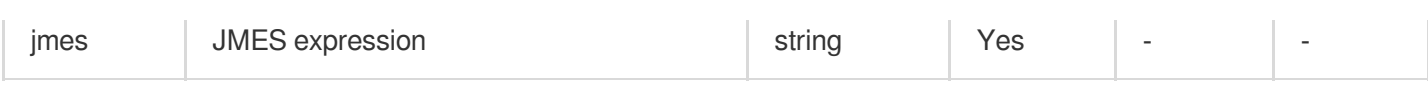

# **Example**

Raw log:

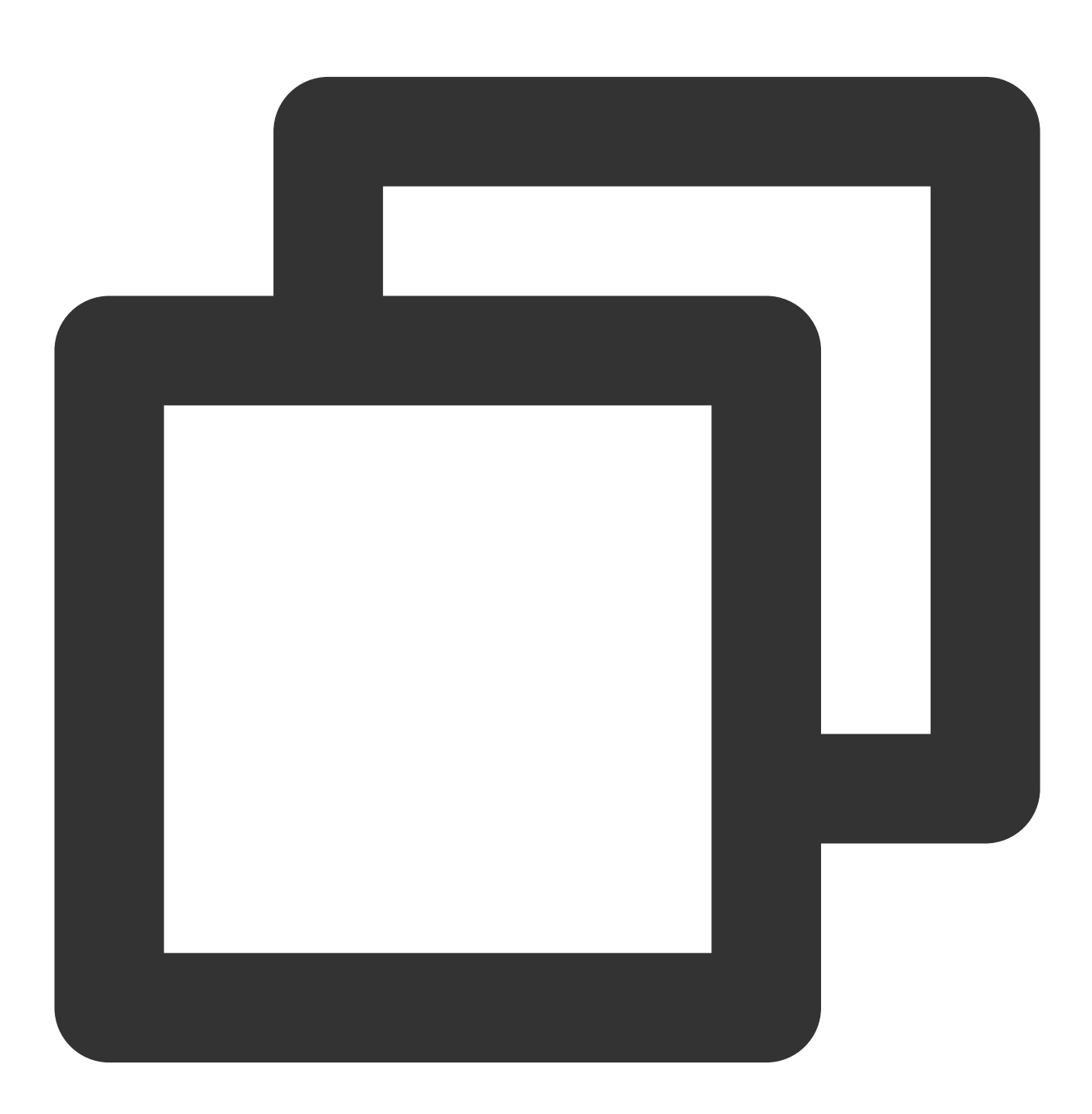

 ${\texttt{"field": "}}\{\|\texttt{a}\|:\texttt{a}\|\texttt{b}\|\texttt{c}\|\texttt{c}\|\texttt{d}\|\texttt{c}\|\texttt{d}\|\texttt{c}\|\texttt{d}\|\texttt{c}\|\texttt{d}\|\texttt{c}\|\texttt{d}\|\texttt{c}\|\texttt{d}\|\texttt{c}\|\texttt{d}\|\texttt{c}\|\texttt{d}\|\texttt{c}\|\texttt{d}\|\texttt{d}\|\texttt{c}\|\texttt{d}\|\texttt{c}\|\texttt{d}\|\texttt{c}\|\texttt{d}\|\texttt{c}\|\texttt{d}\|\texttt{c}\|\texttt{d}\|\texttt{c}\|\texttt{c$ 

Processing rule:

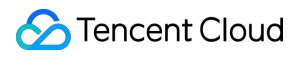

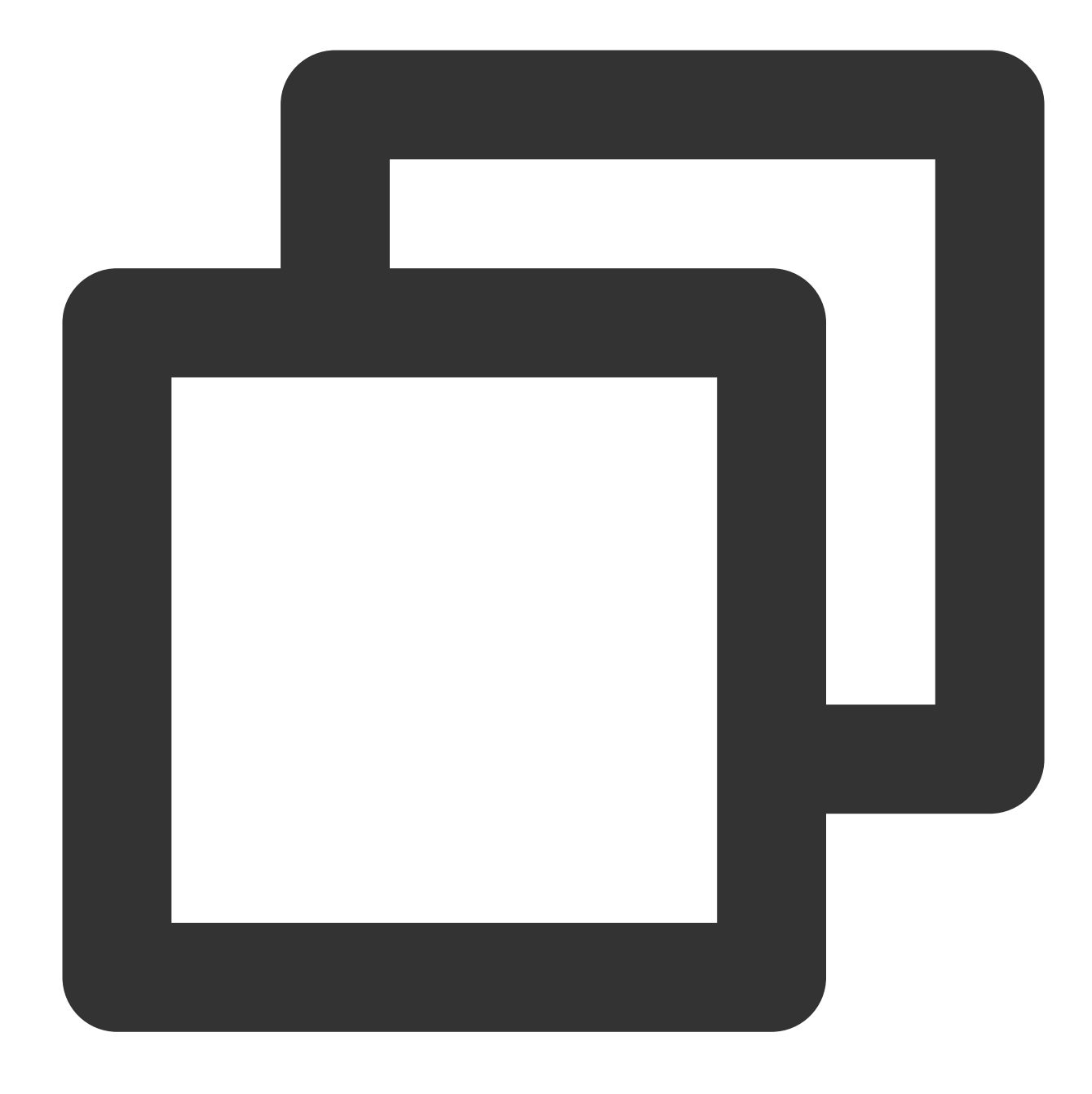

fields\_set("message", json\_select(v("field"), jmes="a.b.c.d"))

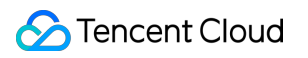

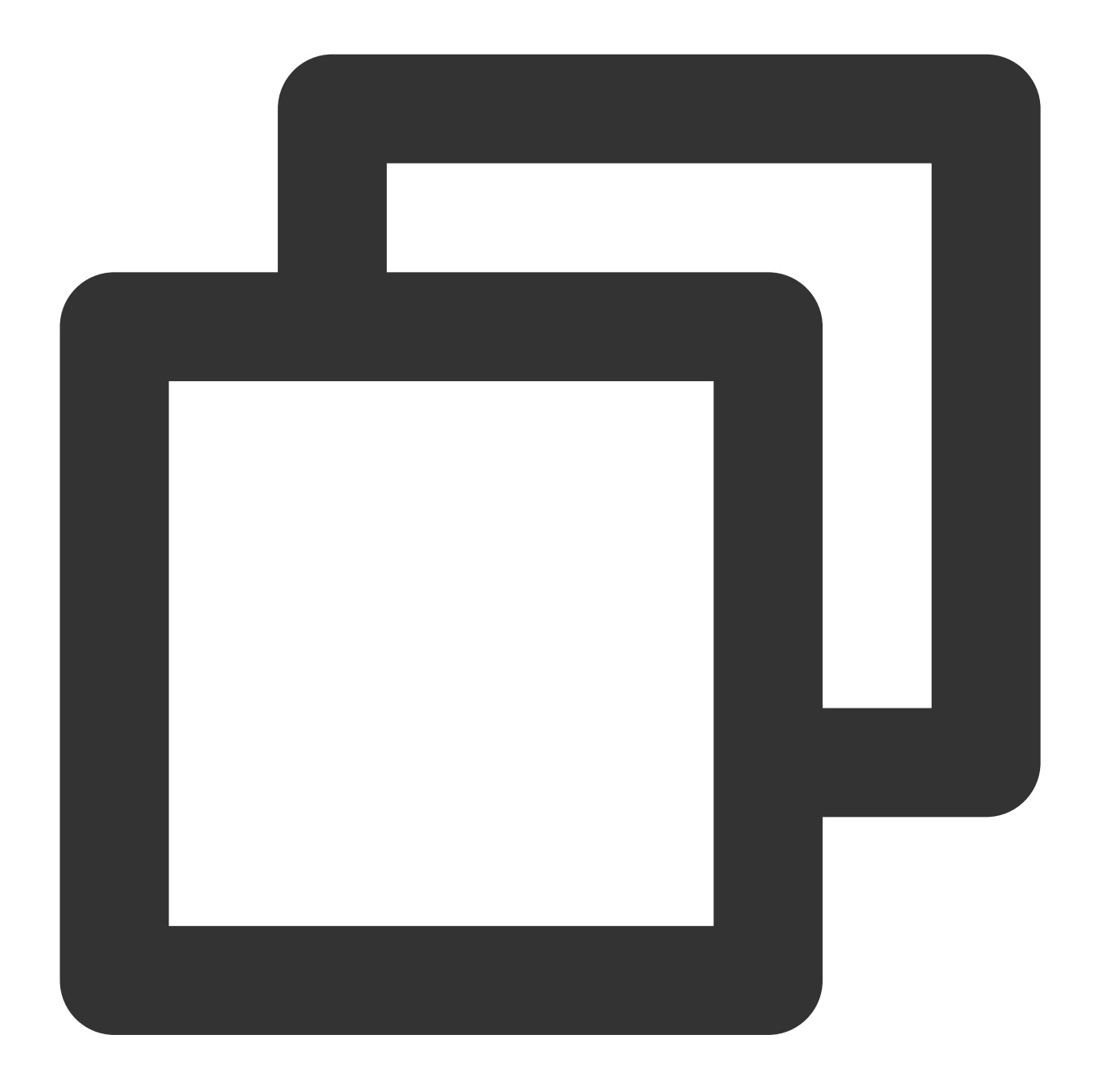

#### ${\texttt{"field"} : "\{\\\"a\\\" : {\\\'\"b\\\" : {\\\\"c\\\" : {\\\\"d\\\" : \\\{\texttt{"success}\\\" }\} \} " , "message": "success$

# Function xml\_to\_json

### **Function definition**

This function is used to parse and convert an XML-formatted value to a JSON string. The input value must be an XML string. Otherwise, a conversion exception will occur.

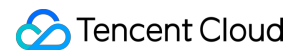

### **Syntax description**

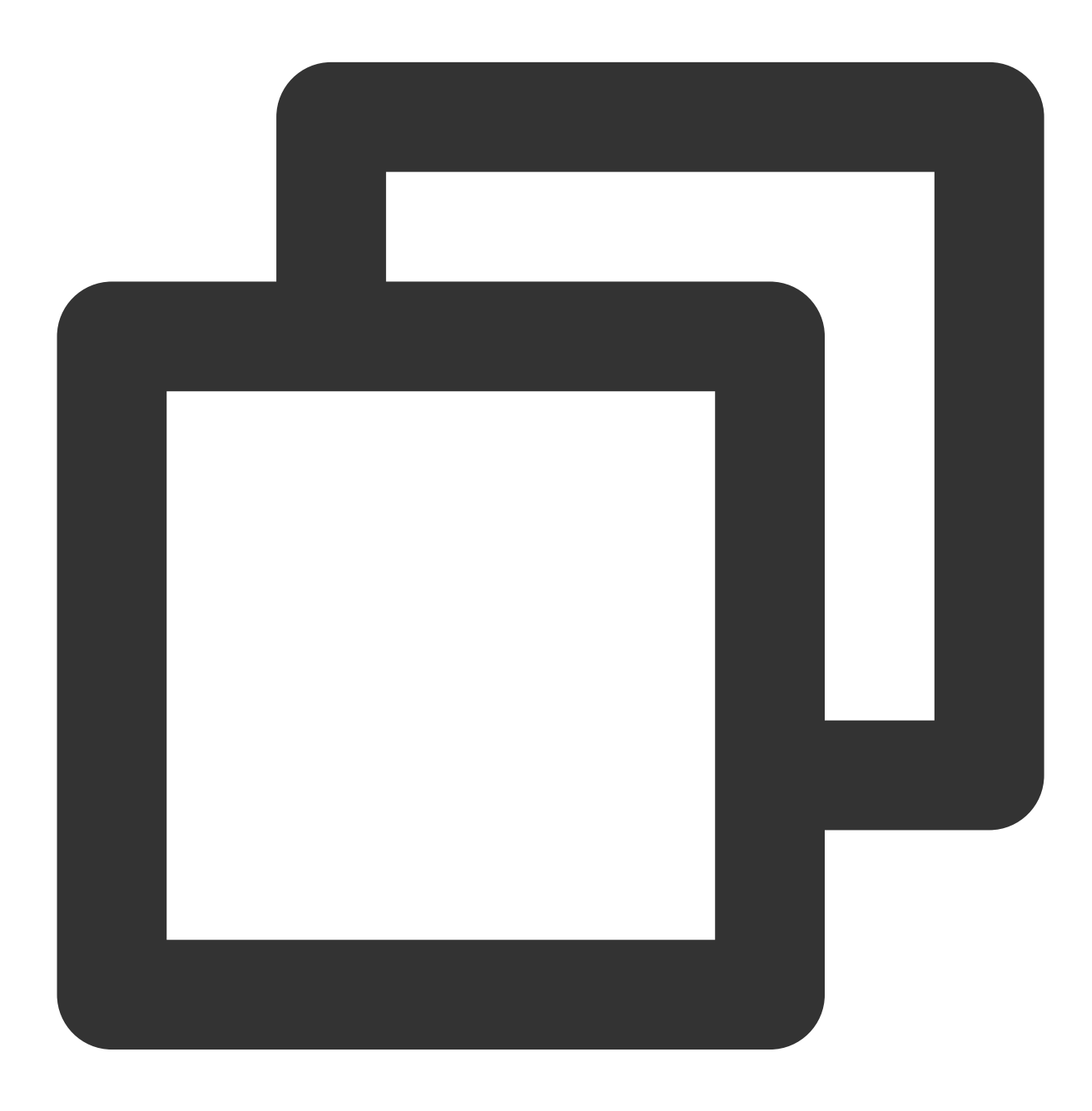

xml\_to\_json(Field value)

#### **Parameter description**

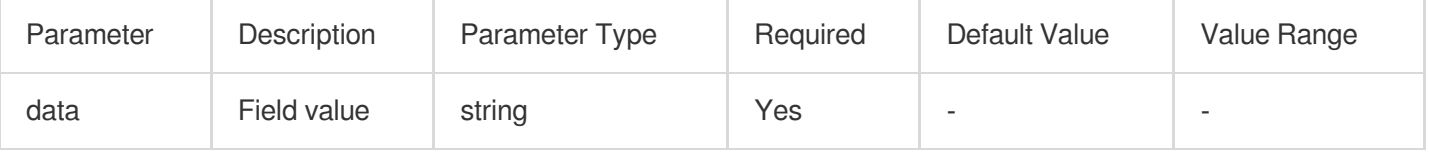

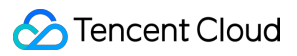

#### **Example**

Raw log:

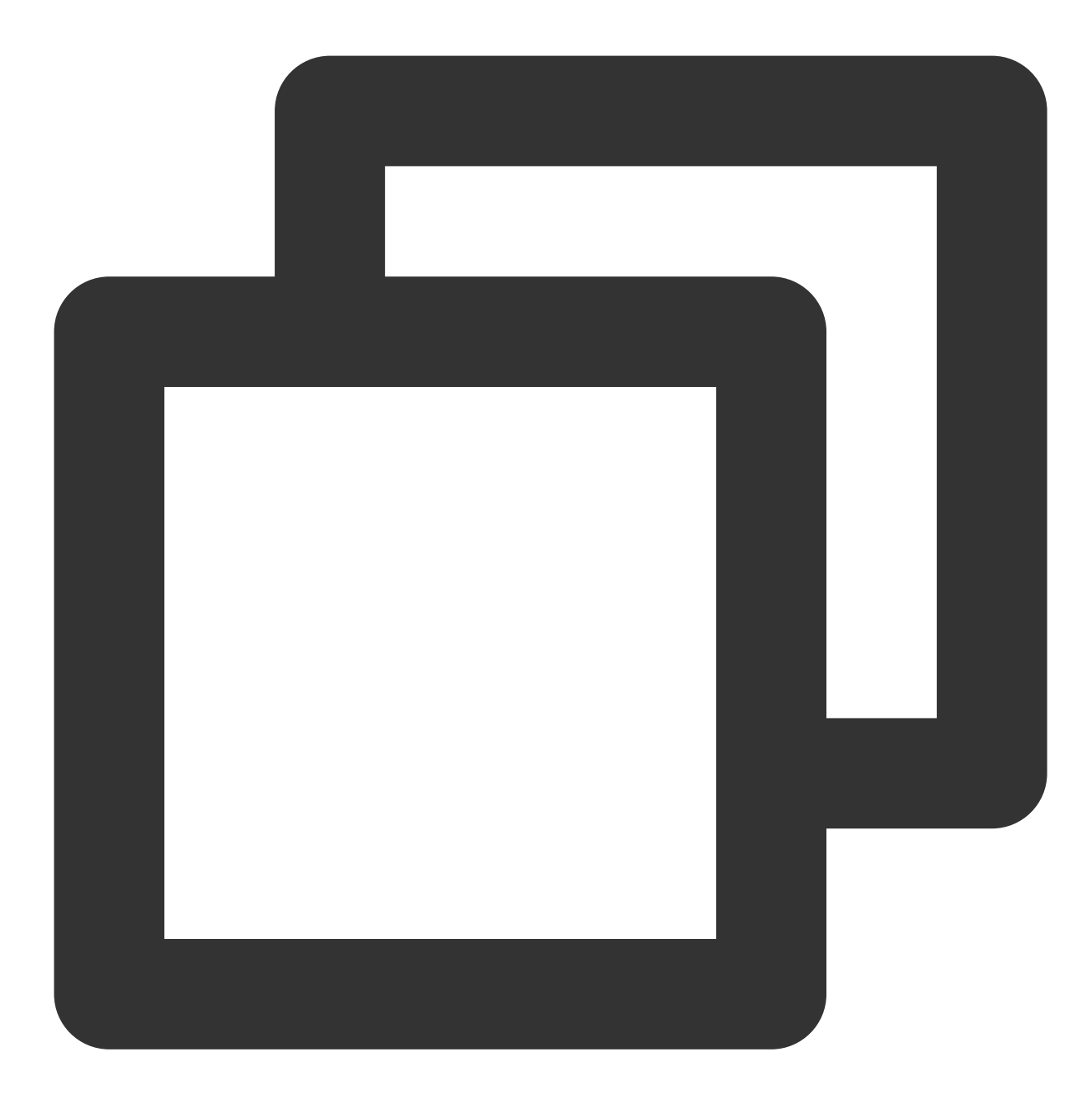

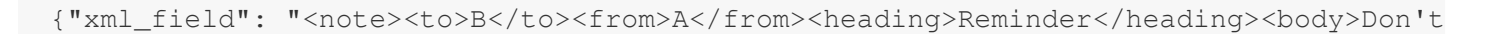

Processing rule:

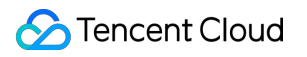

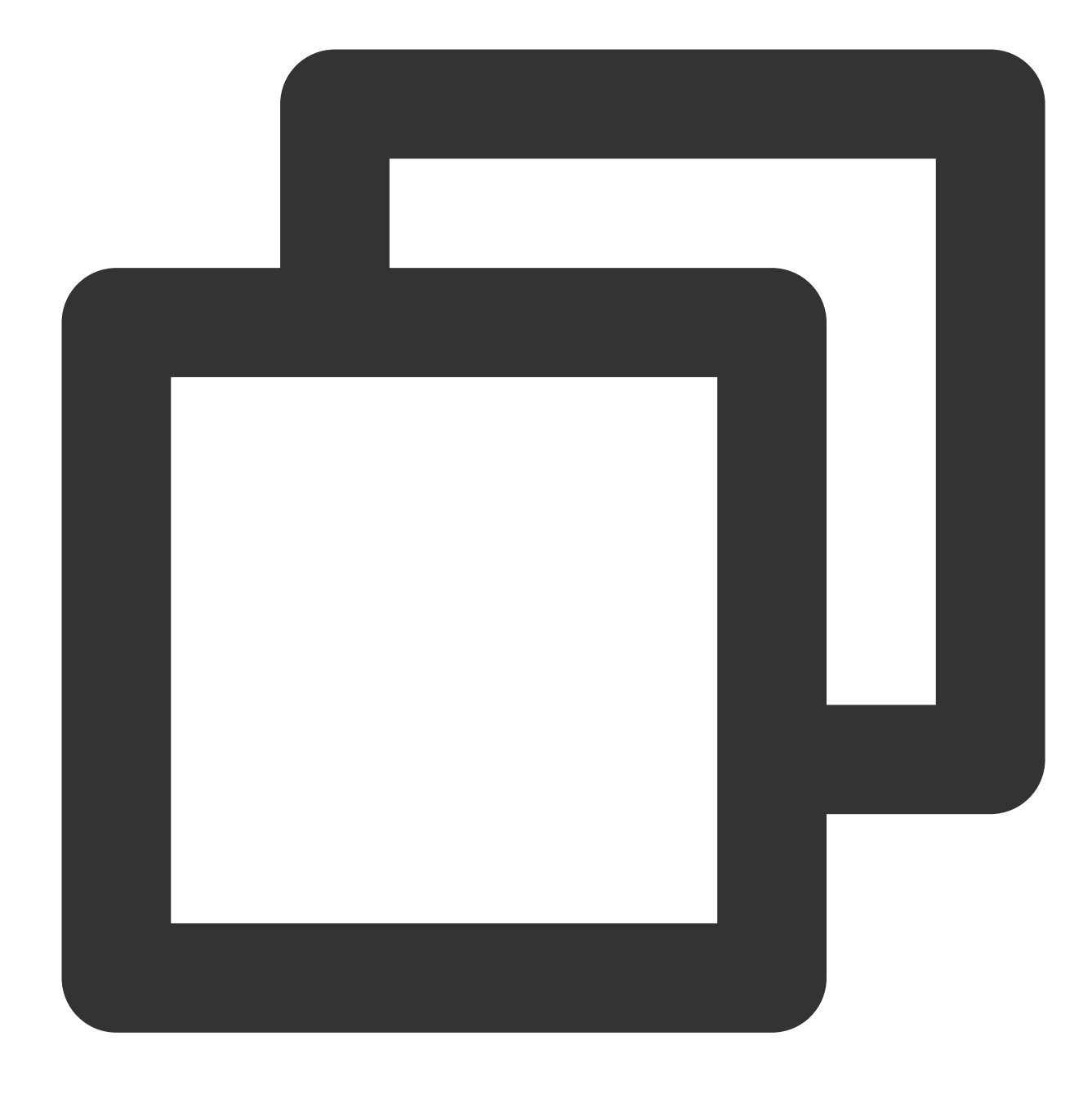

```
fields_set("json_field", xml_to_json(v("xml_field")))
```
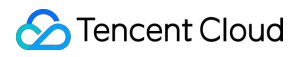

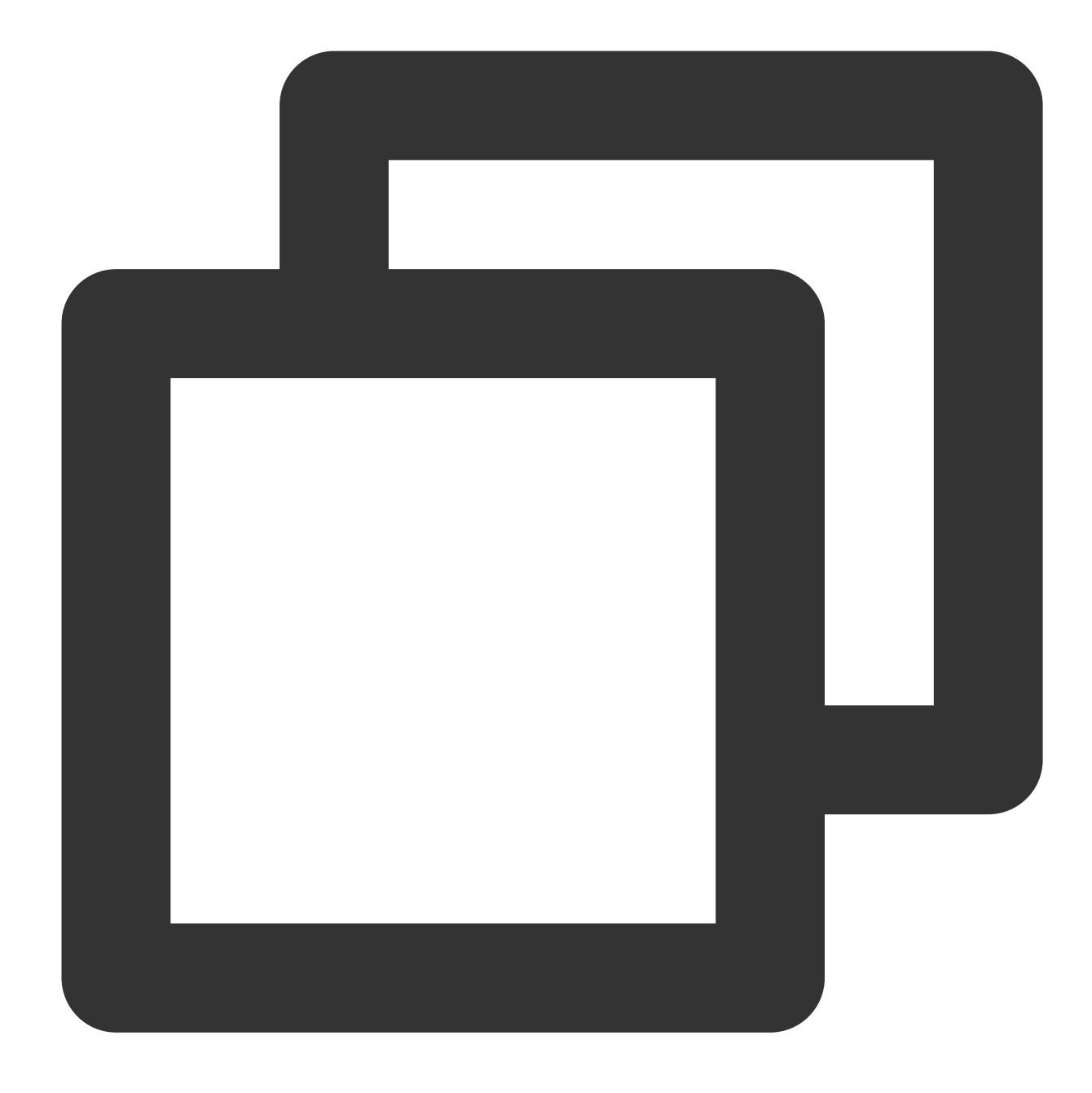

{"xml\_field":"<note><to>B</to><from>A</from><heading>Reminder</heading><body>Don't

# Function json\_to\_xml

#### **Function definition**

This function is used to parse and convert a JSON string value to an XML string.

#### **Syntax description**

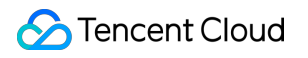

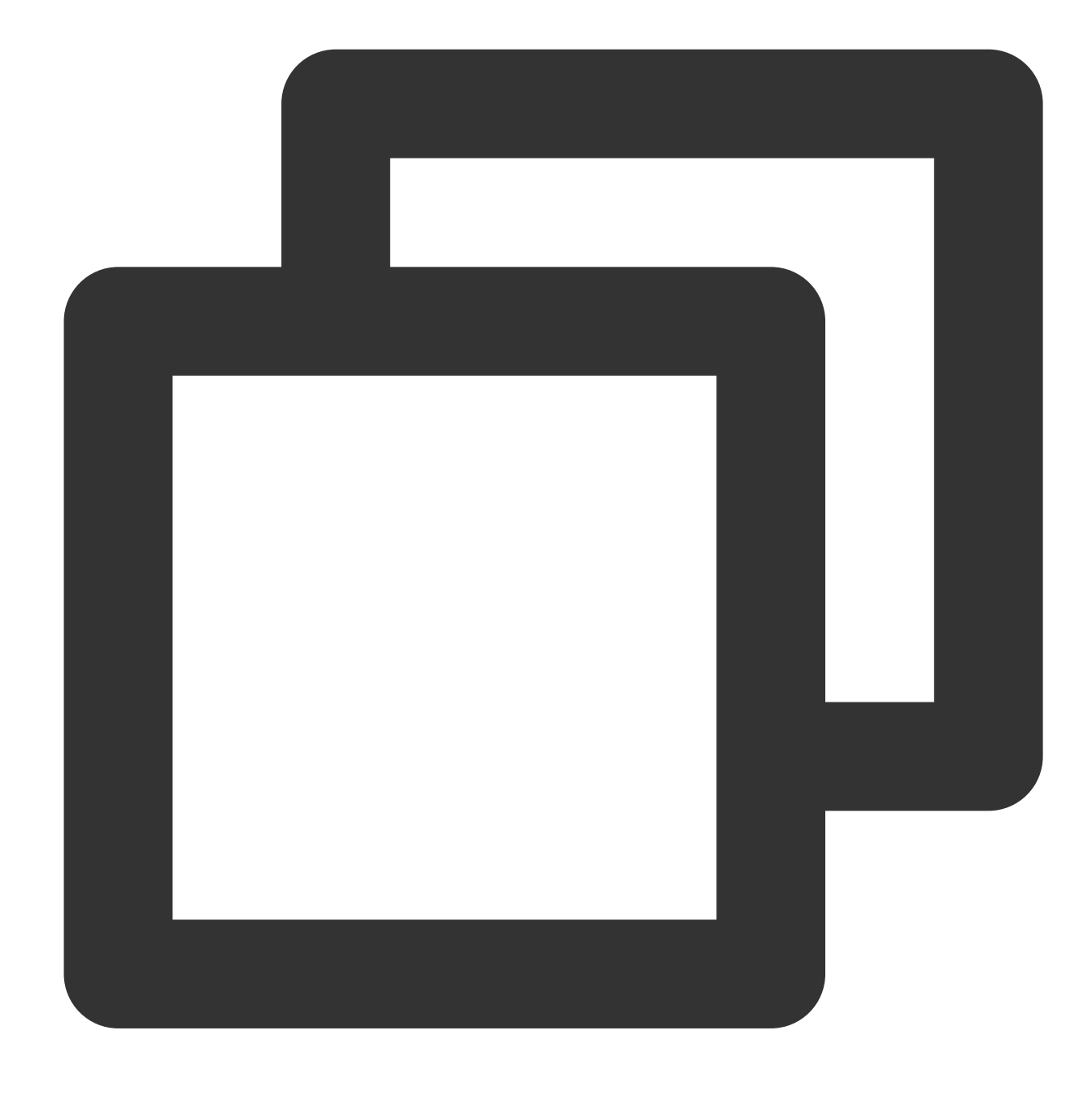

json\_to\_xml(Field value)

#### **Parameter description**

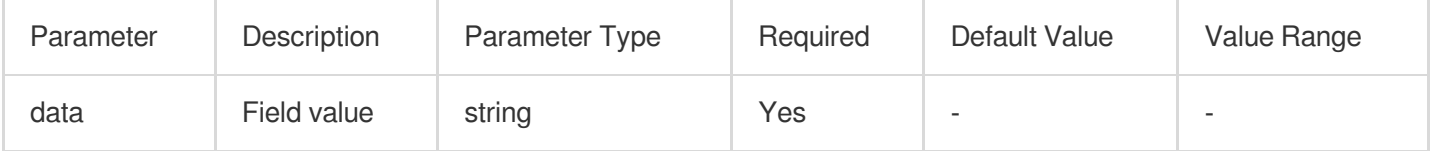

# **Example**

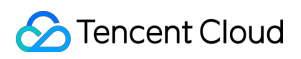

Raw log:

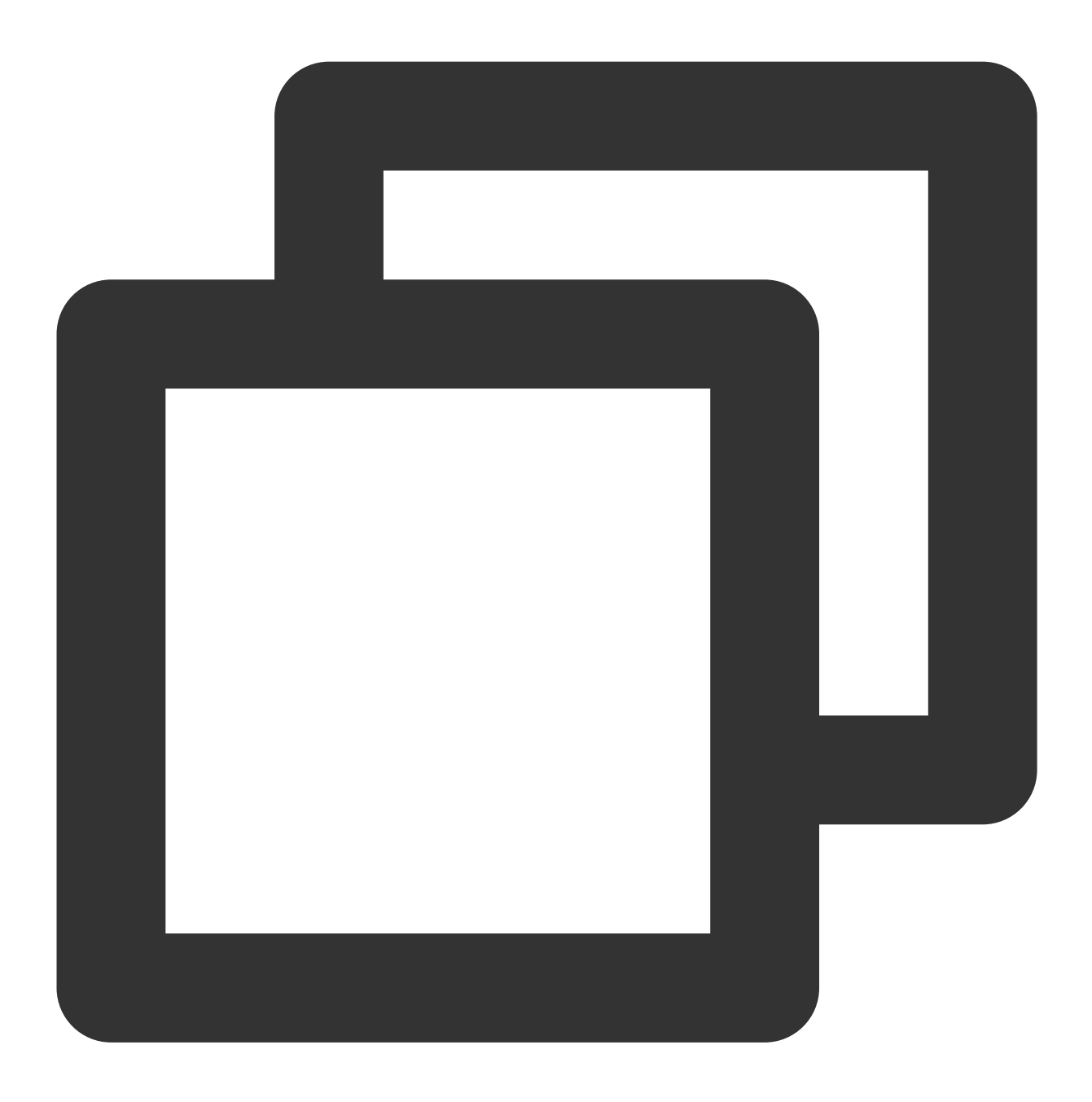

 ${\texttt{``json_field''}: "_{\\``to\\``:\\``B\\''',\\``from\\``:\\``A\\''',\\``heading\\``:\\``Reminder\\``,\\``\}$ 

Processing rule:

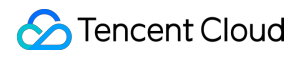

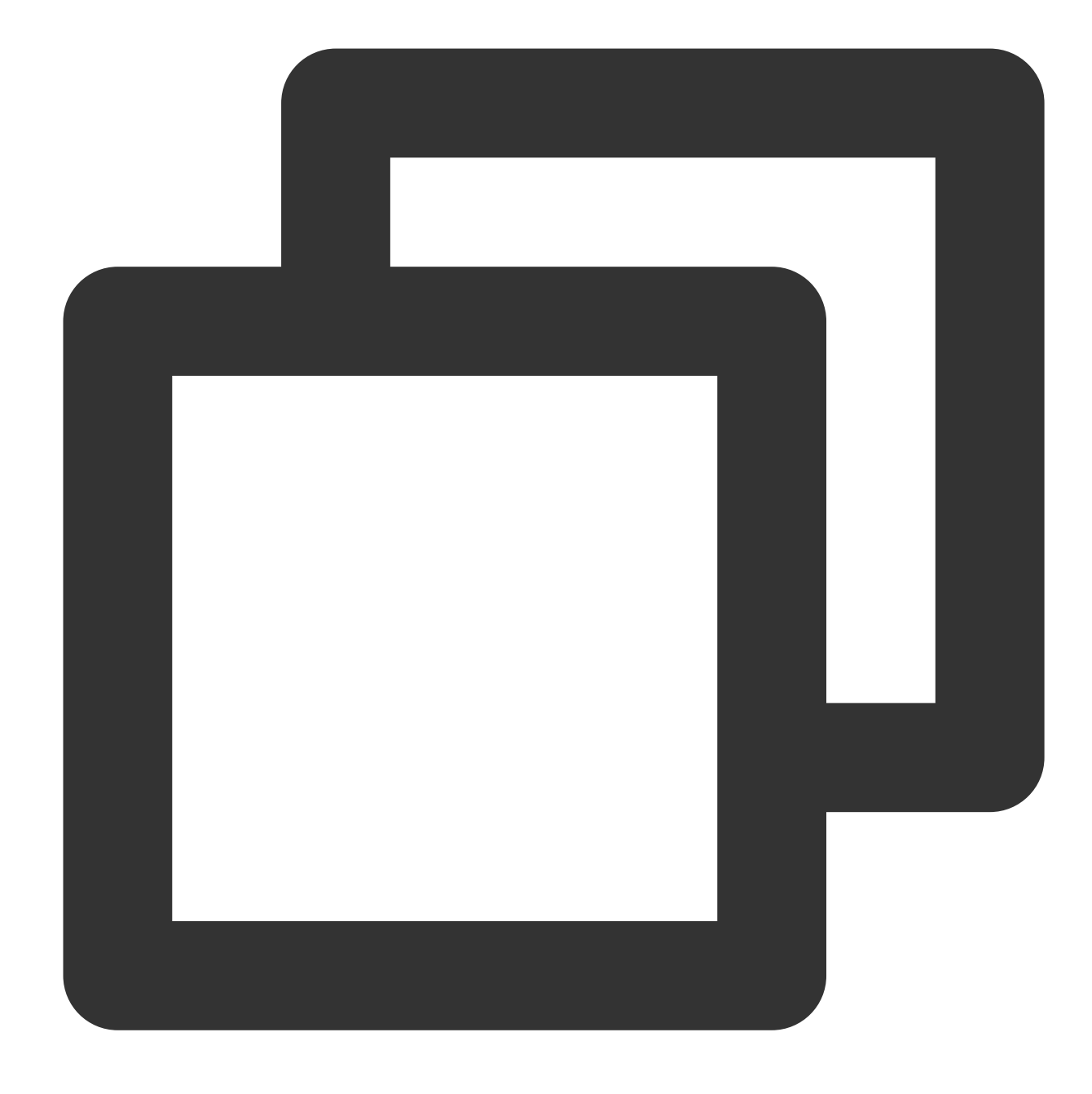

fields\_set("xml\_field", json\_to\_xml(v("json\_field")))

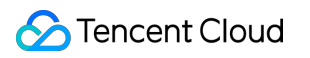

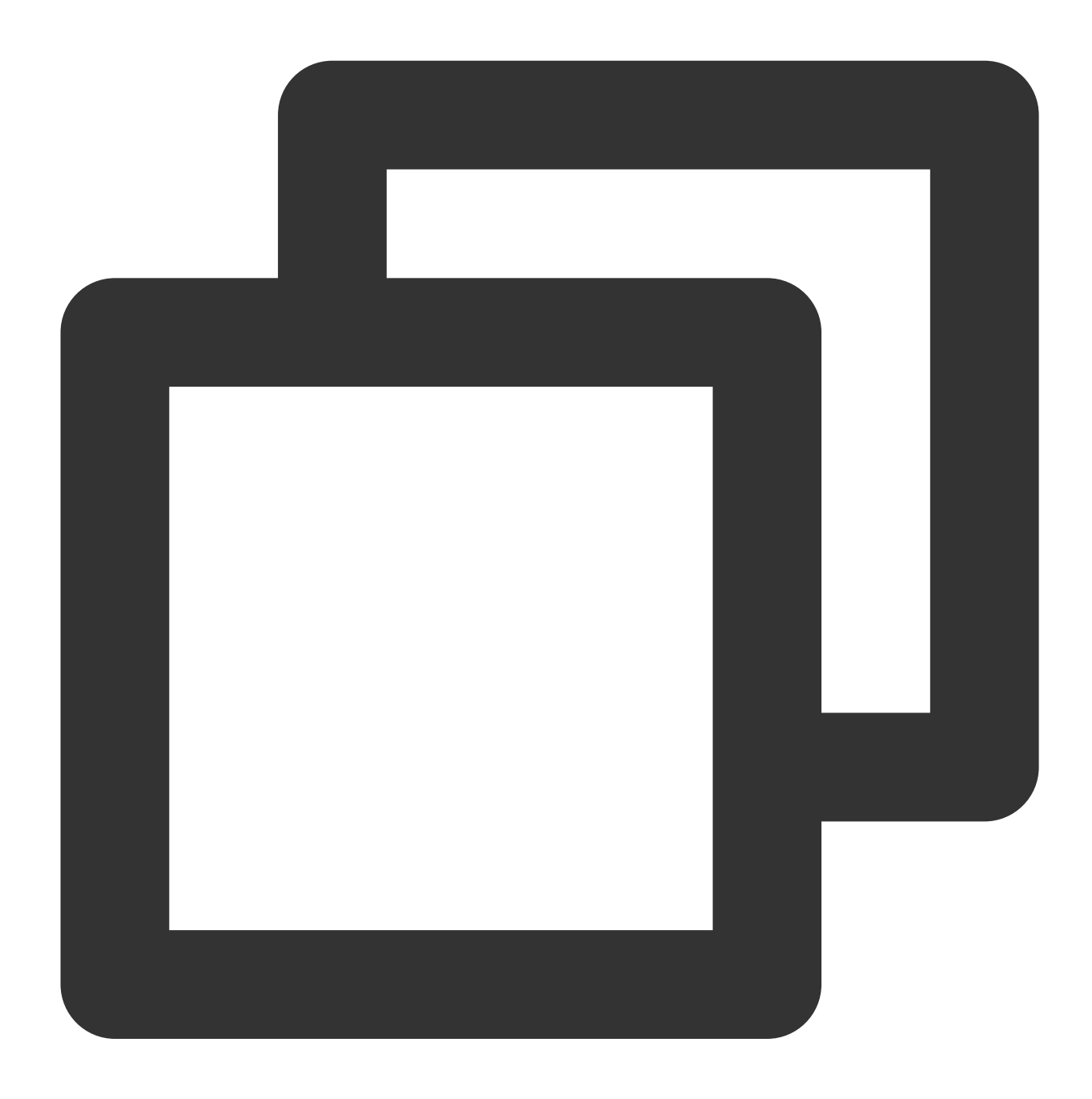

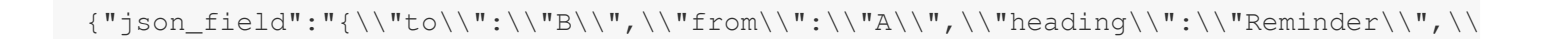

# Function if\_json

### **Function definition**

This function is used to determine whether a value is a JSON string.

#### **Syntax description**

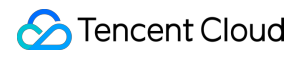

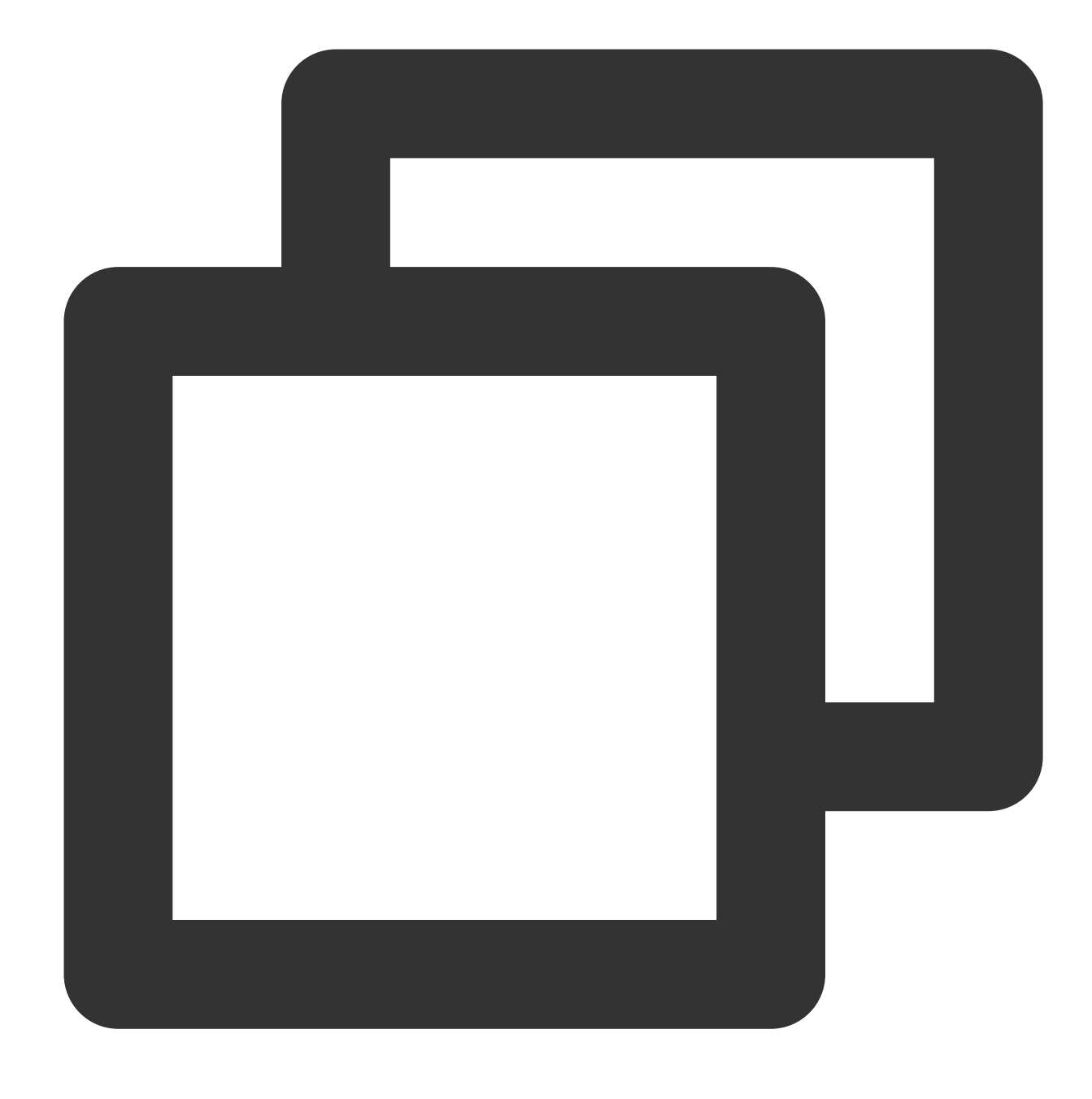

if\_json(Field value)

#### **Parameter description**

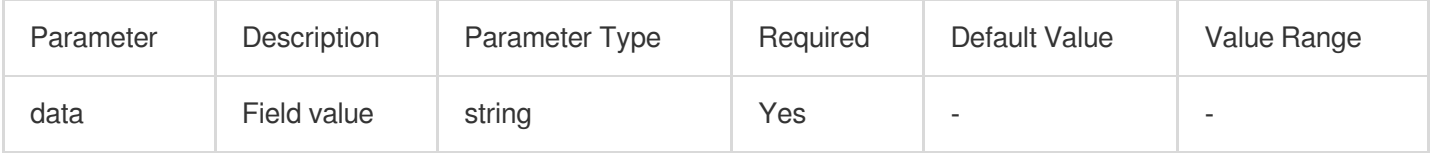

# **Example**

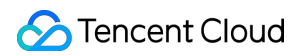

Example 1 Raw log:

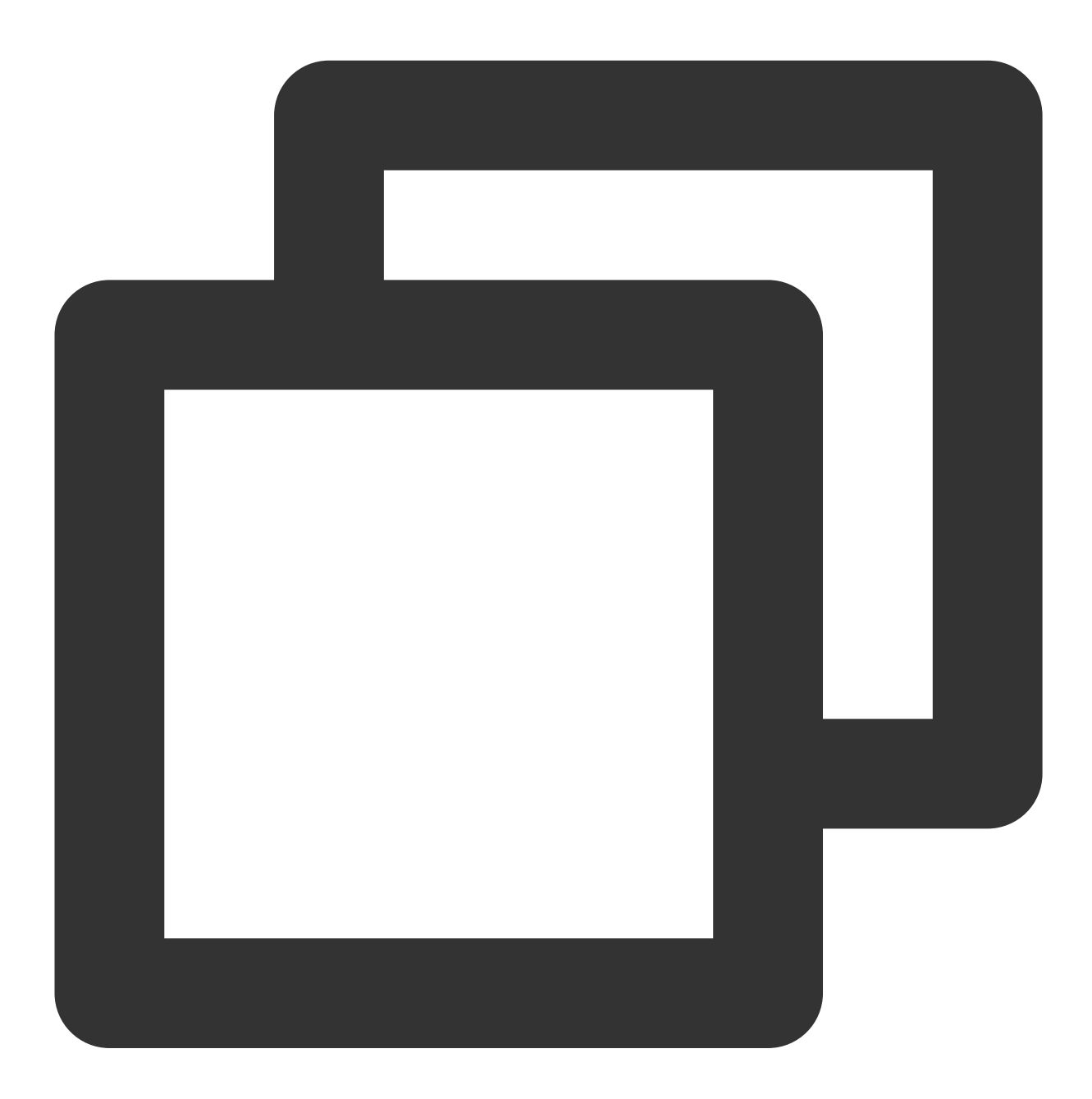

{"condition":"{\\"a\\":\\"b\\"}","status":"500"}

Processing statement:

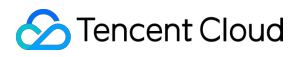

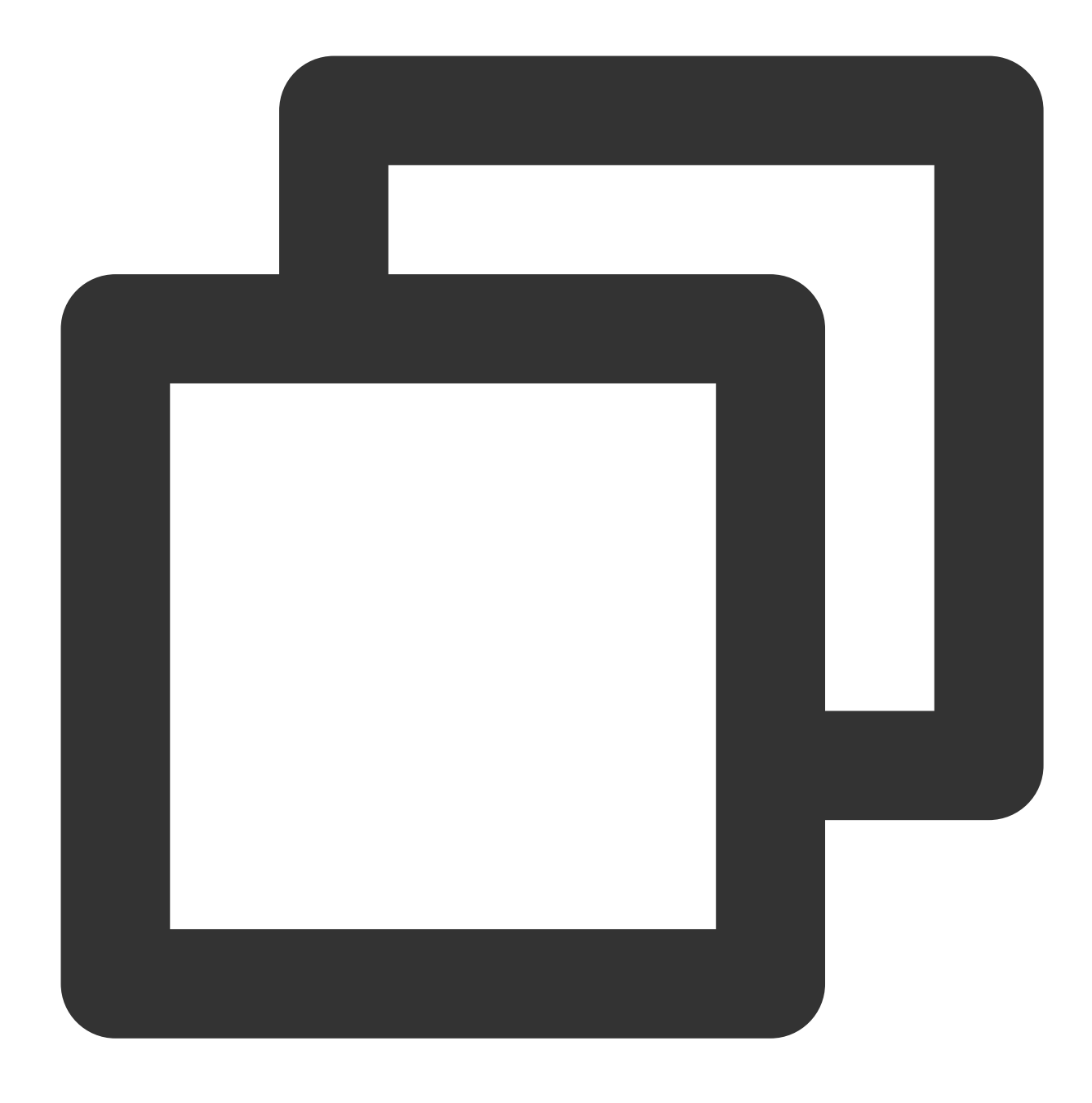

t\_if(if\_json(v("condition")), fields\_set("new", 1))

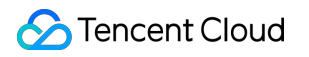

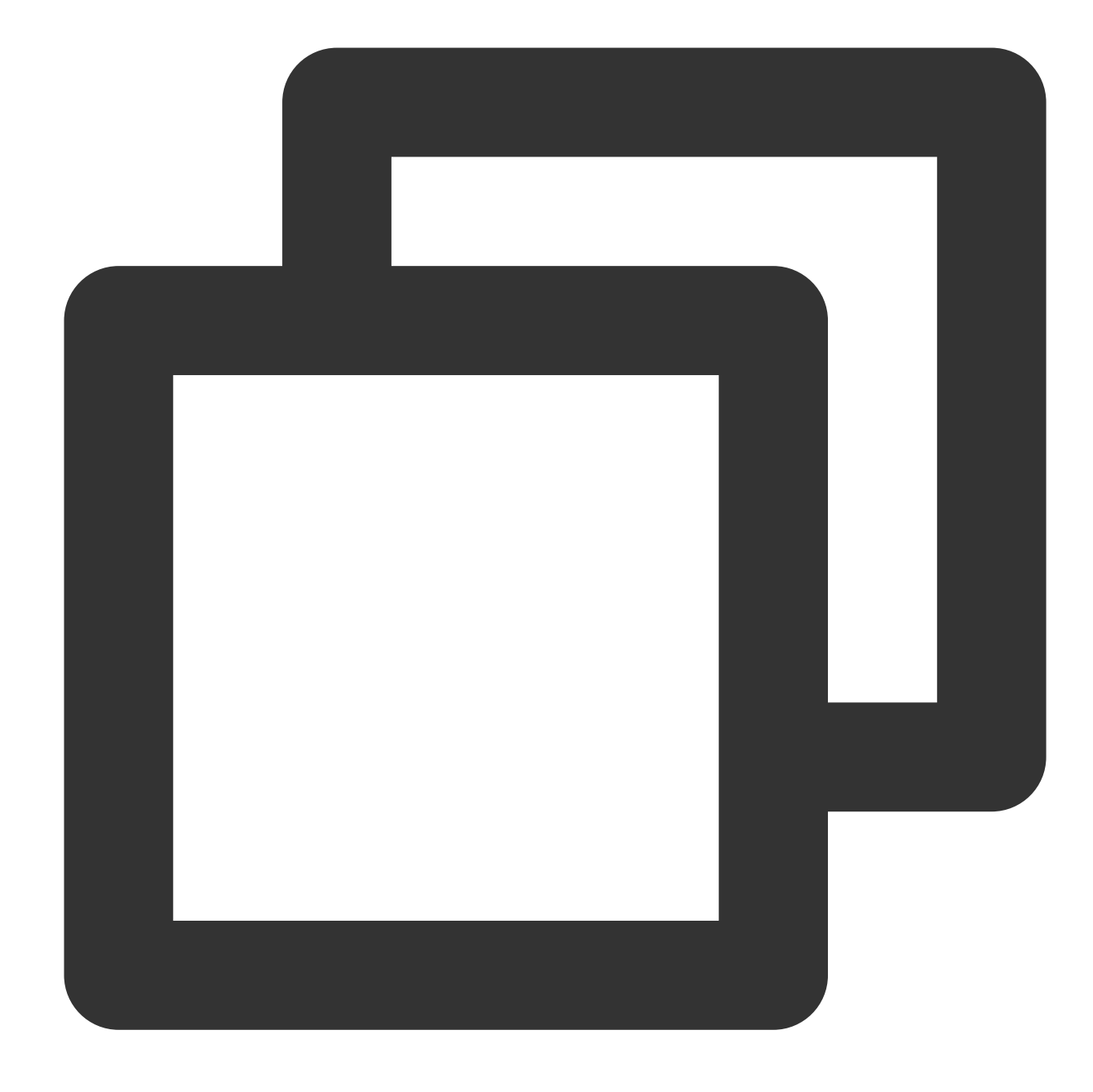

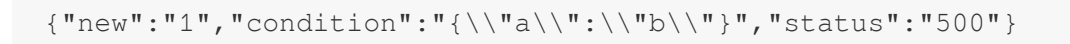

Example 2 Raw log:

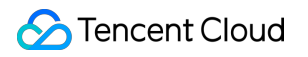

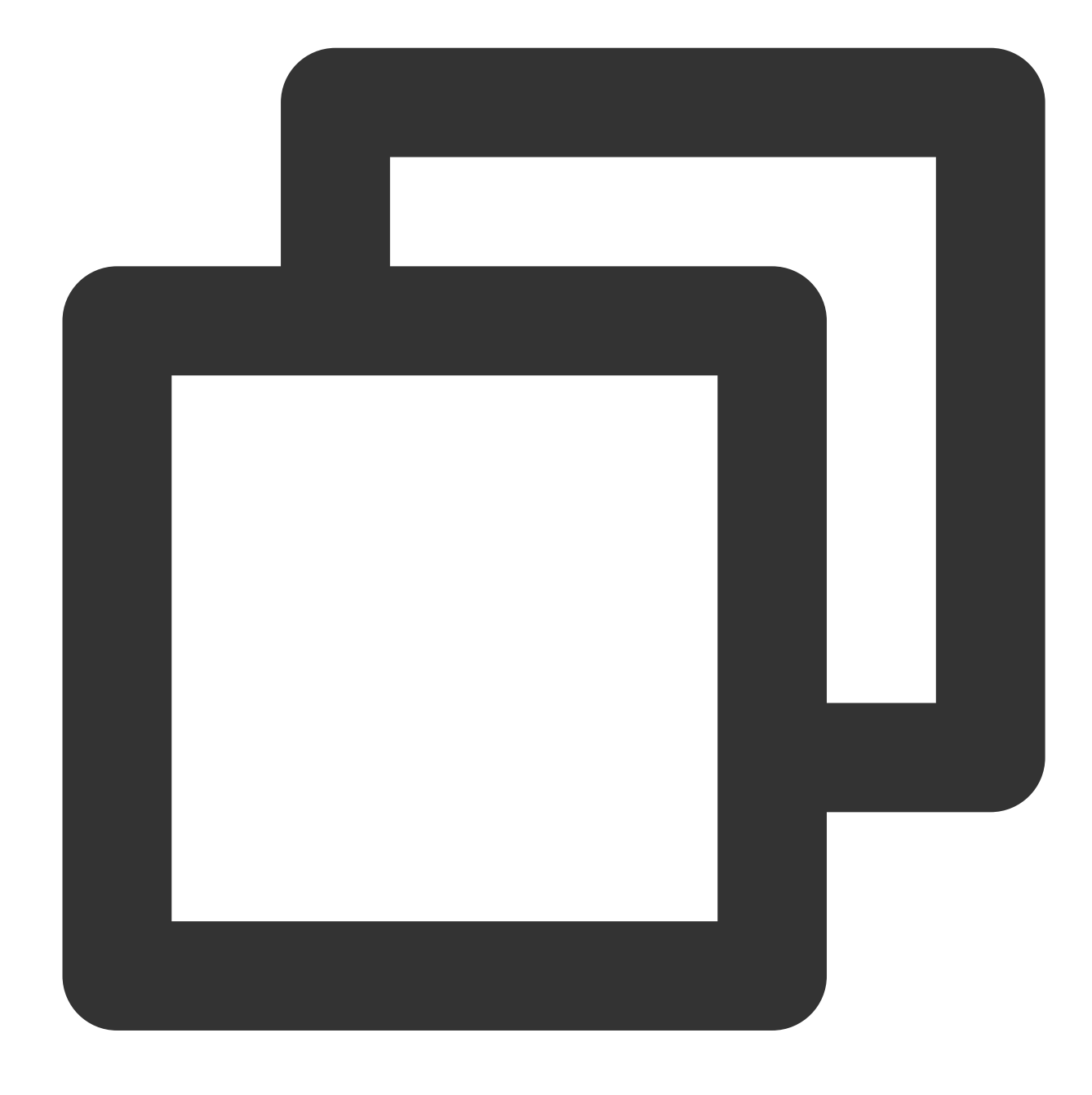

{"condition":"haha","status":"500"}

Processing statement:

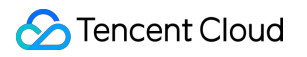

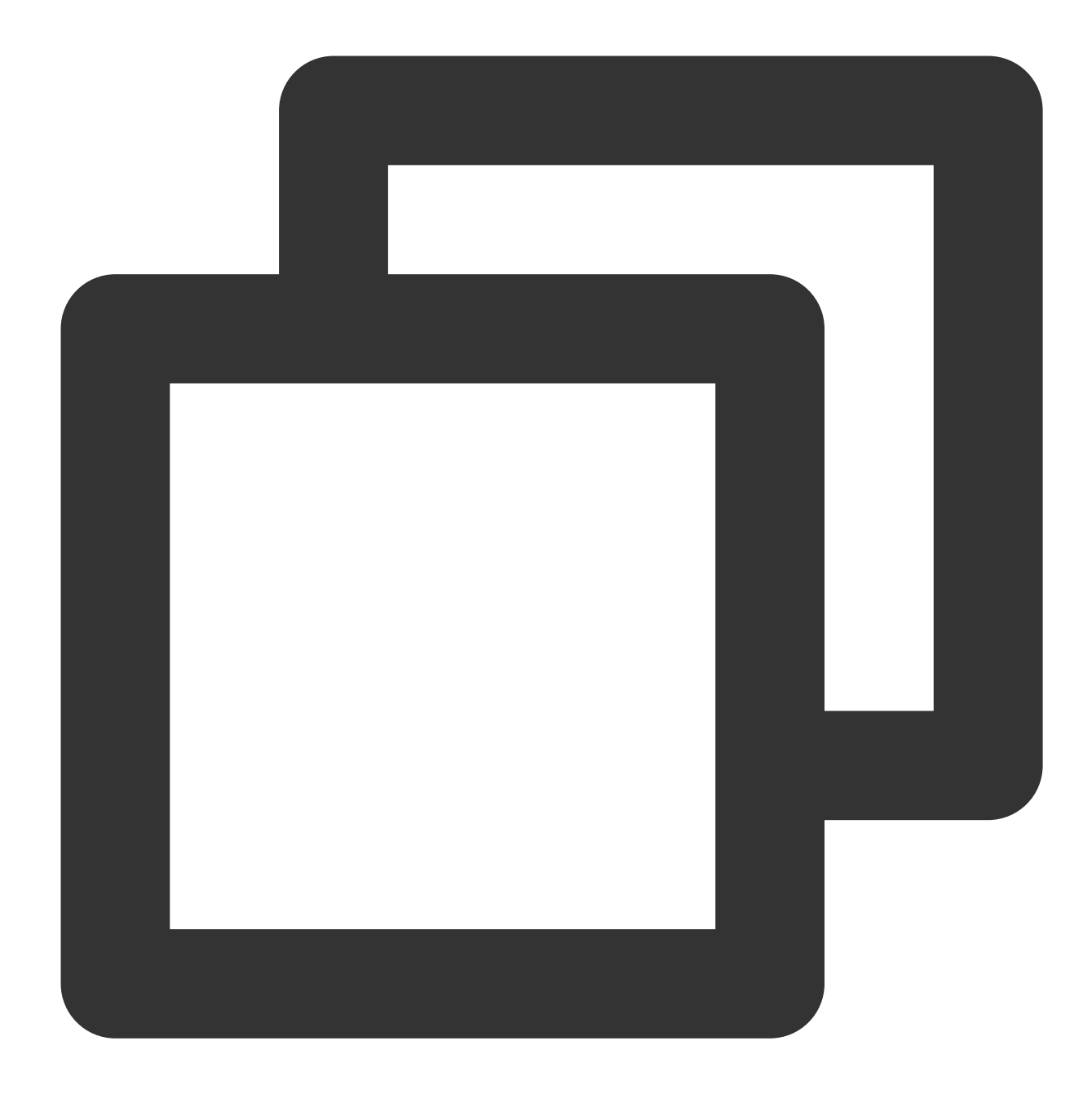

t\_if(if\_json(v("condition")), fields\_set("new", 1))

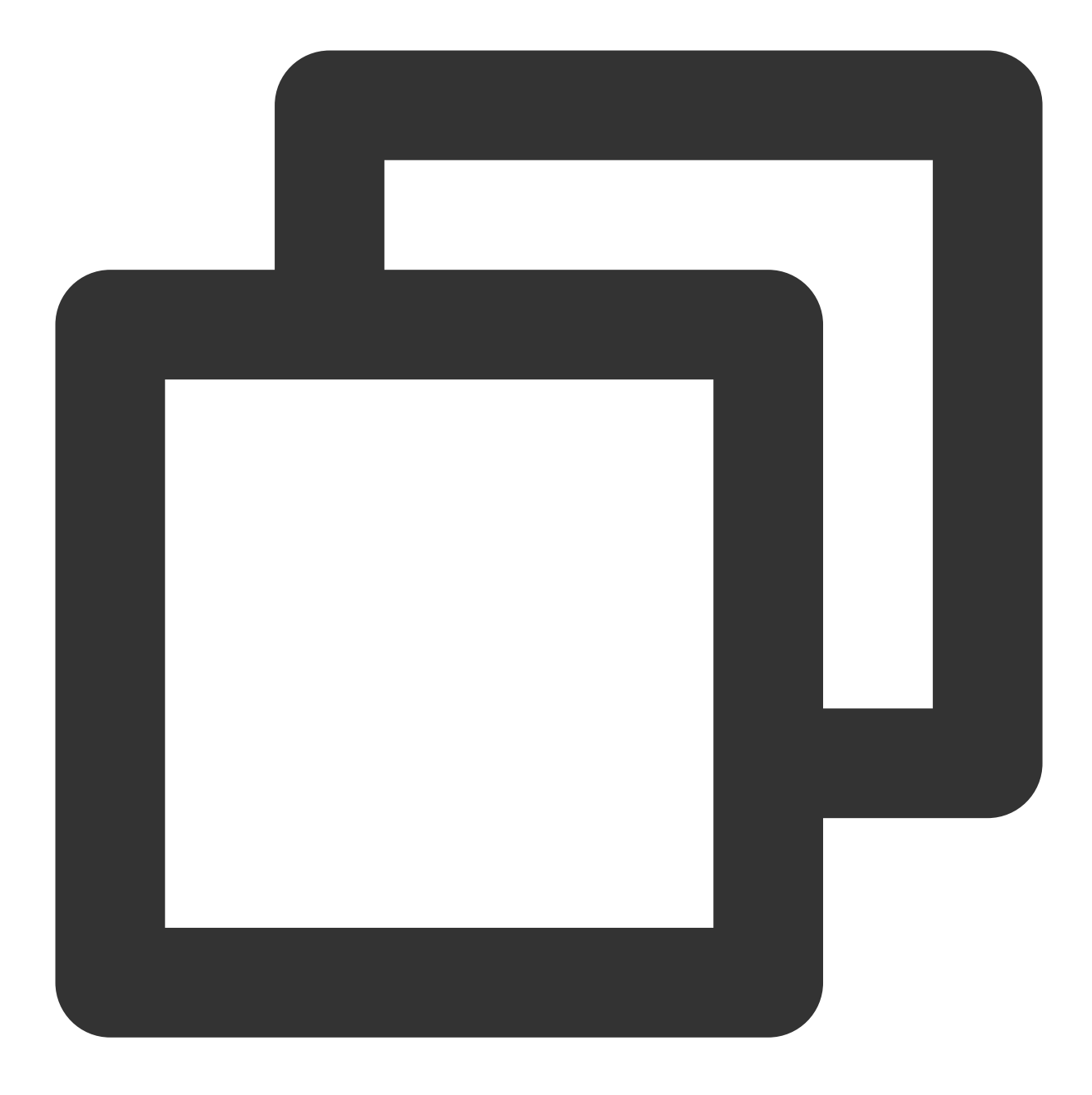

{"condition":"haha","status":"500"}

# Regular Expression Processing Functions

Last updated:2024-01-20 17:44:35

# **Overview**

Logs contain a large volume of text. When processing text, you can use regular expression functions to flexibly extract keywords, mask fields, or determine whether the text contains specified characters. See the figure below.

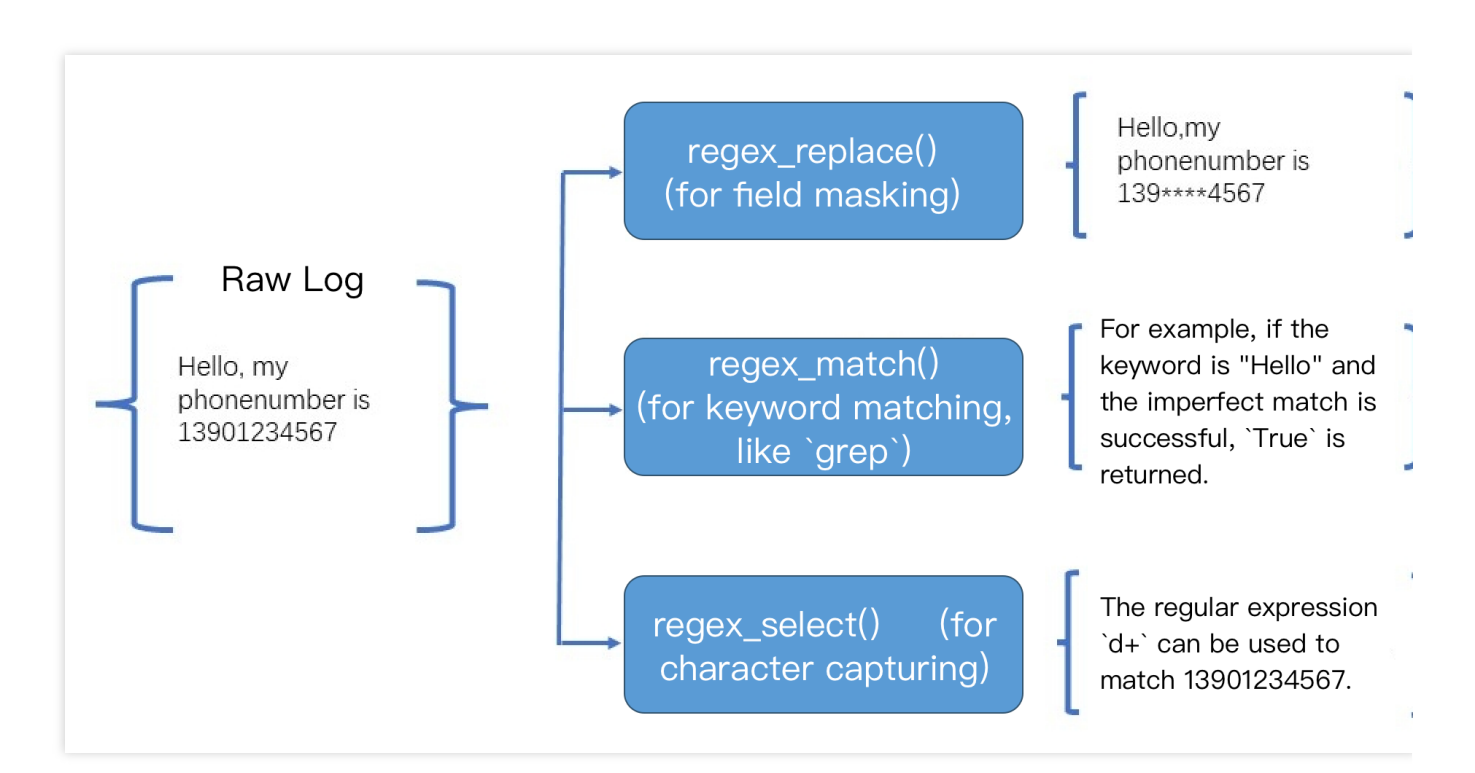

For examples of regular expressions commonly used in log scenarios, visit Online Test of Regular [Expressions](https://c.runoob.com/front-end/854/).

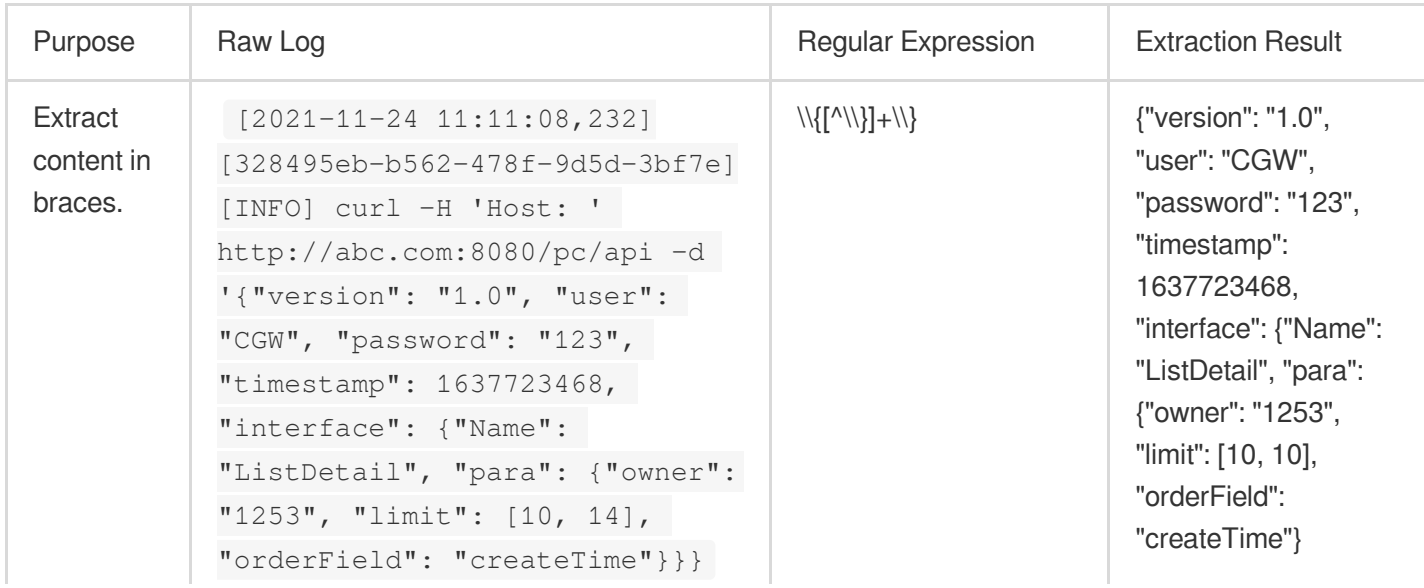

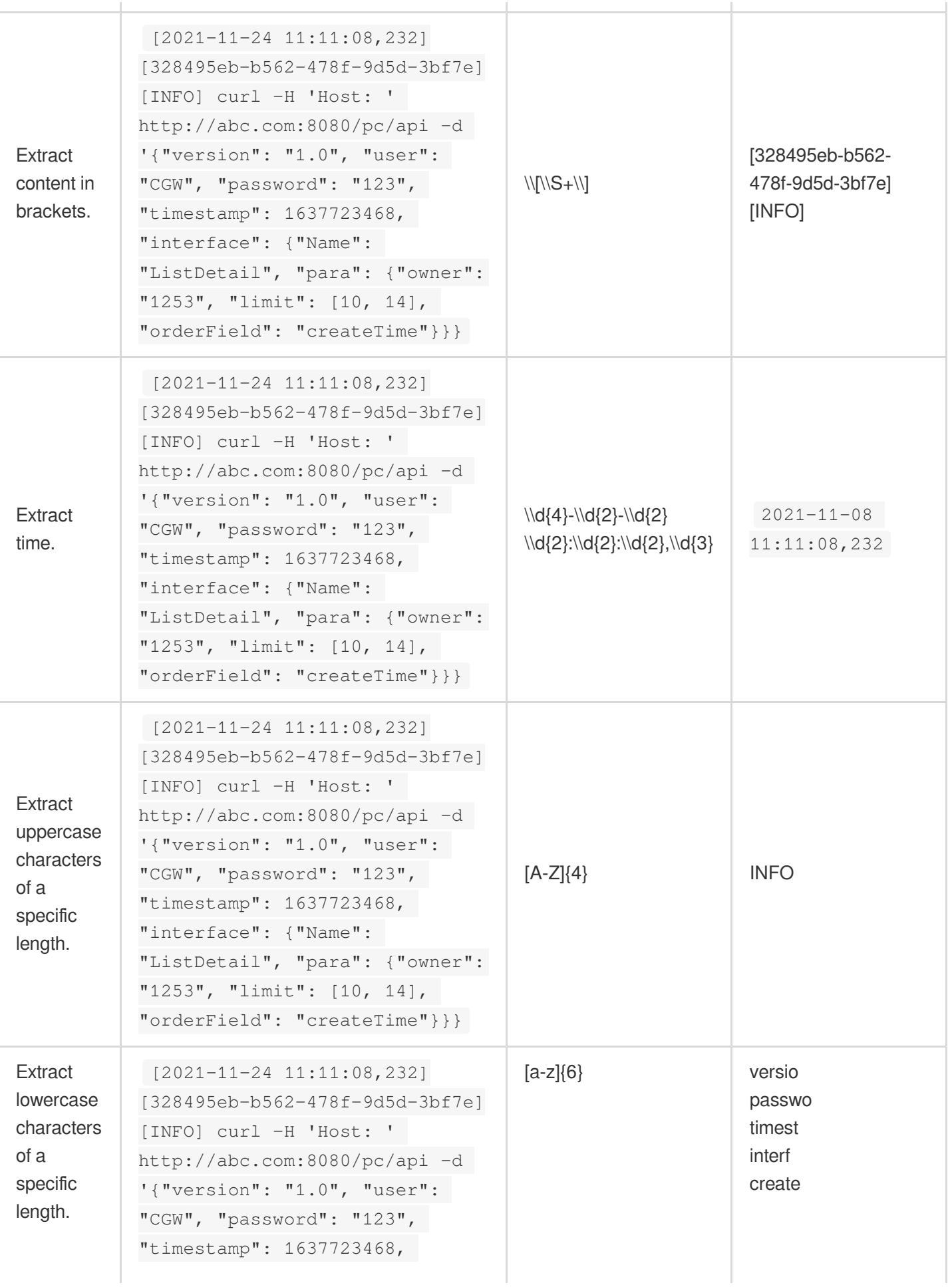

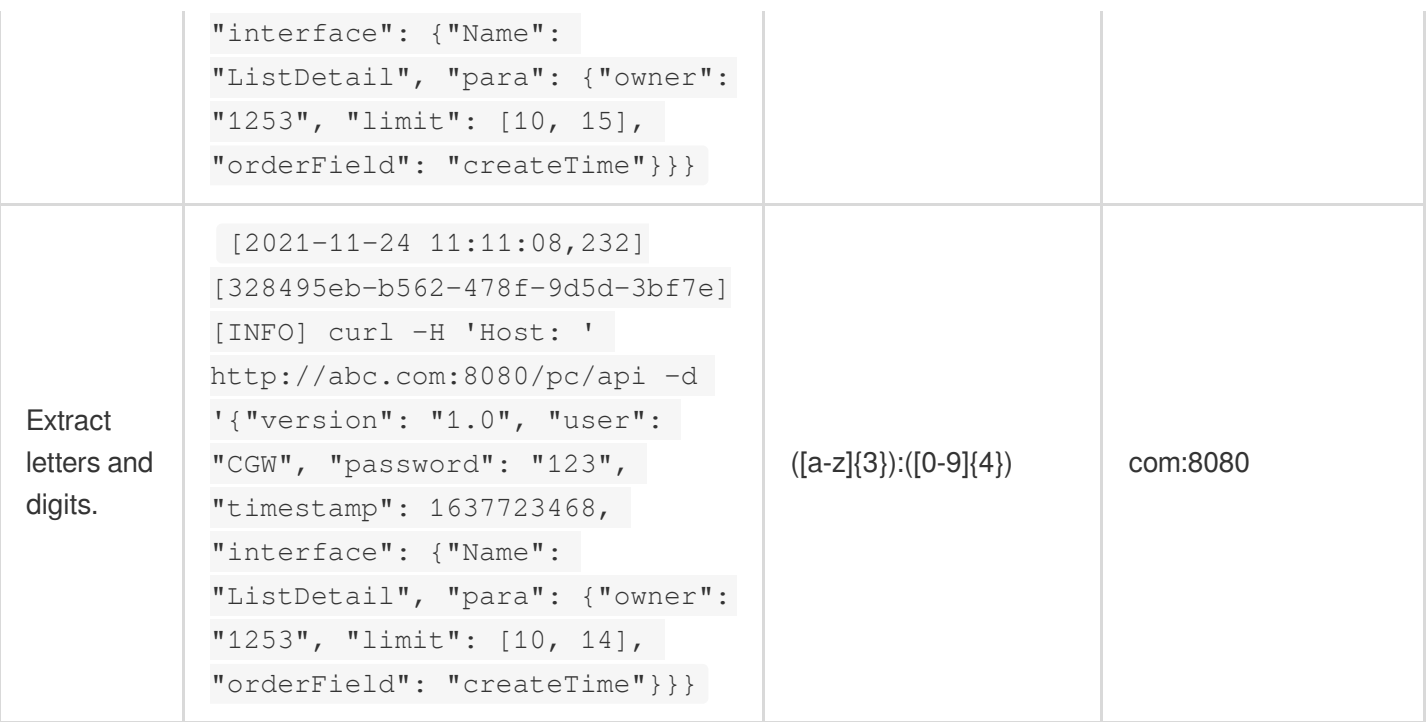

# Function regex\_match

### **Function definition**

This function is used to match data in full or partial match mode based on a regular expression and return whether the match is successful.

#### **Syntax description**

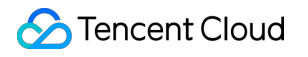

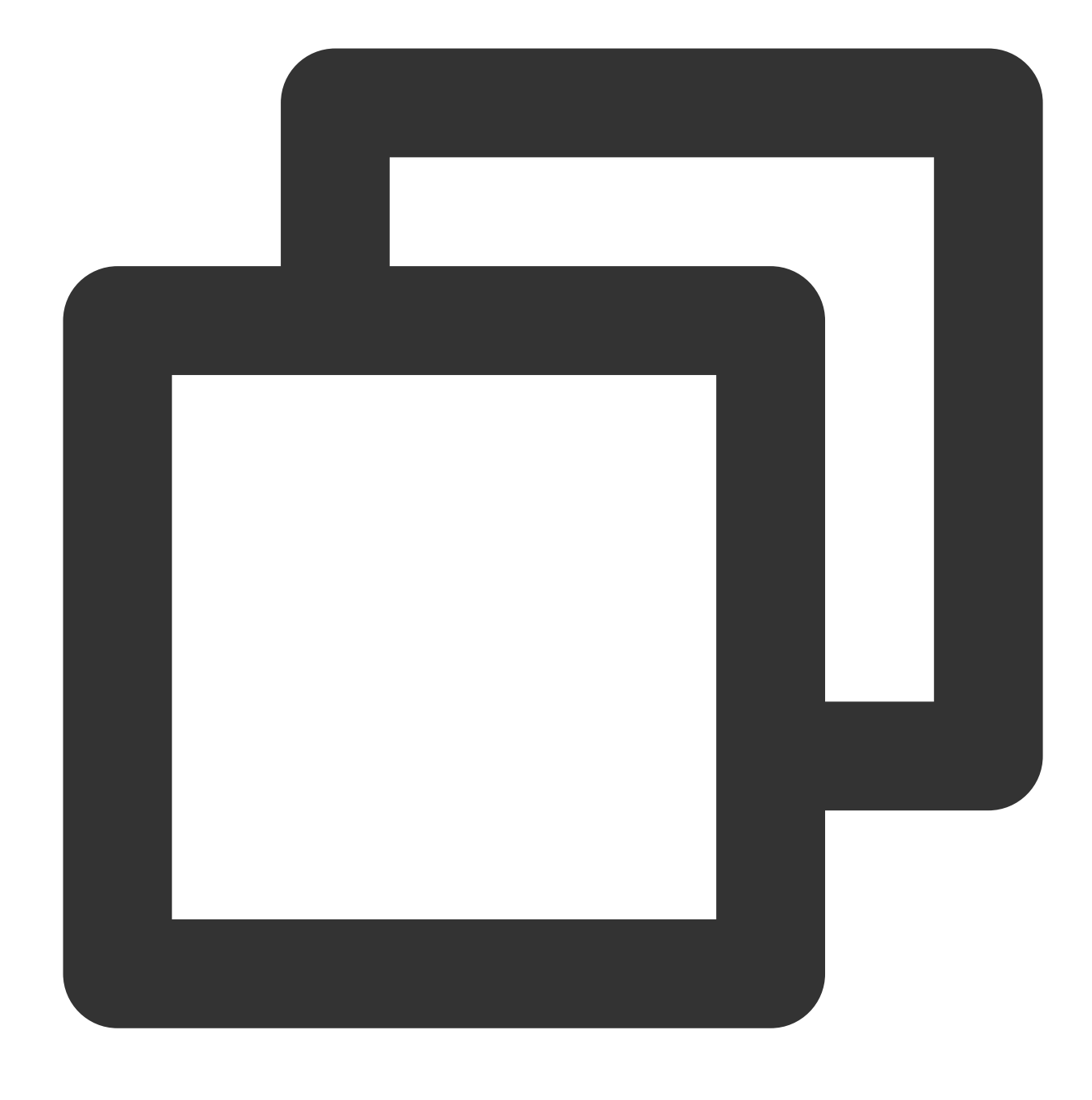

regex\_match(Field value, regex="", full=True)

#### **Parameter description**

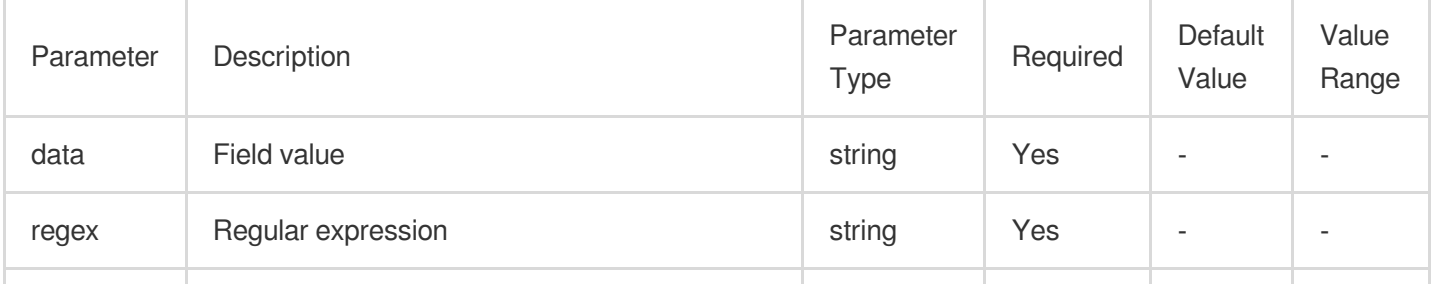

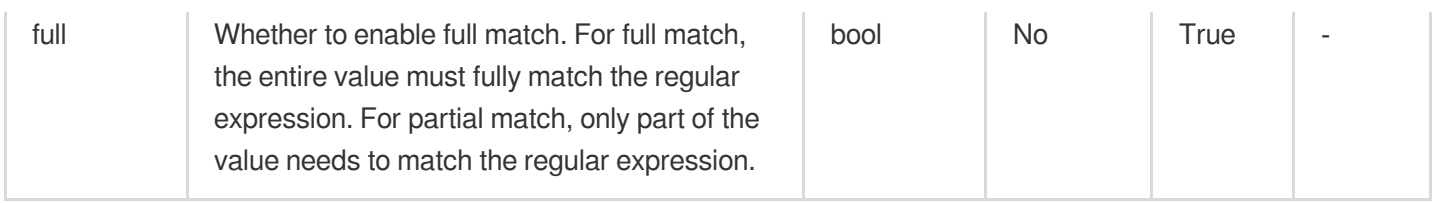

### **Sample**

Example 1. Check whether the regular expression "192.168.\*" fully matches the value 192.168.0.1 of the field

IP (full=True). The regex\_match function returns True for the case of full match.

Raw log:

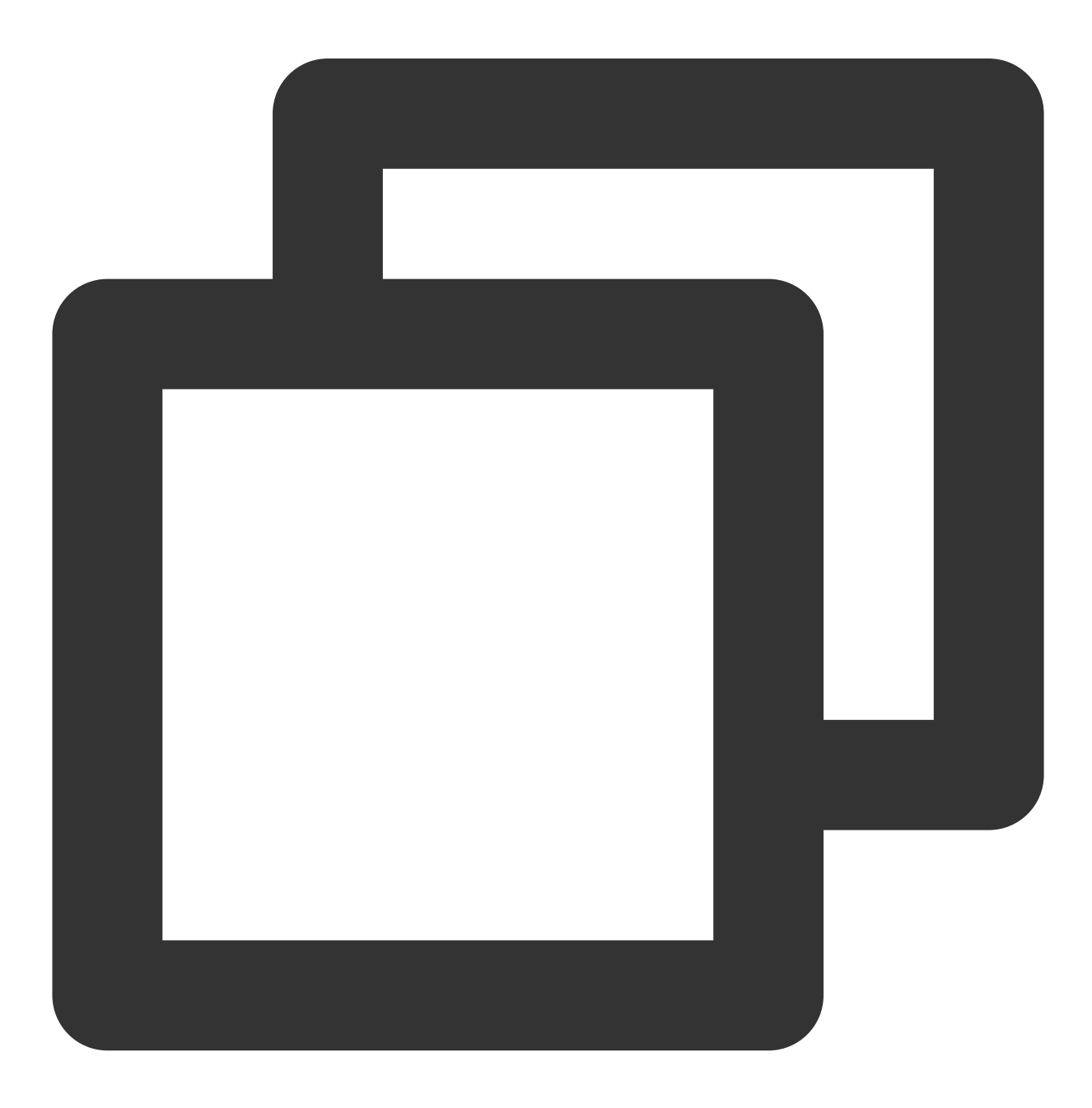

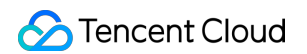

```
{"IP":"192.168.0.1", "status": "500"}
```
#### Processing rule:

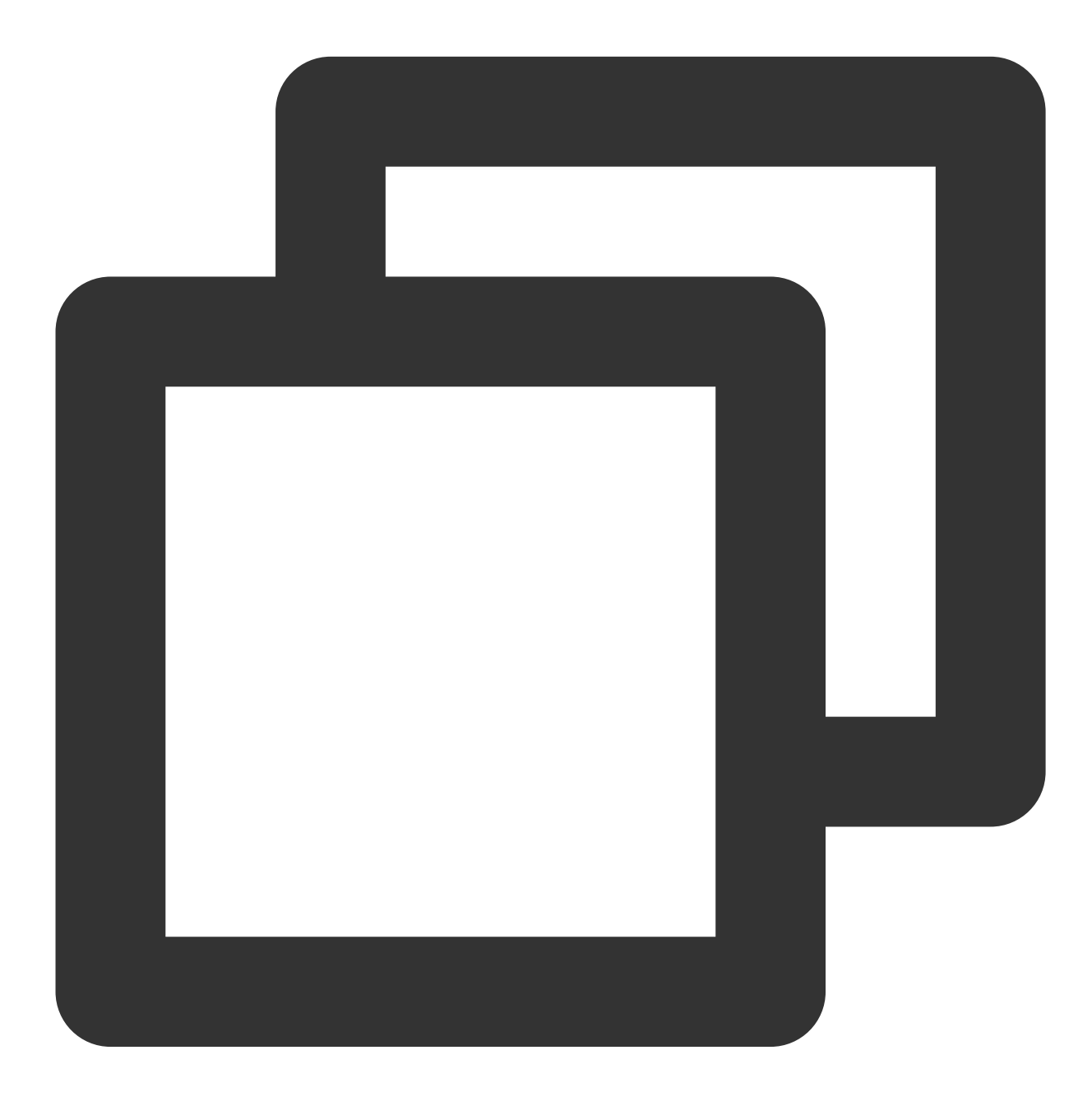

// Check whether the regular expression "192\\.168.\*" fully matches the value `192. t\_if(regex\_match(v("IP"), regex="192\\.168.\*", full=True), fields\_set("matched", Tr

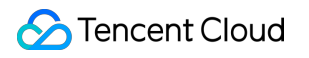

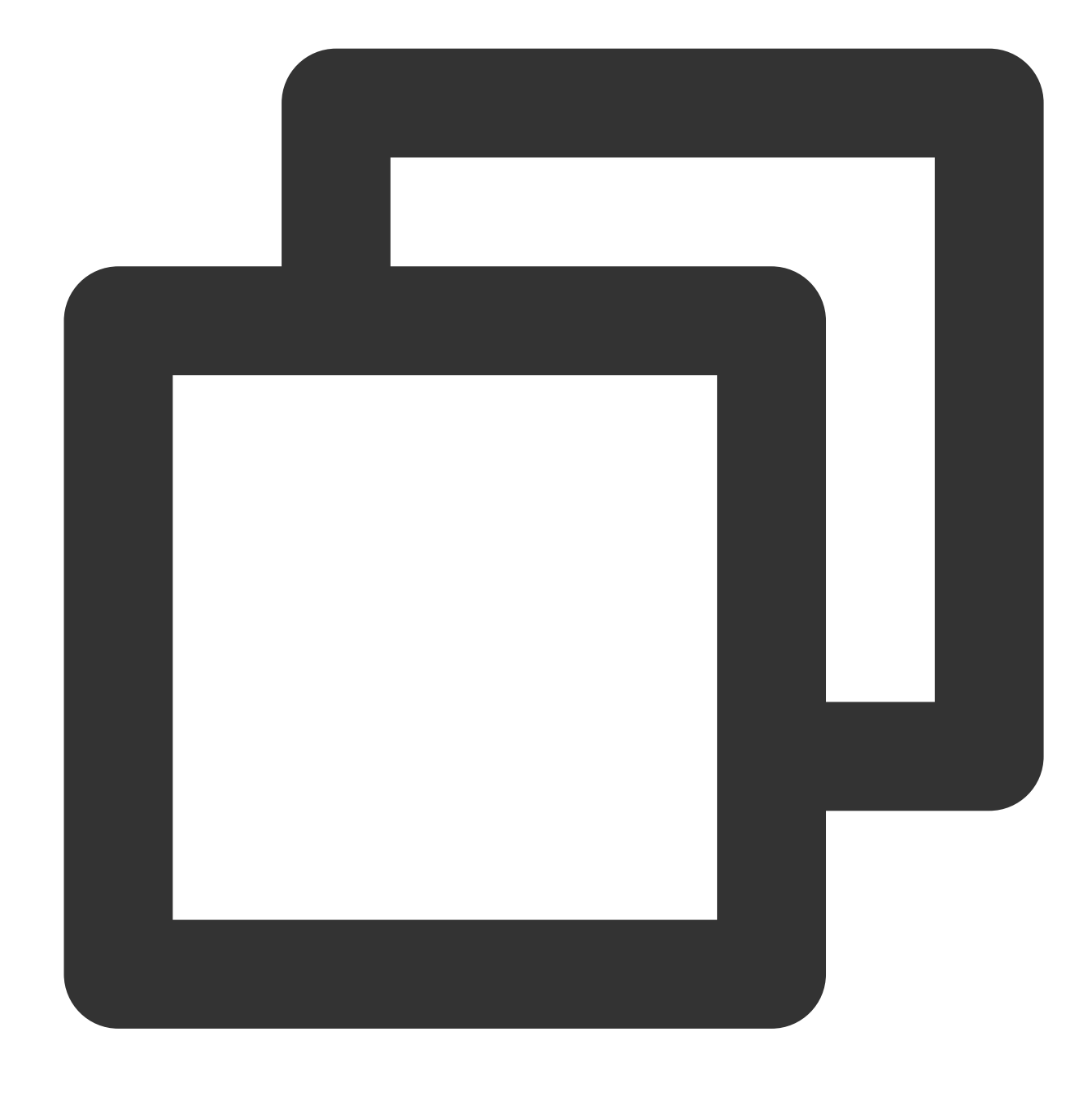

```
{"IP":"192.168.0.1","matched":"TRUE","status":"500"}
```
Example 2. Check whether the regular expression "192\*" partially matches the value 192.168.0.1 of the field IP (full=False). The regex\_match function returns True for the case of partial match. Raw log:

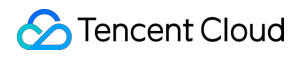

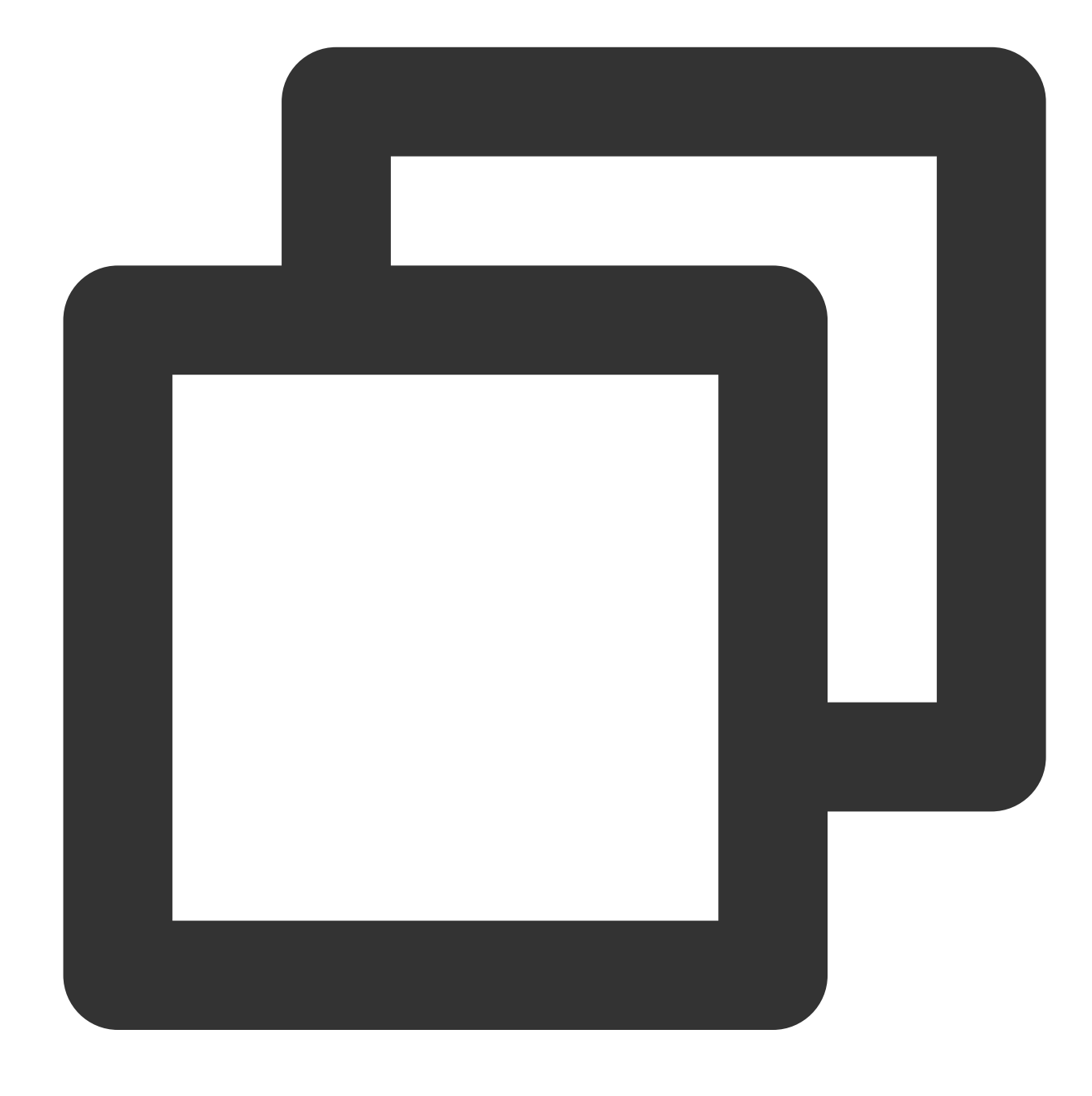

{"IP":"192.168.0.1", "status": "500"}

Processing rule:

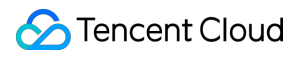

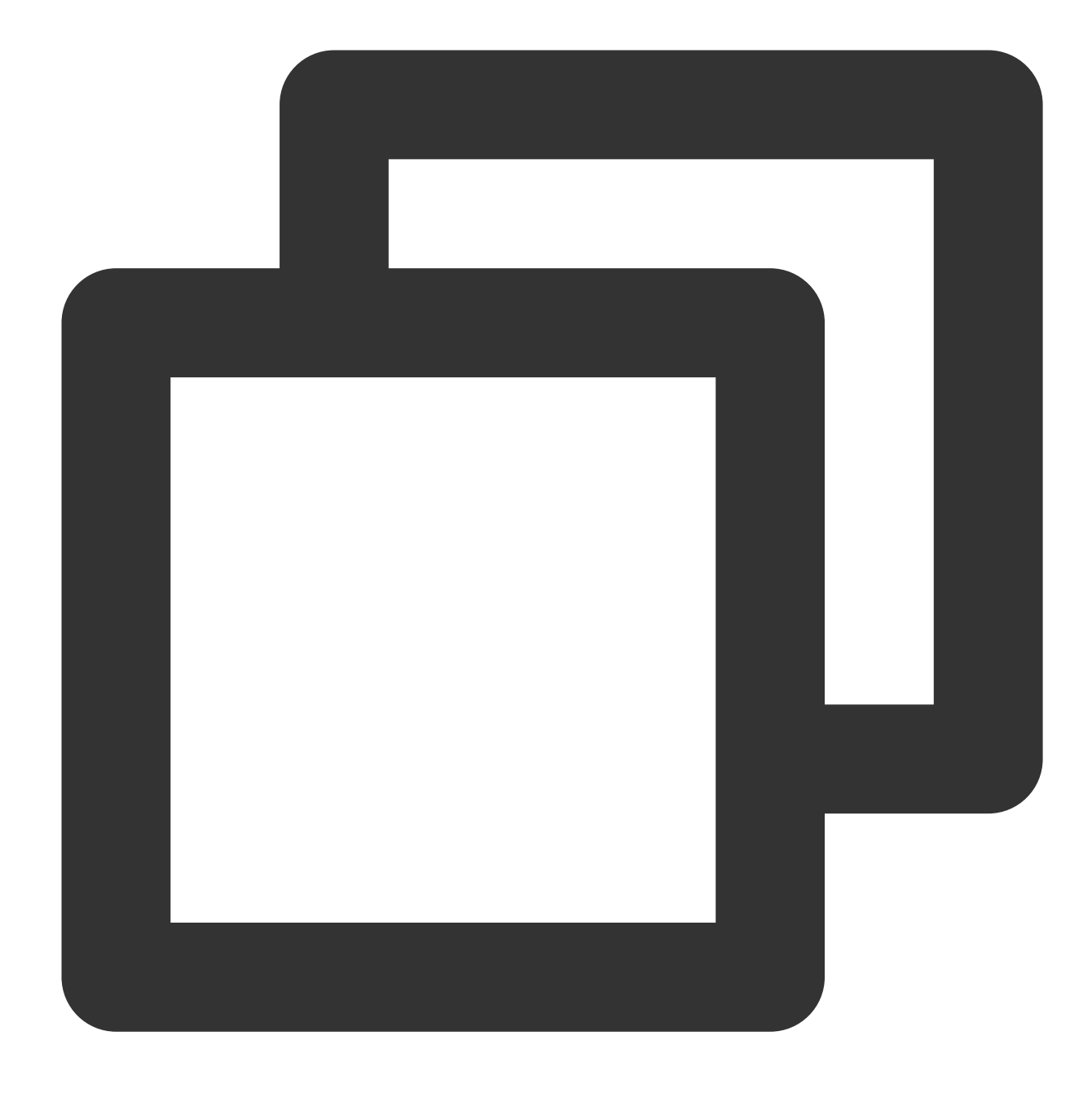

t\_if(regex\_match(v("ip"), regex="192", full=False), fields\_set("matched", True))

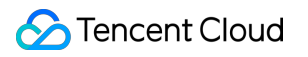

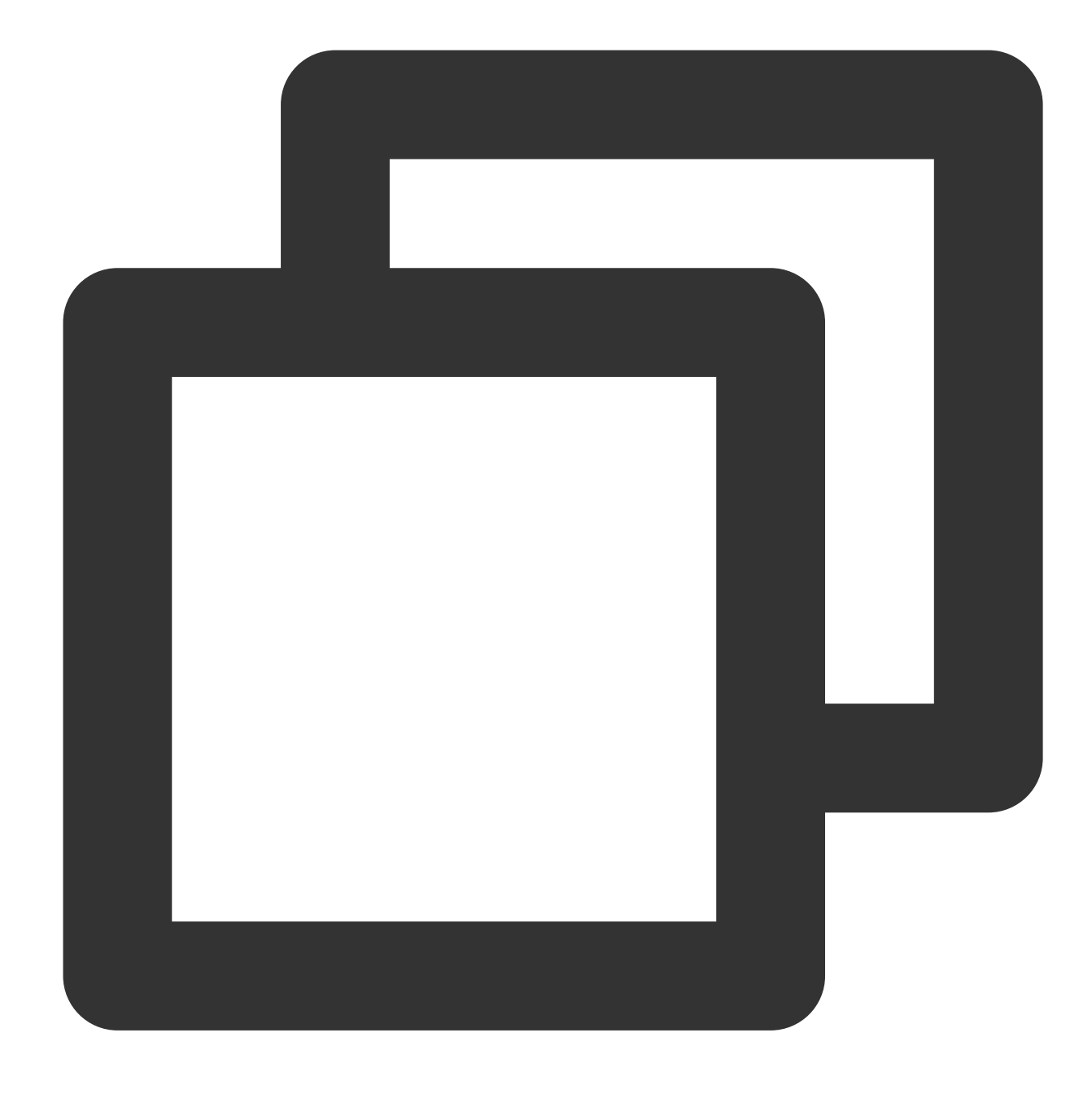

{"IP":"192.168.0.1","matched":"TRUE","status":"500"}

# Function regex\_select

### **Function definition**

This function is used to match data based on a regular expression and returns the corresponding partial match result. You can specify the sequence number of the matched expression and the sequence number of the group to return

(partial match + sequence number of the specified matched group). If no data is matched, an empty string is returned.

### **Syntax description**

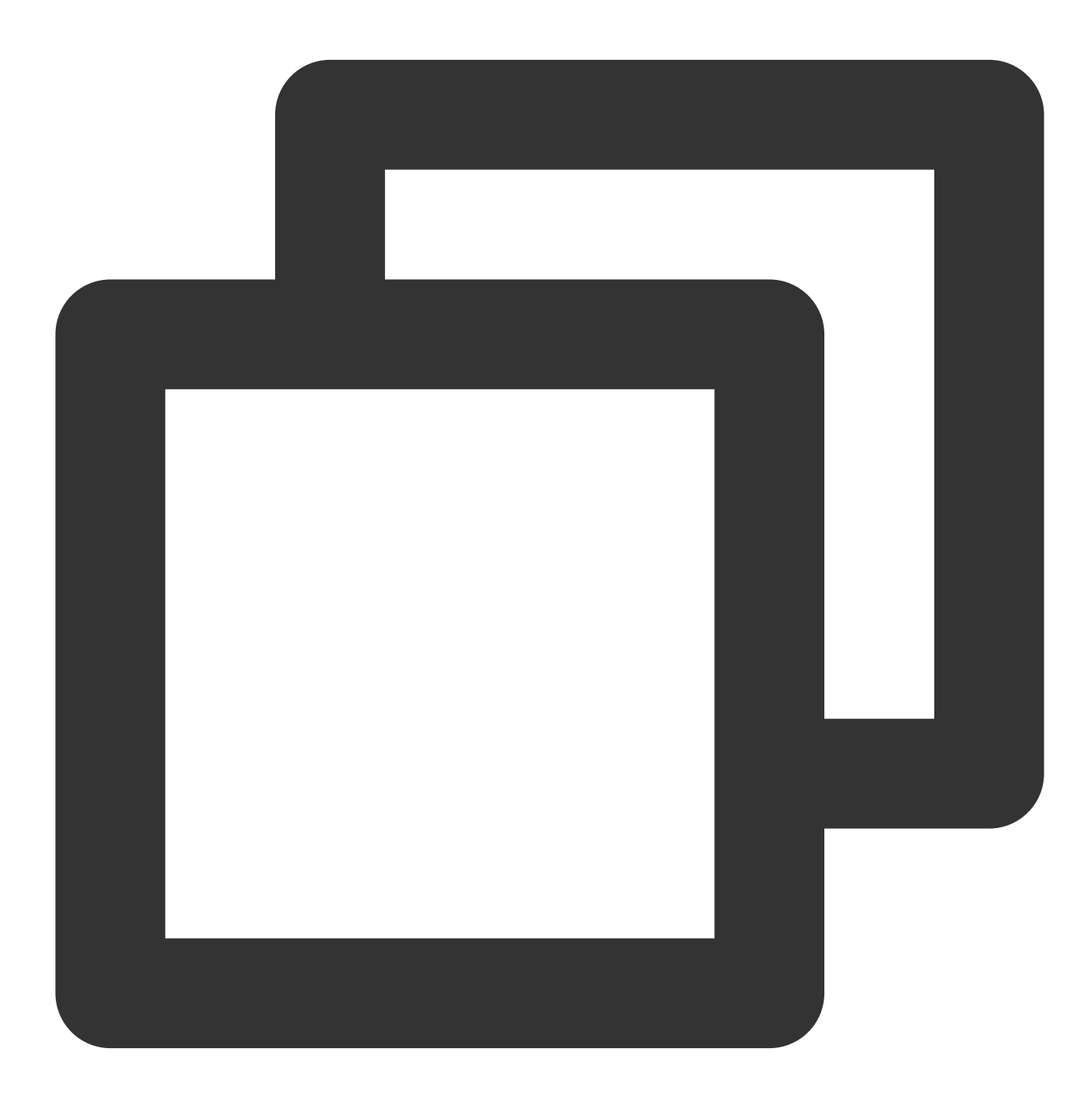

regex\_select(Field value, regex="", index=1, group=1)

### **Parameter description**

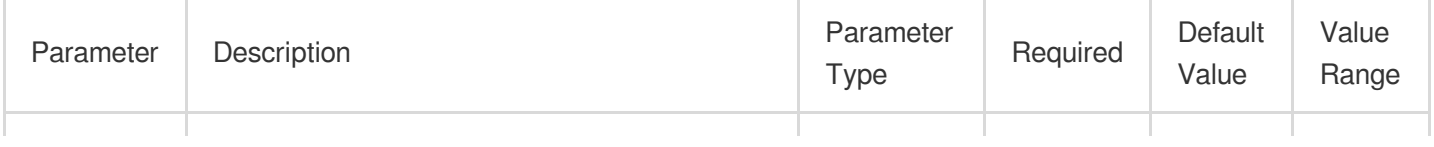
### Tencent Cloud

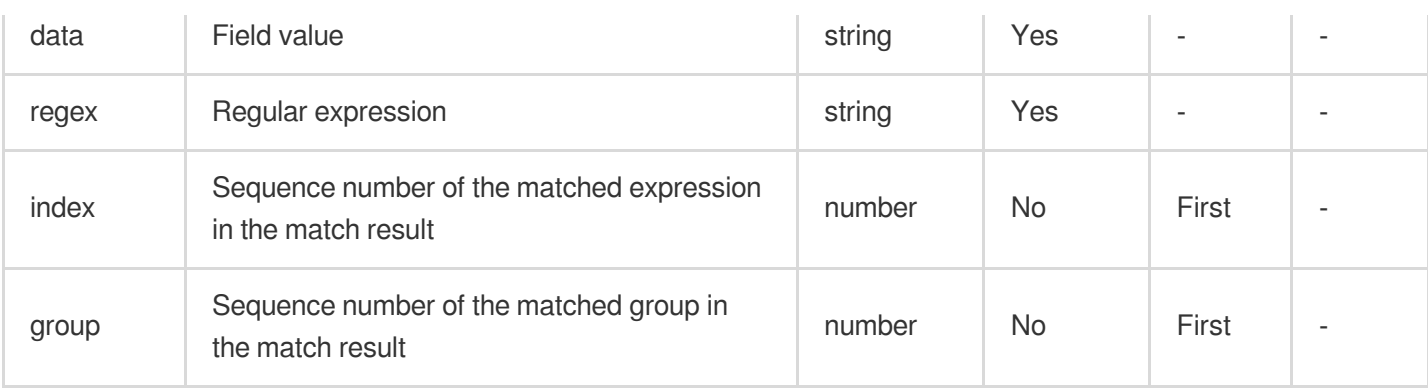

#### **Sample**

Capture different content from a field value based on a regular expression.

Raw log:

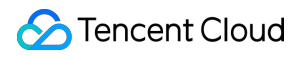

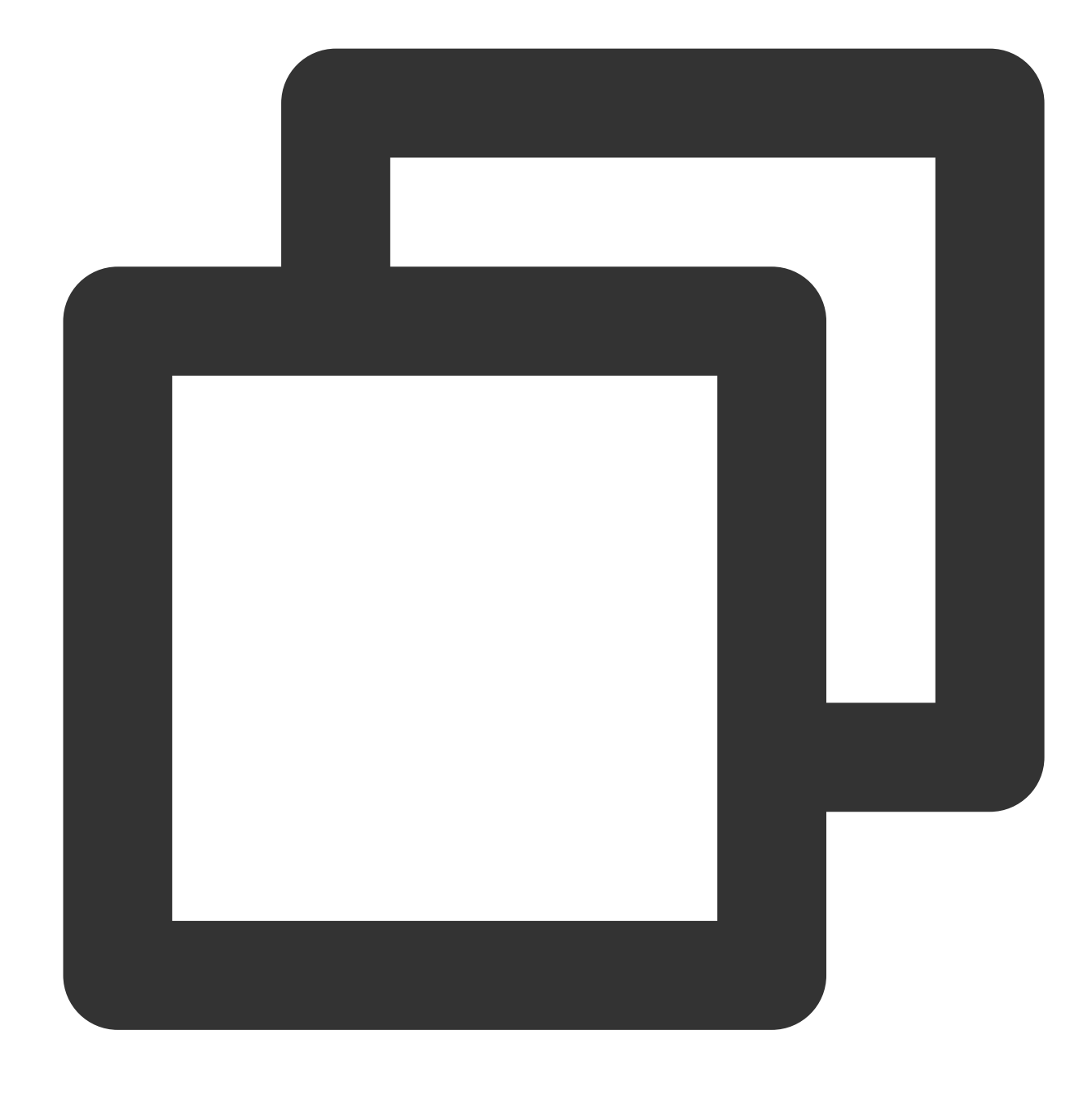

{"data":"hello123,world456", "status": "500"}

Processing rule:

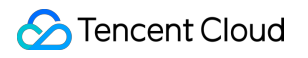

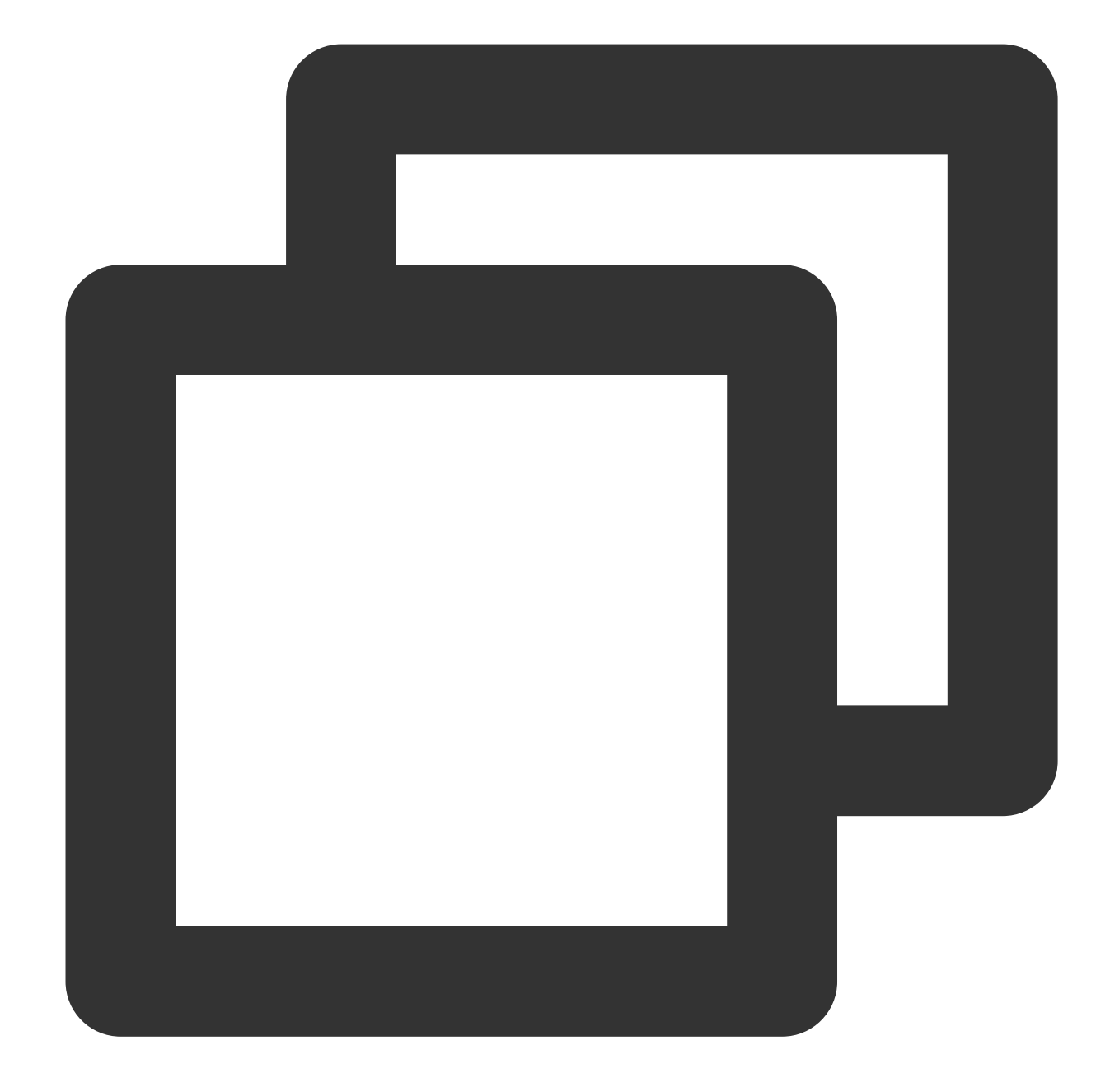

```
fields_set("match_result", regex_select(v("data"), regex="[a-z]+(\\d+)",index=0, gr
fields_set("match_result1", regex_select(v("data"), regex="[a-z]+(\\d+)", index=1,
fields_set("match_result2", regex_select(v("data"), regex="([a-z]+)(\\d+)",index=0,
fields_set("match_result3", regex_select(v("data"), regex="([a-z]+)(\\d+)",index=0,
```
Processing result:

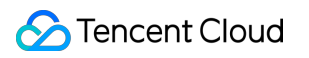

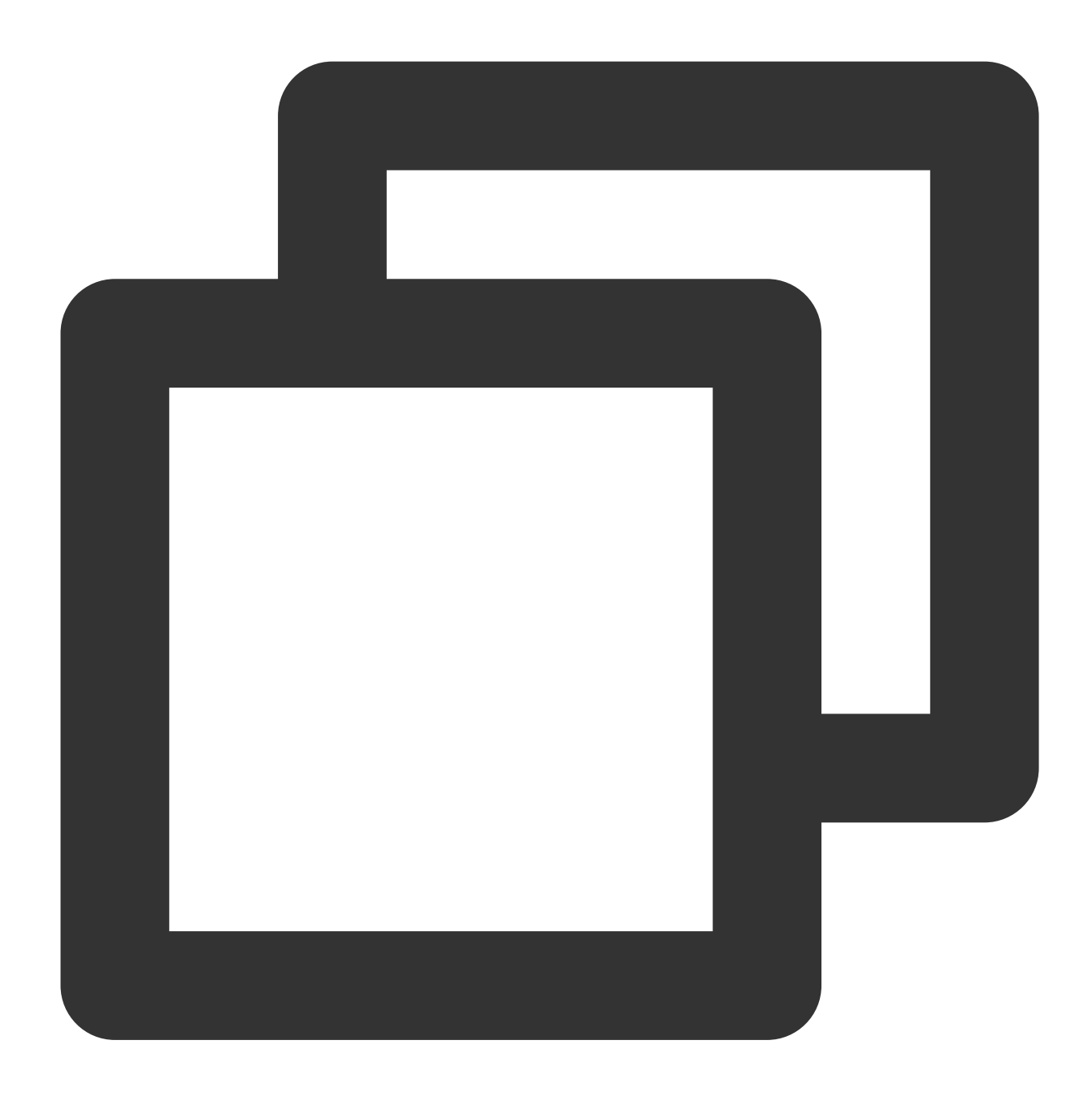

{"match\_result2":"hello123","match\_result1":"world456","data":"hello123,world456","

## Function regex\_split

#### **Function definition**

This function is used to split a string and return a JSON array of the split strings (partial match).

#### **Syntax description**

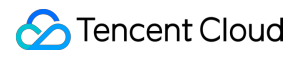

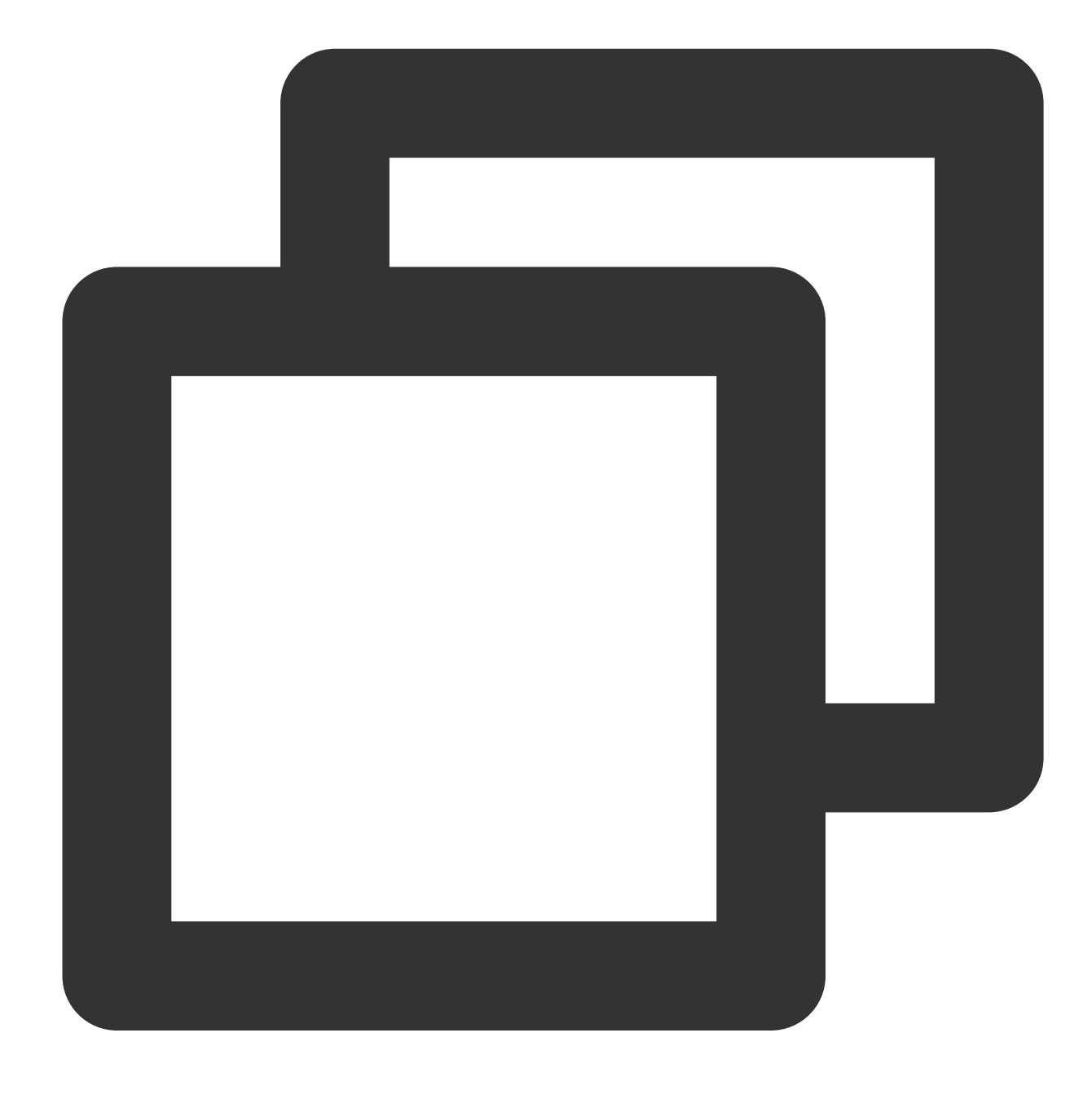

regex\_split(Field value, regex=\\"\\", limit=100)

#### **Parameter description**

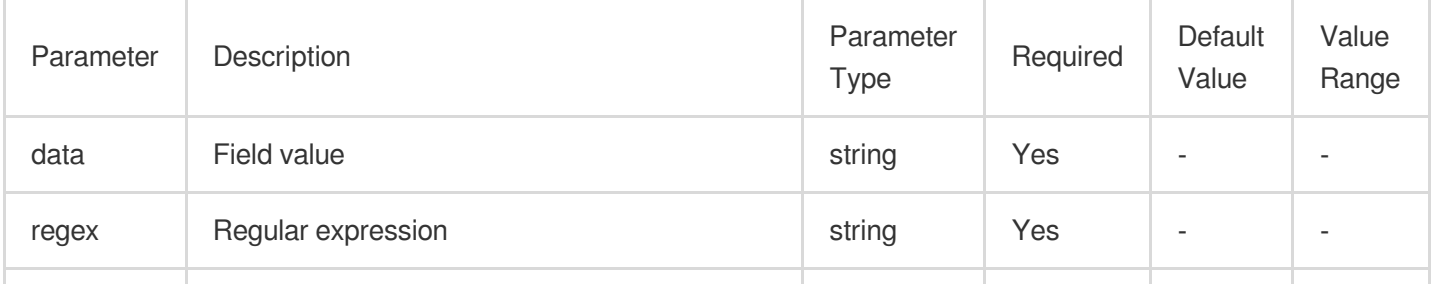

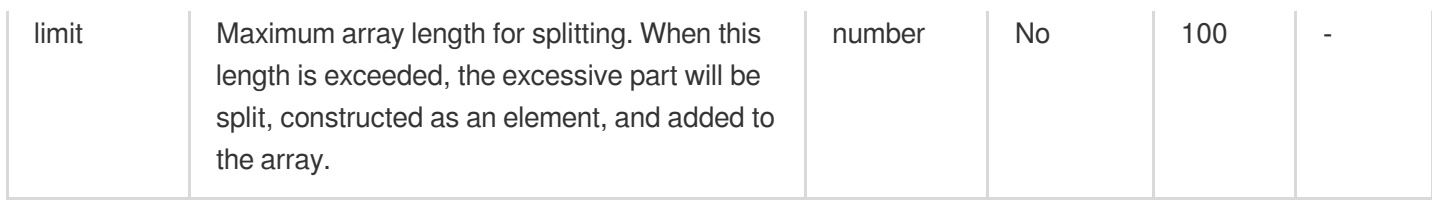

#### **Sample**

Raw log:

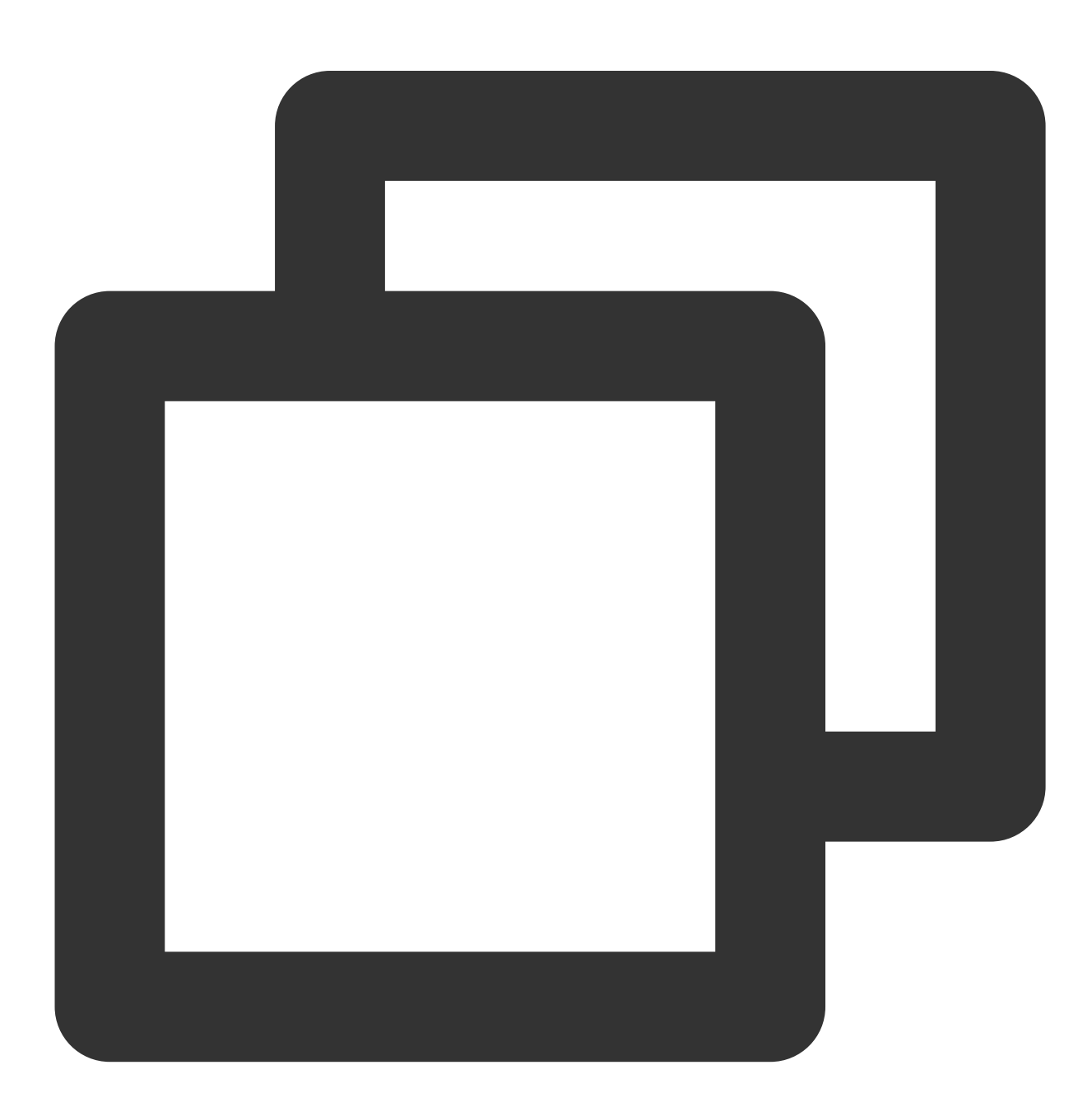

{"data":"hello123world456", "status": "500"}

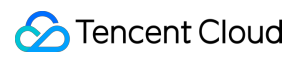

Processing rule:

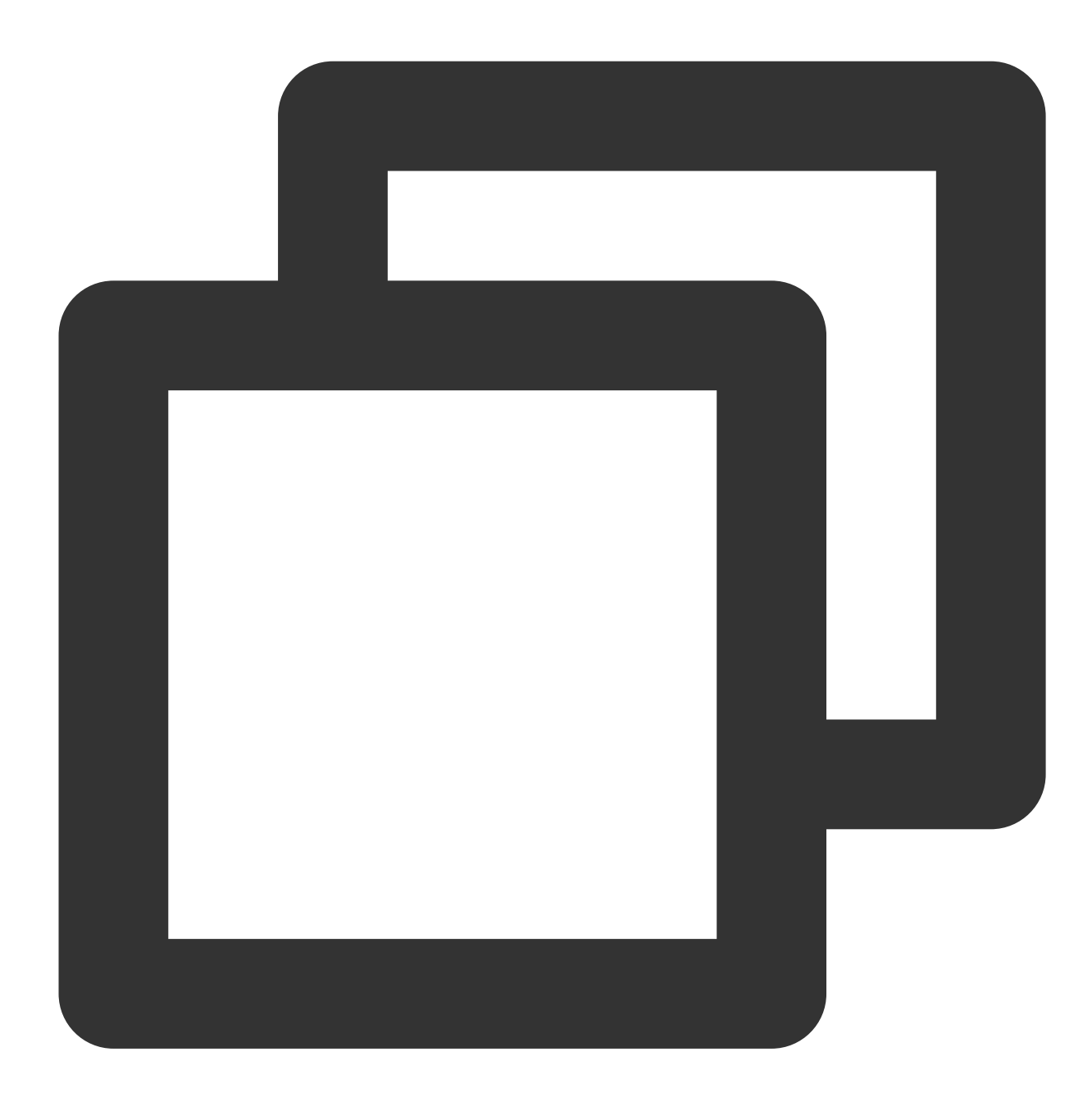

fields\_set("split\_result", regex\_split(v("data"), regex="\\d+"))

Processing result:

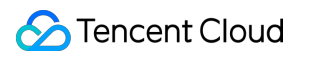

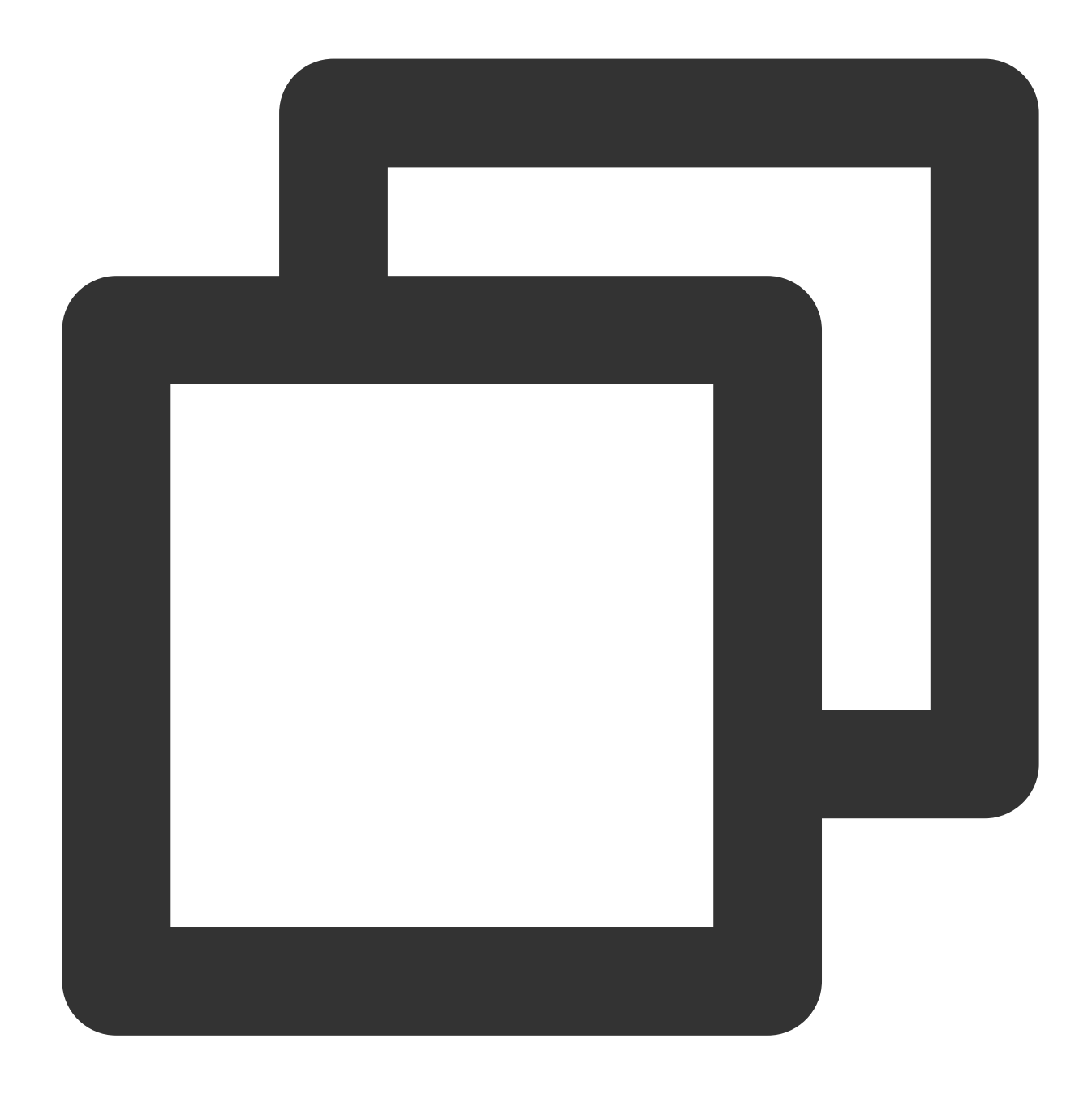

{"data":"hello123world456","split\_result":"[\\"hello\\",\\"world\\"]","status":"500

## Function regex\_replace

#### **Function definition**

This function is used to match data based on a regular expression and replace the matched data (partial match).

#### **Syntax description**

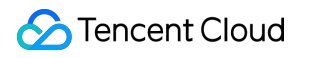

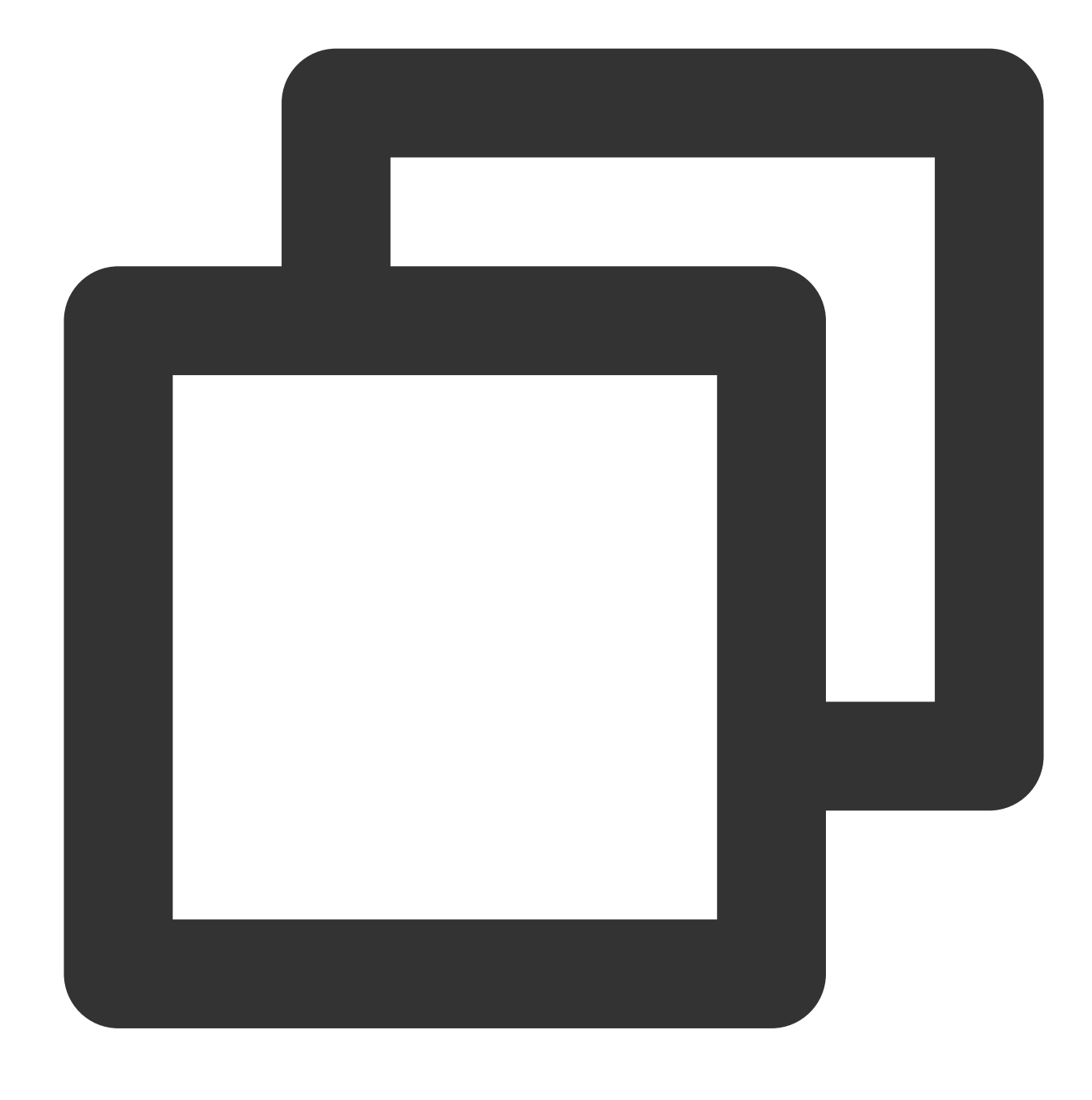

regex\_replace(Field value, regex="", replace="", count=0)

#### **Parameter description**

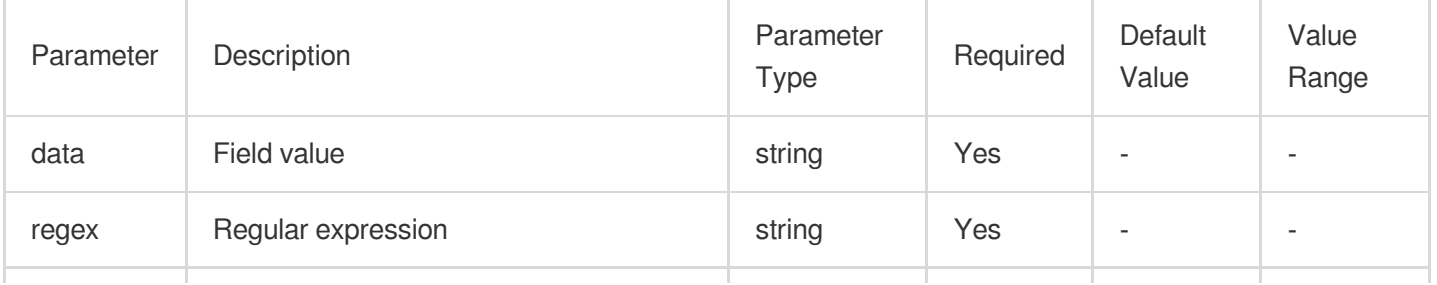

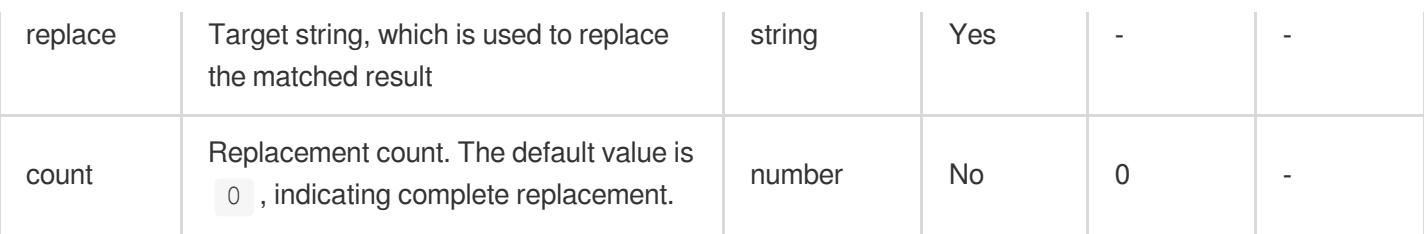

#### **Sample**

Example 1. Replaces a field value based on a regular expression

Raw log:

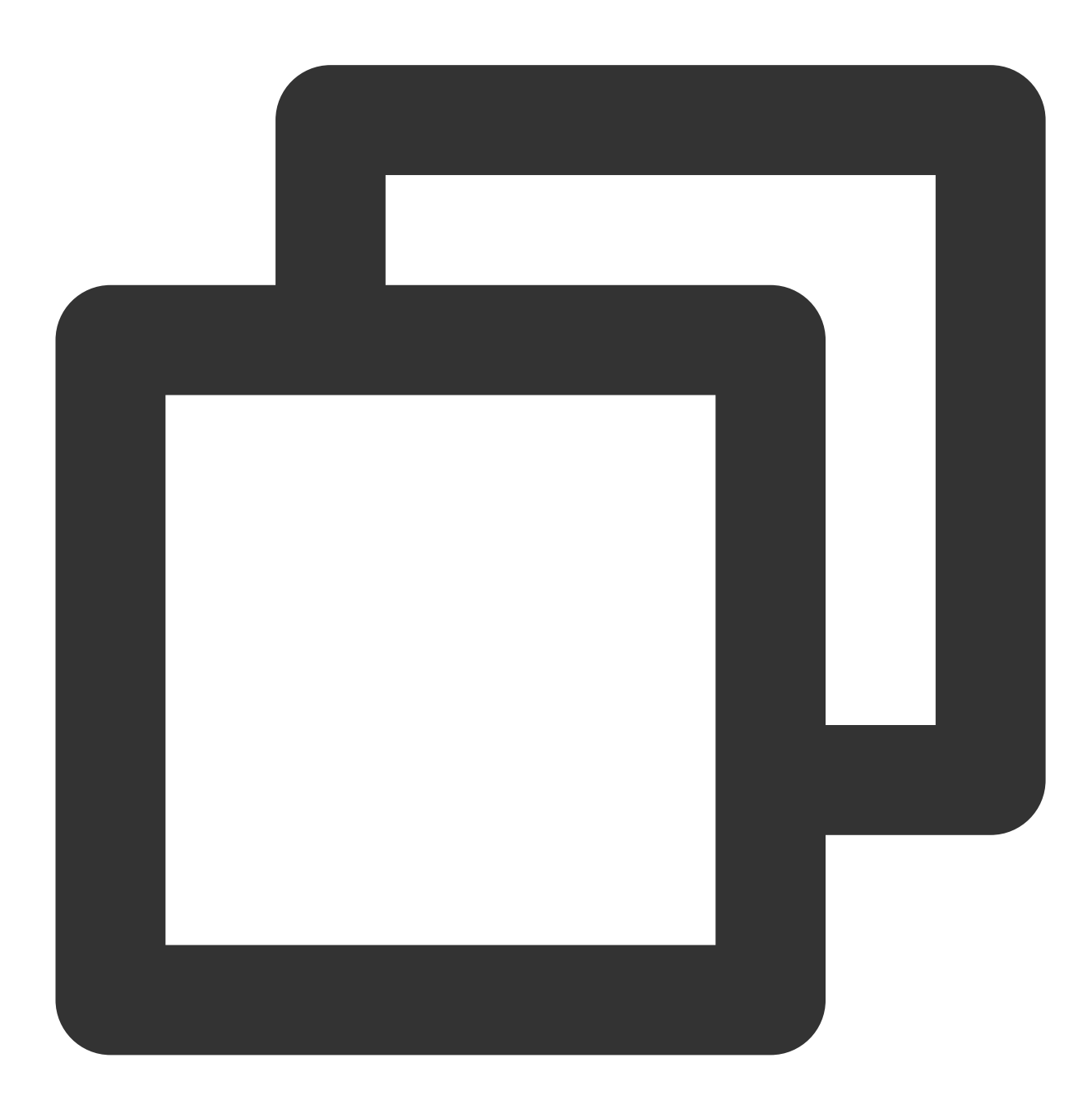

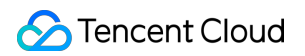

```
{"data":"hello123world456", "status": "500"}
```
#### Processing rule:

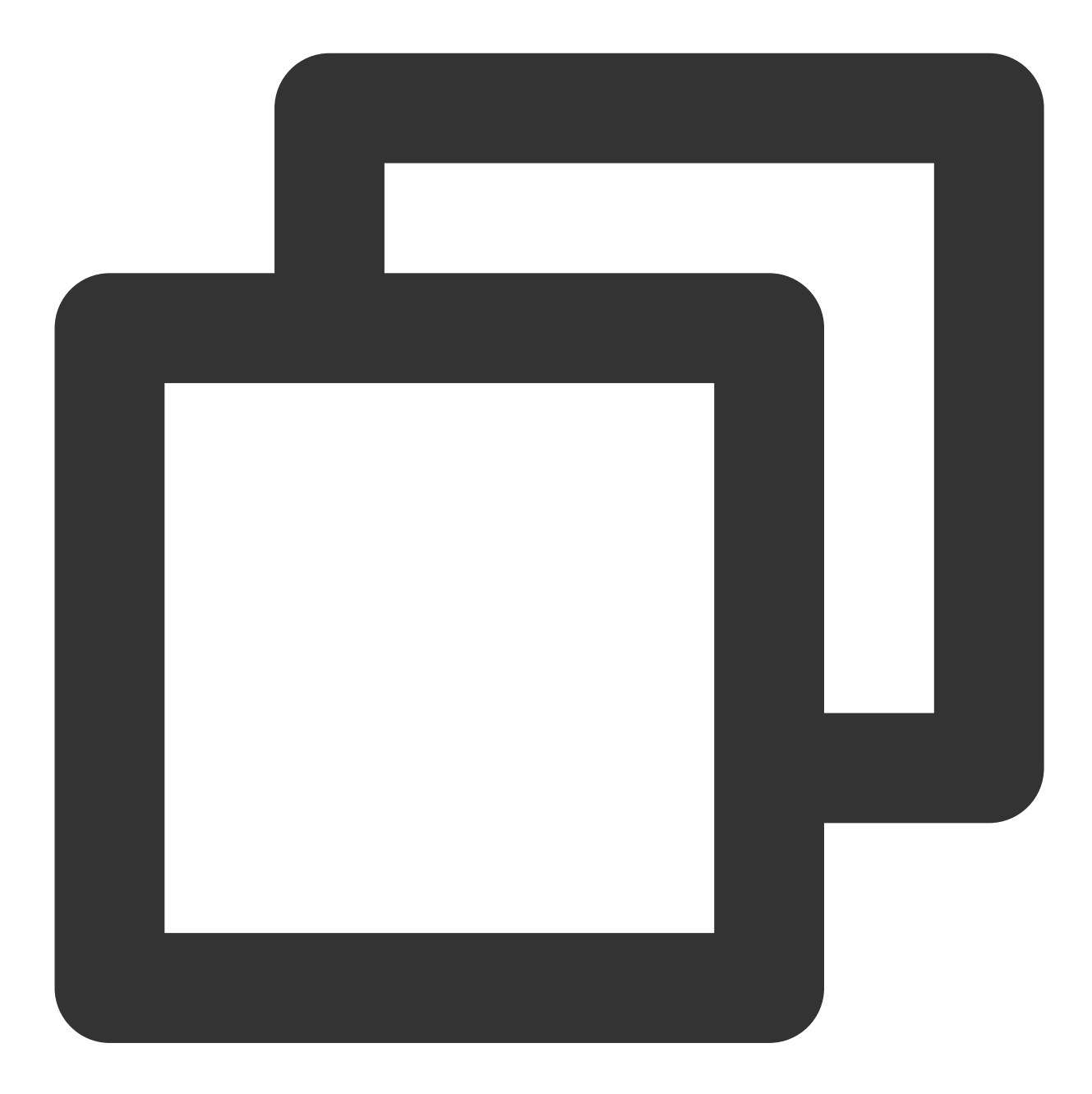

```
fields_set("replace_result", regex_replace(v("data"), regex="\\d+", replace="", cou
```
Processing result:

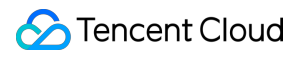

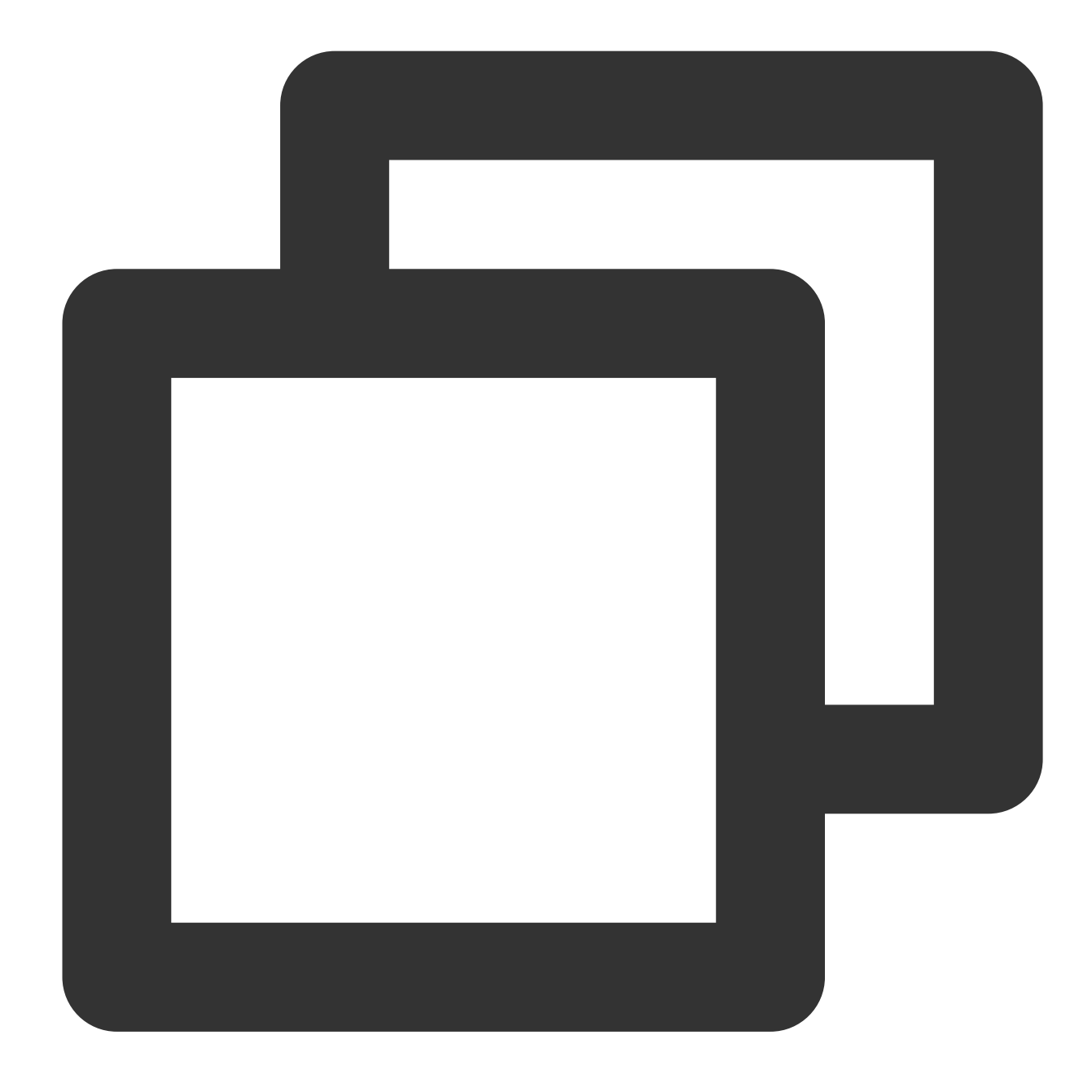

```
{"replace_result":"helloworld","data":"hello123world456","status":"500"}
```
Example 2. Mask the user ID, phone number, and IP address Raw log:

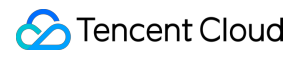

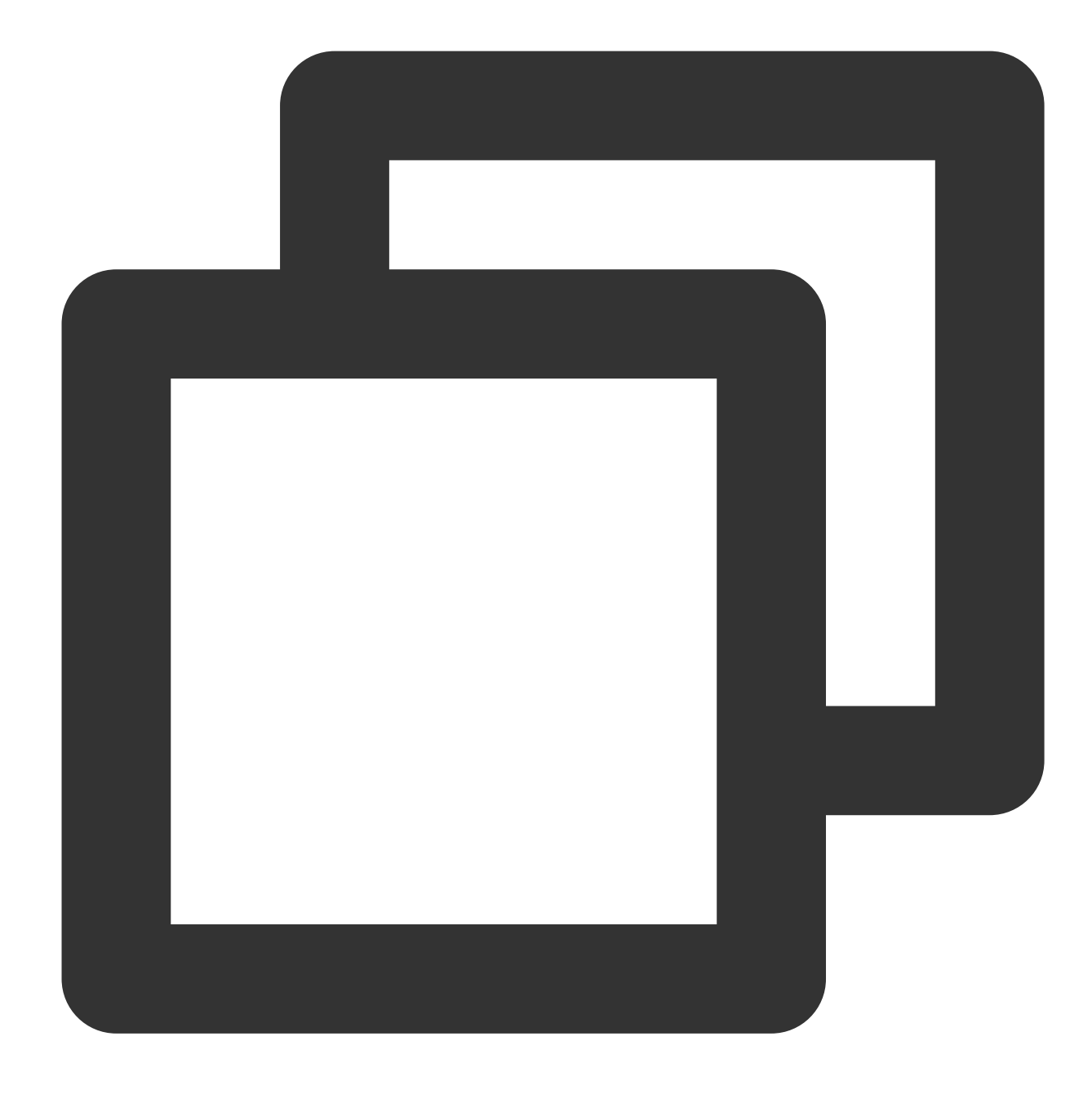

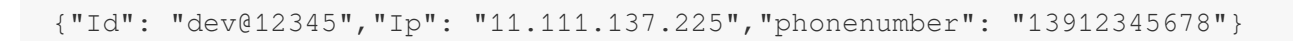

Processing rule:

Processing result:

// Mask the `Id` field. The result is `dev@\*\*\*45`. fields\_set("Id",regex\_replace(v("Id"),regex="\\d{3}", replace="\*\*\*",count=0)) fields\_set("Id", regex\_replace(v("Id"), regex="\\S{2}", replace="\*\*", count=1)) // Mask the `phonenumber` field by replacing the middle 4 digits with \*\*\*\*. The res fields\_set("phonenumber",regex\_replace(v("phonenumber"),regex="(\\d{0,3})\\d{4}(\\d // Mask the `Ip` field by replacing the octet with \*\*\*. The result is `11.\*\*\*137.22 fields\_set("Ip",regex\_replace(v("Ip"),regex="(\\d+\\.)\\d+(\\.\\d+\\.\\d+)", replac

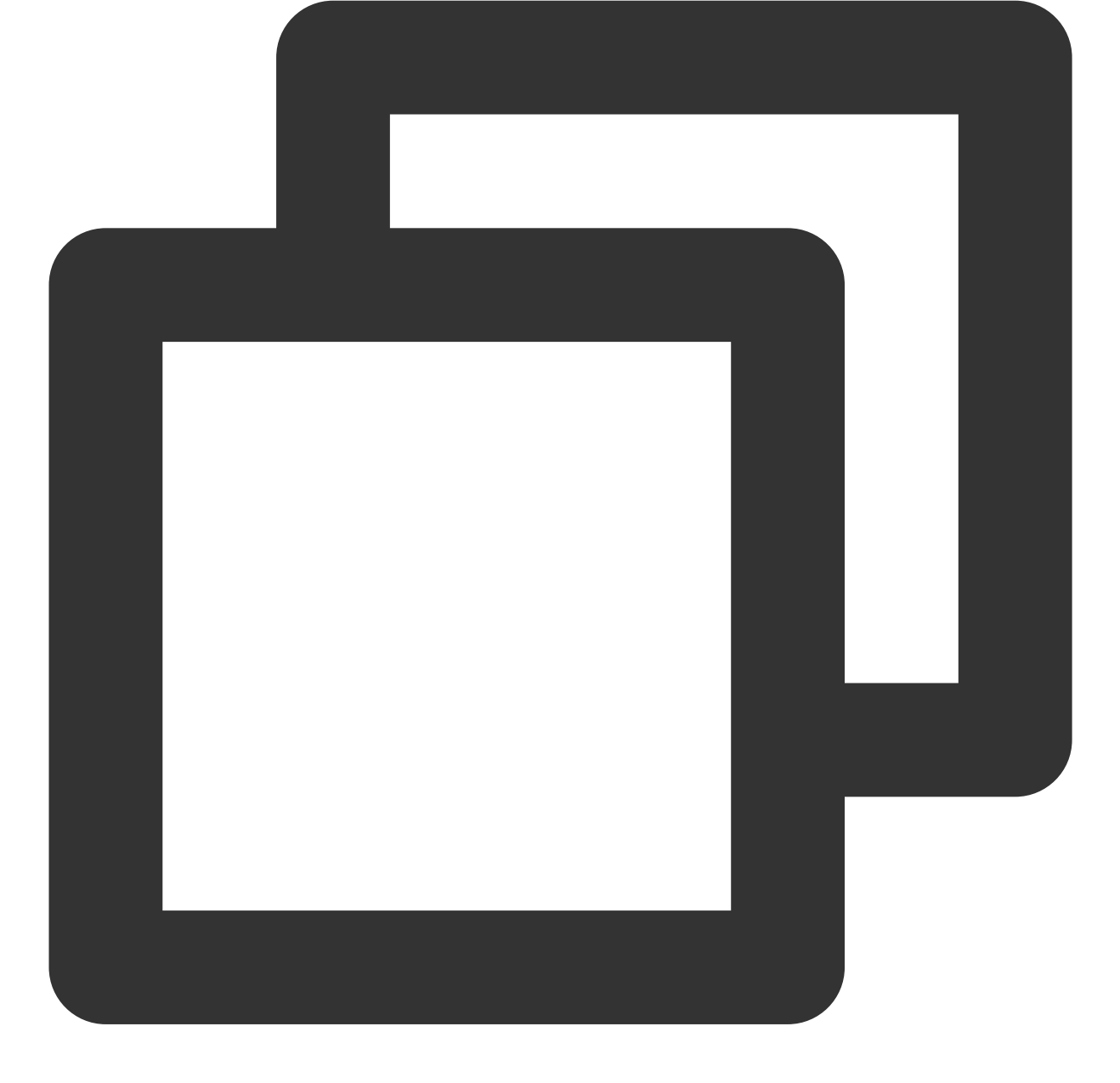

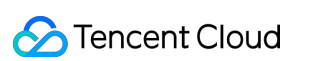

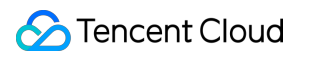

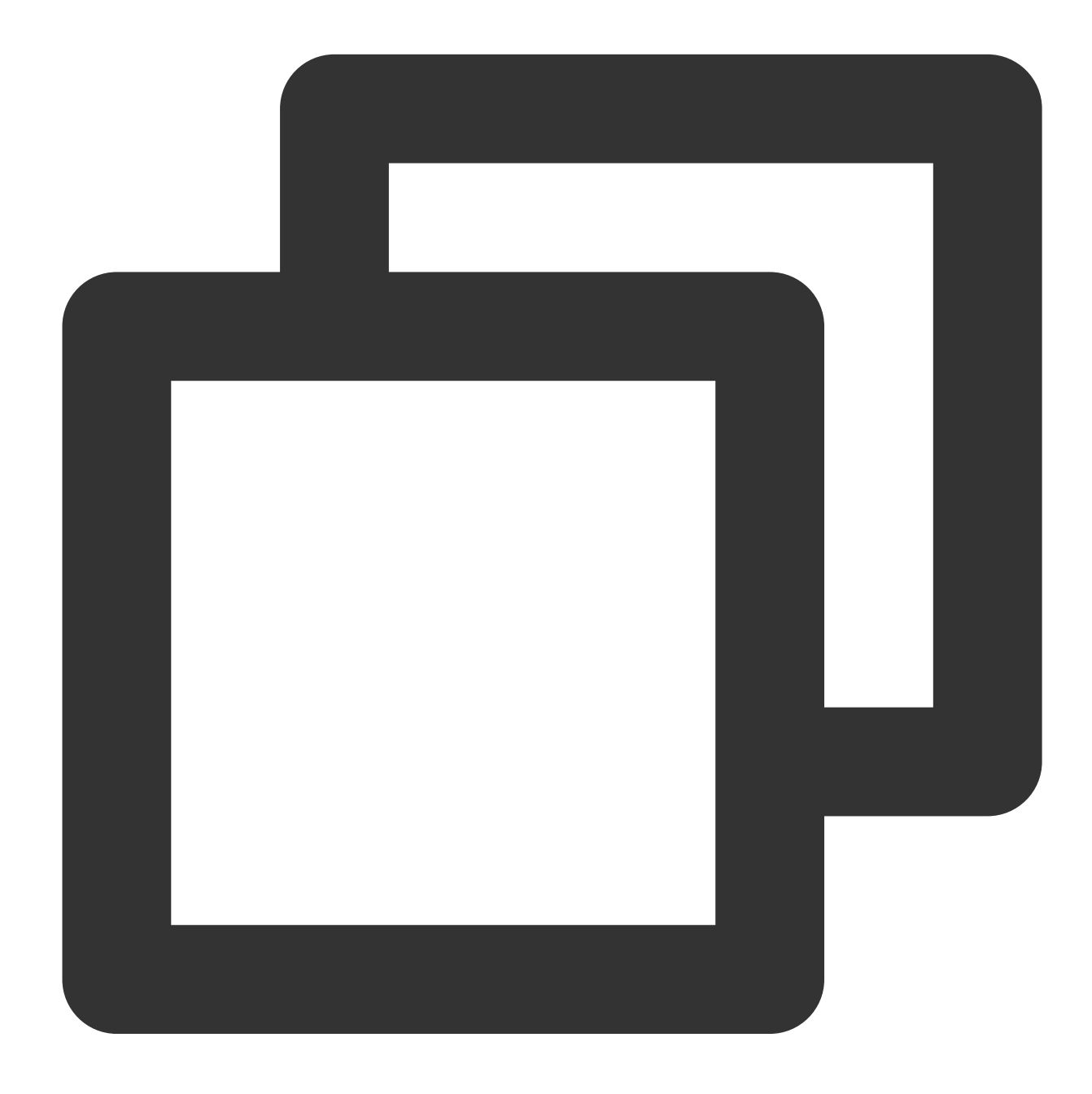

{"Id":"\*\*v@\*\*\*45","Ip":"11.\*\*\*.137.225","phonenumber":"139\*\*\*\*5678"}

## Function regex\_findall

#### **Function definition**

This function is used to match data based on a regular expression and return a JSON array of the matched data (partial match).

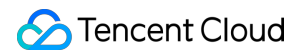

#### **Syntax description**

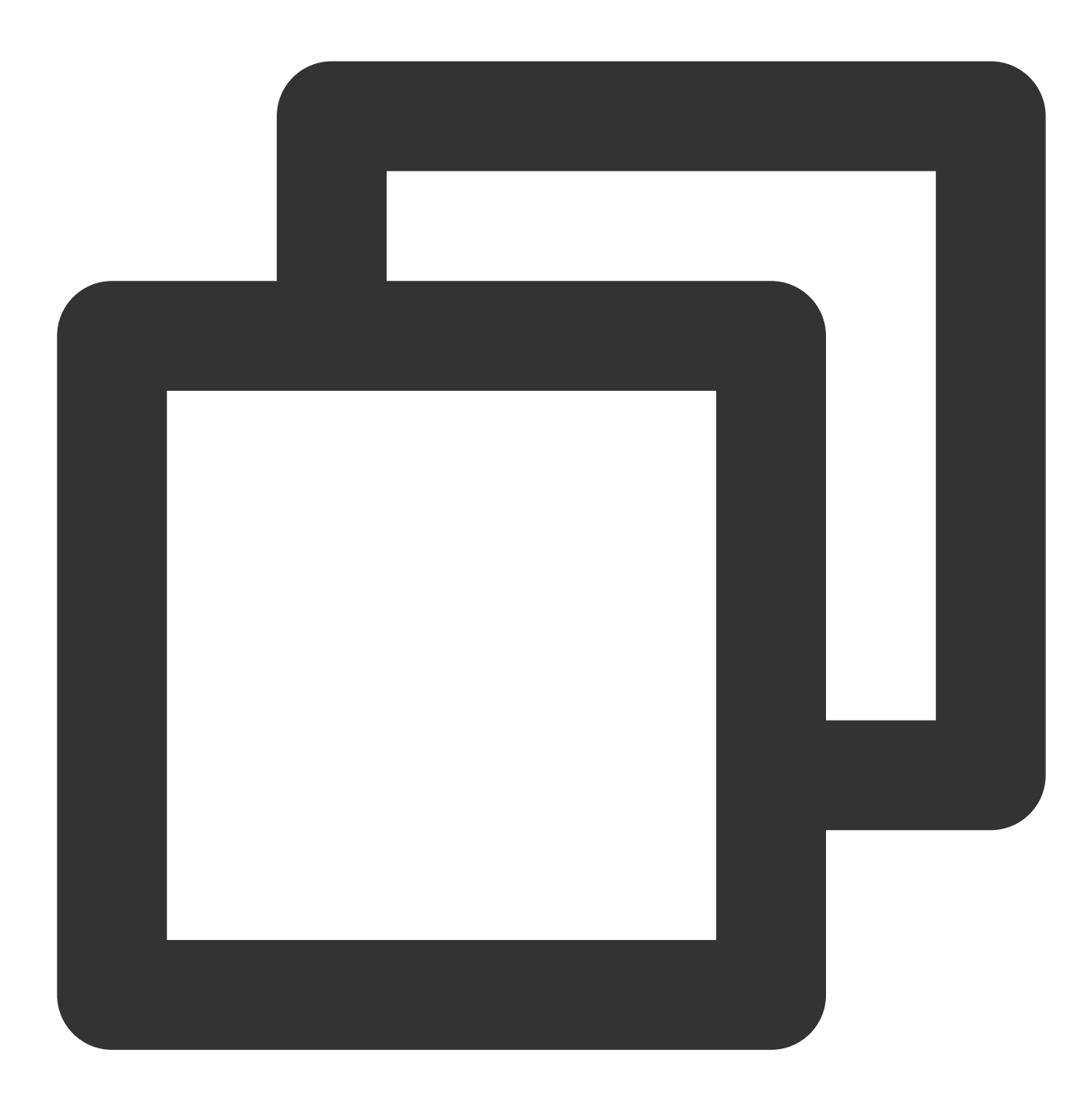

regex\_findall(Field value, regex="")

#### **Parameter description**

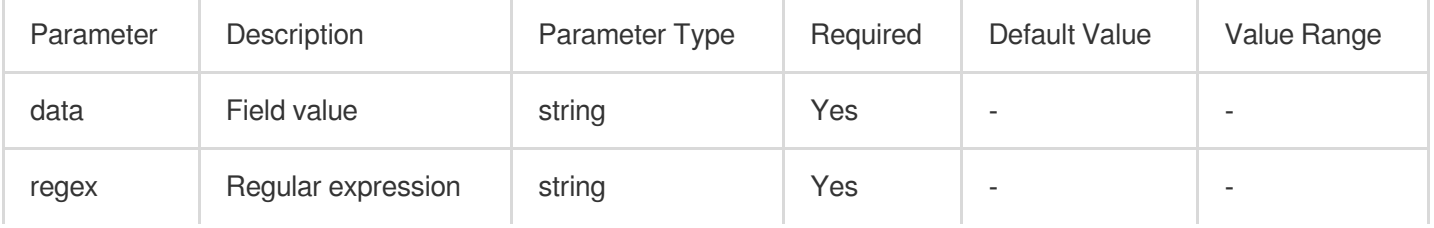

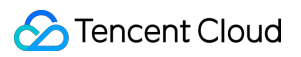

#### **Sample**

Raw log:

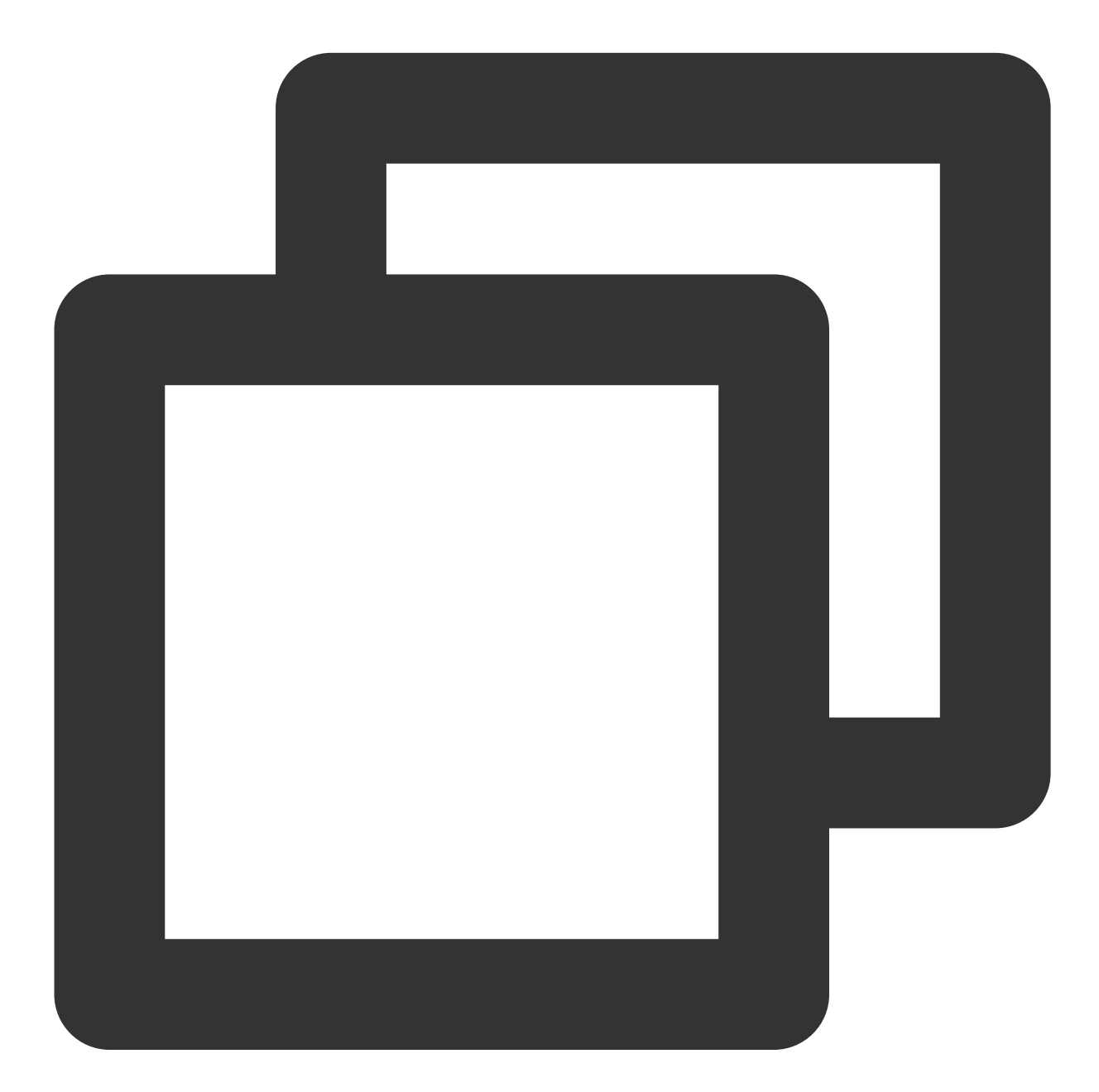

$$
{\text{\texttt{\char'4:}} "data": "hello123world456", "status": "500"\}}
$$

Processing rule:

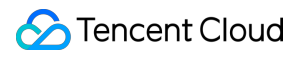

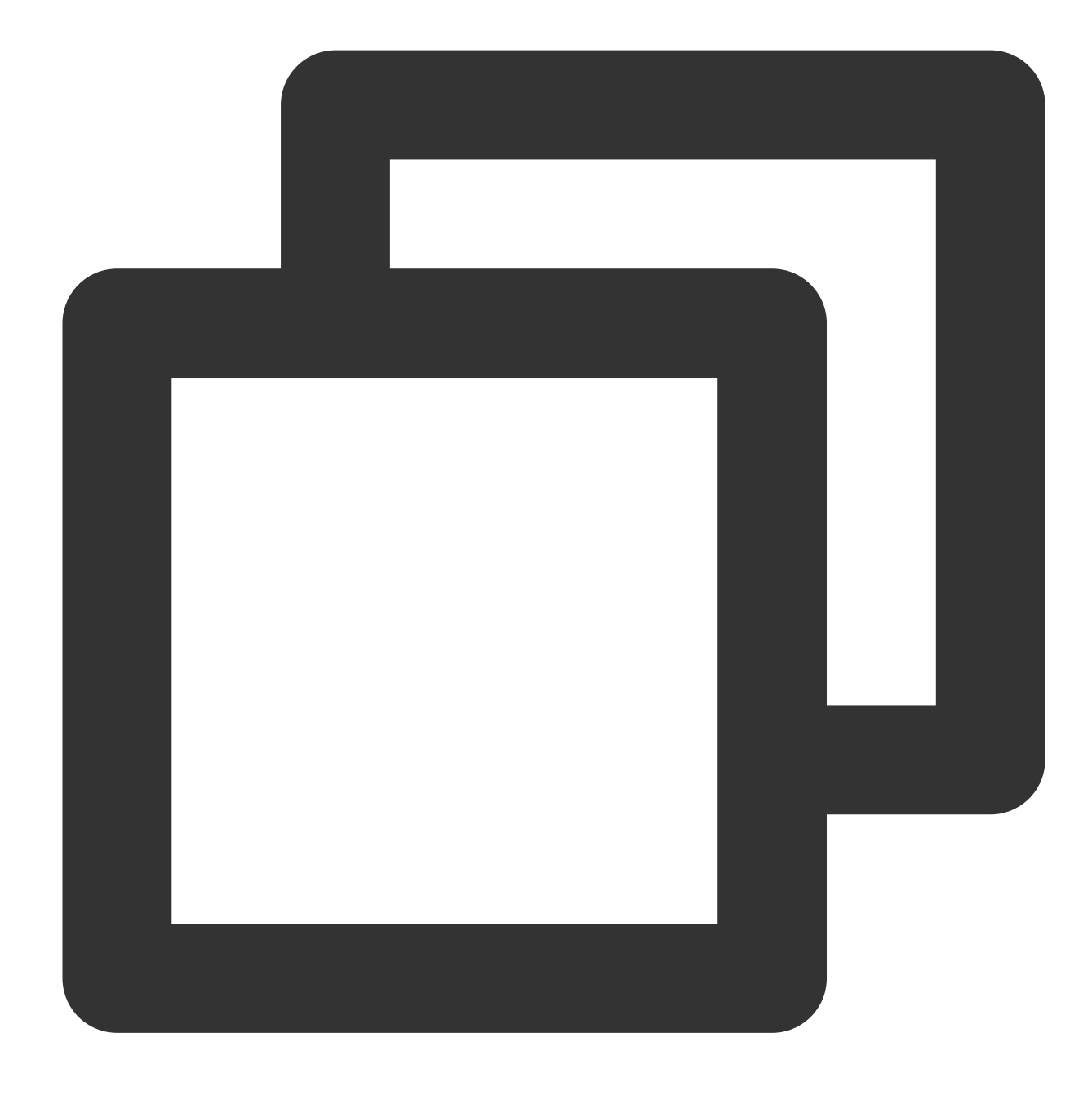

fields\_set("result", regex\_findall(v("data"), regex="\\d+"))

Processing result:

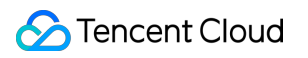

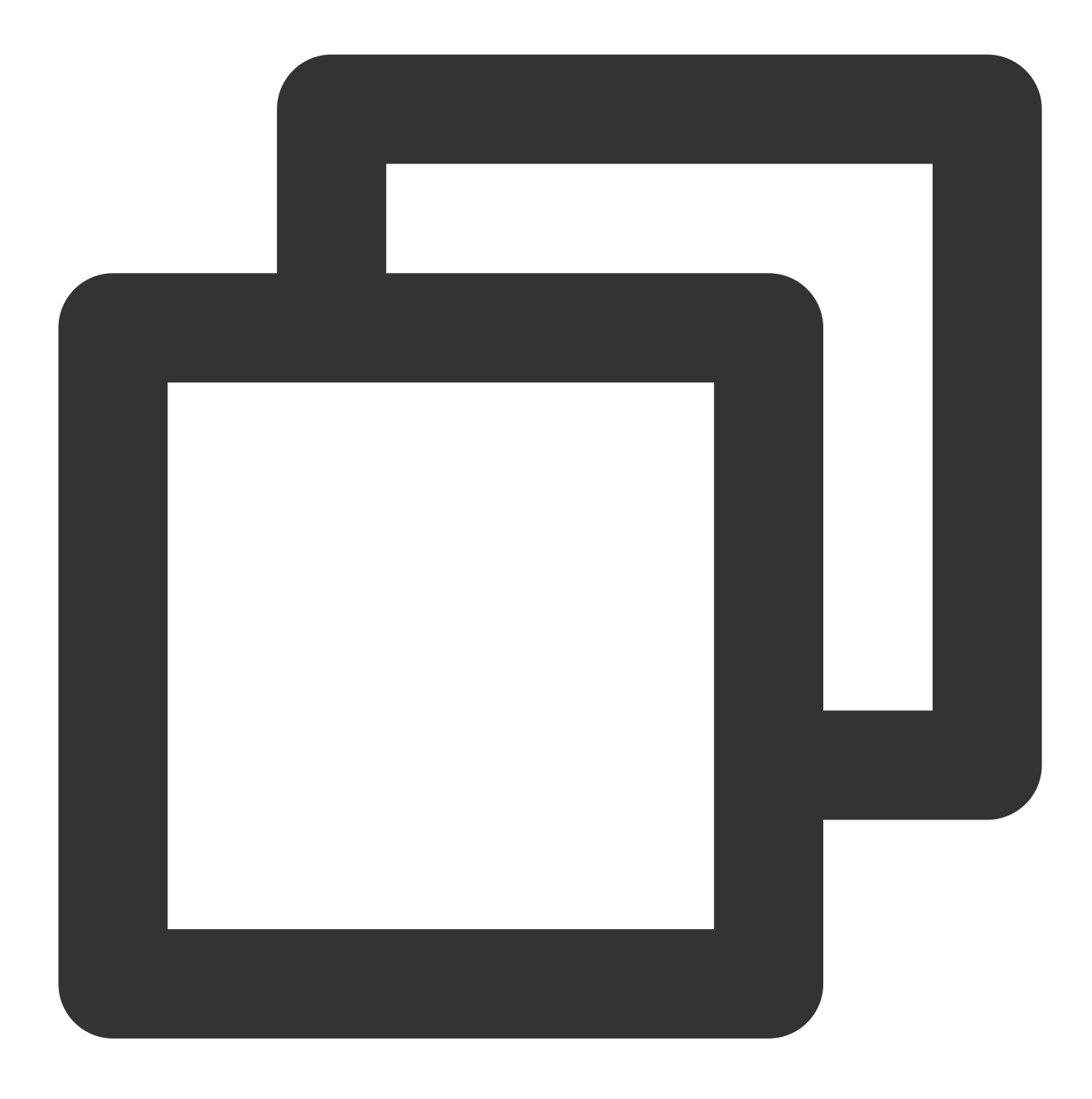

{"result":"[\\"123\\",\\"456\\"]","data":"hello123world456","status":"500"}

# Time Value Processing Functions

Last updated:2024-01-20 17:44:35

# **Overview**

CLS's time processing functions include functions for converting date values to string values, converting time field values to UTC time values and vice versa, and getting the current time.

# Function dt\_str

#### **Function definition**

This function is used to convert a time field value (a date string in a specific format or timestamp) to a target date string of a specified time zone and format.

#### **Syntax description**

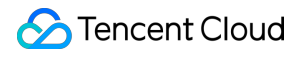

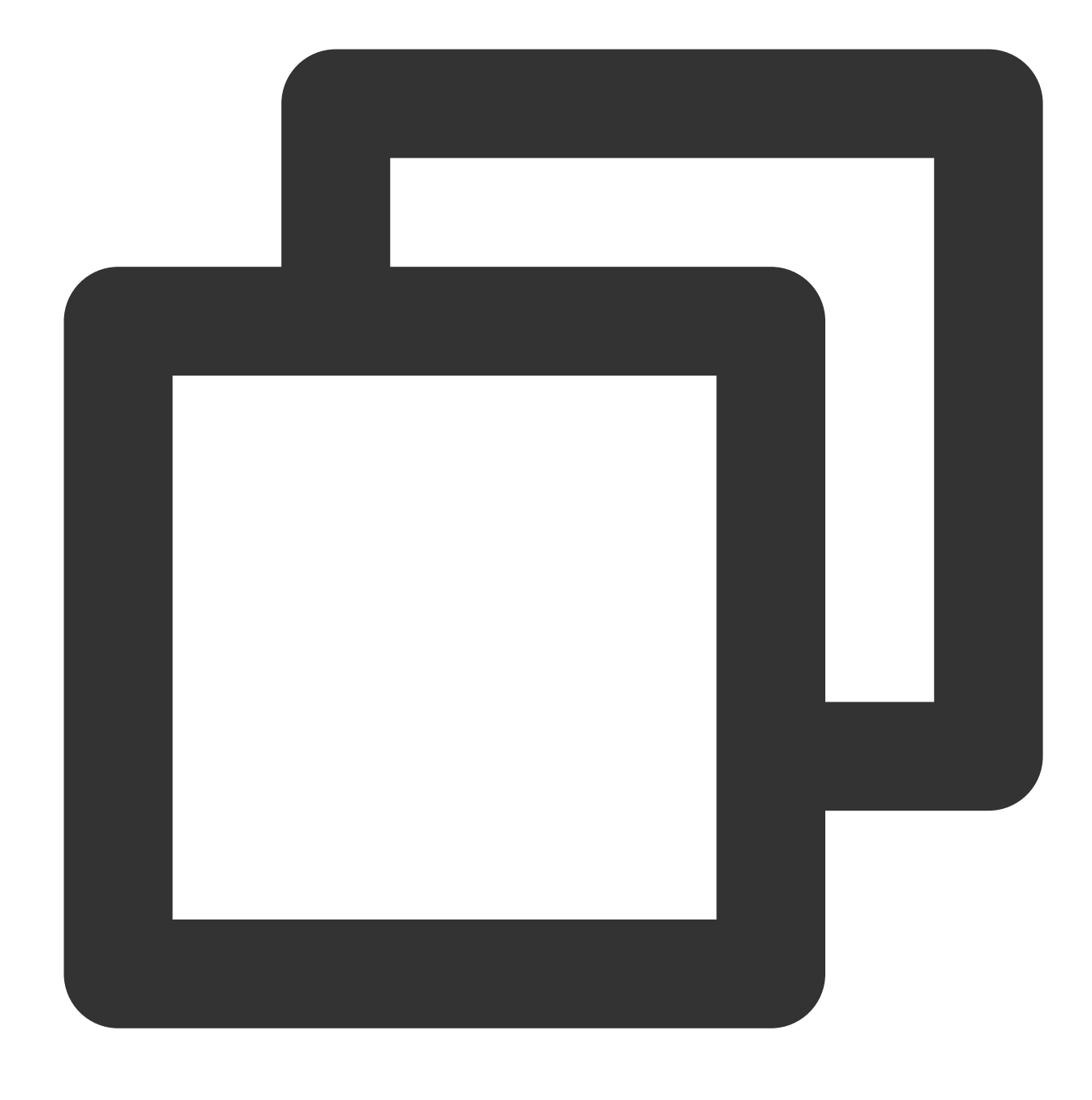

dt\_str(Value, format="Formatted string", zone="")

#### **Parameter description**

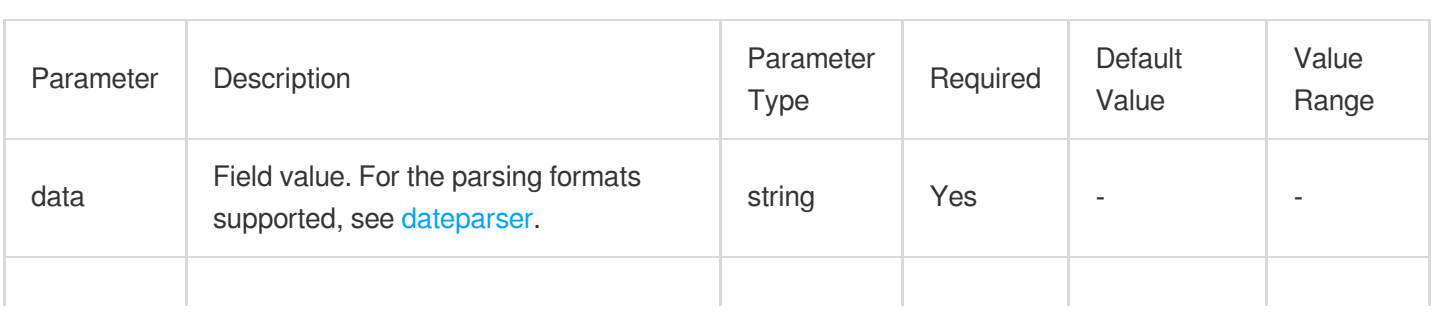

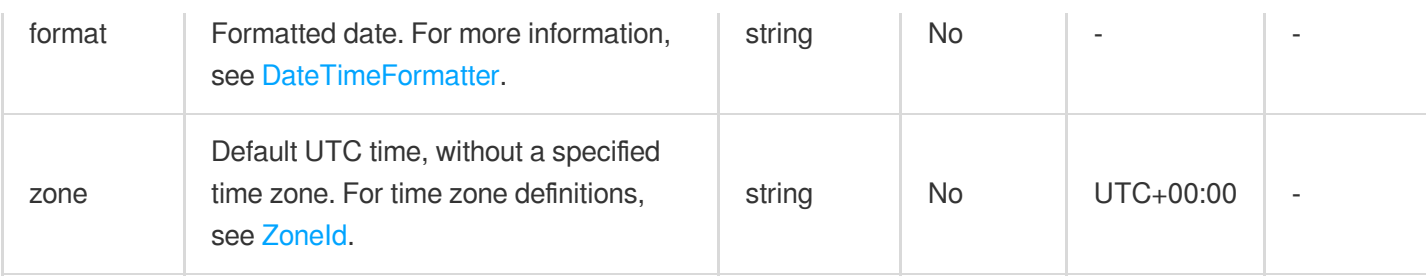

### **Example**

Raw log:

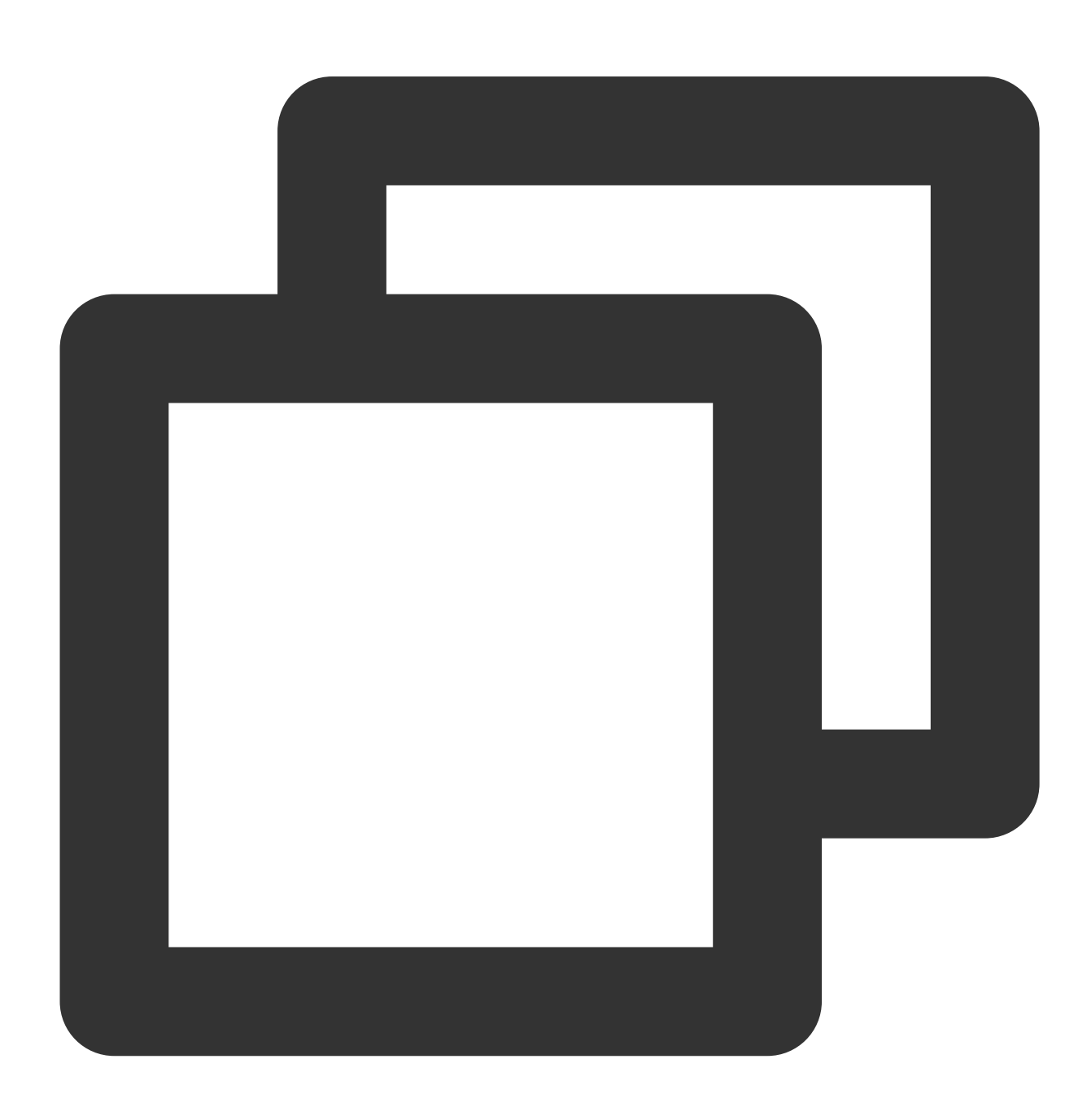

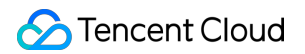

```
{"date":"2014-04-26 13:13:44 +09:00"}
```
Processing rule:

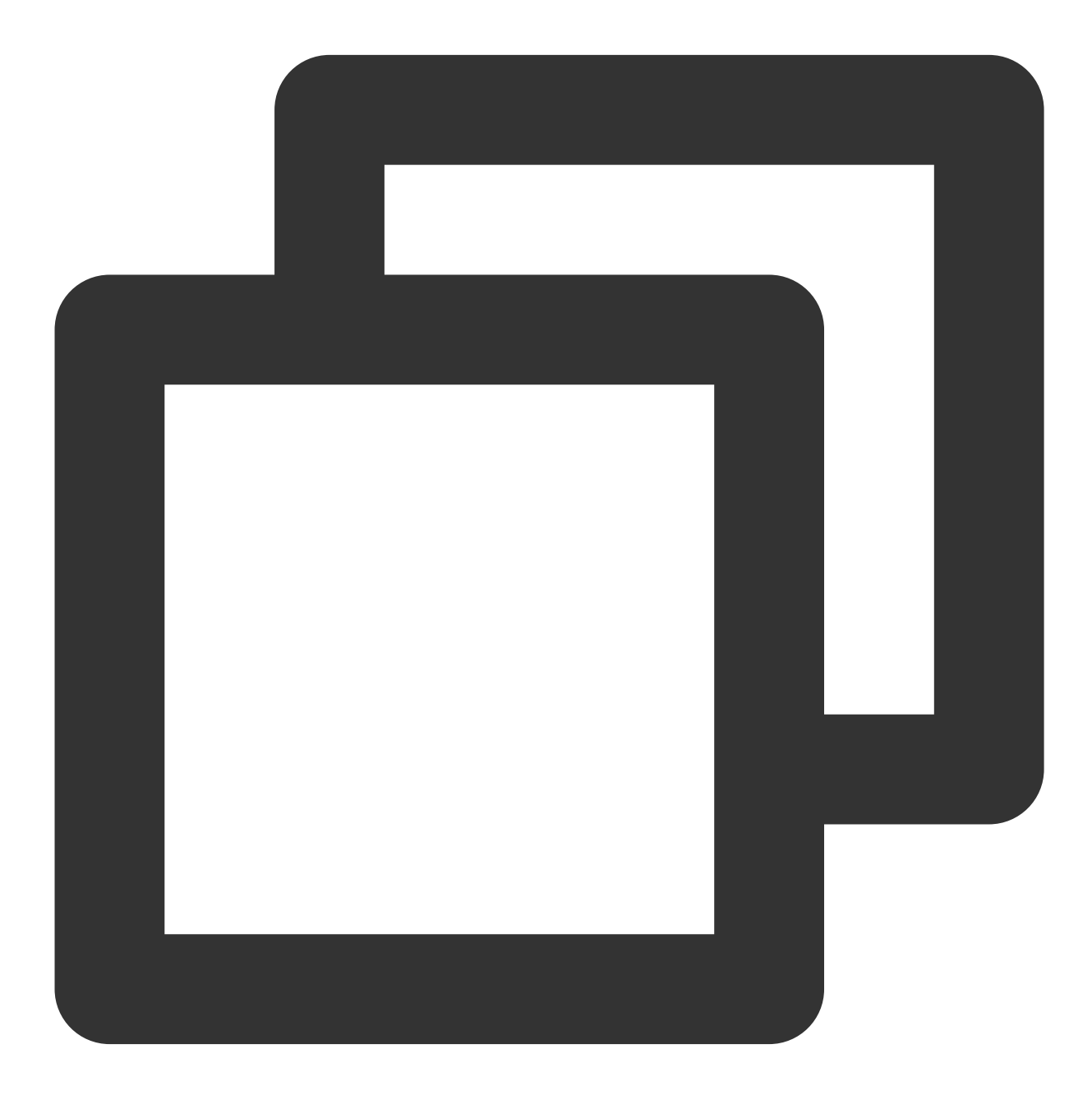

fields\_set("result", dt\_str(v("date"), format="yyyy-MM-dd HH:mm:ss", zone="UTC+8"))

Processing result:

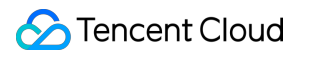

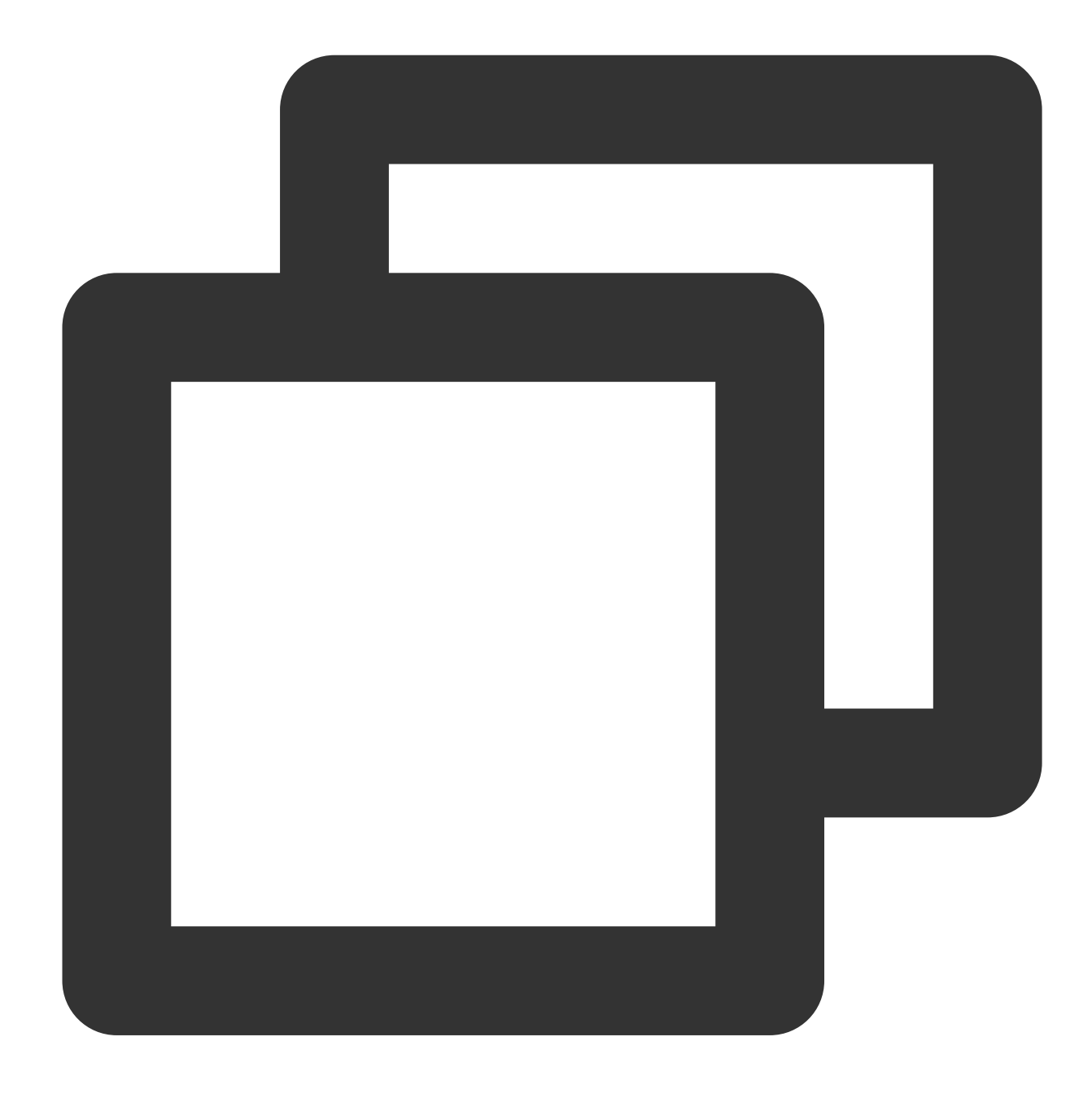

{"date":"2014-04-26 13:13:44 +09:00","result":"2014-04-26 12:13:44"}

## Function dt\_to\_timestamp

#### **Function definition**

This function is used to convert a time field value (a date string in a specified format; time zone specified) to a UTC timestamp.

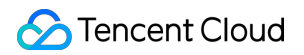

#### **Syntax description**

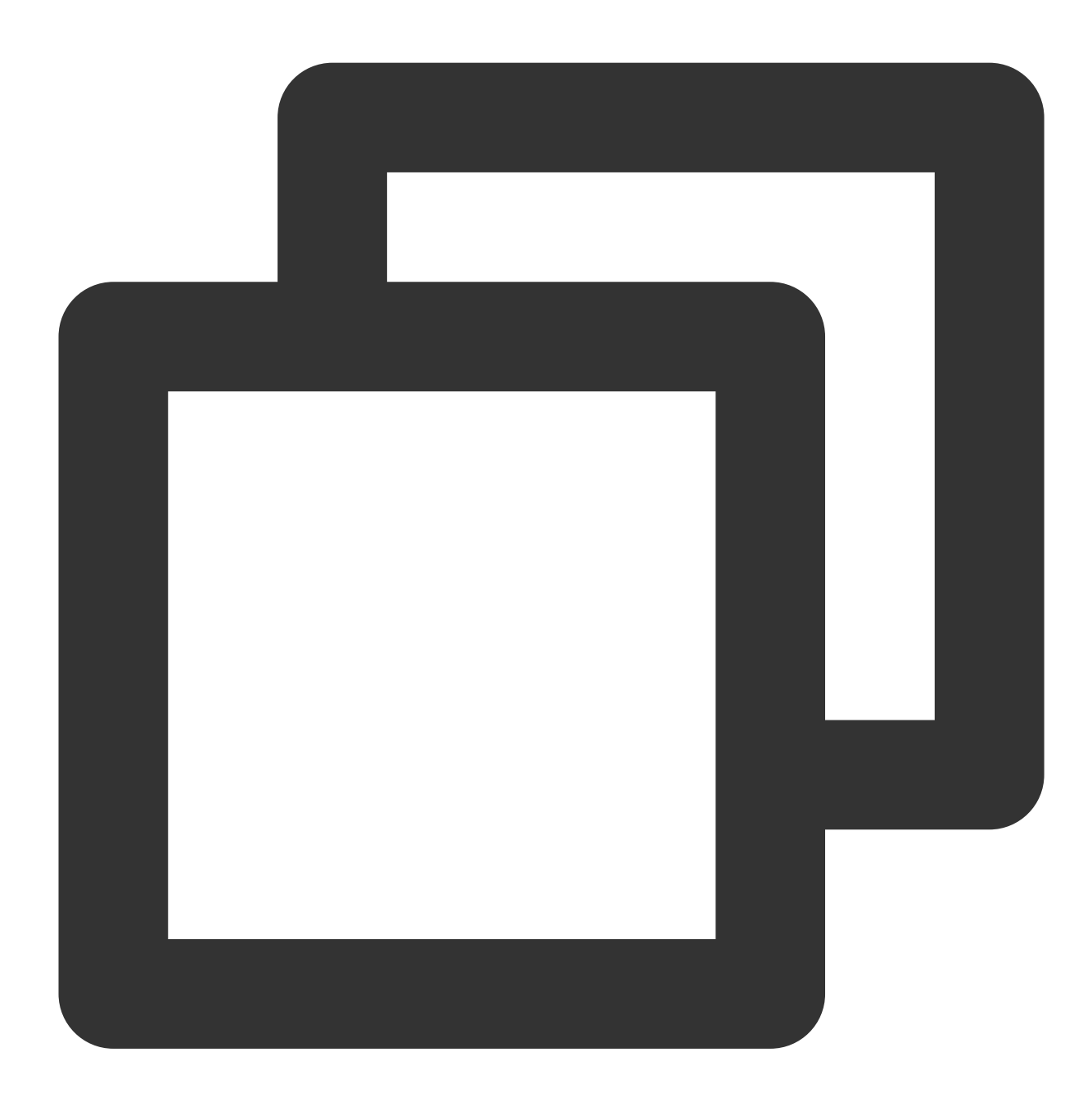

dt\_to\_timestamp(Value, zone="")

#### **Parameter description**

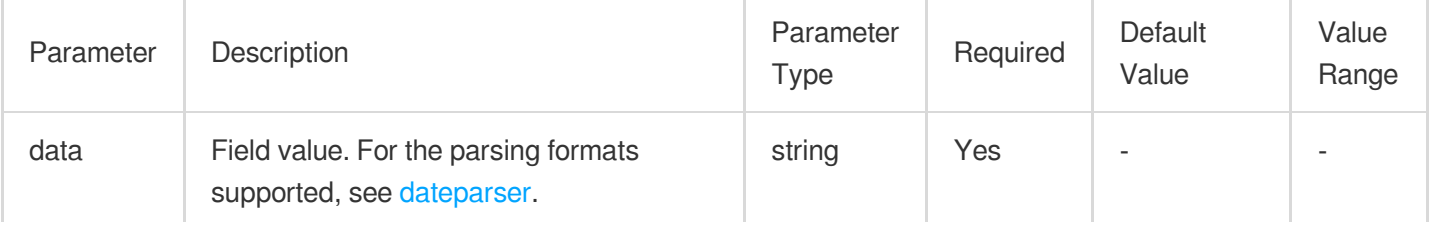

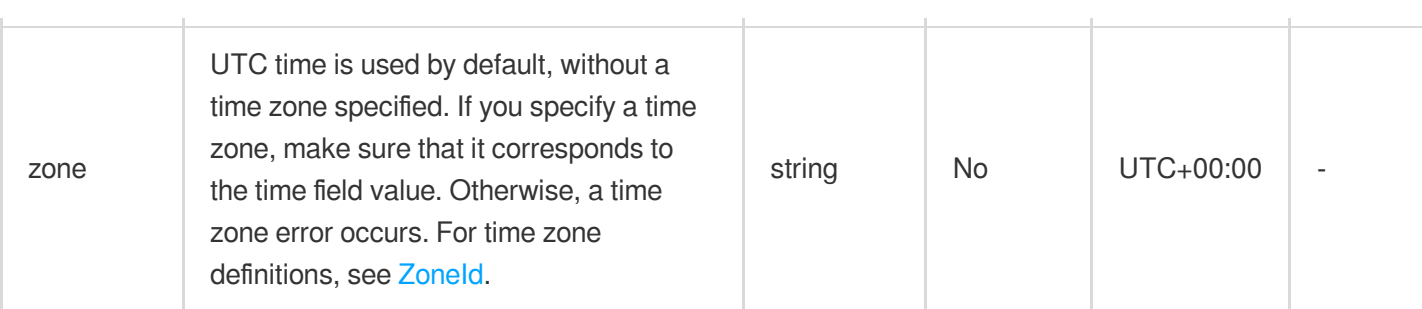

### **Example**

Raw log:

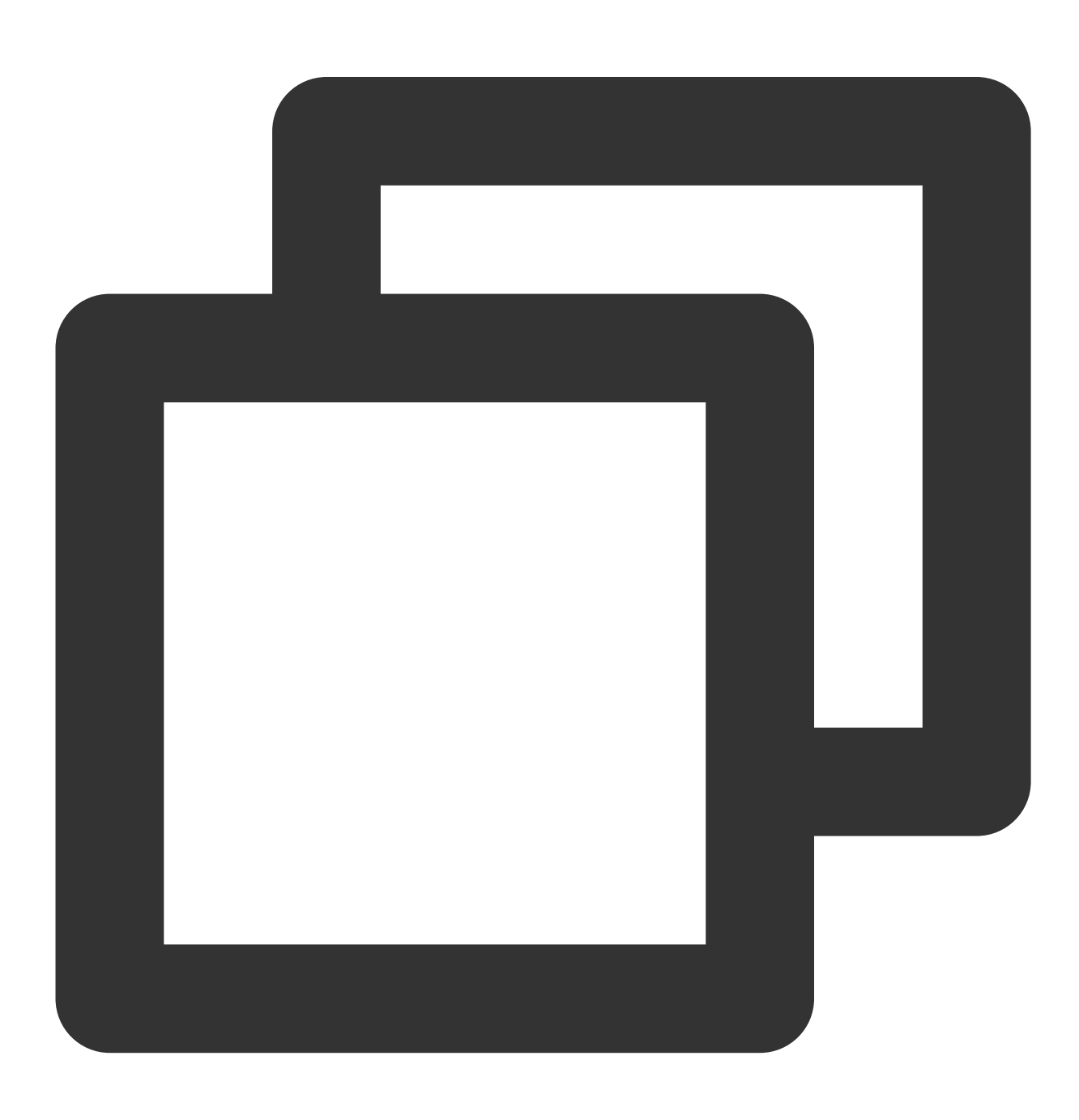

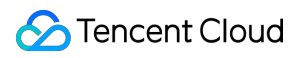

Cloud Log Service

```
{"date":"2021-10-26 15:48:15"}
```
Processing rule:

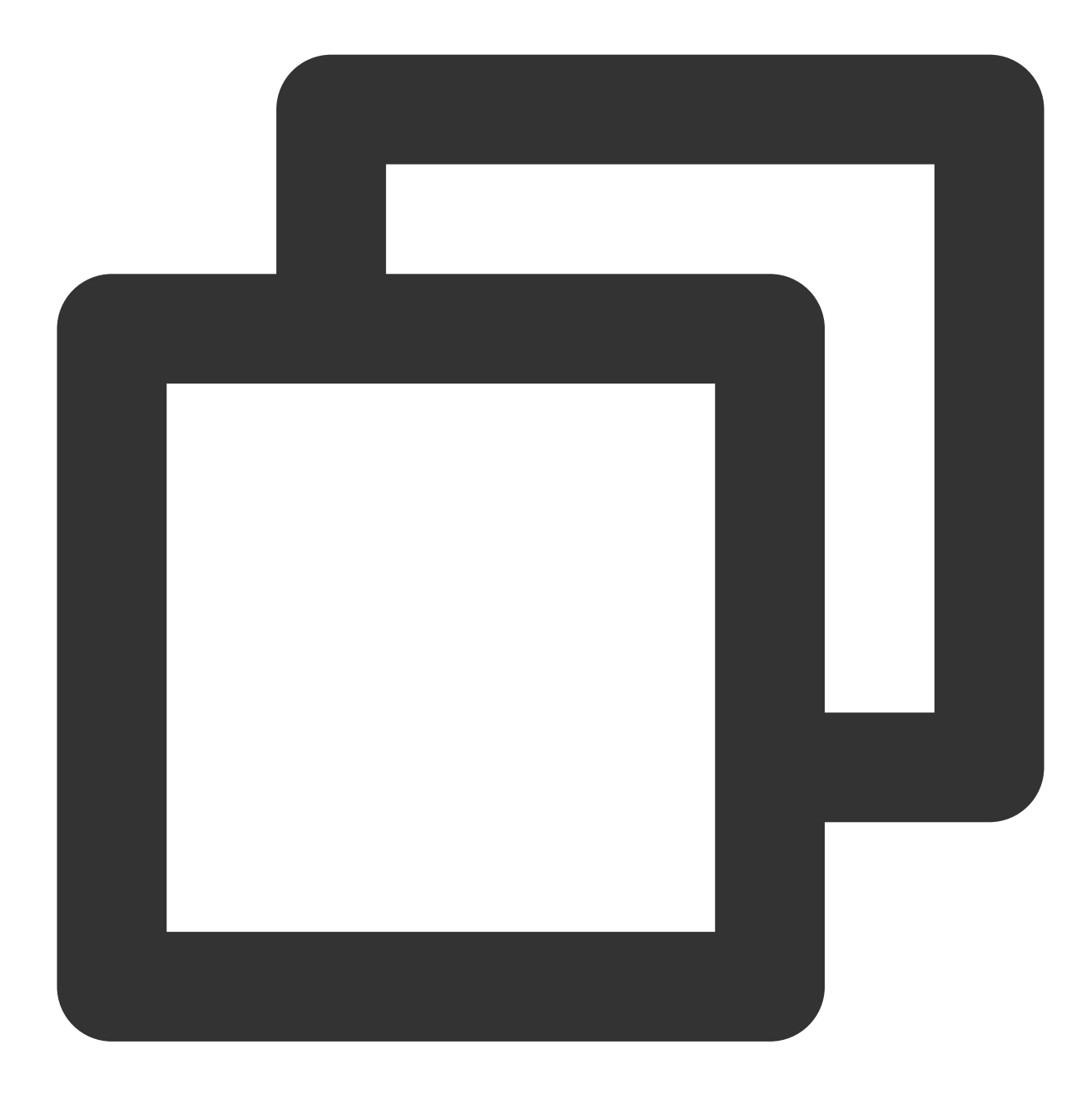

```
fields_set("result", dt_to_timestamp(v("date"), zone="UTC+8"))
```
Processing result:

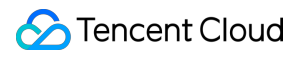

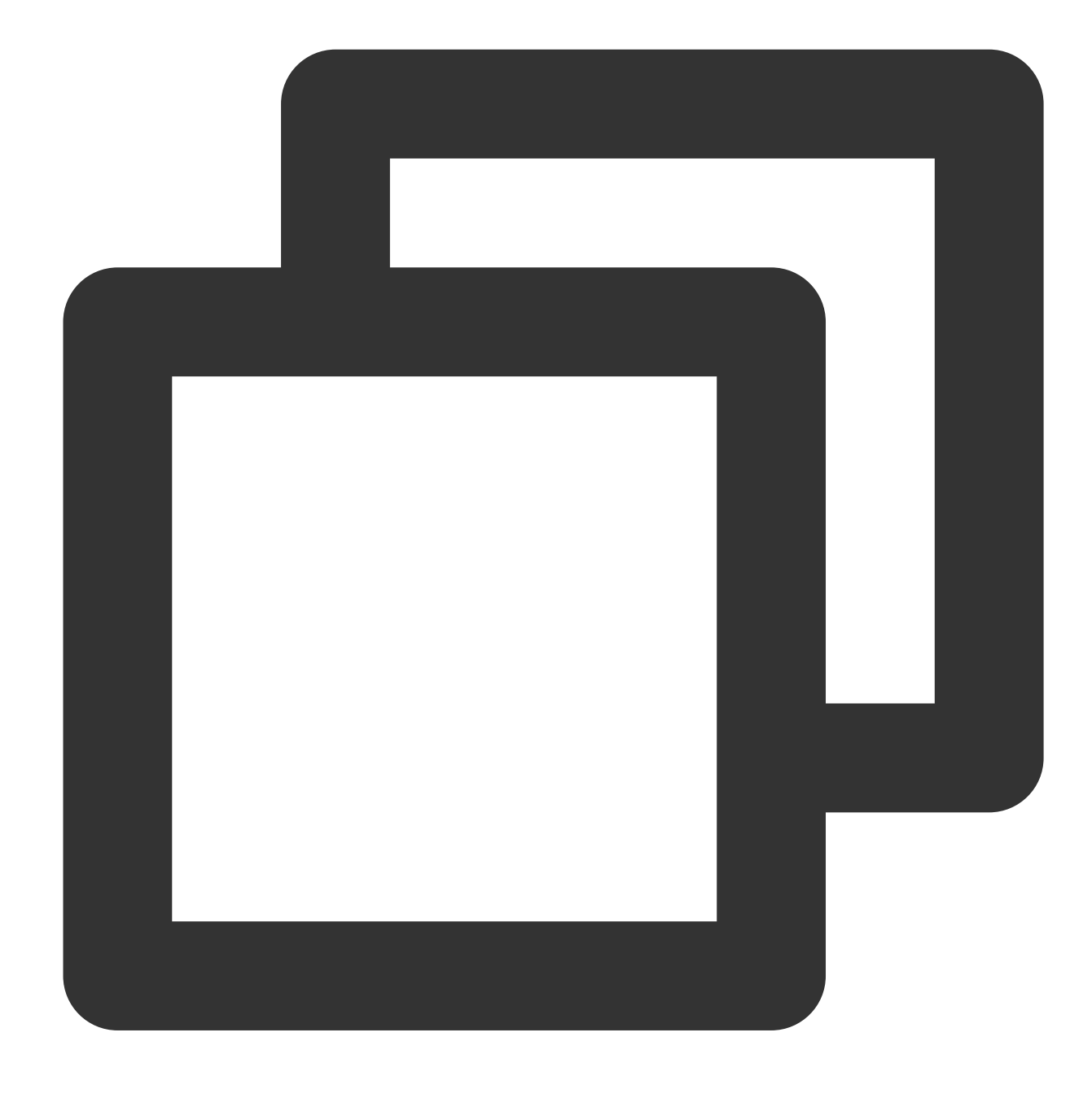

{"date":"2021-10-26 15:48:15","result":"1635234495000"}

# Function dt\_from\_timestamp

#### **Function definition**

This function is used to convert a timestamp field value to a time string in the specified time zone.

#### **Syntax description**

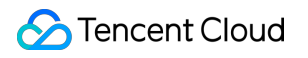

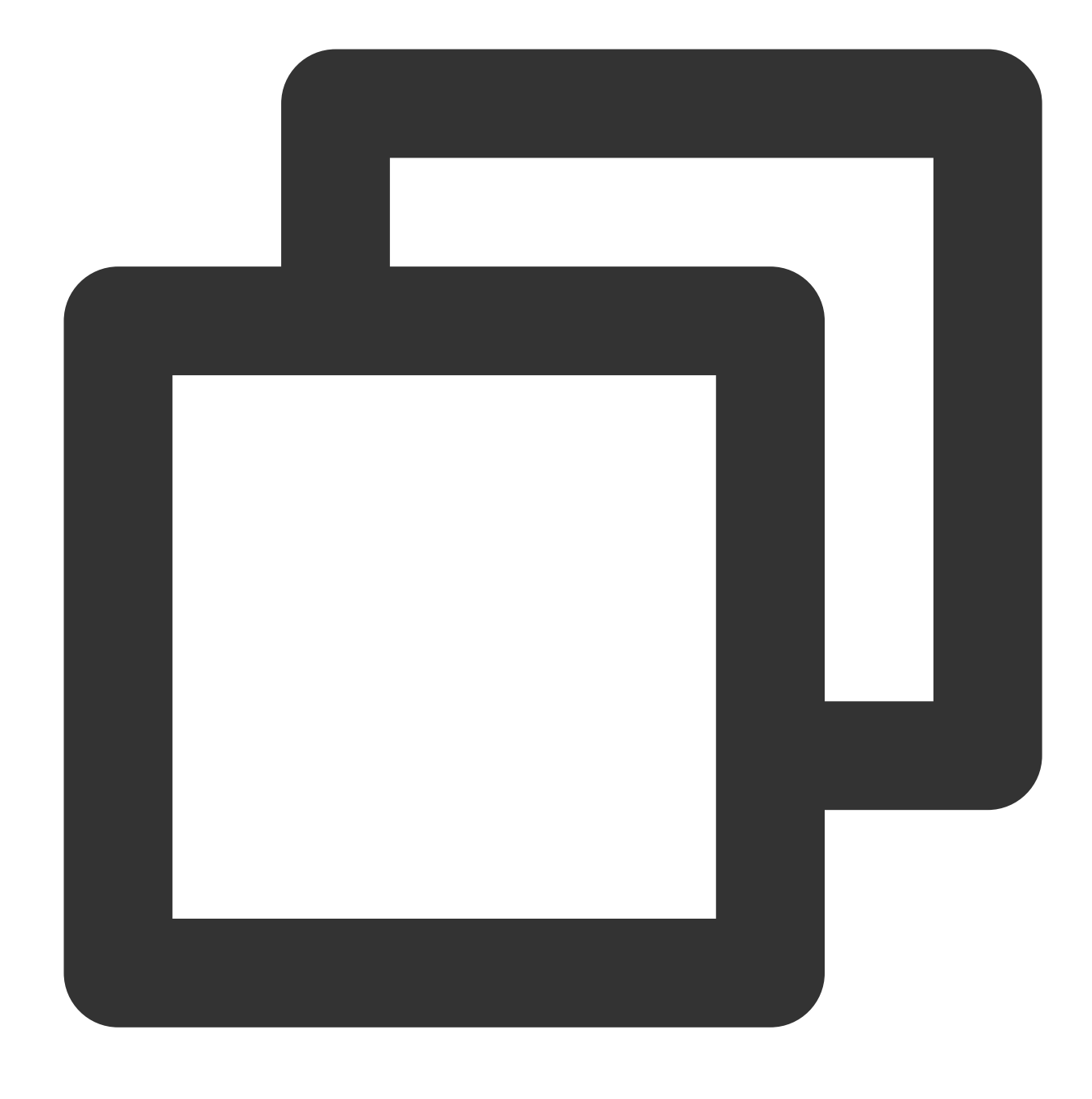

dt\_from\_timestamp(Value, zone="")

#### **Parameter description**

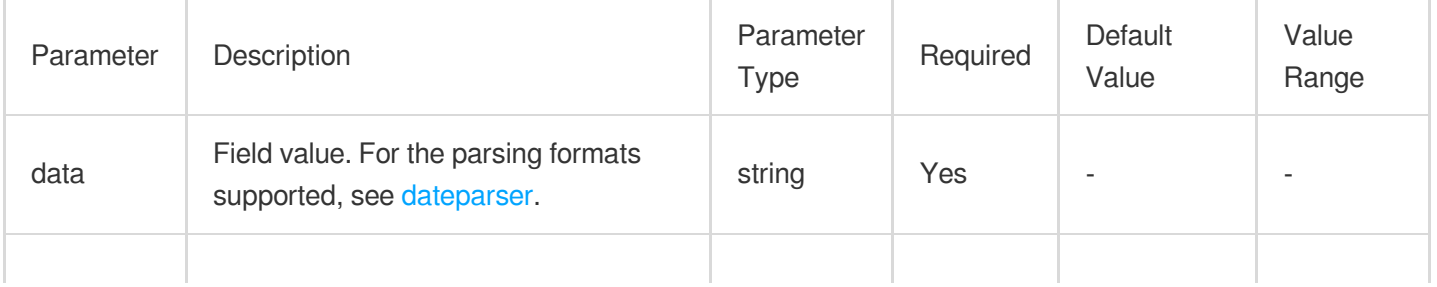

### Tencent Cloud

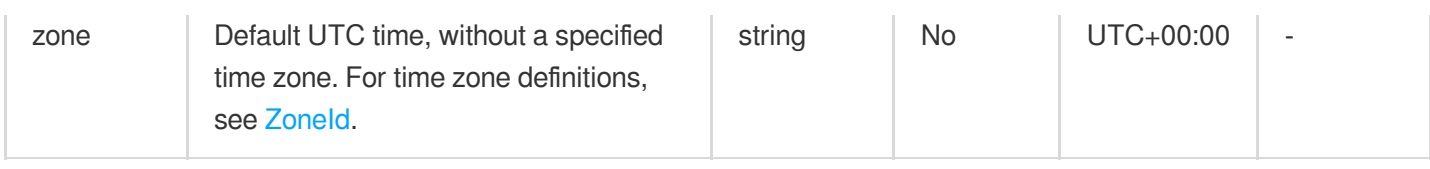

### **Example**

Raw log:

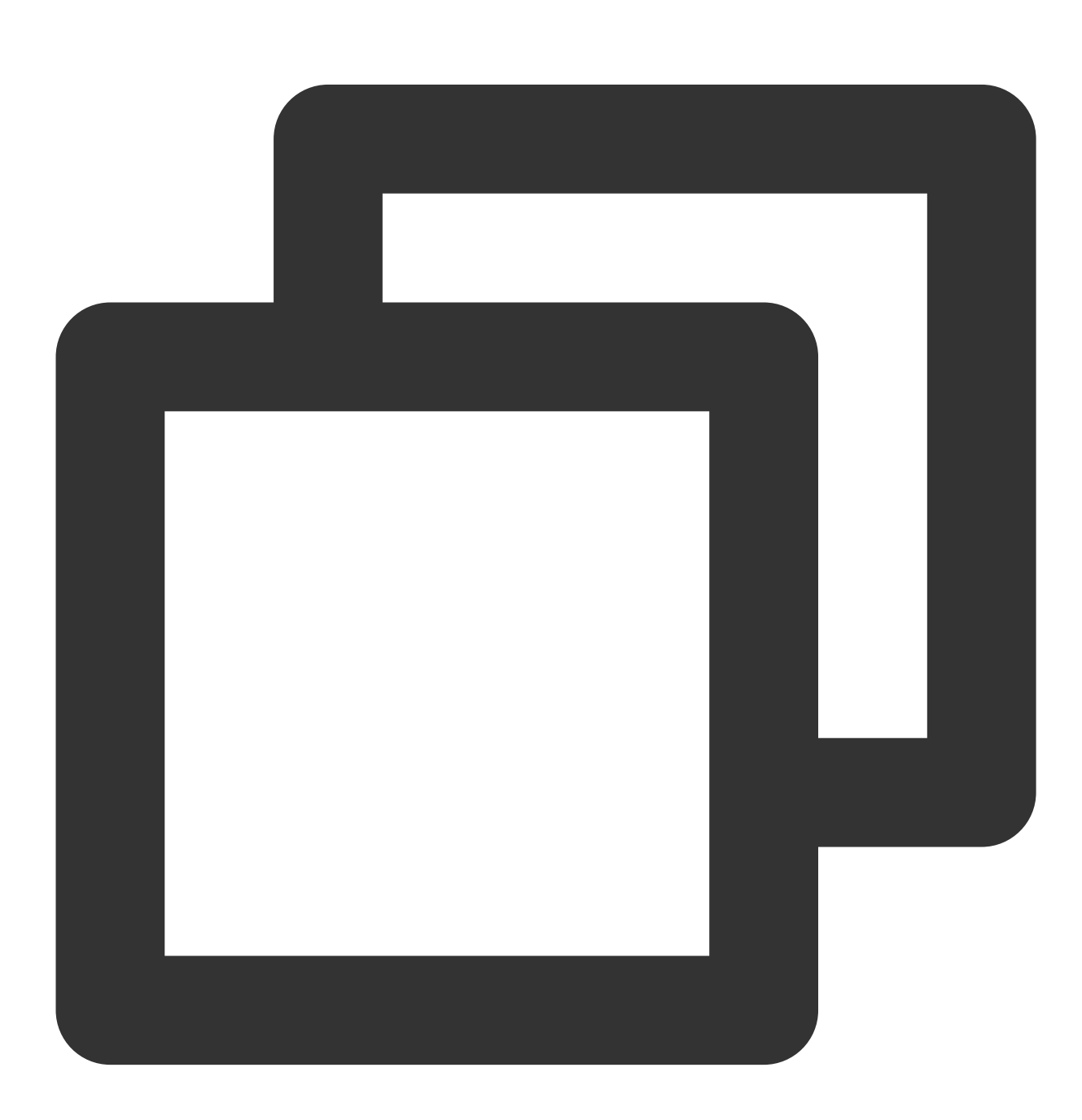

{"date":"1635234495000"}

Processing rule:

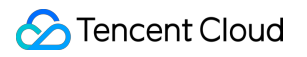

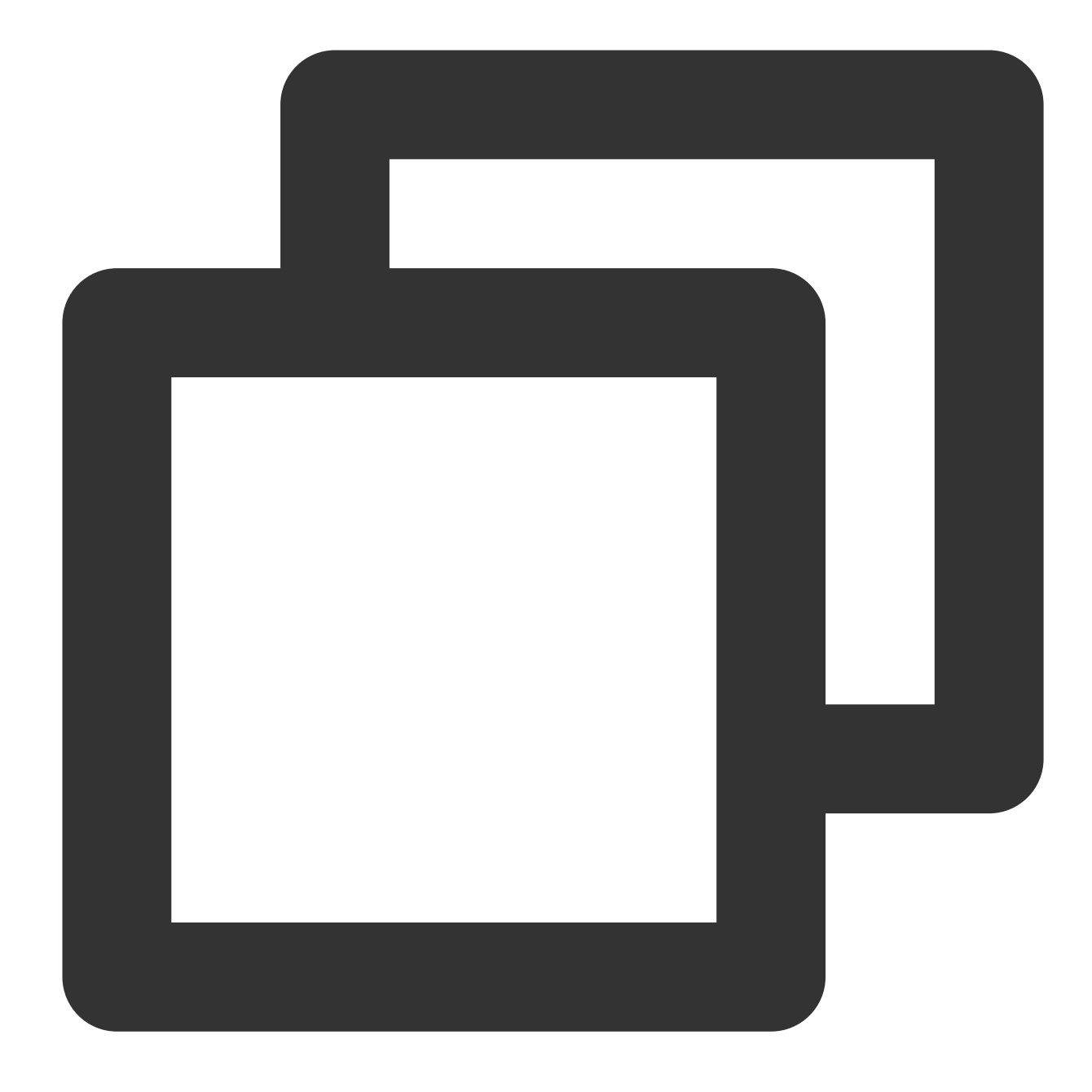

fields\_set("result", dt\_from\_timestamp(v("date"), zone="UTC+8"))

Processing result:

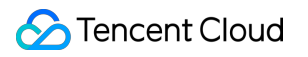

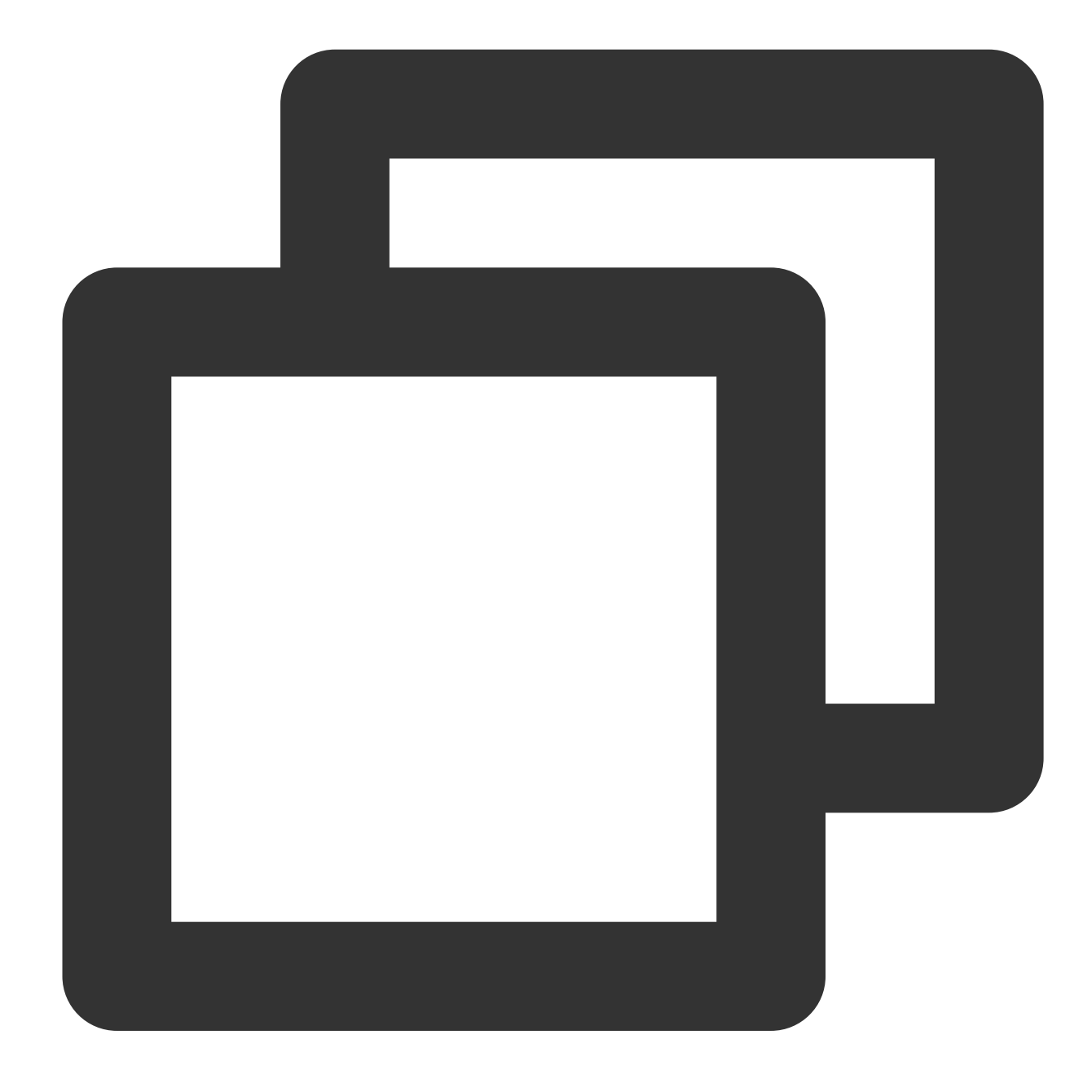

{"date":"1635234495000","result":"2021-10-26 15:48:15"}

### Function dt\_now

#### **Function definition**

This function is used to obtain the current datetime of the processing calculation.

#### **Syntax description**

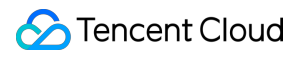

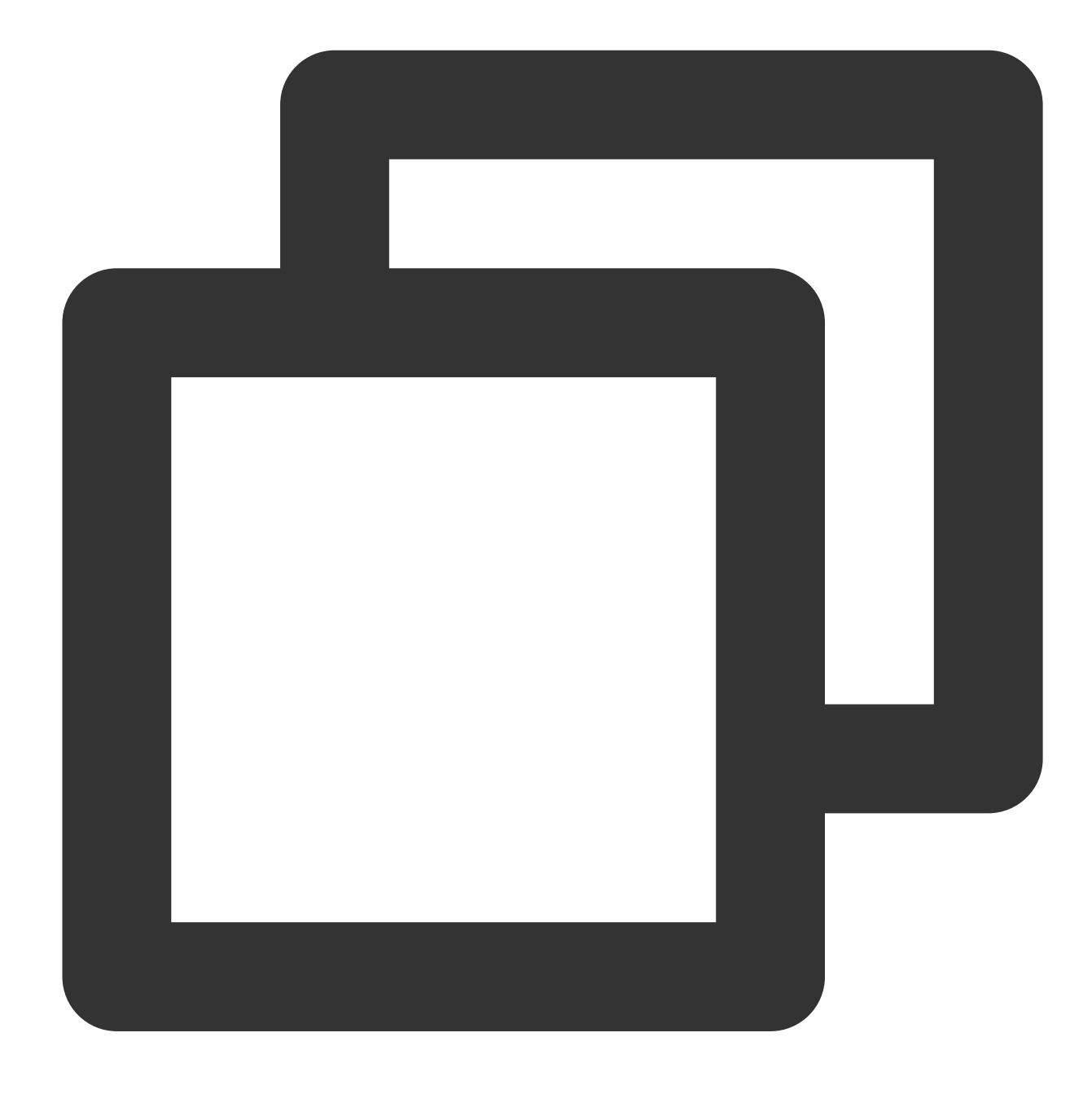

dt\_now(format="Formatted string", zone="")

#### **Parameter description**

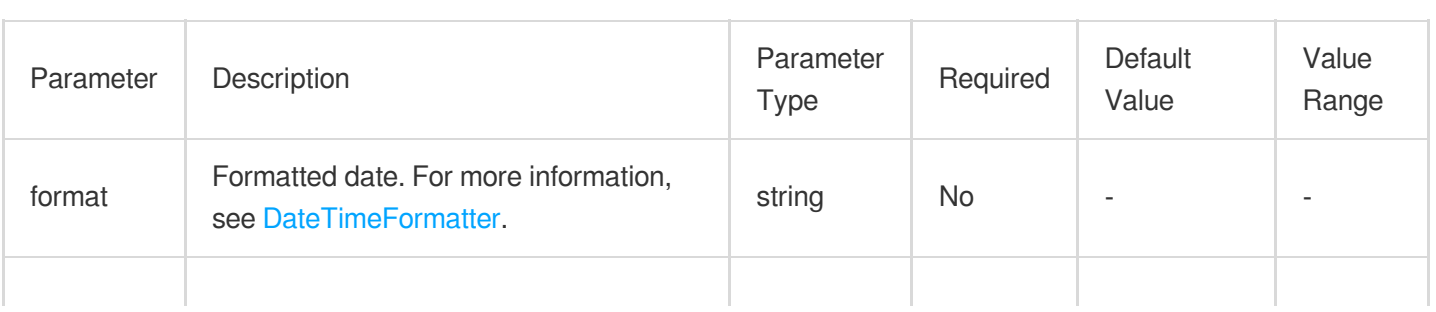

### Tencent Cloud

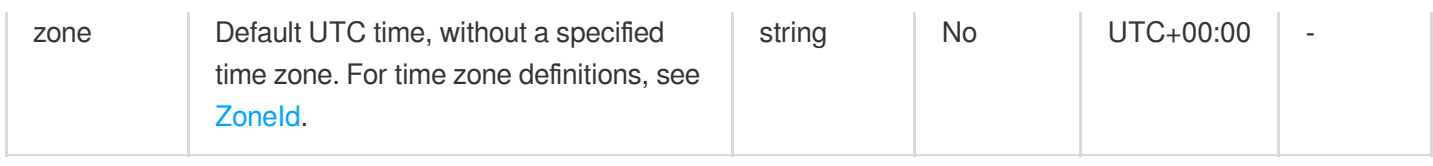

### **Example**

Raw log:

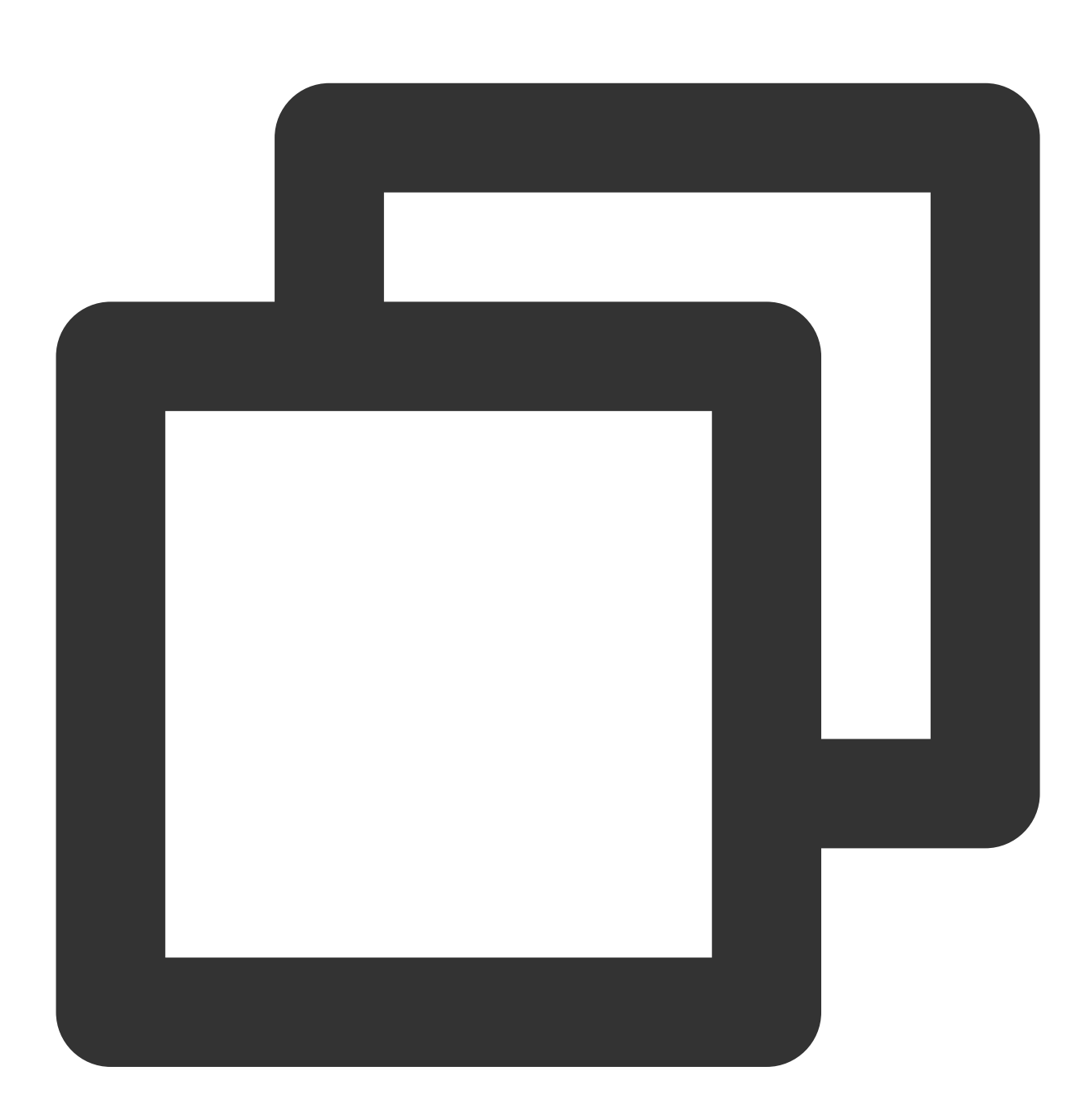

{"date":"1635234495000"}

Processing rule:

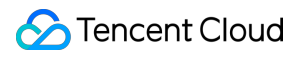

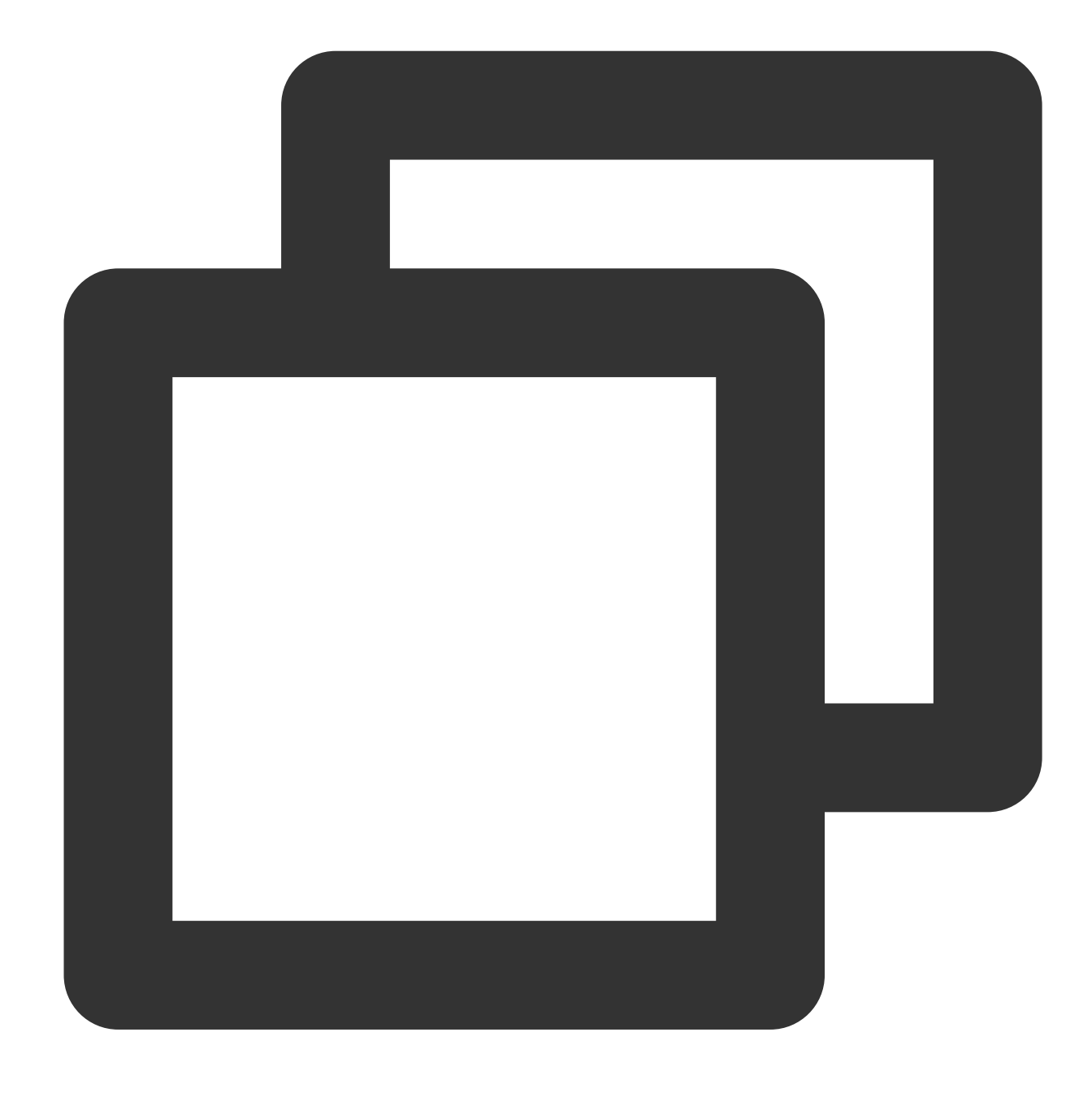

fields\_set("now", dt\_now(format="yyyy-MM-dd HH:mm:ss", zone="UTC+8"))

Processing result: (The actual processing result depends on the system time, and the following is for reference only.)

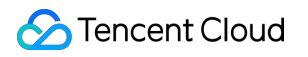

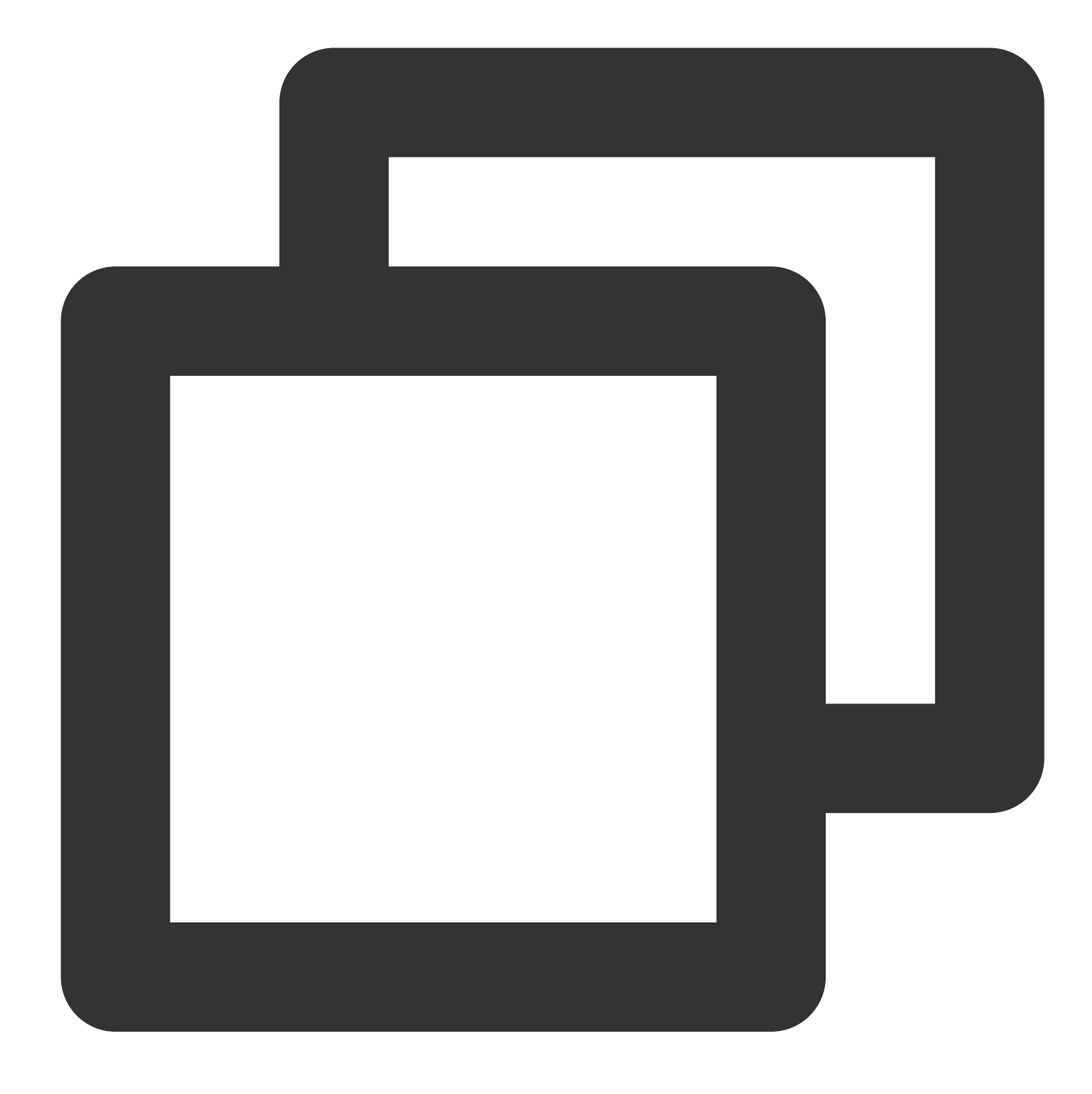

{"date":"1635234495000","now":"2021-MM-dd HH:mm:ss"}
# String Processing Functions

Last updated: 2024-01-20 17:44:35

## **Overview**

String functions support string length calculation, case conversion, string concatenation, substring replacement, substring deletion, character locating, prefix/suffix matching, and more.

### **Note:**

regular expression functions and string functions are for difference use cases. **Regular expression functions are more suitable for** extracting fields and field values from unstructured log data. For example, to extract log\_time and log level from logs, a regular expression function is more suitable.

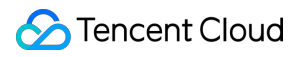

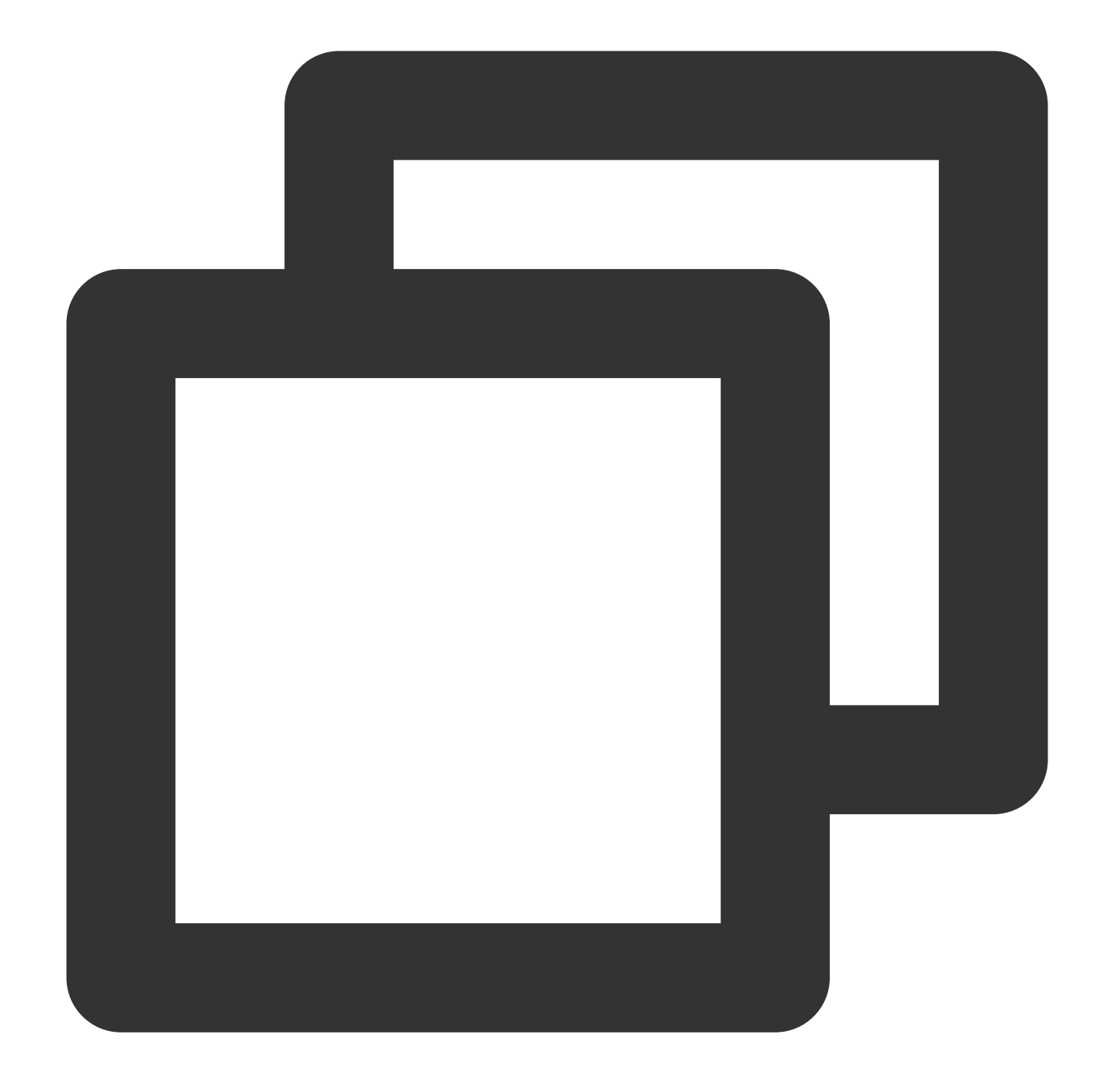

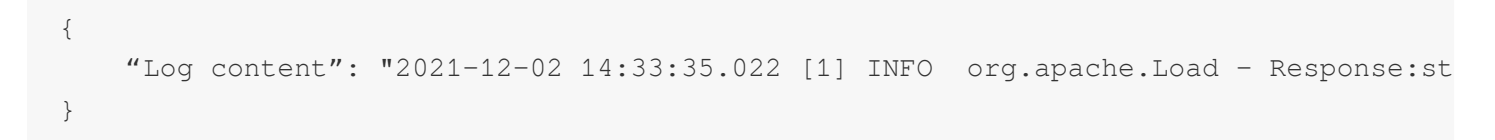

**String functions are more suitable for** processing the value of a specified field in structured log data such as following:

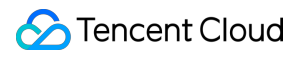

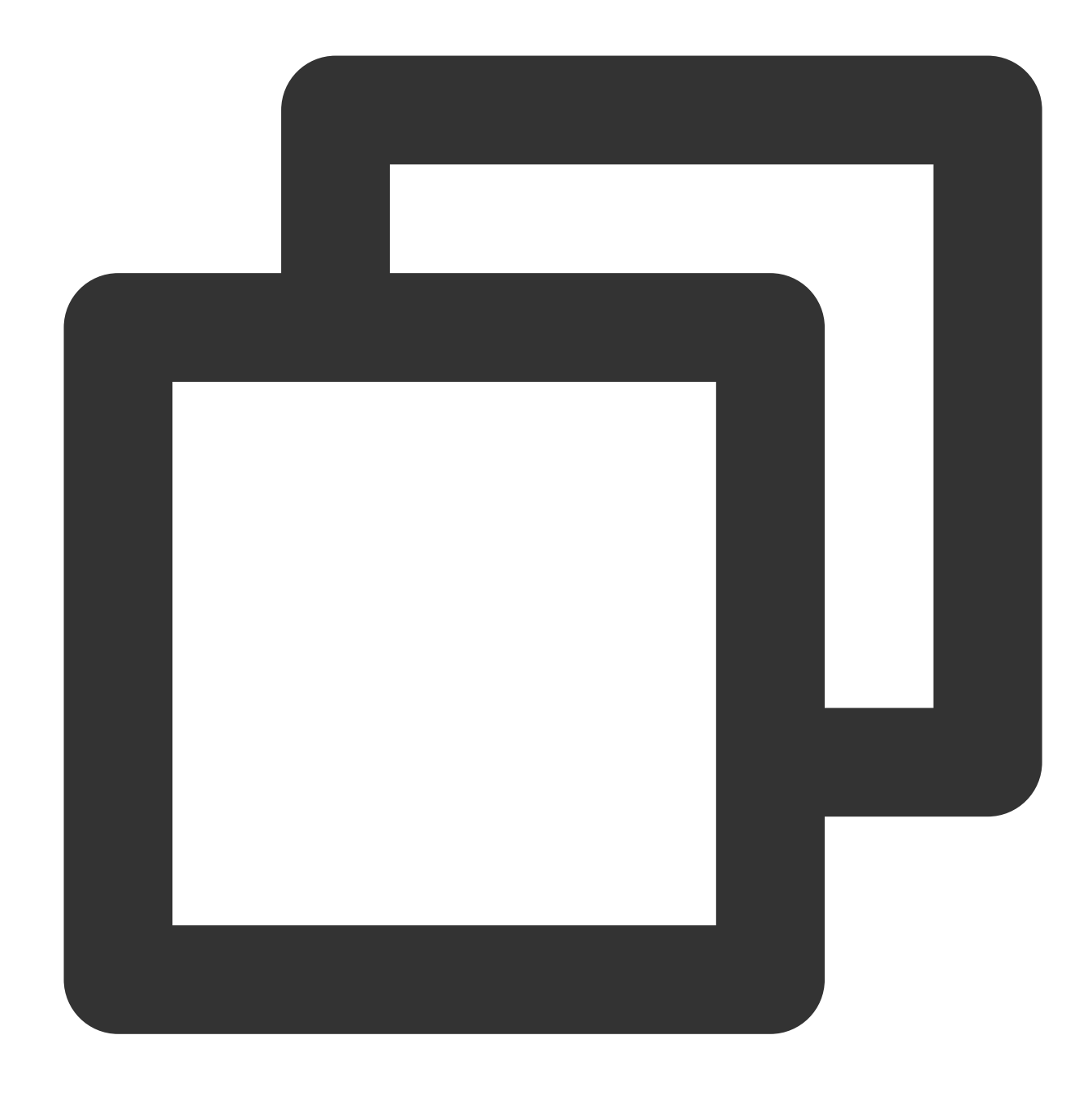

"resonsebody": {"method": "GET","user": "Tom"}

### Function str\_count

### **Function definition**

This function is used to search for a substring in a specified range of a value and return the number of occurrences of the substring.

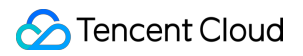

### **Syntax description**

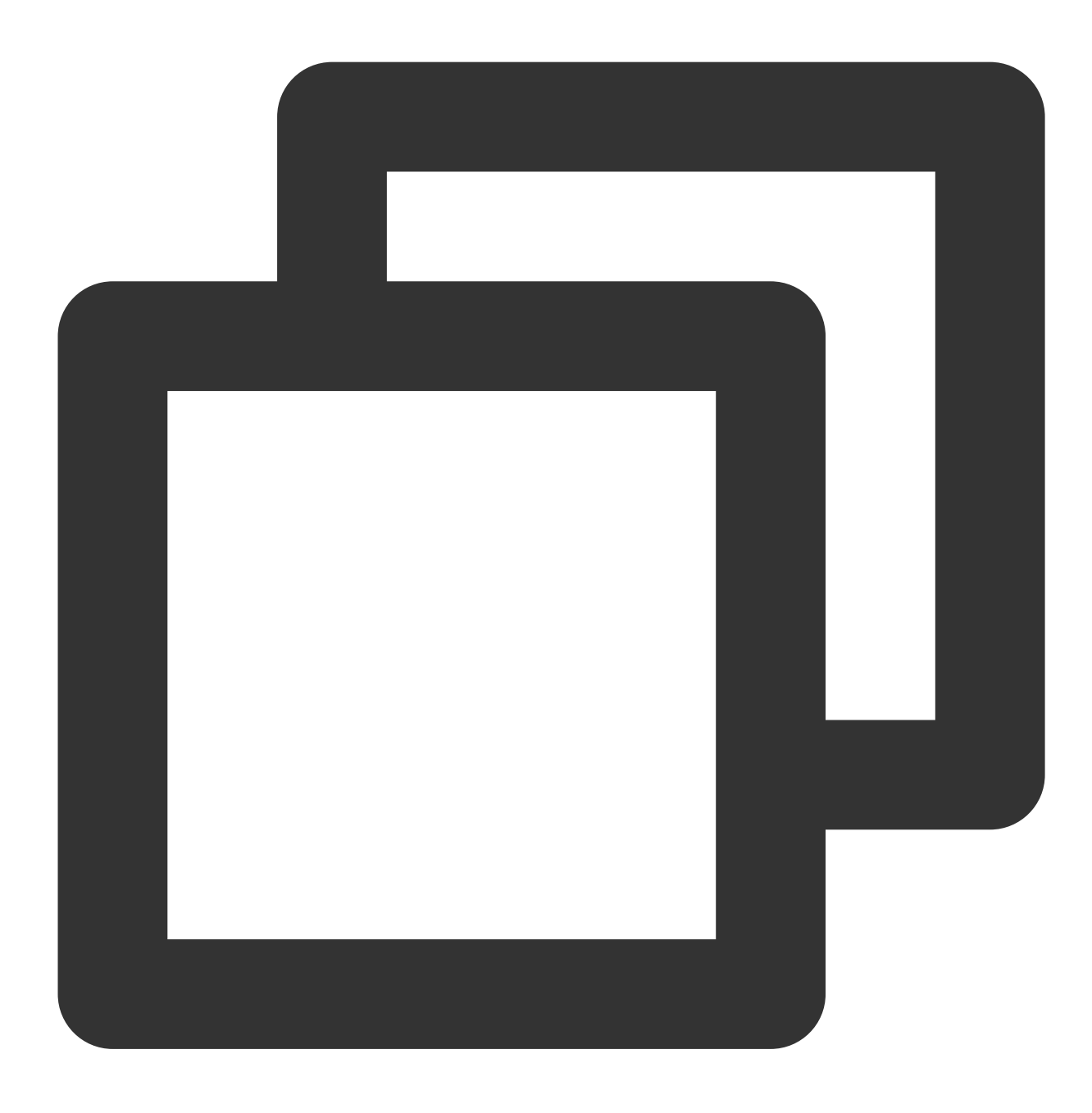

str\_count(Value, sub="", start=0, end=-1)

### **Parameter description**

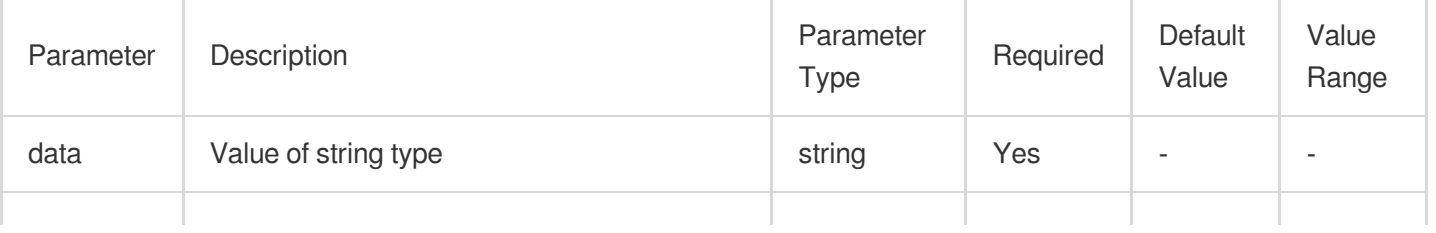

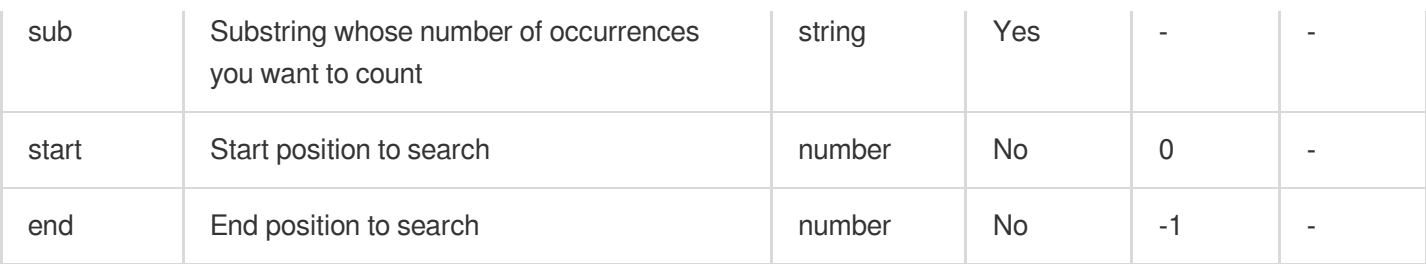

### **Example**

Raw log:

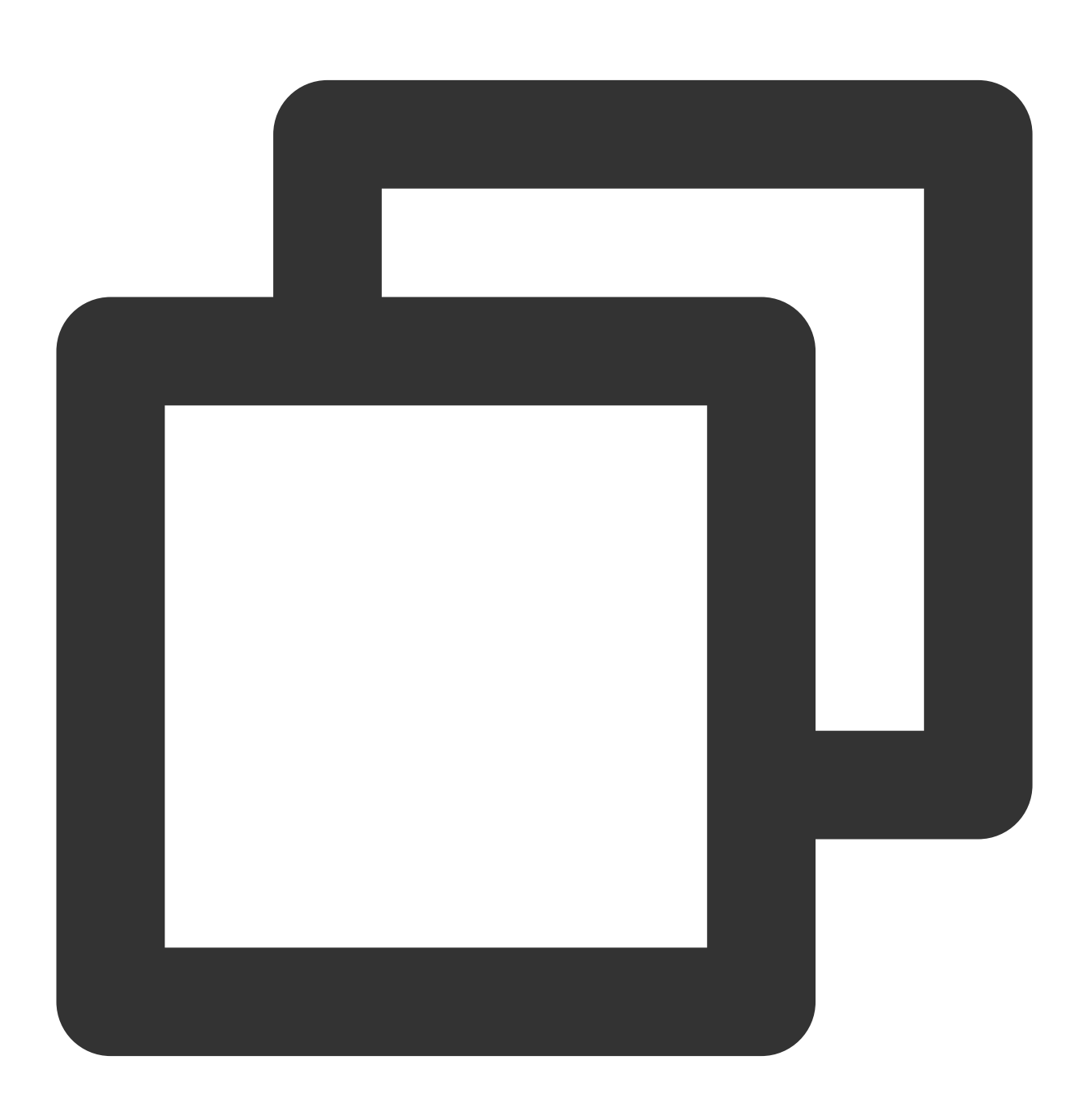

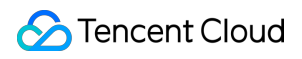

Cloud Log Service

```
{"data": "warn,error,error"}
```
Processing rule:

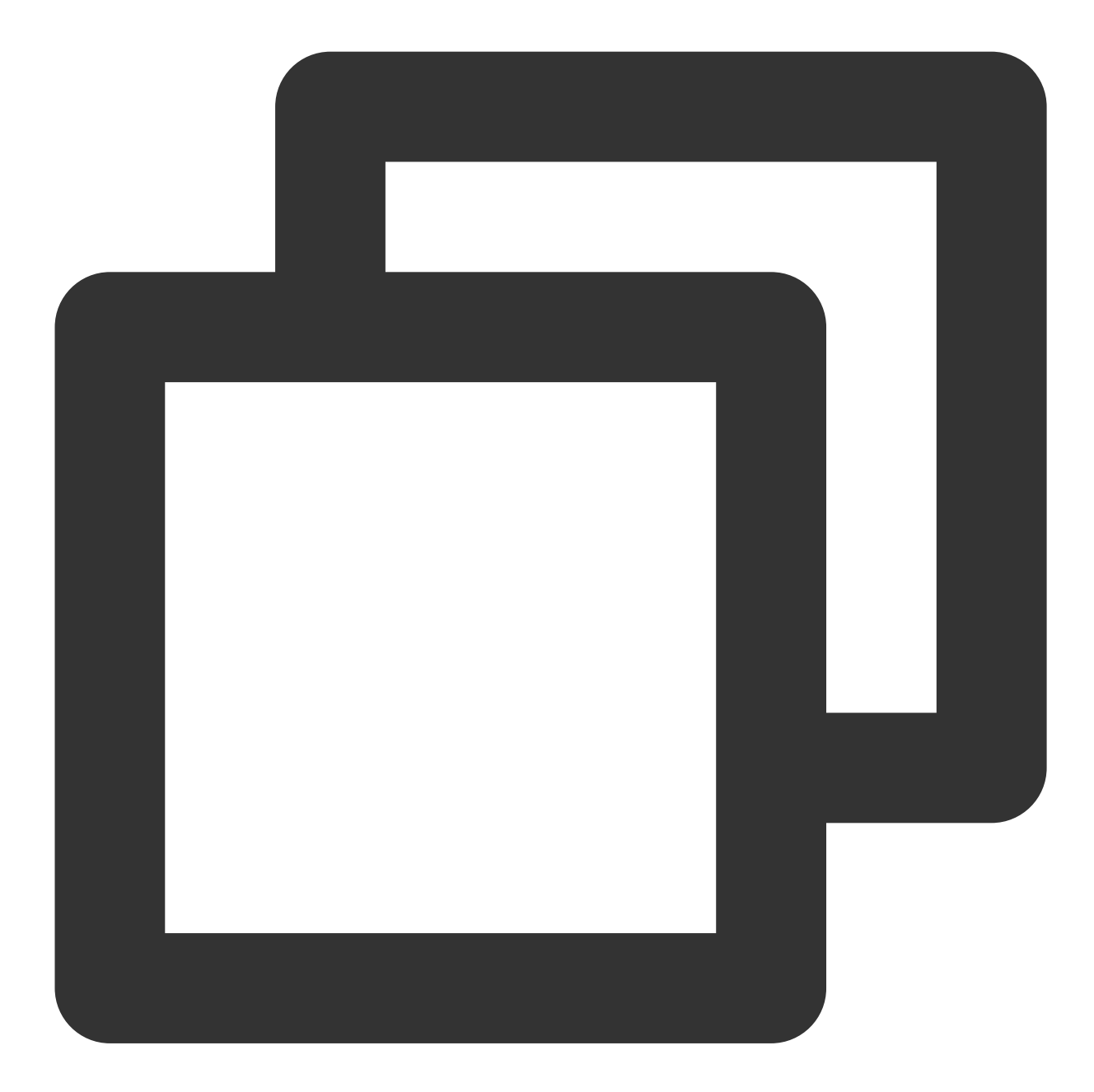

```
fields_set("result", str_count(v("data"), sub="err"))
```
Processing result:

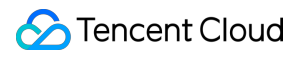

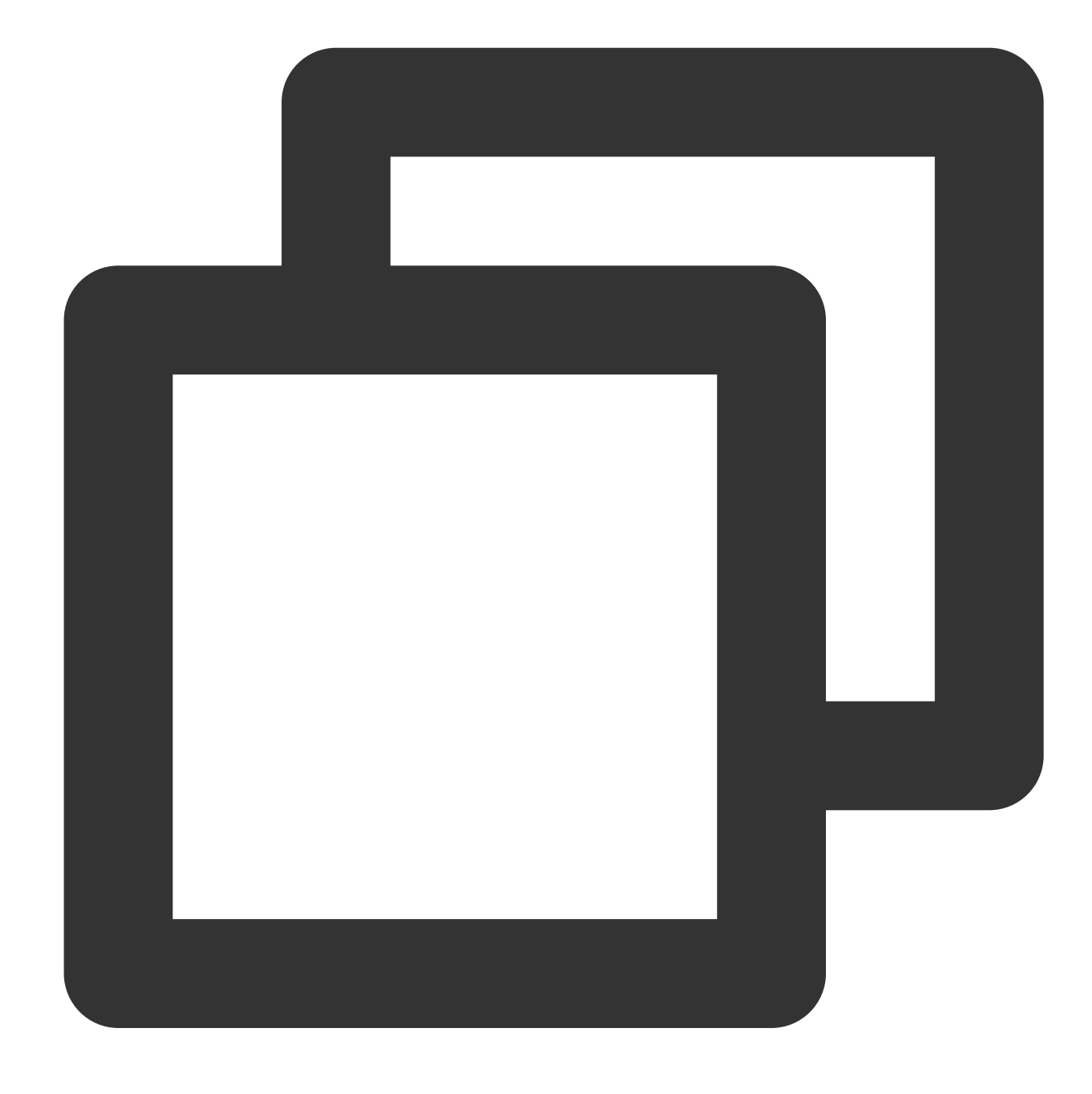

{"result":"2","data":"warn,error,error"}

## Function str\_len

### **Function definition**

This function is used to return the length of a string.

### **Syntax description**

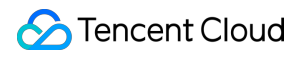

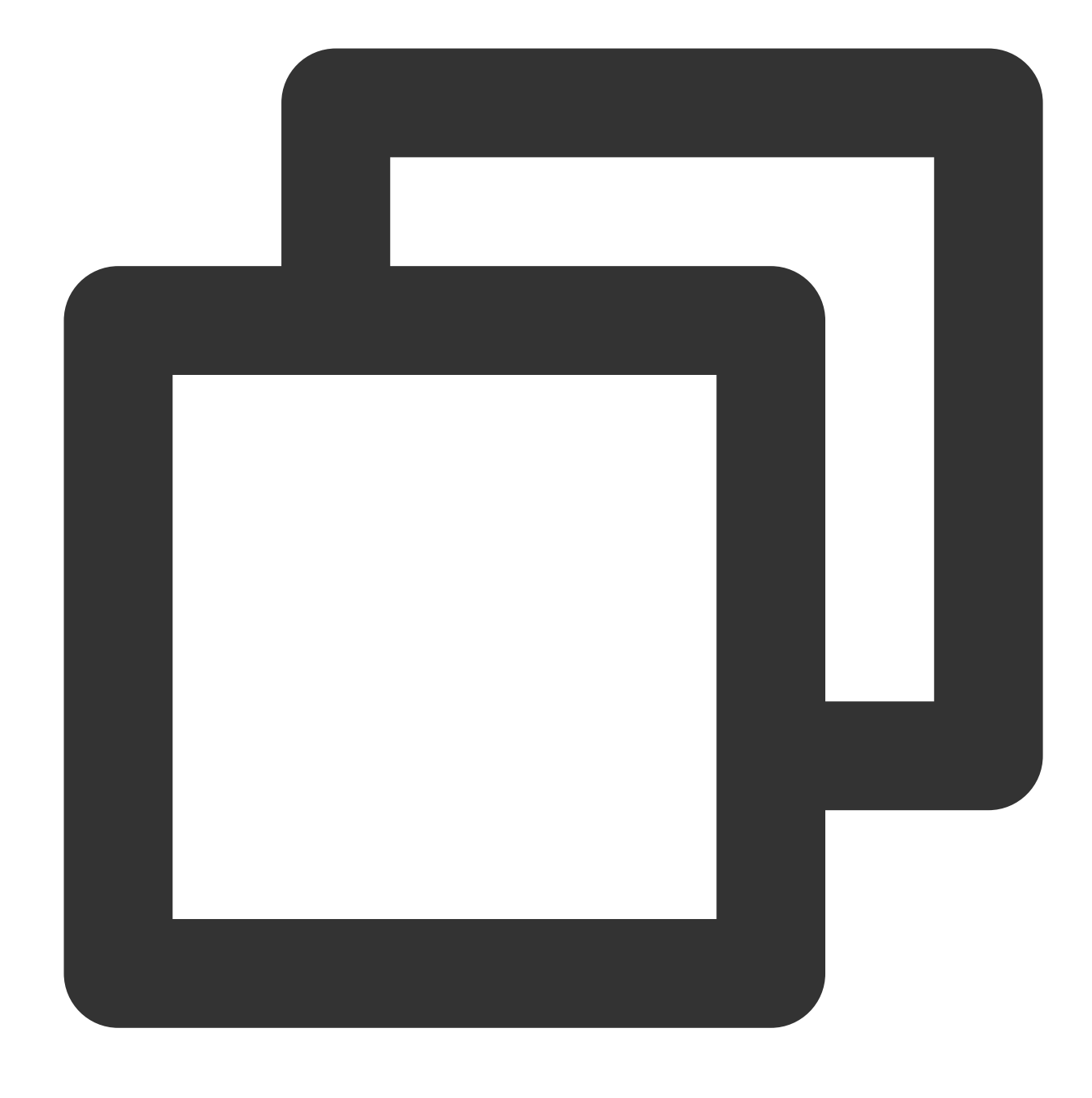

### str\_len(Value)

### **Parameter description**

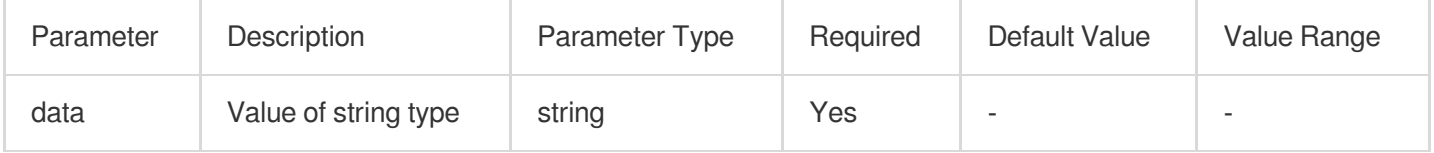

### **Example**

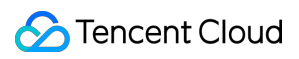

Raw log:

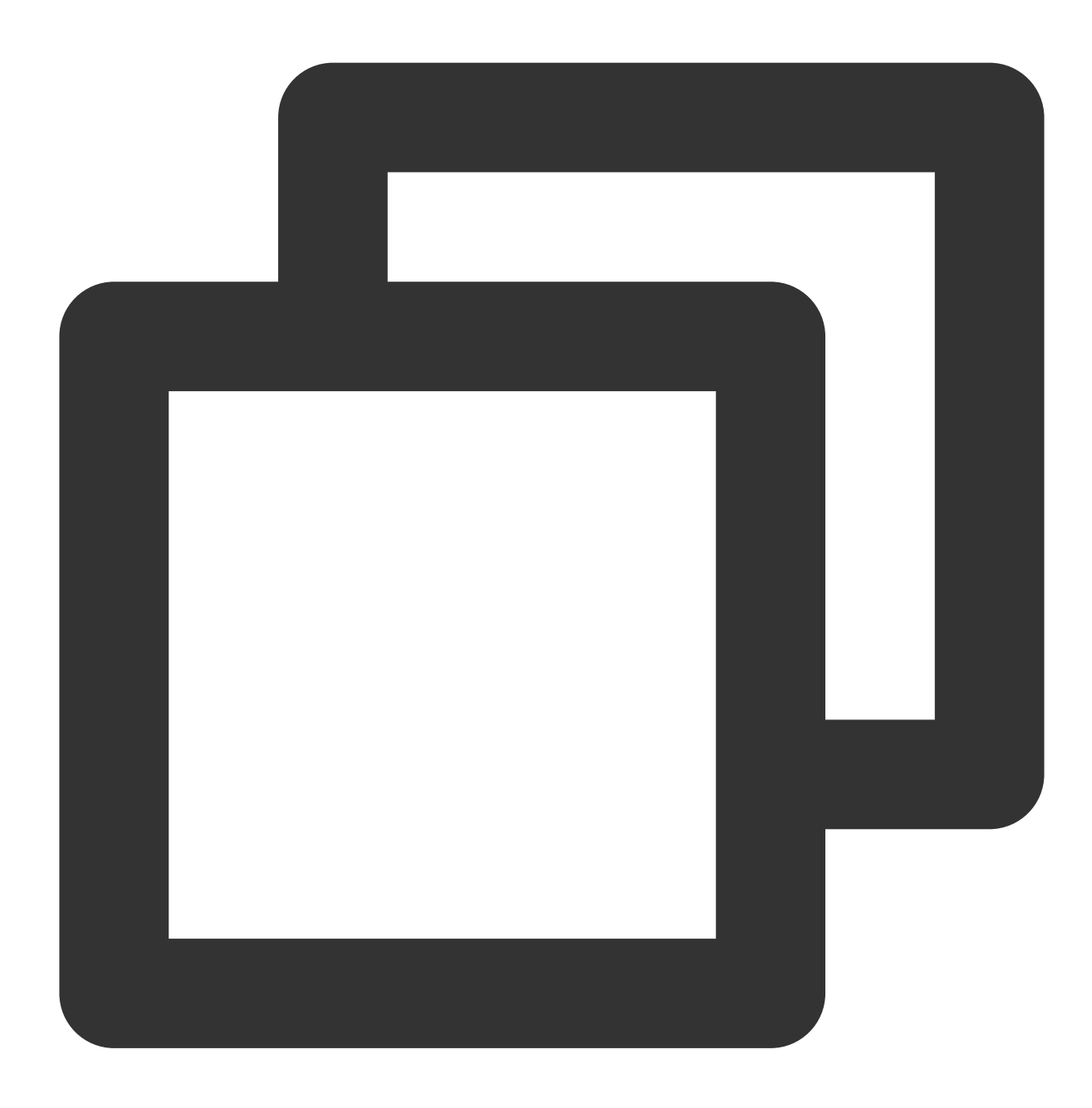

{"data": "warn,error,error"}

Processing rule:

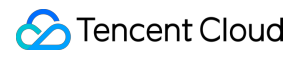

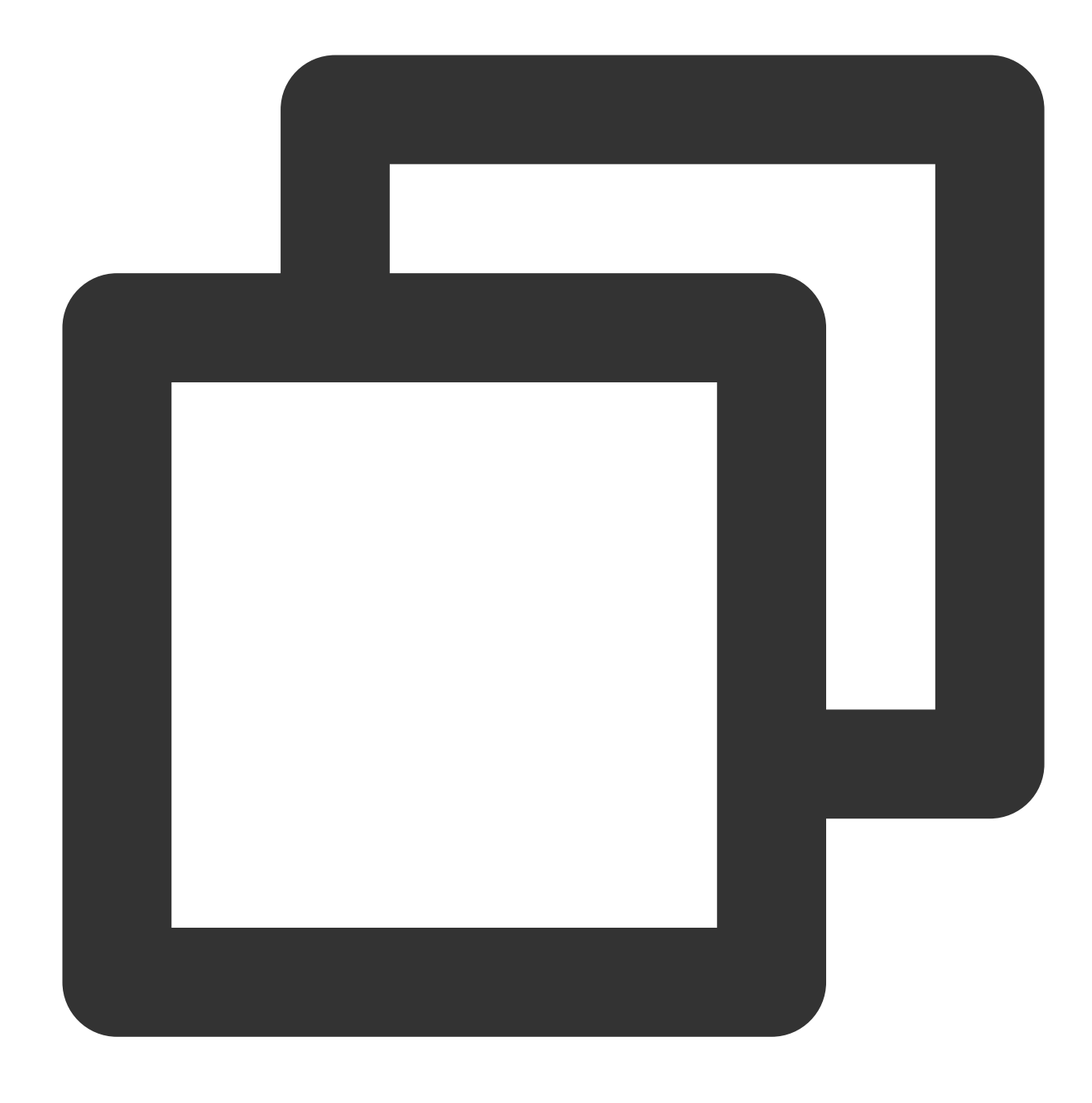

fields\_set("result", str\_len(v("data")))

Processing result:

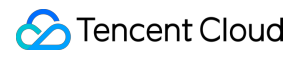

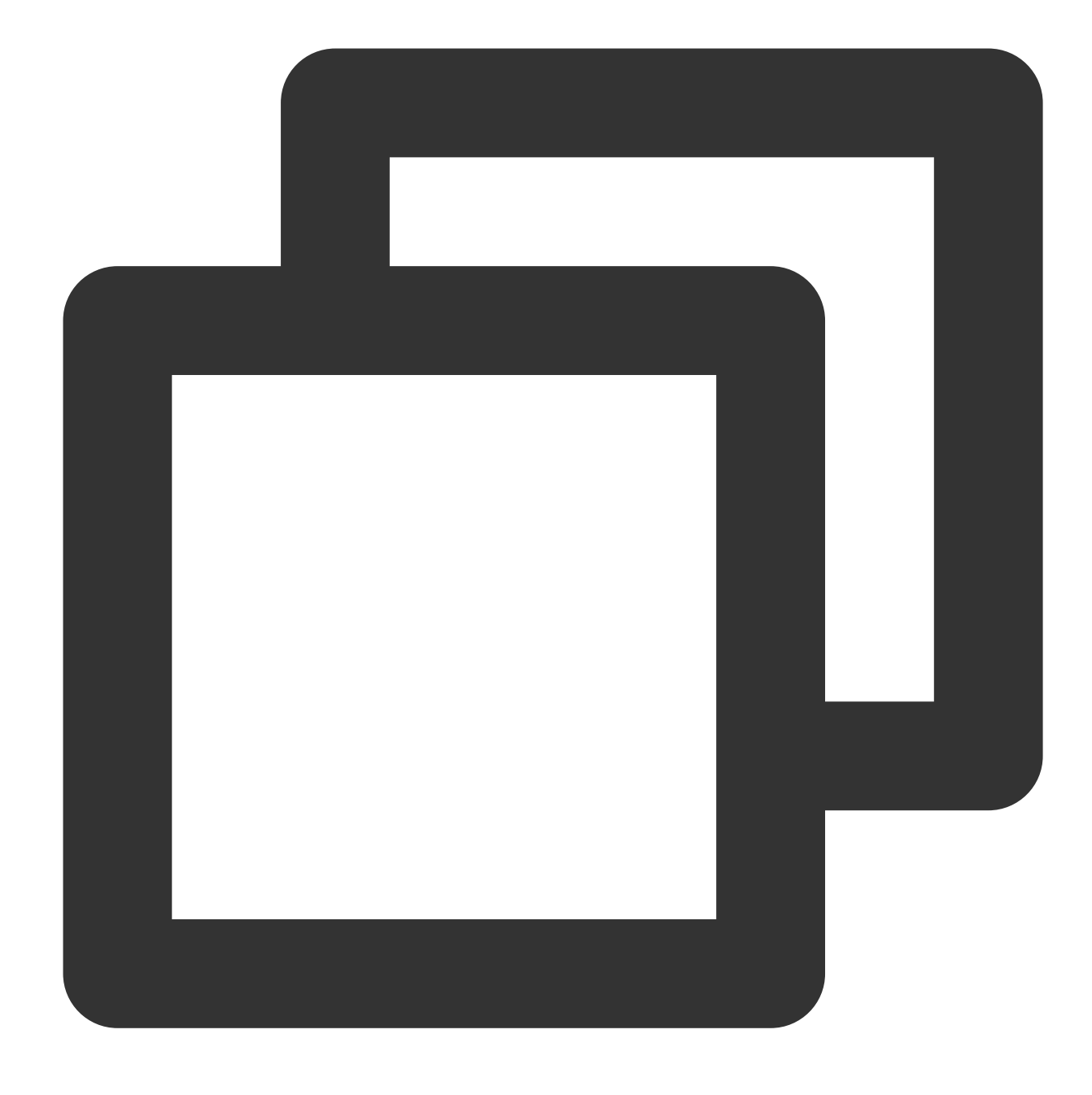

{"result":"16","data":"warn,error,error"}

## Function str\_uppercase

### **Function definition**

This function is used to convert a string to uppercase.

### **Syntax description**

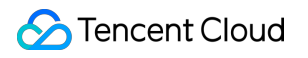

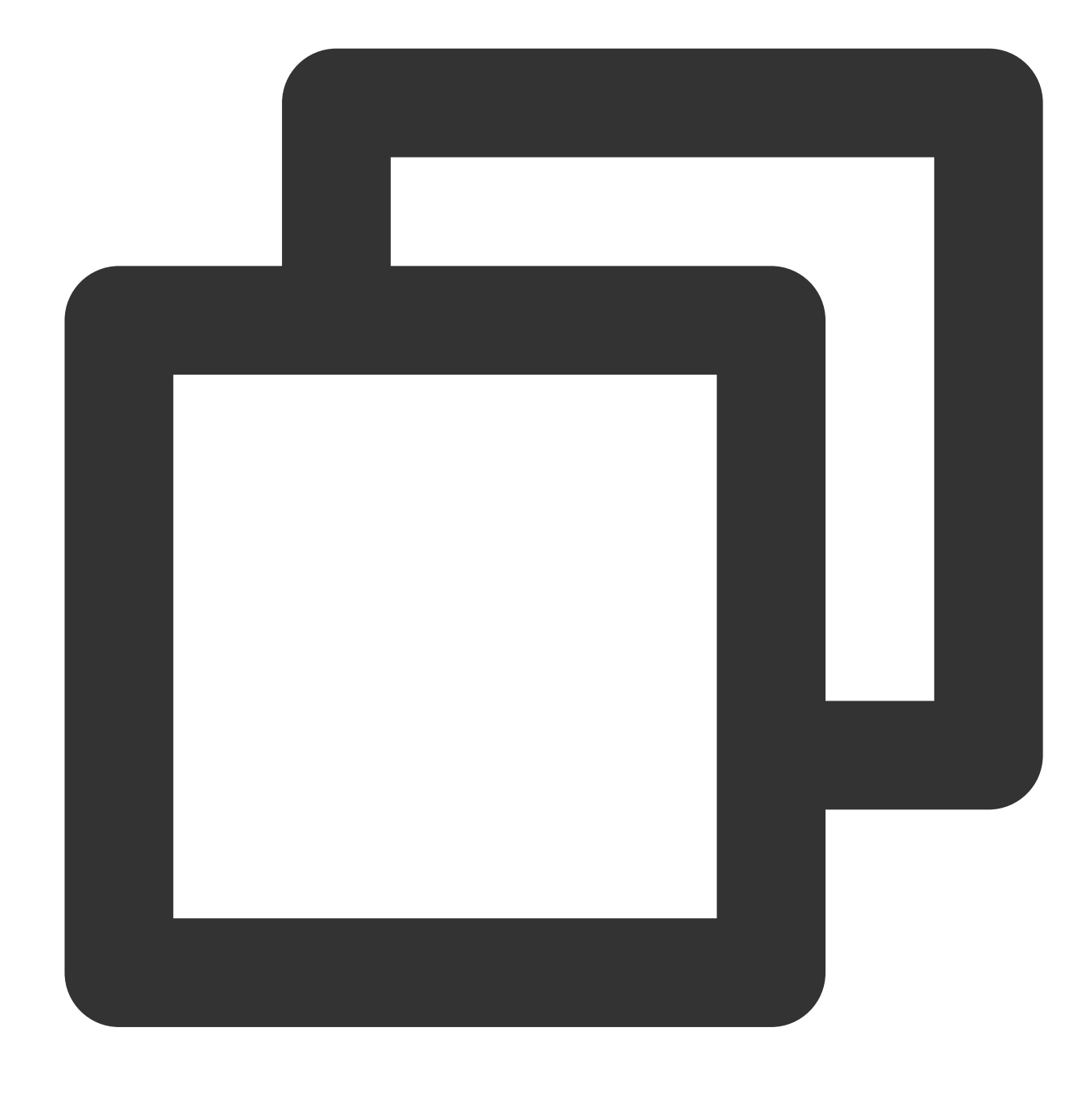

str\_uppercase(Value)

### **Parameter description**

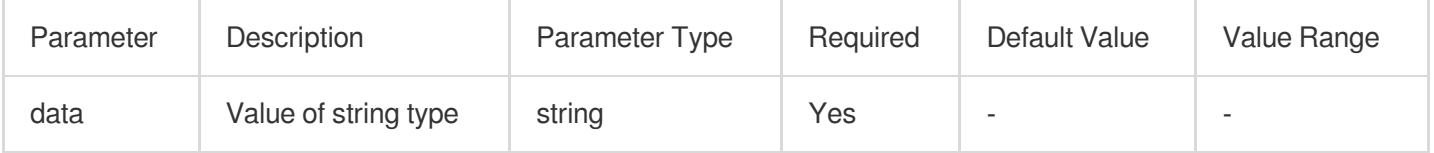

### **Example**

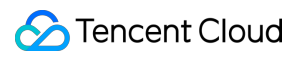

Raw log:

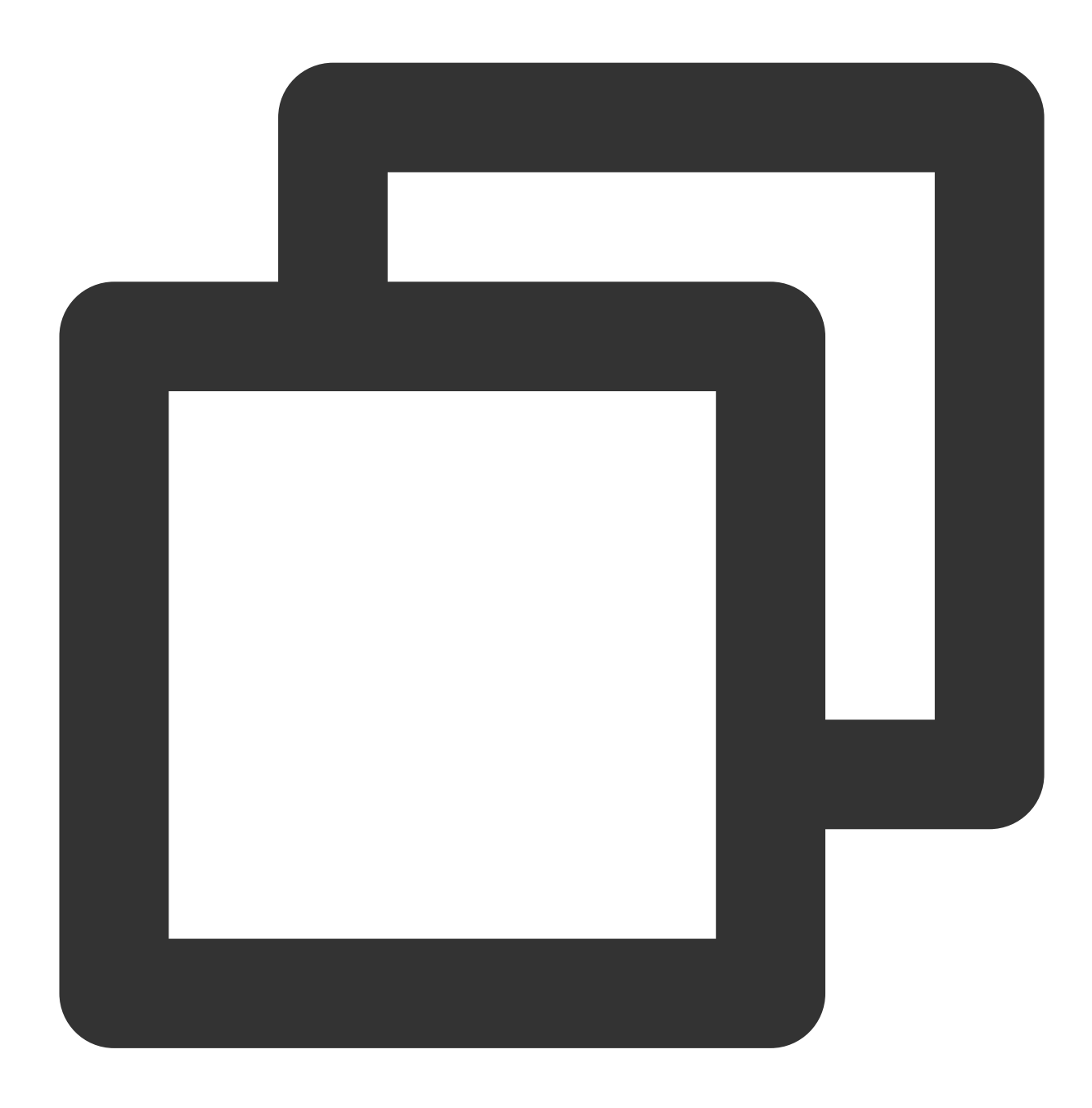

{"data": "warn,error,error"}

Processing rule:

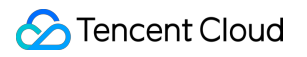

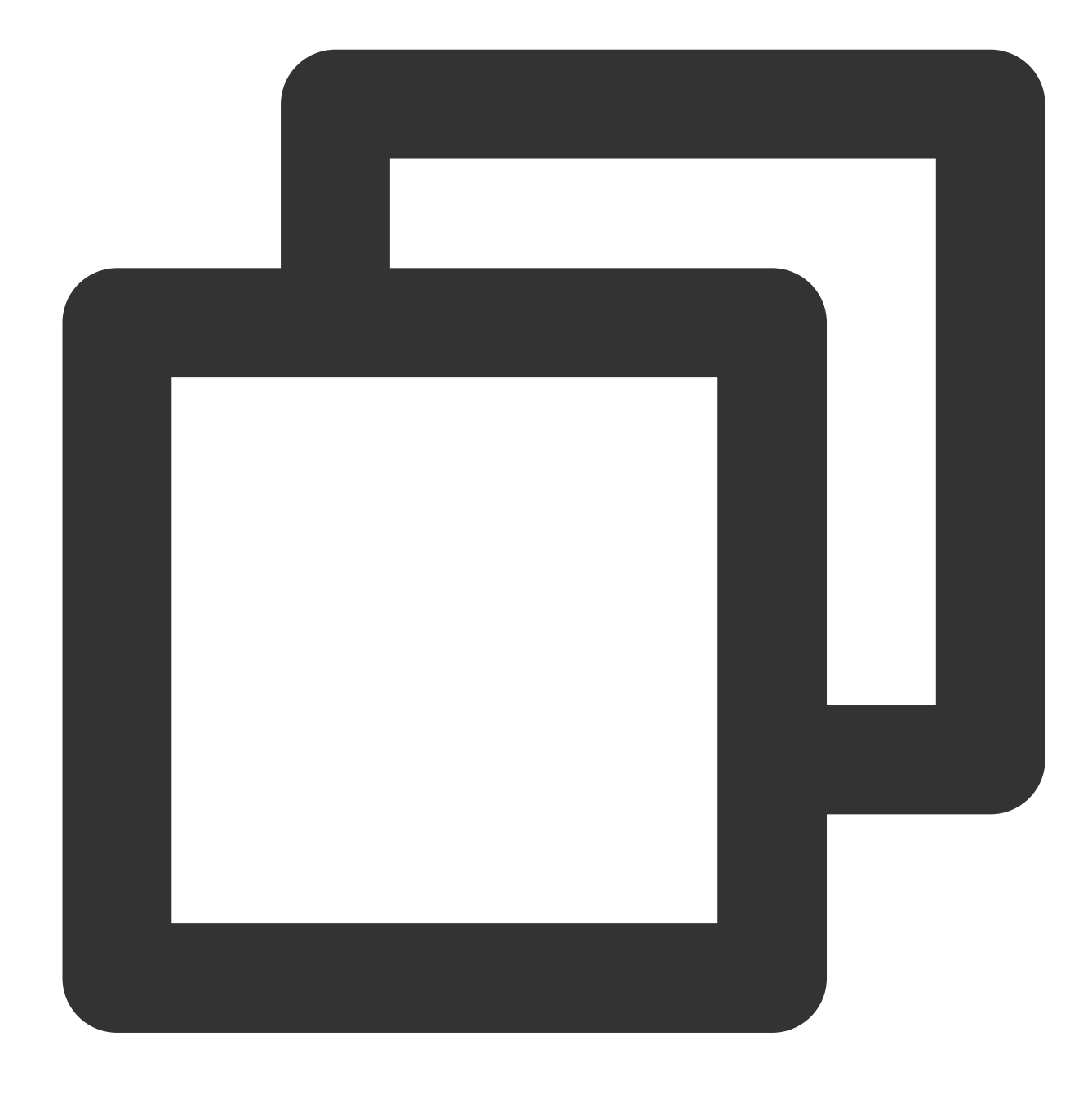

fields\_set("result", str\_uppercase(v("data")))

Processing result:

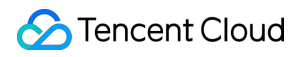

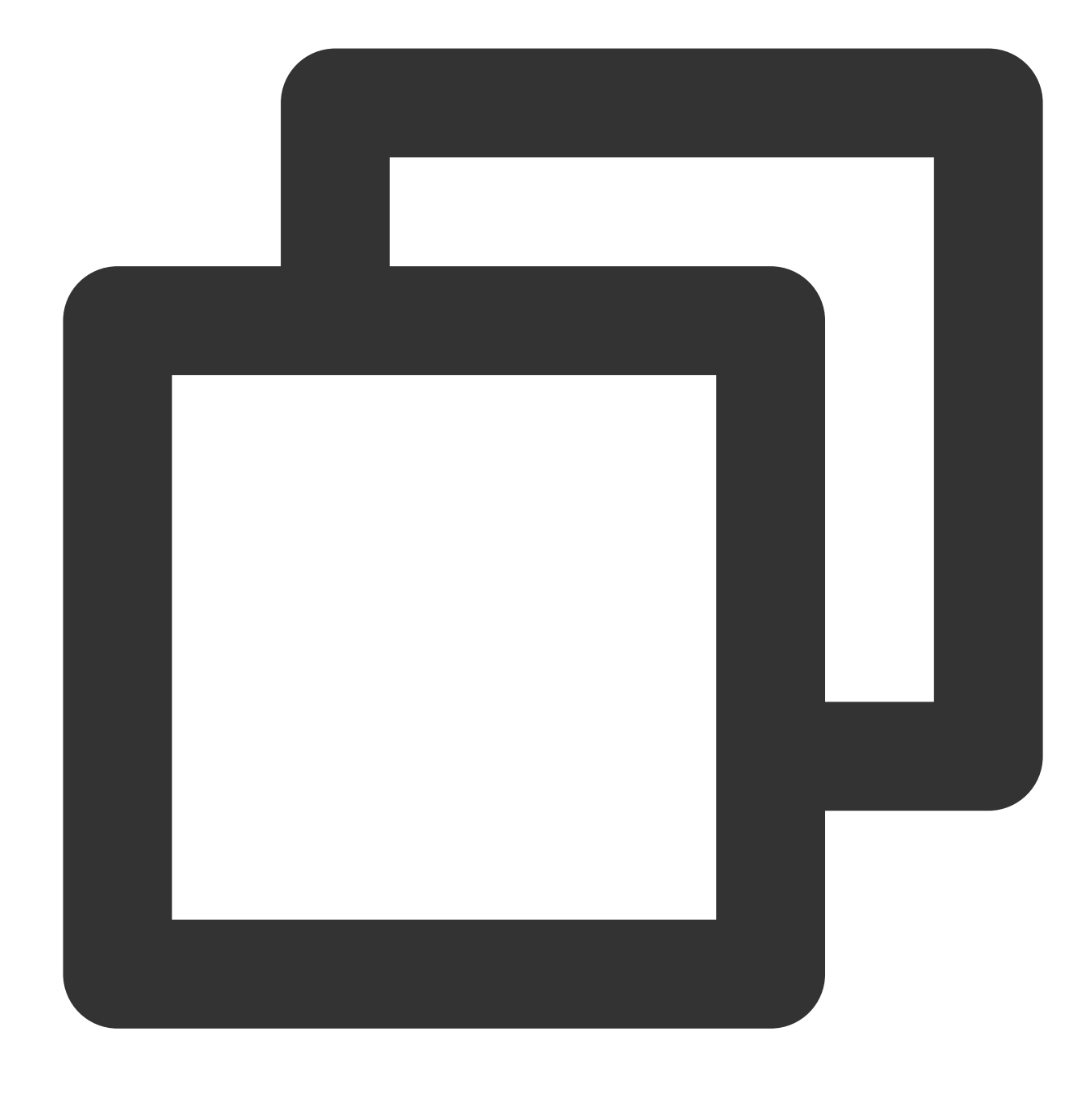

{"result":"WARN,ERROR,ERROR","data":"warn,error,error"}

## Function str\_lowercase

### **Function definition**

This function is used to convert a string to lowercase.

### **Syntax description**

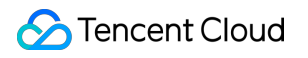

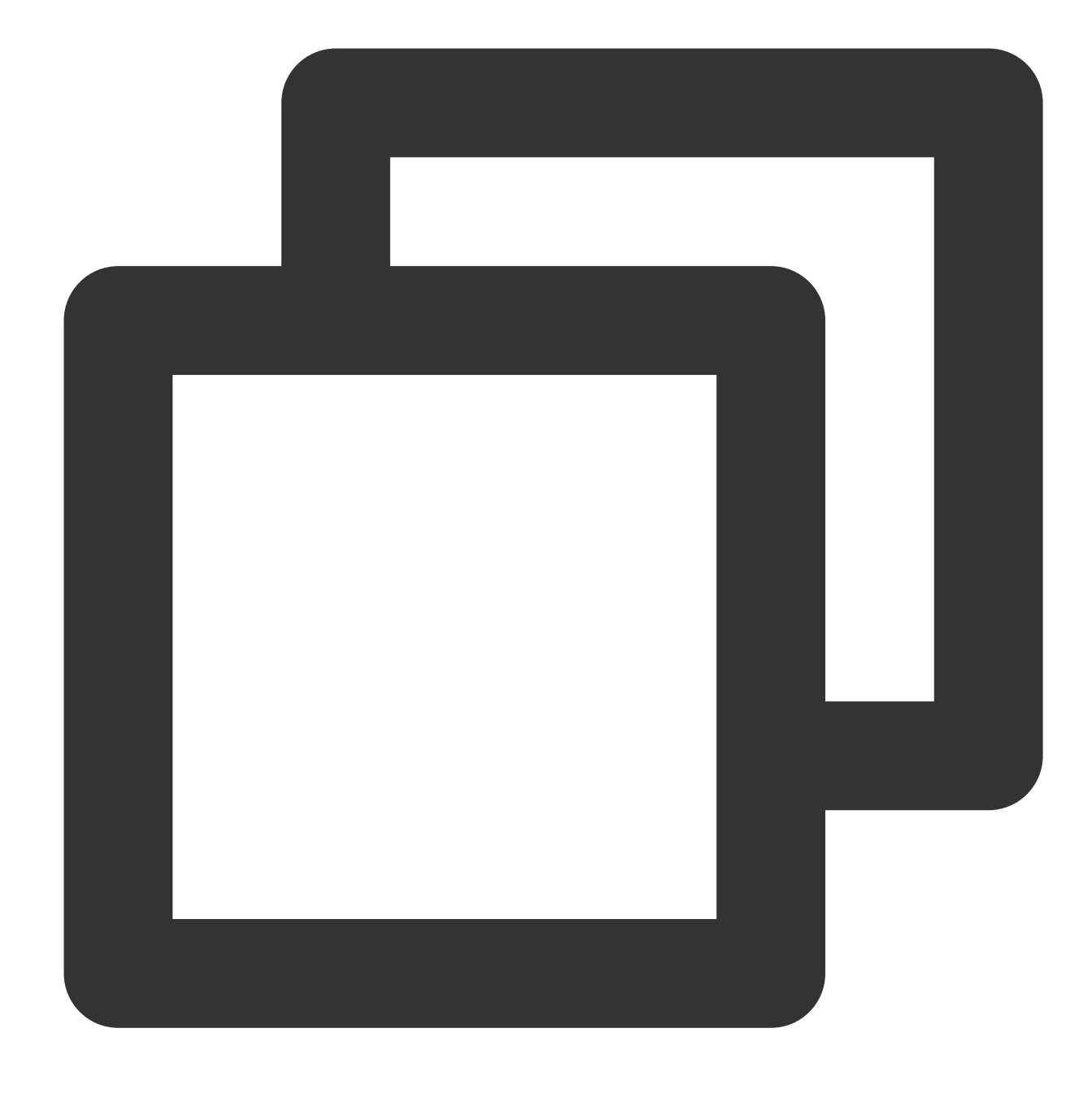

str\_lowercase(Value)

### **Parameter description**

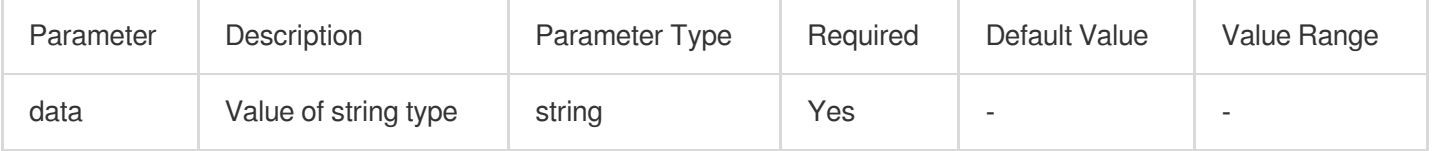

### **Example**

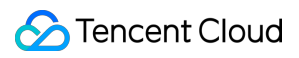

Raw log:

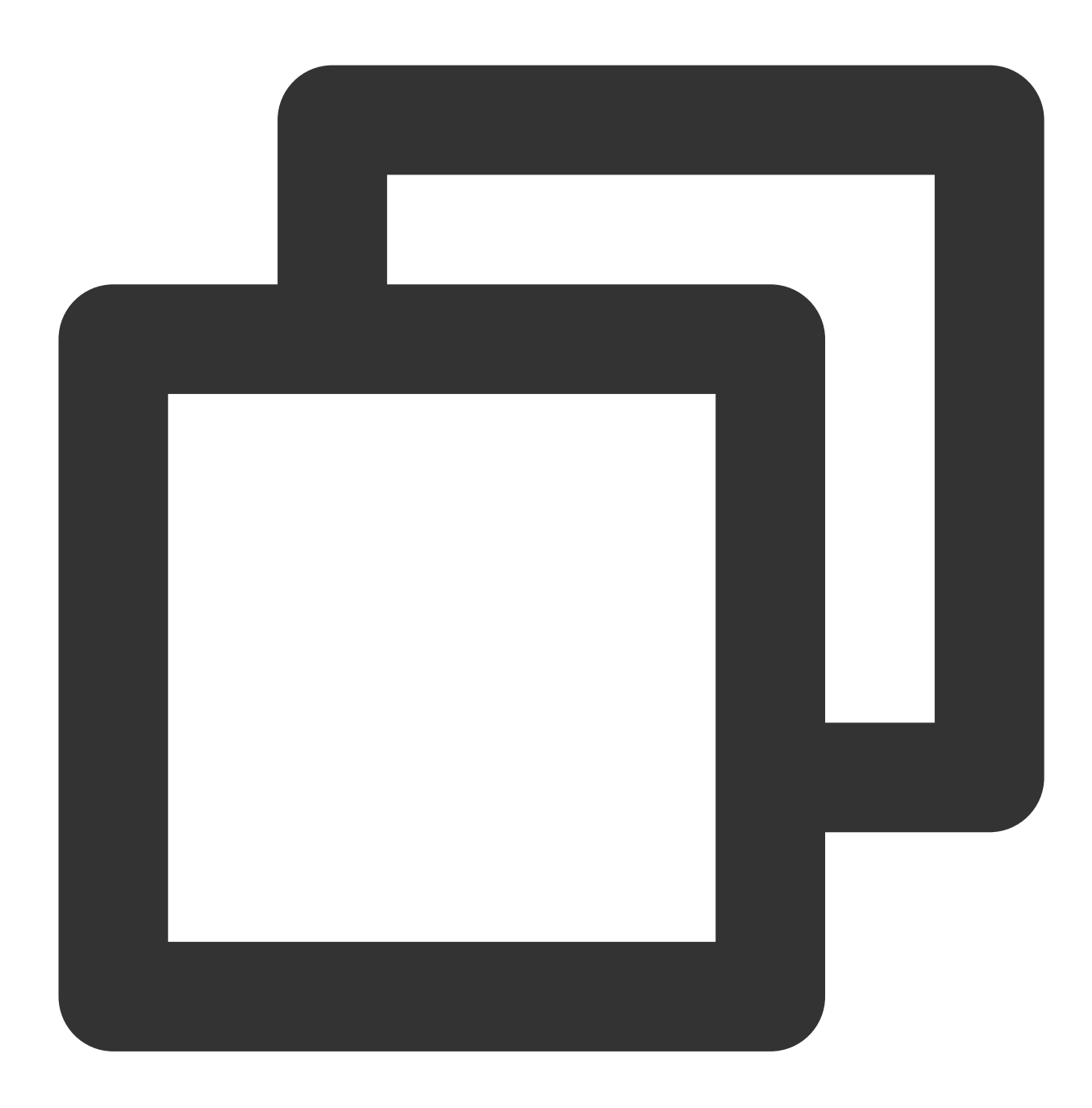

fields\_set("result", str\_lowercase(v("data")))

Processing rule:

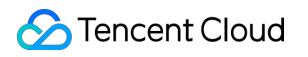

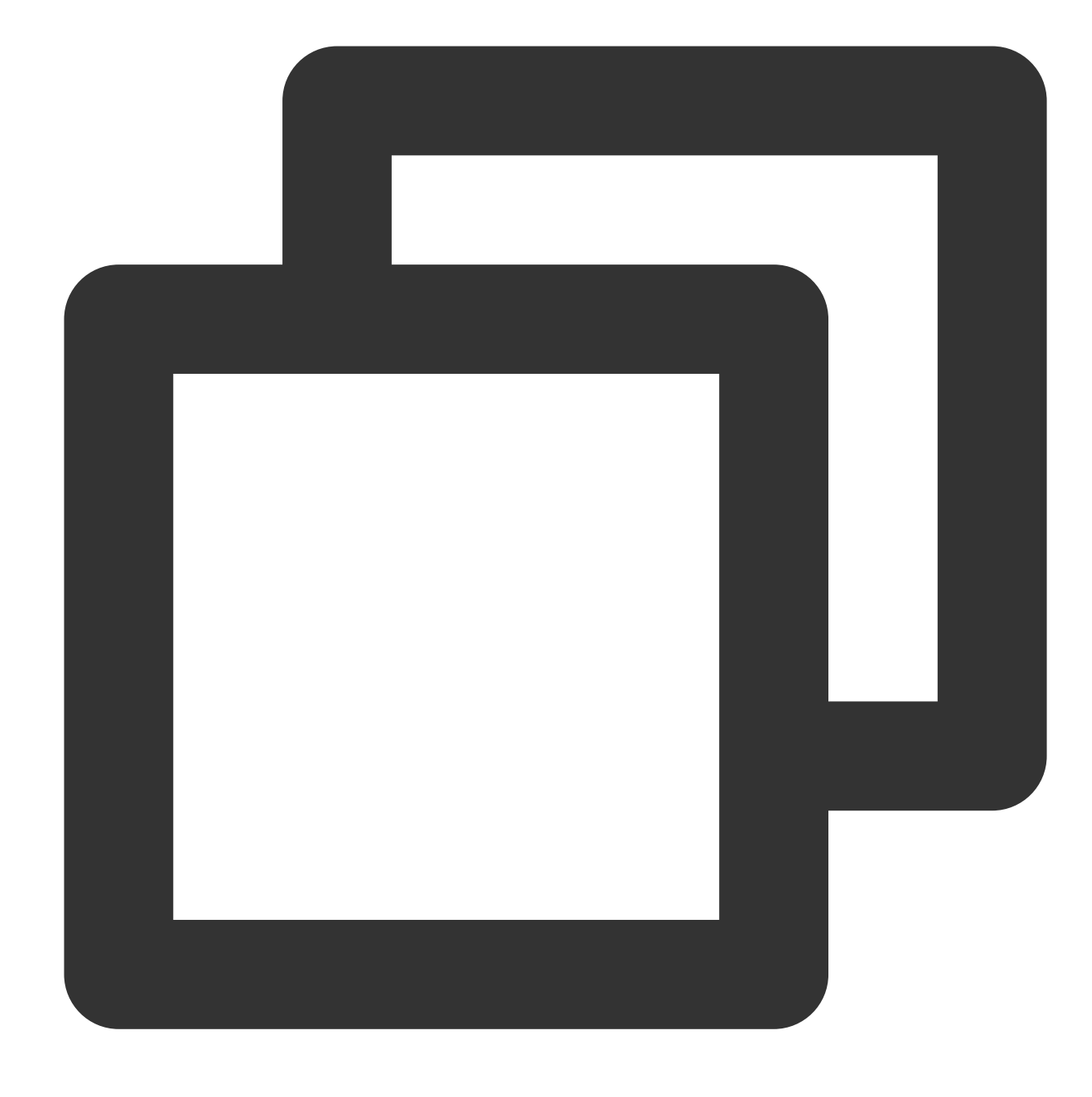

{"data": "WARN,ERROR,ERROR"}

Processing result:

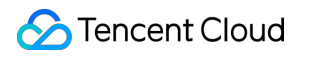

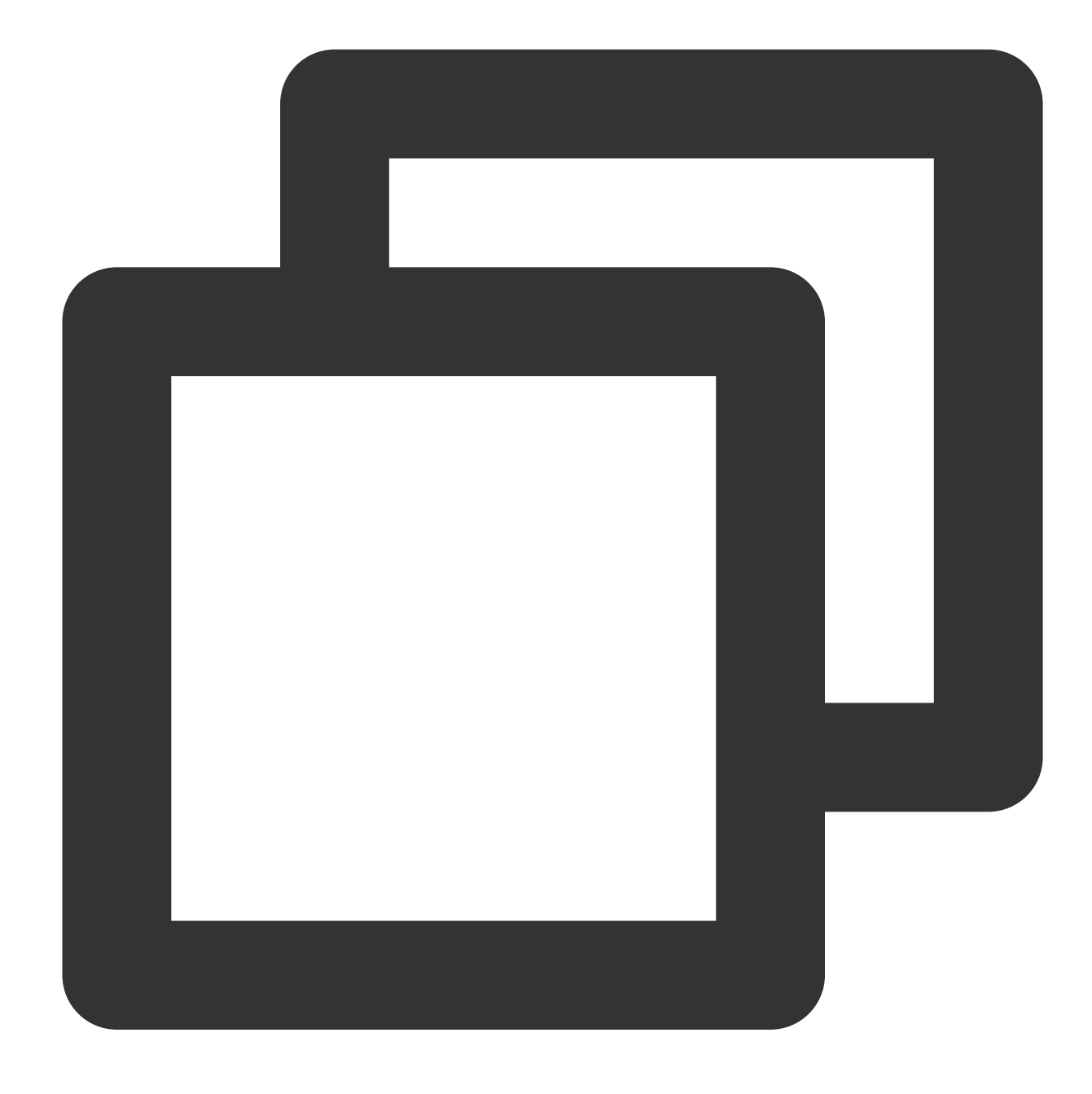

{"result":"warn,error,error","data":"WARN,ERROR,ERROR"}

## Function str\_join

### **Function definition**

This function is used to concatenate input values by using a concatenation string.

### **Syntax description**

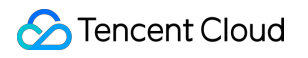

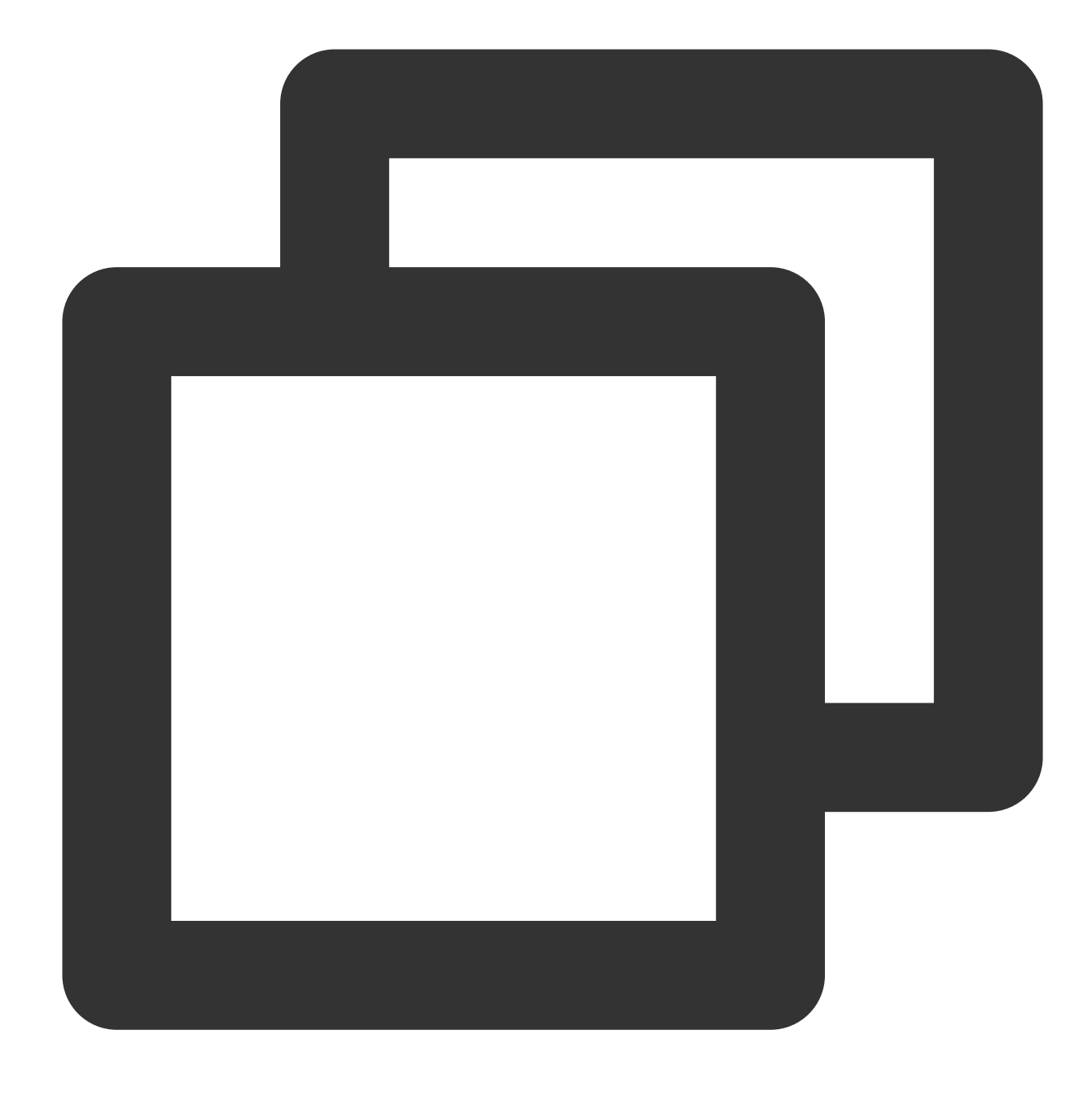

str\_join(Concatenation string 1, Value 1, Value 2, ...)

### **Parameter description**

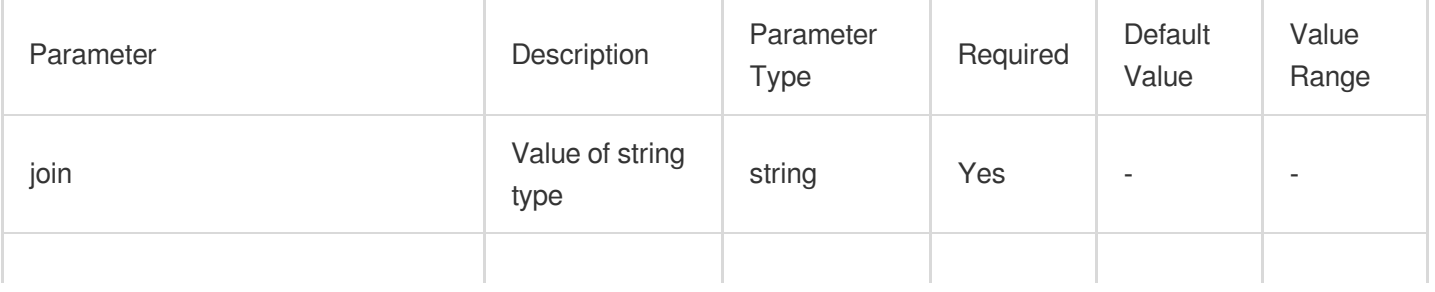

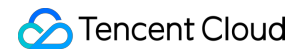

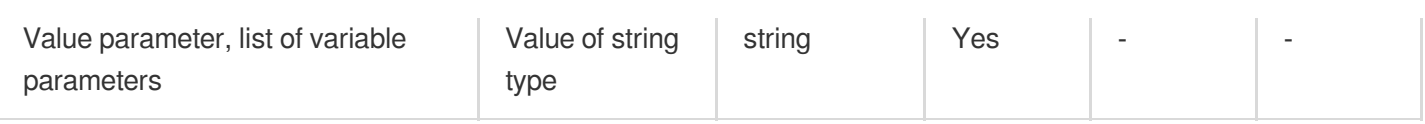

### **Example**

Raw log:

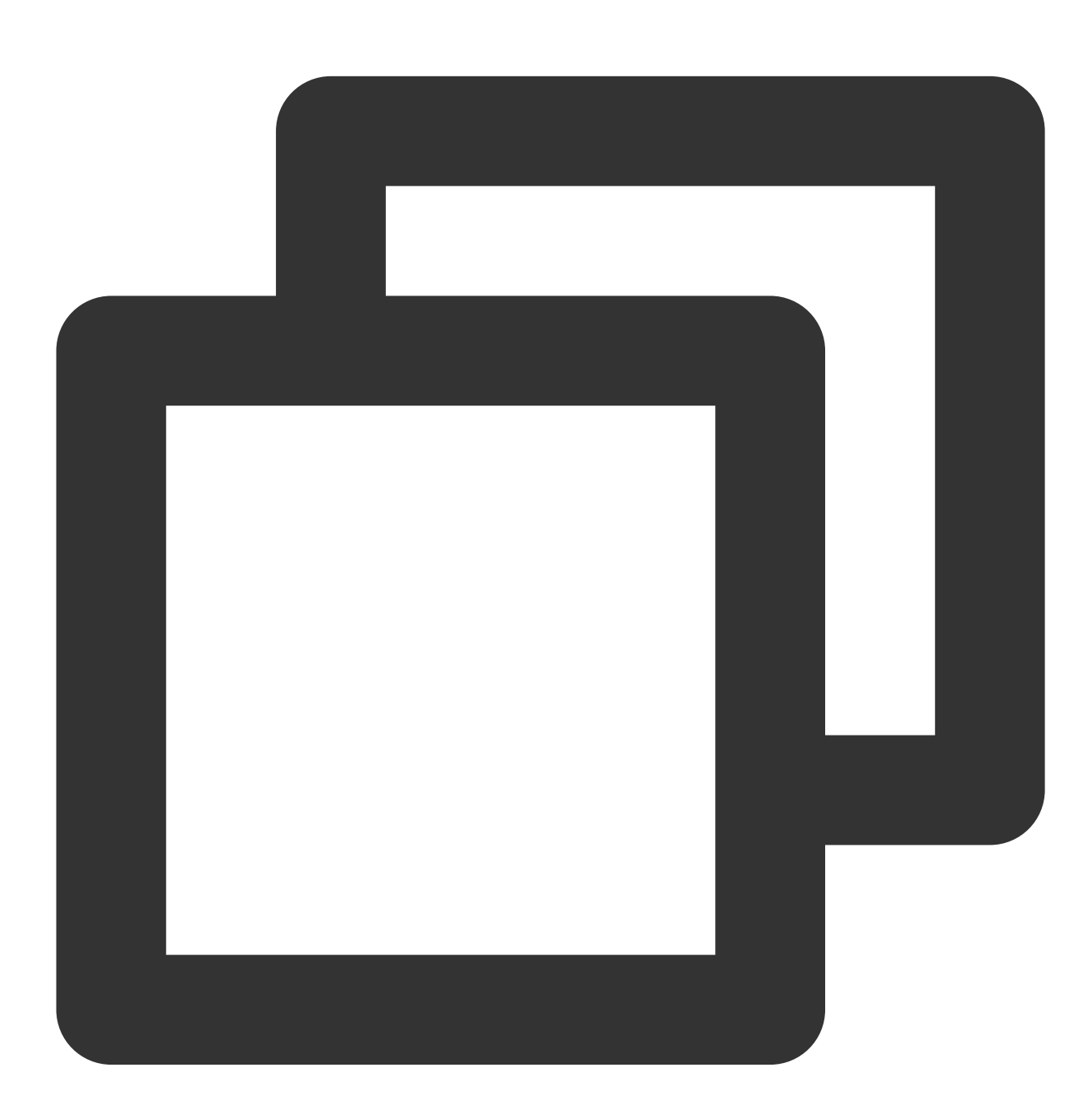

{"data": "WARN,ERROR,ERROR"}

Processing rule:

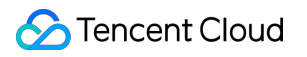

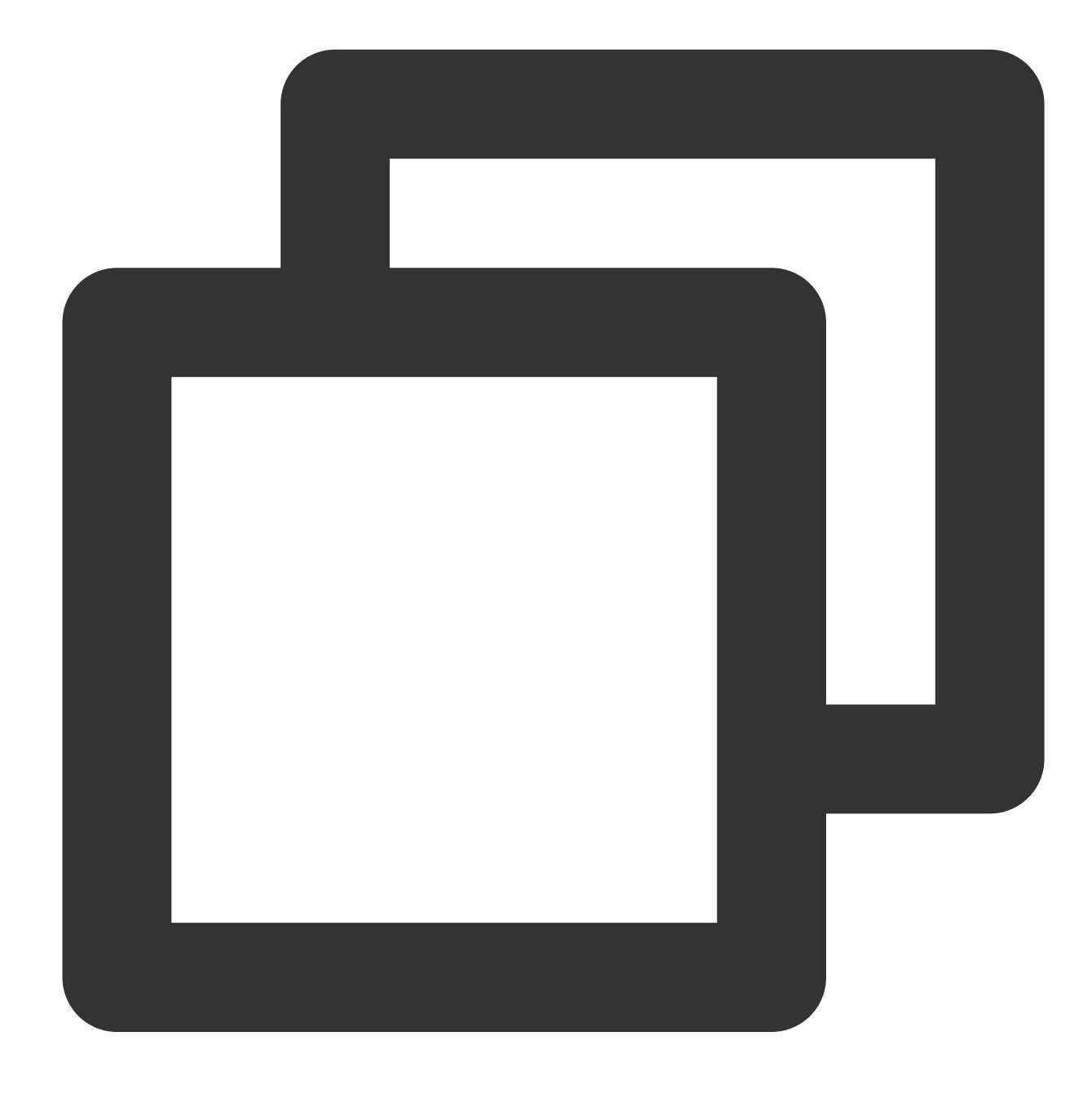

fields\_set("result", str\_join(",", v("data"), "INFO"))

Processing result:

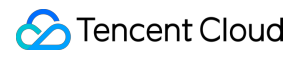

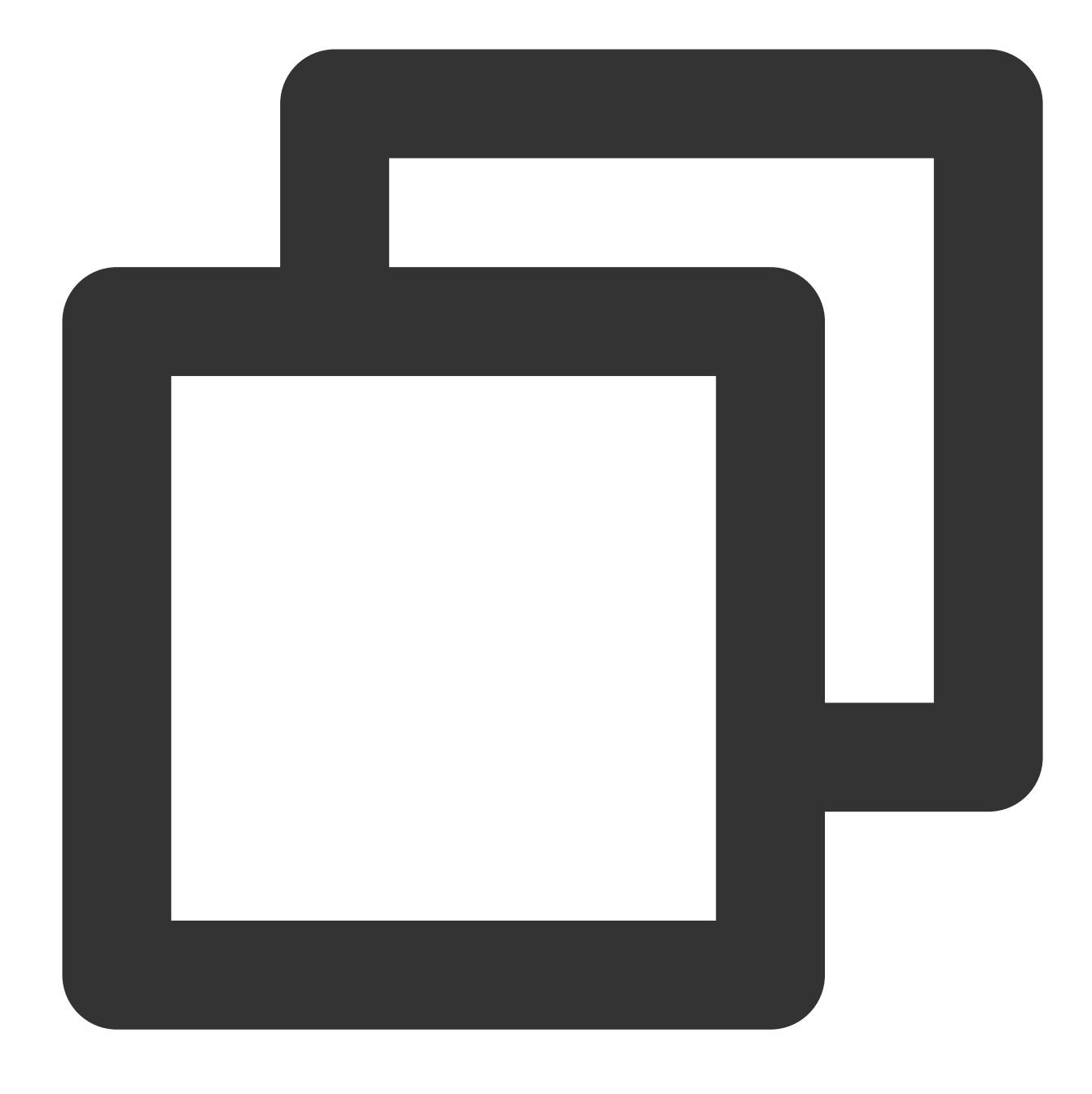

{"result":"WARN,ERROR,ERROR,INFO","data":"WARN,ERROR,ERROR"}

## Function str\_replace

### **Function definition**

This function is used to replace an old string with a new string.

### **Syntax description**

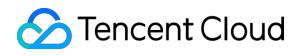

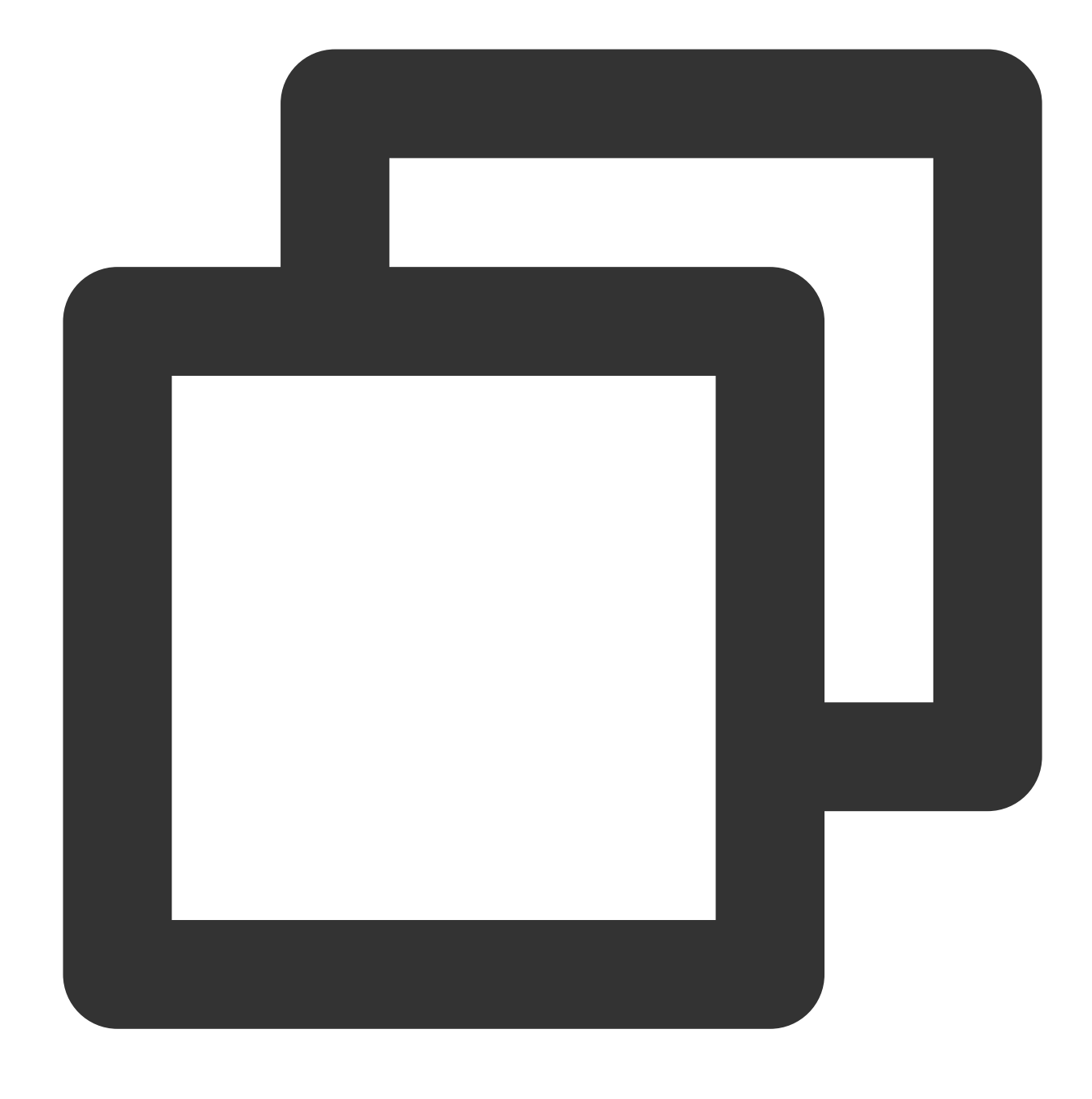

str\_replace(Value, old="", new="", count=0)

### **Parameter description**

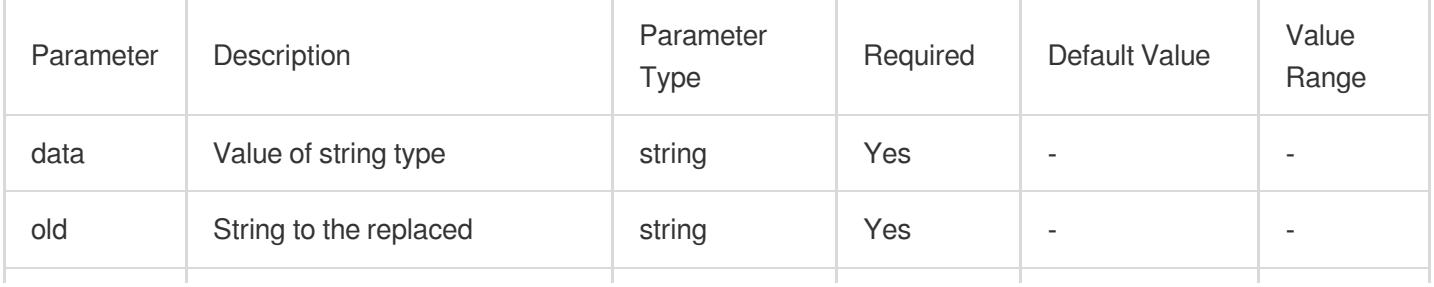

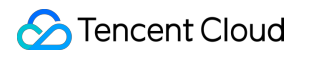

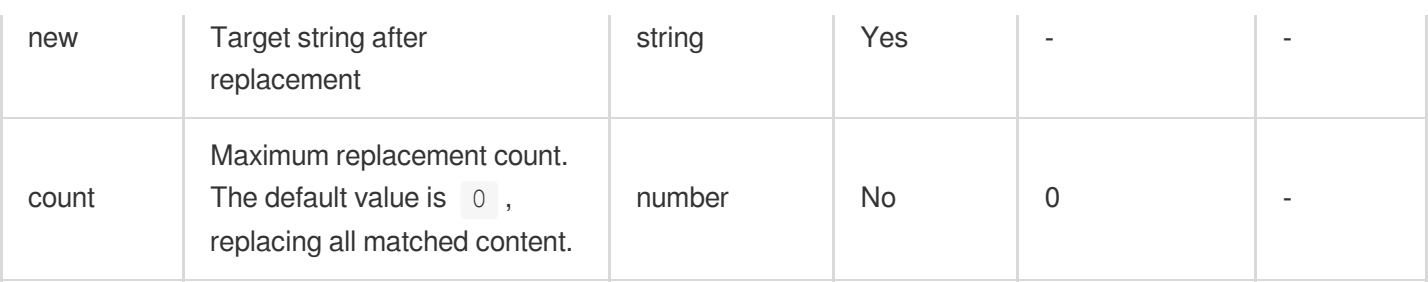

### **Example**

Replace "WARN" in the value of the data field with "ERROR".

Raw log:

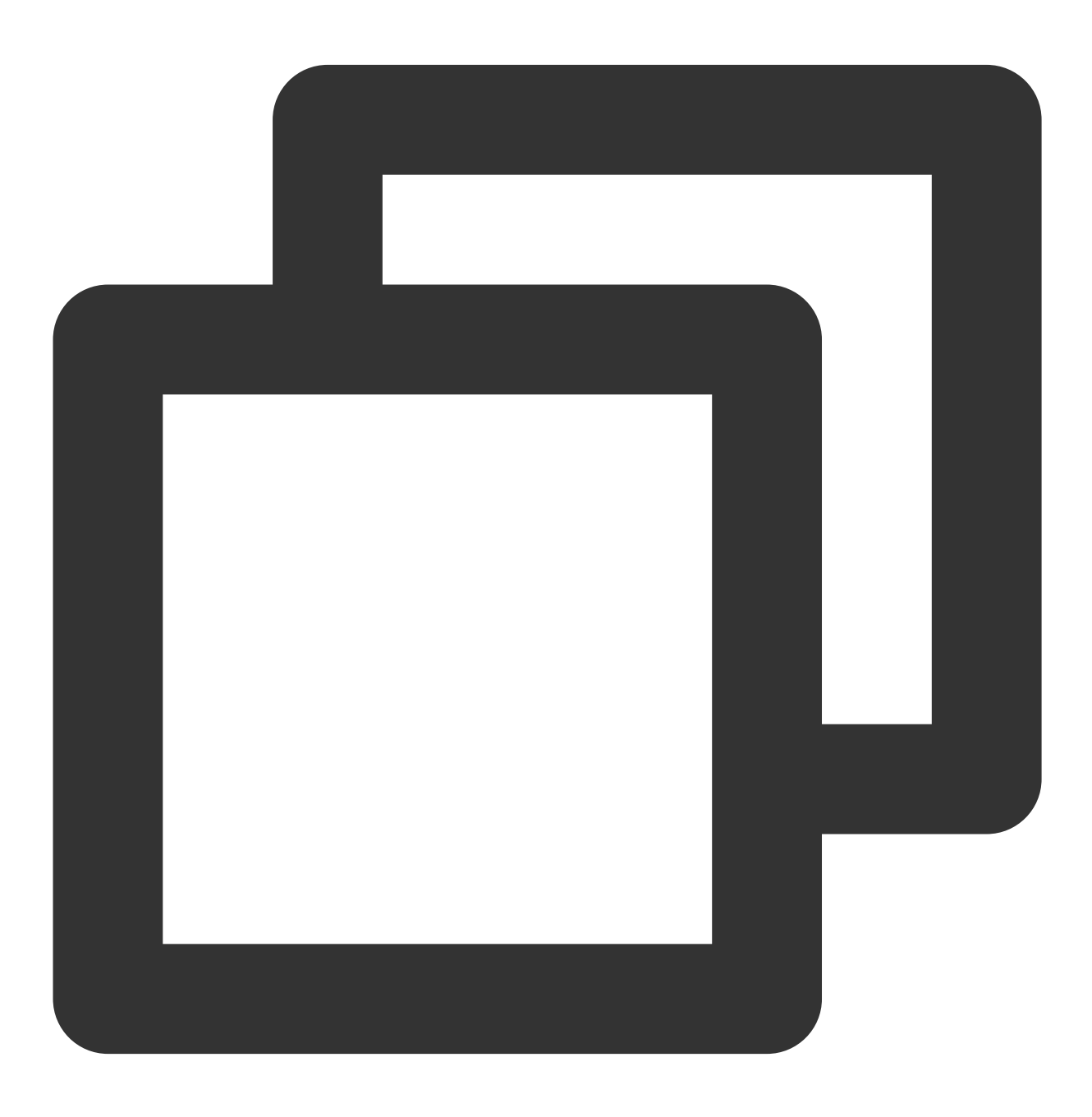

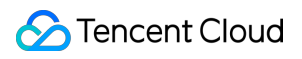

{"data": "WARN,ERROR,ERROR"}

Processing rule:

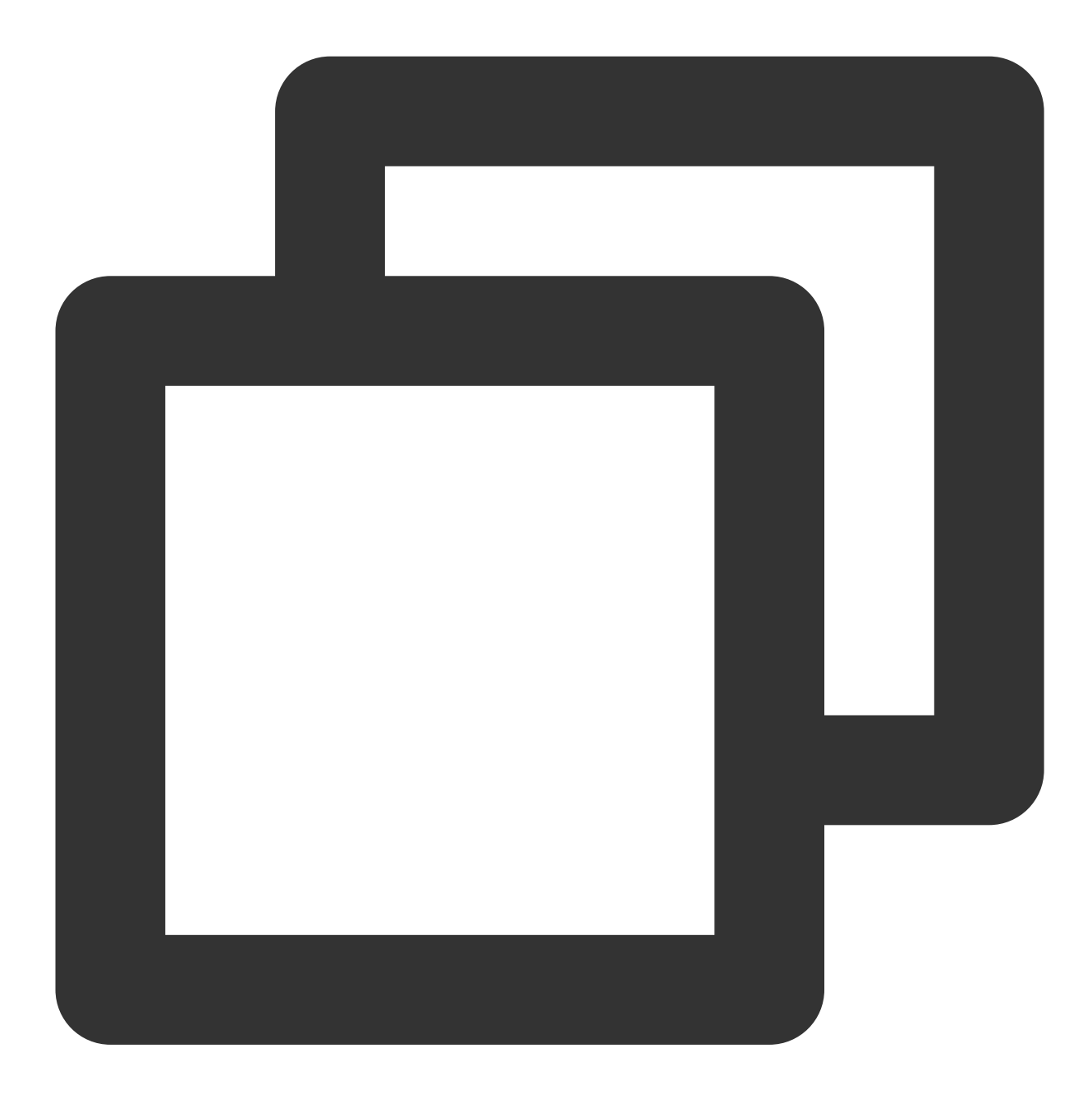

```
fields_set("result", str_replace( v("data"), old="WARN", new="ERROR"))
```
Save the replacement result to the new field result. Processing result:

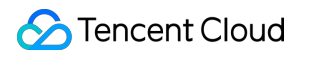

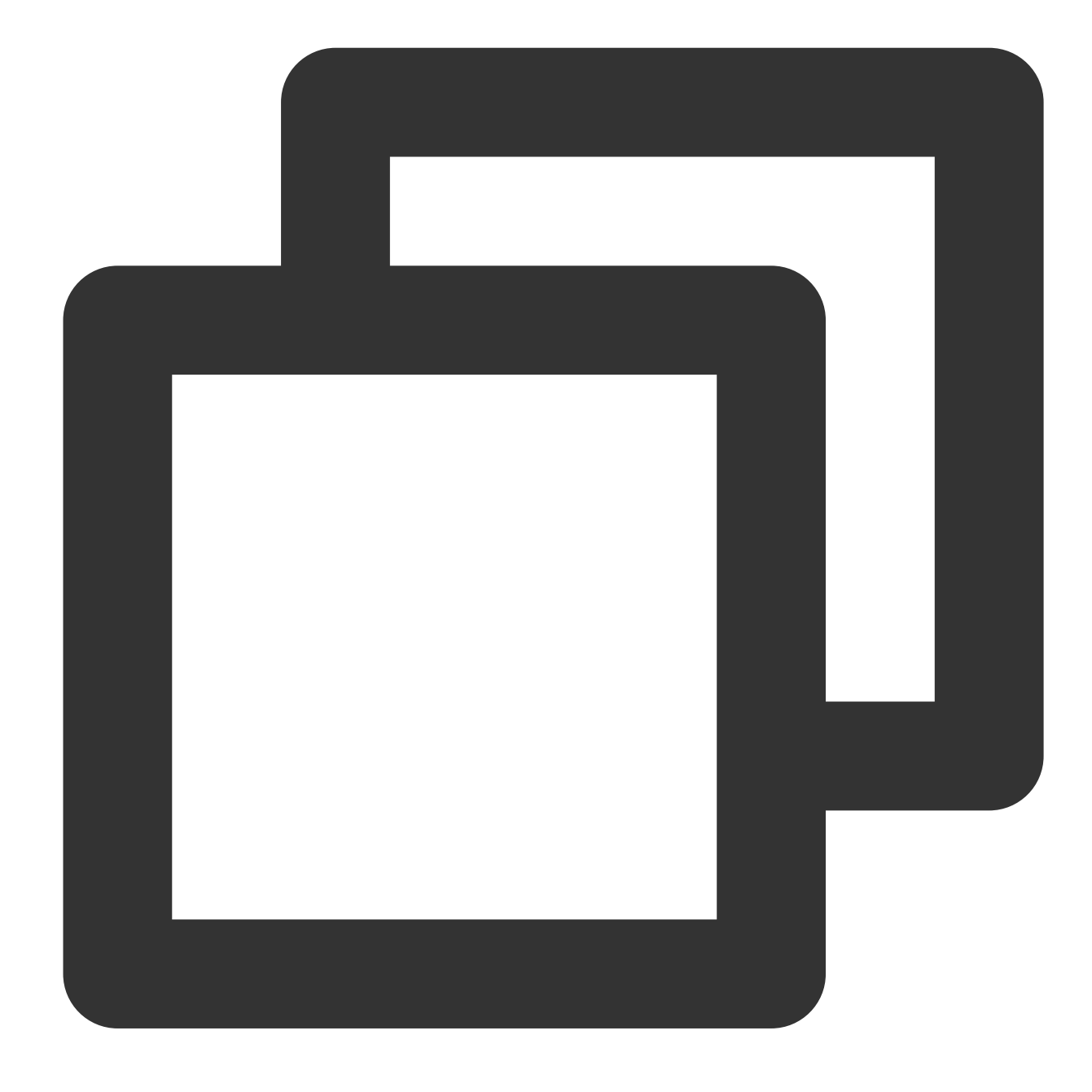

{"result":"ERROR,ERROR,ERROR","data":"WARN,ERROR,ERROR"}

## Function str\_format

### **Function definition**

This function is used to format strings.

### **Syntax description**

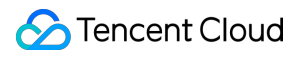

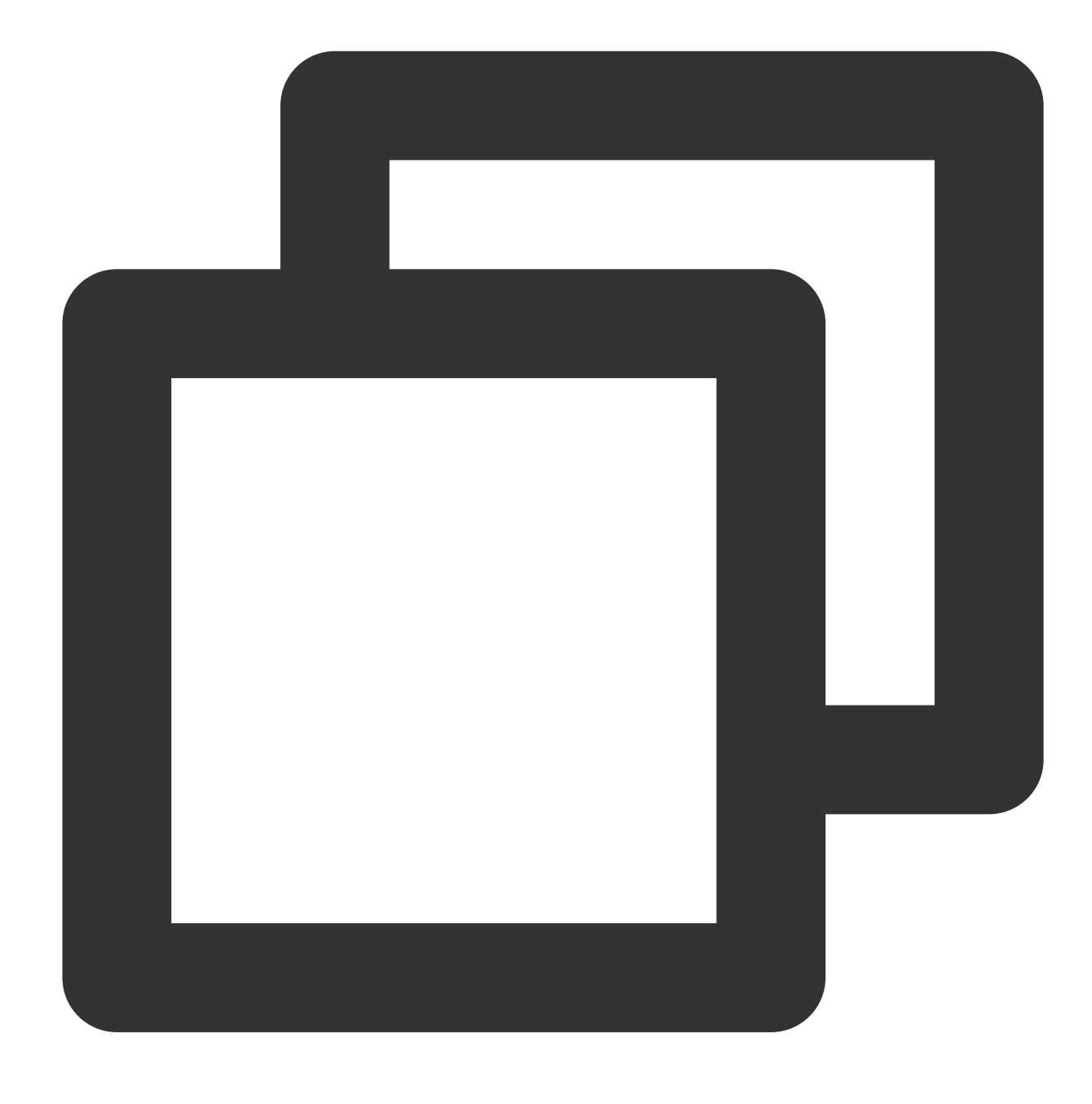

str\_format(Formatted string, Value 1, Value 2, ...)

### **Parameter description**

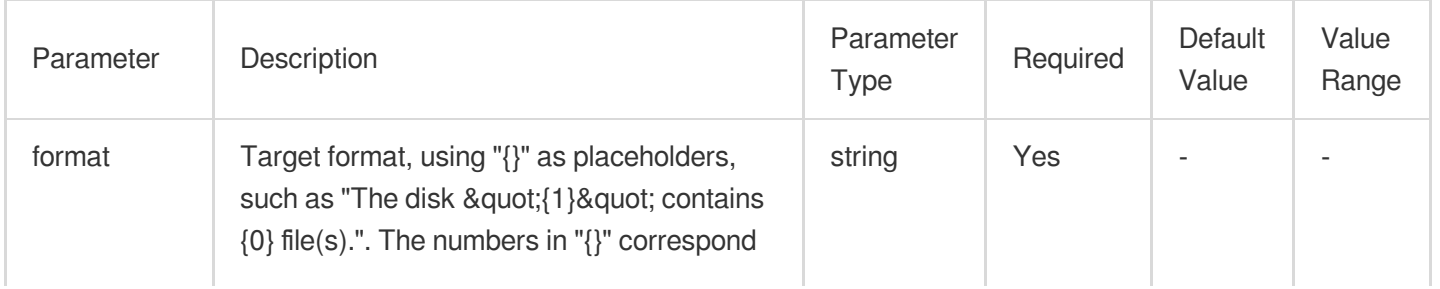

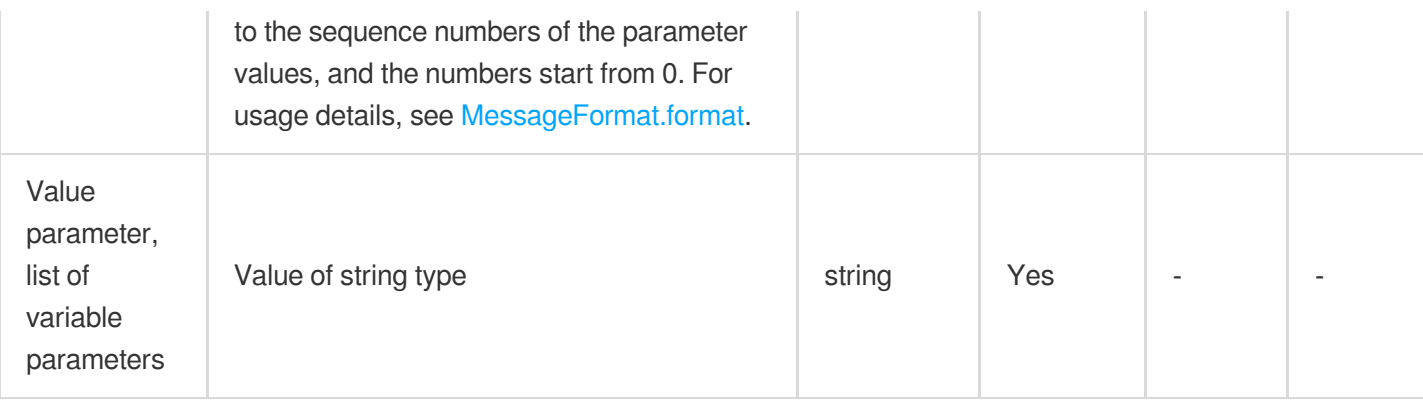

### **Example**

Raw log:

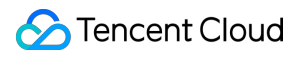

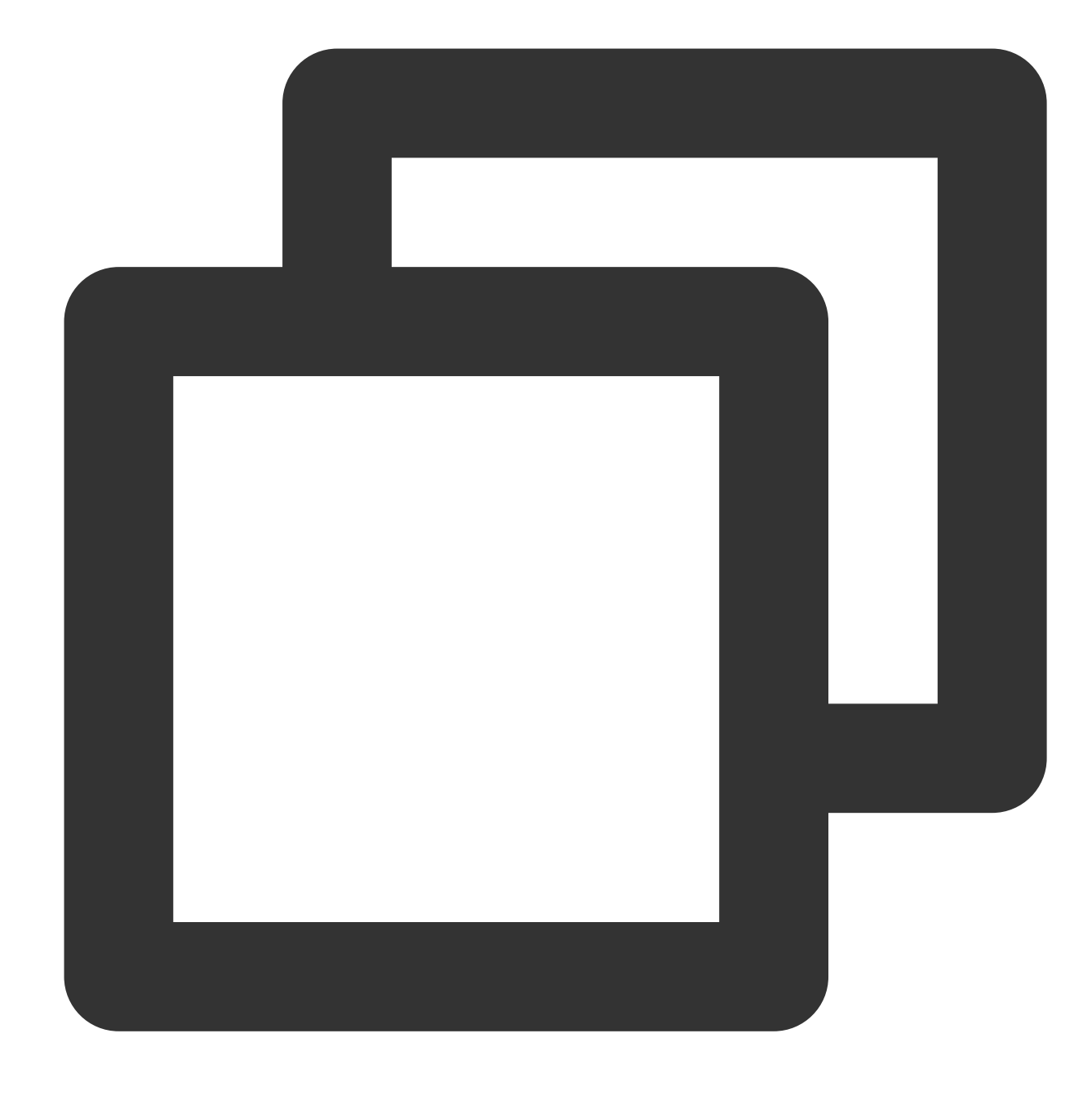

{"status": 200, "message":"OK"}

Processing rule:

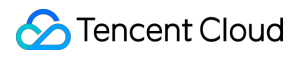

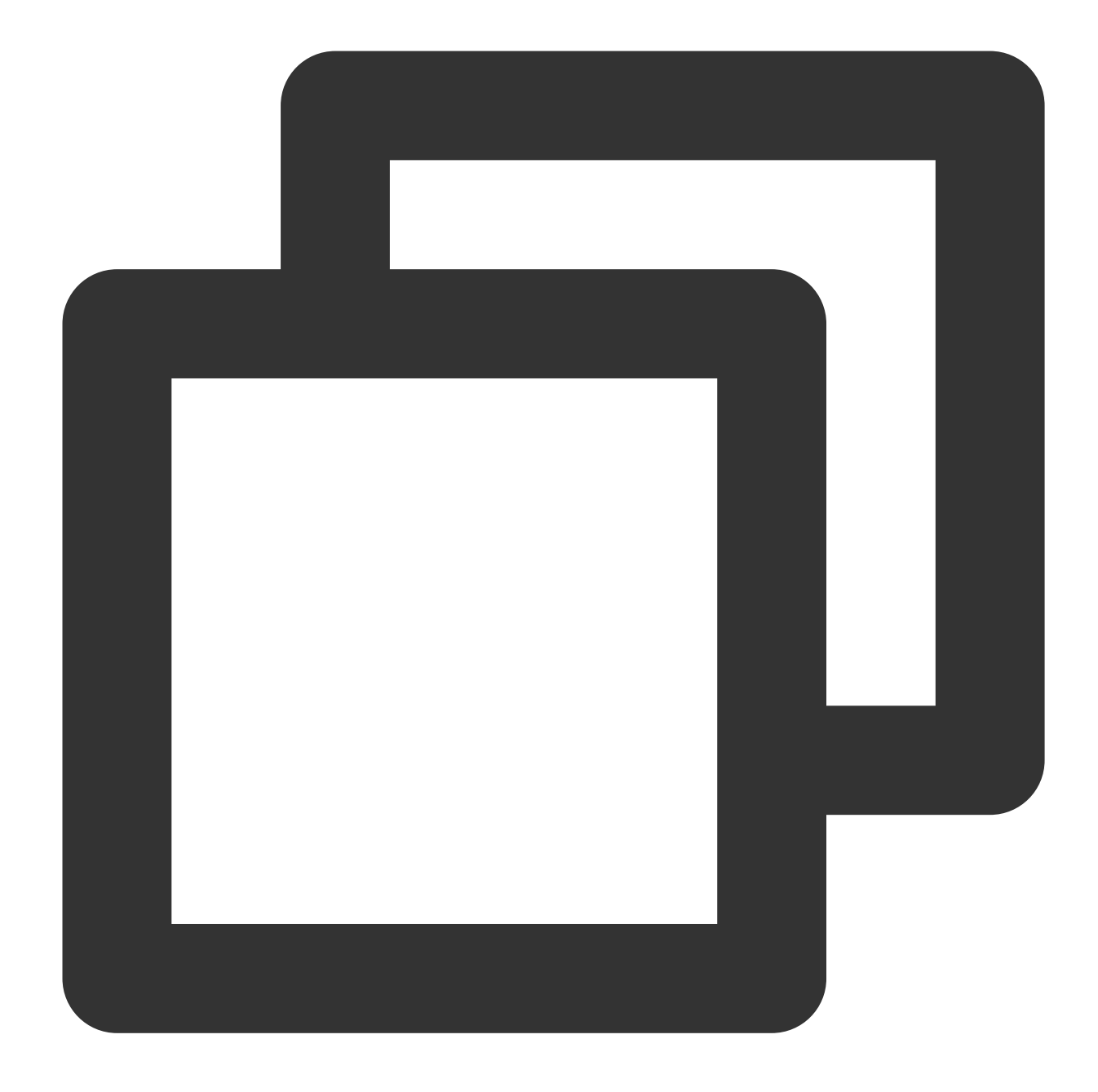

fields\_set("result", str\_format("status:{0}, message:{1}", v("status"), v("message"

Processing result:

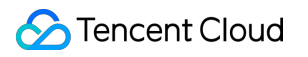

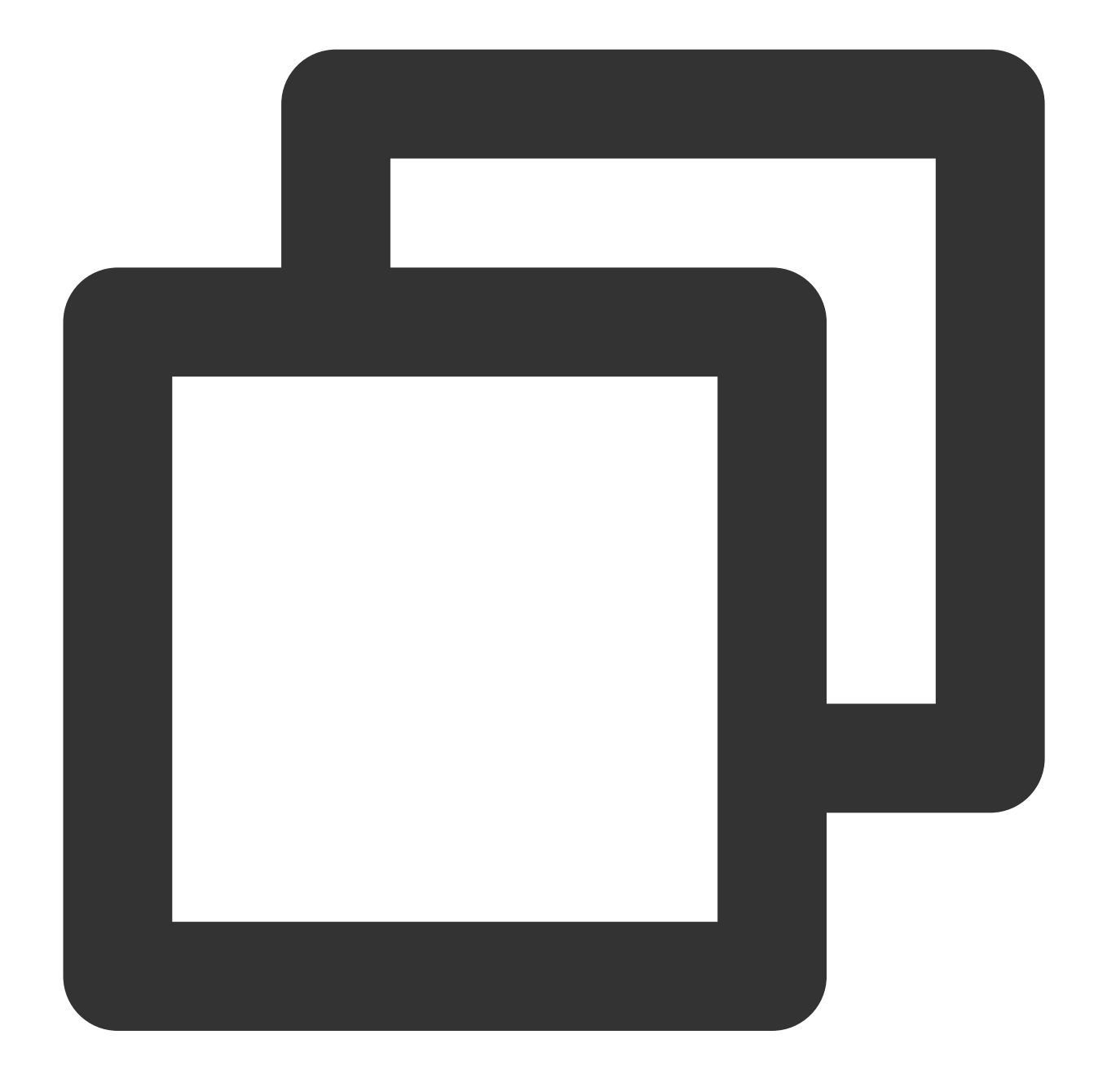

{"result":"status:200, message:OK","message":"OK","status":"200"}

## Function str\_strip

### **Function definition**

This function is used to delete specified characters from a string concurrently from the start and end of the string and return the remaining part.

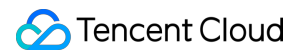

### **Syntax description**

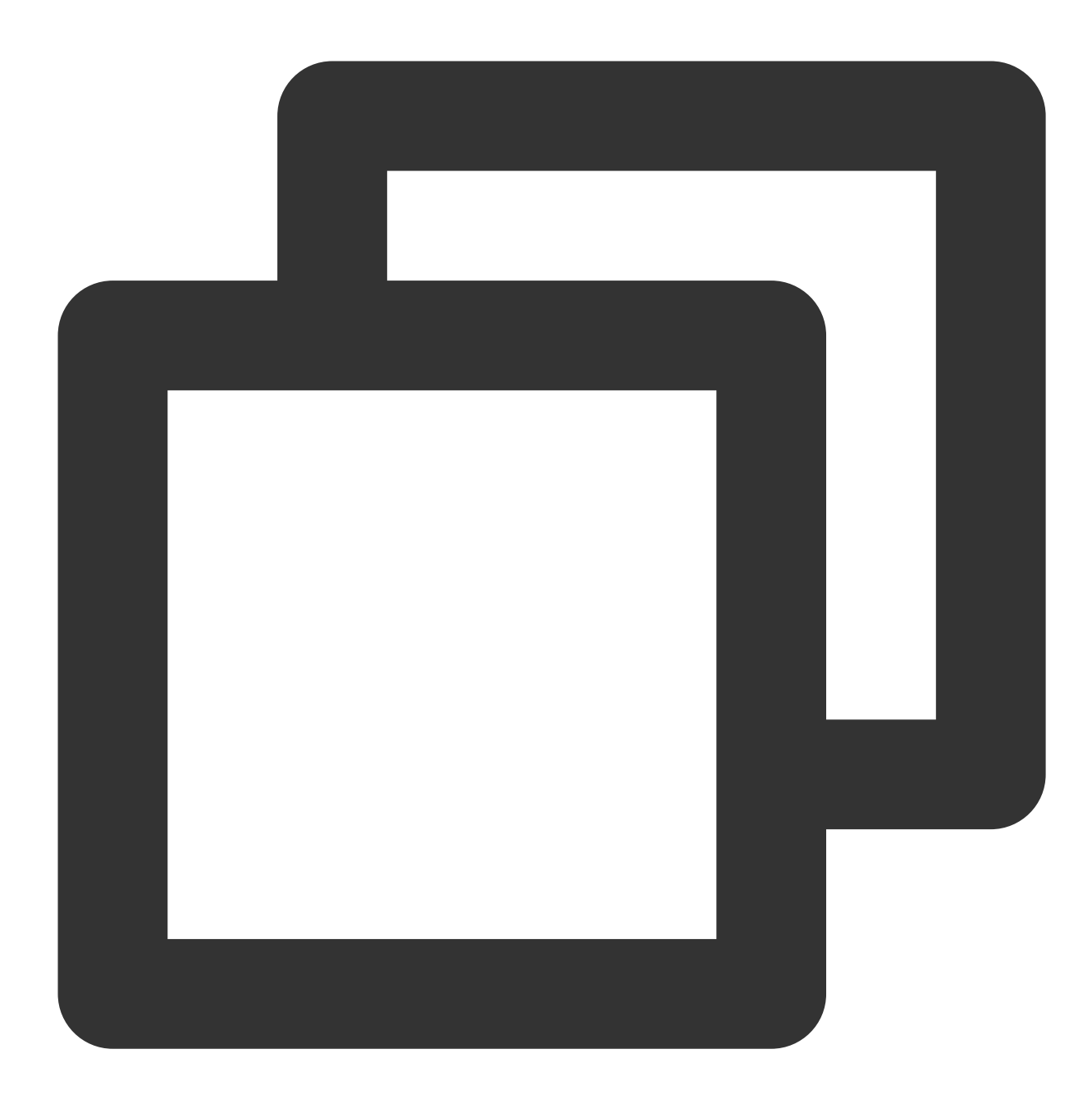

str\_strip(Value, chars="\\t\\r\\n")

### **Parameter description**

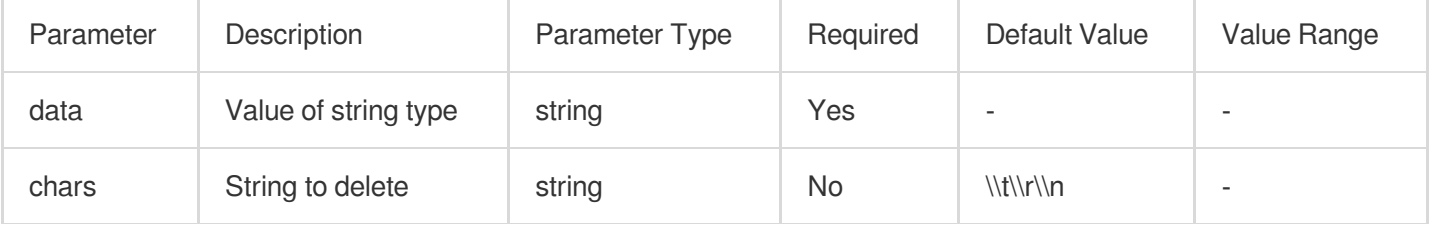

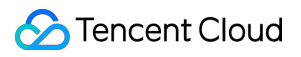

### **Example**

Example 1

Raw log:

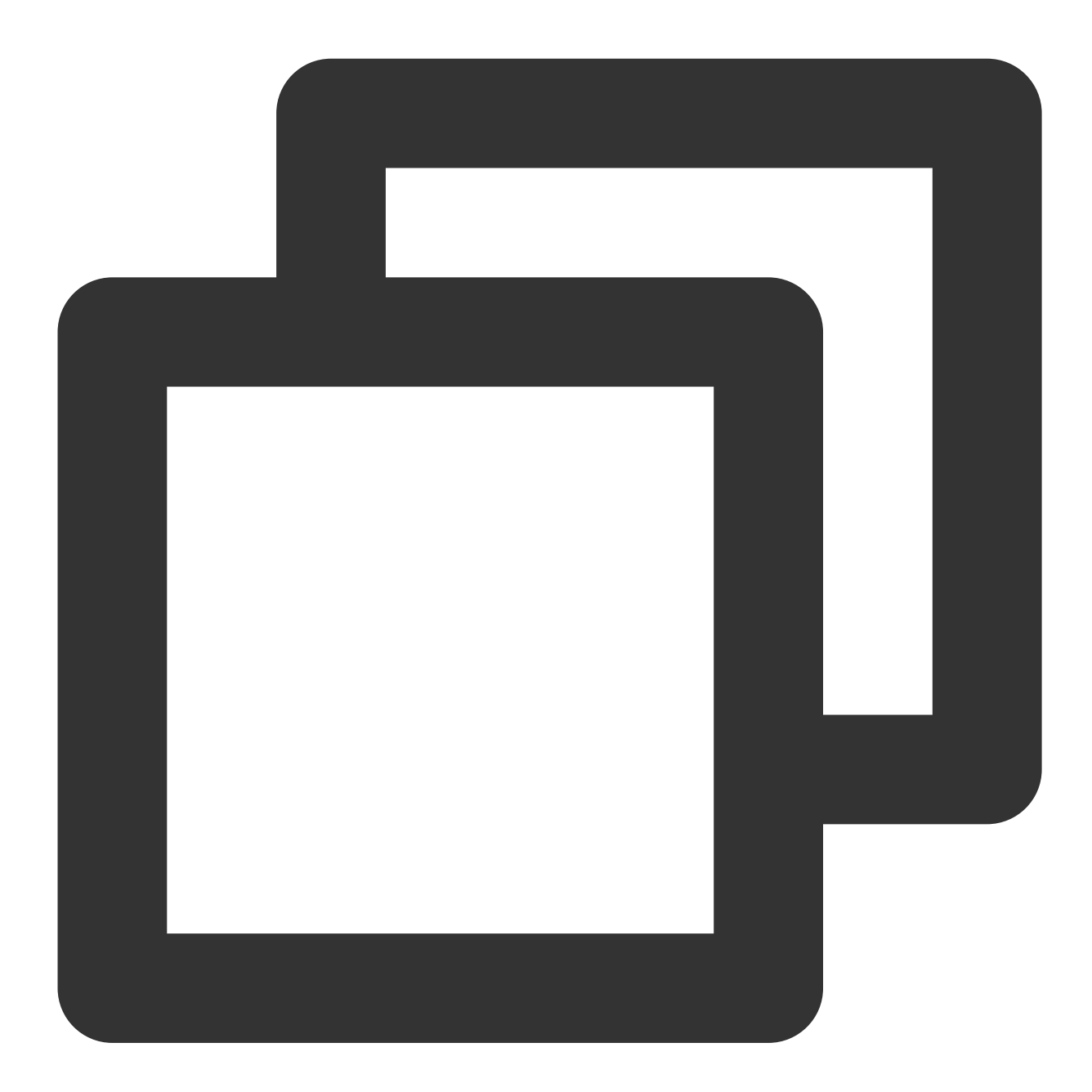

{"data": " abc "}

Processing rule:

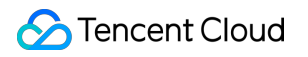

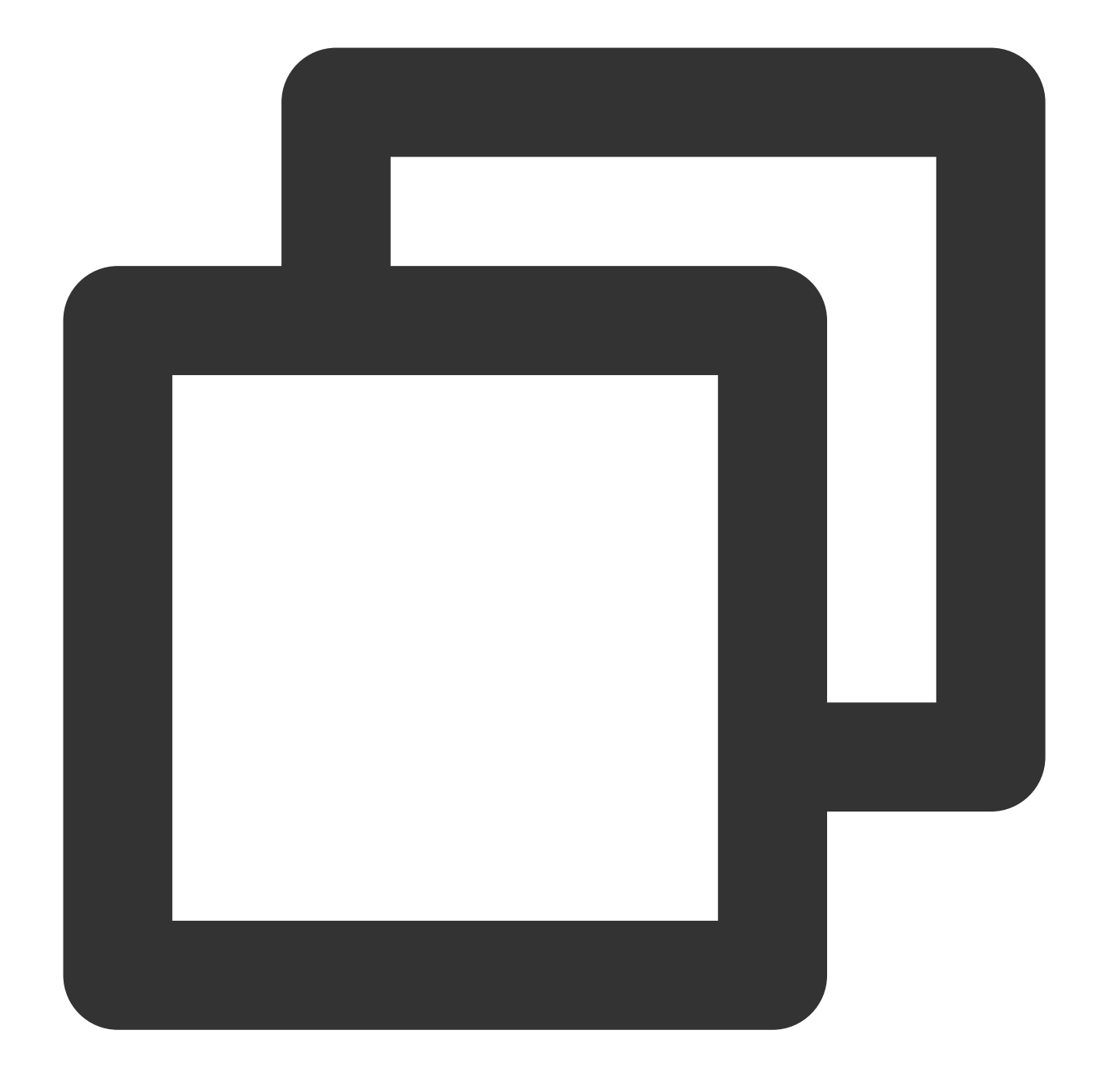

fields\_set("result", str\_strip(v("data"), chars=" "))

Processing result:

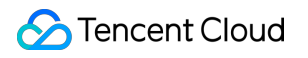

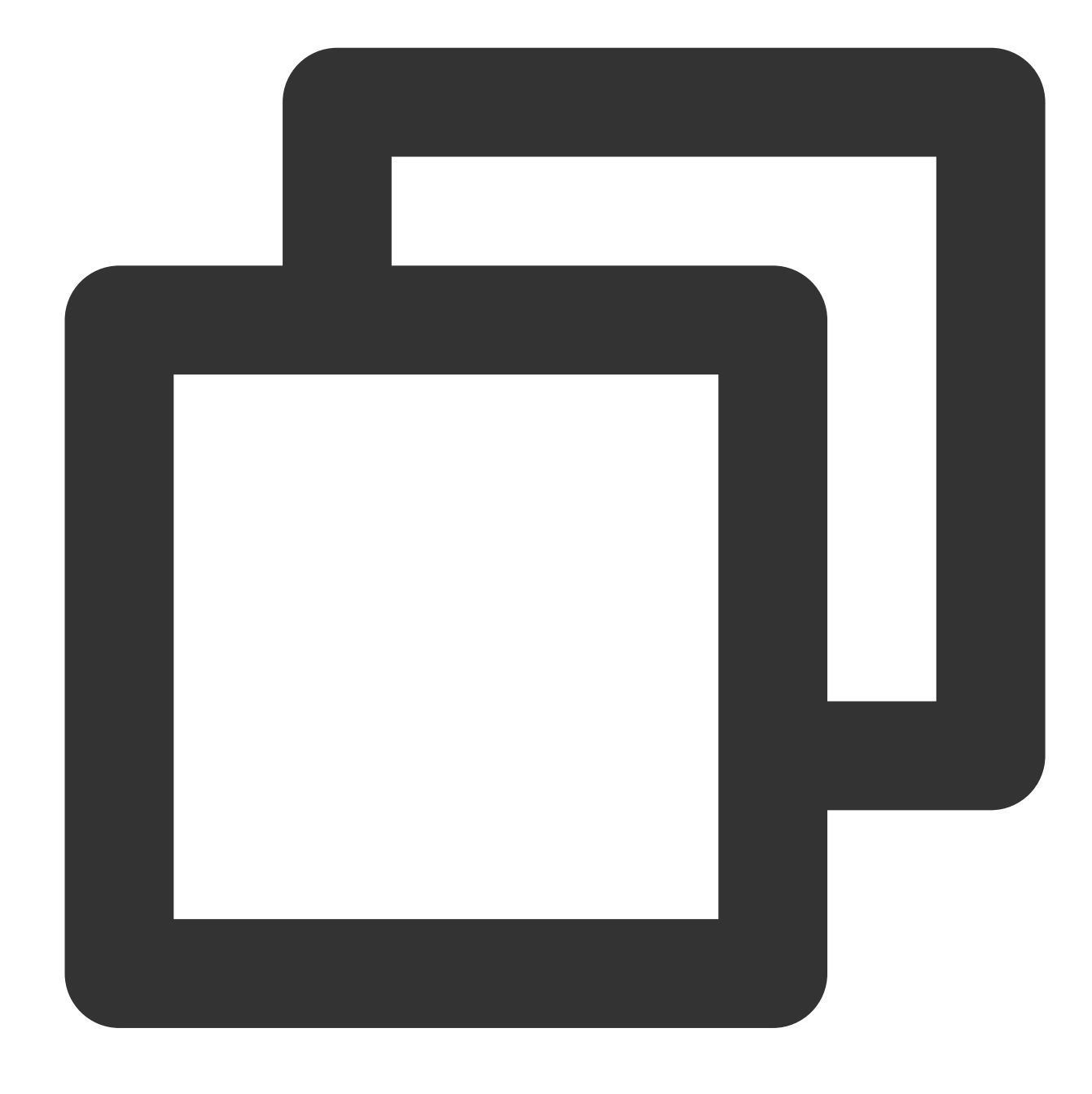

```
{"result":"abc","data":" abc "}
```
Example 2 Raw log:
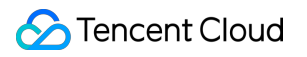

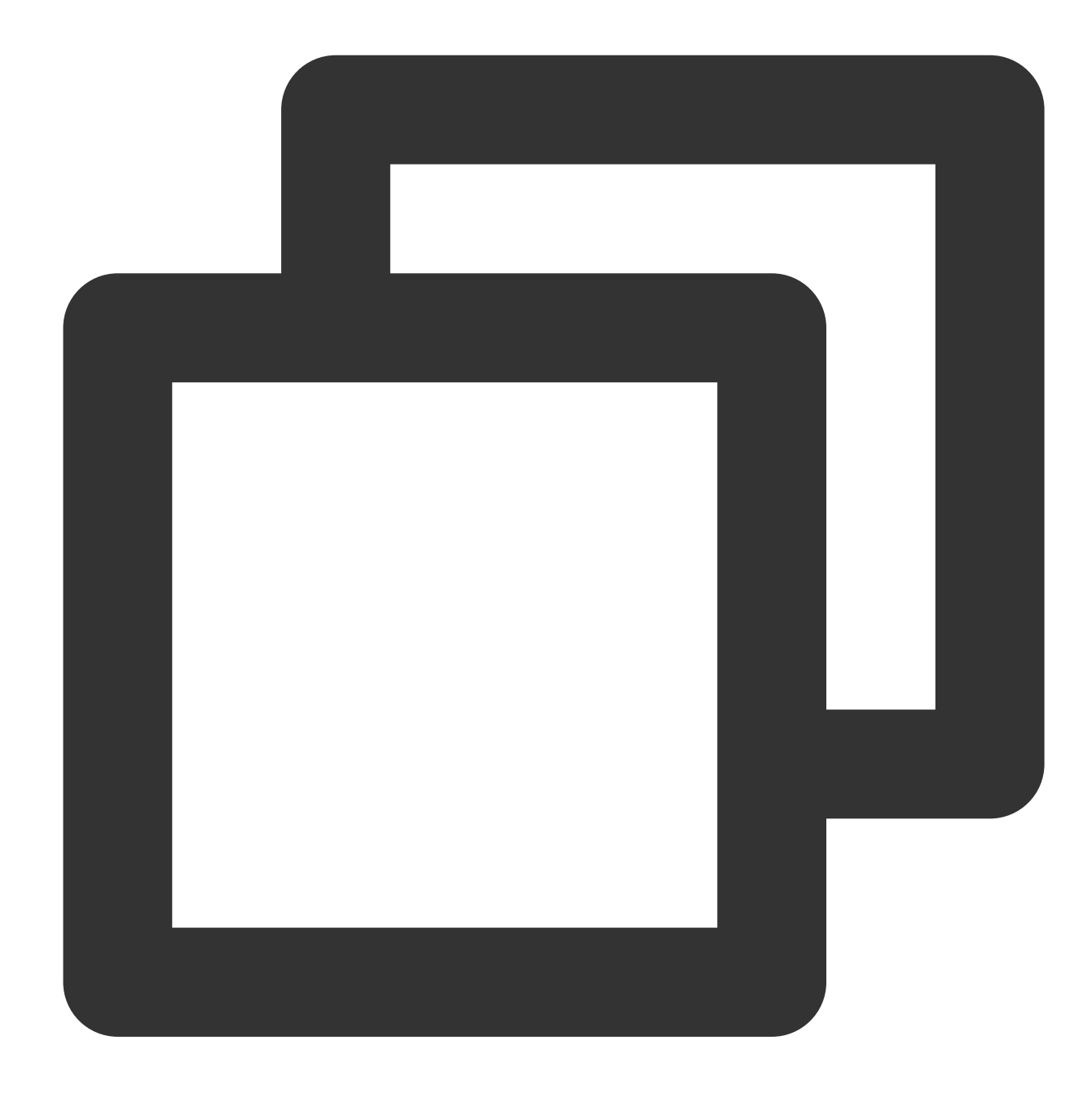

{"data": " \*\*abc\*\* "}

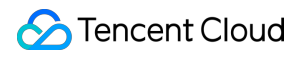

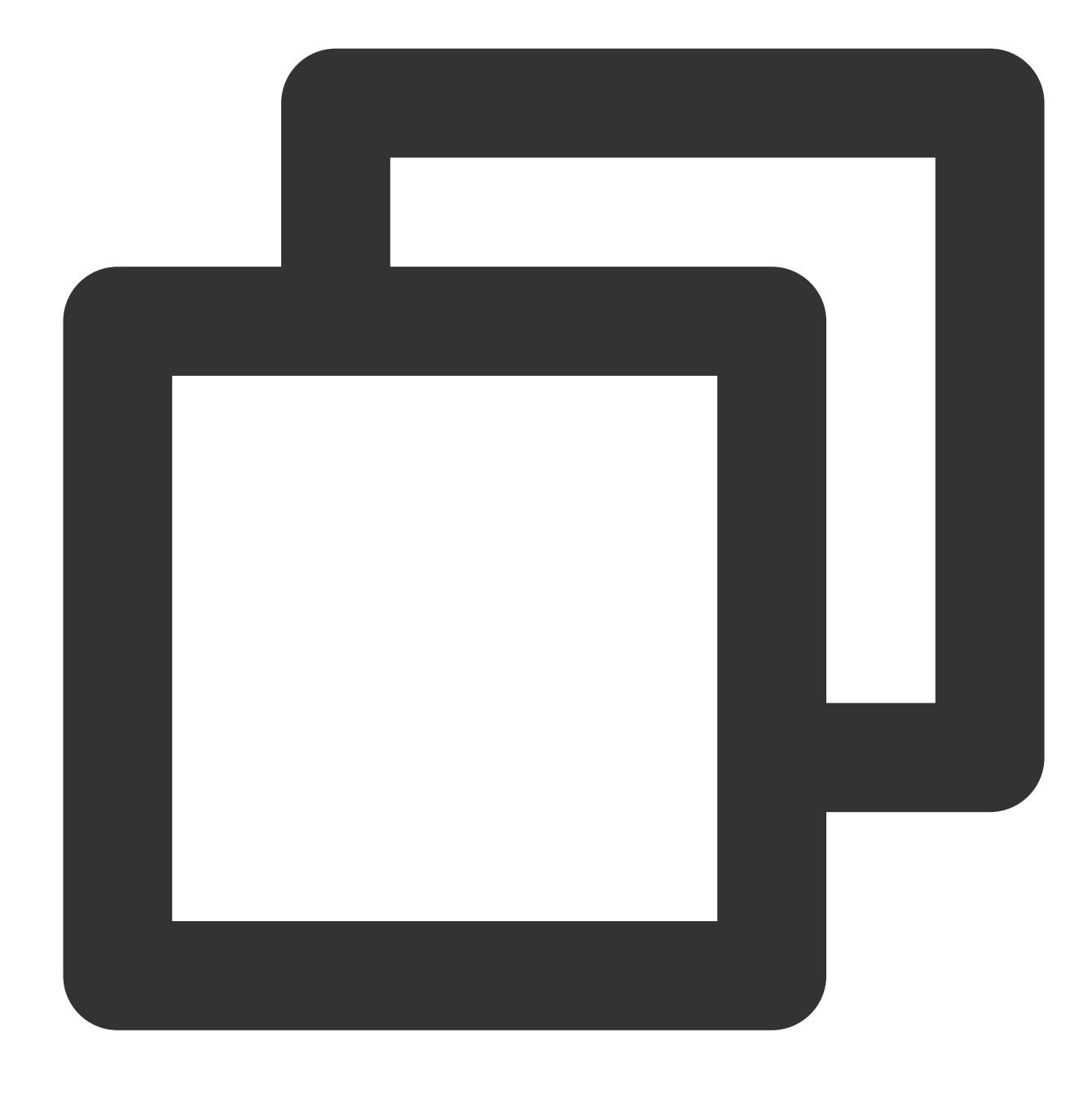

fields\_set("result", str\_strip(v("data"), chars=" \*"))

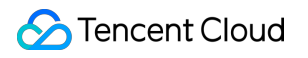

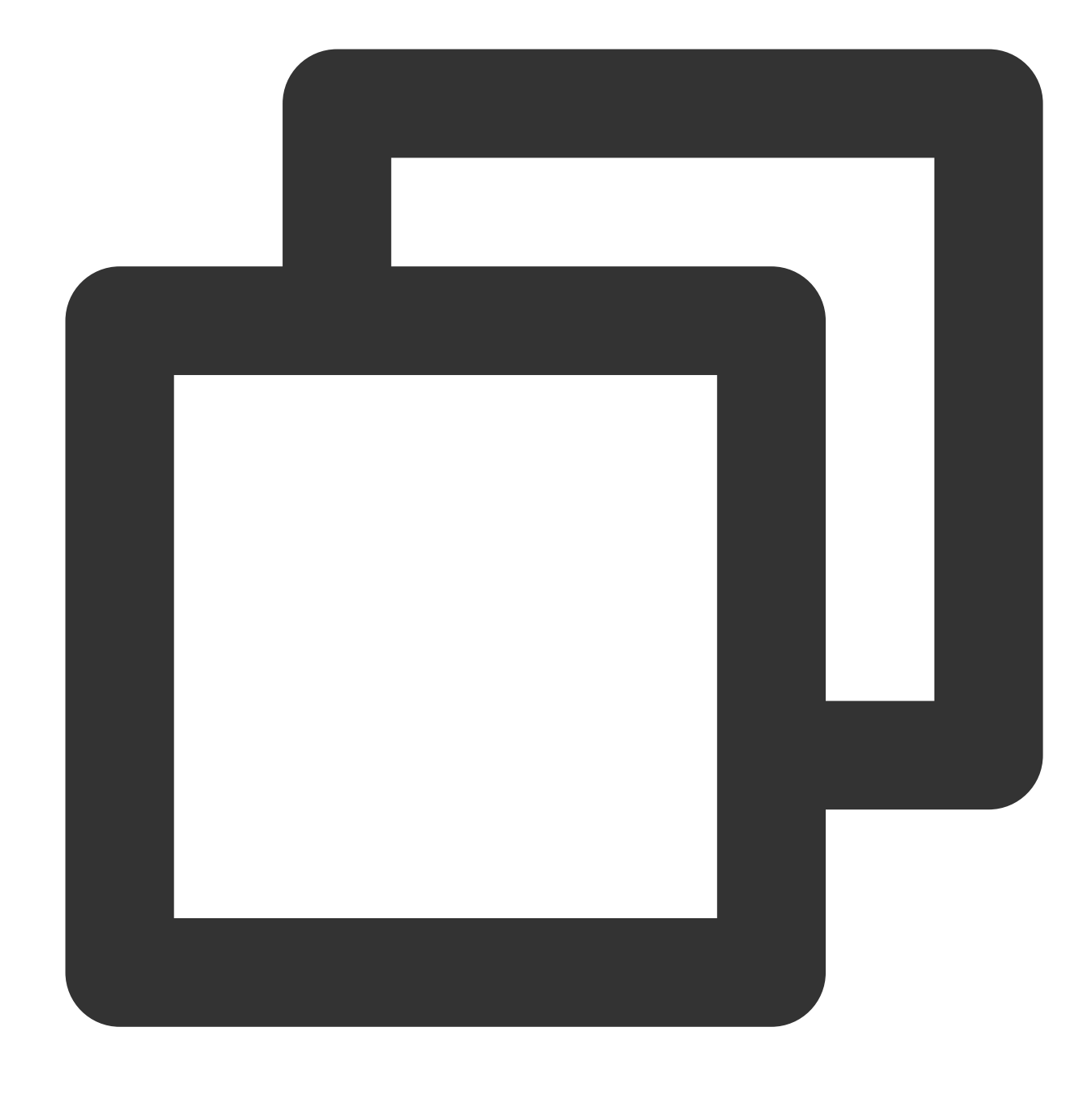

{"result":"abc","data":" \*\*abc\*\* "}

# Function str\_lstrip

#### **Function definition**

This function is used to delete specified characters from a string from the start of the string and return the remaining part.

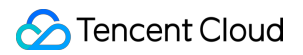

#### **Syntax description**

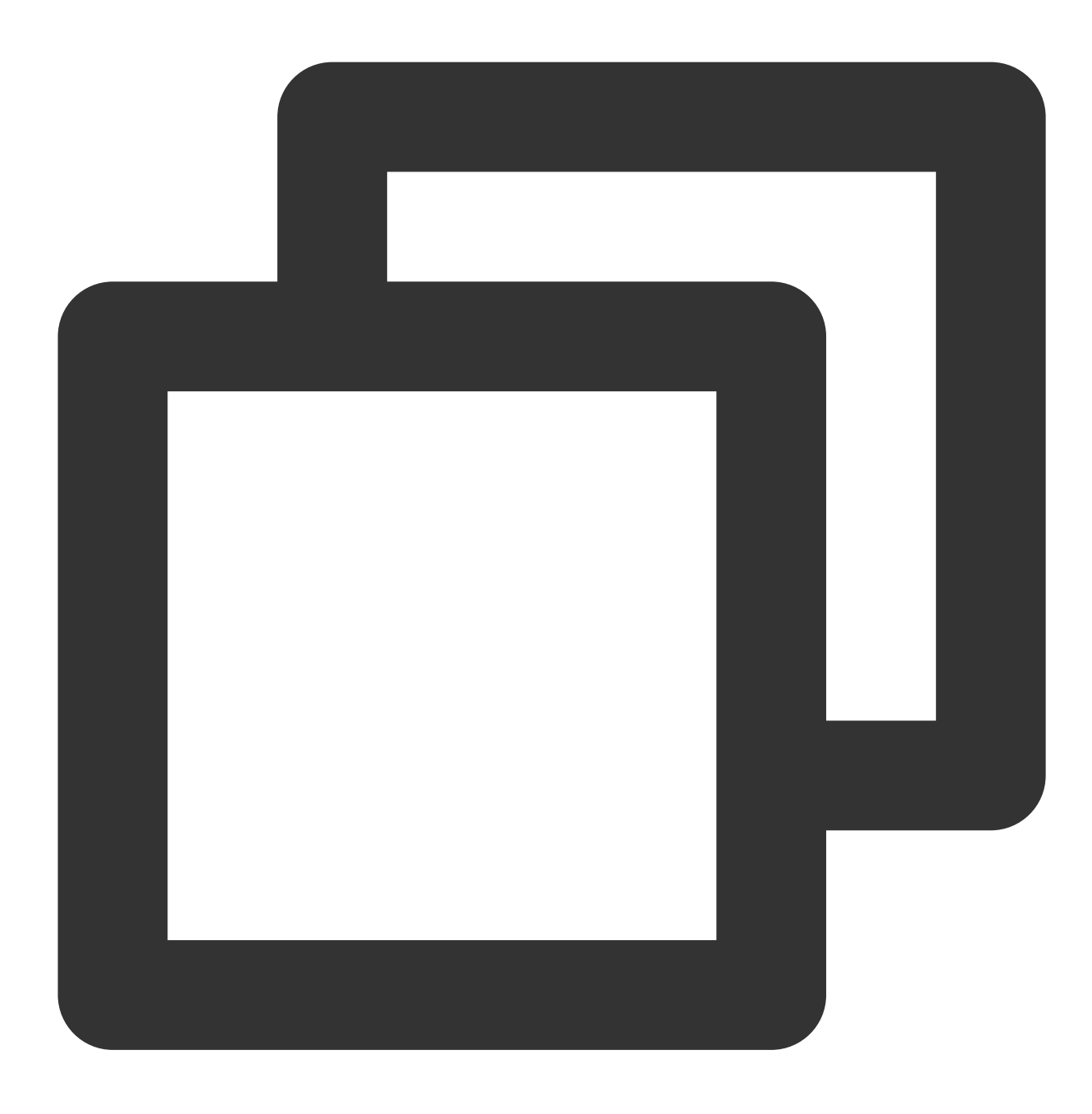

str\_strip(Value, chars="\\t\\r\\n")

#### **Parameter description**

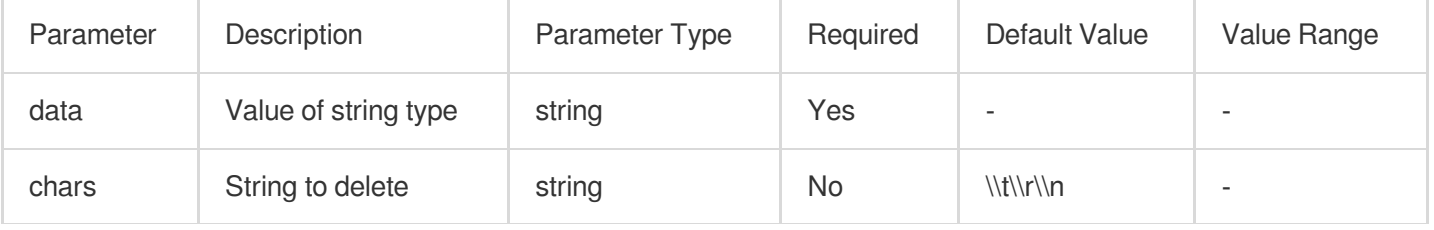

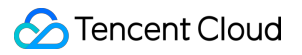

#### **Example**

Raw log:

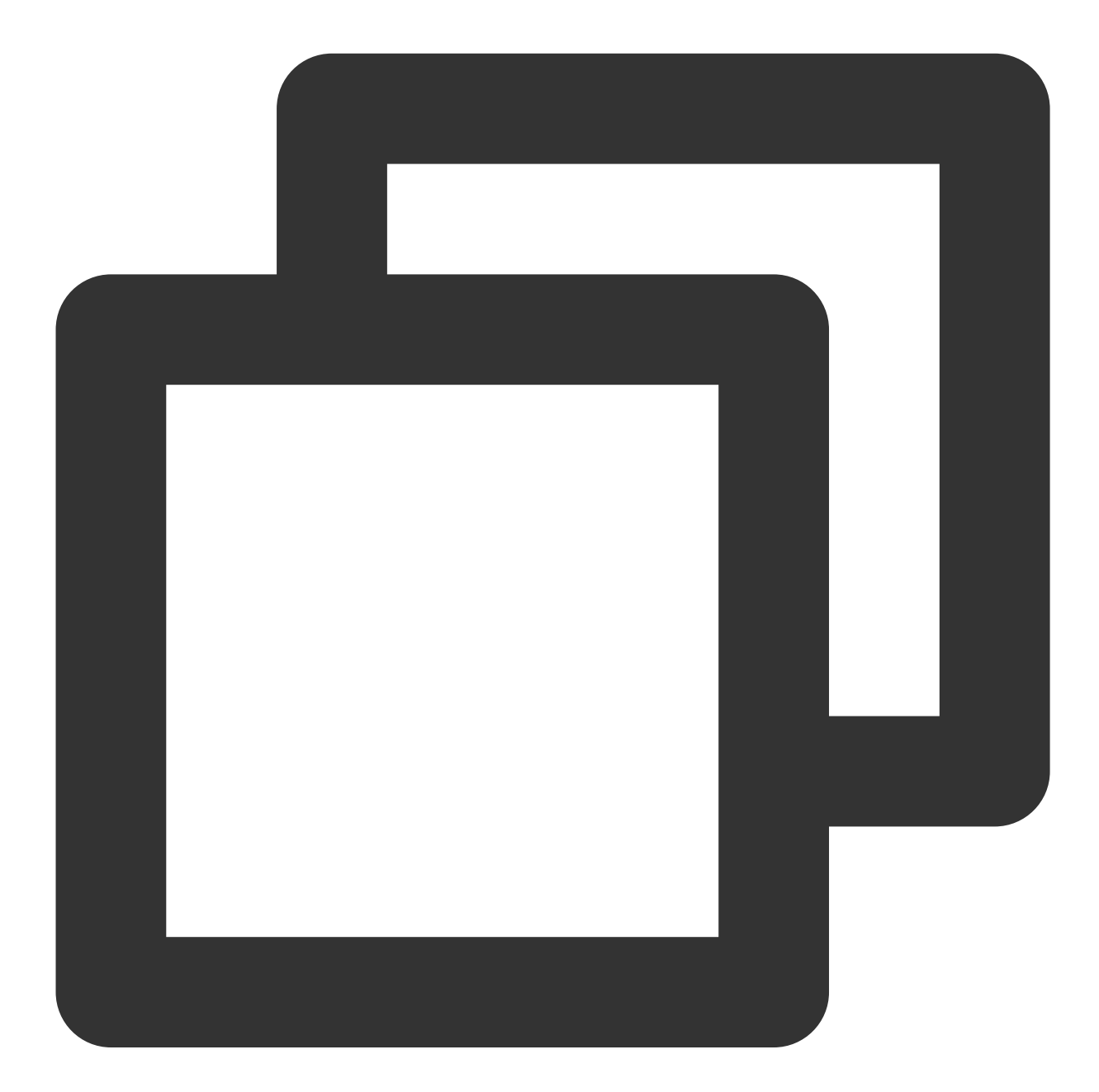

{"data": " abc "}

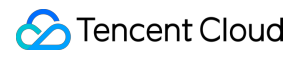

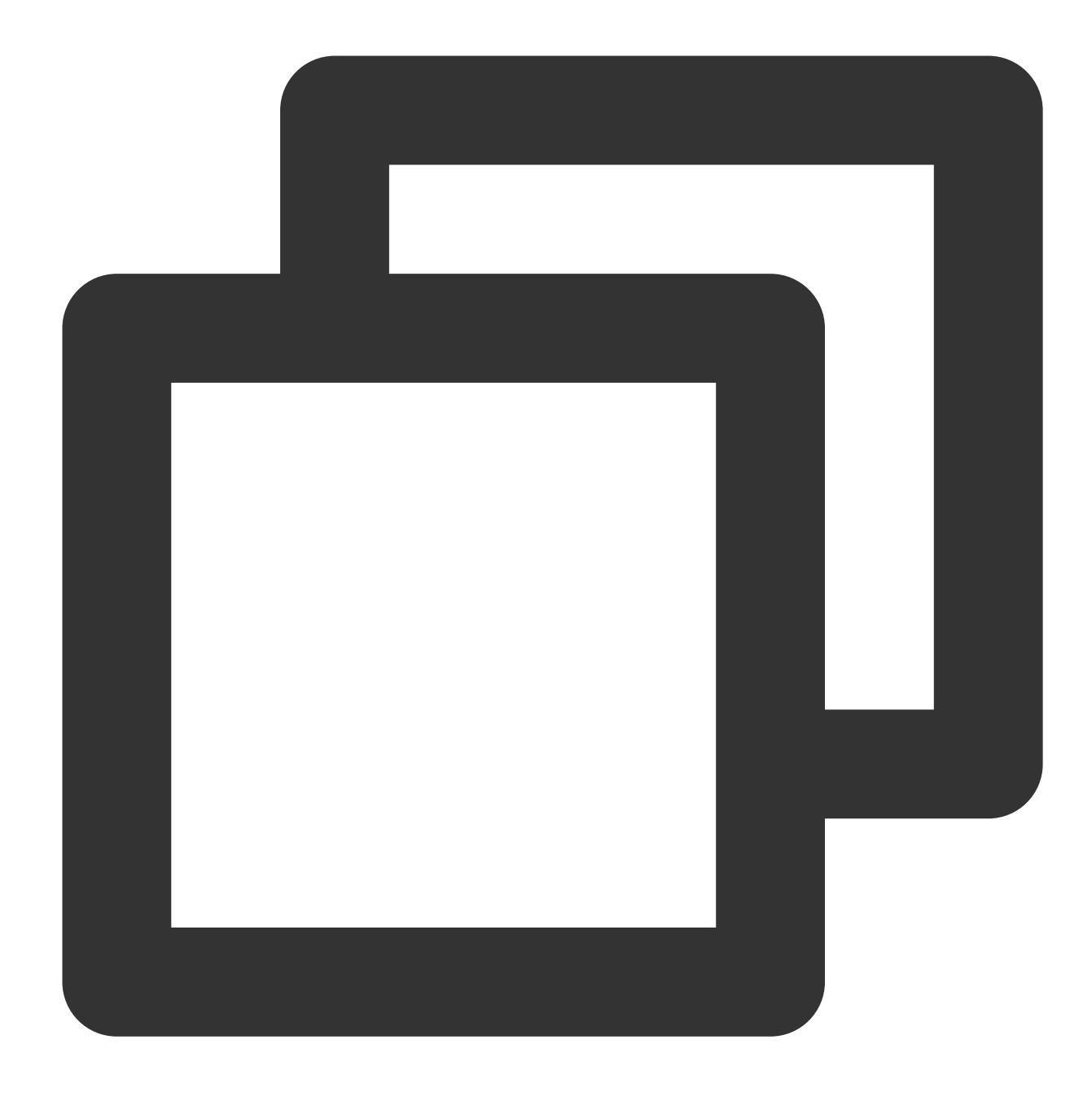

fields\_set("result", str\_lstrip(v("data"), chars=" "))

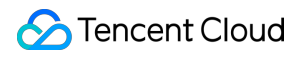

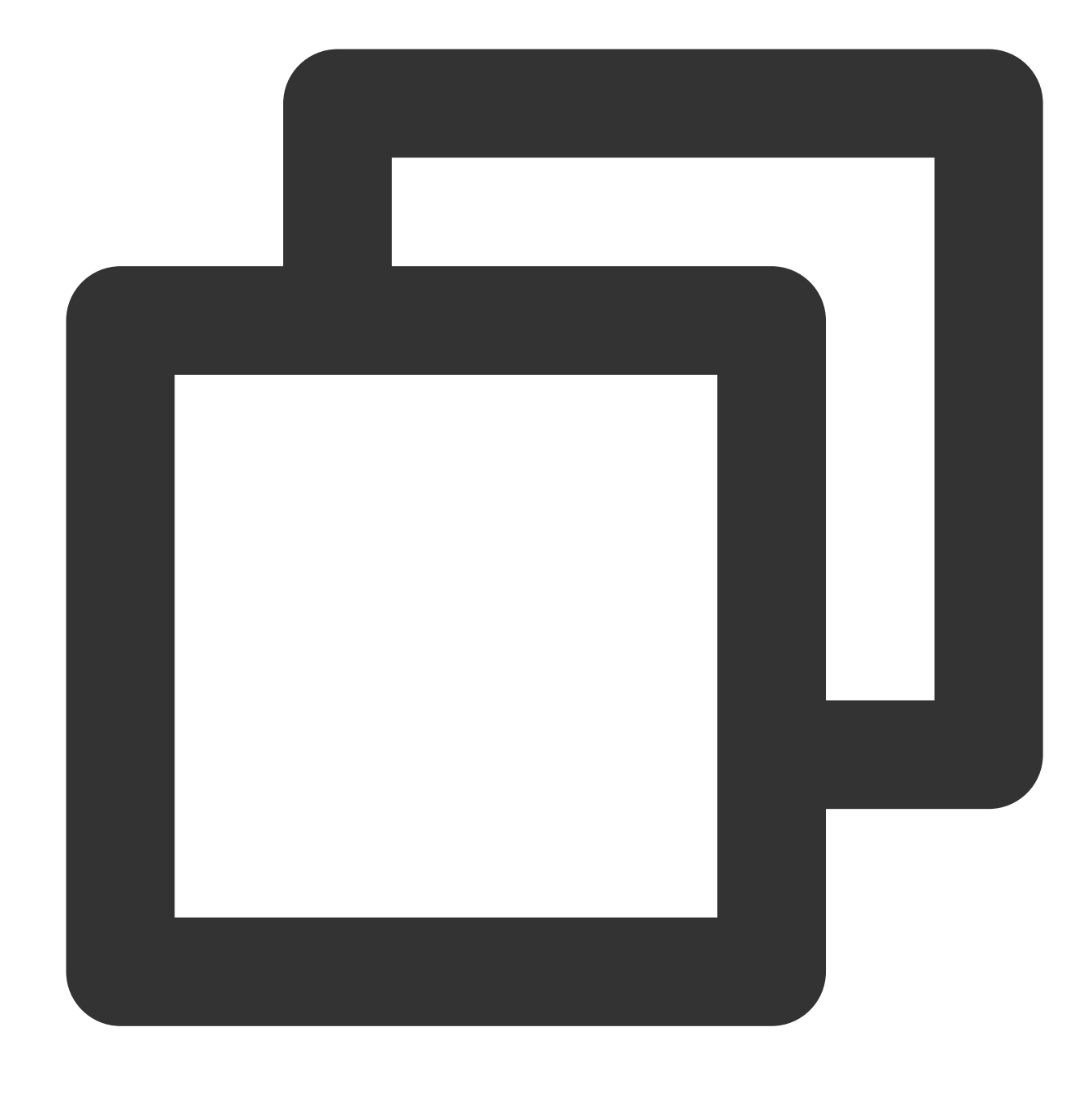

{"result":"abc ","data":" abc "}

### Function str\_rstrip

#### **Function definition**

This function is used to delete specified characters from a string from the end of the string and return the remaining part.

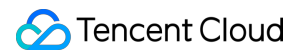

#### **Syntax description**

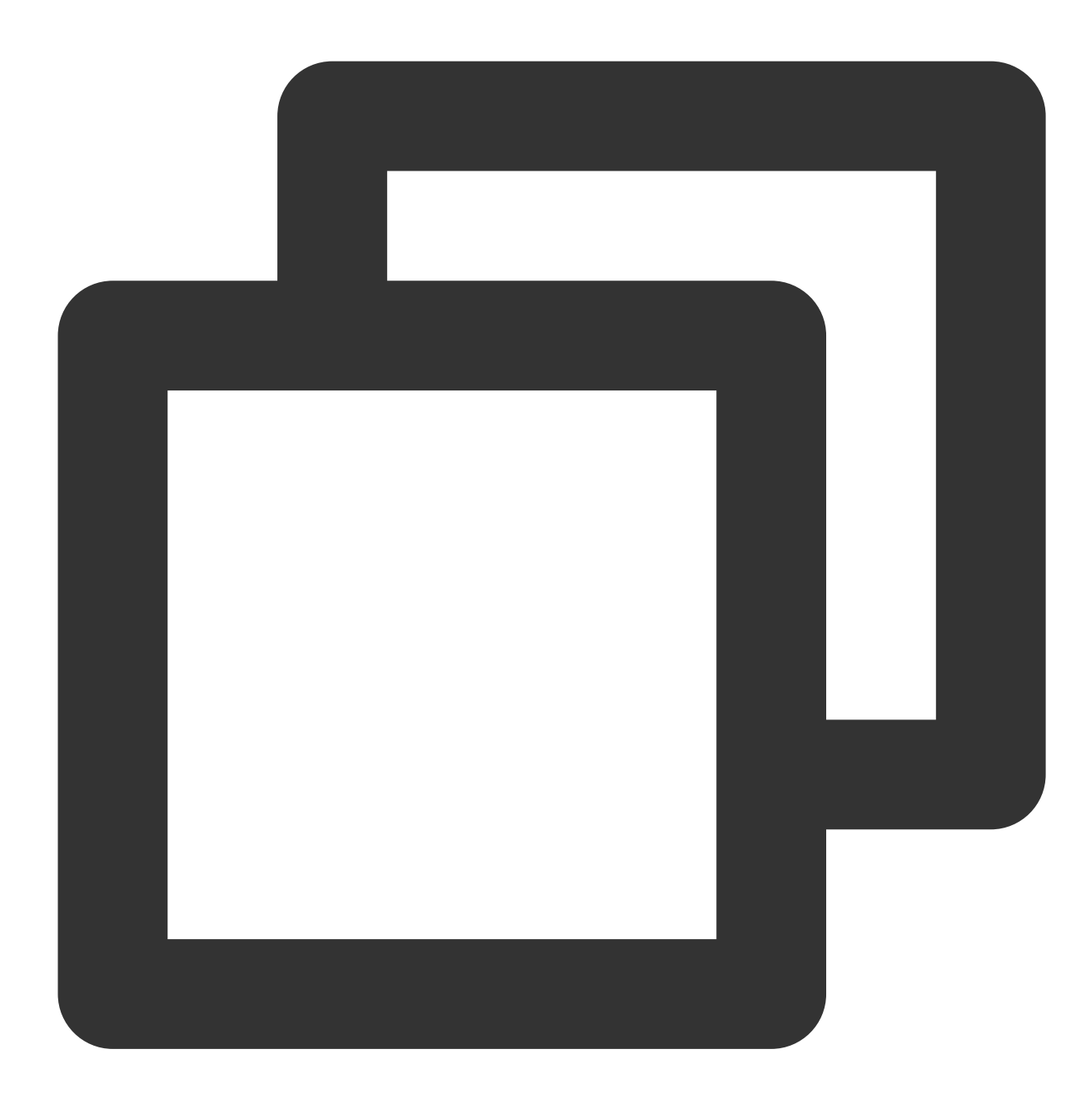

str\_strip(Value, chars="\\t\\r\\n")

#### **Parameter description**

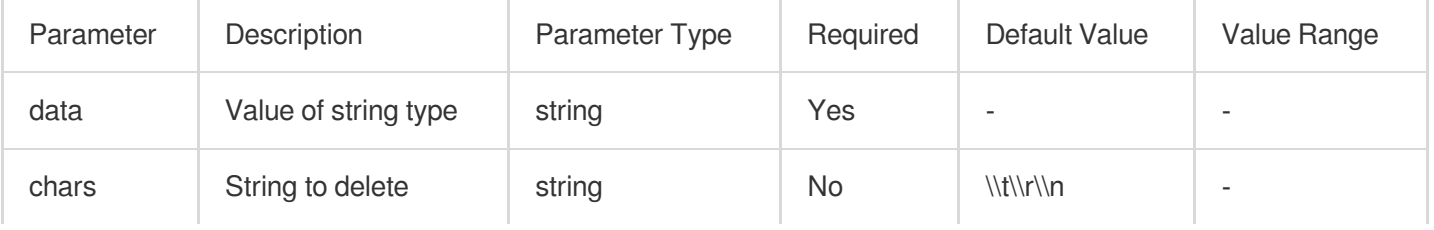

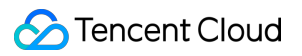

#### **Example**

Raw log:

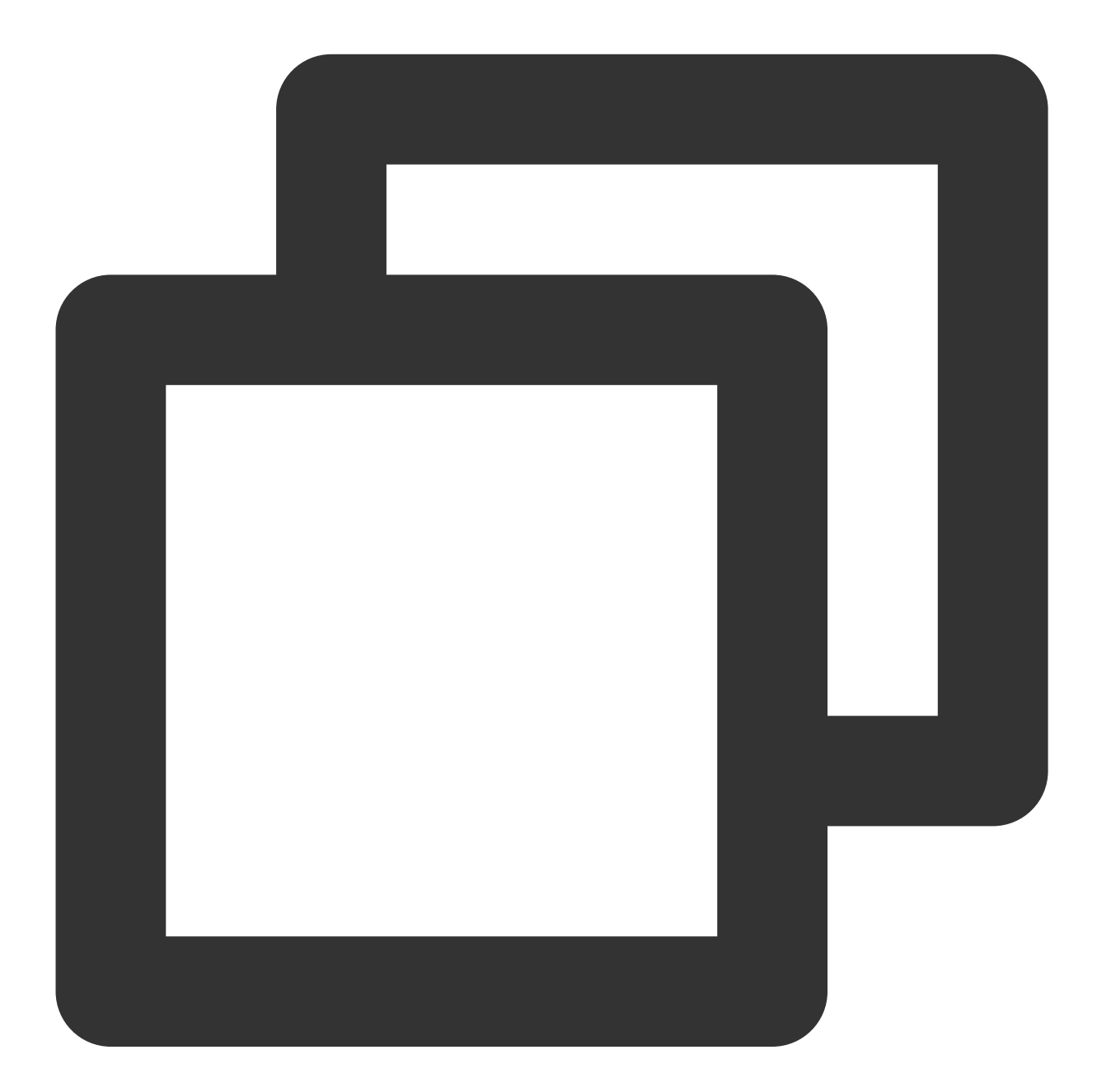

{"data": " abc "}

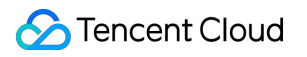

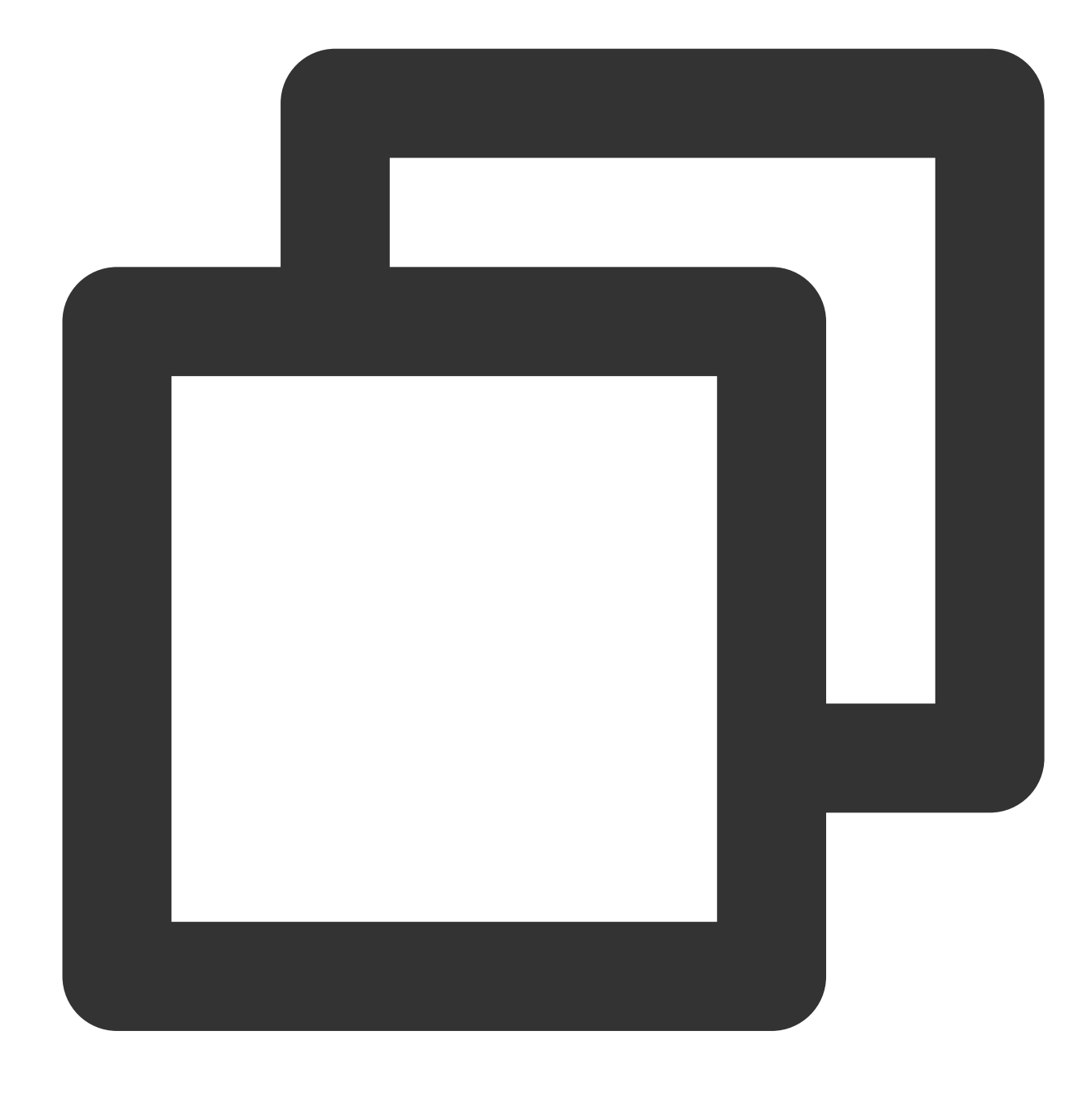

fields\_set("result", str\_rstrip(v("data"), chars=" "))

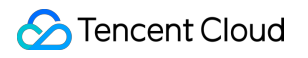

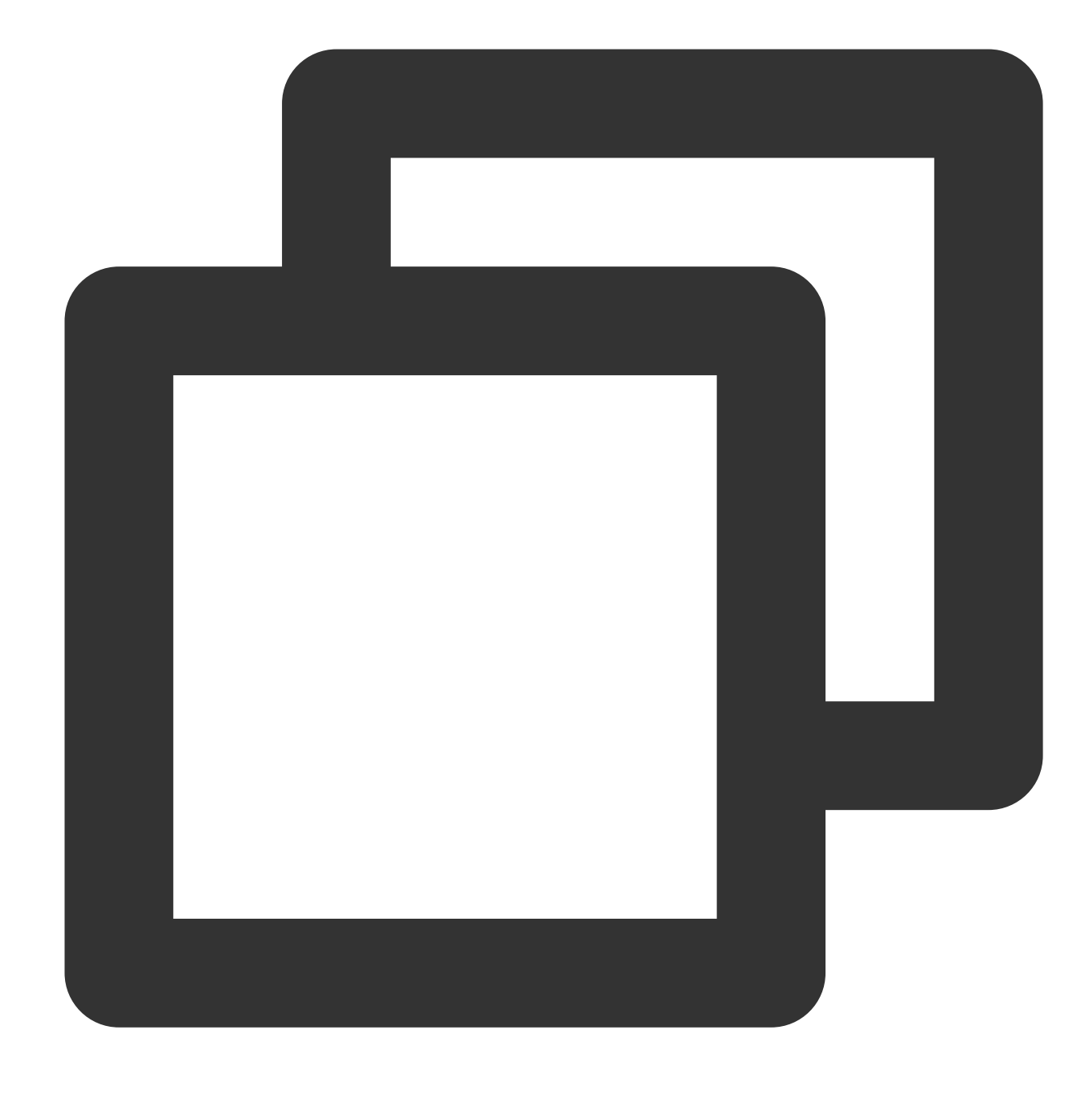

{"result":" abc","data":" abc "}

### Function str\_find

#### **Function definition**

This function is used to check whether a string contains a specified substring and return the position of the substring in the string.

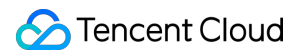

#### **Syntax description**

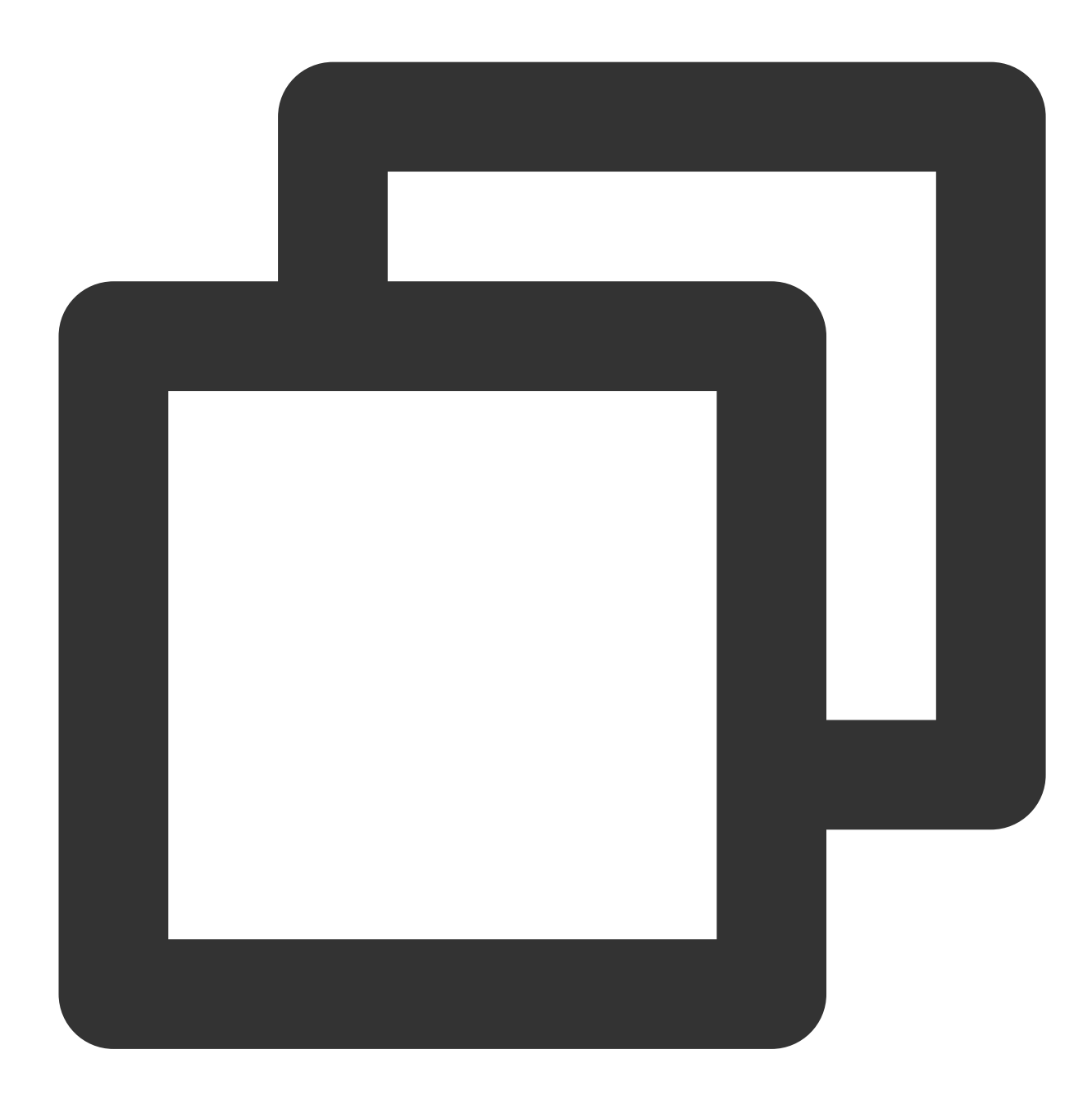

str\_find(Value, sub="", start=0, end=-1)

#### **Parameter description**

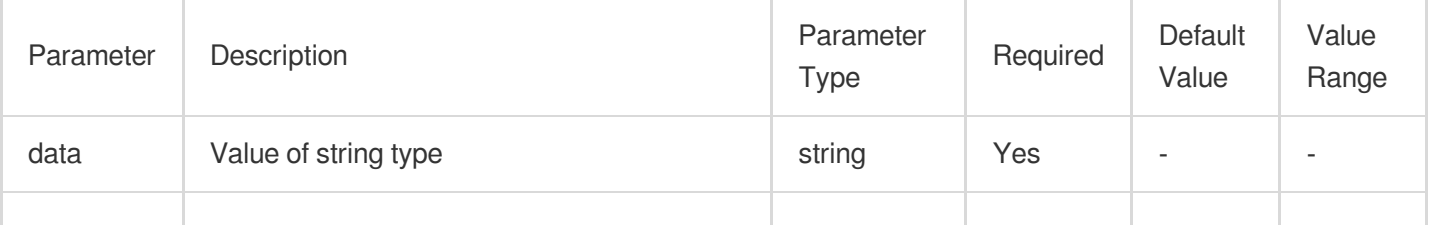

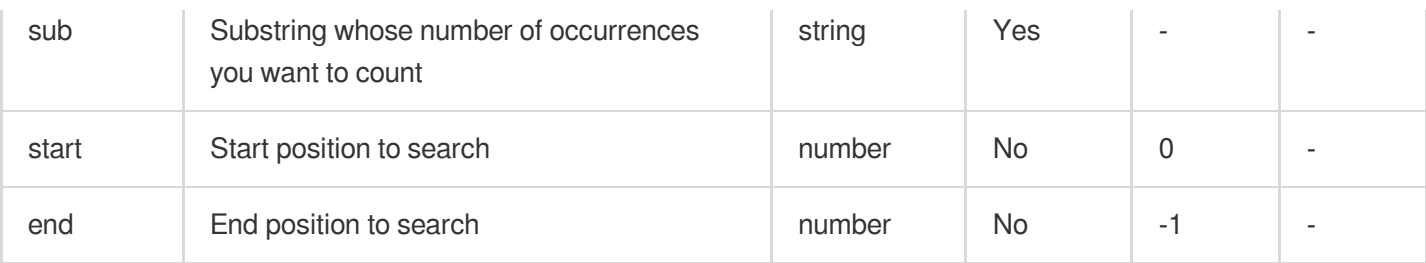

#### **Example**

Raw log:

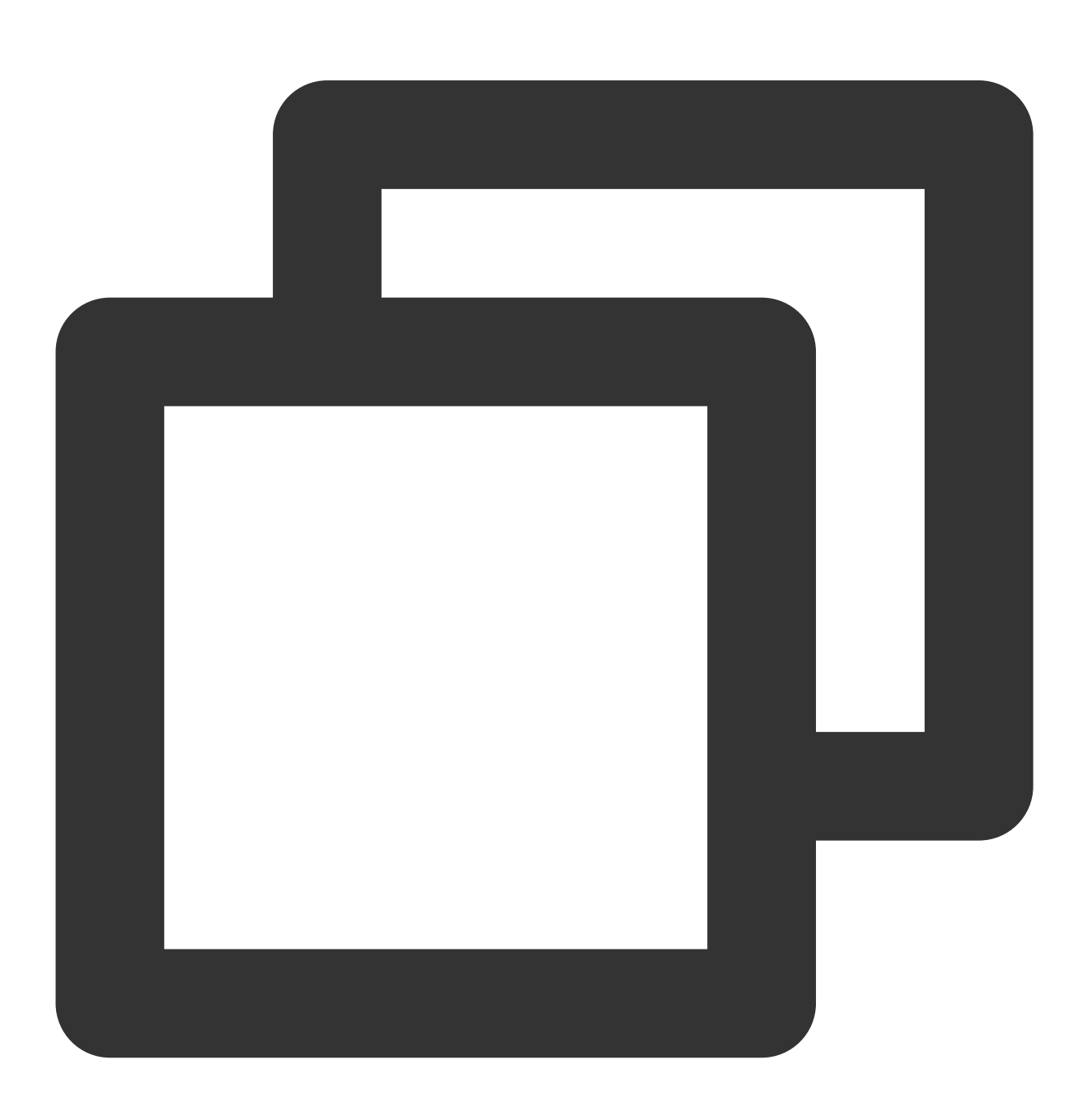

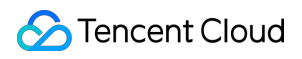

Cloud Log Service

```
{"data": "warn,error,error"}
```
Processing rule:

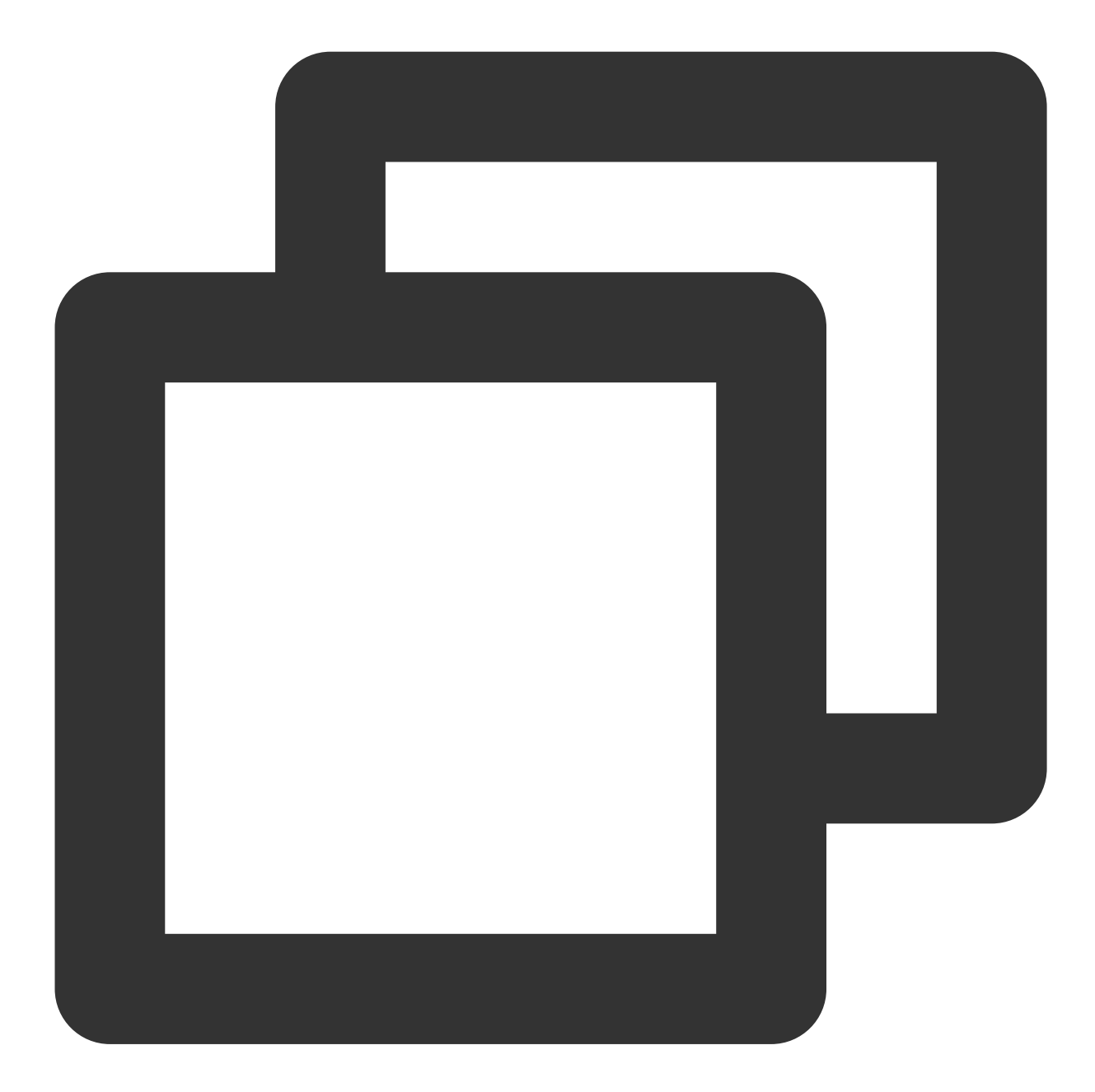

```
fields_set("result", str_find(v("data"), sub="err"))
```
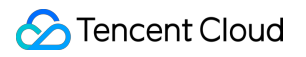

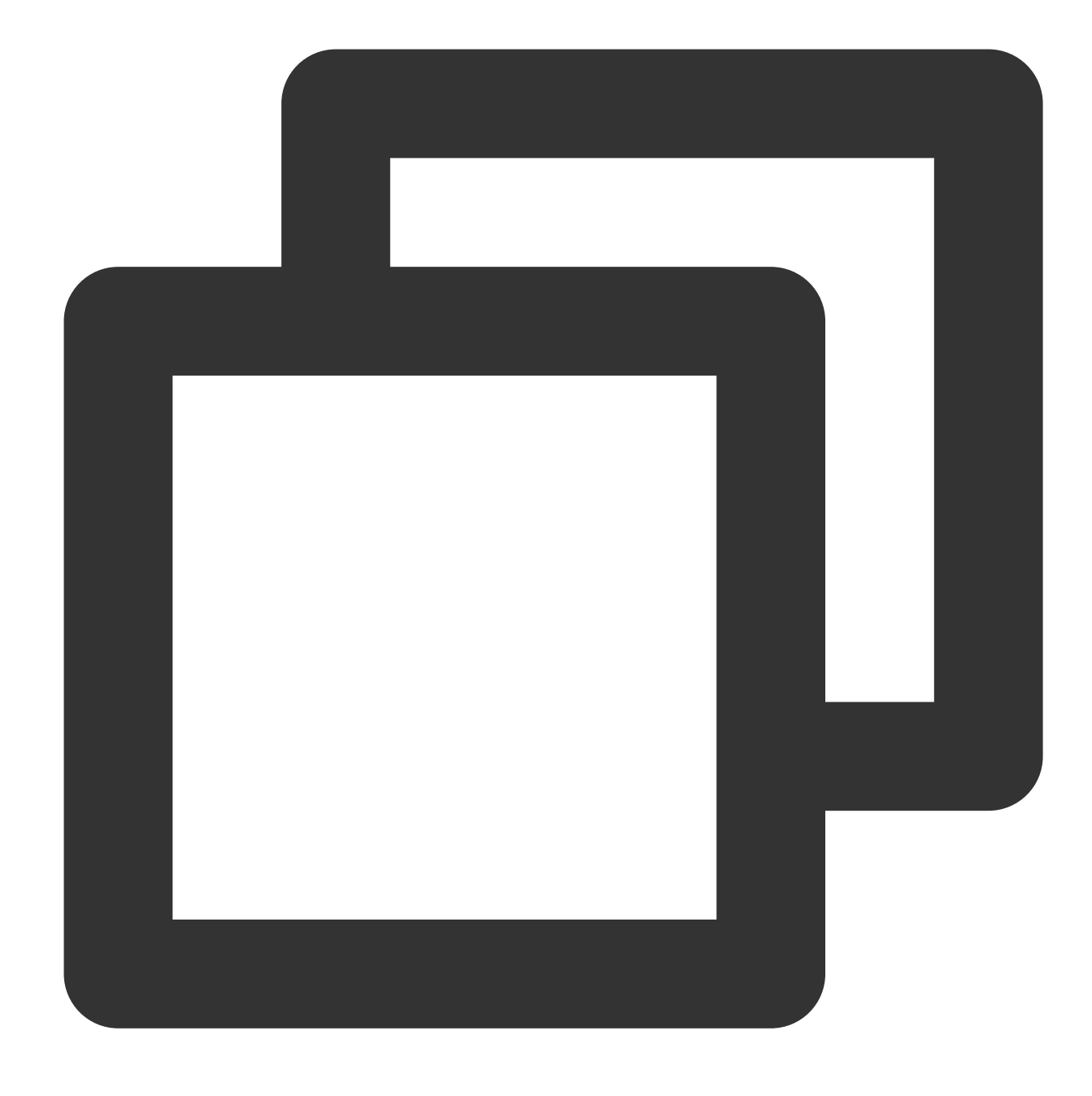

{"result":"5","data":"warn,error,error"}

### Function str\_start\_with

#### **Function definition**

This function is used to check whether a string starts with a specified prefix.

#### **Syntax description**

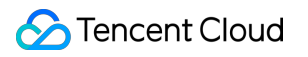

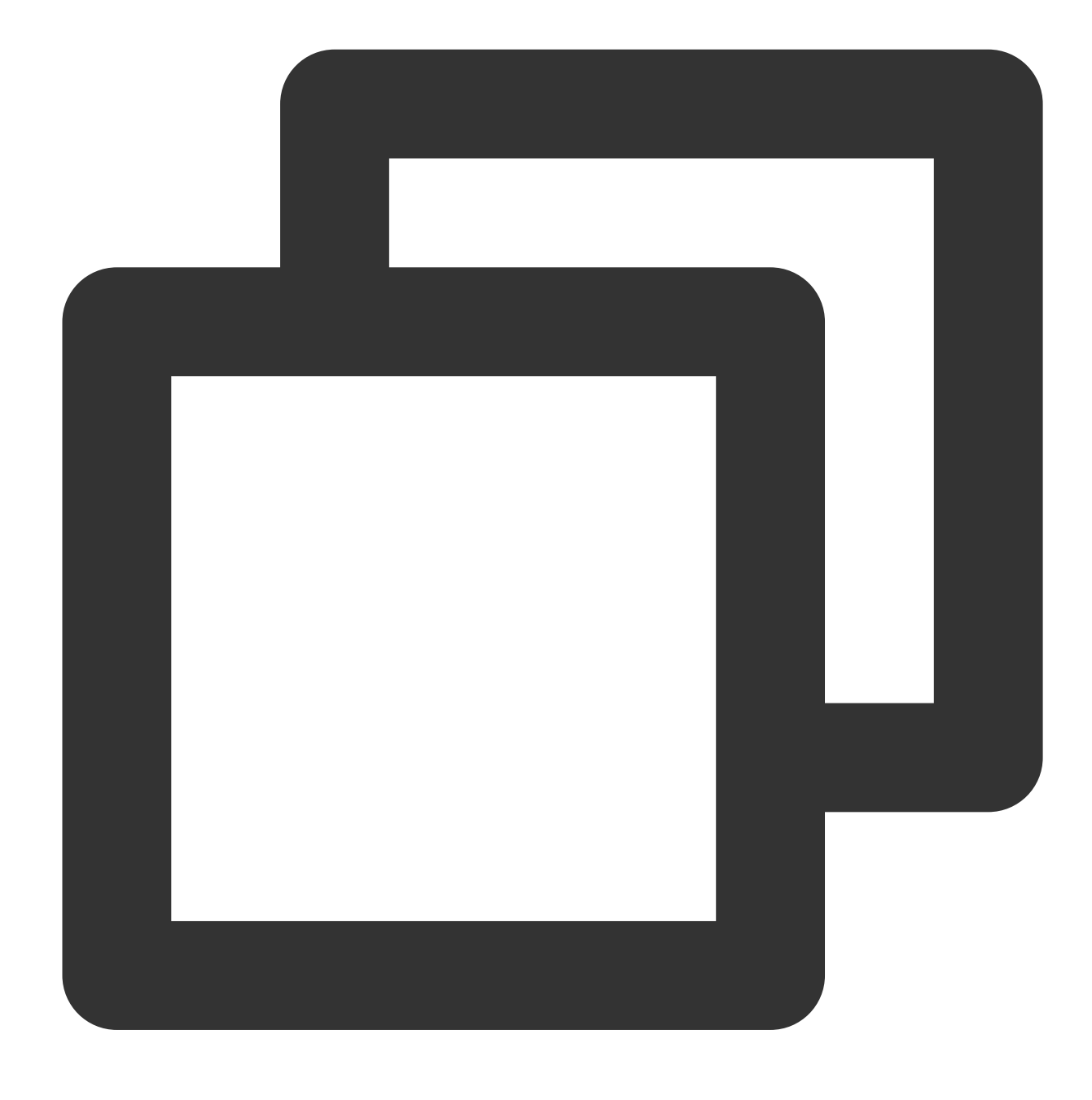

str\_start\_with(Value, sub="", start=0, end=-1)

#### **Parameter description**

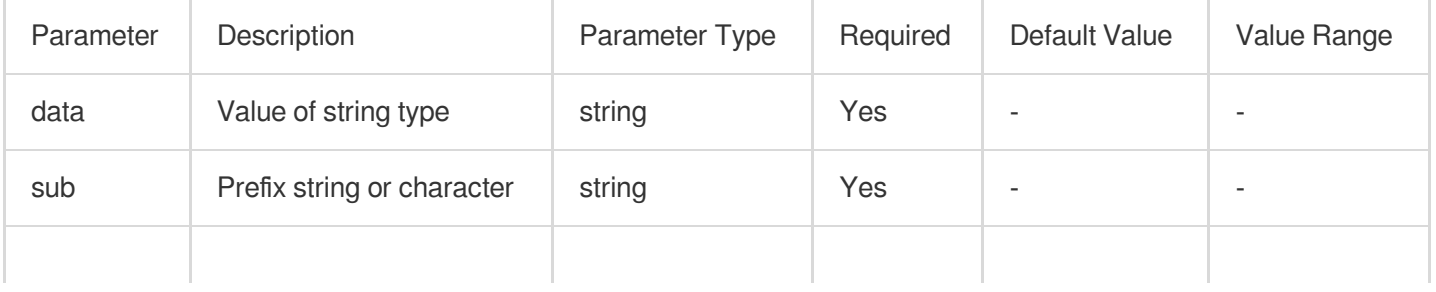

### Tencent Cloud

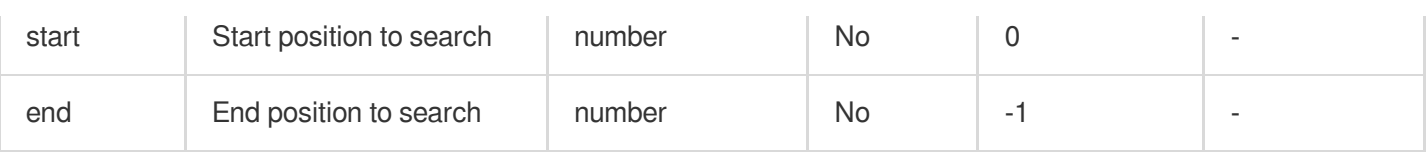

#### **Example**

Example 1

Raw log:

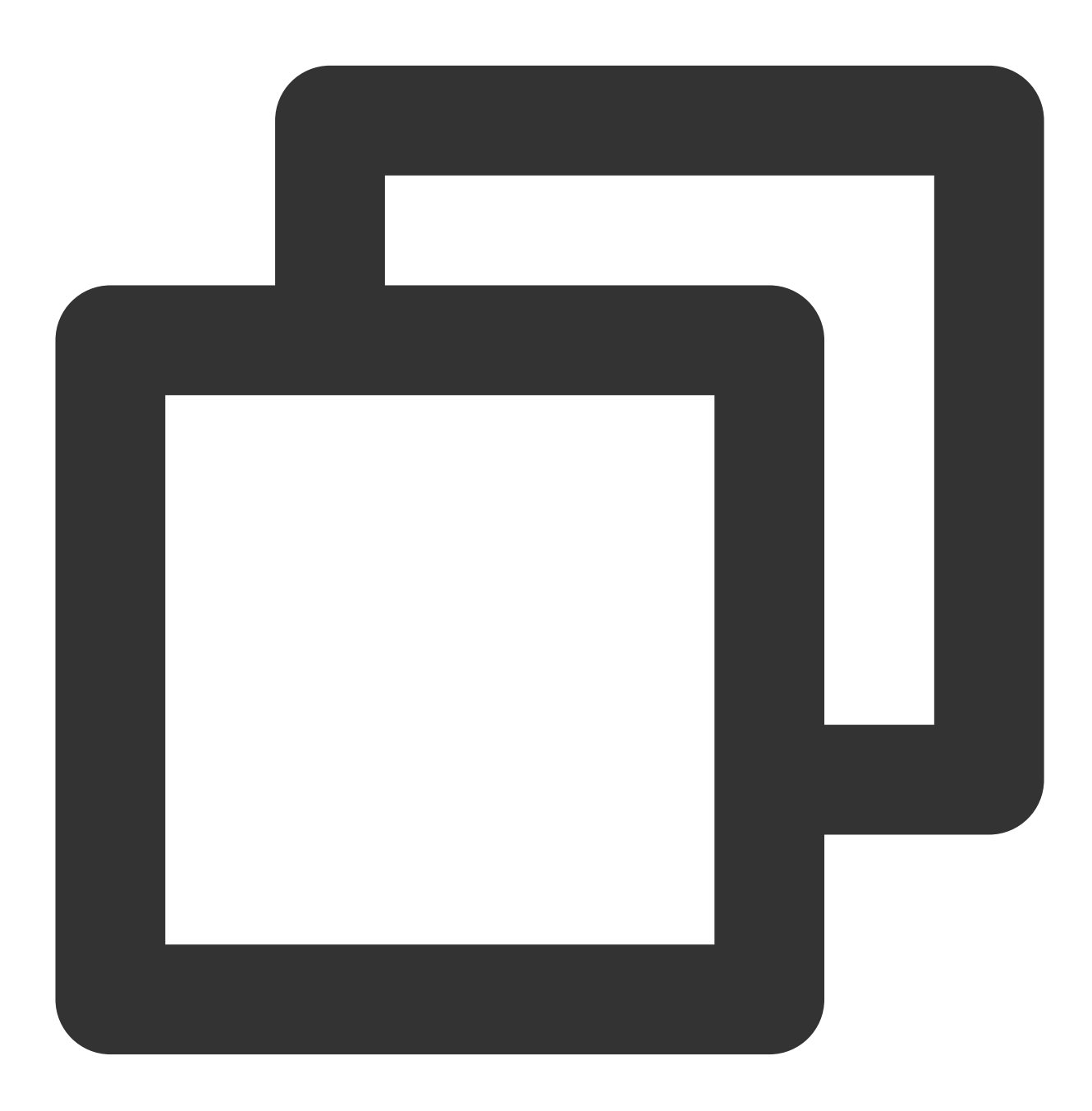

{"data": "something"}

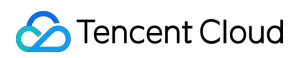

Processing rule:

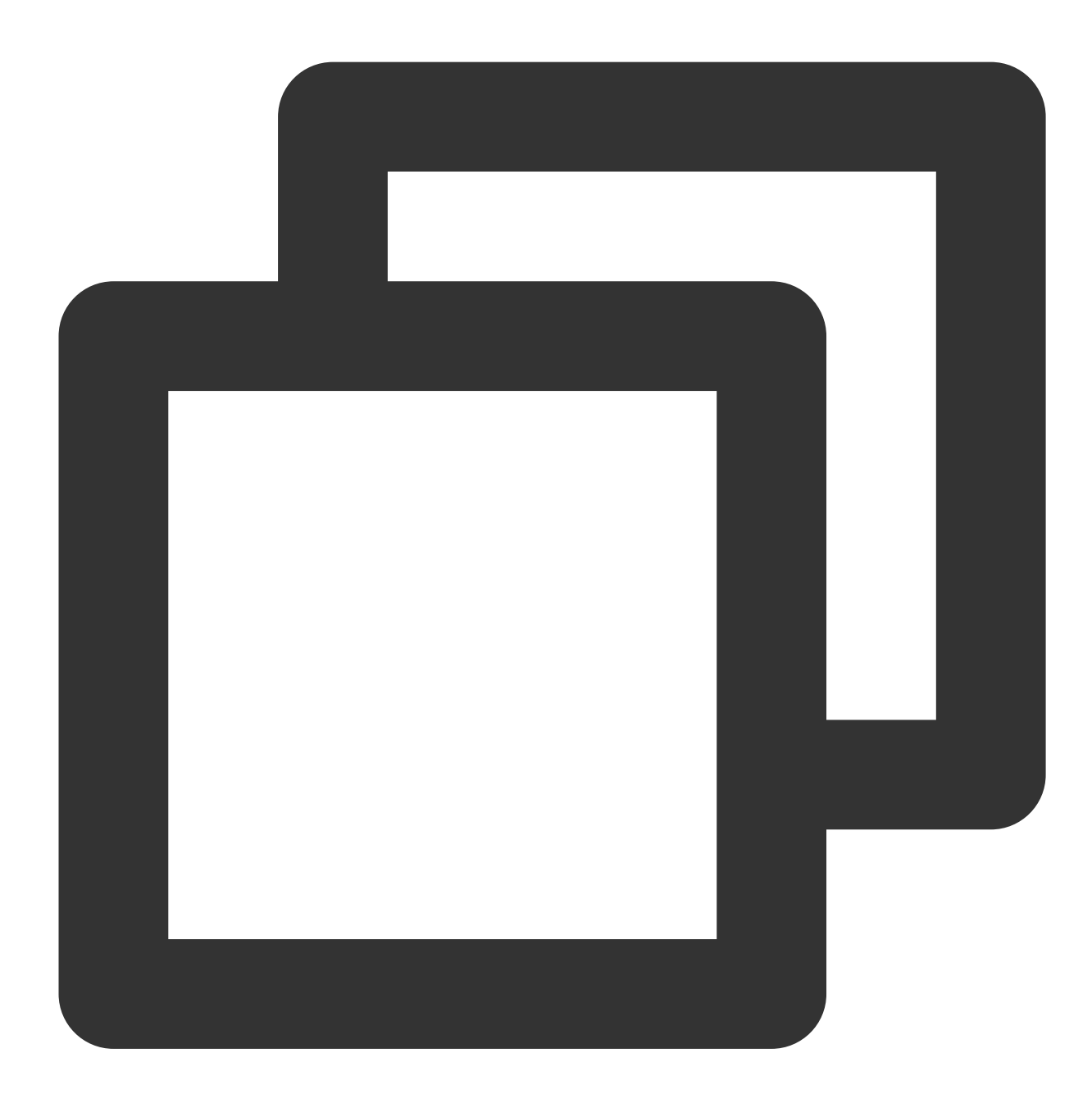

fields\_set("result", str\_start\_with(v("data"), sub="some"))

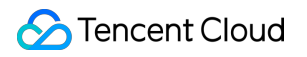

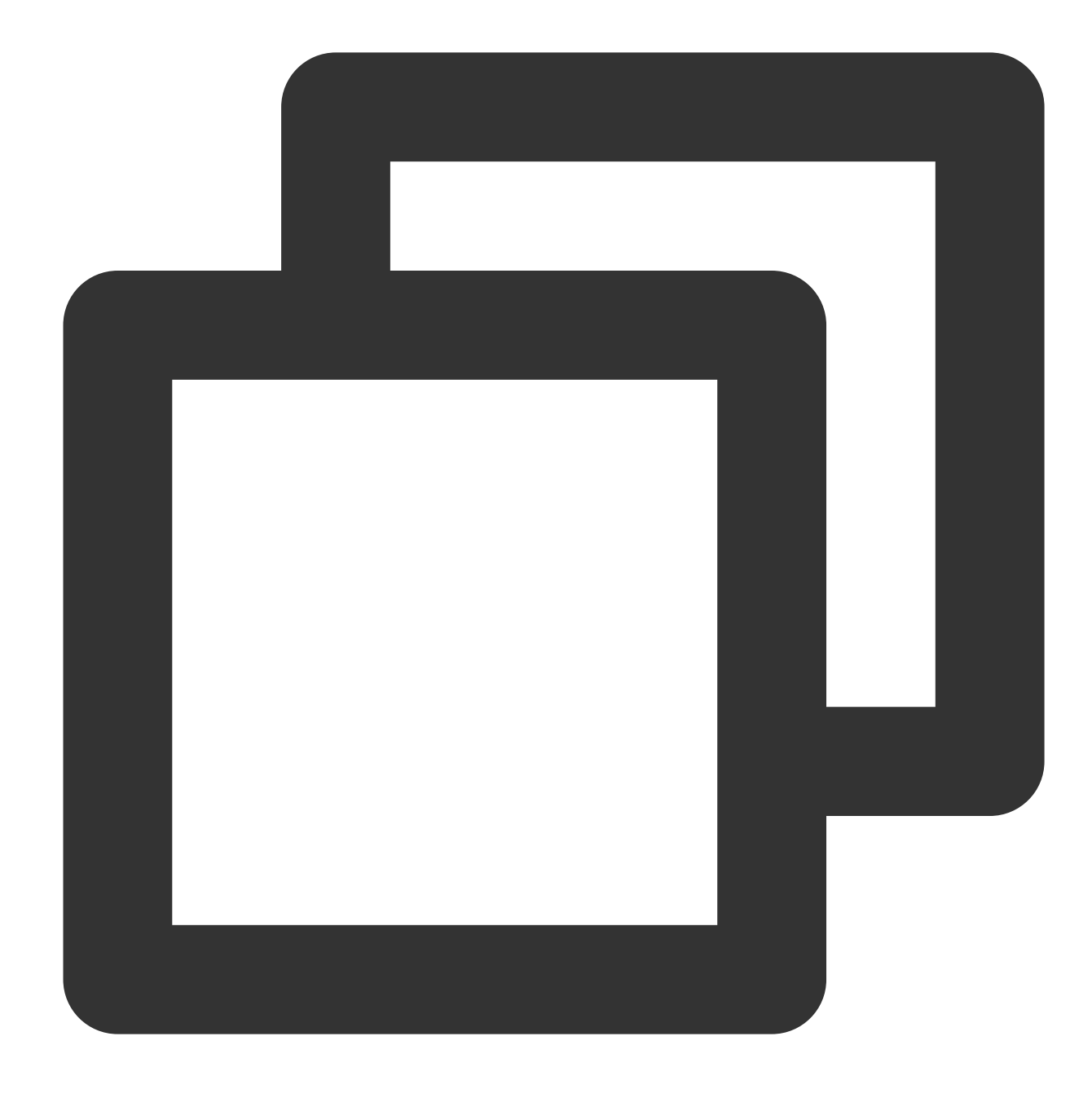

{"result":"true","data":"something"}

Example 2 Raw log:

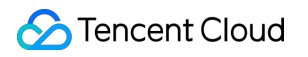

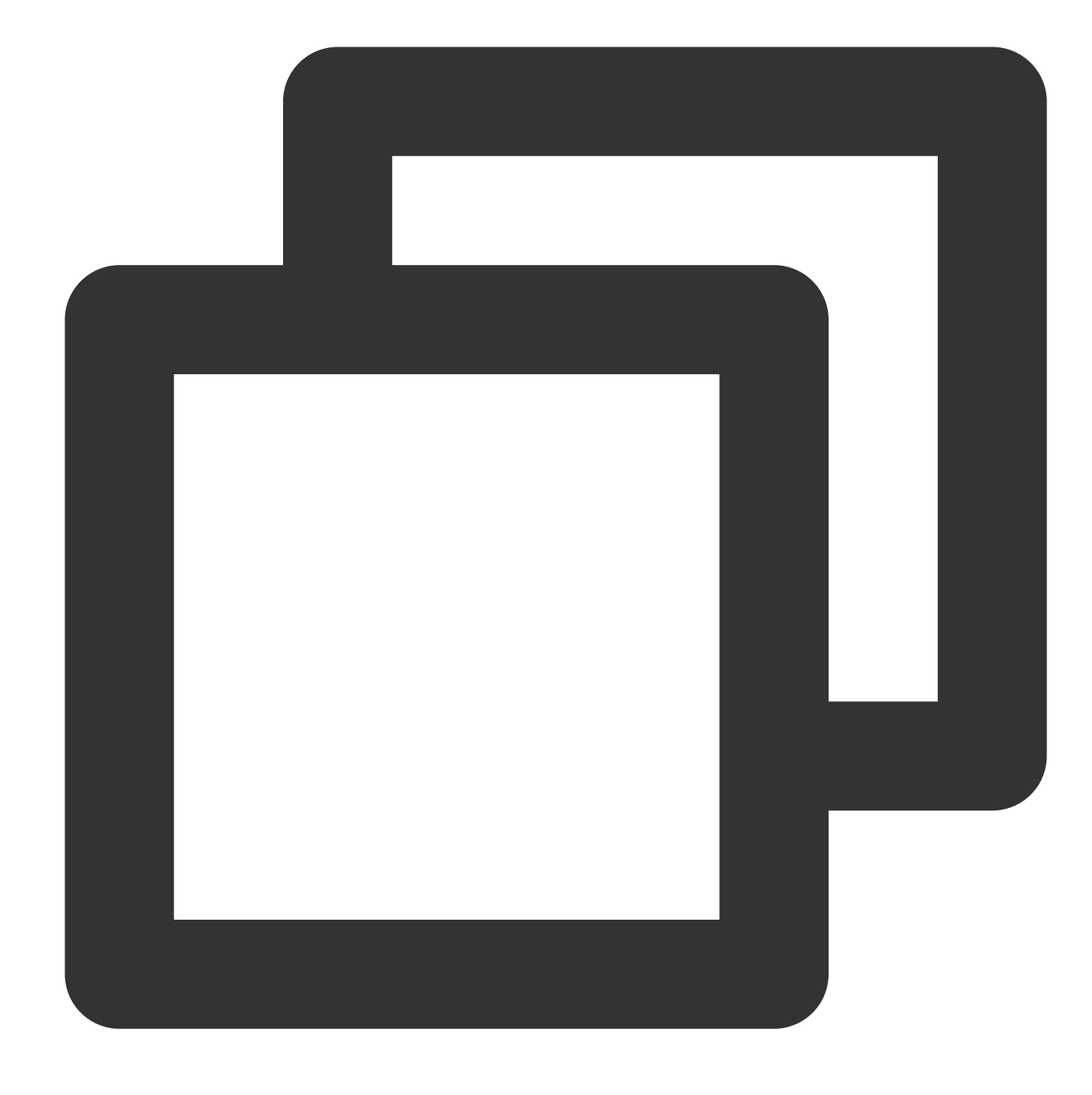

{"data": "something"}

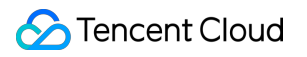

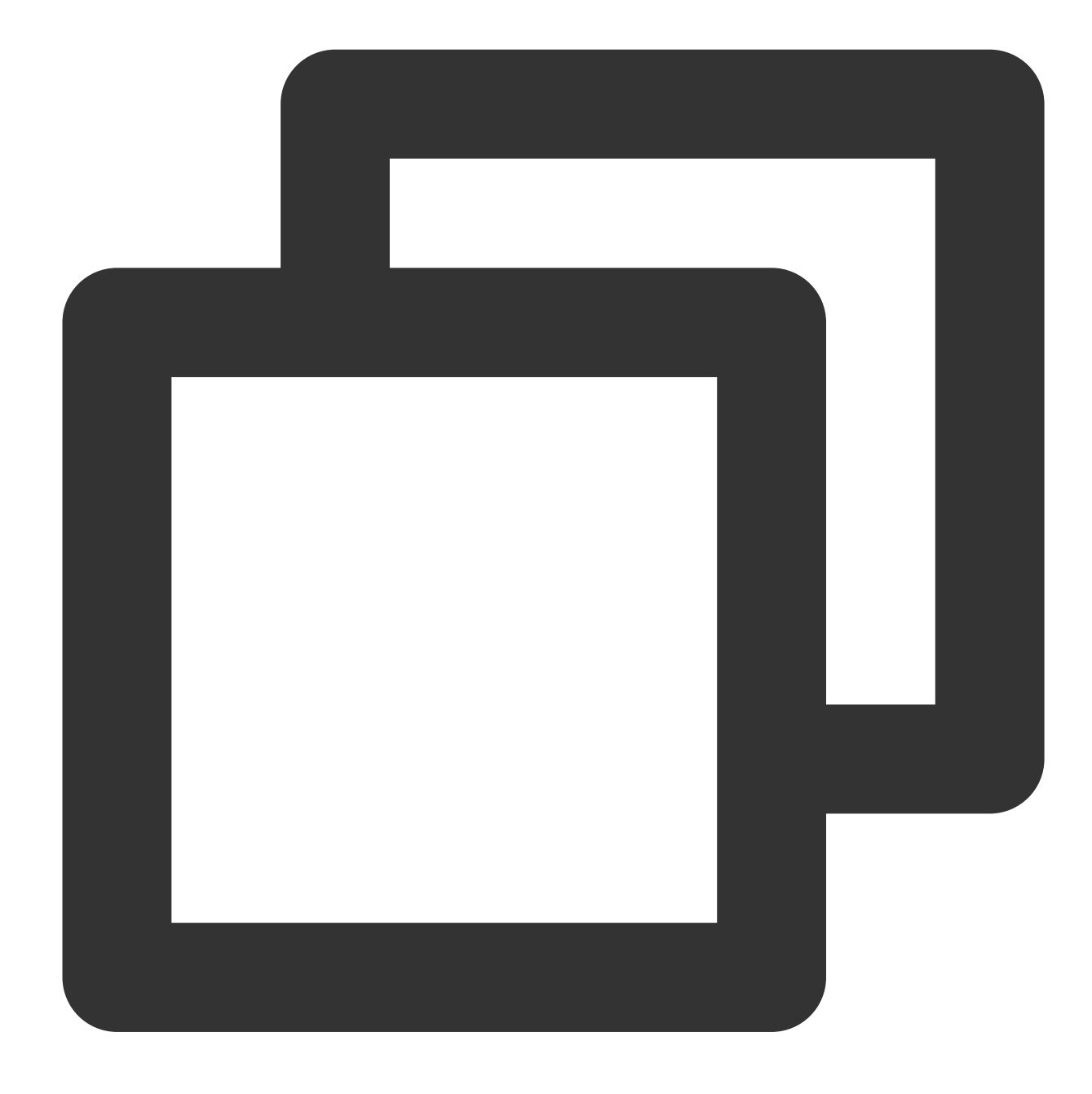

fields\_set("result", str\_start\_with(v("data"), sub="\*"))

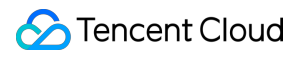

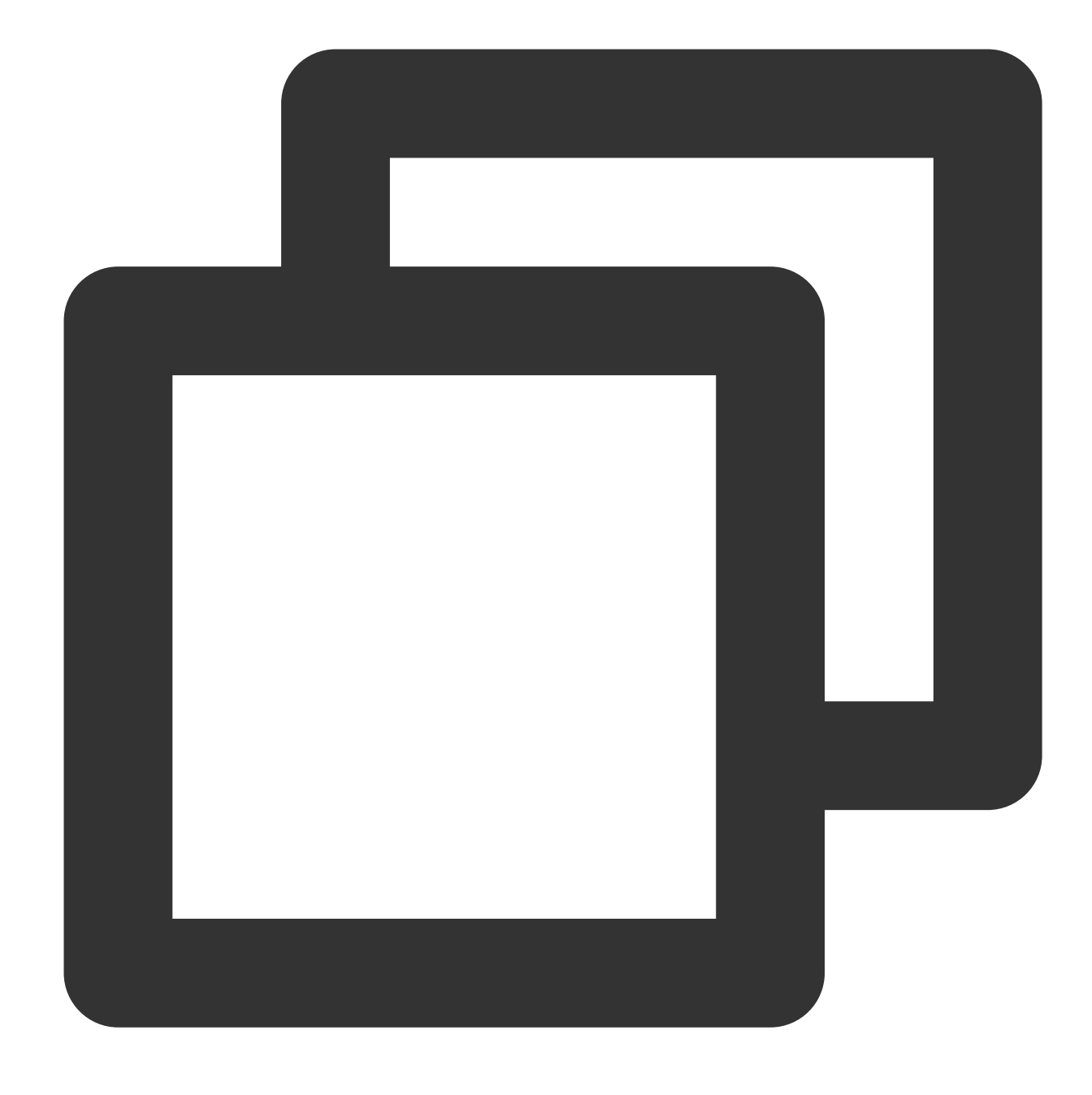

{"result":"false","data":"something"}

### Function str\_end\_with

#### **Function definition**

This function is used to check whether a string starts with a specified prefix.

#### **Syntax description**

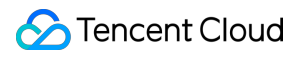

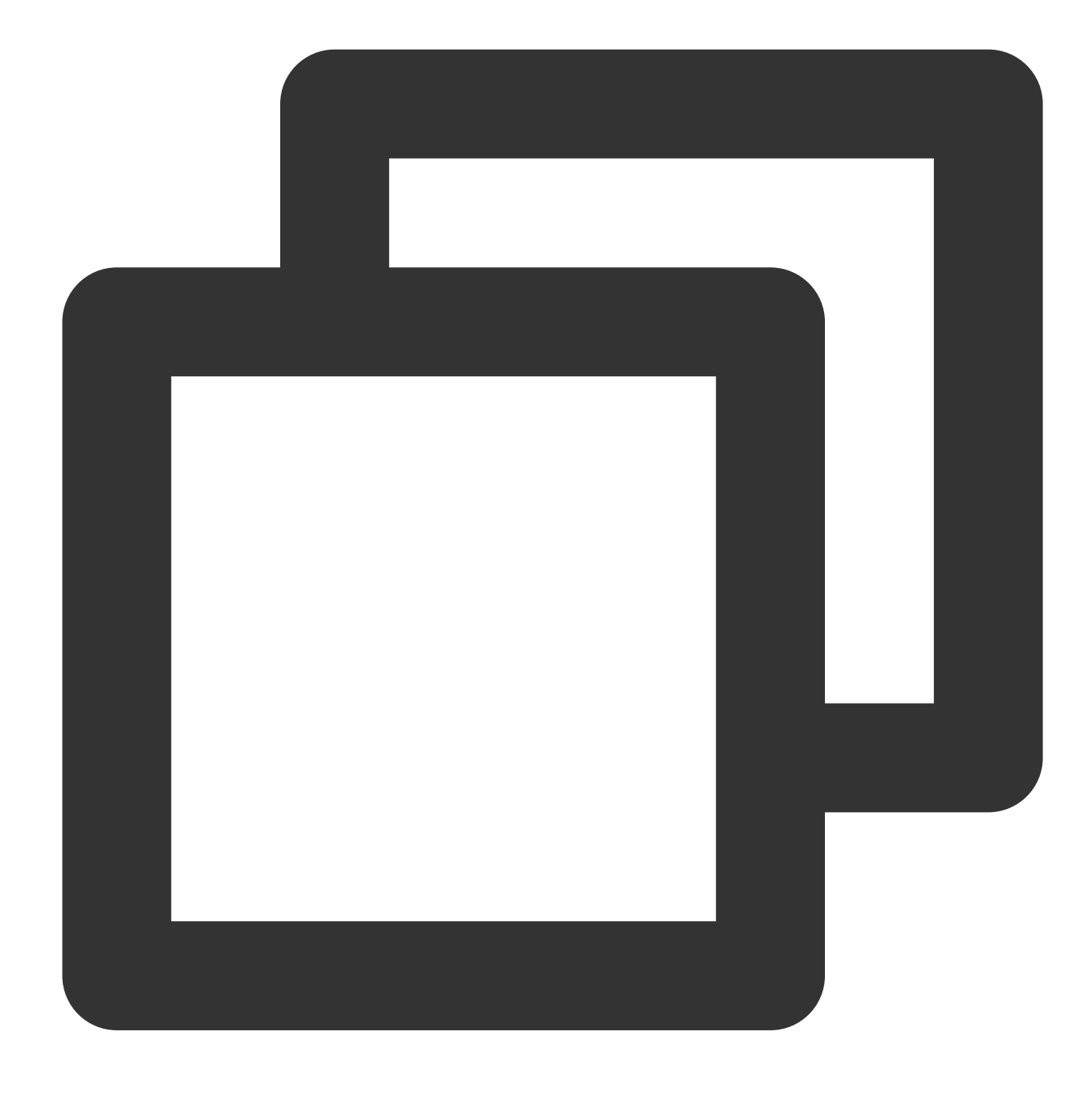

str\_end\_with(Value, sub="", start=0, end=-1)

#### **Parameter description**

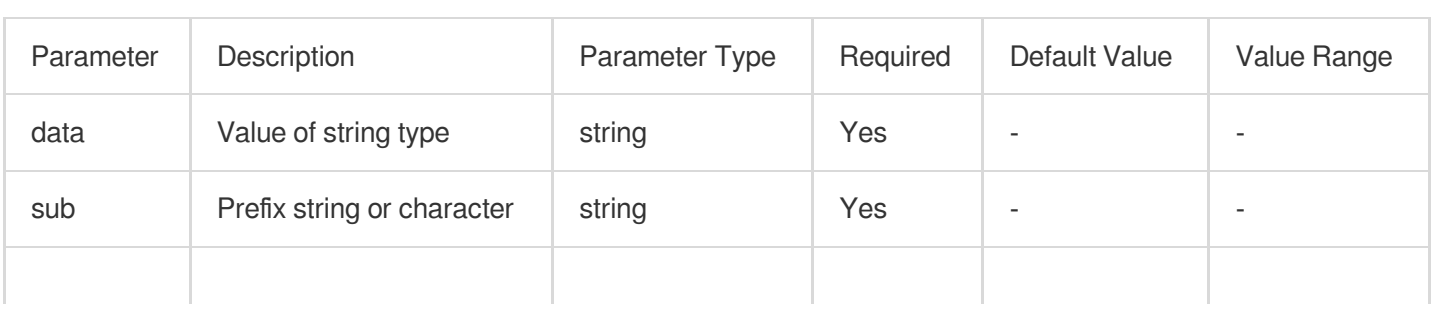

### Tencent Cloud

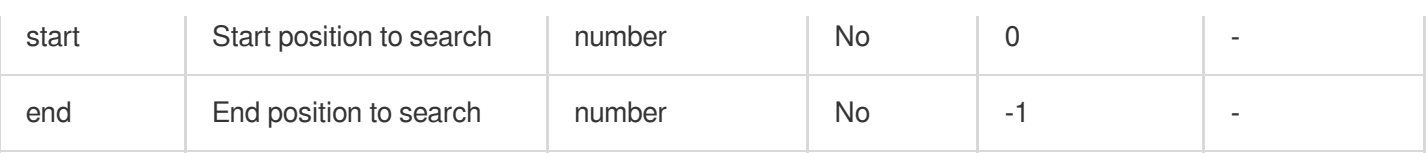

#### **Example**

Raw log:

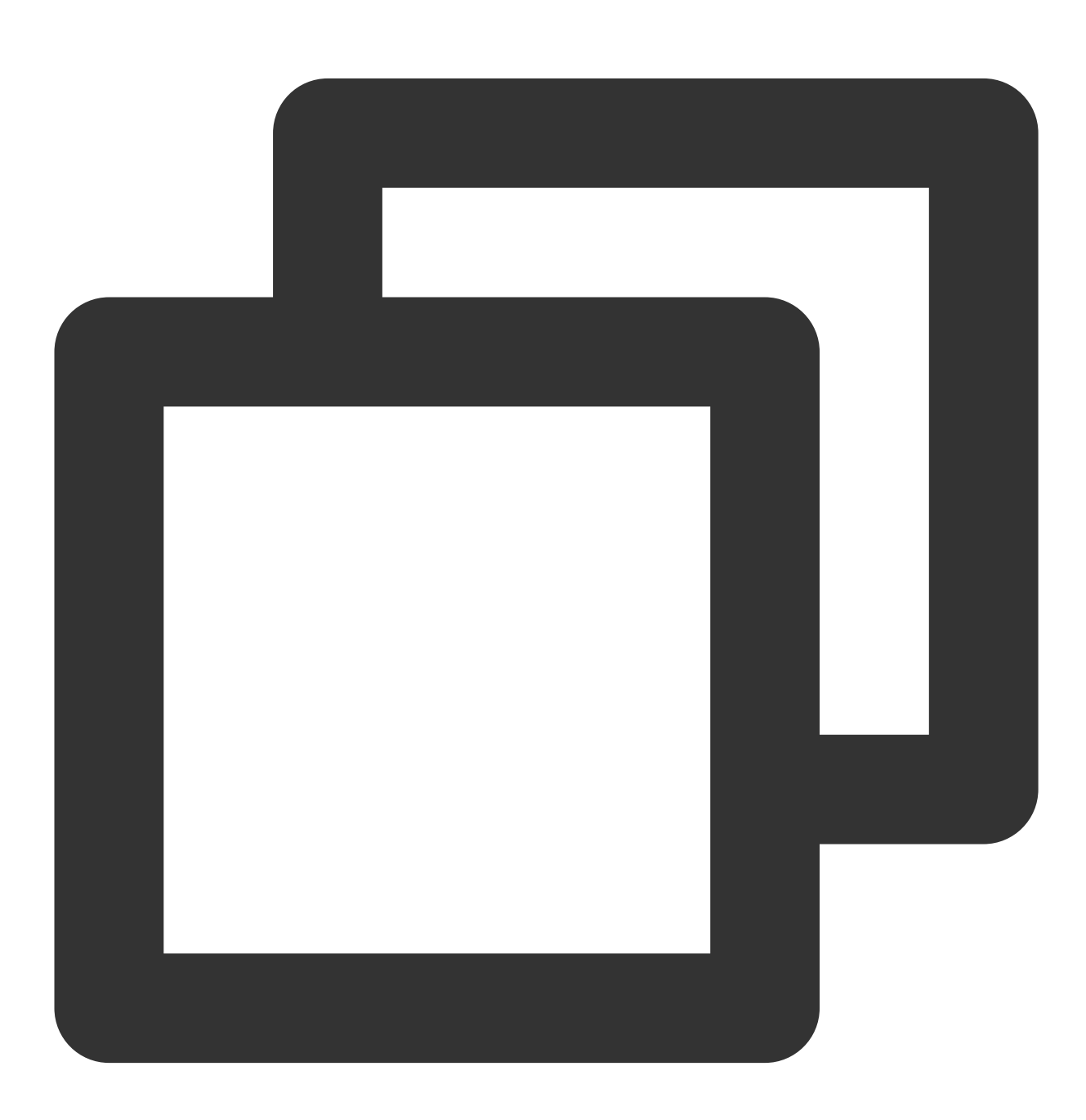

{"data": "endwith something"}

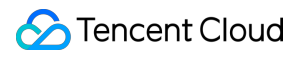

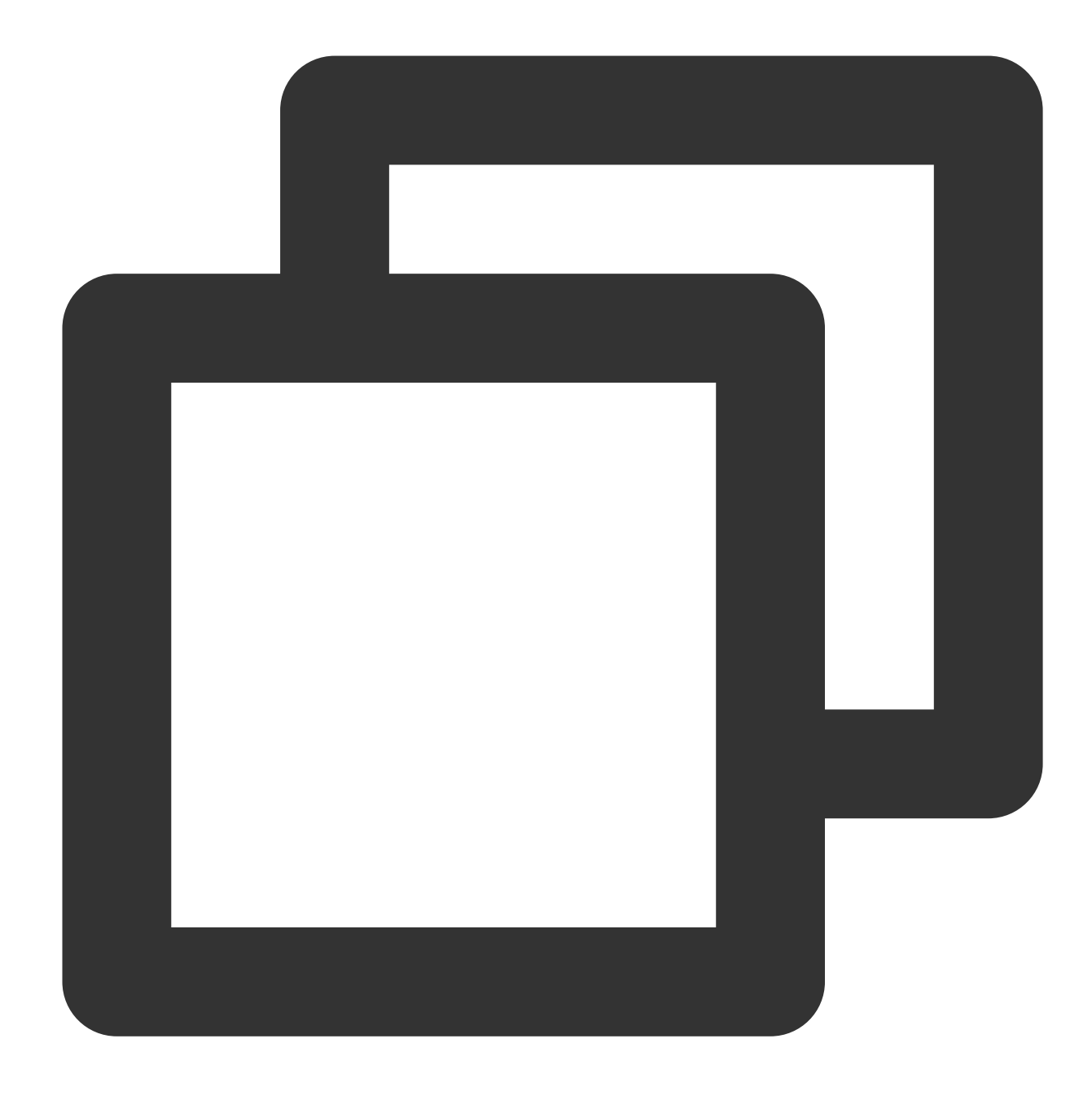

fields\_set("result", str\_end\_with(v("data"), sub="ing"))

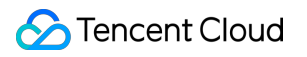

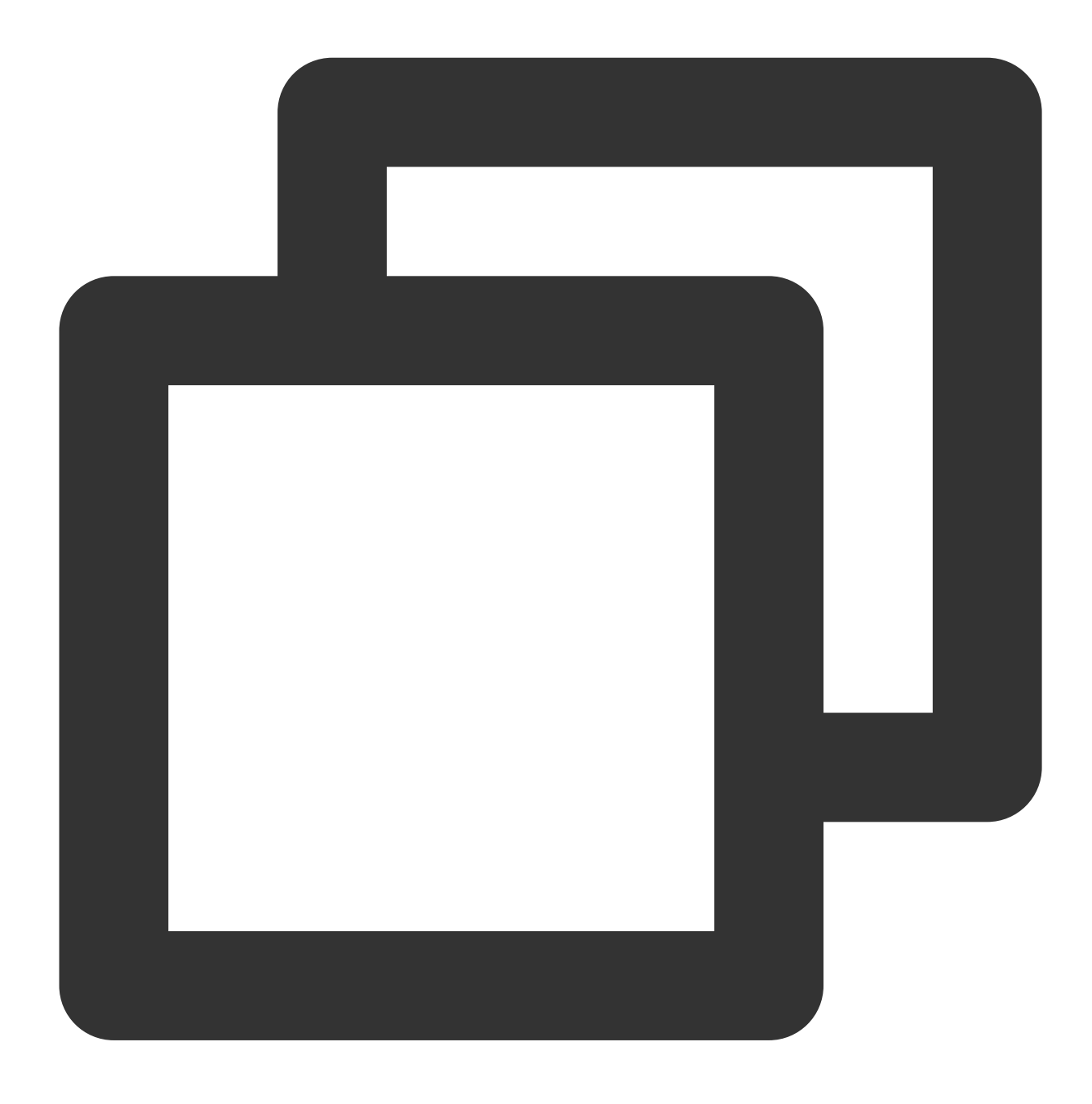

{"result":"true","data":"endwith something"}

# Type Conversion Functions

Last updated:2024-01-20 17:44:35

# **Overview**

Type conversion functions provide commonly type conversion features. They can be used to convert field values to the int, float, bool, and Str types.

# Function ct\_int

#### **Function definition**

This function is used to convert a value (whose base can be specified) to a decimal integer.

#### **Syntax description**

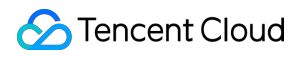

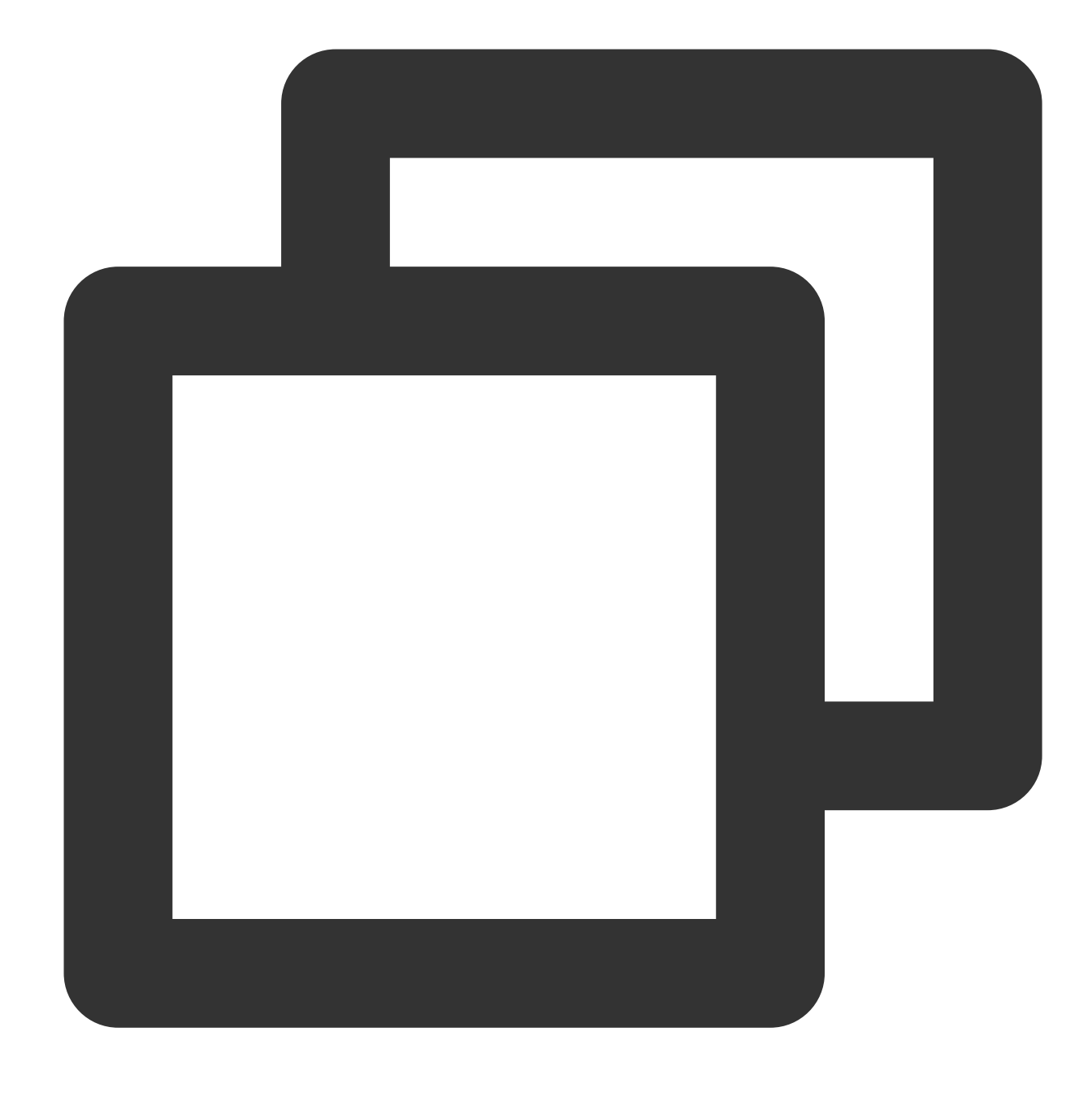

ct\_int(Value 1, base=10)

#### **Parameter description**

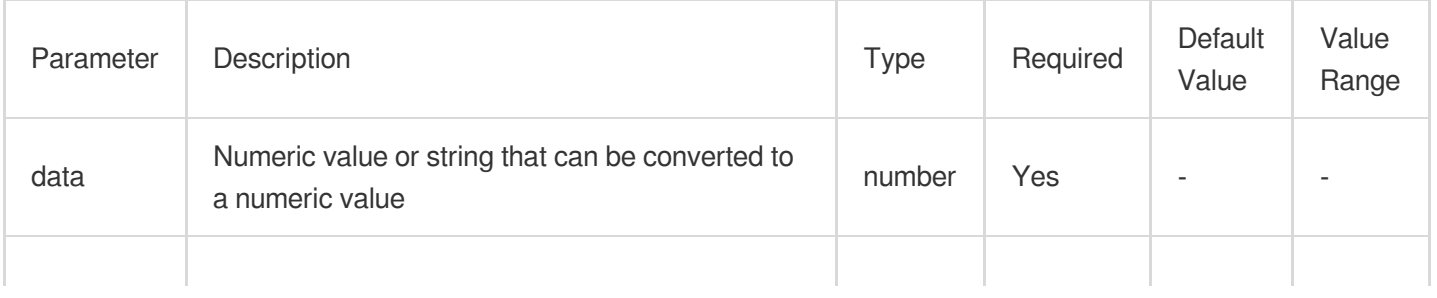

### Tencent Cloud

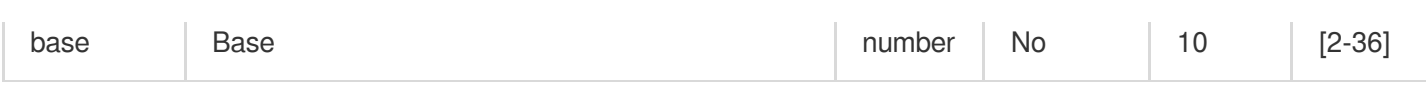

#### **Examples**

Example 1

Raw log:

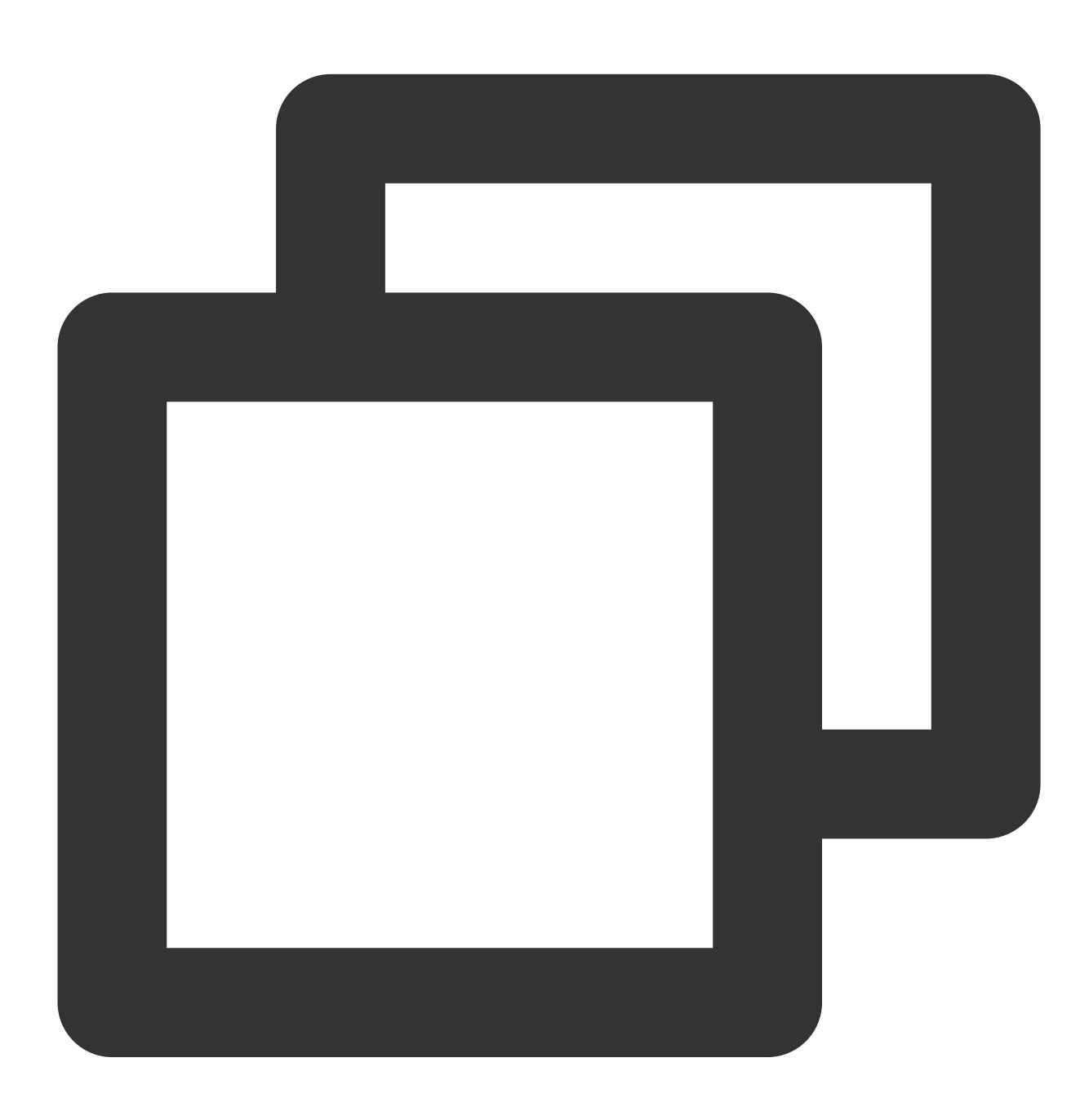

{"field1": "10"}

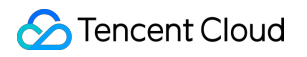

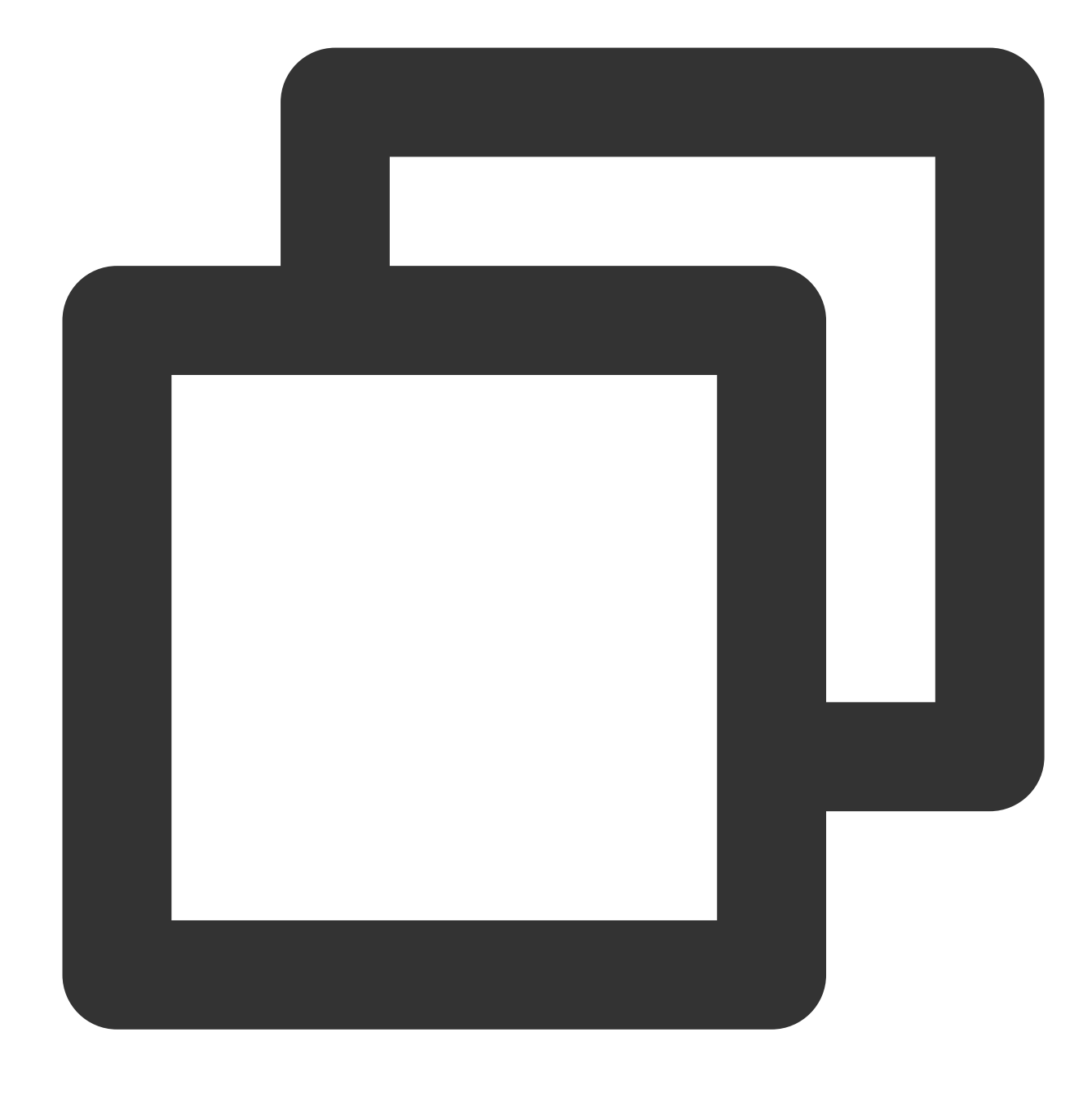

fields\_set("result", ct\_int(v("field1")))

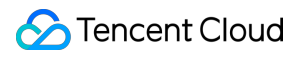

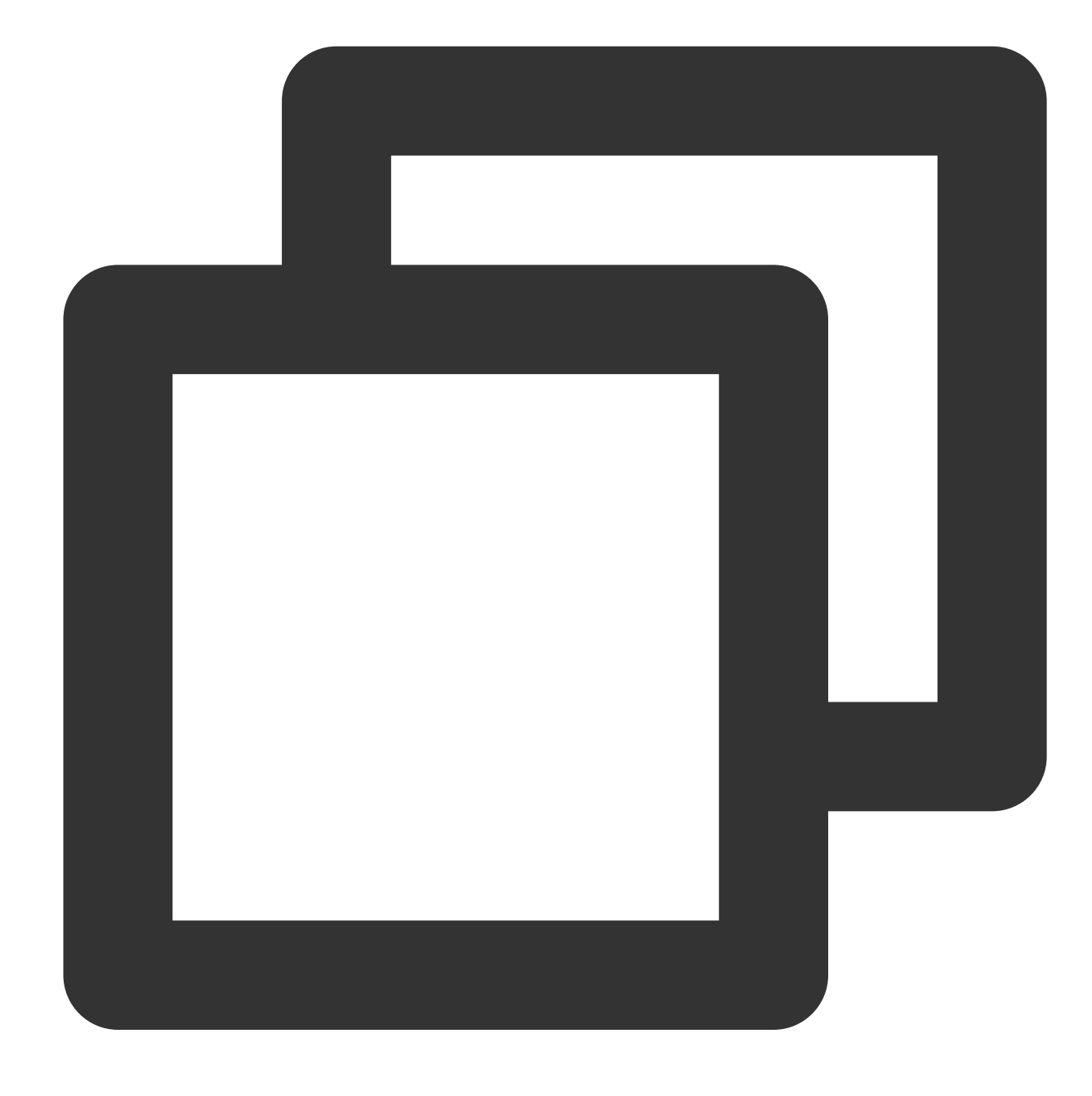

{"result":"10","field1":"10"}

Example 2 Raw log:

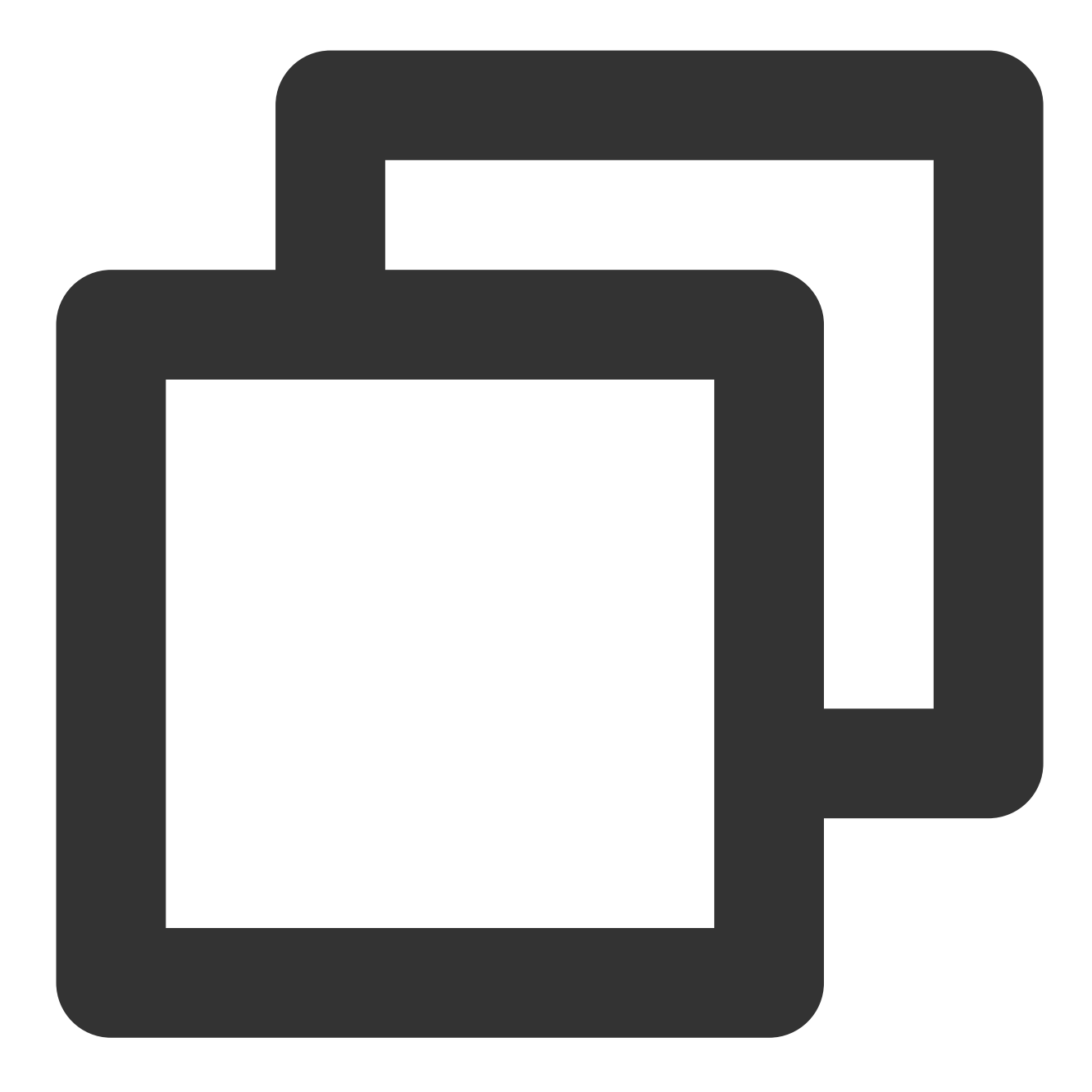

#### {"field1": "AB"}

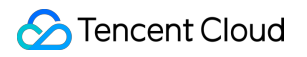

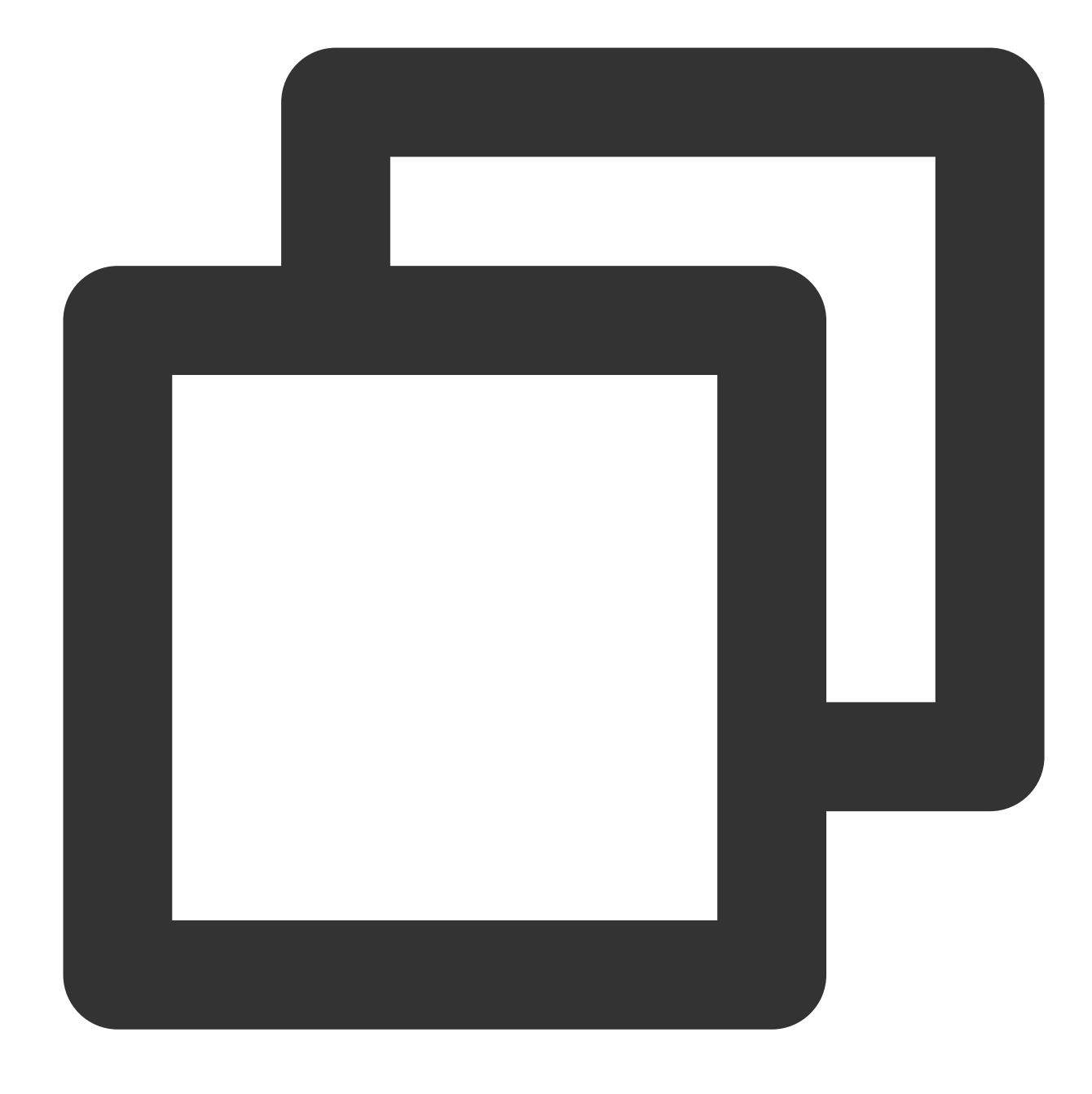

fields\_set("result", ct\_int(v("field1"), 16))

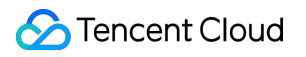

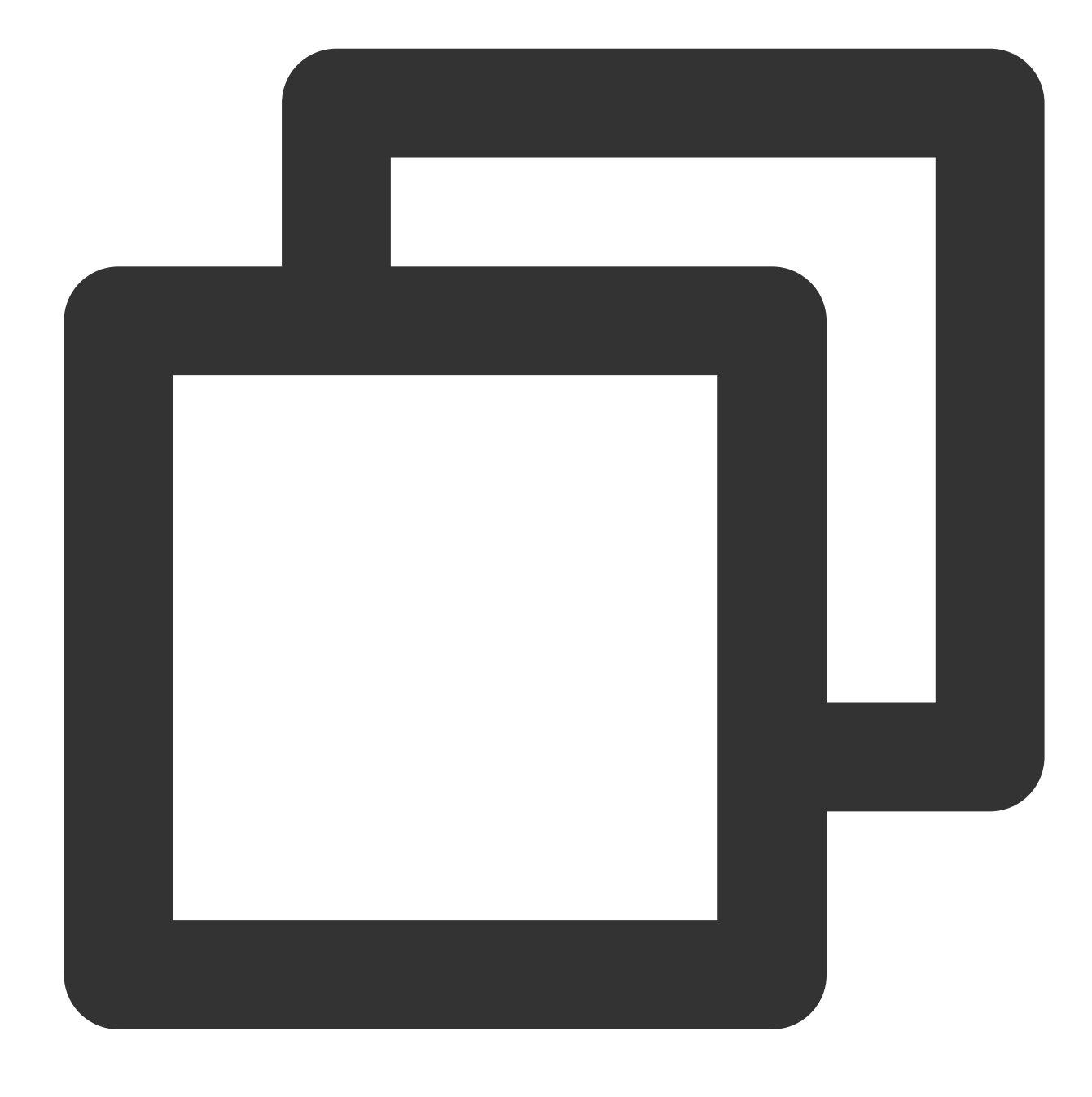

{"result":"171","field1":"AB"}

# Function ct\_float

#### **Function definition**

This function is used to convert a value to a floating-point number.

#### **Syntax description**

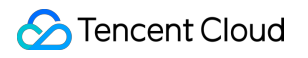

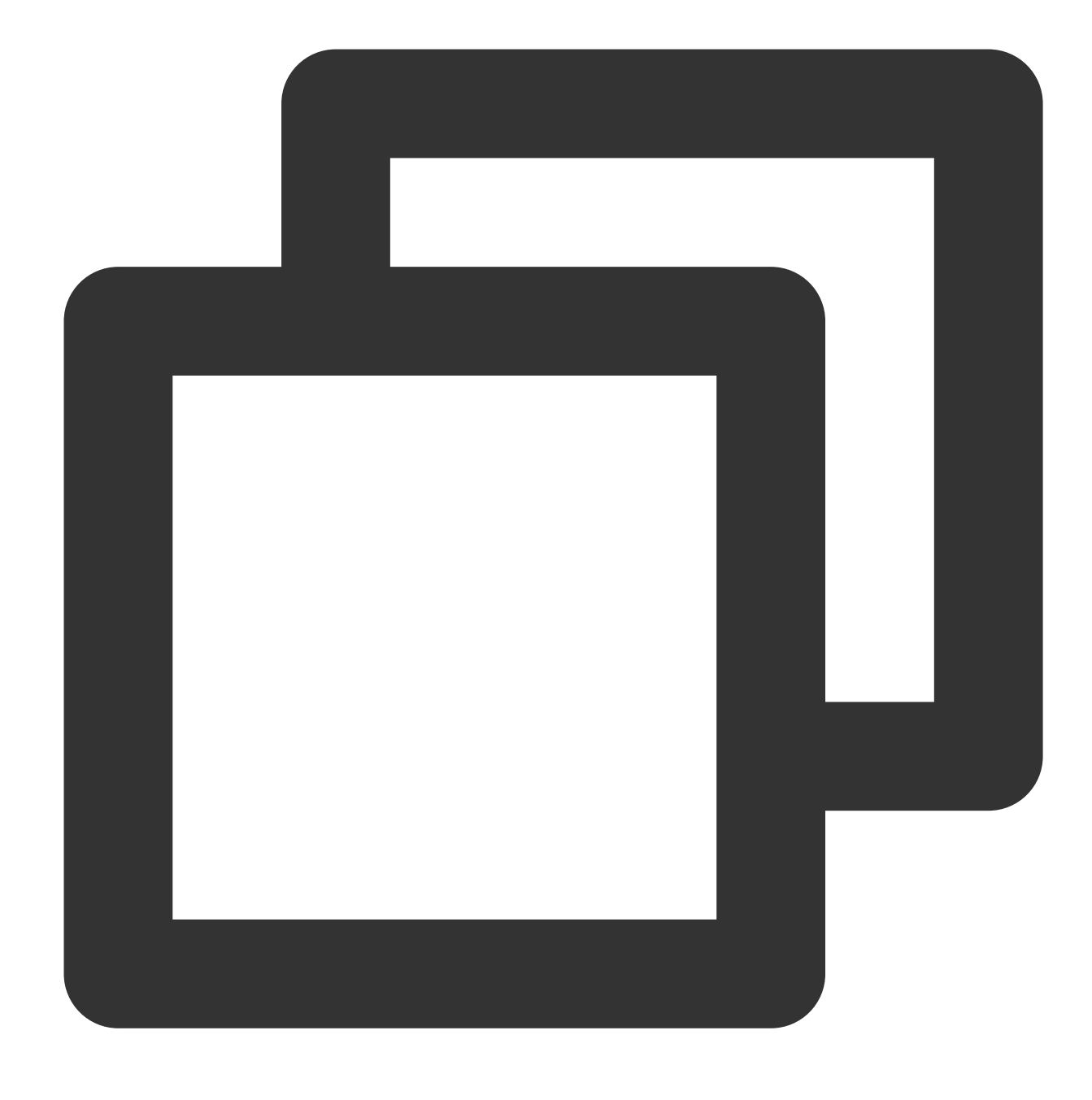

ct\_float(Value)

#### **Parameter description**

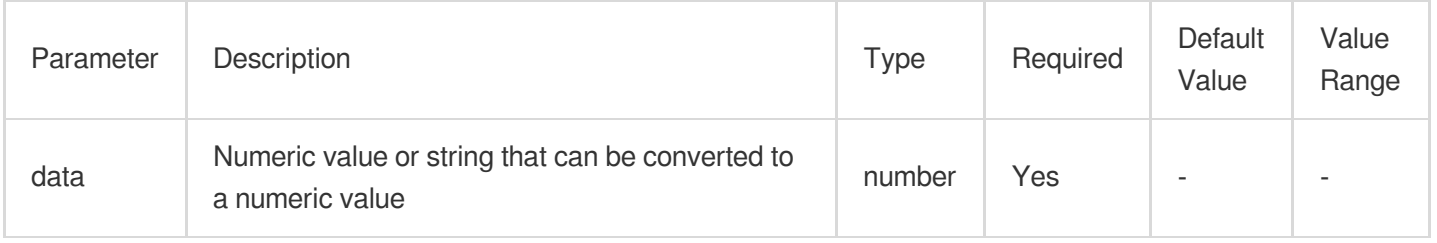

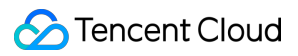

#### **Examples**

Raw log:

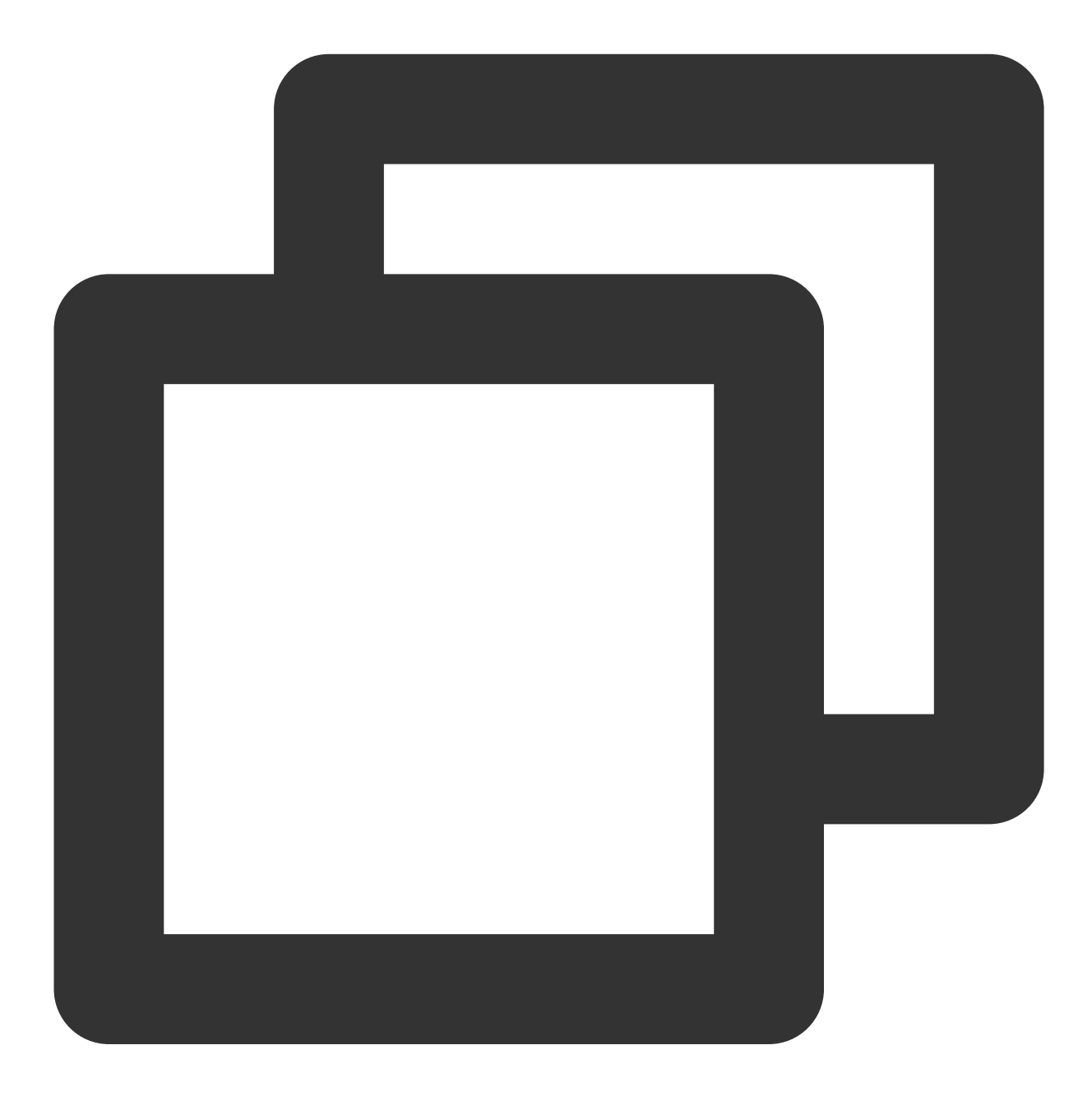

{"field1": "123"}
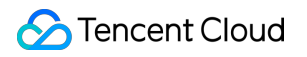

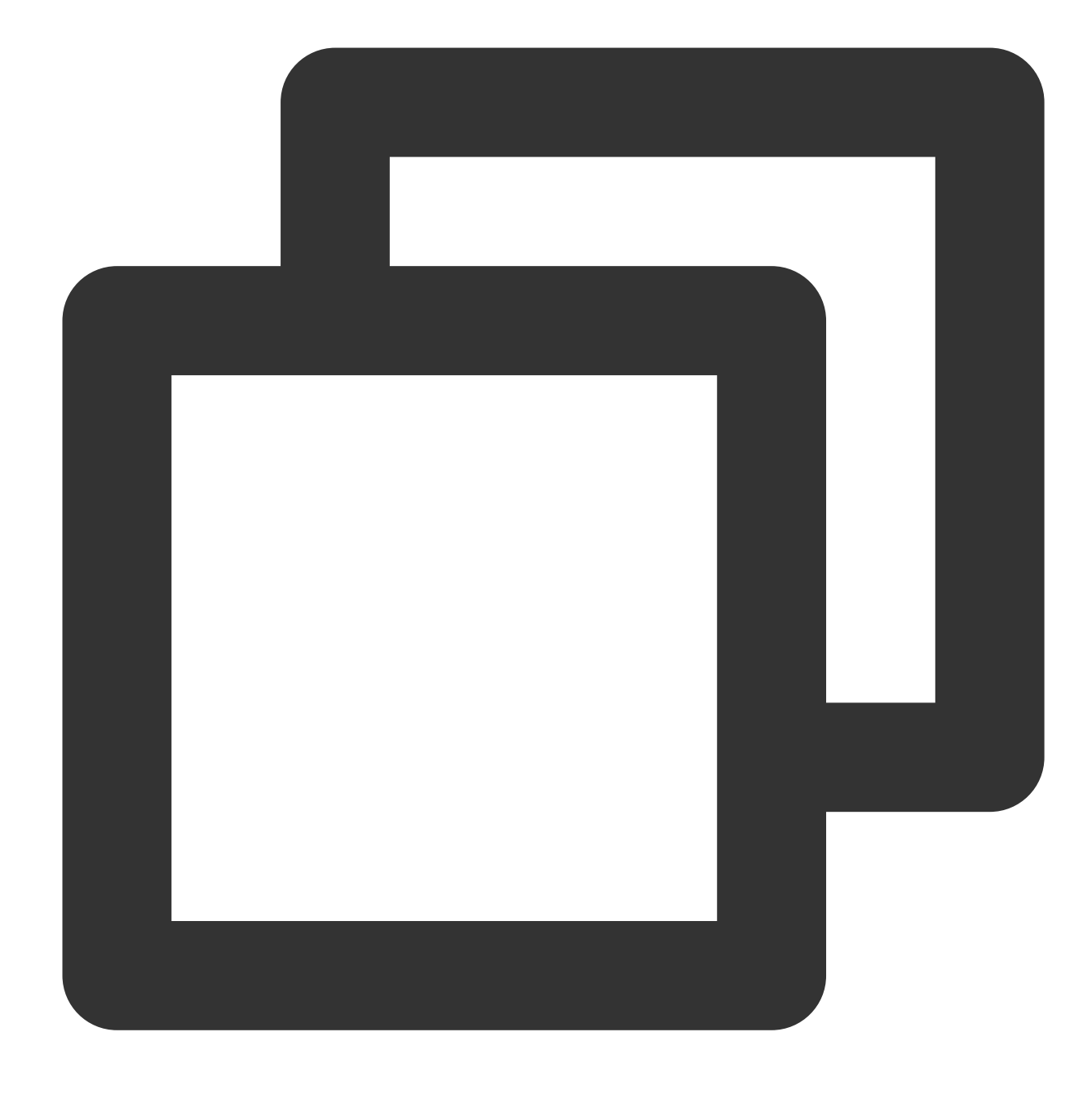

fields\_set("result", ct\_float(v("field1")))

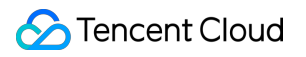

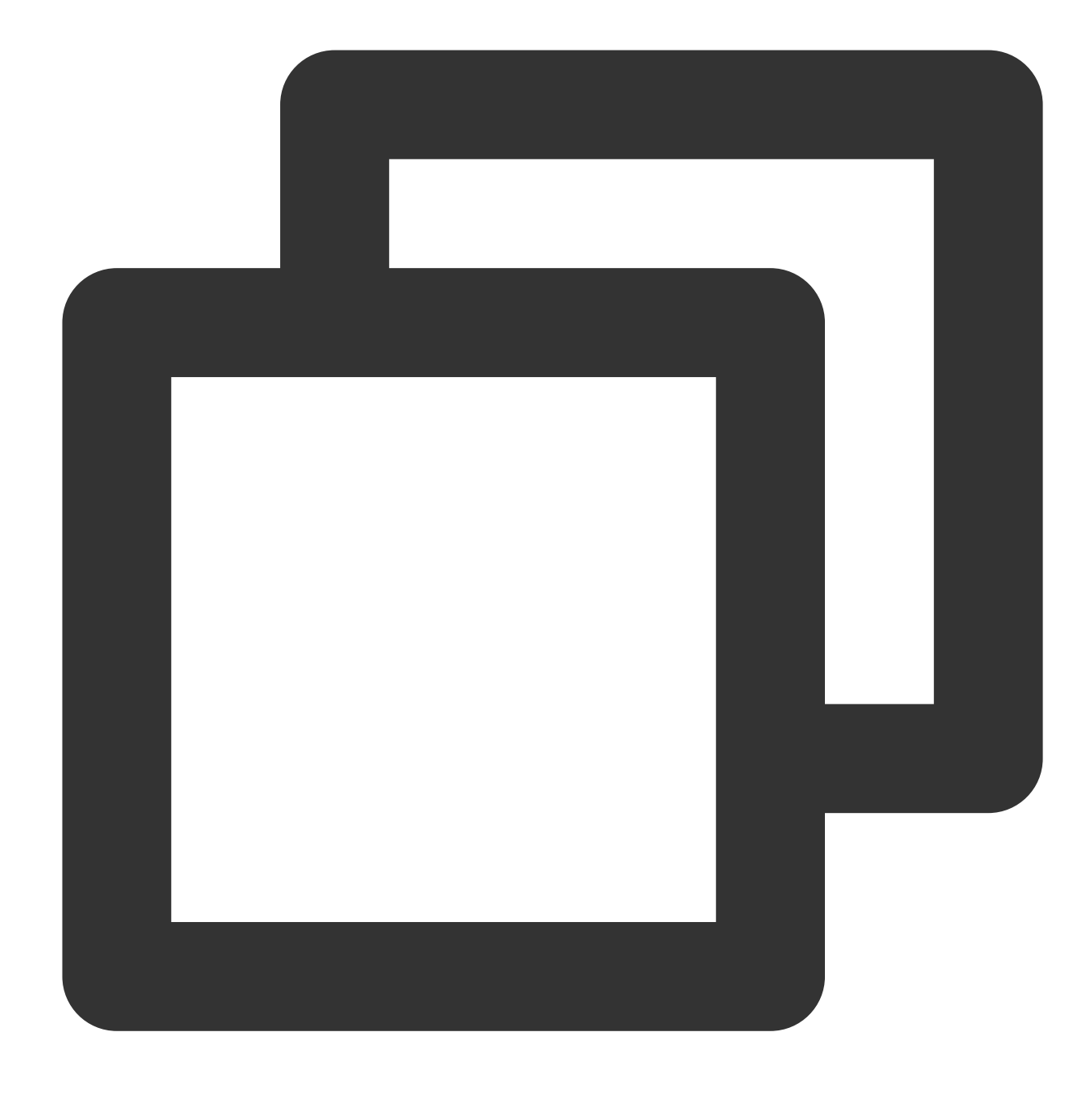

{"result":"123.0","field1":"123"}

# Function ct\_str

#### **Function definition**

This function is used to convert a value to a string.

#### **Syntax description**

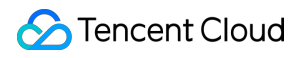

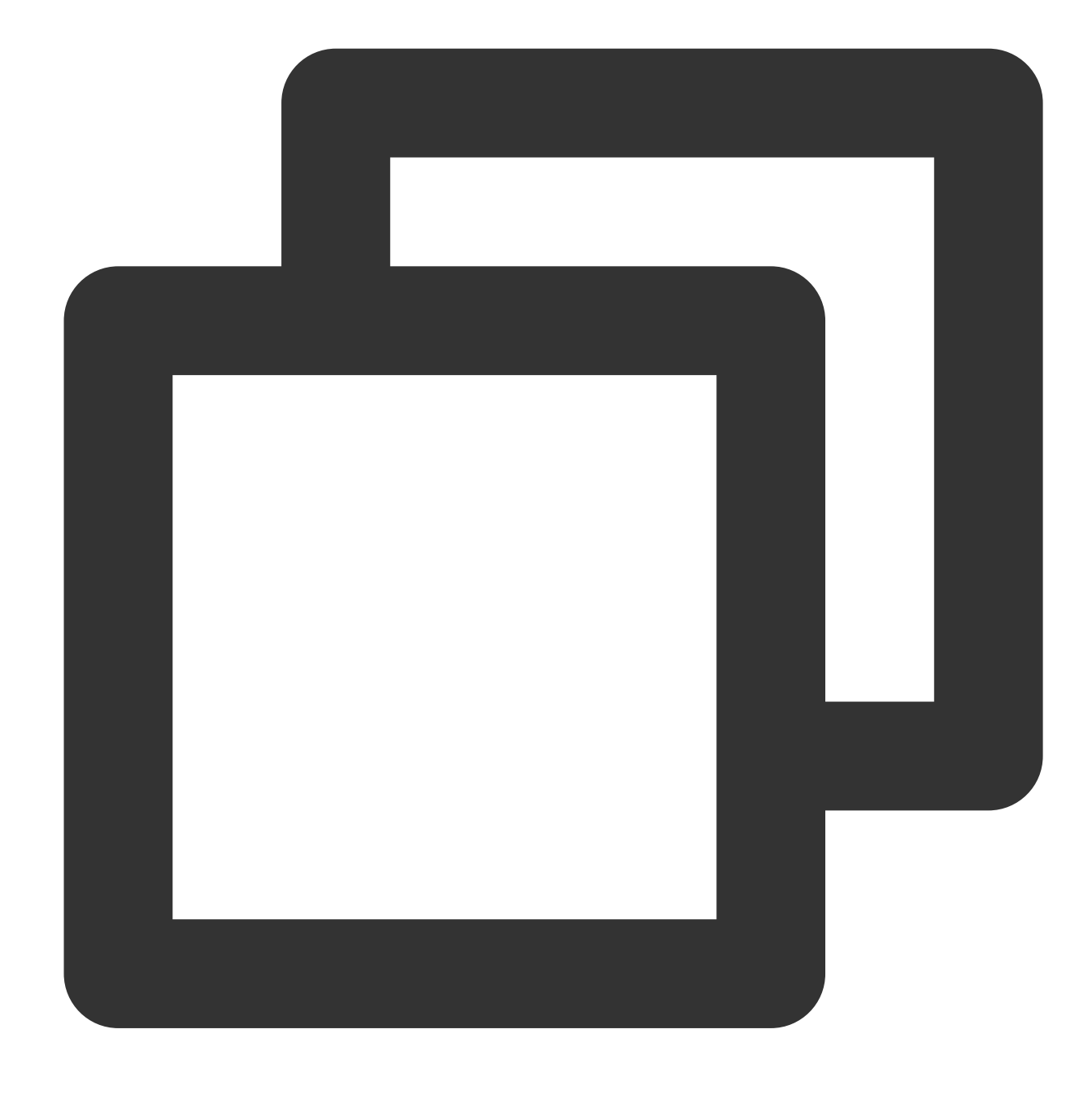

ct\_str(Value)

#### **Parameter description**

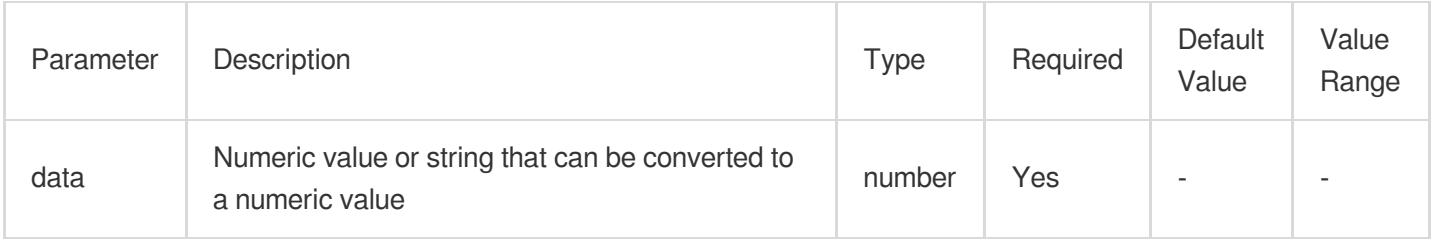

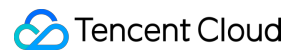

#### **Examples**

Raw log:

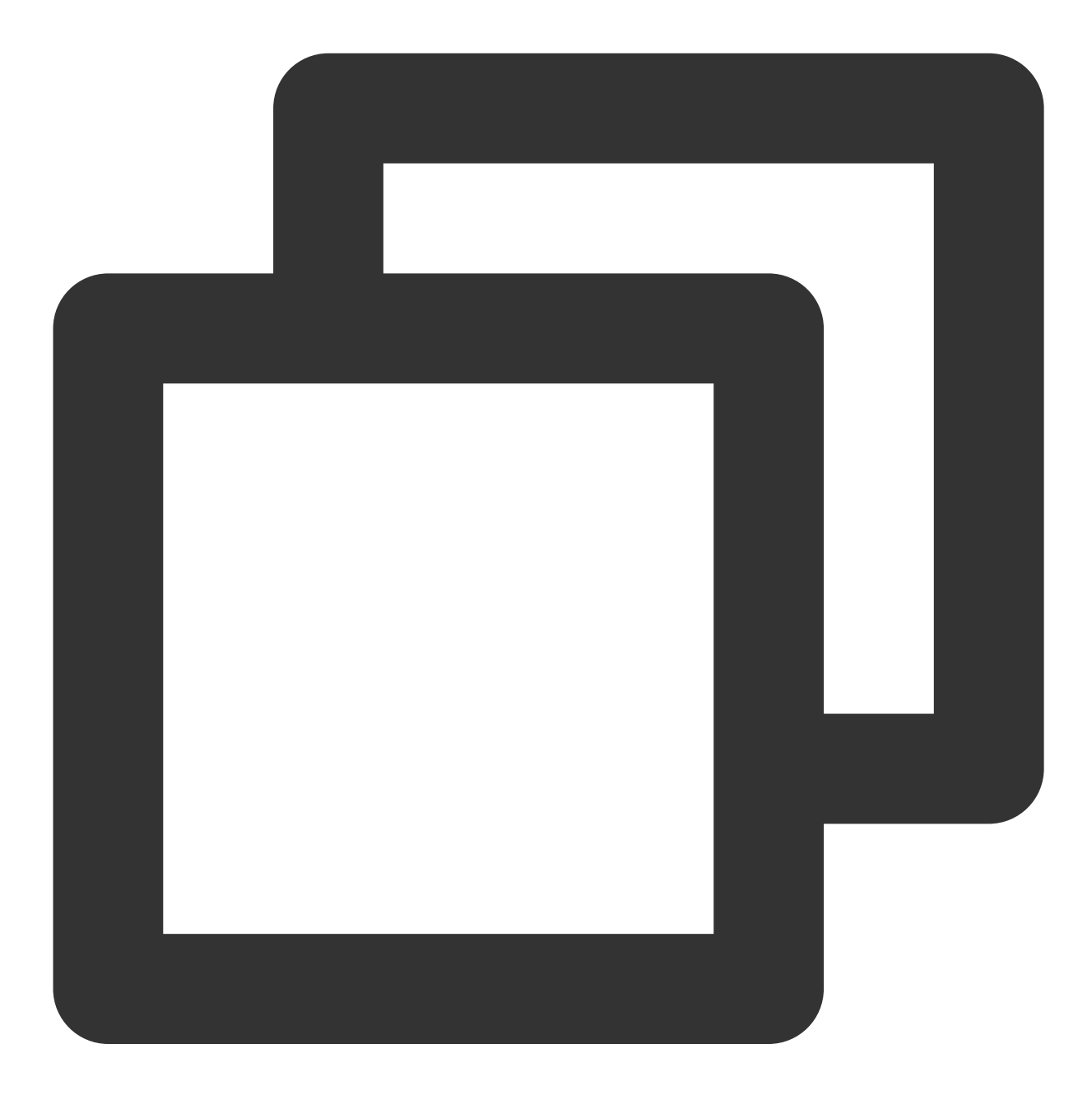

{"field1": 123}

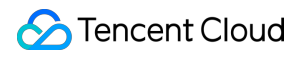

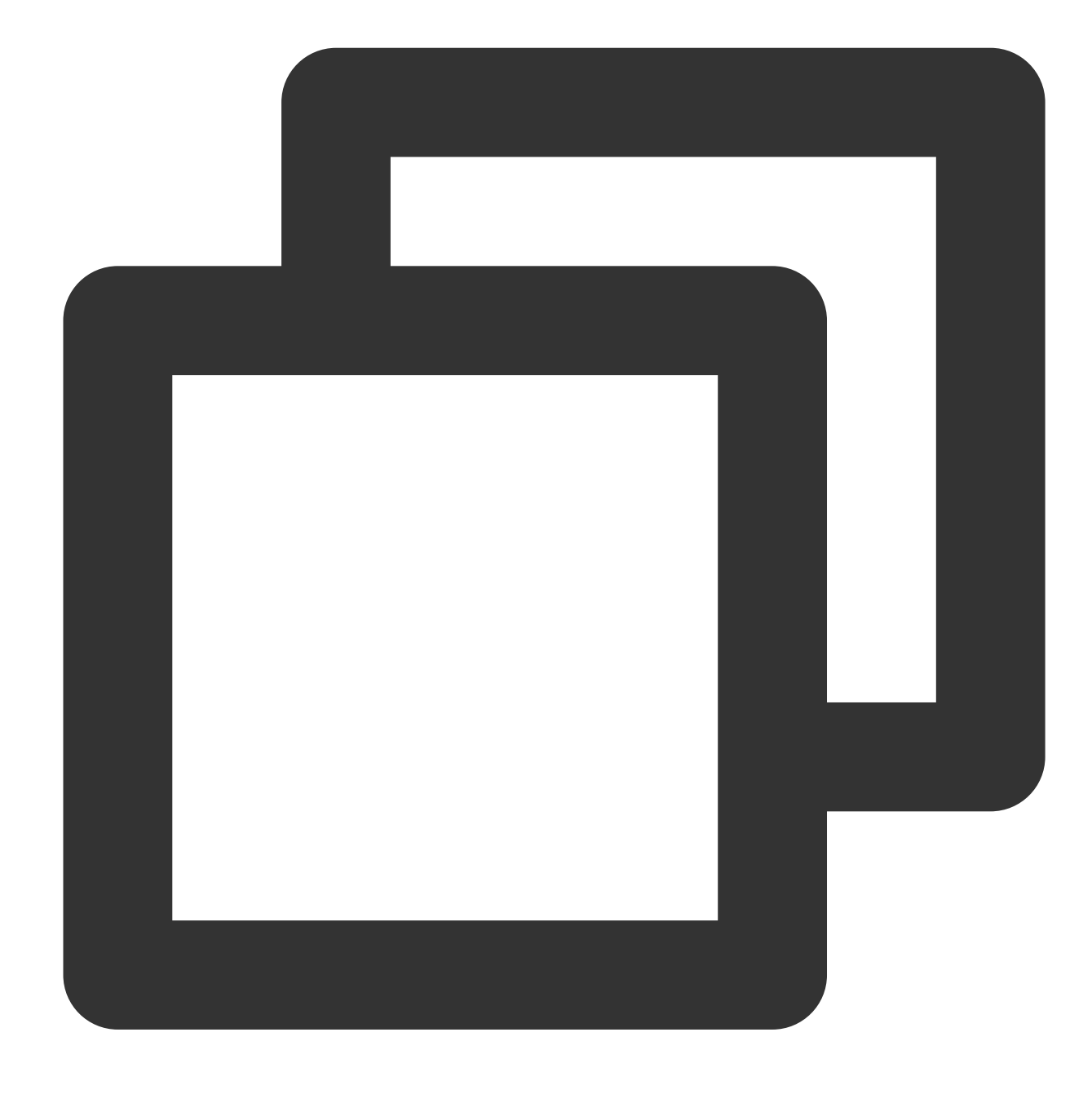

fields\_set("result", ct\_str(v("field1")))

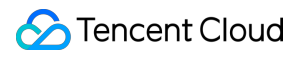

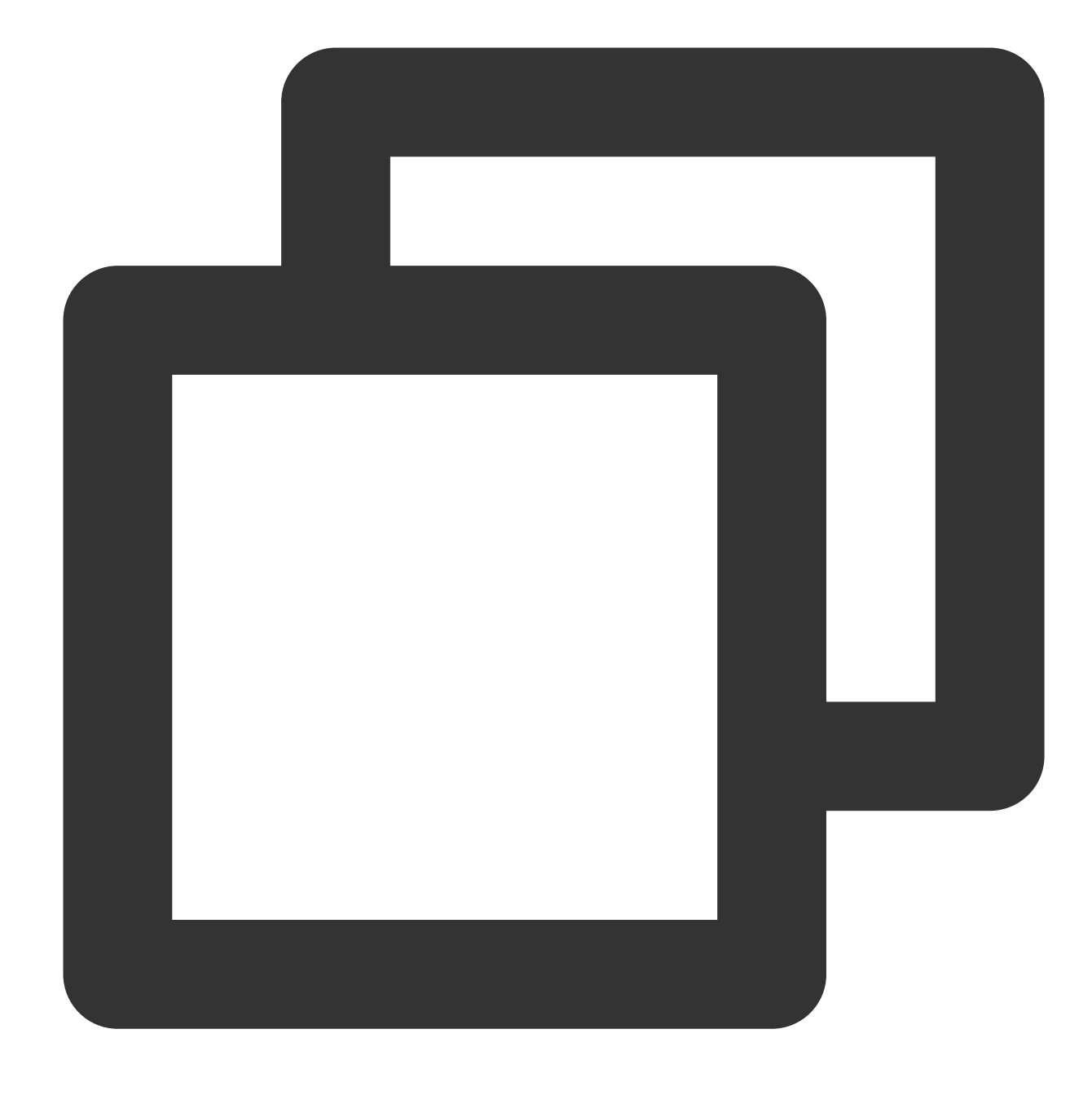

{"result":"123","field1":"123"}

# Function ct\_bool

#### **Function definition**

This function is used to convert a value to a Boolean value.

#### **Syntax description**

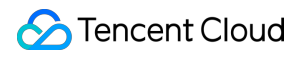

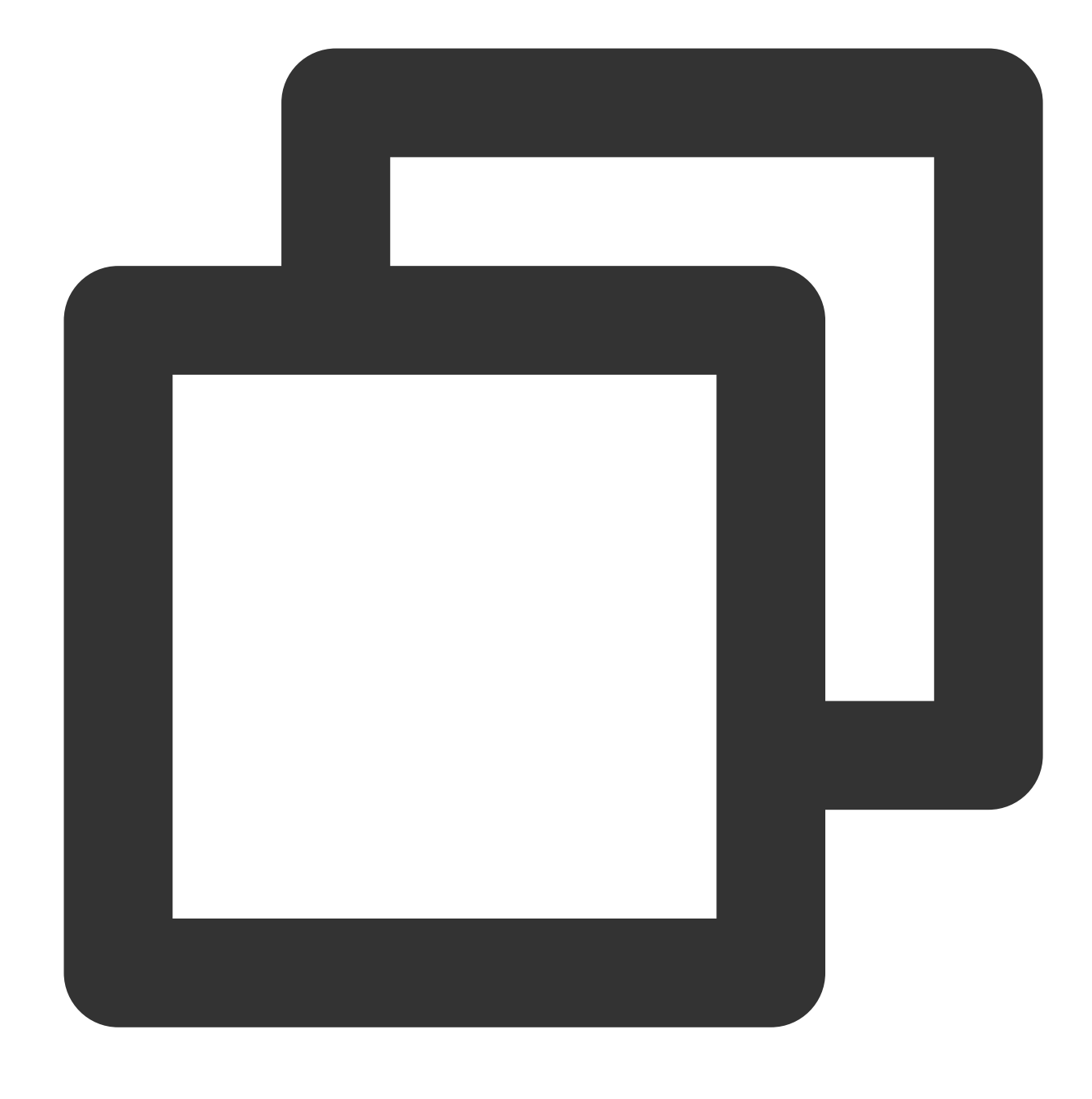

ct\_bool(Value)

#### **Parameter description**

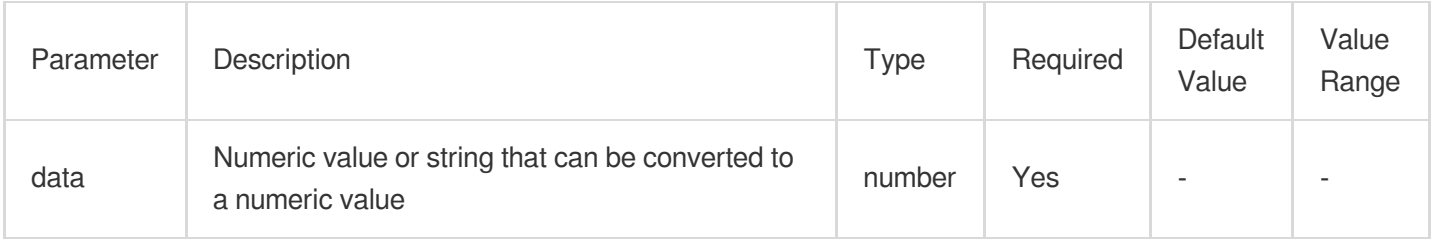

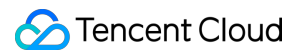

#### **Examples**

Example 1

Raw log:

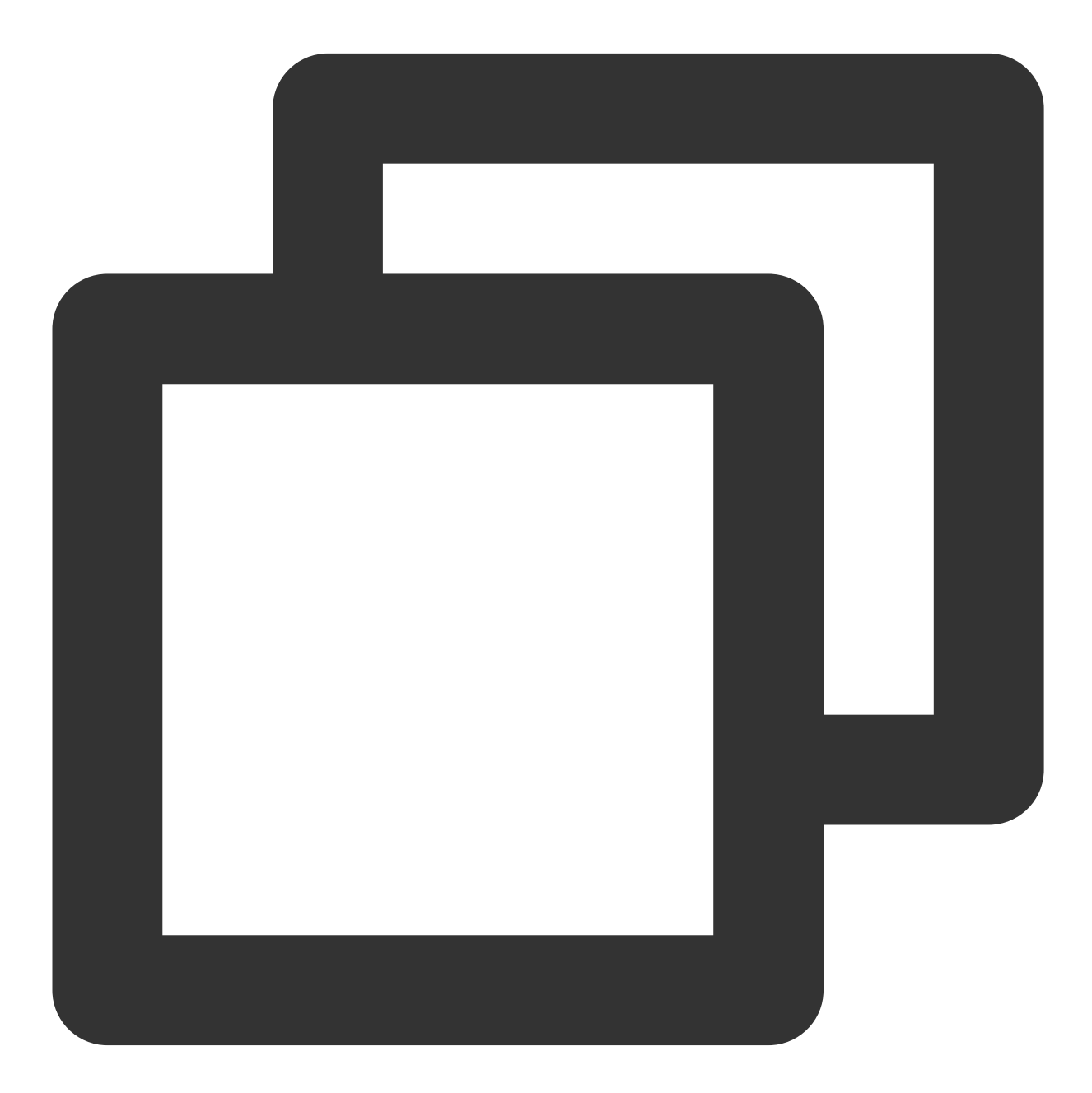

{}

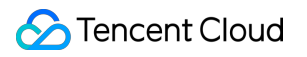

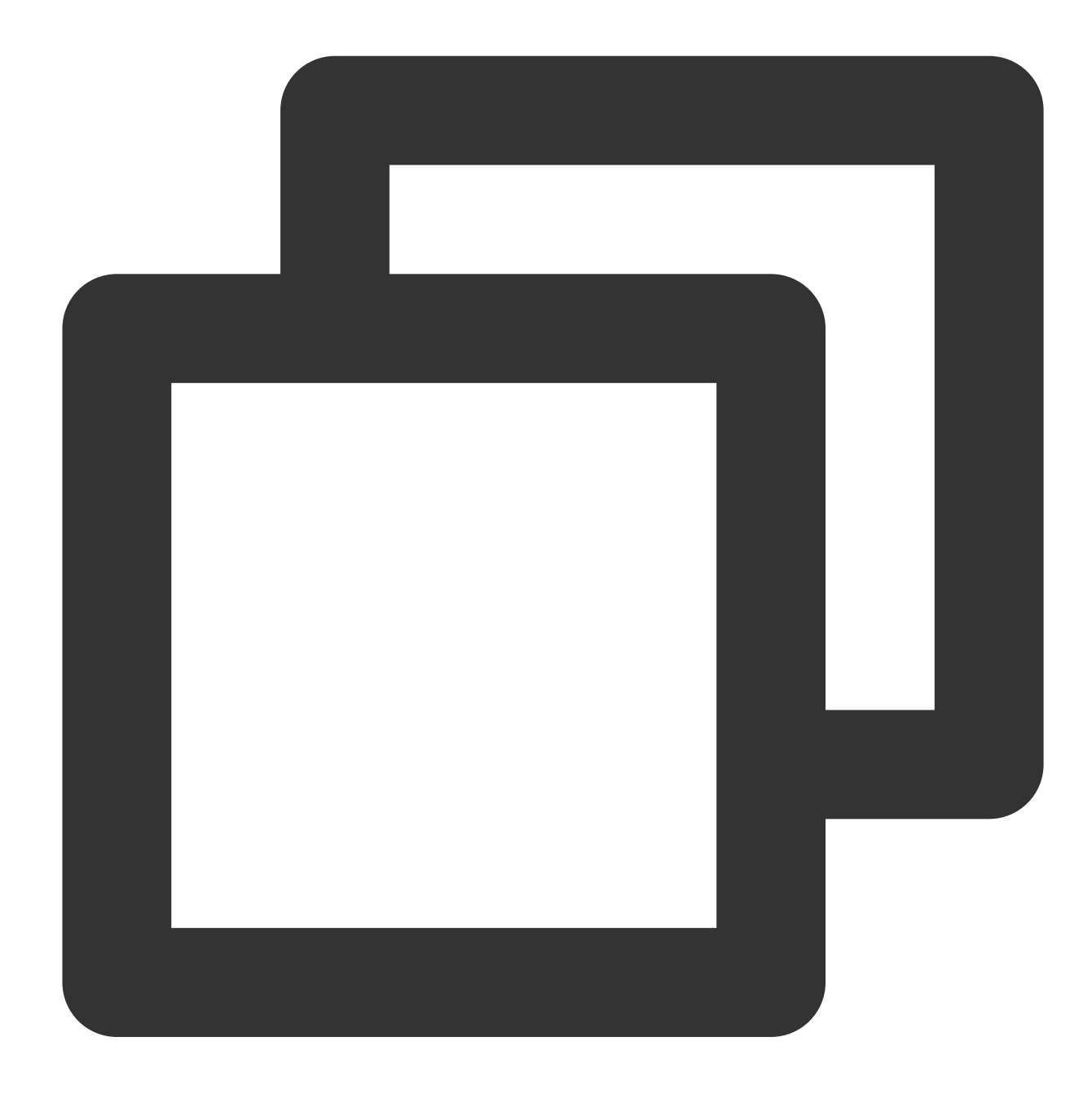

```
fields_set("result", ct_bool(0))
```
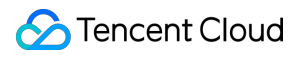

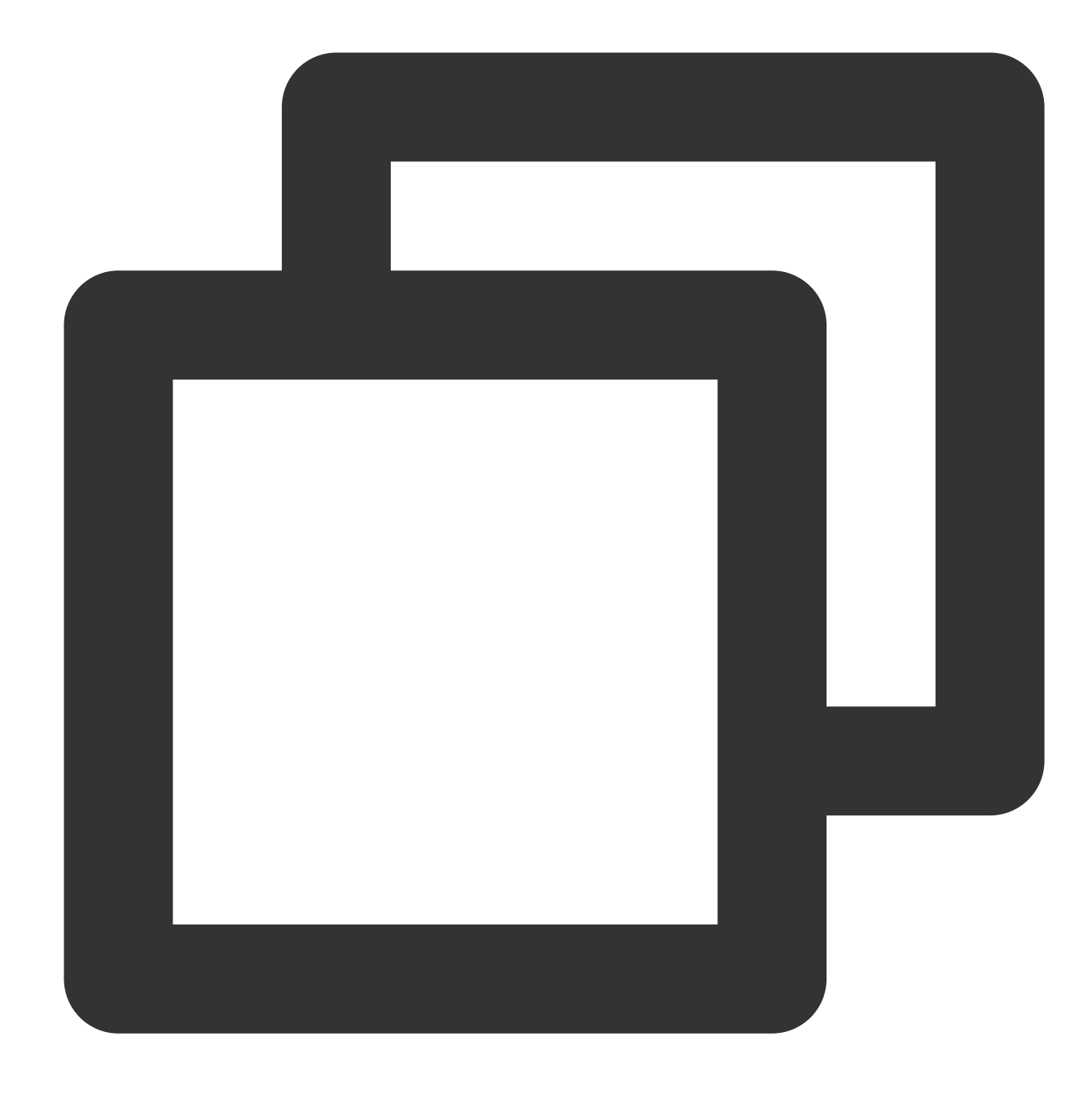

{"result":"false"}

Example 2 Raw log:

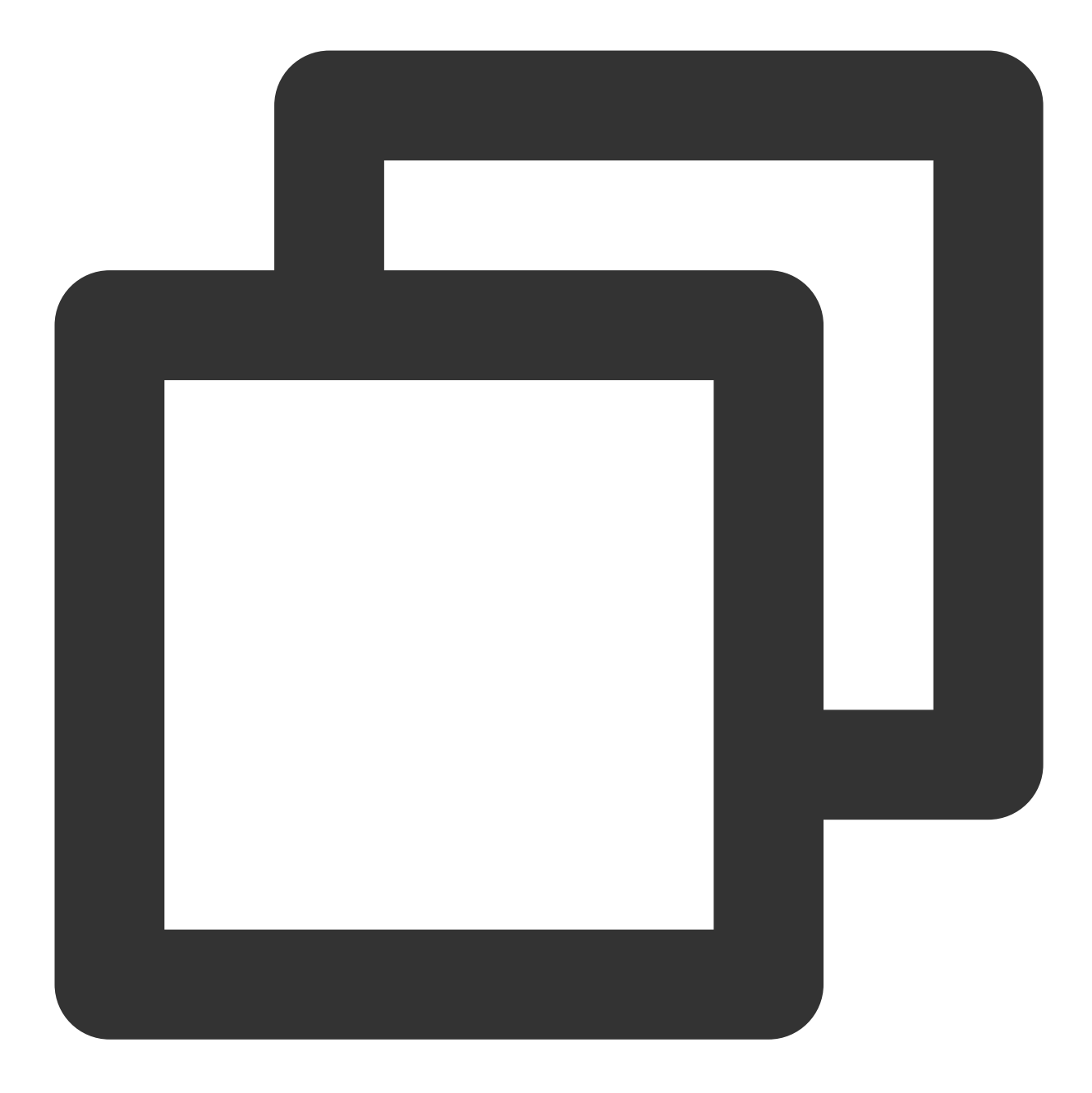

#### {}

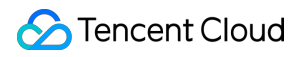

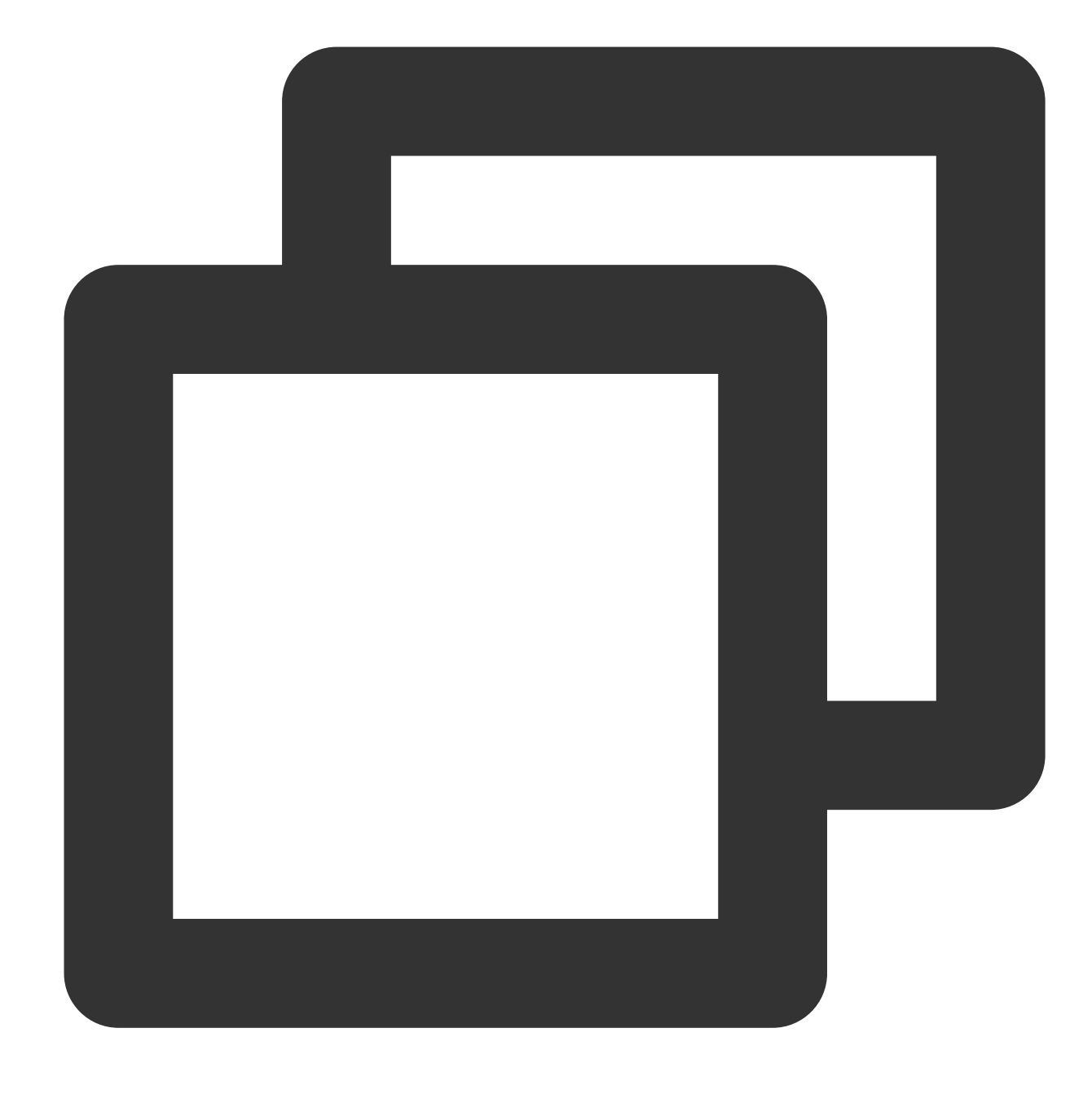

```
fields_set("result", ct_bool(1))
```
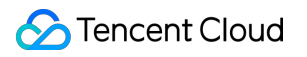

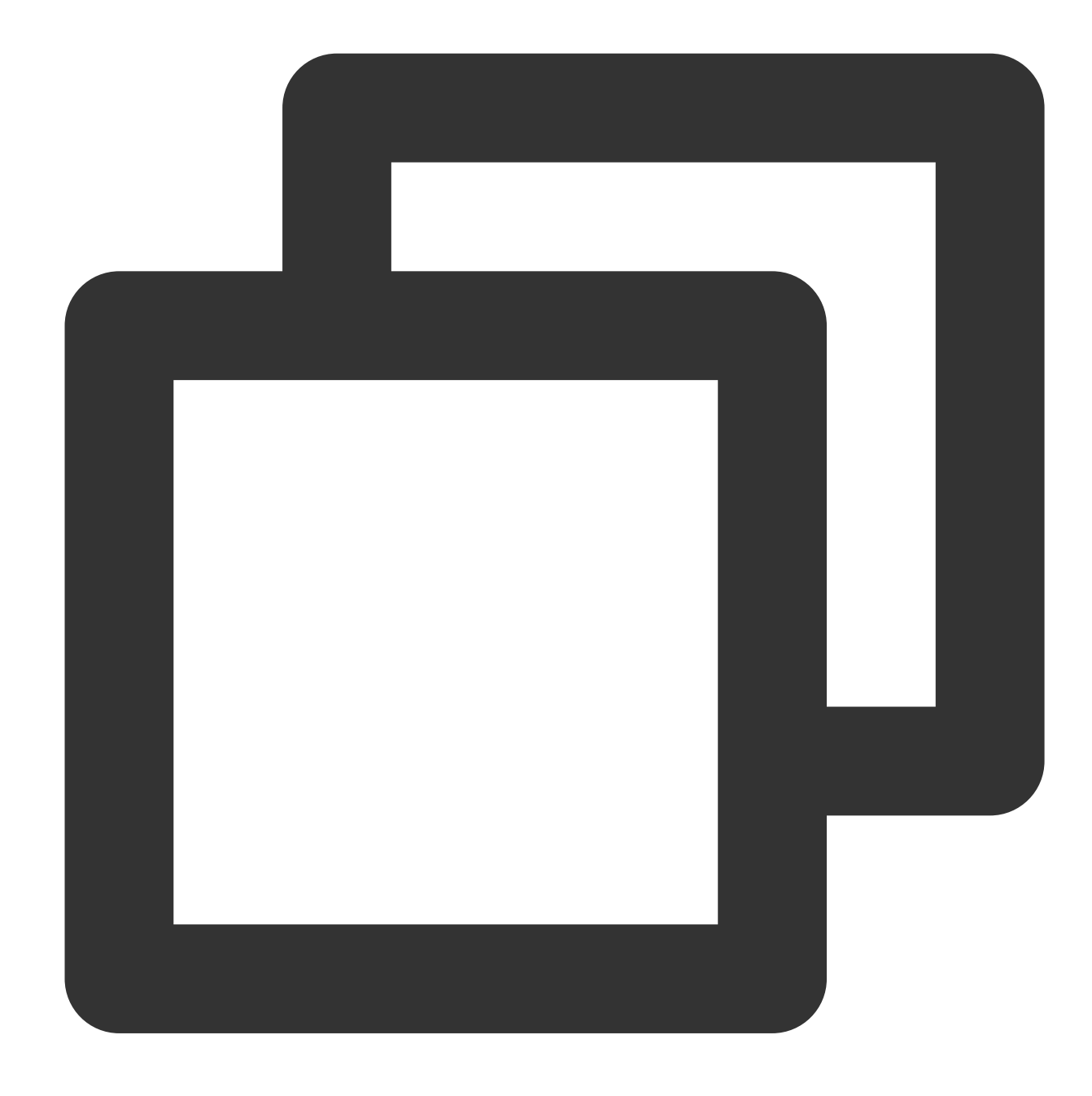

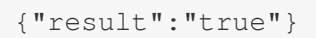

Example 3 Raw log:

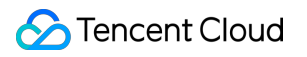

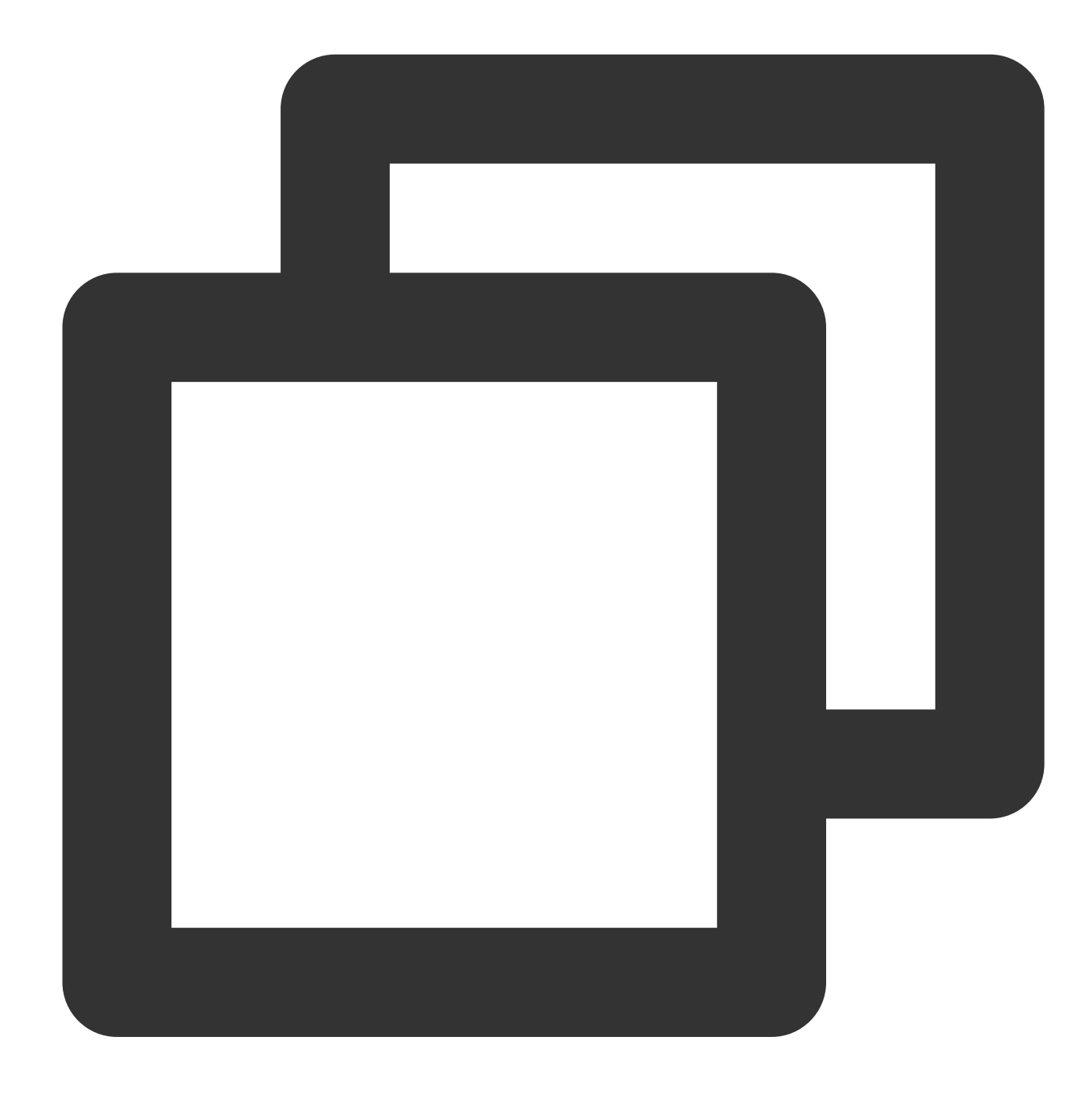

#### {"field1": 1}

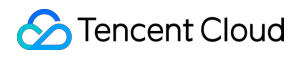

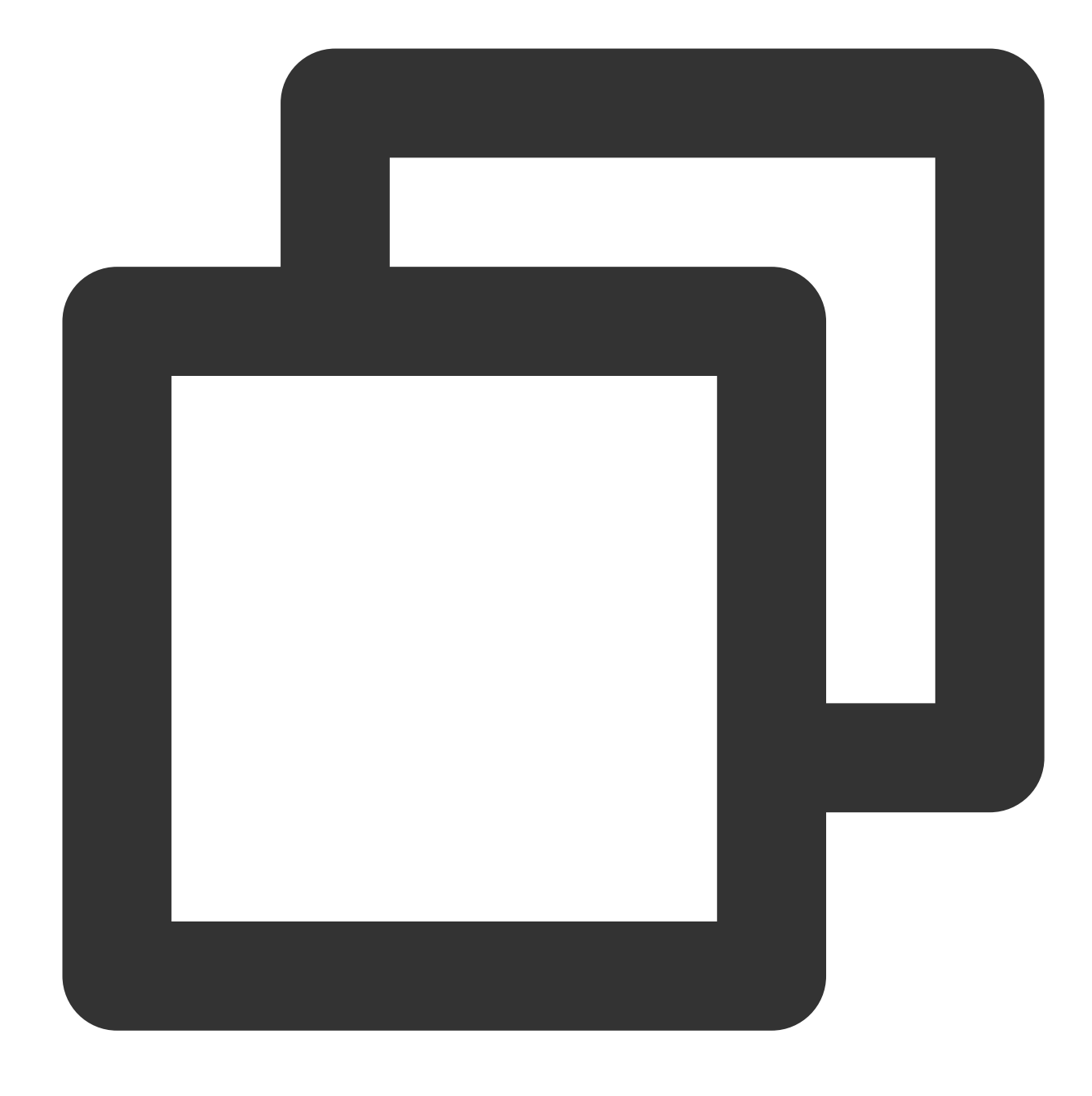

fields\_set("result", ct\_bool(v("field1")))

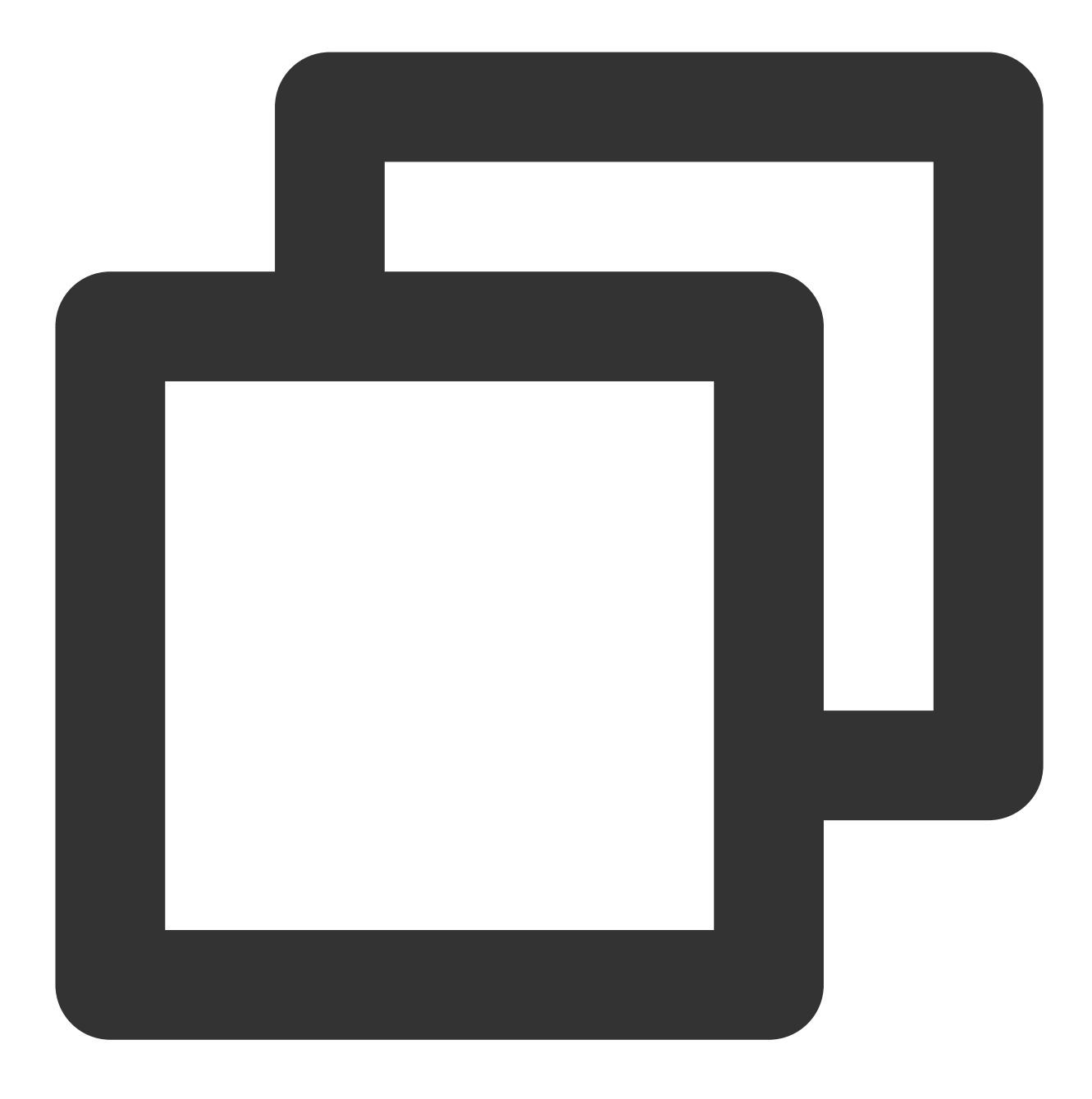

{"result":"true","field1":"1"}

# Logical and Mathematical Functions

Last updated:2024-01-20 17:44:35

# **Overview**

Logic and arithmetic functions include AND, OR, greater than, less than, equal to, addition, subtraction, multiplication, division, and modulus operation functions. Their writing method is slightly different from that of commonly used programming languages, as shown in the figure below.

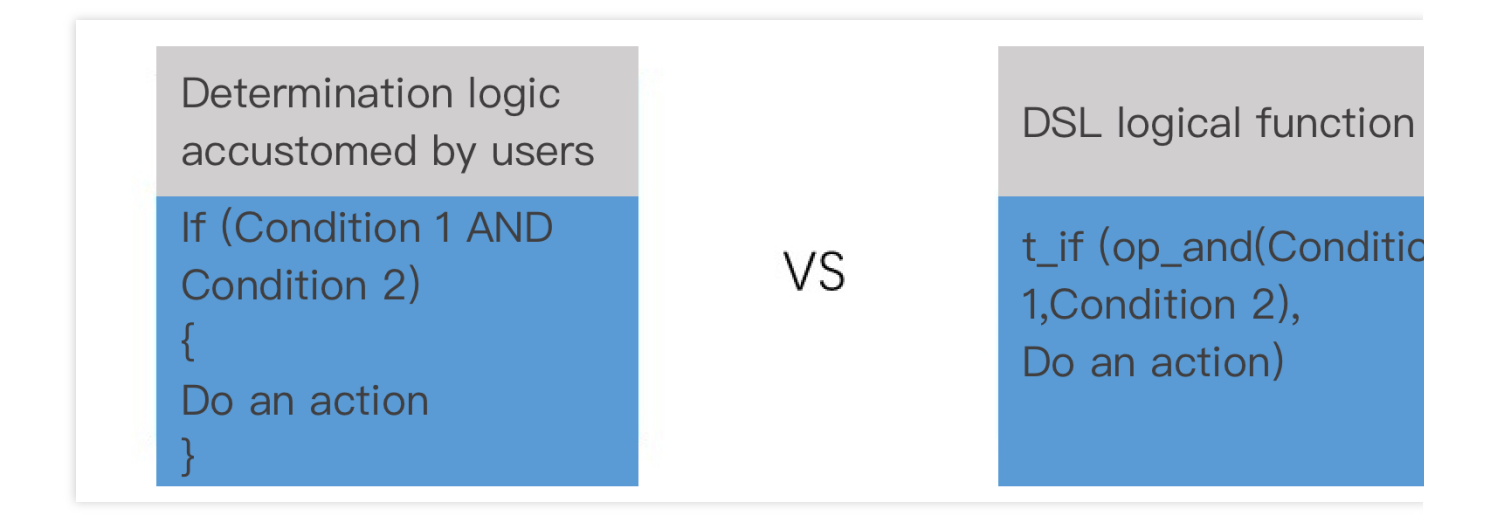

# Function op\_if

#### **Function definition**

This function is used to return a value based on a specified condition.

#### **Syntax description**

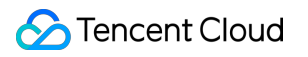

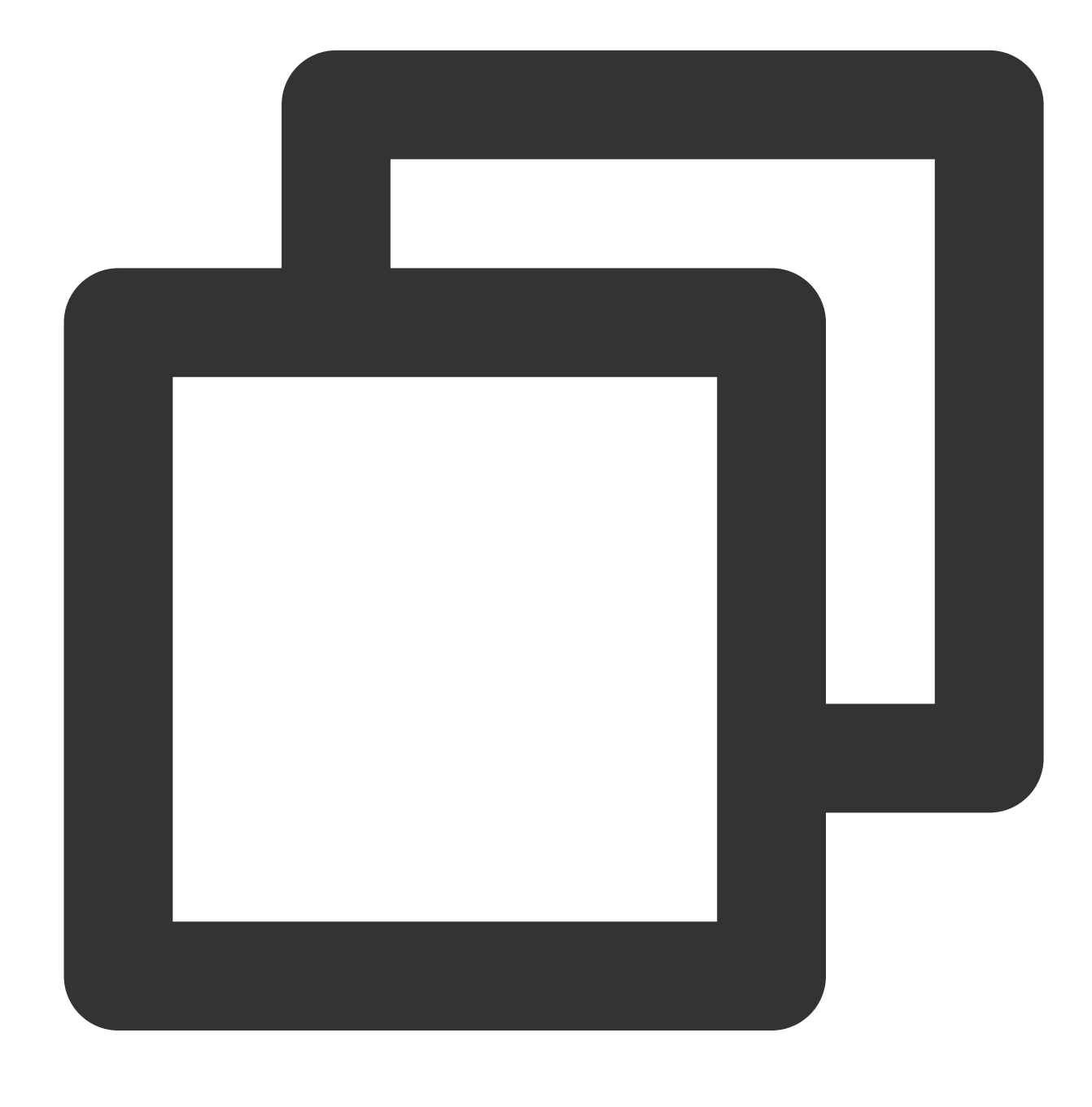

op\_if(Condition 1, Value 1, Value 2)

#### **Field description**

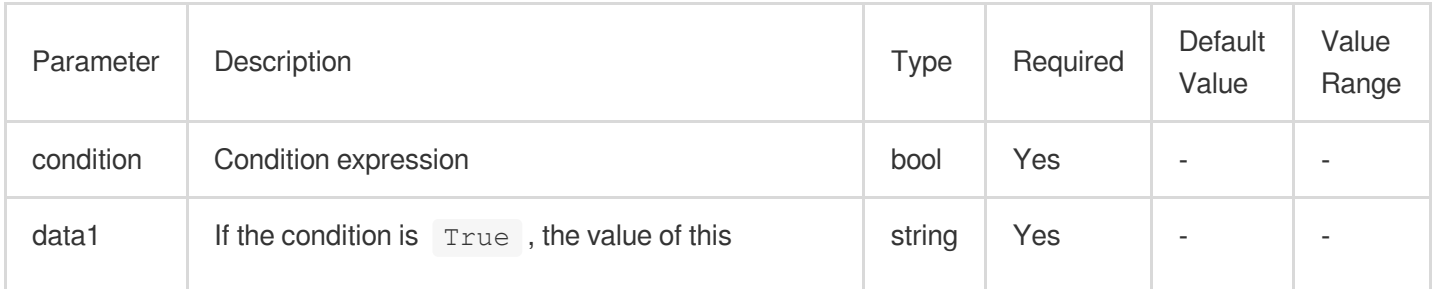

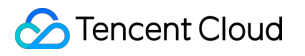

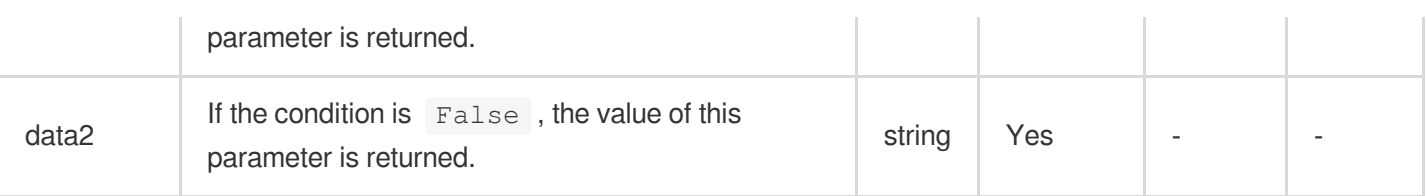

#### **Sample**

Example 1

Raw log:

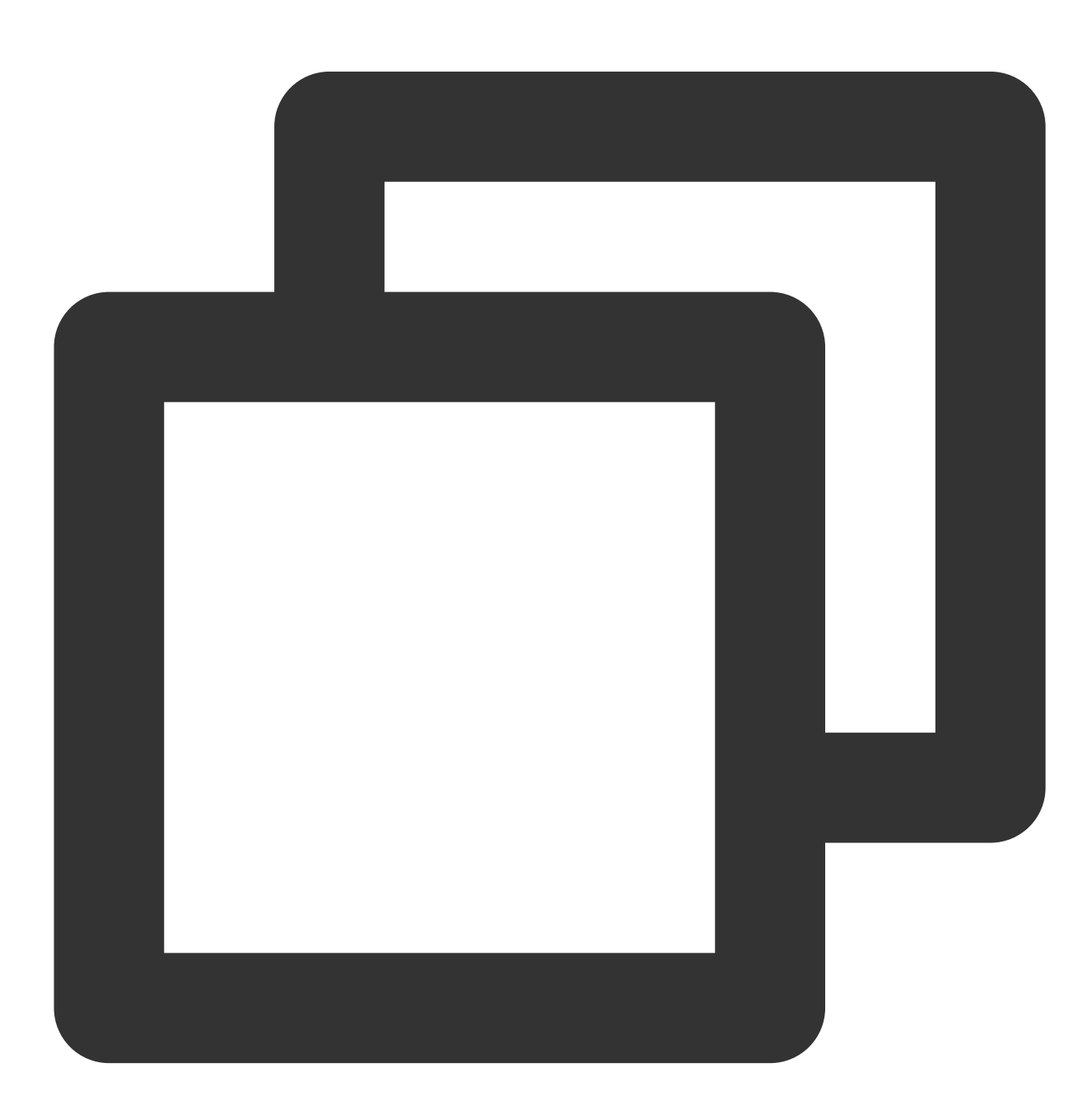

$$
\{\text{"data":\text{ "abc"}}\}
$$

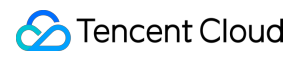

Processing rule:

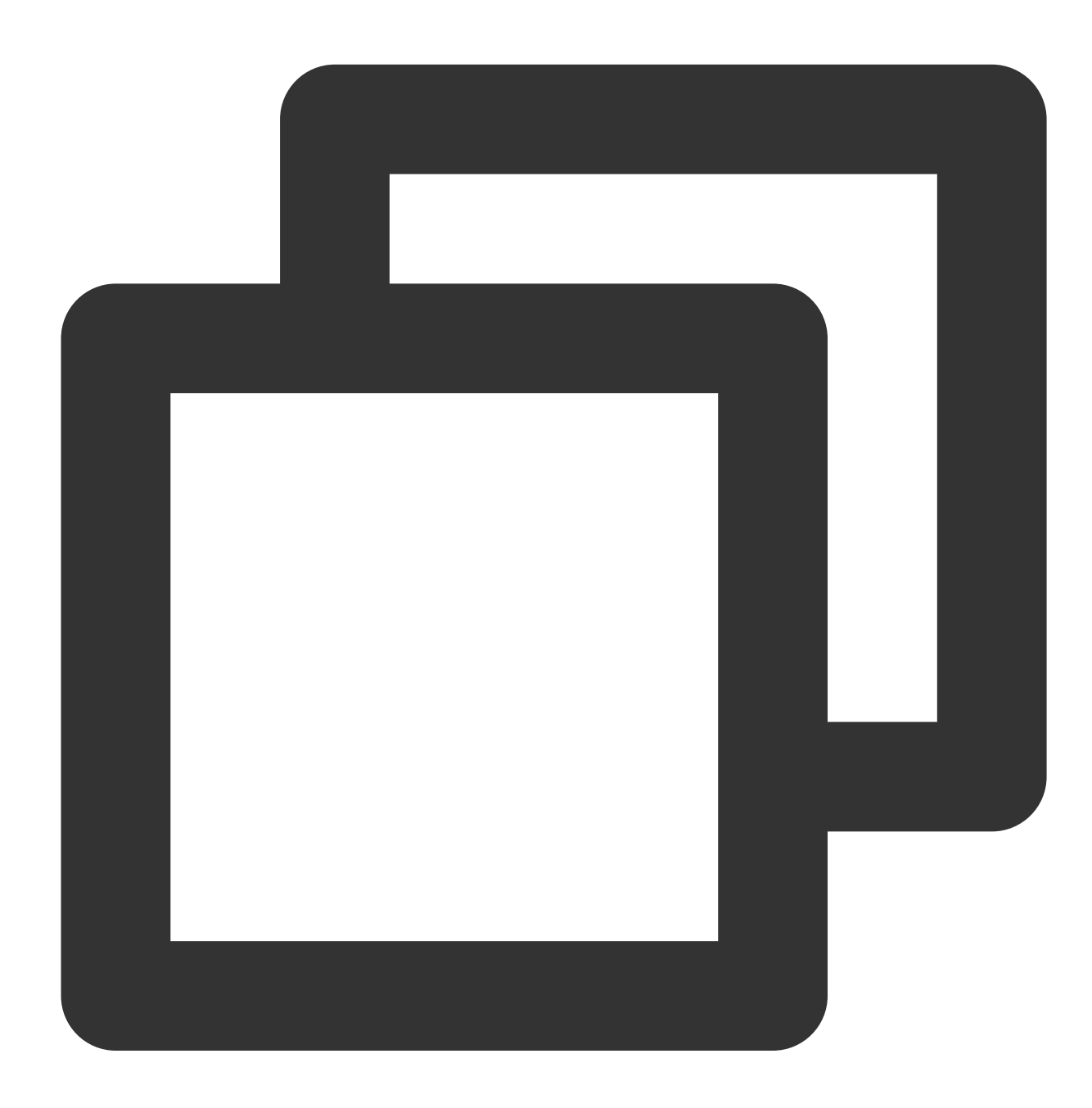

fields\_set("result", op\_if(True, v("data"), "false"))

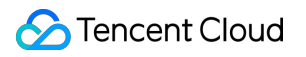

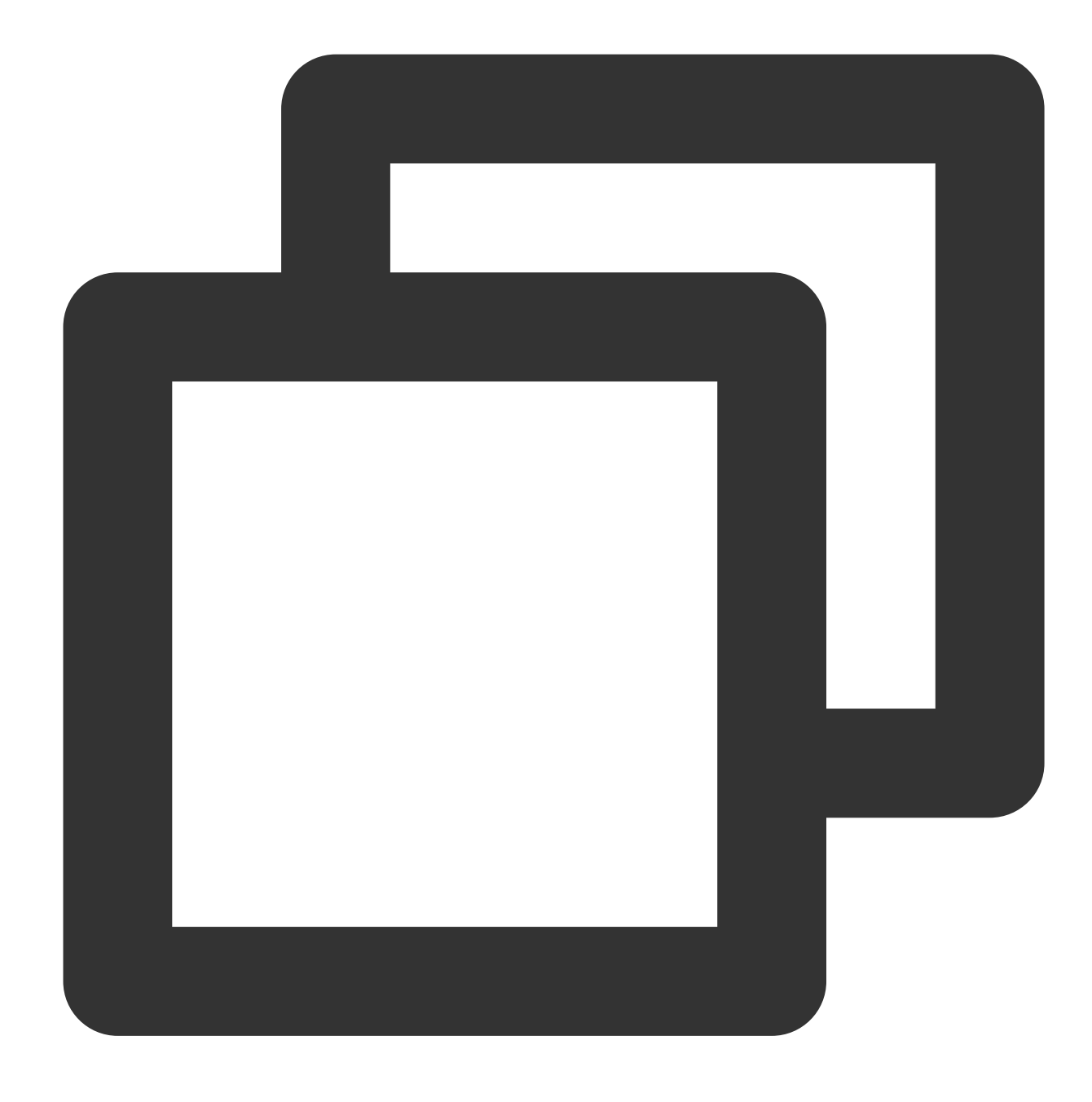

{"result":"abc","data":"abc"}

Example 2 Raw log:

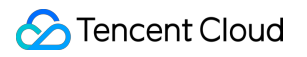

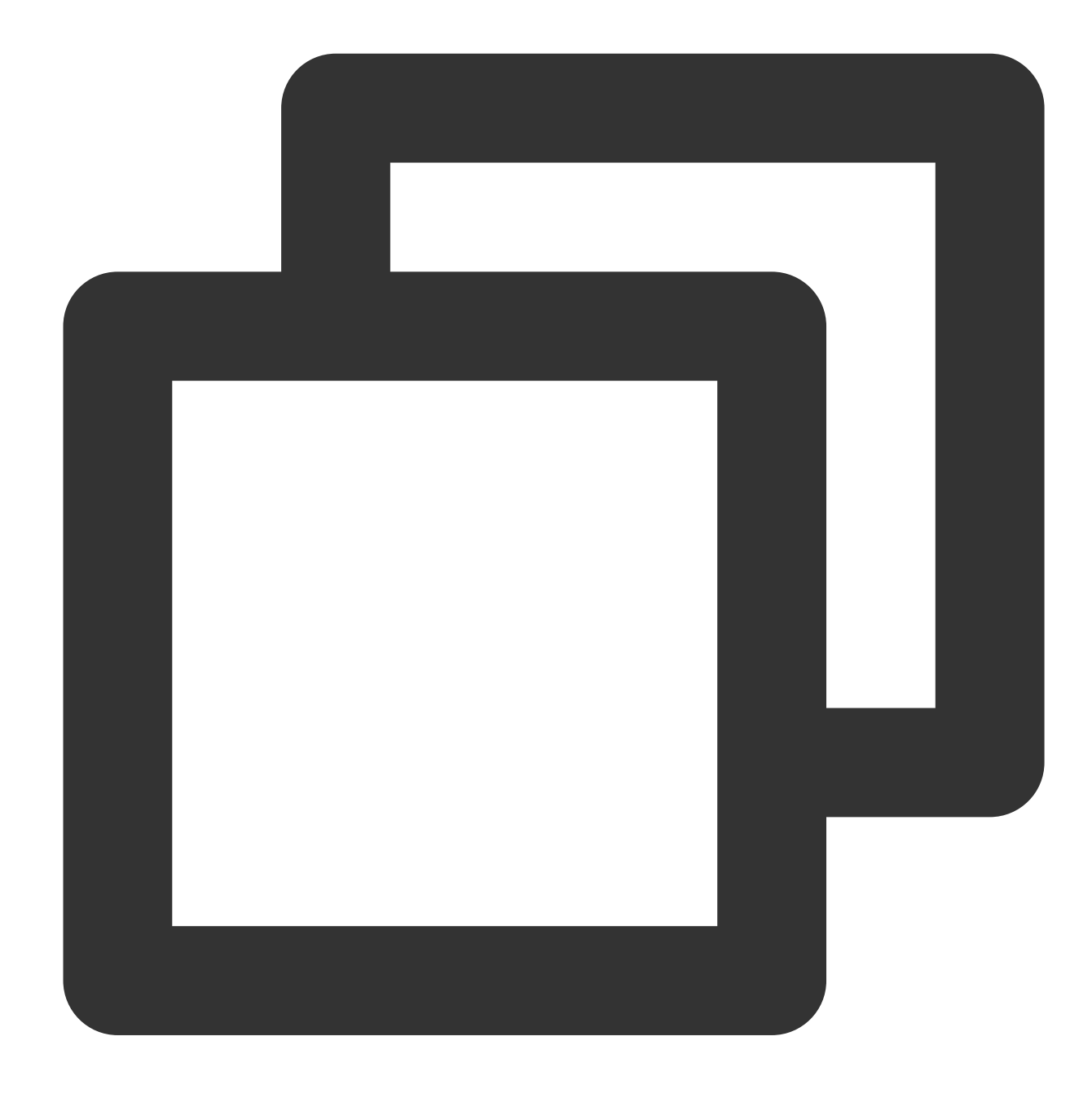

{"data": "abc"}

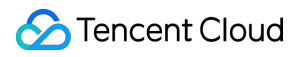

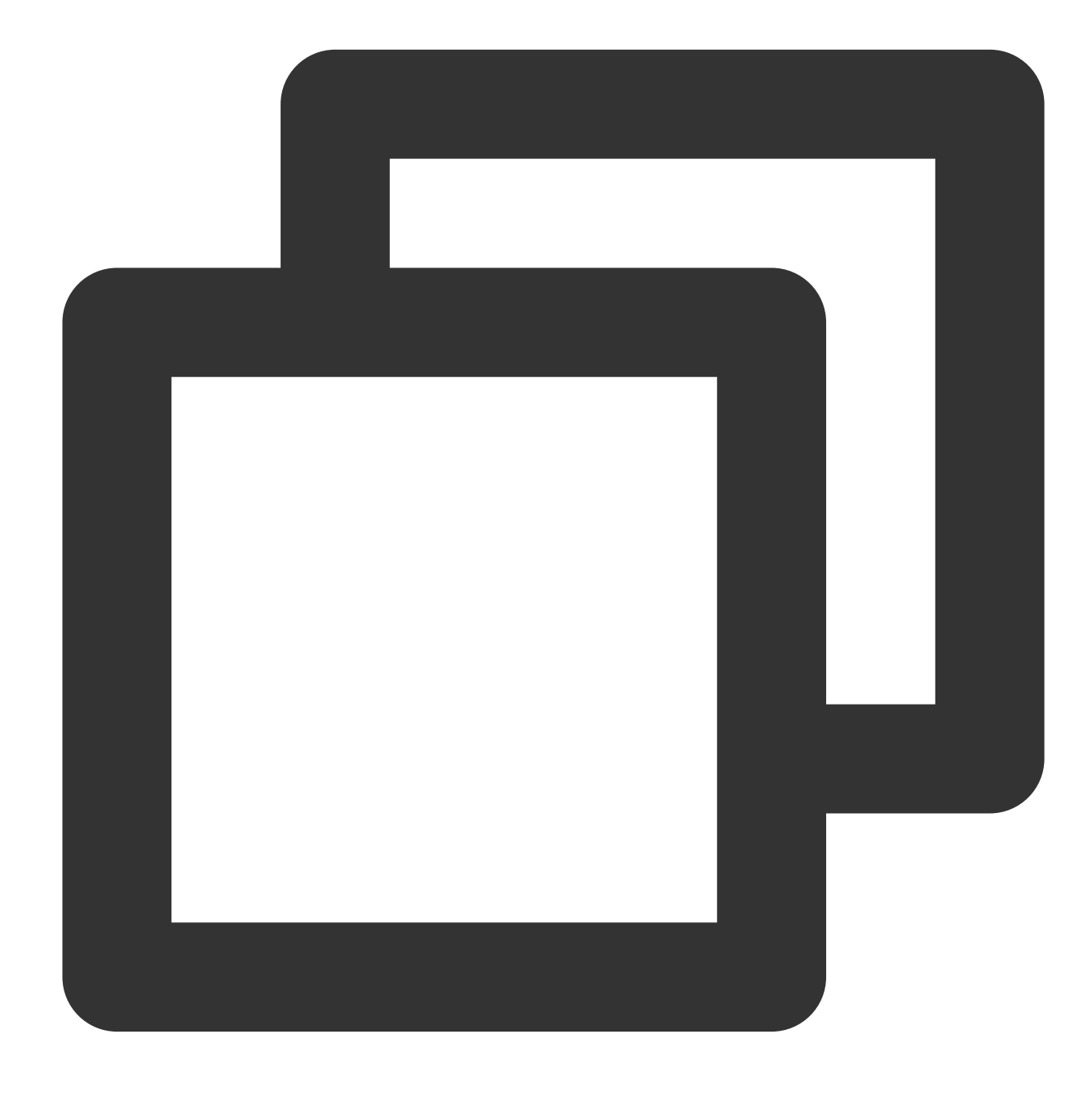

fields\_set("result", op\_if(False, v("data"), "123"))

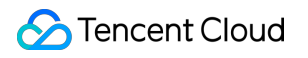

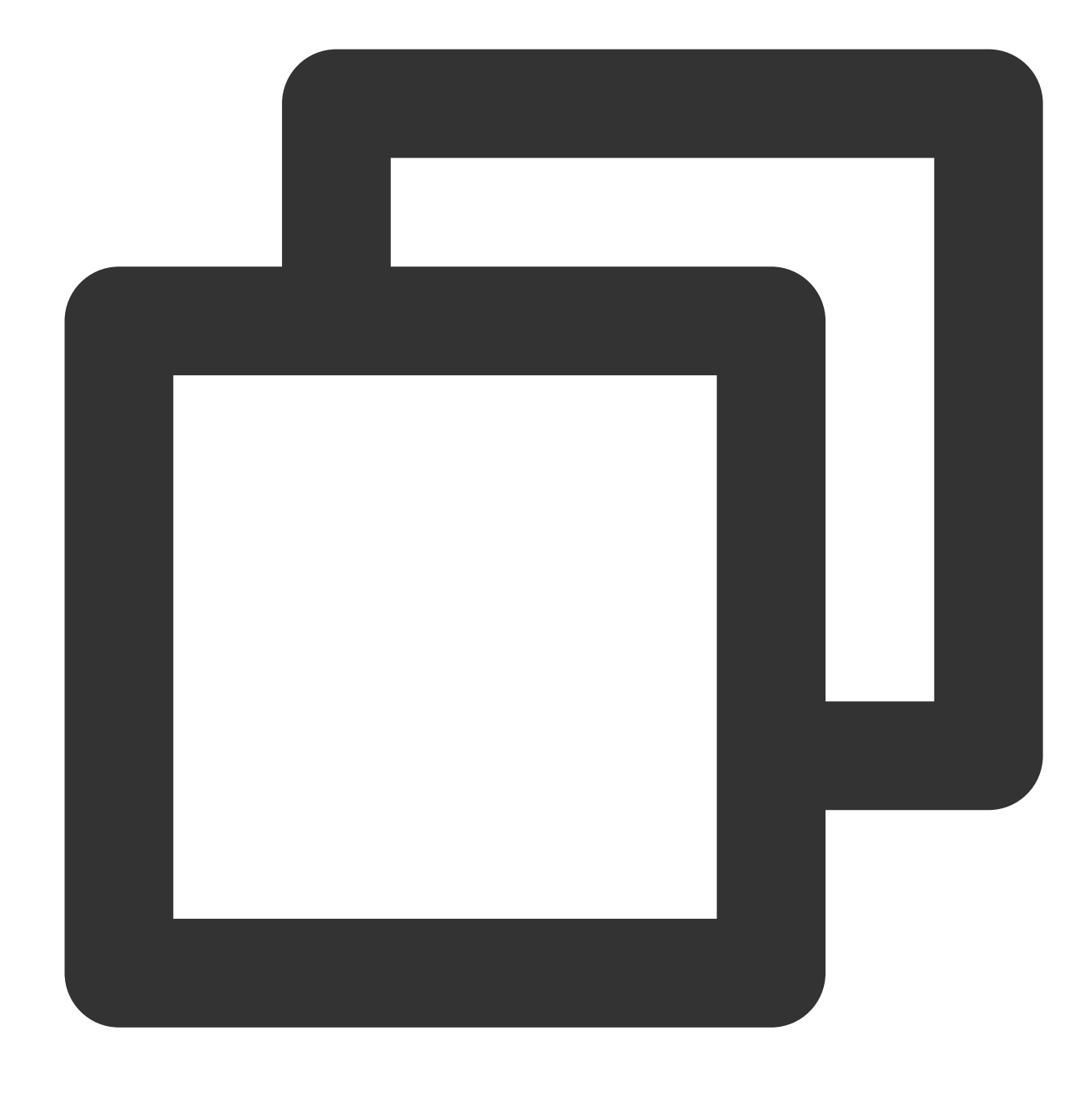

{"result":"123","data":"abc"}

### Function op\_and

#### **Function definition**

This function is used to perform the AND operation on values. If all the specified parameter values are evaluated to true, True is returned. Otherwise, False is returned.

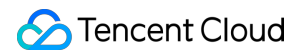

#### **Syntax description**

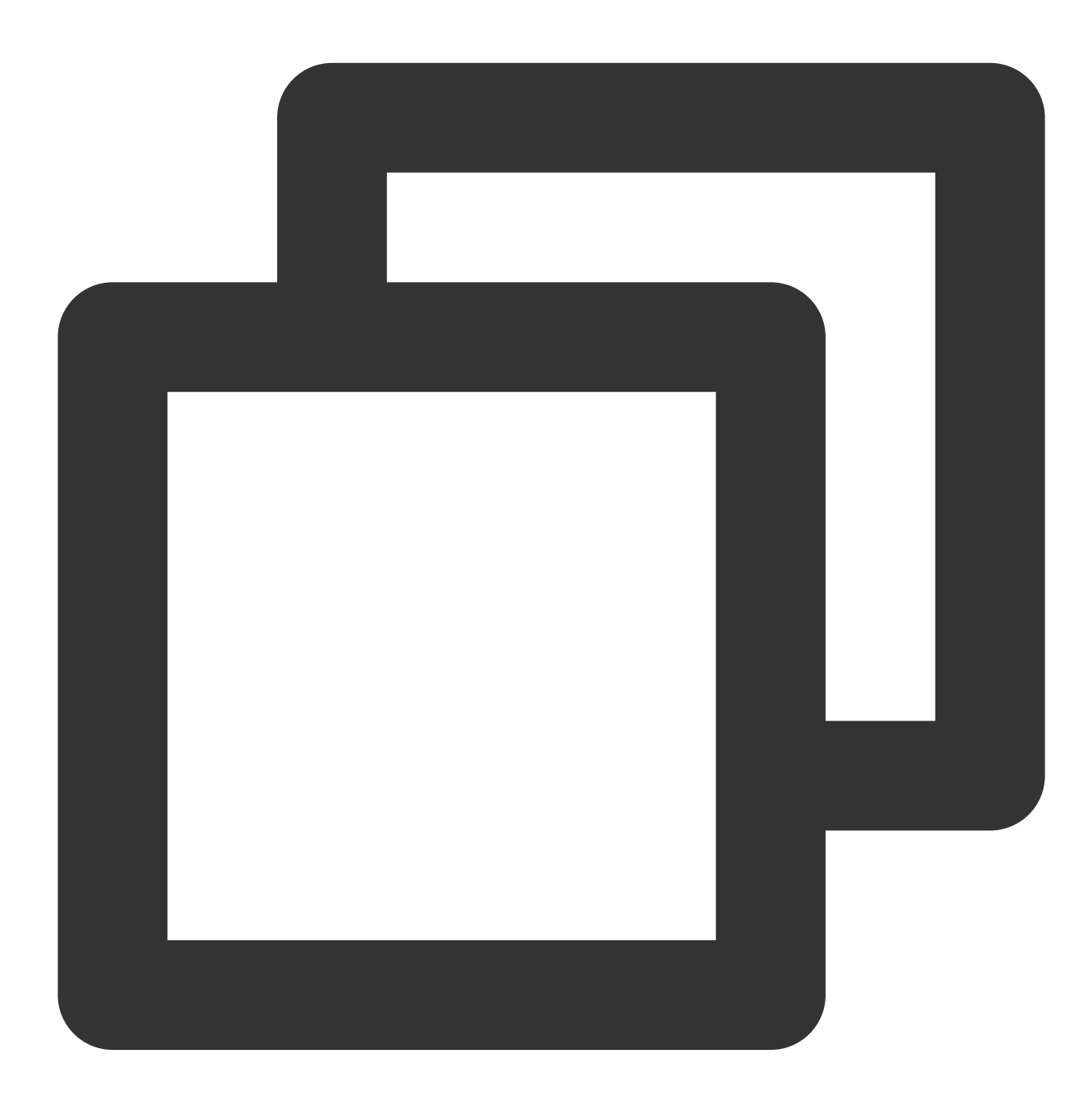

op\_and(Value 1, Value 2, ...)

#### **Field description**

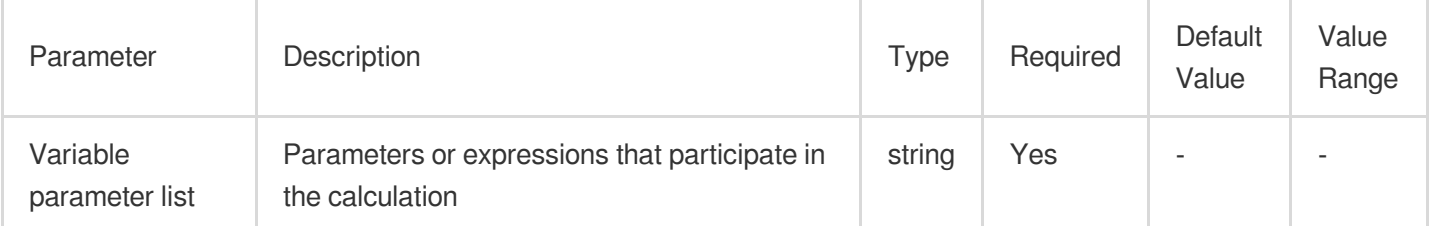

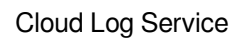

×.

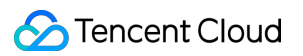

#### **Sample**

Example 1

Raw log:

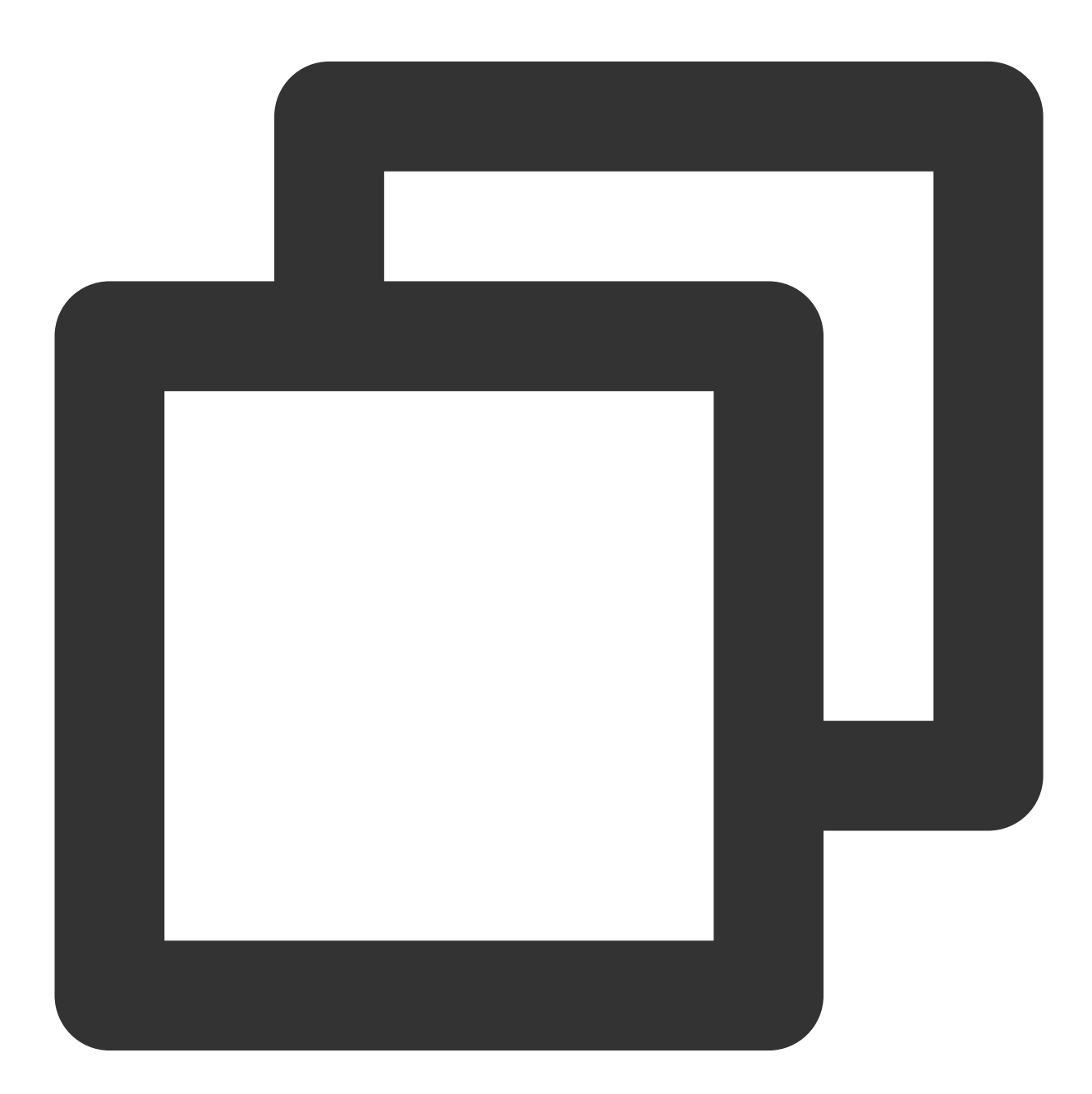

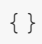

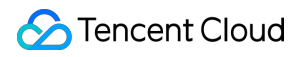

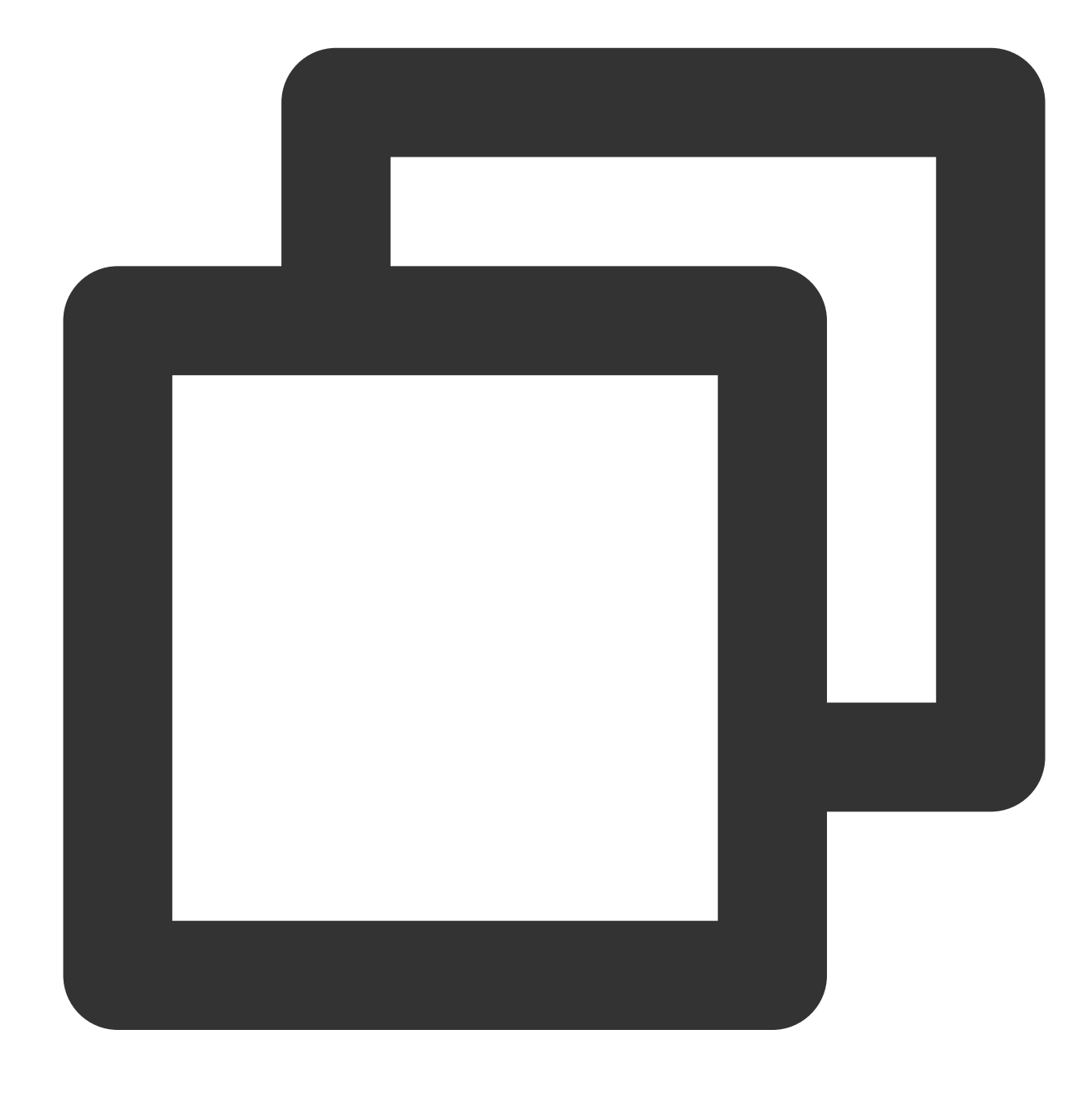

fields\_set("result", op\_and(True, False))

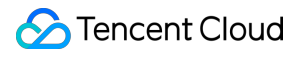

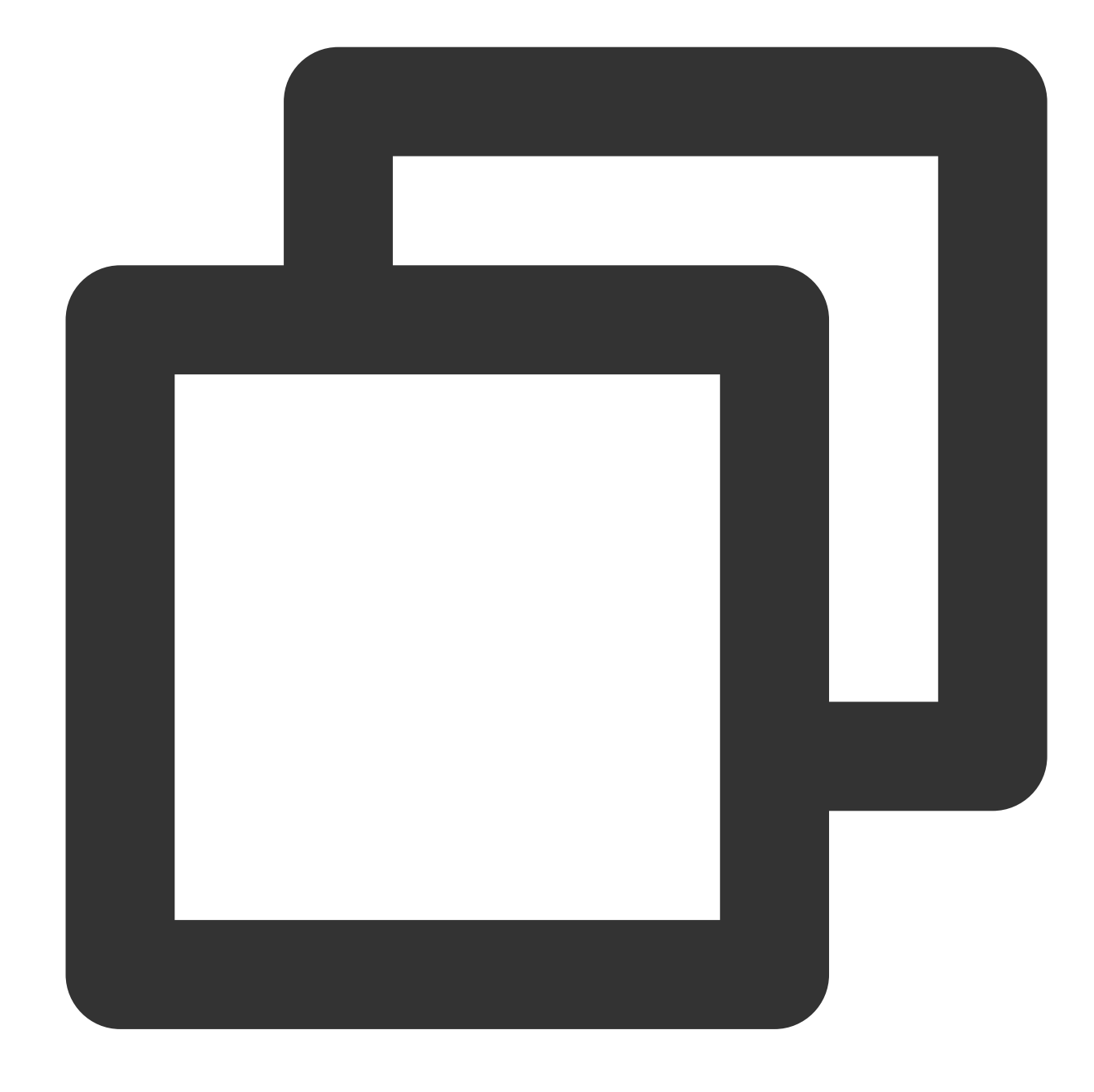

{"result":"false"}

Example 2 Raw log:

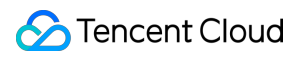

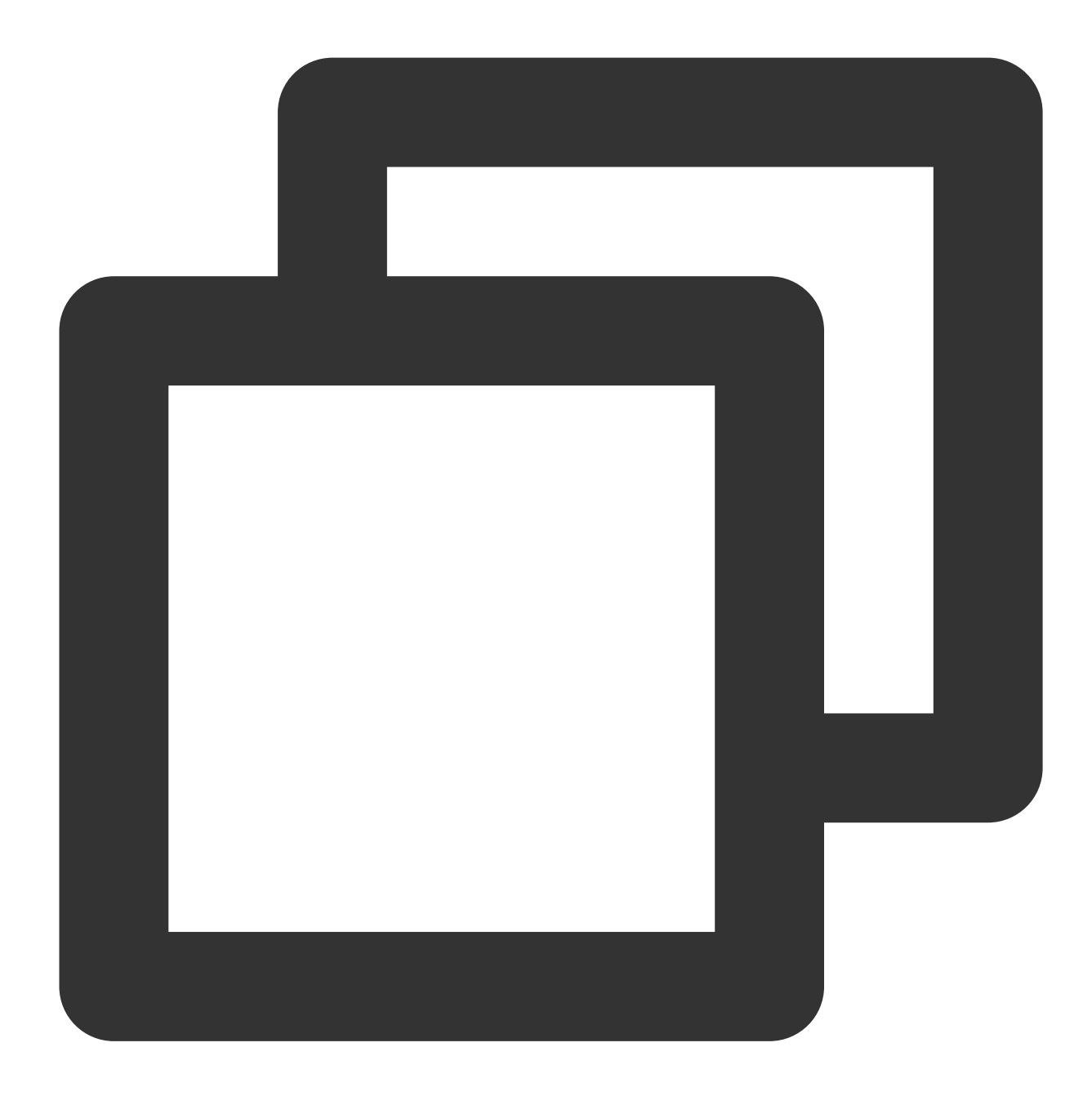

#### {}

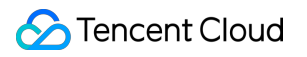

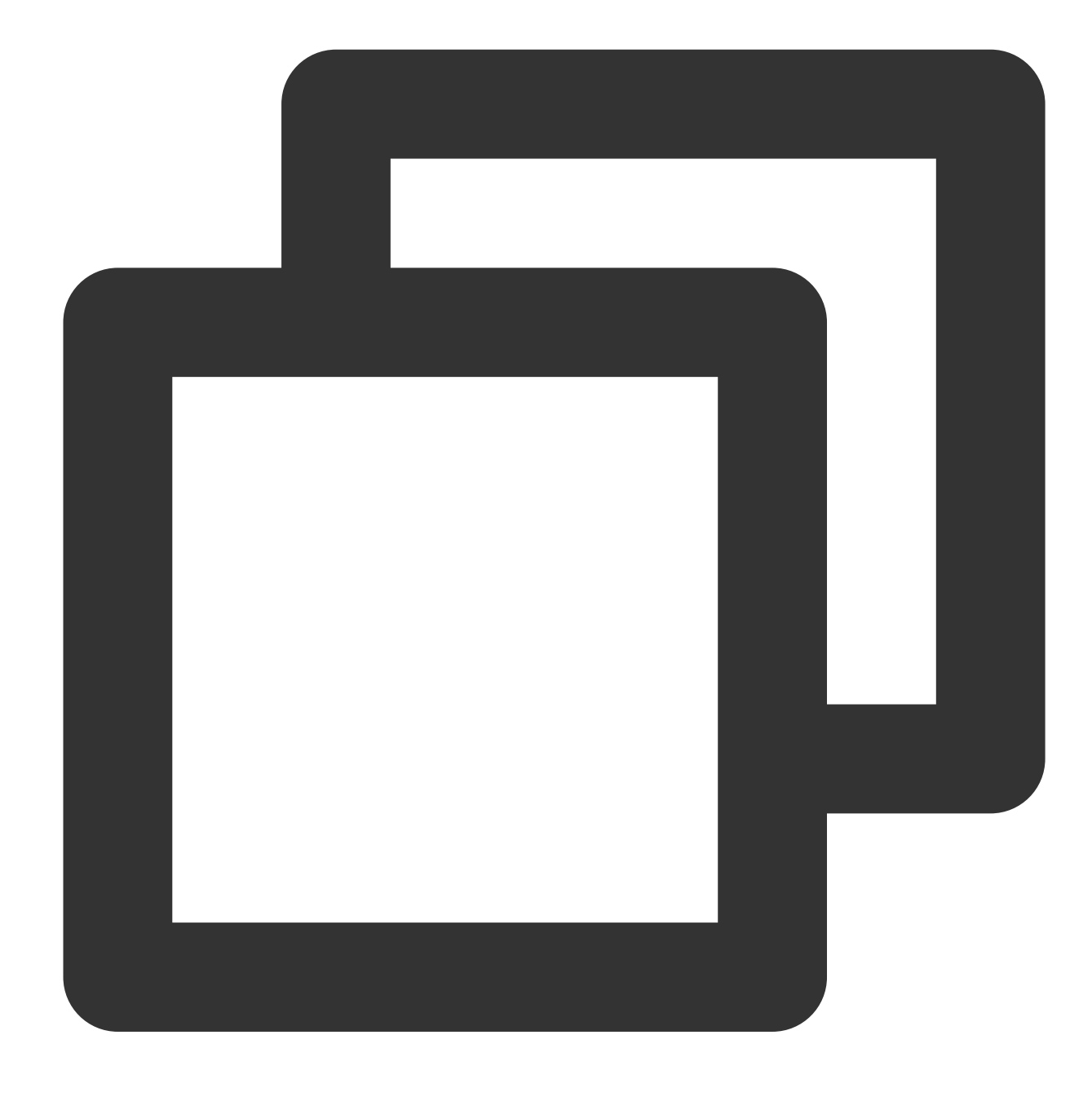

```
fields_set("result", op_and(1, 1))
```
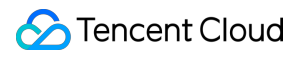

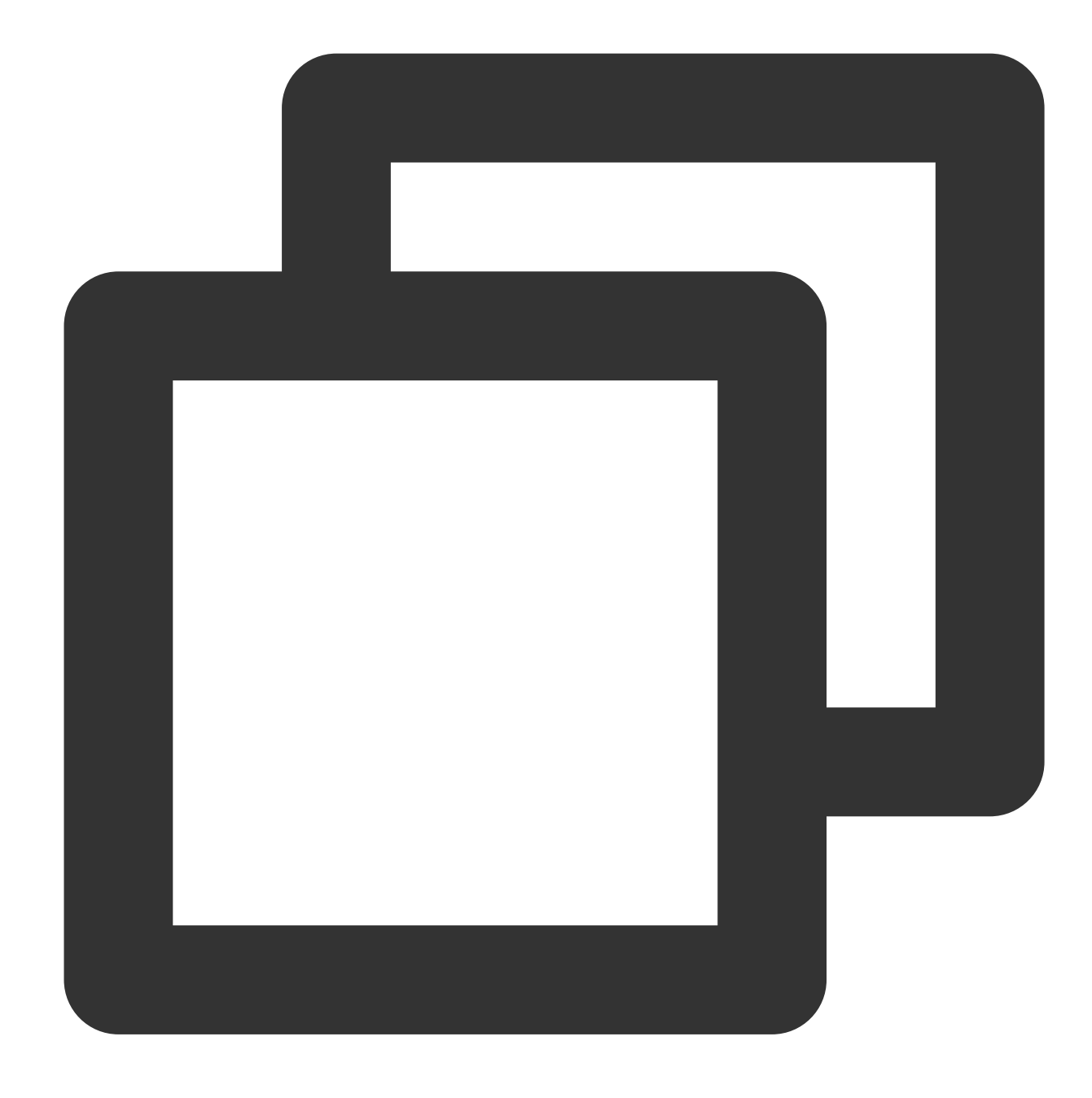

{"result":"true"}

Example 3 Raw log:

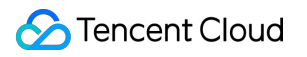

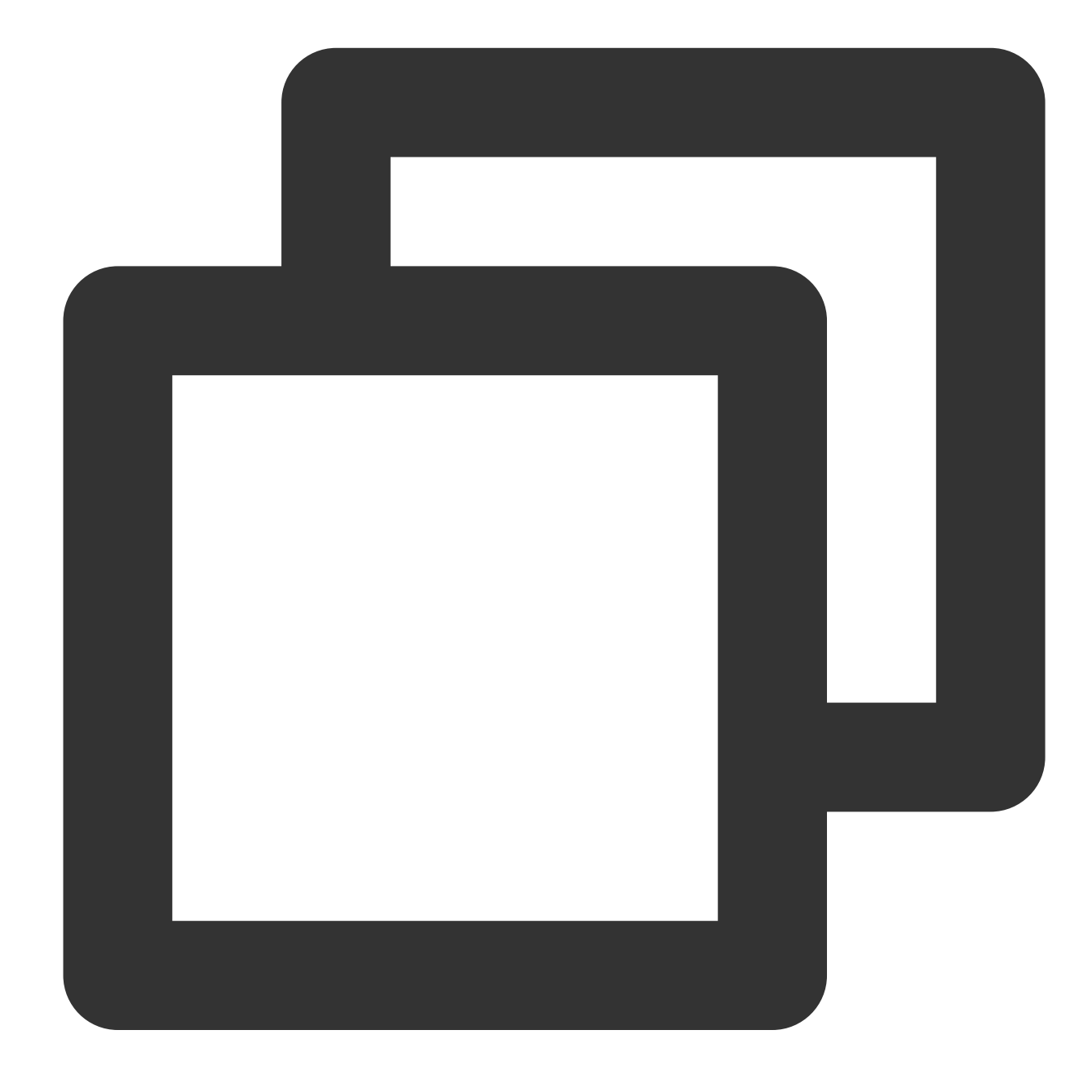

{"data":"false"}

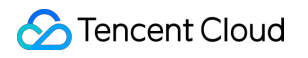

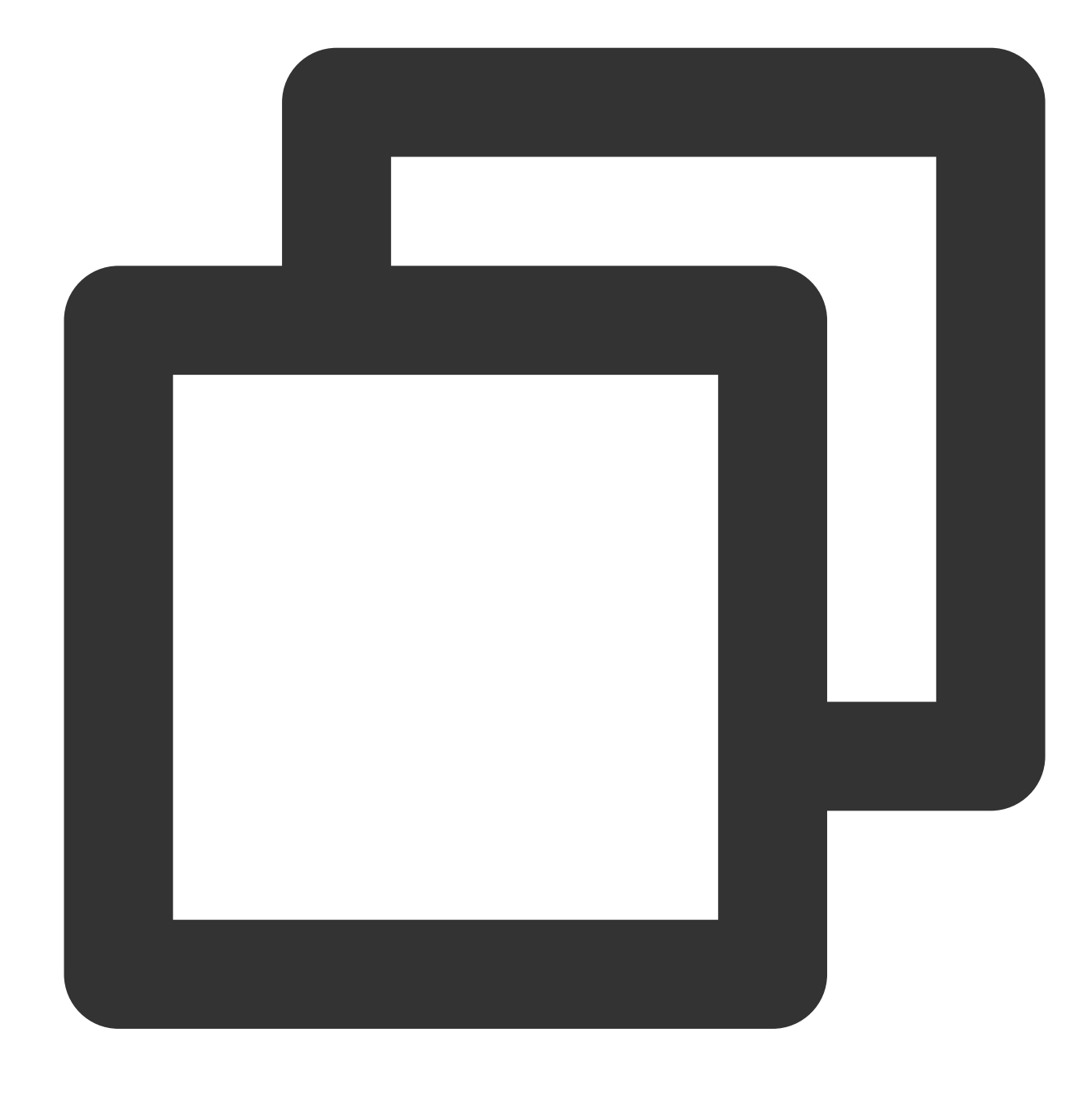

fields\_set("result", op\_and(1, v("data")))

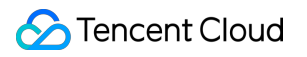

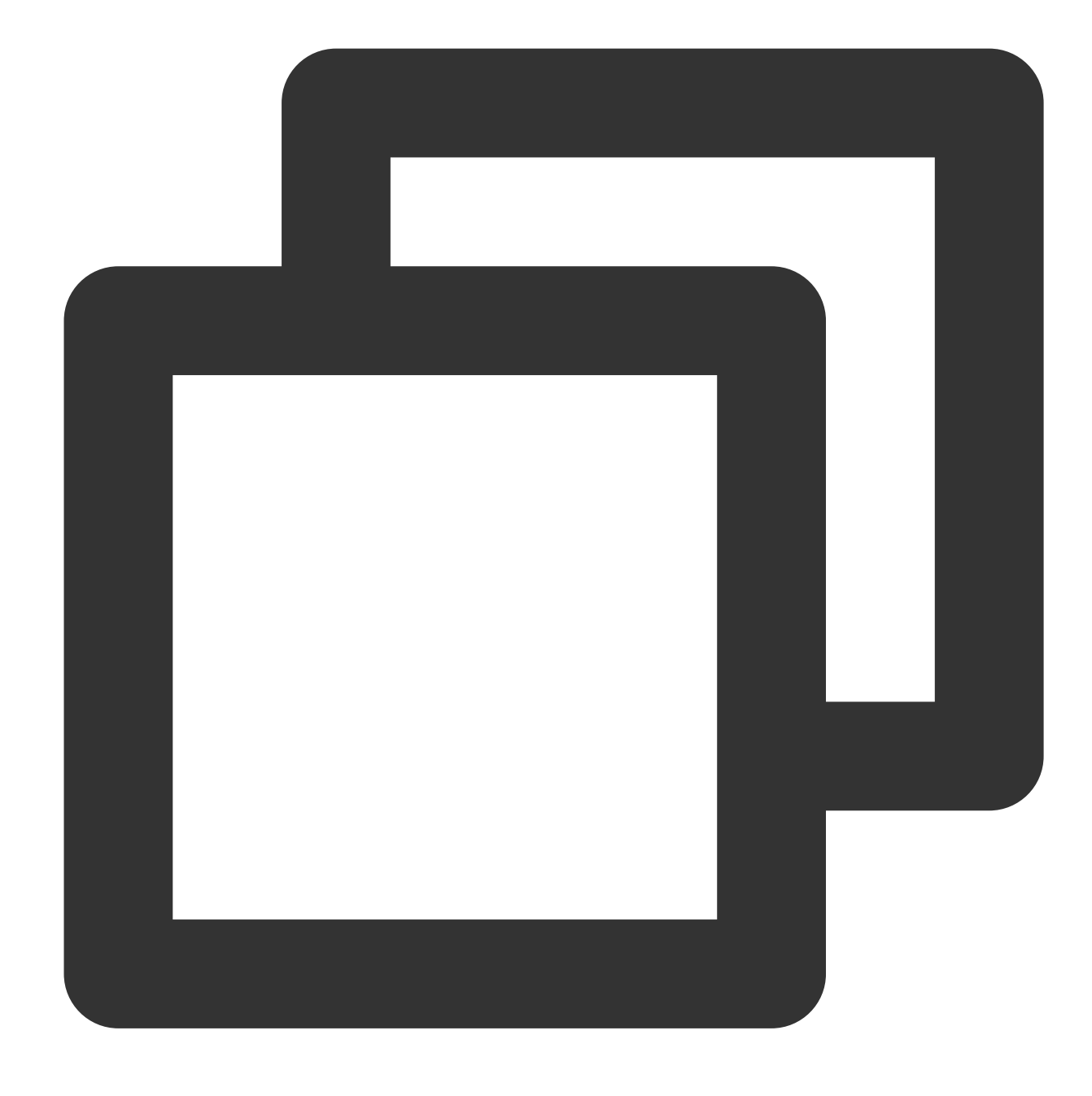

{"result":"false","data":"false"}

### Function op\_or

#### **Function definition**

This function is used to perform the OR operation on values. If one or more of the specified parameter values are evaluated to false, False is returned. Otherwise, True is returned.

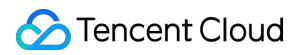

#### **Syntax description**

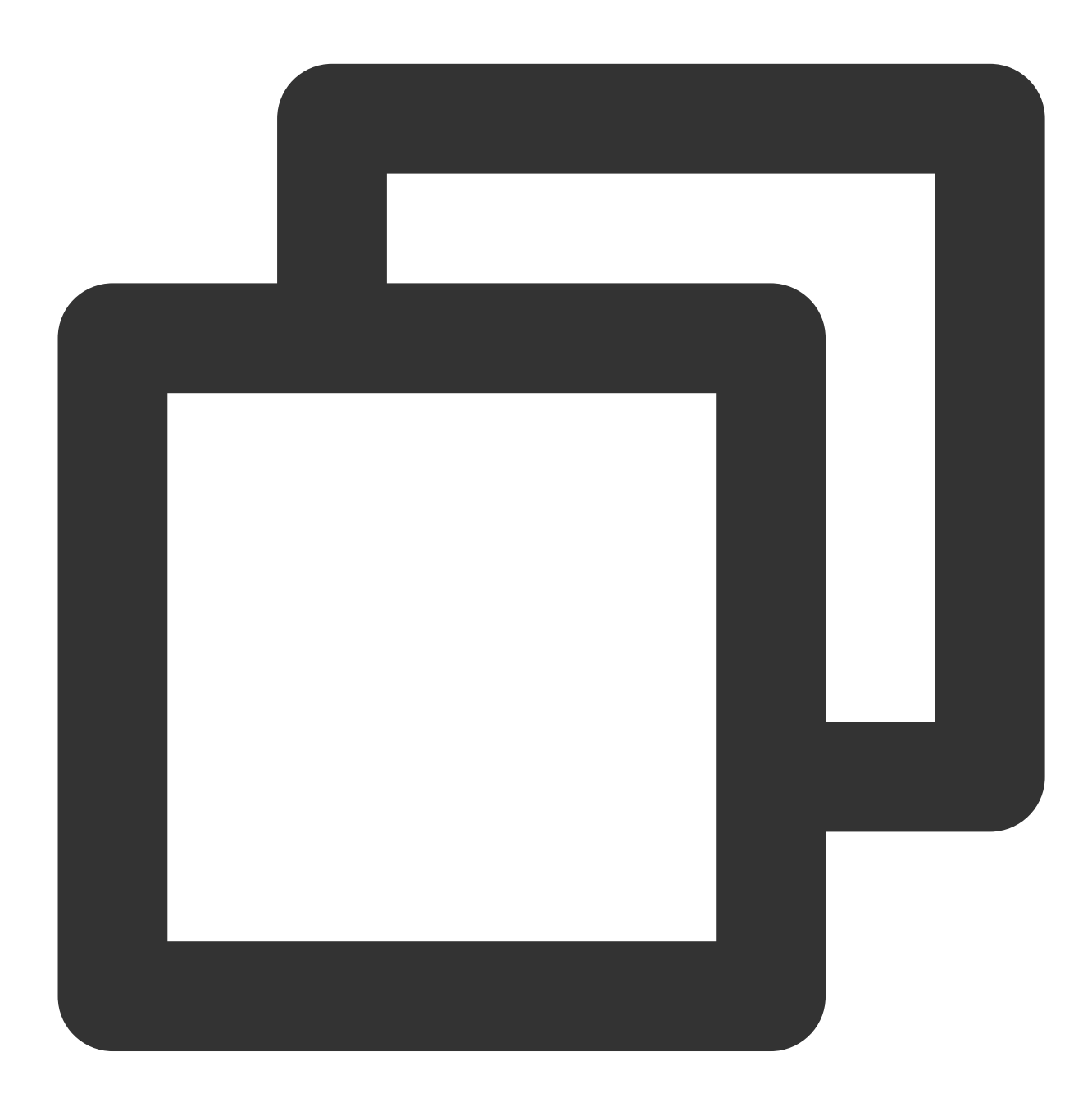

op\_or(Value 1, Value 2, ...)

#### **Field description**

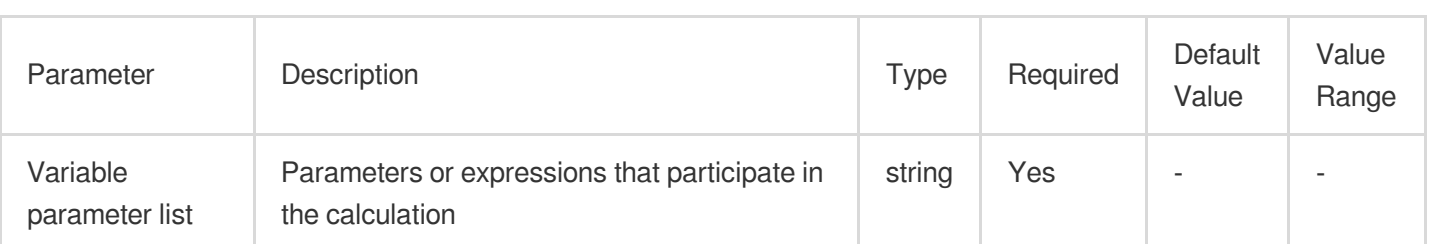

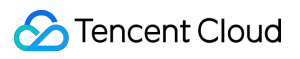

 $\sim$ 

#### **Sample**

Raw log:

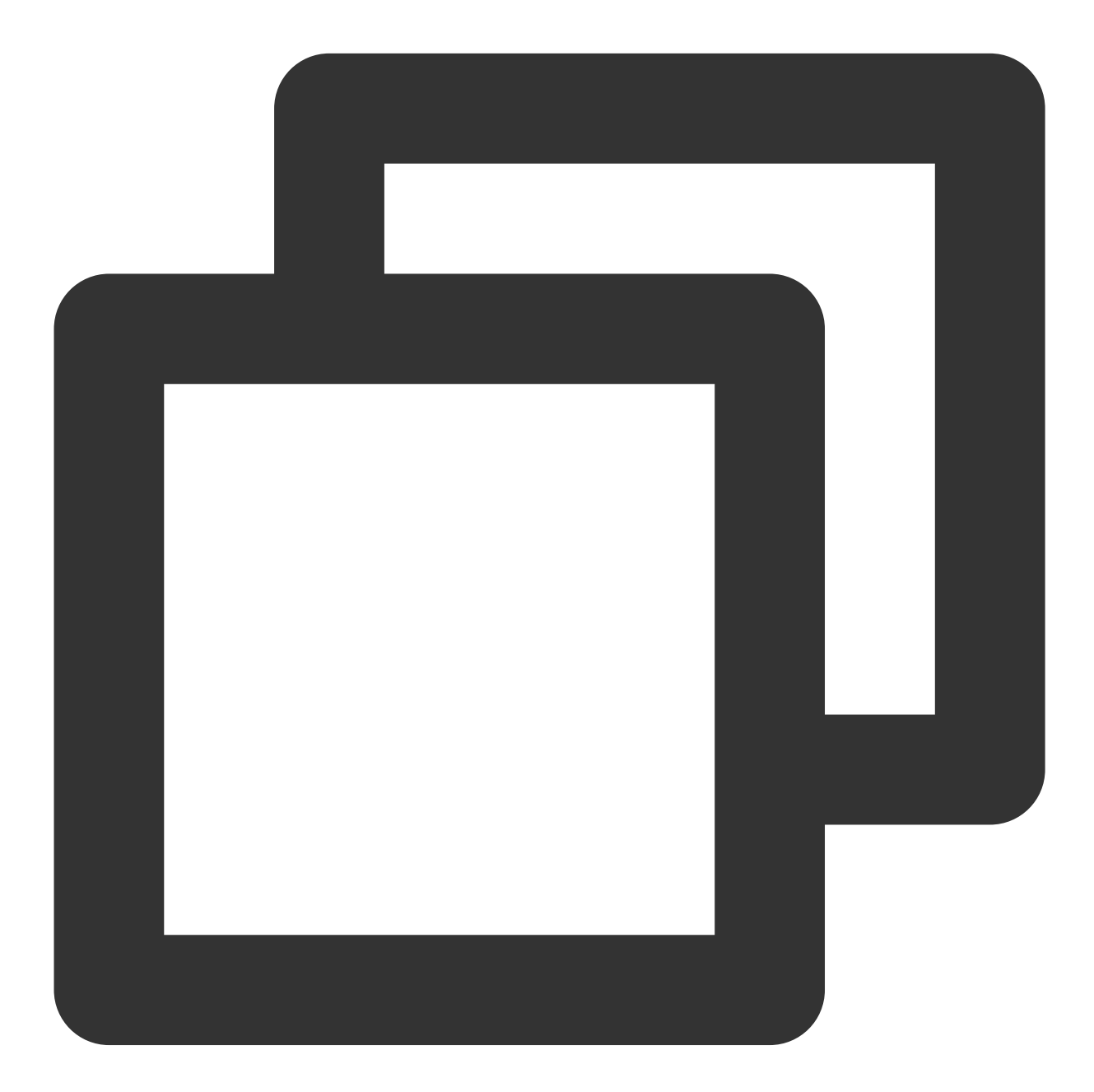

{}
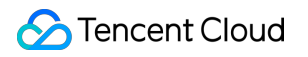

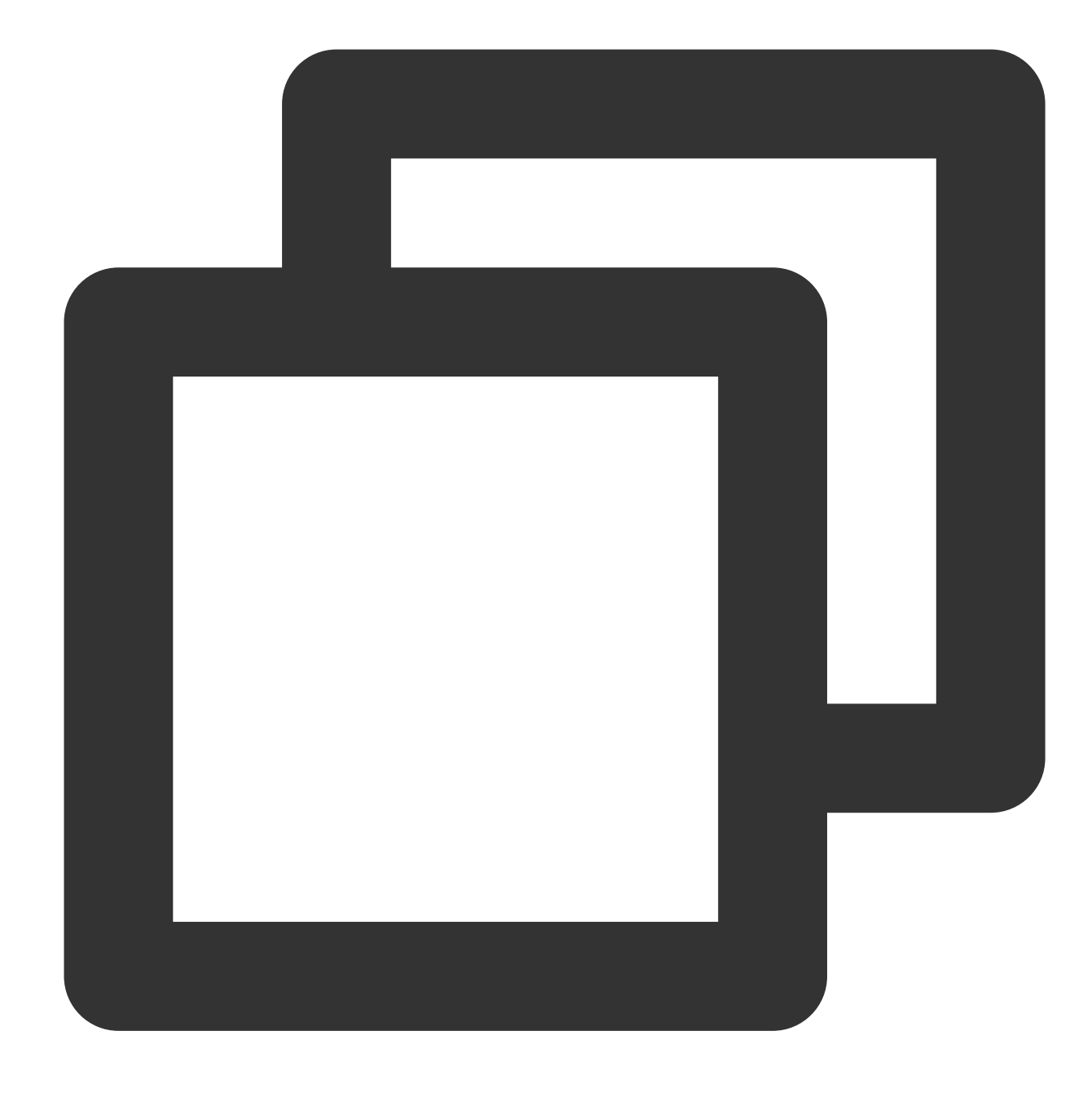

fields\_set("result", op\_or(True, False))

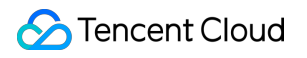

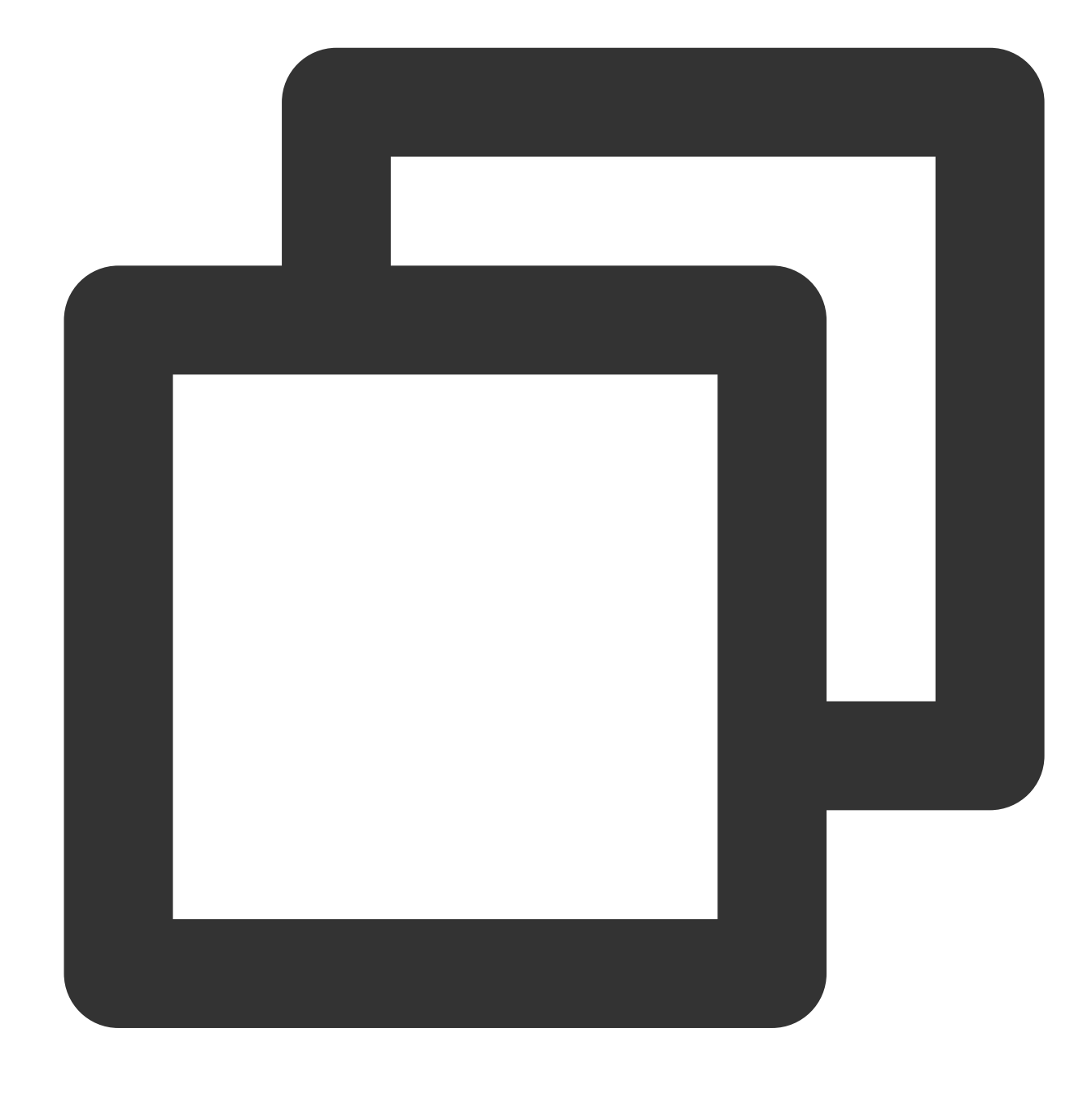

{"result":"true"}

# Function op\_not

#### **Function definition**

This function is used to perform the NOT operation on values.

### **Syntax description**

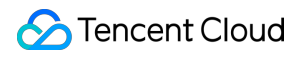

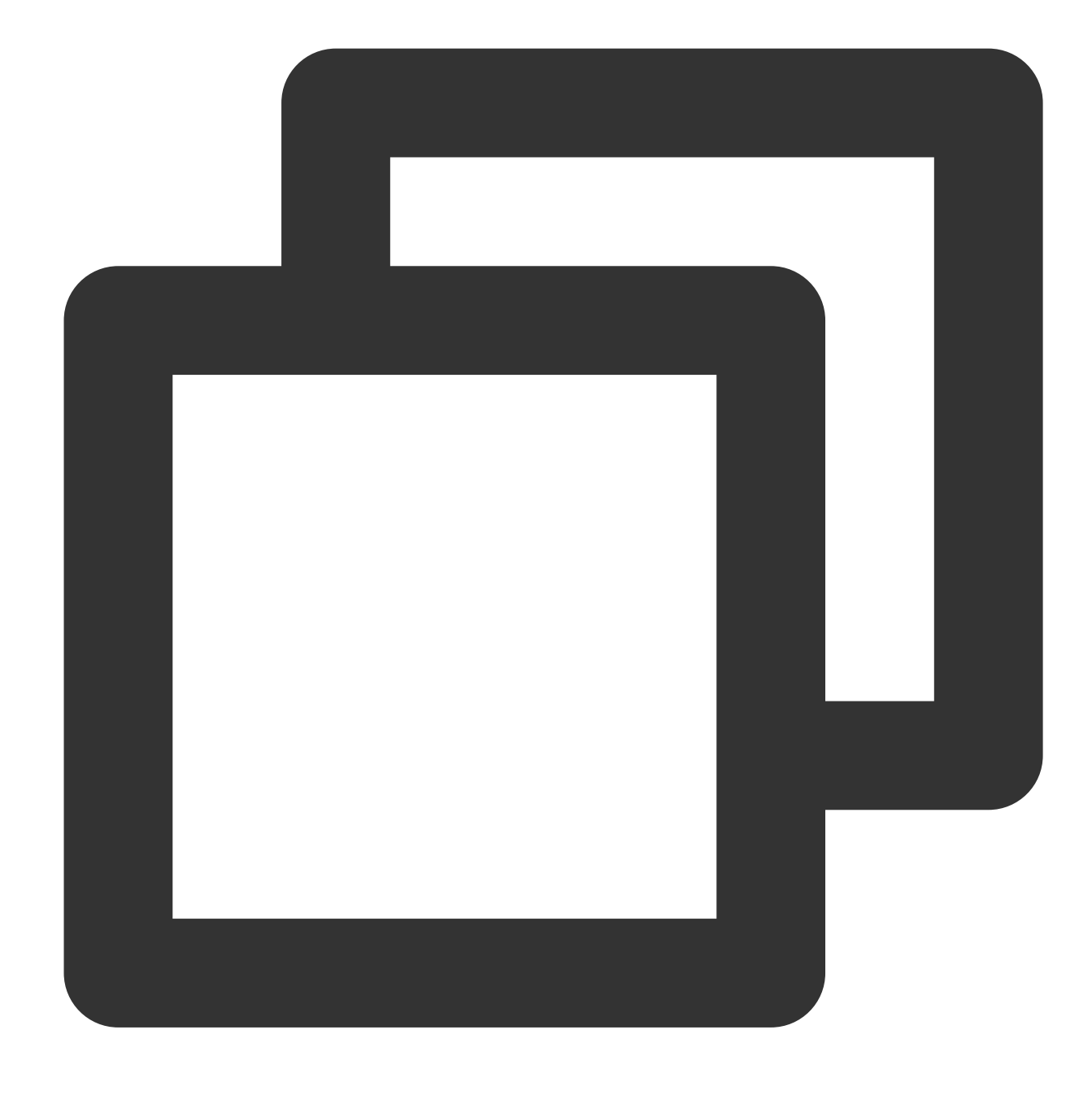

#### op\_not(Value)

#### **Field description**

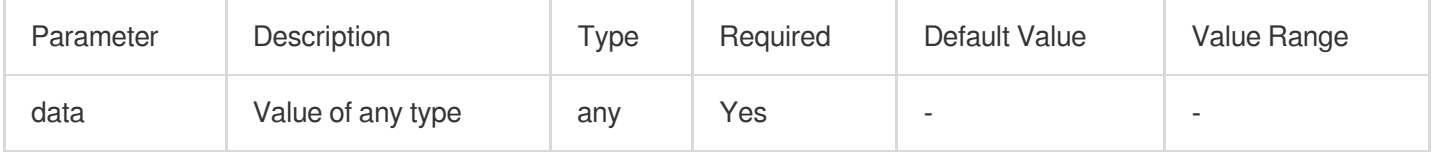

## **Sample**

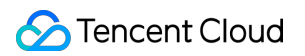

Example 1 Raw log:

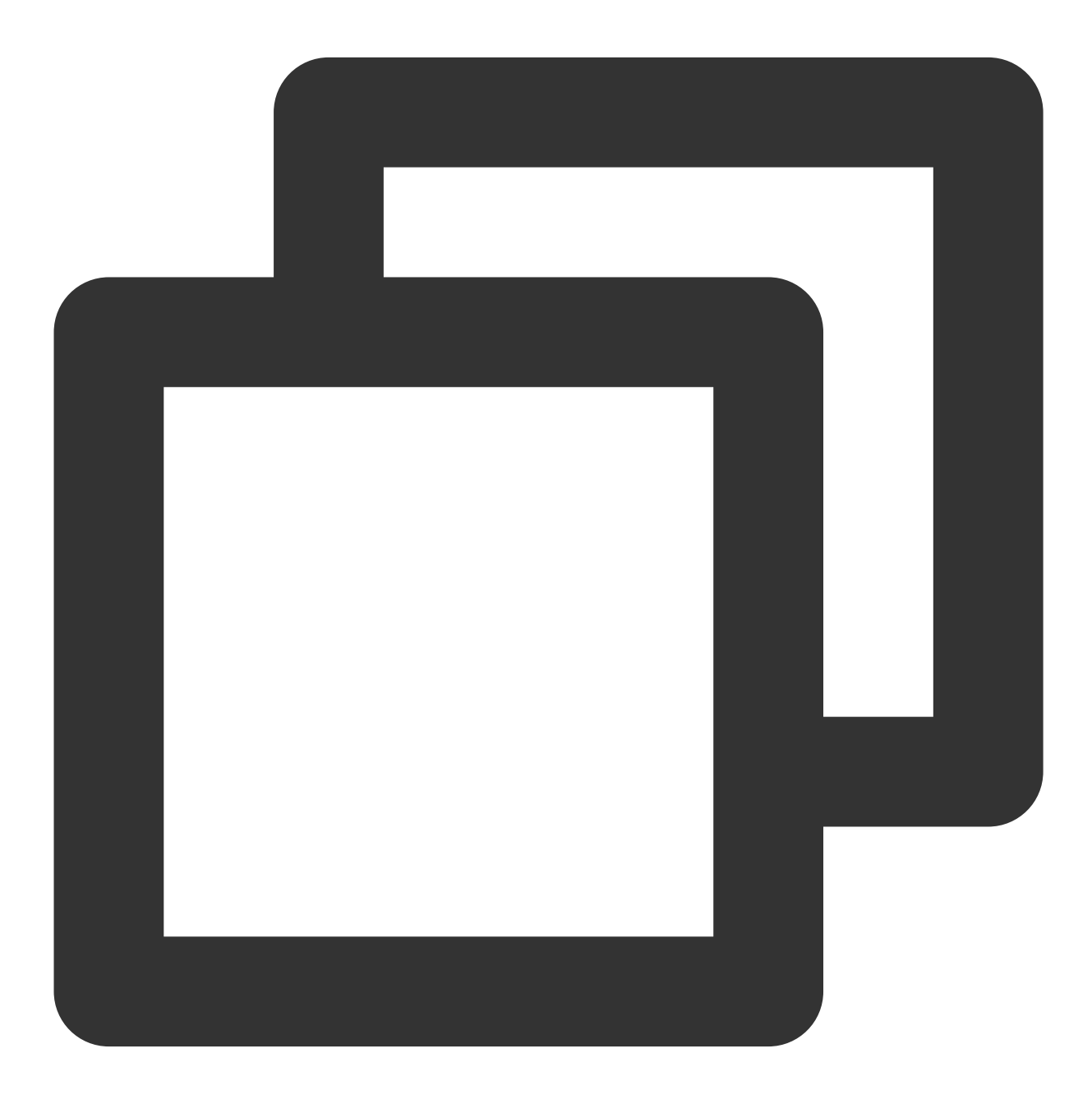

 $\{ \; \}$ 

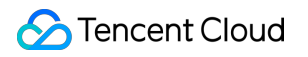

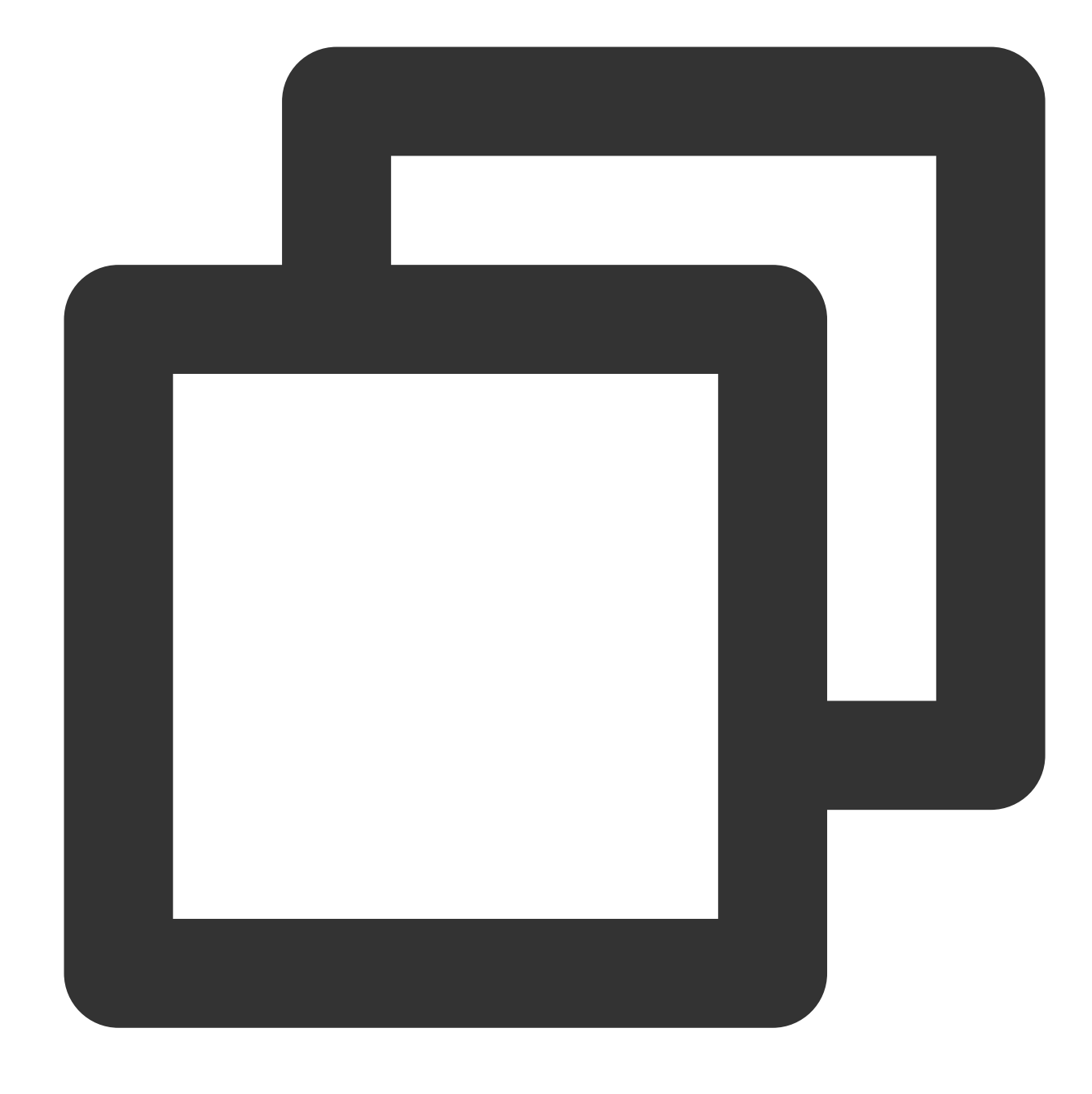

fields\_set("result", op\_not(True))

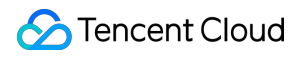

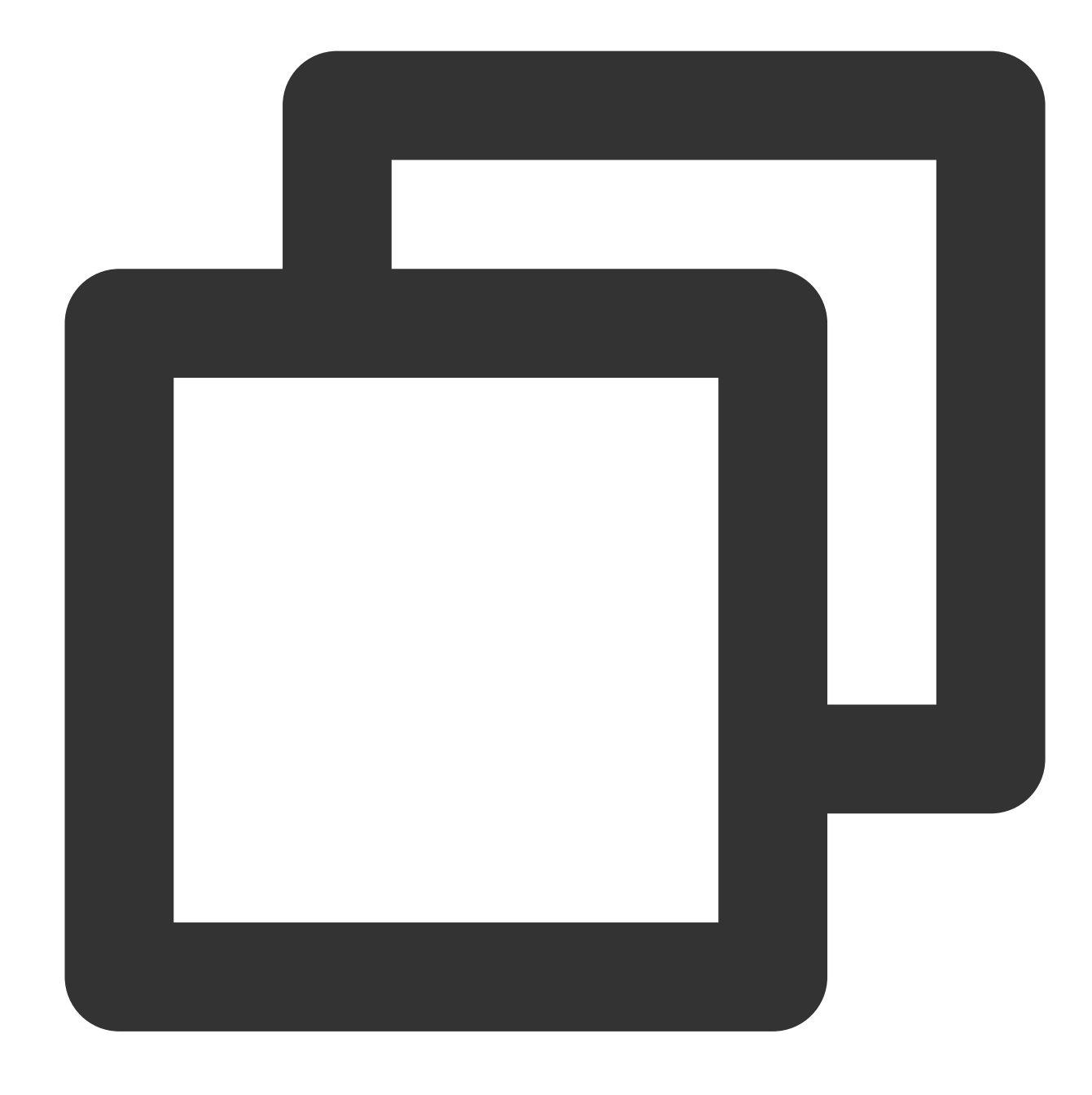

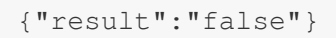

Example 2 Raw log:

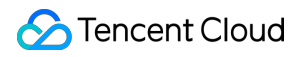

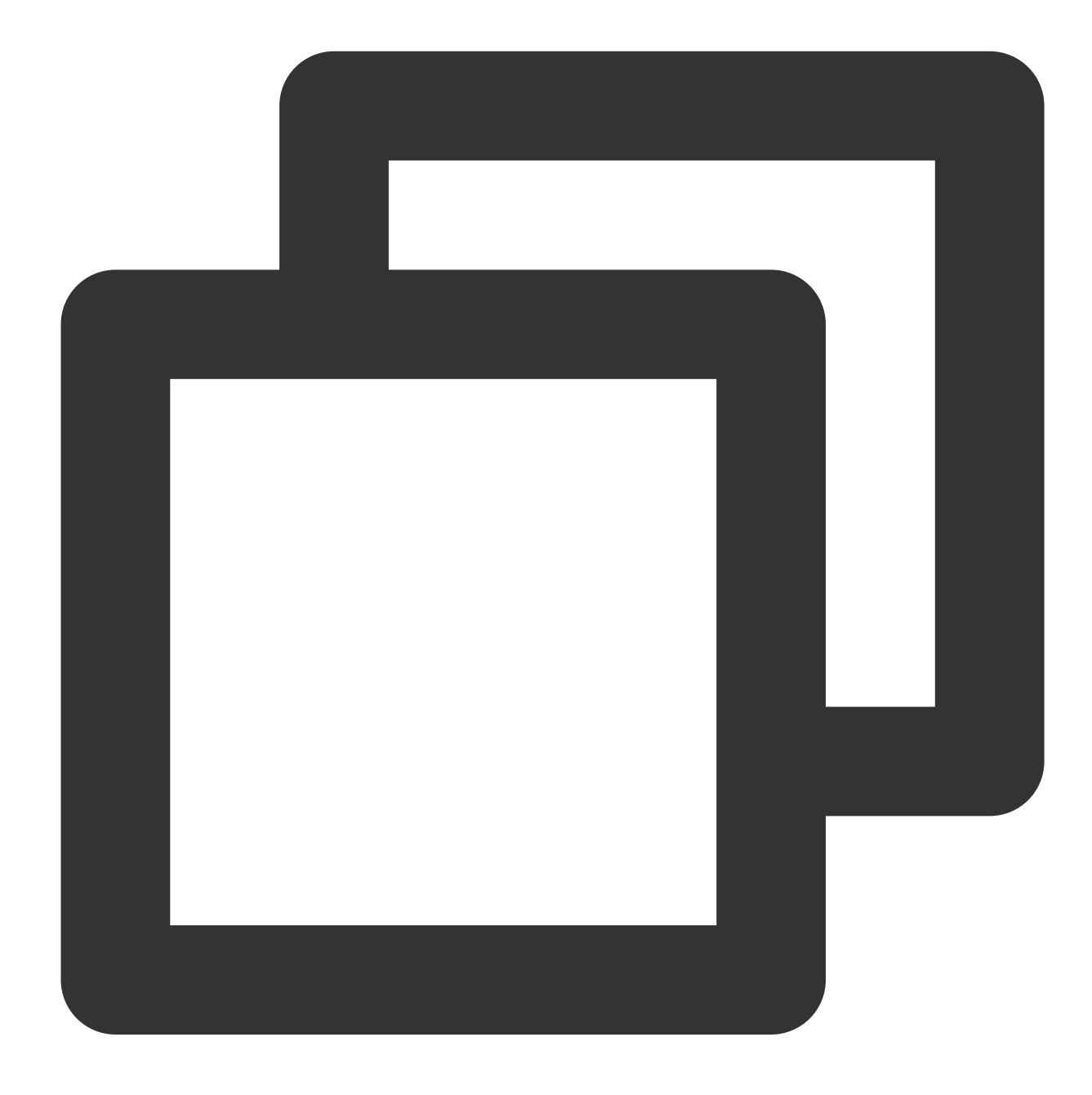

## {}

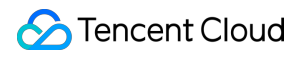

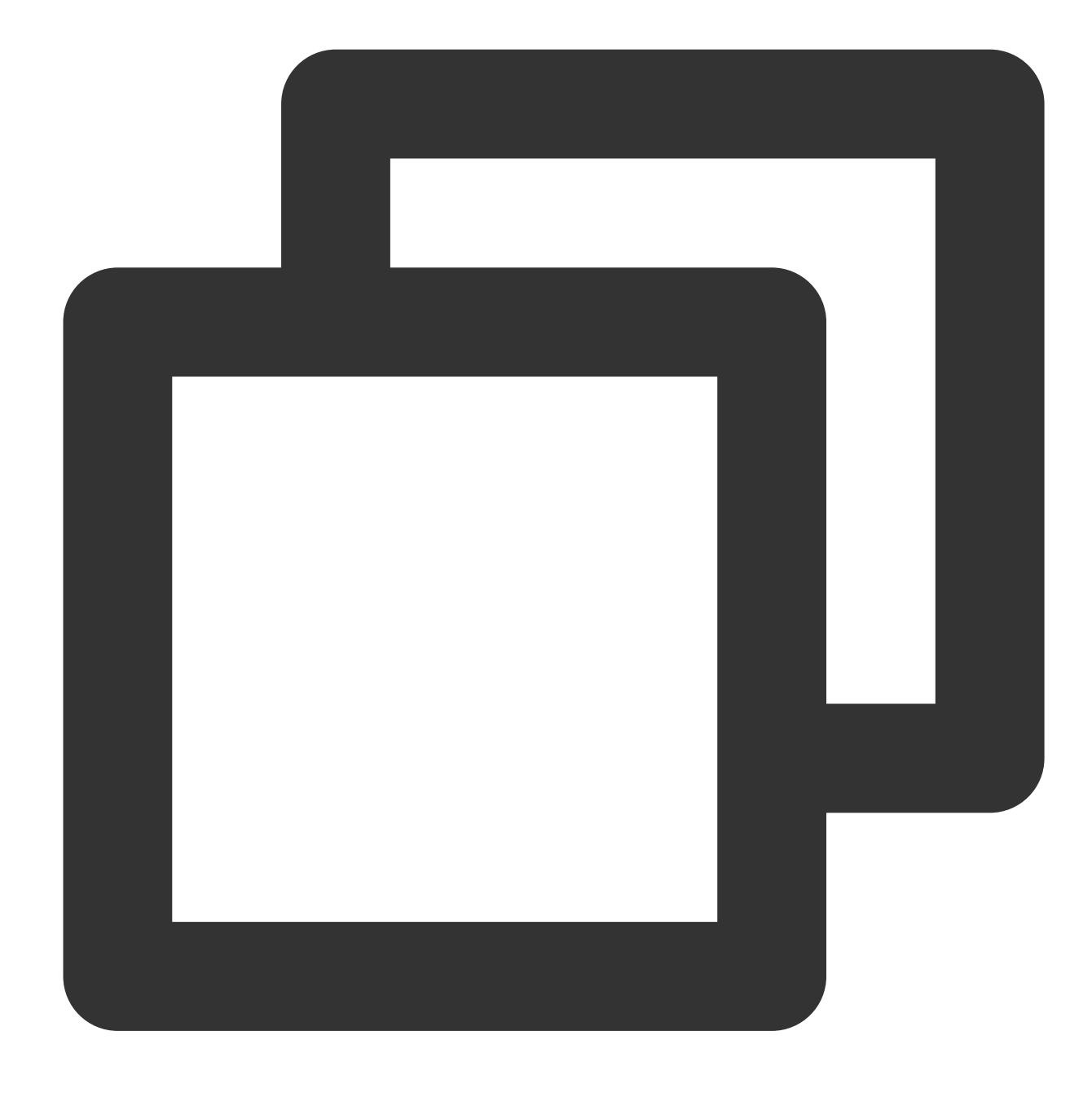

fields\_set("result", op\_not("True"))

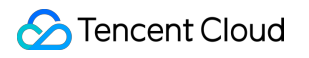

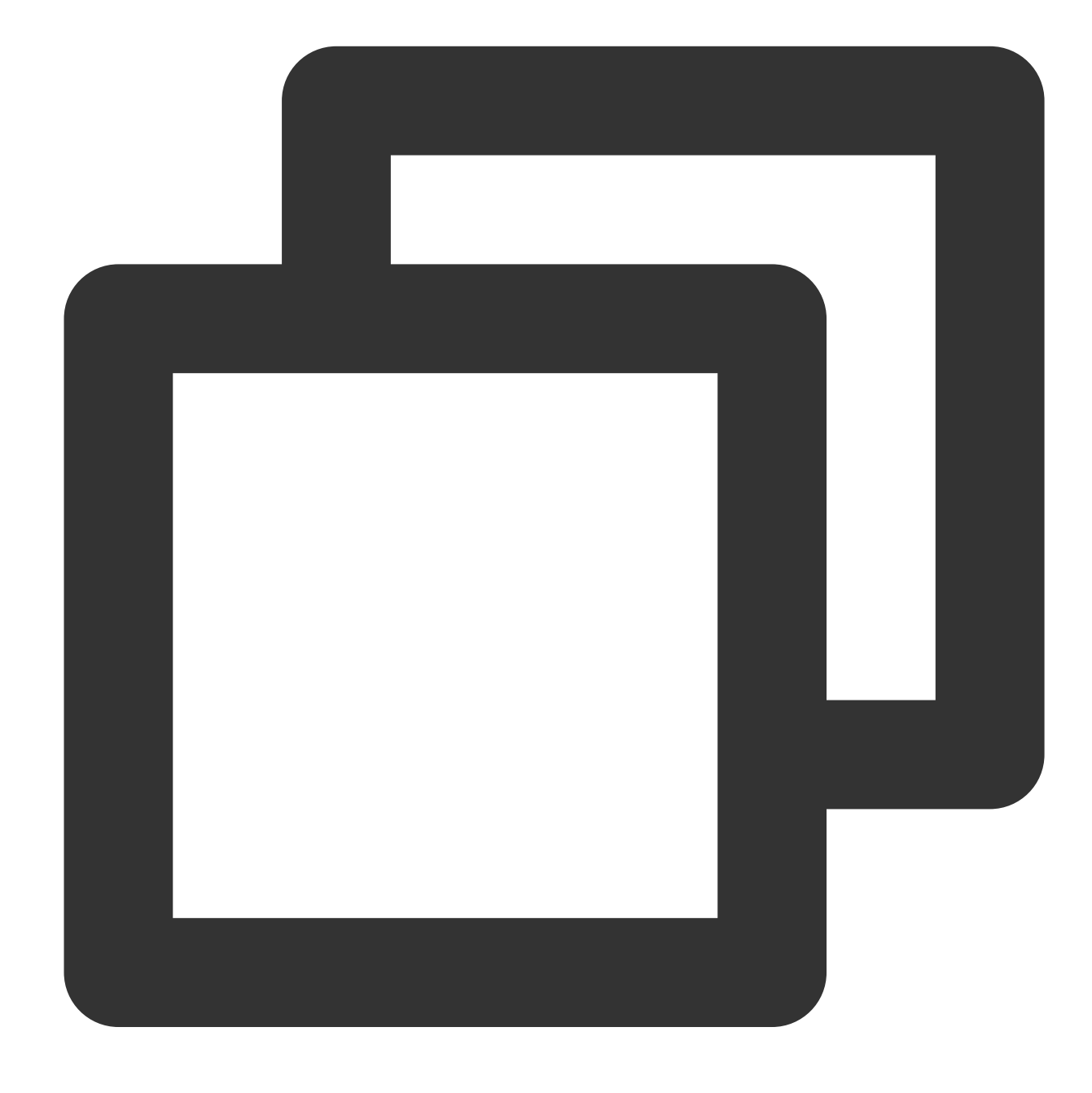

{"result":"false"}

# Function op\_eq

#### **Function definition**

This function is used to compare two values. If the values are equal, True is returned.

## **Syntax description**

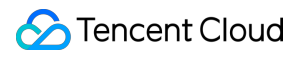

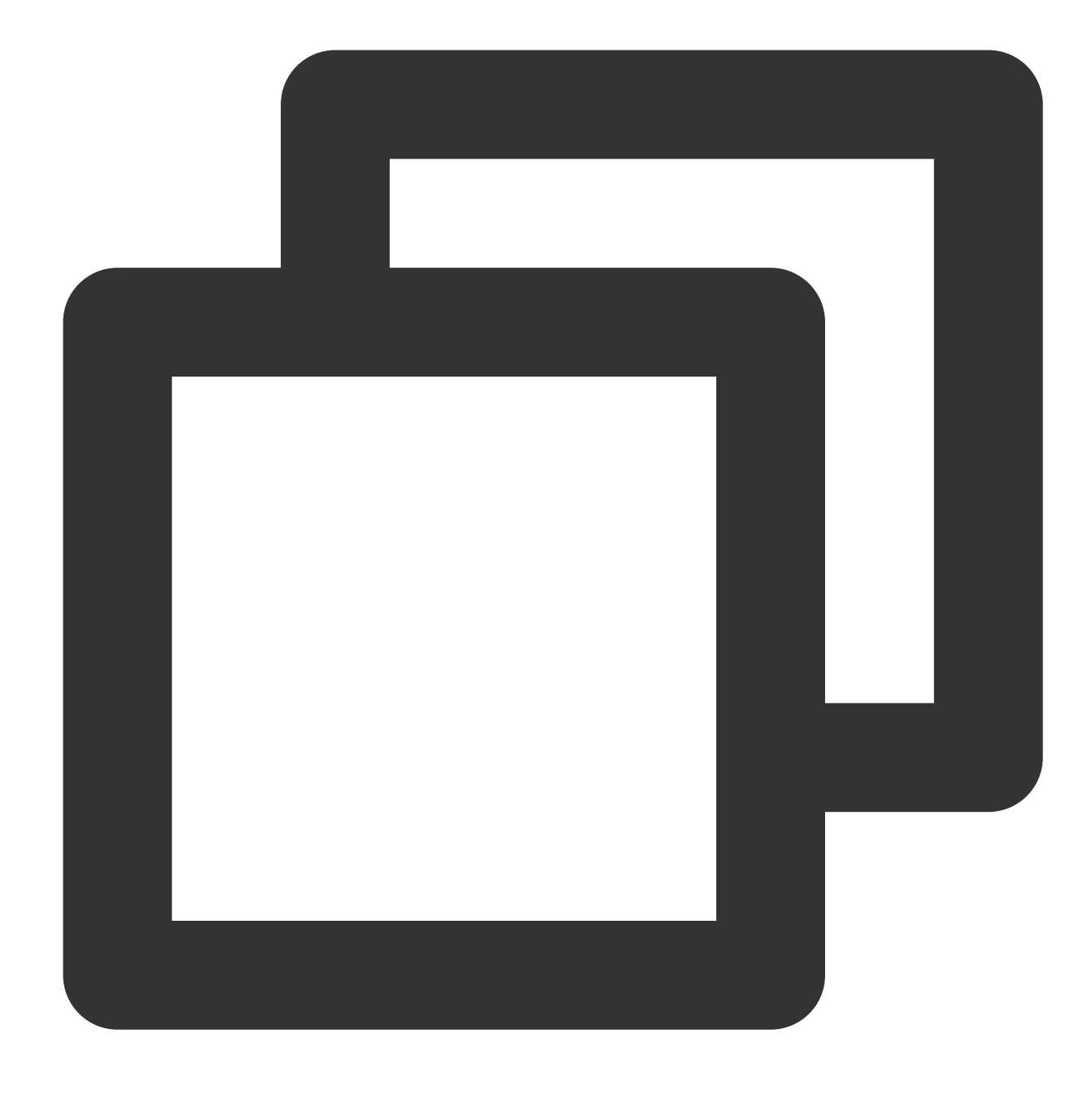

op\_eq(Value 1, Value 2)

#### **Field description**

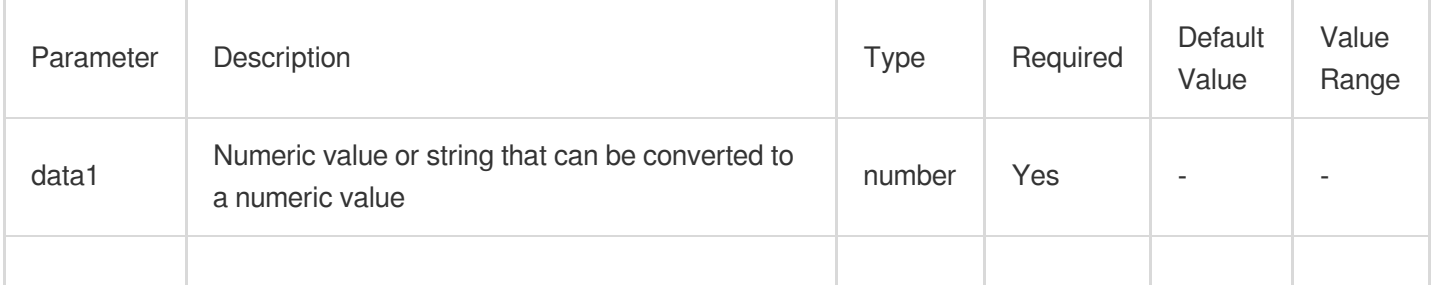

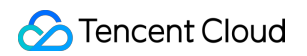

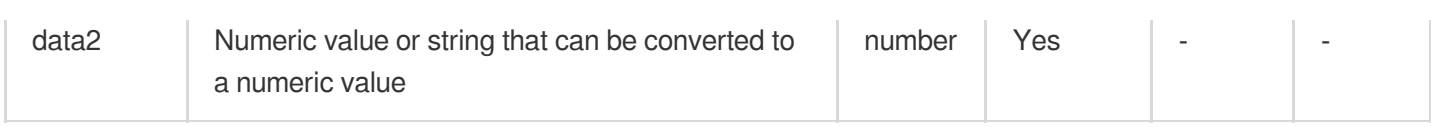

## **Sample**

Example 1. Determine whether the values of the Post and Get fields are equal

Raw log:

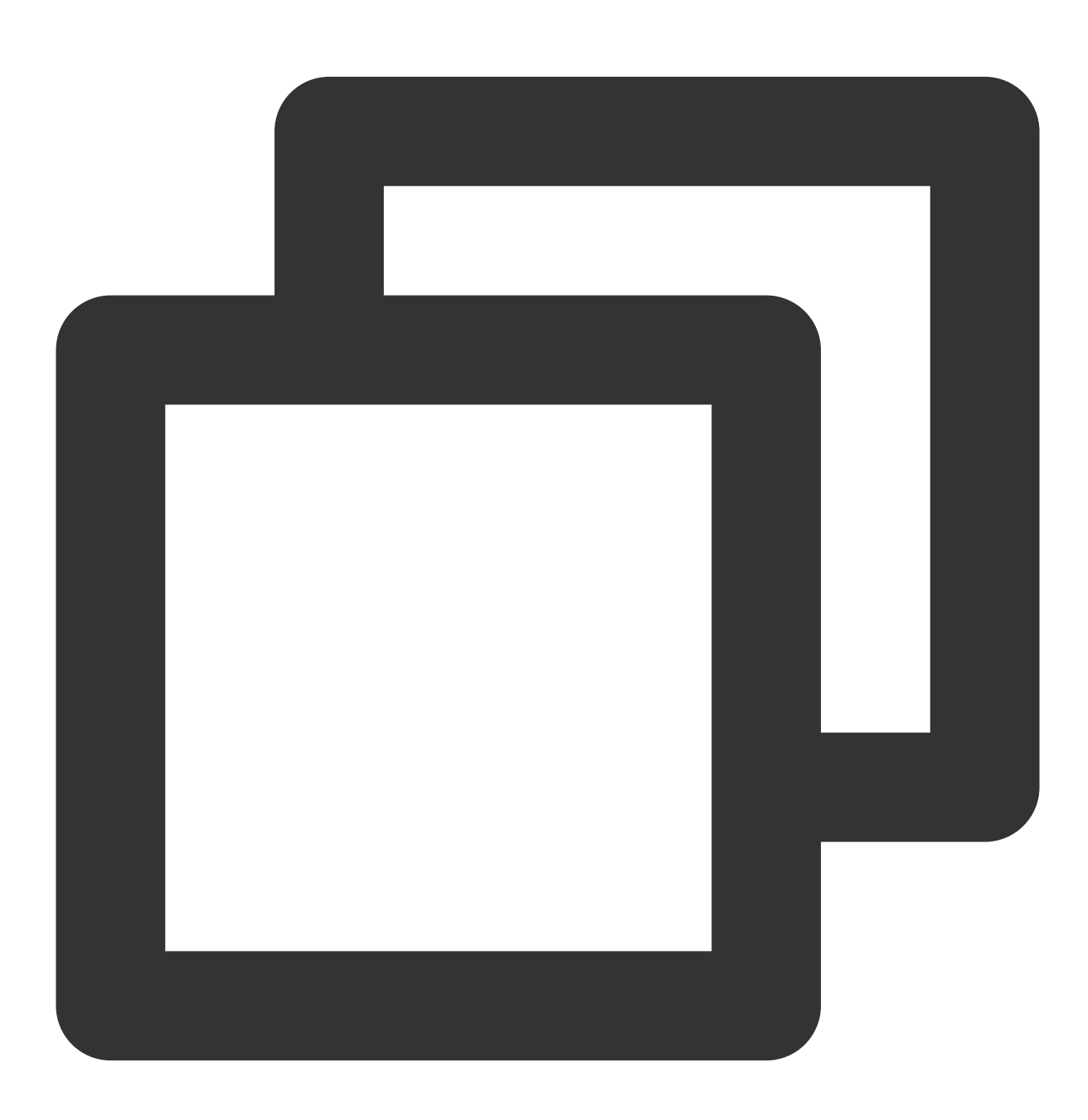

$$
\{ "Post": "10", "Get": "11"\}
$$

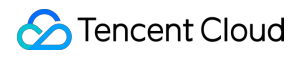

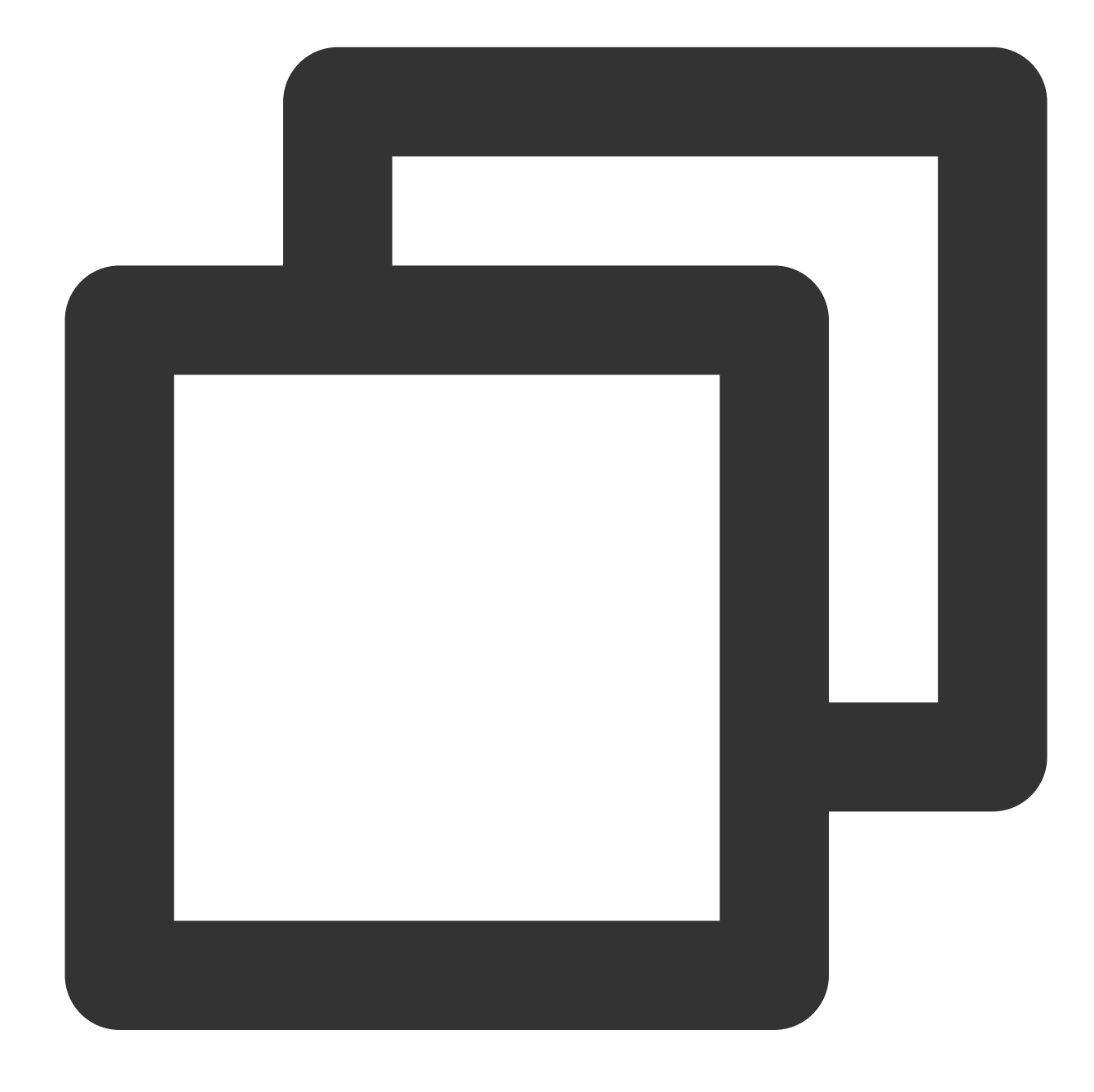

fields\_set("result", op\_eq(v("Post"), v("Get")))

Save the result to result.

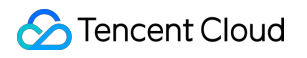

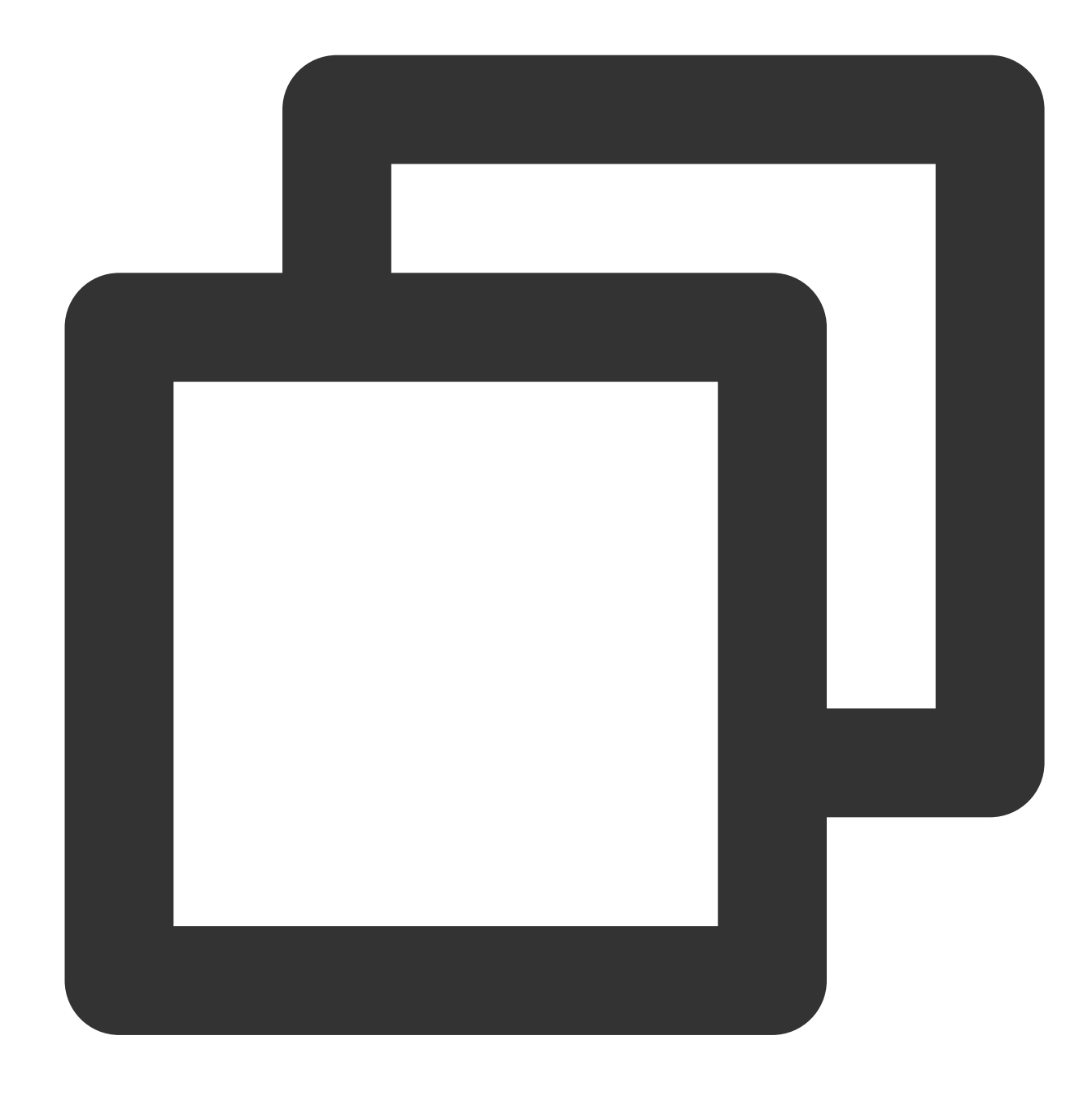

```
{"result":"false","Post":"10","Get":"11"}
```
Example 2. Determine whether the values of the field1 and field2 fields are equal Raw log:

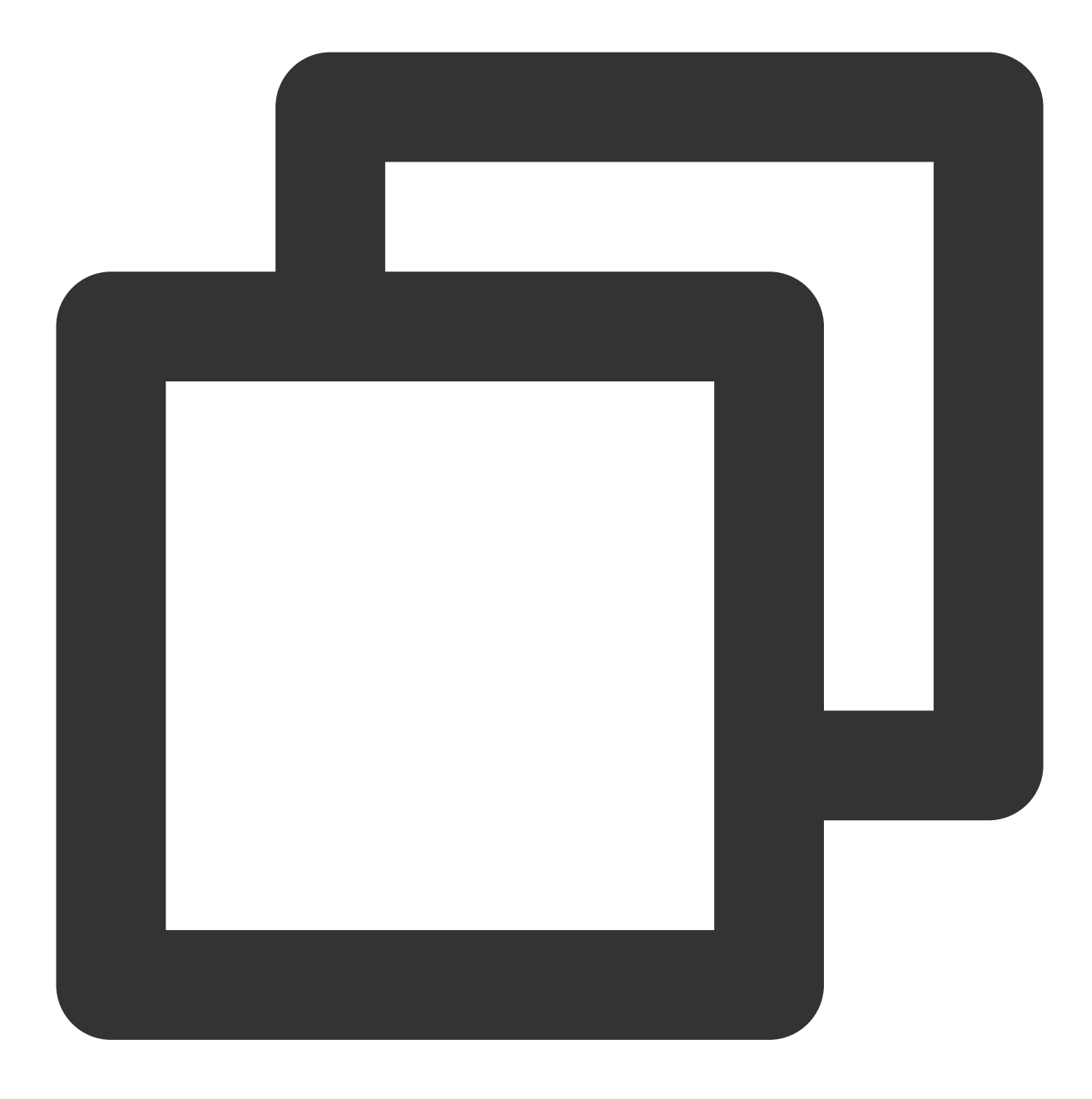

{"field1": "1", "field2": "1"}

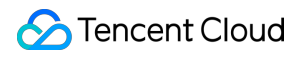

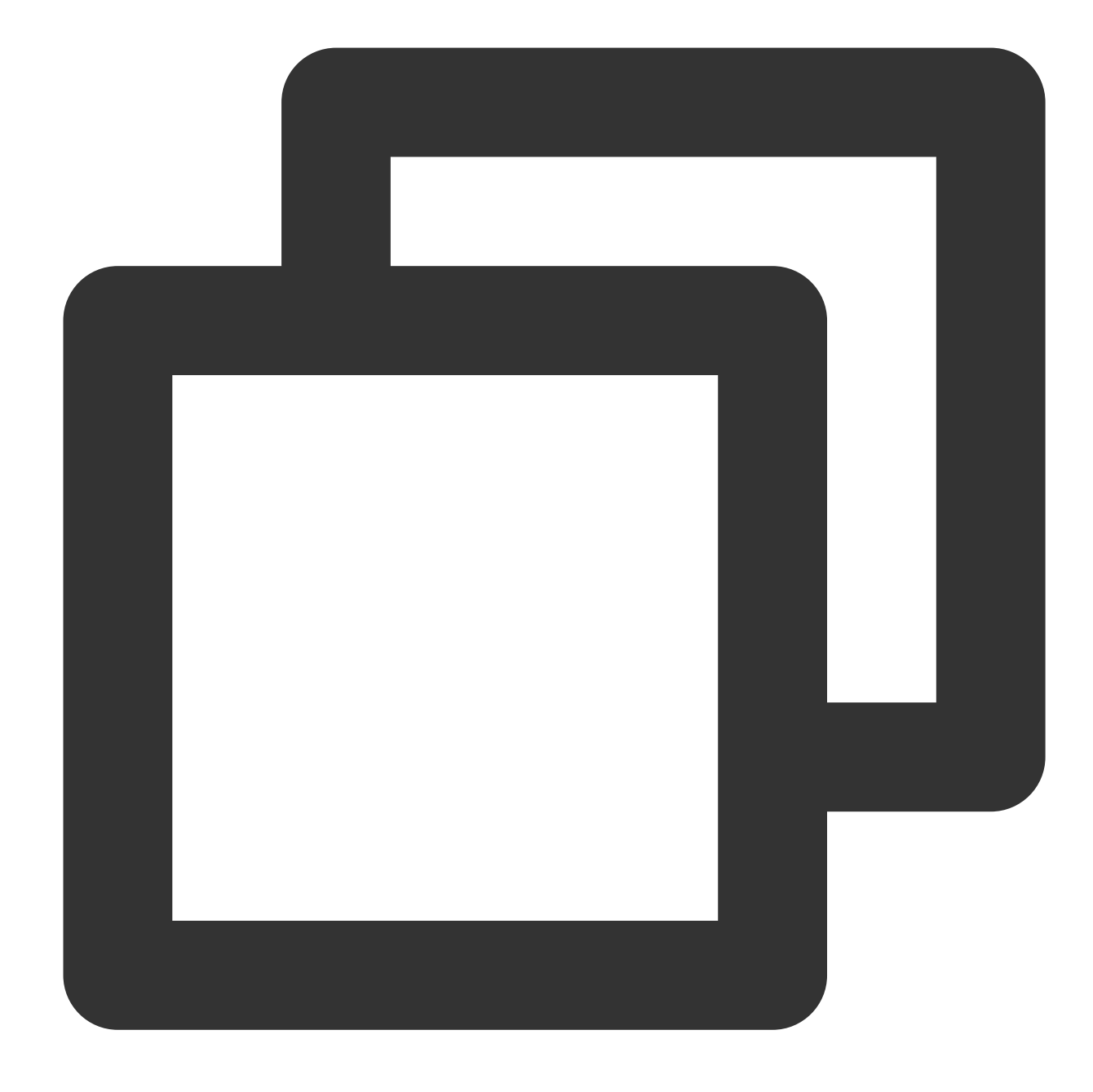

fields\_set("result", op\_eq(v("field1"), v("field2")))

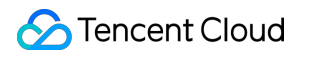

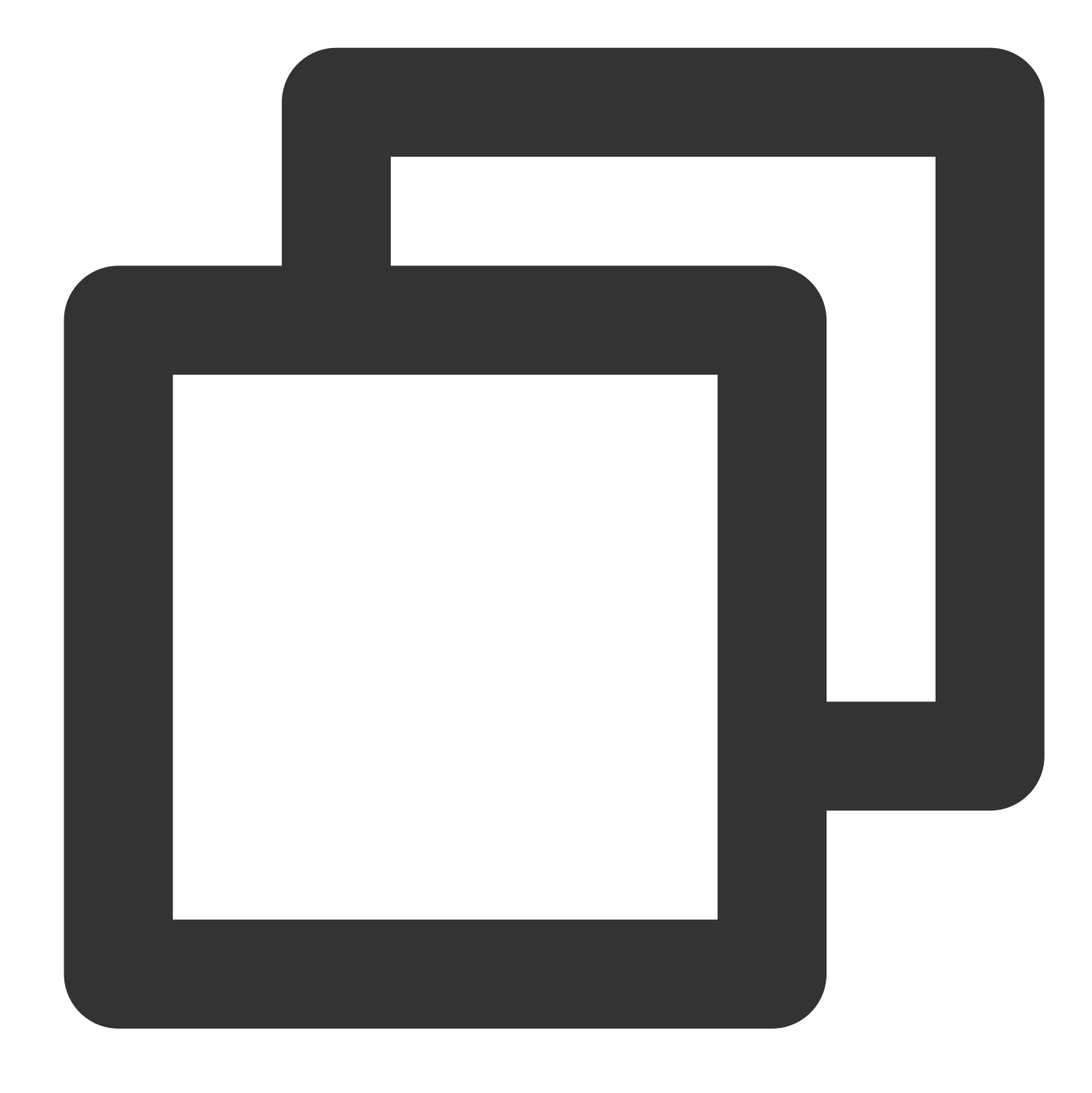

{"result":"true","field1":"1","field2":"1"}

## Function op\_ge

#### **Function definition**

This function is used to compare two values. If Value 1 is greater than or equal to Value 2, True is returned.

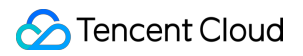

## **Syntax description**

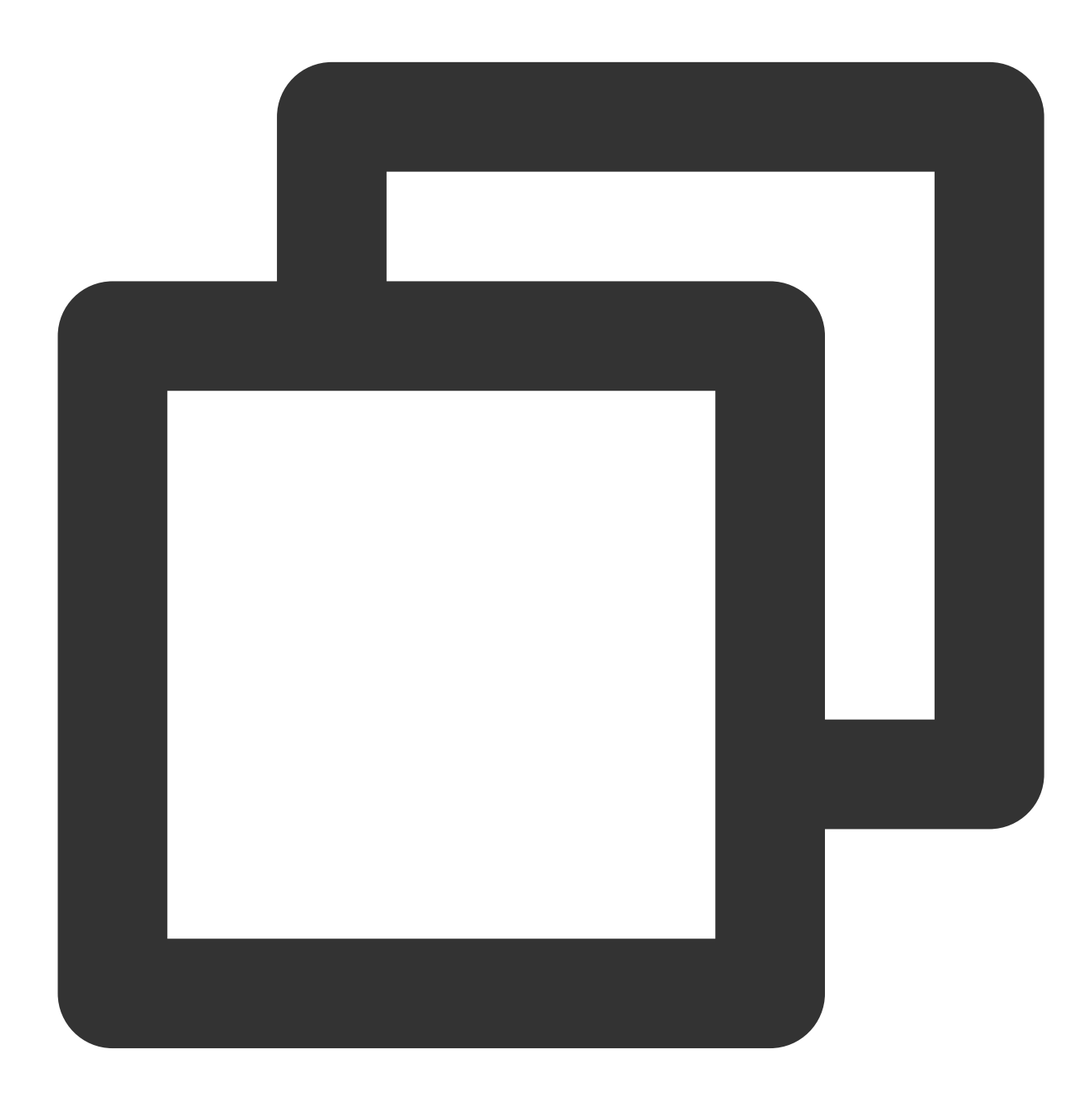

op\_ge(Value 1, Value 2)

#### **Field description**

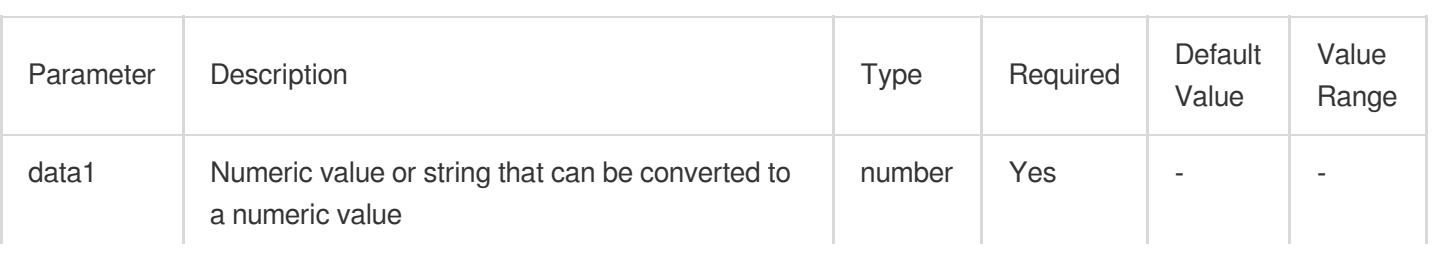

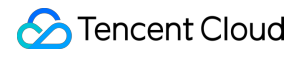

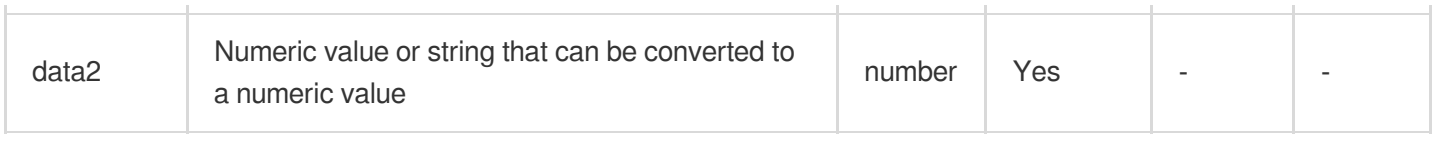

### **Sample**

Example 1

Raw log:

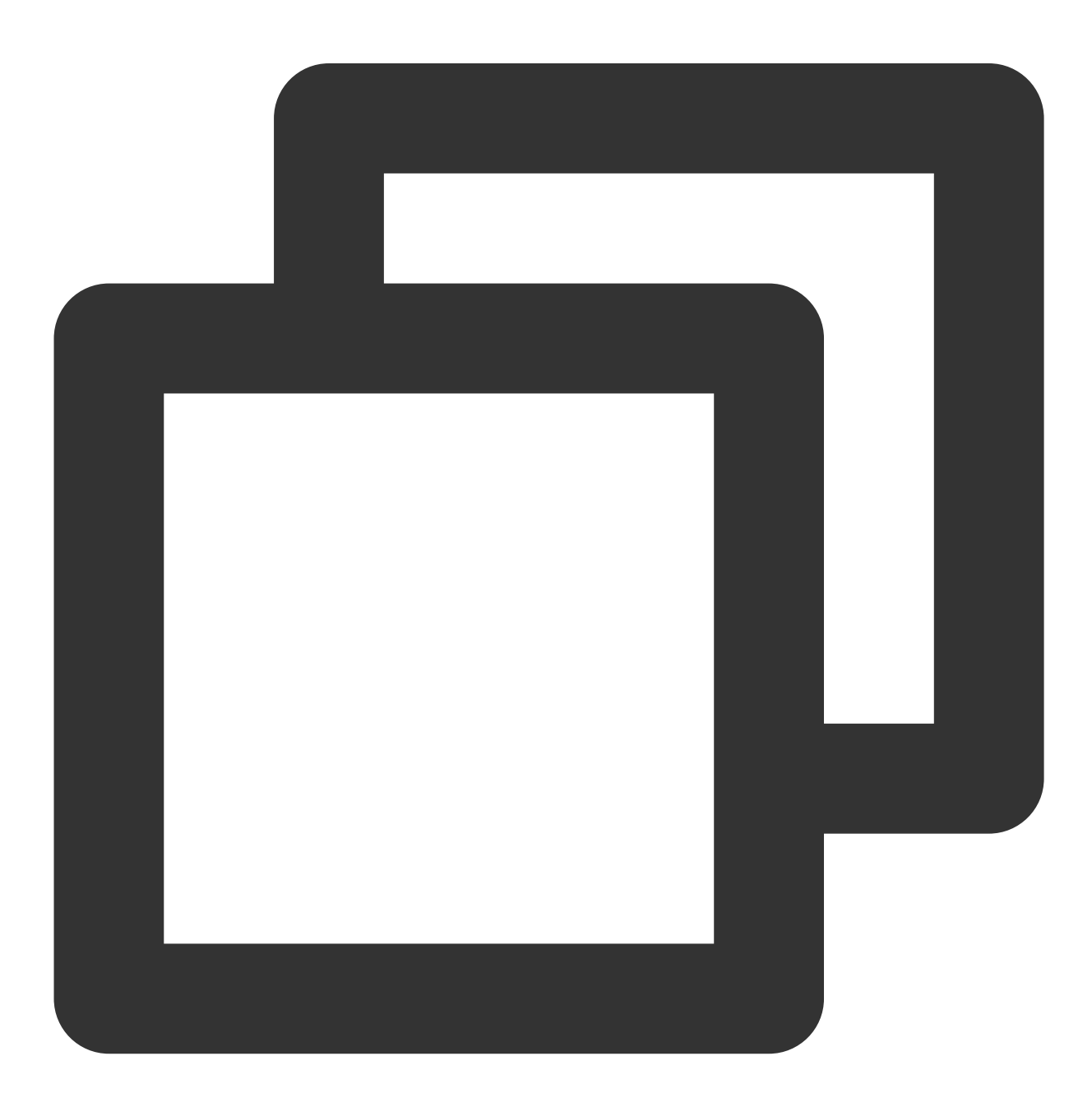

{"field1": "20", "field2": "9"}

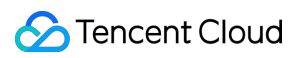

Processing rule:

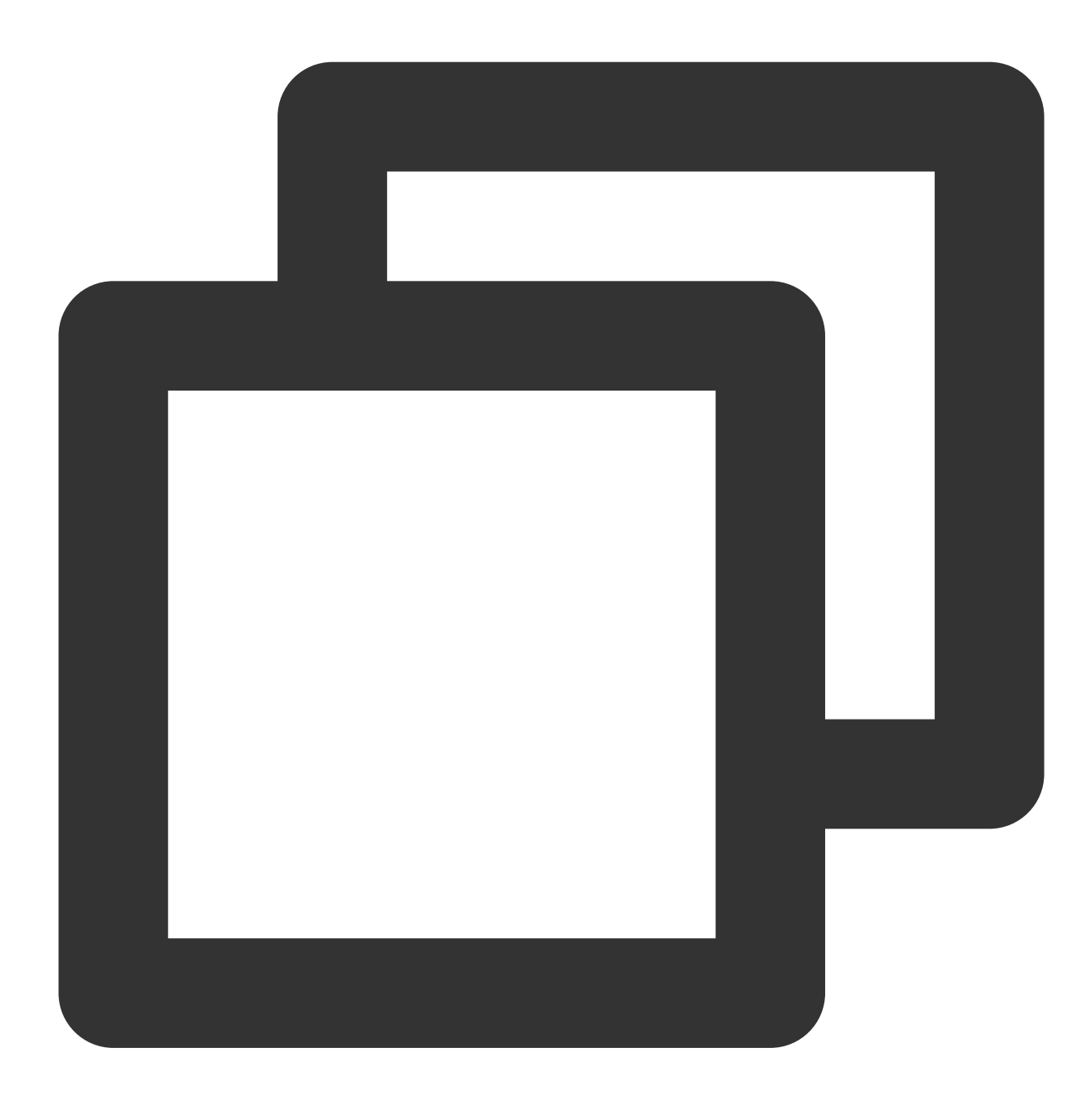

fields\_set("result", op\_ge(v("field1"), v("field2")))

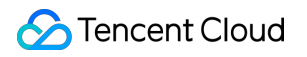

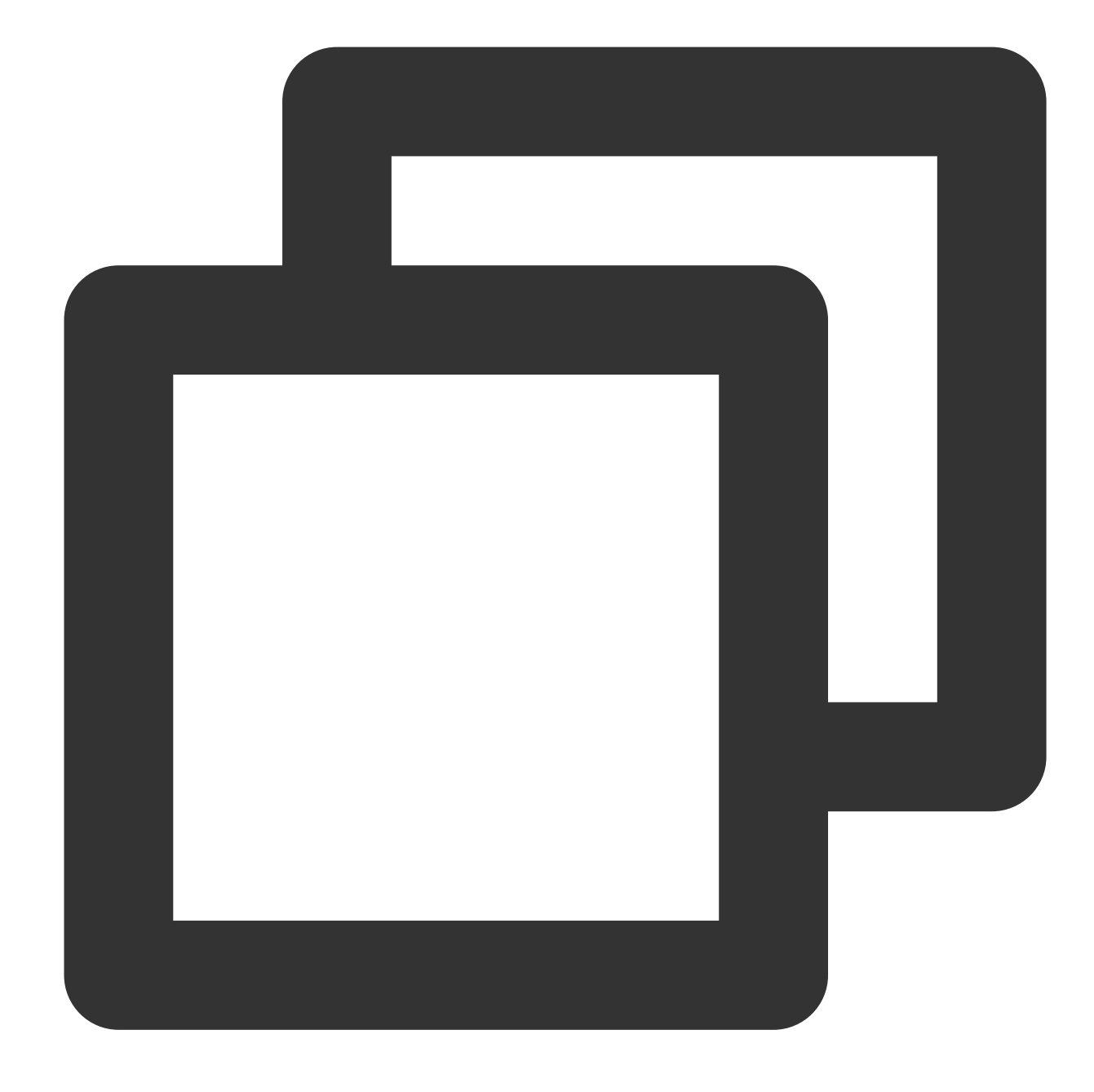

{"result":"true","field1":"20","field2":"9"}

Example 2 Raw log:

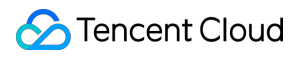

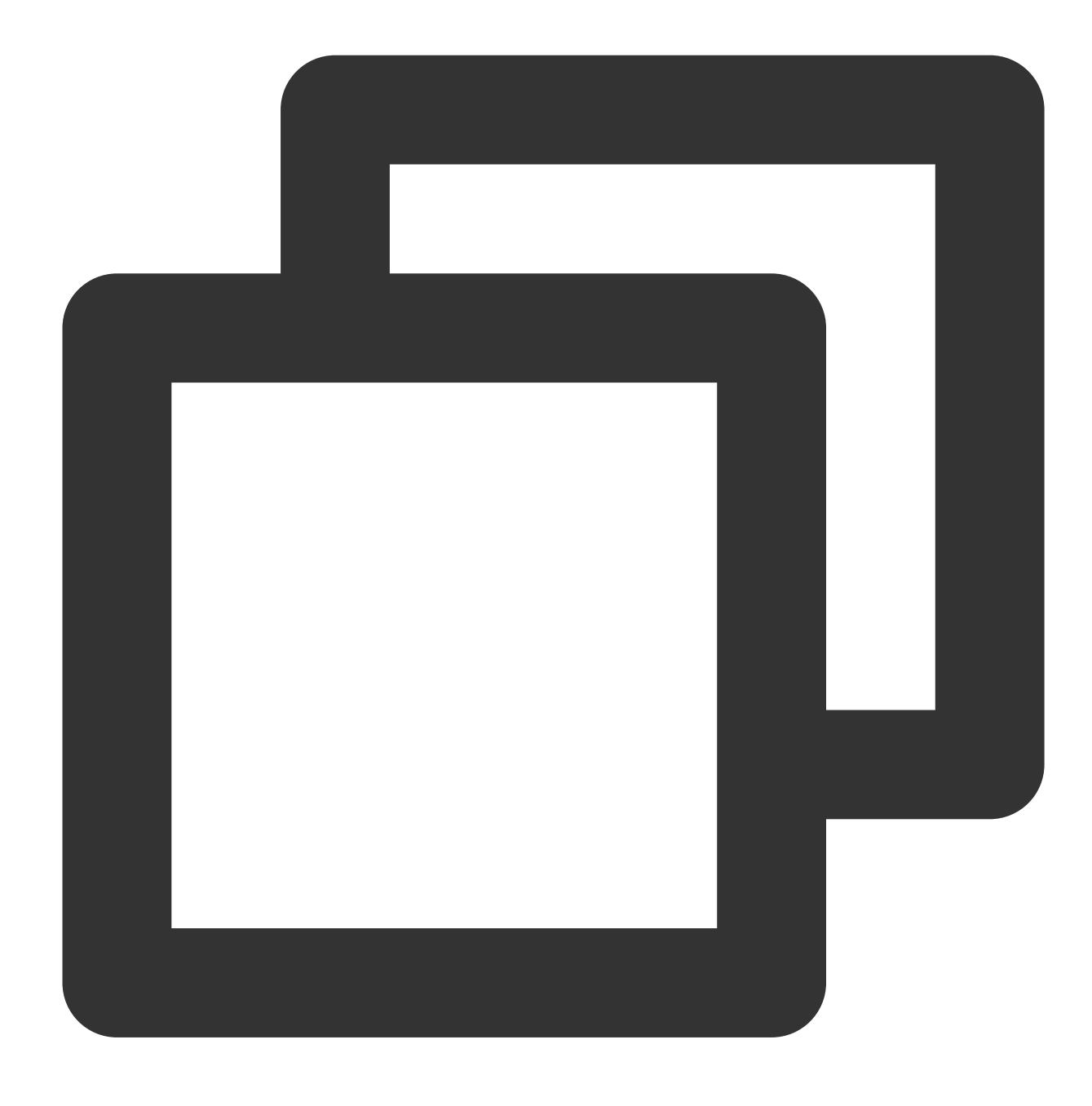

{"field1": "2", "field2": "2"}

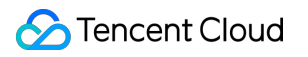

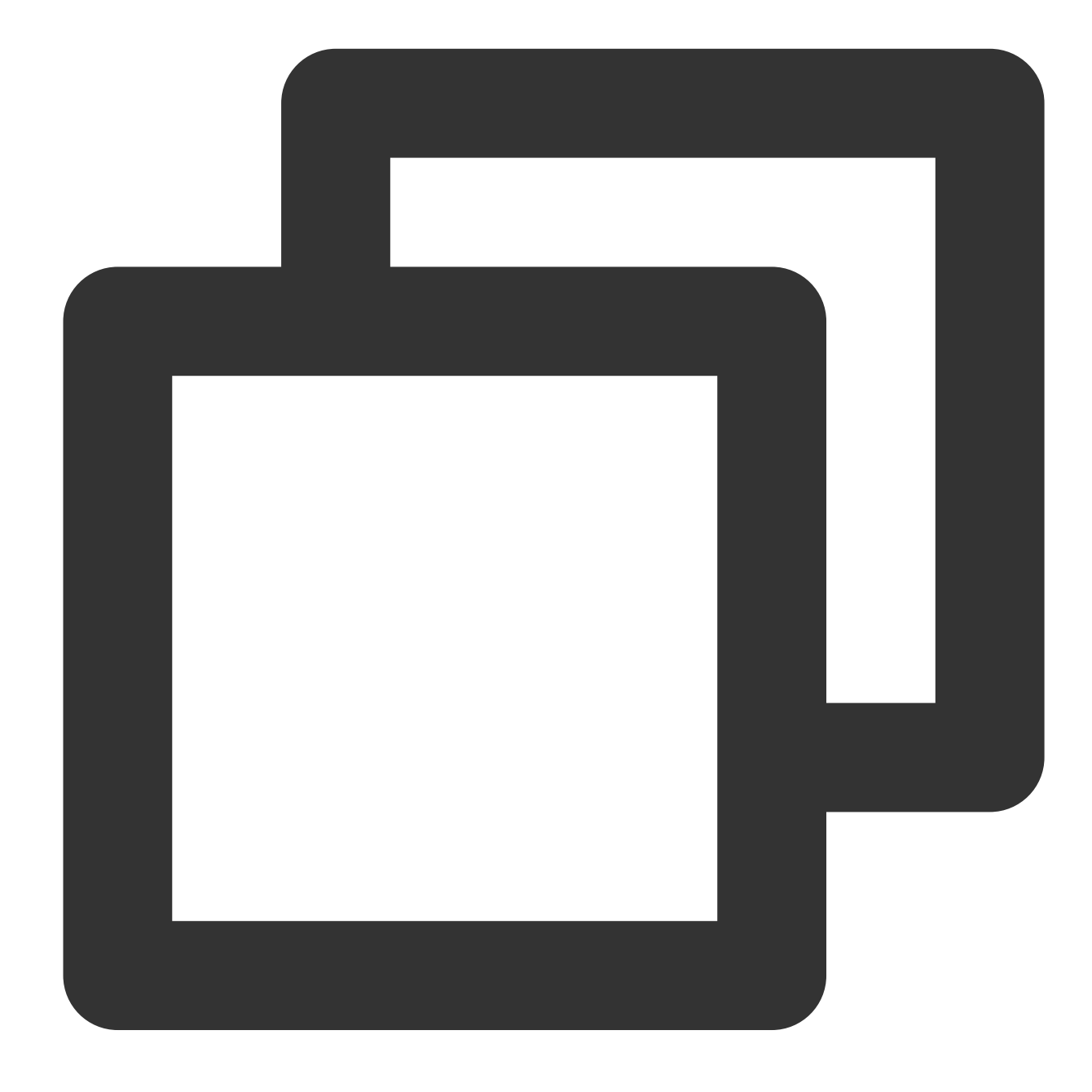

fields\_set("result", op\_ge(v("field1"), v("field2")))

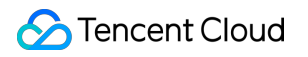

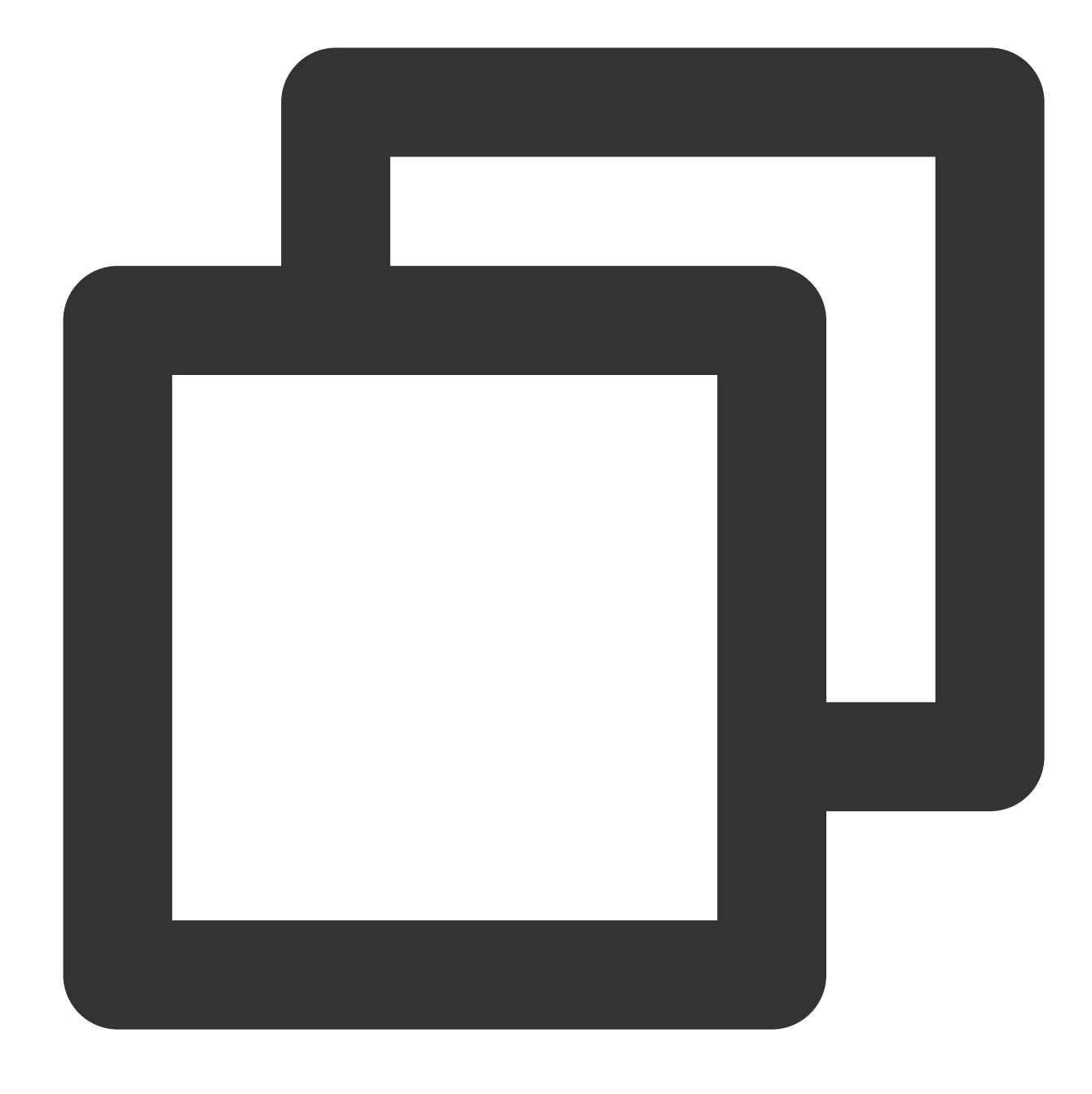

{"result":"true","field1":"2","field2":"2"}

## Function op\_gt

### **Function definition**

This function is used to compare two values. If Value 1 is greater than Value 2, True is returned.

### **Syntax description**

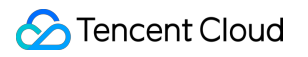

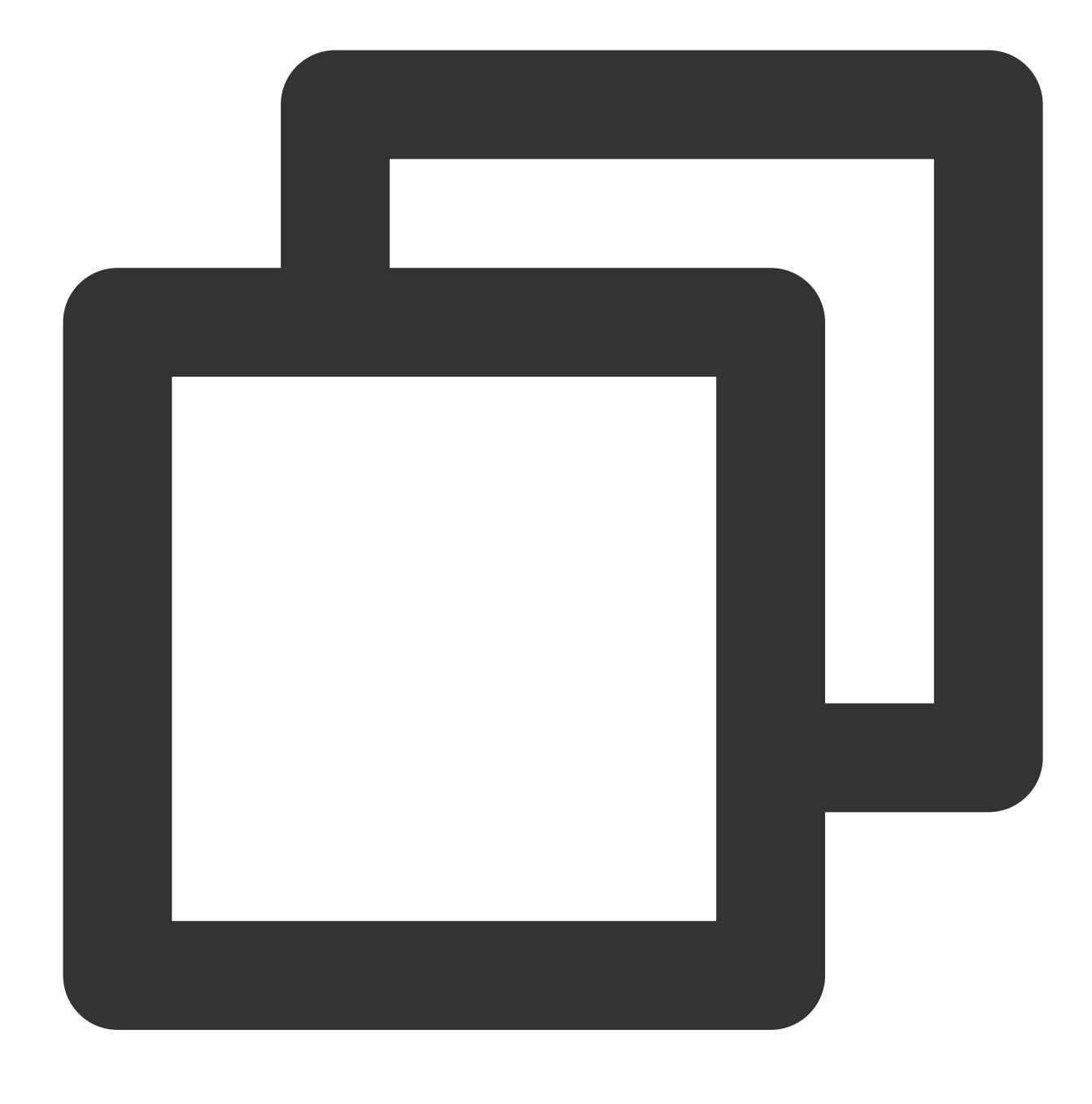

op\_gt(Value 1, Value 2)

#### **Field description**

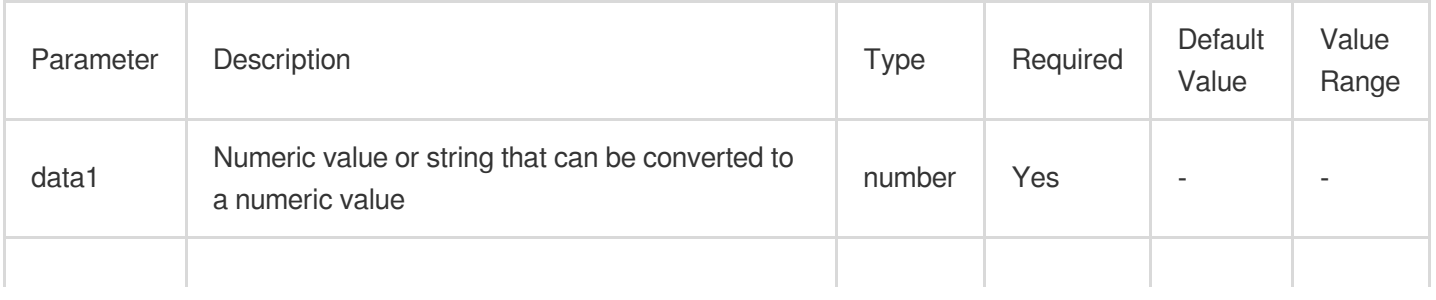

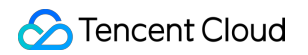

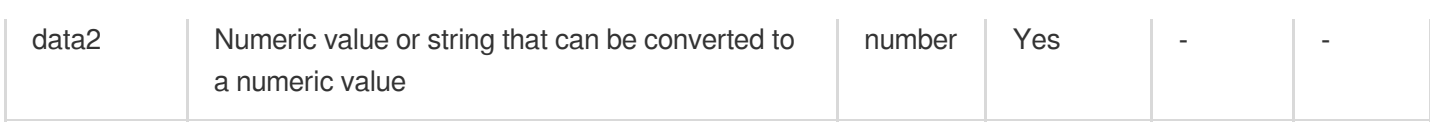

## **Sample**

Raw log:

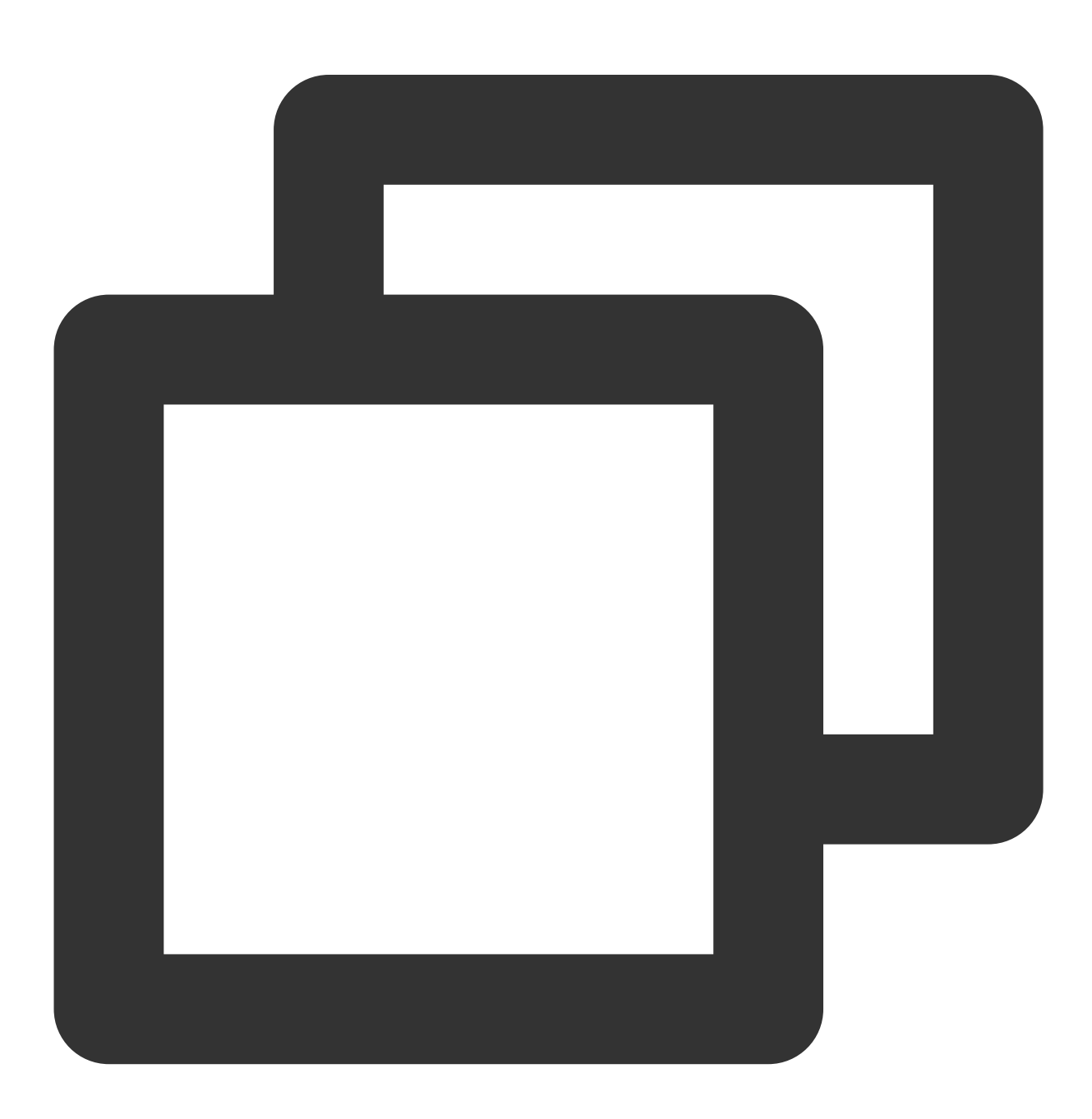

$$
\{\text{"field1": "20", "field2": "9"\}
$$

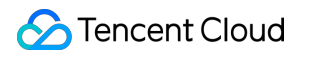

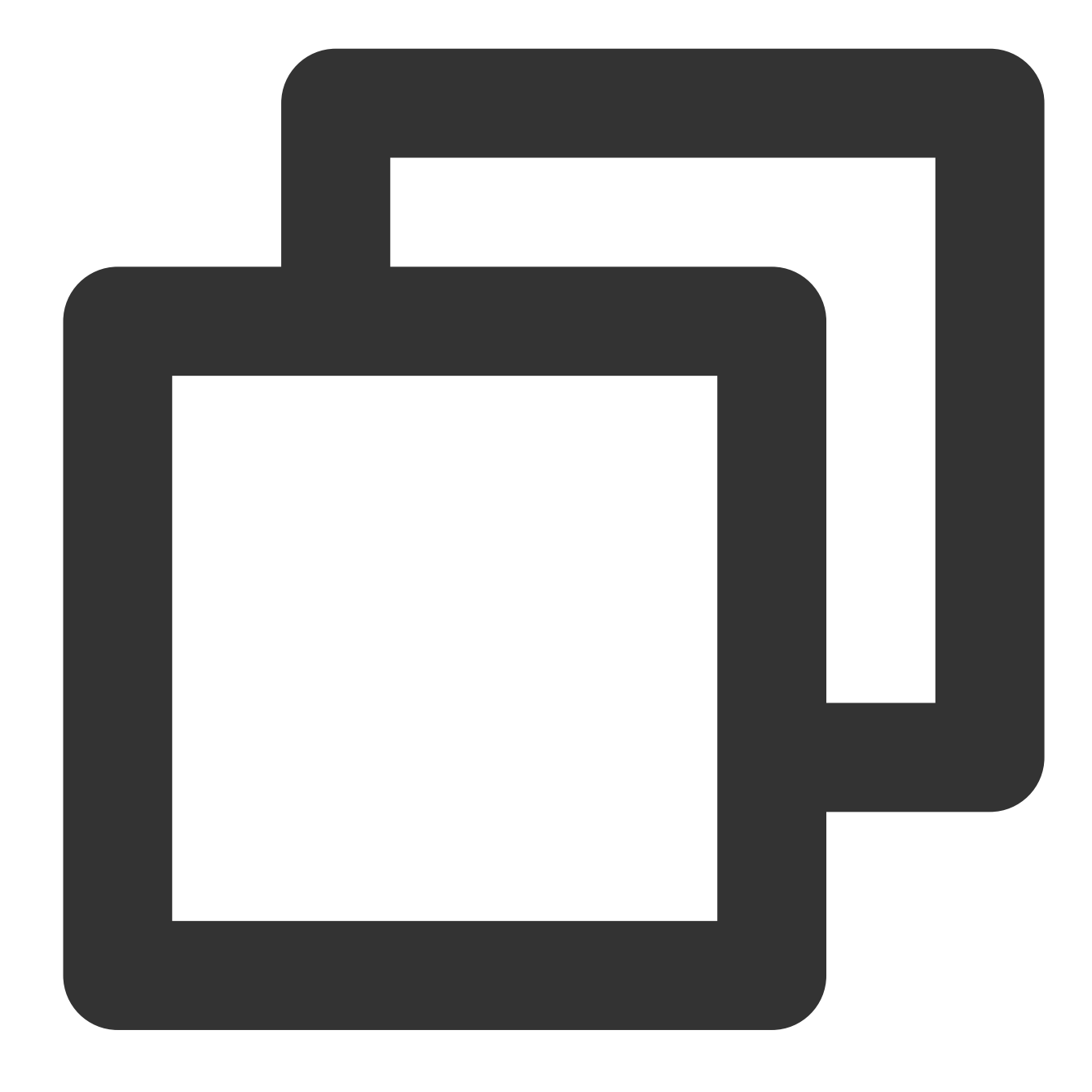

fields\_set("result", op\_ge(v("field1"), v("field2")))

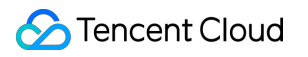

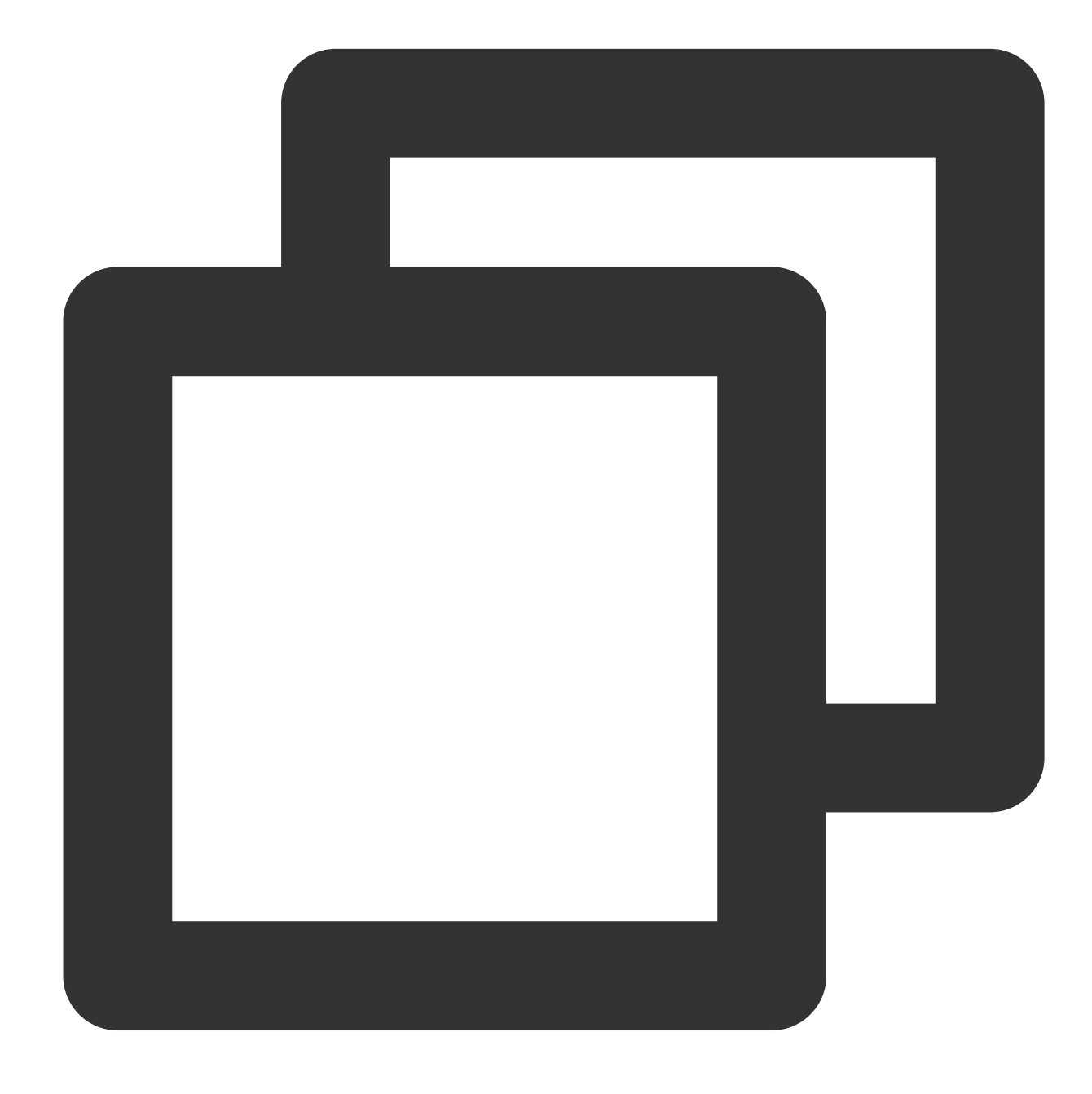

{"result":"true","field1":"20","field2":"9"}

## Function op\_le

#### **Function definition**

This function is used to compare two values. If Value 1 is less than or equal to Value 2, True is returned.

### **Syntax description**

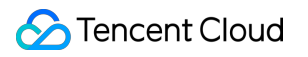

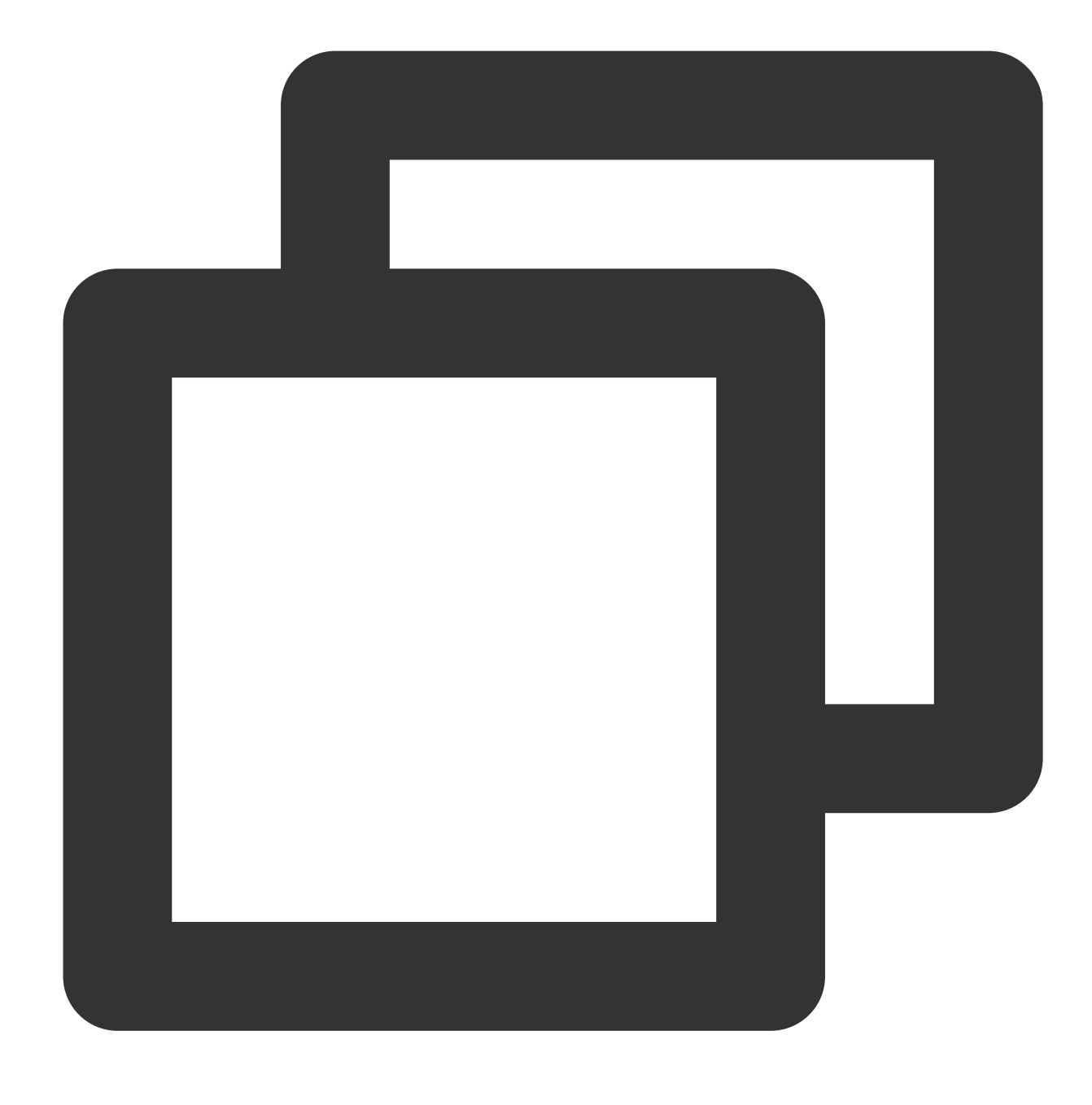

op\_le(Value 1, Value 2)

#### **Field description**

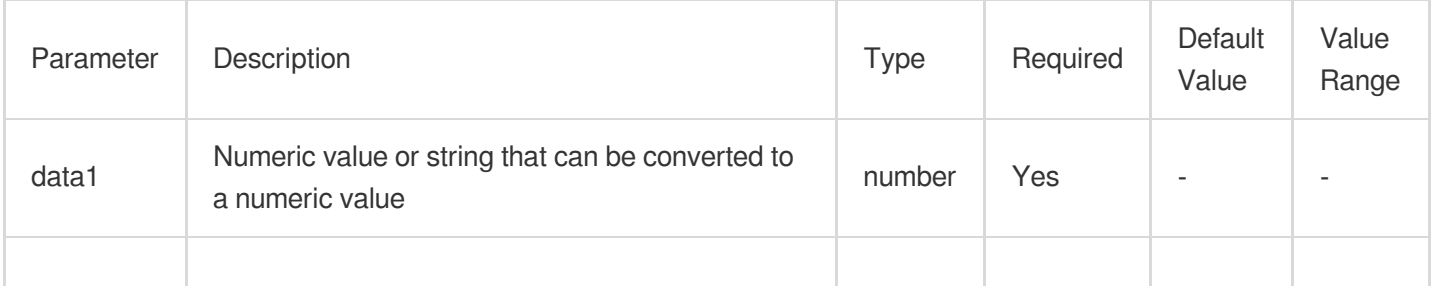

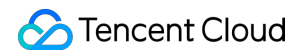

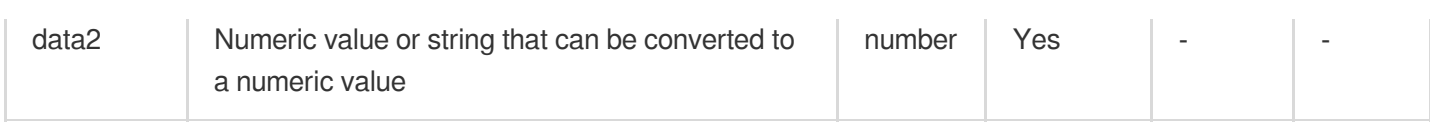

## **Sample**

Raw log:

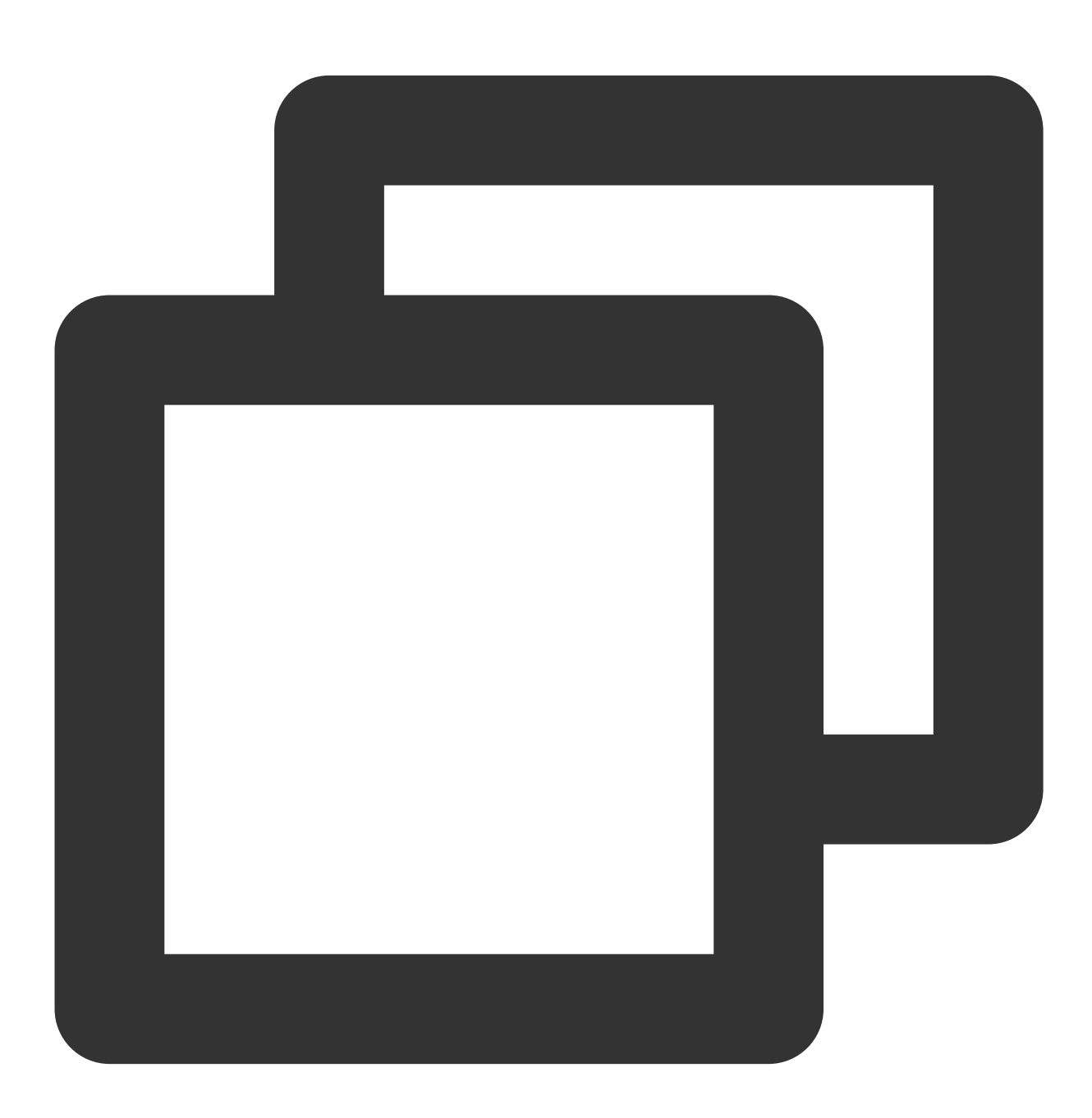

$$
\{\text{"field1": "2", "field2": "2"\}
$$

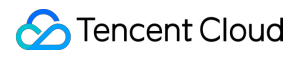

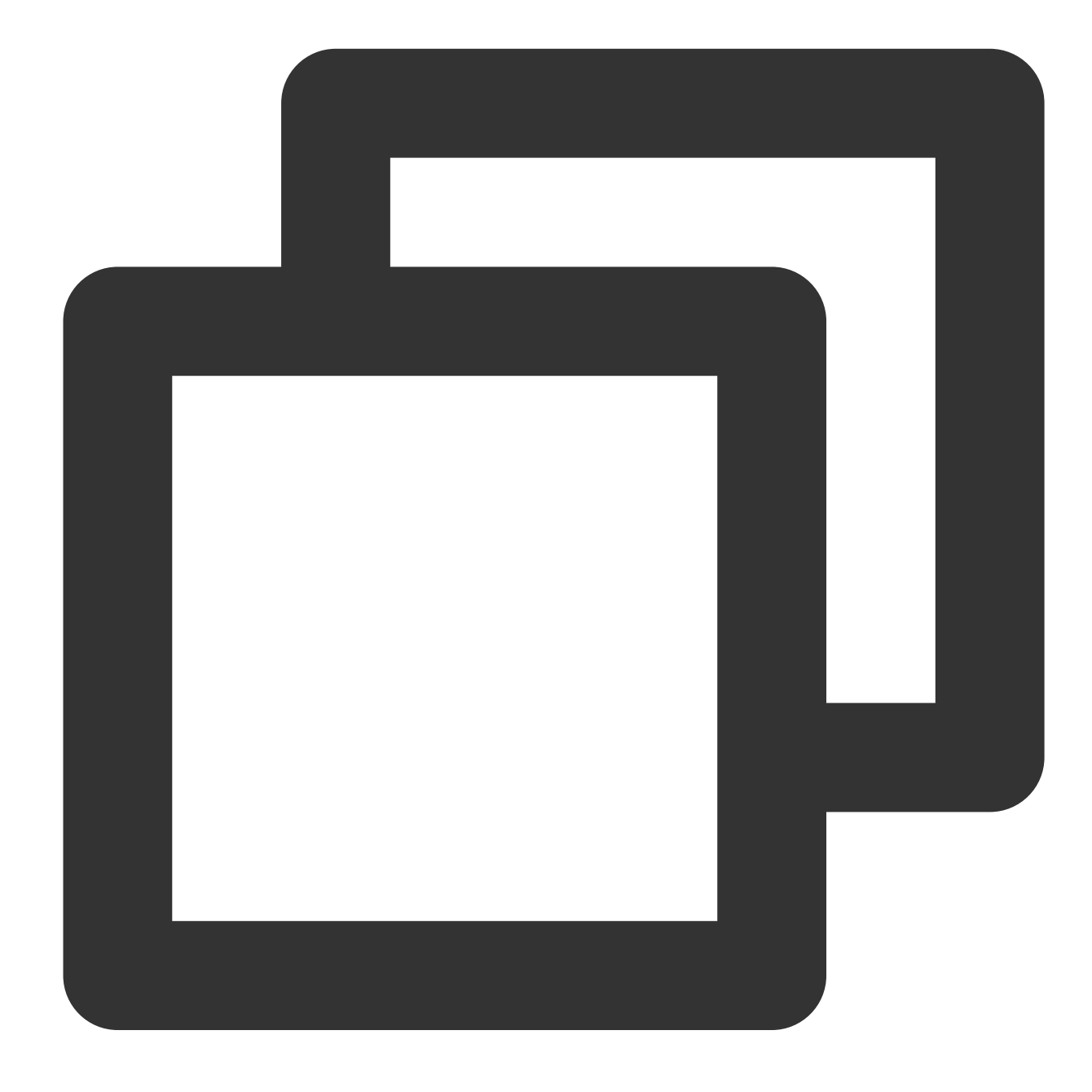

fields\_set("result", op\_le(v("field1"), v("field2")))

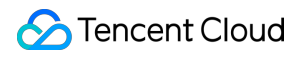

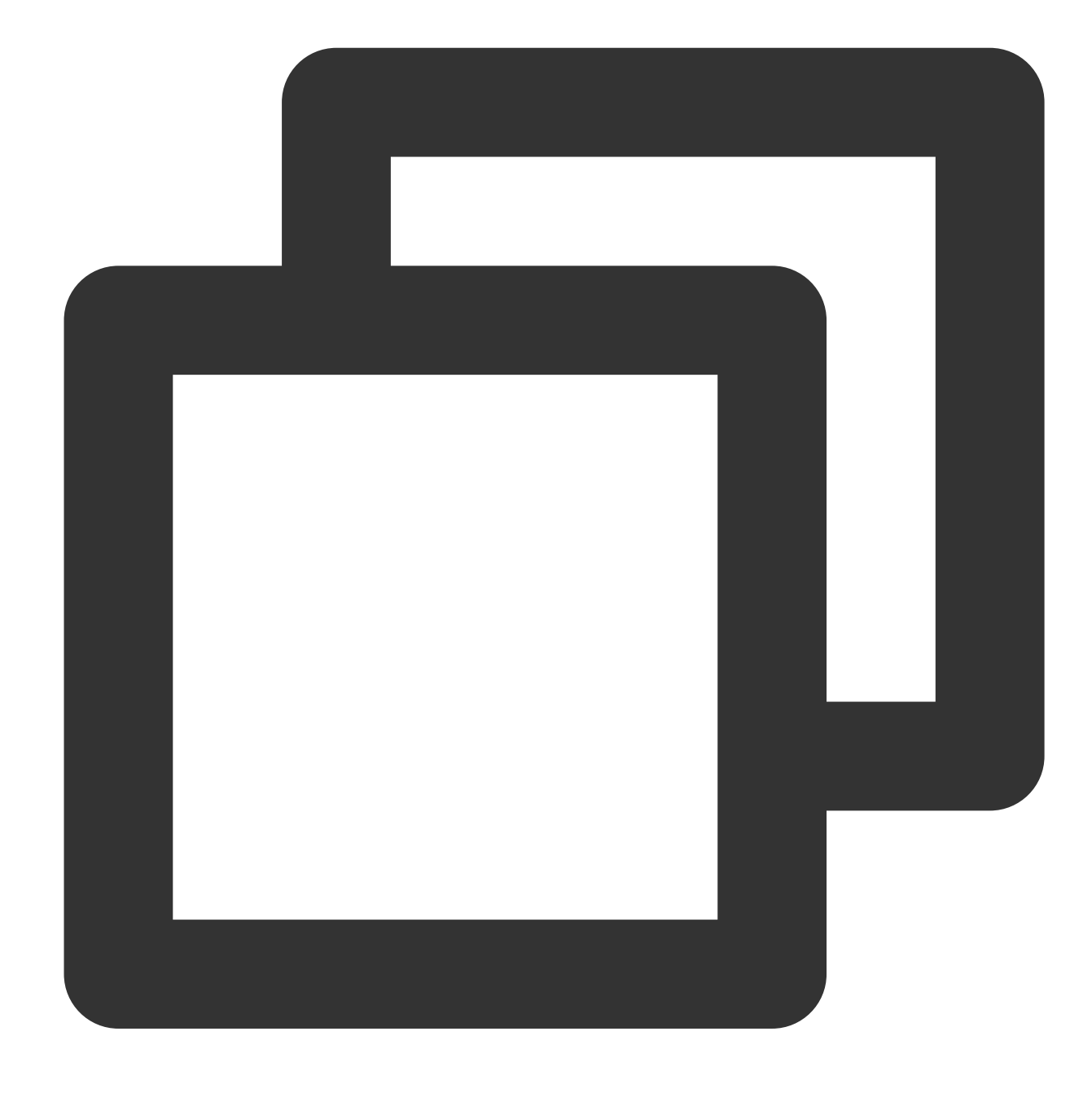

{"result":"true","field1":"2","field2":"2"}

## Function op\_lt

#### **Function definition**

This function is used to compare two values. If Value 1 is less than Value 2, True is returned.

### **Syntax description**

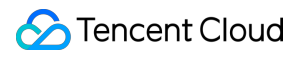

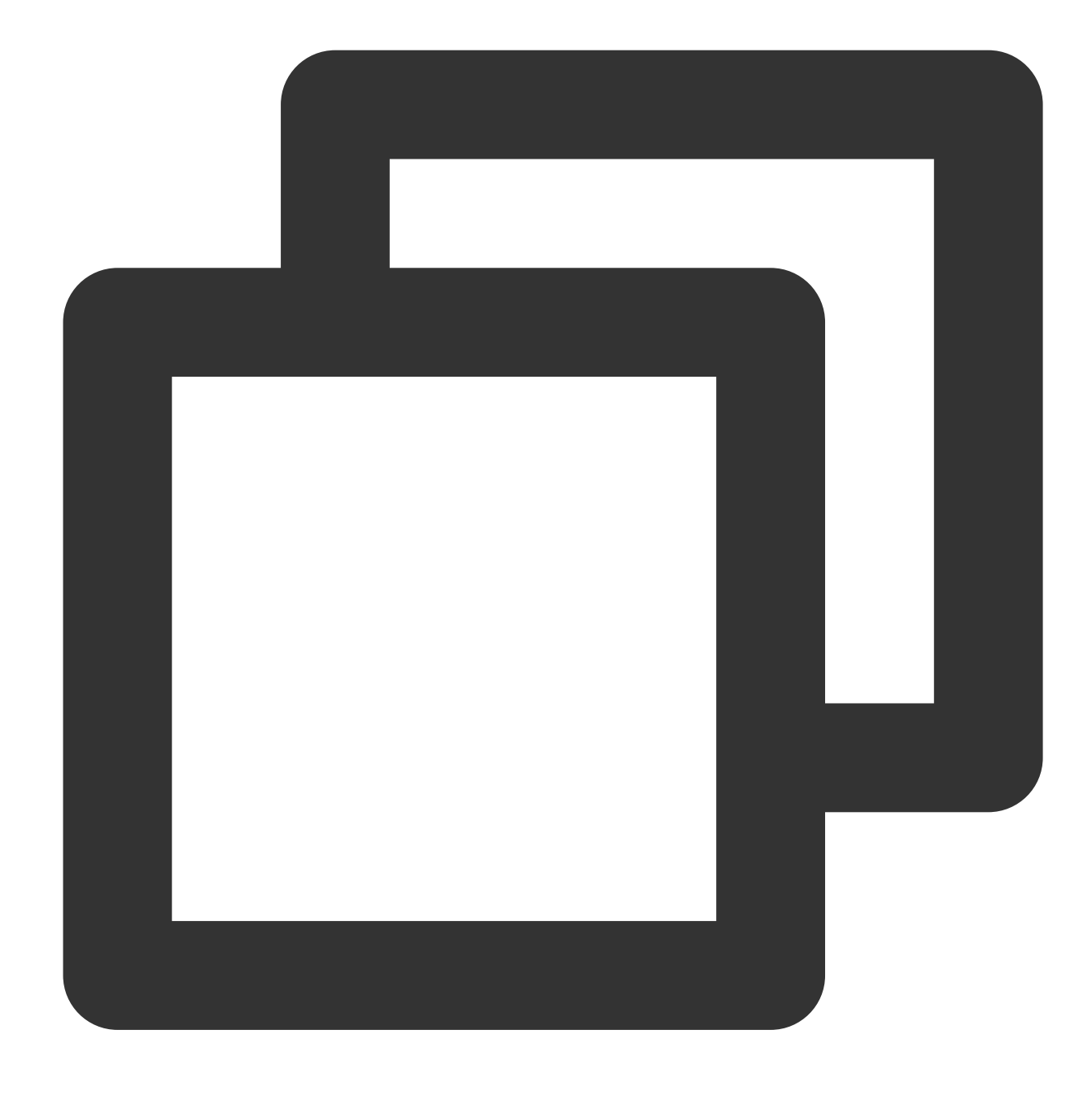

op\_lt(Value 1, Value 2)

#### **Field description**

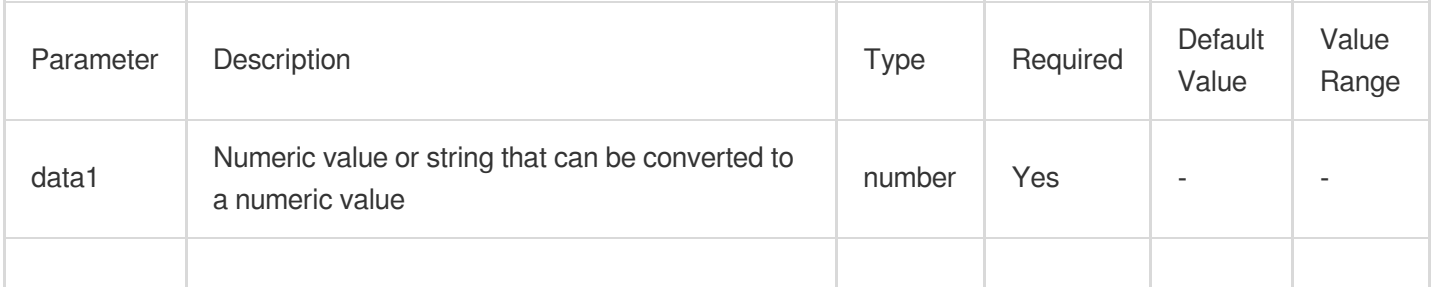

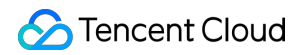

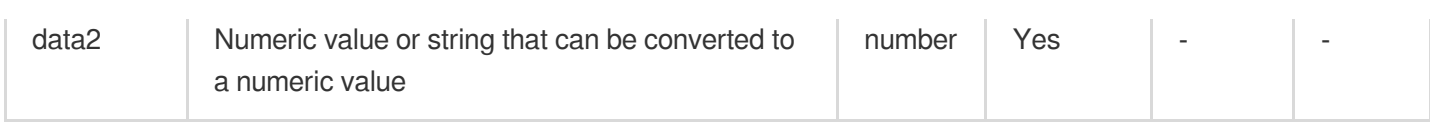

## **Sample**

Raw log:

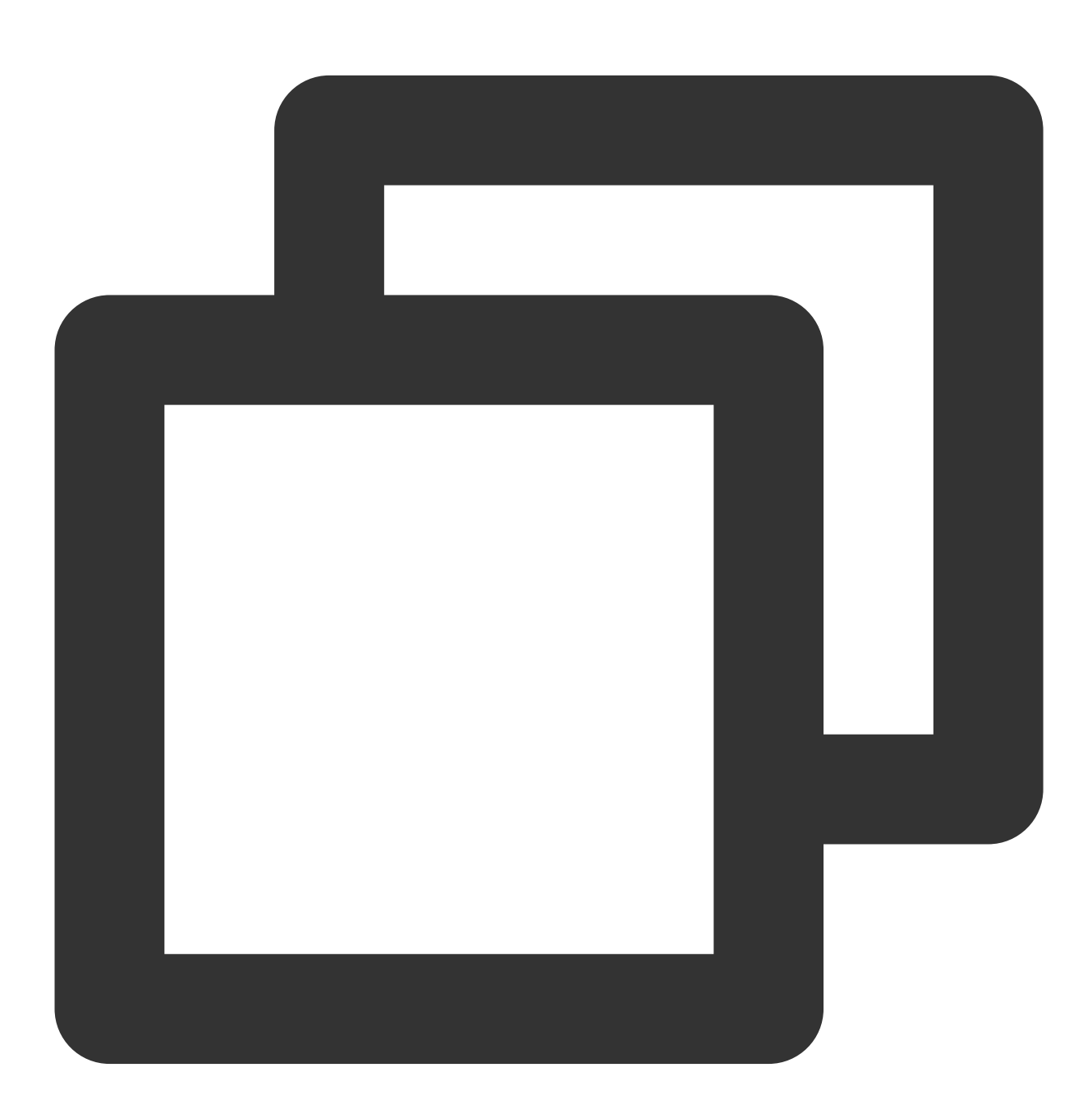

$$
\{\text{"field1": "2", "field2": "3"\}
$$

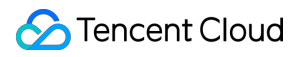

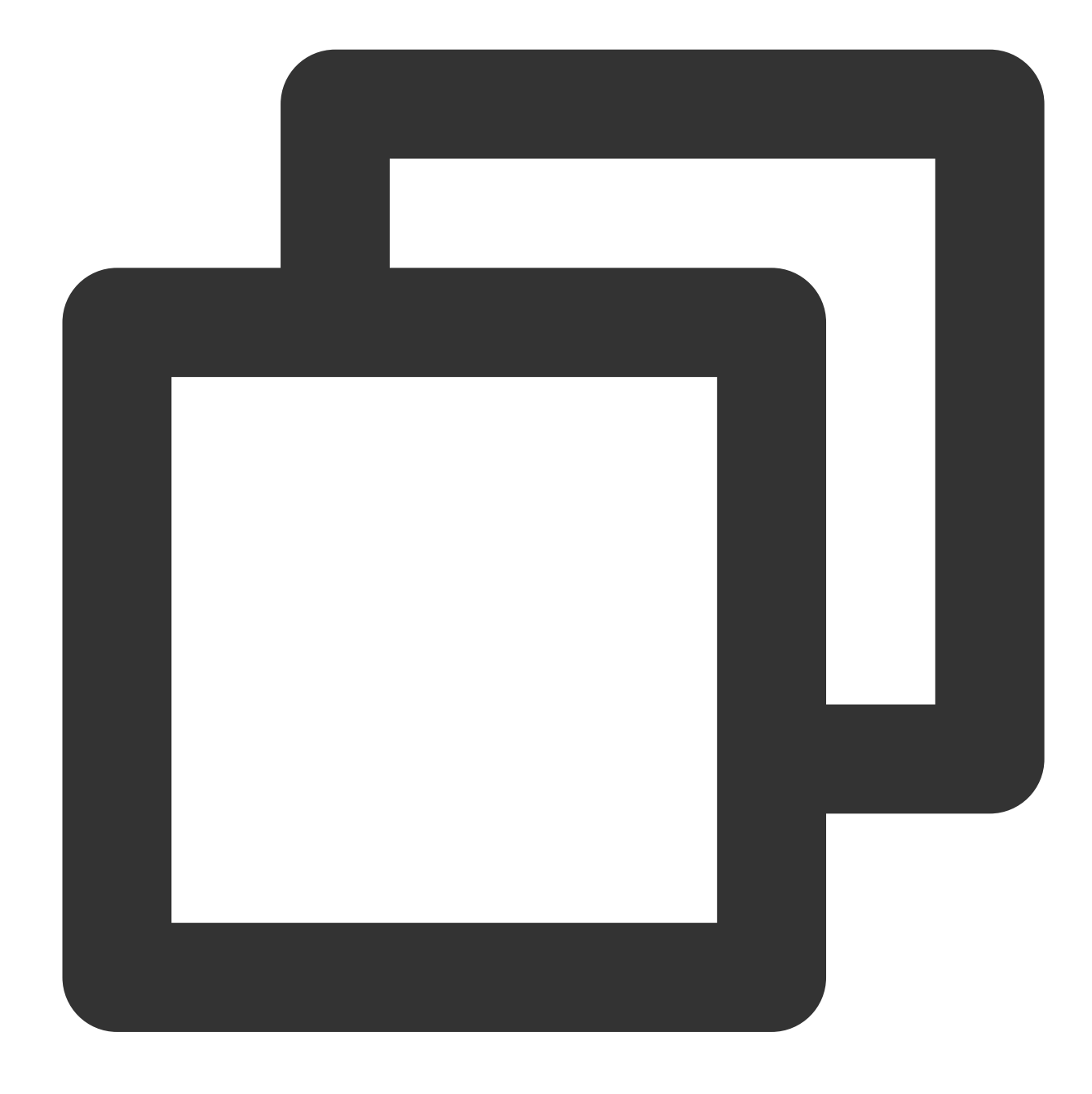

fields\_set("result", op\_lt(v("field1"), v("field2")))

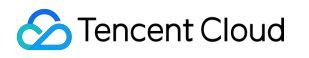

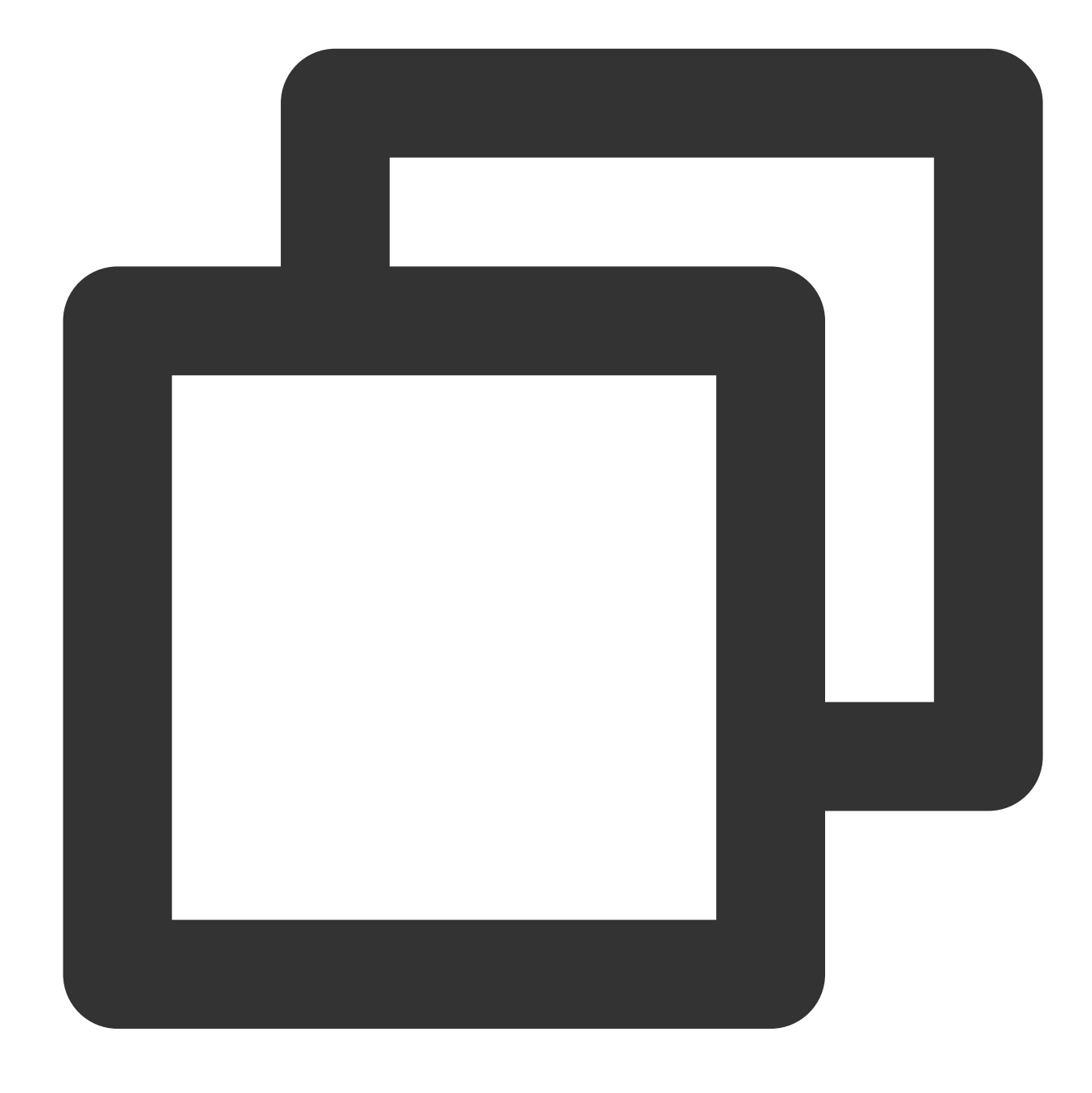

{"result":"true","field1":"2","field2":"3"}

# Function op\_add

### **Function definition**

This function is used to return the sum of two specified values.

### **Syntax description**

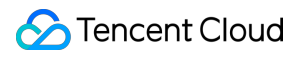

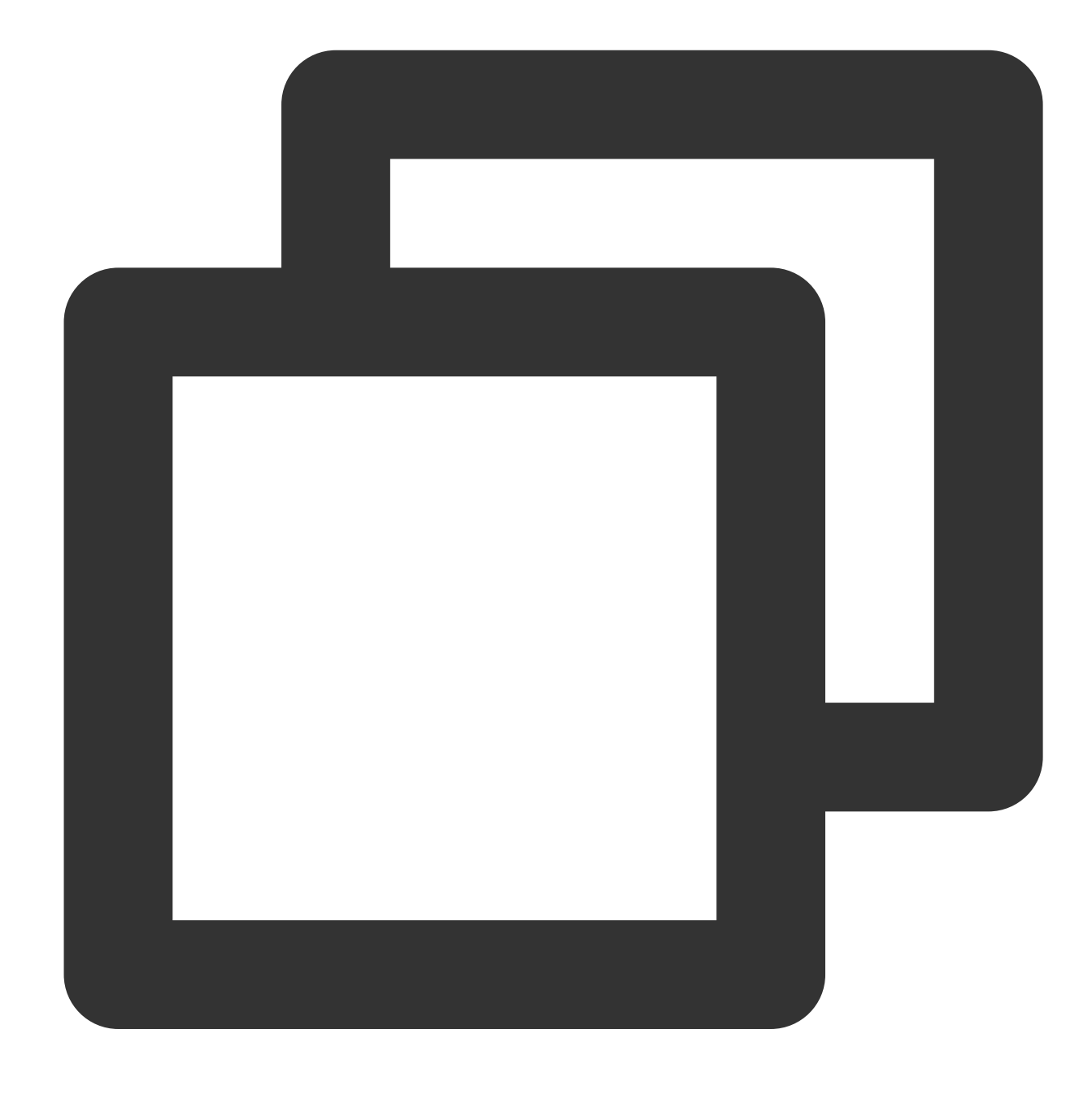

op\_add(Value 1, Value 2)

#### **Field description**

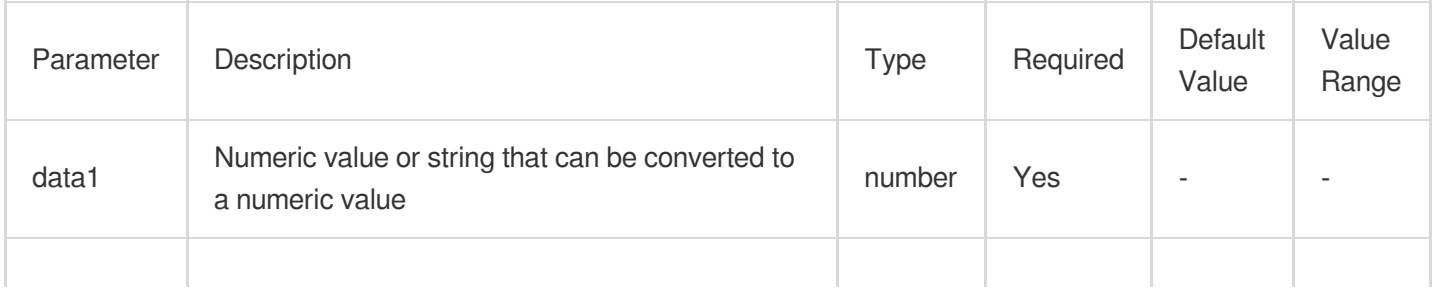
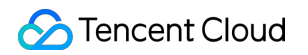

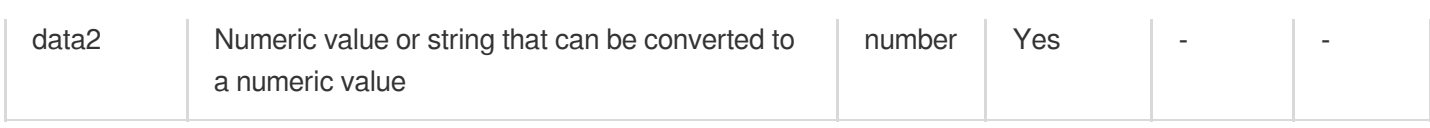

## **Sample**

Raw log:

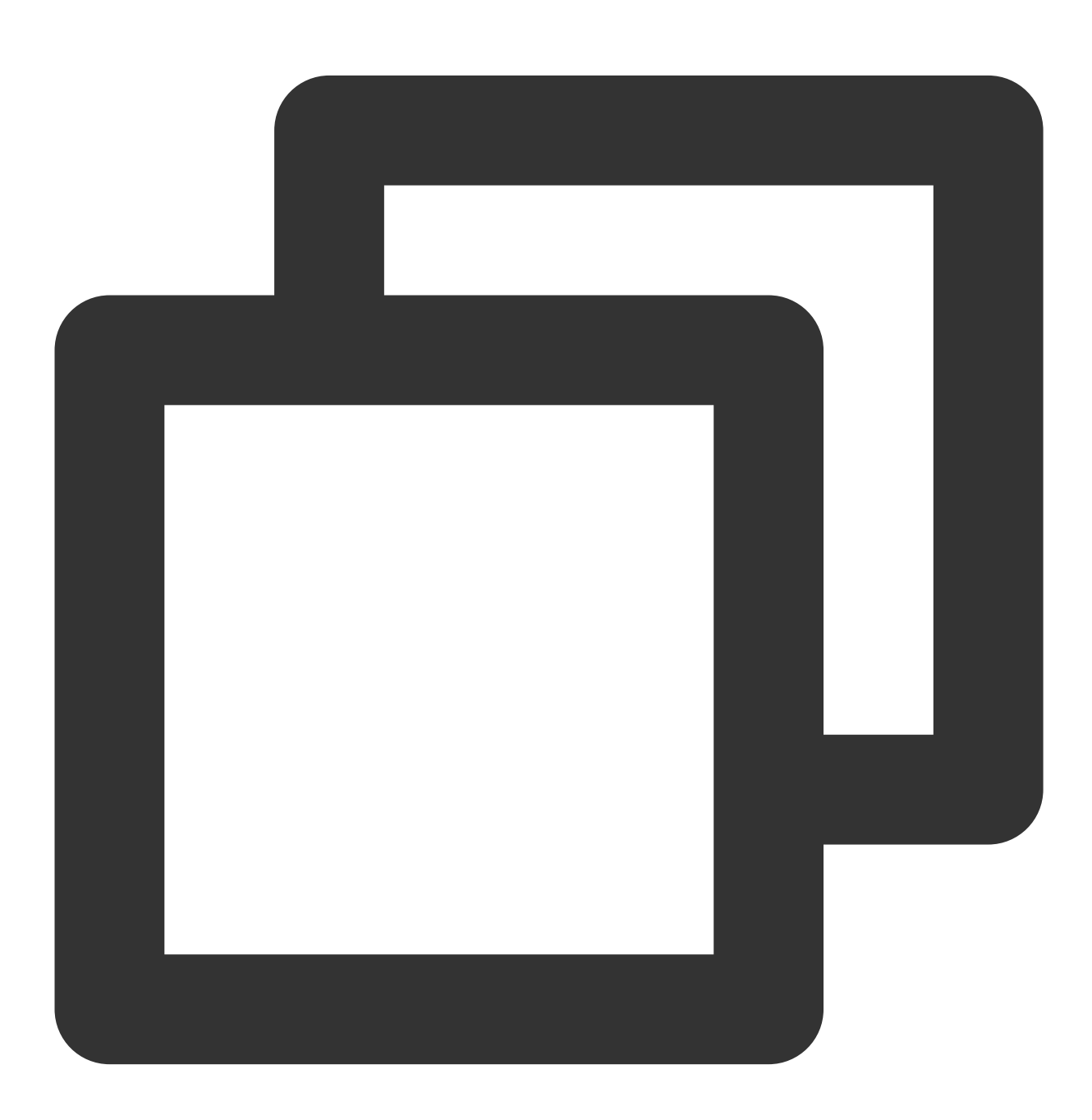

$$
\{\text{"field1": "1", "field2": "2"\}
$$

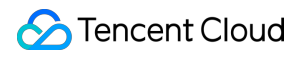

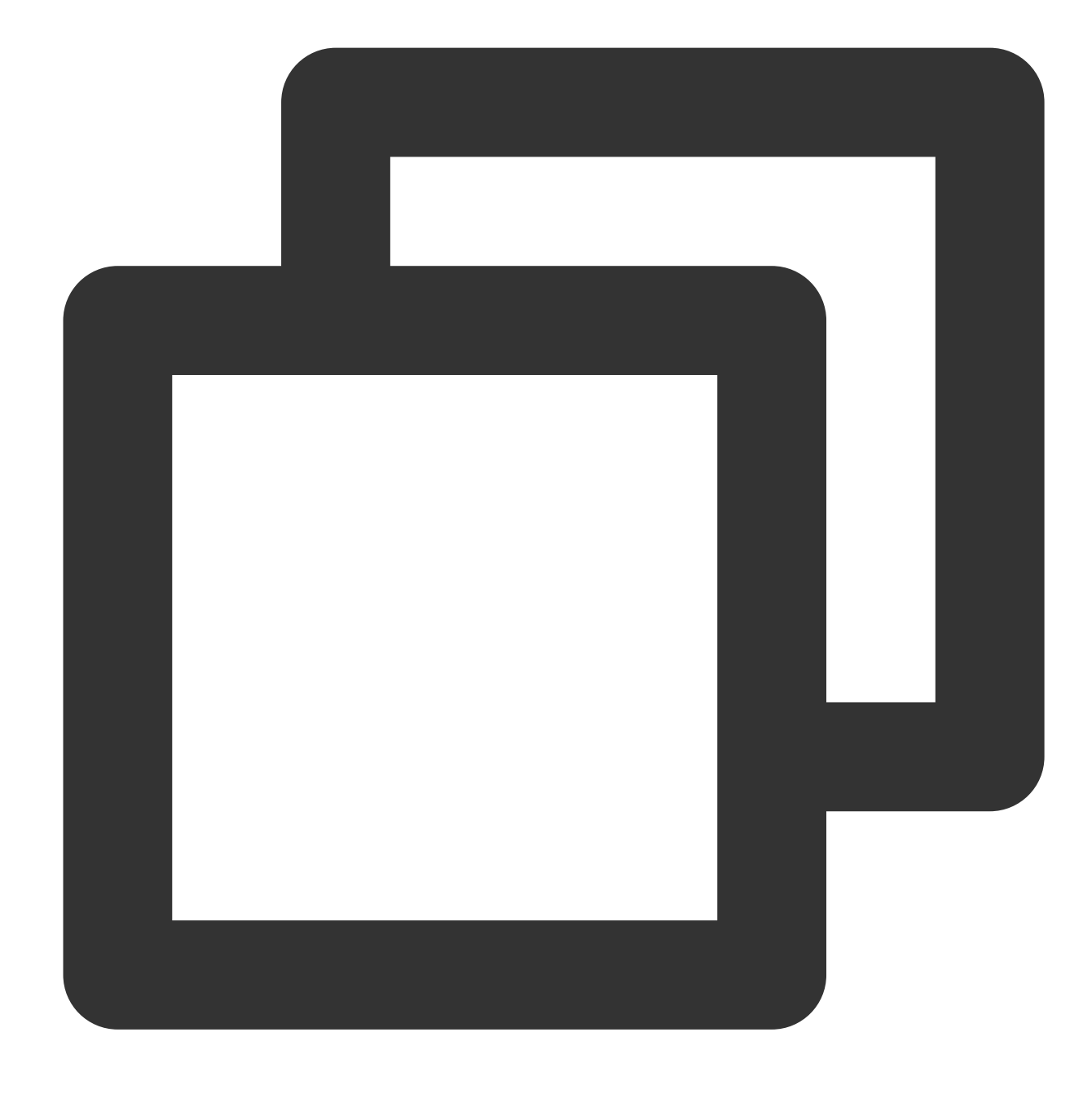

fields\_set("result", op\_add(v("field1"), v("field2")))

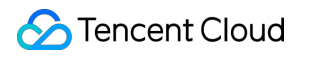

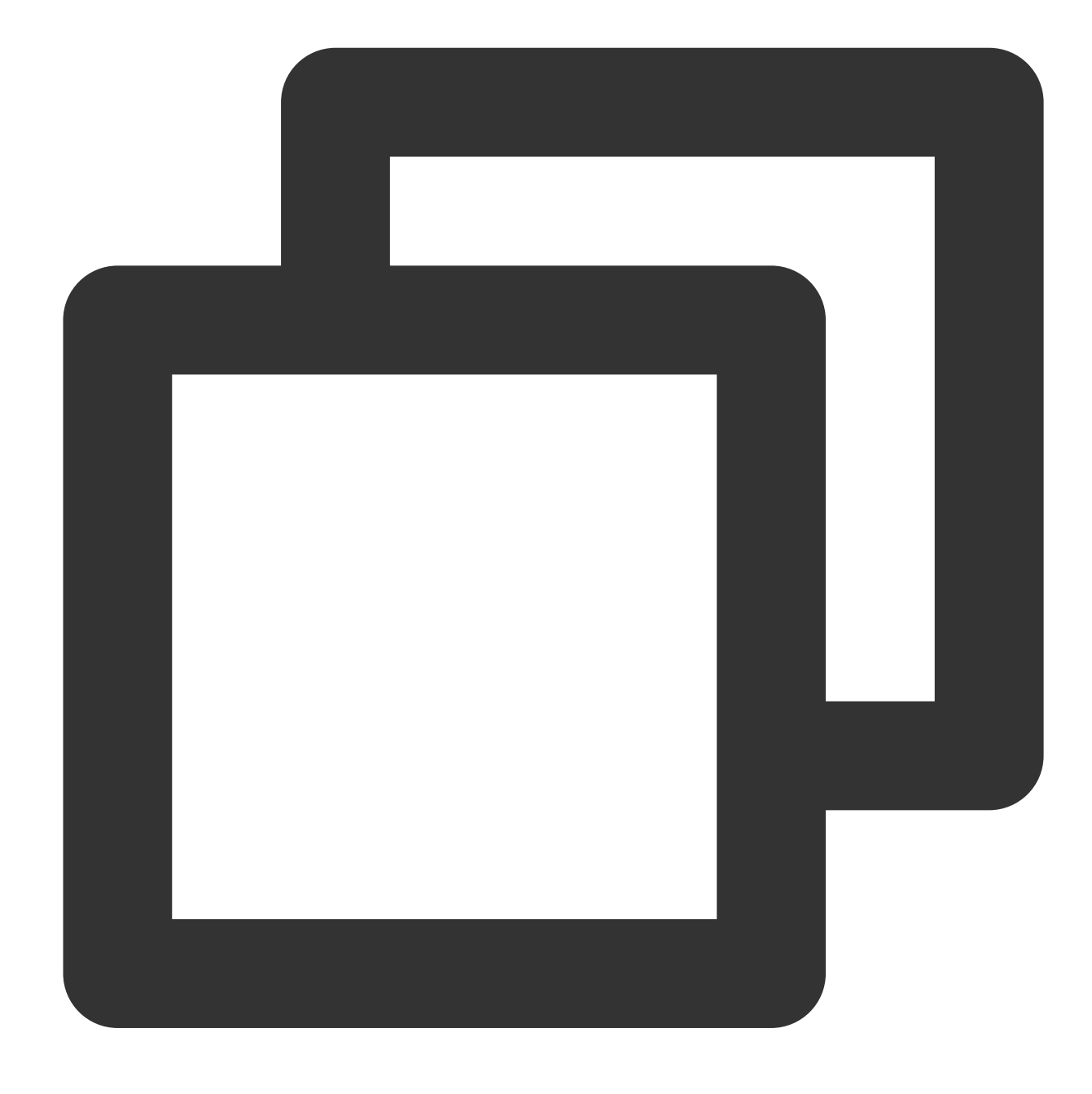

{"result":"3","field1":"1","field2":"2"}

# Function op\_sub

### **Function definition**

This function is used to return the difference between two specified values.

### **Syntax description**

op\_sub(Value 1, Value 2)

### **Field description**

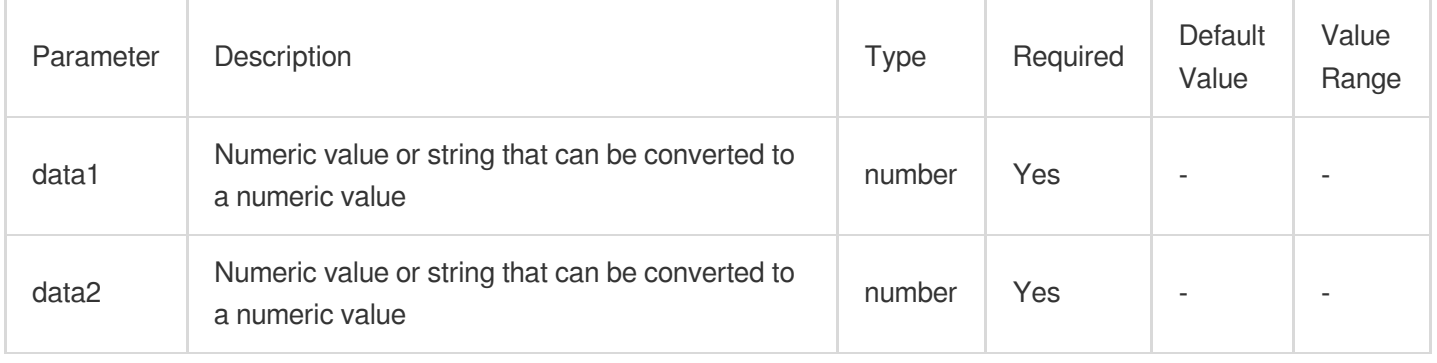

# **Sample**

Raw log:

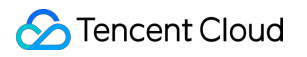

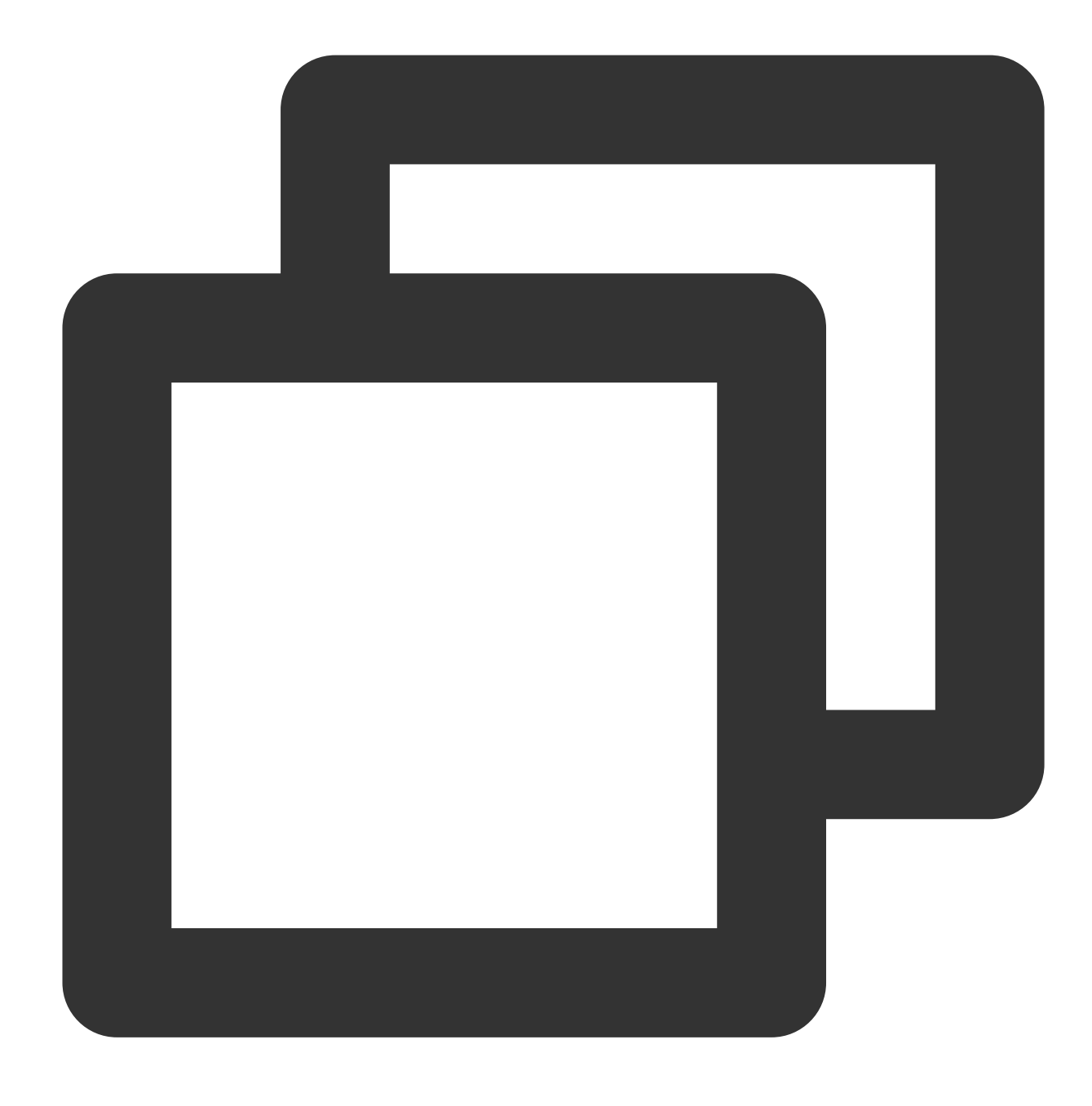

{"field1": "1", "field2": "2"}

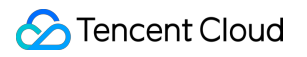

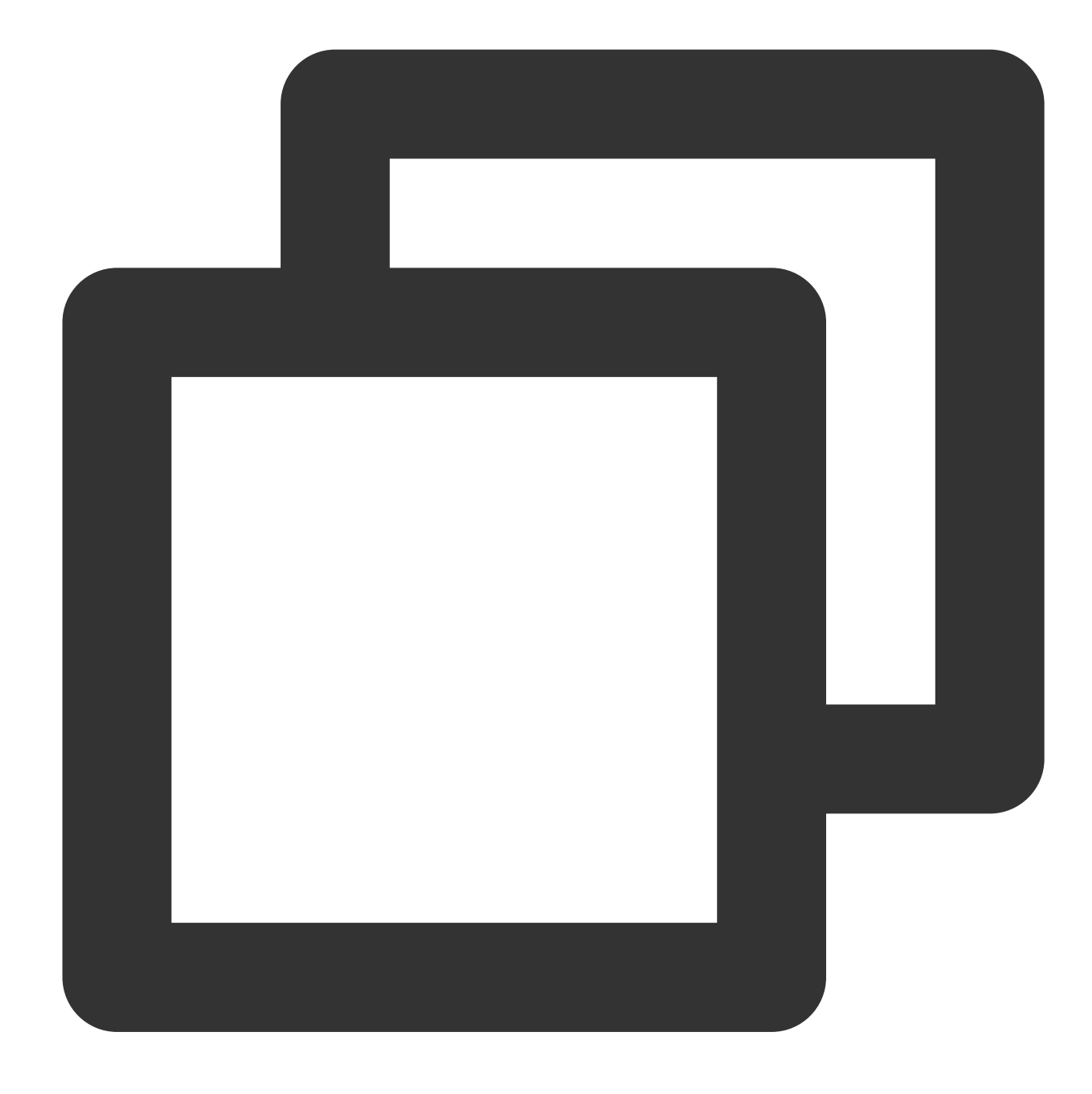

fields\_set("result", op\_sub(v("field1"), v("field2")))

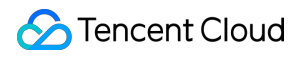

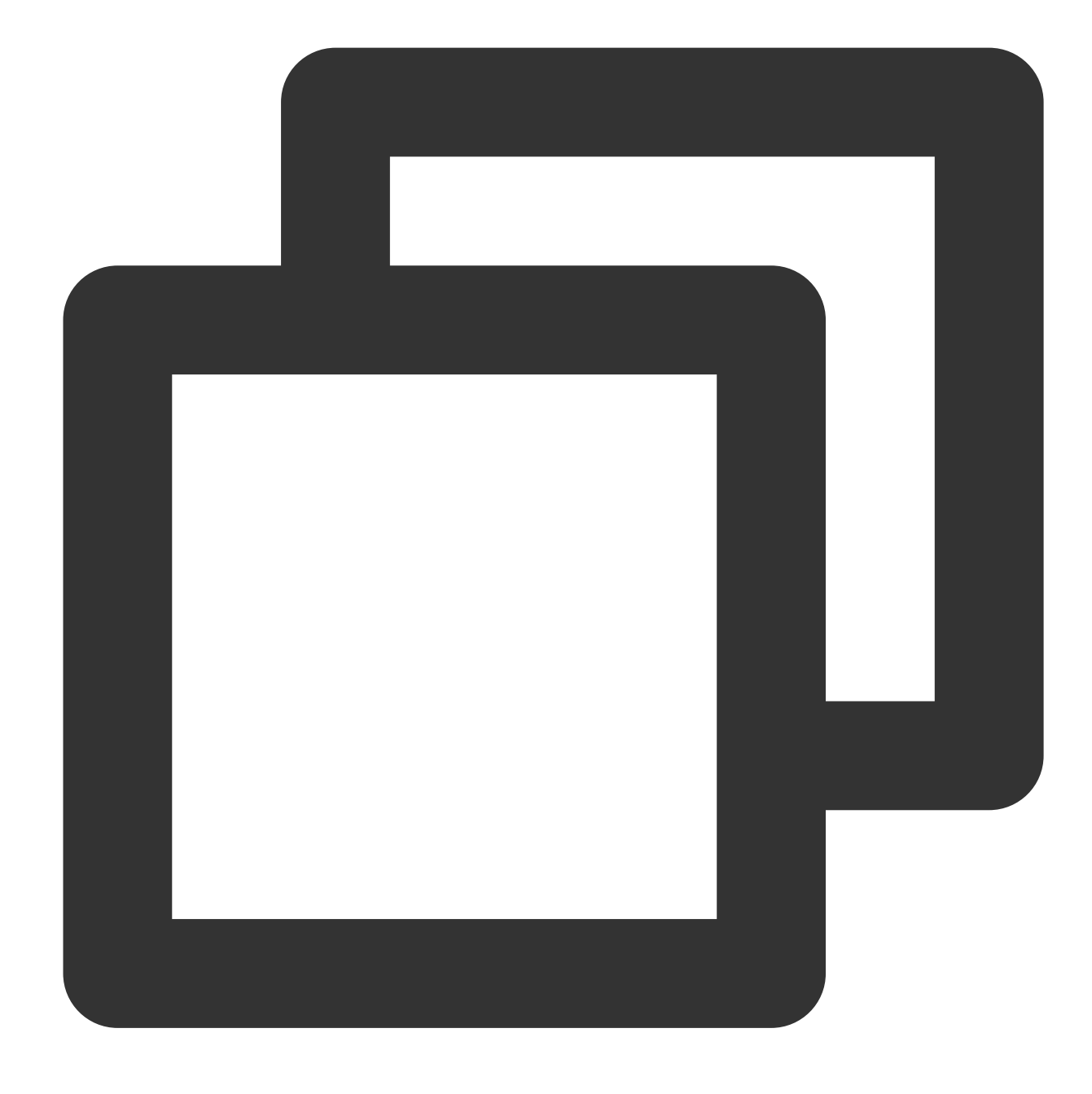

{"result":"-1","field1":"1","field2":"2"}

# Function op\_mul

### **Function definition**

This function is used to return the product of two specified values.

### **Syntax description**

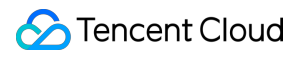

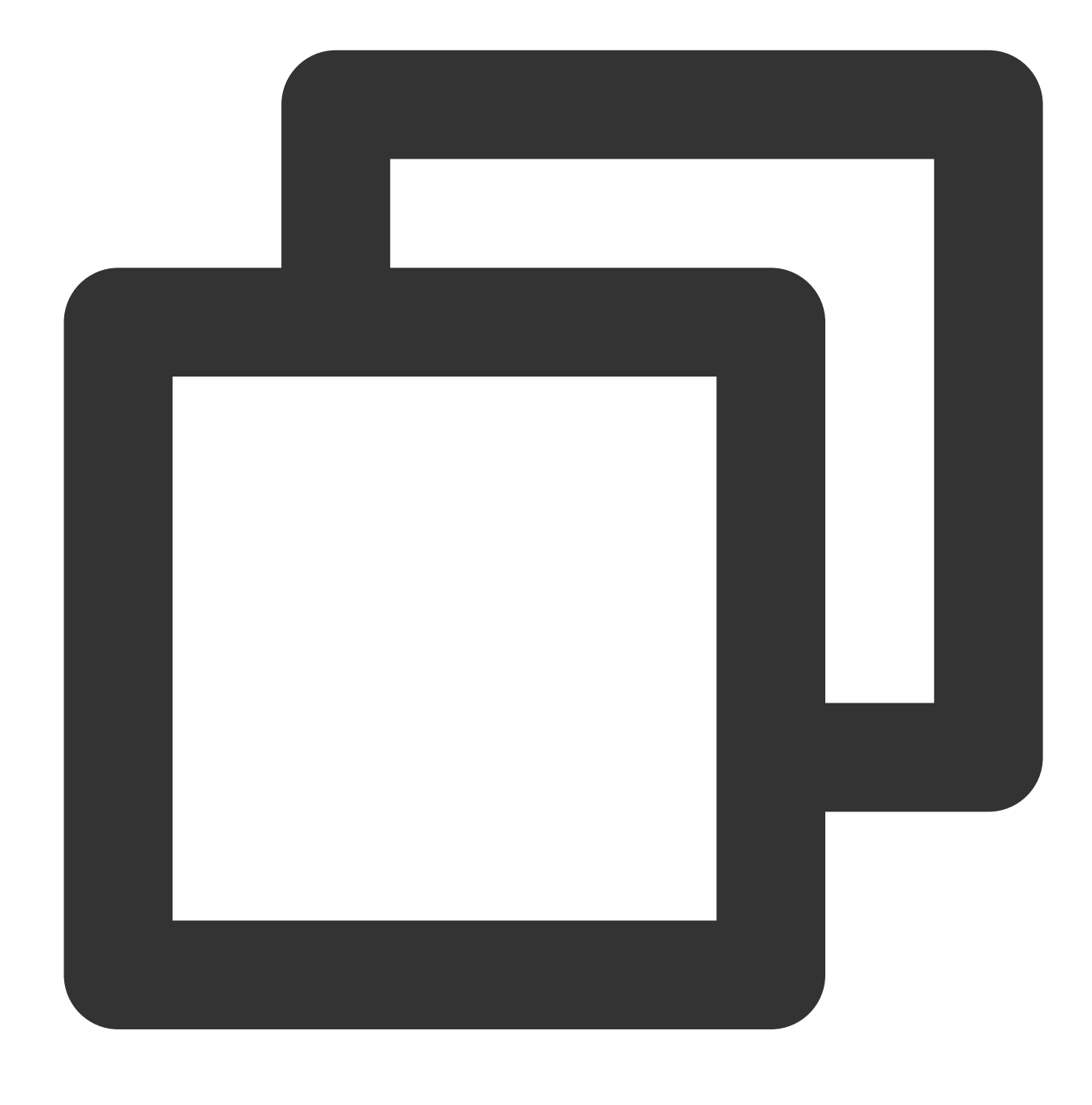

op\_mul(Value 1, Value 2)

#### **Field description**

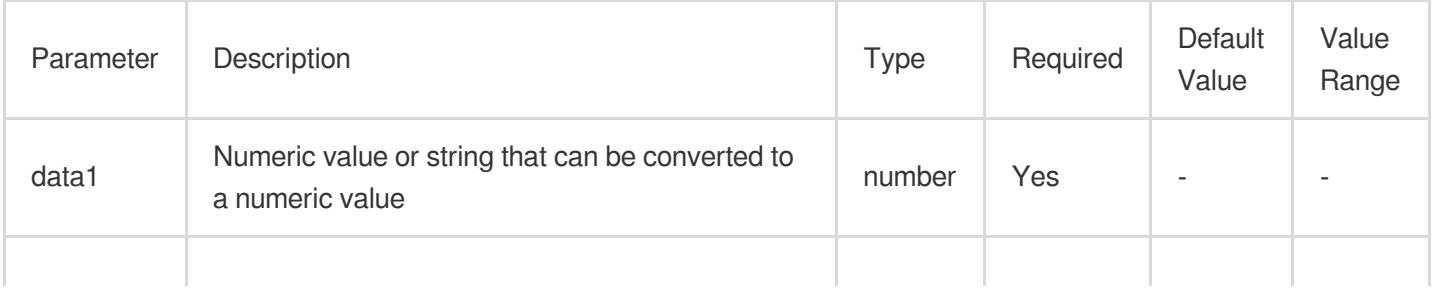

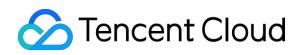

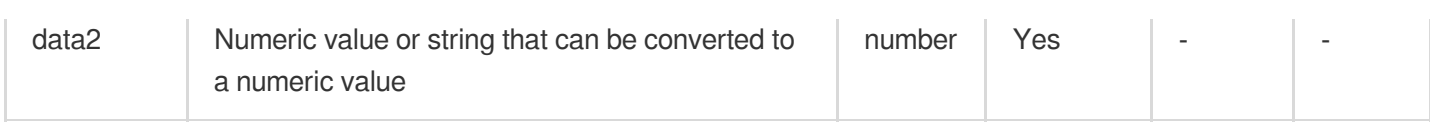

## **Sample**

Raw log:

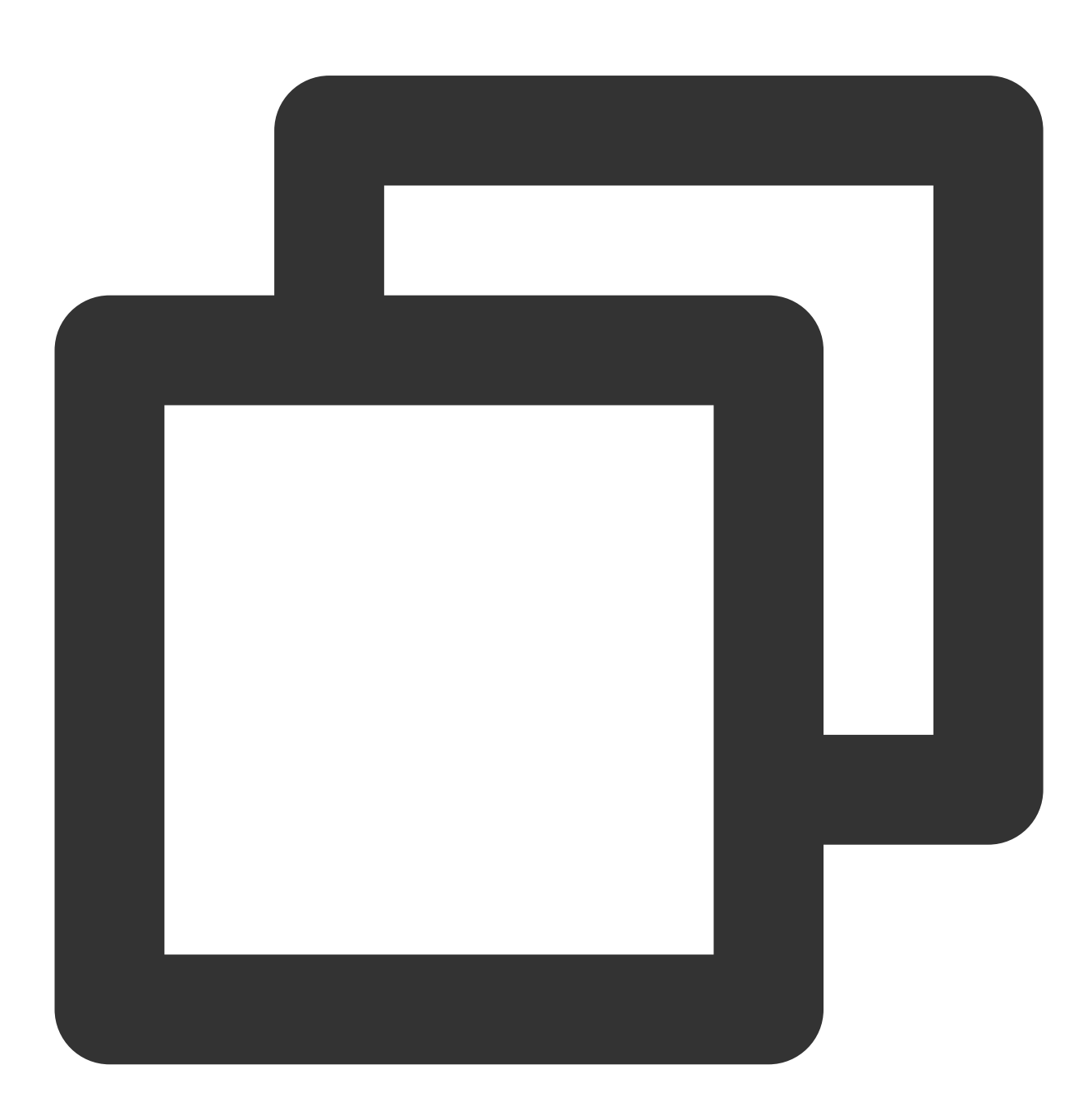

$$
\{\text{"field1": "1", "field2": "2"\}
$$

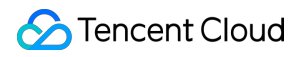

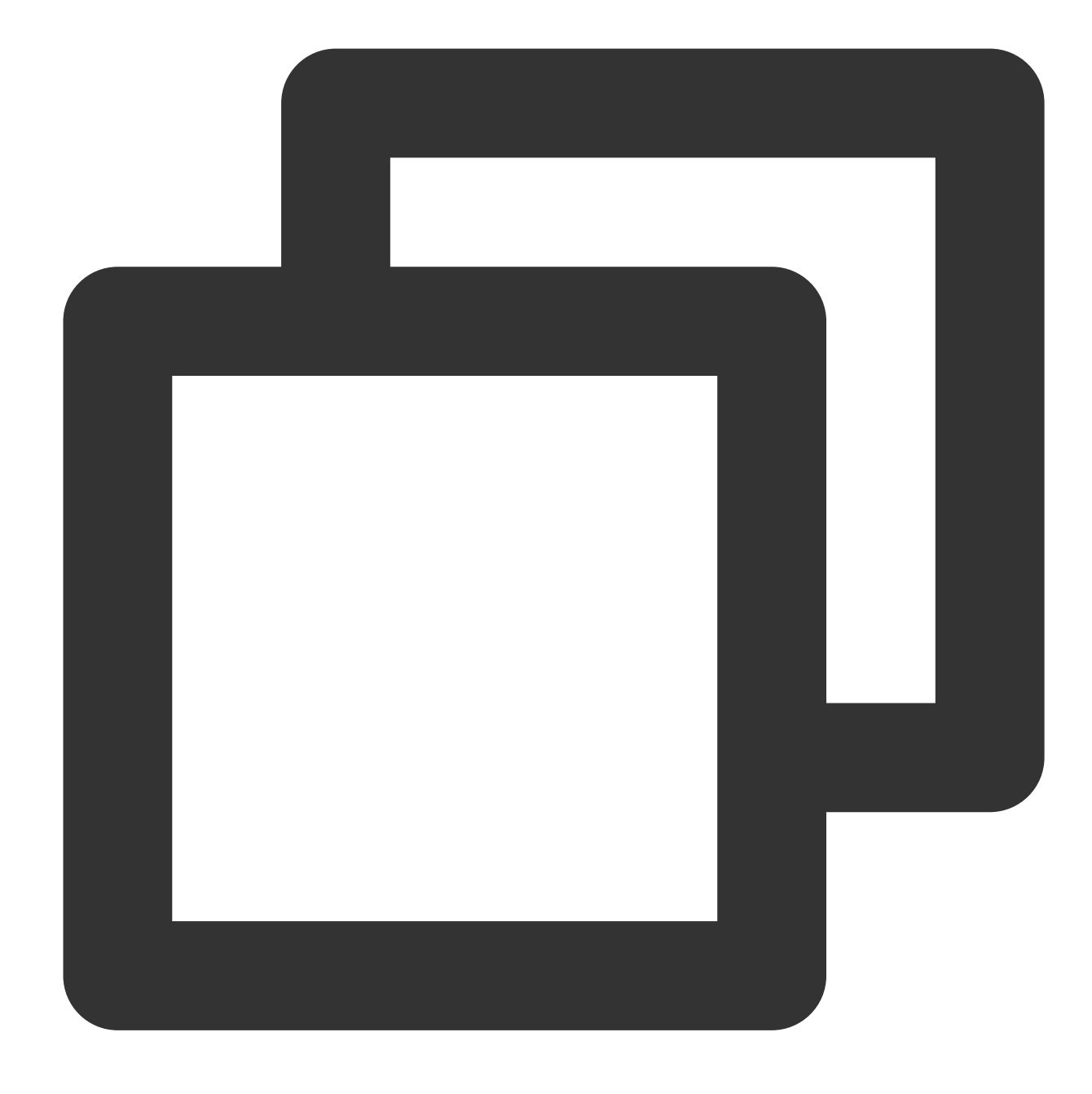

fields\_set("result", op\_mul(v("field1"), v("field2")))

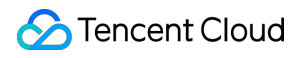

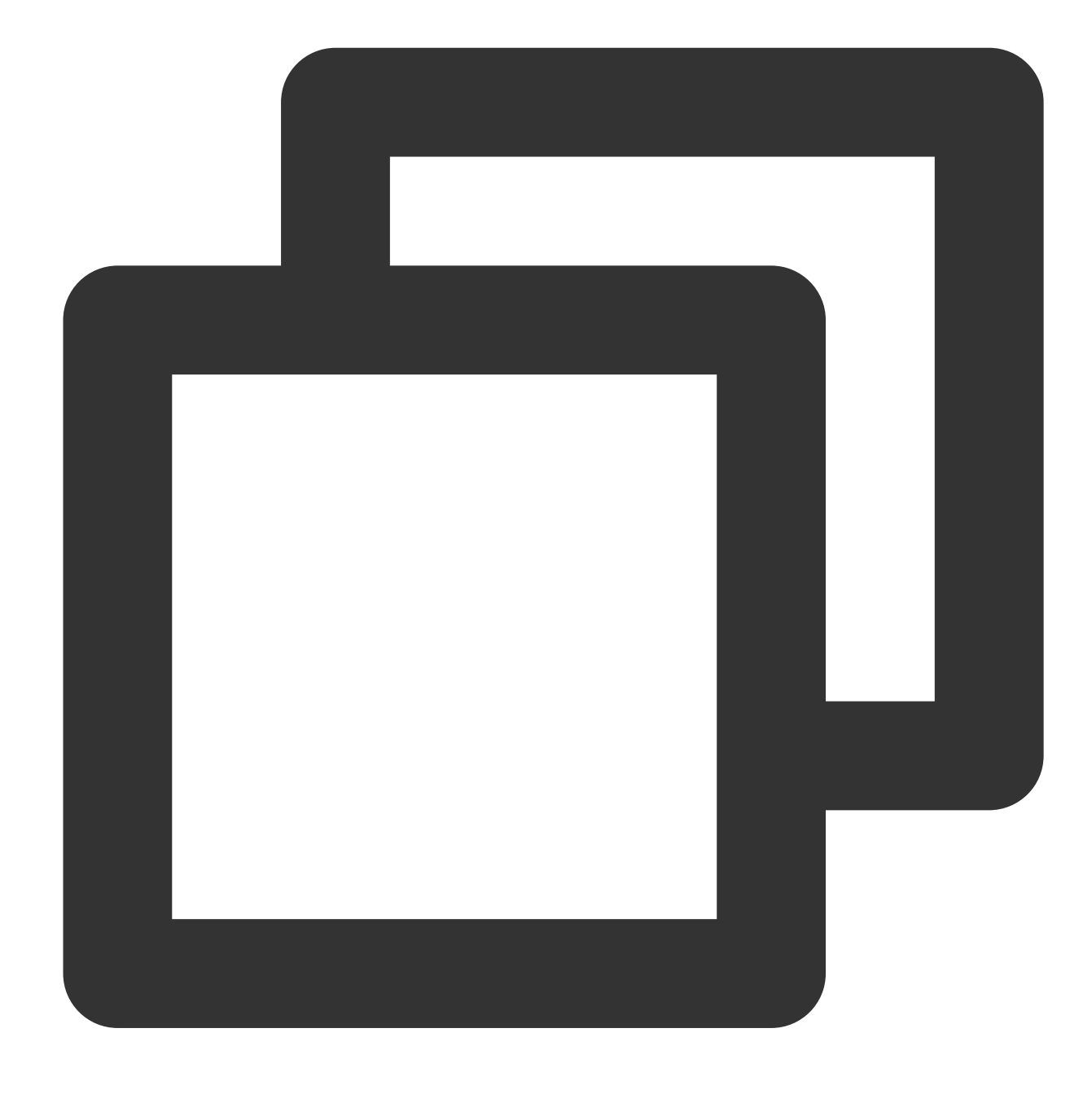

{"result":"2","field1":"1","field2":"2"}

# Function op\_div

### **Function definition**

This function is used to return the quotient of two specified values.

#### **Syntax description**

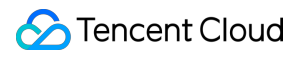

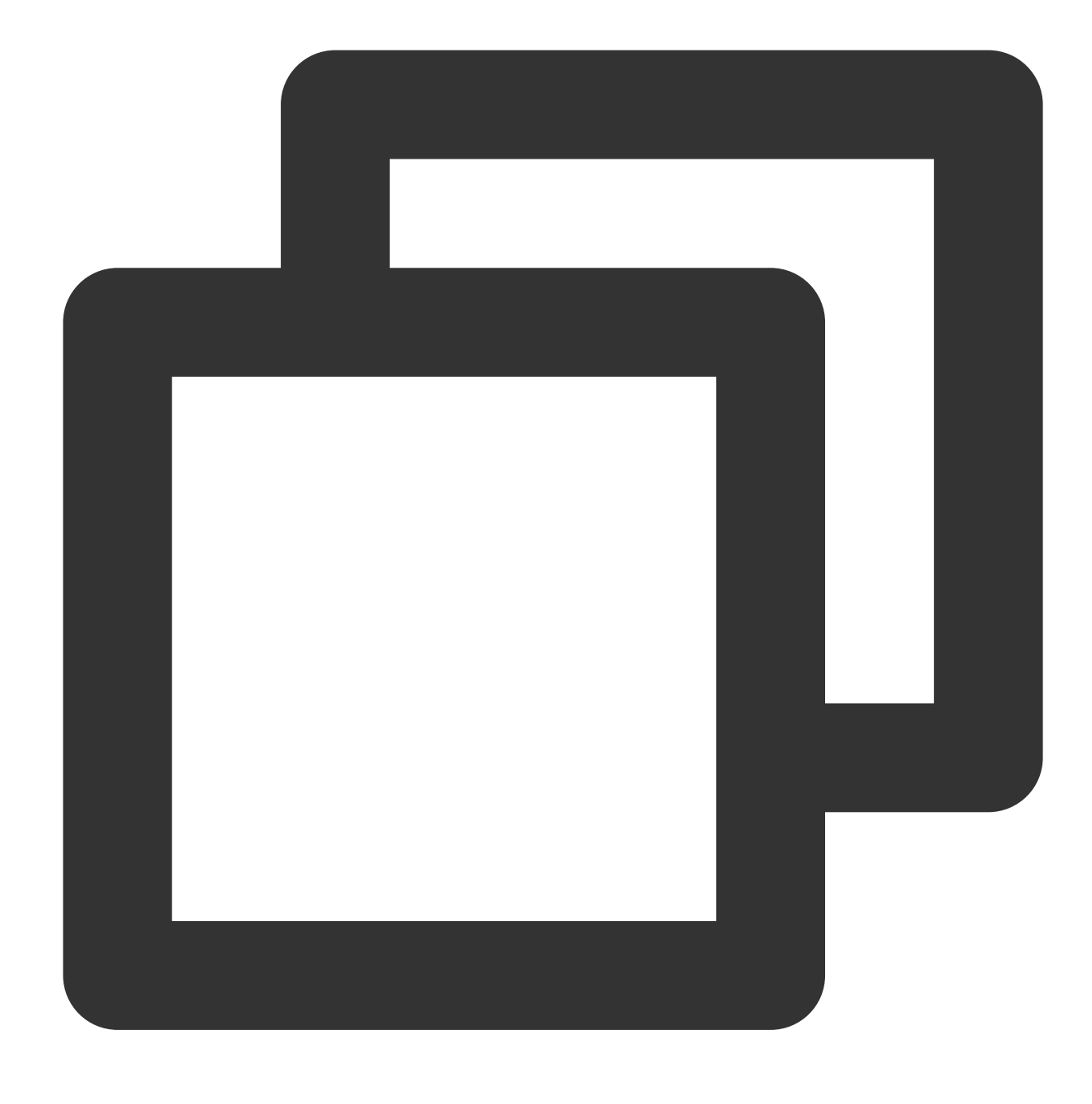

op\_div(Value 1, Value 2)

#### **Field description**

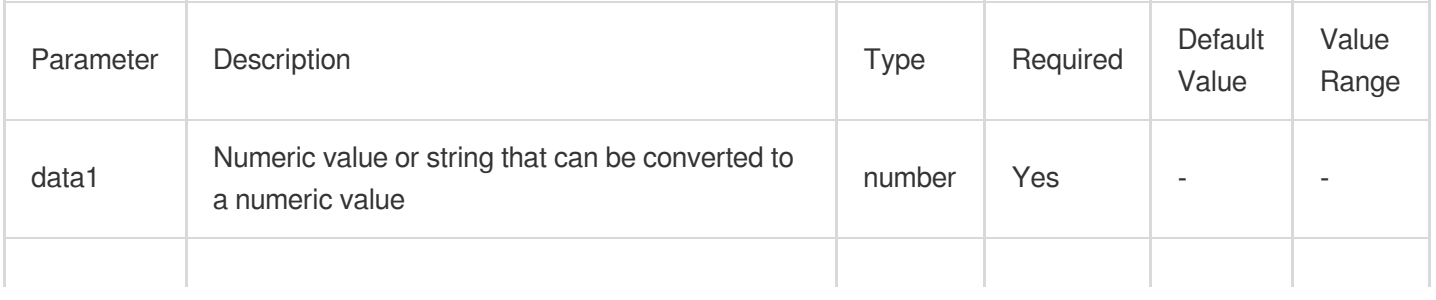

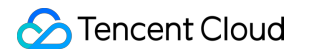

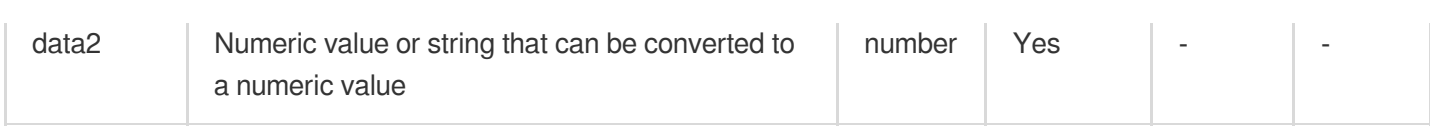

## **Sample**

Example 1

Raw log:

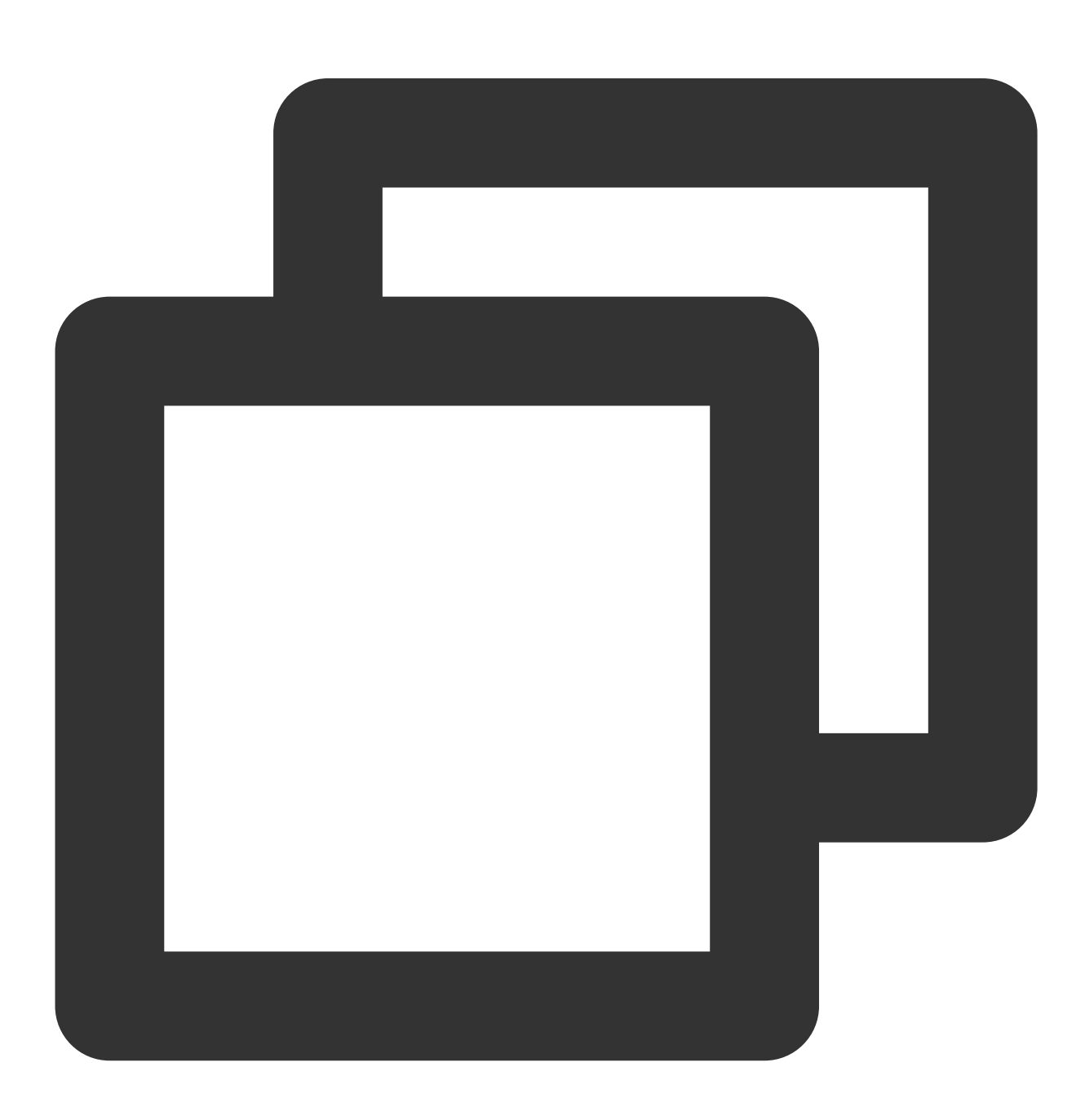

$$
\{\text{"field1": "1", "field2": "2"\}
$$

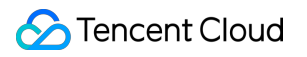

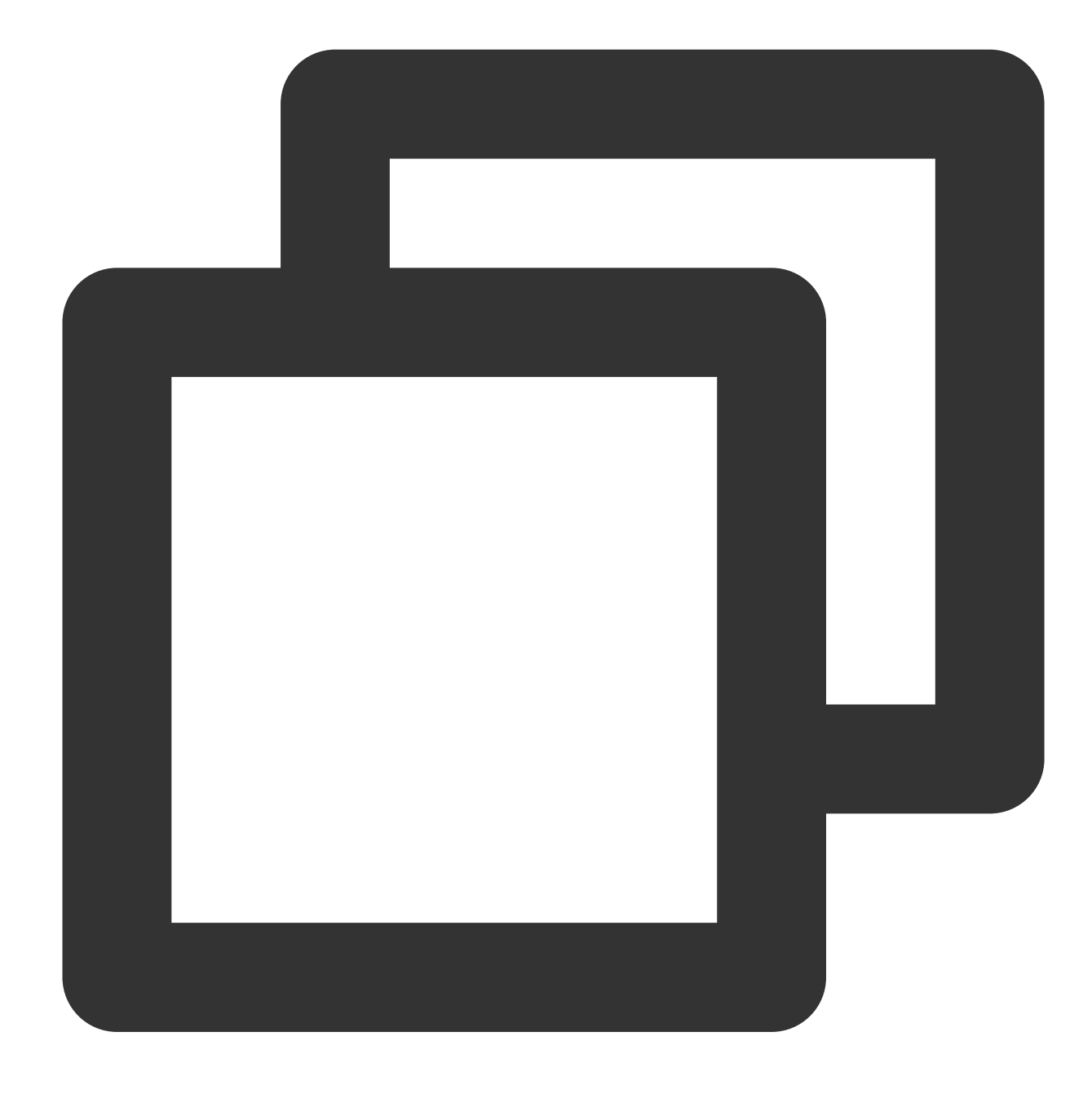

fields\_set("result", op\_div(v("field1"), v("field2")))

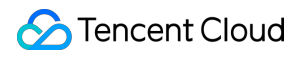

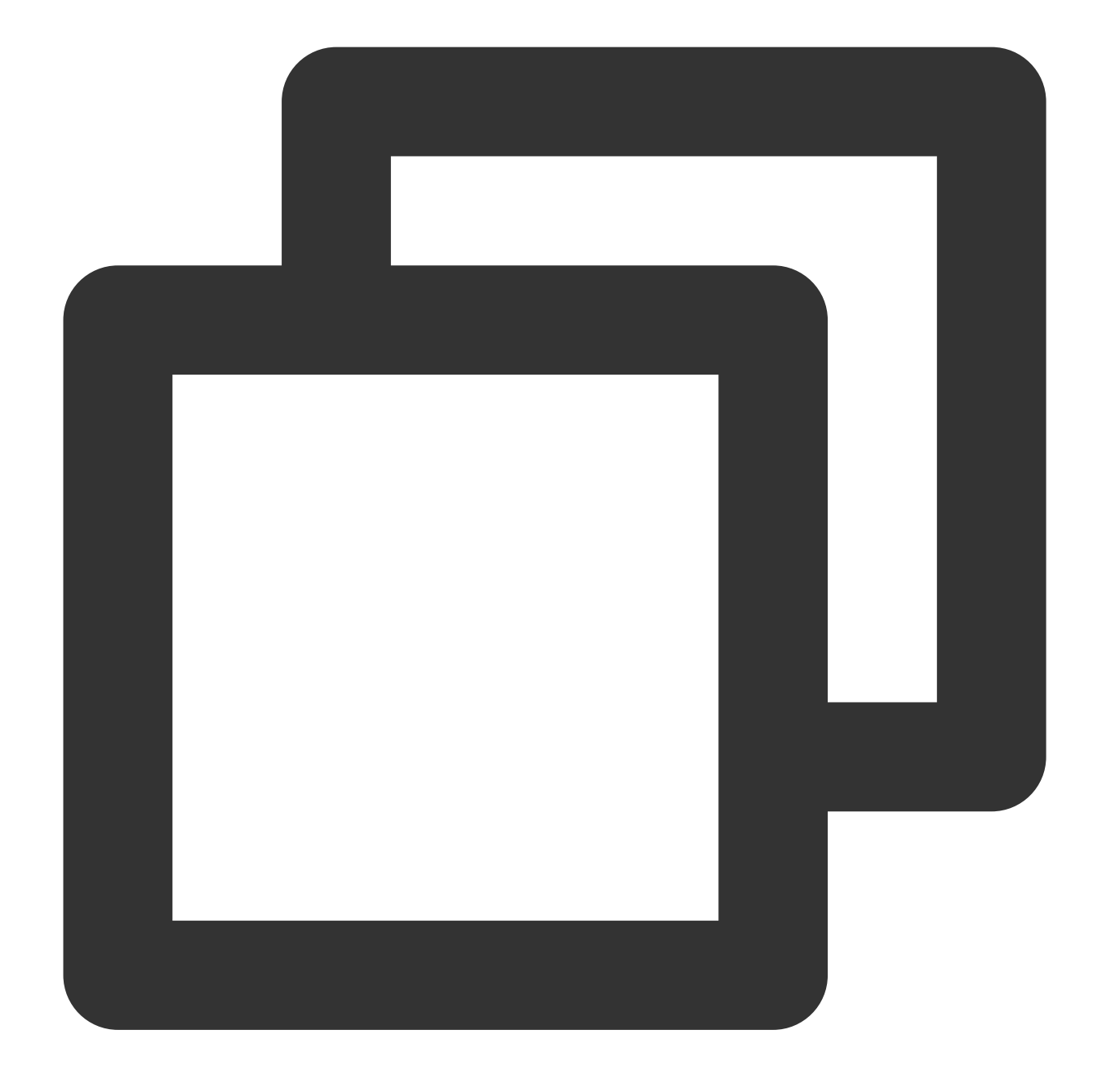

{"result":"0","field1":"1","field2":"2"}

Example 2 Raw log:

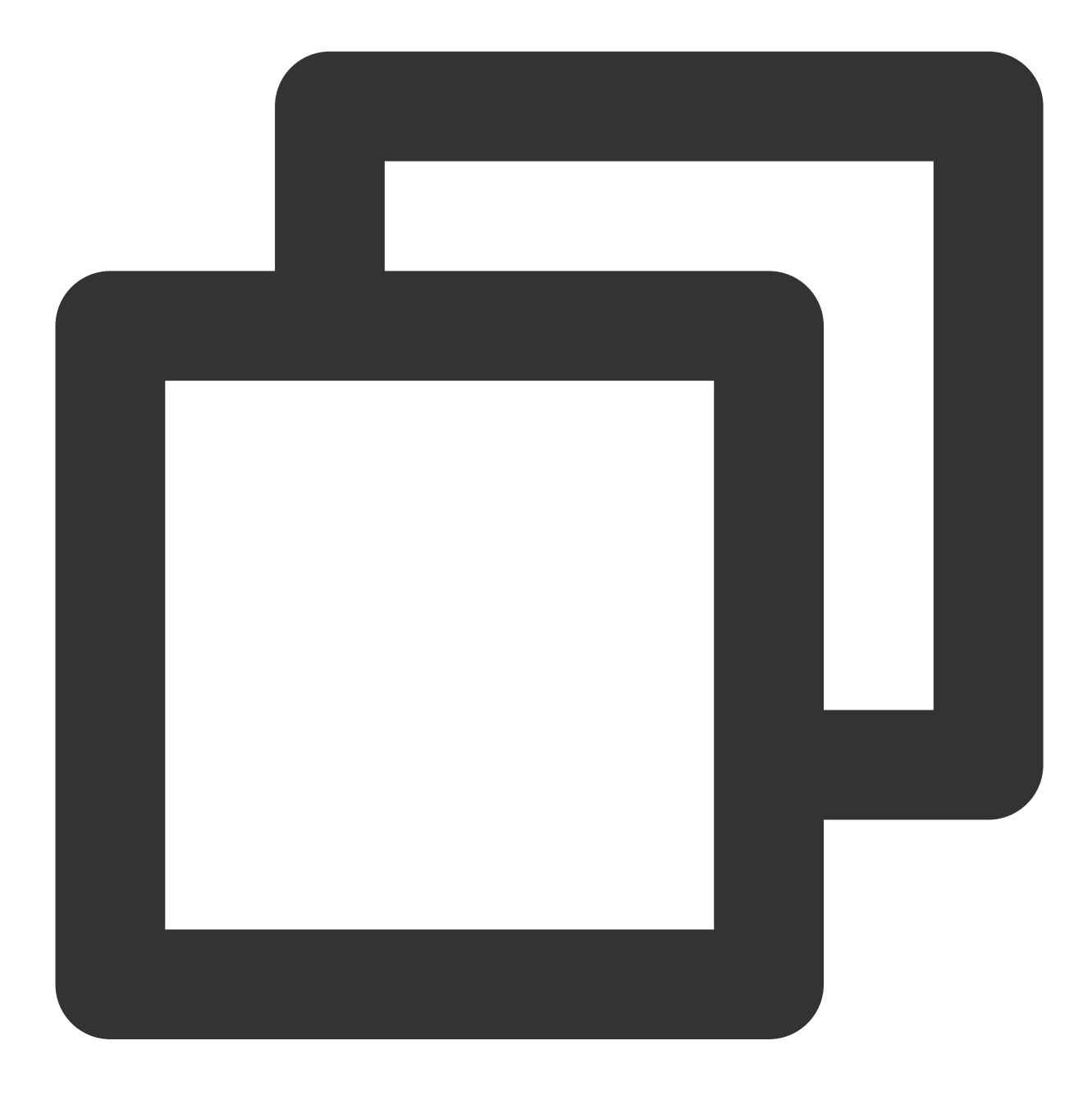

```
{"field1": "1.0", "field2": "2"}
```
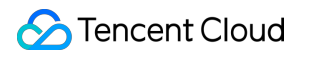

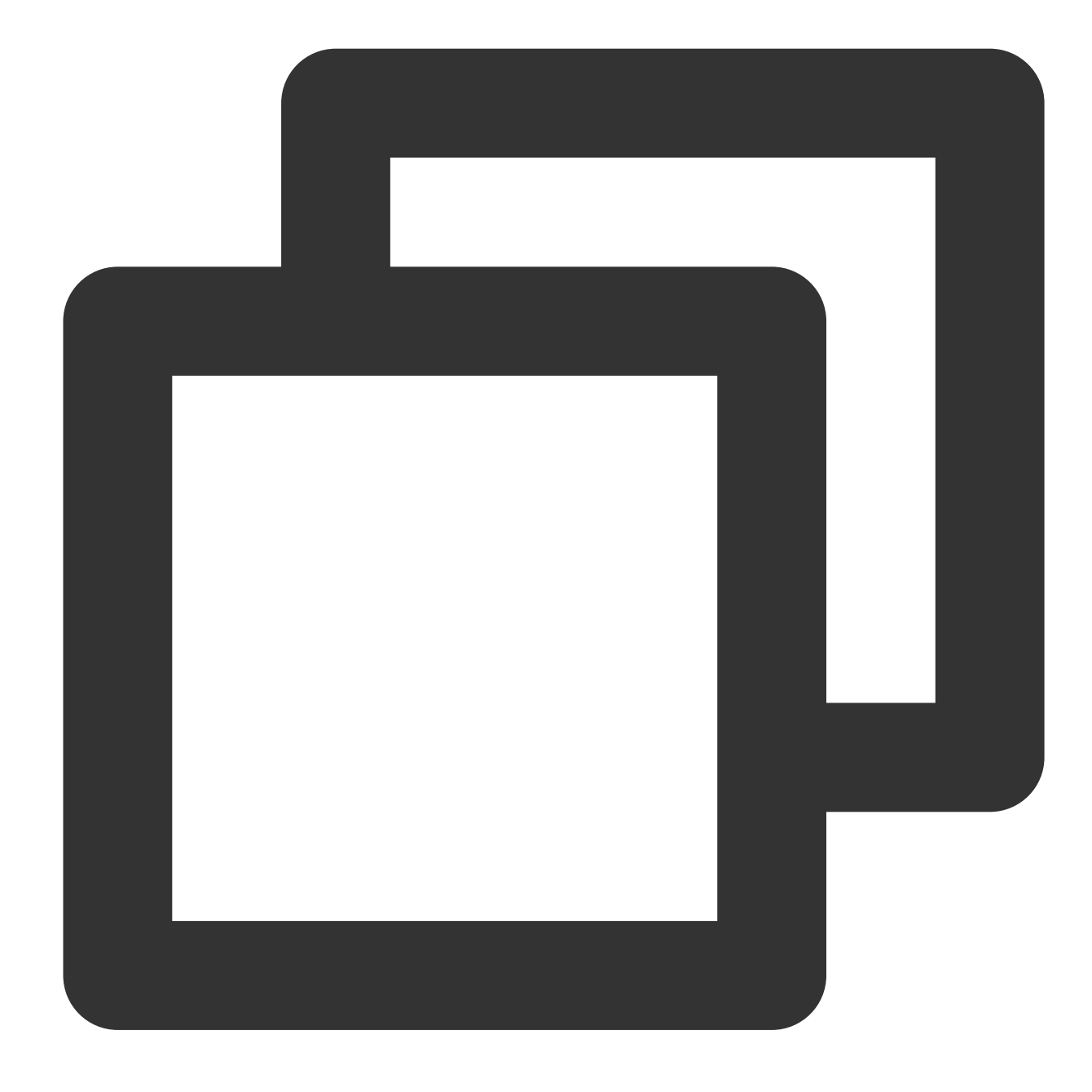

fields\_set("result", op\_div(v("field1"), v("field2")))

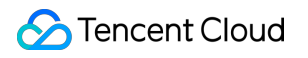

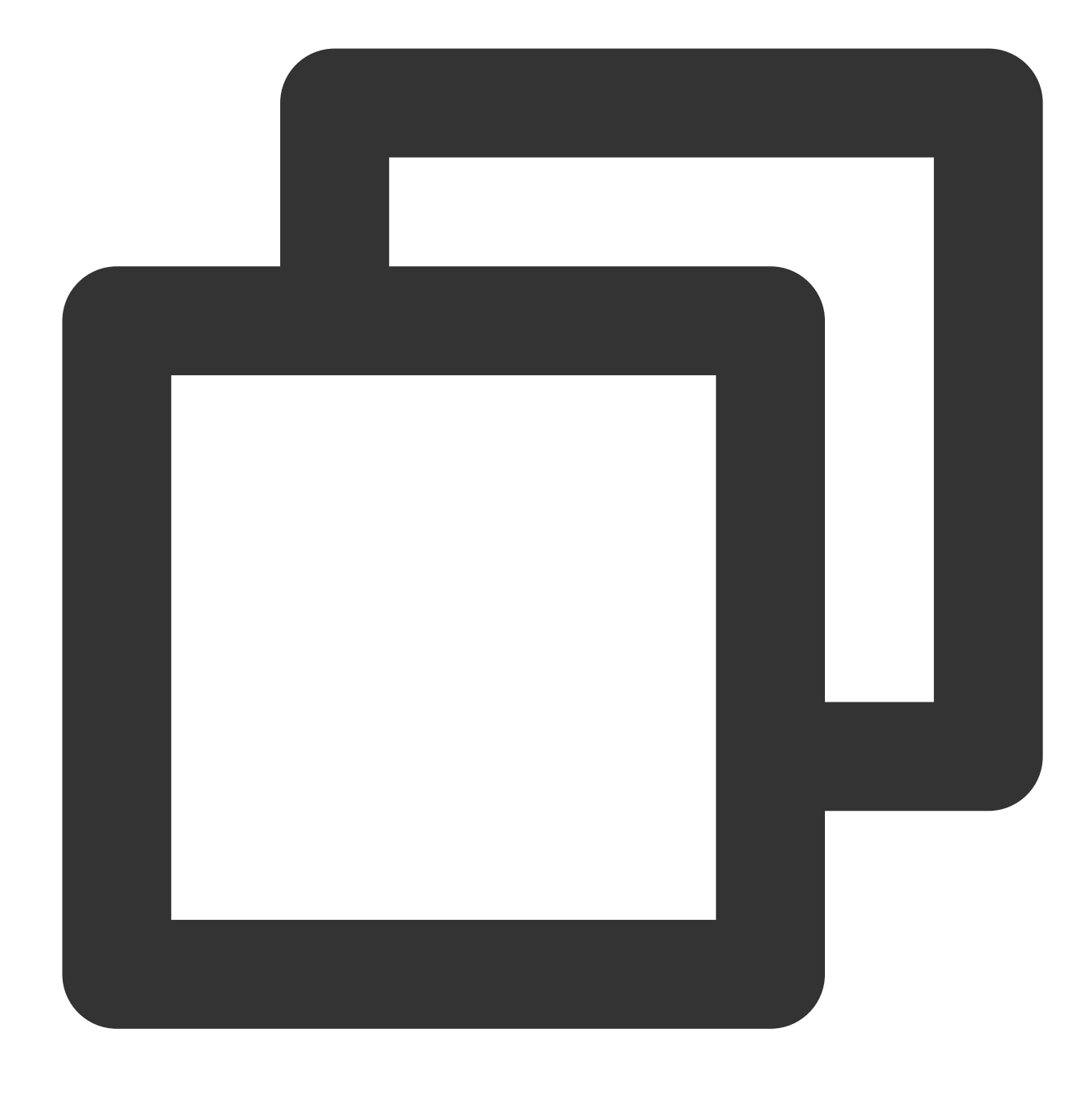

{"result":"0.5","field1":"1.0","field2":"2"}

# Function op\_sum

### **Function definition**

This function is used to return the sum of multiple specified values.

## **Syntax description**

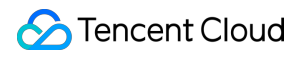

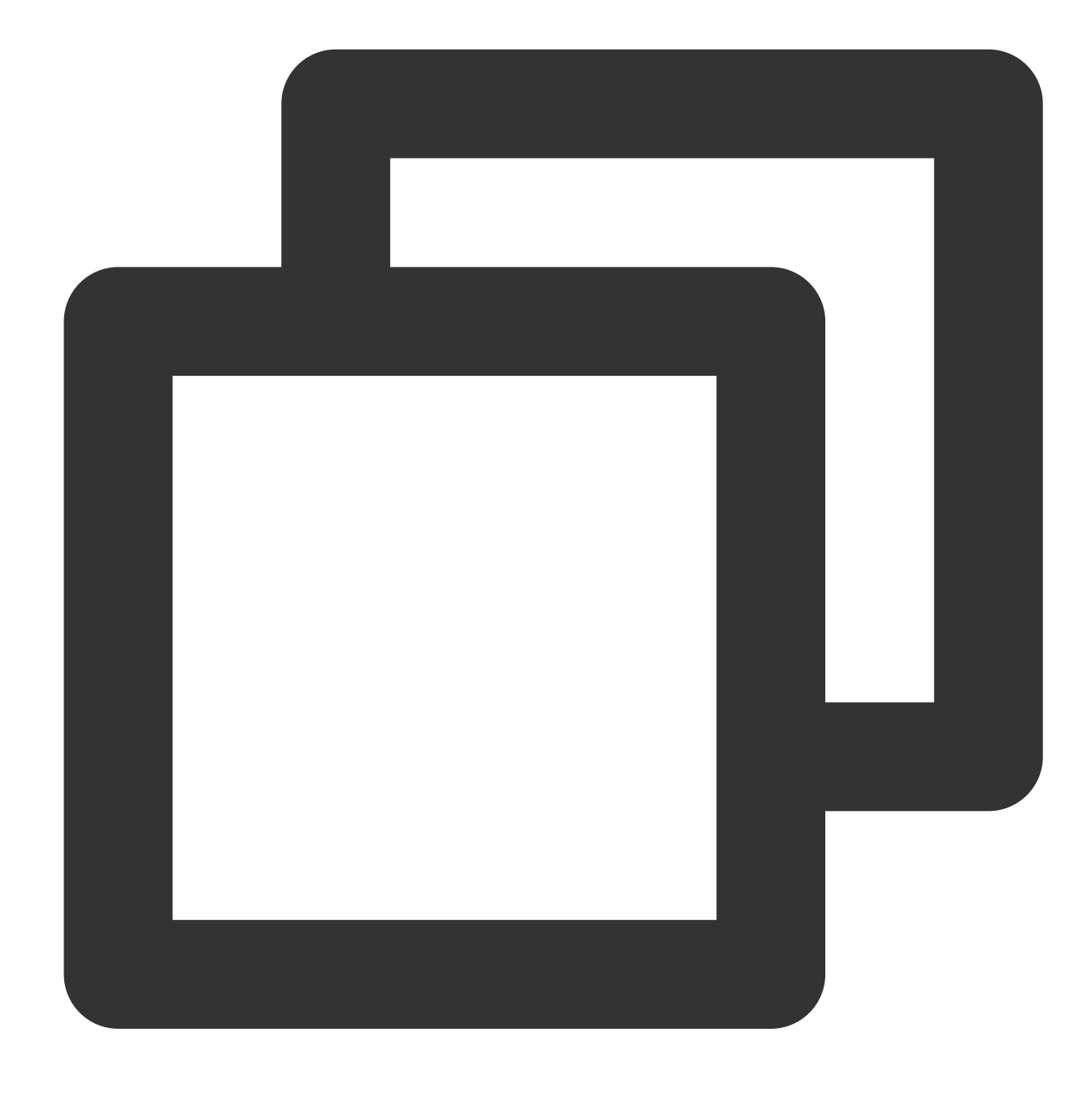

op\_sum(Value 1, Value 2, ...)

#### **Field description**

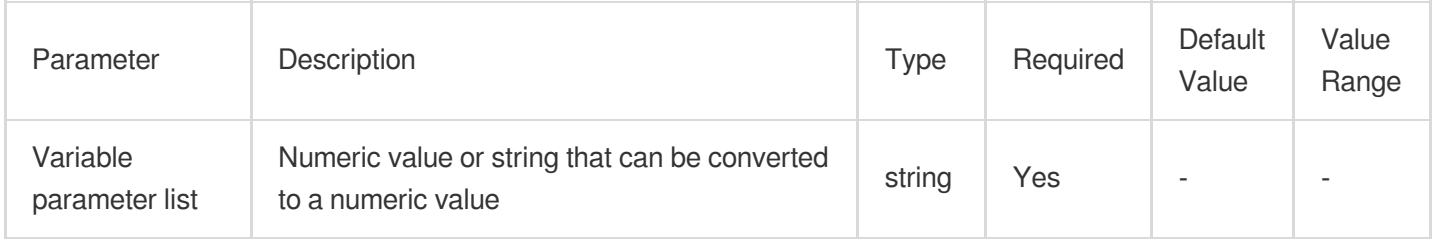

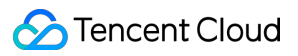

# **Sample**

Raw log:

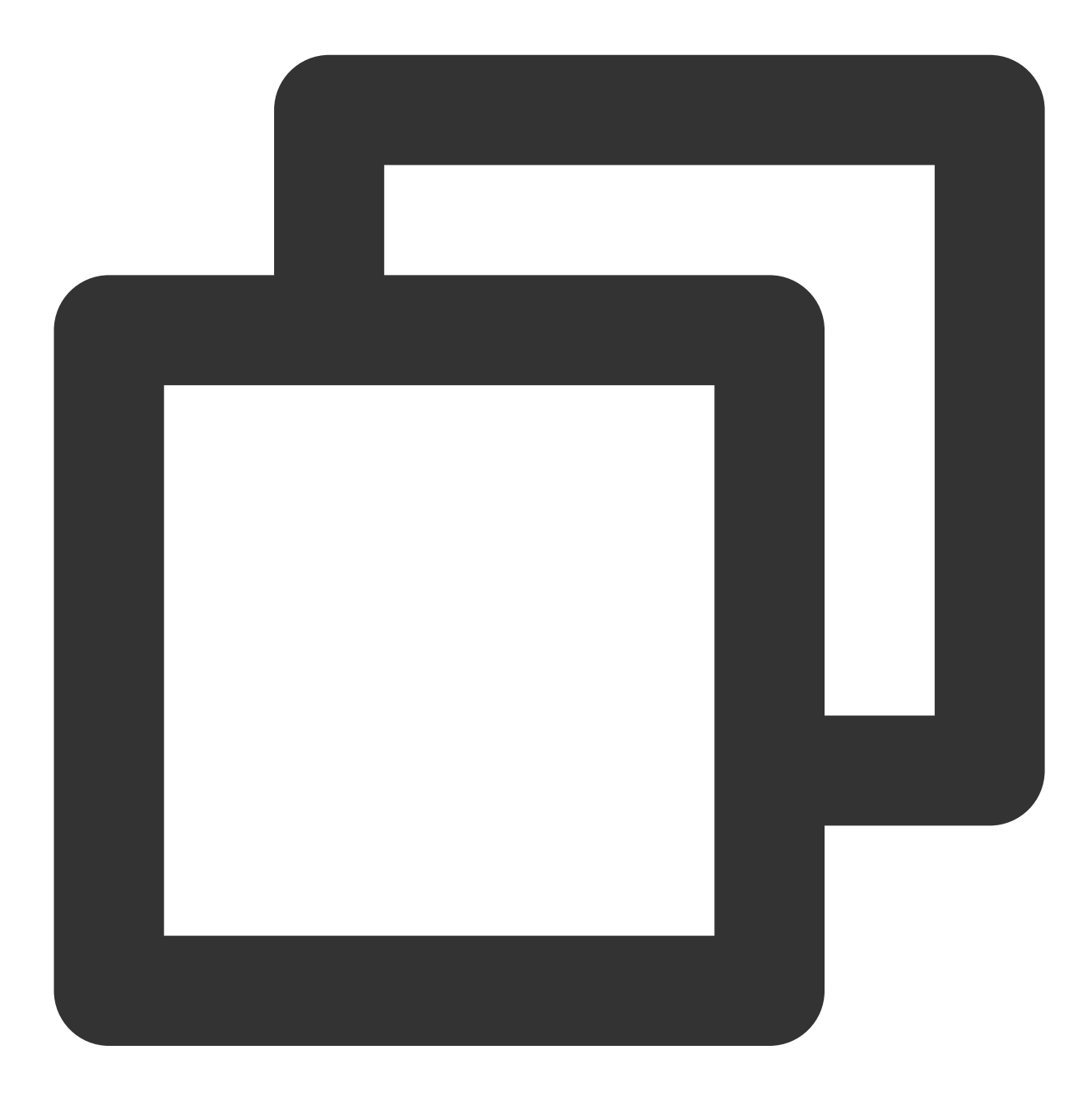

{"field1": "1.0", "field2": "10"}

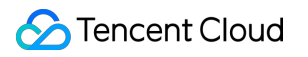

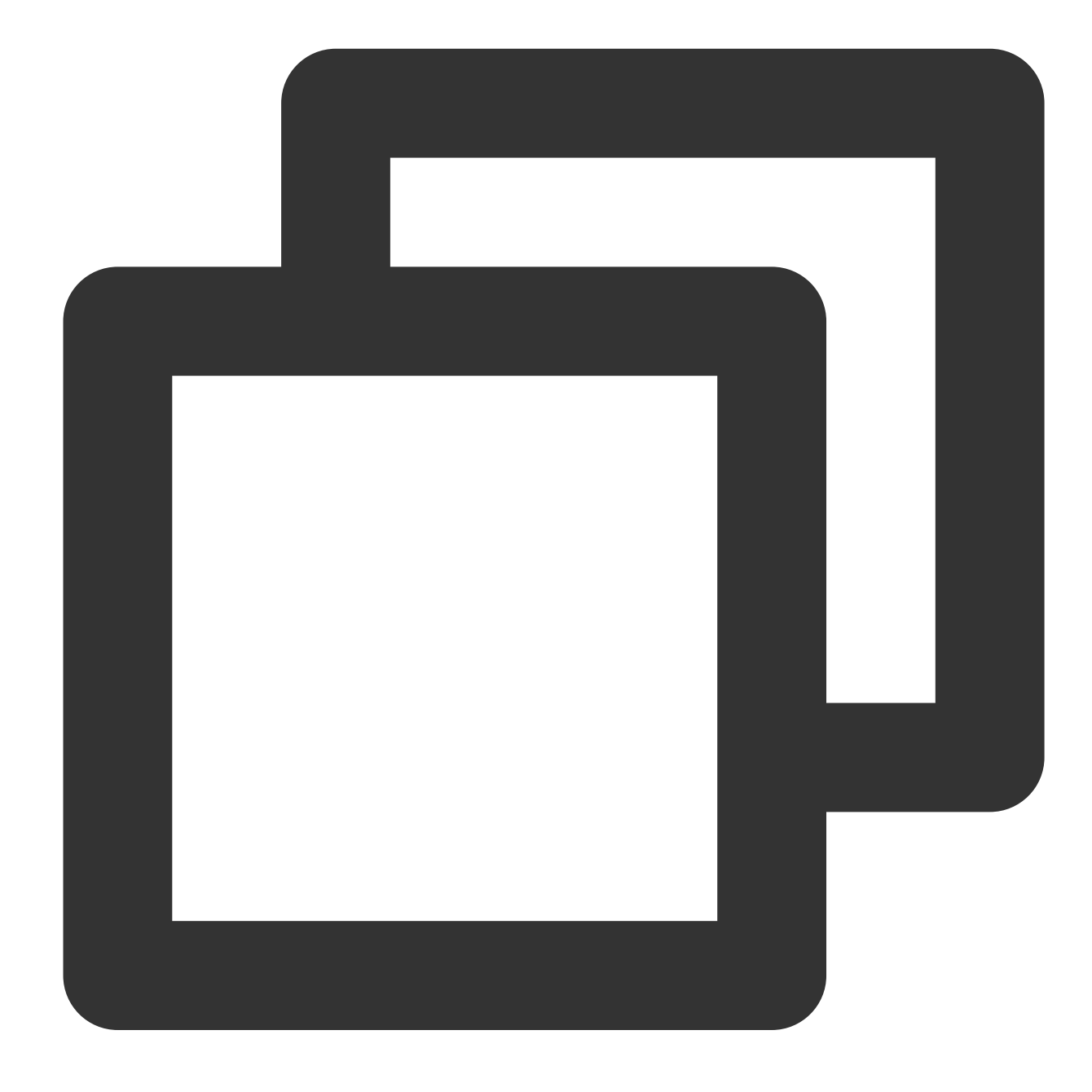

fields\_set("result", op\_sum(v("field1"), v("field2")))

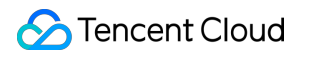

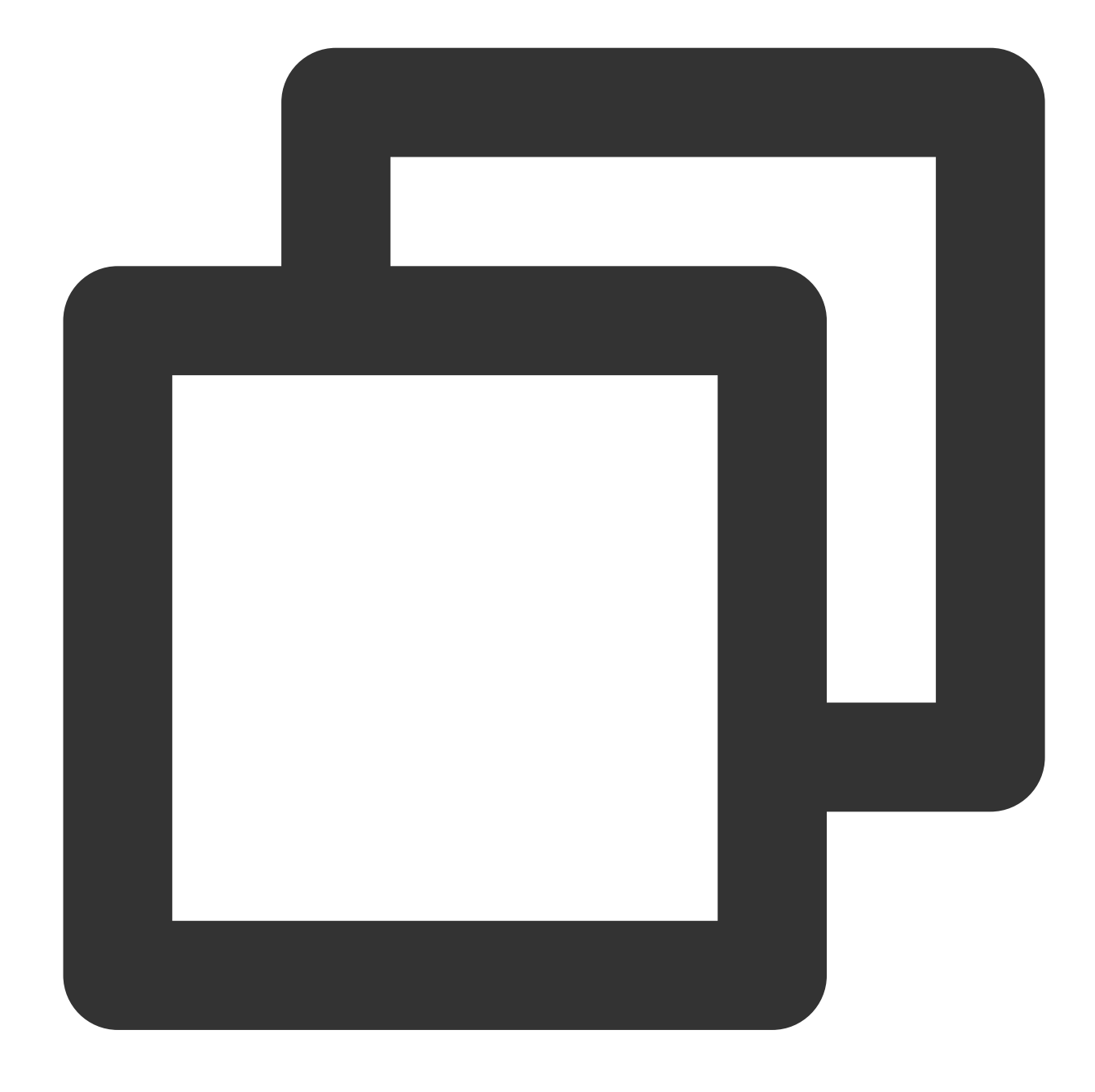

{"result":"11.0","field1":"1.0","field2":"10"}

# Function op\_mod

## **Function definition**

This function is used to return the remainder of a specified value divided by the other specified value.

#### **Syntax description**

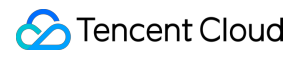

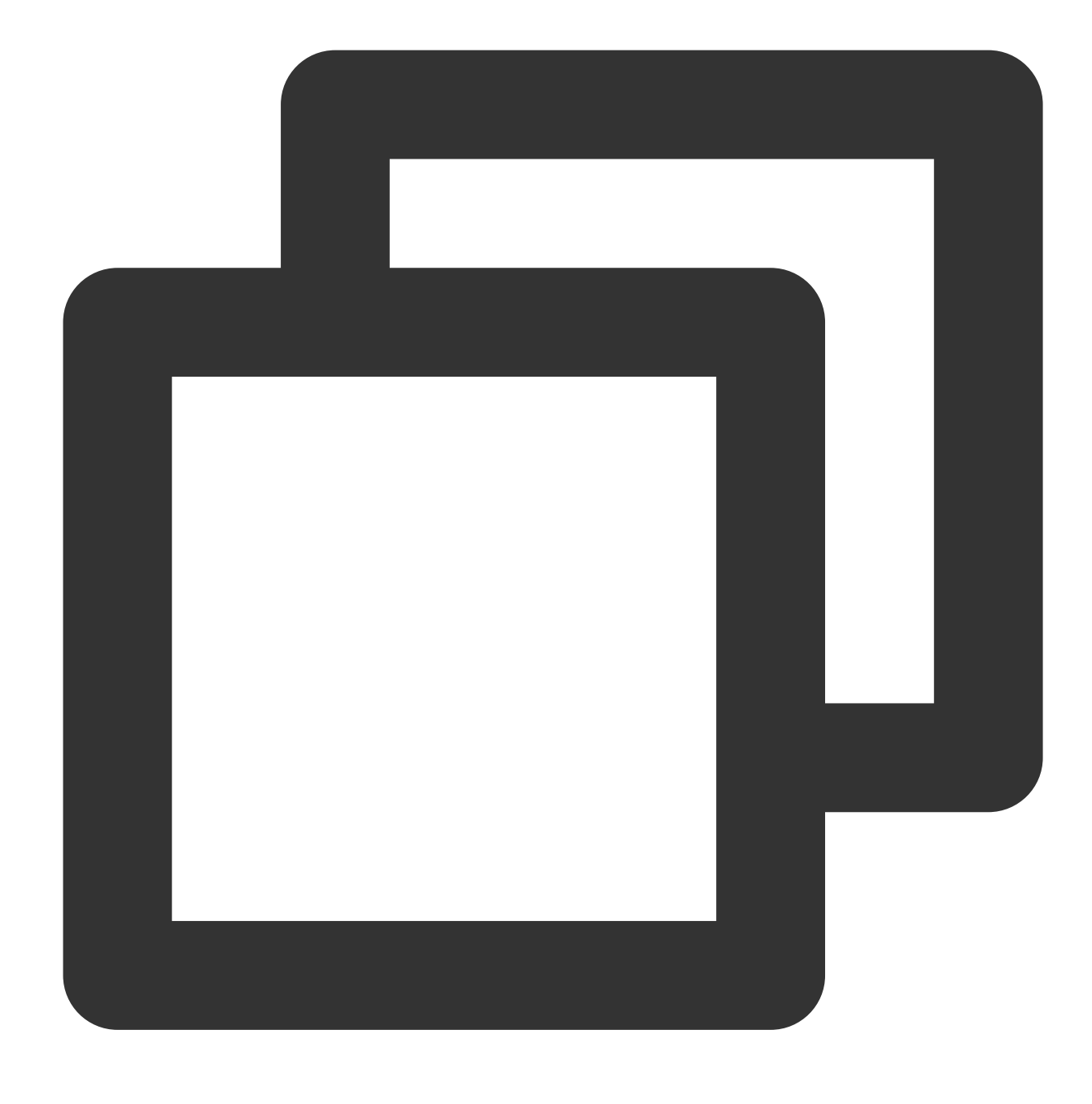

op\_mod(Value 1, Value 2)

#### **Field description**

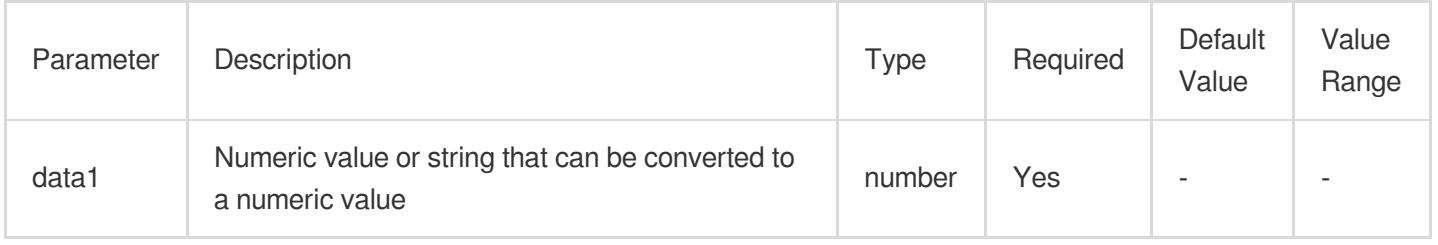

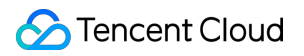

## **Sample**

Example 1

Raw log:

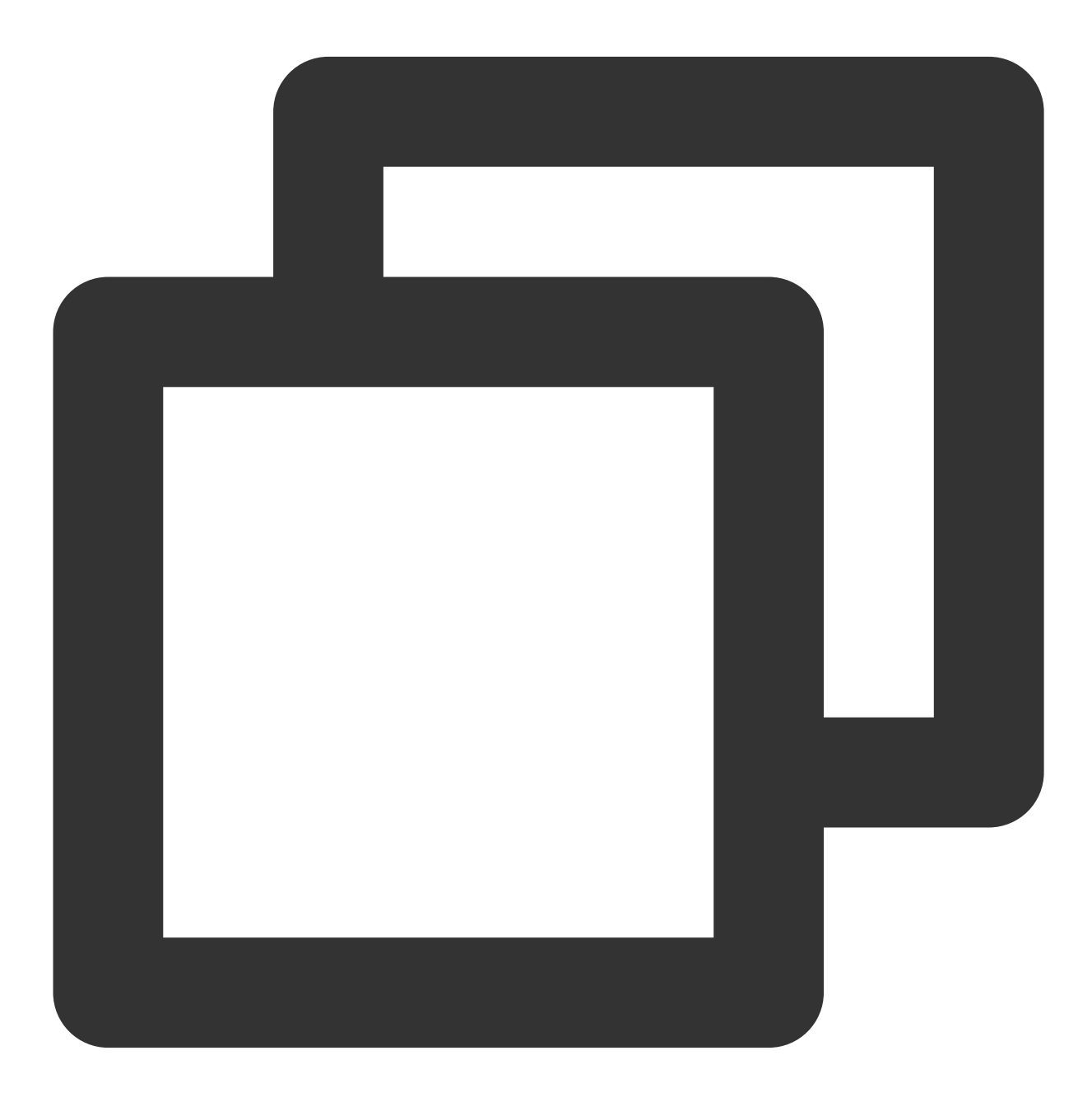

$$
\{\text{"field1": "1.0", "field2": "0"\}
$$

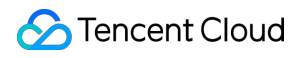

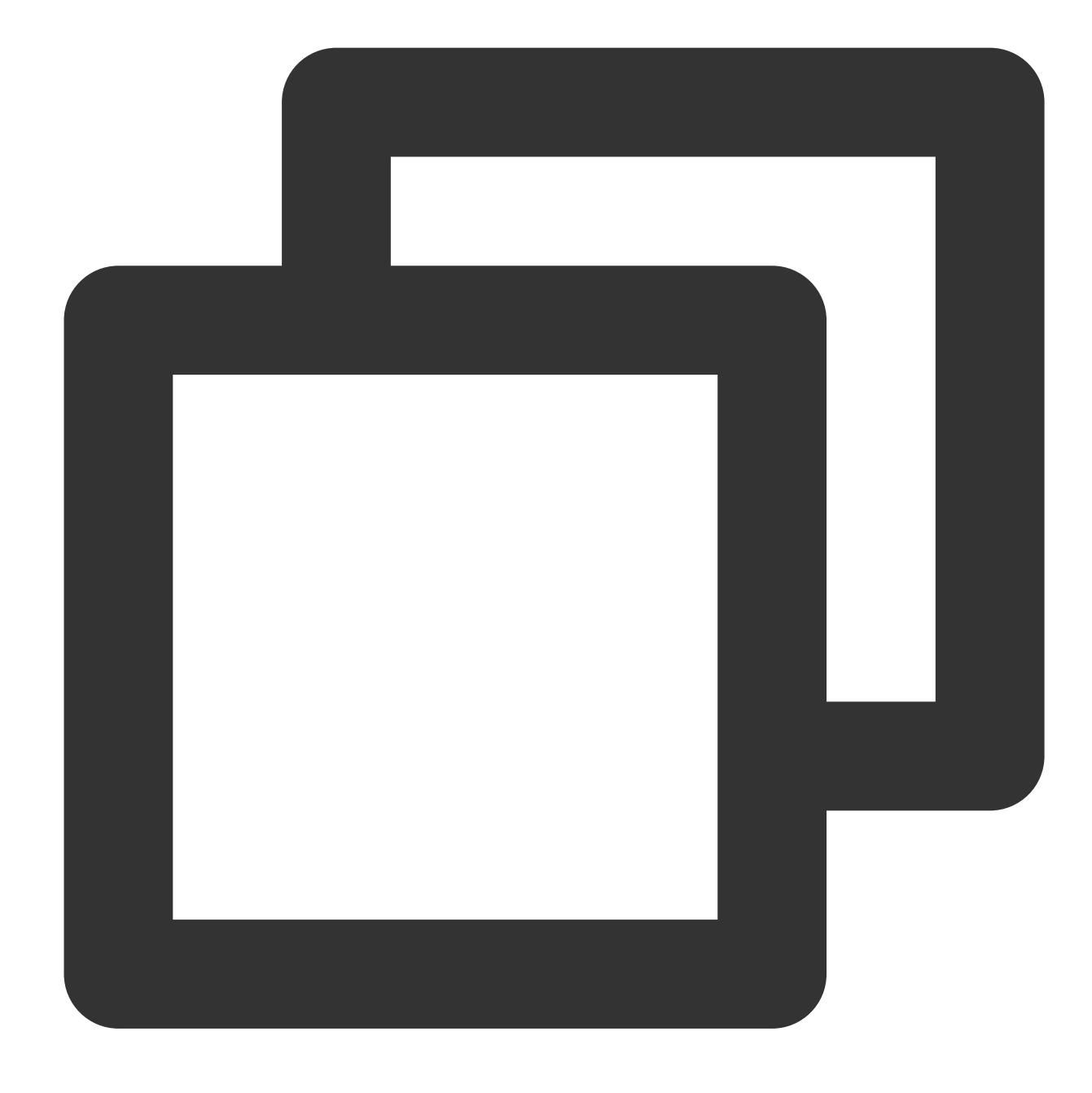

fields\_set("result", op\_mod(v("field1"), v("field2")))

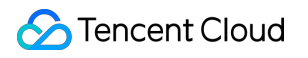

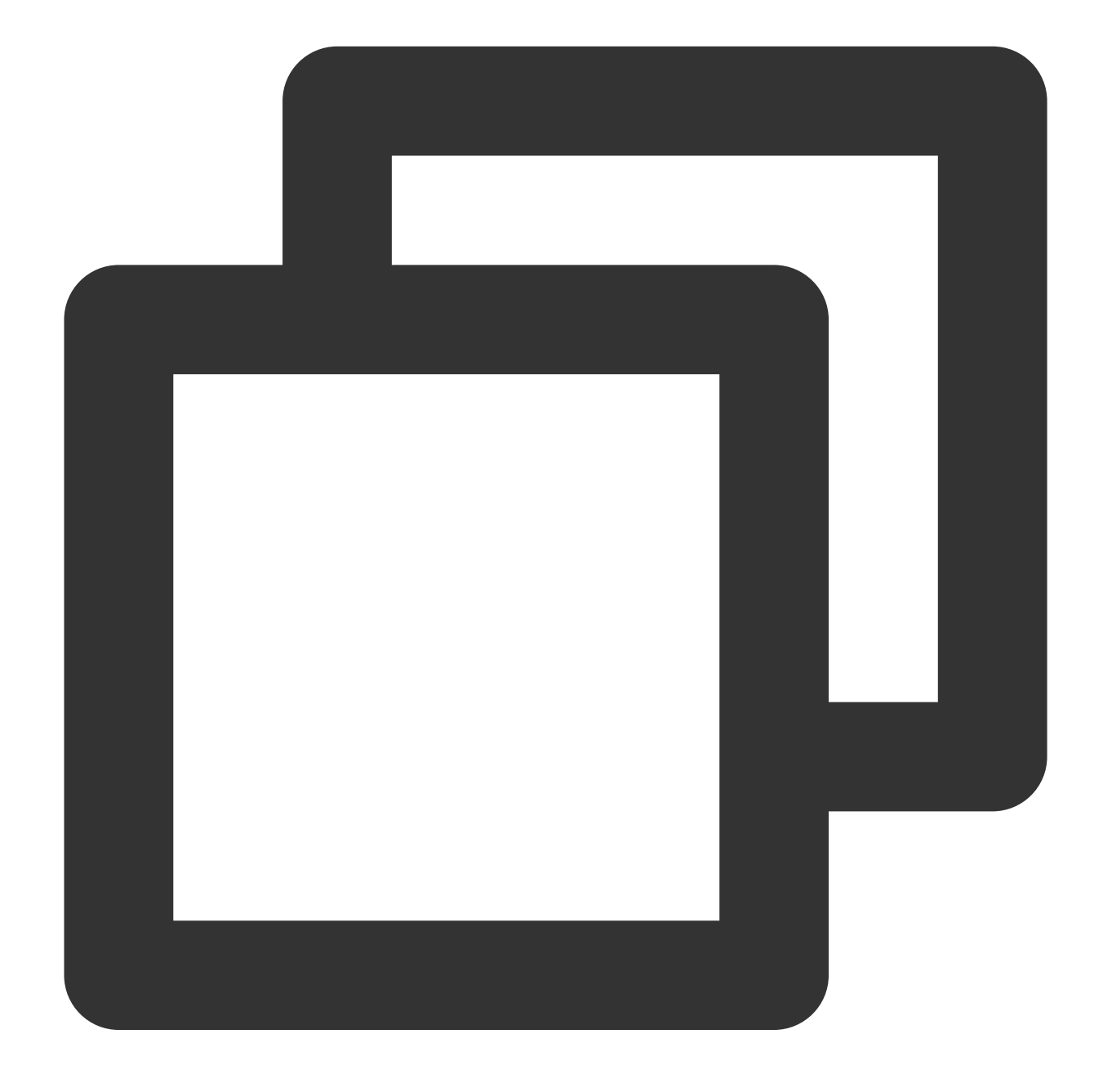

{"result":"2","field1":"1","field2":"2"}

Example 2 Raw log:

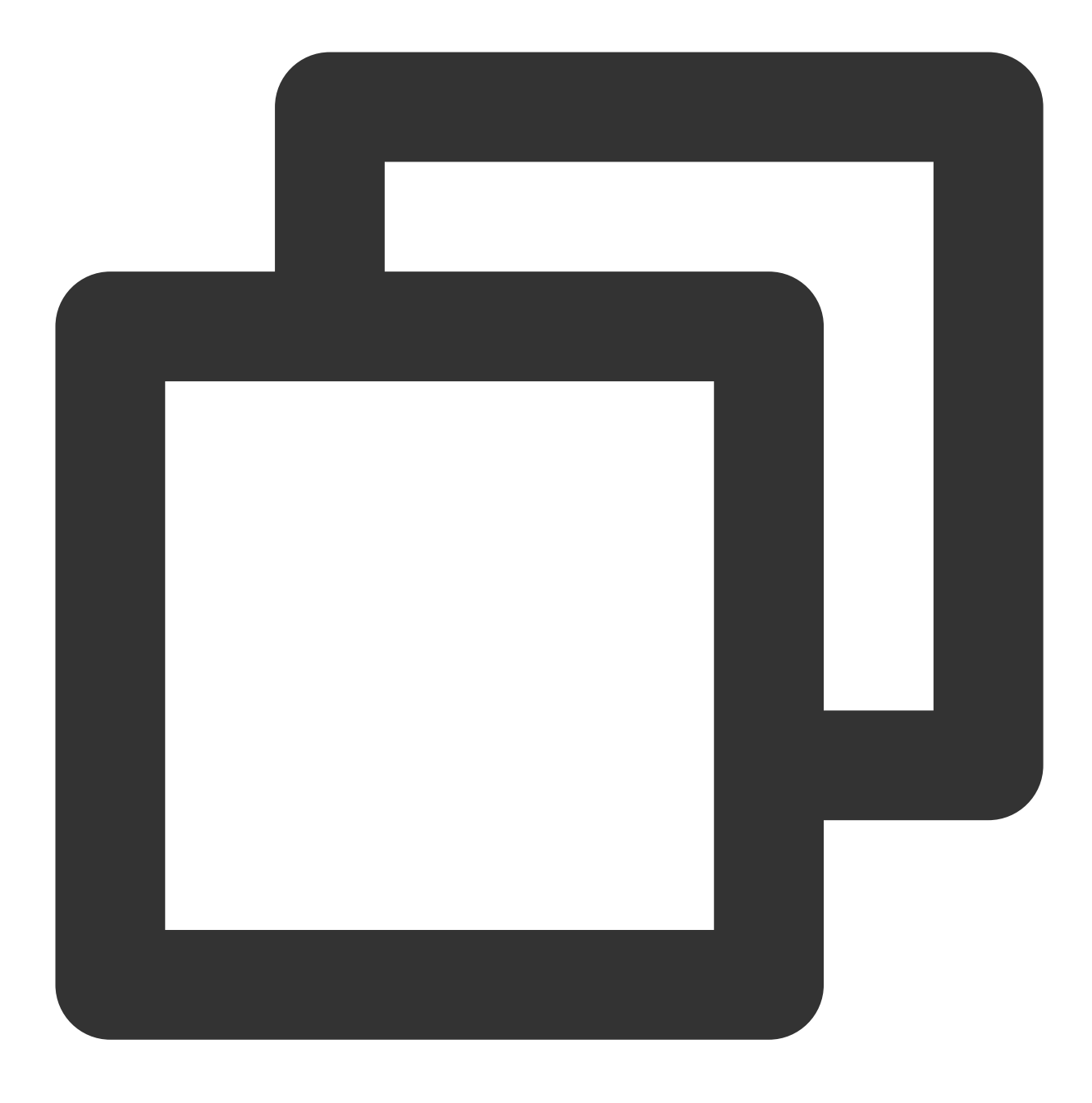

```
{"field1": "1.0", "field2": "5"}
```
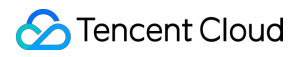

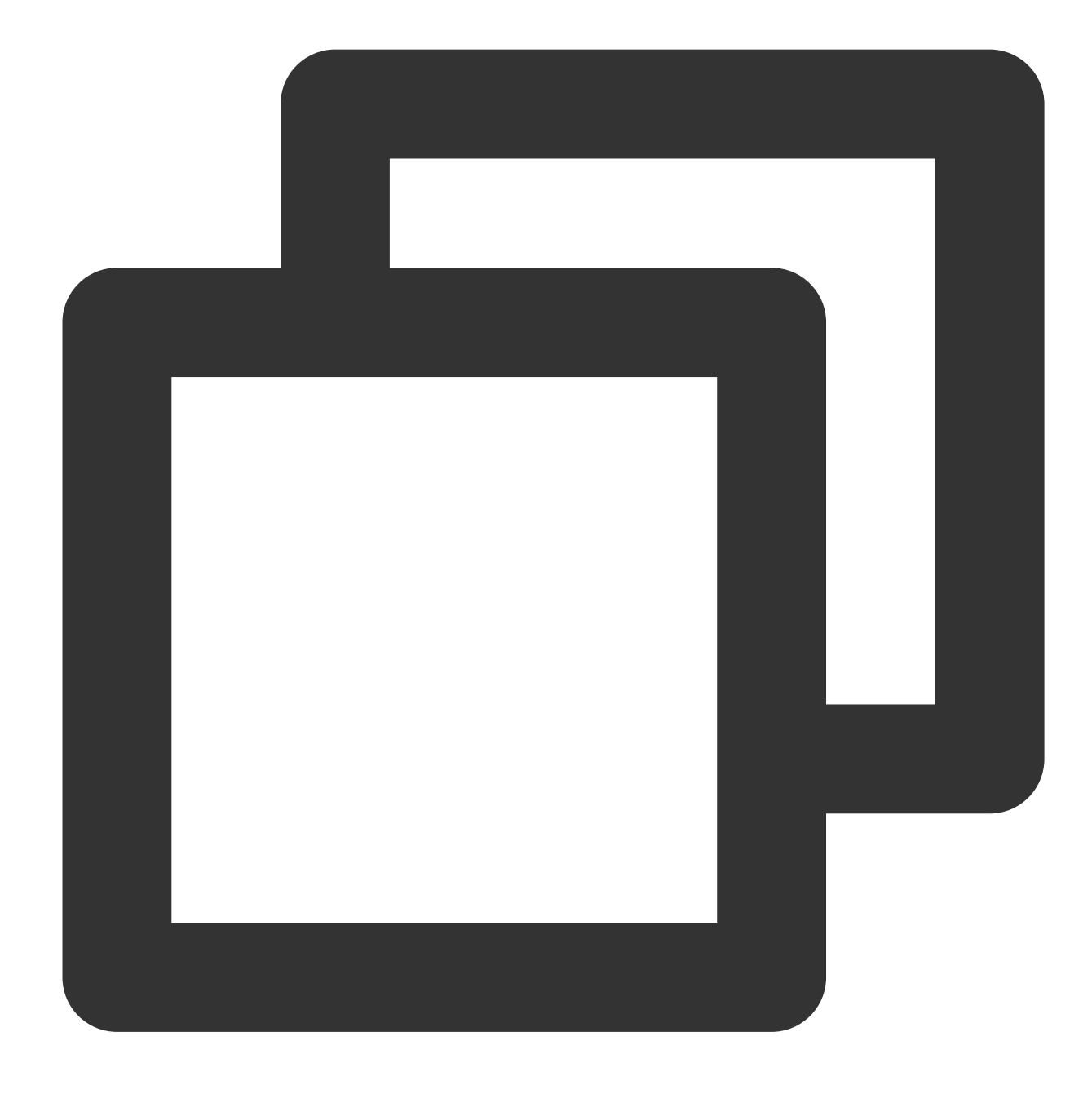

fields\_set("result", op\_mod(v("field1"), v("field2")))

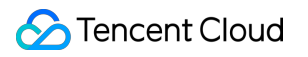

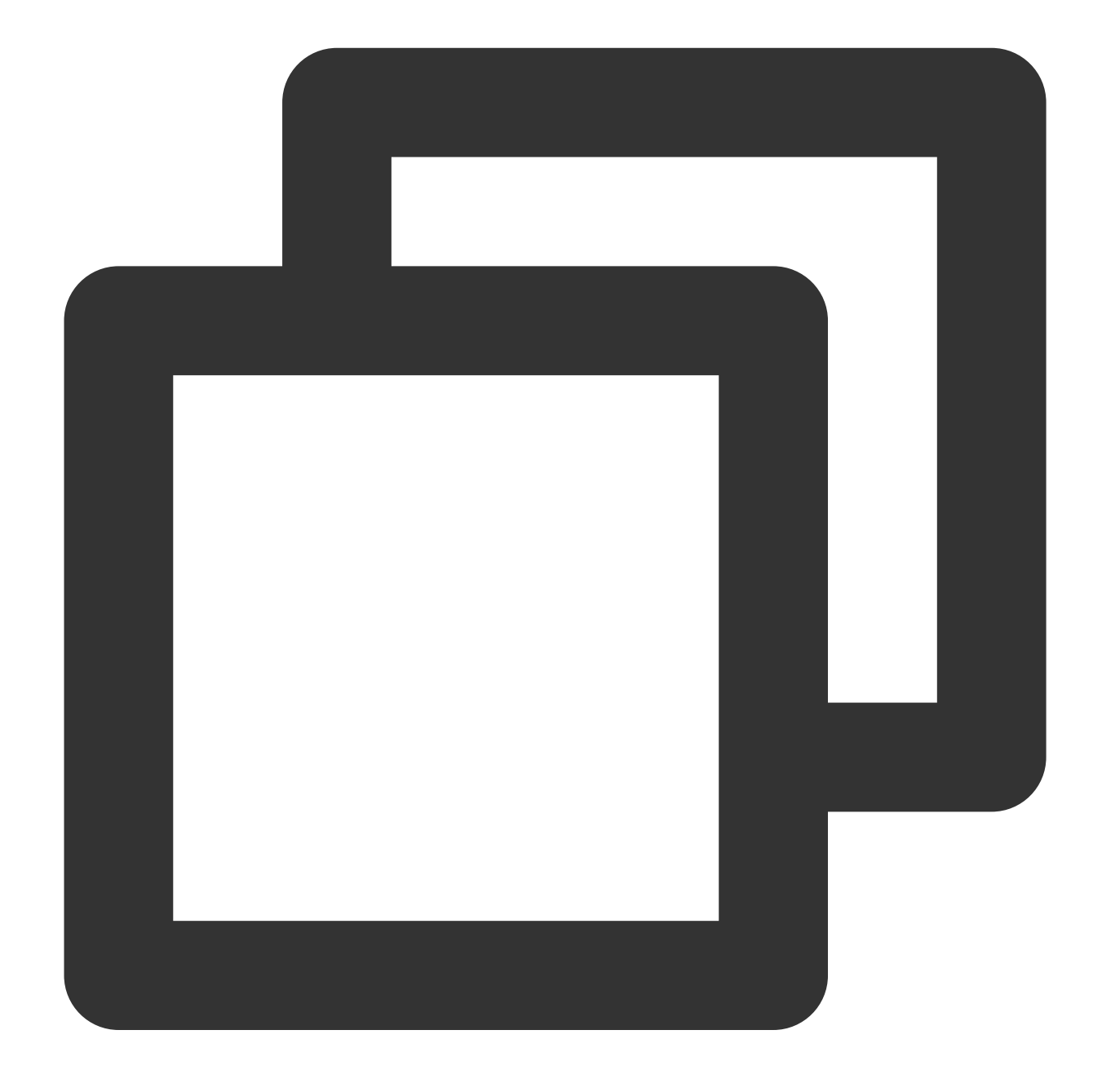

{"result":"1.0","field1":"1.0","field2":"5"}

Example 3 Raw log:

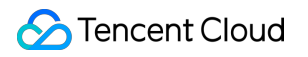

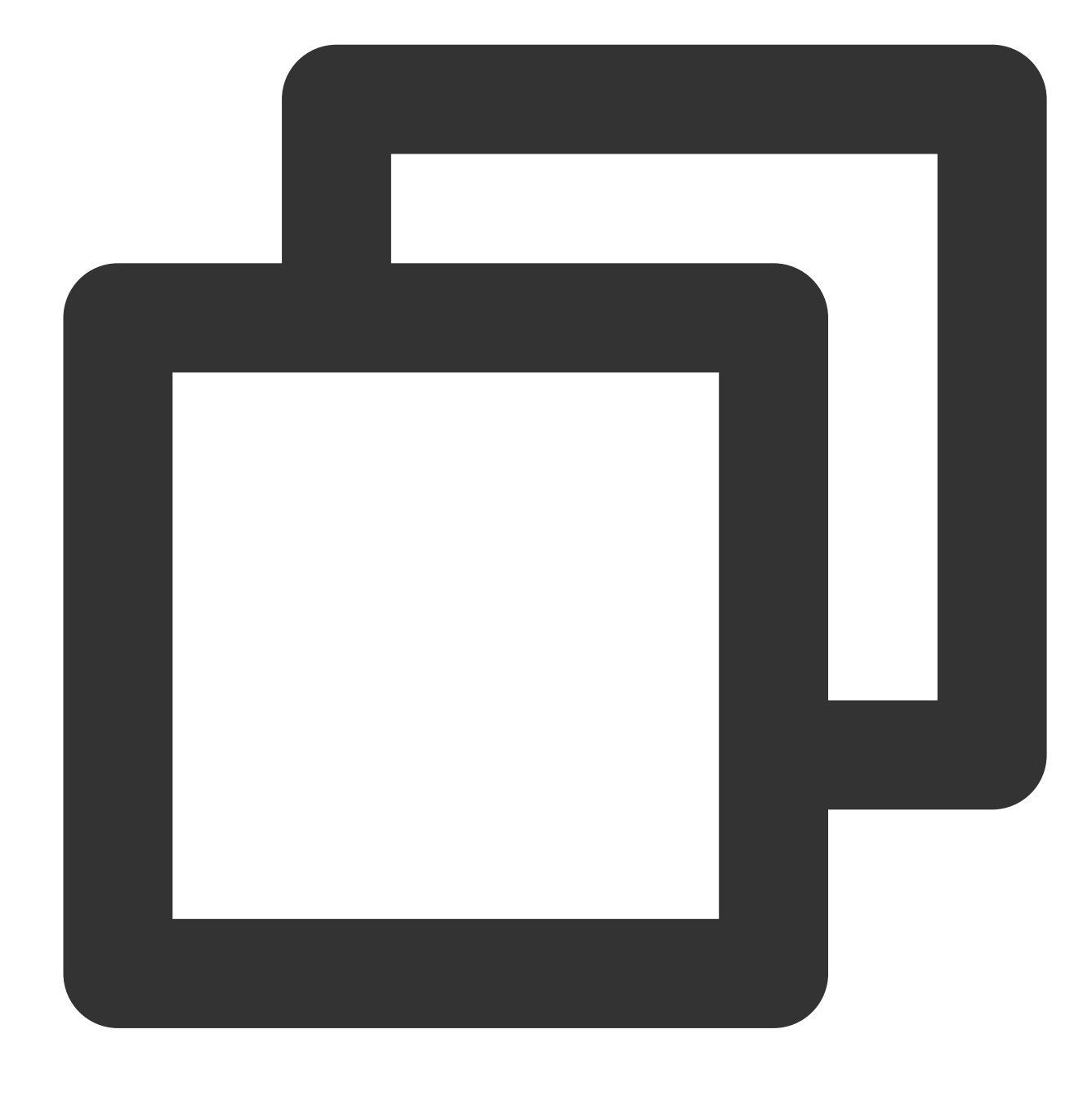

{"field1": "6", "field2": "4"}

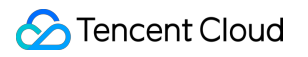

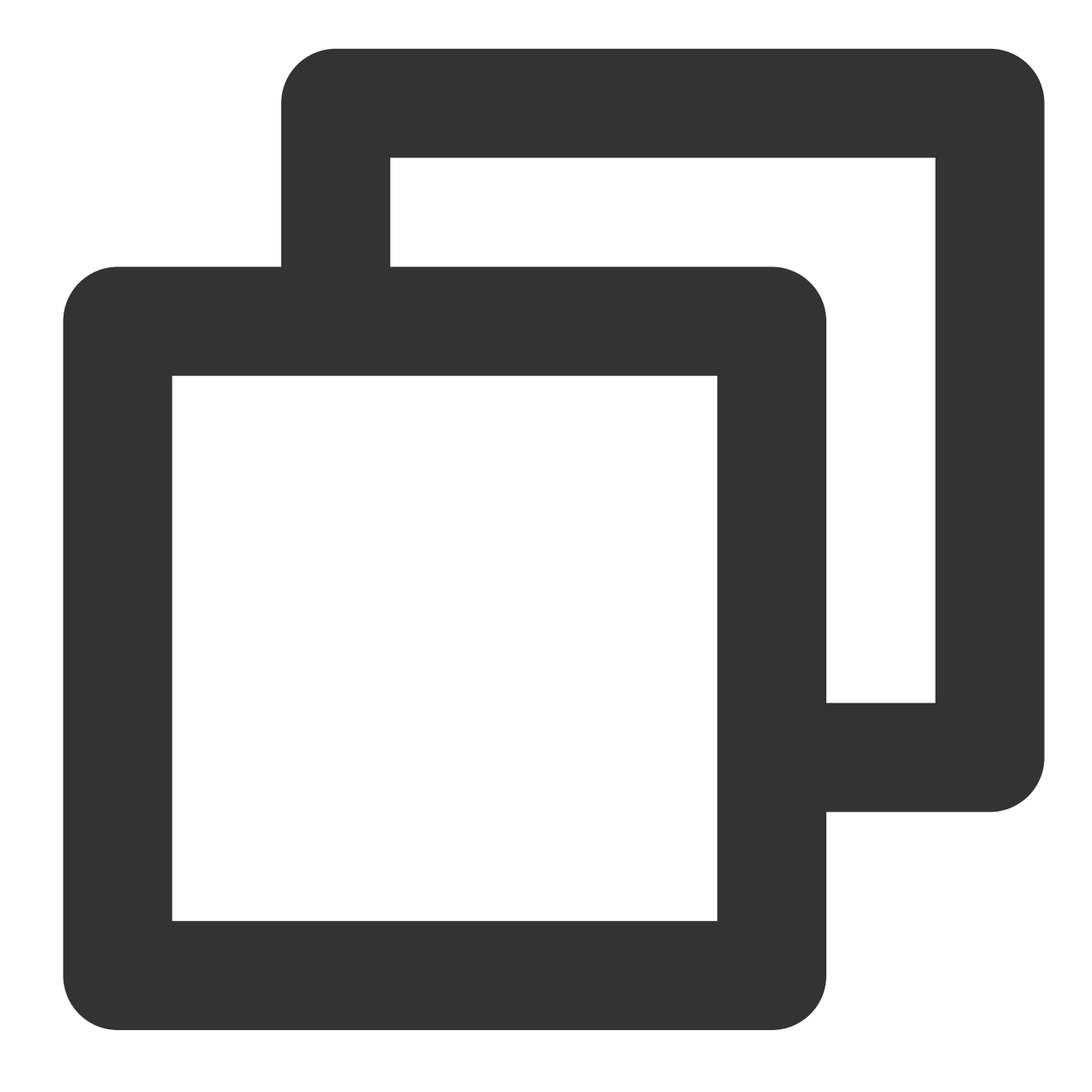

fields\_set("result", op\_mod(v("field1"), v("field2")))

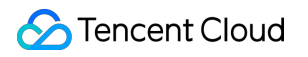

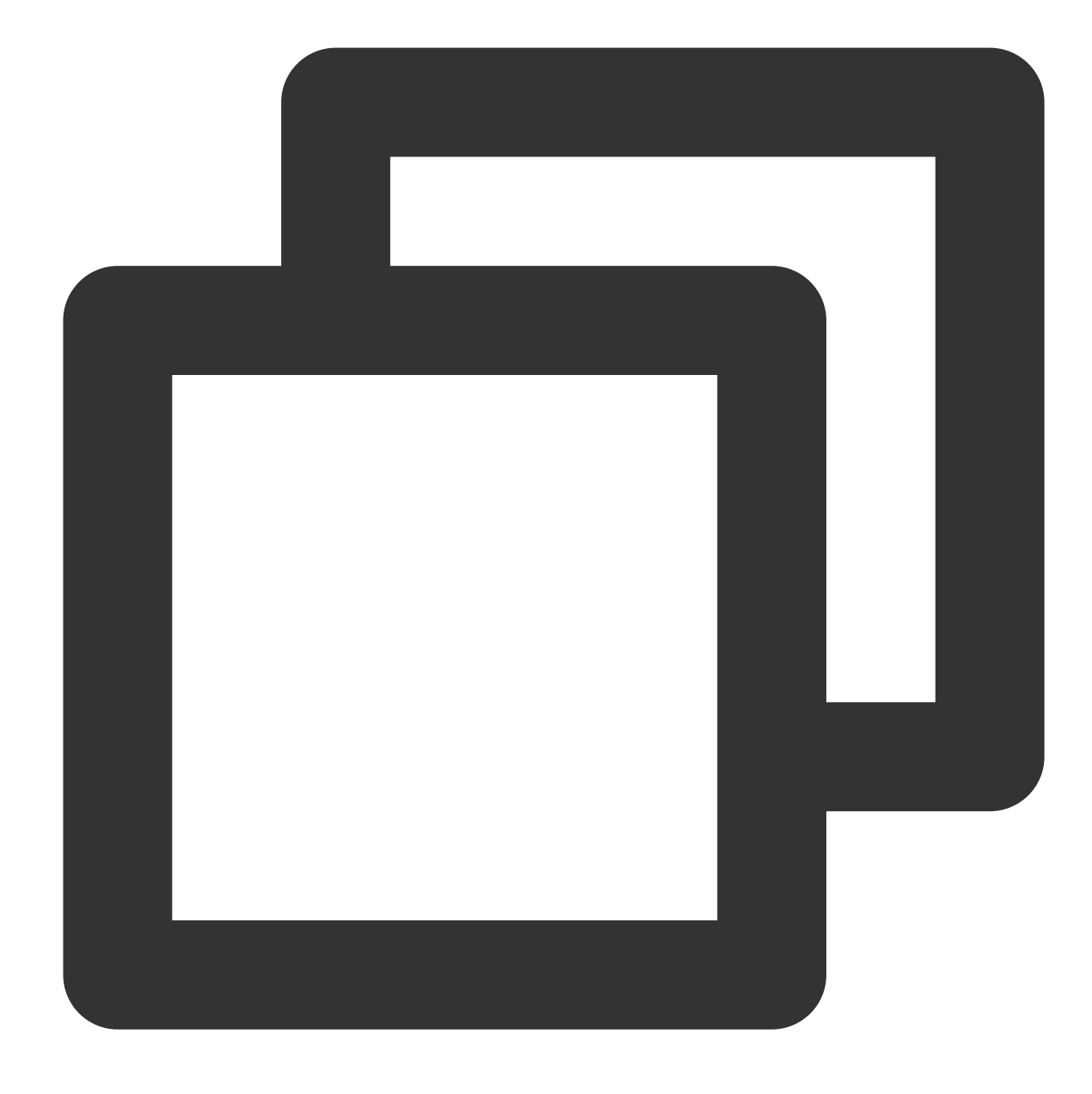

{"result":"2","field1":"6","field2":"4"}

# Function op\_null

## **Function definition**

This function is used to check whether a value is null. If so, true is returned; otherwise, false is returned.

## **Syntax description**

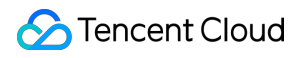

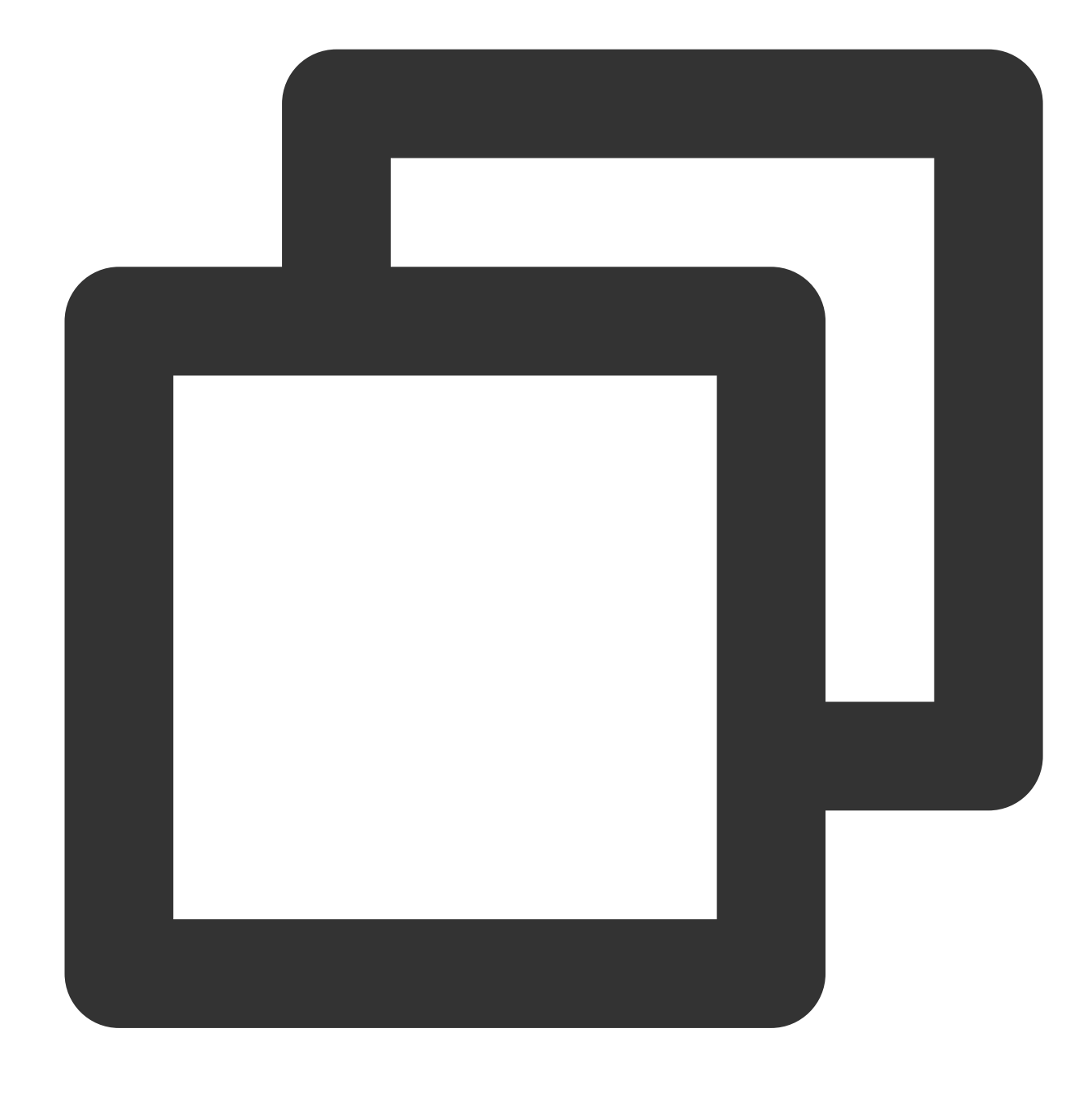

#### op\_null(Value)

#### **Field description**

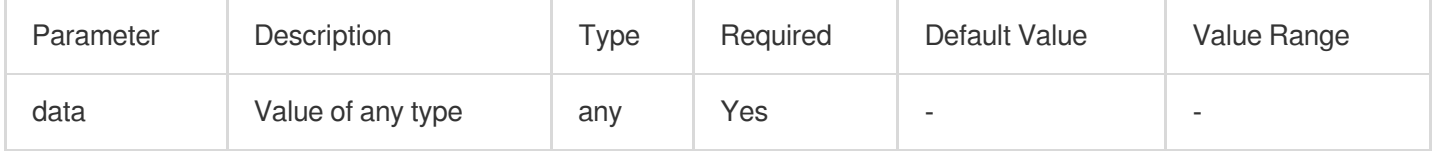

# **Sample**

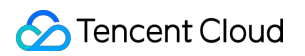

Example 1 Raw log:

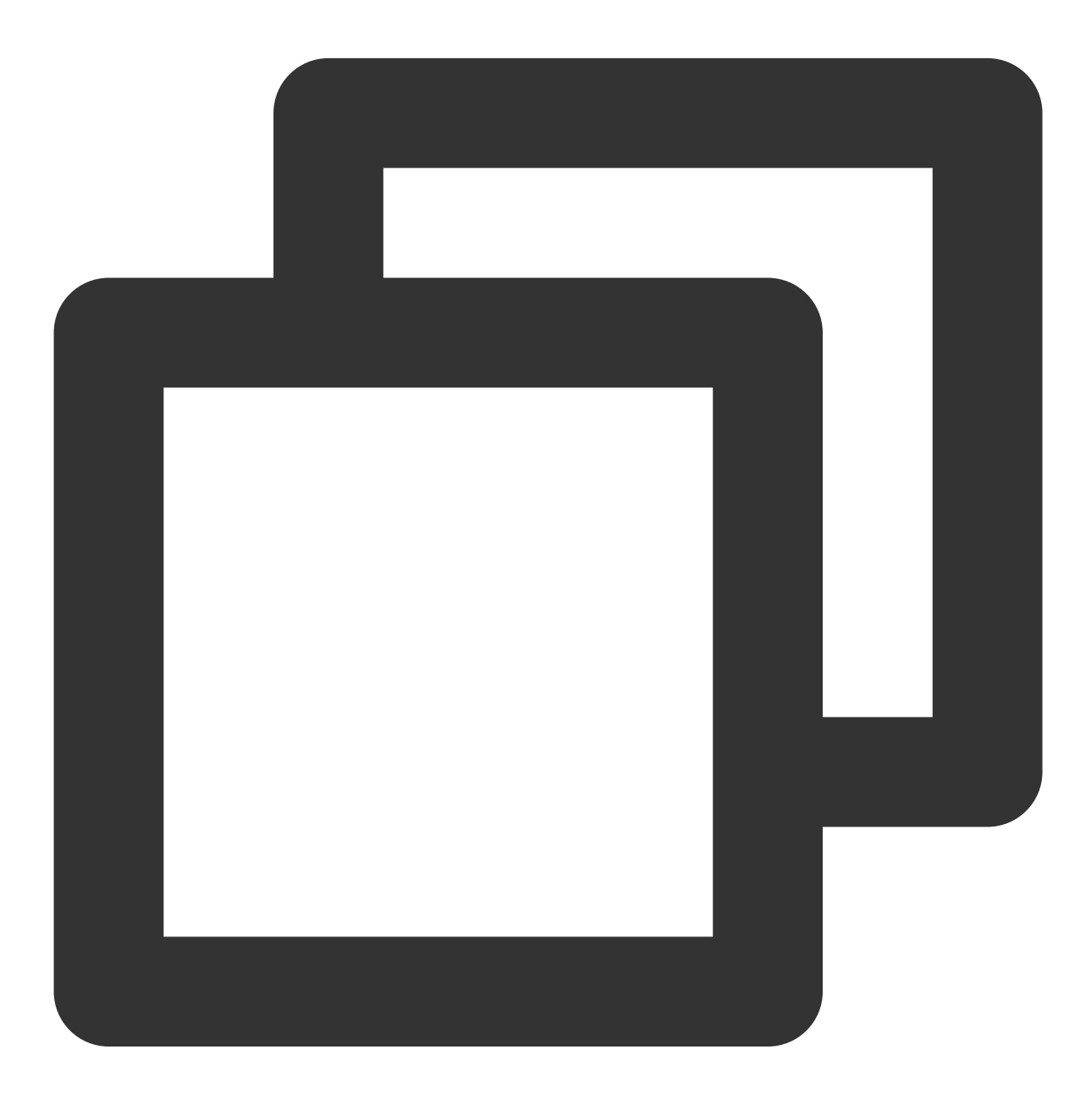

 $\{ \; \}$ 

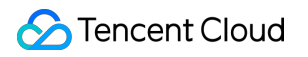

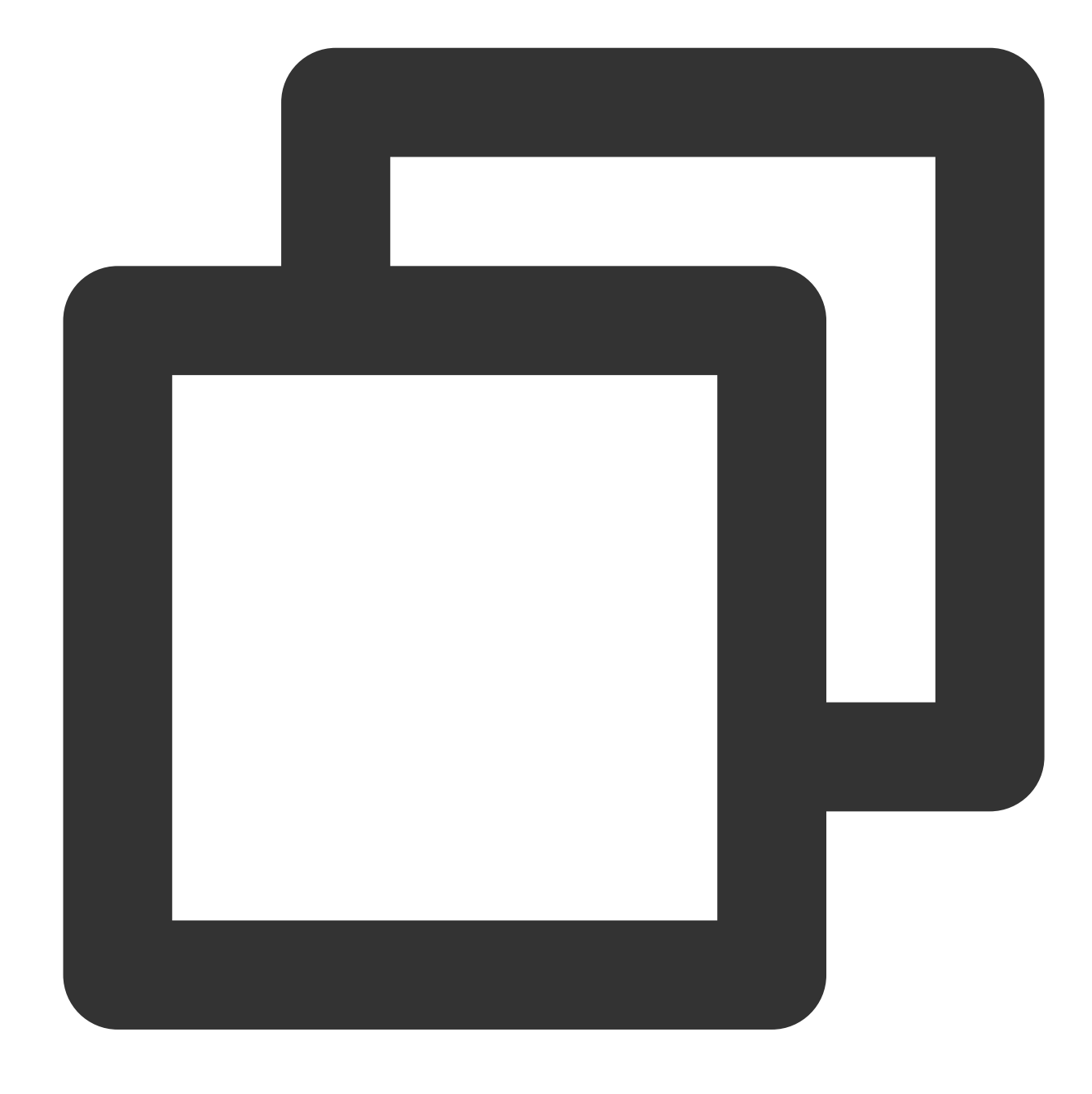

fields\_set("result", op\_null("null"))

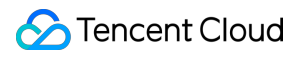

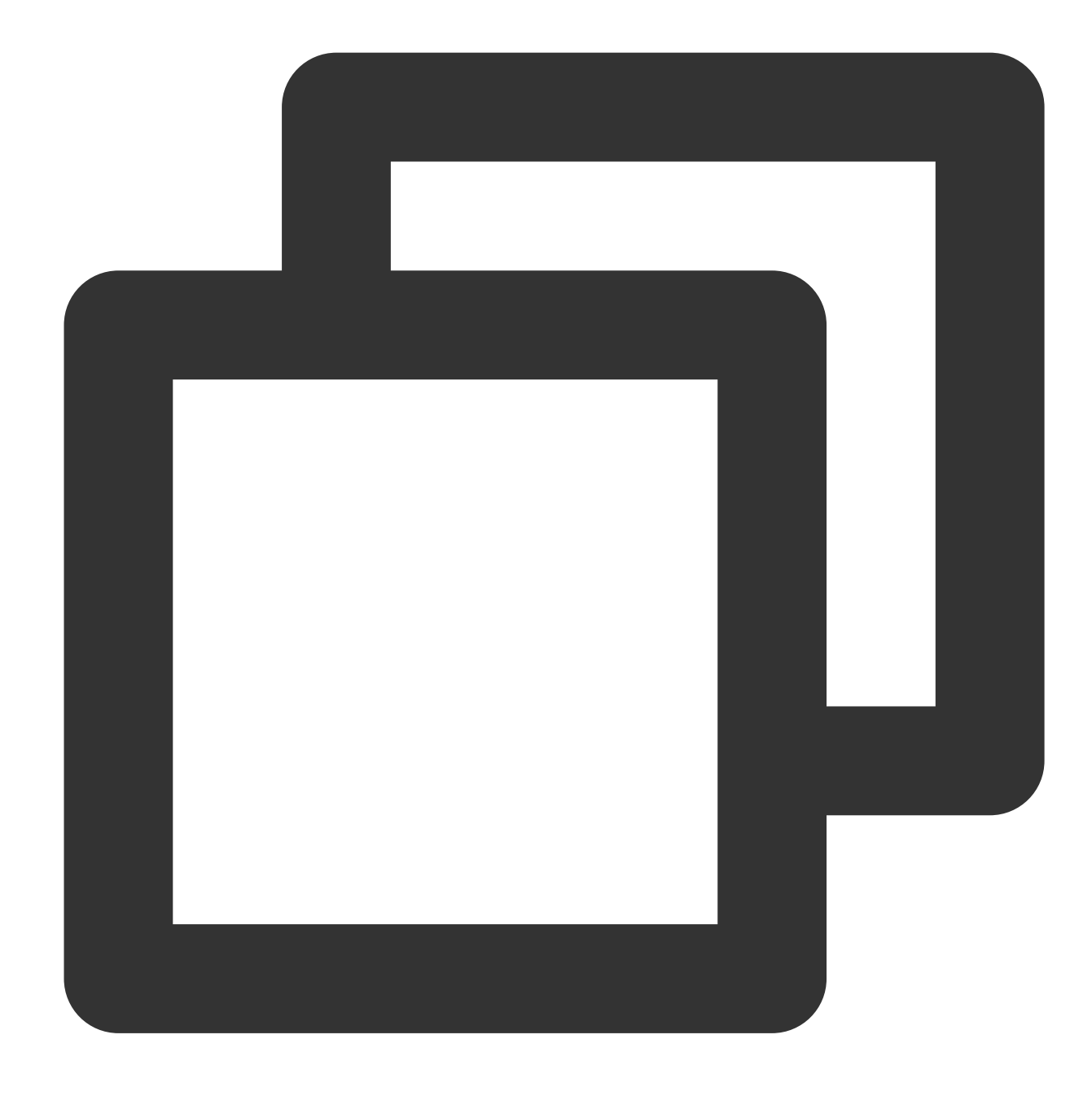

{"result":"true"}

Example 2 Raw log:
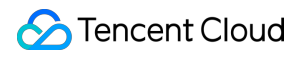

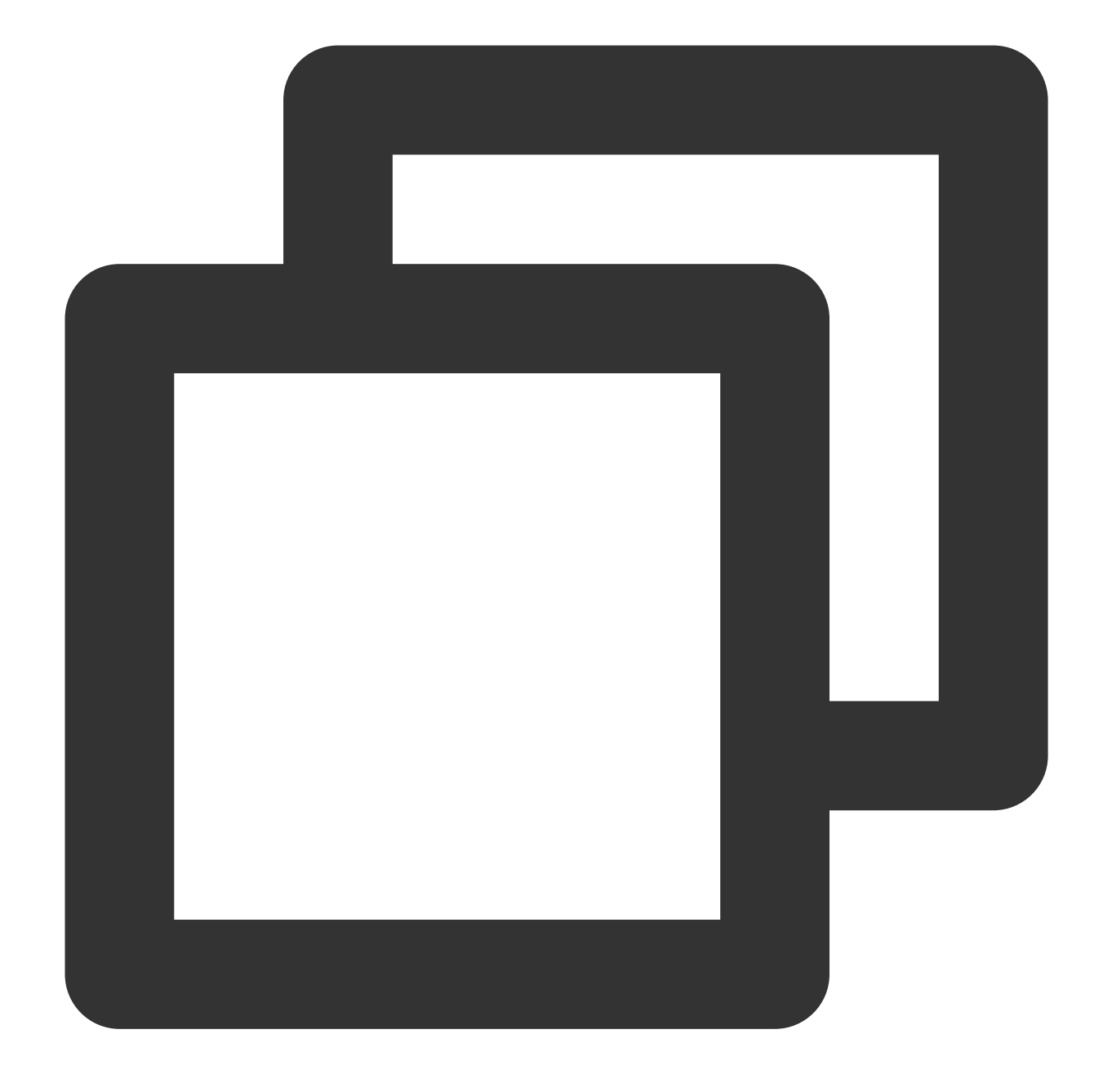

{"data": null}

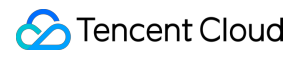

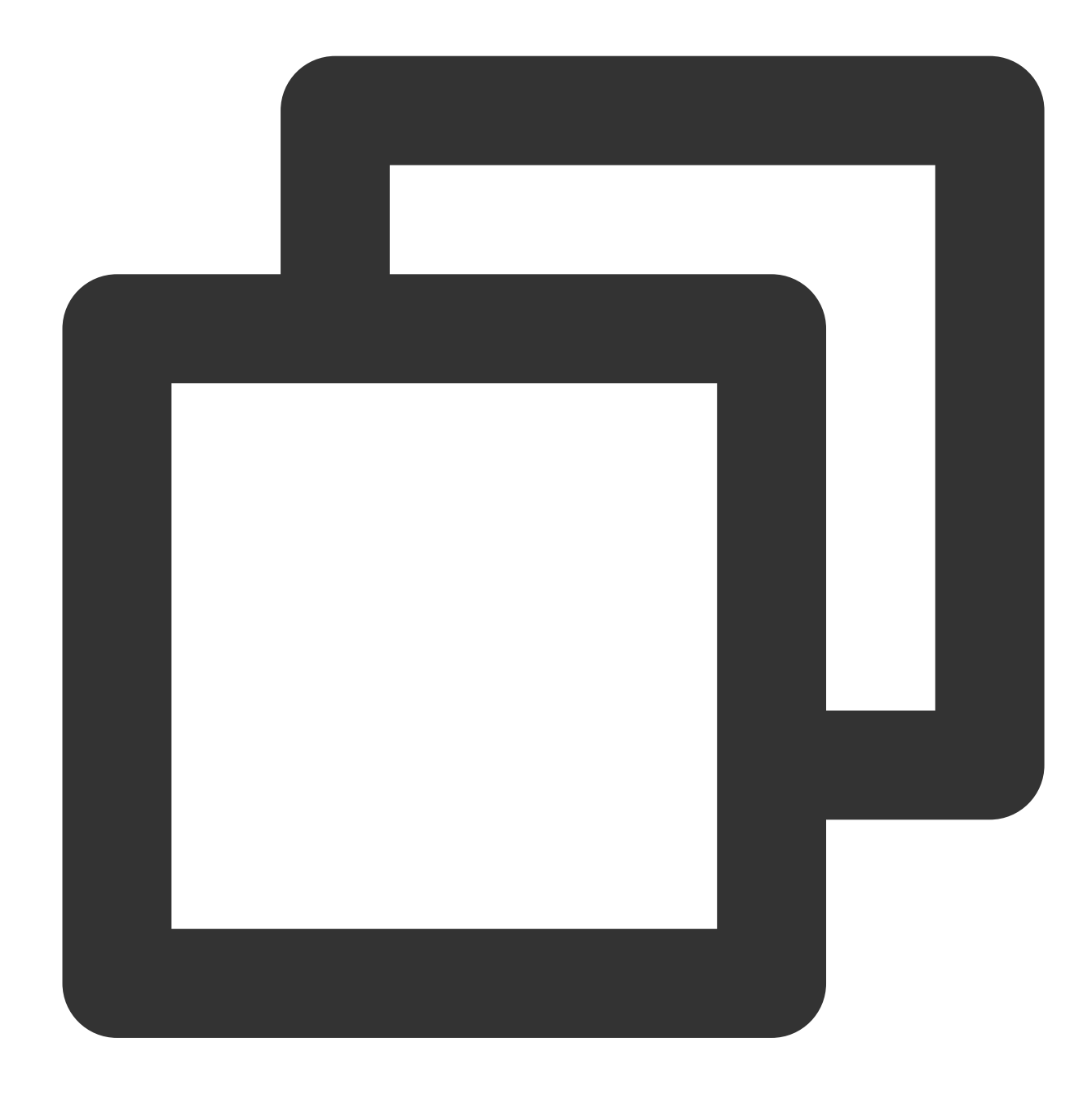

fields\_set("result", op\_null(v("data")))

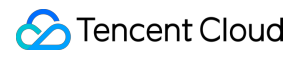

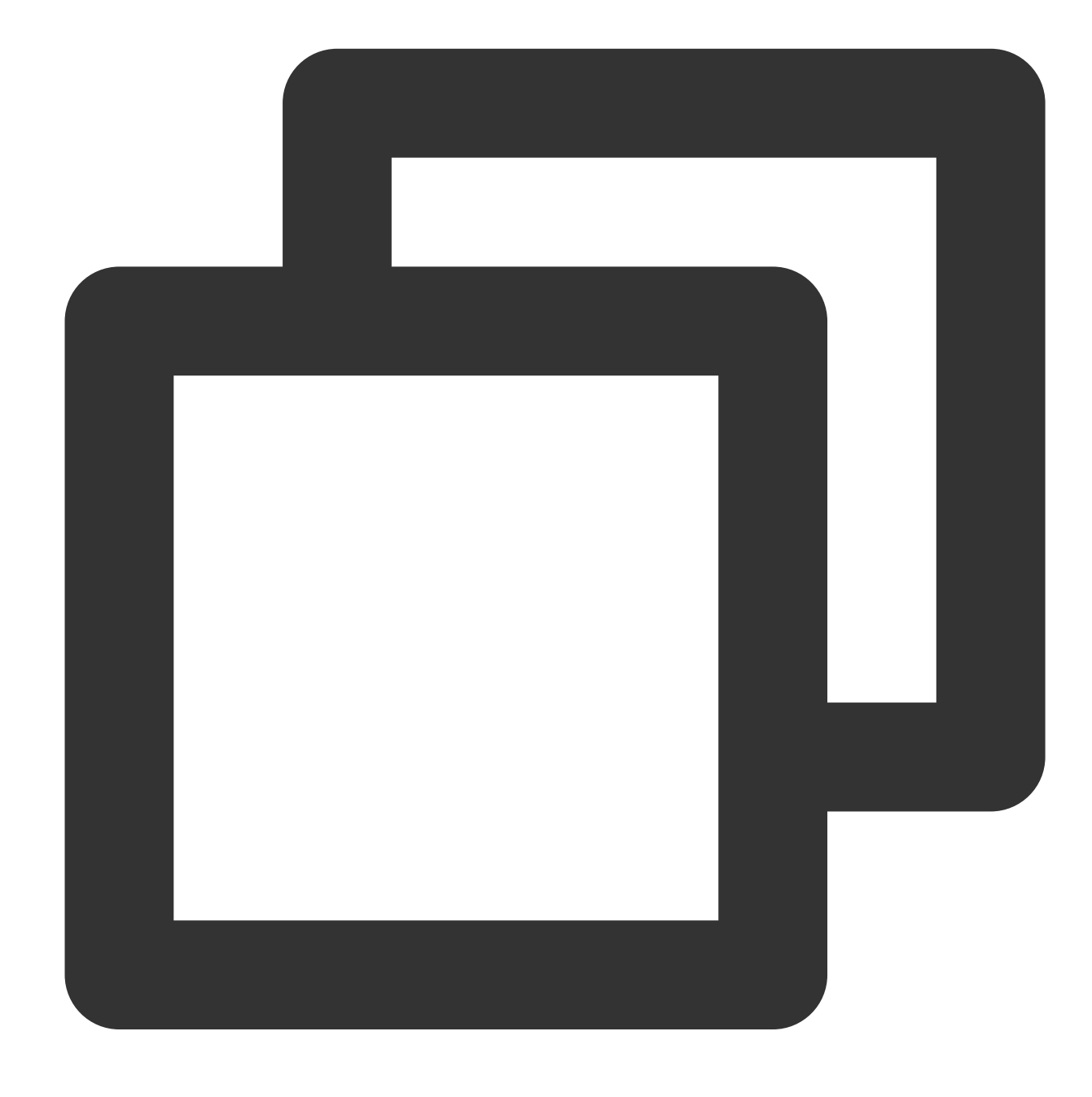

{"data": "null", "result":"true"}

### Function op\_notnull

#### **Function definition**

This function is used to check whether a value is not null . If so, true is returned; otherwise, false is returned.

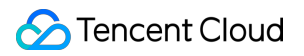

#### **Syntax description**

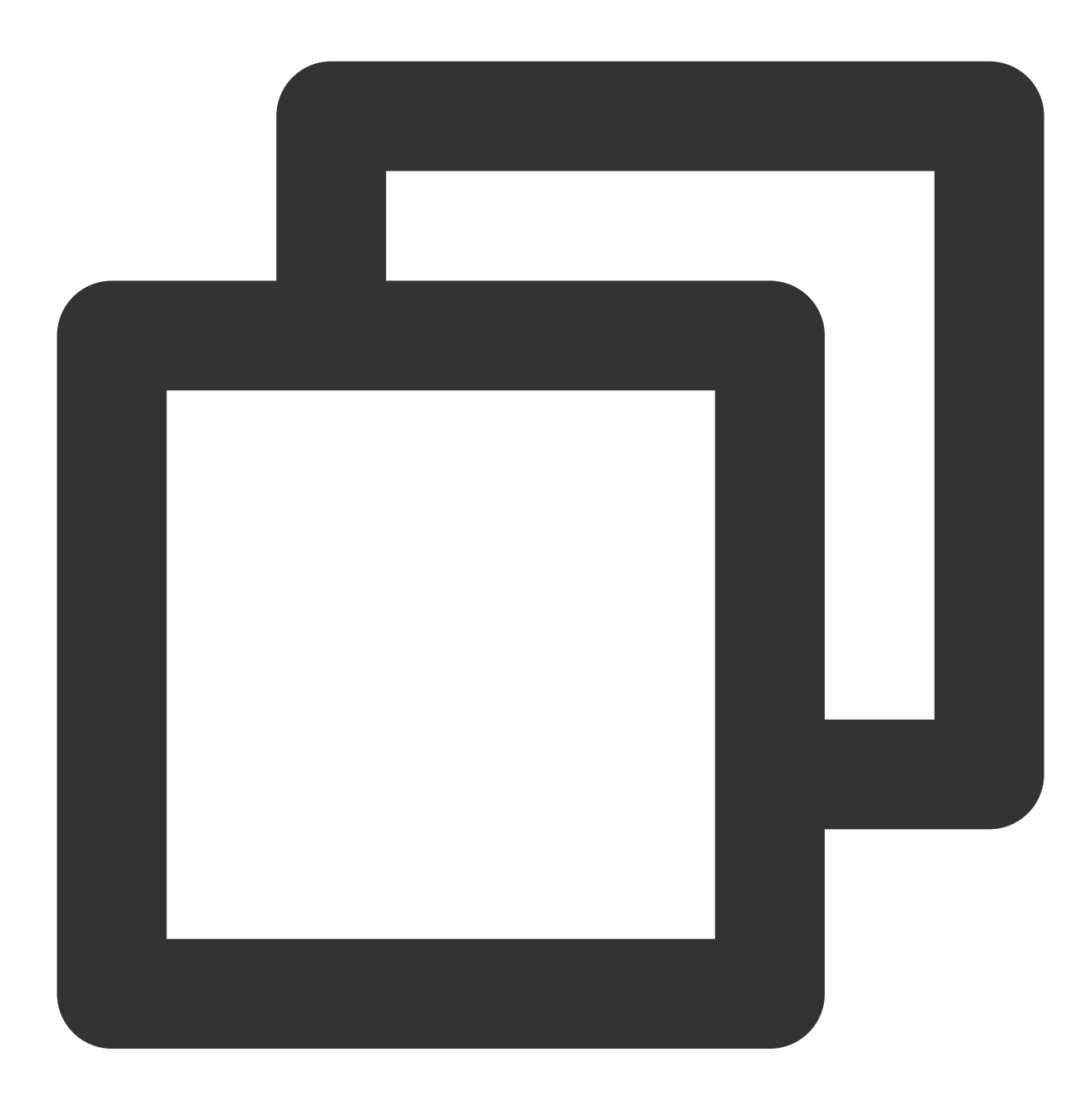

op\_notnull(Value)

#### **Field description**

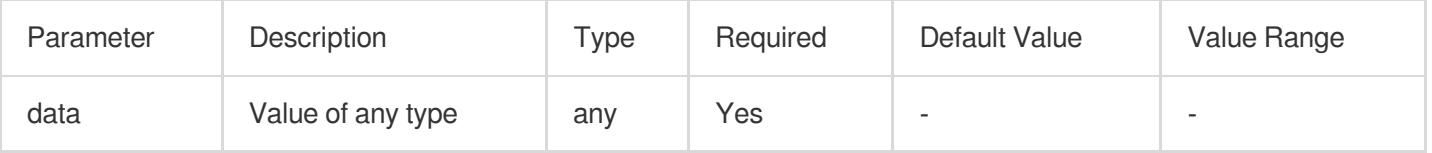

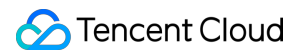

#### **Sample**

Example 1

Raw log:

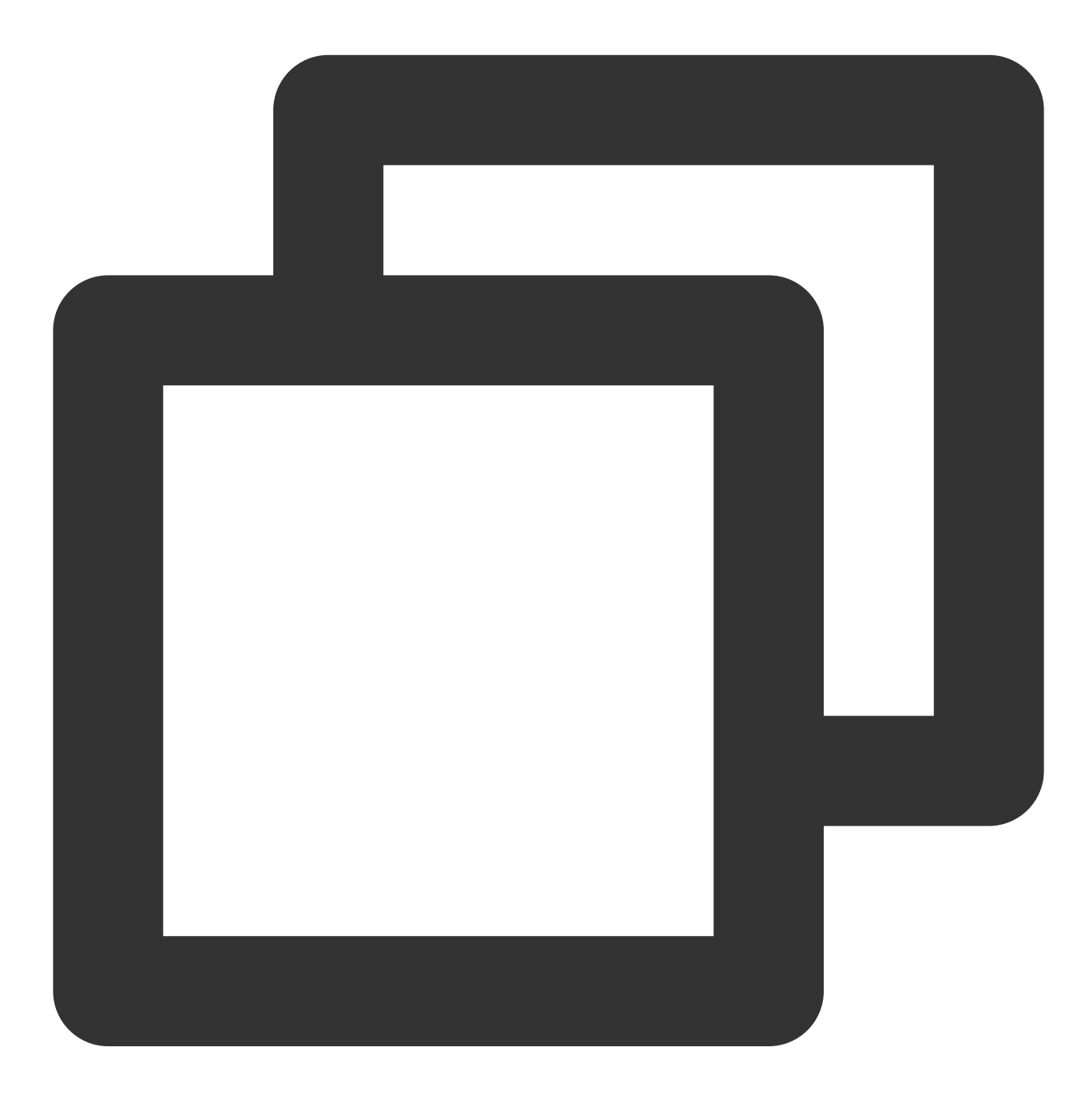

{}

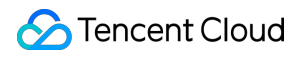

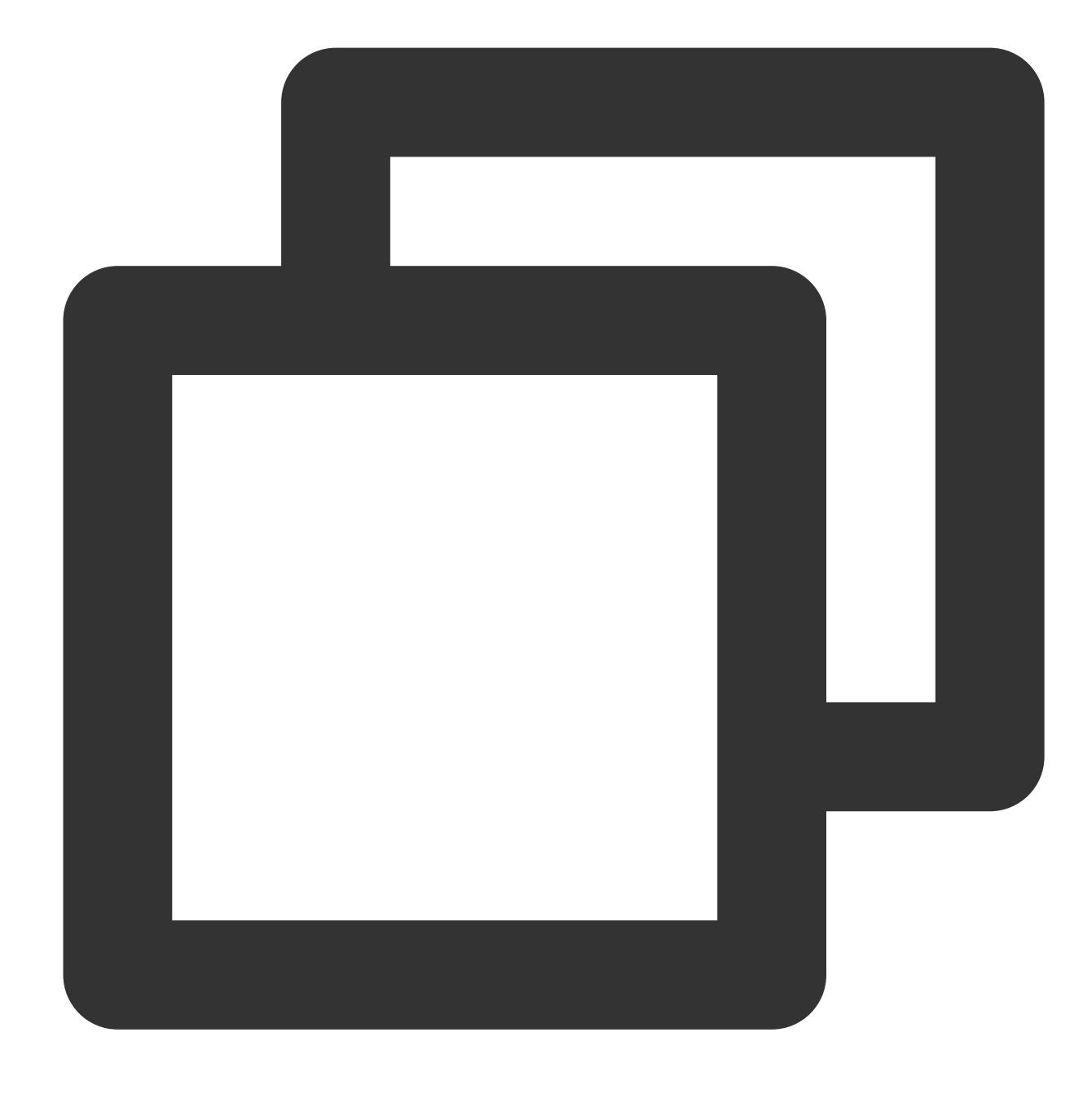

fields\_set("result", op\_notnull("null"))

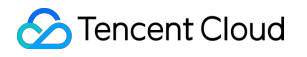

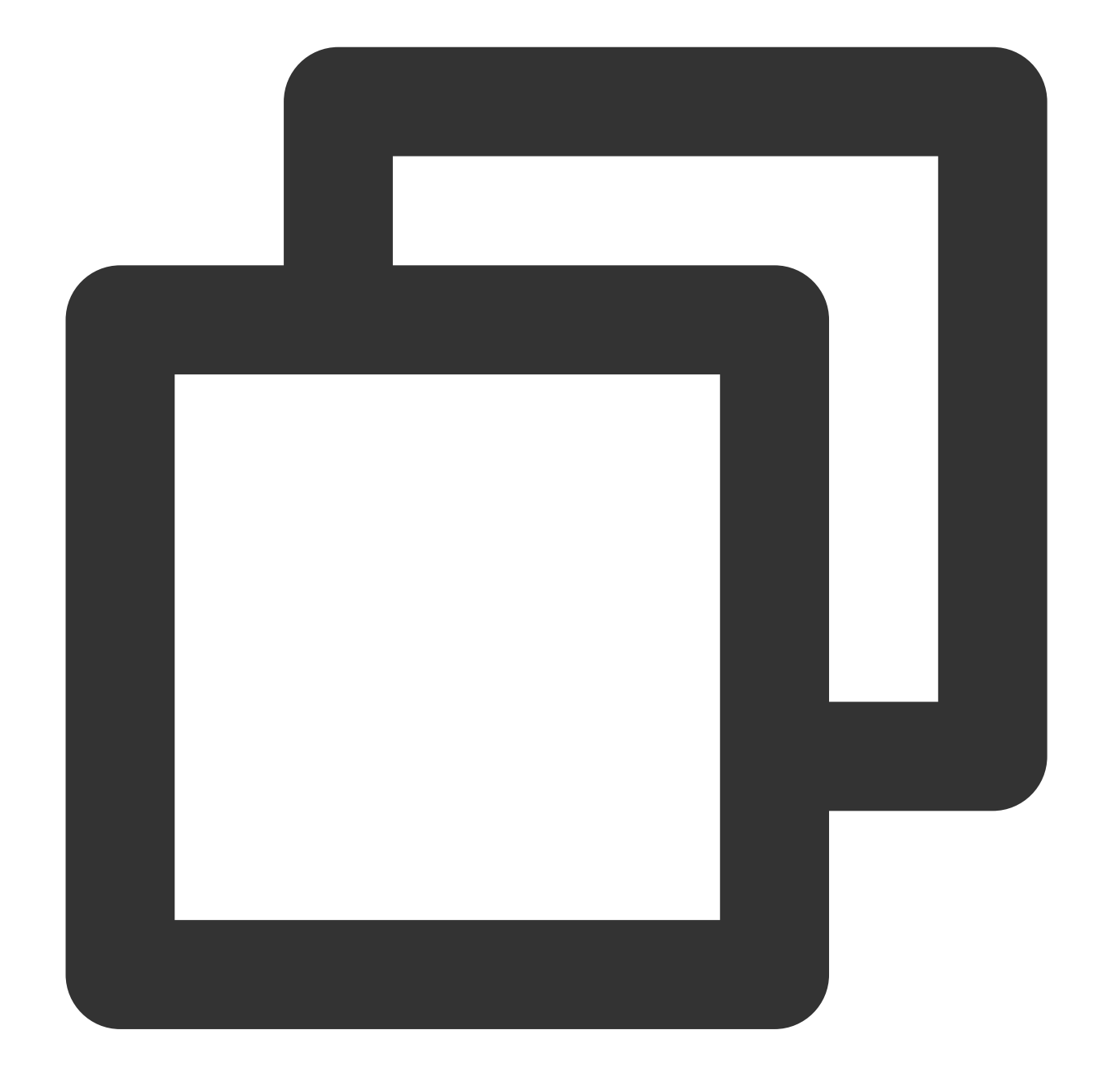

{"result":"false"}

Example 2 Raw log:

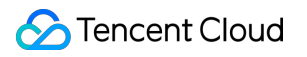

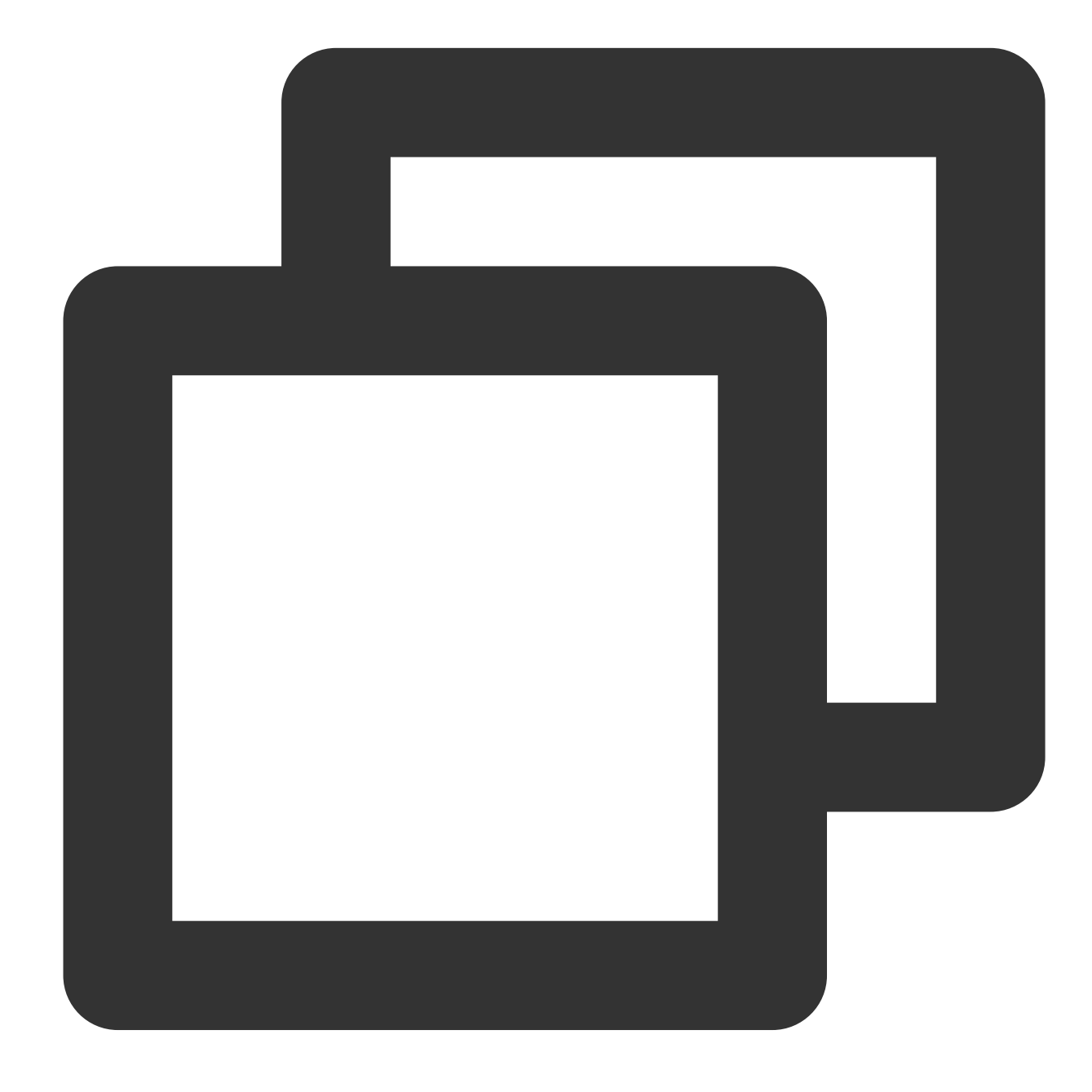

{"data": null}

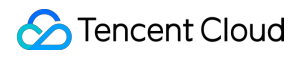

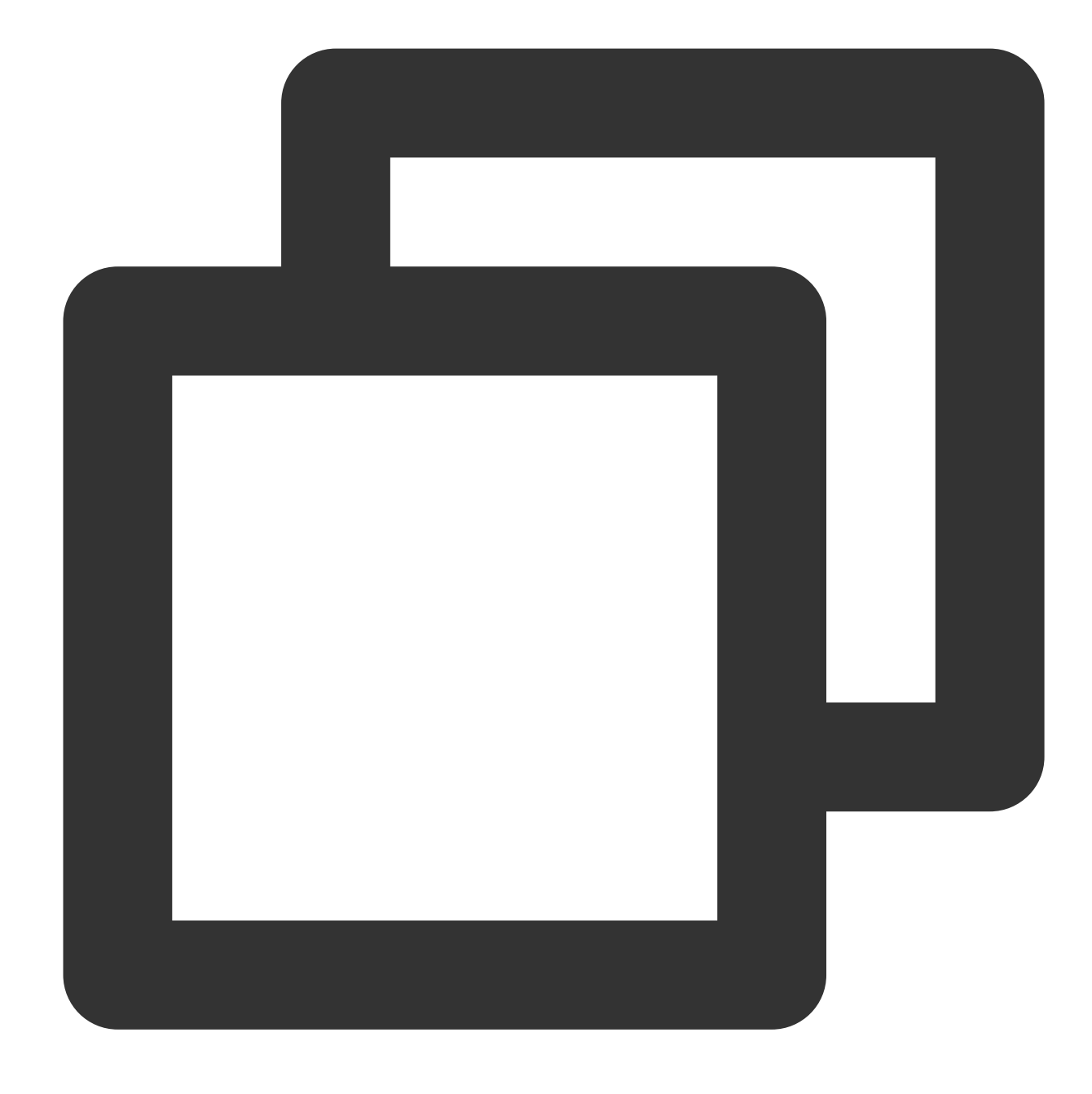

fields\_set("result", op\_notnull(v("data")))

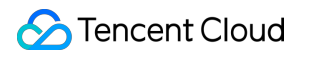

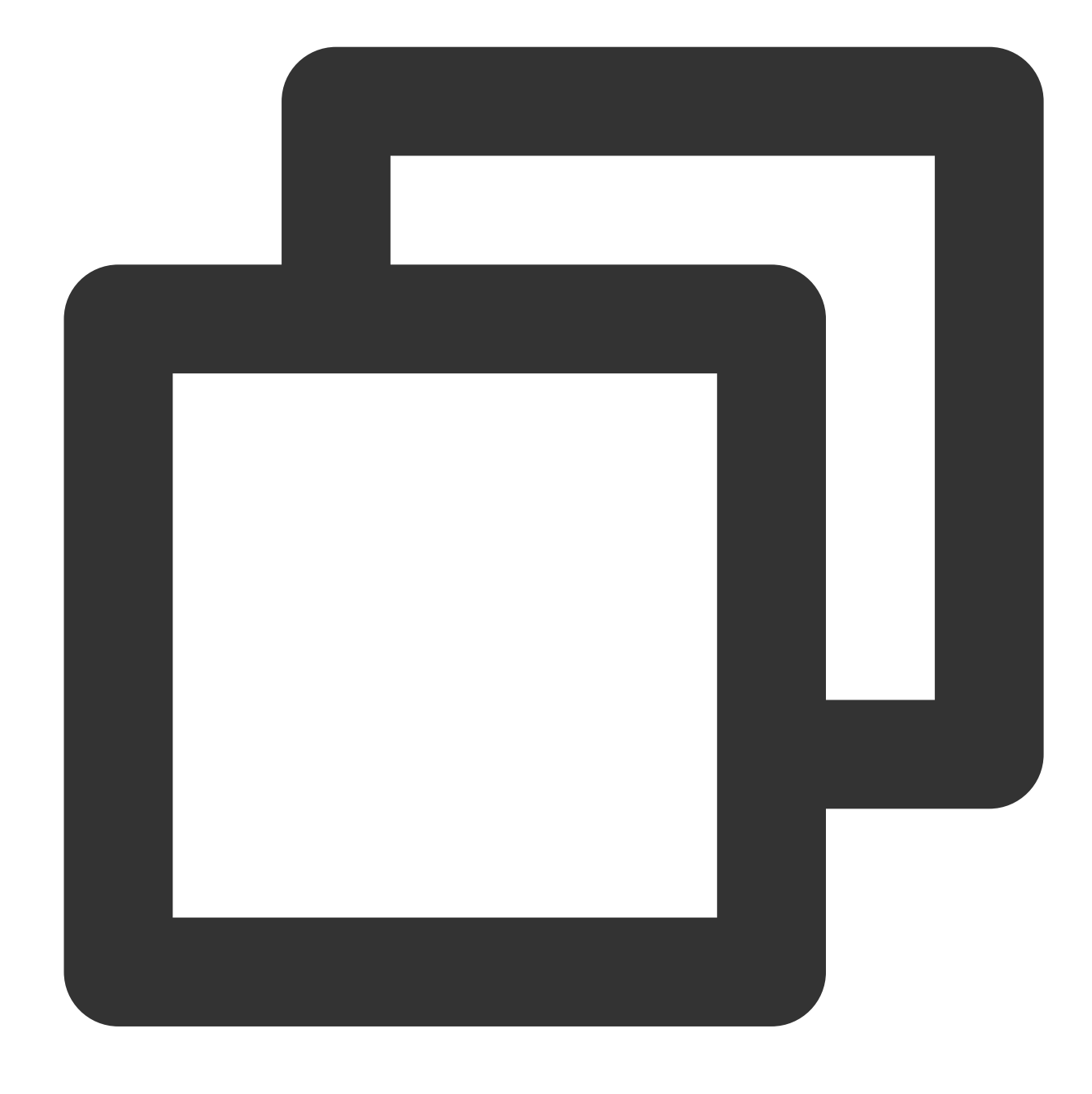

{"data": "null", "result":"false"}

### Function op\_str\_eq

#### **Function definition**

This function is used to compare string values. If the values are equal,  $true$  is returned.

#### **Syntax description**

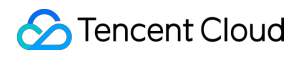

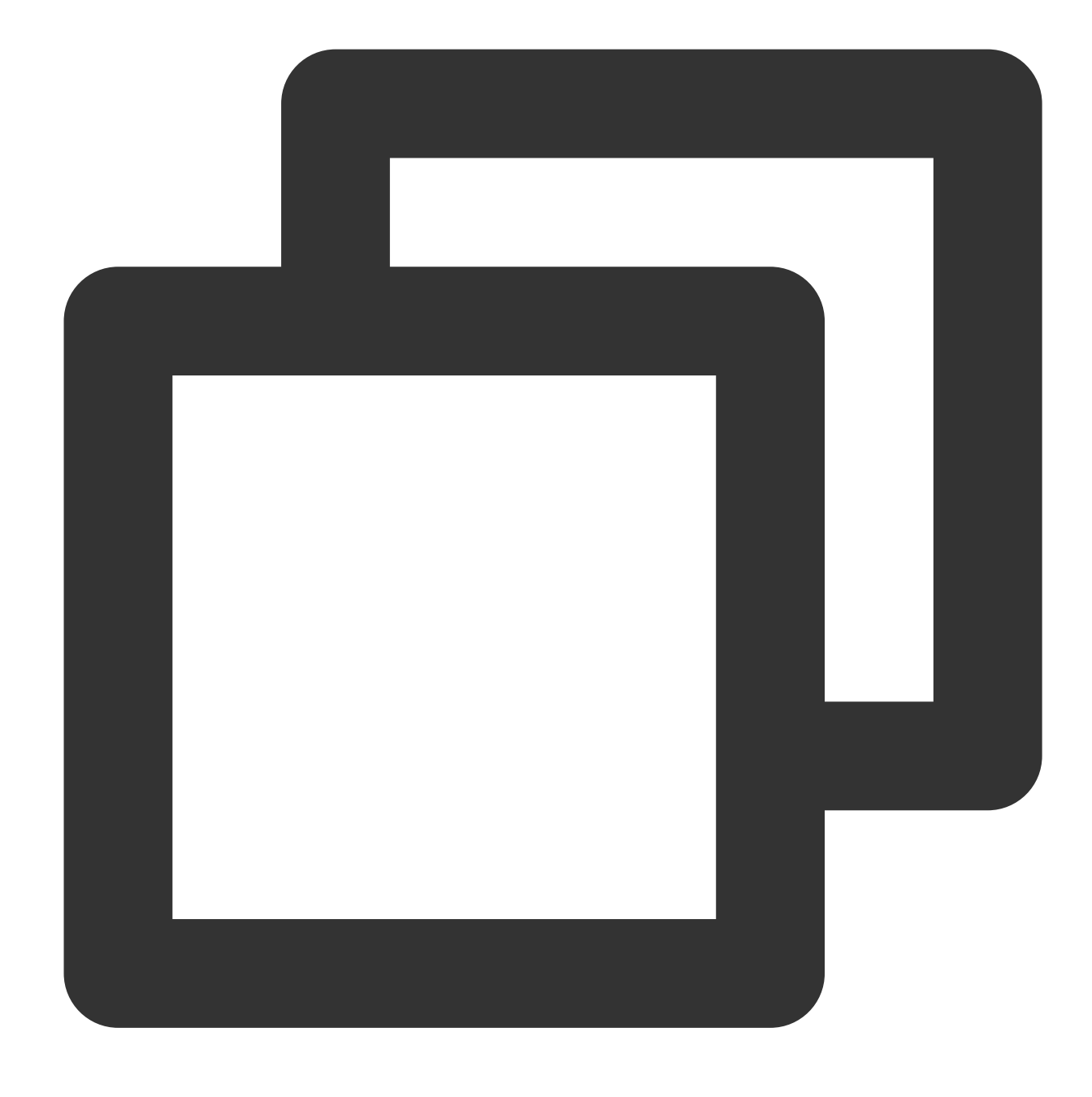

op\_str\_eq(Value 1, Value 2, ignore\_upper=False)

#### **Field description**

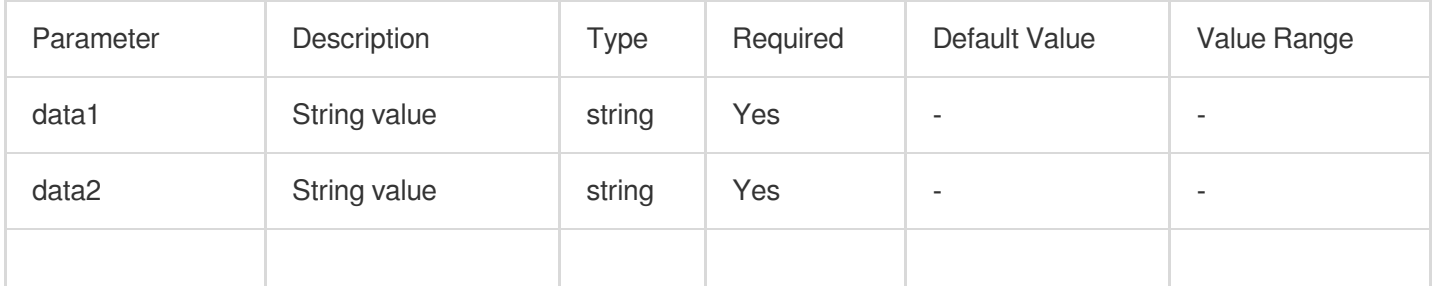

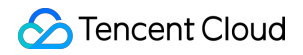

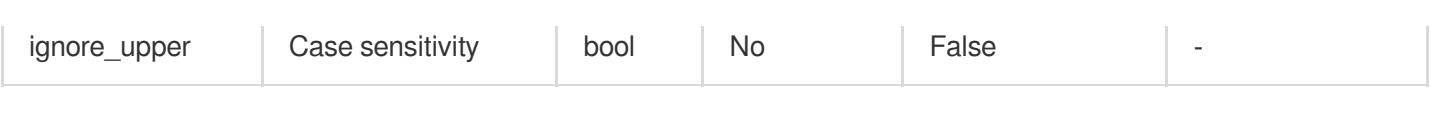

#### **Sample**

Example 1

Raw log:

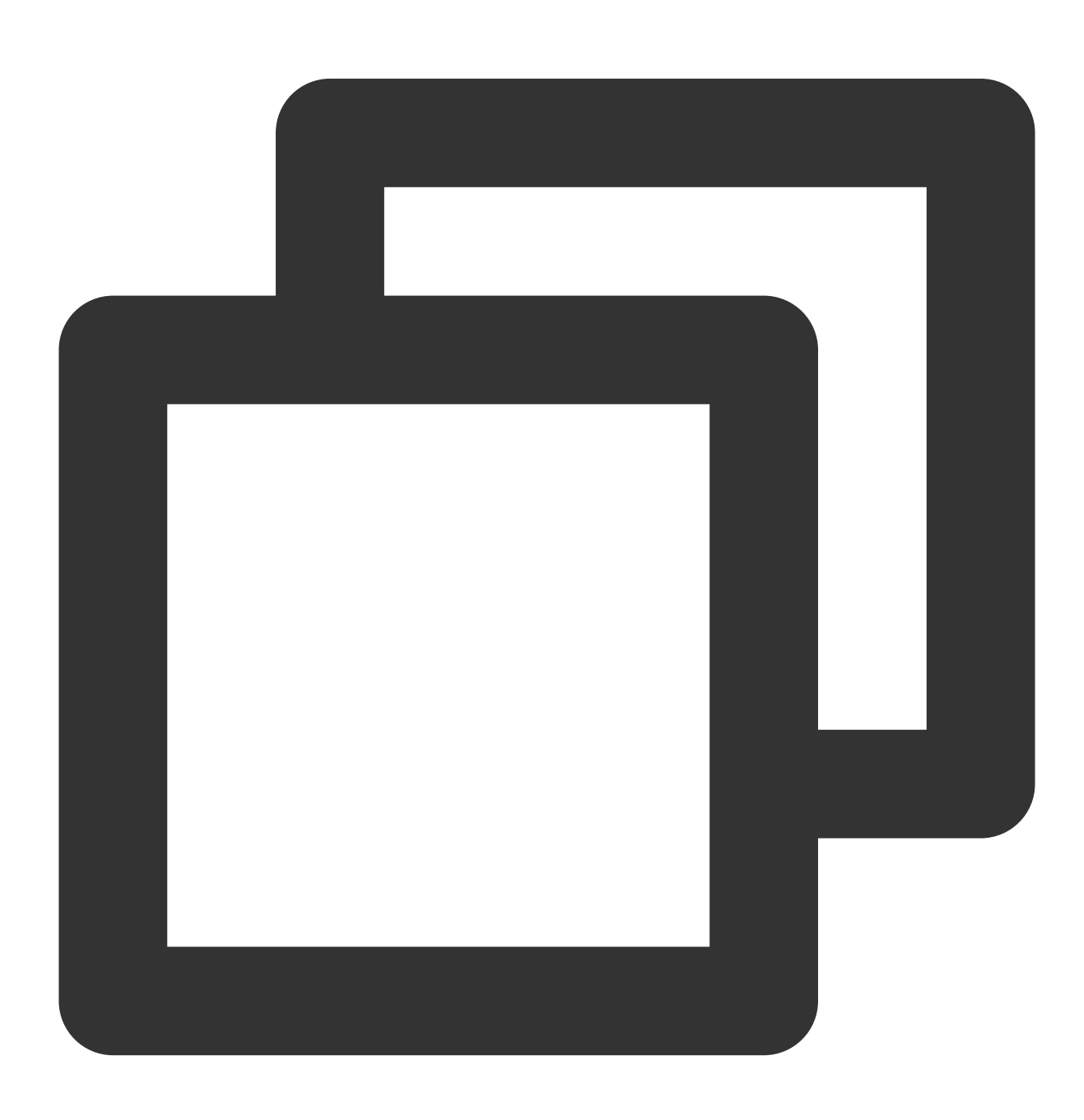

{"field": "cls"}

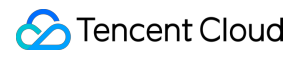

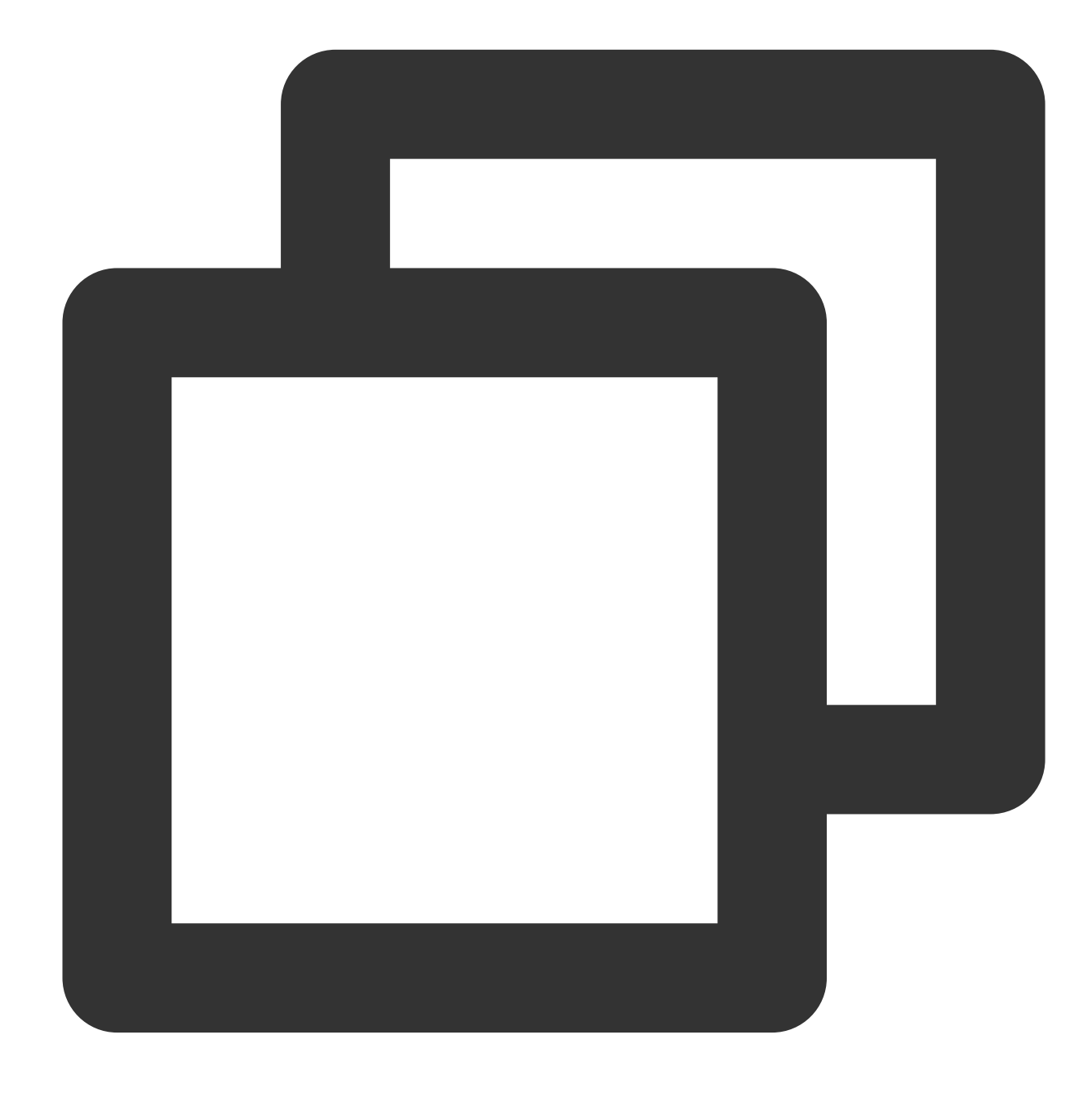

fields\_set("result", op\_str\_eq(v("field"), "cls"))

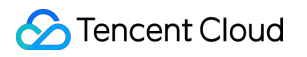

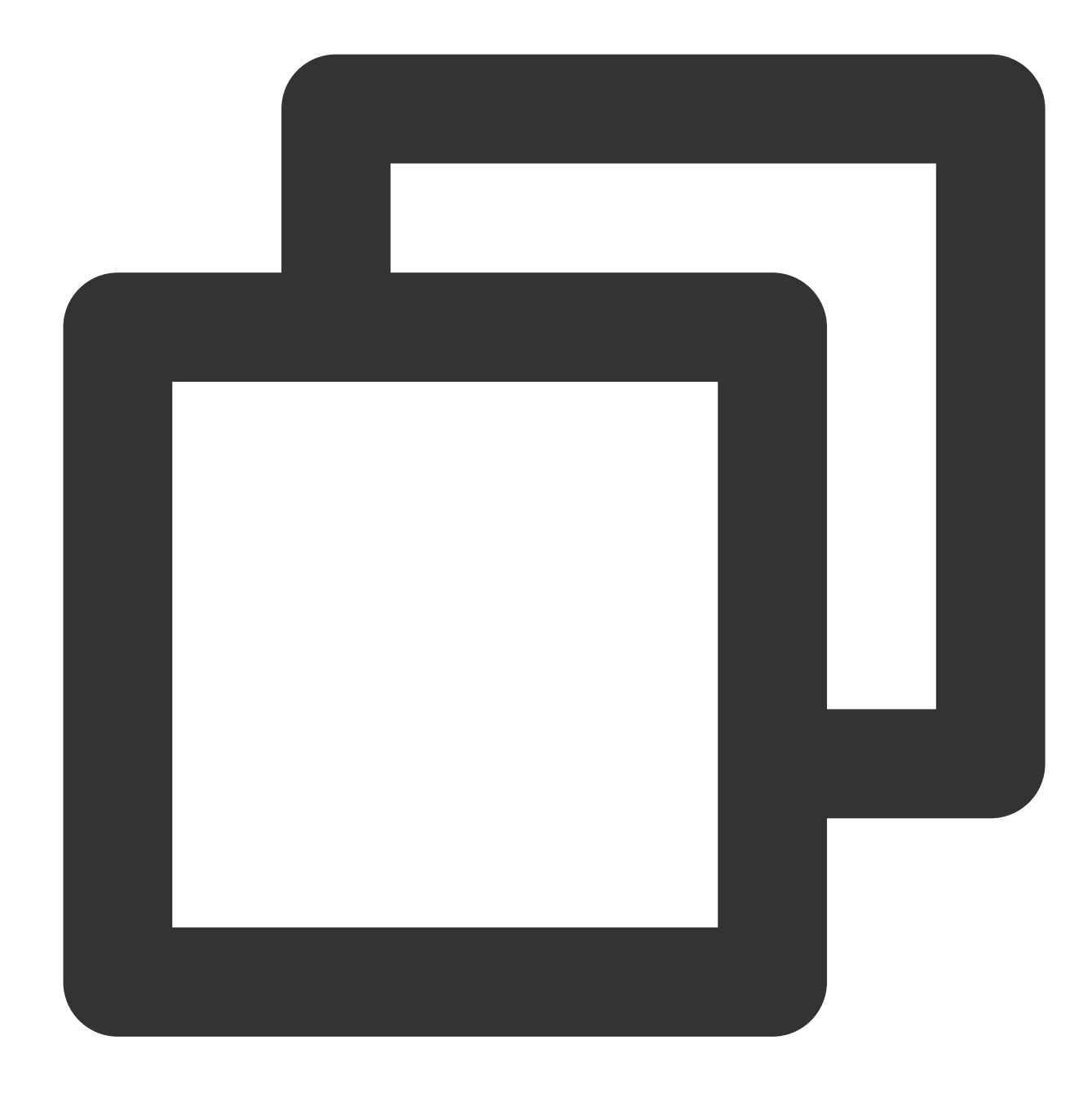

{"result":"true","field":"cls"}

Example 2 Raw log:

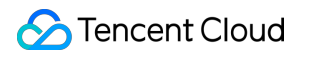

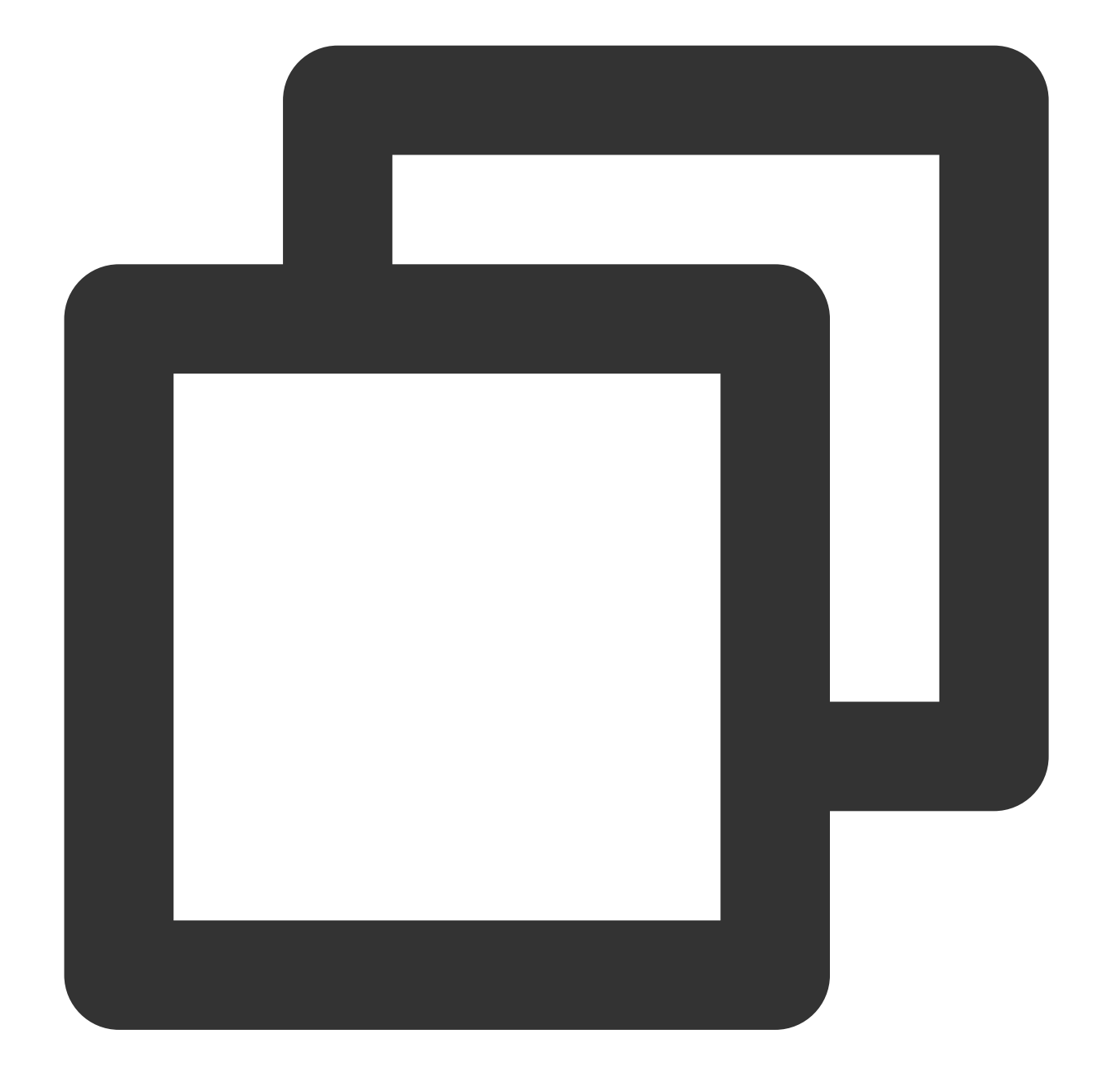

#### {"field": "cls"}

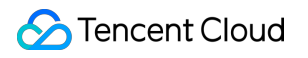

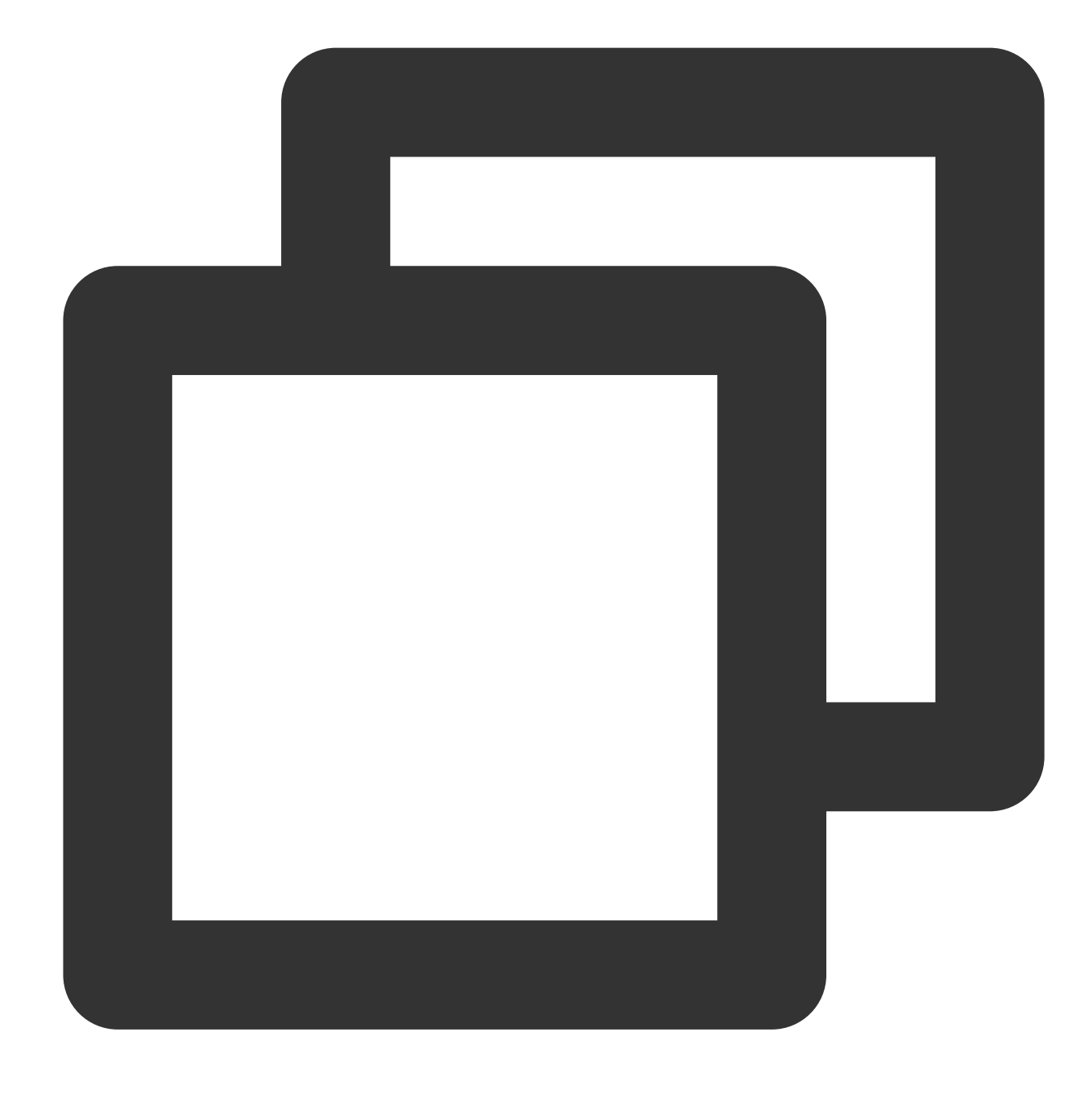

fields\_set("result", op\_str\_eq(v("field"), "etl|cls|data"))

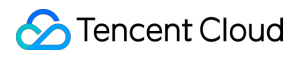

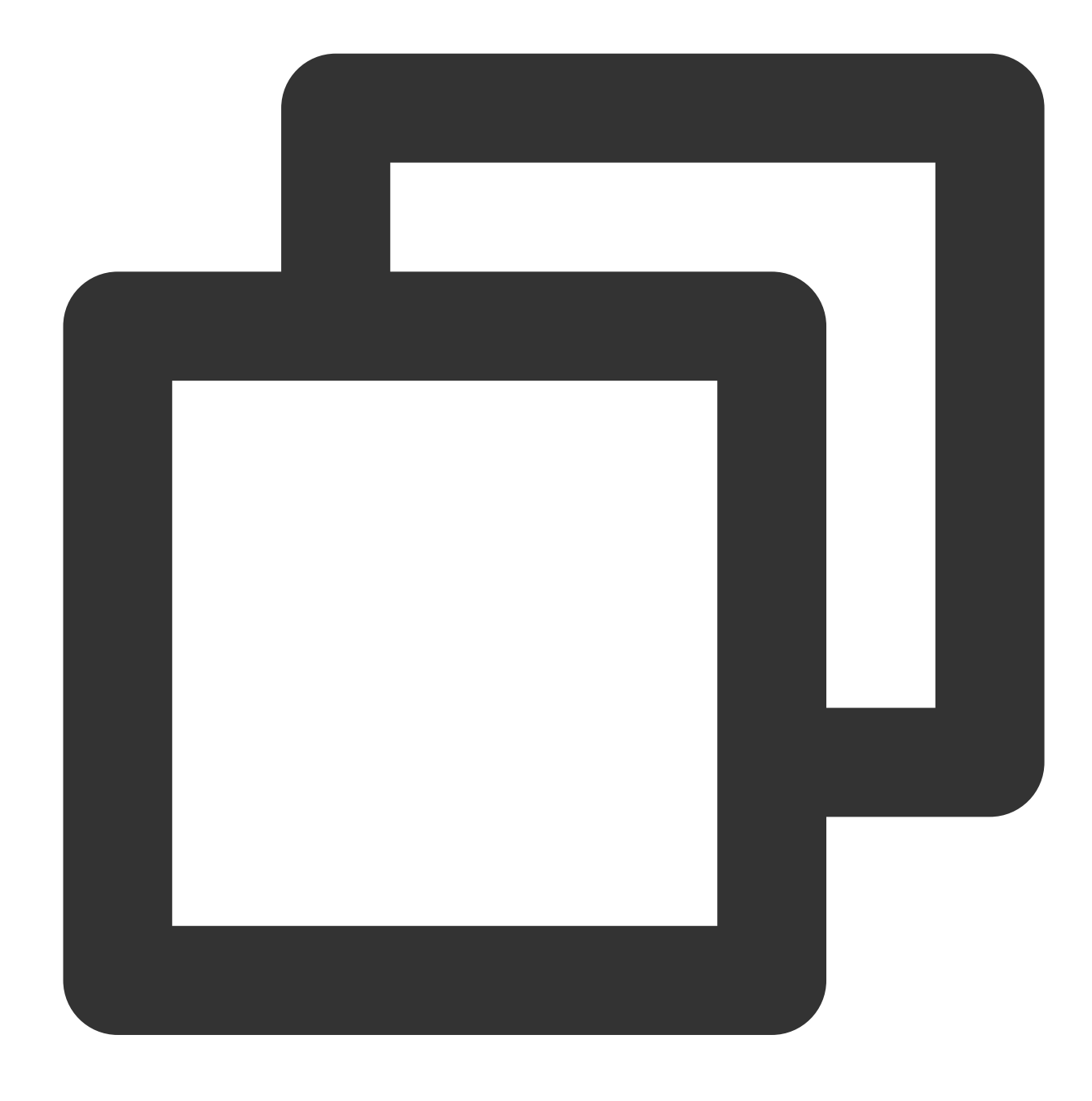

{"result":"true","field":"cls"}

Example 3 Raw log:

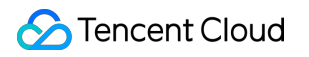

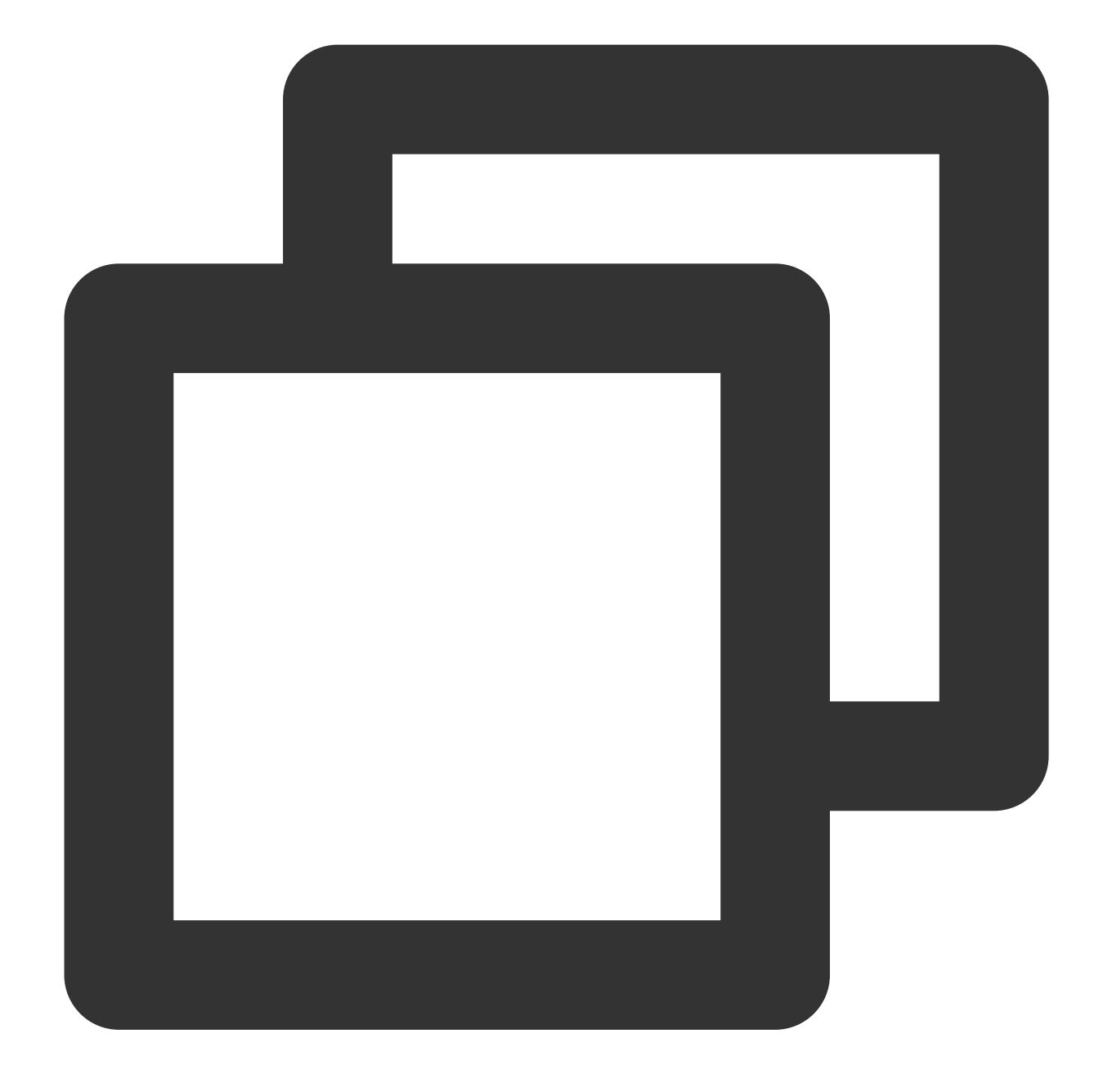

{"field": "CLS"}

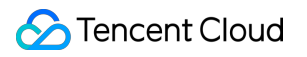

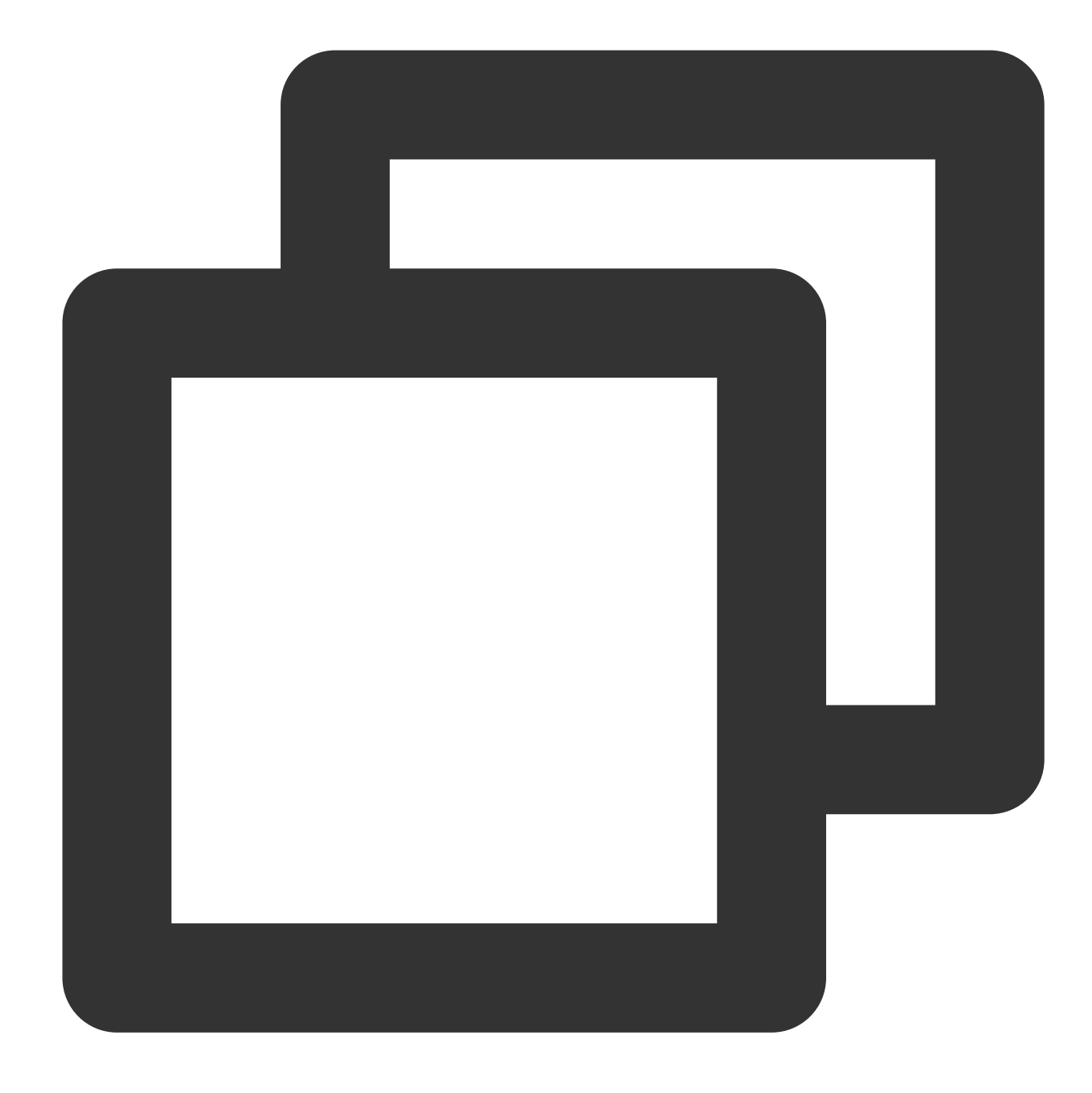

fields\_set("result", op\_str\_eq(v("field"), "cls", ignore\_upper=True))

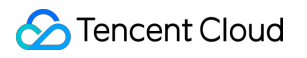

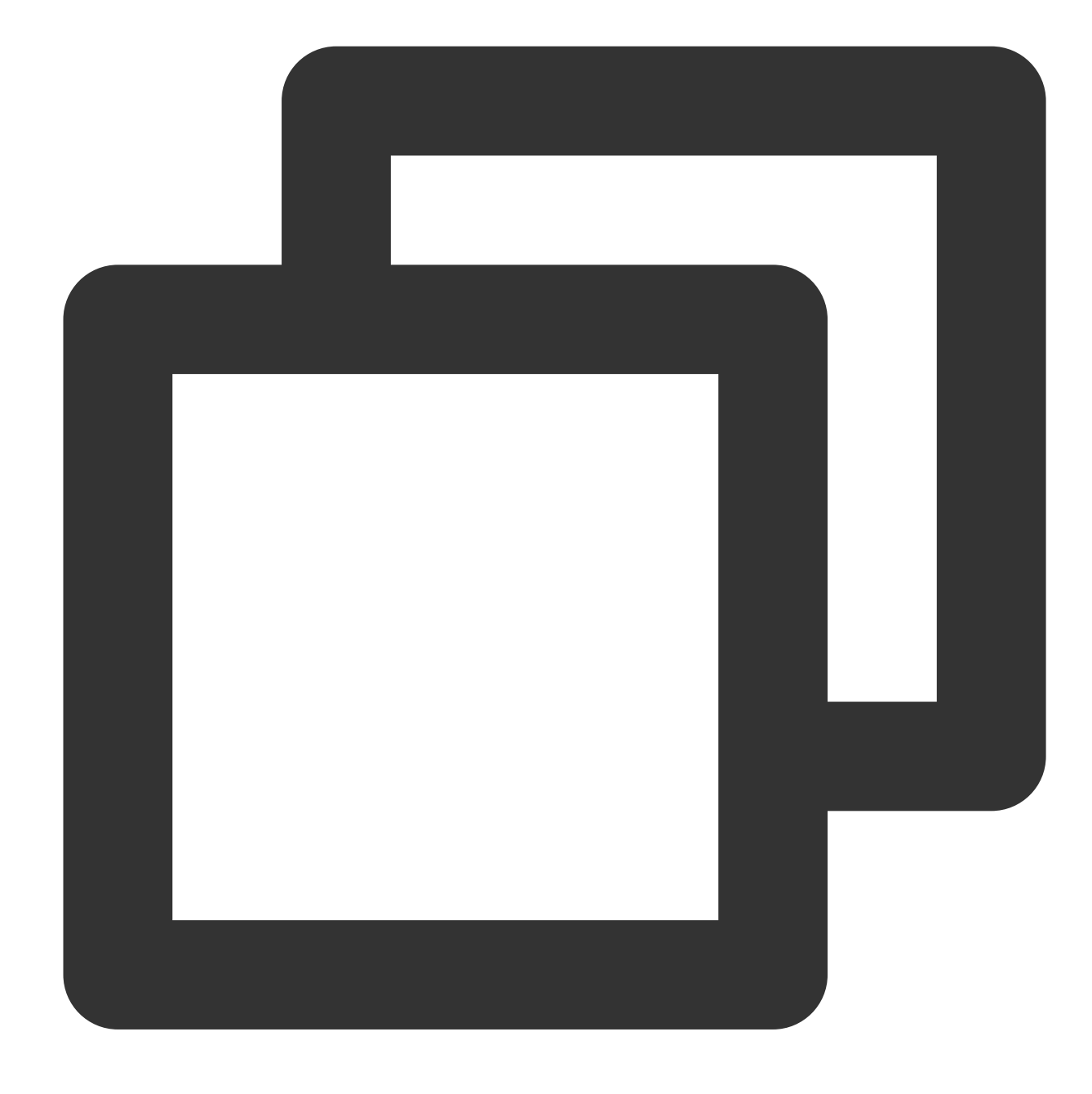

{"result":"true","field":"CLS"}

Example 4 Raw log:

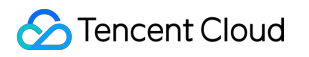

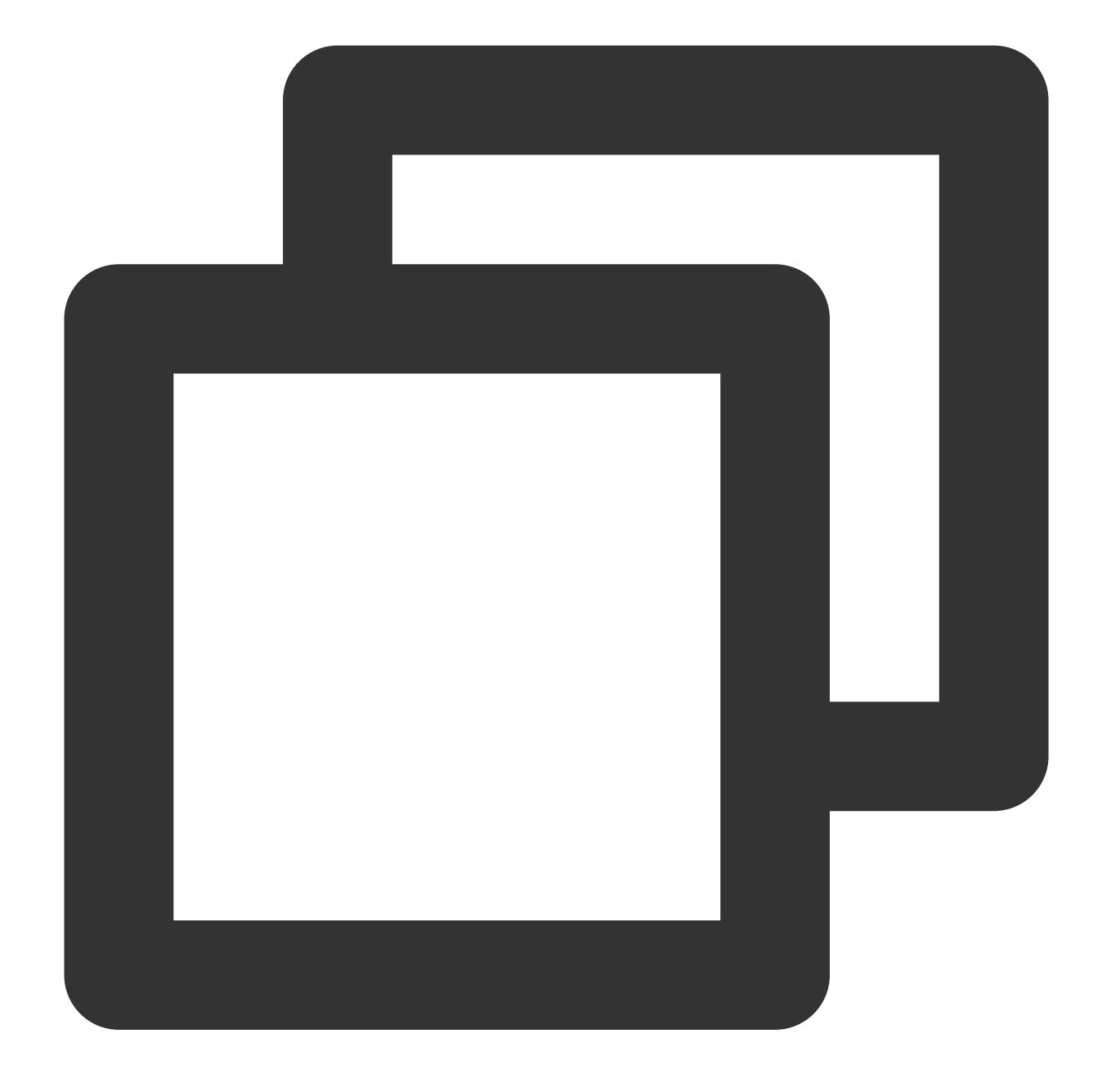

{"field": "CLS"}

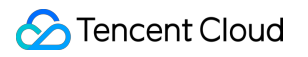

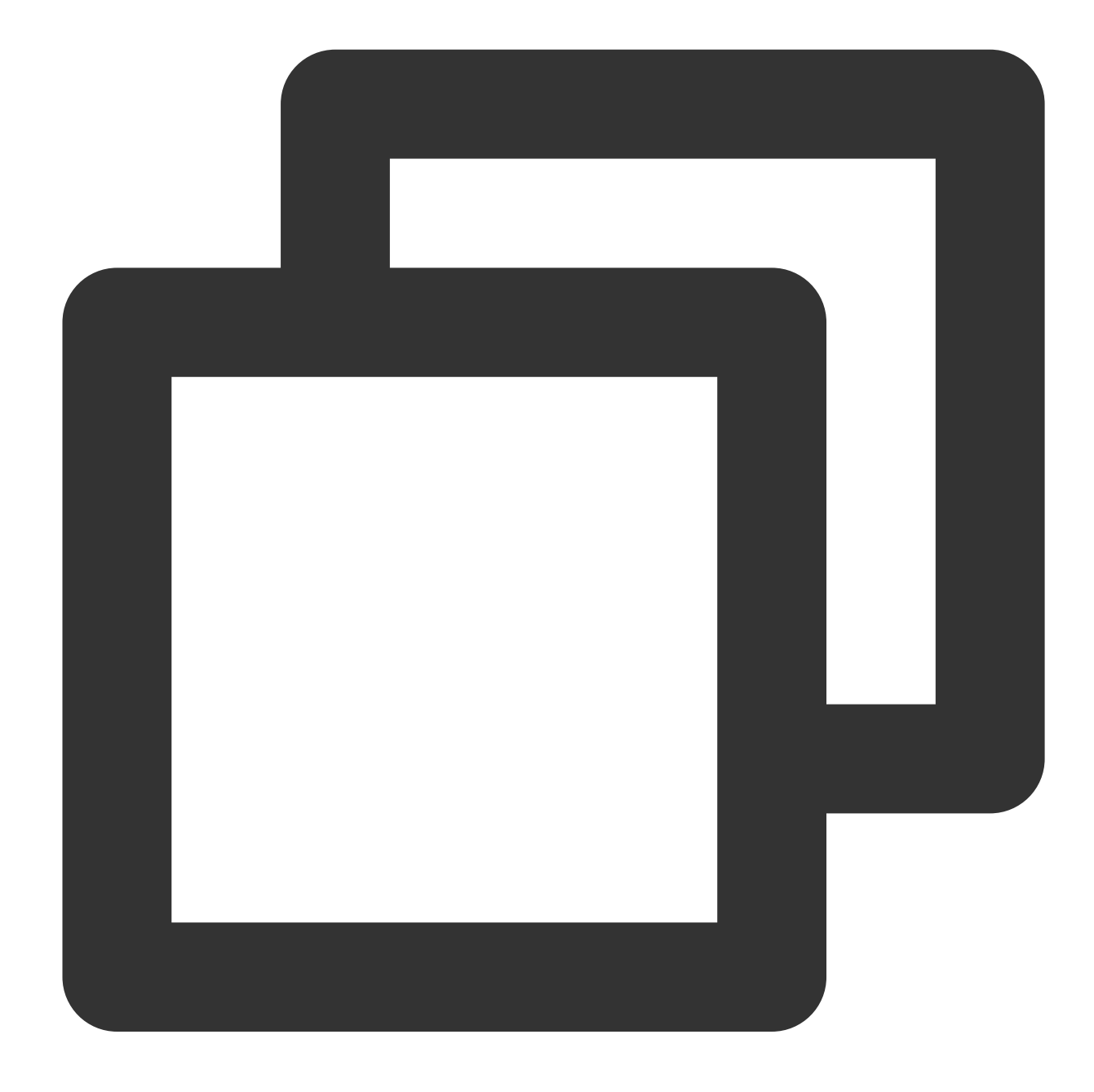

fields\_set("result", op\_str\_eq(v("field"), "etl|cls|data", ignore\_upper=True))

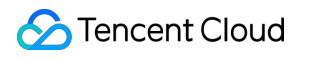

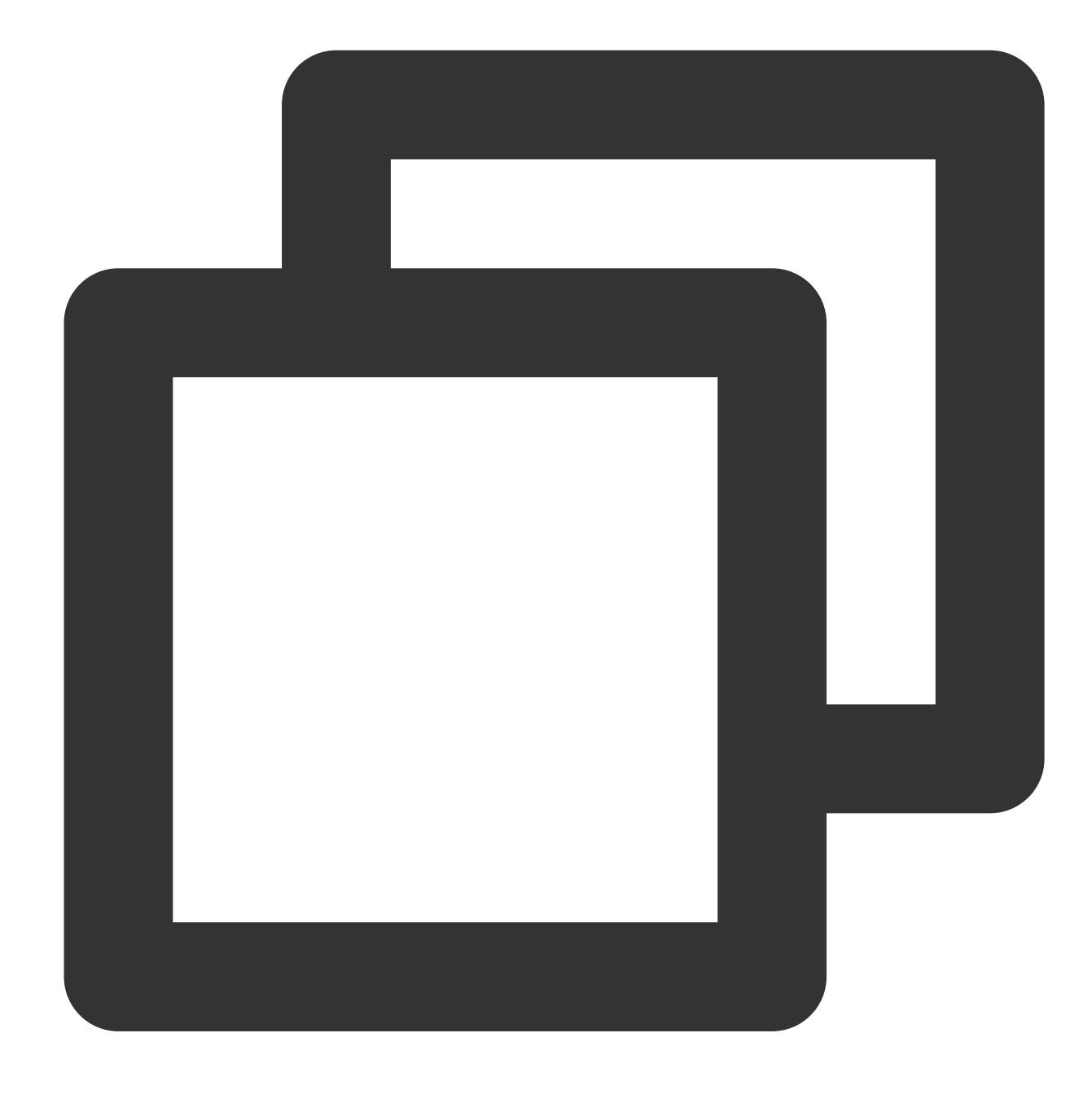

{"result":"true","field":"CLS"}

# Function random

#### **Function definition**

This function is used to generate a random number between two values. The value range is left-closed and rightclosed.

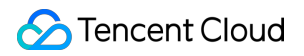

#### **Syntax description**

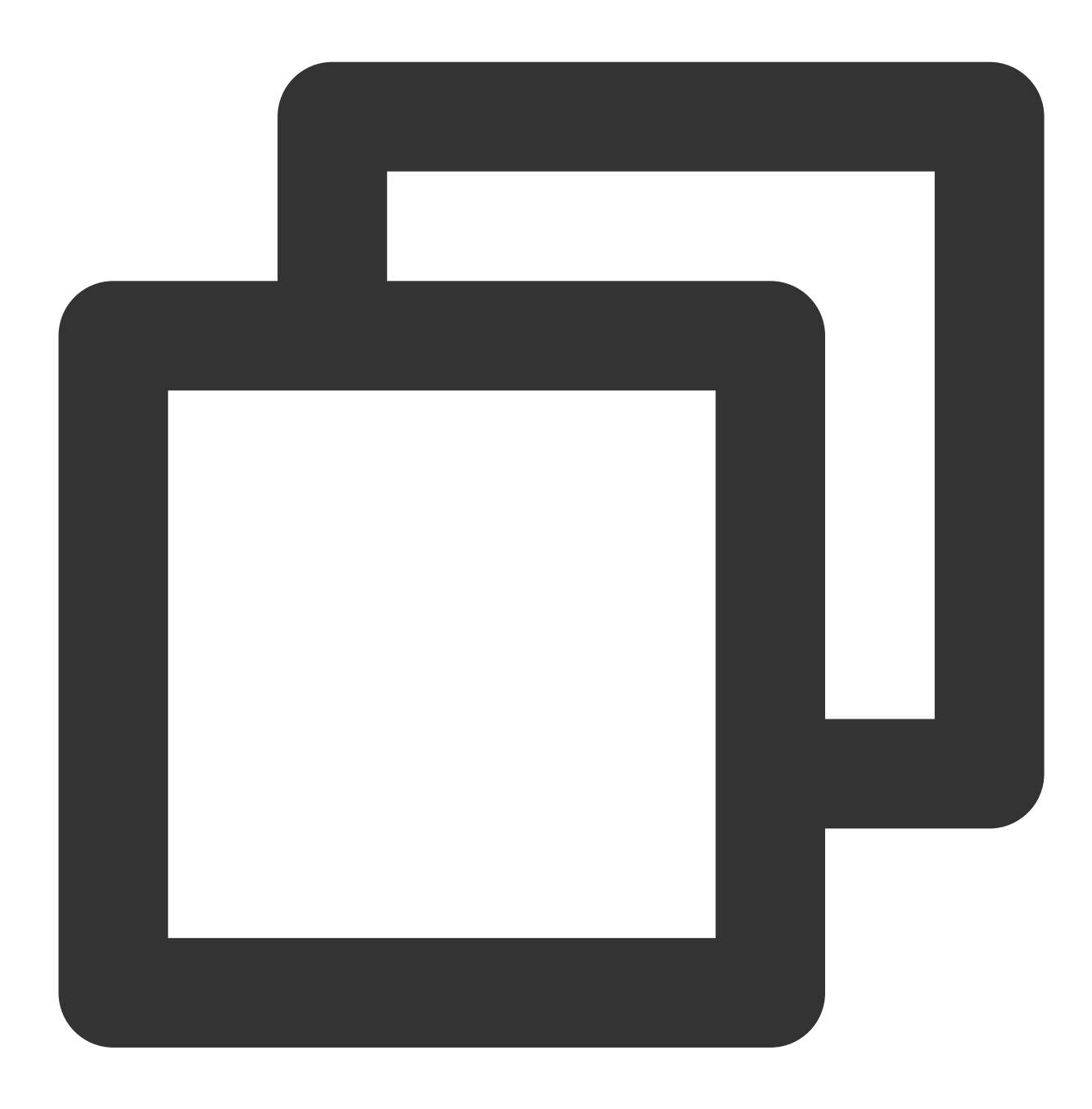

random(Value 1, Value 2)

#### **Field description**

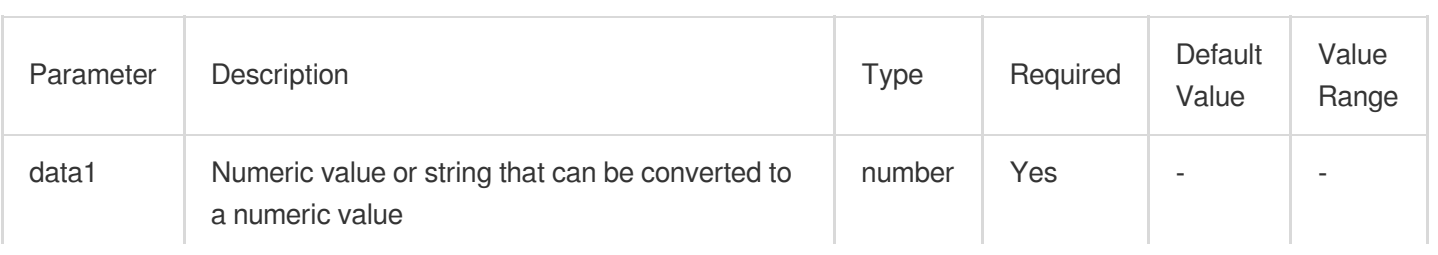

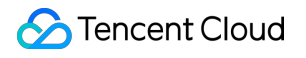

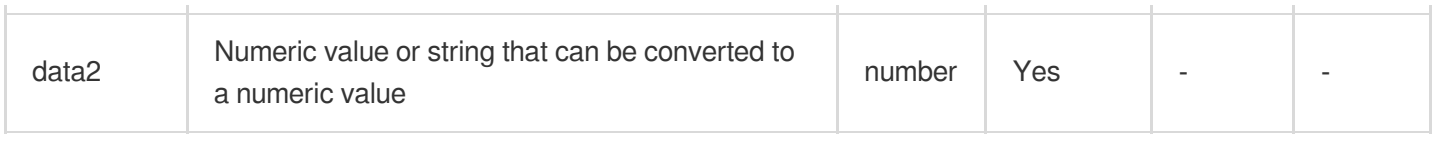

#### **Sample**

Example 1

Raw log:

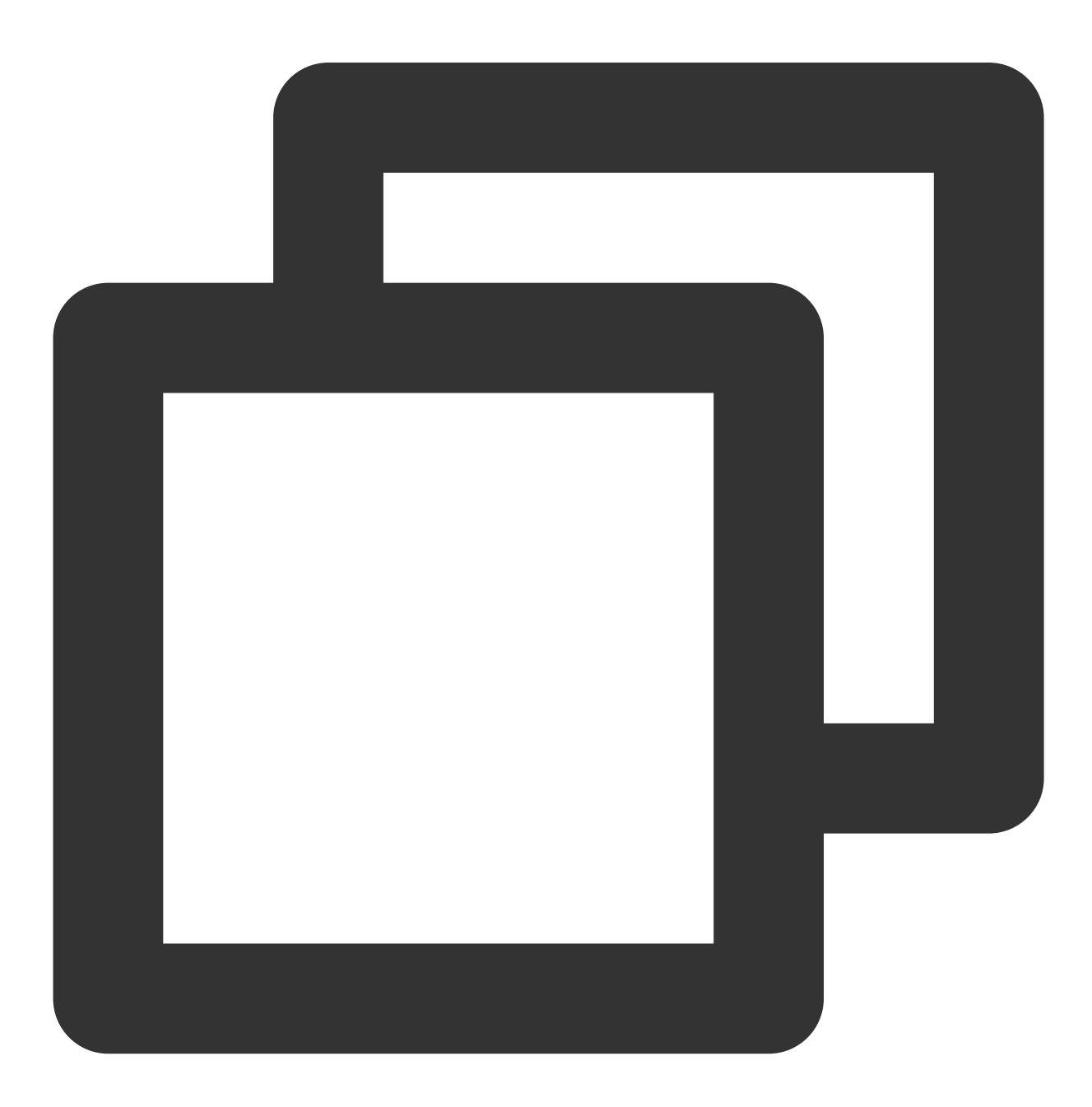

{"field1": "1"}

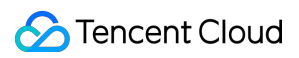

Processing rule:

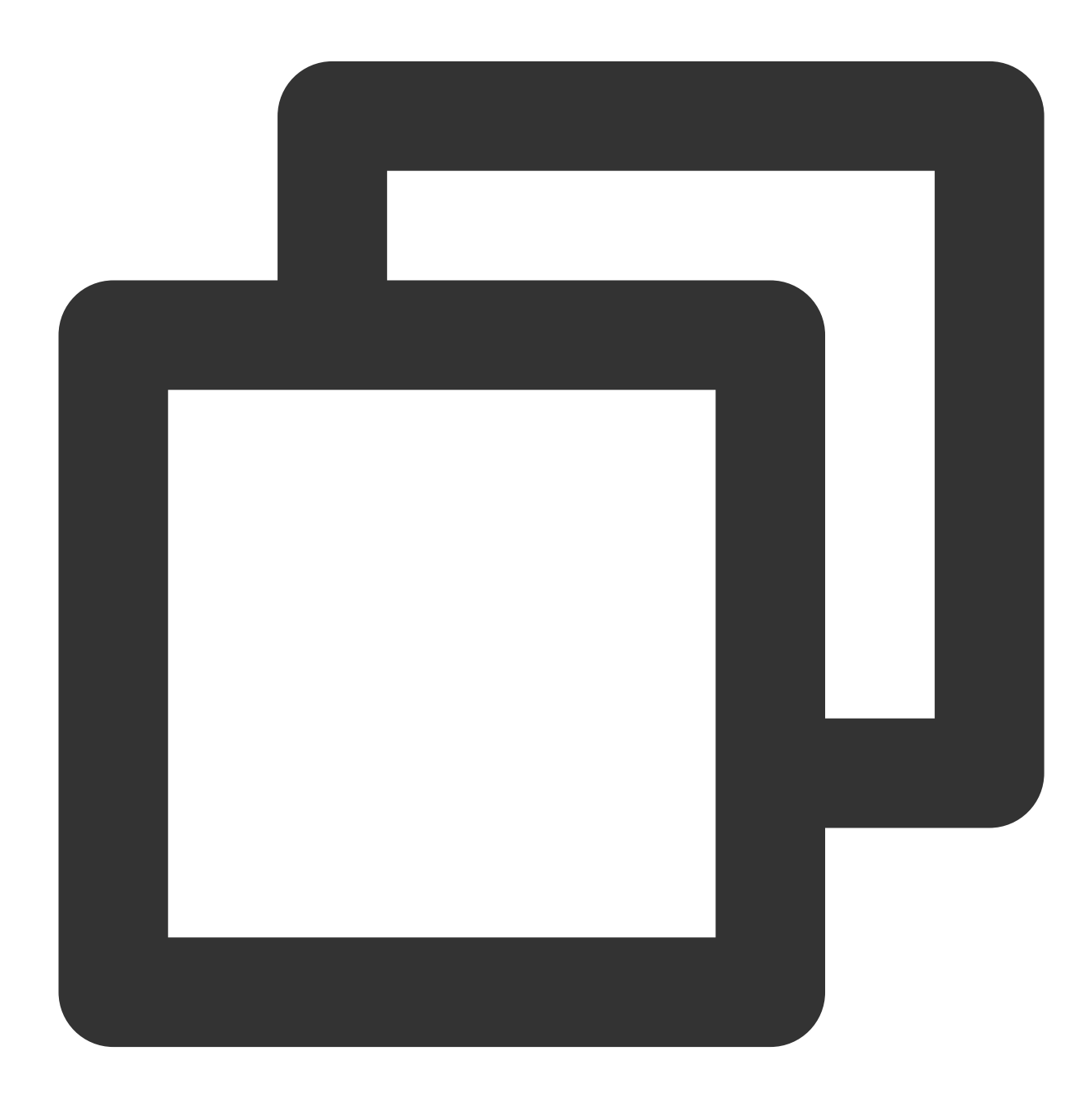

log\_keep(op\_eq(random(1, 5), 3))

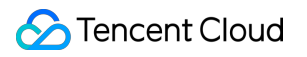

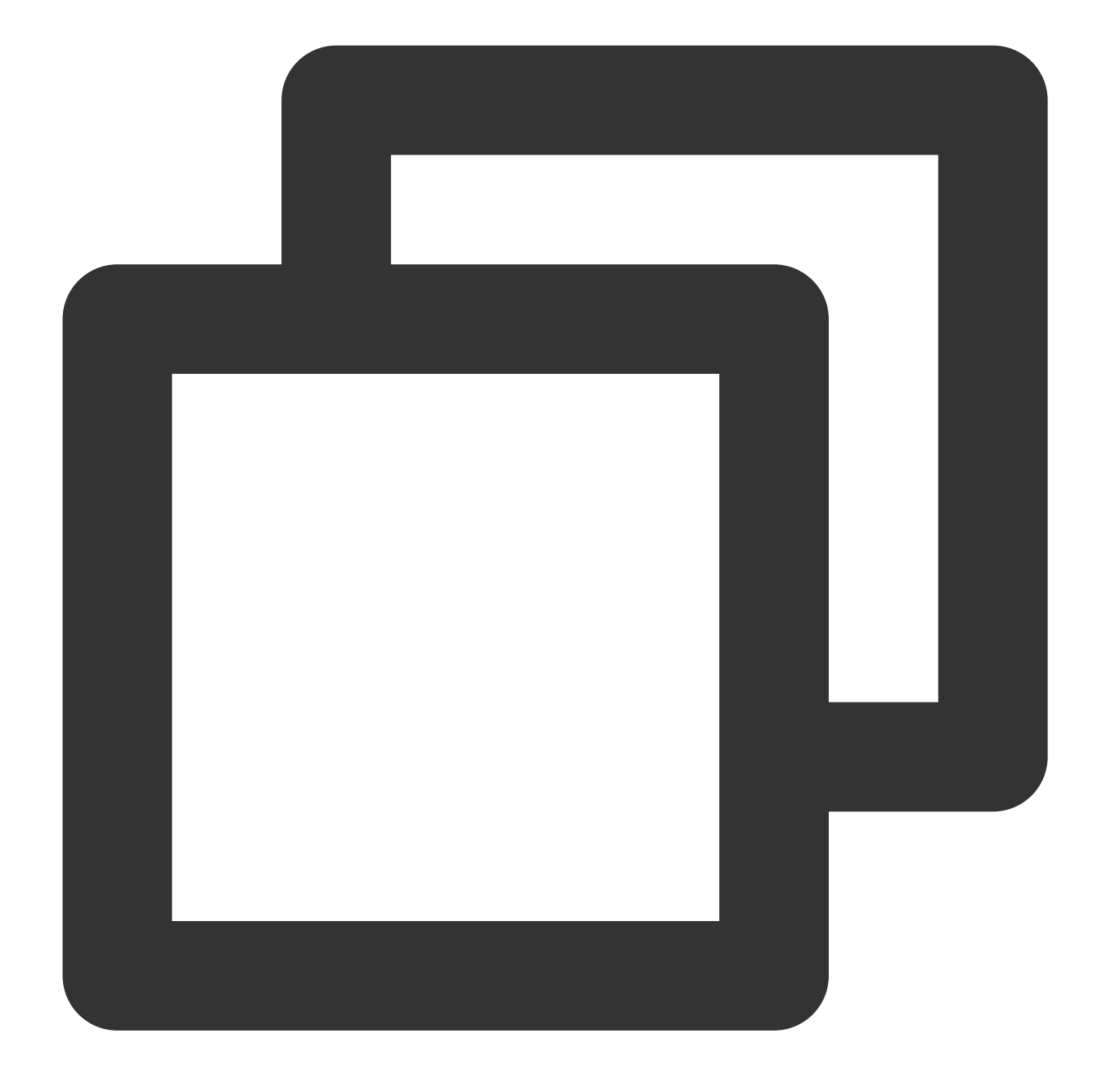

#### {"field1": "1"}

Example 2 Raw log:

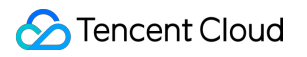

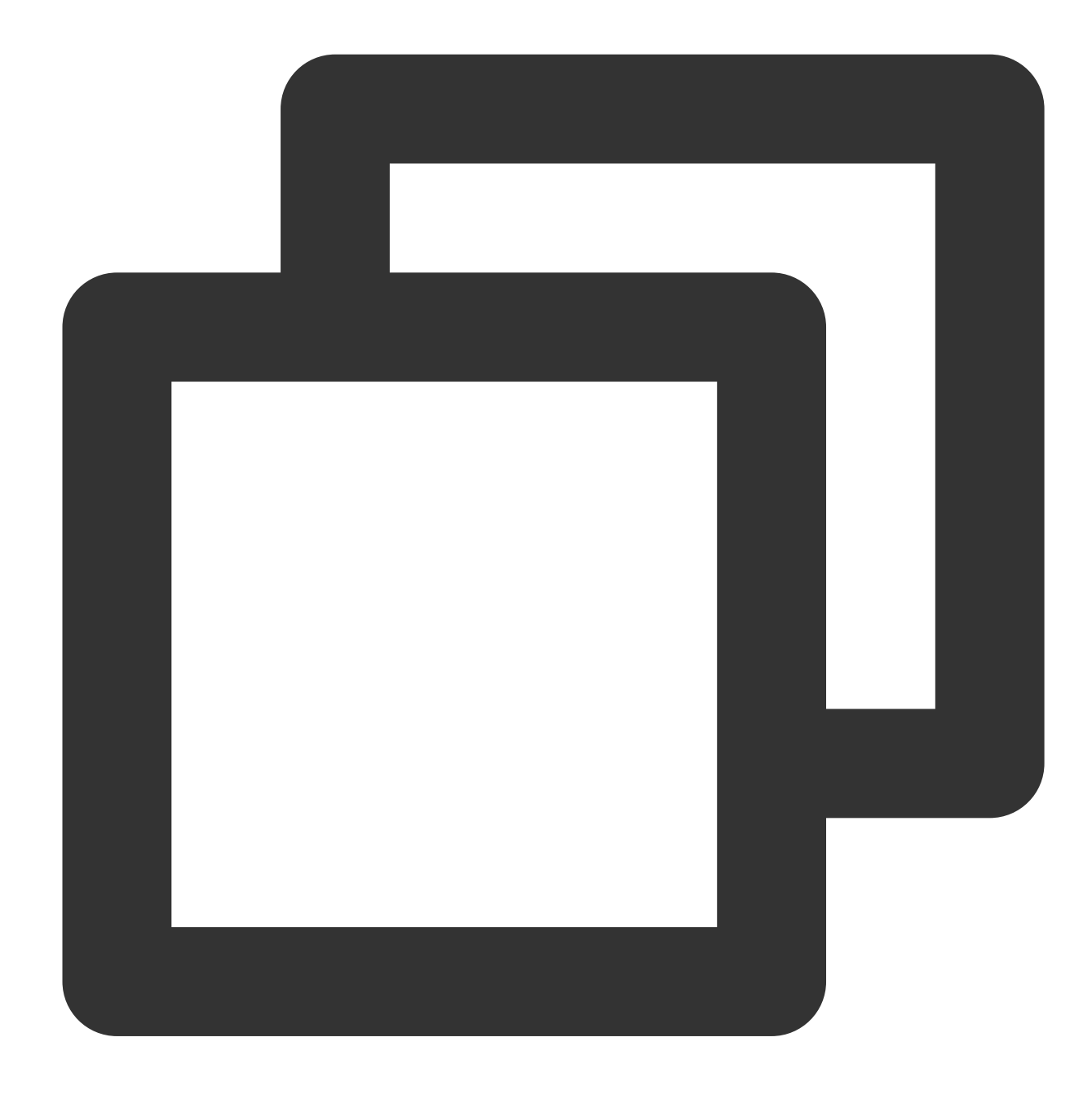

#### {"field1": "1"}

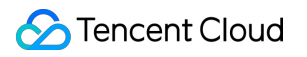

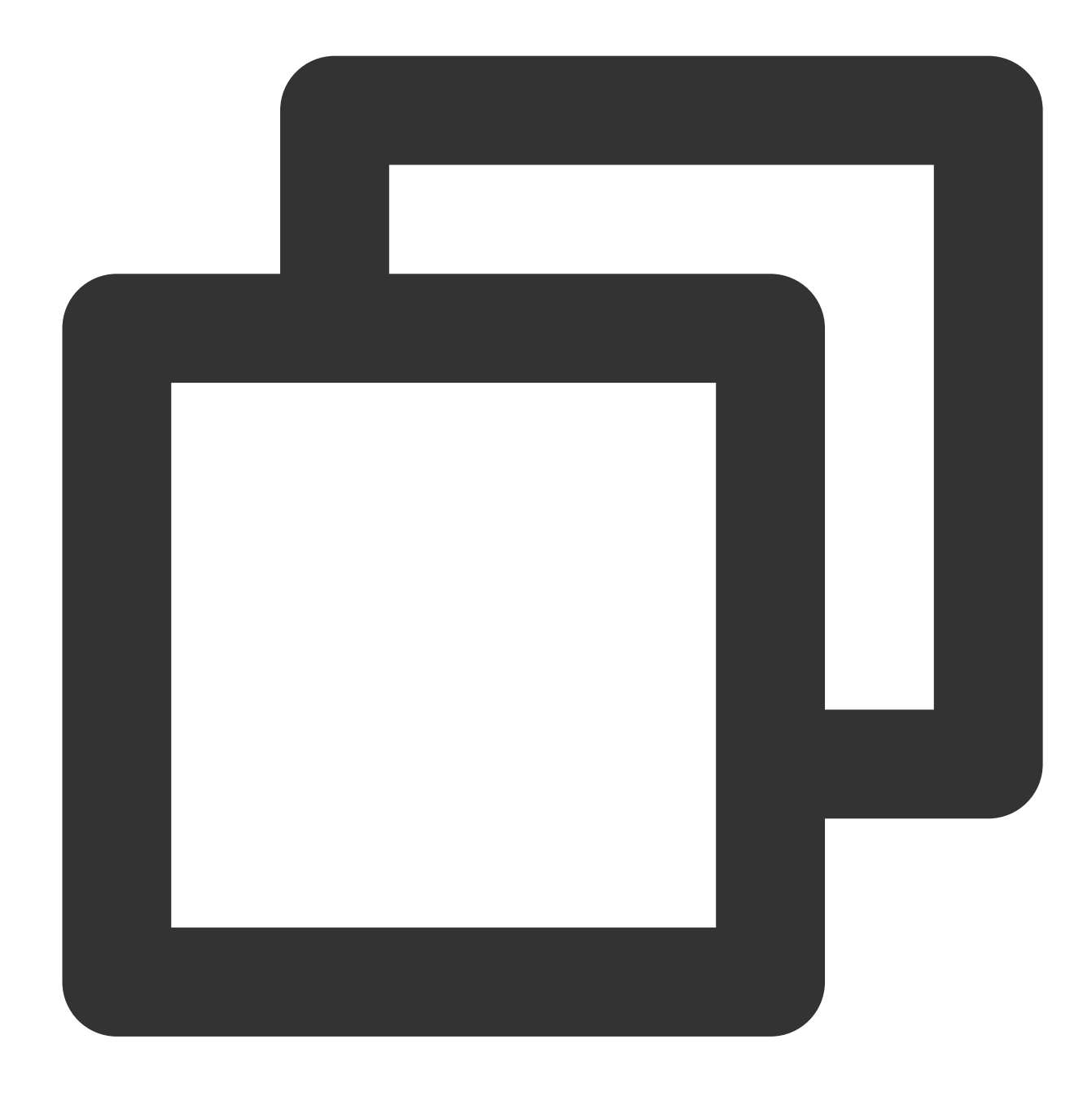

```
fields_set("field2", random(1, 5))
```
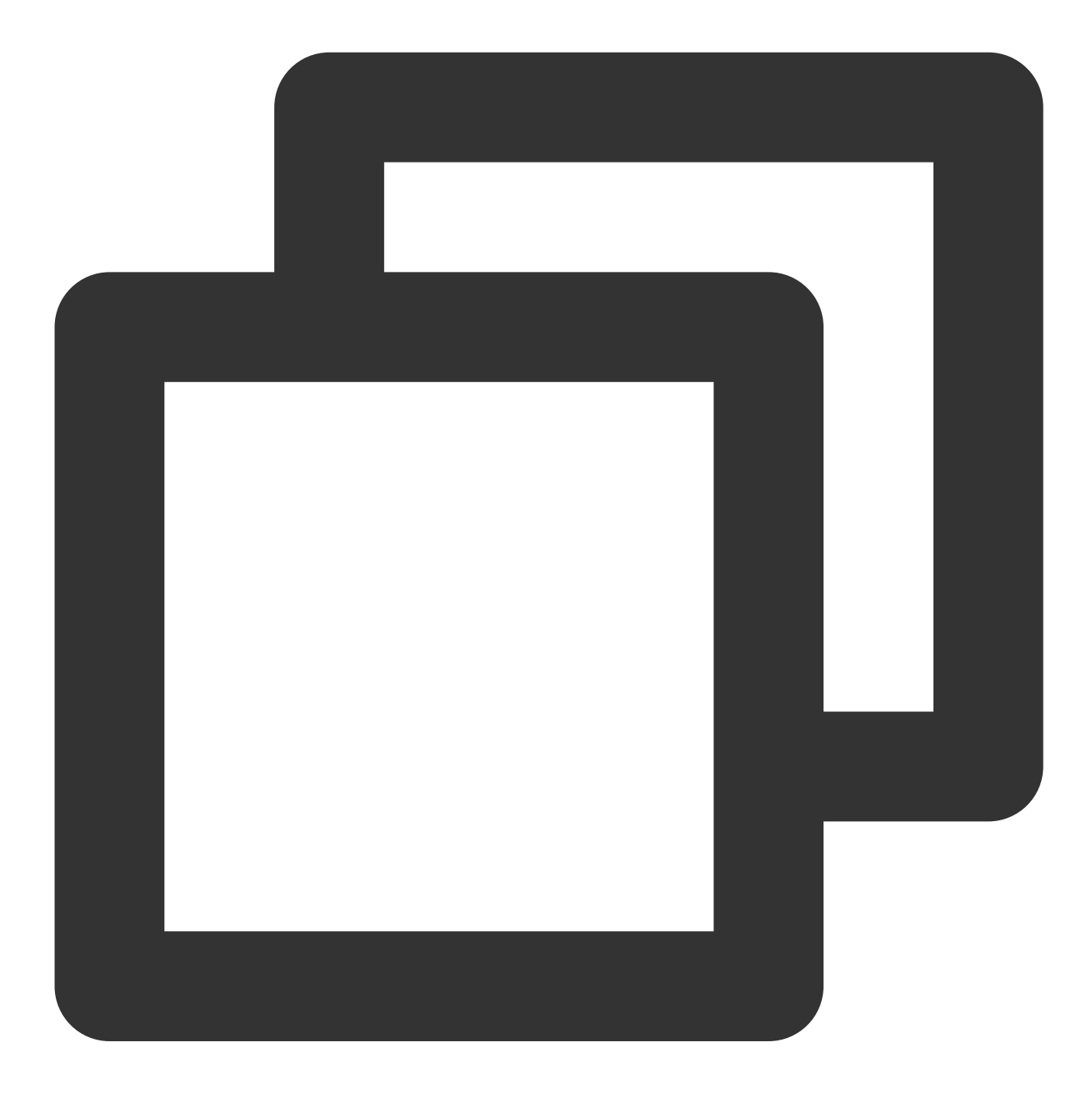

{"field1":"1", "field2":"4"}

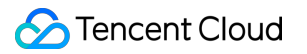

# Encoding and Decoding Functions

Last updated:2024-01-20 17:44:35

## Function decode\_url

#### **Function definition**

This function is used to decode an encoded URL.

#### **Syntax description**

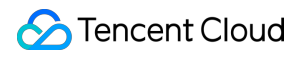

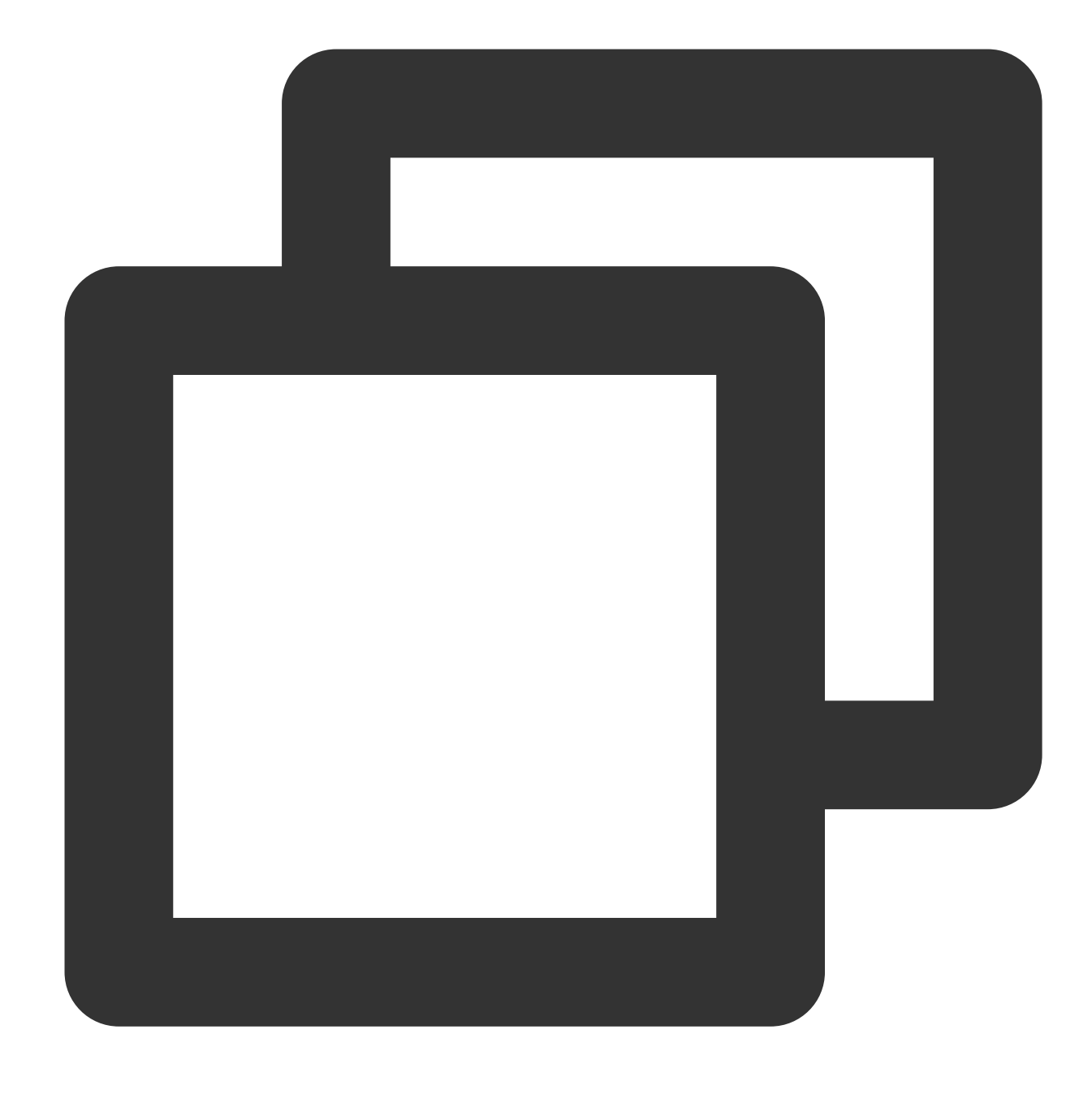

decode\_url(value)

#### **Parameter description**

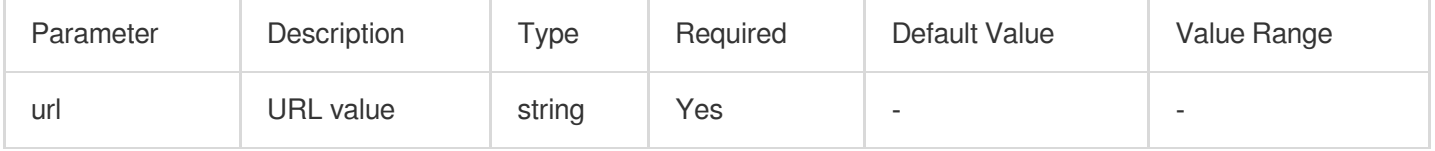

#### **Sample**

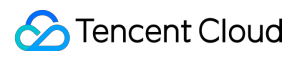

Raw log:

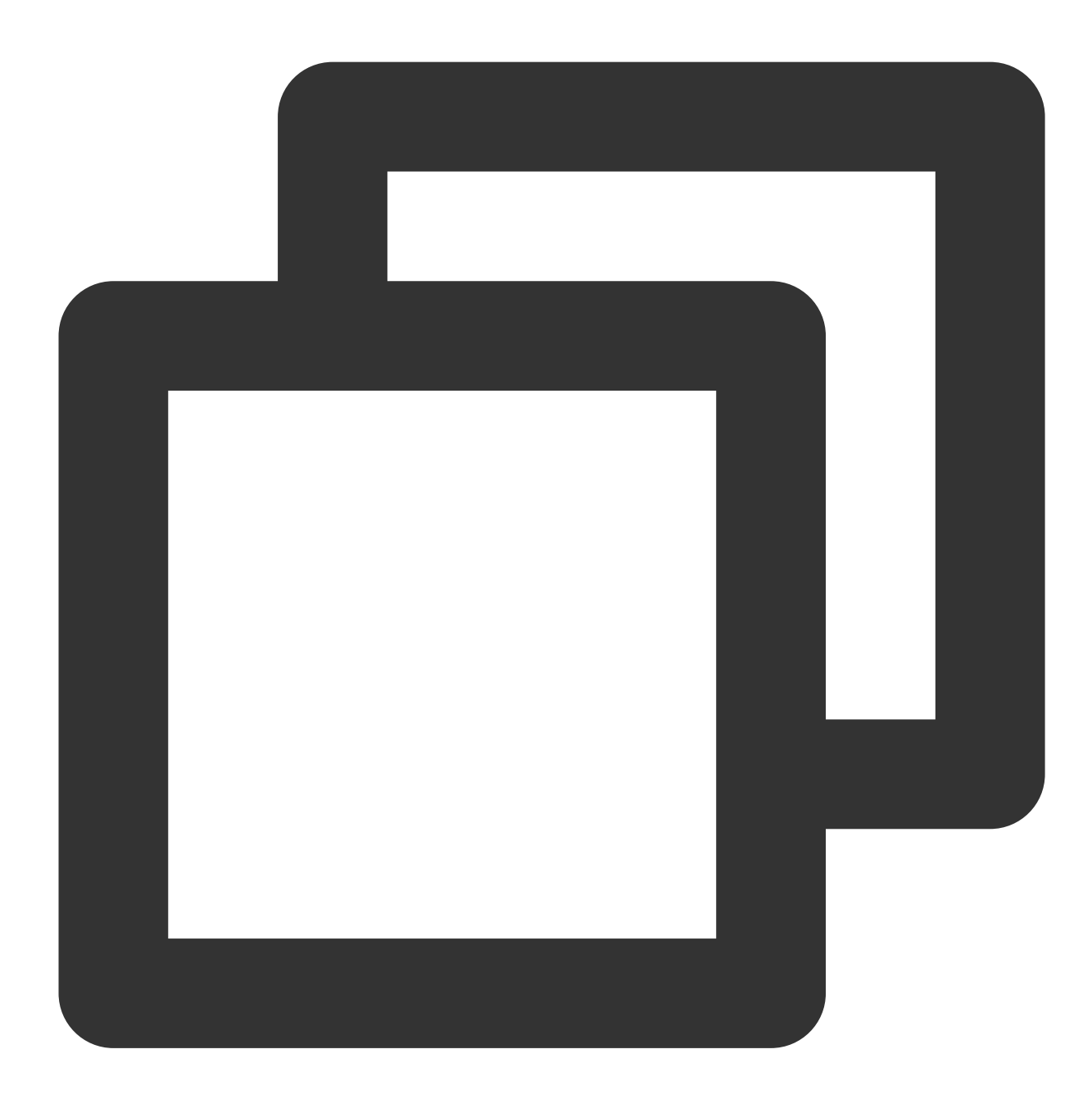

{"url":"https%3A%2F%2Fcloud.tencent.com%2F"}

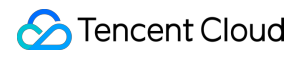

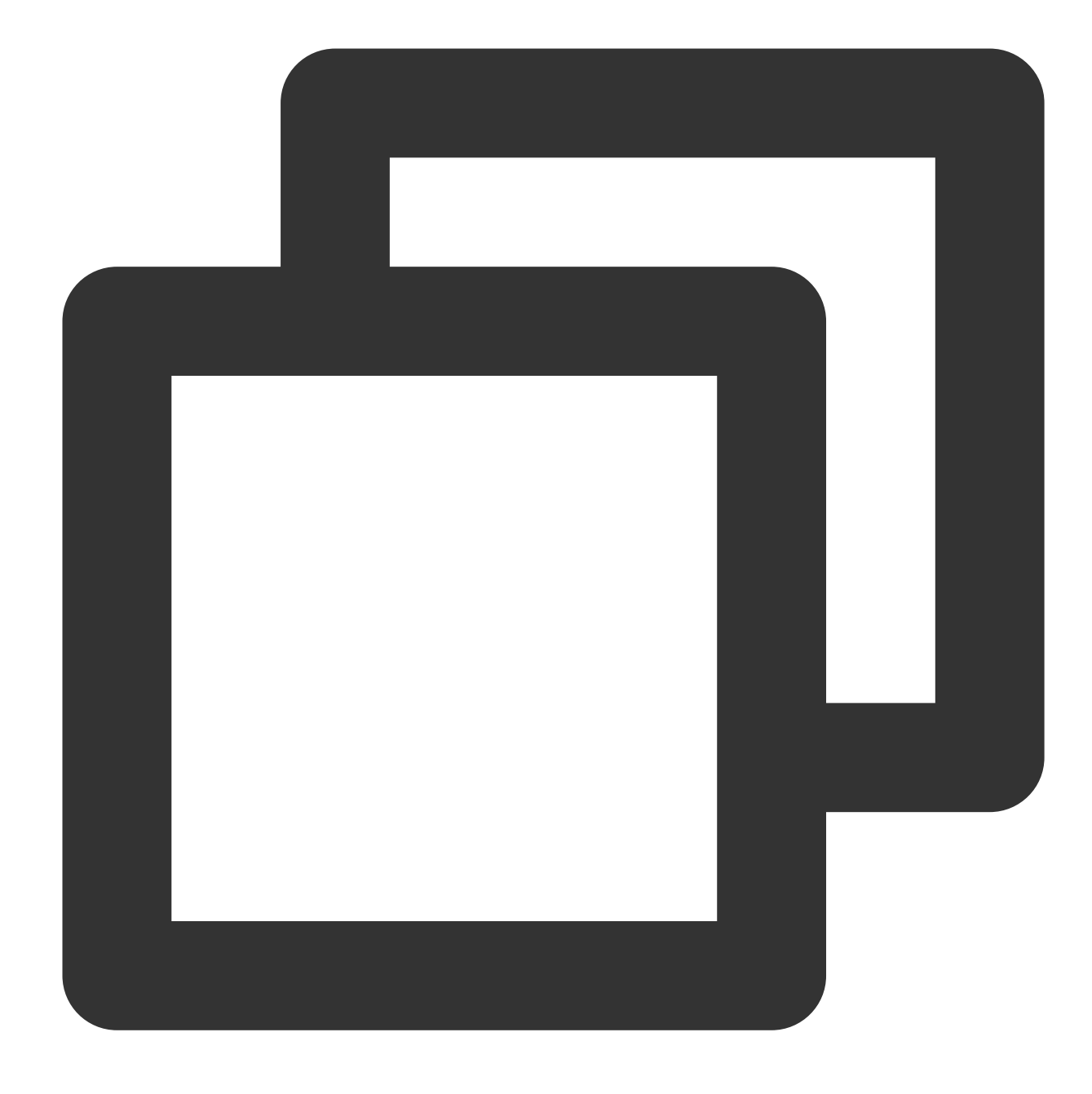

fields\_set("result",decode\_url(v("url")))

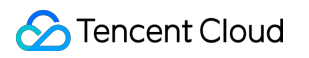

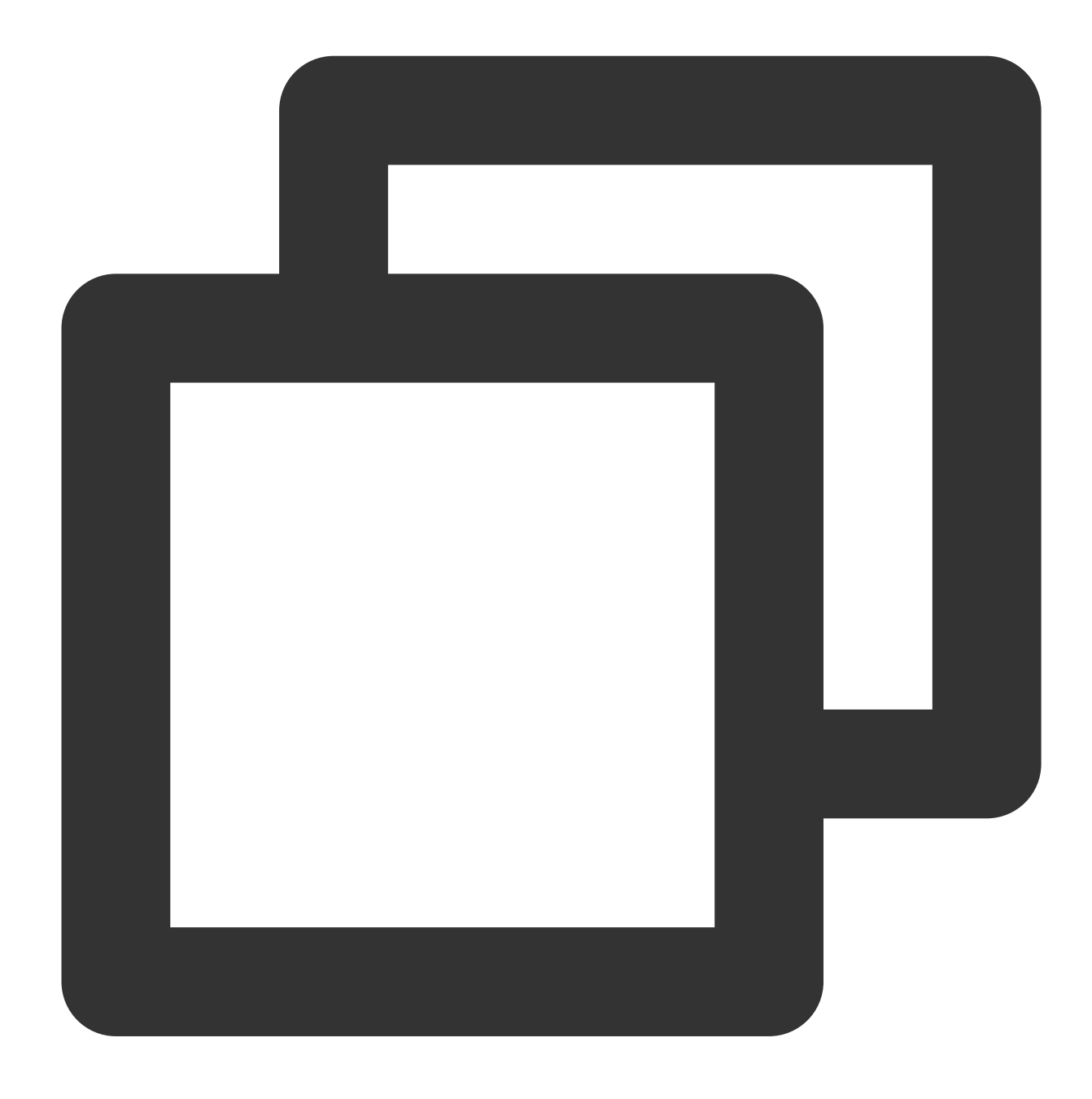

{"result":"https://cloud.tencent.com/","url":"https%3A%2F%2Fcloud.tencent.com%2F"}

### Function md5\_encoding

#### **Function definition**

This function is used to calculate and return the MD5 checksum.

### **Syntax description**

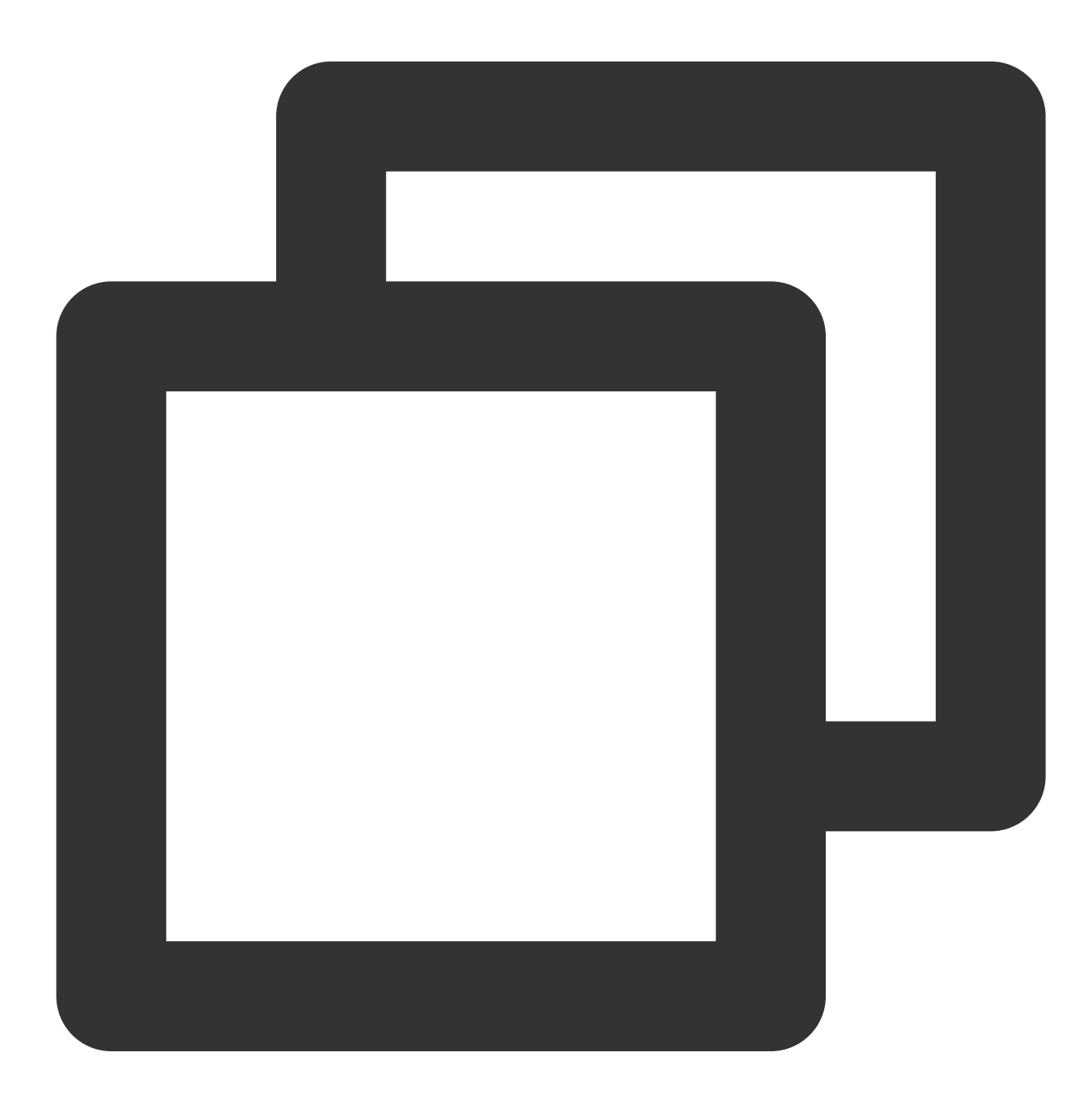

md5\_encoding(value)

### **Parameter description**

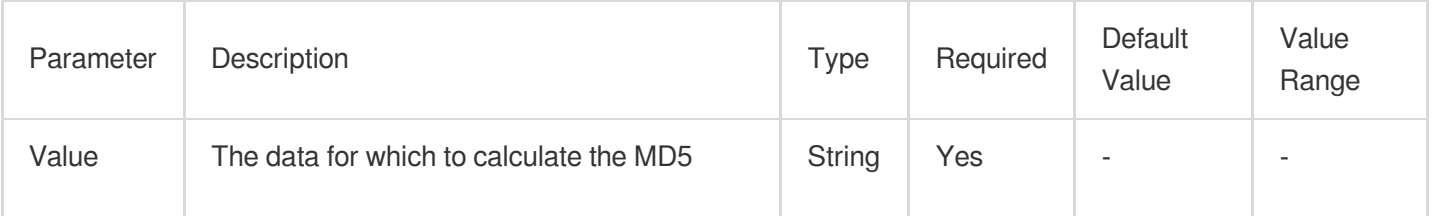
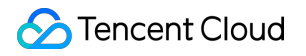

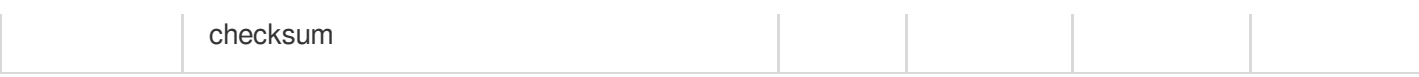

#### **Sample**

Raw log:

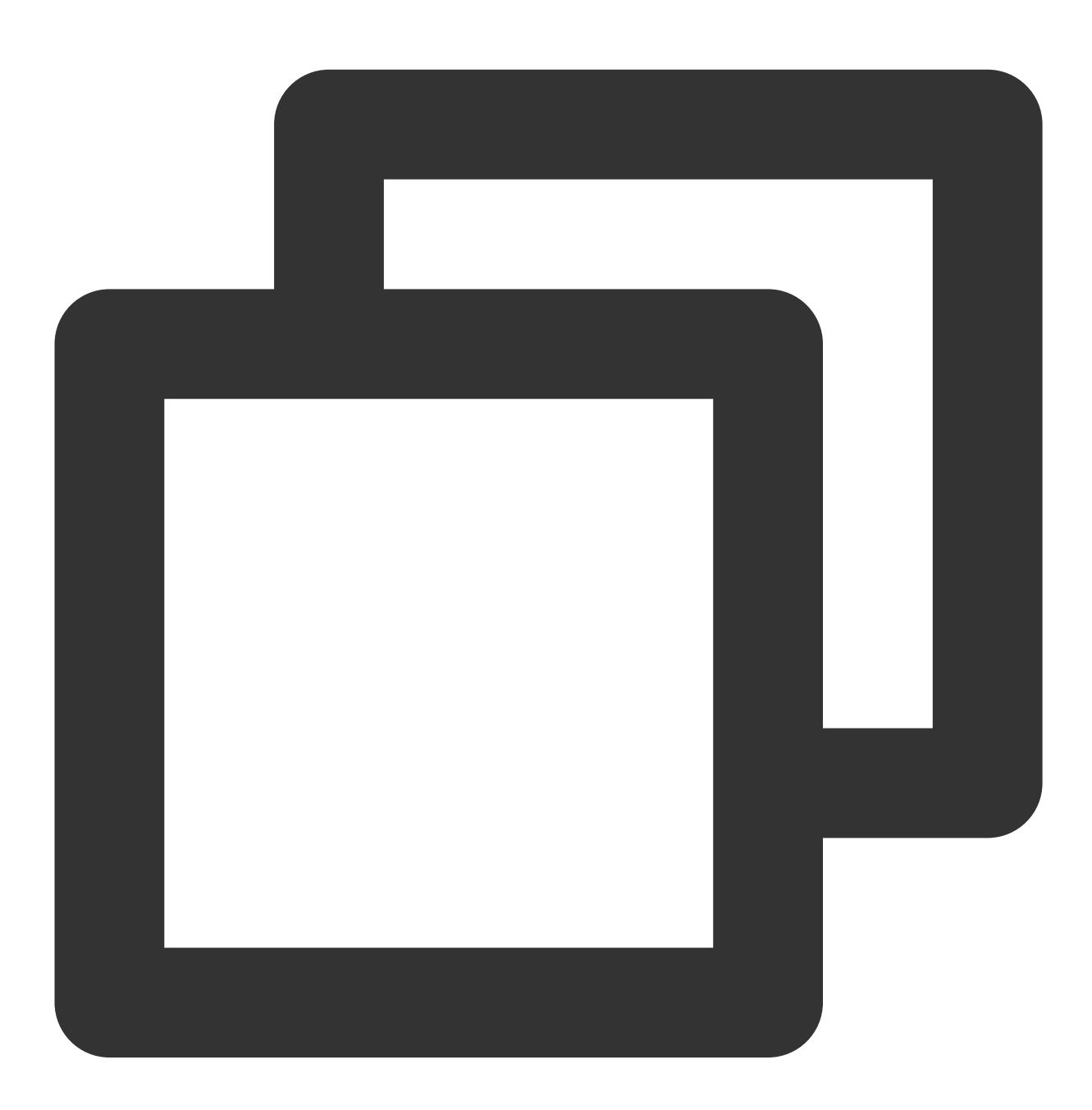

{"field": "haha"}

Processing rule:

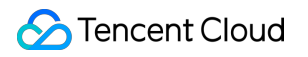

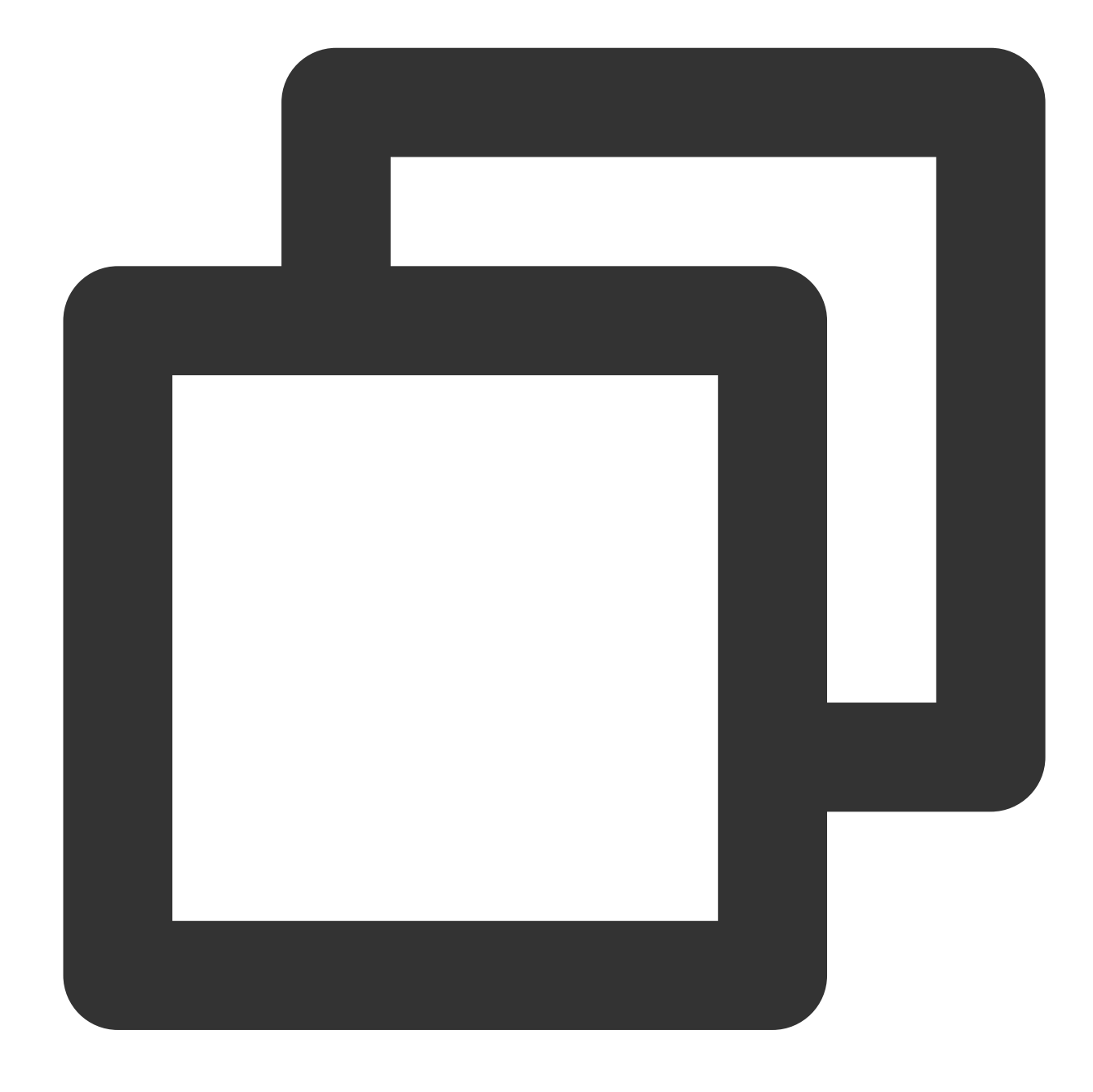

fields\_set("field", md5\_encoding(v("field")))

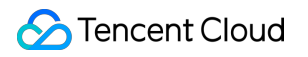

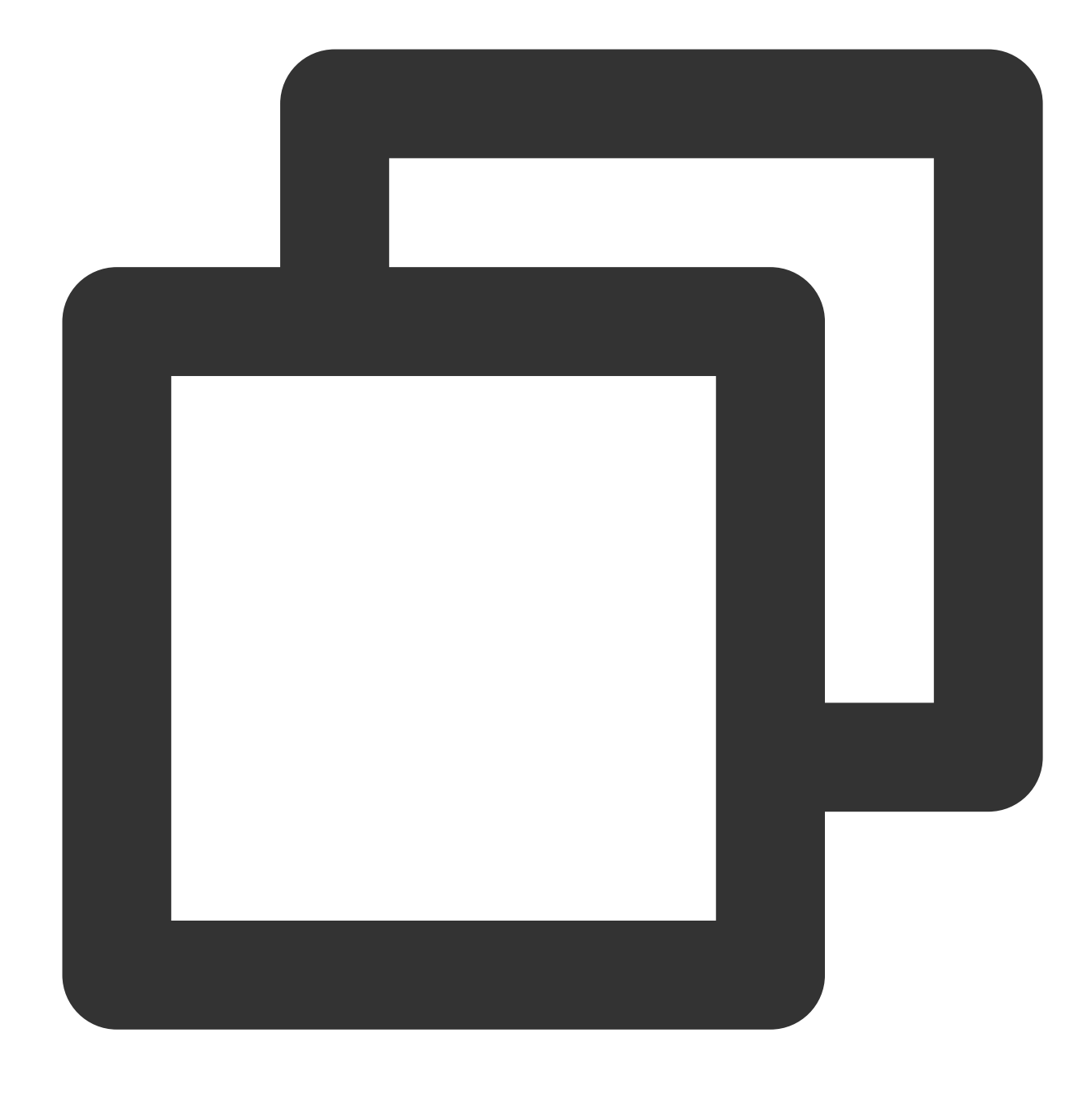

{"field":"4e4d6c332b6fe62a63afe56171fd3725"}

# Function uuid

#### **Function definition**

This function is used to generate a universally unique identifier (UUID).

#### **Syntax description**

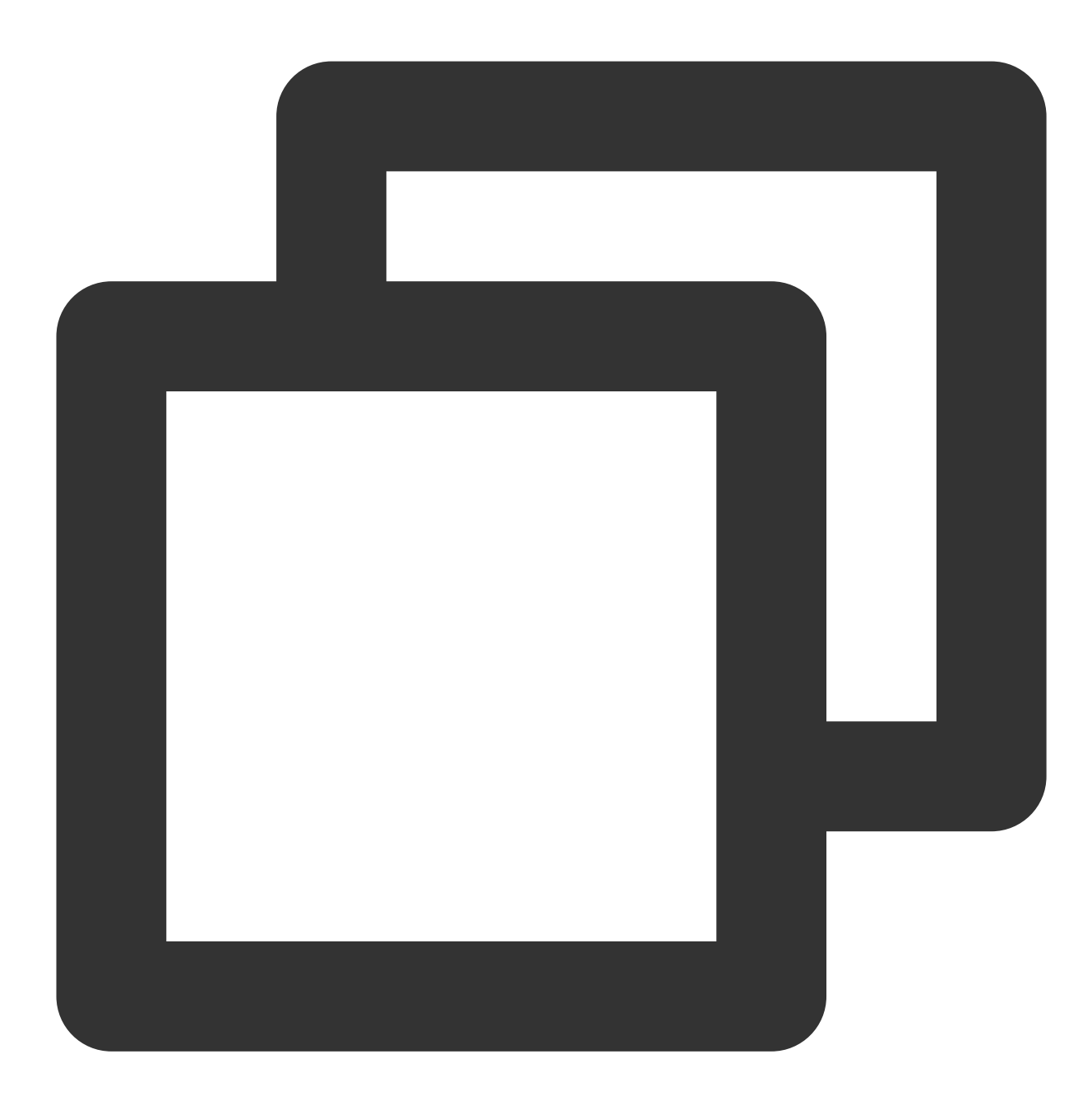

uuid()

#### **Parameter description**

No input parameters

### **Sample**

Raw log:

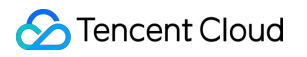

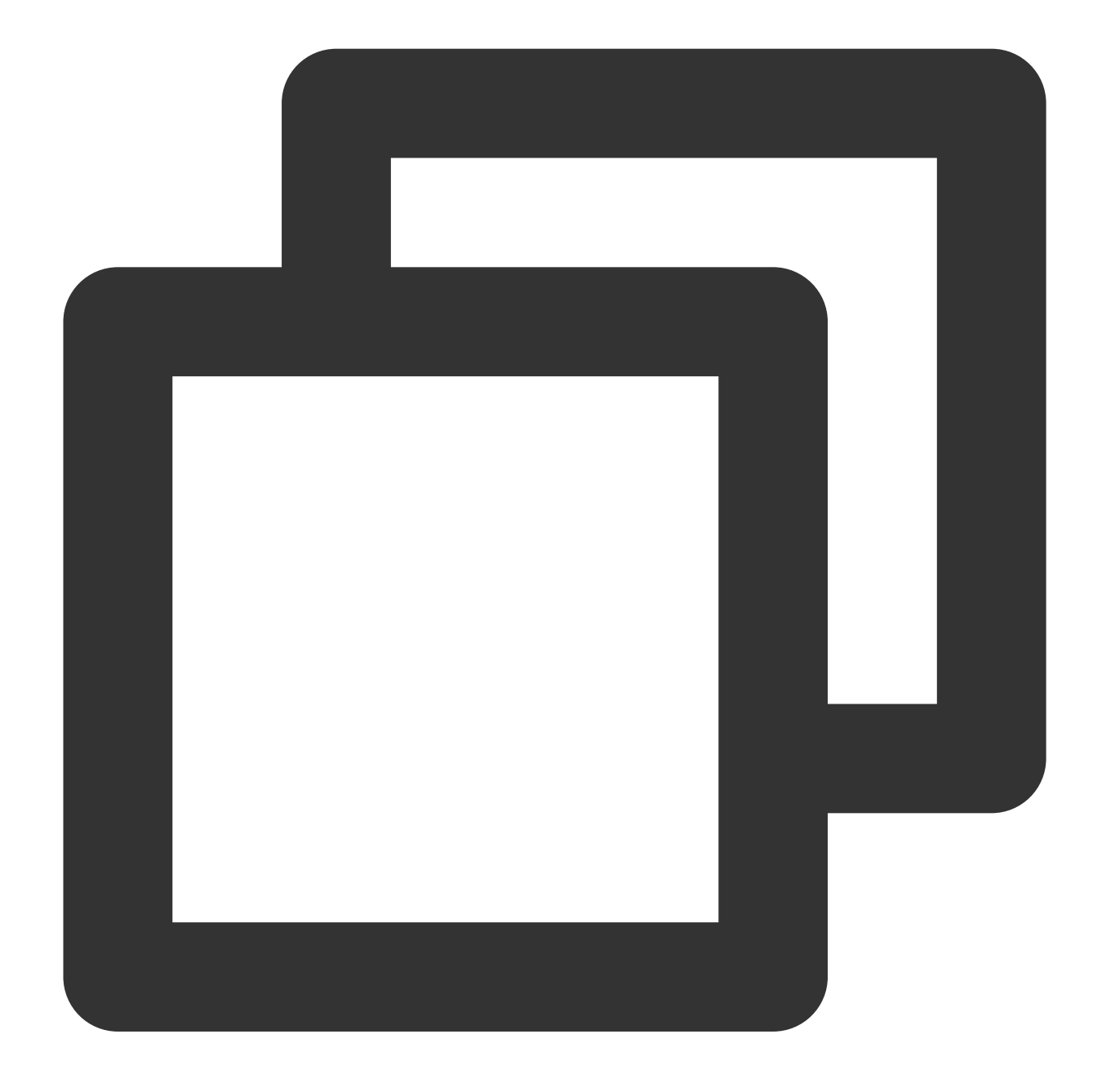

{"key":"value"}

Processing rule:

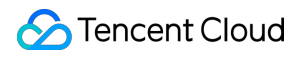

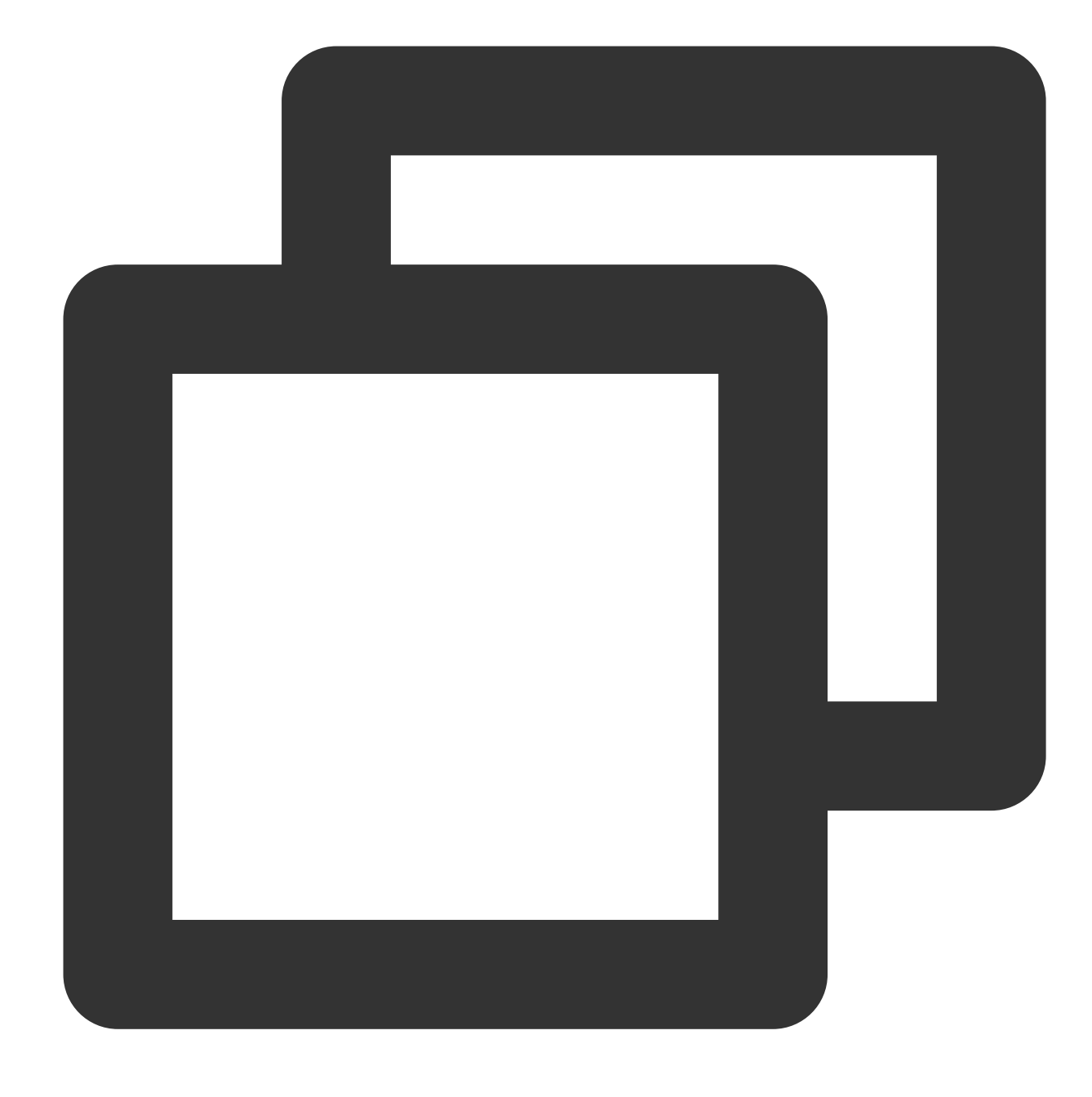

fields\_set("field",uuid())

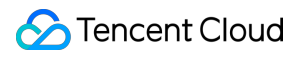

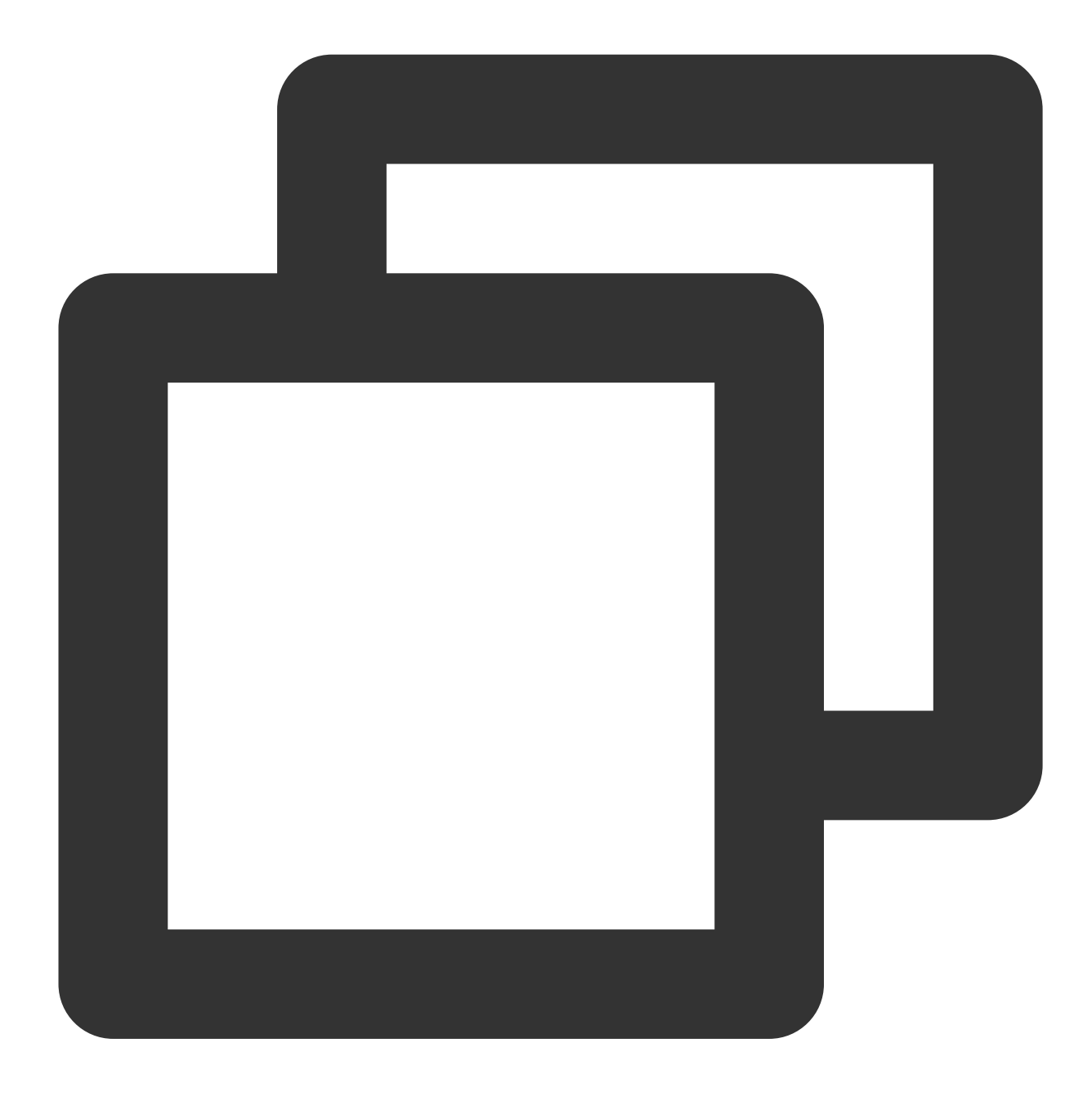

{"field":"8c2db704-45c0-4ea1-9e2c-cf9c966e35cd","key":"value"}

# IP Parsing Functions

Last updated:2024-01-20 17:44:35

# Function geo\_parse

#### **Function definition**

This function is used to parse the geographical location.

#### **Syntax description**

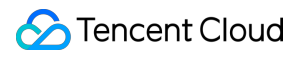

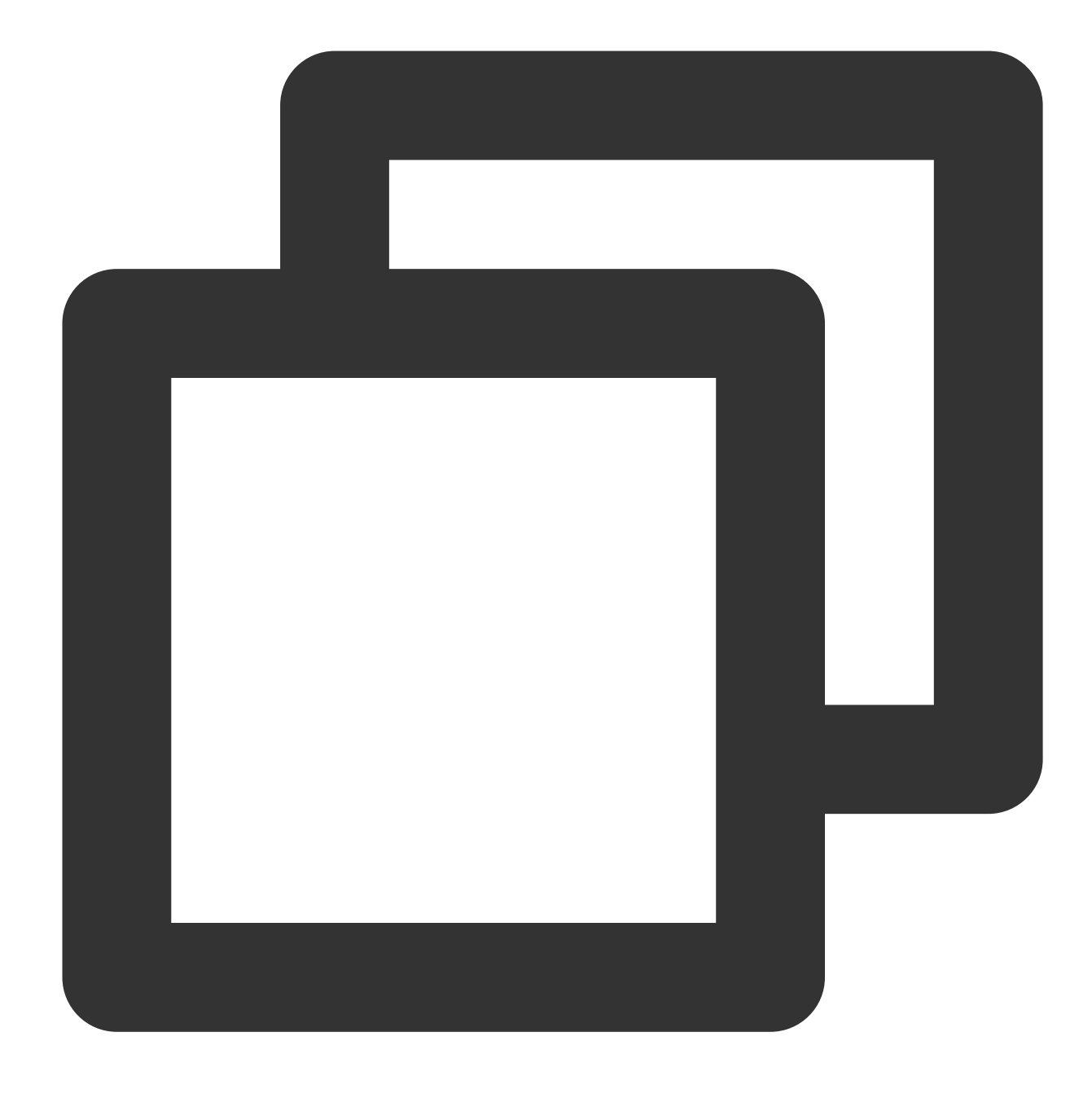

geo\_parse(field value, keep=("country","province","city"), ip\_sep=",")

#### **Parameter description**

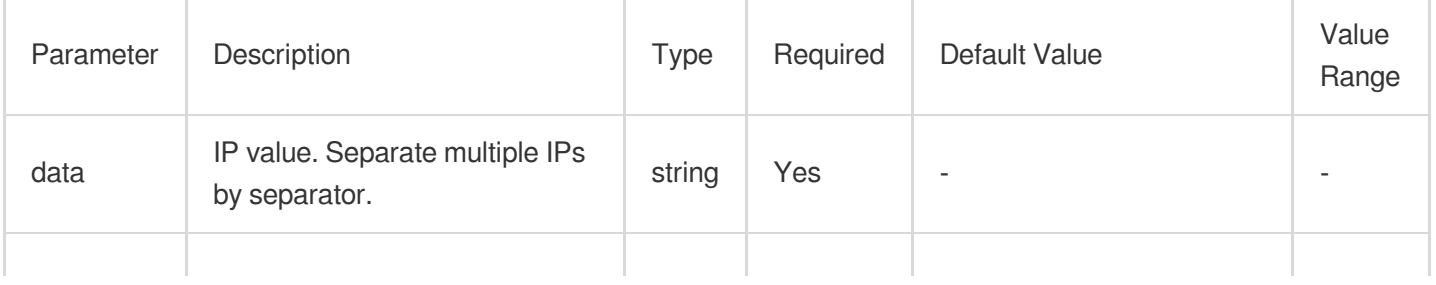

## Tencent Cloud

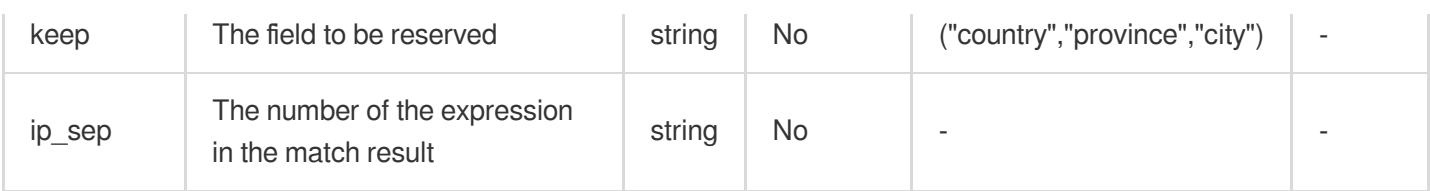

### **Sample**

Example 1

Raw log:

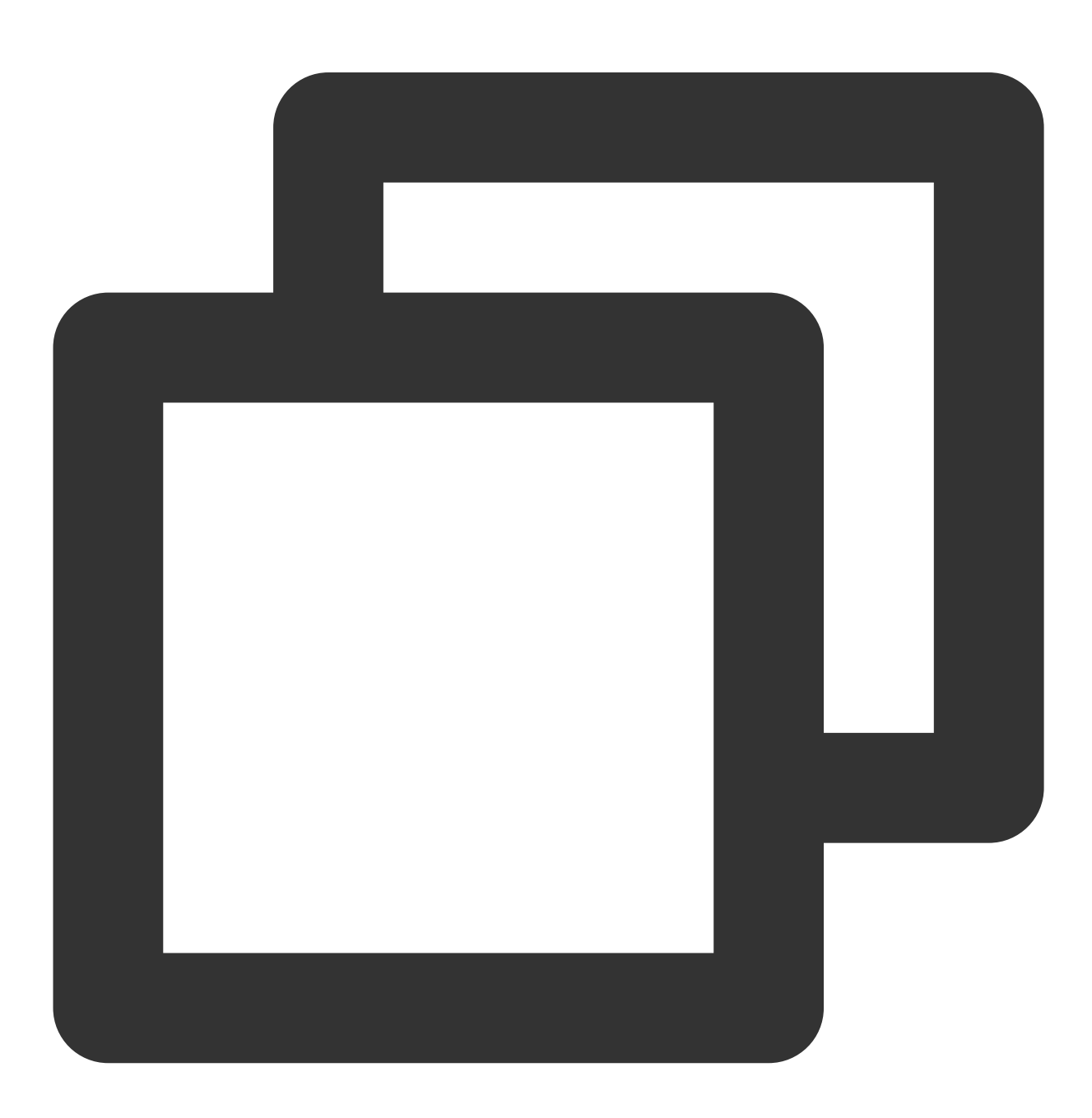

{"ip":"101.132.57.150"}

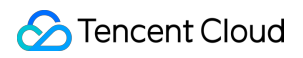

Processing rule:

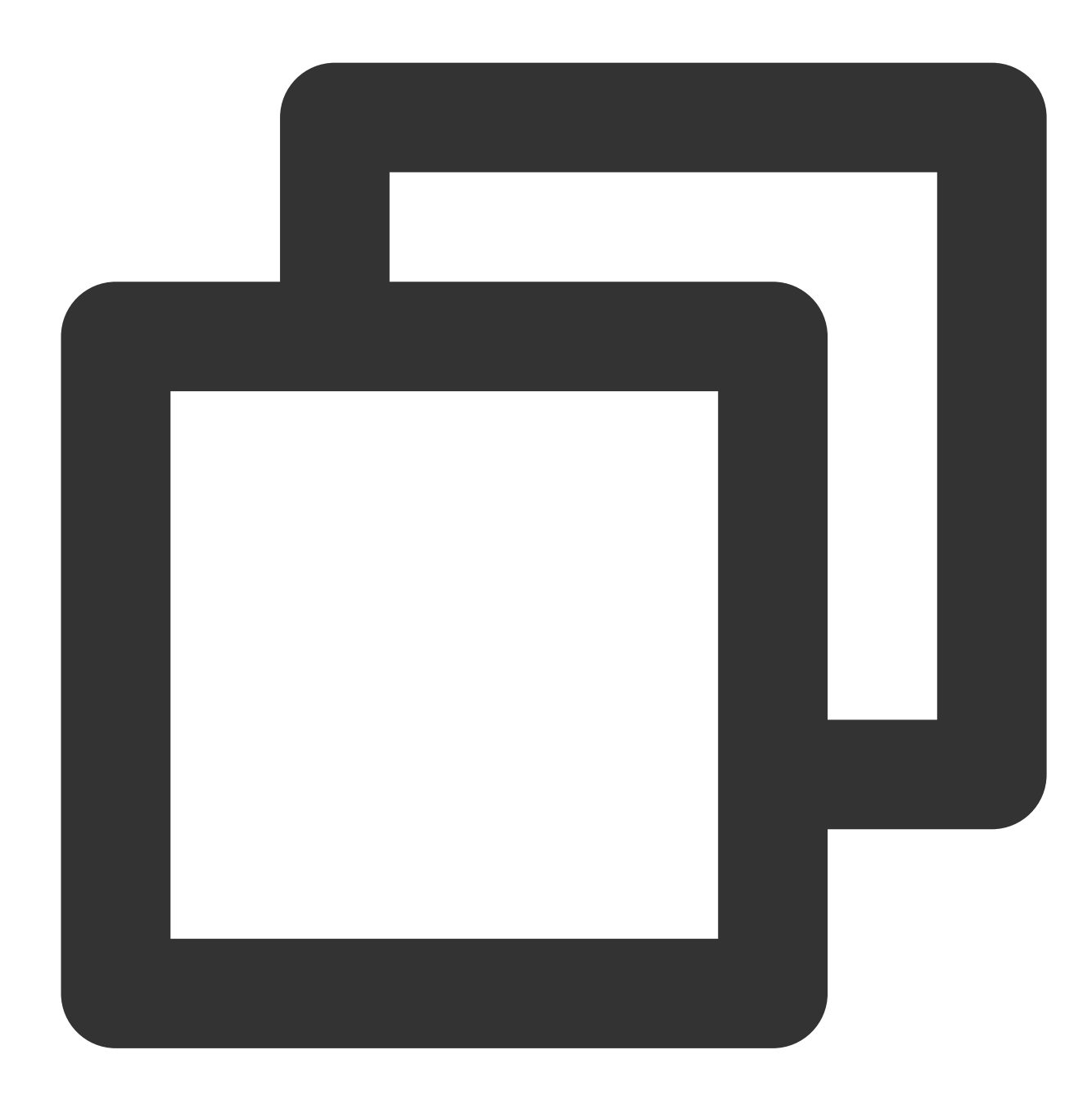

fields\_set("result", geo\_parse(v("ip")))

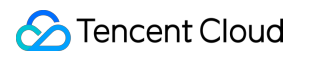

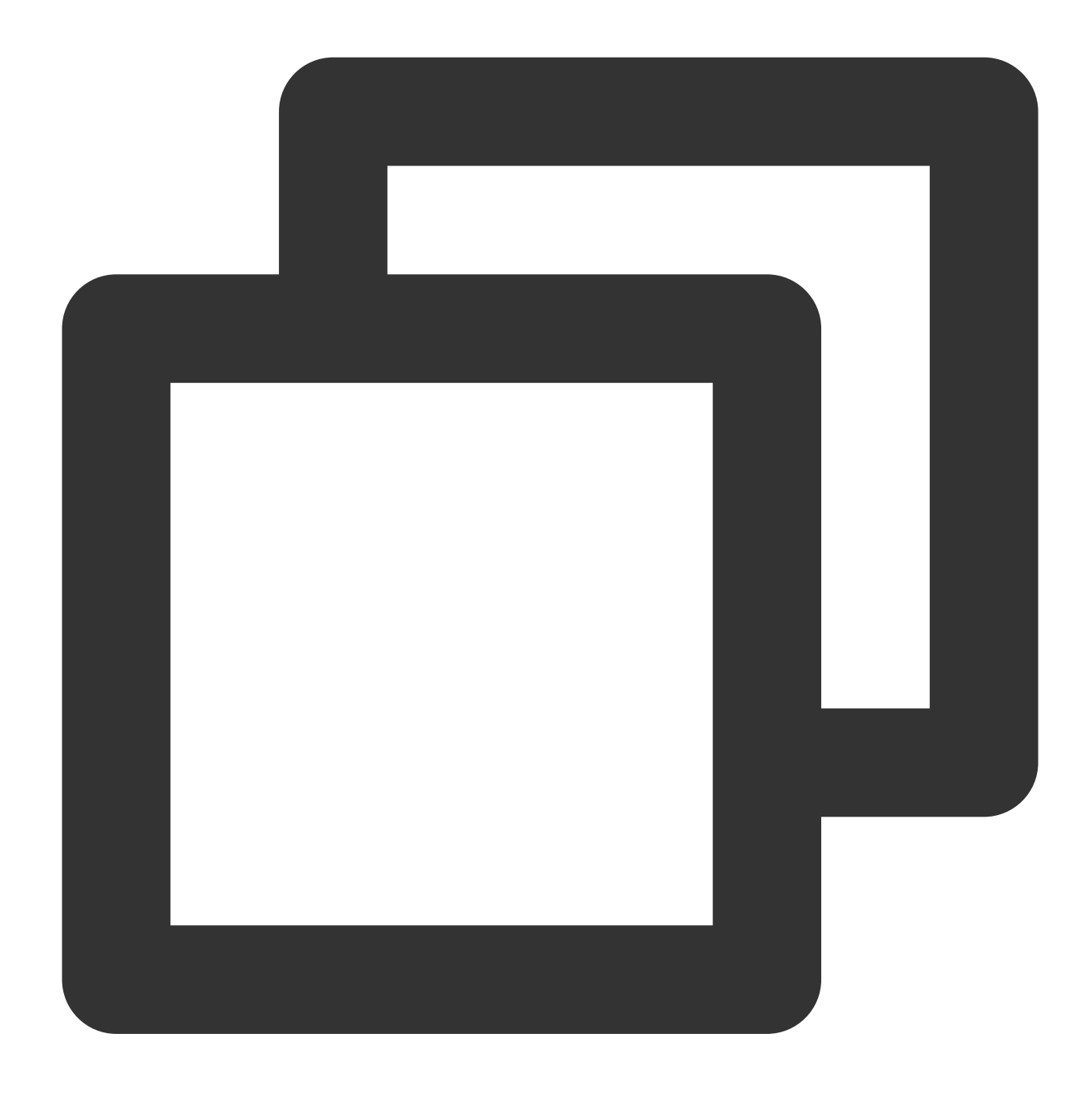

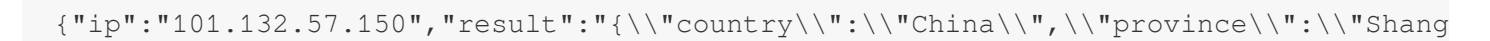

Example 2 Raw log:

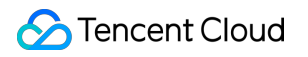

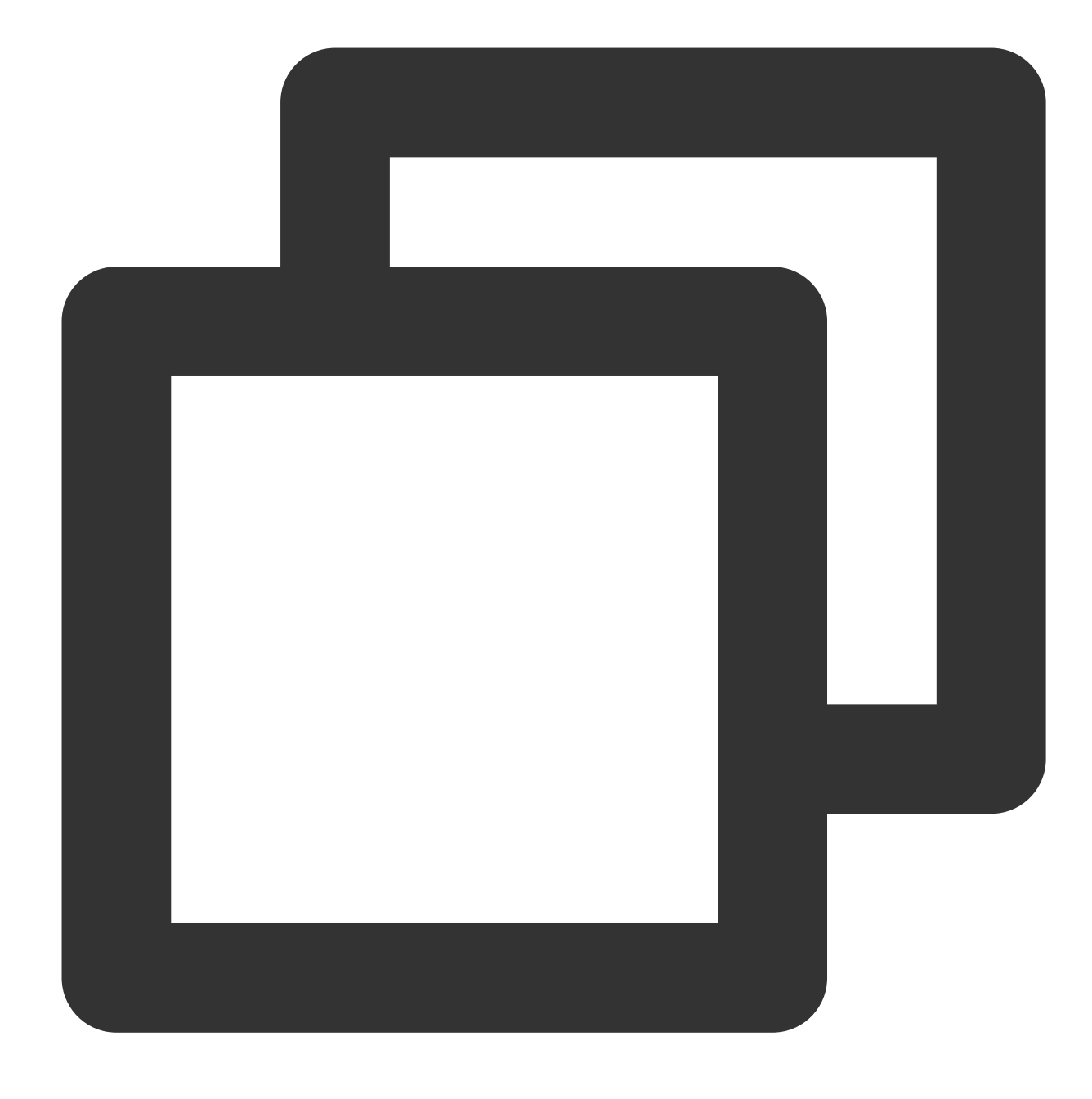

{"ip":"101.132.57.150,101.14.57.157"}

Processing rule:

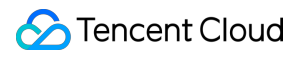

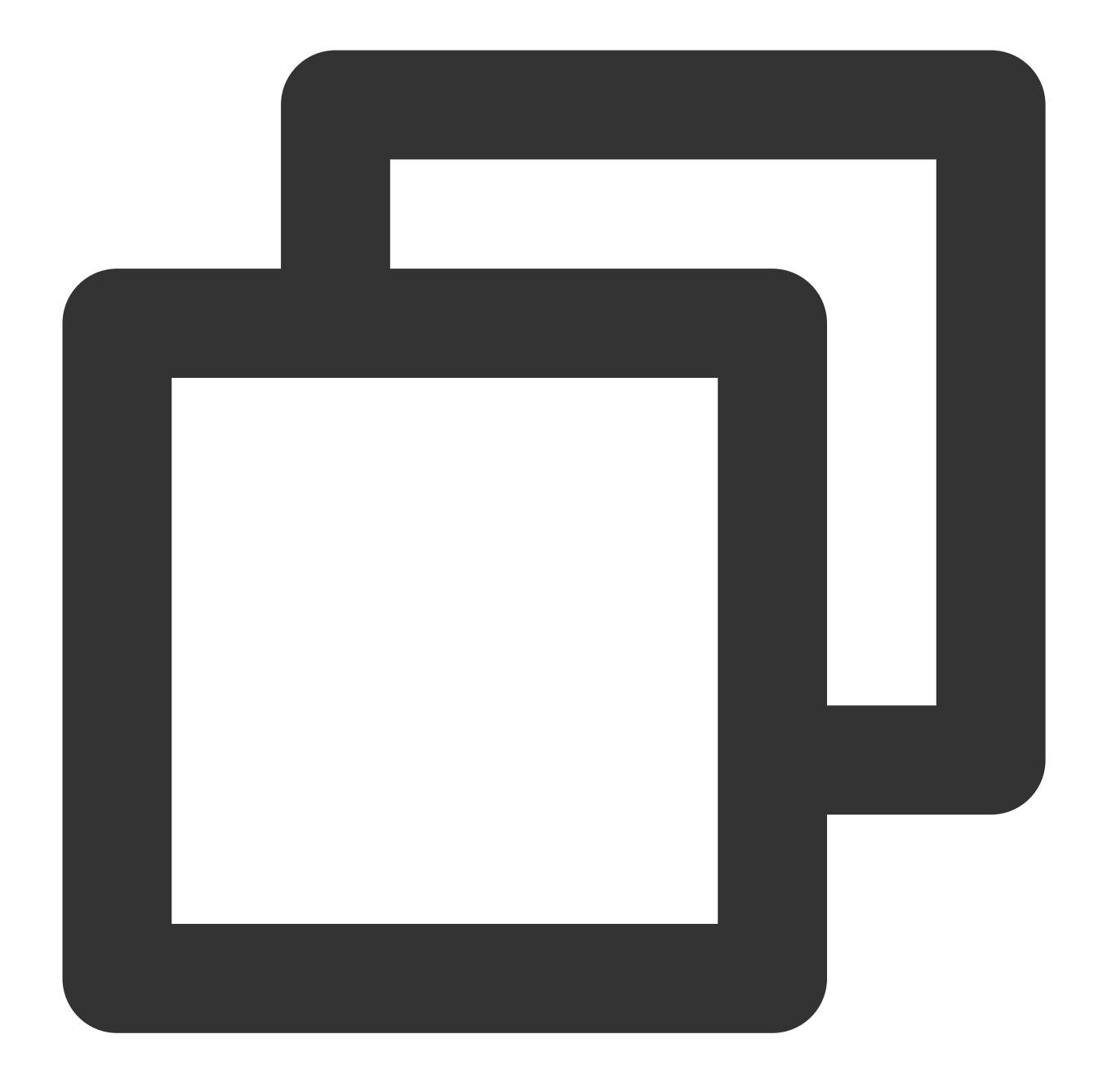

fields\_set("result", geo\_parse(v("ip"),keep="province,city",ip\_sep=","))

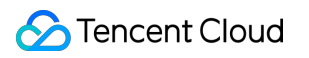

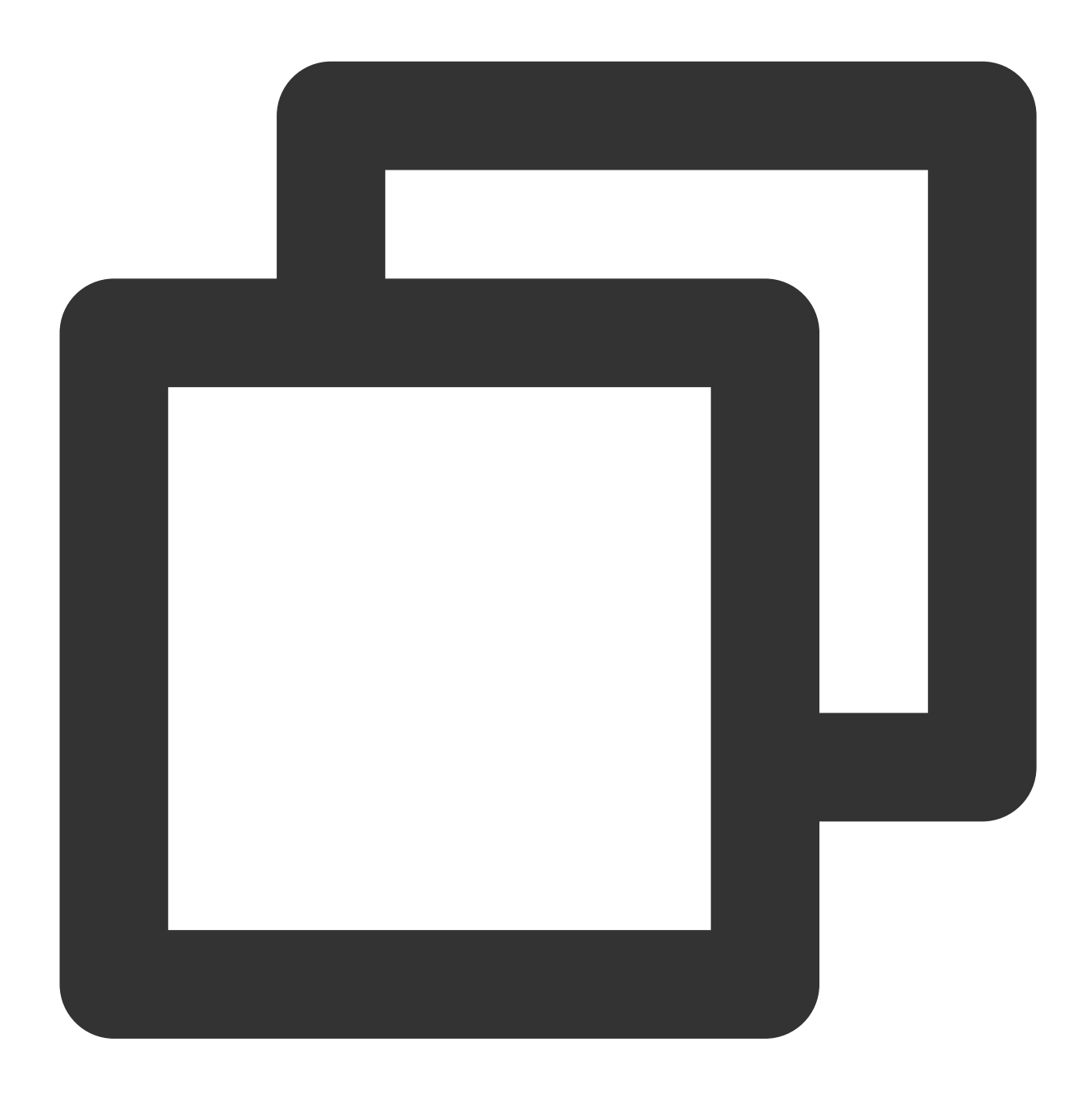

 ${\texttt{"ip":\texttt{"101.132.57.150,101.14.57.157",\texttt{"result":\texttt{"{}}\l101.14.57.157\l\l\l1";\l1\l1\l1\l2\l2\l3\l4\l4\l5\l7\l4\l7\l7\l7\l8\l7\l9\l7\l9\l1\l1\l1\l1\l2\l2\l2\l7\l8\l9\l9\l9\l9\l9\l9\l9\l1\l1\l1\l1\l2\l2\l3\l7\l8\l9\l9\l9\l9\l$ 

## Function is\_subnet\_of

#### **Function definition**

This function is used to check whether an IP is in the target IP range. Multiple IP ranges are supported.

### **Syntax description**

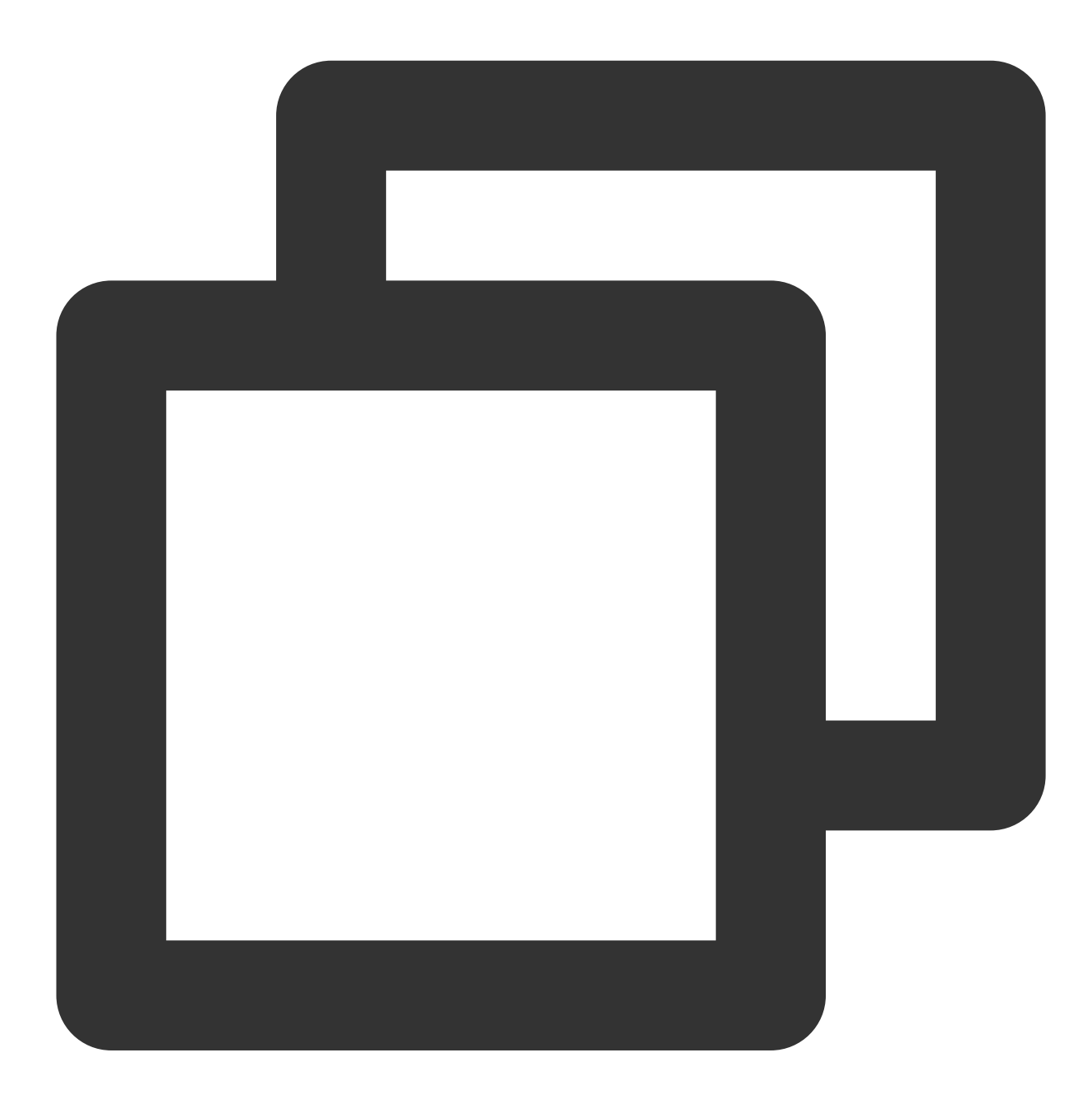

is\_subnet\_of(IP range list, IP)

#### **Parameter description**

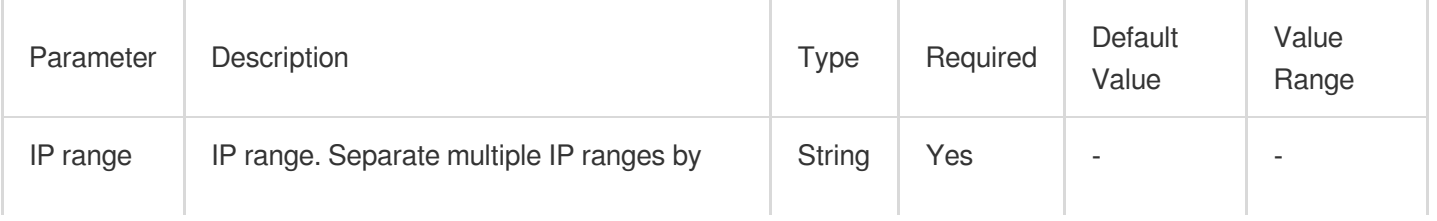

## Tencent Cloud

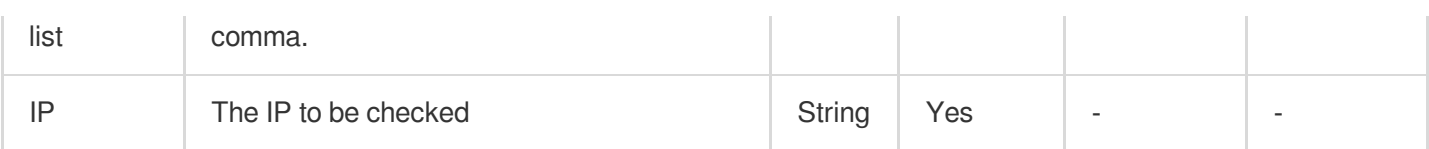

#### **Sample**

Example 1

Raw log:

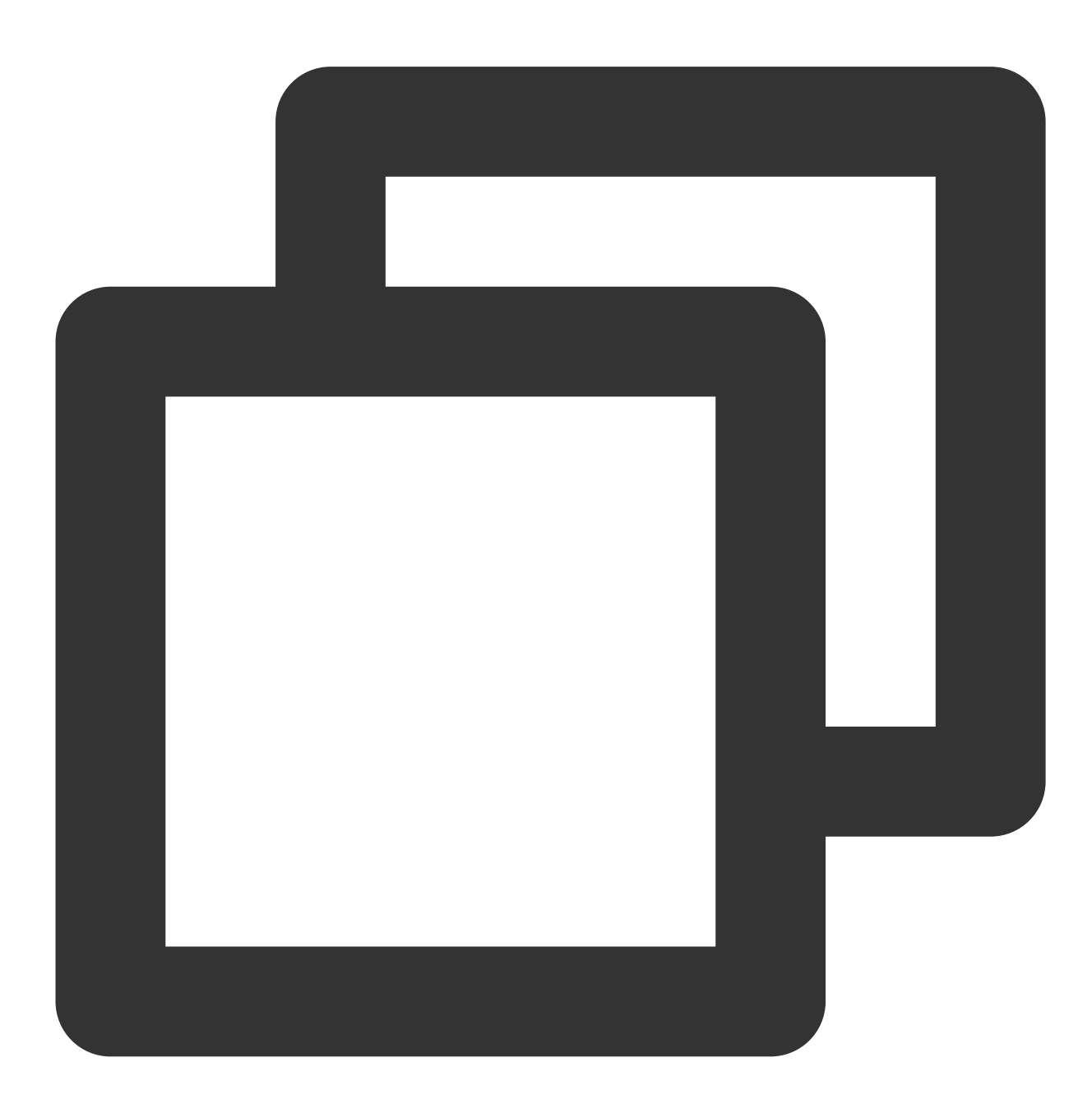

{"ip": "192.168.1.127"}

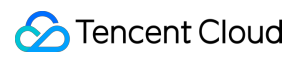

Processing rule:

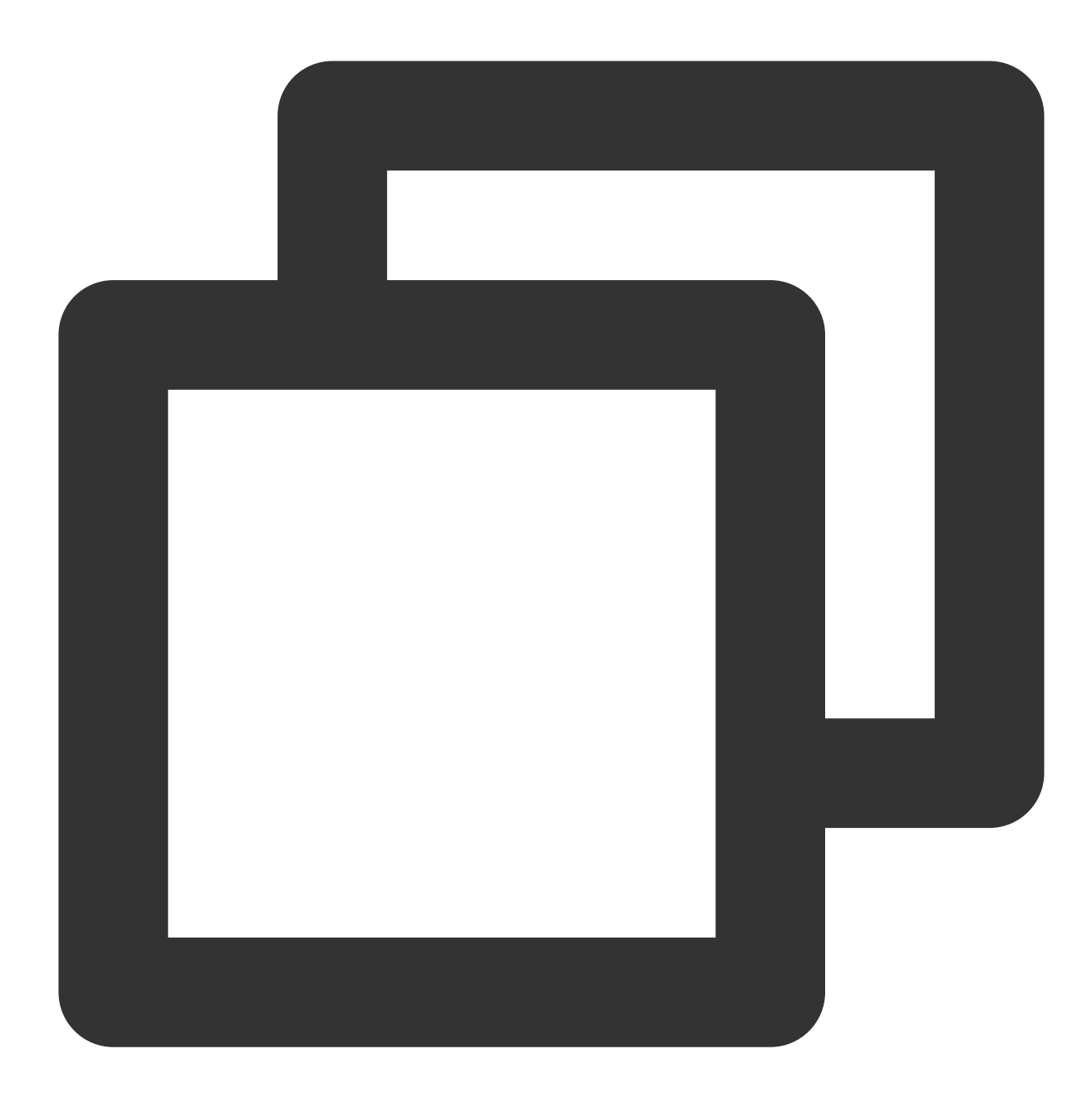

log\_keep(is\_subnet\_of("192.168.1.64/26",v("ip")))

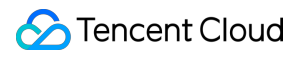

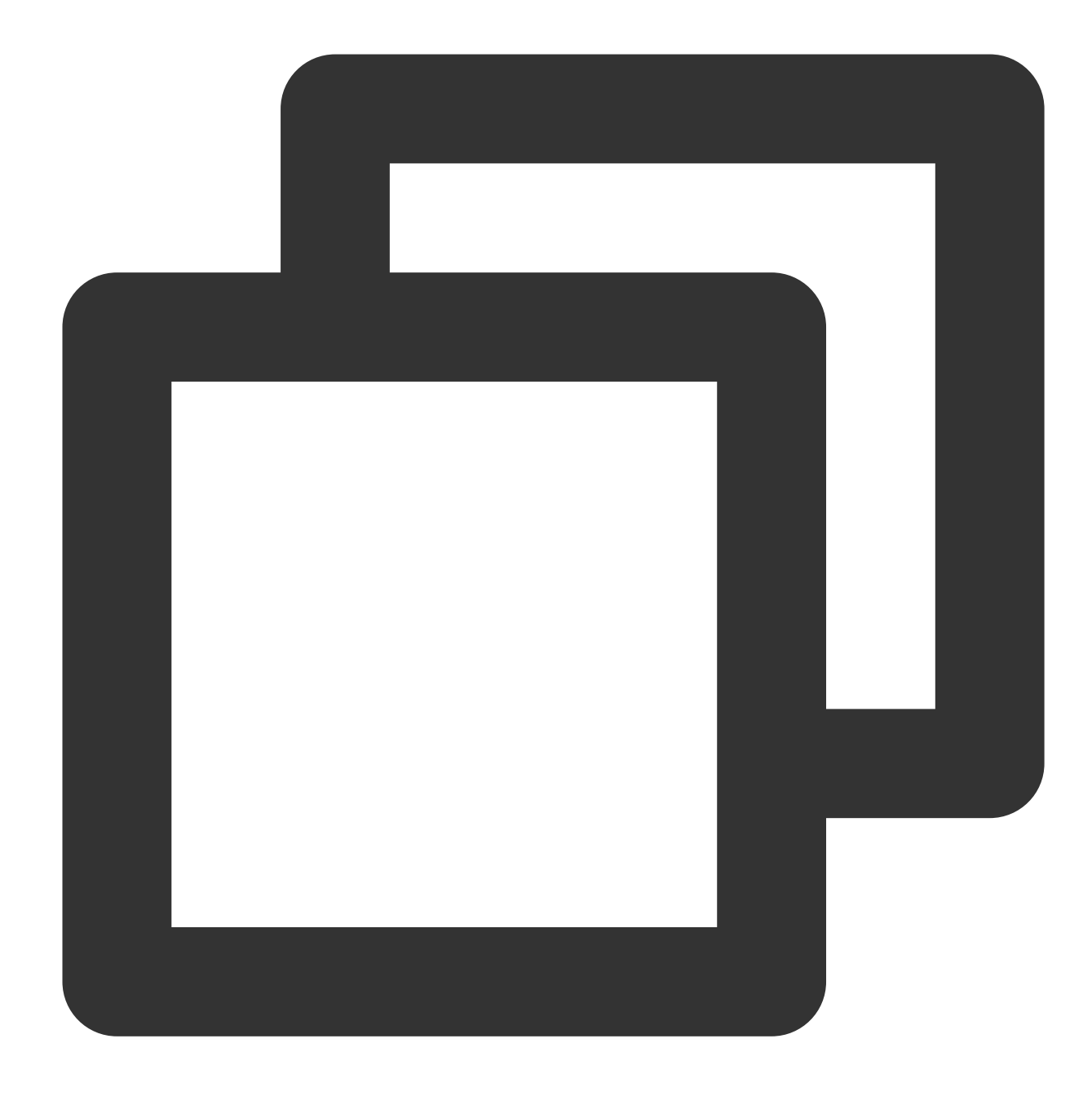

{"ip": "192.168.1.127"}

Example 2 Raw log:

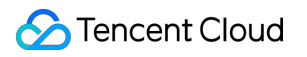

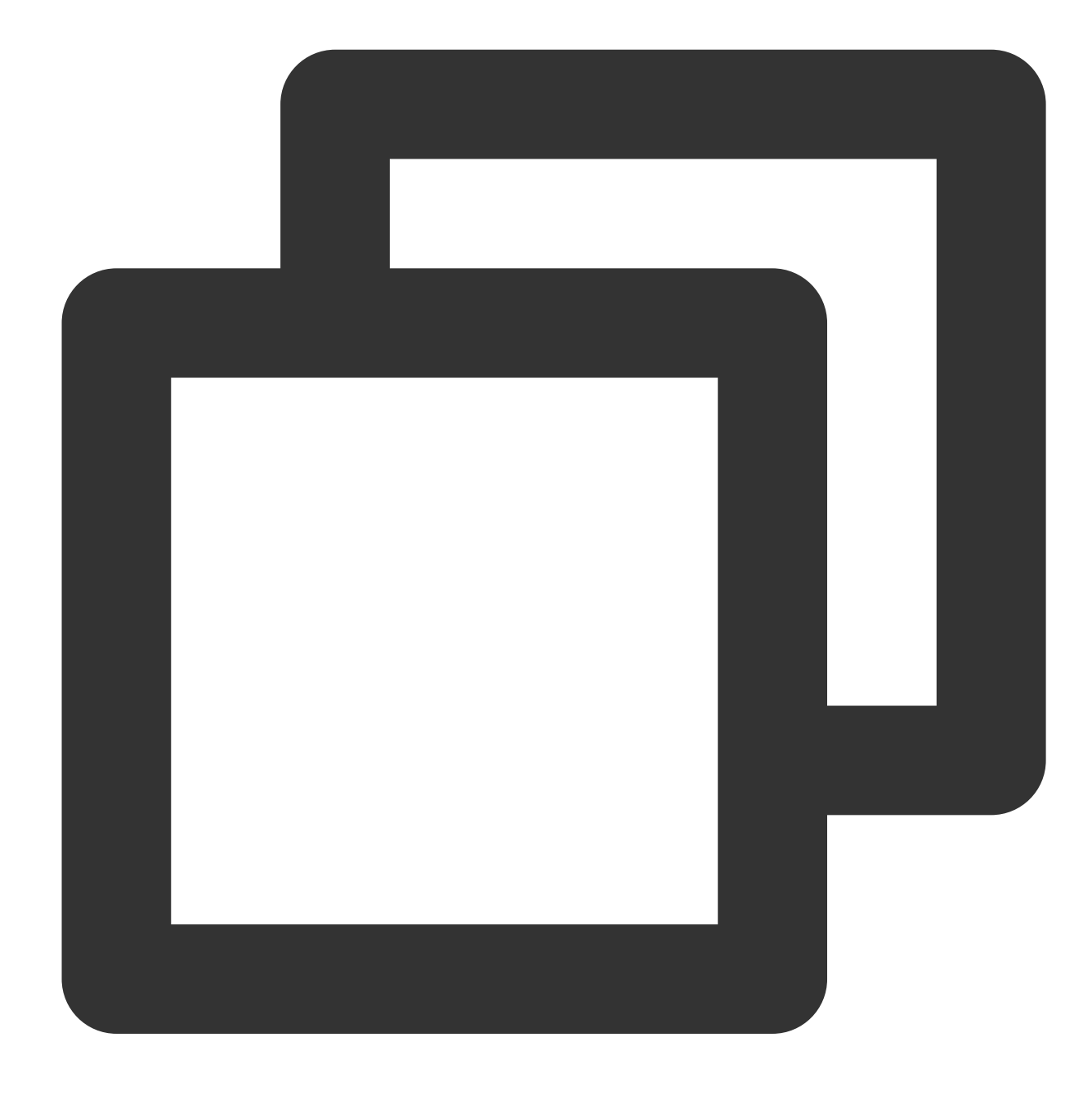

{"ip": "192.168.1.127"}

Processing rule:

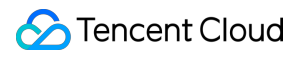

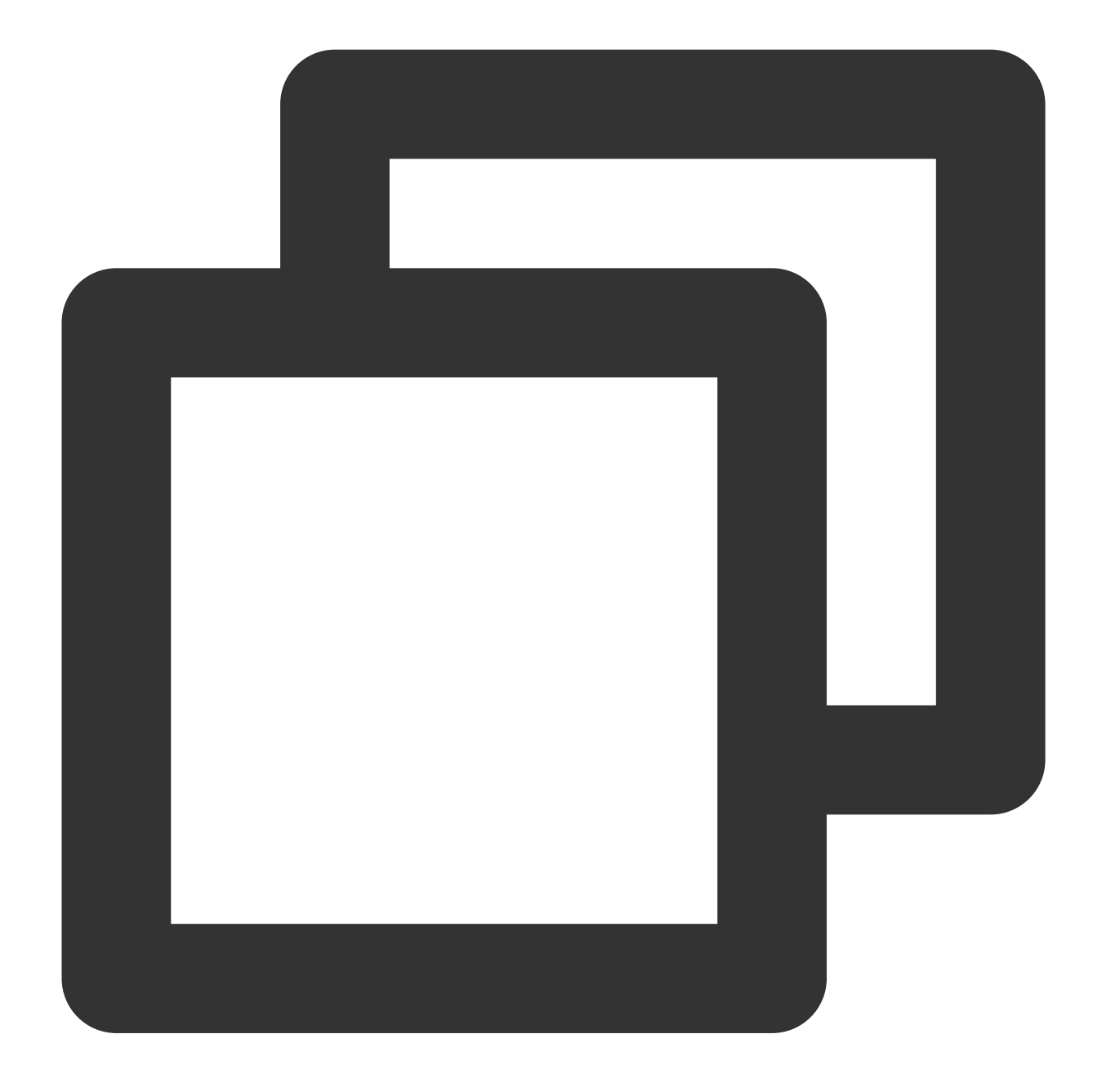

fields\_set("is\_subnet",is\_subnet\_of("192.168.1.64/26",v("ip")))

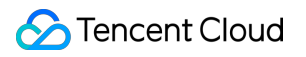

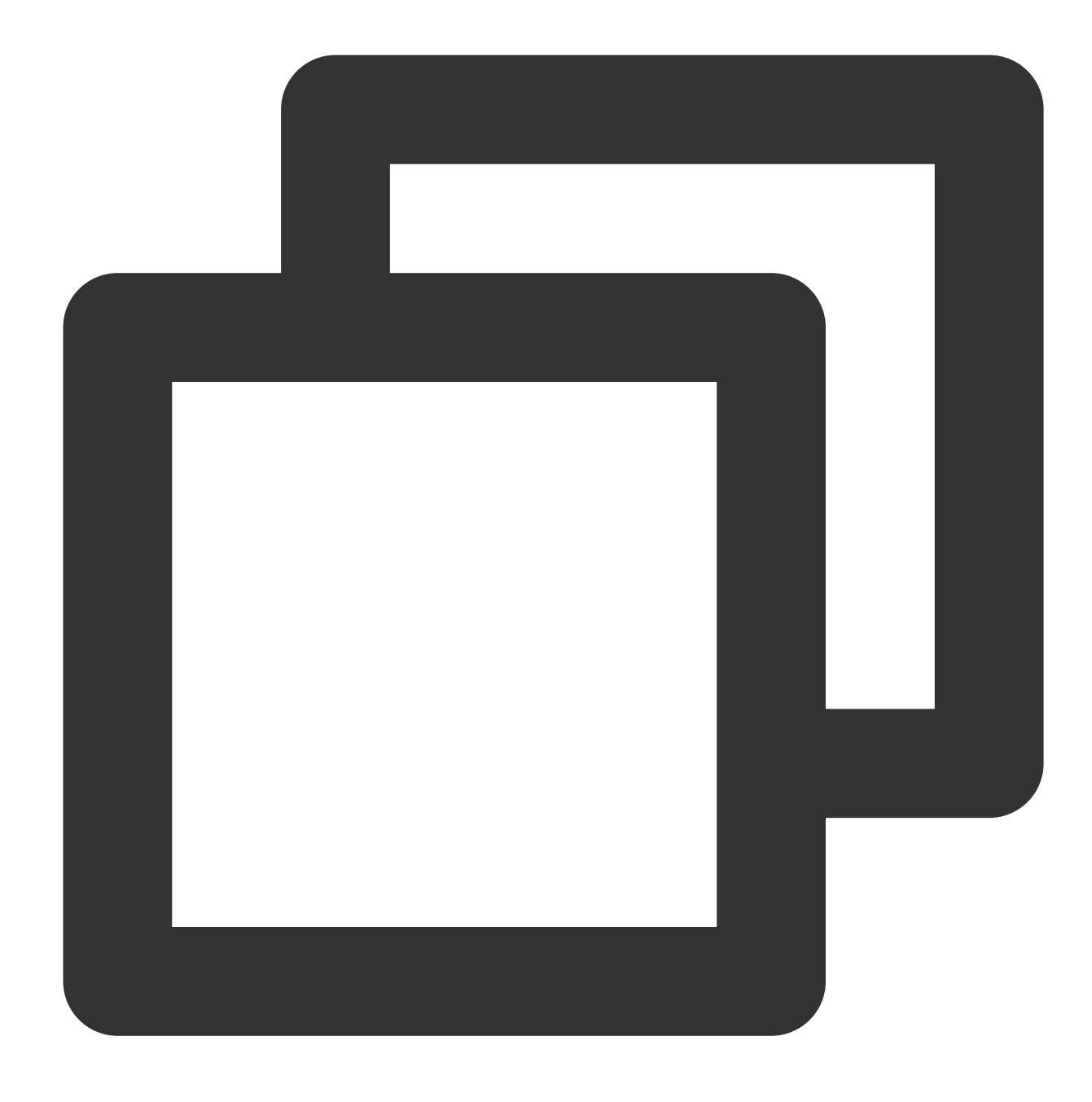

{"ip": "192.168.1.127", "is\_subnet":"true"}

Example 3 Raw log:

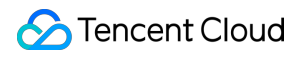

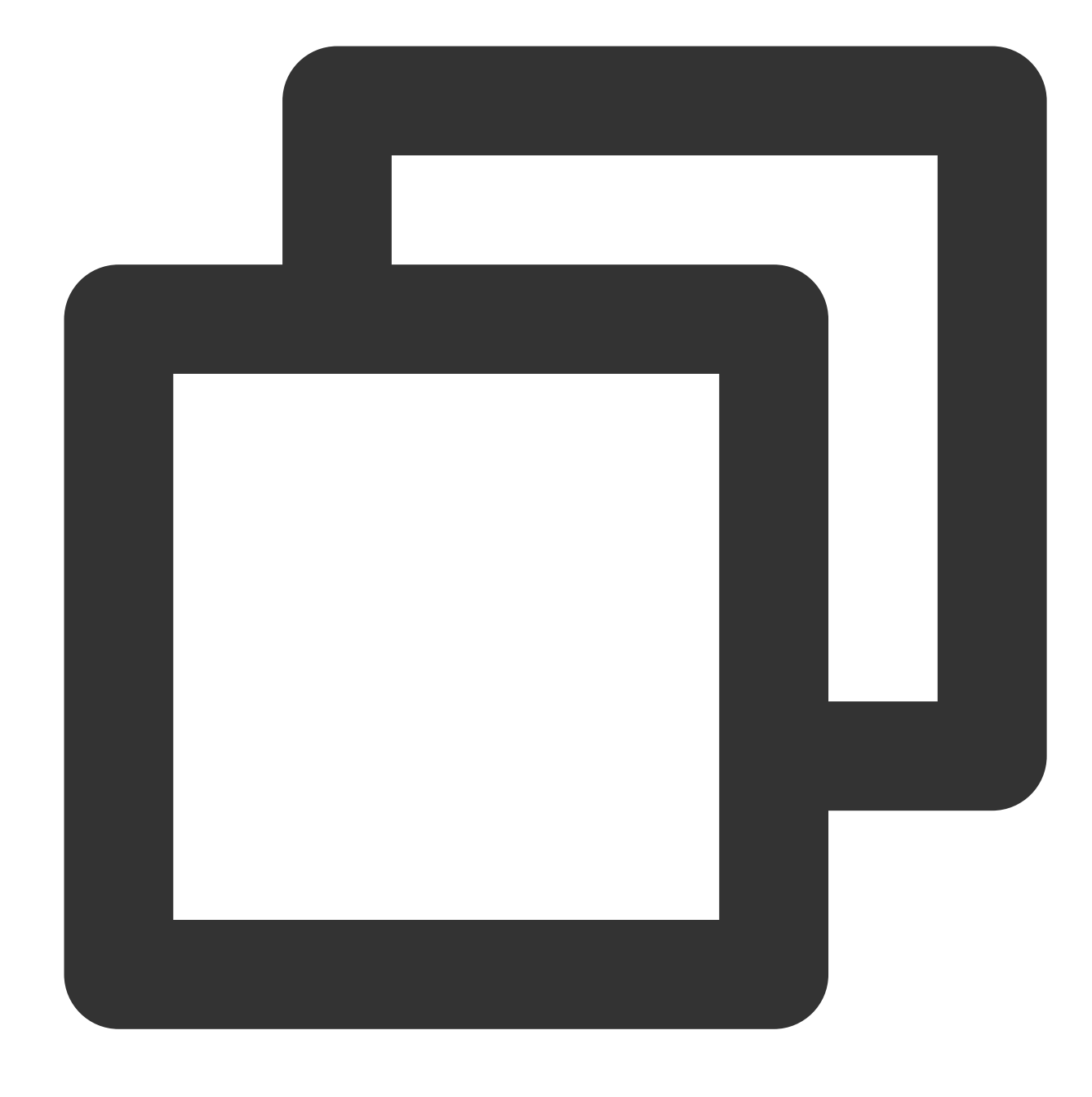

{"ip": "192.168.1.127"}

Processing rule:

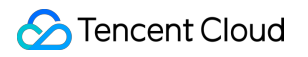

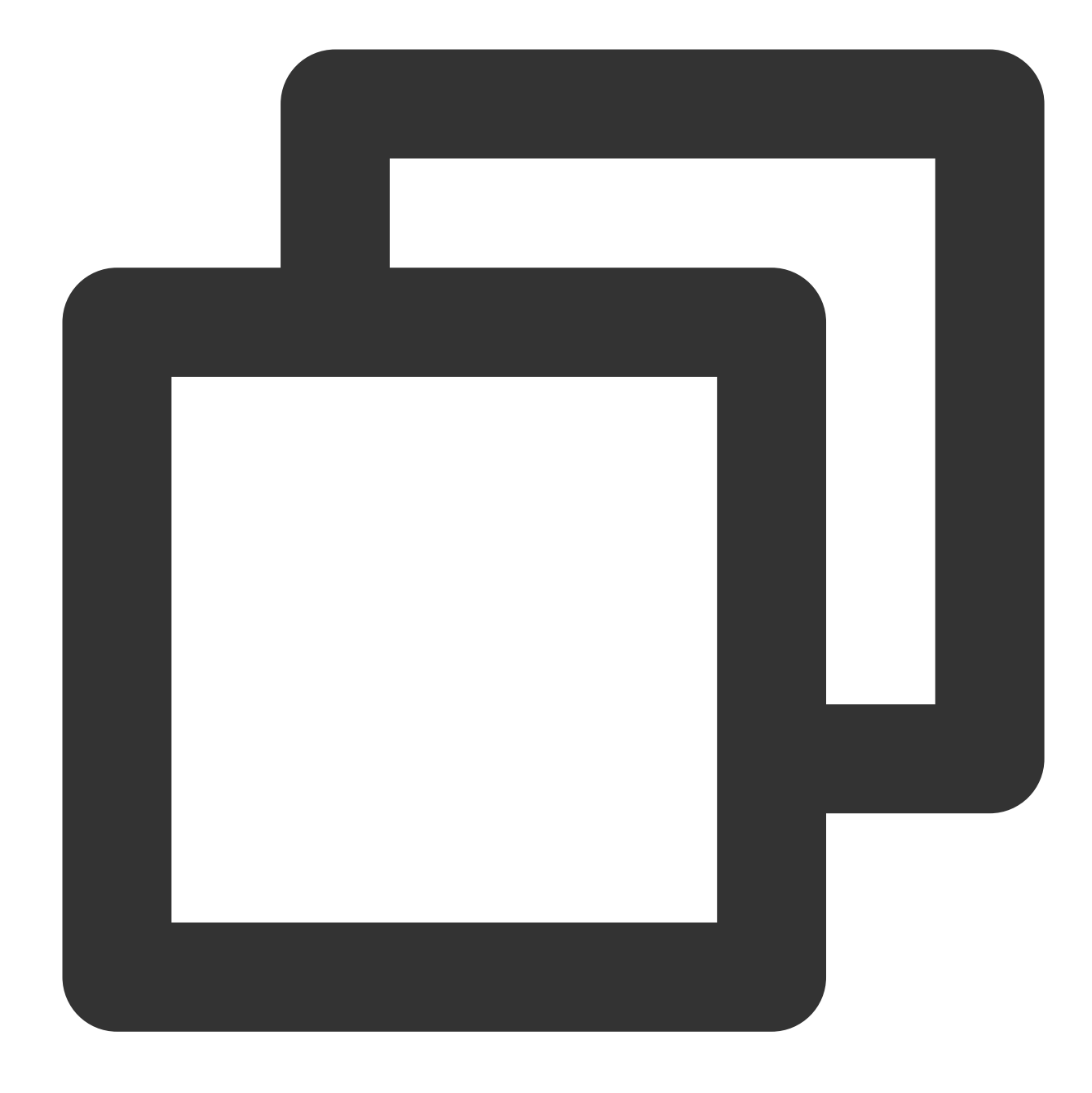

fields\_set("is\_subnet",is\_subnet\_of("172.16.0.0/16",v("ip")))

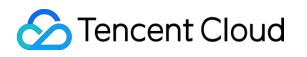

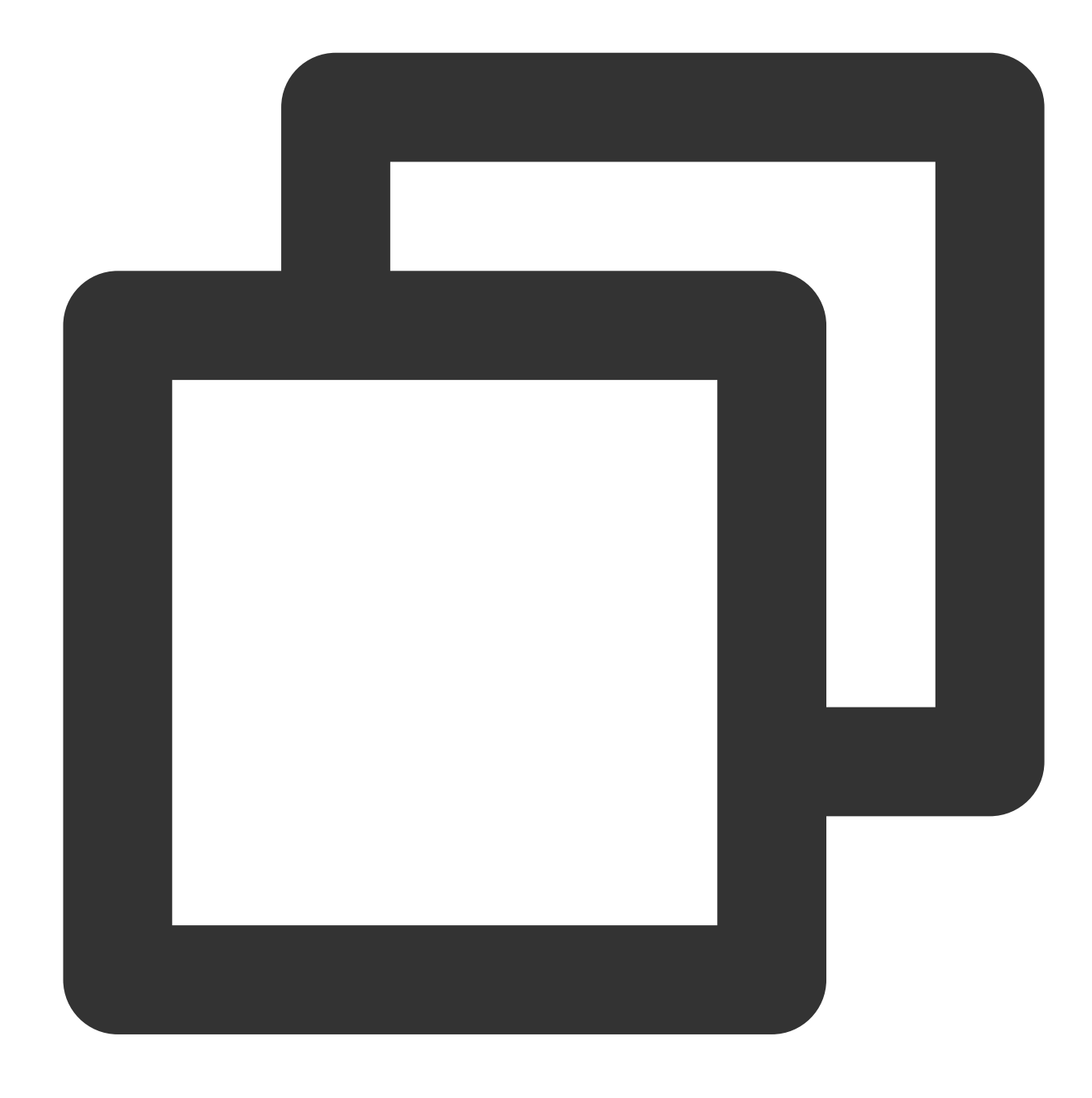

{"ip": "192.168.1.127", "is\_subnet":"false"}

Example 4 Raw log:

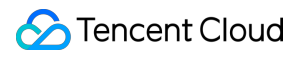

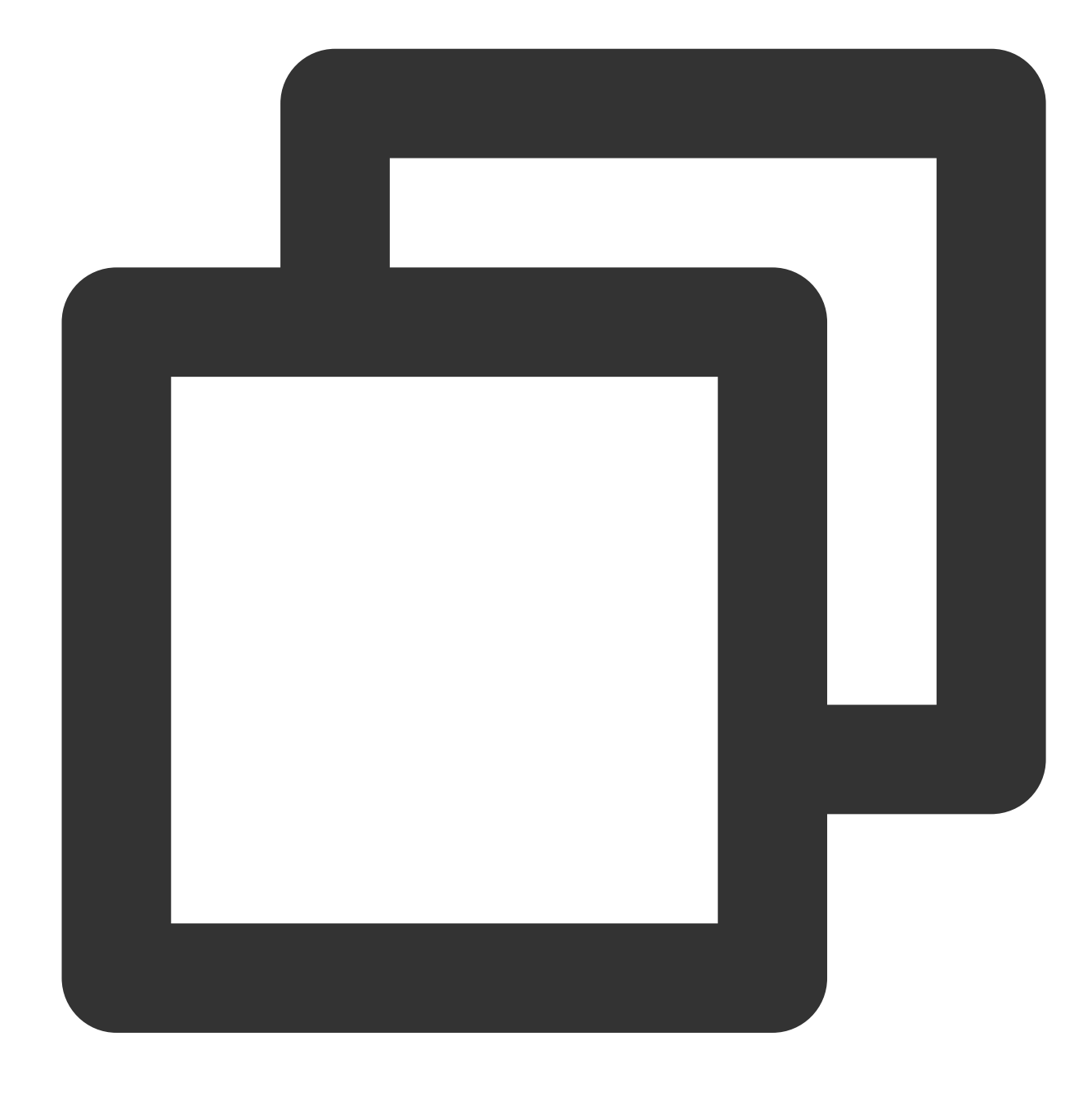

{"ip": "192.168.1.127"}

Processing rule:

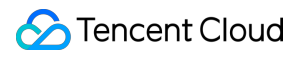

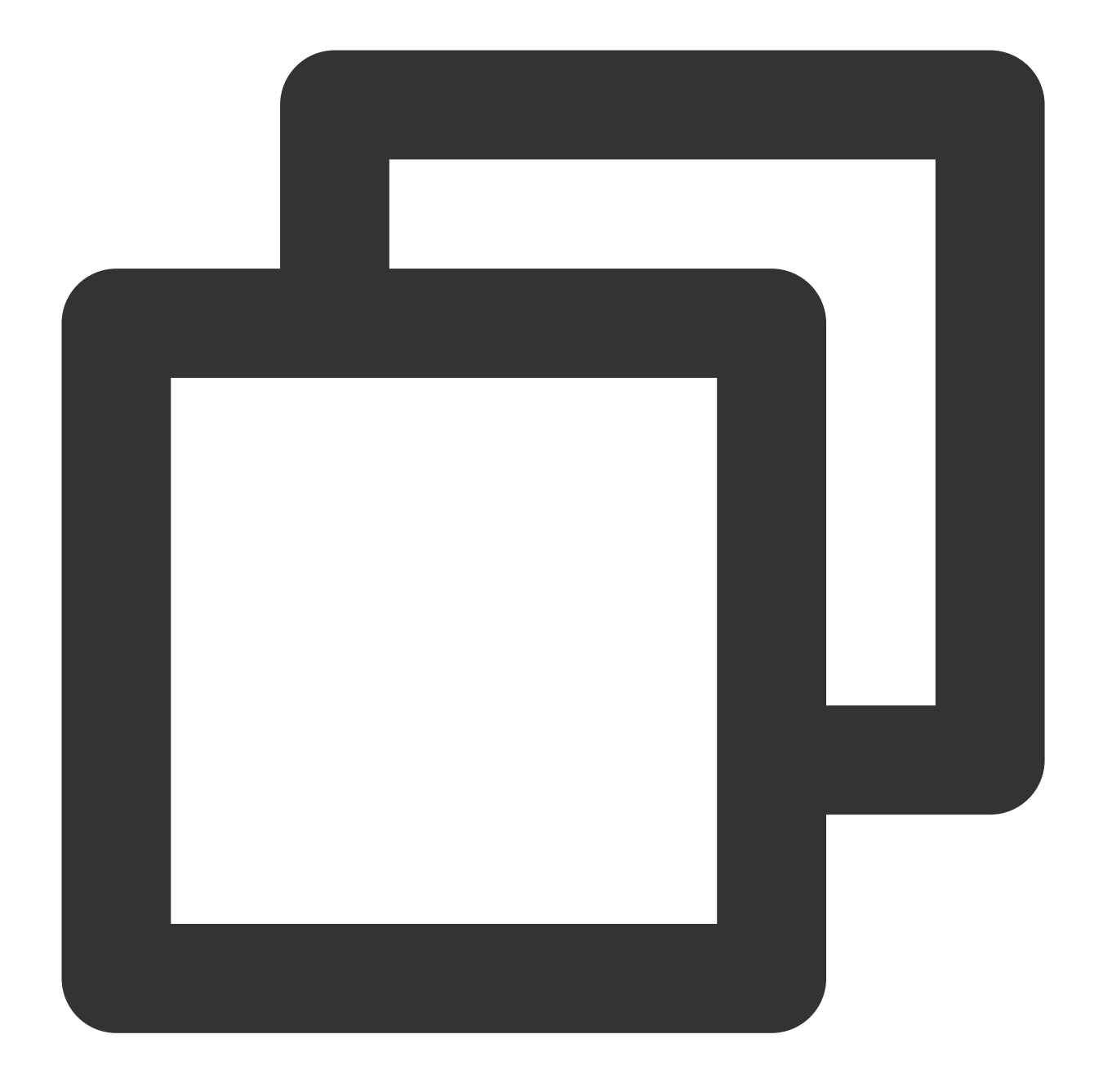

fields\_set("is\_subnet",is\_subnet\_of("172.16.0.0/16,192.168.1.64/26",v("ip")))

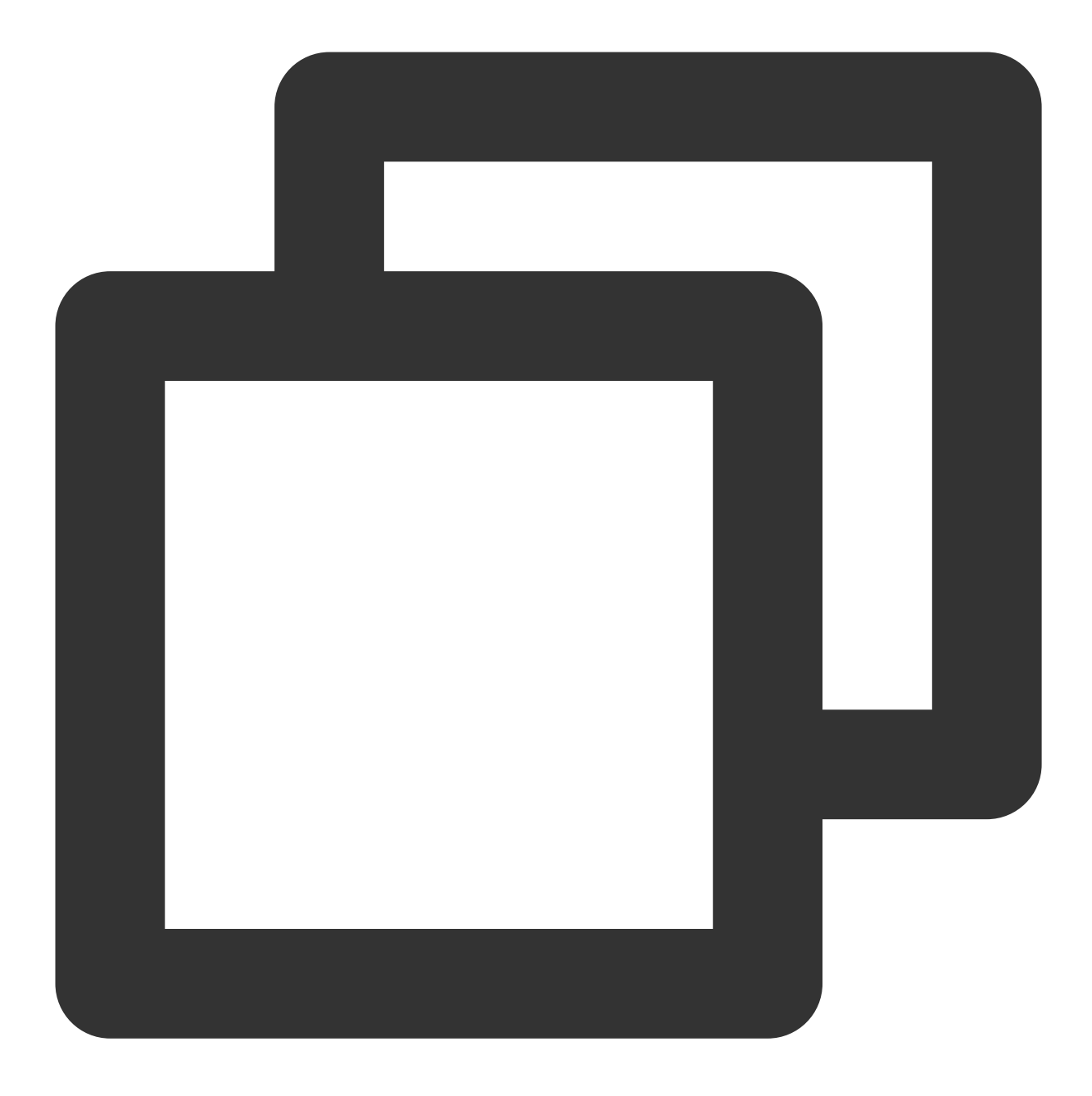

{"ip": "192.168.1.127", "is\_subnet":"true"}

# Processing Cases Case Overview

Last updated:2024-01-20 17:44:35

## **Overview**

The cases in this document will help you get a general and perceptual understanding of data processing. You can also copy the functions in these cases for your own data processing.

# Limits

v function: **v("Field A")** indicates the value of field A. The parameter is **Field** or **Field value** in some functions. The common error is that: the function parameter is **Field value** but the  $\vee$  function is not used to get the field value, which leads to function execution failure.

If you need to distribute logs to multiple log topics, you need to configure the **target log topic** and its **target name** in advance. The target name is used by the **distribution function**.

fields\_set function: the fields\_set function is used to set field values and store the content processed by data processing function. For example, fields\_set("A+B", op\_add(v("Field A"), v("Field B"))) is to add the values of fields A and B, and the op\_add function needs to leverage the fields\_set function to complete result writing and storage.

## **Overview**

You can refer to the following cases to complete your data processing: Filtering and [Distributing](https://www.tencentcloud.com/document/product/614/46135) Logs Structuring [Single-Line](https://www.tencentcloud.com/document/product/614/46136) Text Logs [Masking](https://www.tencentcloud.com/document/product/614/46137) Data [Processing](https://www.tencentcloud.com/document/product/614/46138) Logs in Nested JSON Format [Structuring](https://www.tencentcloud.com/document/product/614/46139) Logs in Multiple Formats Using [Separators](https://www.tencentcloud.com/document/product/614/46140) to Extract Specified Content from Logs

# Log Filtering and Distribution

Last updated: 2024-01-20 17:44:35

# Use Case

Tom has collected logs to CLS. The logs contain information such as the log time, log level, log content, task ID, process name, and host IP, and the information is separated by two vertical bars (||). Now Tom wants to structure the log to facilitate subsequent indexing and dashboard display. He also wants to **distribute** the logs to three different target log topics according to three log levels (**ERROR**, **WARNING**, and **INFO**) for subsequent analysis. Tom also wants the logs whose content contains the **team B is working** keywords to be filtered out (discarded)\*\*.

## Scenario Analysis

According to Tom's requirements, the processing ideas are as follows:

1. Filter out (discard) logs that contain the **team B is working** keywords and place the discarded logs up front to reduce subsequent computation.

2. Structure logs based on the separator of **two vertical bars** (||).

3. Log distribution: Distribute the logs to three different target log topics according to three log levels (**ERROR**,

#### **WARNING**, and **INFO**).

#### **Note:**

To distribute logs to multiple target log topics, you need to define the target names of the log topics when creating the data processing task. The target names will be used in the **log\_output("Target name")** functions.

Raw Log

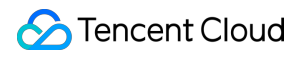

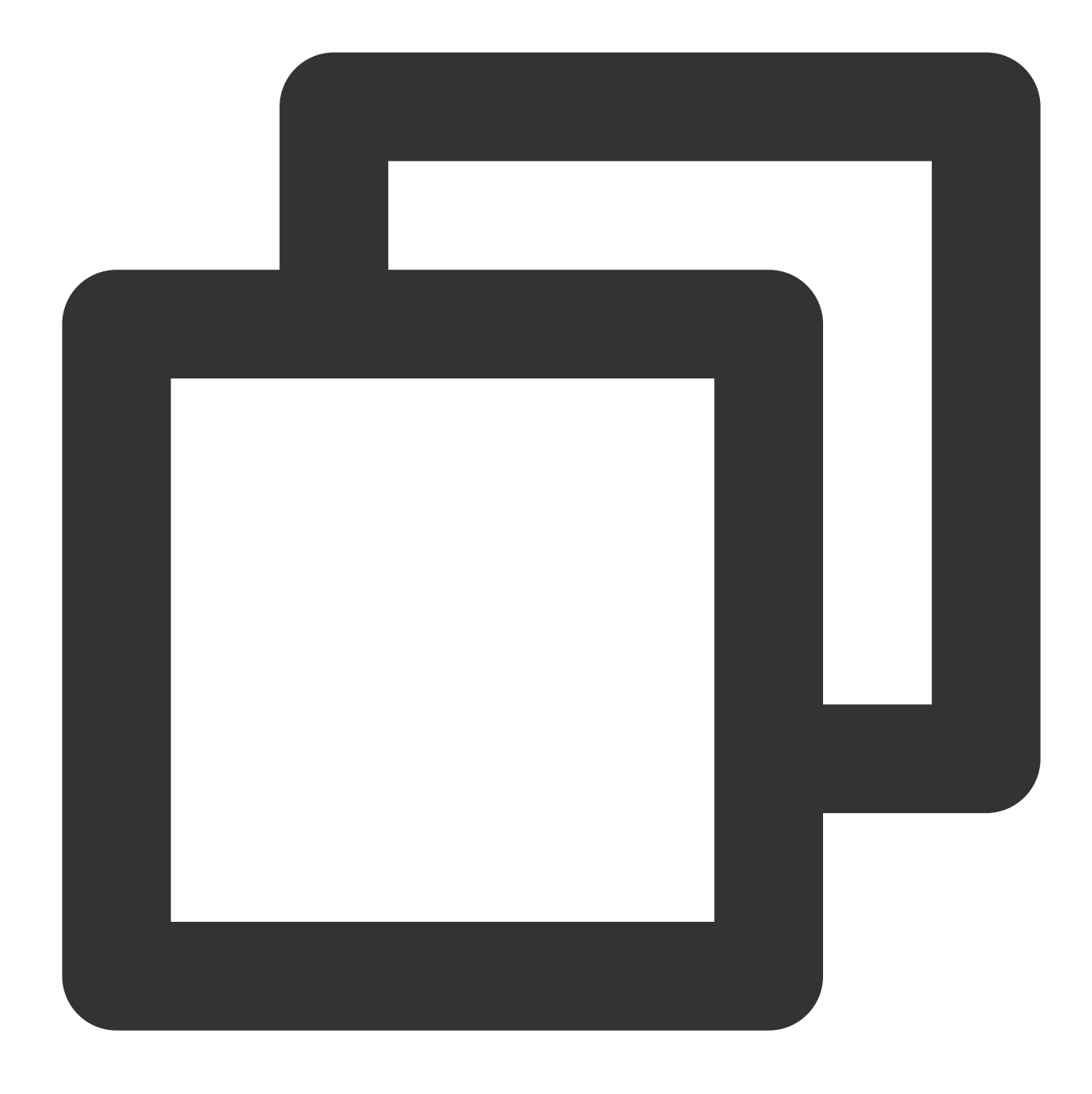

```
\sqrt{ }\{"message": "2021-12-09 11:34:28.279||team A is working||INFO||605c643e29e4|
    },
    {
        "message": "2021-12-09 11:35:28.279||team A is working ||WARNING||615c643e2
    },
    {
        "message": "2021-12-09 11:36:28.279||team A is working ||ERROR||635c643e22e
    },
    {
```
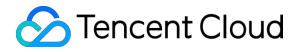

```
"message": "2021-12-09 11:37:28.279||team B is working||WARNING||665c643e22
    }
]
```
# DSL Processing Function

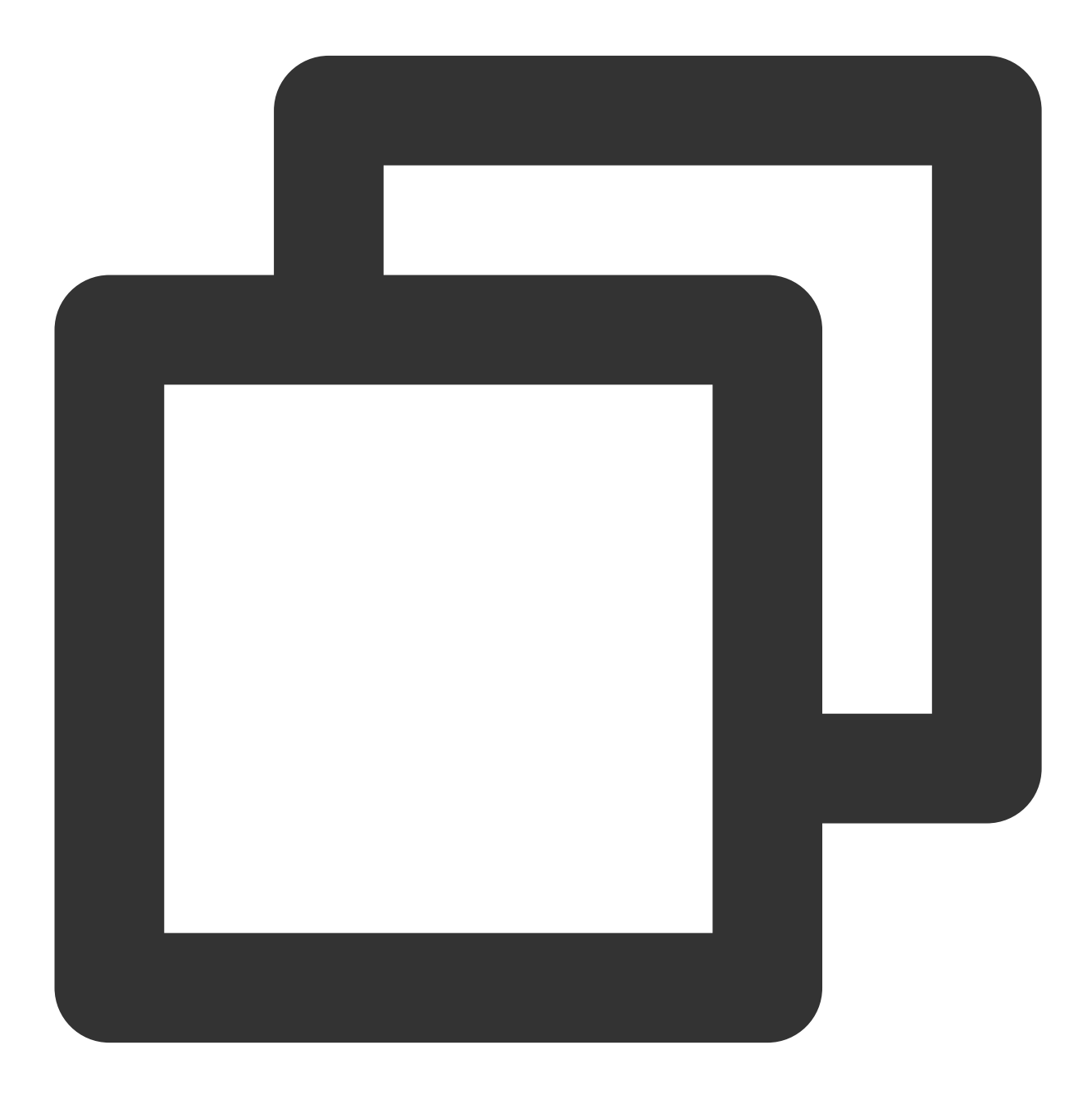

```
log_drop(regex_match(v("message"),regex="team B is working",full=False))
ext_sepstr("message","time,log,loglevel,taskId,ProcessName,ip",sep="\\|\\|")
```

```
fields_drop("message")
t_switch(regex_match(v("loglevel"),regex="INFO",full=True),log_output("info_log"),r
```
# DSL Processing Function Details

1. Discard logs that contain the **team B is working** keywords. The fourth log contains the **team B is working** keywords and needs to be discarded.

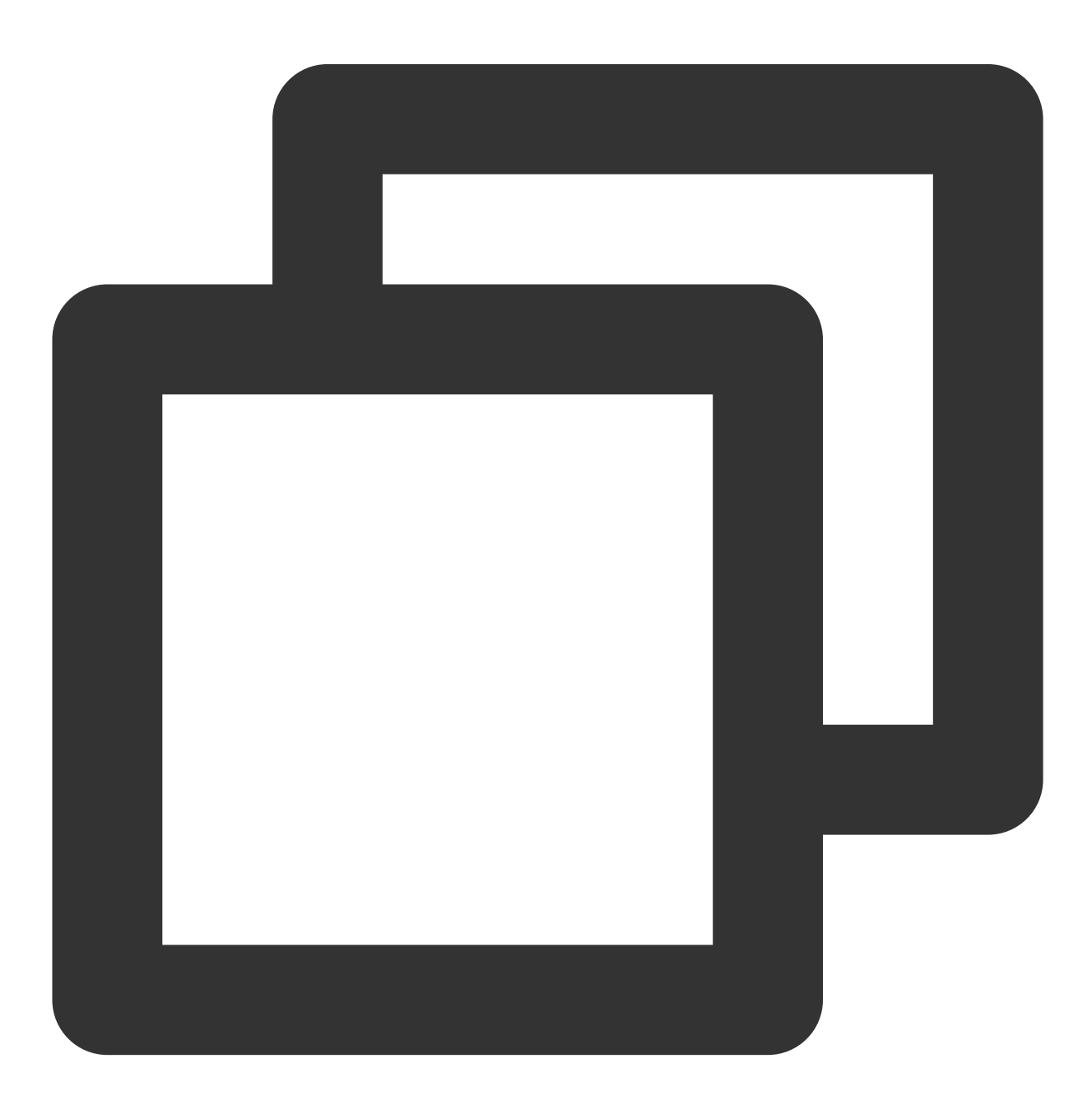

```
log_drop(regex_match(v("message"),regex="team B is working",full=False))
```
2. Extract structured data based on the separator of **two vertical bars** (||).

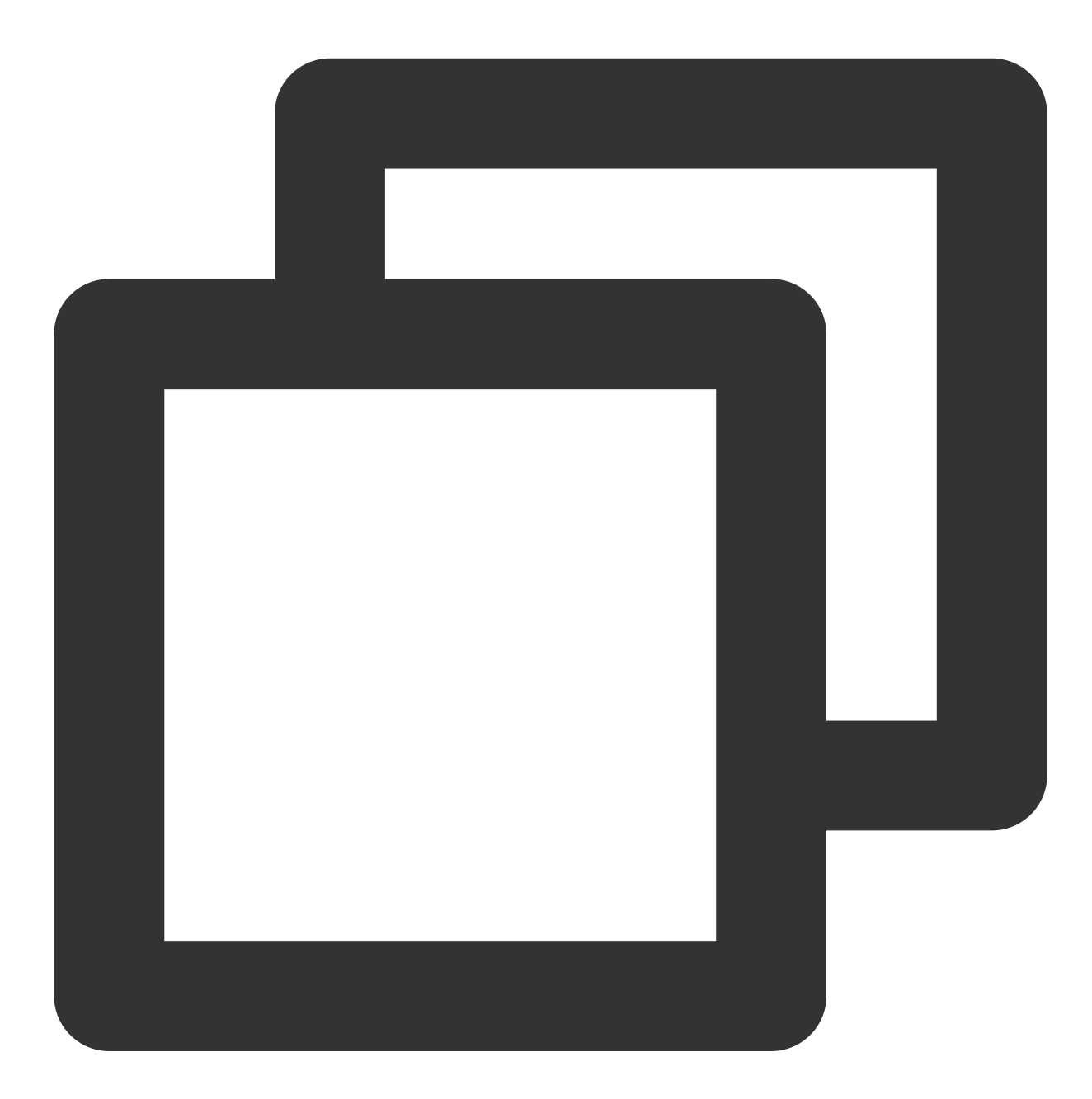

ext\_sepstr("message","time,log,loglevel,taskId,ProcessName,ip",sep="\\|\\|")

3. Discard the **message** field.

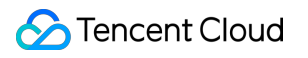

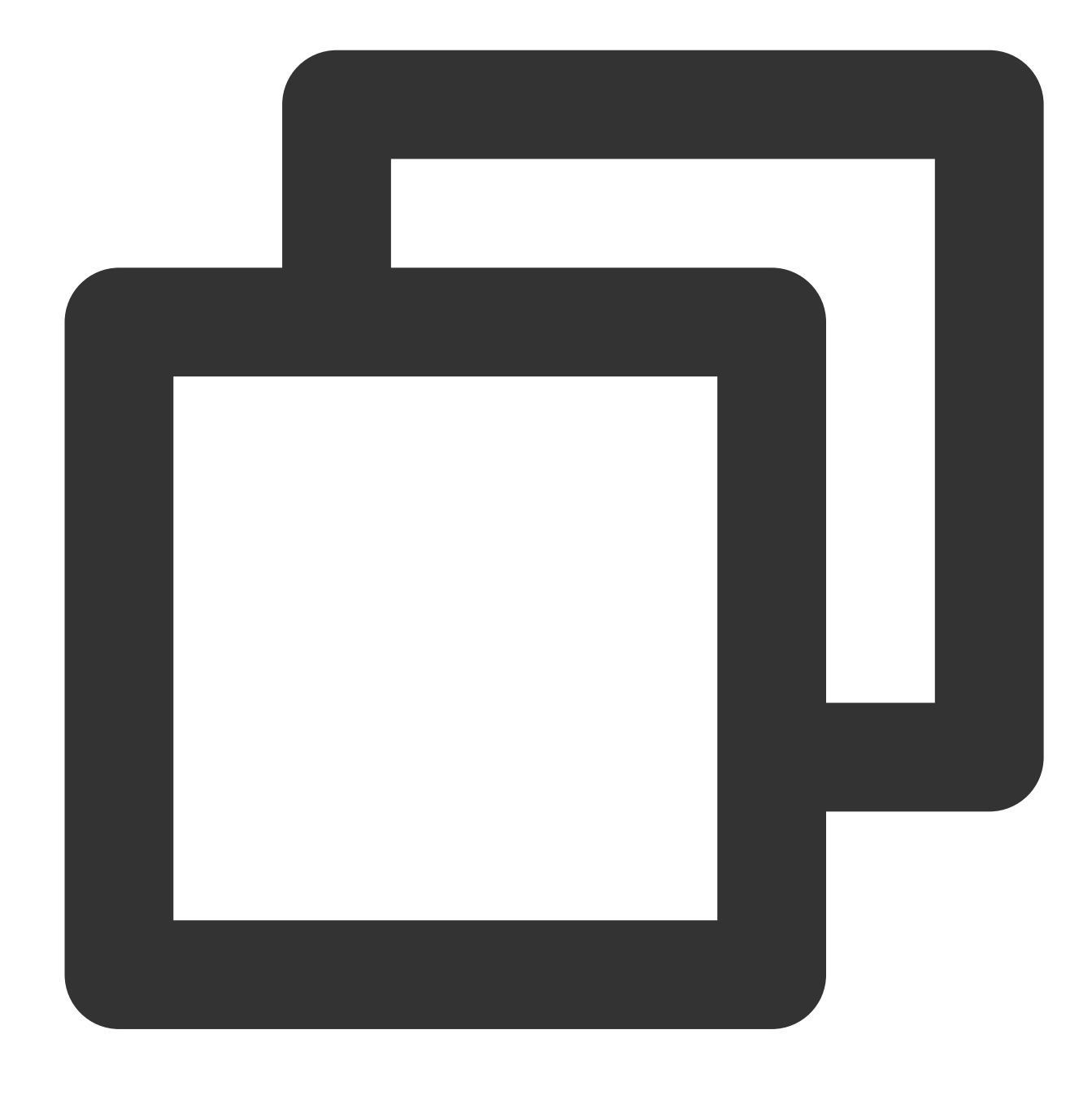

```
fields_drop("message")
```
4. According to the value of the **loglevel** field, **INFO**, **WARNING**, and **ERROR** logs will be distributed to different target log topics.

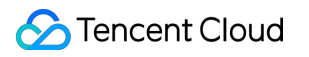

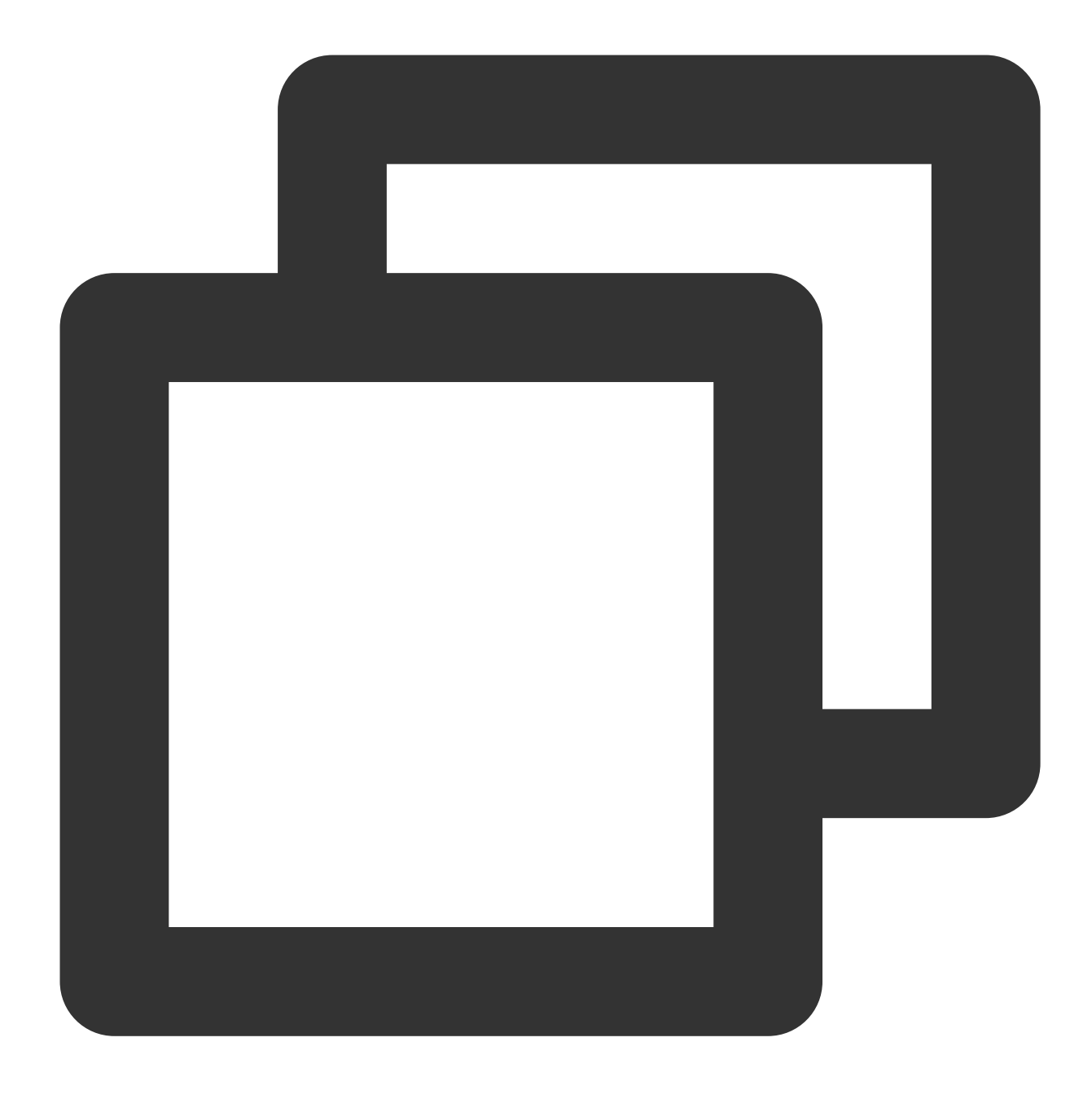

t\_switch(regex\_match(v("loglevel"),regex="INFO",full=True),log\_output("info\_log"),r

# Processing Result

#### **Note:**

Target log topics and target names must be configured in advance.
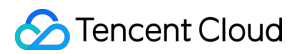

The following log is distributed to **info\_log** (**Data processing-target 3**). See the mappings between target names and log topics in the figure above.

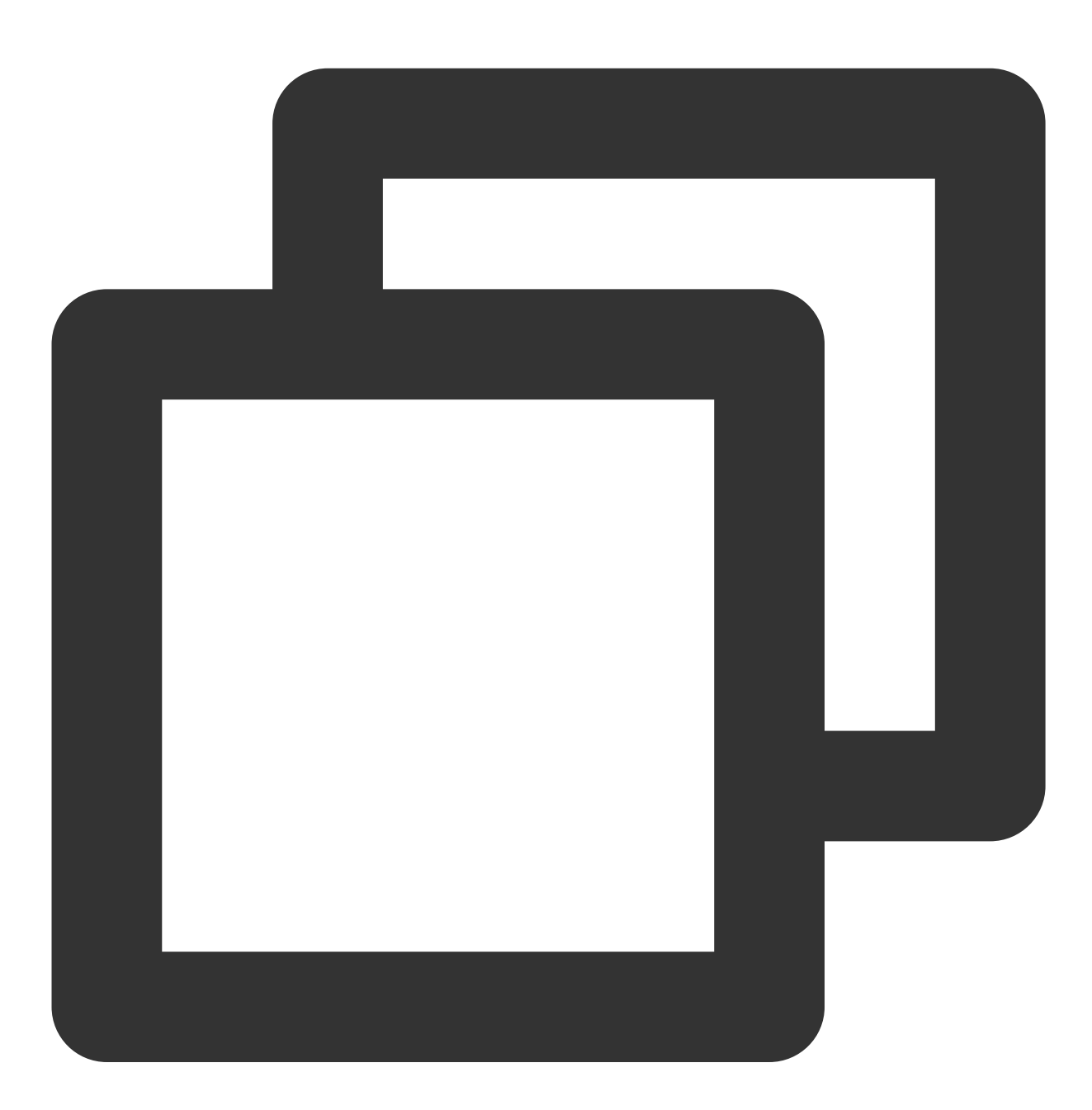

{"ProcessName":"BIN--COMPILE","ip":"192.168.1.1","log":"team A is working","logleve

The following log is distributed to **warning\_log** (**Data processing-target 2**).

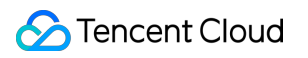

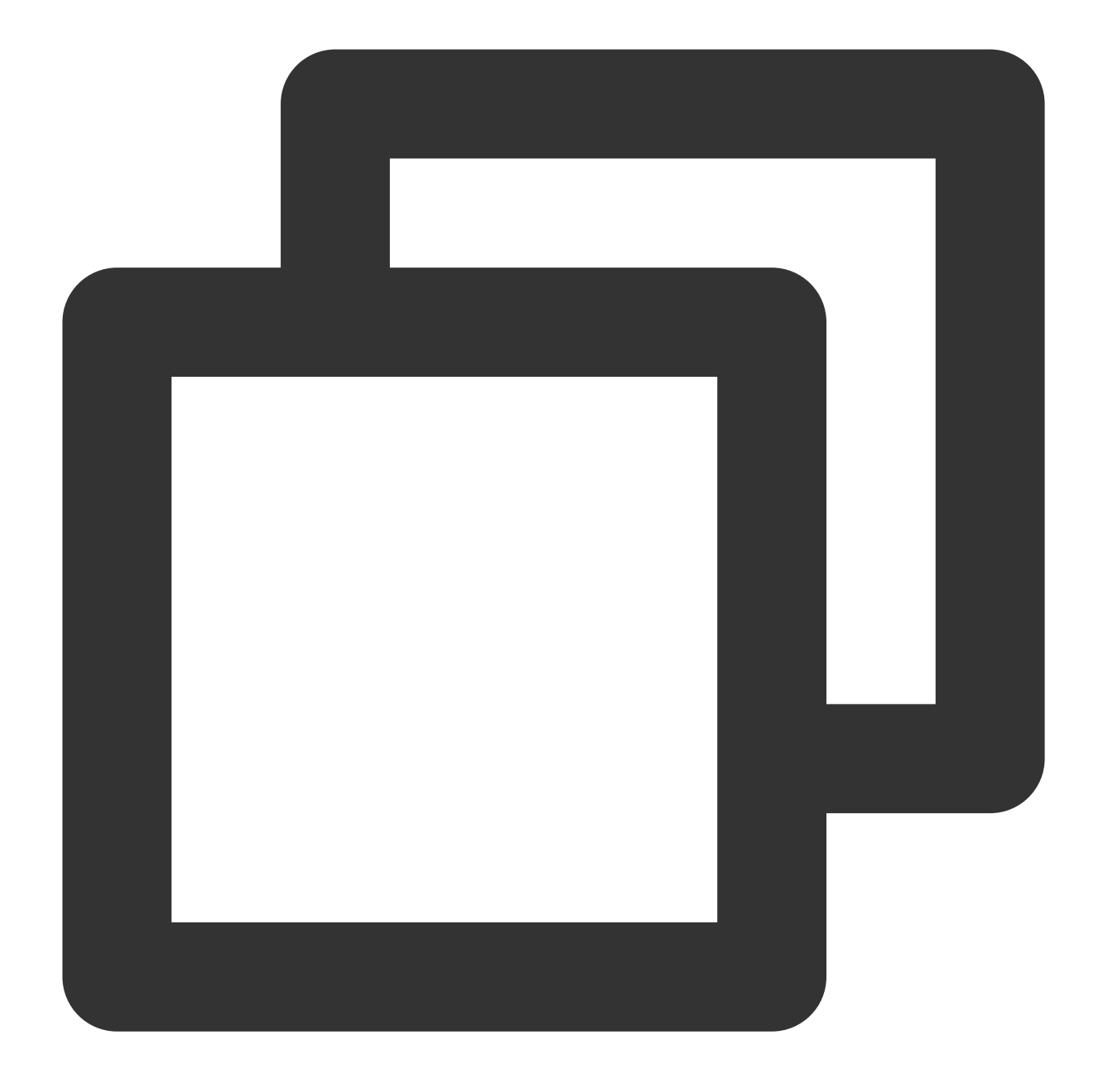

{"ProcessName":"BIN--COMPILE","ip":"192.168.1.1","log":"team A is working","logleve

The following log is distributed to **error\_log** (**Data processing-target 1**).

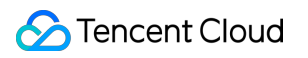

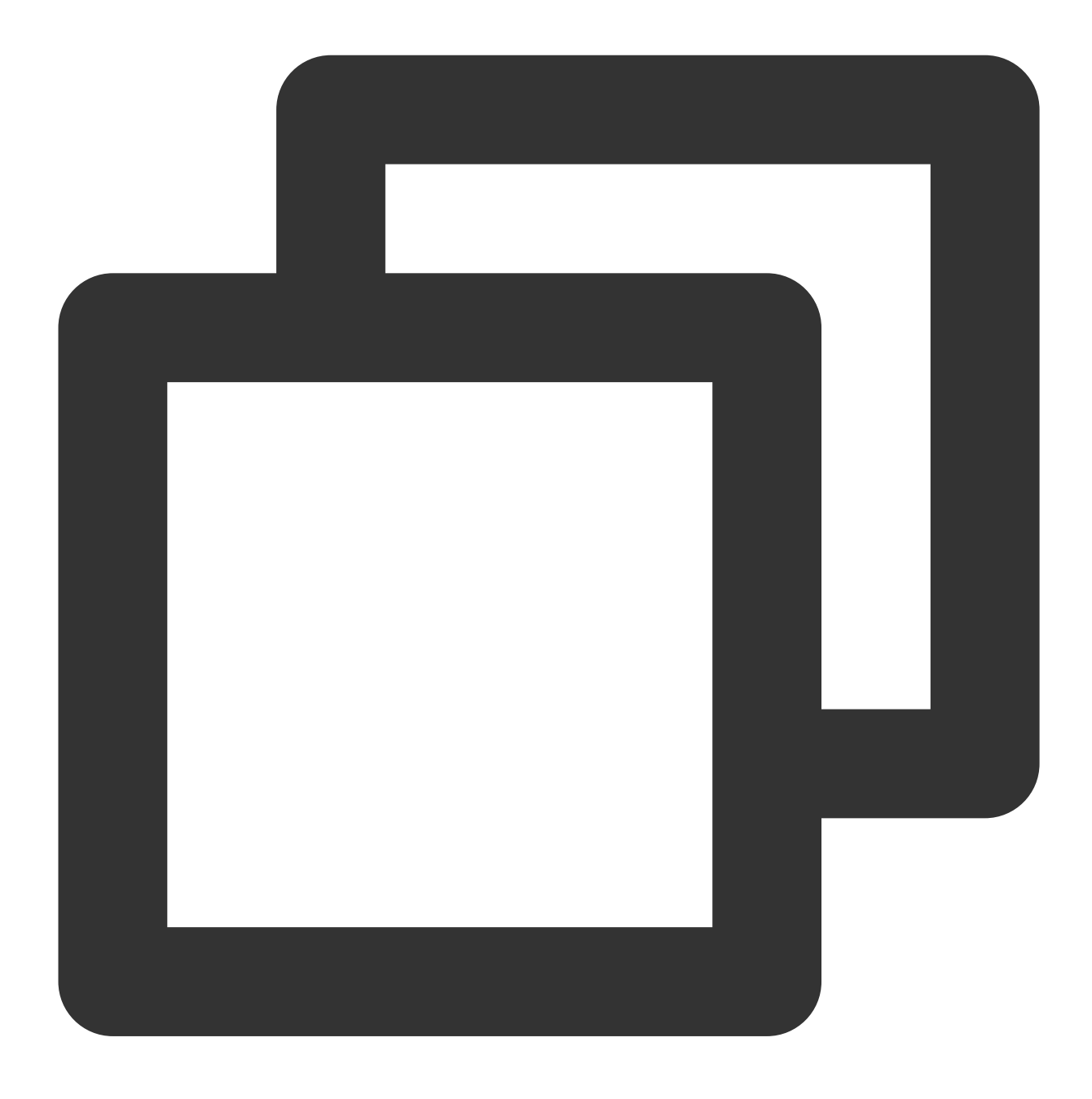

{"ProcessName":"BIN--Go","ip":"192.168.1.1","log":"team A is working ","loglevel":"

# Single-Line Text Log Structuration

Last updated: 2024-01-20 17:44:35

### Use Case

Tom has collected a log to CLS. The log does not use a fixed separator and is in single-line text format. Now Tom wants to structuralize the log and **extract the log time, log level, operation, and URL information** from the text for subsequent search and analysis.

### Scenario Analysis

According to Tom's requirements, the processing ideas are as follows:1.The content in {...} is the detailed information of operations and can be extracted with a regular expression.2. Use a regular expression to extract the **log time**, **log level**, and **URL**.

### Raw Log

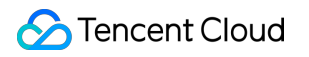

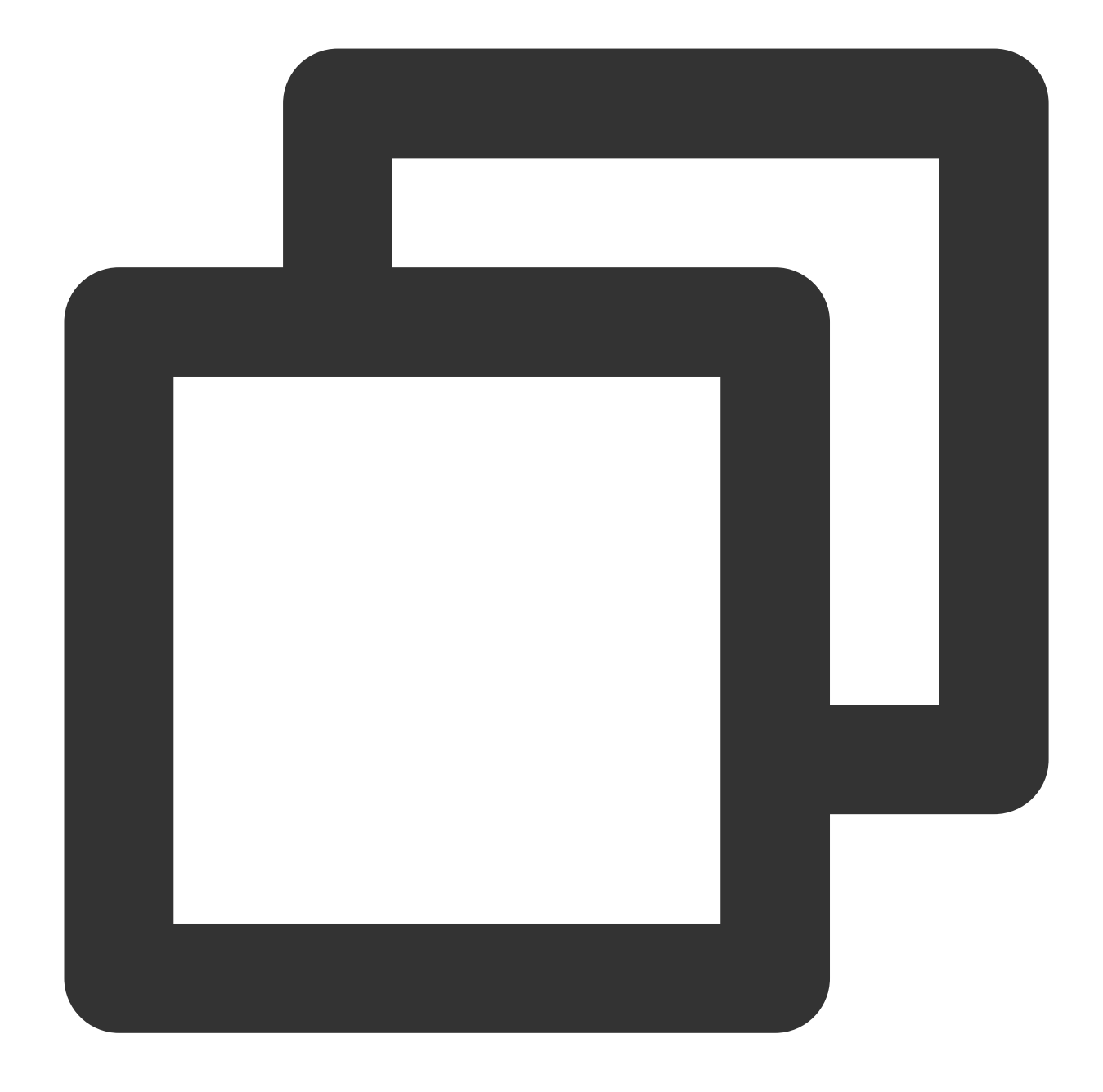

{ "content": "[2021-11-24 11:11:08,232][328495eb-b562-478f-9d5d-3bf7e][INFO] curl }

## DSL Processing Function

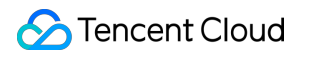

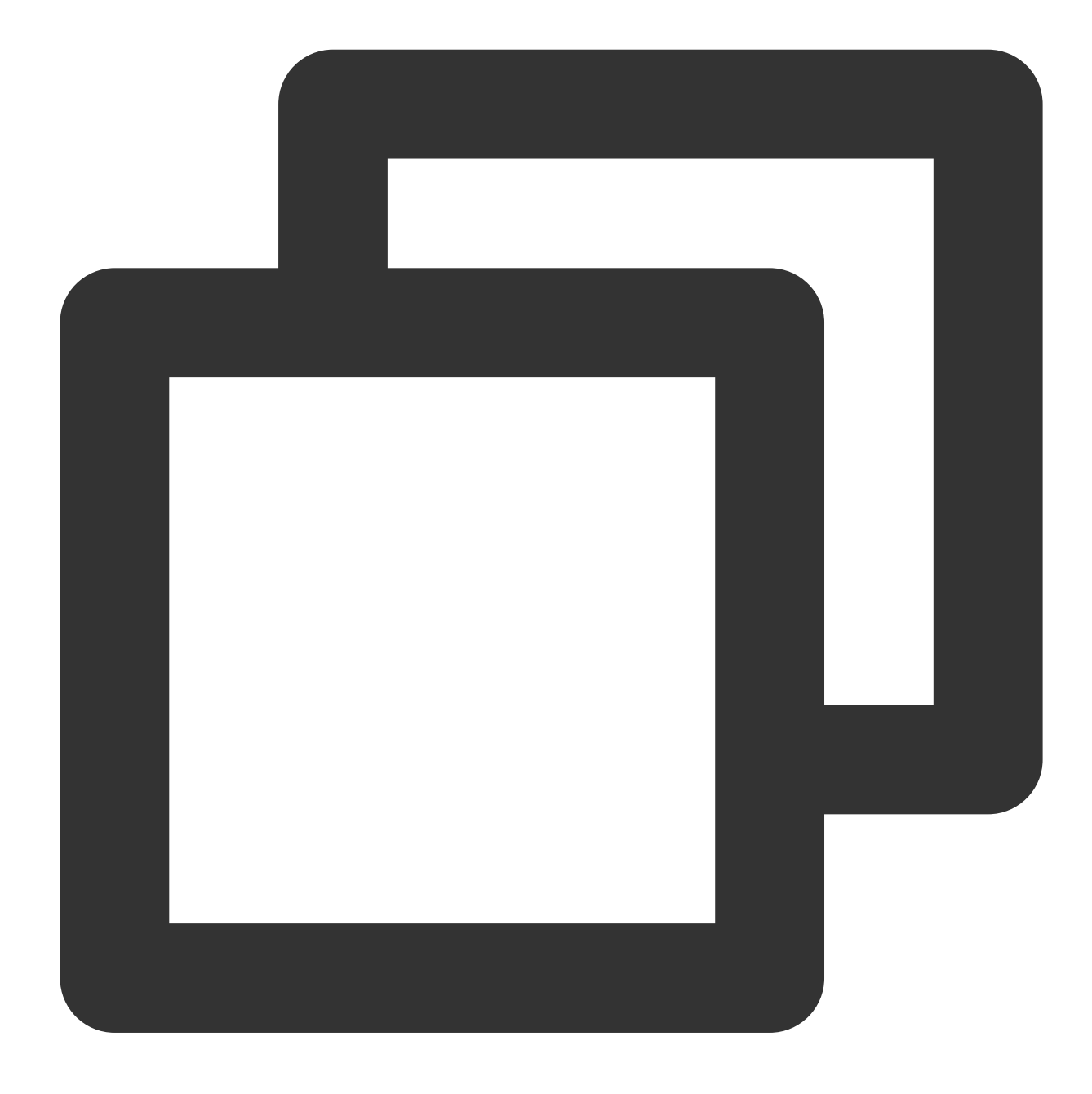

fields\_set("Action",regex\_select(v("content"),regex="\\{[^\\}]+\\}",index=0,group=0 fields\_set("loglevel",regex\_select(v("content"),regex="\\[[A-Z]{4}\\]",index=0,grou fields\_set("logtime",regex\_select(v("content"),regex="\\d{4}-\\d{2}-\\d{2} \\d{2}:\ fields\_set("Url",regex\_select(v("content"),regex="([a-z]{3}).([a-z]{3}):([0-9]{4})" fields\_drop("content")

### DSL Processing Function Details

1. Create a field named **Action** and use the regular expression {[^}]+} to match **{...}**.

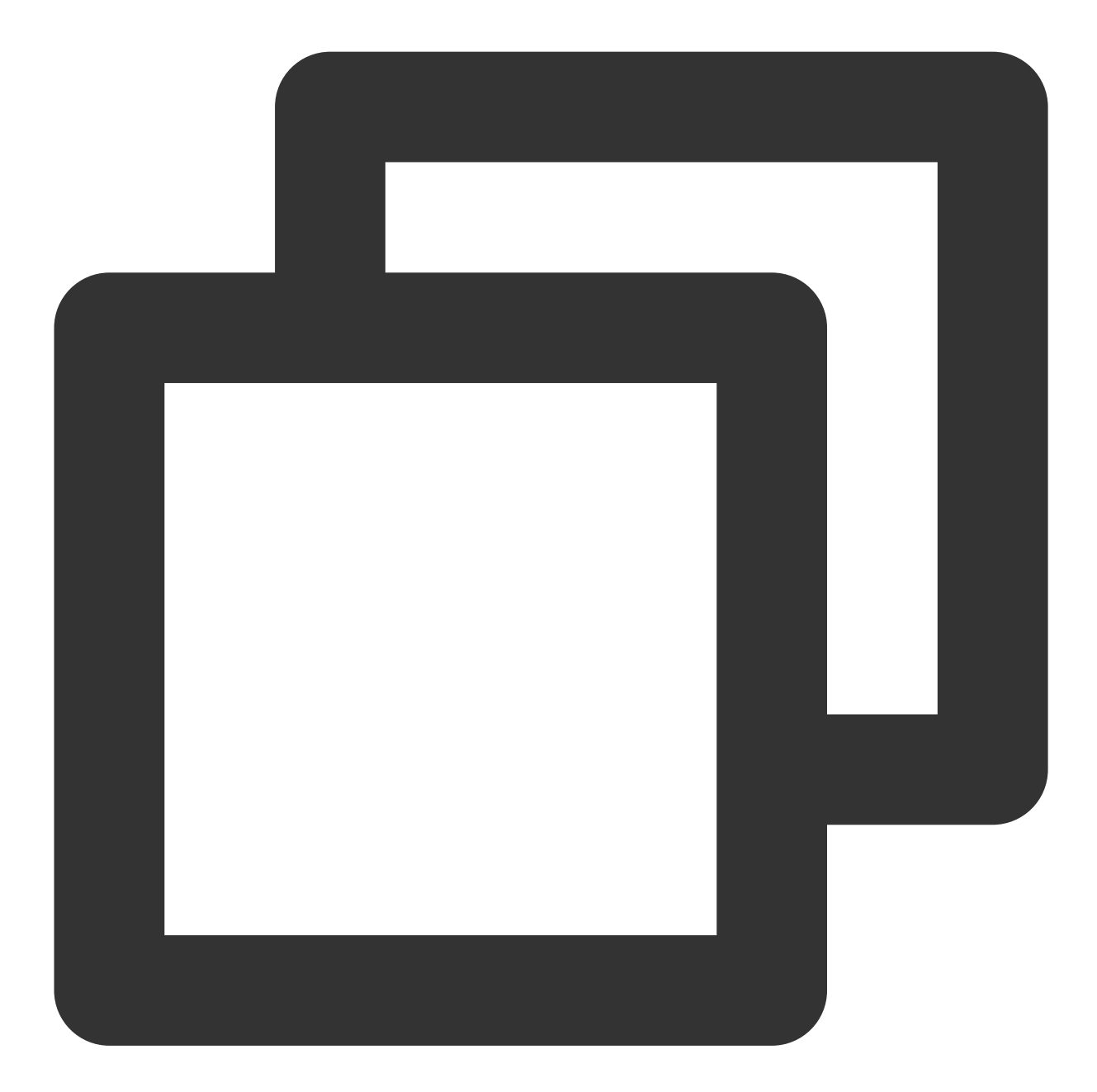

fields\_set("Action",regex\_select(v("content"),regex="\\{[^\\}]+\\}",index=0,group=0

2. Create a field named **loglevel** and use the regular expression [A-Z]{4} to match **INFO**.

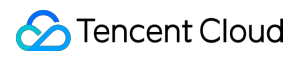

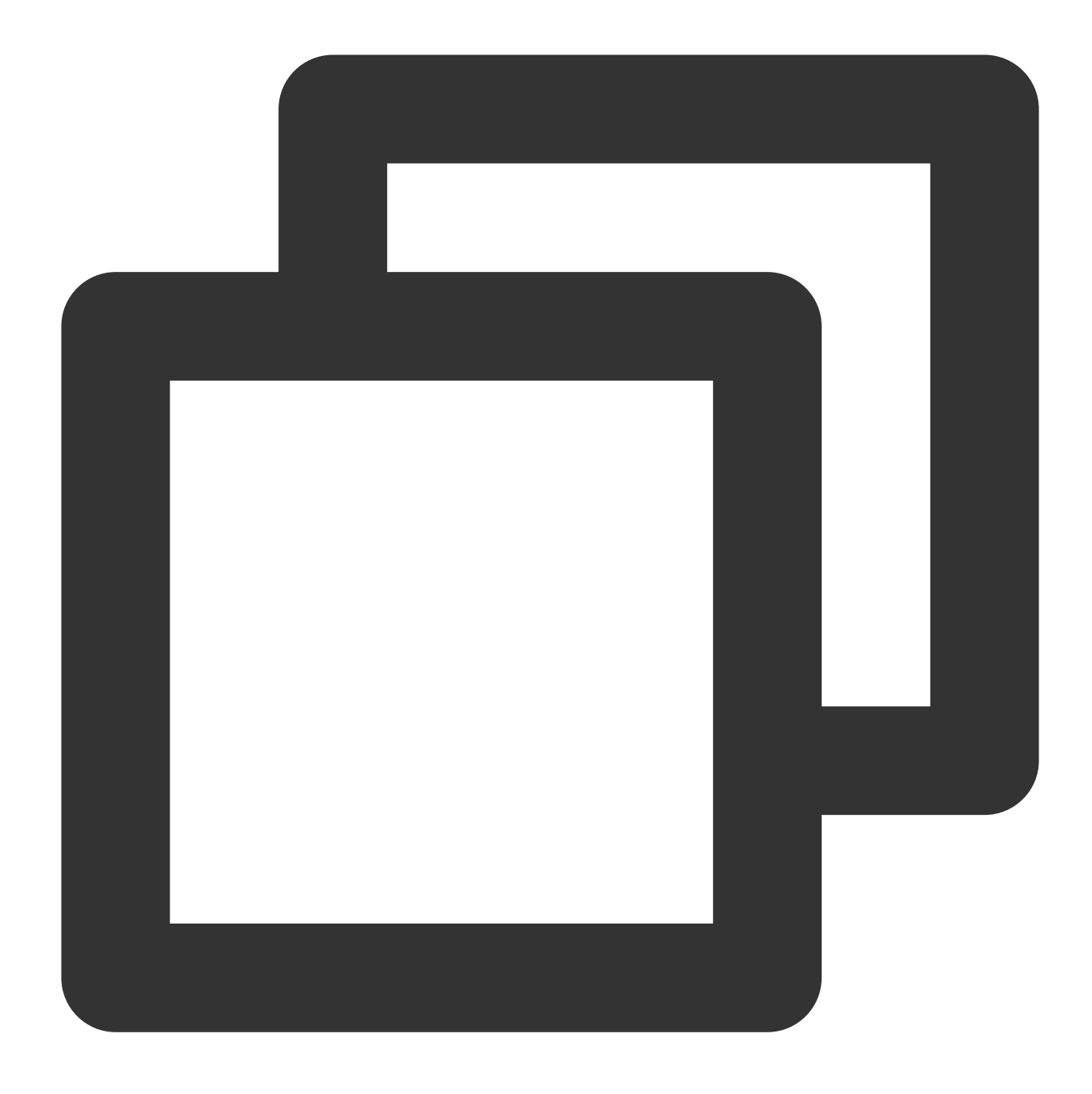

fields\_set("loglevel",regex\_select(v("content"),regex="\\[[A-Z]{4}\\]",index=0,grou

3. Create a field named **logtime** and use the regular expression d{4}-\\d{2}-\\d{2} \\d{2}:\\d{2}:\\d{2},\\d{3} to match **2021-11-24 11:11:08**.

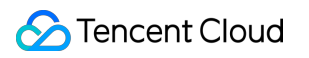

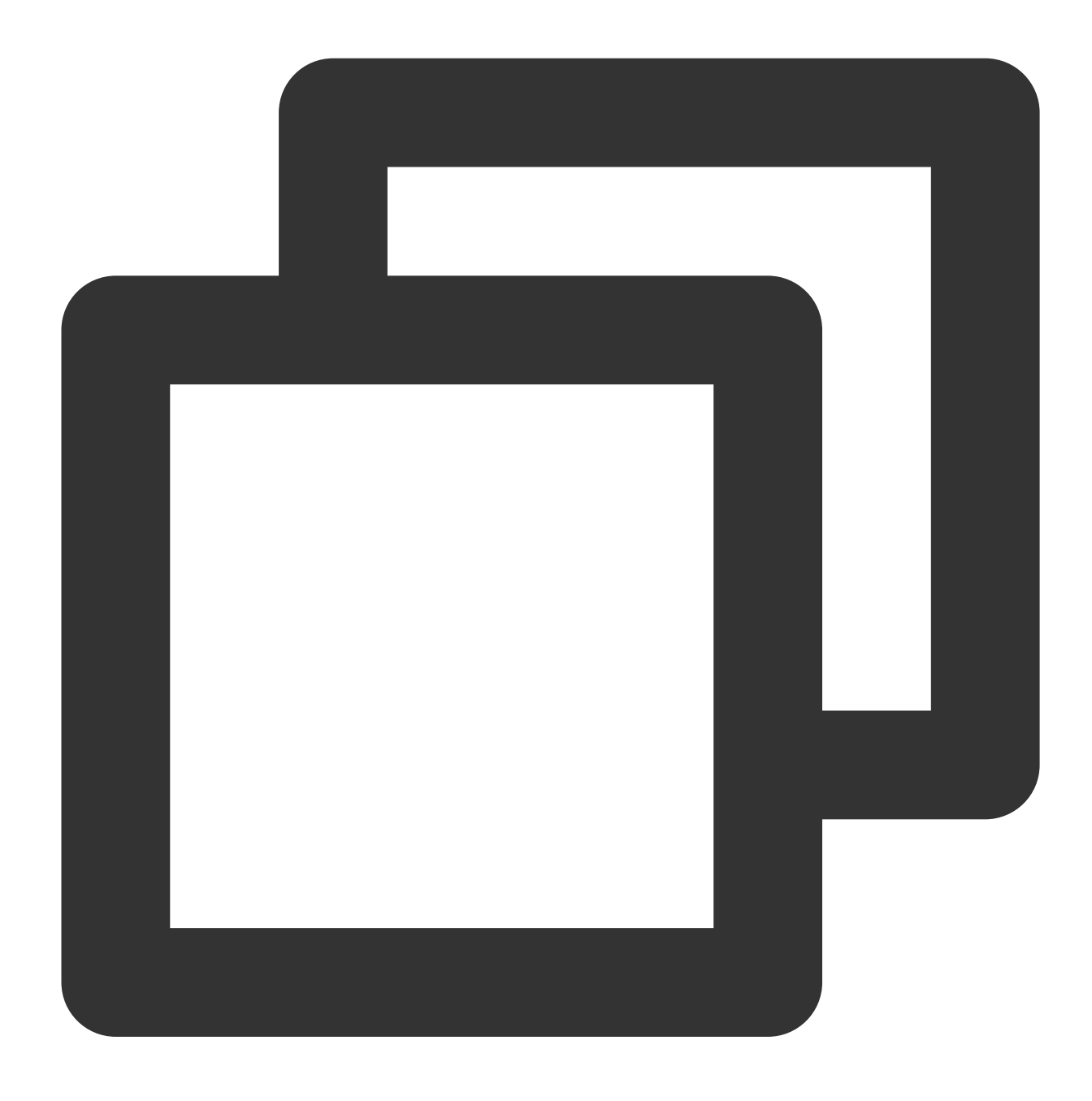

#### fields\_set("logtime",regex\_select(v("content"),regex="\\d{4}-\\d{2}-\\d{2} \\d{2}:\

4. Create a field named **Url**, use the regular expression [a-z]{3}.[a-z]{3} to match **abc.com**, and use [0-9]{4} to match **8080**.

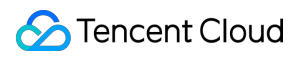

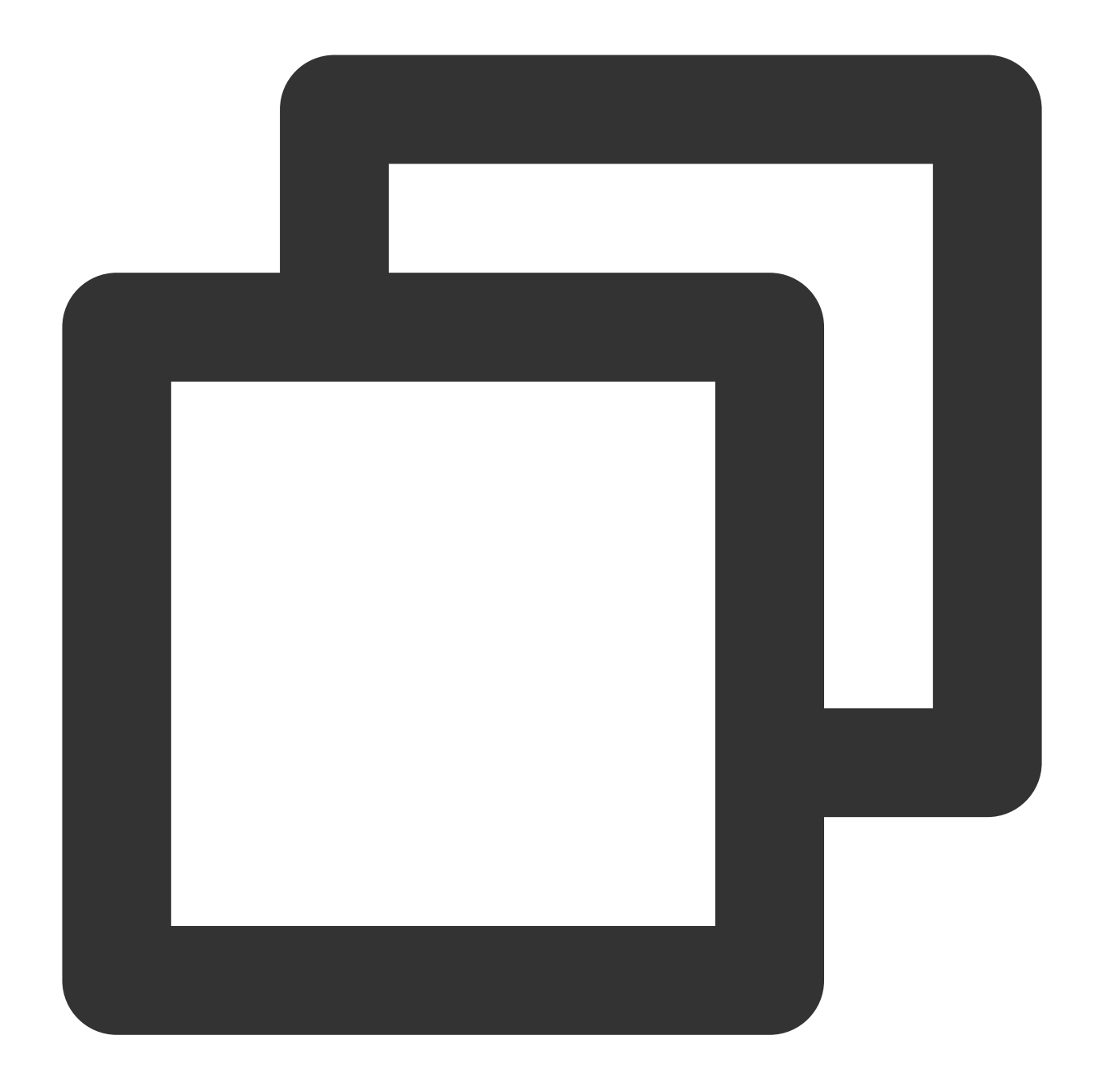

fields\_set("Url",regex\_select(v("content"),regex="([a-z]{3}).([a-z]{3}):([0-9]{4})"

5. Discard the **content** field.

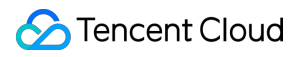

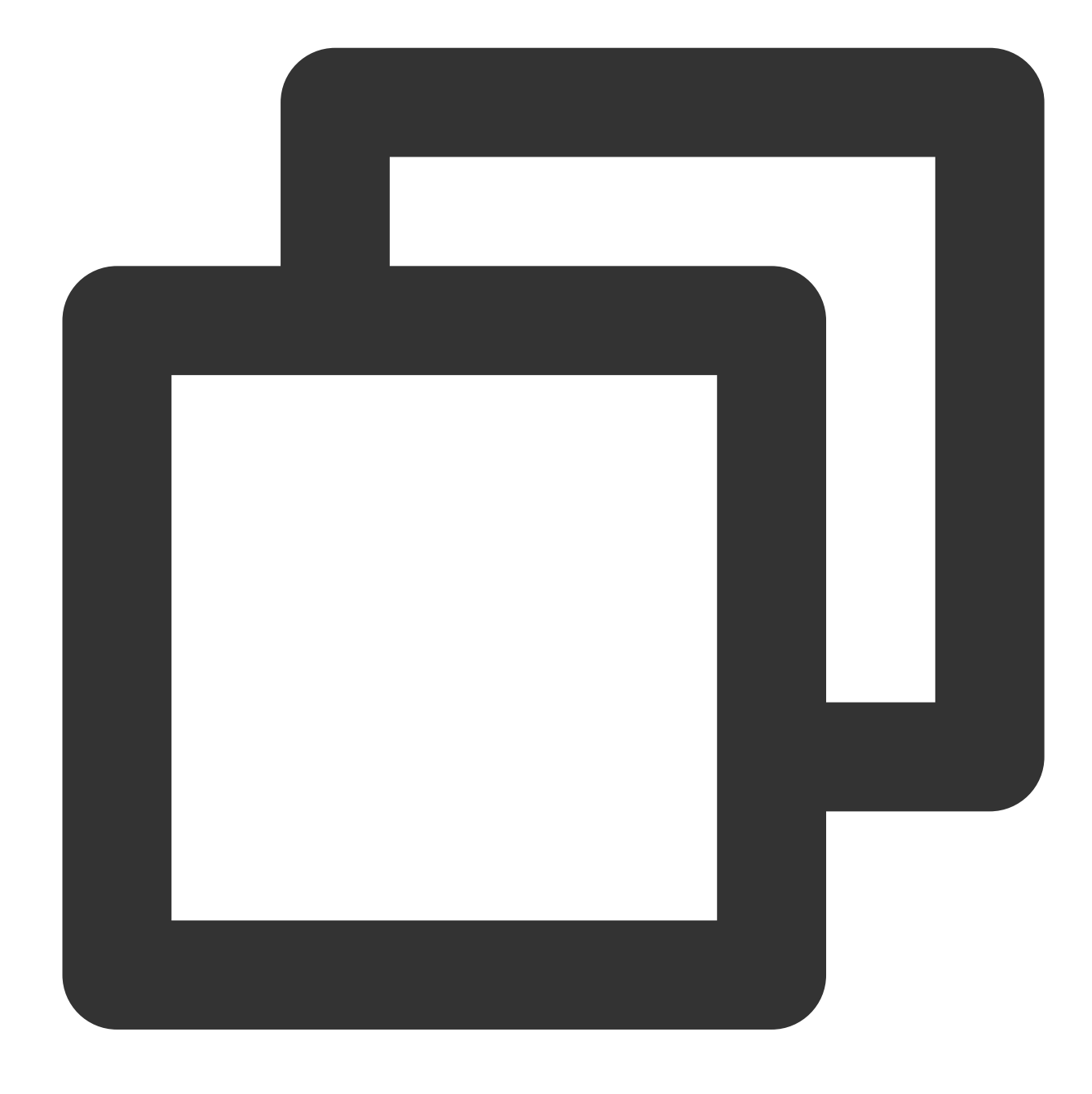

fields\_drop("content")

### Processing Result

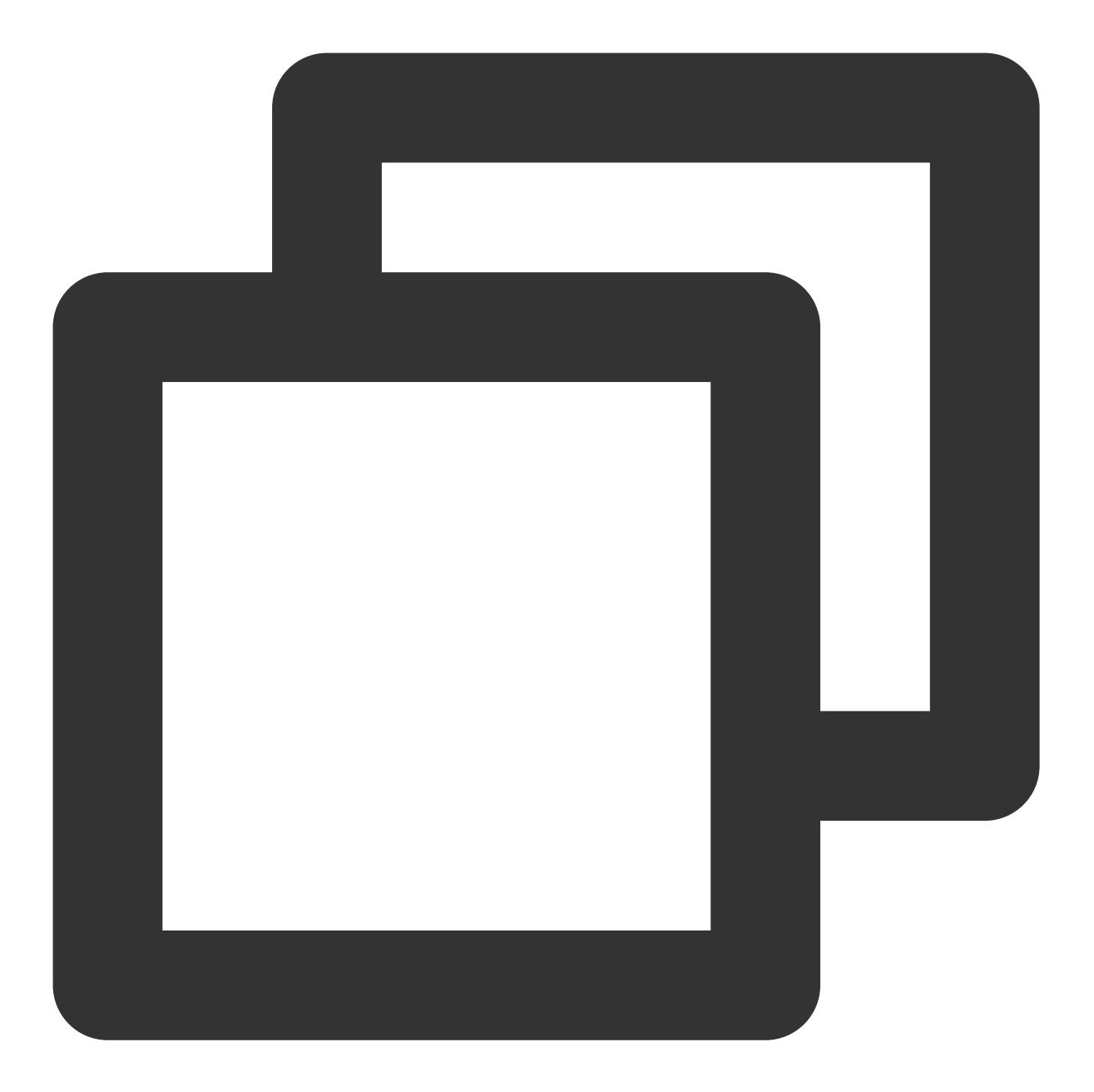

 ${\texttt{``Action''}: "{} \\\texttt{``version'\\\texttt{``: }\\\texttt{``1.0}\\\texttt{``user}\\\texttt{``: }\\\texttt{``CGW}\\\texttt{``: }\\\texttt{``password}\\\texttt{``: }\\\texttt{``123}\\\texttt{``}$ 

## Data Masking

Last updated:2024-01-20 17:44:35

### Use Case

Tom has collected a log to CLS. The log contains sensitive information such as the user ID (**dev@12345**), login IP (**11.111.137.225**), and mobile number (**13912345678**). Tom wants to mask these sensitive information.

### Scenario Analysis

The log itself is a structured log, and therefore its fields can be masked directly.

Raw Log

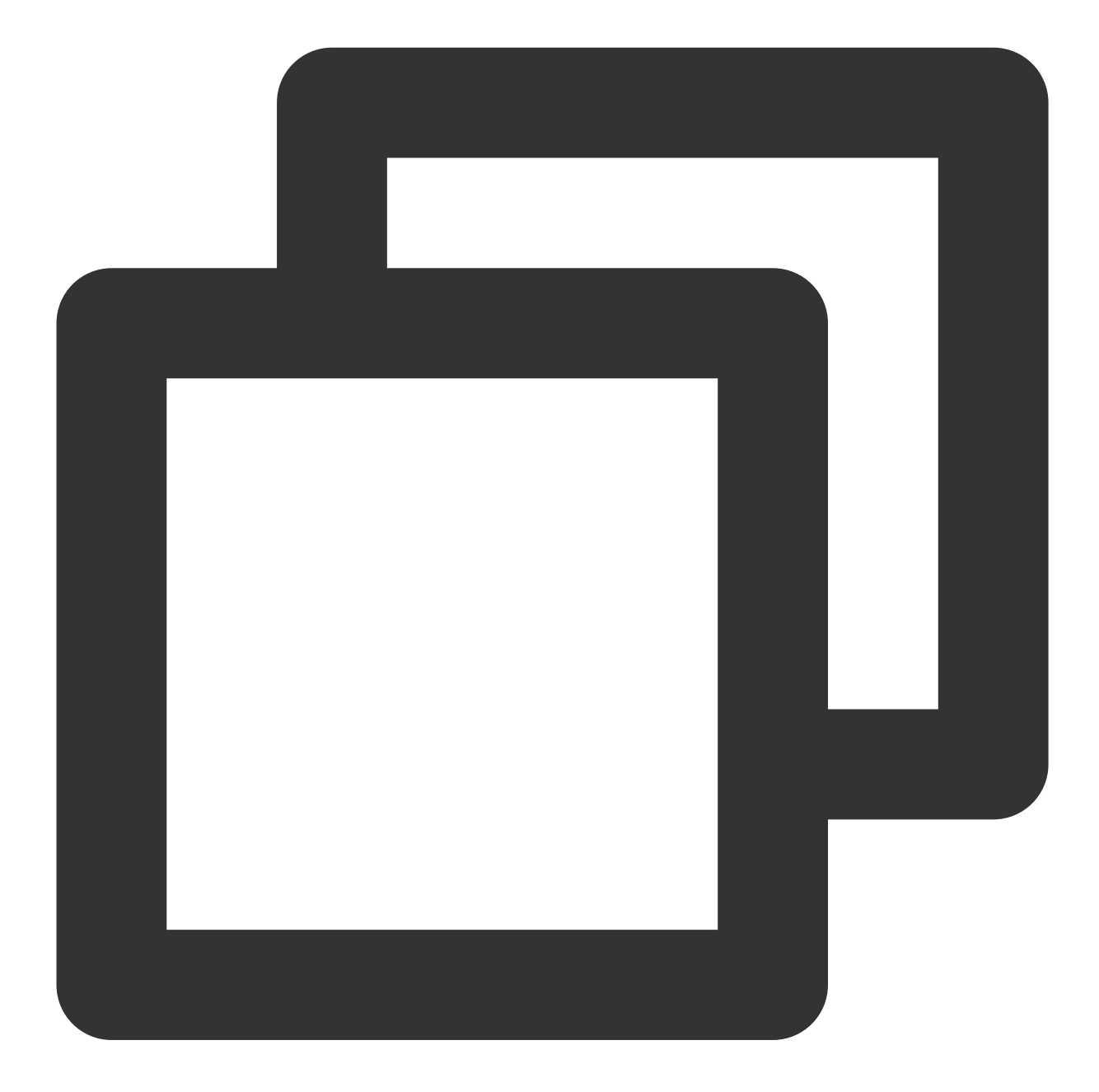

```
{
    "Id": "dev@12345",
    "Ip": "11.111.137.225",
    "phonenumber": "13912345678"
}
```
### DSL Processing Function

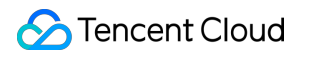

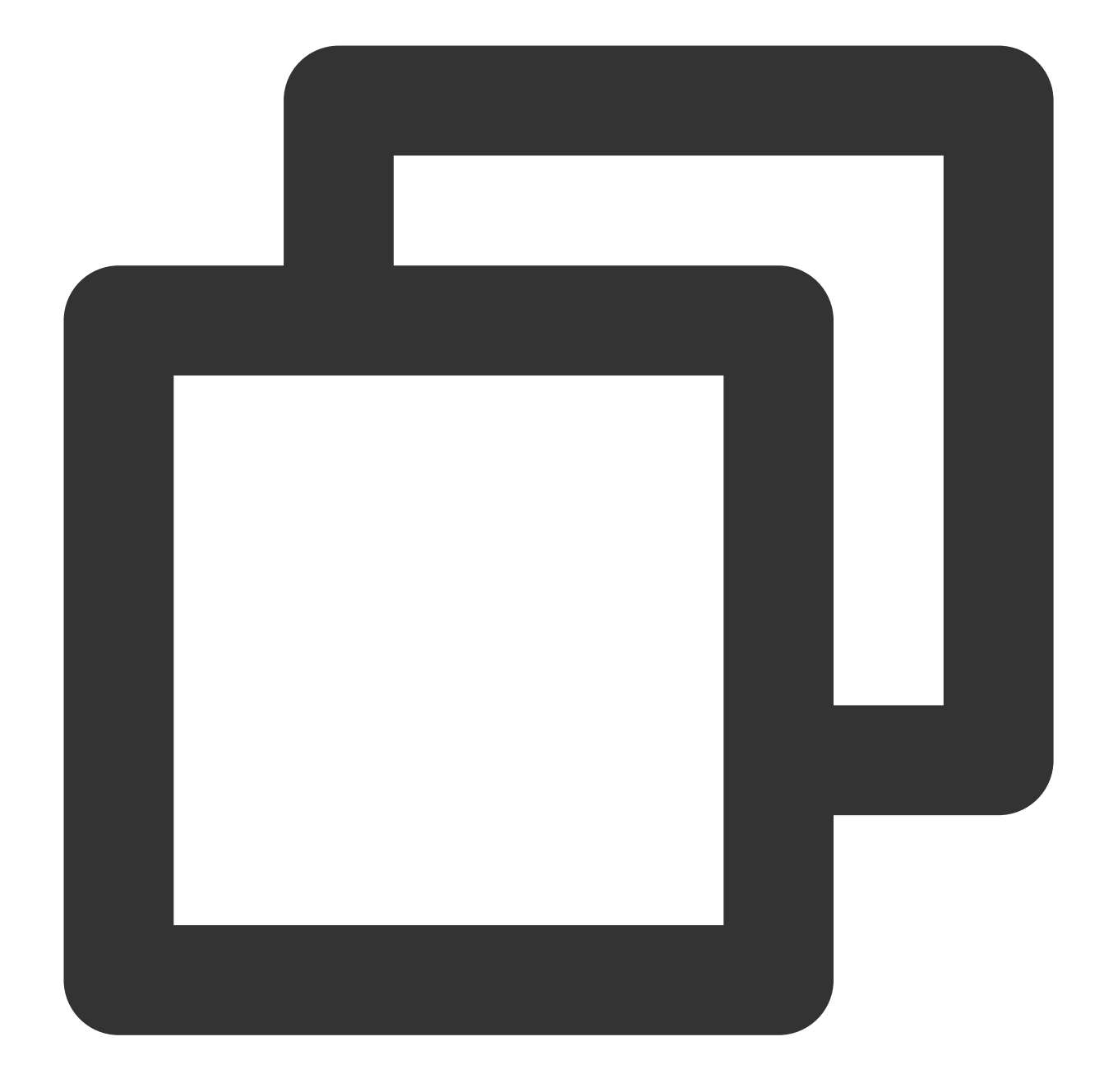

fields\_set("Id",regex\_replace(v("Id"),regex="\\d{3}", replace="\*\*\*",count=0)) fields\_set("Id",regex\_replace(v("Id"),regex="\\S{2}", replace="\*\*",count=1)) fields\_set("phonenumber",regex\_replace(v("phonenumber"),regex="(\\d{0,3})\\d{4}(\\d fields\_set("Ip",regex\_replace(v("Ip"),regex="(\\d+\\.)\\d+(\\.\\d+\\.\\d+)", replac

### DSL Processing Function Details

1. Mask the **Id** field. The result is **dev@\*\*\*45**.

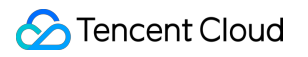

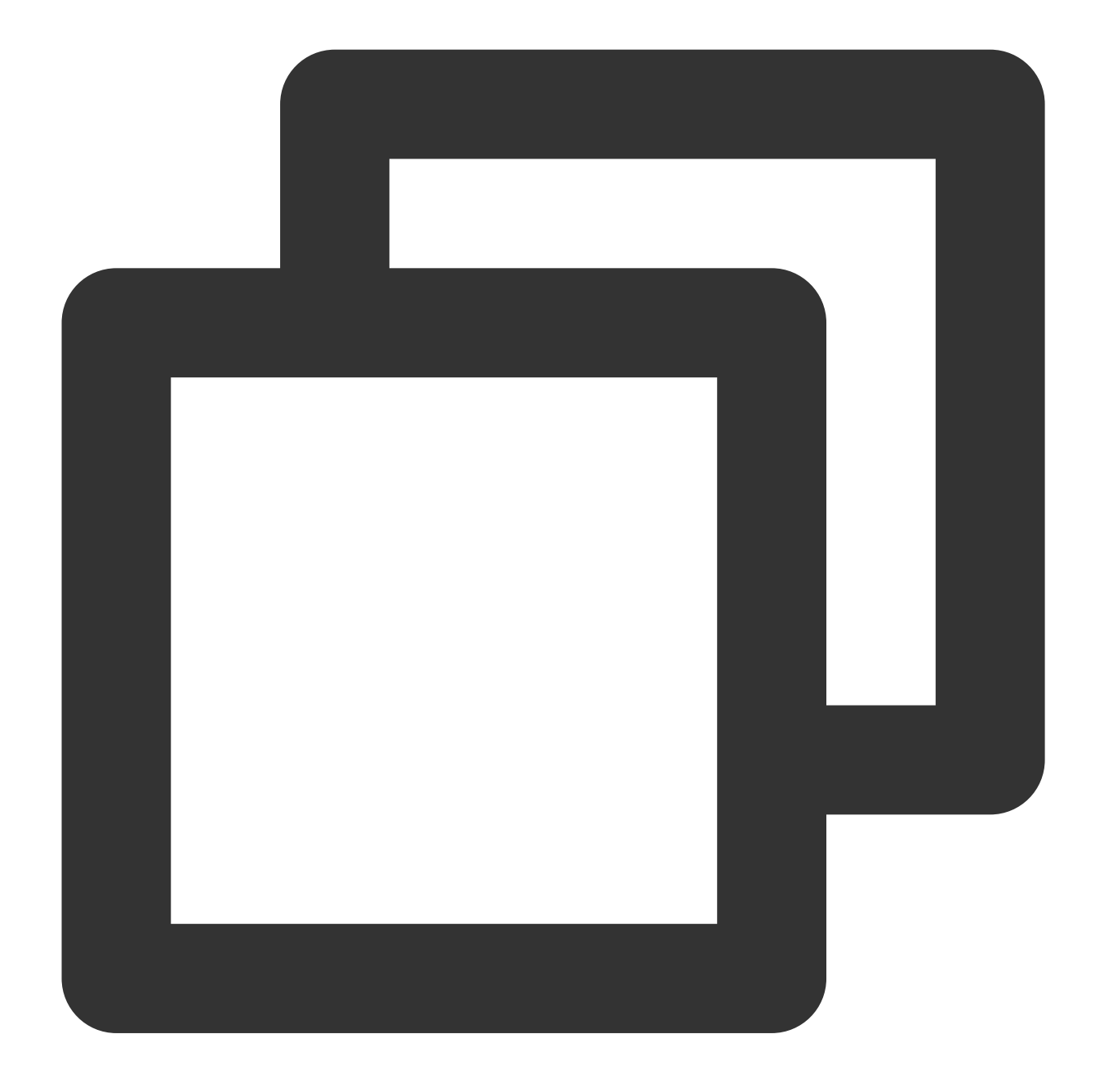

fields\_set("Id",regex\_replace(v("Id"),regex="\\d{3}", replace="\*\*\*",count=0))

2. Mask the **Id** field again. The result is **\*\*v@\*\*\*45**.

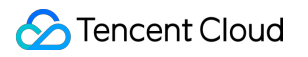

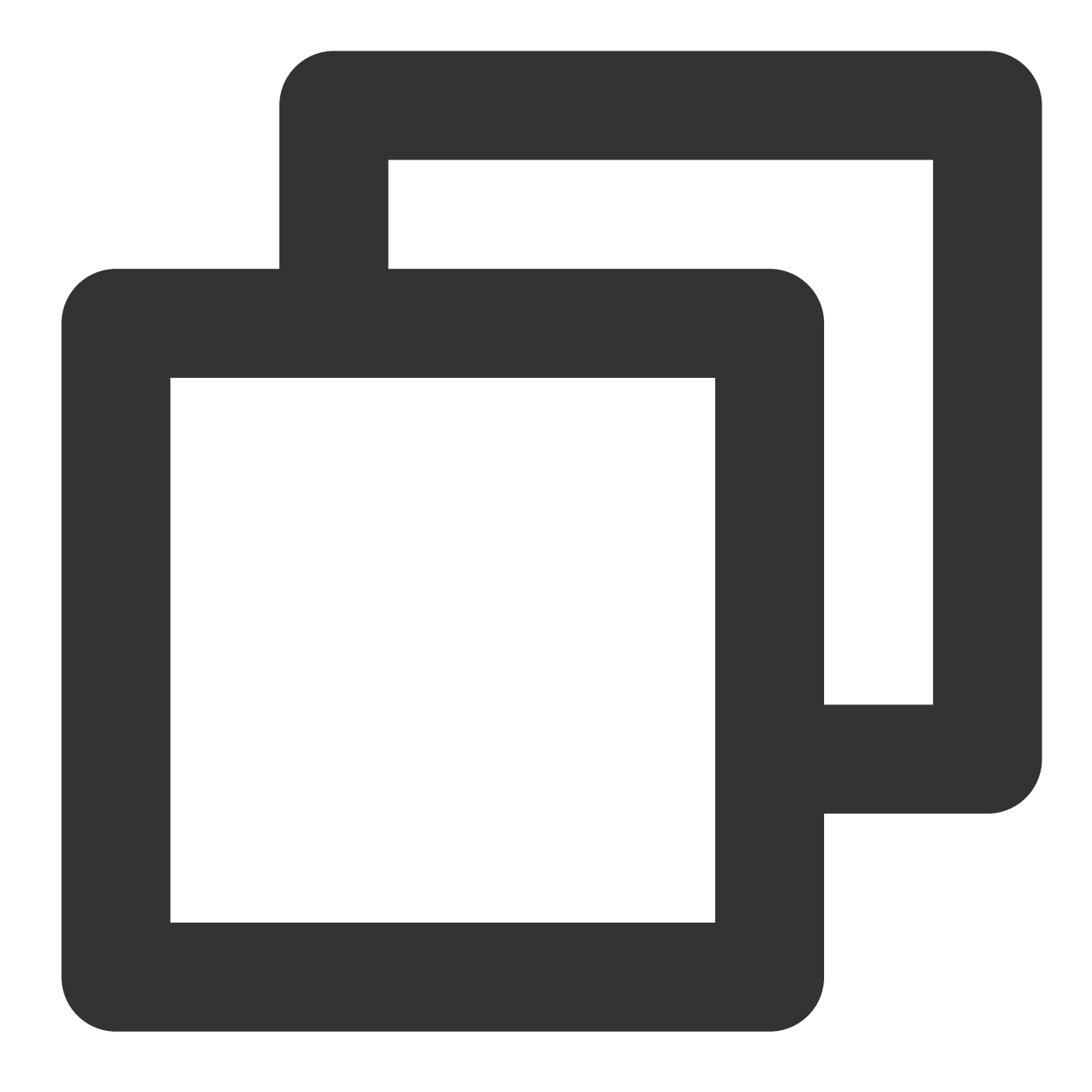

fields\_set("Id",regex\_replace(v("Id"),regex="\\S{2}", replace="\*\*",count=1))

3. Mask the **phonenumber** field by replacing the middle 4 digits with **\*\*\*\***. The result is **139\*\*\*\*5678**.

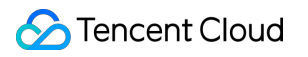

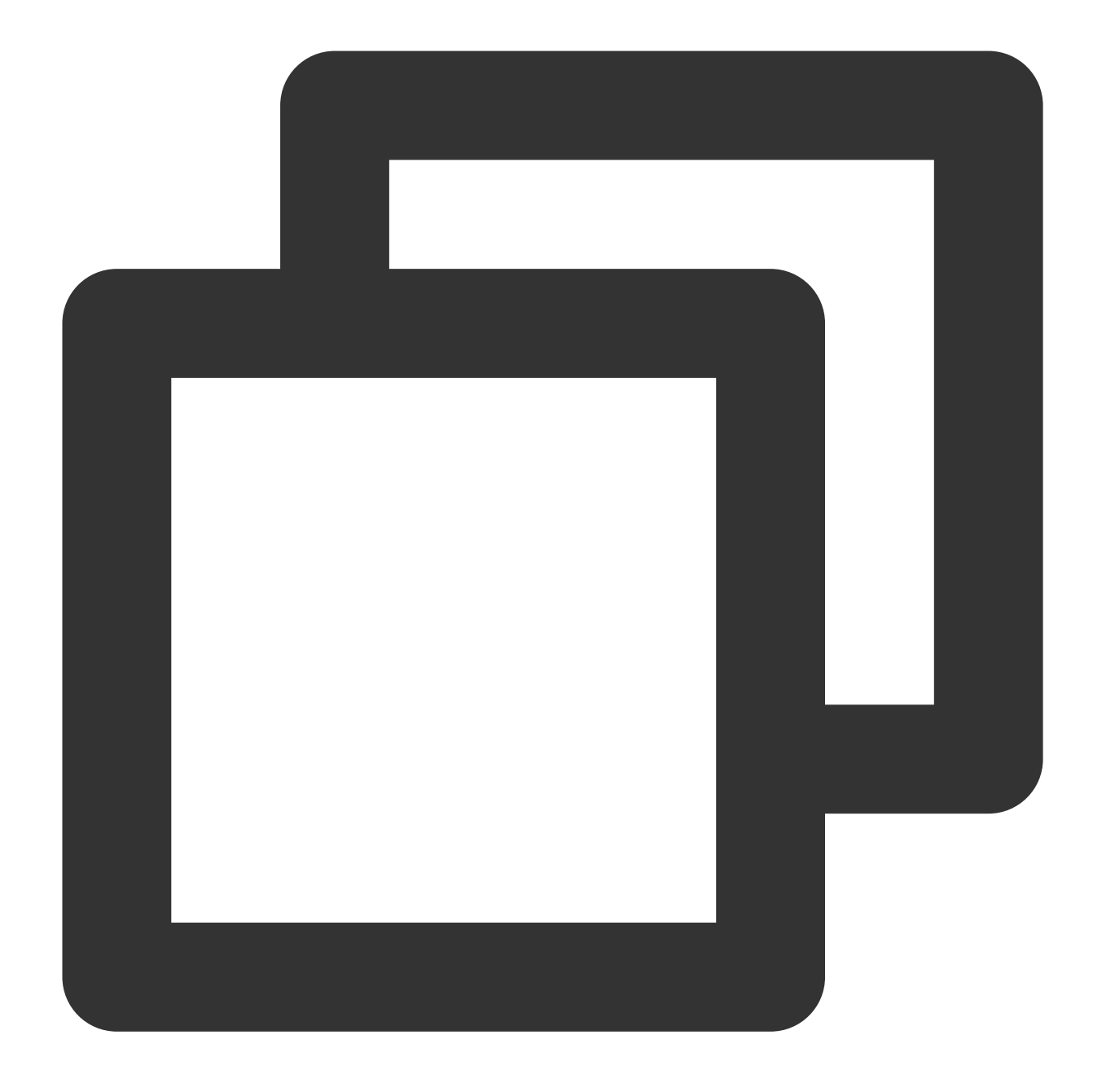

fields\_set("phonenumber",regex\_replace(v("phonenumber"),regex="(\\d{0,3})\\d{4}(\\d

4. Mask the **IP** field by replacing the octet with **\*\*\***. The result is **11.\*\*\*137.225**.

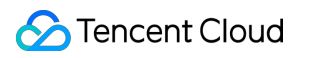

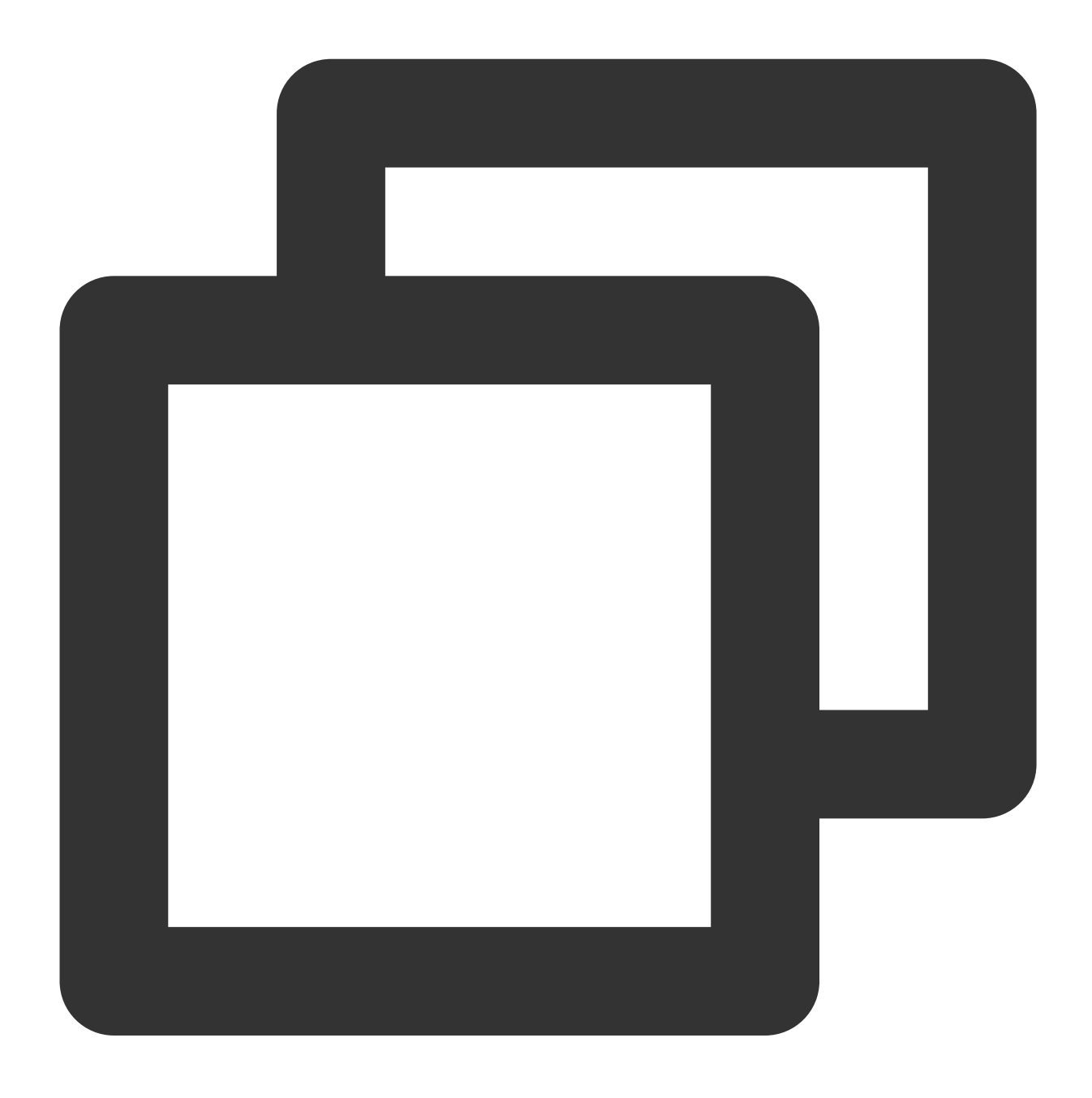

fields\_set("Ip",regex\_replace(v("Ip"),regex="(\\d+\\.)\\d+(\\.\\d+\\.\\d+)", replac

### Processing Result

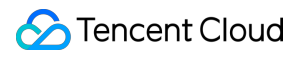

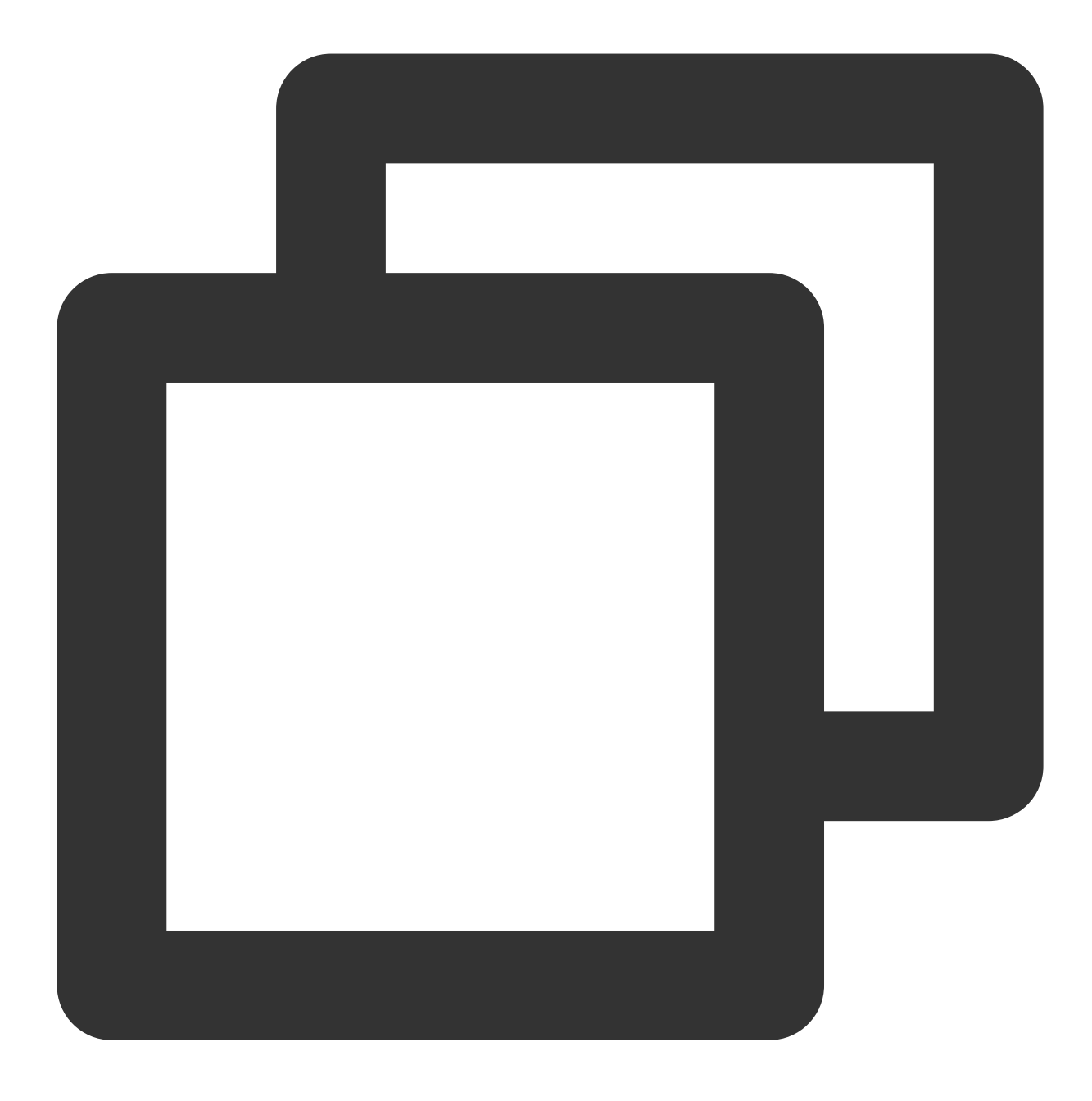

{"Id":"\*\*v@\*\*\*45","Ip":"11.\*\*\*.137.225","phonenumber":"139\*\*\*\*5678"}

# Nested JSON Handling

Last updated:2024-01-20 17:44:35

## Use Case

Tom has collected logs to in nested JSON format to CLS. Now he wants to extract the **user** (secondary nested field) and **App** fields from the logs.

### Raw Log

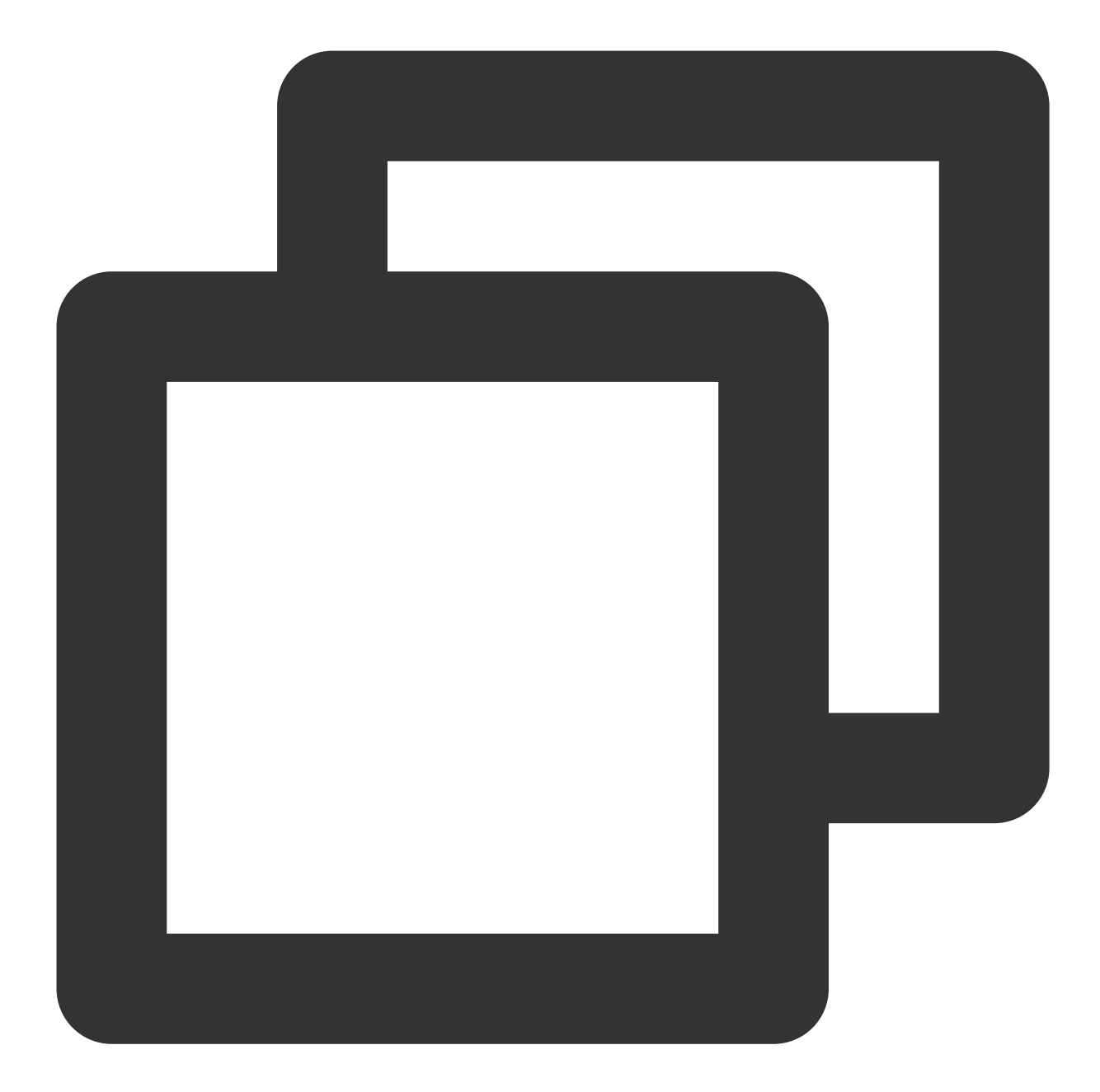

```
\lceil{
        "content": {
            "App": "App-1",
            "start_time": "2021-10-14T02:15:08.221",
            "resonsebody": {
                "method": "GET",
                "user": "Tom"
            },
            "response_code_details": "3000",
            "bytes_sent": 69
```

```
}
    },
    {
        "content": {
            "App": "App-2",
            "start_time": "2222-10-14T02:15:08.221",
            "resonsebody": {
                 "method": "POST",
                "user": "Jerry"
            },
            "response_code_details": "2222",
            "bytes_sent": 1
        }
    }
]
```
### DSL Processing Function

Option 1. Use the **JMES** formula to extract fields directly without expanding all key-value pairs

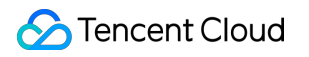

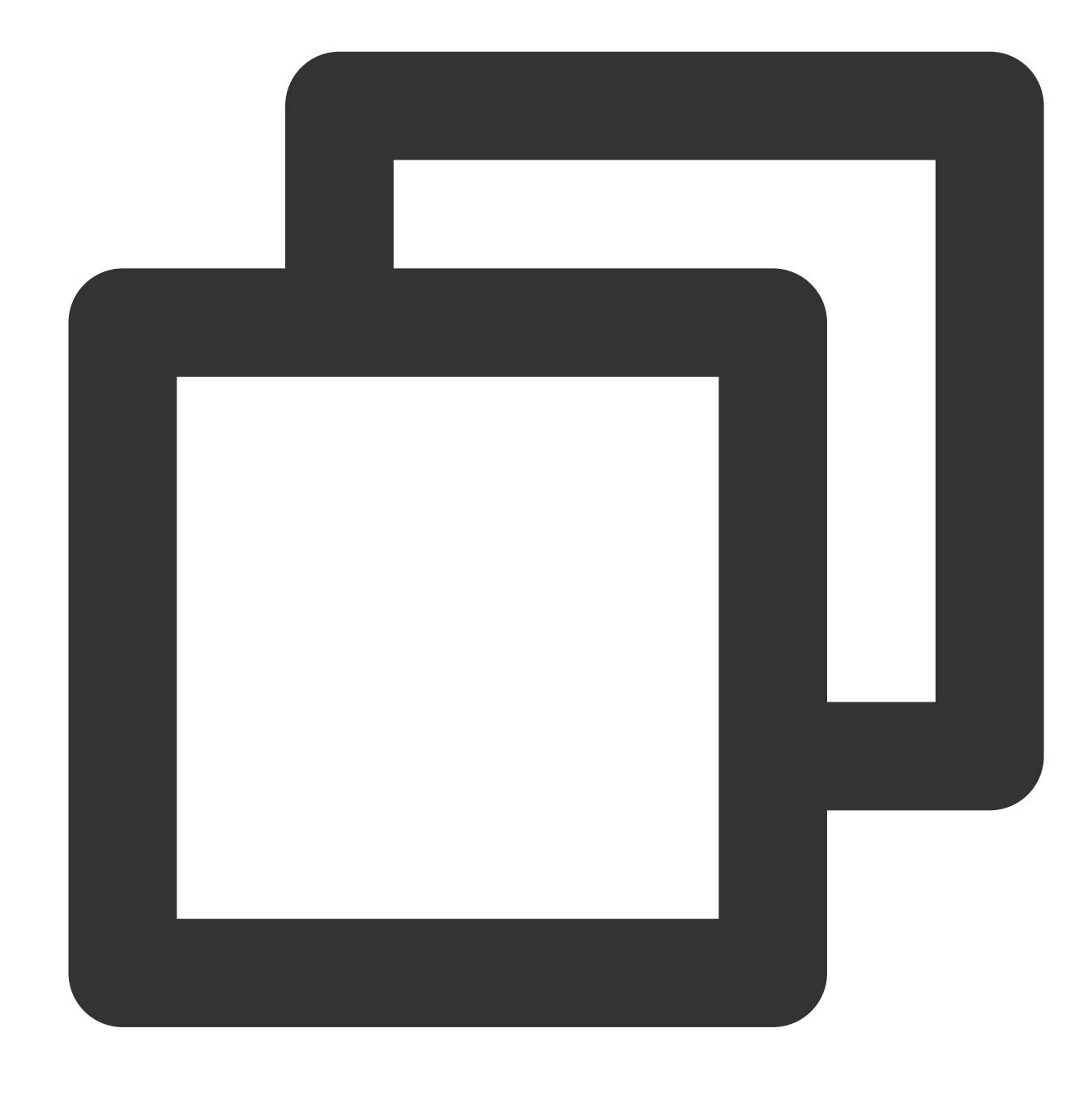

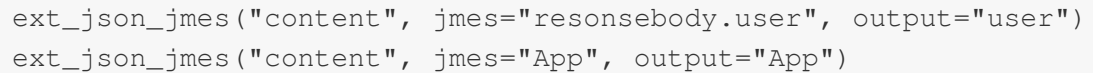

Option 2. Expand all key-value pairs and discard unwanted fields

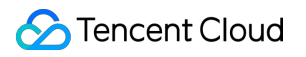

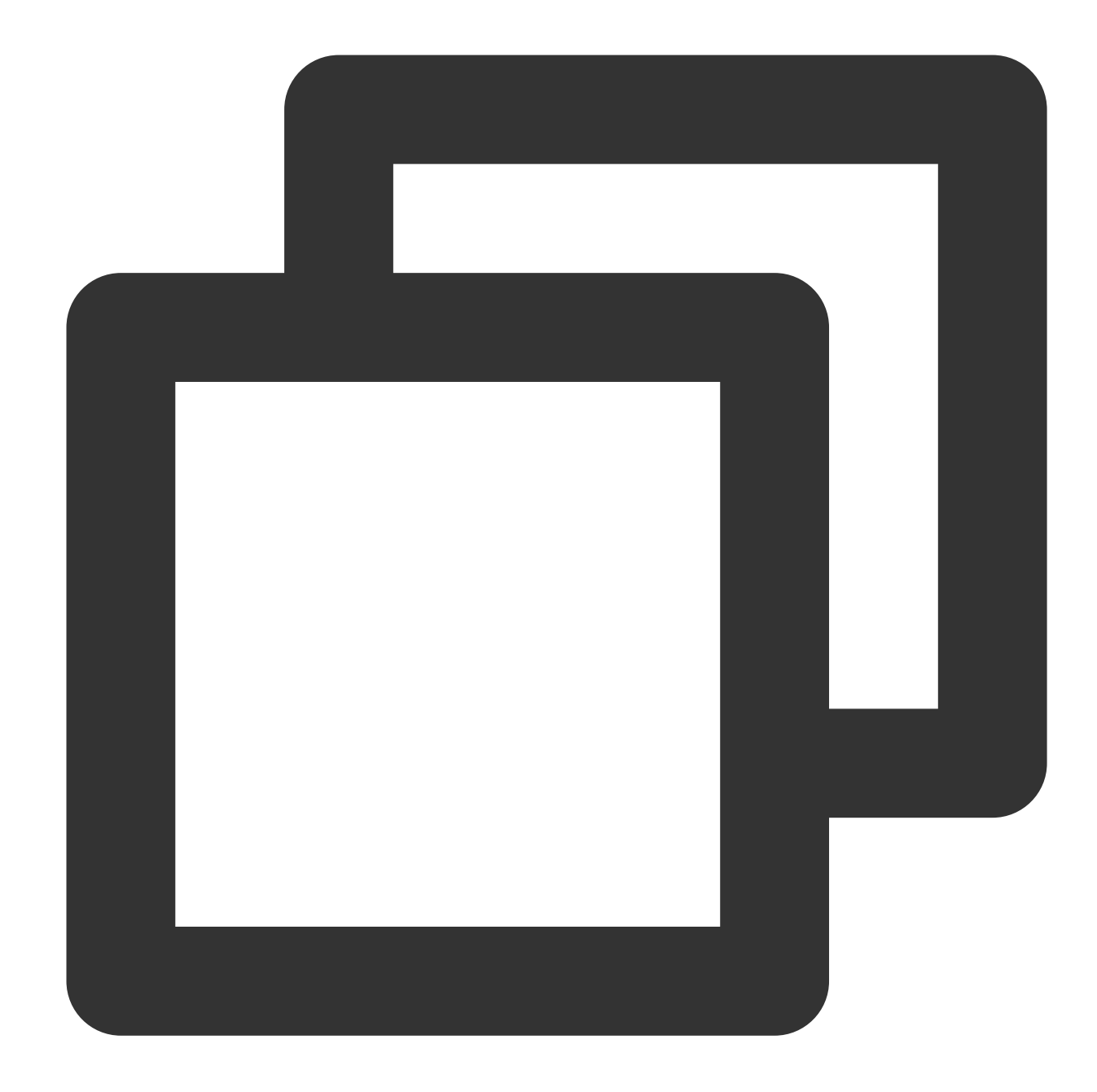

```
ext_json("content")
fields_drop("content")
fields_drop("bytes_sent","method","response_code_details","start_time")
```
### DSL Processing Function Details

#### Option 1:

1. Use the JMES formula **resonsebody.user** to directly specify the secondary nested field **user**.

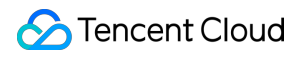

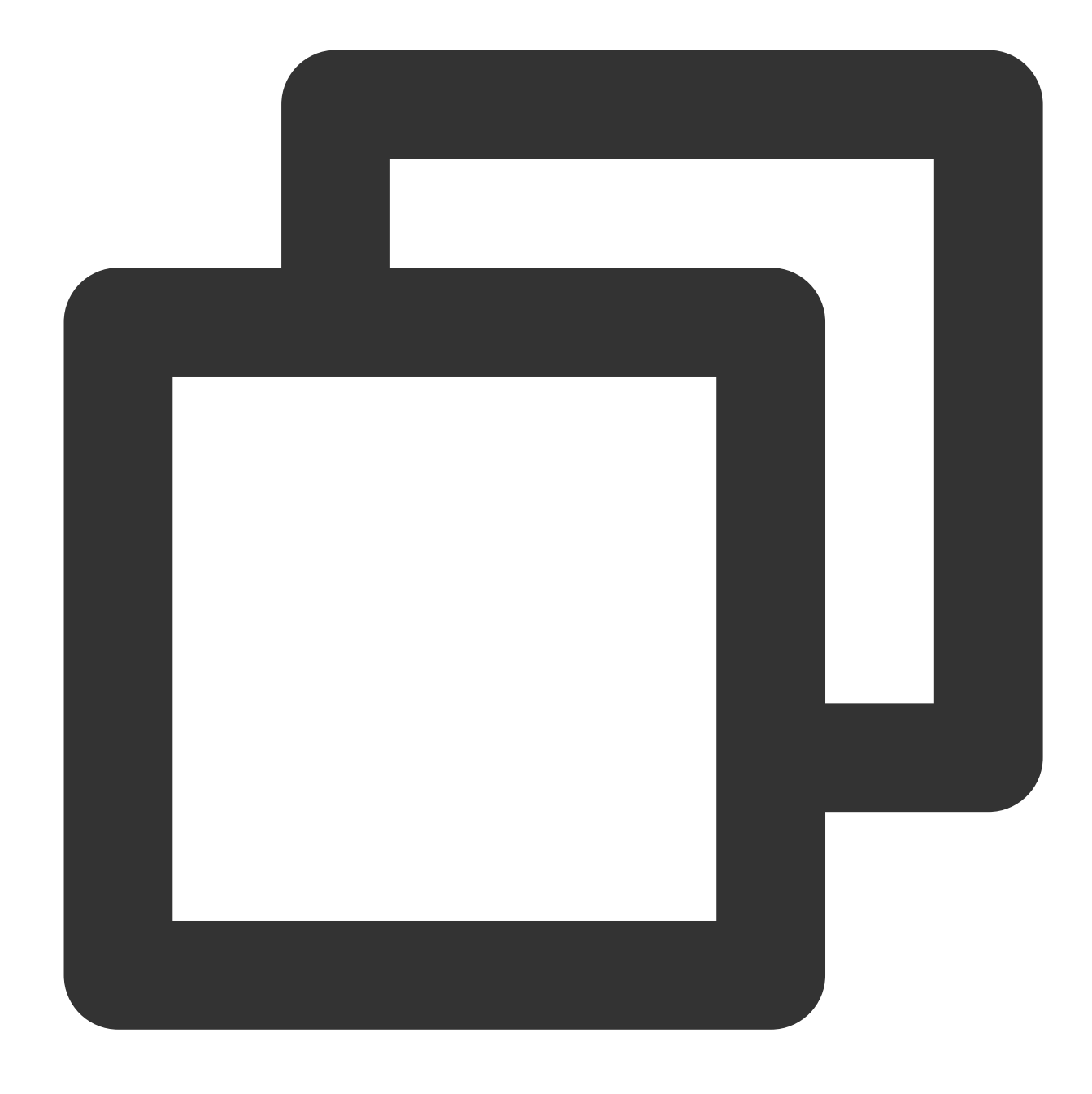

ext\_json\_jmes("content", jmes="resonsebody.user", output="user")

2. Use the JMES formula **App** to directly specify the **App** field.

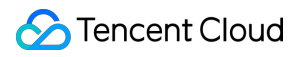

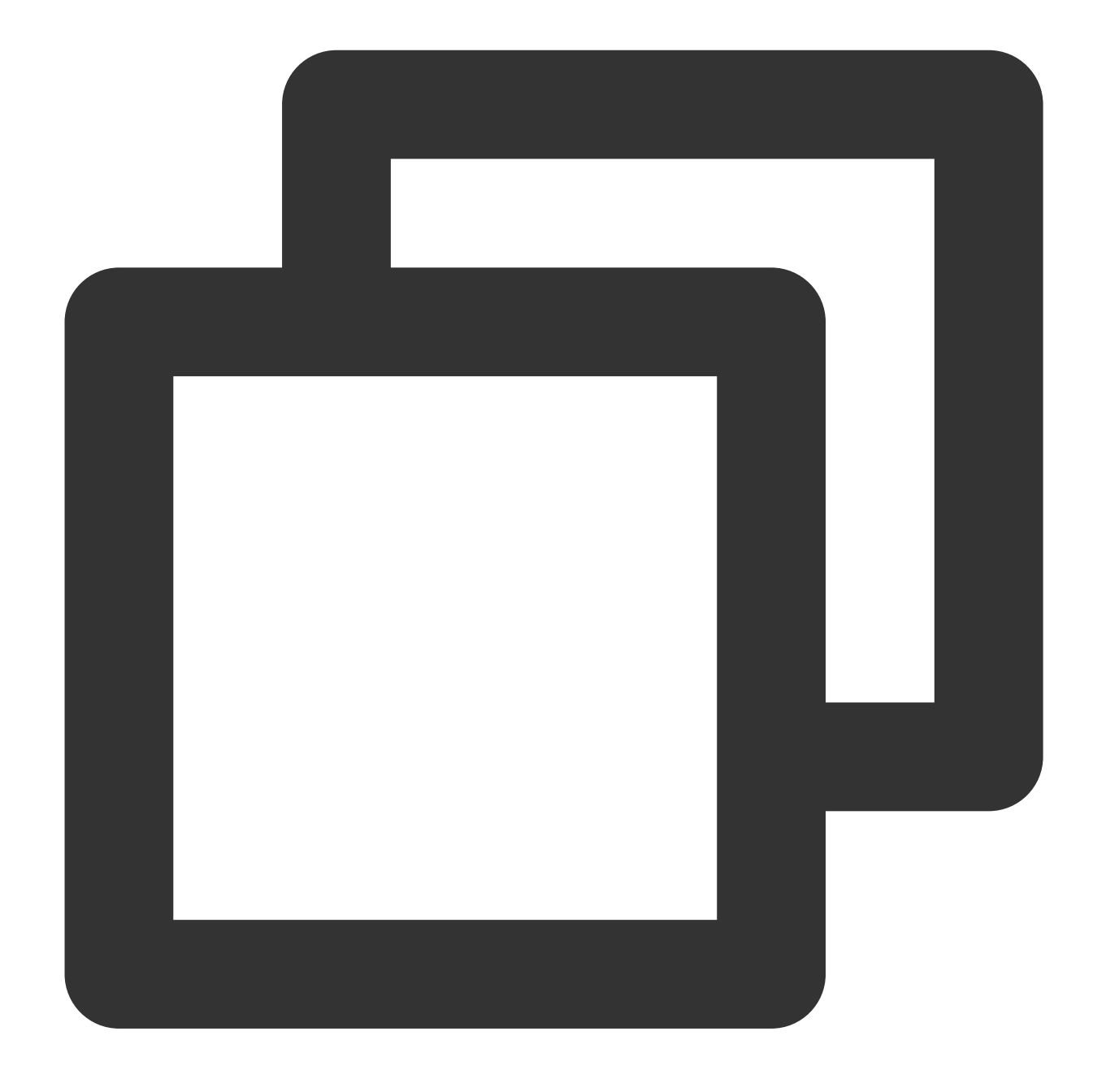

```
ext_json_jmes("content", jmes="App", output="App")
```
Option 2:

1. Use the **ext\_json** function to extract structured data from the JSON data. All fields are expanded by default.

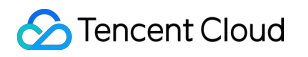

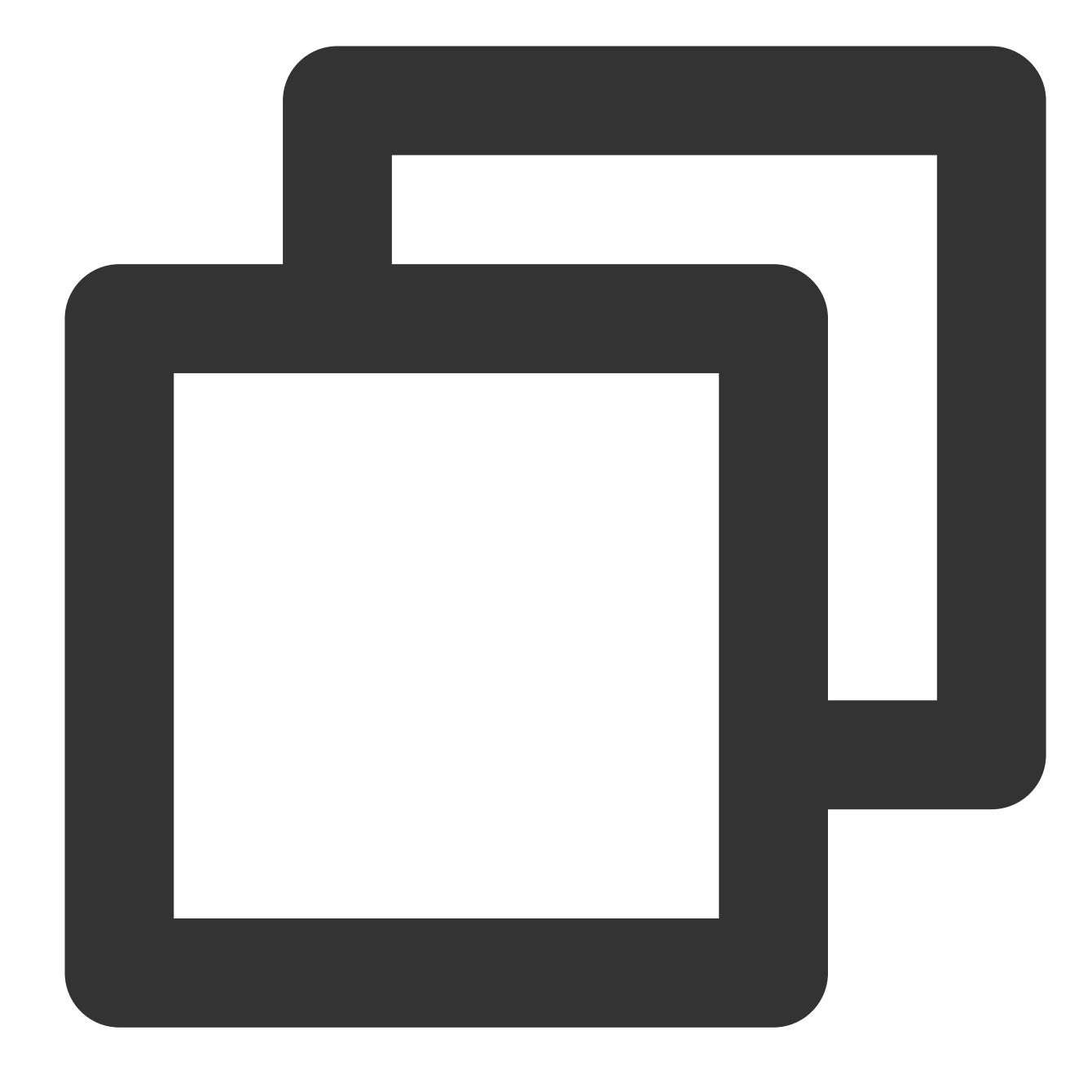

ext\_json("content")

2. Discard the **content** field.

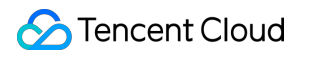

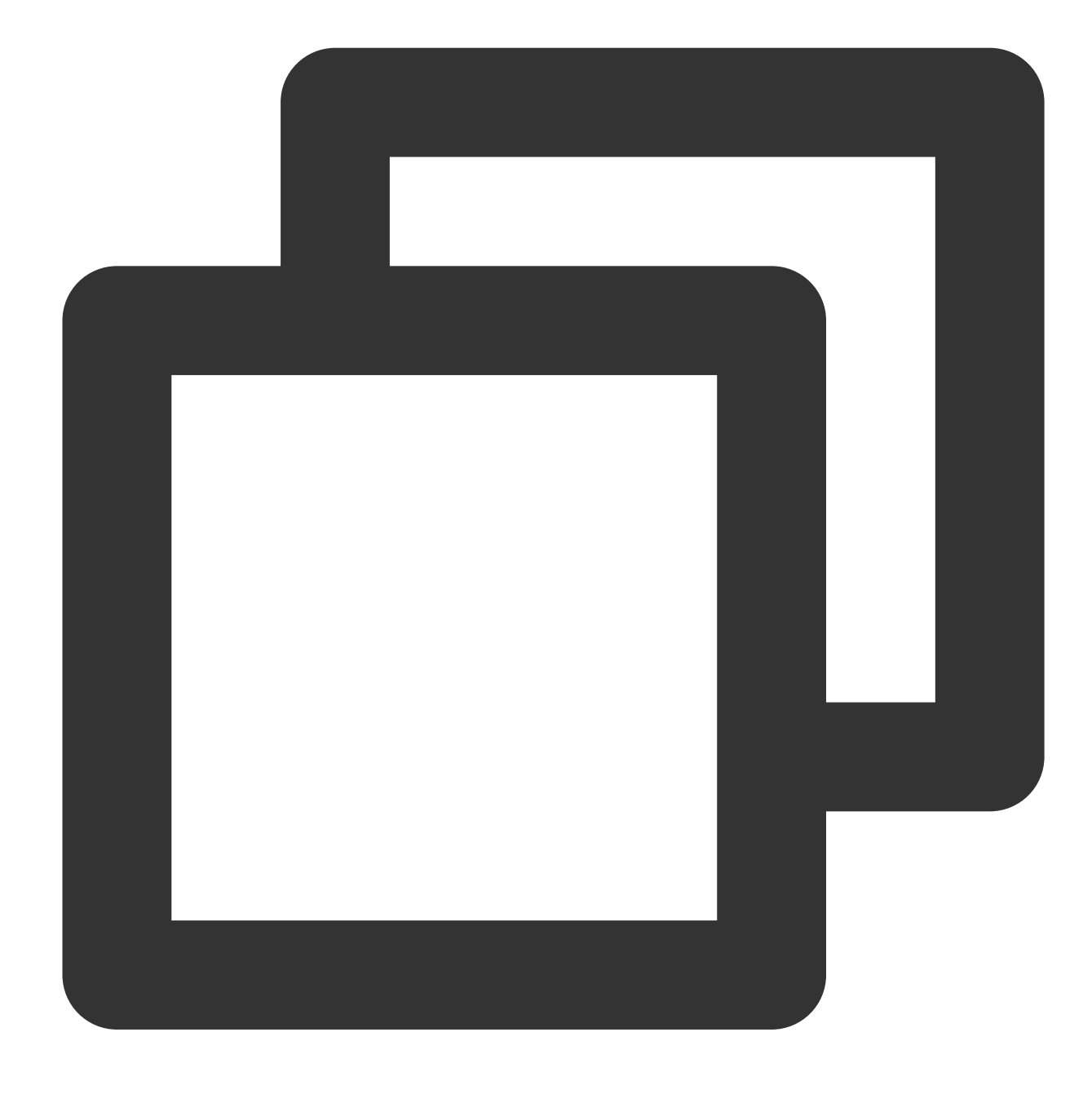

```
fields_drop("content")
```
3. Discard the unwanted fields **bytes\_sent**, **method**, **response\_code\_details**, and **start\_time**.

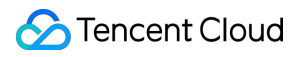

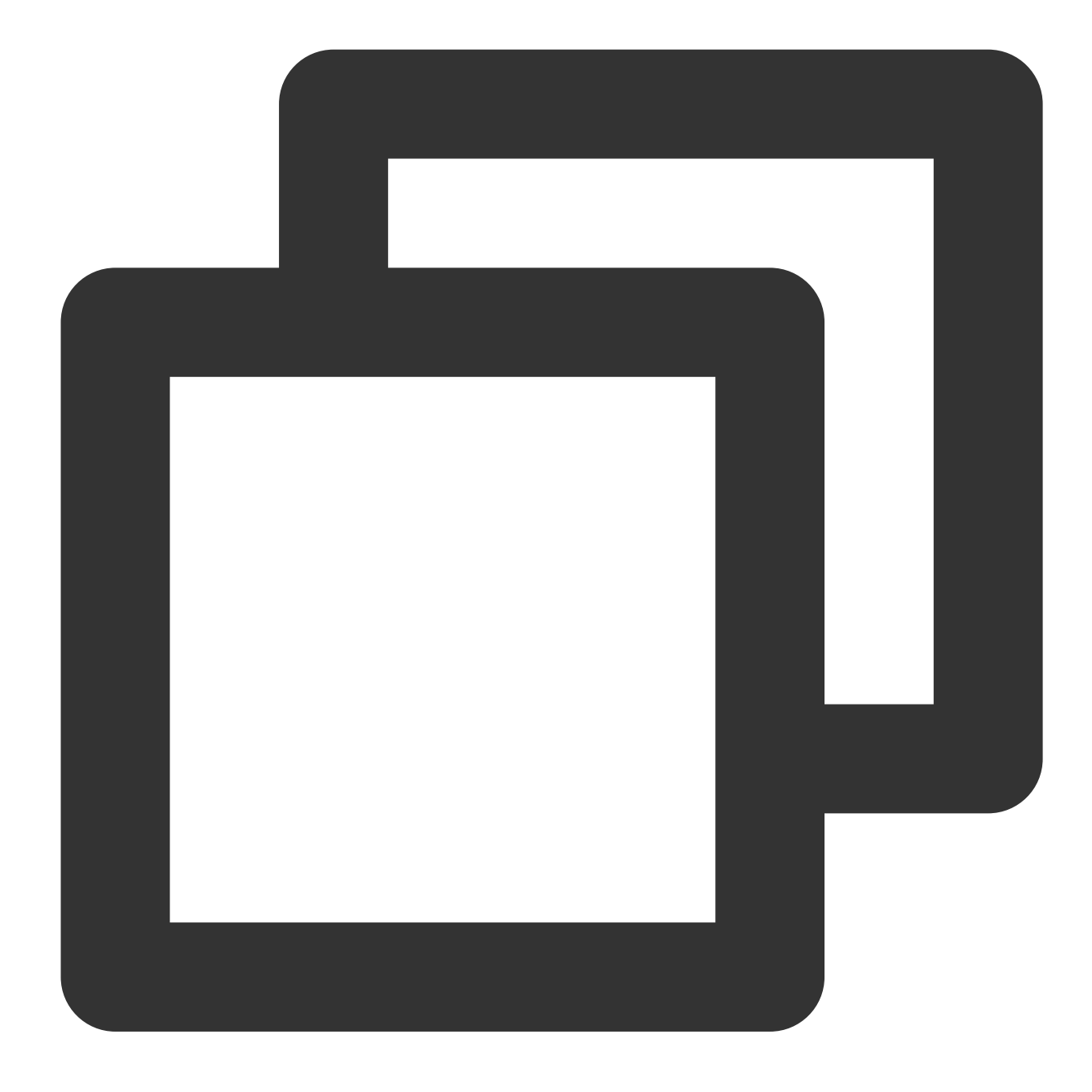

fields\_drop("bytes\_sent","method","response\_code\_details","start\_time")

### Processing Result

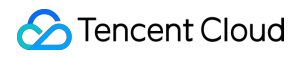

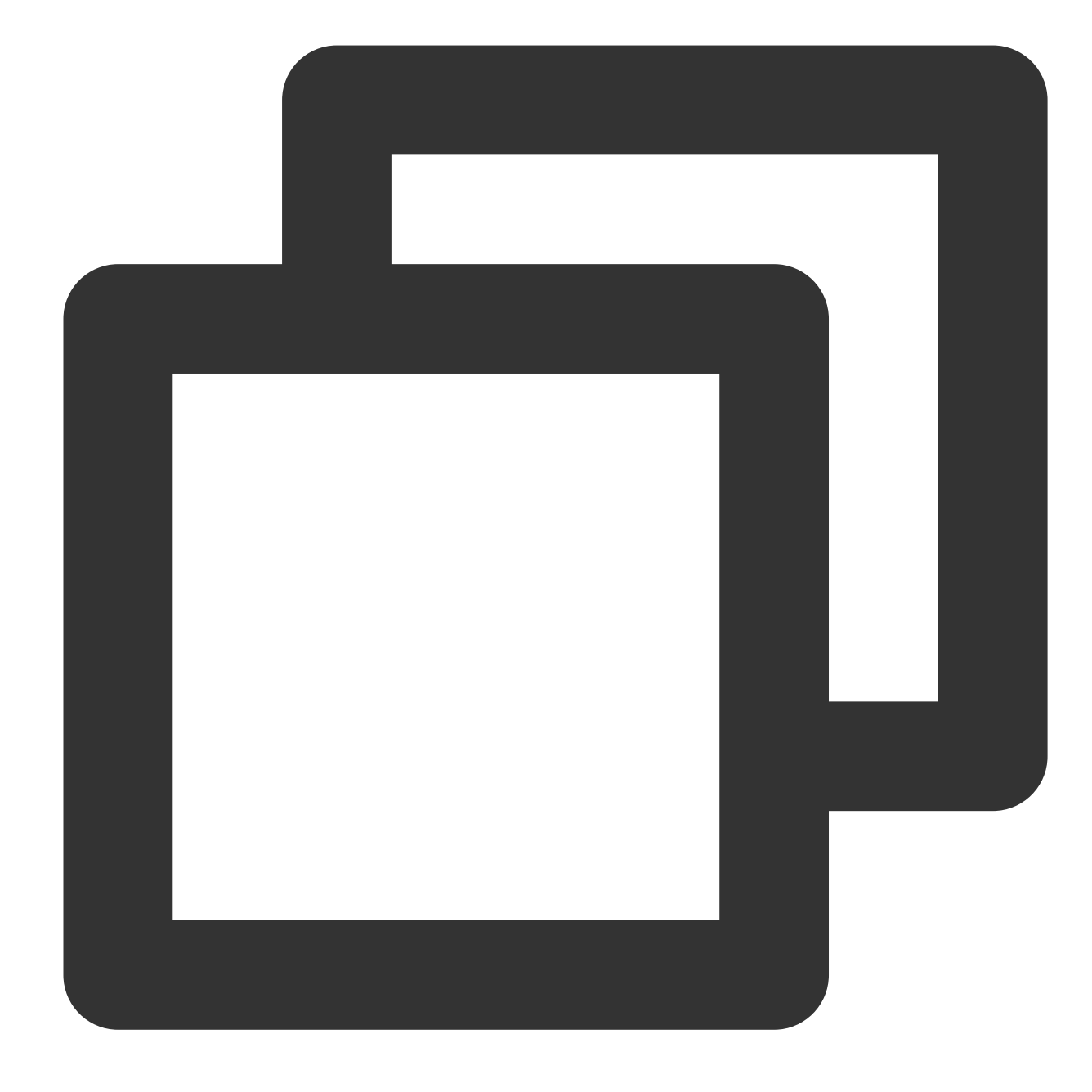

[{"App":"App-1","user":"Tom"}, {"App":"App-2","user":"Jerry"}]

# Multi-Format Log Structuration

Last updated:2024-01-20 17:44:35

### Use Case

Tom has collected **user operation and result** logs to CLS in single-line text format. The formats of contents of the logs **are not identical**. Tom wants to write a set of statements to structure the logs in different formats. Analysis found that the logs are basically in three formats: the first contains four fields (**uin**, **requestid**, **action**, and **Reqbody**), the second contains three fields (**uin**, **requestid**, and **action**), and the third contains three fields (**requestid**, **action**, and **TaskId**).

### Scenario Analysis

According to Tom's requirements, the processing ideas are as follows:

1. Since all three formats of logs contain the **requestid** and **action** fields, use a regular expression to extract these two fields.

2. Perform special processing on the **uin**, **reqbody**, and **TaskId** fields: determine whether the fields exist and then extract them if they exist.

### Raw Log

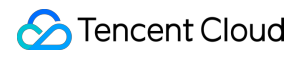

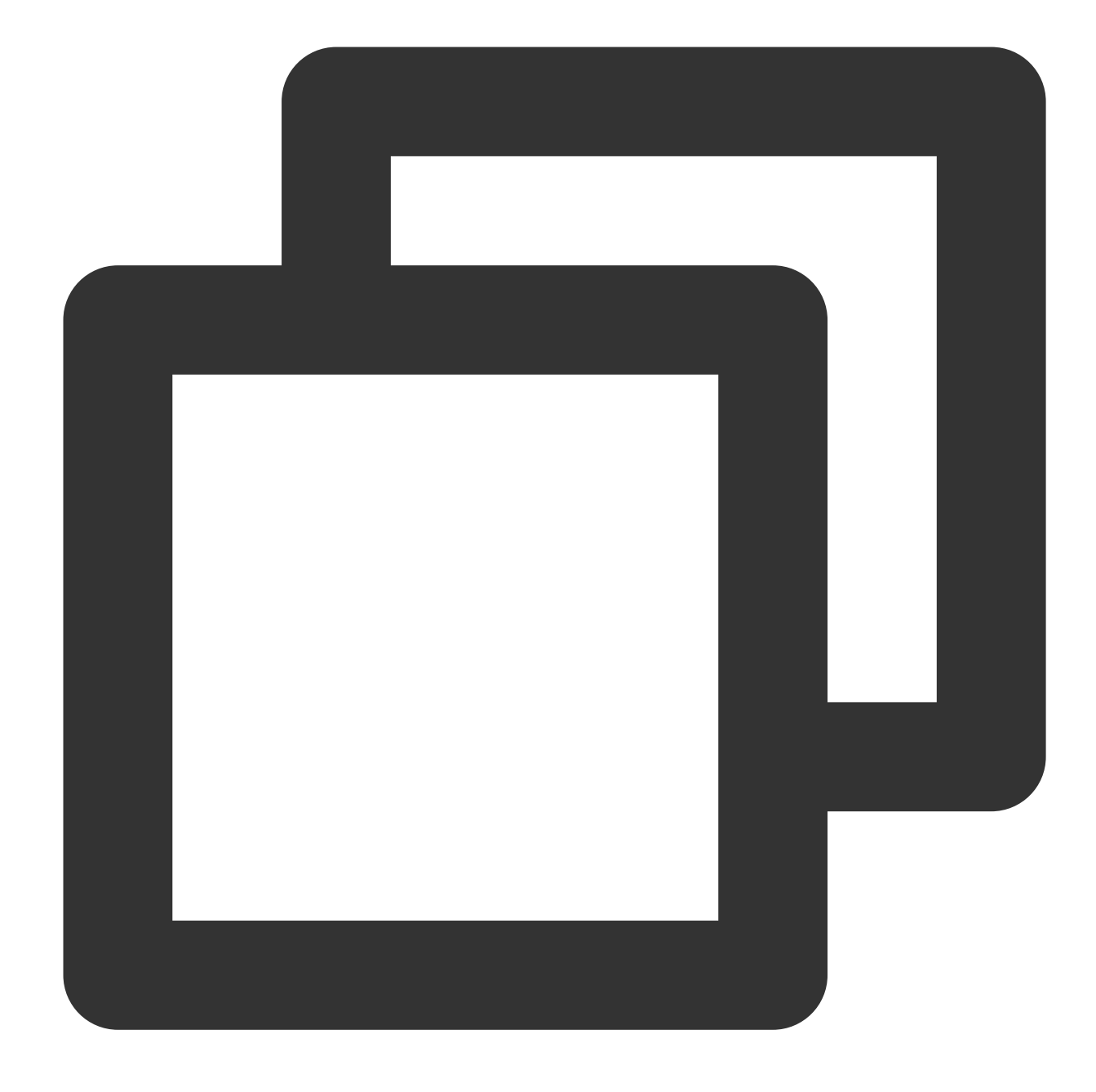

[ { "\_\_CONTENT\_\_": "2021-11-29 15:51:33.201 INFO request 7143a51d-caa4-4a6d-bbf }, { "\_\_CONTENT\_\_": "2021-11-2915: 51: 33.272 ERROR request 2ade9fc4-2db2-49d8-b }, { "\_\_CONTENT\_\_": "2021-11-2915: 51: 33.200 INFO request 6059b946-25b3-4164-ae } ]

DSL Processing Function

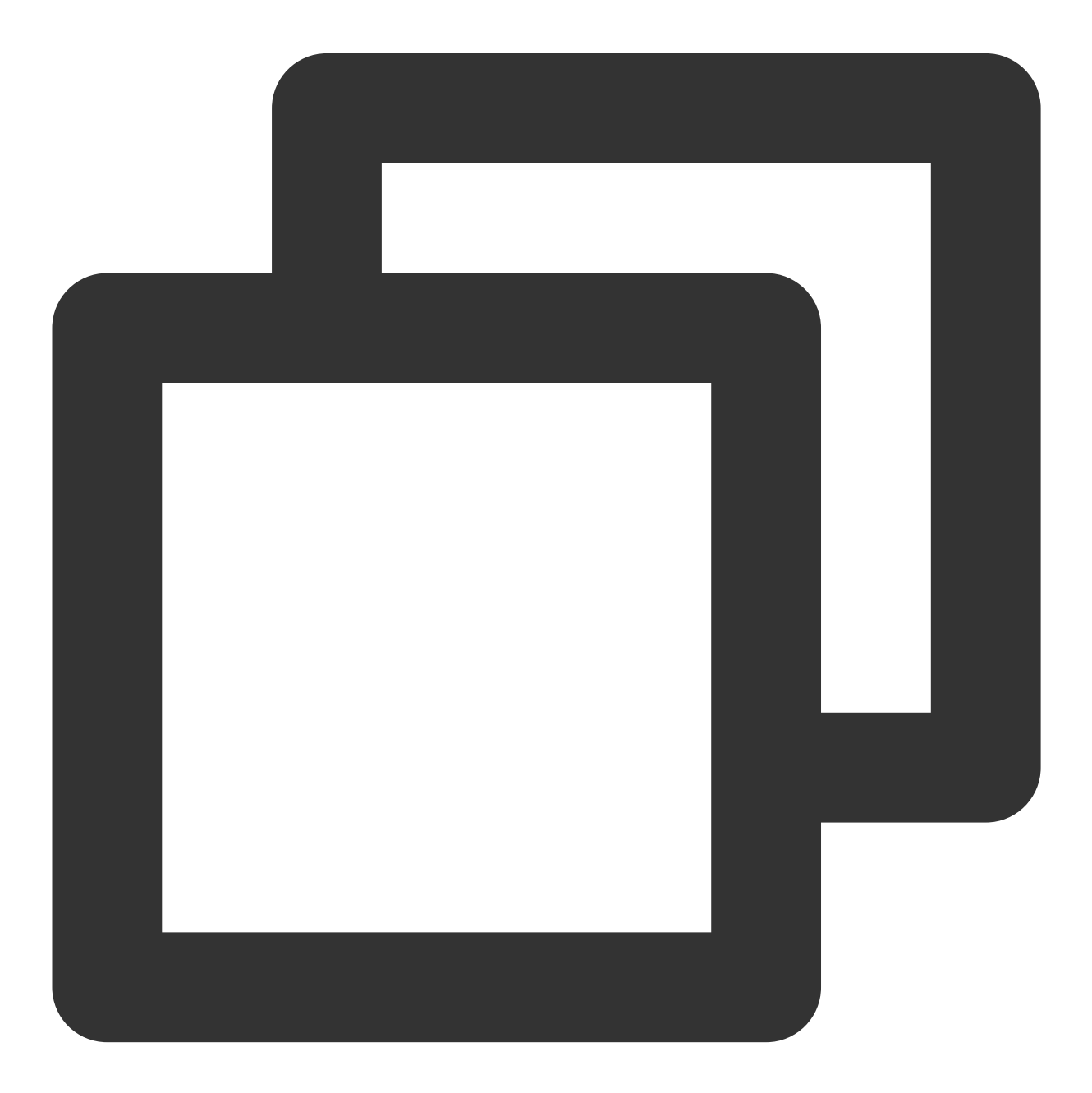

```
fields_set("requestid",regex_select(v("__CONTENT__"),regex="request [A-Za-z0-9]+-[A
fields_set("action",regex_select(v("__CONTENT_"),regex="action: \\S+|action \\S+",
t_if(regex_match(v("__CONTENT__"),regex="uin", full=False),fields_set("uin",regex_s
t_if(regex_match(v("__CONTENT__"),regex="TaskId", full=False),fields_set("TaskId",r
t_if(regex_match(v("__CONTENT__"),regex="reqbody", full=False),fields_set("requestb
```

```
t_if(has_field("requestbody"),fields_set("requestbody",str_replace(v("requestbody")
fields_drop("__CONTENT__")
fields_set("requestid",str_replace(v("requestid"),old="request",new=""))
t_if(has_field("action"),fields_set("action",str_replace(v("action"),old="action:|a
t_if(has_field("uin"),fields_set("uin",str_replace(v("uin"),old="uin:|uin",new=""))
t_if(has_field("TaskId"),fields_set("TaskId",str_replace(v("TaskId"),old="TaskId",n
```
### DSL Processing Function Details

1. Create a field named **requestid** and use a regular expression to match "**request 7143a51d-caa4-4a6d-bbf3- 771b4ac9e135**".

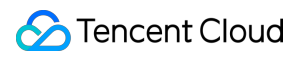

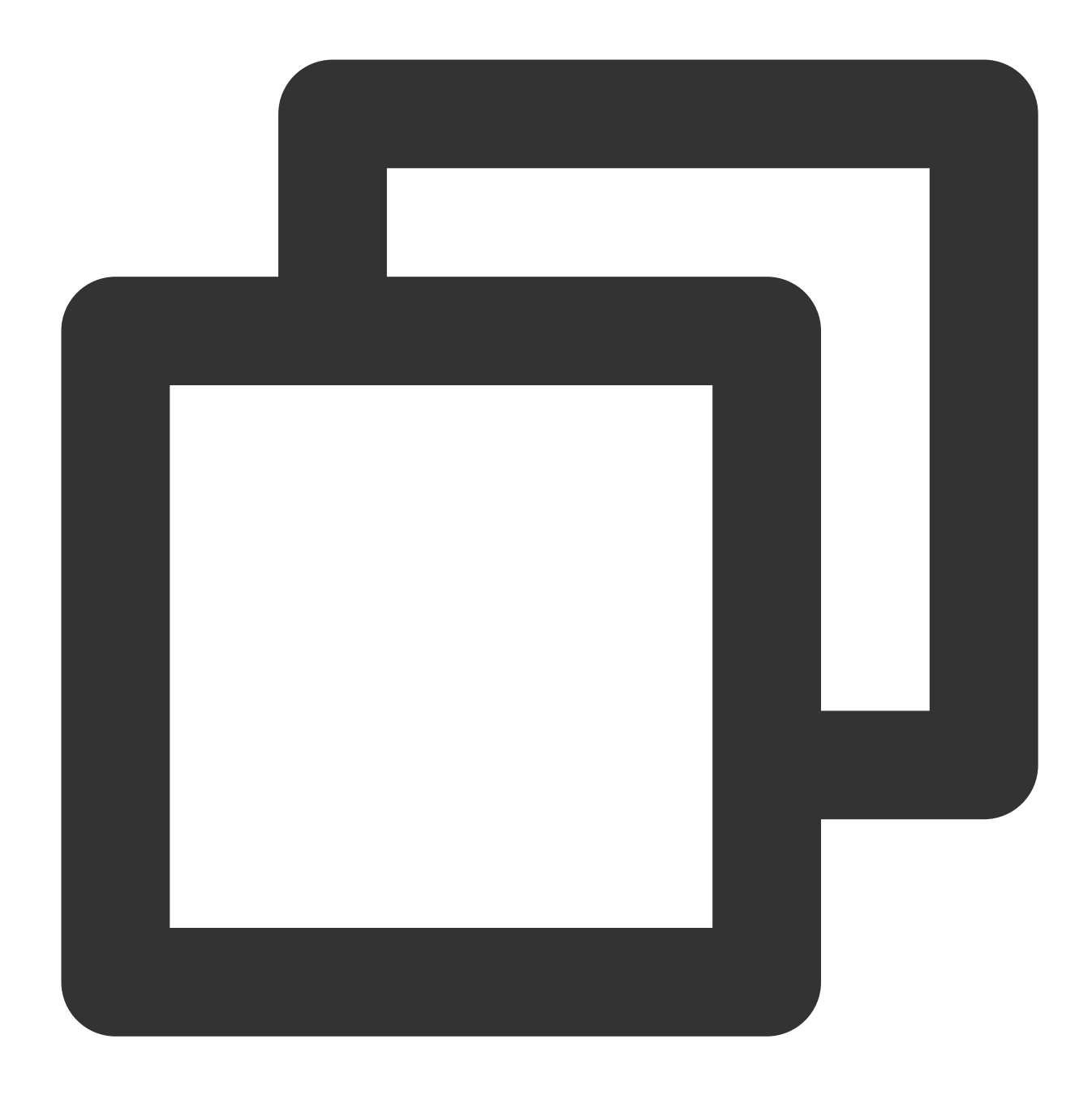

#### fields\_set("requestid",regex\_select(v("\_\_CONTENT\_\_"),regex="request [A-Za-z0-9]+-[A

2. Create a field named **action** and use a regular expression to match "**action: UploadData**" and "**action DataETL**" (they exist in two formats of the raw logs).
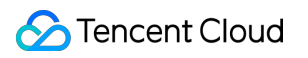

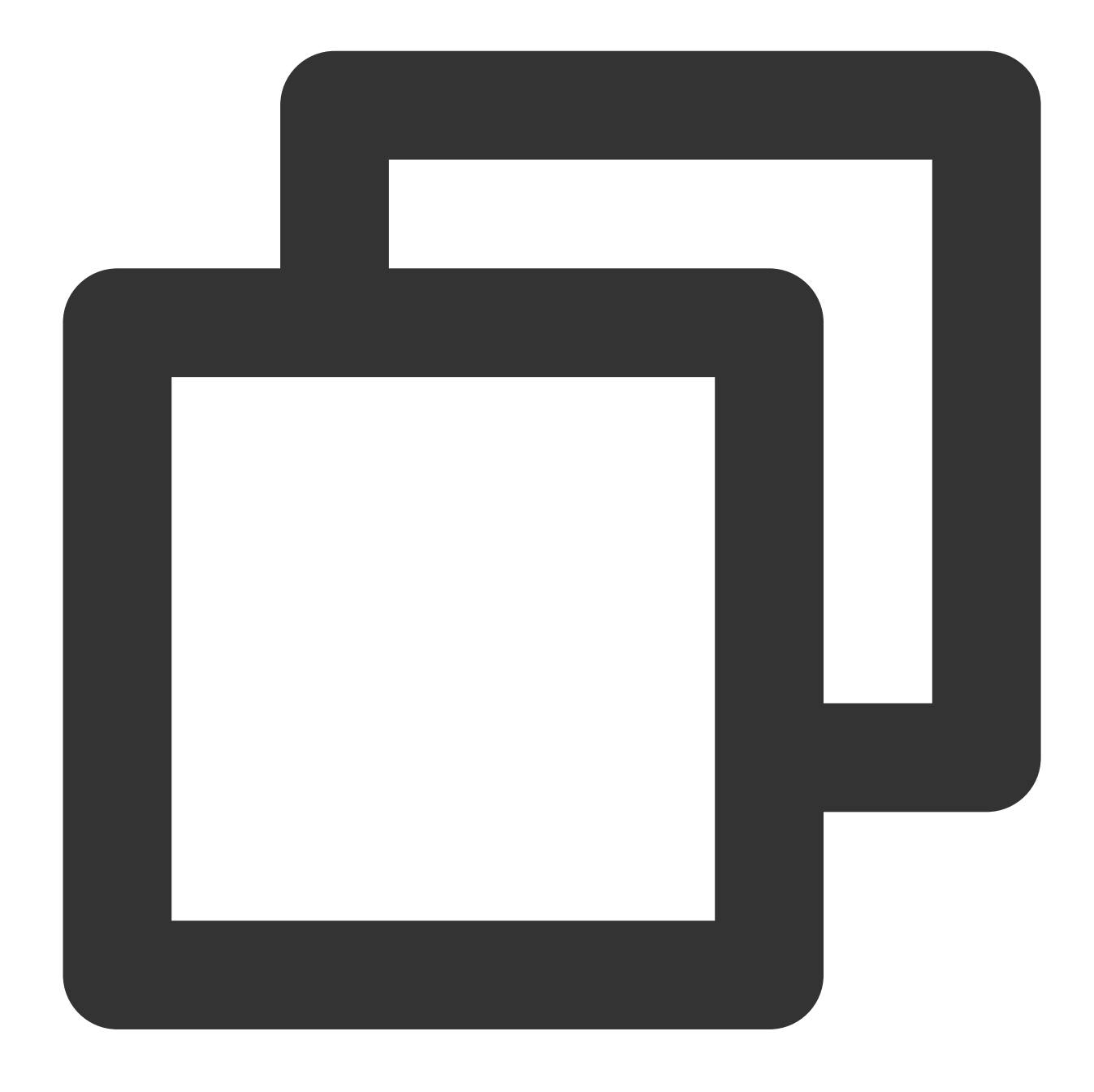

fields\_set("action",regex\_select(v("\_\_CONTENT\_"),regex="action: \\S+|action \\S+",

If the **\_\_CONTENT\_\_** field contains the **uin** keyword, create the **uin** field and use the regular expression "**uin: \\d+|uin \\d+**" to match **uin: 15432829** and **uin 15432829**.

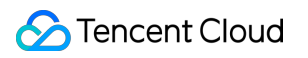

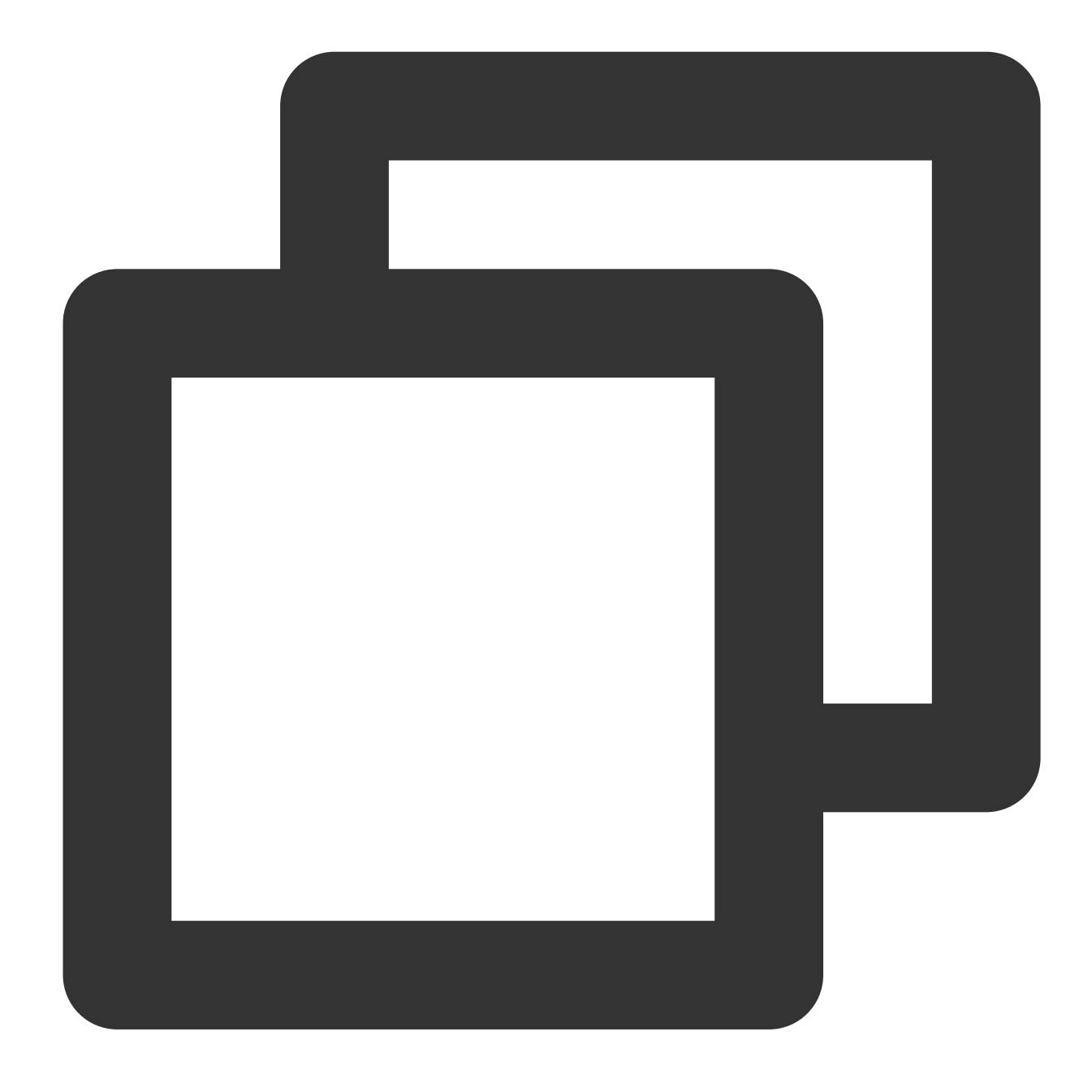

t\_if(regex\_match(v("\_\_CONTENT\_\_"),regex="uin", full=False),fields\_set("uin",regex\_s

If the **TaskId** keyword exists, create the **TaskId** field and use a regular expression to match "**TaskId 51d-caa-a6dbf3-7ac9e**".

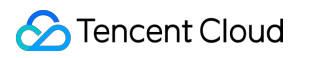

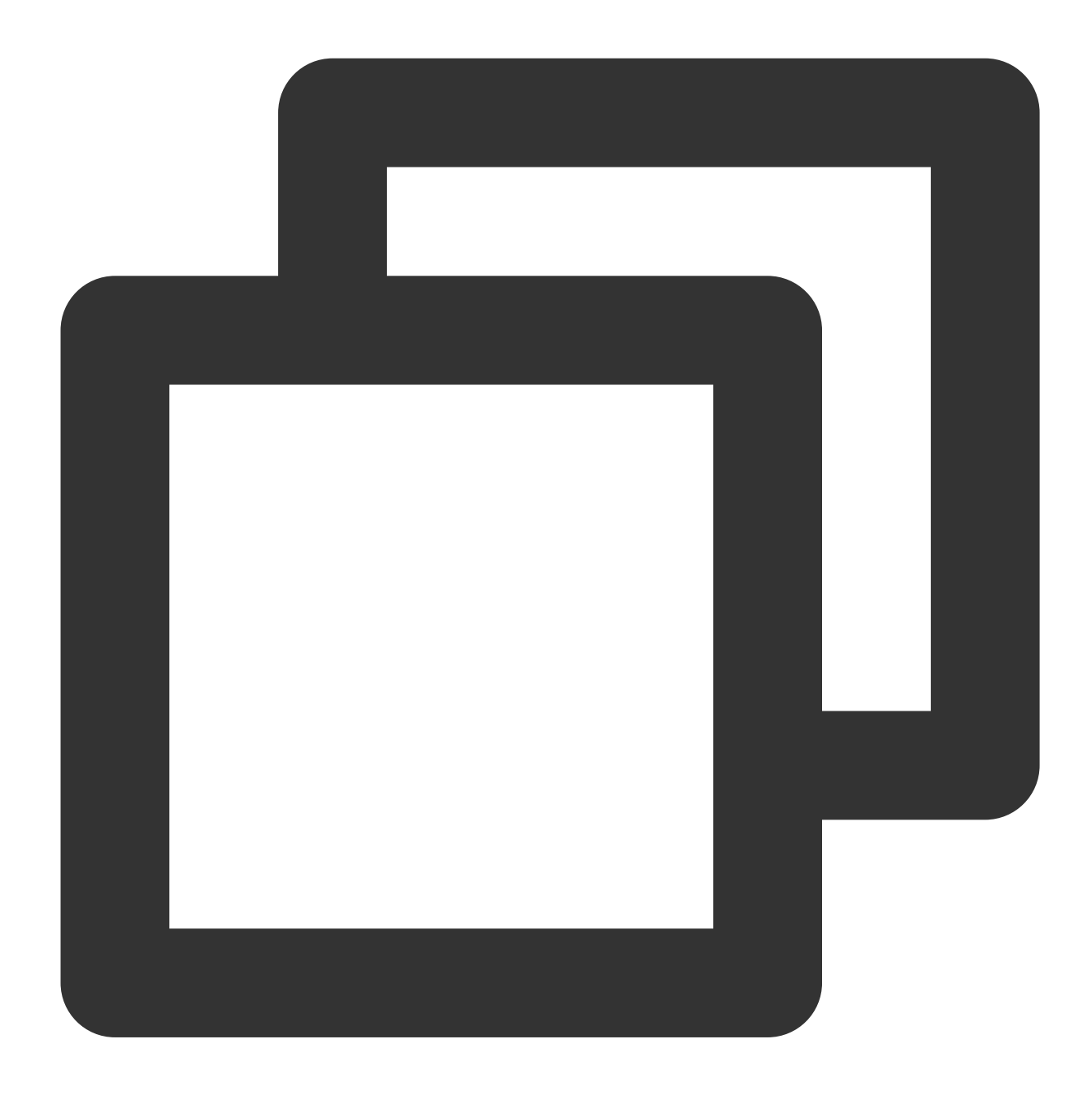

t\_if(regex\_match(v("\_\_CONTENT\_\_"),regex="TaskId", full=False),fields\_set("TaskId",r

If the **reqbody** keyword exists, create the **requestbody** field and use a regular expression to match "**reqbody{...}**".

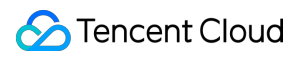

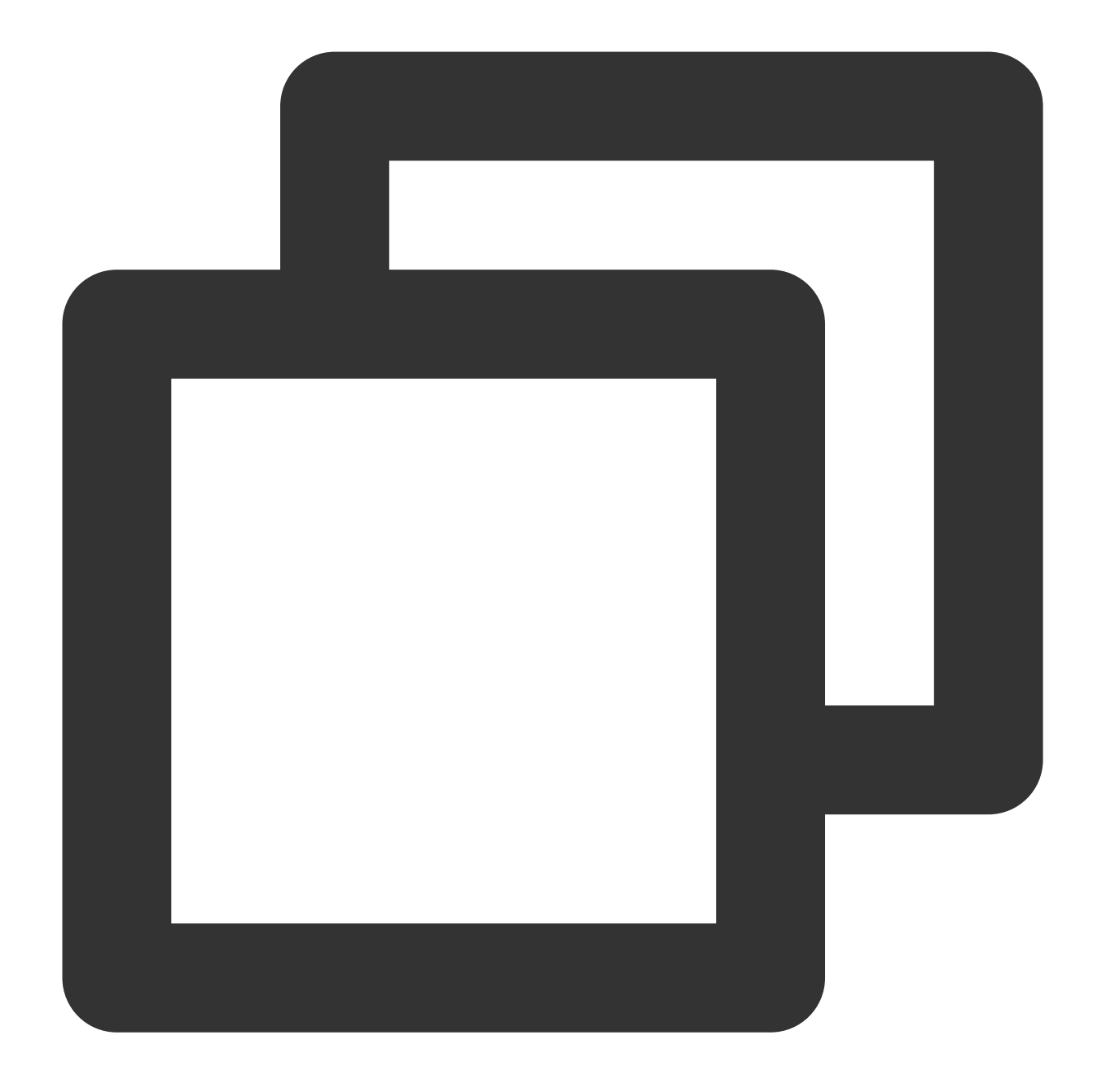

t\_if(regex\_match(v("\_\_CONTENT\_\_"),regex="reqbody", full=False),fields\_set("requestb

3. Discard the **\_\_CONTENT\_\_** field.

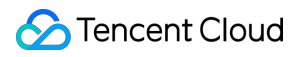

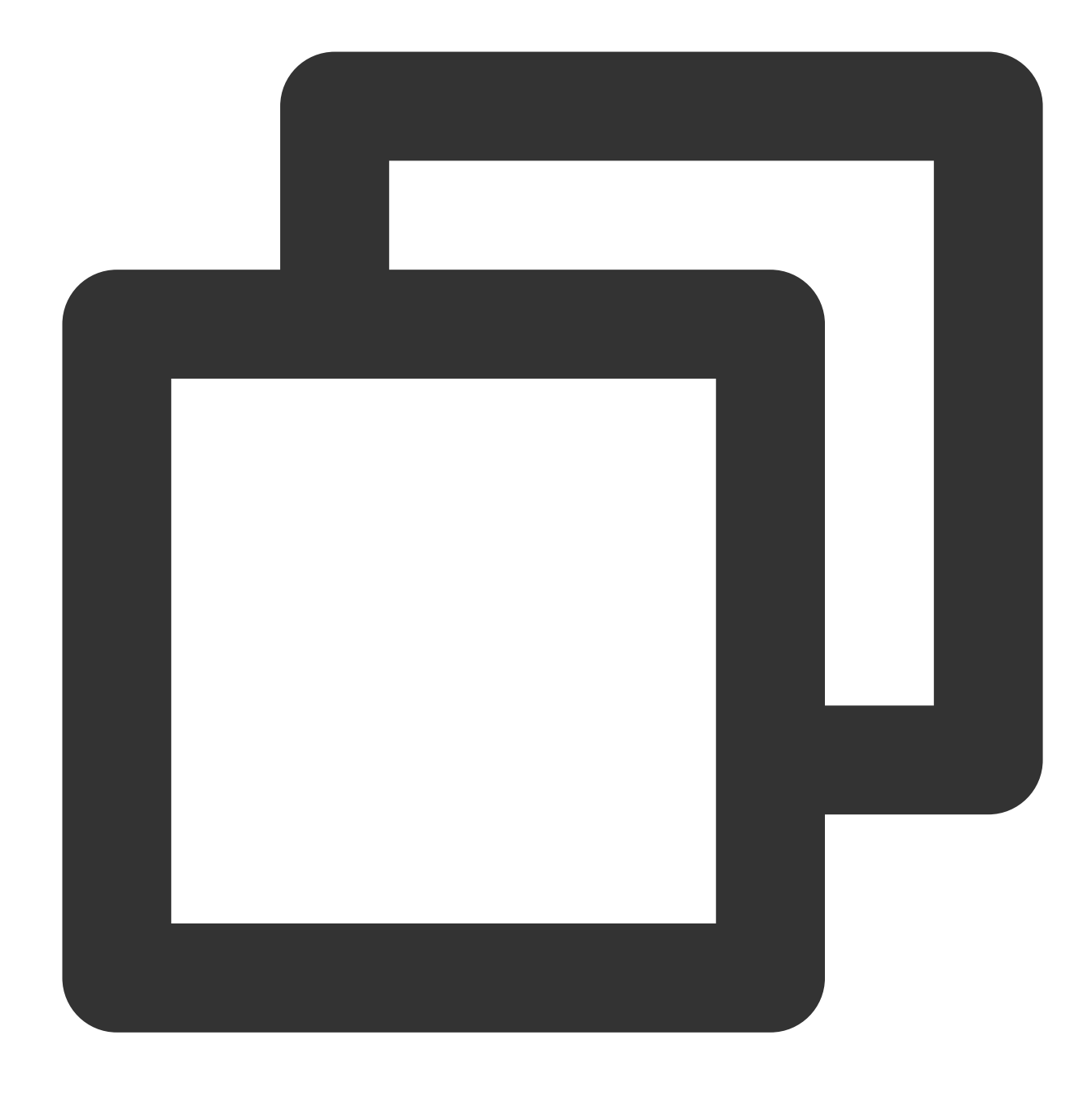

#### fields\_drop("\_\_CONTENT\_\_")

Now we have extracted the fields we need. However, unnecessary characters (**action**, **uin**, **requestbody**, **requestid**, and **TaskId**) are generated during regular expression matching. Therefore, we need to use the **str\_replace()** function to remove the unnecessary characters and use the **fields\_set()** function to reset field values. 1. If the **requestbody** field exists, remove the unnecessary characters **reqbody** from the field value.

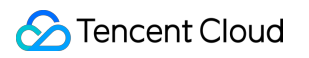

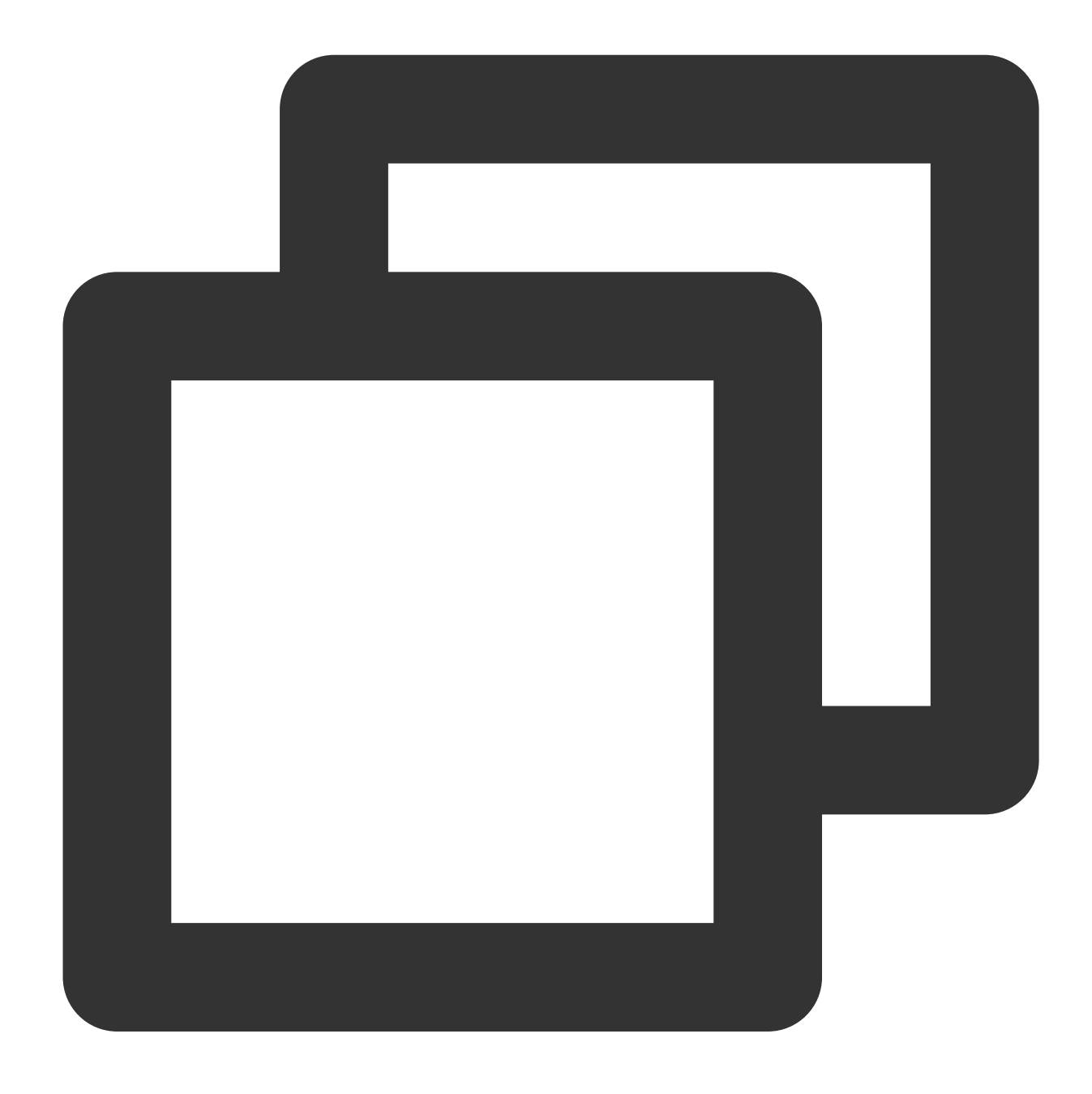

#### t\_if(has\_field("requestbody"),fields\_set("requestbody",str\_replace(v("requestbody")

2. Remove the unnecessary characters **requestid** from the v("**requestid**") field value. Because every log contains **requestid**, we do not determine whether the field exists.

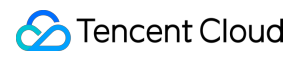

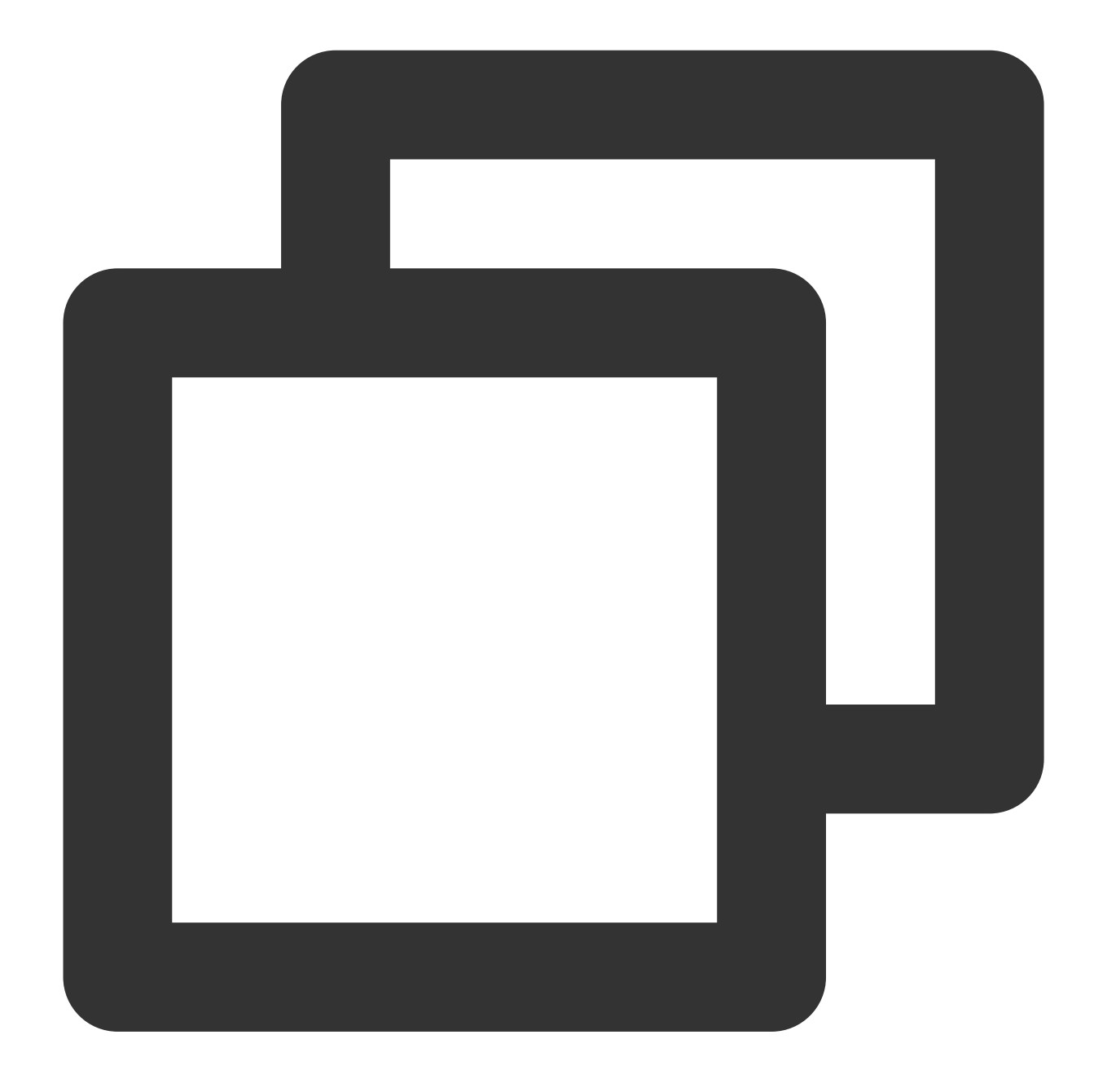

fields\_set("requestid",str\_replace(v("requestid"),old="request",new=""))

3. If the **action** field exists, remove the unnecessary characters **action:** or **action** from the field value.

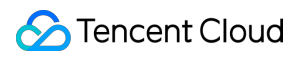

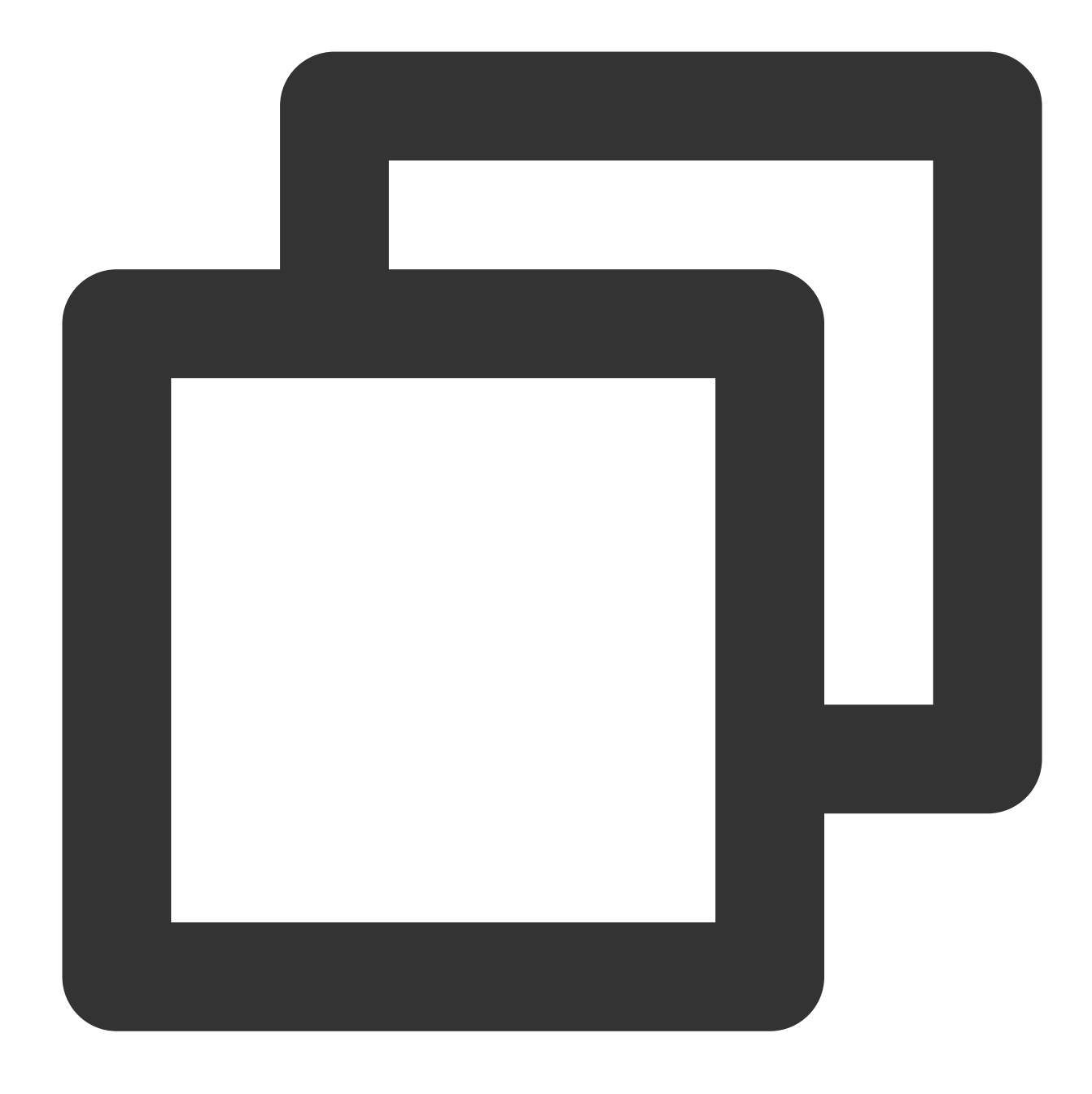

t\_if(has\_field("action"),fields\_set("action",str\_replace(v("action"),old="action:|a

4. If the **uin** field exists, remove the unnecessary characters **uin:** or **uin** from the field value.

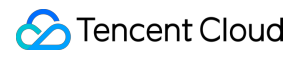

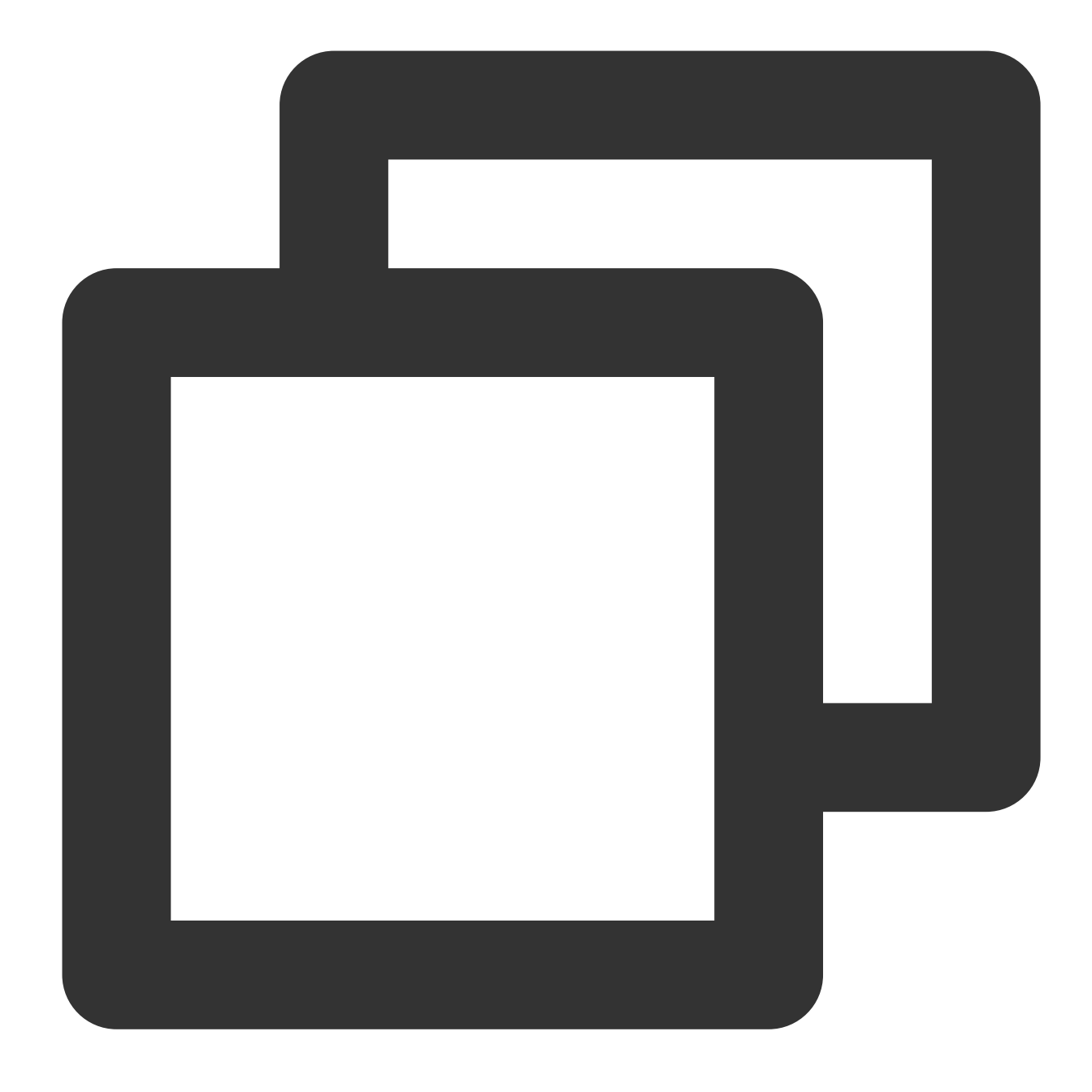

t\_if(has\_field("uin"),fields\_set("uin",str\_replace(v("uin"),old="uin:|uin",new=""))

5. If the **TaskId** field exists, remove the unnecessary characters **TaskId** from the field value.

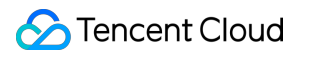

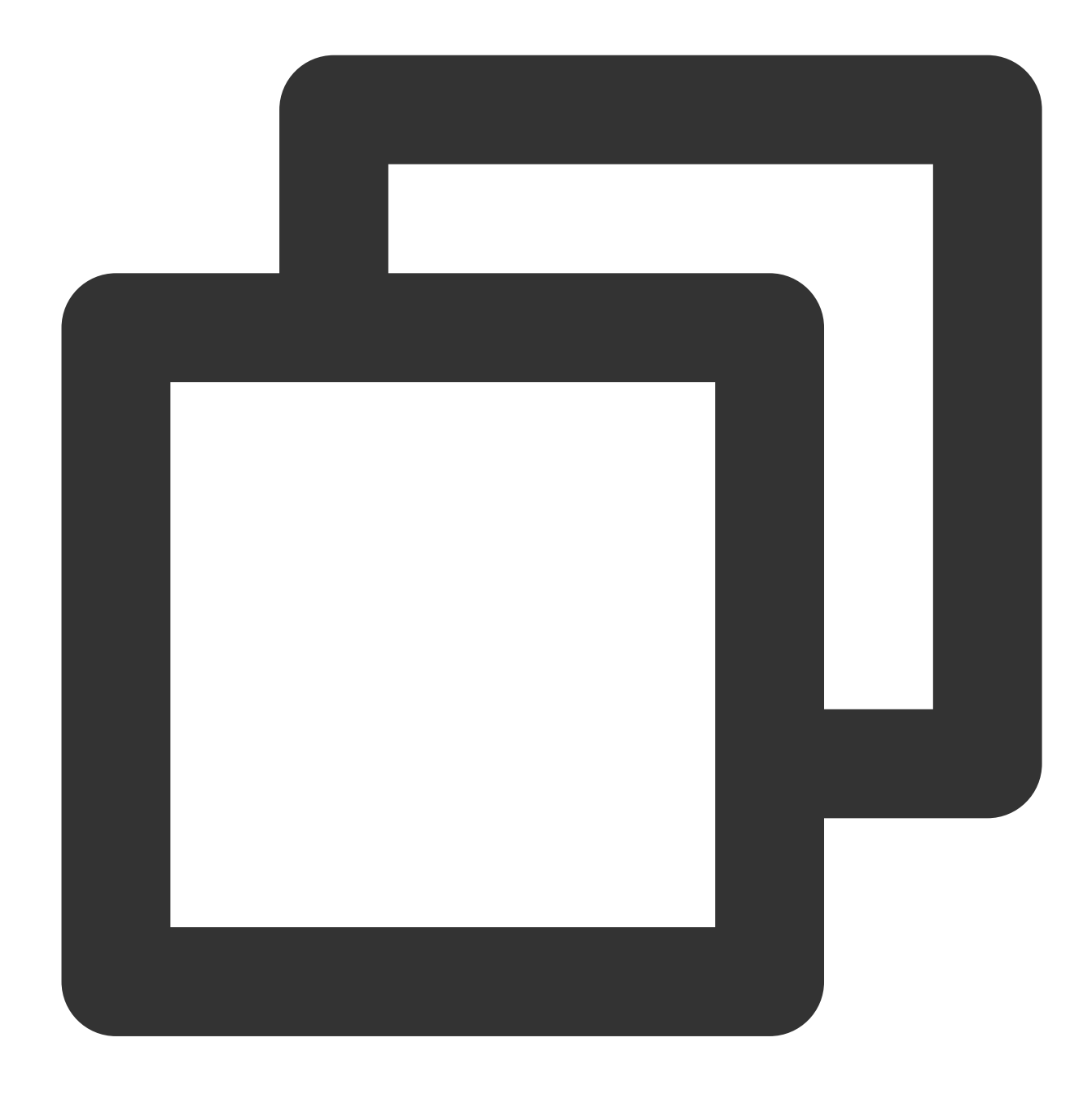

t\_if(has\_field("tTaskId"),fields\_set("TaskId",str\_replace(v("TaskId"),old="TaskId",

# Processing Result

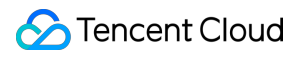

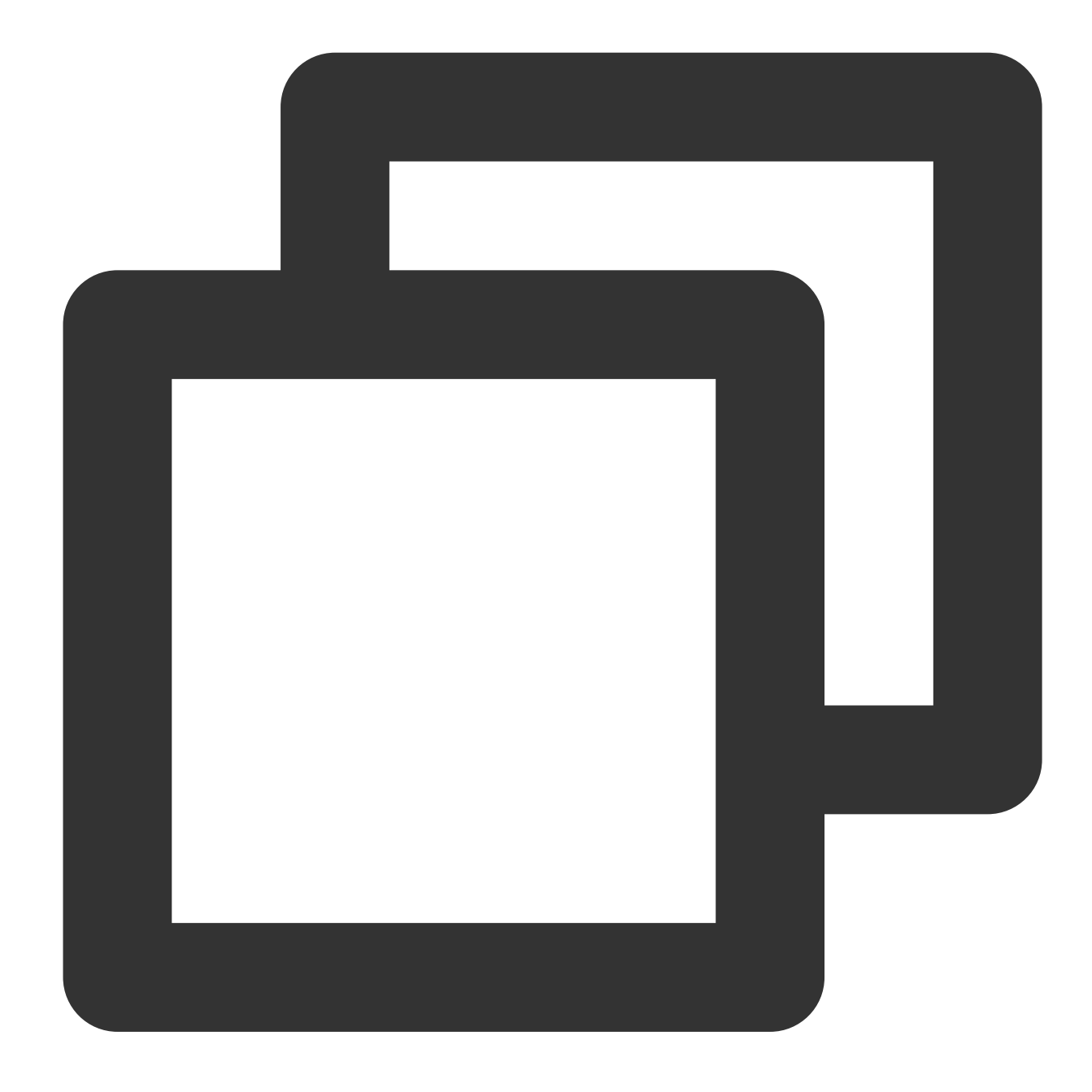

```
\sqrt{2}{"action":" Describe","requestid":" 7143a51d-caa4-4a6d-bbf3-771b4ac9e135","requestb
{"action":" DataETL","requestid":" 2ade9fc4-2db2-49d8-b3e0-a6ea78ce8d96","uin":" 15
{"action":" UploadData","requestid":" 6059b946-25b3-4164-ae93-9178c9e73d75","TaskId
]
```
# Using Separators to Extract Specified Content from Logs

Last updated: 2024-01-20 17:44:35

# Use Case

Tom has collected **Flink task running logs** to CLS in single-line text format. The log content is divided into segments with the **comma (,)** and **colon (:)** separators. Among these segments, there is a segment in escaped JSON format containing Flink task execution details. Tom wants to extract the task details and structure them.

## Scenario Analysis

According to Tom's requirements, the processing ideas are as follows:

- 1. Extract the content in escaped JSON format.
- 2. Extract structured data from the JSON content.

### Raw Log

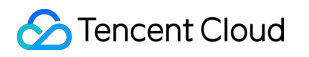

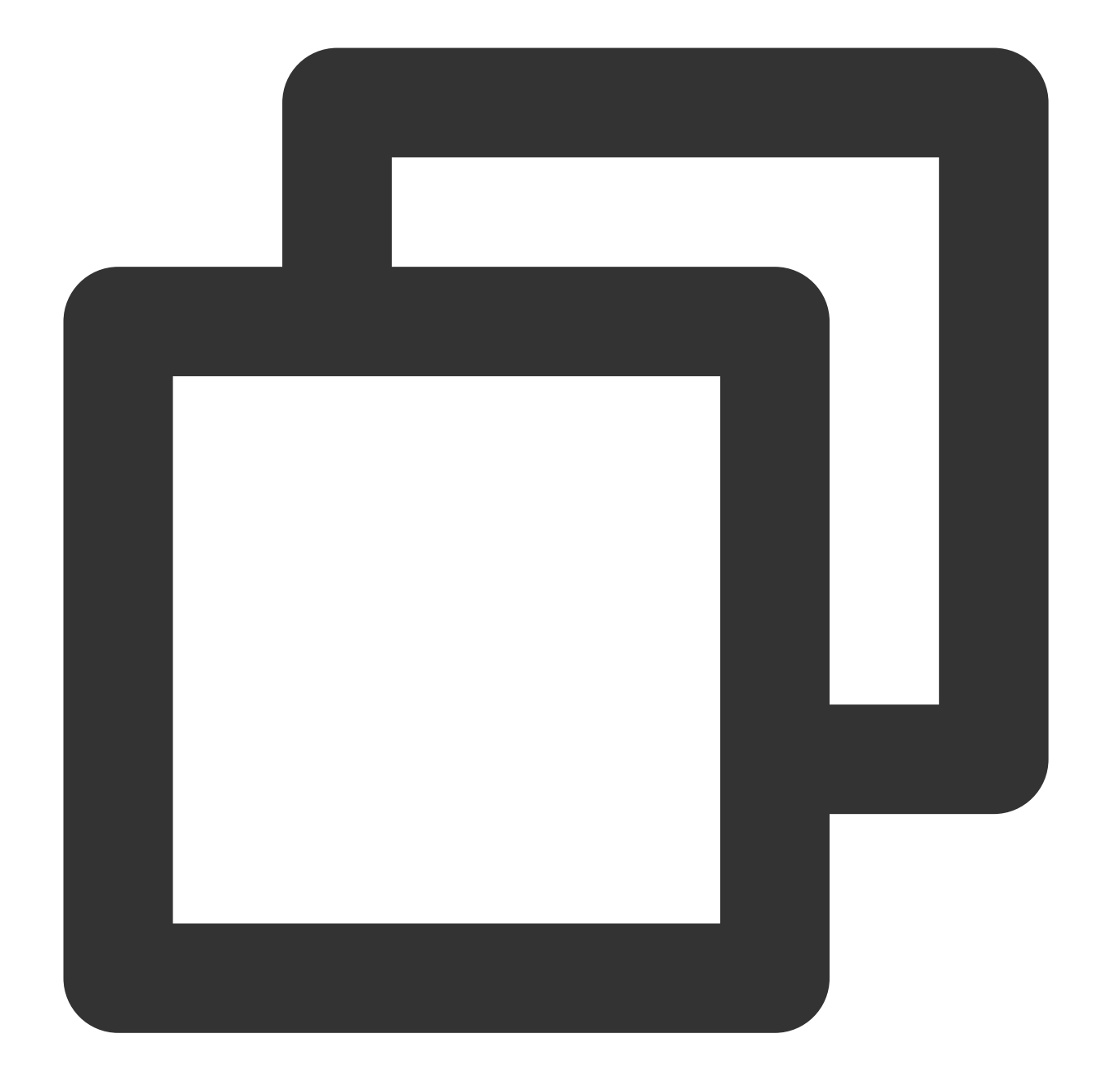

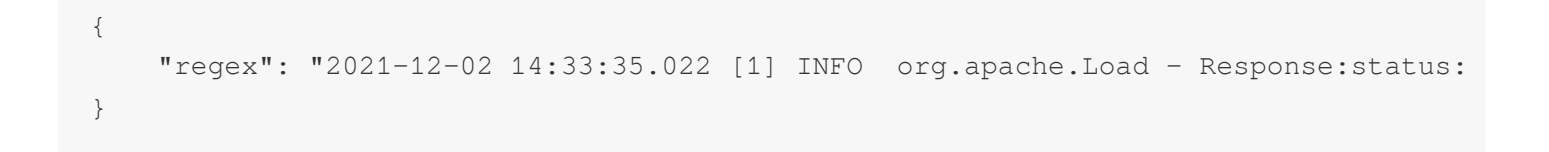

# DSL Processing Function

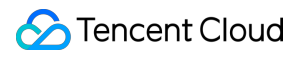

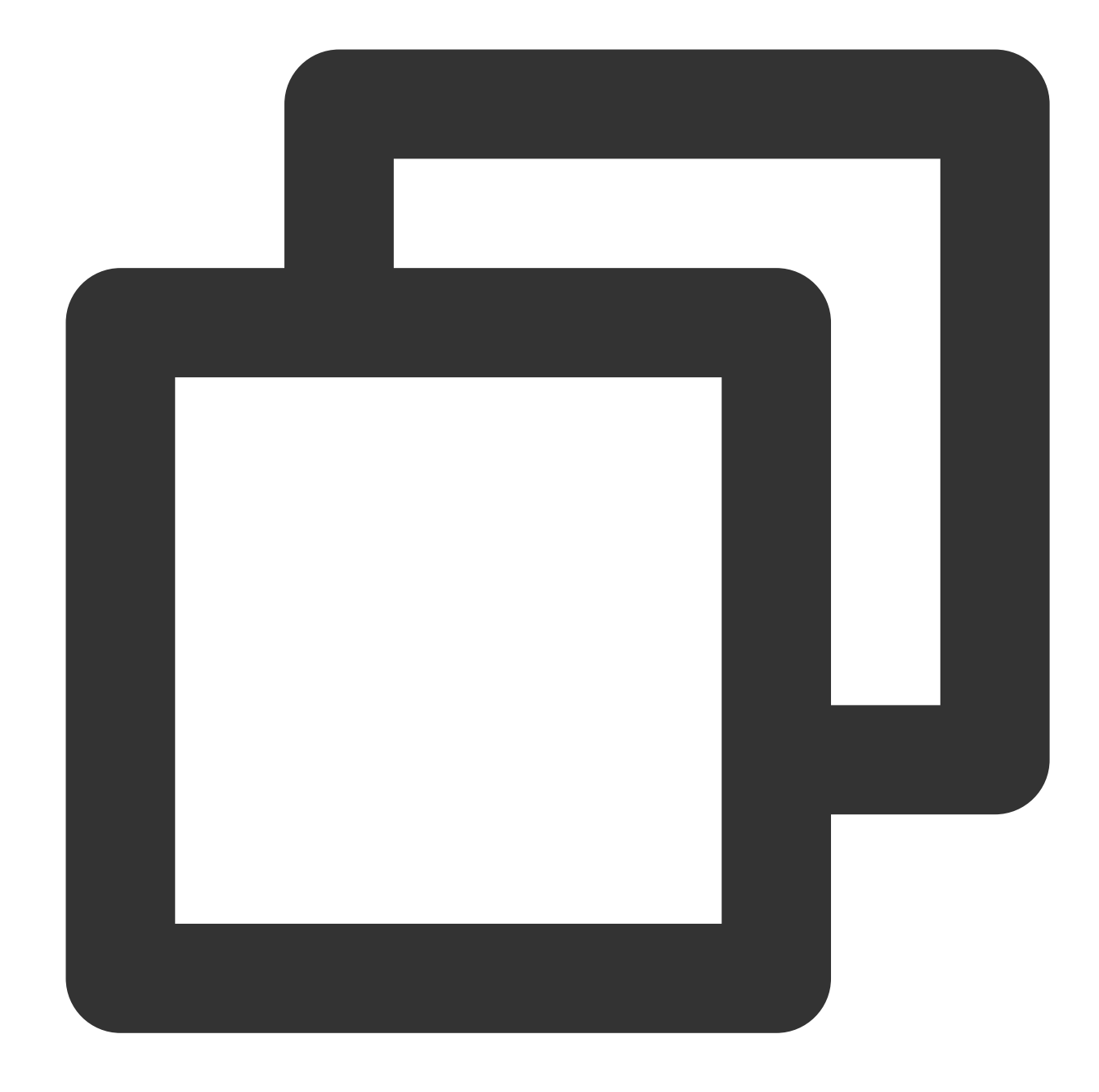

```
ext_sepstr("regex", "f1, f2, f3", sep=",")
fields_drop("regex")
fields_drop("f1")
fields_drop("f2")
ext_sepstr("f3", "f1, resp_content", sep=":")
fields_drop("f1")
fields_drop("f3")
ext_json("resp_content", prefix="")
fields_drop("resp_content")
```
# DSL Processing Function Details

1. Use commas (,) to divide the log into 3 segments, where the third segment **f3** is **resp content:{JSON}**.

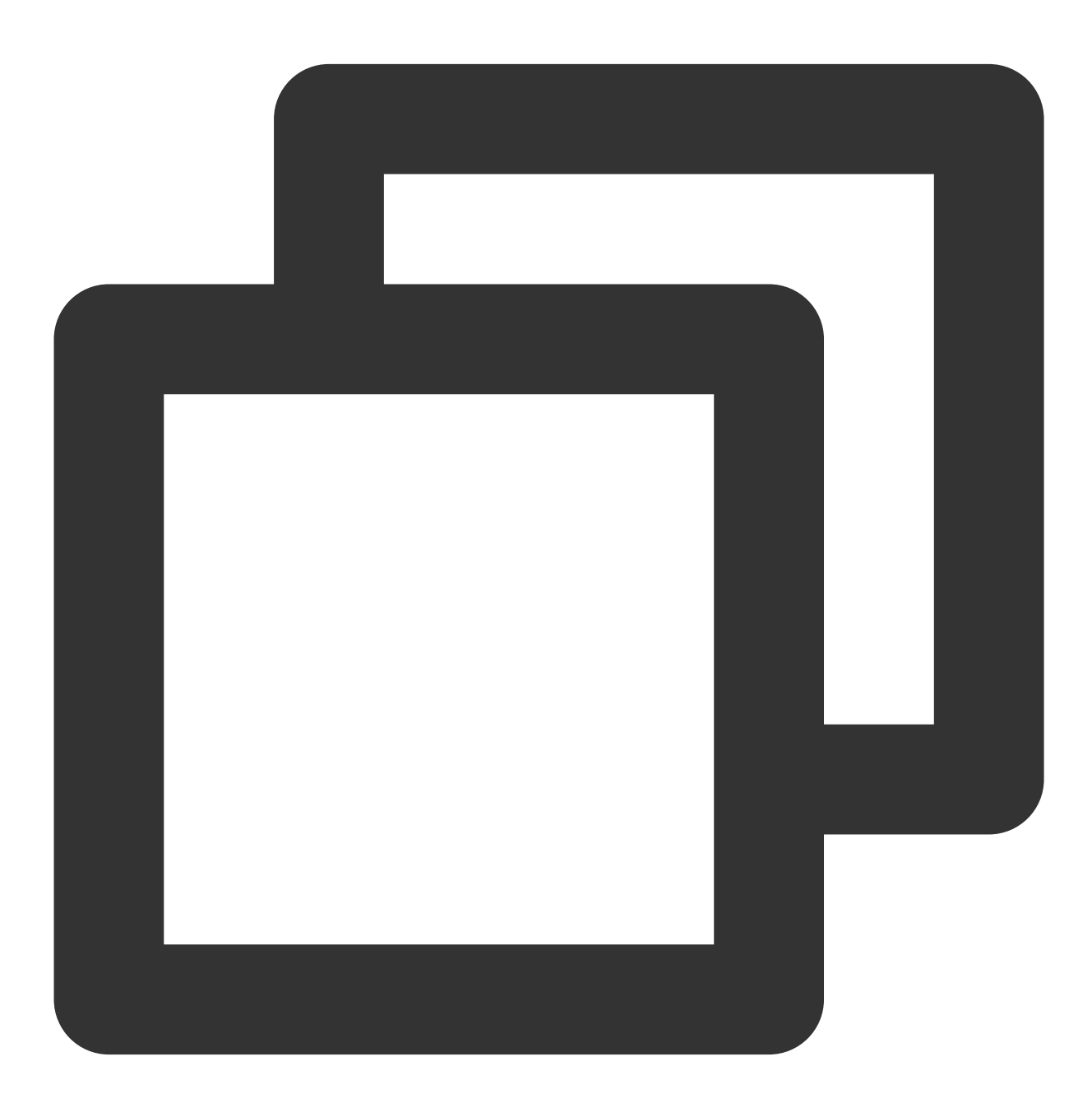

ext\_sepstr("regex", "f1, f2, f3", sep=",")

2. Discard unwanted fields.

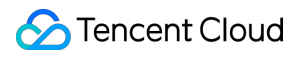

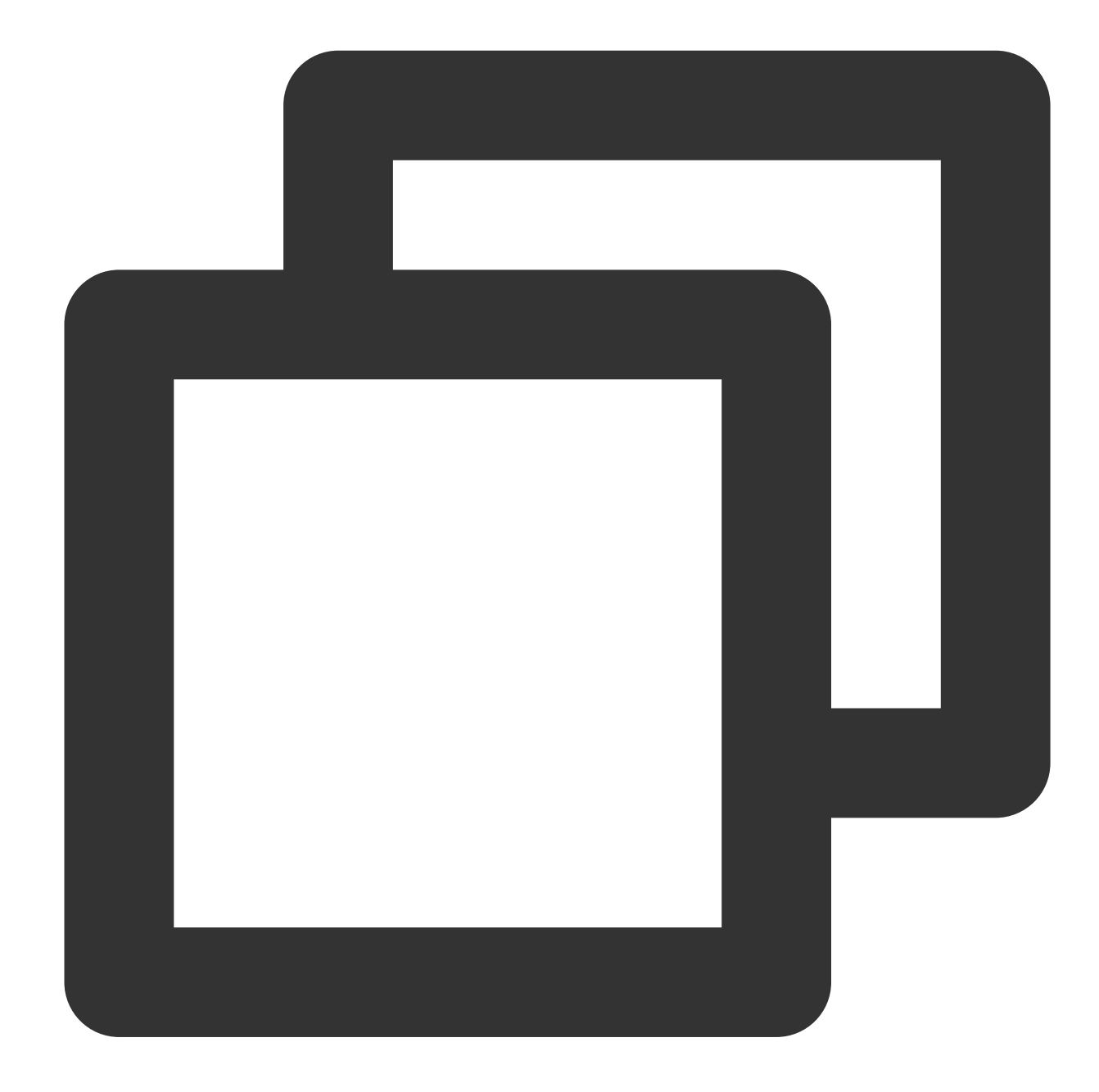

```
fields_drop("regex")
fields_drop("f1")
fields_drop("f2")
```
3. Use colons (:) to divide the **f3** field into two segments.

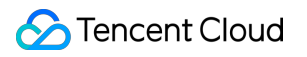

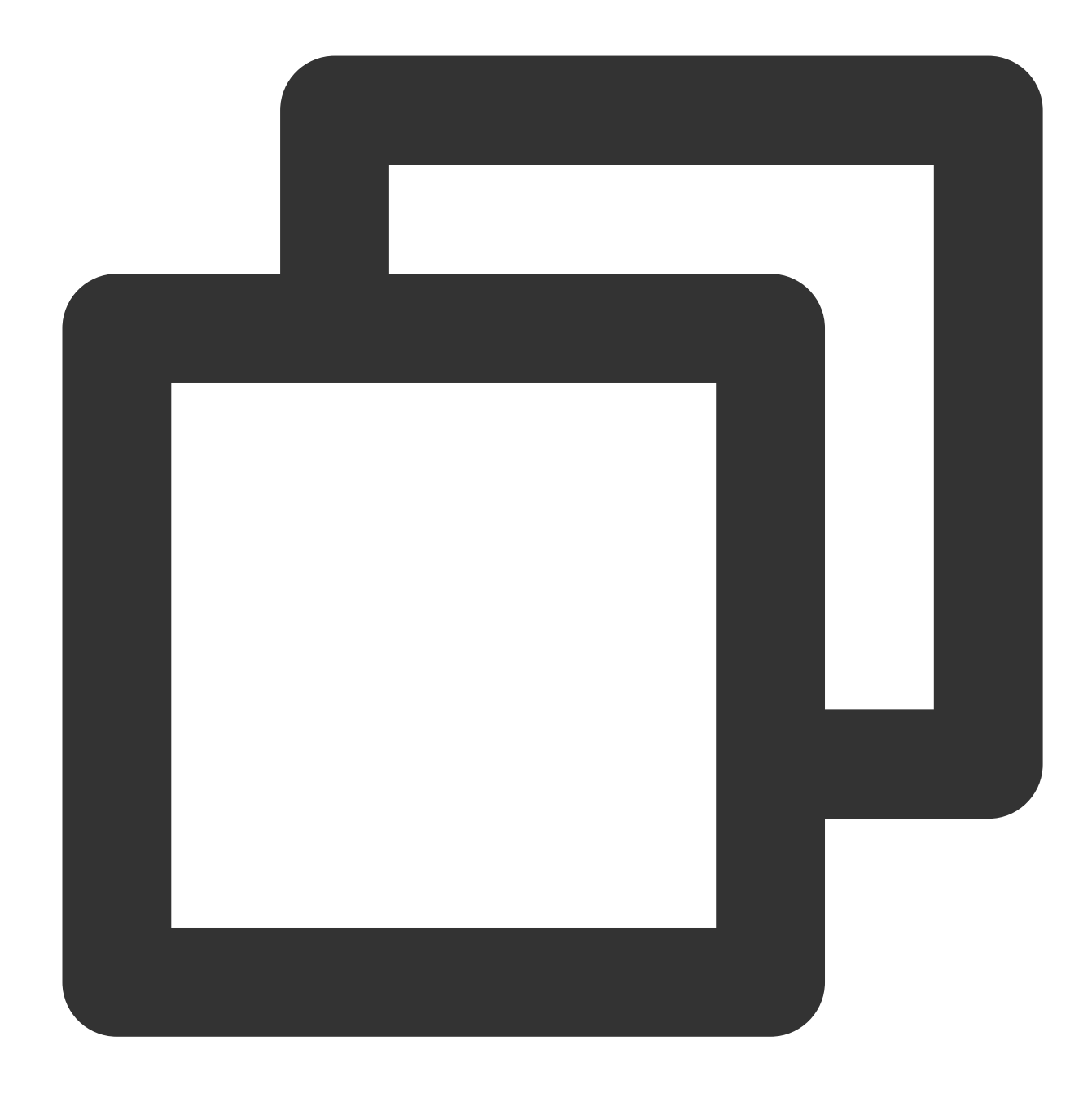

ext\_sepstr("f3", "f1,resp\_content", sep=":")

4. Discard useless fields.

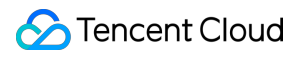

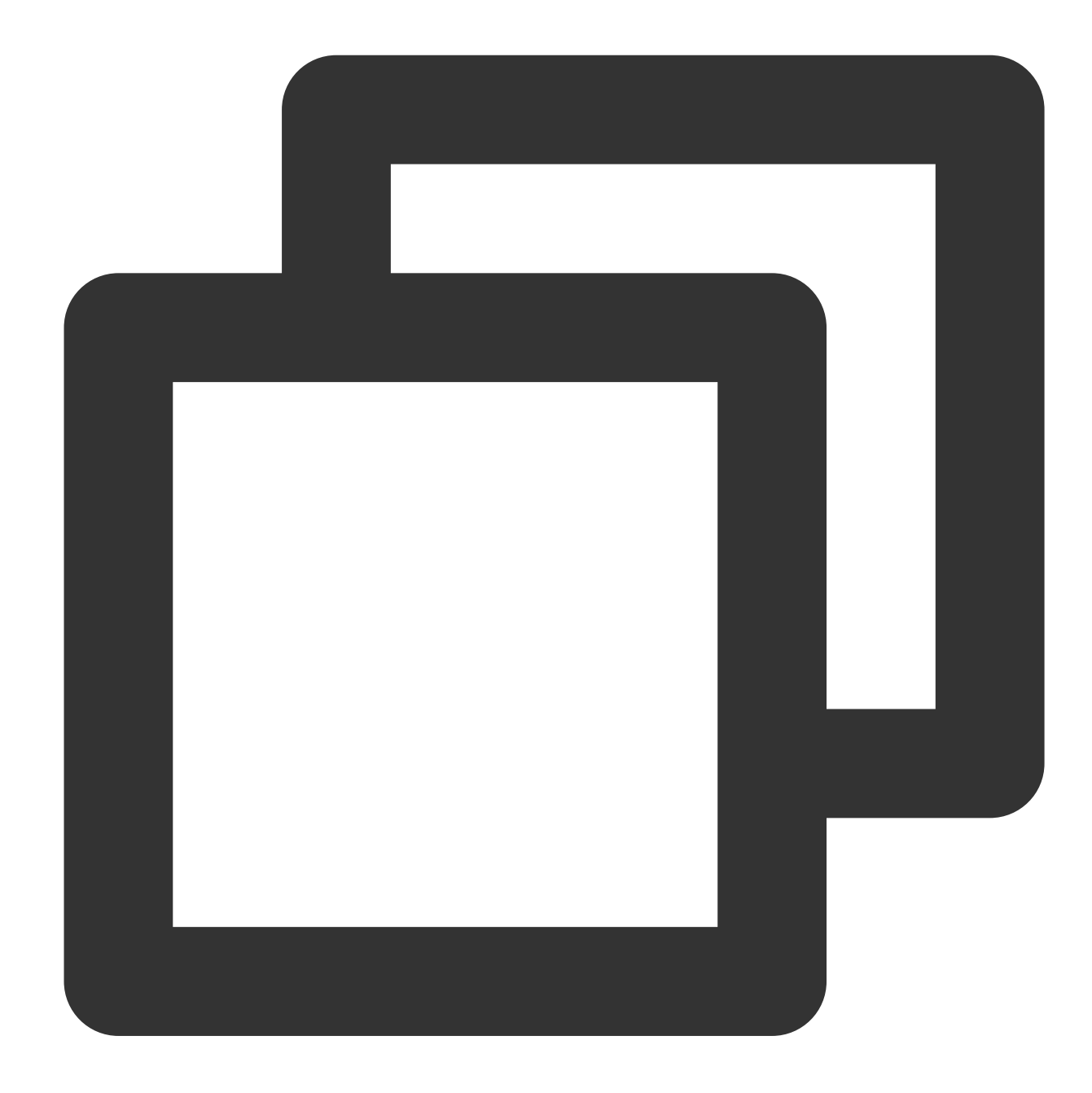

fields\_drop("f1") fields\_drop("f3")

5. Use the **ext\_json** function to extract structured data from the **resp\_content** field.

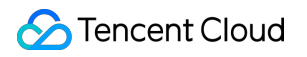

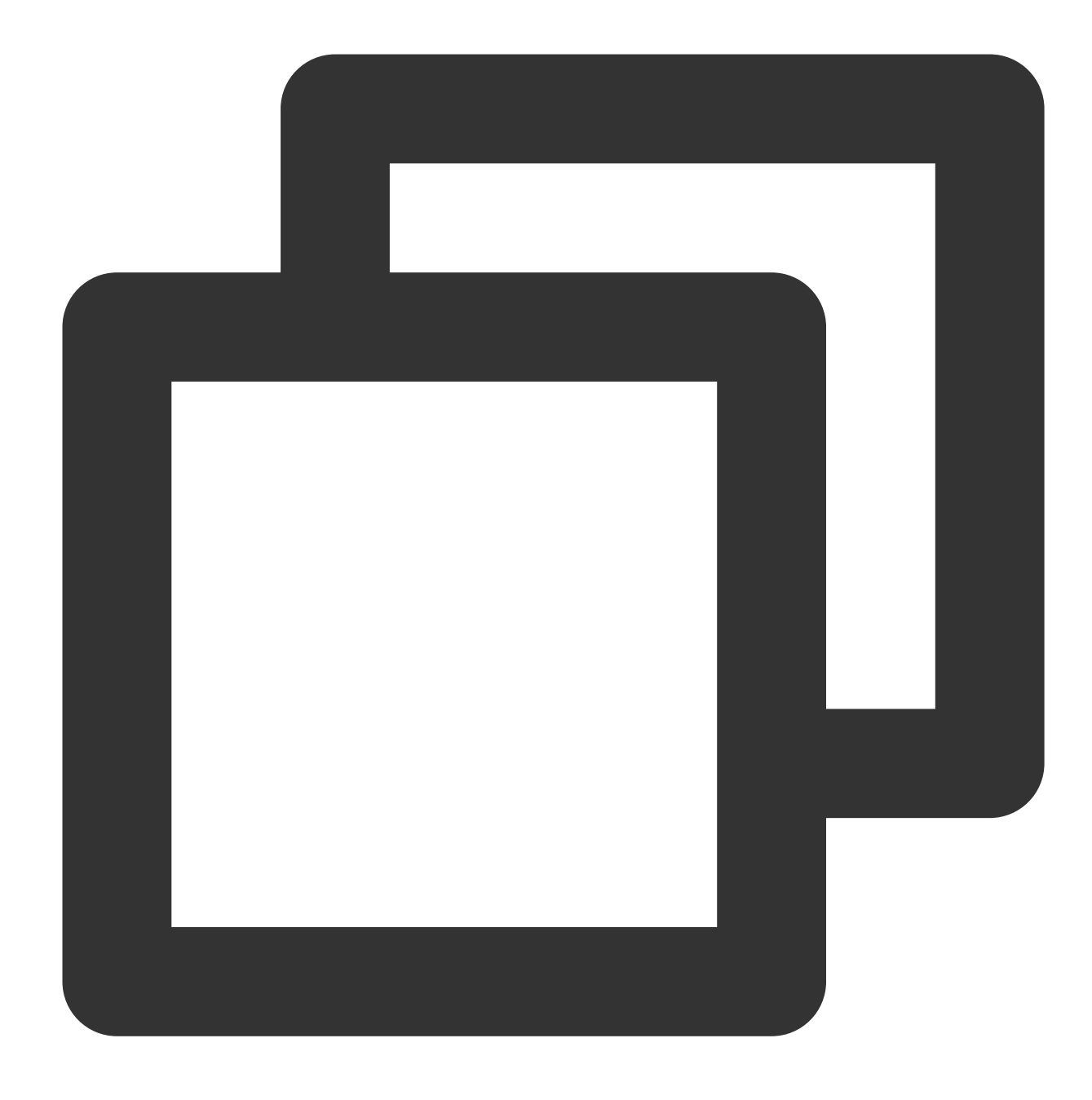

ext\_json("resp\_content", prefix="")

6. Discard the **resp\_content** field.

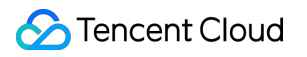

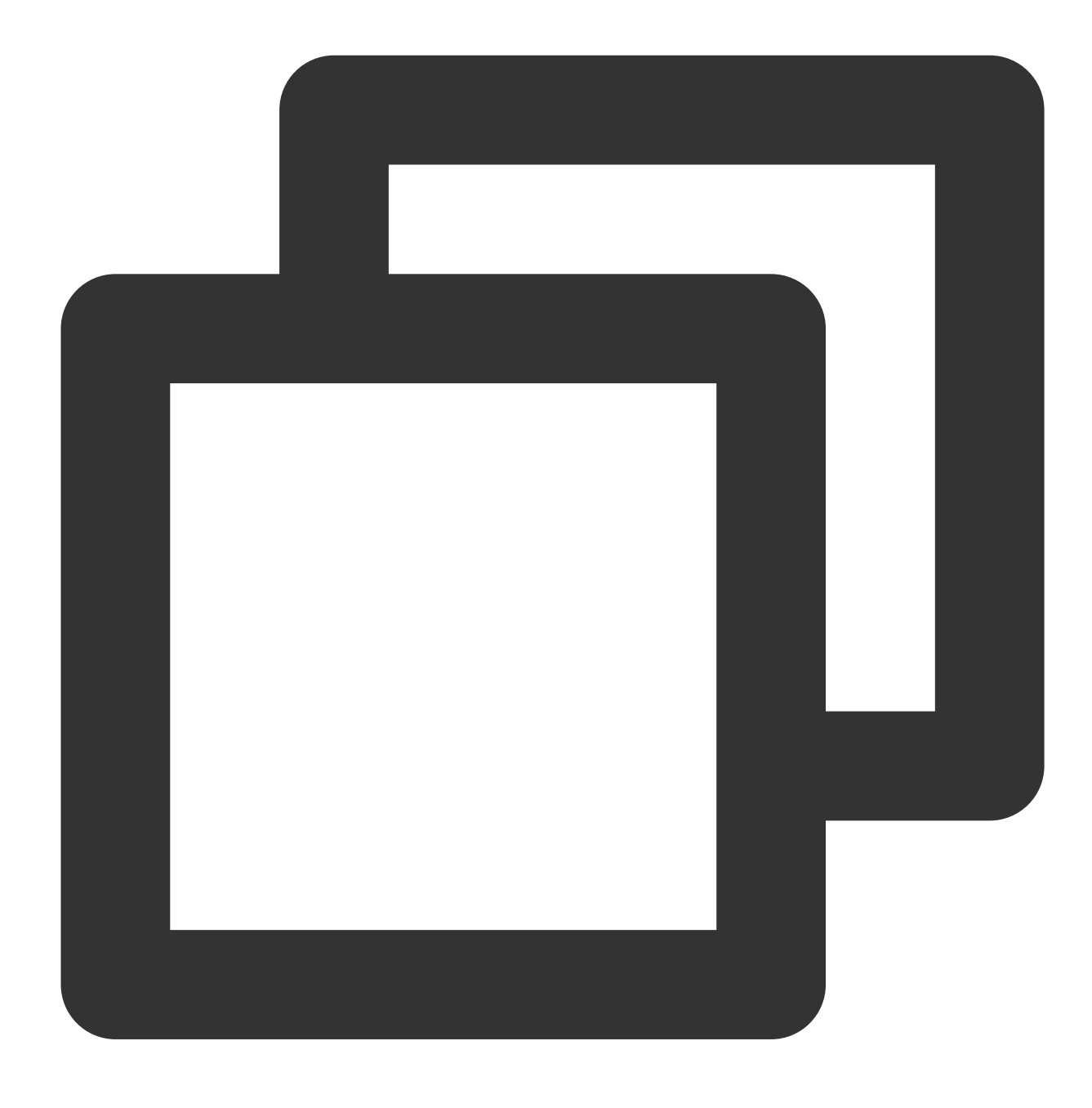

fields\_drop("resp\_content")

# Processing Result

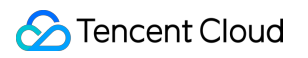

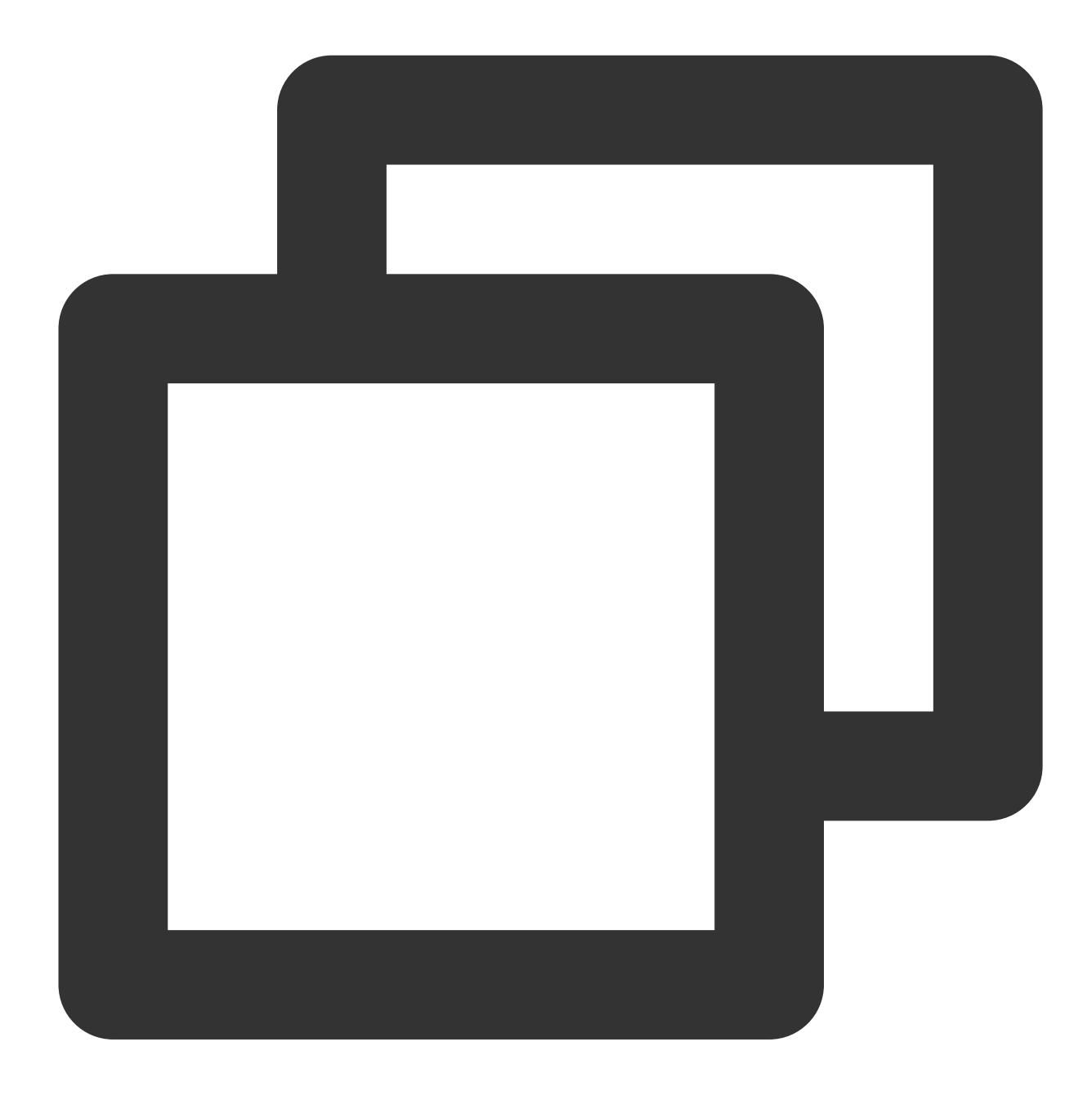

{"CommitAndPublishTimeMs":"16","FilteredRows":"0","Label":"flink\_connector\_20211202

# Scheduled SQL Analysis **Overview**

Last updated: 2024-01-20 17:44:35

#### **Note:**

This feature has been in beta test in Beijing, Shanghai, and Guangzhou, Nanjing, and Chongqing regions free of charge since August 15, 2022.

### **Overview**

Scheduled SQL analysis can be simply understood as crontab SQL. You can configure a scheduling policy, and the system will execute SQL queries on the source log topic regularly based on the policy and save query results to the specified target log topic.

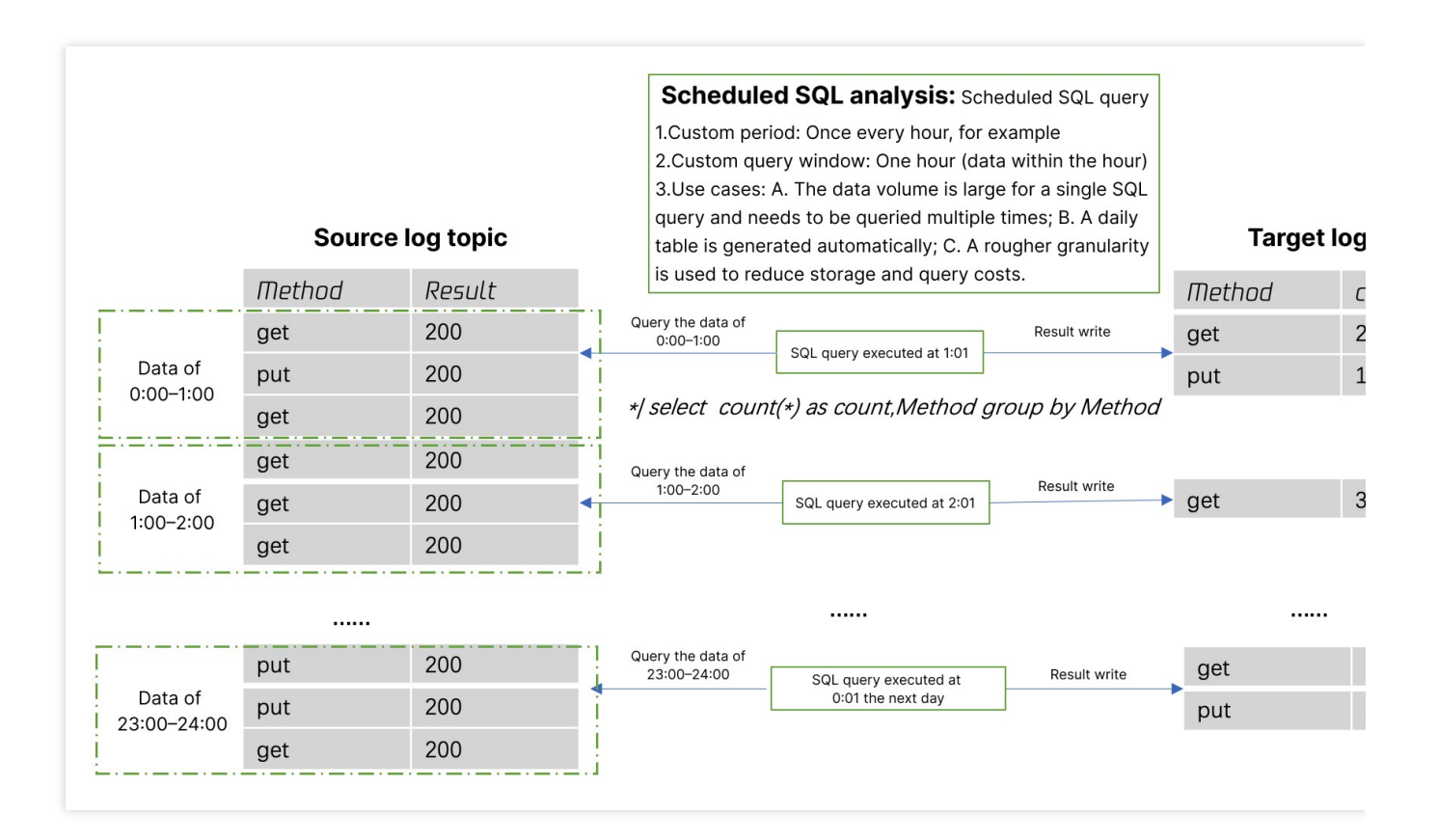

### **Prerequisites**

The CLS service has been activated, and key-value index has been enabled.

Make sure that the current account has the permission to configure scheduled SQL analysis. For more information, see [Examples](https://www.tencentcloud.com/document/product/614/45004) of Custom Access Policies.

### Use cases

For a query with a high data volume, you can use the scheduled SQL analysis feature to break it down into multiple queries with a low data volume each to avoid query failure and timeout.

For example, if the original SQL query involves data of one day, you can split it into 24 queries for execution once every hour.

Generate daily and weekly reports.

Aggregate logs, which can greatly reduce index and log storage fees.

For example, aggregating 1-minute historical logs into 1-hour logs can effectively save the storage costs.

Filter and save data to a new log topic. Scheduled SQL analysis can meet the needs in some simple filtering scenarios through WHERE and WHEN statements. However, as a SQL query can only return up to 10,000 results, data integrity cannot be guaranteed, and the query is not conducted by real-time stream computing. Therefore, this feature is only applicable to use cases with a small amount of data that don't require real-time computing. For similar use cases, we recommend you use this feature.

### Use limits

Up to 10,000 results can be returned per query, and the excess will be truncated.

Cross-region query is not supported. The source and target log topics must be in the same region.

# Creating Task

Last updated: 2024-01-20 17:44:35

# **Overview**

This document describes how to create a scheduled SQL analysis task.

## **Prerequisites**

The CLS service has been activated, and key-value index has been enabled.

Make sure that the current account has the permission to configure scheduled SQL analysis. For more information, see [Examples](https://www.tencentcloud.com/document/product/614/45004) of Custom Access Policies.

### **Directions**

1. Log in to the CLS [console.](https://console.tencentcloud.com/cls/overview)

2. Click **Data Processing** > **Scheduled SQL Task** on the left sidebar and click

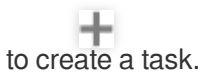

3. On the basic configuration page, configure the following information and click **Next**:

Task Name: Enter a custom task name.

Source Log Topic: Select the log topic where to run the SQL analysis task.

SQL Statement: Enter the SQL statement in **Query Statement**, and the system will return the preview results (up to 100 items).

Target Log Topic: Select the target log topic where to save SQL analysis results.

4. On the scheduling configuration page, configure the following information and click **OK**.

Scheduling Range: Set the time range for running the scheduled task. The default value is to start at the current time and last forever, i.e., running continuously.

Scheduling Cycle: Set the cycle of the scheduled task, i.e., execution every X minutes. The maximum value is 1,440. SQL Time Window: Set the start and end time of the SQL query log data.

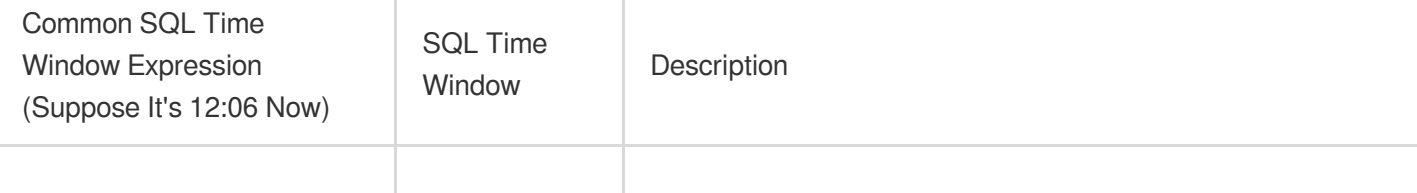

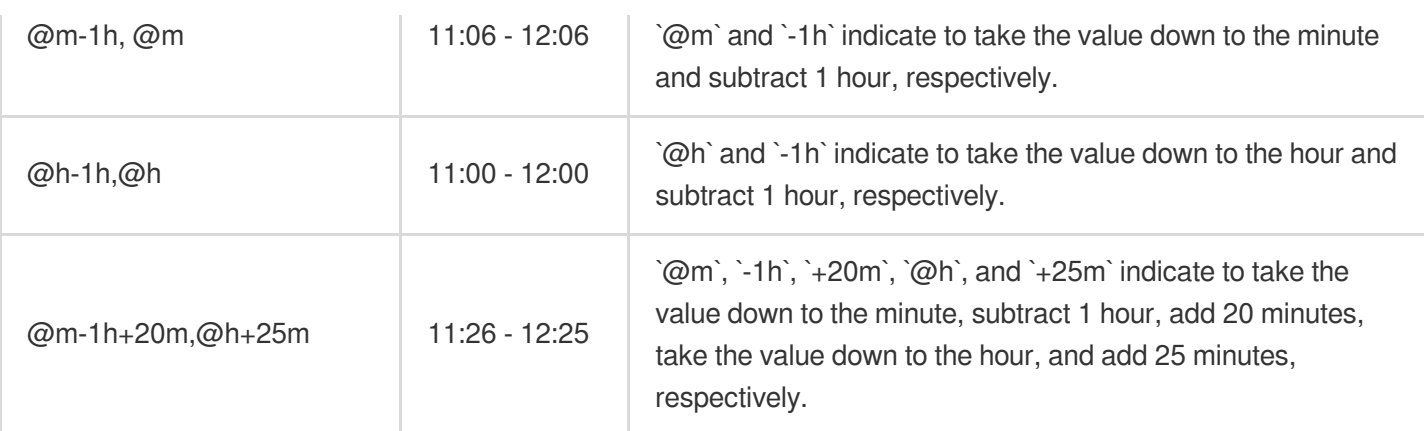

### Example

The following example illustrates the configurations of the scheduling range, scheduling cycle, and SQL time window:

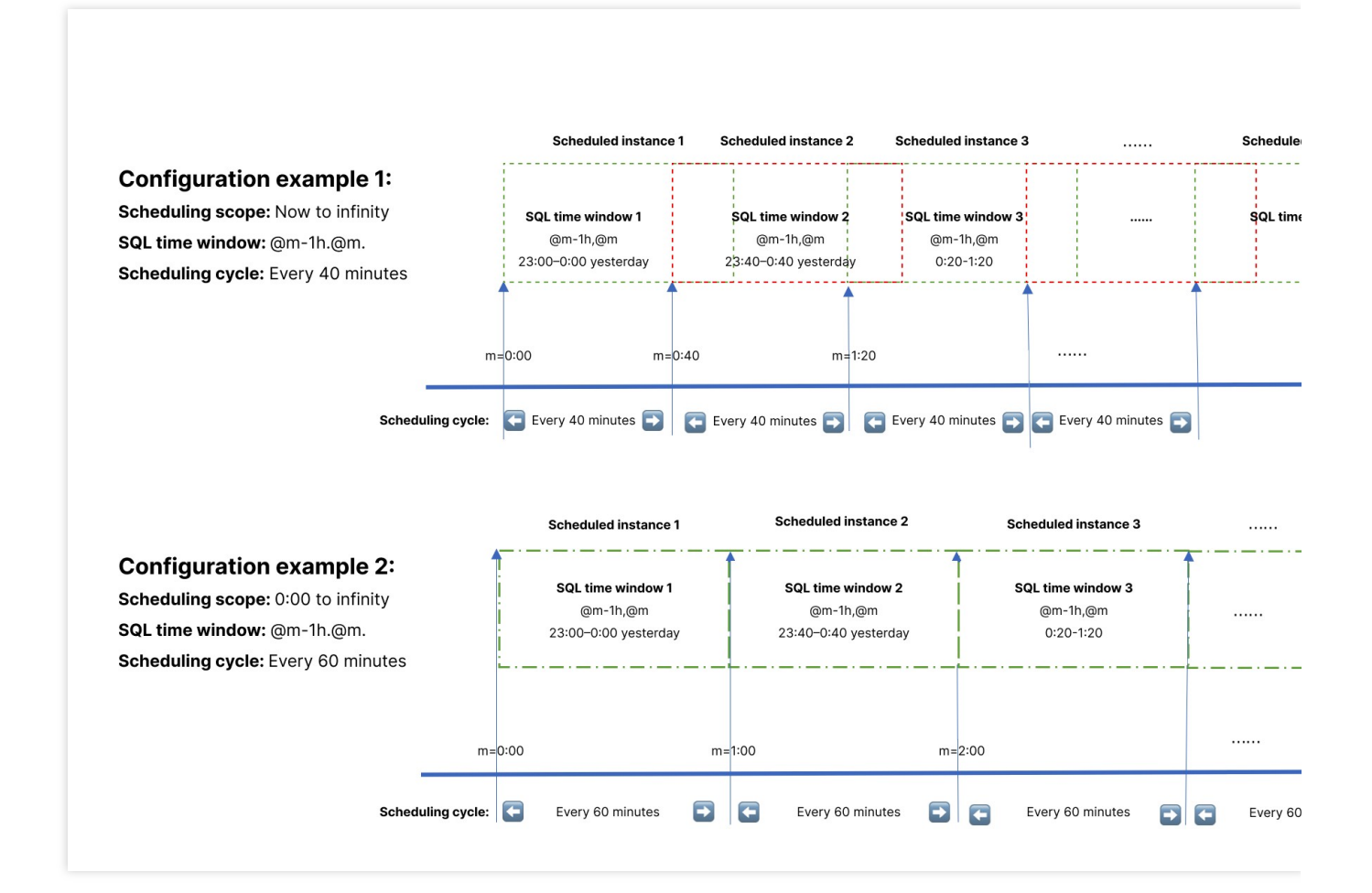

# Viewing Task

Last updated: 2024-01-20 17:44:35

# **Overview**

This document describes how to view the information of a scheduled SQL analysis task.

## **Directions**

1. Log in to the CLS [console.](https://console.tencentcloud.com/cls/overview)

2. On the left sidebar, select **Data Processing** > **Scheduled SQL Tasks** to view the following information:

Basic task information: View the task's name, ID, source log topic, target log topic, creation time, and last modified time.

Scheduling details: View each SQL query's instance ID, execution time, SQL time window, processed data volume, and scheduling result.

Preview data: Click **Result Data** to view the result data.

You can also go to the target log topic to view the results of scheduled SQL analysis.

# **SCF**

Last updated:2024-01-20 17:44:35

## **Overview**

You can use [SCF](https://www.tencentcloud.com/document/product/583) to process CLS logs. SCF and CLS are independent of each other and are connected via triggers.

### **Prerequisites**

You have logged in to the CLS [console](https://console.tencentcloud.com/cls).

### **Directions**

#### **Creating a log topic**

Create two log topics as instructed in [Managing](https://www.tencentcloud.com/document/product/614/34239) Log Topic.

#### **Note:**

As both the source and destination of data ETL are CLS, you need to create at least two topics.

#### <span id="page-1394-0"></span>**Creating an SCF function**

Create a function as instructed in Creating and Testing [Function.](https://www.tencentcloud.com/document/product/583/40689) The main parameters are as follows: **Region**: Select **Beijing** region. **Function name**: Enter "CLSdemo". **Creation method**: Click **Template** and select the **CLSLogETL** template. **Note:** You should select the VPC and subnet of CLS for the created function on the **Function Configuration** page.

#### **Configuring a CLS trigger**

1. Log in to the CLS [console.](https://console.tencentcloud.com/cls/overview)

- 2. On the left sidebar, click **Log Topic** to go to the log topic management page.
- 3. Find the log topic you just created and click its ID/name to enter the log topic details page.
- 4. On the log topic details page, select the **Function Processing** tab and click **Create**.
- 5. In the **Function Processing** pop-up window, add the created function and click **OK**.

The main parameter information is as follows. Use the default values for the remaining configuration items.

**Namespace**: Select the function namespace.

**Function Name**: Select the function created in the [Creating](#page-1394-0) SCF function step.

**Alias**: Select a function alias.

**Maximum waiting time**: Configure the longest waiting time for a single event pull. Default value: 60s.

#### **Testing the function**

1. Download the log file in the test [sample,](https://main.qcloudimg.com/raw/6e0d4837eefd0ce77dac8a3973acdf39.zip) extract demo-scf1.txt, and import it to the source CLS service.

2. Switch to the SCF [console](https://console.tencentcloud.com/scf/list?rid=8&ns=default) to view the execution result.

On the function details page, select the **Log Query** tab to view the printed log information.

3. Switch to the target CLS service to view the data processing result.

#### **Note:**

You can write specific data processing methods as needed.

# Shipping and Consumption Shipping Overview

Last updated: 2024-01-20 17:44:35

# Shipping to COS

CLS can ship data in a log topic to COS to meet the needs in the following scenarios:

Logs are shipped to and stored in COS in STANDARD storage class. If you need other storage classes, perform relevant operations in COS. For more information, see [Overview](https://www.tencentcloud.com/document/product/436/30925).

Log data is processed through offline computing or other computing programs. Such data is shipped to COS first and then loaded by Data Lake Compute (data lake) or EMR (big data platform) for further analysis. For more information, see Using Data Lake Compute (Hive) to [Analyze CLS Log.](https://www.tencentcloud.com/document/product/614/48461) We recommend you choose CSV or Parquet as the shipping format.

# Billing Description

Log shipping generates private network read traffic fees (cross-region shipping is not supported for now), and CLS will charge fees based on the compression format (Snappy/GZIP/lzop). If your raw log is 100 GB and you choose Snappy for compression, around 50 GB will be billable. As the read traffic price is 0.032 USD/GB, the fees will be 50 GB \* 0.032 USD/GB = 1.6 USD.

## Feature Limits

Historical data cannot be shipped.

Cross-region shipping is not supported. The log topic and COS bucket must be in the same region. Cross-account shipping is not supported.

## Shipping Format

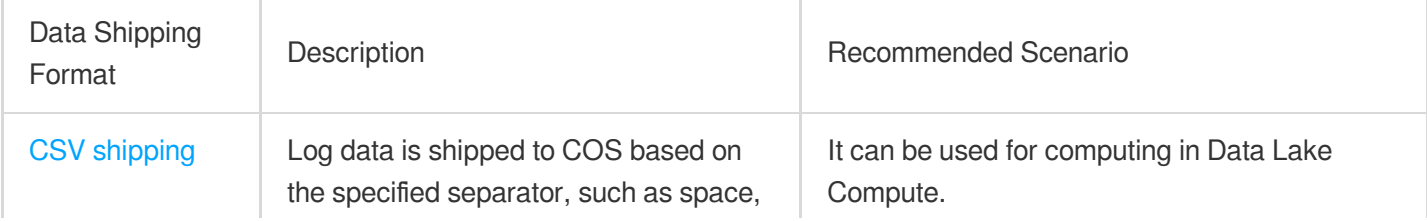

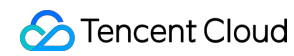

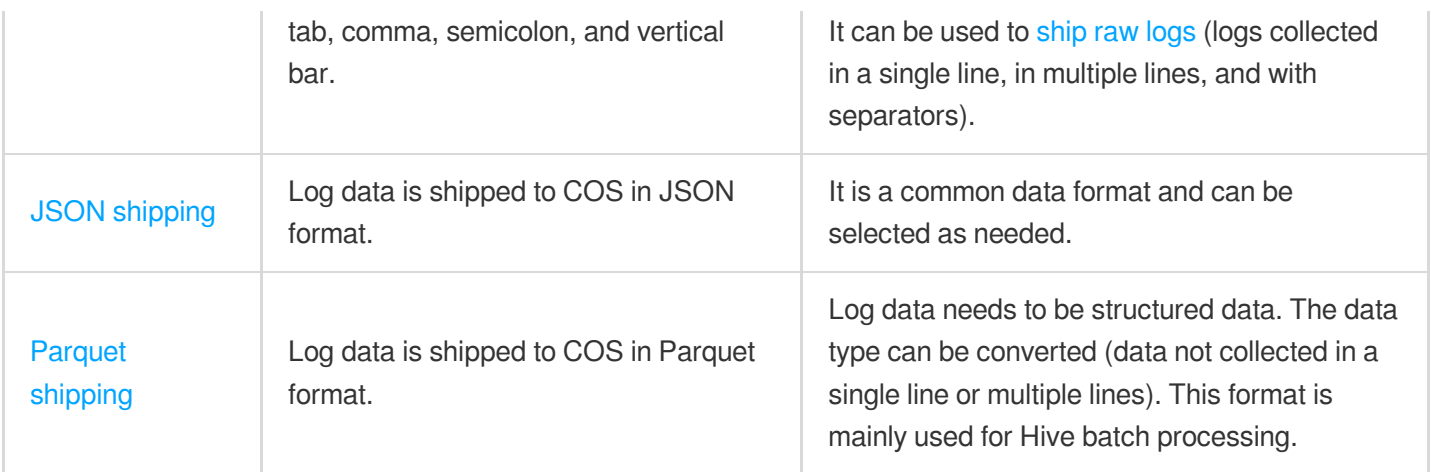

#### **Note:**

After log data is shipped to COS, COS storage fees will be incurred. For billing details, see Billing [Overview](https://www.tencentcloud.com/document/product/436/16871). To cleanse the log data before shipping to COS, see Log Filtering and [Distribution.](https://www.tencentcloud.com/document/product/614/46135)

# CLS Service Role Authorization

Last updated: 2024-01-20 17:44:35

### **Overview**

When creating shipping to COS/CKafka tasks, you need to grant the CLS service role the permissions to access COS/CKafka. If you perform operations in the console, the system will guide you through the authorization process. If you directly call APIs, manual authorization will be required. Before manual authorization, check whether the CLS service role has been authorized in the following steps.

## Checking CLS Authorization

1. Log in to the CAM console, and select **[Role](https://console.tencentcloud.com/cam/role)** on the left sidebar.

2. On the **Role** page, check whether you have the CLS\_QcsRole role. You can use the search box in the top-right corner of the role list to search for the role.

3. Click the role name to go to the role details page.

Select the **Permission** tab to see if the role has the QcloudCOSAccessForCLSRole and

QcloudCKAFKAAccessForCLSRole permissions.

Select the **Role Entity** tab to see whether the role entity is cls.cloud.tencent.com .

If there is no such role or permission, create one as instructed below.

### **Directions**

#### **Granting CLS access permissions**

You can use either of the following methods to grant CLS the permissions to ship logs to COS/CKafka:

Automatic Creation via CLS Console

Manual Creation via CAM Console

If this is the first time you create a task to ship logs to COS/CKafka in the CLS console, follow the instructions in the console to create the required role and policies:

1. In the pop-up window that reads **This feature requires creating a service role**, click **Go to Cloud Access Management**.

- 2. On the **Role Management** page, click **Grant**.
- 1. Log in to the CAM console, and select **[Role](https://console.tencentcloud.com/cam/role)** on the left sidebar.
- 2. On the **Role** page, click **Create Role**.

3. In the **Select role entity** dialog box, click **Tencent Cloud Product Service**.

4. On the **Create Custom Role** page, perform the following operations:

4.1 In the **Enter role entity info** step, select **Cloud Log Service (cls)** and click **Next**.

4.2 In the **Configure Role Policy** step, use clsrole to search for data, select the

QcloudCKAFKAAccessForCLSRole and QcloudCOSAccessForCLSRole policies in the search result, and click **Next**.

4.3 In the **Review** step, enter the role name CLS\_QcsRole and click **Complete**.

At this point, you have authorized the CLS service role to access COS/CKafka. If you are using a root account, you can directly ship logs. If you are using a sub-account or collaborator account, you need to be authorized by the root account. For more information on granting permissions, see CAM Access [Management](https://www.tencentcloud.com/document/product/614/32854). For more information on copying authorization policies, see [Examples](https://www.tencentcloud.com/document/product/614/45004) of Custom Access Policies.

# Shipping to COS JSON Shipping

Last updated: 2024-01-20 17:44:35

### **Overview**

You can log in to the CLS [console](https://console.tencentcloud.com/cls) and ship data in JSON format to COS. This document describes how to create a JSON shipping task.

## **Prerequisite**

1. You have activated CLS, created a logset and a log topic, and successfully collected the log data.

2. You have activated COS and created a bucket in the target region for log topic shipping. For more information, see [Creating](https://www.tencentcloud.com/document/product/436/13309) Bucket.

3. Sub-accounts and collaborators need to be authorized by the root account. For more information on granting permissions, see CAM Access [Management](https://www.tencentcloud.com/document/product/614/32854)[.](https://www.tencentcloud.com/document/product/614/45004) For more information on copying authorization policies, see Examples of Custom Access Policies.

4. You have authorized the CLS service role to access COS. If you perform operations in the console, the system will guide you through the authorization process. If you directly call APIs, manual authorization will be required. For more information, see Viewing and Configuring Shipping [Permissions](https://www.tencentcloud.com/document/product/614/46142).

## **Directions**

- 1. Log in to the CLS [console.](https://console.tencentcloud.com/cls)
- 2. Click **Log Topic** on the left sidebar.
- 3. Click the desired log topic ID/name to go to the log topic management page.

4. Select the **Ship to COS** tab, click **Add Shipping Configuration**, and finish the configuration as detailed below.

#### **The parameters are described as follows:**

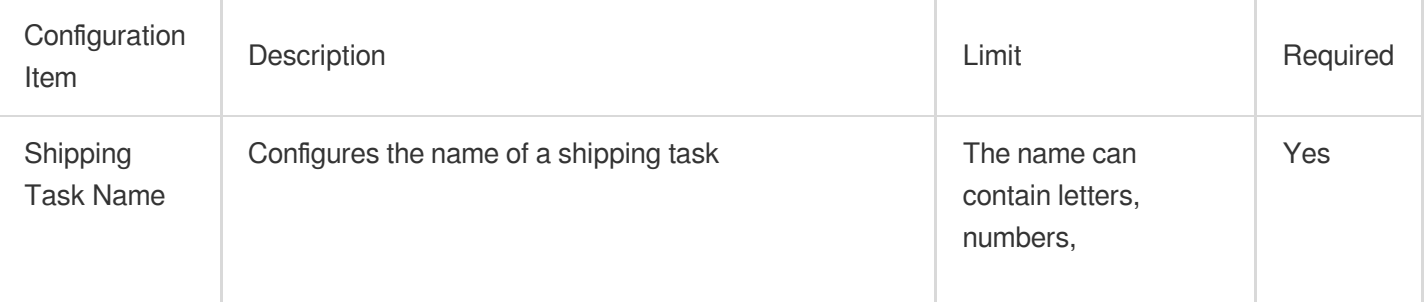

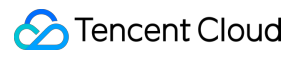

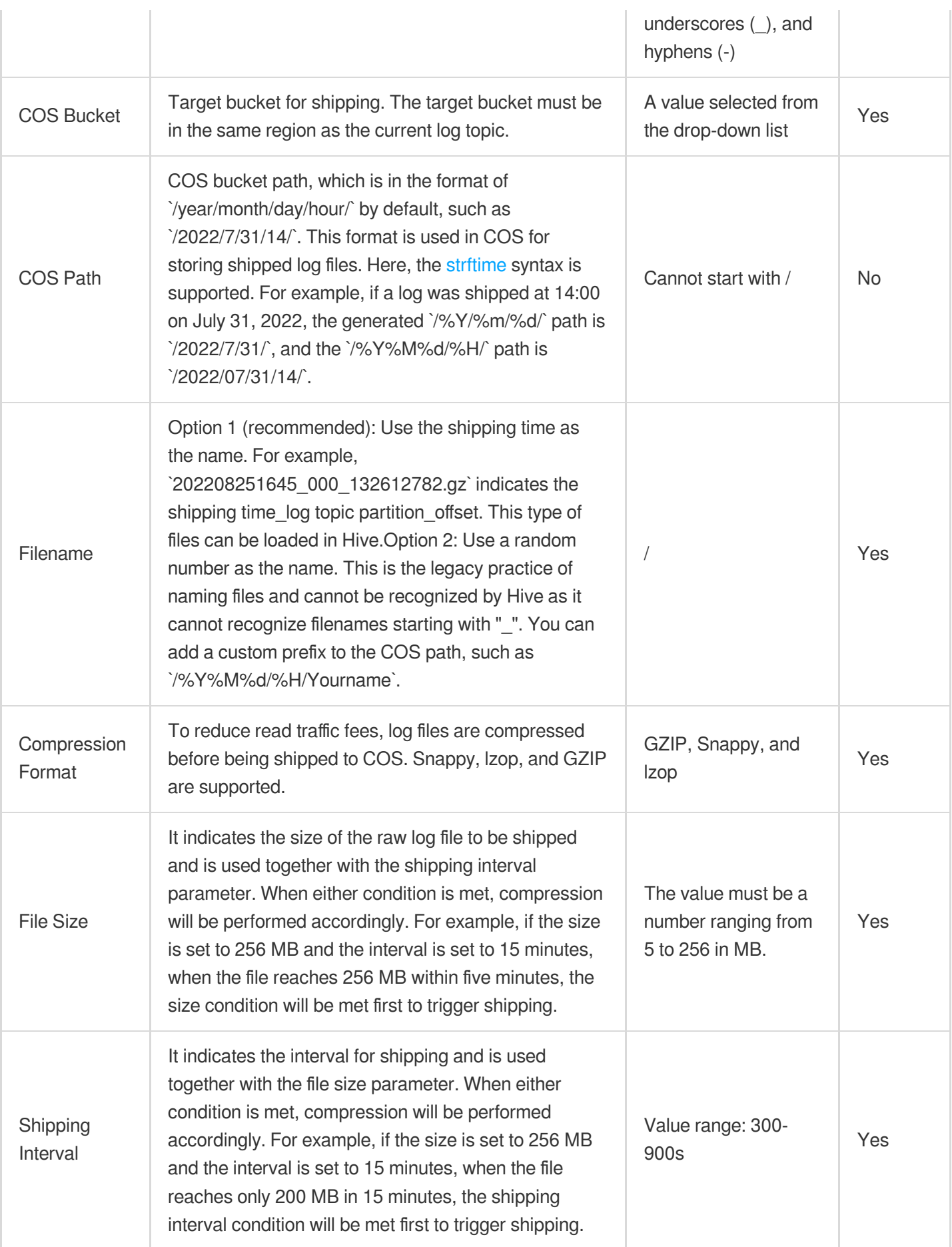

5. Click**Next** to enter the **Advanced Configuration** page. Set **Shipping Format** to **JSON** and select the field to be

shipped. Here, \_CONTENT\_ is the user log data, and \_SOURCE\_, \_FILENAME\_, \_HOSTNAME\_,

\_TIMESTAMP\_ , and \_TAG\_ are CLS metadata fields that can be selected as needed.

# Raw Log Shipping

Last updated:2024-01-20 17:44:35

# **Overview**

This document describes how to ship the collected raw log to COS. Currently, only logs collected in a single line, in multiple lines, or with certain separators are supported in this scenario.

# **Notes**

You can configure CSV shipping to COS to ship certain raw logs. The following table describes the options of **CSV** shipping to COS but doesn't apply to JSON or Parquet shipping.

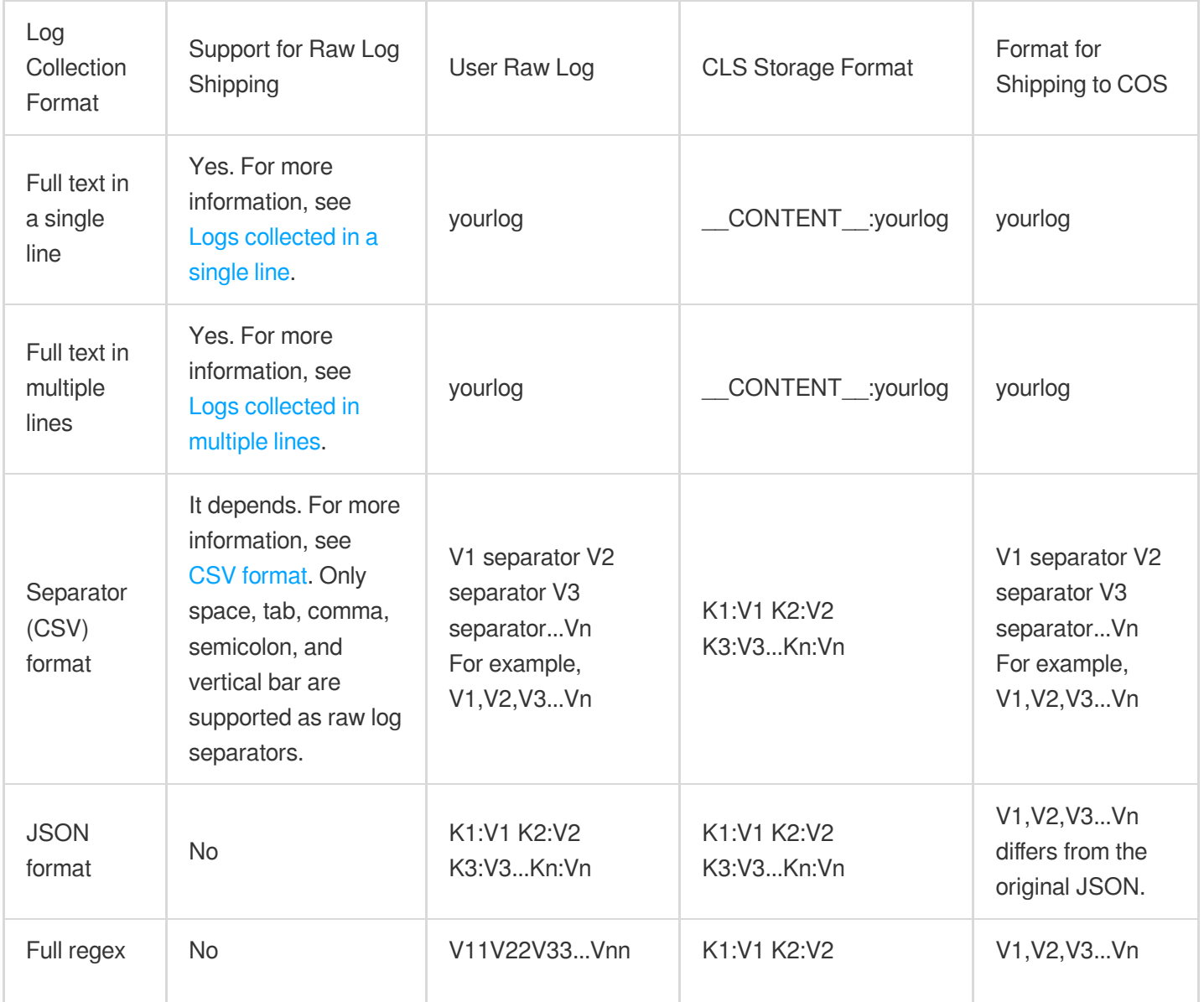
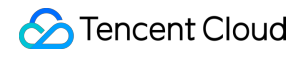

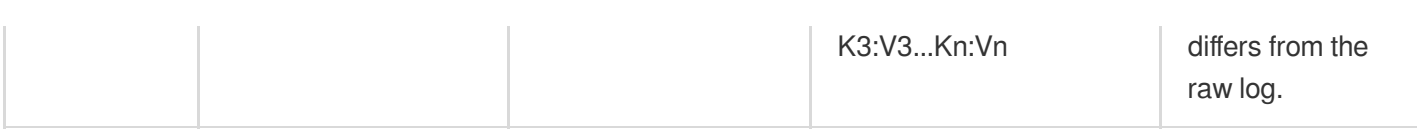

### **Directions**

### **Log collected in a single line or multiple lines**

For logs collected in a single line or multiple lines, you can configure parameters based on CSV [shipping](https://www.tencentcloud.com/document/product/614/31582) to implement raw log shipping.

1. Complete the first step of **Basic Configuration** as instructed in CSV [Shipping](https://www.tencentcloud.com/document/product/614/31582).

2. Set **Shipping Format** to **CSV**, retain the \_\_CONTENT\_\_ field, delete other fields, set **Separator** to **Space**, set

**Escape Character** to **Space**, set **Invalid Field Filling** to **None**, and disable **Key in First Line**.

The parameters are described as follows:

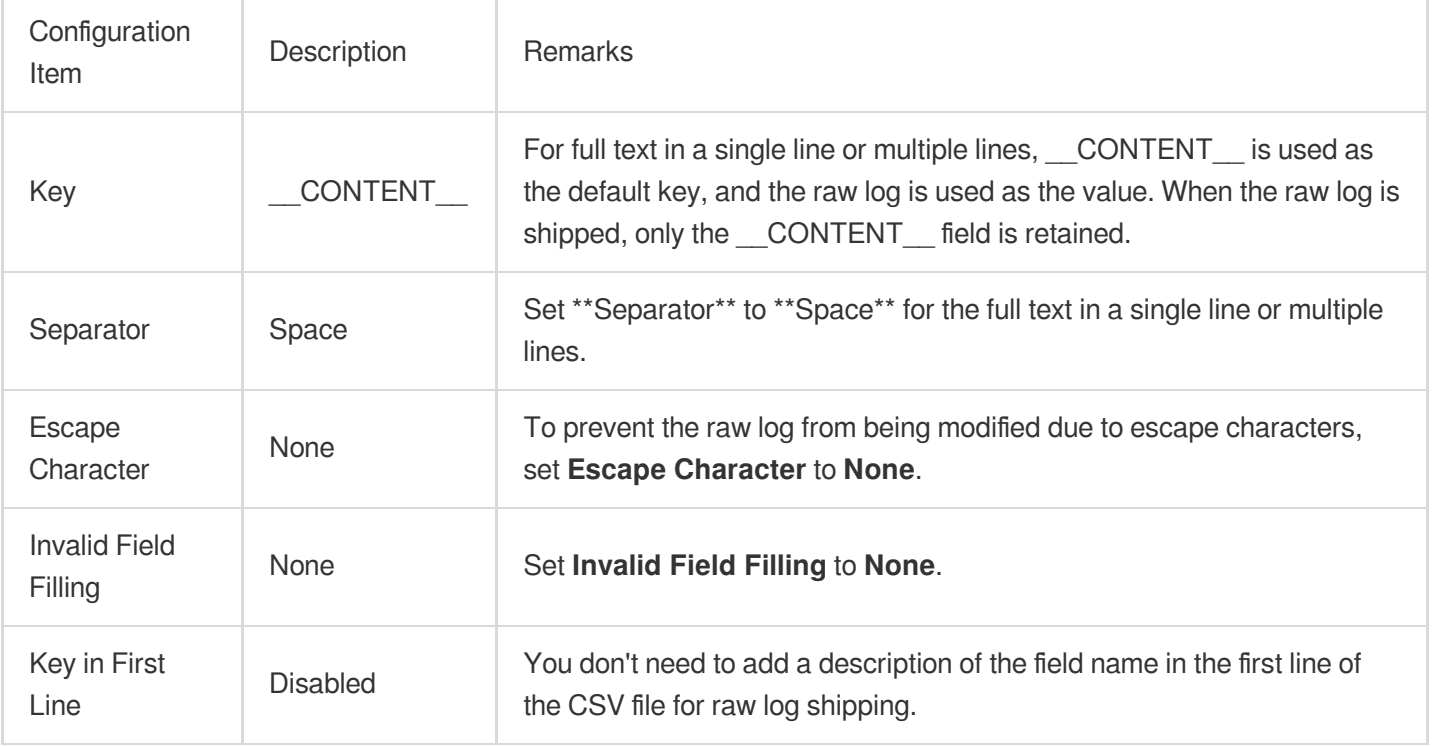

3. Click **OK** to enable shipping.

### **Logs collected in CSV format**

#### **Note:**

CSV [shipping](https://www.tencentcloud.com/document/product/614/31582) supports limited types of separators, including space, tab, comma, semicolon, and vertical bar.

Therefore, you can ship log data in the raw format only when the separator in the raw log content is supported by CSV shipping.

1. Complete the first step of **Basic Configuration** as instructed in CSV [Shipping](https://www.tencentcloud.com/document/product/614/31582).

2. Set **Shipping Format** to **CSV**. During field configuration, you need to delete CLS metadata fields.

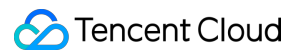

The parameters are described as follows:

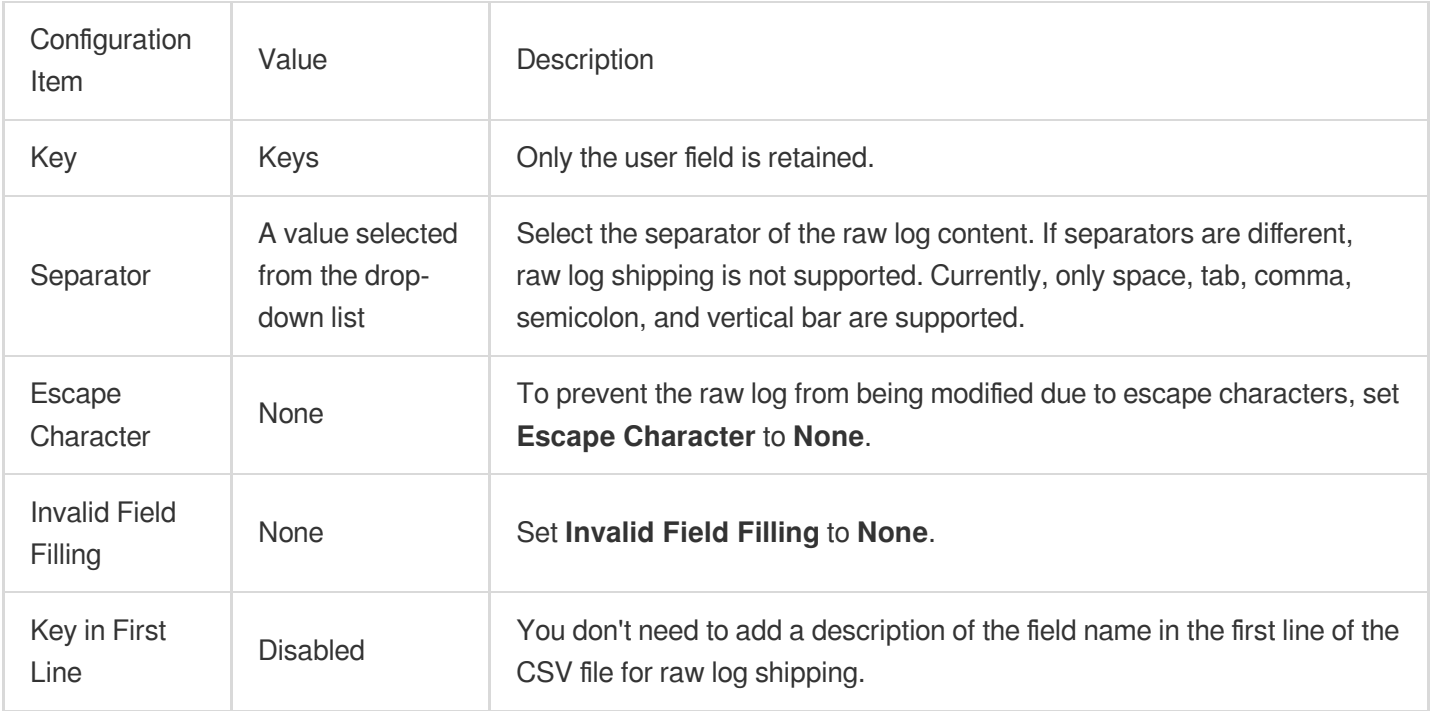

3. Click **OK** to enable shipping.

# Shipping Task Management

Last updated: 2024-01-20 17:44:35

## **Overview**

This document describes how to manage shipping tasks, including viewing task details as well as modifying and deleting tasks.

### **Directions**

### **Viewing shipping task details**

1. Log in to the CLS [console.](https://console.tencentcloud.com/cls)

2. Select **Shipping Task Management** on the left sidebar.

3. On the **Shipping Task Management** page, select the region, logset, and log topic to view the list of shipping to COS tasks.

4. Click a task name to view its details and monitoring information.

Shipping Traffic: The traffic generated by successful shipping to COS. When the configured file size or shipping interval is reached to trigger shipping, there will be an actual value for this parameter. At other times, the value will be 0.

Shipped Line Count: The number of data lines successfully shipped to COS. When the configured file size or shipping interval is reached to trigger shipping, there will be an actual value for this parameter. At other times, the value will be 0.

Shipping Latency: The time after log data arrives at CLS and before it is processed in a shipping task. It is normal if this value is within 60 seconds. This metric is mainly used to monitor whether data heaps up and logs are shipped to COS timely.

Shipping Task Status:

1 indicates a success.

10001 indicates that the COS bucket doesn't exist. You should check the validity of the bucket.

10002 indicates that you have no permission to access the COS bucket. You should make sure that you have the permission.

10003 indicates an internal error. You should try again. If the problem persists, [submit](https://console.tencentcloud.com/workorder/category) a ticket.

### **Modifying a task**

1. Log in to the CLS [console.](https://console.tencentcloud.com/cls)

2. Select **Shipping Task Management** on the left sidebar.

3. On the **Shipping Task Management** page, select the region, logset, log topic, and name of the target shipping task, and click **Modify Configuration** on the right.

### **Deleting a task**

- 1. Log in to the CLS [console.](https://console.tencentcloud.com/cls)
- 2. Select **Shipping Task Management** on the left sidebar.

3. On the **Shipping Task Management** page, select the region, logset, log topic, and name of the target shipping task, and click **Delete** on the right.

4. In the pop-up window, click **Delete**.

# Shipping to CKafka Creating Shipping Task

Last updated: 2024-01-20 17:44:35

### **Overview**

You can ship log topic data to CKafka for real-time stream computing and storage. If you haven't purchased a CKafka instance, you can consider using the [Consumption](https://www.tencentcloud.com/document/product/614/42752) over Kafka feature of CLS.

### **Prerequisites**

You have activated the CKafka service.

Make sure that the current account has the permission to enable shipping to CKafka. If your account is a sub-account, it needs to be authorized by the root account first. For more information, see [Examples](https://www.tencentcloud.com/document/product/614/45004) of Custom Access Policies.

## Billing Description

Log shipping incurs private network read traffic fees (cross-region shipping is not supported for now), which CLS charges based on the size after Snappy or lz4 compression. If your raw log is 100 GB and you choose Snappy for compression, around 50 GB will be billable. As the read traffic price is 0.032 USD/GB, the fees will be 50 GB \* 0.032  $USD/GB = 1.6$  USD.

## **Directions**

1. Create a CKafka instance in the same region as the log topic. For more information, see Creating [Instance.](https://www.tencentcloud.com/document/product/597/39718)

2. Configure the following parameters to create a topic in the same region as the log topic. For more information, see [Creating](https://www.tencentcloud.com/document/product/597/47584) Topic.

#### **Preset ACL Policy**: Disable this option.

#### **Show advanced configuration**:

**CleanUp.policy**: Select **delete**; otherwise, shipping will fail.

**max.message.bytes**: Set this value to 8 MB or above. Otherwise, when the size of a single message in CLS exceeds the specified limit, the message cannot be written to the CKafka topic, and shipping will fail.

3. Go to the CLS [console](https://console.tencentcloud.com/cls) and enter the shipping task management page or log topic management page as needed.

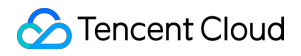

On the left sidebar, click **Shipping Task Management** and select a region, logset, and log topic.

On the left sidebar, click **Log Topic** and select a log topic to be shipped to CKafka to enter the log topic management page.

4. Click the **Ship to CKafka** tab to enter the configuration page.

5. Click \*Edit on the right to enable shipping to CKafka. Then, select the target CKafka instance and topic as well as the log field to be shipped.

6. Click **OK** to start shipping to CKafka. If the task status is **Enabled**, the feature is enabled successfully.

#### **Note:**

To cleanse the log data before shipping to CKafka, see Log Filtering and [Distribution.](https://www.tencentcloud.com/document/product/614/46135)

### FAQs

#### **What should I do if the log data cannot be shipped to CKafka?**

If ACL authentication is enabled in CKafka, the log data cannot be shipped. In this case, you need to disable the ACL of the topic.

#### **What should I do if the system prompts that I have no permissions to read/write the CKafka topic?**

If you directly use an API to ship data to CKafka, you may not have the read/write permissions of the CKafka topic. If you ship data in the console, the system will guide you through the authorization process, but if you directly call an API for shipping, you need to authorize manually. For more information, see CLS Service Role [Authorization](https://www.tencentcloud.com/document/product/614/46142).

# Shipping to ES Dumping to ES Through SCF

Last updated: 2024-01-20 17:44:35

### **Overview**

This document describes how to use SCF to dump CLS logs to ES. CLS is mainly used for log collection, and SCF mainly provides node computing capabilities. For the data processing [flowchart, please see](https://www.tencentcloud.com/document/product/614/38883) Function Processing **Overview.** 

### **Directions**

### **Creating an SCF function**

1. Log in to the SCF console and select [Function](https://console.tencentcloud.com/scf/list) Service on the left sidebar.

2. At the top of the **Function Service** page, select the **Beijing** region and click **Create** to go to the function creating page and configure the following parameters:

**Function name**: enter **CLSdemo**.

**Runtime environment**: select **Python 2.7**.

**Creation Method**: select **Function Template**.

**Fuzzy search**: enter **CLSToElasticsearch** and search.

3. Click **Learn More** in the template to view relevant information in the **Template Details** pop-up window, which can be downloaded.

4. After configuring the basic information, click **Next** to go to the function configuration page.

5. Keep the default configuration and click **Complete** to complete the function creation.

#### **Note:**

You should select the same VPC and subnet of CLS for the created function on the **Function Configuration** page as shown below:

### **Configuring CLS triggers**

On the log topic details page, select **Function Processing** and click **Create**. Add the created function in the

**Function Processing** pop-up window. See the figure below:

The main parameter information is as follows. Use the default values for the remaining configuration items.

**Namespace**: select the function namespace.

**Function Name**: select the function created in the [Creating](#page-1394-0) SCF function step.

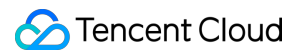

**Alias**: select a function alias.

**Maximum waiting time**: configure the longest waiting time for a single event pull. Default value: 60s.

#### **Testing the function**

- 1. Download the log file in the test [sample,](https://main.qcloudimg.com/raw/6e0d4837eefd0ce77dac8a3973acdf39.zip) extract demo-scf1.txt, and import it to the source CLS service.
- 2. Switch to the SCF [console](https://console.tencentcloud.com/scf/list?rid=8&ns=default) to view the execution result.
- Select the **Log Query** tab on the function details page to view the printed log information.
- 3. Log in to the ES [console](https://console.tencentcloud.com/es) to view the data dumping and processing result.

#### **Note:**

You can write specific data processing methods as needed.

# Log Shipping Consumption over Kafka

Last updated:2024-01-20 17:44:35

### **Overview**

You can consume a log topic as a Kafka topic over the Kafka protocol. In practice, collected log data can be consumed through the Kafka Consumer or Kafka connectors provided by open-source communities, such as flinkconnector-kafka and Kafka-connector-jdbc, to downstream big data components or data warehouses, including Spark, HDFS, Hive, Flink, and Tencent Cloud products like Oceanus and EMR. This document provides demos for how to consume log topics with Flink and Flume.

### **Prerequisites**

You have activated CLS, created a logset and a log topic, and collected log data. Make sure that the current account has the permission to enable **Consumption over Kafka**. For more information, see Access Policy [Templates.](https://www.tencentcloud.com/document/product/614/45004)

### Use Limits

Supported Kafka protocol versions: 1.1.1 and earlier. Supported compression modes: Snappy and LZ4. User authentication mode: SASL\_PLAINTEXT. You can consume only current but not historical data. Data in topics are retained for two hours.

### **Consumption over private or public network**

**Consumption over the private network**: A private network domain name is used to consume logs, and the traffic price is 0.032 USD/GB. If your raw log is 100 GB and you choose Snappy for compression, around 50 GB will be billable, and the private network read traffic fees will be 50 GB \* 0.032 USD/GB = 1.6 USD. In general, you can consume logs over the private network if your consumer and log topic are in the same VPC or region.

**Consumption over the public network**: A public network domain name is used to consume logs, and the traffic price is 0.141 USD/GB. If your raw log is 100 GB and you choose Snappy for compression, around 50 GB will be

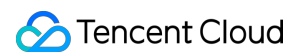

billable, and the public network read traffic fees will be 50 GB  $*$  0.141 USD/GB = 7.05 USD. In general, you need to consume logs over the public network if your consumer and log topic are in different VPCs or regions.

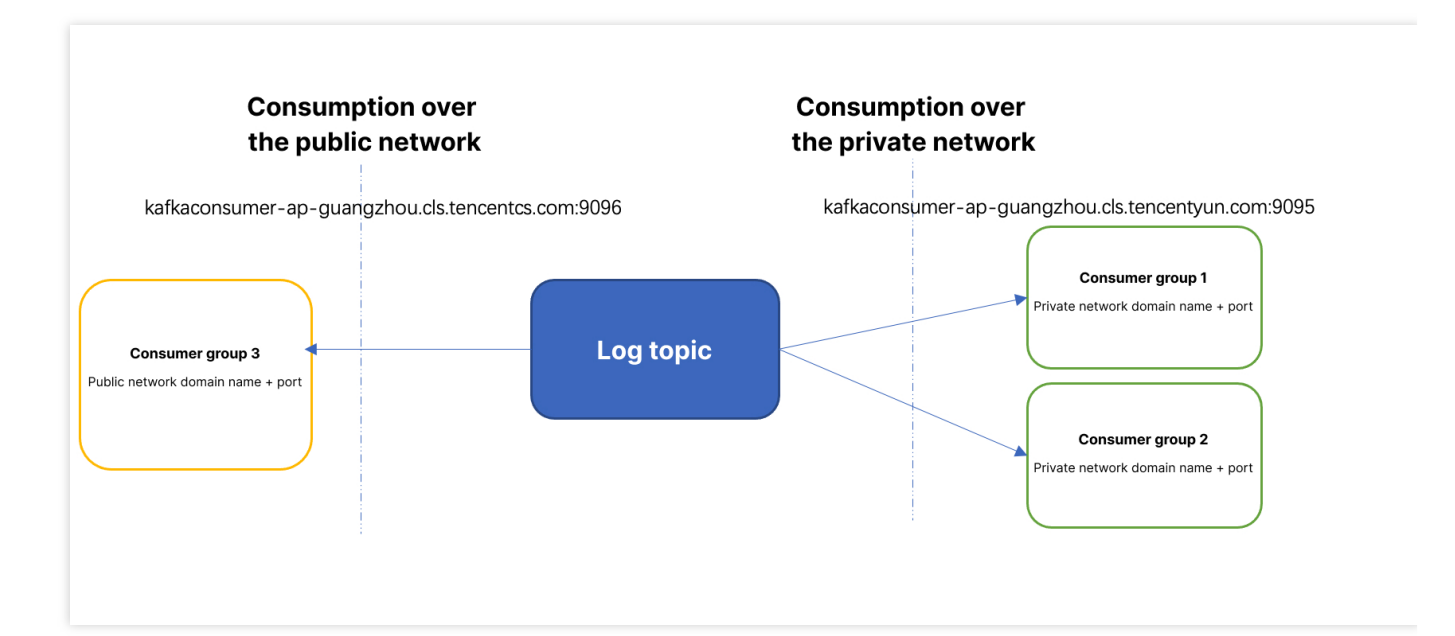

### **Directions**

- <span id="page-1413-0"></span>1. Log in to the CLS console and select **Log [Topic](https://console.tencentcloud.com/cls/topic)** on the left sidebar.
- 2. On the **Log Topic** page, click the target **Log Topic ID/Name** to enter the log topic management page.
- 3. On the log topic management page, click the **Consumption over Kafka** tab.
- 4. Click **Edit** on the right, set **Current Status** to **Enable**, and click **OK**.
- 5. The console displays the topic and host+port information, which can be copied for constructing the consumer SDK.

### Consumer Parameter Description

The parameters of the consumer over Kafka are described as follows:

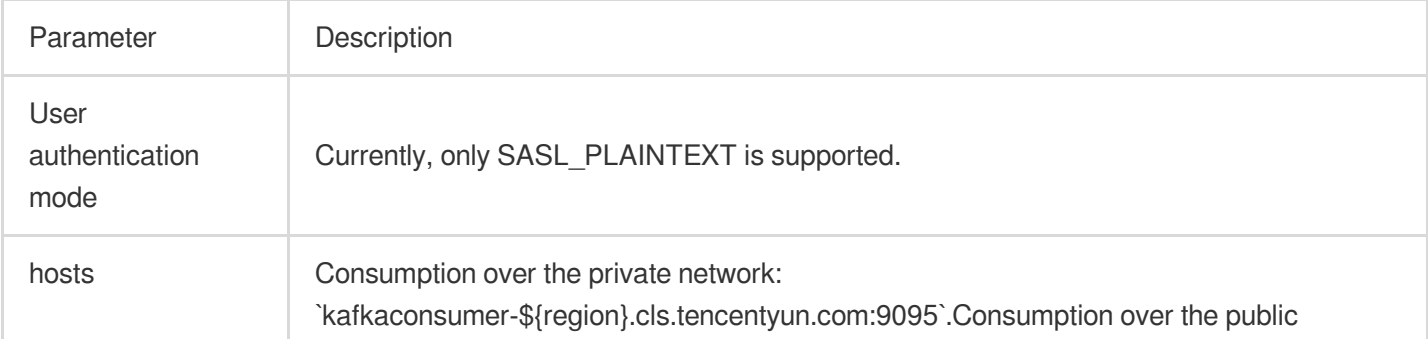

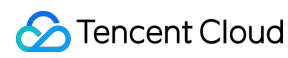

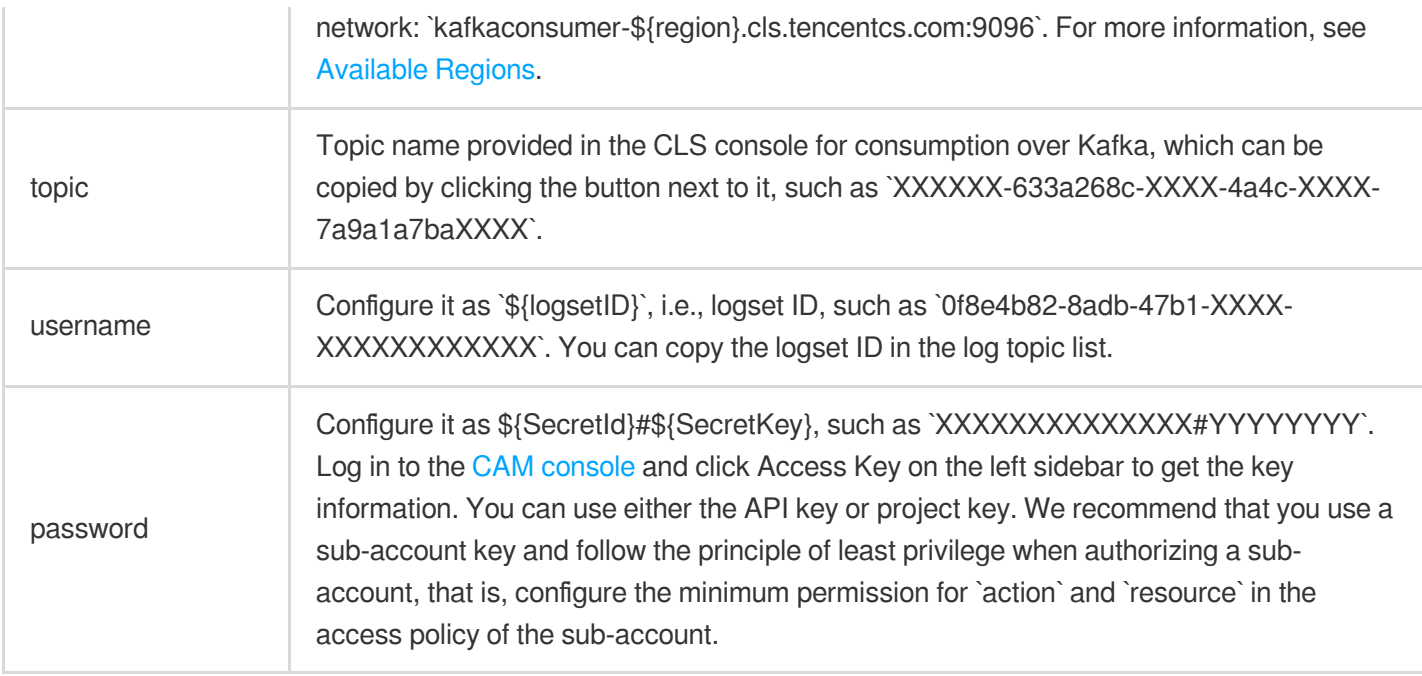

#### **Note:**

Be sure not to omit the ; after the \${SecretId}#\${SecretKey} of the jaas.config in the following sample code; otherwise, an error will be reported.

## SDK for Python

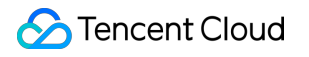

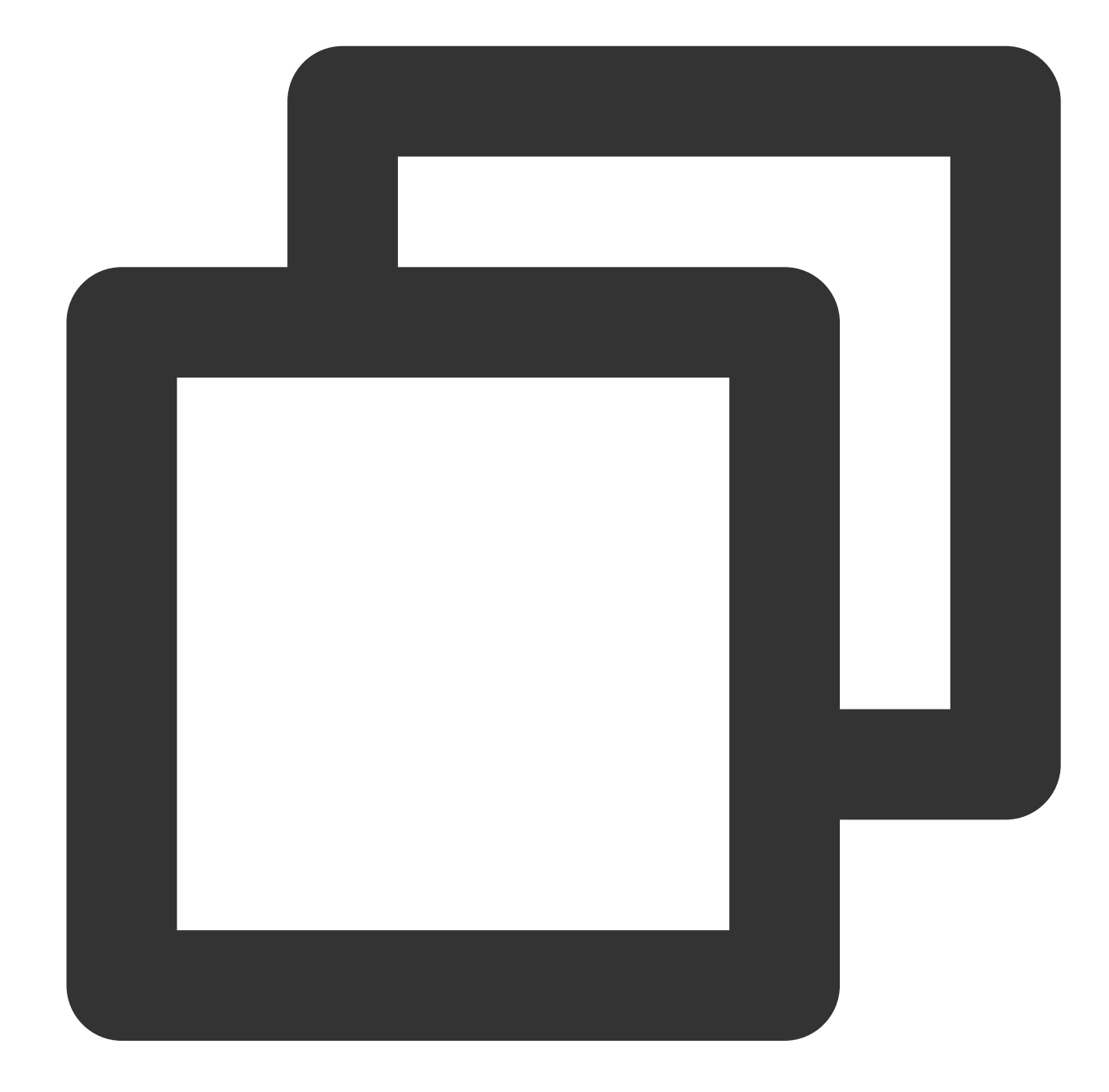

```
import uuid
from kafka import KafkaConsumer, TopicPartition, OffsetAndMetadata
consumer = KafkaConsumer(
#Topic name provided in the CLS console for consumption over Kafka, which can be co
'Your consumption topic',
group_id = uuid.uuid4().hex,
auto_offset_reset='earliest',
# Service address + port (9096 for the public network and 9095 for the private netw
bootstrap_servers = ['kafkaconsumer-${region}.cls.tencentyun.com:9095'],
security_protocol = "SASL_PLAINTEXT",
sasl_mechanism = 'PLAIN',
```

```
# The username is the logset ID, such as `ca5cXXXXdd2e-4ac0af12-92d4b677d2c6`.
sasl_plain_username = "${logsetID}",
#The password is a string of your `SecretId#SecretKey`, such as `AKIDWrwkHYYHjvqhz1
sasl_plain_password = "${SecretId}#${SecretKey}",
api version = (1,1,1))
print('begin')
for message in consumer:
   print('begins')
   print ("Topic:[%s] Partition:[%d] Offset:[%d] Value:[%s]" % (message.topic, mes
   print('end')
```
## Consumption of CLS Logs by Oceanus

Create a job in the Oceanus console.

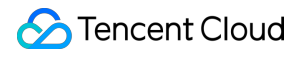

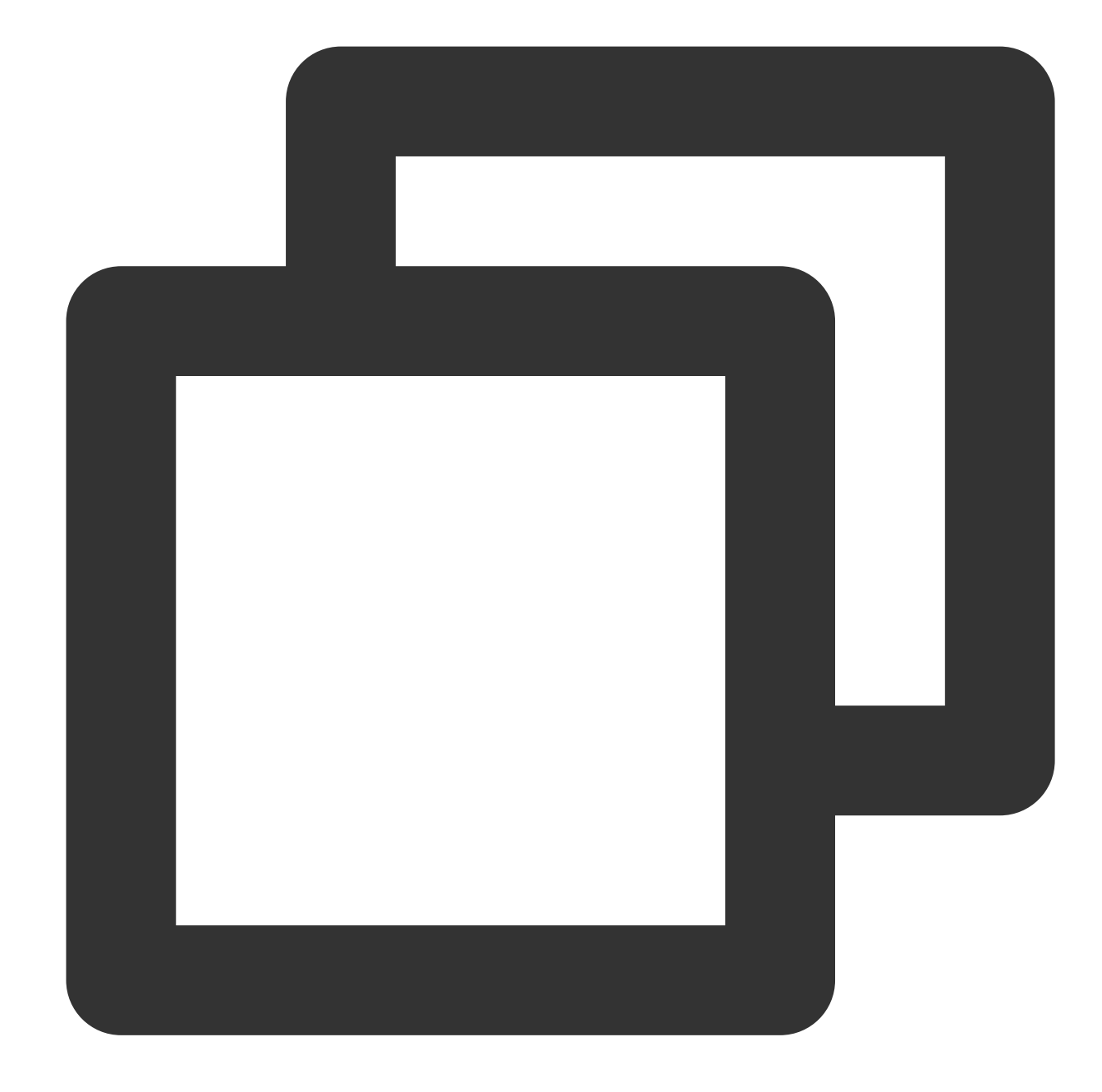

```
CREATE TABLE `nginx_source`
( # Fields in the log
   `@metadata` STRING,
   `@timestamp` TIMESTAMP,
   `agent` STRING,
   `ecs` STRING,
    `host` STRING,
    `input` STRING,
    `log` STRING,
    `message` STRING,
    `partition_id` BIGINT METADATA FROM 'partition' VIRTUAL, -- Kafka partition
```

```
`ts` TIMESTAMP(3) METADATA FROM 'timestamp'
) WITH (
  'connector' = 'kafka',
  #Topic name provided in the CLS console for consumption over Kafka, which can be
  'topic' = 'Your consumption topic',
  # Service address + port (9096 for the public network and 9095 for the private ne
  'properties.bootstrap.servers' = 'kafkaconsumer-${region}.cls.tencentyun.com:9095
    # Replace it with the name of your consumer group
  'properties.group.id' = 'The name of your consumer group',
  'scan.startup.mode' = 'earliest-offset',
  'format' = 'json',
  'json.fail-on-missing-field' = 'false',
  'json.ignore-parse-errors' = 'true' ,
  # The username is the logset ID, such as `ca5cXXXXdd2e-4ac0af12-92d4b677d2c6`.
  #The password is a string of your `SecretId#SecretKey`, such as `AKIDWrwkHYYHjvqh
  'properties.sasl.jaas.config' = 'org.apache.kafka.common.security.plain.PlainLogi
  'properties.security.protocol' = 'SASL_PLAINTEXT',
  'properties.sasl.mechanism' = 'PLAIN'
);
```
### Consumption of CLS Log by Flink

### **Enabling log consumption over Kafka**

Enable log consumption over Kafka and get the consumer service domain name and topic as instructed in [Directions.](#page-1413-0)

#### **Confirming flink-connector-kafka dependency**

After confirming that flink-connector-kafka exists in flink lib, directly register a Kafka table in  $sq1$ . The dependency is as follows:

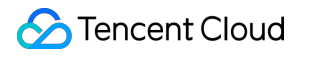

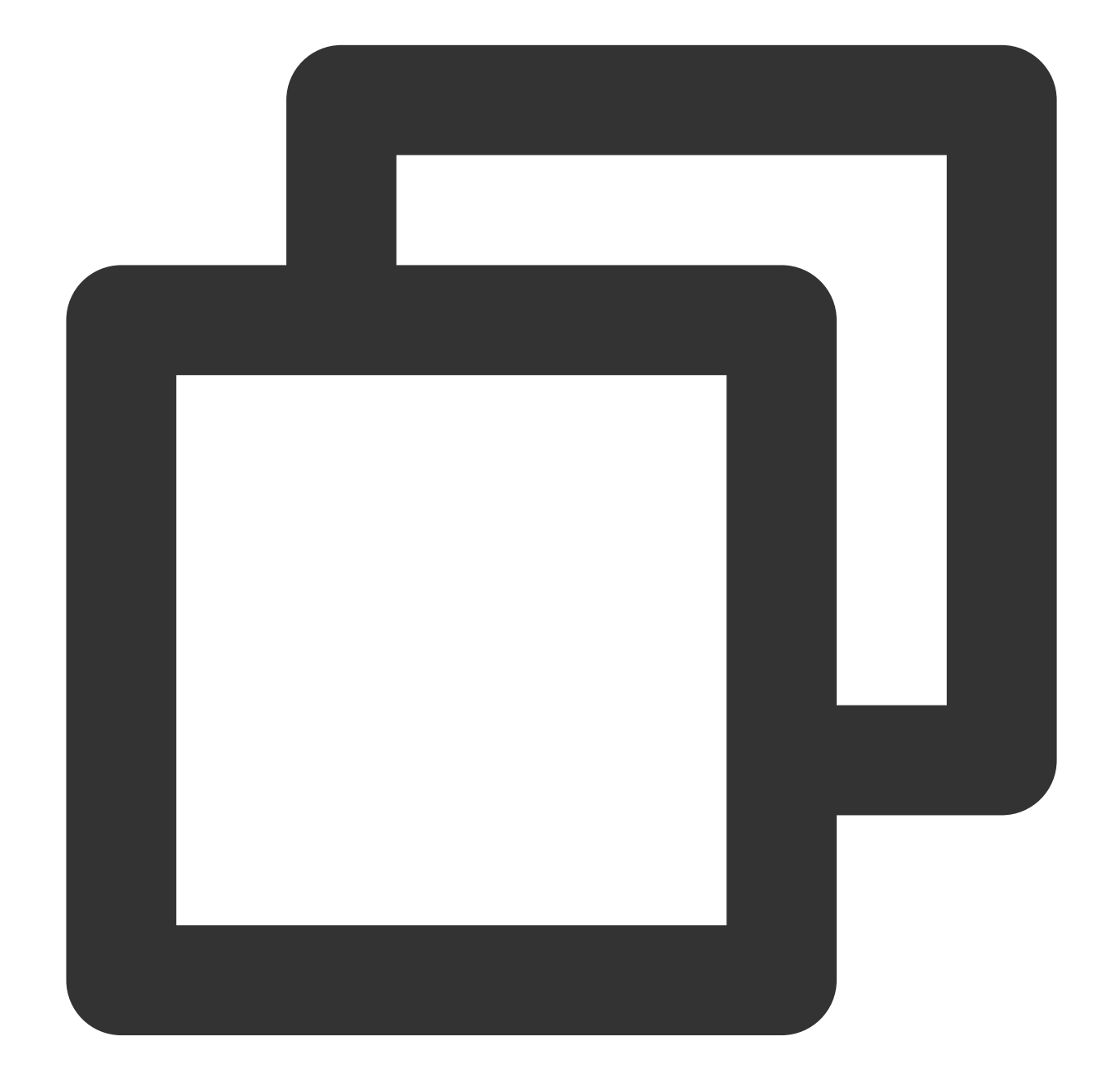

```
<dependency>
 <groupId>org.apache.flink</groupId>
 <artifactId>flink-connector-kafka</artifactId>
 <version>1.14.4</version>
</dependency>
```
### **Registering a Flink table**

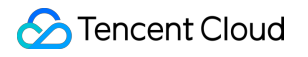

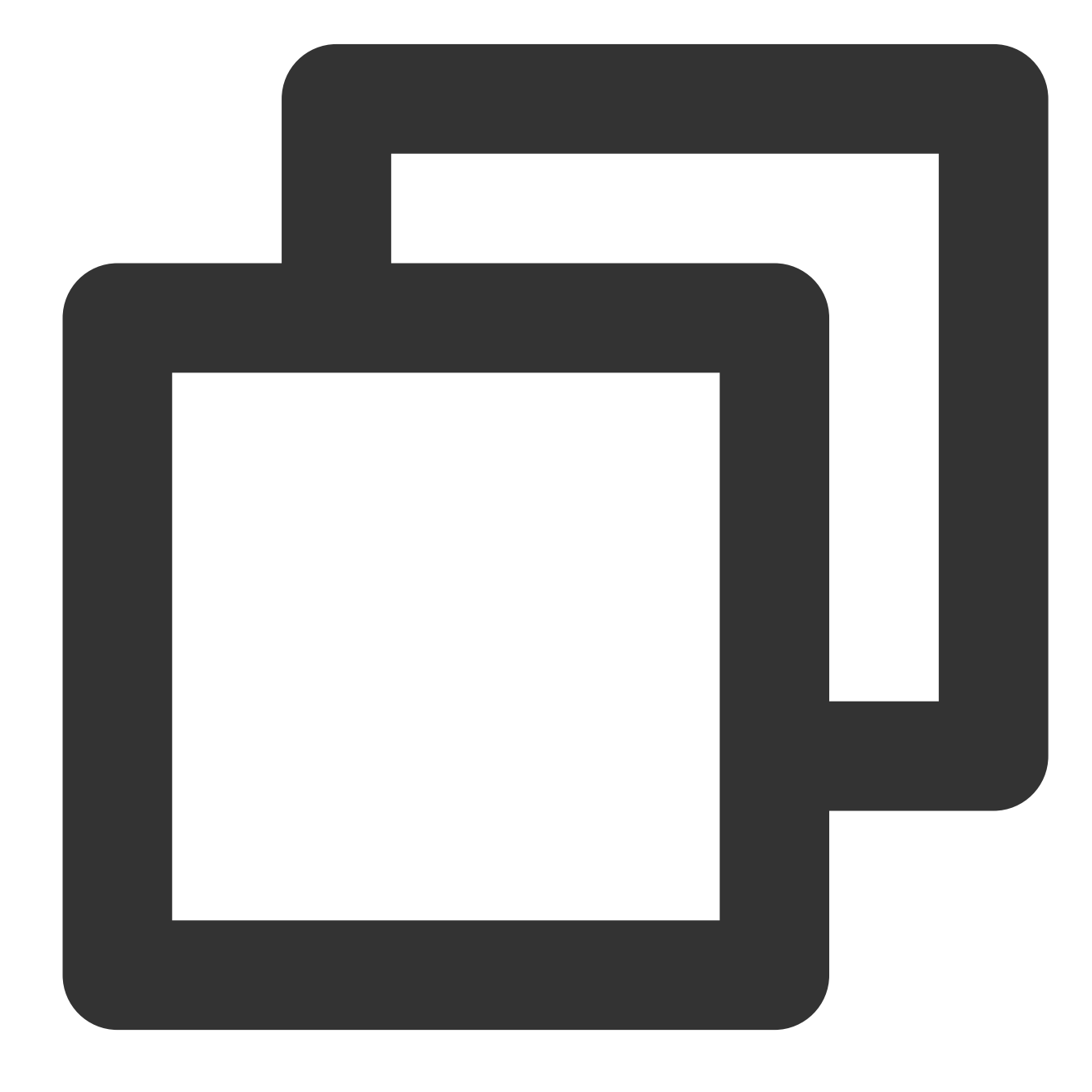

```
CREATE TABLE `nginx_source`
(
    # Fields in the log
   `@metadata` STRING,
    `@timestamp` TIMESTAMP,
    `agent` STRING,
    `ecs` STRING,
   `host` STRING,
    `input` STRING,
    `log` STRING,
    `message` STRING,
```

```
# Kafka partition
    `partition_id` BIGINT METADATA FROM 'partition' VIRTUAL,
    `ts` TIMESTAMP(3) METADATA FROM 'timestamp'
) WITH (
  'connector' = 'kafka',
  #Topic name provided in the CLS console for consumption over Kafka, which can be
  'topic' = 'Your consumption topic',
  # Service address + port (9096 for the public network and 9095 for the private ne
  'properties.bootstrap.servers' = 'kafkaconsumer-${region}.cls.tencentyun.com:9095
  # Replace it with the name of your consumer group
  'properties.group.id' = 'The name of your consumer group',
  'scan.startup.mode' = 'earliest-offset',
  'format' = 'ison',
  'json.fail-on-missing-field' = 'false',
  'json.ignore-parse-errors' = 'true' ,
  # The username is the logset ID, such as `ca5cXXXXdd2e-4ac0af12-92d4b677d2c6`.
  #The password is a string of your `SecretId#SecretKey`, such as `AKIDWrwkHYYHjvqh
  'properties.sasl.jaas.config' = 'org.apache.kafka.common.security.plain.PlainLogi
  'properties.security.protocol' = 'SASL_PLAINTEXT',
  'properties.sasl.mechanism' = 'PLAIN'
);
```
#### **Querying**

After successful execution, you can use the statement for query.

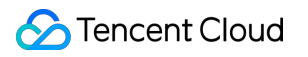

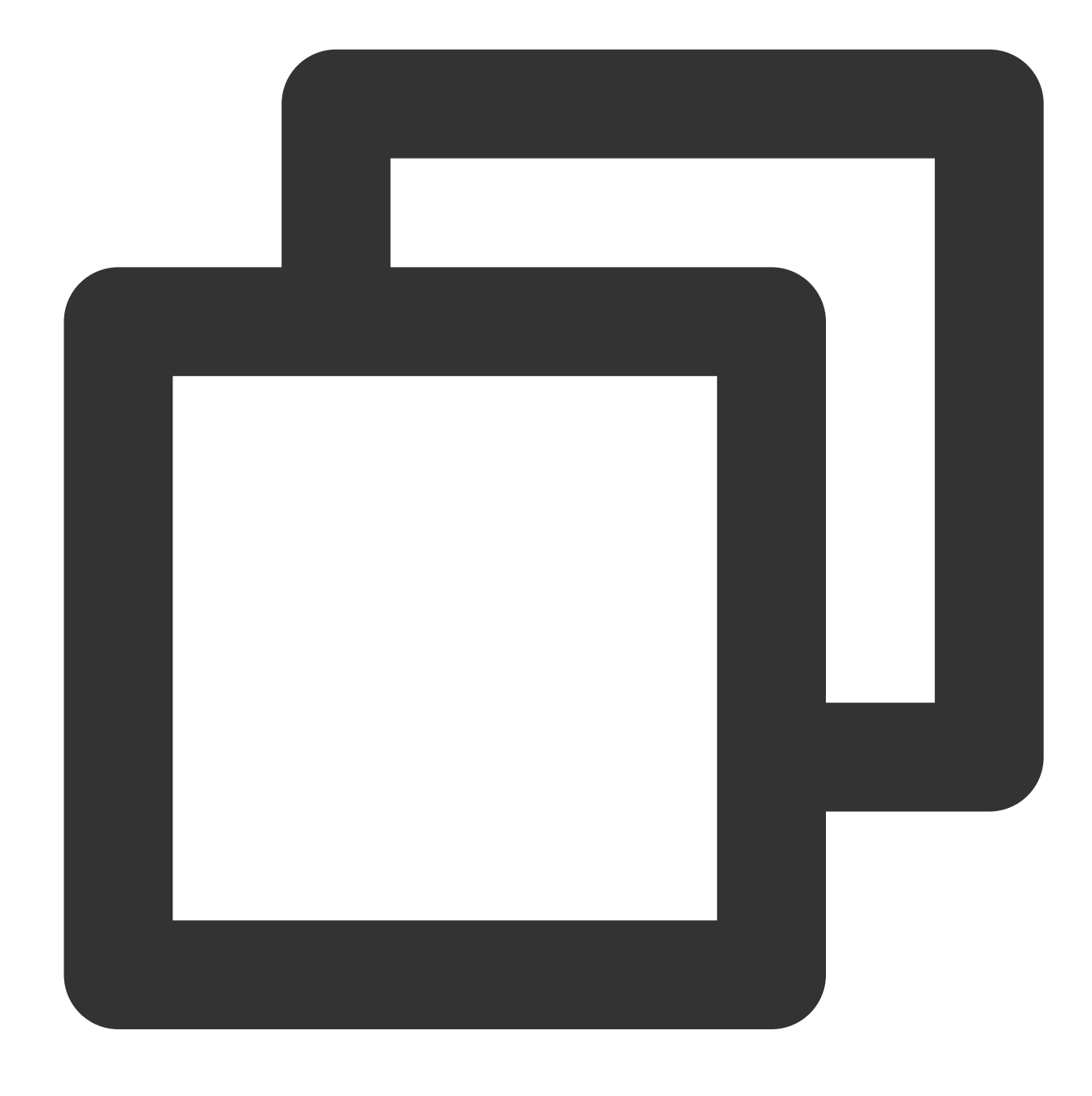

select count (\*), host from nginx\_source group by host;

### Consumption of CLS Log by Flume

If you need to have log data consumed by a self-built HDFS or Kafka cluster, you can use the Flume component for forwarding as instructed below.

#### **Enabling log consumption over Kafka**

Enable log consumption over Kafka and get the consumer service domain name and topic as instructed in [Directions.](#page-1413-0)

### **Flume configuration**

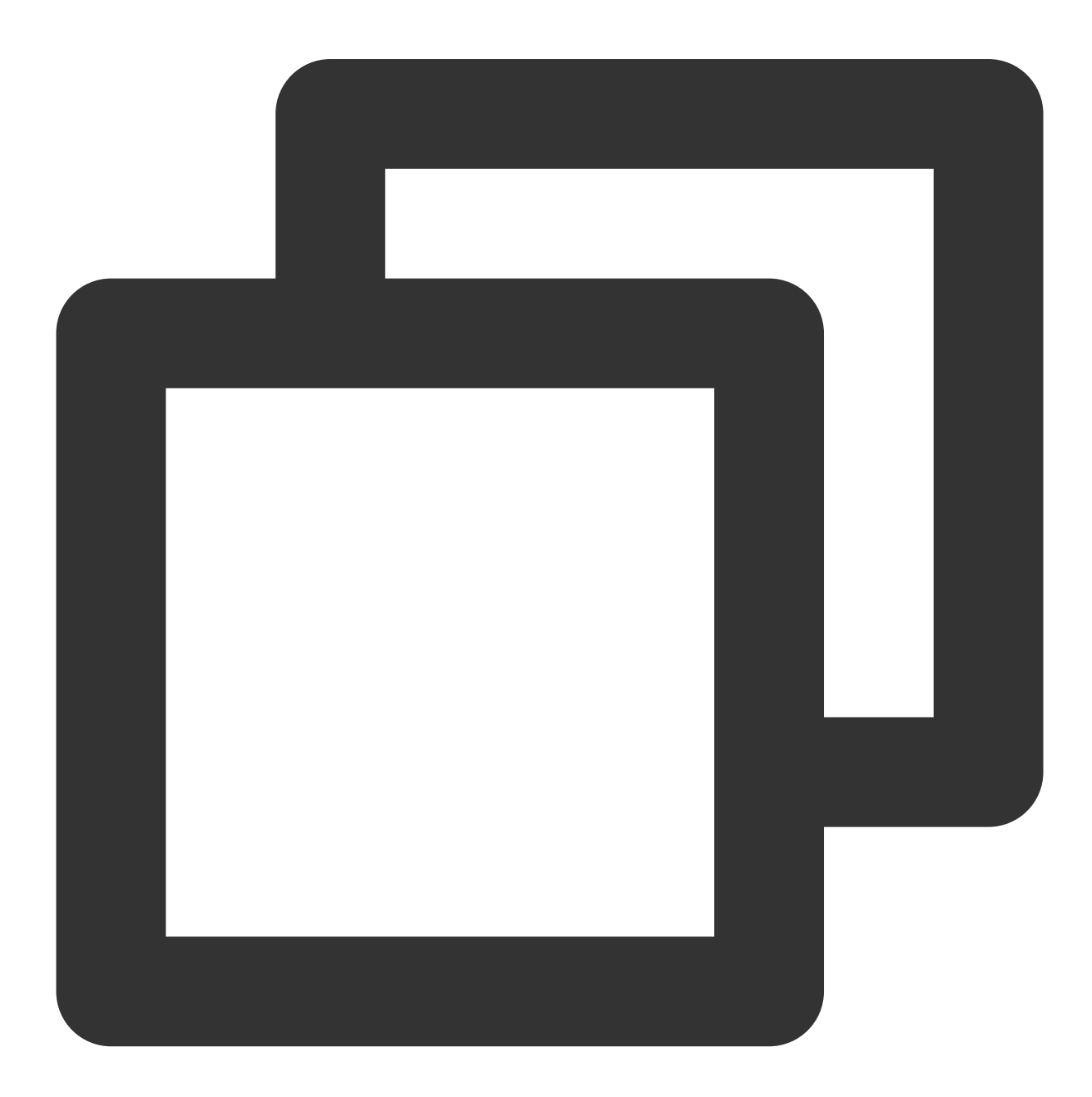

```
a1.sources = source_kafka
a1.sinks = sink_local
a1.channels = channel1
#Configure the source
a1.sources.source_kafka.type = org.apache.flume.source.kafka.KafkaSource
a1.sources.source_kafka.batchSize = 10
```

```
Tencent Cloud
```

```
a1.sources.source_kafka.batchDurationMillis = 200000
# Service address + port (9096 for the public network and 9095 for the private netw
a1.sources.source kafka.kafka.bootstrap.servers = $kafkaconsumer-${region}.cls.tenc
#Topic name provided in the CLS console for consumption over Kafka, which can be co
a1.sources.source_kafka.kafka.topics = Your consumption topic
#Replace it with the name of your consumer group
a1.sources.source_kafka.kafka.consumer.group.id = The name of your consumer group
a1.sources.source_kafka.kafka.consumer.auto.offset.reset = earliest
a1.sources.source_kafka.kafka.consumer.security.protocol = SASL_PLAINTEXT
a1.sources.source_kafka.kafka.consumer.sasl.mechanism = PLAIN
# The username is the logset ID, such as `ca5cXXXXdd2e-4ac0af12-92d4b677d2c6`.
#The password is a string of your `SecretId#SecretKey`, such as `AKIDWrwkHYYHjvqhz1
a1.sources.source_kafka.kafka.consumer.sasl.jaas.config = org.apache.kafka.common.s
password="${SecretId}#${SecretKey}";
```
// Configure the sink a1.sinks.sink\_local.type = logger

```
a1.channels.channel1.type = memory
a1.channels.channel1.capacity = 1000
a1.channels.channel1.transactionCapacity = 100
```

```
// Bind the source and sink to the channel
a1.sources.source_kafka.channels = channel1
a1.sinks.sink_local.channel = channel1
```
## Customized Consumption

Last updated: 2024-04-25 15:35:50

## **Prerequisites**

1. Cloud Log Service is activated. Create a log [set](https://www.tencentcloud.com/document/product/614/34238) and log [topic](https://www.tencentcloud.com/document/product/614/34239), and you have successfully collected log data. 2. [Sub-accounts/Collaborators](https://www.tencentcloud.com/document/product/614/32854) need root account authorization. For authorization steps, see CAM-Based Permission Management. For copying authorization policy, see CLS Access Policy [Templates](https://www.tencentcloud.com/document/product/614/45004#.E5.AE.9A.E6.97.B6-sql-.E5.88.86.E6.9E.90.E7.9B.B8.E5.85.B3).

## Consumption Process within a Consumer Group

When consuming data within a consumer group, the server manages the consumption tasks for all consumers within the group. It automatically balances these tasks based on the correlation between the number of topic partitions and the number of consumers. Moreover, it records the consumption progress for each partition in the topic to guarantee that different consumers can consume data without any duplication. The detailed process of consumption within a consumer group proceeds as follows:

1. Create a consumer group.

2. Every consumer periodically sends heartbeats to the server.

3. The consumer group automatically assigns topic partitions to consumers according to the load balancing situation of the topic partitions.

4. Consumers retrieve the partition offsets and consume the data according to the list of allocated partitions.

5. Consumers periodically update their consumption progress for each partition to the consumer group, facilitating the next round of task allocation by the group.

6. Repeat steps 2 through 6 until consumption is completed.

### Consumption Parameter Description

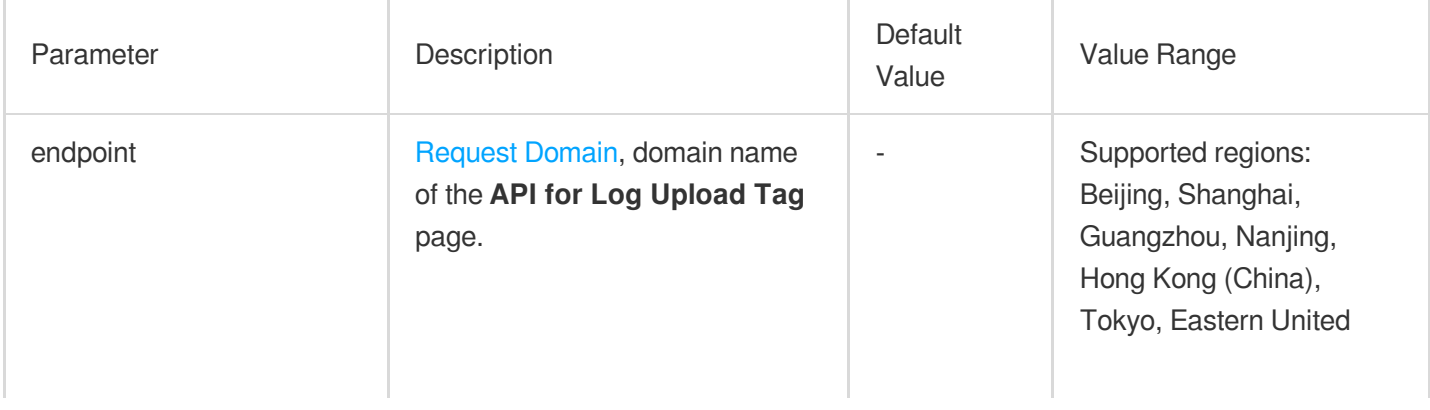

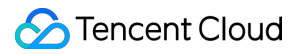

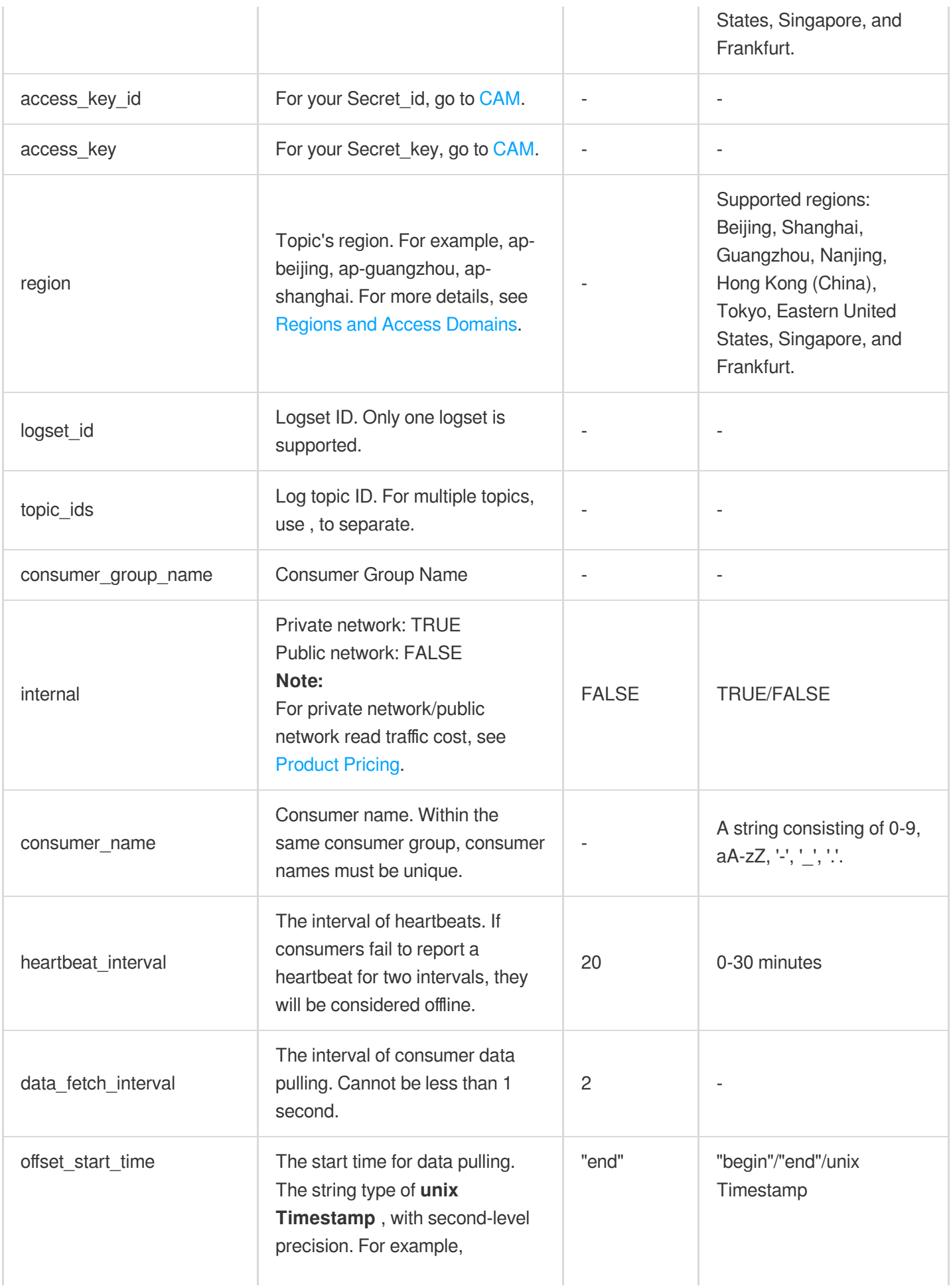

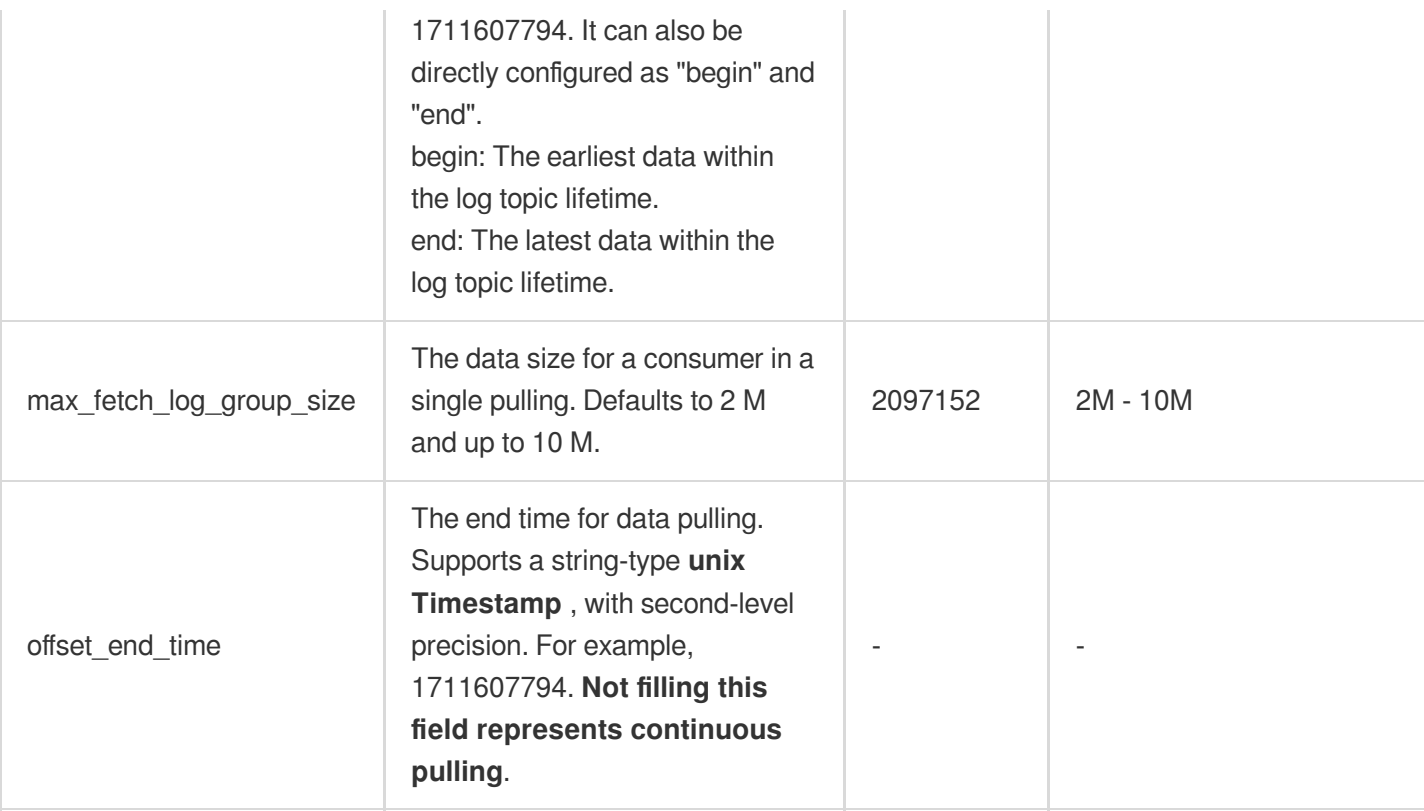

## Consumption Demo (Python)

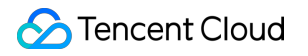

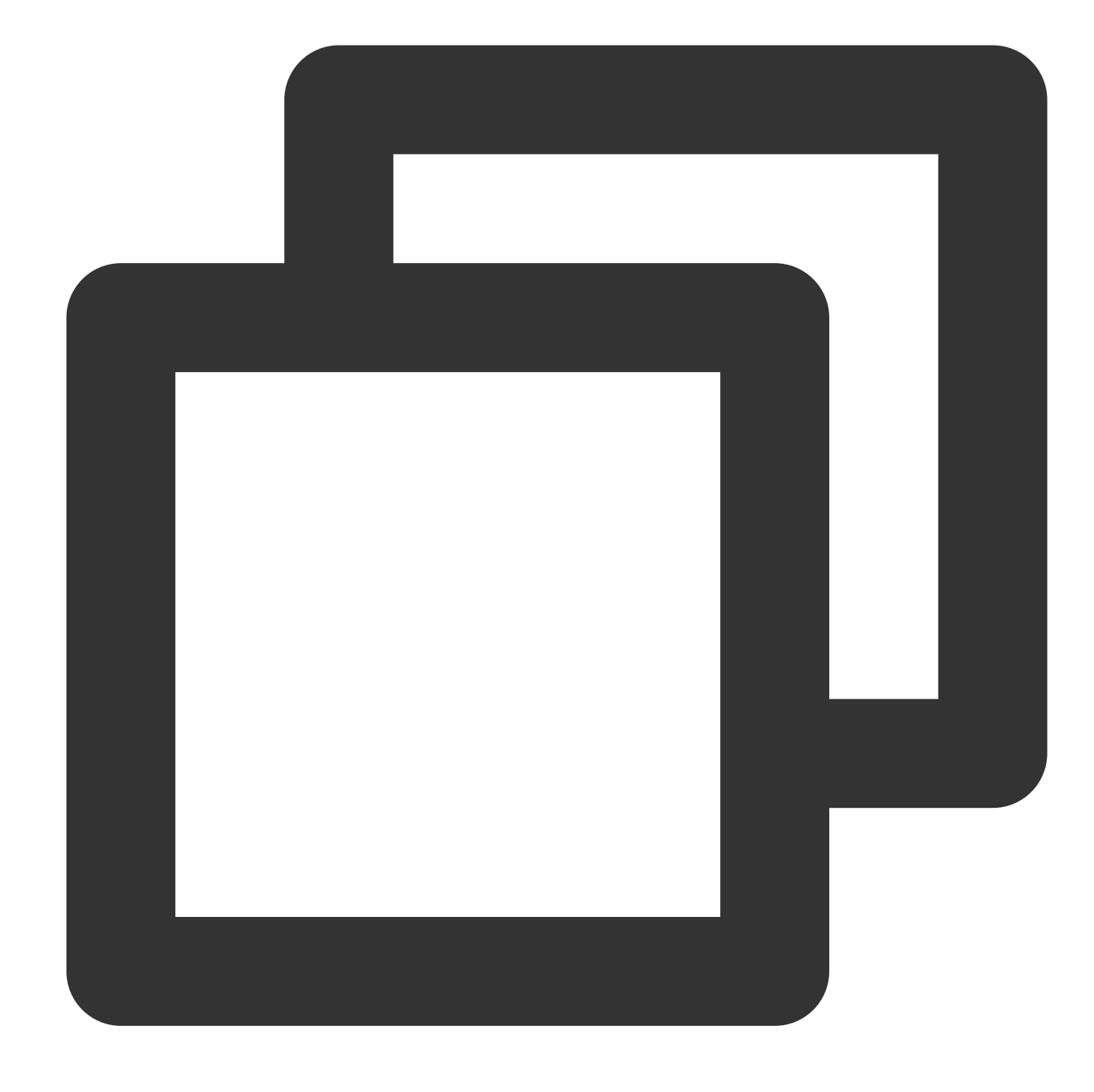

```
# -*- coding: utf-8 -*-
```

```
import os
from threading import RLock
from tencentcloud.log.consumer import *
from tencentcloud.log.logclient import YunApiLogClient
root = logging.getLogger()
handler = logging.StreamHandler()
```

```
handler.setFormatter(logging.Formatter(
    fmt='[%(asctime)s] - [%(threadName)s] - {%(module)s:%(funcName)s:%(lineno)d} %(
    datefmt='%Y-%m-%d %H:%M:%S'))
root.setLevel(logging.INFO)
root.addHandler(handler)
logger = logging.getLogger(__name__)
class SampleConsumer(ConsumerProcessorBase):
    # Record the Time of the Last Consumption Offset
    last check time = 0# Record the Consumed Log Data
    log results = []
    lock = RLock()def initialize(self, topic_id):
        self.topic_id = topic_id
    def process(self, log_groups, offset_tracker):
        # Access the Consumed Log Data
        for log_group in log_groups:
            for log in log_group.logs:
                item = dict()item['time'] = log.time
                item['filename'] = log_group.filename
                item['source'] = log_group.source
                for content in log.contents:
                    item[content.key] = content.value
                with SampleConsumer.lock:
                    SampleConsumer.log_results.append(item)
        # Submit Offset.
```

```
current_time = time.time()
        if current_time - self.last_check_time > 3:
            try:
                self.last_check_time = current_time
                offset_tracker.save_offset(True)
            except Exception:
                import traceback
                traceback.print_exc()
        else:
            try:
                offset_tracker.save_offset(False)
            except Exception:
                import traceback
                traceback.print_exc()
        return None
def shutdown(self, offset_tracker):
        try:
            offset_tracker.save_offset(True)
        except Exception:
            import traceback
            traceback.print_exc()
def sleep_until(seconds, exit_condition=None, expect_error=False):
    if not exit_condition:
```

```
time.sleep(seconds)
        return
    s = time.time()while time.time() - s < seconds:
        try:
            if exit_condition():
                break
        except Exception:
            if expect_error:
                continue
        time.sleep(1)
# Create Consumer Group
def sample_consumer_group():
    # load options from envs
    # Request Domain Name
    endpoint = os.environ.get('TENCENTCLOUD_LOG_SAMPLE_ENDPOINT', '')
    # User's Secret ID
    access key id = os.environ.get('TENCENTCLOUD LOG SAMPLE ACCESSID', '')
    # User's Secret Key
    access_key = os.environ.get('TENCENTCLOUD_LOG_SAMPLE_ACCESSKEY', '')
    # Log Set ID
    logset_id = os.environ.get('TENCENTCLOUD_LOG_SAMPLE_LOGSET_ID', '')
    # List of Log Topic IDs (Supporting Multiple)
    topic_ids = ['topic_id_1','topic_id_2']
    # Consumption Group (Unique Consumption Group Names Under The Same Log Set)
    consumer_group = 'consumer-group-1'
    # Consumer 1
    consumer_name1 = "consumer-group-1-A"
    # Consumer 2
    consumer_name2 = "consumer-group-1-B"
    # Region
    region = "ap-quangzhou"assert endpoint and access_key_id and access_key and logset_id, ValueError("end
    # Create Client for Accessing Cloud APIs
    client = YunApiLogClient(access_key_id, access_key, region=region)
```

```
# Initialize Consumption Result List
SampleConsumer.log_results = []
try:
    # Create Two Consumer Configurations
   option1 = LogHubConfig(endpoint, access_key_id, access_key, region, logset_
                           consumer_name1, heartbeat_interval=3, data_fetch_int
                           offset_start_time="end", max_fetch_log_group_size=10
   option2 = LogHubConfig(endpoint, access_key_id, access_key, region, logset_
                           consumer name2, heartbeat interval=3, data fetch int
                           offset_start_time="end", max_fetch_log_group_size=10
   print("*** start to consume data...")
    # Consumer 1
   client_worker1 = ConsumerWorker(SampleConsumer, consumer_option=option1)
    # Start the Consumer 1
   client_worker1.start()
   client_worker2 = ConsumerWorker(SampleConsumer, consumer_option=option2)
   client_worker2.start()
   sleep_until(120, lambda: len(SampleConsumer.log_results) > 0)
   print("*** consumer group status ***")
    # Print Consumer Group Information: Name of the Consumption Group, Log Topi
   ret = client.list_consumer_group(logset_id, topic_ids)
   ret.log_print()
   print("*** stopping workers")
    # Close the Consumer
   client_worker1.shutdown()
   client_worker2.shutdown()
   print("*** delete consumer group")
    # Delete Consumer Group
   client.delete_consumer_group(logset_id, consumer_group)
```

```
except Exception as e:
        raise e
    # Print Consumed Log Data
    ret = str(SampleConsumer.log_results)
   print("*** get content:")
   print(ret)
if __name__ == '__main__':sample_consumer_group()
```
# Monitoring Alarm Monitoring Alarm Overview

Last updated: 2024-01-20 17:59:35

### **Overview**

CLS supports setting alarm policies for one or more log topics. An alarm policy periodically performs monitoring tasks and sends alarm notifications when the query and analysis results meet the trigger condition, so that you can find exceptions in time.

#### **Relevant concepts**

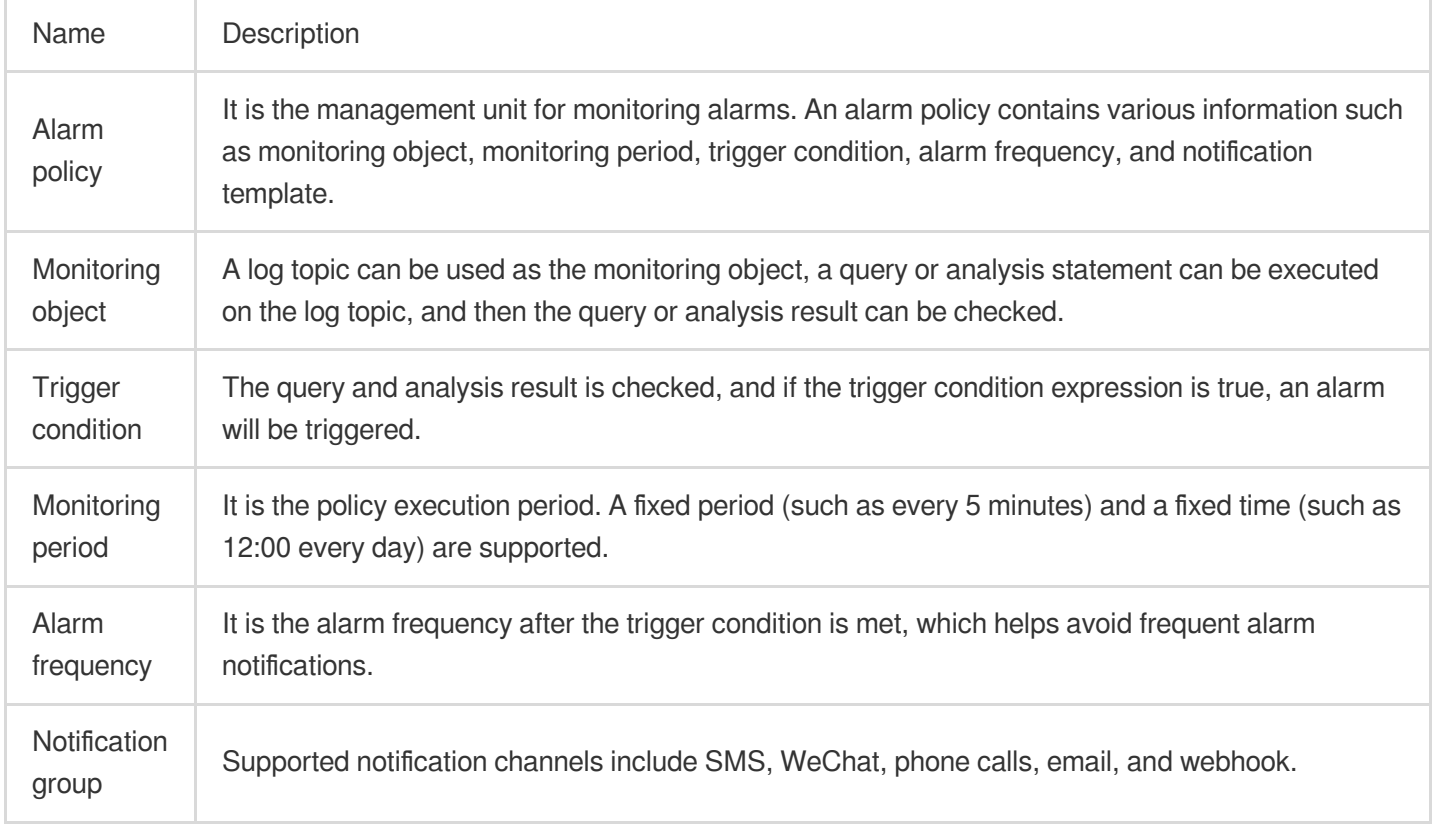

### **Flowchart**

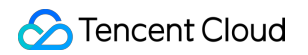

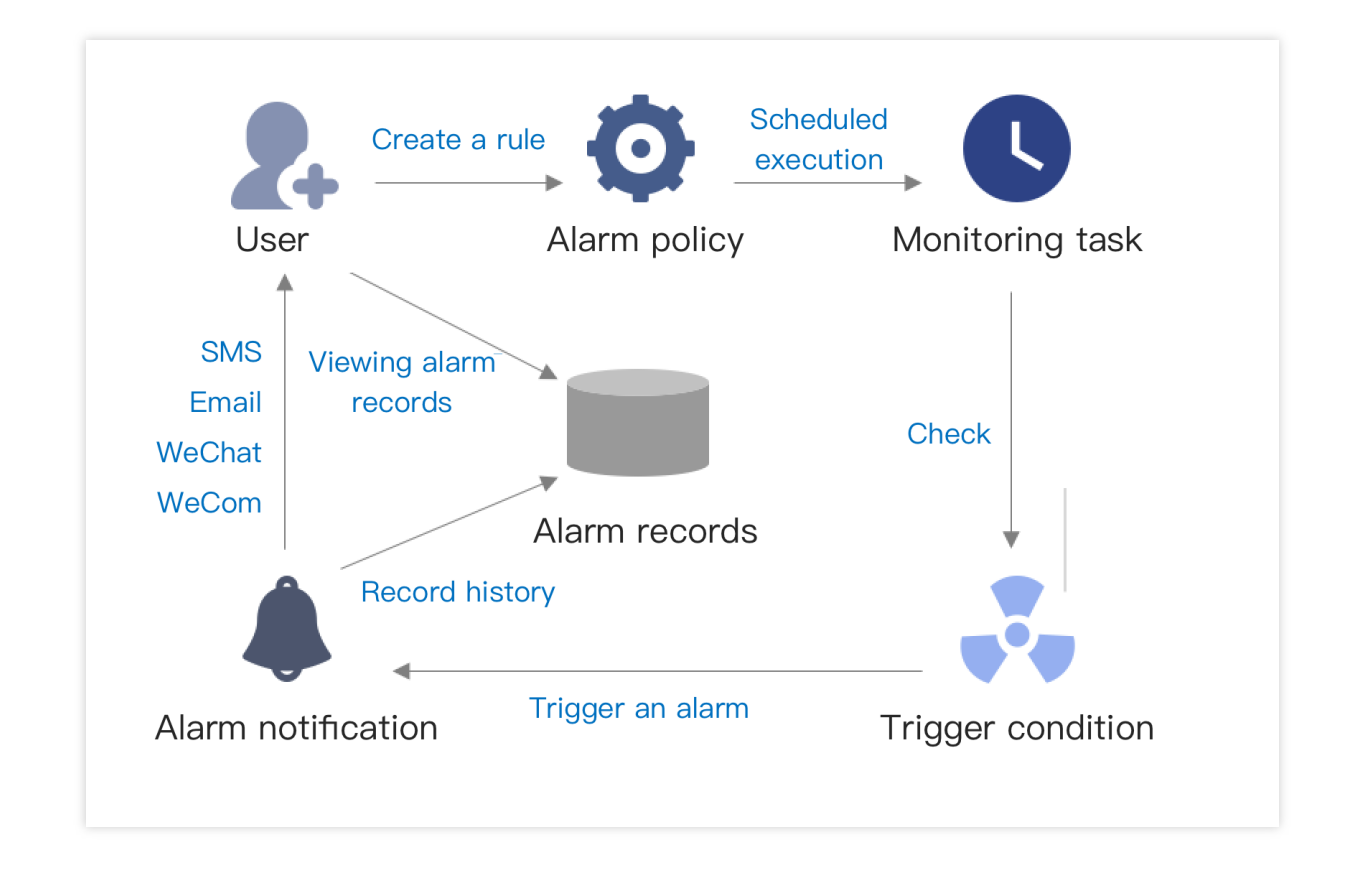

# Managing Alarm Policies Configuring Alarm Policies

Last updated: 2024-01-20 17:59:36

### **Overview**

This document describes how to configure an alarm policy based on logs so that alarms can be sent when certain conditions are met, such as when there are too many error logs or the API response time is too long.

### **Prerequisites**

You have uploaded the log to a log topic and [configured](https://www.tencentcloud.com/document/product/614/39594) the index.

The log topic is not in STANDARD IA storage, which doesn't support alarm policy configuration. An alarm policy requires SQL statements. We recommend that you structure logs as instructed in [Collection](https://www.tencentcloud.com/document/product/614/31652) Overview. You have logged in to the CLS console and entered the Alarm [Policy](https://console.tencentcloud.com/cls/alarm/list) page.

### **Directions**

On the **Alarm Policy** page, click **Create** and configure the following items.

### **Configuring the monitoring object and monitoring task**

**Monitoring Object**: Select the target log topic(s). It can be determined whether the trigger conditions are met separately for each log topic. You can select up to 20 log topics in the same region. If multiple log topics meet the trigger conditions at the same time, multiple alarms will be generated at a time.

#### **Monitoring Task**

**Query Statement**: It is used for log topics and needs to contain the analysis statement (i.e., SQL statement as described in [Overview](https://www.tencentcloud.com/document/product/614/37803) and Syntax Rules).

Example 1: To count logs with errors, use status:  $error$  | select count  $(*)$  as ErrCount.

Example 2: To calculate the average response time of the domain name "domain:aaa.com", enter

domain:"aaa.com" | select avg(request\_time) as Latency .

**Query Time Range**: It indicates the time range of data for query by the query statement, which can be up to the last 24 hours.

**Trigger Condition:** An alarm is triggered when the trigger condition is met. In the condition expression,

\$N.keyname is used to reference the query statement result. Here, \$N indicates the Nth query statement in

### **Tencent Cloud**

the current alarm policy, and keyname indicates the corresponding field name. For more information on the expression syntax, see Trigger Condition [Expression.](https://www.tencentcloud.com/document/product/614/39576)

Example 1: To trigger an alarm when the number of logs with errors exceeds 10, enter  $$1. Enarrow > 10$ .

Here, \$1 indicates the first query statement, and ErrCount indicates the ErrCount field in the result. Example 2: To trigger an alarm when the domain name "domain:aaa.com" takes more than 5 seconds on average to respond, enter  $$2$ . Latency  $> 5$ . Here,  $$2$  indicates the first query statement, and Latency indicates the Latency field in the result.

**Trigger by Group**: It specifies whether the trigger condition expression should trigger alarms by group. When it is enabled, if multiple results of the query statement meet the trigger condition, the results will be grouped based on the group field, and an alarm will be triggered for each group.

For example, if the query statement 2 is  $*$  | select avg (request time) as Latency, domain group by domain order by Latency desc limit 5, and multiple results are returned:

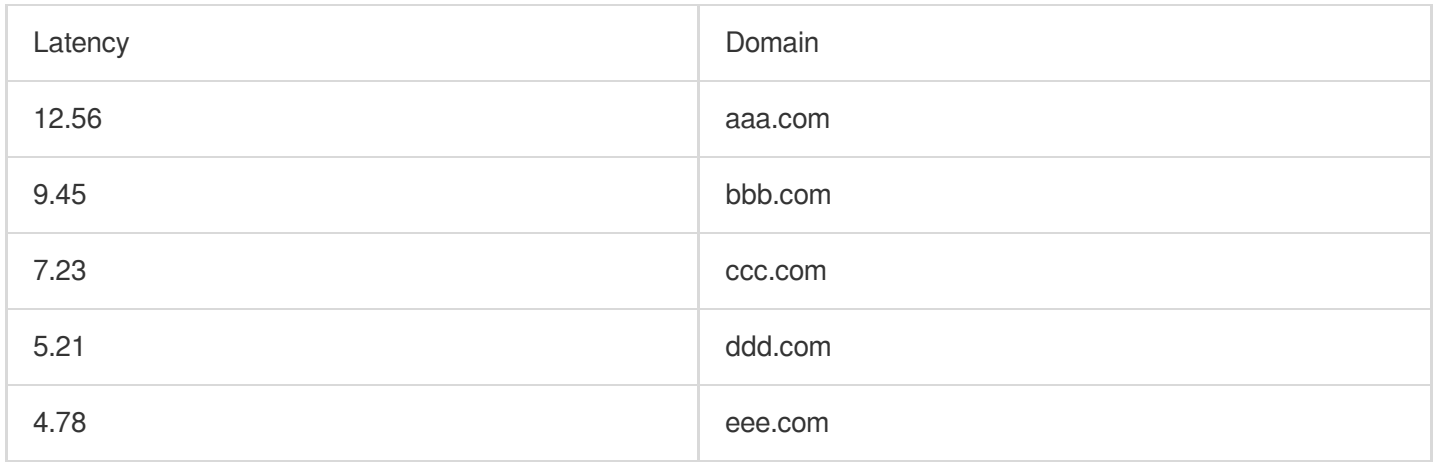

If the trigger condition is  $\$2$ . Latency  $> 5$ , then it is met by four results.

If triggering by group is not enabled, only one alarm will be triggered when the trigger condition is met by one of the above execution results.

If it is enabled and the results are grouped by the `domain` field, four alarms will be triggered separately for the above execution results.

#### **Note:**

When triggering by group is enabled, the trigger condition may be met by multiple results, and a large number of alarms will be triggered, leading to an alarm storm. Therefore, configure the group field and trigger condition appropriately.

When specifying the group field, you can divide execution results into up to 1,000 groups. No alarms will be triggered for excessive groups.>

**Execution Cycle**: It indicates the execution frequency of the monitoring task, which can be configured in the following two ways:

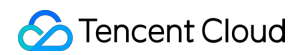

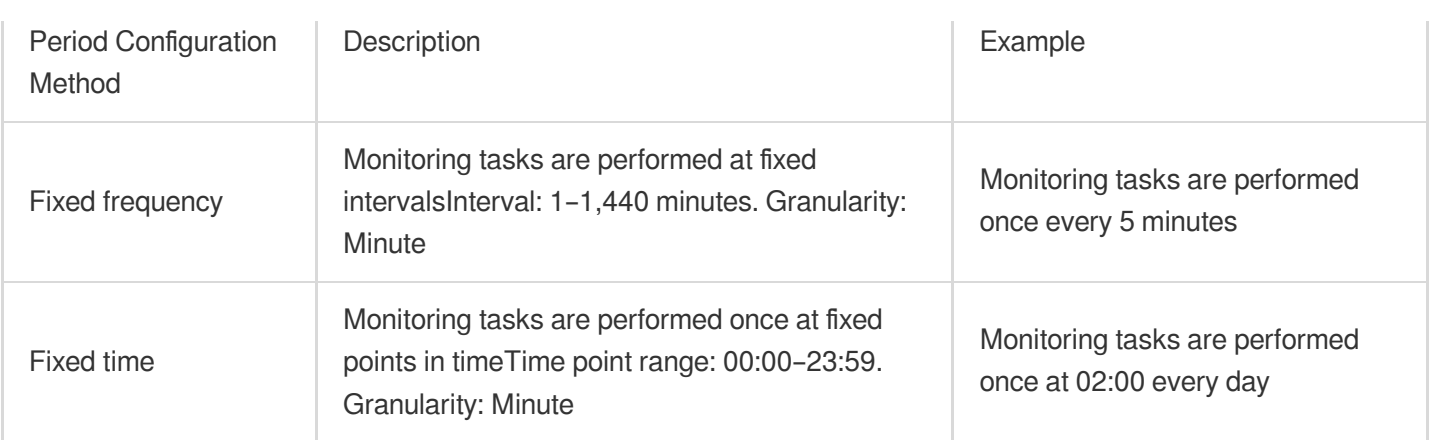

### **Configuring multi-dimensional analysis**

When an alarm is triggered, raw logs can be further analyzed through multi-dimensional analysis, and the analysis result can be added to the alarm notification to facilitate root cause discovery. The multi-dimensional analysis doesn't affect the alarm trigger condition.

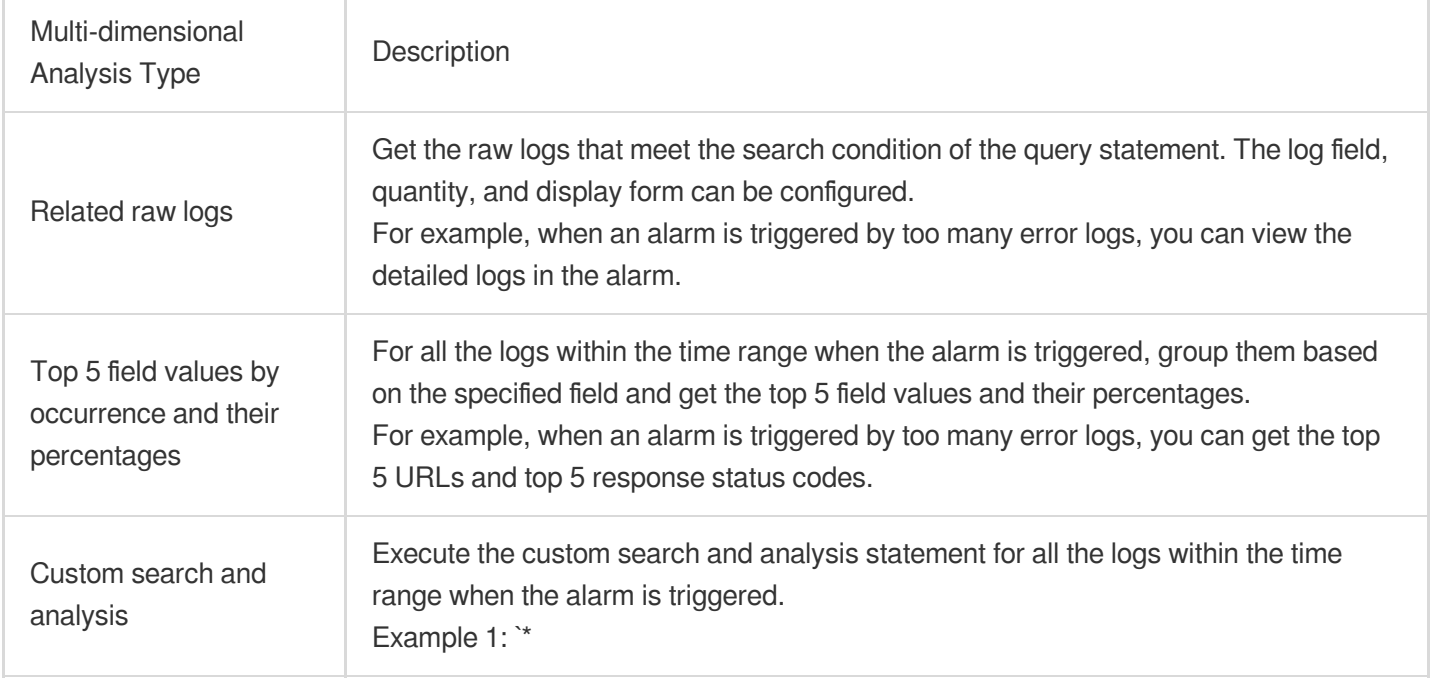

#### **Note:**

The "related raw logs" and "top 5 field values by occurrence and their percentages" options support the automatic association with the search condition of the specified query statement (excluding the analysis statement, i.e., SQL filter condition), so as to indicate to perform multi-dimensional analysis on raw logs that meet what conditions.

#### **Configuring an alarm notification**

#### **Alarm Frequency**:

Duration: A notification will be sent only after the trigger condition is met constantly a certain number of times (which can be 1–10 and is 1 by default).

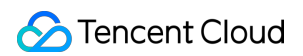

Interval: No notifications will be sent within the specified interval after the last notification. For example, the **an alarm will be triggered every 15 minutes** option indicates that only one alarm will be sent within 15 minutes.

#### **Notification Group**:

The notification channels and objects can be set by associating a notification channel group. Notifications can be sent by SMS, email, phone call, Weixin, WeCom, and custom callback API (webhook). For more information, please see Managing [Notification](https://www.tencentcloud.com/document/product/614/41987) Groups.

#### **Notification Content**:

By adding preset variables to the notification content, you can add specified information to the alarm notification. For more information on variables, see Alarm [Notification](https://www.tencentcloud.com/document/product/614/41984) Variable.

#### **Custom Webhook Configuration**:

If the selected notification group contains a custom webhook, the custom webhook input box will be displayed. You can customize the request header and request body there, which will be used by CLS to call the specified API when an alarm is triggered. In the request header and body, you can use [notification](https://www.tencentcloud.com/document/product/614/41984) content variables to send relevant data to the specified API.

### Best Practices

Setting Alarm Trigger [Conditions](https://www.tencentcloud.com/document/product/614/54948) by Time PeriodSetting Interval-Valued Comparison and [Periodically-Valued](https://www.tencentcloud.com/document/product/614/54949) Comparison as Alarm Trigger Conditions
# Trigger Condition Expression

Last updated:2024-01-20 17:59:35

A trigger condition expression is used to determine whether to trigger an alarm. The query analysis result of the monitoring object is input as a variable for the trigger expression. If the expression is true, an alarm will be triggered.

### Syntax Description

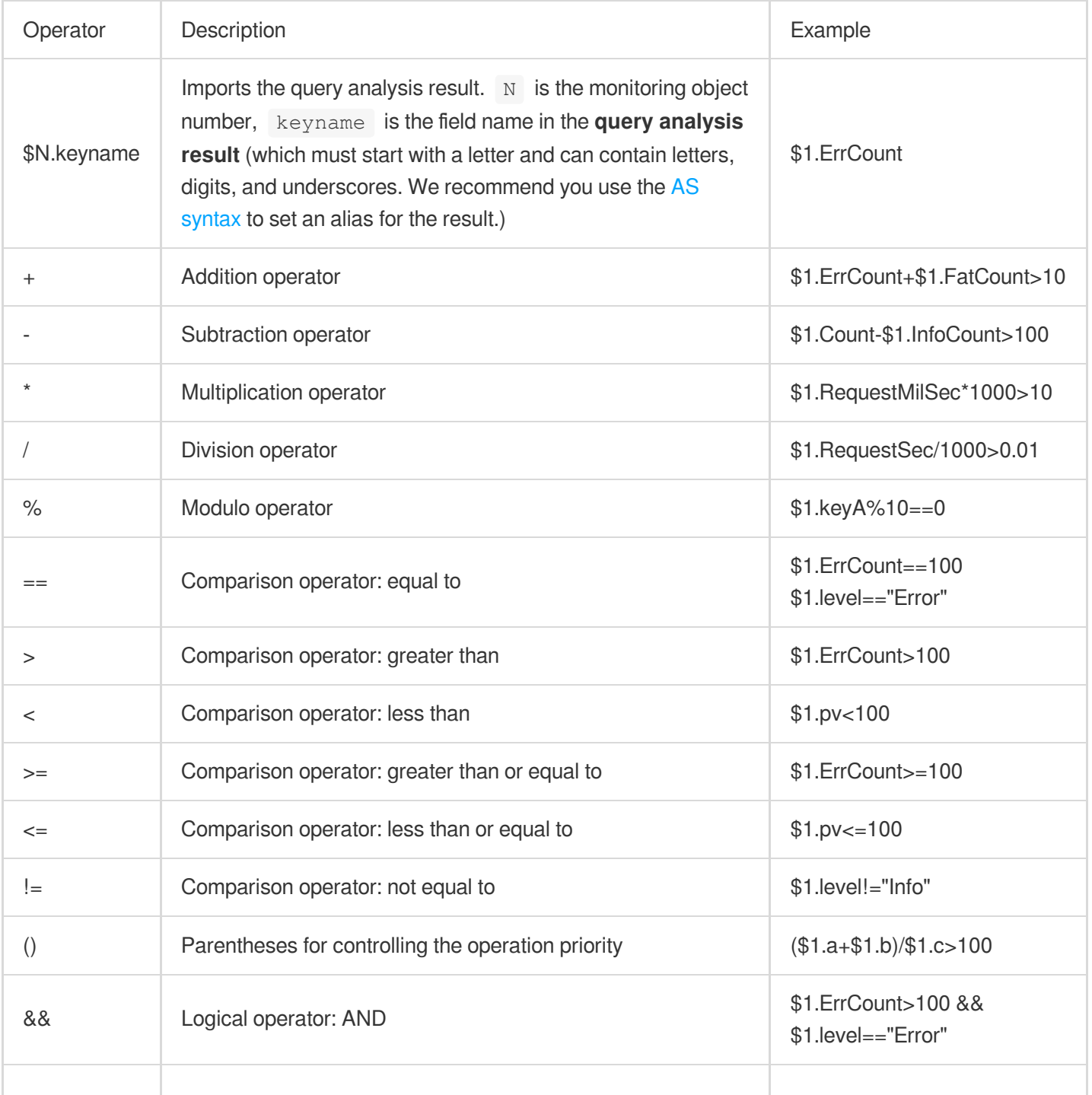

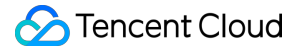

|| Logical operator: OR \$1.ErrCount>100 || \$1.level=="Error"

An alarm will be triggered only if the expression is true. For example, if the calculation result of  $$1.a+$1.b$  is 100, no alarms will be triggered; if the result is greater than or equal to 100, an alarm will be triggered.

keyname in \$N.keyname is the field name of the query analysis result. It must start with a letter and can contain letters, digits, and underscores, such as level:error | select count(\*) AS errCount . errCount can be directly used as keyname in the trigger condition expression. If the field name contains special symbols, you need to enclose the imported variable with [] , such as [\[\\$1.count\(\\*\)\]](https://www.tencentcloud.com/document/product/614/38731) . **We recommend you use an** AS analysis statement **to set an alias for the result field name.**

Up to three monitoring objects can be set in an alarm policy. Each one is identified by a number starting from 1. For example,  $$1.key1$  imports the key1 field name in the query whose number is 1, and  $$2.key2$  imports

the  $key2$  field name in the query whose number is  $2$ .

If multiple values are returned in the query analysis result, the expression will be calculated according to the values for up to 1,000 times or until the calculation result is  $true$ . For example, if the expression is  $$1.a+$2.b>100$ , analysis 1 returns m results, and analysis 2 returns n results, then the expression will be calculated for m \* n times, and calculation will stop when  $$1.a+$2.b>100$  is true or after 1,000 times of calculation.

# Channels to Receive Alarm Notifications Receiving Alarm Notifications via SMS and Phone

Last updated: 2024-01-20 17:59:36

### **Overview**

This document describes how to receive alarm notifications via SMS and phone.

### Use Limits

We recommend that you set to receive only urgent alarms via phone, as the number of alarms that can be received in this manner is limited as follows:

A mobile number can receive up to **one** alarm per 30 seconds, up to **three** alarms per 10 minutes, and up to **50** alarms per day.

A mobile number can receive up to **three** alarms between 10:00 PM and 8:00 AM.

The above limits apply to not only phone alarm notifications generated by CLS and are also shared by those generated by CM and Message Center.

### **Directions**

#### **Verifying the mobile number**

- 1. Log in to the CAM [console.](https://console.tencentcloud.com/cam)
- 2. Click **User** > **User List** on the left sidebar to enter the user list page.
- 3. Click the **Username** of the target user to enter the **User Details** page.
- 4. In the **Contact Number** column, click

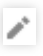

.

5. In the pop-up window, enter the target mobile number, click **OK**, and verify the message channel as prompted.

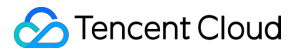

### **Creating an SMS/phone alarm channel**

1. Log in to the CLS [console.](https://console.tencentcloud.com/cls/monitor/notice/create)

2. On the left sidebar, click **Monitoring Alarm** > **Notification Group** to enter the notification group list page.

3. Click **Create**.

4. On the **Create** page, set the following information and click **OK**.

Name: Enter a custom notification group name.

Recipient: Select the target **User**/**User Group**.

Type: Select **Email**, **SMS**, or **Phone**.

Notify By: Select **SMS** or **Phone**.

## Email

Last updated:2024-01-20 17:59:36

## **Overview**

This document describes how to receive alarm notifications via email.

### **Directions**

## Verifying email address

- 1. Log in to the CAM [console.](https://console.tencentcloud.com/cam)
- 2. Click **User** > **User List** on the left sidebar to enter the user list page.
- 3. Find the user for whom to configure the email notification channel and click the username to enter the user details page.
- 4. In the **Contact Email** column, click

↙

.

5. In the pop-up window, enter the target email address and click **Confirm**.

- 6. In the **Email** column, click **Send Verification Link**.
- 7. Check the inbox and click **Confirm to Receive** in the "Tencent Cloud Email Receipt Verification" message.

#### **Selecting email alarm channel**

- 1. Log in to the CLS [console.](https://console.tencentcloud.com/cls/monitor/notice/create)
- 2. On the left sidebar, click **Monitoring Alarm** > **Alarm Policy** to enter the alarm policy list page.
- 3. Find the policy for which to enable notification receipt and click the policy name to enter the policy editing page.
- 4. Select the recipient group and click **Edit**.
- 5. In the pop-up window, select **Email** and click **OK**.

# Custom Callback APIs

Last updated: 2024-01-20 17:59:35

## **Overview**

This document describes how to receive alarm notifications via custom callback APIs (webhooks).

### Use Limits

Each custom callback API can send up to 20 messages per minute. If many alarm policies are configured, we recommend that you create multiple custom callback APIs and associate them with different alarm policies; otherwise, multiple alarm policies may trigger alarms simultaneously, and you may fail to receive some alarm notifications as a result.

#### **Note:**

After you have successfully created custom callback APIs and set callback addresses, CLS will automatically send requests to these APIs as configured.

Custom callback APIs require access over the public network, as CLS cannot call back private network addresses.

### **Directions**

#### **Generating custom callback links for target services**

Generate custom callback links (webhooks) for custom services requiring callbacks (such as DingTalk and Slack) to receive alarm notifications.

#### **Configuring custom API callbacks (custom webhooks)**

On the **Notification Channel** page in the CLS console, enter the custom callback link address, and set the custom request content as required. For more information on [the configuration, please see](https://www.tencentcloud.com/document/product/614/41987) Adding Notification Channel Groups.

After custom API callbacks are configured, when alarm policies are triggered, CLS will call the custom APIs according to the configured request formats.

# Managing Notification Groups

Last updated: 2024-01-20 17:59:36

### **Overview**

This document introduces how to manage notification groups.

### **Directions**

#### **Adding notification groups**

1. Log in to the CLS [console.](https://console.tencentcloud.com/cls/monitor/notice/create)

2. On the left sidebar, click **Monitoring Alarm** > **Notification Group** to enter the notification group management page.

3. Click **Create** and set the following parameters as required on the notification group creation page:

Basic information

Name: custom notification group name.

Notification Type:

Alarm triggered: when the monitoring result meets the alarm trigger expression, an alarm triggered notification will be sent.

Alarm cleared: when the trigger condition is met in the previous monitoring period but not met in the current period and the alarm triggered notification has been sent, an alarm cleared notification will be sent.

Method: Configure user notification and enter the receipt information.

Type: Select a type as needed.

Recipient: specified users or user groups (a user group contains multiple users).

Notification Period: Define the time period for receiving alarms.

Notify By: email, SMS, Weixin, or phone calls.

Webhook URL: Configure the API callback and enter the callback address.

#### **Note:**

Up to 10 custom and WeCom webhooks are supported.

Webhook - WeCom robot

After creating a WeCom bot, just enter the URL of the webhook.

Webhook - custom

Enter a custom webhook address to further process and forward alarm notifications received. You can customize the request content. CLS alarm-related information can be referenced by variables, and when the alarm callback is

triggered, it will be replaced with the corresponding content in the current alarm policy. For more information, please see Custom [Callback](https://www.tencentcloud.com/document/product/614/41986) APIs.

#### **Copying a notification group**

1. Log in to the CLS [console.](https://console.tencentcloud.com/cls/monitor/notice/create)

2. On the left sidebar, click **Monitoring Alarm** > **Notification Group** to enter the notification group management page.

3. Select the target notification group and click **Copy**.

#### **Modifying a notification group**

1. Log in to the CLS [console.](https://console.tencentcloud.com/cls/monitor/notice/create)

2. On the left sidebar, click **Monitoring Alarm** > **Notification Group** to enter the notification group management page.

3. Select the target notification group and click **Edit**.

#### **Deleting a notification group**

1. Log in to the CLS [console.](https://console.tencentcloud.com/cls/monitor/notice/create)

2. On the left sidebar, click **Monitoring Alarm** > **Notification Group** to enter the notification group management page.

3. Select the target notification group and click **Delete**.

# Alarm Notification Variable

Last updated:2024-01-20 17:59:36

When setting the **notification content** and **custom webhook configuration** in an **alarm policy**, you can use alarm notification variables to customize the notification content and include a clearer cause description.

## Getting Started

When [configuring](https://www.tencentcloud.com/document/product/614/39574) an alarm policy, enter the following configuration information for the notification content:

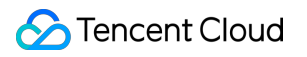

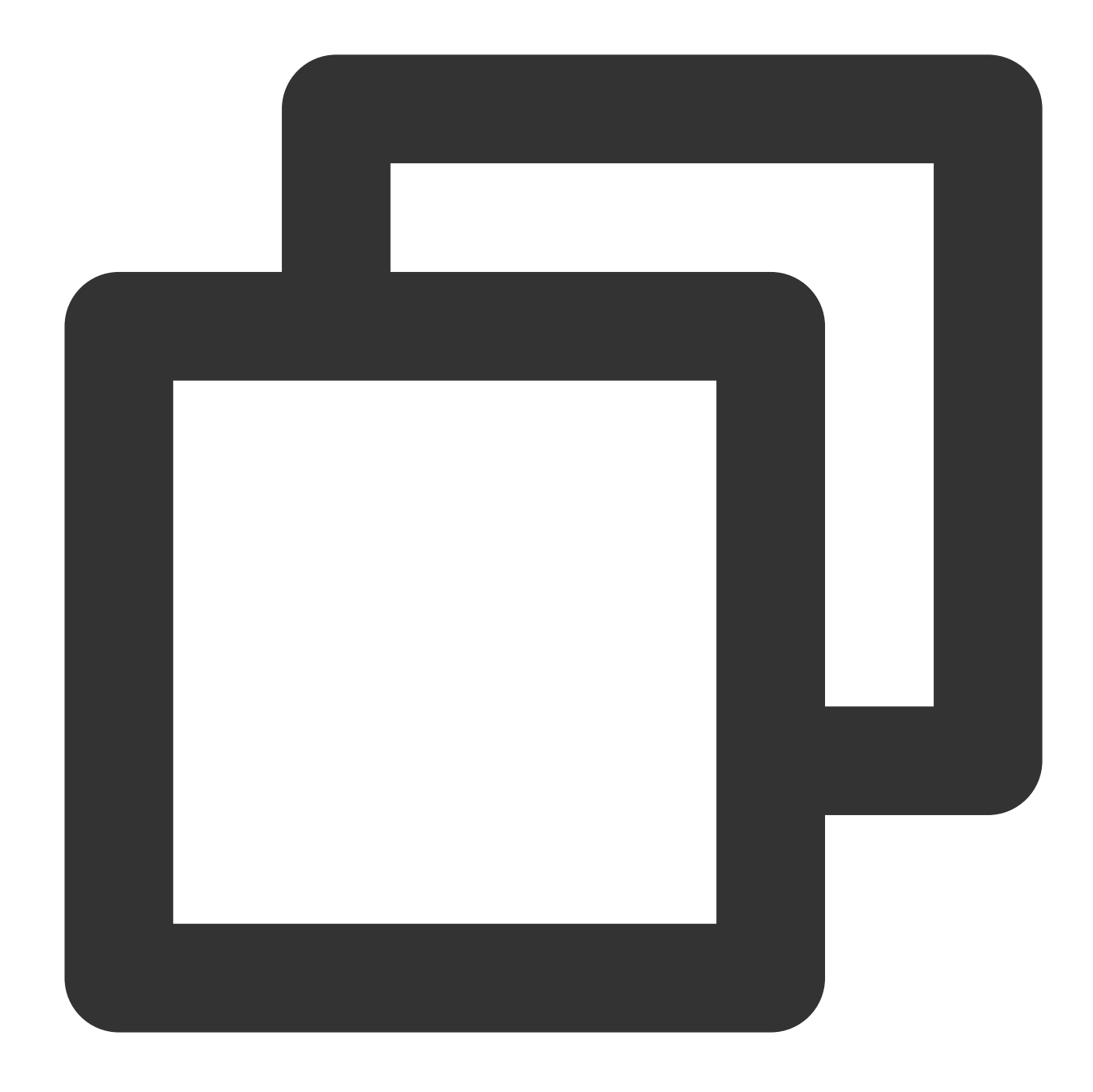

```
Detailed log:
{{.QueryLog[0][0]}}
```
The configured information should be as follows:

When the alarm notification is received, the notification content will be automatically replaced with the following value, indicating the last detailed log when the alarm is triggered:

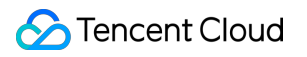

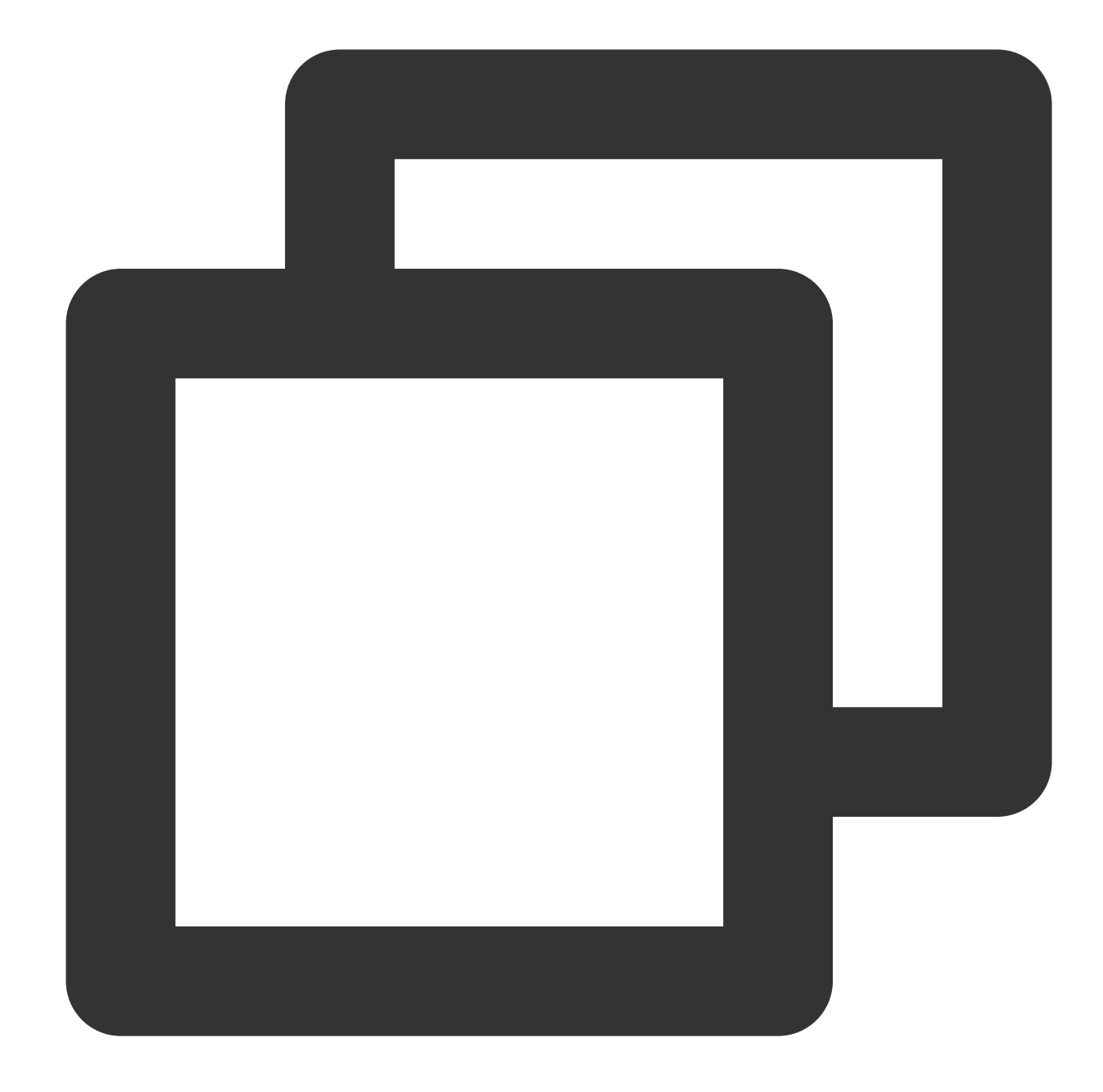

```
Detailed log:
{"content":{"body_bytes_sent":"33352","http_referer":"-","http_user_agent":"Mozilla
```
### Notification Variables

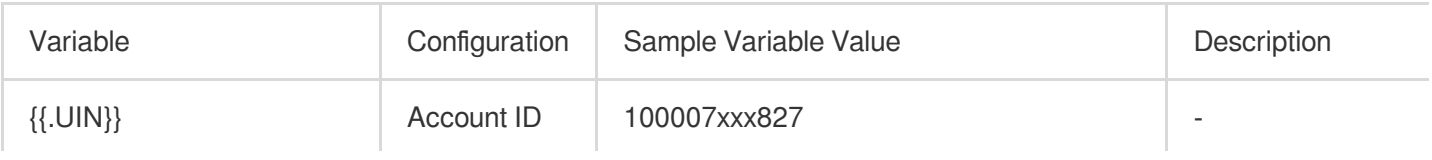

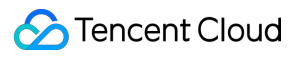

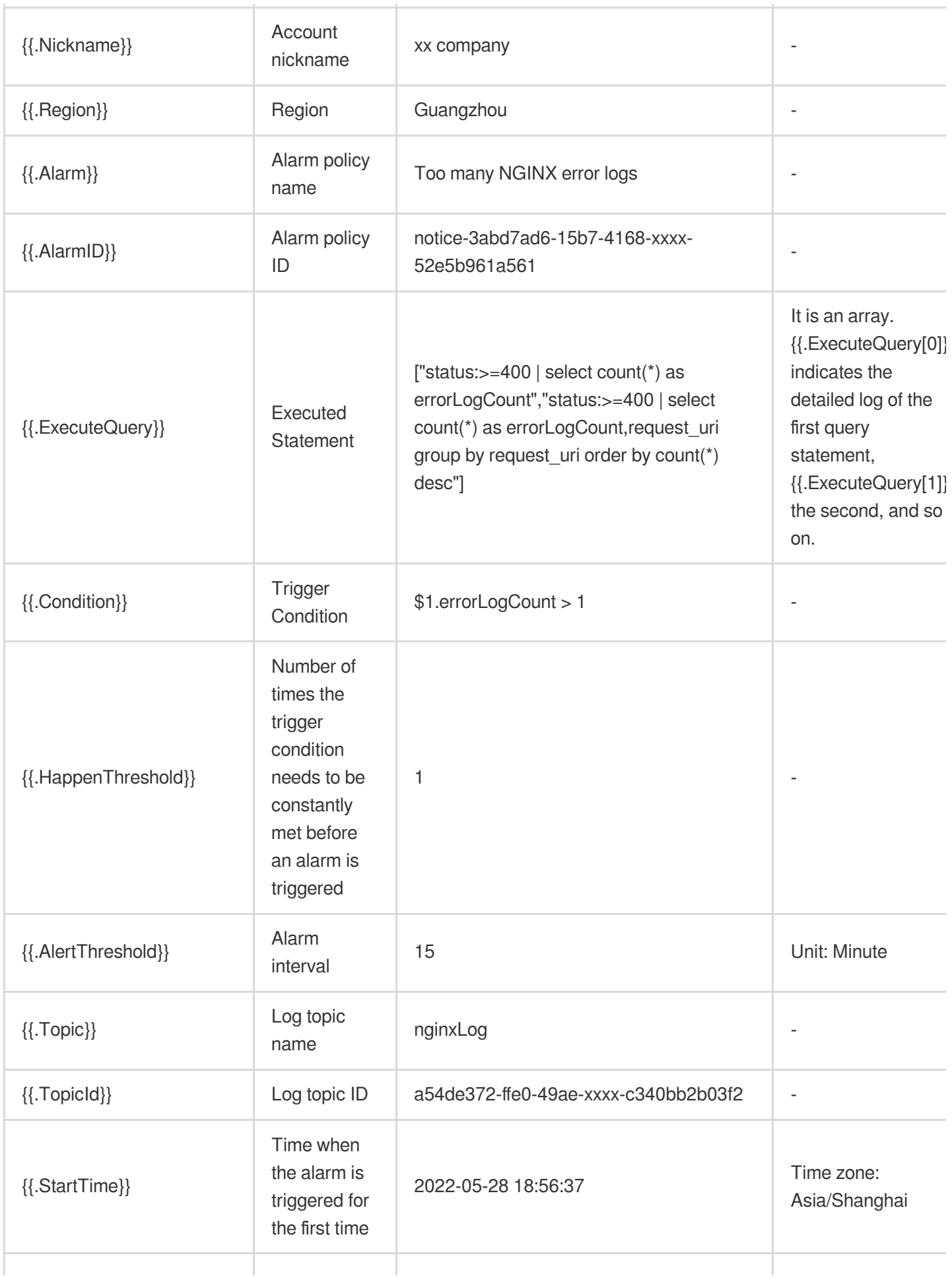

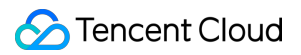

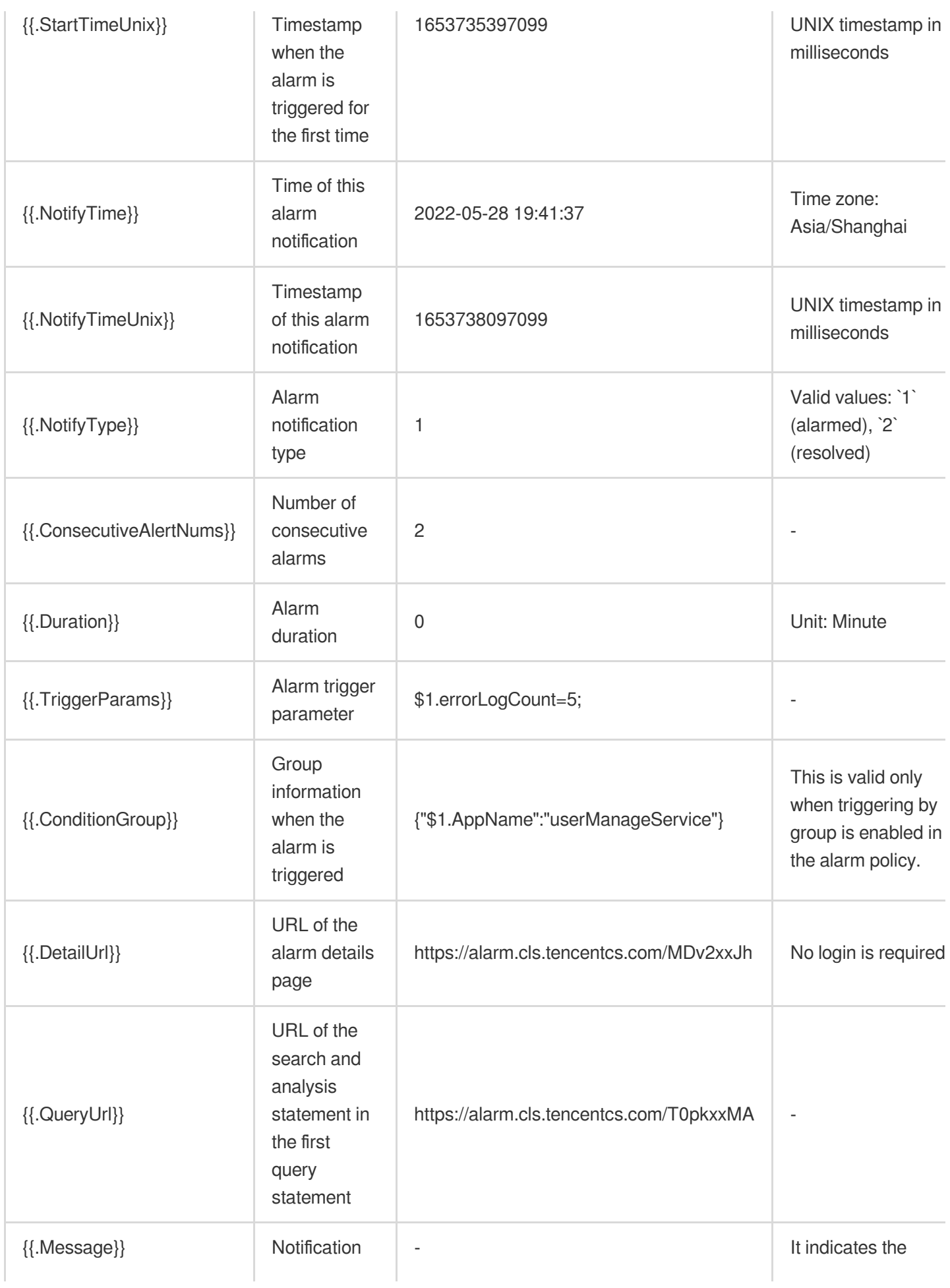

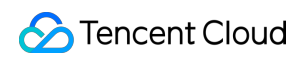

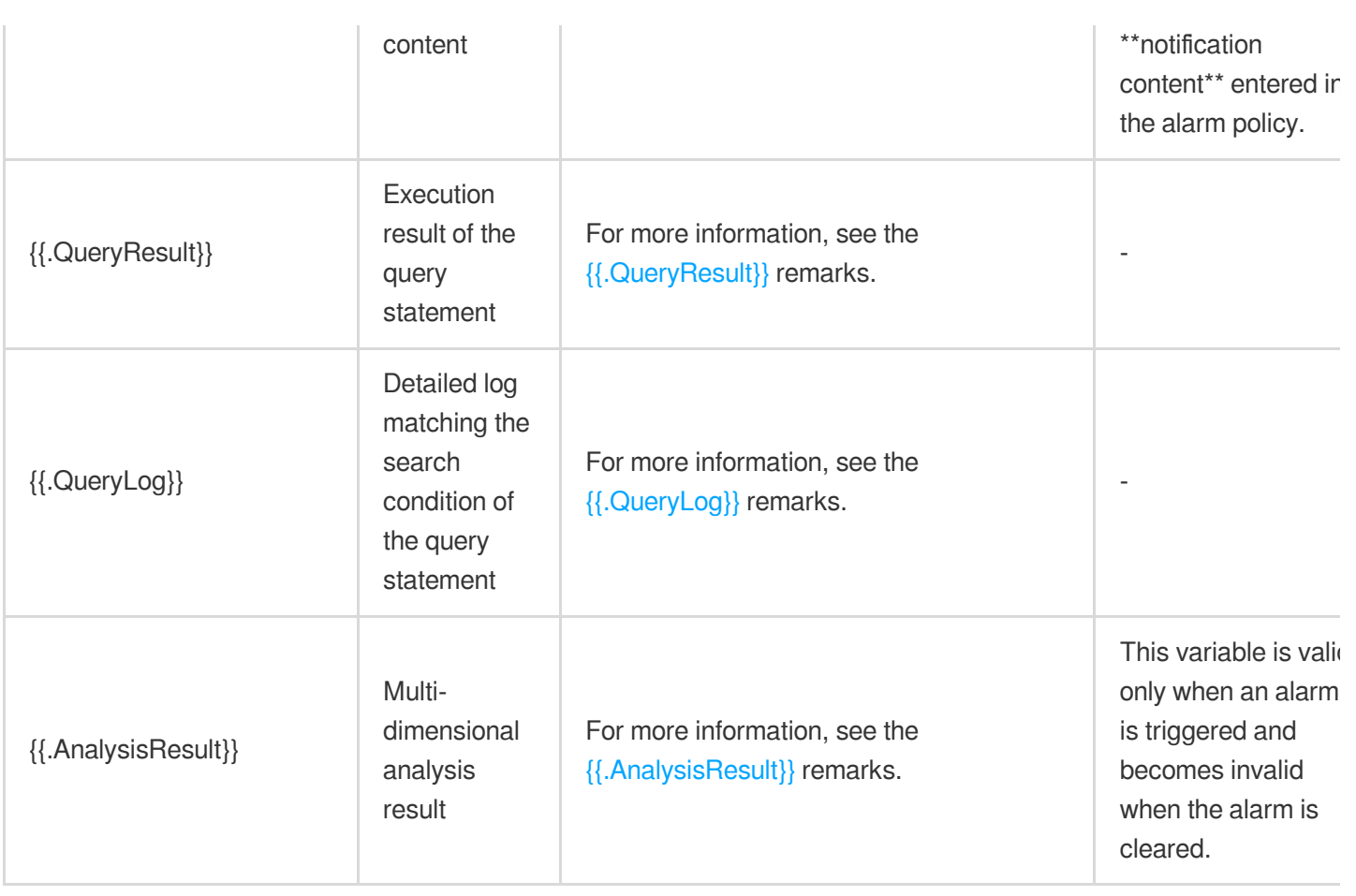

Below are relevant descriptions:

#### <span id="page-1453-0"></span>**{{.QueryResult}}**

#### **Description**: Execution result of the query statement

**Remarks**: It is an array. {{.QueryResult[0]}} indicates the execution result of the first query statement,

{{.QueryResult[1]}} the second, and so on.

#### **Sample variable value**:

If there are two query statements in the alarm policy:

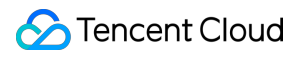

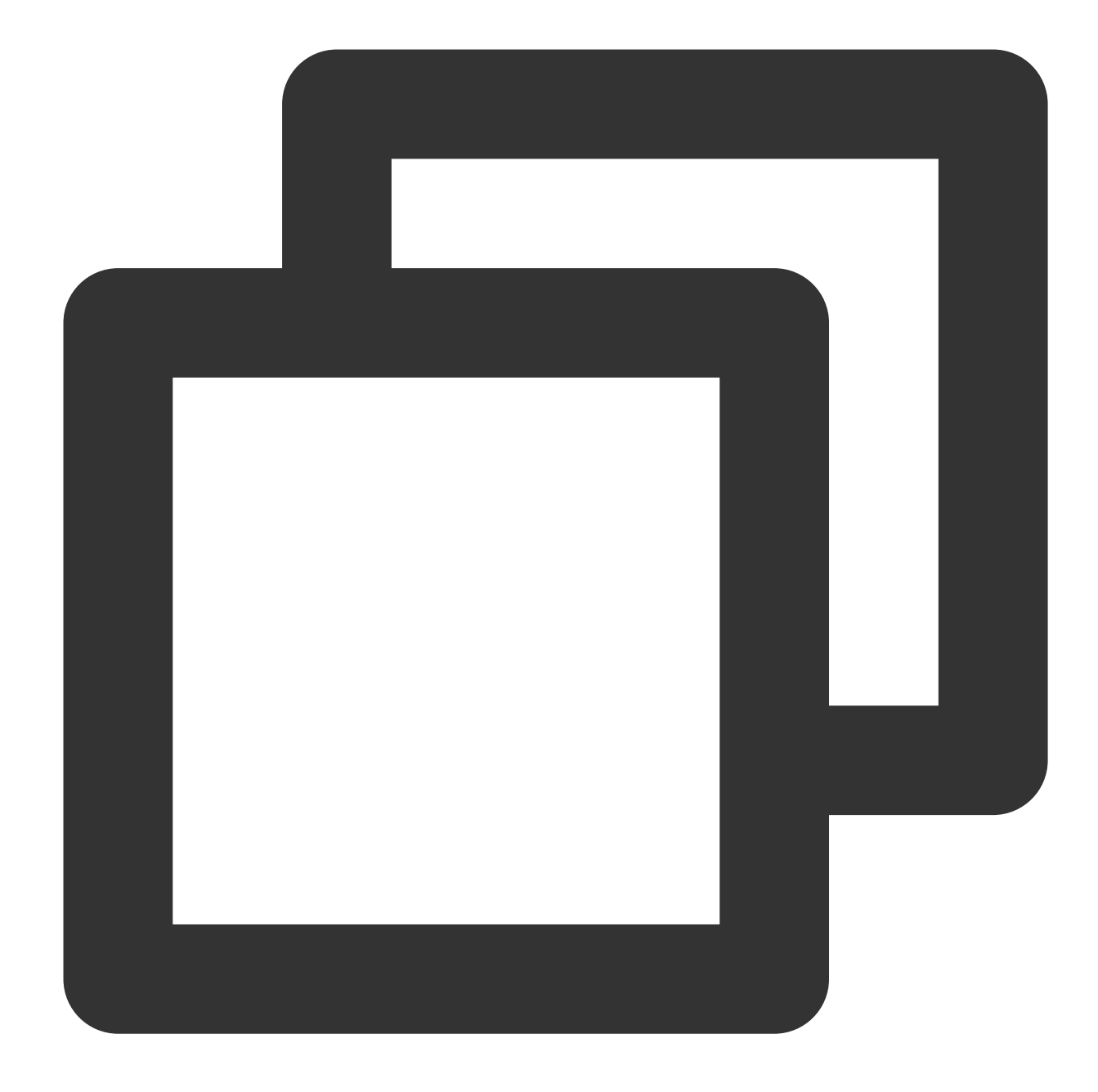

The first query statement: status:>=400 | select count(\*) as errorLogCount The second query statement: status: >=400 | select count (\*) as errorLogCount, request

Then the variable values are:

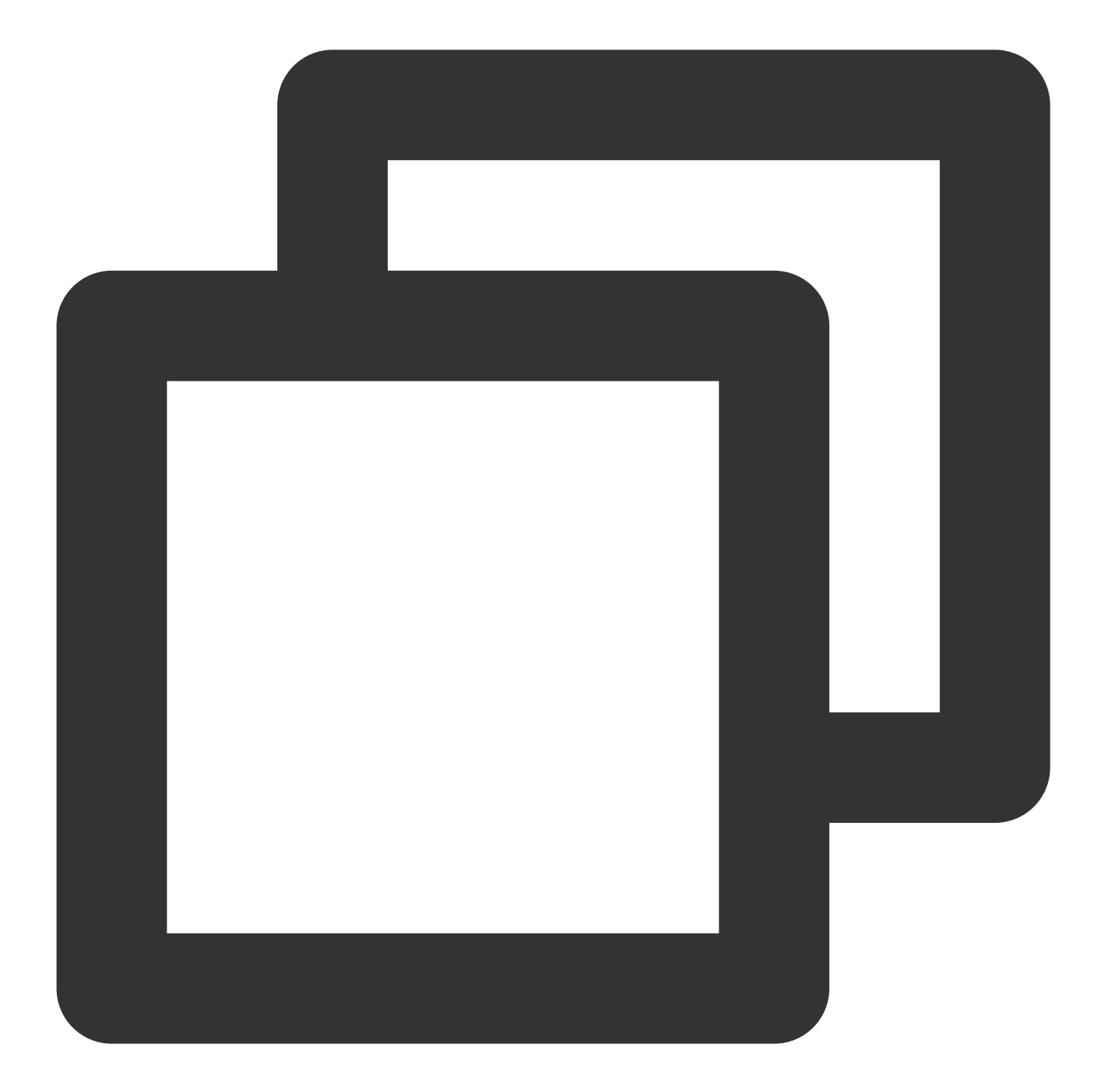

```
\sqrt{2}\left[\right. {
      "errorLogCount": 7
 }],
  [{
      "errorLogCount": 3,
      "request_uri": "/apple-touch-icon-144x144.png"
  }, {
      "errorLogCount": 3,
      "request_uri": "/feed"
  }, {
```

```
"errorLogCount": 1,
      "request_uri": "/opt/node_apps/test-v5/app/themes/basic/public/static/404.htm
  }]
]
```
#### **{{.QueryLog}}**

**Description**: Detailed log matching the search condition of the query statement (excluding SQL filter condition)

**Remarks:** It is an array.  $\{ \{ Qu \in PyLog[0] \} \}$  indicates the detailed log of the first query statement,

{{.QueryLog[1]}} the second, and so on. Up to last ten detailed logs can be contained in each query statement.

#### **Sample variable value**:

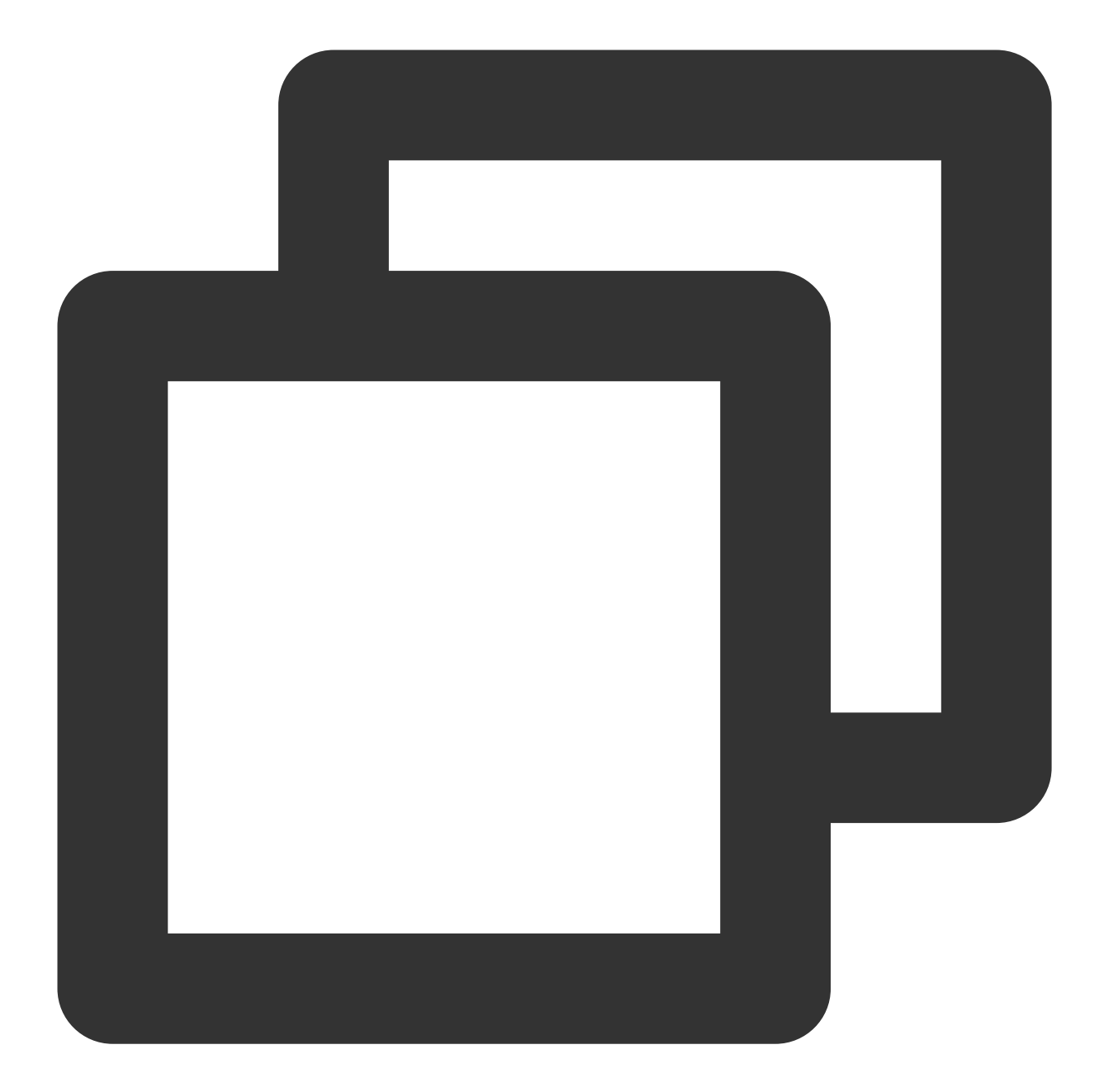

```
\sqrt{2}[\; \{"content": {
          "__TAG__": {
              "pod": "nginxPod",
              "cluster": "testCluster"
          },
          "body_bytes_sent": "32847",
          "http_referer": "-",
          "http_user_agent": "Opera/9.80 (Windows NT 6.1; U; en-US) Presto/2.7.62 V
          "remote_addr": "105.86.148.186",
```

```
"remote_user": "-",
          "request_method": "GET",
          "request_uri": "/apple-touch-icon-144x144.png",
          "status": "404",
          "time_local": "01/Nov/2018:00:55:14"
      },
      "fileName": "/root/testLog/nginx.log",
      "pkg_id": "285A243662909DE3-5CD",
      "source": "172.17.0.2",
      "time": 1653739000013,
      "topicId": "a54de372-ffe0-49ae-a12e-c340bb2b03f2"
  }, {
      "content": {
          "__TAG__": {
              "pod": "nginxPod",
              "cluster": "testCluster"
          },
          "body_bytes_sent": "33496",
          "http_referer": "-",
          "http_user_agent": "Mozilla/5.0 (Macintosh; Intel Mac OS X 10_8_3) AppleW
          "remote_addr": "222.18.168.242",
          "remote_user": "-",
          "request_method": "GET",
          "request_uri": "/opt/node_apps/test-v5/app/themes/basic/public/static/404
          "status": "404",
          "time_local": "01/Nov/2018:00:54:37"
      },
      "fileName": "/root/testLog/nginx.log",
      "pkg_id": "285A243662909DE3-5C8",
      "source": "172.17.0.2",
      "time": 1653738975008,
      "topicId": "a54de372-ffe0-49ae-a12e-c340bb2b03f2"
  }]
]
```
#### **{{.AnalysisResult}}**

#### **Description**: Multi-dimensional analysis result

**Remarks**: It is an object. The level-1 object corresponds to each multi-dimensional analysis result, with the key being the multi-dimensional analysis name and the  $\text{value}$  being the multi-dimensional analysis result. This variable is valid only when an alarm is triggered (that is, {{.NotifyType}}=1) and becomes invalid when the alarm is cleared (that is, {{.NotifyType}}=2).

#### **Sample variable value**:

If there are three multi-dimensional analysis operations in the alarm policy:

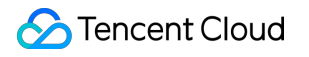

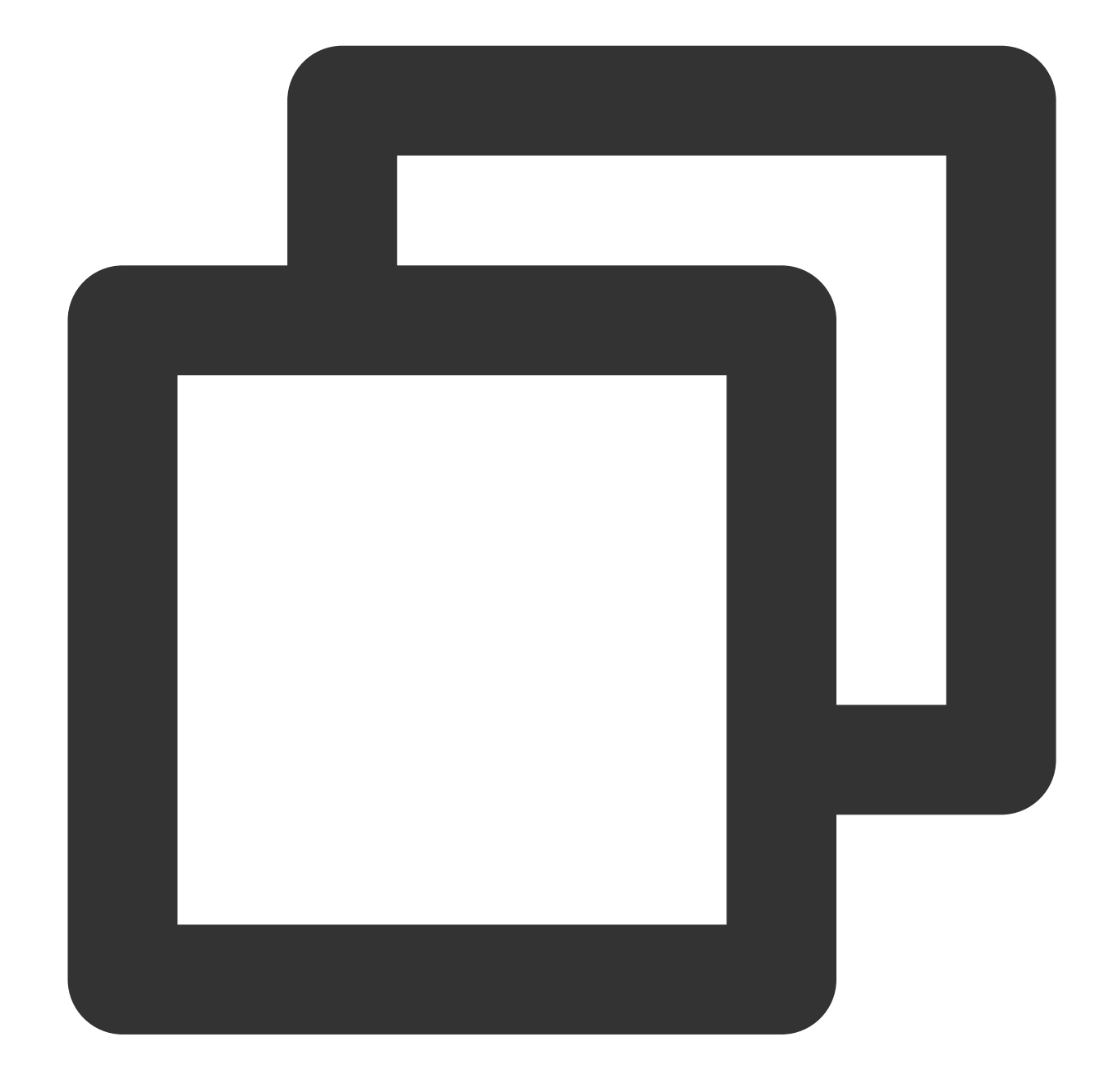

```
Name: Top URL
Type: Top 5 field values by occurrence and their percentages
Field: request_uri
Name: Error log URL distribution
Type: Custom search and analysis
Analysis statement: status: >=400 | select count(*) as errorLogCount, request_uri gro
Name: Detailed error log
Type: Custom search and analysis
Analysis statement: status:>=400
```
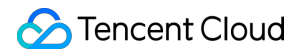

Then the variable values are:

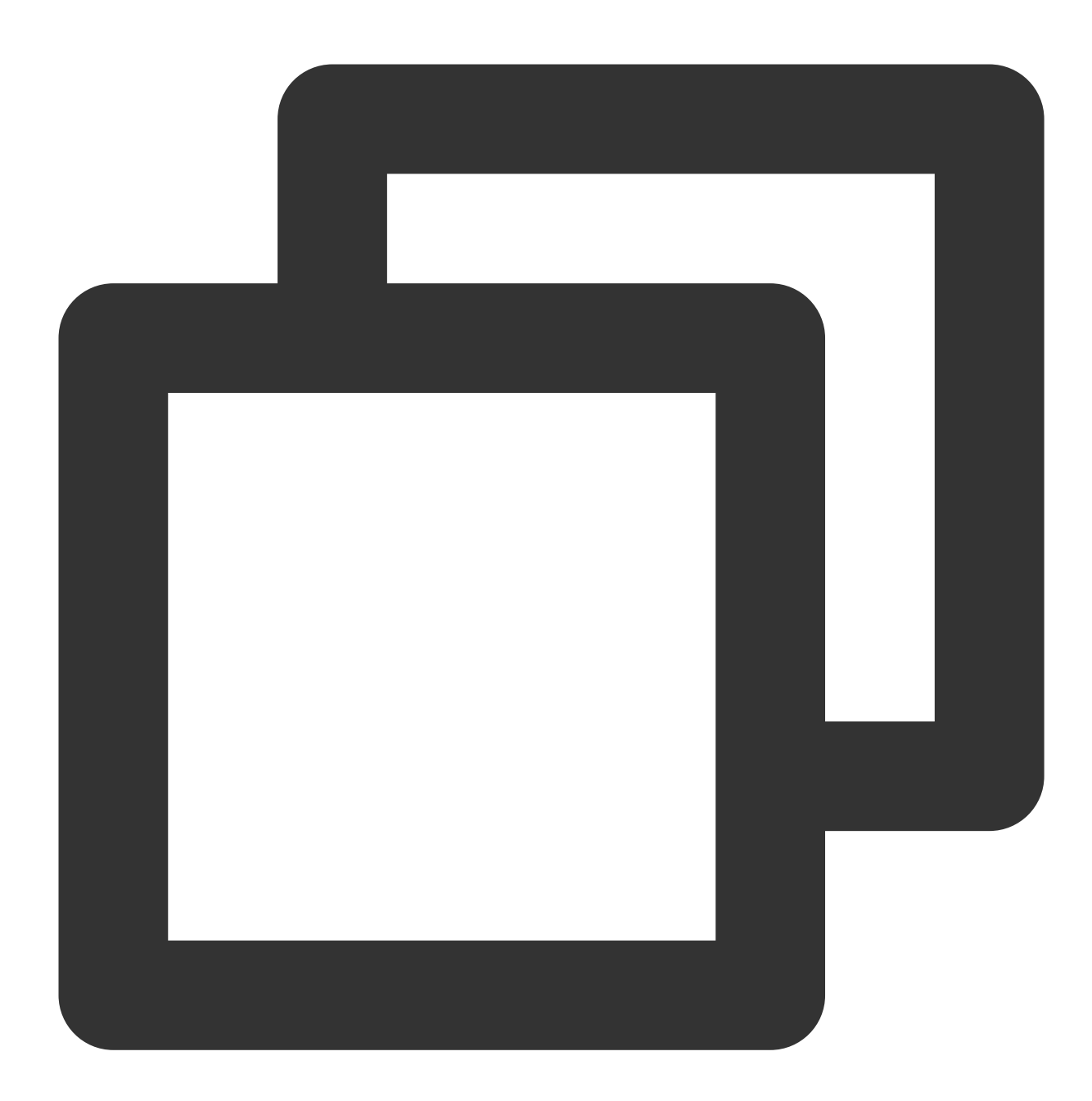

```
{
 "Top URL": [{
     "count": 77,
     "ratio": 0.45294117647058824,
     "value": "/"
 }, {
     "count": 20,
     "ratio": 0.11764705882352941,
     "value": "/favicon.ico"
```
### Tencent Cloud

```
}, {
    "count": 7,
    "ratio": 0.041176470588235294,
    "value": "/blog/feed"
}, {
    "count": 5,
    "ratio": 0.029411764705882353,
    "value": "/test-tile-service"
}, {
    "count": 3,
    "ratio": 0.01764705882352941,
    "value": "/android-chrome-192x192.png"
}],
"Detailed error log": [{
    "content": {
        TAG ": {
            "pod": "nginxPod",
            "cluster": "testCluster"
        },
        "body_bytes_sent": "32847",
        "http_referer": "-",
        "http_user_agent": "Opera/9.80 (Windows NT 6.1; U; en-US) Presto/2.7.62 V
        "remote_addr": "105.86.148.186",
        "remote_user": "-",
        "request_method": "GET",
        "request_uri": "/apple-touch-icon-144x144.png",
        "status": "404",
        "time_local": "01/Nov/2018:00:55:14"
    },
    "fileName": "/root/testLog/nginx.log",
    "pkg_id": "285A243662909DE3-5CD",
    "source": "172.17.0.2",
    "time": 1653739000013,
    "topicId": "a54de372-ffe0-49ae-a12e-c340bb2b03f2"
}, {
    "content": {
        "__TAG__": {
            "pod": "nginxPod",
            "cluster": "testCluster"
        },
        "body_bytes_sent": "33496",
        "http_referer": "-",
        "http_user_agent": "Mozilla/5.0 (Macintosh; Intel Mac OS X 10_8_3) AppleW
        "remote_addr": "222.18.168.242",
        "remote_user": "-",
        "request_method": "GET",
        "request_uri": "/opt/node_apps/test-v5/app/themes/basic/public/static/404
```

```
"status": "404",
          "time_local": "01/Nov/2018:00:54:37"
      },
      "fileName": "/root/testLog/nginx.log",
      "pkg_id": "285A243662909DE3-5C8",
      "source": "172.17.0.2",
      "time": 1653738975008,
      "topicId": "a54de372-ffe0-49ae-a12e-c340bb2b03f2"
 }],
 "Error log URL distribution": [{
      "errorLogCount": 3,
      "request_uri": "/apple-touch-icon-144x144.png"
 }, {
      "errorLogCount": 3,
      "request_uri": "/feed"
 }, {
      "errorLogCount": 1,
      "request_uri": "/opt/node_apps/test-v5/app/themes/basic/public/static/404.htm
 }]
}
```
## Variable Syntax

The variable syntax is similar to Go template syntax. It extracts and formats alarm notification variables so that they can be displayed more clearly in the alarm notification content. All variables and their syntaxes are within  $\{ \}$ , and text outside  $\{ \}$   $\}$  won't be processed.

#### **Variable extraction**

**Syntax format**:

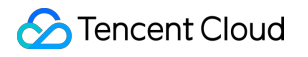

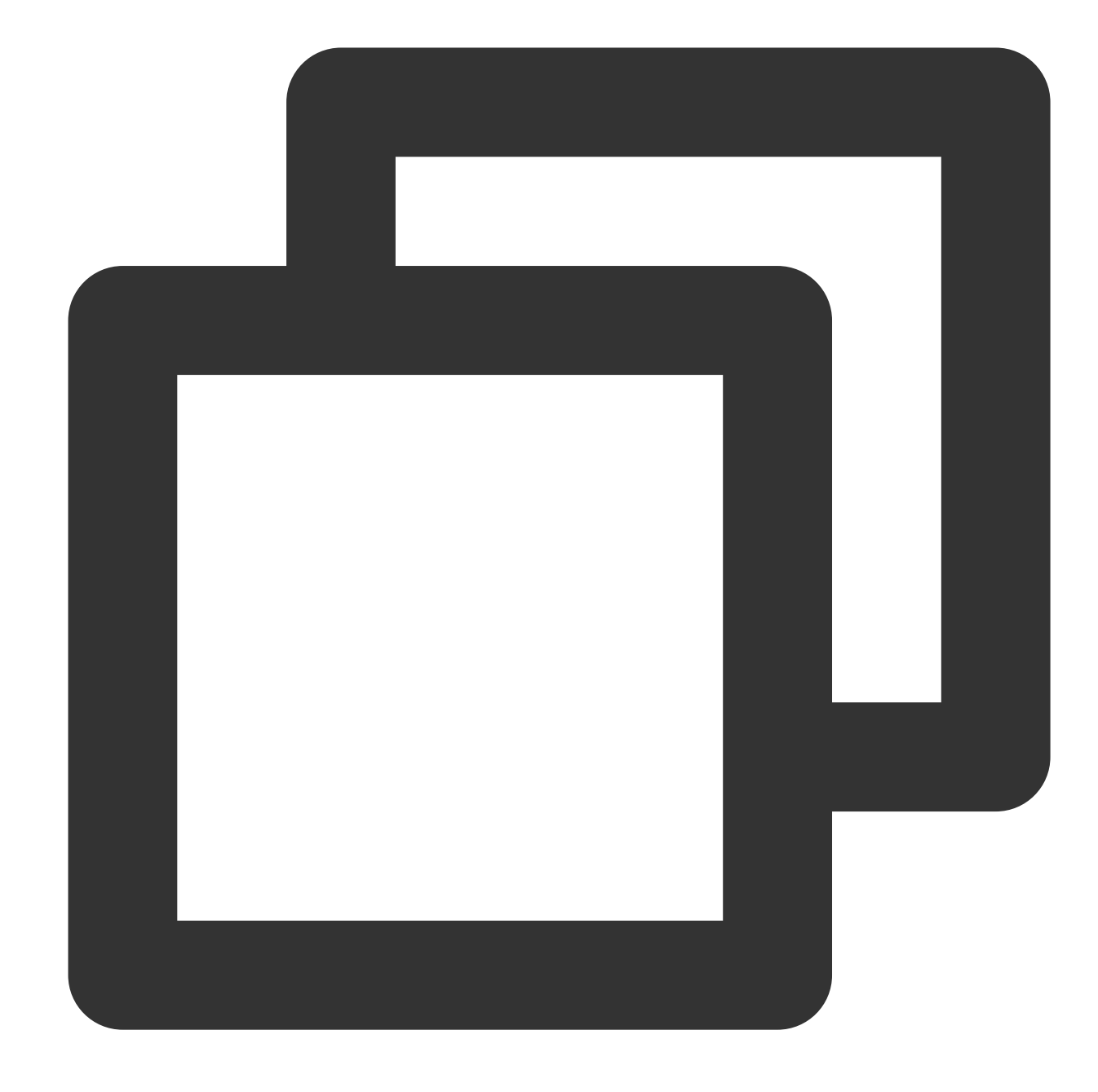

```
{{.variable[x]}} or {{index .variable x}}
{{.variable.childNodeName}} or {{index .variable "childNodeName"}}
```
#### **Syntax description**:

When the variable is an array, {{.variable[x]}} (equivalent to {{index .variable x}} ) is used to extract array elements by subscript. Here,  $x$  is an integer greater than or equal to 0. When the variable is an object, {{.variable.childNodeKey}} (equivalent to {{index .variable "childNodeName"}} ) is used to extract sub-object values (value) by sub-object name (key). **Note:**

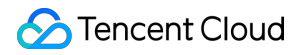

When a sub-object name contains spaces, use syntax in the format of  $\{$ {index .variable

```
"childNodeName"}} , such as {{index .AnalysisResult "Top URL"}} .
```
#### **Sample**:

The {{.QueryResult}} variable values are:

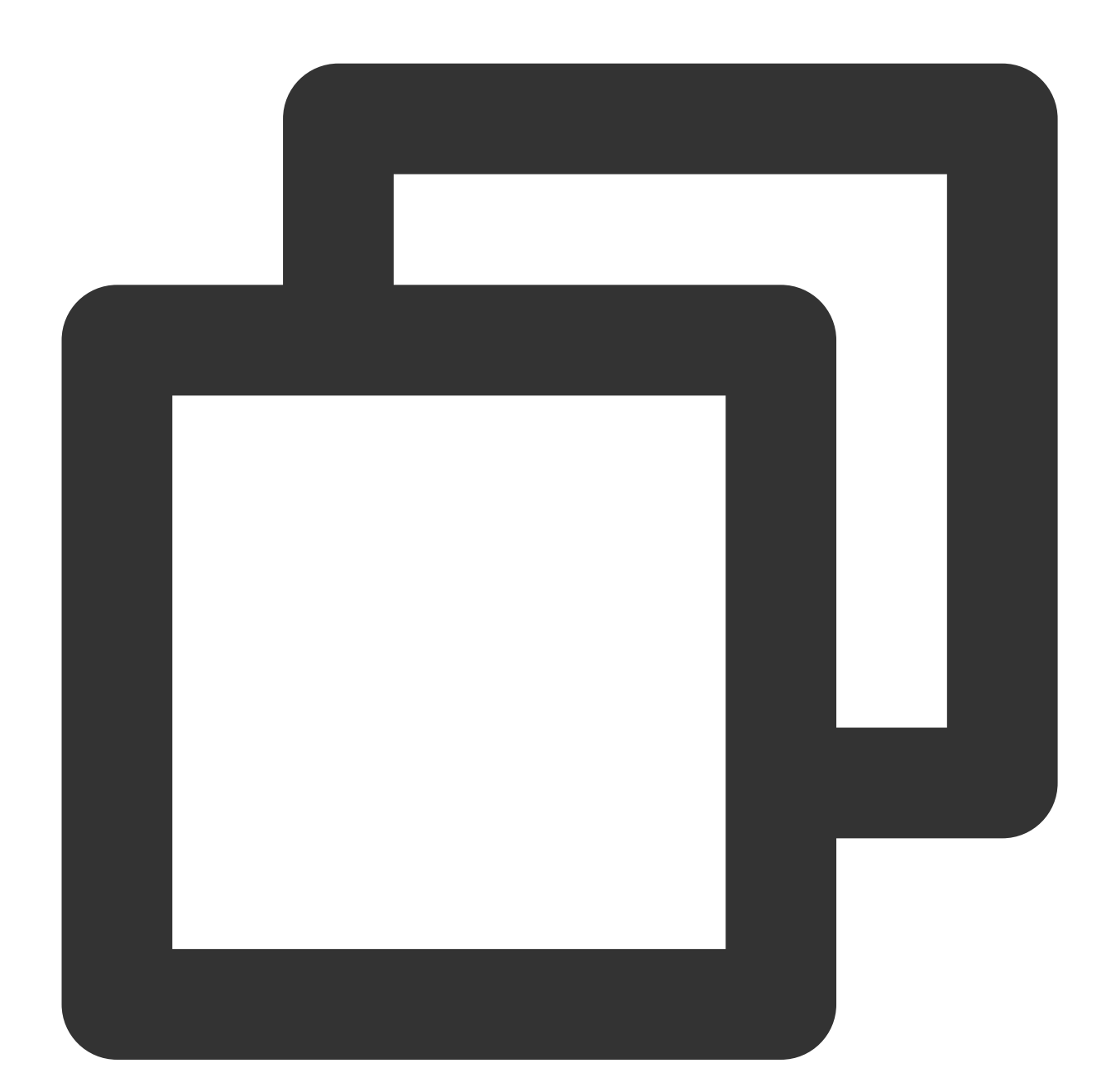

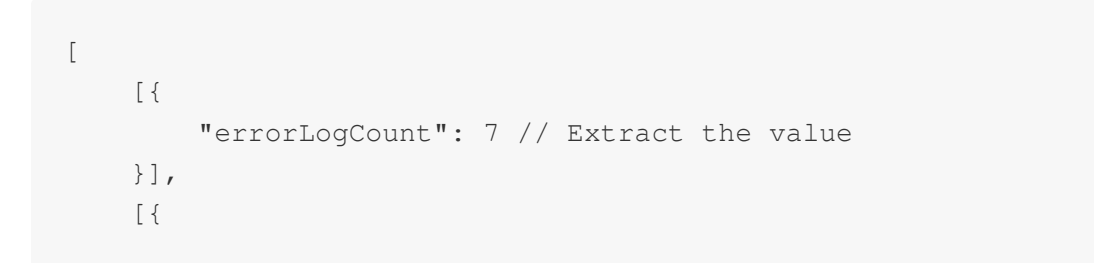

```
"errorLogCount": 3,
        "request_uri": "/apple-touch-icon-144x144.png"
    }, {
        "errorLogCount": 3,
        "request_uri": "/feed"
    }, {
        "errorLogCount": 1,
        "request_uri": "/opt/node_apps/test-v5/app/themes/basic/public/static/404.h
    }]
]
```
Get the errorLogCount value of the first array through the following expression:

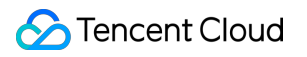

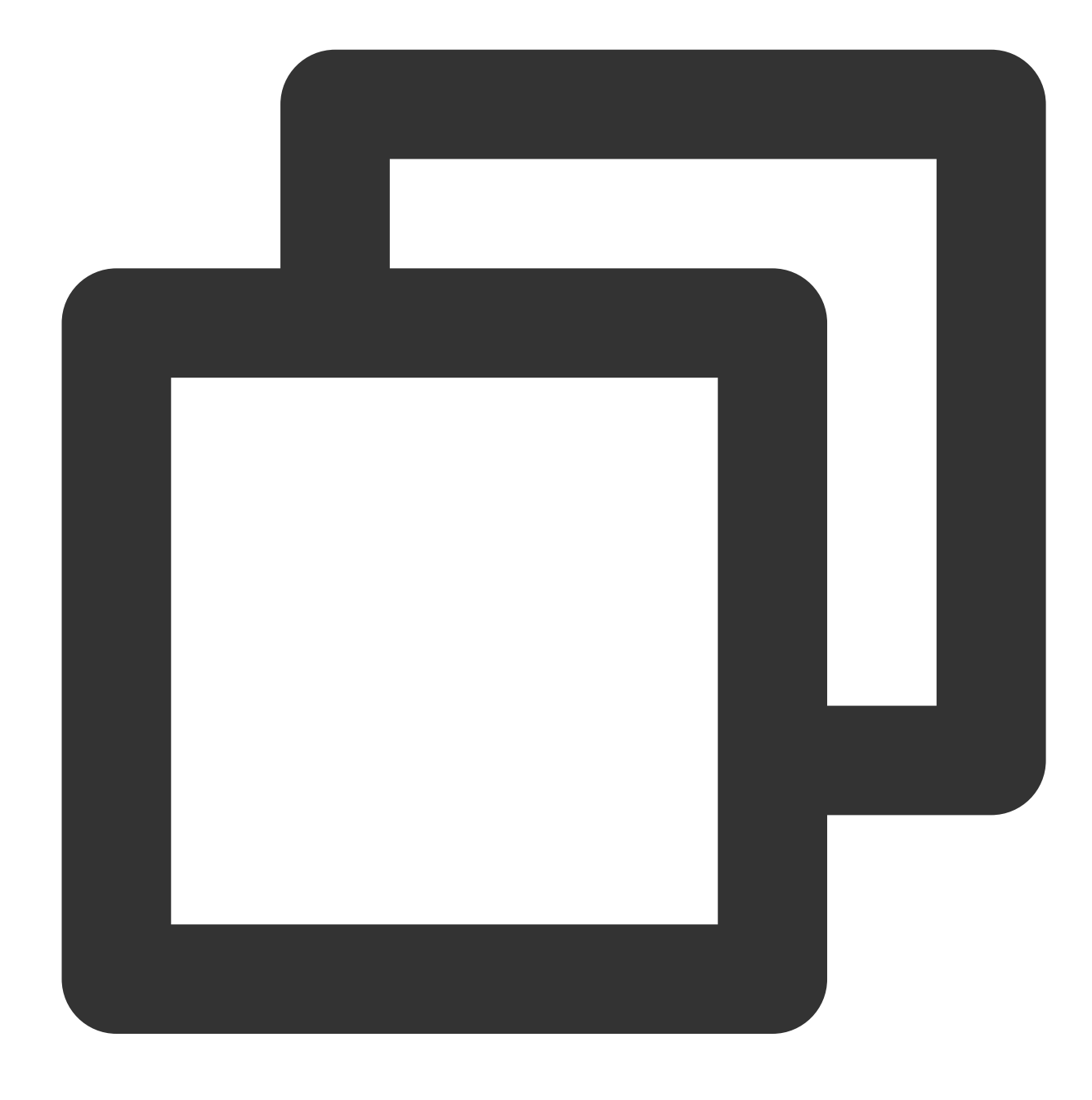

{{.QueryResult[0][0].errorLogCount}}

Returned result:

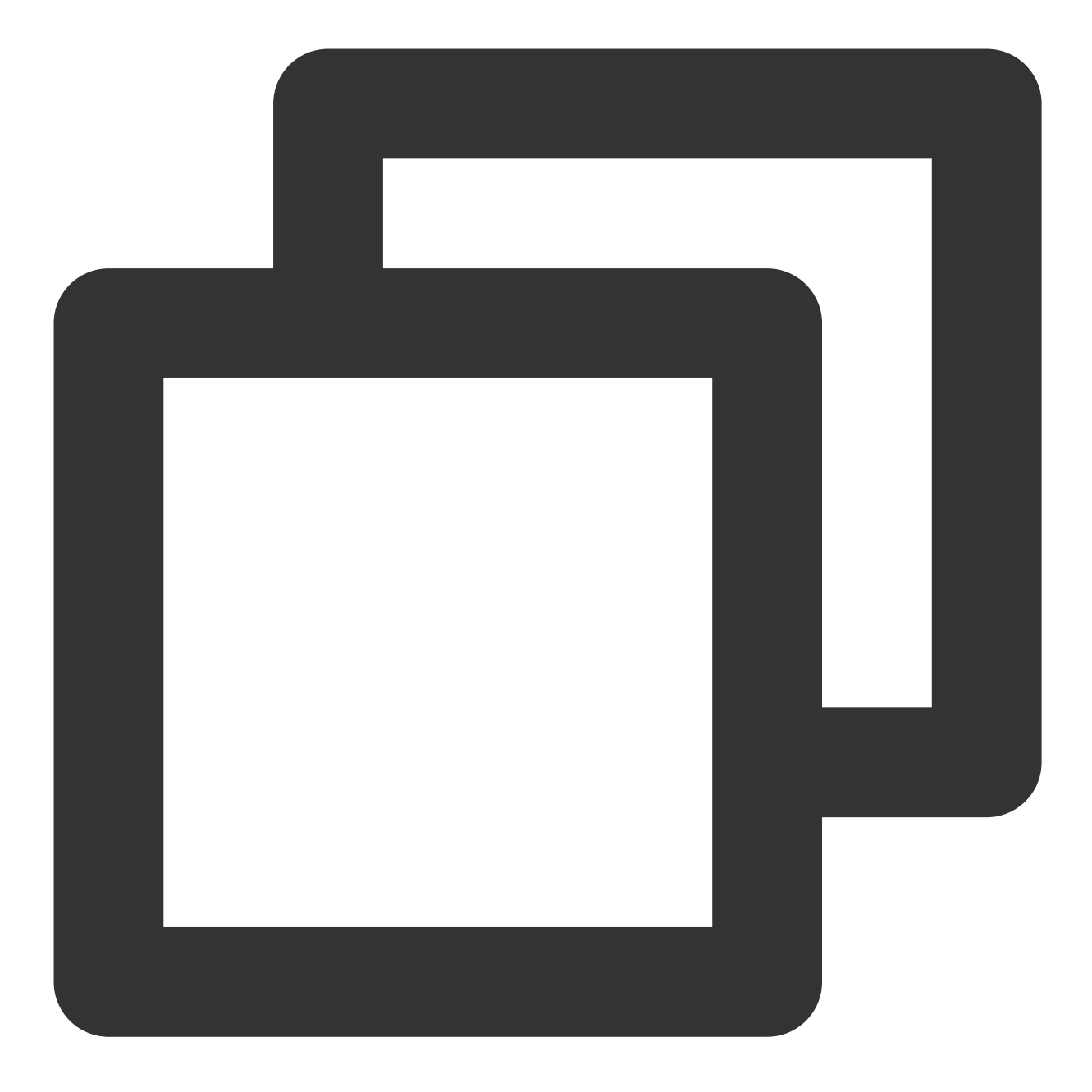

7

### **Loop and traversal**

**Syntax format**:

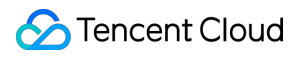

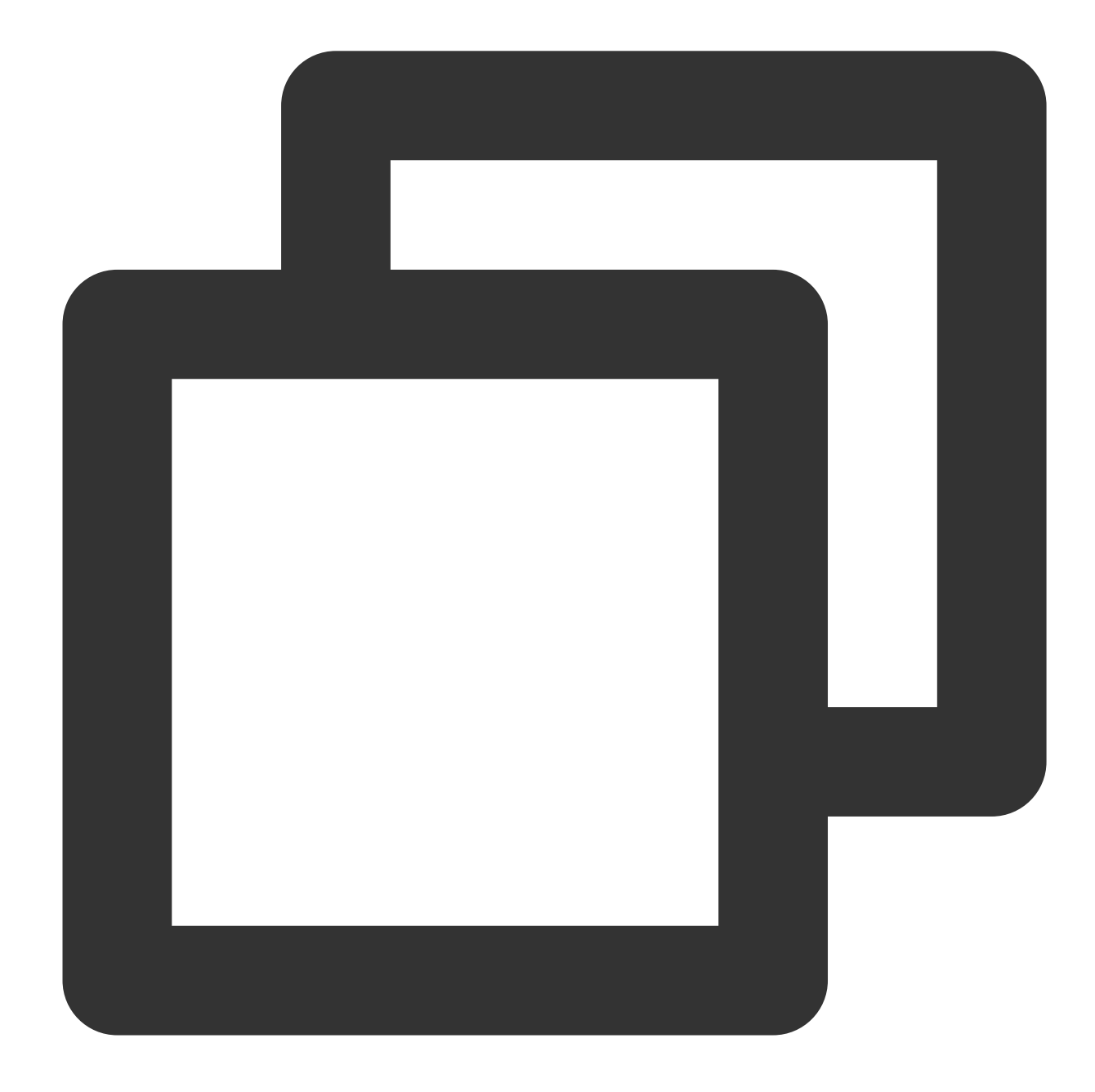

```
{{range .variable}}
Custom content{{.childNode1}}custom content{{.childNode2}}...
{{end}}
```

```
Or
```
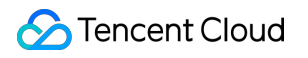

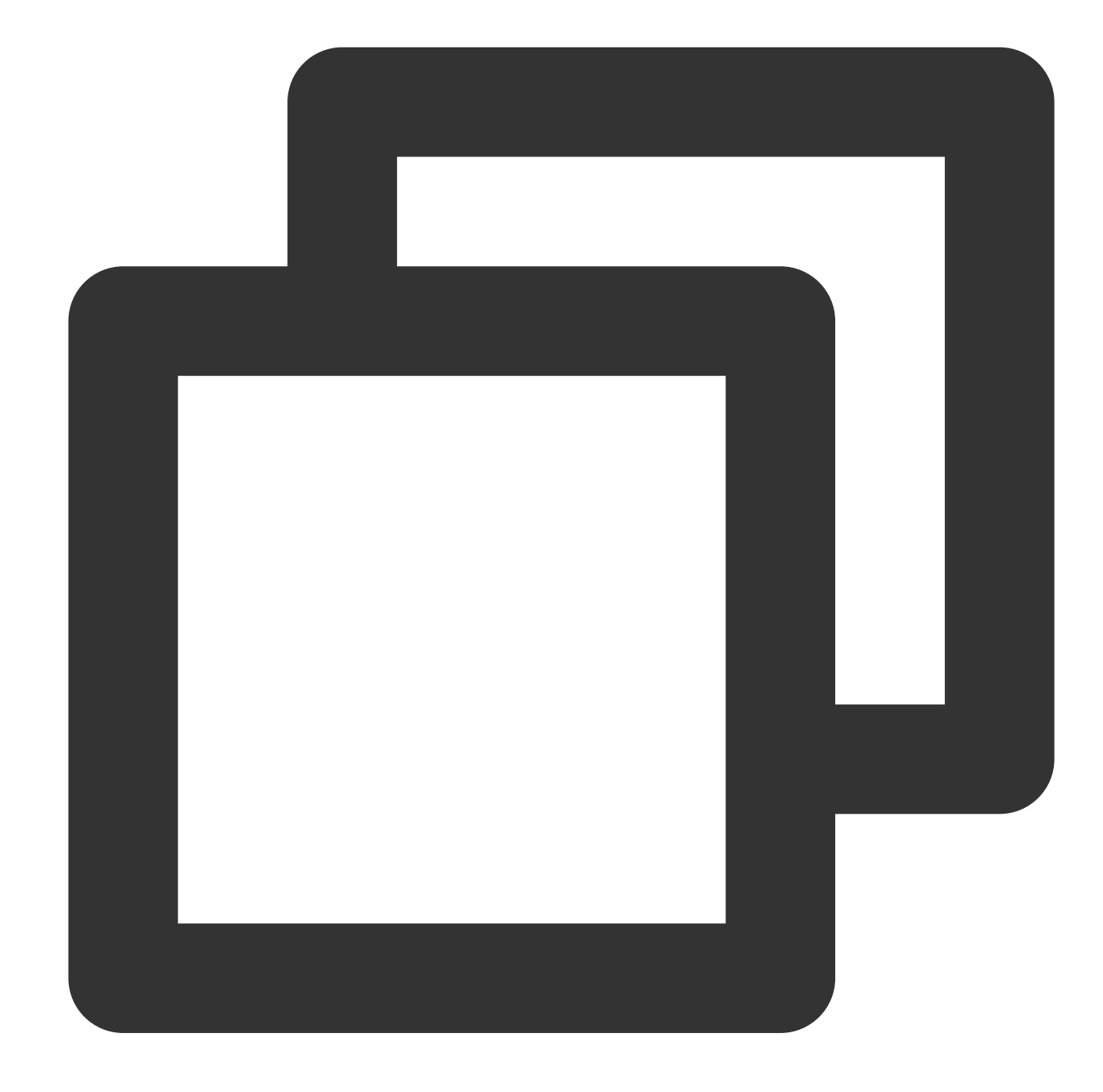

```
{{range $key,$value := .variable}}
Custom content{{$key}}custom content{{$value}}...
{{end}}
```
#### **Syntax description**:

When the variable is an array or an object that contains multiple sub-objects, you can use this syntax to display each element/object in the specified format.

#### **Sample**:

The {{.QueryResult}} variable values are:

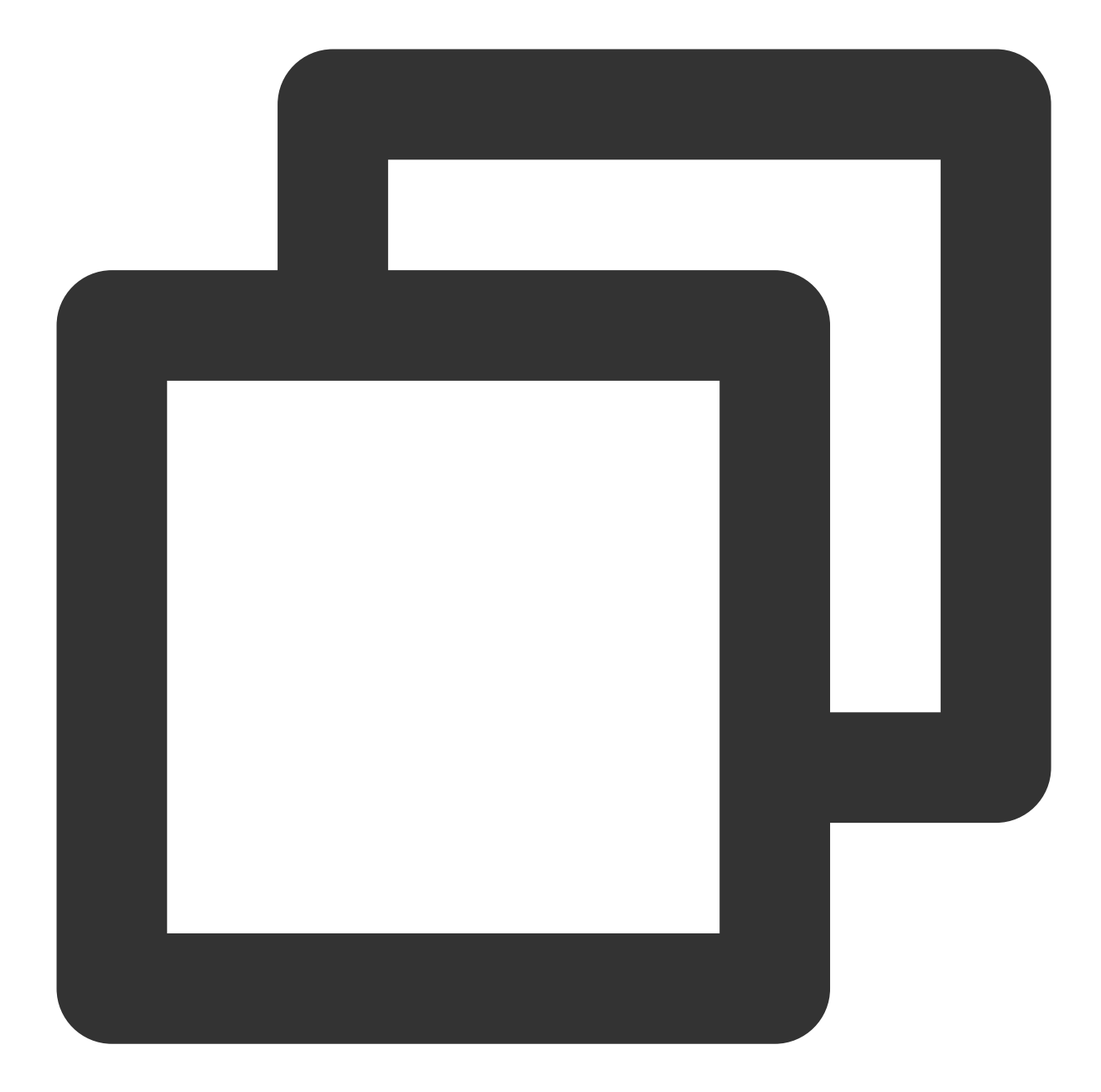

```
\lceil[{
        "errorLogCount": 7
    }],
    [{
        "errorLogCount": 3,
        "request_uri": "/apple-touch-icon-144x144.png"
    }, {
        "errorLogCount": 3,
        "request_uri": "/feed"
    }, {
```
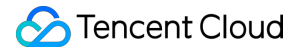

```
"errorLogCount": 1,
        "request_uri": "/opt/node_apps/test-v5/app/themes/basic/public/static/404.h
   }]
]
```
Display the errorLogCount value of each request\_uri in the second array through the following expression:

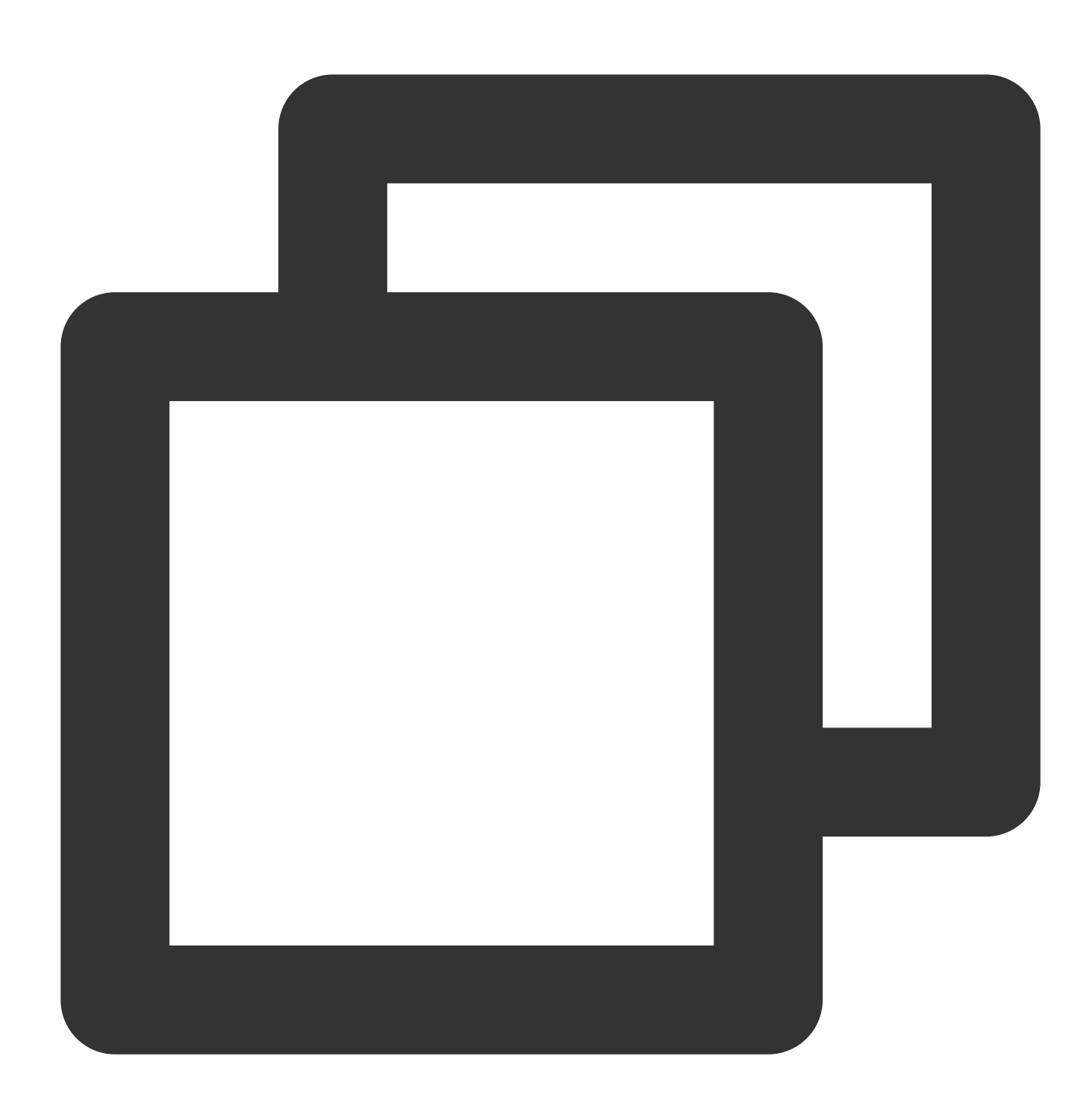

```
{{range .QueryResult[1]}}
* {{.request_uri}} error log quantity: {{.errorLogCount}}
{{end}}
```
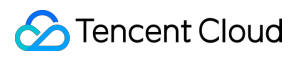

Returned result:

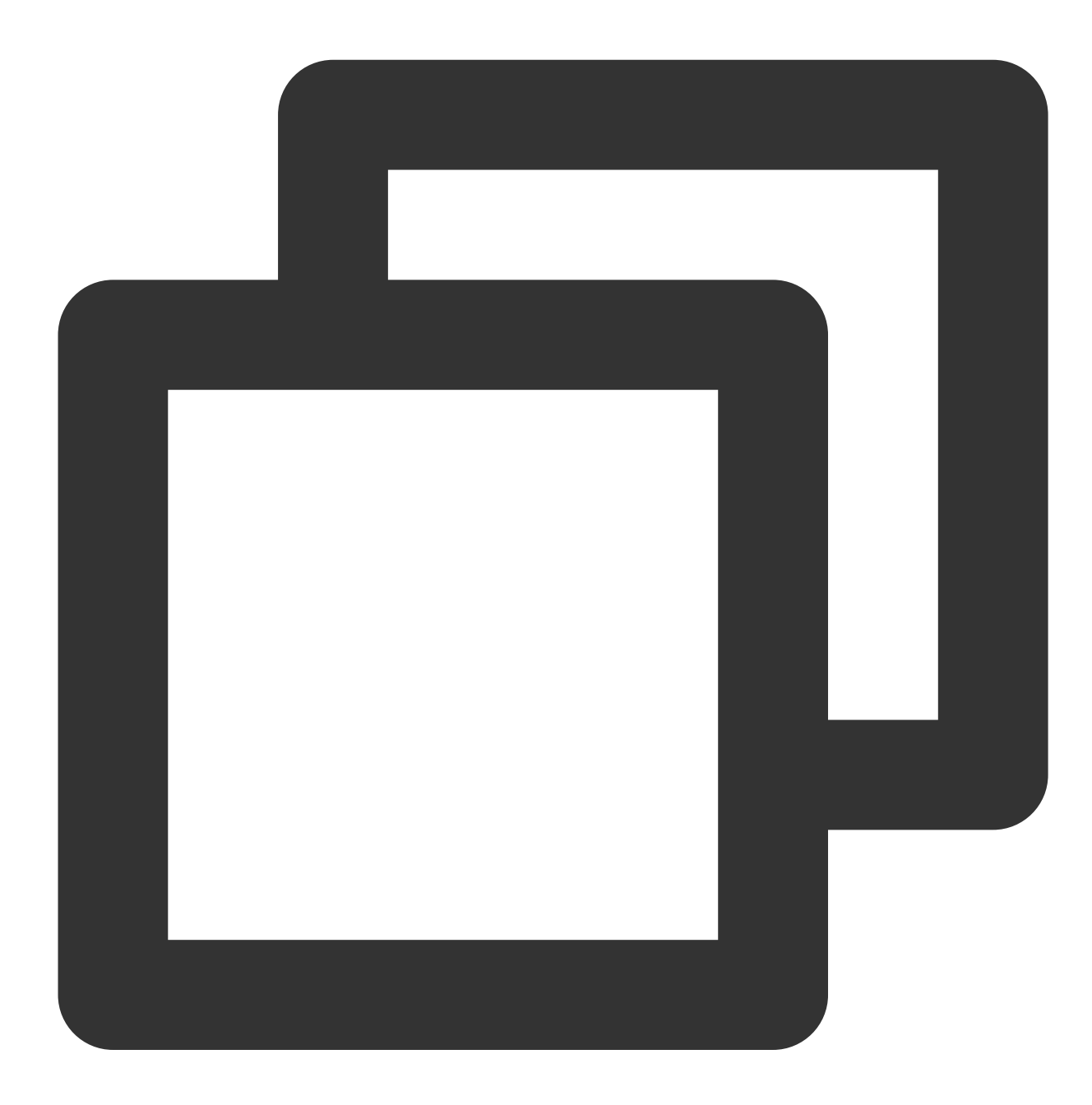

- \* /apple-touch-icon-144x144.png error log quantity: 3
- \* /feed error log quantity: 3
- \* /opt/node\_apps/test-v5/app/themes/basic/public/static/404.html error log quantity

### **Condition judgment**

**Syntax format**:

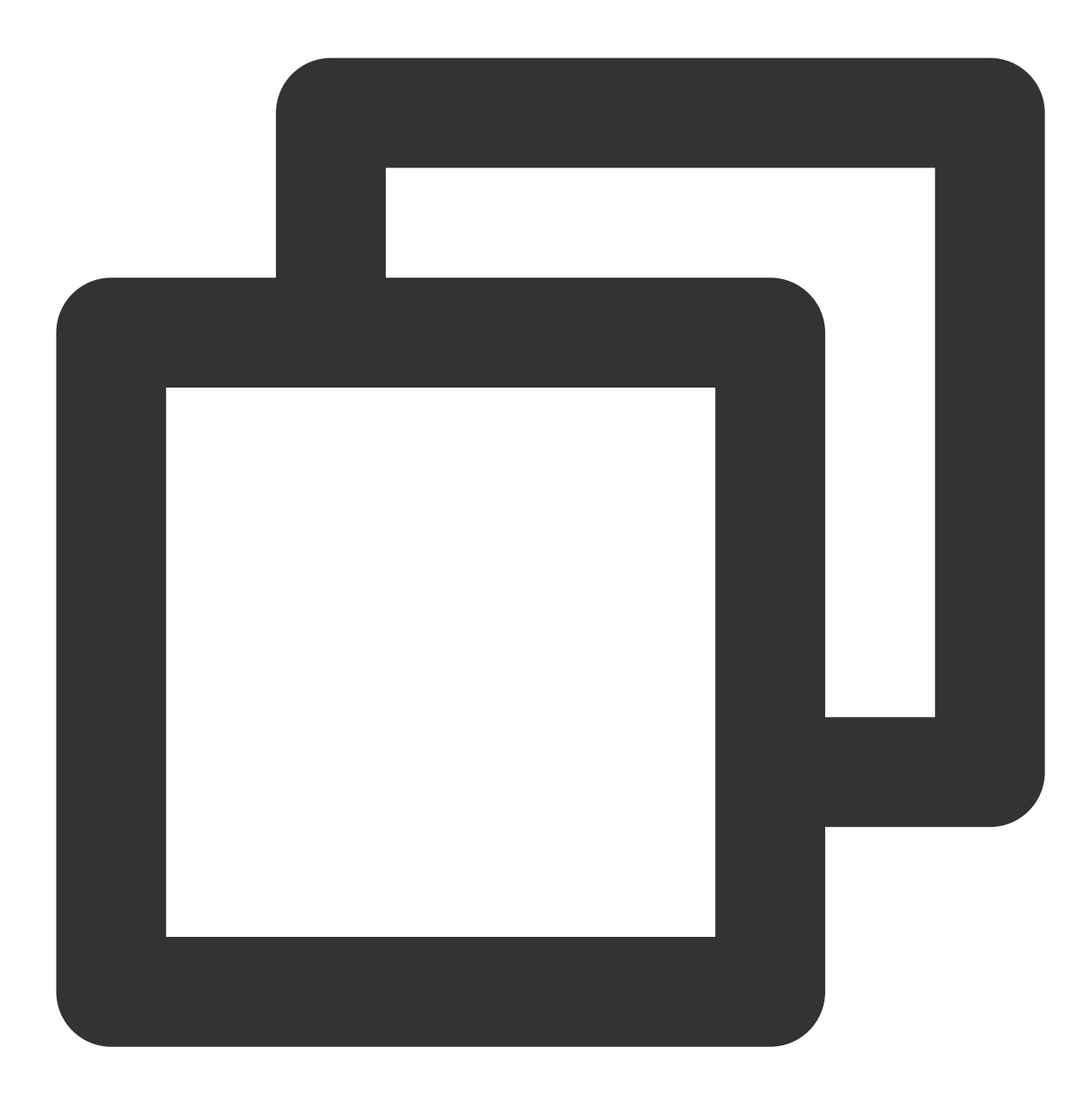

{{if boolen}} xxx {{end}}

Or

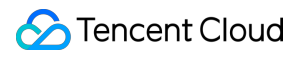

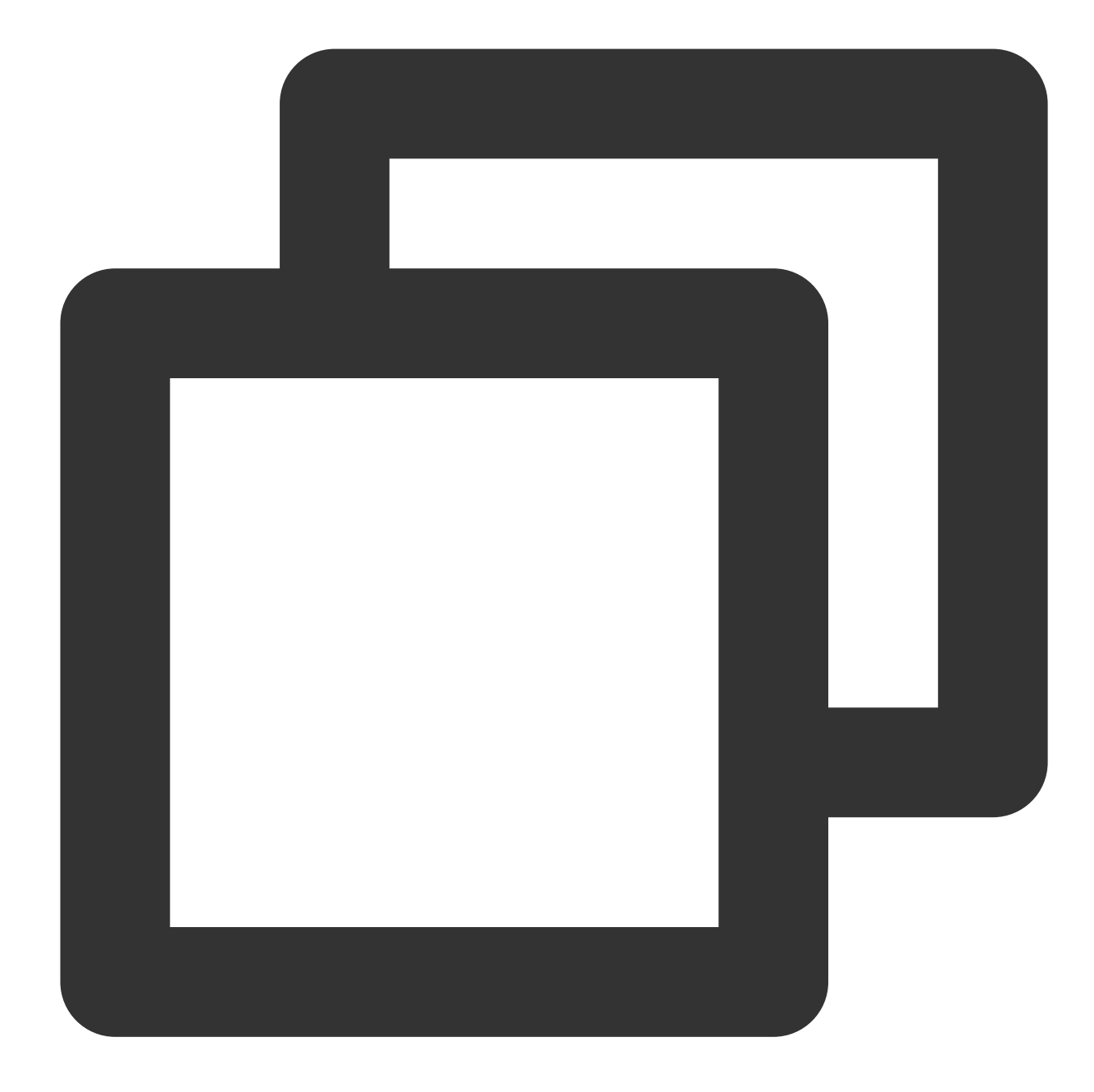

```
{{if boolen}}
xxx
{{else}}
xxx
{{end}}
```
Or

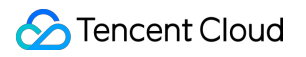

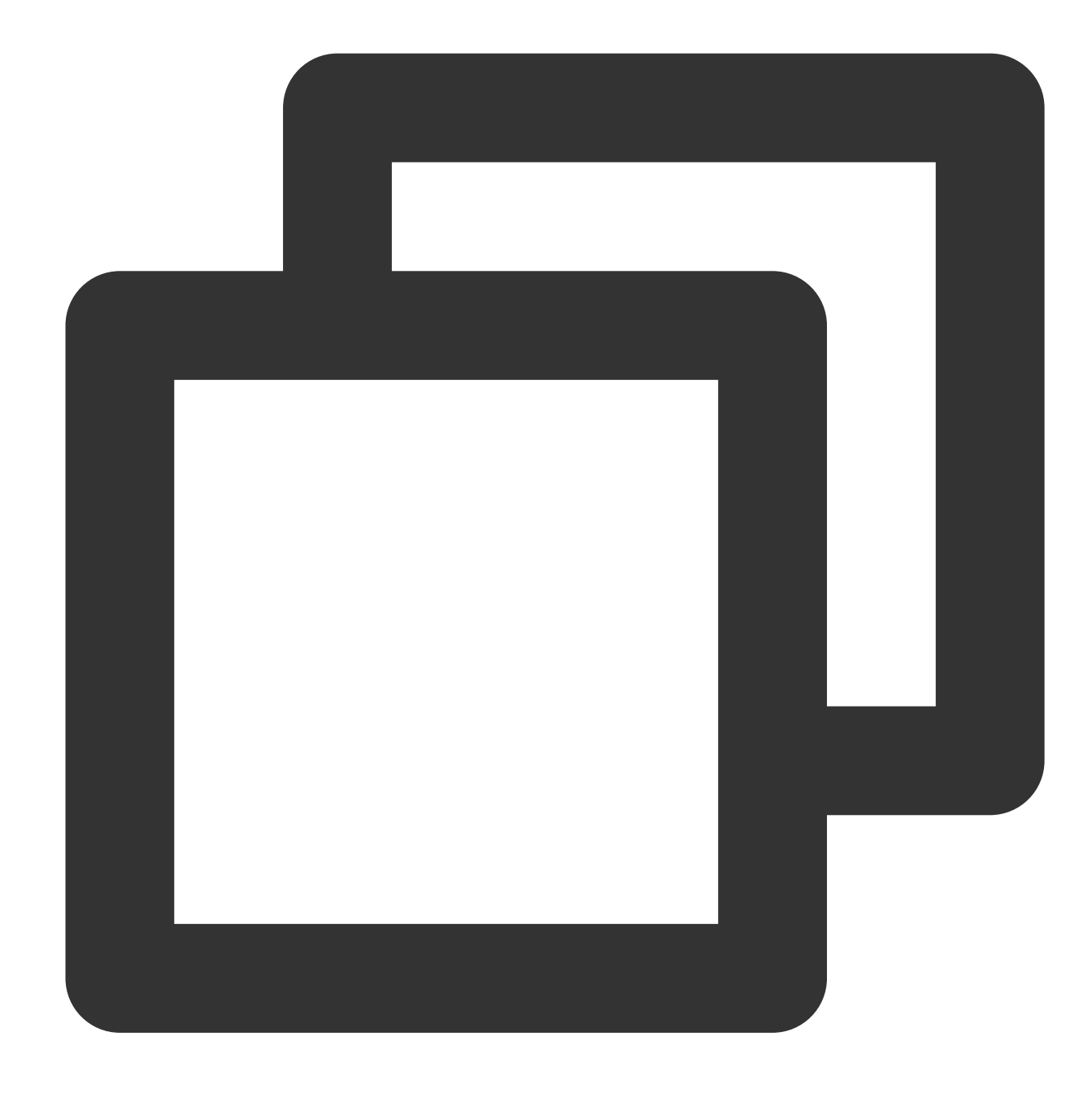

```
{{if boolen}}
xxx
{{else if boolen}}
xxx
{{end}}
```
#### **Syntax description**:

Execute the expressions based on the condition judgment result, where AND, OR, and NOT can be used for logical operations and values can be compared.
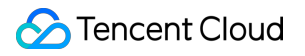

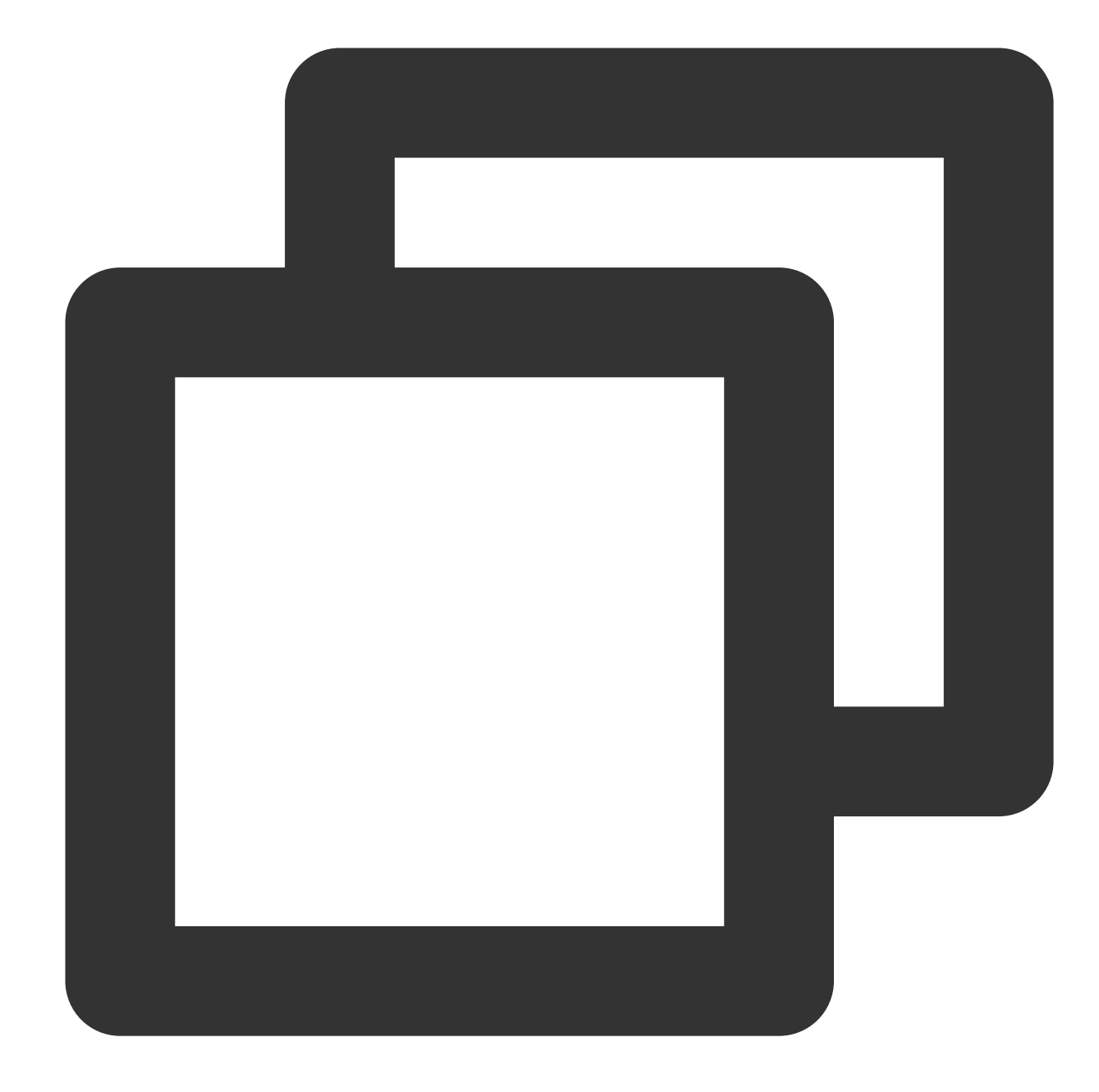

```
eq arg1 arg2: When arg1 == arg2, the value is `true`.
ne arg1 arg2: When arg1 != arg2, the value is `true`.
lt arg1 arg2: When arg1 < arg2, the value is `true`.
le arg1 arg2: When arg1 <= arg2, the value is `true`.
gt arg1 arg2: When arg1 > arg2, the value is `true`.
ge arg1 arg2: When arg1 >= arg2, the value is `true`.
```
#### **Sample**:

The {{.QueryResult}} variable values are:

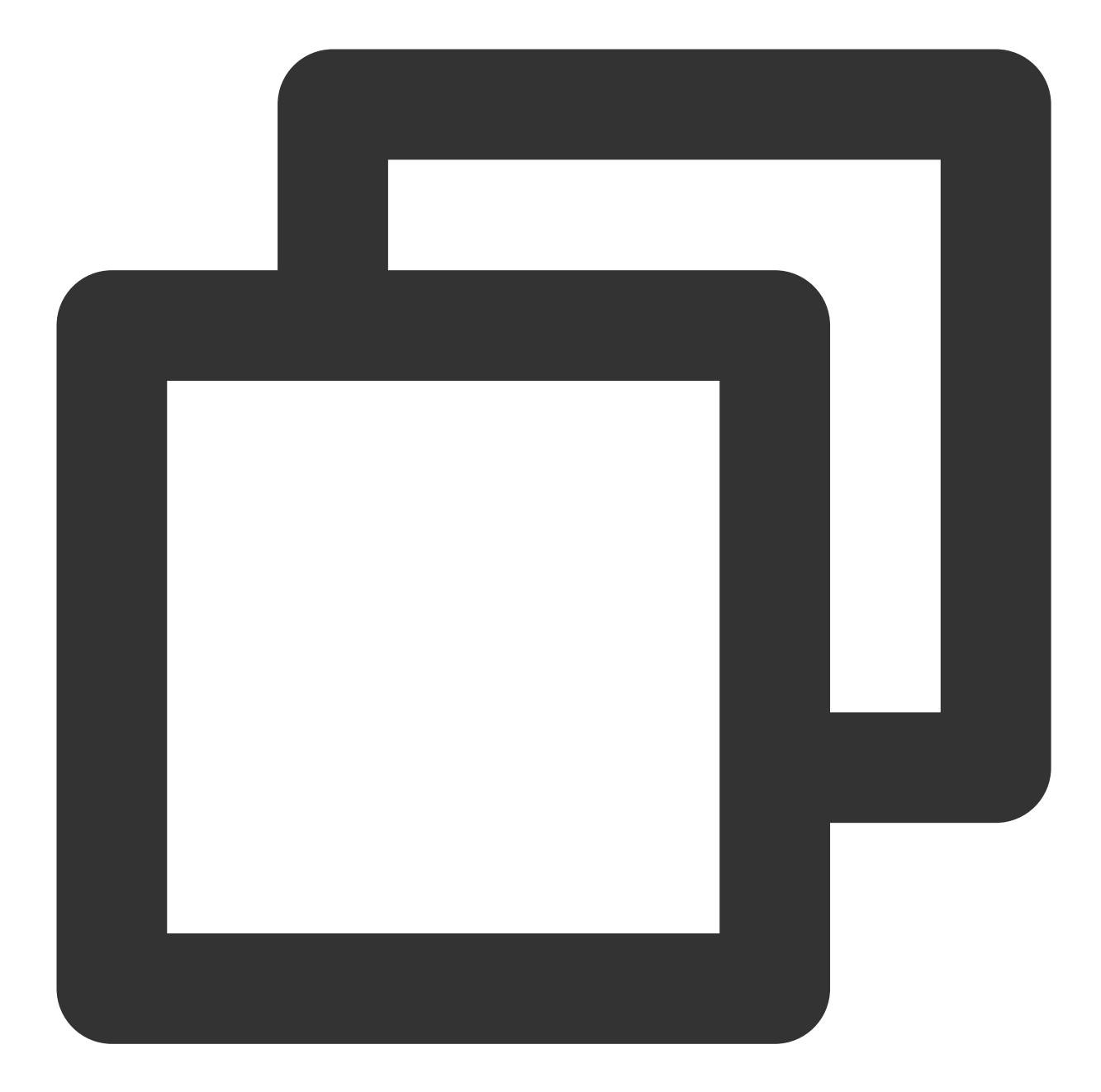

```
\lceil[{
        "errorLogCount": 7
    }],
    [{
        "errorLogCount": 3,
        "request_uri": "/apple-touch-icon-144x144.png"
    }, {
        "errorLogCount": 3,
        "request_uri": "/feed"
    }, {
```
# Tencent Cloud

```
"errorLogCount": 1,
        "request_uri": "/opt/node_apps/test-v5/app/themes/basic/public/static/404.h
    }]
]
```
Display the request\_uri that is ≥ 2 and ≤ 100 and its errorLogCount value in the second array through the following expression:

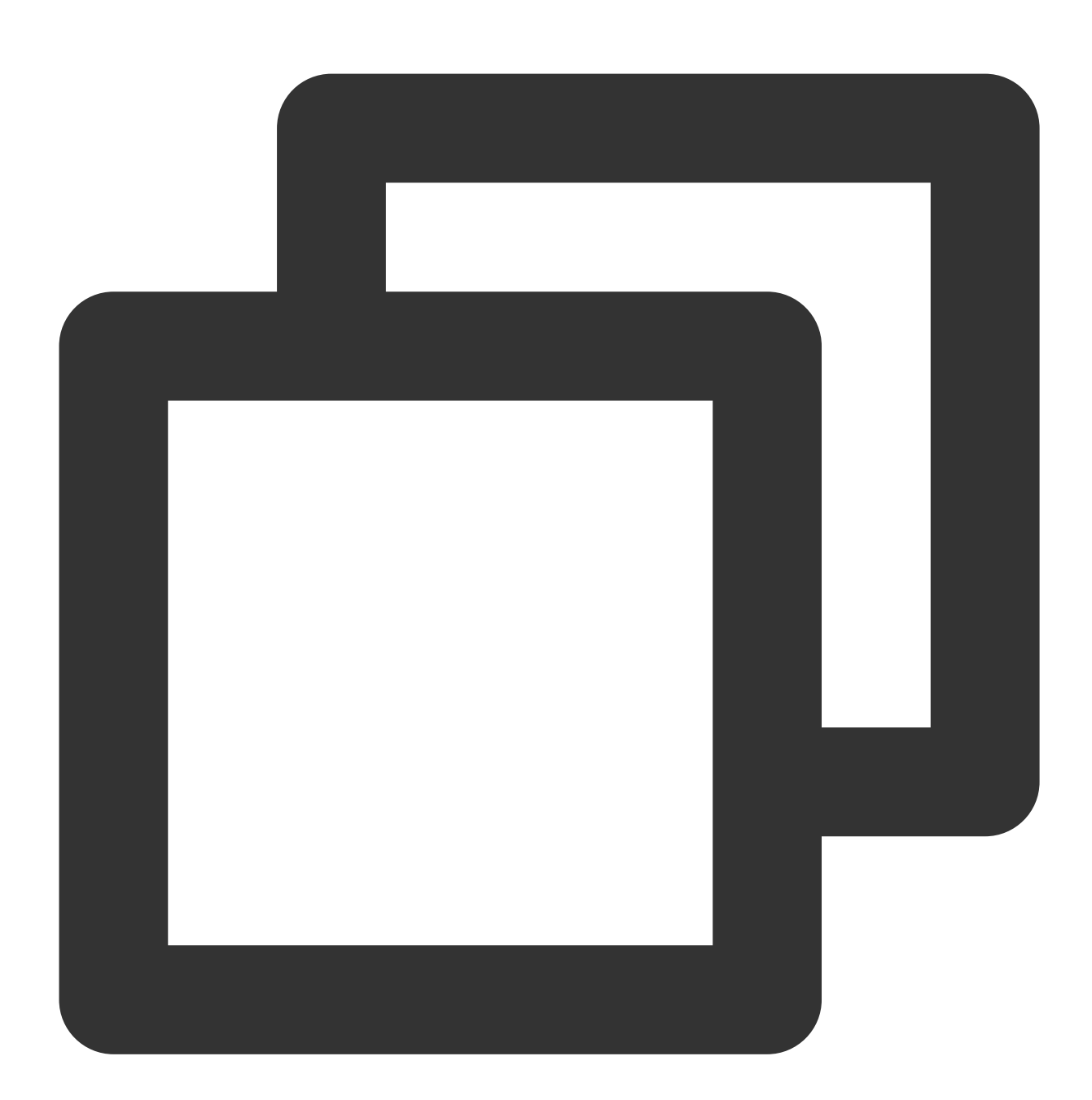

```
{{range .QueryResult[1]}}
{{if and (ge .errorLogCount 2) (le .errorLogCount 100)}}
* {{.request_uri}} error log quantity: {{.errorLogCount}}
```
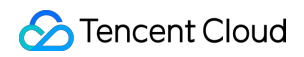

Cloud Log Service

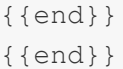

Returned result:

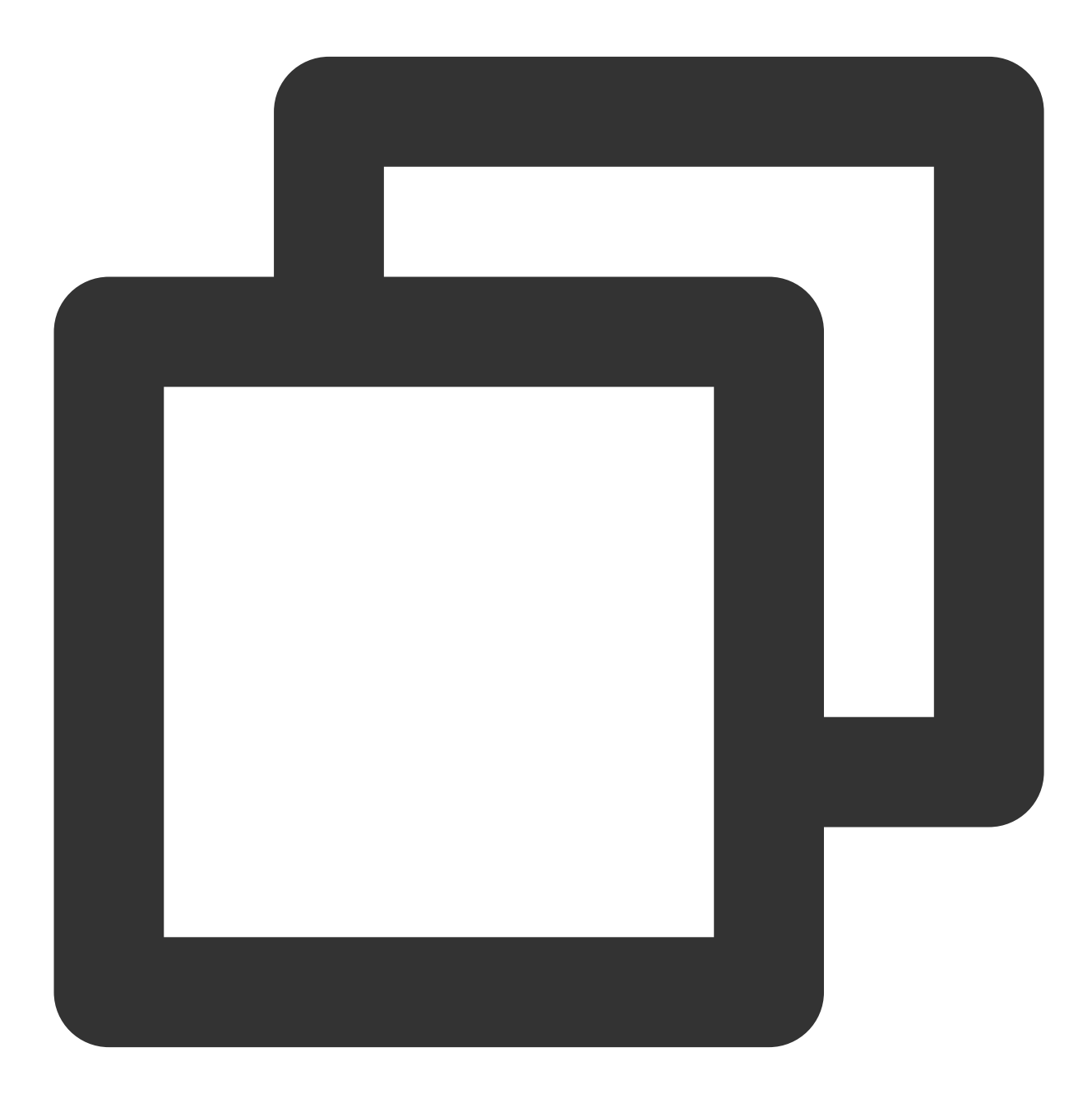

\* /apple-touch-icon-144x144.png error log quantity: 3

\* /feed error log quantity: 3

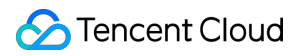

You can also use if to check whether the field value exists. If the field value is an empty string or does not exist, it is equivalent to false. For example:

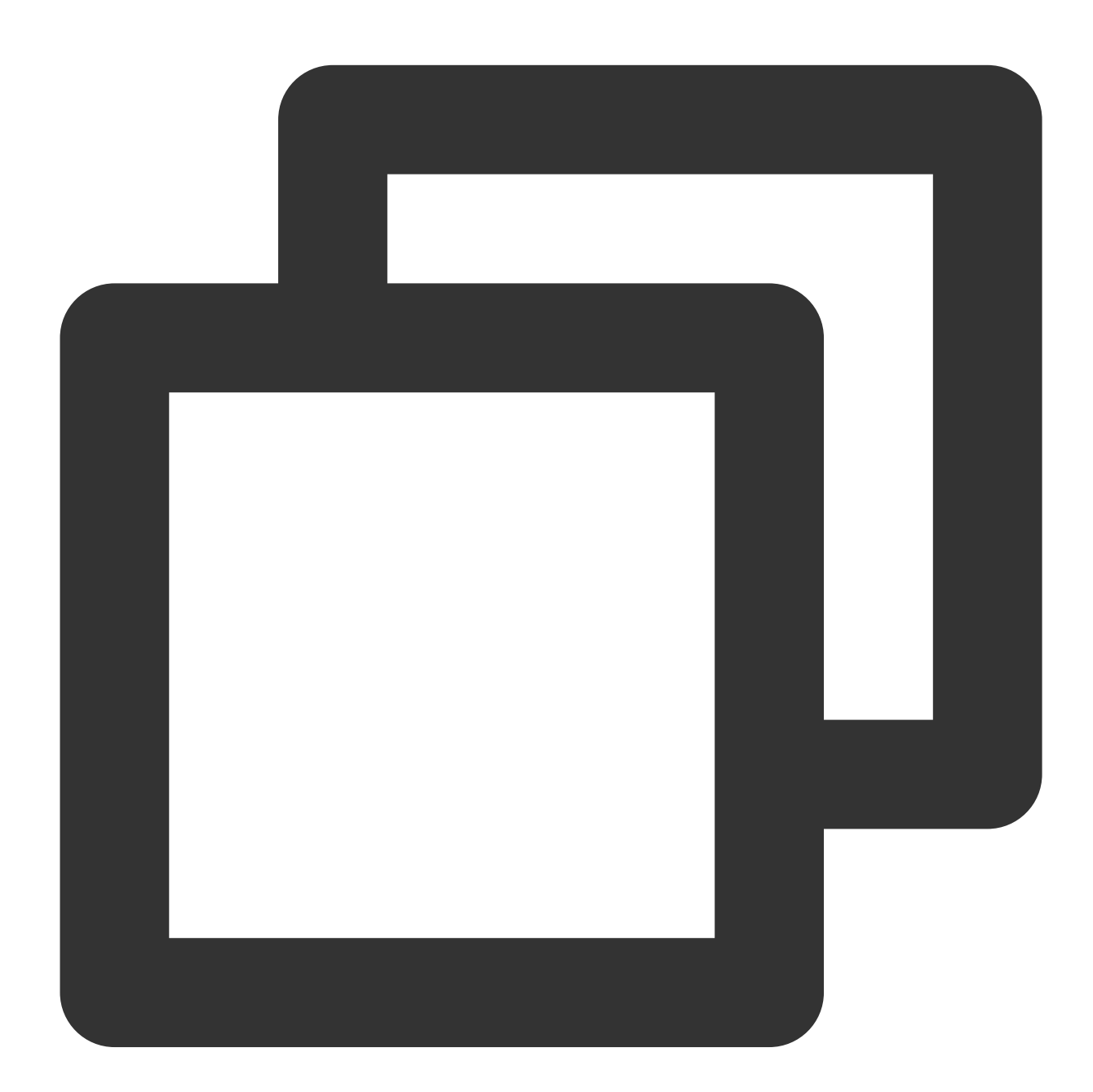

```
{{if .QueryLog[0][0].apple}}
apple exist, value is : {{.QueryLog[0][0].apple}}
{{else}}
```
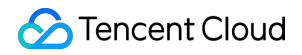

Cloud Log Service

```
apple is not exist
{{end}}
```
#### **Blank area removal**

**Syntax format**:

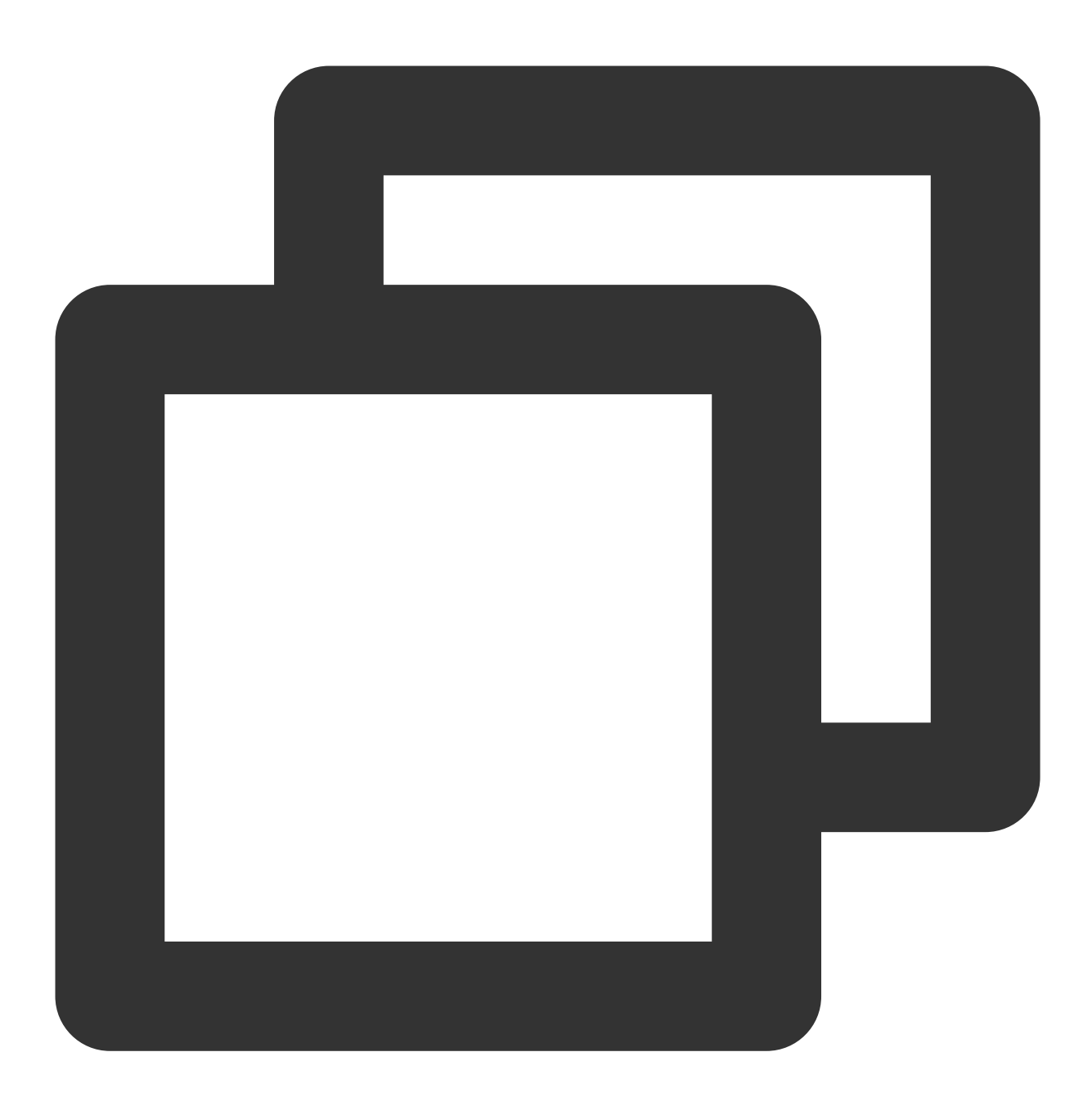

 ${ {\ - xxx\} } or { { { xxx - }} }$ 

**Syntax description**:

When the variable syntax is executed, its spaces, indents, line breaks, and other blank areas will be retained. For example, many blank lines are contained in the returned result of the samples for loop and traversal as well as condition judgment, adversely affecting the display effect. You can add  $-$  at the beginning or end in  $\{\{\}\}$  to remove blank areas.

#### **Sample**:

Change the expression in the condition judgment sample to:

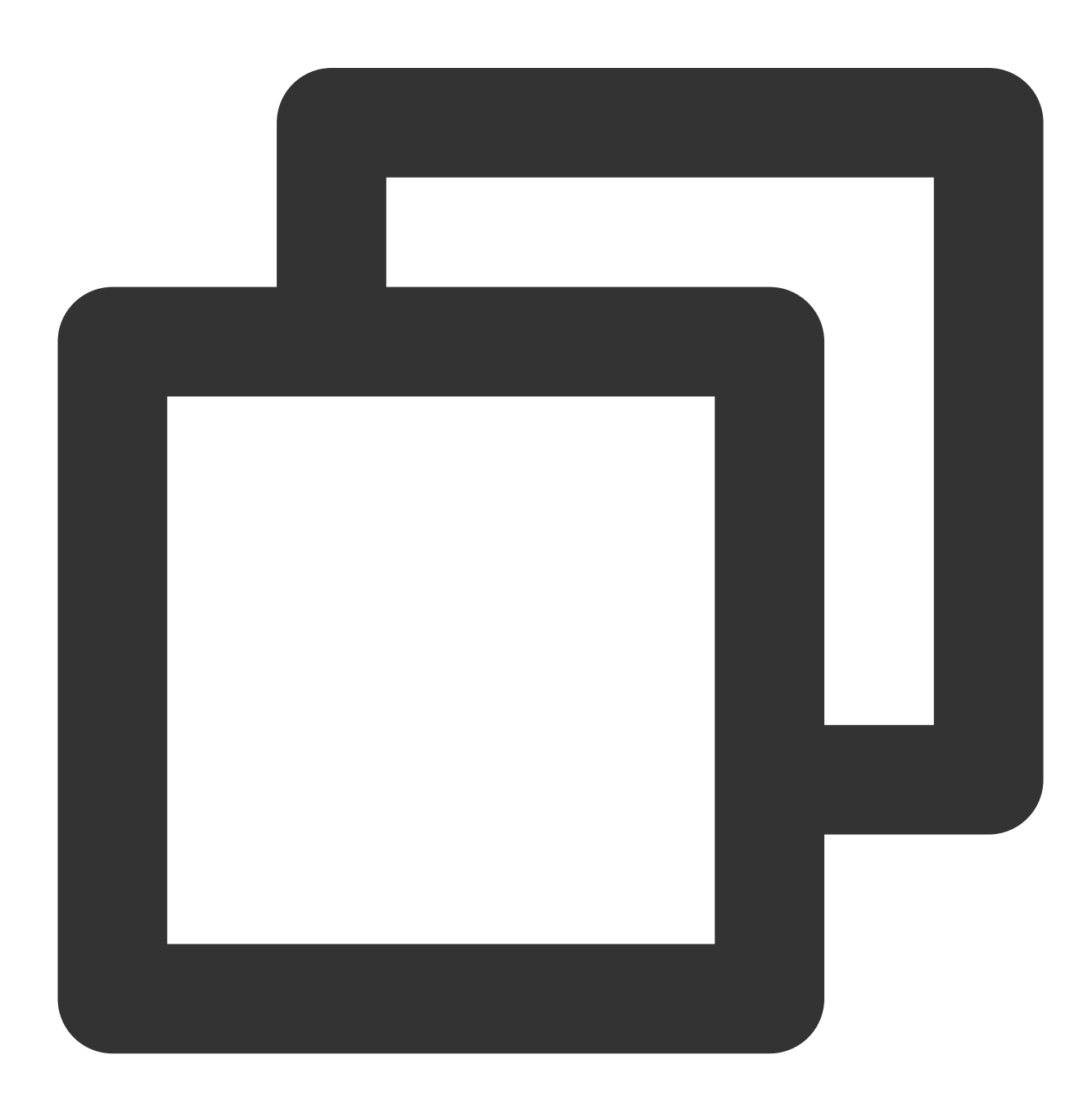

```
{{- range .QueryResult[1]}}
{{- if and (ge .errorLogCount 2) (le .errorLogCount 100)}}
* {{.request_uri}} error log quantity: {{.errorLogCount}}
```
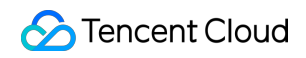

Cloud Log Service

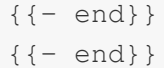

Returned result:

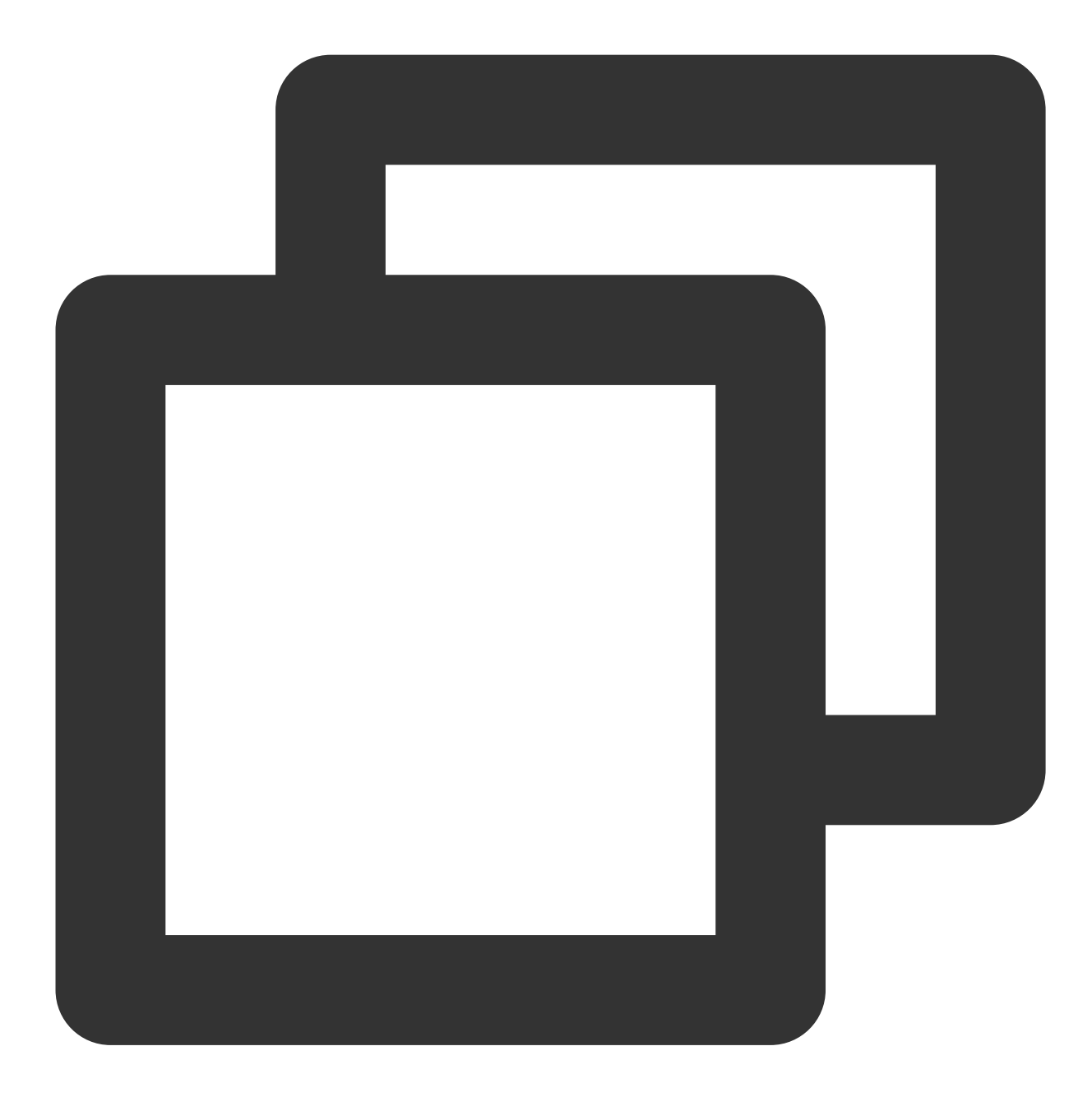

- \* /apple-touch-icon-144x144.png error log quantity: 3
- \* /feed error log quantity: 3

# Variable Function

## **Special symbol escaping**

#### **Syntax format**:

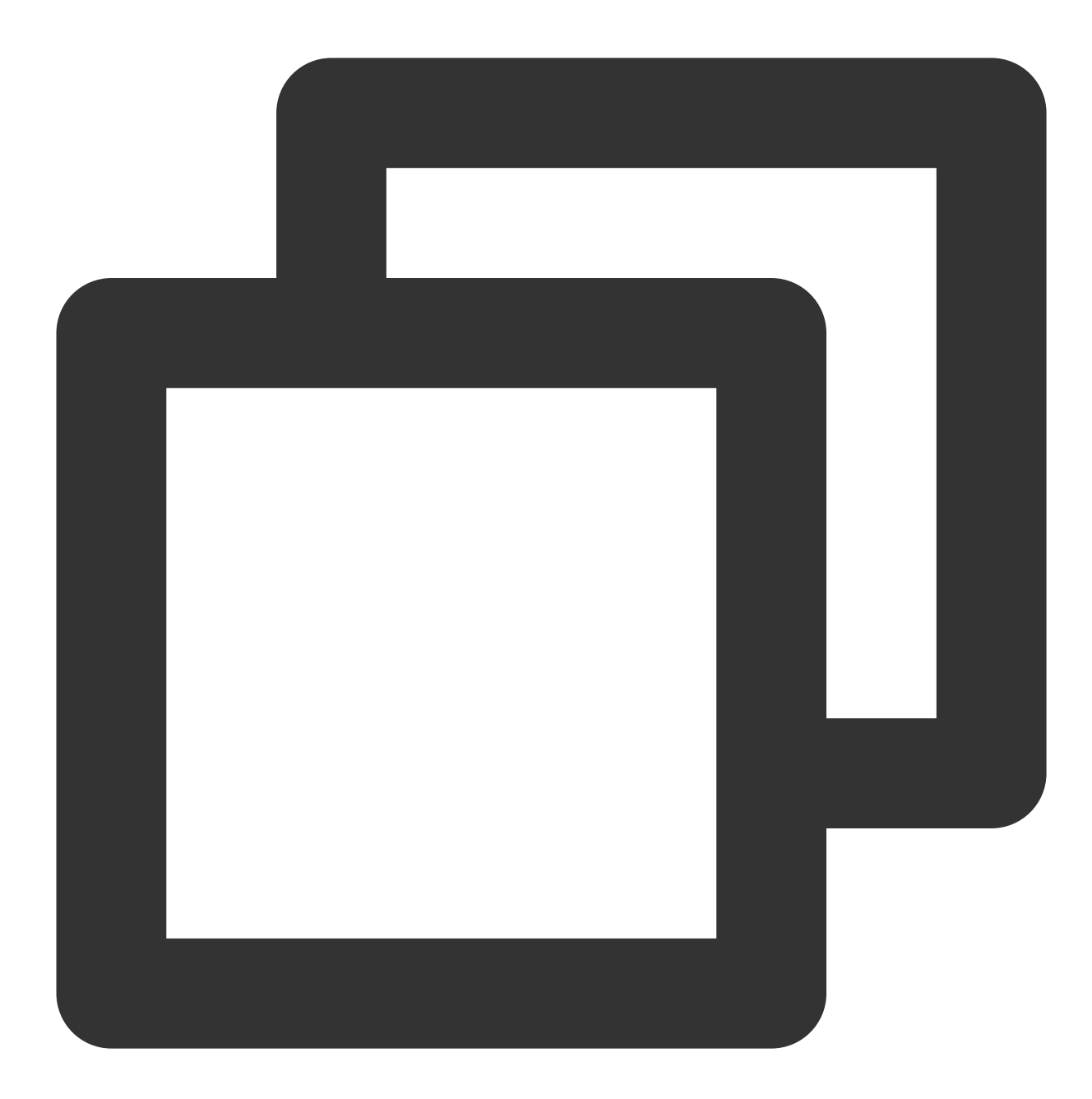

#### {{escape .variable}}

### **Syntax description**:

Many alarm variables contain special symbols. If these variables are directly concatenated into JSON strings for custom webhooks, the JSON format may be incorrect, leading to callback failures. In this case, you can escape the original variables before they are concatenated.

**Sample**:

```
The {{.ExecuteQuery[0]}} variable value is status:>=400 | select count(*) as "error log
quantity" .
```
If escaping is not used, the request content in the custom webhook configuration will be:

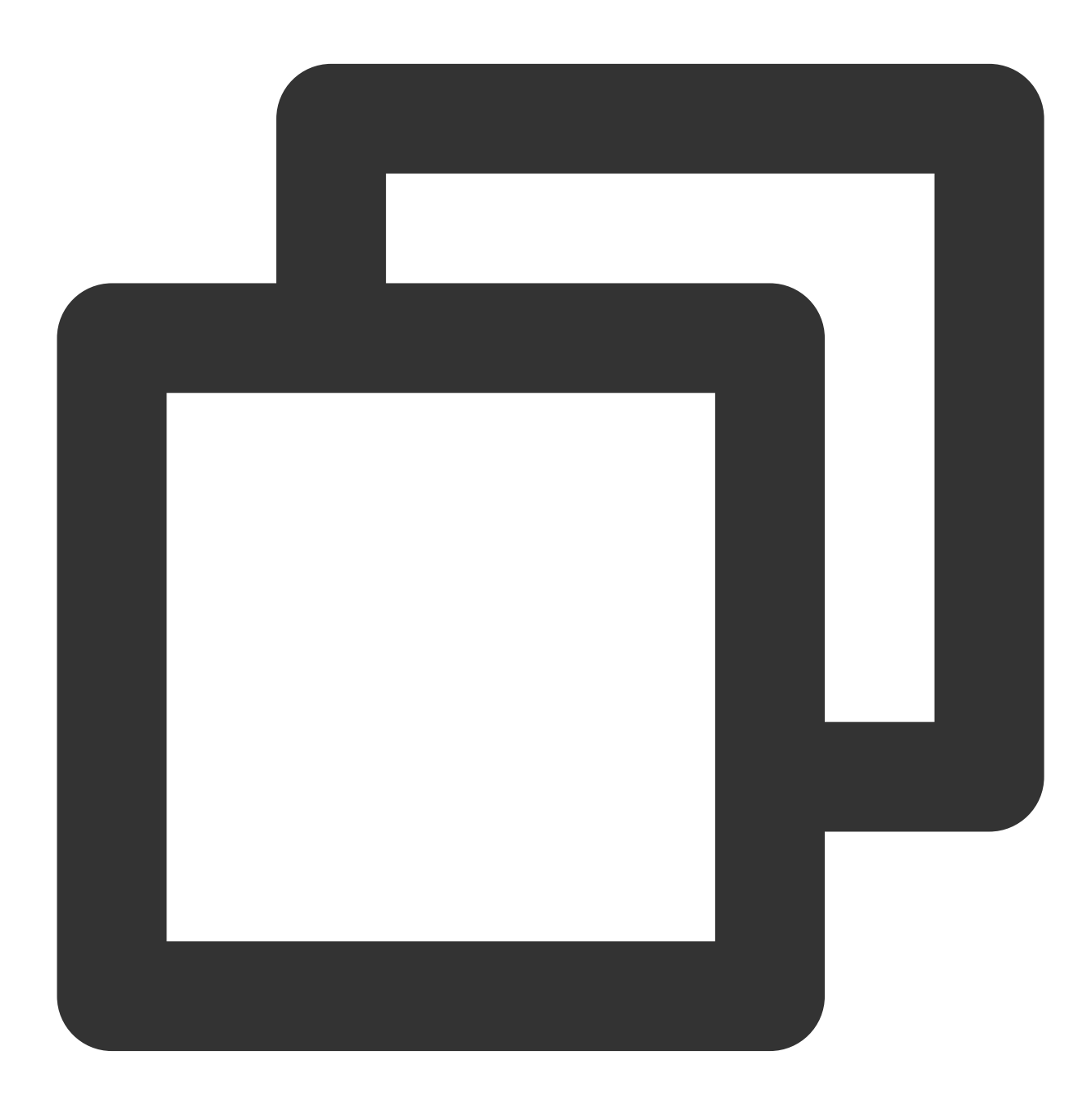

```
{
  "Query":"{{.ExecuteQuery[0]}}"
}
```
The returned result will be as follows, which is not a valid JSON string:

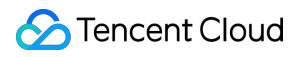

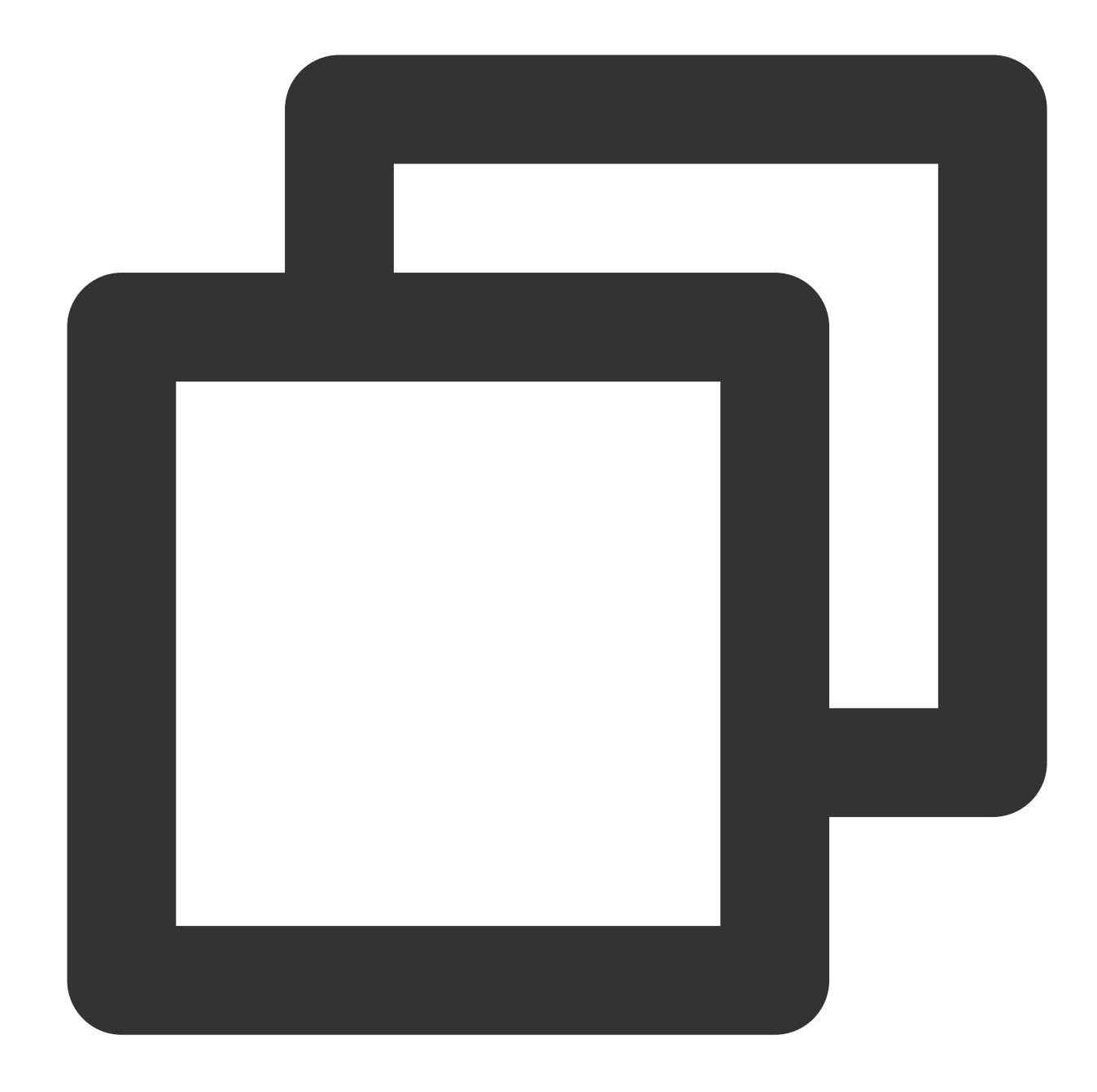

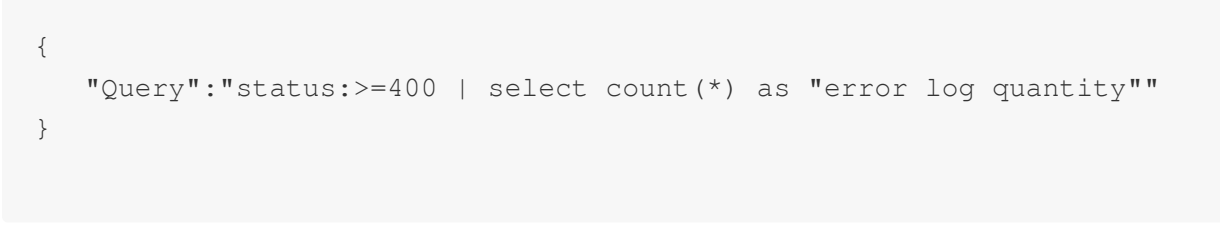

In this case, you can use escaping to change the request content in the custom webhook configuration to:

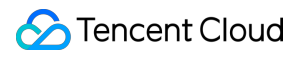

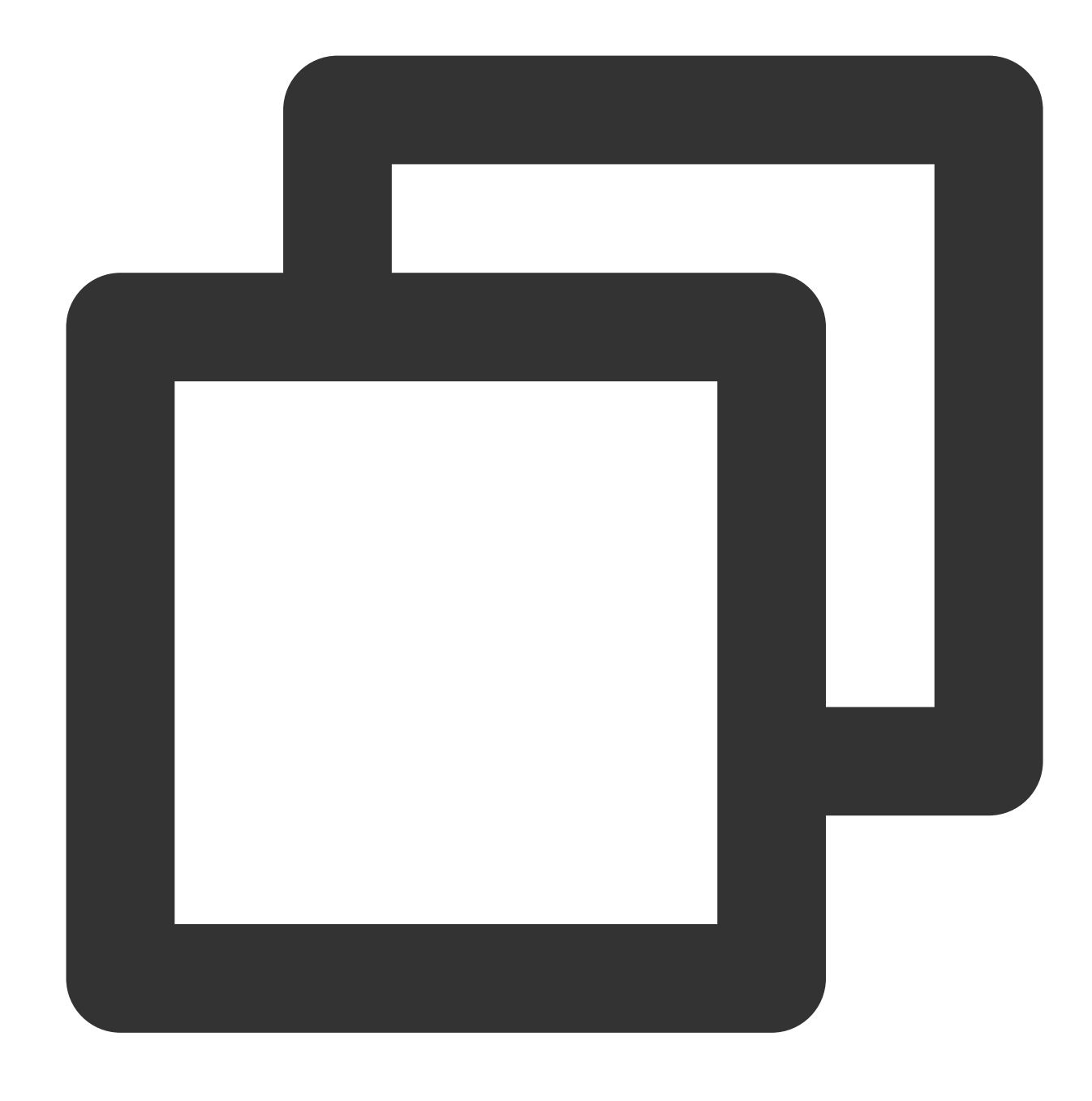

```
{
  "Query":"{{escape .ExecuteQuery[0]}}"
}
```
The returned result will be as follows, which is in line with the JSON syntax:

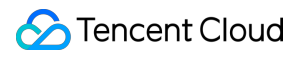

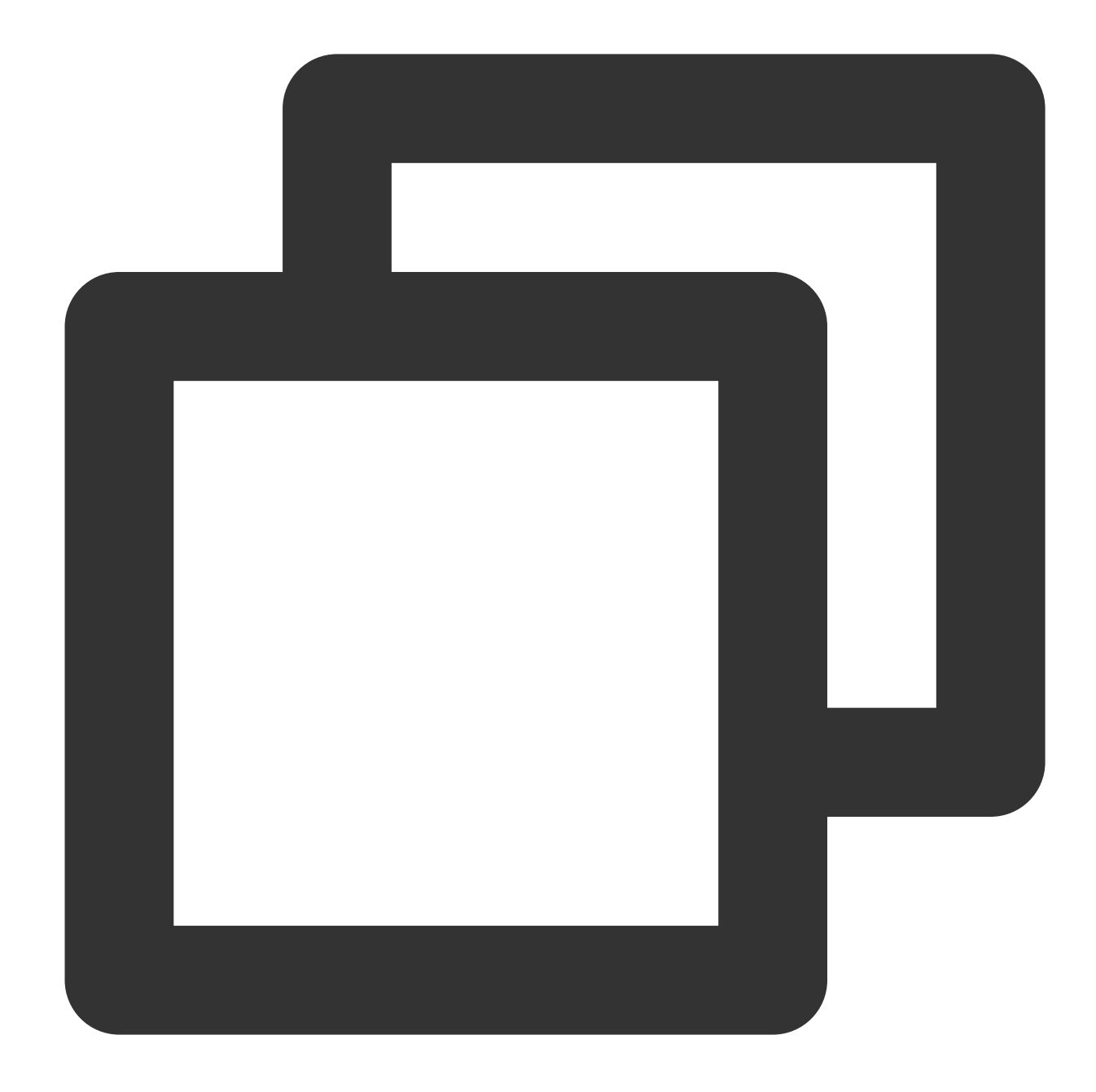

{ "Query":"status:>=400 | select count(\*) as \\"error log quantity\\"" }

# **String extraction**

### **Extraction by length**

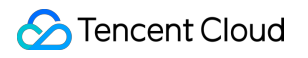

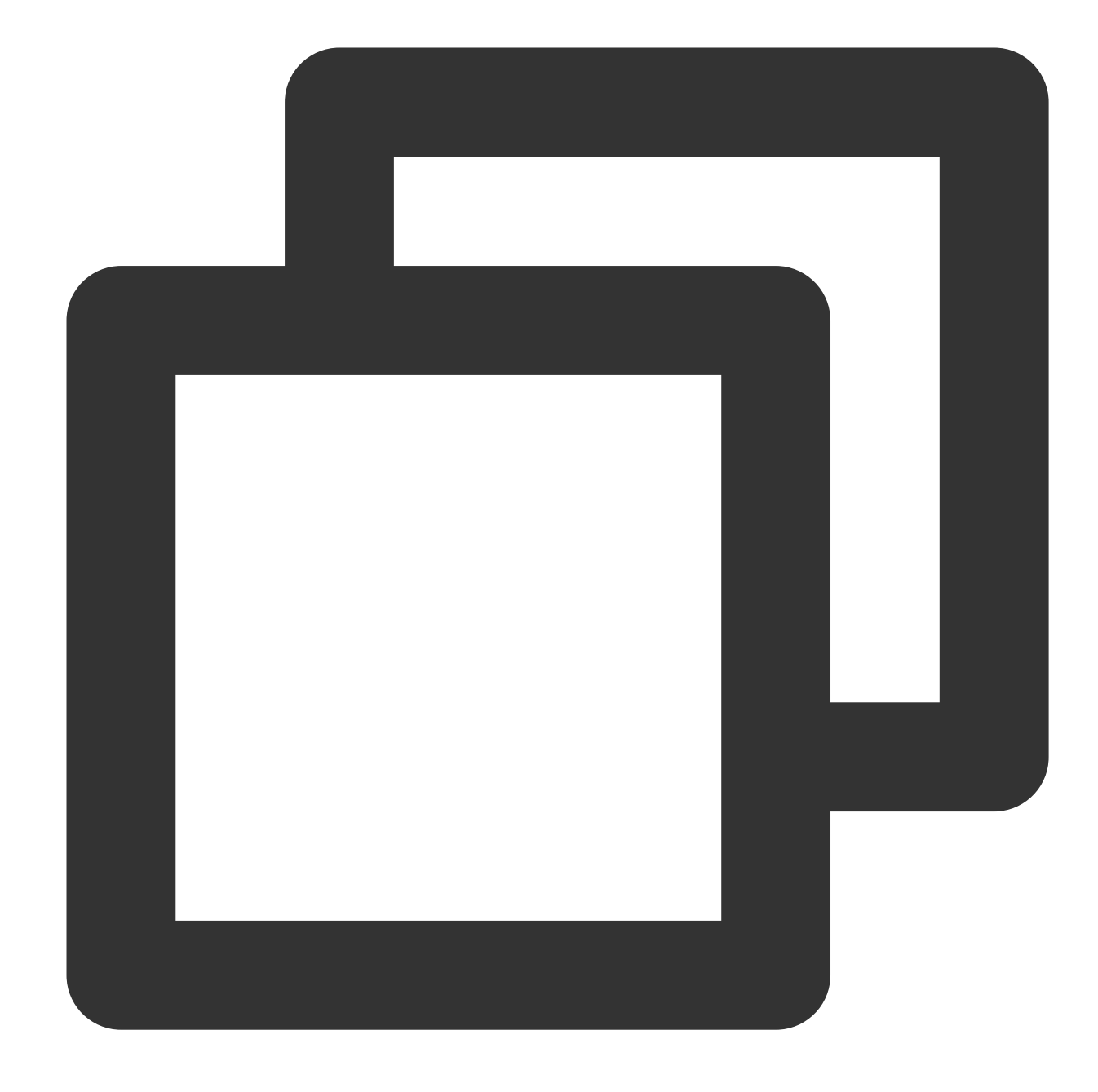

{{substr .variable start}} or {{substr .variable start length}}

### **Syntax description**:

Extract a string based on the specified start point and length (optional).

#### **Sample**:

The {{.QueryLog[0][0].fileName}} variable value is:

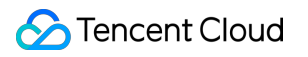

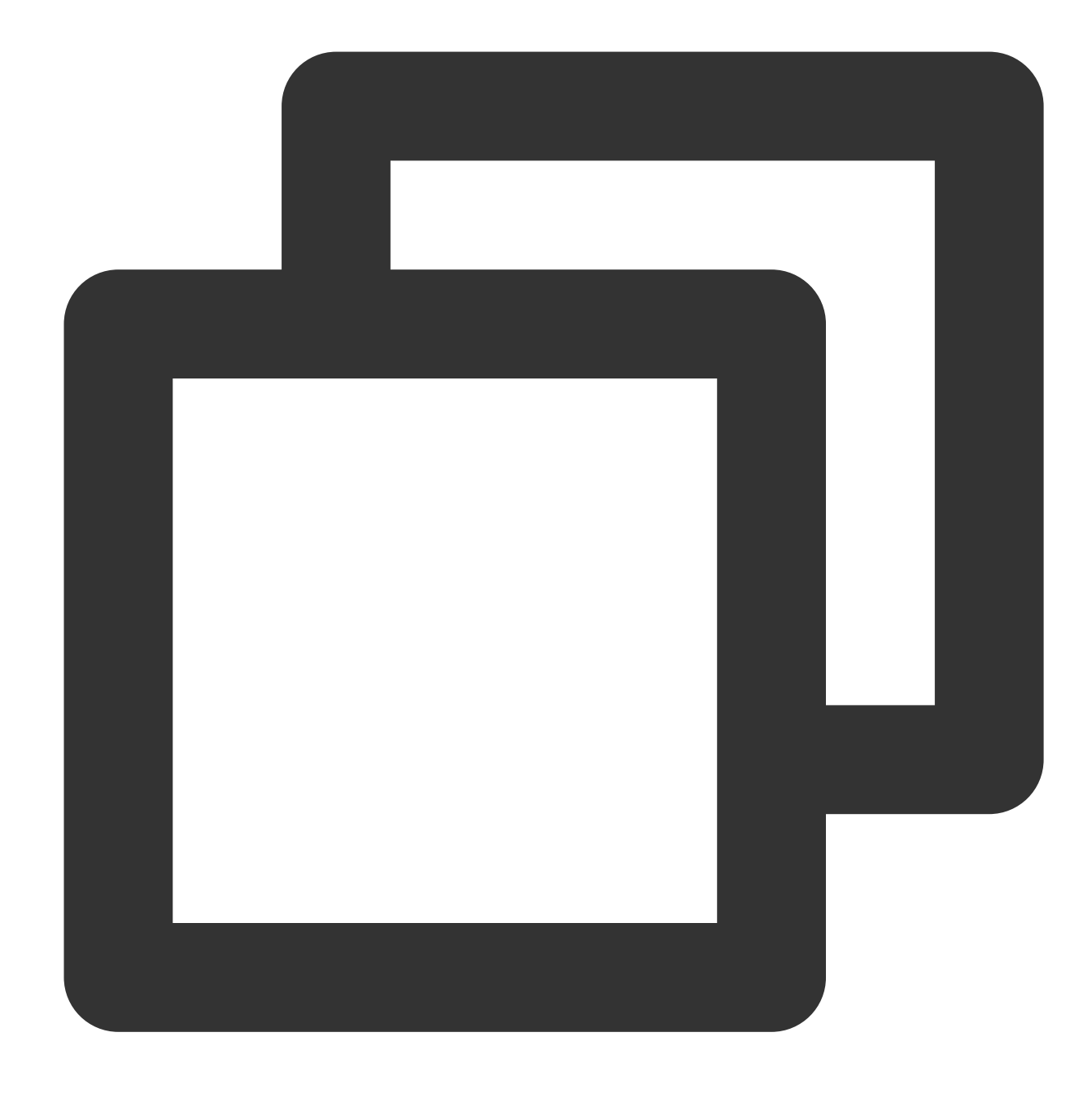

### /root/testLog/nginx.log

Get a string starting from the sixth character and containing seven characters through the following expression:

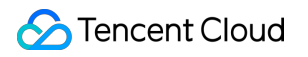

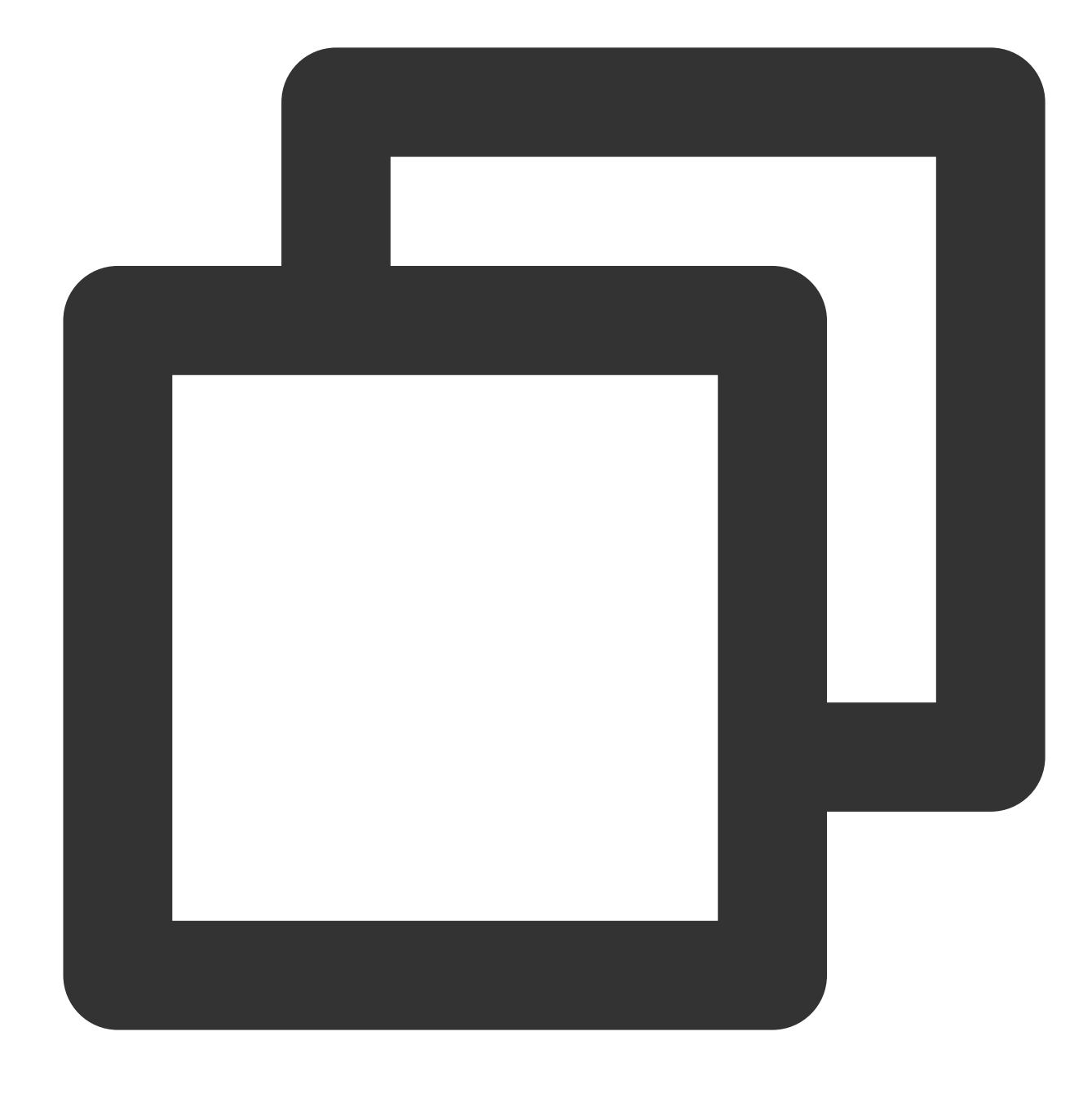

{{substr .QueryLog[0][0].fileName 6 7 }}

Returned result:

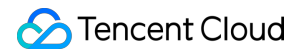

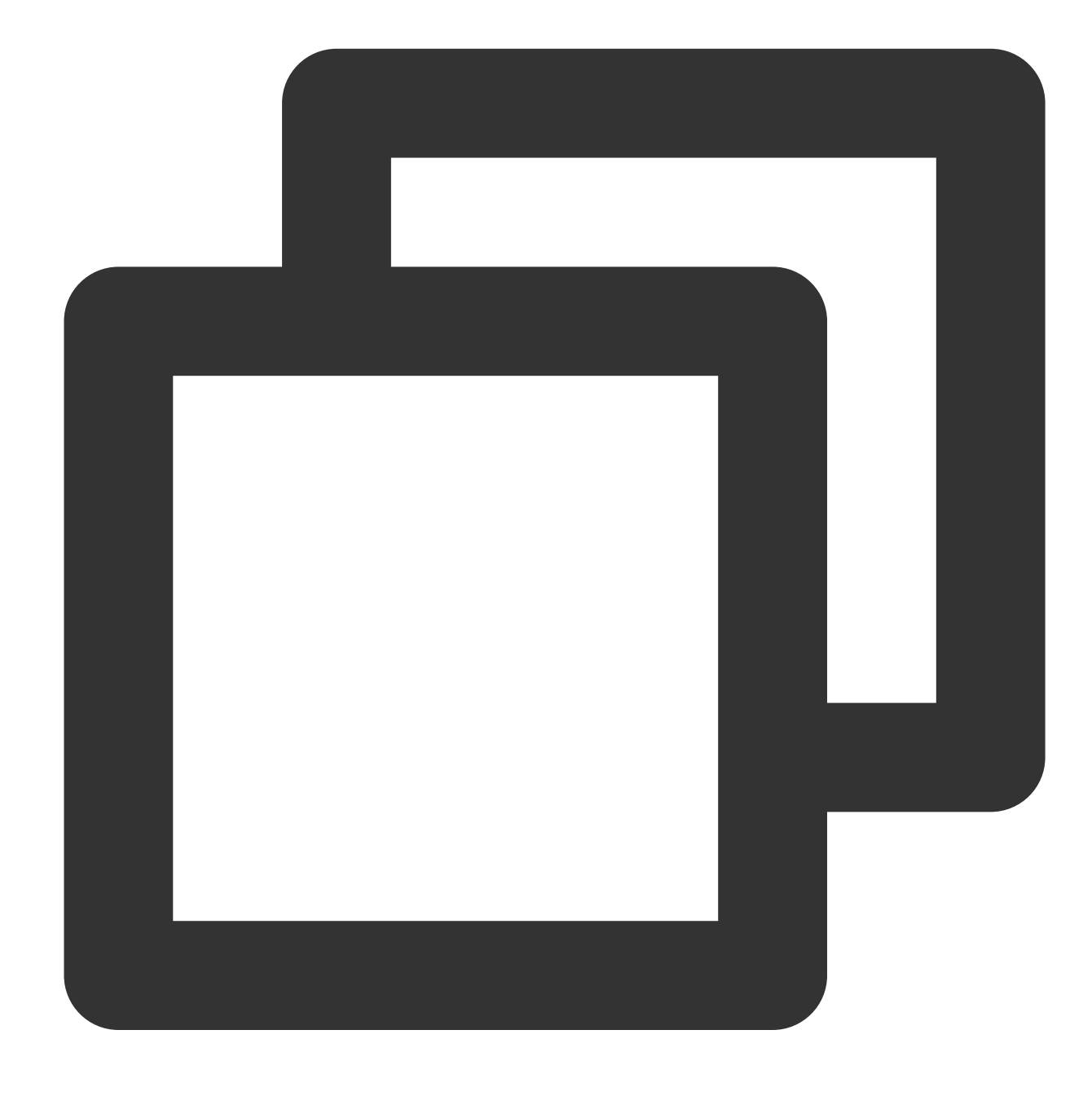

testLog

**Extraction based on the start and end characters**

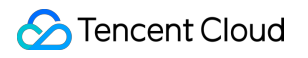

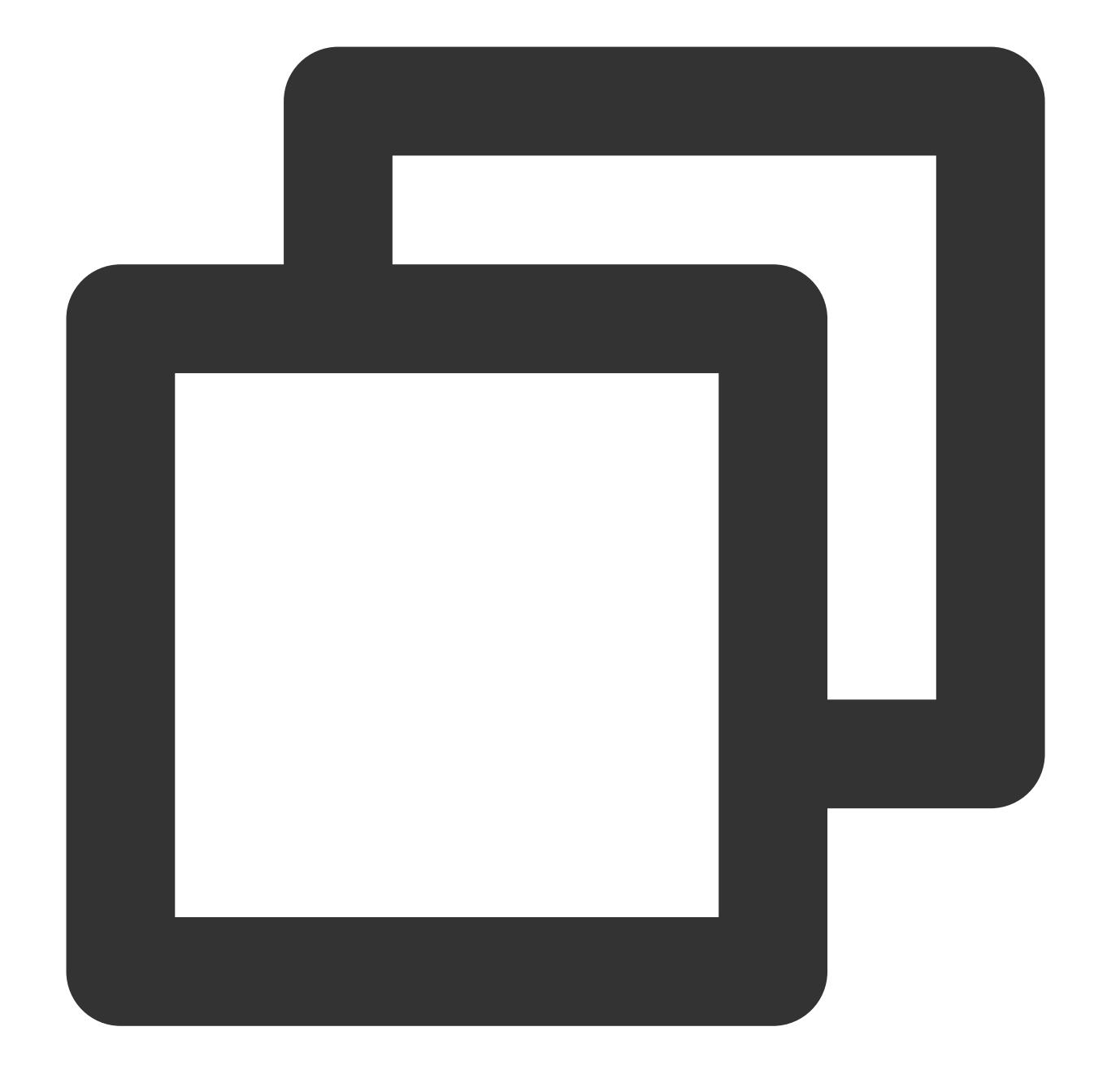

```
{{extract .variable "startstring" ["endstring"]}}
```
### **Syntax description**:

Extract a string based on the specified start and end characters (optional). **Sample**:

The {{.QueryLog[0][0].fileName}} variable value is:

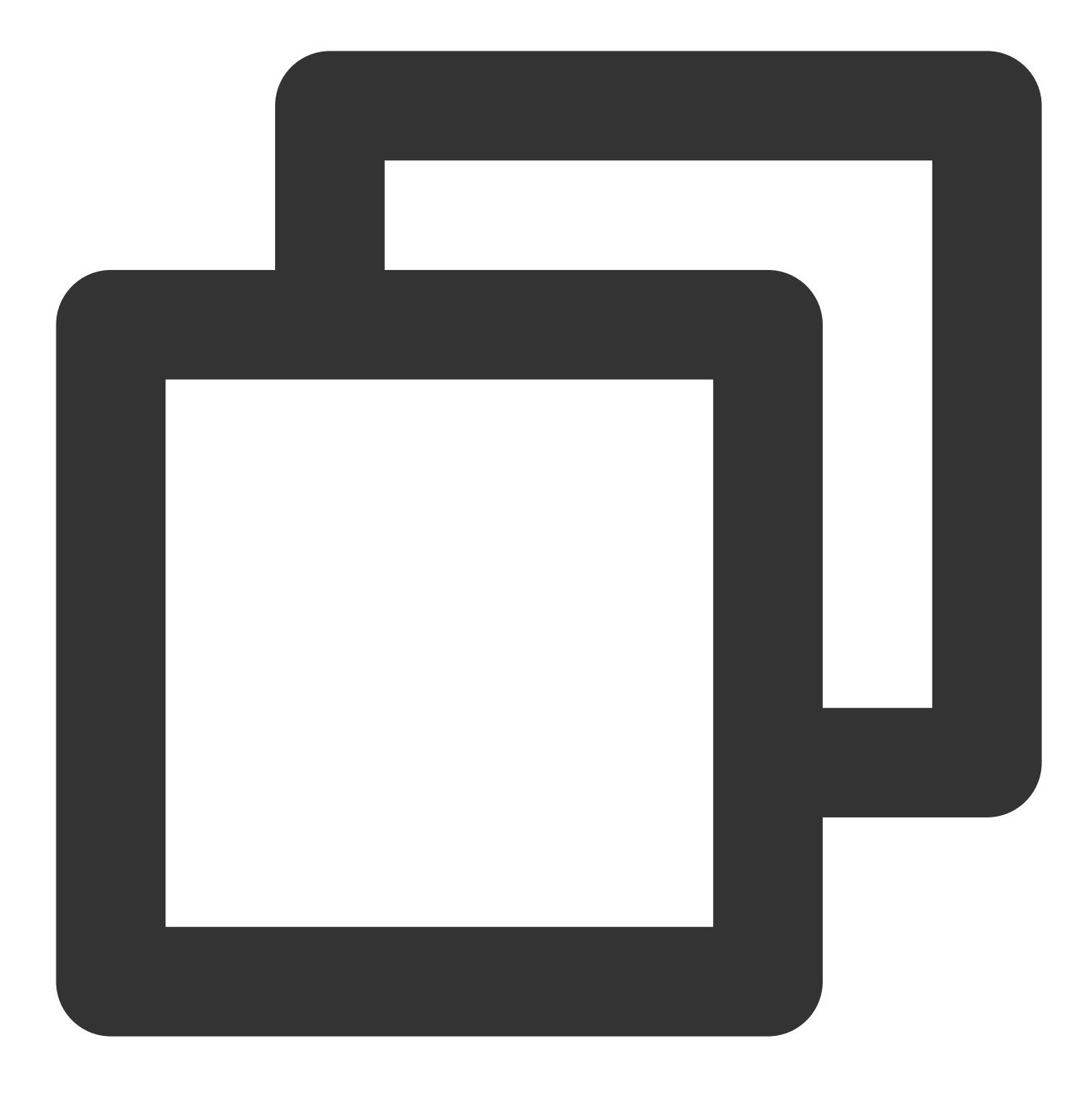

/root/testLog/nginx.log

Get a string between /root/ and /nginx through the following expression:

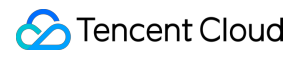

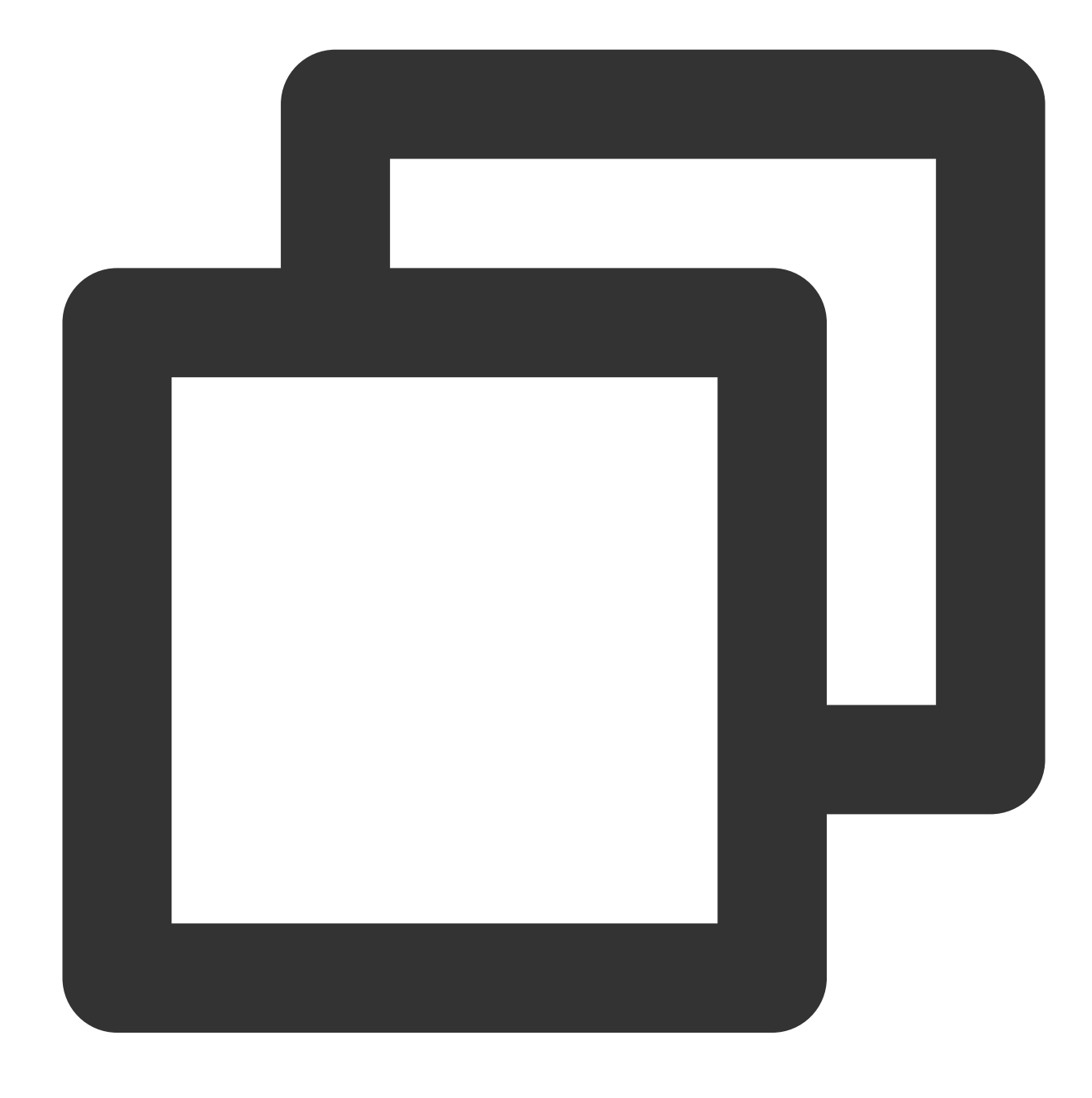

```
{{extract .QueryLog[0][0].fileName "/root/" "/nginx"}}
```
Returned result:

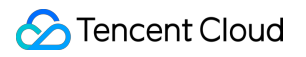

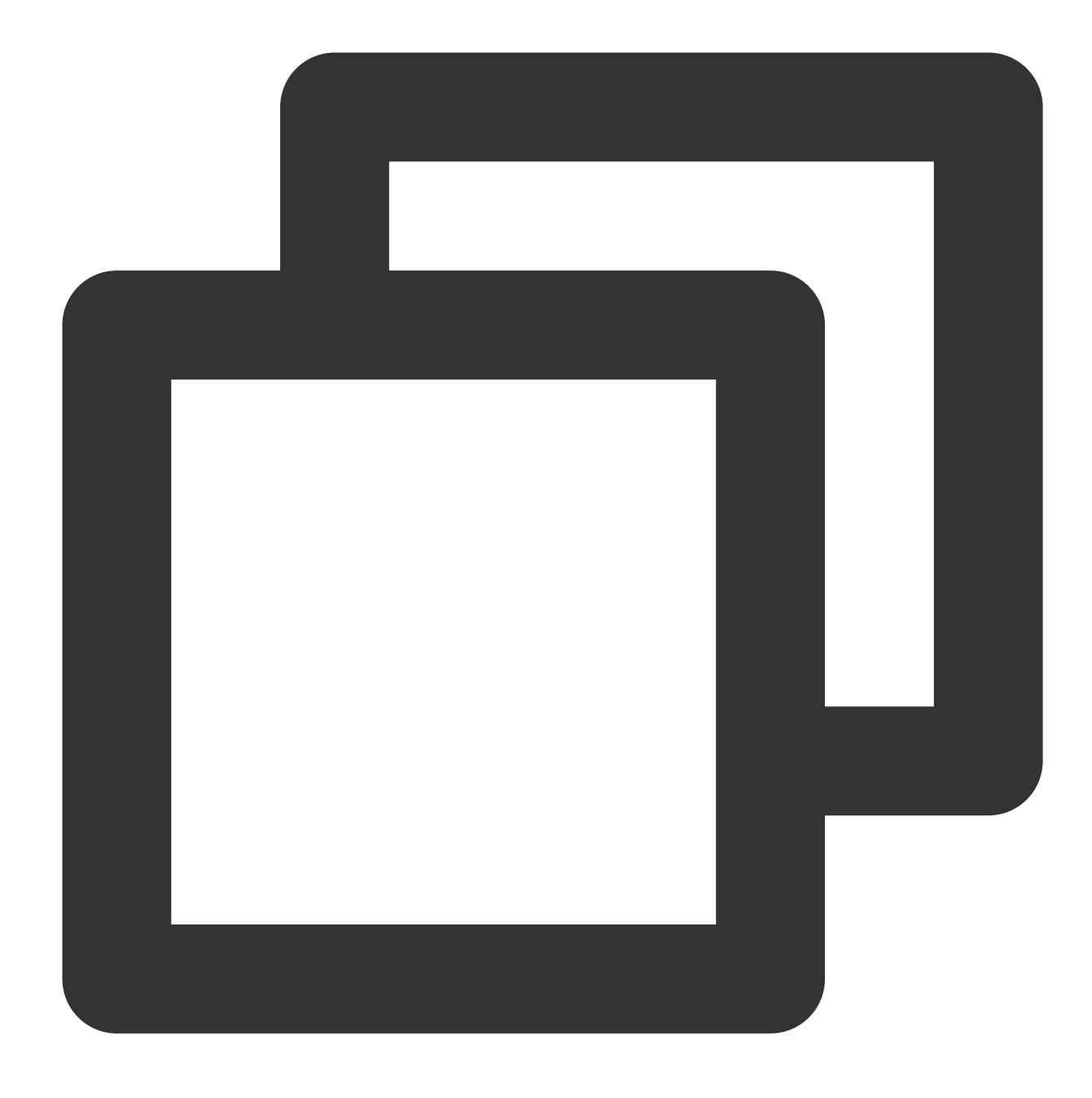

testLog

# **Specified string check**

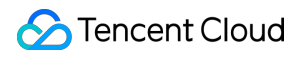

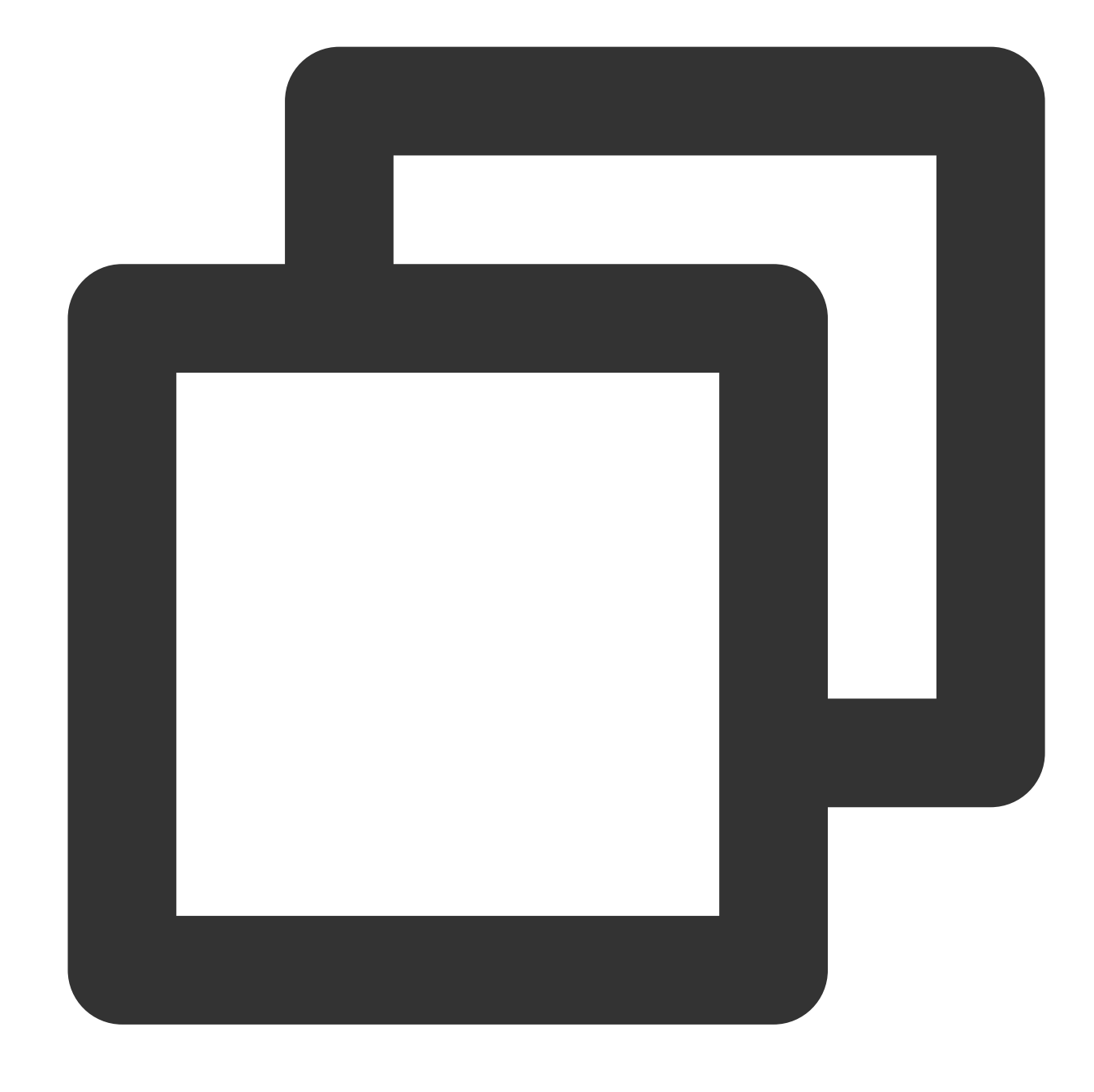

```
{{containstr .variable "searchstring"}}
```
### **Syntax description**:

Check whether the specified string is included in the variable value. The check result can be used in the condition judgment syntax.

#### **Sample**:

```
The {{.QueryLog[0][0].fileName}} variable value is:
```
Cloud Log Service

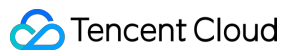

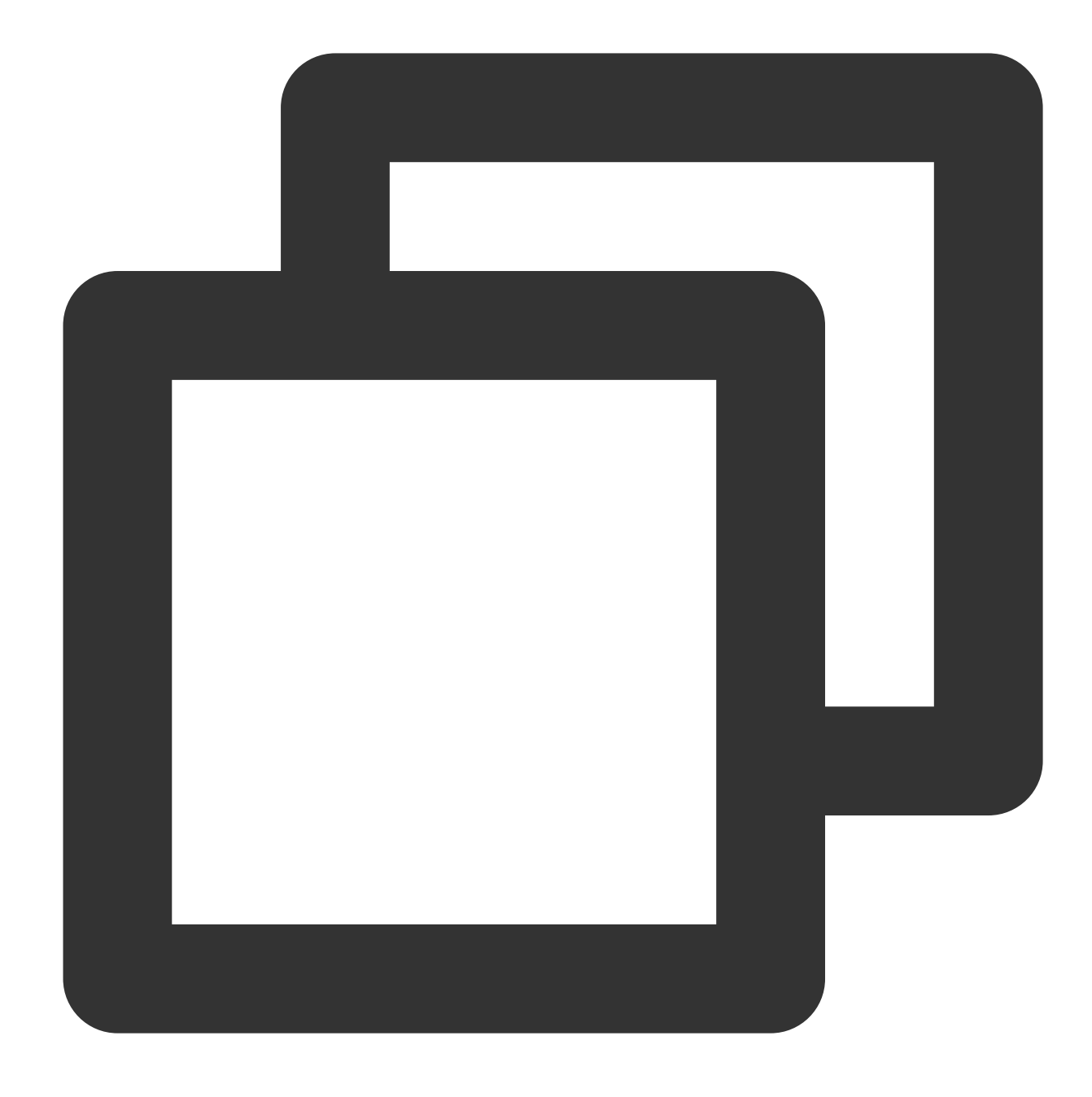

/root/testLog/nginx.log

Get a string between /root/ and /nginx through the following expression:

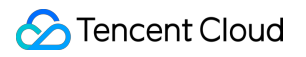

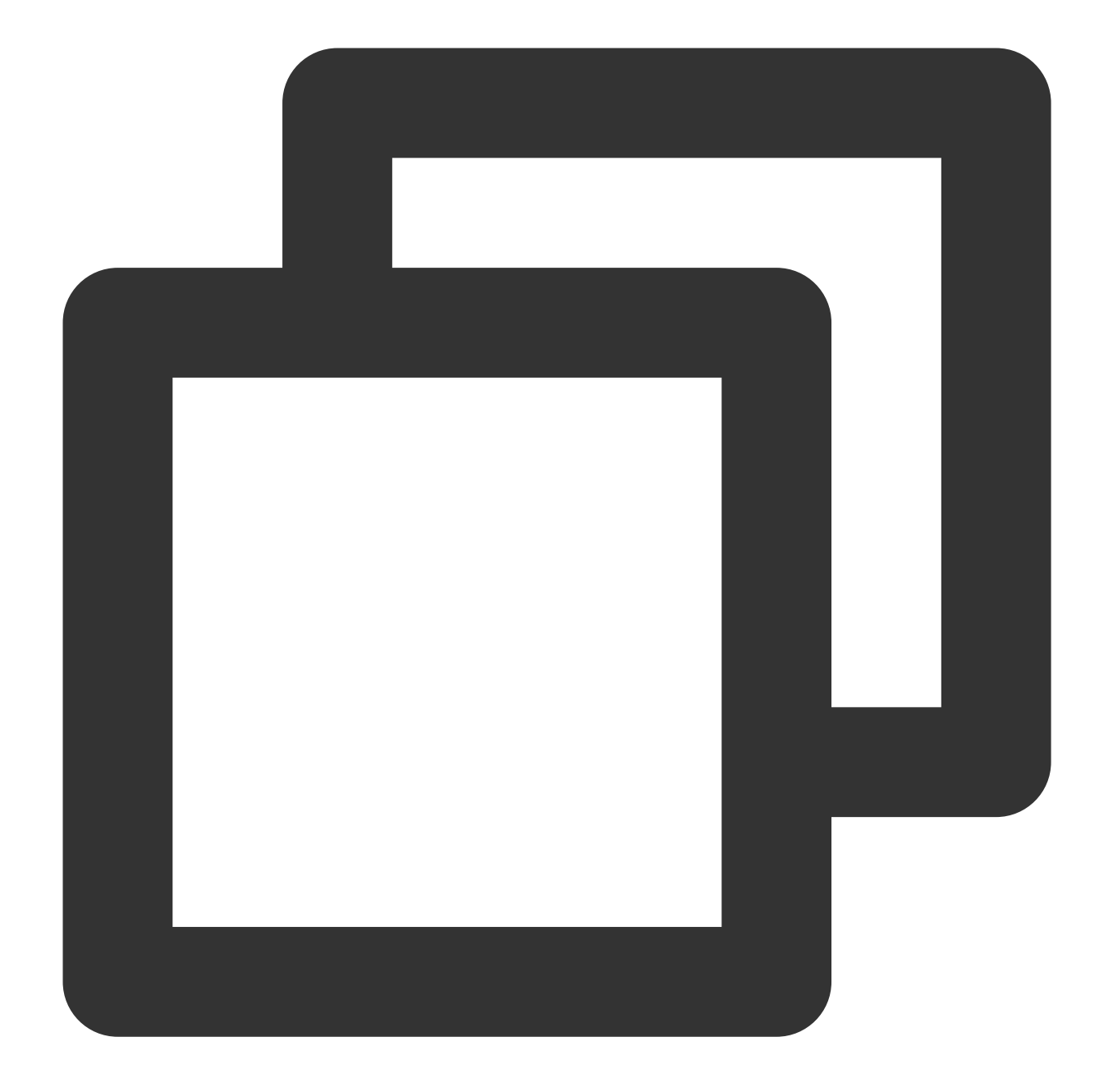

```
{{if containstr .QueryLog[0][0].fileName "test"}}
Test log
{{else}}
Non-test log
{{end}}
```
Returned result:

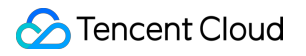

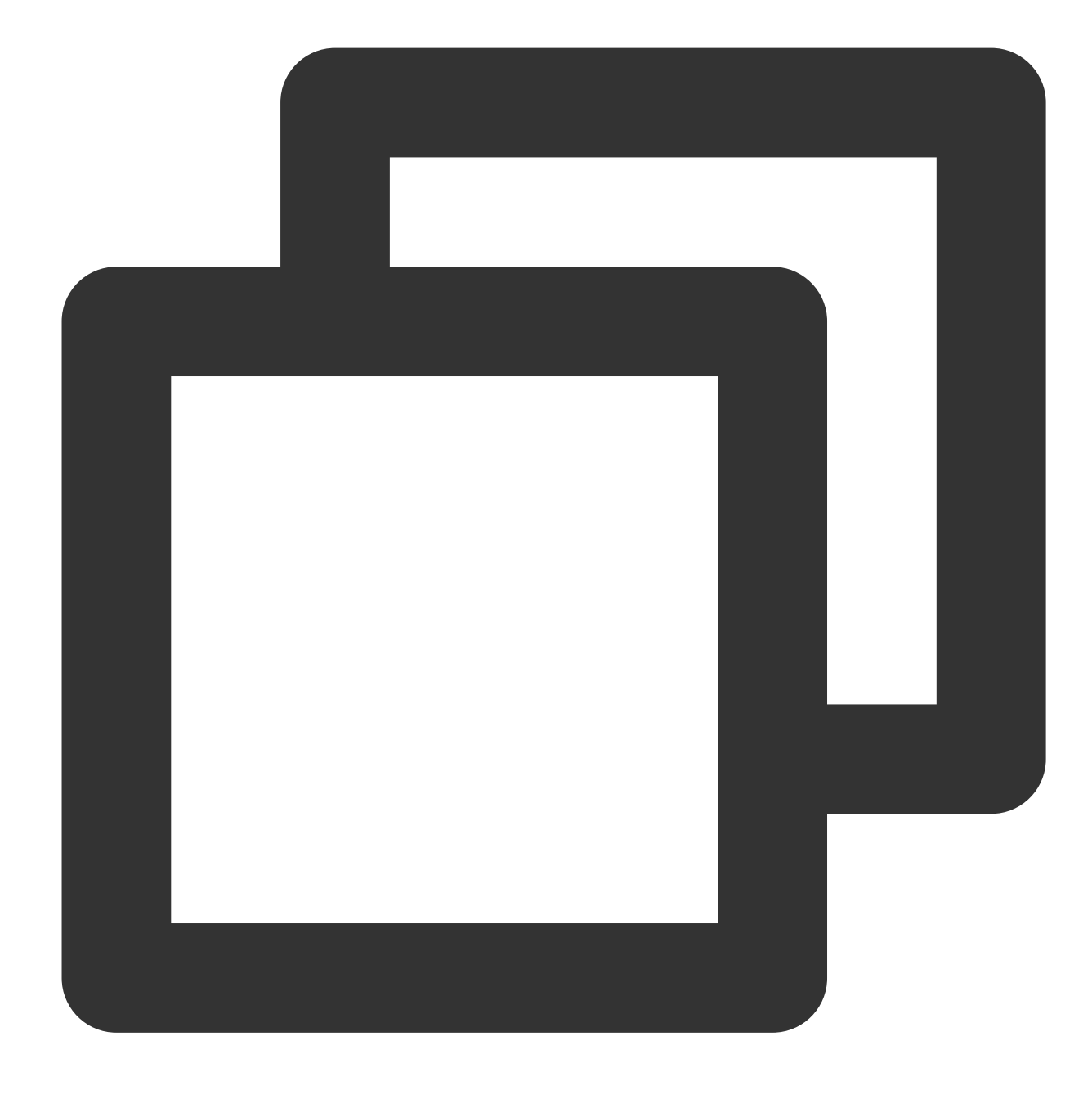

Test log

# **UNIX timestamp conversion**

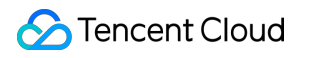

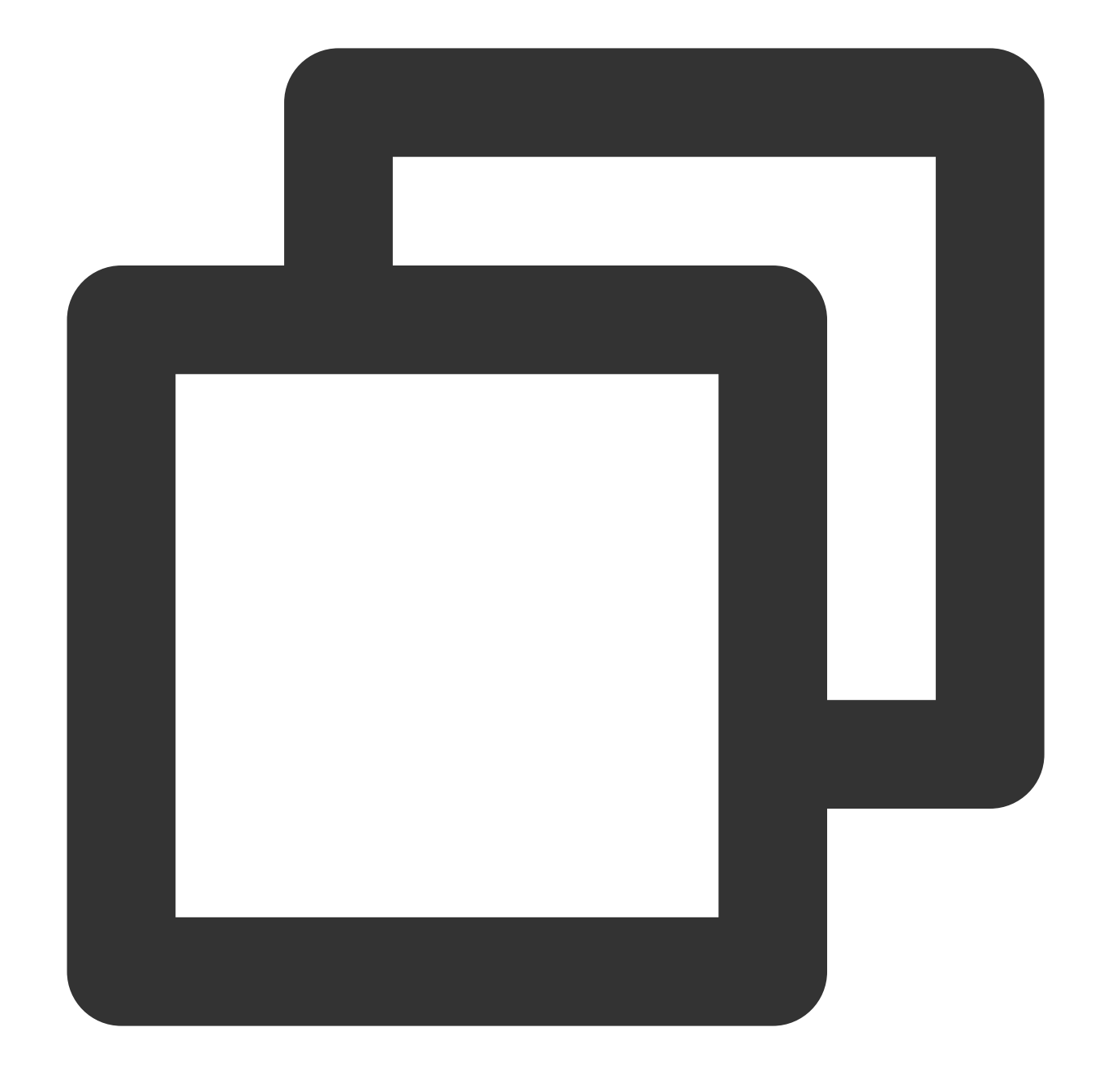

{{fromUnixTime .variable}} or {{fromUnixTime .variable "timezone"}}

### **Syntax description**:

It is used to convert UNIX timestamps (in milliseconds or seconds) into readable dates and times. Here, the time zone is optional and is Asia/Shanghai by default.

### **Sample**:

The {{.QueryLog[0][0].time}} variable value is:

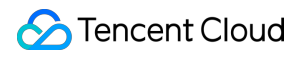

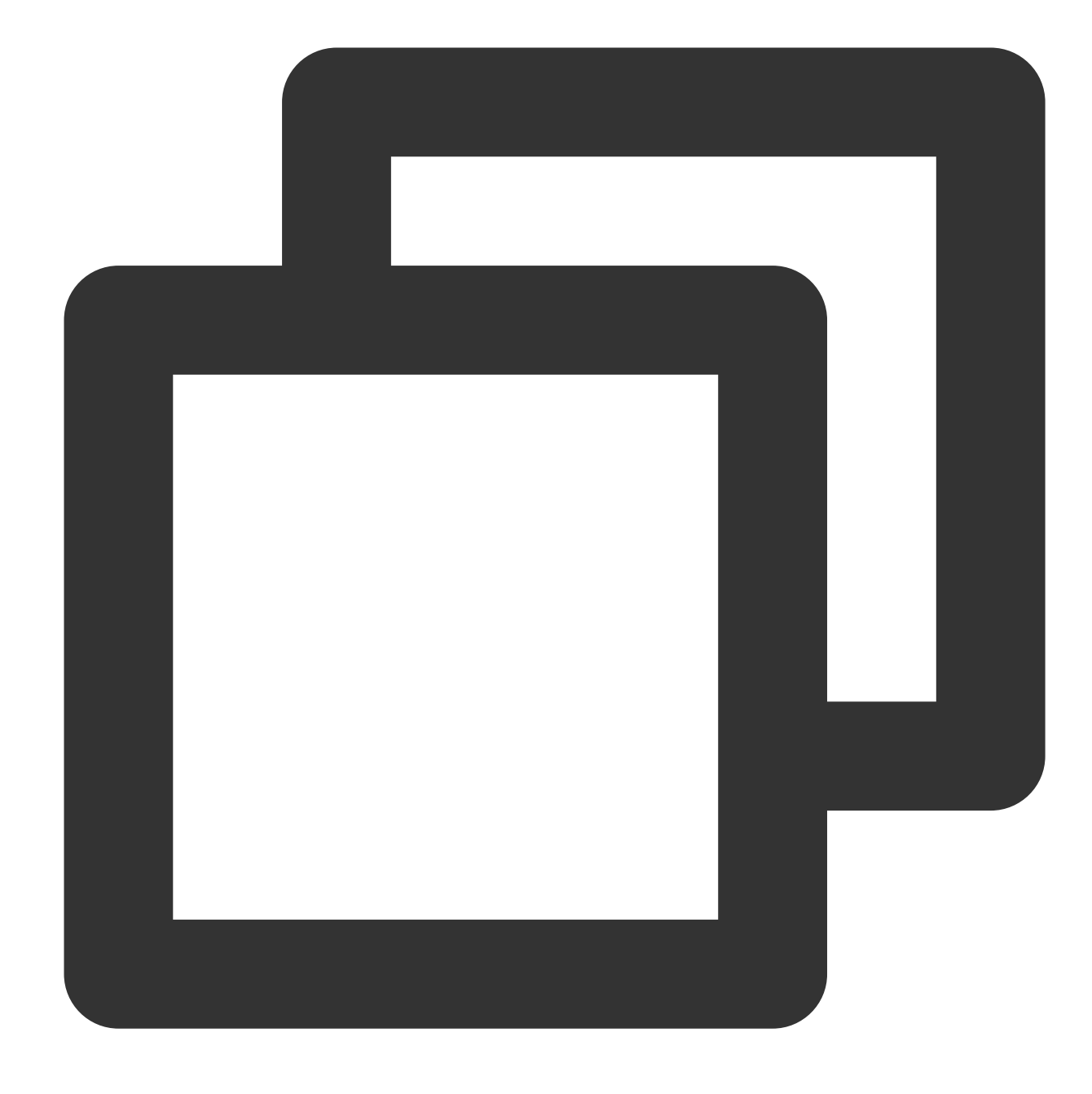

#### 1653893435008

Get the dates and times in different time zones through the following expressions:

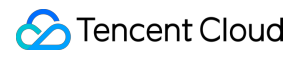

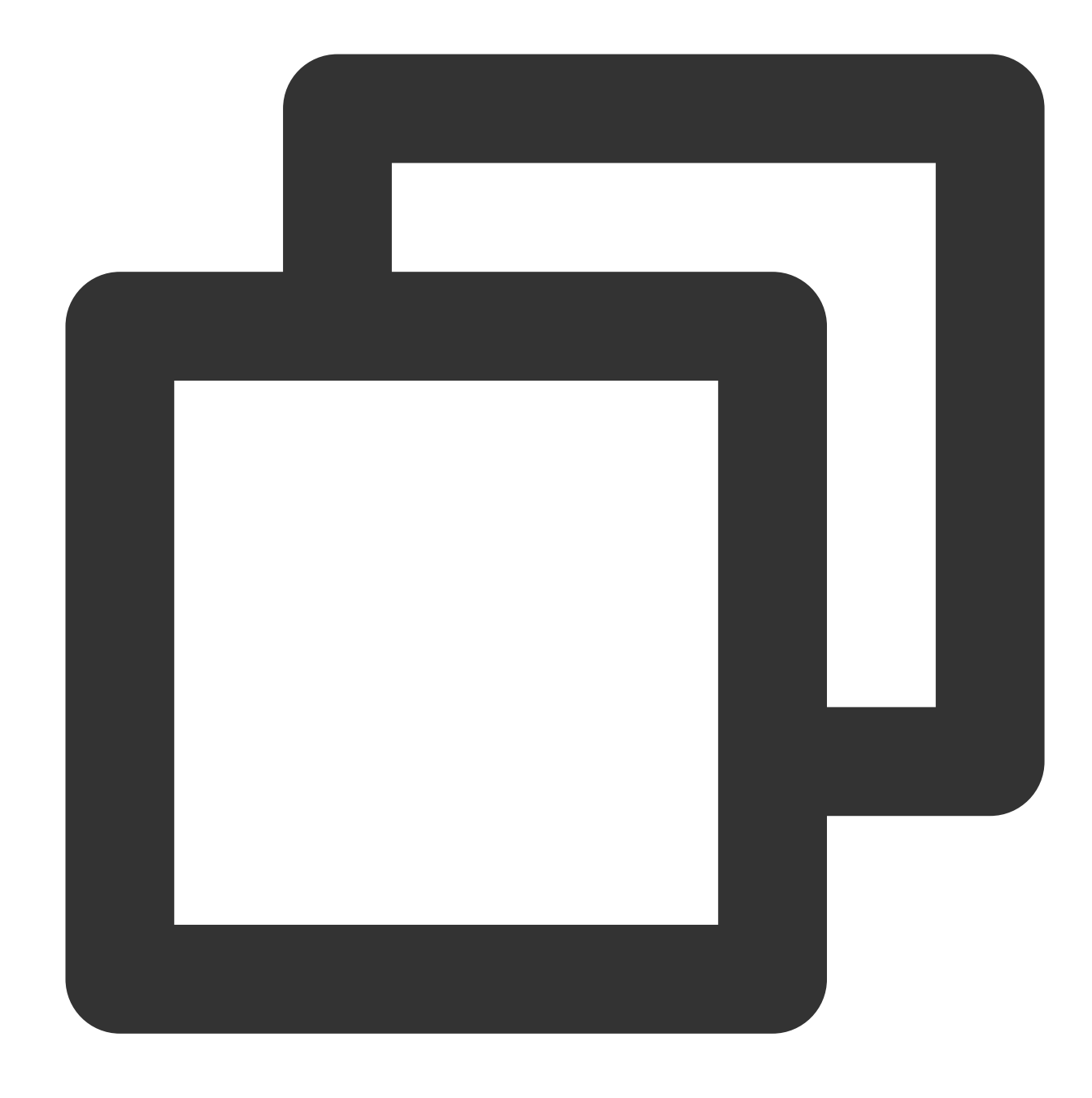

```
{{fromUnixTime .QueryLog[0][0].time}}
{{fromUnixTime .QueryLog[0][0].time "Asia/Shanghai"}}
{{fromUnixTime .QueryLog[0][0].time "Asia/Tokyo"}}
```
Returned result:

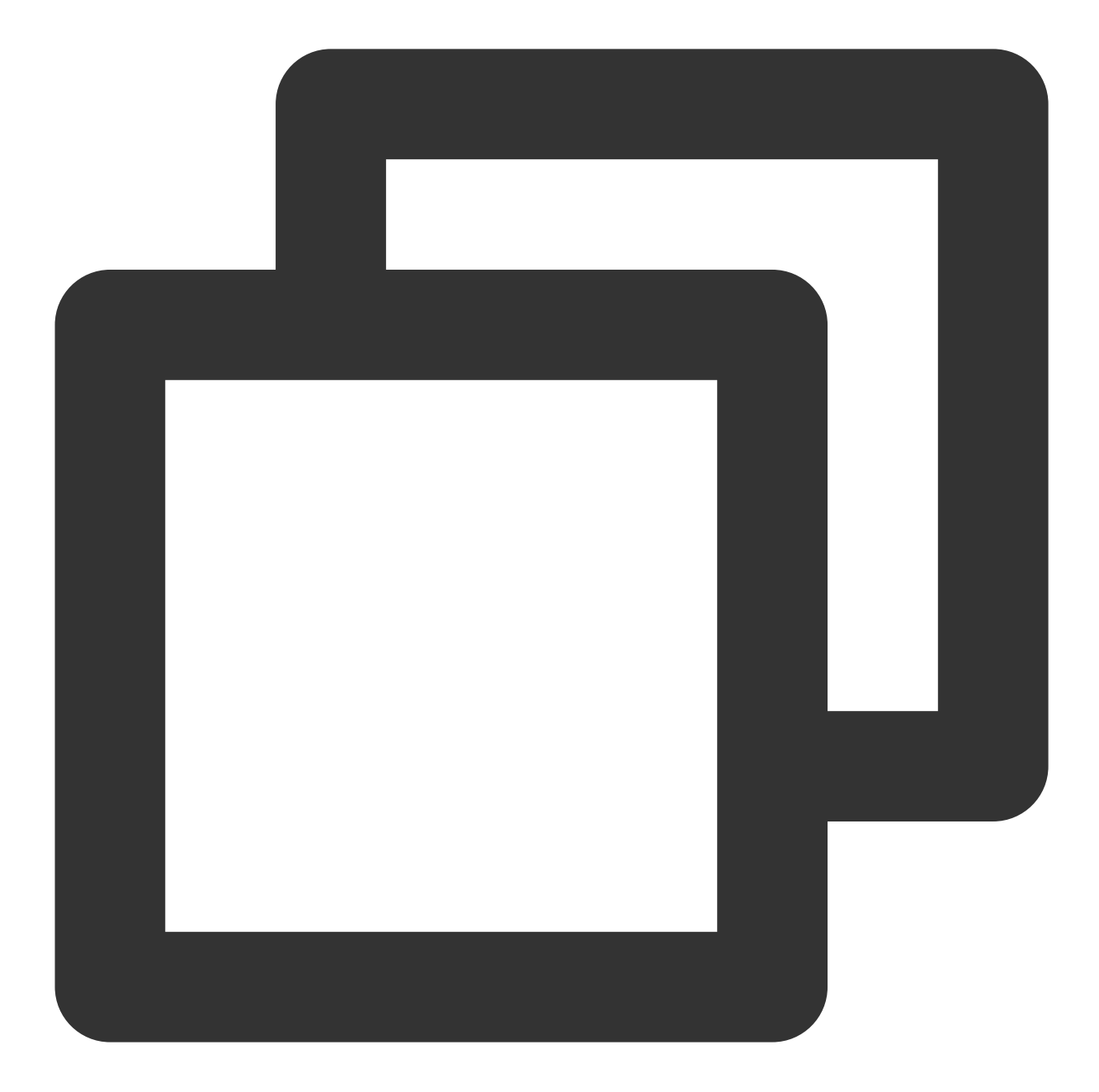

2022-05-30 14:50:35.008 +0800 CST 2022-05-30 14:50:35.008 +0800 CST 2022-05-30 15:50:35.008 +0900 JST

### **String concatenation**

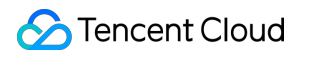

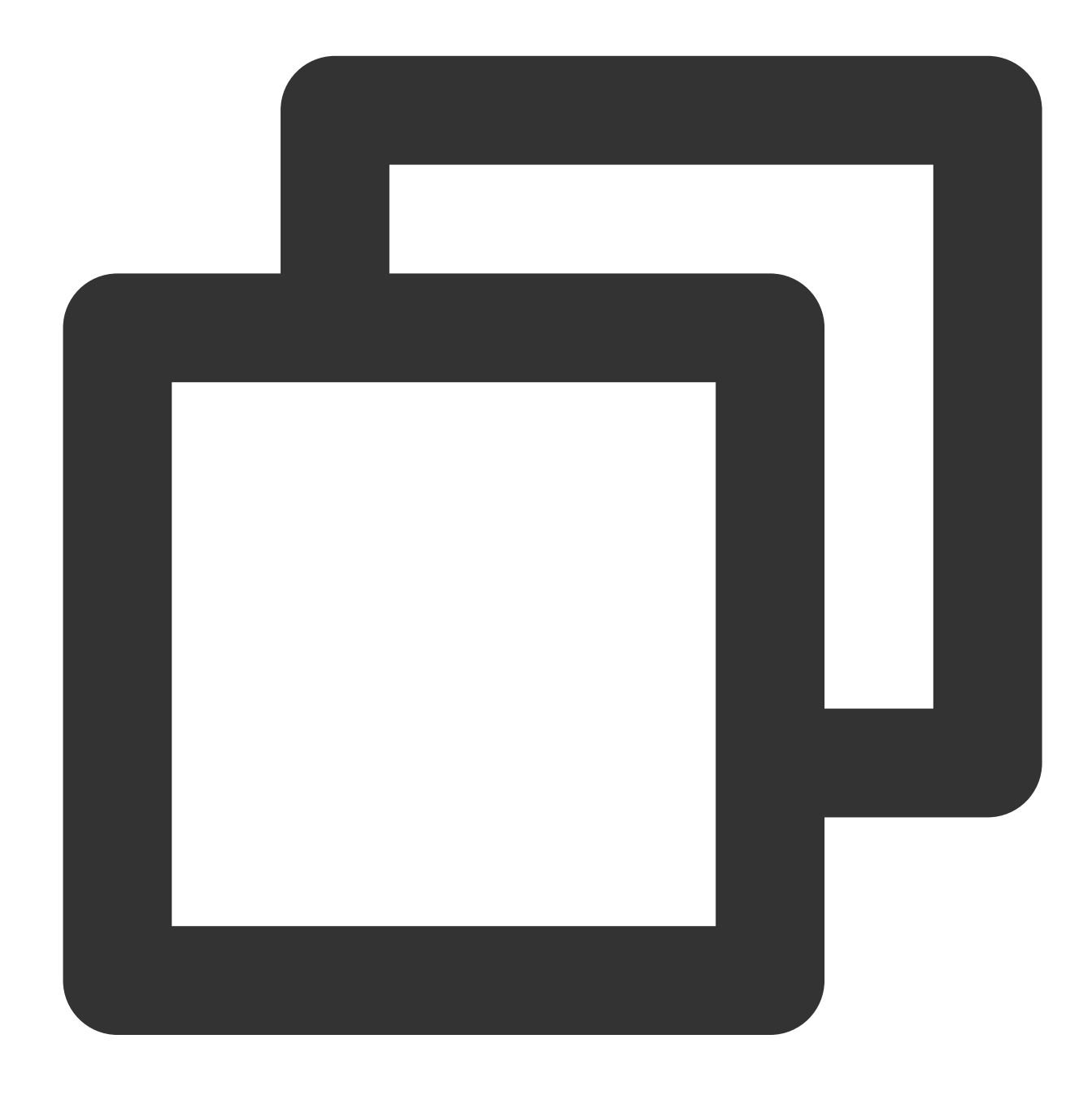

{{concat .variable1 .variable2 ...}}

### **Syntax description**:

Concatenate specified variables or strings.

#### **Sample**:

Concatenate the region and alarm policy name.

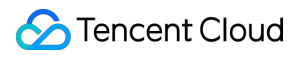

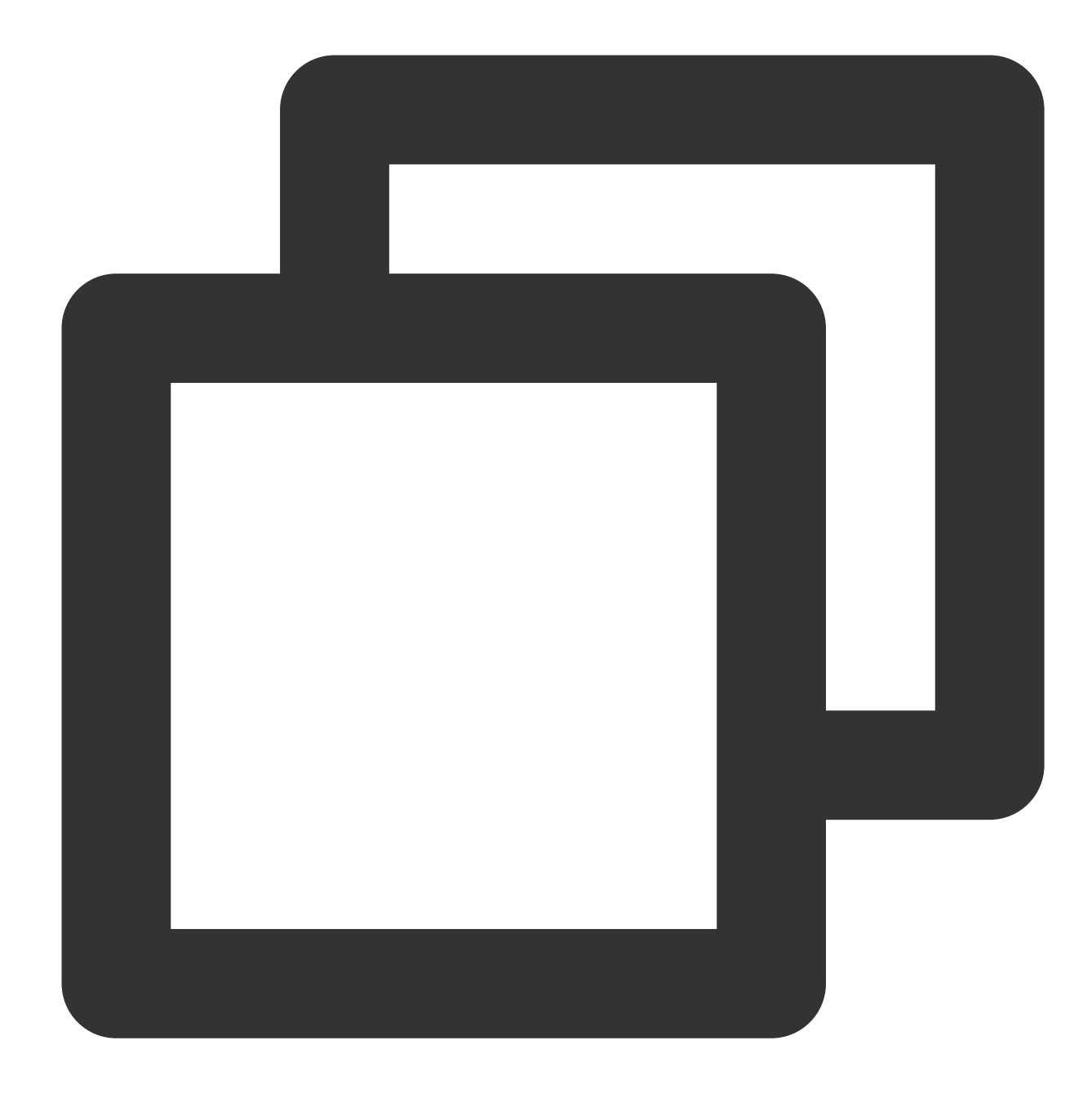

{{concat .Region .Alarm}}

Returned result:

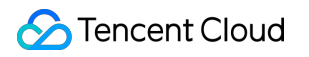

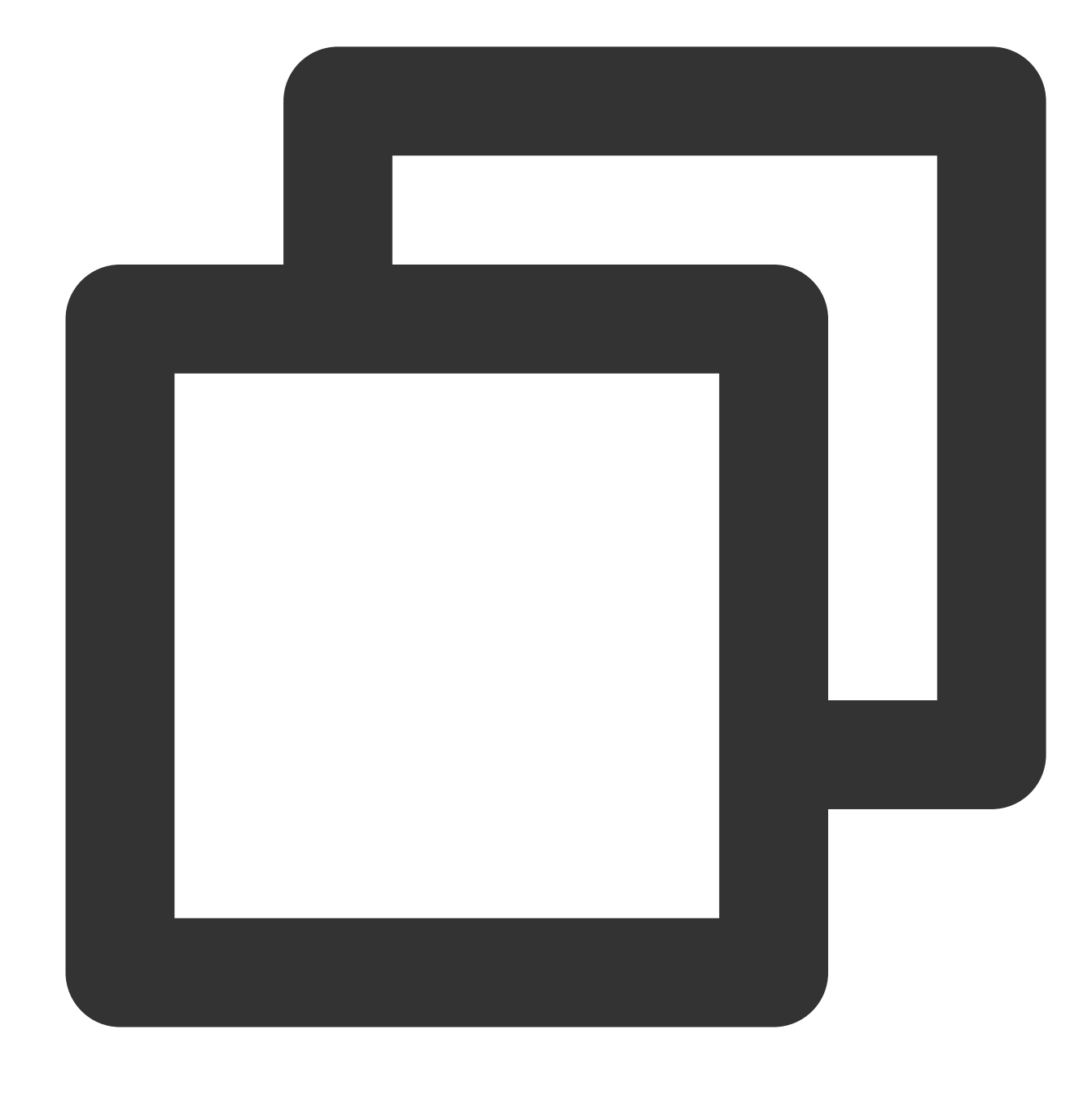

Guangzhou alarmTest

# **Base64/Base64URL/URL encoding and decoding**

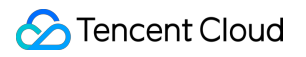

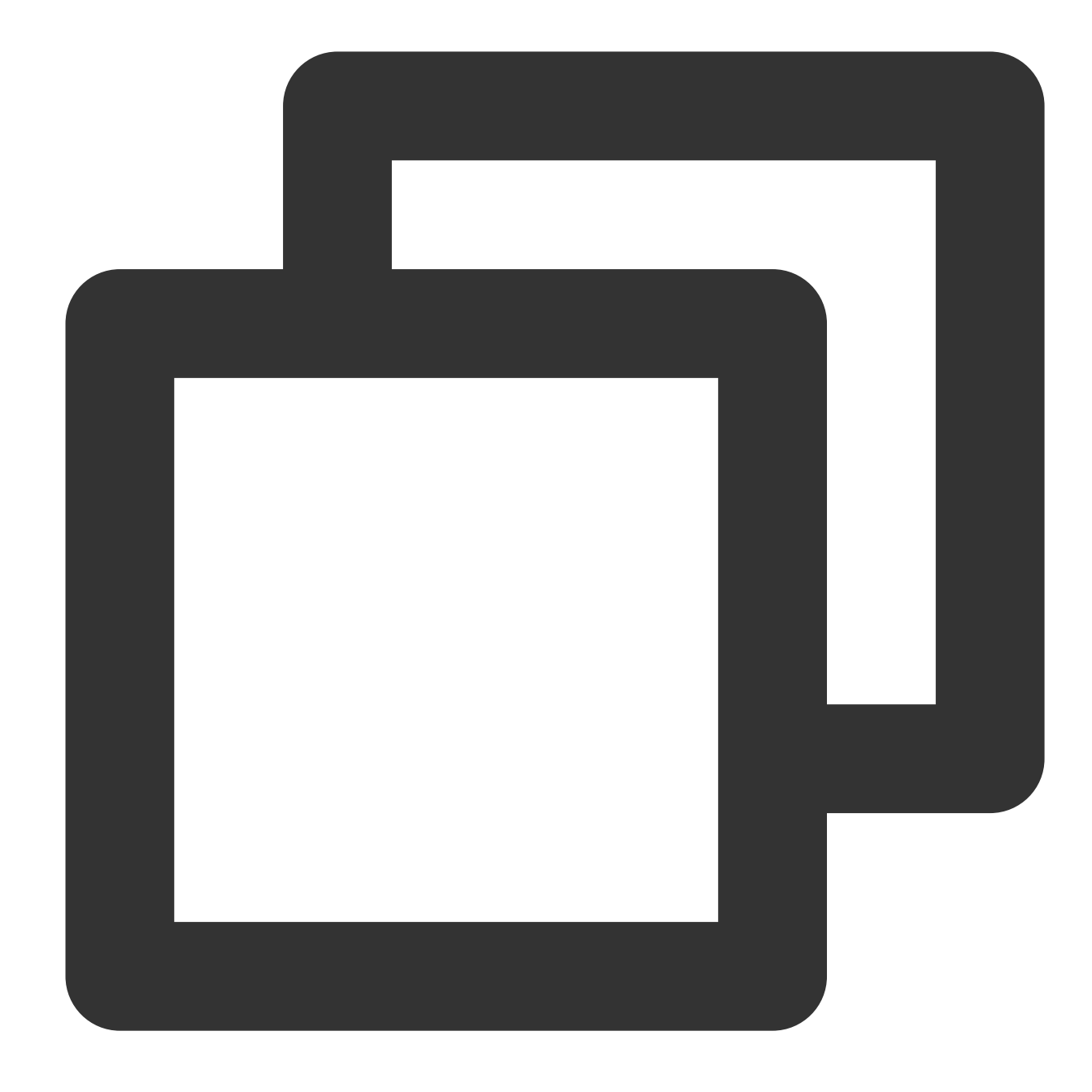

```
{{base64_encode .variable}}
{{base64_decode .variable}}
{{base64url_encode .variable}}
{{base64url_decode .variable}}
{{url_encode .variable}}
{{url_decode .variable}}
```
#### **Syntax description**:

Encode or decode specified variables or strings. Here, the "=" at the end will not be removed or added during Base64URL encoding and decoding.

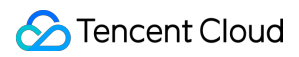

**Sample**:

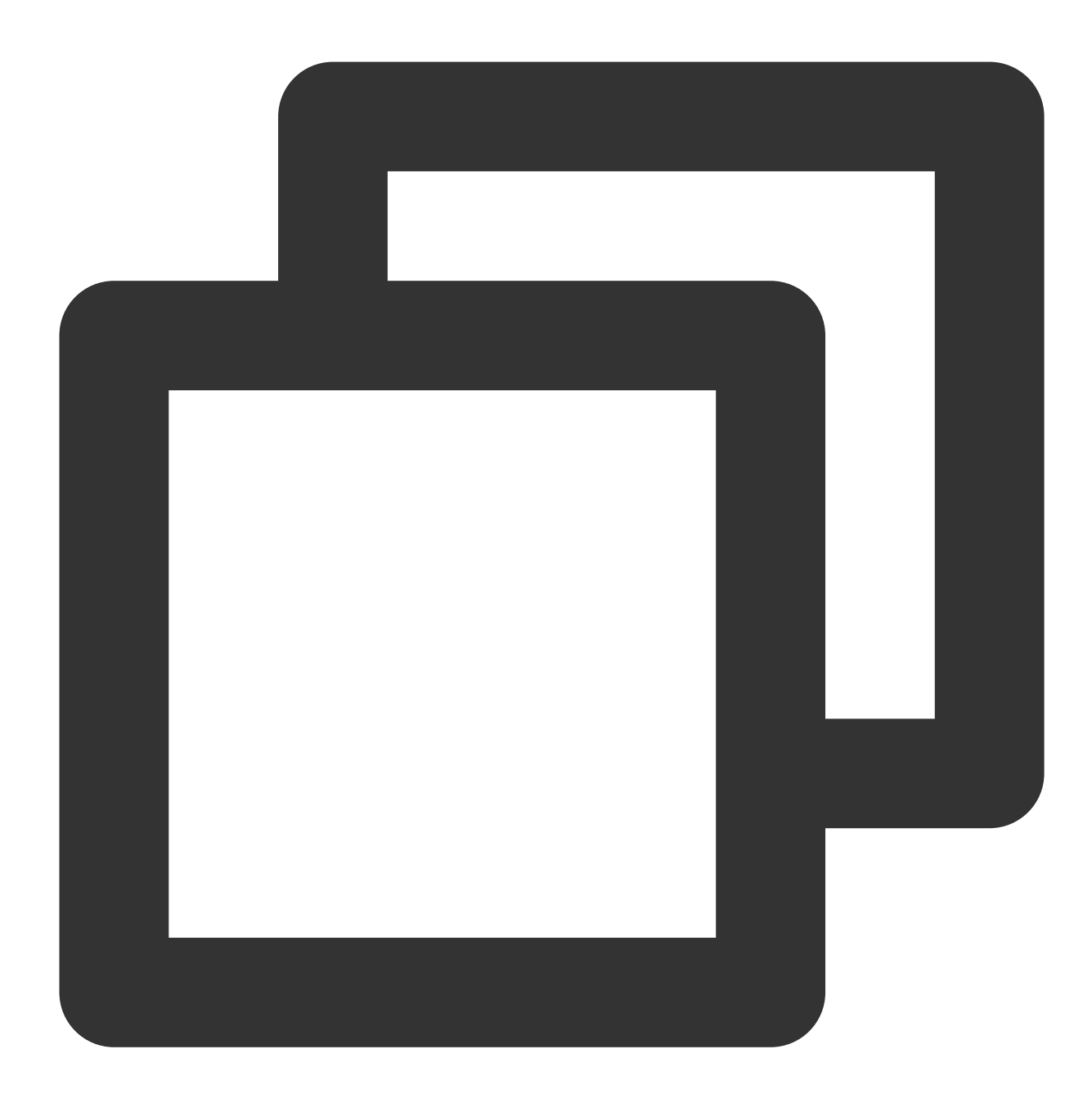

```
{{base64_encode "test"}}
{{base64_decode "dGVzdOa1i+ivlQ=="}}
{{base64url_encode "test"}}
{{base64url_decode "dGVzdOa1i-ivlQ=="}}
{{url_encode "https://console.tencentcloud.com:80/cls?region=ap-chongqing"}}
{{url_decode "https%3A%2F%2Fconsole.cloud.tencent.com%3A80%2Fcls%3Fregion%3Dap-chon
```
Returned result:

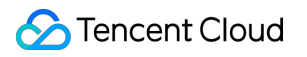

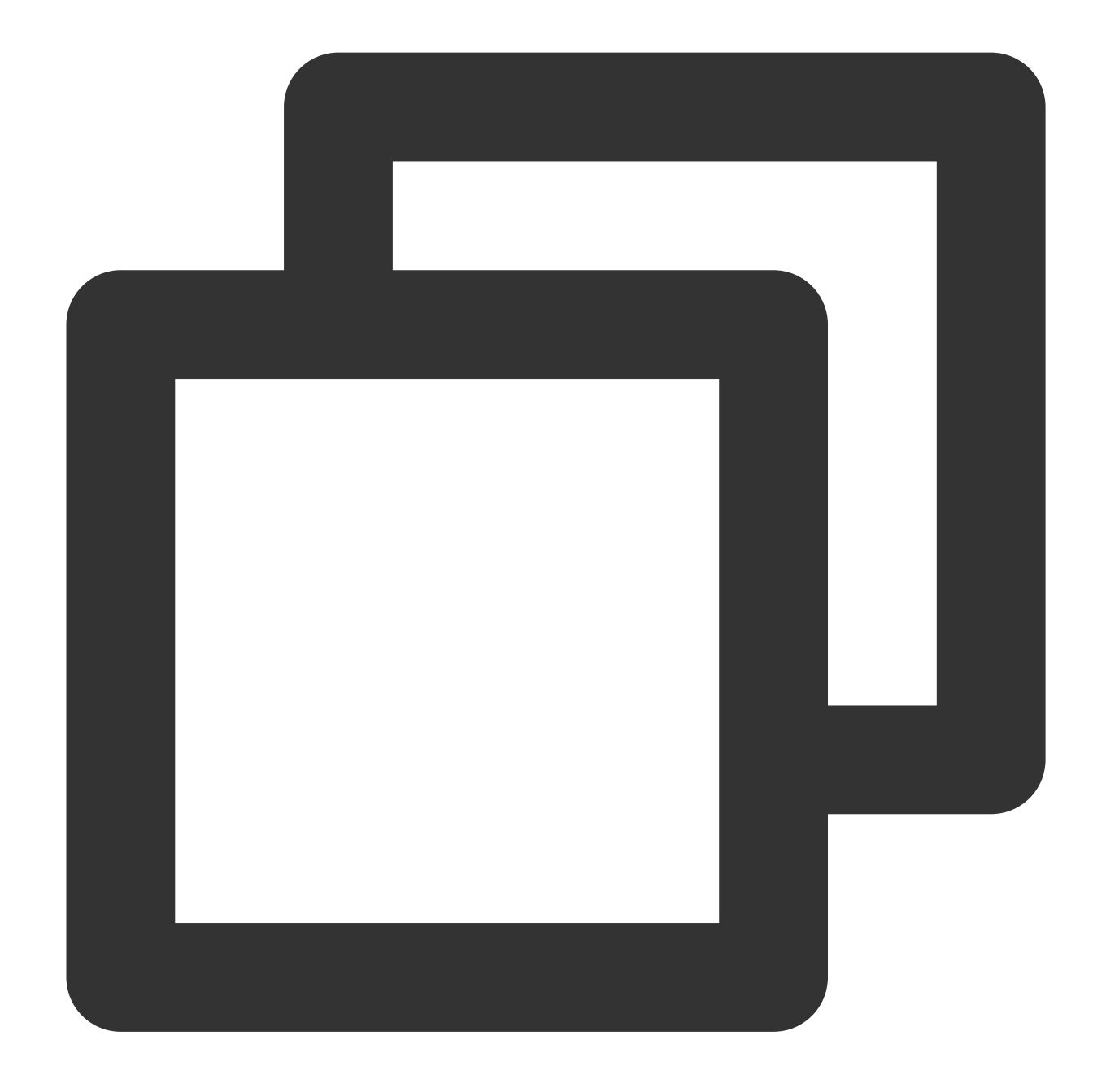

```
dGVzdOa1i+ivlQ==
test
dGVzdOa1i-ivlQ==
test
https%3A%2F%2Fconsole.cloud.tencent.com%3A80%2Fcls%3Fregion%3Dap-chongqing
https://console.tencentcloud.com:80/cls?region=ap-chongqing
```
#### **MD5/SHA1/SHA256/SHA512 encryption**

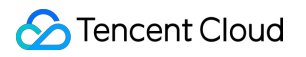

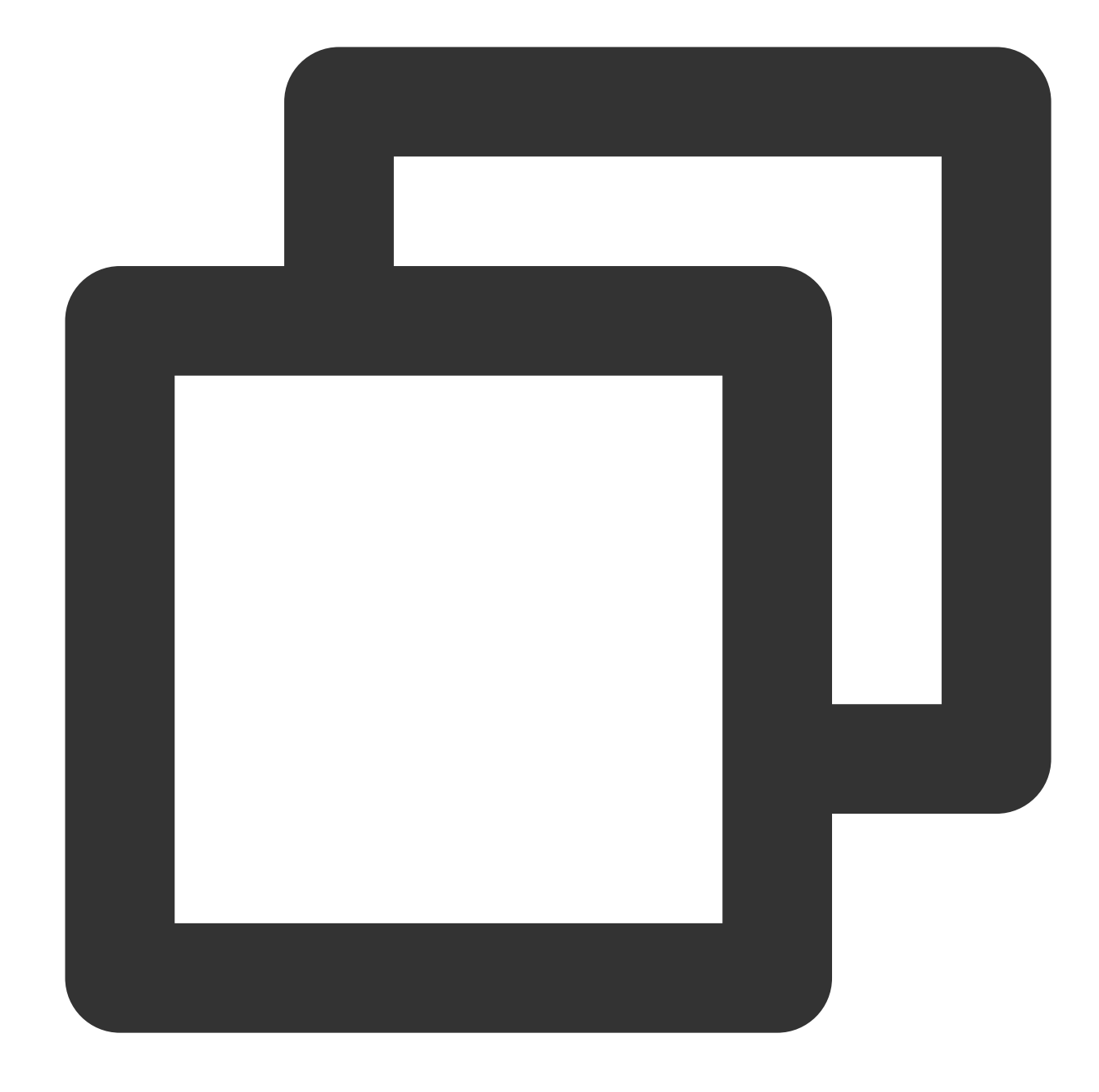

```
{{md5 .variable}}
{{md5 .variable | base64_encode}}
{{md5 .variable | base64url_encode}}
{{sha1 .variable}}
{{sha1 .variable | base64_encode}}
{{sha1 .variable | base64url_encode}}
{{sha256 .variable}}
{{sha256 .variable | base64_encode}}
{{sha256 .variable | base64url_encode}}
{{sha512 .variable}}
{{sha512 .variable | base64_encode}}
```
{{sha512 .variable | base64url\_encode}}

#### **Syntax description**:

Encrypt specified variables or strings using a certain encryption algorithm. By default, hexadecimal strings are returned, which can be converted into Base64 or Base64URL as needed.

**Sample**:

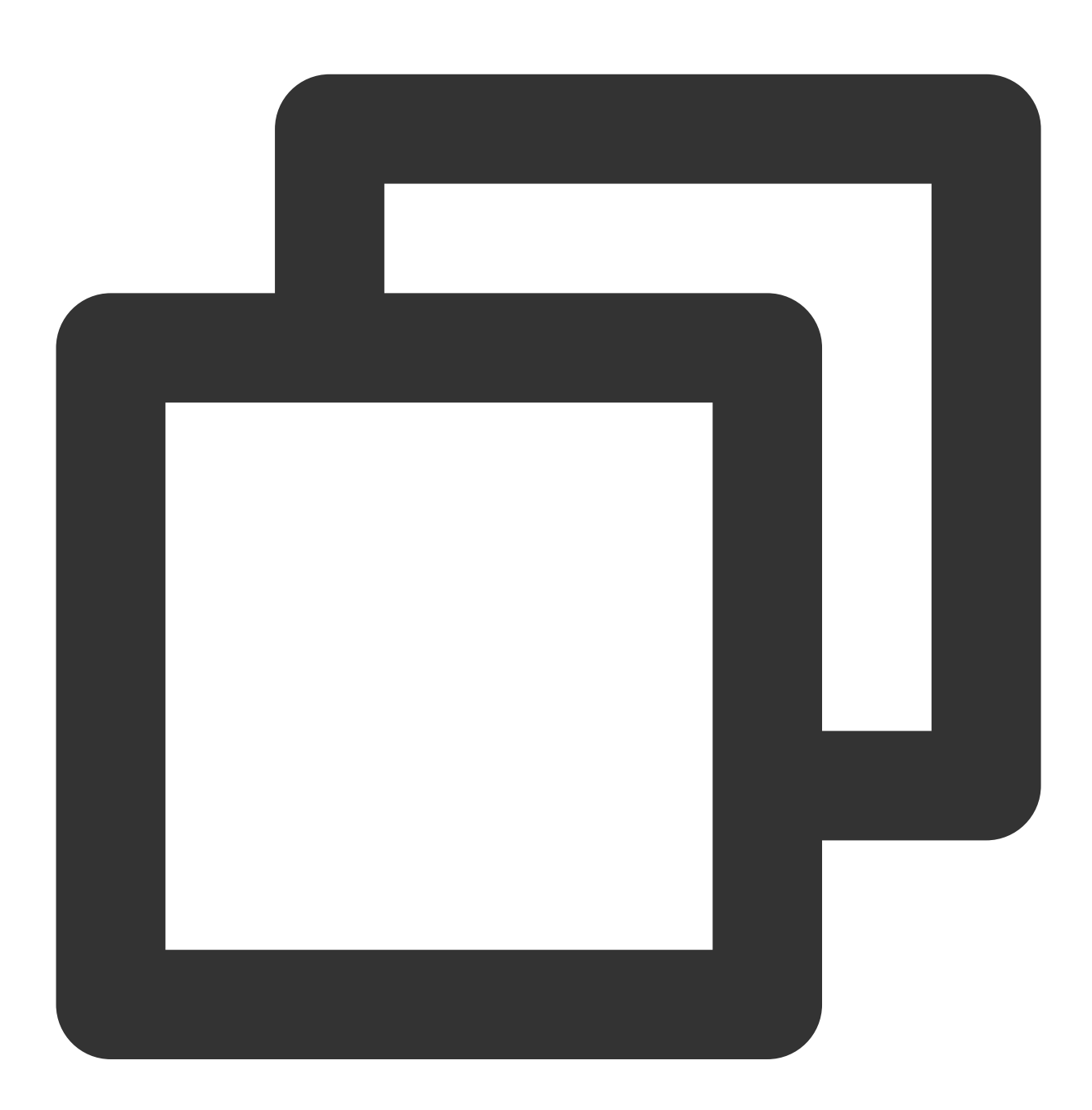

```
{{md5 "test"}}
{{md5 "test" | base64_encode}}
{{md5 "test" | base64url_encode}}
{{sha1 "test"}}
```

```
{{sha1 "test" | base64_encode}}
{{sha1 "test" | base64url_encode}}
{{sha256 "test"}}
{{sha256 "test" | base64_encode}}
{{sha256 "test" | base64url_encode}}
{{sha512 "test"}}
{{sha512 "test" | base64_encode}}
{{sha512 "test" | base64url_encode}}
```
#### Returned result:

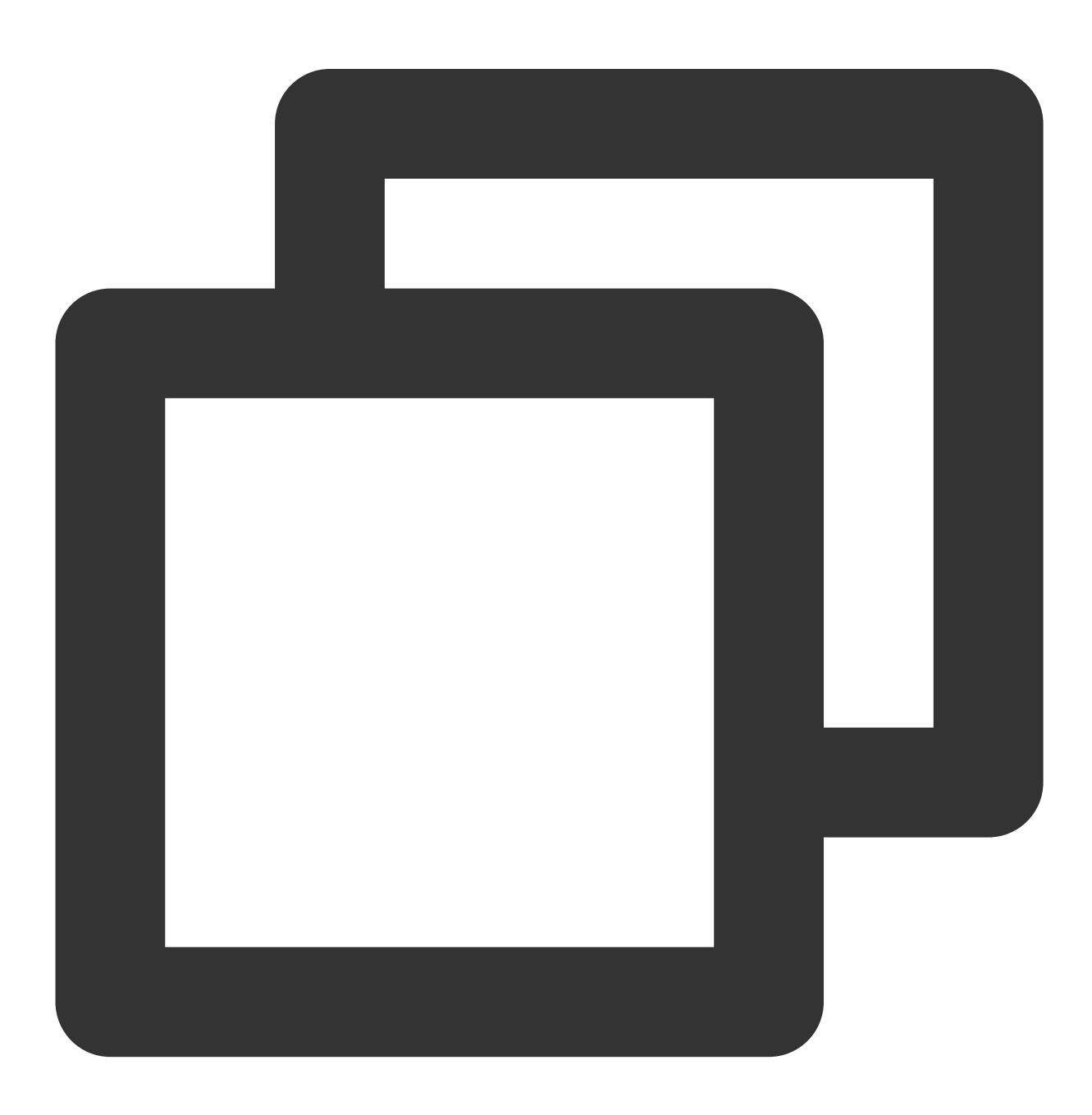

098F6BCD4621D373CADE4E832627B4F6

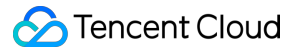

CY9rzUYh03PK3k6DJie09g==

CY9rzUYh03PK3k6DJie09g==

A94A8FE5CCB19BA61C4C0873D391E987982FBBD3

qUqP5cyxm6YcTAhz05Hph5gvu9M=

qUqP5cyxm6YcTAhz05Hph5gvu9M=

9F86D081884C7D659A2FEAA0C55AD015A3BF4F1B2B0B822CD15D6C15B0F00A08

n4bQgYhMfWWaL+qgxVrQFaO/TxsrC4Is0V1sFbDwCgg=

n4bQgYhMfWWaL-qgxVrQFaO\_TxsrC4Is0V1sFbDwCgg=

EE26B0DD4AF7E749AA1A8EE3C10AE9923F618980772E473F8819A5D4940E0DB27AC185F8A0E1D5F84F8

7iaw3Ur350mqGo7jwQrpkj9hiYB3Lkc/iBml1JQODbJ6wYX4oOHV+E+IvIh/1nsUNzLDBMxfqa2Ob1f1ACi

7iaw3Ur350mqGo7jwQrpkj9hiYB3Lkc\_iBml1JQODbJ6wYX4oOHV-E-IvIh\_1nsUNzLDBMxfqa2Ob1f1ACi

## **HMAC\_MD5/HMAC\_SHA1/HMAC\_SHA256/HMAC\_SHA512 encryption**

**Syntax format**:

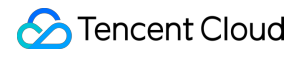

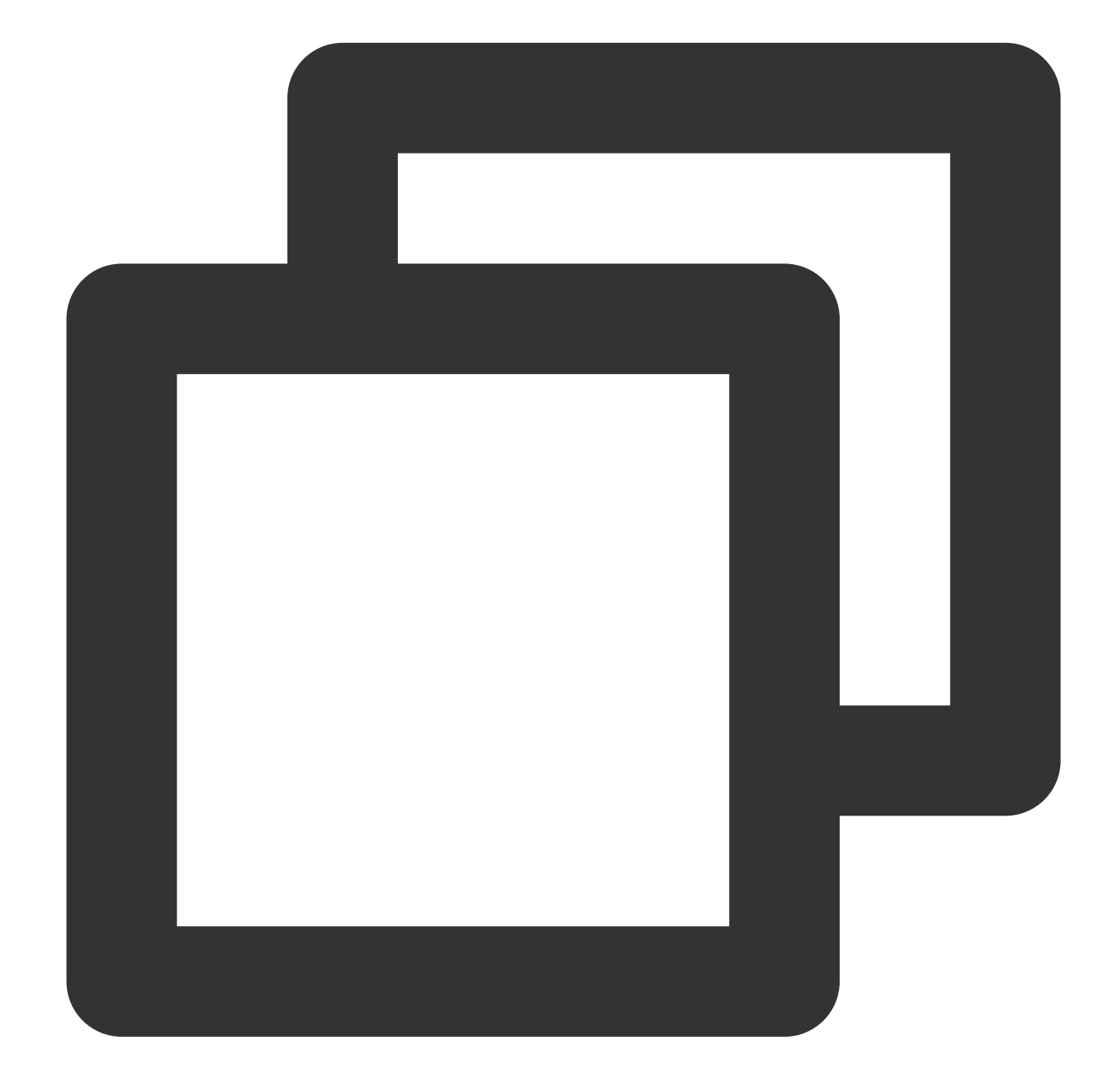

```
{{hmac_md5 .variable "Secretkey"}}
{{hmac_md5 .variable "Secretkey" | base64_encode}}
{{hmac_md5 .variable "Secretkey" | base64url_encode}}
{{hmac_sha1 .variable "Secretkey"}}
{{hmac_sha1 .variable "Secretkey" | base64_encode}}
{{hmac_sha1 .variable "Secretkey" | base64url_encode}}
{{hmac_sha256 .variable "Secretkey"}}
{{hmac_sha256 .variable "Secretkey" | base64_encode}}
{{hmac_sha256 .variable "Secretkey" | base64url_encode}}
{{hmac_sha512 .variable "Secretkey"}}
{{hmac_sha512 .variable "Secretkey" | base64_encode}}
```
©2013-2022 Tencent Cloud. All rights reserved. Page 1516 of 1565

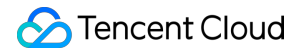

```
{{hmac_sha512 .variable "Secretkey" | base64url_encode}}
```
#### **Syntax description**:

Encrypt specified variables or strings using a certain encryption algorithm. By default, hexadecimal strings are returned, which can be converted into Base64 or Base64URL as needed. Here, Secretkey is the key in the HMAC encryption algorithm and can be modified as needed.

**Sample**:

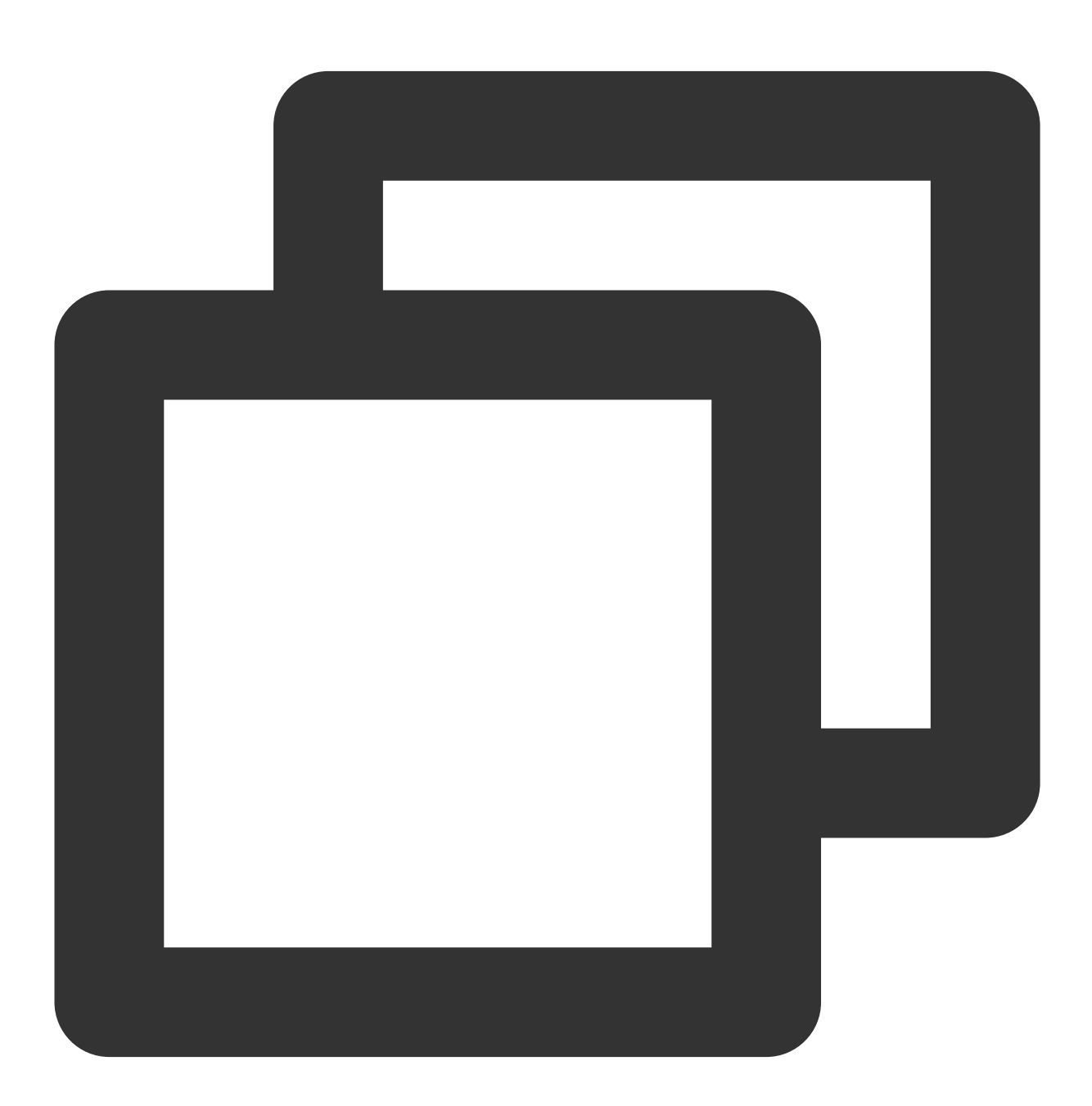

```
{{hmac_md5 "test" "Secretkey"}}
{{hmac_md5 "test" "Secretkey" | base64_encode}}
{{hmac_md5 "test" "Secretkey" | base64url_encode}}
```

```
{{hmac_sha1 "test" "Secretkey"}}
{{hmac_sha1 "test" "Secretkey" | base64_encode}}
{{hmac_sha1 "test" "Secretkey" | base64url_encode}}
{{hmac_sha256 "test" "Secretkey"}}
{{hmac_sha256 "test" "Secretkey" | base64_encode}}
{{hmac_sha256 "test" "Secretkey" | base64url_encode}}
{{hmac_sha512 "test" "Secretkey"}}
{{hmac_sha512 "test" "Secretkey" | base64_encode}}
{{hmac_sha512 "test" "Secretkey" | base64url_encode}}
```
Returned result:

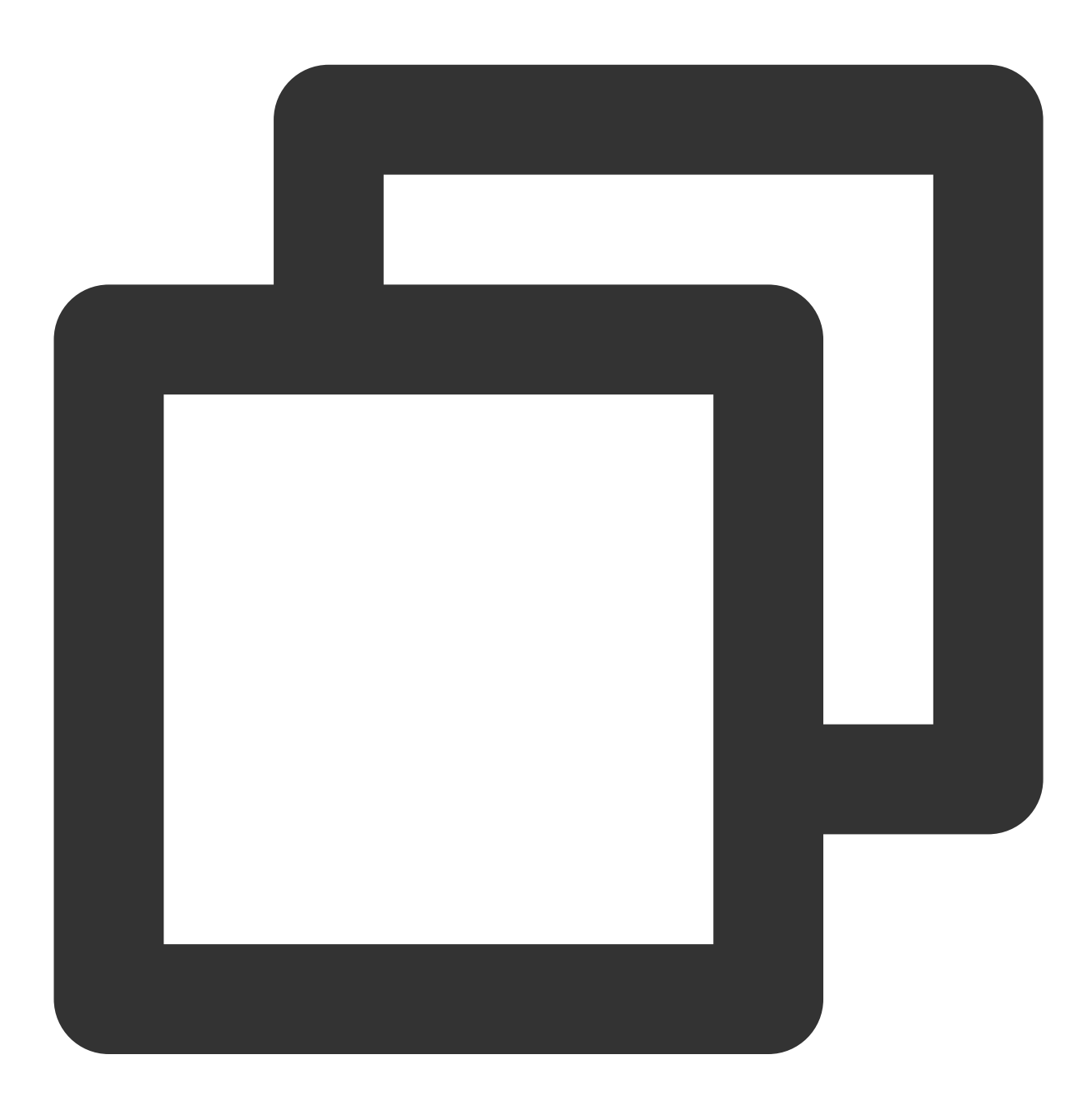

E7B946D930658699AA668601E33E87CE 57lG2TBlhpmqZoYB4z6Hzg== 57lG2TBlhpmqZoYB4z6Hzg== 2AB64F124D932F5033EAC7AF392AC5CC4D52F503 KrZPEk2TL1Az6sevOSrFzE1S9QM= KrZPEk2TL1Az6sevOSrFzE1S9QM= FC49EBC05209B1359773D87C216BA85BCE0163FDE459EA37AB603EC9D8445D23 /EnrwFIJsTWXc9h8IWuoW84BY/3kWeo3q2A+ydhEXSM= \_EnrwFIJsTWXc9h8IWuoW84BY\_3kWeo3q2A-ydhEXSM= D18DF3D943F74769A8B66E43D7EF03639BB6B8B8A2EBC9976170DC58EEE58BE98478F3183E4B5AA3481 0Y3z2UP3R2motm5D1+8DY5u2uLii68mXYXDcWO7li+mEePMYPktao0gd4SAmquOEP4ITs51jnqxu6Tc06mZ 0Y3z2UP3R2motm5D1-8DY5u2uLii68mXYXDcWO7li-mEePMYPktao0gd4SAmquOEP4ITs51jnqxu6Tc06mZ

# Use Cases

### **Case 1: Displaying the last detailed log in the alarm notification**

#### **Scenario**:

The last detailed log that meets the search condition of the query statement is added to the alarm notification in the format of key:value . There is a key in each row, and CLS preset fields and metadata fields are not included. **Notification content configuration**:

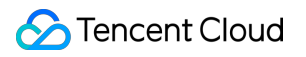

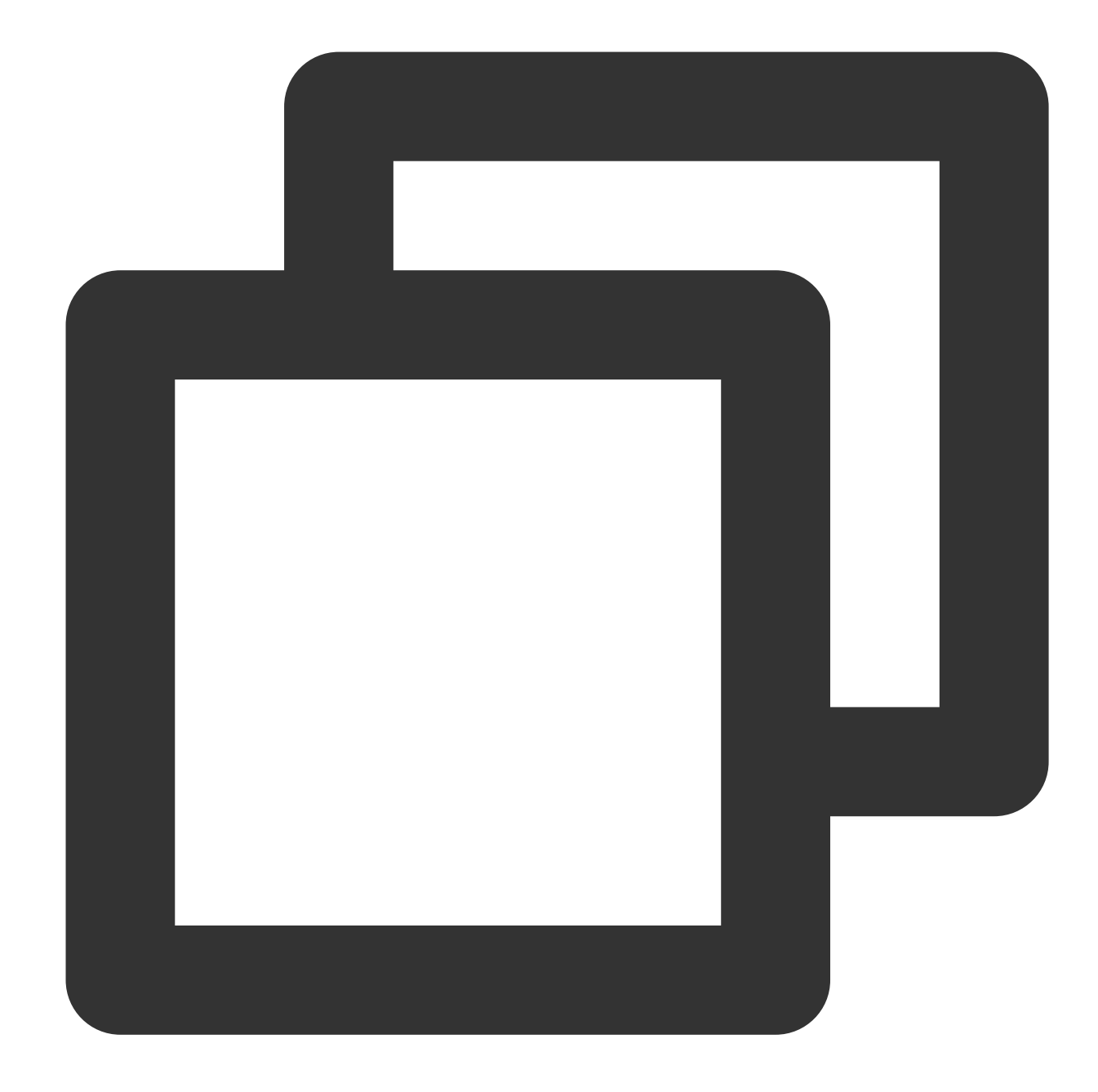

```
{{range $key,$value := .QueryLog[0][0].content}}
{{if not (containstr $key "__TAG__")}}
{{- $key}}:{{$value}}
{f - end}{f - end}
```
Here, . QueryLog[0][0] indicates the last detailed log that meets the search condition of the first query statement in the alarm policy. Its value is:

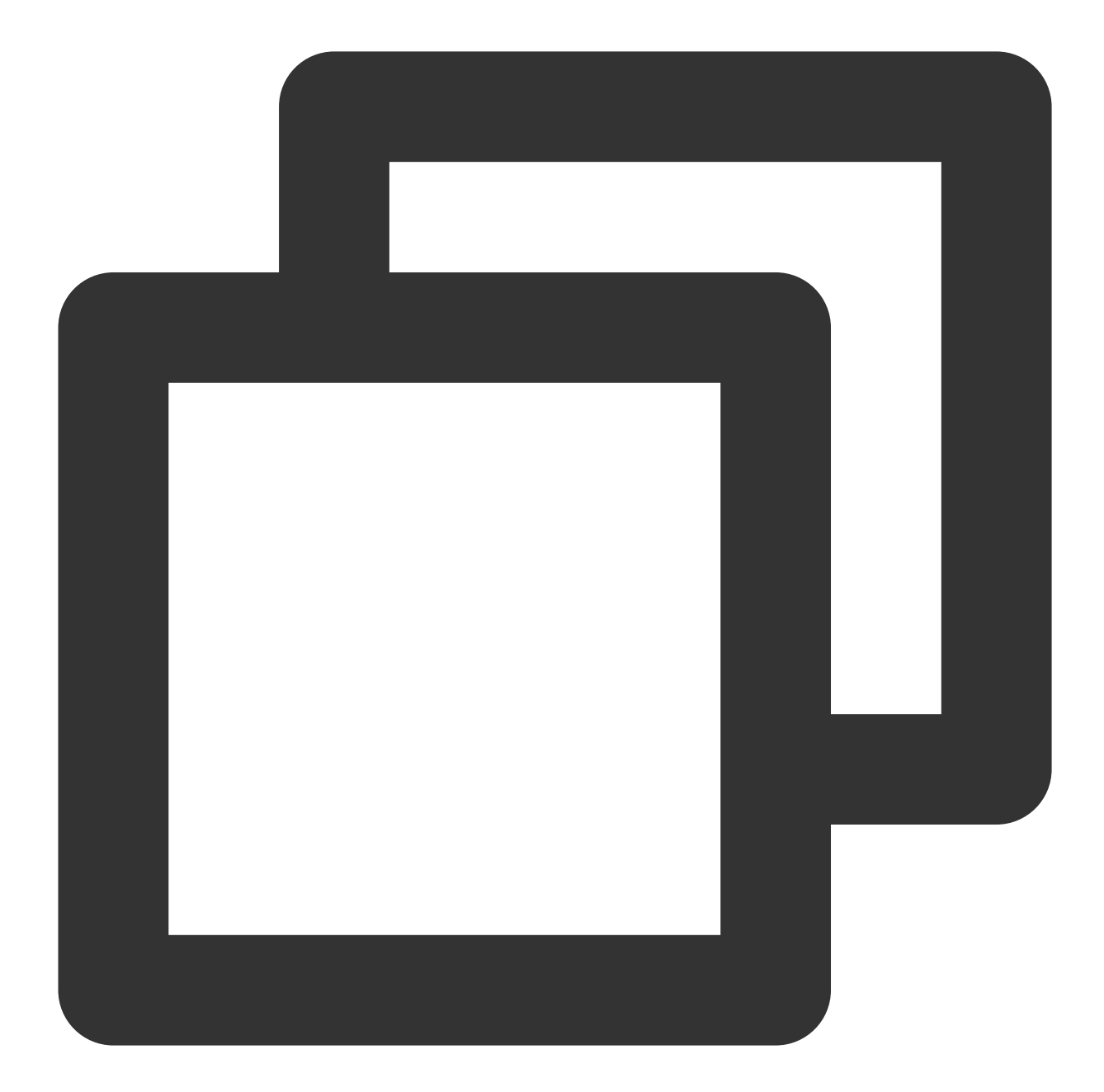

```
{
    "content": {
        "_TAG_" : {
           "a": "b12fgfe",
            "c": "fgerhcdhgj"
        },
        "body_bytes_sent": "33704",
        "http_referer": "-",
        "http_user_agent": "Mozilla/5.0 (Windows NT 5.1) AppleWebKit/537.36 (KHTML,
        "remote_addr": "247.0.249.191",
        "remote_user": "-",
```

```
"request_method": "GET",
        "request_uri": "/products/hadoop)",
        "status": "404",
        "time_local": "01/Nov/2018:07:54:08"
    },
    "fileName": "/root/testLog/nginx.log",
    "pkg_id": "285A243662909DE3-210B",
    "source": "172.17.0.2",
    "time": 1653908859008,
    "topicId": "a54de372-ffe0-49ae-a12e-c340bb2b03f2"
}
```
**Alarm notification content**:

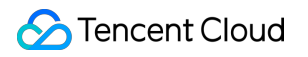

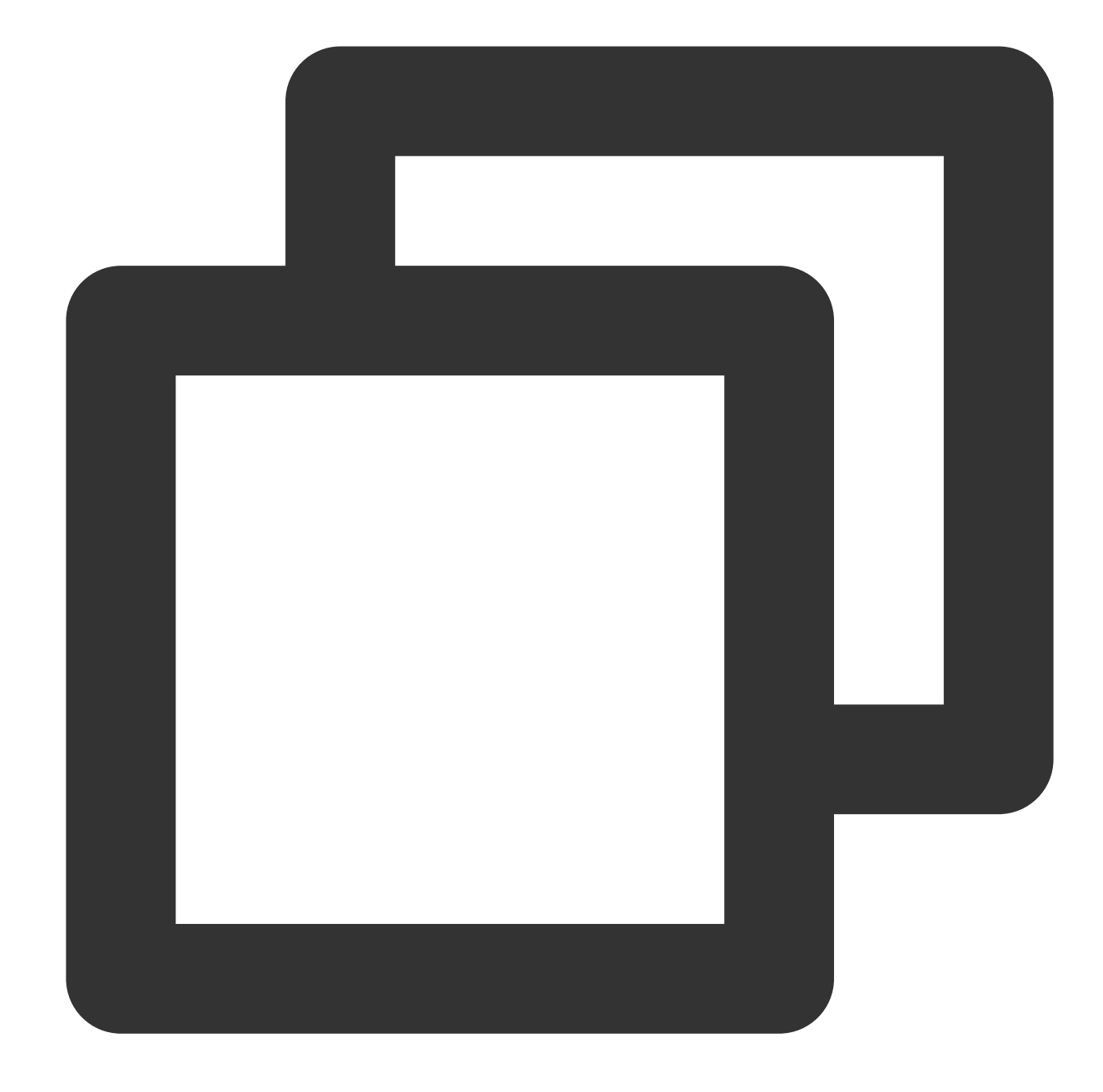

```
remote_addr:247.0.249.191
time_local:01/Nov/2018:07:54:08
http_user_agent:Mozilla/5.0 (Windows NT 5.1) AppleWebKit/537.36 (KHTML, like Gecko)
remote_user:-
http_referer:-
body_bytes_sent:33704
request_method:GET
request_uri:/products/hadoop)
status:404
```
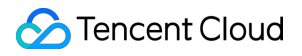

#### **Case 2: Displaying the execution result of the query statement in the alarm notification**

#### **Scenario**:

What meets the trigger condition in the execution result of the query statement is added to the alarm notification and displayed in a list.

The query statement of the alarm policy is  $\:$  status:  $>=$  400  $\mid$  select count (\*) as

errorLogCount, request\_uri group by request\_uri order by count(\*) desc.

The trigger condition is  $$1.errorLogCount > 10$ .

#### **Notification content configuration**:

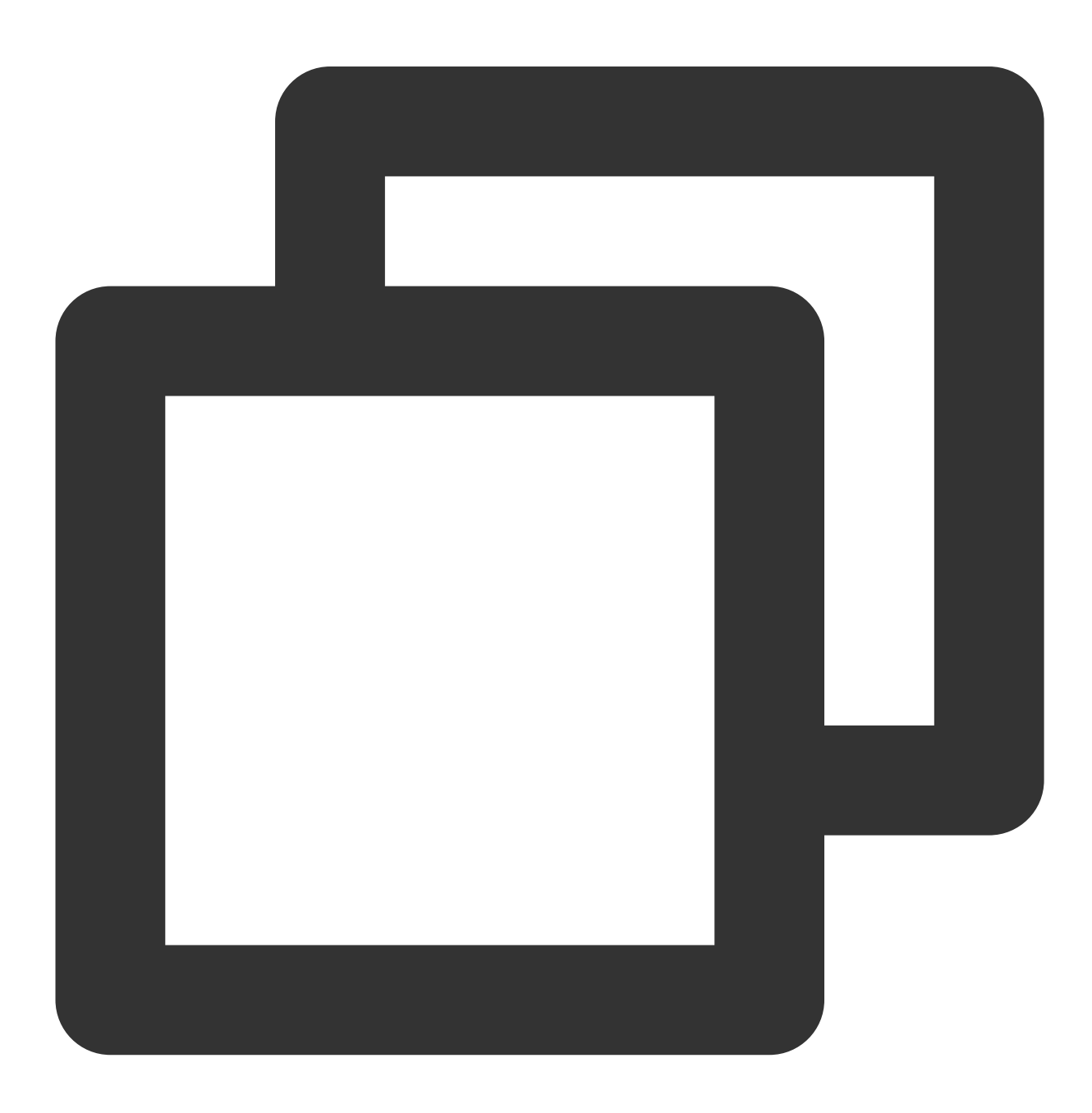

```
{{range .QueryResult[0]}}
{{- if gt .errorLogCount 10}}
{{.request_uri}} error log quantity: {{.errorLogCount}}
{f - end}{f - end}
```
Here, . QueryResult [0] indicates the execution result of the first query statement in the alarm policy. Its value is:

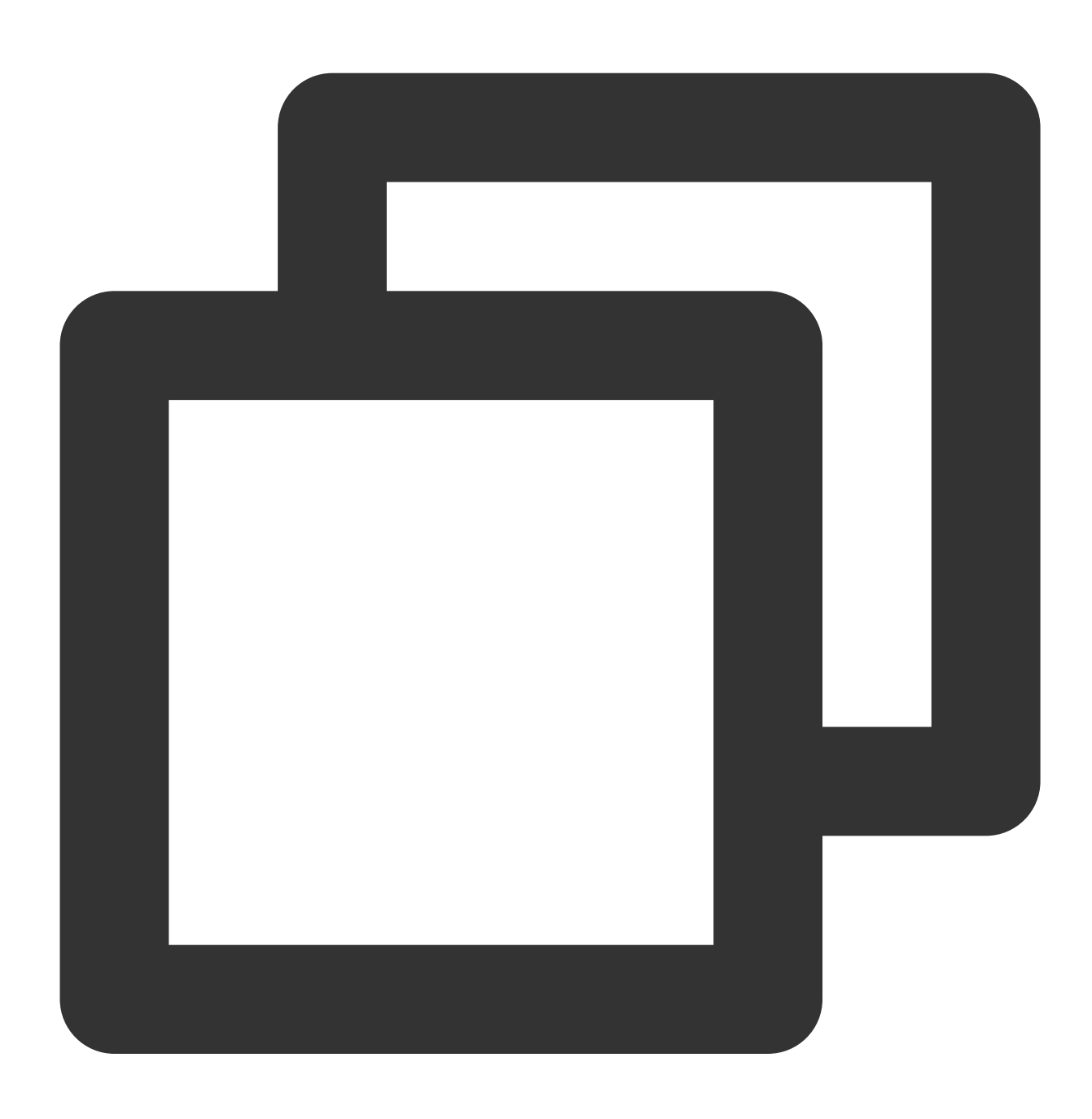

[{ "errorLogCount": 161, "request\_uri": "/apple-touch-icon-144x144.png"

```
}, {
    "errorLogCount": 86,
    "request_uri": "/opt/node_apps/test-v5/app/themes/basic/public/static/404.html"
}, {
    "errorLogCount": 33,
    "request_uri": "/feed"
}, {
    "errorLogCount": 26,
    "request_uri": "/wp-login.php"
}, {
    "errorLogCount": 10,
    "request_uri": "/safari-pinned-tab.svg"
}, {
    "errorLogCount": 7,
    "request_uri": "/mstile-144x144.png"
}, {
    "errorLogCount": 4,
    "request_uri": "/atom.xml"
}, {
    "errorLogCount": 3,
    "request_uri": "/content/plugins/prettify-gc-syntax-highlighter/launch.js?ver=3
}]
```
**Alarm notification content**:

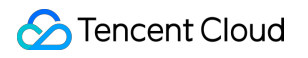

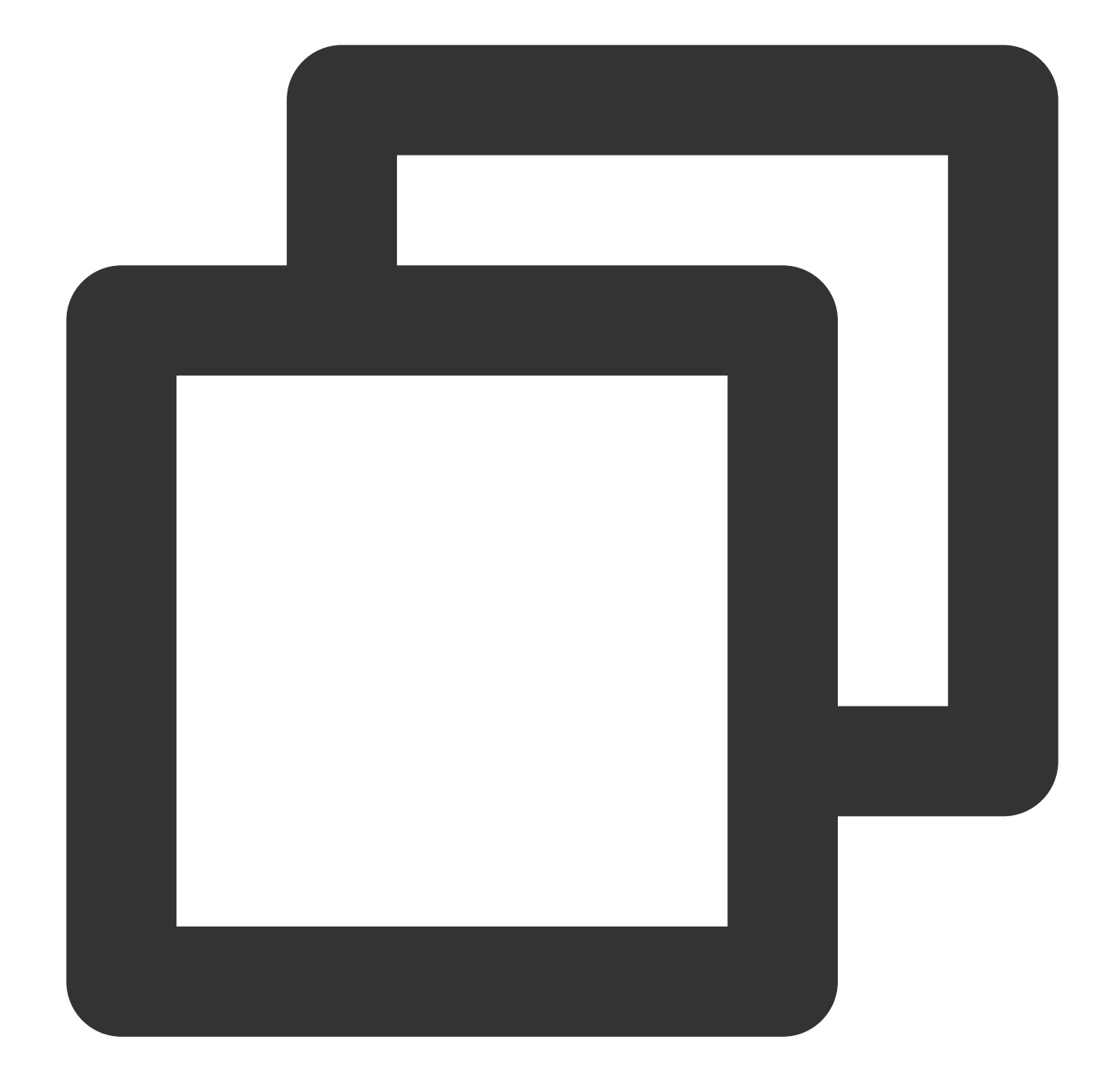

```
/apple-touch-icon-144x144.png error log quantity: 161
/opt/node_apps/elastic-v5/app/themes/basic/public/static/404.html error log quantit
/feed error log quantity: 33
/wp-login.php error log quantity: 26
```
# Viewing Alarm Records

Last updated: 2024-01-20 17:59:35

This document shows how to view alarm records in the CLS console.

# **Directions**

1. Log in to the CLS [console.](https://console.tencentcloud.com/cls/monitor/notice/create)

2. On the left sidebar, click **Monitoring Alarm** > **Alarm Records** to enter the alarm records page.

# **Notes**

CLS allows you to view the alarm records in the last 30 days.

### **Alarm statistics**

**Alarm Statistics** displays important information on alarms in the current region, such as alarm policy statistics and monitoring task execution. The metrics are as detailed below:

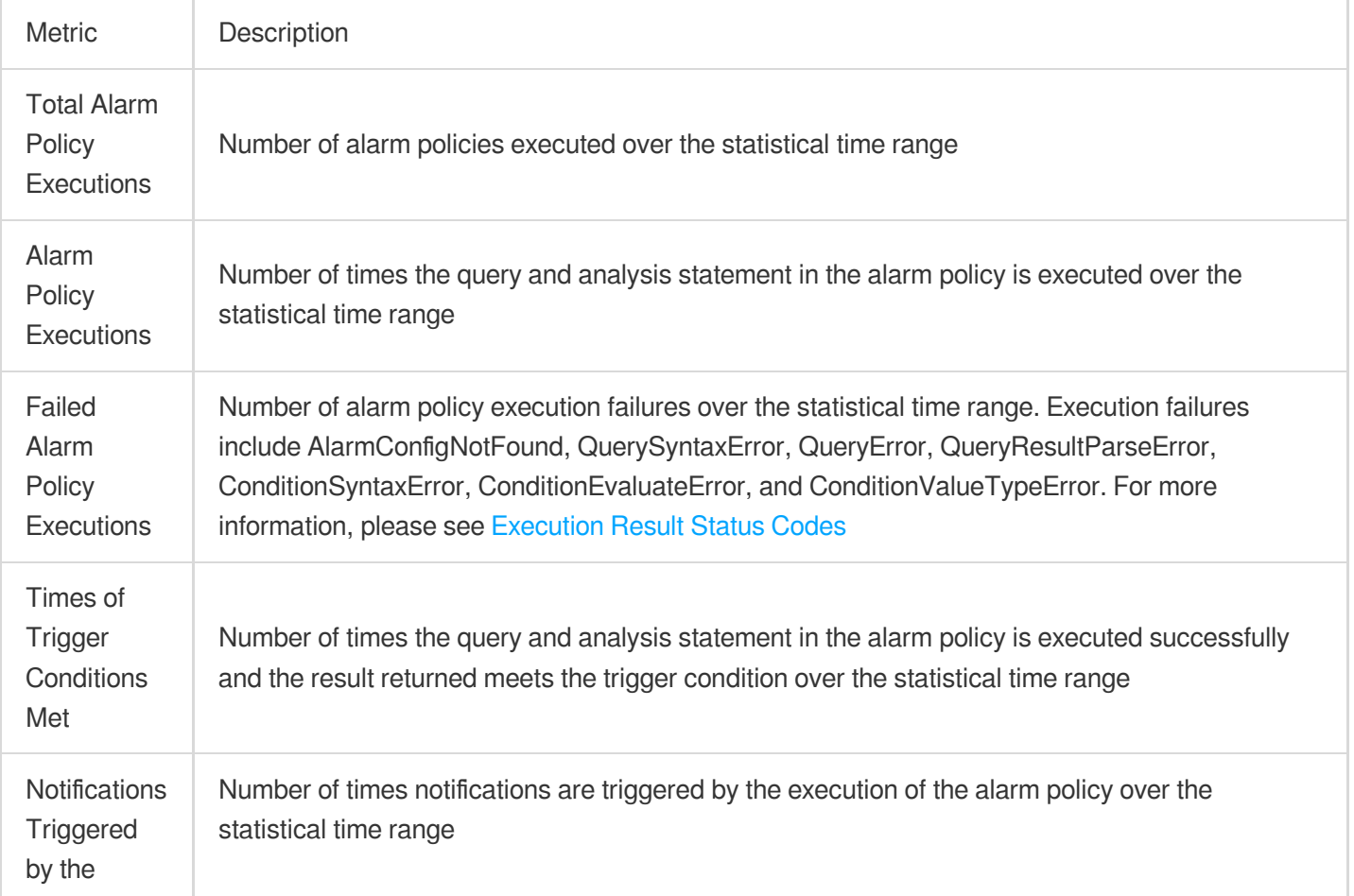

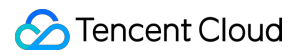

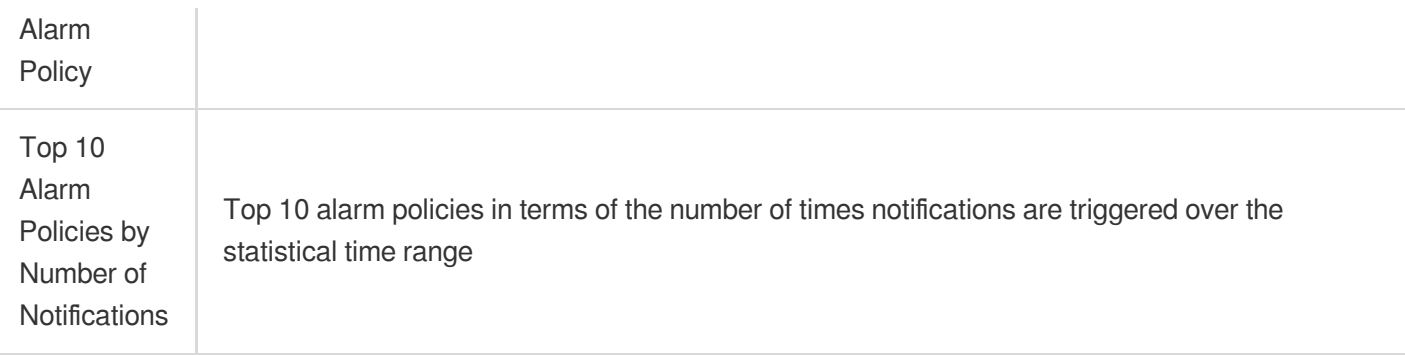

### **Historical records**

Once an alarm policy takes effect, it will periodically perform monitoring tasks, and the details of executions of each monitoring task will be recorded in **Historical Records**, including the result of each execution. By viewing the records of alarm policy execution, you can easily trace back historical alarming tasks.

#### **Note:**

CLS allows you to view the records in the last 30 days.

#### <span id="page-1528-0"></span>Policy

execution results are described as follows.

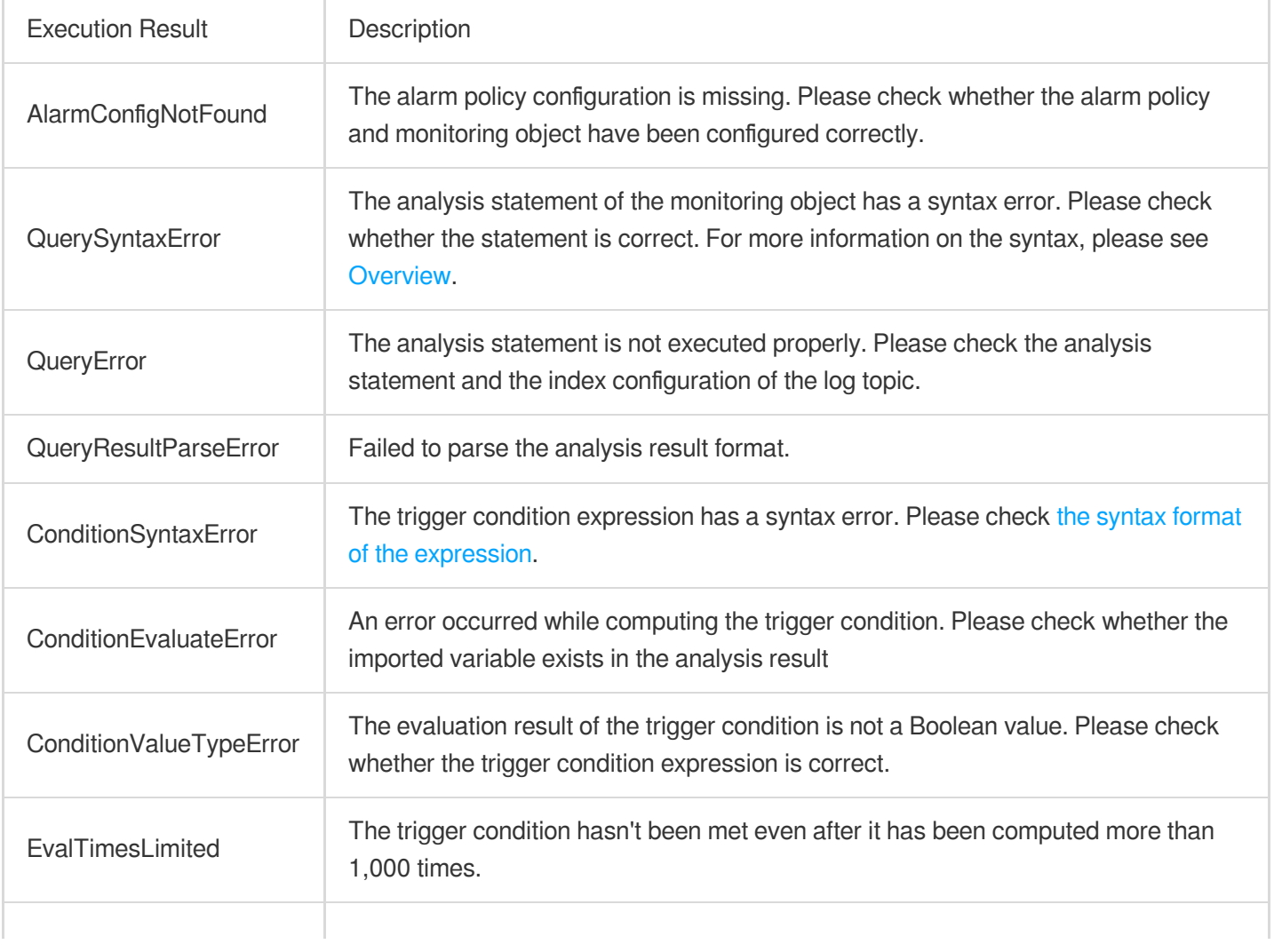

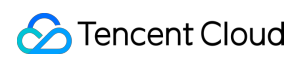

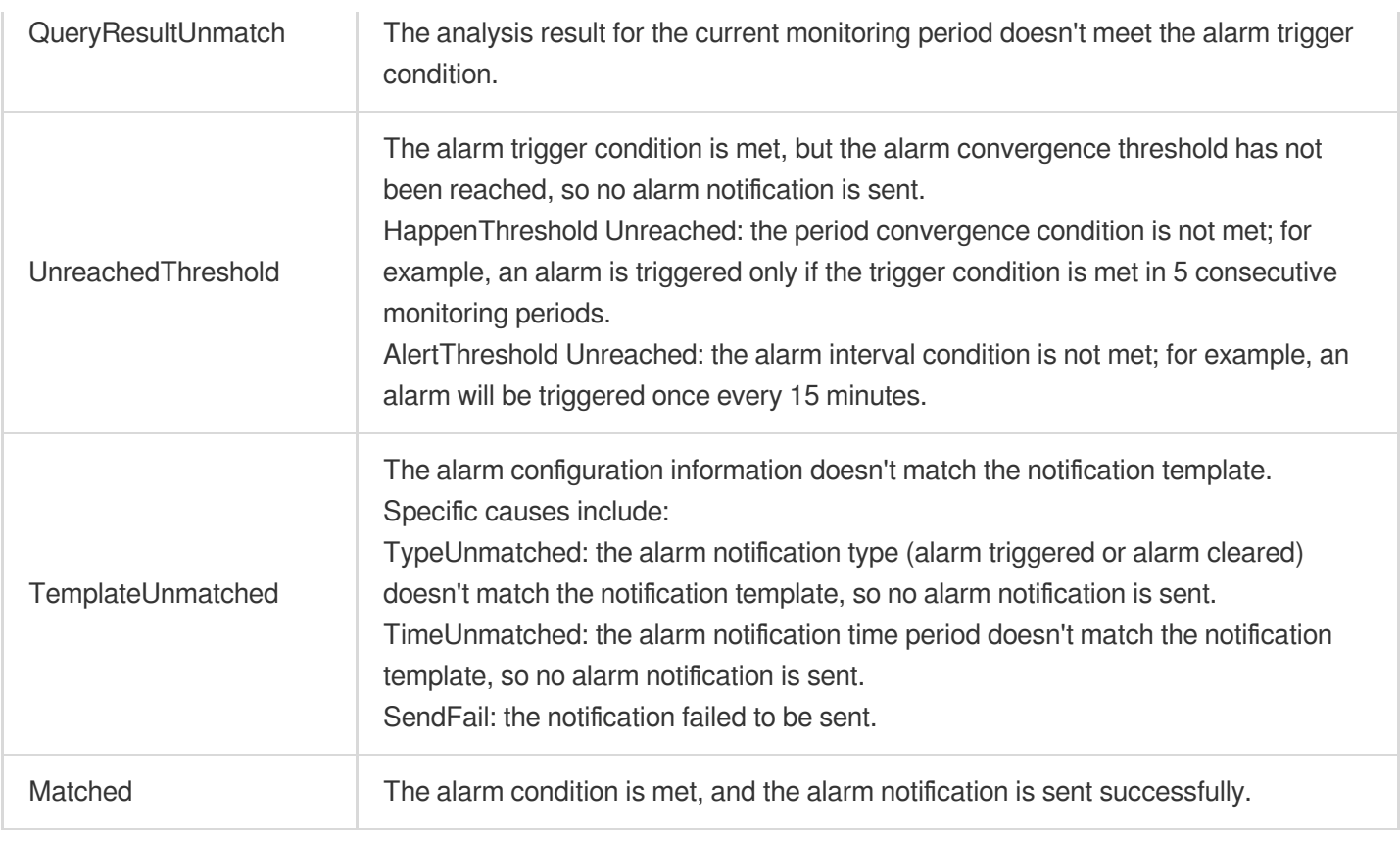

### **Policy alarm states are described as follows.**

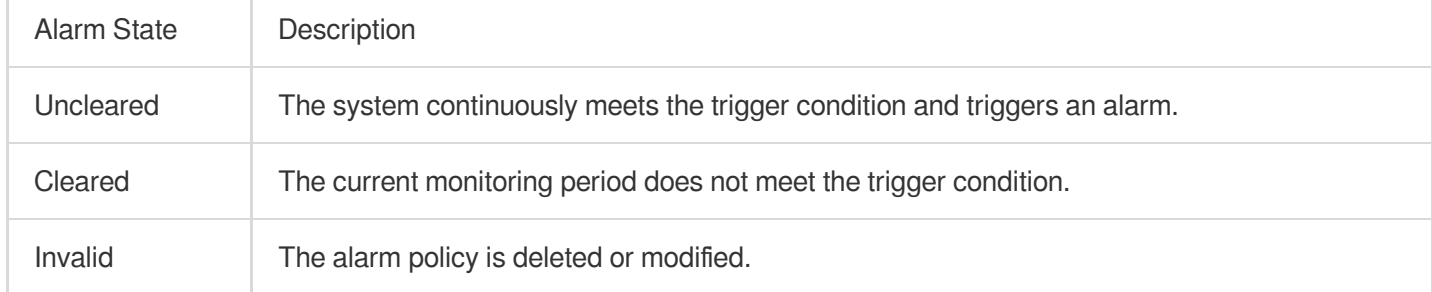

# Alarm Silence

Last updated: 2024-06-06 17:05:09

# **Overview**

When an exception occurs in the system, there will be alarms continuously. For some problems that are under processing, the alarms can be silenced for some time to avoid disturbance. In addition, scheduled system changes may also generate alarms as expected and this type of alarms can be silenced in advance.

Cloud Log Service provides two methods for Alarm Silence:

Temporary Alarm Silence: When an alarm notification is received, the alarm can be directly silenced for a period of time (15 minutes to 12 hours). The operation is convenient and suitable for temporarily silencing alarms that are already under processing.

Scheduled Alarm Silence: Create alarm silencing rules in advance on the console, which can be operated in batches. It is suitable for silencing some expected alarms in advance before system changes.

Alarm Silence rules belong to [Management](https://www.tencentcloud.com/document/product/614/41987) Notification Groups. When multiple alarm policies use the same Notification Channel Group, you can silence multiple alarm policies in batches in the Notification Channel Group.

# **Directions**

## **Temporary Alarm Silence**

### **Note:**

This feature does not support phone calls and WeChat.

You need to enable **Block alarms without login** feature in [Management](https://www.tencentcloud.com/document/product/614/41987) Notification Groups, which allows you to silence subsequent notifications of related alarms directly in the alarm notification without logging in to the console.

1. Receive alarm notifications through Short Message Service, email, WeCom, DingTalk and other channels.

2. Click **Alarm Silence** or **Detailed Report** (and click **Alarm Silence** at the bottom) in the notification to enter the configuration page of Alarm Silence, and view or fill in the following information:

Notification Channel Group: The notification channel group used by the current alarm policy. There may be multiple notification channel groups and they cannot be modified.

Range of Silencing Time: It supports 15 minutes, 30 minutes, 1 hour, 6 hours, 1 day. You can only select one option. Silencing Rule: Automatically generated, only silencing the alarm policy, alarm severity, monitoring object and alarm group (need to open [Trigger](https://www.tencentcloud.com/document/product/614/39574) by Group feature) corresponding to the current alarm. The rules cannot be modified. Operator: Name of the operator, required.

Reason for Silencing: The reason for silencing the alarm, required.

# **Scheduled Alarm Silence**

1. Log in to the Cloud Log Service [Console.](https://console.tencentcloud.com/cls/overview)

2. In the left sidebar, click **Monitoring Alarm > Notification Group** to enter the management page of Notification Channel Group.

3. In the list, click **Notification Group Name/ID** for which you want to configure silencing rules to enter the details page of Notification Channel Group.

4. Click **Alarm Blocking Rule** tag at the top tab to enter the management page of alarm silence rules.

5. Click **Add Rule** to fill in the following information in the pop-up dialog box:

Blocking Period: the period for which you want to silence the alarms.

Blocking Rule:

All notifications: Silencing all alarms using this Notification Channel Group.

Notifications satisfying the following rules: Only silence alarms that meet custom rules, such as silencing all alarms of Reminder level. For details on supported rules, see Rule [Details](https://www.tencentcloud.com/document/product/614/60618#rule) .

Blocking Reason: The reason for silencing the alarm, required.

## **Viewing Created Silencing Rules**

Regardless of the method used to create the silencing rules, you can view and manage the rules in the console.

1. Log in to the Cloud Log Service [Console.](https://console.tencentcloud.com/cls/overview)

2. In the left sidebar, click **Monitoring Alarm > Notification Group** to enter the management page of Notification Channel Group.

3. In the list, click **Notification Group Name/ID** for which you want to configure silencing rules to enter the details page of Notification Channel Group.

4. Click **Alarm Blocking Rule** tag at the top tab to enter the management page of alarm silence rules.

5. Rules of different status support the following operations:

Activating: The rule supports copying and expiration. After clicking Expire, the rule will no longer be effective.

Expired: The rule supports copying and viewing, but not manual deletion. The system can save up to 1,000 expired silencing rules, and automatically delete old rules after exceeding this limit.

Not activated yet: The rule supports editing, copying, and deleting.

# Rule Details

When creating a silencing rule through the console or API, you can define the silencing rule according to the following fields and comparison methods:

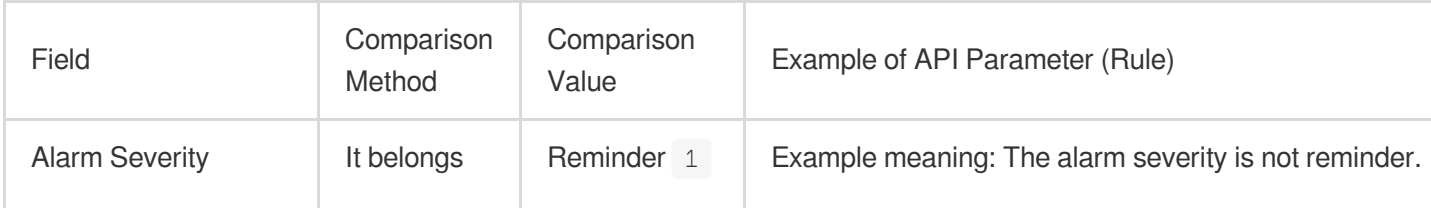

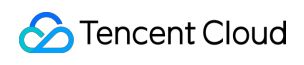

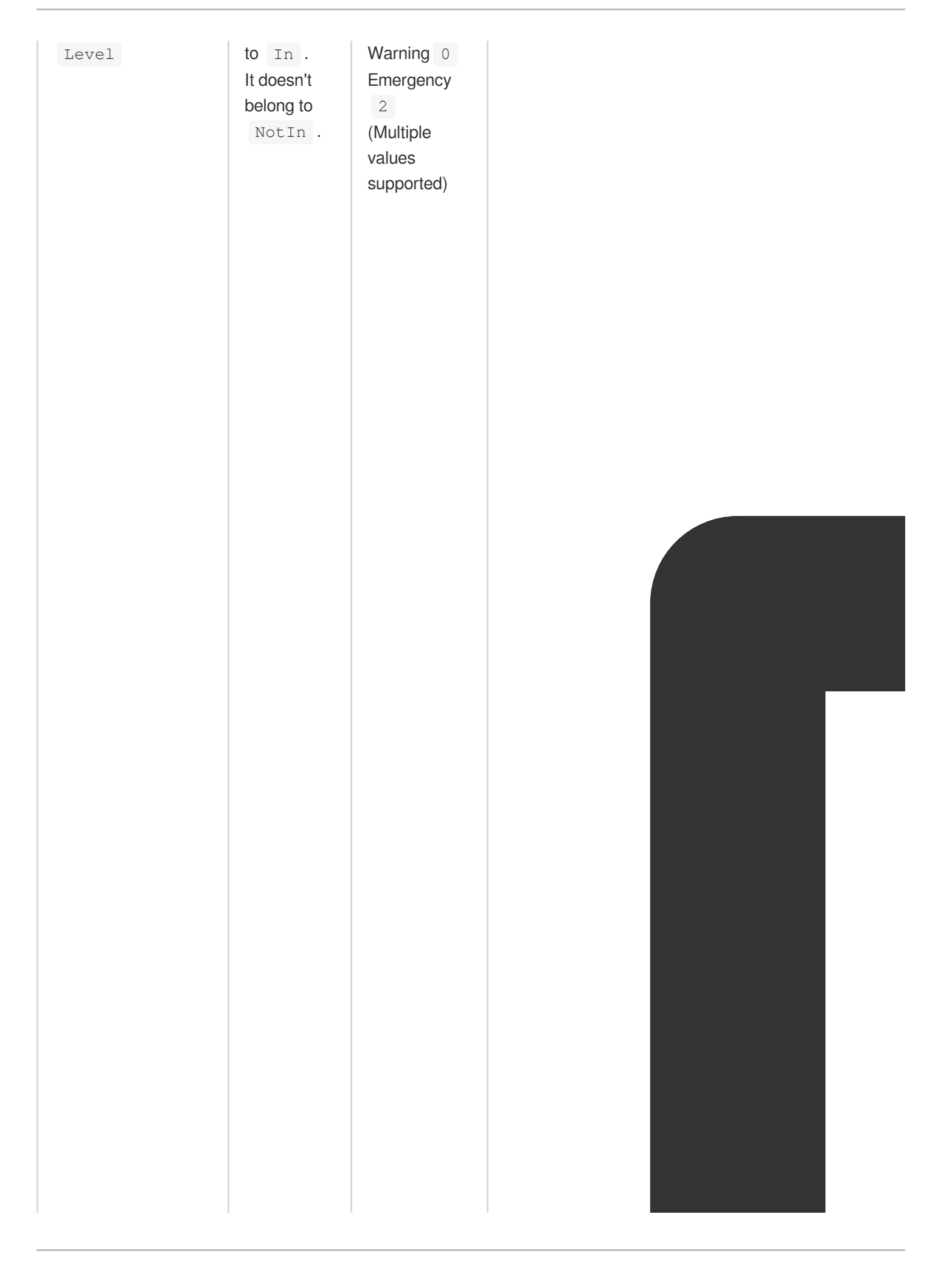

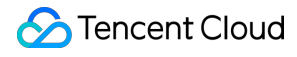

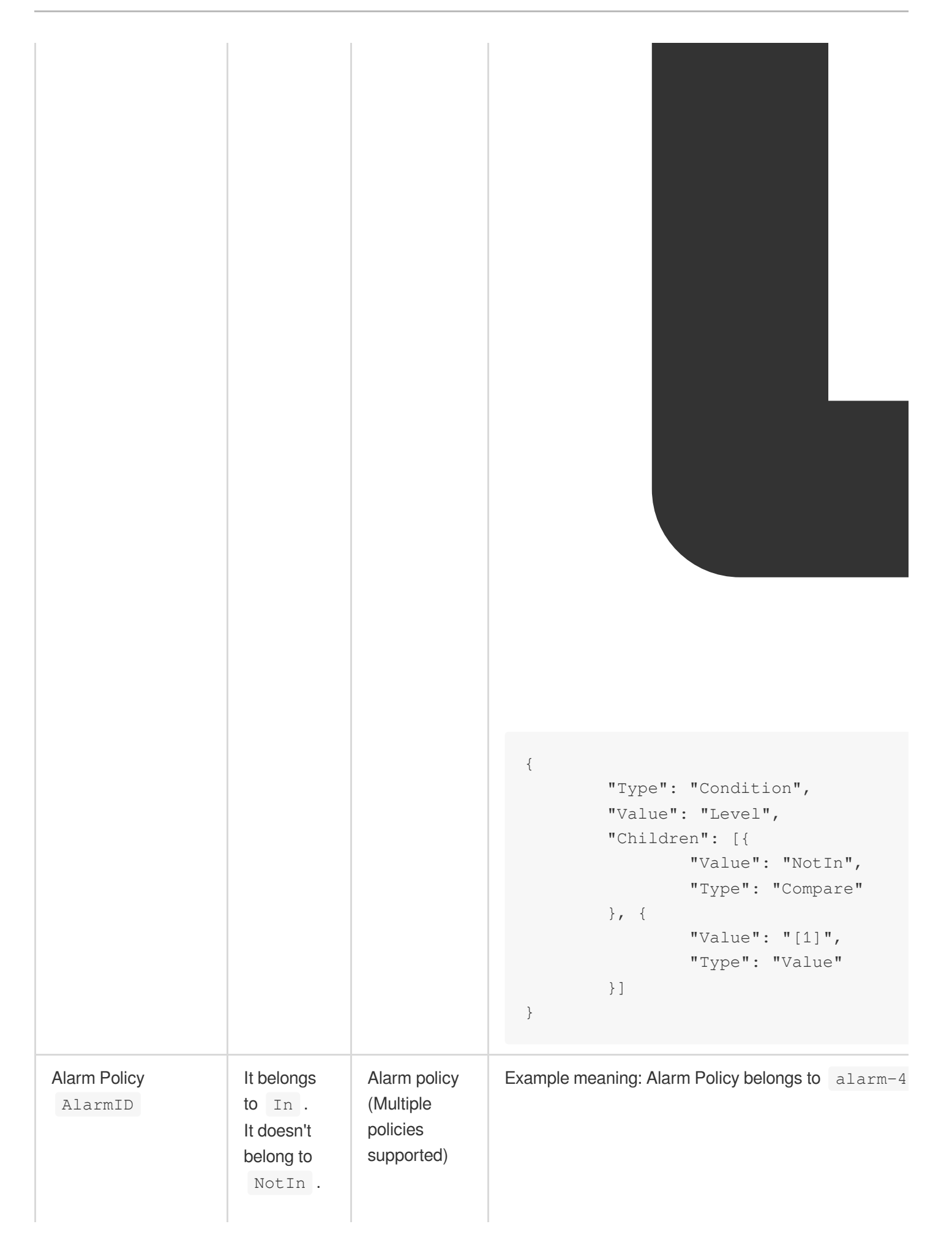

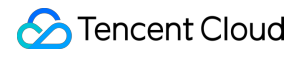

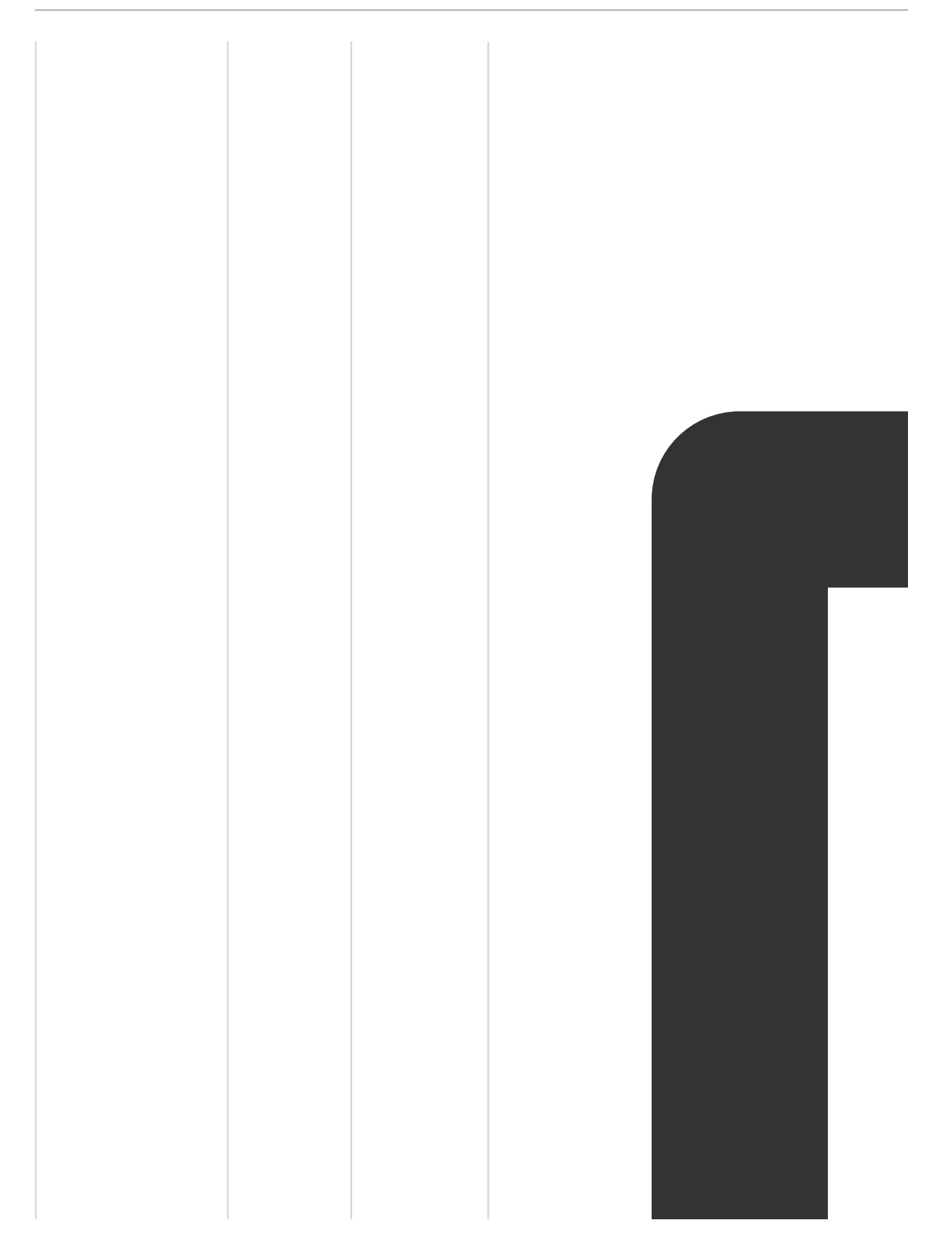

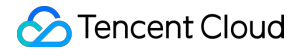

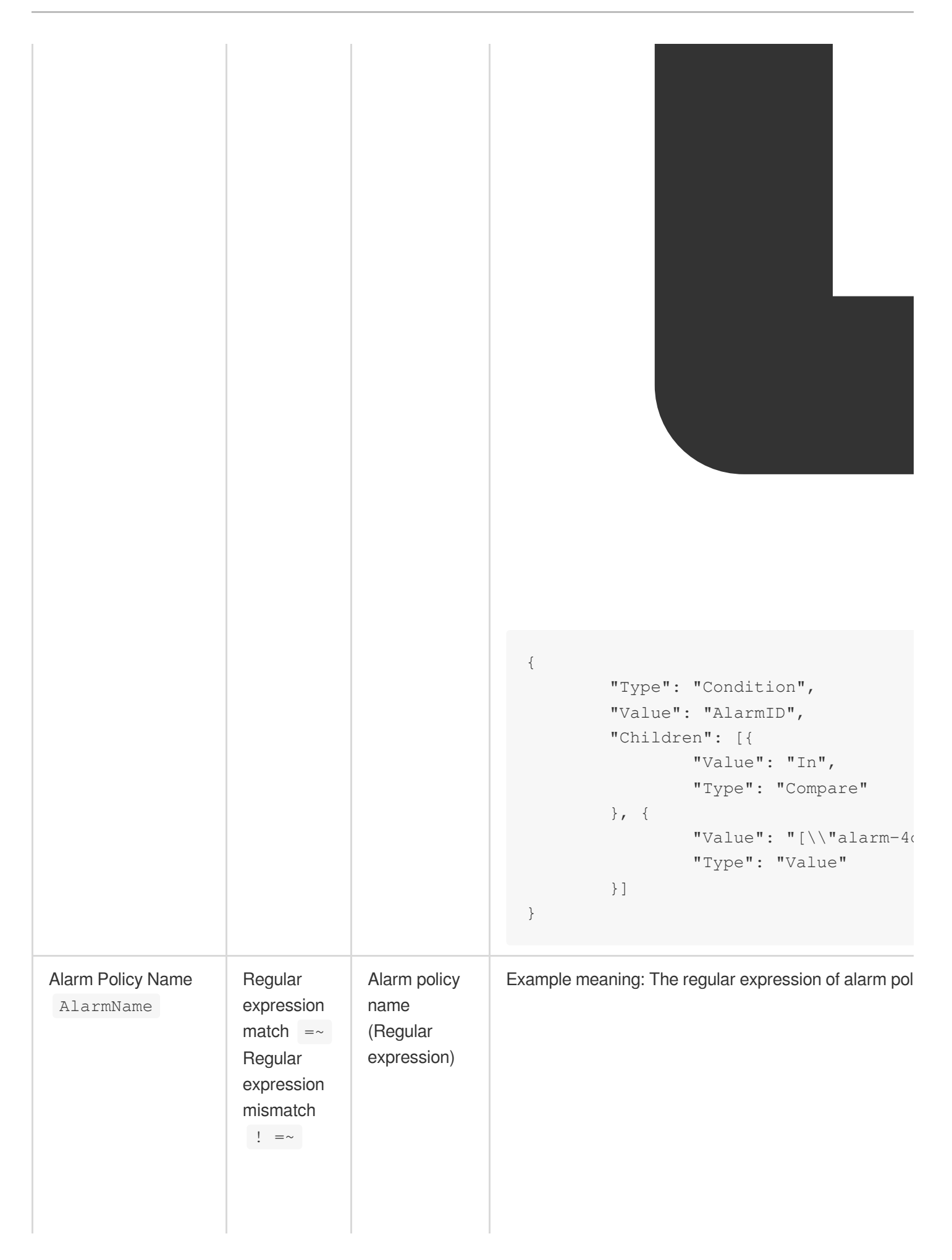

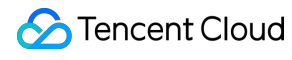

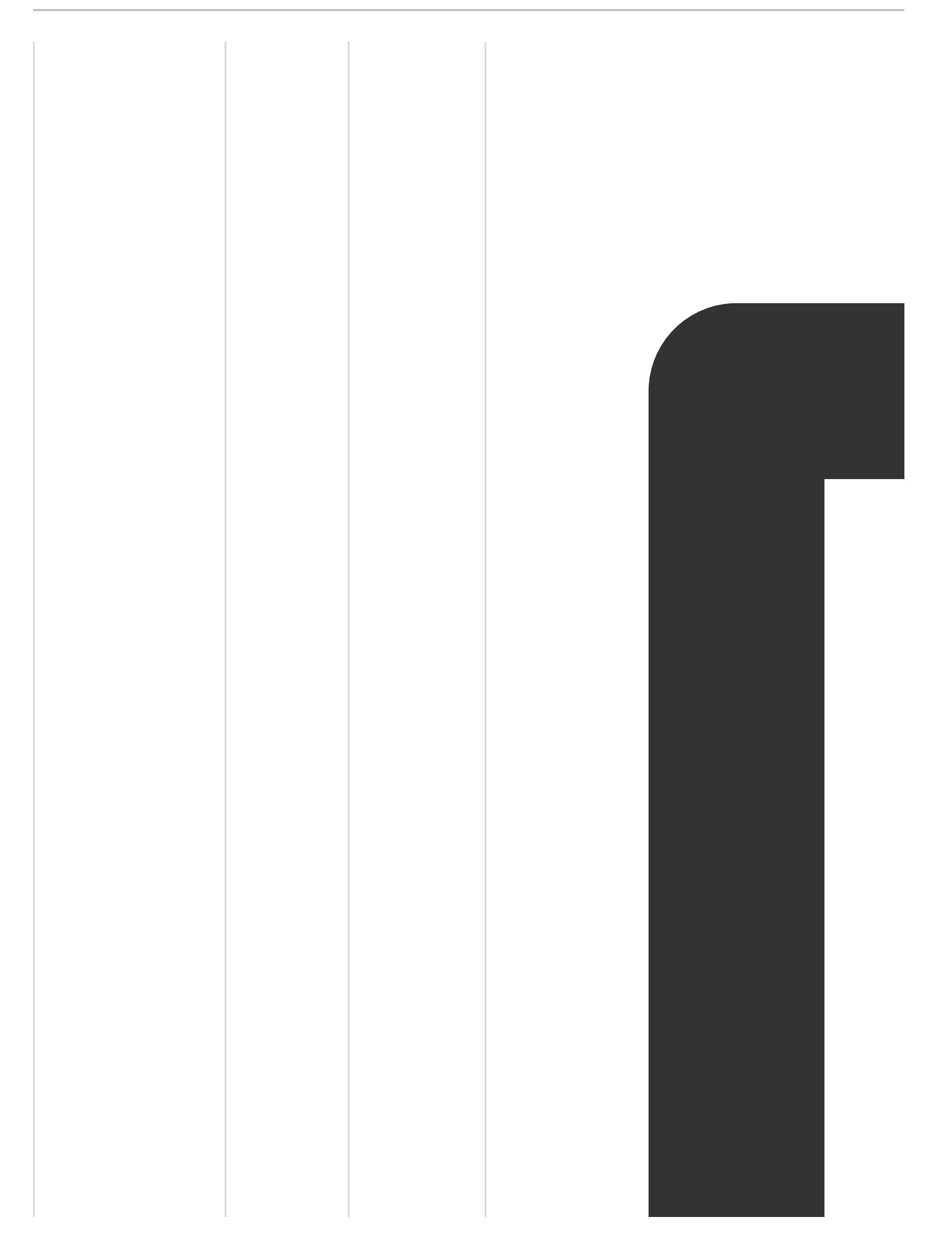

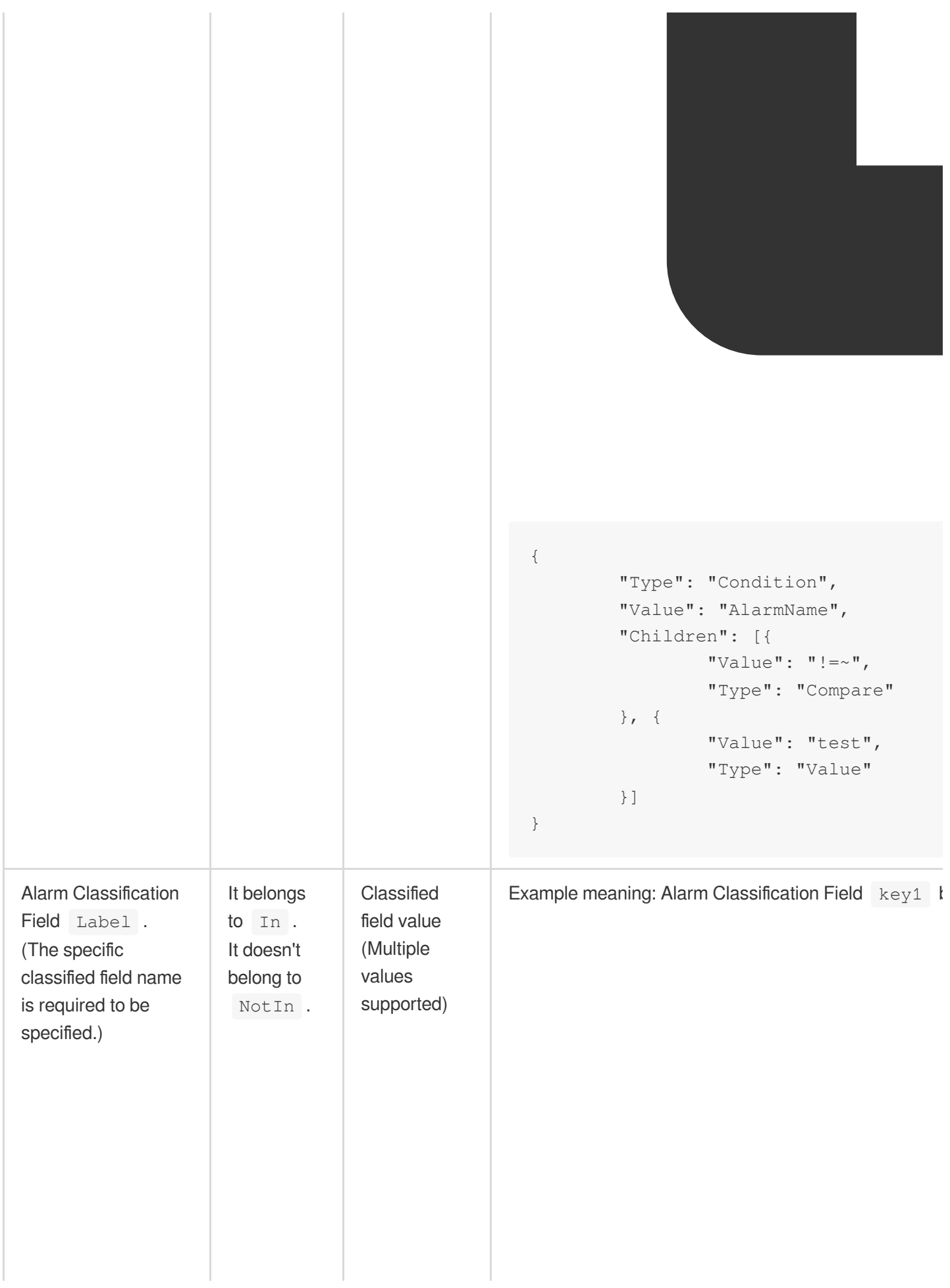

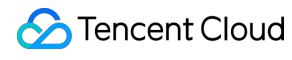

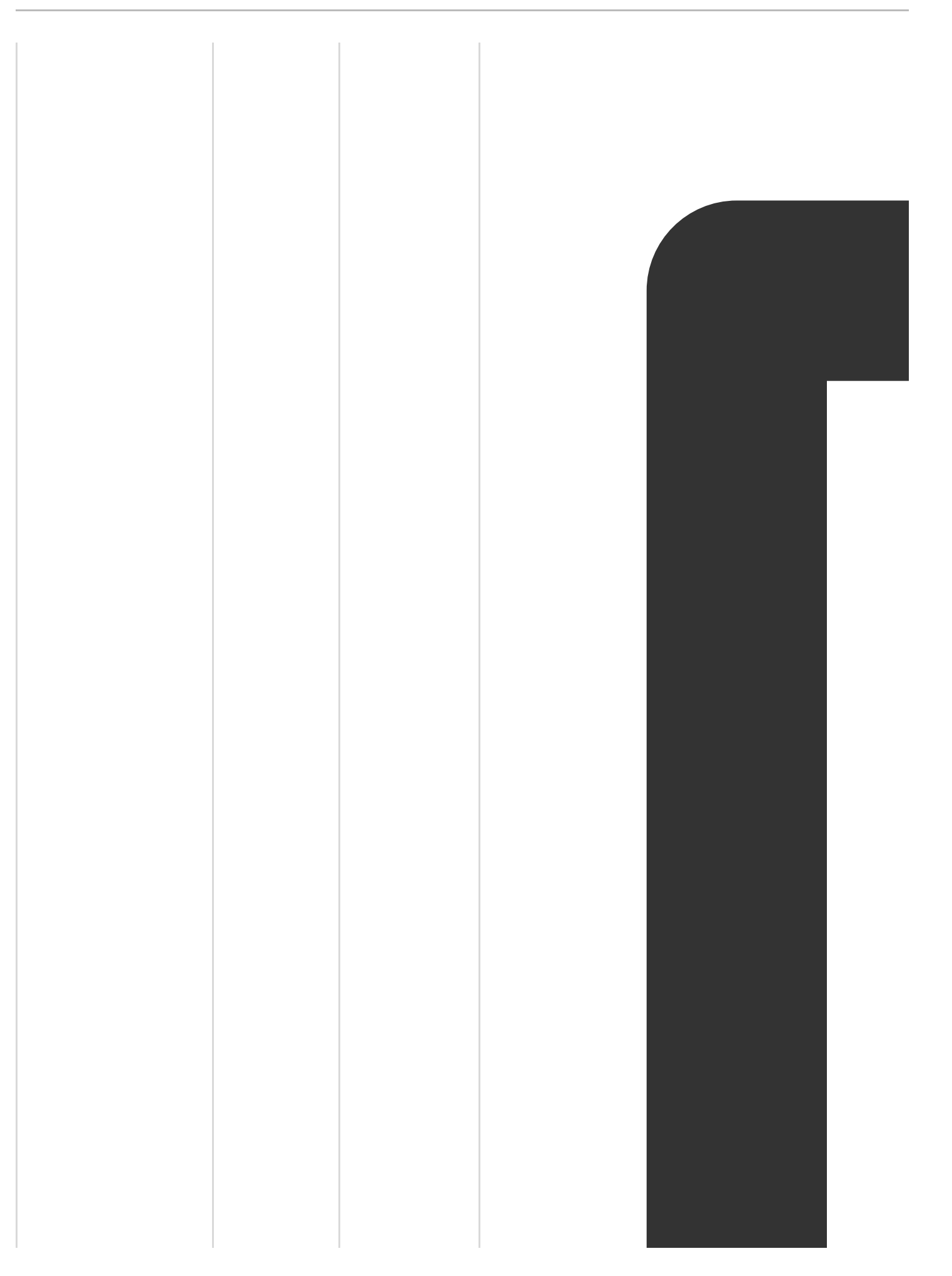

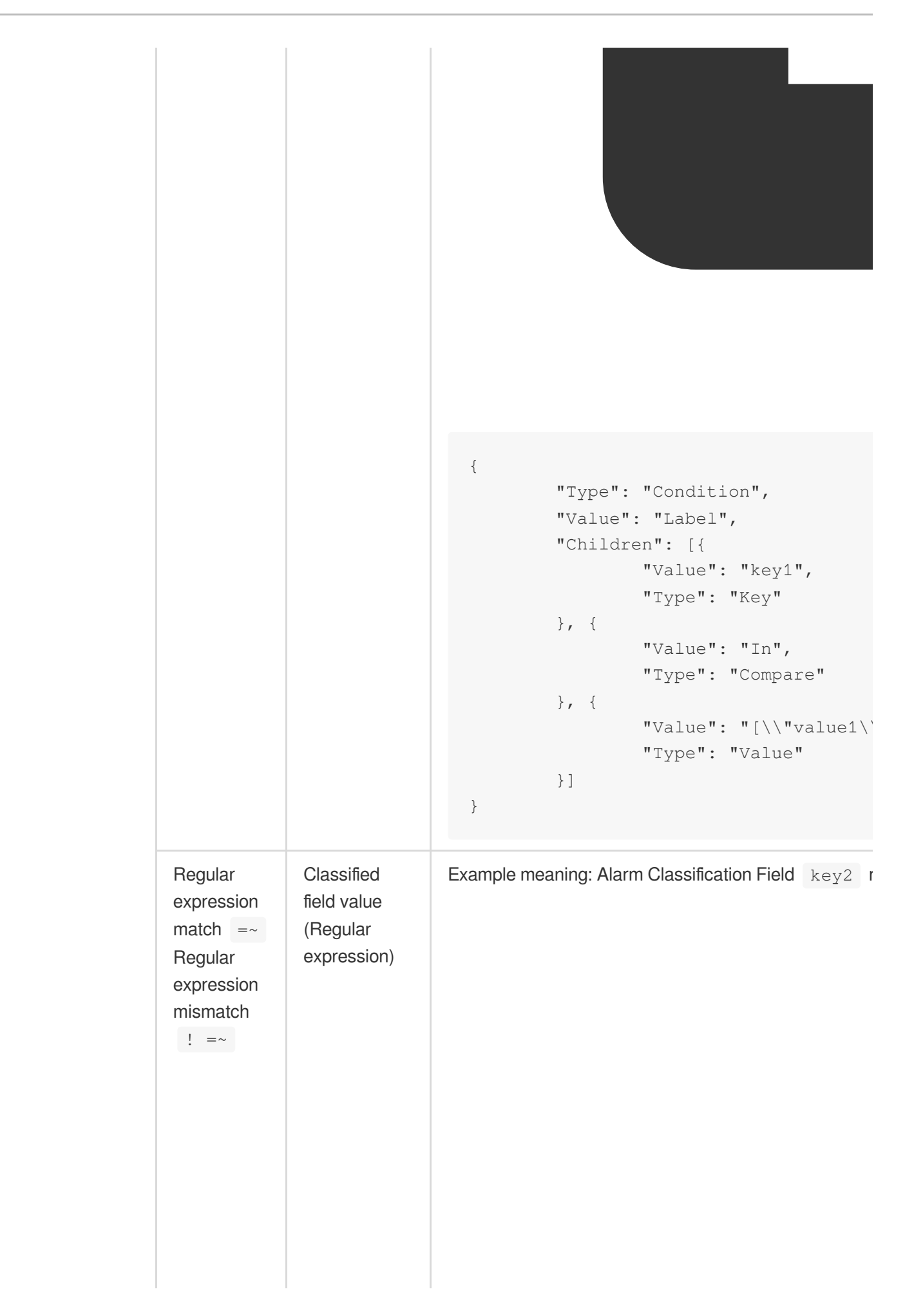

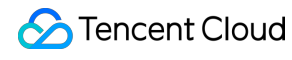

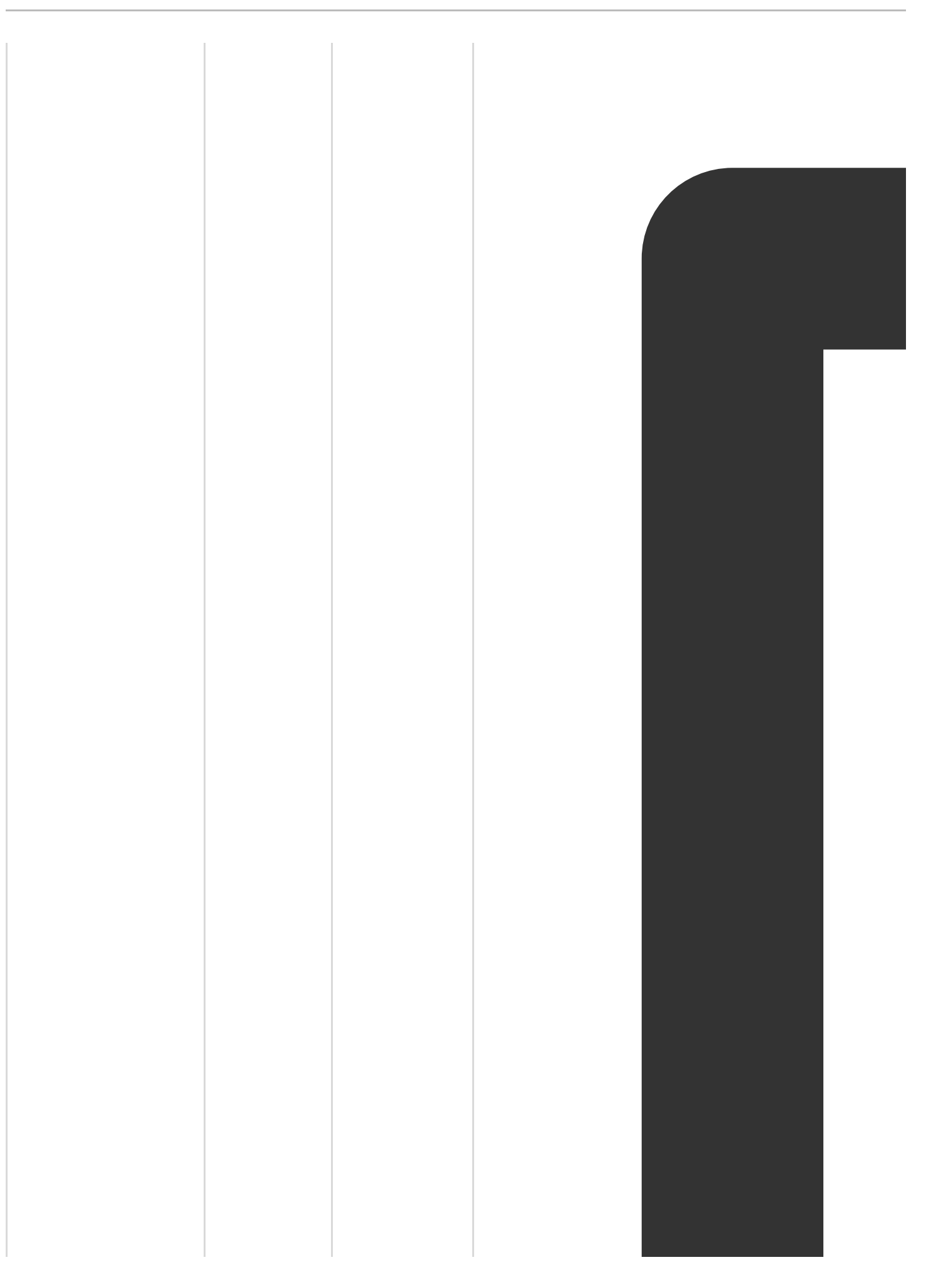

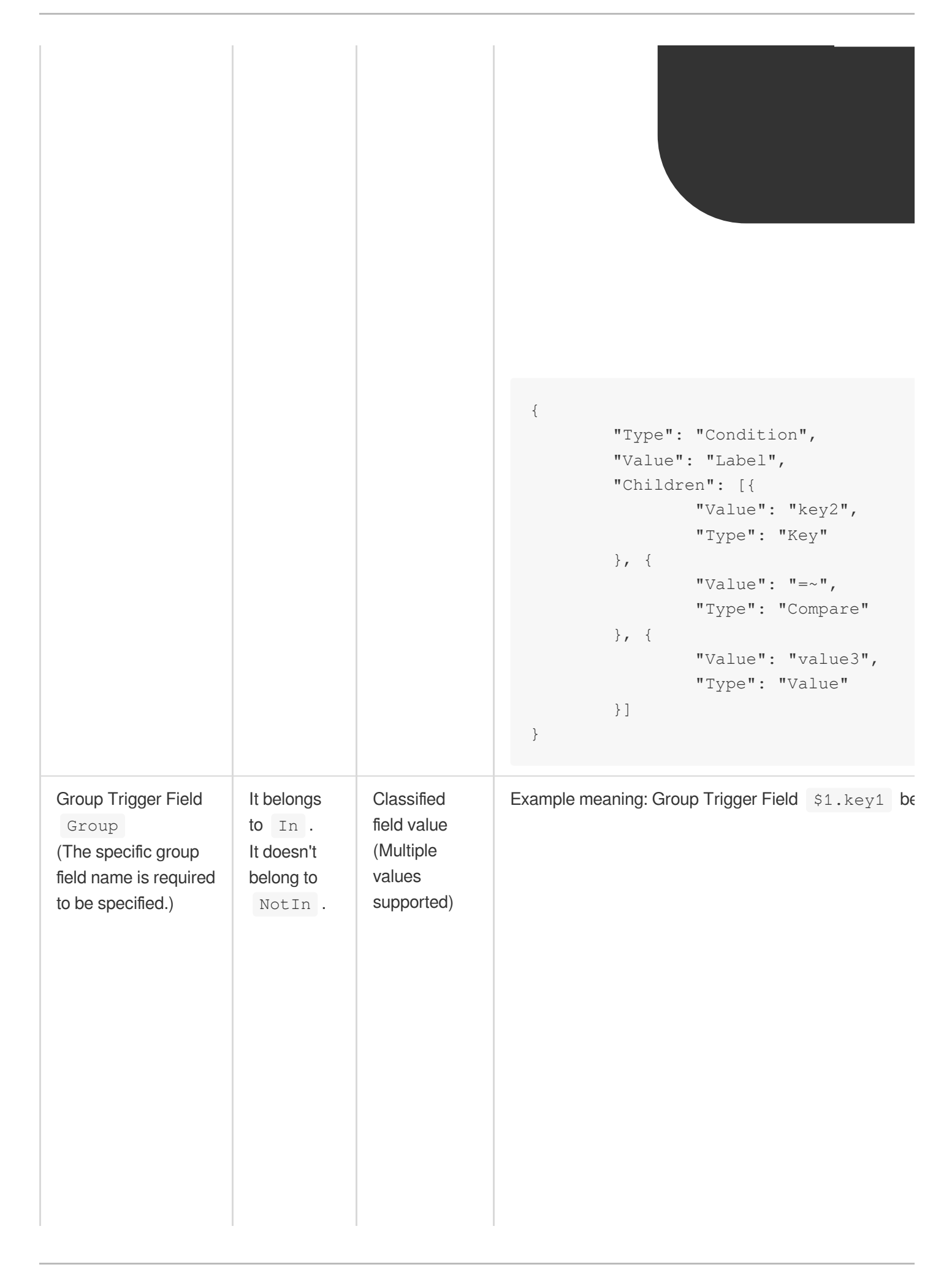

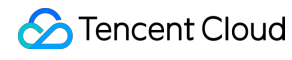

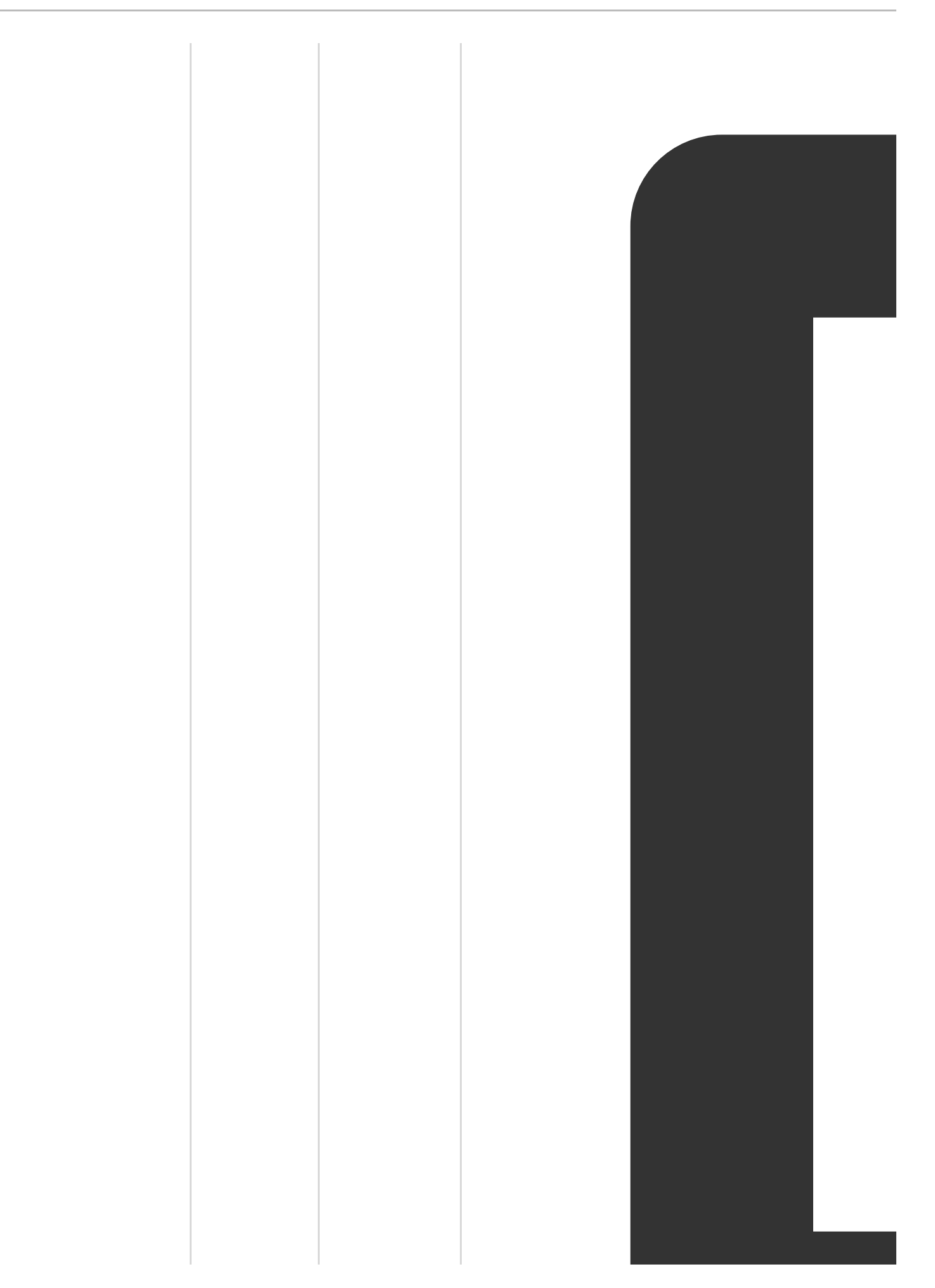

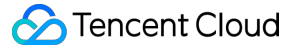

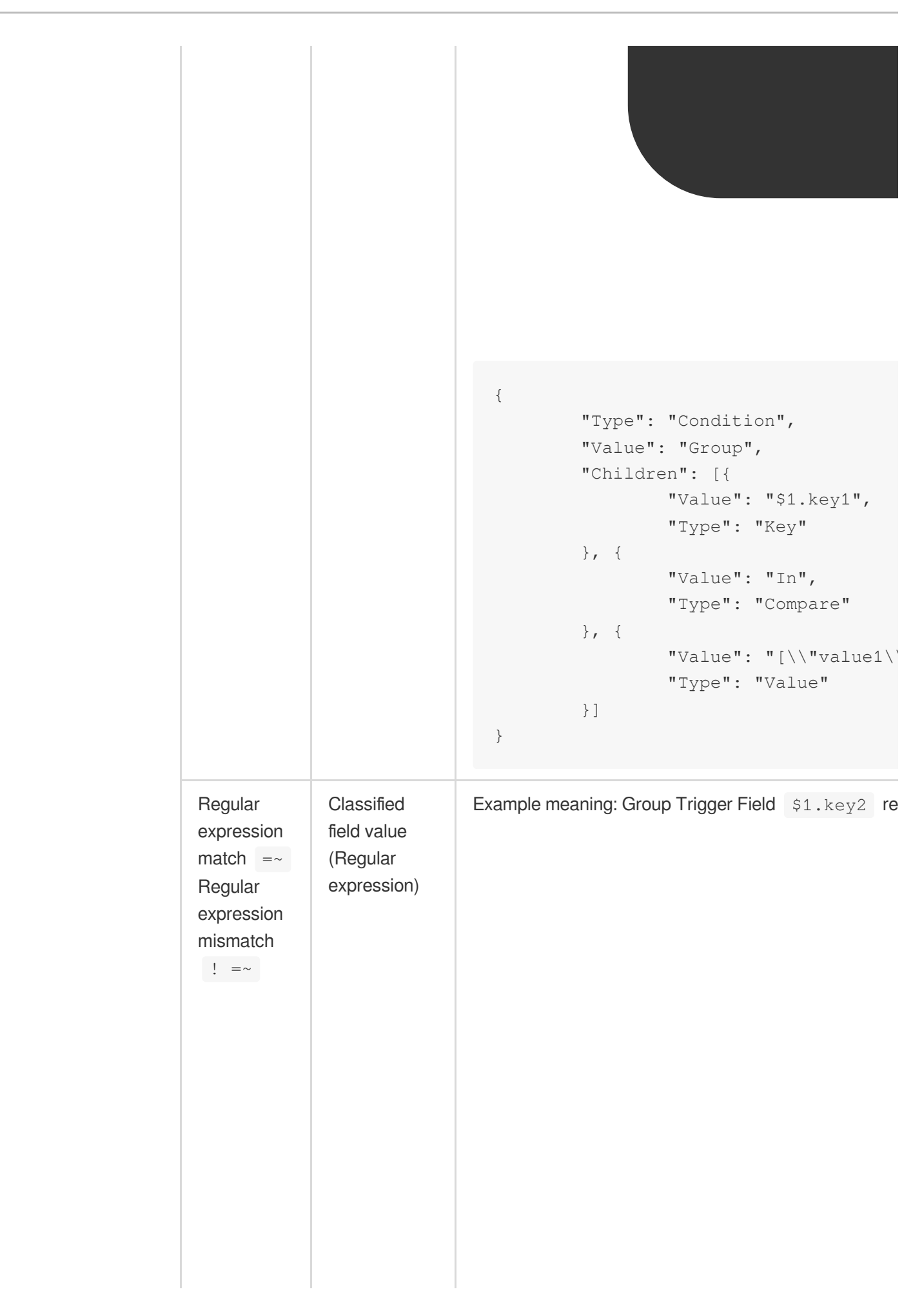

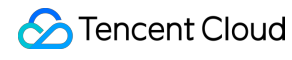

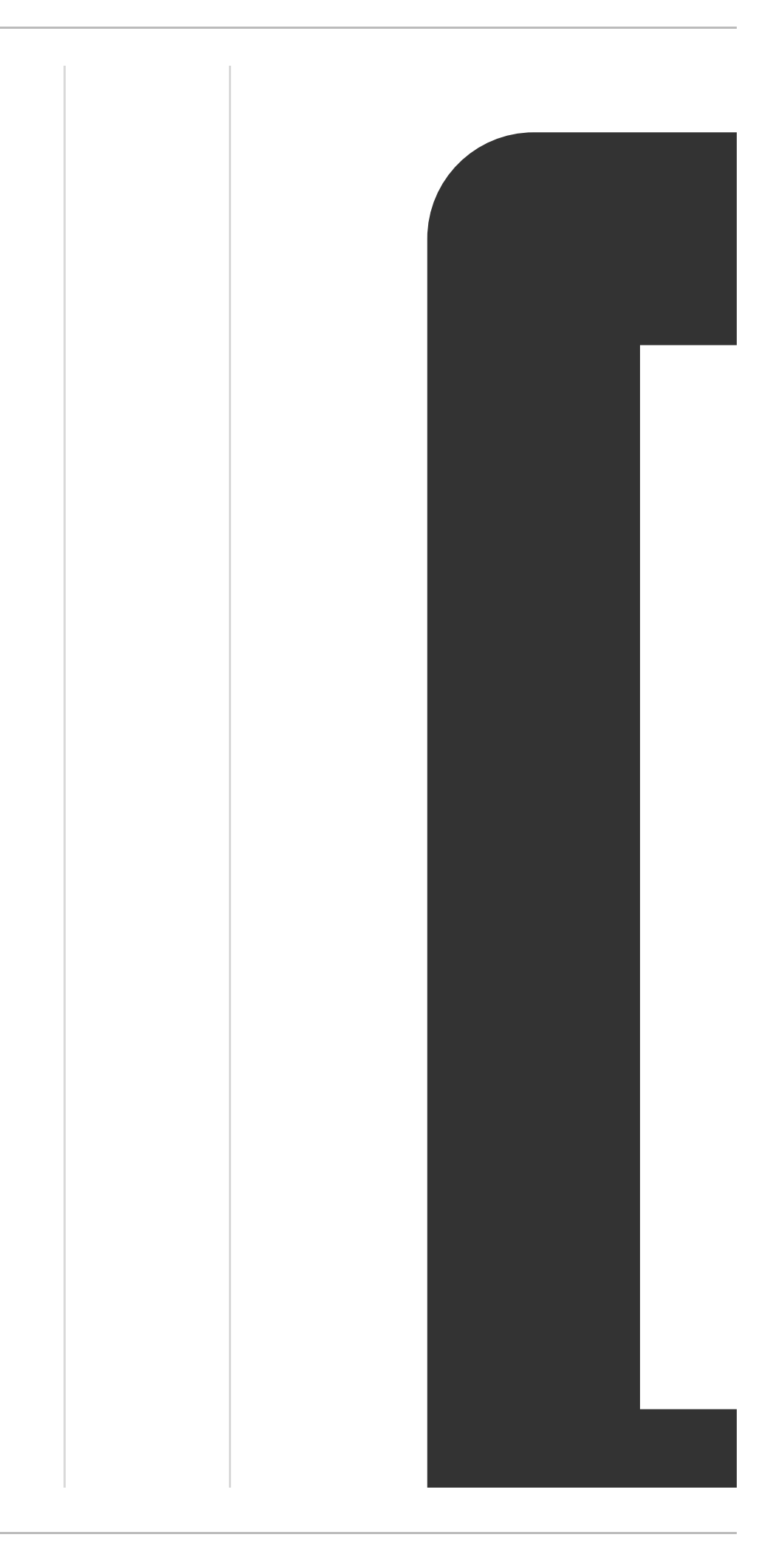

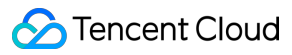

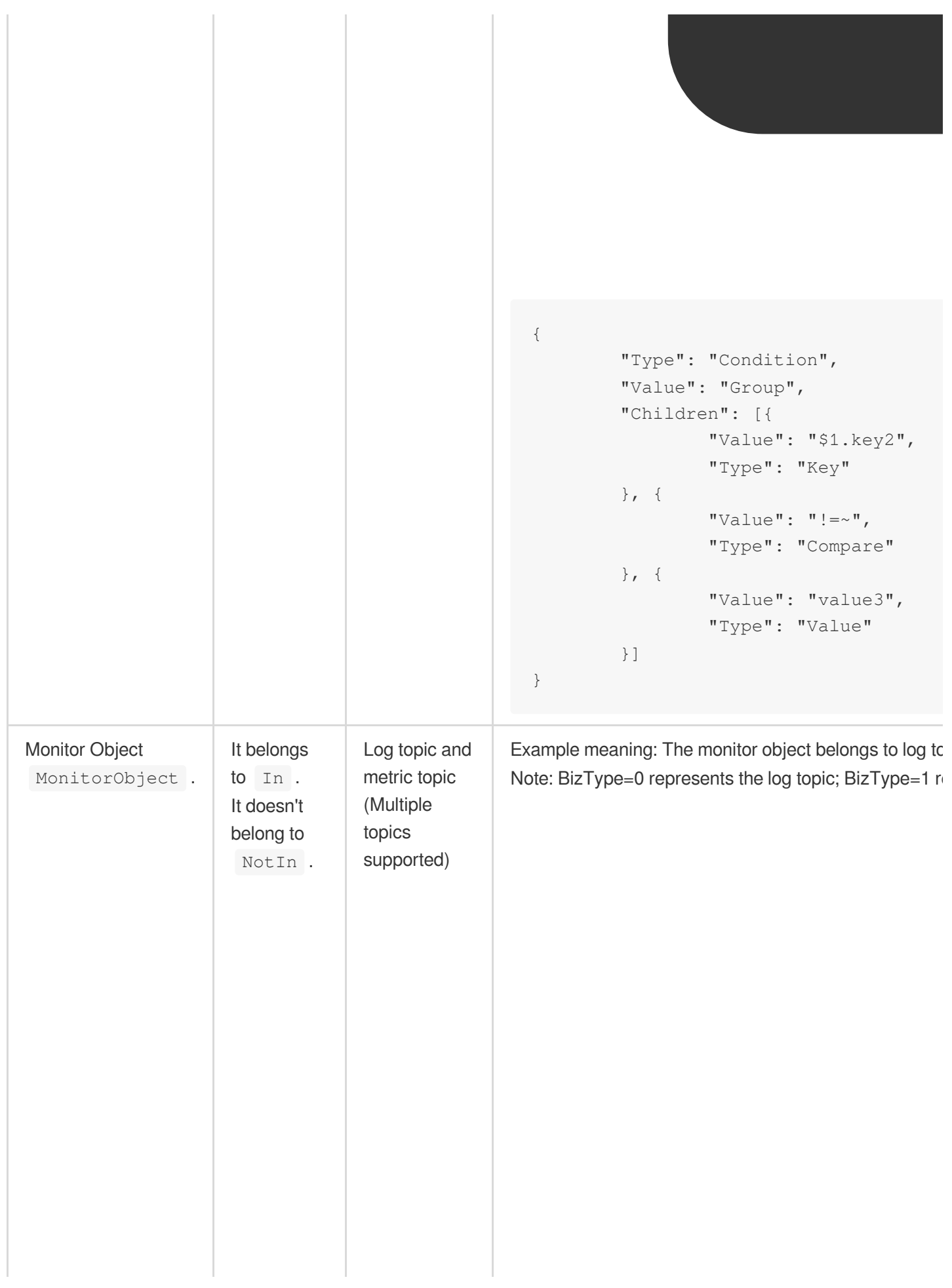

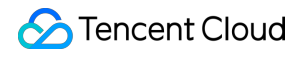

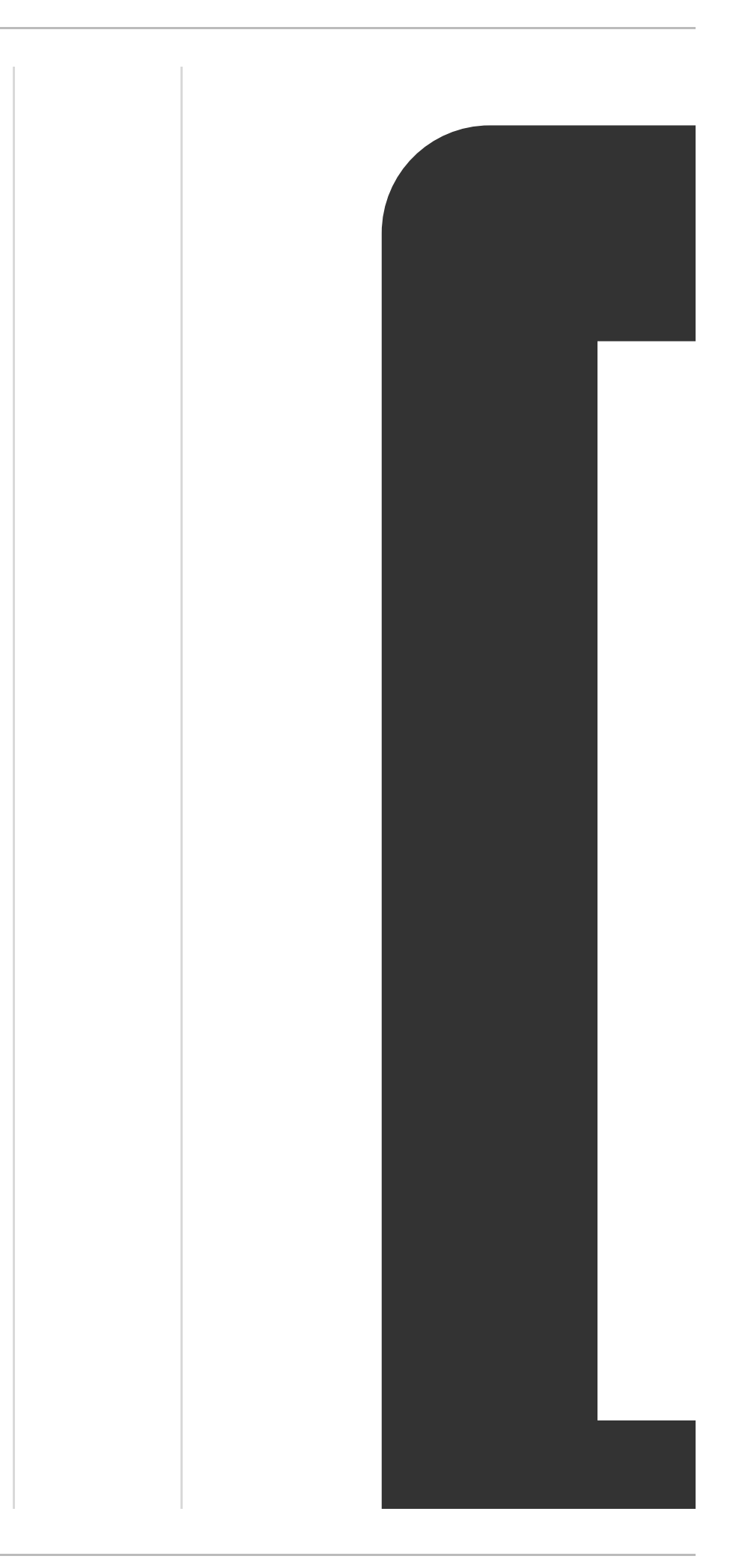

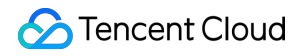

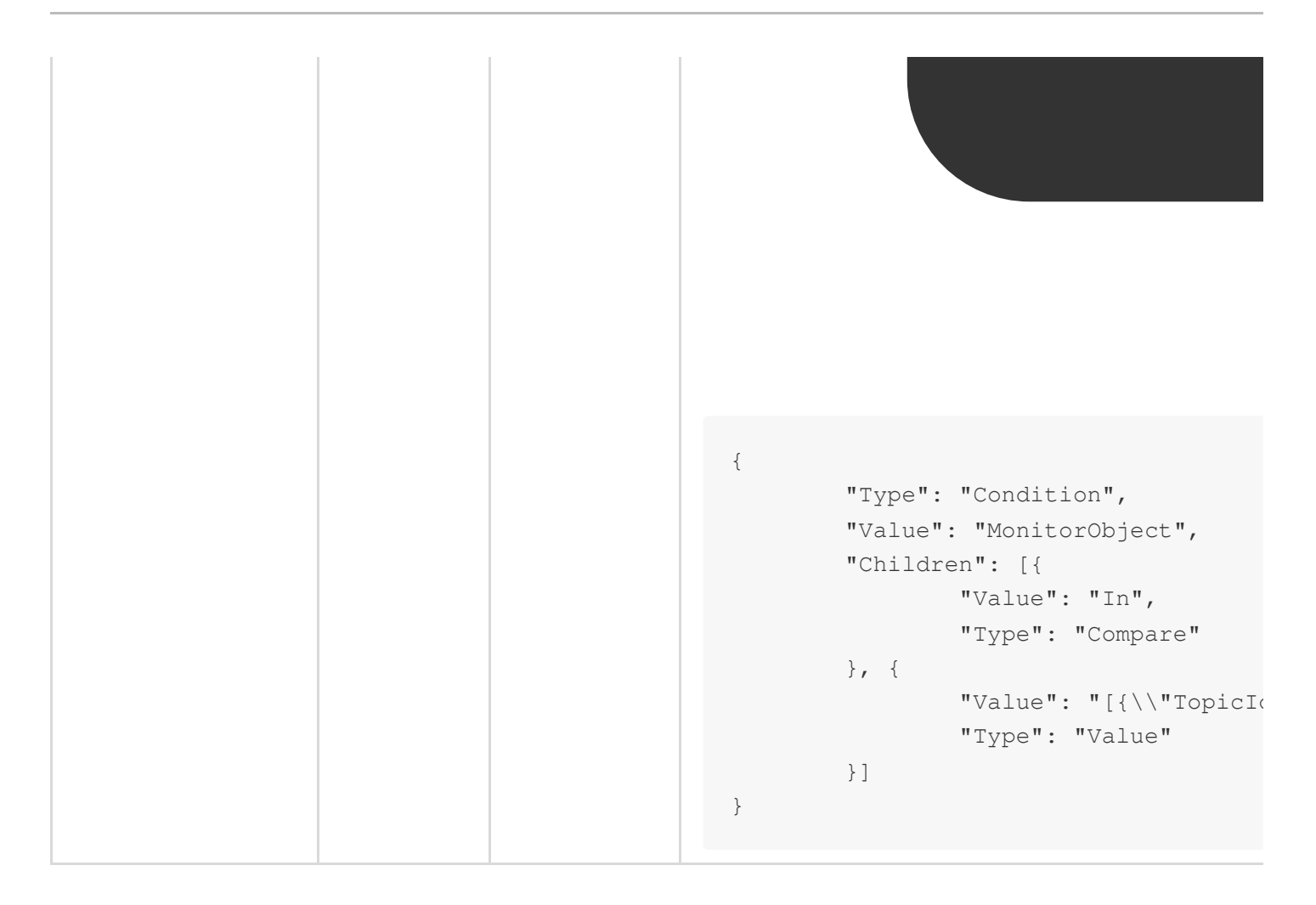

For example, to silence the alarms at the Reminder level in the demo alarm policy, the corresponding API parameter rule is:
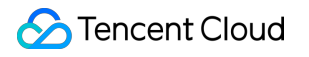

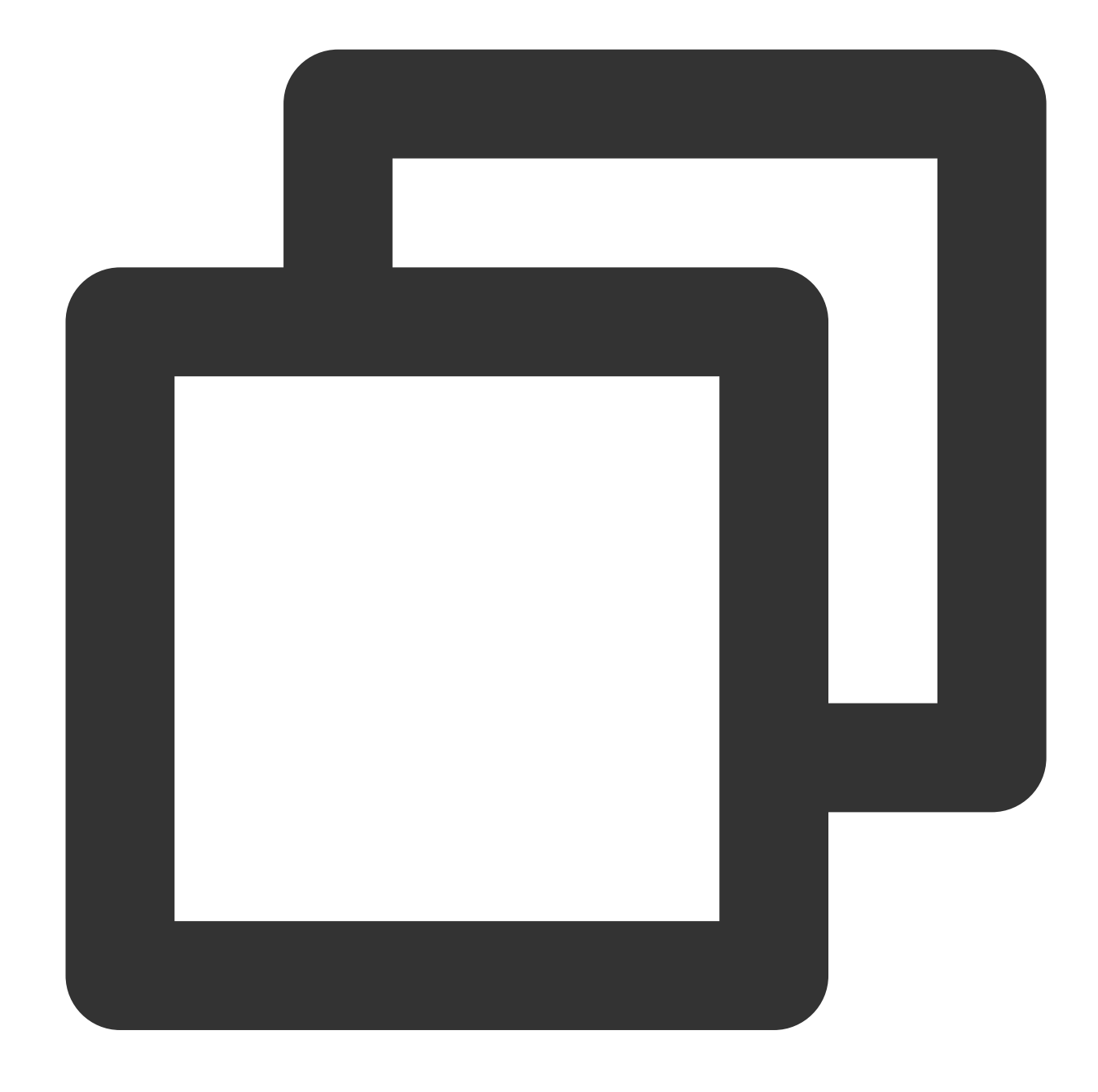

```
{
        "Value": "AND", //Meet the following rules at the same time, and it must be
        "Type": "Operation",
        "Children": [{
                "Type": "Condition", //The first rule
                "Value": "Level", //Alarm severity
                "Children": [{
                        "Value": "In", //Belongs to
                        "Type": "Compare"
                }, {
                        "Value": "[1]", //Reminder
```
}

```
"Type": "Value"
        }]
}, {
        "Type": "Condition", //The second rule
        "Value": "AlarmID", //Alarm policy
        "Children": [{
                "Value": "In", //Belongs to
                "Type": "Compare"
        }, {
                "Value": "[\\"alarm-57105ec6-xxxx-xxxx-xxxx-892f3b8d143a\\"
                "Type": "Value"
        }]
}]
```
# Historical Documentation Operation guide of earlier LogListener versions

Last updated:2024-01-20 17:55:44

#### **Note:**

This document provides an operation guide for LogListener 2.2.4 and earlier. We recommend that you update to the latest version as this document may no longer be maintained. For information on how to install the latest version, see the [LogListener](https://www.tencentcloud.com/document/product/614/17414) Installation Guide.

#### **Starting LogListener**

Go to the installation directory loglistener and start LogListener by running the following script:

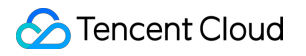

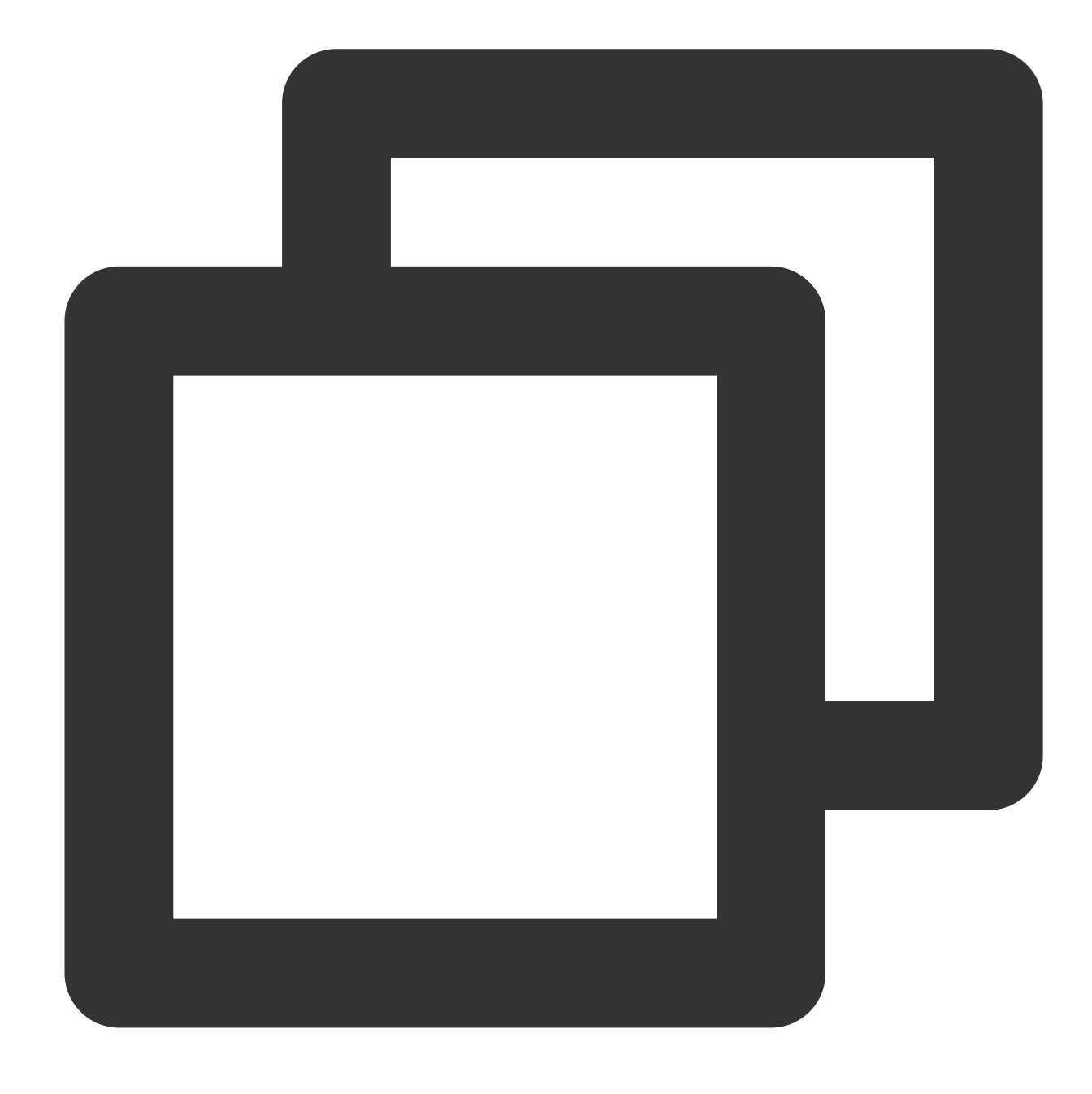

cd loglistener/tools; ./start.sh

#### **Stopping LogListener**

Go to the installation directory loglistener and stop LogListener by running the following script:

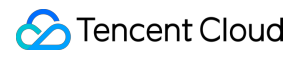

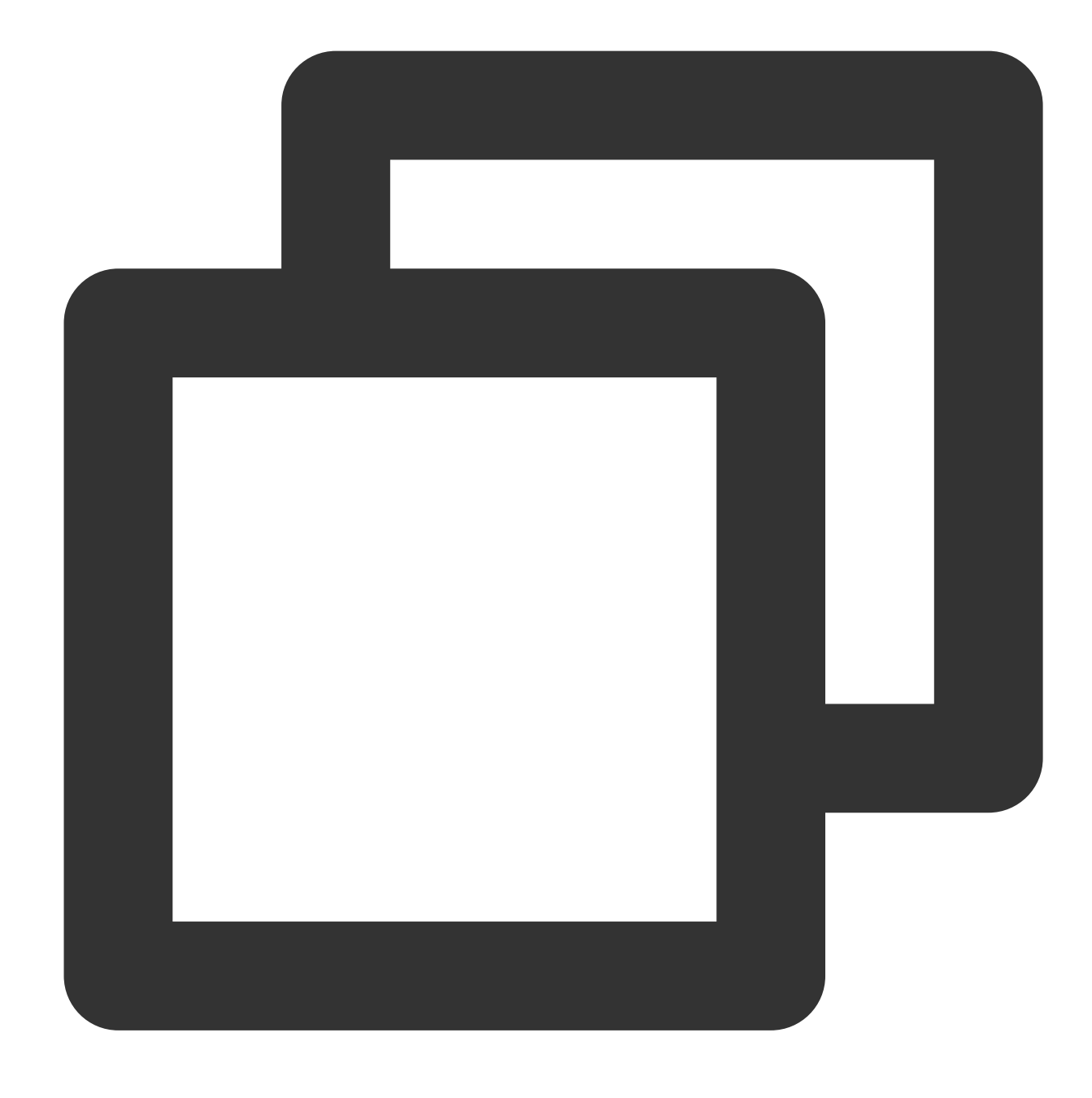

cd loglistener/tools; ./stop.sh

#### **Checking LogListener process status**

Go to the installation directory loglistener and check the status of the LogListener processes by running the following command:

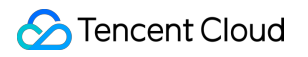

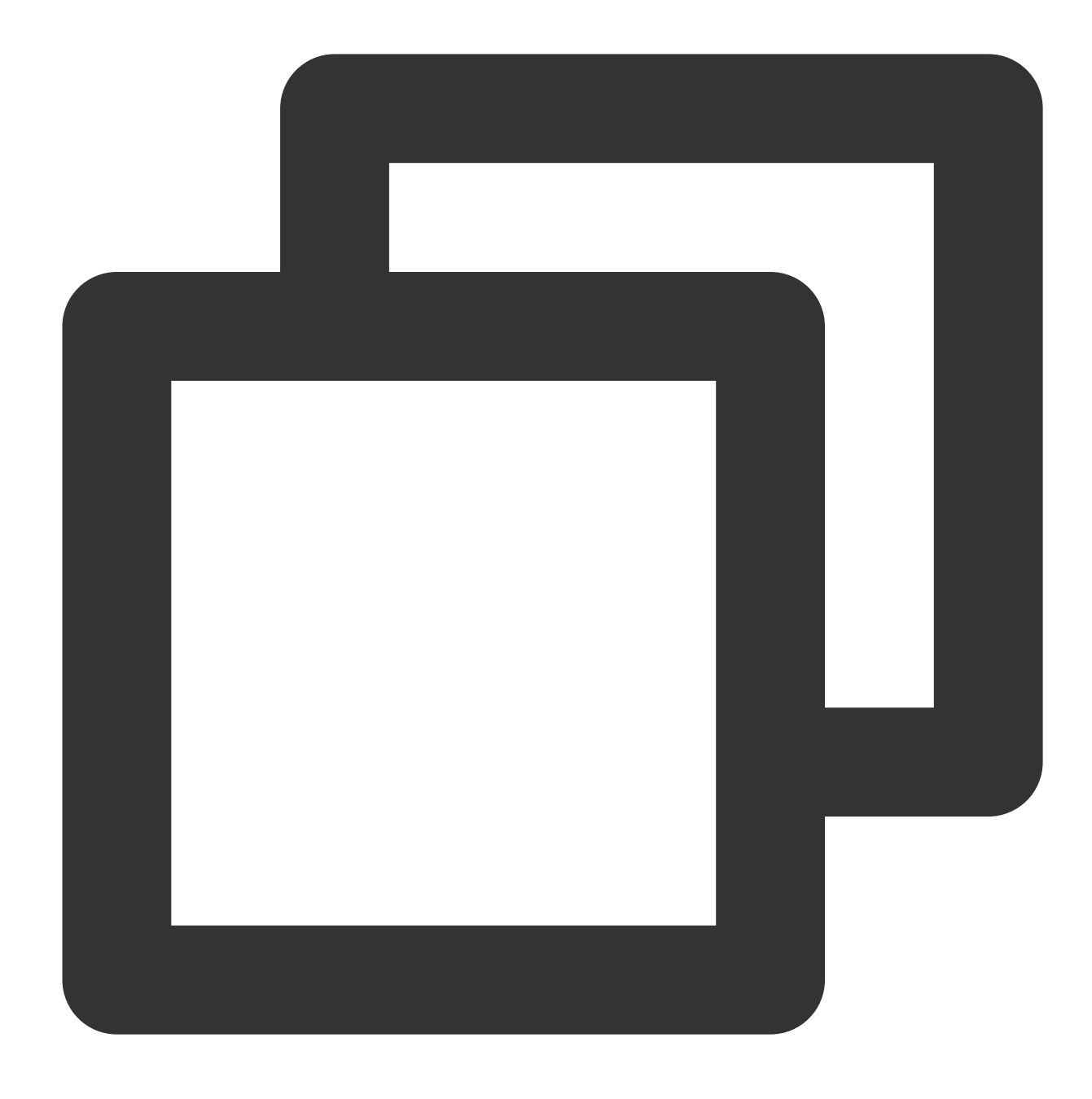

cd loglistener/tools; ./p.sh

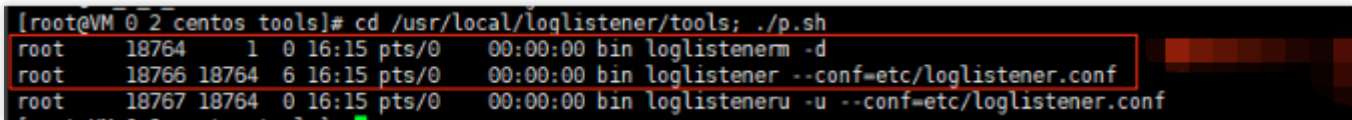

Normally, there are three processes:

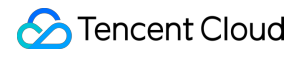

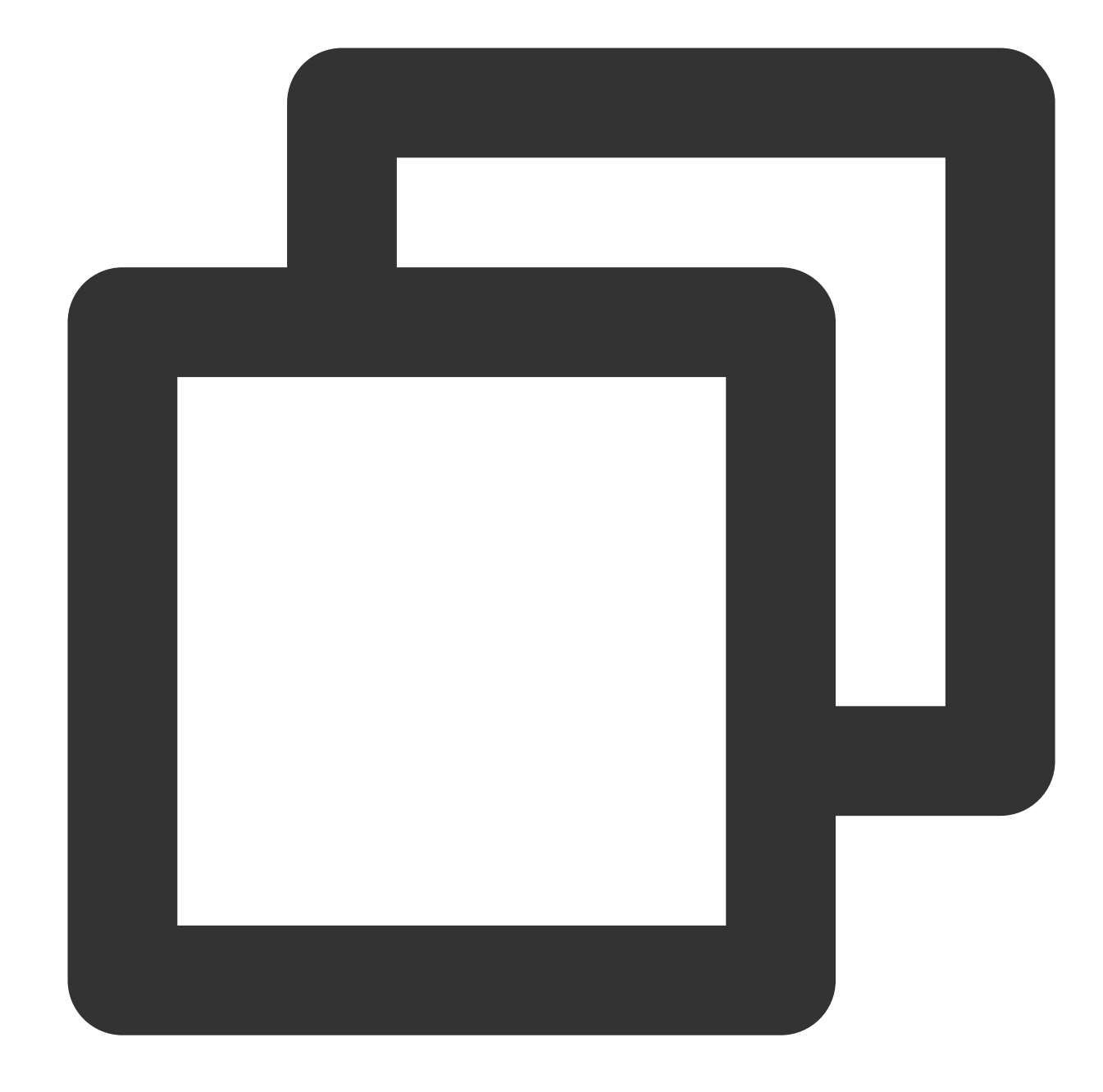

bin/loglistenerm -d  $\qquad$  +Daemon process bin/loglistener --conf=etc/loglistener.conf #Main process bin/loglisteneru -u --conf=etc/loglistener.conf #Update process

#### **Uninstalling LogListener**

Go to the installation directory loglistener and uninstall LogListener by running the following command:

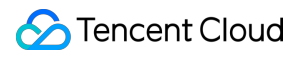

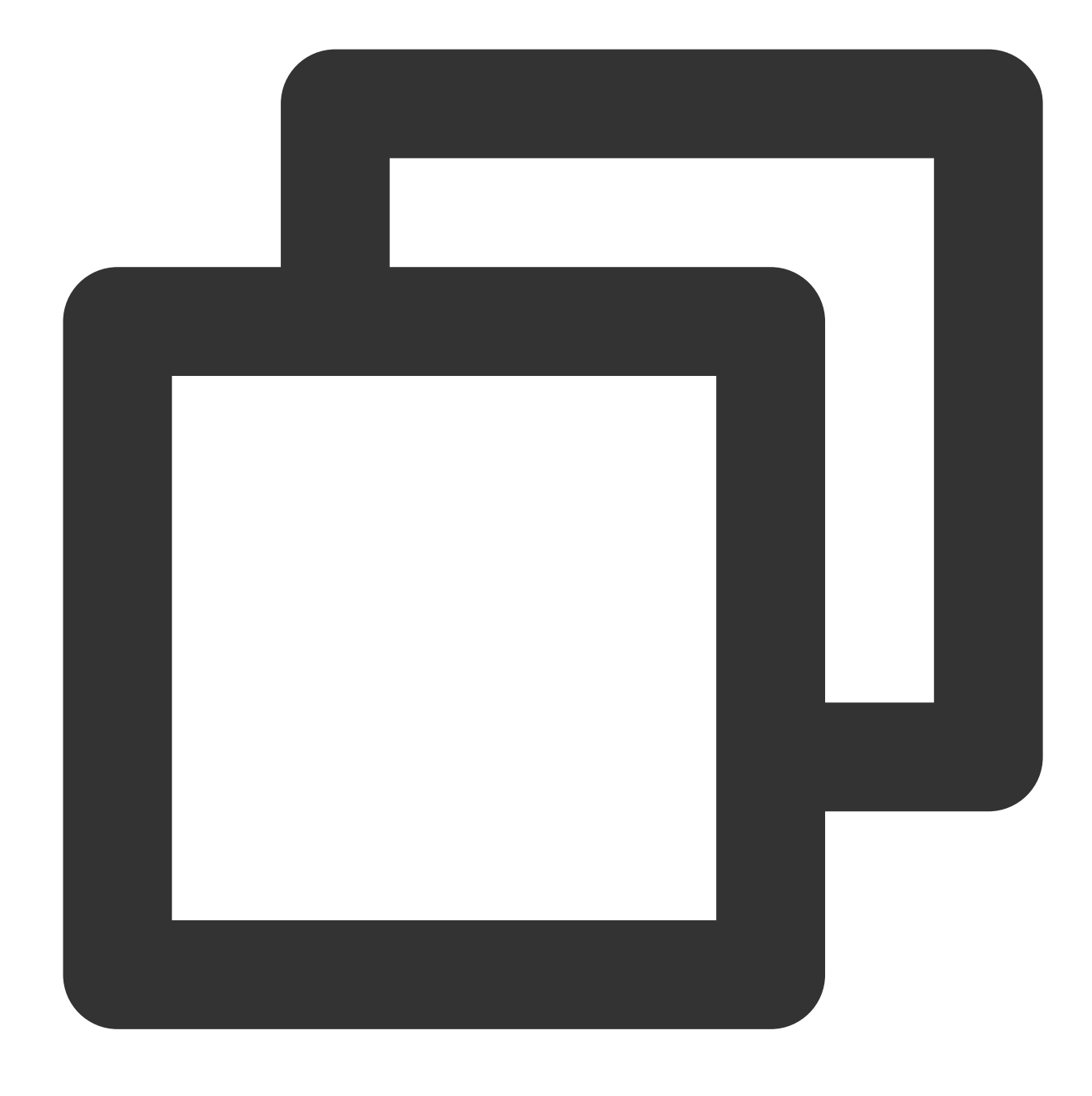

cd loglistener/tools; ./uninstall.sh

#### **Checking LogListener heartbeat and configuration**

Go to the installation directory loglistener and check the heartbeat and configuration of LogListener by running the following command:

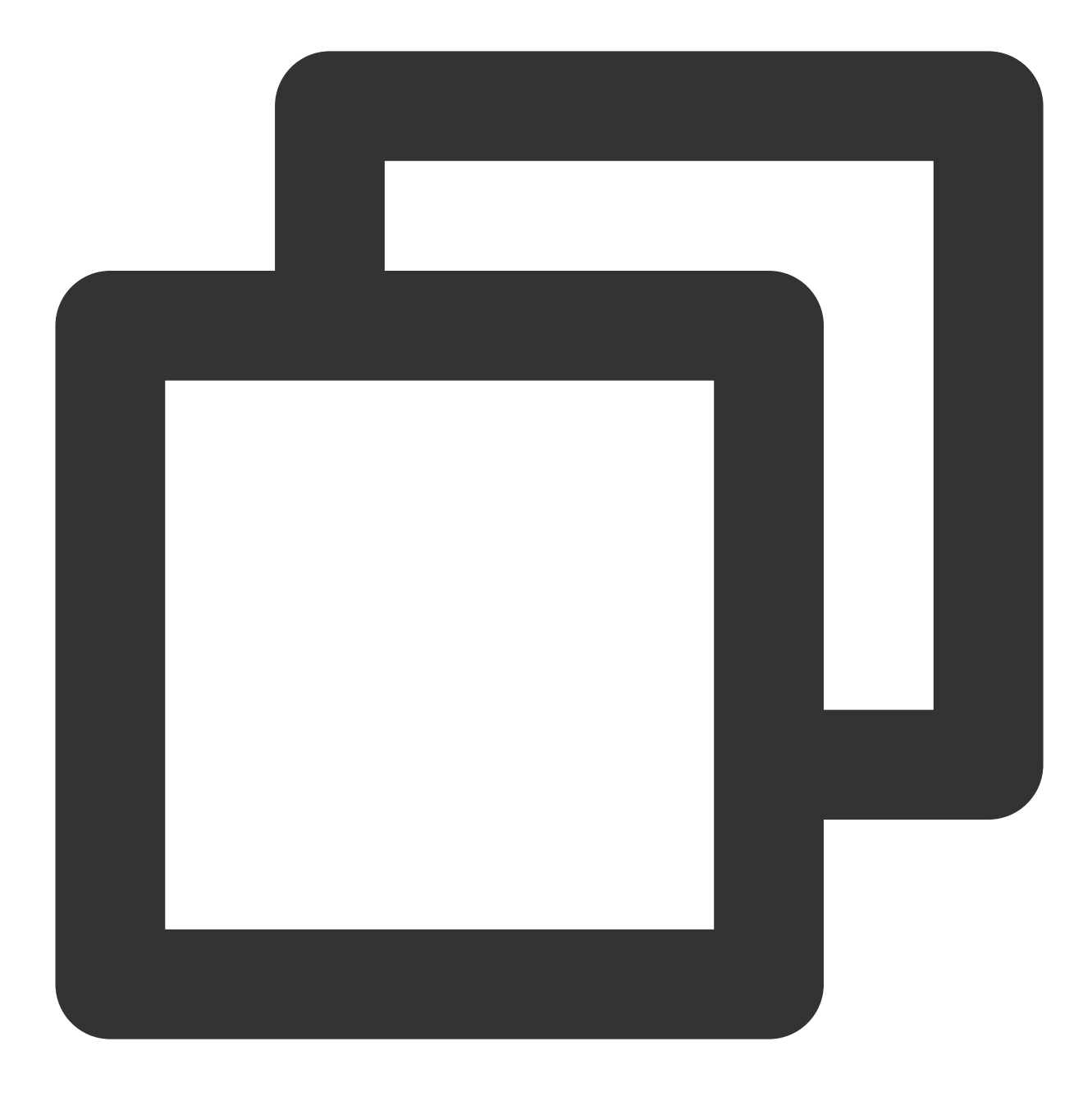

cd loglistener/tools; ./check.sh

# Troubleshooting earlier LogListener versions

Last updated:2024-01-20 17:55:44

#### **Note:**

This document provides troubleshooting information for LogListener 2.2.4 and earlier. For information on troubleshooting the latest version, see Server Group [Exceptions.](https://www.tencentcloud.com/document/product/614/17424)

### Error Description

An exception occurred with log collection, and the associated server group is found to be exceptional.

### Possible Causes

The heartbeat between the server group and the CLS system is interrupted, resulting in failure to collect and report logs. Possible causes for the server group exception include:

- 1. The IP address is incorrect.
- 2. The network is disconnected.
- 3. LogListener process failure.
- 4. LogListener is configured incorrectly.

### **Solution**

Troubleshoot problems according to the above causes.

### **Directions**

- 1. Check whether the IP address added to the server group is correct.
- 1.1 Check the IP address obtained by LogListener by running the following command:

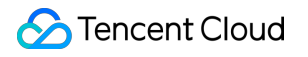

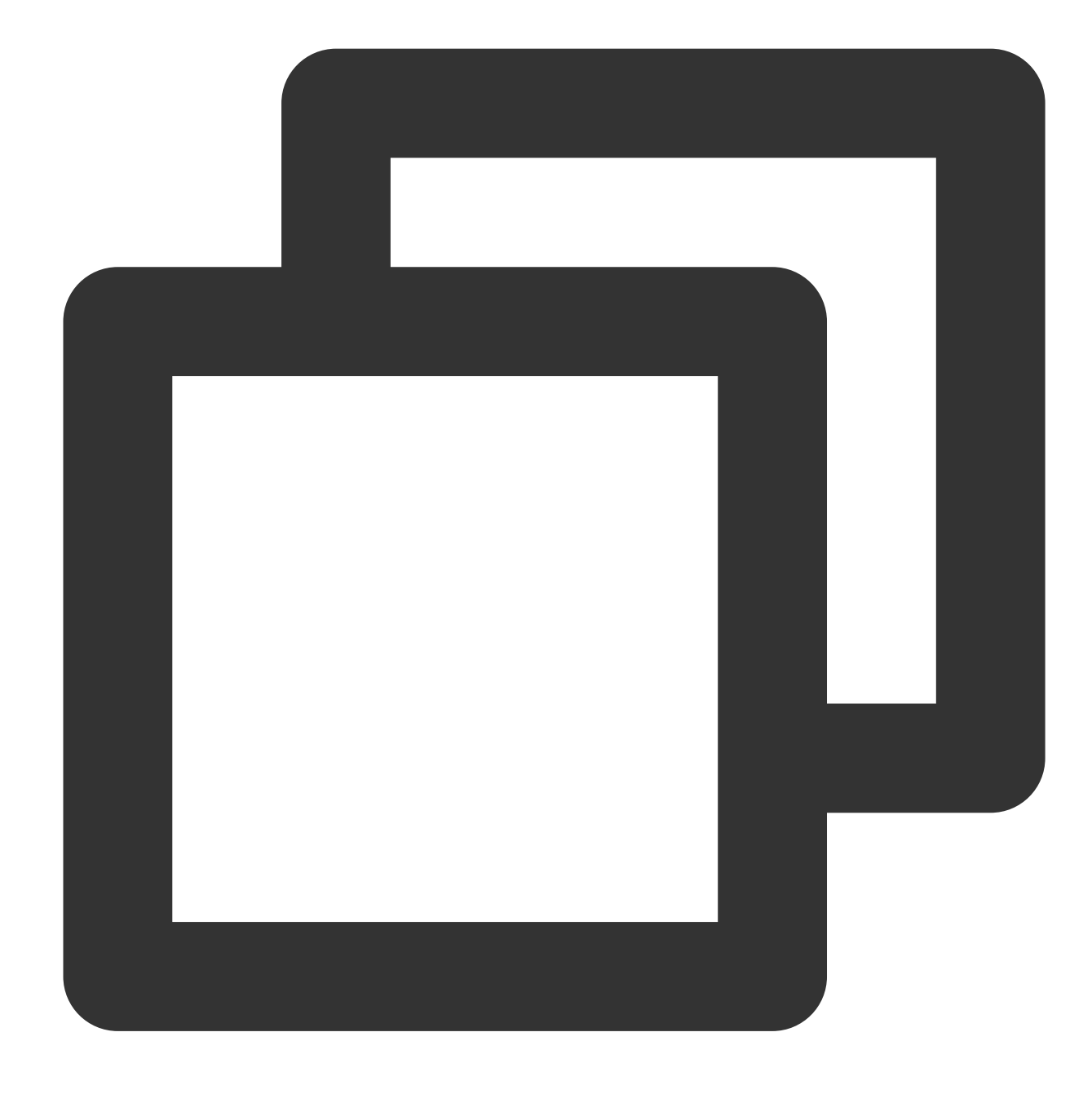

cd loglistener/tools && ./check.sh

## $\frac{1}{2}$  root@VM 30 69 centos tools  $\frac{1}{2}$  ./check.sh host:ap-chengdu.cls.myqcloud.com port:80

1.2 Log in to the Cloud Log Service [Console,](https://console.tencentcloud.com/cls) and click **Server Group** in the leftside bar. On the Server Group Management page, check the IP address of the server group. The IP address must be the same as that for collection. 2. Check whether the network is connected by running the following command:

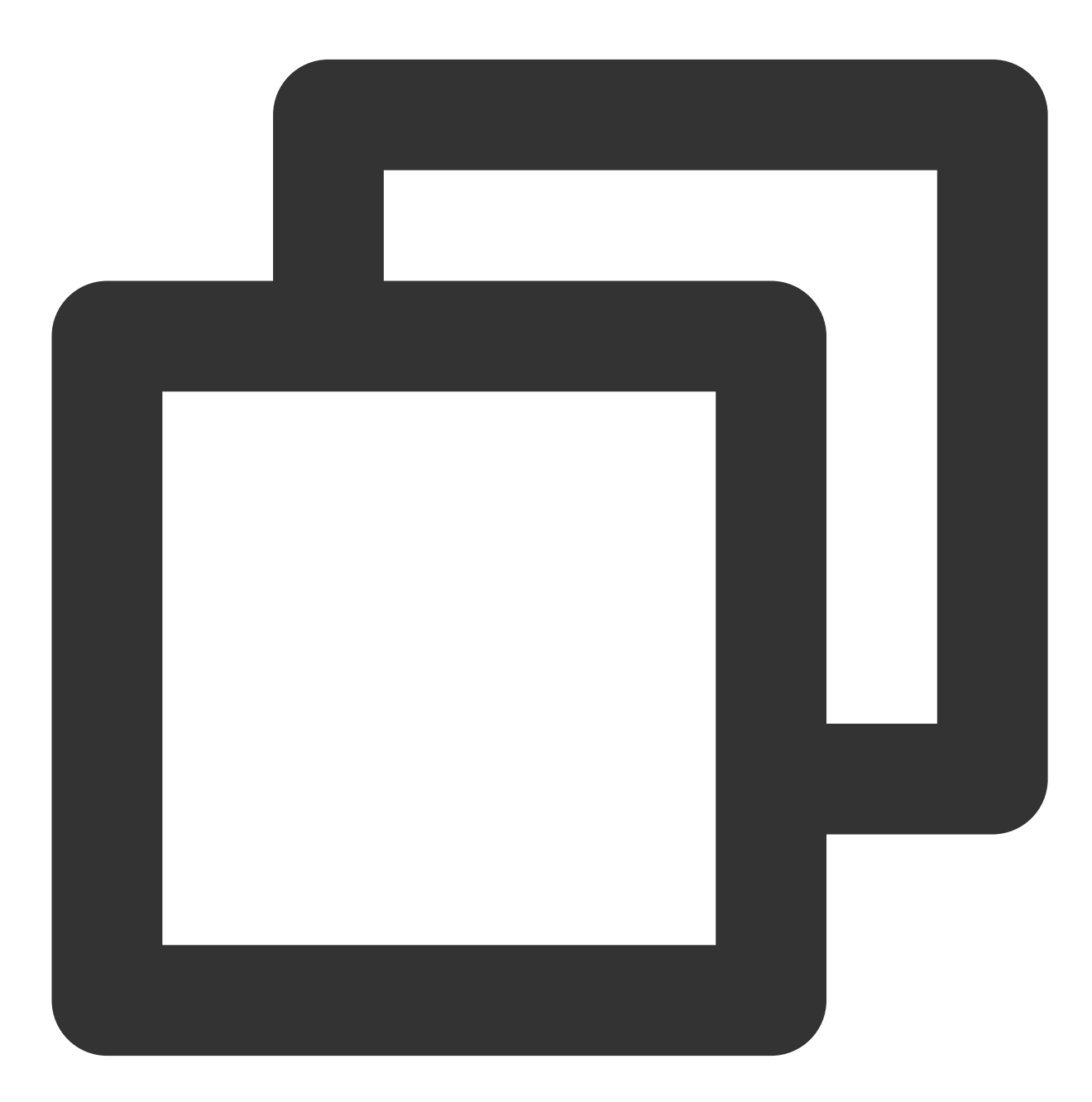

telnet <region>.cls.myqcloud.com 80

<region> is the abbreviation for the region where [CLS resides. For](https://www.tencentcloud.com/document/product/614/18940) more information on regions, see Available Regions.

The following code appears upon normal network connection. Otherwise, connection fails. Check the network and ensure normal connection.

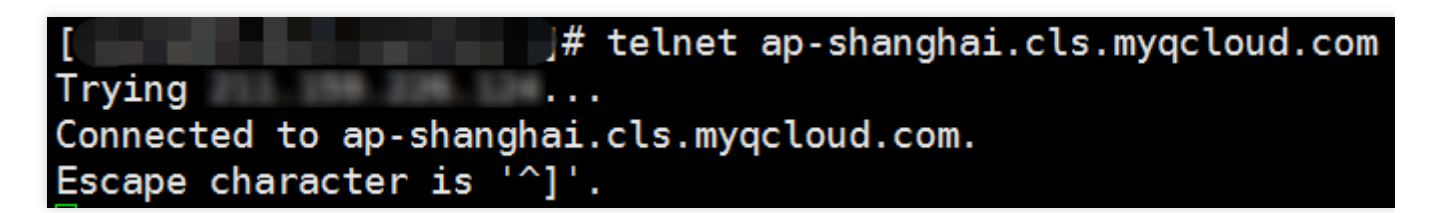

3. Check whether LogListener processes are running normally. Go to the installation directory and run the following command:

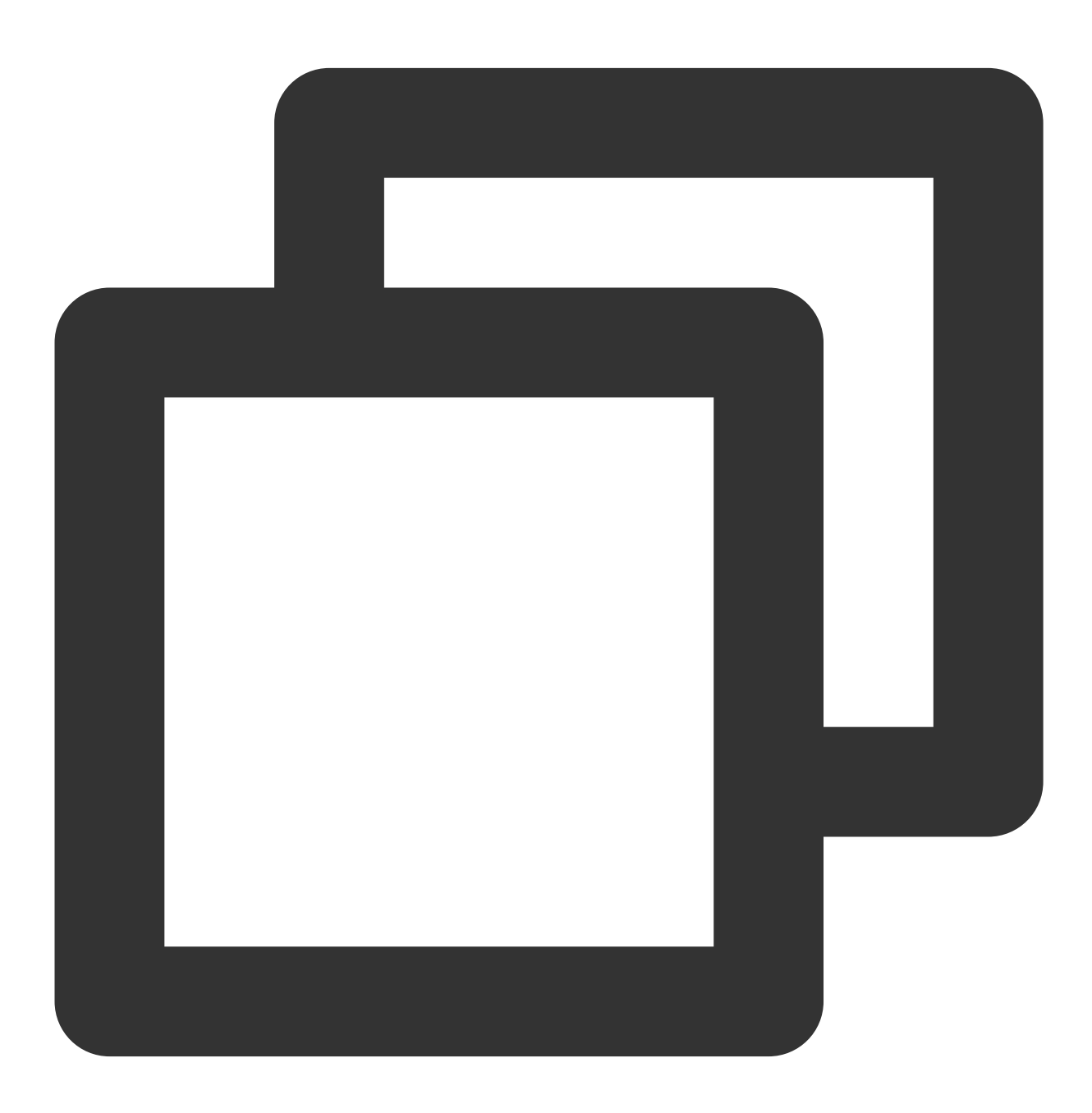

cd loglistener/tools && ./p.sh

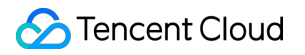

Normally, there are three processes:

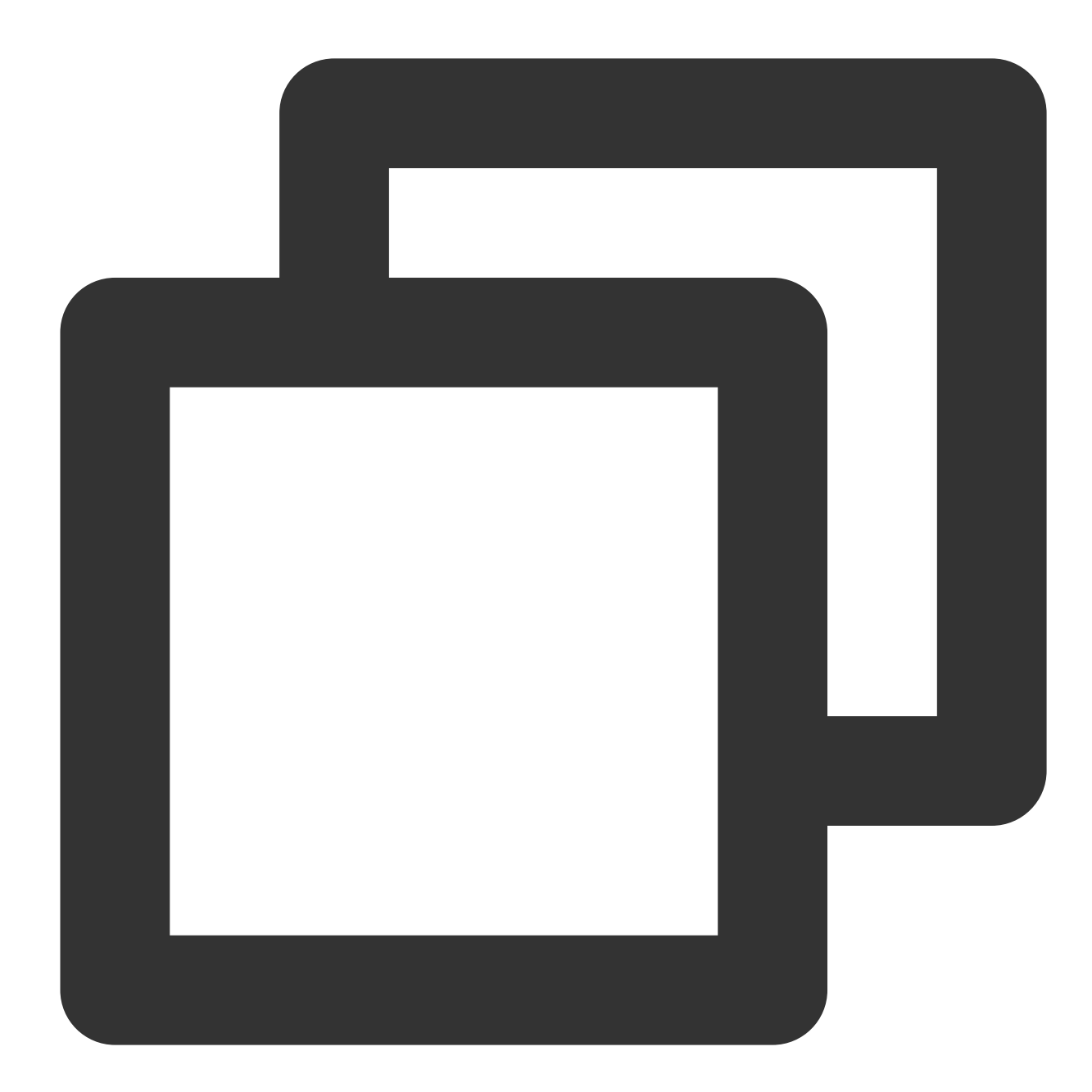

```
bin/loglistenerm -d \qquad \qquad \texttt{\#Daemon process}bin/loglistener --conf=etc/loglistener.conf #Main process
bin/loglisteneru -u --conf=etc/loglistener.conf #Update process
```
**If any process fails**, restart it. Go to the installation directory and run the following command:

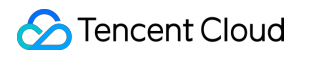

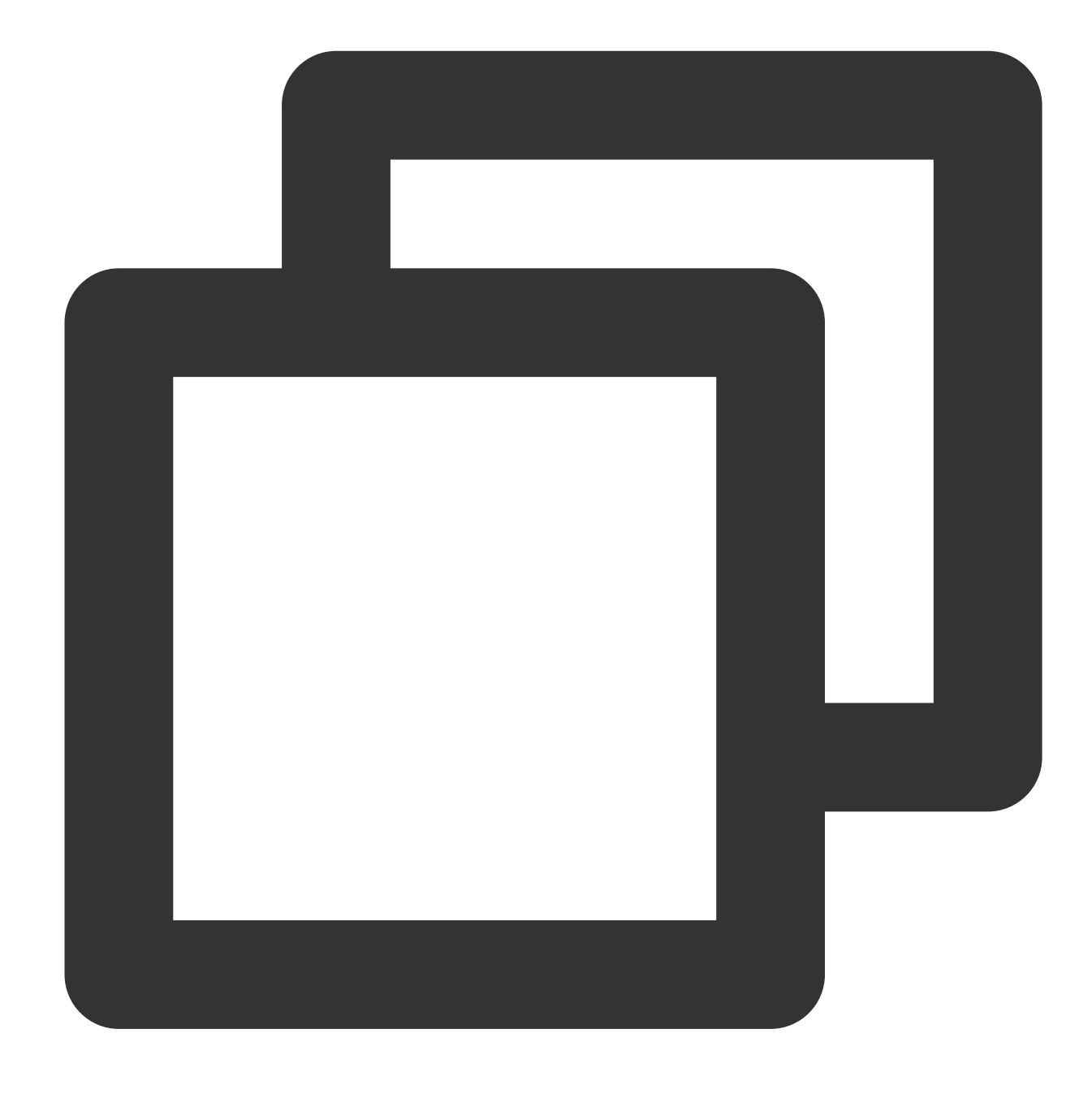

#### cd loglistener/tools && ./start.sh

4. Check whether the key and IP address are correctly configured in LogListener. Go to the installation directory to check the configuration information by running the following command:

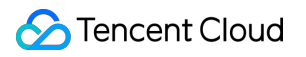

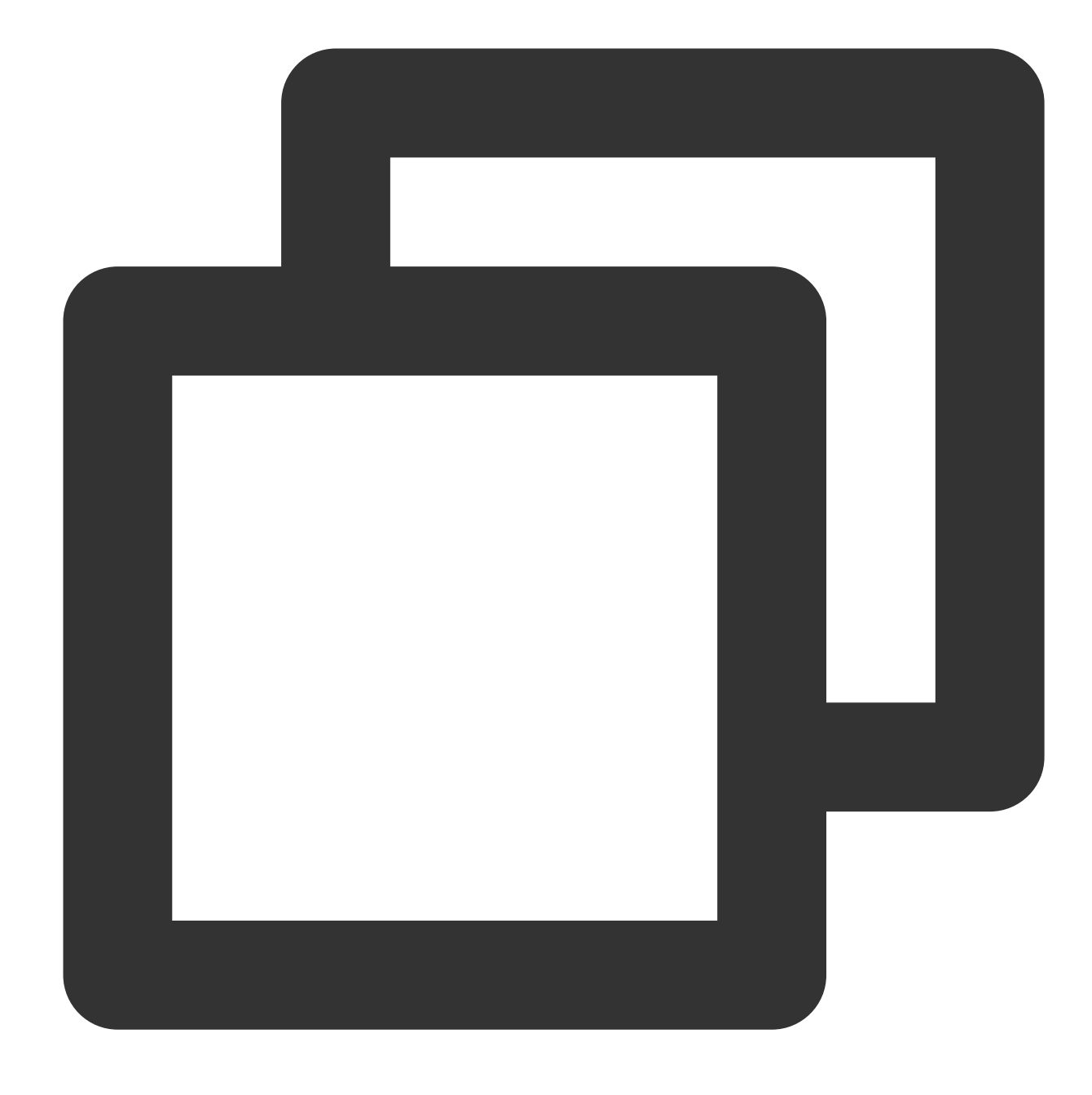

cd loglistener/etc && cat loglistener.conf

See the following figure:

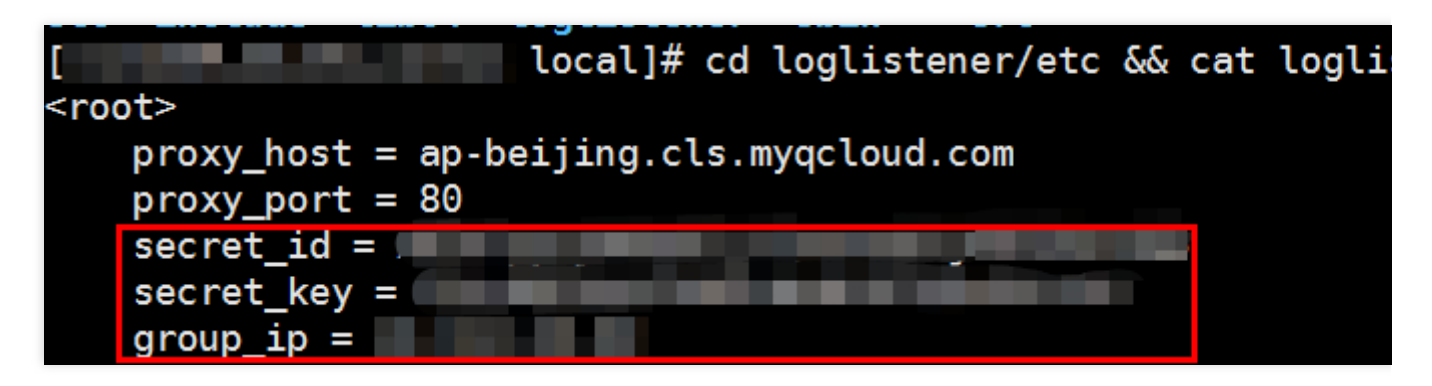

The key is the API key for the Tencent Cloud account or the collaborator. Project keys are not supported.

group\_ip in the configuration file must be consistent with the IP address entered in the server group on the console. Since LogListener obtains the server IP address automatically, check the consistency regularly when the server is bound to multiple ENIs.